# **Qlik**

# Syntaxe des scripts et fonctions de graphique

Qlik Sense® May 2024 Copyright © 1993-aaaa} QlikTech International AB. Tous droits réservés.

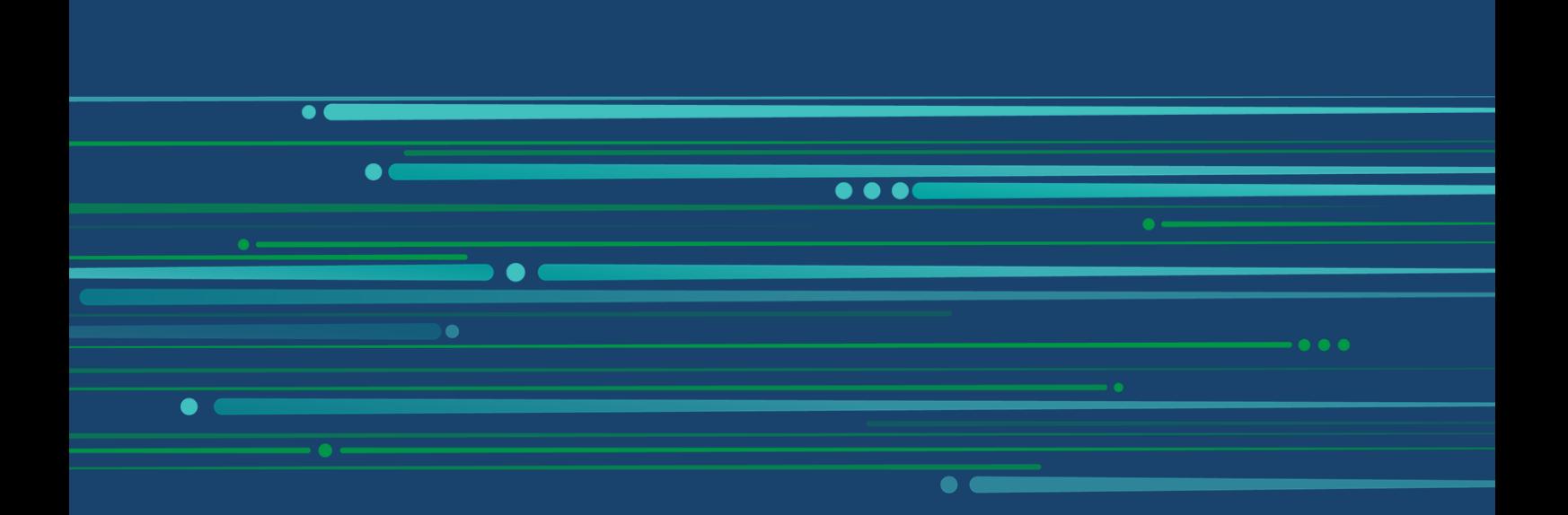

© aaaa QlikTech International AB. All rights reserved. All company and/or product names may be trade names, trademarks and/or registered trademarks of the respective owners with which they are associated.

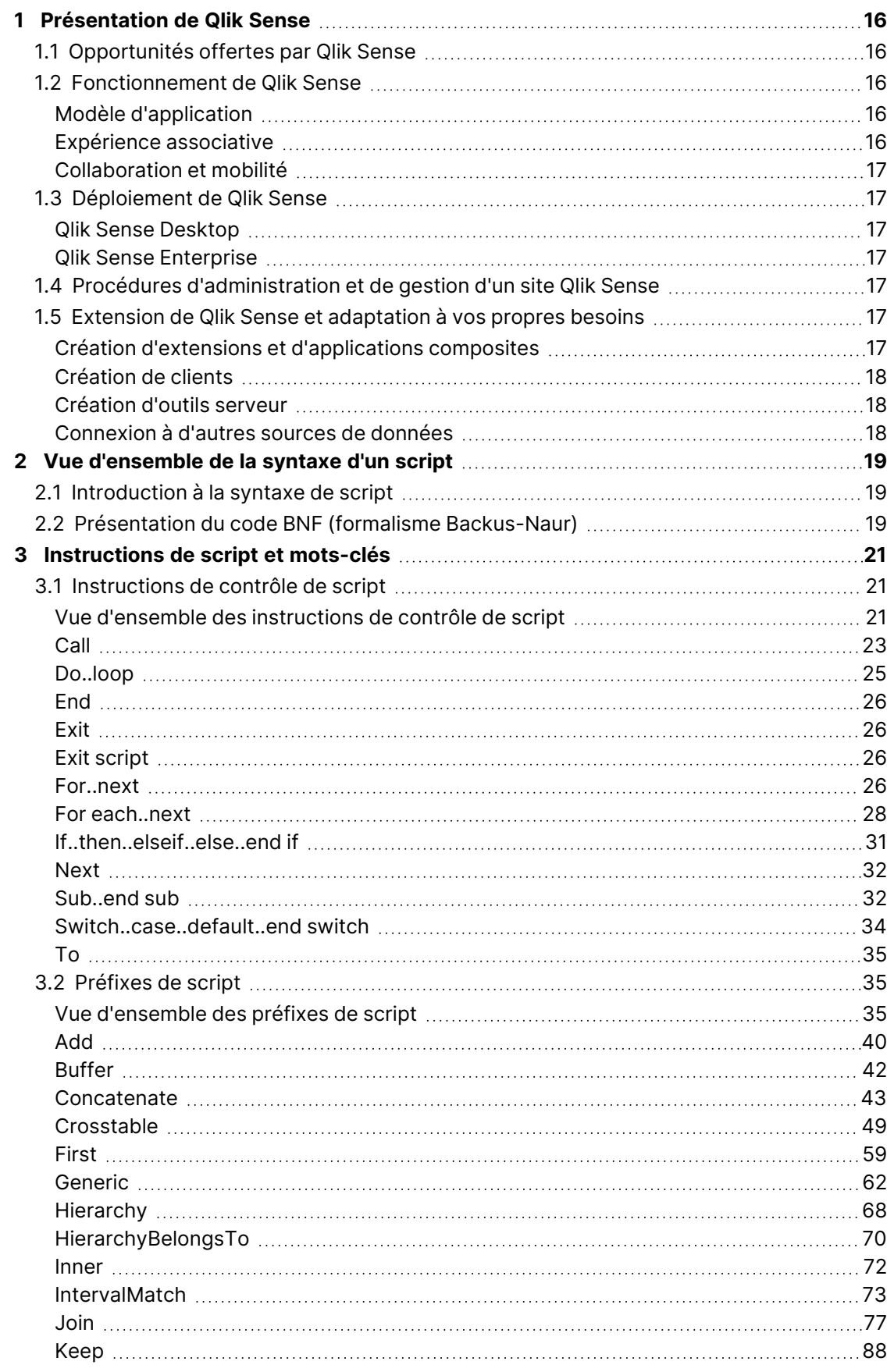

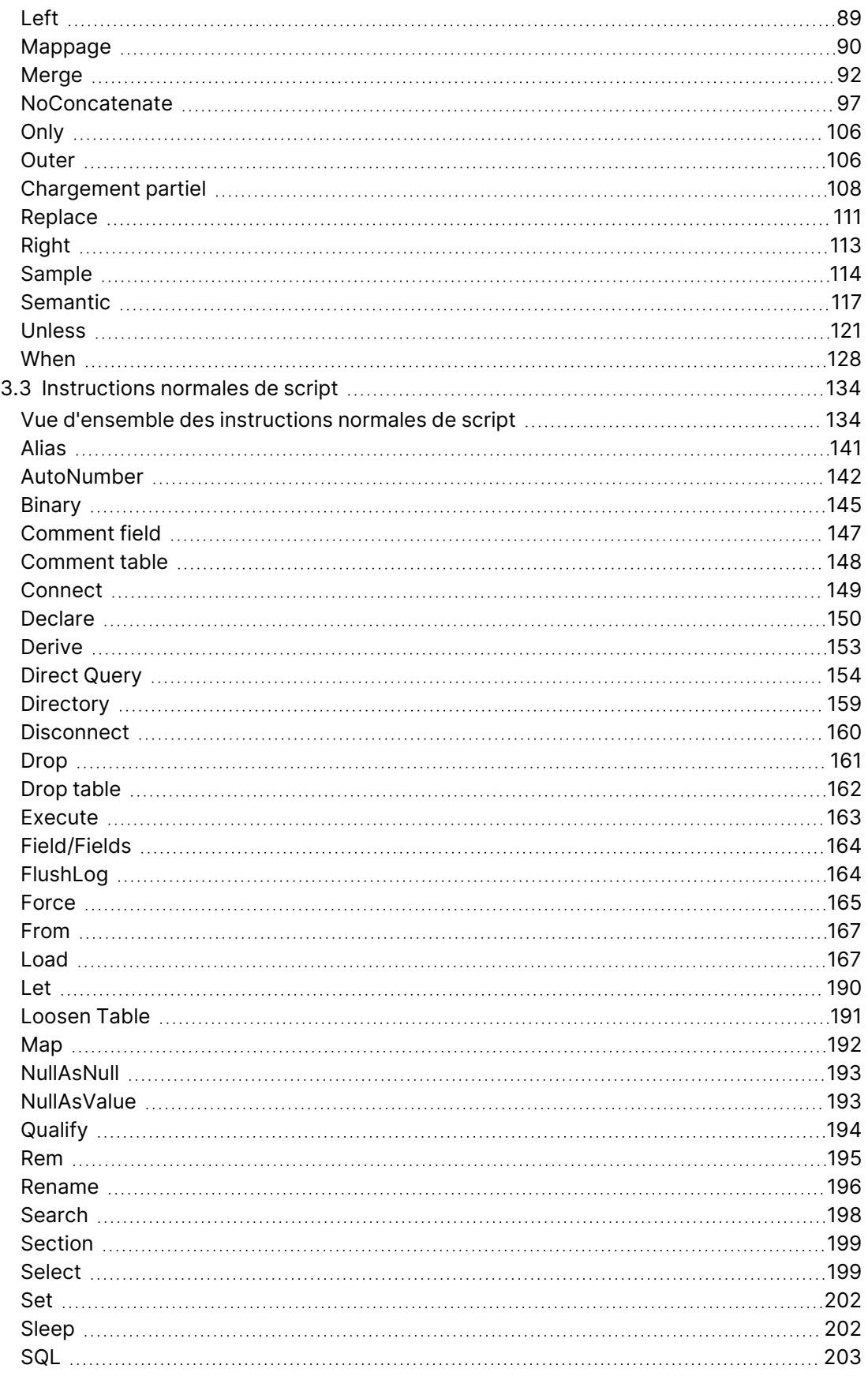

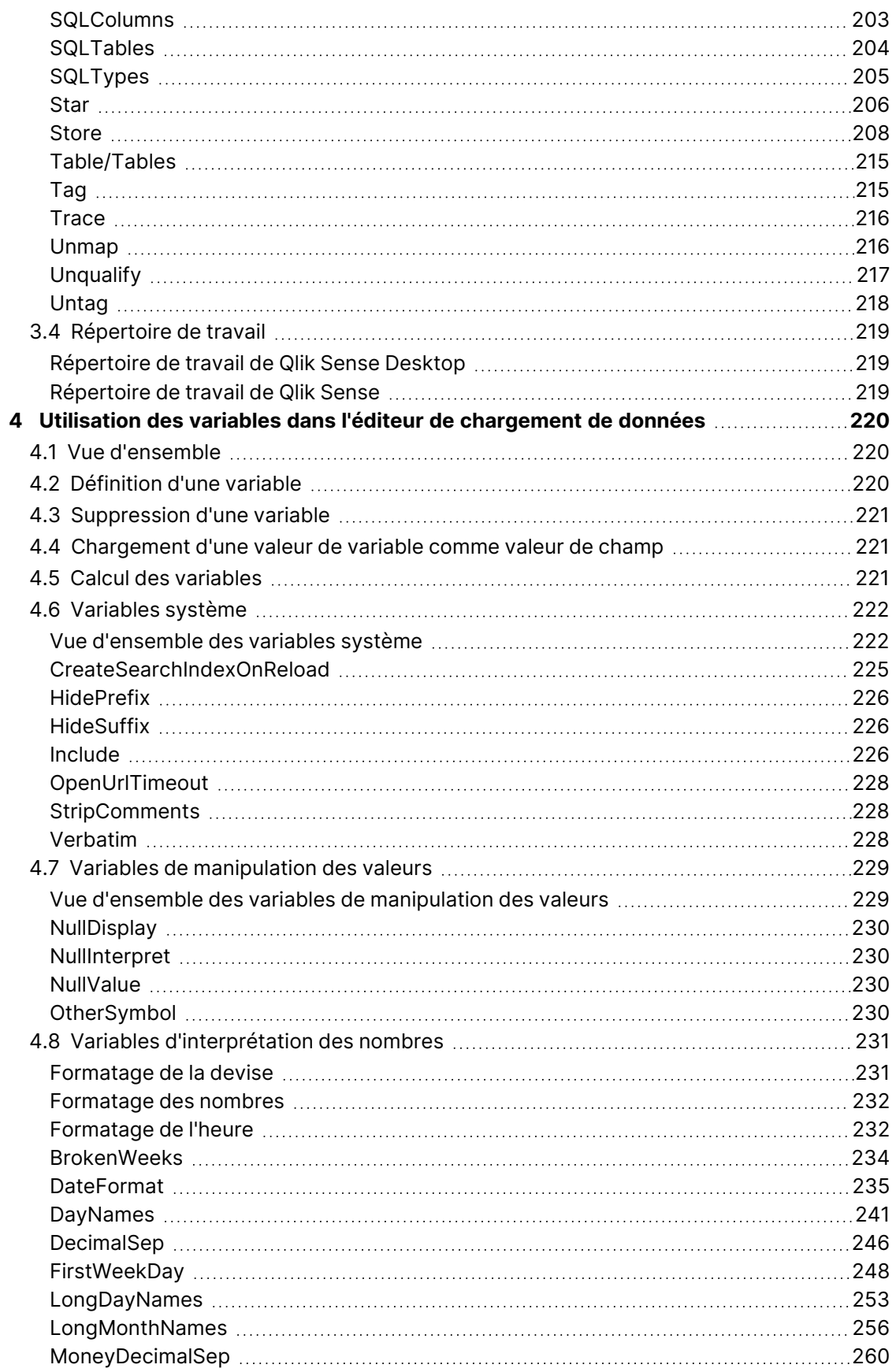

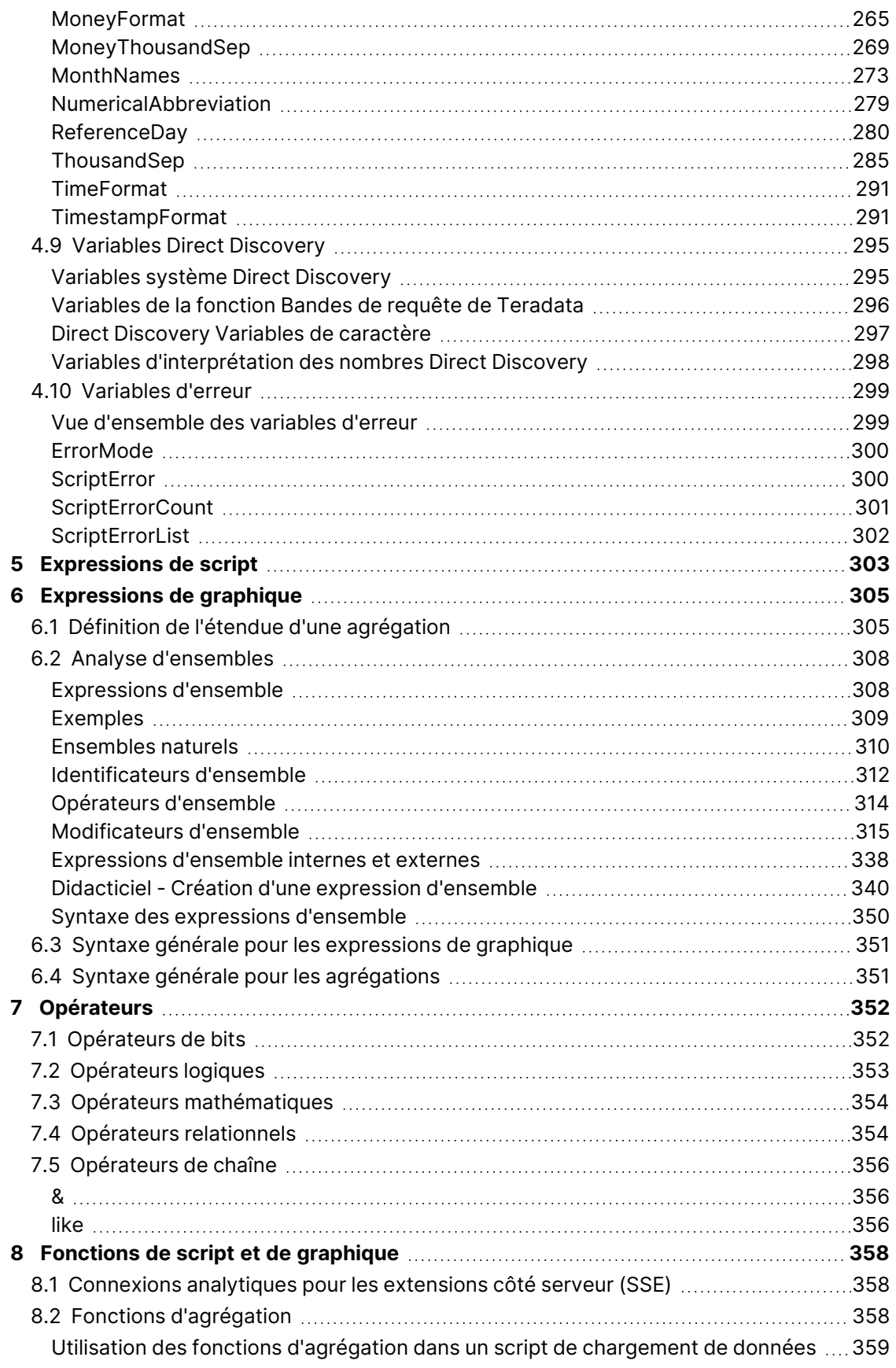

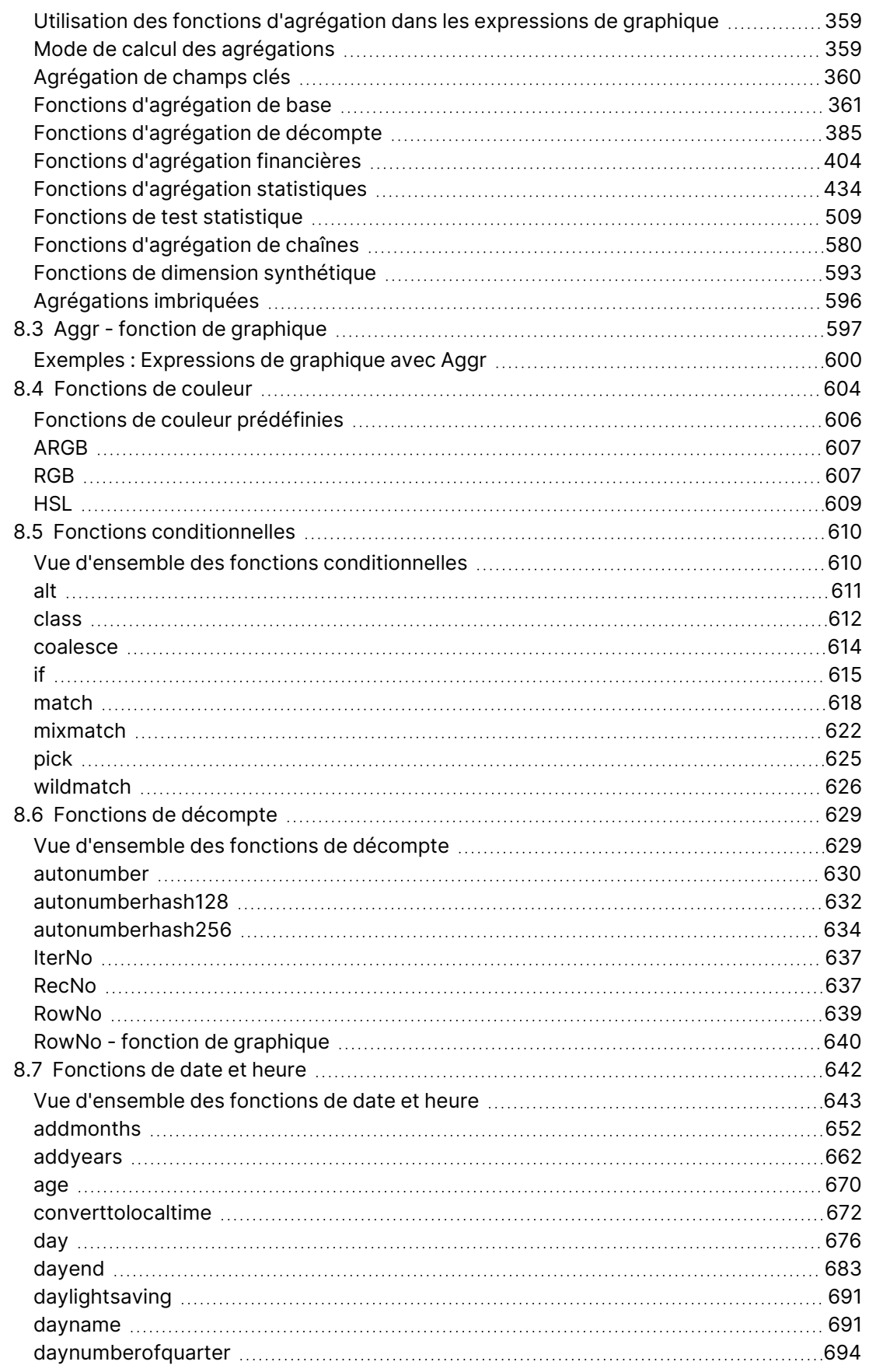

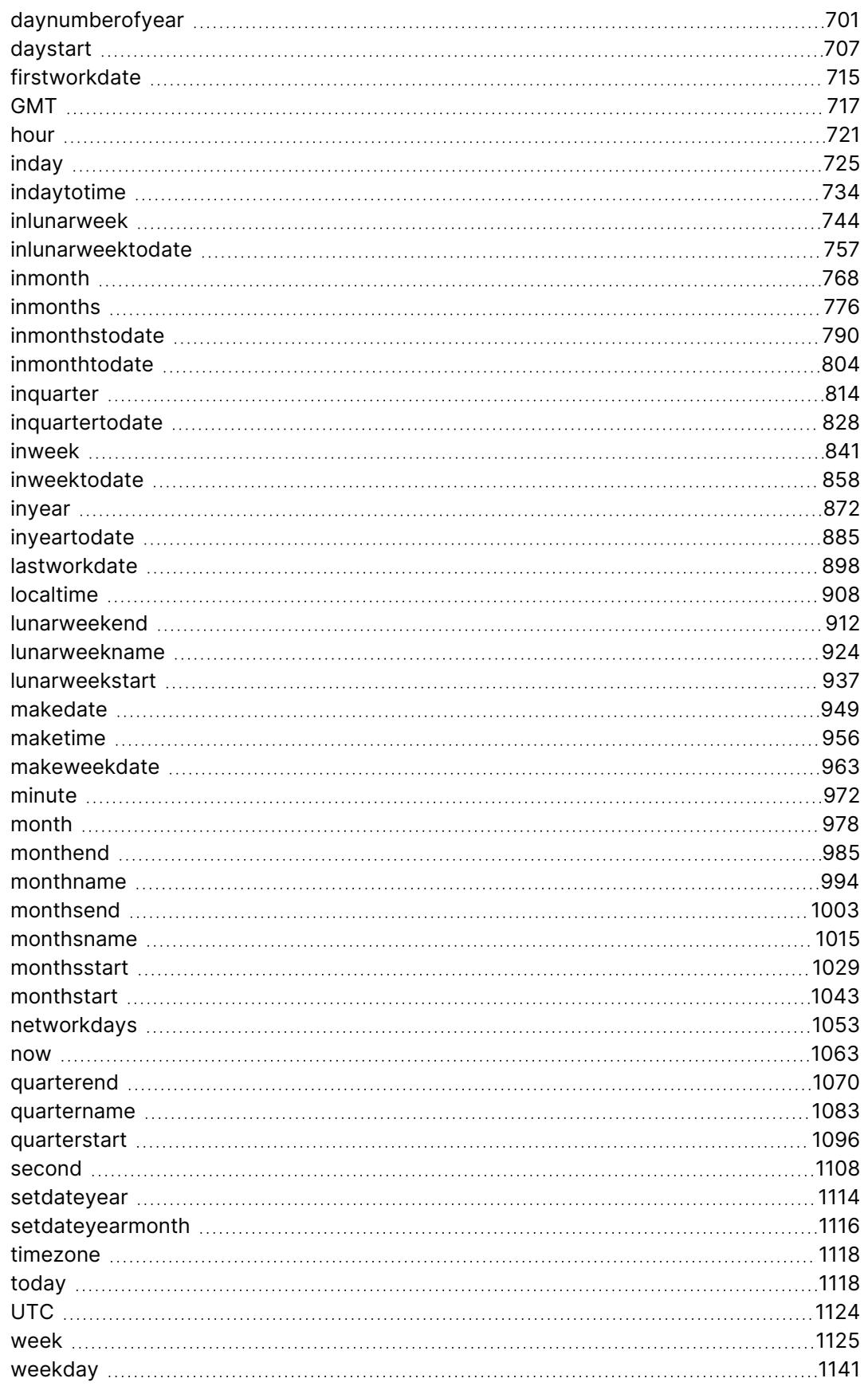

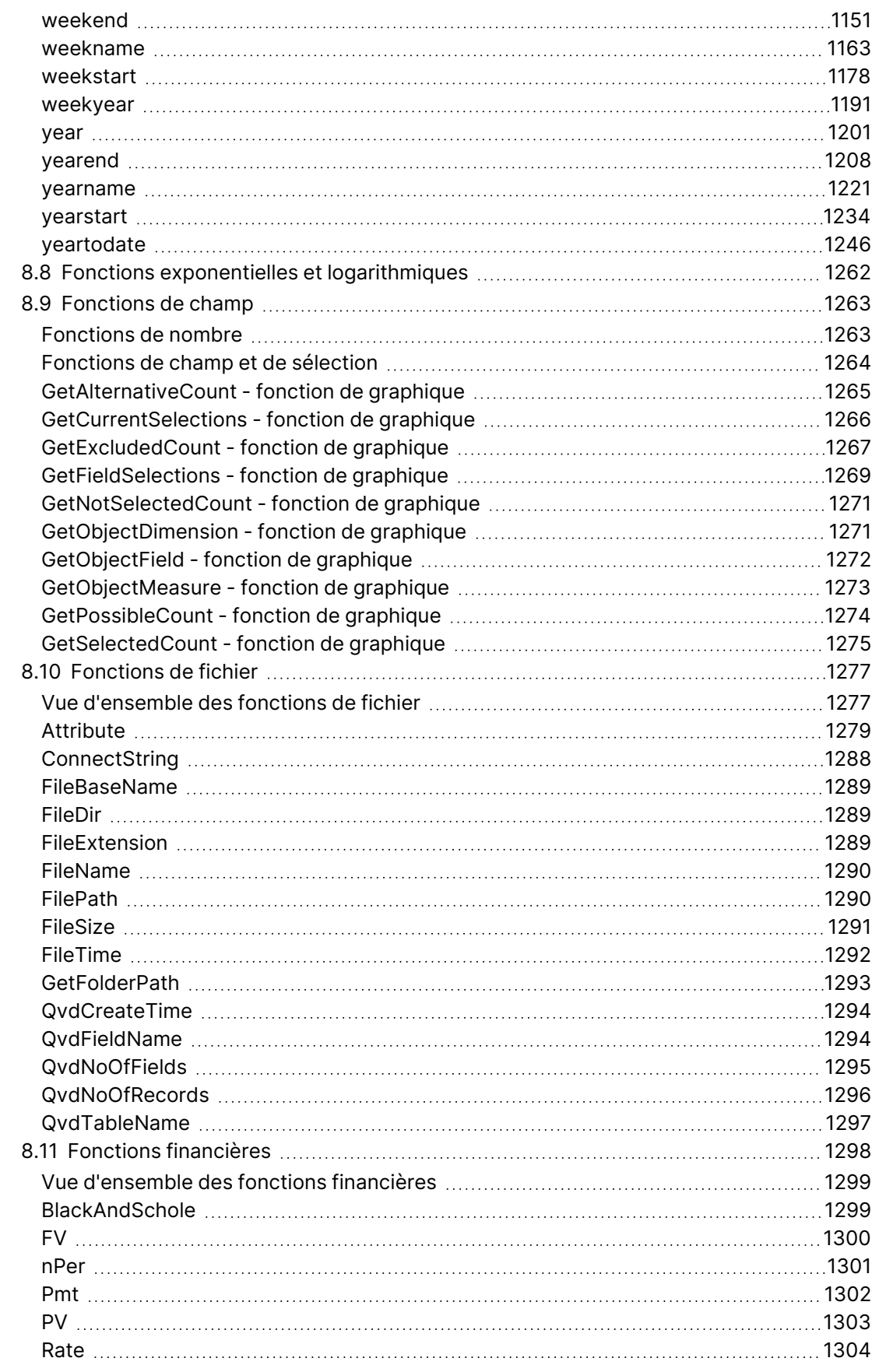

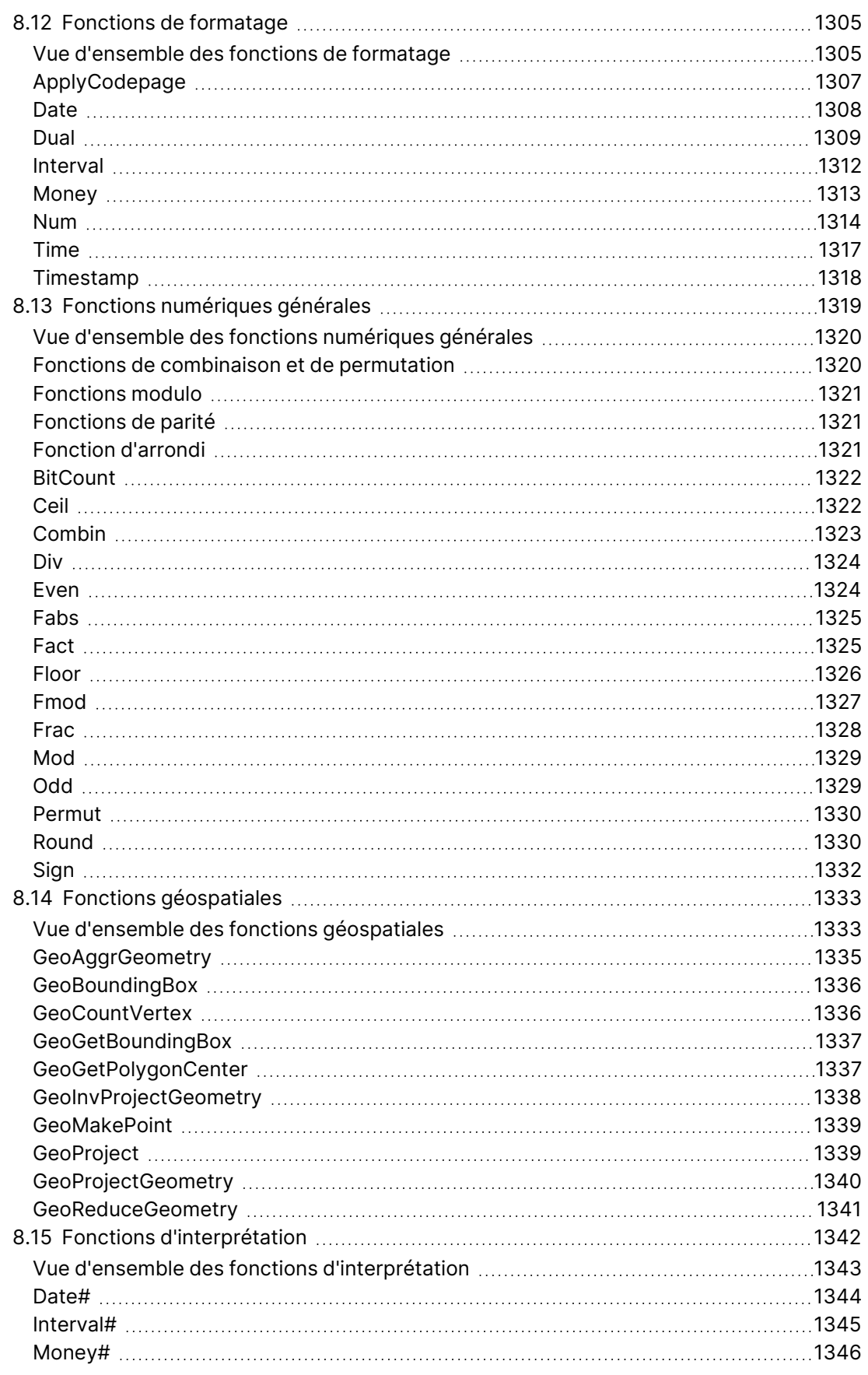

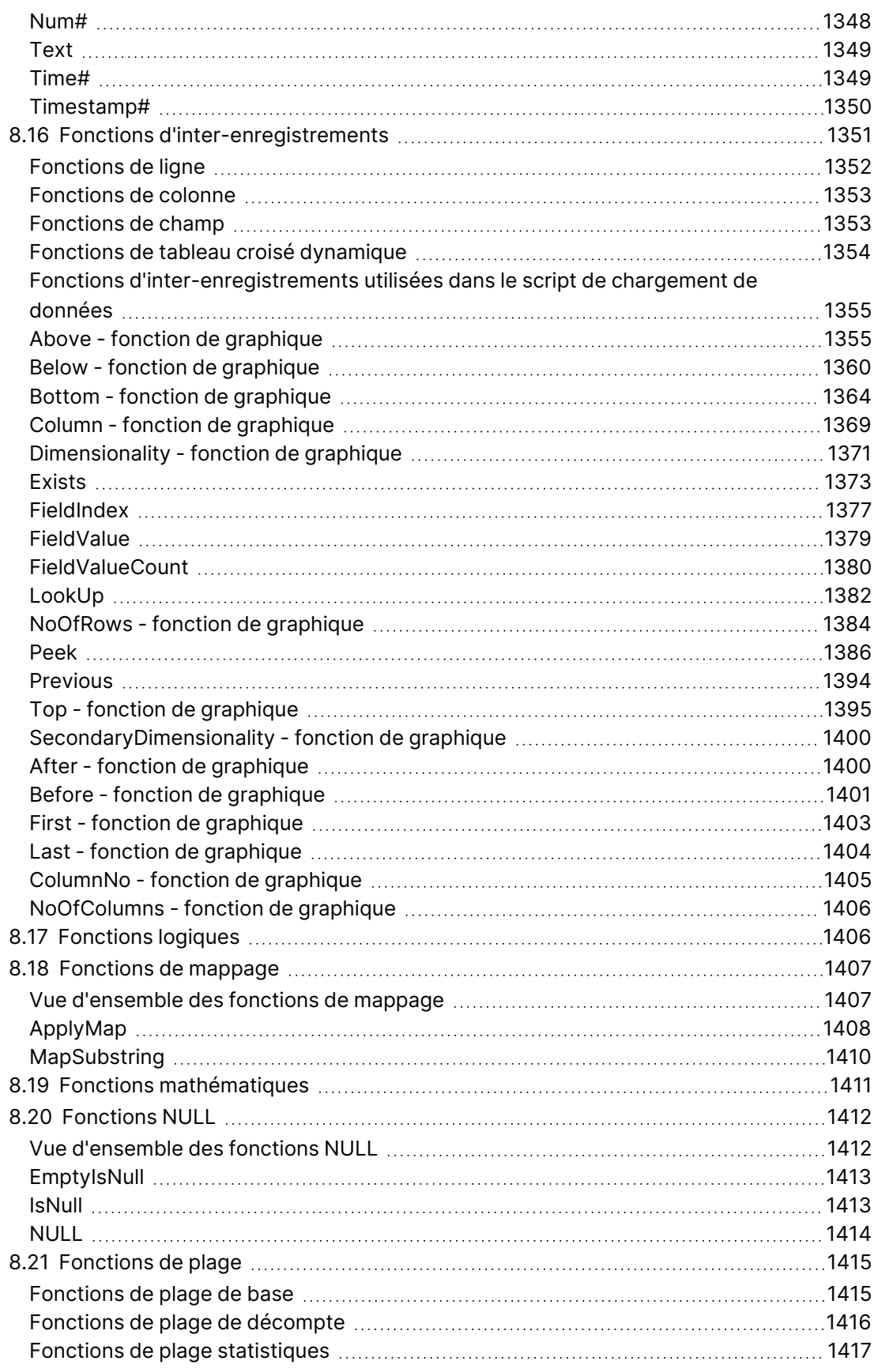

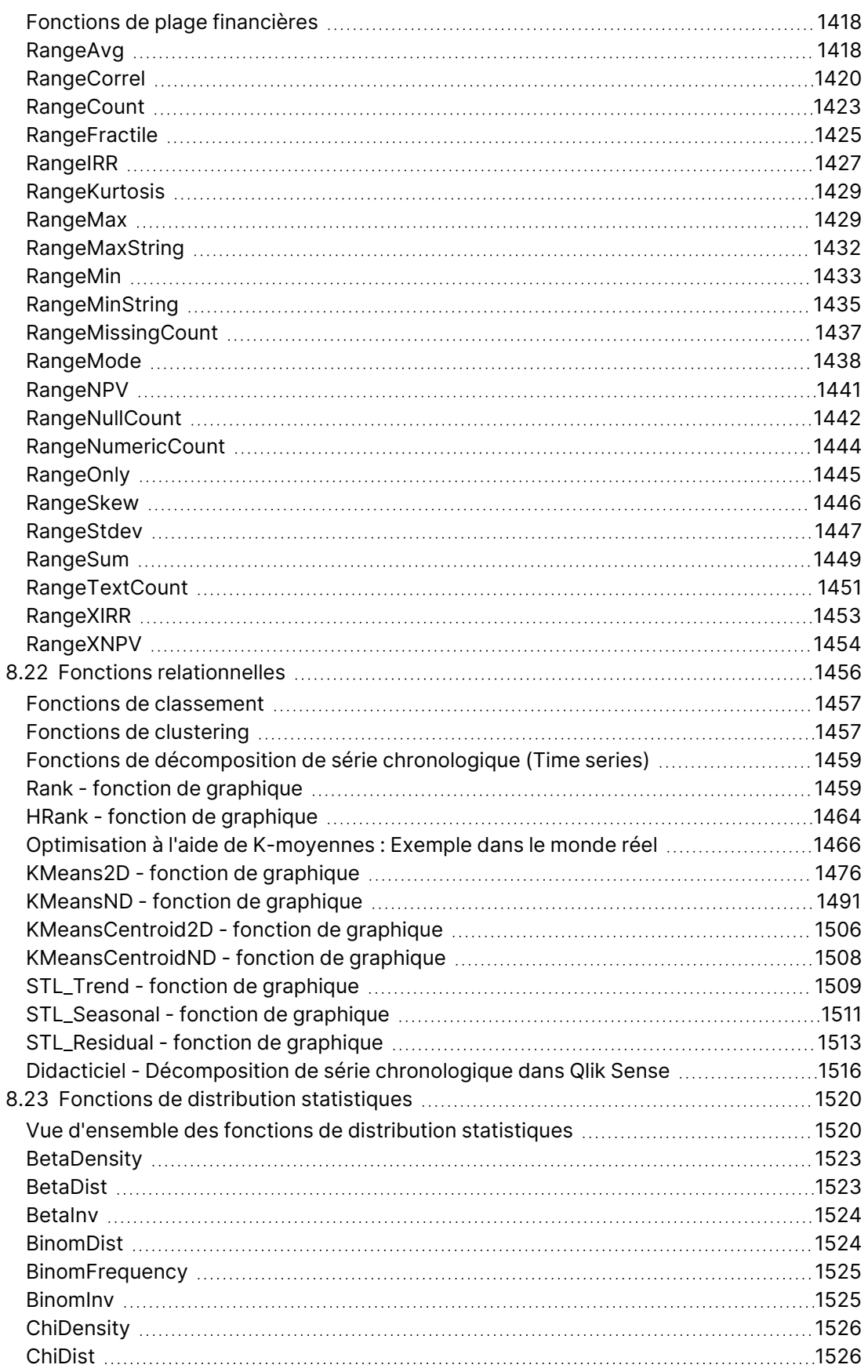

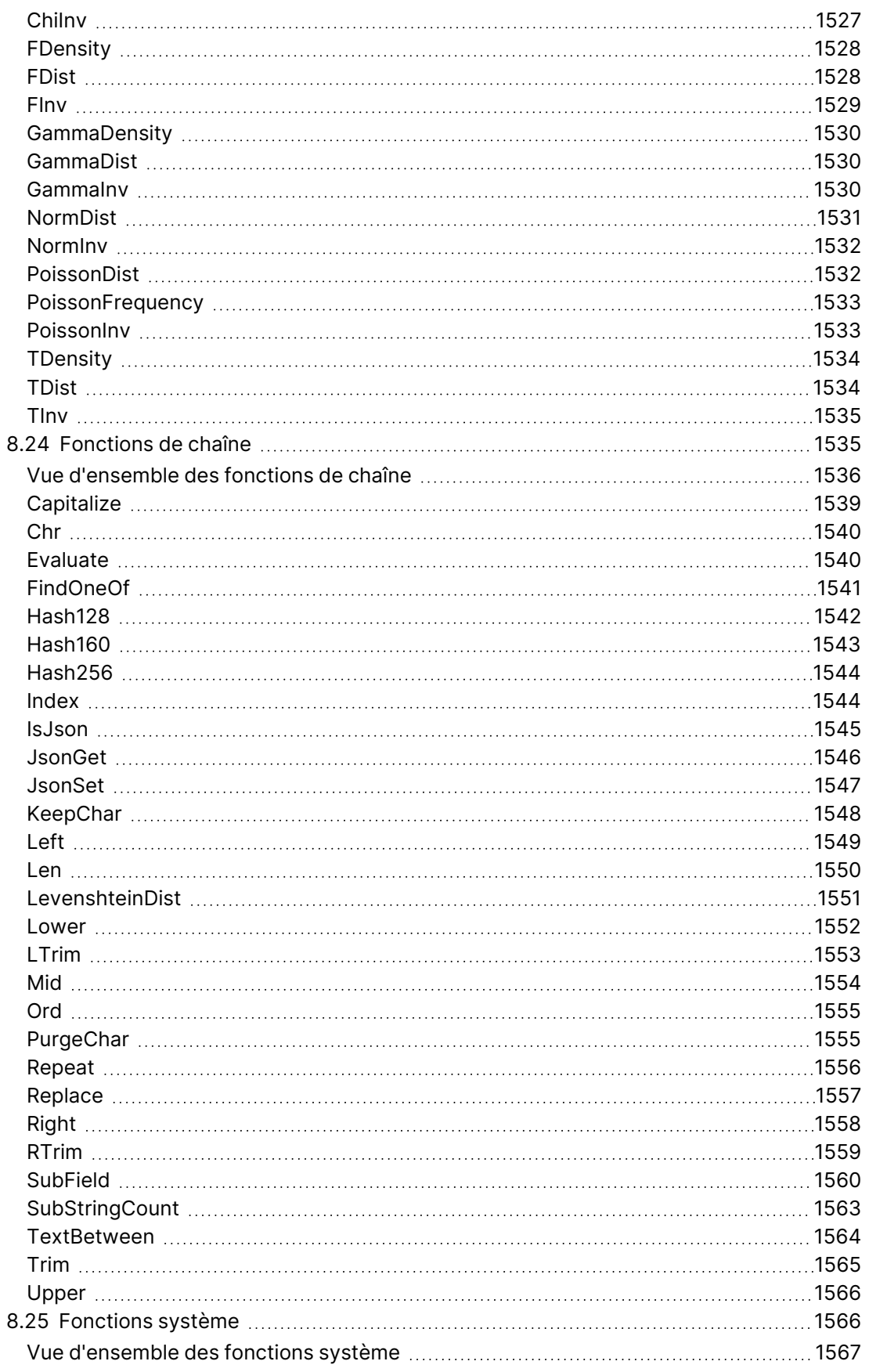

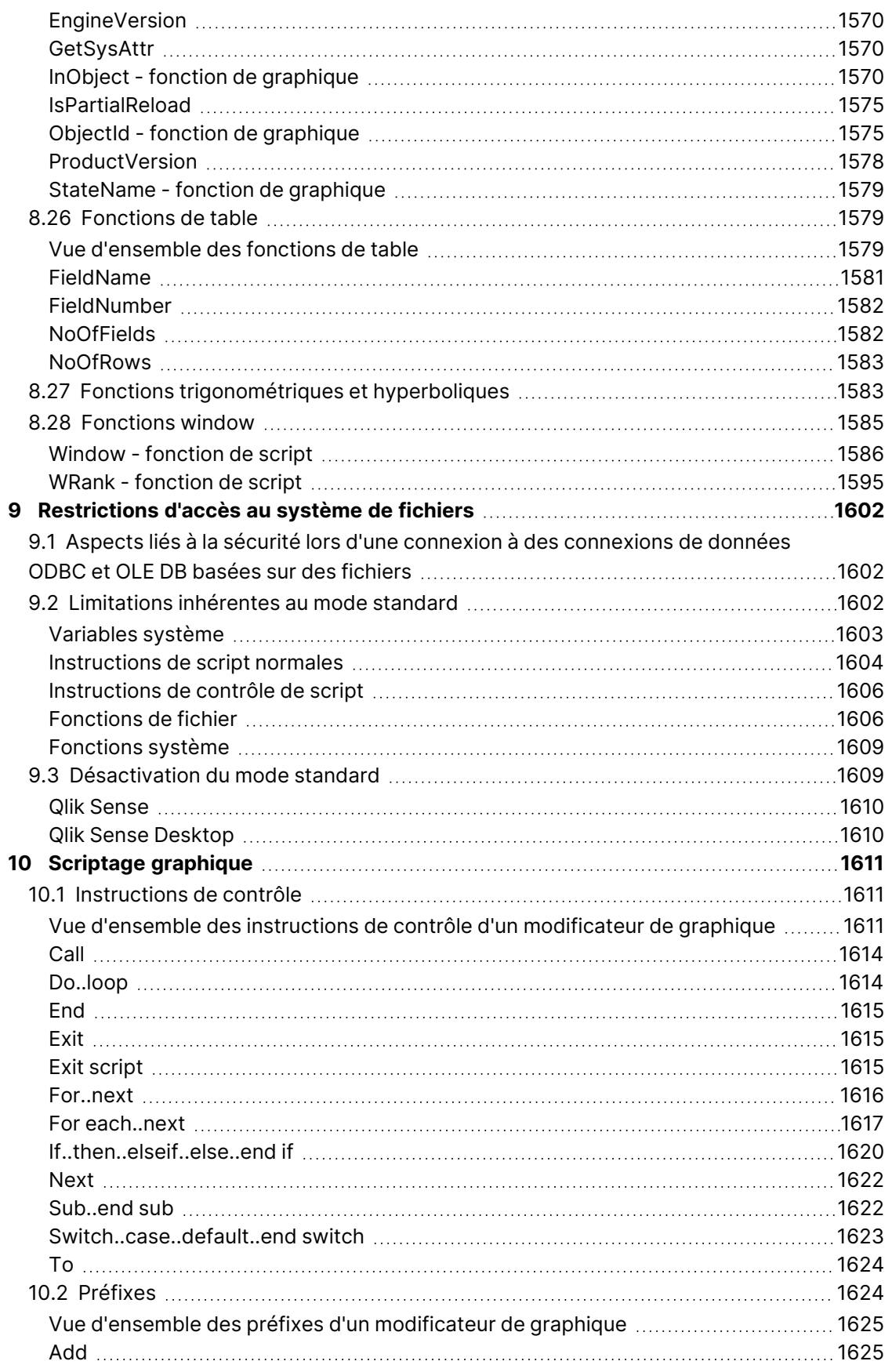

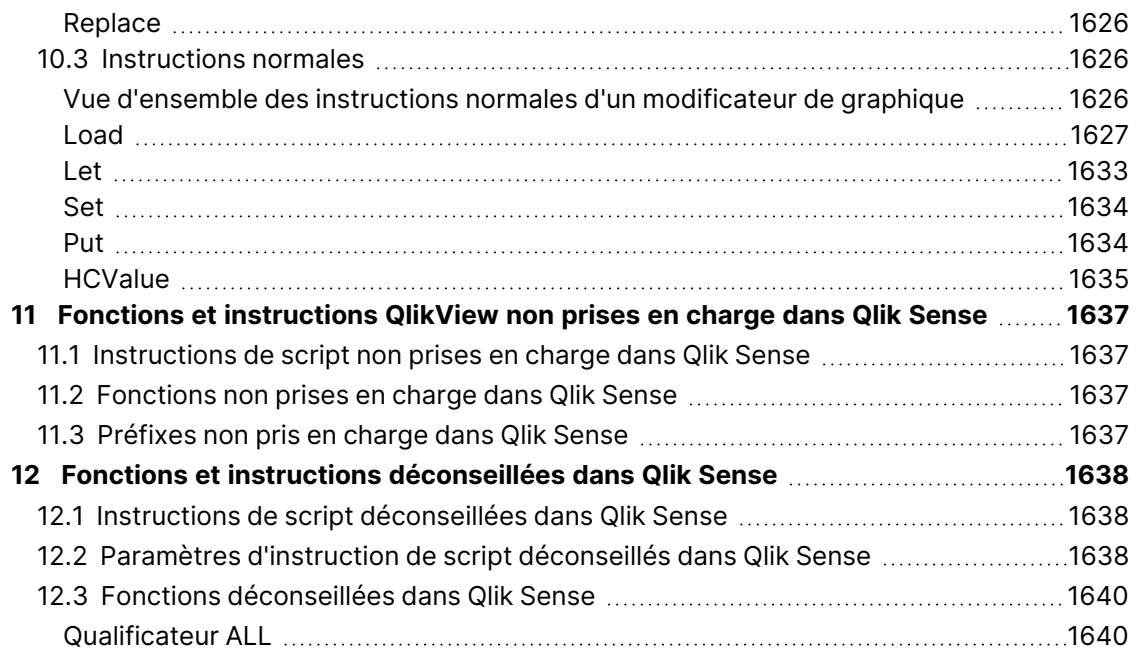

# <span id="page-15-0"></span>1 Présentation de Qlik Sense

Qlik Sense est une plate-forme d'analyse de données. Qlik Sense vous permet d'analyser des données et d'effectuer des découvertes de données. Vous pouvez partager des connaissances et analyser des données en groupes et au niveau de différentes organisations. Qlik Sense vous permet de poser des questions et d'y répondre afin de développer vos propres cheminements de pensée et perspectives. Qlik Sense vous permet, à vous et à vos collègues, de prendre des décisions en collaboration.

# <span id="page-15-1"></span>1.1 Opportunités offertes par Qlik Sense

La plupart des produits d'informatique décisionnelle (BI, Business Intelligence) vous aident à répondre à des questions prédéfinies à l'avance. Mais qu'en est-t-il des questions complémentaires ? Celles qui surviennent après la lecture de votre rapport ou la consultation de votre visualisation ? Grâce à l'expérience associative de Qlik Sense, vous pouvez répondre aux questions qui s'enchaînent, en suivant votre propre cheminement de pensée. Qlik Sense vous offre la possibilité d'explorer vos données librement, en quelques clics, d'apprendre progressivement et de déterminer les étapes à suivre en fonction des résultats antérieurs.

# <span id="page-15-2"></span>1.2 Fonctionnement de Qlik Sense

Qlik Sense génère à la volée des vues présentant les informations. Qlik Sense ne nécessite aucun rapport prédéfini ni statique. Vous ne dépendez pas d'autres utilisateurs ; il vous suffit de cliquer pour apprendre. Chacun de vos clics est immédiatement enregistré par Qlik Sense et toutes les vues et visualisations Qlik Sense sont mises à jour dans l'application, présentant un nouvel ensemble de données et de visualisations calculé, propre à vos sélections.

### <span id="page-15-3"></span>Modèle d'application

Le déploiement et la gestion d'applications d'entreprise démesurées n'est plus nécessaire : vous créez vos propres applications Qlik Sense que vous pouvez réutiliser, modifier et partager avec d'autres utilisateurs. Le modèle d'application vous permet de poser la question logique suivante et d'y répondre, sans devoir consulter un expert à chaque rapport ou visualisation que vous voulez créer.

### <span id="page-15-4"></span>Expérience associative

Qlik Sense gère automatiquement toutes les relations figurant dans les données et vous présente les informations sous forme de métaphore **green/white/gray**. Vos sélections sont mises en évidence en vert, les données associées en blanc et les données exclues (non associées) en gris. Ce retour d'information instantané vous permet de réfléchir à de nouvelles questions et de poursuivre l'exploration et la découverte.

## <span id="page-16-0"></span>Collaboration et mobilité

Qlik Sense vous permet de collaborer davantage avec vos collègues, à tout moment et en tout lieu. En effet, toutes les fonctionnalités de Qlik Sense, y compris la collaboration et l'expérience associative, sont disponibles sur les appareils mobiles. Grâce à Qlik Sense, vous pouvez poser des questions, y répondre et poser des questions de suivi à vos collègues, quel que soit l'endroit où vous vous trouvez.

# <span id="page-16-1"></span>1.3 Déploiement de Qlik Sense

<span id="page-16-2"></span>Il existe deux versions de Qlik Sense à déployer, Qlik Sense Desktop et Qlik Sense Enterprise.

### Qlik Sense Desktop

<span id="page-16-3"></span>Il s'agit d'une version mono-utilisateur simple à installer, qui s'emploie généralement sur un ordinateur local.

### Qlik Sense Enterprise

<span id="page-16-4"></span>Cette version permet de déployer des sites Qlik Sense. Un site est une collection de machines serveur connectées à un référentiel logique commun ou nœud central.

# 1.4 Procédures d'administration et de gestion d'un site Qlik Sense

Avec la console Console de gestion Qlik, vous avez la possibilité de configurer, de gérer et de surveiller des sites Qlik Sense de manière simple et intuitive. Vous pouvez gérer des licences, des règles de sécurité et d'accès, configurer des nœuds et des connexions de sources de données, et synchroniser des contenus et des utilisateurs entre autres activités et ressources.

# <span id="page-16-5"></span>1.5 Extension de Qlik Sense et adaptation à vos propres besoins

Qlik Sense vous propose des API et des kits SDK flexibles, qui vous permettront de développer vos propres extensions ainsi que d'adapter et d'intégrer Qlik Sense à différentes fins, notamment aux fins suivantes :

### <span id="page-16-6"></span>Création d'extensions et d'applications composites

Cette section décrit des procédures de développement Web à l'aide de scripts JavaScript en vue de créer des extensions correspondant à des visualisations personnalisées dans les applications Qlik Sense. Vous pouvez aussi utiliser les API d'applications composites (mashups) pour élaborer des sites Web avec du contenu Qlik Sense.

### <span id="page-17-0"></span>Création de clients

Vous pouvez créer des clients dans .NET et incorporer des objets Qlik Sense dans vos propres applications. Vous avez par ailleurs la possibilité de développer des clients natifs dans n'importe quel langage de programmation compatible avec les communications WebSocket en utilisant le protocole client Qlik Sense.

### <span id="page-17-1"></span>Création d'outils serveur

<span id="page-17-2"></span>Les API de services et d'annuaires d'utilisateurs vous permettent de créer votre propre outil d'administration et de gestion de sites Qlik Sense.

### Connexion à d'autres sources de données

Créez des connecteurs Qlik Sense destinés à récupérer des données issues de sources personnalisées.

# <span id="page-18-1"></span><span id="page-18-0"></span>2 Vue d'ensemble de la syntaxe d'un script

# 2.1 Introduction à la syntaxe de script

Dans un script sont définis le nom de la source de données, les noms des tables et les noms des champs inclus dans la logique. Les champs figurant dans la définition des droits d'accès y sont également spécifiés. Un script se compose d'un certain nombre d'instructions qui sont exécutées de manière consécutive.

La syntaxe de ligne de commande et la syntaxe de script de Qlik Sense sont décrites dans une notation appelée Backus-Naur Formalism ou code BNF.

Les premières lignes de code sont déjà générées lorsqu'un nouveau fichier Qlik Sense est créé. Les valeurs par défaut de ces variables d'interprétation des nombres proviennent des paramètres régionaux du système d'exploitation.

Le script se compose d'un certain nombre d'instructions de script et de mots-clés qui sont exécutés de manière consécutive. Toutes les instructions de script doivent se terminer par un point-virgule, soit **;**.

Vous pouvez utiliser des expressions et des fonctions dans les instructions **LOAD** afin de transformer les données chargées.

Il est possible d'utiliser une instruction **LOAD** dans un fichier de table délimité par des virgules, des tabulations ou des points-virgules. Par défaut, une instruction **LOAD** charge tous les champs du fichier.

Les bases de données générales sont accessibles via les connecteurs de base de données ODBC ou OLE DB. Des instructions en code SQL standard y sont utilisées. La syntaxe SQL acceptée varie en fonction du pilote ODBC installé.

<span id="page-18-2"></span>De plus, vous pouvez accéder à d'autres sources de données à l'aide de connecteurs personnalisés.

# 2.2 Présentation du code BNF (formalisme Backus-Naur)

La syntaxe de ligne de commande et la syntaxe de script de Qlik Sense sont décrites dans une notation appelée Backus-Naur Formalism, également connue sous l'abréviation BNF.

La table suivante présente une liste de symboles utilisés dans le code BNF, avec une description de leur mode d'interprétation :

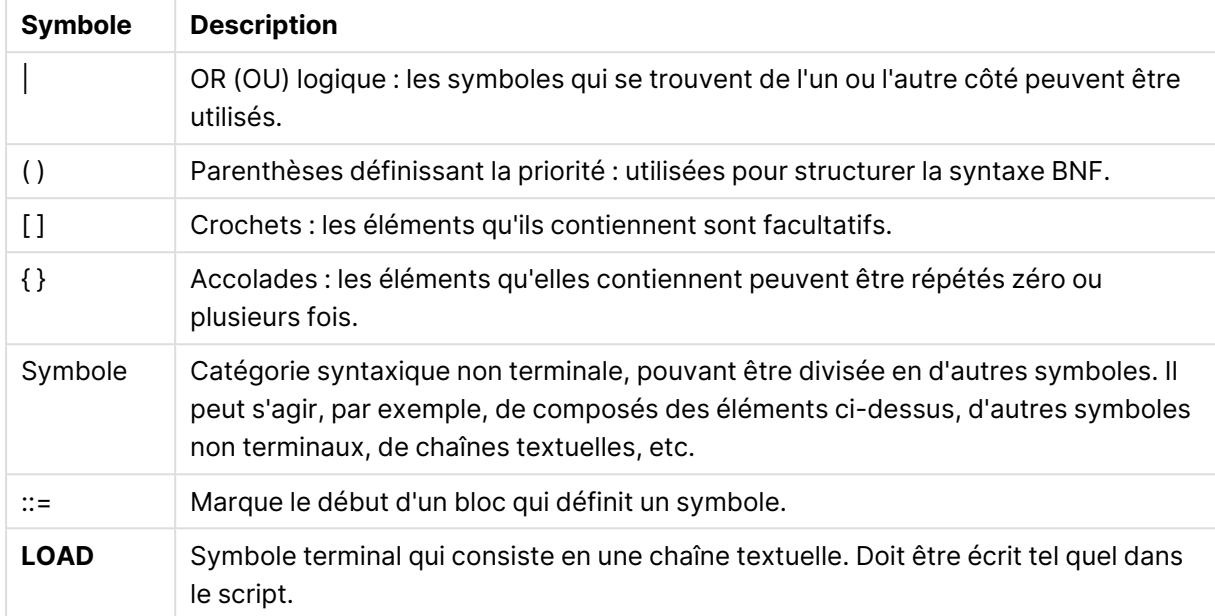

Symboles

Tous les symboles terminaux sont imprimés dans une police en caractères gras (**bold face**). Par exemple, le symbole ( doit être interprété comme une parenthèse définissant la priorité tandis que **(** doit être interprété comme un caractère devant figurer dans le script.

### **Exemple :**

La description de l'instruction alias est la suivante :

**alias** fieldname **as** aliasname { , fieldname **as** aliasname}

Elle doit être interprétée comme la chaîne textuelle "alias", suivie d'un nom de champ arbitraire, suivi de la chaîne textuelle "as", suivie d'un nom d'alias arbitraire. Il est possible d'indiquer autant de combinaisons supplémentaires que l'on veut de "fieldname as alias", séparées par des virgules.

Les instructions suivantes sont correctes :

alias a as first; alias a as first, b as second; alias a as first, b as second, c as third; Les instructions suivantes ne sont pas correctes : alias a as first b as second; alias a as first  $\{$ , b as second  $\};$ 

# <span id="page-20-0"></span>3 Instructions de script et mots-clés

Les scripts Qlik Sense se composent d'un certain nombre d'instructions. Une instruction peut désigner soit une instruction de script normale, soit une instruction de contrôle de script. Certaines instructions peuvent être précédées de préfixes.

Les instructions normales servent généralement à manipuler des données d'une manière ou d'une autre. Ces instructions peuvent être écrites sur autant de lignes de script que nécessaire et doivent toujours se terminer par un point-virgule « ; ».

Les instructions de contrôle sont généralement utilisées pour contrôler le flux de l'exécution du script. Chaque clause d'une instruction de contrôle doit tenir sur une ligne de script et peut se terminer par un point-virgule ou une fin de ligne.

Il est possible d'appliquer des préfixes aux instructions normales pertinentes mais jamais aux instructions de contrôle. Les préfixes **when** et **unless** peuvent toutefois être utilisés comme suffixes pour quelques clauses d'instructions de contrôle bien précises.

Dans le sous-chapitre suivant, vous trouverez une liste alphabétique de toutes les instructions de script, de toutes les instructions de contrôle et de tous les préfixes.

Tous les mots-clés du script peuvent être saisis en majuscules et/ou en minuscules. Les noms des champs et des variables utilisés dans les instructions sont toutefois sensibles à la casse des caractères.

# <span id="page-20-1"></span>3.1 Instructions de contrôle de script

Les scripts Qlik Sense se composent d'un certain nombre d'instructions. Une instruction peut désigner soit une instruction de script normale, soit une instruction de contrôle de script.

Les instructions de contrôle sont généralement utilisées pour contrôler le flux de l'exécution du script. Chaque clause d'une instruction de contrôle doit tenir sur une ligne de script et peut se terminer par un point-virgule ou une fin de ligne.

Les préfixes ne s'appliquent jamais aux instructions de contrôle, à l'exception des préfixes **when** et **unless** qui sont compatibles avec certaines instructions.

<span id="page-20-2"></span>Tous les mots-clés du script peuvent être saisis en majuscules et/ou en minuscules.

### Vue d'ensemble des instructions de contrôle de script

Chaque fonction est décrite plus en détail après la vue d'ensemble. Vous pouvez également cliquer sur le nom de la fonction qui vous intéresse dans la syntaxe afin d'accéder immédiatement aux informations connexes.

### **Call**

L'instruction de contrôle **call** appelle une sous-routine qui doit être définie par une instruction **sub** précédente.

**[Call](#page-22-0)** name **(** [ paramlist ])

#### **Do..loop**

L'instruction de contrôle **do..loop** est une construction d'itération de script qui exécute une ou plusieurs instructions jusqu'à ce qu'une condition logique soit remplie.

```
Do..loop [ ( while | until ) condition ] [statements]
[exit do [ ( when | unless ) condition ] [statements]
loop [ ( while | until ) condition ]
```
#### **Exit script**

Cette instruction de contrôle arrête l'exécution du script. Elle peut être insérée n'importe où dans le script.

**Exit [script](#page-25-2)**[ (**when** | **unless**) condition ]

#### **For each ..next**

L'instruction de contrôle **for each..next** est une construction d'itération de script qui exécute une ou plusieurs instructions pour chaque valeur d'une liste de valeurs séparées par des virgules. Les instructions comprises entre **for** et **next** à l'intérieur de la boucle sont exécutées pour chaque valeur de la liste.

```
For each..next var in list
[statements]
[exit for [ ( when | unless ) condition ]
[statements]
```
**next** [var]

#### **For..next**

L'instruction de contrôle **for..next** est une construction d'itération de script avec compteur. Les instructions comprises entre **for** et **next** à l'intérieur de la boucle sont exécutées pour chaque valeur de la variable du compteur entre les limites inférieure et supérieure spécifiées.

```
For..next counter = expr1 to expr2 [ stepexpr3 ]
```
[statements]

```
[exit for [ ( when | unless ) condition ]
```
[statements]

**Next** [counter]

### **If..then**

L'instruction de contrôle **if..then** est une construction de sélection de script qui oblige l'exécution du script à s'orienter dans un sens ou dans un autre selon une ou plusieurs conditions logiques.

Comme l'instruction **if..then** est une instruction de contrôle et, en tant que telle, se termine par un point-virgule ou une fin de ligne, aucune de ses quatre clauses possibles (**if..then**, **elseif..then**, **else** et **end if**) ne peut <sup>s</sup>'étendre sur plusieurs lignes.

**[If..then..elseif..else..end](#page-30-0) if** condition **then**

[ statements ]

{ **elseif** condition **then**

[ statements ] }

#### [ **else**

[ statements ] ]

#### **end if**

#### **Sub**

L'instruction de contrôle **sub..end sub** définit une sous-routine qui peut être appelée à partir d'une instruction **call**.

**[Sub..end](#page-31-1) sub** name [ **(** paramlist **)**] statements **end sub**

#### **Switch**

L'instruction de contrôle **switch** est une construction de sélection de script qui oblige l'exécution du script à s'orienter dans un sens ou dans un autre selon la valeur d'une expression.

```
Switch..case..default..end switch expression {case valuelist [ statements ]}
[default statements] end switch
```
### Call

L'instruction de contrôle **call** appelle une sous-routine qui doit être définie par une instruction **sub** précédente.

#### **Syntaxe :**

**Call** name **(** [ paramlist ])

### **Arguments :**

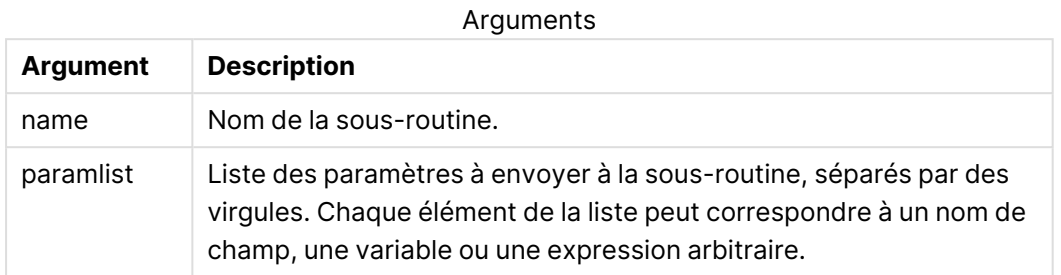

La sous-routine appelée par une instruction **call** doit être définie auparavant dans l'exécution du script par une instruction **sub**.

Les paramètres sont copiés dans la sous-routine et, si le paramètre de l'instruction **call** désigne une variable au lieu d'une expression, il est recopié et supprimé à la fermeture de la sous-routine.

### **Limitations :**

- <sup>l</sup> Comme l'instruction **call** est une instruction de contrôle et qu'elle se termine donc soit par un point-virgule, soit par un caractère de fin de ligne, elle ne doit pas s'étendre sur plusieurs lignes.
- Lorsque vous définissez une sous-routine avec sub..end sub à l'intérieur d'une instruction de contrôle, par exemple if..then, vous pouvez uniquement appeler la sous-routine depuis la même instruction de contrôle.

### **Exemple :**

Cet exemple répertorie tous les fichiers liés à Qlik dans un dossier et ses sous-dossiers, et enregistre les informations des fichiers dans une table. On suppose que vous avez créé une connexion de données appelée Apps dans le dossier.

La sous-routine DoDir est appelée avec la référence au dossier, 'lib://Apps', en tant que paramètre. La sous-routine contient un appel récursif call DoDir (Dir) qui permet à la fonction de rechercher des fichiers dans les sous-dossiers de façon récursive.

```
sub DoDir (Root)
  For Each Ext in 'qvw', 'qvo', 'qvs', 'qvt', 'qvd', 'qvc', 'qvf'
     For Each File in filelist (Root&'\*.' &Ext)
         LOAD
             '$(File)' as Name,
             FileSize( '$(File)' ) as Size,
             FileTime( '$(File)' ) as FileTime
          autogenerate 1;
     Next File
  Next Ext
  For Each Dir in dirlist (Root&'\*' )
     Call DoDir (Dir)
  Next Dir
End Sub
```
<span id="page-24-0"></span>Call DoDir ('lib://Apps')

### Do..loop

L'instruction de contrôle **do..loop** est une construction d'itération de script qui exécute une ou plusieurs instructions jusqu'à ce qu'une condition logique soit remplie.

### **Syntaxe :**

```
Do [ ( while | until ) condition ] [statements]
[exit do [ ( when | unless ) condition ] [statements]
loop[ ( while | until ) condition ]
```
Comme l'instruction **do..loop** est une instruction de contrôle et, en tant que telle, se termine par un point-virgule ou une fin de ligne, aucune de ses trois clauses possibles (**do**,**exit do** et **loop**) ne peut <sup>s</sup>'étendre sur plusieurs lignes.

### **Arguments :**

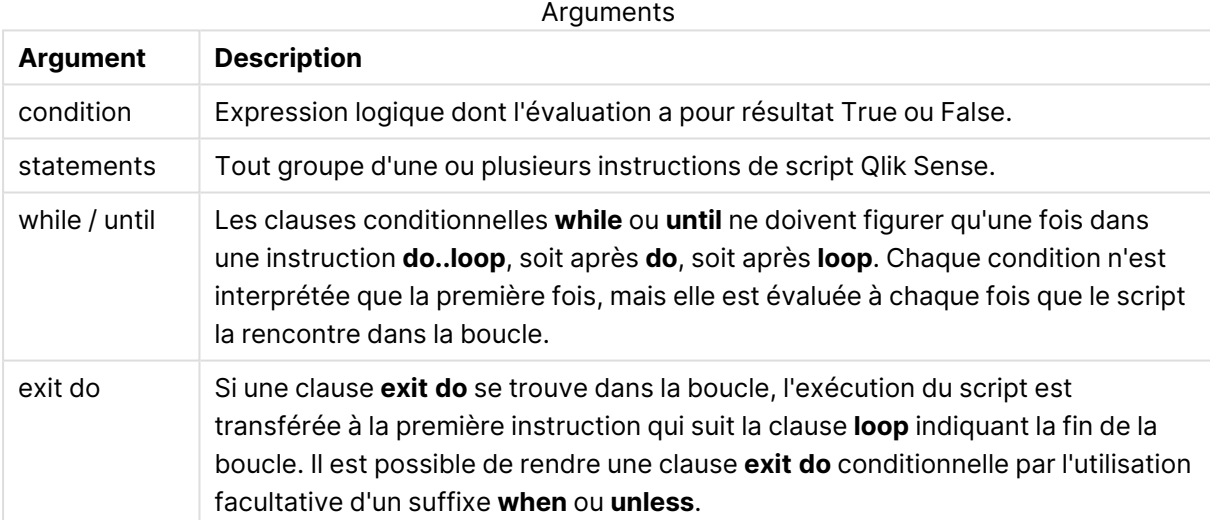

### **Exemple :**

// LOAD files file1.csv..file9.csv Set a=1; Do while a<10 LOAD \* from file\$(a).csv; Let a=a+1; Loop

# <span id="page-25-0"></span>**Fnd**

<span id="page-25-1"></span>Le mot-clé de script **End** permet de fermer les clauses **If**, **Sub** et **Switch**.

### Exit

<span id="page-25-2"></span>Le mot-clé de script **Exit** fait partie de l'instruction **Exit Script**, mais il peut aussi être employé pour quitter les clauses **Do**, **For** ou **Sub**.

### Exit script

Cette instruction de contrôle arrête l'exécution du script. Elle peut être insérée n'importe où dans le script.

### **Syntaxe :**

**Exit Script** [ (**when** | **unless**) condition ]

Comme l'instruction **exit script** est une instruction de contrôle et qu'elle se termine donc soit par un point-virgule, soit par un caractère de fin de ligne, elle ne doit pas s'étendre sur plusieurs lignes.

### **Arguments :**

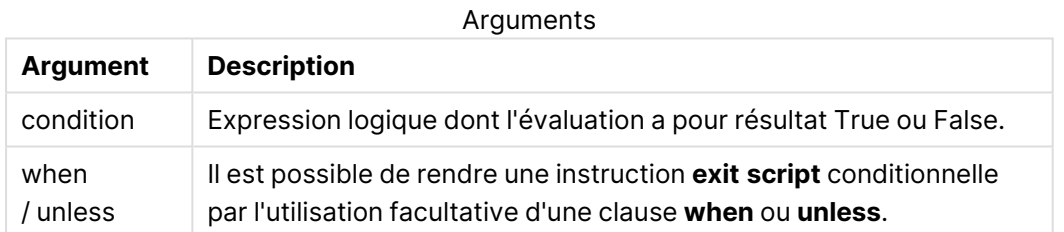

### **Exemples :**

//Exit script Exit Script;

//Exit script when a condition is fulfilled Exit Script when a=1

### <span id="page-25-3"></span>For..next

L'instruction de contrôle **for..next** est une construction d'itération de script avec compteur. Les instructions comprises entre **for** et **next** à l'intérieur de la boucle sont exécutées pour chaque valeur de la variable du compteur entre les limites inférieure et supérieure spécifiées.

### **Syntaxe :**

```
For counter = expr1 to expr2 [ step expr3 ]
```
[statements]

[**exit for** [ ( **when** | **unless** ) condition ]

[statements]

**Next** [counter]

Les expressions expr1, expr2 et expr3 ne sont évaluées que la première fois que le script entre dans la boucle. Il est possible de modifier la valeur de la variable counter à l'aide d'instructions placées à l'intérieur de la boucle, mais il ne s'agit pas une bonne méthode de programmation.

Si une clause **exit for** se trouve dans la boucle, l'exécution du script est transférée à la première instruction qui suit la clause **next** indiquant la fin de la boucle. Il est possible de rendre une clause **exit for** conditionnelle par l'utilisation facultative d'un suffixe **when** ou **unless**.

Comme l'instruction **for..next** est une instruction de contrôle et, en tant que telle, se termine par un point-virgule ou une fin de ligne, aucune de ses trois clauses possibles (**for..to..step**,**exit for** et **next**) ne peut <sup>s</sup>'étendre sur plusieurs lignes.

#### **Arguments :**

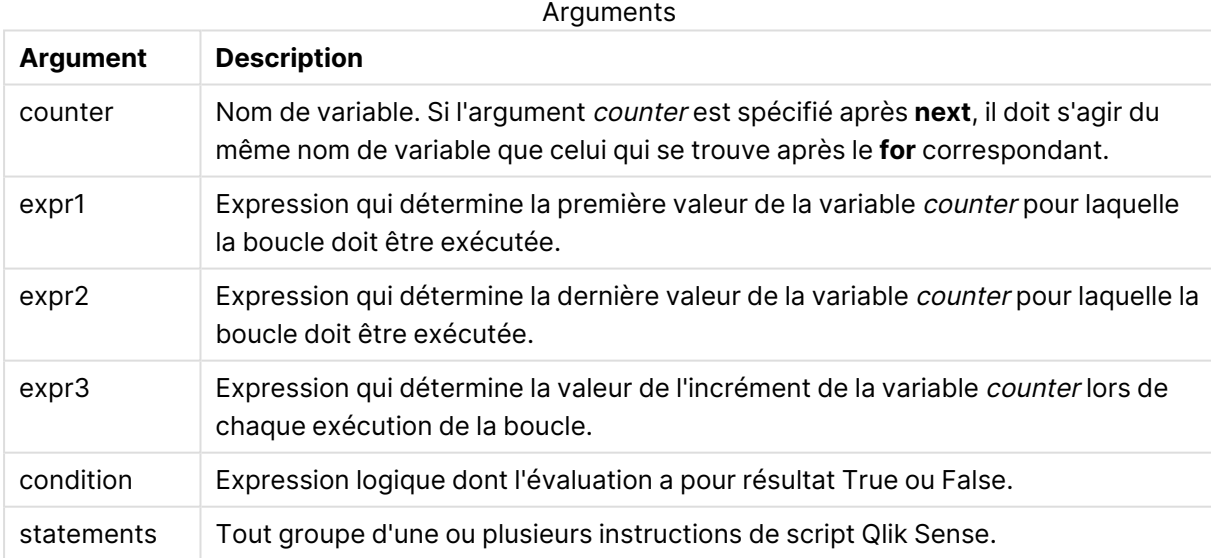

#### **Example 1: Chargement d'une séquence de fichiers**

// LOAD files file1.csv..file9.csv

for  $a=1$  to 9

```
LOAD * from file$(a).csv;
```
next

### **Example 2: Chargement d'un nombre aléatoire de fichiers**

Dans cet exemple, supposons les fichiers de données x1.csv, x3.csv, x5.csv, x7.csv et x9.csv. Le chargement est arrêté en un point aléatoire à l'aide de la condition if rand( )<0.5 then.

```
for counter=1 to 9 step 2
      set filename=x$(counter).csv;
      if rand( )<0.5 then
            exit for unless counter=1
      end if
      LOAD a, b from $(filename);
```
<span id="page-27-0"></span>next

### For each..next

L'instruction de contrôle **for each..next** est une construction d'itération de script qui exécute une ou plusieurs instructions pour chaque valeur d'une liste de valeurs séparées par des virgules. Les instructions comprises entre **for** et **next** à l'intérieur de la boucle sont exécutées pour chaque valeur de la liste.

### **Syntaxe :**

Une syntaxe spéciale permet de générer des listes comprenant les noms des fichiers et des répertoires contenus dans le répertoire actif.

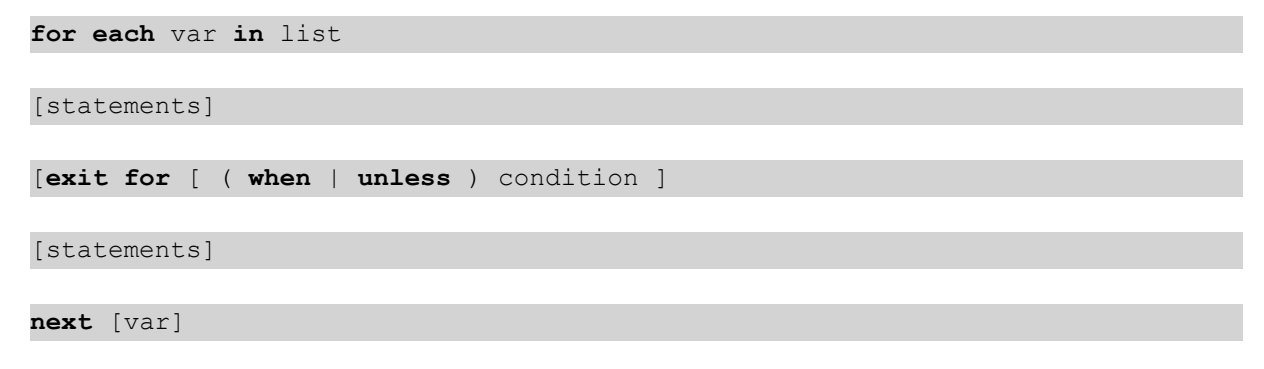

### **Arguments :**

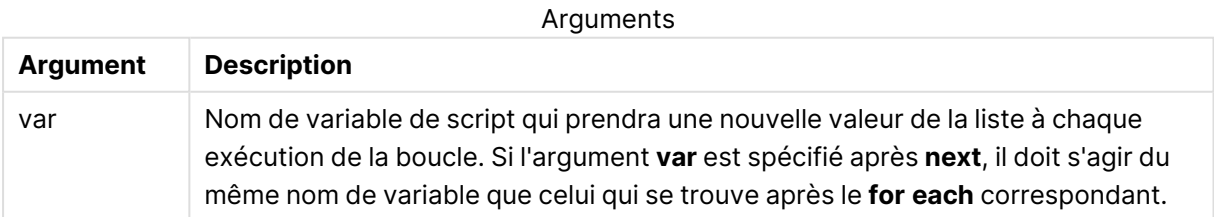

Il est possible de modifier la valeur de la variable **var** à l'aide d'instructions placées à l'intérieur de la boucle, mais ce n'est pas une bonne méthode de programmation.

Si une clause **exit for** se trouve dans la boucle, l'exécution du script est transférée à la première instruction qui suit la clause **next** indiquant la fin de la boucle. Il est possible de rendre une clause **exit for** conditionnelle par l'utilisation facultative d'un suffixe **when** ou **unless**.

Comme l'instruction **for each..next** est une instruction de contrôle et, en tant que telle, se termine par un point-virgule ou une fin de ligne, aucune de ses trois clauses possibles (**for each**,**exit for** et **next**) ne peut <sup>s</sup>'étendre sur plusieurs lignes.

#### **Syntaxe :**

list := item { , item }

```
item := constant | (expression) | filelist mask | dirlist mask |
fieldvaluelist mask
```
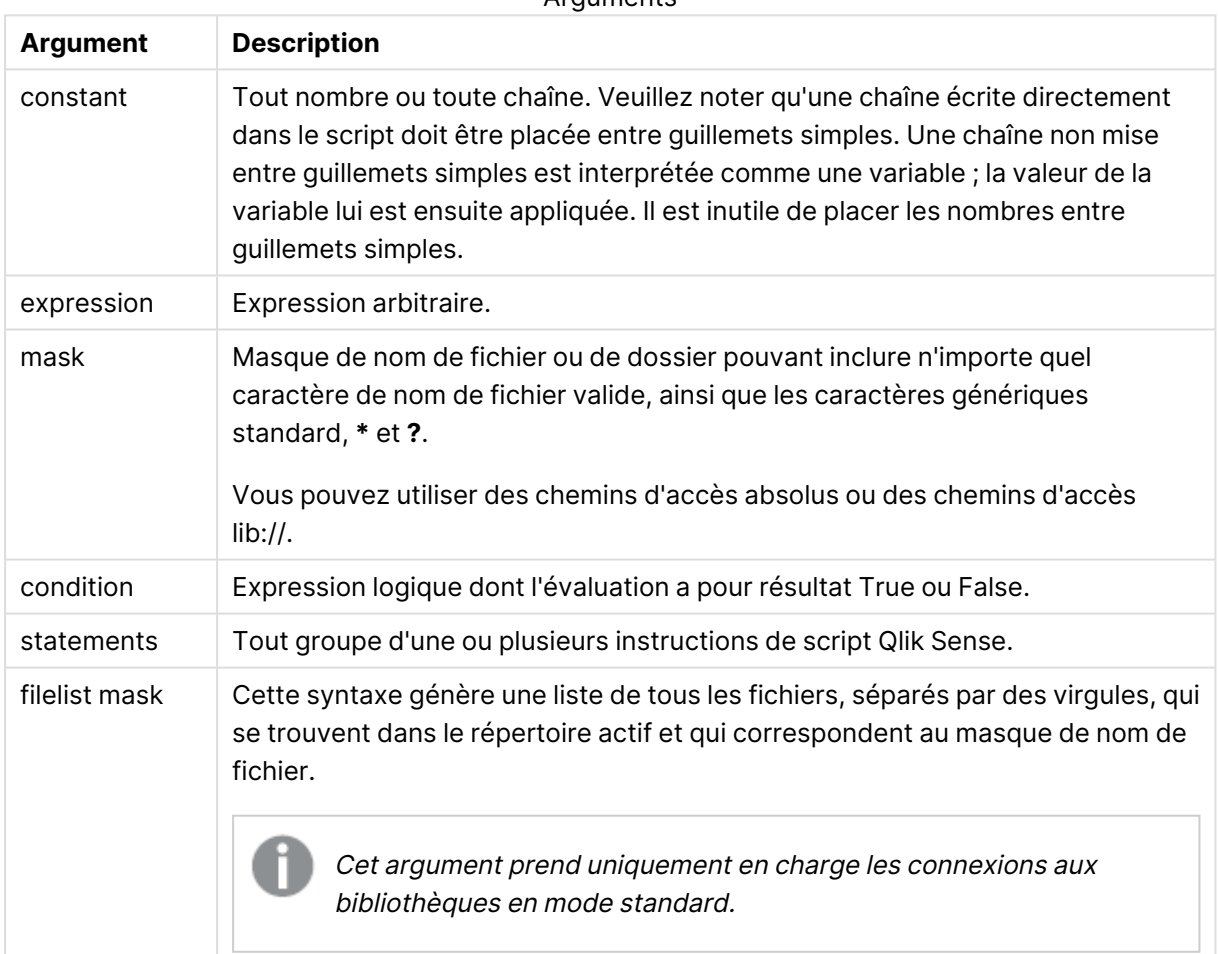

#### **Arguments**

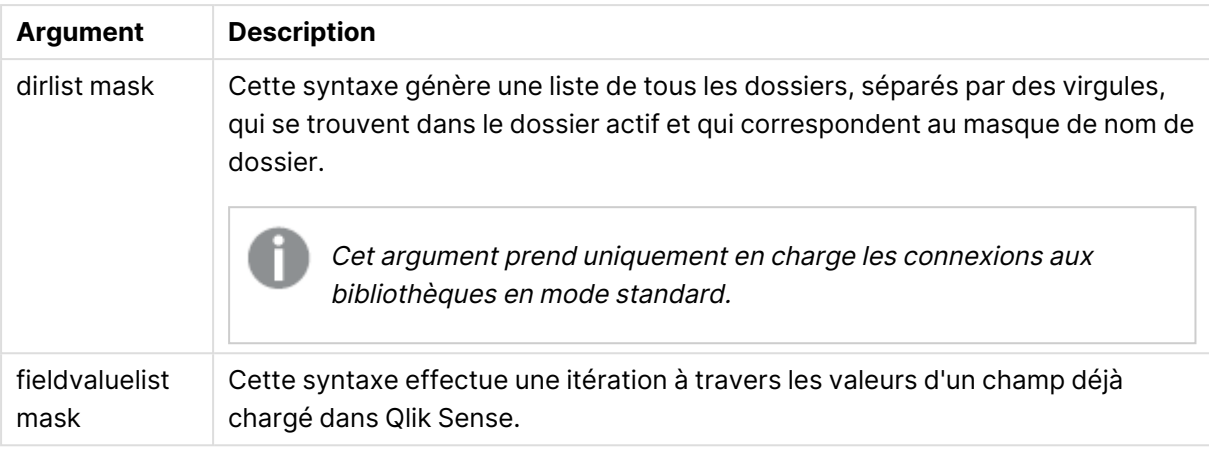

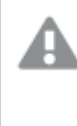

Le Qlik Connecteurs de fournisseurs de stockage Web et les autres connexions DataFiles ne prennent pas en charge les masques de filtre utilisant les caractères génériques (**\*** et **?**).

### **Example 1: Chargement d'une liste de fichiers**

```
// LOAD the files 1.csv, 3.csv, 7.csv and xyz.csv
for each a in 1,3,7,'xyz'
   LOAD * from file$(a).csv;
next
```
### **Example 2: Création d'une liste de fichiers sur un disque**

Dans cet exemple, la liste de tous les fichiers relatifs à Qlik Sense sont chargés dans un dossier.

```
sub DoDir (Root)
   for each Ext in 'qvw', 'qva', 'qvo', 'qvs', 'qvc', 'qvf', 'qvd'
      for each File in filelist (Root&'/*.' &Ext)
         LOAD
            '$(File)' as Name,
            FileSize( '$(File)' ) as Size,
            FileTime( '$(File)' ) as FileTime
         autogenerate 1;
      next File
   next Ext
   for each Dir in dirlist (Root&'/*' )
      call DoDir (Dir)
   next Dir
end sub
call DoDir ('lib://DataFiles')
```
### **Example 3: Itération au sein des valeurs d'un champ**

Cet exemple itère au sein de la liste des valeurs chargées de champ FIELD et génère un nouveau champ, NEWFIELD. Pour chaque valeur de FIELD, deux enregistrements NEWFIELD sont créés.

```
load * inline [
FIELD
one
two
three
];
FOR Each a in FieldValueList('FIELD')
LOAD '$(a)' &'-'&RecNo() as NEWFIELD AutoGenerate 2;
NEXT a
```
La table résultante a l'aspect suivant :

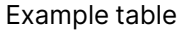

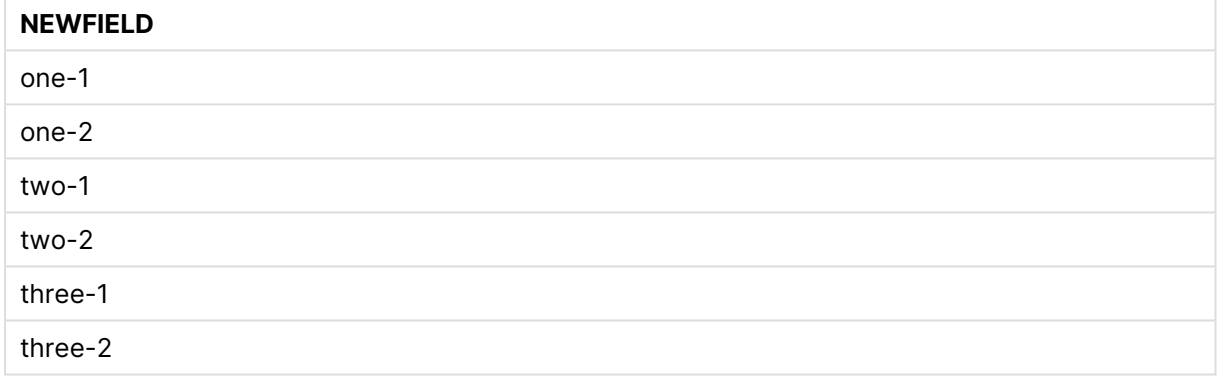

### <span id="page-30-0"></span>If..then..elseif..else..end if

L'instruction de contrôle **if..then** est une construction de sélection de script qui oblige l'exécution du script à s'orienter dans un sens ou dans un autre selon une ou plusieurs conditions logiques.

Les instructions de contrôle sont généralement utilisées pour contrôler le flux d'exécution du script. Dans une expression de graphique, utilisez plutôt la fonction conditionnelle **if**.

#### **Syntaxe :**

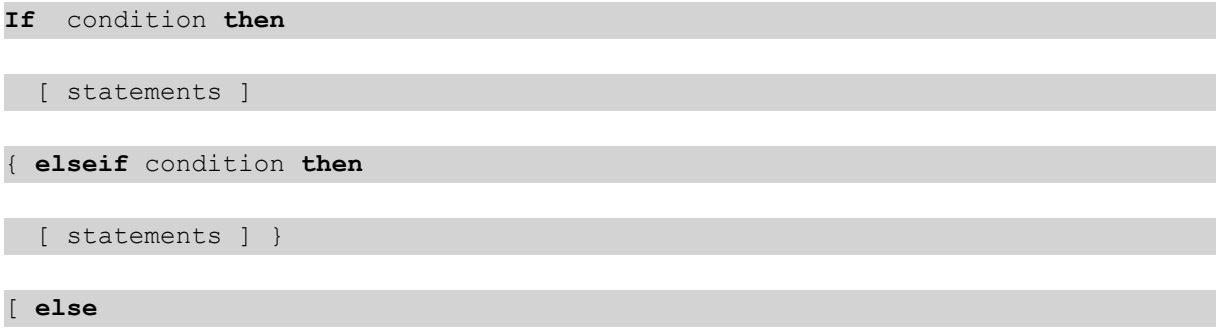

[ statements ] ]

### **end if**

Comme l'instruction **if..then** est une instruction de contrôle et, en tant que telle, se termine par un point-virgule ou une fin de ligne, aucune de ses quatre clauses possibles (**if..then**, **elseif..then**, **else** et **end if**) ne peut s'étendre sur plusieurs lignes.

### **Arguments :**

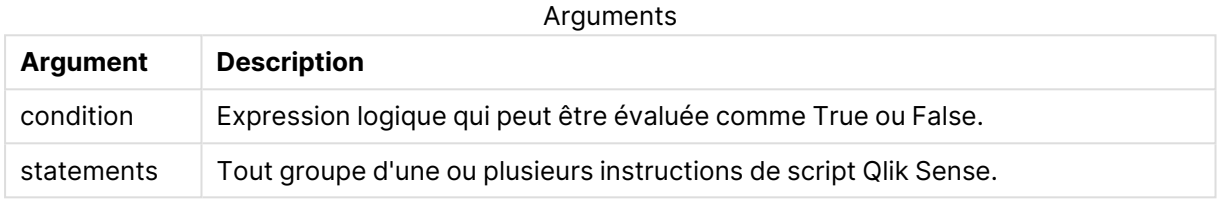

### **Example 1:**

#### if a=1 then

```
LOAD * from abc.csv;
```
SQL SELECT e, f, g from tab1;

end if

### **Example 2:**

if a=1 then; drop table xyz; end if;

### **Example 3:**

```
if x>0 then
      LOAD * from pos.csv;
elseif x<0 then
      LOAD * from neg.csv;
else
      LOAD * from zero.txt;
end if
```
### <span id="page-31-0"></span>Next

<span id="page-31-1"></span>Le mot-clé de script **Next** permet de fermer les boucles **For**.

### Sub..end sub

L'instruction de contrôle **sub..end sub** définit une sous-routine qui peut être appelée à partir d'une instruction **call**.

#### **Syntaxe :**

**Sub** name [ **(** paramlist **)**] statements **end sub**

Les arguments sont copiés dans la sous-routine et, si les paramètres réels correspondants de l'instruction **call** constituent un nom de variable, ils sont recopiés et supprimés à la fermeture de la sous-routine.

Si une sous-routine comporte plus de paramètres formels que ceux réellement transmis par une instruction **call**, les paramètres supplémentaires sont initialisés sur la valeur NULL et peuvent être utilisés comme variables locales dans la sous-routine.

### **Arguments :**

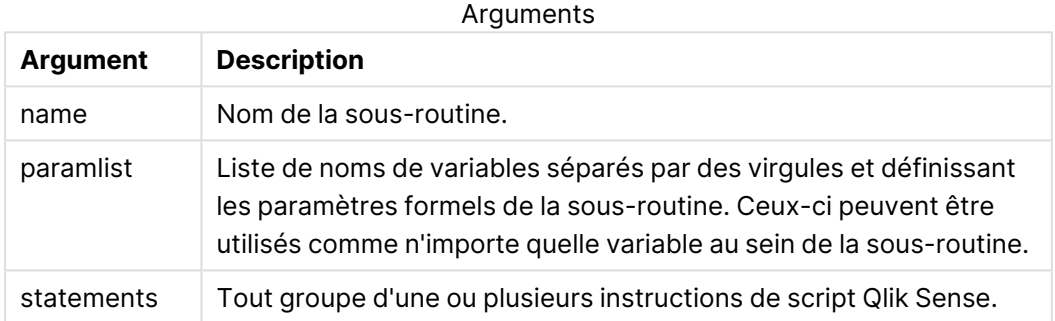

### **Limitations :**

- <sup>l</sup> Comme l'instruction **sub** est une instruction de contrôle et, en tant que telle, se termine par un point-virgule ou une fin de ligne, aucune de ses deux clauses possibles (**sub** et **end sub**) ne peut s'étendre sur plusieurs lignes.
- Lorsque vous définissez une sous-routine avec sub..end sub à l'intérieur d'une instruction de contrôle, par exemple if..then, vous pouvez uniquement appeler la sous-routine depuis la même instruction de contrôle.

### **Example 1:**

```
Sub INCR (I,J)
I = I + 1Exit Sub when I < 10J = J + 1End Sub
Call INCR (X,Y)
```
# Sub ParTrans (A,B,C)  $A=A+1$  $B=B+1$  $C=C+1$ End Sub  $A=1$  $x=1$  $C=1$ Call ParTrans (A, (X+1)\*2)

#### **Example 2: - transfert de paramètres**

Le résultat de l'exemple ci-dessus est que, localement, au sein de la sous-routine, A sera initialisé sur 1, B sur 4 et C sur NULL.

Au moment de quitter la sous-routine, la variable globale A obtiendra la valeur 2 (recopiée à partir de la sous-routine). Le deuxième paramètre réel (X+1)\*2 ne sera pas recopié, car il ne s'agit pas d'une variable. Enfin, la variable globale C ne sera pas affectée par l'appel de sous-routine.

### <span id="page-33-0"></span>Switch..case..default..end switch

L'instruction de contrôle **switch** est une construction de sélection de script qui oblige l'exécution du script à s'orienter dans un sens ou dans un autre selon la valeur d'une expression.

**Syntaxe :**

```
Switch expression {case valuelist [ statements ]} [default statements] end
switch
```
Comme l'instruction **switch** est une instruction de contrôle et, en tant que telle, se termine par un point-virgule ou une fin de ligne, aucune de ses quatre clauses possibles (**switch**, **case**, **default** et **end switch**) ne peut <sup>s</sup>'étendre sur plusieurs lignes.

### **Arguments :**

Arguments

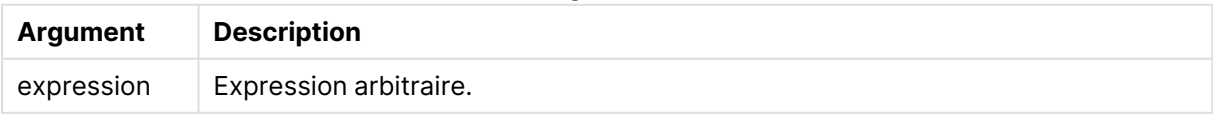

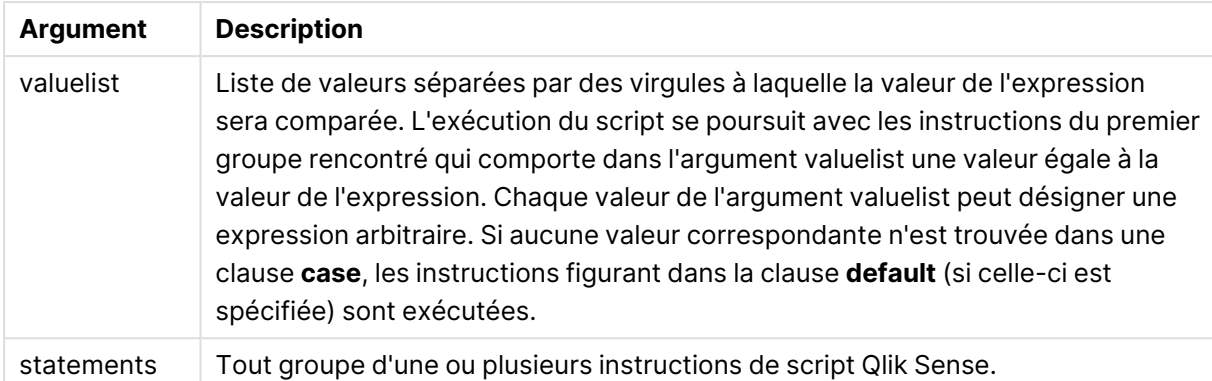

### **Exemple :**

```
Switch I
Case 1
LOAD '$(I): CASE 1' as case autogenerate 1;
Case 2
LOAD '$(I): CASE 2' as case autogenerate 1;
Default
LOAD '$(I): DEFAULT' as case autogenerate 1;
End Switch
```
### <span id="page-34-0"></span>To

<span id="page-34-1"></span>Le mot-clé de script **To** s'utilise dans plusieurs instructions de script.

# 3.2 Préfixes de script

Il est possible d'appliquer des préfixes aux instructions normales pertinentes mais jamais aux instructions de contrôle. Les préfixes **when** et **unless** peuvent toutefois être utilisés comme suffixes pour quelques clauses d'instructions de contrôle bien précises.

Tous les mots-clés du script peuvent être saisis en majuscules et/ou en minuscules. Les noms des champs et des variables utilisés dans les instructions sont toutefois sensibles à la casse des caractères.

### <span id="page-34-2"></span>Vue d'ensemble des préfixes de script

Chaque fonction est décrite plus en détail après la vue d'ensemble. Vous pouvez également cliquer sur le nom de la fonction qui vous intéresse dans la syntaxe afin d'accéder immédiatement aux informations connexes.

### **Add**

Il est possible d'ajouter le préfixe **Add** à n'importe quelle instruction **LOAD** ou **SELECT** du script pour spécifier qu'il faut ajouter des enregistrements à une autre table. Cela spécifie également que cette instruction doit être exécutée lors d'un chargement partiel. Le préfixe **Add** peut également être utilisé dans une instruction **Map**.

```
Add [only] [Concatenate[(tablename )]] (loadstatement | selectstatement)
```

```
Add [ Only ] mapstatement
```
### **Buffer**

Il est possible de créer et de gérer automatiquement des fichiers QVD à l'aide du préfixe **buffer**. Ce préfixe peut être utilisé dans la plupart des instructions **LOAD** et **SELECT** du script. Il indique que des fichiers QVD sont utilisés pour mettre en cache/mémoire tampon le résultat de l'instruction.

```
Buffer[(option [ , option])] ( loadstatement | selectstatement )
```
option::= incremental | stale [after] amount [(days | hours)]

### **Concatenate**

Si deux tables qui doivent être concaténées comportent des ensembles de champs différents, il est tout de même possible de forcer la concaténation des deux tables à l'aide du préfixe **Concatenate**.

**[Concatenate](#page-42-0)**[ **(**tablename **)** ] ( loadstatement | selectstatement )

#### **Crosstable**

Le préfixe de chargement **crosstable** est utilisé pour transposer des données structurées de « tableau croisé » ou de « tableau croisé dynamique ». Les données structurées de cette manière sont fréquentes lorsque vous travaillez avec des sources de feuilles de calcul. Le résultat et l'objectif du préfixe de chargement **crosstable** sont de transposer ces structures dans un équivalent de tableau avec des colonnes standard, car cette structure est généralement mieux adaptée à l'analyse dans Qlik Sense.

```
Crosstable (attribute field name, data field name [ , n ] ) ( loadstatement |
selectstatement )
```
### **First**

Le préfixe **First** associé à une instruction **LOAD** ou **SELECT (SQL)** sert à charger un nombre d'enregistrements maximal défini à partir d'une table de source de données.

[First](#page-58-0) n( loadstatement | selectstatement )

### **Generic**

Le préfixe de chargement **Generic** permet la conversion des données modélisées entité-attributvaleur (EAV) en une structure de table relationnelle normalisée standard. La modélisation EAV est également appelée « modélisation de données générique » ou « schéma ouvert ».

**[Generic](#page-61-0)** ( loadstatement | selectstatement )
### **Hierarchy**

Le préfixe **hierarchy** permet de transformer une table de hiérarchies parent-enfant en table utile dans un modèle de données Qlik Sense. Vous pouvez l'insérer devant une instruction **LOAD** ou **SELECT**. Il utilise le résultat de l'instruction de chargement comme entrée pour une transformation de table.

**[Hierarchy](#page-67-0) (**NodeID, ParentID, NodeName, [ParentName], [PathSource], [PathName], [PathDelimiter], [Depth]**)**(loadstatement | selectstatement)

#### **HierarchBelongsTo**

Ce préfixe permet de transformer une table de hiérarchies parent-enfant en table utile dans un modèle de données Qlik Sense. Vous pouvez l'insérer devant une instruction **LOAD** ou **SELECT**. Il utilise le résultat de l'instruction de chargement comme entrée pour une transformation de table.

```
HierarchyBelongsTo (NodeID, ParentID, NodeName, AncestorID, AncestorName,
[DepthDiff])(loadstatement | selectstatement)
```
#### **Inner**

.

Les préfixes **join** et **keep** peuvent être précédés du préfixe **inner**.

Utilisé avant **join**, il spécifie l'utilisation d'une jointure interne. De ce fait, la table résultante contient uniquement des combinaisons de valeurs de champ provenant des tables de données brutes où les valeurs de champ de liaison sont représentées dans les deux tables. Utilisé avant **keep**, il indique que les deux tables de données brutes doivent être réduites à leur intersection commune avant d'être stockées dans Qlik Sense.

**[Inner](#page-71-0)** ( **Join** | **Keep**) [ **(**tablename**)** ](loadstatement |selectstatement )

#### **IntervalMatch**

Le préfixe **IntervalMatch** permet de créer une table faisant correspondre des valeurs numériques discrètes à un ou plusieurs intervalles numériques et, de manière facultative, faisant correspondre les valeurs d'une ou de plusieurs clés supplémentaires.

```
IntervalMatch (matchfield)(loadstatement | selectstatement )
```

```
IntervalMatch (matchfield,keyfield1 [ , keyfield2, ... keyfield5 ] )
(loadstatement | selectstatement )
```
#### **Join**

Le préfixe **join** permet de joindre la table chargée à une table nommée existante ou à la dernière table de données créée.

[Inner | Outer | Left | Right ] **[Join](#page-76-0)** [ **(**tablename **)** ]( loadstatement | selectstatement )

### **Keep**

Le préfixe **keep** est semblable au préfixe **join**. Tout comme le préfixe **join**, il compare la table chargée à une table nommée existante ou à la dernière table de données créée. Cependant, au lieu de joindre la table chargée à une table existante, il a pour effet de réduire une ou les deux tables avant qu'elles ne soient stockées dans Qlik Sense, en fonction de l'intersection des données des tables. La comparaison effectuée équivaut à une jonction naturelle entre tous les champs communs, c.-à-d. de la même manière que dans une jonction correspondante. Cependant, les deux tables ne sont pas jointes et sont conservées dans Qlik Sense comme deux tables nommées distinctes.

```
(Inner | Left | Right) Keep [(tablename ) ]( loadstatement | selectstatement
\big)
```
### **Left**

Les préfixes **Join** et **Keep** peuvent être précédés du préfixe **left**.

Utilisé avant **join**, il spécifie l'utilisation d'une jointure gauche. La table résultante contient uniquement des combinaisons de valeurs de champ provenant des tables de données brutes où les valeurs de champ de liaison sont représentées dans la première table. Utilisé avant **keep**, il indique que la deuxième table de données brutes doit être réduite à son intersection commune avec la première table avant d'être stockée dans Qlik Sense.

**[Left](#page-88-0)** ( **Join** | **Keep**) [ **(**tablename**)** ](loadstatement |selectstatement )

#### **Mapping**

Le préfixe **mapping** permet de créer une table de mappage pouvant servir, par exemple, à remplacer des valeurs de champ et des noms de champ lors de l'exécution du script.

**[Mappage](#page-89-0)** ( loadstatement | selectstatement )

#### **Merge**

Le préfixe **Merge** peut être ajouté à n'importe quelle instruction **LOAD** ou **SELECT** du script pour spécifier que la table chargée doit être fusionnée dans une autre table. Cela spécifie également que cette instruction doit être exécutée lors d'un chargement partiel.

```
Merge [only] [(SequenceNoField [, SequenceNoVar])] On ListOfKeys [Concatenate
[(TableName)]] (loadstatement | selectstatement)
```
### **NoConcatenate**

Le préfixe **NoConcatenate** oblige deux tables chargées aux ensembles de champs identiques à être traitées comme deux tables internes distinctes. Sinon, elles seraient automatiquement concaténées.

**[NoConcatenate](#page-96-0)**( loadstatement | selectstatement )

#### **Outer**

Le préfixe explicite **Join** peut être précédé du préfixe **Outer** pour spécifier une jointure externe. Dans une jointure externe, toutes les combinaisons entre les deux tables sont générées. De ce fait, la table résultante contient uniquement des combinaisons de valeurs de champ provenant des

tables de données brutes où les valeurs de champ de liaison sont représentées dans une ou les deux tables. Le mot-clé **Outer** est facultatif et correspond au type de jointure par défaut utilisé lorsqu'un préfixe de jointure n'est pas spécifié.

**[Outer](#page-105-0) Join** [ **(**tablename**)** ](loadstatement |selectstatement )

### **Partial reload**

Un chargement complet commence toujours par supprimer toutes les tables du modèle de données existant, puis exécute le script de chargement.

Un [Chargement](#page-107-0) partiel (page 108) ne le fait pas. Au lieu de cela, il conserve toutes les tables du modèle de données, puis exécute uniquement les instructions**Load** et **Select** précédées d'un préfixe **Add**, **Merge** ou **Replace**. Les autres tables de données ne sont pas affectées par la commande. L'argument **only** indique que l'instruction doit être exécutée uniquement lors des chargements partiels et qu'elle doit être ignorée lors des chargements complets. Le tableau suivant synthétise l'exécution des instructions pour les chargements partiels et complets.

#### **Replace**

Le préfixe **Replace** peut être ajouté à n'importe quelle instruction **LOAD** ou **SELECT** du script pour spécifier que la table chargée doit remplacer une autre table. Cela spécifie également que cette instruction doit être exécutée lors d'un chargement partiel. Le préfixe **Replace** peut également être utilisé dans une instruction **Map**.

**[Replace](#page-110-0) [only] [Concatenate**[**(**tablename**)** ]] (loadstatement | selectstatement)

**[Replace](#page-110-0) [only]** mapstatement

#### **Right**

Les préfixes **Join** et **Keep** peuvent être précédés du préfixe **right**.

Utilisé avant **join**, il spécifie l'utilisation d'une jointure droite. La table résultante contient uniquement des combinaisons de valeurs de champ provenant des tables de données brutes où les valeurs de champ de liaison sont représentées dans la deuxième table. Utilisé avant **keep**, il indique que la première table de données brutes doit être réduite à son intersection commune avec la deuxième table avant d'être stockée dans Qlik Sense.

**[Right](#page-112-0)** (**Join** | **Keep**) [**(**tablename**)**](loadstatement |selectstatement )

#### **Sample**

Le préfixe **sample** associé à une instruction **LOAD** ou **SELECT** permet de charger un échantillon aléatoire d'enregistrements à partir de la source de données.

[Sample](#page-113-0) p ( loadstatement | selectstatement )

#### **Semantic**

Il est possible de charger des tables contenant des relations entre des enregistrements à l'aide d'un préfixe **semantic**. Il peut s'agir, par exemple, d'auto-références au sein d'une table, où un enregistrement pointe vers un autre, tel qu'un parent, auquel il appartient ou qui est son prédécesseur.

[Semantic](#page-116-0) ( loadstatement | selectstatement)

### **Unless**

Utilisé comme préfixe ou comme suffixe, **unless** permet de créer une clause conditionnelle qui détermine si une instruction ou une clause exit doit être évaluée ou pas. Il peut être considéré comme une alternative plus compacte à l'instruction complète **if..end if**.

(**[Unless](#page-120-0)** condition statement | exitstatement Unless condition )

### **When**

Utilisé comme préfixe ou comme suffixe, **when** permet de créer une clause conditionnelle qui détermine si une instruction ou une clause exit doit être exécutée ou pas. Il peut être considéré comme une alternative plus compacte à l'instruction complète **if..end if**.

( **[When](#page-127-0)** condition statement | exitstatement when condition )

# Add

Il est possible d'ajouter le préfixe **Add** à n'importe quelle instruction **LOAD** ou **SELECT** du script pour spécifier qu'il faut ajouter des enregistrements à une autre table. Cela spécifie également que cette instruction doit être exécutée lors d'un chargement partiel. Le préfixe **Add** peut également être utilisé dans une instruction **Map**.

Pour que le chargement partiel fonctionne correctement, vous devez ouvrir l'application avec des données avant le déclenchement du chargement partiel.

Effectuez un chargement partiel via le bouton **Charger**. Vous pouvez également utiliser Qlik Engine JSON API.

#### **Syntaxe :**

**Add [only] [Concatenate**[**(**tablename**)**]] (loadstatement | selectstatement)

#### **Add [only]** mapstatement

Lors d'un chargement normal (non partiel), la construction **Add LOAD** fonctionne comme une instruction **LOAD** normale. Les enregistrements seront générés et stockés dans une table.

Si le préfixe **Concatenate** est utilisé ou s'il existe une table avec le même ensemble de champs, les enregistrements seront ajoutés à la table existante correspondante. Sinon, la construction **Add LOAD** créera une table.

Un chargement partiel fera la même chose. La seule différence réside dans le fait que la construction **Add LOAD** ne créera jamais de table. Il existe toujours une table correspondante provenant de la précédente exécution de script à laquelle les enregistrements doivent être ajoutés.

La présence de doublons n'est pas vérifiée. Par conséquent, une instruction utilisant le préfixe **Add** inclut généralement soit un qualificateur distinct, soit une clause where conservant les doublons.

L'instruction **Add Map...Using** permet également d'effectuer le mappage pendant une exécution de script partielle.

# **Arguments :**

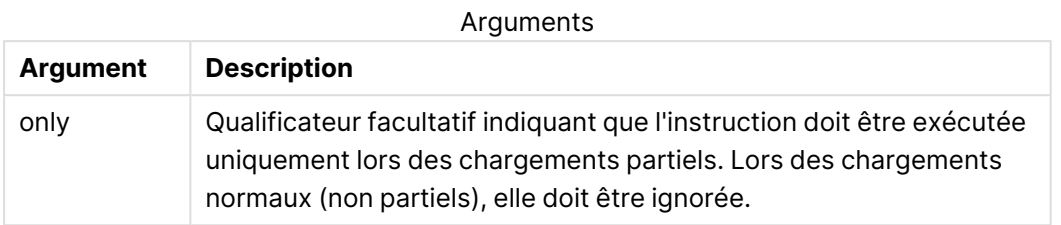

## Exemples et résultats :

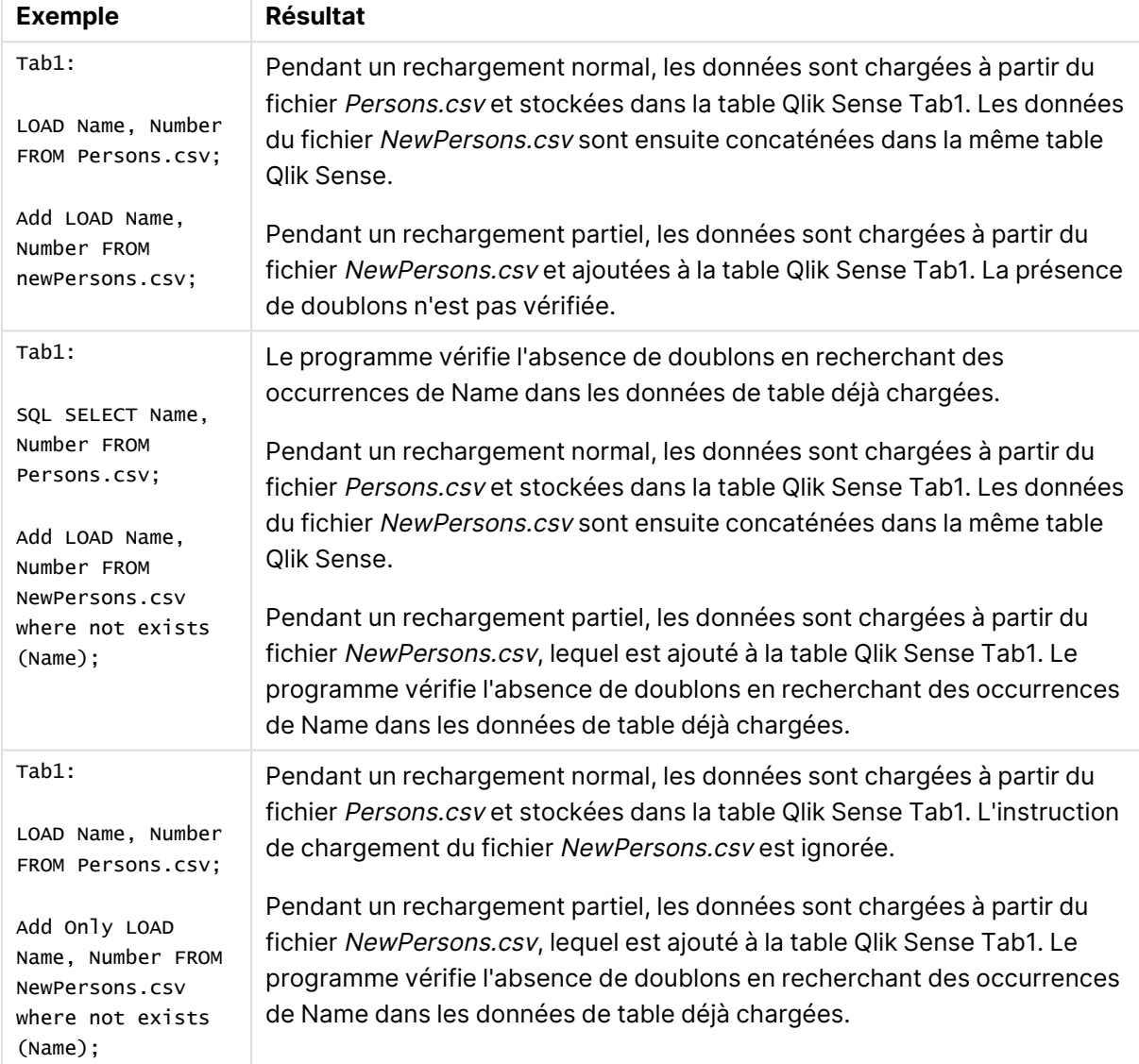

# Buffer

Il est possible de créer et de gérer automatiquement des fichiers QVD à l'aide du préfixe **buffer**. Ce préfixe peut être utilisé dans la plupart des instructions **LOAD** et **SELECT** du script. Il indique que des fichiers QVD sont utilisés pour mettre en cache/mémoire tampon le résultat de l'instruction.

# **Syntaxe :**

**Buffer** [**(**option [ , option]**)**] ( loadstatement | selectstatement ) option::= incremental | stale [after] amount [(days | hours)] Si aucune option n'est utilisée, le tampon (buffer) QVD créé par la première exécution du script est utilisé indéfiniment.

Le fichier de tampon est stocké dans le sous-dossier Buffers, généralement installé sous C:\ProgramData\Qlik\Sense\Engine\Buffers (installation serveur) ou C:\Utilisateurs\ {user}\Documents\Qlik\Sense\Buffers (Qlik Sense Desktop).

Le nom du fichier QVD est un nom calculé, hachage hexadécimal de 160 bits de toute l'instruction **LOAD** ou **SELECT** qui suit et d'autres informations discriminantes. Autrement dit, cela signifie que le tampon QVD ne sera plus valide si l'instruction **LOAD** ou **SELECT** qui suit est modifiée.

Les tampons QVD sont normalement supprimés lorsqu'ils ne sont plus référencés nulle part lors d'une exécution de script complète dans l'application qui les a créés ou lorsque l'application qui les a créés n'existe plus.

# **Arguments :**

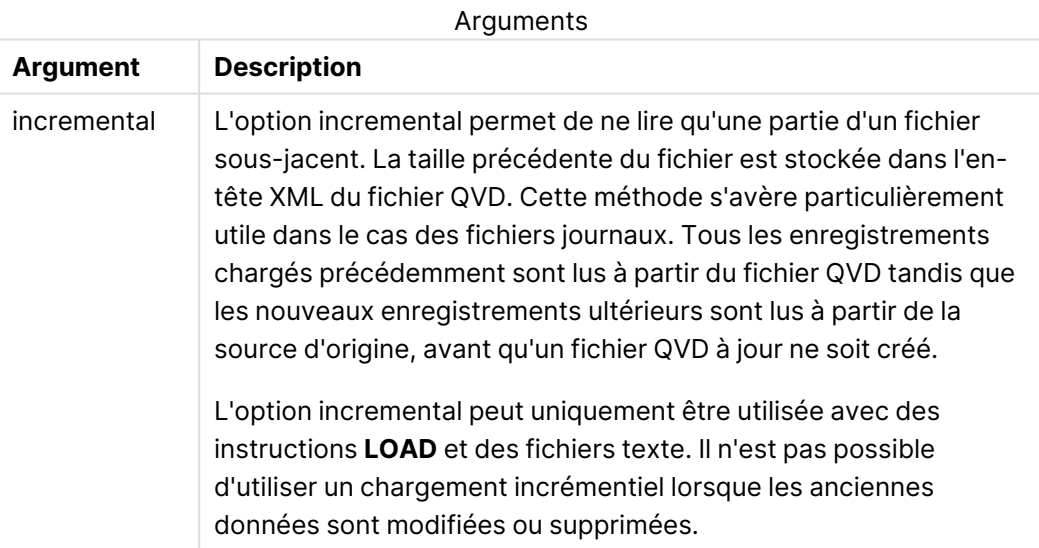

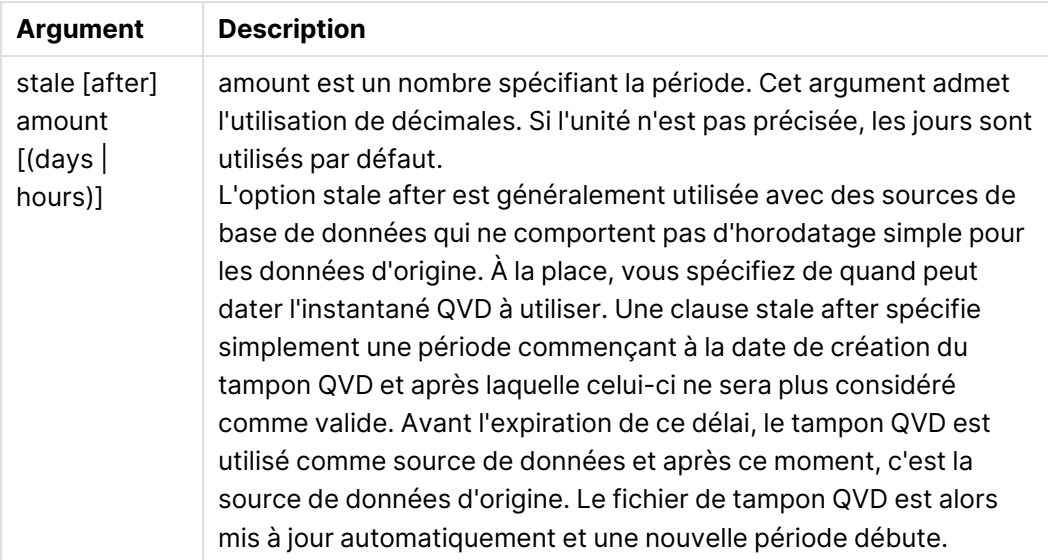

# **Limitations :**

Cette fonction présente de nombreuses limites, la plus notable étant qu'une instruction **LOAD** de fichier ou une instruction **SELECT** soit au cœur de toute instruction complexe.

### **Example 1:**

Buffer SELECT \* from MyTable;

### **Example 2:**

Buffer (stale after 7 days) SELECT \* from MyTable;

### **Example 3:**

Buffer (incremental) LOAD \* from MyLog.log;

# **Concatenate**

Concatenate est un préfixe de chargement de script qui permet d'ajouter un ensemble de données à une table en mémoire qui existe déjà. Il est souvent utilisé pour ajouter différents ensembles de données transactionnelles à une seule table de faits centrale ou pour créer des ensembles de données de référence communs d'un type spécifique provenant de différentes sources. Sa fonctionnalité est similaire à celle d'un opérateur SQL UNION.

La table obtenue d'une opération concatenate contiendra l'ensemble de données d'origine avec les nouvelles lignes de données ajoutées au bas de cette table. Les tables source et cible peuvent contenir des champs différents. Lorsque ces champs sont différents, la table obtenue est élargie pour représenter le résultat combiné de l'ensemble des champs présents dans les deux tables source et cible.

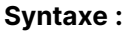

**Concatenate**[ **(**tablename **)** ] ( loadstatement | selectstatement )

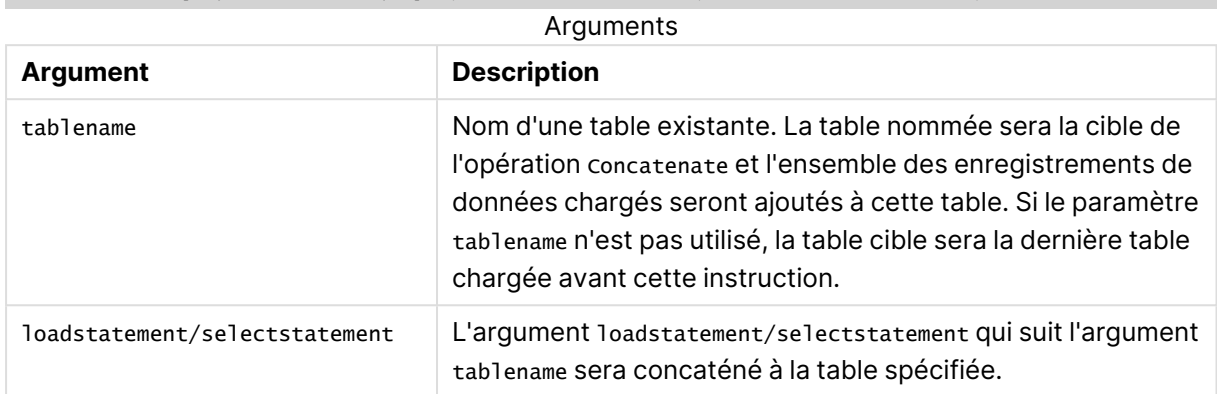

# Paramètres régionaux

Sauf indication contraire, les exemples de cette rubrique utilisent le format de date suivant : MM/JJ/AAAA. Le format de date est indiqué dans l'instruction SET DateFormat de votre script de chargement de données. Le format de date par défaut peut être différent dans votre système en raison de vos paramètres régionaux et d'autres facteurs. Vous pouvez modifier les formats utilisés dans les exemples ci-dessous en fonction de vos besoins. Ou vous pouvez modifier les formats utilisés dans votre script de chargement pour qu'ils correspondent à ceux de ces exemples.

Les paramètres régionaux par défaut des applications sont basés sur les paramètres système régionaux de l'ordinateur ou du serveur sur lequel Qlik Sense est installé. Si le serveur Qlik Sense auquel vous accédez est configuré sur la Suède, l'éditeur de chargement de données utilisera les paramètres régionaux suédois pour les dates, l'heure et la devise. Ces paramètres de format régionaux ne sont pas liés à la langue affichée dans l'interface utilisateur Qlik Sense. Qlik Sense sera affiché dans la même langue que celle du navigateur que vous utilisez.

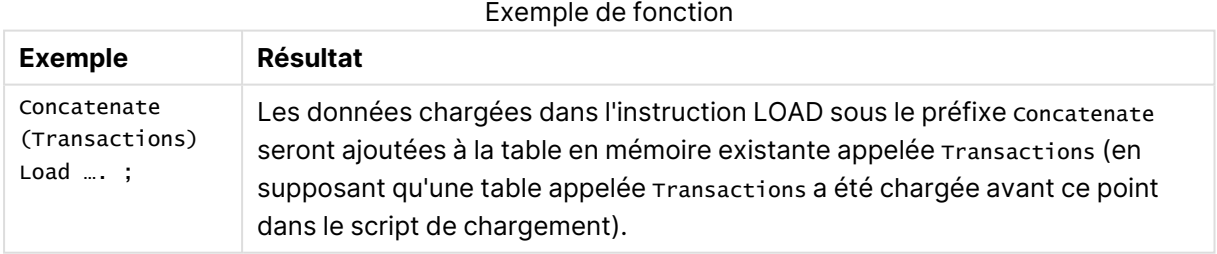

# Exemple 1 – ajout de plusieurs ensembles de données à une table cible avec le préfixe de chargement Concatenate

Script de chargement et résultats

# **Vue d'ensemble**

Dans cet exemple, vous allez charger deux scripts dans l'ordre séquentiel.

- Le premier script de chargement contient un ensemble de données initial avec des dates et des montants, envoyé à une table appelée Transactions.
- Le deuxième script contient les éléments suivants :
	- Un deuxième ensemble de données, ajouté à l'ensemble de données initial via le préfixe Concatenate. Cet ensemble de données comporte un champ supplémentaire, type, qui ne figure pas dans l'ensemble de données initial.
	- Le préfixe concatenate.

Ouvrez l'éditeur de chargement de données et ajoutez le script de chargement ci-dessous à un nouvel onglet.

### **Premier script de chargement**

```
Transactions:
Load * Inline [ 
id, date, amount
3750, 08/30/2018, 23.56
3751, 09/07/2018, 556.31
3752, 09/16/2018, 5.75
3753, 09/22/2018, 125.00
3754, 09/22/2018, 484.21
3756, 09/22/2018, 59.18
3757, 09/23/2018, 177.42
];
```
### **Résultats**

Chargez les données et ouvrez une feuille. Créez une table et ajoutez ces champs comme dimensions :

- $\bullet$  id
- $\bullet$  date
- $\bullet$  amount

Tableau de résultats du premier script

de chargement

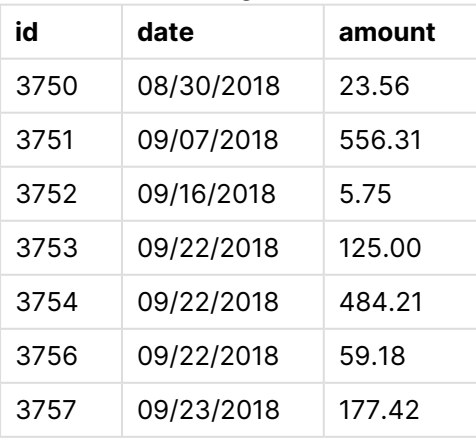

Le tableau montre l'ensemble de données initial.

### **Deuxième script de chargement**

Ouvrez l'éditeur de chargement de données et ajoutez le script de chargement ci-dessous.

```
Concatenate(Transactions)
Load * Inline [ 
id, date, amount, type
3758, 10/01/2018, 164.27, Internal
3759, 10/03/2018, 384.00, External
3760, 10/06/2018, 25.82, Internal
3761, 10/09/2018, 312.00, Internal
3762, 10/15/2018, 4.56, Internal
3763, 10/16/2018, 90.24, Internal
3764, 10/18/2018, 19.32, External
];
```
#### **Résultats**

Chargez les données et accédez à la feuille. Créez ce champ comme dimension.

 $\bullet$  type

Tableau de résultats du deuxième script de

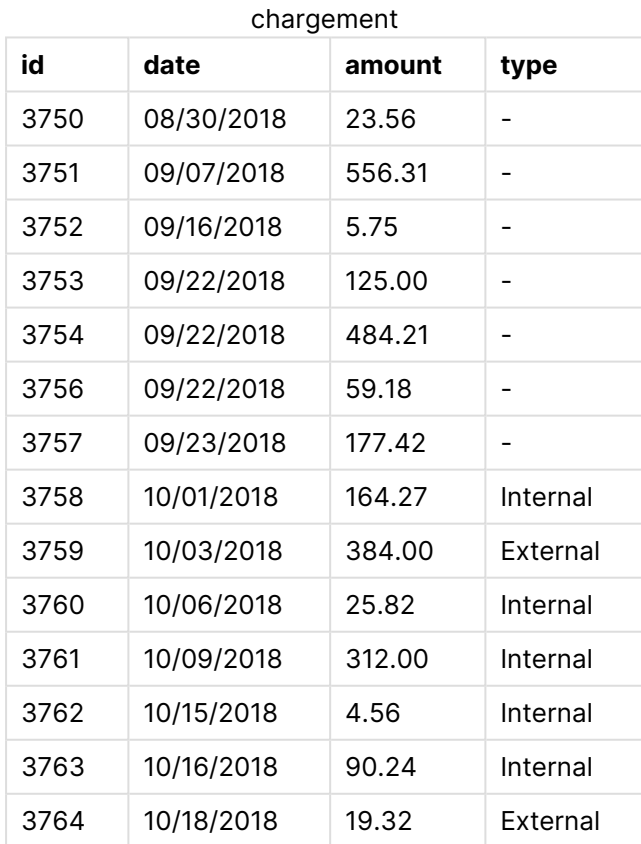

Notez les valeurs nulles du champ type des sept premiers enregistrements chargés pour lesquels la valeur type n'a pas été définie.

Exemple 2 – ajout de plusieurs ensembles de données à une table cible via une concaténation implicite

Script de chargement et résultats

### **Vue d'ensemble**

Un cas d'usage type de l'ajout implicite de données se produit lorsque vous chargez plusieurs fichiers de données structurées de la même manière et que vous souhaitez tous les ajouter à une table cible.

Par exemple, en utilisant wildcards dans des noms de fichier avec une syntaxe similaire à l'exemple suivant :

```
myTable:
Load * from [myFile_*.qvd] (qvd);
```
ou dans des boucles utilisant des constructions similaires à l'exemple suivant :

```
for each file in filelist('myFile_*.qvd')
myTable:
Load * from [$(file)] (qvd);
```
next file

La concaténation implicite se produira entre deux tables, quelles qu'elles soient, chargées comportant des champs portant le même nom, même si elles ne sont pas définies l'une par rapport à l'autre dans le script. Cela peut entraîner l'ajout involontaire de données à des tables. Si vous ne souhaitez pas qu'une table secondaire contenant des champs identiques soit ajoutée de cette manière, utilisez le préfixe de chargement NoConcatenate. Le renommage de la table à l'aide d'une autre balise de nom de table <sup>n</sup>'est pas suffisant pour empêcher la concaténation implicite. Pour plus d'informations, voir [NoConcatenate](#page-96-0) (page 97).

Dans cet exemple, vous allez charger deux scripts dans l'ordre séquentiel.

- Le premier script de chargement contient un ensemble de données initial avec quatre champs, envoyé à une table appelée Transactions.
- Le deuxième script de chargement contient un ensemble de données comportant les mêmes champs que le premier ensemble de données.

Ouvrez l'éditeur de chargement de données et ajoutez le script de chargement ci-dessous à un nouvel onglet.

### **Premier script de chargement**

```
Transactions:
Load * Inline [ 
id, date, amount, type
3758, 10/01/2018, 164.27, Internal
3759, 10/03/2018, 384.00, External
3760, 10/06/2018, 25.82, Internal
3761, 10/09/2018, 312.00, Internal
3762, 10/15/2018, 4.56, Internal
3763, 10/16/2018, 90.24, Internal
3764, 10/18/2018, 19.32, External
];
```
### **Résultats**

Chargez les données et ouvrez une feuille. Créez une table et ajoutez ces champs comme dimensions :

- $\bullet$  id
- $\bullet$  date
- amount
- type

### Tableau de résultats du premier script de chargement

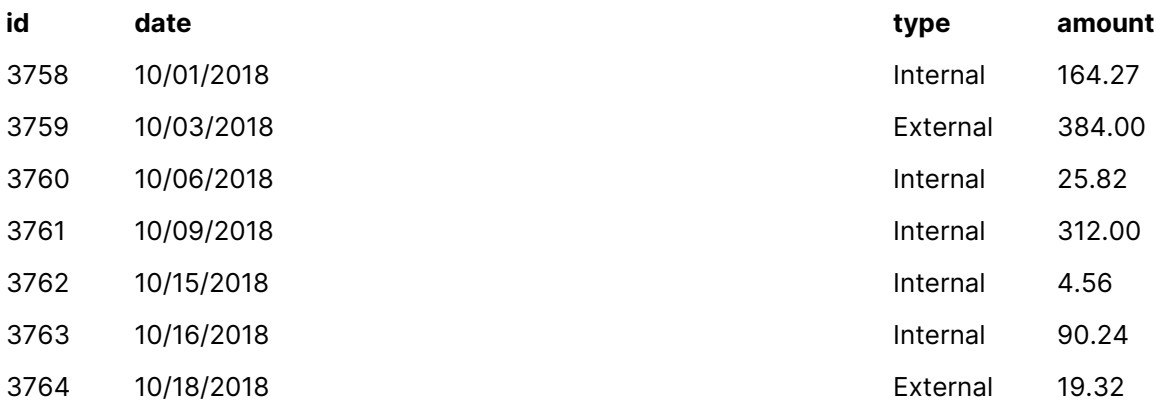

Le tableau montre l'ensemble de données initial.

#### **Deuxième script de chargement**

Ouvrez l'éditeur de chargement de données et ajoutez le script de chargement ci-dessous.

```
Load * Inline [ 
id, date, amount, type
3765, 11/03/2018, 129.40, Internal
3766, 11/05/2018, 638.50, External
];
```
# **Résultats**

Chargez les données et accédez à la feuille.

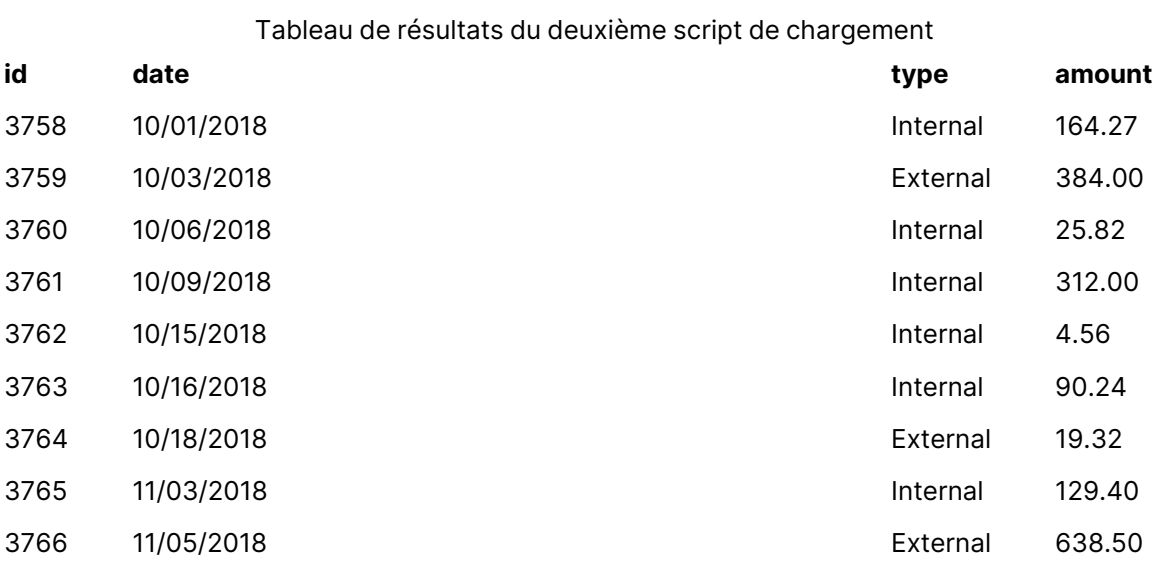

<span id="page-48-0"></span>Le deuxième ensemble de données a été implicitement concaténé à l'ensemble de données initial, car ils avaient des champs identiques.

# Crosstable

Le préfixe de chargement **crosstable** est utilisé pour transposer des données structurées de « tableau croisé » ou de « tableau croisé dynamique ». Les données structurées de cette manière sont fréquentes lorsque vous travaillez avec des sources de feuilles de calcul. Le résultat et l'objectif du préfixe de chargement **crosstable** sont de transposer ces structures dans un équivalent de tableau avec des colonnes standard, car cette structure est généralement mieux adaptée à l'analyse dans Qlik Sense.

Exemple de données structurées sous forme de tableau croisé (crosstable) et sa structure équivalente après une transformation crosstable

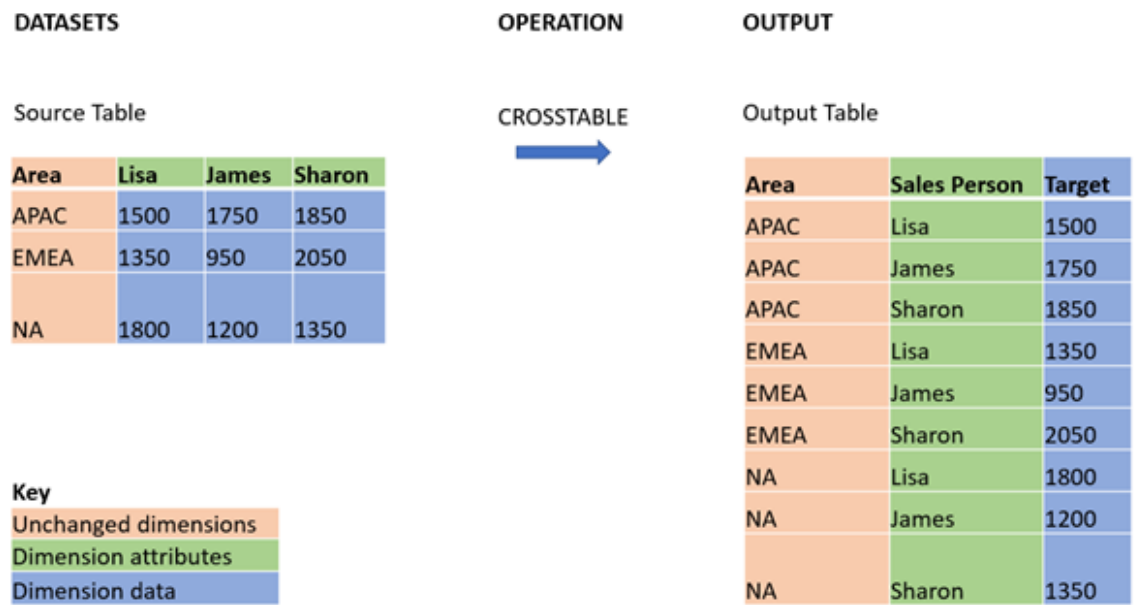

### **Syntaxe :**

**crosstable (**attribute field name, data field name [ , n ] **)** ( loadstatement | selectstatement )

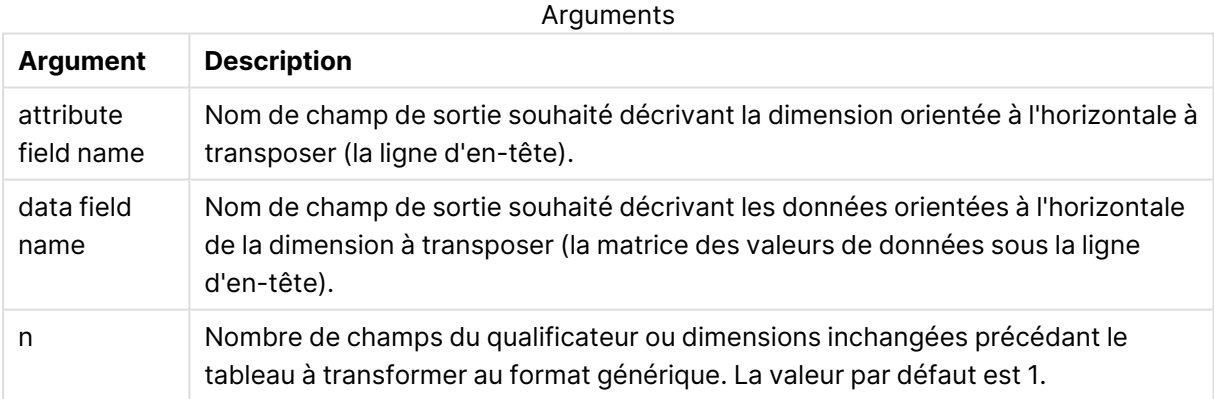

Cette fonction de script est liée aux fonctions suivantes :

# Fonctions associées

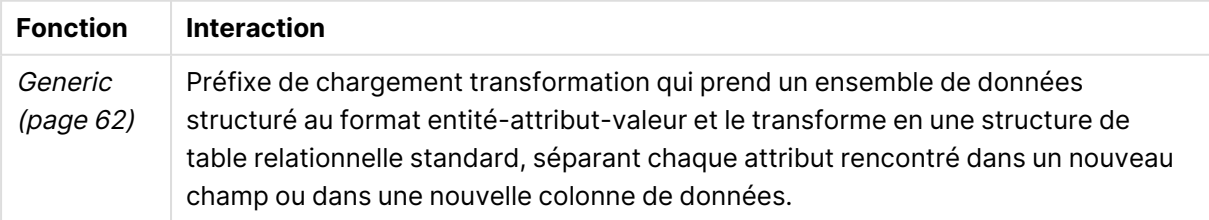

# Exemple 1 – Transformation de données sales pivotées (simple)

Scripts de chargement et résultats

# **Vue d'ensemble**

Ouvrez l'éditeur de chargement de données et ajoutez le premier script de chargement ci-dessous à un nouvel onglet.

Le premier script de chargement contient un ensemble de données auquel le préfixe de script crosstable sera appliqué ultérieurement, la section appliquant crosstable commenté. Cela signifie que la syntaxe de commentaire a été utilisée pour désactiver cette section dans le script de chargement.

Le deuxième script de chargement est le même que le premier, mais avec l'application de crosstable non commenté (activé via la suppression de la syntaxe de commentaire). Les scripts sont présentés de cette manière pour mettre en évidence la valeur de cette fonction de script dans la transformation des données.

### **Premier script de chargement (fonction non appliquée)**

tmpData: //Crosstable (MonthText, Sales) Load \* inline [ Product, Jan 2021, Feb 2021, Mar 2021, Apr 2021, May 2021, Jun 2021 A, 100, 98, 103, 63, 108, 82 B, 284, 279, 297, 305, 294, 292 C, 50, 53, 50, 54, 49, 51]; //Final: //Load Product, //Date(Date#(MonthText,'MMM YYYY'),'MMM YYYY') as Month, //Sales //Resident tmpData;

//Drop Table tmpData;

### **Résultats**

Chargez les données et ouvrez une feuille. Créez une table et ajoutez ces champs comme dimensions :

- $\bullet$  Product
- $\bullet$  Jan 2021
- $\cdot$  Feb 2021
- $\bullet$  Mar 2021
- $\bullet$  Apr 2021
- $\bullet$  May 2021
- $\bullet$  Jun 2021

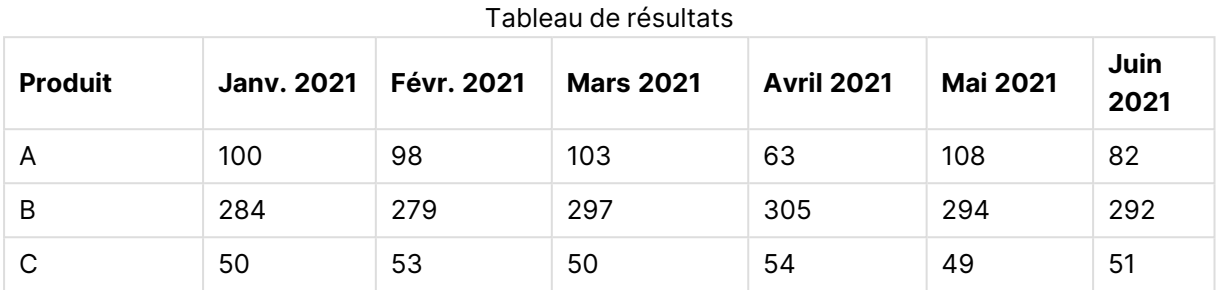

Ce script permet la création d'un tableau croisé (crosstable) avec une colonne pour chaque mois et une ligne par produit. Dans ce format, ces données ne sont pas faciles à analyser. Il serait préférable d'avoir tous les nombres dans un champ et tous les mois dans un autre, à savoir, dans un tableau à trois colonnes. La section suivante explique comment effectuer cette transformation en tableau croisé (crosstable).

### **Deuxième script de chargement (fonction appliquée)**

Décommentez le script en supprimant //. Le script de chargement devrait ressembler au suivant :

```
tmpData:
Crosstable (MonthText, Sales)
Load * inline [
Product, Jan 2021, Feb 2021, Mar 2021, Apr 2021, May 2021, Jun 2021
A, 100, 98, 103, 63, 108, 82
B, 284, 279, 297, 305, 294, 292
C, 50, 53, 50, 54, 49, 51];
Final:
Load Product,
Date(Date#(MonthText,'MMM YYYY'),'MMM YYYY') as Month,
Sales
Resident tmpData;
Drop Table tmpData;
```
### **Résultats**

Chargez les données et ouvrez une feuille. Créez une table et ajoutez ces champs comme dimensions :

- Product
- Month
- Sales

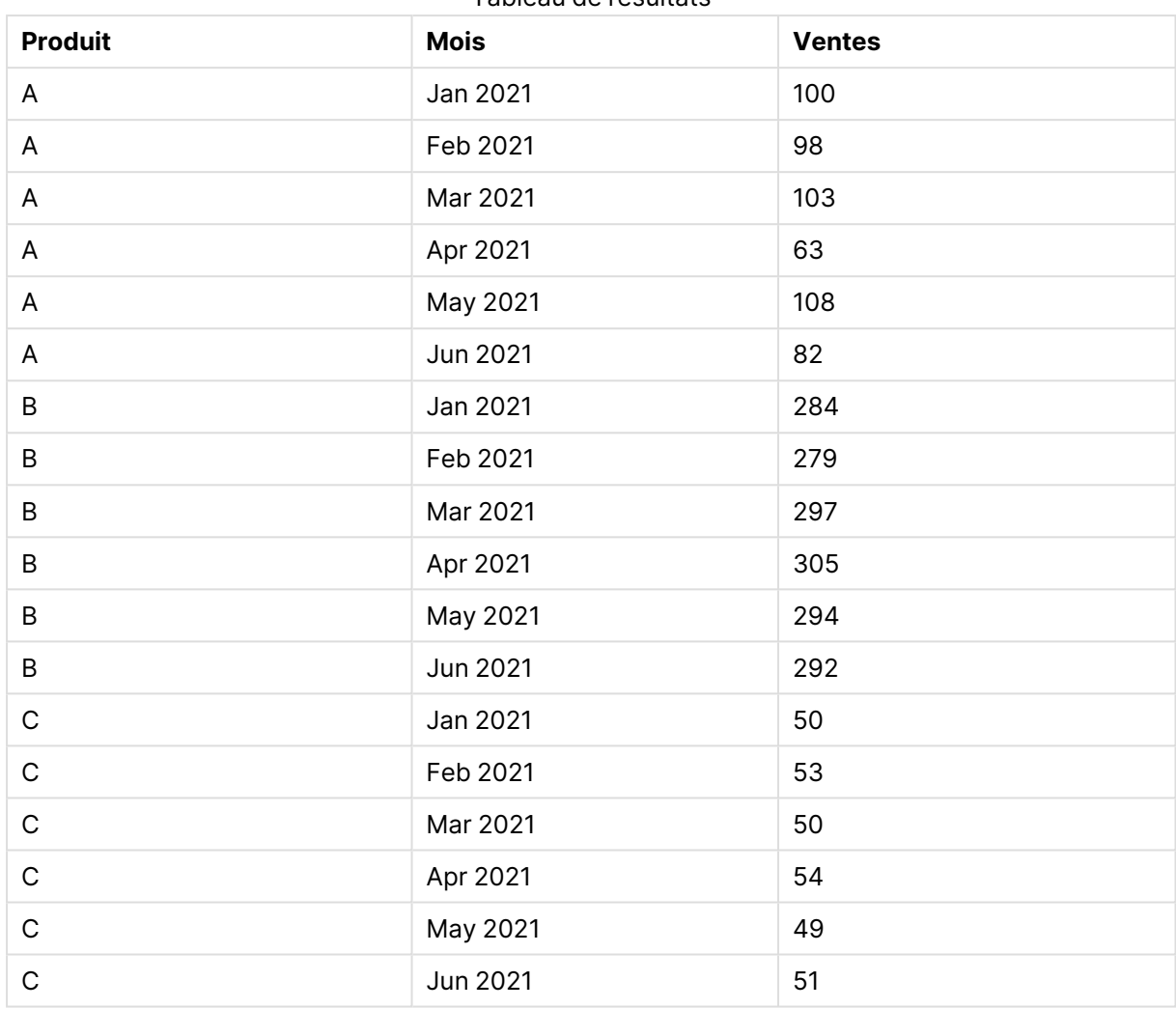

Tableau de résultats

Une fois le préfixe de script appliqué, le tableau croisé (crosstable) est transformé en tableau simple avec une colonne pour month et une autre pour sales. Cela améliore la lisibilité des données.

# Exemple 2 - Transformation de données sales target pivotées en une structure de tableau verticale (intermédiaire)

Script de chargement et expression de graphique

# **Vue d'ensemble**

Ouvrez l'éditeur de chargement de données et ajoutez le script de chargement ci-dessous à un nouvel onglet.

Le script de chargement contient :

- **·** Ensemble de données chargé dans une table appelée Targets.
- Préfixe de chargement crosstable, qui transpose les noms sales person pivotés dans un champ qui lui est propre, intitulé Sales Person.
- Données sales target associées, structurées dans un champ nommé Target.

### **Script de chargement**

```
SalesTargets:
CROSSTABLE([Sales Person],Target,1)
LOAD
*
INLINE [
Area, Lisa, James, Sharon
APAC, 1500, 1750, 1850
EMEA, 1350, 950, 2050
NA, 1800, 1200, 1350
];
```
### **Résultats**

Chargez les données et ouvrez une feuille. Créez une table et ajoutez ces champs comme dimensions :

- $\rightharpoonup$  Area
- Sales Person

Ajoutez cette mesure :

=Sum(Target)

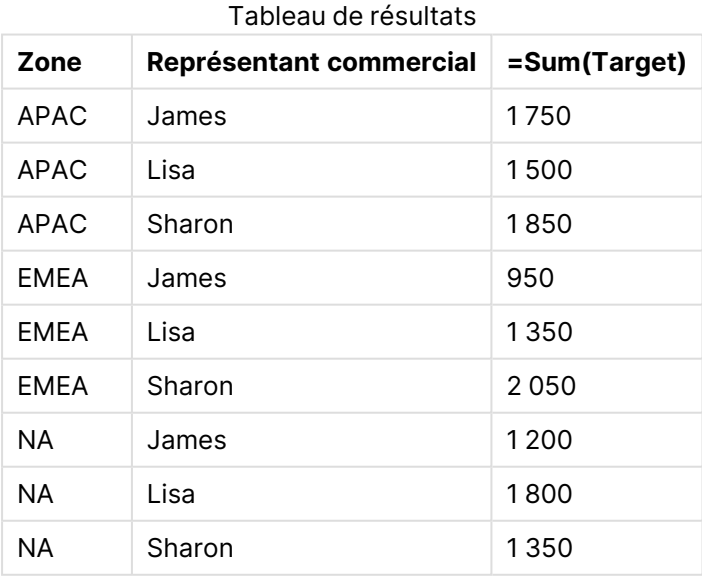

Si vous souhaitez répliquer l'affichage des données sous forme de tableau d'entrée pivoté, vous pouvez créer un tableau croisé dynamique équivalent dans une feuille.

### **Procédez comme suit :**

- 1. Copiez et collez le tableau que vous venez de créer dans la feuille.
- 2. Faites glisser l'objet graphique **Tableau croisé dynamique** par-dessus la copie de tableau que vous venez de créer. Sélectionnez **Convertir**.
- 3. Cliquez sur **Édition terminée**.
- 4. Faites glisser le champ sales Person de la partie supérieure de la colonne verticale vers la partie supérieure de la colonne horizontale.

Le tableau suivant montre les données sous leur forme de tableau initiale, telles qu'affichées dans Qlik Sense :

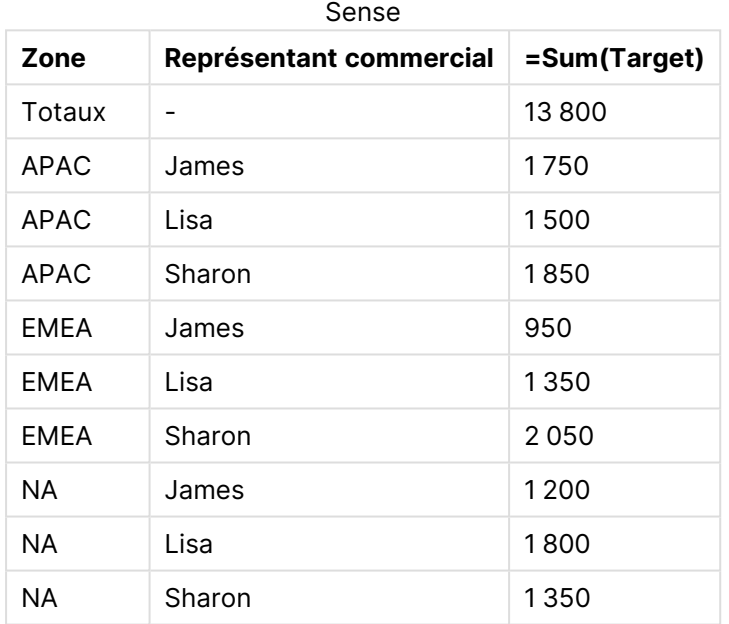

Tableau de résultats d'origine, comme affiché dans Qlik

Le tableau croisé dynamique équivalent ressemble à ce qui suit, la colonne du nom de chaque vendeur étant contenue dans la ligne plus grande pour sales Person :

### Tableau croisé dynamique équivalent avec le

champ Sales Person pivoté à l'horizontale

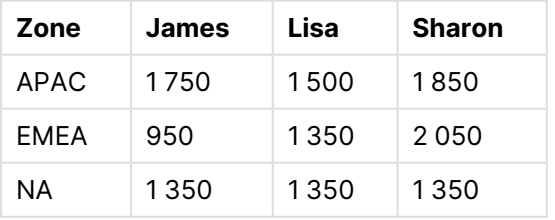

Exemple de données affichées sous forme de tableau et un tableau croisé dynamique équivalent avec le champ Sales Person pivoté à l'horizontale

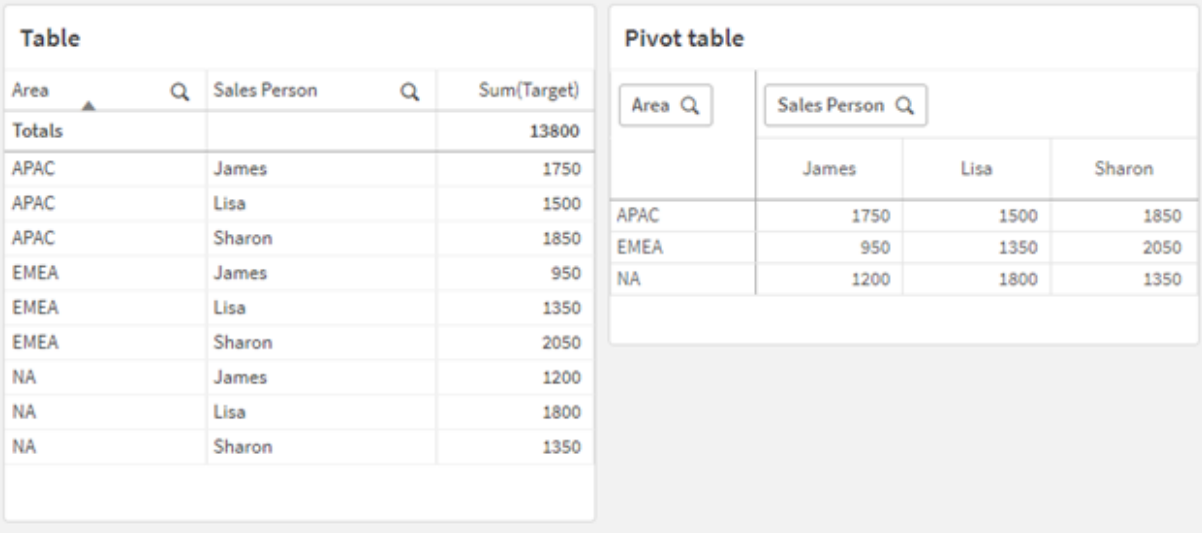

# Exemple 3 - Transformation de données sales et target pivotées en une structure de tableau verticale (avancé)

Script de chargement et expression de graphique

# **Vue d'ensemble**

Ouvrez l'éditeur de chargement de données et ajoutez le script de chargement ci-dessous à un nouvel onglet.

Le script de chargement contient :

- Ensemble de données représentant les données sales et targets, organisées par secteur et mois de l'année. Cet ensemble de données est chargé dans une table appelée SalesAndTargets.
- Préfixe de chargement crosstable. Ceci est utilisé pour annuler le pivotement de la dimension Month Year dans un champ dédié, ainsi que pour transposer la matrice des montants sales et target dans un champ dédié appelé Amount.
- <sup>l</sup> Conversion du champ Month Year du format texte en une date appropriée, à l'aide de la fonction de conversion de texte en date date#. Ce champ Month Year converti en date est de nouveau joint à la table SalesAndTarget via un préfixe de chargement Join.

### **Script de chargement**

```
SalesAndTargets:
CROSSTABLE(MonthYearAsText,Amount,2)
LOAD
      *
INLINE [
Area Type Jan-22 Feb-22 Mar-22 Apr-22 May-22 Jun-22 Jul-22 Aug-22 Sep-22 Oct-22 Nov-22 Dec-22
```
# 3 Instructions de script et mots-clés

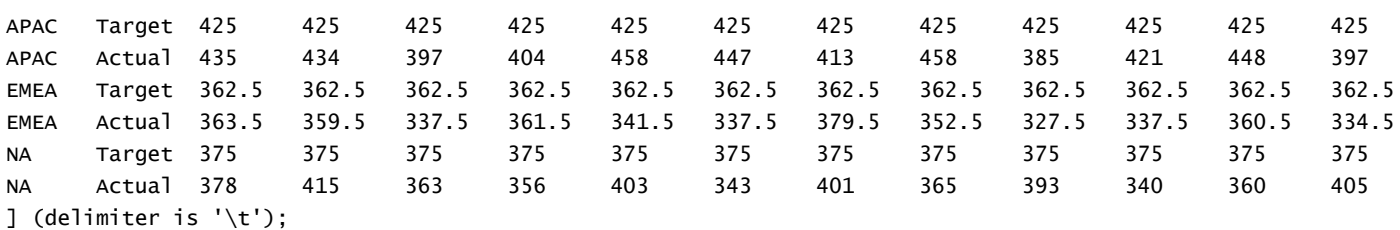

tmp: LOAD DISTINCT MonthYearAsText,date#(MonthYearAsText,'MMM-YY') AS [Month Year] RESIDENT SalesAndTargets;

JOIN (SalesAndTargets) LOAD \* RESIDENT tmp;

DROP TABLE tmp; DROP FIELD MonthYearAsText;

#### **Résultats**

Chargez les données et ouvrez une feuille. Créez une table et ajoutez ces champs comme dimensions :

- $\bullet$  Area
- Month Year

Créez la mesure suivante, avec le libellé Actual :

=Sum({<Type={'Actual'}>} Amount)

Créez également la mesure suivante, avec le libellé Target :

=Sum({<Type={'Target'}>} Amount)

Tableau de résultats (rogné)

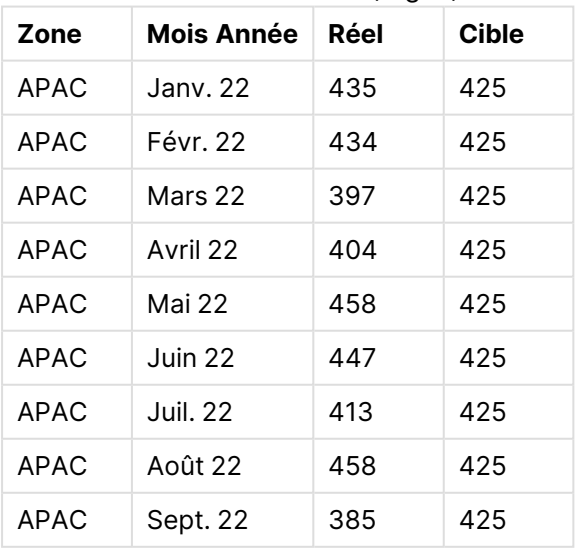

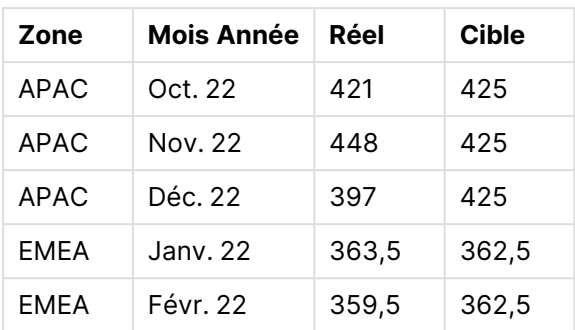

Si vous souhaitez répliquer l'affichage des données sous forme de tableau d'entrée pivoté, vous pouvez créer un tableau croisé dynamique équivalent dans une feuille.

### **Procédez comme suit :**

- 1. Copiez et collez le tableau que vous venez de créer dans la feuille.
- 2. Faites glisser l'objet graphique **Tableau croisé dynamique** par-dessus la copie de tableau que vous venez de créer. Sélectionnez **Convertir**.
- 3. Cliquez sur **Édition terminée**.
- 4. Faites glisser le champ Month Year de la partie supérieure de la colonne verticale vers la partie supérieure de la colonne horizontale.
- 5. Faites glisser l'élément Values de la partie supérieure de la colonne horizontale vers la partie supérieure de la colonne verticale.

Le tableau suivant montre les données sous leur forme de tableau initiale, telles qu'affichées dans Qlik Sense :

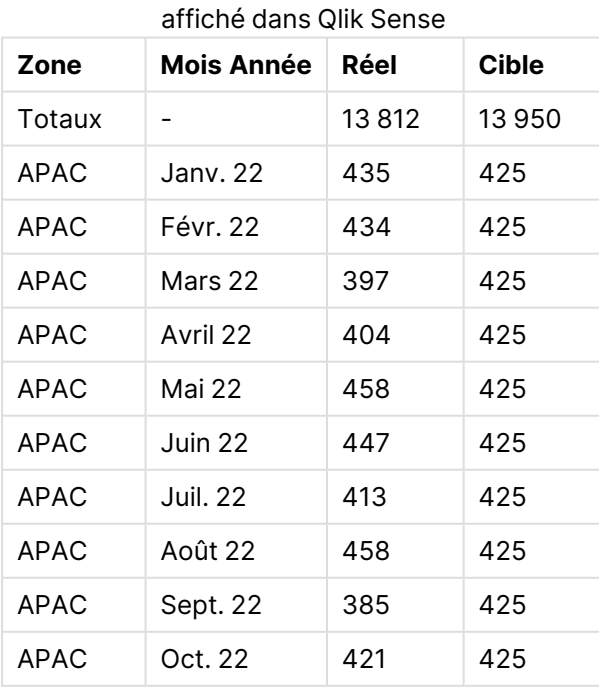

# Tableau de résultats d'origine (rogné), comme

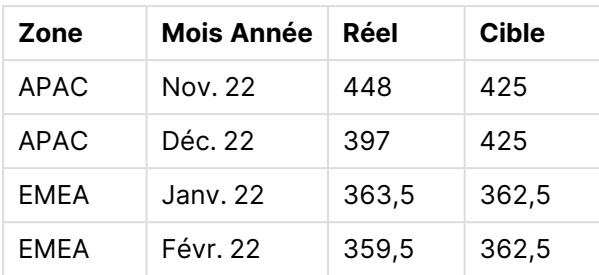

Le tableau croisé dynamique équivalent ressemble à ce qui suit, la colonne de chaque mois de l'année étant contenue dans la ligne plus grande pour Month Year :

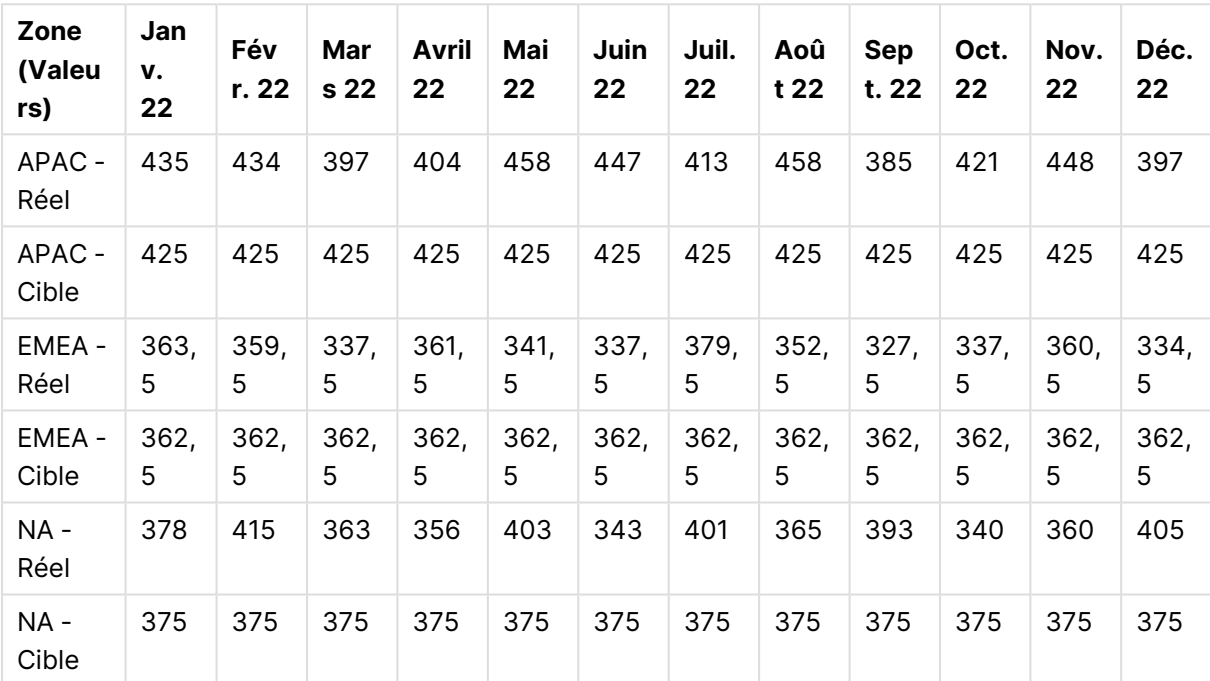

Tableau croisé dynamique équivalent (rogné) avec le champ Month Year pivoté à l'horizontale

Exemple de données affichées sous forme de tableau et un tableau croisé dynamique équivalent avec le champ Month Year pivoté à l'horizontale

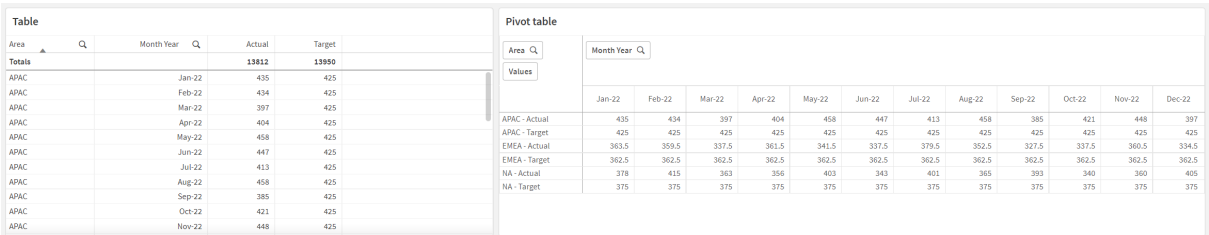

# First

Le préfixe First associé à une instruction LOAD OU SELECT (SQL) sert à charger un nombre d'enregistrements maximal défini à partir d'une table de source de données. Un cas d'usage type pour l'utilisation du préfixe First peut se produire lorsque vous souhaitez récupérer un petit sous-ensemble d'enregistrements à partir d'une étape de chargement de données importante et/ou lente. Dès que le nombre défini d'enregistrements "n" a été chargé, l'étape de chargement se termine prématurément et le reste de l'exécution du script se poursuit normalement.

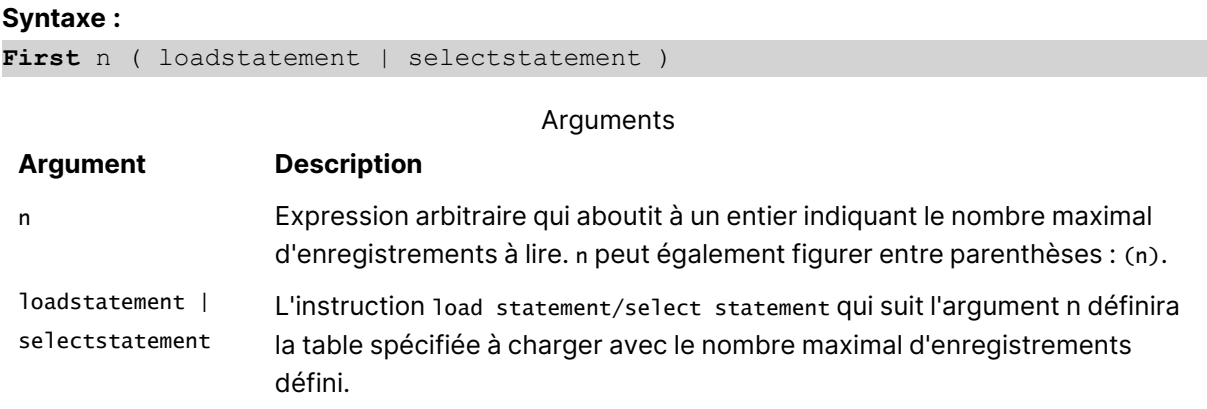

# Paramètres régionaux

Sauf indication contraire, les exemples de cette rubrique utilisent le format de date suivant : MM/JJ/AAAA. Le format de date est indiqué dans l'instruction SET DateFormat de votre script de chargement de données. Le format de date par défaut peut être différent dans votre système en raison de vos paramètres régionaux et d'autres facteurs. Vous pouvez modifier les formats utilisés dans les exemples ci-dessous en fonction de vos besoins. Ou vous pouvez modifier les formats utilisés dans votre script de chargement pour qu'ils correspondent à ceux de ces exemples.

Les paramètres régionaux par défaut des applications sont basés sur les paramètres système régionaux de l'ordinateur ou du serveur sur lequel Qlik Sense est installé. Si le serveur Qlik Sense auquel vous accédez est configuré sur la Suède, l'éditeur de chargement de données utilisera les paramètres régionaux suédois pour les dates, l'heure et la devise. Ces paramètres de format régionaux ne sont pas liés à la langue affichée dans l'interface utilisateur Qlik Sense. Qlik Sense sera affiché dans la même langue que celle du navigateur que vous utilisez.

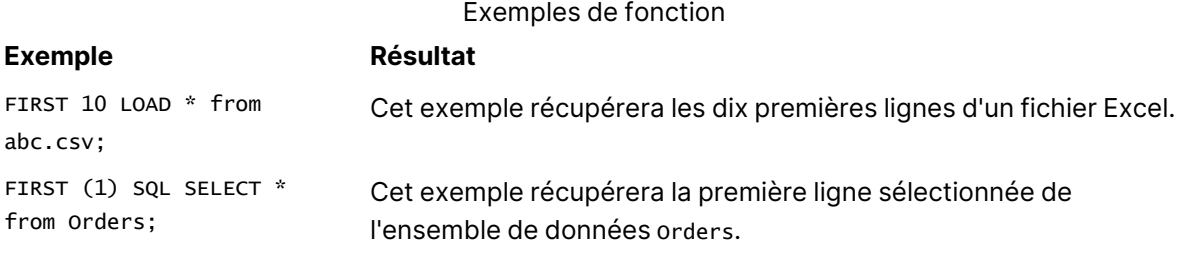

# Exemple – Chargement des cinq premières lignes

Script de chargement et résultats

### **Vue d'ensemble**

Ouvrez l'éditeur de chargement de données et ajoutez le script de chargement ci-dessous à un nouvel onglet.

Le script de chargement contient :

- Ensemble de données de dates des deux premières semaines de 2020.
- Variable First qui demande à l'application de ne charger que les cinq premiers enregistrements.

### **Script de chargement**

Sales: FIRST 5 LOAD \* Inline [ date, sales 01/01/2020,6000 01/02/2020,3000 01/03/2020,6000 01/04/2020,8000 01/05/2020,5000 01/06/2020,7000 01/07/2020,3000 01/08/2020,5000 01/09/2020,9000 01/10/2020,5000 01/11/2020,7000 01/12/2020,7000 01/13/2020,7000 01/14/2020,7000 ];

### **Résultats**

Chargez les données et ouvrez une feuille. Créez une table et ajoutez pate comme champ et sum (sales) comme mesure :

Table des résultats

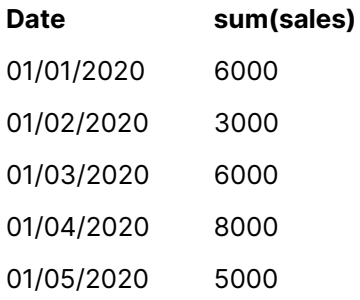

Le script charge uniquement les cinq premiers enregistrements de la table sales.

# <span id="page-61-0"></span>Generic

Le préfixe de chargement **Generic** permet la conversion des données modélisées entité-attribut-valeur (EAV) en une structure de table relationnelle normalisée standard. La modélisation EAV est également appelée « modélisation de données générique » ou « schéma ouvert ».

Exemple de données modélisées EAV et d'une table relationnelle dénormalisée équivalente

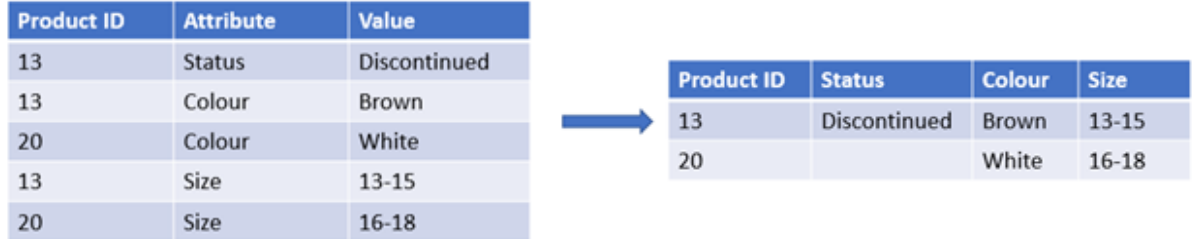

Exemple de données modélisées EAV et d'ensemble équivalent de tables relationnelles normalisées

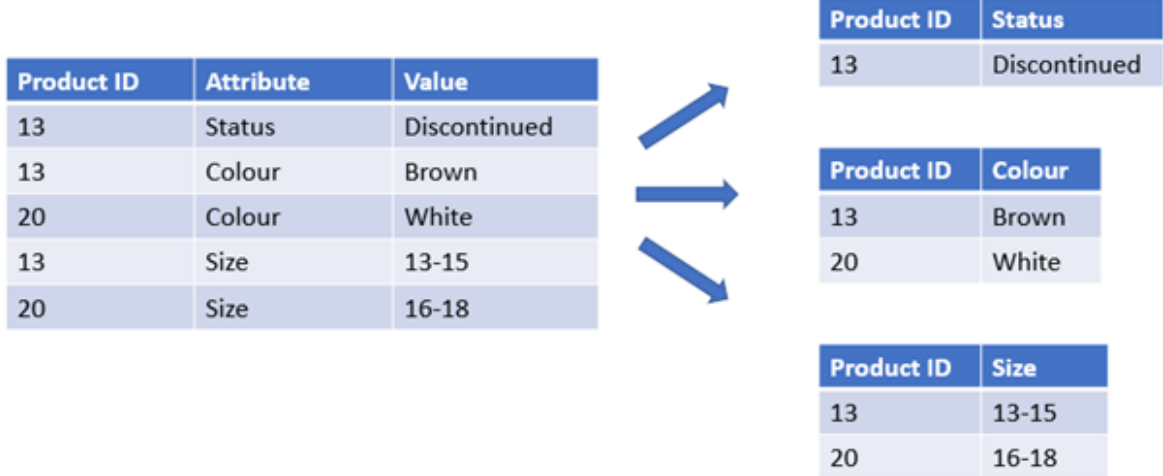

Bien qu'il soit techniquement possible de charger et d'analyser des données modélisées EAV dans Qlik, il est souvent plus facile de travailler avec une structure de données relationnelle traditionnelle équivalente.

# **Syntaxe :**

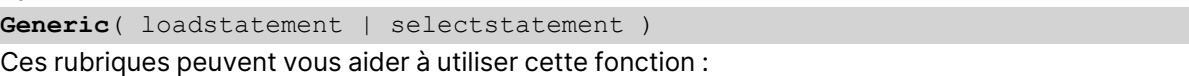

### Rubriques connexes

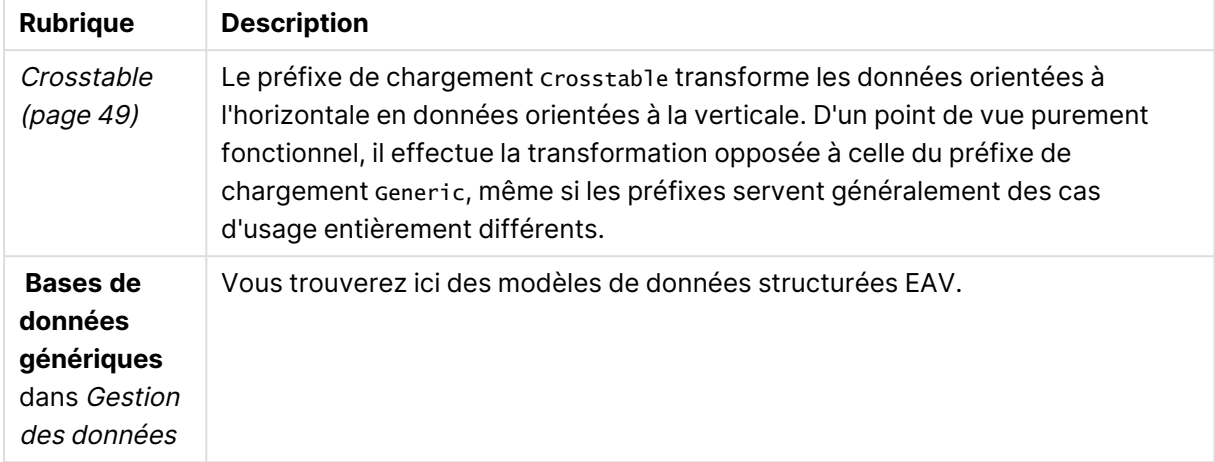

# Exemple 1 – Transformation de données structurées EAV avec le préfixe de chargement Generic

Script de chargement et expression de graphique

### **Vue d'ensemble**

Ouvrez l'éditeur de chargement de données et ajoutez le script de chargement ci-dessous à un nouvel onglet.

Le script de chargement contient un ensemble de données qui est chargé dans une table nommée Transactions. L'ensemble de données inclut un champ de date. La définition MonthNames par défaut est utilisée.

### **Script de chargement**

Products: Generic Load \* inline [ Product ID, Attribute, Value 13, Status, Discontinued 13, Color, Brown 20, Color, White 13, Size, 13-15 20, Size, 16-18 2, Status, Discontinued 5, Color, Brown 2, Color, White 44, Color, Brown 45, Size, 16-18 45, Color, Brown ];

### **Résultats**

Chargez les données et ouvrez une feuille. Créez une table et ajoutez ce champ comme dimension : Color.

Ajoutez cette mesure :

=Count([Product ID])

Vous pouvez maintenant inspecter le nombre de produits par couleur.

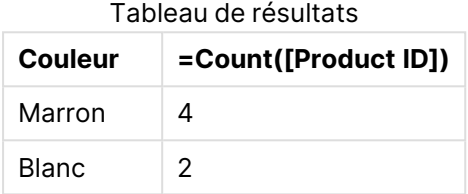

Notez la forme du modèle de données, où chaque attribut a été divisé en une table distincte nommée en fonction de la balise de table cible d'origine Product. Chaque table a l'attribut comme suffixe. Par exemple, Product. Color. Les enregistrements de sortie Product Attribute obtenus sont associés par Product ID.

Représentation des résultats dans le visionneur de modèle de données

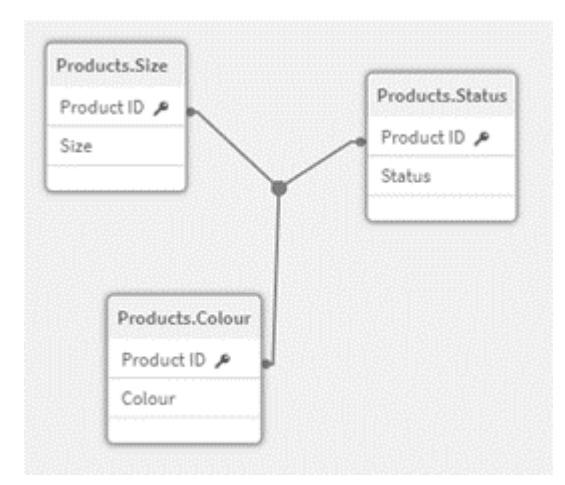

Tableau d'enregistrements obtenu : Products.Status

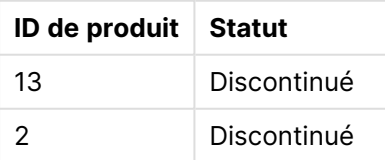

# Tableau d'enregistrements obtenu : Products.Size

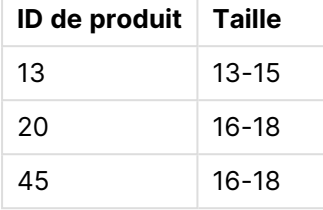

Tableau d'enregistrements obtenu : Products.Color

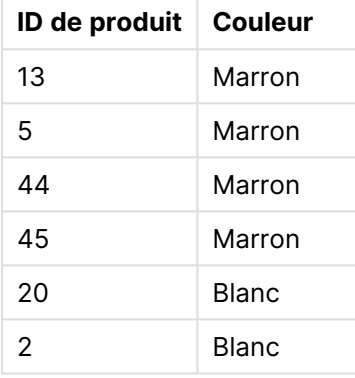

# Exemple 2 – Analyse des données structurées EAV sans le préfixe de chargement Generic

Script de chargement et expression de graphique

# **Vue d'ensemble**

Cet exemple montre comment analyser des données structurées EAV dans leur format d'origine.

Ouvrez l'éditeur de chargement de données et ajoutez le script de chargement ci-dessous à un nouvel onglet.

Le script de chargement contient un ensemble de données chargé dans une table nommée Products dans une structure EAV.

Dans cet exemple, nous comptons toujours les produits par attribut de couleur. Afin d'analyser des données structurées de cette manière, vous devrez appliquer un filtrage au niveau de l'expression des produits portant la valeur Attribute color.

De plus, les attributs individuels ne peuvent pas être sélectionnés sous forme de dimensions ou de champs, ce qui complique la création de visualisations efficaces.

### **Script de chargement**

```
Products:
Load * Inline
\GammaProduct ID, Attribute, Value
13, Status, Discontinued
13, Color, Brown
20, Color, White
13, Size, 13-15
20, Size, 16-18
2, Status, Discontinued
5, Color, Brown
2, Color, White
44, Color, Brown
45, Size, 16-18
45, Color, Brown
];
```
### **Résultats**

Chargez les données et ouvrez une feuille. Créez une table et ajoutez ce champ comme dimension : Value.

Créez la mesure suivante :

=Count({<Attribute={'Color'}>} [Product ID])

Vous pouvez maintenant inspecter le nombre de produits par couleur.

Tableau d'enregistrements obtenu : Products.Status

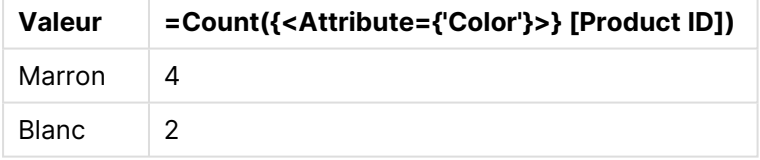

# Exemple 3 – Dénormalisation des tableaux de sortie obtenus d'un chargement Generic (avancé)

Script de chargement et expression de graphique

### **Vue d'ensemble**

Dans cet exemple, nous montrons comment la structure des données normalisée produite par le préfixe de chargement Generic peut être de nouveau dénormalisée dans un tableau de dimensions Product consolidé. Il s'agit d'une technique de modélisation avancée qui peut être utilisée dans le cadre du réglage fin des performances d'un modèle de données.

Ouvrez l'éditeur de chargement de données et ajoutez le script de chargement ci-dessous à un nouvel onglet.

### **Script de chargement**

Products:

Generic Load \* inline [ Product ID, Attribute, Value 13, Status, Discontinued 13, Color, Brown 20, Color, White 13, Size, 13-15 20, Size, 16-18 2, Status, Discontinued 5, Color, Brown 2, Color, White 44, Color, Brown 45, Size, 16-18 45, Color, Brown ]; RENAME TABLE Products.Color TO Products; OUTER JOIN (Products) LOAD \* RESIDENT Products.Size; OUTER JOIN (Products) LOAD \* RESIDENT Products.Status; DROP TABLES Products.Size,Products.Status;

### **Résultats**

Ouvrez le visionneur de modèle de données et notez la forme du modèle de données obtenu. Un seul tableau dénormalisé est présent. Il s'agit d'une combinaison des trois tableaux de sortie intermédiaires : Products.Size, Products.Status et Products.Color.

**Produits** ID de produit Statut Modèle de données interne obtenu

Couleur

**Taille** 

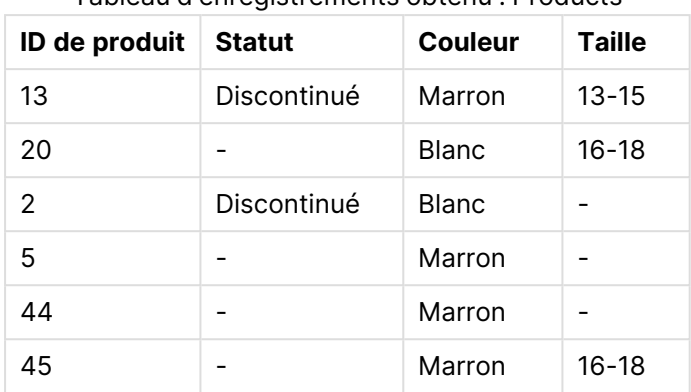

Tableau d'enregistrements obtenu : Products

Chargez les données et ouvrez une feuille. Créez une table et ajoutez ce champ comme dimension : Color.

Ajoutez cette mesure :

=Count([Product ID])

Tableau de résultats

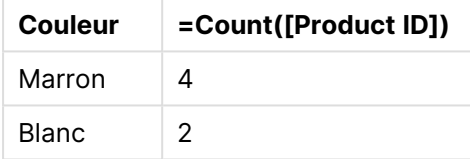

# <span id="page-67-0"></span>Hierarchy

Le préfixe **hierarchy** permet de transformer une table de hiérarchies parent-enfant en table utile dans un modèle de données Qlik Sense. Vous pouvez l'insérer devant une instruction **LOAD** ou **SELECT**. Il utilise le résultat de l'instruction de chargement comme entrée pour une transformation de table.

Le préfixe crée une table de nœuds étendus, qui contient normalement le même nombre d'enregistrements que la table d'entrée, à ceci près que chaque niveau de la hiérarchie est stocké en plus dans un champ distinct. Il est possible d'utiliser le champ du chemin d'accès dans une structure arborescente.

### **Syntaxe :**

```
Hierarchy (NodeID, ParentID, NodeName, [ParentName, [PathSource, [PathName,
[PathDelimiter, Depth]]]])(loadstatement | selectstatement)
```
La table d'entrée doit être une table de nœuds adjacents. Les tables de nœuds adjacents sont des tables dans lesquelles chaque enregistrement correspond à un nœud et possède un champ contenant une référence au nœud parent. Dans une table de ce type, le nœud est stocké dans un seul enregistrement, mais il peut comporter plusieurs enfants. La table peut bien sûr comporter des champs supplémentaires décrivant les attributs des nœuds.

Le préfixe crée une table de nœuds étendus, qui contient normalement le même nombre d'enregistrements que la table d'entrée, à ceci près que chaque niveau de la hiérarchie est stocké en plus dans un champ distinct. Il est possible d'utiliser le champ du chemin d'accès dans une structure arborescente.

En général, la table d'entrée présente un enregistrement par nœud, tout comme la table de sortie. Cependant, certains nœuds présentent plusieurs parents, c'est-à-dire qu'un nœud est représenté par plusieurs enregistrements dans la table d'entrée. Dans ce cas, la table de sortie peut contenir plus d'enregistrements que la table d'entrée.

Tous les nœuds pour lesquels aucun ID de parent n'a été détecté dans la colonne de nœud d'ID (y compris les nœuds dont l'ID de parent est manquant) sont alors considérés comme des racines. En outre, seuls les nœuds connectés directement ou indirectement à un nœud racine sont chargés, évitant ainsi les références circulaires.

Des champs supplémentaires contenant le nom du nœud parent, le chemin d'accès et la profondeur du nœud peuvent être créés.

### **Arguments :**

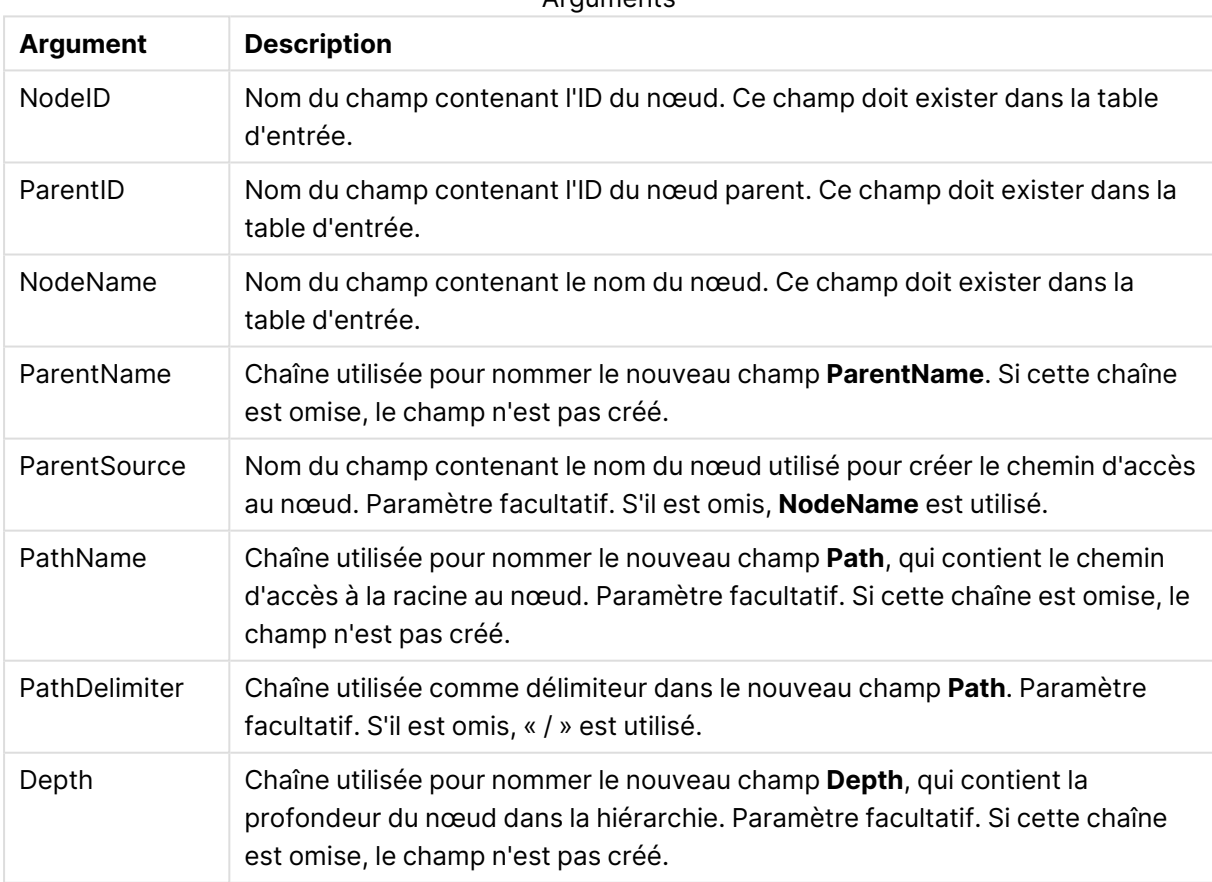

Argumente

#### **Exemple :**

Hierarchy(NodeID, ParentID, NodeName, ParentName, NodeName, PathName, '\', Depth) LOAD \* inline [

NodeID, ParentID, NodeName

- 1, 4, London
- 2, 3, Munich
- 3, 5, Germany
- 4, 5, UK
- 5, , Europe
- ];

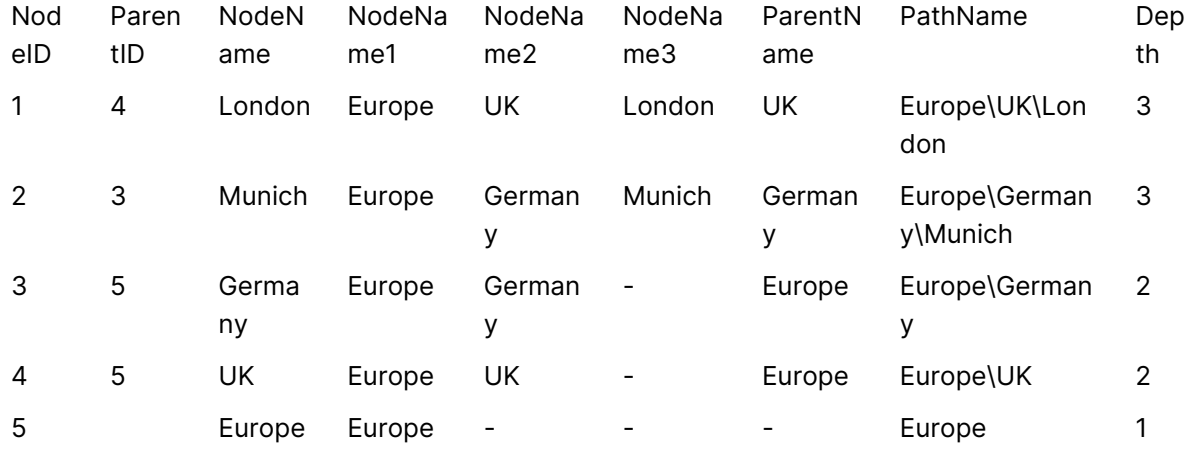

# <span id="page-69-0"></span>HierarchyBelongsTo

Ce préfixe permet de transformer une table de hiérarchies parent-enfant en table utile dans un modèle de données Qlik Sense. Vous pouvez l'insérer devant une instruction **LOAD** ou **SELECT**. Il utilise le résultat de l'instruction de chargement comme entrée pour une transformation de table.

Le préfixe crée une table contenant toutes les relations ancêtre-enfant de la hiérarchie. Les champs d'ancêtre peuvent alors être utilisés pour sélectionner des arborescences entières dans la hiérarchie. Dans la plupart des cas, la table de sortie contient plusieurs enregistrements par nœud.

### **Syntaxe :**

```
HierarchyBelongsTo (NodeID, ParentID, NodeName, AncestorID, AncestorName,
[DepthDiff])(loadstatement | selectstatement)
```
La table d'entrée doit être une table de nœuds adjacents. Les tables de nœuds adjacents sont des tables dans lesquelles chaque enregistrement correspond à un nœud et possède un champ

contenant une référence au nœud parent. Dans une table de ce type, le nœud est stocké dans un seul enregistrement, mais il peut comporter plusieurs enfants. La table peut bien sûr comporter des champs supplémentaires décrivant les attributs des nœuds.

Le préfixe crée une table contenant toutes les relations ancêtre-enfant de la hiérarchie. Les champs d'ancêtre peuvent alors être utilisés pour sélectionner des arborescences entières dans la hiérarchie. Dans la plupart des cas, la table de sortie contient plusieurs enregistrements par nœud.

Un champ supplémentaire contenant la différence de profondeur des nœuds peut être créé.

### **Arguments :**

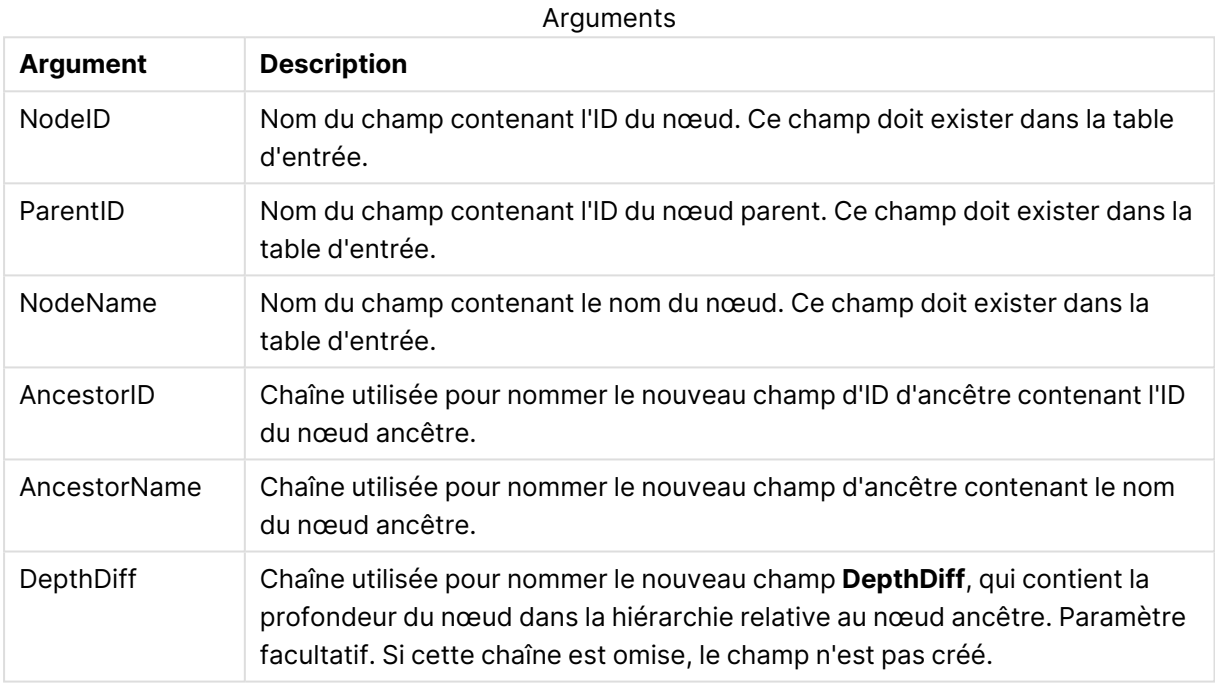

### **Exemple :**

HierarchyBelongsTo (NodeID, AncestorID, NodeName, AncestorID, AncestorName, DepthDiff) LOAD \* inline [

NodeID, AncestorID, NodeName

- 1, 4, London
- 2, 3, Munich
- 3, 5, Germany
- 4, 5, UK
- 5, , Europe

];

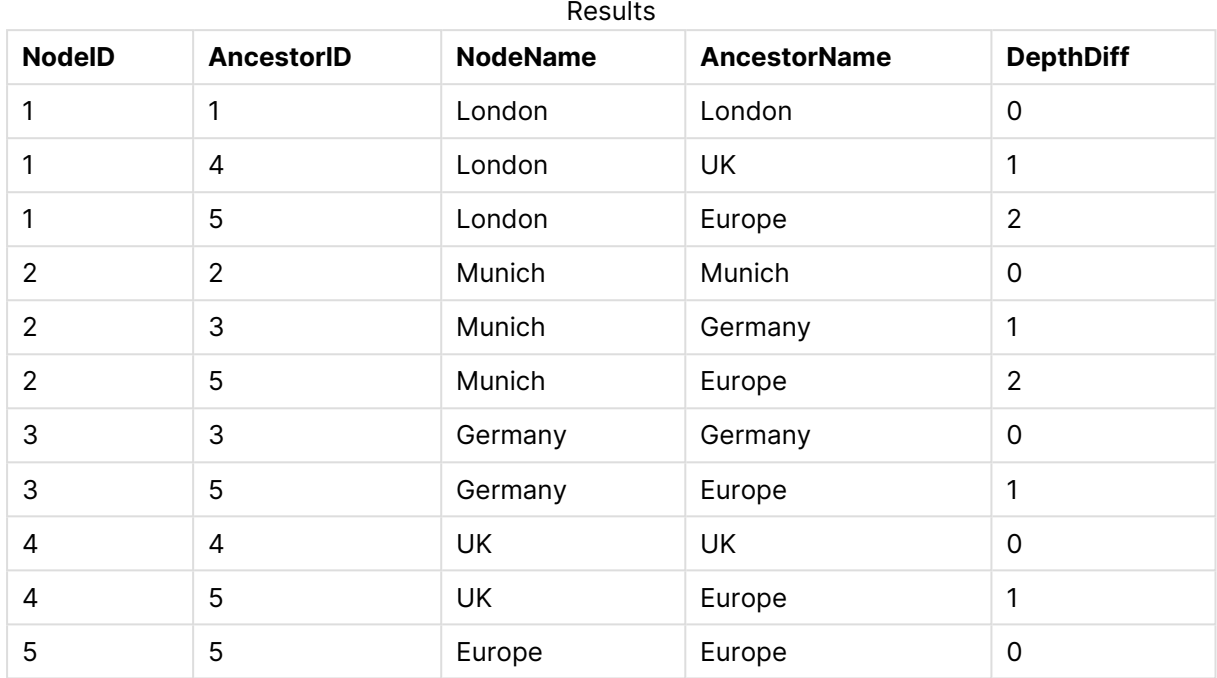

# <span id="page-71-0"></span>Inner

Les préfixes **join** et **keep** peuvent être précédés du préfixe **inner**. Utilisé avant **join**, il spécifie l'utilisation d'une jointure interne. De ce fait, la table résultante contient uniquement des combinaisons de valeurs de champ provenant des tables de données brutes où les valeurs de champ de liaison sont représentées dans les deux tables. Utilisé avant **keep**, il indique que les deux tables de données brutes doivent être réduites à leur intersection commune avant d'être stockées dans Qlik Sense.

# **Syntaxe :**

**Inner** ( **Join** | **Keep**) [ **(**tablename**)** ](loadstatement |selectstatement )

# **Arguments :**

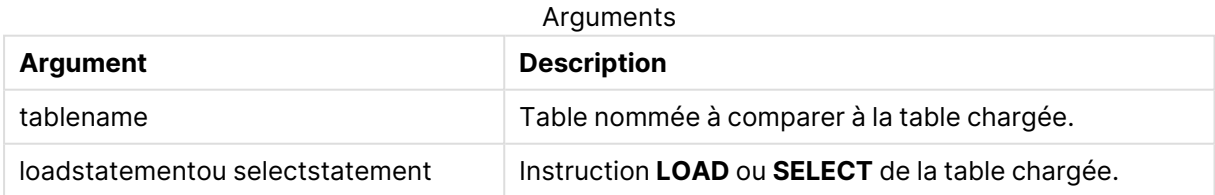
Exemple

# Script de chargement

Ajoutez l'exemple de script à votre application et exécutez-le. Pour afficher le résultat, ajoutez les champs répertoriés dans la colonne de résultats à une feuille de votre application.

```
Table1:
Load * inline [
Column1, Column2
A, B
1, aa
2, cc
3, ee ];
Table2:
Inner Join Load * inline [
Column1, Column3
A, C
1, xx
4, yy ];
```
# Résultat

Tableau des résultats

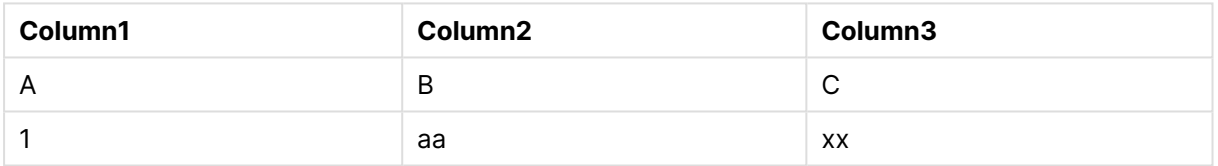

# Explication

Cet exemple démontre la sortie Inner Join, dans laquelle seules les valeurs présentes à la fois dans le premier tableau (gauche) et le deuxième tableau (droit) sont jointes.

# IntervalMatch

Le préfixe **IntervalMatch** permet de créer une table faisant correspondre des valeurs numériques discrètes à un ou plusieurs intervalles numériques et, de manière facultative, faisant correspondre les valeurs d'une ou de plusieurs clés supplémentaires.

### **Syntaxe :**

```
IntervalMatch (matchfield)(loadstatement | selectstatement )
```

```
IntervalMatch (matchfield,keyfield1 [ , keyfield2, ... keyfield5 ] )
(loadstatement | selectstatement )
```
Le préfixe **IntervalMatch** doit être placé avant une instruction **LOAD** ou **SELECT** qui charge les intervalles. Le champ contenant les points de données discrètes (Time dans l'exemple ci-dessous) et les clés supplémentaires doit déjà avoir été chargé dans Qlik Sense avant l'instruction contenant le préfixe **IntervalMatch**. Le préfixe ne lit pas lui-même ce champ à partir de la table de la base de données. Le préfixe transforme la table d'intervalles et de clés chargée dans une table contenant une colonne supplémentaire : les points de données numériques discrètes. Il étend par ailleurs le nombre d'enregistrements de sorte que la nouvelle table contienne un enregistrement par combinaison possible de points de données discrètes, d'intervalle et de valeur du ou des champs clés.

Les intervalles peuvent se superposer et les valeurs discrètes sont alors liées à tous les intervalles correspondants.

Lorsque le préfixe IntervalMatch est étendu à l'aide de champs clés, il permet de créer une table faisant correspondre des valeurs numériques discrètes à un ou plusieurs intervalles numériques tout en correspondant simultanément aux valeurs d'une ou de plusieurs clés supplémentaires.

Afin d'éviter la non-prise en compte des limites d'intervalle non définies, il peut s'avérer nécessaire d'autoriser le mappage des valeurs NULL à d'autres champs qui constituent les limites inférieure et supérieure de l'intervalle. Cette opération peut être gérée par l'instruction **NullAsValue** ou par un test explicite qui remplace les valeurs NULL par une valeur numérique bien avant ou après les points de données numériques discrètes.

Arguments

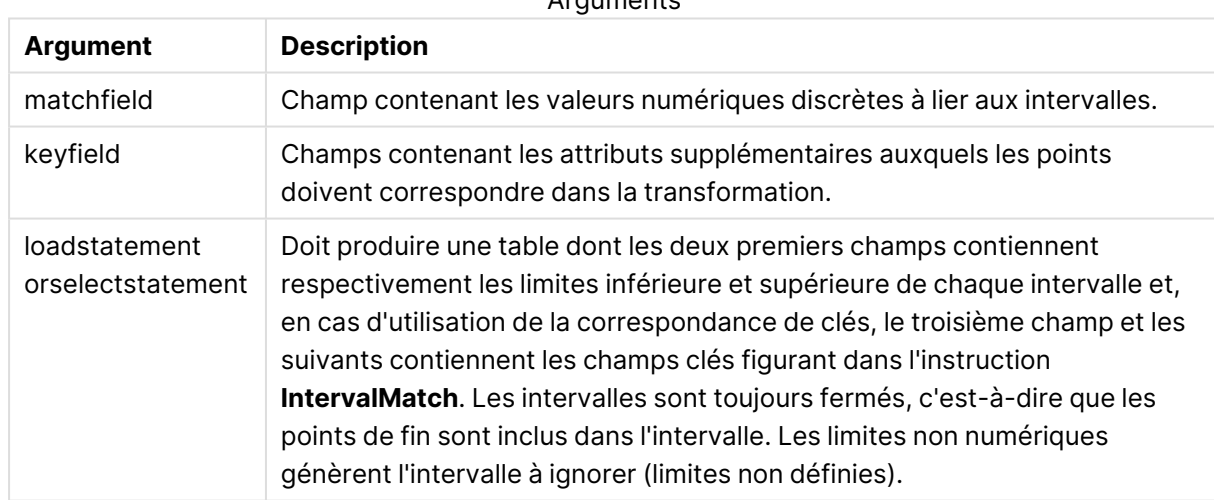

# **Arguments :**

# **Example 1:**

Dans les deux tables ci-dessous, la première dresse la liste d'un certain nombre d'événements discrets tandis que la deuxième définit les heures de début et de fin pour la génération de différentes commandes. Au moyen du préfixe **IntervalMatch**, il est possible de connecter les deux tables de manière logique afin de rechercher, par exemple, les commandes ayant subi des perturbations et les commandes ayant été traitées par telle ou telle équipe.

EventLog: LOAD \* Inline [ Time, Event, Comment 00:00, 0, Start of shift 1 01:18, 1, Line stop 02:23, 2, Line restart 50% 04:15, 3, Line speed 100% 08:00, 4, Start of shift 2 11:43, 5, End of production ]; OrderLog: LOAD \* INLINE [ Start, End, Order 01:00, 03:35, A 02:30, 07:58, B 03:04, 10:27, C 07:23, 11:43, D ]; //Link the field Time to the time intervals defined by the fields Start and End. Inner Join IntervalMatch ( Time ) LOAD Start, End Resident OrderLog;

La table **OrderLog** contient à présent une colonne supplémentaire : Time. Le nombre d'enregistrements est également étendu.

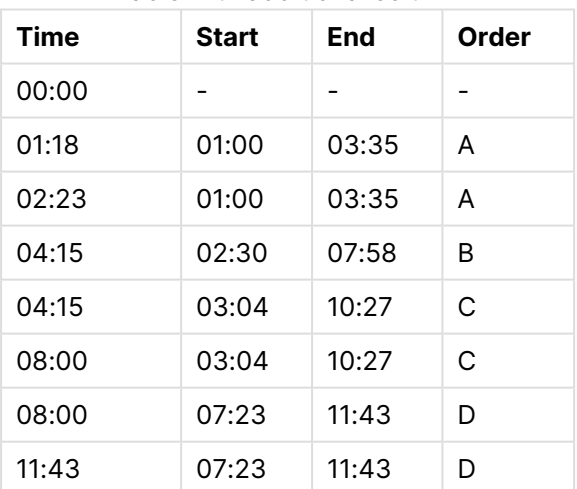

Table with additional column

### **Example 2: (en utilisant keyfield)**

Il s'agit du même exemple que ci-dessus, avec l'ajout de ProductionLine en tant que champ clé.

EventLog:

```
LOAD * Inline [
```

```
Time, Event, Comment, ProductionLine
```
00:00, 0, Start of shift 1, P1 01:00, 0, Start of shift 1, P2 01:18, 1, Line stop, P1 02:23, 2, Line restart 50%, P1 04:15, 3, Line speed 100%, P1

08:00, 4, Start of shift 2, P1

09:00, 4, Start of shift 2, P2

11:43, 5, End of production, P1

11:43, 5, End of production, P2

];

OrderLog:

LOAD \* INLINE [

Start, End, Order, ProductionLine

01:00, 03:35, A, P1

02:30, 07:58, B, P1

03:04, 10:27, C, P1

07:23, 11:43, D, P2

];

//Link the field Time to the time intervals defined by the fields Start and End and match the values

// to the key ProductionLine.

Inner Join

IntervalMatch ( Time, ProductionLine )

LOAD Start, End, ProductionLine

Resident OrderLog;

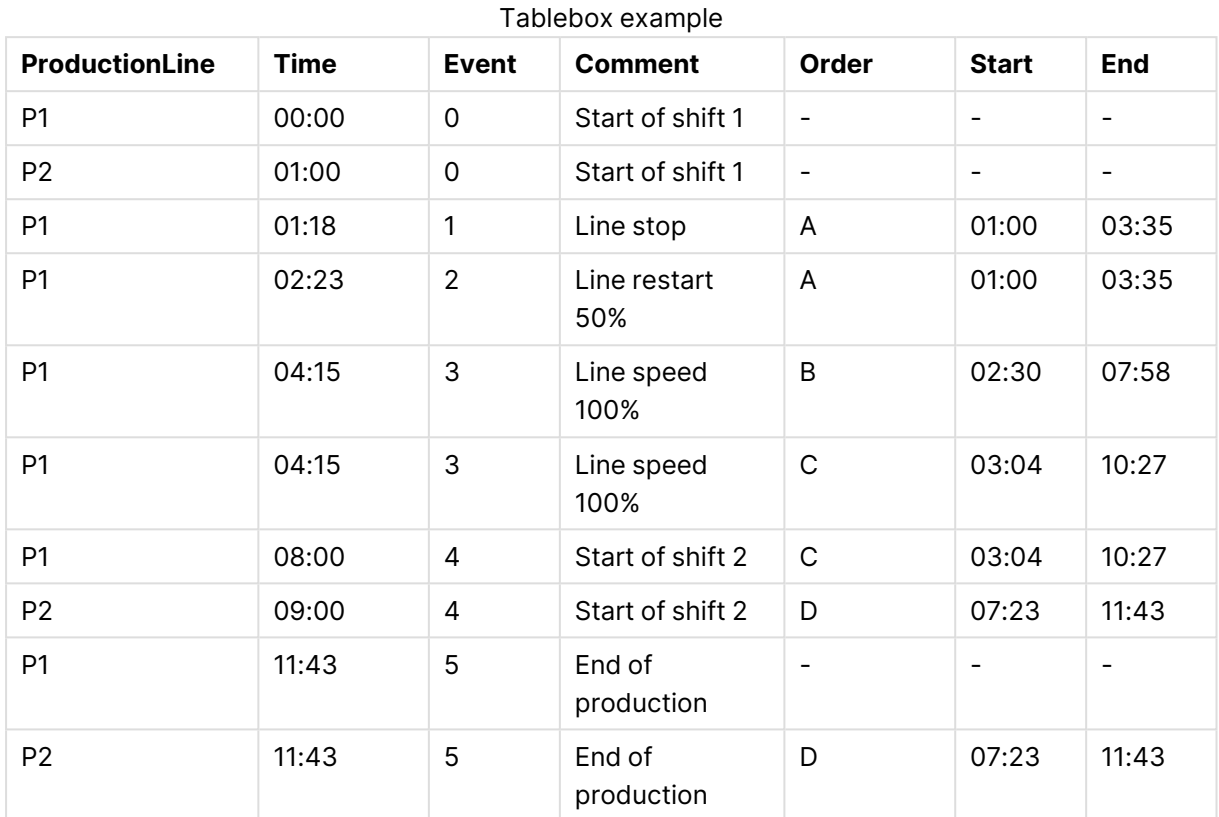

Une zone table peut à présent être créée comme ci-dessous :

# Join

Le préfixe **join** permet de joindre la table chargée à une table nommée existante ou à la dernière table de données créée.

La jointure des données a pour effet d'ajouter au tableau cible un ensemble supplémentaire de champs ou d'attributs, à savoir, ceux qui ne sont pas déjà présents dans le tableau cible. Tous les noms de champ communs entre l'ensemble de données source et le tableau cible sont utilisés pour déterminer comment associer les nouveaux enregistrements entrants. C'est ce qu'on appelle communément une « jointure naturelle ». Une opération de jointure Qlik peut réduire ou augmenter le nombre d'enregistrements de la table cible obtenue par rapport à la table de départ, suivant le caractère unique de l'association de jointure et le type de jointure utilisé.

Il existe quatre types de jointures :

# **Left join**

Les jointures Left join (jointures à gauche) constituent le type de jointure le plus courant. Par exemple, si vous avez un ensemble de données de transaction et si vous souhaitez le combiner avec un ensemble de données de référence, vous utiliserez généralement une jointure Left Join. Vous devez d'abord charger la table de transactions, puis charger l'ensemble de données de

référence tout en le joignant via un préfixe Left Join à la table de transactions déjà chargée. Une jointure Left Join conserverait toutes les transactions telles quelles et ajouterait les champs de données de référence supplémentaires lorsqu'une correspondance est trouvée.

# **Inner join**

Lorsque vous avez deux ensembles de données pour lesquels vous ne vous souciez que des résultats où il existe une association correspondante, envisagez d'utiliser une jointure Inner Join. Cela éliminera tous les enregistrements des données source chargées et de la table cible si aucune correspondance n'est trouvée. Par conséquent, cela peut aboutir à une table cible contenant moins d'enregistrements qu'avant l'opération de jointure.

# **Outer join**

Lorsque vous devez conserver à la fois les enregistrements cible et tous les enregistrements entrants, utilisez une jointure outer Join. Lorsqu'aucune correspondance n'est trouvée, chaque ensemble d'enregistrements est conservé, tandis que les champs du côté opposé de la jointure resteront vides (null).

Si le mot-clé de type est omis, le type de jointure par défaut est une jointure externe (Outer join).

# **Right join**

Ce type de jointure conserve tous les enregistrements sur le point d'être chargés, tout en réduisant les enregistrements de la table ciblée par la jointure aux seuls enregistrements pour lesquels il existe une correspondance d'association dans les enregistrements entrants. Il s'agit d'une jointure de type niche parfois utilisée pour réduire une table d'enregistrements déjà préchargée à un sousensemble requis.

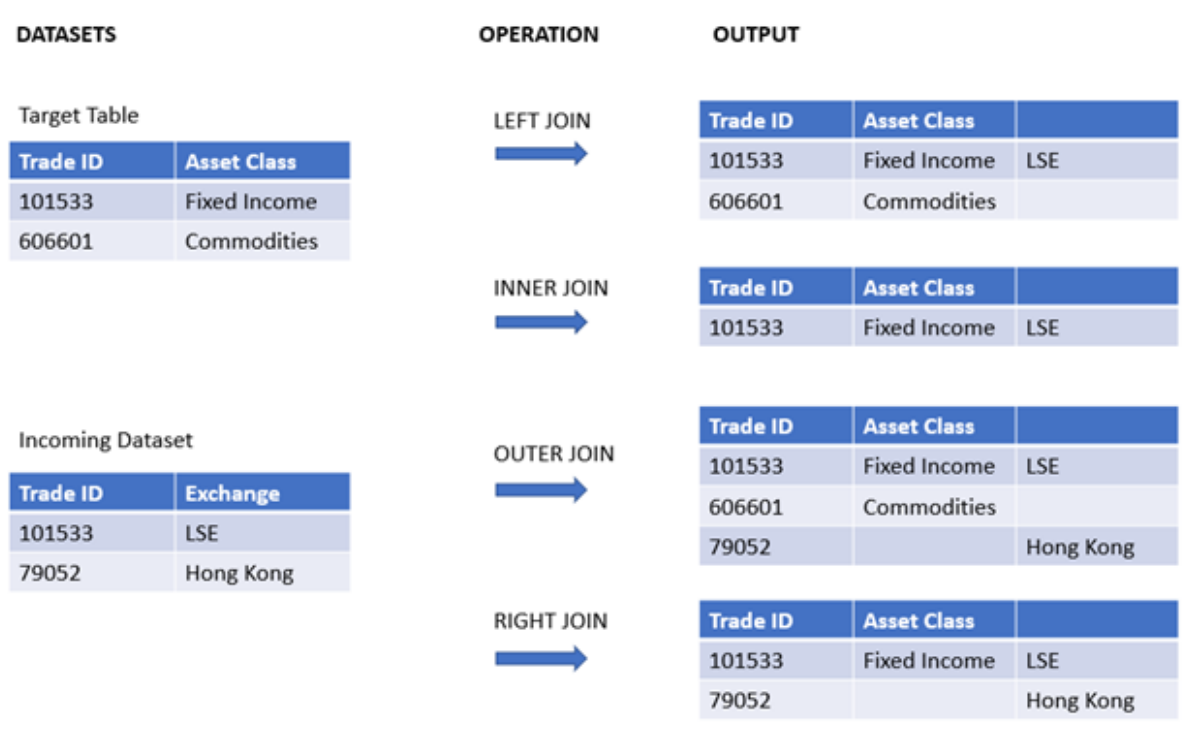

Exemples d'ensembles de résultats de différents types d'opérations de jointure

S'il <sup>n</sup>'existe pas de noms de champ en commun entre la source et la cible d'une opération de jointure, la jointure se traduira par un produit cartésien de toutes les lignes – <sup>c</sup>'est ce qu'on appelle une « jointure croisée » (cross join).

Exemple d'ensemble de résultats d'une opération « cross join »

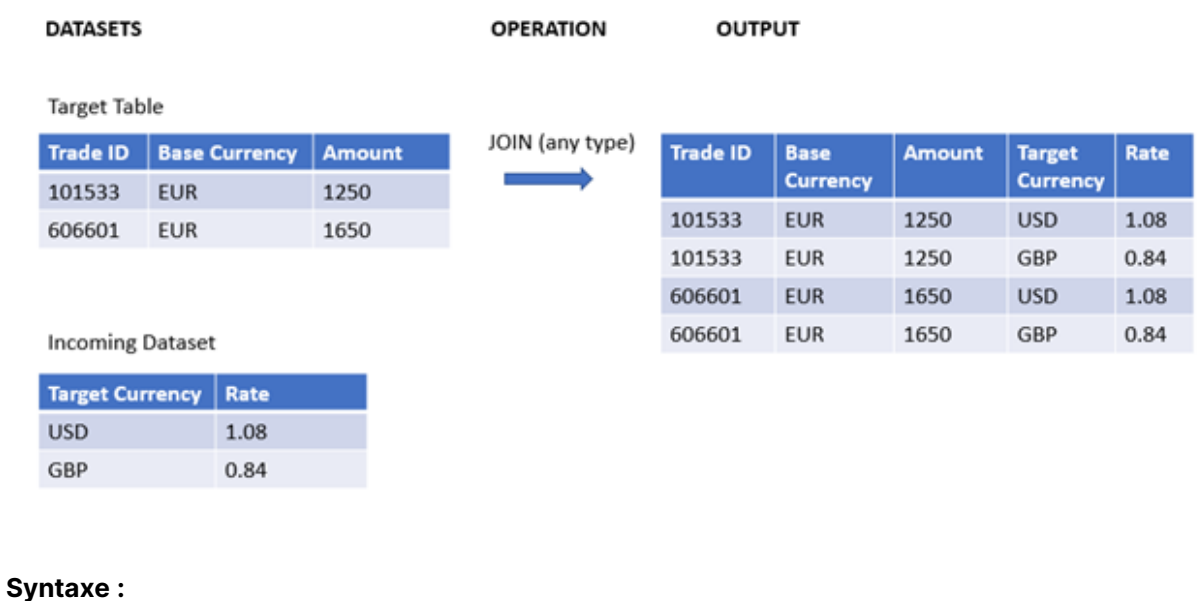

```
[inner | outer | left | right ]Join [ (tablename ) ]( loadstatement |
selectstatement )
```
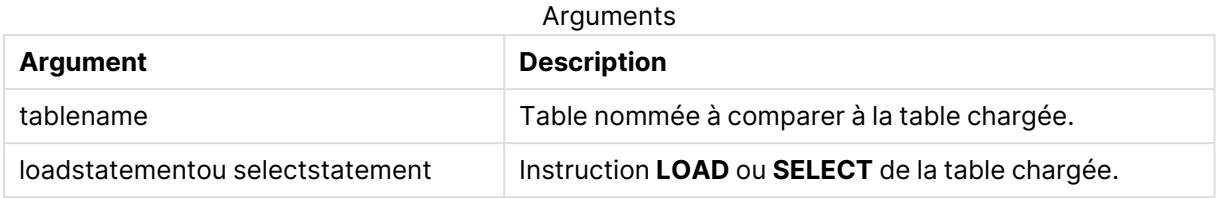

Ces rubriques peuvent vous aider à utiliser cette fonction :

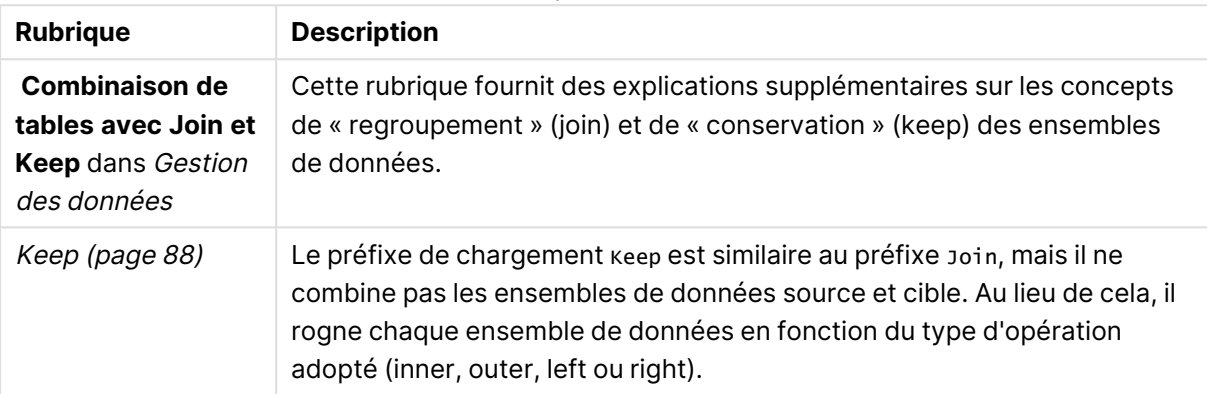

### Rubriques connexes

# Exemple 1 - Left join : Enrichissement d'une table cible à l'aide d'un ensemble de données de référence

Script de chargement et résultats

### **Vue d'ensemble**

Ouvrez l'éditeur de chargement de données et ajoutez le script de chargement ci-dessous à un nouvel onglet.

Le script de chargement contient :

- Ensemble de données représentant des enregistrements de modification, chargé dans une table nommée Changes. Il inclut un champ clé Status ID.
- Deuxième ensemble de données représentant les statuts de modification, chargé et combiné avec les enregistrements de modification d'origine en le joignant avec un préfixe de chargement Left Join.

Cette jointure Left Join garantit que les enregistrements de modification restent intacts lors de l'ajout d'attributs de statut lorsqu'une correspondance dans les enregistrements de statut entrants est trouvée en fonction d'un Status ID commun.

#### **Script de chargement**

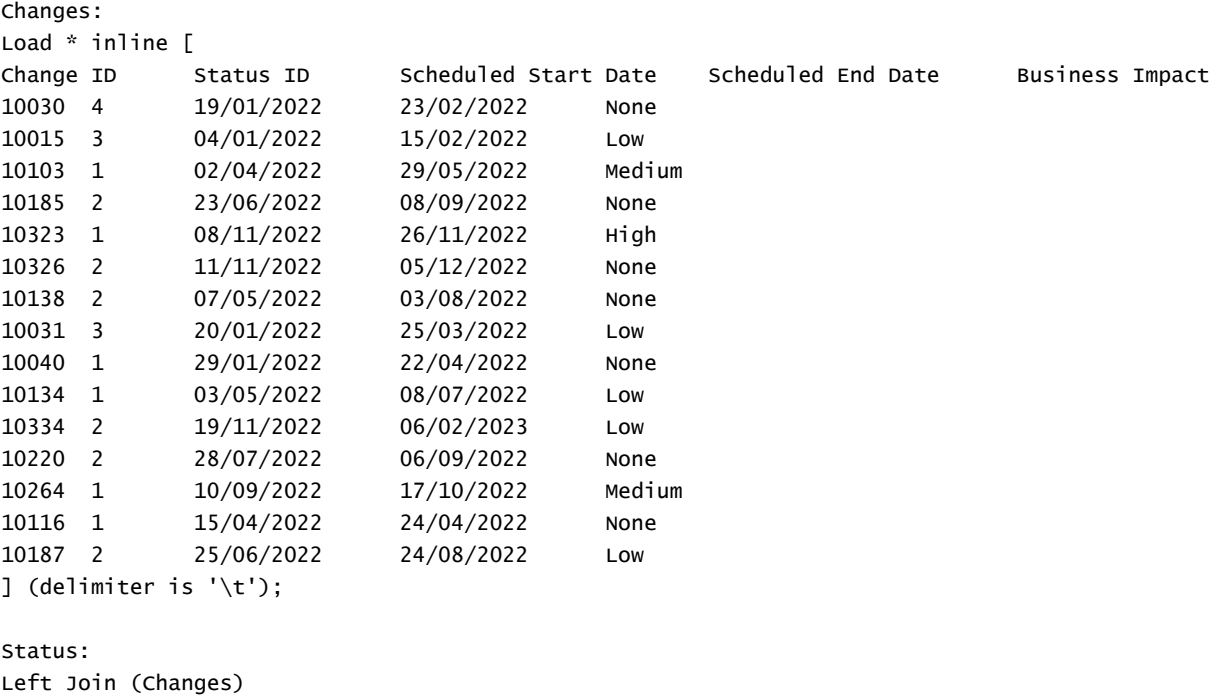

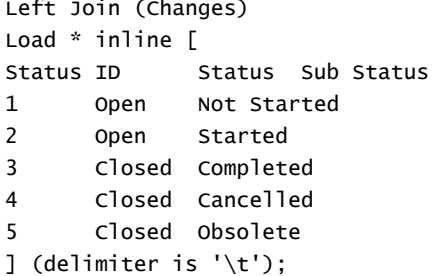

### **Résultats**

Ouvrez le visionneur de modèle de données et notez la forme du modèle de données. Un seul tableau dénormalisé est présent. Il s'agit d'une combinaison de tous les enregistrements de modification d'origine, avec les attributs de statut correspondants joints à chaque enregistrement de modification.

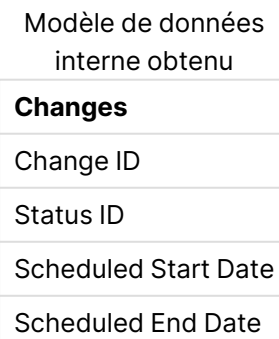

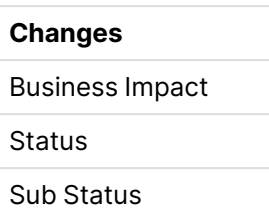

Si vous développez la fenêtre d'aperçu dans le visionneur de modèle de données, vous verrez une partie de cet ensemble de résultats complet organisé dans un tableau :

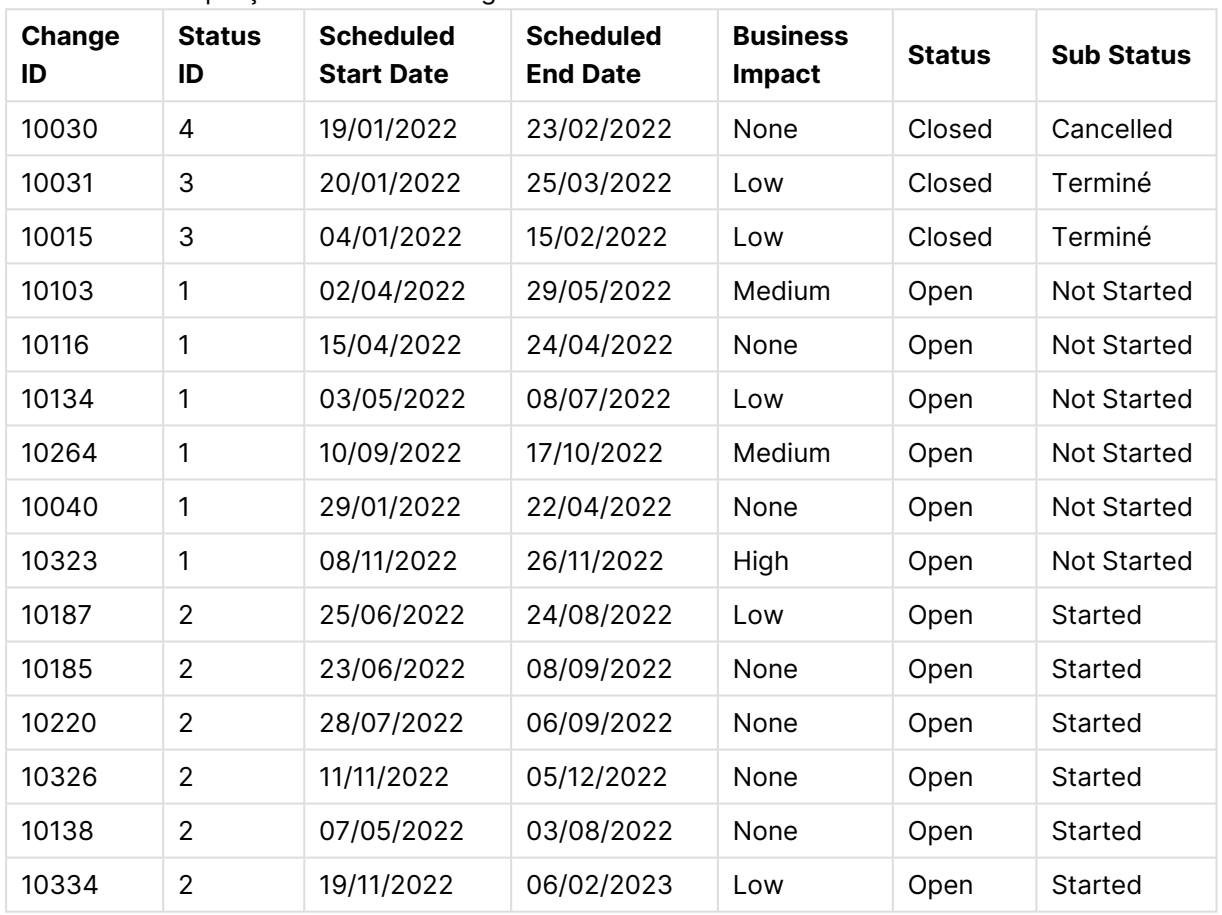

Aperçu du tableau Changes dans le visionneur de modèle de données

Étant donné que la cinquième ligne de la table Status (Status ID : '5', Status : 'Closed', Sub Status : 'Obsolete') ne correspond à aucun des enregistrements de la table Changes, les informations de cette ligne n'apparaissent pas dans l'ensemble de résultats ci-dessus.

Revenez à l'éditeur de chargement de données. Chargez les données et ouvrez une feuille. Créez une table et ajoutez ce champ comme dimension : Status.

Ajoutez cette mesure :

=Count([Change ID])

Vous pouvez maintenant inspecter le nombre de modifications (Changes) par statut (Status).

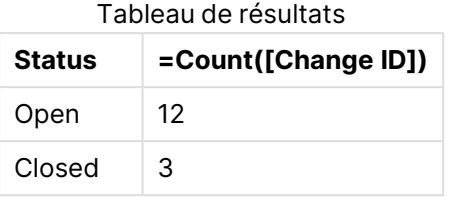

Exemple 2 – Inner Join : Combinaison des enregistrements correspondants uniquement

Script de chargement et résultats

# **Vue d'ensemble**

Ouvrez l'éditeur de chargement de données et ajoutez le script de chargement ci-dessous à un nouvel onglet.

Le script de chargement contient :

- Ensemble de données représentant des enregistrements de modification, chargé dans une table nommée Changes.
- Deuxième ensemble de données représentant les enregistrements de modification provenant du système source JIRA. Cet ensemble est chargé et combiné avec les enregistrements d'origine en le joignant avec un préfixe de chargement Inner Join.

Cette jointure Inner Join garantit que seuls les cinq enregistrements de modification trouvés dans les deux ensembles de données sont conservés.

### **Script de chargement**

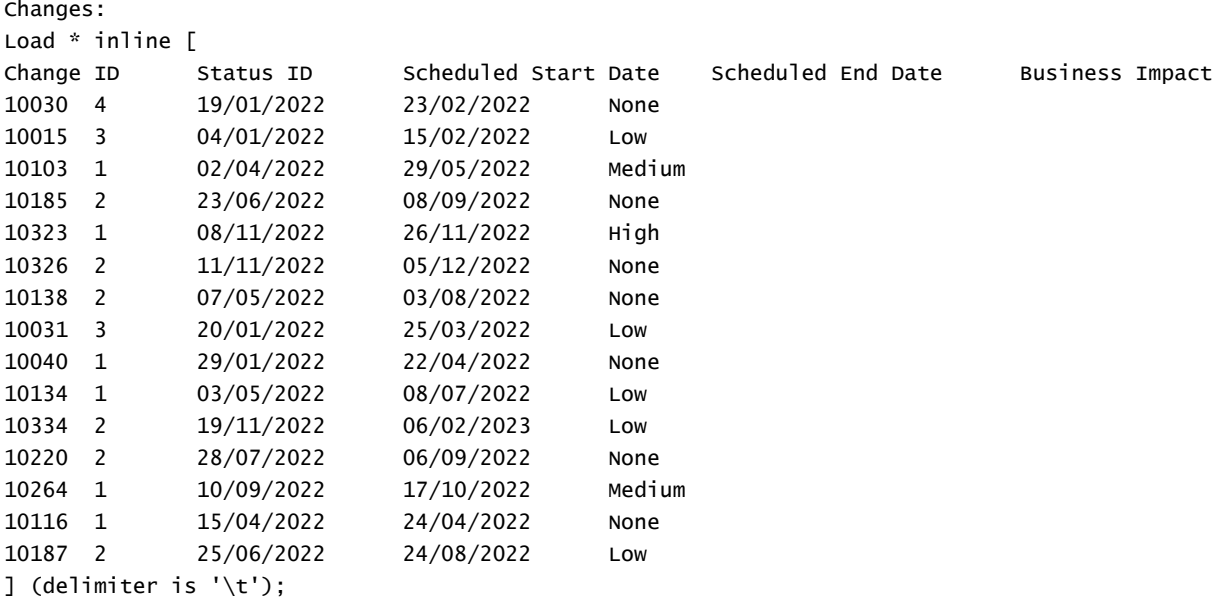

JIRA\_changes:

```
Inner Join (Changes)
Load
 [Ticket ID] AS [Change ID],
 [Source System]
inline
\GammaTicket ID Source System
10000 JIRA
10030 JIRA
10323 JIRA
10134 JIRA
10334 JIRA
10220 JIRA
20000 TFS
] (delimiter is '\t');
```
# **Résultats**

Chargez les données et ouvrez une feuille. Créez une table et ajoutez ces champs comme dimensions :

- Source System
- Change ID
- **.** Business Impact

Vous pouvez maintenant inspecter les cinq enregistrements obtenus. Le tableau obtenu d'une fonction Inner Join inclura uniquement les enregistrements avec des informations correspondantes dans les deux ensembles de données.

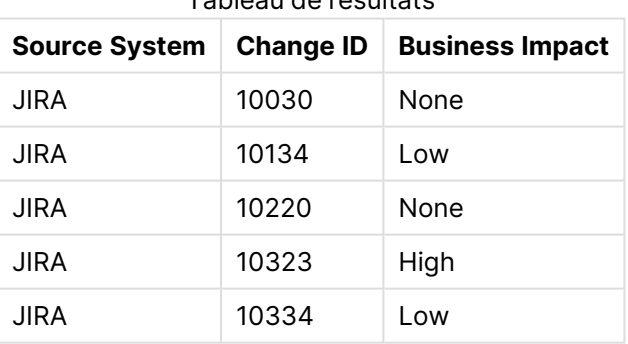

Tableau de résultats

# Exemple 3 – Outer Join : Combinaison d'ensembles d'enregistrements en chevauchement

Script de chargement et résultats

#### **Vue d'ensemble**

Ouvrez l'éditeur de chargement de données et ajoutez le script de chargement ci-dessous à un nouvel onglet.

Le script de chargement contient :

- Ensemble de données représentant des enregistrements de modification, chargé dans une table nommée Changes.
- Deuxième ensemble de données représentant les enregistrements de modification provenant du système source JIRA. Cet ensemble est chargé et combiné avec les enregistrements d'origine en le joignant avec un préfixe de chargement outer Join.

Cela garantit que tous les enregistrements de modification qui se chevauchent des deux ensembles de données sont conservés.

#### **Script de chargement**

// 8 Change records

```
Changes:
Load * inline [
Change ID Status ID Scheduled Start Date Scheduled End Date Business Impact
10030 4 19/01/2022 23/02/2022 None
10015 3 04/01/2022 15/02/2022 Low
10138 2 07/05/2022 03/08/2022 None
10031 3 20/01/2022 25/03/2022 Low
10040 1 29/01/2022 22/04/2022 None
10134 1 03/05/2022 08/07/2022 Low
10334 2 19/11/2022 06/02/2023 Low
10220 2 28/07/2022 06/09/2022 None
] (delimiter is '\t');
// 6 Change records
JIRA_changes:
Outer Join (Changes)
Load
 [Ticket ID] AS [Change ID],
 [Source System]
inline
\GammaTicket ID Source System
10030 JIRA
10323 JIRA
10134 JIRA
10334 JIRA
```

```
10220 JIRA
10597 JIRA
] (delimiter is '\t');
```
# **Résultats**

Chargez les données et ouvrez une feuille. Créez une table et ajoutez ces champs comme dimensions :

- Source System
- Change ID
- Business Impact

Vous pouvez maintenant inspecter les dix enregistrements obtenus.

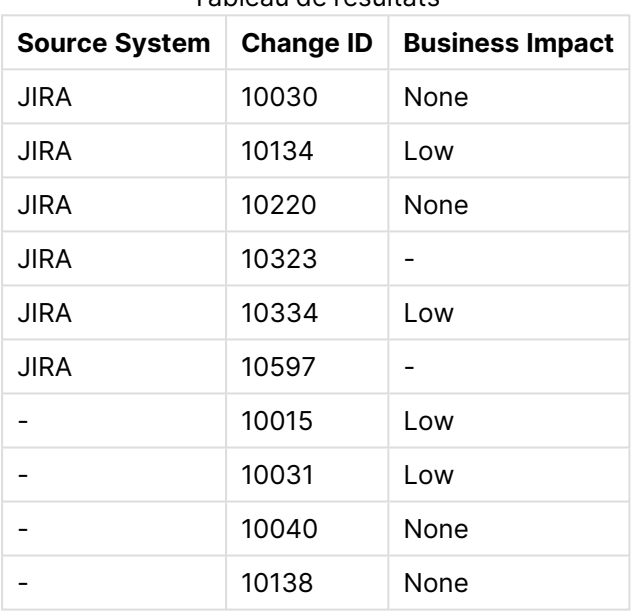

Tableau de résultats

# Exemple 4 – Right Join : Réduction d'une table cible à un ensemble de données principal secondaire

Script de chargement et résultats

# **Vue d'ensemble**

Ouvrez l'éditeur de chargement de données et ajoutez le script de chargement ci-dessous à un nouvel onglet.

Le script de chargement contient :

• Ensemble de données représentant des enregistrements de modification, chargé dans une table nommée Changes.

• Deuxième ensemble de données représentant des enregistrements de modification provenant du système source Teamwork. Ces enregistrements sont chargés et combinés avec les enregistrements d'origine en les joignant avec un préfixe de chargement Right Join.

Cela garantit que seuls les enregistrements de modification Teamwork sont conservés, sans perdre aucun enregistrement Teamwork si la table cible n'a pas de valeur change ID correspondante.

#### **Script de chargement**

Changes:

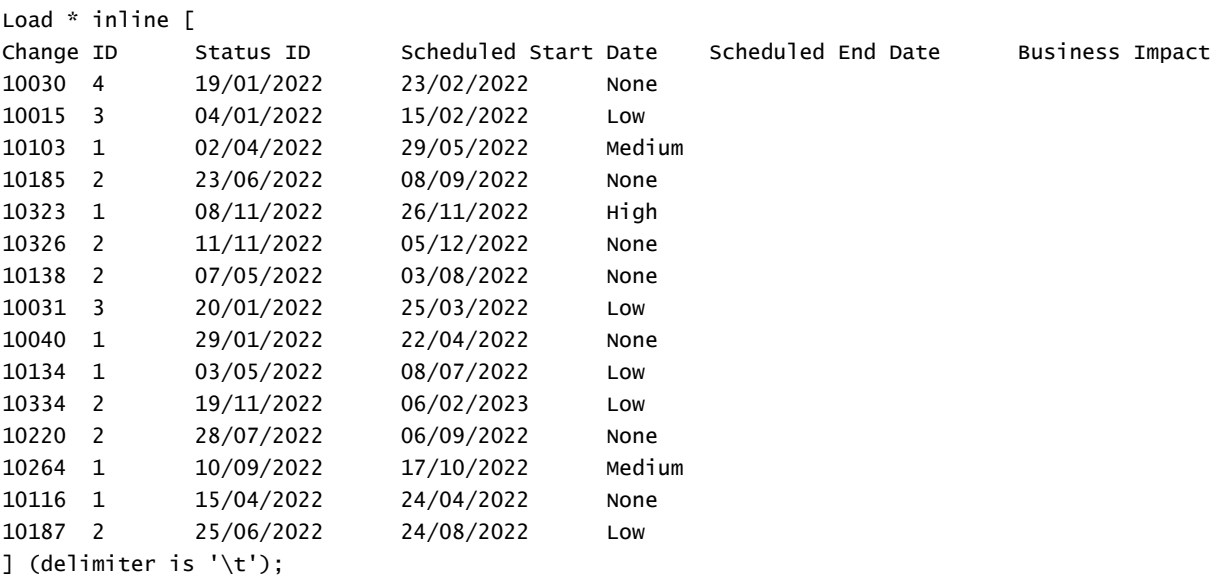

```
Teamwork_changes:
Right Join (Changes)
Load
  [Ticket ID] AS [Change ID],
  [Source System]
inline
\GammaTicket ID Source System
10040 Teamwork
10015 Teamwork
10103 Teamwork
10031 Teamwork
50231 Teamwork
] (delimiter is '\t');
```
#### **Résultats**

Chargez les données et ouvrez une feuille. Créez une table et ajoutez ces champs comme dimensions :

- Source System
- Change ID

• Business Impact

Vous pouvez maintenant inspecter les cinq enregistrements obtenus.

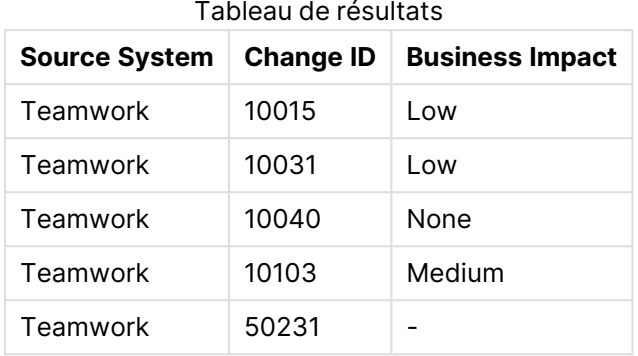

<span id="page-87-0"></span>Keep

Le préfixe **keep** est semblable au préfixe **join**. Tout comme le préfixe **join**, il compare la table chargée à une table nommée existante ou à la dernière table de données créée. Cependant, au lieu de joindre la table chargée à une table existante, il a pour effet de réduire une ou les deux tables avant qu'elles ne soient stockées dans Qlik Sense, en fonction de l'intersection des données des tables. La comparaison effectuée équivaut à une jonction naturelle entre tous les champs communs, c.-à-d. de la même manière que dans une jonction correspondante. Cependant, les deux tables ne sont pas jointes et sont conservées dans Qlik Sense comme deux tables nommées distinctes.

### **Syntaxe :**

(**inner** | **left** | **right**) **keep [**(tablename ) **]**( loadstatement | selectstatement  $\big)$ 

Le préfixe **keep** doit toujours être précédé par l'un des préfixes **inner**, **left** ou **right**.

Le préfixe **join** explicite du langage de script de Qlik Sense procède à une jointure complète des deux tables. Le résultat en est une seule table. De telles jointures produisent bien souvent des tables très volumineuses. L'une des principales caractéristiques de Qlik Sense est sa capacité à effectuer des associations entre plusieurs tables au lieu de les joindre, ce qui réduit considérablement l'utilisation de la mémoire, augmente la vitesse de traitement et offre une grande souplesse. Il est donc généralement recommandé de ne pas utiliser de jointures explicites dans les scripts Qlik Sense. La fonctionnalité keep a été conçue pour réduire le nombre de cas d'utilisation de jointures explicites.

### **Arguments :**

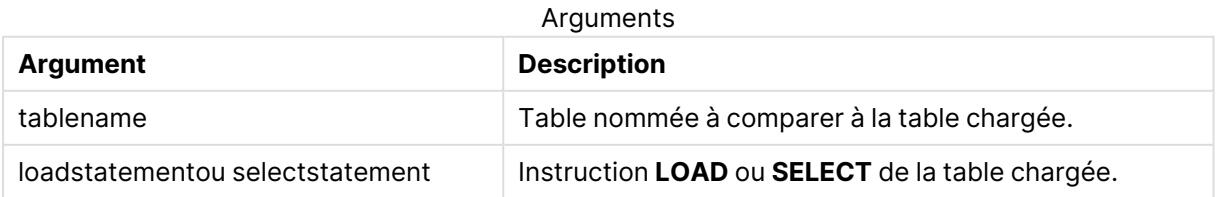

### **Exemple :**

```
Inner Keep LOAD * from abc.csv;
Left Keep SELECT * from table1;
tab1:
LOAD * from file1.csv;
tab2:
LOAD * from file2.csv;
.. .. ..
Left Keep (tab1) LOAD * from file3.csv;
```
# Left

Les préfixes **Join** et **Keep** peuvent être précédés du préfixe **left**.

Utilisé avant **join**, il spécifie l'utilisation d'une jointure gauche. La table résultante contient uniquement des combinaisons de valeurs de champ provenant des tables de données brutes où les valeurs de champ de liaison sont représentées dans la première table. Utilisé avant **keep**, il indique que la deuxième table de données brutes doit être réduite à son intersection commune avec la première table avant d'être stockée dans Qlik Sense.

Vous recherchez la fonction de chaîne du même nom ? Voir : Left [\(page](#page-1548-0) 1549)

#### **Syntaxe :**

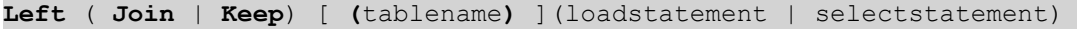

### **Arguments :**

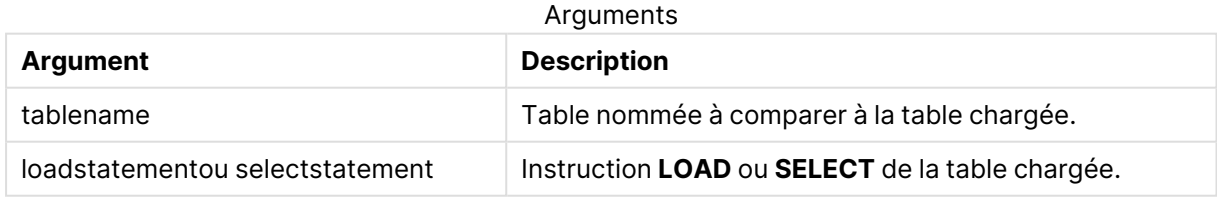

### Exemple

### Script de chargement

Ajoutez l'exemple de script à votre application et exécutez-le. Pour afficher le résultat, ajoutez les champs répertoriés dans la colonne de résultats à une feuille de votre application.

```
Table1:
Load * inline [
Column1, Column2
A, B
1, aa
2, cc
3, ee ];
Table2:
Left Join Load * inline [
Column1, Column3
A, C
1, xx
4, yy ];
```
# Résultat

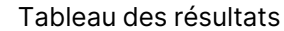

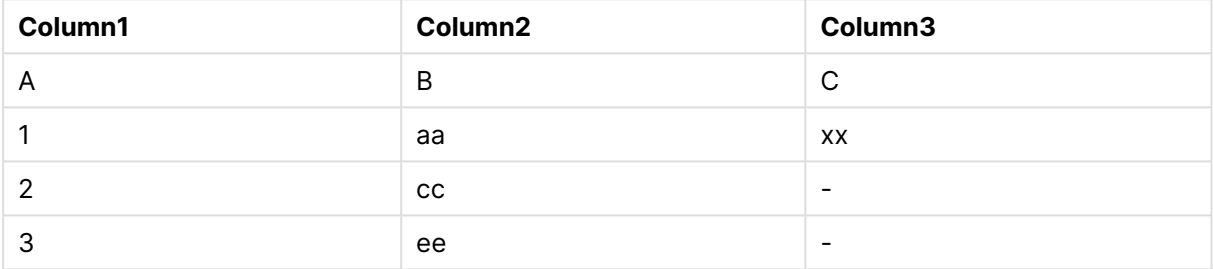

# Explication

Cet exemple démontre la sortie Left Join, dans laquelle seules les valeurs présentes dans le premier tableau (gauche) sont jointes.

# Mappage

Le préfixe **mapping** permet de créer une table de mappage pouvant servir, par exemple, à remplacer des valeurs de champ et des noms de champ lors de l'exécution du script.

# **Syntaxe :**

```
Mapping( loadstatement | selectstatement )
```
Vous pouvez insérer le préfixe **mapping** devant une instruction **LOAD** ou **SELECT**. Il stockera le résultat de l'instruction de chargement sous forme de table de mappage. Le préfixe mapping offre un moyen efficace de substituer des valeurs de champ lors de l'exécution du script, par ex. en remplaçant US, U.S. ou America par USA. Une table de mappage se compose de deux colonnes, la première contenant les valeurs de comparaison et la seconde contenant les valeurs de mappage voulues. Les tables de mappage sont stockées temporairement dans la mémoire et sont retirées automatiquement après l'exécution du script.

Le contenu de la table de mappage est accessible via, par exemple, l'instruction **Map … Using**, l'instruction **Rename Field**, la fonction **Applymap()** ou encore la fonction **Mapsubstring()**.

### **Exemple :**

Dans cet exemple, nous chargeons une liste de représentants commerciaux accompagnés du code pays représentant leur pays de résidence. Nous utilisons une table mappant un code pays à un pays pour remplacer le code pays par le nom du pays. Seulement trois pays sont définis dans la table de mappage ; les autres codes pays sont mappés à l'entrée 'Rest of the world' (Autre pays).

```
// Load mapping table of country codes:
map1:
mapping LOAD *
Inline [
CCode, Country
Sw, Sweden
Dk, Denmark
No, Norway
] ;
// Load list of salesmen, mapping country code to country
// If the country code is not in the mapping table, put Rest of the world
Salespersons:
LOAD *,
ApplyMap('map1', CCode,'Rest of the world') As Country
Inline [
CCode, Salesperson
Sw, John
Sw, Mary
Sw, Per
Dk, Preben
Dk, Olle
No, Ole
Sf, Risttu] ;
// We don't need the CCode anymore
Drop Field 'CCode';
La table résultante a l'aspect suivant :
```
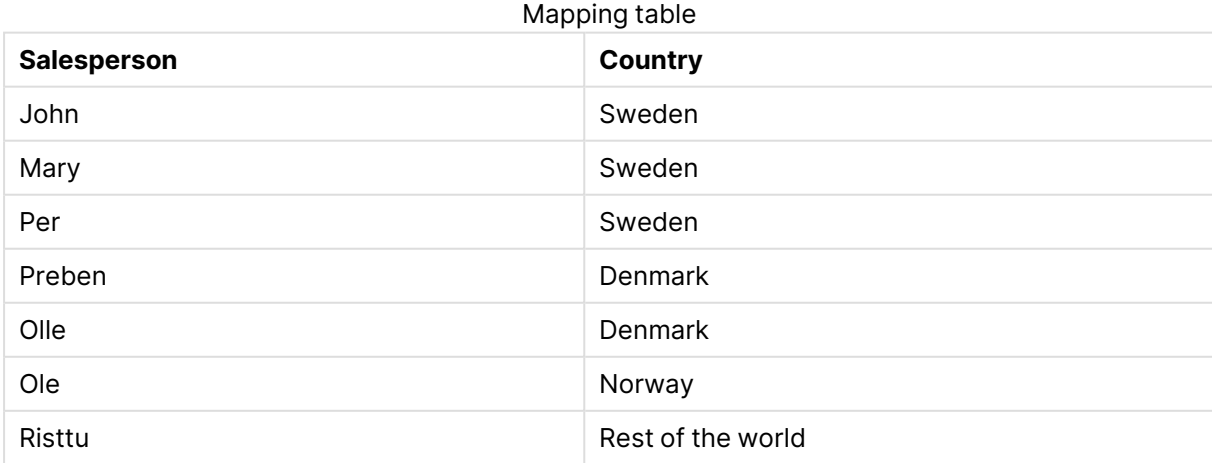

# Merge

Le préfixe **Merge** peut être ajouté à n'importe quelle instruction **LOAD** ou **SELECT** du script pour spécifier que la table chargée doit être fusionnée dans une autre table. Cela spécifie également que cette instruction doit être exécutée lors d'un chargement partiel.

Un cas d'utilisation type se produit, par exemple, lorsque vous chargez un journal des modifications et que vous souhaitez l'utiliser pour appliquer inserts, updates et deletes à une table existante.

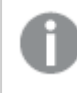

Pour que le chargement partiel fonctionne correctement, vous devez ouvrir l'application avec des données avant le déclenchement du chargement partiel.

Effectuez un chargement partiel via le bouton **Charger**. Vous pouvez également utiliser Qlik Engine JSON API.

# **Syntaxe :**

**Merge** [**only**] [(SequenceNoField [, SequenceNoVar])] **On** ListOfKeys [**Concatenate** [(TableName)]] (loadstatement | selectstatement)

**Arguments** 

# **Arguments :**

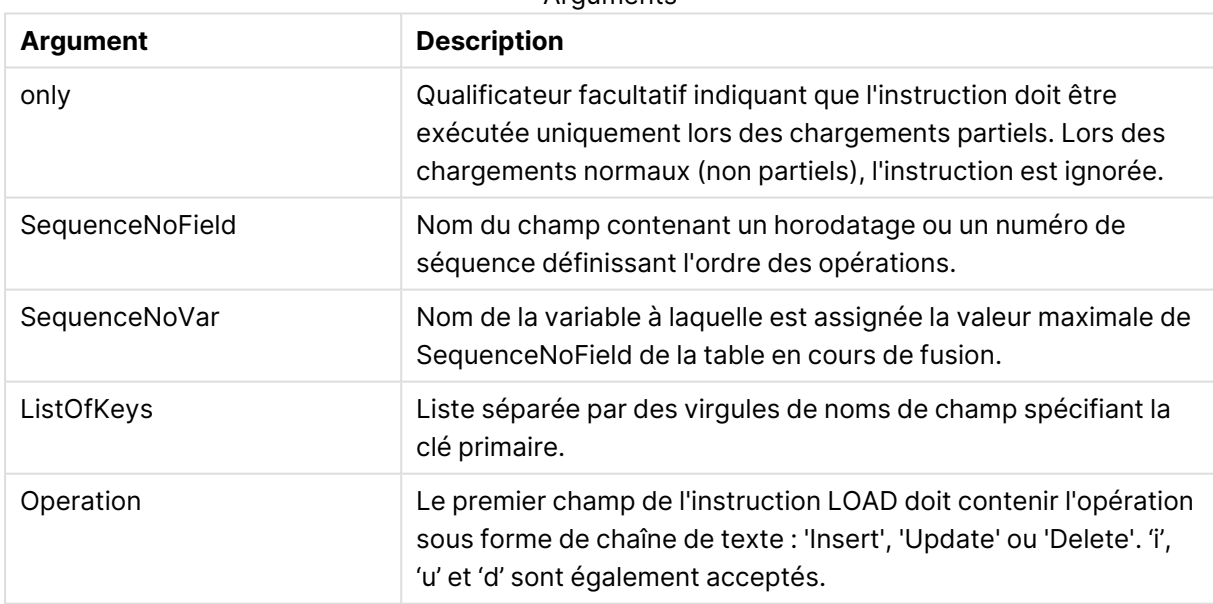

# Fonctionnalité générale

Lors d'un chargement normal (non partiel), la construction **Merge LOAD** fonctionne comme une instruction **Load** normale, mais avec la fonctionnalité supplémentaire consistant à supprimer les enregistrements plus anciens obsolètes et les enregistrements indiqués comme devant être supprimés. Le premier champ de l'instruction **Load** doit contenir des informations sur l'opération : Insert, Update ou Delete.

Pour chaque enregistrement chargé, l'identificateur d'enregistrement est comparé aux enregistrements précédemment chargés et seul le dernier enregistrement (en fonction du numéro de séquence) est conservé. Si le dernier enregistrement est marqué à l'aide de Delete, aucun n'est conservé.

# Table cible

La table à modifier est déterminée par l'ensemble de champs. Si une table avec le même ensemble de champs (sauf le premier champ ; l'opération) existe déjà, il s'agira de la table à modifier. Sinon, un préfixe **Concatenate** peut être utilisé pour spécifier la table. Si la table cible n'est pas déterminée, le résultat de l'instruction **Merge LOAD** est stocké dans une nouvelle table.

Si le préfixe Concatenate est utilisé, la table obtenue comprend un ensemble de champs correspondant à l'union de la table existante et de l'entrée de la fusion. Ainsi, la table cible peut recevoir plus de champs que le journal des modifications utilisé comme entrée de la fusion.

Un chargement partiel a le même résultat qu'un chargement complet. La différence réside dans le fait qu'un chargement partiel crée rarement une nouvelle table. À moins d'avoir utilisé la clause **Only**, il existe toujours une table cible avec le même ensemble de champs que l'exécution de script précédente.

# Nombre de séquences

Si le journal des modifications chargé est un journal accumulé, à savoir, s'il contient des modifications déjà chargées, il est possible d'utiliser le paramètre SequenceNoVar dans une clause **Where** pour limiter le nombre de données d'entrée. La construction **Merge LOAD** peut alors s'appliquer uniquement aux enregistrements à charger dont le champ SequenceNoField est supérieur à SequenceNoVar. Une fois terminée, la construction **Merge LOAD** assigne une nouvelle valeur à SequenceNoVar avec la valeur maximale trouvée dans le champ SequenceNoField.

# Opérations

La construction **Merge LOAD** peut contenir moins de champs que la table cible. Les différentes opérations traitent les champs manquants différemment :

**Insert** (Insérer) : les champs manquants dans la construction **Merge LOAD**, mais existants dans la table cible, reçoivent une valeur NULL dans la table cible.

**Delete** (Supprimer) : les champs manquants n'affectent pas le résultat. Les enregistrements pertinents sont de toute façon supprimés.

**Update** (Mettre à jour) : les champs figurant dans la construction **Merge LOAD** sont mis à jour dans la table cible. Les champs manquants ne sont pas modifiés. Cela signifie que les deux instructions suivantes ne sont pas identiques :

- Merge on Key Concatenate Load 'U' as Operation, Key, F1, Null() as F2 From ...;
- Merge on Key Concatenate Load 'U' as Operation, Key, F1 From ...;

La première instruction met à jour les enregistrements répertoriés et remplace F2 par NULL. La deuxième instruction ne remplace pas F2, mais laisse les valeurs dans la table cible.

### Exemples

# Exemple 1 : Fusion simple avec une table spécifiée

Dans cet exemple, une table inligne nommée Persons est chargée avec trois lignes. **Merge** change ensuite la table comme suit :

- Ajoute la ligne Mary, 4.
- Supprime la ligne Steven, 3.
- Assigne le numéro 5 à Jake.

La variable LastChangeDate est définie sur la valeur maximale de la colonne ChangeDate après l'exécution de la commande **Merge**.

# Script de chargement

Ajoutez l'exemple de script à votre application et exécutez-le. Pour afficher le résultat, ajoutez les champs répertoriés dans la colonne de résultats à une feuille de votre application.

```
Set DateFormat='D/M/YYYY';
Persons:
load * inline [
Name, Number
Jake, 3
Jill, 2
Steven, 3
];
Merge (ChangeDate, LastChangeDate) on Name Concatenate(Persons)
LOAD * inline [
Operation, ChangeDate, Name, Number
Insert, 1/1/2021, Mary, 4
Delete, 1/1/2021, Steven,
Update, 2/1/2021, Jake, 5
];
```
# Résultat

Avant l'application de la construction **Merge Load**, la table obtenue apparaît comme suit :

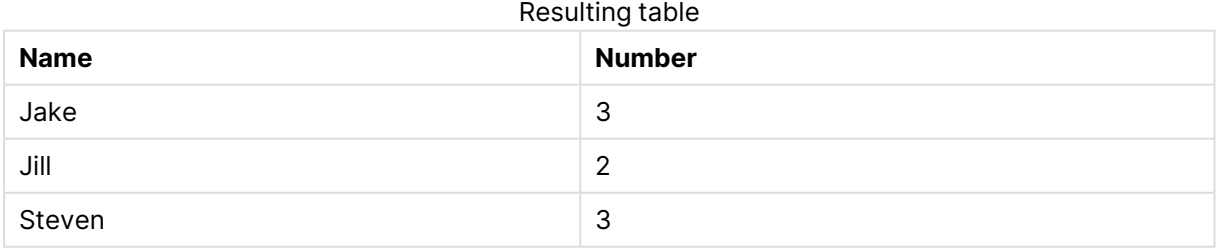

Après l'application de la construction **Merge Load**, la table apparaît comme suit :

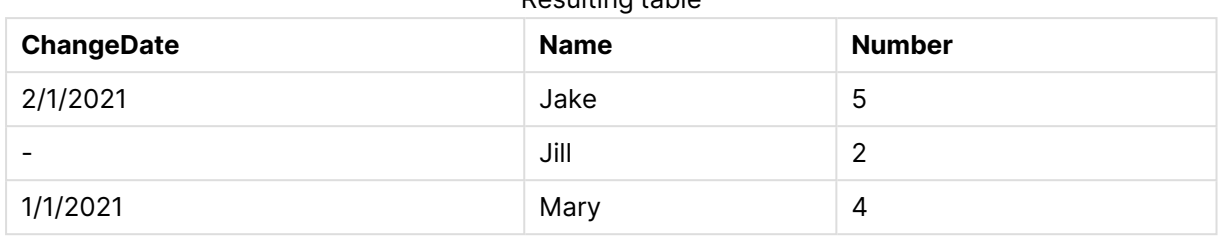

Resulting table

Lors du chargement des données, la boîte de dialogue **Progression du chargement de données** indique les opérations effectuées :

Boîte de dialogue Progression du chargement de données

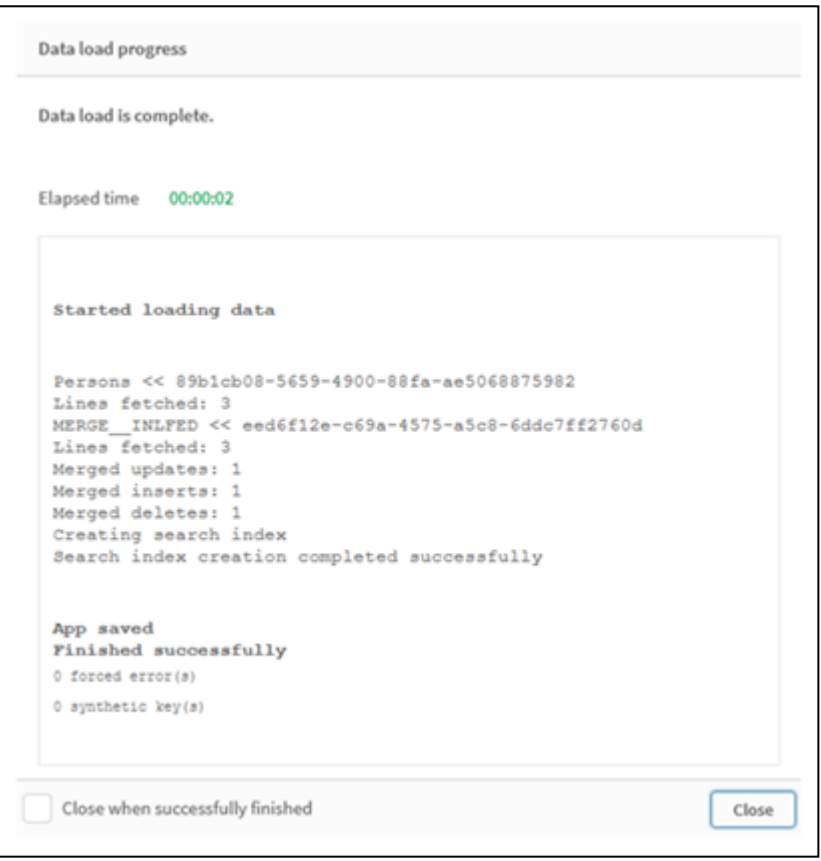

# Exemple 2 : Script de chargement de données avec champs manquants

Dans cet exemple, les mêmes données que susmentionnées sont chargées, mais, à présent, avec un ID pour chaque personne.

**Merge** change la table comme suit :

- $\bullet$  Ajoute la ligne Mary, 4.
- Supprime la ligne Steven, 3.
- Assigne le numéro 5 à Jake.
- $\bullet$  Assigne le numéro 6 à Jill.

Script de chargement

Ici, nous utilisons deux instructions **Merge Load**, l'une pour 'Insert' et 'Delete' et la deuxième pour 'Update'.

Ajoutez l'exemple de script à votre application et exécutez-le. Pour afficher le résultat, ajoutez les champs répertoriés dans la colonne de résultats à une feuille de votre application.

```
Set DateFormat='D/M/YYYY';
Persons:
Load * Inline [
PersonID, Name, Number
1, Jake, 3
2, Jill, 2
3, Steven, 3
];
Merge (ChangeDate, LastChangeDate) on PersonID Concatenate(Persons)
Load * Inline [
Operation, ChangeDate, PersonID, Name, Number
Insert, 1/1/2021, 4, Mary, 4
Delete, 1/1/2021, 3, Steven,
];
Merge (ChangeDate, LastChangeDate) on PersonID Concatenate(Persons)
Load * Inline [
Operation, ChangeDate, PersonID, Number
Update, 2/1/2021, 1, 5
Update, 3/1/2021, 2, 6
];
```
# Résultat

Après l'application des instructions **Merge Load**, la table apparaît comme suit :

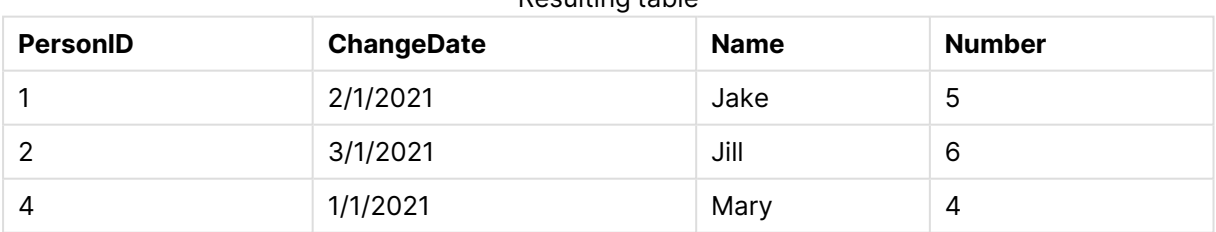

Resulting table

Notez que la deuxième instruction **Merge** n'inclut pas le champs **Name** et qu'en conséquence les noms n'ont pas été modifiés.

# Exemple 3 : Script de chargement de données - chargement partiel via une clause Where avec ChangeDate

Dans l'exemple suivant, l'argument **Only** spécifie que la commande **Merge** est uniquement exécutée lors d'un chargement partiel. Les mises à jour sont filtrées en fonction de la valeur de la variable LastChangeDate précédemment capturée. Après l'application de la commande **Merge**, la variable LastChangeDate se voit assigner la valeur maximale de la colonne ChangeDate traitée lors de la fusion.

# Script de chargement

```
Merge Only (ChangeDate, LastChangeDate) on Name Concatenate(Persons)
LOAD Operation, ChangeDate, Name, Number
from [lib://ChangeFilesFolder/BulkChangesInPersonsTable.csv] (txt)
where ChangeDate >='$(LastChangeDate)';
```
# NoConcatenate

Le préfixe **NoConcatenate** oblige deux tables chargées aux ensembles de champs identiques à être traitées comme deux tables internes distinctes. Sinon, elles seraient automatiquement concaténées.

# **Syntaxe :**

**NoConcatenate**( loadstatement | selectstatement )

Par défaut, si une table chargée contient un nombre identique de champs et des noms de champ identiques par rapport à une table précédemment chargée dans le script, Qlik Sense concatène automatiquement ces deux tables. Cela se produit, même si la deuxième table est nommée différemment.

Cependant, si le préfixe de script NoConcatenate est inclus avant l'instruction LOAD ou l'instruction SELECT de la deuxième table, ces deux tables sont chargées séparément.

Un cas d'usage type de NoConcatenate se produit si vous avez besoin de créer une copie temporaire d'une table pour effectuer des transformations temporaires sur cette copie, tout en conservant une copie des données originales. Grâce à NoConcatenate, vous pouvez effectuer cette copie sans la rajouter implicitement à la table source.

# Paramètres régionaux

Sauf indication contraire, les exemples de cette rubrique utilisent le format de date suivant : MM/JJ/AAAA. Le format de date est indiqué dans l'instruction SET DateFormat de votre script de chargement de données. Le format de date par défaut peut être différent dans votre système en raison de vos paramètres régionaux et d'autres facteurs. Vous pouvez modifier les formats utilisés dans les exemples ci-dessous en fonction de vos besoins. Ou vous pouvez modifier les formats utilisés dans votre script de chargement pour qu'ils correspondent à ceux de ces exemples.

Les paramètres régionaux par défaut des applications sont basés sur les paramètres système régionaux de l'ordinateur ou du serveur sur lequel Qlik Sense est installé. Si le serveur Qlik Sense auquel vous accédez est configuré sur la Suède, l'éditeur de chargement de données utilisera les paramètres régionaux suédois pour les dates, l'heure et la devise. Ces paramètres de format régionaux ne sont pas liés à la langue affichée dans l'interface utilisateur Qlik Sense. Qlik Sense sera affiché dans la même langue que celle du navigateur que vous utilisez.

#### Exemple de fonction

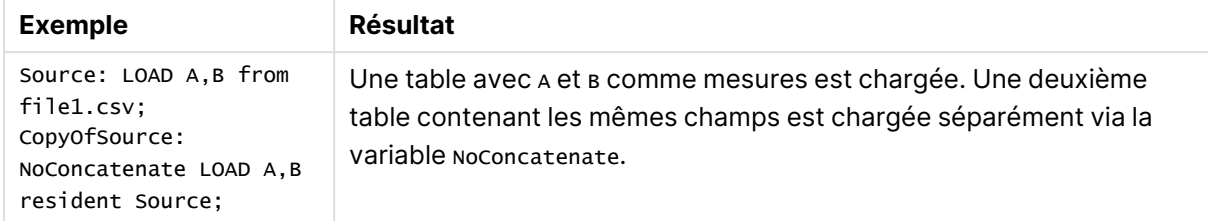

# Exemple 1 – concaténation implicite

Script de chargement et résultats

# **Vue d'ensemble**

Dans cet exemple, vous allez ajouter deux scripts de chargement dans l'ordre séquentiel.

Ouvrez l'éditeur de chargement de données et ajoutez le script de chargement ci-dessous à un nouvel onglet.

Le script de chargement contient :

• Un ensemble de données initial avec des dates et des montants, envoyé à une table appelée Transactions.

# **Premier script de chargement**

```
Transactions:
LOAD
*
Inline [ 
id, date, amount
1, 08/30/2018, 23.56
2, 09/07/2018, 556.31
3, 09/16/2018, 5.75
4, 09/22/2018, 125.00
5, 09/22/2018, 484.21
6, 09/22/2018, 59.18
7, 09/23/2018, 177.42
];
```
### **Résultats**

Chargez les données et ouvrez une feuille. Créez une table et ajoutez ces champs comme dimensions :

- $\bullet$  id
- $\bullet$  date
- amount

Premier tableau de résultats

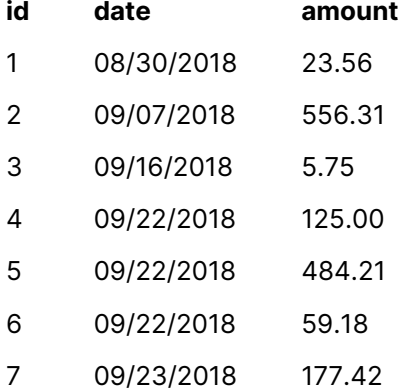

### **Deuxième script de chargement**

Ouvrez l'éditeur de chargement de données et ajoutez le script de chargement ci-dessous à un nouvel onglet.

Le script de chargement contient :

• Un deuxième ensemble de données avec des champs identiques est envoyé à une table appelée Sales.

```
Sales:
LOAD
*
Inline [ 
id, date, amount
8, 10/01/2018, 164.27
9, 10/03/2018, 384.00
10, 10/06/2018, 25.82
11, 10/09/2018, 312.00
12, 10/15/2018, 4.56
13, 10/16/2018, 90.24
14, 10/18/2018, 19.32
];
```
# **Résultats**

Chargez les données et accédez à la table.

Deuxième tableau de résultats

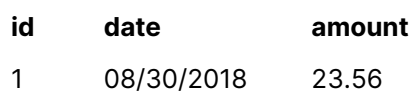

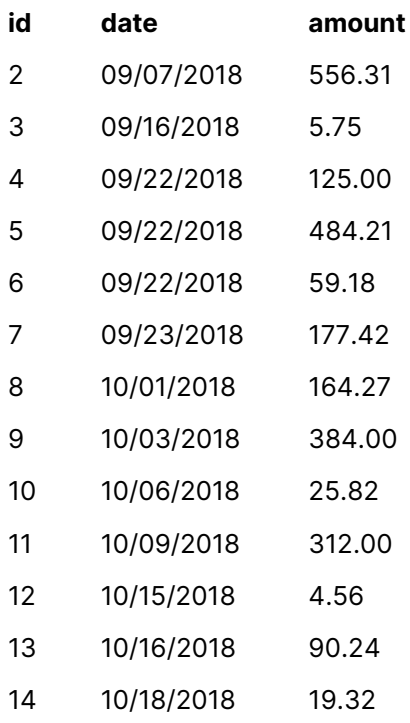

Lors de l'exécution du script, la table Sales est implicitement concaténée à la table Transactions existante en raison du fait que les deux ensembles de données partage un nombre identique de champs portant des noms de champ identiques. Cela se produit, même si la balise de nom de la deuxième table tente de nommer l'ensemble de résultats 'Sales'.

Vous pouvez voir que l'ensemble de données Sales est implicitement concaténé en consultant le journal **Progression du chargement de données**.

Journal Progression du chargement de données montrant la concaténation implicite des données Transactions.

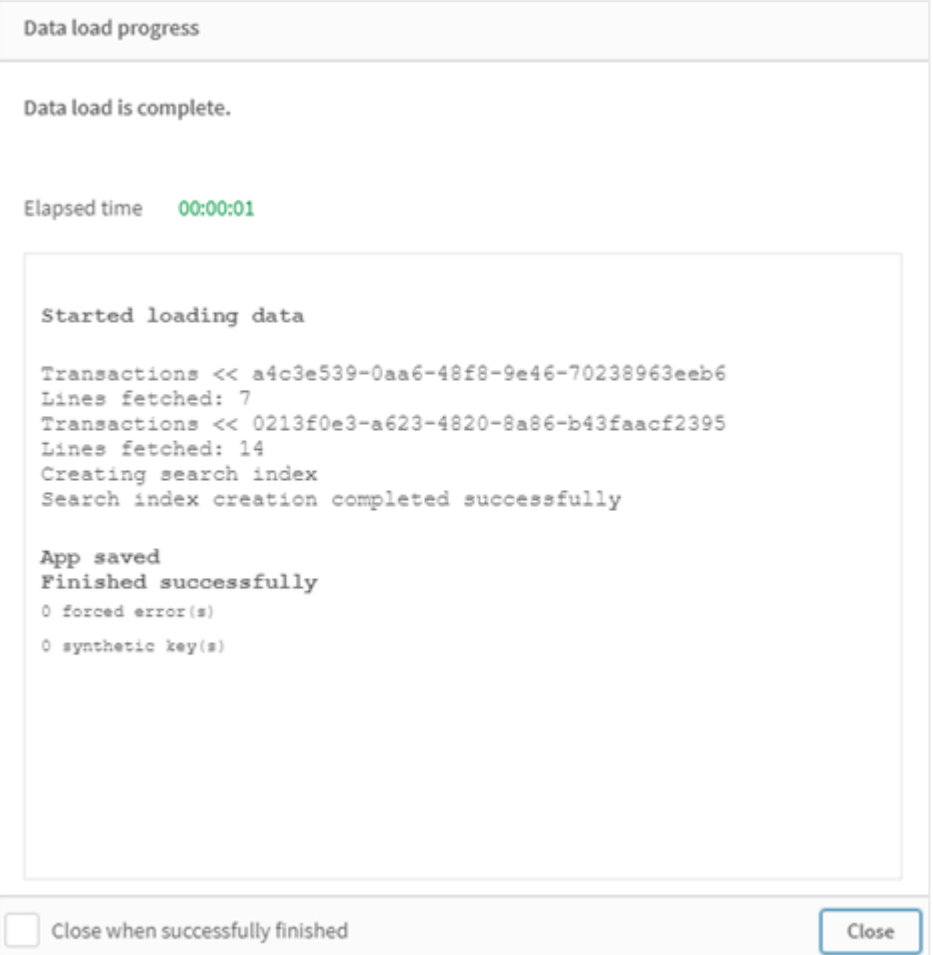

# Exemple 2 – scénario de cas d'usage

Script de chargement et résultats

# **Vue d'ensemble**

Dans ce scénario de cas d'usage, vous avez :

- Un ensemble de données de transactions avec :
	- $\cdot$  id
	- date
	- montant (en GBP)
- $\cdot$  Une table de devises avec :
	- taux de conversion d'USD en GBP
- Un deuxième ensemble de données de transactions avec :
- $\cdot$  id
- date
- montant (en USD)

Vous allez charger cinq scripts dans l'ordre séquentiel.

- Le premier script de chargement contient un ensemble de données initial avec des dates et des montants en GBP, envoyé à une table appelée Transactions.
- Le deuxième script contient les éléments suivants :
	- Un deuxième ensemble de données avec des dates et des montants en USD, envoyé à une table appelée Transactions\_in\_USD.
	- Le préfixe noconcatenate, placé avant l'instruction LOAD de l'ensemble de données Transactions\_in\_USD, pour empêcher la concaténation implicite.
- Le troisième script de chargement contient le préfixe join, utilisé pour créer un taux de change de devises entre les devises GBP et USD dans la table Transactions\_in\_USD.
- Le quatrième script de chargement contient le préfixe concatenate, qui ajoutera la valeur Transactions\_in\_USD à la table Transactions initiale.
- Le cinquième script de chargement contient l'instruction drop table, qui supprimera la table Transactions\_in\_USD dont les données ont été concaténées à la table Transactions.

### **Premier script de chargement**

Transactions:

```
Load * Inline [
id, date, amount
1, 12/30/2018, 23.56
2, 12/07/2018, 556.31
3, 12/16/2018, 5.75
4, 12/22/2018, 125.00
5, 12/22/2018, 484.21
6, 12/22/2018, 59.18
7, 12/23/2018, 177.42
];
```
### **Résultats**

Chargez les données et ouvrez une feuille. Créez une table et ajoutez ces champs comme dimensions :

- <sup>l</sup> id
- date
- amount

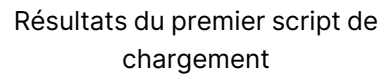

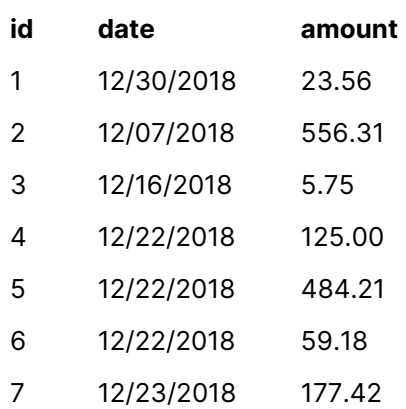

Le tableau montre l'ensemble de données initial avec les montants en GDP.

### **Deuxième script de chargement**

Transactions\_in\_USD: NoConcatenate Load \* Inline [ id, date, amount 8, 01/01/2019, 164.27 9, 01/03/2019, 384.00 10, 01/06/2019, 25.82 11, 01/09/2019, 312.00 12, 01/15/2019, 4.56 13, 01/16/2019, 90.24 14, 01/18/2019, 19.32 ];

### **Résultats**

Chargez les données et accédez à la table.

Résultats du deuxième script de chargement

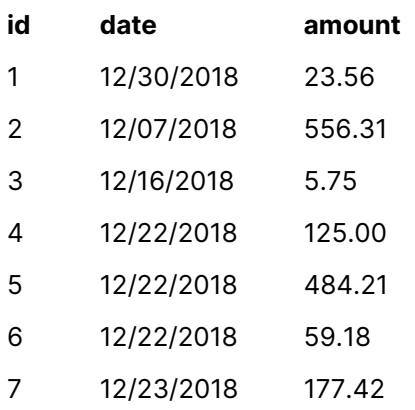

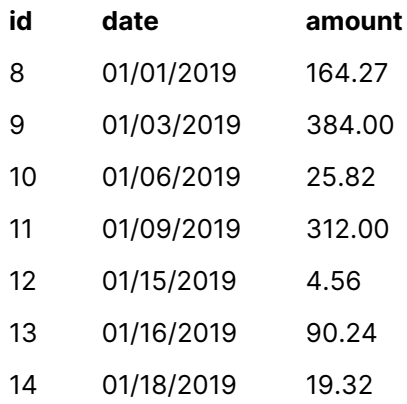

Vous verrez que le deuxième ensemble de données de la table Transactions\_in\_usp a été ajouté.

# **Troisième script de chargement**

Ce script de chargement joint un taux de change de devises de la devise USD en devise GDP dans la table Transactions\_in\_USD.

```
Join (Transactions_in_USD)
Load * Inline [ 
rate
0.7
];
```
#### **Résultats**

Chargez les données et accédez au visionneur de modèle de données. Sélectionnez la table Transactions\_in\_USD et vous verrez que chaque enregistrement existant comporte une valeur de champ 'rate' égale à 0,7.

### **Quatrième script de données**

Via l'instruction resident load, ce script de chargement concatène la table Transactions\_in\_USD à la table Transactions après avoir converti les montants en USD.

```
Concatenate (Transactions)
LOAD
id,
date,
amount * rate as amount
Resident Transactions_in_USD;
```
# **Résultats**

Chargez les données et accédez à la table. Vous verrez de nouvelles entrées avec des montants en GBP dans les lignes huit à quatorze.

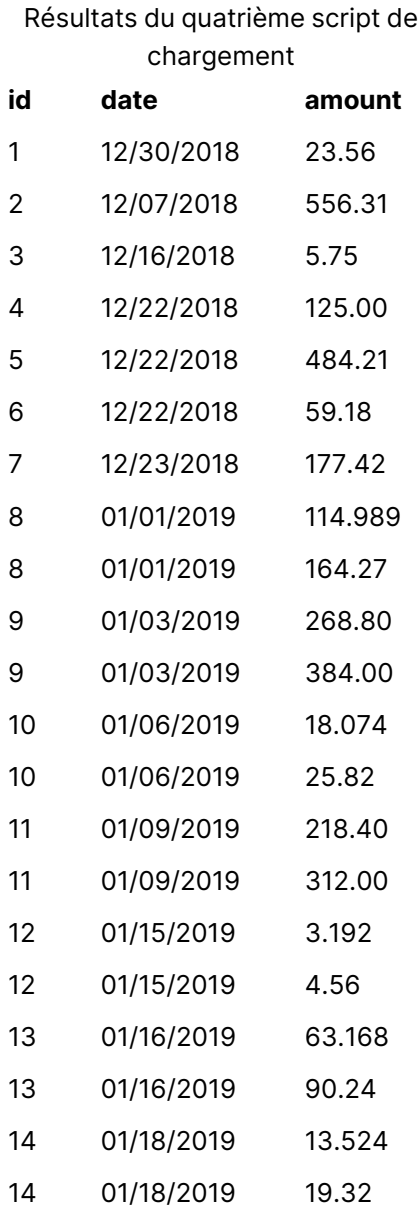

# **Cinquième script de chargement**

Ce script de chargement abandonne les entrées en double du tableau de résultats du quatrième script de chargement, laissant uniquement les entrées avec des montants en GBP.

drop tables Transactions\_in\_USD;

# **Résultats**

Chargez les données et accédez à la table.

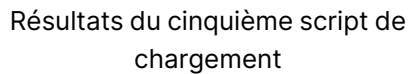

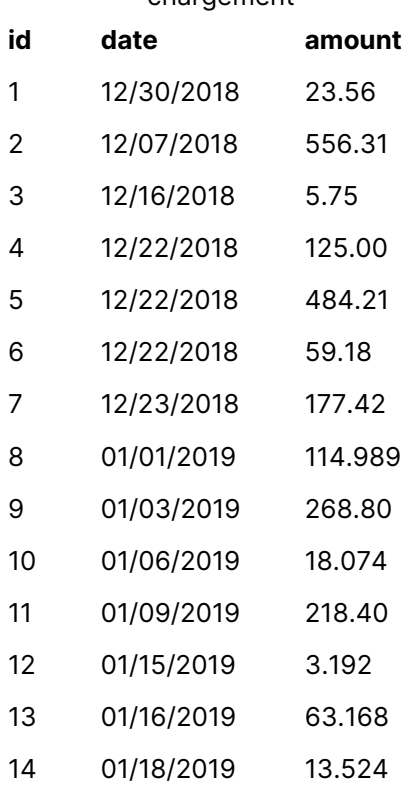

Après le chargement du cinquième script de chargement, le tableau de résultats montre l'ensemble des quatorze transactions qui existaient dans les deux ensembles de données de transactions ; en revanche, les montants des transactions 8 à 14 ont été convertis en GBP.

Si on supprime le préfixe NoConcatenate utilisé avant Transactions\_in\_usp dans le deuxième script de chargement, le script échoue avec l'erreur :"Table 'Transactions\_in\_USD' not found" (Table introuvable). Cela est dû au fait que la table Transactions\_in\_usp aurait été automatiquement concaténée à la table Transactions originale.

# Only

Le mot-clé de script **Only** s'utilise comme une fonction d'agrégation ou comme un élément de syntaxe dans les préfixes de chargement partiel **Add**, **Replace** et **Merge**.

# Outer

Le préfixe explicite **Join** peut être précédé du préfixe **Outer** pour spécifier une jointure externe. Dans une jointure externe, toutes les combinaisons entre les deux tables sont générées. De ce fait, la table résultante contient uniquement des combinaisons de valeurs de champ provenant des tables de données brutes où les valeurs de champ de liaison sont représentées dans une ou les deux tables. Le mot-clé **Outer** est facultatif et correspond au type de jointure par défaut utilisé lorsqu'un préfixe de jointure n'est pas spécifié.

# **Syntaxe :**

**Outer Join** [ **(**tablename**)** ](loadstatement |selectstatement )

# **Arguments :**

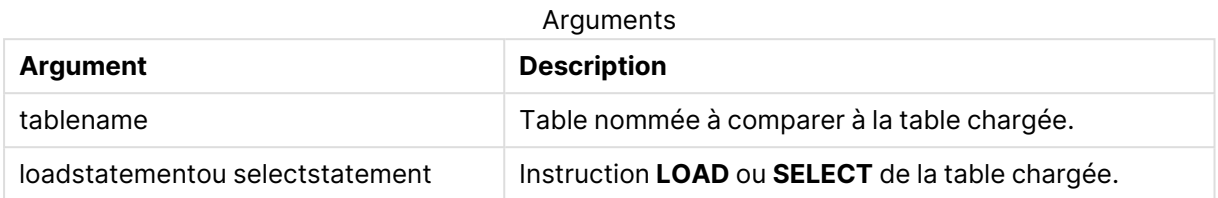

# Exemple

# Script de chargement

Ajoutez l'exemple de script à votre application et exécutez-le. Pour afficher le résultat, ajoutez les champs répertoriés dans la colonne de résultats à une feuille de votre application.

Table1: Load \* inline [ Column1, Column2 A, B 1, aa 2, cc 3, ee ]; Table2: Outer Join Load \* inline [ Column1, Column3 A, C 1, xx

```
4, yy ];
```
# Tableau des résultats

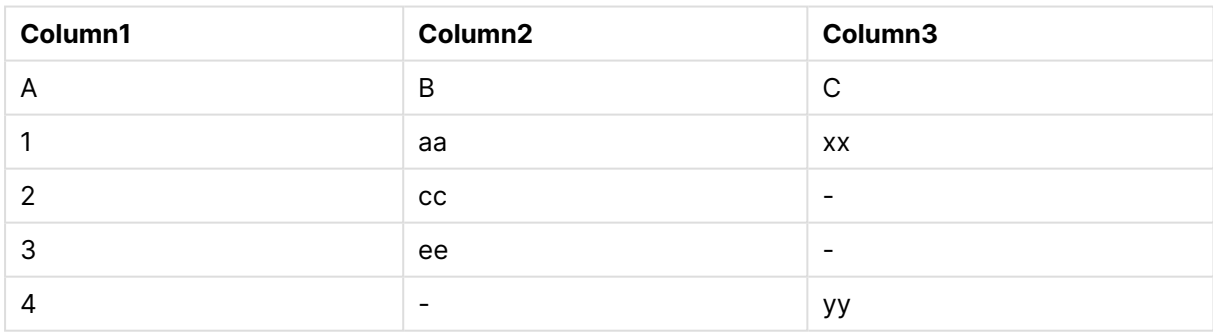

# Explication

Dans cet exemple, les deux tableaux, Table1 et Table2, sont fusionnés en un seul tableau intitulé Table1. Dans les cas comme celui-ci, le préfixe **outer** est souvent utilisé pour joindre plusieurs tableaux en un seul tableau afin d'effectuer des agrégations sur les valeurs d'un seul tableau.

# Chargement partiel

Un chargement complet commence toujours par supprimer toutes les tables du modèle de données existant, puis exécute le script de chargement.

Un chargement partiel ne se comporte pas ainsi. Au lieu de cela, il conserve toutes les tables du modèle de données, puis exécute uniquement les instructions**Load** et **Select** précédées d'un préfixe **Add**, **Merge** ou **Replace**. Les autres tables de données ne sont pas affectées par la commande. L'argument **only** indique que l'instruction doit être exécutée uniquement lors des chargements partiels et qu'elle doit être ignorée lors des chargements complets. Le tableau suivant synthétise l'exécution des instructions pour les chargements partiels et complets.

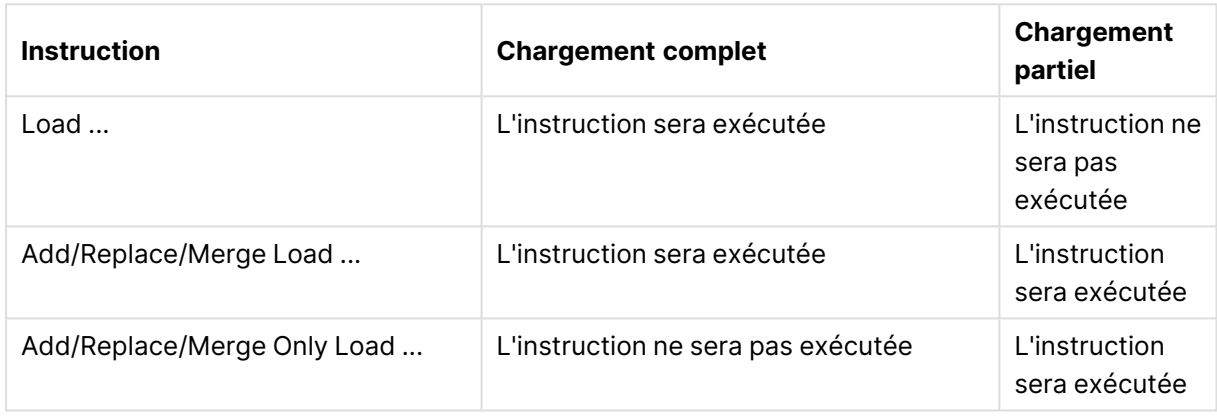

Les chargements partiels présentent plusieurs avantages par rapport aux chargements complets :

- · Ils sont plus rapides, car seules les données récemment modifiées doivent être téléchargées. Avec des ensembles de données volumineux, la différence est importante.
- Ils consomment moins de mémoire, car ils chargent moins de données.
- · Ils sont plus fiables, car les requêtes lancées auprès des données source sont plus rapides, ce qui réduit le risque de problèmes réseau.

Pour que le chargement partiel fonctionne correctement, vous devez ouvrir l'application avec des données avant le déclenchement du chargement partiel.

Effectuez un chargement partiel via le bouton **Charger**. Vous pouvez également utiliser Qlik Engine JSON API.

# Limitations

Un chargement partiel échouera s'il existe des commandes avec des références à des tables qui existaient lors du chargement complet, mais pas lors du chargement partiel.
## Exemple

```
Exemples de commande
LEFT JOIN(<Table_removed_after_full_reload>)
CONCATENATE(<Table_removed_after_full_reload>)
Où <Table_removed_after_full_reload> est une table qui existait lors du chargement complet, mais
pas lors du chargement partiel.
```
## Solution de contournement

Comme solution de contournement, vous pouvez encadrer la commande de l'instruction if suivante :

IF NOT IsPartialReload() THEN ... ENDIF.

Un chargement partiel peut supprimer des valeurs des données. Cependant, cela ne sera pas reflété dans la liste des valeurs distinctes, qui est une table maintenue en interne. Par conséquent, après un chargement partiel, la liste contiendra l'ensemble des valeurs distinctes qui existent dans le champ depuis le dernier chargement complet, qui peuvent être plus nombreuses que celles qui existent actuellement après le chargement partiel. Cela affecte le résultat des fonctions FieldValueCount() et FieldValue(). La fonction FieldValueCount() peut potentiellement renvoyer un nombre supérieur au nombre actuel de valeurs de champ.

Exemple

# Exemple 1

## Script de chargement

Ajoutez l'exemple de script à votre application et lancez un chargement partiel. Pour afficher le résultat, ajoutez les champs répertoriés dans la colonne de résultats à une feuille de votre application.

## T1:

Add only Load distinct recno()+10 as Num autogenerate 10;

## Résultat

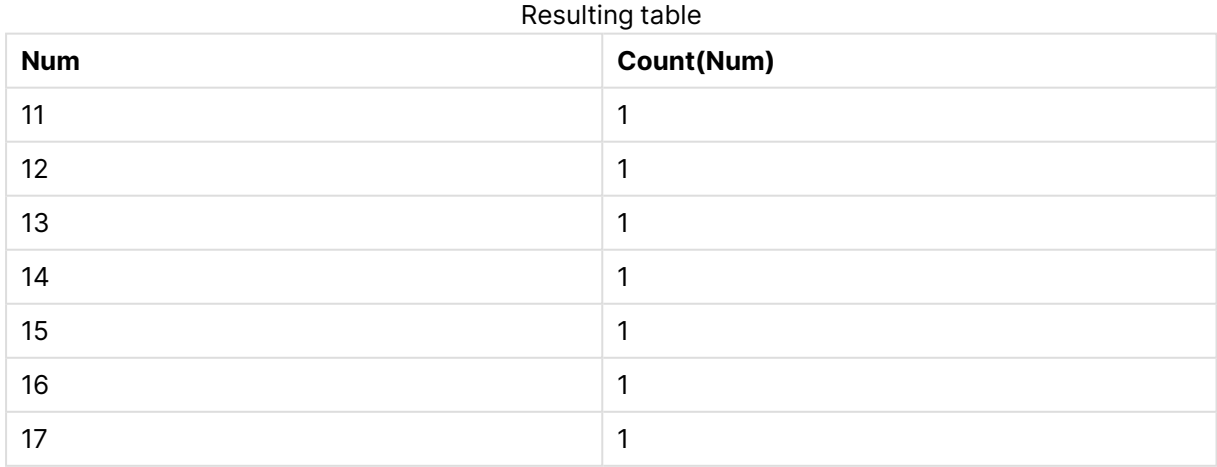

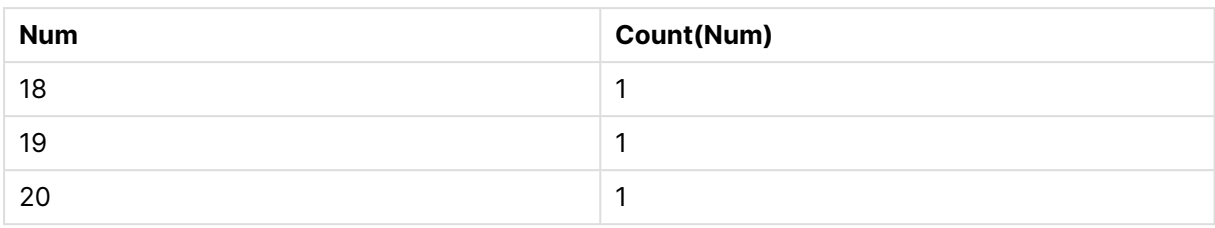

## Explication

L'instruction est exécutée uniquement lors d'un chargement partiel. Si le préfixe "distinct" est omis, le nombre du champ **Num** augmentera à chaque chargement partiel suivant.

# Exemple 2

## Script de chargement

Ajoutez l'exemple de script à votre application. Lancez un chargement complet et affichez le résultat. Ensuite, lancez un chargement partiel et affichez le résultat. Pour afficher les résultats, ajoutez les champs répertoriés dans la colonne de résultats à une feuille de votre application.

T1:

Load recno() as ID, recno() as Value autogenerate 10;

## T1:

Replace only Load recno() as ID, repeat(recno(),3) as Value autogenerate 10;

## Résultat

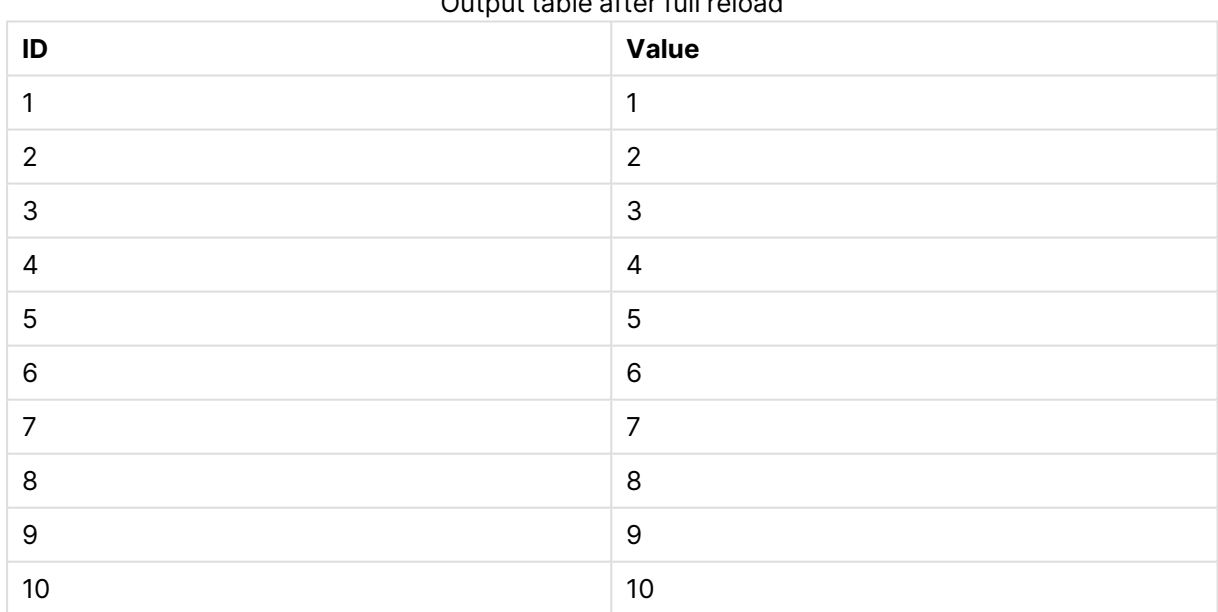

Output table after full reload

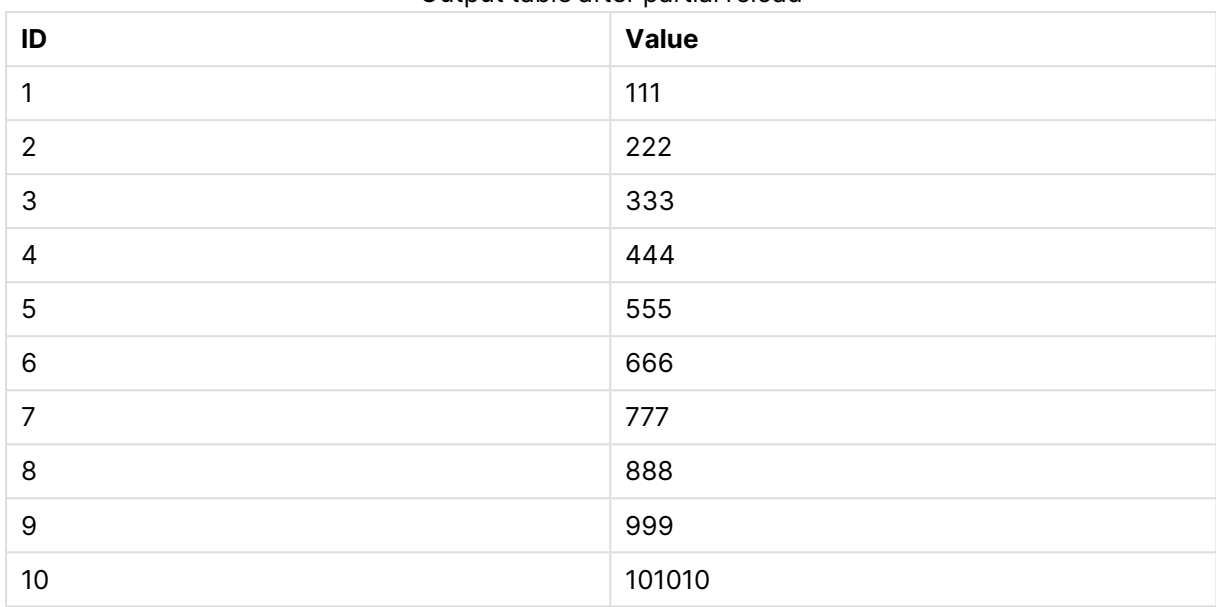

## Output table after partial reload

## Explication

La première table est chargée lors d'un chargement complet et la deuxième table remplace simplement la première table lors d'un chargement partiel.

# Replace

Le mot-clé de script **Replace** s'utilise comme fonction de script ou comme préfixe dans les rechargements partiels.

## Replace

Le préfixe **Replace** peut être ajouté à n'importe quelle instruction **LOAD** ou **SELECT** du script pour spécifier que la table chargée doit remplacer une autre table. Cela spécifie également que cette instruction doit être exécutée lors d'un chargement partiel. Le préfixe **Replace** peut également être utilisé dans une instruction **Map**.

Pour que le chargement partiel fonctionne correctement, vous devez ouvrir l'application avec des données avant le déclenchement du chargement partiel.

Effectuez un chargement partiel via le bouton **Charger**. Vous pouvez également utiliser Qlik Engine JSON API.

#### **Syntaxe :**

```
Replace [only] [Concatenate[(tablename)]] (loadstatement | selectstatement)
```
**Replace [only]** mapstatement

Lors d'un chargement normal (non partiel), la construction **Replace LOAD** fonctionne comme une instruction **LOAD** normale, mais précédée de **Drop Table**. Pour commencer, l'ancienne table est abandonnée, puis les enregistrements sont générés et stockés sous la forme d'une nouvelle table.

Si le préfixe **Concatenate** est utilisé ou s'il existe une table avec le même ensemble de champs, cette table sera celle à abandonner. Sinon, il n'existe aucune table à abandonner et la construction **Replace LOAD** est identique à une instruction **LOAD** normale.

Un chargement partiel fera la même chose. La seule différence réside dans le fait qu'il existe toujours une table de la précédente exécution de script à abandonner. La construction **Replace LOAD** commencera toujours par abandonner l'ancienne table avant d'en créer une nouvelle.

L'instruction **Replace Map...Using** permet également d'effectuer le mappage pendant une exécution de script partielle.

## **Arguments :**

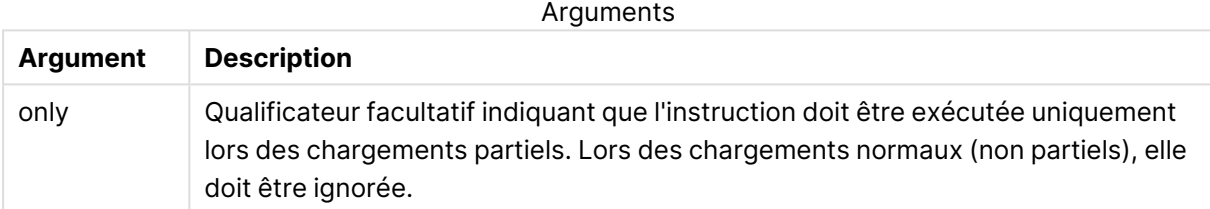

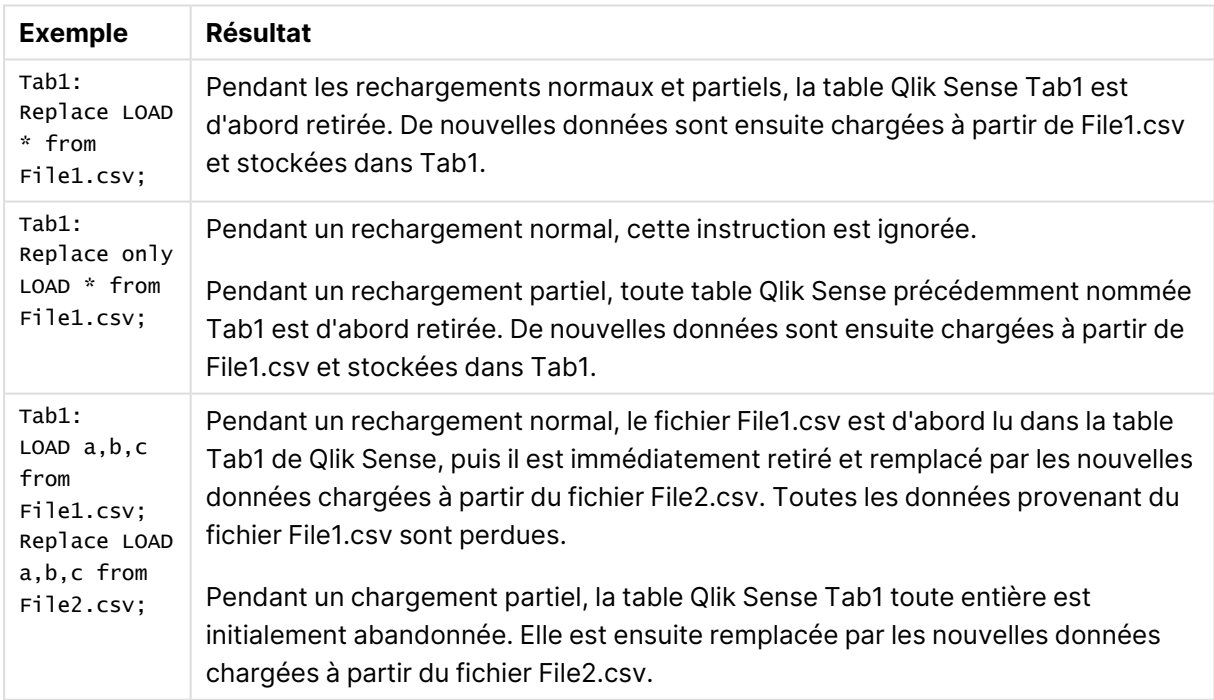

#### Exemples et résultats :

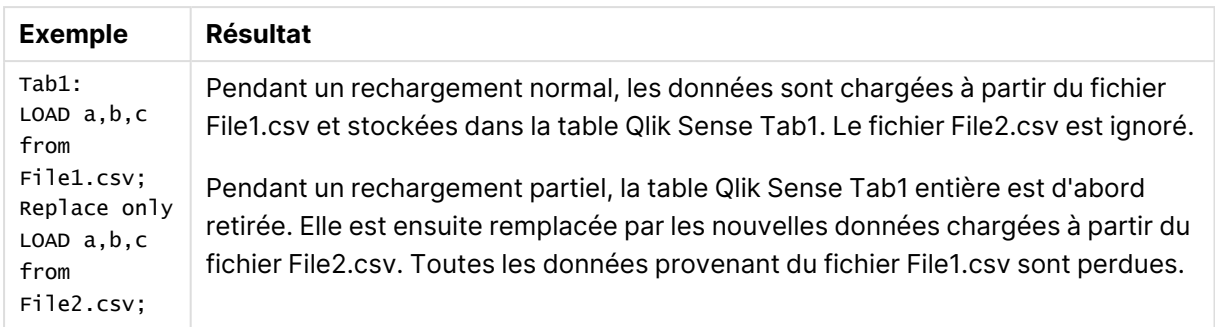

# Right

Les préfixes **Join** et **Keep** peuvent être précédés du préfixe **right**.

Utilisé avant **join**, il spécifie l'utilisation d'une jointure droite. La table résultante contient uniquement des combinaisons de valeurs de champ provenant des tables de données brutes où les valeurs de champ de liaison sont représentées dans la deuxième table. Utilisé avant **keep**, il indique que la première table de données brutes doit être réduite à son intersection commune avec la deuxième table avant d'être stockée dans Qlik Sense.

Vous recherchez la fonction de chaîne du même nom ? Voir : Right [\(page](#page-1557-0) 1558)

## **Syntaxe :**

**Right** (**Join** | **Keep**) [**(**tablename**)**](loadstatement |selectstatement )

## **Arguments :**

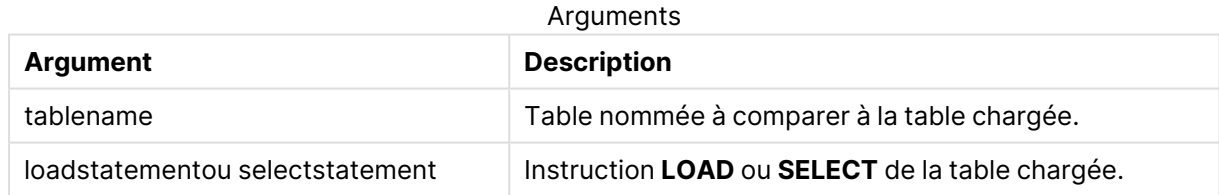

## Exemple

## Script de chargement

Ajoutez l'exemple de script à votre application et exécutez-le. Pour afficher le résultat, ajoutez les champs répertoriés dans la colonne de résultats à une feuille de votre application.

Table1: Load \* inline [ Column1, Column2 A, B 1, aa 2, cc 3, ee ]; Table2:

Right Join Load \* inline [ Column1, Column3 A, C 1, xx 4, yy ];

## Résultat

Tableau des résultats

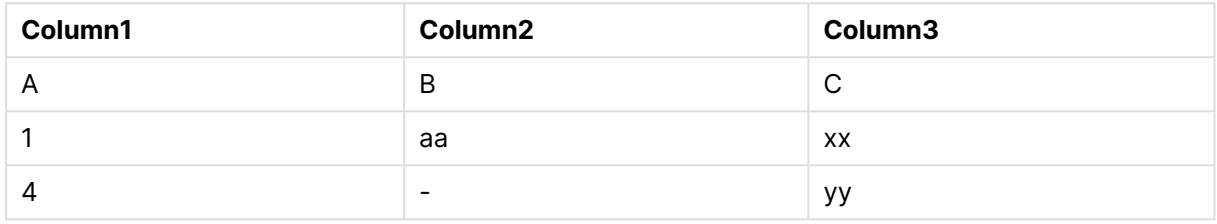

## Explication

Cet exemple démontre la sortie Right Join, dans laquelle seules les valeurs présentes dans le deuxième tableau (droit) sont jointes.

# Sample

Le préfixe **sample** associé à une instruction **LOAD** ou **SELECT** permet de charger un échantillon aléatoire d'enregistrements à partir de la source de données.

## **Syntaxe :**

**Sample** p ( loadstatement | selectstatement )

L'expression qui est évaluée ne définit pas le pourcentage d'enregistrements de l'ensemble de données qui sera chargé dans l'application Qlik Sense, mais la probabilité du chargement de chaque enregistrement lu dans l'application. En d'autres termes, la spécification d'une valeur p = 0.5 ne signifie pas que 50 % du nombre total d'enregistrements seront chargés, mais que chaque enregistrement aura 50 % de chances d'être chargé dans l'application Qlik Sense.

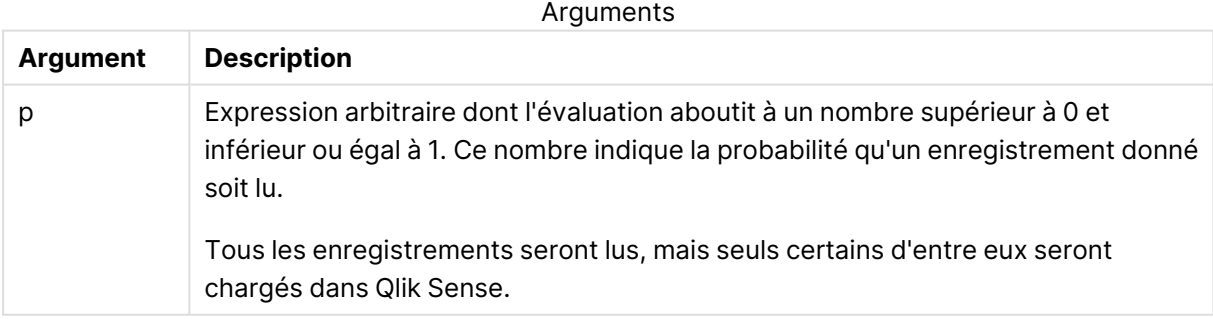

# Cas d'utilisation

L'échantillon s'avère utile si vous souhaitez échantillonner des données provenant d'une table volumineuse pour comprendre la nature des données, leur distribution ou le contenu des champs. Comme il apporte un sous-ensemble de données, les chargements de données sont plus rapides, ce qui permet de tester plus rapidement les scripts. Contrairement à la fonction First, la fonction Sample apporte des données de la table toute entière au lieu de se limiter aux premières lignes. Cela peut fournir une représentation plus exacte des données, dans certains cas.

Les exemples suivants montrent deux utilisations possibles du préfixe de script sample :

```
Sample 0.15 SQL SELECT * from Longtable;
Sample(0.15) LOAD * from Longtab.csv;
```
# Paramètres régionaux

Sauf indication contraire, les exemples de cette rubrique utilisent le format de date suivant : MM/JJ/AAAA. Le format de date est indiqué dans l'instruction SET DateFormat de votre script de chargement de données. Le format de date par défaut peut être différent dans votre système en raison de vos paramètres régionaux et d'autres facteurs. Vous pouvez modifier les formats utilisés dans les exemples ci-dessous en fonction de vos besoins. Ou vous pouvez modifier les formats utilisés dans votre script de chargement pour qu'ils correspondent à ceux de ces exemples.

Les paramètres régionaux par défaut des applications sont basés sur les paramètres système régionaux de l'ordinateur ou du serveur sur lequel Qlik Sense est installé. Si le serveur Qlik Sense auquel vous accédez est configuré sur la Suède, l'éditeur de chargement de données utilisera les paramètres régionaux suédois pour les dates, l'heure et la devise. Ces paramètres de format régionaux ne sont pas liés à la langue affichée dans l'interface utilisateur Qlik Sense. Qlik Sense sera affiché dans la même langue que celle du navigateur que vous utilisez.

## Exemple 1 – échantillon d'une table inline

Script de chargement et résultats

## **Vue d'ensemble**

Dans cet exemple, le script charge un échantillon d'ensemble de données provenant d'un ensemble de données contenant sept enregistrements dans une table appelée Transactions provenant d'une table inline.

## **Script de chargement**

```
Transactions:
SAMPLE 0.3
LOAD
*
Inline [
id, date, amount
1, 08/30/2018, 23.56
2, 09/07/2018, 556.31
3, 09/16/2018, 5.75
4, 09/22/2018, 125.00
```

```
5, 09/22/2018, 484.21
6, 09/22/2018, 59.18
7, 09/23/2018, 177.42
];
```
#### **Résultats**

Chargez les données et ouvrez une feuille. Créez une table et ajoutez ces champs comme dimensions :

- $\bullet$  id
- amount

Ajoutez la mesure suivante :

=sum(amount)8

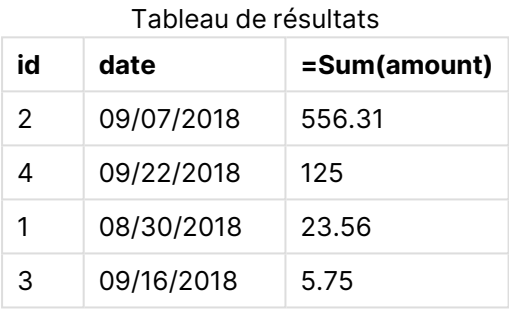

Dans l'itération du chargement de cet exemple, l'ensemble des sept enregistrements ont été lus, mais seuls quatre enregistrements ont été chargés dans la table de données. Toute réexécution du chargement peut produire un nombre différent et le chargement d'un ensemble d'enregistrements différents dans l'application.

## Exemple 2 – échantillon provenant d'une table automatiquement générée

Script de chargement et résultats

## **Vue d'ensemble**

Dans cet exemple, via Autogenerate, un ensemble de données de 100 enregistrements est créé avec les champs date, id et amount. Cependant, le préfixe Sample est utilisé, avec une valeur 0,1.

#### **Script de chargement**

```
SampleData:
Sample 0.1
LOAD
RecNo() AS id,
MakeDate(2013, Ceil(Rand() * 12), Ceil(Rand() * 29)) as date,
Rand() * 1000 AS amount
Autogenerate(100);
```
## **Résultats**

Chargez les données et ouvrez une feuille. Créez une table et ajoutez ces champs comme dimensions :

- $\bullet$  id
- amount

Ajoutez la mesure suivante :

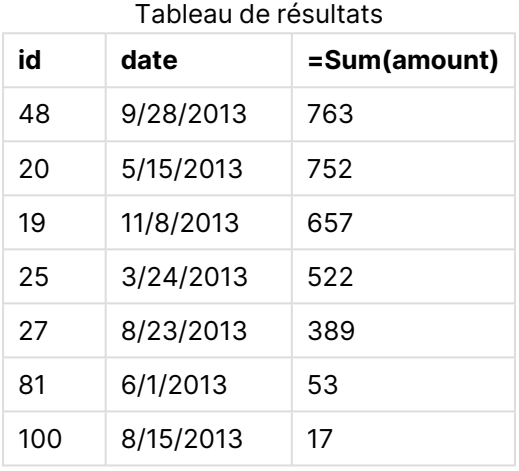

Dans l'itération du chargement de cet exemple, sept enregistrements ont été chargés à partir de l'ensemble de données créé. Encore une fois, toute réexécution du chargement peut produire un nombre différent et le chargement d'un ensemble d'enregistrements différents dans l'application.

# Semantic

Le préfixe de chargement semantic crée un type de champ spécial qui peut être utilisé dans Qlik Sense pour connecter et gérer des données relationnelles telles que des structures arborescentes, des données structurées parent-enfant auto-référencées et/ou des données qui peuvent être décrites sous forme de graphique.

Notez que le chargement semantic peut fonctionner de la même manière que les préfixes [Hierarchy](#page-67-0) (page 68) et [HierarchyBelongsTo](#page-69-0) (page 70). Les trois préfixes peuvent tous être utilisés comme blocs de construction dans des solutions frontales efficaces pour traverser des données relationnelles.

## **Syntaxe :**

Semantic( loadstatement | selectstatement)

Un chargement semantic attend une entrée correspondant exactement à trois ou quatre champs de large avec une définition stricte de ce que chaque champ ordonné représente, comme indiqué dans le tableau ci-dessous :

Champs de chargement semantic

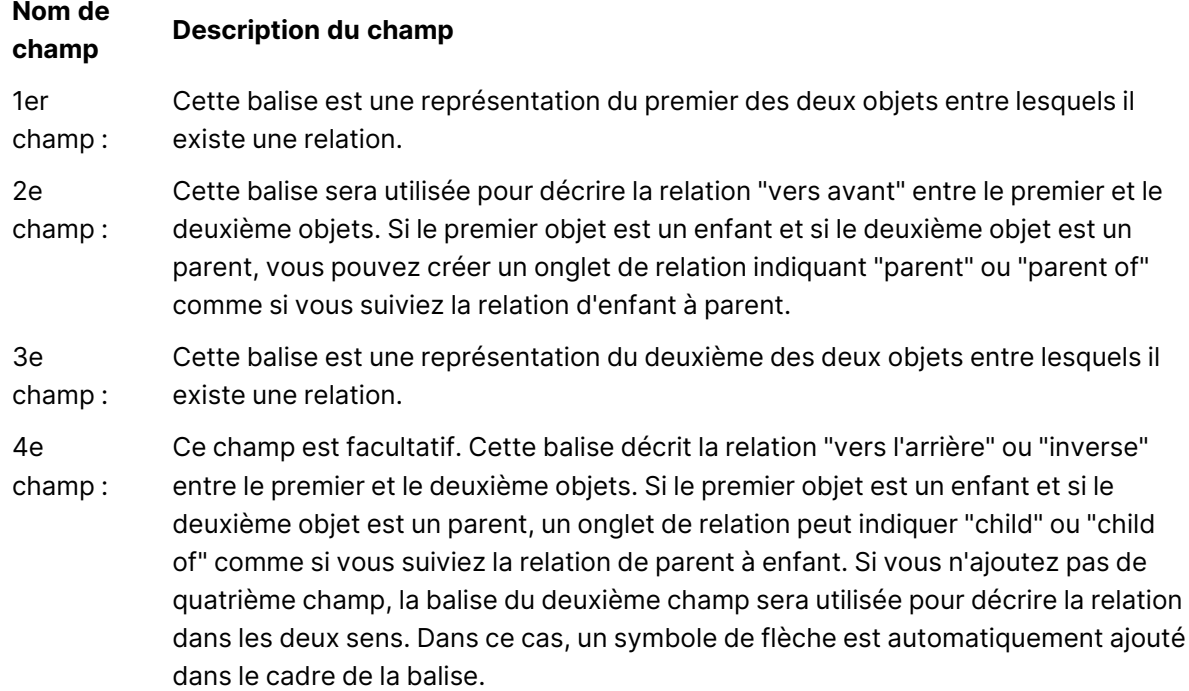

Le code suivant est un exemple du préfixe semantic.

Semantic Load Object, 'Parent' AS Relationship, NeighbouringObject AS Object, 'Child' AS Relationship from graphdata.csv;

> Il est autorisé et pratique courante de libeller le troisième champ de la même manière que le premier champ. Cela crée une recherche d'auto-référencement qui vous permet de suivre le ou les objets jusqu'au ou aux objets associés, étape par étape. Si le troisième champ ne porte pas le même nom, le résultat final sera une simple recherche d'un ou de plusieurs objets vers son ou ses voisins relationnels directs distants d'une seule étape, ce qui présente peu d'utilité dans la pratique.

# Paramètres régionaux

Sauf indication contraire, les exemples de cette rubrique utilisent le format de date suivant : MM/JJ/AAAA. Le format de date est indiqué dans l'instruction SET DateFormat de votre script de chargement de données. Le format de date par défaut peut être différent dans votre système en raison de vos paramètres régionaux et d'autres facteurs. Vous pouvez modifier les formats utilisés dans les exemples ci-dessous en fonction de vos besoins. Ou vous pouvez modifier les formats utilisés dans votre script de chargement pour qu'ils correspondent à ceux de ces exemples.

Les paramètres régionaux par défaut des applications sont basés sur les paramètres système régionaux de l'ordinateur ou du serveur sur lequel Qlik Sense est installé. Si le serveur Qlik Sense auquel vous accédez est configuré sur la Suède, l'éditeur de chargement de données utilisera les paramètres régionaux suédois pour les dates, l'heure et la devise. Ces paramètres de format régionaux ne sont pas liés à la langue affichée dans l'interface utilisateur Qlik Sense. Qlik Sense sera affiché dans la même langue que celle du navigateur que vous utilisez.

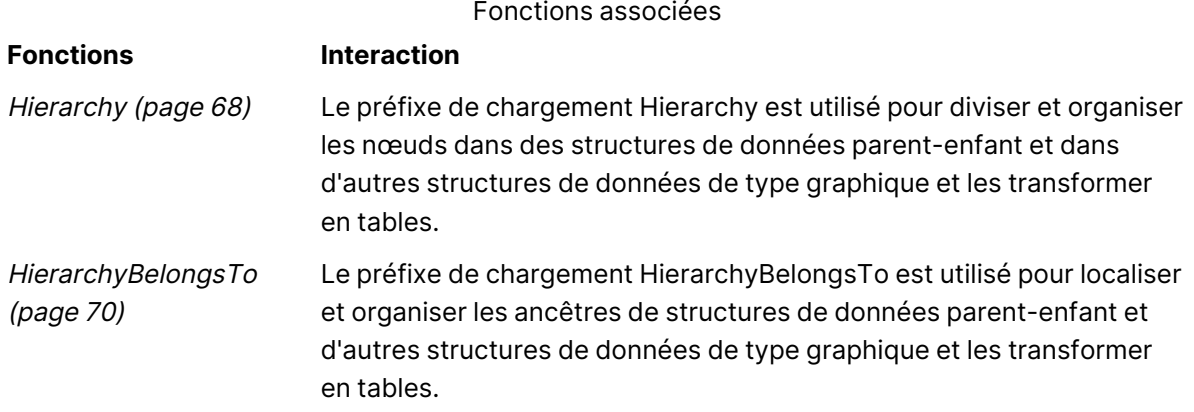

# Exemple - Création d'un champ spécial pour connecter des relations à l'aide du préfixe semantic

Script de chargement et résultats

## **Vue d'ensemble**

Ouvrez l'éditeur de chargement de données et ajoutez le script de chargement ci-dessous à un nouvel onglet.

Le script de chargement contient :

- Ensemble de données représentant des enregistrements de relation géographique, chargé dans une table nommée GeographyTree.
	- Chaque entrée a un ID au début de la ligne et un ParentID à la fin de la ligne.
- Préfixe semantic qui ajoutera un champ de comportement spécial intitulé Relation.

## **Script de chargement**

```
GeographyTree:
LOAD
    ID,
    Geography,
    if(ParentID='',null(),ParentID) AS ParentID
INLINE [ 
ID,Geography,ParentID
1,World
2,Europe,1
```

```
3,Asia,1
4,North America,1
5,South America,1
6,UK,2
7,Germany,2
8,Sweden,2
9,South Korea,3
10,North Korea,3
11,China,3
12,London,6
13,Birmingham,6
];
SemanticTable:
Semantic Load
      ID as ID,
       'Parent' as Relation,
       ParentID as ID,
       'Child' as Relation
resident GeographyTree;
```
## **Résultats**

Chargez les données et ouvrez une feuille. Créez une table et ajoutez ces champs comme dimensions :

- $\bullet$  Id
- Geography

Ensuite, créez un volet de filtre avec Relation comme dimension. Cliquez sur **Édition terminée**.

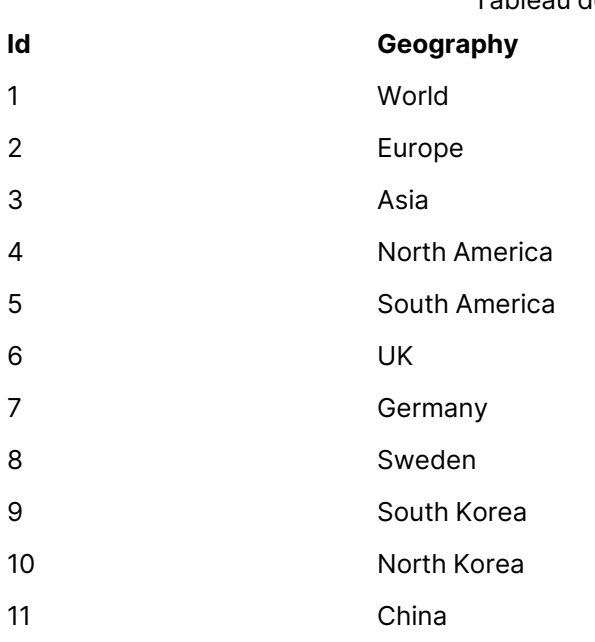

Tableau de résultats

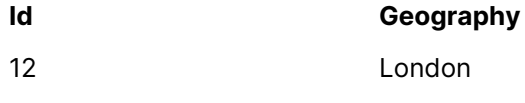

13 Birmingham

Volet de filtre

## **Relation**

Child

Parent

Cliquez sur **Europe** dans la dimension Geography du tableau, puis sur **Child** dans la dimension Relation du volet de filtre. Notez le résultat attendu dans le tableau :

**Id Geography** Tableau de résultats montrant les relations "children" (enfants) de Europe

- 6 UK
- 7 Germany
- 8 Sweden

Cliquez de nouveau sur **Child** pour afficher les lieux qui sont des "children" de UK, une étape plus bas.

Tableau de résultats montrant les relations "children" (enfants) de UK

**Id Geography**

- 12 London
- 13 Birmingham

# Unless

Utilisé comme préfixe ou comme suffixe, **unless** permet de créer une clause conditionnelle qui détermine si une instruction ou une clause exit doit être évaluée ou pas. Il peut être considéré comme une alternative plus compacte à l'instruction complète **if..end if**.

## **Syntaxe :**

(**Unless** condition statement | exitstatement **Unless** condition )

Les arguments **statement** ou **exitstatement** sont uniquement exécutés si l'argument **condition** est évalué comme False.

Vous pouvez utiliser le préfixe **unless** pour des instructions qui comportent déjà une ou plusieurs autres instructions, y compris des préfixes **when** ou **unless** supplémentaires.

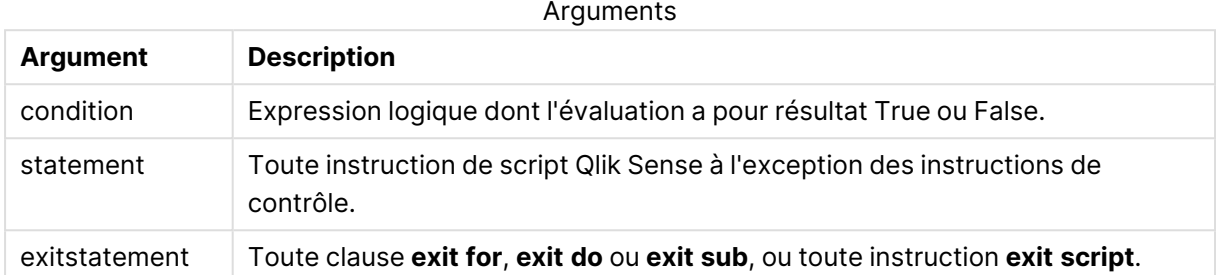

# Cas d'utilisation

L'instruction unless renvoie un résultat booléen. En règle générale, ce type de fonction est utilisé comme condition lorsque l'utilisateur souhaite effectuer un chargement conditionnel ou exclure des parties du script.

Les lignes suivantes montrent trois exemples d'utilisation de la fonction unless :

```
exit script unless A=1;
unless A=1 LOAD * from myfile.csv;
```
unless A=1 when B=2 drop table Tab1;

# Paramètres régionaux

Sauf indication contraire, les exemples de cette rubrique utilisent le format de date suivant : MM/JJ/AAAA. Le format de date est indiqué dans l'instruction SET DateFormat de votre script de chargement de données. Le format de date par défaut peut être différent dans votre système en raison de vos paramètres régionaux et d'autres facteurs. Vous pouvez modifier les formats utilisés dans les exemples ci-dessous en fonction de vos besoins. Ou vous pouvez modifier les formats utilisés dans votre script de chargement pour qu'ils correspondent à ceux de ces exemples.

Les paramètres régionaux par défaut des applications sont basés sur les paramètres système régionaux de l'ordinateur ou du serveur sur lequel Qlik Sense est installé. Si le serveur Qlik Sense auquel vous accédez est configuré sur la Suède, l'éditeur de chargement de données utilisera les paramètres régionaux suédois pour les dates, l'heure et la devise. Ces paramètres de format régionaux ne sont pas liés à la langue affichée dans l'interface utilisateur Qlik Sense. Qlik Sense sera affiché dans la même langue que celle du navigateur que vous utilisez.

# Exemple 1 – préfixe Unless

Script de chargement et résultats

## **Vue d'ensemble**

Ouvrez l'éditeur de chargement de données et ajoutez le script de chargement ci-dessous à un nouvel onglet.

Le script de chargement contient :

- Création de la variable A, d'une valeur 1.
- Ensemble de données chargé dans une table appelée Transactions, sauf si (unless) la variable  $A = 2$ .

## **Script de chargement**

```
LET A = 1;
UNLESS A = 2Transactions:
LOAD
*
Inline [
id, date, amount
1, 08/30/2018, 23.56
2, 09/07/2018, 556.31
3, 09/16/2018, 5.75
4, 09/22/2018, 125.00
5, 09/22/2018, 484.21
6, 09/22/2018, 59.18
7, 09/23/2018, 177.42
];
```
## **Résultats**

Chargez les données et ouvrez une feuille. Créez une table et ajoutez ces champs comme dimensions :

- $\bullet$  id
- $\bullet$  date
- $\bullet$  amount

Tableau de résultats

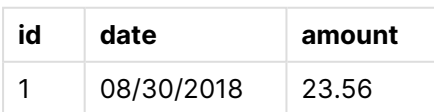

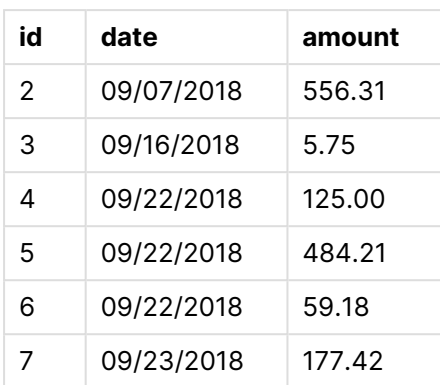

Étant donné que la variable A a la valeur 1 au début du script, la condition suivant le préfixe Unless est évaluée, renvoyant un résultat FALSE. En conséquence, le script continue à exécuter l'instruction Load. Le tableau de résultats montre l'ensemble des enregistrements de la table Transactions.

Si la valeur de cette variable est définie sur 2, aucune donnée ne sera chargée dans le modèle de données.

# Exemple 2 – suffixe Unless

Script de chargement et résultats

## **Vue d'ensemble**

Ouvrez l'éditeur de chargement de données et ajoutez le script de chargement ci-dessous à un nouvel onglet.

Le script de chargement commence par charger un ensemble de données initial dans une table appelée Transactions. Ensuite, le script se termine, sauf si (unless) il existe moins de dix enregistrements dans la table Transactions.

Si cette condition n'entraîne pas la fin du script, un autre ensemble de transactions est concaténé dans la table Transactions et ce processus est répété.

## **Script de chargement**

```
Transactions:
LOAD
*
Inline [
id, date, amount
1, 08/30/2018, 23.56
2, 09/07/2018, 556.31
3, 09/16/2018, 5.75
4, 09/22/2018, 125.00
5, 09/22/2018, 484.21
6, 09/22/2018, 59.18
7, 09/23/2018, 177.42
];
```

```
exit script unless NoOfRows('Transactions') < 10 ;
Concatenate
LOAD
*
Inline [
id, date, amount
8, 10/01/2018, 164.27
9, 10/03/2018, 384.00
10, 10/06/2018, 25.82
11, 10/09/2018, 312.00
12, 10/15/2018, 4.56
13, 10/16/2018, 90.24
14, 10/18/2018, 19.32
];
exit script unless NoOfRows('Transactions') < 10 ;
Concatenate
LOAD
*
Inline [
id, date, amount
15, 10/01/2018, 164.27
16, 10/03/2018, 384.00
17, 10/06/2018, 25.82
18, 10/09/2018, 312.00
19, 10/15/2018, 4.56
20, 10/16/2018, 90.24
21, 10/18/2018, 19.32
];
```
exit script unless NoOfRows('Transactions') < 10 ;

## **Résultats**

Chargez les données et ouvrez une feuille. Créez une table et ajoutez ces champs comme dimensions :

- $\bullet$  id
- $\bullet$  date
- amount

Tableau de résultats

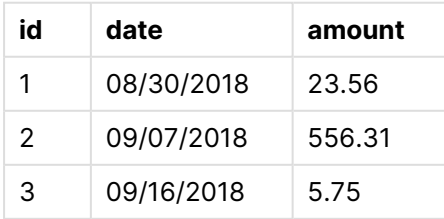

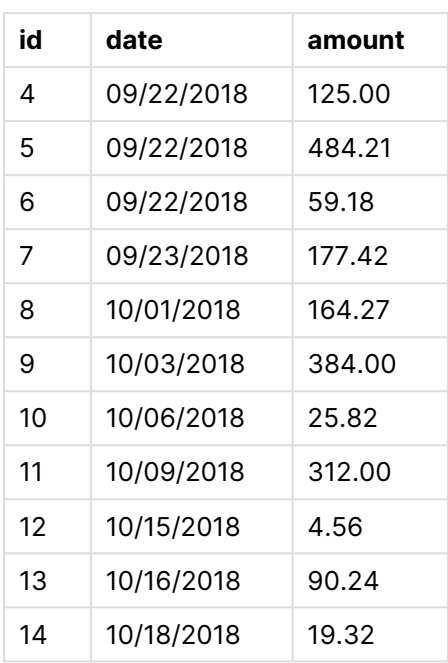

Chacun des trois ensembles de données du script de chargement contient sept enregistrements.

Le premier ensemble de données (id de transaction de 1 à 7) est chargé dans l'application. La condition unless évalue s'il existe moins de dix lignes dans la table Transactions. Le résultat est TRUE. Par conséquent, le deuxième ensemble de données (id de transaction 8 à 14) est chargé dans l'application. La deuxième condition Unless évalue s'il existe moins de dix enregistrements dans la table Transactions. Le résultat est FALSE, ce qui met fin au script.

# Exemple 3 – plusieurs préfixes Unless

Script de chargement et résultats

## **Vue d'ensemble**

Ouvrez l'éditeur de chargement de données et ajoutez le script de chargement ci-dessous à un nouvel onglet.

Dans cet exemple, un ensemble de données contenant une transaction est créé dans une table appelée Transactions. Une boucle 'for' est alors déclenchée, dans laquelle deux instructions unless imbriquées sont évaluées :

- 1. Unless (sauf si) il existe plus de 100 enregistrements dans la table Transactions
- 2. Unless (sauf si) le nombre d'enregistrements dans la table Transactions est un multiple de 6

Si ces conditions sont évaluées sur FALSE, sept autres enregistrements sont générés et concaténés dans la table Transactions existante. Ce processus se répète jusqu'à ce qu'une des deux transactions renvoie une valeur TRUE.

## **Script de chargement**

```
Transactions:
Load
        0 as id
Autogenerate 1;
For i = 1 to 100
        unless NoOfRows('Transactions') > 100 unless mod(NoOfRows('Transactions'),6) = 0
                Concatenate
      Load
if(isnull(Peek(id)),1,peek(id)+1) as id
               Autogenerate 7;
next i
```
## **Résultats**

Chargez les données et ouvrez une feuille. Créez une table et ajoutez ce champ comme dimension :id.

**id**  $\Omega$ 1 2 3 4 5 +30 autres lignes Tableau de résultats

Les instructions unless imbriquées qui se produisent dans la boucle 'for' évaluent ce qui suit :

- 1. Existe-t-il plus de 100 lignes dans la table Transactions ?
- 2. Le nombre total d'enregistrements dans la table Transactions est-il un multiple de 6 ?

Chaque fois que les deux instructions unless renvoient une valeur FALSE, sept autres enregistrements sont générés et concaténés dans la table Transactions existante.

Ces instructions renvoient une valeur FALSE cinq fois, ce qui produit un total de 36 lignes de données dans la table Transactions.

Ensuite, la deuxième instruction unless renvoie une valeur TRUE, et, par conséquent, l'instruction LOAD suivante ne sera plus exécutée.

# When

Utilisé comme préfixe ou comme suffixe, **when** permet de créer une clause conditionnelle qui détermine si une instruction ou une clause exit doit être exécutée ou pas. Il peut être considéré comme une alternative plus compacte à l'instruction complète **if..end if**.

## **Syntaxe :**

(**when** condition statement | exitstatement **when** condition )

## **Type de données renvoyé :** booléen

Dans Qlik Sense, la valeur booléenne true est représentée par -1 et la valeur false par 0.

L'argument **statement** ou **exitstatement** sera uniquement exécuté si la condition est évaluée sur TRUE.

Vous pouvez utiliser le préfixe When pour des instructions qui comportent déjà une ou plusieurs autres instructions, y compris des préfixes When ou Unless supplémentaires.

## **Cas d'utilisation**

L'instruction When renvoie un résultat booléen. En règle générale, ce type de fonction est utilisé comme condition lorsque l'utilisateur souhaite charger ou exclure des parties du script.

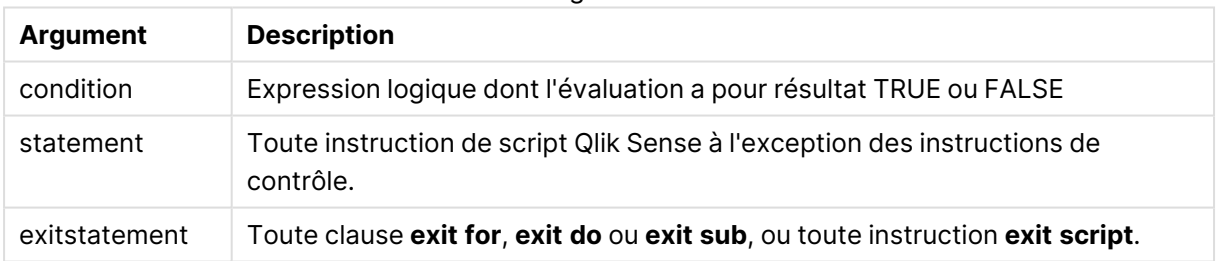

## **Arguments**

# Paramètres régionaux

Sauf indication contraire, les exemples de cette rubrique utilisent le format de date suivant : MM/JJ/AAAA. Le format de date est indiqué dans l'instruction SET DateFormat de votre script de chargement de données. Le format de date par défaut peut être différent dans votre système en raison de vos paramètres régionaux et d'autres facteurs. Vous pouvez modifier les formats utilisés dans les exemples ci-dessous en fonction de vos besoins. Ou vous pouvez modifier les formats utilisés dans votre script de chargement pour qu'ils correspondent à ceux de ces exemples.

Les paramètres régionaux par défaut des applications sont basés sur les paramètres système régionaux de l'ordinateur ou du serveur sur lequel Qlik Sense est installé. Si le serveur Qlik Sense auquel vous accédez est configuré sur la Suède, l'éditeur de chargement de données utilisera les paramètres régionaux suédois pour les dates, l'heure et la devise. Ces paramètres de format régionaux ne sont pas liés à la langue affichée dans l'interface utilisateur Qlik Sense. Qlik Sense sera affiché dans la même langue que celle du navigateur que vous utilisez.

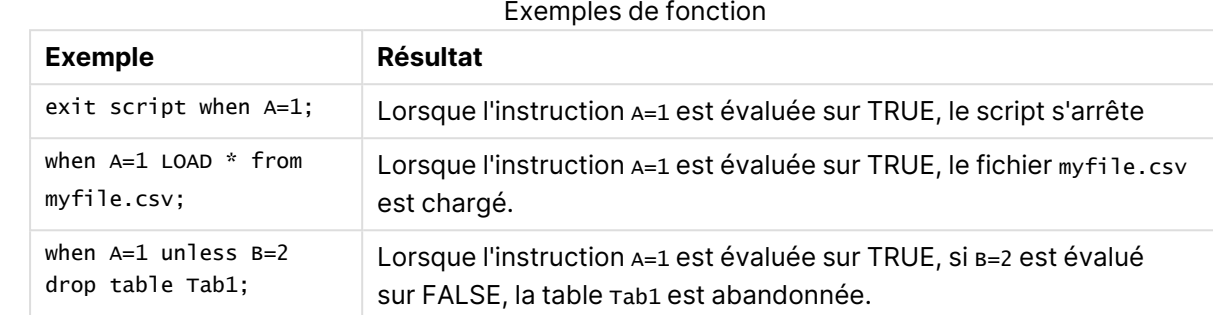

# Exemple 1 – préfixe When

Script de chargement et résultats

## **Vue d'ensemble**

Ouvrez l'éditeur de chargement de données et ajoutez le script de chargement ci-dessous à un nouvel onglet.

Le script de chargement contient :

- Ensemble de données avec des dates et des montants, envoyé à une table appelée 'Transactions'.
- · Instruction Let, qui déclare que la variable A est créée et que sa valeur est de 1.
- Condition when, qui détermine que si A est égal à 1, le script poursuit le chargement.

## **Script de chargement**

```
LET A = 1;
WHEN A = 1Transactions:
LOAD
*
Inline [ 
id, date, amount
1, 08/30/2018, 23.56
2, 09/07/2018, 556.31
3, 09/16/2018, 5.75
4, 09/22/2018, 125.00
5, 09/22/2018, 484.21
6, 09/22/2018, 59.18
7, 09/23/2018, 177.42
];
```
## **Résultats**

Chargez les données et ouvrez une feuille. Créez une table et ajoutez ces champs comme dimensions :

- $\bullet$  id
- $\bullet$  date
- amount

Tableau de résultats

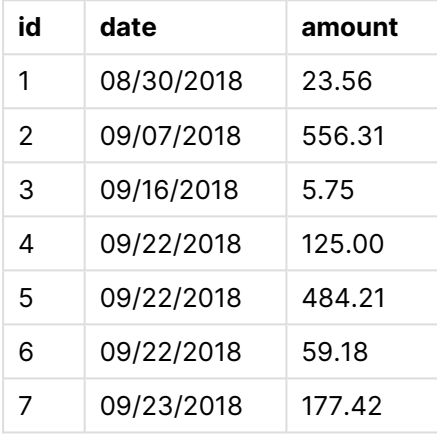

Étant donné que la variable A a la valeur 1 au début du script, la condition suivant le préfixe When est évaluée et renvoie un résultat TRUE. Parce qu'elle renvoie un résultat TRUE, le script continue à exécuter l'instruction LOAD. Tous les enregistrements du tableau de résultats sont visibles.

Si la valeur de cette variable était définie sur une valeur différente de 1, aucune donnée ne serait chargée dans le modèle de données.

## Exemple 2 – suffixe When

Script de chargement et résultats

## **Vue d'ensemble**

Ouvrez l'éditeur de chargement de données et ajoutez le script de chargement ci-dessous à un nouvel onglet.

Le script de chargement contient :

- Trois ensembles de données avec des dates et des montants, envoyés à une table appelée 'Transactions'.
	- Le premier ensemble de données contient les transactions 1 à 7.
	- Le deuxième ensemble de données contient les transactions 8 à 14.
	- Le troisième ensemble de données contient les transactions 15 à 21.

• Condition when qui détermine si la table 'Transactions' contient plus de dix lignes. Si une des instructions When est évaluée sur TRUE, le script de chargement s'arrête. Cette condition est placée à la fin de chacun des trois ensembles de données.

#### **Script de chargement**

```
Transactions:
LOAD
*
Inline [ 
id, date, amount
1, 08/30/2018, 23.56
2, 09/07/2018, 556.31
3, 09/16/2018, 5.75
4, 09/22/2018, 125.00
5, 09/22/2018, 484.21
6, 09/22/2018, 59.18
7, 09/23/2018, 177.42
];
exit script when NoOfRows('Transactions') > 10 ;
Concatenate
LOAD
*
Inline [ 
id, date, amount
8, 10/01/2018, 164.27
9, 10/03/2018, 384.00
10, 10/06/2018, 25.82
11, 10/09/2018, 312.00
12, 10/15/2018, 4.56
13, 10/16/2018, 90.24
14, 10/18/2018, 19.32
];
exit script when NoOfRows('Transactions') > 10 ;
Concatenate
LOAD
*
Inline [ 
id, date, amount
15, 10/01/2018, 164.27
16, 10/03/2018, 384.00
17, 10/06/2018, 25.82
18, 10/09/2018, 312.00
19, 10/15/2018, 4.56
20, 10/16/2018, 90.24
21, 10/18/2018, 19.32
];
exit script when NoOfRows('Transactions') > 10 ;
```
## **Résultats**

Chargez les données et ouvrez une feuille. Créez une table et ajoutez ces champs comme dimensions :

- $\bullet$  id
- $\bullet$  date
- amount

Tableau de résultats

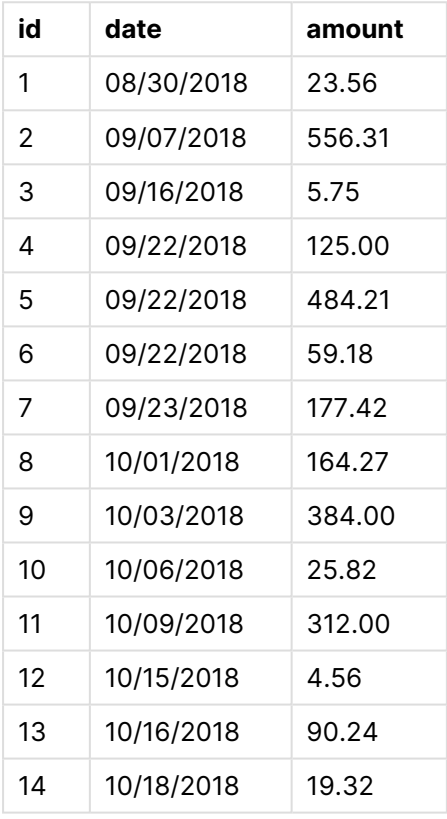

Chacun des trois ensembles de données contient sept transactions. Le premier ensemble de données contient les transactions 1 à 7 et est chargé dans l'application. La condition When suivant cette instruction LOAD est évaluée sur FALSE, car la table 'Transactions' contient moins de dix lignes. Le script de chargement passe à l'ensemble de données suivant.

Le deuxième ensemble de données contient les transactions 8 à 14 et est chargé dans l'application. La deuxième condition when est évaluée sur TRUE, car la table 'Transactions' contient plus de dix lignes. Par conséquent, le script s'arrête.

# Exemple 3 – plusieurs préfixes When

Script de chargement et résultats

## **Vue d'ensemble**

Ouvrez l'éditeur de chargement de données et ajoutez le script de chargement ci-dessous à un nouvel onglet.

Le script de chargement contient :

- Un ensemble de données contenant une seule transaction est créé dans une table appelée 'Transactions'.
- Une boucle For déclenchée contient deux conditions when imbriquées évaluées comme suit :
	- 1. Il existe moins de 100 enregistrements dans la table 'Transactions'.
	- 2. Le nombre d'enregistrements dans la table 'Transactions' n'est pas un multiple de 6.

## **Script de chargement**

```
RowsCheck = NoOfRows('Transactions') < 100 or mod(NoOfRows('Transactions'),6) \infty 0;
Transactions:
Load
       0 as id
Autogenerate 1;
For i = 1 to 100
       when(RowsCheck)
               Concatenate
       Load
               if(isnull(Peek(id)),1,peek(id)+1) as id
       Autogenerate 7;
next i
```
## **Résultats**

Chargez les données et ouvrez une feuille. Créez une table et ajoutez ce champ comme dimension :

 $\bullet$  id

Le tableau de résultats montre uniquement les cinq premiers ID de transaction, mais le script de chargement crée 36 lignes, puis s'arrête une fois la condition When remplie.

Tableau de résultats

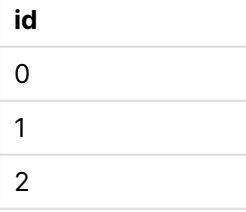

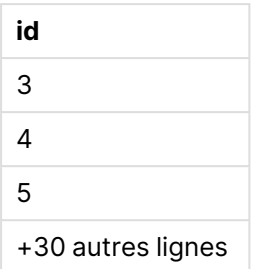

Les conditions when imbriquées dans la boucle For évaluent les questions suivantes :

- Existe-t-il moins de 100 lignes dans la table 'Transactions' ?
- Le nombre total d'enregistrements dans la table 'Transactions' est-il différent d'un multiple de 6 ?

Chaque fois que les deux conditions When renvoient une valeur TRUE, sept autres enregistrements sont générés et concaténés dans la table 'Transactions' existante.

Les conditions when renvoient une valeur TRUE à cinq reprises. À ce stade, la table 'Transactions' contient un total de 36 lignes de données.

Lorsque 36 lignes de données sont créées dans la table 'Transactions', la deuxième instruction when renvoie une valeur FALSE et, en conséquence, l'instruction LOAD suivante n'est plus exécutée.

# 3.3 Instructions normales de script

Les instructions normales servent généralement à manipuler des données d'une manière ou d'une autre. Ces instructions peuvent être écrites sur autant de lignes de script que nécessaire et doivent toujours se terminer par un point-virgule « ; ».

Tous les mots-clés du script peuvent être saisis en majuscules et/ou en minuscules. Les noms des champs et des variables utilisés dans les instructions sont toutefois sensibles à la casse des caractères.

# Vue d'ensemble des instructions normales de script

Chaque fonction est décrite plus en détail après la vue d'ensemble. Vous pouvez également cliquer sur le nom de la fonction qui vous intéresse dans la syntaxe afin d'accéder immédiatement aux informations connexes.

## **Alias**

L'instruction **alias** permet de définir un alias qui servira à renommer un champ chaque fois que celui-ci sera présent dans le script qui suit.

**[Alias](#page-140-0)** fieldname **as** aliasname {**,**fieldname **as** aliasname}

## **Autonumber**

Cette instruction crée une valeur entière unique pour chaque valeur évaluée distincte d'un champ rencontrée au cours de l'exécution du script.

**[AutoNumber](#page-141-0)** fields **[Using** namespace] **]**

#### **Binary**

L'instruction **binary** permet de charger les données d'un autre document QlikView, y compris les données de Section Access.

**[Binary](#page-144-0)** [path] filename

#### **comment**

Permet d'afficher les commentaires (métadonnées) de champ à partir des bases de données et des tableurs. Les noms de champ absents de l'application sont ignorés. Si plusieurs occurrences d'un nom de champ sont détectées, la dernière valeur est utilisée.

```
Comment field *fieldlist using mapname
Comment field fieldname with comment
```
#### **comment table**

Permet d'afficher les commentaires (métadonnées) de table à partir des bases de données ou des tableurs.

```
Comment table tablelist using mapname
Comment table tablename with comment
```
#### **Connect**

Cette fonctionnalité <sup>n</sup>'est pas disponible sous Qlik Sense SaaS.

L'instruction **CONNECT** permet de définir l'accès de Qlik Sense à une base de données générale via l'interface OLE DB/ODBC. Pour ODBC, la source de données doit d'abord être spécifiée à l'aide de l'administrateur ODBC.

```
ODBC Connect TO connect-string [ ( access_info ) ]
OLEDB CONNECT TO connect-string [ ( access_info ) ]
CUSTOM CONNECT TO connect-string [ ( access_info ) ]
LIB CONNECT TO connection
```
#### **Declare**

L'instruction **Declare** permet de créer des définitions de champ, qui précisent les relations entre des champs ou des fonctions. Un ensemble de définitions de champ peut servir à générer automatiquement des champs dérivés, que vous pouvez ensuite utiliser comme dimensions. Par exemple, vous pouvez créer une définition de calendrier, qui vous sert à générer les dimensions associées, telles que l'année, le mois, la semaine et le jour, à partir d'un champ de date.

```
definition name:
Declare [Field[s]] Definition [Tagged tag_list ]
[Parameters parameter_list ]
Fields field_list
[Groups group_list ]
<definition name>:
```
**Declare [Field][s] Definition Using** <existing definition> **[With** <parameter assignment> **]** 

#### **Derive**

L'instruction **Derive** permet de générer des champs dérivés à partir d'une définition de champ créée à l'aide de l'instruction **Declare**. Vous pouvez soit spécifier les champs de données pour lesquels les champs doivent être dérivés, soit dériver les champs de manière explicite ou implicite d'après les balises de champ.

```
Derive [Field[s]] From [Field[s]] field_list Using definition
Derive [Field[s]] From Explicit [Tag[s]] (tag_list) Using definition
Derive [Field[s]] From Implicit [Tag[s]] Using definition
```
#### **Direct Query**

L'instruction **DIRECT QUERY** vous permet d'accéder à des tables par le biais d'une connexion ODBC ou OLE DB au moyen de la fonction Direct Discovery.

**[Direct](#page-153-0) Query** [path]

#### **Directory**

L'instruction **Directory** définit le répertoire dans lequel le programme doit rechercher les fichiers de données dans les instructions **LOAD** ultérieures, jusqu'à ce qu'une nouvelle instruction **Directory** soit définie.

**[Directory](#page-158-0)** [path]

#### **Disconnect**

L'instruction **Disconnect** met fin à la connexion ODBC/OLE DB/personnalisée active. Cette instruction est facultative.

#### **[Disconnect](#page-159-0)**

#### **drop field**

Vous pouvez retirer un ou plusieurs champs Qlik Sense du modèle de données et, de ce fait, de la mémoire, à tout moment au cours de l'exécution du script, au moyen d'une instruction **drop field**. La propriété « distincte » d'une table est supprimée après une instruction **drop field**.

Les formes **drop field** et **drop fields** sont toutes deux autorisées et leur effet est le même. Si aucune table <sup>n</sup>'est spécifiée, le champ est retiré de toutes les tables dans lesquelles il figure.

```
Drop field fieldname [ , fieldname2 ...] [from tablename1 [ , tablename2
...]]
drop fields fieldname [ , fieldname2 ...] [from tablename1 [ , tablename2
...]]
```
## **drop table**

Vous pouvez retirer une ou plusieurs tables internes Qlik Sense du modèle de données et, de ce fait, de la mémoire à tout moment au cours de l'exécution du script, au moyen d'une instruction **drop table**.

Les formes **drop table** et **drop tables** sont toutes deux acceptées.

```
Drop table tablename [, tablename2 ...]
drop tables[ tablename [, tablename2 ...]
```
#### **Execute**

L'instruction **Execute** permet d'exécuter d'autres programmes pendant que Qlik Sense est en train de charger des données. Elle s'utilise, par exemple, pour effectuer des conversions nécessaires.

**[Execute](#page-162-0)** commandline

#### **FlushLog**

L'instruction **FlushLog** oblige Qlik Sense à consigner le contenu du tampon du script dans le fichier journal du script.

#### **[FlushLog](#page-163-0)**

#### **Force**

L'instruction **force** oblige Qlik Sense à interpréter les noms de champ des instructions **LOAD** et **SELECT** ultérieures comme si elles étaient écrites en lettres majuscules uniquement, en lettres minuscules uniquement, en commençant toujours par une majuscule ou telles qu'elles apparaissent (casse mixte). Cette instruction permet d'associer des valeurs de champ issues de tables élaborées selon différentes conventions.

**[Force](#page-164-0) ( capitalization** | **case upper** | **case lower** | **case mixed )**

## **LOAD**

L'instruction **LOAD** charge des champs à partir d'un fichier, de données définies dans le script, d'une table déjà chargée, d'une page Web, du résultat d'une instruction **SELECT** ultérieure ou via la génération automatique de données. Il est également possible de charger des données à partir de connexions analytiques.

```
Load [ distinct ] *fieldlist
[( from file [ format-spec ] |
from field fieldassource [format-spec]
inline data [ format-spec ] |
resident table-label |
autogenerate size )]
[ where criterion | while criterion ]
[ group by groupbyfieldlist ]
[order by orderbyfieldlist ]
[extension pluginname.functionname(tabledescription)]
```
#### **Let**

L'instruction **let** complète l'instruction **set**, utilisée pour définir des variables de script. Contrairement à l'instruction **set**, l'instruction **let** évalue l'expression située à droite du signe '=' lors de l'exécution du script avant qu'elle soit attribuée à la variable.

**[Let](#page-189-0)** variablename=expression

#### **Loosen Table**

Vous pouvez déclarer explicitement une ou plusieurs tables de données internes Qlik Sense comme déconnectées lors de l'exécution du script grâce à l'instruction **Loosen Table**. Lorsqu'une table est déconnectée, toutes les associations entre les valeurs de champ de la table sont supprimées. Il est possible d'obtenir un effet similaire en chargeant chaque champ de la table déconnectée comme une table indépendante, sans lien. L'emploi de tables déconnectées peut s'avérer pratique lors des tests afin d'isoler temporairement différentes parties de la structure de données. Dans le visionneur de tables, une table déconnectée est signalée par des lignes en pointillé. L'utilisation d'une ou de plusieurs instructions **Loosen Table** dans le script permet à Qlik Sense d'ignorer toute déconnexion de tables définie avant l'exécution du script.

tablename [ , tablename2 ...] Loosen Tables tablename [ , tablename2 ...]

#### **Map ... using**

L'instruction **map ... using** permet de mapper une valeur de champ ou une expression donnée aux valeurs d'une table de mappage précise. La table de mappage est créée par l'instruction **Mapping**.

**[Map](#page-191-0)** \*fieldlist **Using** mapname

#### **NullAsNull**

L'instruction **NullAsNull** permet de désactiver la conversion des valeurs NULL en valeurs de chaîne définies précédemment au moyen d'une instruction **NullAsValue**.

**[NullAsNull](#page-192-0)** \*fieldlist

#### **NullAsValue**

L'instruction **NullAsValue** spécifie les champs pour lesquels il est nécessaire de convertir en valeur la valeur NULL rencontrée.

**[NullAsValue](#page-192-1)** \*fieldlist

#### **Qualify**

L'instruction **Qualify** permet d'activer la qualification des noms de champ, autrement dit les noms de champ se voient octroyer le nom de la table comme préfixe.

**[Qualify](#page-193-0)** \*fieldlist

#### **Rem**

L'instruction **rem** permet d'insérer des remarques ou des commentaires dans le script ou de désactiver temporairement des instructions de script sans pour autant les supprimer.

**[Rem](#page-194-0)** string

#### **Rename Field**

Cette fonction de script permet de renommer un ou plusieurs champs Qlik Sense existants après leur chargement.

**[Rename](#page-195-0) field (using** mapname | oldname **to** newname{ , oldname **to** newname }**)**

**Rename Fields (using** mapname | oldname **to** newname{ , oldname **to** newname }**)**

## **Rename Table**

Cette fonction de script permet de renommer une ou plusieurs tables internes Qlik Sense existantes après leur chargement.

**[Rename](#page-196-0) table (using** mapname | oldname **to** newname{ , oldname **to** newname }**) Rename Tables (using** mapname | oldname **to** newname{ , oldname **to** newname }**)**

#### **Section**

L'instruction **section** permet de déterminer si les instructions **LOAD** et **SELECT** ultérieures doivent être considérées comme des données ou comme une définition des droits d'accès.

**[Section](#page-198-0)** (**access** | **application**)

#### **Select**

La sélection de champs à partir d'une source de données ODBC ou d'un fournisseur OLE DB s'effectue au moyen d'instructions **SELECT** SQL standard. Cependant, l'acceptation des instructions **SELECT** dépend du pilote ODBC ou du fournisseur OLE DB utilisé.

```
Select [all | distinct | distinctrow | top n [percent] ] *fieldlist
From tablelist
[Where criterion ]
[Group by fieldlist [having criterion ] ]
[Order by fieldlist [asc | desc] ]
[ (Inner | Left | Right | Full)Join tablename on fieldref = fieldref ]
```
#### **Set**

L'instruction **set** permet de définir des variables de script. Ces variables peuvent servir à remplacer des chaînes, des chemins d'accès, des lecteurs, etc.

**[Set](#page-201-0)** variablename**=**string

#### **Sleep**

L'instruction **sleep** interrompt l'exécution du script pendant la durée spécifiée.

#### **[Sleep](#page-201-1)** n

#### **SQL**

L'instruction **SQL** vous permet d'envoyer une commande SQL arbitraire via une connexion ODBC ou OLE DB.

**[SQL](#page-202-0)** sql\_command

#### **SQLColumns**

L'instruction **sqlcolumns** renvoie un ensemble de champs qui décrit les colonnes d'une source de données ODBCou OLE DB à laquelle une instruction **connect** a été adressée.

#### **[SQLColumns](#page-202-1)**

#### **SQLTables**

L'instruction **sqltables** renvoie un ensemble de champs qui décrit les tables d'une source de données ODBC ou OLE DB à laquelle une instruction **connect** a été adressée.

**[SQLTables](#page-203-0)**

#### **SQLTypes**

L'instruction **sqltypes** renvoie un ensemble de champs décrivant les types d'une source de données ODBC ou OLE DB à laquelle une instruction **connect** a été adressée.

#### **[SQLTypes](#page-204-0)**

#### **Star**

Vous pouvez utiliser l'instruction **star** pour définir la chaîne devant représenter l'ensemble des valeurs d'un champ dans la base de données. Elle affecte les instructions **LOAD** et **SELECT** ultérieures.

**[Star](#page-205-0) is** [ string ]

#### **Store**

L'instruction **Store** crée un fichier QVD, Parquet, CSV ou TXT.

**[Store](#page-207-0)** [ \*fieldlist **from**] table **into** filename [ format-spec ];

#### **Tag**

Cette instruction de script permet d'assigner des balises à un ou plusieurs champs ou tables. Si vous tentez d'ajouter une balise à un champ ou une table qui ne figure pas dans l'application, l'opération est ignorée. Si des occurrences de nom de champ ou de balise conflictuelles sont détectées, la dernière valeur est utilisée.

```
Tag[field|fields] fieldlist with tagname
Tag [field|fields] fieldlist using mapname
Tag table tablelist with tagname
```
#### **Trace**

L'instruction **trace** écrit une chaîne dans la fenêtre **Progression de l'exécution du script** et, le cas échéant, la consigne dans le fichier journal du script. Elle s'avère extrêmement pratique pour le débogage. L'utilisation d'expansions \$ de variables calculées avant l'instruction **trace** vous permet de personnaliser le message.

**[Trace](#page-215-0)** string

## **Unmap**

L'instruction **Unmap** désactive le mappage de valeurs de champ spécifié par une instruction **Map … Using** précédente pour les champs chargés ultérieurement.

**[Unmap](#page-215-1)** \*fieldlist

## **Unqualify**

L'instruction **Unqualify** permet de désactiver la qualification des noms de champ qui a été précédemment activée par l'instruction **Qualify**.

**[Unqualify](#page-216-0)** \*fieldlist

## **Untag**

Cette instruction de script permet de supprimer des balises des champs ou des tables. Si vous tentez de supprimer une balise d'un champ ou d'une table qui ne figure pas dans l'application, l'opération est ignorée.

```
Untag[field|fields] fieldlist with tagname
Tag [field|fields] fieldlist using mapname
Tag table tablelist with tagname
```
# <span id="page-140-0"></span>Alias

L'instruction **alias** permet de définir un alias qui servira à renommer un champ chaque fois que celui-ci sera présent dans le script qui suit.

## **Syntaxe :**

**alias** fieldname **as** aliasname {**,**fieldname **as** aliasname}

## **Arguments :**

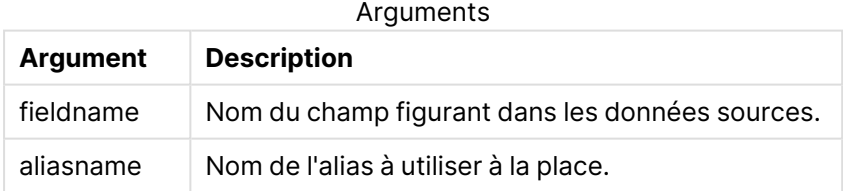

## Exemples et résultats :

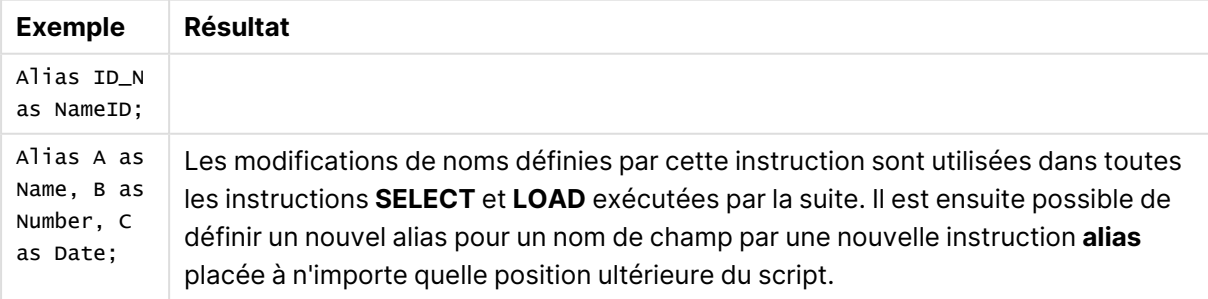

# <span id="page-141-0"></span>AutoNumber

Cette instruction crée une valeur entière unique pour chaque valeur évaluée distincte d'un champ rencontrée au cours de l'exécution du script.

Vous pouvez également faire appel à la fonction [autonumber](#page-629-0) (page 630) au sein d'une instruction **LOAD**, mais cette méthode comporte des limitations en cas d'utilisation d'un chargement optimisé. Vous pouvez créer un chargement optimisé en commençant par charger les données à partir d'un fichier **QVD**, puis en convertissant les valeurs en clés de symbole à l'aide de l'instruction **AutoNumber**.

## **Syntaxe :**

**AutoNumber** \*fieldlist **[Using** namespace] **]**

## **Arguments :**

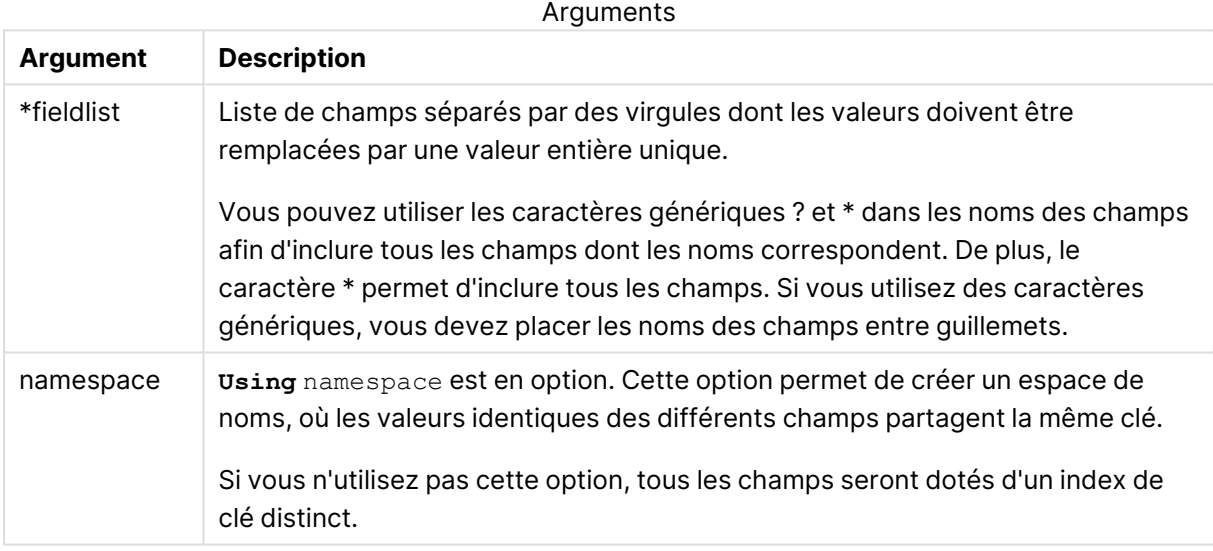

## **Limitations :**

Si votre script comporte plusieurs instructions **LOAD**, vous devez placer l'instruction **AutoNumber** après la dernière instruction **LOAD**.

Exemple - script avec AutoNumber

# Exemple de script

Dans cet exemple, les données commencent par être chargées sans l'instruction **AutoNumber**. L'instruction **AutoNumber** est ensuite ajoutée pour afficher l'effet.

## Données utilisées dans l'exemple

Chargez les données suivantes sous forme de chargement inline dans l'éditeur de chargement de données pour créer l'exemple de script ci-dessous. Pour le moment, laissez l'instruction **AutoNumber** commentée.

RegionSales: LOAD \*, Region &'|'& Year &'|'& Month as KeyToOtherTable INLINE [ Region, Year, Month, Sales North, 2014, May, 245 North, 2014, May, 347 North, 2014, June, 127 South, 2014, June, 645 South, 2013, May, 367 South, 2013, May, 221 ]; Budget: LOAD Budget, Region &'|'& Year &'|'& Month as KeyToOtherTable INLINE [Region, Year, Month, Budget North, 2014, May, 200 North, 2014, May, 350 North, 2014, June, 150 South, 2014, June, 500 South, 2013, May, 300 South, 2013, May, 200 ];

//AutoNumber KeyToOtherTable;

## Création de visualisations

Créez deux visualisations de table dans une feuille Qlik Sense. Ajoutez **KeyToOtherTable**, **Region**, **Year**, **Month** et **Sales** comme dimensions à la première table. Ajoutez **KeyToOtherTable**, **Region**, **Year**, **Month** et **Budget** comme dimensions à la deuxième table.

## Résultat

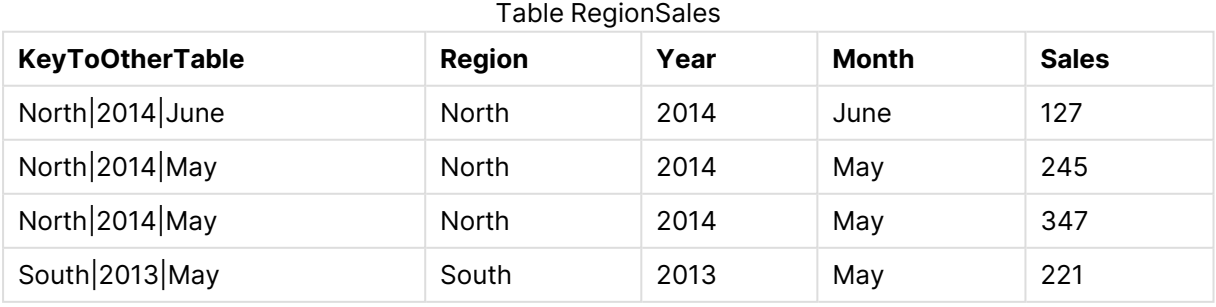

# 3 Instructions de script et mots-clés

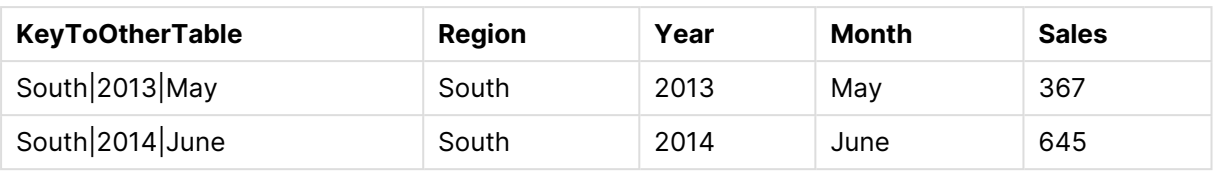

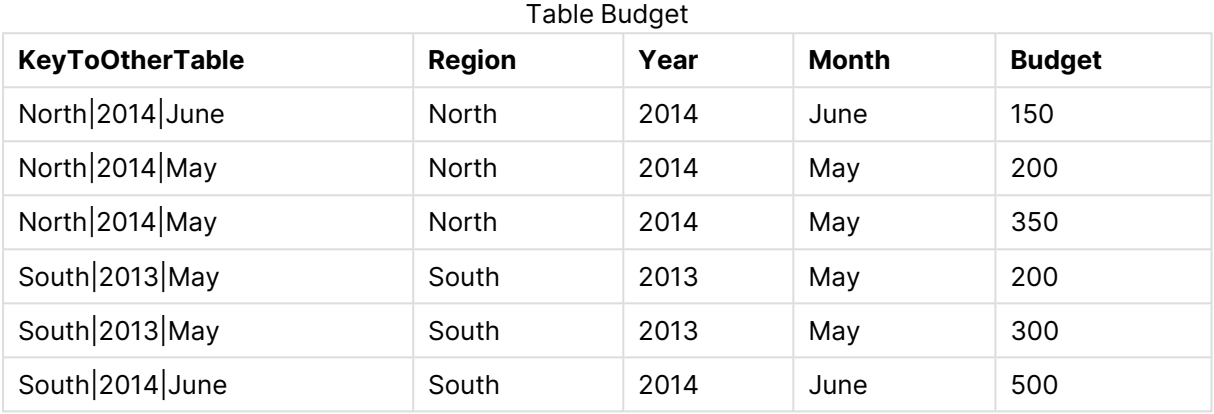

## Explication

L'exemple affiche un champ composite **KeyToOtherTable** qui lie les deux tables. L'instruction **AutoNumber** n'est pas utilisée. Notez la longueur des valeurs **KeyToOtherTable**.

Ajout de l'instruction AutoNumber

Décommentez l'instruction **AutoNumber** dans le script de chargement :

AutoNumber KeyToOtherTable;

## Résultat

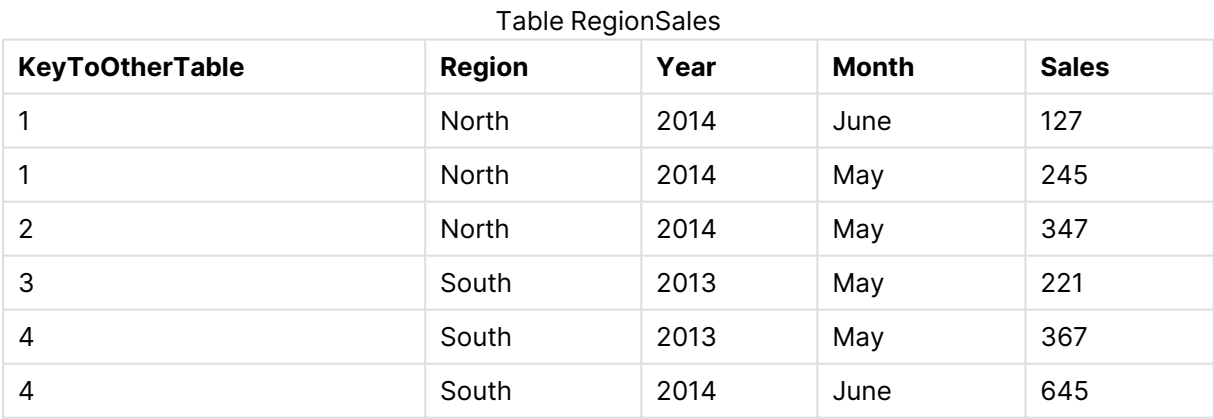
| <b>KeyToOtherTable</b> | <b>Region</b> | Year | <b>Month</b> | <b>Budget</b> |
|------------------------|---------------|------|--------------|---------------|
|                        | North         | 2014 | June         | 150           |
|                        | North         | 2014 | May          | 200           |
| 2                      | North         | 2014 | May          | 350           |
| 3                      | South         | 2013 | May          | 200           |
| 4                      | South         | 2013 | May          | 300           |
| 4                      | South         | 2014 | June         | 500           |

Table Budget

### Explication

Les valeurs du champ **KeyToOtherTable** ont été remplacées par des valeurs entières uniques et, en conséquence, la longueur des valeurs du champ a été réduite, ce qui préserve la mémoire. Les champs clés des deux tables sont affectés par l'instruction **AutoNumber** et les tables restent liées. L'exemple est court pour les besoins de la démonstration, mais il serait pertinent avec une table contenant un grand nombre de lignes.

## Binary

L'instruction **binary** permet de charger les données d'une autre application Qlik Sense ou d'un document QlikView, y compris les données de l'accès de section. D'autres éléments de l'application ne sont pas inclus, tels que les feuilles, les récits, les visualisations, les éléments principaux ou les variables.

Le script n'admet qu'une seule instruction **binary**. L'instruction **binary** doit correspondre à la première instruction du script, devant même précéder les instructions SET habituellement situées au début du script.

### **Syntaxe :**

**binary** [path] filename

### **Arguments :**

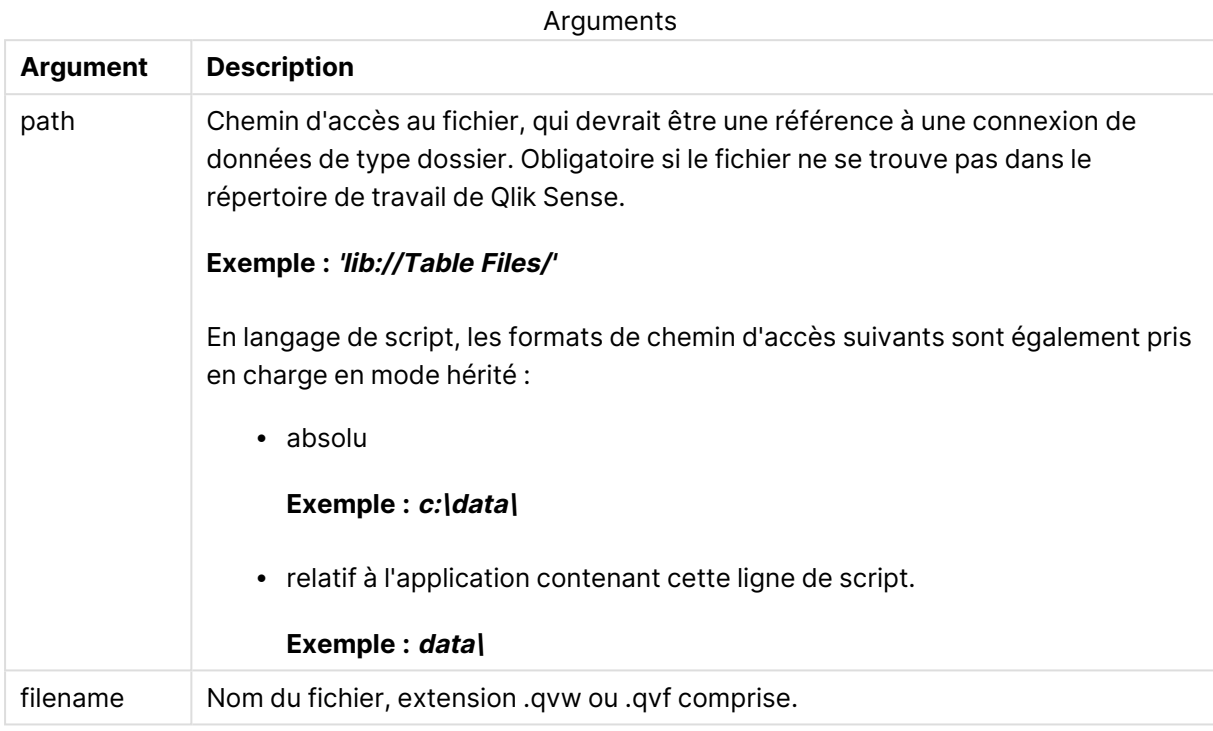

### **Limitations :**

Il n'est pas possible d'utiliser l'instruction **binary** pour charger des données à partir d'une application faisant partie du même déploiement Qlik Sense Enterprise en utilisant une référence à l'ID de l'application. Vous pouvez uniquement charger des données à partir d'un fichier .qvf.

### Exemples

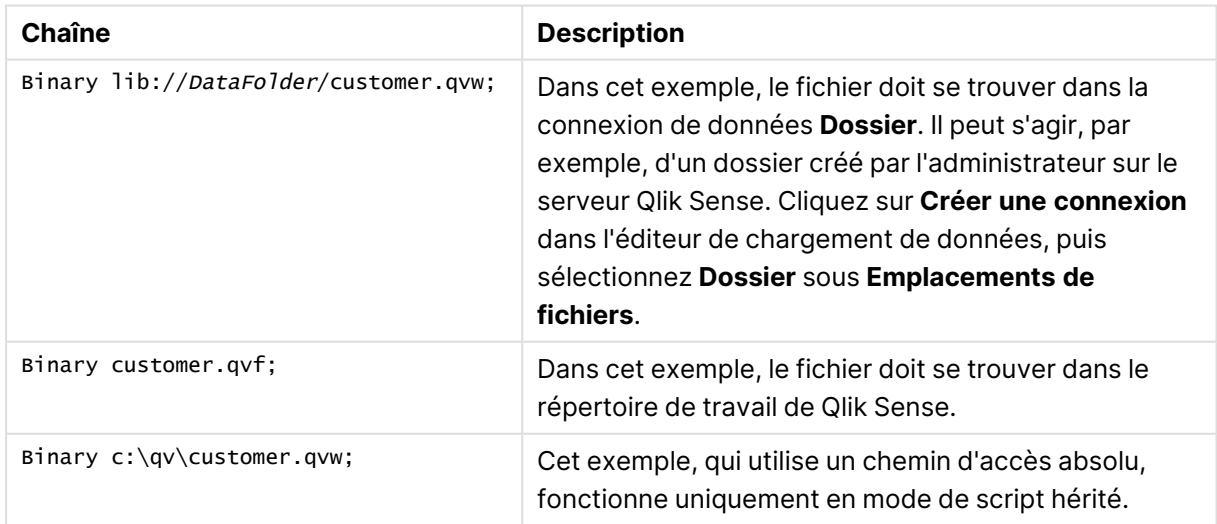

# Comment field

Permet d'afficher les commentaires (métadonnées) de champ à partir des bases de données et des tableurs. Les noms de champ absents de l'application sont ignorés. Si plusieurs occurrences d'un nom de champ sont détectées, la dernière valeur est utilisée.

### **Syntaxe :**

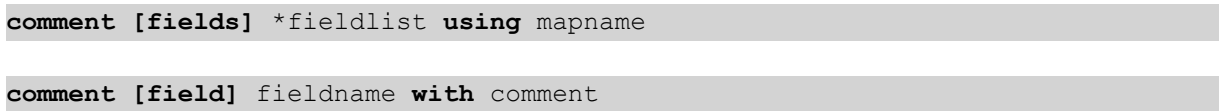

La table de mappage utilisée doit comporter deux colonnes, la première contenant les noms des champs et la deuxième, les commentaires.

### **Arguments :**

Arguments

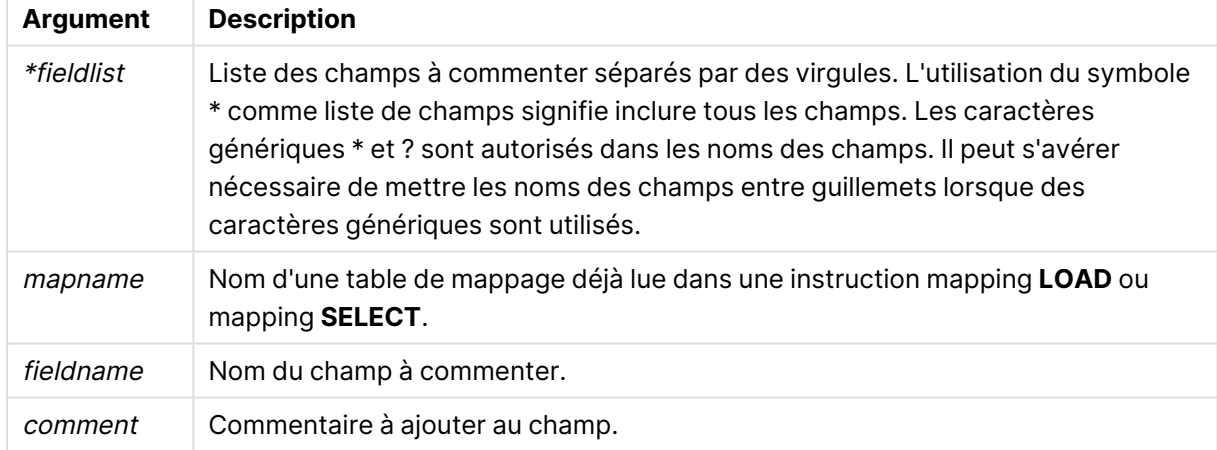

### **Example 1:**

```
commentmap:
```

```
mapping LOAD * inline [
```
a,b

Alpha,This field contains text values

Num,This field contains numeric values

];

comment fields using commentmap;

### **Example 2:**

comment field Alpha with AFieldContainingCharacters;

comment field Num with '\*A field containing numbers';

```
comment Gamma with 'Mickey Mouse field';
```
# Comment table

Permet d'afficher les commentaires (métadonnées) de table à partir des bases de données ou des tableurs.

Les noms de table absents de l'application sont ignorés. Si plusieurs occurrences d'un nom de table sont détectées, la dernière valeur est utilisée. Le mot-clé permet de lire des commentaires provenant d'une source de données.

#### **Syntaxe :**

**comment [tables]** tablelist **using** mapname **comment [table]** tablename **with** comment

### **Arguments :**

Arguments

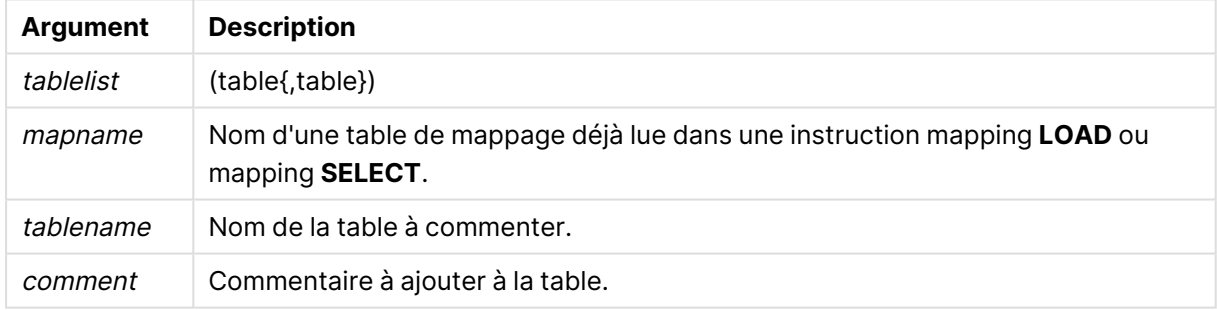

#### **Example 1:**

```
Commentmap:
mapping LOAD * inline [
a,b
Main,This is the fact table
Currencies, Currency helper table
];
comment tables using Commentmap;
```
### **Example 2:**

comment table Main with 'Main fact table';

# **Connect**

L'instruction **CONNECT** permet de définir l'accès de Qlik Sense à une base de données générale via l'interface OLE DB/ODBC. Pour ODBC, la source de données doit d'abord être spécifiée à l'aide de l'administrateur ODBC.

Cette fonctionnalité <sup>n</sup>'est pas disponible sous Qlik Sense SaaS.

Cette instruction prend uniquement en charge les connexions de données de type dossier en mode standard.

### **Syntaxe :**

**ODBC CONNECT TO** connect-string **OLEDB CONNECT TO** connect-string **CUSTOM CONNECT TO** connect-string **LIB CONNECT TO** connection

### **Arguments :**

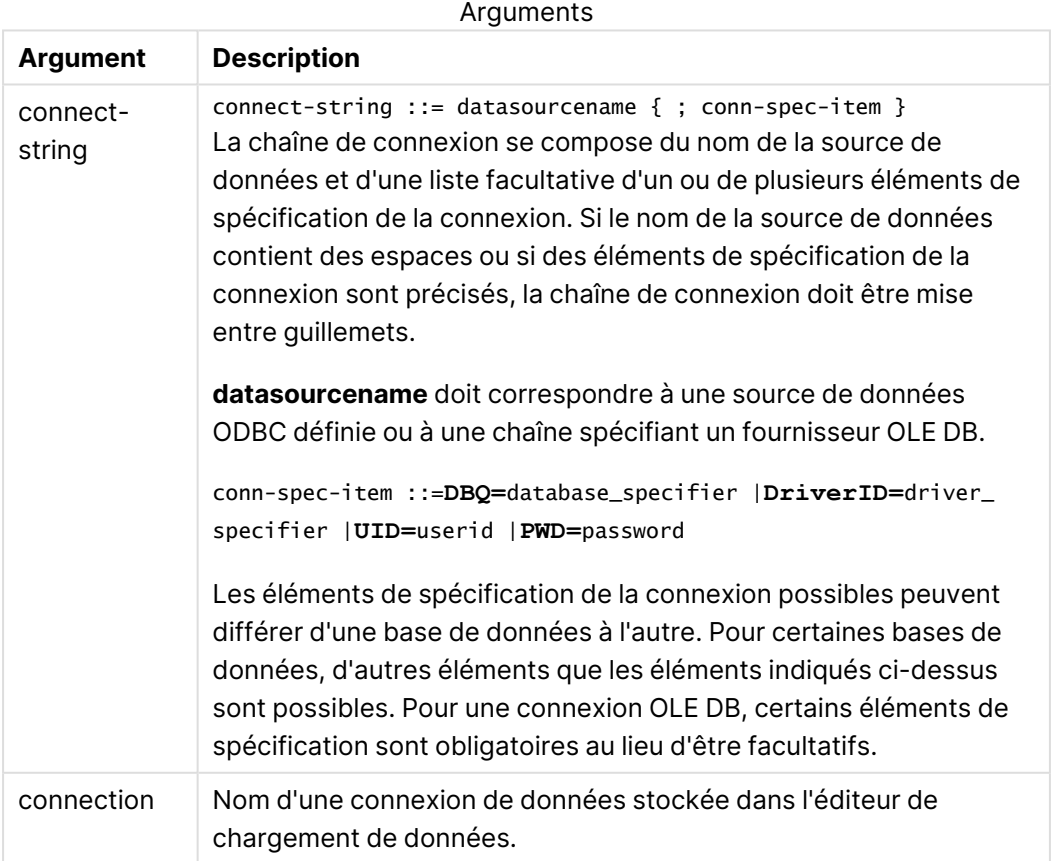

Si **ODBC** est placé avant **CONNECT**, l'interface ODBC est utilisée ; sinon, c'est OLE DB.

L'emploi de **LIB CONNECT TO** permet d'établir une connexion avec une base de données à l'aide d'une connexion de données stockée, créée dans l'éditeur de chargement de données.

### **Example 1:**

ODBC CONNECT TO 'Sales DBQ=C:\Program Files\Access\Samples\Sales.mdb'; La source de données définie dans cette instruction est utilisée par les instructions **Select (SQL)** ultérieures, jusqu'à ce qu'une nouvelle instruction **CONNECT** soit introduite.

### **Example 2:**

LIB CONNECT TO 'DataConnection';

### Connect32

Cette instruction s'emploie de la même manière que l'instruction **CONNECT**, mais elle oblige un système 64 bits à utiliser un fournisseur ODBC/OLE DB 32 bits. Ne s'applique pas à custom connect.

### Connect64

Cette instruction s'emploie de la même manière que l'instruction **CONNECT**, mais elle oblige le système à utiliser un fournisseur 64 bits. Ne s'applique pas à custom connect.

# Declare

L'instruction **Declare** permet de créer des définitions de champ, qui précisent les relations entre des champs ou des fonctions. Un ensemble de définitions de champ peut servir à générer automatiquement des champs dérivés, que vous pouvez ensuite utiliser comme dimensions. Par exemple, vous pouvez créer une définition de calendrier, qui vous sert à générer les dimensions associées, telles que l'année, le mois, la semaine et le jour, à partir d'un champ de date.

L'instruction **Declare** vous permet de configurer une nouvelle définition de champ ou de créer une définition de champ basée sur une définition existante.

### Configuration d'une nouvelle définition de champ

```
Syntaxe :
definition name:
Declare [Field[s]] Definition [Tagged tag_list ]
[Parameters parameter_list ]
```
**Fields** field\_list

### **Arguments :**

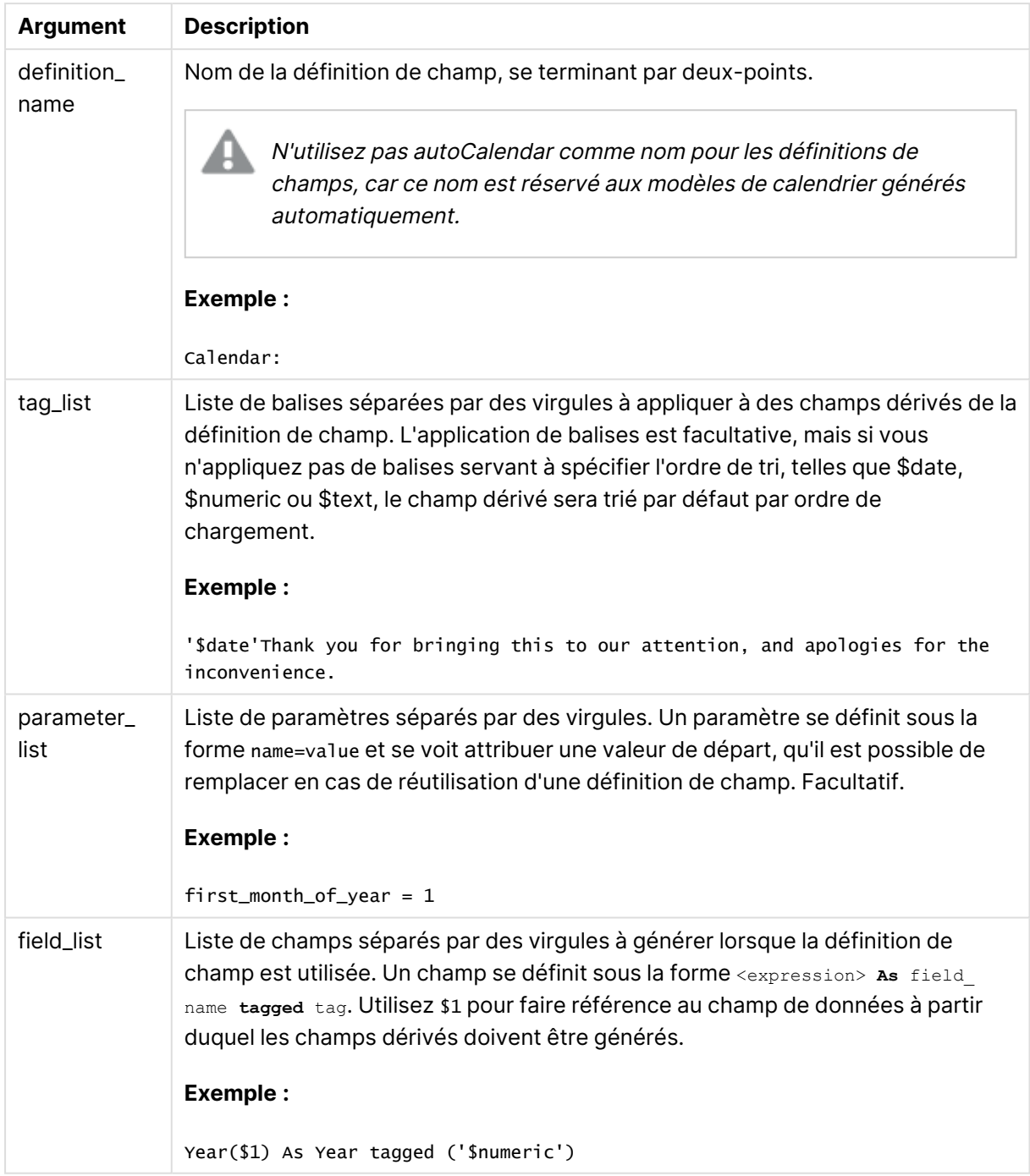

### **Exemple :**

```
Calendar:
DECLARE FIELD DEFINITION TAGGED '$date'
  Parameters
     first_month_of_year = 1
  Fields
```

```
Year($1) As Year Tagged ('$numeric'),
     Month($1) as Month Tagged ('$numeric'),
     Date($1) as Date Tagged ('$date'),
     Week($1) as Week Tagged ('$numeric'),
     Weekday($1) as Weekday Tagged ('$numeric'),
     DayNumberOfYear($1, first_month_of_year) as DayNumberOfYear Tagged ('$numeric')
;
```
Le calendrier est à présent défini. Vous pouvez l'appliquer aux champs de date qui ont été chargés, dans ce cas OrderDate et ShippingDate, au moyen de la clause **Derive**.

### Réutilisation d'une définition de champ existante

#### **Syntaxe :**

<definition name>:

```
Declare [Field][s] Definition
```

```
Using <existing definition>
```

```
[With <parameter assignment> ]
```
### **Arguments :**

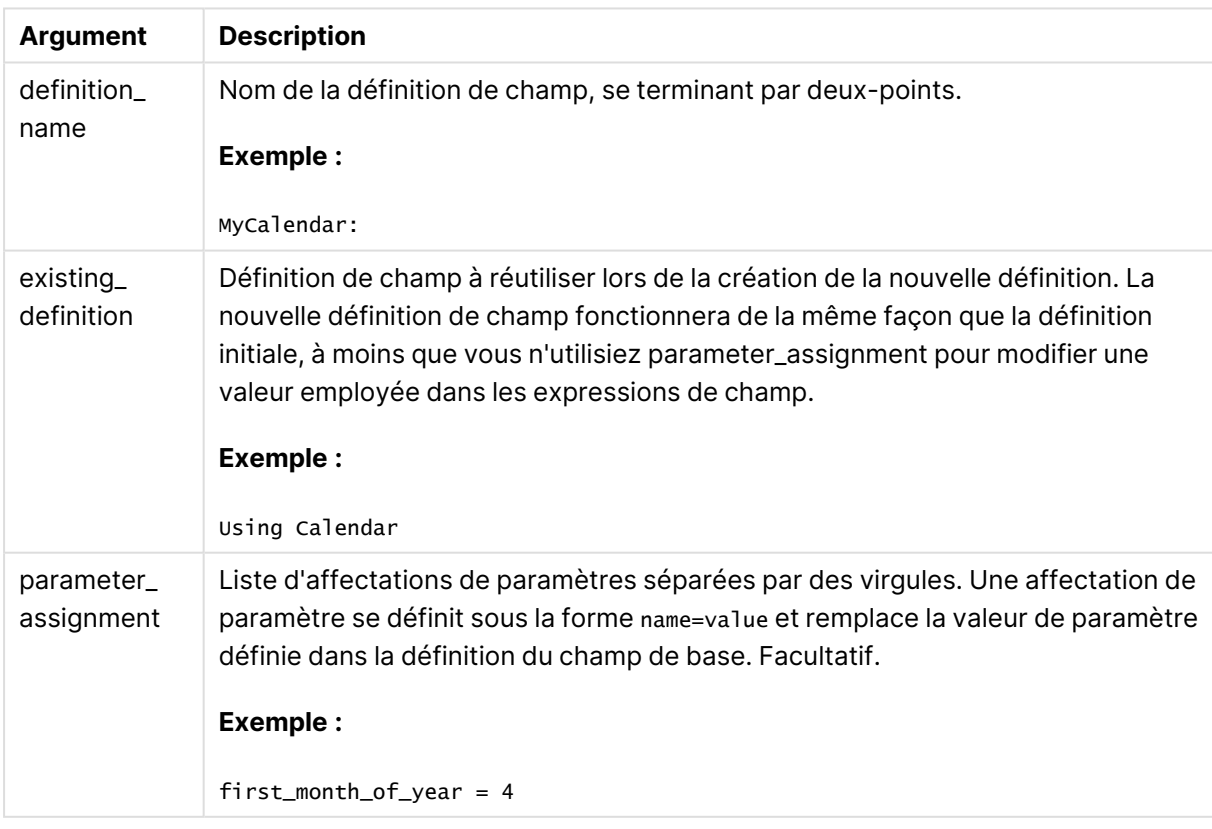

### **Exemple :**

Dans cet exemple, nous réutilisons la définition de calendrier créée au cours de l'exemple précédent. Dans ce cas, nous souhaitons utiliser un exercice fiscal qui commence en avril. Pour ce faire, nous affectons la valeur 4 au paramètre first\_month\_of\_year, ce qui modifiera le champ DayNumberOfYear qui est défini.

Dans cet exemple, nous partons du principe que les échantillons de données et la définition des champs de l'exemple précédent sont réutilisés.

```
MyCalendar:
DECLARE FIELD DEFINITION USING Calendar WITH first_month_of_year=4;
```
DERIVE FIELDS FROM FIELDS OrderDate,ShippingDate USING MyCalendar;

Lorsque vous avez rechargé le script de données, les champs générés sont disponibles dans l'éditeur de feuille, sous les noms OrderDate.MyCalendar.\* et ShippingDate.MyCalendar.\*.

## Derive

L'instruction **Derive** permet de générer des champs dérivés à partir d'une définition de champ créée à l'aide de l'instruction **Declare**. Vous pouvez soit spécifier les champs de données pour lesquels les champs doivent être dérivés, soit dériver les champs de manière explicite ou implicite d'après les balises de champ.

#### **Syntaxe :**

**Derive [fields]] From [Field[s]]** field\_list **Using** definition

**Derive [Field[s]] From Explicit [Tag[s]]** tag\_list **Using** definition

**Derive [Field[s]] From Implicit [Tag[s]] Using** definition

#### **Arguments :**

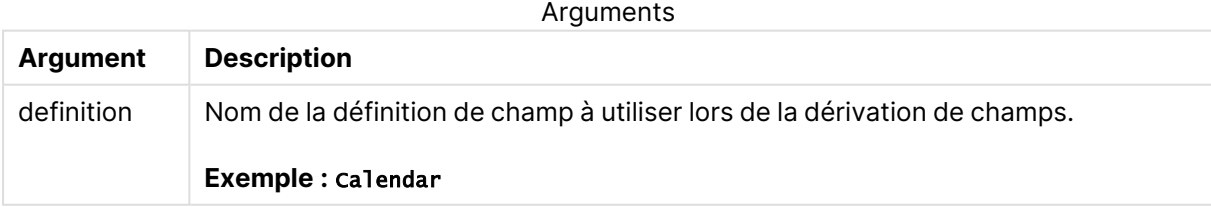

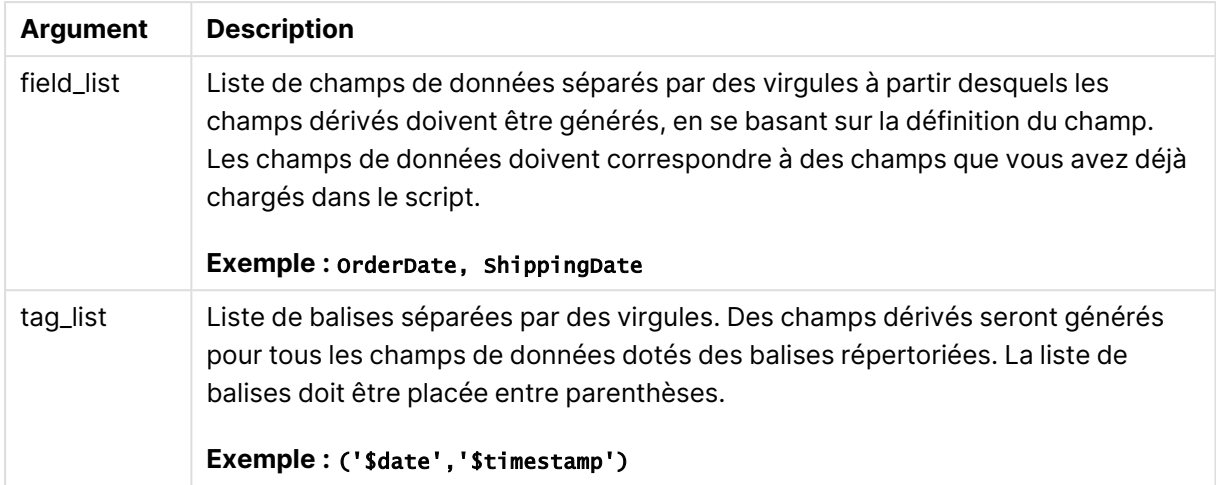

### **Exemples :**

- Dérivez les champs pour des champs de date précis. Dans ce cas, nous spécifions les champs OrderDate etShippingDate. DERIVE FIELDS FROM FIELDS OrderDate, ShippingDate USING Calendar;
- Dérivez les champs pour tous les champs dotés d'une balise spécifique. Dans ce cas, nous dérivons les champs basés sur le champ Calendar pour tous les champs dotés de la balise \$date. DERIVE FIELDS FROM EXPLICIT TAGS ('\$date') USING Calendar;
- <sup>l</sup> Dérivez les champs pour tous les champs dotés de la balise de définition de champ. Dans ce cas, nous dérivons les champs pour tous les champs de données disposant de la même balise que la définition de champ Calendar, soit \$date dans cet exemple. DERIVE FIELDS FROM IMPLICIT TAG USING Calendar;

# Direct Query

L'instruction **DIRECT QUERY** vous permet d'accéder à des tables par le biais d'une connexion ODBC ou OLE DB au moyen de la fonction Direct Discovery.

### **Syntaxe :**

```
DIRECT QUERY DIMENSION fieldlist [MEASURE fieldlist] [DETAIL fieldlist] FROM
tablelist
[WHERE where_clause]
```
Les mots-clés **DIMENSION**, **MEASURE** et **DETAIL** peuvent être utilisés dans n'importe quel ordre.

Les clauses des mots-clés **DIMENSION** et **FROM** sont obligatoires pour toutes les instructions **DIRECT QUERY**. Le mot-clé **FROM** doit figurer après le mot-clé **DIMENSION**.

Les champs spécifiés directement après le mot-clé **DIMENSION** sont chargés en mémoire ; ils peuvent être utilisés pour créer des associations entre les données en mémoire et les données Direct Discovery.

### L'instruction **DIRECT QUERY** ne peut pas contenir de clauses **DISTINCT** ou **GROUP BY**.

Vous pouvez utiliser le mot-clé **MEASURE** pour définir des champs reconnus par Qlik Sense à un « niveau méta ». Les données réelles d'un champ de mesure résident uniquement dans la base de données lors du processus de chargement et sont récupérées de manière ad hoc d'après les expressions de graphique utilisées dans une visualisation.

En général, les champs dotés de valeurs discrètes utilisées comme dimensions sont à charger à l'aide du mot-clé **DIMENSION** tandis que les nombres exclusivement employés dans les agrégations doivent être sélectionnés à l'aide du mot-clé **MEASURE**.

Les champs de type **DETAIL** fournissent des informations ou des détails, par exemple des champs de commentaire, que les utilisateurs peuvent souhaiter afficher dans une zone table présentant plusieurs niveaux de détail. Il n'est pas possible d'utiliser des champs de type **DETAIL** dans des expressions de graphique.

De par sa conception, l'instruction **DIRECT QUERY** est neutre vis-à-vis des sources de données prenant en charge le langage SQL. C'est pour cette raison qu'il est possible d'utiliser la même instruction **DIRECT QUERY** pour différentes bases de données SQL sans modification. Direct Discovery génère des requêtes adaptées à la base de données en fonction des besoins.

La syntaxe native des sources de données peut s'utiliser lorsque l'utilisateur connaît la base de données soumise aux requêtes et qu'il souhaite exploiter des extensions propres à la base de données pour SQL. La syntaxe native des sources de données est prise en charge :

- <sup>l</sup> Sous forme d'expressions de champ dans les clauses **DIMENSION** et **MEASURE**
- <sup>l</sup> Sous forme de contenu de la clause **WHERE**

Exemples :

DIRECT QUERY

DIMENSION Dim1, Dim2 MEASURE

NATIVE ('X % Y') AS X\_MOD\_Y

FROM TableName DIRECT QUERY

> DIMENSION Dim1, Dim2 MEASURE X, Y FROM TableName WHERE NATIVE ('EMAIL MATCHES "\\*.EDU"')

Les termes suivants sont utilisés comme des mots-clés et ne peuvent donc pas servir de noms de champ ou de colonne sans être placés entre guillemets : . and, as, detach, detail, dimension, distinct, from, in, is, like, measure, native, not, or, where

### **Arguments :**

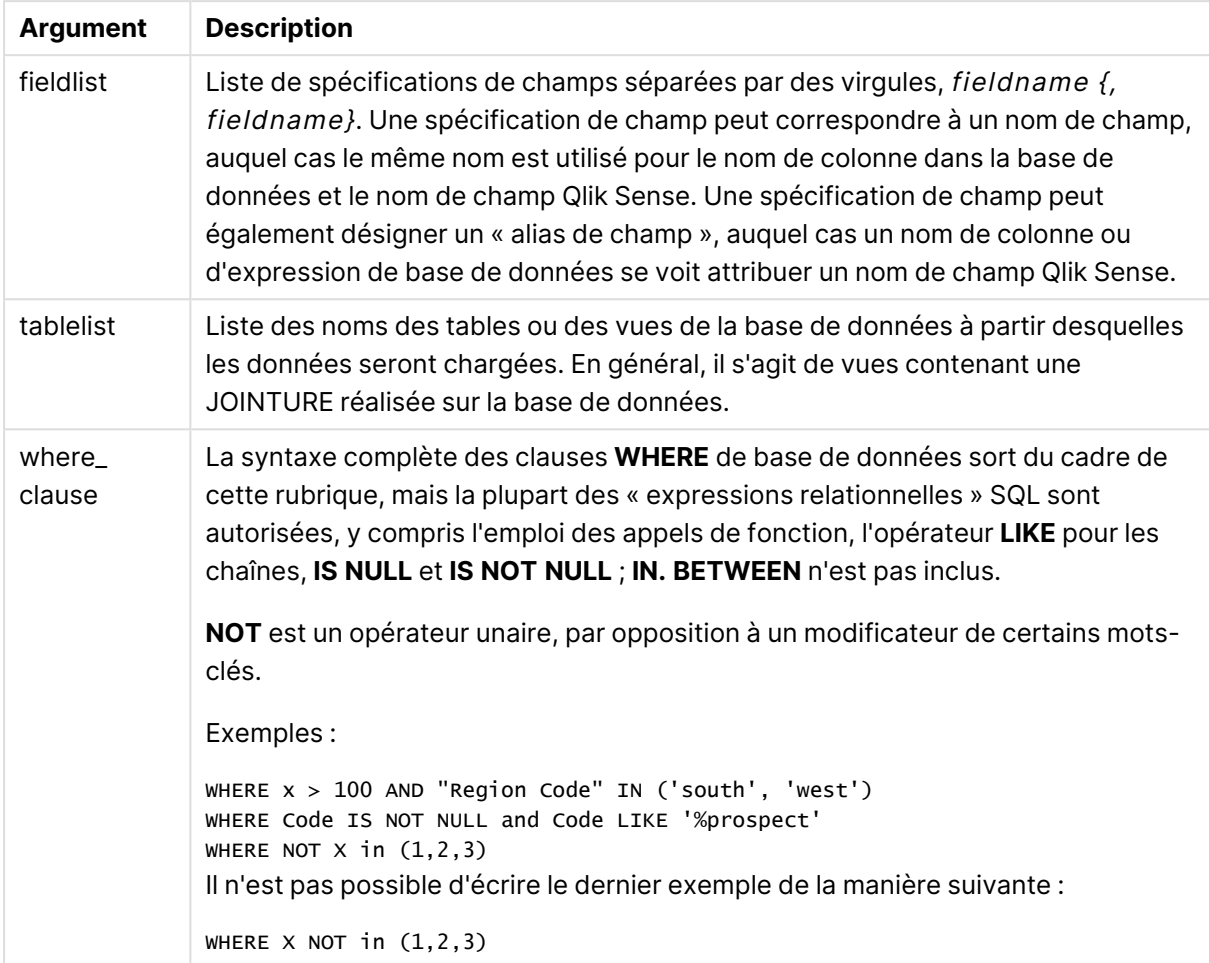

### **Exemple :**

Dans cet exemple, une table de base de données, intitulée TableName, contient les champs Dim1, Dim2, Num1, Num2 et Num3.Dim1 et Dim2 seront chargés dans l'ensemble de donnée Qlik Sense.

DIRECT QUERY DIMENSTION Dim1, Dim2 MEASURE Num1, Num2, Num3 FROM TableName ;

Dim1 et Dim2 seront disponibles pour être utilisés comme dimensions. Num1, Num2 et Num3 seront disponibles pour les agrégations. Dim1 et Dim2 sont également disponibles pour les agrégations. Le type d'agrégation pour lequel les champs Dim1 et Dim2 peuvent être utilisés dépend du type de leurs données. Par exemple, dans de nombreux cas, les champs **DIMENSION** contiennent des données de chaîne telles que des noms ou des numéros de compte. Il est impossible d'additionner ces champs, mais pas de les compter : count(Dim1).

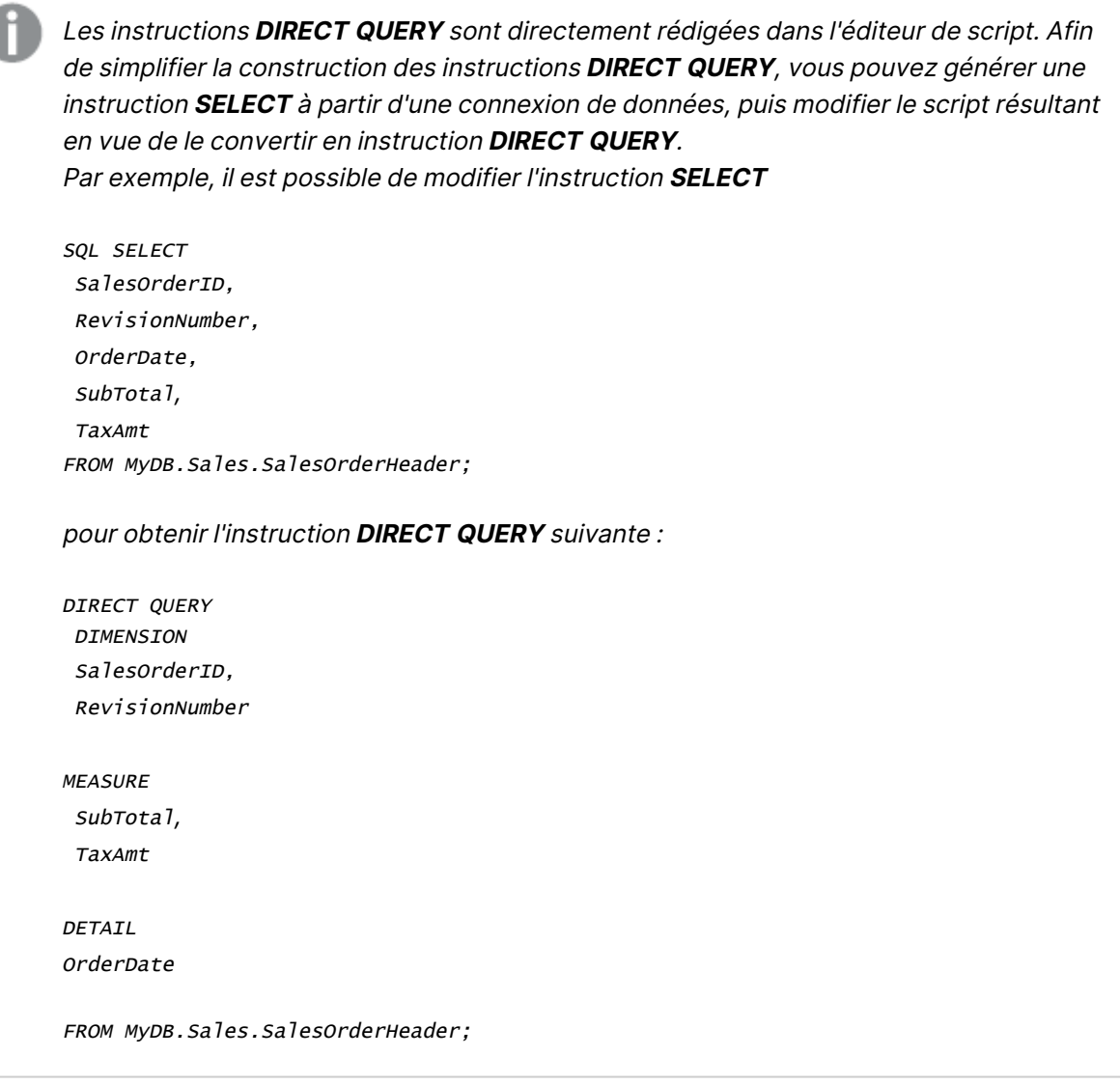

## Listes de champs Direct Discovery

Une liste de champs est une liste dont les spécifications de champ sont séparées par des virgules, fieldname {, fieldname}. Une spécification de champ peut correspondre à un nom de champ, auquel cas le même nom est utilisé pour le nom de colonne dans la base de données et le nom de champ. Une spécification de champ peut également désigner un alias de champ, auquel cas un nom de colonne ou d'expression de base de données se voit attribuer un nom de champ Qlik Sense.

Les noms de champ peuvent correspondre soit à de simples noms soit à des noms placés entre guillemets. Un nom simple commence par un caractère Unicode alphabétique suivi d'une combinaison quelconque de caractères alphabétiques ou numériques, ou de traits de soulignement. Les noms placés entre guillemets commencent par un guillemet double et contiennent n'importe quelle séquence de caractères. Si un nom entre guillemets contient des guillemets doubles, ces guillemets sont représentés à l'aide de deux guillemets doubles adjacents.

Les noms des champs Qlik Sense respectent la casse des caractères. La sensibilité à la casse des noms des champs de base de données varie en fonction de la base de données utilisée. La fonction de requête Direct Discovery préserve la casse de tous les alias et identificateurs de champ. Dans l'exemple suivant, l'alias "MyState" st utilisé en interne pour stocker les données provenant de la colonne de base de données "STATEID".

DIRECT QUERY Dimension STATEID as MyState Measure AMOUNT from SALES\_TABLE;

Cet exemple diffère du résultat d'une instruction **SQL Select** comportant un alias. Si l'alias n'est pas placé entre guillemets de manière explicite, le résultat applique la casse de colonne par défaut renvoyée par la base de données cible. Dans l'exemple suivant, l'instruction **SQL Select** adressée à une base de données Oracle crée "MYSTATE,", tout en majuscules, comme alias Qlik Sense interne, même si l'alias est spécifié comme étant de casse mixte. L'instruction **SQL Select** utilise le nom de colonne renvoyé par la base de données, ce qui, dans le cas d'Oracle, signifie un nom en majuscules.

SQL Select STATEID as MyState, STATENAME from STATE\_TABLE;

Afin d'éviter ce comportement, utilisez l'instruction LOAD pour spécifier l'alias.

Load STATEID as MyState, STATENAME; SQL Select STATEID, STATEMENT from STATE\_TABLE;

Dans cet exemple, la colonne "STATEID" est stockée en interne par Qlik Sense sous la forme "MyState".

La plupart des expressions scalaires de base de données sont autorisées en tant que spécifications de champ. Les appels de fonction peuvent aussi être utilisés dans les spécifications de champ. Les expressions peuvent contenir des constantes de type booléen, numérique ou chaîne placée entre guillemets simples (les guillemets simples incorporés sont représentés par des guillemets simples adjacents).

#### **Exemples :**

```
DIRECT QUERY
```
DIMENSION

SalesOrderID, RevisionNumber

MEASURE

SubTotal AS "Sub Total"

FROM AdventureWorks.Sales.SalesOrderHeader;

DIRECT QUERY

**DIMENSION** 

"SalesOrderID" AS "Sales Order ID"

MEASURE

```
SubTotal,TaxAmt,(SubTotal-TaxAmt) AS "Net Total"
```
FROM AdventureWorks.Sales.SalesOrderHeader;

DIRECT QUERY

DIMENSION

(2\*Radius\*3.14159) AS Circumference,

Molecules/6.02e23 AS Moles

MEASURE

Num1 AS numA

FROM TableName;

```
DIRECT QUERY
   DIMENSION
      concat(region, 'code') AS region_code
   MEASURE
      Num1 AS NumA
FROM TableName;
```
La fonction Direct Discovery ne prend pas en charge l'utilisation d'agrégations dans les instructions **LOAD**. Si des agrégations sont employées, les résultats seront imprévisibles. Il est vivement déconseillé d'utiliser une instruction **LOAD** de ce type :

DIRECT QUERY DIMENSION stateid, SUM(amount\*7) AS MultiFirst MEASURE amount FROM sales\_table; **SUM** ne devrait pas figurer dans l'instruction **LOAD**.

Direct Discovery ne prend pas non plus en charge les fonctions Qlik Sense dans les instructions **Direct Query**. Par exemple, la spécification suivante définie pour un champ de type **DIMENSION** se solde par un échec lorsque le champ "Mth" est utilisé comme dimension dans une visualisation :

month(ModifiedDate) as Mth

## **Directory**

L'instruction **Directory** définit le répertoire dans lequel le programme doit rechercher les fichiers de données dans les instructions **LOAD** ultérieures, jusqu'à ce qu'une nouvelle instruction **Directory** soit définie.

#### **Syntaxe :**

**Directory**[path]

Si l'instruction **Directory** est émise sans argument **path** ou si elle est omise, Qlik Sense analyse le contenu du répertoire de travail Qlik Sense.

### **Arguments :**

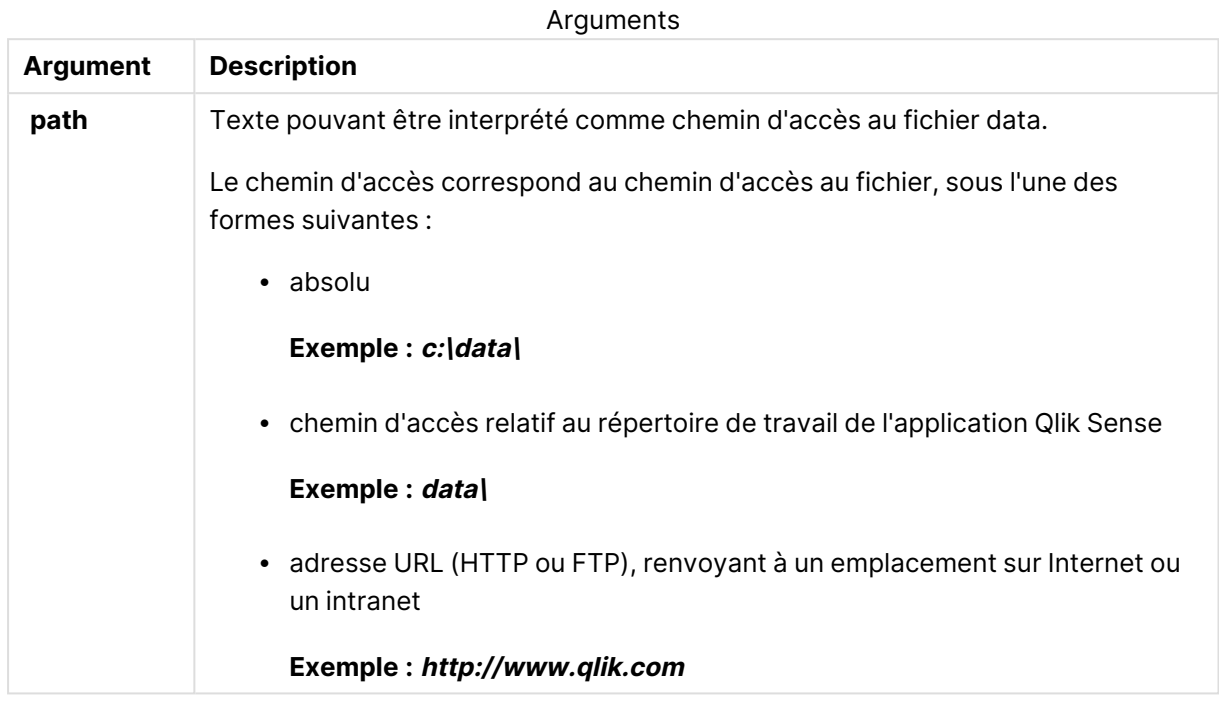

### **Exemples :**

```
DIRECTORY C:\userfiles\data; // OR -> DIRECTORY data\
LOAD * FROM
[data1.csv] // ONLY THE FILE NAME CAN BE SPECIFIED HERE (WITHOUT THE FULL PATH)
(ansi, txt, delimiter is ',', embedded labels);
LOAD * FROM
[data2.txt] // ONLY THE FILE NAME CAN BE SPECIFIED HERE UNTIL A NEW DIRECTORY STATEMENT IS
MADE
(ansi, txt, delimiter is '\t', embedded labels);
```
# **Disconnect**

L'instruction **Disconnect** met fin à la connexion ODBC/OLE DB/personnalisée active. Cette instruction est facultative.

# **Syntaxe :**

**Disconnect**

Il est automatiquement mis fin à la connexion lorsqu'une nouvelle instruction **connect** est exécutée ou lorsque l'exécution du script est terminée.

### **Exemple :**

Disconnect;

# Drop

Le mot-clé de script **Drop** permet de retirer des tables ou des champs de la base de données.

## Drop field

Vous pouvez retirer un ou plusieurs champs Qlik Sense du modèle de données et, de ce fait, de la mémoire, à tout moment au cours de l'exécution du script, au moyen d'une instruction **drop field**. La propriété « distincte » d'une table est supprimée après une instruction **drop field**.

Les formes **drop field** et **drop fields** sont toutes deux autorisées et leur effet est le même. Si aucune table <sup>n</sup>'est spécifiée, le champ est retiré de toutes les tables dans lesquelles il figure.

**Syntaxe :**

```
Drop field fieldname { , fieldname2 ...} [from tablename1 { , tablename2
...}]
Drop fields fieldname { , fieldname2 ...} [from tablename1 { , tablename2
...}]
```
### **Exemples :**

```
Drop field A;
Drop fields A,B;
Drop field A from X;
Drop fields A,B from X,Y;
```
## Drop table

Vous pouvez retirer une ou plusieurs tables internes Qlik Sense du modèle de données et, de ce fait, de la mémoire à tout moment au cours de l'exécution du script, au moyen d'une instruction **drop table**.

### **Syntaxe :**

```
drop table tablename {, tablename2 ...}
drop tables tablename {, tablename2 ...}
```
Les formes **drop table** et **drop tables** sont toutes deux acceptées.

Il en résulte que les éléments suivants seront perdus :

- Table(s) réelle(s).
- Tous les champs ne faisant pas partie des tables restantes.
- Valeurs de champ figurant dans les champs restants, provenant exclusivement de la ou des tables retirées.

Exemples et résultats :

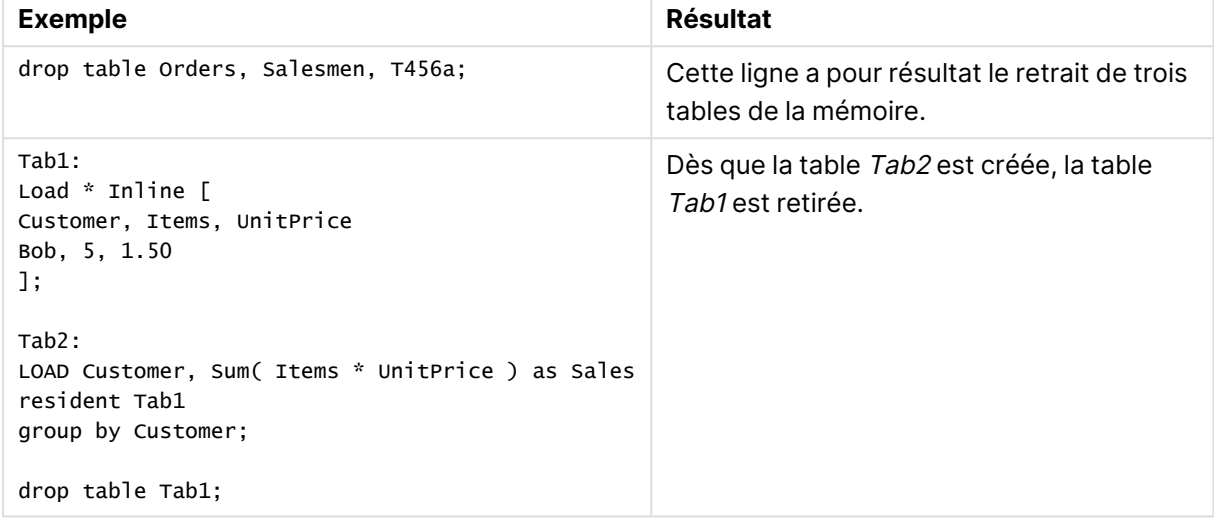

# Drop table

Vous pouvez retirer une ou plusieurs tables internes Qlik Sense du modèle de données et, de ce fait, de la mémoire à tout moment au cours de l'exécution du script, au moyen d'une instruction **drop table**.

**Syntaxe :**

```
drop table tablename {, tablename2 ...}
drop tables tablename {, tablename2 ...}
```
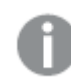

Les formes **drop table** et **drop tables** sont toutes deux acceptées.

Il en résulte que les éléments suivants seront perdus :

- Table(s) réelle(s).
- Tous les champs ne faisant pas partie des tables restantes.
- Valeurs de champ figurant dans les champs restants, provenant exclusivement de la ou des tables retirées.

Exemples et résultats :

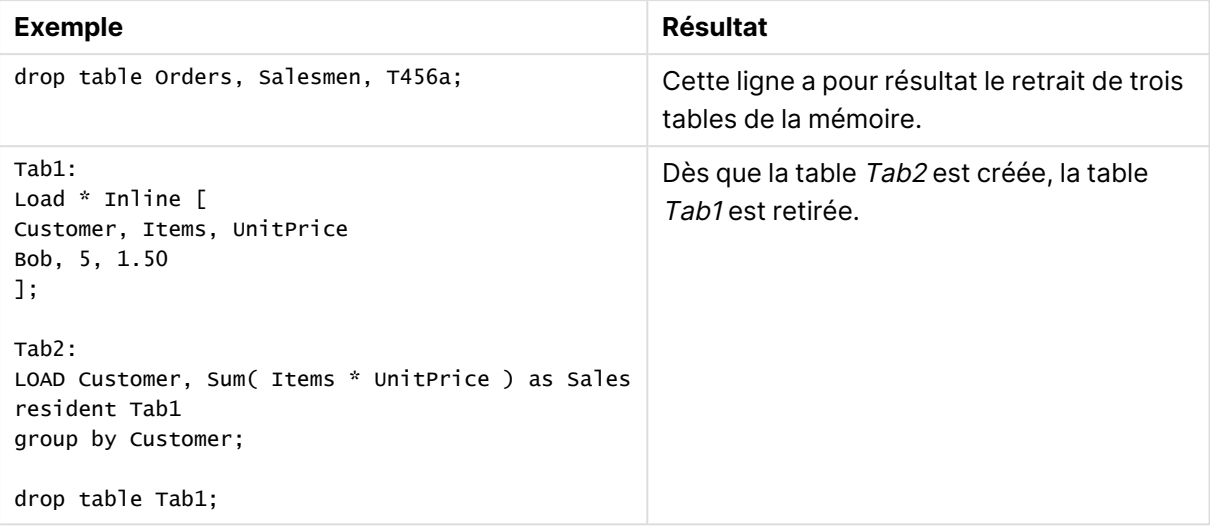

# Execute

L'instruction **Execute** permet d'exécuter d'autres programmes pendant que Qlik Sense est en train de charger des données. Elle s'utilise, par exemple, pour effectuer des conversions nécessaires.

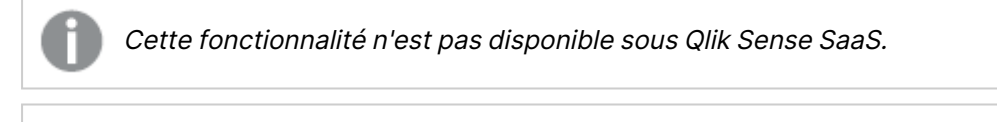

Cette instruction <sup>n</sup>'est pas prise en charge en mode standard.

### **Syntaxe :**

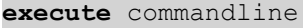

### **Arguments :**

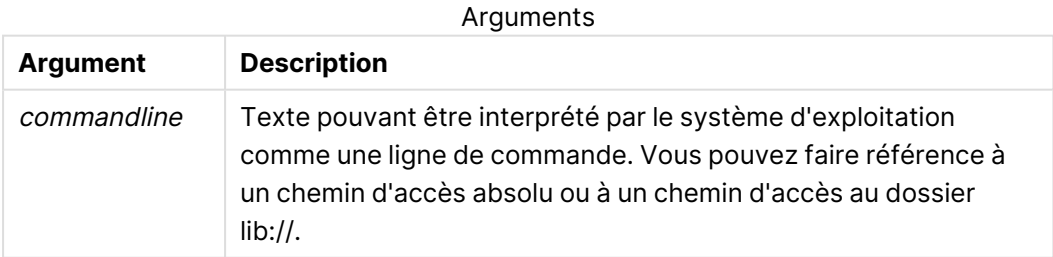

Si vous souhaitez utiliser **Execute** les conditions suivantes doivent être remplies :

- Le mode hérité doit être exécuté (condition valable pour Qlik Sense et Qlik Sense Desktop).
- Vous devez définir OverrideScriptSecurity sur 1 dans le fichier Settings.ini (condition valable pour Qlik Sense).

Le fichier Settings.ini se trouve dans le dossier C:\ProgramData\Qlik\Sense\Engine\ et est généralement vide.

Si vous définissez OverrideScriptSecurity de manière à activer **Execute**, tous les utilisateurs peuvent exécuter des fichiers sur le serveur. Par exemple, un utilisateur peut joindre un fichier exécutable à une application, puis exécuter le fichier dans le script de chargement de données.

### **Procédez comme suit :**

- 1. Effectuez une copie du fichier Settings.ini et ouvrez-la dans un éditeur de texte.
- 2. Vérifiez que le fichier inclut [Settings 7] sur la première ligne.
- 3. Insérez une nouvelle ligne et saisissez OverrideScriptSecurity=1.
- 4. Insérez une ligne vide à la fin du fichier.
- 5. Enregistrez le fichier.
- 6. Remplacez le fichier Settings.ini existant par le fichier que vous venez de modifier.
- 7. Redémarrez Qlik Sense Engine Service (QES).

Si Qlik Sense est exécuté en tant que service, certaines commandes peuvent se comporter de manière inattendue.

### **Exemple :**

```
Execute C:\Program Files\Office12\Excel.exe;
Execute lib://win\notepad.exe // win is a folder connection referring to c:\windows
```
# Field/Fields

Les mots-clés **Field** et **Fields** s'utilisent dans les instructions **Declare**, **Derive**, **Drop**, **Comment**, **Rename** et **Tag/Untag**.

# FlushLog

L'instruction **FlushLog** oblige Qlik Sense à consigner le contenu du tampon du script dans le fichier journal du script.

### **Syntaxe :**

**FlushLog**

Le contenu du tampon est consigné dans le fichier journal. Cette commande peut s'avérer utile à des fins de débogage, car vous disposez ainsi de données qui, sinon, auraient pu été perdues dans une exécution de script ayant échoué.

### **Exemple :**

FlushLog;

### Force

L'instruction **force** oblige Qlik Sense à interpréter les noms de champ des instructions **LOAD** et **SELECT** ultérieures comme si elles étaient écrites en lettres majuscules uniquement, en lettres minuscules uniquement, en commençant toujours par une majuscule ou telles qu'elles apparaissent (casse mixte). Cette instruction permet d'associer des valeurs de champ issues de tables élaborées selon différentes conventions.

### **Syntaxe :**

**Force ( capitalization** | **case upper** | **case lower** | **case mixed )**

À défaut d'indication, c'est la casse mixte qui est utilisée. L'instruction force est valide jusqu'à ce qu'une nouvelle instruction force soit créée.

L'instruction **force** n'a aucun effet dans Accès de section : aucune des valeurs de champ chargées n'est sensible à la casse.

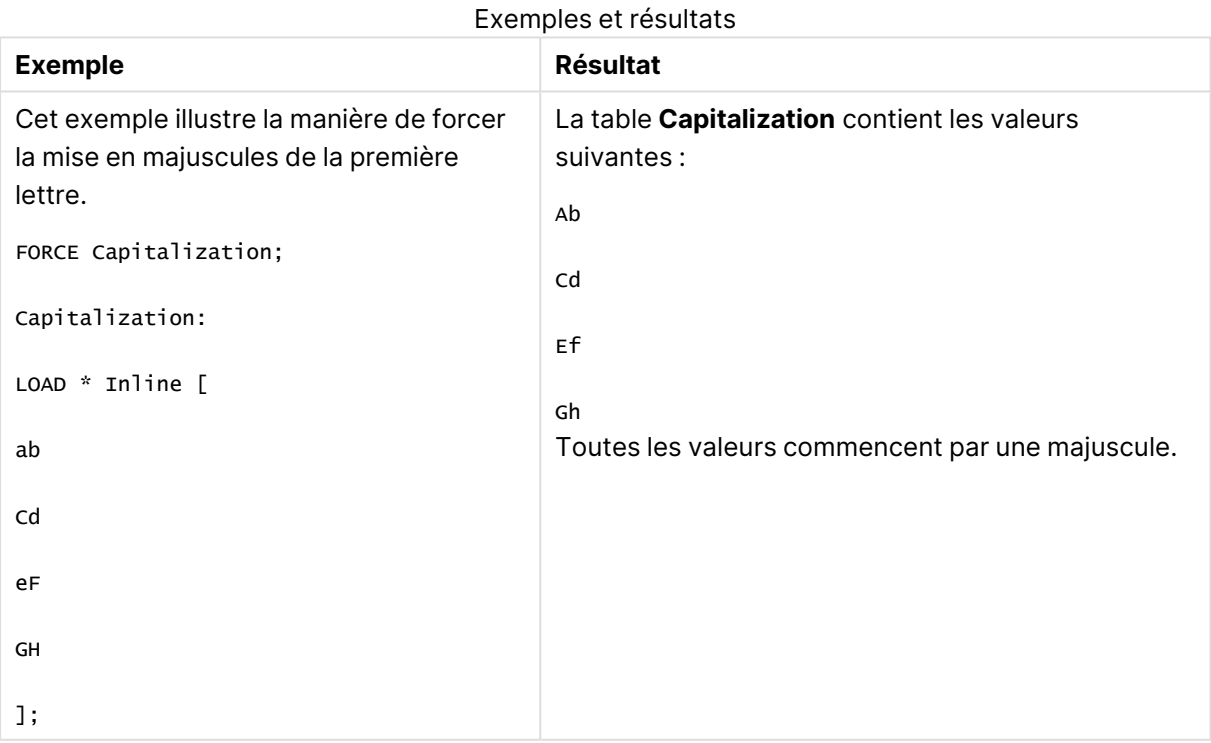

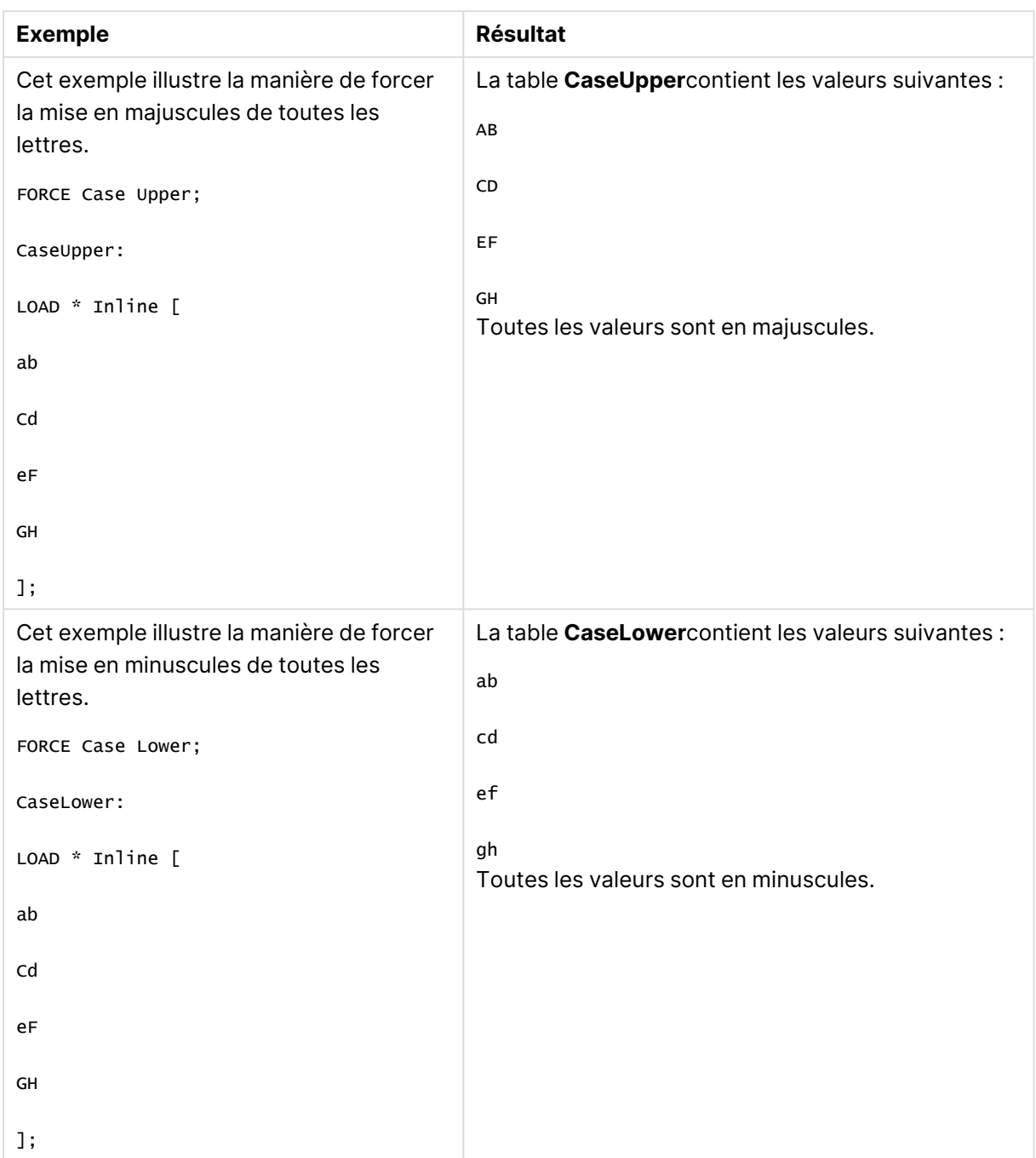

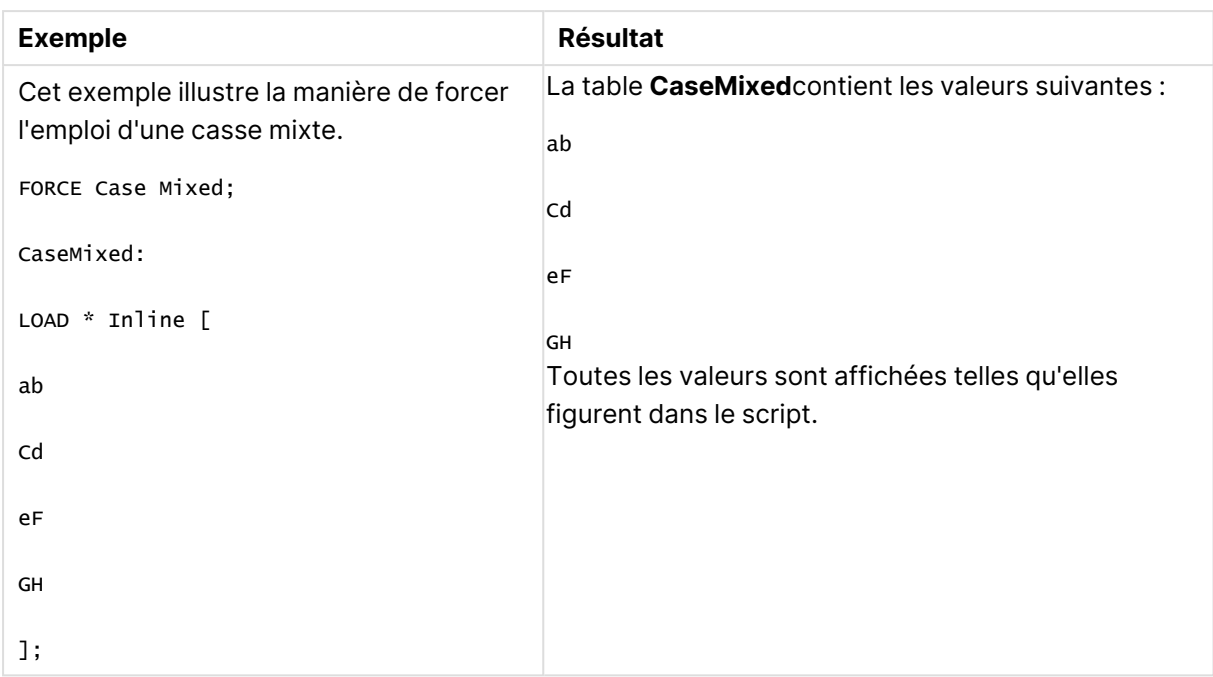

### **Voir aussi :**

# From

Le mot-clé de script **From** s'utilise dans les instructions **Load** pour faire référence à un fichier et dans les instructions **Select** pour faire référence à une vue ou une table de base de données.

# Load

L'instruction **LOAD** charge des champs à partir d'un fichier, de données définies dans le script, d'une table déjà chargée, d'une page Web, du résultat d'une instruction **SELECT** ultérieure ou via la génération automatique de données. Il est également possible de charger des données à partir de connexions analytiques.

### **Syntaxe :**

```
LOAD [ distinct ] fieldlist
[( from file [ format-spec ] |
from field fieldassource [format-spec]|
inline data [ format-spec ] |
resident table-label |
autogenerate size ) |extension pluginname.functionname([script]
tabledescription)]
```

```
[ where criterion | while criterion ]
```

```
[ group by groupbyfieldlist ]
```
[**order by** orderbyfieldlist ]

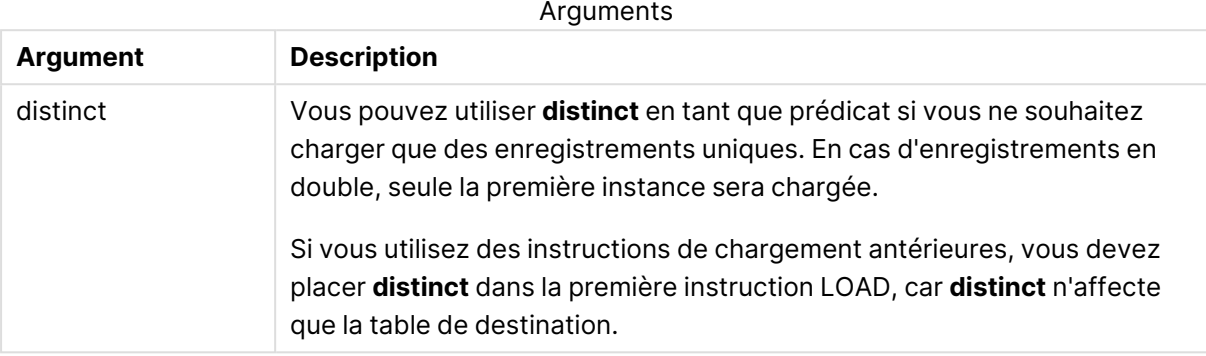

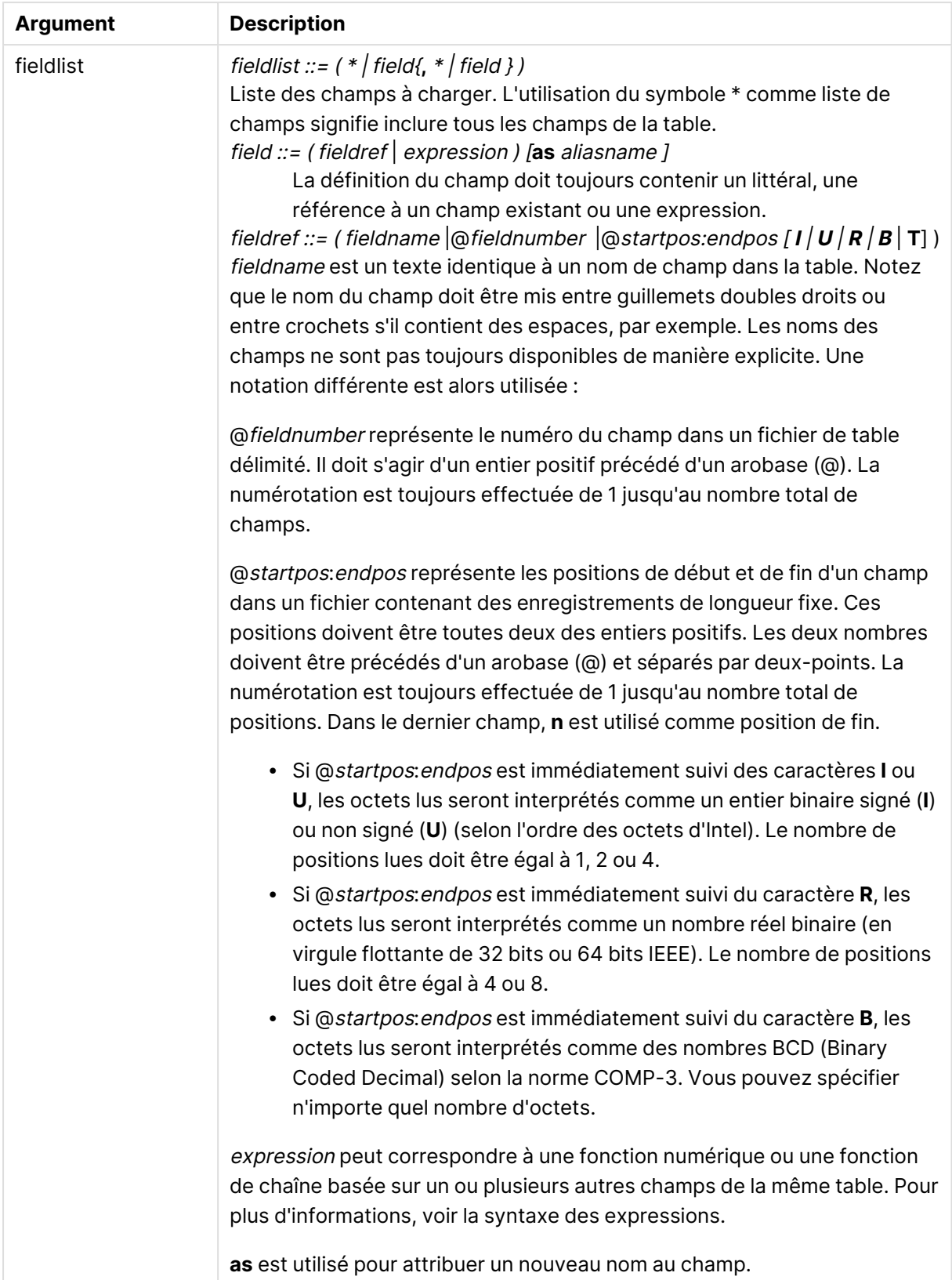

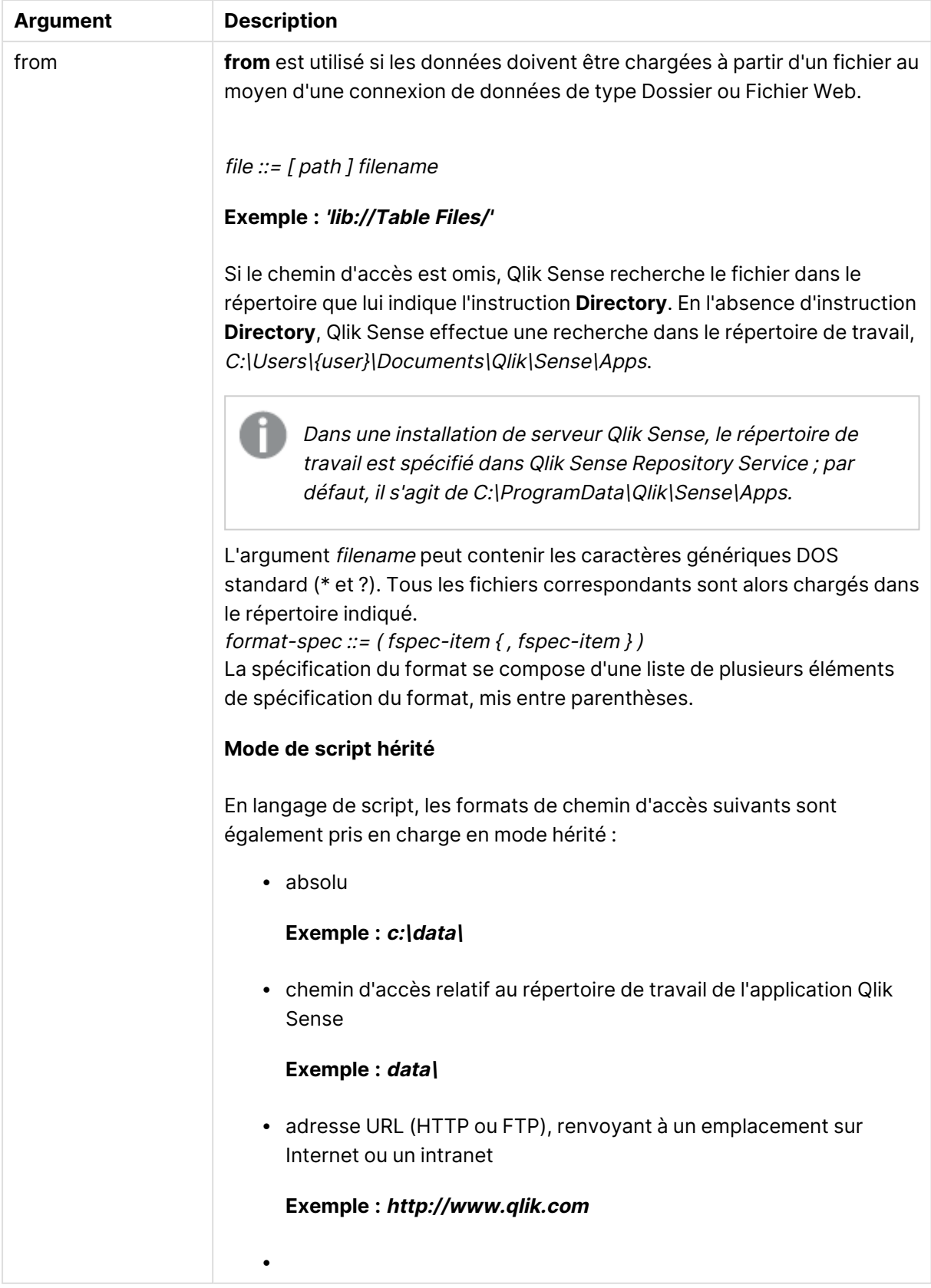

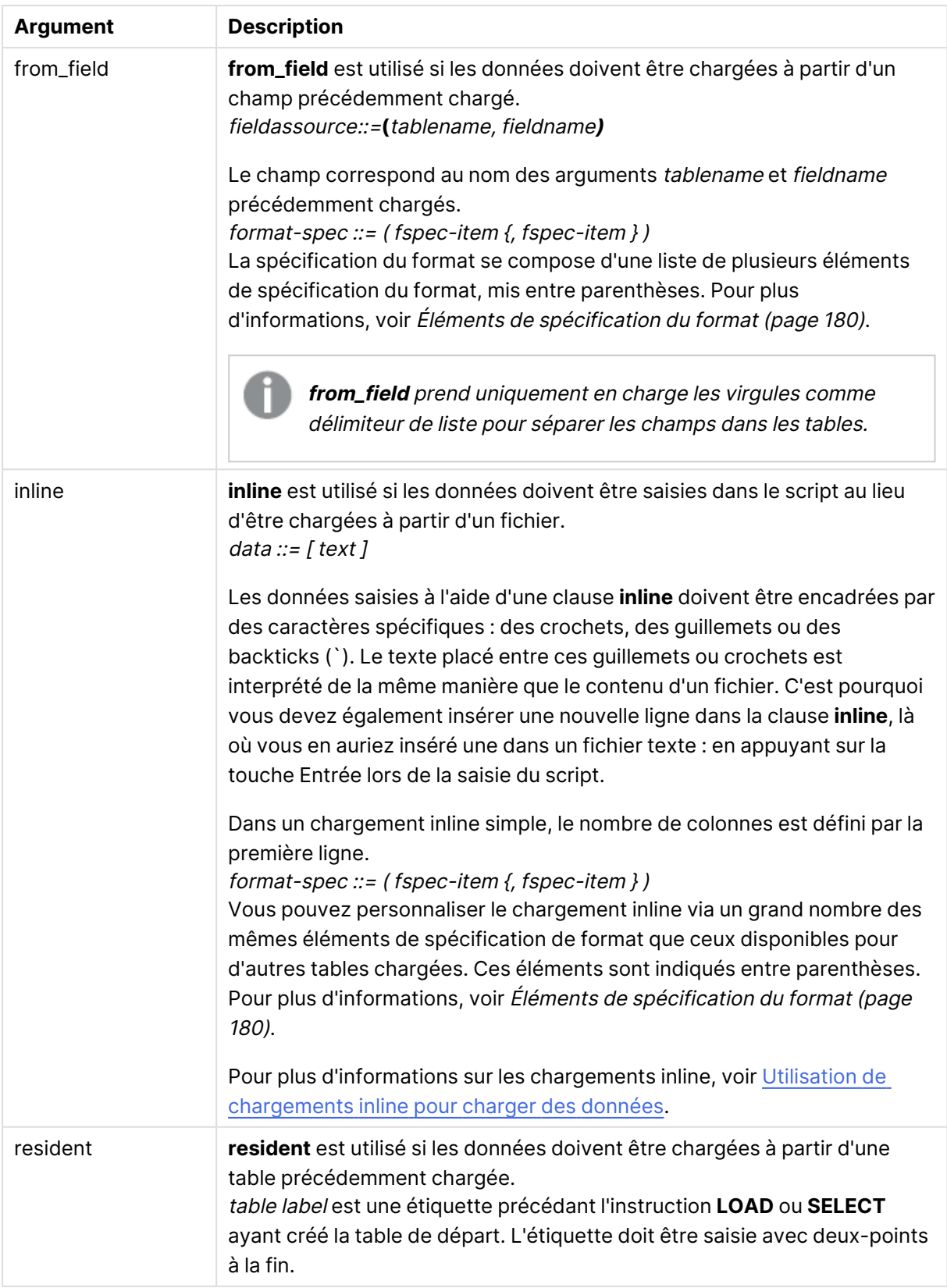

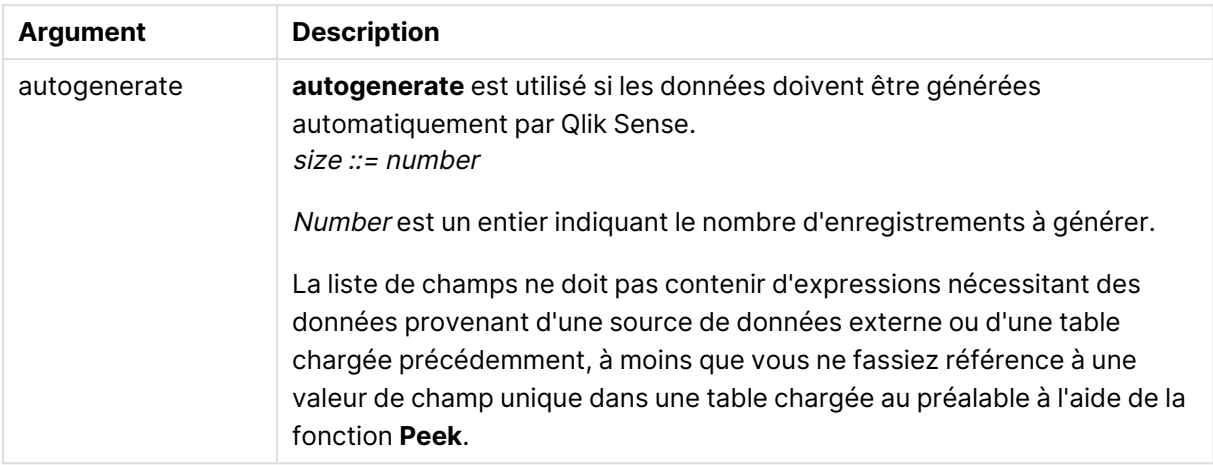

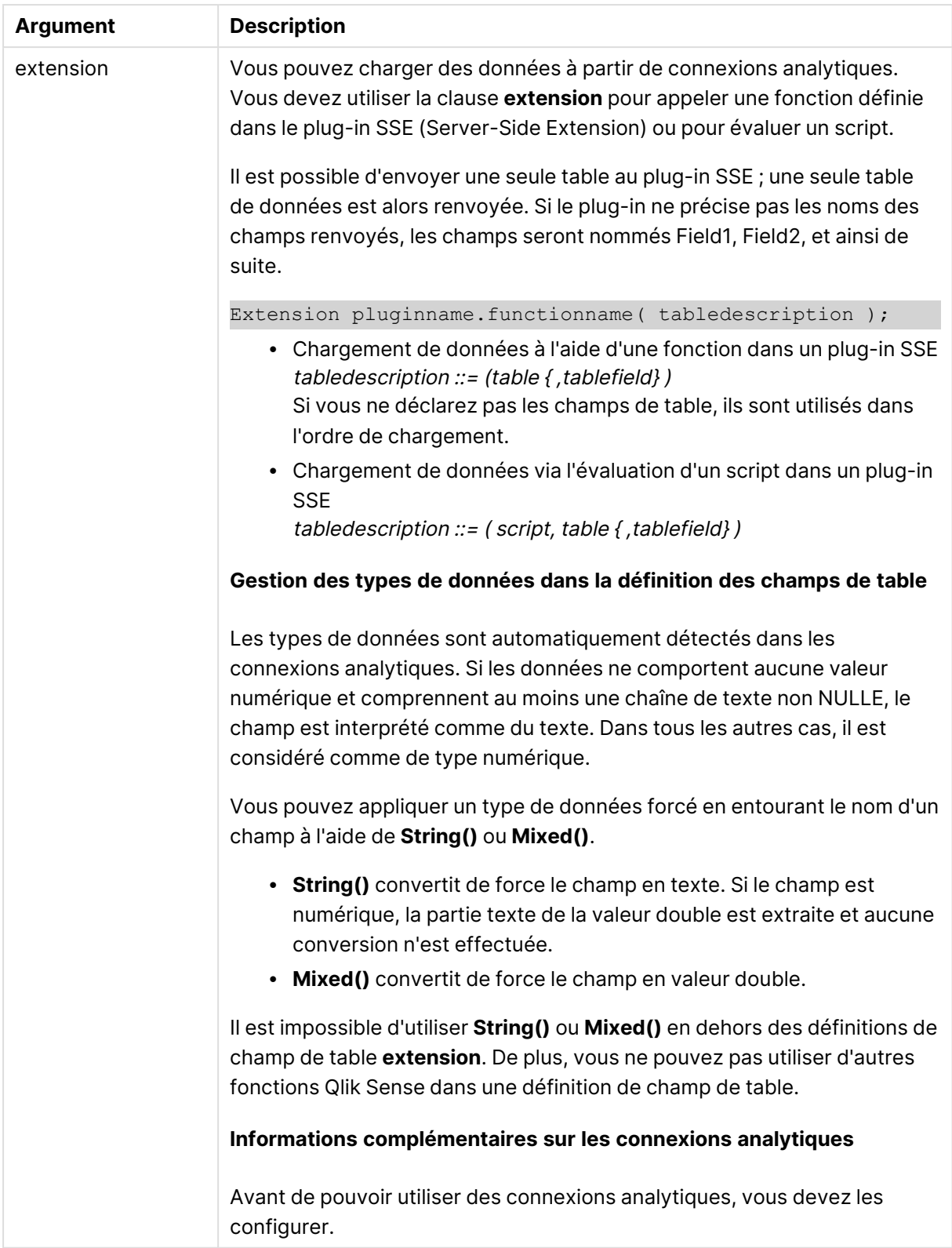

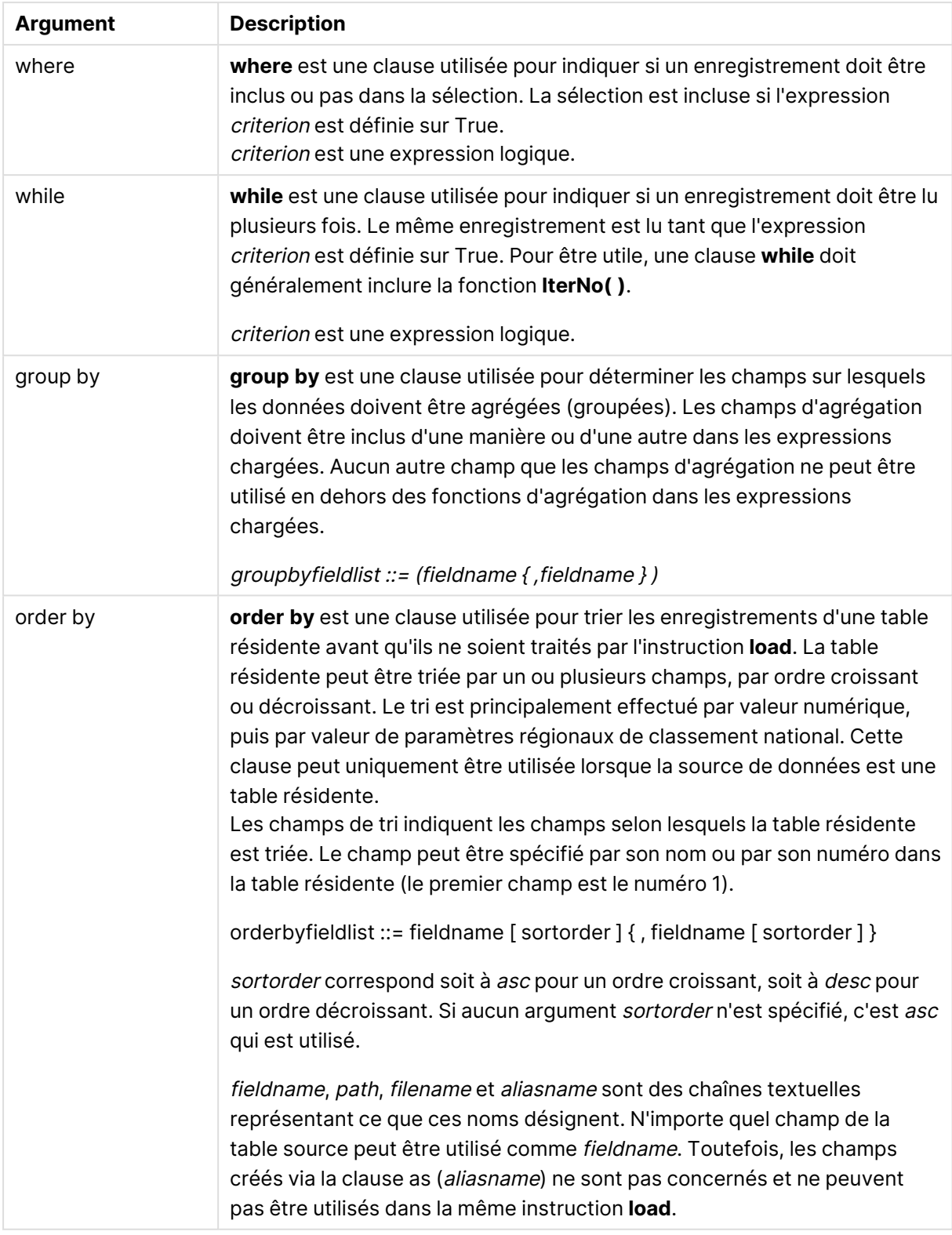

Si aucune source de données n'est fournie par les clauses **from**, **inline**, **resident**, **from\_field, extension** ou **autogenerate**, les données sont chargées à partir du résultat de l'instruction **SELECT** ou **LOAD** qui suit immédiatement. L'instruction qui suit ne doit pas comporter de préfixe.

#### **Exemples :**

Chargement de différents formats de fichier Chargez un fichier de données délimité défini à l'aide des options par défaut :

```
LOAD * from data1.csv;
```
Chargez un fichier de données délimité à partir d'une connexion de bibliothèque (DataFiles) :

LOAD \* from 'lib://DataFiles/data1.csv';

Chargez tous les fichiers de données délimités à partir d'une connexion de bibliothèque (DataFiles) :

```
LOAD * from 'lib://DataFiles/*.csv';
```
Chargez un fichier délimité, en spécifiant la virgule comme délimiteur et en incluant les étiquettes incorporées :

```
LOAD * from 'c:\userfiles\data1.csv' (ansi, txt, delimiter is ',', embedded labels);
```
Chargez un fichier délimité, en spécifiant la tabulation comme délimiteur et en incluant les étiquettes incorporées :

```
LOAD * from 'c:\userfiles\data2.txt' (ansi, txt, delimiter is '\t', embedded labels);
```
Chargez un fichier dif avec en-têtes incorporés :

LOAD \* from file2.dif (ansi, dif, embedded labels);

Chargez trois champs à partir d'un fichier d'enregistrements fixes sans en-têtes :

LOAD @1:2 as ID, @3:25 as Name, @57:80 as City from data4.fix (ansi, fix, no labels, header is 0, record is 80);

Chargez un fichier QVX en spécifiant un chemin d'accès absolu :

LOAD \* from C:\qdssamples\xyz.qvx (qvx);

Chargement de fichiers Web

Chargez un fichier à partir de l'URL par défaut définie dans la connexion de données de type Fichier Web :

LOAD \* from [lib://MyWebFile];

Chargez un fichier à partir d'une URL spécifique et remplacez l'URL définie dans la connexion de données de type Fichier Web :

LOAD \* from [lib://MyWebFile] (URL is 'http://localhost:8000/foo.bar');

Chargez un fichier à partir d'une URL spécifique définie dans une variable à l'aide d'une expansion  $$$ :

```
SET dynamicURL = 'http://localhost/foo.bar';
```
LOAD \* from [lib://MyWebFile] (URL is '\$(dynamicURL)');

Sélection de certains champs, modification de noms de champ et calcul de champs Chargez uniquement trois champs spécifiques à partir d'un fichier délimité :

LOAD FirstName, LastName, Number from data1.csv;

Renommez le premier champ A et le deuxième champ B lors du chargement du fichier sans étiquettes :

LOAD @1 as A, @2 as B from data3.txt (ansi, txt, delimiter is '\t', no labels);

Chargez le nom (Name) sous la forme d'une concaténation du prénom, d'un espace et du nom de famille, soit FirstName, espace et LastName :

LOAD FirstName&' '&LastName as Name from data1.csv;

Chargez Quantity, Price et Value (le produit de Quantity et Price) :

LOAD Quantity, Price, Quantity\*Price as Value from data1.csv;

Sélection de certains enregistrements

Chargez exclusivement des enregistrements uniques, les doublons étant ignorés :

LOAD distinct FirstName, LastName, Number from data1.csv;

Chargez uniquement des enregistrements où le champ Litres est doté d'une valeur supérieure à zéro :

LOAD \* from Consumption.csv where Litres>0;

Chargement de données ne se trouvant pas dans un fichier et de données générées automatiquement

Chargez une table comportant des données intégrées, deux champs nommés CatID et Category :

LOAD \* Inline

[CatID, Category

0,Regular

1,Occasional

2, Permanent];

Chargez une table comportant des données intégrées, trois champs nommés UserID, Password et Access :

```
LOAD * Inline [UserID, Password, Access
A, ABC456, User
B, VIP789, Admin];
```
Chargez une table comportant 10 000 lignes. Le champ A contiendra le numéro de l'enregistrement lu (1,2,3,4,5...) tandis que le champ B contiendra un nombre aléatoire compris entre 0 et 1 :

LOAD RecNo( ) as A, rand( ) as B autogenerate(10000);

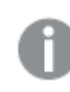

La parenthèse après autogenerate est autorisée, mais elle <sup>n</sup>'est pas obligatoire.

Chargement de données à partir d'une table déjà chargée Nous commençons par charger un fichier de table délimité, que nous nommons tab1 :

tab1:

SELECT A,B,C,D from 'lib://DataFiles/data1.csv';

Chargez les champs de la table tab1 déjà chargée sous tab2 :

tab2:

```
LOAD A,B,month(C),A*B+D as E resident tab1;
```
Chargez les champs de la table tab1 déjà chargée mais uniquement les enregistrements où le champ A est supérieur au champ B :

tab3:

LOAD A, A+B+C resident tab1 where A>B;

Chargez les champs de la table tab1 déjà chargée en les classant d'après le champ A :

LOAD A, B\*C as E resident tab1 order by A;

Chargez les champs de la table tab1 déjà chargée, en les classant d'après le premier champ, puis le deuxième champ :

LOAD A, B\*C as E resident tab1 order by 1,2;

Chargez les champs de la table tab1 déjà chargée en les classant d'après le champ C par ordre décroissant, puis d'après le champ B par ordre croissant, et enfin d'après le premier champ par ordre décroissant :

LOAD A, B<sup>\*</sup>C as E resident tab1 order by C desc, B asc, 1 desc;

Chargement de données à partir de champs déjà chargés Chargez le champ Types de la table Characters déjà chargée sous A :

LOAD A from field (Characters, Types):

Chargement de données à partir d'une table ultérieure (instruction preceding load) Chargez les champs A, B et les champs calculés X et Y à partir de la table Table1 chargée dans l'instruction **SELECT** ultérieure :

LOAD A, B, if(C>0,'positive','negative') as X, weekday(D) as Y;

SELECT A,B,C,D from Table1;

Groupement de données

Chargez les champs groupés (agrégés) par numéro d'article (ArtNo) :

LOAD ArtNo, round(Sum(TransAmount),0.05) as ArtNoTotal from table.csv group by ArtNo;

Chargez les champs groupés (agrégés) par semaine et par numéro d'article (Week et ArtNo) :

LOAD Week, ArtNo, round(Avg(TransAmount),0.05) as WeekArtNoAverages from table.csv group by Week, ArtNo;

#### Lecture répétée d'un enregistrement

Dans cet exemple, soit un fichier d'entrée nommé Grades.csv contenant les notes des étudiants condensées dans un champ :

Student,Grades

Mike,5234

John,3345

Pete,1234

#### Paul,3352

Les notes, comprises sur une échelle de 1 à 5, représentent les matières Math, English, Science et History (maths, anglais, sciences et histoire). Nous pouvons séparer les notes en valeurs distinctes en lisant chaque enregistrement plusieurs fois à l'aide d'une clause **while** au moyen de la fonction de décompte **IterNo( )**. Lors de chaque lecture, la note est extraite au moyen de la fonction **Mid** et stockée dans Grade tandis que la matière est sélectionnée à l'aide de la fonction **pick** et conservée dans Subject. La clause **while** finale contient le test permettant de vérifier que toutes les notes ont été lues (quatre par étudiant dans ce cas), ce qui signifie que l'enregistrement d'étudiant suivant doit être lu.

MyTab:

LOAD Student,

mid(Grades,IterNo( ),1) as Grade,

pick(IterNo( ), 'Math', 'English', 'Science', 'History') as Subject from Grades.csv

while IsNum(mid(Grades,IterNo(),1));

Le résultat est une table contenant les données suivantes :

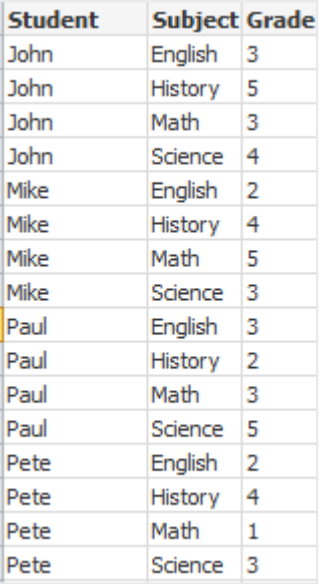

Chargement de données à partir de connexions analytiques Les échantillons de données suivants sont utilisés.

```
Values:
Load
Rand() as A,
Rand() as B,
 Rand() as C
AutoGenerate(50);
```
#### **Chargement de données à l'aide d'une fonction**

Dans les exemples suivants, nous partons du principe que le plug-in de connexions analytiques intitulé P contient une fonction personnalisée Calculate(Parameter1, Parameter2). La fonction renvoie la table Results qui contient les champs Field1 et Field2.

Load \* Extension P.Calculate( Values{A, C}); Chargez tous les champs renvoyés lors de l'envoi des champs A et C à la fonction.

Load Field1 Extension P.Calculate( Values{A, C} ); Chargez uniquement le champ Field1 lors de l'envoi des champs A et C à la fonction.

```
Load * Extension P.Calculate( Values );
```
Chargez tous les champs renvoyés lors de l'envoi des champs A et B à la fonction. Comme les champs ne sont pas spécifiés, A et B sont utilisés, car ce sont les premiers affichés dans l'ordre de la table.

Load \* Extension P.Calculate( Values {C, C}); Chargez tous les champs renvoyés lors de l'envoi du champ C aux deux paramètres de la fonction.

Load \* Extension P.Calculate( Values {String(A), Mixed(B)}); Chargez tous les champs renvoyés lors de l'envoi à la fonction du champ A converti de force en chaîne et du champ B converti de force en valeur numérique.

#### **Chargement de données via l'évaluation d'un script**

Load A as A\_echo, B as B\_echo Extension R.ScriptEval( 'q;', Values{A, B} ); Chargez la table renvoyée par le script q lors de l'envoi des valeurs de A et B.

Load \* Extension R.ScriptEval( '\$(My\_R\_Script)', Values{A, B} ); Chargez la table renvoyée par le script stocké dans la variable My\_R\_Script lors de l'envoi des valeurs de A et B.

Load \* Extension R.ScriptEval( '\$(My\_R\_Script)', Values{B as D, \*} ); Chargez la table renvoyée par le script stocké dans la variable My\_R\_Script lors de l'envoi des valeurs de B renommées D, A et C. L'utilisation du caractère \* permet d'envoyer les champs non référencés restants.

L'extension de fichier des connexions DataFiles respecte la casse. Par exemple : .qvd.

## <span id="page-179-0"></span>Éléments de spécification du format

Chaque élément de spécification du format définit une certaine propriété du fichier de table :

 $f_{\text{spec}-item}$  ::= [ansi | oem | mac | UTF-8 | Unicode | txt | fix | dif | biff | ooxml | html | xml | kml | qvd | qvx | parquet | delimiter is char | no eof | embedded labels | explicit labels | no **labels | table is [**tablename**]** | **header is** n | **header is** line | **header is** n **lines** | **comment is** string | **record is** n | **record is** line | **record is** n **lines** | **no quotes |msq** | **URL is** string | **userAgent is** string]

Jeu de caractères

Un jeu de caractères est un spécificateur de fichier destiné à l'instruction **LOAD** qui définit le jeu de caractères utilisé dans le fichier.

Les spécificateurs **ansi**, **oem** et **mac** étaient utilisés dans QlikView et fonctionnent toujours. Cependant, ils ne sont pas générés lors de la création de l'instruction **LOAD** dans Qlik Sense.

#### **Syntaxe :**

utf8 | unicode | ansi | oem | mac | codepage is
## **Arguments :**

**Argument Description utf8** Jeu de caractères UTF-8 **unicode** Jeu de caractères Unicode **ansi** Windows, page de codes 1252 **oem** DOS, OS/2, AS400 et d'autres encore **mac** Page de codes 10000 **codepage is** Le spécificateur **codepage** permet d'utiliser n'importe quelle page de codes Windows en tant que valeur N. Arguments

## **Limitations :**

La conversion du jeu de caractères **oem** n'est pas implémentée pour macOS. En l'absence de spécification, c'est la page de codes 1252 qui est utilisée sous Windows.

#### **Exemple :**

LOAD \* from a.txt (utf8, txt, delimiter is ',' , embedded labels) LOAD \* from a.txt (unicode, txt, delimiter is ',' , embedded labels) LOAD \* from a.txt (codepage is 10000, txt, delimiter is ',' , no labels)

## **Voir aussi :**

 $\bigcap$  Load [\(page](#page-166-0) 167)

## Format de table

Le format de table est un spécificateur de fichier destiné à l'instruction **LOAD** qui définit le type de fichier. En l'absence de spécification, c'est le format de fichier .txt qui est utilisé.

#### Types de format de table

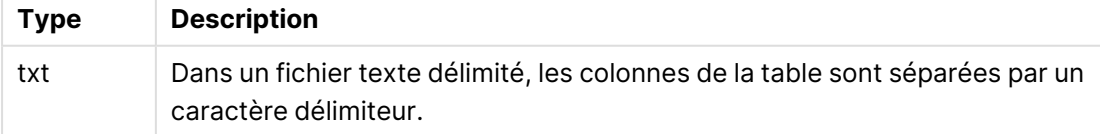

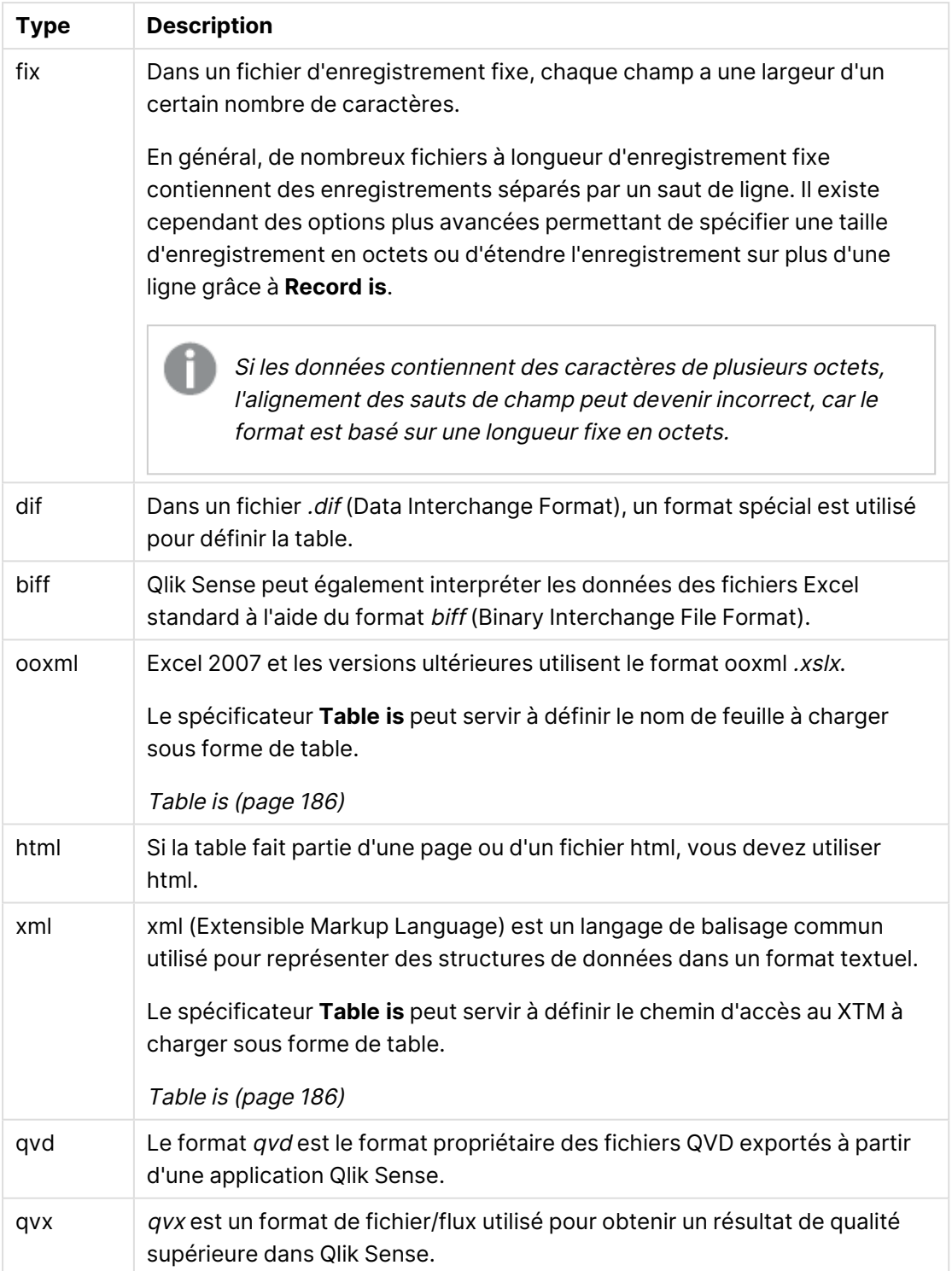

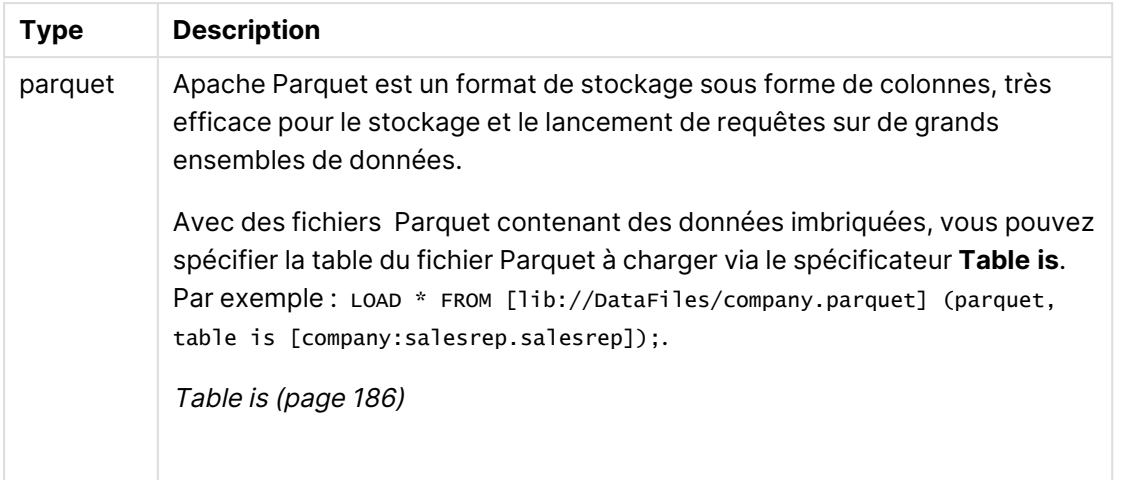

## Delimiter is

Pour les fichiers de table délimités, il est possible d'indiquer un délimiteur arbitraire à l'aide du spécificateur **delimiter is**. Ce spécificateur est uniquement pertinent dans le cas de fichiers .txt délimités.

# **Syntaxe :**

**delimiter is** char

## **Arguments :**

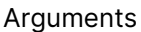

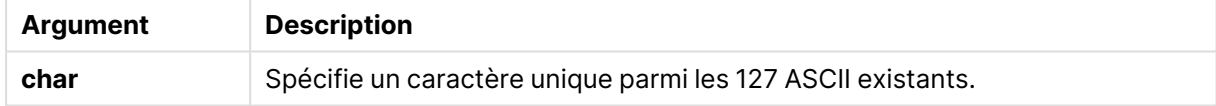

Les valeurs suivantes peuvent également être utilisées :

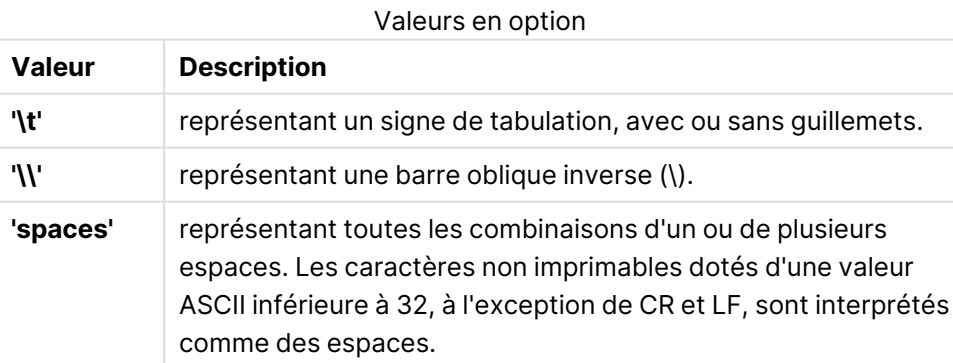

En l'absence de toute spécification, **delimiter is ','** est utilisé.

## **Exemple :**

```
LOAD * from a.txt (utf8, txt, delimiter is ',', embedded labels);
```
#### **Voir aussi :**

 $\Box$  Load [\(page](#page-166-0) 167)

#### No eof

Le spécificateur **no eof** permet d'ignorer le caractère de fin de fichier lors du chargement de fichiers **.txt** délimités.

#### **Syntaxe :**

no eof

Si le spécificateur **no eof** est utilisé, les caractères du point de code 26, qui sinon indique une fin de fichier, sont ignorés et peuvent faire partie d'une valeur de champ.

Ce spécificateur est uniquement pertinent dans le cas de fichiers texte délimités.

#### **Exemple :**

```
LOAD * from a.txt (txt, utf8, embedded labels, delimiter is ' ', no eof);
```
#### **Voir aussi :**

 $\bigcap$  Load [\(page](#page-166-0) 167)

#### Labels

**Labels** est un spécificateur de fichier destiné à l'instruction **LOAD** qui définit l'emplacement des noms de champ dans un fichier.

#### **Syntaxe :**

embedded labels|explicit labels|no labels

Les noms des champs peuvent figurer à différents endroits du fichier. Si le premier enregistrement contient les noms des champs, vous devez utiliser **embedded labels**. Si aucun nom de champ n'est présent, utilisez **no labels**. Dans les fichiers dif, une section d'en-tête distincte, comprenant des noms de champ explicites, est quelquefois utilisée. Dans ce cas, il est nécessaire d'utiliser **explicit labels**. En l'absence de toute spécification, **embedded labels** est utilisé, y compris pour les fichiers dif.

#### **Example 1:**

LOAD \* from a.txt (unicode, txt, delimiter is ',' , embedded labels

#### **Example 2:**

LOAD \* from a.txt (codePage is 1252, txt, delimiter is ',' , no labels)

#### **Voir aussi :**

 $\Box$  Load [\(page](#page-166-0) 167)

## Header is

Spécifie la taille de l'en-tête dans les fichiers de table. Vous pouvez spécifier une longueur d'entête arbitraire grâce au spécificateur **header is**. Un en-tête est une section de texte qui n'est pas utilisée par Qlik Sense.

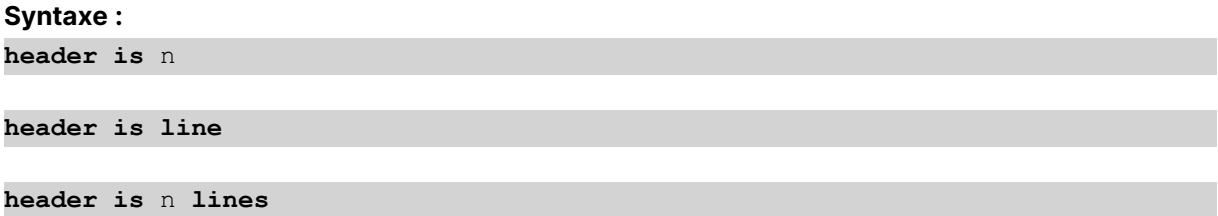

La longueur de l'en-tête peut être spécifiée en octets (**header is n**) ou en lignes (**header is line** ou **header is n lines**). **n** doit être un entier positif représentant la longueur de l'en-tête. En l'absence de toute spécification, **header is 0** est utilisé. Le spécificateur **header is** s'applique uniquement à un fichier de table.

#### **Exemple :**

Exemple de table de source de données contenant une ligne de texte d'en-tête à ne pas interpréter comme des données par Qlik Sense.

\*Header line Col1, Col2 a,B c,D

La première ligne ne sera pas chargée comme données si le spécificateur **header is 1 lines** est utilisé. Dans l'exemple, le spécificateur **embedded labels** indique à Qlik Sense d'interpréter la première ligne non exclue comme une ligne contenant des étiquettes de champ.

```
LOAD Col1, Col2
FROM 'lib://files/header.txt'
(txt, embedded labels, delimiter is ',', msq, header is 1 lines);
```
Il en résulte une table à deux champs : Col1 et Col2.

## **Voir aussi :**

 $\bigcap$  Load [\(page](#page-166-0) 167)

## Record is

Pour les fichiers à longueur d'enregistrement fixe, vous devez indiquer la longueur d'enregistrement à l'aide du spécificateur **record is**.

**Syntaxe :**

**Record is** n **Record is line Record is** n **lines**

## **Arguments :**

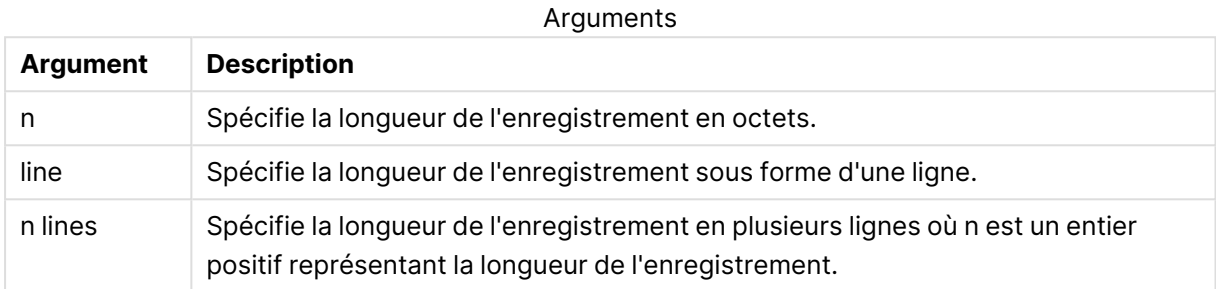

## **Limitations :**

Le spécificateur **record is** s'applique uniquement aux fichiers **fix**.

## **Voir aussi :**

<span id="page-185-0"></span> $\Box$  Load [\(page](#page-166-0) 167)

## Table is

Pour les fichiers Excel, XML ou Parquet, vous pouvez spécifier la table à partir de laquelle vous charger des données dans le spécificateur de format de table.

#### **Syntaxe :**

**Table is** table name

## **Arguments :**

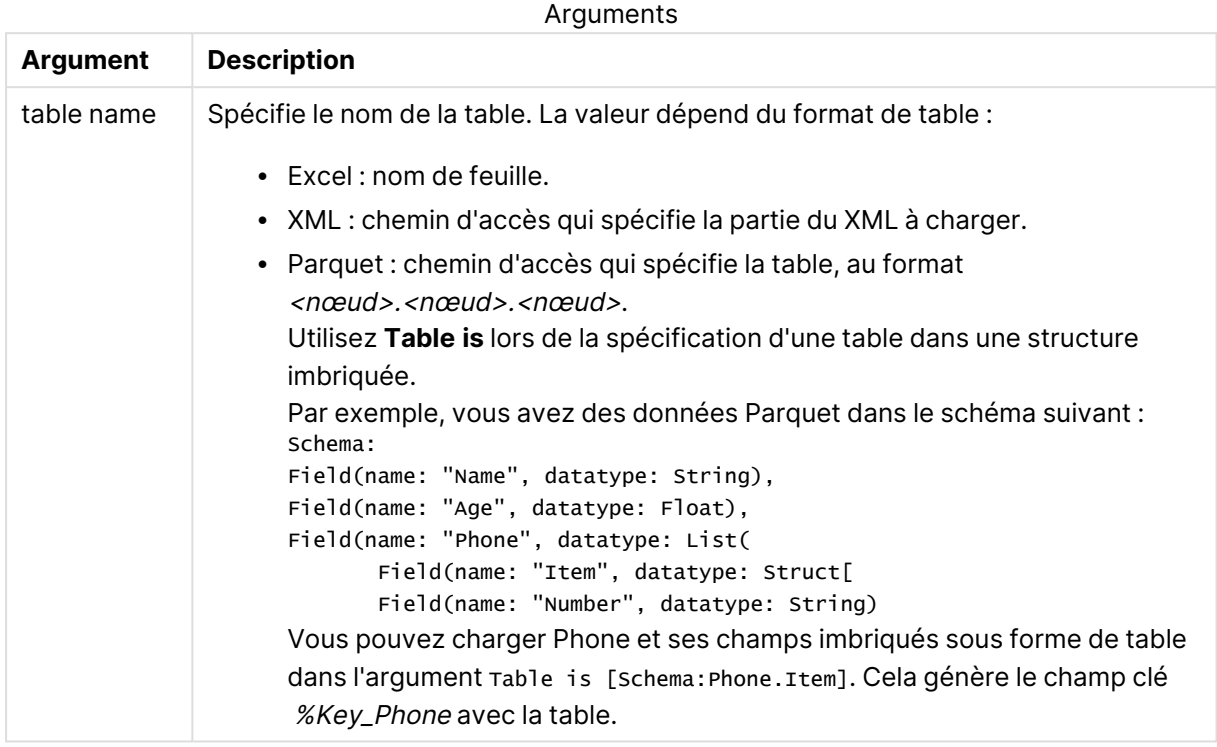

#### **Exemple : Excel**

```
LOAD
       "Item Number",
       "Product Group",
       "Product Line",
       "Product Sub Group",
       "Product Type"
FROM [lib://AttachedFiles/Item master.xlsx]
(ooxml, embedded labels, table is [Item master]);
```
## **Exemple : XML**

```
LOAD
       city%Table,
       %Key_row_7FAC1F878EC01ECB
FROM [lib://AttachedFiles/cities.xml]
(XmlSimple, table is [root/row/country/city]);
```
#### **Exemple : Parquet**

Le fichier company.parquet contient le schéma suivant :

```
company (String)
contact (String)
company:salesrep (List)
       salesrep (Group)
```

```
salesrep (String)
company:headquarter (List)
      headquarter (Group)
               country (String)
               city (String)
               city:region (List)
               region (Group)
                       region (String)
```
L'exemple suivant charge le contenu du fichier dans des tables. La première instruction load charge le groupe root. La deuxième instruction load charge le contenu du groupe salesrep sous forme de table. La troisième charge le groupe headquarter sous forme de table. La quatrième charge le groupe region sous forme de table.

```
LOAD * FROM [...] (parquet);
LOAD * FROM [...] (parquet, table is [company:salesrep.salesrep]);
LOAD * FROM [...] (parquet, table is [company:headquarter.headquarter]
LOAD * FROM […] (parquet, table is [company:headquarter.headquarter.city:region.region]
```
## **Limitations :**

Le spécificateur **Table is** s'applique uniquement aux fichiers Excel, XTM ou Parquet.

## Quotes

**Quotes** est un spécificateur de fichier destiné à l'instruction **LOAD** qui précise s'il est possible d'utiliser des guillemets et indique l'ordre de priorité entre les guillemets et les séparateurs. Ce spécificateur s'applique uniquement aux fichiers texte.

#### **Syntaxe :**

#### **no quotes**

#### **msq**

Si le spécificateur est omis, les guillemets standard sont employés ; autrement dit, les guillemets " " ou ' ' peuvent être utilisés, mais uniquement s'ils correspondent au premier et au dernier caractères non vides d'une valeur de champ.

#### **Arguments :**

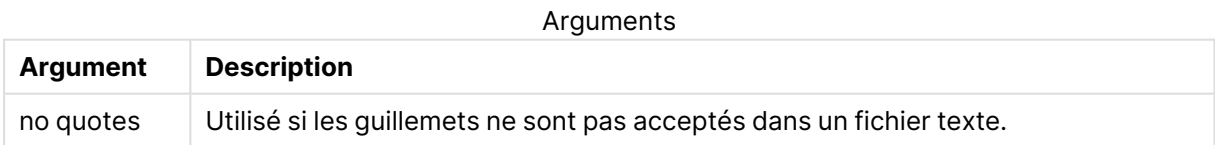

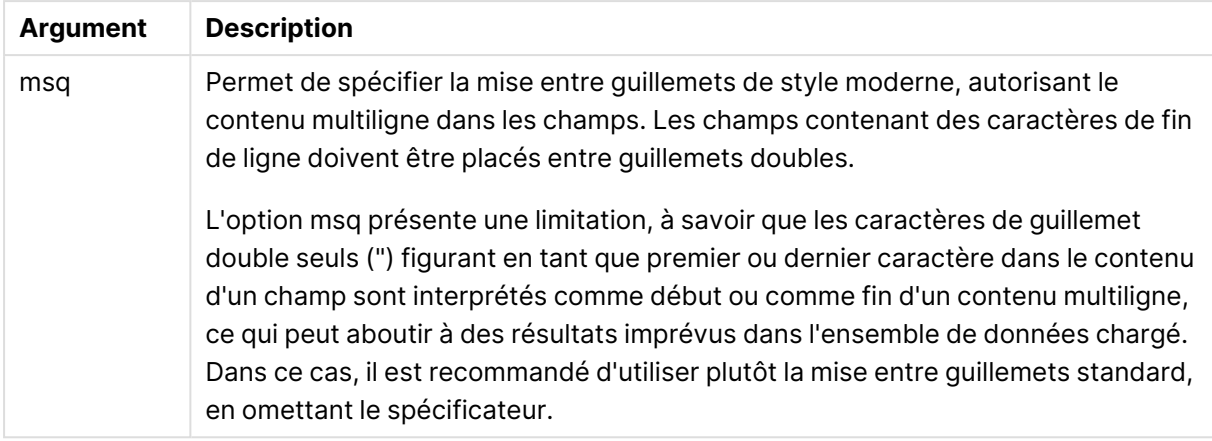

## XML

Ce spécificateur de script s'utilise lorsque des fichiers xml sont chargés. Les options valides pour le spécificateur **XML** sont indiquées dans la syntaxe.

Il est impossible de charger des fichiers DTD dans Qlik Sense.

## **Syntaxe :**

xmlsimple

## **Voir aussi :**

 $\bigcap$  Load [\(page](#page-166-0) 167)

KML

Ce spécificateur de script s'emploie lors du chargement de fichiers KML à utiliser dans une visualisation de carte.

#### **Syntaxe :**

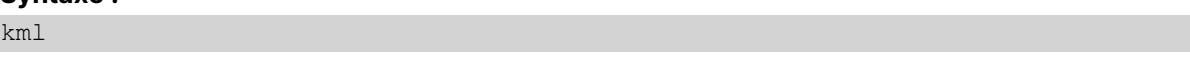

Le fichier KML peut désigner des données de zones (par exemple, des pays ou des régions) représentées par des polygones, des données de lignes (comme des chemins ou des routes) ou encore des données de points (par exemple, des villes ou des lieux) représentées par des points sous la forme [long, lat].

URL is

Ce spécificateur de script permet de définir l'URL d'une connexion de données de type Fichier Web lorsque vous chargez un fichier Web.

#### **Syntaxe :**

**URL is** string

## **Arguments :**

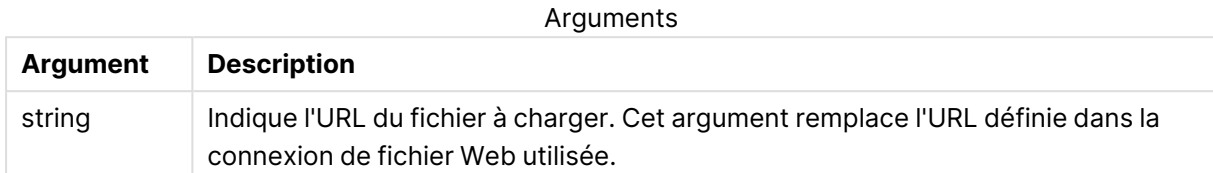

## **Limitations :**

Le spécificateur **URL is** s'applique uniquement aux fichiers Web. Vous devez utiliser une connexion de données de type Fichier Web existante.

## **Voir aussi :**

 $\bigcap$  Load [\(page](#page-166-0) 167)

## userAgent is

Ce spécificateur de script permet de définir l'agent utilisateur de navigateur lorsque vous chargez un fichier Web.

## **Syntaxe :**

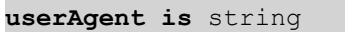

## **Arguments :**

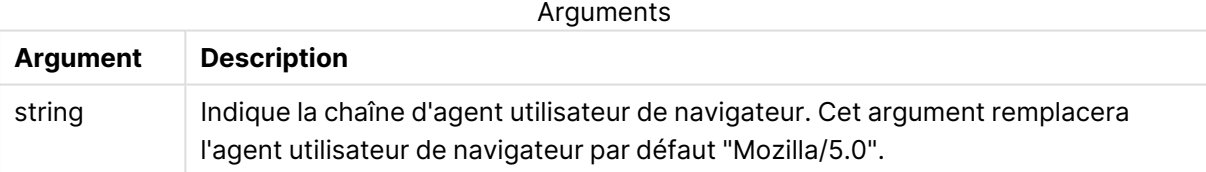

#### **Limitations :**

Le spécificateur **userAgent is** s'applique uniquement aux fichiers Web.

#### **Voir aussi :**

**b** Load [\(page](#page-166-0) 167)

## Let

L'instruction **let** complète l'instruction **set**, utilisée pour définir des variables de script. Contrairement à l'instruction **set**, l'instruction **let** évalue l'expression située à droite du signe '=' lors de l'exécution du script avant qu'elle soit attribuée à la variable.

#### **Syntaxe :**

**Let** variablename=expression

#### Exemples et résultats :

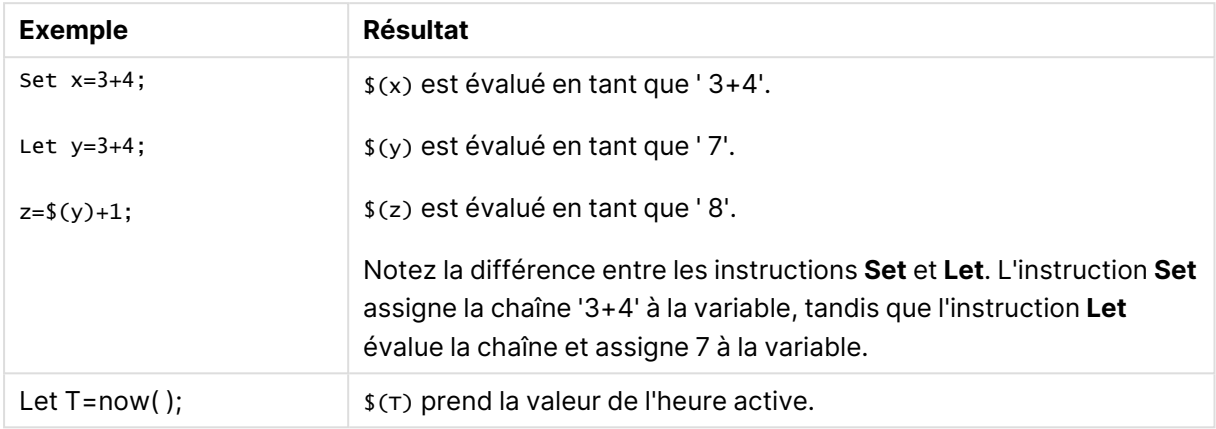

## Loosen Table

Vous pouvez déclarer explicitement une ou plusieurs tables de données internes Qlik Sense comme déconnectées lors de l'exécution du script grâce à l'instruction **Loosen Table**. Lorsqu'une table est déconnectée, toutes les associations entre les valeurs de champ de la table sont supprimées. Il est possible d'obtenir un effet similaire en chargeant chaque champ de la table déconnectée comme une table indépendante, sans lien. L'emploi de tables déconnectées peut s'avérer pratique lors des tests afin d'isoler temporairement différentes parties de la structure de données. Dans le visionneur de tables, une table déconnectée est signalée par des lignes en pointillé. L'utilisation d'une ou de plusieurs instructions **Loosen Table** dans le script permet à Qlik Sense d'ignorer toute déconnexion de tables définie avant l'exécution du script.

#### **Syntaxe :**

```
Loosen Tabletablename [ , tablename2 ...]
```
**Loosen Tables**tablename [ , tablename2 ...]

Les syntaxes **Loosen Table** et **Loosen Tables** sont toutes deux possibles.

Si Qlik Sense trouve dans la structure des données des références circulaires qu'il est impossible de résoudre à l'aide de tables déclarées déconnectées de façon interactive ou explicite dans le script, une ou plusieurs tables supplémentaires seront déconnectées de force jusqu'à ce qu'il ne reste plus de références circulaires. Lorsque ce cas se produit, la boîte de dialogue **Avertissement de boucle** émet un avertissement.

#### **Exemple :**

Tab1:

SELECT \* from Trans; Loosen Table Tab1;

# Map

L'instruction **map ... using** permet de mapper une valeur de champ ou une expression donnée aux valeurs d'une table de mappage précise. La table de mappage est créée par l'instruction **Mapping**.

## **Syntaxe :**

**Map** fieldlist **Using** mapname

Le mappage automatique s'applique aux champs chargés après l'instruction **Map … Using** jusqu'à la fin du script ou jusqu'à ce qu'une instruction **Unmap** soit rencontrée.

Le mappage est effectué en dernier dans la chaîne des événements qui conduisent au stockage du champ dans la table interne de Qlik Sense. Cela signifie que le mappage n'est pas effectué à chaque fois qu'un nom de champ est rencontré dans une expression, mais plutôt lorsque la valeur est stockée sous ce nom de champ dans la table interne. Si le mappage au niveau de l'expression est requis, la fonction **Applymap()** doit être utilisée à la place.

## **Arguments :**

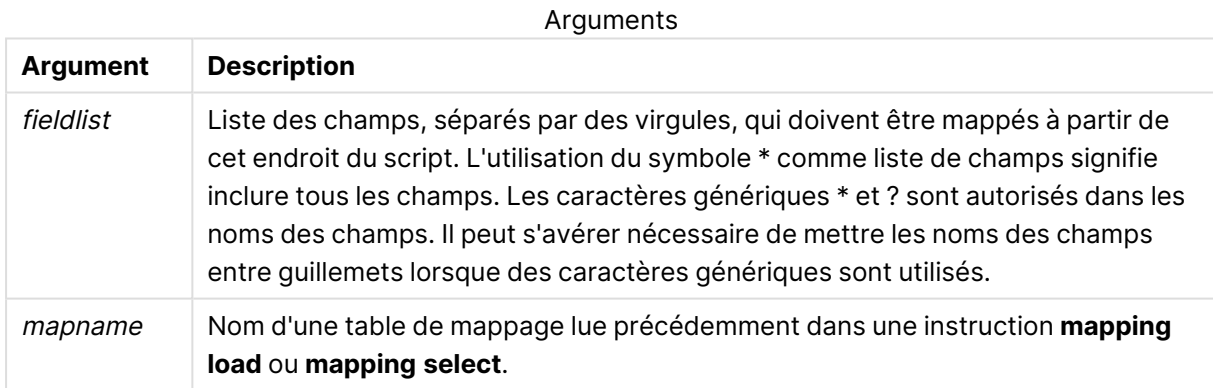

#### Exemples et résultats :

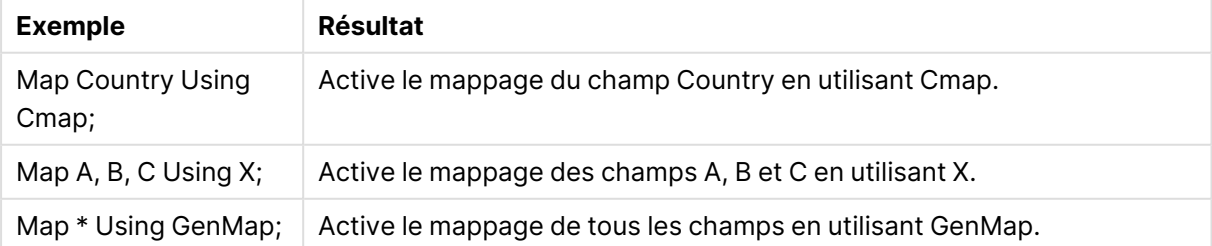

## NullAsNull

L'instruction **NullAsNull** permet de désactiver la conversion des valeurs NULL en valeurs de chaîne définies précédemment au moyen d'une instruction **NullAsValue**.

## **Syntaxe :**

**NullAsNull** \*fieldlist

L'instruction **NullAsValue** fonctionne comme un commutateur ; utilisez une instruction **NullAsValue** ou **NullAsNull** pour l'activer ou la désactiver plusieurs fois dans le script.

## **Arguments :**

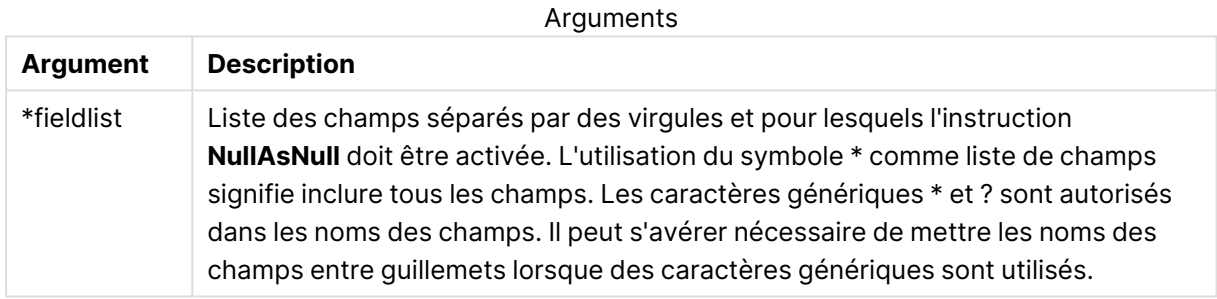

## **Exemple :**

```
NullAsNull A,B;
LOAD A,B from x.csv;
```
## **NullAsValue**

L'instruction **NullAsValue** spécifie les champs pour lesquels il est nécessaire de convertir en valeur la valeur NULL rencontrée.

#### **Syntaxe :**

```
NullAsValue *fieldlist
```
Par défaut, Qlik Sense considère que les valeurs NULL sont des entités manquantes ou non définies. Cependant, certains contextes de bases de données impliquent que les valeurs NULL soient considérées comme des valeurs spéciales plutôt que de simples valeurs manquantes. Il est ainsi possible de suspendre l'interdiction faite aux valeurs NULL d'être liées à d'autres valeurs NULL grâce à l'instruction **NullAsValue**.

L'instruction **NullAsValue** fonctionne comme une option et s'applique aux instructions de chargement ultérieures. Vous pouvez la désactiver à nouveau au moyen de l'instruction **NullAsNull**.

## **Arguments :**

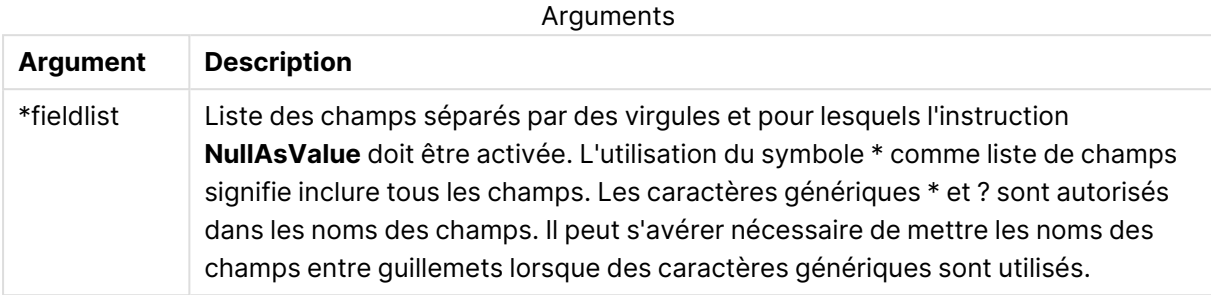

## **Exemple :**

```
NullAsValue A,B;
Set NullValue = 'NULL';
LOAD A,B from x.csv;
```
# Qualify

L'instruction **Qualify** permet d'activer la qualification des noms de champ, autrement dit les noms de champ se voient octroyer le nom de la table comme préfixe.

## **Syntaxe :**

**Qualify** \*fieldlist

La jointure automatique entre des champs portant le même nom dans des tables différentes peut être suspendue au moyen de l'instruction **qualify** qui qualifie le nom du champ par son nom de table. Les champs ainsi qualifiés sont renommés lorsque le script les détecte dans une table. Le nouveau nom suit la forme tablename.fieldname. Tablename correspond à l'étiquette de la table active ou, si aucune étiquette n'existe, au nom figurant après **from** dans les instructions **LOAD** et **SELECT**.

La qualification s'applique à tous les champs chargés après l'instruction **qualify**.

La qualification est toujours désactivée par défaut au début de l'exécution du script. La qualification d'un nom de champ peut être activée à tout moment à l'aide d'une l'instruction **qualify**. Elle peut aussi être désactivée à tout moment à l'aide d'une instruction **Unqualify**.

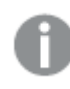

L'instruction **qualify** ne doit pas être utilisée parallèlement à un rechargement partiel.

## **Arguments :**

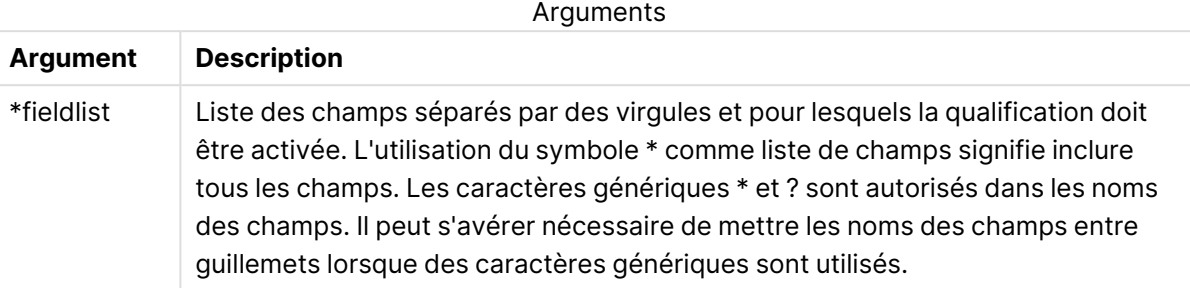

## **Example 1:**

Qualify B;

```
LOAD A,B from x.csv;
```

```
LOAD A,B from y.csv;
Les deux tables x.csv et y.csv sont uniquement associées via A. Trois champs en résulteront : A,
x.B et y.B.
```
## **Example 2:**

Dans une base de données inconnue, il est généralement utile de s'assurer d'abord que seuls un ou quelques champs sont associés, comme l'illustre cet exemple :

```
qualify *;
unqualify TransID;
SQL SELECT * from tab1;
SQL SELECT * from tab2;
SQL SELECT * from tab3;
Seul le champ TransID est utilisé pour associer les tables tab1, tab2 et tab3.
```
## Rem

L'instruction **rem** permet d'insérer des remarques ou des commentaires dans le script ou de désactiver temporairement des instructions de script sans pour autant les supprimer.

#### **Syntaxe :**

**Rem** string

Tout ce qui est compris entre **rem** et le point-virgule **;** suivant est considéré comme un commentaire.

Il existe deux méthodes pour insérer des commentaires dans le script :

- 1. Vous pouvez créer un commentaire n'importe où dans le script (excepté entre deux guillemets) en plaçant la section en question entre **/\*** et **\*/**.
- 2. Lorsque vous tapez **//** dans le script, tout le texte situé à droite sur la même ligne devient un commentaire. (Vous remarquerez l'exception //: utilisable comme partie d'une adresse Internet.)

#### **Arguments :**

Arguments

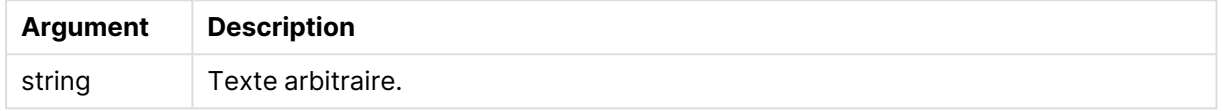

#### **Exemple :**

```
Rem ** This is a comment **;
/* This is also a comment */
// This is a comment as well
```
## Rename

Le mot-clé de script **Rename** permet de renommer des tables ou des champs déjà chargés.

## Rename field

Cette fonction de script permet de renommer un ou plusieurs champs Qlik Sense existants après leur chargement.

Il est déconseillé d'utiliser le même nom pour un champ et une fonction dans Qlik Sense

Les syntaxes **rename field** et **rename fields** sont toutes deux possibles.

**Syntaxe :**

```
Rename Field (using mapname | oldname to newname{ , oldname to newname })
Rename Fields (using mapname | oldname to newname{ , oldname to newname })
```
#### **Arguments :**

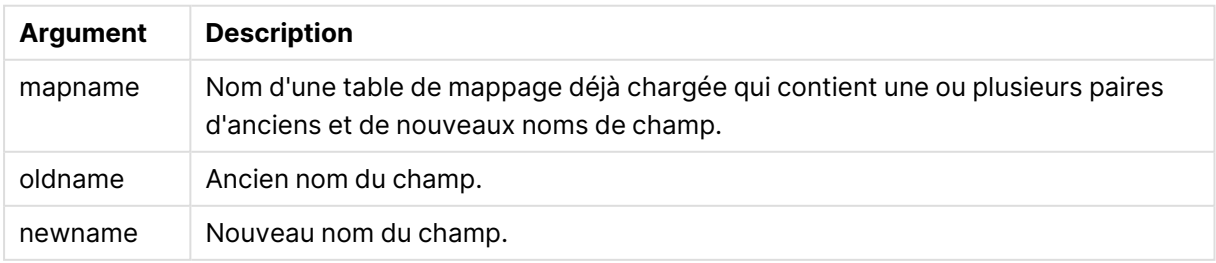

## **Limitations :**

Vous ne pouvez pas renommer deux champs à l'identique.

#### **Example 1:**

Rename Field XAZ0007 to Sales;

#### **Example 2:**

FieldMap:

Mapping SQL SELECT oldnames, newnames from datadictionary;

Rename Fields using FieldMap;

## Rename table

Cette fonction de script permet de renommer une ou plusieurs tables internes Qlik Sense existantes après leur chargement.

Les syntaxes **rename table** et **rename tables** sont toutes deux possibles.

#### **Syntaxe :**

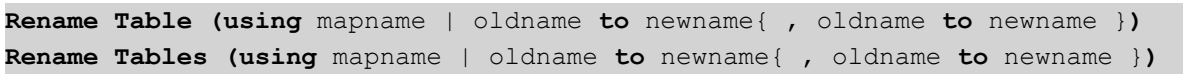

#### **Arguments :**

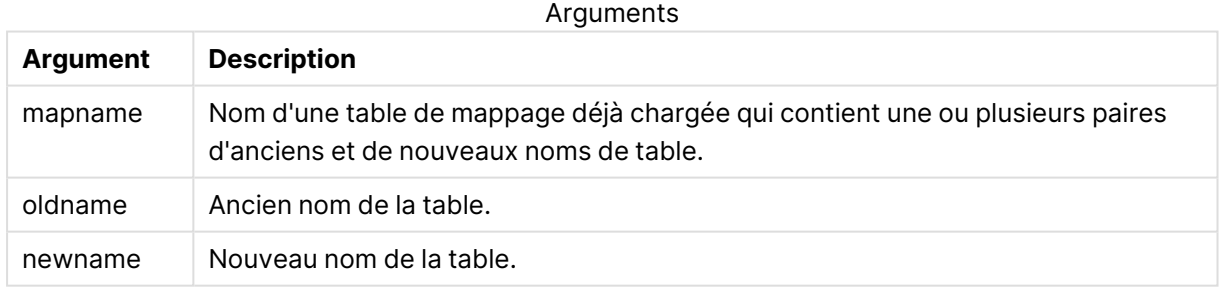

#### **Limitations :**

Il est impossible de renommer de la même manière deux tables portant des noms différents. Le script génère une erreur si vous tentez de renommer une table en utilisant le nom d'une table existante.

#### **Example 1:**

```
Tab1:
SELECT * from Trans;
Rename Table Tab1 to Xyz;
```
## **Example 2:**

TabMap: Mapping LOAD oldnames, newnames from tabnames.csv; Rename Tables using TabMap;

## Search

L'instruction **Search** permet d'inclure ou d'exclure des champs dans la fonction de recherche intelligente.

#### **Syntaxe :**

**Search Include** \*fieldlist **Search Exclude** \*fieldlist

Vous pouvez utiliser plusieurs instructions Search pour affiner la sélection des champs à inclure dans la recherche. Les instructions sont évaluées de haut en bas.

## **Arguments :**

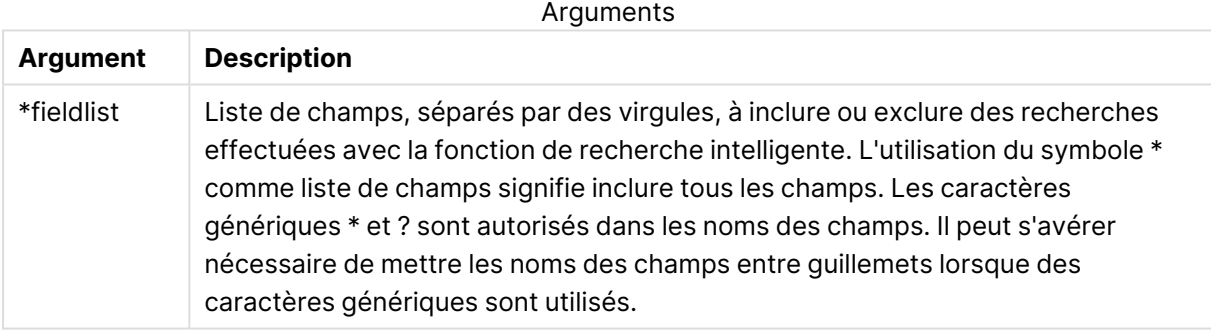

#### **Exemple :**

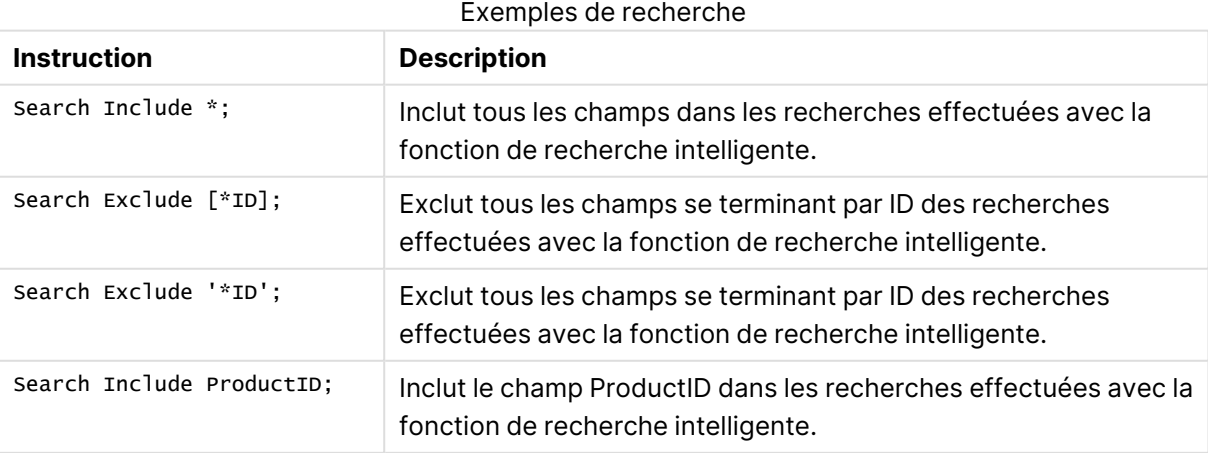

La combinaison de ces trois instructions, dans cet ordre, entraîne l'exclusion de tous les champs se terminant par ID des recherches effectuées avec la fonction de recherche intelligente, à l'exception de ProductID.

## Section

L'instruction **section** permet de déterminer si les instructions **LOAD** et **SELECT** ultérieures doivent être considérées comme des données ou comme une définition des droits d'accès.

## **Syntaxe :**

```
Section (access | application)
```
En l'absence de toute spécification, **section application** est utilisé. La définition de **section** est valable jusqu'à ce qu'une nouvelle instruction **section** soit créée.

## **Exemple :**

```
Section access;
Section application;
```
## **Select**

La sélection de champs à partir d'une source de données ODBC ou d'un fournisseur OLE DB s'effectue au moyen d'instructions **SELECT** SQL standard. Cependant, l'acceptation des instructions **SELECT** dépend du pilote ODBC ou du fournisseur OLE DB utilisé. L'utilisation de l'instruction **SELECT** requiert une connexion de données ouverte vers la source.

## **Syntaxe :**

```
Select [all | distinct | distinctrow | top n [percent] ] fieldlist
From tablelist
[where criterion ]
[group by fieldlist [having criterion ] ]
[order by fieldlist [asc | desc] ]
[ (Inner | Left | Right | Full) join tablename on fieldref = fieldref ]
```
Il est par ailleurs possible, dans certains cas, de concaténer plusieurs instructions **SELECT** en une seule à l'aide d'un opérateur **union** :

selectstatement **Union** selectstatement

L'instruction **SELECT** est interprétée par le pilote ODBC ou le fournisseur OLE DB. Il peut donc arriver que des écarts par rapport à la syntaxe SQL générale se produisent, suivant les capacités des pilotes ODBC ou du fournisseur OLE DB, par exemple :

- **as** n'est pas toujours autorisé, autrement dit *aliasname* doit suivre immédiatement fieldname.
- **as** est parfois obligatoire si un nom d'alias (aliasname) est utilisé.
- <sup>l</sup> **distinct**, **as**, **where**, **group by**, **order by** et **union** ne sont pas toujours pris en charge.
- Le pilote ODBC n'accepte pas toujours tous les types de guillemets indiqués ci-dessus.

Ceci <sup>n</sup>'est pas une description complète de l'instruction SQL **SELECT**. Les instructions **SELECT** peuvent, par exemple, être imbriquées. Il est aussi possible d'effectuer plusieurs jointures dans une instruction **SELECT**, le nombre de fonctions autorisées dans les expressions est parfois très grand, etc.

## **Arguments :**

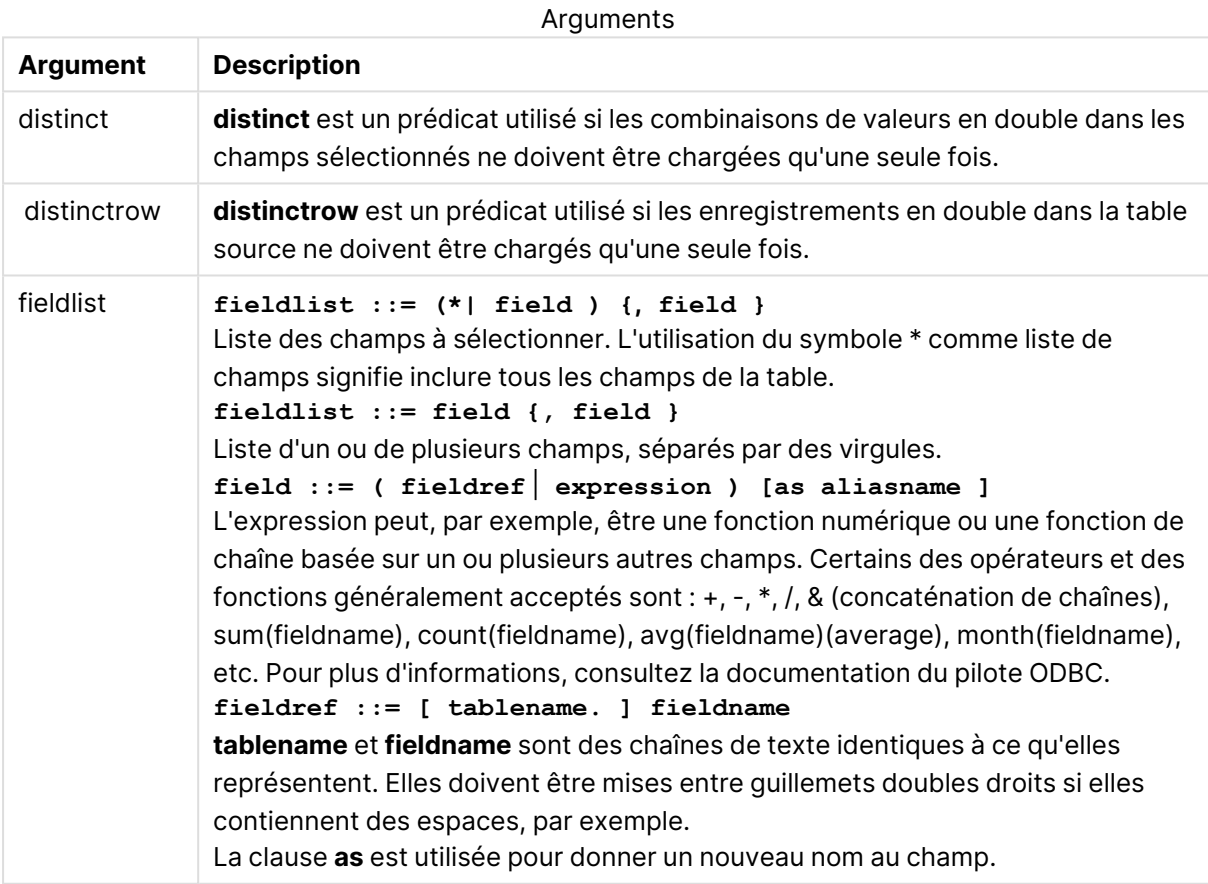

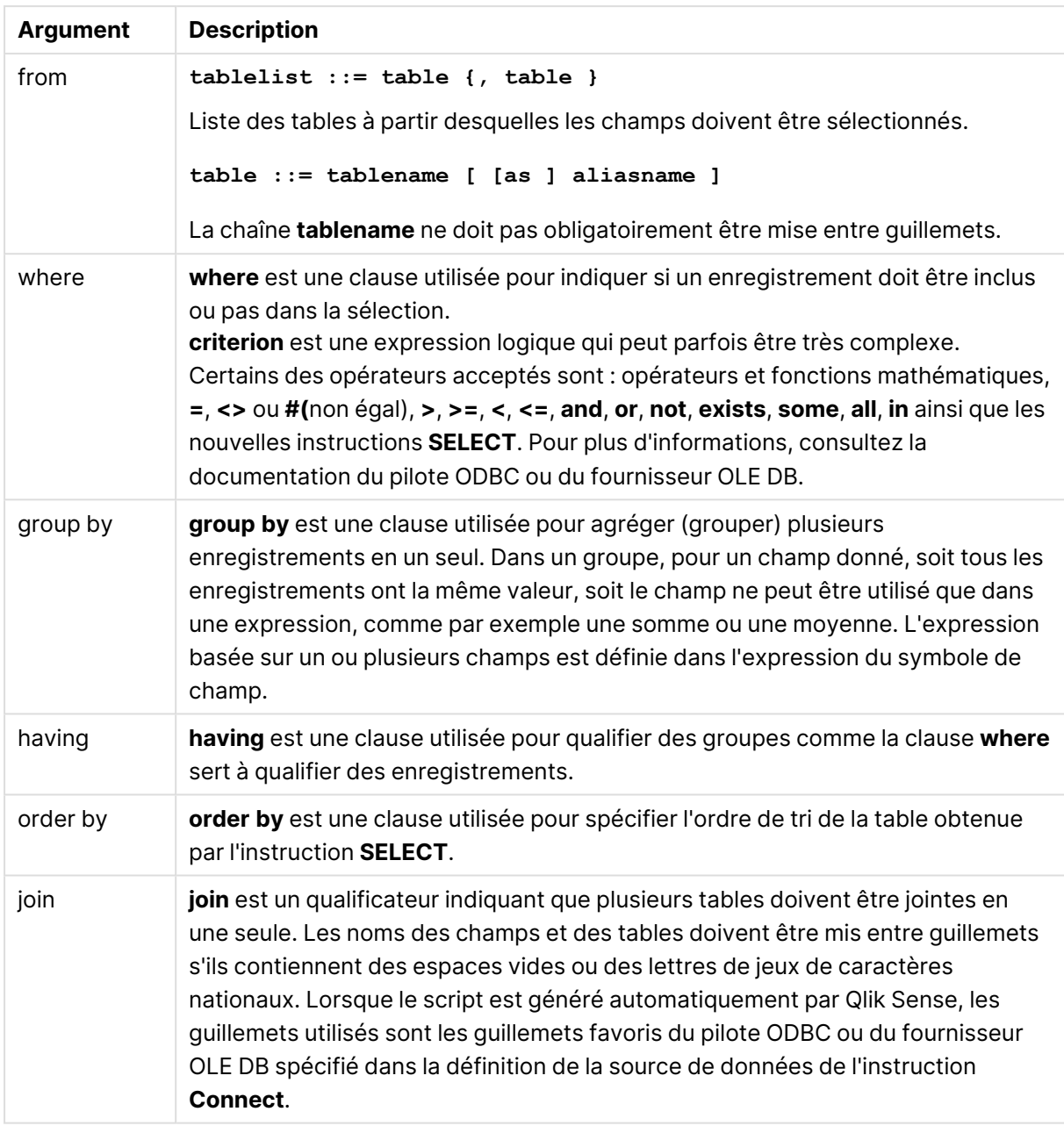

## **Example 1:**

SELECT \* FROM `Categories`;

#### **Example 2:**

SELECT `Category ID`, `Category Name` FROM `Categories`;

## **Example 3:**

```
SELECT `Order ID`, `Product ID`,
`Unit Price` * Quantity * (1-Discount) as NetSales
FROM `Order Details`;
```
## **Example 4:**

```
SELECT `Order Details`.`Order ID`,
Sum(`Order Details`.`Unit Price` * `Order Details`.Quantity) as `Result`
FROM `Order Details`, Orders
where Orders.`Order ID` = `Order Details`.`Order ID`
group by `Order Details`.`Order ID`;
```
## Set

L'instruction **set** permet de définir des variables de script. Ces variables peuvent servir à remplacer des chaînes, des chemins d'accès, des lecteurs, etc.

#### **Syntaxe :**

**Set** variablename**=**string

#### **Example 1:**

Set FileToUse=Data1.csv;

#### **Example 2:**

Set Constant="My string";

#### **Example 3:**

Set BudgetYear=2012;

## Sleep

L'instruction **sleep** interrompt l'exécution du script pendant la durée spécifiée.

#### **Syntaxe :**

**Sleep** n

## **Arguments :**

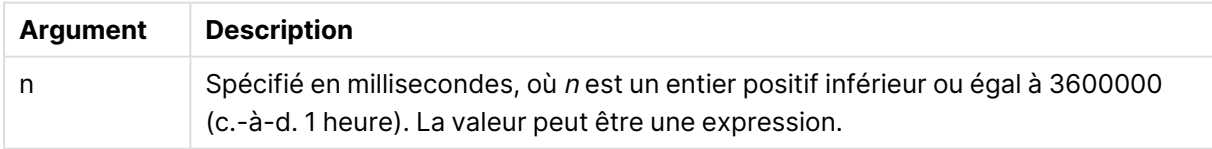

#### **Example 1:**

Sleep 10000;

#### **Example 2:**

Sleep t\*1000;

# **SQL**

L'instruction **SQL** vous permet d'envoyer une commande SQL arbitraire via une connexion ODBC ou OLE DB.

## **Syntaxe :**

**SQL** sql\_command

L'envoi d'instructions SQL qui mettent à jour la base de données entraîne le renvoi d'une erreur si Qlik Sense a ouvert la connexion ODBC en mode lecture seule.

La syntaxe :

SQL SELECT \* from tab1;

est autorisée et est , par souci de cohérence, la syntaxe privilégiée pour **SELECT**. Le préfixe SQL reste cependant facultatif pour les instructions **SELECT**.

#### **Arguments :**

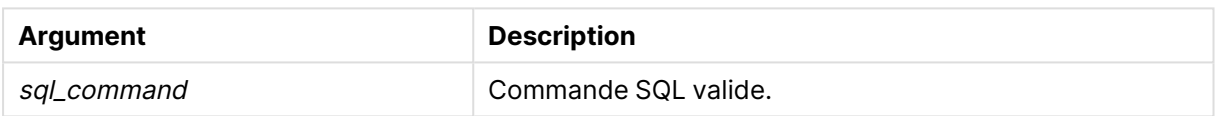

#### **Example 1:**

SQL leave;

#### **Example 2:**

SQL Execute <storedProc>;

## SQLColumns

L'instruction **sqlcolumns** renvoie un ensemble de champs qui décrit les colonnes d'une source de données ODBCou OLE DB à laquelle une instruction **connect** a été adressée.

#### **Syntaxe :**

**SQLcolumns**

Il est possible de combiner les champs aux champs générés par les commandes **sqltables** et **sqltypes** afin d'obtenir une vue d'ensemble satisfaisante d'une base de données particulière. Les douze champs standard sont les suivants :

TABLE\_QUALIFIER TABLE\_OWNER TABLE\_NAME COLUMN\_NAME

DATA\_TYPE TYPE\_NAME PRECISION LENGTH **SCALE** RADIX NULLABLE REMARKS

Pour une description détaillée de ces champs, consultez un manuel de référence sur ODBC.

## **Exemple :**

```
Connect to 'MS Access 7.0 Database; DBQ=C:\Course3\DataSrc\QWT.mbd';
SQLcolumns;
```
Il est possible que certains pilotes ODBC ne prennent pas en charge cette commande. Certains pilotes ODBC peuvent générer des champs supplémentaires.

## SQLTables

L'instruction **sqltables** renvoie un ensemble de champs qui décrit les tables d'une source de données ODBC ou OLE DB à laquelle une instruction **connect** a été adressée.

## **Syntaxe :**

**SQLTables**

Il est possible de combiner les champs aux champs générés par les commandes **sqlcolumns** et **sqltypes** afin d'obtenir une vue d'ensemble satisfaisante d'une base de données particulière. Les cinq champs standard sont les suivants :

TABLE\_QUALIFIER TABLE\_OWNER TABLE\_NAME TABLE\_TYPE REMARKS

Pour une description détaillée de ces champs, consultez un manuel de référence sur ODBC.

#### **Exemple :**

```
Connect to 'MS Access 7.0 Database; DBQ=C:\Course3\DataSrc\QWT.mbd';
SQLTables;
```
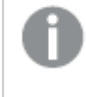

Il est possible que certains pilotes ODBC ne prennent pas en charge cette commande. Certains pilotes ODBC peuvent générer des champs supplémentaires.

# SQLTypes

L'instruction **sqltypes** renvoie un ensemble de champs décrivant les types d'une source de données ODBC ou OLE DB à laquelle une instruction **connect** a été adressée.

## **Syntaxe :**

**SQLTypes**

Il est possible de combiner les champs aux champs générés par les commandes **sqlcolumns** et **sqltables** afin d'obtenir une vue d'ensemble satisfaisante d'une base de données particulière. Les quinze champs standard sont les suivants :

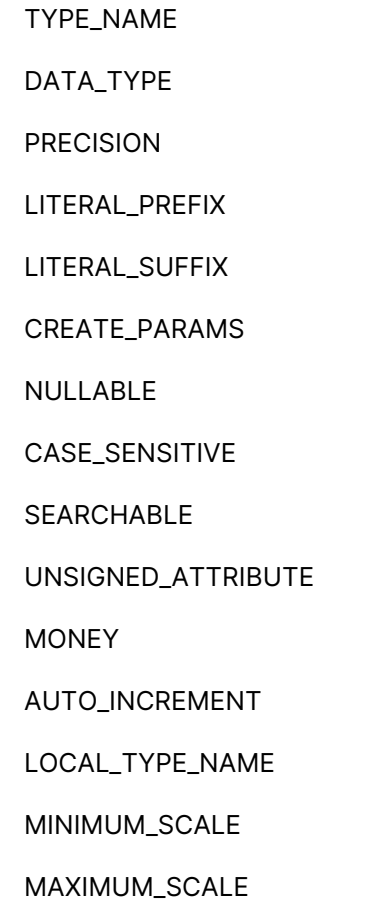

Pour une description détaillée de ces champs, consultez un manuel de référence sur ODBC.

## **Exemple :**

```
Connect to 'MS Access 7.0 Database; DBQ=C:\Course3\DataSrc\QWT.mbd';
SQLTypes;
```
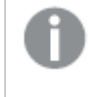

Il est possible que certains pilotes ODBC ne prennent pas en charge cette commande. Certains pilotes ODBC peuvent générer des champs supplémentaires.

## Star

Vous pouvez utiliser l'instruction **star** pour définir la chaîne devant représenter l'ensemble des valeurs d'un champ dans la base de données. Elle affecte les instructions **LOAD** et **SELECT** ultérieures.

## **Syntaxe :**

**Star is**[ string ]

## **Arguments :**

Arguments

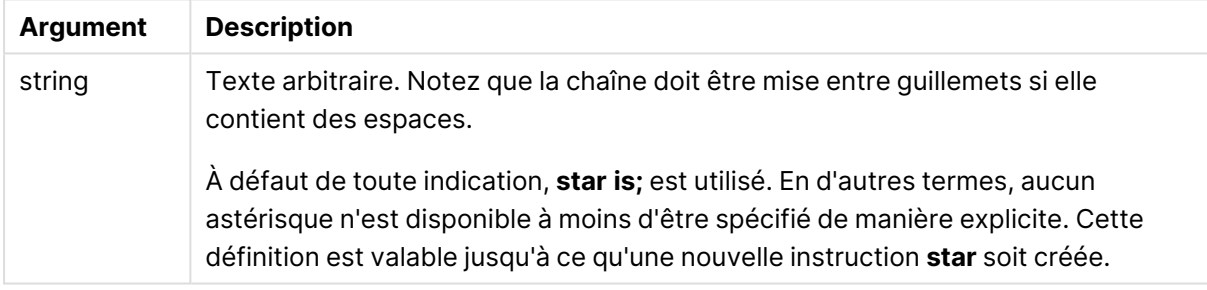

L'utilisation de l'instruction **Star is** n'est pas recommandée dans les données qui font partie du script (sous **Section Application**) si Accès de section est utilisé. L'astérisque est néanmoins totalement pris en charge par les champs protégés dans la partie **Accès de section** du script. Dans ce cas, il est inutile d'utiliser l'instruction explicite **Star is**, puisqu'elle est toujours implicite dans l'accès de section.

## Limitations

- Vous ne pouvez pas utiliser l'astérisque avec les champs clés, c'est-à-dire les champs qui lient des tables.
- L'astérisque n'est pas non plus compatible avec les champs affectés par l'instruction **Unqualify**, car cela pourrait influer sur des champs qui lient des tables.
- Vous ne pouvez pas utiliser l'astérisque avec des tables non logiques, par exemple des tables info-load ou mapping-load.
- Lorsque l'astérisque est utilisé dans un champ de réduction (un champ qui établit la liaison avec les données) dans l'accès de section, il représente les valeurs répertoriées dans ce

champ au sein de l'accès de section. Il ne représente pas d'autre valeurs éventuellement présentes dans les données, mais qui ne figurent pas dans l'accès de section.

• Il n'est pas possible d'utiliser l'astérisque avec des champs affectés par une forme de réduction de données, quelle qu'elle soit, en dehors de la zone **Accès de section**.

## Exemple

L'exemple ci-dessous est un extrait d'un script de chargement de données comprenant Accès de section.

```
Star is *;
Section Access;
LOAD * INLINE [
ACCESS, USERID, OMIT
ADMIN, ADMIN,
USER, USER1, SALES
USER, USER2, WAREHOUSE
USER, USER3, EMPLOYEES
USER, USER4, SALES
USER, USER4, WAREHOUSE
USER, USER5, *
];
Section Application;
LOAD * INLINE [
SALES, WAREHOUSE, EMPLOYEES, ORDERS
1, 2, 3, 4
];
Les conditions suivantes s'appliquent :
```
- Le signe Star correspond à  $*$ .
- L'utilisateur ADMIN voit tous les champs. Rien n'est omis.
- L'utilisateur USER1 n'est pas en mesure de voir le champ SALES.
- L'utilisateur USER2 n'est pas en mesure de voir le champ WAREHOUSE.
- L'utilisateur USER3 ne peut pas voir le champ EMPLOYEES.
- L'utilisateur USER4 est ajouté deux fois à la solution afin d'omettre deux champs pour cet utilisateur via OMIT, SALES et WAREHOUSE.
- USER5 présente un "\*" en plus, ce qui signifie que tous les champs répertoriés dans OMIT sont indisponibles, à savoir, l'utilisateur USER5 ne peut pas voir les champs SALES, WAREHOUSE ni EMPLOYEES , mais cet utilisateur peut voir le champ ORDERS.

# Store

L'instruction **Store** crée un fichier QVD, Parquet, CSV ou TXT.

## **Syntaxe :**

**Store** [ fieldlist **from**] table into filename [ format-spec ]; L'instruction crée un fichier texte, QVD ou Parquet nommé de manière explicite.

L'instruction permet uniquement d'exporter des champs provenant d'une table de données, sauf si vous effectuez le stockage dans Parquet. Si vous devez exporter des champs issus de plusieurs tables dans un fichier QVD, CSV ou TXT, définissez au préalable une jointure (join) explicite dans le script afin de créer la table de données à exporter. Vous pouvez stocker plusieurs tables dans un seul fichier Parquet en imbriquant les données dans les fichiers Parquet.

Les valeurs de texte sont exportées vers le fichier CSV au format UTF-8. Vous pouvez spécifier un délimiteur (voir **LOAD**). L'instruction **store** envoyée à un fichier CSV ne prend pas en charge l'export BIFF.

Dans certains cas avec des données mal formées, les champs seront encadrés de guillemets doubles pour garantir l'interprétation correcte des données. Cela peut se produire, par exemple, lorsque le champ contient des caractères tels que des guillemets, une virgule, un espace ou des retours à la ligne.

## **Arguments :**

| <b>Argument</b>                      | Arguments de la commande Store<br><b>Description</b>                                                                                                    |
|--------------------------------------|----------------------------------------------------------------------------------------------------|
| fieldlist::= $(*   field) {, field}$ | Liste des champs à sélectionner. L'utilisation du symbole<br>* comme liste de champs signifie inclure tous les<br>champs.                                                                                                    |
|                                      | field::= fieldname [as aliasname]                                                                                                    |
|                                      | fieldname est un texte identique à un nom de champ<br>dans la table. (Notez que le nom du champ doit être mis<br>entre guillemets doubles droits ou entre crochets s'il<br>contient des espaces ou d'autres caractères non<br>standard.)                                                  |
|                                      | aliasname est un nom alternatif à utiliser pour le champ<br>dans le fichier QVD ou CSV résultant.                                                                                                    |
| table                                | Étiquette de script représentant une table déjà chargée,<br>à utiliser comme source pour les données.                                                                                                    |
| filename                             | Nom du fichier cible incluant un chemin d'accès valide à<br>une connexion de données de type dossier existante.                                                                                                    |
|                                      | Exemple: 'lib://Table Files/target.qvd'                                                                                                    |
|                                      | En langage de script, les formats de chemin d'accès<br>suivants sont également pris en charge en mode hérité :                                                                                                    |
|                                      | • absolu                                                                                                    |
|                                      | Exemple: c: data sales.qvd                                                                                                    |
|                                      | • chemin d'accès relatif au répertoire de travail de<br>l'application Qlik Sense                                                                                                    |
|                                      | Exemple: data\sales.qvd                                                                                                    |
|                                      | Si le chemin d'accès est omis, Qlik Sense stocke le<br>fichier dans le répertoire que lui indique<br>l'instruction Directory. En l'absence d'instruction<br>Directory, Qlik Sense conserve le fichier dans le<br>répertoire de travail, C:   Users  <br>{user}\Documents\Qlik\Sense\Apps. |

Arguments de la commande Store

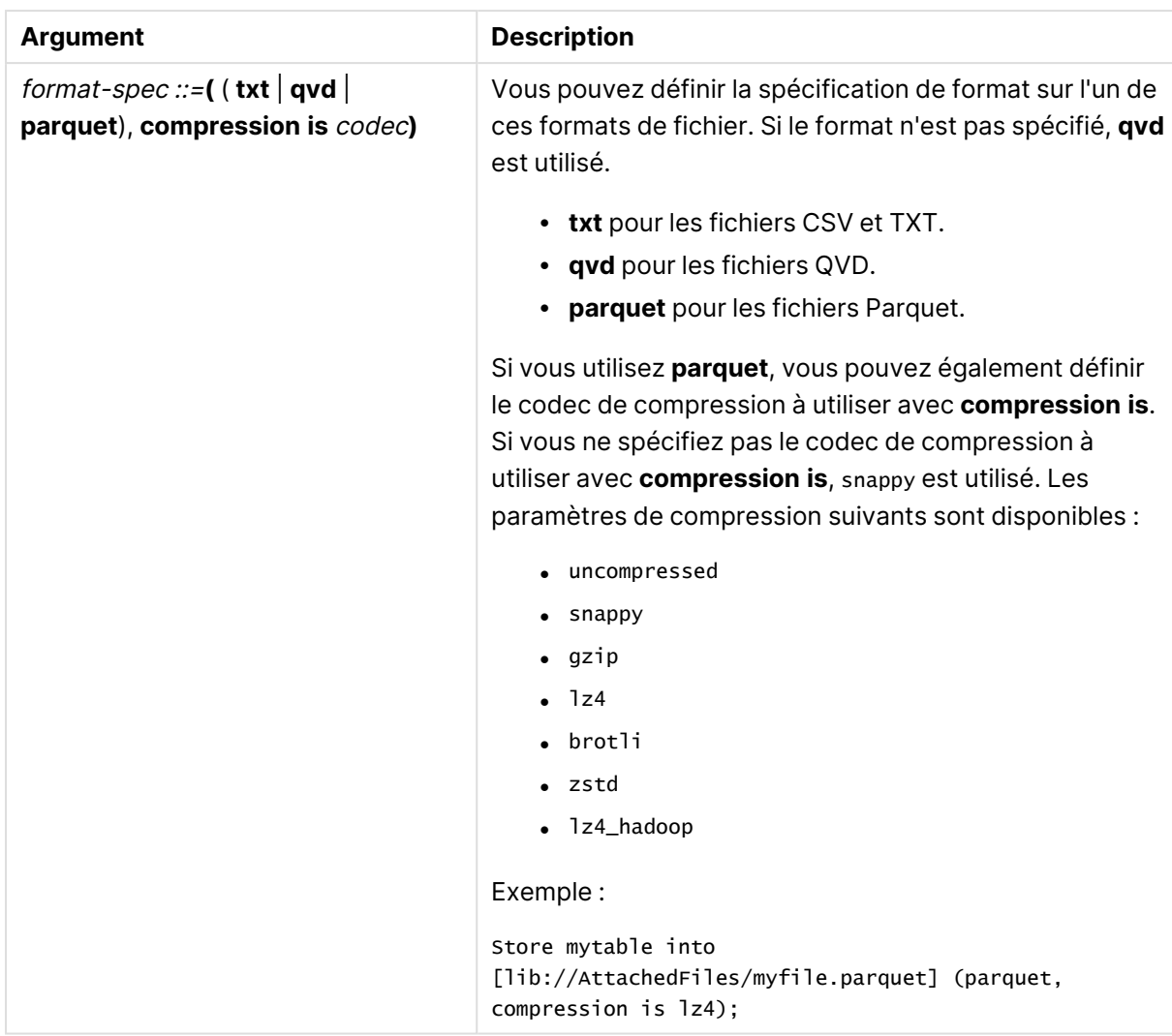

#### **Exemples :**

Store mytable into xyz.qvd (qvd);

Store \* from mytable into 'lib://FolderConnection/myfile.qvd';

Store Name, RegNo from mytable into xyz.qvd;

Store Name as a, RegNo as b from mytable into 'lib://FolderConnection/myfile.qvd';

Store mytable into myfile.txt (txt);

Store mytable into myfile.parquet (parquet);

Store \* from mytable into 'lib://FolderConnection/myfile.qvd';

## Stockage dans des fichiers Parquet

Parquet est un format de fichier de type très particulier dans lequel chaque champ contient un seul type de données spécifique (tel que in32, double, horodatage ou texte). Qlik Sense stocke les données internes sous forme de type double lâche, dans lequel les données provenant de différentes sources peuvent être combinées dans les mêmes champs. Étant donné qu'une seule partie des données de type double peut être stockée dans chaque champ dans Parquet, il est important de connaître le contenu de chaque champ. Par défaut, Qlik Sense utilise le type de champ pour déterminer le mode de stockage du champ. Lors du stockage de données dans des fichiers Parquet dans un format spécifique, vous devez spécifier le type de données de vos champs lors de leur chargement. Si vous tentez de stocker des données dans des champs incompatibles dans un fichier Parquet, comme des nombres dans un champ de texte ou du texte dans un champ d'horodatage, vous aboutirez à des valeurs nulles.

Lors du chargement de données à stocker dans Parquet, il est possible de modifier le comportement par défaut. Vous pouvez le formater de sorte à modifier votre type de données ou le baliser de sorte à appliquer de force des types de colonne spécifiques dans Parquet.

## Formatage de données à des fins de stockage dans Parquet

Vous pouvez utiliser les fonctions de formatage Qlik Sense pour classifier vos données. Par exemple, la fonction **Text()**, **Num()**, **Interval()** ou **Timestamp()** peut appliquer des formats de données lors du stockage de données dans Parquet. Qlik Sense peut stocker des données dans presque 20 types de données différents, suivant les attributs de champ et les balises de champ automatiques. Pour plus d'informations, voir Fonctions [d'interprétation](#page-1341-0) (page 1342).

## **Exemple : Formatage de données avec Num() et Text()**

L'exemple suivant montre comment préparer des données pour leur stockage dans Parquet. La fonction **Num()** est appliquée au champ numérique. La fonction **Text()** est appliquée aux champs de texte et mixtes. Dans le cas de champs mixtes, la fonction **Text()** empêche le traitement du champ comme un champ numérique dans Parquet et le remplacement des valeurs textuelles par des valeurs nulles.

Data: LOAD \* INLINE [ num, text, mixed 123.321, abc, 123 456.654, def, xyz 789.987, ghi, 321 ]; Format: NoConcatenate LOAD num, text, Text(mixed) as mixed RESIDENT Data; STORE Format INTO [lib://AttachedFiles/Tmp.parquet] (parquet);

## Balisage de données à des fins de stockage dans Parquet

Balisez les données à l'aide de balises \$parquet pour appliquer de force des types de colonne spécifiques lors du stockage de données dans Parquet. Chaque type de données peut être appliquée de force via l'ajout de la balise de contrôle correspondante. Par exemple, pour stocker un champ au format INT32 dans Parquet, appliquez-lui la balise \$parquet-int32 dans le script de chargement. Suivant le type de données, la représentation numérique ou sous forme de chaîne des données doubles sera stockée.

Vous pouvez utiliser les balises de contrôle Parquet suivantes pour baliser des champs afin de les stocker dans des fichiers Parquet.

Balises de contrôle Parquet

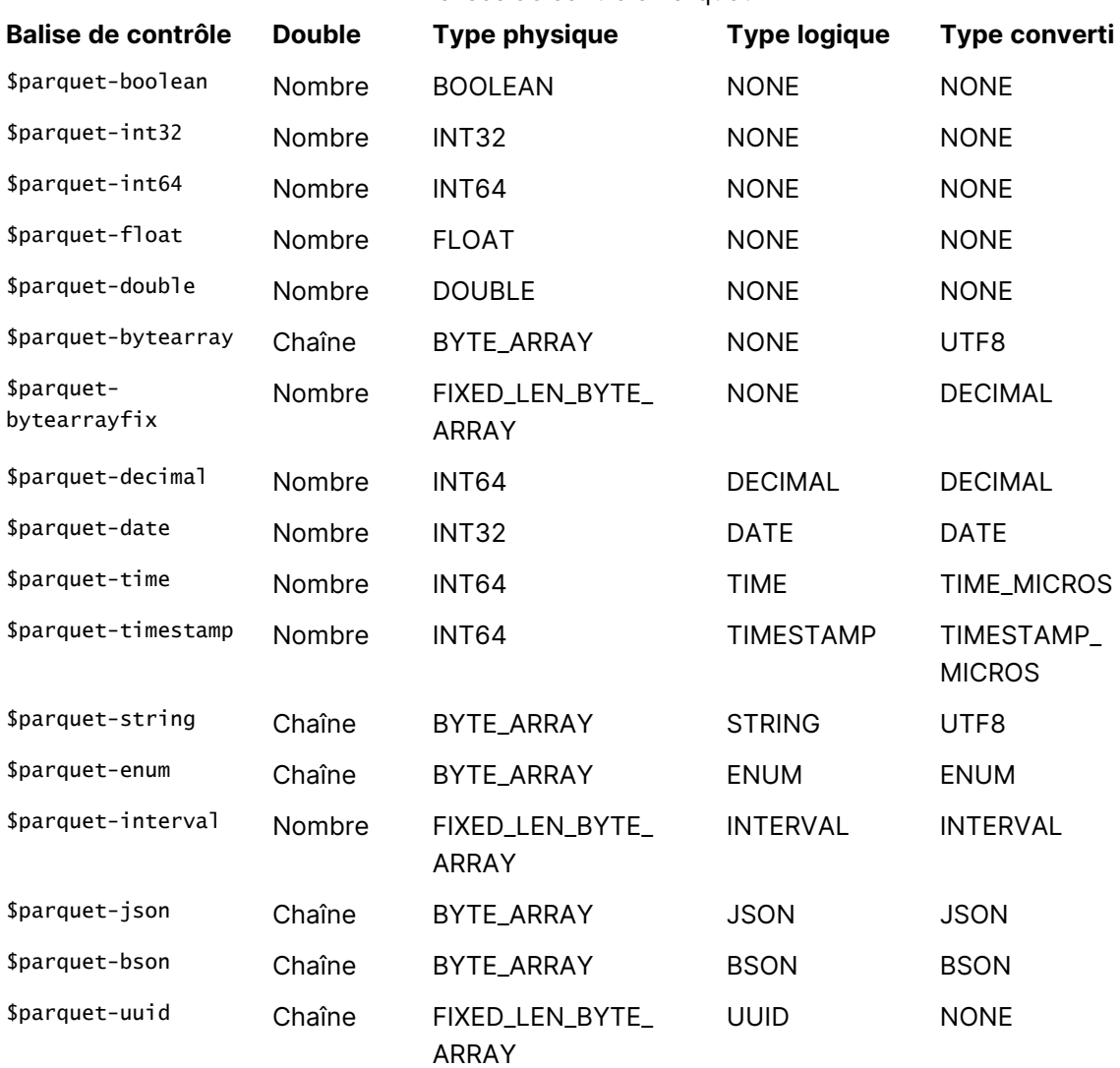

## **Exemple : Balisage de données à des fins de stockage dans Parquet**

Dans cet exemple, deux balises sont utilisées pour définir les données pour Parquet. Le champ num reçoit la balise \$parquet-int32 pour être défini comme un champ numérique au format INT32 dans Parquet.

```
Data:
LOAD * INLINE [
num, text,
123.321, abc
456.654, def
789.987, ghi
];
TAG num WITH '$parquet-int32';
STORE Format INTO [lib://AttachedFiles/Tmp.parquet] (parquet);
```
## Stockage de données imbriquées dans des fichiers Parquet

Vous pouvez stocker plusieurs tables dans des fichiers Parquet en les imbriquant dans des données structurées. **Store** prend en charge les nœuds structurés et les nœuds de liste dans un schéma en étoile. Les tables individuelles peuvent également être stockées en mode imbriqué via le spécificateur **Delimiter is**.

Lors du stockage de tables, spécifiez les tables à inclure, séparées par des virgules. Par exemple : STORE Table1, Table2, Table3 INTO [lib://<file location>/<file name>.parquet] (parquet);. Vous pouvez contrôler les champs stockés via une liste de champs dans l'instruction **Store**. Par exemple STORE Field1, Field2, FROM Table1, Table2 INTO [lib://<file location>/<file name>.parquet] (parquet);. Tous les champs de la liste doivent se trouver dans une ou plusieurs des tables répertoriées. La première table de l'instruction **Store** sera utilisée comme table de faits dans le schéma en étoile.

Les noms de champ sont utilisés pour contrôler la manière dont les groupes seront créés et imbriqués. Par défaut, les noms de champ sont séparés en nœuds à l'aide d'un point (.). Il est possible de modifier le délimiteur en définissant la variable système FieldNameDelimiter ou en utilisant le spécificateur **Delimiter is**. Le spécificateur remplacera la variable système..

Les noms de champ sont séparés par le délimiteur et les parties sont utilisées pour créer le schéma avec les groupes imbriqués. Par exemple, STORE Field1, Field1.Field2, Field1.Field3, Field1.Field4 FROM Table1 INTO [nested.parquet] (parquet, delimiter is '.'); créera deux groupes (Group1 et Group2) avec Fields1, Field2 et Field3, Field4.

Les groupes et les champs peuvent ne pas porter le même nom dans un nœud du schéma. Par exemple, STORE Address, Address.Street INTO [nested.parquet] (parquet, delimiter is '.''); échouera, car Address est ambigu et est à la fois un champ de données et un groupe.

Lors du stockage de données imbriquées dans Parquet, les clés entre les tables sont transformées en nœuds de lien dans le schéma. Les tables sont transformées en nœuds structurés dans le schéma. Vous pouvez remplacer la transformation par défaut via des noms de champ.

#### **Exemple : Stockage de données imbriquées dans un fichier Parquet**

```
company:
LOAD * INLINE [
company, contact
A&G, Amanda Honda
Cabro, Cary Frank
Fenwick, Dennis Fisher
Camros, Molly McKenzie
];
salesrep:
LOAD * INLINE [
company, salesrep
A&G, Bob Park
Cabro, Cezar Sandu
Fenwick, Ken Roberts
Camros, Max Smith
];
headquarter:
LOAD * INLINE [
company, country, city
A&G, USA, Los Angeles
Cabro, USA, Albuquerque
Fenwick, USA, Baltimore
Camros, USA, Omaha
];
region:
LOAD * INLINE [
region, city
West, Los Angeles
Southwest, Albuquerque
East, Baltimore
Central, Omaha
];
STORE company, salesrep, headquarter, region INTO [lib://AttachedFiles/company.parquet]
(parquet)
DROP TABLES company, salesrep, headquarter, region;
Le schéma du fichier Parquet obtenu est le suivant :
company (String)
contact (String)
company:salesrep (List)
       salesrep (Group)
               salesrep (String)
company:headquarter (List)
       headquarter (Group)
               country (String)
               city (String)
               city:region (List)
                       region (Group)
                                region (String)
```
## **Limitations**

Le stockage de données imbriquées dans Parquet présente les limitations suivantes :

- Le stockage ne prend pas en charge les nœuds de carte.
- Le stockage n'inclut pas de champs clés générés via le chargement de fichiers Parquet imbriqués.
- Vous ne pouvez pas stocker ensemble des données provenant de tables qui ne sont pas liées à des champs clés.
- Le fichier imbriqué dénormalise le modèle de données. Les valeurs non référencées ne seront pas enregistrées et les valeurs référencées plusieurs fois seront copiées.

# Table/Tables

Les mots-clés de script **Table** et **Tables** s'utilisent dans les instructions **Drop**, **Comment** et **Rename**, de même que comme spécificateur de format dans les instructions **Load**.

# Tag

Cette instruction de script permet d'assigner des balises à un ou plusieurs champs ou tables. Si vous tentez d'ajouter une balise à un champ ou une table qui ne figure pas dans l'application, l'opération est ignorée. Si des occurrences de nom de champ ou de balise conflictuelles sont détectées, la dernière valeur est utilisée.

## **Syntaxe :**

**Tag [field|fields]** fieldlist **with** tagname

**Tag [field|fields]** fieldlist **using** mapname

**Tag table** tablelist **with** tagname

#### Arguments

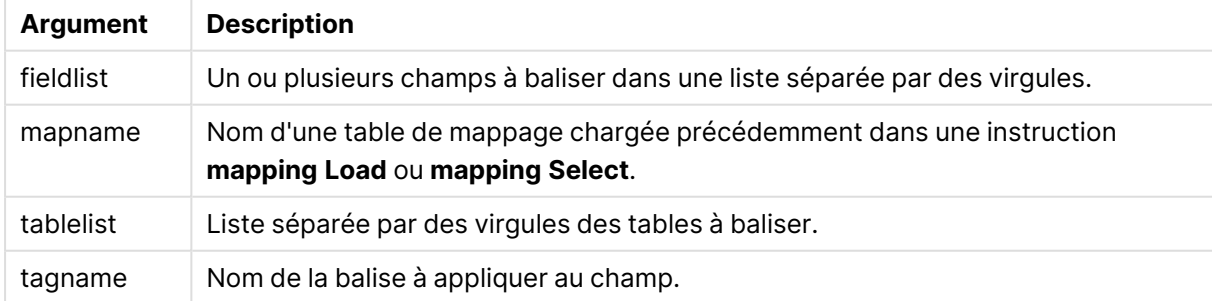

#### **Example 1:**

```
tagmap:
mapping LOAD * inline [
a,b
Alpha,MyTag
```
Num, MyTaq ]; tag fields using tagmap;

## **Example 2:**

tag field Alpha with 'MyTag2';

# **Trace**

L'instruction **trace** écrit une chaîne dans la fenêtre **Progression de l'exécution du script** et, le cas échéant, la consigne dans le fichier journal du script. Elle s'avère extrêmement pratique pour le débogage. L'utilisation d'expansions \$ de variables calculées avant l'instruction **trace** vous permet de personnaliser le message.

**Syntaxe : Trace** string

## **Example 1:**

L'instruction suivante peut être utilisée juste après l'instruction Load qui charge la table 'Main' (principale).

Trace Main table loaded;

Cela affiche le texte 'Main table loaded' (Table principale chargée) dans la boîte de dialogue d'exécution du script et dans le fichier journal.

## **Example 2:**

Les instructions suivantes peuvent être utilisées juste après l'instruction Load qui charge la table 'Main' (principale).

Let MyMessage = NoOfRows('Main') & ' rows in Main table';

#### Trace \$(MyMessage);

Cela affichera un texte indiquant le nombre de lignes dans la boîte de dialogue d'exécution du script et dans le fichier journal, par exemple, '265,391 rows in Main table' (265 391 lignes dans la table principale).

## Unmap

L'instruction **Unmap** désactive le mappage de valeurs de champ spécifié par une instruction **Map … Using** précédente pour les champs chargés ultérieurement.

**Syntaxe :**

**Unmap** \*fieldlist
# **Arguments :**

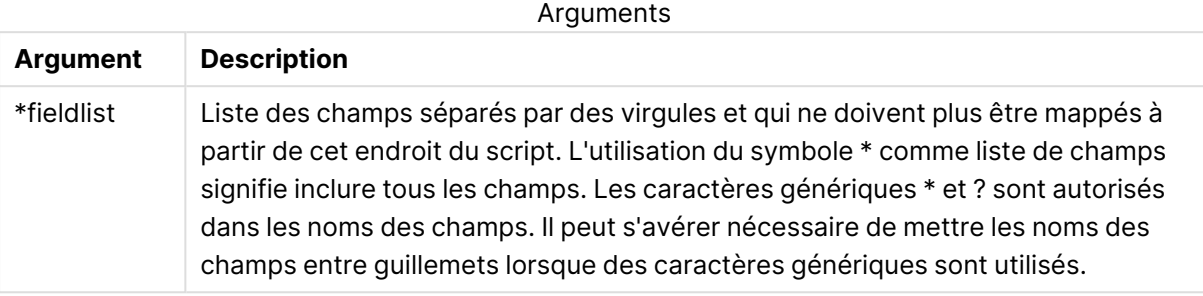

## Exemples et résultats :

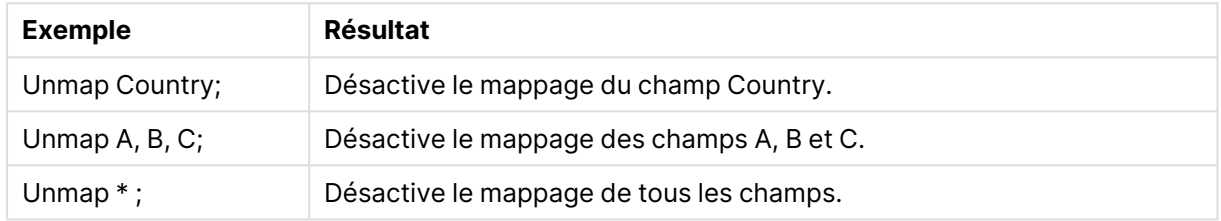

# Unqualify

L'instruction **Unqualify** permet de désactiver la qualification des noms de champ qui a été précédemment activée par l'instruction **Qualify**.

## **Syntaxe :**

**Unqualify** \*fieldlist

## **Arguments :**

Arguments

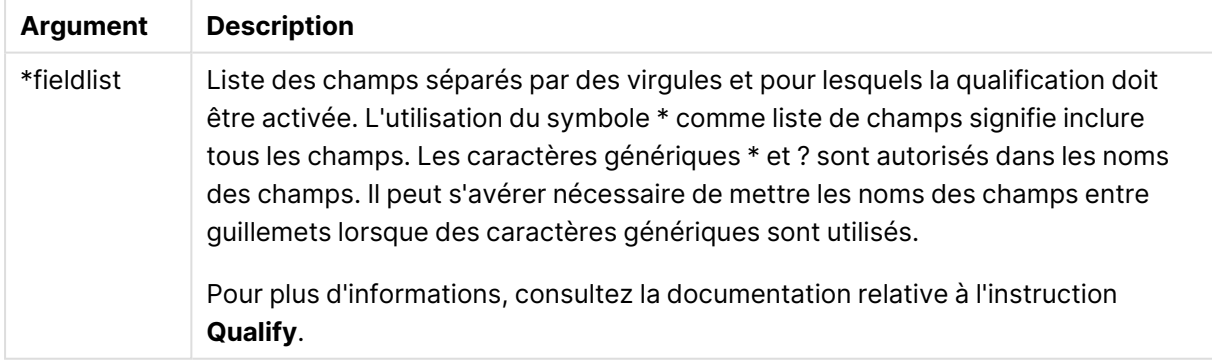

## **Example 1:**

Dans une base de données inconnue, il est généralement utile de s'assurer d'abord que seuls un ou quelques champs sont associés, comme l'illustre cet exemple :

```
qualify *;
unqualify TransID;
```
SQL SELECT \* from tab1; SQL SELECT \* from tab2; SQL SELECT \* from tab3; Tout d'abord, la qualification est activée pour tous les champs. Ensuite, la qualification est désactivée pour **TransID**. Seul le champ **TransID** est utilisé pour associer les tables tab1, tab2 et tab3. Tous les autres champs seront qualifiés par le nom de table.

# Untag

Cette instruction de script permet de supprimer des balises des champs ou des tables. Si vous tentez de supprimer une balise d'un champ ou d'une table qui ne figure pas dans l'application, l'opération est ignorée.

### **Syntaxe :**

**Untag [field|fields]** fieldlist **with** tagname

**Untag [field|fields]** fieldlist **using** mapname

**Untag table** tablelist **with** tagname

### **Arguments :**

Arguments

| <b>Argument</b> | <b>Description</b>                                                                                          |
|-----------------|----------------------------------------------------------------------------------------------------|
| fieldlist       | Un ou plusieurs champs dont les balises doivent être supprimées dans une liste<br>séparée par des virgules. |
| maphame         | Nom d'une table de mappage déjà chargée dans une instruction mapping LOAD<br>ou mapping <b>SELECT</b> .     |
| tablelist       | Liste séparée par des virgules des tables dont les balises doivent être<br>supprimées.                      |
| tagname         | Nom de la balise à supprimer du champ.                                                                      |

## **Example 1:**

tagmap: mapping LOAD \* inline [ a,b Alpha,MyTag Num, MyTag ]; Untag fields using tagmap;

#### **Example 2:**

Untag field Alpha with MyTag2;

# 3.4 Répertoire de travail

Si vous faites référence à un fichier dans une instruction de script et que le chemin est omis, Qlik Sense recherche le fichier en suivant l'ordre ci-dessous :

- 1. Le répertoire spécifié par une instruction **Directory** (uniquement pris en charge en mode de script hérité).
- 2. En l'absence d'instruction **Directory**, Qlik Sense recherche le fichier dans le répertoire de travail.

# Répertoire de travail de Qlik Sense Desktop

Dans Qlik Sense Desktop, le répertoire de travail correspond à C:\Users\ {user}\Documents\Qlik\Sense\Apps.

# Répertoire de travail de Qlik Sense

Dans une installation de serveur Qlik Sense, le répertoire de travail est spécifié dans Qlik Sense Repository Service ; par défaut, il s'agit de C:\ProgramData\Qlik\Sense\Apps. Consultez l'aide de Console de gestion Qlik pour plus d'informations.

4 Utilisation des variables dans l'éditeur de chargement de données

Dans Qlik Sense, une variable désigne un conteneur qui stocke un calcul ou une valeur statique, par exemple une valeur numérique ou alphanumérique. Lorsque vous utilisez la variable dans l'application, les modifications que vous lui apportez sont répercutées dans toutes ses occurrences. Vous pouvez définir des variables à partir de la vue d'ensemble des variables ou dans le script à l'aide de l'éditeur de chargement de données. Pour spécifier la valeur d'une variable, utilisez des instructions **Let** ou **Set** dans le script de chargement de données.

Vous pouvez également manipuler les variables Qlik Sense à partir de la vue d'ensemble des variables, lors de l'édition d'une feuille.

# 4.1 Vue d'ensemble

Si le premier caractère d'une valeur de variable est un signe égal (=), Qlik Sense tente d'évaluer la valeur comme une formule (expression Qlik Sense), puis affiche ou renvoie le résultat plutôt que le texte de la formule proprement dit.

Lorsqu'une variable est utilisée, elle est remplacée par sa valeur. Il est possible d'utiliser des variables dans le script pour les expansions \$ et dans plusieurs instructions de contrôle. Cette technique s'avère très pratique lorsque la même chaîne (un chemin d'accès, par exemple) est répétée à de nombreuses reprises dans le script.

Certaines variables système particulières sont définies par Qlik Sense au début de l'exécution du script, quelle que soit leur valeur précédente.

# 4.2 Définition d'une variable

Les variables permettent de stocker des valeurs statiques ou le résultat d'un calcul. Lors de la définition d'une variable, utilisez la syntaxe suivante :

```
set variablename = string
ou
```

```
let variable = expression
```
L'instruction **Set** est utilisée pour l'affectation de chaîne. Elle affecte le texte à droit du signe égal à la variable. L'instruction **Let** évalue une expression à droite du signe égal lors de l'exécution du script et affecte le résultat de l'expression à la variable.

Les variables sont sensibles à la casse.

Il est déconseillé d'utiliser le même nom pour un champ et une fonction dans Qlik Sense

# **Exemples :**

La variable set  $x = 3 + 4$ ; // recevra comme valeur la chaîne '3 + 4'.

let  $x = 3 + 4$ ; // renvoie la valeur 7.

set  $x = \text{Today}()$ ; // renvoie la valeur 'Today()'.

let x = Today(); // renvoie la valeur de la date d'aujourd'hui, par exemple, '9/27/2021'.

# 4.3 Suppression d'une variable

Si vous supprimez une variable du script et rechargez les données, la variable est conservée dans l'application. Si vous souhaitez retirer complètement la variable de l'application, vous devez également la supprimer de la boîte de dialogue Variables.

# 4.4 Chargement d'une valeur de variable comme valeur de champ

Si vous souhaitez charger une valeur de variable comme valeur de champ dans une instruction **LOAD** et si le résultat de l'expansion de dollar est un texte au lieu d'une valeur numérique ou d'une expression, vous devez placer la variable étendue entre guillemets simples.

## **Exemple :**

Cet exemple illustre le chargement de la variable système contenant la liste d'erreurs de script dans une table. Vous pouvez noter que l'expansion de ScriptErrorCount dans la clause **If** ne nécessite pas de guillemets, contrairement à celle de ScriptErrorList.

```
IF $(ScriptErrorCount) >= 1 THEN
```

```
LOAD '$(ScriptErrorList)' AS Error AutoGenerate 1;
END IF
```
# 4.5 Calcul des variables

Qlik Sense offre différentes façons d'utiliser des variables dont les valeurs sont calculées. Le résultat dépend de la façon dont elles sont définies et appelées dans une expression.

Dans cet exemple, nous chargeons des données intégrées :

```
LOAD * INLINE [
    Dim, Sales
    A, 150
    A, 200
    B, 240
```
B, 230 C, 410

C, 330

];

Définissons deux variables :

```
Let vSales = 'Sum(Sales)' ;
Let vSales2 = '=Sum(Sales)' ;
```
Dans la seconde variable, un signe égal est ajouté avant l'expression. Ceci entraîne le calcul de la variable avant qu'elle ne soit étendue et l'expression évaluée.

Si vous utilisez la variable vSales telle quelle, par exemple dans une mesure, le résultat correspond à la chaîne Sum(Sales), c'est-à-dire qu'aucun calcul n'est réalisé.

Si vous ajoutez une expansion \$ et appelez \$(vSales) dans l'expression, la variable est étendue et la somme des ventes (Sales) est affichée.

Enfin, si vous appelez \$(vSales2), la variable est calculée avant d'être étendue. En d'autres termes, le résultat affiché correspond à la somme totale des ventes (Sales). Le graphique suivant illustrant les résultats montre la différence entre l'utilisation de =\$(vSales) et de =\$(vSales2) comme expressions de mesure :

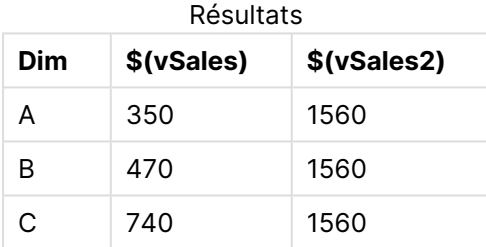

Comme vous pouvez le constater, \$(vSales) aboutit à la somme partielle d'une valeur de dimension tandis que \$(vSales2) donne la somme totale.

Les variables de script suivantes sont disponibles :

- [Variables](#page-298-0) d'erreur (page 299)
- Variables [d'interprétation](#page-230-0) des nombres (page 231)
- Variables [système](#page-221-0) (page 222)
- <span id="page-221-0"></span>• Variables de [manipulation](#page-228-0) des valeurs (page 229)

# 4.6 Variables système

Les variables système, dont certaines sont définies au sein du système, fournissent des informations sur le système et l'application Qlik Sense.

# Vue d'ensemble des variables système

Certaines fonctions sont décrites plus en détail après la vue d'ensemble. Dans ce cas, il vous suffit de cliquer sur le nom de la fonction qui vous intéresse dans la syntaxe afin d'accéder immédiatement aux informations connexes.

## **CreateSearchIndexOnReload**

Cette variable définit si les fichiers d'index de recherche doivent être créés au cours du rechargement des données.

#### **[CreateSearchIndexOnReload](#page-224-0)**

### **Floppy**

Renvoie la lettre du premier lecteur de disquette trouvé, normalement a:. Il s'agit d'une variable définie par le système.

#### **Floppy**

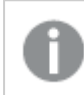

Cette variable <sup>n</sup>'est pas prise en charge en mode standard.

## **CD**

Renvoie la lettre du premier lecteur de CD-ROM trouvé. Si aucun lecteur de CD-ROM n'est trouvé, la valeur c: est renvoyée. Il s'agit d'une variable définie par le système.

#### **CD**

Cette variable <sup>n</sup>'est pas prise en charge en mode standard.

### **HidePrefix**

Tous les noms de champ commençant par cette chaîne de texte sont masqués de la même manière que les champs système. Il s'agit d'une variable définie par l'utilisateur.

#### **[HidePrefix](#page-225-0)**

#### **HideSuffix**

Tous les noms de champ se terminant par cette chaîne de texte sont masqués de la même manière que les champs système. Il s'agit d'une variable définie par l'utilisateur.

#### **[HideSuffix](#page-225-1)**

#### **Include**

La variable **Include/Must\_Include** spécifie un fichier qui contient le texte à inclure dans le script et à évaluer comme code de script. Elle n'est pas utilisée pour ajouter des données. Il est possible de stocker des parties du code de script dans un fichier texte distinct afin de les réutiliser dans d'autres applications. Il s'agit d'une variable définie par l'utilisateur.

```
$(Include=filename)
$(Must_Include=filename)
```
#### **OpenUrlTimeout**

Cette variable définit le délai d'attente, exprimé en secondes, que Qlik Sense doit respecter pour récupérer les données de sources URL (par ex. HTML des pages). Si elle est omise, le délai d'attente est d'environ 20 minutes.

#### **[OpenUrlTimeout](#page-224-0)**

### **QvPath**

Renvoie la chaîne de navigation jusqu'à l'exécutable Qlik Sense. Il s'agit d'une variable définie par le système.

#### **QvPath**

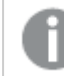

Cette variable <sup>n</sup>'est pas prise en charge en mode standard.

#### **QvRoot**

Renvoie le répertoire racine de l'exécutable Qlik Sense. Il s'agit d'une variable définie par le système.

#### **QvRoot**

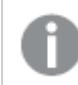

Cette variable <sup>n</sup>'est pas prise en charge en mode standard.

#### **QvWorkPath**

Renvoie la chaîne de navigation jusqu'à l'application Qlik Sense active. Il s'agit d'une variable définie par le système.

#### **QvWorkPath**

Cette variable <sup>n</sup>'est pas prise en charge en mode standard.

#### **QvWorkRoot**

Renvoie le répertoire racine de l'application Qlik Sense active. Il s'agit d'une variable définie par le système.

#### **QvWorkRoot**

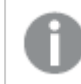

Cette variable <sup>n</sup>'est pas prise en charge en mode standard.

#### **StripComments**

Si cette variable est définie sur 0, le vidage sélectif des commentaires /\*..\*/ et // dans le script est bloqué. Si cette variable n'est pas définie, le vidage sélectif des commentaires sera toujours effectué.

#### **[StripComments](#page-227-0)**

#### **Verbatim**

En général, les espaces de début et de fin (ASCII 32) de toutes les valeurs de champs sont automatiquement supprimés avant que les valeurs ne soient chargées dans la base de données Qlik Sense. La définition de cette variable sur 1 suspend le vidage sélectif des espaces. Les caractères

de tabulation (ASCII 9) et les espaces insécables (ANSI 160) ne sont jamais supprimés.

#### **[Verbatim](#page-227-1)**

#### **WinPath**

Renvoie la chaîne de navigation jusqu'à Windows. Il s'agit d'une variable définie par le système.

#### **WinPath**

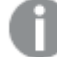

Cette variable <sup>n</sup>'est pas prise en charge en mode standard.

#### **WinRoot**

Renvoie le répertoire racine de Windows. Il s'agit d'une variable définie par le système.

## **WinRoot**

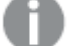

Cette variable <sup>n</sup>'est pas prise en charge en mode standard.

#### **CollationLocale**

Indique les paramètres régionaux à utiliser pour l'ordre de tri et les correspondances de recherche. La valeur désigne le nom de culture de paramètres régionaux spécifiques, par exemple fr-FR.Il s'agit d'une variable définie par le système.

#### <span id="page-224-0"></span>**CollationLocale**

# CreateSearchIndexOnReload

Cette variable définit si les fichiers d'index de recherche doivent être créés au cours du rechargement des données.

#### **Syntaxe :**

#### **CreateSearchIndexOnReload**

Vous pouvez définir s'il convient de créer les fichiers d'index de recherche lors du rechargement des données ou après la première requête de recherche de l'utilisateur. L'avantage de créer les fichiers d'index de recherche lors du rechargement des données est d'éviter au premier utilisateur effectuant une recherche d'attendre un certain temps avant d'obtenir les résultats. Ce laps de temps doit être évalué par rapport à la durée, plus longue, du rechargement des données que nécessite la création de l'index de recherche.

Si cette variable est omise, les fichiers d'index de recherche ne seront pas créés au cours du rechargement des données.

Pour les applications de session, les fichiers d'index de recherche ne seront pas créés lors du rechargement des données, quel que soit le paramètre de cette variable.

# **Example 1: Création de fichiers d'index de recherche lors du rechargement des données**

set CreateSearchIndexOnReload=1;

# **Example 2: Création de fichiers d'index de recherche après la première requête de recherche**

<span id="page-225-0"></span>set CreateSearchIndexOnReload=0;

# HidePrefix

Tous les noms de champ commençant par cette chaîne de texte sont masqués de la même manière que les champs système. Il s'agit d'une variable définie par l'utilisateur.

# **Syntaxe :**

# **HidePrefix**

## **Exemple :**

set HidePrefix='\_' ;

<span id="page-225-1"></span>Si cette instruction est utilisée, les noms des champs commençant par un tiret de soulignement ne s'affichent pas dans les listes de noms de champ lorsque les champs système sont masqués.

# HideSuffix

Tous les noms de champ se terminant par cette chaîne de texte sont masqués de la même manière que les champs système. Il s'agit d'une variable définie par l'utilisateur.

# **Syntaxe :**

#### **HideSuffix**

## **Exemple :**

set HideSuffix='%';

<span id="page-225-2"></span>Si cette instruction est utilisée, les noms des champs finissant par un symbole de pourcentage ne s'affichent pas dans les listes de noms de champ lorsque les champs système sont masqués.

# Include

La variable **Include/Must\_Include** spécifie un fichier qui contient le texte à inclure dans le script et à évaluer comme code de script. Elle n'est pas utilisée pour ajouter des données. Il est possible de stocker des parties du code de script dans un fichier texte distinct afin de les réutiliser dans d'autres applications. Il s'agit d'une variable définie par l'utilisateur.

Cette variable prend uniquement en charge les connexions de données de type dossier en mode standard.

#### **Syntaxe :**

```
$(Include=filename)
```
#### **\$(Must\_Include=**filename**)**

Il existe deux versions de la variable :

- **Include** ne génère pas d'erreur si le fichier est introuvable ; l'échec se produit de manière silencieuse.
- **· Must\_Include** génère une erreur si le fichier est introuvable.

Si vous ne spécifiez aucun chemin d'accès, le nom du fichier sera relatif au répertoire de travail de l'application Qlik Sense. Vous pouvez également spécifier un chemin d'accès absolu ou un chemin d'accès à une connexion de dossier lib://. N'insérez pas d'espace avant ou après le signe égal.

La construction **set Include <sup>=</sup>**filename <sup>n</sup>'est pas admise.

### **Exemples :**

```
$(Include=abc.txt);
```

```
$(Must_Include=lib://DataFiles/abc.txt);
```
# Limitations

Compatibilité croisée limitée entre les fichiers chiffrés au format UTF-8 sous Windows par rapport à Linux.

L'utilisation d'UTF-8 avec BOM (Byte Order Mark - marque d'ordre d'octet) est facultative. BOM peut interférer avec l'utilisation d'UTF-8 dans un logiciel qui n'attend pas d'octets non-ASCII au début d'un fichier, mais qui peut sinon traiter le flux de texte.

- Les systèmes Windows utilisent BOM dans UTF-8 pour identifier qu'un fichier est chiffré au format UTF-8, malgré le fait qu'il n'existe aucune ambiguïté dans le stockage des octets.
- Unix/Linux utilisent UTF-8 pour Unicode, mais ils n'utilisent pas BOM, car ce dernier interfère avec la syntaxe des fichiers de commande.

Cela a des conséquences pour Qlik Sense.

- Dans Windows, tout fichier qui commence par une marque BOM UTF-8 est considéré comme un fichier de script UTF-8. Sinon, le chiffrement ANSI est présumé.
- Dans Linux, la page de code 8 bits par défaut du système est UTF-8. C'est pourquoi le chiffrement UTF-8 fonctionne, même s'il ne contient pas de marque BOM.

Voilà pourquoi la portabilité ne peut pas être garantie. Il n'est pas toujours possible de créer un fichier sous Windows qui puisse être interprété par Linux et inversement. Il n'existe pas de compatibilité croisée entre les deux systèmes en ce qui concerne les fichiers chiffrés au format UTF-8, à cause du traitement différent de la marque BOM.

# OpenUrlTimeout

Cette variable définit le délai d'attente, exprimé en secondes, que Qlik Sense doit respecter pour récupérer les données de sources URL (par ex. HTML des pages). Si elle est omise, le délai d'attente est d'environ 20 minutes.

```
Syntaxe :
OpenUrlTimeout
```
## **Exemple :**

<span id="page-227-0"></span>set OpenUrlTimeout=10;

# **StripComments**

Si cette variable est définie sur 0, le vidage sélectif des commentaires /\*..\*/ et // dans le script est bloqué. Si cette variable n'est pas définie, le vidage sélectif des commentaires sera toujours effectué.

## **Syntaxe :**

**StripComments**

Certains pilotes de base de données utilisent /\*..\*/ comme des astuces d'optimisation dans les instructions **SELECT**. Si tel est le cas, les commentaires ne doivent pas être supprimés avant l'envoi de l'instruction **SELECT** au pilote de base de données.

Il est recommandé de réinitialiser cette variable sur 1 immédiatement après la ou les instructions qui en ont besoin.

## **Exemple :**

```
set StripComments=0;
SQL SELECT * /* <optimization directive> */ FROM Table ;
set StripComments=1;
```
# <span id="page-227-1"></span>Verbatim

En général, les espaces de début et de fin (ASCII 32) de toutes les valeurs de champs sont automatiquement supprimés avant que les valeurs ne soient chargées dans la

base de données Qlik Sense. La définition de cette variable sur 1 suspend le vidage sélectif des espaces. Les caractères de tabulation (ASCII 9) et les espaces insécables (ANSI 160) ne sont jamais supprimés.

# **Syntaxe : Verbatim**

# **Exemple :**

```
set Verbatim = 1;
```
# 4.7 Variables de manipulation des valeurs

Cette section décrit les variables utilisées pour gérer les valeurs NULL et d'autres valeurs.

# Vue d'ensemble des variables de manipulation des valeurs

Chaque fonction est décrite plus en détail après la vue d'ensemble. Vous pouvez également cliquer sur le nom de la fonction qui vous intéresse dans la syntaxe afin d'accéder immédiatement aux informations connexes.

# **NullDisplay**

Le symbole défini remplace toutes les valeurs NULL d'ODBC et des connecteurs au niveau le plus bas des données. Il s'agit d'une variable définie par l'utilisateur.

## **[NullDisplay](#page-229-0)**

## **NullInterpret**

Le symbole défini est interprété comme NULL lorsqu'il est rencontré dans un fichier texte, un fichier Excel ou une instruction inline. Il s'agit d'une variable définie par l'utilisateur.

#### **[NullInterpret](#page-229-1)**

## **NullValue**

Si l'instruction **NullAsValue** est utilisée, le symbole défini remplace toutes les valeurs NULL dans les champs **NullAsValue** indiqués par la chaîne spécifiée.

#### **[NullValue](#page-229-2)**

## **OtherSymbol**

Définit un symbole à traiter comme « toutes les autres valeurs » avant une instruction **LOAD/SELECT**. Il s'agit d'une variable définie par l'utilisateur.

**[OtherSymbol](#page-229-3)**

# <span id="page-229-0"></span>**NullDisplay**

Le symbole défini remplace toutes les valeurs NULL d'ODBC et des connecteurs au niveau le plus bas des données. Il s'agit d'une variable définie par l'utilisateur.

# **Syntaxe :**

NullDisplay

# **Exemple :**

```
set NullDisplay='<NULL>';
```
# **NullInterpret**

Le symbole défini est interprété comme NULL lorsqu'il est rencontré dans un fichier texte, un fichier Excel ou une instruction inline. Il s'agit d'une variable définie par l'utilisateur.

## **Syntaxe :**

NullInterpret

## **Exemples :**

```
set NullInterpret=' ';
set NullInterpret =;
```
ne renvoie pas de valeur NULL pour les valeurs vides dans Excel, mais en renvoie pour un fichier texte CSV.

```
set NullInterpret ='';
```
renvoie des valeurs NULL pour les valeurs vides dans Excel.

# NullValue

Si l'instruction **NullAsValue** est utilisée, le symbole défini remplace toutes les valeurs NULL dans les champs **NullAsValue** indiqués par la chaîne spécifiée.

## **Syntaxe :**

NullValue

## **Exemple :**

```
NullAsValue Field1, Field2;
set NullValue='<NULL>';
```
# **OtherSymbol**

Définit un symbole à traiter comme « toutes les autres valeurs » avant une instruction **LOAD/SELECT**. Il s'agit d'une variable définie par l'utilisateur.

### **Syntaxe :**

OtherSymbol

### **Exemple :**

```
set OtherSymbol='+';
LOAD * inline
[X, Y
a, a
b, b];
LOAD * inline
[X, Z]a, a
+, c];
La valeur de champ Y='b' est désormais liée à Z='c' par le biais de l'autre symbole.
```
# <span id="page-230-0"></span>4.8 Variables d'interprétation des nombres

Les variables d'interprétation des nombres sont définies par le système. Les variables sont incluses en haut du script de chargement et appliquent les paramètres de formatage des nombres au moment de l'exécution du script. Elles peuvent être supprimées, éditées ou dupliquées.

Les variables d'interprétation des nombres sont automatiquement générées en fonction des paramètres régionaux actifs du système d'exploitation à la création d'une application. Dans Qlik Sense Desktop, cela dépend des paramètres du système d'exploitation de l'ordinateur. Dans Qlik Sense, cela dépend du système d'exploitation du serveur sur lequel Qlik Sense est installé. Si le serveur Qlik Sense auquel vous accédez est configuré sur la Suède, l'éditeur de chargement de données utilisera les paramètres régionaux suédois pour les dates, l'heure et la devise. Ces paramètres de format régionaux ne sont pas liés à la langue affichée dans l'interface utilisateur Qlik Sense. Qlik Sense sera affiché dans la même langue que celle du navigateur que vous utilisez.

# Formatage de la devise

## **MoneyDecimalSep**

Le séparateur décimal défini remplace le symbole décimal de la devise établi par vos paramètres régionaux.

#### **[MoneyDecimalSep](#page-259-0)**

#### **MoneyFormat**

Le symbole défini remplace le symbole de la devise établi par vos paramètres régionaux.

#### **[MoneyFormat](#page-264-0)**

#### **MoneyThousandSep**

Le séparateur des milliers défini remplace le symbole de groupement des chiffres de la devise établi par vos paramètres régionaux.

#### **[MoneyThousandSep](#page-268-0)**

# Formatage des nombres

### **DecimalSep**

Le séparateur décimal défini remplace le symbole décimal établi par vos paramètres régionaux.

**[DecimalSep](#page-245-0)**

### **ThousandSep**

Le séparateur de milliers défini remplace le symbole de groupement des chiffres du système d'exploitation (configuré dans les paramètres régionaux).

**[ThousandSep](#page-284-0)**

#### **NumericalAbbreviation**

L'abréviation numérique définit l'abréviation à utiliser pour les préfixes d'échelle des nombres, par exemple M pour méga ou un million (10<sup>6</sup>), et µ pour micro (10<sup>-6</sup>).

**[NumericalAbbreviation](#page-278-0)**

# Formatage de l'heure

## **DateFormat**

Cette variable d'environnement définit le format de date utilisé comme format par défaut dans l'application. Le format est utilisé pour interpréter et formater les dates. Si la variable n'est pas définie, le format de date des paramètres régionaux du système d'exploitation sera récupéré lors de l'exécution du script.

#### **[DateFormat](#page-234-0)**

#### **TimeFormat**

Le format défini remplace le format de l'heure du système d'exploitation (configuré dans les paramètres régionaux).

#### **[TimeFormat](#page-290-0)**

#### **TimestampFormat**

Le format défini remplace les formats de date et heure du système d'exploitation (configurés dans les paramètres régionaux).

#### **[TimestampFormat](#page-290-1)**

#### **MonthNames**

Le format défini remplace la convention de dénomination des mois des paramètres régionaux.

#### **[MonthNames](#page-272-0)**

#### **LongMonthNames**

Le format défini remplace la convention de dénomination des mois longs des paramètres régionaux.

#### **[LongMonthNames](#page-255-0)**

#### **DayNames**

Le format défini remplace la convention de dénomination des jours de la semaine établie par vos paramètres régionaux.

#### **[DayNames](#page-240-0)**

#### **LongDayNames**

Le format défini remplace la convention de dénomination des jours de la semaine longs des paramètres régionaux.

#### **[LongDayNames](#page-252-0)**

#### **FirstWeekDay**

Nombre entier qui définit le jour à utiliser comme premier jour de la semaine.

*[FirstWeekDay](#page-247-0)*

#### **BrokenWeeks**

Ce paramètre définit si les semaines sont interrompues ou non.

#### *[BrokenWeeks](#page-233-0)*

#### **ReferenceDay**

Le paramètre spécifie le jour du mois de janvier devant être défini comme jour de référence pour définir la semaine 1.

#### *[ReferenceDay](#page-279-0)*

#### **FirstMonthOfYear**

Le paramètre définit le mois à utiliser comme premier mois de l'année. Il permet ainsi de spécifier les années financières faisant appel à un décalage mensuel (démarrage au 1er avril, par exemple).

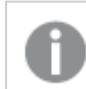

Ce paramètre <sup>n</sup>'est pas utilisé pour le moment, mais il est réservé à un usage ultérieur.

Les paramètres valides sont compris entre 1 (janvier) et 12 (décembre). Le paramètre par défaut est 1.

# **Syntaxe :**

**FirstMonthOfYear**

#### **Exemple :**

Set FirstMonthOfYear=4; //Sets the year to start in April

# <span id="page-233-0"></span>BrokenWeeks

Ce paramètre définit si les semaines sont interrompues ou non.

# **Syntaxe :**

## **BrokenWeeks**

 Dans Qlik Sense, les paramètres régionaux sont récupérés lorsque l'application est créée, et les paramètres correspondants sont stockés dans le script sous forme de variables d'environnement.

Un développeur d'applications nord-américain reçoit souvent set Brokenweeks=1; dans le script, ce qui correspond à des semaines interrompues. Un développeur d'applications européen reçoit souvent Set BrokenWeeks=0; dans le script, ce qui correspond à des semaines ininterrompues.

Par semaines ininterrompues, on entend :

- <sup>l</sup> Certaines années, la semaine 1 commence en décembre, tandis que d'autres années, la dernière semaine de l'année précédente se poursuit en janvier.
- <sup>l</sup> Conformément à la norme ISO 8601, la semaine 1 comporte toujours au moins 4 jours en janvier. Dans Qlik Sense, cela peut être configuré via la variable ReferenceDay.

Par semaines interrompues, on entend :

- La dernière semaine de l'année ne se poursuit jamais en janvier.
- La semaine 1 débute le 1er janvier et n'est, dans la plupart des cas, pas une semaine complète.

Les valeurs suivantes peuvent être utilisées :

- $\cdot$  0 (= utilisation de semaines ininterrompues)
- 1 (= utilisation de semaines interrompues)

# Paramètres régionaux

Sauf indication contraire, les exemples de cette rubrique utilisent le format de date suivant : MM/JJ/AAAA. Le format de date est indiqué dans l'instruction SET DateFormat de votre script de chargement de données. Le format de date par défaut peut être différent dans votre système en raison de vos paramètres régionaux et d'autres facteurs. Vous pouvez modifier les formats utilisés dans les exemples ci-dessous en fonction de vos besoins. Ou vous pouvez modifier les formats utilisés dans votre script de chargement pour qu'ils correspondent à ceux de ces exemples.

Les paramètres régionaux par défaut des applications sont basés sur les paramètres système régionaux de l'ordinateur ou du serveur sur lequel Qlik Sense est installé. Si le serveur Qlik Sense auquel vous accédez est configuré sur la Suède, l'éditeur de chargement de données utilisera les paramètres régionaux suédois pour les dates, l'heure et la devise. Ces paramètres de format régionaux ne sont pas liés à la langue affichée dans l'interface utilisateur Qlik Sense. Qlik Sense sera affiché dans la même langue que celle du navigateur que vous utilisez.

## **Exemples :**

Si vous souhaitez utiliser des paramètres ISO pour les semaines et les numéros de semaine, assurez-vous que votre script comporte les éléments suivants :

```
Set FirstWeekDay=0;
Set BrokenWeeks=0; //(use unbroken weeks)
Set ReferenceDay=4;
Si vous souhaitez utiliser des paramètres US, assurez-vous que votre script comporte les éléments
suivants :
```

```
Set FirstWeekDay=6;
Set BrokenWeeks=1; //(use broken weeks)
Set ReferenceDay=1;
```
# <span id="page-234-0"></span>DateFormat

Cette variable d'environnement définit le format de date utilisé par défaut dans l'application et par date renvoyant des fonctions comme date() et date#(). Le format est utilisé pour interpréter et formater les dates. Si la variable n'est pas définie, le format de date défini par vos paramètres régionaux est récupéré lors de l'exécution du script.

#### **Syntaxe : DateFormat**

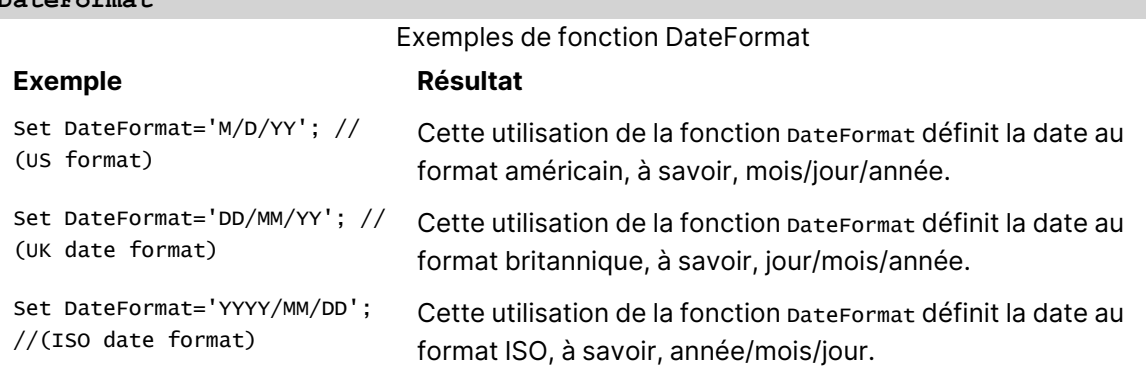

# Paramètres régionaux

Sauf indication contraire, les exemples de cette rubrique utilisent le format de date suivant : MM/JJ/AAAA. Le format de date est indiqué dans l'instruction SET DateFormat de votre script de chargement de données. Le format de date par défaut peut être différent dans votre système en raison de vos paramètres régionaux et d'autres facteurs. Vous pouvez modifier les formats utilisés dans les exemples ci-dessous en fonction de vos besoins. Ou vous pouvez modifier les formats utilisés dans votre script de chargement pour qu'ils correspondent à ceux de ces exemples.

Les paramètres régionaux par défaut des applications sont basés sur les paramètres système régionaux de l'ordinateur ou du serveur sur lequel Qlik Sense est installé. Si le serveur Qlik Sense auquel vous accédez est configuré sur la Suède, l'éditeur de chargement de données utilisera les paramètres régionaux suédois pour les dates, l'heure et la devise. Ces paramètres de format régionaux ne sont pas liés à la langue affichée dans l'interface utilisateur Qlik Sense. Qlik Sense sera affiché dans la même langue que celle du navigateur que vous utilisez.

# Exemple 1 – Variables système par défaut

Script de chargement et résultats

## **Vue d'ensemble**

Ouvrez l'éditeur de chargement de données et ajoutez le script de chargement ci-dessous à un nouvel onglet.

Le script de chargement contient :

- Ensemble de données de dates.
- Fonction DateFormat, qui utilisera le format de date américain.

Dans cet exemple, un ensemble de données est chargé dans une table nommée 'Transactions'. Il inclut un champ date. La définition pateFormat américaine est utilisée. Ce modèle sera utilisé pour la conversion de texte en date implicite lorsque les dates textuelles sont chargées.

### **Script de chargement**

Set DateFormat='MM/DD/YYYY';

```
Transactions:
LOAD
date,
month(date) as month,
id,
amount
INLINE
\Gammadate,id,amount
01/01/2022,1,1000
02/01/2022,2,2123
03/01/2022,3,4124
04/01/2022,4,2431
];
```
#### **Résultats**

Chargez les données et ouvrez une feuille. Créez une table et ajoutez ces champs comme dimensions :

- date
- $\bullet$  month

Créez cette mesure :

=sum(amount)

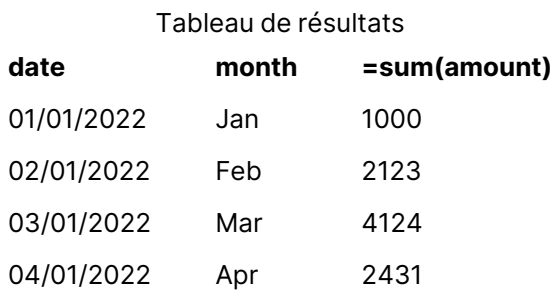

La définition pateFormat MM/DD/YYYY est utilisée pour la conversion implicite de texte en dates. C'est pourquoi le champ date est correctement interprété comme une date. Le même format est utilisé pour afficher la date, comme indiqué dans le tableau de résultats.

# Exemple 2 – modification de la variable système

Script de chargement et résultats

### **Vue d'ensemble**

Ouvrez l'éditeur de chargement de données et ajoutez le script de chargement ci-dessous à un nouvel onglet.

Le script de chargement contient :

- Le même ensemble de données que dans l'exemple précédent.
- La fonction pateFormat, qui utilisera le format 'DD/MM/YYYY'.

#### **Script de chargement**

```
SET DateFormat='DD/MM/YYYY';
Transactions:
LOAD
date,
month(date) as month,
id,
amount
TNI TNF
\sqrt{ }date,id,amount
01/01/2022,1,1000
02/01/2022,2,2123
03/01/2022,3,4124
04/01/2022,4,2431
];
```
#### **Résultats**

Chargez les données et ouvrez une feuille. Créez une table et ajoutez ces champs comme dimensions :

- date
- $\bullet$  month

Créez cette mesure :

```
=sum(amount)
```
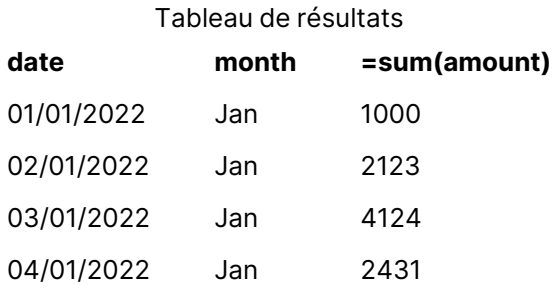

Étant donné que la définition DateFormat a été déterminée sur 'DD/MM/YYYY', vous pouvez voir que les deux chiffres après le premier symbole "/" ont été interprétés comme le mois, ce qui fait que tous les enregistrements proviennent du mois de janvier.

# Exemple 3 – interprétation de la date

Script de chargement et résultats

### **Vue d'ensemble**

Ouvrez l'éditeur de chargement de données et ajoutez le script de chargement ci-dessous à un nouvel onglet.

Le script de chargement contient :

- Un ensemble de données avec des dates au format numérique.
- La variable pateFormat, qui utilisera le format 'DD/MM/YYYY'.
- $\bullet$  La variable date().

#### **Script de chargement**

```
SET DateFormat='MM/DD/YYYY';
Transactions:
Load
date(numerical_date),
month(date(numerical_date)) as month,
id,
amount
Inline
\Gammanumerical_date,id,amount
43254,1,1000
43255,2,2123
43256,3,4124
```
43258,4,2431 ];

# **Résultats**

Chargez les données et ouvrez une feuille. Créez une table et ajoutez ces champs comme dimensions :

- $\bullet$  date
- $\bullet$  month

Créez cette mesure :

=sum(amount)

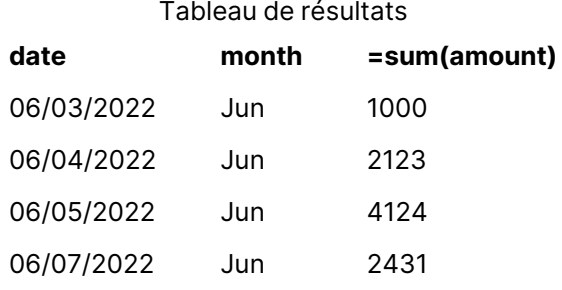

Dans le script de chargement, vous utilisez la fonction date() pour convertir la date numérique en un format de date. Étant donné que vous ne fournissez pas de format spécifié comme deuxième argument dans la fonction, le format DateFormat est utilisé. C'est pourquoi le champ de date utilise le format 'MM/DD/YYYY'.

# Exemple 4 – formatage de dates étrangères

Script de chargement et résultats

#### **Vue d'ensemble**

Ouvrez l'éditeur de chargement de données et ajoutez le script de chargement ci-dessous à un nouvel onglet.

Le script de chargement contient :

- Ensemble de données de dates.
- Variable DateFormat, qui utilise le format 'DD/MM/YYYY', mais qui n'est pas commentée par des barres obliques.

#### **Script de chargement**

```
// SET DateFormat='DD/MM/YYYY';
```

```
Transactions:
Load
```

```
date,
month(date) as month,
id,
amount
Inline
\Gammadate,id,amount
22-05-2022,1,1000
23-05-2022,2,2123
24-05-2022,3,4124
25-05-2022,4,2431
];
```
# **Résultats**

Chargez les données et ouvrez une feuille. Créez une table et ajoutez ces champs comme dimensions :

- $\bullet$  date
- $\bullet$  month

Créez cette mesure :

=sum(amount)

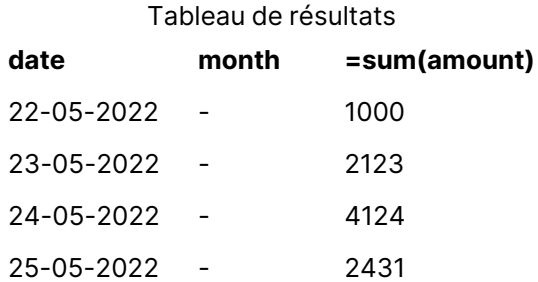

Dans le script de chargement initial, le format DateFormat utilisé est le format 'MM/DD/YYYY' par défaut. Étant donné que le champ date de l'ensemble de données Transactions ne se présente dans ce format, le champ n'est pas interprété comme une date. Cela apparaît dans le tableau de résultats où les valeurs du champ month sont nulles.

Vous pouvez vérifier les types de données interprétés dans le visionneur de modèle de données en inspectant les propriétés "Tags" du champ date.

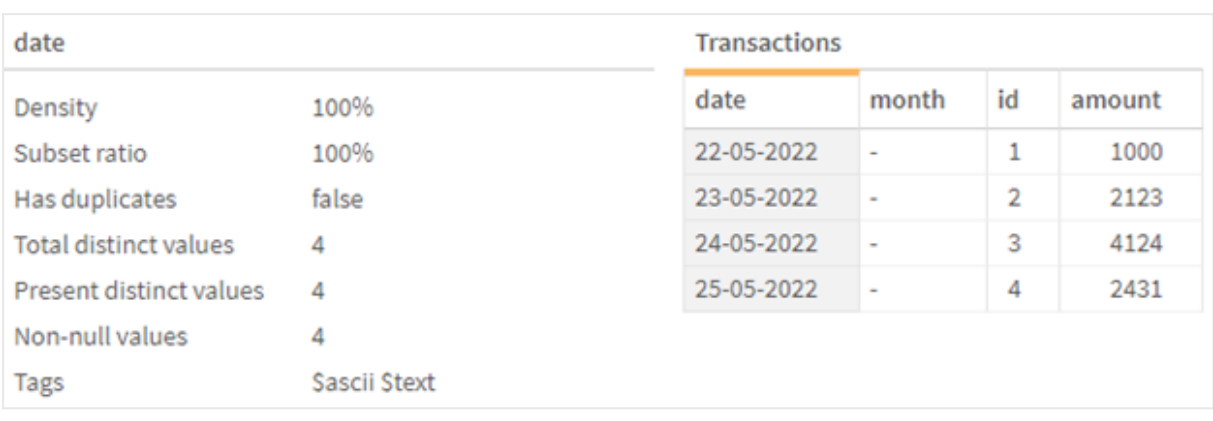

Aperçu du tableau Transactions. Notez les "Tags" du champ date indiquant que les données d'entrée textuelles <sup>n</sup>'ont pas été implicitement converties en date/horodatage.

Cela peut être résolu en activant la variable système DateFormat :

// SET DateFormat='DD/MM/YYYY' ;

#### Supprimez les doubles barres obliques et actualisez les données.

Aperçu du tableau Transactions. Notez les "Tags" du champ date indiquant que les données d'entrée textuelles ont été implicitement converties en date/horodatage.

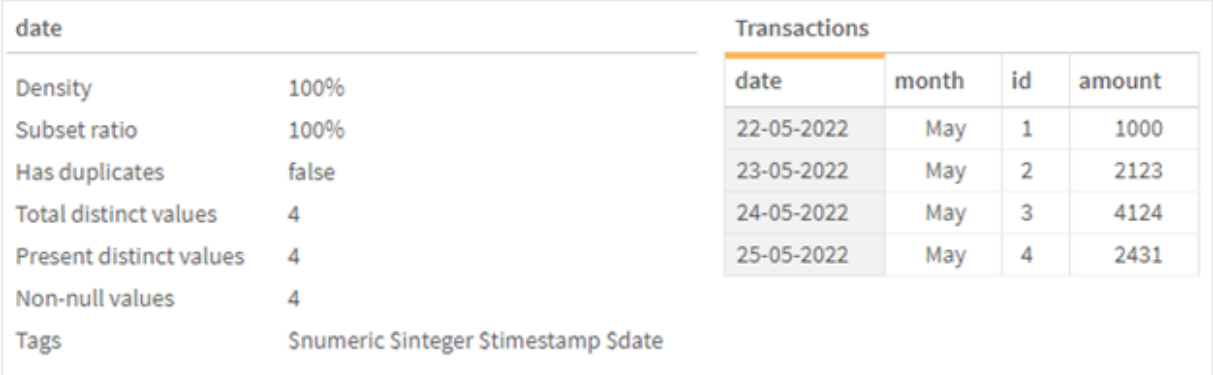

# <span id="page-240-0"></span>DayNames

Le format défini remplace la convention de dénomination des jours de la semaine établie par vos paramètres régionaux.

#### **Syntaxe :**

#### **DayNames**

Lors de la modification de la variable, un point-virgule ; est nécessaire pour séparer les valeurs individuelles.

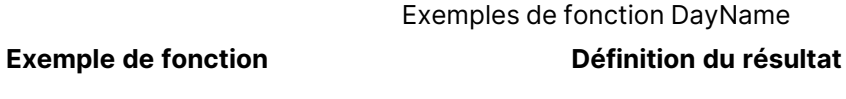

Set Cette utilisation de la fonction DayNames définit

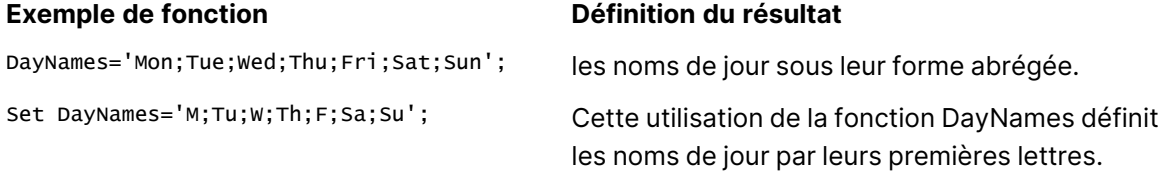

La fonction DayNames est souvent utilisée en combinaison avec les fonctions suivantes :

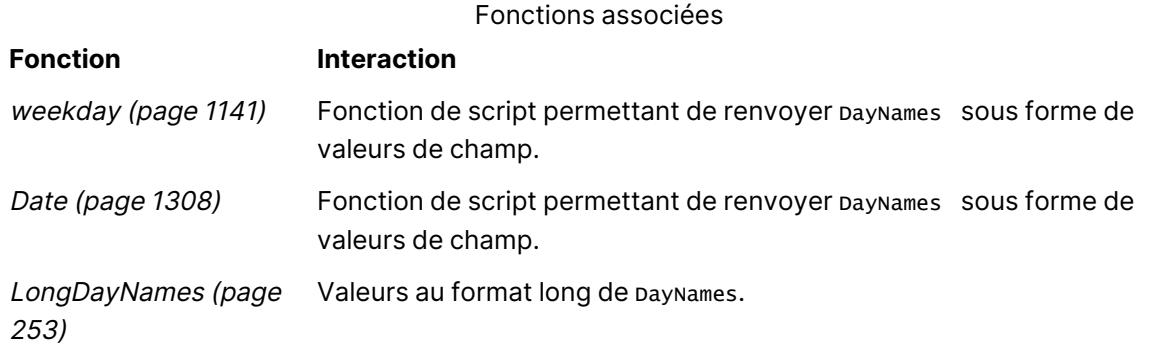

# Paramètres régionaux

Sauf indication contraire, les exemples de cette rubrique utilisent le format de date suivant : MM/JJ/AAAA. Le format de date est indiqué dans l'instruction SET DateFormat de votre script de chargement de données. Le format de date par défaut peut être différent dans votre système en raison de vos paramètres régionaux et d'autres facteurs. Vous pouvez modifier les formats utilisés dans les exemples ci-dessous en fonction de vos besoins. Ou vous pouvez modifier les formats utilisés dans votre script de chargement pour qu'ils correspondent à ceux de ces exemples.

Les paramètres régionaux par défaut des applications sont basés sur les paramètres système régionaux de l'ordinateur ou du serveur sur lequel Qlik Sense est installé. Si le serveur Qlik Sense auquel vous accédez est configuré sur la Suède, l'éditeur de chargement de données utilisera les paramètres régionaux suédois pour les dates, l'heure et la devise. Ces paramètres de format régionaux ne sont pas liés à la langue affichée dans l'interface utilisateur Qlik Sense. Qlik Sense sera affiché dans la même langue que celle du navigateur que vous utilisez.

# Exemple 1 – variables système par défaut

Script de chargement et résultats

## **Vue d'ensemble**

Dans cet exemple, les dates de l'ensemble de données sont définies au format MM/DD/YYYY.

Ouvrez l'éditeur de chargement de données et ajoutez le script de chargement ci-dessous à un nouvel onglet.

Le script de chargement contient :

- Ensemble de données avec des dates, qui sera chargé dans une table nommée Transactions.
- Champ date.
- Définition DayNames par défaut.

#### **Script de chargement**

SET DayNames='Mon;Tue;Wed;Thu;Fri;Sat;Sun';

```
Transactions:
LOAD
date,
WeekDay(date) as dayname,
id,
amount
INLINE
\Gammadate,id,amount
01/01/2022,1,1000
02/01/2022,2,2123
03/01/2022,3,4124
04/01/2022,4,2431
];
```
#### **Résultats**

Chargez les données et ouvrez une feuille. Créez une table et ajoutez ces champs comme dimensions :

- $\bullet$  date
- $\bullet$  dayname

Créez cette mesure :

sum(amount)

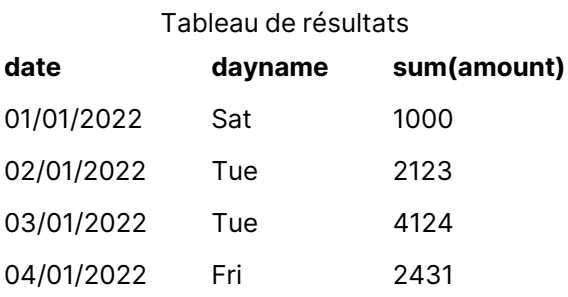

Dans le script de chargement, la fonction weekday est utilisée avec le champ date comme argument fourni. Dans le tableau de résultats, la sortie de cette fonction weekDay affiche les jours de la semaine au format de la définition DayNames.

# Exemple 2 – modification de la variable système

Script de chargement et résultats

### **Vue d'ensemble**

Ouvrez l'éditeur de chargement de données et ajoutez le script de chargement ci-dessous à un nouvel onglet. Le même ensemble de données et le même scénario que ceux du premier exemple sont utilisés.

Cependant, au début du script, la définition DayNames est modifiée de sorte à utiliser les jours abrégés de la semaine en afrikaans.

#### **Script de chargement**

```
SET DayNames='Ma;Di;Wo;Do;Vr;Sa;So';
```

```
Transactions:
Load
date,
WeekDay(date) as dayname,
id,
amount
Inline
\Gammadate,id,amount
01/01/2022,1,1000
02/01/2022,2,2123
03/01/2022,3,4124
04/01/2022,4,2431
];
```
#### **Résultats**

Chargez les données et ouvrez une feuille. Créez une table et ajoutez ces champs comme dimensions :

- $\bullet$  date
- $\bullet$  dayname

Créez cette mesure :

```
sum(amount)
```
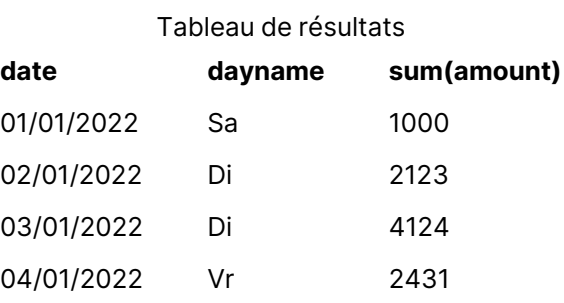

Dans le tableau de résultats, la sortie de cette fonction weekDay affiche les jours de la semaine au format de la définition DayNames.

Il est important de garder à l'esprit que si la langue de DayNames est modifiée comme dans cet exemple, la valeur LongDayNames contiendra toujours les jours de la semaine en anglais. Cela devrait également être modifié si les deux variables sont utilisées dans l'application.

# Exemple 3 – fonction date

Script de chargement et résultats

### **Vue d'ensemble**

Ouvrez l'éditeur de chargement de données et ajoutez le script de chargement ci-dessous à un nouvel onglet.

Le script de chargement contient :

- Ensemble de données avec des dates, qui sera chargé dans une table nommée Transactions.
- Champ date.
- Définition DayNames par défaut.

### **Script de chargement**

```
SET DayNames='Mon;Tue;Wed;Thu;Fri;Sat;Sun';
```

```
Transactions:
Load
date,
Date(date,'WWW') as dayname,
id,
amount
Inline
\lceildate,id,amount
01/01/2022,1,1000
02/01/2022,2,2123
03/01/2022,3,4124
04/01/2022,4,2431
];
```
#### **Résultats**

Chargez les données et ouvrez une feuille. Créez une table et ajoutez ces champs comme dimensions :

- $\cdot$  date
- dayname

Créez cette mesure :

sum(amount)

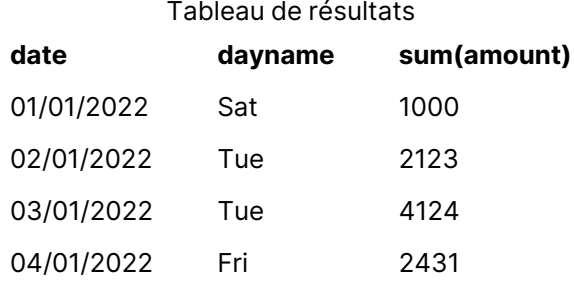

La définition DayNames par défaut est utilisée. Dans le script de chargement, la fonction Date est utilisée avec le champ date comme premier argument. Le deuxième argument est www. Ce formatage convertit le résultat en valeurs stockées dans la définition DayNames. Cela apparaît dans la sortie du tableau de résultats.

# <span id="page-245-0"></span>**DecimalSep**

Le séparateur décimal défini remplace le symbole décimal établi par vos paramètres régionaux.

Qlik Sense interprète automatiquement le texte comme des nombres chaque fois qu'un modèle de nombre reconnaissable est rencontré. Les variables système ThousandSep et DecimalSep déterminent la composition des modèles appliqués lors de l'analyse du texte sous forme de nombres. Les variables Thousandsep et Decimal Sep définissent le modèle de format numérique par défaut lors de la visualisation du contenu numérique dans des graphiques et tableaux frontaux. Autrement dit, cela a un impact direct sur les options **Formatage des nombres** pour toute expression frontale.

En supposant un séparateur de milliers de type virgule ',' et un séparateur de valeurs décimales de type point '.', voici des exemples de modèles qui seraient implicitement convertis en valeurs numériques équivalentes :

0,000.00

0000.00

0,000

Il s'agit d'exemples de modèles qui resteraient inchangés sous forme de texte ; c'est-à-dire, non convertis en valeurs numériques :

0.000,00

0,00

# **Syntaxe :**

DecimalSep

Exemples de fonction

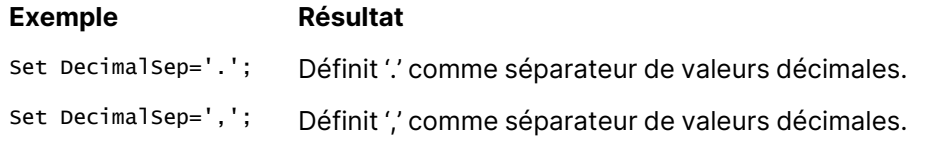

# Paramètres régionaux

Sauf indication contraire, les exemples de cette rubrique utilisent le format de date suivant : MM/JJ/AAAA. Le format de date est indiqué dans l'instruction SET DateFormat de votre script de chargement de données. Le format de date par défaut peut être différent dans votre système en raison de vos paramètres régionaux et d'autres facteurs. Vous pouvez modifier les formats utilisés dans les exemples ci-dessous en fonction de vos besoins. Ou vous pouvez modifier les formats utilisés dans votre script de chargement pour qu'ils correspondent à ceux de ces exemples.

Les paramètres régionaux par défaut des applications sont basés sur les paramètres système régionaux de l'ordinateur ou du serveur sur lequel Qlik Sense est installé. Si le serveur Qlik Sense auquel vous accédez est configuré sur la Suède, l'éditeur de chargement de données utilisera les paramètres régionaux suédois pour les dates, l'heure et la devise. Ces paramètres de format régionaux ne sont pas liés à la langue affichée dans l'interface utilisateur Qlik Sense. Qlik Sense sera affiché dans la même langue que celle du navigateur que vous utilisez.

# Exemple - effet de la définition de variables de séparateur numérique sur différentes données d'entrée

Script de chargement et résultats

## **Vue d'ensemble**

Ouvrez l'éditeur de chargement de données et ajoutez le script de chargement ci-dessous à un nouvel onglet.

Le script de chargement contient :

- <sup>l</sup> Ensemble de données de sommes et de dates avec les sommes définies dans différents modèles de format.
- Table nommée Transactions.
- Variable pecimalsep définie sur '.'.
- <sup>l</sup> Variable ThousandSep définie sur ','.
- Variable del imiter définie comme caractère '| pour séparer les différents champs sur une ligne.

#### **Script de chargement**

```
Set ThousandSep=',';
Set DecimalSep='.';
Transactions:
Load date,
id,
amount as amount
Inline
\Gammadate|id|amount
```
01/01/2022|1|1.000-45 01/02/2022|2|23.344 01/03/2022|3|4124,35 01/04/2022|4|2431.36 01/05/2022|5|4,787 01/06/2022|6|2431.84 01/07/2022|7|4132.5246 01/08/2022|8|3554.284 01/09/2022|9|3.756,178 01/10/2022|10|3,454.356 ] (delimiter is '|');

# **Résultats**

Chargez les données et ouvrez une feuille. Créez une table et ajoutez ce champ comme dimension : amount.

Créez cette mesure :

=sum(amount)

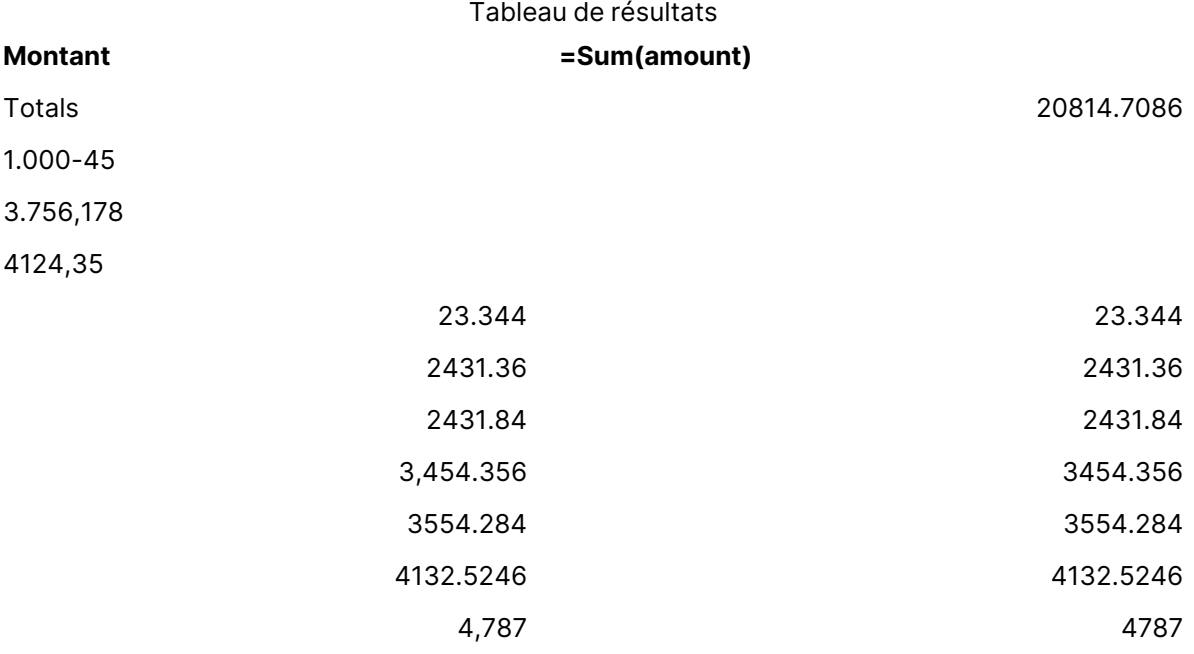

Toute valeur non interprétée comme un nombre reste au format texte et est alignée à gauche par défaut. Toutes les valeurs correctement converties sont alignées à droite, en conservant le format d'entrée d'origine.

La colonne d'expression affiche l'équivalent numérique, qui est formaté par défaut avec uniquement un séparateur décimal '.'. Cela peut être remplacé par le paramètre déroulant **Formatage des nombres** dans la configuration de l'expression.

# <span id="page-247-0"></span>FirstWeekDay

Nombre entier qui définit le jour à utiliser comme premier jour de la semaine.

### **Syntaxe :**

### **FirstWeekDay**

Le lundi est le premier jour de la semaine, conformément à la norme internationale ISO 8601 pour la représentation des dates et des heures. Le lundi est également utilisé comme le premier jour de la semaine dans un certain nombre de pays, par exemple, en Allemagne, en France, au Royaume-Uni et en Suède.

En revanche, dans d'autres pays, comme les États-Unis et le Canada, le dimanche est considéré comme le début de la semaine.

Dans Qlik Sense, les paramètres régionaux sont récupérés lorsque l'application est créée, et les paramètres correspondants sont stockés dans le script sous forme de variables d'environnement.

Un développeur d'applications nord-américain reçoit souvent set FirstweekDay=6; dans le script, ce qui correspond à dimanche. Un développeur d'applications européen reçoit souvent Set FirstWeekDay=0; dans le script, ce qui correspond à lundi.

Valeurs pouvant être définies pour FirstWeekDay

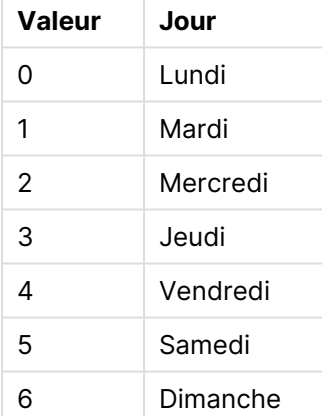

# Paramètres régionaux

Sauf indication contraire, les exemples de cette rubrique utilisent le format de date suivant : MM/JJ/AAAA. Le format de date est indiqué dans l'instruction SET DateFormat de votre script de chargement de données. Le format de date par défaut peut être différent dans votre système en raison de vos paramètres régionaux et d'autres facteurs. Vous pouvez modifier les formats utilisés dans les exemples ci-dessous en fonction de vos besoins. Ou vous pouvez modifier les formats utilisés dans votre script de chargement pour qu'ils correspondent à ceux de ces exemples.

Les paramètres régionaux par défaut des applications sont basés sur les paramètres système régionaux de l'ordinateur ou du serveur sur lequel Qlik Sense est installé. Si le serveur Qlik Sense auquel vous accédez est configuré sur la Suède, l'éditeur de chargement de données utilisera les paramètres régionaux suédois pour les dates, l'heure et la devise. Ces paramètres de format régionaux ne sont pas liés à la langue affichée dans l'interface utilisateur Qlik Sense. Qlik Sense sera affiché dans la même langue que celle du navigateur que vous utilisez.

## **Exemples :**

Si vous souhaitez utiliser des paramètres ISO pour les semaines et les numéros de semaine, assurez-vous que votre script comporte les éléments suivants :

```
Set FirstWeekDay=0; // Monday as first week day
Set BrokenWeeks=0;
Set ReferenceDay=4;
Si vous souhaitez utiliser des paramètres US, assurez-vous que votre script comporte les éléments
suivants :
```

```
Set FirstWeekDay=6; // Sunday as first week day
Set BrokenWeeks=1;
Set ReferenceDay=1;
```
# Exemple 1 – Utilisation de la valeur par défaut (script)

Script de chargement et résultats

#### **Vue d'ensemble**

Ouvrez l'Éditeur de chargement de données et ajoutez le script de chargement ci-dessous à un nouvel onglet.

Dans cet exemple, le script de chargement utilise la valeur de la variable système Qlik Sense par défaut, FirstweekDay=6. Ces données contiennent des données pour les 14 premiers jours de 2020.

#### **Script de chargement**

// Example 1: Load Script using the default value of FirstWeekDay=6, i.e. Sunday

```
SET FirstWeekDay = 6;
Sales:
LOAD
        date,
        sales,
        week(date) as week,
        weekday(date) as weekday
Inline [
date, sales
01/01/2021,6000
01/02/2021,3000
01/03/2021,6000
01/04/2021,8000
01/05/2021,5000
01/06/2020,7000
01/07/2020,3000
01/08/2020,5000
01/09/2020,9000
01/10/2020,5000
01/11/2020,7000
```
01/12/2020,7000 01/13/2020,7000 01/14/2020,7000 ];

### **Résultats**

Chargez les données et ouvrez une feuille. Créez une table et ajoutez ces champs comme dimensions :

- $\bullet$  date
- week
- $\bullet$  weekday

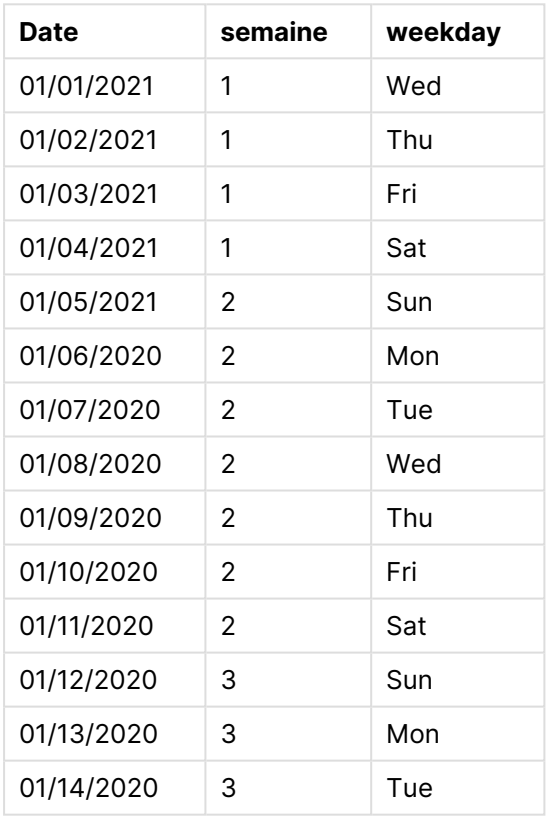

#### Tableau des résultats

Étant donné que les paramètres par défaut sont utilisés, la variable système FirstweekDay est définie sur 6. Dans le tableau de résultats, chaque nouvelle semaine apparaît comme commençant le dimanche (le 5 et le 12 du mois de janvier).

# Exemple 2 – Modification de la variable FirstWeekDay (script)

Script de chargement et résultats

## **Vue d'ensemble**

Ouvrez l'Éditeur de chargement de données et ajoutez le script de chargement ci-dessous à un nouvel onglet.

Dans cet exemple, les données contiennent les 14 premiers jours de 2020. Au début du script, nous définissons la variable FirstWeekDay sur 3.

#### **Script de chargement**

// Example 2: Load Script setting the value of FirstWeekDay=3, i.e. Thursday SET FirstWeekDay = 3; Sales: LOAD date, sales, week(date) as week, weekday(date) as weekday Inline [ date, sales 01/01/2021,6000 01/02/2021,3000 01/03/2021,6000 01/04/2021,8000 01/05/2021,5000 01/06/2020,7000 01/07/2020,3000 01/08/2020,5000 01/09/2020,9000 01/10/2020,5000 01/11/2020,7000 01/12/2020,7000 01/13/2020,7000 01/14/2020,7000 ];

### **Résultats**

Chargez les données et ouvrez une feuille. Créez une table et ajoutez ces champs comme dimensions :

- date
- week
- weekday
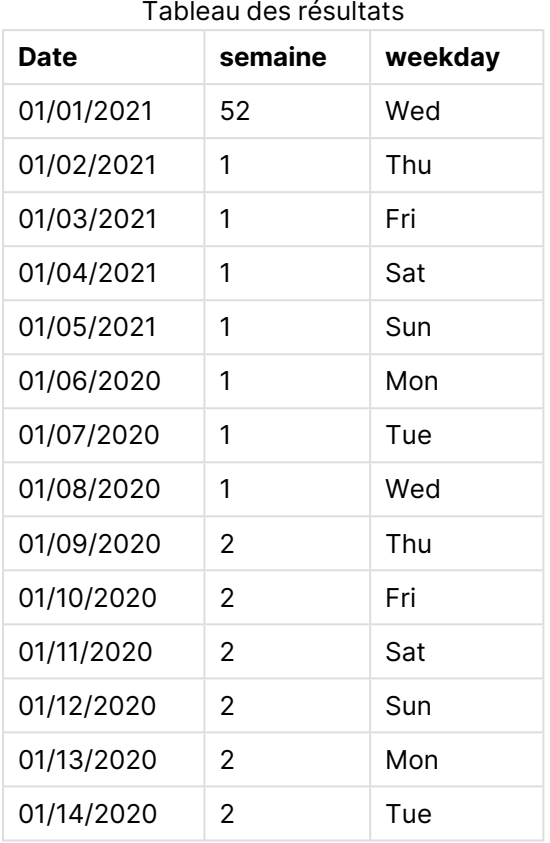

Étant donné que la variable système FirstWeekDay est définie sur 3, le premier jour de chaque semaine sera un jeudi. Dans le tableau de résultats, chaque nouvelle semaine apparaît comme commençant le jeudi (le 2 et le 9 du mois de janvier).

# <span id="page-252-0"></span>LongDayNames

Le format défini remplace la convention de dénomination des jours de la semaine longs des paramètres régionaux.

### **Syntaxe :**

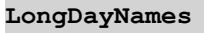

L'exemple suivant de la fonction LongDayNames définit les noms de jour au format complet :

Set LongDayNames='Monday;Tuesday;Wednesday;Thursday;Friday;Saturday;Sunday'; Lors de la modification de la variable, un point-virgule ; est nécessaire pour séparer les valeurs individuelles.

La fonction LongDayNames peut être utilisée en combinaison avec la fonction Date [\(page](#page-1307-0) 1308) qui renvoie DayNames comme valeurs de champ.

# Paramètres régionaux

Sauf indication contraire, les exemples de cette rubrique utilisent le format de date suivant : MM/JJ/AAAA. Le format de date est indiqué dans l'instruction SET DateFormat de votre script de chargement de données. Le format de date par défaut peut être différent dans votre système en raison de vos paramètres régionaux et d'autres facteurs. Vous pouvez modifier les formats utilisés dans les exemples ci-dessous en fonction de vos besoins. Ou vous pouvez modifier les formats utilisés dans votre script de chargement pour qu'ils correspondent à ceux de ces exemples.

Les paramètres régionaux par défaut des applications sont basés sur les paramètres système régionaux de l'ordinateur ou du serveur sur lequel Qlik Sense est installé. Si le serveur Qlik Sense auquel vous accédez est configuré sur la Suède, l'éditeur de chargement de données utilisera les paramètres régionaux suédois pour les dates, l'heure et la devise. Ces paramètres de format régionaux ne sont pas liés à la langue affichée dans l'interface utilisateur Qlik Sense. Qlik Sense sera affiché dans la même langue que celle du navigateur que vous utilisez.

### Exemple 1 – variable système par défaut

Script de chargement et résultats

### **Vue d'ensemble**

Ouvrez l'éditeur de chargement de données et ajoutez le script de chargement ci-dessous à un nouvel onglet.

Le script de chargement contient :

- Ensemble de données avec des dates, qui sera chargé dans une table nommée Transactions.
- Champ date.
- Définition LongDayNames par défaut.

### **Script de chargement**

SET LongDayNames='Monday;Tuesday;Wednesday;Thursday;Friday;Saturday;Sunday';

```
Transactions:
LOAD
date,
Date(date,'WWWW') as dayname,
id,
amount
TNI TNF
\Gammadate,id,amount
01/01/2022,1,1000
02/01/2022,2,2123
03/01/2022,3,4124
04/01/2022,4,2431
];
```
### **Résultats**

Chargez les données et ouvrez une feuille. Créez une table et ajoutez ces champs comme dimensions :

- date
- dayname

Créez cette mesure :

#### =sum(amount)

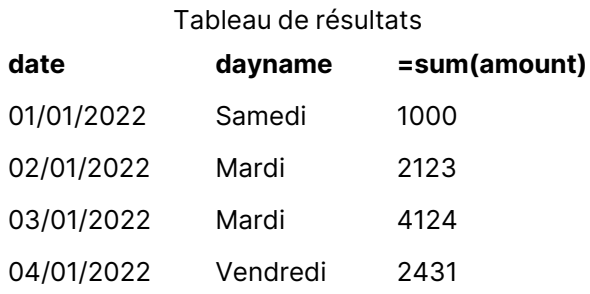

Dans le script de chargement, pour créer un champ nommé dayname, la fonction pate est utilisée avec le champ date comme premier argument. Le deuxième argument de la fonction est le formatage www.

L'utilisation de ce formatage convertit les valeurs du premier argument en nom de jour complet correspondant défini dans la variable LongDayNames. Dans le tableau de résultats, les valeurs de champ de notre champ créé dayname affichent ceci.

### Exemple 2 – modification de la variable système

Script de chargement et résultats

### **Vue d'ensemble**

Ouvrez l'éditeur de chargement de données et ajoutez le script de chargement ci-dessous à un nouvel onglet.

Le même ensemble de données et le même scénario que ceux du premier exemple sont utilisés. Cependant, au début du script, la définition LongDayNames est modifiée de sorte à utiliser les jours de la semaine en espagnol.

### **Script de chargement**

```
SET LongDayNames='Lunes;Martes;Miércoles;Jueves;Viernes;Sábado;Domingo';
```

```
Transactions:
LOAD
date,
Date(date,'WWWW') as dayname,
id,
amount
INLINE
\Gammadate,id,amount
01/01/2022,1,1000
```
02/01/2022,2,2123 03/01/2022,3,4124 04/01/2022,4,2431 ];

### **Résultats**

Chargez les données et ouvrez une feuille. Créez une table et ajoutez ces champs comme dimensions :

- $\bullet$  date
- dayname

Créez cette mesure :

=sum(amount)

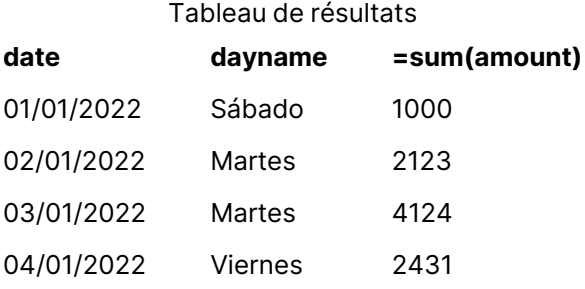

Dans le script de chargement, la variable LongDayNames est modifiée de sorte à répertorier les jours de la semaine en espagnol.

Créez ensuite un champ, nommé dayname, qui est la fonction Date utilisée avec le champ date comme premier argument.

Le deuxième argument de la fonction est le formatage .WWWW L'utilisation de ce formatage Qlik Sense convertit les valeurs du premier argument en nom de jour complet correspondant défini dans la variable LongDayNames.

<span id="page-255-0"></span>Dans le tableau de résultats, les valeurs de champ de notre champ créé dayname affichent les jours de la semaine écrits en espagnol et en entier.

# LongMonthNames

Le format défini remplace la convention de dénomination des mois longs des paramètres régionaux.

### **Syntaxe :**

### **LongMonthNames**

Lors de la modification de la variable, un point-virgule ; est nécessaire pour séparer les valeurs individuelles.

L'exemple suivant de la fonction LongMonthNames définit les noms de mois au format complet :

Set

LongMonthNames='January;February;March;April;May;June;July;August;September;October;November;D ecember';

La fonction LongMonthNames est souvent utilisée en combinaison avec les fonctions suivantes :

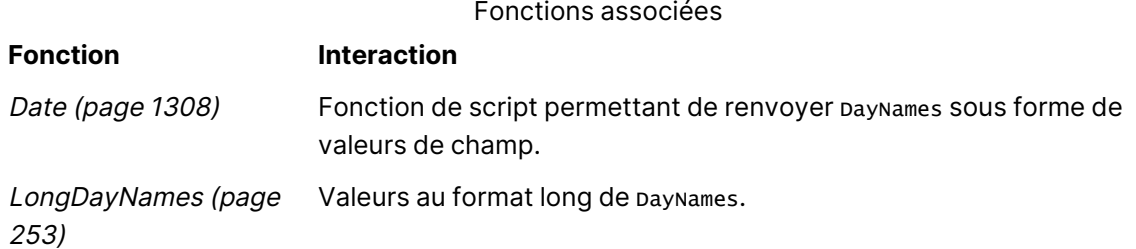

### Paramètres régionaux

Sauf indication contraire, les exemples de cette rubrique utilisent le format de date suivant : MM/JJ/AAAA. Le format de date est indiqué dans l'instruction SET DateFormat de votre script de chargement de données. Le format de date par défaut peut être différent dans votre système en raison de vos paramètres régionaux et d'autres facteurs. Vous pouvez modifier les formats utilisés dans les exemples ci-dessous en fonction de vos besoins. Ou vous pouvez modifier les formats utilisés dans votre script de chargement pour qu'ils correspondent à ceux de ces exemples.

Les paramètres régionaux par défaut des applications sont basés sur les paramètres système régionaux de l'ordinateur ou du serveur sur lequel Qlik Sense est installé. Si le serveur Qlik Sense auquel vous accédez est configuré sur la Suède, l'éditeur de chargement de données utilisera les paramètres régionaux suédois pour les dates, l'heure et la devise. Ces paramètres de format régionaux ne sont pas liés à la langue affichée dans l'interface utilisateur Qlik Sense. Qlik Sense sera affiché dans la même langue que celle du navigateur que vous utilisez.

# Exemple 1 – variables système par défaut

Script de chargement et résultats

### **Vue d'ensemble**

Ouvrez l'éditeur de chargement de données et ajoutez le script de chargement ci-dessous à un nouvel onglet.

Le script de chargement contient :

- <sup>l</sup> Ensemble de données de dates, qui est chargé dans une table nommée Transactions.
- Champ date.
- Définition LongMonthNames par défaut.

### **Script de chargement**

**SET** 

```
LongMonthNames='January;February;March;April;May;June;July;August;September;October;November;D
ecember';
```

```
Transactions:
Load
date,
Date(date,'MMMM') as monthname,
id,
amount
Inline
\Gammadate,id,amount
01/01/2022,1,1000.45
01/02/2022,2,2123.34
01/03/2022,3,4124.35
01/04/2022,4,2431.36
01/05/2022,5,4787.78
01/06/2022,6,2431.84
01/07/2022,7,2854.83
01/08/2022,8,3554.28
01/09/2022,9,3756.17
01/10/2022,10,3454.35
];
```
### **Résultats**

Chargez les données et ouvrez une feuille. Créez une table et ajoutez ces champs comme dimensions :

- $\bullet$  date
- monthname

Créez cette mesure.

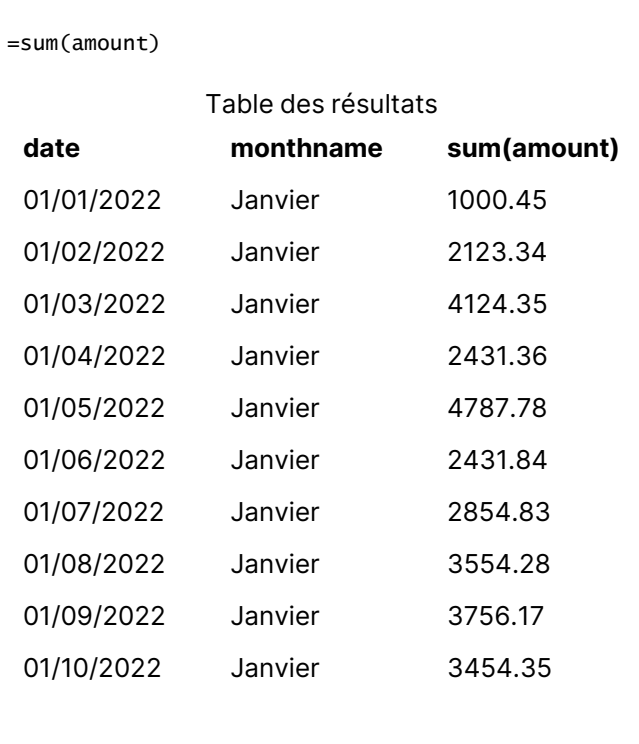

La définition LongMonthNames par défaut est utilisée. Dans le script de chargement, pour créer un champ nommé month, la fonction Date est utilisée avec le champ date comme premier argument. Le deuxième argument de la fonction est le formatage .MMMM

L'utilisation de ce formatage Qlik Sense convertit les valeurs du premier argument en nom de mois complet correspondant défini dans la variable LongMonthNames. Dans le tableau de résultats, les valeurs de champ de notre champ créé month affichent ceci.

## Exemple 2 – modification de la variable système

Script de chargement et résultats

### **Vue d'ensemble**

Ouvrez l'éditeur de chargement de données et ajoutez le script de chargement ci-dessous à un nouvel onglet.

Le script de chargement contient :

- Ensemble de données de dates, qui est chargé dans une table nommée Transactions.
- Champ date.
- Variable LongMonthNames modifiée de sorte à utiliser les jours abrégés de la semaine en espagnol.

### **Script de chargement**

```
SET
LongMonthNames='Enero;Febrero;Marzo;Abril;Mayo;Junio;Julio;Agosto;Septiembre;OctubreNoviembre;
Diciembre';
```

```
Transactions:
LOAD
date,
Date(date,'MMMM') as monthname,
id,
amount
INLINE
\lceildate,id,amount
01/01/2022,1,1000
02/01/2022,2,2123
03/01/2022,3,4124
04/01/2022,4,2431
];
```
### **Résultats**

Chargez les données et ouvrez une feuille. Créez une table et ajoutez sum(amount) comme mesure et ces champs comme dimensions :

- date
- monthname

Créez cette mesure :

=sum(amount)

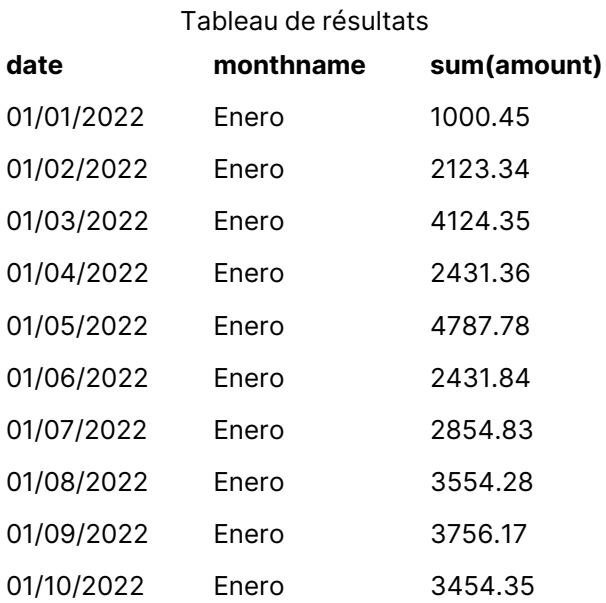

Dans le script de chargement, la variable LongMonthNames est modifiée de sorte à répertorier les mois de l'année en espagnol. Ensuite, pour créer un champ nommé monthname, la fonction Date est utilisée avec le champ date comme premier argument. Le deuxième argument de la fonction est le formatage .MMMM

L'utilisation de ce formatage Qlik Sense convertit les valeurs du premier argument en nom de mois complet correspondant défini dans la variable LongMonthNames. Dans le tableau de résultats, les valeurs de champ de notre champ créé monthname affichent le nom du mois écrit en espagnol.

# <span id="page-259-0"></span>MoneyDecimalSep

Le séparateur décimal défini remplace le symbole décimal de la devise établi par vos paramètres régionaux.

Par défaut, Qlik Sense affiche les nombres et le texte différemment dans les graphiques de tableau. Les nombres sont alignés à droite tandis que le texte est aligné à gauche. Cela facilite la recherche des problèmes de conversion de texte en nombre. Tous les tableaux de cette page qui affichent des résultats Qlik Sense utiliseront cette mise en page.

### **Syntaxe :**

**MoneyDecimalSep**

Les applications Qlik Sense interpréteront les champs de texte conformes à ce formatage comme des valeurs monétaires. Le champ de texte doit contenir le symbole de devise défini dans la variable système MoneyFormat. MoneyDecimalSep s'avère particulièrement utile lors du traitement de sources de données reçues provenant de plusieurs paramètres régionaux différents.

L'exemple suivant montre une utilisation possible de la variable système MoneyDecimalsep :

Set MoneyDecimalSep='.';

Cette fonction est souvent utilisée avec les fonctions suivantes :

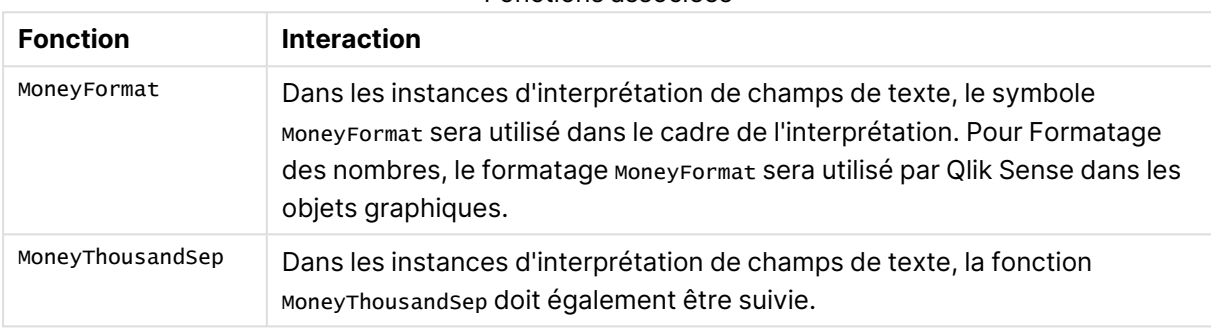

#### Fonctions associées

# Paramètres régionaux

Sauf indication contraire, les exemples de cette rubrique utilisent le format de date suivant : MM/JJ/AAAA. Le format de date est indiqué dans l'instruction SET DateFormat de votre script de chargement de données. Le format de date par défaut peut être différent dans votre système en raison de vos paramètres régionaux et d'autres facteurs. Vous pouvez modifier les formats utilisés dans les exemples ci-dessous en fonction de vos besoins. Ou vous pouvez modifier les formats utilisés dans votre script de chargement pour qu'ils correspondent à ceux de ces exemples.

Les paramètres régionaux par défaut des applications sont basés sur les paramètres système régionaux de l'ordinateur ou du serveur sur lequel Qlik Sense est installé. Si le serveur Qlik Sense auquel vous accédez est configuré sur la Suède, l'éditeur de chargement de données utilisera les paramètres régionaux suédois pour les dates, l'heure et la devise. Ces paramètres de format régionaux ne sont pas liés à la langue affichée dans l'interface utilisateur Qlik Sense. Qlik Sense sera affiché dans la même langue que celle du navigateur que vous utilisez.

# Exemple 1 - Notation point (.) MoneyDecimalSep

Script de chargement et résultats

### **Vue d'ensemble**

Ouvrez l'éditeur de chargement de données et ajoutez le script de chargement ci-dessous à un nouvel onglet.

Le script de chargement contient :

- <sup>l</sup> Ensemble de données de dates, qui est chargé dans une table nommée Transactions.
- Données fournies avec leur champ monétaire au format texte utilisant un point '.' comme séparateur décimal. Chaque enregistrement est également préfixé d'un symbole '\$', sauf le dernier enregistrement, qui est préfixé d'un symbole '£'.

N'oubliez pas que la variable système MoneyFormat définit le dollar '\$' comme la devise par défaut.

### **Script de chargement**

```
SET MoneyThousandSep=',';
SET MoneyDecimalSep='.';
SET MoneyFormat='$###0.00;-$###0.00';
Transactions:
Load
date,
id,
amount
Inline
\Gammadate,id,amount
01/01/2022,1,'$14.41'
01/02/2022,2,'$2,814.32'
01/03/2022,3,'$249.36'
01/04/2022,4,'$24.37'
01/05/2022,5,'$7.54'
01/06/2022,6,'$243.63'
01/07/2022,7,'$545.36'
01/08/2022,8,'$3.55'
01/09/2022,9,'$3.436'
01/10/2022,10,'£345.66'
];
```
### **Résultats**

Chargez les données et ouvrez une feuille. Créez une table et ajoutez ce champ comme dimension :amount.

Ajoutez les mesures suivantes :

- isNum(amount)
- $\bullet$  sum(amount)

Examinez les résultats ci-dessous, qui montrent l'interprétation correcte de toutes les valeurs dollar '\$' uniquement.

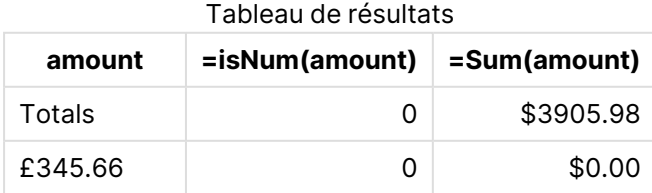

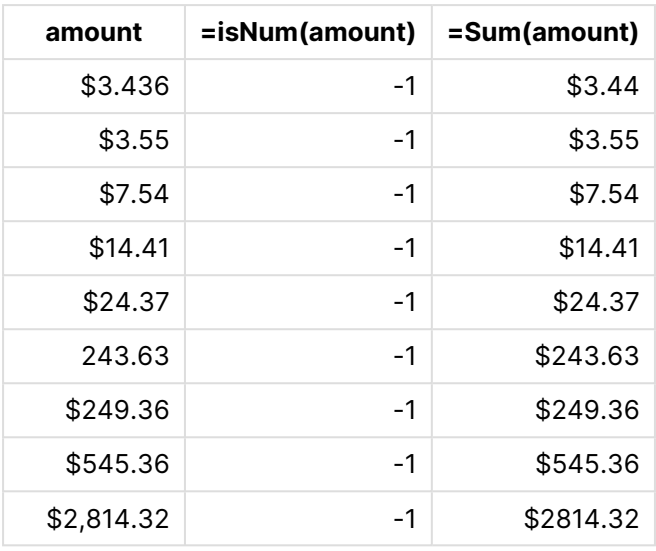

Le tableau de résultats ci-dessus montre comment le champ amount a été interprété correctement pour toutes les valeurs préfixées du symbole dollar (\$), tandis que la valeur amountpréfixée du symbole livre (£) n'a pas été convertie en valeur monétaire.

# Exemple 2 - Notation virgule (,) MoneyDecimalSep

Script de chargement et résultats

### **Vue d'ensemble**

Ouvrez l'éditeur de chargement de données et ajoutez le script de chargement ci-dessous à un nouvel onglet.

Le script de chargement contient :

- Ensemble de données chargé dans une table appelée Transactions.
- Données fournies avec leur champ monétaire au format texte utilisant une virgule ',' comme séparateur décimal. Chaque enregistrement est également préfixé d'un symbole '\$', sauf le dernier enregistrement, qui utilise par erreur le séparateur décimal point '.'.

N'oubliez pas que la variable système MoneyFormat définit le dollar '\$' comme la devise par défaut.

### **Script de chargement**

```
SET MoneyThousandSep='.';
SET MoneyDecimalSep=',';
SET MoneyFormat='$###0.00;-$###0.00';
Transactions:
Load
date,
id,
amount
Inline
```
 $\Gamma$ date,id,amount 01/01/2022,1,'\$14,41' 01/02/2022,2,'\$2.814,32' 01/03/2022,3,'\$249,36' 01/04/2022,4,'\$24,37' 01/05/2022,5,'\$7,54' 01/06/2022,6,'\$243,63' 01/07/2022,7,'\$545,36' 01/08/2022,8,'\$3,55' 01/09/2022,9,'\$3,436' 01/10/2022,10,'\$345.66' ];

### **Résultats**

Texte de paragraphe des résultats.

Chargez les données et ouvrez une feuille. Créez une table et ajoutez ce champ comme dimension :amount.

Ajoutez les mesures suivantes :

- isNum(amount)
- $\bullet$  sum(amount)

Examinez les résultats ci-dessous, montrant l'interprétation correcte de l'ensemble des valeurs, sauf le montant pour lequel le séparateur décimal utilise une notation point '.'. Dans chaque cas, une virgule aurait dû être utilisée à la place.

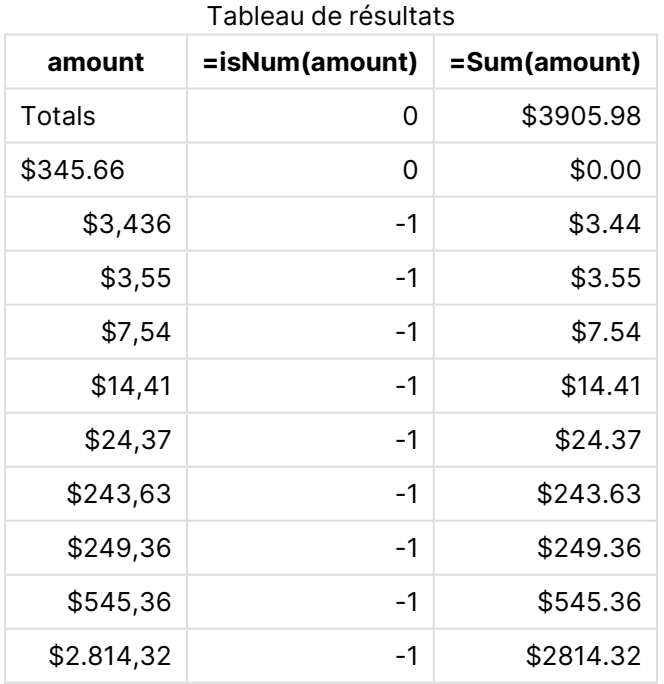

# MoneyFormat

Cette variable système définit le modèle de format utilisé par Qlik pour la traduction automatique de texte en nombre lorsque le nombre est préfixé d'un symbole monétaire. Elle détermine également la manière dont les mesures dont les propriétés Formatage des nombres sont définies sur 'Devise' seront affichées dans les objets graphiques.

Le symbole défini dans le cadre du modèle de format de la variable système MoneyFormat remplace le symbole de devise établi par vos paramètres régionaux.

Par défaut, Qlik Sense affiche les nombres et le texte différemment dans les graphiques de tableau. Les nombres sont alignés à droite tandis que le texte est aligné à gauche. Cela facilite la recherche des problèmes de conversion de texte en nombre. Tous les tableaux de cette page qui affichent des résultats Qlik Sense utiliseront cette mise en page.

# **Syntaxe :**

**MoneyFormat**

```
Set MoneyFormat='$ #,##0.00; ($ #,##0.00)';
```
Ce formatage sera affiché dans les objets graphiques lorsque la propriété Number Formatting d'un champ numérique est définie sur Money. De plus, lorsque des champs de texte numériques sont interprétés par Qlik Sense, si le symbole de devise du champ de texte correspond au symbole défini dans la variable MoneyFormat, Qlik Sense interprétera ce champ comme une valeur monétaire.

Cette fonction est souvent utilisée avec les fonctions suivantes :

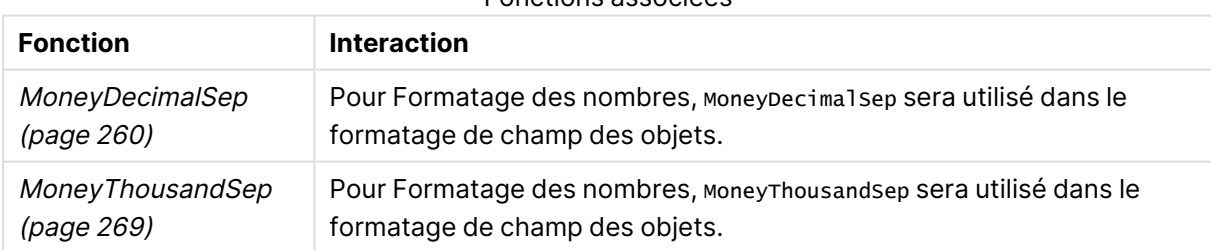

Fonctions associées

# Paramètres régionaux

Sauf indication contraire, les exemples de cette rubrique utilisent le format de date suivant : MM/JJ/AAAA. Le format de date est indiqué dans l'instruction SET DateFormat de votre script de chargement de données. Le format de date par défaut peut être différent dans votre système en raison de vos paramètres régionaux et d'autres facteurs. Vous pouvez modifier les formats utilisés dans les exemples ci-dessous en fonction de vos besoins. Ou vous pouvez modifier les formats utilisés dans votre script de chargement pour qu'ils correspondent à ceux de ces exemples.

Les paramètres régionaux par défaut des applications sont basés sur les paramètres système régionaux de l'ordinateur ou du serveur sur lequel Qlik Sense est installé. Si le serveur Qlik Sense auquel vous accédez est configuré sur la Suède, l'éditeur de chargement de données utilisera les paramètres régionaux suédois pour les dates, l'heure et la devise. Ces paramètres de format régionaux ne sont pas liés à la langue affichée dans l'interface utilisateur Qlik Sense. Qlik Sense sera affiché dans la même langue que celle du navigateur que vous utilisez.

# Exemple 1 - MoneyFormat

Script de chargement et résultats

### **Vue d'ensemble**

Ouvrez l'éditeur de chargement de données et ajoutez le script de chargement ci-dessous à un nouvel onglet.

Le script de chargement contient un ensemble de données qui est chargé dans une table nommée Transactions. La définition de la variable MoneyFormat par défaut est utilisée.

### **Script de chargement**

```
SET MoneyThousandSep=',';
SET MoneyDecimalSep='.';
SET MoneyFormat='$###0.00;-$###0.00';
Transactions:
Load
date,
id,
amount
Inline
\Gammadate,id,amount
01/01/2022,1,$10000000441
01/02/2022,2,$21237492432
01/03/2022,3,$249475336
01/04/2022,4,$24313369837
01/05/2022,5,$7873578754
01/06/2022,6,$24313884663
01/07/2022,7,$545883436
01/08/2022,8,$35545828255
01/09/2022,9,$37565817436
01/10/2022,10,$3454343566
];
```
### **Résultats**

Chargez les données et ouvrez une feuille. Créez une table et ajoutez ces champs comme dimensions :

- date
- amount

Ajoutez cette mesure :

=Sum(amount)

Sous **Formatage de nombres**, sélectionnez **Devise** pour configurer Sum(amount) comme une valeur monétaire.

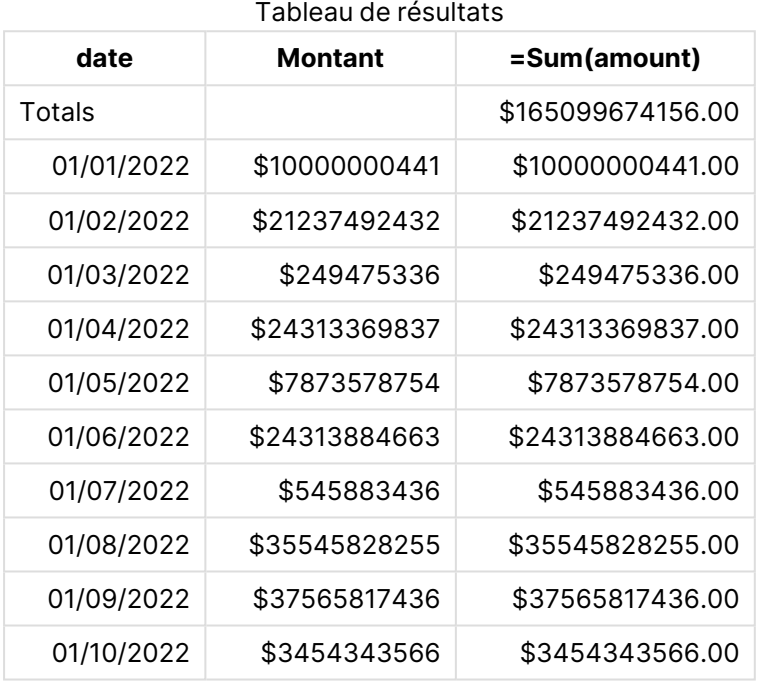

La définition MoneyFormat par défaut est utilisée. Cela prend la forme suivante : \$###0.00;-\$###0.00. Dans le tableau de résultats, le format du champ amount affiche le symbole de devise et le point décimal et les valeurs décimales ont été incluses.

### Exemple 2 - MoneyFormat avec séparateur de milliers et formats d'entrée mixtes

Script de chargement et résultats

### **Vue d'ensemble**

Ouvrez l'éditeur de chargement de données et ajoutez le script de chargement ci-dessous à un nouvel onglet.

Le script de chargement contient :

• Ensemble de données aux formats d'entrée mixtes, chargé dans une table appelée Transactions avec des séparateurs de milliers et des séparateurs décimaux parsemés.

- Une modification de la définition MoneyFormat inclut une virgule comme séparateur de milliers.
- Une des lignes de données est délimitée par erreur avec des séparateurs de milliers de type virgule aux mauvais endroits. Notez comment ce montant est laissé sous forme de texte sans pouvoir être interprété comme un nombre.

#### **Script de chargement**

```
SET MoneyThousandSep=',';
SET MoneyDecimalSep='.';
SET MoneyFormat = '$#,##0.00;-$#,##0.00';
Transactions:
Load
date,
id,
amount
Inline
\Gammadate,id,amount
01/01/2022,1,'$10,000,000,441.45'
01/02/2022,2,'$212,3749,24,32.23'
01/03/2022,3,$249475336.45
01/04/2022,4,$24,313,369,837
01/05/2022,5,$7873578754
01/06/2022,6,$24313884663
01/07/2022,7,$545883436
01/08/2022,8,$35545828255
01/09/2022,9,$37565817436
01/10/2022,10,$3454343566
];
```
#### **Résultats**

Chargez les données et ouvrez une feuille. Créez une table et ajoutez ces champs comme dimensions :

- $\bullet$  date
- $\bullet$  amount

Ajoutez cette mesure :

=Sum(amount)

Sous **Formatage de nombres**, sélectionnez **Devise** pour configurer Sum(amount) comme une valeur monétaire.

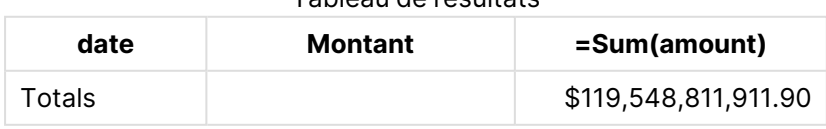

Tableau de résultats

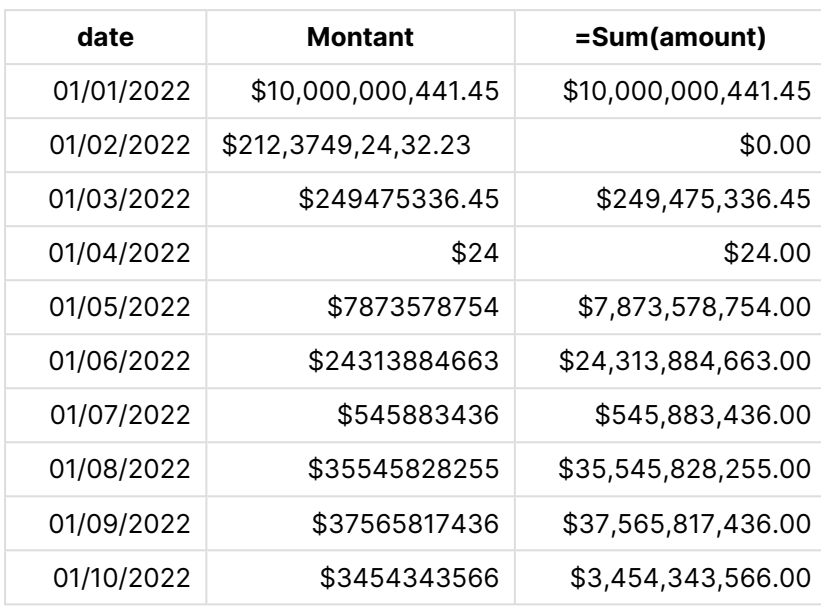

Au début du script, la variable système MoneyFormat est modifiée de sorte à inclure une virgule comme séparateur de milliers. Dans la table Qlik Sense, le formatage apparaît de sorte à inclure ce séparateur. De plus, la ligne contenant le séparateur erroné n'a pas été correctement interprétée et reste au format texte. C'est pourquoi elle ne contribue pas à la somme du montant.

# <span id="page-268-0"></span>MoneyThousandSep

Le séparateur des milliers défini remplace le symbole de groupement des chiffres de la devise établi par vos paramètres régionaux.

Par défaut, Qlik Sense affiche les nombres et le texte différemment dans les graphiques de tableau. Les nombres sont alignés à droite tandis que le texte est aligné à gauche. Cela facilite la recherche des problèmes de conversion de texte en nombre. Tous les tableaux de cette page qui affichent des résultats Qlik Sense utiliseront cette mise en page.

### **Syntaxe :**

### **MoneyThousandSep**

Les applications Qlik Sense interpréteront les champs de texte conformes à ce formatage comme des valeurs monétaires. Le champ de texte doit contenir le symbole de devise défini dans la variable système MoneyFormat. MoneyThousandSep s'avère particulièrement utile lors du traitement de sources de données reçues provenant de plusieurs paramètres régionaux différents.

L'exemple suivant montre une utilisation possible de la variable système MoneyThousandSep :

Set MoneyDecimalSep=',';

Cette fonction est souvent utilisée avec les fonctions suivantes :

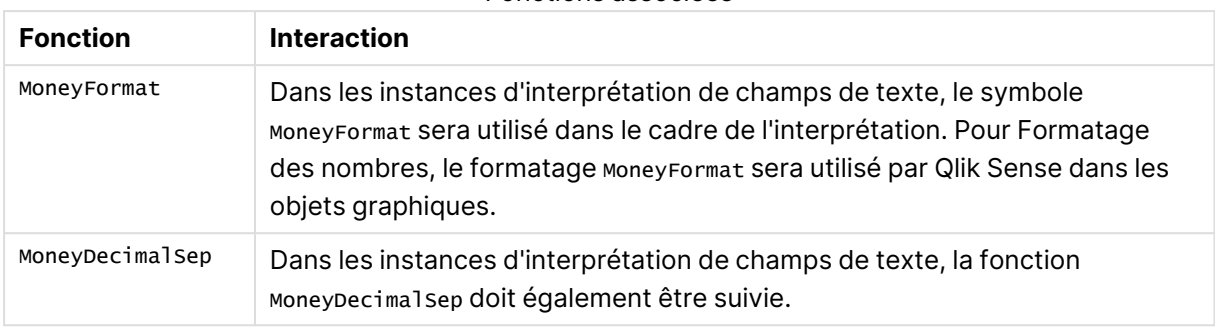

#### Fonctions associées

# Paramètres régionaux

Sauf indication contraire, les exemples de cette rubrique utilisent le format de date suivant : MM/JJ/AAAA. Le format de date est indiqué dans l'instruction SET DateFormat de votre script de chargement de données. Le format de date par défaut peut être différent dans votre système en raison de vos paramètres régionaux et d'autres facteurs. Vous pouvez modifier les formats utilisés dans les exemples ci-dessous en fonction de vos besoins. Ou vous pouvez modifier les formats utilisés dans votre script de chargement pour qu'ils correspondent à ceux de ces exemples.

Les paramètres régionaux par défaut des applications sont basés sur les paramètres système régionaux de l'ordinateur ou du serveur sur lequel Qlik Sense est installé. Si le serveur Qlik Sense auquel vous accédez est configuré sur la Suède, l'éditeur de chargement de données utilisera les paramètres régionaux suédois pour les dates, l'heure et la devise. Ces paramètres de format régionaux ne sont pas liés à la langue affichée dans l'interface utilisateur Qlik Sense. Qlik Sense sera affiché dans la même langue que celle du navigateur que vous utilisez.

# Exemple 1 - Notation virgule (,) MoneyThousandSep

Script de chargement et résultats

### **Vue d'ensemble**

Ouvrez l'éditeur de chargement de données et ajoutez le script de chargement ci-dessous à un nouvel onglet.

Le script de chargement contient :

- **·** Ensemble de données chargé dans une table appelée Transactions.
- Données fournies avec leur champ monétaire au format texte utilisant une virgule ',' comme séparateur de milliers. Chaque enregistrement est également préfixé d'un symbole '\$'.

N'oubliez pas que la variable système MoneyFormat définit le dollar '\$' comme la devise par défaut.

### **Script de chargement**

```
SET MoneyThousandSep=',';
SET MoneyDecimalSep='.';
SET MoneyFormat='$###0.00;-$###0.00';
```
Transactions: Load date, id, amount Inline  $\Gamma$ date,id,amount 01/01/2022,1,'\$10,000,000,441' 01/02/2022,2,'\$21,237,492,432' 01/03/2022,3,'\$249,475,336' 01/04/2022,4,'\$24,313,369,837' 01/05/2022,5,'\$7,873,578,754' 01/06/2022,6,'\$24,313,884,663' 01/07/2022,7,'\$545,883,436' 01/08/2022,8,'\$35,545,828,255' 01/09/2022,9,'\$37,565,817,436' 01/10/2022,10,'\$3.454.343.566' ];

### **Résultats**

Chargez les données et ouvrez une feuille. Créez une table et ajoutez ce champ comme dimension :amount.

Ajoutez les mesures suivantes :

- isNum(amount)
- $\bullet$  sum(amount)

Examinez les résultats ci-dessous. Le tableau montre l'interprétation correcte de l'ensemble des valeurs utilisant la notation virgule ',' comme séparateur de milliers.

Le champ amount a été correctement interprété pour toutes les valeurs, sauf une, qui utilisait un point '.' comme séparateur de milliers.

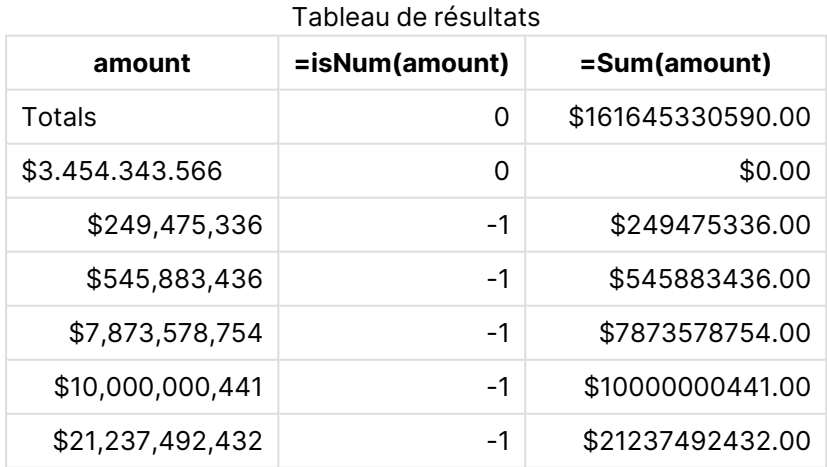

# 4 Utilisation des variables dans l'éditeur de chargement de

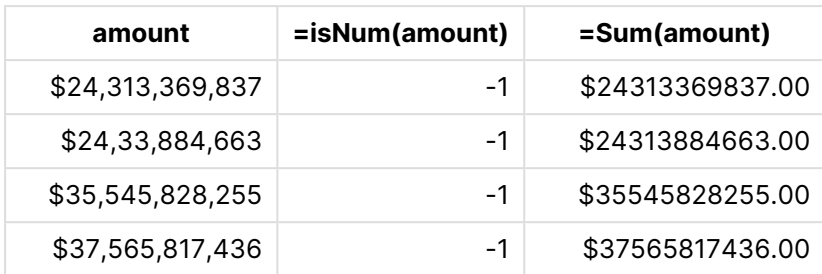

### Exemple 2 - Notation point (.) MoneyThousandSep

Script de chargement et résultats

### **Vue d'ensemble**

Ouvrez l'éditeur de chargement de données et ajoutez le script de chargement ci-dessous à un nouvel onglet.

Le script de chargement contient :

- **·** Ensemble de données chargé dans une table appelée Transactions.
- Données fournies avec leur champ monétaire au format texte utilisant un point '.' comme séparateur de milliers. Chaque enregistrement est également préfixé d'un symbole '\$'.

N'oubliez pas que la variable système MoneyFormat définit le dollar '\$' comme la devise par défaut.

#### **Script de chargement**

```
SET MoneyThousandSep='.';
SET MoneyDecimalSep=',';
SET MoneyFormat='$###0.00;-$###0.00';
Transactions:
Load
date,
id,
amount
Inline
\Gammadate,id,amount
01/01/2022,1,'$10.000.000.441'
01/02/2022,2,'$21.237.492.432'
01/03/2022,3,'$249.475.336'
01/04/2022,4,'$24.313.369.837'
01/05/2022,5,'$7.873.578.754'
01/06/2022,6,'$24.313.884.663'
01/07/2022,7,'$545.883.436'
01/08/2022,8,'$35.545.828.255'
01/09/2022,9,'$37.565.817.436'
01/10/2022,10,'$3,454,343,566'
];
```
### **Résultats**

Chargez les données et ouvrez une feuille. Créez une table et ajoutez ce champ comme dimension :amount.

Ajoutez les mesures suivantes :

- isNum(amount)
- $\bullet$  sum(amount)

Examinez les résultats ci-dessous, montrant l'interprétation correcte de l'ensemble des valeurs utilisant la notation point '.' comme séparateur de milliers.

Le champ amount a été correctement interprété pour toutes les valeurs, sauf une, qui utilisait une virgule ',' comme séparateur de milliers.

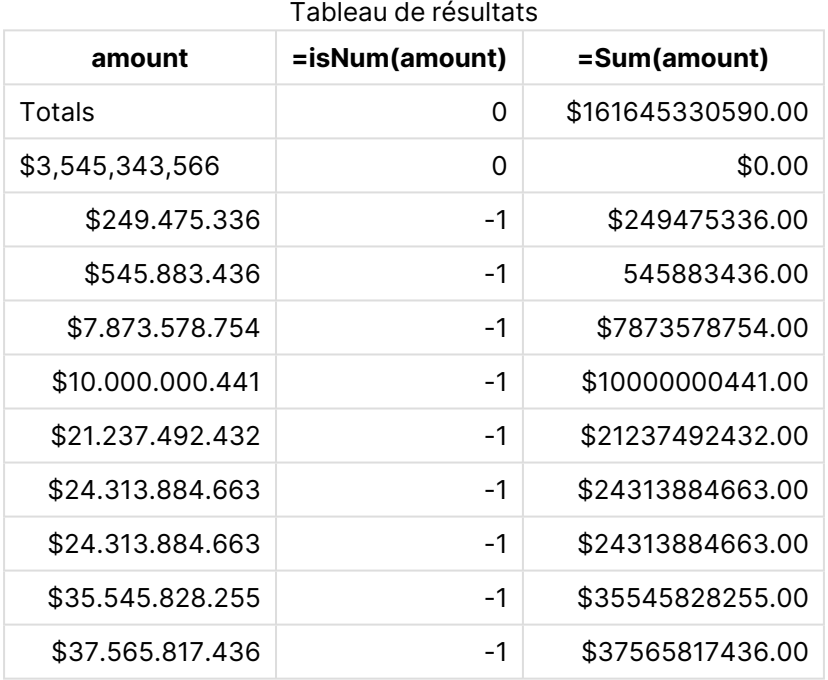

# MonthNames

Le format défini remplace la convention de dénomination des mois des paramètres régionaux.

### **Syntaxe :**

### **MonthNames**

Lors de la modification de la variable, un point-virgule ; est nécessaire pour séparer les valeurs individuelles.

### Exemples de fonction

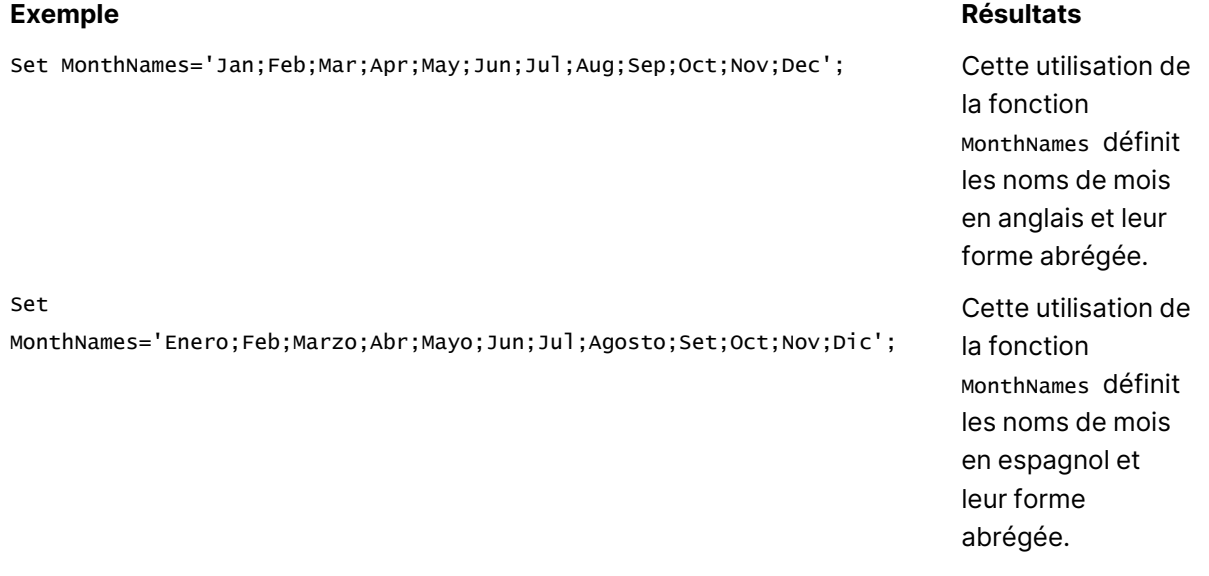

La fonction MonthNames peut être utilisée en combinaison avec les fonctions suivantes :

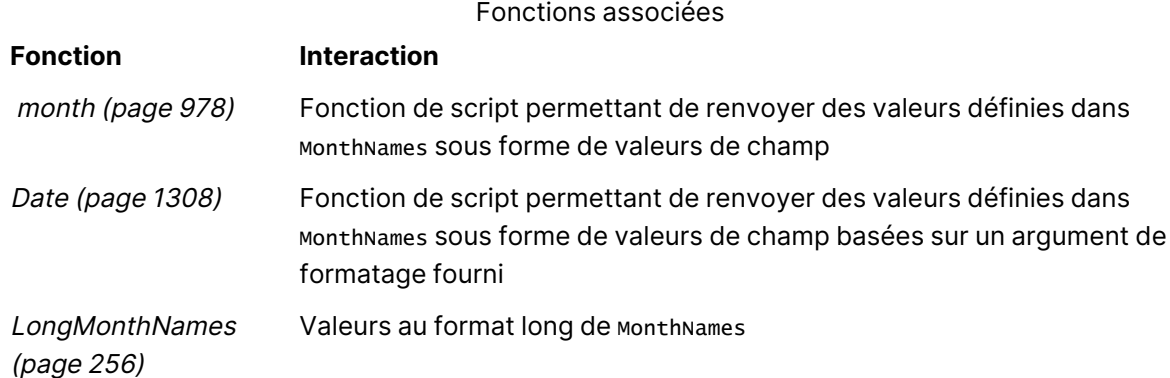

# Paramètres régionaux

Sauf indication contraire, les exemples de cette rubrique utilisent le format de date suivant : MM/JJ/AAAA. Le format de date est indiqué dans l'instruction SET DateFormat de votre script de chargement de données. Le format de date par défaut peut être différent dans votre système en raison de vos paramètres régionaux et d'autres facteurs. Vous pouvez modifier les formats utilisés dans les exemples ci-dessous en fonction de vos besoins. Ou vous pouvez modifier les formats utilisés dans votre script de chargement pour qu'ils correspondent à ceux de ces exemples.

Les paramètres régionaux par défaut des applications sont basés sur les paramètres système régionaux de l'ordinateur ou du serveur sur lequel Qlik Sense est installé. Si le serveur Qlik Sense auquel vous accédez est configuré sur la Suède, l'éditeur de chargement de données utilisera les paramètres régionaux suédois pour les dates, l'heure et la devise. Ces paramètres de format régionaux ne sont pas liés à la langue affichée dans l'interface utilisateur Qlik Sense. Qlik Sense sera affiché dans la même langue que celle du navigateur que vous utilisez.

# Exemple 1 – Variables système par défaut

Script de chargement et résultats

### **Vue d'ensemble**

Ouvrez l'éditeur de chargement de données et ajoutez le script de chargement ci-dessous à un nouvel onglet.

Le script de chargement contient :

- <sup>l</sup> Ensemble de données de dates, qui est chargé dans une table nommée Transactions.
- Champ date.
- Définition MonthNames par défaut.

#### **Script de chargement**

SET MonthNames='Jan;Feb;Mar;Apr;May;Jun;Jul;Aug;Sep;Oct;Nov;Dec';

```
Transactions:
LOAD
date,
Month(date) as monthname,
id,
amount
INLINE
\Gammadate,id,amount
01/01/2022,1,1000.45
01/02/2022,2,2123.34
01/03/2022,3,4124.35
01/04/2022,4,2431.36
01/05/2022,5,4787.78
01/06/2022,6,2431.84
01/07/2022,7,2854.83
01/08/2022,8,3554.28
01/09/2022,9,3756.17
01/10/2022,10,3454.35
];
```
#### **Résultats**

Chargez les données et ouvrez une feuille. Créez une table et ajoutez ces champs comme dimensions :

- $\bullet$  date
- monthname

Créez cette mesure :

=sum(amount)

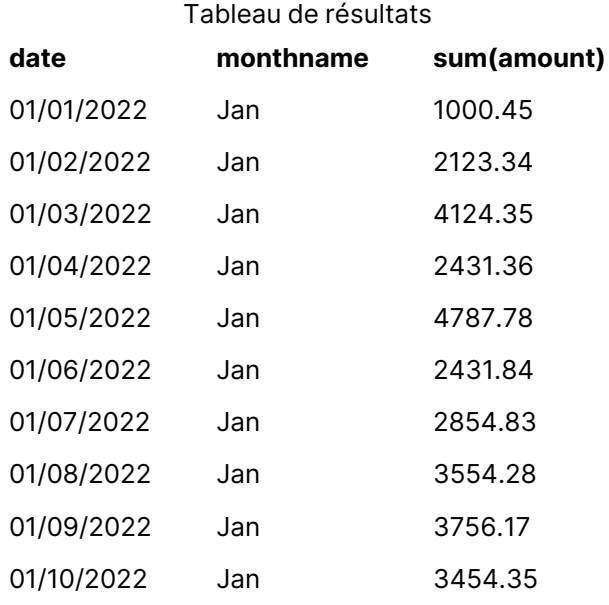

La définition MonthNames par défaut est utilisée. Dans le script de chargement, la fonction Month est utilisée avec le champ date comme argument fourni.

Dans le tableau de résultats, la sortie de cette fonction Month affiche les mois de l'année au format de la définition MonthNames.

### Exemple 2 – modification de la variable système

Script de chargement et résultats

### **Vue d'ensemble**

Ouvrez l'éditeur de chargement de données et ajoutez le script de chargement ci-dessous à un nouvel onglet.

Le script de chargement contient :

- Ensemble de données de dates, qui est chargé dans une table nommée Transactions.
- Champ date.
- Variable MonthNames modifiée de sorte à utiliser les mois abrégés en espagnol.

### **Script de chargement**

Set

MonthNames='Enero;Feb;Marzo;Abr;Mayo;Jun;Jul;Agosto;Set;Oct;Nov;Dic';

Transactions: LOAD date, month(date) as month, id, amount INLINE

 $\Gamma$ 

date,id,amount 01/01/2022,1,1000 02/01/2022,2,2123 03/01/2022,3,4124 04/01/2022,4,2431 ];

### **Résultats**

Chargez les données et ouvrez une feuille. Créez une table et ajoutez ces champs comme dimensions :

- $\bullet$  date
- monthname

Créez cette mesure :

=sum(amount)

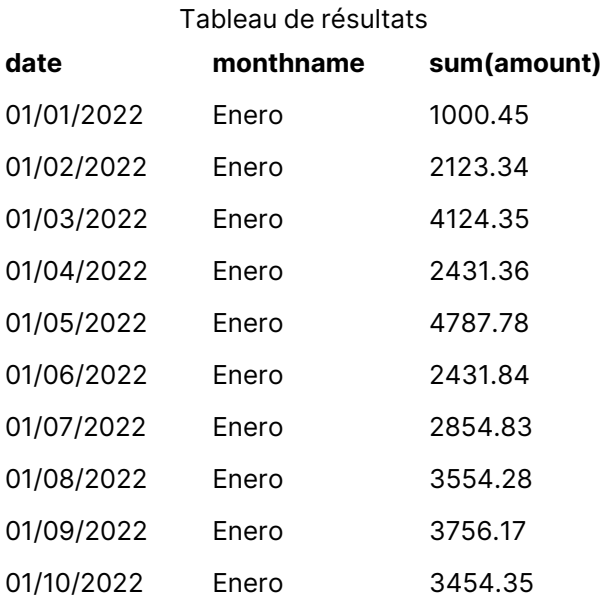

Dans le script de chargement, pour commencer, la variable MonthNames est modifiée de sorte à répertorier les mois de l'année abrégés en espagnol. La fonction Month est utilisée avec le champ date comme argument fourni.

Dans le tableau de résultats, la sortie de cette fonction Month affiche les mois de l'année au format de la définition MonthNames.

Il est important de garder à l'esprit que si la langue de la variable MonthNames est modifiée, comme dans cet exemple, la variable LongMonthNames contiendra toujours les mois de l'année en anglais. La variable LongMonthNames devrait être modifié si les deux variables sont utilisées dans l'application.

# Exemple 3 – fonction date

Script de chargement et résultats

### **Vue d'ensemble**

Ouvrez l'éditeur de chargement de données et ajoutez le script de chargement ci-dessous à un nouvel onglet.

Le script de chargement contient :

- <sup>l</sup> Ensemble de données de dates, qui est chargé dans une table nommée Transactions.
- Champ date.
- Définition MonthNames par défaut.

### **Script de chargement**

SET MonthNames='Jan;Feb;Mar;Apr;May;Jun;Jul;Aug;Sep;Oct;Nov;Dec';

Transactions: LOAD date, Month(date, 'MMM') as monthname, id, amount INLINE  $\Gamma$ date,id,amount 01/01/2022,1,1000.45 01/02/2022,2,2123.34 01/03/2022,3,4124.35 01/04/2022,4,2431.36 01/05/2022,5,4787.78 01/06/2022,6,2431.84 01/07/2022,7,2854.83 01/08/2022,8,3554.28 01/09/2022,9,3756.17 01/10/2022,10,3454.35 ];

### **Résultats**

Chargez les données et ouvrez une feuille. Créez une table et ajoutez ces champs comme dimensions :

- $\bullet$  date
- monthname

Créez cette mesure :

=sum(amount)

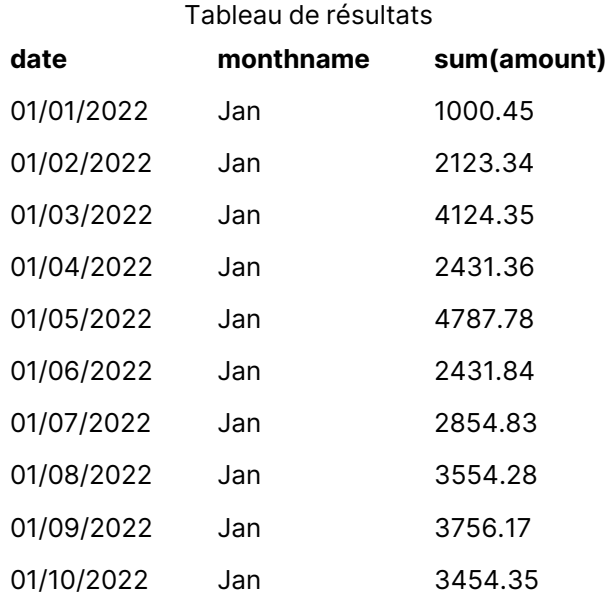

La définition MonthNames par défaut est utilisée. Dans le script de chargement, la fonction pate est utilisée avec le champ date comme premier argument. Le deuxième argument est .MMM

L'utilisation de ce formatage Qlik Sense convertit les valeurs du premier argument en nom de mois correspondant défini dans la variable MonthNames. Dans le tableau de résultats, les valeurs de champ de notre champ créé month affichent ceci.

# NumericalAbbreviation

L'abréviation numérique définit l'abréviation à utiliser pour les préfixes d'échelle des nombres, par exemple M pour méga ou un million (10<sup>6</sup>), et µ pour micro (10<sup>-6</sup>).

### **Syntaxe :**

### **NumericalAbbreviation**

Vous définissez la variable NumericalAbbreviation sur une chaîne contenant une liste de paires de définitions d'abréviations, délimitées par des points-virgules. Chaque paire de définitions d'abréviations doit contenir l'échelle (l'exposant en base décimale) et l'abréviation séparées par deux-points, par exemple 6: M pour un million.

Le paramètre par défaut est '3:k;6:M;9:G;12:T;15:P;18:E;21:Z;24:Y;-3:m;-6:µ;-9:n;-12:p;-15:f;- 18:a;-21:z;-24:y'.

### **Exemples :**

Ce paramètre remplace le préfixe d'un millier par t et le préfixe d'un milliard par B. Cette méthode peut s'avérer pratique pour des applications financières dans lesquelles des abréviations de type t\$, M\$ et B\$ sont courantes.

```
Set NumericalAbbreviation='3:t;6:M;9:B;12:T;15:P;18:E;21:Z;24:Y;-3:m;-6:µ;-9:n;-12:p;-15:f;-
18:a;-21:z;-24:y';
```
# ReferenceDay

Le paramètre définit le jour de janvier à déterminer comme jour de référence pour définir la semaine 1. En d'autres termes, ce paramètre prescrit le nombre de jours de la semaine 1 qui doivent être des dates en janvier.

### **Syntaxe : ReferenceDay**

ReferenceDay définit le nombre de jours inclus dans la première semaine de l'année. ReferenceDay peut être réglé sur n'importe quelle valeur comprise entre 1 et 7. Toute valeur en dehors de la plage 1-7 est interprétée comme le milieu de la semaine (4), ce qui équivaut à définir referenceDay sur 4.

Si vous ne sélectionnez pas de valeur pour le paramètre ReferenceDay, la valeur par défaut affichera ReferenceDay=0, qui sera interprété comme le milieu de la semaine (4), comme indiqué dans le tableau de valeurs ReferenceDay ci-dessous.

La fonction ReferenceDay est souvent utilisée en combinaison avec les fonctions suivantes :

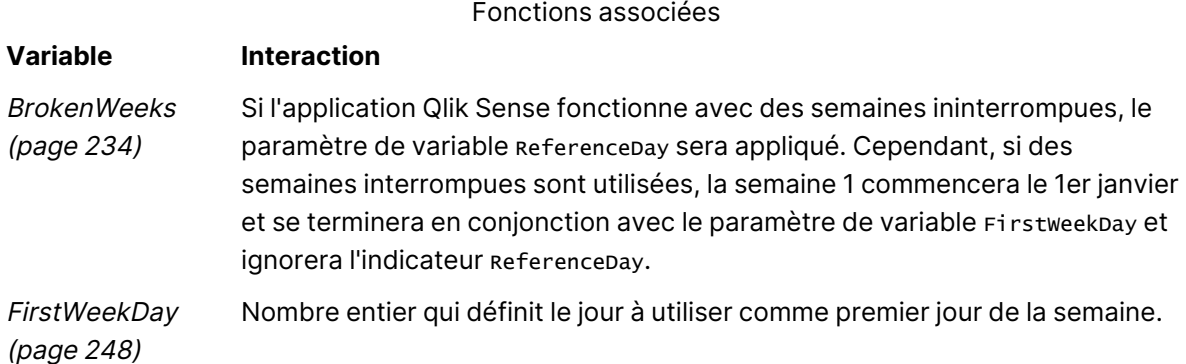

Qlik Sense permet de définir les valeurs suivantes pour ReferenceDay :

# **Valeur Jour de référence** 0 (par défaut) 4 janvier 1 1er janvier 2 2 janvier 3 3 janvier 4 4 janvier 5 5 janvier 6 6 janvier 7 7 janvier Valeurs ReferenceDay

Dans l'exemple suivant, la valeur ReferenceDay = 3 définit le 3 janvier comme jour de référence :

SET ReferenceDay=3; //(set January 3 as the reference day)

# Paramètres régionaux

Sauf indication contraire, les exemples de cette rubrique utilisent le format de date suivant : MM/JJ/AAAA. Le format de date est indiqué dans l'instruction SET DateFormat de votre script de chargement de données. Le format de date par défaut peut être différent dans votre système en raison de vos paramètres régionaux et d'autres facteurs. Vous pouvez modifier les formats utilisés dans les exemples ci-dessous en fonction de vos besoins. Ou vous pouvez modifier les formats utilisés dans votre script de chargement pour qu'ils correspondent à ceux de ces exemples.

Les paramètres régionaux par défaut des applications sont basés sur les paramètres système régionaux de l'ordinateur ou du serveur sur lequel Qlik Sense est installé. Si le serveur Qlik Sense auquel vous accédez est configuré sur la Suède, l'éditeur de chargement de données utilisera les paramètres régionaux suédois pour les dates, l'heure et la devise. Ces paramètres de format régionaux ne sont pas liés à la langue affichée dans l'interface utilisateur Qlik Sense. Qlik Sense sera affiché dans la même langue que celle du navigateur que vous utilisez.

### **Exemples :**

Si vous souhaitez utiliser des paramètres ISO pour les semaines et les numéros de semaine, assurez-vous que votre script comporte les éléments suivants :

```
Set FirstWeekDay=0;
Set BrokenWeeks=0;
Set ReferenceDay=4; // Jan 4th is always in week 1
Si vous souhaitez utiliser des paramètres US, assurez-vous que votre script comporte les éléments
suivants :
```

```
Set FirstWeekDay=6;
Set BrokenWeeks=1;
Set ReferenceDay=1; // Jan 1st is always in week 1
```
### Exemple 1 – script de chargement utilisant la valeur par défaut ;

### ReferenceDay=0

Script de chargement et résultats

### **Vue d'ensemble**

Ouvrez l'éditeur de chargement de données et ajoutez le script de chargement ci-dessous à un nouvel onglet.

Le script de chargement contient :

- Variable ReferenceDay définie sur 0.
- <sup>l</sup> Variable BrokenWeeks définie sur 0 qui force l'application à utiliser des semaines ininterrompues.
- <sup>l</sup> Ensemble de données de dates de la fin de 2019 au début de 2020.

### **Script de chargement**

SET BrokenWeeks = 0; SET ReferenceDay = 0; Sales: LOAD date, sales, week(date) as week, weekday(date) as weekday Inline [ date, sales 12/27/2019,5000 12/28/2019,6000 12/29/2019,7000 12/30/2019,4000 12/31/2019,3000 01/01/2020,6000 01/02/2020,3000 01/03/2020,6000 01/04/2020,8000 01/05/2020,5000 01/06/2020,7000 01/07/2020,3000 01/08/2020,5000 01/09/2020,9000 01/10/2020,5000 01/11/2020,7000 ];

### **Résultats**

Chargez les données et ouvrez une feuille. Créez une table et ajoutez ces champs comme dimensions :

- date
- week
- weekday

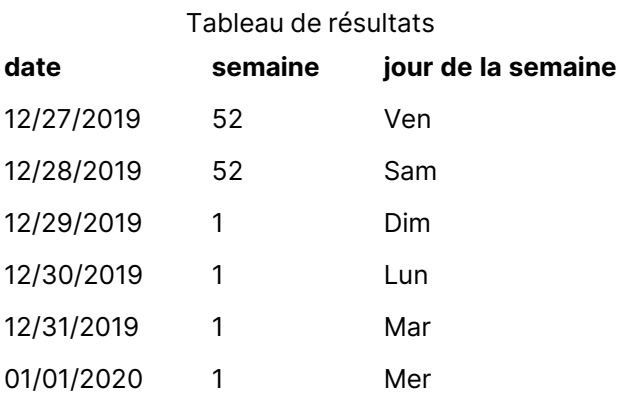

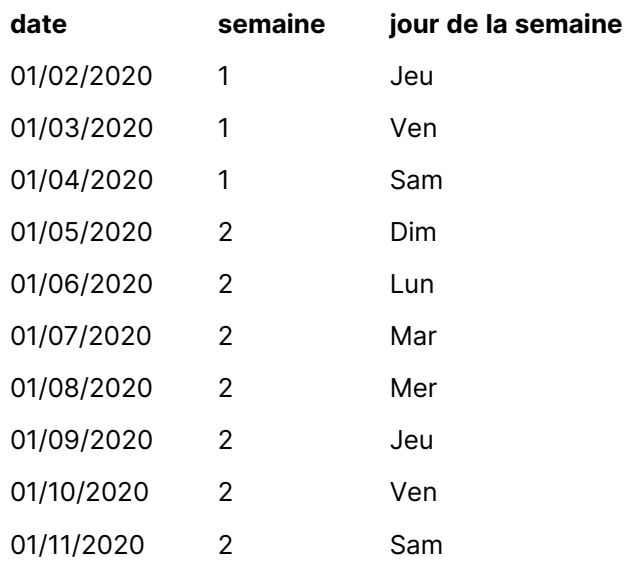

La semaine 52 se termine le samedi 28 décembre. Étant donné que ReferenceDay exige que le 4 janvier soit inclus dans la semaine 1, la semaine 1 commence le 29 décembre et se termine le samedi 4 janvier.

### Exemple - variable ReferenceDay définie sur 5

Script de chargement et résultats

### **Vue d'ensemble**

Ouvrez l'éditeur de chargement de données et ajoutez le script de chargement ci-dessous à un nouvel onglet.

Le script de chargement contient :

- Variable ReferenceDay définie sur 5.
- <sup>l</sup> Variable BrokenWeeks définie sur 0 qui force l'application à utiliser des semaines ininterrompues.
- <sup>l</sup> Ensemble de données de dates de la fin de 2019 au début de 2020.

### **Script de chargement**

```
SET BrokenWeeks = 0;
SET ReferenceDay = 5;
Sales:
LOAD
date,
sales,
week(date) as week,
weekday(date) as weekday
Inline [ 
date, sales
12/27/2019,5000
```
12/28/2019,6000 12/29/2019,7000 12/30/2019,4000 12/31/2019,3000 01/01/2020,6000 01/02/2020,3000 01/03/2020,6000 01/04/2020,8000 01/05/2020,5000 01/06/2020,7000 01/07/2020,3000 01/08/2020,5000 01/09/2020,9000 01/10/2020,5000 01/11/2020,7000 ];

### **Résultats**

Chargez les données et ouvrez une feuille. Créez une table et ajoutez ces champs comme dimensions :

- · date
- week
- weekday

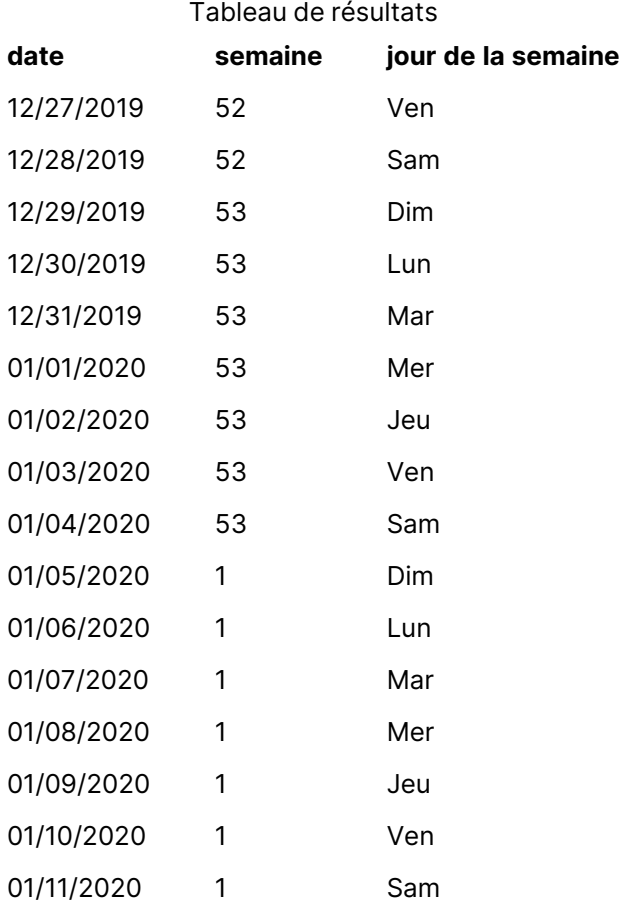

La semaine 52 se termine le samedi 28 décembre. La variable Brokenweeks force l'application à utiliser des semaines ininterrompues. La valeur de jour de référence de 5 exige que le 5 janvier soit inclus dans la semaine 1.

Cependant, cela tombe huit jours après la fin de la semaine 52 de l'année précédente. Par conséquent, la semaine 53 commence le 29 décembre et se termine le 4 janvier. La semaine 1 commence le dimanche 5 janvier.

# ThousandSep

Le séparateur de milliers défini remplace le symbole de groupement des chiffres du système d'exploitation (configuré dans les paramètres régionaux).

### **Syntaxe :**

### **ThousandSep** Objet Qlik Sense utilisant la variable ThousandSep (avec séparateur de milliers)

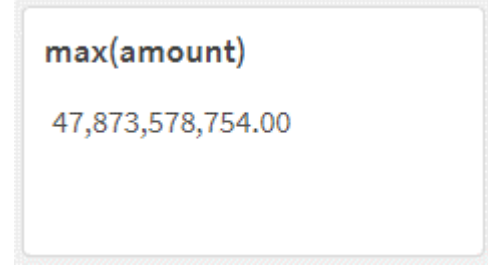

Les applications Qlik Sense interprètent les champs de texte conformes à ce formatage comme des nombres. Ce formatage sera affiché dans les objets graphiques lorsque la propriété **Formatage des nombres** d'un champ numérique est définie sur **Nombre**.

ThousandSep s'avère utile lors du traitement de sources de données reçues de différents paramètres régionaux.

Si la variable Thousandsep est modifiée après la création et le formatage des objets dans l'application, l'utilisateur devra reformater chaque champ pertinent en désélectionnant, puis en resélectionnant la propriété **Formatage de nombres Nombre**.

Les exemples suivants montrent des utilisations possibles de la variable système ThousandSep :

```
Set ThousandSep=','; //(for example, seven billion will be displayed as: 7,000,000,000)
```
Set ThousandSep=' '; //(for example, seven billion will be displayed as: 7 000 000 000)

Ces rubriques peuvent vous aider à utiliser cette fonction :

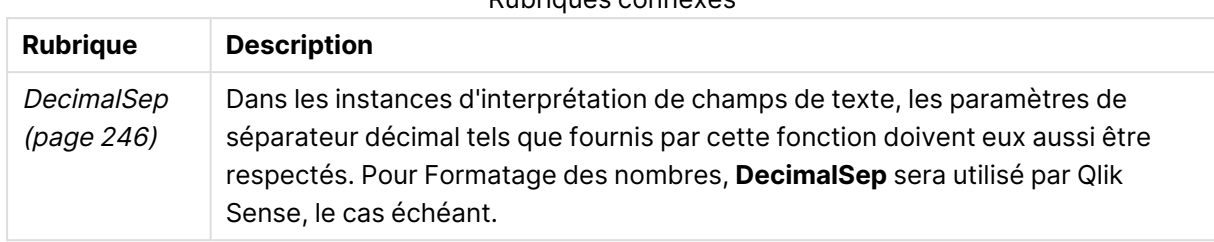

#### Rubriques connexes

### Paramètres régionaux

Sauf indication contraire, les exemples de cette rubrique utilisent le format de date suivant : MM/JJ/AAAA. Le format de date est indiqué dans l'instruction SET DateFormat de votre script de chargement de données. Le format de date par défaut peut être différent dans votre système en raison de vos paramètres régionaux et d'autres facteurs. Vous pouvez modifier les formats utilisés dans les exemples ci-dessous en fonction de vos besoins. Ou vous pouvez modifier les formats utilisés dans votre script de chargement pour qu'ils correspondent à ceux de ces exemples.

Les paramètres régionaux par défaut des applications sont basés sur les paramètres système régionaux de l'ordinateur ou du serveur sur lequel Qlik Sense est installé. Si le serveur Qlik Sense auquel vous accédez est configuré sur la Suède, l'éditeur de chargement de données utilisera les paramètres régionaux suédois pour les dates, l'heure et la devise. Ces paramètres de format régionaux ne sont pas liés à la langue affichée dans l'interface utilisateur Qlik Sense. Qlik Sense sera affiché dans la même langue que celle du navigateur que vous utilisez.

# Exemple 1 - variables système par défaut

Script de chargement et résultats

### **Vue d'ensemble**

Ouvrez l'éditeur de chargement de données et ajoutez le script de chargement ci-dessous à un nouvel onglet.

Le script de chargement contient :

- Ensemble de données chargé dans une table appelée Transactions.
- Utilisation de la définition de la variable Thousandsep par défaut.

### **Script de chargement**

```
Transactions:
Load
date,
id,
amount
Inline
\Gammadate,id,amount
01/01/2022,1,10000000441
```
01/02/2022,2,21237492432 01/03/2022,3,41249475336 01/04/2022,4,24313369837 01/05/2022,5,47873578754 01/06/2022,6,24313884663 01/07/2022,7,28545883436 01/08/2022,8,35545828255 01/09/2022,9,37565817436 01/10/2022,10,3454343566 ];

### **Résultats**

### **Procédez comme suit :**

- 1. Chargez les données et ouvrez une feuille. Créez une table et ajoutez ce champ comme dimension :date.
- 2. Ajoutez la mesure suivante : =sum(amount)
- 3. Dans le panneau des propriétés, sous **Données**, sélectionnez la mesure.
- 4. Sous **Formatage des nombres**, sélectionnez **Nombre**.

Ajustement du formatage des nombres pour une mesure de graphique

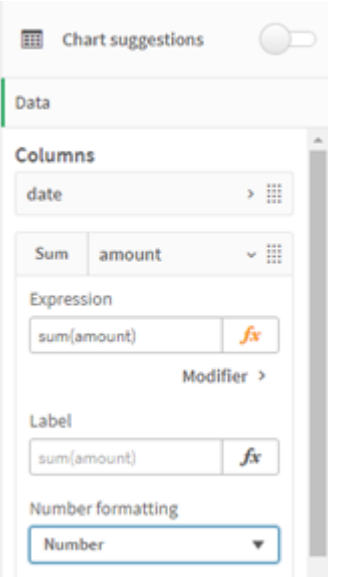

### Tableau de résultats

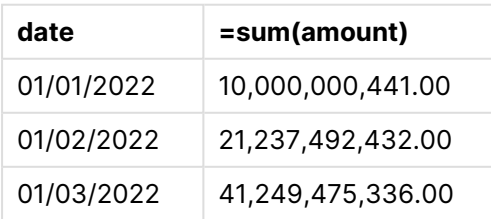

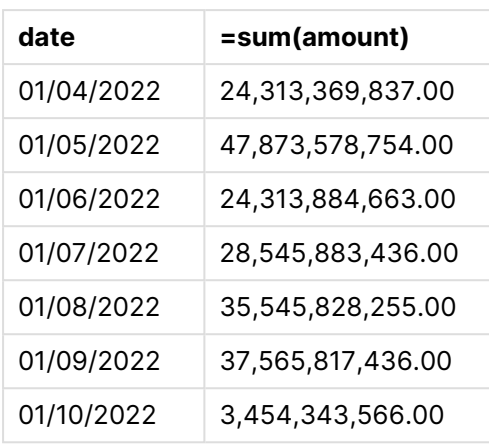

Dans cet exemple, la définition Thousandsep par défaut sur le format virgule (',') est utilisée. Dans le tableau de résultats, le format du champ amount affiche une virgule entre les regroupements de milliers.

### Exemple 2 – modification de la variable système

Script de chargement et résultats

### **Vue d'ensemble**

Ouvrez l'éditeur de chargement de données et ajoutez le script de chargement ci-dessous à un nouvel onglet.

Le script de chargement contient :

- Même ensemble de données que celui du premier exemple, chargé dans une table appelée Transactions.
- Modification de la définition Thousandsep, au début du script, de sorte à afficher un caractère '\*' comme séparateur de milliers. Il s'agit d'un exemple extrême, utilisé uniquement pour démontrer la fonctionnalité de la variable.

La modification utilisée dans cet exemple est extrême et elle n'est pas couramment utilisée, mais, ici, elle a pour objectif de démontrer la fonctionnalité de la variable.

### **Script de chargement**

```
SET ThousandSep='*';
Transactions:
Load
date,
id,
amount
Inline
\Gammadate,id,amount
01/01/2022,1,10000000441
```
01/02/2022,2,21237492432 01/03/2022,3,41249475336 01/04/2022,4,24313369837 01/05/2022,5,47873578754 01/06/2022,6,24313884663 01/07/2022,7,28545883436 01/08/2022,8,35545828255 01/09/2022,9,37565817436 01/10/2022,10,3454343566 ];

# **Résultats**

#### **Procédez comme suit :**

- 1. Chargez les données et ouvrez une feuille. Créez une table et ajoutez ce champ comme dimension :date.
- 2. Ajoutez la mesure suivante : =sum(amount)
- 3. Dans le panneau des propriétés, sous **Données**, sélectionnez la mesure.
- 4. Sous **Formatage des nombres**, sélectionnez **Personnalisé**.

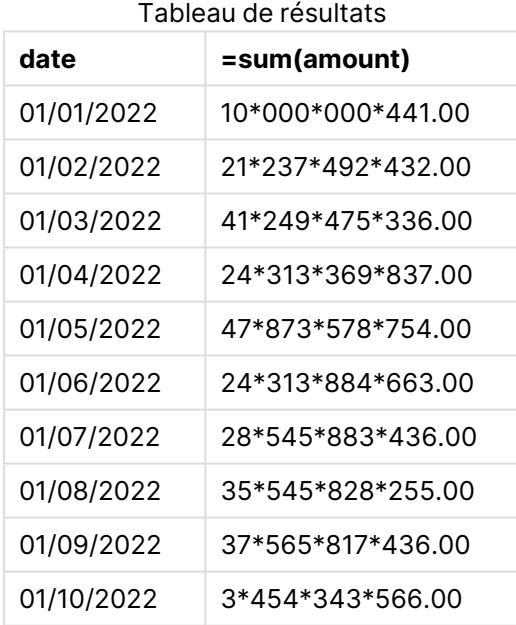

Au début du script, la variable système Thousandsep est remplacée par un astérisque '\*'. Dans le tableau de résultats, le format du champ amount affiche un '\*' entre le regroupement de milliers.

# Exemple 3 – interprétation du texte

Script de chargement et résultats

# **Vue d'ensemble**

Ouvrez l'éditeur de chargement de données et ajoutez le script de chargement ci-dessous à un nouvel onglet.

Le script de chargement contient :

- **·** Ensemble de données chargé dans une table appelée Transactions.
- Données avec leur champ numérique au format texte utilisant une virgule comme séparateur de milliers.
- Utilisation de la variable système Thousandsep par défaut.

#### **Script de chargement**

```
Transactions:
Load
date,
id,
amount
Inline
\lfloordate,id,amount
01/01/2022,1,'10,000,000,441'
01/02/2022,2,'21,492,432'
01/03/2022,3,'4,249,475,336'
01/04/2022,4,'24,313,369,837'
01/05/2022,5,'4,873,578,754'
01/06/2022,6,'313,884,663'
01/07/2022,7,'2,545,883,436'
01/08/2022,8,'545,828,255'
01/09/2022,9,'37,565,817,436'
01/10/2022,10,'3,454,343,566'
];
```
# **Résultats**

#### **Procédez comme suit :**

- 1. Chargez les données et ouvrez une feuille. Créez une table et ajoutez ce champ comme dimension :date.
- 2. Ajoutez la mesure suivante : =sum(amount)
- 3. Dans le panneau des propriétés, sous **Données**, sélectionnez la mesure.
- 4. Sous **Formatage des nombres**, sélectionnez **Nombre**.

5. Ajoutez la mesure suivante pour évaluer si le champ amount est ou non une valeur numérique :

=isnum(amount)

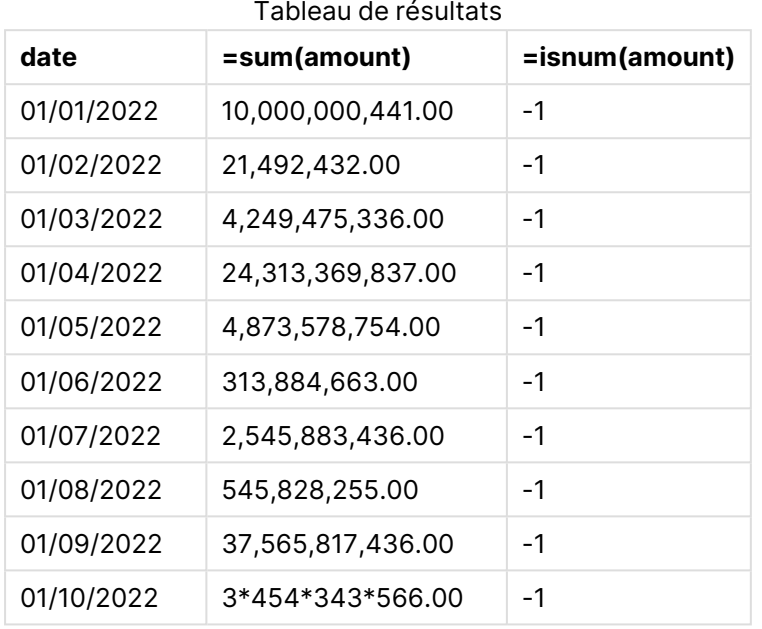

Une fois les données chargées, vous voyez que Qlik Sense a interprété que le champ amount comme une valeur numérique, en raison de la conformité des données à la variable ThousandSep. Cela est démontré par la fonction isnum(), qui évalue chaque entrée par rapport à -1 ou TRUE.

Dans Qlik Sense, la valeur booléenne true est représentée par -1 et la valeur false par 0.

# **TimeFormat**

Le format défini remplace le format de l'heure du système d'exploitation (configuré dans les paramètres régionaux).

#### **Syntaxe :**

**TimeFormat**

#### **Exemple :**

Set TimeFormat='hh:mm:ss';

# TimestampFormat

Le format défini remplace les formats de date et heure du système d'exploitation (configurés dans les paramètres régionaux).

#### **Syntaxe :**

**TimestampFormat**

# **Exemple :**

Les exemples suivants utilisent 1983-12-14T13:15:30Z comme données d'horodatage afin d'afficher les résultats de différentes instructions **SET TimestampFormat**. Le format de date utilisé est **YYYYMMDD**, tandis que le format de l'heure est **h:mm:ss TT**. Le format de date est indiqué dans l'instruction **SET DateFormat** et le format de l'heure dans l'instruction **SET TimeFormat**, situées en haut de votre script de chargement de données.

Résultats

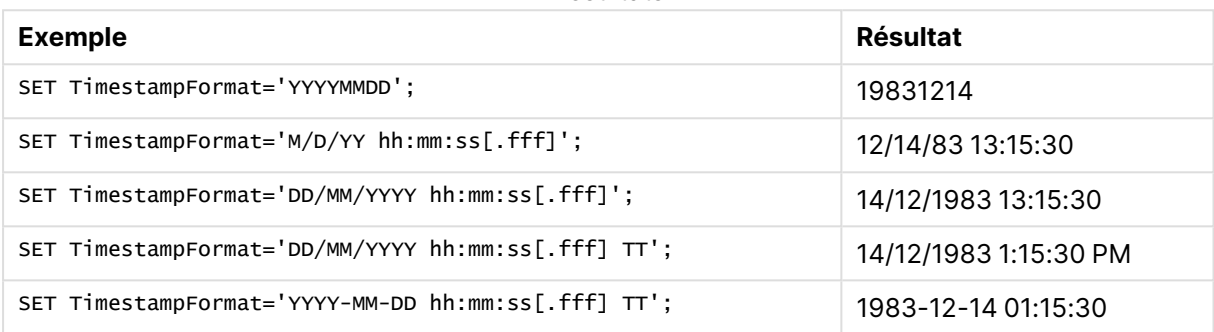

# Exemples : Script de chargement

# Exemple : Script de chargement

Dans le premier script de chargement, l'instruction SET TimestampFormat='DD/MM/YYYY h:mm:ss [.fff] TT' est utilisée. Dans le deuxième script de chargement, le format d'horodatage est remplacé par SET TimestampFormat='MM/DD/YYYY hh:mm:ss[.fff]'. Ces résultats affichent la façon dont l'instruction **SET TimeFormat** fonctionne avec différents formats de données horaires.

La table ci-dessous affiche l'ensemble de données utilisé dans les scripts de chargement qui suivent. La deuxième colonne de la table indique le format de chaque horodatage dans l'ensemble de données. Les cinq premiers horodatages respectent les règles ISO 8601, contrairement au sixième.

# **Ensemble de données**

Table affichant les données horaires utilisées et le format associé à chaque horodatage dans l'ensemble de données.

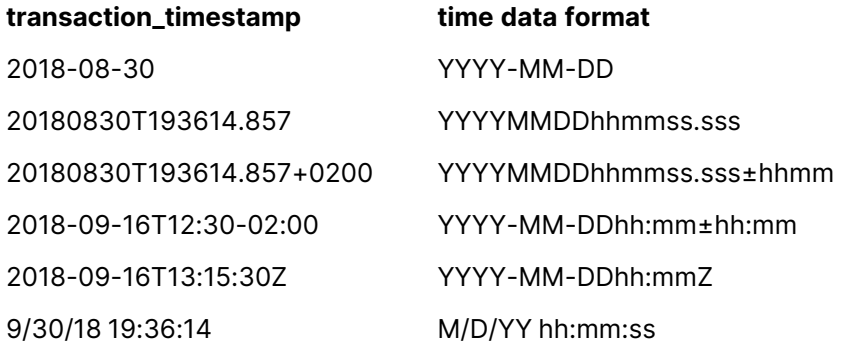

Dans l'**éditeur de chargement de données**, créez une section, puis ajoutez et exécutez l'exemple de script. Ensuite, ajoutez au moins les champs répertoriés dans la colonne des résultats à une feuille de votre application afin de visualiser le résultat.

#### **Script de chargement**

```
SET FirstWeekDay=0;
SET BrokenWeeks=1;
SET ReferenceDay=0;
SET DayNames='Mon;Tue;Wed;Thu;Fri;Sat;Sun';
SET LongDayNames='Monday;Tuesday;Wednesday;Thursday;Friday;Saturday;Sunday';
SET DateFormat='YYYYMMDD';
SET TimestampFormat='DD/MM/YYYY h:mm:ss[.fff] TT';
Transactions:
Load
*,
Timestamp(transaction_timestamp, 'YYYY-MM-DD hh:mm:ss[.fff]') as LogTimestamp
;
Load * Inline [
transaction_id, transaction_timestamp, transaction_amount, transaction_quantity, discount,
customer_id, size, color_code
3750, 2018-08-30, 12423.56, 23, 0,2038593, L, Red
3751, 20180830T193614.857, 5356.31, 6, 0.1, 203521, m, orange
3752, 20180830T193614.857+0200, 15.75, 1, 0.22, 5646471, S, blue
3753, 2018-09-16T12:30-02:00, 1251, 7, 0, 3036491, l, Black
3754, 2018-09-16T13:15:30Z, 21484.21, 1356, 75, 049681, xs, Red
3755, 9/30/18 19:36:14, -59.18, 2, 0.333333333333333, 2038593, M, Blue
];
```
#### **Résultats**

Table Qlik Sense affichant les résultats de la variable d'interprétation TimestampFormat utilisée dans le script de chargement. Le dernier horodatage utilisé dans l'ensemble de données ne renvoie pas une date correcte.

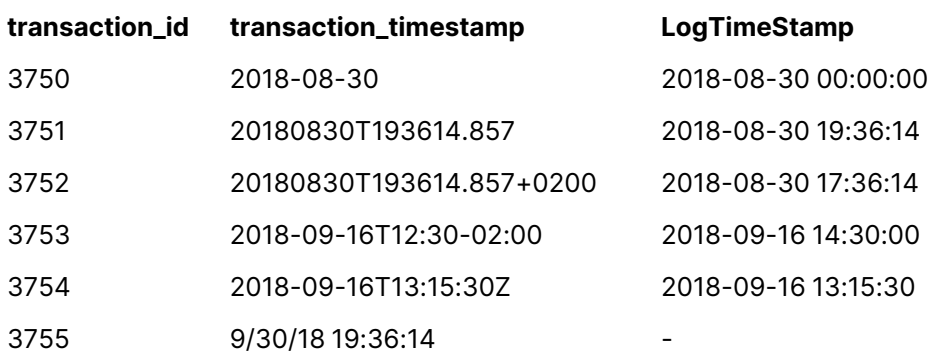

Le script de chargement suivant utilise le même ensemble de données. Toutefois, il fait appel à SET TimestampFormat='MM/DD/YYYY hh:mm:ss[.fff]' pour correspondre au format non-ISO 8601 du sixième horodatage.

Dans l'**éditeur de chargement de données**, remplacez l'exemple de script précédent par celui indiqué ci-dessous, puis exécutez-le. Ensuite, ajoutez au moins les champs répertoriés dans la colonne des résultats à une feuille de votre application afin de visualiser le résultat.

#### **Script de chargement**

```
SET FirstWeekDay=0;
SET BrokenWeeks=1;
SET ReferenceDay=0;
SET DayNames='Mon;Tue;Wed;Thu;Fri;Sat;Sun';
SET LongDayNames='Monday;Tuesday;Wednesday;Thursday;Friday;Saturday;Sunday';
SET DateFormat='YYYYMMDD';
SET TimestampFormat='MM/DD/YYYY hh:mm:ss[.fff]';
Transactions:
Load
*,
Timestamp(transaction_timestamp, 'YYYY-MM-DD hh:mm:ss[.fff]') as LogTimestamp
;
Load * Inline [
transaction_id, transaction_timestamp, transaction_amount, transaction_quantity, discount,
customer_id, size, color_code
3750, 2018-08-30, 12423.56, 23, 0,2038593, L, Red
3751, 20180830T193614.857, 5356.31, 6, 0.1, 203521, m, orange
3752, 20180830T193614.857+0200, 15.75, 1, 0.22, 5646471, S, blue
3753, 2018-09-16T12:30-02:00, 1251, 7, 0, 3036491, l, Black
3754, 2018-09-16T13:15:30Z, 21484.21, 1356, 75, 049681, xs, Red
3755, 9/30/18 19:36:14, -59.18, 2, 0.333333333333333, 2038593, M, Blue
];
```
#### **Résultats**

Table Qlik Sense affichant les résultats de la variable d'interprétation TimestampFormat utilisée dans le script de chargement.

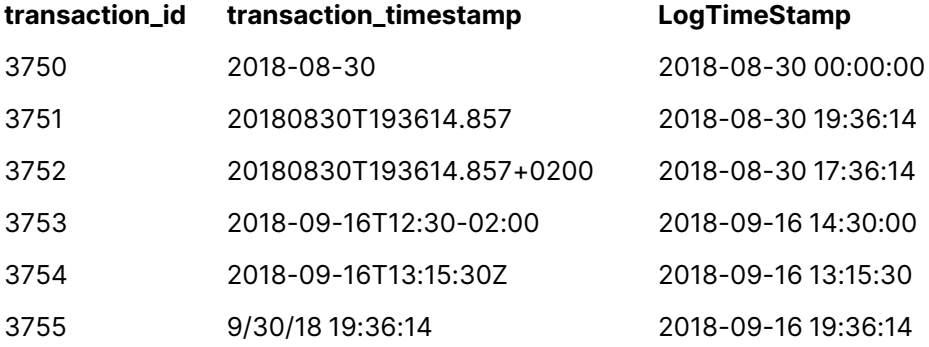

# 4.9 Variables Direct Discovery

# Variables système Direct Discovery

# **DirectCacheSeconds**

Vous pouvez définir une limite de mise en cache applicable aux résultats de requêtes Direct Discovery pour les visualisations. Dès lors que cette limite temporelle est atteinte, Qlik Sense efface le contenu du cache à mesure que de nouvelles requêtes Direct Discovery sont effectuées. Qlik Sense recherche les sélections dans les données source et recrée le cache pour la durée limite spécifiée. Le résultat de chaque combinaison de sélections est mis en cache de manière indépendante. Autrement dit, le cache est actualisé pour chaque sélection de manière individuelle : une première sélection actualise le cache des seuls champs sélectionnés tandis qu'une seconde sélection actualise le cache des champs pertinents associés. Si la seconde sélection comprend des champs qui ont déjà été actualisés lors de la première sélection, ils ne sont pas remis à jour dans le cache si la limite de mise en cache n'a pas été atteinte.

Le cache Direct Discovery ne s'applique pas aux visualisations de type **Table**. Les sélections de table interrogent la source de données lors de chaque requête.

La valeur limite doit être définie en secondes. La limite de mise en cache par défaut est de 1 800 secondes (30 minutes).

La valeur utilisée pour la variable **DirectCacheSeconds** correspond à la valeur définie lors de l'exécution de l'instruction **DIRECT QUERY**. Il n'est pas possible de la modifier pendant que le programme est exécuté.

# **Exemple :**

SET DirectCacheSeconds=1800;

# **DirectConnectionMax**

Le regroupement de connexions vous permet d'émettre des appels parallèles asynchrones en direction de la base de données. La syntaxe du script de chargement permettant de configurer la fonction de regroupement est la suivante :

# SET DirectConnectionMax=10;

Le paramètre numérique spécifie le nombre maximal de connexions à la base de données que le code Direct Discovery doit utiliser pendant la mise à jour d'une feuille. Le paramètre par défaut est 1.

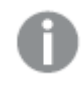

Cette variable doit être utilisée avec précaution. En effet, si elle est définie sur une valeur supérieure à 1, elle provoque des problèmes lors de l'établissement de connexions avec Microsoft SQL Server.

# **DirectUnicodeStrings**

La fonction Direct Discovery prend en charge la sélection de données Unicode étendues via le format standard SQL pour les littéraux de chaîne de caractères étendue (N'<chaîne étendue>'), comme l'exigent certaines bases de données (tout particulièrement SQL Server). Vous pouvez activer l'utilisation de cette syntaxe pour Direct Discovery à l'aide de la variable de script **DirectUnicodeStrings**.

Si vous définissez cette variable sur 'true', vous pouvez faire précéder les littéraux de chaîne du marqueur "N" de caractère large de la norme ANSI. Toutes les bases de données ne prennent pas en charge cette norme. Le paramètre par défaut est 'false'.

#### **DirectDistinctSupport**

Lorsqu'une valeur de champ **DIMENSION** est sélectionnée dans un objet Qlik Sense, une requête est générée pour la base de données source. Lorsque la requête nécessite un regroupement, la fonction Direct Discovery fait appel au mot-clé **DISTINCT** pour ne sélectionner que des valeurs uniques. Certaines bases de données requièrent toutefois l'utilisation du mot-clé **GROUP BY**. Définissez la variable **DirectDistinctSupport** sur 'false' afin de générer le mot-clé **GROUP BY** au lieu du mot-clé **DISTINCT** dans les requêtes de valeurs uniques.

#### SET DirectDistinctSupport='false';

Si la variable DirectDistinctSupport est définie sur 'true', alors le mot-clé **DISTINCT** est utilisé. Si elle n'est pas définie, le comportement par défaut consiste à utiliser **DISTINCT**.

#### **DirectEnableSubquery**

Dans les scénarios à plusieurs tables à cardinalité élevée, il est possible de générer des sousrequêtes dans la requête SQL plutôt que de générer une longue clause IN. Pour ce faire, il est nécessaire de définir la variable **DirectEnableSubquery** sur 'true'. La valeur par défaut est 'false'.

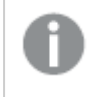

Lorsque la variable **DirectEnableSubquery** est activée, vous ne pouvez pas charger de tables définies dans d'autres modes que le mode Direct Discovery.

SET DirectEnableSubquery='true';

# Variables de la fonction Bandes de requête de Teradata

La fonction Bandes de requête de Teradata permet aux applications d'entreprise de collaborer avec la base de données Teradata sous-jacente pour mieux gérer la comptabilité, la définition des priorités et la charge de travail. La fonction Bandes de requête vous permet d'englober une requête dans des métadonnées (des informations d'identification utilisateur, par exemple).

Deux variables sont disponibles. Toutes deux sont des chaînes qui sont évaluées et envoyées à la base de données.

#### SQLSessionPrefix

Cette chaîne est envoyée suite à la création d'une connexion à la base de données.

```
SET SQLSessionPrefix = 'SET QUERY_BAND = ' & Chr(39) & 'Who=' & OSuser() & ';' & Chr(39) & '
FOR SESSION;';
```
Par exemple, si **OSuser()** renvoie *WA\sbt*, la chaîne est évaluée comme sET QUERY\_BAND = 'Who=WA\sbt;' FOR SESSION;, puis envoyée à la base de données lorsque la connexion est créée.

#### **SQLQuervPrefix**

Cette chaîne est envoyée pour chaque requête effectuée.

```
SET SQLSessionPrefix = 'SET QUERY_BAND = ' & Chr(39) & 'Who=' & OSuser() & ';' & Chr(39) & '
FOR TRANSACTION;';
```
# Direct Discovery Variables de caractère

#### **DirectFieldColumnDelimiter**

Vous pouvez définir le caractère utilisé comme délimiteur de champs dans les instructions **Direct Query** pour les bases de données nécessitant un autre caractère que la virgule. Le caractère spécifié doit être placé entre des guillemets simples dans l'instruction **SET**.

SET DirectFieldColumnDelimiter= '|'

#### **DirectStringQuoteChar**

Vous pouvez spécifier le caractère à utiliser pour mettre des chaînes entre guillemets dans une requête générée. Le caractère par défaut est un guillemet simple. Le caractère spécifié doit être placé entre des guillemets simples dans l'instruction **SET**.

SET DirectStringQuoteChar= '"';

#### **DirectIdentifierQuoteStyle**

Vous pouvez spécifier l'utilisation de la mise entre guillemets non-ANSI des identificateurs dans les requêtes générées. À l'heure actuelle, le seul type de mise entre guillemets non-ANSI disponible est GoogleBQ. La norme ANSI est définie par défaut. Il est possible d'employer des majuscules, des minuscules et une casse mixte (ANSI, ansi, Ansi).

SET DirectIdentifierQuoteStyle="GoogleBQ"; Par exemple, la mise entre guillemets ANSI est utilisée dans l'instruction **SELECT** suivante :

SELECT [Quarter] FROM [qvTest].[sales] GROUP BY [Quarter] Lorsque la variable **DirectIdentifierQuoteStyle** est définie sur "GoogleBQ", l'instruction **SELECT** applique la mise entre guillemets suivante :

SELECT [Quarter] FROM [qvTest.sales] GROUP BY [Quarter]

#### **DirectIdentifierQuoteChar**

Vous pouvez spécifier le caractère destiné à contrôler la mise entre guillemets des identificateurs dans une requête générée. Il peut s'agir soit d'un caractère (tel qu'un guillemet double) ou de deux (tels qu'une paire de crochets). Le caractère par défaut est un guillemet double.

```
SET DirectIdentifierQuoteChar='[]';
SET DirectIdentifierQuoteChar='``
SET DirectIdentifierQuoteChar=' ';
SET DirectIdentifierQuoteChar='""';
```
# **DirectTableBoxListThreshold**

Lorsque des champs Direct Discovery sont utilisés dans une visualisation de type **Table**, un seuil est défini en vue de limiter le nombre de lignes affichées. Le seuil par défaut est de 1 000 enregistrements. Il est possible de modifier le paramètre de seuil par défaut en définissant la variable **DirectTableBoxListThreshold** dans le script de chargement. Par exemple :

### SET DirectTableBoxListThreshold=5000;

Le paramètre de seuil s'applique uniquement aux visualisations de type **Table** contenant des champs Direct Discovery. Les visualisations de type **Table** comportant exclusivement des champs chargés en mémoire ne sont pas limitées par le paramètre **DirectTableBoxListThreshold**.

Aucun champ n'est affiché dans la visualisation de type **Table** tant que la sélection comporte un nombre d'enregistrements supérieur à la limite de seuil fixée.

# Variables d'interprétation des nombres Direct Discovery

# **DirectMoneyDecimalSep**

Le séparateur décimal défini remplace le symbole décimal de la devise dans l'instruction SQL générée pour charger les données à l'aide de la fonction Direct Discovery. Ce caractère doit correspondre au caractère utilisé dans **DirectMoneyFormat**.

La valeur par défaut est '.'.

#### **Exemple :**

```
Set DirectMoneyDecimalSep='.';
```
# **DirectMoneyFormat**

Le symbole défini remplace le format monétaire dans l'instruction SQL générée pour charger les données à l'aide de la fonction Direct Discovery. Le symbole de devise pour le séparateur de milliers doit être exclu.

La valeur par défaut est '#.0000'.

# **Exemple :**

```
Set DirectMoneyFormat='#.0000';
```
# **DirectTimeFormat**

Le format de l'heure défini remplace le format de l'heure spécifié dans l'instruction SQL générée pour le chargement des données à l'aide de la fonction Direct Discovery.

# **Exemple :**

```
Set DirectTimeFormat='hh:mm:ss';
```
# **DirectDateFormat**

Le format de date défini remplace le format de date spécifié dans l'instruction SQL générée pour le chargement des données à l'aide de la fonction Direct Discovery.

#### **Exemple :**

```
Set DirectDateFormat='MM/DD/YYYY';
```
# **DirectTimeStampFormat**

Le format défini remplace le format de date et heure spécifié dans l'instruction SQL générée pour le chargement des données à l'aide de la fonction Direct Discovery.

# **Exemple :**

```
Set DirectTimestampFormat='M/D/YY hh:mm:ss[.fff]';
```
# 4.10 Variables d'erreur

Les valeurs de toutes les variables d'erreur sont conservées après l'exécution du script. La première variable, ErrorMode, provient de l'utilisateur tandis que les trois dernières proviennent de Qlik Sense et présentent des informations sur les erreurs contenues dans le script.

# Vue d'ensemble des variables d'erreur

Chaque variable est décrite plus en détail après la vue d'ensemble. Vous pouvez également cliquer sur le nom de la variable qui vous intéresse dans la syntaxe afin d'accéder immédiatement aux informations connexes.

Consultez l'aide en ligne de Qlik Sense pour en savoir plus sur la variable.

# **ErrorMode**

Cette variable d'erreur détermine l'action que Qlik Sense doit entreprendre s'il rencontre une erreur au cours de l'exécution du script.

#### **[ErrorMode](#page-299-0)**

# **ScriptError**

Cette variable d'erreur renvoie le code d'erreur de la dernière instruction de script exécutée.

#### **[ScriptError](#page-299-1)**

# **ScriptErrorCount**

Cette variable d'erreur renvoie le nombre total d'instructions ayant généré des erreurs au cours de l'exécution du script actif. Cette variable est toujours réinitialisée sur 0 au début de l'exécution du script.

#### **[ScriptErrorCount](#page-300-0)**

# **ScriptErrorList**

Cette variable d'erreur contient une liste concaténée de toutes les erreurs de script qui se sont produites au cours de la dernière exécution du script. Les erreurs sont séparées par des sauts de ligne.

#### **[ScriptErrorList](#page-301-0)**

# <span id="page-299-0"></span>ErrorMode

Cette variable d'erreur détermine l'action que Qlik Sense doit entreprendre s'il rencontre une erreur au cours de l'exécution du script.

# **Syntaxe :**

**ErrorMode**

# **Arguments :**

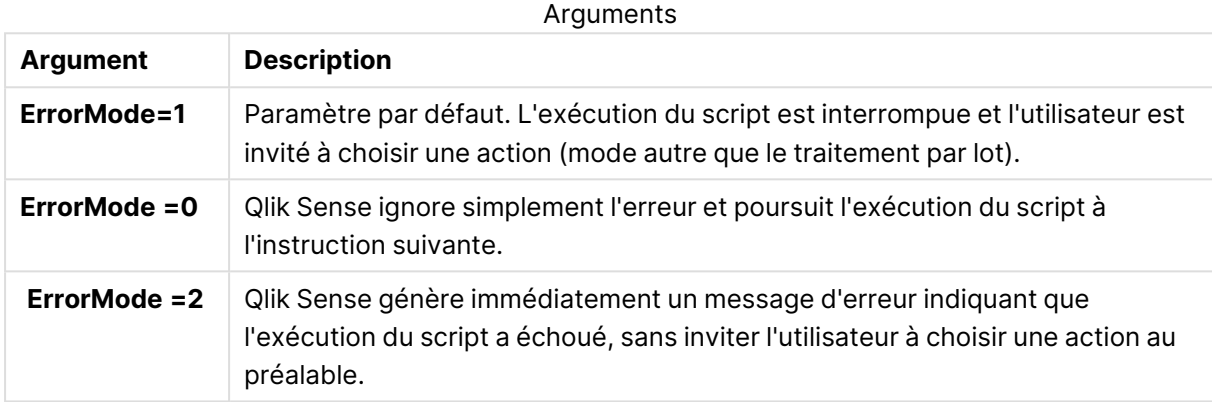

# **Exemple :**

<span id="page-299-1"></span>set ErrorMode=0;

# **ScriptError**

Cette variable d'erreur renvoie le code d'erreur de la dernière instruction de script exécutée.

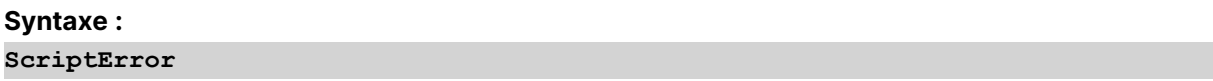

Cette variable est réinitialisée sur 0 après chaque instruction de script exécutée correctement. Si une erreur se produit, elle est définie sur un code d'erreur Qlik Sense interne. Les codes d'erreur sont des valeurs doubles comportant un composant numérique et un composant textuel. Les codes d'erreur sont les suivants :

Codes d'erreur de script

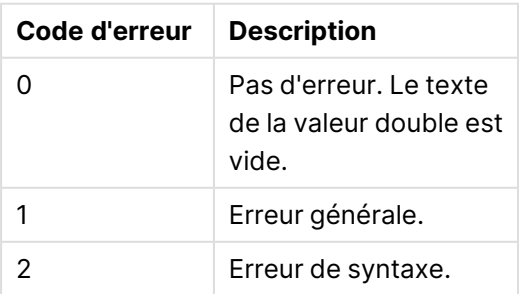

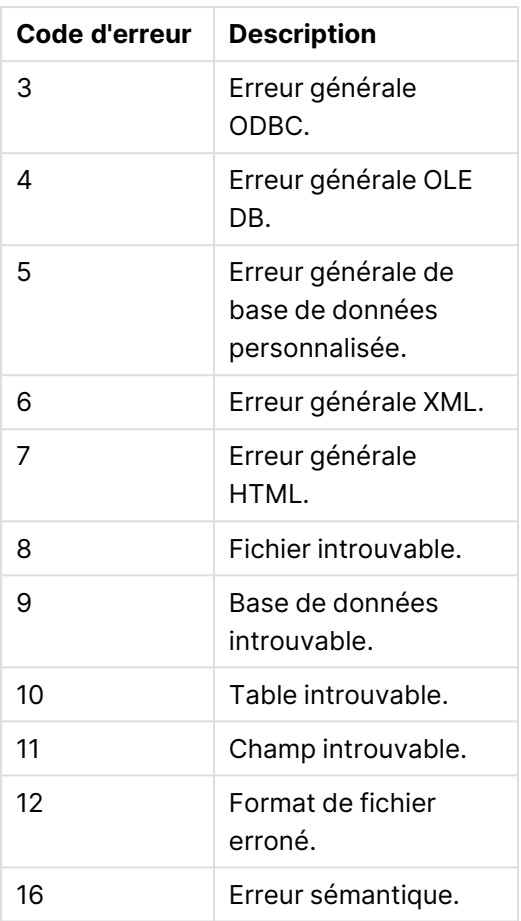

# **Exemple :**

set ErrorMode=0;

LOAD \* from abc.qvf;

if ScriptError=8 then

exit script;

//no file;

<span id="page-300-0"></span>end if

# **ScriptErrorCount**

Cette variable d'erreur renvoie le nombre total d'instructions ayant généré des erreurs au cours de l'exécution du script actif. Cette variable est toujours réinitialisée sur 0 au début de l'exécution du script.

# **Syntaxe :**

**ScriptErrorCount**

# <span id="page-301-0"></span>**ScriptErrorList**

Cette variable d'erreur contient une liste concaténée de toutes les erreurs de script qui se sont produites au cours de la dernière exécution du script. Les erreurs sont séparées par des sauts de ligne.

**Syntaxe : ScriptErrorList**

# 5 Expressions de script

Vous pouvez utiliser des expressions dans les instructions **LOAD** comme dans les instructions **SELECT**. La syntaxe et les fonctions décrites dans cette section s'appliquent à l'instruction **LOAD** et pas à l'instruction **SELECT**, puisque cette dernière est interprétée par le pilote ODBC et pas par Qlik Sense. Cependant, la plupart des pilotes ODBC sont capables d'interpréter un grand nombre des fonctions décrites cidessous.

Les expressions se composent de fonctions, de champs et d'opérateurs, combinés dans une syntaxe.

Toutes les expressions d'un script Qlik Sense renvoient un nombre et/ou une chaîne, selon le cas. Les opérateurs et les fonctions logiques renvoient 0 pour False et -1 pour True. Les conversions de nombres en chaînes et inversement sont implicites. Les opérateurs et les fonctions logiques interprètent 0 comme False et toutes les autres valeurs comme True.

La syntaxe générale d'une expression est la suivante :

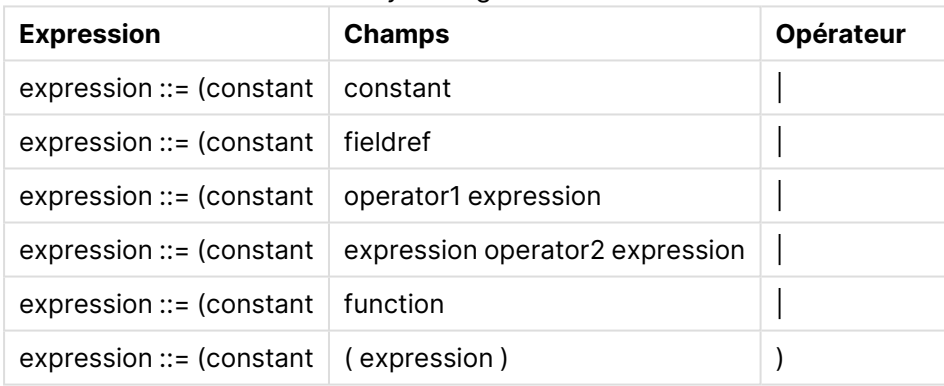

Syntaxe générale

où :

- **constant** est une chaîne (texte, date ou heure) placée entre guillemets simples ou un nombre. Les constantes sont écrites sans séparateur de milliers et avec un point comme séparateur décimal.
- **fieldref** correspond au nom d'un champ de la table chargée.
- **operator1** est un opérateur unaire (qui agit sur une seule expression, celle qui se trouve à droite).
- **· operator2** est un opérateur binaire (qui agit sur deux expressions, une de chaque côté).
- <sup>l</sup> **function ::= functionname( parameters)**
- <sup>l</sup> **parameters ::= expression { , expression }**

Le nombre et les types de paramètres ne sont pas arbitraires. Ils dépendent de la fonction utilisée.

Les expressions et les fonctions peuvent ainsi être imbriquées librement ; tant que l'expression renvoie une valeur interprétable, Qlik Sense ne génère pas de messages d'erreur.

# 6 Expressions de graphique

Une expression (visualisation) de graphique est une combinaison de fonctions, de champs, d'opérateurs mathématiques (+ \* / =) et d'autres mesures. Les expressions permettent de traiter les données contenues dans l'application afin de générer un résultat pouvant être affiché dans une visualisation. Leur utilisation ne se limite pas aux mesures. Vous pouvez créer des visualisations plus dynamiques et attrayantes en employant des expressions dans les titres, les sous-titres, les notes de bas de page et même les dimensions.

Autrement dit, au lieu d'utiliser, par exemple, un texte statique comme titre dans une visualisation, il est possible de définir le titre comme une expression dont le résultat change en fonction des sélections effectuées.

Pour obtenir des références détaillées sur les fonctions de script et de graphique, consultez le Syntaxe des scripts et fonctions de graphique.

# 6.1 Définition de l'étendue d'une agrégation

Il existe généralement deux facteurs qui, ensemble, déterminent les enregistrements utilisés pour définir la valeur d'agrégation dans une expression. Lorsque vous travaillez dans des visualisations, ces facteurs sont les suivants :

- Valeur dimensionnelle (de l'agrégation dans une expression de graphique)
- Sélections

Ensemble, ces facteurs définissent l'étendue de l'agrégation. Dans certaines situations, il peut s'avérer souhaitable de ne pas prendre en compte la sélection et/ou la dimension dans le calcul. Dans les fonctions de graphique, pour ce faire, vous utilisez le qualificateur TOTAL, l'analyse d'ensembles ou une combinaison des deux.

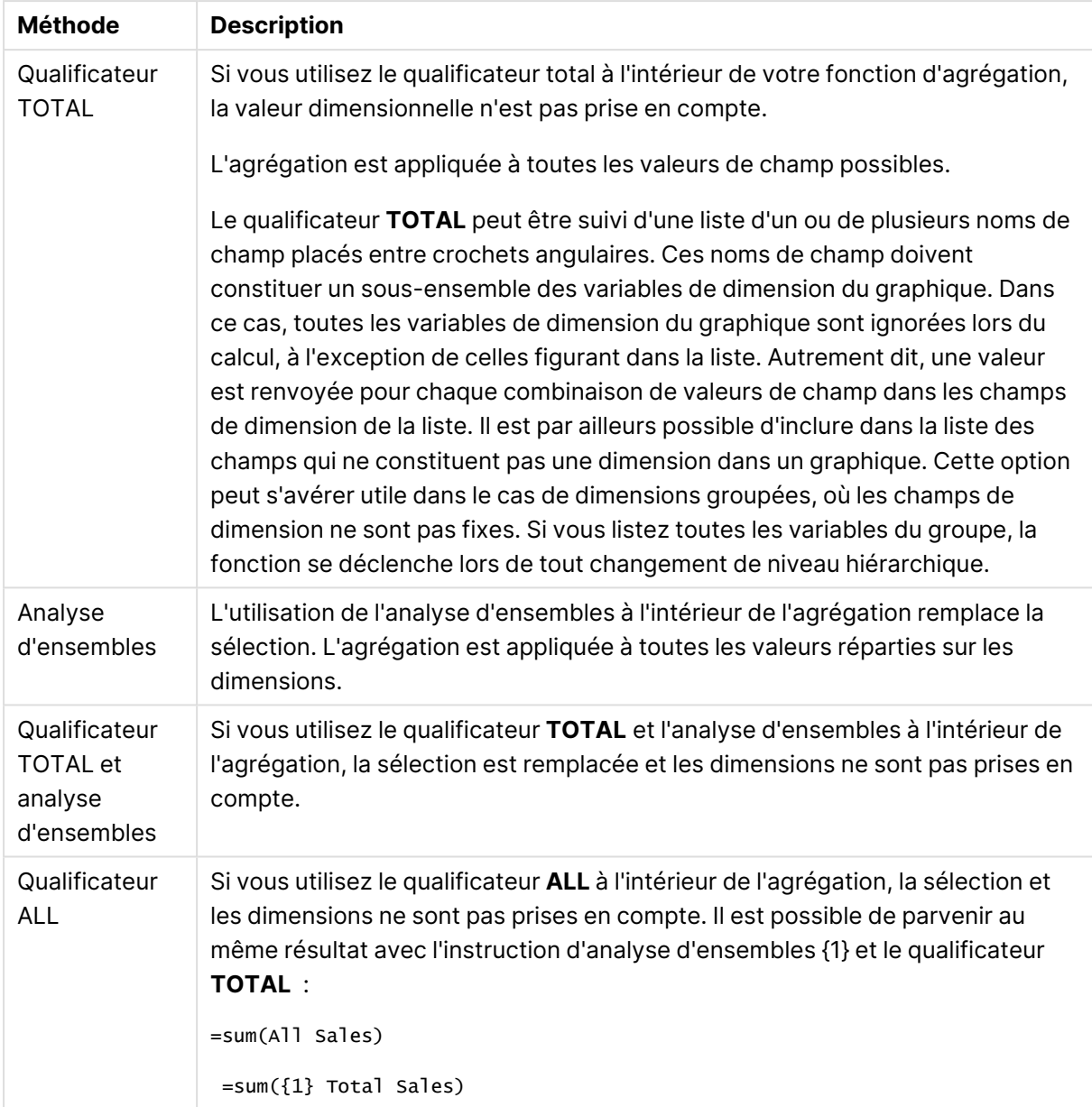

# Agrégation : Méthode et description

# **Exemple : Qualificateur TOTAL**

L'exemple suivant illustre la manière dont le qualificateur TOTAL peut servir à calculer une part relative. Supposons que Q2 ait été sélectionné. L'utilisation de TOTAL permet alors de calculer la somme de toutes les valeurs sans tenir compte des dimensions.

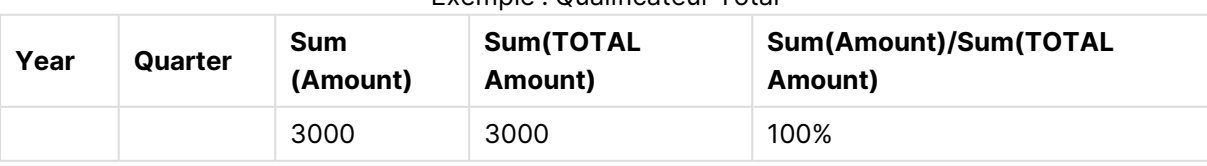

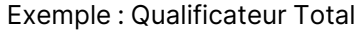

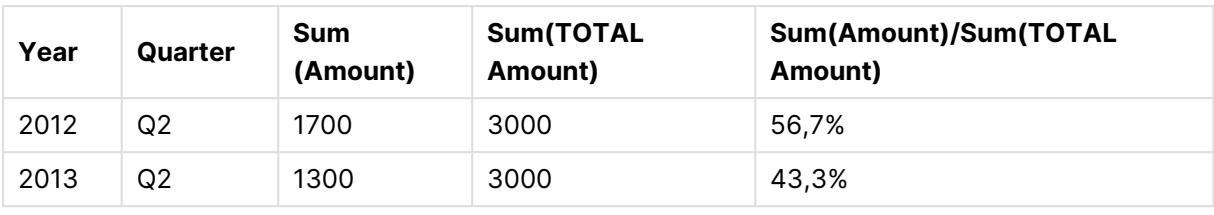

Afin d'afficher les nombres sous forme de pourcentage, dans le panneau des propriétés, pour la mesure concernée, sous **Formatage des nombres**, sélectionnez **Nombre**, puis, dans **Formatage**, sélectionnez **Simple** et l'un des formats de %.

#### **Exemple : Analyse d'ensembles**

L'exemple suivant illustre l'utilisation de ce type d'analyse en vue d'établir une comparaison entre des ensemble de données avant toute sélection. Supposons que Q2 ait été sélectionné. L'utilisation de l'analyse d'ensembles avec la définition d'ensemble {1} permet de calculer la somme de toutes les valeurs sans tenir compte des sélections, mais en suivant la répartition d'après les dimensions.

| Year | Quarter        | Sum(Amount) | Sum({1} Amount) | Sum(Amount)/Sum({1} Amount) |
|------|----------------|-------------|-----------------|-----------------------------|
|      |                | 3000        | 10800           | 27,8%                       |
| 2012 | Q1             | 0           | 1100            | 0%                          |
| 2012 | Q3             | 0           | 1400            | 0%                          |
| 2012 | Q4             | 0           | 1800            | 0%                          |
| 2012 | Q2             | 1700        | 1700            | 100%                        |
| 2013 | Q1             | 0           | 1000            | 0%                          |
| 2013 | Q <sub>3</sub> | 0           | 1100            | 0%                          |
| 2013 | Q4             | 0           | 1400            | 0%                          |
| 2013 | Q2             | 1300        | 1300            | 100%                        |

Exemple : Analyse d'ensembles

# **Exemple : Qualificateur TOTAL et analyse d'ensembles**

L'exemple suivant illustre l'utilisation combinée de l'analyse d'ensembles et du qualificateur TOTAL en vue d'établir une comparaison entre des ensembles de données portant sur la totalité des dimensions et avant toute sélection. Supposons que Q2 ait été sélectionné. L'utilisation de l'analyse d'ensembles avec la définition de l'ensemble {1} et le qualificateur TOTAL permet de calculer la somme de toutes les valeurs sans tenir compte des sélections et des dimensions.

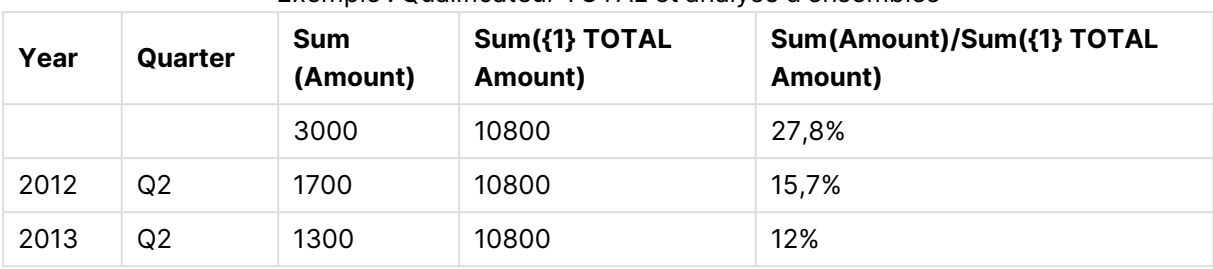

Exemple : Qualificateur TOTAL et analyse d'ensembles

Données utilisées dans les exemples :

AggregationScope: LOAD \* inline [ Year Quarter Amount 2012 Q1 1100 2012 Q2 1700 2012 Q3 1400 2012 Q4 1800 2013 Q1 1000 2013 Q2 1300 2013 Q3 1100 2013 Q4 1400] (delimiter is ' ');

# 6.2 Analyse d'ensembles

Lorsque vous effectuez une sélection dans une application, vous définissez un sousensemble d'enregistrements dans les données. Les fonctions d'agrégation telles que Sum(), Max(), Min(), Avg() et Count() sont calculées en fonction de ce sous-ensemble.

En d'autres termes, votre sélection définit l'étendue de l'agrégation ; elle définit l'ensemble d'enregistrements sur lesquels les calculs sont effectués.

L'analyse d'ensembles est une manière de définir une étendue différente de l'ensemble d'enregistrements défini par la sélection active. Cette nouvelle étendue peut également être considérée comme une sélection alternative.

Cela peut s'avérer utile si vous souhaitez comparer la sélection active à une valeur donnée, par exemple, à la valeur de l'an dernier ou à la part de marché mondiale.

# Expressions d'ensemble

Les expressions d'ensemble peuvent être utilisées à l'intérieur et à l'extérieur des fonctions d'agrégation et sont encadrées par des accolades.

#### **Exemple : Expression d'ensemble interne**

```
Sum( {$<Year={2021}>} Sales )
```
#### **Exemple : Expression d'ensemble externe**

```
{<Year={2021}>} Sum(Sales) / Count(distinct Customer)
```
Une expression d'ensemble se compose d'une combinaison des éléments suivants :

- **· Identificateurs**. Un identificateur d'ensemble représente une sélection, définie ailleurs. Il représente également un ensemble spécifique d'enregistrements dans les données. Il peut s'agir de la sélection active, d'une sélection d'un favori ou d'une sélection d'un état alternatif. Une expression d'ensemble simple se compose d'un seul identificateur, par exemple le signe dollar, {\$}, qui signifie tous les enregistrements de la sélection active. Exemples : \$, 1, BookMark1, State2
- <sup>l</sup> **Opérateurs**. Un opérateur d'ensemble peut être utilisé pour créer des unions, des différences ou des intersections entre différents identificateurs d'ensemble. Vous pouvez ainsi créer un sous-ensemble ou un super-ensemble des sélections définies par les identificateurs d'ensemble.

```
Exemples : +, -, *, /
```
Éléments d'une expression d'ensemble

<sup>l</sup> **Modificateurs**. Un modificateur d'ensemble peut être ajouté à l'identificateur d'ensemble pour modifier sa sélection. Un modificateur peut également être utilisé indépendamment ; il modifiera alors l'identificateur par défaut. Un modificateur doit être encadré par des crochets angulaires <…>.

Exemples : <Year={2020}>, <Supplier={ACME}>

Les éléments sont combinés pour former des expressions d'ensemble.

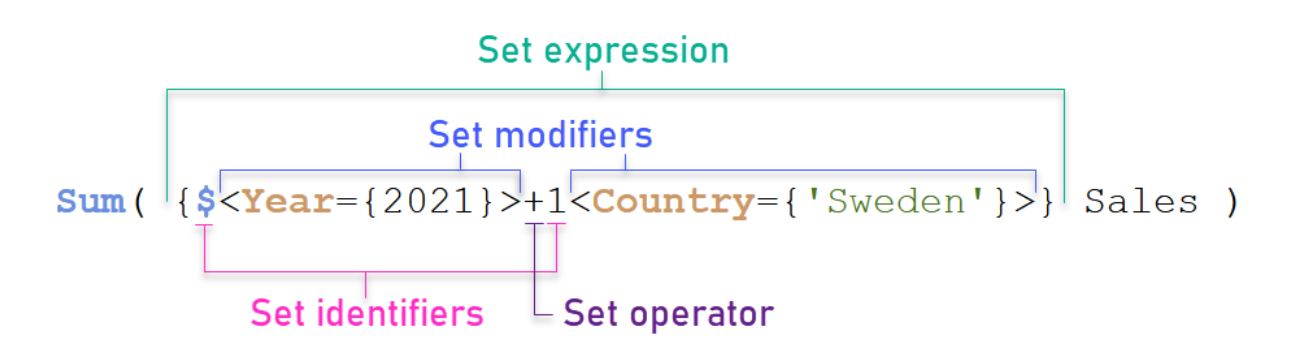

L'expression d'ensemble ci-dessus, par exemple, est créée à partir de l'agrégation Sum(Sales).

Le premier opérande renvoie sales pour l'année 2021 pour la sélection active, tel qu'indiqué par l'identificateur d'ensemble \$ et le modificateur d'ensemble contenant la sélection de l'année 2021. Le deuxième opérande renvoie sa1es pour sweden et ignore la sélection active, tel qu'indiqué par l'identificateur d'ensemble1.

Pour finir, l'expression renvoie un ensemble composé des enregistrements qui appartiennent à l'un des deux opérandes d'ensemble, tel qu'indiqué par l'opérateur d'ensemble +.

# Exemples

Des exemples combinant des éléments d'expression d'ensemble ci-dessus sont disponibles dans les rubriques suivantes :

# Ensembles naturels

En règle générale, une expression d'ensemble représente un ensemble d'enregistrements du modèle de données et une sélection qui définit ce sous-ensemble de données. Dans ce cas, l'ensemble est appelé ensemble naturel.

Les identificateurs d'ensemble, avec ou sans modificateurs d'ensemble, représentent toujours des ensembles naturels.

Cependant, une expression d'ensemble qui utilise des opérateurs d'ensemble représente également un sous-ensemble des enregistrements, mais ne peut généralement tout de même pas être décrite via une sélection de valeurs de champ. Une telle expression est un ensemble non naturel.

Par exemple, l'ensemble fourni par {1-\$} ne peut pas toujours être défini par une sélection. Il ne s'agit donc pas d'un ensemble naturel. Cela peut être mis en évidence en chargeant les données suivantes, en les ajoutant à une table, puis en effectuant des sélectons via des volets de filtre.

Load \* Inline [Dim1, Dim2, Number A, X, 1 A, Y, 1 B, X, 1 B, Y, 1];

Si vous effectuez des sélections pour  $p \text{ min}$  et pour  $p \text{ min}$ , vous obtenez la vue indiquée dans le tableau suivant.

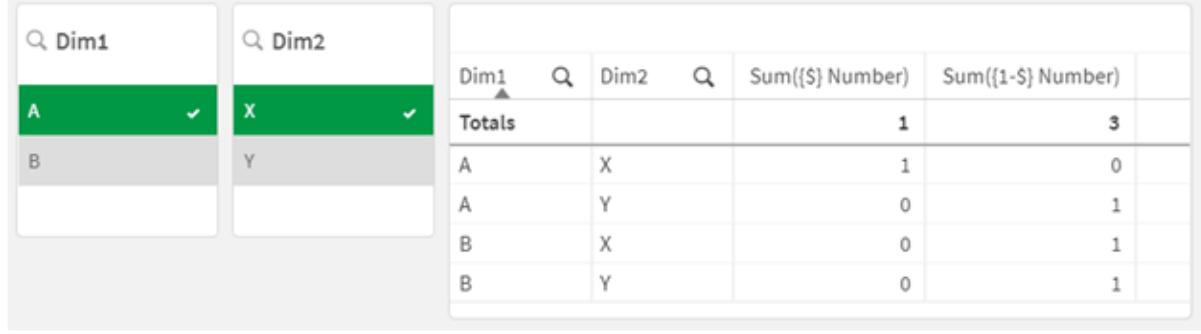

Tableau avec des ensembles naturels et non naturels

L'expression d'ensemble de la première mesure utilise un ensemble naturel : elle correspond à la sélection rendue {\$}.

La deuxième mesure est différente. Elle utilise {1-\$}. Il n'est pas possible d'effectuer une sélection correspondant à cet ensemble ; il s'agit donc d'un ensemble non naturel.

Cette distinction entraîne un certain nombre de conséquences :

• Les modificateurs d'ensemble peuvent être appliqués uniquement à des identificateurs d'ensemble. Ils ne peuvent pas être appliqués à une expression d'ensemble arbitraire. Par exemple, il n'est pas possible d'utiliser une expression d'ensemble telle que :  $\{$  (BM01 \* BM02) <Field= $\{x,y\} > \}$ 

Ici, les parenthèses (rondes) normales impliquent l'évaluation de l'intersection entre BM01 et BM02 avant l'application du modificateur d'ensemble. Cela est dû au fait qu'il n'existe aucun ensemble d'éléments susceptible d'être modifié.

- Vous ne pouvez pas utiliser des ensembles non naturels à l'intérieur des fonctions d'élément P() et E(). Ces fonctions renvoient un ensemble d'éléments, mais il n'est pas possible de déduire l'ensemble d'éléments d'un ensemble non naturel.
- Une mesure utilisant un ensemble non naturel ne peut pas toujours être attribuée à la valeur dimensionnelle appropriée si le modèle de données contient de nombreuses tables. Par exemple, dans le graphique suivant, certains chiffres des ventes exclus sont attribués à la valeur Country correcte, tandis que d'autres ont la valeur NULL pour Country. Graphique avec un ensemble non naturel

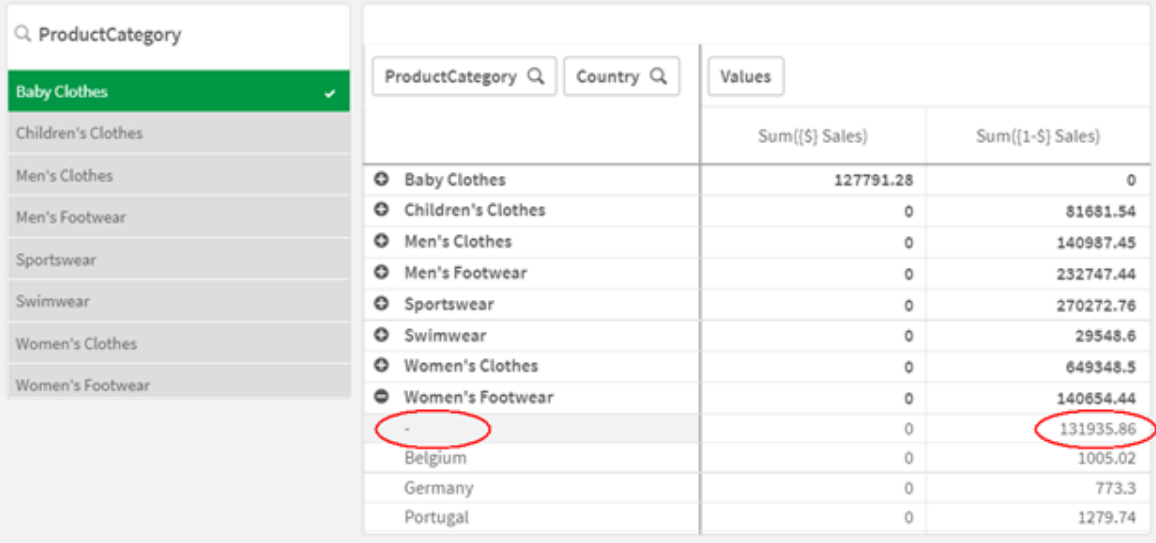

Le fait que l'affectation soit effectuée correctement ou non dépend du modèle de données. Dans ce cas, le chiffre ne peut pas être affecté s'il correspond à un pays exclu de la sélection.

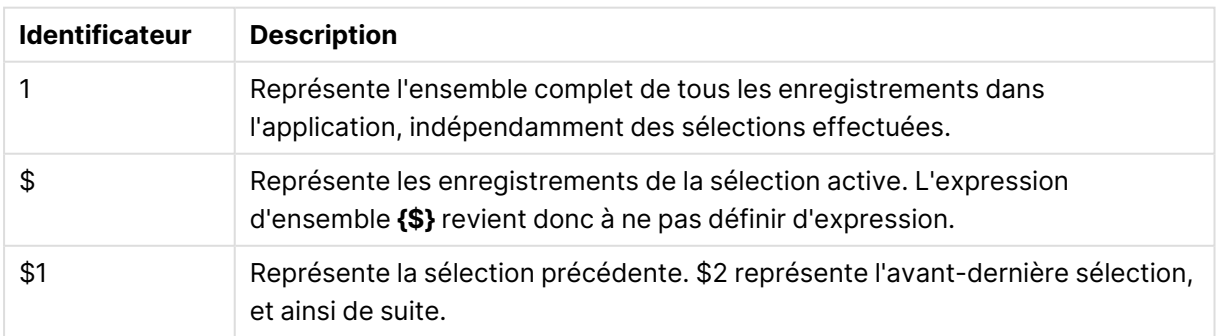

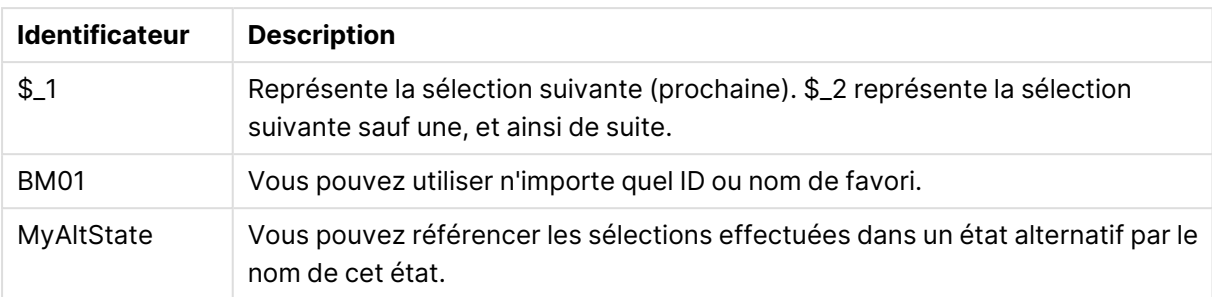

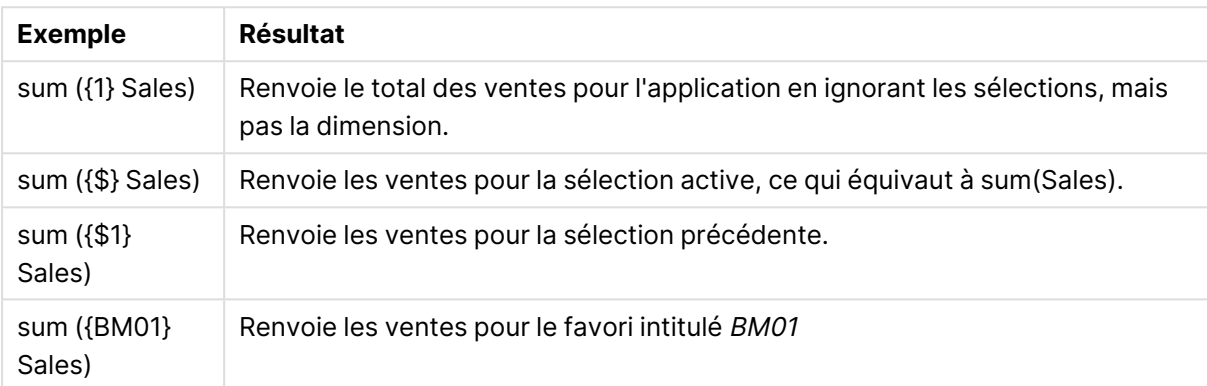

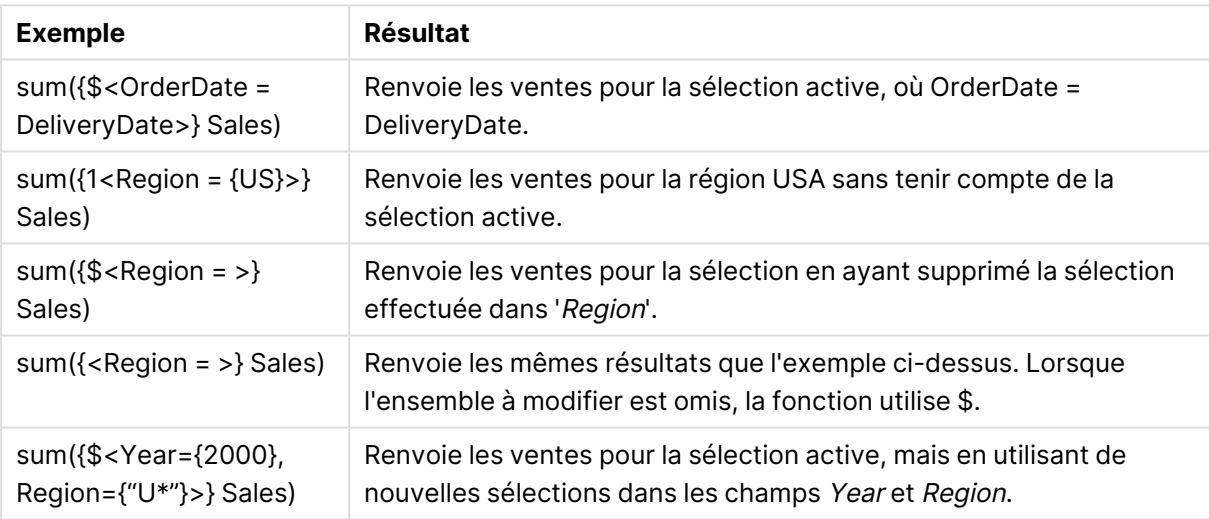

# Identificateurs d'ensemble

Un identificateur d'ensemble représente un ensemble d'enregistrements dans les données ; soit toutes les données, soit un sous-ensemble d'entre elles. Il s'agit de l'ensemble d'enregistrements défini par une sélection. Il peut s'agir de la sélection active, de toutes les données (pas de sélection), d'une sélection d'un favori ou d'une sélection d'un état alternatif.

Dans l'exemple sum( {\$<Year = {2009}>} sales ), l'identificateur est le signe dollar : \$. Cela représente la sélection active. Cela représente également tous les enregistrements possibles. Cet ensemble peut ensuite être altéré par la partie modificateur de l'expression d'ensemble : la sélection 2009 de Year est ajoutée.

Dans une expression d'ensemble plus complexe, il est possible d'utiliser ensemble deux identificateurs avec un opérateur pour former une union, une différence ou une intersection des deux ensembles d'enregistrements.

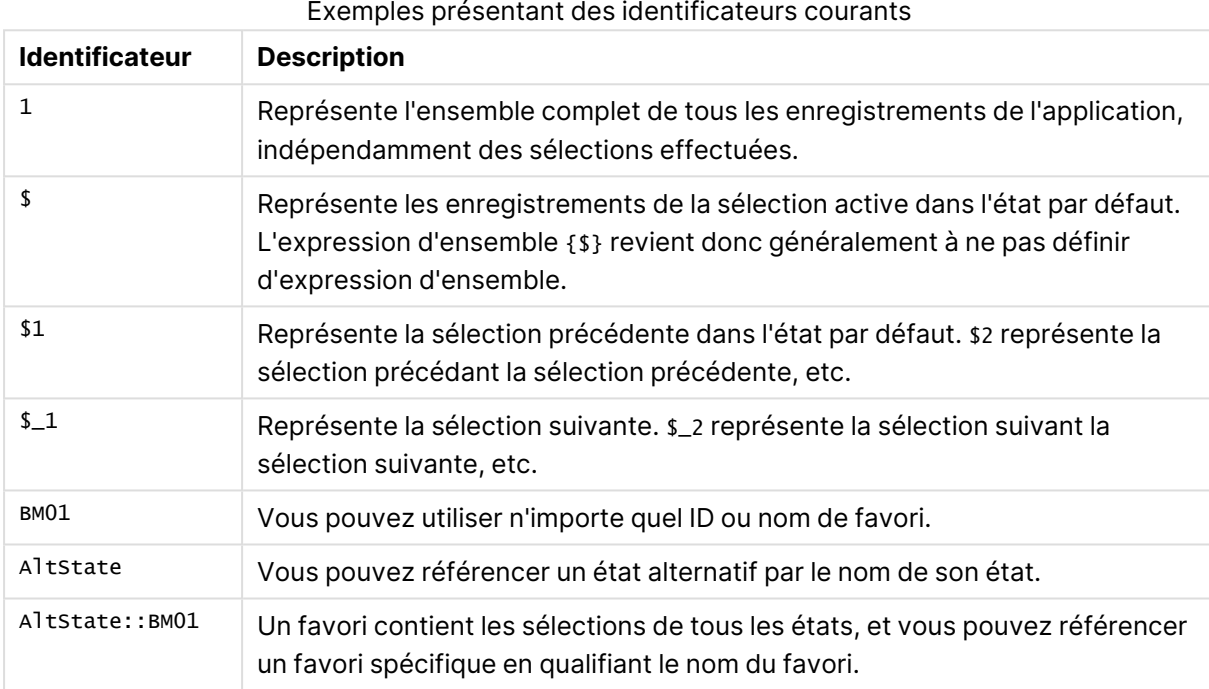

Le tableau suivant illustre quelques identificateurs courants.

Le tableau suivant illustre des exemples présentant différents identificateurs.

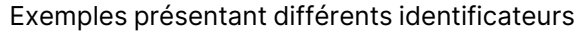

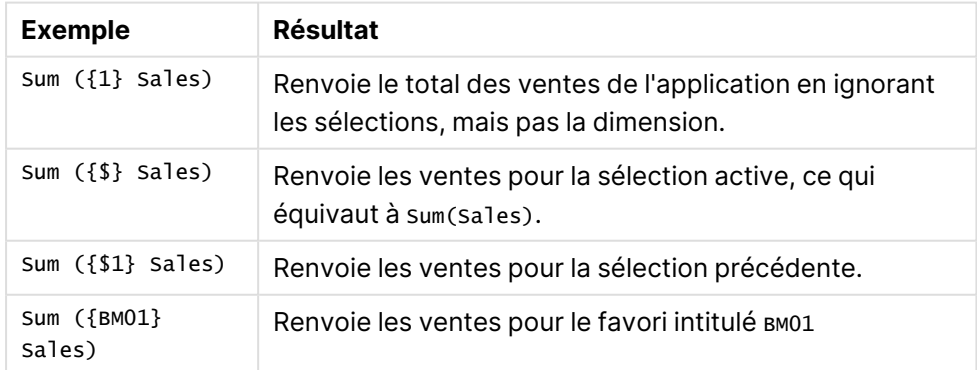

# Opérateurs d'ensemble

Les opérateurs d'ensemble permettent d'inclure, d'exclure ou d'intersecter des ensembles de données. Tous les opérateurs utilisent les ensembles comme opérandes et renvoient un ensemble pour résultat.

Vous pouvez utiliser des opérateurs d'ensemble dans deux situations différentes :

- Pour effectuer une opération d'ensemble sur des identificateurs d'ensemble représentant des ensembles d'enregistrements dans des données.
- Pour effectuer une opération d'ensemble sur les ensembles d'éléments, sur les valeurs de champ ou à l'intérieur d'un modificateur d'ensemble.

Le tableau suivant illustre les opérateurs qui peuvent être utilisés dans des expressions d'ensemble.

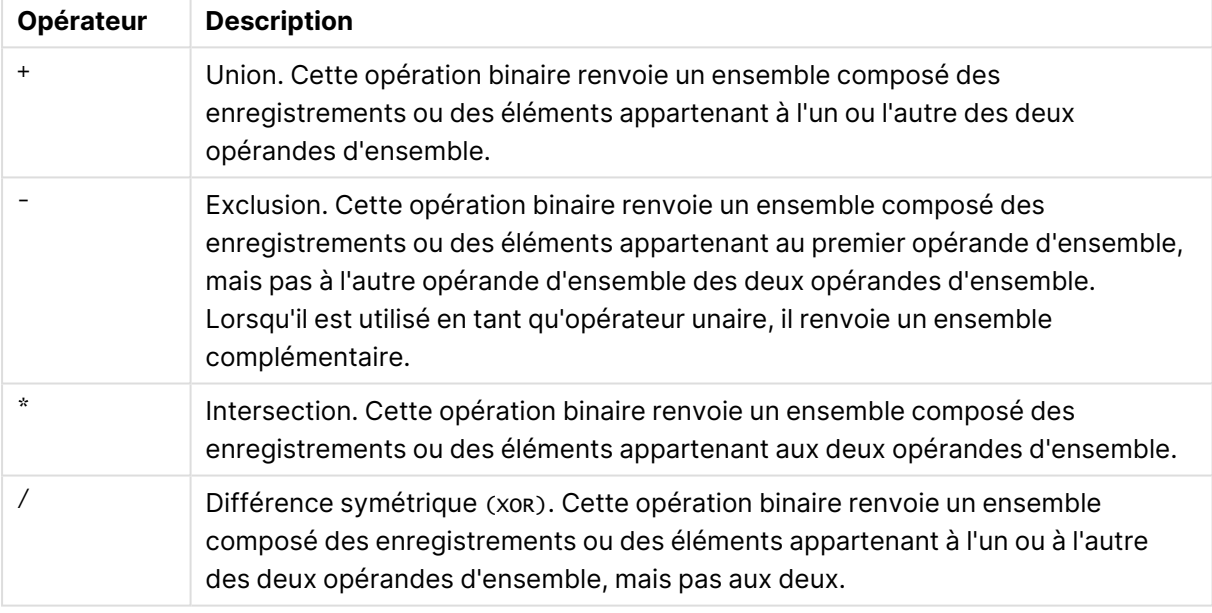

#### **Opérateurs**

Le tableau suivant illustre des exemples comprenant des opérateurs.

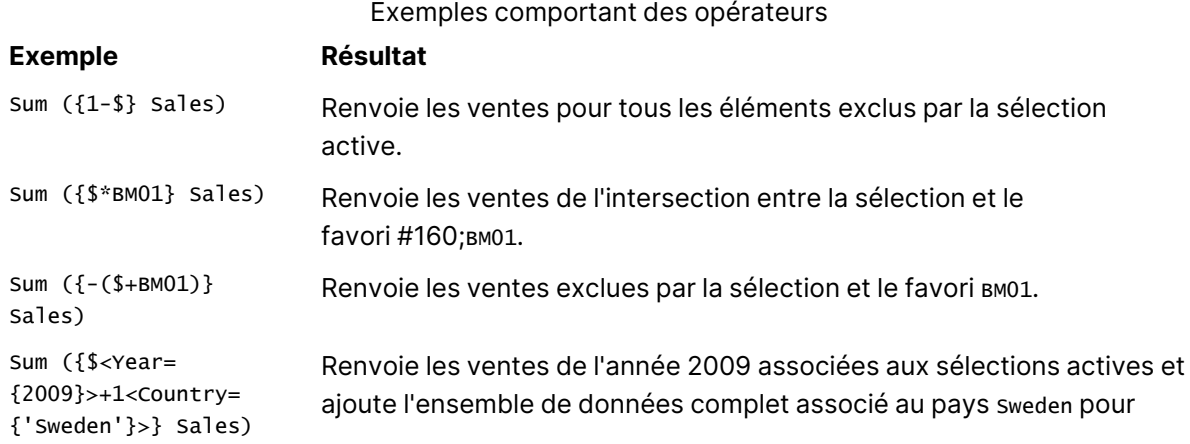

### **Exemple Résultat**

toutes les années.

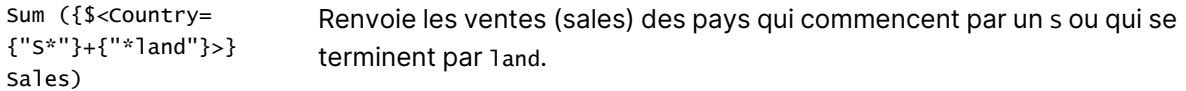

# Modificateurs d'ensemble

Les expressions d'ensemble sont utilisées pour définir l'étendue d'un calcul. La partie centrale de l'expression d'ensemble est le modificateur d'ensemble qui spécifie une sélection. Cela est utilisé pour modifier la sélection de l'utilisateur, ou la sélection de l'identificateur d'ensemble, et le résultat définit une nouvelle étendue pour le calcul.

Le modificateur d'ensemble se compose d'un ou de plusieurs noms de champ, chacun suivi d'une sélection devant être effectuée dans le champ. Le modificateur est encadré par des crochets angulaires : < >

Par exemple :

- Sum (  ${$ s < Year =  ${2015}$  >} Sales )
- Count (  ${1$ <Country =  ${Germany} >}$  distinct OrderID )
- Sum (  ${S < Year = {2015},$  Country =  ${Germany} >}$  Sales )

# Ensembles d'éléments

Un ensemble d'éléments peut être défini via les éléments suivants :

- Une liste de valeurs
- Une recherche
- Une référence à un autre champ
- Une fonction d'ensemble

Si la définition de l'ensemble d'éléments est omise, le modificateur d'ensemble efface toute sélection de ce champ. Par exemple :

Sum( $\{$ \$<Year = >} Sales )

Exemples : Expressions de graphique pour modificateurs d'ensemble basés sur des ensembles d'éléments

Exemples - expressions de graphique

#### **Script de chargement**

Chargez les données suivantes sous forme de chargement inline dans l'éditeur de chargement de données pour créer les exemples d'expression de graphique ci-dessous.

MyTable: Load \* Inline [ Country, Year, Sales Argentina, 2014, 66295.03 Argentina, 2015, 140037.89 Austria, 2014, 54166.09 Austria, 2015, 182739.87 Belgium, 2014, 182766.87 Belgium, 2015, 178042.33 Brazil, 2014, 174492.67 Brazil, 2015, 2104.22 Canada, 2014, 101801.33 Canada, 2015, 40288.25 Denmark, 2014, 45273.25 Denmark, 2015, 106938.41 Finland, 2014, 107565.55 Finland, 2015, 30583.44 France, 2014, 115644.26 France, 2015, 30696.98 Germany, 2014, 8775.18 Germany, 2015, 77185.68 ];

# **Expressions de graphique**

Créez une table dans une feuille Qlik Sense avec les expressions de graphique suivantes.

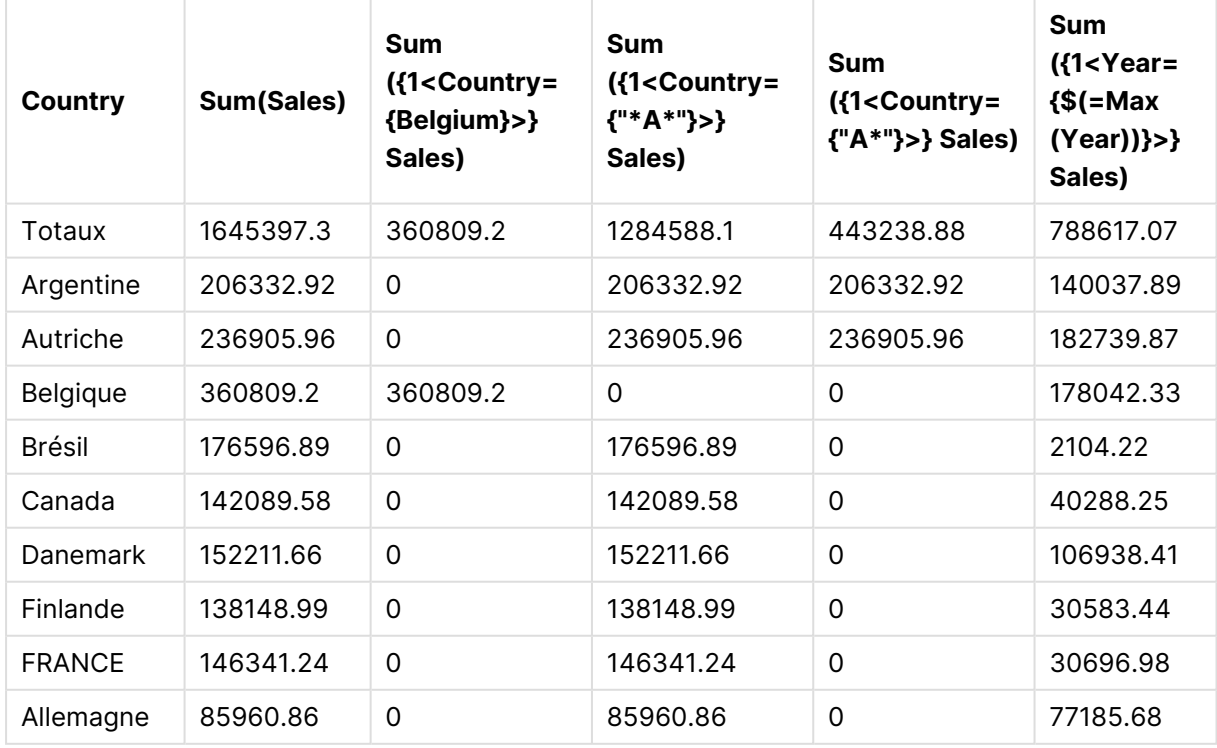

Tableau - modificateurs d'ensemble basés sur des ensembles d'éléments

# **Explication**

- Dimensions :
	- o Country
- Mesures :
	- o Sum(Sales)
		- somme Sales sans expression d'ensemble.
	- o Sum({1<Country={Belgium}>}Sales) Sélectionne Belgium, puis la somme correspondante sales.
	- o Sum({1<Country={"\*A\*"}>}Sales) Sélectionne tous les pays qui contiennent un A, puis la somme correspondante sales.
	- o Sum({1<Country={"A\*"}>}Sales) Sélectionne tous les pays qui commencent par un A, puis la somme correspondante Sales.
	- $\circ$  Sum({1<Year={\$(=Max(Year))}>}Sales) Calculez Max(Year), qui est 2015, puis la somme correspondante Sales.

Modificateurs d'ensemble basés sur des ensembles d'éléments

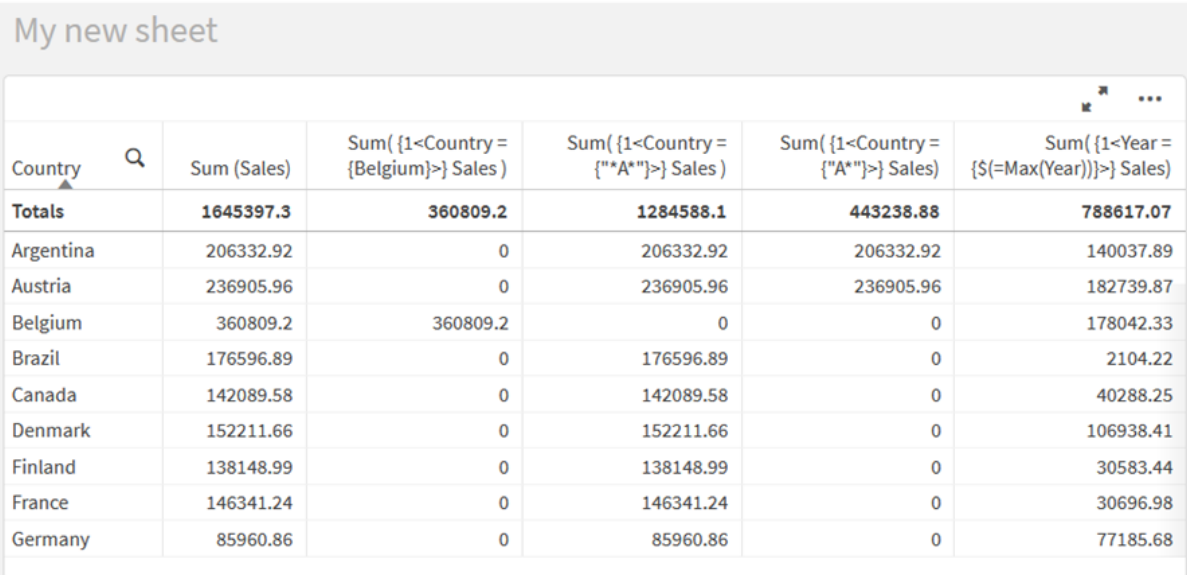

# Valeurs répertoriées

L'exemple d'ensemble d'éléments le plus courant est celui basé sur une liste de valeurs de champ entre accolades. Par exemple :

- ${S <$ Country =  ${Canada, Germany, Singapore}$
- $\bullet$  {\$<Year = {2015, 2016}>}

Les accolades internes définissent l'ensemble d'éléments. Les valeurs individuelles sont séparées par des virgules.

# Guillemets et sensibilité à la casse

Si les valeurs contiennent des espaces ou des caractères spéciaux, elles doivent être encadrées par des guillemets. Les guillemets simples seront une correspondance littérale sensible à la casse à une seule valeur de champ. Les guillemets doubles impliquent une correspondance non sensible à la casse à une ou plusieurs valeurs de champ. Par exemple :

- $\langle$ Country = {'New Zealand'}> Correspond uniquement à New Zealand.
- $\langle$ Country = {"New Zealand"}> Correspond à New Zealand, à NEW ZEALAND et à new zealand.

Les dates doivent être encadrées par des guillemets et utiliser le format de date du champ en question. Par exemple :

- $\bullet$  <ISO\_Date = {'2021-12-31'}>
- $\bullet$  <US\_Date = {'12/31/2021'}>
- $\bullet$  <UK\_Date = {'31/12/2021'}>

Les guillemets doubles peuvent être remplacés par des crochets ou par des accents graves.

# Recherches

Il est également possible de créer des ensembles d'éléments via des recherches. Par exemple :

- <Country =  ${^{\circ}C^*}$ "}>
- $\bullet$  <Ingredient = {"\*garlic\*"}>
- $\langle Year = {\text{``>2015''}}\rangle$
- $\bullet$  <Date = {">12/31/2015"}>

Il est possible d'utiliser des caractères génériques dans les recherches de texte : un astérisque (\*) représente n'importe quel nombre de caractères, tandis qu'un point d'interrogation (?) représente un seul caractère. Les opérateurs relationnels peuvent être utilisés pour définir des recherches numériques.

Pour les recherches, vous devez toujours utiliser des guillemets doubles. Les recherches ne sont pas sensibles à la casse des caractères.

# Expansions dollar

Les expansions dollar sont nécessaires si vous souhaitez utiliser un calcul à l'intérieur de votre ensemble d'éléments. Par exemple, si vous souhaitez examiner uniquement la dernière année possible, vous pouvez utiliser :

 $\langle Year = \{\$(=\text{Max}(Year))\}\rangle$ 

# Valeurs sélectionnées dans d'autres champs

Les modificateurs peuvent être basés sur les valeurs sélectionnées d'un autre champ. Par exemple :

```
<OrderDate = DeliveryDate>
```
Ce modificateur récupère les valeurs sélectionnées à partir de peliverypate pour les appliquer en tant que sélection à orderpate. Si vous disposez de nombreuses valeurs distinctes (plus de deux cents), cette opération est déconseillée, car elle mobilise énormément les ressources du processeur.

# Fonctions d'un ensemble d'éléments

Un ensemble d'éléments peut également être basé sur les fonctions d'ensemble P() (valeurs possibles) et  $E()$  (valeurs exclues).

Par exemple, si vous souhaitez sélectionner les pays dans lesquels le produit Cap a été vendu, vous pouvez utiliser :

```
<Country = P({1<Product={Cap}>} Country)>
```
De même, si vous souhaitez sélectionner les pays dans lesquels le produit Cap n'a pas été vendu, vous pouvez utiliser :

```
<Country = E({1<Product={Cap}>} Country)>
```
# Modificateurs d'ensemble associés à des recherches

Vous pouvez créer des ensembles d'éléments via des recherches avec des modificateurs d'ensemble.

Par exemple :

- <Country =  ${''C^*}$ "}>
- $\langle Year = {\text{``>2015''}}\rangle$
- $\bullet$  <Ingredient = {"\*garlic\*"}>

Les recherches doivent toujours être encadrées par des guillemets doubles, des crochets ou des accents graves. Vous pouvez utiliser une liste avec un mélange de chaînes littérales (guillemets simples) et de recherches (guillemets doubles). Par exemple :

```
<Product = {'Nut', "*Bolt", Washer}>
```
# Recherches de texte

Les caractères génériques et d'autres symboles peuvent être utilisés dans les recherches de texte :

- Un astérisque (\*) représentera n'importe quel nombre de caractères.
- Un point d'interrogation (?) représentera un seul caractère.
- Un accent circonflexe (^) marquera le début d'un mot.

Par exemple :

- <Country =  ${''C^*}$ ", "\*land"}> Correspond à tous les pays commençant par un c ou se terminant par land.
- <Country =  ${^{\cdots}}^*$   $^*$ Cela correspondra à tous les pays contenant un terme qui commence par un z, par exemple, New Zealand.

# Recherches numériques

Vous pouvez effectuer des recherches numériques via les opérateurs relationnels suivants : >, >=, <  $et \leftarrow$ .

Une recherche numérique commence toujours par un de ces opérateurs. Par exemple :

- $\langle Year = {\text{``>2015''}}\rangle$ Correspond à 2016 et aux années suivantes.
- $\bullet$  <Date = {">=1/1/2015<1/1/2016"}> Correspond à toutes les dates de 2015. Notez la syntaxe pour décrire une plage temporelle entre deux dates. Le format de date doit correspondre au format de date du champ en question.

# Recherches par expression

Pour effectuer des recherches plus poussées, vous pouvez utiliser des recherches par expression. Une agrégation est alors évaluée pour chaque valeur de champ du champ de recherche. Toutes les valeurs pour lesquelles l'expression recherchée renvoie true sont sélectionnées.

Une recherche par expression commence toujours par un signe égal : =

Par exemple :

<Customer = {"=Sum(Sales)>1000"}>

Cela renverra tous les clients avec une valeur sales supérieure à 1 000. Sum(Sales) est calculé en fonction de la sélection active. Cela signifie que si vous avez une sélection dans un autre champ, par exemple, dans le champ Product, vous obtiendrez les clients qui ont rempli la condition sales pour les produits sélectionnés uniquement.

Si vous souhaitez que la condition soit indépendante de la sélection, vous devez utiliser set analysis (analyse d'ensembles) à l'intérieur de la chaîne de recherche. Par exemple :

 $<$ Customer = {"=Sum({1} Sales)>1000"}>

Les expressions après le signe égal seront interprétées comme une valeur booléenne. Cela signifie que si elles sont évaluées sur autre chose, n'importe quel valeur différente de zéro sera interprétée comme true, tandis que zéro et les chaînes seront interprétés comme false.

# Guillemets

Lorsque les chaînes de recherche contiennent des espaces ou des caractères spéciaux, utilisez des guillemets. Les guillemets simples impliquent une correspondance littérale sensible à la casse à une seule valeur de champ. Les guillemets doubles impliquent une recherche non sensible à la casse correspondant potentiellement à plusieurs valeurs de champ.

Par exemple :

- $\langle$ Country = {'New Zealand'}> Correspond uniquement à New zealand.
- $\langle$  < Country = {"New Zealand"} > Correspond à New Zealand, à NEW ZEALAND et à new zealand.

Les guillemets doubles peuvent être remplacés par des crochets ou par des accents graves.

Dans les versions précédentes de Qlik Sense, il <sup>n</sup>'existait pas de distinction entre les guillemets simples et les guillemets doubles, et toutes les chaînes entre guillemets étaient traitées comme des recherches. Afin de garantir la compatibilité avec les anciennes versions, les applications créées dans des versions antérieures de Qlik Sense continueront à fonctionner de la même manière qu'auparavant. Les applications créées avec Qlik Sense November 2017 ou une version ultérieure respecteront la différence entre les deux types de guillemets.

Exemples : Expressions de graphique pour modificateurs d'ensemble associés à des recherches

Exemples - expressions de graphique

#### **Script de chargement**

Chargez les données suivantes sous forme de chargement inline dans l'éditeur de chargement de données pour créer les exemples d'expression de graphique ci-dessous.

MyTable: Load Year(Date) as Year, Date#(Date,'YYYY-MM-DD') as ISO\_Date, Date(Date#(Date,'YYYY-MM-DD'),'M/D/YYYY') as US\_Date, Country, Product, Amount Inline [Date, Country, Product, Amount 2018-02-20, Canada, Washer, 6 2018-07-08, Germany, Anchor bolt, 10 2018-07-14, Germany, Anchor bolt, 3 2018-08-31, France, Nut, 2 2018-09-02, Czech Republic, Bolt, 1 2019-02-11, Czech Republic, Bolt, 3 2019-07-31, Czech Republic, Washer, 6 2020-03-13, France, Anchor bolt, 1 2020-07-12, Canada, Anchor bolt, 8 2020-09-16, France, Washer, 1];

#### **Exemple 1 : Expressions de graphique associées à des recherches de texte**

Créez une table dans une feuille Qlik Sense avec les expressions de graphique suivantes.

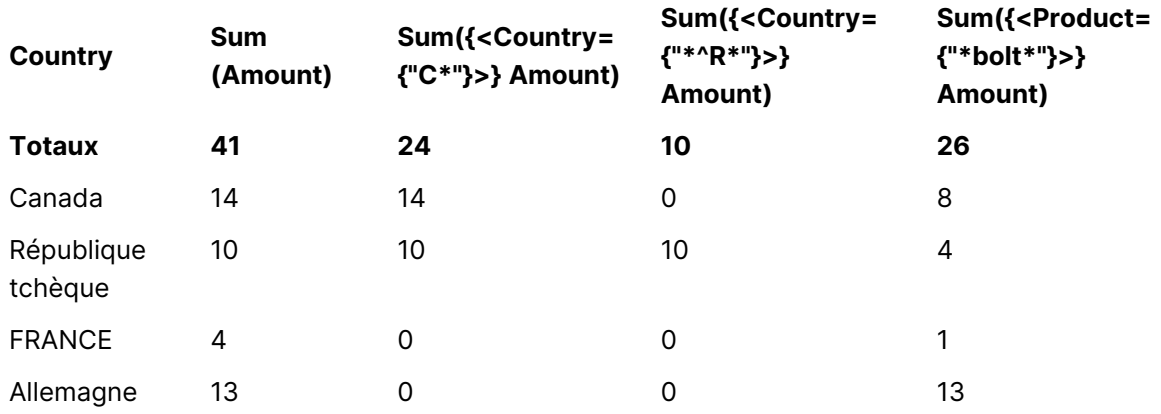

Tableau - modificateurs d'ensemble associés à des recherches de texte

# **Explication**

- Dimensions :
	- o Country
- Mesures :
	- o Sum(Amount)
		- somme Amount sans expression d'ensemble.
	- o Sum({<Country={"C\*"}>}Amount) Somme Amount de tous les pays qui commencent par un c tels que canada et czech Republic.
	- o Sum({<Country={"\*^R\*"}>}Amount) Somme Amount de tous les pays contenant un terme qui commence par un R tels que Czech Republic.
	- o Sum({<Product={"\*bolt\*"}>}Amount) Somme Amount de tous les produits qui contiennent la chaîne bolt tels que Bolt et Anchor bolt.

Modificateurs d'ensemble associés à des recherches de texte

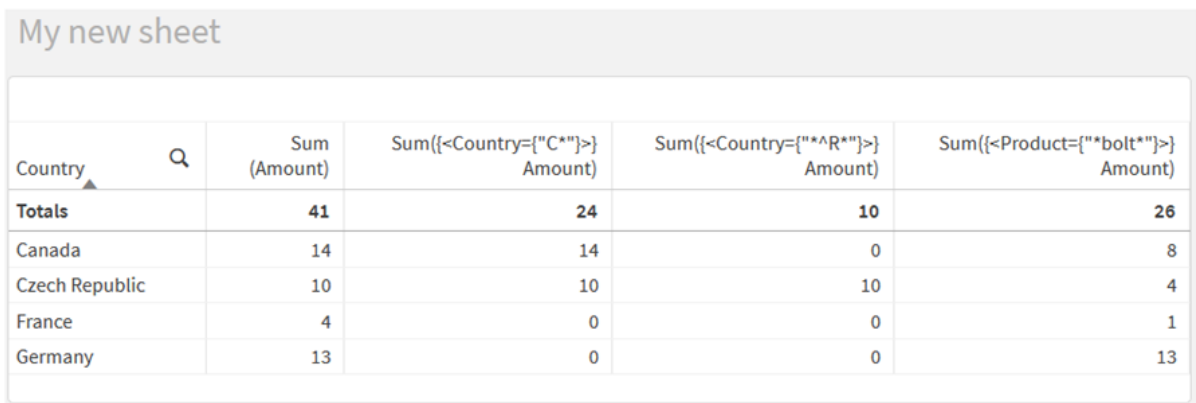

#### **Exemple 2 : Expressions de graphique associées à des recherches numériques**

Créez une table dans une feuille Qlik Sense avec les expressions de graphique suivantes.

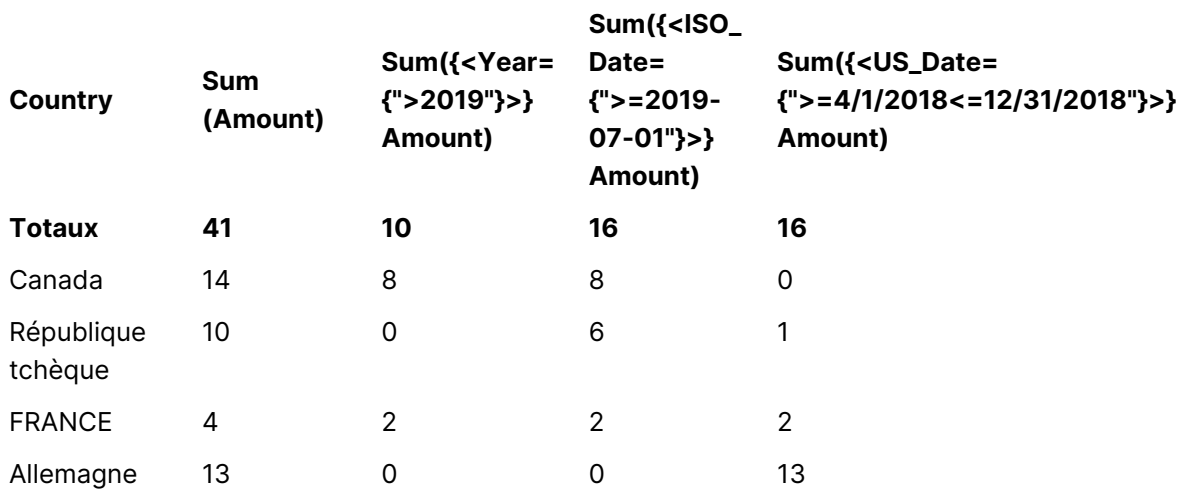

Tableau - modificateurs d'ensemble associés à des recherches numériques

#### **Explication**

- Dimensions :
	- o Country
- Mesures :
	- o Sum(Amount) somme Amount sans expression d'ensemble.
	- o Sum({<Year={">2019"}>}Amount) Somme Amount de toutes les années après 2019.
	- o Sum({<ISO\_Date={">=2019-07-01"}>}Amount) Somme Amount de toutes les dates le ou après le 2019-07-01. Le format de la date de la recherche doit correspondre au format du champ.
	- o Sum({<US\_Date={">=4/1/2018<=12/31/2018"}>}Amount) Somme Amount de toutes les dates du 4/1/2018 au 12/31/2018, y compris les dates de début et de fin. Le format des dates de la recherche doit correspondre au format du champ.

Modificateurs d'ensemble associés à des recherches numériques

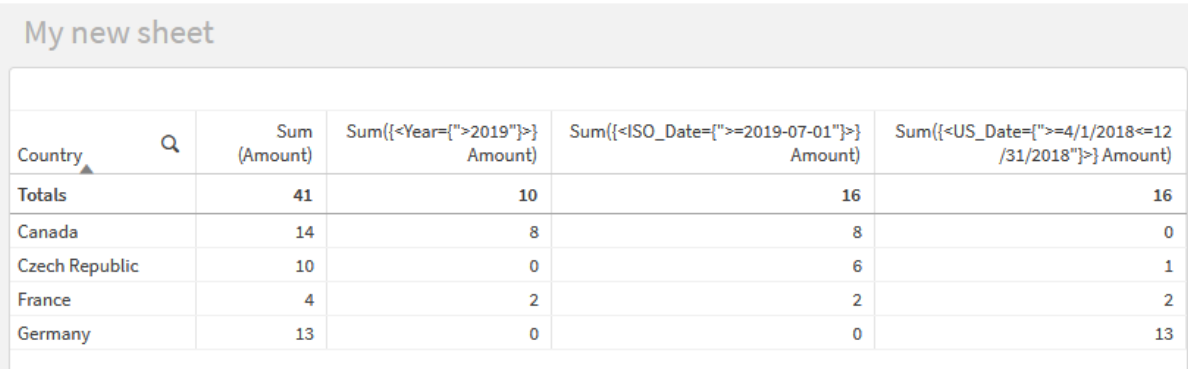

### **Exemple 3 : Expressions de graphique associées à des recherches par expression**

Créez une table dans une feuille Qlik Sense avec les expressions de graphique suivantes.

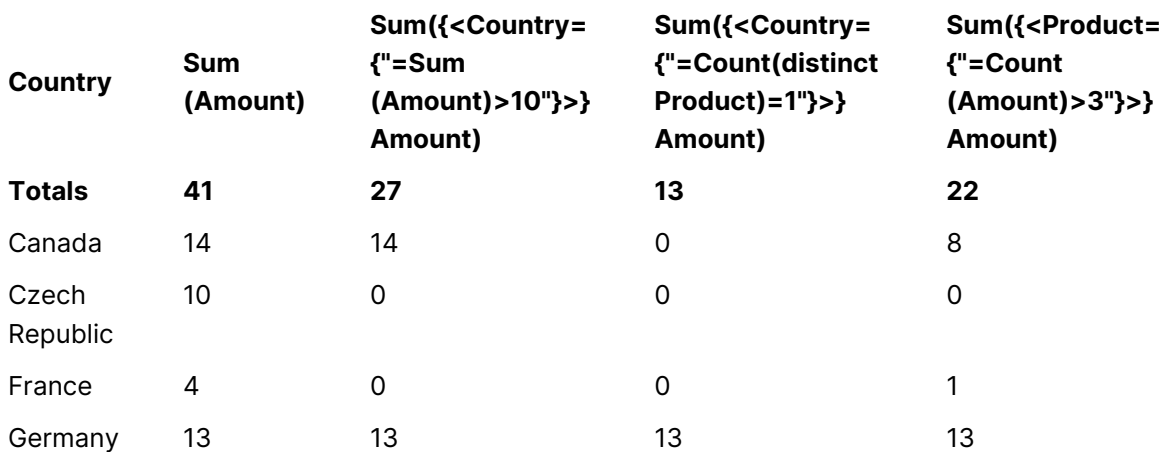

Table - Set modifiers with expression searches

#### **Explication**

• Dimensions :

o Country

- Mesures :
	- o Sum(Amount)

somme Amount sans expression d'ensemble.

o Sum({<Country={"=Sum(Amount)>10"}>}Amount) Somme Amount de tous les pays qui ont une somme agrégée de Amount supérieure à 10.

o Sum({<Country={"=Count(distinct Product)=1"}>}Amount) Somme Amount de tous les pays associés à exactement un produit distinct.

o Sum({<Product={"=Count(Amount)>3"}>}Amount) Somme Amount de tous les pays qui ont plus de trois transactions dans les données.

#### Modificateurs d'ensemble associés à des recherches par expression

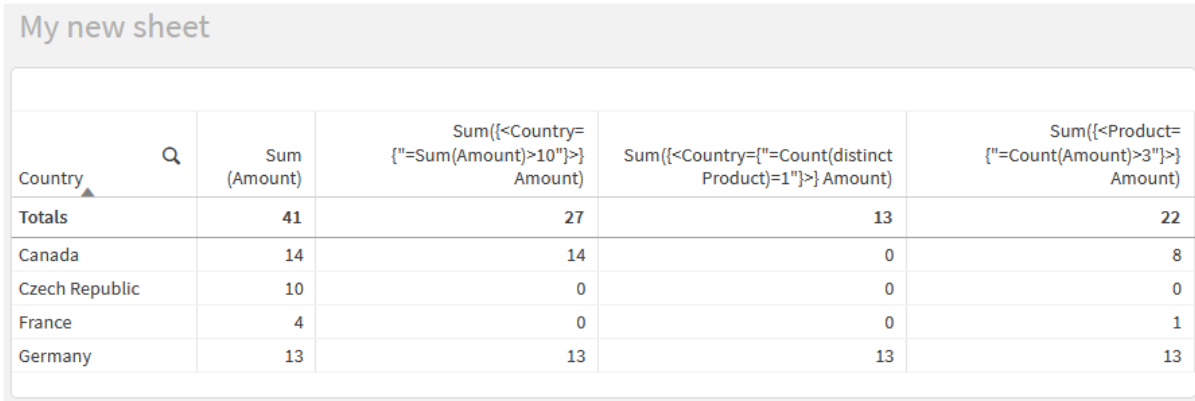
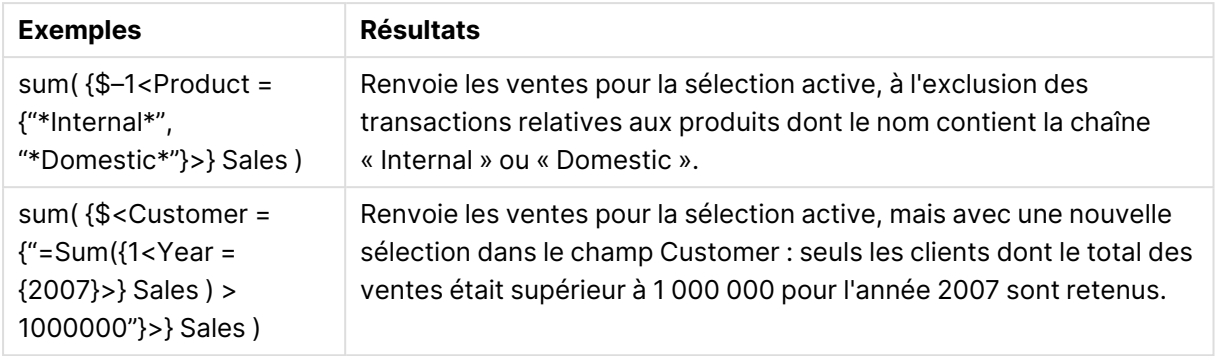

# Modificateurs d'ensemble associés à des expansions de \$

Les expansions de signe dollar sont des constructions qui sont calculées avant l'analyse et l'évaluation de l'expression. Le résultat est ensuite injecté dans l'expression au lieu de \$(…). Le calcul de l'expression est alors effectué via le résultat de l'expansion dollar.

L'éditeur d'expression affiche un aperçu de l'expansion dollar afin de vous permettre de vérifier par rapport à quoi votre expansion de signe dollar est évaluée.

Aperçu de l'expansion de signe dollar dans l'éditeur d'expression

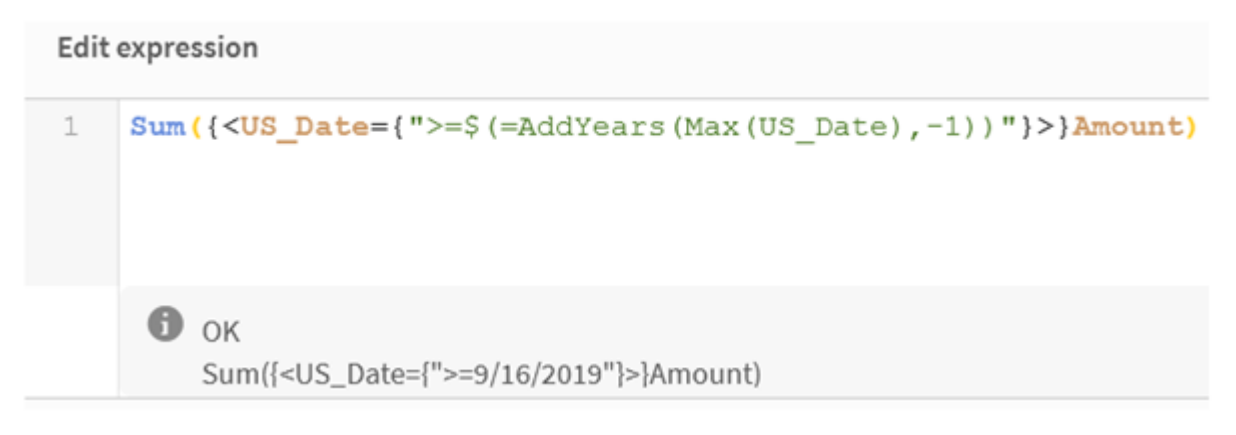

Utilisez des expansions de signe dollar si vous souhaitez utiliser un calcul à l'intérieur de votre ensemble d'éléments.

Par exemple, si vous souhaitez examiner uniquement la dernière année possible, vous pouvez utiliser la construction suivante :

 $\langle Year = \{\$(=\text{Max}(Year))\}\rangle$ 

Max(Year) est calculé en premier, et le résultat est injecté dans l'expression au lieu de \$(…).

Le résultat après l'expansion dollar sera une expression telle que la suivante :

<Year = {2021}>

L'expression à l'intérieur de l'expansion dollar est calculée en fonction de la sélection active. Cela signifie que si vous avez une sélection dans un autre champ, le résultat de l'expression en sera affecté.

Si vous souhaitez que le calcul soit indépendant de la sélection, utilisez set analysis (analyse d'ensembles) à l'intérieur de l'expansion dollar. Par exemple :

 $\langle Year = \{\$(=\text{Max}(\{1\} \text{ Year}))\}\rangle$ 

### Strings (Chaînes)

Pour que l'expansion dollar aboutisse à une chaîne, vous devez appliquer les règles normales en matière de guillemets. Par exemple :

```
<Country = {'$(=FirstSortedValue(Country,Date)'}>
```
Le résultat après l'expansion dollar sera une expression telle que la suivante :

<Country = {'New Zealand'}>

Si vous n'utilisez pas les guillemets, vous obtiendrez une erreur de syntaxe.

### Numbers (Nombres)

Si vous souhaitez que l'expansion dollar aboutisse à un nombre, assurez-vous que l'expansion a le même format que le champ. Cela signifie que vous devez parfois encadrer l'expression par une fonction de formatage.

Par exemple :

 $\leq$ Amount = {\$(=Num(Max(Amount), '###0.00'))}>

Le résultat après l'expansion dollar sera une expression telle que la suivante :

```
\leAmount = {12362.00}>
```
Utilisez un dièse pour forcer l'expansion à toujours utiliser un point décimal et aucun séparateur de milliers. Par exemple :

```
\leqAmount = {\frac{1}{2}(#=Max(Amount))}>
```
### **Dates**

Si vous souhaitez que l'expansion dollar aboutisse à une date, assurez-vous que le format de l'expansion est correct. Cela signifie que vous devez parfois encadrer l'expression par une fonction de formatage.

Par exemple :

<Date = {'\$(=Date(Max(Date)))'}>

Le résultat après l'expansion dollar sera une expression telle que la suivante :

<Date = {'12/31/2015'}>

Tout comme avec les chaînes, vous devez utiliser les guillemets corrects.

Un cas d'utilisation courant consiste à vouloir limiter le calcul au dernier mois (ou à la dernière année). Dans ce cas, vous pouvez utiliser une recherche numérique en combinaison avec la fonction AddMonths().

Par exemple :

 $\text{ext} = \{\text{``>=\$}(\text{=AddMonthly}(Today(), -1))\text{''}\}$ 

Le résultat après l'expansion dollar sera une expression telle que la suivante :

<Date = {">=9/31/2021"}>

Cela sélectionnera tous les événements qui se sont produits le dernier mois.

Exemple : Expressions de graphique pour modificateurs d'ensemble associés à des expansions de signe dollar

Exemple - expressions de graphique

#### **Script de chargement**

Chargez les données suivantes sous forme de chargement inline dans l'éditeur de chargement de données pour créer les exemples d'expression de graphique ci-dessous.

```
Let vToday = Today();
MyTable:
Load
Year(Date) as Year,
Date#(Date,'YYYY-MM-DD') as ISO_Date,
Date(Date#(Date,'YYYY-MM-DD'),'M/D/YYYY') as US_Date,
Country, Product, Amount
Inline
[Date, Country, Product, Amount
2018-02-20, Canada, Washer, 6
2018-07-08, Germany, Anchor bolt, 10
2018-07-14, Germany, Anchor bolt, 3
2018-08-31, France, Nut, 2
2018-09-02, Czech Republic, Bolt, 1
2019-02-11, Czech Republic, Bolt, 3
2019-07-31, Czech Republic, Washer, 6
2020-03-13, France, Anchor bolt, 1
2020-07-12, Canada, Anchor bolt, 8
2021-10-15, France, Washer, 1];
```
#### **Expressions de graphique associées à des expansions de signe dollar**

Créez une table dans une feuille Qlik Sense avec les expressions de graphique suivantes.

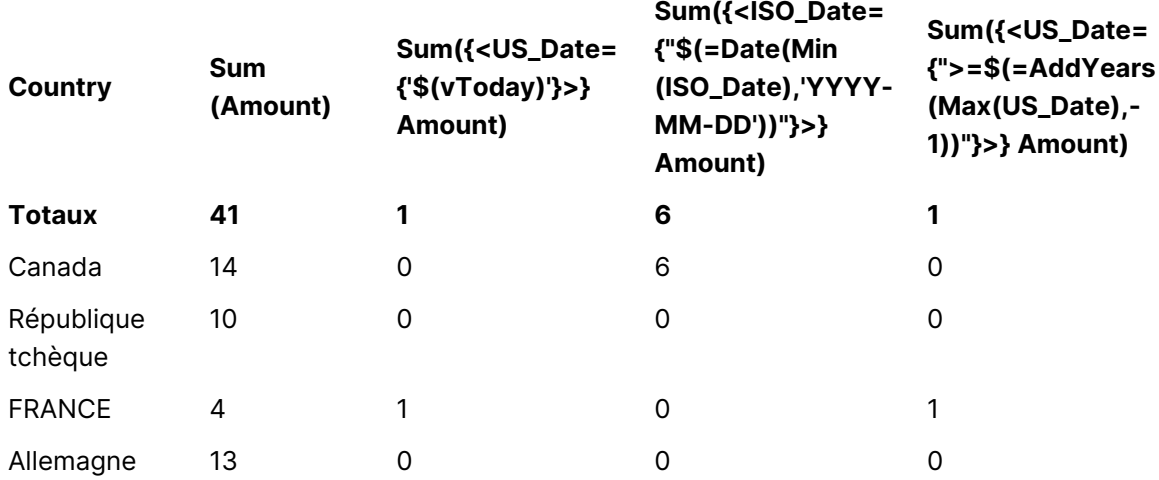

Tableau - modificateurs d'ensemble associés à des expansions \$

### **Explication**

- Dimensions :
	- o Country
- Mesures :
	- o Sum(Amount) somme Amount sans expression d'ensemble.
	- o Sum({<US\_Date={'\$(vToday)'}>}Amount) Somme Amount de tous les enregistrements dans lesquels la date us\_pate est la même que dans la variable vToday.
	- o Sum({<ISO\_Date={"\$(=Date(Min(ISO\_Date),'YYYY-MM-DD'))"}>}Amount) Somme Amount de tous les enregistrements dans lesquels la date ISO\_Date est la même que la première valeur ISO\_Date possible (la plus antérieure). La fonction Date() est nécessaire pour garantir que le format de la date correspond à celui du champ.
	- o Sum({<US\_Date={">=\$(=AddYears(Max(US\_Date),-1))"}>}Amount) Somme Amount de tous les enregistrements qui contiennent une valeur us\_pate après ou à la date une année avant la dernière date us\_pate possible (la plus récente). La fonction AddYears() renverra une date au format spécifié par la variable DateFormat, et ce format doit correspondre au format du champ us\_pate.

#### My new sheet Sum({<ISO\_Date= Sum({<US\_Date=  $\alpha$ Sum Sum({<US\_Date={'\$(vToday)'}>} {"\$(=Date(Min(ISO\_Date),'YYYY-MM-{">=\$(=AddYears(Max(US\_Date),-1))"}>} Country (Amount) Amount) DD'))"}>}Amount) Amount)  $41$  $\mathbf{1}$  $6\overline{6}$  $\mathbf{1}$ **Totals** Canada  $14$  $\mathbf{0}$  $6\overline{6}$  $\mathbf 0$ **Czech Republic** 10  $\mathbf 0$  $\pmb{0}$  $\Omega$ France  $\overline{4}$  $\mathbf 1$  $\pmb{0}$  $\mathbf{1}$ Germany 13  $\pmb{0}$  $\pmb{0}$  $\pmb{0}$

#### Modificateurs d'ensemble associés à des expansions de \$

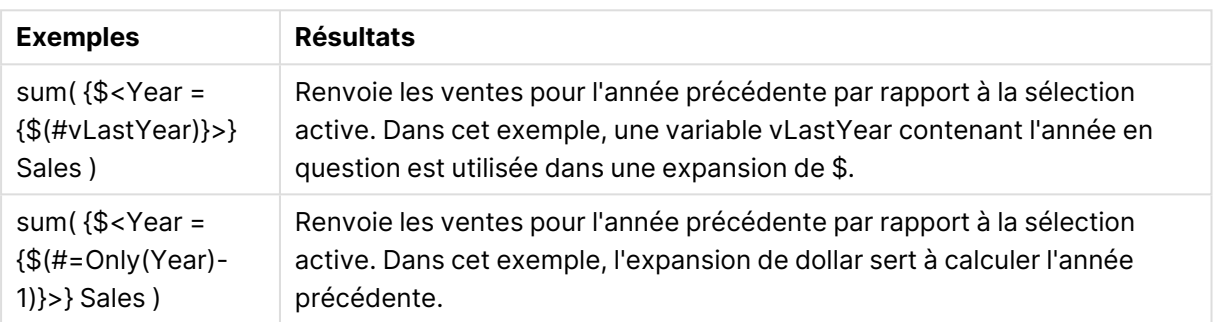

# Modificateurs d'ensemble associés à des opérateurs d'ensemble

Les opérateurs d'ensemble permettent d'inclure, d'exclure ou d'intersecter différents ensembles d'éléments. Ils combinent les différentes méthodes pour définir des ensembles d'éléments.

Les opérateurs sont les mêmes que ceux utilisés pour les identificateurs d'ensemble.

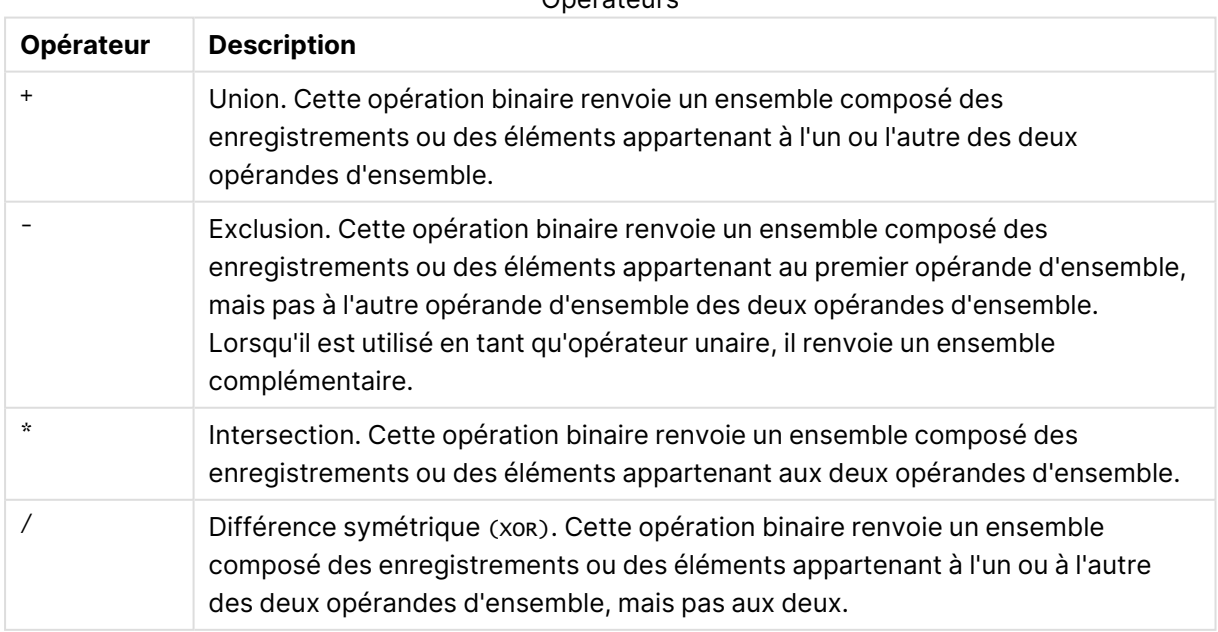

Opérateurs

Par exemple, les deux modificateurs suivants définissent le même ensemble de valeurs de champ :

- $\bullet$  <Year = {1997, "20\*"}>
- $\bullet$  <Year = {1997} + {"20\*"}>

Les deux expressions sélectionnent 1997 et les années qui commencent par 20. En d'autres termes, il s'agit de l'union des deux conditions.

Les opérateurs d'ensemble permettent également des définitions plus complexes. Par exemple :

<Year = {1997, "20\*"} - {2000}>

Cette expression sélectionnera les mêmes années que celles ci-dessus, mais, en plus, elle exclura l'année 2000.

.

Exemples : Expressions de graphique pour modificateurs d'ensemble associés à des opérateurs d'ensemble

Exemples - expressions de graphique

#### **Script de chargement**

Chargez les données suivantes sous forme de chargement inline dans l'éditeur de chargement de données pour créer les exemples d'expression de graphique ci-dessous.

```
MyTable:
Load
Year(Date) as Year,
Date#(Date,'YYYY-MM-DD') as ISO_Date,
Date(Date#(Date,'YYYY-MM-DD'),'M/D/YYYY') as US_Date,
Country, Product, Amount
Inline
[Date, Country, Product, Amount
2018-02-20, Canada, Washer, 6
2018-07-08, Germany, Anchor bolt, 10
2018-07-14, Germany, Anchor bolt, 3
2018-08-31, France, Nut, 2
2018-09-02, Czech Republic, Bolt, 1
2019-02-11, Czech Republic, Bolt, 3
2019-07-31, Czech Republic, Washer, 6
2020-03-13, France, Anchor bolt, 1
2020-07-12, Canada, Anchor bolt, 8
2020-09-16, France, Washer, 1];
```
### **Expressions de graphique**

Créez une table dans une feuille Qlik Sense avec les expressions de graphique suivantes.

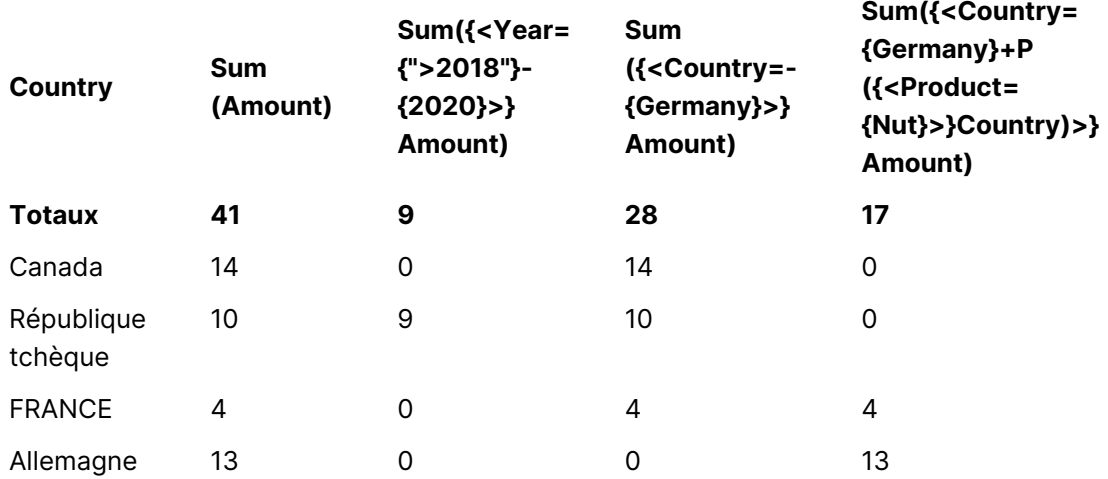

Tableau - modificateurs d'ensemble associés à des opérateurs d'ensemble

### **Explication**

- Dimensions :
	- o Country
- Mesures :
	- o Sum(Amount) somme Amount sans expression d'ensemble.
	- o Sum({<Year={">2018"}-{2020}>}Amount)

Somme Amount de toutes les années après 2018, sauf 2020.

- o Sum({<Country=-{Germany}>}Amount) Somme Amount de tous les pays sauf Germany. Notez l'opérateur d'exclusion unaire.
- o Sum({<Country={Germany}+P({<Product={Nut}>}Country)>}Amount) Somme Amount du pays Germany et de tous les pays associés au produit Nut.

#### Modificateurs d'ensemble associés à des opérateurs d'ensemble

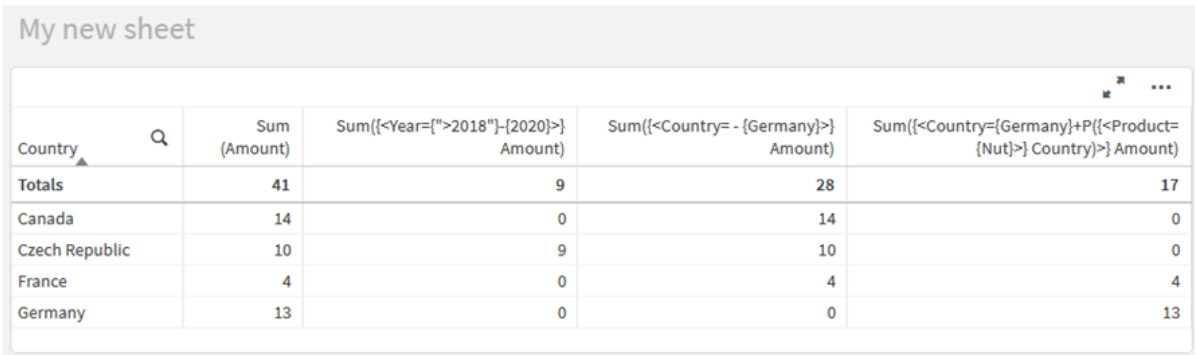

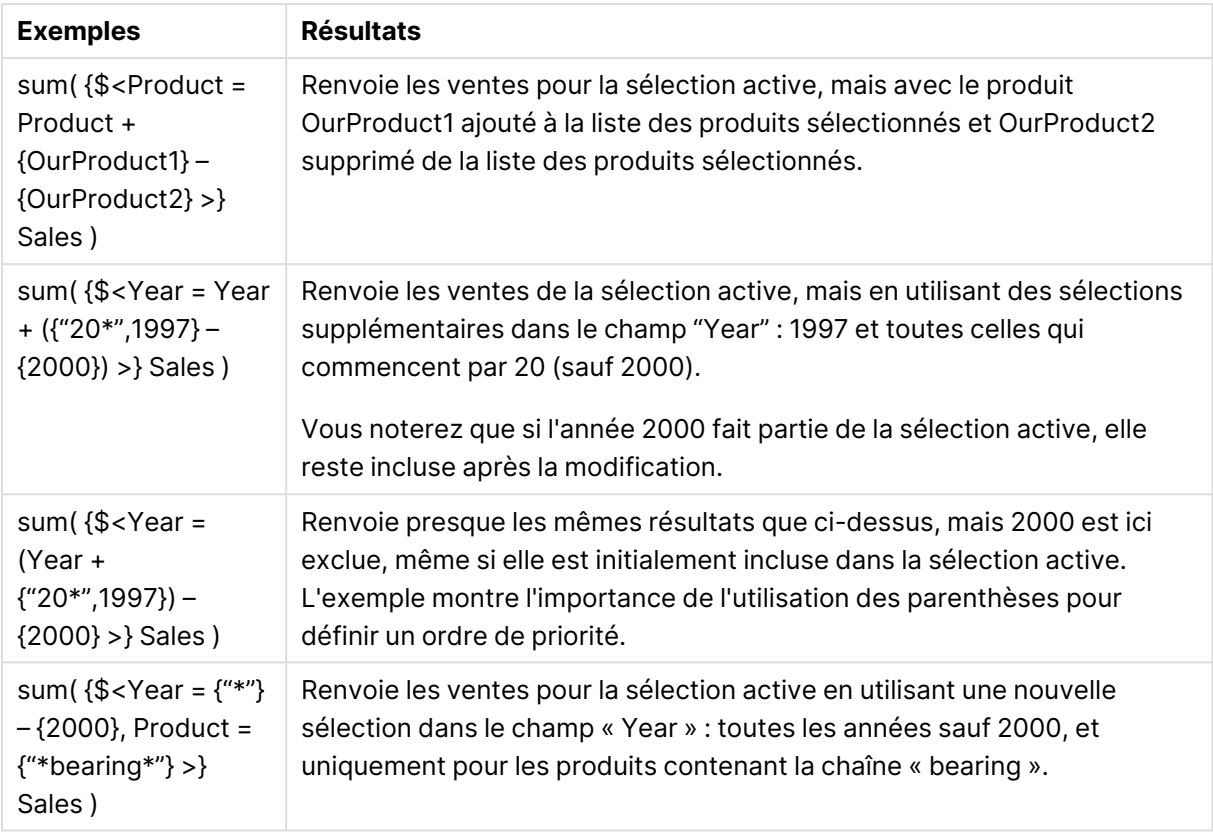

Modificateurs d'ensemble associés à des opérateurs d'ensemble implicites

La manière standard d'écrire des sélections dans un modificateur d'ensemble consiste à utiliser un signe égal. Par exemple :

Year = {">2015"}

L'expression à droite du signe égal du modificateur d'ensemble est appelée ensemble d'éléments. Elle définit un ensemble de valeurs de champ distinctes, en d'autres termes, une sélection.

Cette notation définit une nouvelle sélection en ignorant la sélection active dans le champ. Ainsi, si l'identificateur d'ensemble contient une sélection dans ce champ, l'ancienne sélection sera remplacée par celle de l'ensemble d'éléments.

Si vous souhaitez baser votre sélection sur la sélection active dans le champ, vous devez utiliser une autre expression.

Par exemple, si vous souhaitez respecter l'ancienne sélection et ajouter la condition selon laquelle l'année doit figurer après 2015, vous pouvez écrire l'exemple suivant :

```
Year = Year * {">2015"}
```
L'astérisque est un opérateur d'ensemble qui définit une intersection. Vous obtiendrez donc l'intersection entre la sélection active dans Year et la condition supplémentaire selon laquelle l'année doit figurer après 2015. Voici une autre manière de l'écrire :

Year \*= {">2015"}

À savoir, l'opérateur d'affectation (\*=) définit implicitement une intersection.

De même, il est possible de définir des unions, des exclusions et des différences symétriques implicites via :  $+=$ ,  $-$ = et  $/$ =.

Exemples : Expressions de graphique pour modificateurs d'ensemble associés à des opérateurs d'ensemble implicites

Exemples - expressions de graphique

### **Script de chargement**

Chargez les données suivantes sous forme de chargement inline dans l'éditeur de chargement de données pour créer les exemples d'expression de graphique ci-dessous.

```
MyTable:
Load
Year(Date) as Year,
Date#(Date,'YYYY-MM-DD') as ISO_Date,
Date(Date#(Date,'YYYY-MM-DD'),'M/D/YYYY') as US_Date,
Country, Product, Amount
Inline
[Date, Country, Product, Amount
2018-02-20, Canada, Washer, 6
2018-07-08, Germany, Anchor bolt, 10
2018-07-14, Germany, Anchor bolt, 3
2018-08-31, France, Nut, 2
2018-09-02, Czech Republic, Bolt, 1
2019-02-11, Czech Republic, Bolt, 3
2019-07-31, Czech Republic, Washer, 6
2020-03-13, France, Anchor bolt, 1
2020-07-12, Canada, Anchor bolt, 8
2020-09-16, France, Washer, 1];
```
### **Expressions de graphique associées à des opérateurs d'ensemble implicites**

Créez une table dans une feuille Qlik Sense avec les expressions de graphique suivantes.

Dans une liste de pays, sélectionnez canada et czech Republic.

Tableau - Expressions de graphique associées à des opérateurs d'ensemble implicites

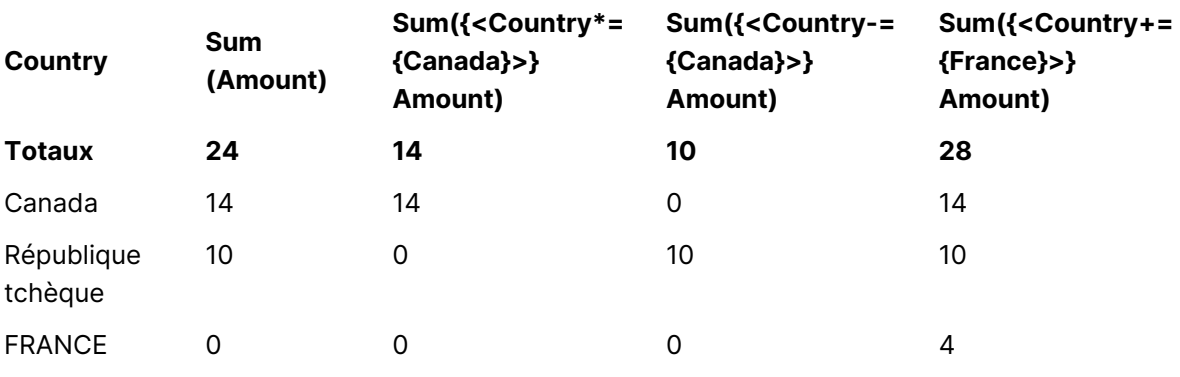

# **Explication**

- Dimensions :
	- o Country
- Mesures :
	- o Sum(Amount)

Somme Amount de la sélection active. Notez que seuls les pays canada et czech Republic ont des valeurs différentes de zéro.

- o Sum({<Country\*={Canada}>}Amount) Somme Amount de la sélection active, intersectée avec la condition que country soit Canada. Si Canada ne fait pas partie de la sélection de l'utilisateur, l'expression d'ensemble renvoie un ensemble vide et toutes les lignes de la colonne contiendront 0.
- o Sum({<Country-={Canada}>}Amount) Somme Amount de la sélection active, mais en commençant par exclure canada de la sélection Country. Si Canada ne fait pas partie de la sélection de l'utilisateur, l'expression d'ensemble ne modifiera aucun chiffre.
- o Sum({<Country+={France}>}Amount) Somme Amount de la sélection active, mais en commençant par ajouter France à la sélection Country. Si France fait déjà partie de la sélection de l'utilisateur, l'expression d'ensemble ne modifiera aucun chiffre.

### Modificateurs d'ensemble associés à des opérateurs d'ensemble implicites

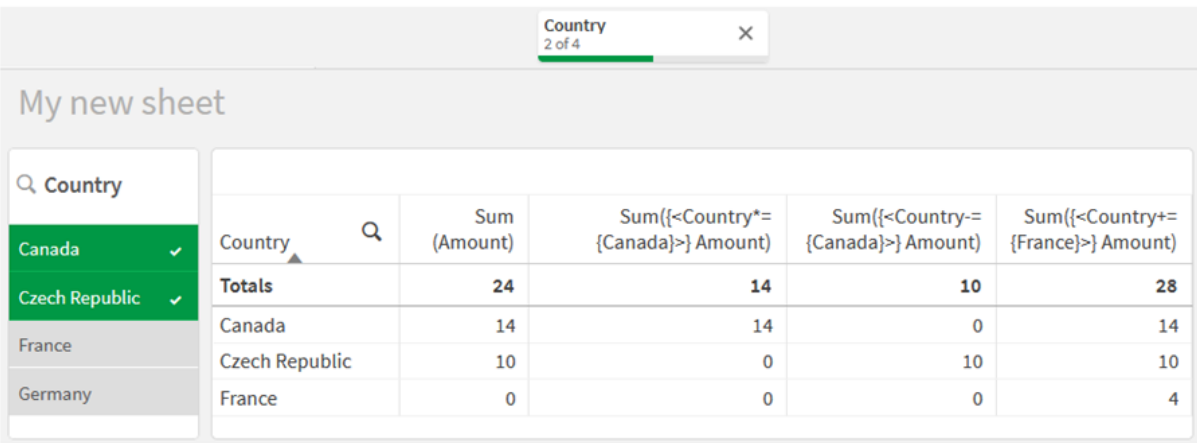

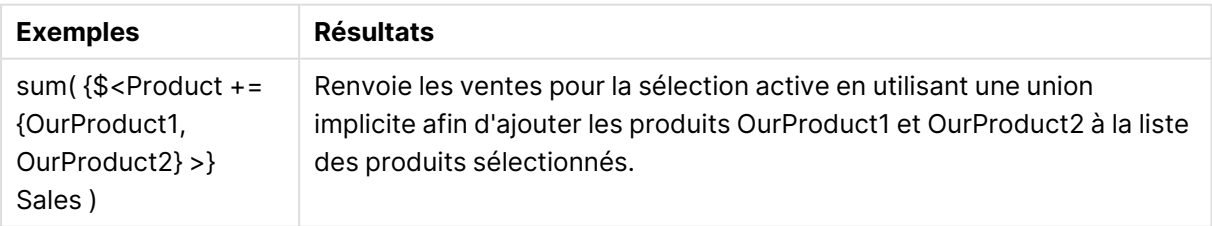

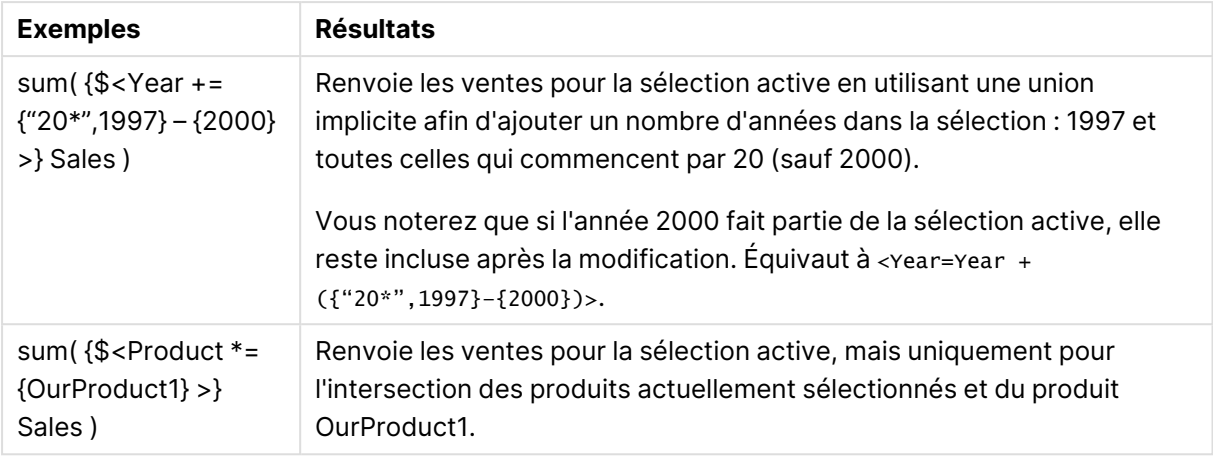

# Modificateurs d'ensemble utilisant des fonctions d'ensemble

Parfois, vous devez définir un ensemble de valeurs de champ à l'aide d'une définition d'ensemble imbriquée. Par exemple, vous pouvez souhaiter sélectionner tous les clients qui ont acheté un produit spécifique sans sélectionner le produit.

Dans de tels cas, utilisez les fonctions d'ensemble d'éléments  $P()$  et  $E()$ . Elles renvoient les ensembles d'éléments de valeurs possibles et les valeurs exclues d'un champ, respectivement. À l'intérieur des parenthèses, vous pouvez spécifier le champ en question et une expression d'ensemble qui définit l'étendue. Par exemple :

P({1<Year = {2021}>} Customer)

Cela renverra l'ensemble des clients qui ont effectué des translations en 2021. Vous pouvez alors utiliser ce résultat dans un modificateur d'ensemble. Par exemple :

Sum( $\{<$ Customer = P( $\{1 <$ Year =  $\{2021\}$ > $\}$  Customer)> $\}$  Amount)

Cette expression d'ensemble sélectionnera ces clients, mais ne limitera pas la sélection à 2021.

Il est impossible d'employer ces fonctions dans d'autres expressions.

De plus, seuls les ensembles naturels peuvent être utilisés à l'intérieur des fonctions d'ensemble d'éléments. Un ensemble naturel est un ensemble d'enregistrements qu'il est possible de définir par une sélection simple.

Par exemple, l'ensemble fourni par {1-\$} ne peut pas toujours être défini par le biais d'une sélection et, de ce fait, il ne s'agit pas d'un ensemble naturel. L'application de ces fonctions à des ensembles non naturels renverra des résultats inattendus.

Exemples : Expressions de graphique pour modificateurs d'ensemble avec des fonctions d'ensemble

Exemples - expressions de graphique

### **Script de chargement**

Chargez les données suivantes sous forme de chargement inline dans l'éditeur de chargement de données pour créer les exemples d'expression de graphique ci-dessous.

```
MyTable:
Load
Year(Date) as Year,
Date#(Date,'YYYY-MM-DD') as ISO_Date,
Date(Date#(Date,'YYYY-MM-DD'),'M/D/YYYY') as US_Date,
Country, Product, Amount
Inline
[Date, Country, Product, Amount
2018-02-20, Canada, Washer, 6
2018-07-08, Germany, Anchor bolt, 10
2018-07-14, Germany, Anchor bolt, 3
2018-08-31, France, Nut, 2
2018-09-02, Czech Republic, Bolt, 1
2019-02-11, Czech Republic, Bolt, 3
2019-07-31, Czech Republic, Washer, 6
2020-03-13, France, Anchor bolt, 1
2020-07-12, Canada, Anchor bolt, 8
2020-09-16, France, Washer, 1];
```
### **Expressions de graphique**

Créez une table dans une feuille Qlik Sense avec les expressions de graphique suivantes.

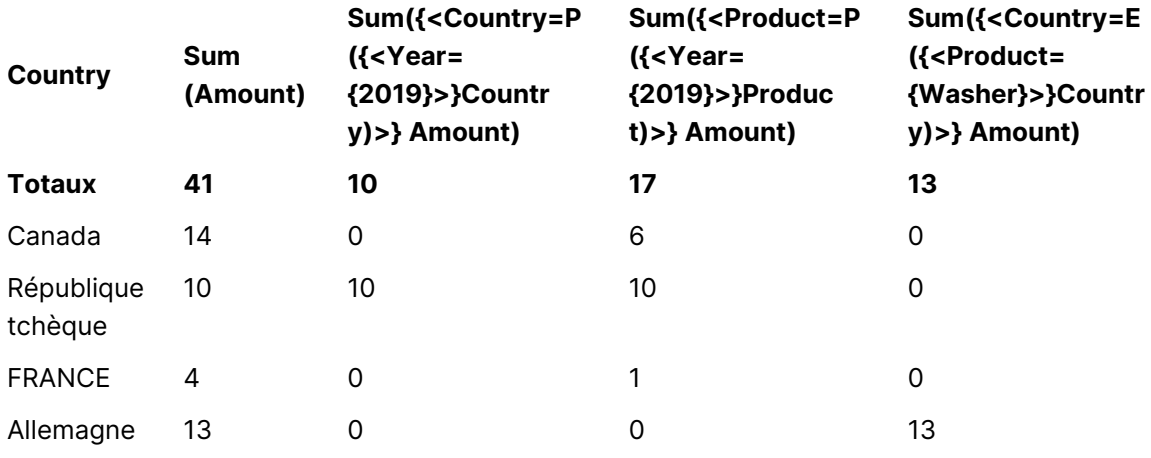

Tableau - Modificateurs d'ensemble utilisant des fonctions d'ensemble

# **Explication**

- Dimensions :
	- o Country
- Mesures :
	- o Sum(Amount)

somme Amount sans expression d'ensemble.

- o Sum({<Country=P({<Year={2019}>} Country)>} Amount) Somme Amount des pays associés à l'année 2019. Cependant, cela ne limitera le calcul à l'année 2019.
- o Sum({<Product=P({<Year={2019}>} Product)>} Amount) Somme Amount des produits associés à l'année 2019. Cependant, cela ne limitera le calcul à l'année 2019.
- o Sum({<Country=E({<Product={Washer}>} Country)>} Amount) Somme Amount des pays non associés au produit washer.

### Modificateurs d'ensemble utilisant des fonctions d'ensemble

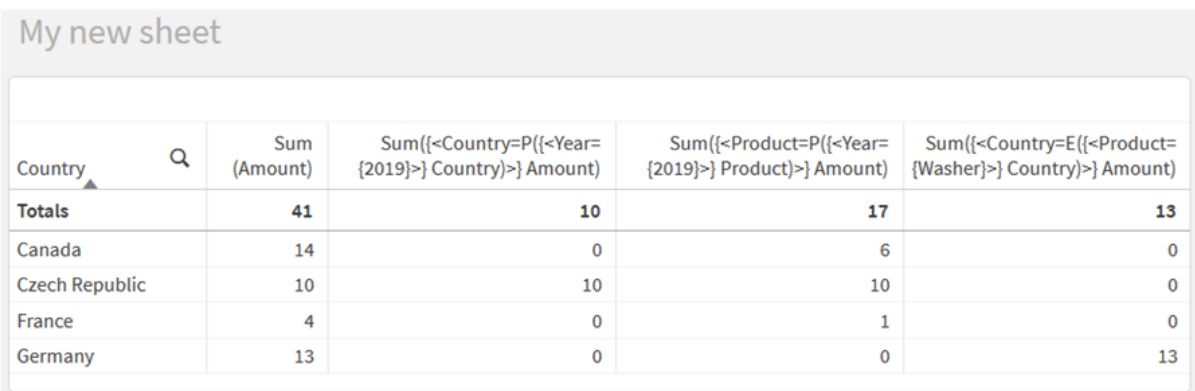

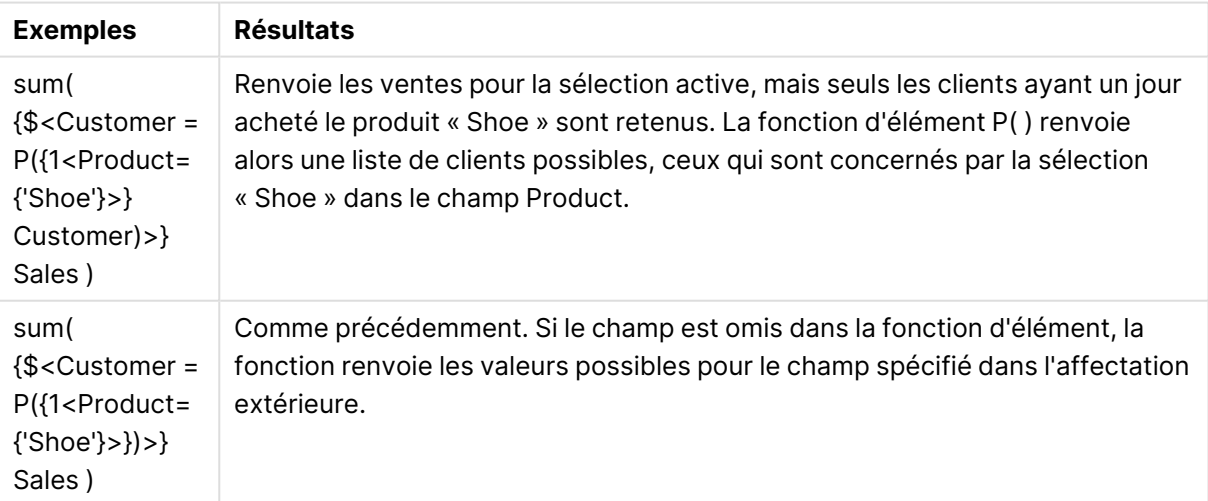

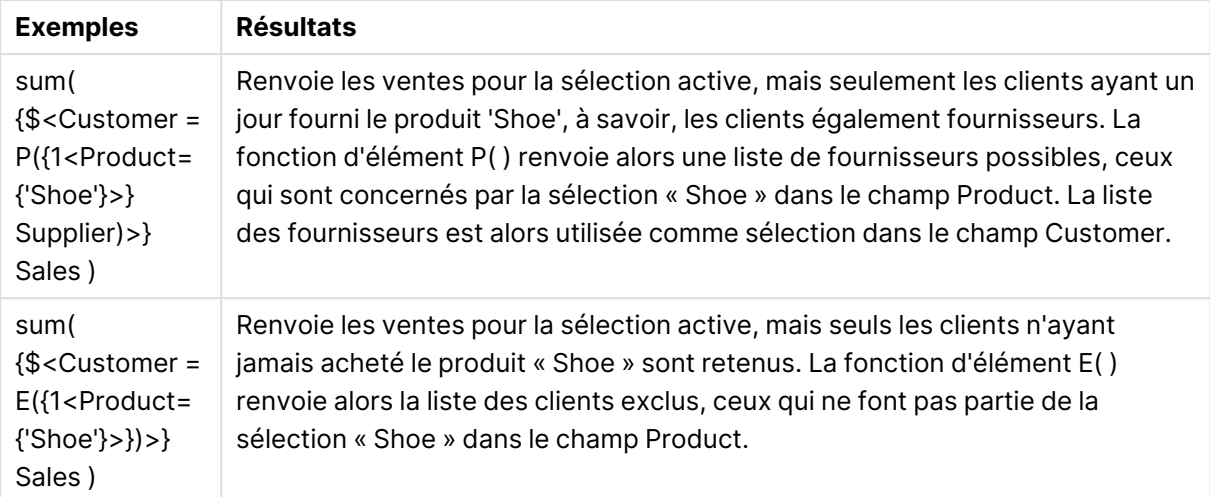

# Expressions d'ensemble internes et externes

Les expressions d'ensemble peuvent être utilisées à l'intérieur et à l'extérieur des fonctions d'agrégation et sont encadrées par des accolades.

Lorsque vous utilisez une expression d'ensemble à l'intérieur d'une fonction d'agrégation, cela peut prendre la forme suivante :

### **Exemple : Expression d'ensemble interne**

#### Sum( {\$<Year={2021}>} Sales )

Utilisez une expression d'ensemble à l'extérieur de la fonction d'agrégation si vous avez des expressions avec plusieurs agrégations et si vous souhaitez éviter d'écrire la même expression d'ensemble dans chaque fonction d'agrégation.

Si vous utilisez une expression d'ensemble externe, elle doit être placée au début de l'étendue.

### **Exemple : Expression d'ensemble externe**

```
{<Year={2021}>} Sum(Sales) / Count(distinct Customer)
Si vous utilisez une expression d'ensemble à l'extérieur de la fonction d'agrégation, vous pouvez
également l'appliquer aux mesures principales existantes.
```
### **Exemple : Expression d'ensemble externe appliquée à une mesure principale**

```
{<Year={2021}>} [Master Measure]
```
Une expression d'ensemble utilisée à l'extérieur des fonctions d'agrégation affecte l'expression toute entière, sauf si elle est placée entre parenthèses lorsque les parenthèses définissent l'étendue. Dans l'exemple de définition de l'étendue lexicale ci-dessous, l'expression d'ensemble est uniquement appliquée à l'agrégation à l'intérieur des parenthèses.

### **Exemple : Définition de l'étendue lexicale**

```
( {<Year={2021}>} Sum(Amount) / Count(distinct Customer) ) – Avg(CustomerSales)
```
# Règles

# **Étendue lexicale**

L'expression d'ensemble affecte l'expression toute entière, sauf si elle est placée entre parenthèses. Dans ce cas, les parenthèses définissent l'étendue lexicale.

# **Position**

L'expression d'ensemble doit être placée au début de l'étendue lexicale.

# **Contexte**

Le contexte est la sélection pertinente pour l'expression. En règle générale, le contexte est toujours l'état par défaut de la sélection active. En revanche, si un objet est défini sur un état alternatif, le contexte est l'état alternatif de la sélection active.

Vous pouvez également définir un contexte sous la forme d'une expression d'ensemble externe.

## **Héritage**

Les expressions d'ensemble internes sont prioritaires sur les expressions d'ensemble externes. Si l'expression d'ensemble interne contient un identificateur d'ensemble, elle remplace le contexte. Sinon, le contexte et l'expression d'ensemble sont fusionnés.

- {\$<setExpression>} remplace l'expression d'ensemble externe
- {<setExpression>} est fusionné avec l'expression d'ensemble externe

# **Affectation d'ensembles d'éléments**

L'affectation d'ensembles d'éléments détermine le mode de fusion des deux sélections. Si un signe égal normal est utilisé, la sélection de l'expression d'ensemble interne est prioritaire. Sinon, l'opérateur d'ensemble implicite est utilisé.

- <sup>l</sup> {<Field={value}>} cette sélection interne remplace toute sélection externe dans "Field".
- <sup>l</sup> {<Field+={value}>} cette sélection interne est fusionnée avec la sélection externe dans "Field", via l'opérateur d'union.
- <sup>l</sup> {<Field\*={value}>} cette sélection interne est fusionnée avec la sélection externe dans "Field", via l'opérateur d'intersection.

## **Héritage en plusieurs étapes**

L'héritage peut avoir lieu en plusieurs étapes. Exemples :

- Sélection active  $\rightarrow$  sum(Amount) La fonction d'agrégation utilisera le contexte, qui, ici, est la sélection active.
- Sélection active  $\rightarrow$  {<set1>} sum(Amount) Set1 héritera de la sélection active et le résultat sera le contexte pour la fonction d'agrégation.
- Sélection active →  $\{$  < Set1> $\}$  ( $\{$  < Set2> $\}$  Sum(Amount)) set2 héritera de set1, qui, à son tour, héritera de la sélection active, et le résultat sera le contexte pour la fonction d'agrégation.

# **Fonction Aggr()**

La fonction Aggr() crée une agrégation imbriquée qui comporte deux agrégations indépendantes. Dans l'exemple ci-dessous, une fonction count () est calculée pour chaque valeur de <sub>Dim</sub>, et le tableau obtenu est agrégé via la fonction Sum().

# **Exemple :**

Sum(Aggr(Count(X),Dim)) Count() est l'agrégation interne et Sum() l'agrégation externe.

- L'agrégation interne n'hérite d'aucun contexte de l'agrégation externe.
- L'agrégation interne hérite du contexte de la fonction Aggr(), qui contient une expression d'ensemble.
- La fonction Aggr() et la fonction d'agrégation externe héritent toutes les deux du contexte d'une expression d'ensemble externe.

# Didacticiel - Création d'une expression d'ensemble

Vous pouvez créer des expressions d'ensemble dans Qlik Sense pour prendre en charge l'analyse de données. Dans ce contexte, l'analyse est souvent appelée analyse d'ensembles. L'analyse d'ensembles est une manière de définir une étendue différente de l'ensemble d'enregistrements défini par la sélection active dans une application.

# Ce que vous allez apprendre

Ce didacticiel fournit les données et les expressions de graphique permettant de créer des expressions d'ensemble via des modificateurs, des identificateurs et des opérateurs d'ensemble.

# À qui s'adresse ce didacticiel ?

Ce didacticiel s'adresse aux développeurs d'applications qui ont l'habitude d'utiliser l'éditeur de script et les expressions de graphique.

# Ce que vous devez faire avant de commencer

L'affectation d'un accès Professional Qlik Sense Enterprise vous permettant de charger des données et de créer des applications.

- Analyse [d'ensembles](https://play.vidyard.com/emzQVRFpAhM5LLwXcKNU8u) Partie 1 : Introduction pour les débutants
- Analyse [d'ensembles](https://play.vidyard.com/U86Emuu4vymytxsQBCPmTh) Partie 2

# Éléments d'une expression d'ensemble

Les expressions d'ensemble sont insérées dans une fonction d'agrégation telle que sum(), Max(), Min (), Avg() ou Count(). Les expressions d'ensemble sont créées à partir de blocs de construction appelés éléments. Ces éléments sont des modificateurs, des identificateurs et des opérateurs d'ensemble.

Éléments d'une expression d'ensemble

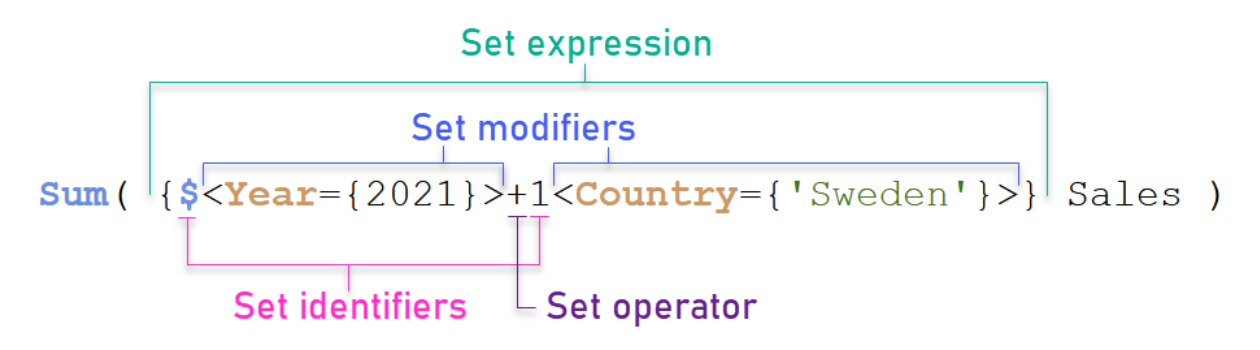

L'expression d'ensemble ci-dessus, par exemple, est créée à partir de l'agrégation sum (sales). L'expression d'ensemble est encadrée par des accolades externes : { }

Le premier opérande de l'expression est le suivant : \$<Year={2021}>

Cet opérande renvoie les ventes pour l'année 2021 pour la sélection active. Le modificateur, <Year= {2021}>, contient la sélection de l'année 2021. L'identificateur d'ensemble \$ indique que l'expression d'ensemble est basée sur la sélection active.

Le deuxième opérande de l'expression est le suivant : 1< Country = { 'sweden' } >

Cet opérande renvoie Sales pour Sweden. Le modificateur, <Country={'Sweden'}>, contient la sélection du pays Sweden. L'identificateur d'ensemble 1 indique que les sélections effectuées dans l'application seront ignorées.

Pour finir, l'opérateur d'ensemble + indique que l'expression renvoie un ensemble composé des enregistrements qui appartiennent à l'un ou l'autre des deux opérandes d'ensemble.

# Didacticiel Création d'une expression d'ensemble

Pour créer les expressions d'ensemble montrées dans ce didacticiel, suivez les procédures suivantes.

Création d'une application et chargement de données

### **Procédez comme suit :**

- 1. Permet de créer une nouvelle application.
- 2. Cliquez sur **Éditeur de script**. Sinon, cliquez sur **Préparer** > **Éditeur de chargement de données** dans la barre de navigation.
- 3. Créez une section dans l'**éditeur de chargement de données**.
- 4. Copiez les données suivantes et collez-les dans la nouvelle section : Données du [didacticiel](#page-349-0) sur les [expressions](#page-349-0) d'ensemble (page 350)
- 5. Cliquez sur **Charger les données**. Les données sont chargées sous forme de chargement inline.

# Création d'expressions d'ensemble avec des modificateurs

Le modificateur d'ensemble se compose d'un ou de plusieurs noms de champ, chacun suivi d'une sélection devant être effectuée dans le champ. Le modificateur est encadré par des crochets angulaires. Par exemple, dans cette expression d'ensemble :

```
Sum ( {<Year = {2015}>} Sales )
```
Le modificateur est :

<Year = {2015}>

Ce modificateur spécifie que les données de l'année 2015 seront sélectionnées. Les accolades encadrant le modificateur indiquent une expression d'ensemble.

### **Procédez comme suit :**

1. Dans une feuille, ouvrez le panneau des **ressources** dans la barre de navigation et cliquez sur **Graphiques**.

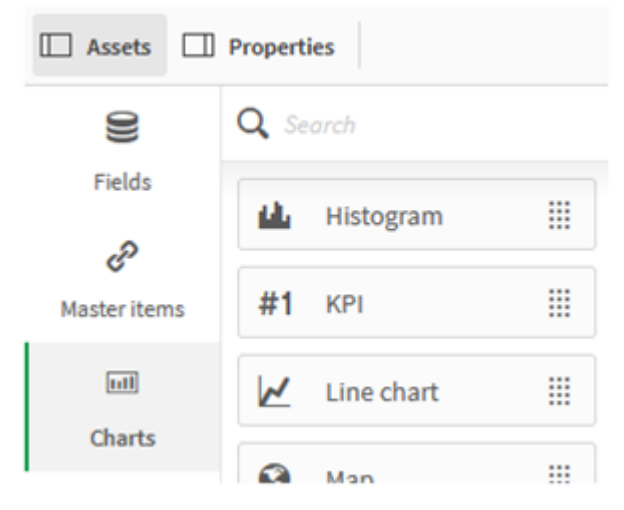

2. Glissez un indicateur **ICP** sur la feuille, puis cliquez sur **Ajouter une mesure**.

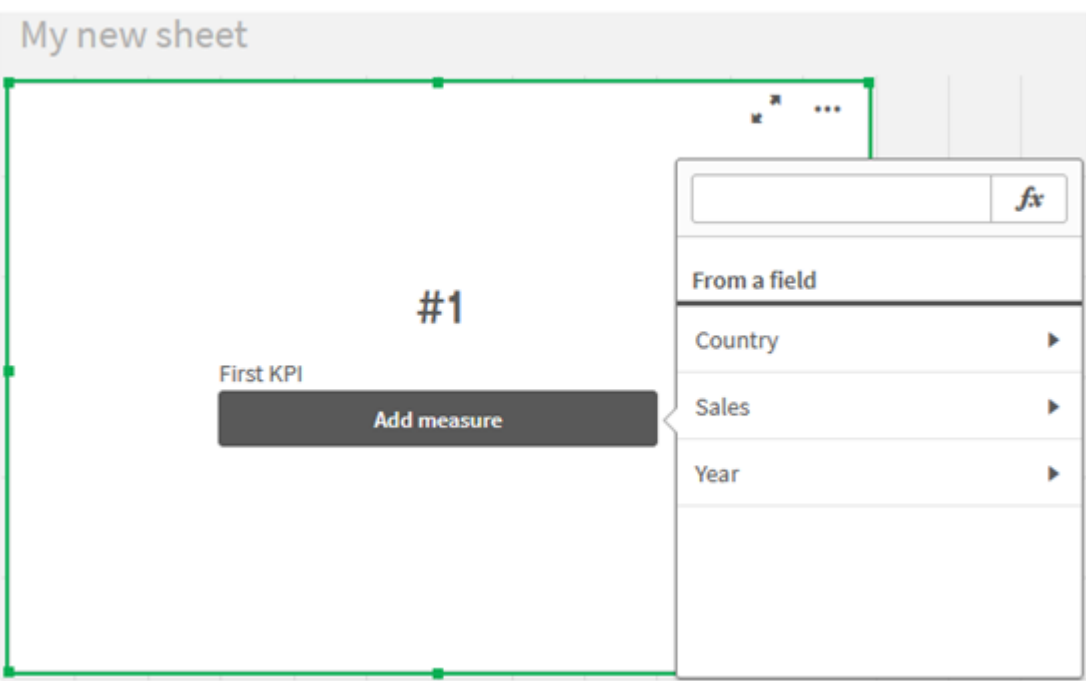

3. Cliquez sur sales, puis sélectionnez sum(sales) pour l'agrégation.

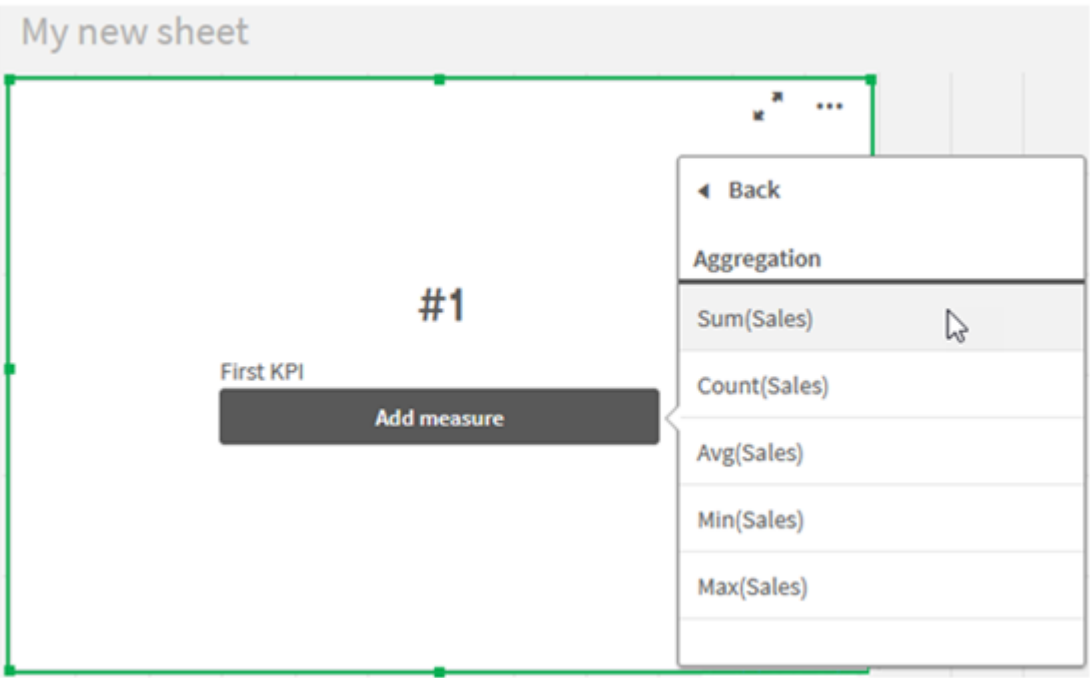

L'indicateur KPI affiche la somme des ventes pour toutes les années.

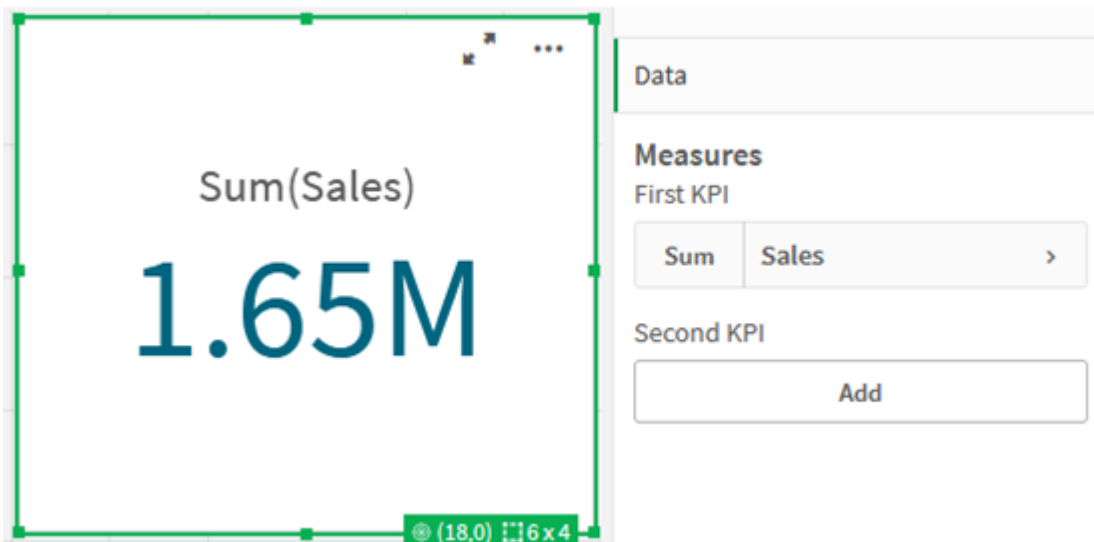

- 4. Copiez et collez l'indicateur KPI pour créer un nouvel indicateur KPI.
- 5. Cliquez sur le nouvel indicateur KPI, sur **Sales** sous **Mesures**, puis sur **Ouvrir l'éditeur d'expression**.

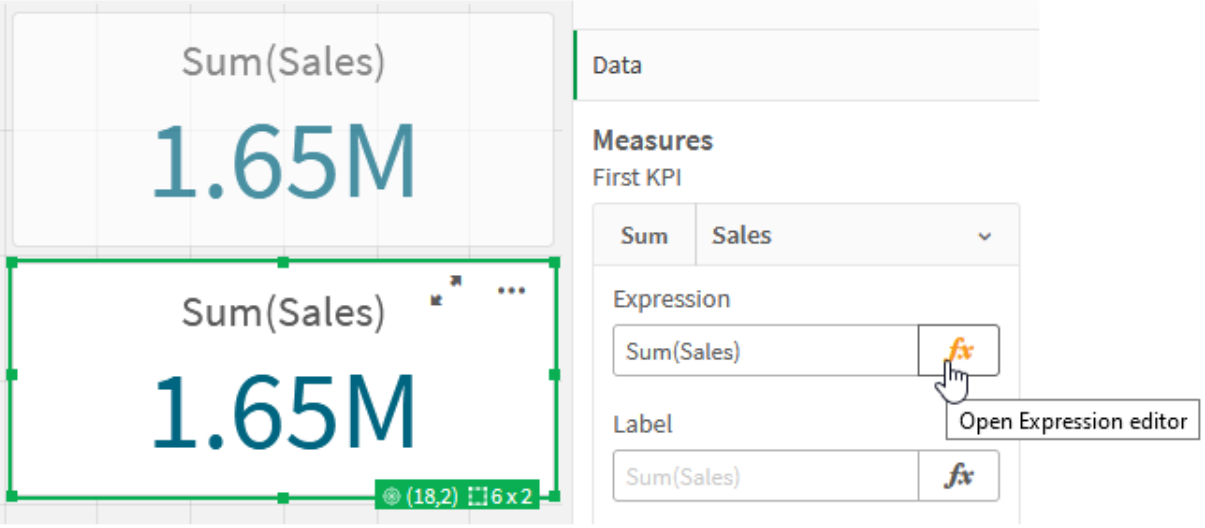

L'éditeur d'expression s'ouvre avec l'agrégation Sum(Sales).

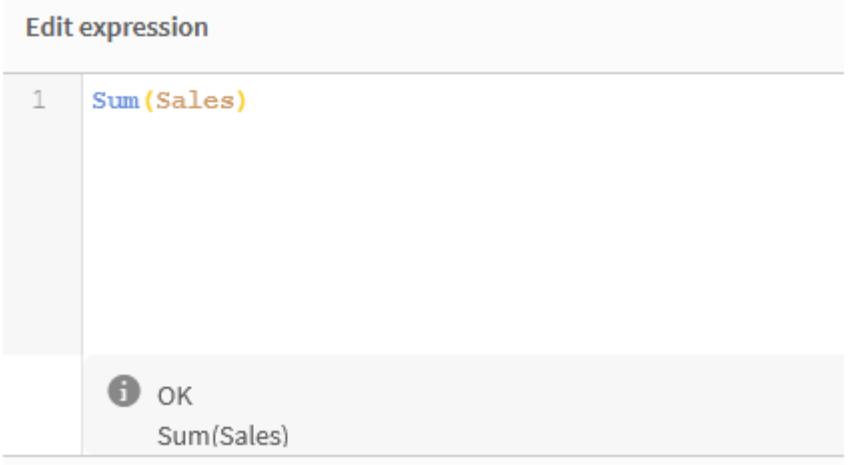

- 6. Dans l'éditeur d'expression, créez une expression pour additionner Sales uniquement pour 2015 :
	- i. Ajoutez des accolades pour indiquer une expression d'ensemble : sum({}sales)
	- i. Ajoutez des crochets angulaires pour indiquer un modificateur d'ensemble : Sum  $({\{\&\}}$ Sales)
	- ii. Dans les crochets angulaires, ajoutez le champ à sélectionner, dans ce cas, le champ Year, suivi d'un signe égal. Ensuite, encadrez 2015 à l'aide d'une autre paire d'accolades. Le modificateur d'ensemble obtenu est le suivant : {<Year={2015}>}. L'expression complète est la suivante : Sum({<Year={2015}>}Sales)

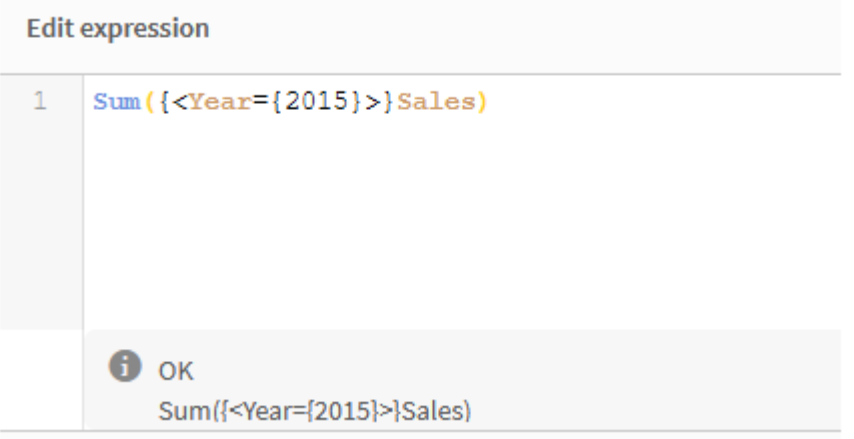

iii. Cliquez sur **Appliquer** pour enregistrer l'expression et fermer l'éditeur d'expression. La somme de Sales pour 2015 apparaît dans l'indicateur KPI.

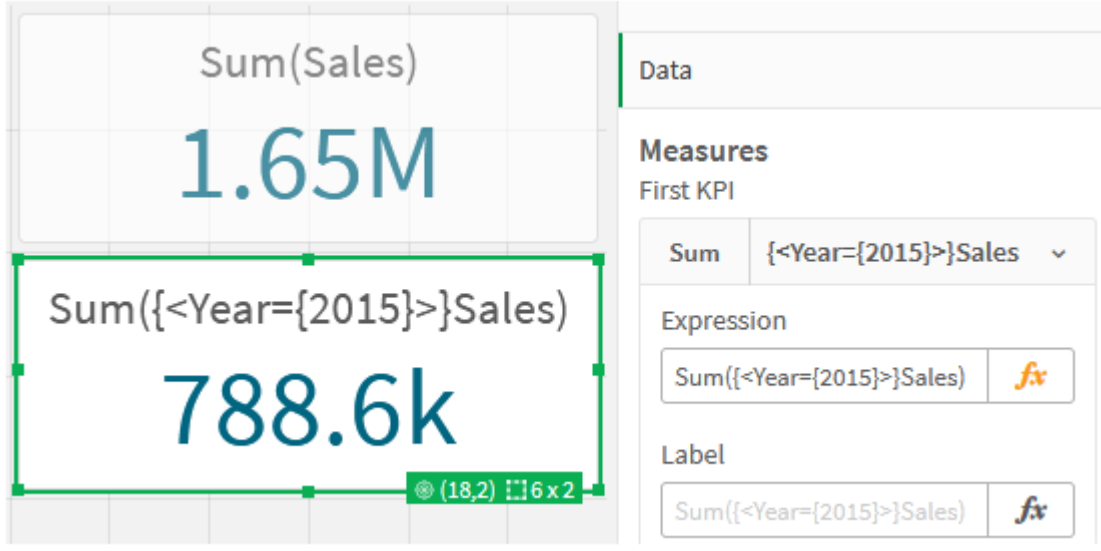

7. Créez deux autres indicateurs ICP avec les expressions suivantes : Sum({<Year={2015,2016}>}Sales) Le modificateur du résultat ci-dessus est <Year={2015,2016}>. L'expression renverra la somme de Sales pour 2015 et 2016. Sum({<Year={2015},Country={'Germany'}>} Sales) Le modificateur du résultat ci-dessus est <Year={2015}, Country={'Germany'}>. L'expression renverra la somme de Sales pour 2015, où 2015 s'intersecte avec Germany.

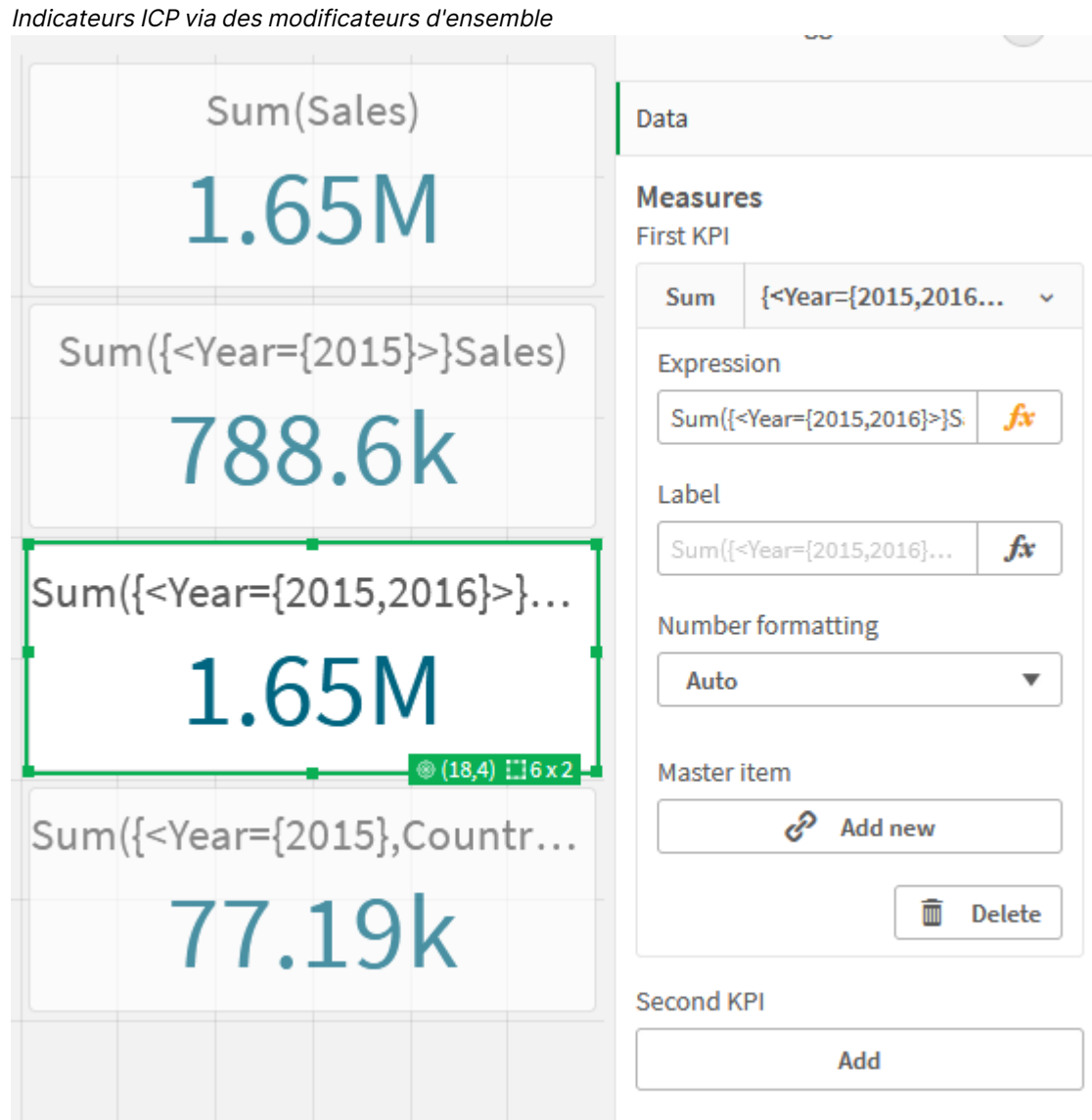

### Ajout d'identificateurs d'ensemble

Les expressions d'ensemble ci-dessus utilisent les sélections actives comme base, parce qu'aucun identificateur n'a été utilisé. Ensuite, ajoutez des identificateurs pour spécifier le comportement lorsque des sélections sont effectuées.

### **Procédez comme suit :**

Sur la feuille, créez ou copiez les expressions d'ensemble suivantes :

```
Sum({$<Year={"2015"}>}Sales)
```
L'identificateur \$ basera l'expression d'ensemble sur les sélections actives effectuées dans les données. En l'absence d'identificateur, il s'agit également du comportement par défaut.

```
Sum({1<Year={"2015"}>}Sales)
```
L'identificateur 1 amènera l'agrégation de Sum(Sales) sur 2015 à ignorer la sélection active. La valeur de l'agrégation ne changera pas lorsque l'utilisateur effectuera d'autres sélections. Par exemple, lorsque Germany est sélectionné ci-dessous, la valeur de la somme agrégée de 2015 ne change pas.

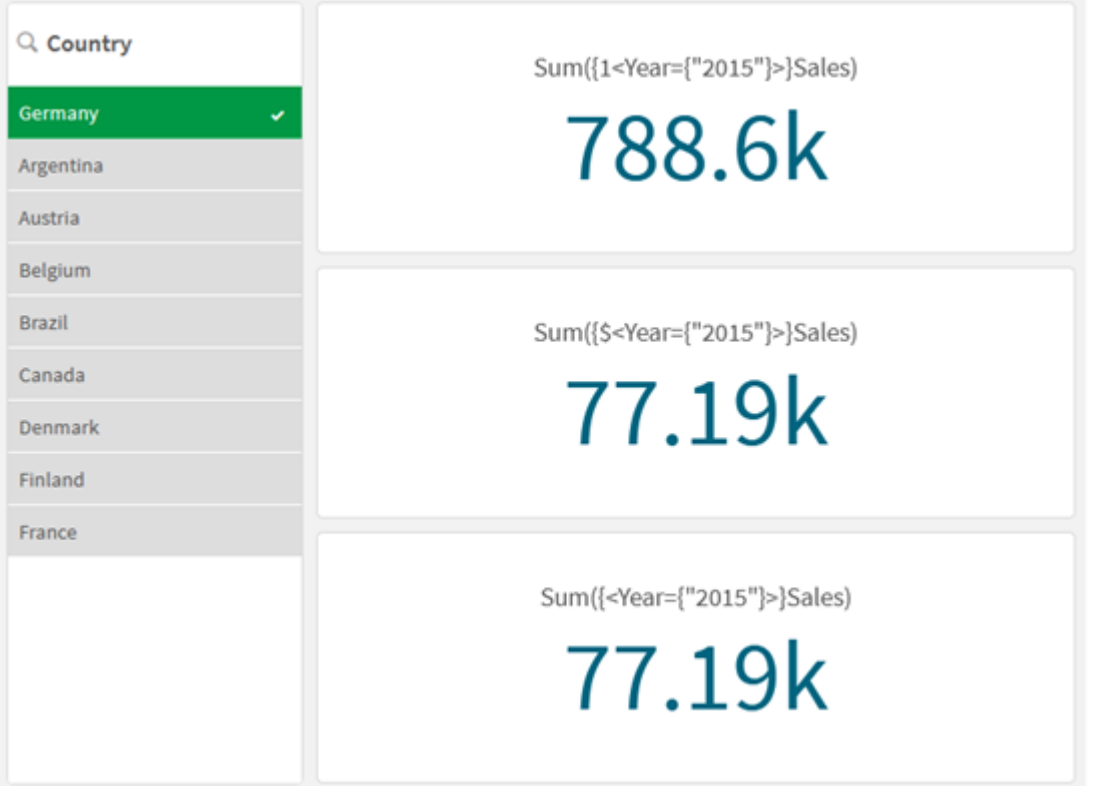

Indicateurs ICP via des identificateurs et des modificateurs d'ensemble

# Ajout d'opérateurs

Les opérateurs d'ensemble permettent d'inclure, d'exclure ou d'intersecter des ensembles de données. Tous les opérateurs utilisent les ensembles comme opérandes et renvoient un ensemble pour résultat.

Vous pouvez utiliser des opérateurs d'ensemble dans deux situations différentes :

- Pour effectuer une opération d'ensemble sur des identificateurs d'ensemble représentant des ensembles d'enregistrements dans des données.
- Pour effectuer une opération d'ensemble sur les ensembles d'éléments, sur les valeurs de champ ou à l'intérieur d'un modificateur d'ensemble.

## **Procédez comme suit :**

Sur la feuille, créez ou copiez l'expression d'ensemble suivante :

```
Sum({$<Year={2015}>+1<Country={'Germany'}>}Sales)
```
L'opérateur de signe plus (+) produit une union des ensembles de données pour 2015 et Germany. Comme expliqué avec les identificateurs d'ensemble ci-dessus, l'identificateur de signe dollar (\$) signifie que les sélections actives seront utilisées pour le premier opérande, <Year={2015}>, et qu'elles seront respectées. L'identificateur 1 signifie que la sélection sera ignorée pour le deuxième opérande, <Country={'Germany'}>.

Indicateur ICP avec l'opérateur de signe plus (+)

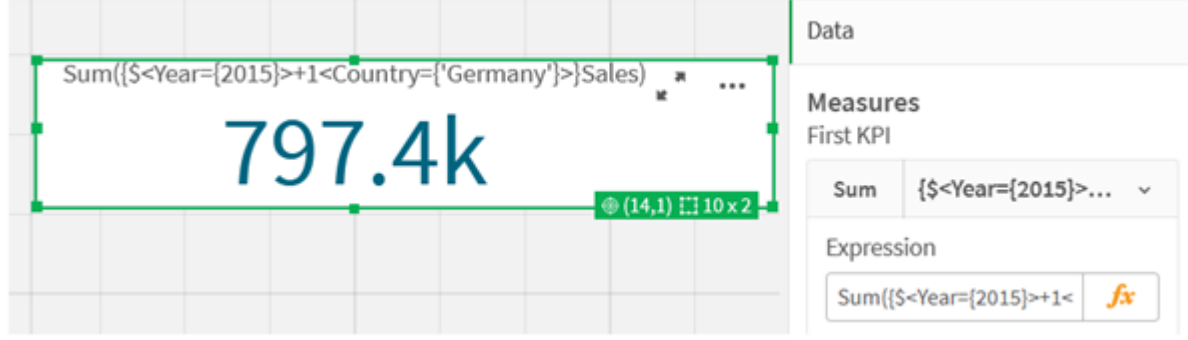

Sinon, utilisez un signe moins (-) pour renvoyer un ensemble de données constitué des enregistrements appartenant à 2015, mais pas à Germany. Ou utilisez un astérisque (\*) pour renvoyer un ensemble constitué des enregistrements qui appartiennent aux deux ensembles.

Sum({\$<Year={2015}>-1<Country={'Germany'}>}Sales)

```
Sum({$<Year={2015}>*1<Country={'Germany'}>}Sales)
```
Indicateurs ICP utilisant des opérateurs

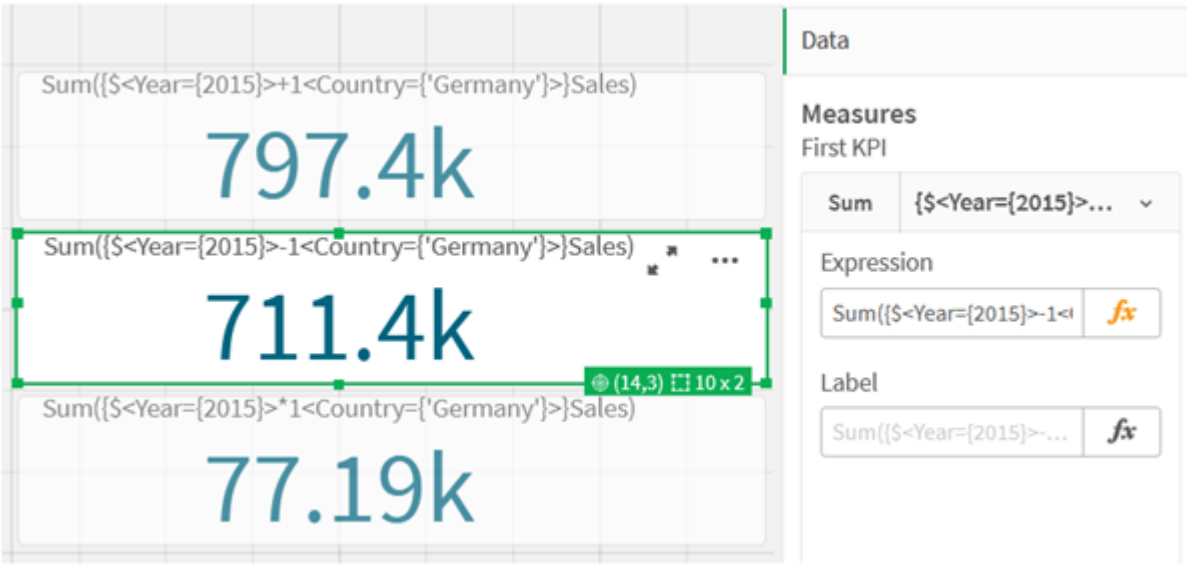

# <span id="page-349-0"></span>Données du didacticiel sur les expressions d'ensemble

### Script de chargement

Chargez les données suivantes sous forme de chargement inline, puis créez les expressions de graphique du didacticiel.

//Create table SalesByCountry SalesByCountry: Load \* Inline [ Country, Year, Sales Argentina, 2016, 66295.03 Argentina, 2015, 140037.89 Austria, 2016, 54166.09 Austria, 2015, 182739.87 Belgium, 2016, 182766.87 Belgium, 2015, 178042.33 Brazil, 2016, 174492.67 Brazil, 2015, 2104.22 Canada, 2016, 101801.33 Canada, 2015, 40288.25 Denmark, 2016, 45273.25 Denmark, 2015, 106938.41 Finland, 2016, 107565.55 Finland, 2015, 30583.44 France, 2016, 115644.26 France, 2015, 30696.98 Germany, 2016, 8775.18 Germany, 2015, 77185.68 ];

# Syntaxe des expressions d'ensemble

La syntaxe complète (à l'exclusion de l'utilisation facultative des accolades classiques pour définir l'ordre de priorité) est décrite à l'aide du code BNF (Backus-Naur Formalism) :

```
set expression ::= { set entity { set operator set entity } }
set entity ::= set identifier [ set modifier ] | set modifier
set identifier ::= 1 | $ | $N | $N | bookmark id | bookmark name
set operator ::= + | - | * | /
set modifier ::= < field selection {, field selection } >
field selection ::= field name [ = | += | -= | *= | /= ] element set
expression
element_set_expression ::= [ - ] element_set { set_operator element_set }
element set ::= [ field name ] | { element list } | element function
element list ::= element { , element }
element_function ::= ( P | E ) ( [set_expression] [field_name] )
element ::= field value | " search mask "
```
# 6.3 Syntaxe générale pour les expressions de graphique

La structure de syntaxe générale suivante peut être utilisée pour les expressions de graphique, avec de nombreux paramètres facultatifs :

```
expression ::= ( constant | expressionname | operator1 expression | expression operator2
expression | function | aggregation function | (expression ) )
où :
```
**constant** est une chaîne (texte, date ou heure) placée entre guillemets simples ou un nombre. Les constantes sont écrites sans séparateur de milliers et avec un point comme séparateur décimal.

**expressionname** est le nom (l'étiquette) d'une autre expression figurant dans le même graphique.

**operator1** est un opérateur unaire (qui agit sur une seule expression, celle qui se trouve à droite).

**operator2** est un opérateur binaire (qui agit sur deux expressions, une de chaque côté).

```
function ::= functionname ( parameters )
parameters ::= expression { , expression }
Le nombre et les types de paramètres ne sont pas arbitraires. Ils dépendent de la fonction utilisée.
```

```
aggregationfunction ::= aggregationfunctionname ( parameters2 )
parameters2 ::= aggrexpression { , aggrexpression }
Le nombre et les types de paramètres ne sont pas arbitraires. Ils dépendent de la fonction utilisée.
```
# 6.4 Syntaxe générale pour les agrégations

La structure de syntaxe générale suivante peut être utilisée pour les agrégations, avec de nombreux paramètres facultatifs :

```
aqqrexpression ::= (fieldref | operator1 aggrexpression | aggrexpression operator2
aggrexpression | functioninaggr | ( aggrexpression ) )
fieldref désigne un nom de champ.
```
functionaggr ::= functionname ( parameters2 )

Les expressions et les fonctions peuvent ainsi être imbriquées librement : du moment que le nom de champ **fieldref** est toujours inclus dans exactement une fonction d'agrégation et que l'expression renvoie une valeur interprétable, Qlik Sense n'affiche aucun message d'erreur.

# 7 Opérateurs

Cette section décrit les opérateurs pouvant être utilisés dans Qlik Sense. Il en existe deux types d'opérateurs :

- Opérateurs unaires (qui n'admettent qu'un seul opérande)
- Opérateurs binaires (qui admettent deux opérandes)

La plupart des opérateurs sont binaires.

Il est possible de définir les opérateurs suivants :

- Opérateurs de bits
- Opérateurs logiques
- Opérateurs mathématiques
- Opérateurs relationnels
- Opérateurs de chaîne

# 7.1 Opérateurs de bits

Tous les opérateurs de bits convertissent (tronquent) les opérandes en entiers signés (32 bits) et renvoient le résultat de la même façon. Toutes les opérations sont effectuées bit par bit. S'il est impossible d'interpréter un opérande sous forme de nombre, l'opération renvoie la valeur NULL.

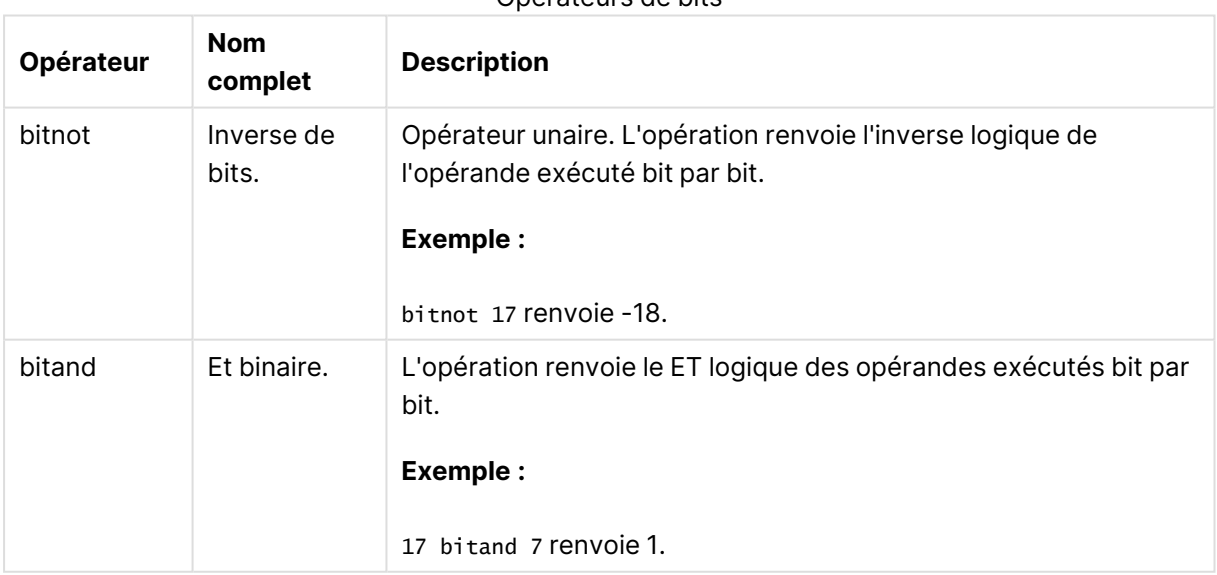

# Opérateurs de bits

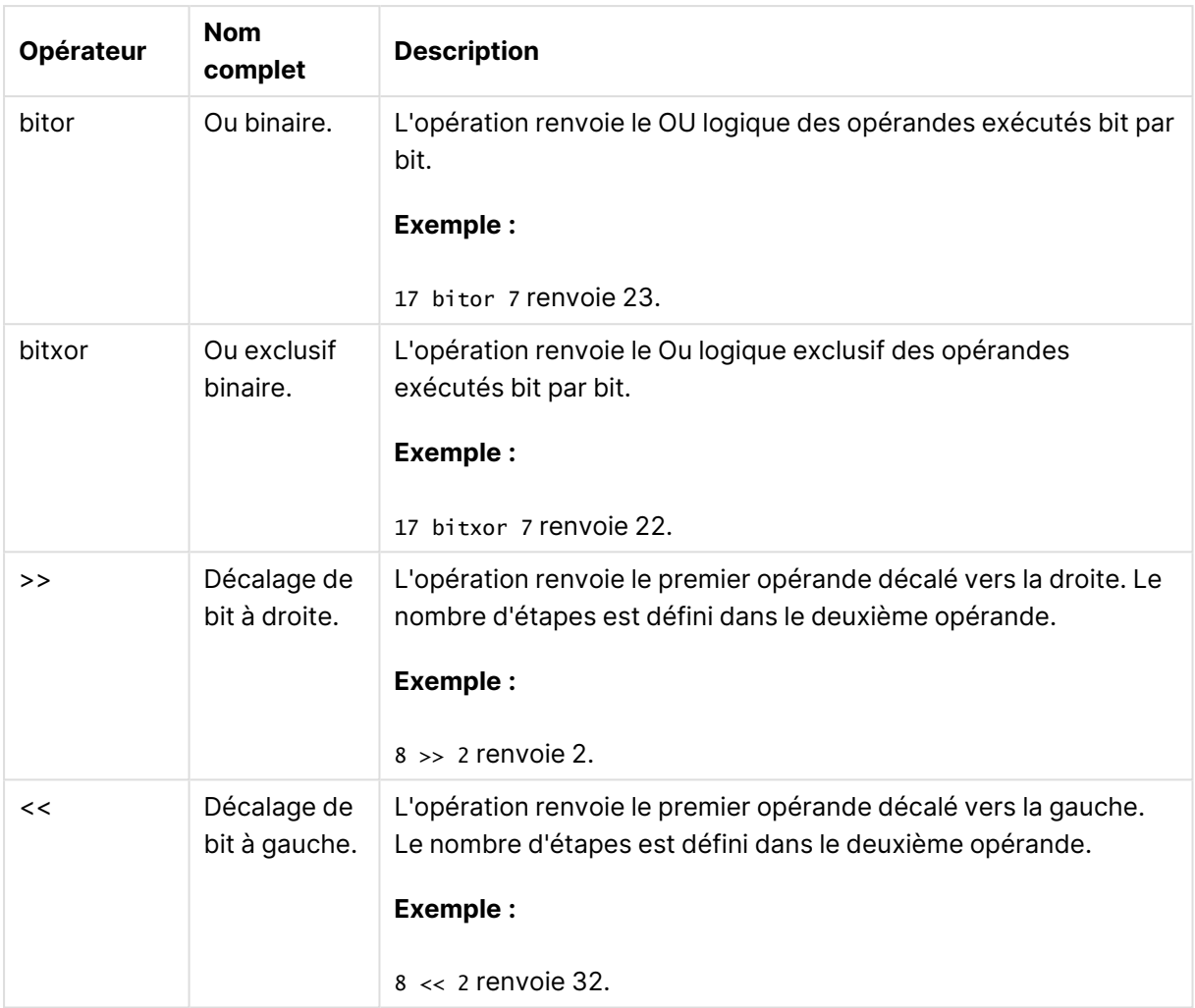

# 7.2 Opérateurs logiques

Tous les opérateurs logiques interprètent les opérandes logiquement et renvoient True (-1) ou False (0).

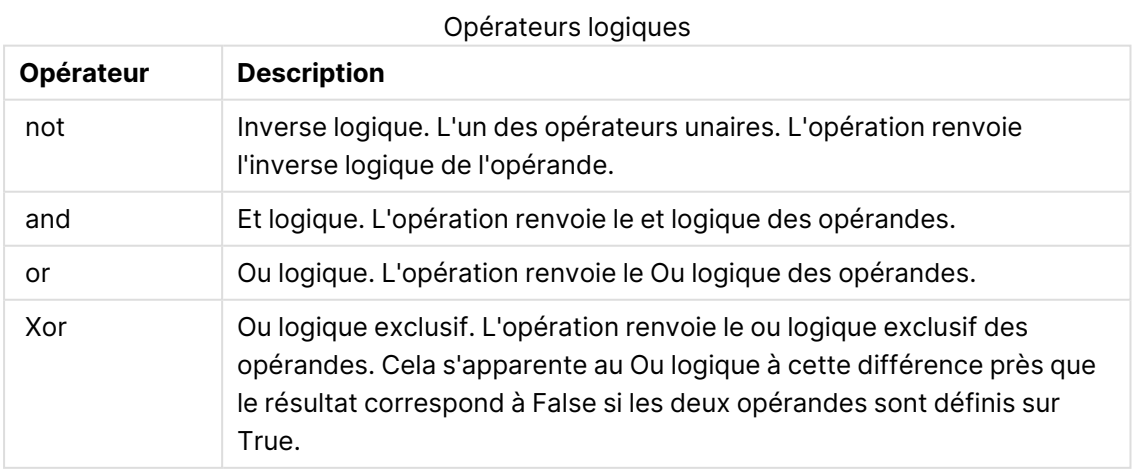

# 7.3 Opérateurs mathématiques

Tous les opérateurs mathématiques utilisent les valeurs numériques des opérandes et renvoient une valeur numérique.

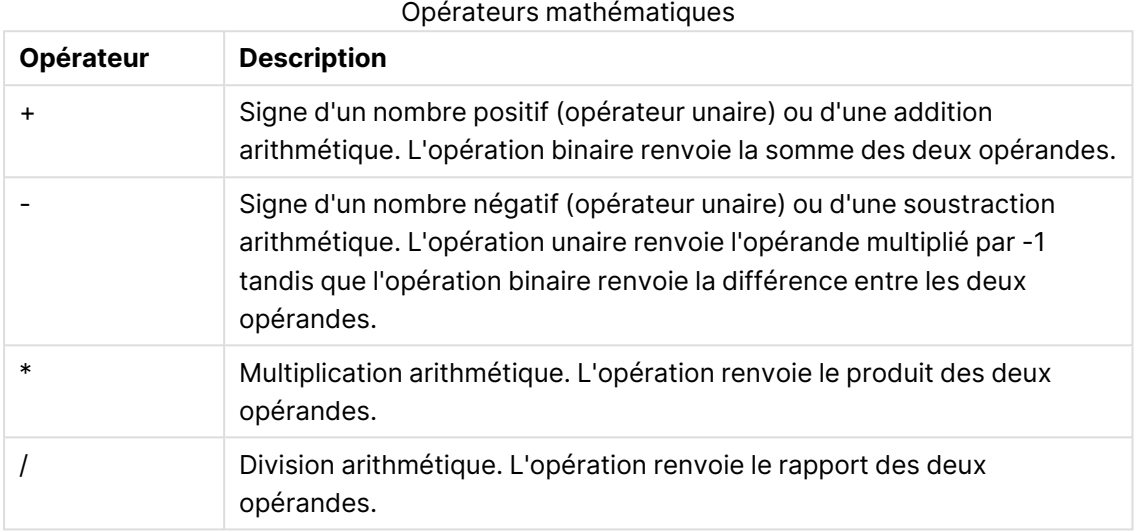

# 7.4 Opérateurs relationnels

Tous les opérateurs relationnels comparent les valeurs des opérandes et renvoient True (-1) ou False (0) comme résultat. Tous les opérateurs relationnels sont binaires.

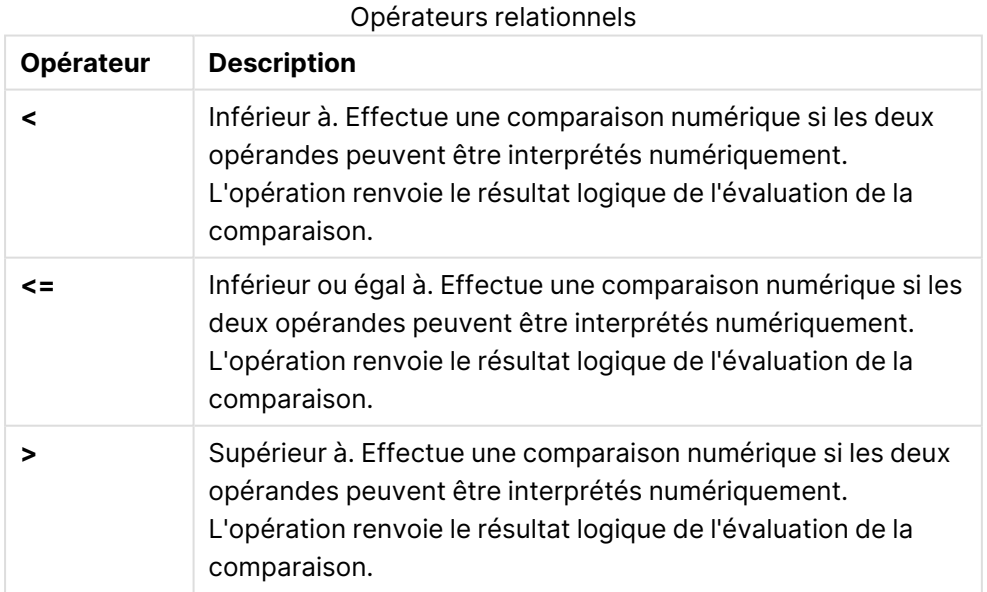

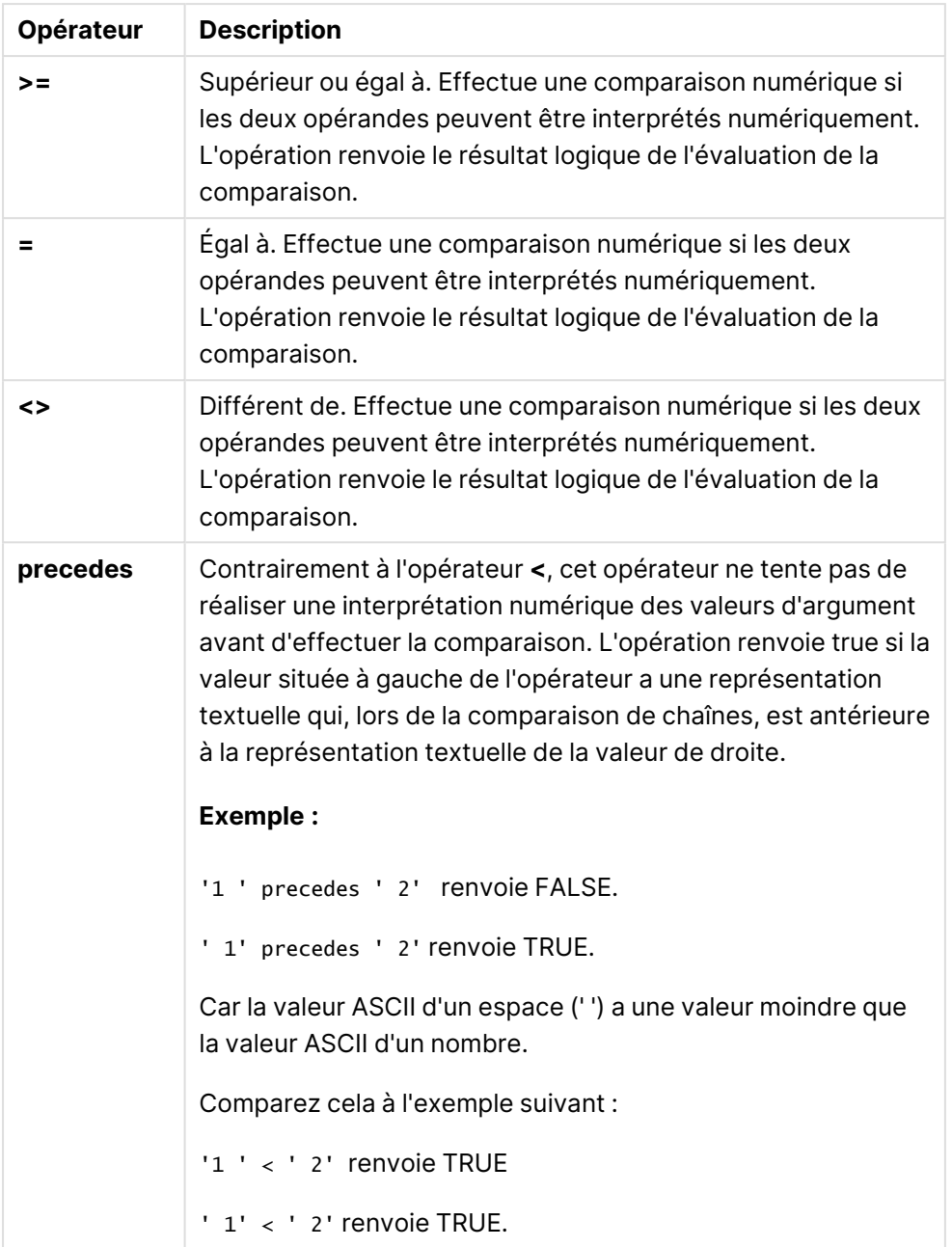

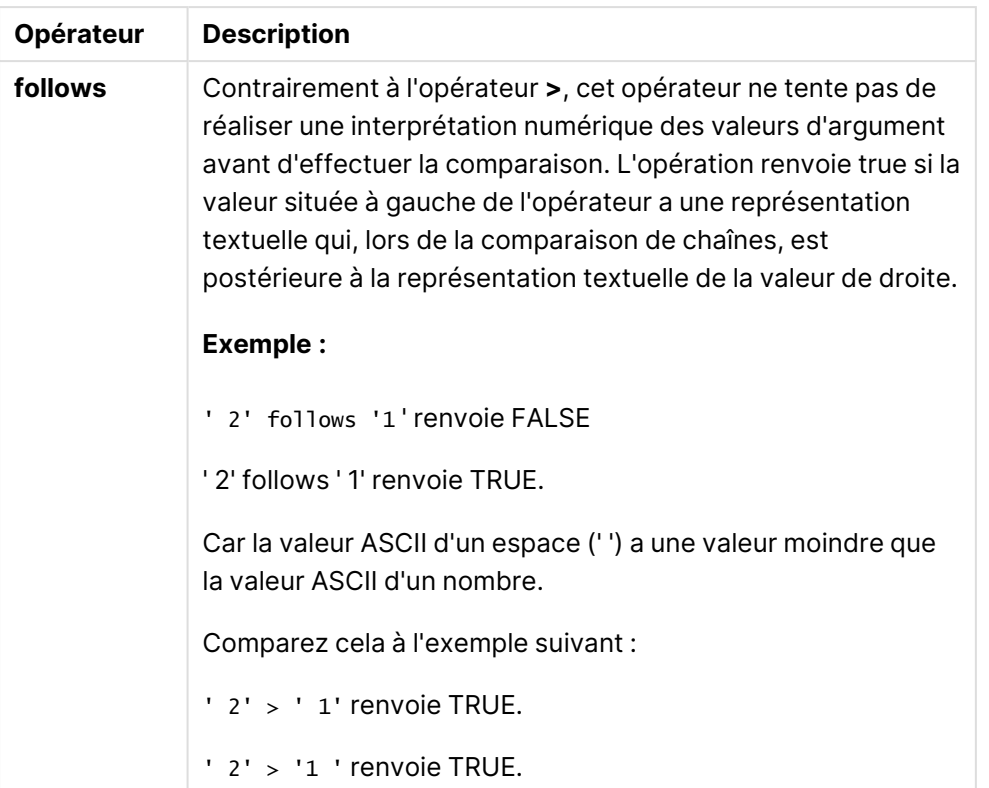

# 7.5 Opérateurs de chaîne

Il existe deux opérateurs de chaîne. Le premier utilise les valeurs de chaîne des opérandes et renvoie une chaîne comme résultat. L'autre compare les opérandes et renvoie une valeur booléenne pour indiquer qu'une correspondance existe.

# &

Concaténation de chaînes. L'opération renvoie une chaîne textuelle composée de deux chaînes d'opérandes, placées l'une après l'autre.

# **Exemple :**

'abc' & 'xyz' renvoie 'abcxyz'.

# like

Comparaison de chaînes contenant des caractères génériques. L'opération renvoie la valeur booléenne True (-1) si la chaîne qui précède l'opérateur correspond à la chaîne qui le suit. La deuxième chaîne peut contenir les caractères génériques \* (tout nombre parmi de caractères arbitraires) ou ? (un caractère arbitraire).

# **Exemple :**

```
'abc' like 'a*' renvoie True (-1).
```
'abcd' like 'a?c\*' renvoie True (-1).

'abc' like 'a??bc' renvoie False (0).

# 8 Fonctions de script et de graphique

Transformez et agrégez les données à l'aide de fonctions dans des scripts de chargement de données et des expressions de graphique.

De nombreuses fonctions s'emploient de la même manière dans les scripts de chargement de données et les expressions de graphique, aux exceptions près suivantes :

- Certaines fonctions s'utilisent exclusivement dans les scripts de chargement de données, auquel cas elles sont signalées par l'indication — fonction de script.
- Certaines fonctions s'utilisent exclusivement dans les expressions de graphique, auquel cas elles sont signalées par l'indication — fonction de graphique.
- D'autres fonctions encore s'utilisent à la fois dans les scripts de chargement de données et les expressions de graphique, mais en présentant des différences au niveau de leurs paramètres et de leur application. Elles font l'objet d'une description dans des rubriques distinctes, signalées par l'indication — fonction de script ou — fonction de graphique.

# 8.1 Connexions analytiques pour les extensions côté serveur (SSE)

Pour afficher les fonctions des connexions analytiques, vous devez configurer ces dernières et préalablement lancer Qlik Sense.

Vous devez utiliser QMC pour configurer les connexions analytiques (voir la rubrique « Creating an analytic connection » du guide Manage Qlik Sense sites).

Dans Qlik Sense Desktop, vous configurez les connexions analytiques en éditant le fichier Settings.ini (voir la rubrique « Configuring analytic connections in Qlik Sense Desktop » du guide Qlik Sense Desktop).

# 8.2 Fonctions d'agrégation

La famille de fonctions appelée fonctions d'agrégation se compose de fonctions qui utilisent plusieurs valeurs de champ comme entrée et qui renvoient un seul résultat par groupe, où le regroupement est défini par une dimension de graphique ou une clause **group by** dans l'instruction de script.

Les fonctions d'agrégation comprennent, entre autres, **Sum()**, **Count()**, **Min()** et **Max()**.

La plupart des fonctions d'agrégation s'utilisent à la fois dans le script de chargement de données et dans les expressions de graphique, même si leur syntaxe diffère.

# **Limitations :**

Le paramètre de la fonction d'agrégation ne doit pas comprendre d'autres fonctions d'agrégation, à moins que ces agrégations internes ne contiennent le qualificateur **TOTAL**. Pour des agrégations imbriquées plus complexes, utilisez la fonction avancée **Aggr** en combinaison avec une dimension spécifiée.

Lors du nommage d'une entité, évitez d'attribuer le même nom à plus d'un champ, d'une variable ou d'une mesure. Il existe un ordre de précédence strict pour la résolution des conflits entre les entités portant des noms identiques. Cet ordre est reflété dans tous les objets ou contextes dans lesquels ces entités sont utilisées. Cet ordre des priorités est le suivant :

- A l'intérieur d'une agrégation, un champ est prioritaire sur une variable. Les étiquettes de mesure n'ont pas d'importance dans les agrégations et ne sont pas priorisées.
- <sup>l</sup> En dehors d'une agrégation, une étiquette de mesure est prioritaire sur une variable, qui, à son tour, est prioritaire sur un nom de champ.
- De plus, en dehors d'une agrégation, une mesure peut être réutilisée en référençant son étiquette, sauf si l'étiquette est en fait une étiquette calculée. Dans ce cas, la mesure perd en signification afin de réduire le risque d'auto-référence et le nom sera toujours interprété d'abord comme une étiquette de mesure, puis comme un nom de champ, et enfin comme un nom de variable.

# Utilisation des fonctions d'agrégation dans un script de chargement de données

Les fonctions d'agrégation peuvent uniquement être utilisées dans des instructions **LOAD** et **SELECT**.

# Utilisation des fonctions d'agrégation dans les expressions de graphique

Le paramètre de la fonction d'agrégation ne doit pas comprendre d'autres fonctions d'agrégation, à moins que ces agrégations internes ne contiennent le qualificateur **TOTAL**. Pour des agrégations imbriquées plus complexes, utilisez la fonction avancée **Aggr** en combinaison avec une dimension spécifiée.

Une fonction d'agrégation regroupe l'ensemble des enregistrements possibles définis par la sélection. Il est toutefois possible de définir un ensemble alternatif d'enregistrements en utilisant une expression d'ensemble dans une analyse d'ensembles.

# Mode de calcul des agrégations

Une agrégation effectue une boucle sur les enregistrements d'une table spécifique, agrégeant ainsi les enregistrements qu'elle contient. Par exemple, **Count**(<Field>) compte le nombre d'enregistrements de la table dans laquelle réside <Field>. Si vous souhaitez agréger uniquement les valeurs de champ distinctes, vous devez utiliser la clause **distinct** comme suit : **Count**(**distinct** <Field>).

Si la fonction d'agrégation contient des champs provenant de différentes tables, elle effectue une boucle sur les enregistrements du produit croisé des tables des champs constitutifs. Cela affecte les performances. C'est pourquoi il est recommandé d'éviter de telles agrégations, en particulier lorsque vous avez de grandes quantités de données.

# Agrégation de champs clés

Le mode de calcul des agrégations signifie que vous ne pouvez pas agréger des champs clés, car il est difficile de savoir quelle table utiliser pour l'agrégation. Par exemple, si le champ <Key> relie deux tables, il est difficile de savoir si **Count**(<Key>) doit renvoyer le nombre d'enregistrements de la première ou de la deuxième table.

En revanche, si vous utilisez la clause **distinct**, l'agrégation est bien définie et peut être calculée.

C'est pourquoi, si vous utilisez un champ clé à l'intérieur d'une fonction d'agrégation sans la clause **distinct**, Qlik Sense renverra un nombre qui risque de n'avoir aucun sens. La solution consiste à utiliser la clause **distinct** ou une copie de la clé – une copie qui réside dans une seule table.

Par exemple, dans les tables suivantes, ProductID est la clé entre les tables.

Clé ProductID entre tables Produits et Détails

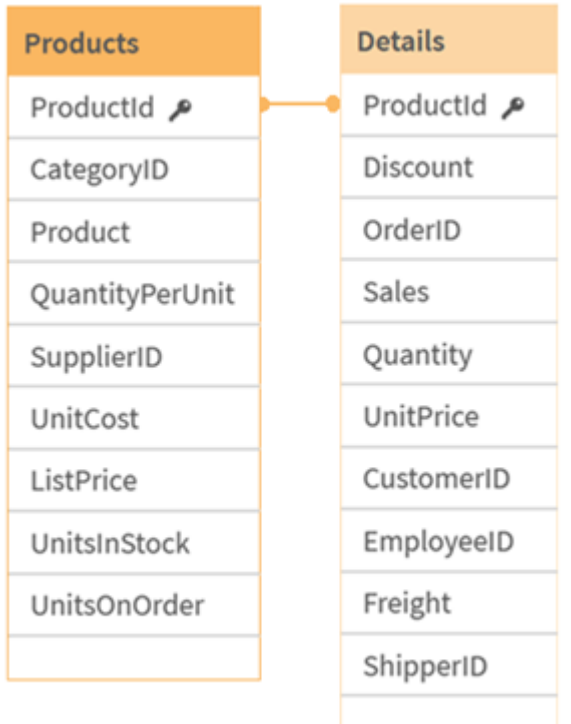

Count(ProductID) peut être compté soit dans la table Products (qui contient un seul enregistrement par produit – ProductID est la clé primaire), soit dans la table Details (qui contient très probablement plusieurs enregistrements par produit). Si vous souhaitez compter le nombre de produits distincts, vous devez utiliser Count(distinct ProductID). Si vous souhaitez compter le nombre de lignes d'une table spécifique, vous ne devez pas utiliser la clé.
# Fonctions d'agrégation de base

# Vue d'ensemble des fonctions d'agrégation de base

Les fonctions d'agrégation de base correspondent au groupe des fonctions d'agrégation les plus courantes.

Chaque fonction est décrite plus en détail après la vue d'ensemble. Vous pouvez également cliquer sur le nom de la fonction qui vous intéresse dans la syntaxe afin d'accéder immédiatement aux informations connexes.

# Fonctions d'agrégation de base utilisées dans le script de chargement de données

# **FirstSortedValue**

**FirstSortedValue()** renvoie la valeur de l'expression spécifiée dans **value** qui correspond au résultat du tri de l'argument **sort\_weight**, par exemple, le nom du produit ayant le prix unitaire le plus bas. Il est possible de spécifier la nième valeur dans l'ordre de tri dans l'argument **rank**. Si plusieurs valeurs résultantes partagent le même champ **sort\_weight** pour la fonction **rank** spécifiée, la fonction renvoie la valeur NULL. Les valeurs sont itérées sur un nombre d'enregistrements définis par une clause **group by** ou agrégées sur l'ensemble de données entier si aucune clause **group by** n'a été définie.

**[FirstSortedValue](#page-363-0) (**[ **distinct** ] expression, sort\_weight [, rank ]**)**

# **Max**

**Max()** permet de déterminer la valeur numérique la plus élevée contenue dans les données agrégées de l'expression définie par une clause **group by**. Si vous spécifiez un argument **rank** n, vous pouvez rechercher la énième valeur la plus élevée.

**[Max](#page-367-0) (** expression[, rank]**)**

# **Min**

**Min()** renvoie la valeur numérique la plus basse contenue dans les données agrégées de l'expression définie par une clause **group by**. Si vous spécifiez un argument **rank** n, vous pouvez rechercher la énième valeur la plus basse.

**[Min](#page-371-0) (** expression[, rank]**)**

### **Mode**

**Mode()** renvoie la valeur la plus fréquente, la valeur de mode, contenue dans les données agrégées de l'expression définie par une clause **group by**. La fonction **Mode()** peut renvoyer aussi bien des valeurs numériques que des valeurs textuelles.

**[Mode](#page-376-0) (**expression **)**

## **Only**

**Only()** renvoie une valeur s'il n'y a qu'un seul résultat possible dans les données agrégées. Si les enregistrements contiennent une seule valeur, c'est elle qui est renvoyée, sinon c'est la valeur NULL. Utilisez la clause **group by** si vous souhaitez que l'évaluation porte sur plusieurs enregistrements. La fonction **Only()** peut renvoyer des valeurs numériques comme des valeurs textuelles.

**[Only](#page-378-0) (**expression **)**

### **Sum**

**Sum()** calcule le nombre total de valeurs agrégées dans l'expression définie par une clause **group by**.

```
Sum ([distinct]expression)
```
# Fonctions d'agrégation de base utilisées dans les expressions de graphique

Les fonctions d'agrégation dans les graphiques s'appliquent uniquement à des champs figurant dans des expressions de graphique. L'expression de l'argument d'une fonction d'agrégation ne doit contenir aucune autre fonction d'agrégation.

### FirstSortedValue

**FirstSortedValue()** renvoie la valeur de l'expression spécifiée dans **value** qui correspond au résultat du tri de l'argument **sort\_weight**, par exemple, le nom du produit ayant le prix unitaire le plus bas. Il est possible de spécifier la nième valeur dans l'ordre de tri dans l'argument **rank**. Si plusieurs valeurs résultantes partagent le même champ **sort\_weight** pour la fonction **rank** spécifiée, la fonction renvoie la valeur NULL.

**[FirstSortedValue](#page-365-0) - fonction de graphique**([{SetExpression}] [DISTINCT] [TOTAL [<fld {, fld}>]] value, sort weight [, rank])

Max

**Max()** permet de déterminer la valeur la plus élevée parmi les données agrégées. Si vous spécifiez un argument **rank** n, vous pouvez rechercher la énième valeur la plus élevée.

**Max - fonction de [graphiqueMax\(\)](#$$xref$$_2) permet de déterminer la valeur la plus élevée parmi les données [agrégées.](#$$xref$$_2) Si vous spécifiez un argument rank n, vous pouvez [rechercher](#$$xref$$_2) la énième valeur la plus élevée. Il est également recommandé de consulter la description des fonctions [FirstSortedValue](#$$xref$$_2) et rangemax, qui disposent de [fonctionnalités](#$$xref$$_2) similaires à celles de la fonction [Max. Max\(\[{SetExpression}\]](#$$xref$$_2) [TOTAL [<fld {,fld}>]] expr [,rank]) [numérique ArgumentsArgumentDescriptionexprExpression](#$$xref$$_2) ou champ contenant les données à [mesurer.rankLa](#$$xref$$_2) valeur par défaut de rank est 1, qui correspond à la valeur la plus élevée. Si vous [spécifiez](#$$xref$$_2) 2 comme valeur pour rank, la deuxième valeur la plus élevée est [renvoyée.](#$$xref$$_2) Si la valeur de rank est égale à 3, on obtient la [troisième](#$$xref$$_2) valeur la plus élevée, et ainsi de [suite.SetExpressionPar](#$$xref$$_2) défaut, la fonction d'agrégation couvre l'ensemble des [enregistrements](#$$xref$$_2) possibles définis par la sélection. Il est possible de définir un ensemble [d'enregistrements](#$$xref$$_2) alternatif à l'aide d'une expression d'analyse [d'ensembles.](#$$xref$$_2) TOTALSi le terme TOTAL précède les arguments de la**

**fonction, le calcul est effectué à partir de toutes les valeurs [possibles](#$$xref$$_2) au vu des [sélections](#$$xref$$_2) actives, et pas seulement à partir de celles qui sont associées à la valeur [dimensionnelle](#$$xref$$_2) active. Autrement dit, les dimensions du graphique ne sont pas prises en compte. En [utilisant](#$$xref$$_2) TOTAL [<fld {.fld}>], où le [qualificateur](#$$xref$$_2) TOTAL est suivi d'un ou de plusieurs noms constituant un [sous-ensemble](#$$xref$$_2) des variables de dimension du graphique, vous créez un sous[ensemble](#$$xref$$_2) du nombre total de valeurs [possibles. DonnéesCustomerProductUnitSalesUnitPrice](#$$xref$$_2) [AstridaAA416AstridaAA1015AstridaBB99BetacabBB510BetacabCC220BetacabDD-](#$$xref$$_2)[25CanutilityAA815CanutilityCC-19Exemples](#$$xref$$_2) et résultatsExemplesRésultatsMax [\(UnitSales\)10,](#$$xref$$_2) car il s'agit de la valeur la plus élevée sous UnitSales.La valeur d'une [commande](#$$xref$$_2) est calculée à partir du nombre d'unités vendues en (UnitSales) multiplié par le prix [unitaire.Max\(UnitSales\\*UnitPrice\)150,](#$$xref$$_2) car il s'agit de la valeur la plus élevée du [résultat](#$$xref$$_2) du calcul de toutes les valeurs possibles pour [\(UnitSales\)\\*\(UnitPrice\).Max\(UnitSales,](#$$xref$$_2) 2)9, qui correspond à la deuxième valeur la plus [élevée.Max\(TOTAL UnitSales\)10,](#$$xref$$_2) car le [qualificateur](#$$xref$$_2) TOTAL signifie que la valeur la plus élevée possible est [recherchée,](#$$xref$$_2) sans tenir compte des dimensions du graphique. Pour un graphique utilisant Customer comme dimension, le [qualificateur](#$$xref$$_2) TOTAL permet de garantir le renvoi de la valeur maximale sur [l'ensemble](#$$xref$$_2) de données complet au lieu de la valeur UnitSales maximale pour chaque [client.Sélectionnez](#$$xref$$_2) Customer B.Max ({1} [TOTAL UnitSales\)10,](#$$xref$$_2) est le résultat, quelle que soit la sélection effectuée, car [l'expression](#$$xref$$_2) Set Analysis {1} définit l'ensemble [d'enregistrements](#$$xref$$_2) à évaluer comme ALL sans tenir compte de la sélection.Données utilisées dans les [exemples :ProductData:LOAD](#$$xref$$_2) \* inline [\[Customer|Product|UnitSales|UnitPriceAstrida|AA|4|16Astrida|AA|10|15Astrida|B](#$$xref$$_2) [B|9|9Betacab|BB|5|10Betacab|CC|2|20Betacab|DD||25Canutility|AA|8|15Canutility](#$$xref$$_2) |CC||19] (delimiter is ['|'\); FirstSortedValue](#$$xref$$_2) RangeMax (**[{SetExpression}] [DISTINCT] [TOTAL [<fld {,fld}>]] expr [,rank]**)**

#### Min

**Min()** permet de déterminer la valeur la plus basse parmi les données agrégées. Si vous spécifiez un argument **rank** n, vous pouvez rechercher la énième valeur la plus basse.

**Min - fonction de [graphique](#page-373-0)(**[{SetExpression}] [DISTINCT] [TOTAL [<fld {,fld}>]] expr [,rank]**)**

#### Mode

**Mode()** permet de déterminer la valeur la plus fréquente, la valeur de mode, contenue dans les données agrégées. La fonction **Mode()** peut aussi bien traiter des valeurs textuelles que des valeurs numériques.

**Mode - fonction de [graphique](#page-377-0) (**{[SetExpression] [**TOTAL** [<fld {,fld}>]]} expr**)**

Only

**Only()** renvoie une valeur s'il n'y a qu'un seul résultat possible dans les données agrégées. Par exemple, la recherche du seul produit dont le prix unitaire est égal à 9 renverra NULL si plusieurs produits ont un prix unitaire de 9.

```
Only - fonction de graphique([{SetExpression}] [DISTINCT] [TOTAL [<fld
{,fld}>]] expr)
```
Sum

**Sum()** calcule le nombre total de valeurs fournies par l'expression ou le champ sur les données agrégées.

```
Sum - fonction de graphique([{SetExpression}] [DISTINCT] [TOTAL [<fld
{,fld}>]] expr])
```
# FirstSortedValue

**FirstSortedValue()** renvoie la valeur de l'expression spécifiée dans **value** qui correspond au résultat du tri de l'argument **sort\_weight**, par exemple, le nom du produit ayant le prix unitaire le plus bas. Il est possible de spécifier la nième valeur dans l'ordre de tri dans l'argument **rank**. Si plusieurs valeurs résultantes partagent le même champ **sort\_weight** pour la fonction **rank** spécifiée, la fonction renvoie la valeur NULL. Les valeurs sont itérées sur un nombre d'enregistrements définis par une clause **group by** ou agrégées sur l'ensemble de données entier si aucune clause **group by** n'a été définie.

### **Syntaxe :**

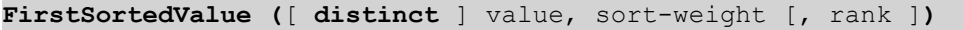

### **Type de données renvoyé :** double

### **Arguments :**

**Argument Description** value Expression La fonction détermine la valeur de l'expression **value** correspondant au résultat du tri du champ **sort\_weight**. sort-weight Expression Expression contenant les données à trier. La première valeur (la plus faible) de **sort\_weight** est identifiée, ce qui permet de déterminer la valeur correspondante de l'expression **value**. Si vous placez un signe moins devant **sort\_weight**, la fonction renvoie alors la dernière valeur triée (la plus élevée). rank Expression Si vous spécifiez une valeur **rank** "n" supérieure à 1, vous obtenez la nième valeur triée. distinct Si le terme **DISTINCT** précède les arguments de la fonction, les doublons résultant de l'évaluation des arguments de la fonction sont ignorés. Arguments

### **Exemples et résultats :**

Ajoutez l'exemple de script à votre application et exécutez-le. Ensuite, ajoutez au moins les champs répertoriés dans la colonne des résultats à une feuille de notre application afin de visualiser le résultat.

Pour obtenir le même aspect que dans la colonne des résultats ci-dessous, désélectionnez le tri par ordre numérique et alphabétique. Pour ce faire, dans le panneau des propriétés, sous Tri, passez du paramètre Auto au paramètre Personnalisé(es).

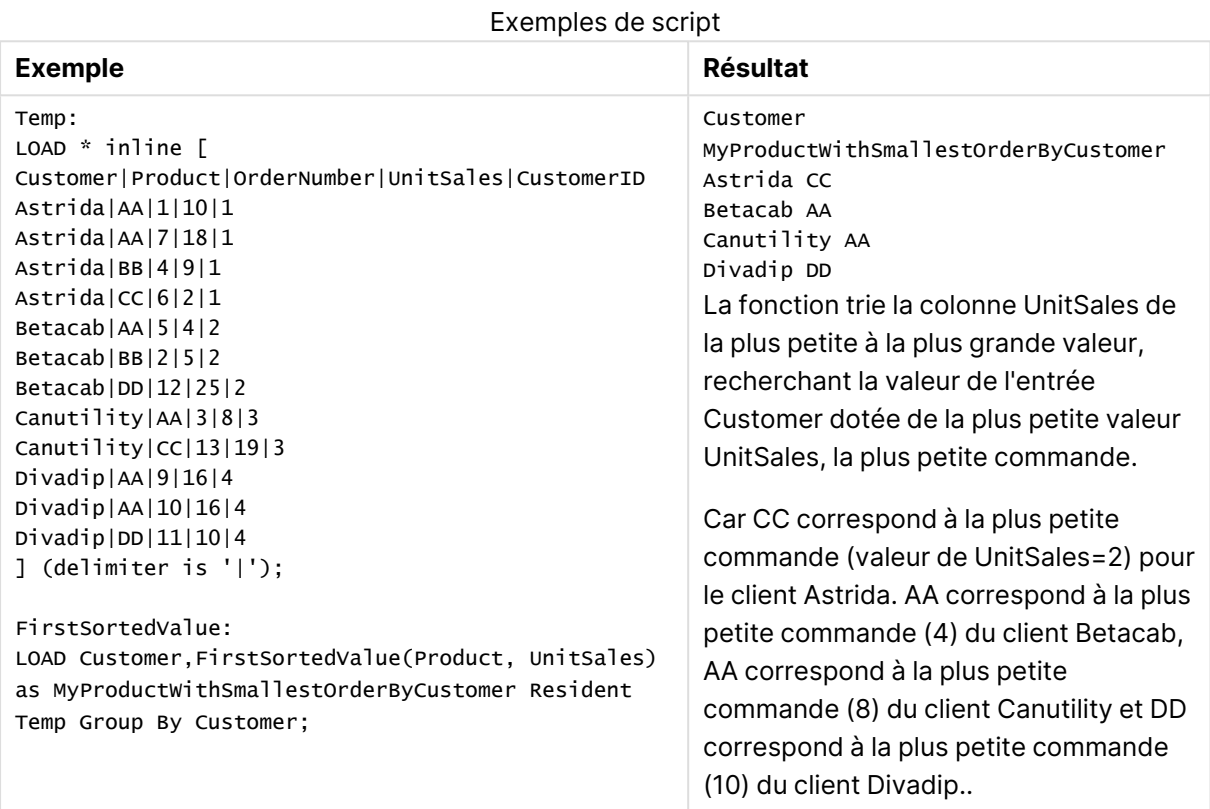

Syntaxe des scripts et fonctions de graphique - Qlik Sense, May 2024 365

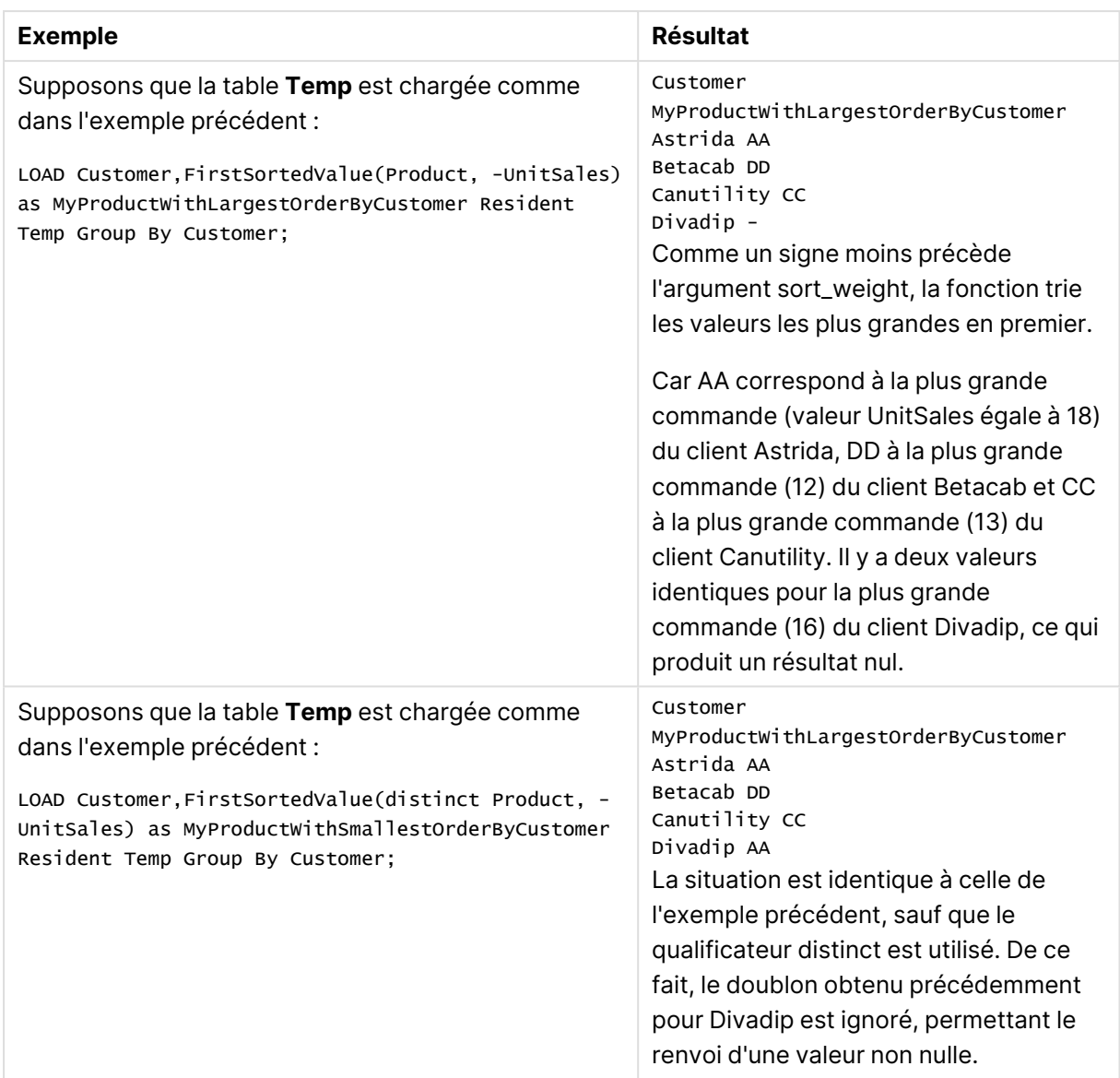

# <span id="page-365-0"></span>FirstSortedValue - fonction de graphique

**FirstSortedValue()** renvoie la valeur de l'expression spécifiée dans **value** qui correspond au résultat du tri de l'argument **sort\_weight**, par exemple, le nom du produit ayant le prix unitaire le plus bas. Il est possible de spécifier la nième valeur dans l'ordre de tri dans l'argument **rank**. Si plusieurs valeurs résultantes partagent le même champ **sort\_weight** pour la fonction **rank** spécifiée, la fonction renvoie la valeur NULL.

# **Syntaxe :**

```
FirstSortedValue([{SetExpression}] [DISTINCT] [TOTAL [<fld {,fld}>]] value,
sort weight [, rank])
```
# **Type de données renvoyé :** double

# **Arguments :**

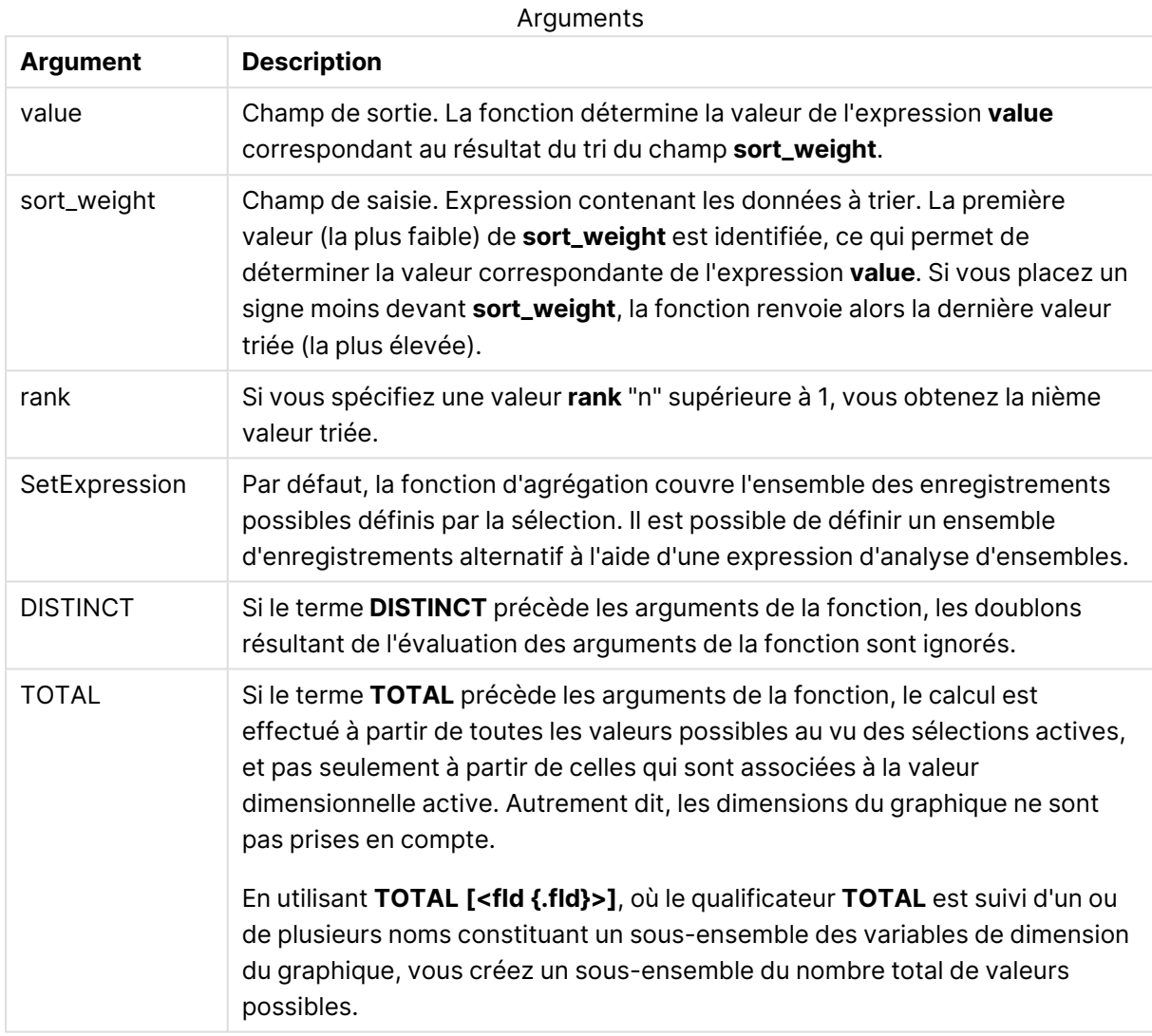

# **Exemples et résultats :**

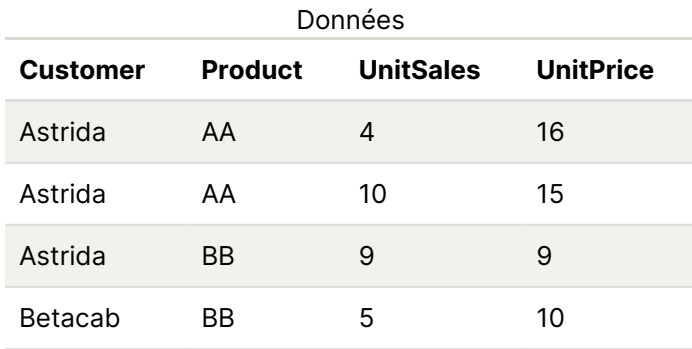

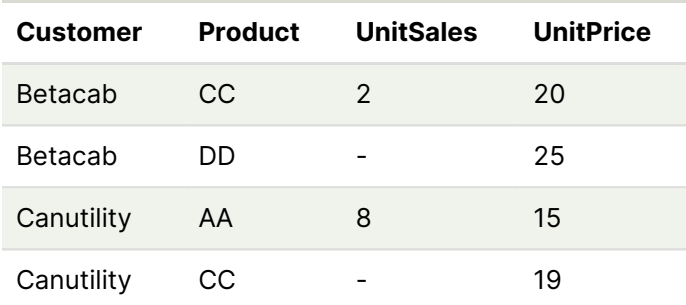

#### Exemples et résultats

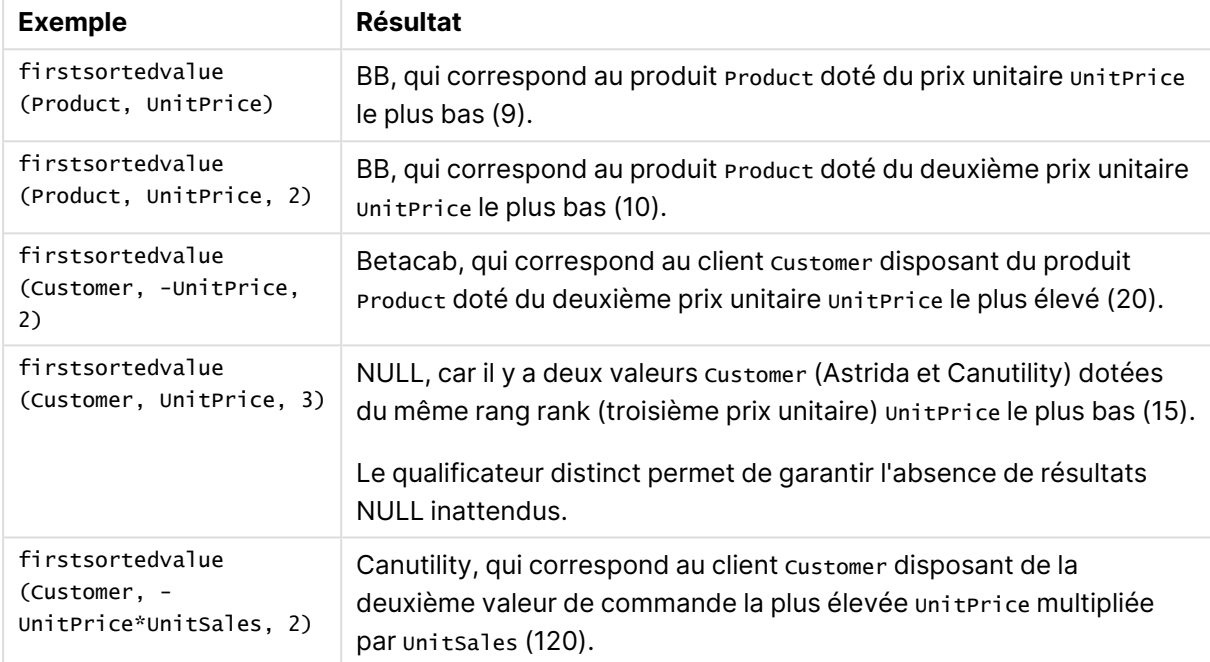

Données utilisées dans les exemples :

```
ProductData:
LOAD * inline [
Customer|Product|UnitSales|UnitPrice
Astrida|AA|4|16
Astrida|AA|10|15
Astrida|BB|9|9
Betacab|BB|5|10
Betacab|CC|2|20
Betacab|DD||25
Canutility|AA|8|15
Canutility|CC||19
] (delimiter is '|');
```
# <span id="page-367-0"></span>Max

**Max()** permet de déterminer la valeur numérique la plus élevée contenue dans les données agrégées de l'expression définie par une clause **group by**. Si vous spécifiez un argument **rank** n, vous pouvez rechercher la énième valeur la plus élevée.

#### **Syntaxe :**

**Max (** expr [, rank]**)**

### **Type de données renvoyé :** numérique

### **Arguments :**

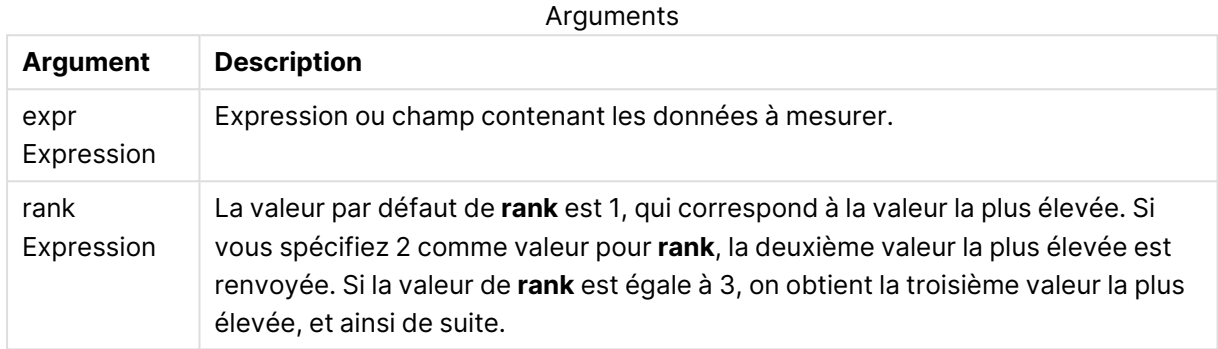

### **Exemples et résultats :**

Ajoutez l'exemple de script à votre application et exécutez-le. Ensuite, ajoutez au moins les champs répertoriés dans la colonne des résultats à une feuille de notre application afin de visualiser le résultat.

Pour obtenir le même aspect que dans la colonne des résultats ci-dessous, désélectionnez le tri par ordre numérique et alphabétique. Pour ce faire, dans le panneau des propriétés, sous Tri, passez du paramètre Auto au paramètre Personnalisé(es).

### **Exemple :**

```
Temp:
LOAD * inline [
Customer|Product|OrderNumber|UnitSales|CustomerID
Astrida|AA|1|10|1
Astrida|AA|7|18|1
Astrida|BB|4|9|1
Astrida|CC|6|2|1
Betacab|AA|5|4|2
Betacab|BB|2|5|2
Betacab|DD
Canutility|DD|3|8
Canutility|CC
] (delimiter is '|');
Max:
LOAD Customer, Max(UnitSales) as MyMax Resident Temp Group By Customer;
```
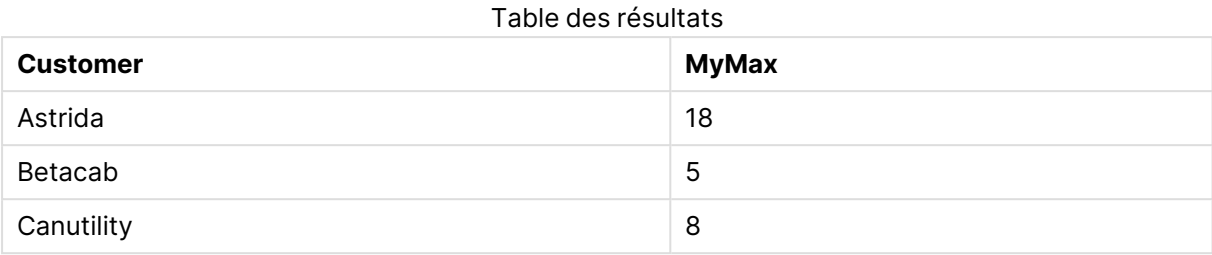

### **Exemple :**

Supposons que la table **Temp** est chargée comme dans l'exemple précédent :

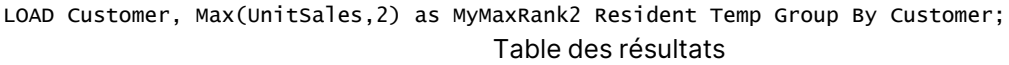

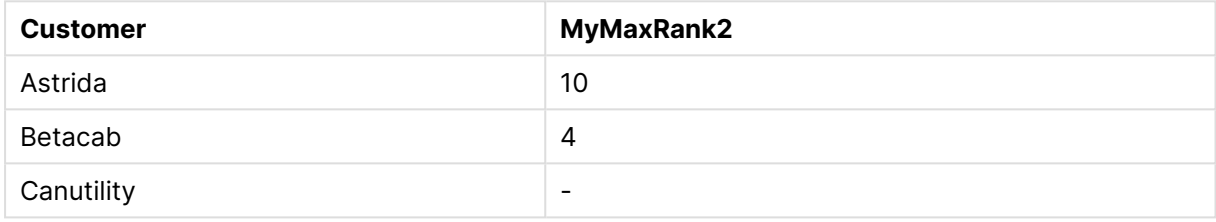

# Max - fonction de graphique

**Max()** permet de déterminer la valeur la plus élevée parmi les données agrégées. Si vous spécifiez un argument **rank** n, vous pouvez rechercher la énième valeur la plus élevée.

Il est également recommandé de consulter la description des fonctions **FirstSortedValue** et **rangemax**, qui disposent de fonctionnalités similaires à celles de la fonction **Max**.

### **Syntaxe :**

**Max(**[{SetExpression}] [TOTAL [<fld {,fld}>]] expr [,rank]**)**

### **Type de données renvoyé :** numérique

### **Arguments :**

Arguments

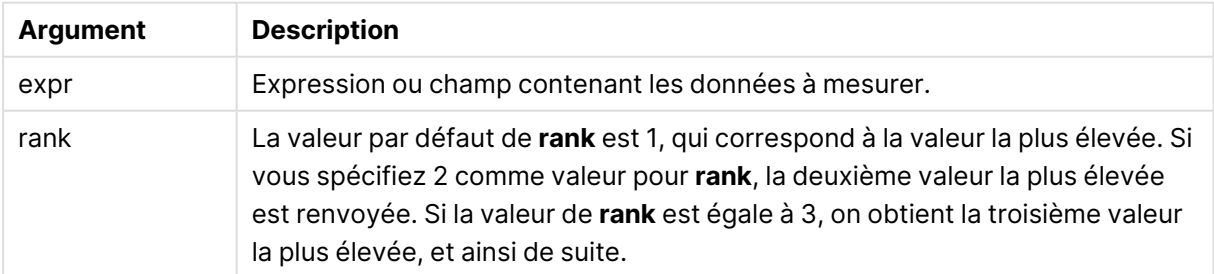

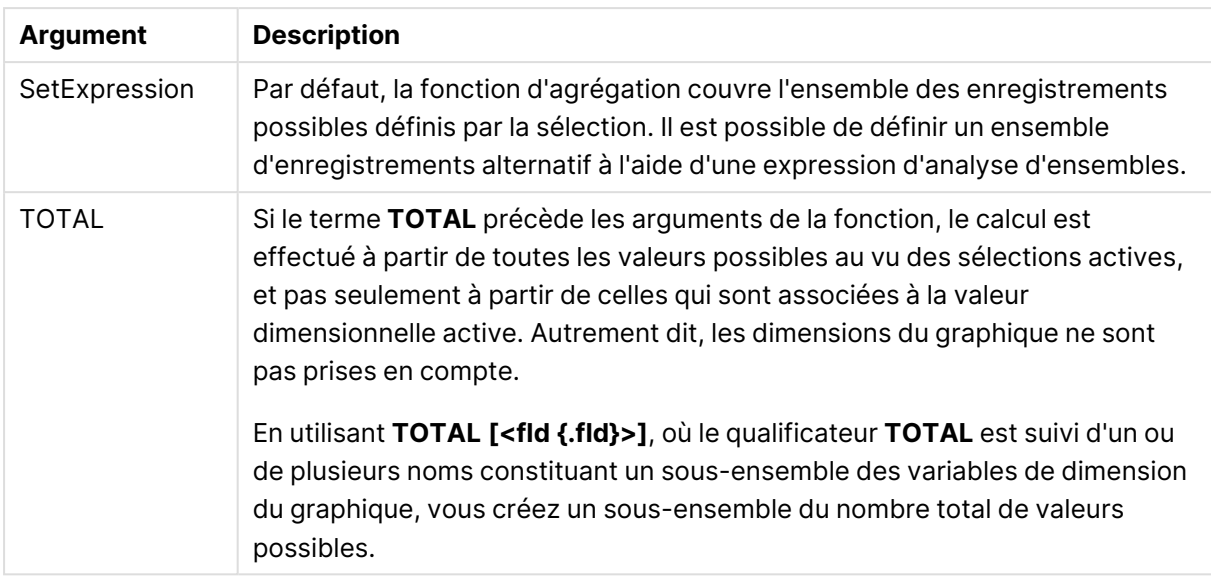

# **Exemples et résultats :**

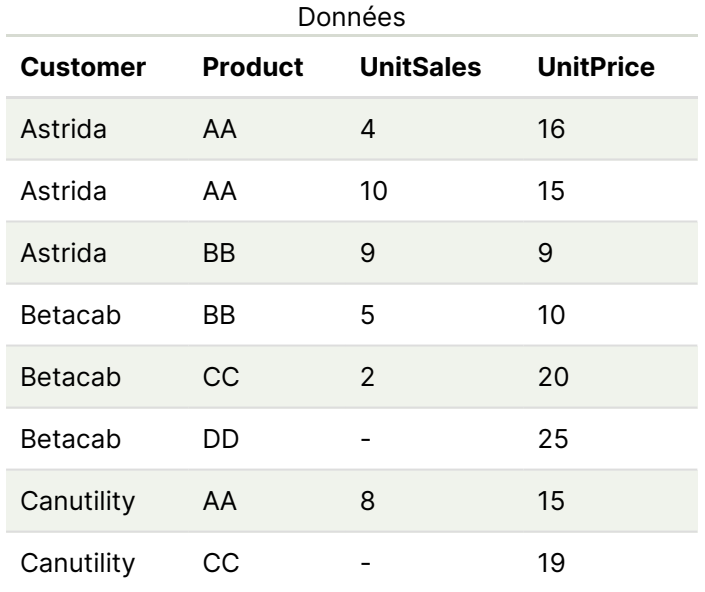

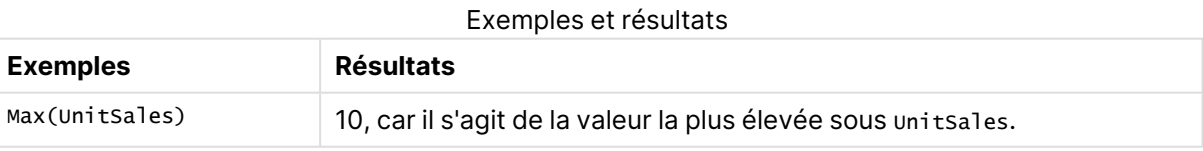

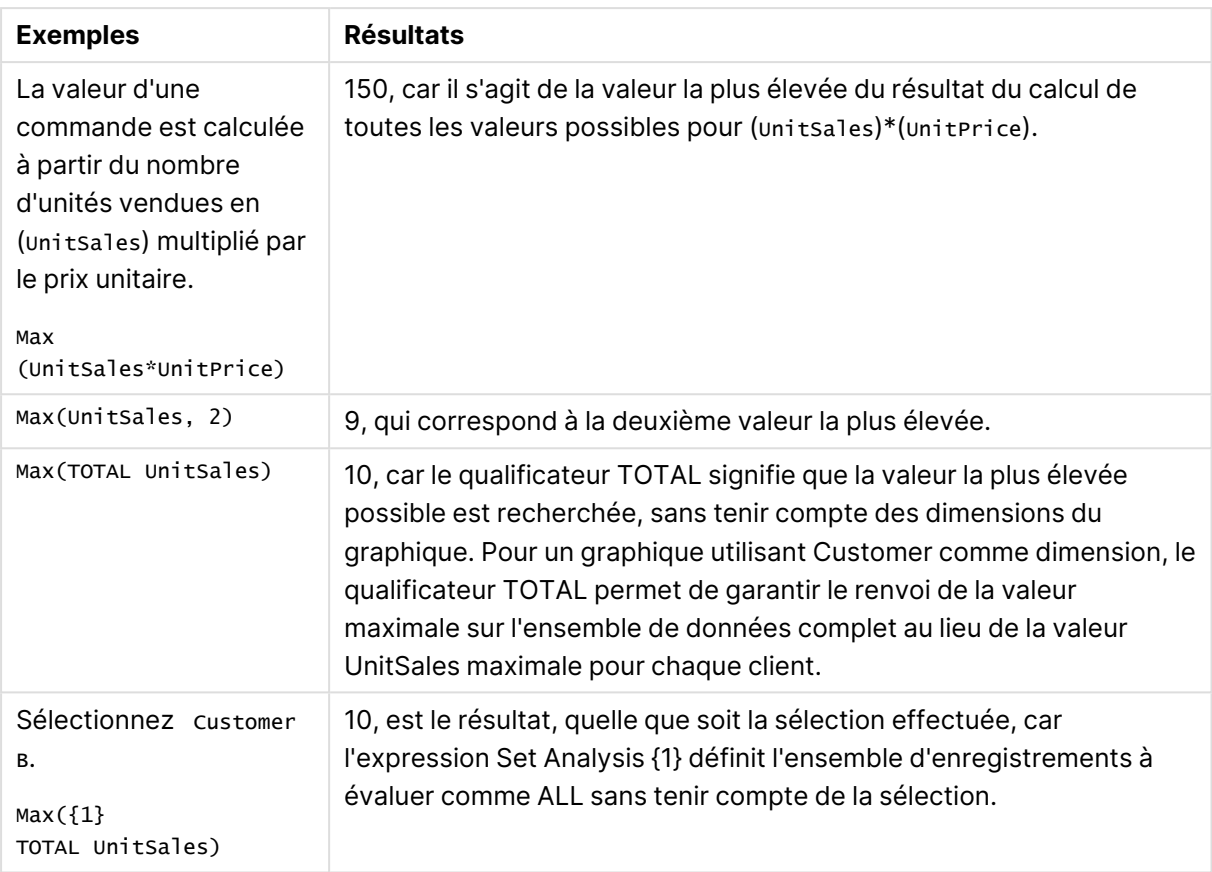

Données utilisées dans les exemples :

```
ProductData:
LOAD * inline [
Customer|Product|UnitSales|UnitPrice
Astrida|AA|4|16
Astrida|AA|10|15
Astrida|BB|9|9
Betacab|BB|5|10
Betacab|CC|2|20
Betacab|DD||25
Canutility|AA|8|15
Canutility|CC||19
] (delimiter is '|');
```
# **Voir aussi :**

<span id="page-371-0"></span>

[FirstSortedValue](#page-365-0) - fonction de graphique (page 366) P [RangeMax](#page-1428-0) (page 1429)

Min

**Min()** renvoie la valeur numérique la plus basse contenue dans les données agrégées de l'expression définie par une clause **group by**. Si vous spécifiez un argument **rank** n, vous pouvez rechercher la énième valeur la plus basse.

#### **Syntaxe :**

**Min (** expr [, rank]**)**

#### **Type de données renvoyé :** numérique

### **Arguments :**

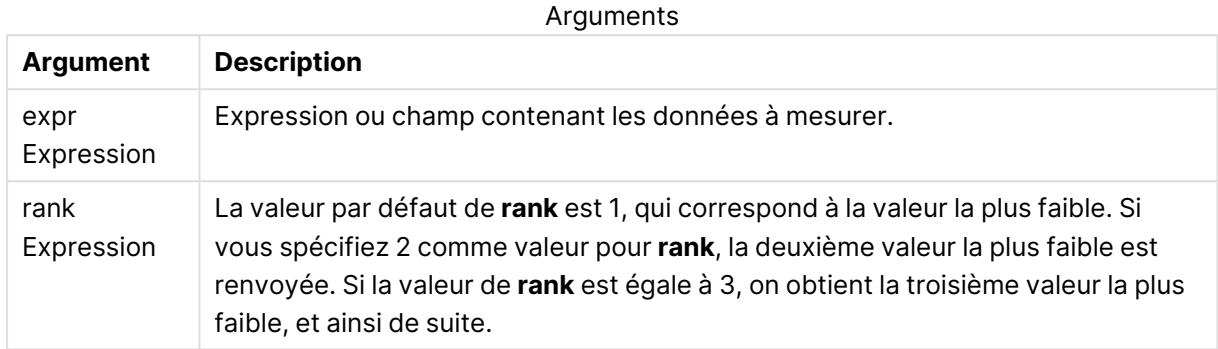

#### **Exemples et résultats :**

Ajoutez l'exemple de script à votre application et exécutez-le. Ensuite, ajoutez au moins les champs répertoriés dans la colonne des résultats à une feuille de notre application afin de visualiser le résultat.

Pour obtenir le même aspect que dans la colonne des résultats ci-dessous, désélectionnez le tri par ordre numérique et alphabétique. Pour ce faire, dans le panneau des propriétés, sous Tri, passez du paramètre Auto au paramètre Personnalisé(es).

### **Exemple :**

```
Temp:
LOAD * inline [
Customer|Product|OrderNumber|UnitSales|CustomerID
Astrida|AA|1|10|1
Astrida|AA|7|18|1
Astrida|BB|4|9|1
Astrida|CC|6|2|1
Betacab|AA|5|4|2
Betacab|BB|2|5|2
Betacab|DD
Canutility|DD|3|8
Canutility|CC
] (delimiter is '|');
Min:
LOAD Customer, Min(UnitSales) as MyMin Resident Temp Group By Customer;
```
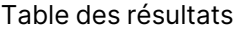

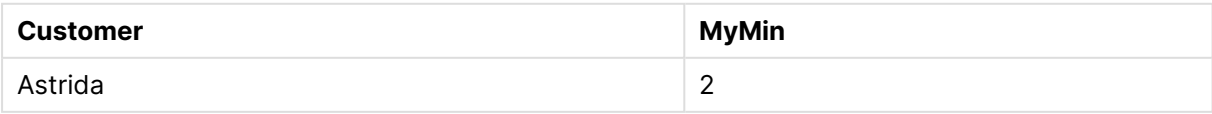

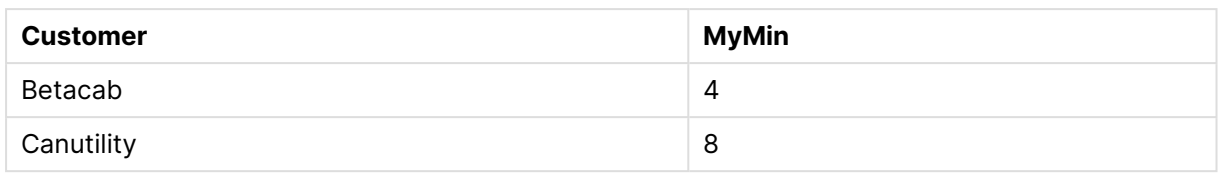

### **Exemple :**

Supposons que la table **Temp** est chargée comme dans l'exemple précédent :

LOAD Customer, Min(UnitSales,2) as MyMinRank2 Resident Temp Group By Customer; Table des résultats

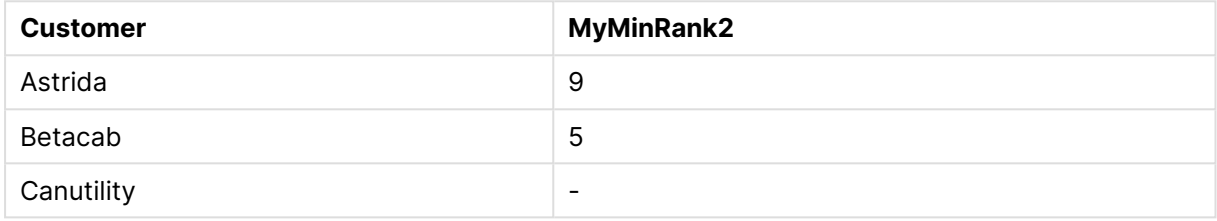

# <span id="page-373-0"></span>Min - fonction de graphique

**Min()** permet de déterminer la valeur la plus basse parmi les données agrégées. Si vous spécifiez un argument **rank** n, vous pouvez rechercher la énième valeur la plus basse.

Il est également recommandé de consulter la description des fonctions **FirstSortedValue** et **rangemin**, qui disposent de fonctionnalités similaires à celles de la fonction **Min**.

### **Syntaxe :**

**Min(**{[SetExpression] [**TOTAL** [<fld {,fld}>]]} expr [,rank]**)**

### **Type de données renvoyé :** numérique

### **Arguments :**

Arguments

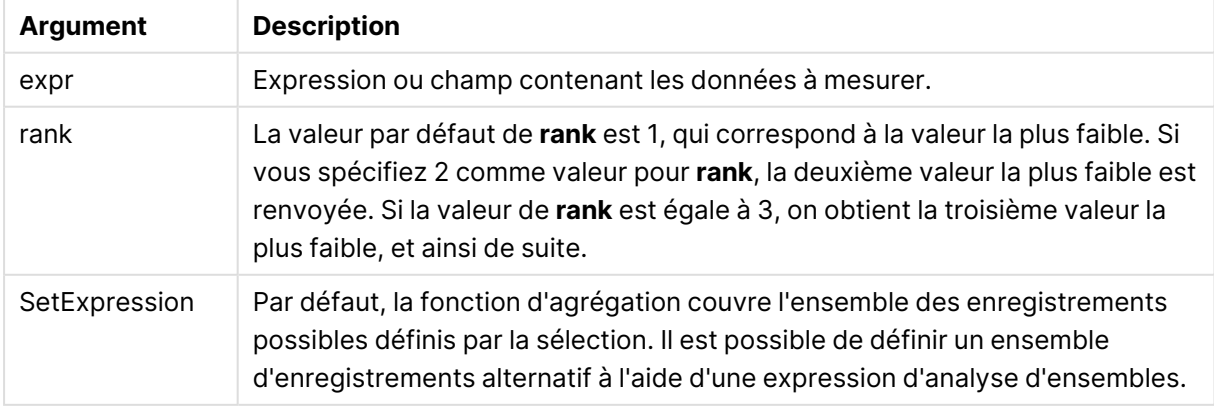

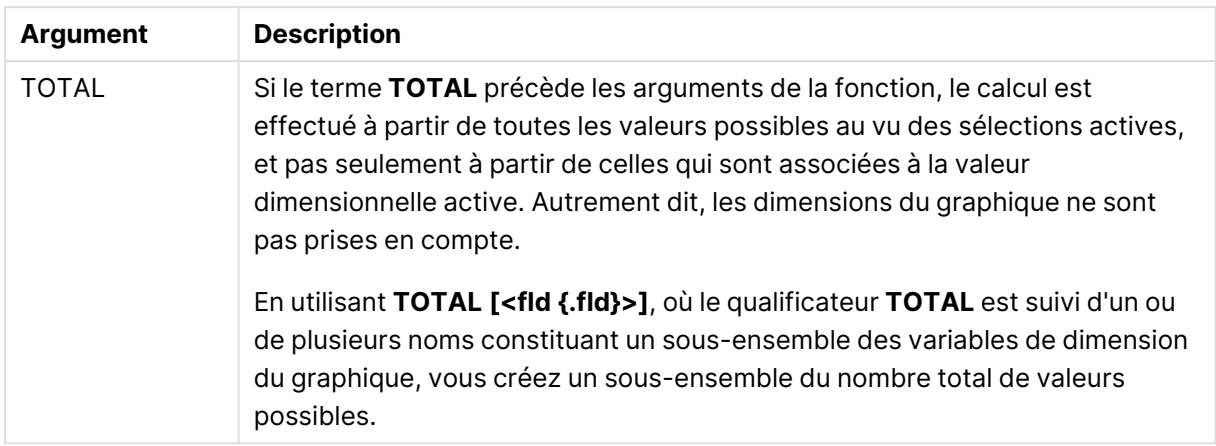

## **Exemples et résultats :**

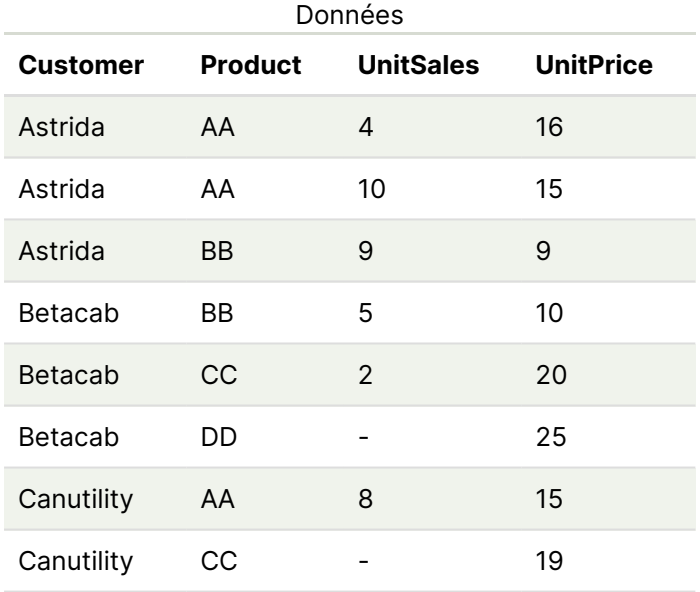

La fonction Min() doit renvoyer une valeur différente de NULL parmi le tableau de valeurs fourni par l'expression (le cas échéant). Ainsi, dans les exemples, comme les données comportent des valeurs NULL, la fonction renvoie la première valeur différente de NULL évaluée à partir de l'expression.

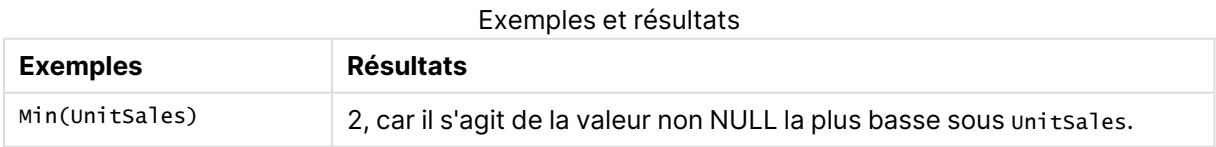

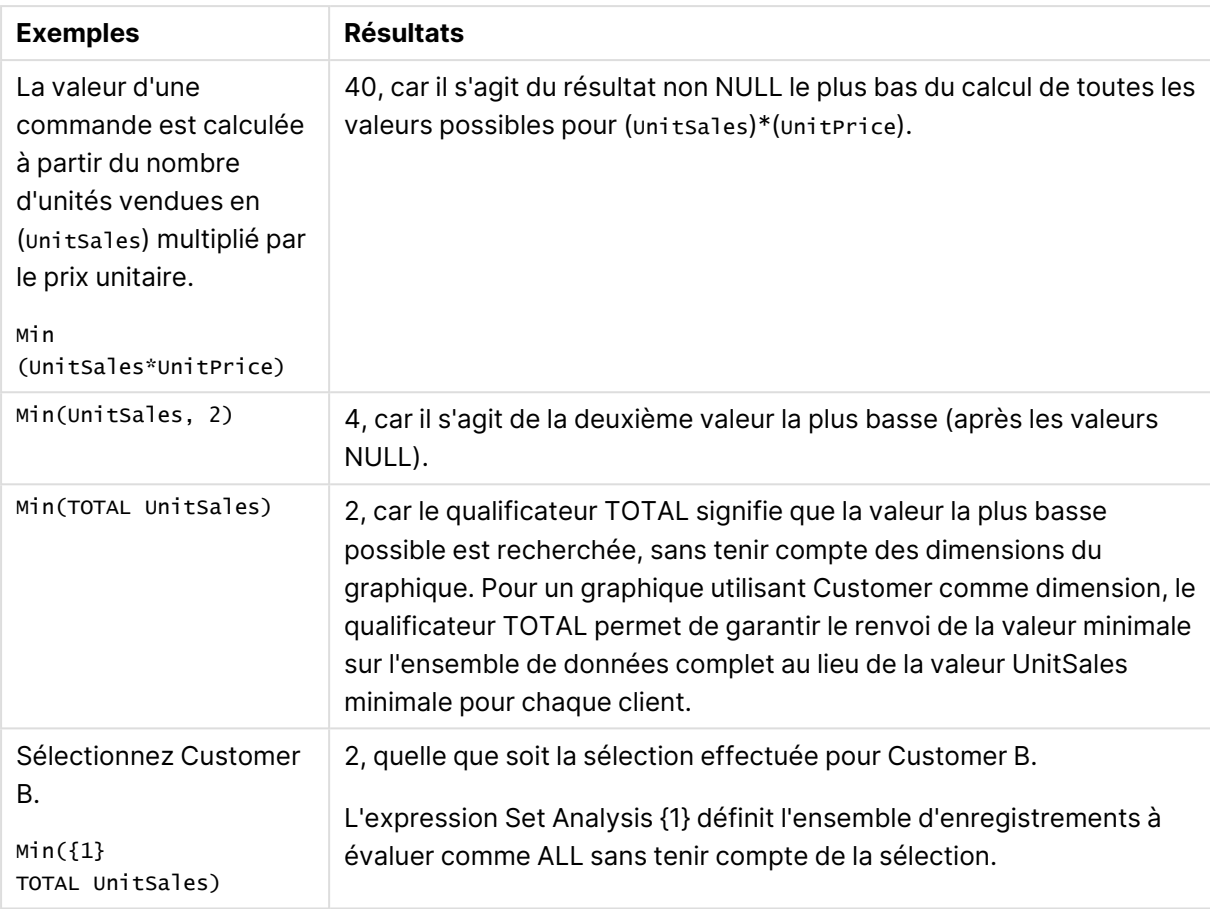

Données utilisées dans les exemples :

```
ProductData:
LOAD * inline [
Customer|Product|UnitSales|UnitPrice
Astrida|AA|4|16
Astrida|AA|10|15
Astrida|BB|9|9
Betacab|BB|5|10
Betacab|CC|2|20
Betacab|DD||25
Canutility|AA|8|15
Canutility|CC||19
] (delimiter is '|');
```
### **Voir aussi :**

p [FirstSortedValue](#page-365-0) - fonction de graphique (page 366)

P [RangeMin](#page-1432-0) (page 1433)

# <span id="page-376-0"></span>Mode

**Mode()** renvoie la valeur la plus fréquente, la valeur de mode, contenue dans les données agrégées de l'expression définie par une clause **group by**. La fonction **Mode()** peut renvoyer aussi bien des valeurs numériques que des valeurs textuelles.

### **Syntaxe :**

**Mode (** expr**)**

# **Type de données renvoyé :** double

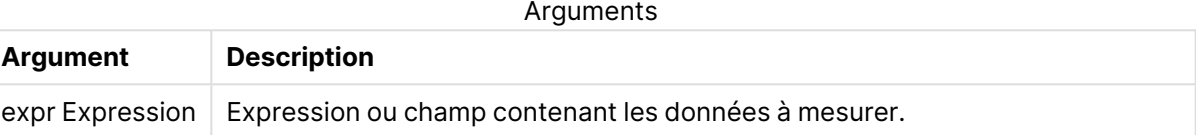

# **Limitations :**

Si plusieurs valeurs présentent exactement la même fréquence, la valeur NULL est renvoyée.

# **Exemples et résultats :**

Ajoutez l'exemple de script à votre application et exécutez-le. Ensuite, ajoutez au moins les champs répertoriés dans la colonne des résultats à une feuille de notre application afin de visualiser le résultat.

Pour obtenir le même aspect que dans la colonne des résultats ci-dessous, désélectionnez le tri par ordre numérique et alphabétique. Pour ce faire, dans le panneau des propriétés, sous Tri, passez du paramètre Auto au paramètre Personnalisé(es).

### Exemples de script

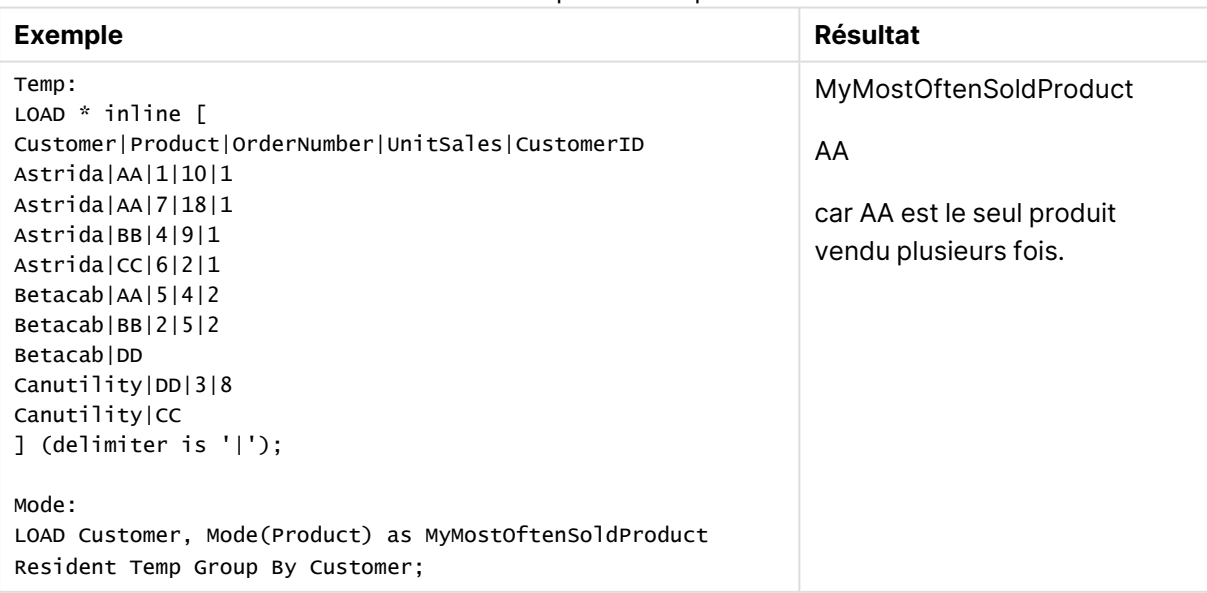

# <span id="page-377-0"></span>Mode - fonction de graphique

**Mode()** permet de déterminer la valeur la plus fréquente, la valeur de mode, contenue dans les données agrégées. La fonction **Mode()** peut aussi bien traiter des valeurs textuelles que des valeurs numériques.

### **Syntaxe :**

**Mode(**{[SetExpression] [**TOTAL** [<fld {,fld}>]]} expr**)**

## **Type de données renvoyé :** double

### **Arguments :**

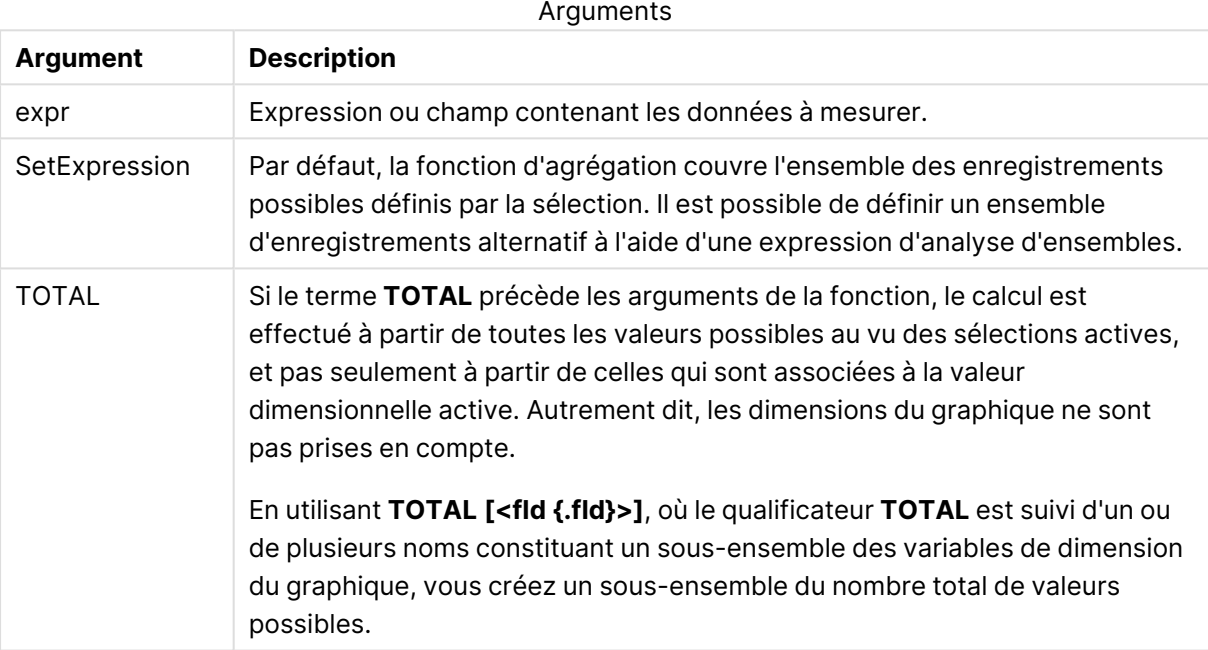

## **Exemples et résultats :**

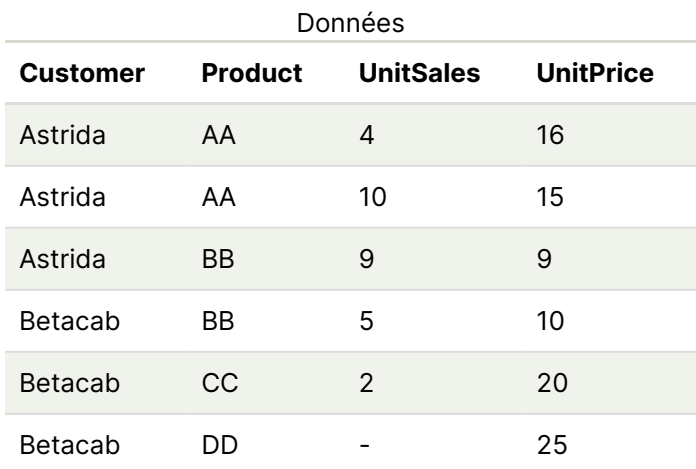

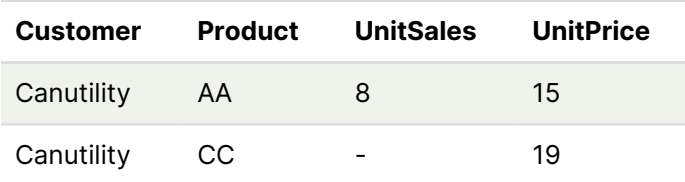

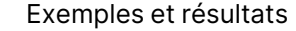

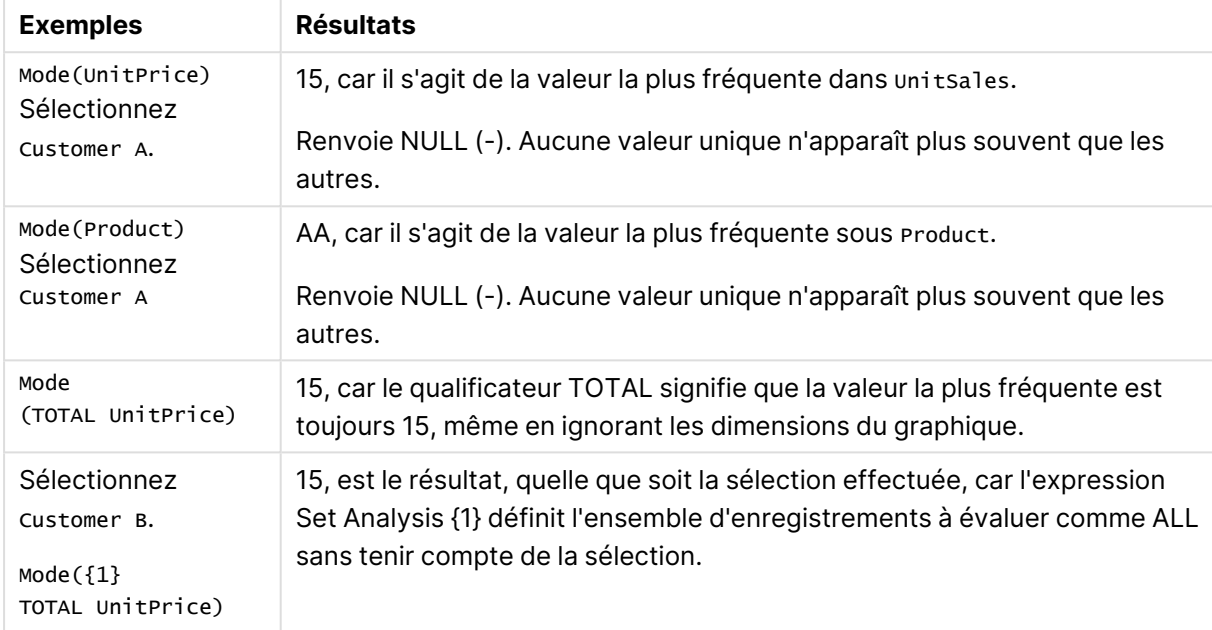

Données utilisées dans les exemples :

```
ProductData:
LOAD * inline [
Customer|Product|UnitSales|UnitPrice
Astrida|AA|4|16
Astrida|AA|10|15
Astrida|BB|9|9
Betacab|BB|5|10
Betacab|CC|2|20
Betacab|DD||25
Canutility|AA|8|15
Canutility|CC||19
] (delimiter is '|');
```
# **Voir aussi :**

 $\bigcap$  Avg - fonction de [graphique](#page-441-0) (page 442)

<span id="page-378-0"></span> $\bigcap$  Median - fonction de [graphique](#page-483-0) (page 484)

Only

**Only()** renvoie une valeur s'il n'y a qu'un seul résultat possible dans les données agrégées. Si les enregistrements contiennent une seule valeur, c'est elle qui est renvoyée, sinon c'est la valeur NULL. Utilisez la clause **group by** si vous souhaitez que l'évaluation porte sur plusieurs enregistrements. La fonction **Only()** peut renvoyer des valeurs numériques comme des valeurs textuelles.

### **Syntaxe :**

**Only (** expr **)**

## **Type de données renvoyé :** double

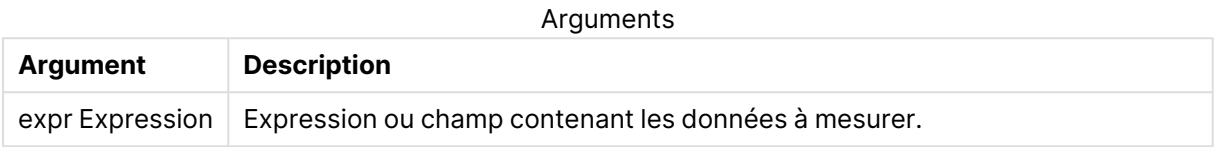

### **Exemples et résultats :**

Ajoutez l'exemple de script à votre application et exécutez-le. Ensuite, ajoutez au moins les champs répertoriés dans la colonne des résultats à une feuille de notre application afin de visualiser le résultat.

Pour obtenir le même aspect que dans la colonne des résultats ci-dessous, désélectionnez le tri par ordre numérique et alphabétique. Pour ce faire, dans le panneau des propriétés, sous Tri, passez du paramètre Auto au paramètre Personnalisé(es).

```
Temp:
LOAD * inline [
Customer|Product|OrderNumber|UnitSales|CustomerID
Astrida|AA|1|10|1
Astrida|AA|7|18|1
Astrida|BB|4|9|1
Astrida|CC|6|2|1
Betacab|AA|5|4|2
Betacab|BB|2|5|2
Betacab|DD
Canutility|DD|3|8
Canutility|CC
] (delimiter is '|');
Only:
LOAD Customer, Only(CustomerID) as MyUniqIDCheck Resident Temp Group By Customer;
```
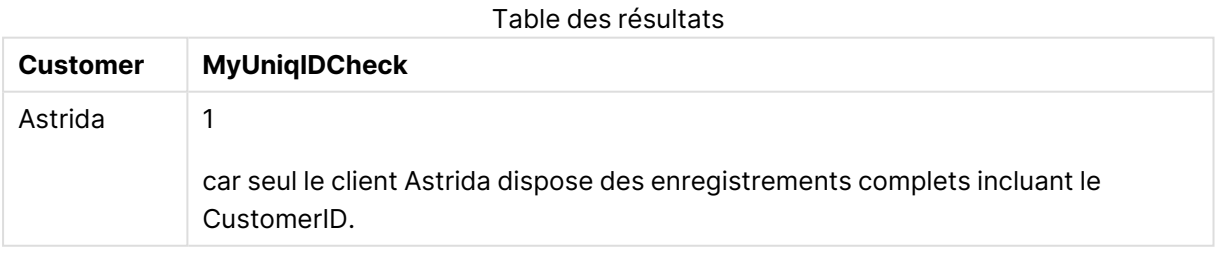

# <span id="page-379-0"></span>Only - fonction de graphique

**Only()** renvoie une valeur s'il n'y a qu'un seul résultat possible dans les données agrégées. Par exemple, la recherche du seul produit dont le prix unitaire est égal à 9 renverra NULL si plusieurs produits ont un prix unitaire de 9.

### **Syntaxe :**

**Only(**[{SetExpression}] [TOTAL [<fld {,fld}>]] expr**)**

### **Type de données renvoyé :** double

# **Arguments :**

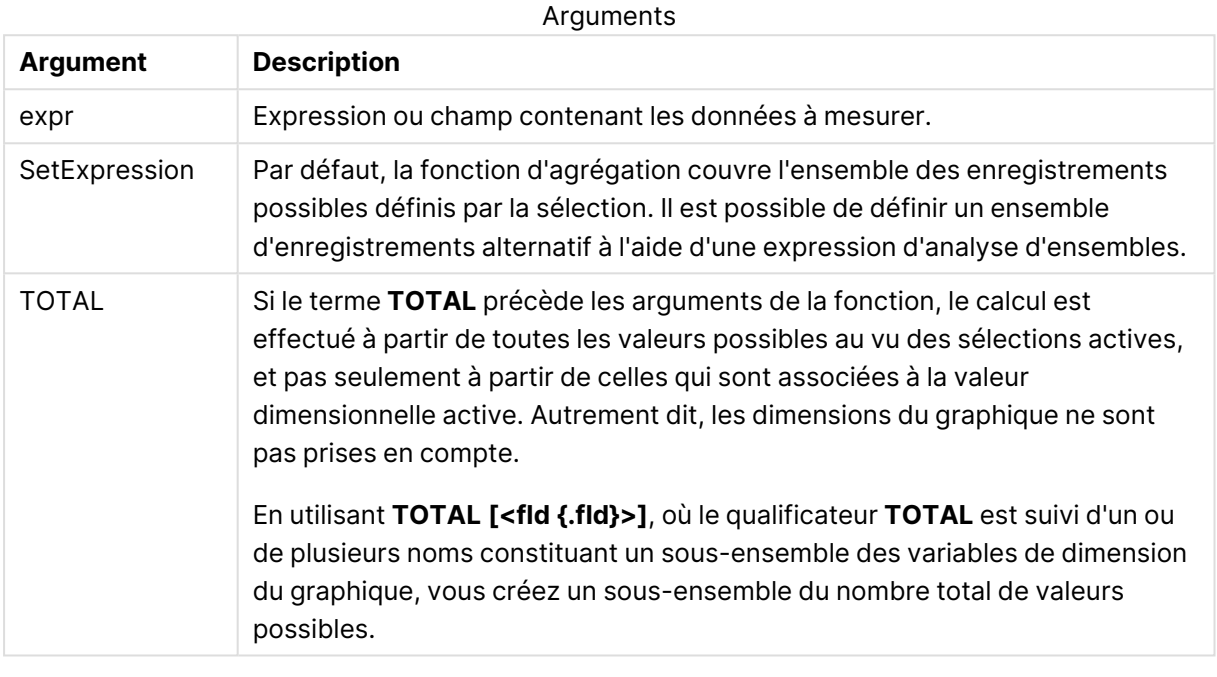

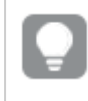

Utilisez Only() pour obtenir un résultat NULL lorsque plusieurs valeurs sont possibles dans les échantillons de données.

# **Exemples et résultats :**

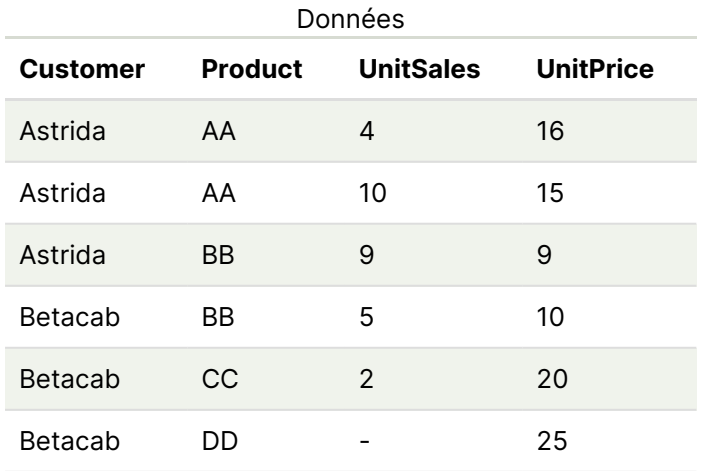

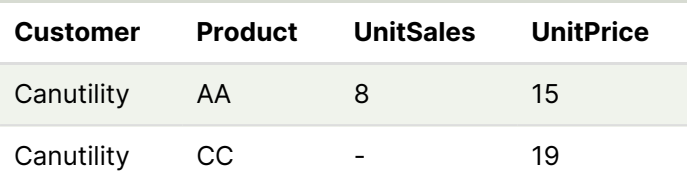

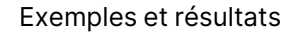

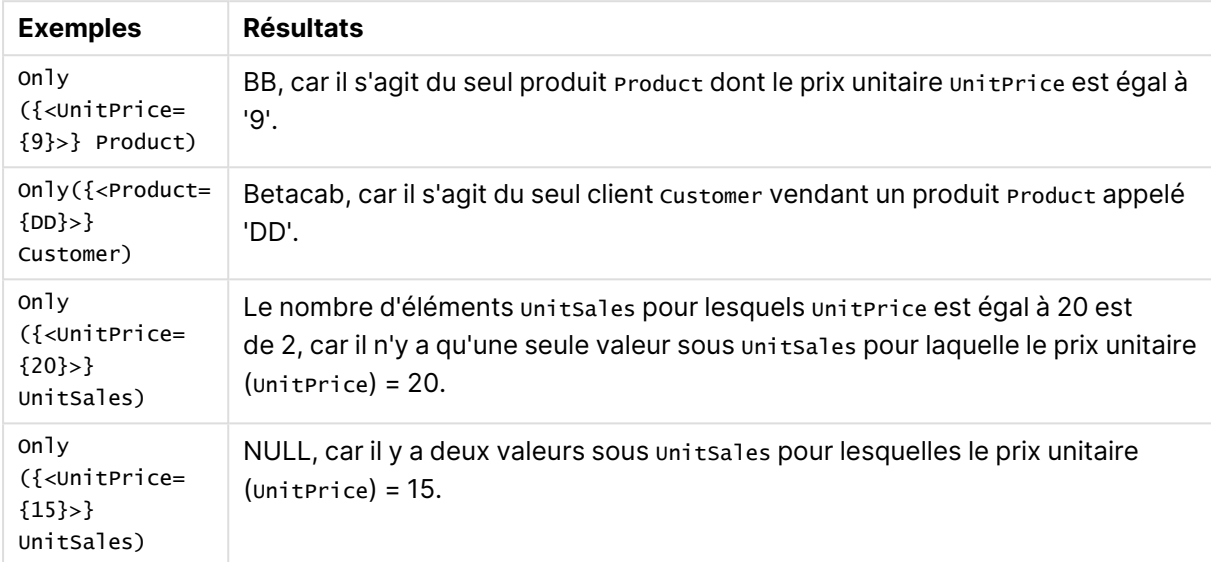

Données utilisées dans les exemples :

```
ProductData:
LOAD * inline [
Customer|Product|UnitSales|UnitPrice
Astrida|AA|4|16
Astrida|AA|10|15
Astrida|BB|9|9
Betacab|BB|5|10
Betacab|CC|2|20
Betacab|DD||25
Canutility|AA|8|15
Canutility|CC||19
] (delimiter is '|');
```
# <span id="page-381-0"></span>Sum

**Sum()** calcule le nombre total de valeurs agrégées dans l'expression définie par une clause **group by**.

# **Syntaxe :**

**sum (** [ **distinct**] expr**)**

# **Type de données renvoyé :** numérique

## **Arguments :**

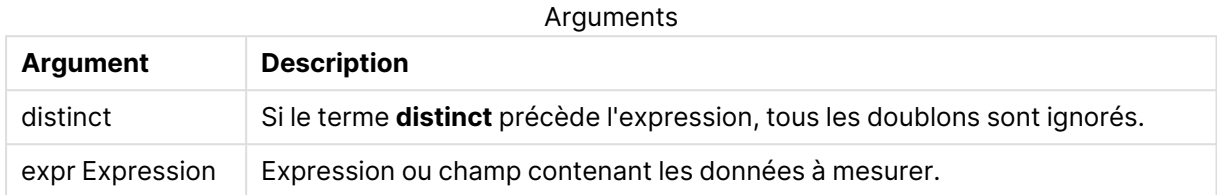

### **Exemples et résultats :**

Ajoutez l'exemple de script à votre application et exécutez-le. Ensuite, ajoutez au moins les champs répertoriés dans la colonne des résultats à une feuille de notre application afin de visualiser le résultat.

Pour obtenir le même aspect que dans la colonne des résultats ci-dessous, désélectionnez le tri par ordre numérique et alphabétique. Pour ce faire, dans le panneau des propriétés, sous Tri, passez du paramètre Auto au paramètre Personnalisé(es).

```
Temp:
LOAD * inline [
Customer|Product|OrderNumber|UnitSales|CustomerID
Astrida|AA|1|10|1
Astrida|AA|7|18|1
Astrida|BB|4|9|1
Astrida|CC|6|2|1
Betacab|AA|5|4|2
Betacab|BB|2|5|2
Betacab|DD
Canutility|DD|3|8
Canutility|CC
] (delimiter is '|');
Sum:
LOAD Customer, Sum(UnitSales) as MySum Resident Temp Group By Customer;
```
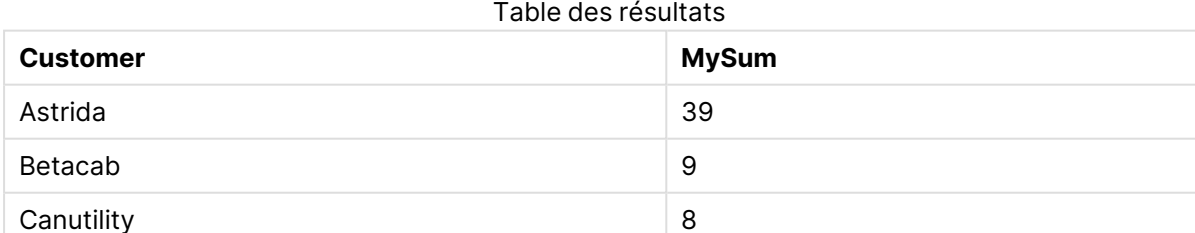

# <span id="page-382-0"></span>Sum - fonction de graphique

**Sum()** calcule le nombre total de valeurs fournies par l'expression ou le champ sur les données agrégées.

### **Syntaxe :**

```
Sum([{SetExpression}] [DISTINCT] [TOTAL [<fld {,fld}>]] expr])
```
# **Type de données renvoyé :** numérique

# **Arguments :**

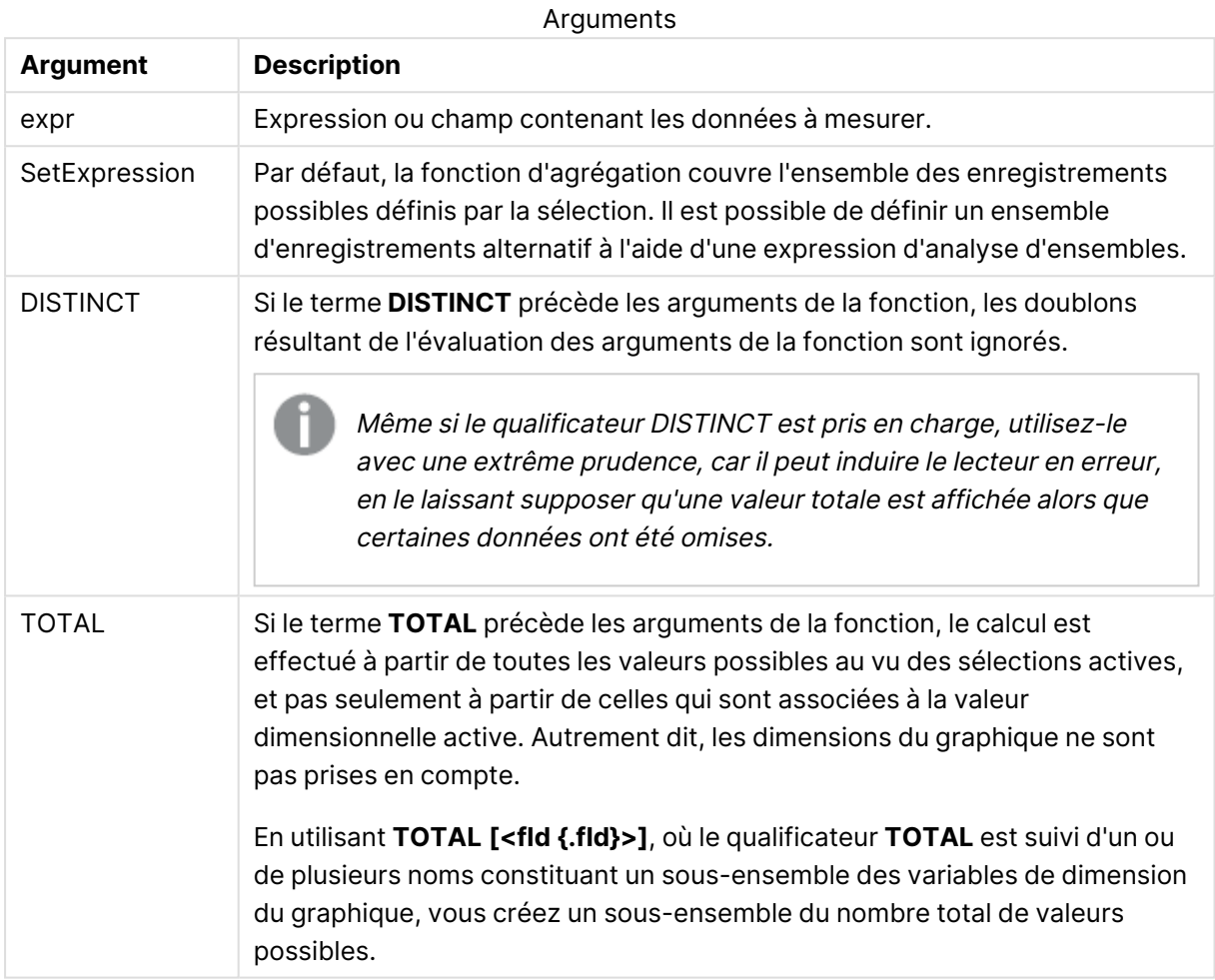

# **Exemples et résultats :**

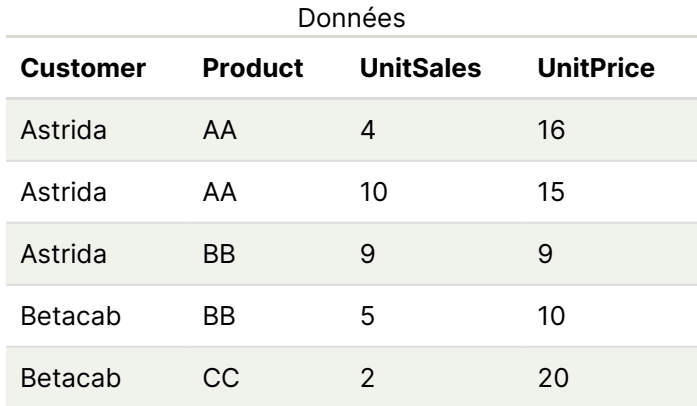

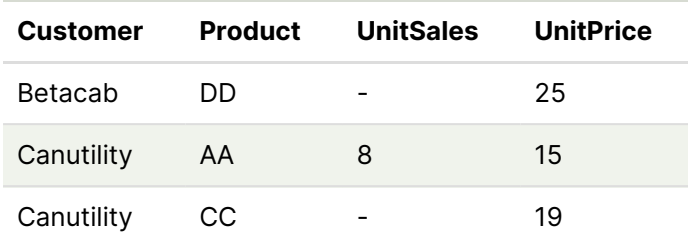

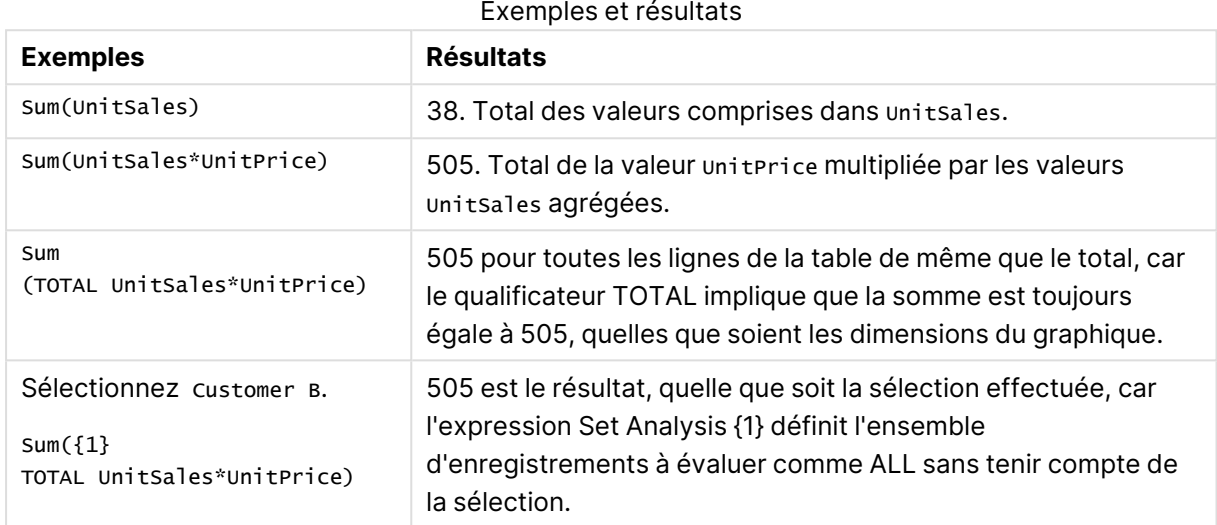

Données utilisées dans les exemples :

```
ProductData:
LOAD * inline [
Customer|Product|UnitSales|UnitPrice
Astrida|AA|4|16
Astrida|AA|10|15
Astrida|BB|9|9
Betacab|BB|5|10
Betacab|CC|2|20
Betacab|DD||25
Canutility|AA|8|15
Canutility|CC||19
] (delimiter is '|');
```
# Fonctions d'agrégation de décompte

Les fonctions d'agrégation de décompte renvoient différents types de décompte d'une expression portant sur plusieurs enregistrements dans un script de chargement de données ou un certain nombre de valeurs dans une dimension de graphique.

Chaque fonction est décrite plus en détail après la vue d'ensemble. Vous pouvez également cliquer sur le nom de la fonction qui vous intéresse dans la syntaxe afin d'accéder immédiatement aux informations connexes.

Fonctions d'agrégation de décompte utilisées dans le script de chargement de données

## **Count**

**Count()** renvoie le nombre de valeurs agrégées dans l'expression définie par une clause **group by**.

**[Count](#page-386-0) (**[**distinct** ] expression | \* **)**

#### **MissingCount**

**MissingCount()** renvoie le nombre de valeurs manquantes agrégées dans l'expression définie par une clause **group by**.

**[MissingCount](#page-390-0) (**[ **distinct** ] expression**)**

### **NullCount**

**NullCount()** renvoie le nombre de valeurs NULL agrégées dans l'expression définie par une clause **group by**.

**[NullCount](#page-393-0) (**[ **distinct** ] expression**)**

#### **NumericCount**

**NumericCount()** renvoie le nombre de valeurs numériques identifiées dans l'expression définie par une clause **group by**.

**[NumericCount](#page-396-0) (**[ **distinct** ] expression**)**

#### **TextCount**

**TextCount()** renvoie le nombre de valeurs de champ non numériques agrégées dans l'expression définie par une clause **group by**.

**[TextCount](#page-399-0) (**[ **distinct** ] expression**)**

# Fonctions d'agrégation de décompte utilisées dans les expressions de graphique

Les fonctions d'agrégation de décompte suivantes peuvent s'utiliser dans les graphiques.

Count

**Count()** permet d'agréger le nombre de valeurs, textuelles et numériques, dans chaque dimension du graphique.

**Count - fonction de [graphique](#page-387-0)(**{[SetExpression] [**DISTINCT**] [**TOTAL** [<fld {,fld}>]]} expr**)**

#### MissingCount

**MissingCount()** permet d'agréger le nombre de valeurs manquantes dans chaque dimension du graphique. Les valeurs manquantes sont toutes des valeurs non numériques.

**[MissingCount](#page-391-0) - fonction de graphique(**{[SetExpression] [**DISTINCT**] [**TOTAL** [<fld {,fld}>]] expr**)**

**NullCount** 

**NullCount()** permet d'agréger le nombre de valeurs NULL dans chaque dimension du graphique.

**NullCount - fonction de [graphique\(](#page-394-0)**{[SetExpression][**DISTINCT**] [**TOTAL** [<fld {,fld}>]]} expr**)**

### **NumericCount**

**NumericCount()** permet d'agréger le nombre de valeurs numériques dans chaque dimension du graphique.

**[NumericCount](#page-397-0) - fonction de graphique(**{[SetExpression] [**DISTINCT**] [**TOTAL** [<fld {,fld}>]]} expr**)**

### **TextCount**

**TextCount()** permet d'agréger le nombre de valeurs de champ non numériques dans chaque dimension du graphique.

```
TextCount - fonction de graphique({[SetExpression] [DISTINCT] [TOTAL [<fld
{,fld}>]]} expr)
```
# Count

**Count()** renvoie le nombre de valeurs agrégées dans l'expression définie par une clause **group by**.

### **Syntaxe :**

```
Count( [distinct ] expr)
```
**Type de données renvoyé :** entier

# **Arguments :**

Arguments

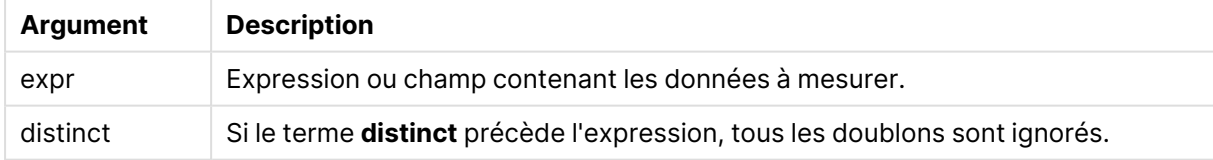

# **Exemples et résultats :**

Ajoutez l'exemple de script à votre application et exécutez-le. Ensuite, ajoutez au moins les champs répertoriés dans la colonne des résultats à une feuille de notre application afin de visualiser le résultat.

Pour obtenir le même aspect que dans la colonne des résultats ci-dessous, désélectionnez le tri par ordre numérique et alphabétique. Pour ce faire, dans le panneau des propriétés, sous Tri, passez du paramètre Auto au paramètre Personnalisé(es).

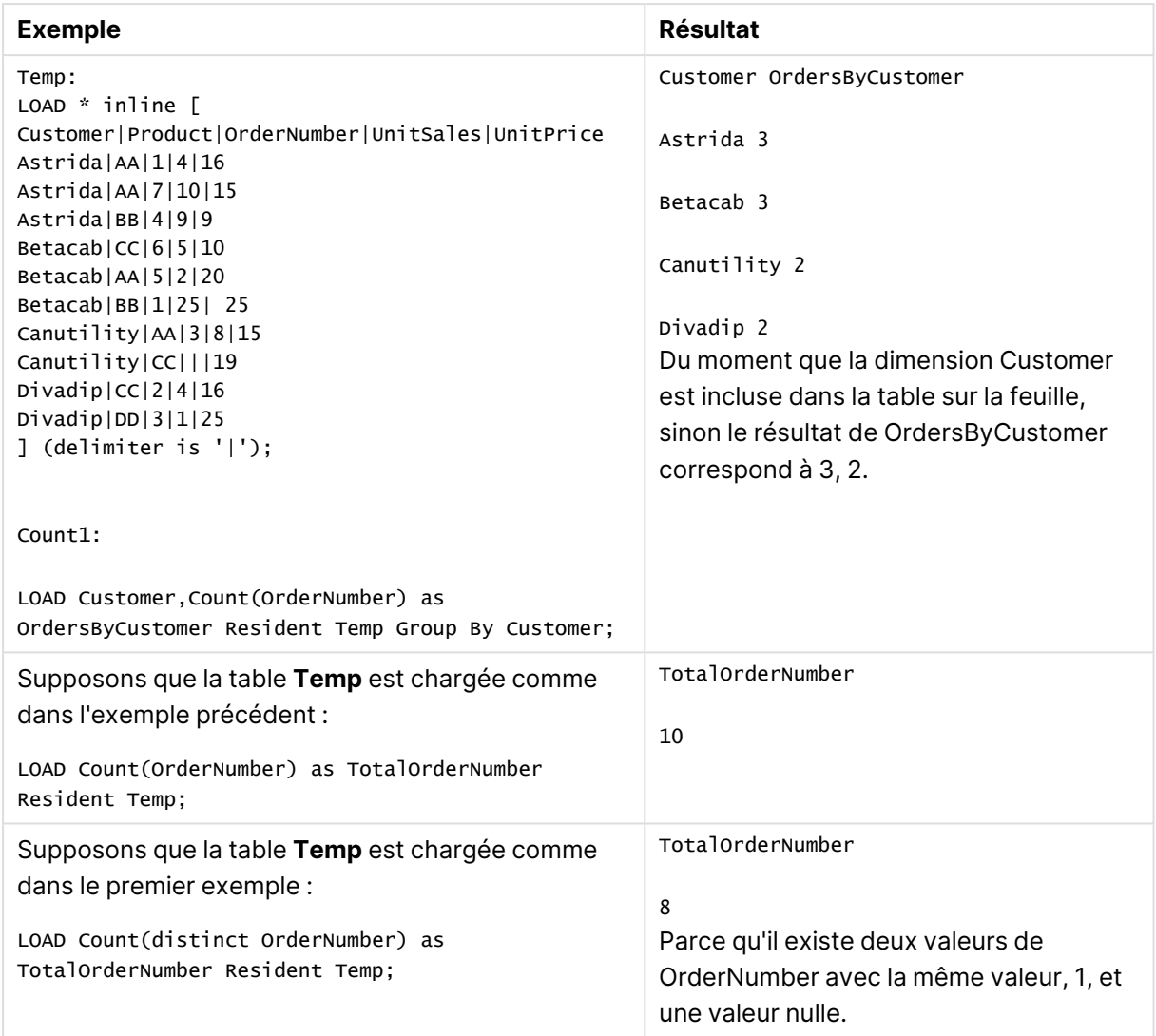

### Exemples de script

# <span id="page-387-0"></span>Count - fonction de graphique

**Count()** permet d'agréger le nombre de valeurs, textuelles et numériques, dans chaque dimension du graphique.

### **Syntaxe :**

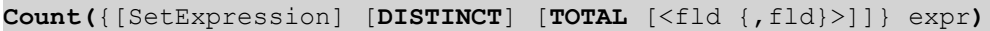

### **Type de données renvoyé :** entier

### **Arguments :**

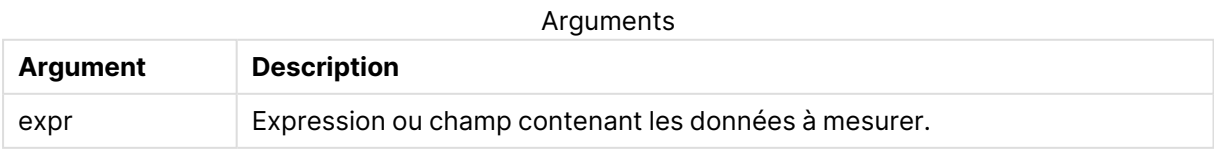

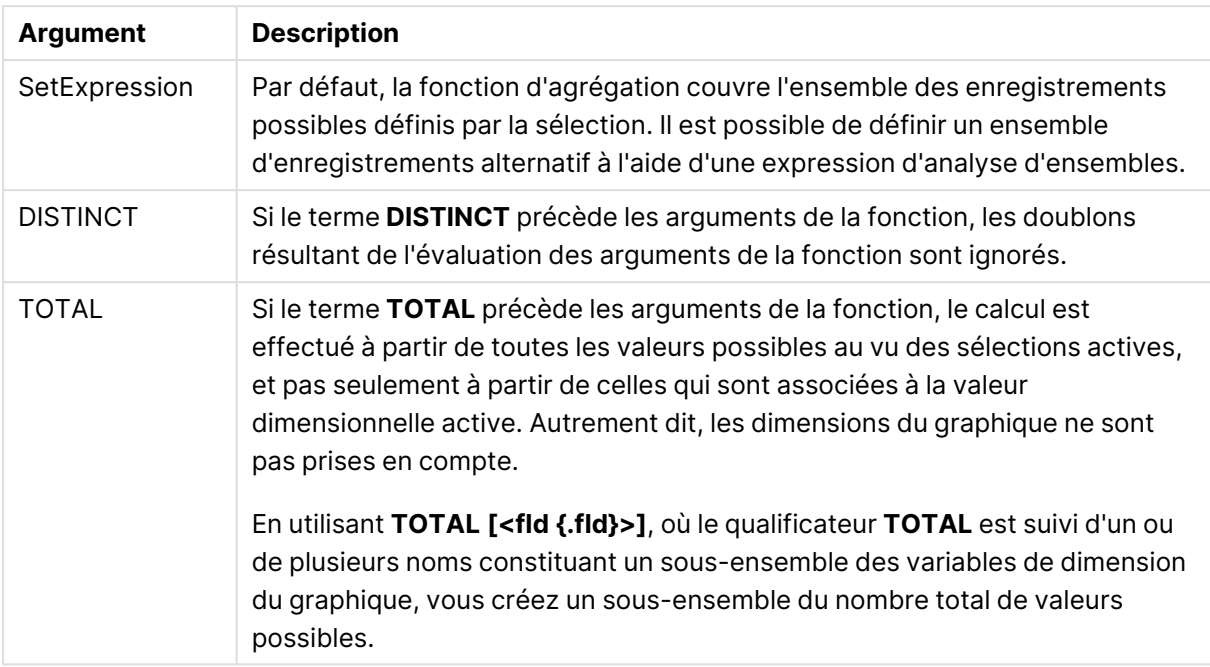

# **Exemples et résultats :**

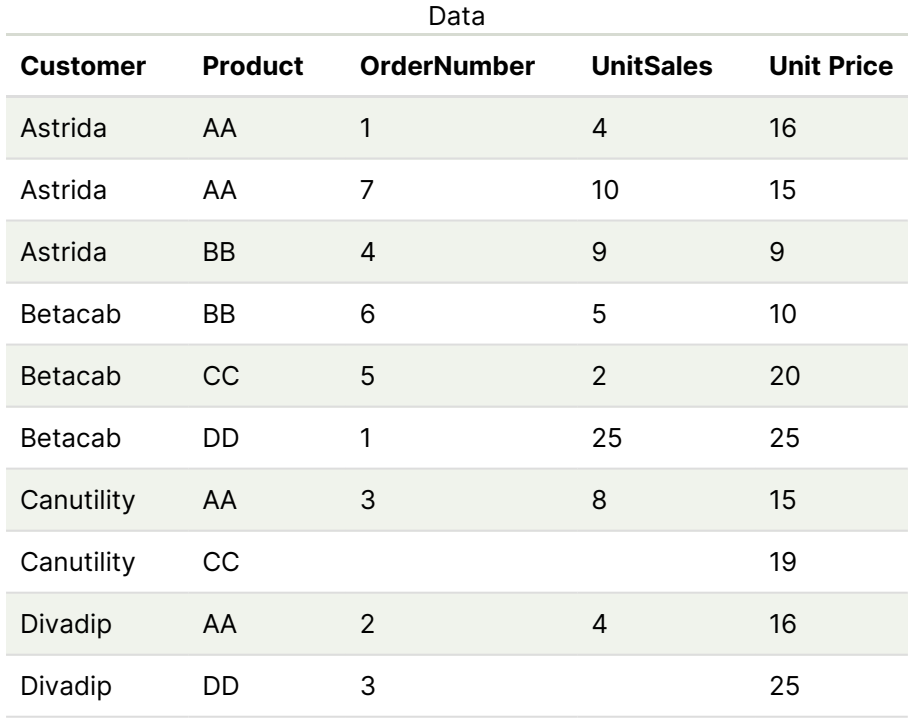

Dans les exemples suivants, nous supposons que tous les clients sont sélectionnés, sauf mention contraire.

| <b>Exemple</b>                                                                                                    | <b>Résultat</b>                                                                                                    |  |  |
|----------------------------------------------------------------------------------------------------|----------------------------------------------------------------------------------------------------|--|--|
| Count(OrderNumber)                                                                                                    | 10, car il y a 10 champs qui pourraient disposer d'une valeur pour<br>OrderNumber, tous les enregistrements, même ceux qui sont vides,<br>sont comptabilisés.                                                 |  |  |
|                                                                                                    | "0" est interprété comme une valeur et non comme une<br>cellule vide. Cependant, si une mesure est agrégée sur la<br>valeur 0 pour une dimension, cette dernière ne sera pas<br>incluse dans les graphiques.  |  |  |
| Count(Customer)                                                                                                    | 10, car la fonction Count évalue le nombre d'occurrences dans tous les<br>champs.                                                                                                    |  |  |
| Count (DISTINCT<br>[Customer])                                                                                                  | 4, car avec l'utilisation du qualificateur Distinct, Count prend seulement<br>en compte les occurrences uniques.                                                                                              |  |  |
| Supposons que le<br>client Canutility est<br>sélectionné.<br>Count<br>(OrderNumber)/Count<br>(1)<br>TOTAL OrderNumber)          | 0.2, car l'expression renvoie le nombre de commandes concernant le<br>client sélectionné sous forme de pourcentage par rapport aux<br>commandes de l'ensemble des clients. Dans ce cas, le résultat est 2/10. |  |  |
| Supposons que les<br>clients Astrida et<br>Canutility sont<br>sélectionnés.<br>Count(TOTAL <product><br/>OrderNumber)</product> | 5, car il s'agit du nombre de commandes passées pour les produits des<br>seuls clients sélectionnés, les cellules vides étant comptabilisées.                                                                 |  |  |

Exemples et résultats

Données utilisées dans les exemples :

```
Temp:
LOAD * inline [
Customer|Product|OrderNumber|UnitSales|UnitPrice
Astrida|AA|1|4|16
Astrida|AA|7|10|15
Astrida|BB|4|9|9
Betacab|CC|6|5|10
Betacab|AA|5|2|20
Betacab|BB|1|25| 25
Canutility|AA|3|8|15
Canutility|CC|||19
Divadip|CC|2|4|16
Divadip|DD|3|1|25
] (delimiter is '|');
```
# <span id="page-390-0"></span>MissingCount

**MissingCount()** renvoie le nombre de valeurs manquantes agrégées dans l'expression définie par une clause **group by**.

**Syntaxe : MissingCount (** [ **distinct** ] expr**)**

**Type de données renvoyé :** entier

# **Arguments :**

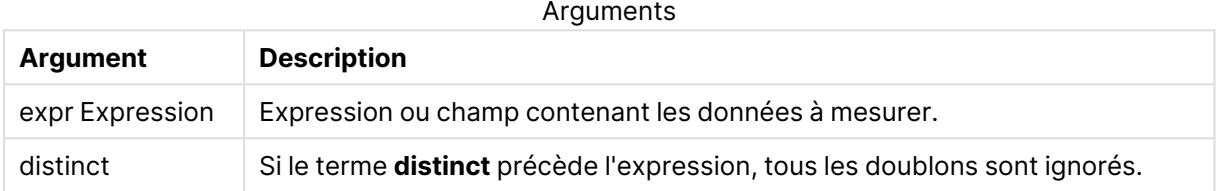

# **Exemples et résultats :**

Ajoutez l'exemple de script à votre application et exécutez-le. Ensuite, ajoutez au moins les champs répertoriés dans la colonne des résultats à une feuille de notre application afin de visualiser le résultat.

Pour obtenir le même aspect que dans la colonne des résultats ci-dessous, désélectionnez le tri par ordre numérique et alphabétique. Pour ce faire, dans le panneau des propriétés, sous Tri, passez du paramètre Auto au paramètre Personnalisé(es).

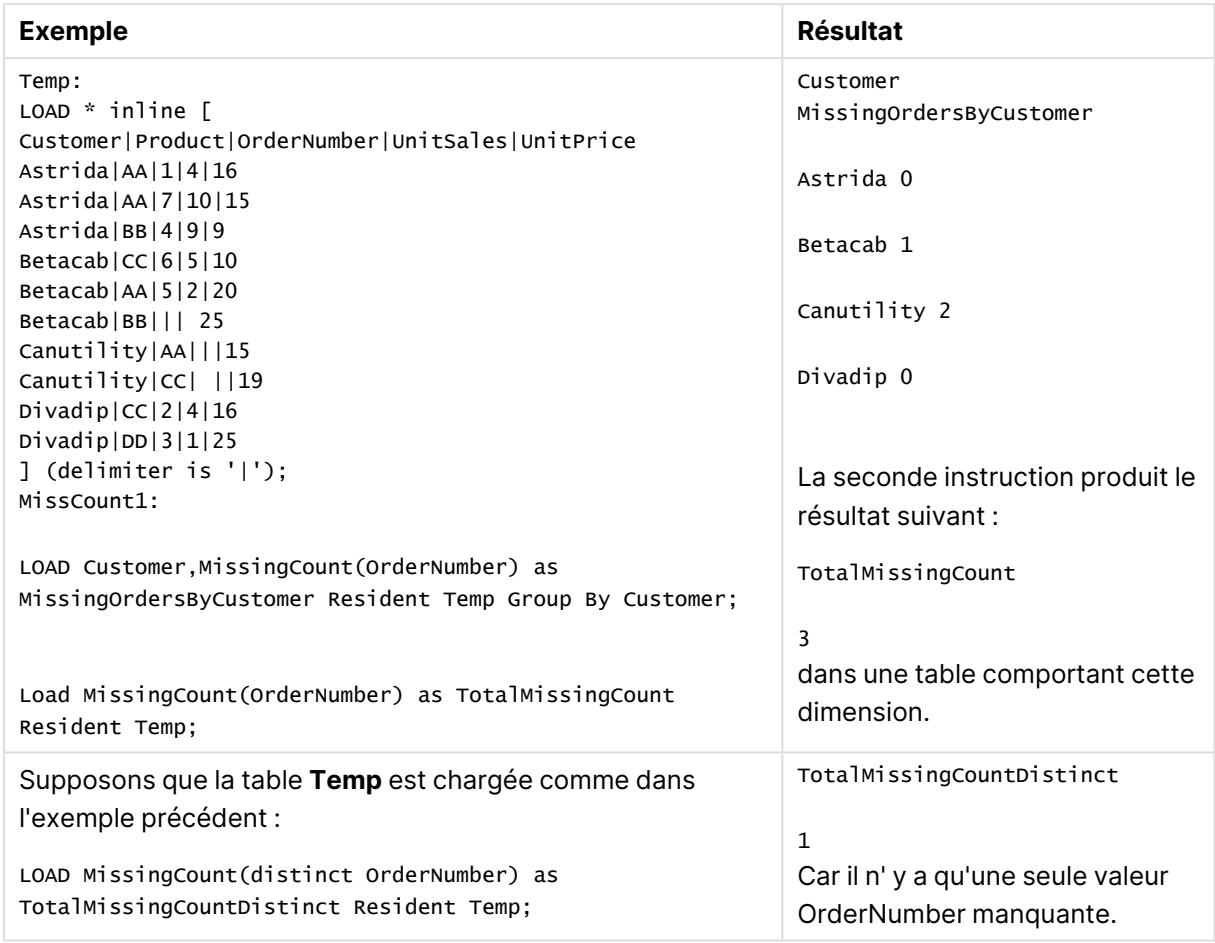

Exemples de script

# <span id="page-391-0"></span>MissingCount - fonction de graphique

**MissingCount()** permet d'agréger le nombre de valeurs manquantes dans chaque dimension du graphique. Les valeurs manquantes sont toutes des valeurs non numériques.

**Syntaxe :**

| MissingCount({[SetExpression] [DISTINCT] [TOTAL [ <fld {,fld}="">]]} expr)</fld> |  |  |
|----------------------------------------------------------------------------------|--|--|
|                                                                                  |  |  |

**Type de données renvoyé :** entier

# **Arguments :**

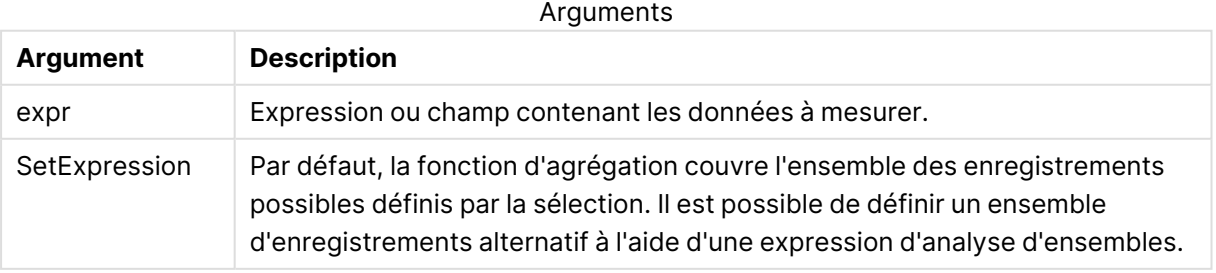

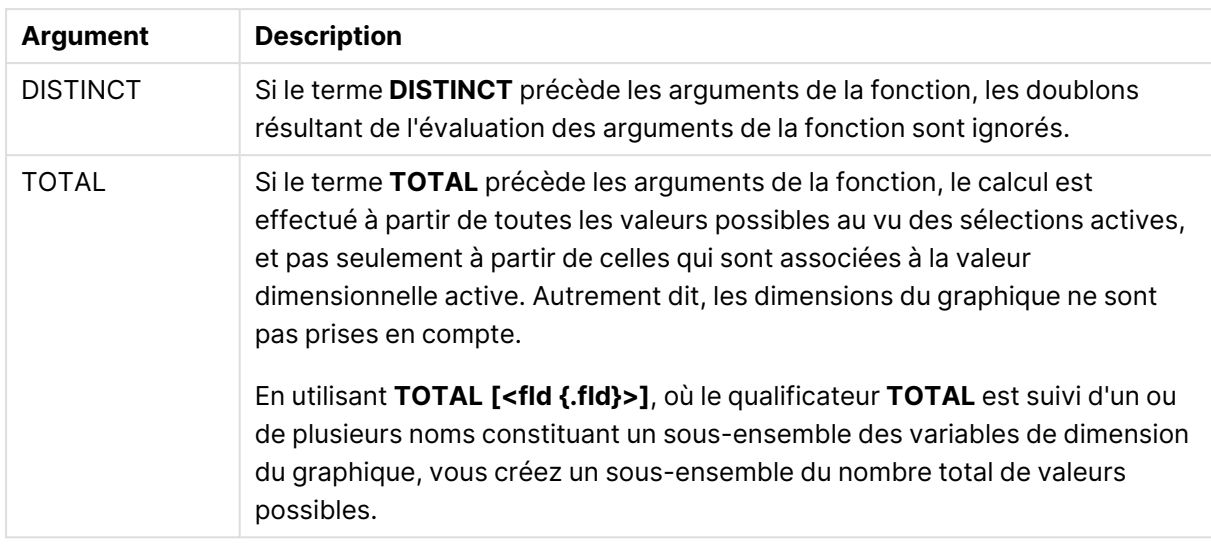

# **Exemples et résultats :**

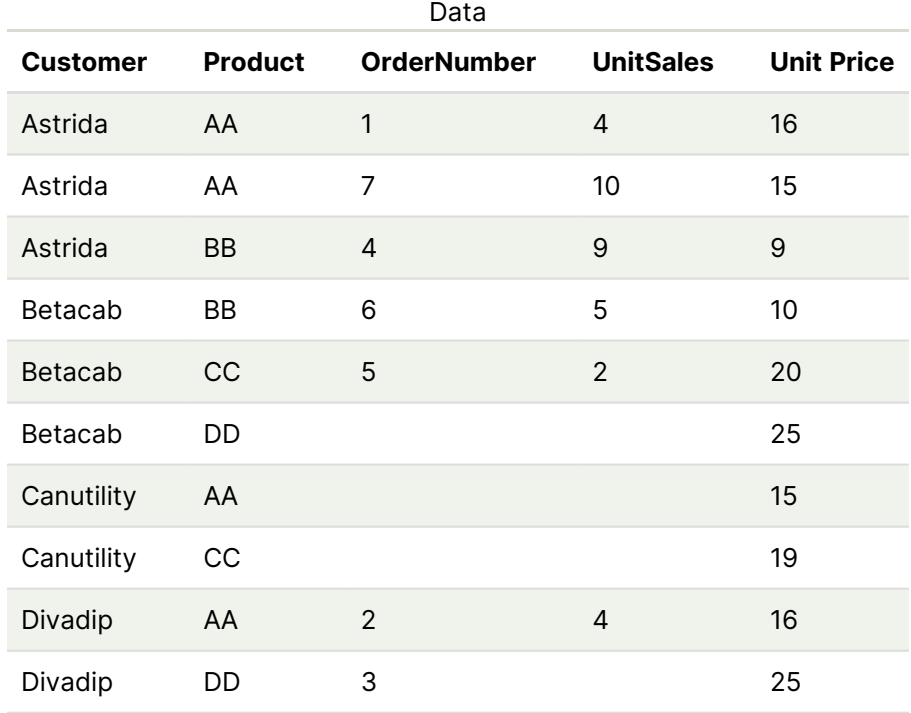

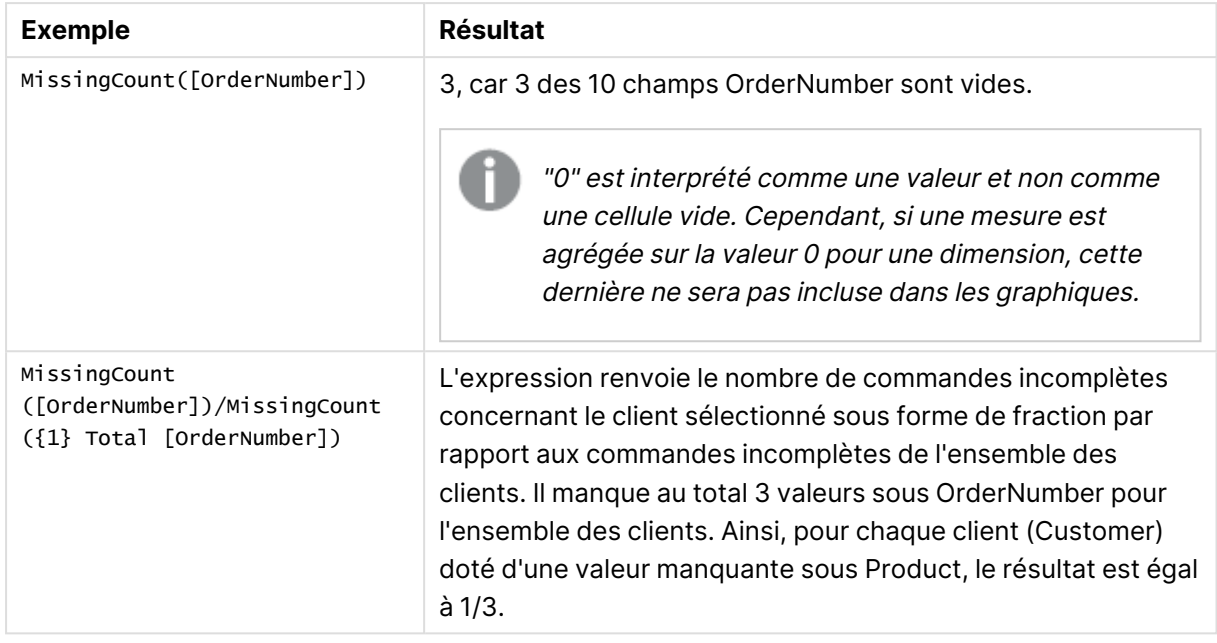

Exemples et résultats

Données utilisées dans l'exemple :

```
Temp:
LOAD * inline [
Customer|Product|OrderNumber|UnitSales|UnitPrice
Astrida|AA|1|4|16
Astrida|AA|7|10|15
Astrida|BB|4|9|9
Betacab|CC|6|5|10
Betacab|AA|5|2|20
Betacab|BB||| 25
Canutility|AA|||15
Canutility|CC| ||19
Divadip|CC|2|4|16
Divadip|DD|3|1|25
] (delimiter is '|');
```
# <span id="page-393-0"></span>**NullCount**

**NullCount()** renvoie le nombre de valeurs NULL agrégées dans l'expression définie par une clause **group by**.

# **Syntaxe :**

**NullCount (** [ **distinct** ] expr**)**

## **Type de données renvoyé :** entier

### **Arguments :**

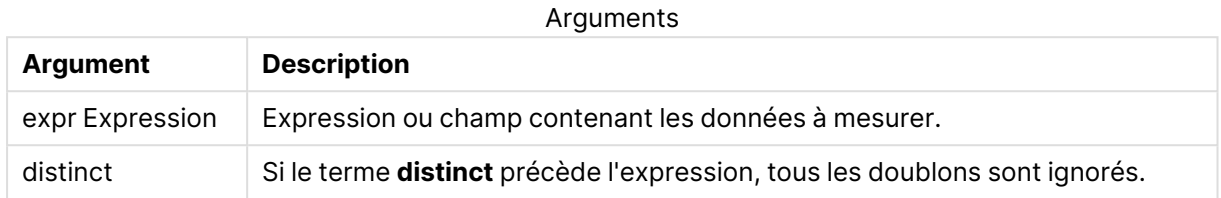

### **Exemples et résultats :**

Ajoutez l'exemple de script à votre application et exécutez-le. Ensuite, ajoutez au moins les champs répertoriés dans la colonne des résultats à une feuille de notre application afin de visualiser le résultat.

Pour obtenir le même aspect que dans la colonne des résultats ci-dessous, désélectionnez le tri par ordre numérique et alphabétique. Pour ce faire, dans le panneau des propriétés, sous Tri, passez du paramètre Auto au paramètre Personnalisé(es).

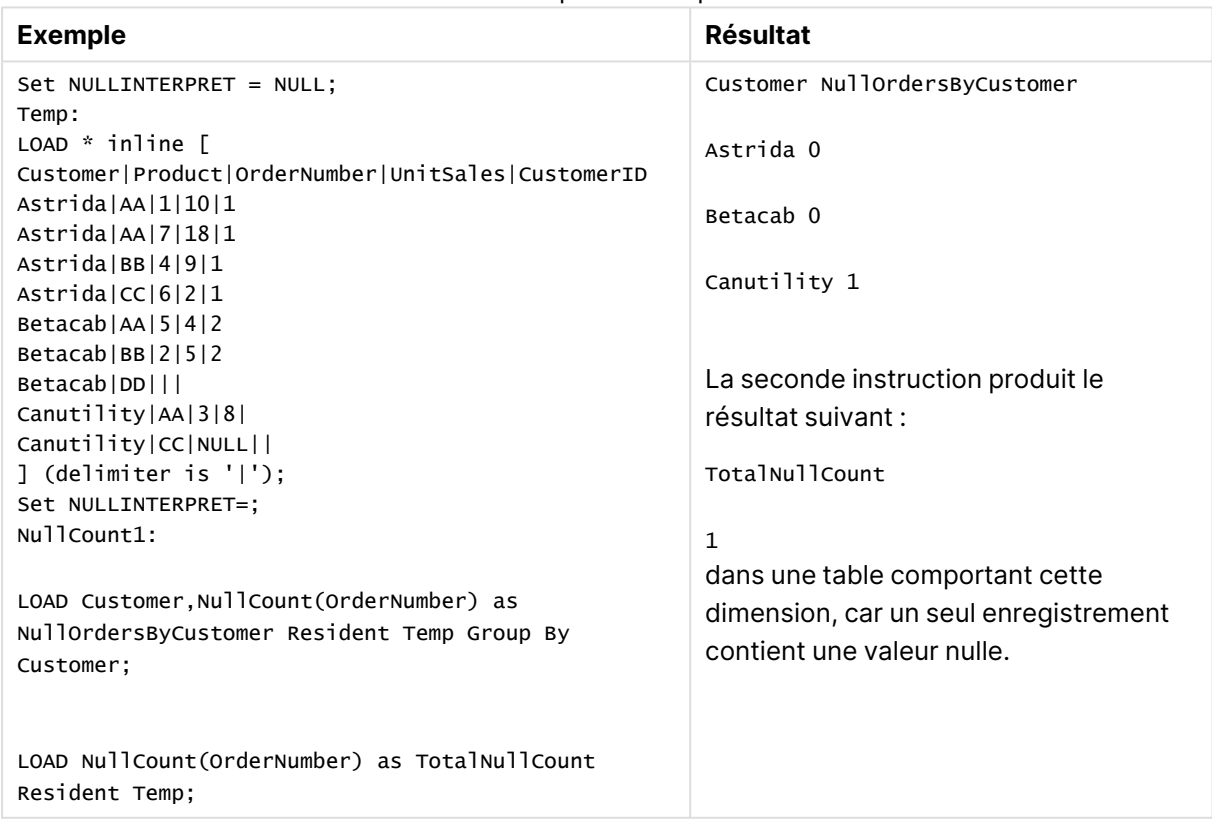

## Exemples de script

# <span id="page-394-0"></span>NullCount - fonction de graphique

**NullCount()** permet d'agréger le nombre de valeurs NULL dans chaque dimension du graphique.

#### **Syntaxe :**

**NullCount(**{[SetExpression][**DISTINCT**] [**TOTAL** [<fld {,fld}>]]} expr**)**

#### **Type de données renvoyé :** entier

### **Arguments :**

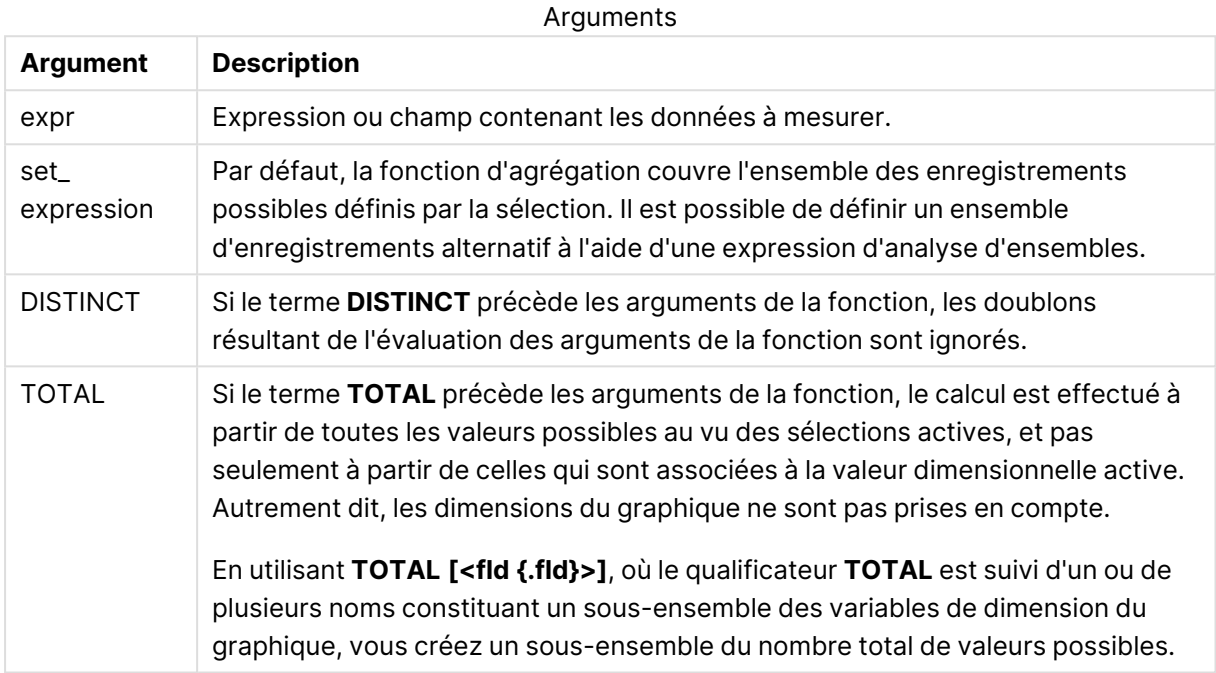

### **Exemples et résultats :**

#### Exemples et résultats

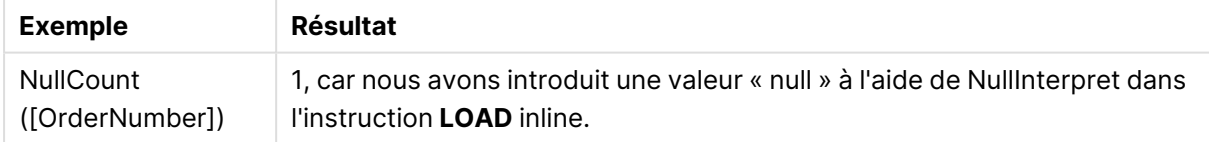

Données utilisées dans l'exemple :

```
Set NULLINTERPRET = NULL;
Temp:
LOAD * inline [
Customer|Product|OrderNumber|UnitSales|CustomerID
Astrida|AA|1|10|1
Astrida|AA|7|18|1
Astrida|BB|4|9|1
Astrida|CC|6|2|1
Betacab|AA|5|4|2
Betacab|BB|2|5|2
Betacab|DD|||
Canutility|AA|3|8|
Canutility|CC|NULL||
] (delimiter is '|');
```
Set NULLINTERPRET=;

# NumericCount

**NumericCount()** renvoie le nombre de valeurs numériques identifiées dans l'expression définie par une clause **group by**.

#### **Syntaxe :**

**NumericCount (** [ **distinct** ] expr**)**

#### **Type de données renvoyé :** entier

#### **Arguments :**

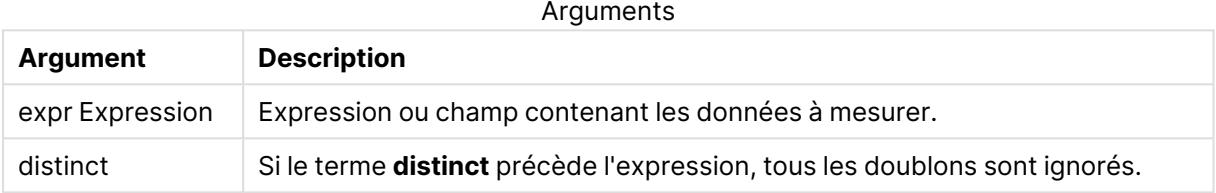

#### **Exemples et résultats :**

Ajoutez l'exemple de script à votre application et exécutez-le. Ensuite, ajoutez au moins les champs répertoriés dans la colonne des résultats à une feuille de notre application afin de visualiser le résultat.

Pour obtenir le même aspect que dans la colonne des résultats ci-dessous, désélectionnez le tri par ordre numérique et alphabétique. Pour ce faire, dans le panneau des propriétés, sous Tri, passez du paramètre Auto au paramètre Personnalisé(es).

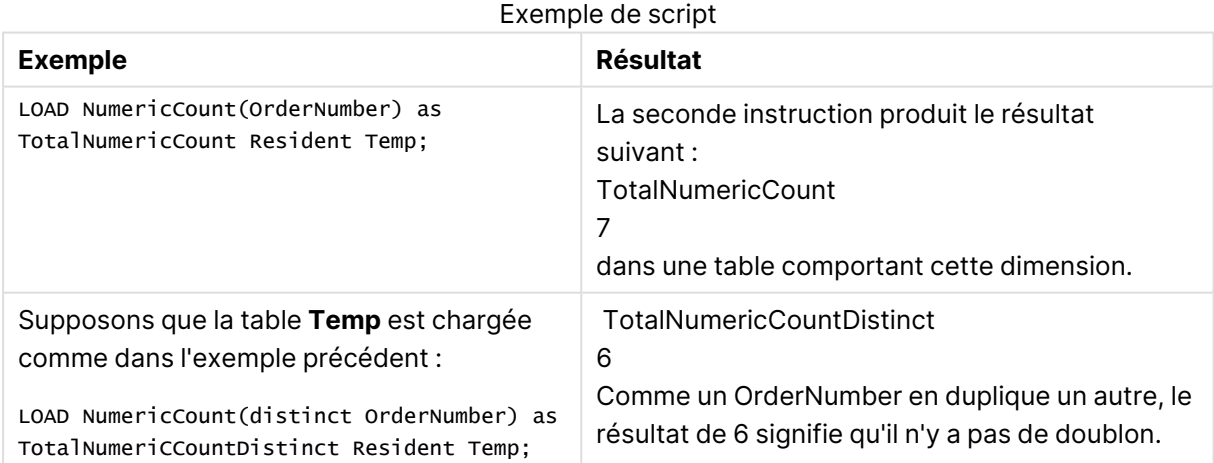

#### **Exemple :**

Temp:

LOAD \* inline [

Customer|Product|OrderNumber|UnitSales|UnitPrice

Astrida|AA|1|4|16

Astrida|AA|7|10|15

Astrida|BB|4|9|9

Betacab|CC|6|5|10

Betacab|AA|5|2|20

Betacab|BB||| 25

Canutility|AA|||15

Canutility|CC| ||19

Divadip|CC|2|4|16

Divadip|DD|7|1|25

] (delimiter is '|');

NumCount1:

LOAD Customer,NumericCount(OrderNumber) as NumericCountByCustomer Resident Temp Group By Customer;

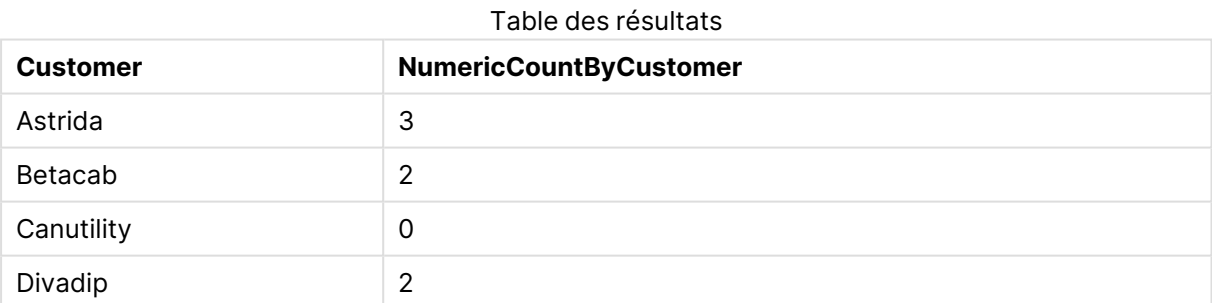

# NumericCount - fonction de graphique

**NumericCount()** permet d'agréger le nombre de valeurs numériques dans chaque dimension du graphique.

#### **Syntaxe :**

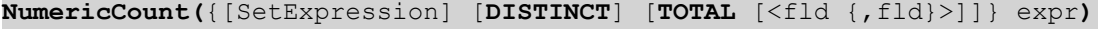

# **Type de données renvoyé :** entier

# **Arguments :**

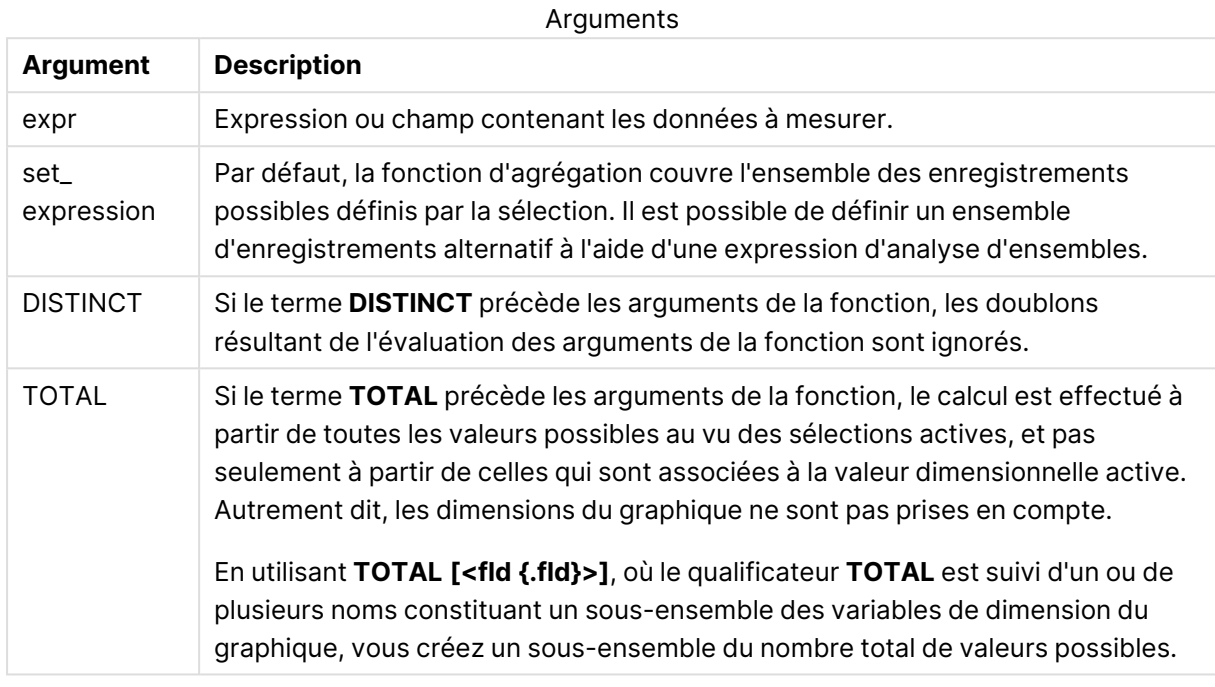

# **Exemples et résultats :**

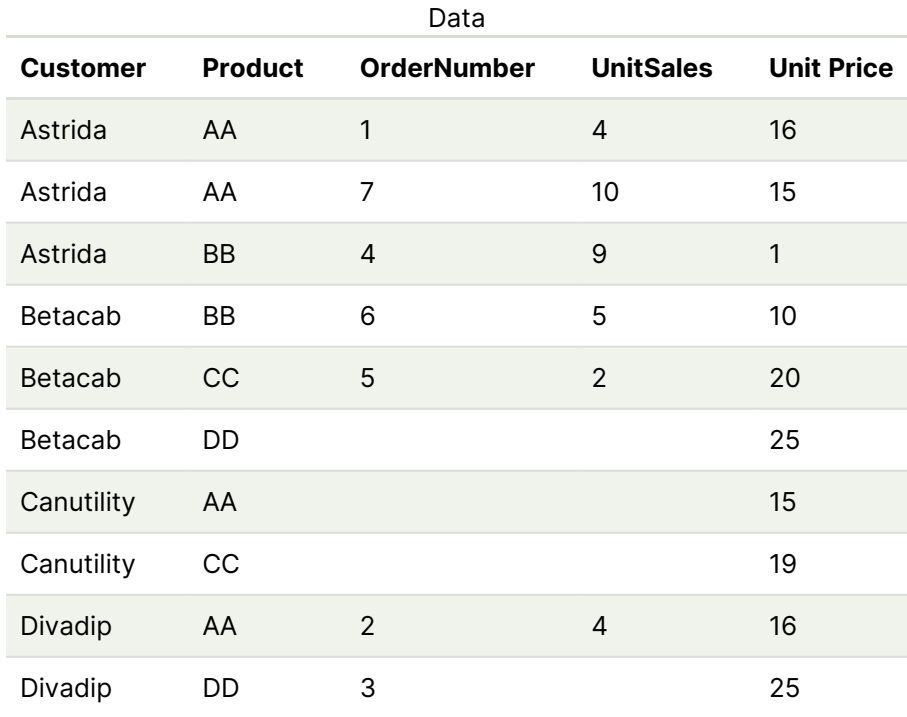

Dans les exemples suivants, nous supposons que tous les clients sont sélectionnés, sauf mention contraire.

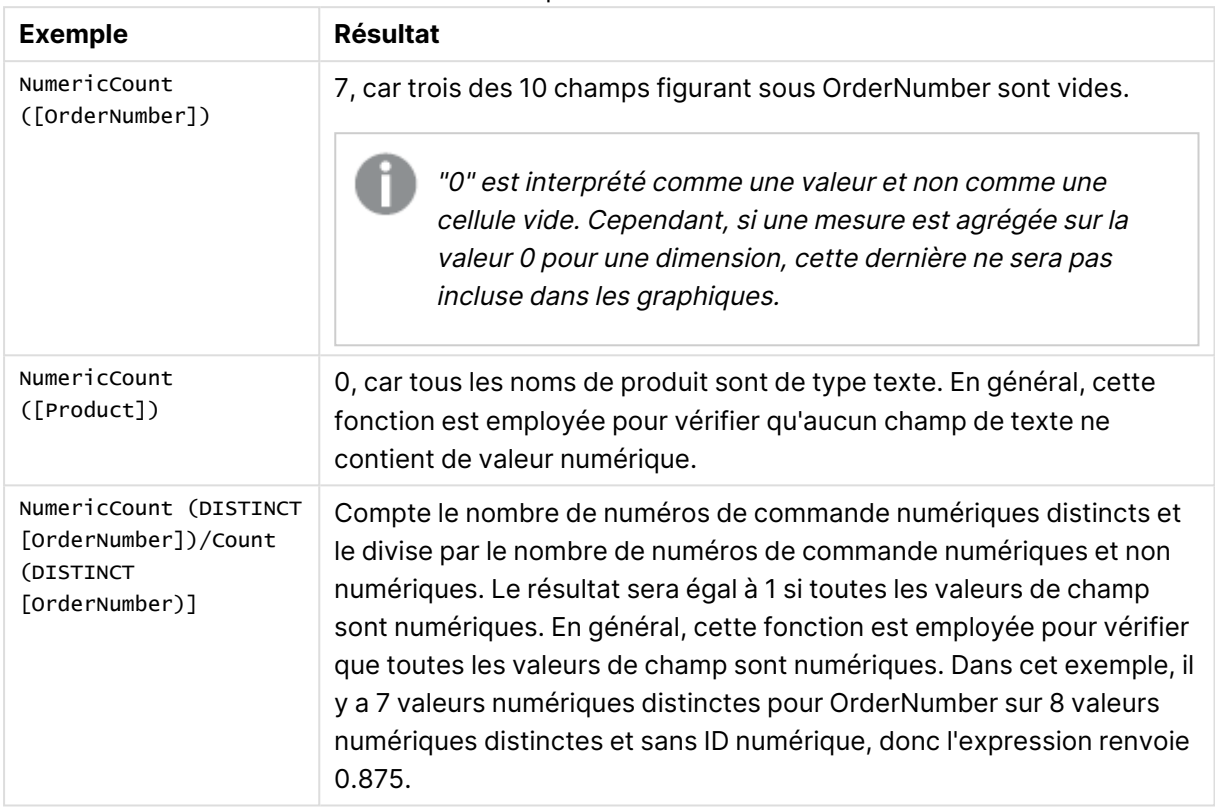

Exemples et résultats

Données utilisées dans l'exemple :

```
Temp:
```

```
LOAD * inline [
Customer|Product|OrderNumber|UnitSales|UnitPrice
Astrida|AA|1|4|16
Astrida|AA|7|10|15
Astrida|BB|4|9|9
Betacab|CC|6|5|10
Betacab|AA|5|2|20
Betacab|BB||| 25
Canutility|AA|||15
Canutility|CC| ||19
Divadip|CC|2|4|16
Divadip|DD|3|1|25
] (delimiter is '|');
```
# **TextCount**

**TextCount()** renvoie le nombre de valeurs de champ non numériques agrégées dans l'expression définie par une clause **group by**.

#### **Syntaxe :**

```
TextCount ( [ distinct ] expr)
```
# **Type de données renvoyé :** entier

# **Arguments :**

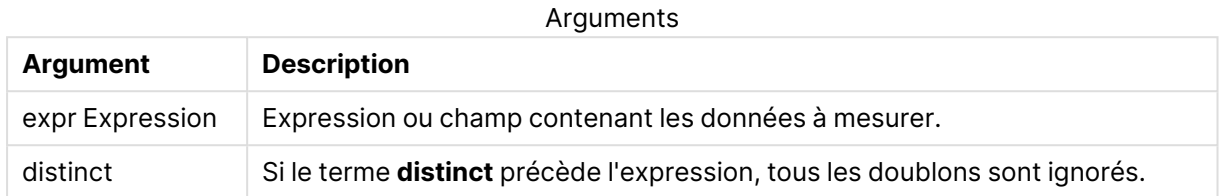

### **Exemples et résultats :**

Ajoutez l'exemple de script à votre application et exécutez-le. Ensuite, ajoutez au moins les champs répertoriés dans la colonne des résultats à une feuille de notre application afin de visualiser le résultat.

Pour obtenir le même aspect que dans la colonne des résultats ci-dessous, désélectionnez le tri par ordre numérique et alphabétique. Pour ce faire, dans le panneau des propriétés, sous Tri, passez du paramètre Auto au paramètre Personnalisé(es).

#### **Exemple :**

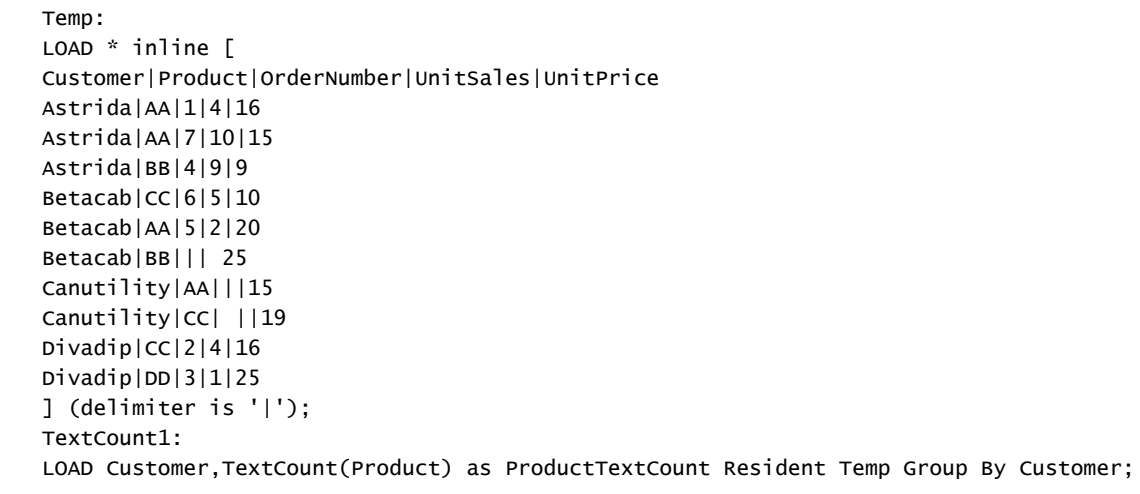

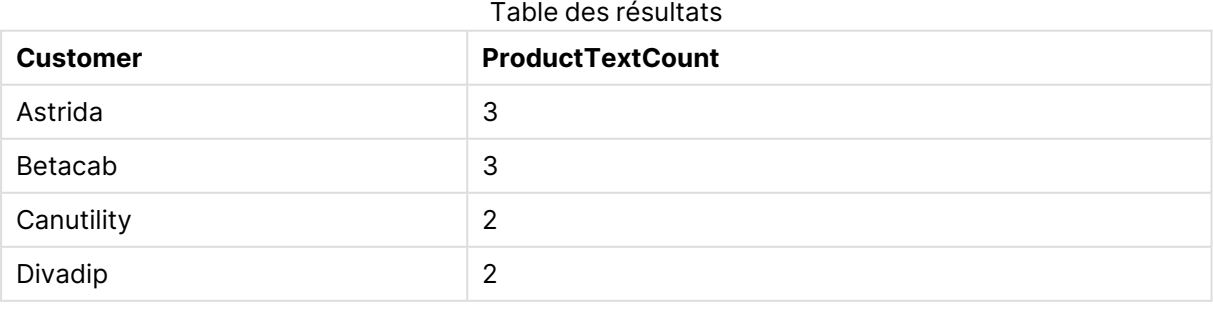

### **Exemple :**

LOAD Customer,TextCount(OrderNumber) as OrderNumberTextCount Resident Temp Group By Customer; Table des résultats

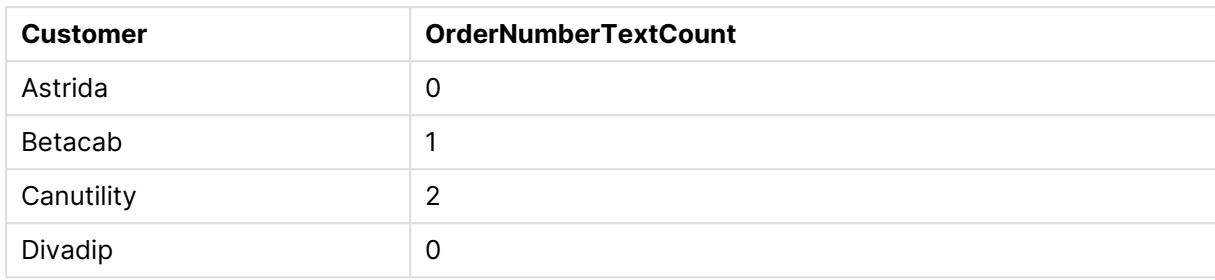

# TextCount - fonction de graphique

**TextCount()** permet d'agréger le nombre de valeurs de champ non numériques dans chaque dimension du graphique.

#### **Syntaxe :**

**TextCount(**{[SetExpression] [**DISTINCT**] [**TOTAL** [<fld {,fld}>]]} expr**)**

### **Type de données renvoyé :** entier

#### **Arguments :**

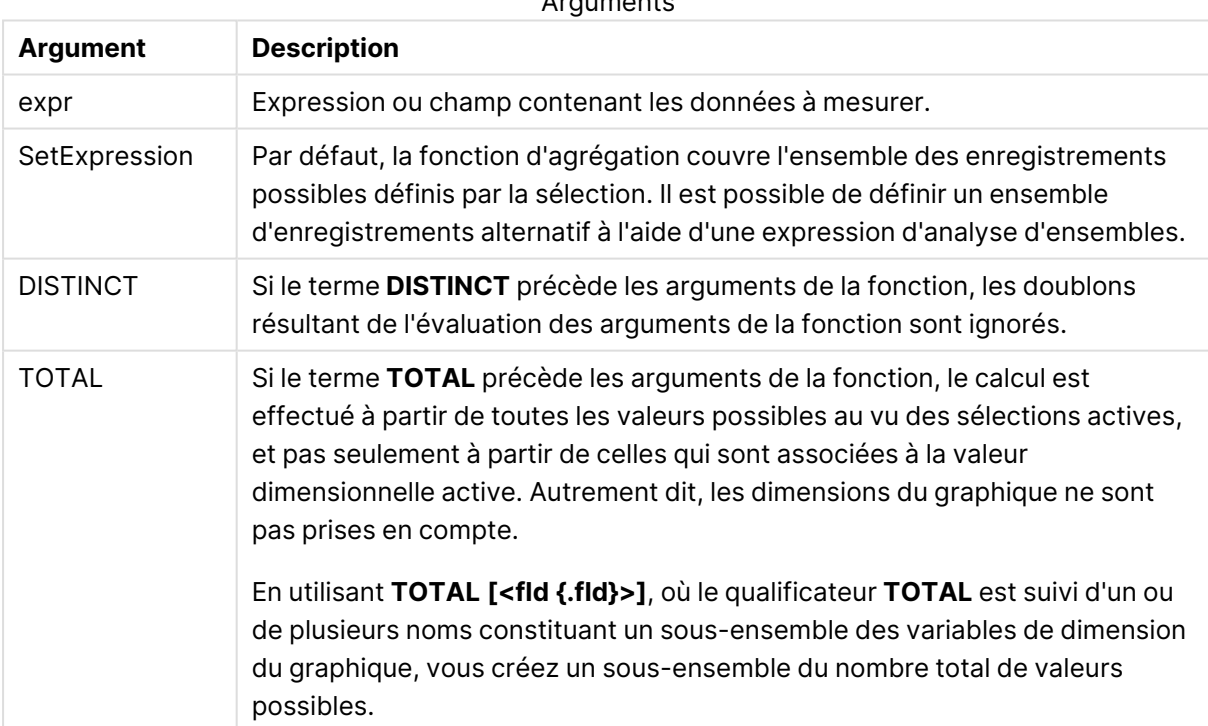

#### Arguments

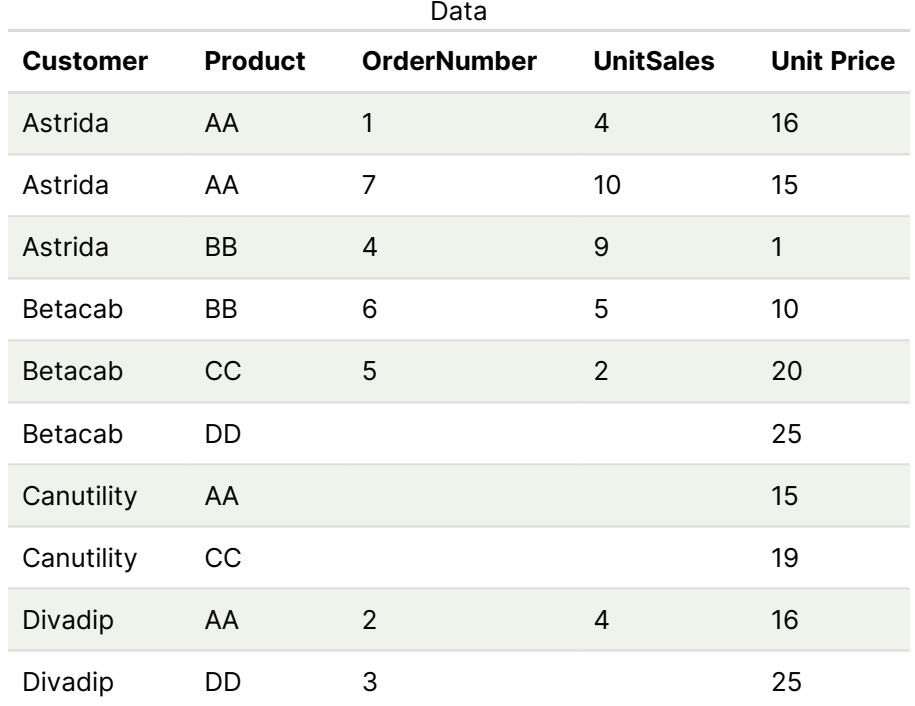

# **Exemples et résultats :**

#### Exemples et résultats

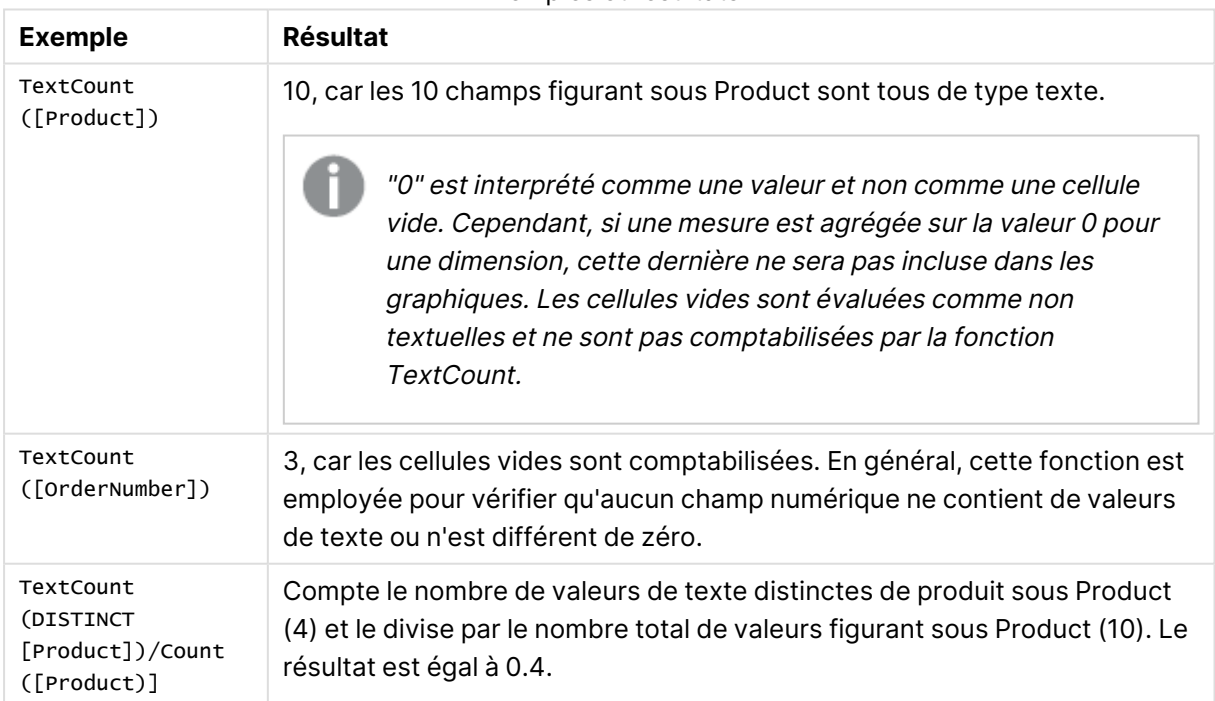

Données utilisées dans l'exemple :

```
Temp:
LOAD * inline [
Customer|Product|OrderNumber|UnitSales|UnitPrice
```
Astrida|AA|1|4|16 Astrida|AA|7|1|15 Astrida|BB|4|9|9 Betacab|CC|6|5|10 Betacab|AA|5|2|20 Betacab|BB|||| 25 Canutility|AA|||15 Canutility|CC|||19 Divadip|CC|2|4|16 Divadip|DD|3|1|25 ] (delimiter is '|');

# Fonctions d'agrégation financières

Cette section décrit les fonctions d'agrégation des opérations financières concernant les paiements et les flux de liquidités.

Chaque fonction est décrite plus en détail après la vue d'ensemble. Vous pouvez également cliquer sur le nom de la fonction qui vous intéresse dans la syntaxe afin d'accéder immédiatement aux informations connexes.

# Fonctions d'agrégation financières utilisées dans le script de chargement de données

# **IRR**

La fonction **IRR()** renvoie le taux de rendement interne agrégé pour une série de flux de liquidités que représentent les valeurs de l'expression itérée sur un nombre donné d'enregistrements définis par une clause group by.

**[IRR](#page-404-0) (**expression**)**

# **XIRR**

La fonction **XIRR()** renvoie le taux de rendement interne agrégé (annuel) pour un calendrier de liquidités (non nécessairement périodique) que représentent des nombres appariés dans les expressions **pmt** et **date** itérées sur un nombre donné d'enregistrements définis par une clause group by. Tous les paiements sont actualisés sur une base de 365 jours par an.

```
XIRR (valueexpression, dateexpression )
```
# **NPV**

La fonction de script **NPV()** prend une taux de remise et plusieurs valeurs triées par période. Les entrées (revenus) sont positives et les sorties (paiements futurs) sont supposées être des valeurs négatives pour ces calculs. Ils se produisent à la fin de chaque période.

**[NPV](#page-407-0) (**rate, expression**)**

# **XNPV**

La fonction **XNPV()** renvoie la valeur actuelle nette agrégée pour un calendrier de liquidités (non nécessairement périodique) que représentent des nombres appariés dans les expressions **pmt** et **date**. Tous les paiements sont actualisés sur une base de 365 jours par an.

**[XNPV](#page-423-0) (**rate, valueexpression, dateexpression**)**

# Fonctions d'agrégation financières utilisées dans les expressions de

# graphique

Ces fonctions d'agrégation financières peuvent s'utiliser dans les graphiques.

IRR

**IRR()** renvoie le taux de rendement interne agrégé pour une série de flux de liquidités que représentent les nombres de l'expression fournie par l'argument **value** itéré sur les dimensions du graphique.

**IRR - fonction de [graphique](#page-406-0)**[**TOTAL** [<fld {,fld}>]] value**)**

## NPV

**NPV()** renvoie la valeur actuelle nette agrégée d'un investissement basée sur un argument **discount\_rate** par période et une série de paiements (valeurs négatives) et de revenus (valeurs positives) ultérieurs que représentent les nombres figurant dans l'argument **value**, itéré sur les dimensions du graphique. Les paiements et les revenus sont censés intervenir à la fin de chaque période.

```
NPV - fonction de graphique([TOTAL [<fld {,fld}>]] discount_rate, value)
```
# XIRR

**XIRR()** renvoie le taux de rendement interne agrégé (annuel) pour un calendrier de liquidités (non nécessairement périodique) que représentent des nombres appariés dans les expressions fournies par **pmt** et **date** itérées sur les dimensions du graphique. Tous les paiements sont actualisés sur une base de 365 jours par an.

**XIRR - fonction de [graphique](#page-420-0)(**[**TOTAL** [<fld {,fld}>]] pmt, date**)**

XNPV

**XNPV()** renvoie la valeur actuelle nette agrégée pour un calendrier de flux de liquidités (non nécessairement périodique) que représentent des nombres appariés dans les expressions fournies par **pmt** et **date**, itérées sur les dimensions du graphique. Tous les paiements sont actualisés sur une base de 365 jours par an.

<span id="page-404-0"></span>**XNPV - fonction de [graphique](#page-430-0)(**[**TOTAL** [<fld{,fld}>]] discount\_rate, pmt, date**)**

IRR

La fonction **IRR()** renvoie le taux de rendement interne agrégé pour une série de flux de liquidités que représentent les valeurs de l'expression itérée sur un nombre donné d'enregistrements définis par une clause group by.

Ces flux de liquidités ne doivent pas nécessairement être égaux, comme ils le seraient pour une annuité. Cependant, les flux de liquidités doivent intervenir à intervalle régulier, mensuellement ou annuellement, par exemple. Le taux de rendement interne correspond au taux d'intérêt perçu pour un investissement consistant en des paiements (valeurs négatives) et des revenus (valeurs positives) qui interviennent à intervalle régulier. La fonction nécessite au moins une valeur positive et une valeur négative à calculer.

Cette fonction utilise une version simplifiée de la méthode de Newton pour calculer le taux de rendement interne (Internal Rate of Return ou IRR).

#### **Syntaxe :**

**IRR(**value**)**

## **Type de données renvoyé :** numérique

#### **Arguments :**

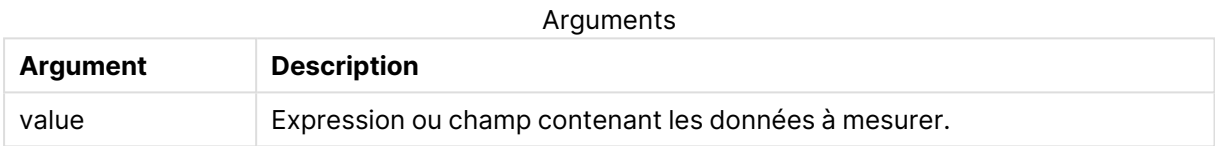

## **Limitations :**

Les valeurs textuelles, les valeurs NULL et les valeurs manquantes sont ignorées.

#### **Exemples et résultats :**

Ajoutez l'exemple de script à votre application et exécutez-le. Pour afficher le résultat, ajoutez les champs répertoriés dans la colonne de résultats à une feuille de votre application.

# **Exemples et résultats :**

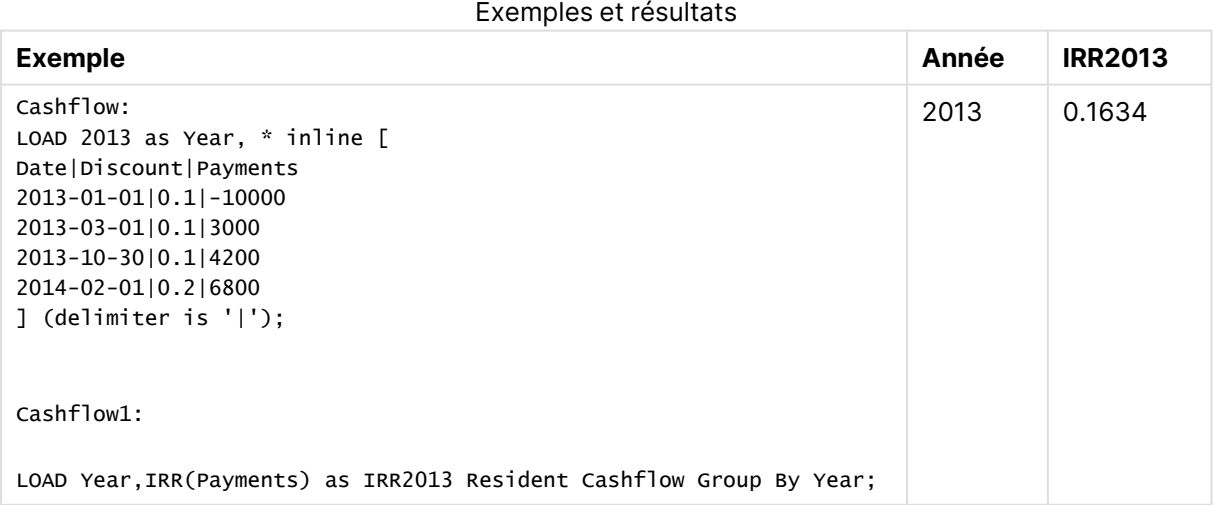

# <span id="page-406-0"></span>IRR - fonction de graphique

**IRR()** renvoie le taux de rendement interne agrégé pour une série de flux de liquidités que représentent les nombres de l'expression fournie par l'argument **value** itéré sur les dimensions du graphique.

Ces flux de liquidités ne doivent pas nécessairement être égaux, comme ils le seraient pour une annuité. Cependant, les flux de liquidités doivent intervenir à intervalle régulier, mensuellement ou annuellement, par exemple. Le taux de rendement interne correspond au taux d'intérêt perçu pour un investissement consistant en des paiements (valeurs négatives) et des revenus (valeurs positives) qui interviennent à intervalle régulier. La fonction nécessite au moins une valeur positive et une valeur négative à calculer.

Cette fonction utilise une version simplifiée de la méthode de Newton pour calculer le taux de rendement interne (Internal Rate of Return ou IRR).

#### **Syntaxe :**

**IRR(**[**TOTAL** [<fld {,fld}>]] value**)**

**Type de données renvoyé :** numérique

#### **Arguments :**

Arguments

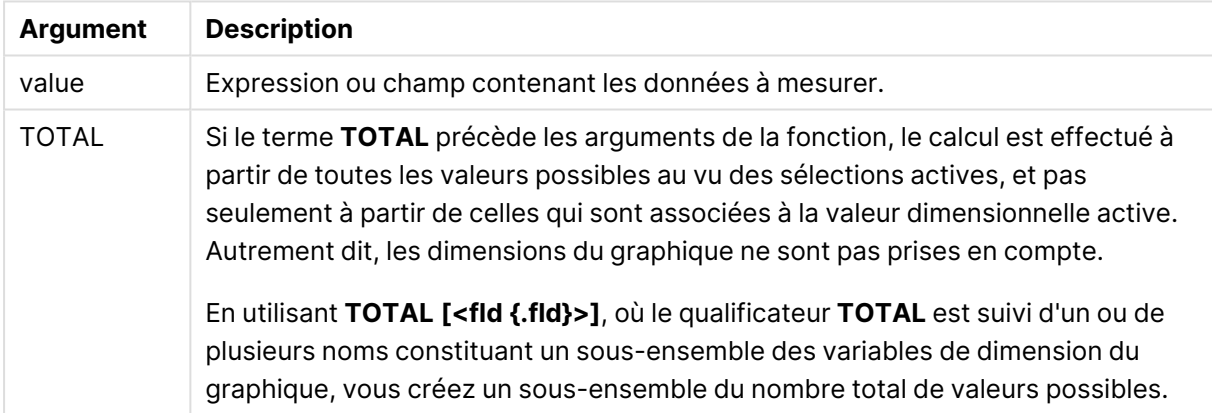

#### **Limitations :**

Le paramètre de la fonction d'agrégation ne doit pas comprendre d'autres fonctions d'agrégation, à moins que ces agrégations internes ne contiennent le qualificateur **TOTAL**. Pour des agrégations imbriquées plus complexes, utilisez la fonction avancée **Aggr** en combinaison avec une dimension spécifiée.

Les valeurs textuelles, les valeurs NULL et les valeurs manquantes sont ignorées.

# **Exemples et résultats :**

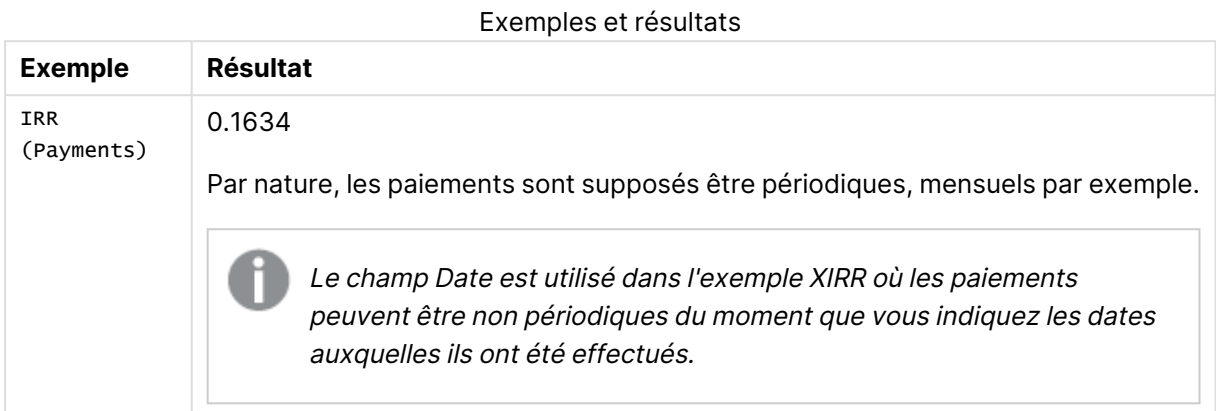

Données utilisées dans les exemples :

```
Cashflow:
LOAD 2013 as Year, * inline [
Date|Discount|Payments
2013-01-01|0.1|-10000
2013-03-01|0.1|3000
2013-10-30|0.1|4200
2014-02-01|0.2|6800
] (delimiter is '|');
```
#### **Voir aussi :**

p XIRR - fonction de [graphique](#page-420-0) (page 421)

<span id="page-407-0"></span> $\bigcap$  Aggr - fonction de [graphique](#page-596-0) (page 597)

# NPV

La fonction de script **NPV()** prend une taux de remise et plusieurs valeurs triées par période. Les entrées (revenus) sont positives et les sorties (paiements futurs) sont supposées être des valeurs négatives pour ces calculs. Ils se produisent à la fin de chaque période.

La valeur Net Present Value, or NPV, est utilisée pour calculer la valeur totale actuelle de flux de trésorerie futurs. Pour calculer la valeur NPV, nous devons estimer les flux de trésorerie futurs pour chaque période et déterminer le taux de remise correct. La fonction de script **NPV()** prend une taux de remise et plusieurs valeurs triées par période. Les entrées (revenus) sont positives et les sorties (paiements futurs) sont supposées être des valeurs négatives pour ces calculs. Ces derniers se produisent à la fin de chaque période.

# **Syntaxe :**

**NPV(**discount\_rate, value**)**

**Type de données renvoyé :** numérique Par défaut, le résultat sera formaté sous forme de devise.

La formule permettant de calculer la valeur NPV est la suivante :

$$
NPV = \sum_{t=1}^{n} \frac{R_t}{(1+i)^t}
$$

où :

- <sup>l</sup> R t = entrées/sorties de flux de trésorerie nettes au cours d'une seule période t
- $\cdot$  i = taux de remise ou retour susceptible d'être obtenu dans des investissements alternatifs
- $\cdot$  t = nombre de périodes

#### Arguments

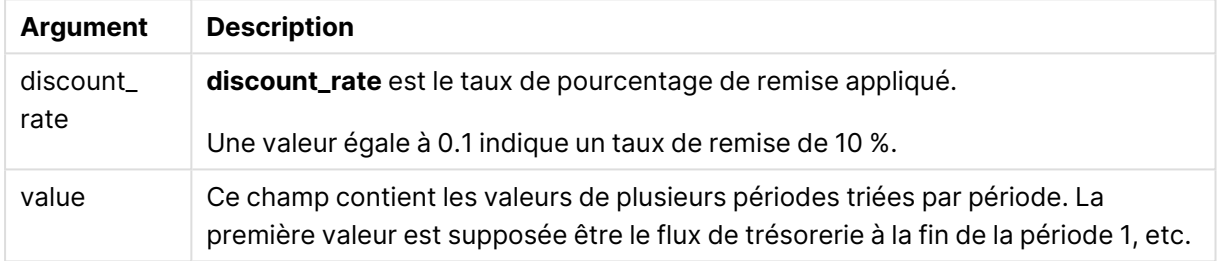

# **Limitations :**

La fonction NPV() présente les restrictions suivantes :

- Les valeurs textuelles, les valeurs NULL et les valeurs manquantes sont ignorées.
- Les valeurs de flux de trésorerie doivent être triées dans l'ordre de période croissant.

# Cas d'utilisation

NPV() est une fonction financière utilisée pour vérifier la rentabilité des projets et dériver d'autres mesures. Cette fonction est utile en cas de disponibilité de flux de trésorerie sous forme de données brutes.

# Paramètres régionaux

Sauf indication contraire, les exemples de cette rubrique utilisent le format de date suivant : MM/JJ/AAAA. Le format de date est indiqué dans l'instruction SET DateFormat de votre script de chargement de données. Le format de date par défaut peut être différent dans votre système en raison de vos paramètres régionaux et d'autres facteurs. Vous pouvez modifier les formats utilisés dans les exemples ci-dessous en fonction de vos besoins. Ou vous pouvez modifier les formats utilisés dans votre script de chargement pour qu'ils correspondent à ceux de ces exemples.

Les paramètres régionaux par défaut des applications sont basés sur les paramètres système régionaux de l'ordinateur ou du serveur sur lequel Qlik Sense est installé. Si le serveur Qlik Sense auquel vous accédez est configuré sur la Suède, l'éditeur de chargement de données utilisera les paramètres régionaux suédois pour les dates, l'heure et la devise. Ces paramètres de format régionaux ne sont pas liés à la langue affichée dans l'interface utilisateur Qlik Sense. Qlik Sense sera affiché dans la même langue que celle du navigateur que vous utilisez.

Exemple 1 – un seul paiement (script)

Script de chargement et résultats

## **Vue d'ensemble**

Ouvrez l'éditeur de chargement de données et ajoutez le script de chargement ci-dessous à un nouvel onglet.

Le script de chargement contient :

- Ensemble de données d'un projet et de son flux de trésorerie pour une période, chargé dans une table appelée CashFlow.
- Instruction resident load de la table cashFlow, utilisée pour calculer le champ NPV du projet dans une table appelée NPV.
- Taux de remise codé en dur de 10 %, utilisé dans le calcul NPV.
- Instruction Group By, utilisée pour regrouper l'ensemble des paiements du projet.

## **Script de chargement**

```
CashFlow:
Load
*
Inline
\GammaPrjId,PeriodId,Values
1,1,1000
];
NPV:
Load
       PrjId,
       NPV(0.1,Values) as NPV //Discount Rate of 10%
Resident CashFlow
Group By PrjId;
```
#### **Résultats**

Chargez les données et ouvrez une feuille. Créez une table et ajoutez ces champs comme dimensions :

- $\bullet$  PrjId
- $\bullet$  NPV

Tableau de résultats

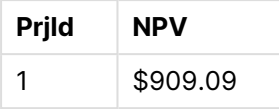

Pour un seul paiement de 1 000 \$ à recevoir à la fin d'une période, à un taux de remise de 10 % par période, la valeur NPV est égale à 1 000 \$ divisé par (1 + taux de remise). La valeur NPV effective est égale à 909,09 \$.

Exemple 2 – plusieurs paiements (script) Script de chargement et résultats

## **Vue d'ensemble**

Ouvrez l'éditeur de chargement de données et ajoutez le script de chargement ci-dessous à un nouvel onglet.

Le script de chargement contient :

- <sup>l</sup> Ensemble de données d'un projet et de son flux de trésorerie pour plusieurs périodes, chargé dans une table appelée cashFlow.
- Instruction resident load de la table cashFlow, utilisée pour calculer le champ NPV du projet dans une table appelée NPV.
- Un taux de remise codé en dur de 10 % (0,1) est utilisé dans le calcul NPV.
- Instruction Group By, utilisée pour regrouper l'ensemble des paiements du projet.

# **Script de chargement**

```
CashFlow:
Load
*
Inline
\GammaPrjId,PeriodId,Values
1,1,1000
1,2,1000
];
NPV:
Load
       PrjId,
       NPV(0.1,Values) as NPV //Discount Rate of 10%
Resident CashFlow
Group By PrjId;
```
# **Résultats**

Chargez les données et ouvrez une feuille. Créez une table et ajoutez ces champs comme dimensions :

- $\cdot$  PrjId
- $\bullet$  NPV

Tableau de résultats

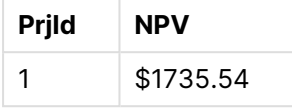

Pour des paiements de 1 000 \$ à recevoir à la fin de deux périodes, à un taux de remise de 10 % par période, la valeur NPV effective est égale à 1 735,54 \$.

# Exemple 3 – plusieurs paiements (script)

Script de chargement et résultats

## **Vue d'ensemble**

Ouvrez l'éditeur de chargement de données et ajoutez le script de chargement ci-dessous à un nouvel onglet.

Le script de chargement contient :

- Taux de remise pour deux projets, chargés dans une table appelée Project.
- <sup>l</sup> Flux de trésorerie pour plusieurs périodes pour chaque projet par ID de projet et ID de période. Cet ID de période peut être utilisé pour trier les enregistrements si les données ne sont pas triées.
- Combinaison de Noconcatenate, de chargements résidents et de la fonction Left Join pour créer une table temporaire, tmpNPV. La table combine les enregistrements des tables Project et CashFlow en une seule table uniforme. Les taux de remise de cette table sont répétés pour chaque période.
- Instruction resident load de la table tmpNPV, utilisée pour calculer le champ NPV de chaque projet dans une table appelée NPV.
- <sup>l</sup> Taux de remise de valeur unique associé à chaque projet. Cette valeur est récupérée via la fonction only() et utilisée dans le calcul NPV pour chaque projet.
- Instruction Group By, utilisée pour regrouper l'ensemble des paiements pour chaque projet par ID de projet.

Pour éviter le chargement de toute donnée synthétique ou redondante dans le modèle de données, la table tmpNPV est abandonnée à la fin du script.

#### **Script de chargement**

```
Project:
Load * inline [
PrjId,Discount_Rate
1,0.1
2,0.15
];
```

```
CashFlow:
Load
*
Inline
\GammaPrjId,PeriodId,Values
1,1,1000
1,2,1000
1,3,1000
2,1,500
2,2,500
2,3,1000
2,4,1000
];
tmpNPV:
NoConcatenate Load *
Resident Project;
Left Join
Load *
Resident CashFlow;
NPV:
Load
       PrjId,
       NPV(Only(Discount_Rate),Values) as NPV //Discount Rate will be 10% for Project 1 and 15% for
Project 2
Resident tmpNPV
Group By PrjId;
Drop table tmpNPV;
```
#### **Résultats**

Chargez les données et ouvrez une feuille. Créez une table et ajoutez ces champs comme dimensions :

- $\bullet$  PrjId
- $\bullet$  NPV

Tableau de résultats

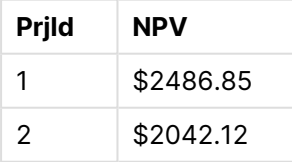

L'ID de projet 1 prévoit la réception de paiements de 1 000 \$ à la fin de trois périodes, à un taux de remise de 10 % par période. Par conséquent, la valeur NPV effective est égale à 2 486,85 \$.

L'ID de projet 2 prévoit deux paiements de 500 \$ et deux autres paiements de 1 000 \$ sur quatre périodes à un taux de remise de 15 %. Par conséquent, la valeur NPV effective est égale à 2 042,12 \$.

# Exemple 4 – Exemple rentabilité de projet (script)

Script de chargement et résultats

# **Vue d'ensemble**

Ouvrez l'éditeur de chargement de données et ajoutez le script de chargement ci-dessous à un nouvel onglet.

Le script de chargement contient :

- Taux de remise et investissements initiaux (période 0) pour deux projets, chargés dans une table appelée Project.
- Flux de trésorerie pour plusieurs périodes pour chaque projet par ID de projet et ID de période. Cet ID de période peut être utilisé pour trier les enregistrements si les données ne sont pas triées.
- Combinaison de Noconcatenate, de chargements résidents et de la fonction Left Join pour créer une table temporaire, tmpNPV. La table combine les enregistrements des tables Project et CashFlow en une seule table uniforme. Les taux de remise de cette table sont répétés pour chaque période.
- $\bullet$  Taux de remise de valeur unique associé à chaque projet, récupéré via la fonction only() et utilisé dans le calcul NPV pour chaque projet.
- Une instruction resident load de la table tmpNPV est utilisée pour calculer le champ NPV de chaque projet dans une table appelée NPV.
- Un champ supplémentaire, qui divise la valeur NPV par l'investissement initial de chaque projet, est créé pour calculer l'indice de rentabilité du projet.
- Une instruction group by, effectuant un regroupement par ID de projet, est utilisée pour regrouper tous les paiements pour chaque projet.

Pour éviter le chargement de toute donnée synthétique ou redondante dans le modèle de données, la table tmpNPV est abandonnée à la fin du script.

# **Script de chargement**

```
Project:
Load * inline [
PrjId,Discount_Rate, Initial_Investment
1,0.1,100000
2,0.15,100000
];
CashFlow:
Load
*
Inline
\GammaPrjId, PeriodId, Values,
1,1,35000
1,2,35000
```

```
2,1,30000
2,2,40000
2,3,50000
2,4,60000
];
tmpNPV:
NoConcatenate Load *
Resident Project;
Left Join
Load *
Resident CashFlow;
NPV:
Load
        PrjId,
        NPV(Only(Discount_Rate),Values) as NPV, //Discount Rate will be 10% for Project 1 and
15% for Project 2
    NPV(Only(Discount_Rate),Values)/ Only(Initial_Investment) as Profitability_Index
Resident tmpNPV
Group By PrjId;
```
Drop table tmpNPV;

## **Résultats**

1,3,35000

Chargez les données et ouvrez une feuille. Créez une table et ajoutez ces champs comme dimensions :

- $\bullet$  PrjId
- $\bullet$  NPV

Créez la mesure suivante :

```
=only(Profitability_Index)
```
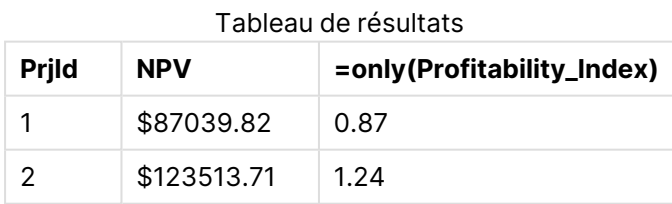

L'ID de projet 1 a une valeur NPV effective de 87 039,82 \$ et un investissement initial de 100 000 \$. Par conséquent, l'index de rentabilité est égal à 0,87. Étant donné qu'il est inférieur à 1, le projet n'est pas rentable.

L'ID de projet 2 a une valeur NPV effective de 123 513,71 \$ et un investissement initial de 100 000 \$. Par conséquent, l'index de rentabilité est égal à 1,24. Étant donné qu'il est supérieur à 1, le projet est rentable.

# <span id="page-415-0"></span>NPV - fonction de graphique

**NPV()** renvoie la valeur actuelle nette agrégée d'un investissement basée sur un argument **discount\_rate** par période et une série de paiements (valeurs négatives) et de revenus (valeurs positives) ultérieurs que représentent les nombres figurant dans l'argument **value**, itéré sur les dimensions du graphique. Les paiements et les revenus sont censés intervenir à la fin de chaque période.

#### **Syntaxe :**

**NPV(**[**TOTAL** [<fld {,fld}>]] discount\_rate, value**)**

**Type de données renvoyé :** numérique Par défaut, le résultat sera formaté sous forme de devise.

## **Arguments :**

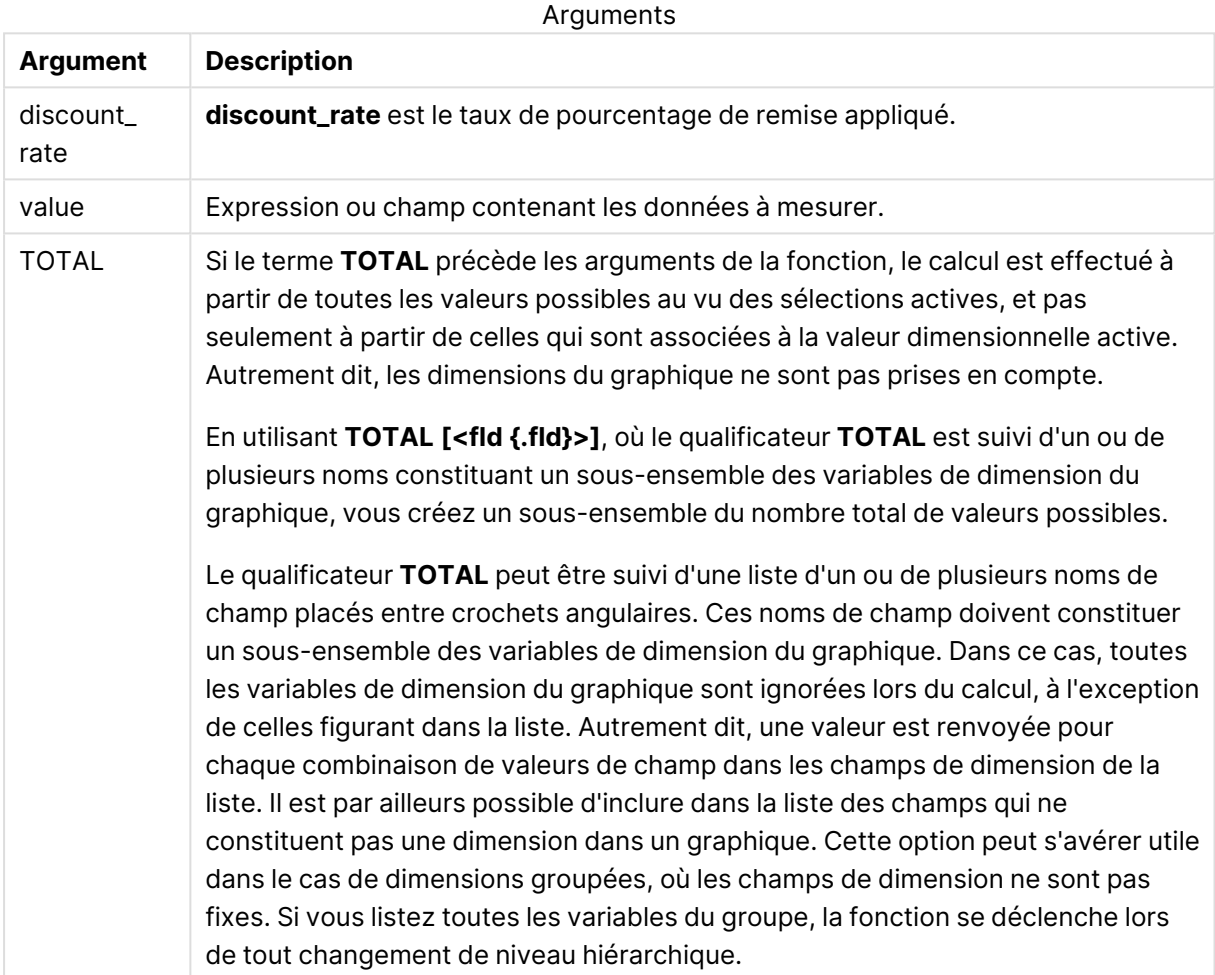

#### **Limitations :**

**discount\_rate** et **value** ne doivent pas comprendre de fonctions d'agrégation, à moins que ces agrégations internes ne contiennent le qualificateur **TOTAL**. Pour des agrégations imbriquées plus complexes, utilisez la fonction avancée **Aggr** en combinaison avec une dimension spécifiée.

Les valeurs textuelles, les valeurs NULL et les valeurs manquantes sont ignorées.

### **Exemples et résultats :**

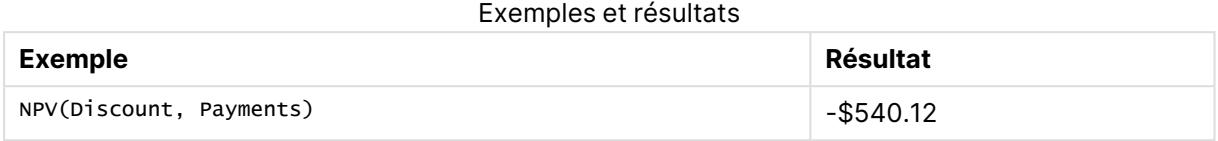

Données utilisées dans les exemples :

```
Cashflow:
LOAD 2013 as Year, * inline [
Date|Discount|Payments
2013-01-01|0.1|-10000
2013-03-01|0.1|3000
2013-10-30|0.1|4200
2014-02-01|0.2|6800
] (delimiter is '|');
```
#### **Voir aussi :**

 $\bigcap$  XNPV - fonction de [graphique](#page-430-0) (page 431)

<span id="page-416-0"></span>Aggr - fonction de [graphique](#page-596-0) (page 597)

# XIRR

La fonction **XIRR()** renvoie le taux de rendement interne agrégé (annuel) pour un calendrier de liquidités (non nécessairement périodique) que représentent des nombres appariés dans les expressions **pmt** et **date** itérées sur un nombre donné d'enregistrements définis par une clause group by. Tous les paiements sont actualisés sur une base de 365 jours par an.

La fonctionnalité XIRR de Qlik (fonctions **XIRR()** et **RangeXIRR()**) utilise l'équation suivante, résolvant la valeur Rate, pour déterminer la valeur XIRR correcte :

 $XNPV(Rate, pmt, date) = 0$ 

L'équation est résolue grâce à une version simplifiée de la méthode de Newton.

```
Syntaxe :
XIRR(pmt, date )
```
#### **Type de données renvoyé :** numérique

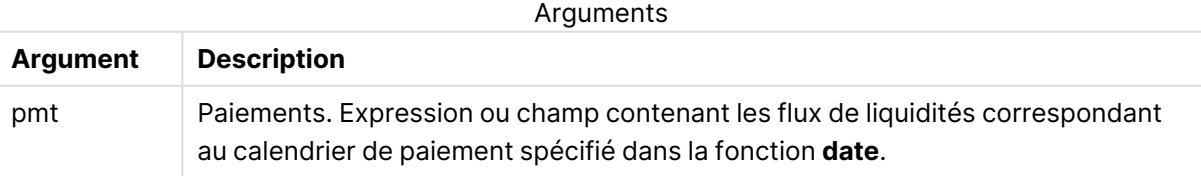

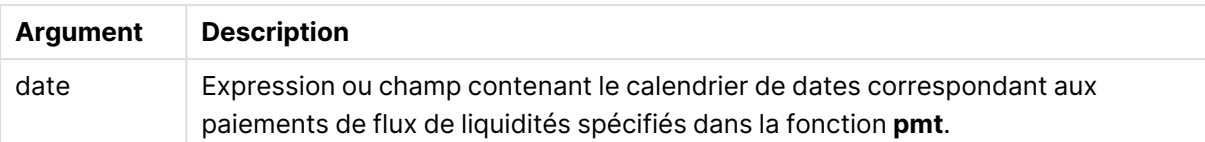

Si vous utilisez cette fonction, les limitations suivantes s'appliquent :

- Les valeurs textuelles, les valeurs NULL et les valeurs manquantes d'un côté ou des deux côtés d'une paire de données ont pour effet d'écarter la paire de données entière.
- Cette fonction requiert au moins un paiement négatif valide et au moins un paiement positif valide (avec des dates valides correspondantes). Si ces paiements ne sont pas fournis, une valeur NULL est renvoyée.

Ces rubriques peuvent vous aider à utiliser cette fonction :

- XNPV [\(page](#page-423-0) 424) : utilisez cette fonction pour calculer la valeur actuelle nette agrégée d'une planification de liquidités.
- [RangeXIRR](#page-1452-0) (page 1453): RangeXIRR() est la fonction de plage équivalente de la fonction **XIRR()**.

Dans les différentes versions de Qlik Sense Client-Managed, il existe des variations dans l'algorithme sous-jacent utilisé par cette fonction. Pour plus d'informations sur les récentes mises à jour de l'algorithme, voir l'article d'aide [Correctifs](https://community.qlik.com/t5/Member-Articles/XIRR-function-Fix-and-Update/ta-p/2049021) et mises à jour de la [fonction XIRR](https://community.qlik.com/t5/Member-Articles/XIRR-function-Fix-and-Update/ta-p/2049021).

#### Exemple

Script de chargement et résultats

#### **Vue d'ensemble**

Ouvrez l'éditeur de chargement de données et ajoutez le script de chargement ci-dessous à un nouvel onglet.

Le script de chargement contient :

- Données de transaction d'une série de liquidités.
- **·** Utilisation de la fonction **XIRR()** pour calculer le taux de rendement annuel interne de ces liquidités.

#### **Script de chargement**

```
Cashflow:
LOAD 2013 as Year, * inline [
Date|Payments
2013-01-01|-10000
```

```
2013-03-01|3000
2013-10-30|4200
2014-02-01|6800
] (delimiter is '|');
Cashflow1:
LOAD Year,XIRR(Payments, Date) as XIRR2013 Resident Cashflow Group By Year;
```
#### **Résultats**

Chargez les données et ouvrez une feuille. Créez une table et ajoutez ces champs comme dimensions :

- Year
- $\cdot$  XIRR2013

Tableau de résultats

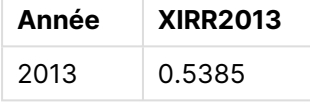

## Interprétation de la valeur de rendement XIRR

La fonctionnalité XIRR est généralement utilisée pour analyser un investissement, lorsqu'il existe un paiement sortant (négatif) au début, puis une série de plus petits paiements de revenus (positifs) par la suite. Voici un exemple simplifié avec un seul paiement négatif et un seul paiement positif :

```
Cashflow:
LOAD * inline [
Date|Payments
2023-01-01|-100
2024-01-01|110
] (delimiter is '|');
```
Nous effectuons un paiement initial de 100 et nous obtenons 110 en retour après exactement un an. Cela représente un taux de rendement de 10 % par an. XIRR(Payments, Date) renvoie une valeur de 0.1.

La valeur de rendement de la fonctionnalité XIRR peut être positive ou négative. Dans le cas d'un investissement, un résultat négatif indique que l'investissement est une perte. Il est possible de calculer le montant de gain ou de perte simplement en appliquant une agrégation Sum au champ de paiements.

Dans l'exemple ci-dessus, nous prêtons notre argent pendant un an. Le taux de rendement peut être considéré comme un intérêt. Il est également possible d'utiliser la fonctionnalité XIRR si vous vous trouvez de l'autre côté de la transaction (par exemple, si vous empruntez de l'argent au lieu d'en prêter).

Prenez l'exemple suivant :

```
Cashflow:
LOAD * inline [
Date|Payments
2023-01-01|100
```

```
2024-01-01|-110
] (delimiter is '|');
```
Il s'agit du même exemple que le précédent, mais dans le sens inverse. Ici, nous empruntons 100 pendant un an et nous remboursons cette somme avec 10 % d'intérêt. Dans cet exemple, le calcul XIRR renvoie 0.1 (10 %), la même valeur que dans le premier exemple.

Notez que, dans le premier exemple, nous avons reçu un profit de 10, tandis que, dans le deuxième exemple, nous avons enregistré une perte de 10, mais la valeur de rendement de la fonctionnalité XIRR est positive dans les deux exemples. Cela est dû au fait que la fonctionnalité XIRR calcule les intérêts cachés dans la transaction, quel que soit le côté où vous vous trouviez dans la transaction.

Limitations avec plusieurs solutions

La fonctionnalité XIRR de Qlik est définie par l'équation suivante, où la valeur rate est résolue :

 $XNPV(Rate, pmt, date) = 0$ 

Il peut arriver que cette équation ait plusieurs solutions. Cela est connu sous le nom de « problème d'IRR multiple » et est dû à un flux de liquidités anormal (également appelé flux non conventionnel). Le script de chargement suivant en montre un exemple :

```
Cashflow:
LOAD * inline [
Date|Payments
2021-01-01|-200
2022-01-01|500
2023-01-01|-250
] (delimiter is '|');
```
Dans cet exemple, il existe une solution négative et une solution positive (Rate = -0.3 et Rate = 0.8). **XIRR()** renverra 0.8.

Lorsque la fonctionnalité XIRR de Qlik recherche une solution, elle commence par Rate = 0 et augmente le taux par incréments jusqu'à trouver une solution. S'il existe plus d'une solution positive, elle renverra la première qu'elle trouve. Si elle ne trouve pas de solution positive, elle réinitialisera Rate sur zéro et commencera à chercher une solution dans le sens négatif.

Notez qu'il est garanti qu'un flux de liquidités « normal » aura une seule solution. Un flux de liquidités « normal » signifie que tous les paiements présentant le même signe (positif ou négatif) figurent dans un groupe continu.

#### **Voir aussi :**

- XNPV [\(page](#page-423-0) 424)
- P [RangeXIRR](#page-1452-0) (page 1453)
- ► Correctifs et mises à jour de la [fonction XIRR](https://community.qlik.com/t5/Member-Articles/XIRR-function-Fix-and-Update/ta-p/2049021)

# <span id="page-420-0"></span>XIRR - fonction de graphique

**XIRR()** renvoie le taux de rendement interne agrégé (annuel) pour un calendrier de liquidités (non nécessairement périodique) que représentent des nombres appariés dans les expressions fournies par **pmt** et **date** itérées sur les dimensions du graphique. Tous les paiements sont actualisés sur une base de 365 jours par an.

La fonctionnalité XIRR de Qlik (fonctions **XIRR()** et **RangeXIRR()**) utilise l'équation suivante, résolvant la valeur Rate, pour déterminer la valeur XIRR correcte :

 $XNPV(Rate, pmt, date) = 0$ 

L'équation est résolue grâce à une version simplifiée de la méthode de Newton.

#### **Syntaxe :**

**XIRR(**[**TOTAL** [<fld {,fld}>]] pmt, date**)**

## **Type de données renvoyé :** numérique

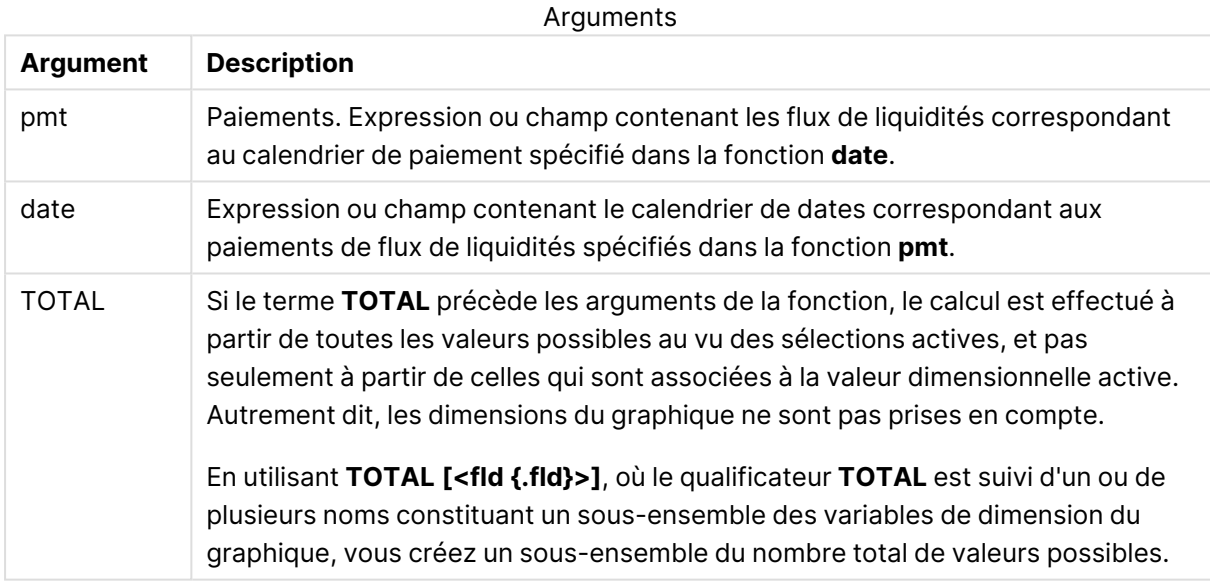

Si vous utilisez cette fonction, les limitations suivantes s'appliquent :

- <sup>l</sup> **pmt** et **date** ne doivent pas comprendre de fonctions d'agrégation, à moins que ces agrégations internes ne contiennent le qualificateur **TOTAL**. Pour des agrégations imbriquées plus complexes, utilisez la fonction avancée **Aggr** en combinaison avec une dimension spécifiée.
- Les valeurs textuelles, les valeurs NULL et les valeurs manquantes dans une ou les deux paires de données sont ignorées.
- Cette fonction requiert au moins un paiement négatif valide et au moins un paiement positif valide (avec des dates valides correspondantes). Si ces paiements ne sont pas fournis, une valeur NULL est renvoyée.

Ces rubriques peuvent vous aider à utiliser cette fonction :

- XNPV fonction de [graphique](#page-430-0) (page 431) : utilisez cette fonction pour calculer la valeur actuelle nette agrégée d'une planification de liquidités.
- [RangeXIRR](#page-1452-0) (page 1453): RangeXIRR() est la fonction de plage équivalente de la fonction **XIRR()**.

Dans les différentes versions de Qlik Sense Client-Managed, il existe des variations dans l'algorithme sous-jacent utilisé par cette fonction. Pour plus d'informations sur les récentes mises à jour de l'algorithme, voir l'article d'aide [Correctifs](https://community.qlik.com/t5/Member-Articles/XIRR-function-Fix-and-Update/ta-p/2049021) et mises à jour de la [fonction XIRR](https://community.qlik.com/t5/Member-Articles/XIRR-function-Fix-and-Update/ta-p/2049021).

# Exemple

Script de chargement et expression de graphique

## **Vue d'ensemble**

Ouvrez l'éditeur de chargement de données et ajoutez le script de chargement ci-dessous à un nouvel onglet.

Le script de chargement contient :

- Ensemble de données contenant des transactions de liquidités.
- Informations stockées dans une table appelée cashflow.

#### **Script de chargement**

```
Cashflow:
LOAD 2013 as Year, * inline [
Date|Payments
2013-01-01|-10000
2013-03-01|3000
2013-10-30|4200
2014-02-01|6800
] (delimiter is '|');
```
#### **Résultats**

#### **Procédez comme suit :**

Chargez les données et ouvrez une feuille. Créez un tableau et ajoutez le calcul suivant sous forme de mesure :

=XIRR(Payments, Date)

Tableau de résultats

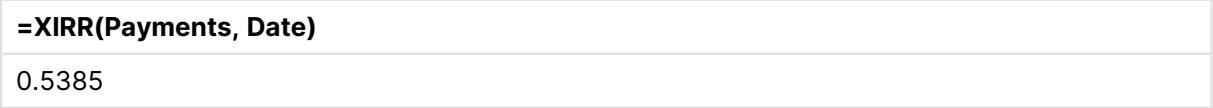

# Interprétation de la valeur de rendement XIRR

La fonctionnalité XIRR est généralement utilisée pour analyser un investissement, lorsqu'il existe un paiement sortant (négatif) au début, puis une série de plus petits paiements de revenus (positifs) par la suite. Voici un exemple simplifié avec un seul paiement négatif et un seul paiement positif :

```
Cashflow:
LOAD * inline [
Date|Payments
2023-01-01|-100
2024-01-01|110
] (delimiter is '|');
```
Nous effectuons un paiement initial de 100 et nous obtenons 110 en retour après exactement un an. Cela représente un taux de rendement de 10 % par an. XIRR(Payments, Date) renvoie une valeur de 0.1.

La valeur de rendement de la fonctionnalité XIRR peut être positive ou négative. Dans le cas d'un investissement, un résultat négatif indique que l'investissement est une perte. Il est possible de calculer le montant de gain ou de perte simplement en appliquant une agrégation Sum au champ de paiements.

Dans l'exemple ci-dessus, nous prêtons notre argent pendant un an. Le taux de rendement peut être considéré comme un intérêt. Il est également possible d'utiliser la fonctionnalité XIRR si vous vous trouvez de l'autre côté de la transaction (par exemple, si vous empruntez de l'argent au lieu d'en prêter).

Prenez l'exemple suivant :

```
Cashflow:
LOAD * inline [
Date|Payments
2023-01-01|100
2024-01-01|-110
] (delimiter is '|');
```
Il s'agit du même exemple que le précédent, mais dans le sens inverse. Ici, nous empruntons 100 pendant un an et nous remboursons cette somme avec 10 % d'intérêt. Dans cet exemple, le calcul XIRR renvoie 0.1 (10 %), la même valeur que dans le premier exemple.

Notez que, dans le premier exemple, nous avons reçu un profit de 10, tandis que, dans le deuxième exemple, nous avons enregistré une perte de 10, mais la valeur de rendement de la fonctionnalité XIRR est positive dans les deux exemples. Cela est dû au fait que la fonctionnalité XIRR calcule les intérêts cachés dans la transaction, quel que soit le côté où vous vous trouviez dans la transaction.

# Limitations avec plusieurs solutions

La fonctionnalité XIRR de Qlik est définie par l'équation suivante, où la valeur rate est résolue :

 $XNPV(Rate, pmt, date) = 0$ 

Il peut arriver que cette équation ait plusieurs solutions. Cela est connu sous le nom de « problème d'IRR multiple » et est dû à un flux de liquidités anormal (également appelé flux non conventionnel). Le script de chargement suivant en montre un exemple :

```
Cashflow:
LOAD * inline [
Date|Payments
2021-01-01|-200
2022-01-01|500
2023-01-01|-250
] (delimiter is '|');
```
Dans cet exemple, il existe une solution négative et une solution positive (Rate = -0.3 et Rate = 0.8). **XIRR()** renverra 0.8.

Lorsque la fonctionnalité XIRR de Qlik recherche une solution, elle commence par Rate = 0 et augmente le taux par incréments jusqu'à trouver une solution. S'il existe plus d'une solution positive, elle renverra la première qu'elle trouve. Si elle ne trouve pas de solution positive, elle réinitialisera Rate sur zéro et commencera à chercher une solution dans le sens négatif.

Notez qu'il est garanti qu'un flux de liquidités « normal » aura une seule solution. Un flux de liquidités « normal » signifie que tous les paiements présentant le même signe (positif ou négatif) figurent dans un groupe continu.

# **Voir aussi :**

- p IRR fonction de [graphique](#page-406-0) (page 407)
- Aggr fonction de [graphique](#page-596-0) (page 597)
- <span id="page-423-0"></span>**E** Correctifs et mises à jour de la [fonction XIRR](https://community.qlik.com/t5/Member-Articles/XIRR-function-Fix-and-Update/ta-p/2049021)

# XNPV

La fonction **XNPV()** renvoie la valeur actuelle nette agrégée pour un calendrier de liquidités (non nécessairement périodique) que représentent des nombres appariés dans les expressions **pmt** et **date**. Tous les paiements sont actualisés sur une base de 365 jours par an.

# **Syntaxe :**

**XNPV(**discount\_rate, pmt, date**)**

# **Type de données renvoyé :** numérique

Par défaut, le résultat sera formaté sous forme de devise.

La formule pour calculer XNPV est indiquée ci-dessous :

Formule d'agrégation XNPV

$$
XNPV = \sum_{i=1}^{n} \frac{P_i}{(1 + rate)^{(di - d_1)/365}}
$$

où :

- <sup>l</sup> P i = entrées/sorties de flux de liquidités nettes au cours d'une seule période i
- $\bullet$  d = première date de paiement
- 1  $\bullet$  d<sub>i</sub> = i<sup>e</sup> date de paiement
- $\cdot$  rate = taux de remise

La valeur Net Present Value, or NPV, est utilisée pour calculer la valeur totale actuelle d'un flux de liquidités futur avec un taux de remise donné. Pour calculer XNPV, nous devons estimer les liquidités futures avec les dates correspondantes. Ensuite, pour chaque paiement, nous appliquons le taux de remise composé en fonction de la date du paiement.

L'application de l'agrégation XNPV à une série de paiements est similaire à l'application d'une agrégation Sum sur ces paiements. La différence réside dans le fait que chaque montant est modifié (ou « réduit ») en fonction du taux de remise sélectionné (similaire à un taux d'intérêt) et du niveau d'avancée du paiement dans le futur. L'application de XNPV avec le paramètre **discount\_ rate** défini sur zéro produira une opération XNPV équivalente à une opération Sum (les paiements ne seront pas modifiés avant d'être additionnés). En règle générale, plus le paramètre **discount\_ rate** est proche de zéro, plus le résultat XNPV sera similaire à celui d'une agrégation Sum.

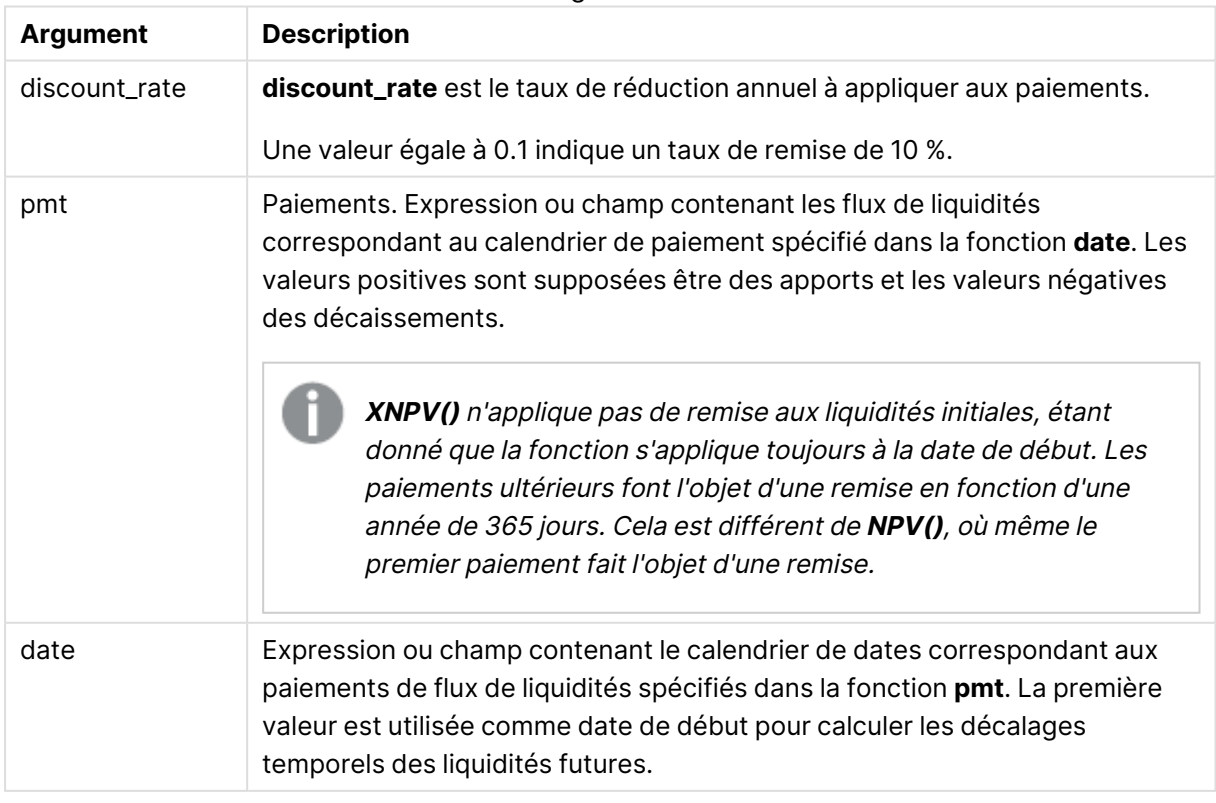

#### **Arguments**

Si vous utilisez cette fonction, les limitations suivantes s'appliquent :

• Les valeurs textuelles, les valeurs NULL et les valeurs manquantes dans une ou les deux paires de données sont ignorées.

# Cas d'utilisation

- La valeur xnpy() est utilisée dans la modélisation financière pour calculer la valeur Net Present Value (NPV - Valeur actuelle nette) d'une opportunité d'investissement.
- En raison de sa plus grande précision, la valeur XNPV est préférée à la valeur NPV pour tous les types de modèles financiers.

# Paramètres régionaux

Sauf indication contraire, les exemples de cette rubrique utilisent le format de date suivant : MM/JJ/AAAA. Le format de date est indiqué dans l'instruction SET DateFormat de votre script de chargement de données. Le format de date par défaut peut être différent dans votre système en raison de vos paramètres régionaux et d'autres facteurs. Vous pouvez modifier les formats utilisés dans les exemples ci-dessous en fonction de vos besoins. Ou vous pouvez modifier les formats utilisés dans votre script de chargement pour qu'ils correspondent à ceux de ces exemples.

Les paramètres régionaux par défaut des applications sont basés sur les paramètres système régionaux de l'ordinateur ou du serveur sur lequel Qlik Sense est installé. Si le serveur Qlik Sense auquel vous accédez est configuré sur la Suède, l'éditeur de chargement de données utilisera les paramètres régionaux suédois pour les dates, l'heure et la devise. Ces paramètres de format régionaux ne sont pas liés à la langue affichée dans l'interface utilisateur Qlik Sense. Qlik Sense sera affiché dans la même langue que celle du navigateur que vous utilisez.

# Exemple 1 – un seul paiement (script)

Script de chargement et résultats

# **Vue d'ensemble**

Ouvrez l'éditeur de chargement de données et ajoutez le script de chargement ci-dessous à un nouvel onglet.

Le script de chargement contient :

- Ensemble de données d'un projet et son flux de trésorerie pour un an, dans une table appelée CashFlow. La date initiale du calcul est définie sur le 1er juillet 2022, avec un flux de trésorerie net égal à 0. Au bout d'un an, on a un flux de trésorerie de 1 000 \$.
- Instruction resident load de la table cashFlow, utilisée pour calculer le champ xnPv du projet dans une table appelée XNPV.
- Taux de remise codé en dur de 10 % (0,1), utilisé dans le calcul XNPV.
- Une instruction Group By est utilisée pour regrouper l'ensemble des paiements du projet.

### **Script de chargement**

```
CashFlow:
Load
*
Inline
\GammaPrjId,Dates,Values
1,'07/01/2022',0
1,'07/01/2023',1000
];
XNPV:
Load
       PrjId,
       XNPV(0.1,Values,Dates) as XNPV //Discount Rate of 10%
Resident CashFlow
Group By PrjId;
```
#### **Résultats**

Chargez les données et ouvrez une feuille. Créez une table et ajoutez ces champs comme dimensions :

- $\bullet$  PrjId
- $\bullet$  XNPV

Tableau de résultats

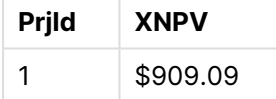

Conformément à la formule, la valeur XNPV du premier enregistrement est 0, et, pour le deuxième enregistrement, la valeur XNPV est de 909,09 \$. Ainsi, la valeur XNPV totale est de 909,09 \$.

Exemple 2 – plusieurs paiements (script)

Script de chargement et résultats

### **Vue d'ensemble**

Ouvrez l'éditeur de chargement de données et ajoutez le script de chargement ci-dessous à un nouvel onglet.

Le script de chargement contient :

• Ensemble de données d'un projet et son flux de trésorerie pour un an, dans une table appelée CashFlow.

- Instruction resident load de la table cashFlow, utilisée pour calculer le champ xNPV du projet dans une table appelée XNPV.
- Taux de remise codé en dur de 10 % (0,1), utilisé dans le calcul XNPV.
- Une instruction Group By est utilisée pour regrouper l'ensemble des paiements du projet.

### **Script de chargement**

```
CashFlow:
Load
*
Inline
\lceilPrjId,Dates,Values
1,'07/01/2022',0
1,'07/01/2024',500
1,'07/01/2023',1000
];
XNPV:
Load
       PrjId,
       XNPV(0.1,Values,Dates) as XNPV //Discount Rate of 10%
Resident CashFlow
Group By PrjId;
```
#### **Résultats**

Chargez les données et ouvrez une feuille. Créez une table et ajoutez ces champs comme dimensions :

- $\bullet$  PrjId
- $\bullet$  XNPV

Tableau de résultats

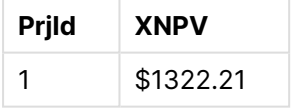

Dans cet exemple, un paiement de 1 000 \$ est reçu à la fin de la première année et un paiement de 500 \$ à la fin de la deuxième année. Avec un taux de remise de 10 % par période, la valeur XNPV effective est égale à 1 322,21 \$.

Notez que seule la première ligne de données doit faire référence à la date de base pour les calculs. Pour le reste des lignes, l'ordre n'a pas d'importance, car le paramètre date est utilisé pour calculer la période écoulée.

Exemple 3 – plusieurs paiements et flux de trésorerie irréguliers (script)

Script de chargement et résultats

# **Vue d'ensemble**

Ouvrez l'éditeur de chargement de données et ajoutez le script de chargement ci-dessous à un nouvel onglet.

Le script de chargement contient :

- Taux de remise pour deux projets dans une table appelée Project.
- Flux de trésorerie pour plusieurs périodes pour chaque projet par ID de projet et dates. Le champ pates est utilisé pour calculer la durée pendant laquelle le taux de remise est appliqué au flux de trésorerie. À l'exception du premier enregistrement (flux de trésorerie initial et date initiale), l'ordre des enregistrements n'a pas d'importance et sa modification ne devrait pas avoir d'impact sur les calculs.
- Via une combinaison de NoConcatenate, de chargements résidents et de la fonction Left Join, une table temporaire, tmpNPV, est créée, combinant les enregistrements des tables Project et CashFlow en une seule table uniforme. Les taux de remise de cette table sont répétés pour chaque flux de trésorerie.
- Instruction resident load de la table tmpNPV, utilisée pour calculer le champ XNPV de chaque projet dans une table appelée XNPV.
- Le taux de remise de valeur unique associé à chaque projet est récupéré via la fonction only () et utilisé dans le calcul XNPV pour chaque projet.
- Une instruction Group By, effectuant un regroupement par ID de projet, est utilisée pour regrouper tous les paiements et dates correspondantes pour chaque projet.
- Pour éviter le chargement de toute donnée synthétique ou redondante dans le modèle de données, la table tmpXNPV est abandonnée à la fin du script.

# **Script de chargement**

```
Project:
Load * inline [
PrjId,Discount_Rate
1,0.1
2,0.15
];
CashFlow:
Load
*
Inline
\GammaPrjId,Dates,Values
1,'07/01/2021',0
1,'07/01/2022',1000
1,'07/01/2023',1000
2,'07/01/2020',0
```

```
2,'07/01/2023',500
2,'07/01/2024',1000
2,'07/01/2022',500
];
tmpXNPV:
NoConcatenate Load *
Resident Project;
Left Join
Load *
Resident CashFlow;
XNPV:
Load
       PrjId,
       XNPV(Only(Discount_Rate),Values,Dates) as XNPV //Discount Rate will be 10% for Project 1 and
15% for Project 2
Resident tmpXNPV
Group By PrjId;
Drop table tmpXNPV;
```
#### **Résultats**

Chargez les données et ouvrez une feuille. Créez une table et ajoutez ces champs comme dimensions :

- $\bullet$  PriId
- $\bullet$  XNPV

Tableau de résultats

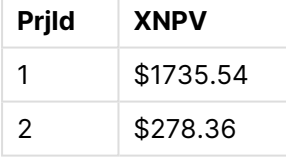

L'ID de projet 1 a un flux de trésorerie initial de 0 \$ le 1er juillet 2021. Deux paiements de 1 000 \$ doivent être reçus à la fin de deux années consécutives, à un taux de remise de 10 % par période. Par conséquent, la valeur XNPV effective est égale à 1 735,54 \$.

L'ID de projet 2 a un flux sortant initial de 1 000 \$ (d'où le signe négatif) le 1er juillet 2020. Au bout de deux ans, un paiement de 500 \$ est prévu. Au bout de trois ans, un autre paiement de 500 \$ est prévu. Pour finir, le 1er juillet 2024, un paiement de 1 000 \$ est prévu. Avec le taux de remise de 15 %, la valeur XNPV effective est égale à 278,36 \$.

### **Voir aussi :**

- Drop table [\(page](#page-161-0) 162)
- $\Box$  group by [\(page](#page-173-0) 174)
- $\bigcap$  Join [\(page](#page-76-0) 77)
- $\bigcap$  Max [\(page](#page-367-0) 368)
- **[NoConcatenate](#page-96-0) (page 97)**
- **NPV** fonction de [graphique](#page-415-0) (page 416)

<span id="page-430-0"></span> $\bigcap$  Only [\(page](#page-378-0) 379)

# XNPV - fonction de graphique

**XNPV()** renvoie la valeur actuelle nette agrégée pour un calendrier de flux de liquidités (non nécessairement périodique) que représentent des nombres appariés dans les expressions fournies par **pmt** et **date**, itérées sur les dimensions du graphique. Tous les paiements sont actualisés sur une base de 365 jours par an.

**Syntaxe :**

**XNPV(**[**TOTAL** [<fld{,fld}>]] discount\_rate, pmt, date**)**

#### **Type de données renvoyé :** numérique

Par défaut, le résultat sera formaté sous forme de devise.

La formule pour calculer XNPV est indiquée ci-dessous :

Formule d'agrégation XNPV

$$
XNPV = \sum_{i=1}^{n} \frac{P_i}{(1 + rate)^{(di - d1)/365}}
$$

où :

- <sup>l</sup> P i = entrées/sorties de flux de liquidités nettes au cours d'une seule période i
- $\begin{bmatrix} 1 \end{bmatrix}$  de paiement
- $\bullet$  d<sub>i</sub> = i<sup>e</sup> date de paiement
- $rac{1}{2}$  rate = taux de remise

La valeur Net Present Value, or NPV, est utilisée pour calculer la valeur totale actuelle d'un flux de liquidités futur avec un taux de remise donné. Pour calculer XNPV, nous devons estimer les liquidités futures avec les dates correspondantes. Ensuite, pour chaque paiement, nous appliquons le taux de remise composé en fonction de la date du paiement.

L'application de l'agrégation XNPV à une série de paiements est similaire à l'application d'une agrégation Sum sur ces paiements. La différence réside dans le fait que chaque montant est modifié (ou « réduit ») en fonction du taux de remise sélectionné (similaire à un taux d'intérêt) et du niveau d'avancée du paiement dans le futur. L'application de XNPV avec le paramètre **discount\_ rate** défini sur zéro produira une opération XNPV équivalente à une opération Sum (les paiements ne seront pas modifiés avant d'être additionnés). En règle générale, plus le paramètre **discount\_ rate** est proche de zéro, plus le résultat XNPV sera similaire à celui d'une agrégation Sum.

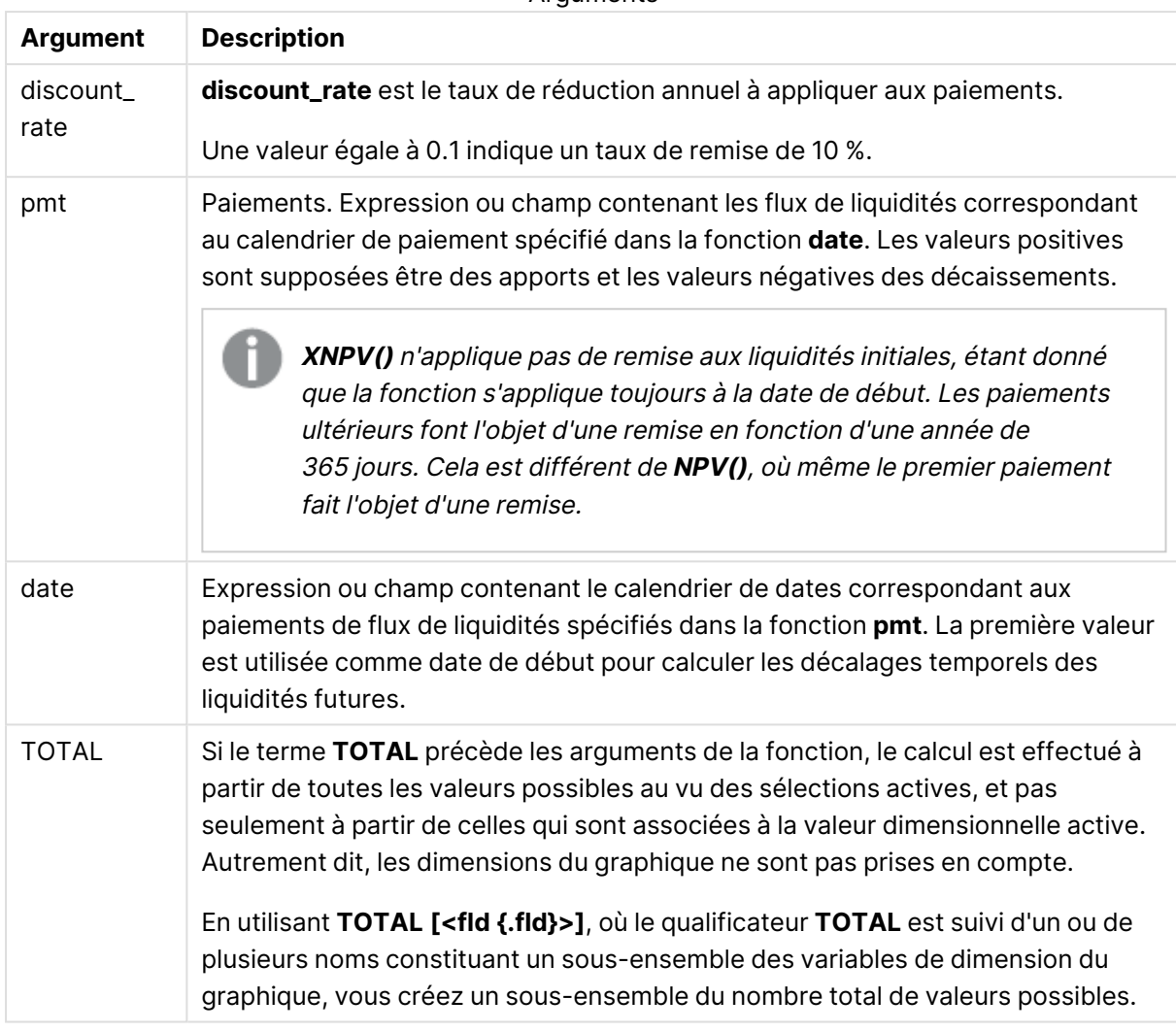

**Arguments** 

Si vous utilisez cette fonction, les limitations suivantes s'appliquent :

- **· discount\_rate, pmt** et date ne doivent pas comprendre de fonctions d'agrégation, à moins que ces agrégations internes ne contiennent les qualificateurs **TOTAL** ou **ALL**. Pour des agrégations imbriquées plus complexes, utilisez la fonction avancée **Aggr** en combinaison avec une dimension spécifiée.
- Les valeurs textuelles, les valeurs NULL et les valeurs manquantes dans une ou les deux paires de données sont ignorées.

Cas d'utilisation

- La valeur xnpv() est utilisée dans la modélisation financière pour calculer la valeur Net Present Value (NPV - Valeur actuelle nette) d'une opportunité d'investissement.
- En raison de sa plus grande précision, la valeur XNPV est préférée à la valeur NPV pour tous les types de modèles financiers.
# Paramètres régionaux

Sauf indication contraire, les exemples de cette rubrique utilisent le format de date suivant : MM/JJ/AAAA. Le format de date est indiqué dans l'instruction SET DateFormat de votre script de chargement de données. Le format de date par défaut peut être différent dans votre système en raison de vos paramètres régionaux et d'autres facteurs. Vous pouvez modifier les formats utilisés dans les exemples ci-dessous en fonction de vos besoins. Ou vous pouvez modifier les formats utilisés dans votre script de chargement pour qu'ils correspondent à ceux de ces exemples.

Les paramètres régionaux par défaut des applications sont basés sur les paramètres système régionaux de l'ordinateur ou du serveur sur lequel Qlik Sense est installé. Si le serveur Qlik Sense auquel vous accédez est configuré sur la Suède, l'éditeur de chargement de données utilisera les paramètres régionaux suédois pour les dates, l'heure et la devise. Ces paramètres de format régionaux ne sont pas liés à la langue affichée dans l'interface utilisateur Qlik Sense. Qlik Sense sera affiché dans la même langue que celle du navigateur que vous utilisez.

# Exemple

Script de chargement et expression de graphique

# **Vue d'ensemble**

Ouvrez l'éditeur de chargement de données et ajoutez le script de chargement ci-dessous à un nouvel onglet.

Le script de chargement contient :

- Ensemble de données contenant des transactions de liquidités.
- Informations stockées dans une table appelée cashflow.

# **Script de chargement**

```
Cashflow:
LOAD 2013 as Year, * inline [
Date|Payments
2013-01-01|-10000
2013-03-01|3000
2013-10-30|4200
2014-02-01|6800
] (delimiter is '|');
```
#### **Résultats**

#### **Procédez comme suit :**

Chargez les données et ouvrez une feuille. Créez un tableau et ajoutez le calcul suivant sous forme de mesure :

```
=XNPV(0.09, Payments, Date)
```
#### Tableau de résultats

#### **=XNPV(0.09, Payments, Date)**

\$3062.49

## **Voir aussi :**

- p NPV fonction de [graphique](#page-415-0) (page 416)
- $\bigcap$  Aggr fonction de [graphique](#page-596-0) (page 597)

# Fonctions d'agrégation statistiques

Chaque fonction est décrite plus en détail après la vue d'ensemble. Vous pouvez également cliquer sur le nom de la fonction qui vous intéresse dans la syntaxe afin d'accéder immédiatement aux informations connexes.

# Fonctions d'agrégation statistiques utilisées dans le script de chargement de données

Les fonctions d'agrégation statistiques suivantes peuvent s'utiliser dans les scripts.

# **Avg**

**Avg()** permet de déterminer la valeur moyenne des données agrégées dans l'expression sur un nombre d'enregistrements définis par une clause **group by**.

**[Avg](#page-440-0) (**[**distinct**] expression**)**

#### **Correl**

**Correl()** renvoie le coefficient de corrélation agrégé pour une série de coordonnées que représentent des nombres appariés dans les expressions x-expression et y-expression itérées sur un nombre donné d'enregistrements définis par une clause **group by**.

**[Correl](#page-443-0) (**x-expression, y-expression**)**

#### **Fractile**

**Fractile()** permet de déterminer la valeur correspondant au fractile (quantile) inclusif des données agrégées dans l'expression sur un nombre d'enregistrements définis par une clause **group by**.

**[Fractile](#page-448-0) (**expression, fractile**)**

# **FractileExc**

**FractileExc()** permet de déterminer la valeur correspondant au fractile (quantile) exclusif des données agrégées dans l'expression sur un nombre d'enregistrements définis par une clause **group by**.

**[FractileExc](#page-452-0) (**expression, fractile**)**

## **Kurtosis**

Kurtosis() renvoie le coefficient d'aplatissement des données dans l'expression sur un nombre d'enregistrements définis par une clause **group by**.

**[Kurtosis](#page-456-0) (**[**distinct** ] expression **)**

## **LINEST\_B**

**LINEST\_B()** renvoie la valeur b (segment sur l'axe y) agrégée d'une régression linéaire définie par l'équation y=mx+b pour une série de coordonnées représentées par des nombres appariés dans les expressions x-expression et y-expression itérées sur un nombre donné d'enregistrements définis par une clause **group by**.

**[LINEST\\_B](#page-459-0) (**y-expression, x-expression [, y0 [, x0 ]]**)**

## **LINEST\_df**

**LINEST\_DF()** renvoie les degrés de liberté agrégés d'une régression linéaire définie par l'équation y=mx+b pour une série de coordonnées que représentent des nombres appariés dans les expressions x-expression et y-expression itérées sur un nombre donné d'enregistrements définis par une clause **group by**.

**[LINEST\\_DF](#page-462-0) (**y-expression, x-expression [, y0 [, x0 ]]**)**

## **LINEST\_f**

Cette fonction de script renvoie la statistique F agrégée ( $r^2/(1-r^2)$ ) d'une régression linéaire définie par l'équation y=mx+b pour une série de coordonnées que représentent des nombres appariés dans les expressions x-expression et y-expression itérées sur un nombre donné d'enregistrements définis par une clause **group by**.

**[LINEST\\_F](#page-464-0) (**y-expression, x-expression [, y0 [, x0 ]]**)**

#### **LINEST\_m**

**LINEST\_M()** renvoie la valeur m (pente) agrégée d'une régression linéaire définie par l'équation y=mx+b pour une série de coordonnées que représentent des nombres appariés dans les expressions x-expression et y-expression itérées sur un nombre donné d'enregistrements définis par une clause **group by**.

**[LINEST\\_M](#page-466-0) (**y-expression, x-expression [, y0 [, x0 ]]**)**

#### **LINEST\_r2**

LINEST\_R2() renvoie la valeur r<sup>2</sup> agrégée (coefficient de détermination) d'une régression linéaire définie par l'équation y=mx+b pour une série de coordonnées que représentent des nombres appariés dans les expressions x-expression et y-expression itérées sur un nombre donné d'enregistrements définis par une clause **group by**.

**[LINEST\\_R2](#page-468-0) (**y-expression, x-expression [, y0 [, x0 ]]**)**

## **LINEST\_seb**

**LINEST\_SEB()** renvoie l'erreur type agrégée de la valeur b d'une régression linéaire définie par l'équation y=mx+b pour une série de coordonnées que représentent des nombres appariés dans les expressions x-expression et y-expression itérées sur un nombre donné d'enregistrements définis par une clause **group by**.

**[LINEST\\_SEB](#page-471-0) (**y-expression, x-expression [, y0 [, x0 ]]**)**

#### **LINEST\_sem**

**LINEST\_SEM()** renvoie l'erreur type agrégée de la valeur m d'une régression linéaire définie par l'équation y=mx+b pour une série de coordonnées que représentent des nombres appariés dans les expressions x-expression et y-expression itérées sur un nombre donné d'enregistrements définis par une clause **group by**.

**[LINEST\\_SEM](#page-473-0) (**y-expression, x-expression [, y0 [, x0 ]]**)**

#### **LINEST\_sey**

**LINEST\_SEY()** renvoie l'erreur type agrégée de l'estimation y d'une régression linéaire définie par l'équation y=mx+b pour une série de coordonnées que représentent des nombres appariés dans les expressions x-expression et y-expression itérées sur un nombre donné d'enregistrements définis par une clause **group by**.

**[LINEST\\_SEY](#page-475-0) (**y-expression, x-expression [, y0 [, x0 ]]**)**

#### **LINEST\_ssreg**

**LINEST\_SSREG()** renvoie la somme de régression agrégée des carrés d'une régression linéaire définie par l'équation y=mx+b pour une série de coordonnées que représentent des nombres appariés dans les expressions x-expression et y-expression itérées sur un nombre donné d'enregistrements définis par une clause **group by**.

**[LINEST\\_SSREG](#page-477-0) (**y-expression, x-expression [, y0 [, x0 ]]**)**

#### **Linest\_ssresid**

**LINEST\_SSRESID()** renvoie la somme résiduelle agrégée des carrés d'une régression linéaire définie par l'équation y=mx+b pour une série de coordonnées que représentent des nombres appariés dans les expressions x-expression et y-expression itérées sur un nombre donné d'enregistrements définis par une clause **group by**.

**[LINEST\\_SSRESID](#page-479-0) (**y-expression, x-expression [, y0 [, x0 ]]**)**

#### **Median**

**Median()** renvoie la valeur médiane agrégée des valeurs contenues dans l'expression sur un nombre d'enregistrements définis par une clause **group by**.

**[Median](#page-482-0) (**expression**)**

#### **Skew**

**Skew()** renvoie l'asymétrie de l'expression sur un nombre donné d'enregistrements définis par une clause **group by**.

**[Skew](#page-491-0) (**[ **distinct**] expression**)**

#### **Stdev**

Stdev() renvoie l'écart type des valeurs fournies par l'expression sur un nombre d'enregistrements définis par une clause **group by**.

**[Stdev](#page-494-0) (**[**distinct**] expression**)**

#### **Sterr**

**Sterr()** renvoie l'erreur type agrégée (stdev/sqrt(n)) pour une série de valeurs que représente l'expression itérée sur un nombre donné d'enregistrements définis par une clause **group by**.

**[Sterr](#page-497-0) (**[**distinct**] expression**)**

## **STEYX**

**STEYX()** renvoie l'erreur type agrégée de la valeur y prévue pour chaque valeur x dans la régression pour une série de coordonnées que représentent des nombres appariés dans les expressions x-expression et y-expression itérées sur un nombre donné d'enregistrements définis par une clause **group by**.

**[STEYX](#page-500-0) (**y-expression, x-expression)

# Fonctions d'agrégation statistiques utilisées dans les expressions de

# graphique

Les fonctions d'agrégation statistiques suivantes peuvent s'utiliser dans les graphiques :

Avg

**Avg()** renvoie la moyenne agrégée de l'expression ou du champ itéré(e) sur les dimensions du graphique.

```
Avg - fonction de graphique({[SetExpression] [DISTINCT] [TOTAL [<fld{,
fld}>]]} expr)
```
#### Correl

**Correl()** renvoie le coefficient de corrélation agrégé pour deux ensembles de données. La fonction de corrélation mesure la relation établie entre les ensembles de données ; elle est agrégée pour les paires de valeurs (x,y) itérées sur les dimensions du graphique.

```
Correl - fonction de graphique({[SetExpression] [TOTAL [<fld {, fld}>]]}
value1, value2 )
```
#### Fractile

**Fractile()** permet de déterminer la valeur correspondant au fractile (quantile) inclusif des données agrégées dans la plage fournie par l'expression itérée sur les dimensions du graphique.

```
Fractile - fonction de graphique({[SetExpression] [TOTAL [<fld {, fld}>]]}
expr, fraction)
```
## FractileExc

**FractileExc()** permet de déterminer la valeur correspondant au fractile (quantile) exclusif des données agrégées dans la plage fournie par l'expression itérée sur les dimensions du graphique.

**[FractileExc](#page-453-0) - fonction de graphique(**{[SetExpression] [**TOTAL** [<fld {, fld}>]]} expr, fraction**)**

#### Kurtosis

**Kurtosis()** permet de déterminer le coefficient d'aplatissement de la plage de données agrégées dans l'expression ou le champ itéré(e) sur les dimensions du graphique.

**Kurtosis - fonction de [graphique\(](#page-457-0)**{[SetExpression] [**DISTINCT**] [**TOTAL** [<fld{, fld}>]]} expr**)**

## LINEST\_b

**LINEST\_B()** renvoie la valeur b agrégée (segment sur l'axe y) d'une régression linéaire définie par l'équation y=mx+b pour une série de coordonnées que représentent des nombres appariés dans les expressions fournies par les expressions **x\_value** et **y\_value**, itérées sur les dimensions du graphique.

**[LINEST\\_R2](#page-469-0) - fonction de graphique**({[SetExpression] [**TOTAL** [<fld{ ,fld}>]] }y\_ value, x\_value[, y0\_const[, x0\_const]]**)**

## LINEST\_df

**LINEST\_DF()** renvoie les degrés de liberté agrégés d'une régression linéaire définie par l'équation y=mx+b pour une série de coordonnées que représentent des nombres appariés dans les expressions fournies par **x\_value** et **y\_value**, itérées sur les dimensions du graphique.

```
LINEST_DF - fonction de graphique({[SetExpression] [TOTAL [<fld{, fld}>]]} y_
value, x_value [, y0_const [, x0_const]])
```
#### LINEST\_f

**LINEST\_F()** renvoie la statistique F agrégée (r2/(1-r2)) d'une régression linéaire définie par l'équation y=mx+b pour une série de coordonnées que représentent des nombres appariés dans les expressions fournies par **x\_value** et **y\_value**, itérées sur les dimensions du graphique.

```
LINEST_F - fonction de graphique({[SetExpression] [TOTAL[<fld{, fld}>]]} y_
value, x_value [, y0_const [, x0_const]])
```
#### LINEST\_m

**LINEST\_M()** renvoie la valeur m agrégée (la pente) d'une régression linéaire définie par l'équation y=mx+b pour une série de coordonnées que représentent des nombres appariés fournis par les expressions **x\_value** et **y\_value**, itérées sur les dimensions du graphique.

```
LINEST_M - fonction de graphique({[SetExpression] [TOTAL[<fld{, fld}>]]} y_
value, x_value [, y0_const [, x0_const]])
```
#### LINEST\_r2

**LINEST\_R2()** renvoie la valeur r2 agrégée (le coefficient de détermination) d'une régression linéaire définie par l'équation y=mx+b pour une série de coordonnées que représentent des nombres appariés fournis par les expressions **x\_value** et **y\_value**, itérées sur les dimensions du graphique.

**[LINEST\\_R2](#page-469-0) - fonction de graphique**({[SetExpression] [**TOTAL** [<fld{ ,fld}>]] }y\_ value, x\_value[, y0\_const[, x0\_const]]**)**

#### LINEST\_seb

**LINEST\_SEB()** renvoie l'erreur type agrégée de la valeur b d'une régression linéaire définie par l'équation y=mx+b pour une série de coordonnées que représentent des nombres appariés fournis par les expressions **x\_value** et **y\_value**, itérées sur les dimensions du graphique.

**[LINEST\\_SEB](#page-471-1) - fonction de graphique(**{[SetExpression] [**TOTAL** [<fld{ ,fld}>]] }y\_value, x\_value[, y0\_const[, x0\_const]]**)**

LINEST\_sem

**LINEST\_SEM()** renvoie l'erreur type agrégée de la valeur m d'une régression linéaire définie par l'équation y=mx+b pour une série de coordonnées que représentent des nombres appariés fournis par les expressions **x\_value** et **y\_value**, itérées sur les dimensions du graphique.

**[LINEST\\_SEM](#page-473-1) - fonction de graphique(**[{set\_expression}][ **distinct** ] [**total** [<fld {,fld}>] ] y-expression, x-expression [, y0 [, x0 ]] **)**

#### LINEST\_sey

**LINEST\_SEY()** renvoie l'erreur type agrégée de l'estimation y d'une régression linéaire définie par l'équation y=mx+b pour une série de coordonnées que représentent des nombres appariés fournis par les expressions **x\_value** et **y\_value**, itérées sur les dimensions du graphique.

```
LINEST_SEY - fonction de graphique({[SetExpression] [TOTAL [<fld{ ,fld}>]]
}y_value, x_value[, y0_const[, x0_const]])
```
LINEST\_ssreg

**LINEST\_SSREG()** renvoie la somme de régression agrégée des carrés d'une régression linéaire définie par l'équation y=mx+b pour une série de coordonnées que représentent des nombres appariés fournis par les expressions **x\_value** et **y\_value**, itérées sur les dimensions du graphique.

**[LINEST\\_SSREG](#page-478-0) - fonction de graphique(**{[SetExpression] [**TOTAL** [<fld{ ,fld}>]] }y\_value, x\_value[, y0\_const[, x0\_const]]**)**

#### LINEST\_ssresid

**LINEST\_SSRESID()** renvoie la somme résiduelle agrégée des carrés d'une régression linéaire définie par l'équation y=mx+b pour une série de coordonnées que représentent des nombres appariés dans les expressions fournies par **x\_value** et **y\_value**, itérées sur les dimensions du graphique.

**LINEST\_SSRESID - fonction de [graphiqueLINEST\\_SSRESID\(\)](#$$xref$$_6) renvoie la somme [résiduelle](#$$xref$$_6) agrégée des carrés d'une régression linéaire définie par l'équation y=mx+b pour une série de coordonnées que [représentent](#$$xref$$_6) des nombres appariés dans les [expressions](#$$xref$$_6) fournies par x\_value et y\_value, itérées sur**

**les dimensions du graphique. [LINEST\\_SSRESID\(\[{SetExpression}\]](#$$xref$$_6) [DISTINCT] [TOTAL [<fld{, fld}>]] y\_value, x\_value[, y0\_const[, [x0\\_const\]\]\)](#$$xref$$_6) [numérique ArgumentsArgumentDescriptiony\\_valueExpression](#$$xref$$_6) ou champ contenant la plage de valeurs y à [mesurer.x\\_valueExpression](#$$xref$$_6) ou champ contenant la plage de valeurs x à [mesurer.y0,](#$$xref$$_6) x0Il est possible de définir une valeur y0 [facultative](#$$xref$$_6) pour forcer la ligne de régression à passer par l'axe des ordonnées en un point donné. En [définissant](#$$xref$$_6) à la fois y0 et x0, il est possible de forcer la ligne de [régression](#$$xref$$_6) à passer par une coordonnée fixe unique. À moins que les [coordonnées](#$$xref$$_6) y0 et x0 soient toutes deux définies, la fonction exige au moins deux paires de données valides pour [effectuer](#$$xref$$_6) le calcul. Si y0 et x0 sont [définies,](#$$xref$$_6) une seule paire de données [suffira. SetExpressionPar](#$$xref$$_6) défaut, la fonction d'agrégation couvre l'ensemble des [enregistrements](#$$xref$$_6) possibles définis par la sélection. Il est possible de définir un ensemble [d'enregistrements](#$$xref$$_6) alternatif à l'aide d'une expression d'analyse [d'ensembles.](#$$xref$$_6) DISTINCTSi le terme DISTINCT précède les arguments de la fonction, les doublons résultant de [l'évaluation](#$$xref$$_6) des arguments de la fonction sont ignorés. TOTALSi le terme TOTAL précède les [arguments](#$$xref$$_6) de la fonction, le calcul est effectué à partir de toutes les valeurs [possibles](#$$xref$$_6) au vu des [sélections](#$$xref$$_6) actives, et pas seulement à partir de celles qui sont associées à la valeur [dimensionnelle](#$$xref$$_6) active. Autrement dit, les dimensions du graphique ne sont pas prises en compte. En [utilisant](#$$xref$$_6) TOTAL [<fld {.fld}>], où le [qualificateur](#$$xref$$_6) TOTAL est suivi d'un ou de plusieurs noms constituant un [sous-ensemble](#$$xref$$_6) des variables de dimension du graphique, vous créez un sousensemble du nombre total de valeurs [possibles.Il](#$$xref$$_6) est possible de définir une valeur y0 [facultative](#$$xref$$_6) pour forcer la ligne de régression à passer par l'axe des ordonnées en un point donné. En [définissant](#$$xref$$_6) à la fois y0 et x0, il est possible de forcer la ligne de [régression](#$$xref$$_6) à passer par une coordonnée fixe unique. Le paramètre de la fonction [d'agrégation](#$$xref$$_6) ne doit pas comprendre d'autres fonctions [d'agrégation,](#$$xref$$_6) à moins que ces agrégations internes ne contiennent le [qualificateur TOTAL.](#$$xref$$_6) Pour des agrégations imbriquées plus complexes, utilisez la fonction avancée Aggr en [combinaison](#$$xref$$_6) avec une dimension spécifiée. Les valeurs [textuelles,](#$$xref$$_6) les valeurs NULL et les valeurs [manquantes](#$$xref$$_6) dans une ou les deux paires de données sont ignorées. An example of how to use linest [functionsavg\(](#$$xref$$_6)**{[SetExpression] [**TOTAL** [<fld{ ,fld}>]] }y\_ value, x\_value[, y0\_const[, x0\_const]]**)**

#### Median

**Median()** renvoie la valeur médiane de la plage de valeurs agrégées dans l'expression itérée sur les dimensions du graphique.

#### **Median - fonction de [graphique](#page-483-0)(**{[SetExpression] [**TOTAL** [<fld{, fld}>]]} expr**)**

#### **MutualInfo**

**MutualInfo** calcule les informations mutuelles (MI) entre deux champs ou entre des valeurs agrégées dans **Aggr()**.

**[MutualInfo](#page-485-0) - fonction de graphique**{[SetExpression] [**DISTINCT**] [**TOTAL** target, driver [, datatype [, breakdownbyvalue [, samplesize ]]]**)**

Skew

**Skew()** renvoie l'asymétrie agrégée de l'expression ou du champ itéré(e) sur les dimensions du graphique.

```
Skew - fonction de graphique{[SetExpression] [DISTINCT] [TOTAL [<fld{ 
,fld}>]]} expr)
```
Stdev

**Stdev()** permet de déterminer l'écart type de la plage de données agrégées dans l'expression ou le champ itéré(e) sur les dimensions du graphique.

```
Stdev - fonction de graphique({[SetExpression] [DISTINCT] [TOTAL [<fld{,
fld}>]]} expr)
```
#### **Sterr**

**Sterr()** permet de déterminer la valeur de l'erreur type de la moyenne, (stdev/sqrt(n)), pour la série de valeurs agrégées dans l'expression itérée sur les dimensions du graphique.

**Sterr - fonction de [graphique](#page-498-0)(**{[SetExpression] [**DISTINCT**] [**TOTAL**[<fld{, fld}>]]} expr**)**

#### **STEYX**

**STEYX()** renvoie l'erreur type agrégée lors de l'estimation des valeurs y pour chaque valeur x dans une régression linéaire définie par une série de coordonnées que représentent des nombres appariés fournis par les expressions **y\_value** et **x\_value**.

```
STEYX - fonction de graphique{[SetExpression] [TOTAL [<fld{, fld}>]]} y_
value, x_value)
```
# Avg

**Avg()** permet de déterminer la valeur moyenne des données agrégées dans l'expression sur un nombre d'enregistrements définis par une clause **group by**.

```
Syntaxe :
```
**Avg(**[**DISTINCT**] expr**)**

**Type de données renvoyé :** numérique

#### **Arguments :**

Arguments

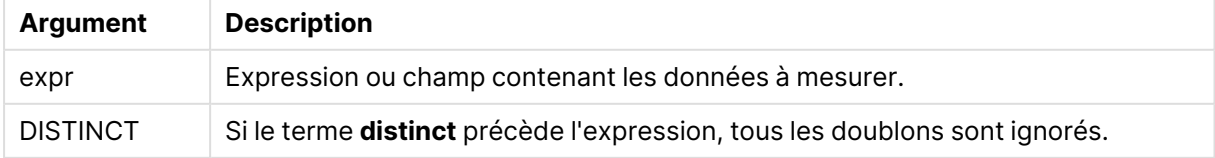

## **Exemples et résultats :**

Ajoutez l'exemple de script à votre application et exécutez-le. Pour afficher le résultat, ajoutez les champs répertoriés dans la colonne de résultats à une feuille de votre application.

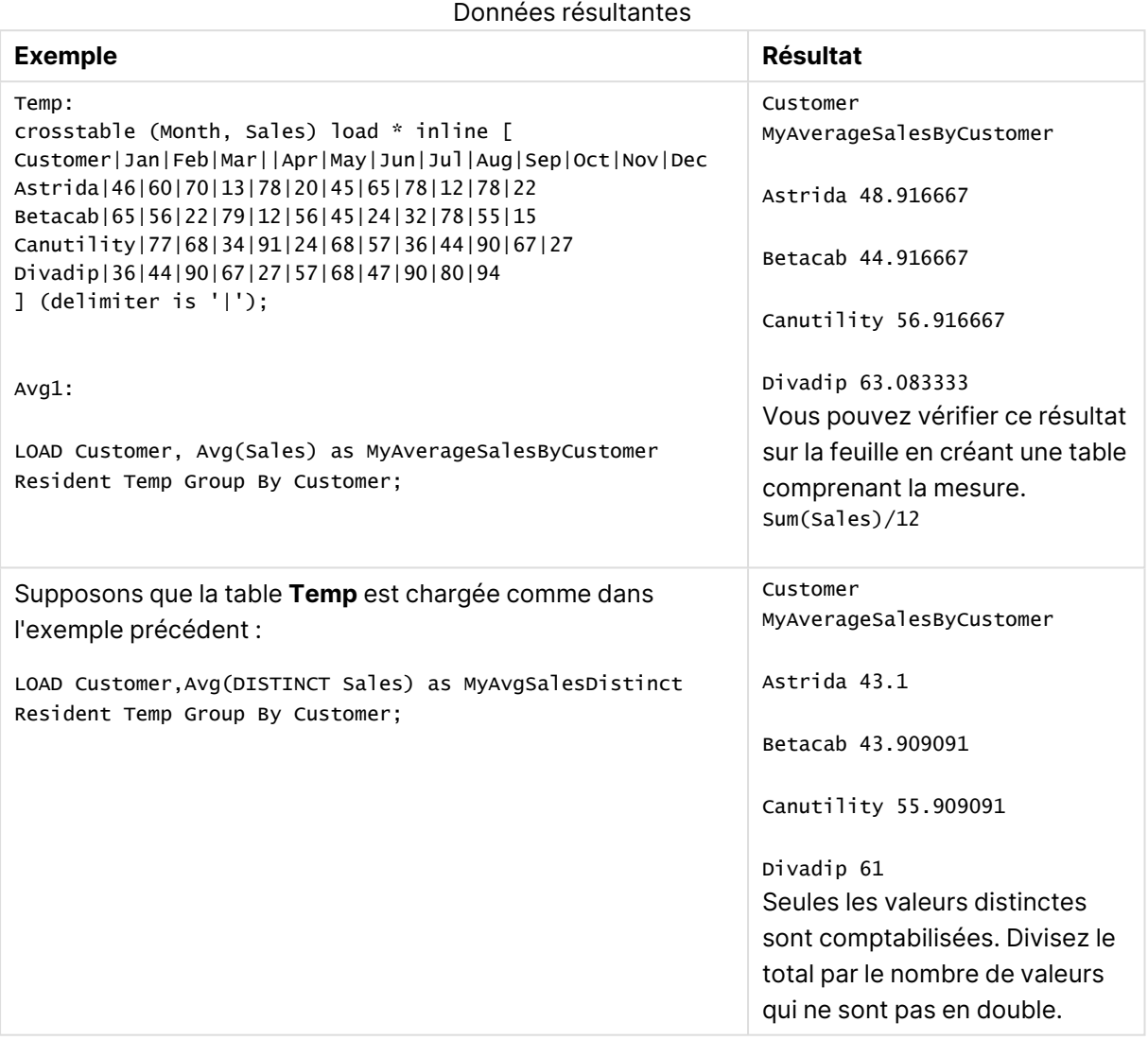

# <span id="page-441-0"></span>Avg - fonction de graphique

**Avg()** renvoie la moyenne agrégée de l'expression ou du champ itéré(e) sur les dimensions du graphique.

## **Syntaxe :**

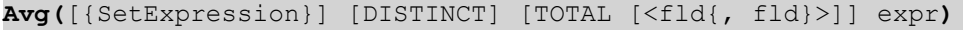

# **Type de données renvoyé :** numérique

# **Arguments :**

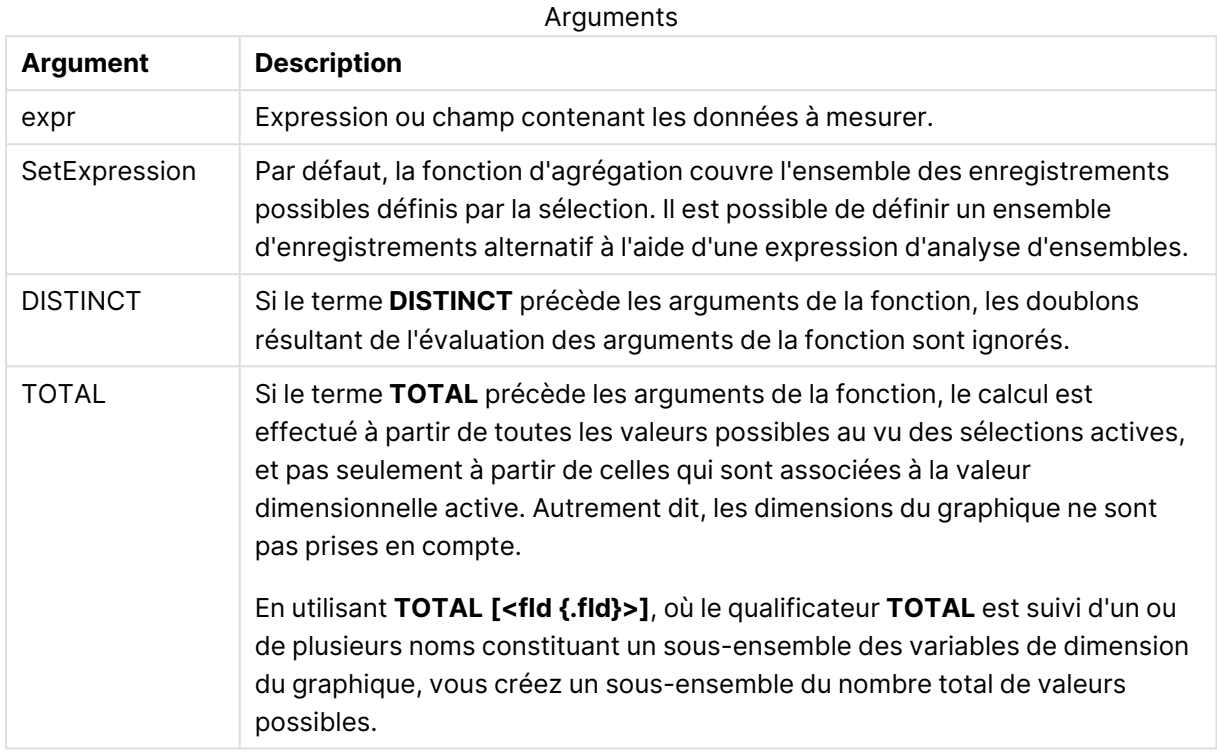

# **Limitations :**

Le paramètre de la fonction d'agrégation ne doit pas comprendre d'autres fonctions d'agrégation, à moins que ces agrégations internes ne contiennent le qualificateur **TOTAL**. Pour des agrégations imbriquées plus complexes, utilisez la fonction avancée **Aggr** en combinaison avec une dimension spécifiée.

# **Exemples et résultats :**

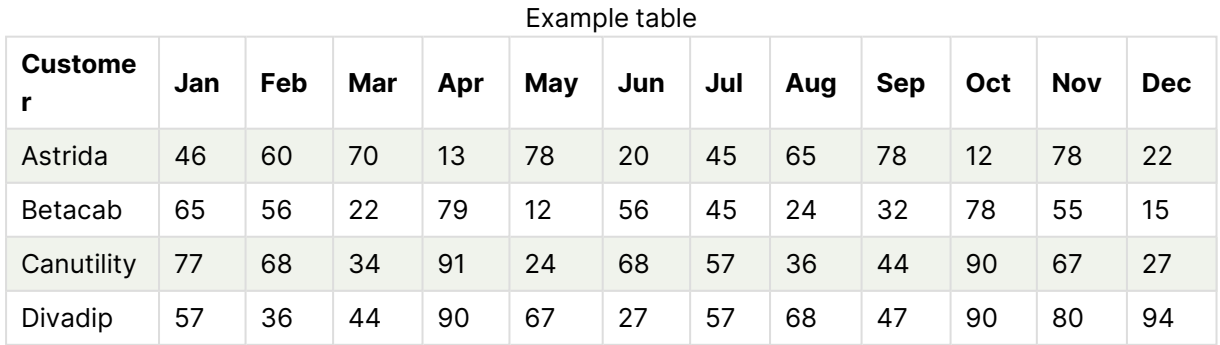

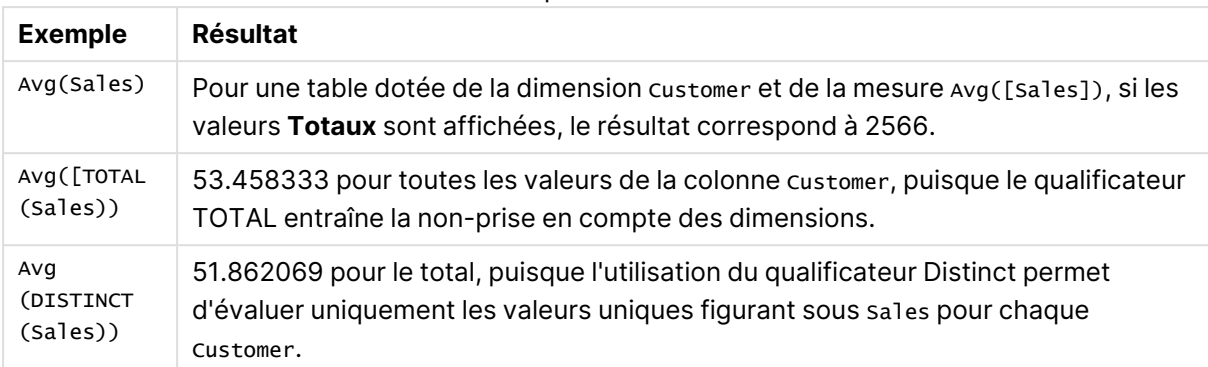

#### Exemples de fonction

Données utilisées dans les exemples :

```
Monthnames:
LOAD *, Dual(MonthText, MonthNumber) as Month INLINE [
MonthText, MonthNumber
Jan, 1
Feb, 2
Mar, 3
Apr, 4
May, 5
Jun, 6
Jul, 7
Aug, 8
Sep, 9
Oct, 10
Nov, 11
Dec, 12
];
Sales2013:
Crosstable (MonthText, Sales) LOAD * inline [
Customer|Jan|Feb|Mar|Apr|May|Jun|Jul|Aug|Sep|Oct|Nov|Dec
Astrida|46|60|70|13|78|20|45|65|78|12|78|22
Betacab|65|56|22|79|12|56|45|24|32|78|55|15
Canutility|77|68|34|91|24|68|57|36|44|90|67|27
Divadip|57|36|44|90|67|27|57|68|47|90|80|94
] (delimiter is '|');
```
# **Voir aussi :**

<span id="page-443-0"></span> $\Box$  Aggr - fonction de [graphique](#page-596-0) (page 597)

# Correl

**Correl()** renvoie le coefficient de corrélation agrégé pour une série de coordonnées que représentent des nombres appariés dans les expressions x-expression et yexpression itérées sur un nombre donné d'enregistrements définis par une clause **group by**.

#### **Syntaxe :**

**Correl(**value1, value2**)**

#### **Type de données renvoyé :** numérique

# **Arguments :**

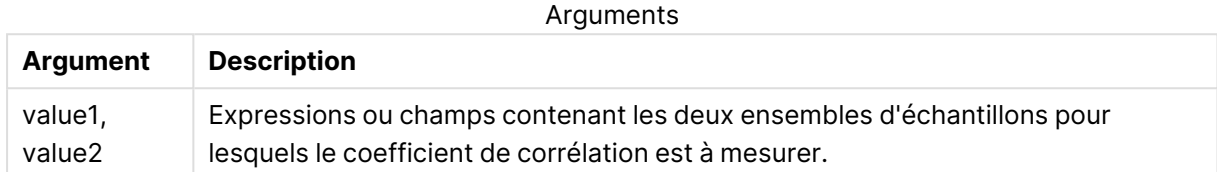

# **Limitations :**

Les valeurs textuelles, les valeurs NULL et les valeurs manquantes dans une ou les deux paires de données sont ignorées.

#### **Exemples et résultats :**

Ajoutez l'exemple de script à votre application et exécutez-le. Pour afficher le résultat, ajoutez les champs répertoriés dans la colonne de résultats à une feuille de votre application.

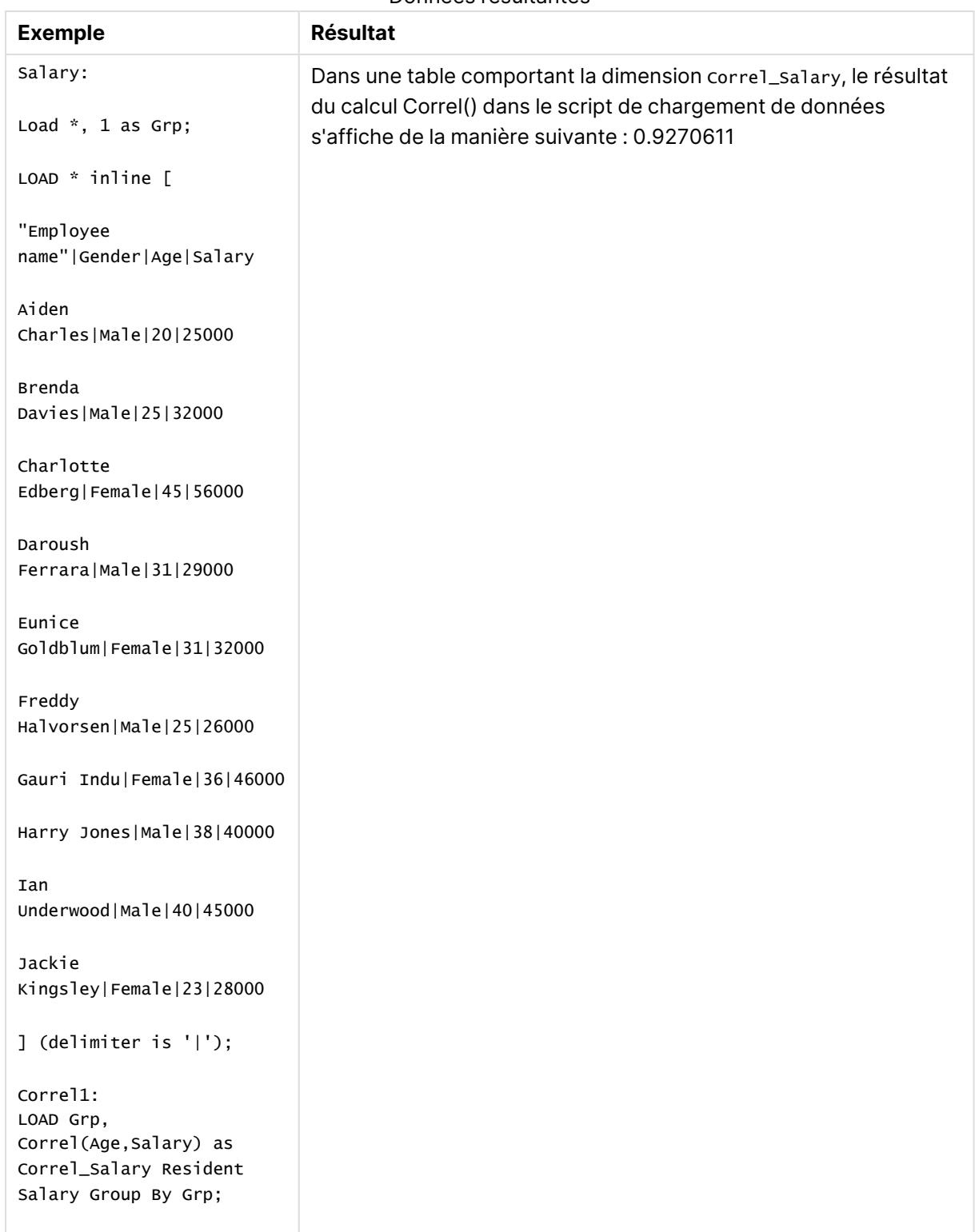

# Données résultantes

# <span id="page-445-0"></span>Correl - fonction de graphique

**Correl()** renvoie le coefficient de corrélation agrégé pour deux ensembles de données. La fonction de corrélation mesure la relation établie entre les ensembles de données ; elle est agrégée pour les paires de valeurs (x,y) itérées sur les dimensions du graphique.

#### **Syntaxe :**

**Correl(**[{SetExpression}] [DISTINCT] [TOTAL [<fld{, fld}>]] value1, value2 **)**

## **Type de données renvoyé :** numérique

#### **Arguments :**

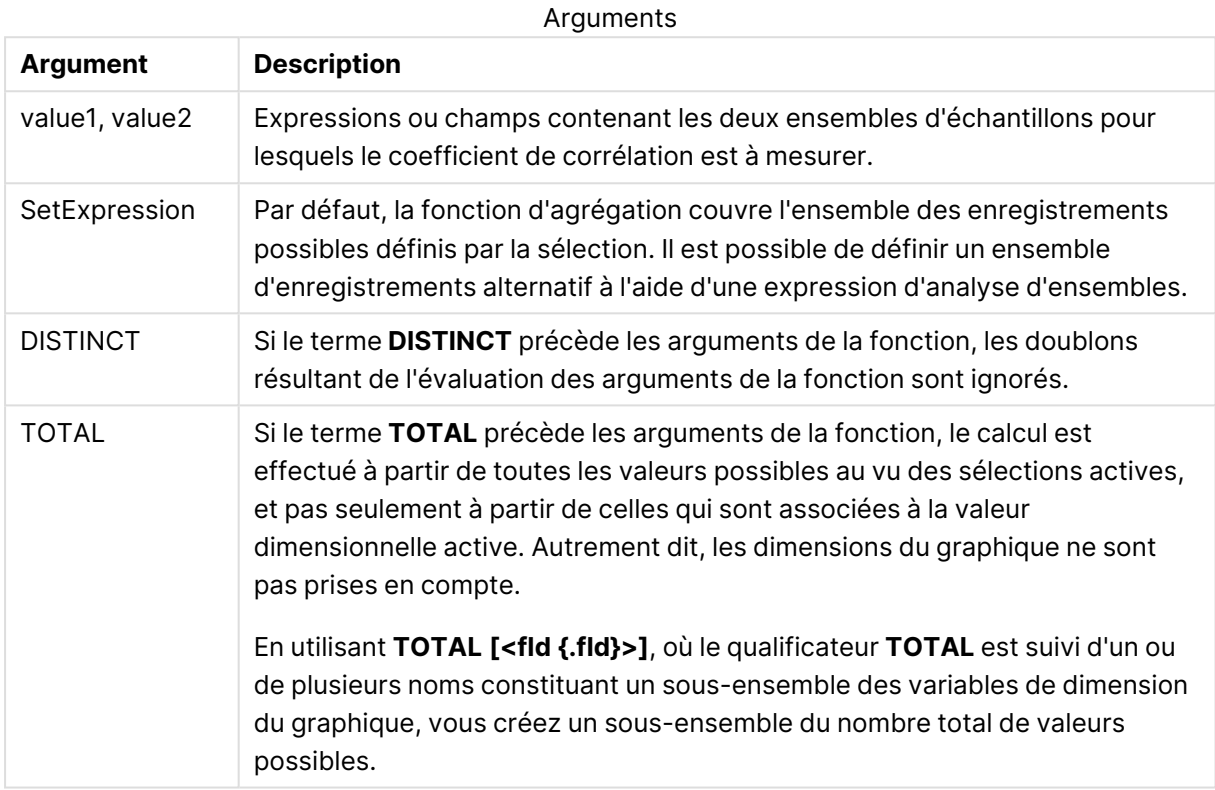

#### **Limitations :**

Le paramètre de la fonction d'agrégation ne doit pas comprendre d'autres fonctions d'agrégation, à moins que ces agrégations internes ne contiennent le qualificateur **TOTAL**. Pour des agrégations imbriquées plus complexes, utilisez la fonction avancée **Aggr** en combinaison avec une dimension spécifiée.

Les valeurs textuelles, les valeurs NULL et les valeurs manquantes dans une ou les deux paires de données sont ignorées.

## **Exemples et résultats :**

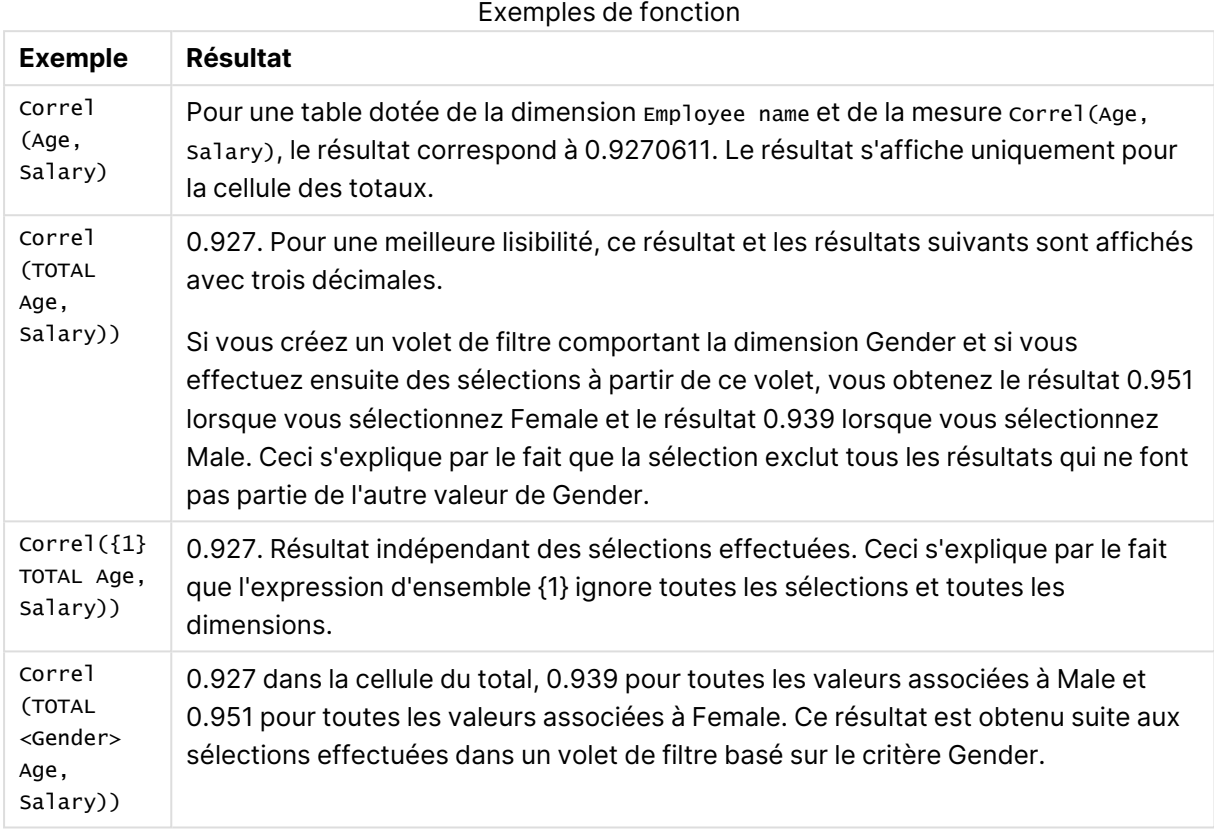

Données utilisées dans les exemples :

Salary:

LOAD \* inline [

"Employee name"|Gender|Age|Salary

Aiden Charles|Male|20|25000

Brenda Davies|Male|25|32000

Charlotte Edberg|Female|45|56000

Daroush Ferrara|Male|31|29000

Eunice Goldblum|Female|31|32000

Freddy Halvorsen|Male|25|26000

Gauri Indu|Female|36|46000

Harry Jones|Male|38|40000

Ian Underwood|Male|40|45000

Jackie Kingsley|Female|23|28000

] (delimiter is '|');

## **Voir aussi :**

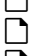

 $\Box$  Aggr - fonction de [graphique](#page-596-0) (page 597)

 $\Box$  Avg - fonction de [graphique](#page-441-0) (page 442)

<span id="page-448-0"></span>**P** [RangeCorrel](#page-1419-0) (page 1420)

# Fractile

**Fractile()** permet de déterminer la valeur correspondant au fractile (quantile) inclusif des données agrégées dans l'expression sur un nombre d'enregistrements définis par une clause **group by**.

Vous pouvez utiliser [FractileExc](#page-452-0) (page 453) pour calculer le fractile exclusif.

#### **Syntaxe :**

**Fractile(**expr, fraction**)**

#### **Type de données renvoyé :** numérique

La fonction renvoie la valeur correspondant au classement tel que défini par rank = fraction \* (N-1) + 1, où N est le nombre de valeurs de expr. Si rank n'est pas un nombre entier, une interpolation est effectuée entre les deux valeurs les plus proches.

#### **Arguments :**

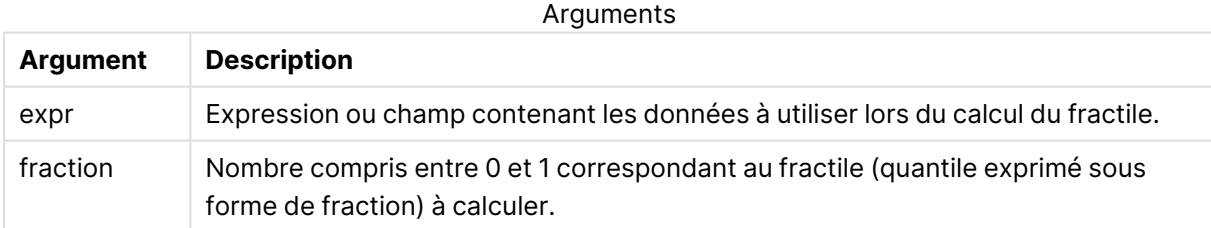

#### **Exemples et résultats :**

Ajoutez l'exemple de script à votre application et exécutez-le. Pour afficher le résultat, ajoutez les champs répertoriés dans la colonne de résultats à une feuille de votre application.

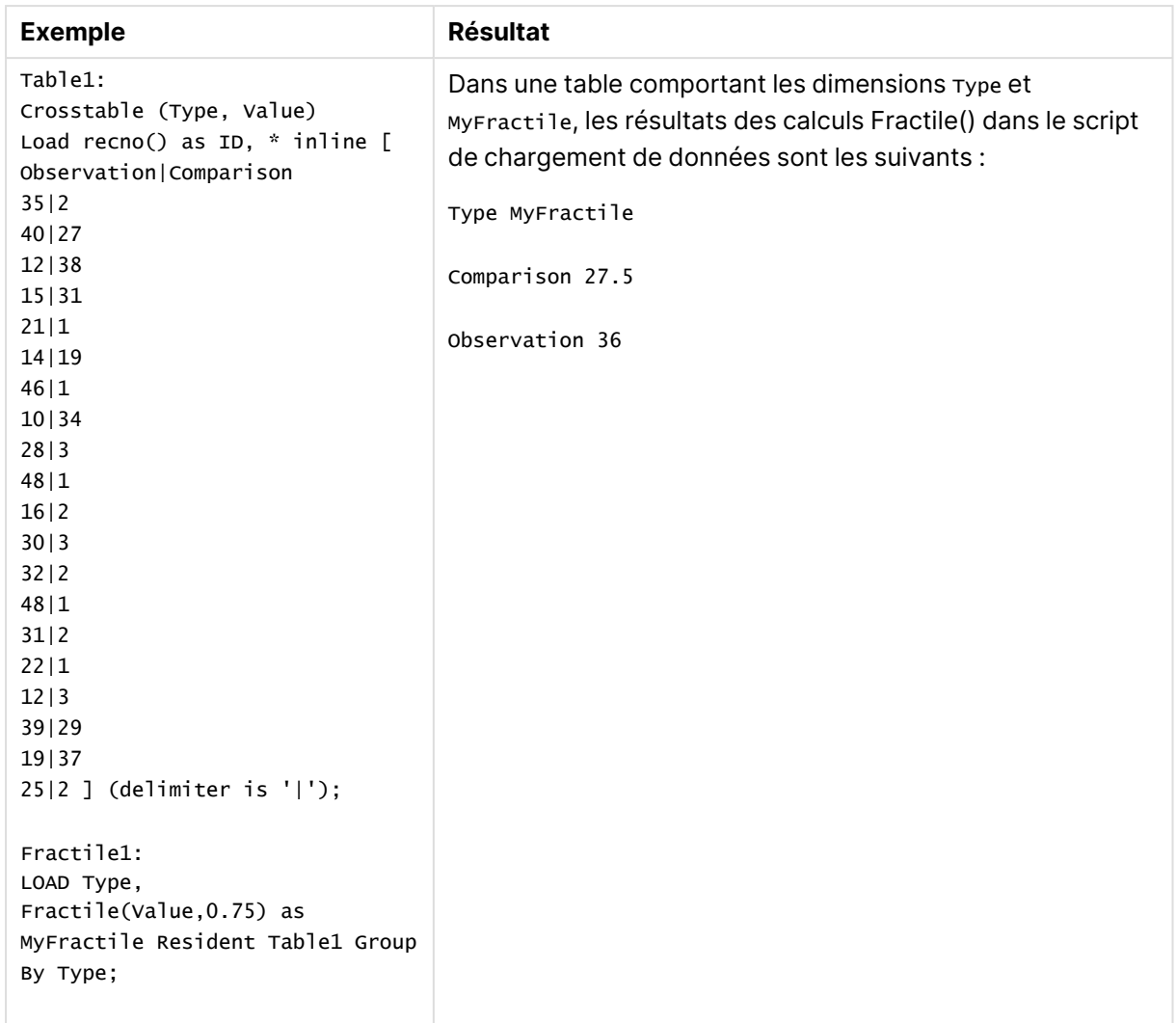

#### Données résultantes

# <span id="page-449-0"></span>Fractile - fonction de graphique

**Fractile()** permet de déterminer la valeur correspondant au fractile (quantile) inclusif des données agrégées dans la plage fournie par l'expression itérée sur les dimensions du graphique.

Vous pouvez utiliser FractileExc - fonction de [graphique](#page-453-0) (page 454) pour calculer le fractile exclusif.

#### **Syntaxe :**

```
Fractile([{SetExpression}] [DISTINCT] [TOTAL [<fld{, fld}>]] expr, fraction)
```
#### **Type de données renvoyé :** numérique

La fonction renvoie la valeur correspondant au classement tel que défini par rank = fraction \* (N-1) + 1, où N est le nombre de valeurs de expr. Si rank n'est pas un nombre entier, une interpolation est effectuée entre les deux valeurs les plus proches.

# **Arguments :**

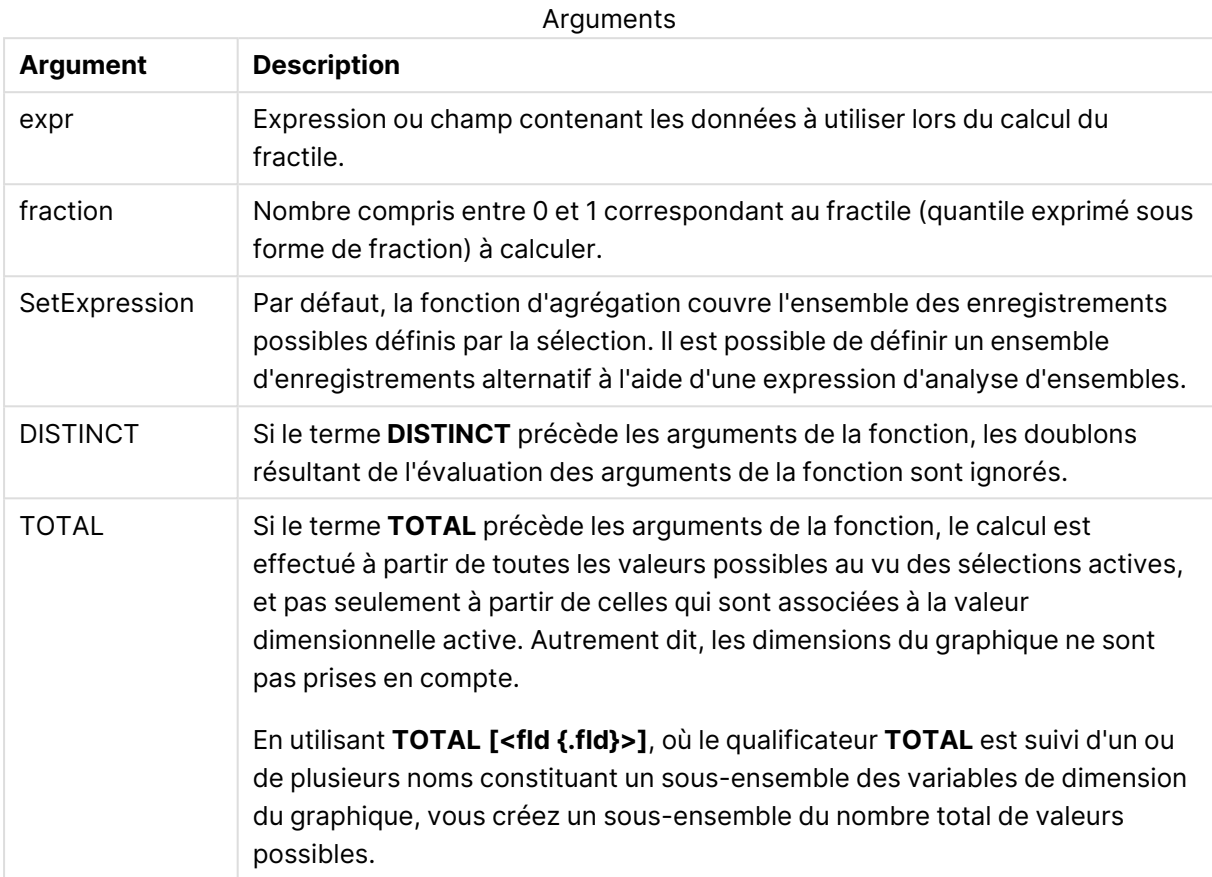

# **Limitations :**

Le paramètre de la fonction d'agrégation ne doit pas comprendre d'autres fonctions d'agrégation, à moins que ces agrégations internes ne contiennent le qualificateur **TOTAL**. Pour des agrégations imbriquées plus complexes, utilisez la fonction avancée **Aggr** en combinaison avec une dimension spécifiée.

# **Exemples et résultats :**

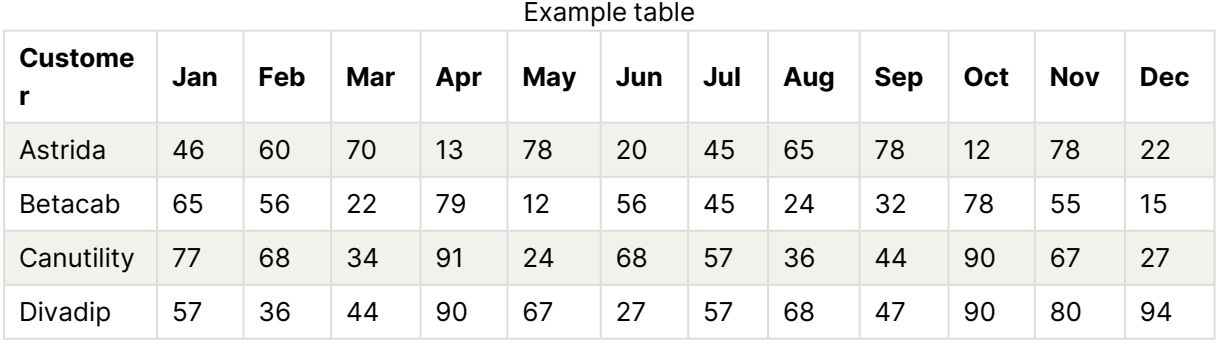

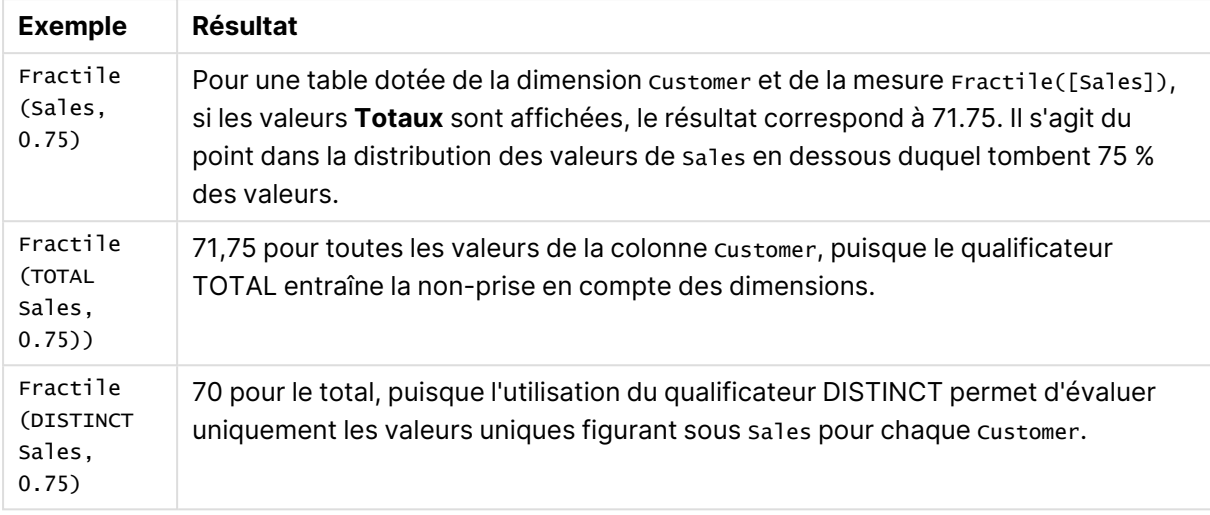

# Exemples de fonction

Données utilisées dans les exemples :

Monthnames: LOAD \*, Dual(MonthText,MonthNumber) as Month INLINE [ MonthText, MonthNumber Jan, 1 Feb, 2 Mar, 3 Apr, 4 May, 5 Jun, 6 Jul, 7 Aug, 8 Sep, 9 Oct, 10 Nov, 11 Dec, 12 ]; Sales2013: Crosstable (MonthText, Sales) LOAD \* inline [ Customer|Jan|Feb|Mar|Apr|May|Jun|Jul|Aug|Sep|Oct|Nov|Dec Astrida|46|60|70|13|78|20|45|65|78|12|78|22 Betacab|65|56|22|79|12|56|45|24|32|78|55|15 Canutility|77|68|34|91|24|68|57|36|44|90|67|27 Divadip|57|36|44|90|67|27|57|68|47|90|80|94 ] (delimiter is '|');

# **Voir aussi :**

 $\Box$  Aggr - fonction de [graphique](#page-596-0) (page 597)

# <span id="page-452-0"></span>FractileExc

**FractileExc()** permet de déterminer la valeur correspondant au fractile (quantile) exclusif des données agrégées dans l'expression sur un nombre d'enregistrements définis par une clause **group by**.

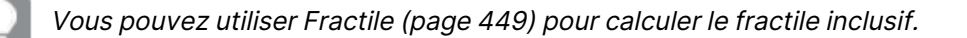

## **Syntaxe :**

**FractileExc(**expr, fraction**)**

## **Type de données renvoyé :** numérique

La fonction renvoie la valeur correspondant au classement tel que défini par rank = fraction \* (N+1), où N est le nombre de valeurs de expr. Si rank n'est pas un nombre entier, une interpolation est effectuée entre les deux valeurs les plus proches.

## **Arguments :**

**Argument Description** expr Expression ou champ contenant les données à utiliser lors du calcul du fractile. fraction Nombre compris entre 0 et 1 correspondant au fractile (quantile exprimé sous forme de fraction) à calculer. Arguments

# **Exemples et résultats :**

Ajoutez l'exemple de script à votre application et exécutez-le. Pour afficher le résultat, ajoutez les champs répertoriés dans la colonne de résultats à une feuille de votre application.

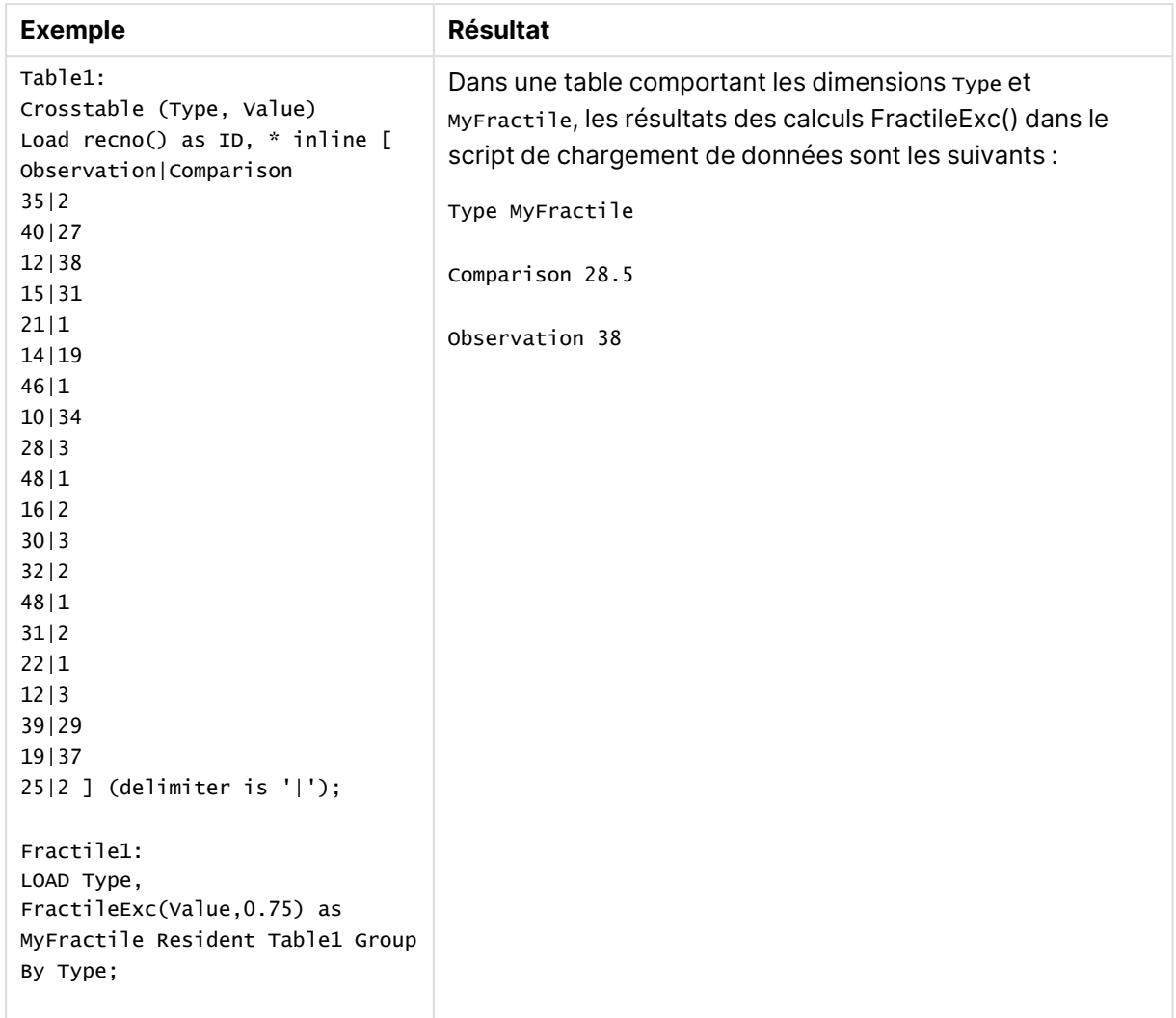

#### Données résultantes

# <span id="page-453-0"></span>FractileExc - fonction de graphique

**FractileExc()** permet de déterminer la valeur correspondant au fractile (quantile) exclusif des données agrégées dans la plage fournie par l'expression itérée sur les dimensions du graphique.

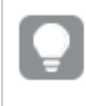

Vous pouvez utiliser Fractile - fonction de [graphique](#page-449-0) (page 450) pour calculer le fractile inclusif.

# **Syntaxe :**

```
FractileExc([{SetExpression}] [DISTINCT] [TOTAL [<fld{, fld}>]] expr,
fraction)
```
# **Type de données renvoyé :** numérique

La fonction renvoie la valeur correspondant au classement tel que défini par rank = fraction  $*$ (N+1), où N est le nombre de valeurs de expr. Si rank n'est pas un nombre entier, une interpolation est effectuée entre les deux valeurs les plus proches.

# **Arguments :**

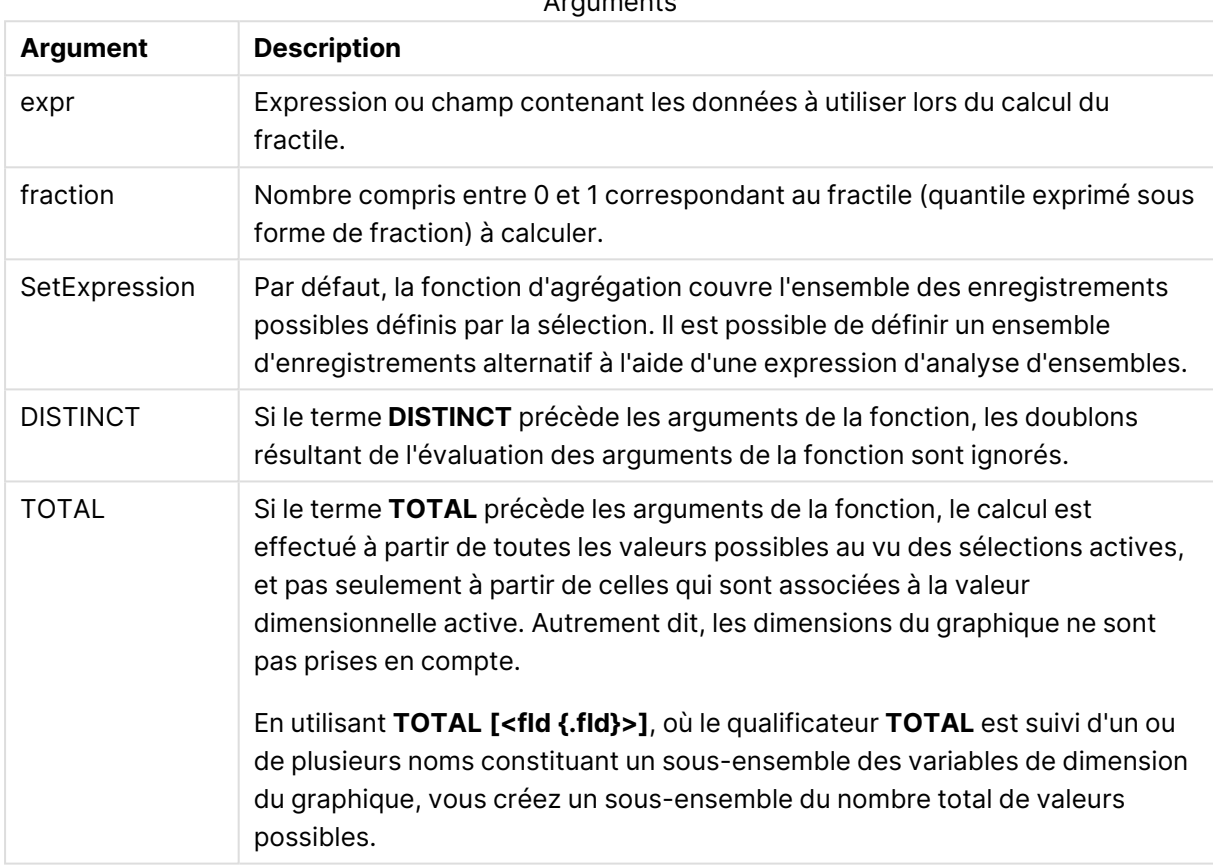

#### Argumente

#### **Limitations :**

Le paramètre de la fonction d'agrégation ne doit pas comprendre d'autres fonctions d'agrégation, à moins que ces agrégations internes ne contiennent le qualificateur **TOTAL**. Pour des agrégations imbriquées plus complexes, utilisez la fonction avancée **Aggr** en combinaison avec une dimension spécifiée.

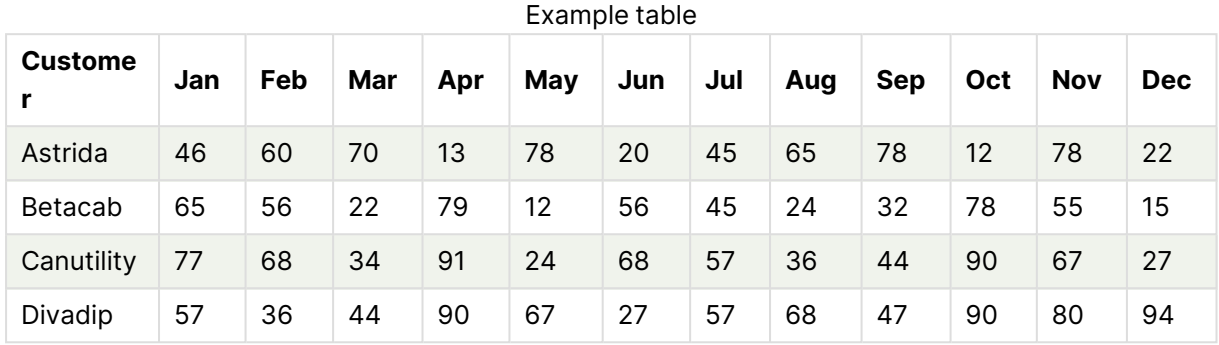

# **Exemples et résultats :**

#### Exemples de fonction

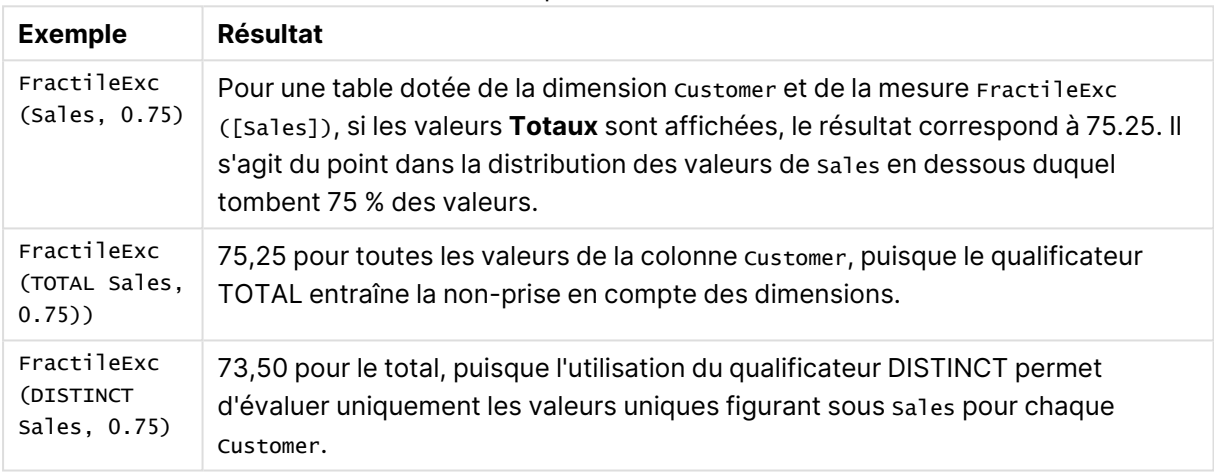

Données utilisées dans les exemples :

```
Monthnames:
LOAD *, Dual(MonthText, MonthNumber) as Month INLINE [
MonthText, MonthNumber
Jan, 1
Feb, 2
Mar, 3
Apr, 4
May, 5
Jun, 6
Jul, 7
Aug, 8
Sep, 9
Oct, 10
Nov, 11
Dec, 12
];
Sales2013:
Crosstable (MonthText, Sales) LOAD * inline [
Customer|Jan|Feb|Mar|Apr|May|Jun|Jul|Aug|Sep|Oct|Nov|Dec
Astrida|46|60|70|13|78|20|45|65|78|12|78|22
```

```
Betacab|65|56|22|79|12|56|45|24|32|78|55|15
Canutility|77|68|34|91|24|68|57|36|44|90|67|27
Divadip|57|36|44|90|67|27|57|68|47|90|80|94
] (delimiter is '|');
```
**Voir aussi :**

<span id="page-456-0"></span> $\bigcap$  Aggr - fonction de [graphique](#page-596-0) (page 597)

# Kurtosis

**Kurtosis()** renvoie le coefficient d'aplatissement des données dans l'expression sur un nombre d'enregistrements définis par une clause **group by**.

## **Syntaxe :**

```
Kurtosis([distinct ] expr )
```
#### **Type de données renvoyé :** numérique

## **Arguments :**

Arguments

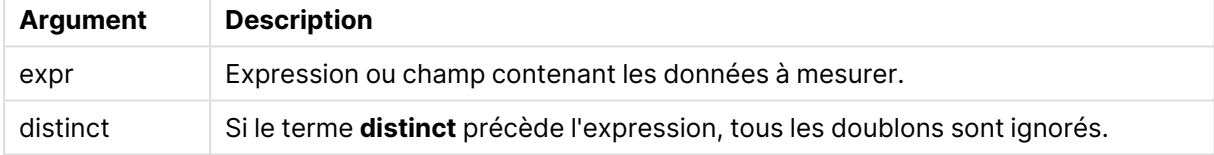

#### **Exemples et résultats :**

Ajoutez l'exemple de script à votre application et exécutez-le. Pour afficher le résultat, ajoutez les champs répertoriés dans la colonne de résultats à une feuille de votre application.

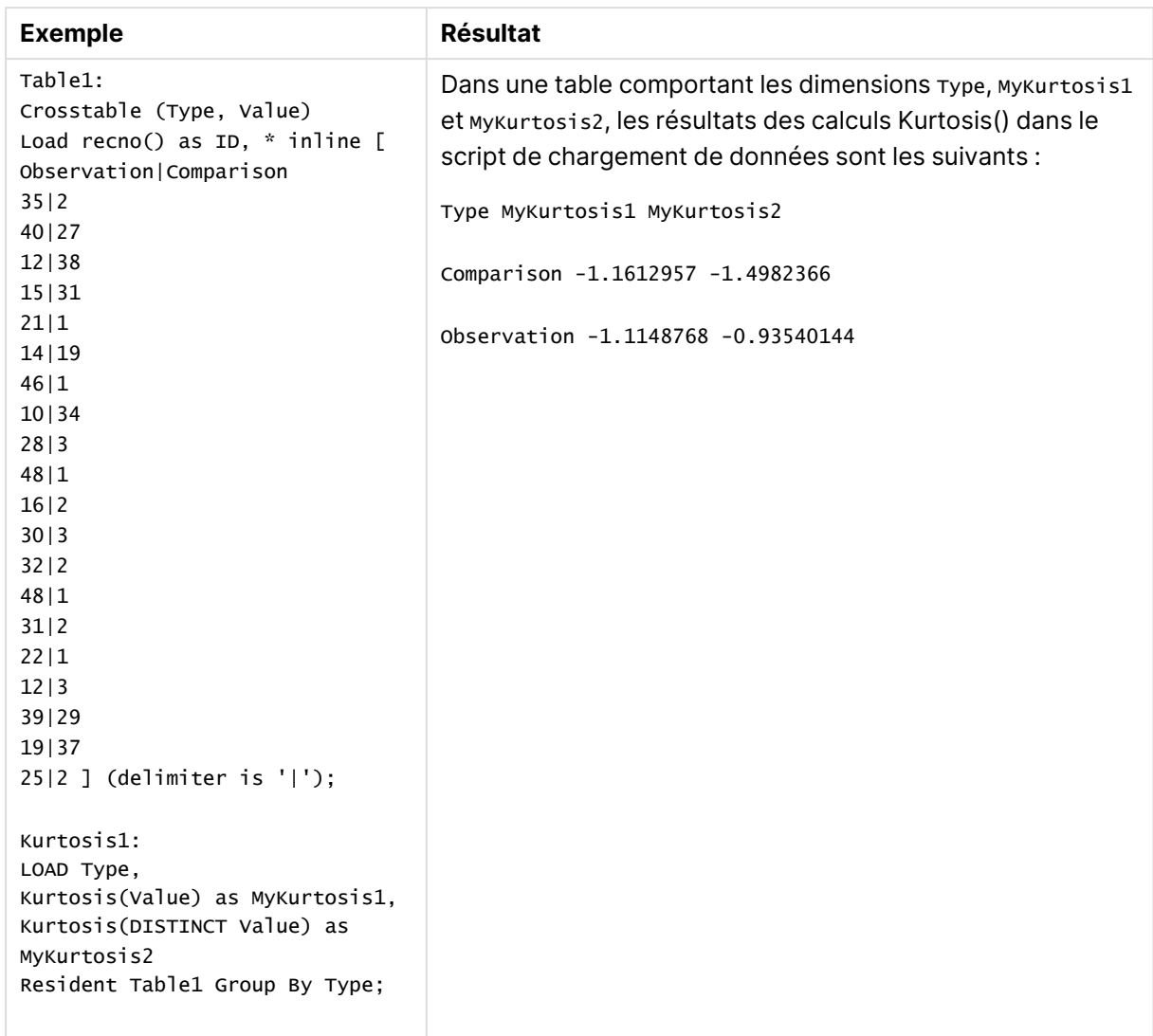

Données résultantes

# <span id="page-457-0"></span>Kurtosis - fonction de graphique

**Kurtosis()** permet de déterminer le coefficient d'aplatissement de la plage de données agrégées dans l'expression ou le champ itéré(e) sur les dimensions du graphique.

#### **Syntaxe :**

```
Kurtosis([{SetExpression}] [DISTINCT] [TOTAL [<fld{, fld}>]] expr)
```
#### **Type de données renvoyé :** numérique

## **Arguments :**

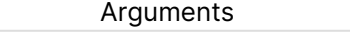

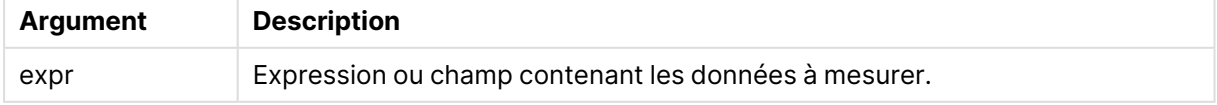

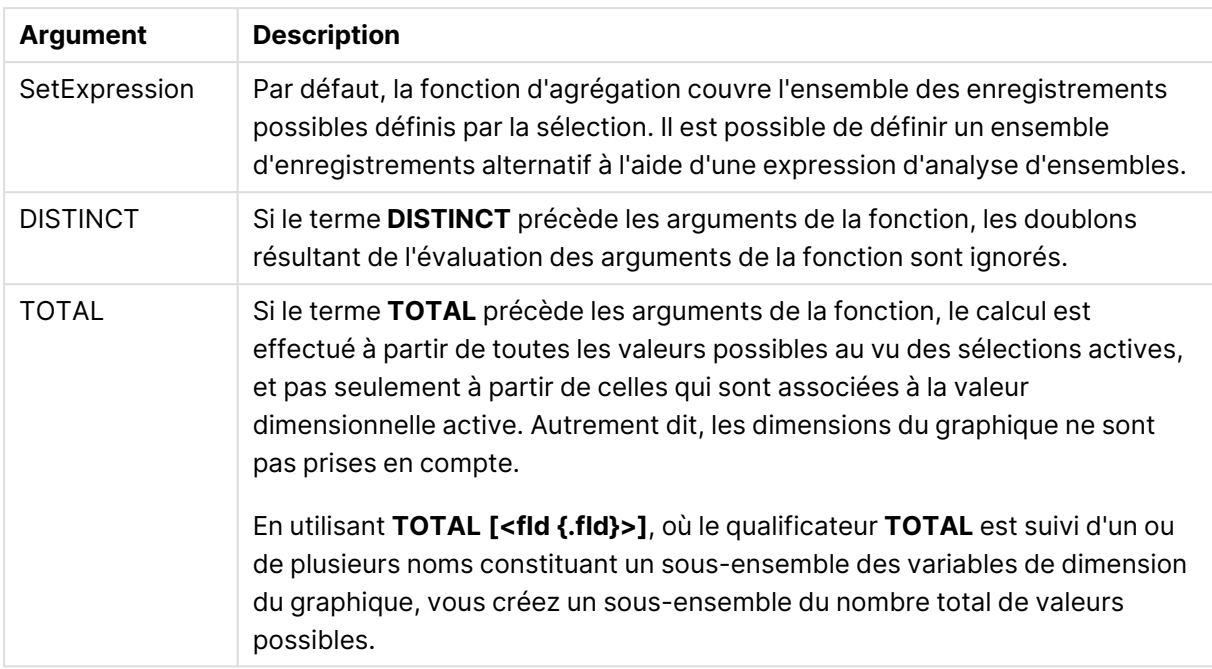

# **Limitations :**

Le paramètre de la fonction d'agrégation ne doit pas comprendre d'autres fonctions d'agrégation, à moins que ces agrégations internes ne contiennent le qualificateur **TOTAL**. Pour des agrégations imbriquées plus complexes, utilisez la fonction avancée **Aggr** en combinaison avec une dimension spécifiée.

#### **Exemples et résultats :**

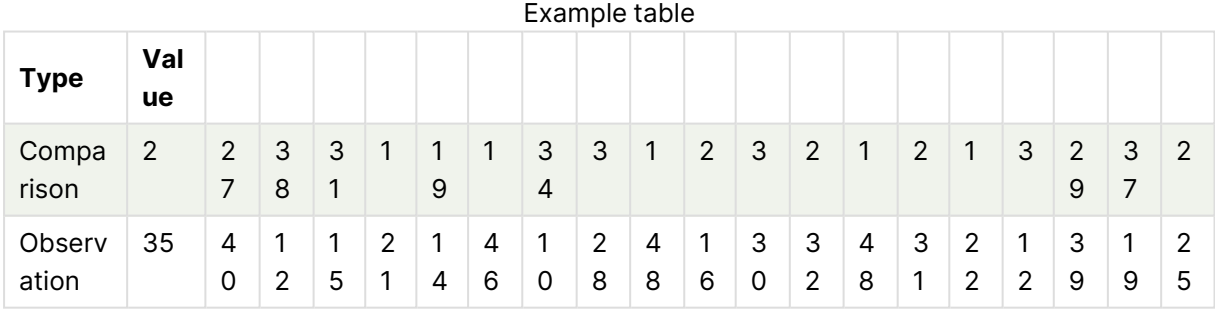

#### Exemples de fonction

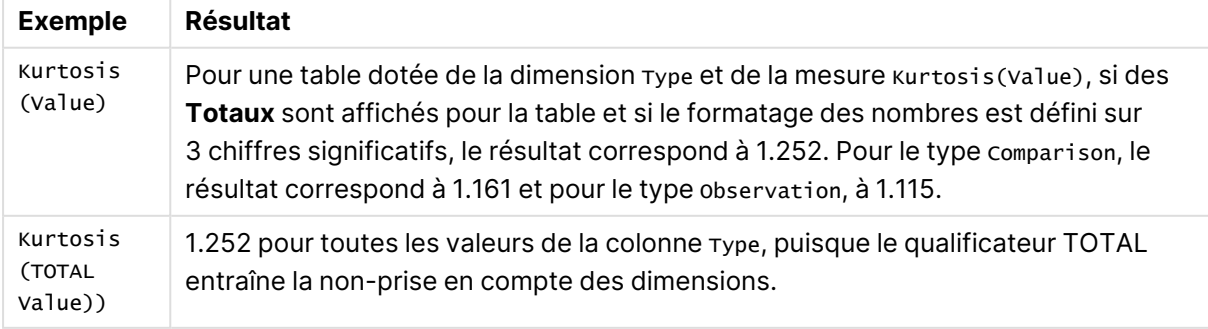

Données utilisées dans les exemples :

```
Table1:
Crosstable (Type, Value)
Load recno() as ID, * inline [
Observation|Comparison
35|2
40|27
12|38
15|31
21|1
14|19
46|1
10|34
28|3
48|1
16|2
30|3
32|2
48|1
31|2
22|1
12|3
39|29
19|37
25|2 ] (delimiter is '|');
```
# **Voir aussi :**

<span id="page-459-0"></span> $\Box$  Avg - fonction de [graphique](#page-441-0) (page 442)

# LINEST\_B

**LINEST\_B()** renvoie la valeur b (segment sur l'axe y) agrégée d'une régression linéaire définie par l'équation y=mx+b pour une série de coordonnées représentées par des nombres appariés dans les expressions x-expression et y-expression itérées sur un nombre donné d'enregistrements définis par une clause **group by**.

**Syntaxe :**

```
LINEST_B (y_value, x_value[, y0 [, x0 ]])
```
#### **Type de données renvoyé :** numérique

#### **Arguments :**

Arguments

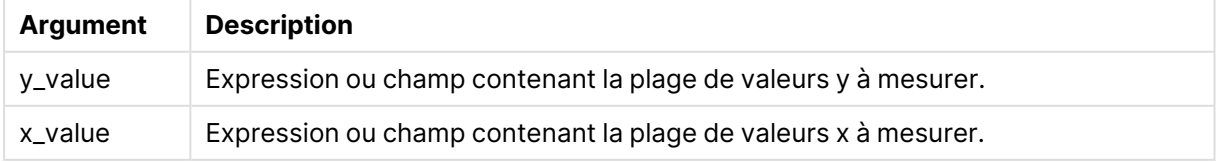

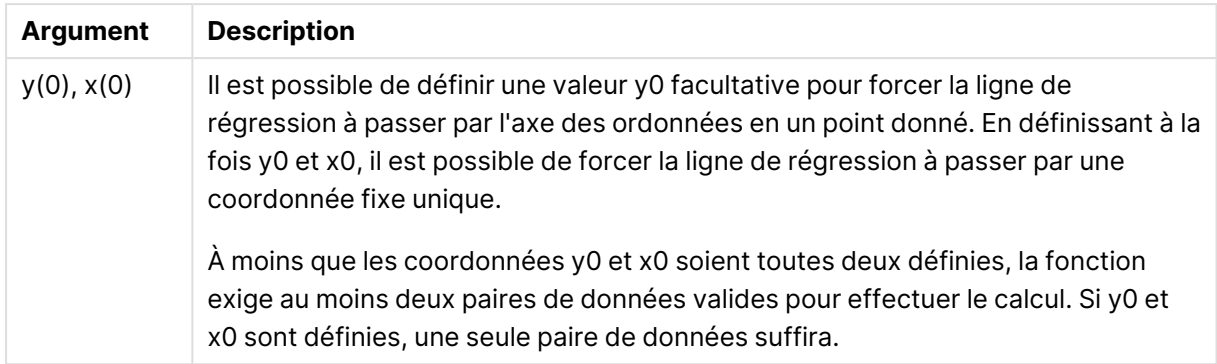

# **Limitations :**

Les valeurs textuelles, les valeurs NULL et les valeurs manquantes dans une ou les deux paires de données sont ignorées.

# **Voir aussi :**

 $\bigcap$  [Exemples](#page-504-0) d'utilisation des fonctions linest (page 505)

# LINEST\_B - fonction de graphique

**LINEST\_B()** renvoie la valeur b agrégée (segment sur l'axe y) d'une régression linéaire définie par l'équation y=mx+b pour une série de coordonnées que représentent des nombres appariés dans les expressions fournies par les expressions **x\_value** et **y\_value**, itérées sur les dimensions du graphique.

#### **Syntaxe :**

```
LINEST_B([{SetExpression}] [DISTINCT] [TOTAL [<fld{, fld}>]] y_value, x_value
[, y0_const [ , x0_const]])
```
# **Type de données renvoyé :** numérique

#### **Arguments :**

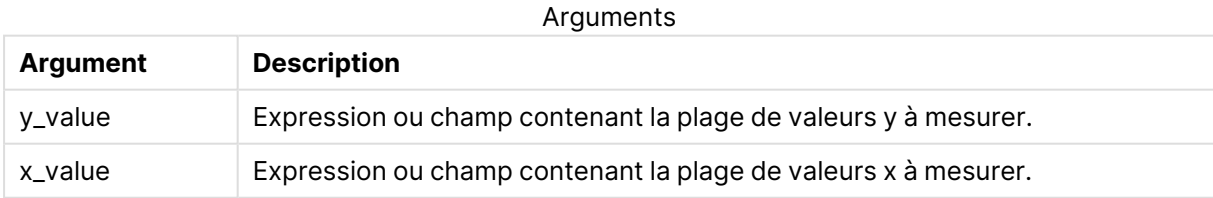

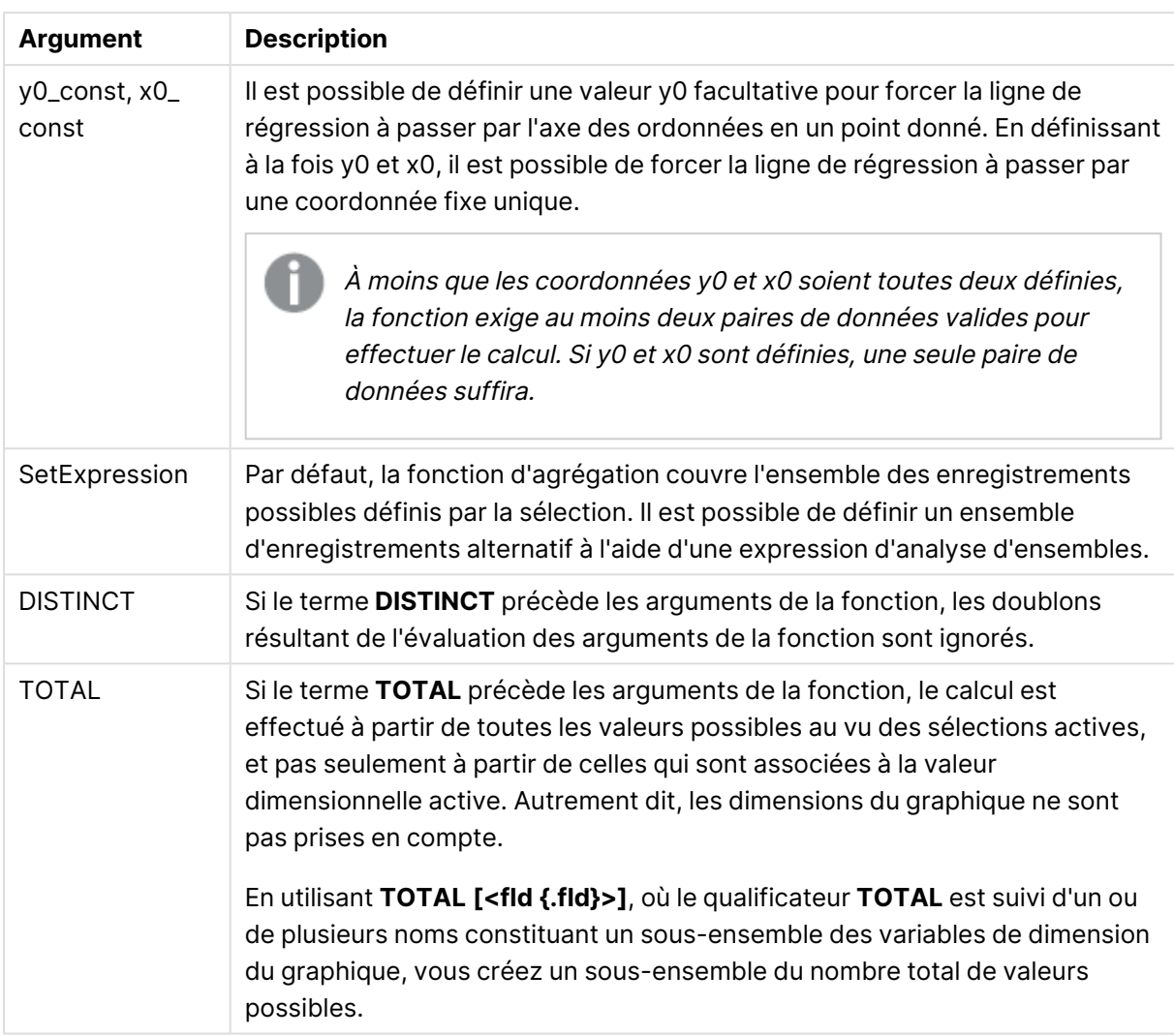

# **Limitations :**

Le paramètre de la fonction d'agrégation ne doit pas comprendre d'autres fonctions d'agrégation, à moins que ces agrégations internes ne contiennent le qualificateur **TOTAL**. Pour des agrégations imbriquées plus complexes, utilisez la fonction avancée **Aggr** en combinaison avec une dimension spécifiée.

Les valeurs textuelles, les valeurs NULL et les valeurs manquantes dans une ou les deux paires de données sont ignorées.

# **Voir aussi :**

- $\bigcap$  [Exemples](#page-504-0) d'utilisation des fonctions linest (page 505)
- $\Box$  Avg fonction de [graphique](#page-441-0) (page 442)

# <span id="page-462-0"></span>LINEST\_DF

**LINEST\_DF()** renvoie les degrés de liberté agrégés d'une régression linéaire définie par l'équation y=mx+b pour une série de coordonnées que représentent des nombres appariés dans les expressions x-expression et y-expression itérées sur un nombre donné d'enregistrements définis par une clause **group by**.

## **Syntaxe :**

**LINEST DF** (y\_value, x\_value[, y0  $(x, x0)$ ]

## **Type de données renvoyé :** numérique

## **Arguments :**

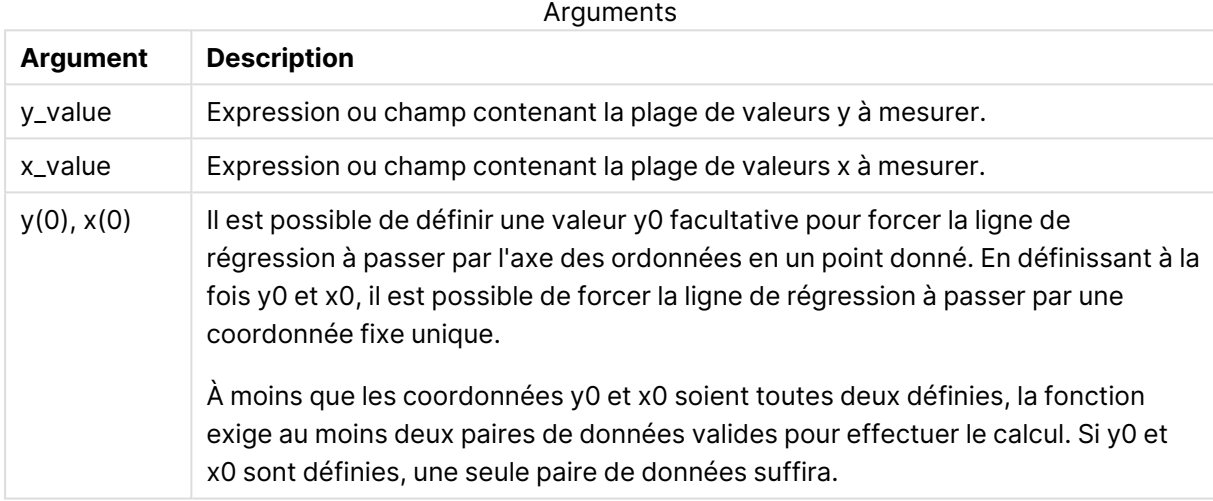

# **Limitations :**

Les valeurs textuelles, les valeurs NULL et les valeurs manquantes dans une ou les deux paires de données sont ignorées.

# **Voir aussi :**

<span id="page-462-1"></span> $\bigcap$  [Exemples](#page-504-0) d'utilisation des fonctions linest (page 505)

# LINEST\_DF - fonction de graphique

**LINEST\_DF()** renvoie les degrés de liberté agrégés d'une régression linéaire définie par l'équation y=mx+b pour une série de coordonnées que représentent des nombres appariés dans les expressions fournies par **x\_value** et **y\_value**, itérées sur les dimensions du graphique.

#### **Syntaxe :**

```
LINEST_DF([{SetExpression}] [DISTINCT] [TOTAL [<fld{, fld}>]] y_value, x_
value [, y0_const [, x0_const]])
```
# **Type de données renvoyé :** numérique

# **Arguments :**

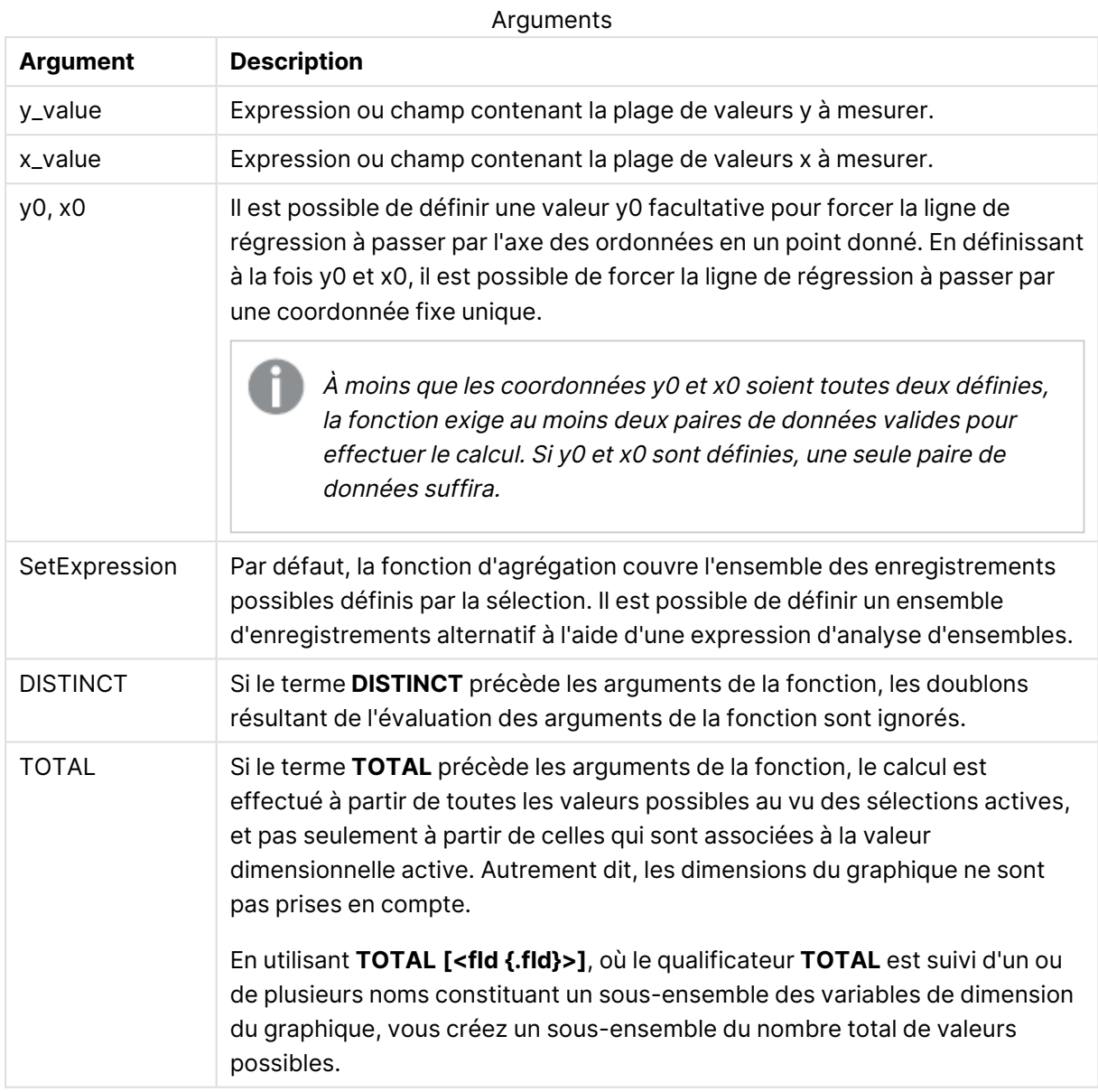

# **Limitations :**

Le paramètre de la fonction d'agrégation ne doit pas comprendre d'autres fonctions d'agrégation, à moins que ces agrégations internes ne contiennent le qualificateur **TOTAL**. Pour des agrégations imbriquées plus complexes, utilisez la fonction avancée **Aggr** en combinaison avec une dimension spécifiée.

Les valeurs textuelles, les valeurs NULL et les valeurs manquantes dans une ou les deux paires de données sont ignorées.

## **Voir aussi :**

- 
- $\Box$  [Exemples](#page-504-0) d'utilisation des fonctions linest (page 505)

<span id="page-464-0"></span> $\Box$  Avg - fonction de [graphique](#page-441-0) (page 442)

# LINEST\_F

Cette fonction de script renvoie la statistique F agrégée ( $r^2/(1-r^2)$ ) d'une régression linéaire définie par l'équation y=mx+b pour une série de coordonnées que représentent des nombres appariés dans les expressions x-expression et y-expression itérées sur un nombre donné d'enregistrements définis par une clause **group by**.

## **Syntaxe :**

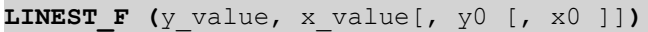

## **Type de données renvoyé :** numérique

# **Arguments :**

Arguments

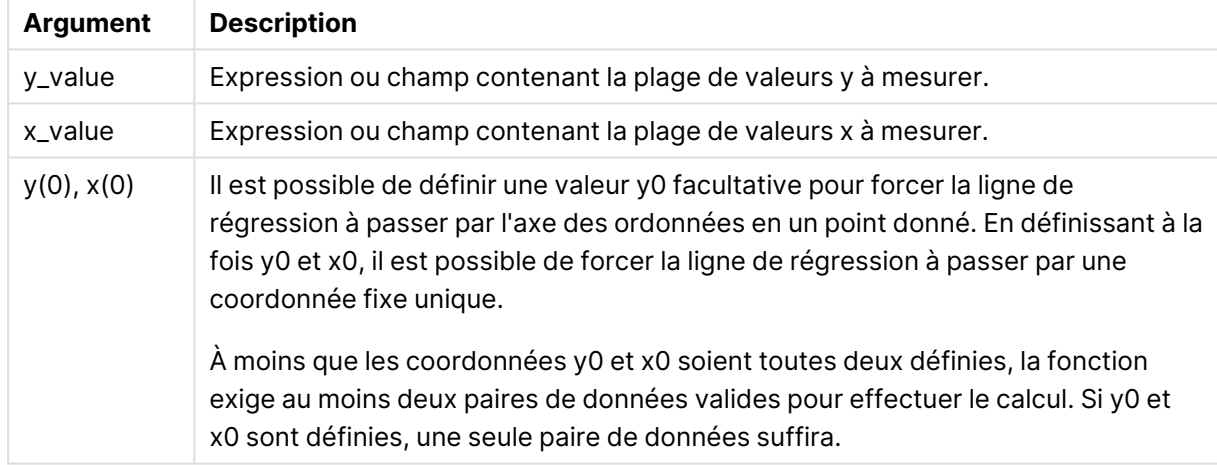

#### **Limitations :**

Les valeurs textuelles, les valeurs NULL et les valeurs manquantes dans une ou les deux paires de données sont ignorées.

#### **Voir aussi :**

 $\Box$  [Exemples](#page-504-0) d'utilisation des fonctions linest (page 505)

# <span id="page-465-0"></span>LINEST\_F - fonction de graphique

**LINEST\_F()** renvoie la statistique F agrégée (r2/(1-r2)) d'une régression linéaire définie par l'équation y=mx+b pour une série de coordonnées que représentent des nombres appariés dans les expressions fournies par **x\_value** et **y\_value**, itérées sur les dimensions du graphique.

# **Syntaxe :**

**LINEST\_F(**[{SetExpression}] [DISTINCT] [TOTAL [<fld{, fld}>]] y\_value, x\_value [, y0\_const [, x0\_const]]**)**

## **Type de données renvoyé :** numérique

## **Arguments :**

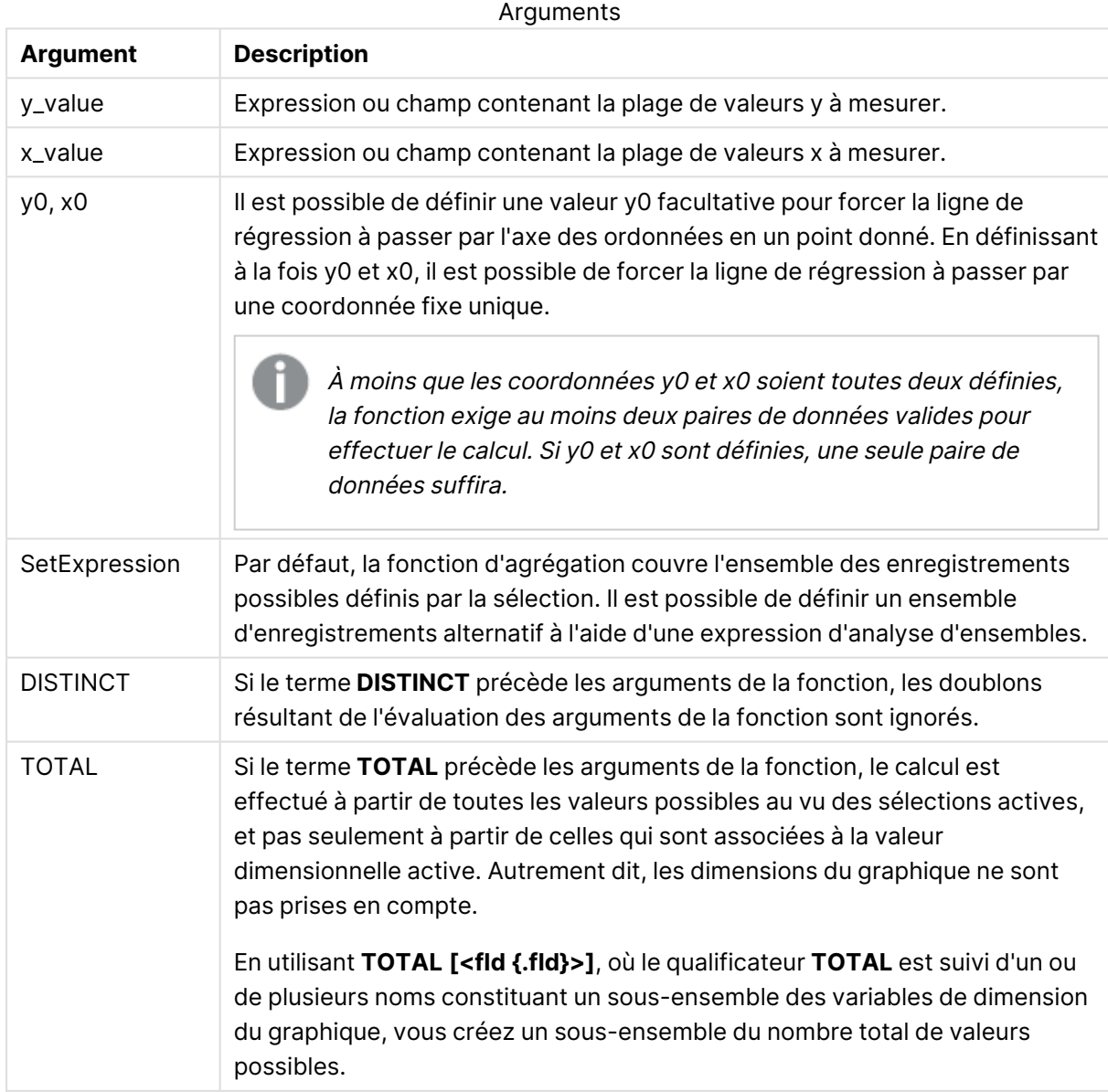

# **Limitations :**

Le paramètre de la fonction d'agrégation ne doit pas comprendre d'autres fonctions d'agrégation, à moins que ces agrégations internes ne contiennent le qualificateur **TOTAL**. Pour des agrégations imbriquées plus complexes, utilisez la fonction avancée **Aggr** en combinaison avec une dimension spécifiée.

Les valeurs textuelles, les valeurs NULL et les valeurs manquantes dans une ou les deux paires de données sont ignorées.

#### **Voir aussi :**

<span id="page-466-0"></span>[Exemples](#page-504-0) d'utilisation des fonctions linest (page 505)  $\bigcap$  Avg - fonction de [graphique](#page-441-0) (page 442)

# LINEST\_M

**LINEST\_M()** renvoie la valeur m (pente) agrégée d'une régression linéaire définie par l'équation y=mx+b pour une série de coordonnées que représentent des nombres appariés dans les expressions x-expression et y-expression itérées sur un nombre donné d'enregistrements définis par une clause **group by**.

#### **Syntaxe :**

**LINEST\_M (**y\_value, x\_value[, y0 [, x0 ]]**)**

#### **Type de données renvoyé :** numérique

#### **Arguments :**

Arguments

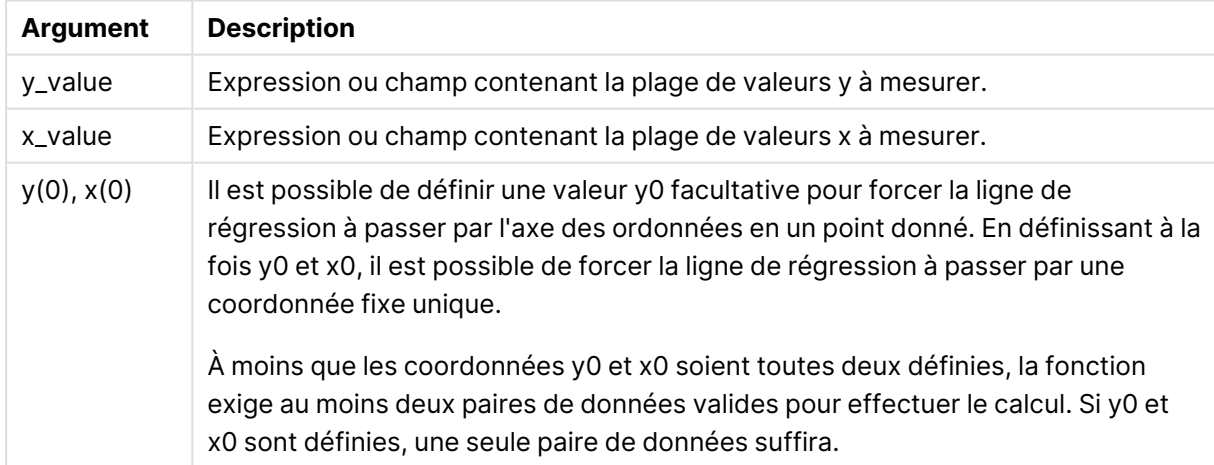

# **Limitations :**

Les valeurs textuelles, les valeurs NULL et les valeurs manquantes dans une ou les deux paires de données sont ignorées.

## **Voir aussi :**

<span id="page-467-0"></span> $\bigcap$  [Exemples](#page-504-0) d'utilisation des fonctions linest (page 505)

# LINEST\_M - fonction de graphique

**LINEST\_M()** renvoie la valeur m agrégée (la pente) d'une régression linéaire définie par l'équation y=mx+b pour une série de coordonnées que représentent des nombres appariés fournis par les expressions **x\_value** et **y\_value**, itérées sur les dimensions du graphique.

#### **Syntaxe :**

```
LINEST M([{SetExpression}] [DISTINCT] [TOTAL [<fld{, fld}>]] y_value, x_value
[, y0_const [, x0_const]])
```
#### **Type de données renvoyé :** numérique

#### **Arguments :**

**Argument Description** y\_value Expression ou champ contenant la plage de valeurs y à mesurer. x\_value Expression ou champ contenant la plage de valeurs x à mesurer. y0, x0 Il est possible de définir une valeur y0 facultative pour forcer la ligne de régression à passer par l'axe des ordonnées en un point donné. En définissant à la fois y0 et x0, il est possible de forcer la ligne de régression à passer par une coordonnée fixe unique. À moins que les coordonnées y0 et x0 soient toutes deux définies, la fonction exige au moins deux paires de données valides pour effectuer le calcul. Si y0 et x0 sont définies, une seule paire de données suffira. SetExpression | Par défaut, la fonction d'agrégation couvre l'ensemble des enregistrements possibles définis par la sélection. Il est possible de définir un ensemble d'enregistrements alternatif à l'aide d'une expression d'analyse d'ensembles. DISTINCT Si le terme **DISTINCT** précède les arguments de la fonction, les doublons résultant de l'évaluation des arguments de la fonction sont ignorés. Arguments
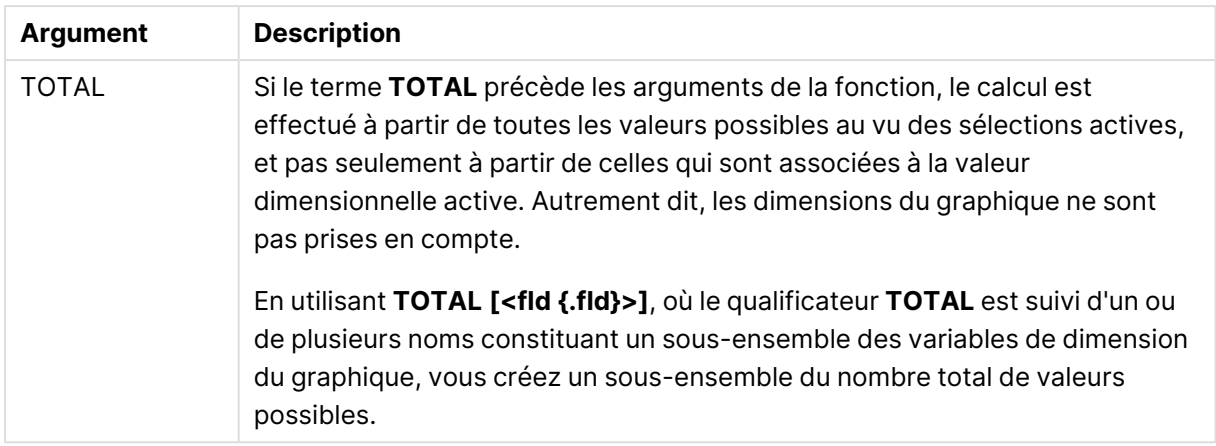

Le paramètre de la fonction d'agrégation ne doit pas comprendre d'autres fonctions d'agrégation, à moins que ces agrégations internes ne contiennent le qualificateur **TOTAL**. Pour des agrégations imbriquées plus complexes, utilisez la fonction avancée **Aggr** en combinaison avec une dimension spécifiée.

Les valeurs textuelles, les valeurs NULL et les valeurs manquantes dans une ou les deux paires de données sont ignorées.

#### **Voir aussi :**

- [Exemples](#page-504-0) d'utilisation des fonctions linest (page 505)
- $\bigcap$  Avg fonction de [graphique](#page-441-0) (page 442)

## LINEST\_R2

LINEST\_R2() renvoie la valeur r<sup>2</sup> agrégée (coefficient de détermination) d'une régression linéaire définie par l'équation y=mx+b pour une série de coordonnées que représentent des nombres appariés dans les expressions x-expression et y-expression itérées sur un nombre donné d'enregistrements définis par une clause **group by**.

**Syntaxe :**

```
LINEST R2 (y_value, x_value[, y0 (x, x0)]
```
#### **Type de données renvoyé :** numérique

#### **Arguments :**

**Argument Description** y\_value Expression ou champ contenant la plage de valeurs y à mesurer. x\_value Expression ou champ contenant la plage de valeurs x à mesurer. Arguments

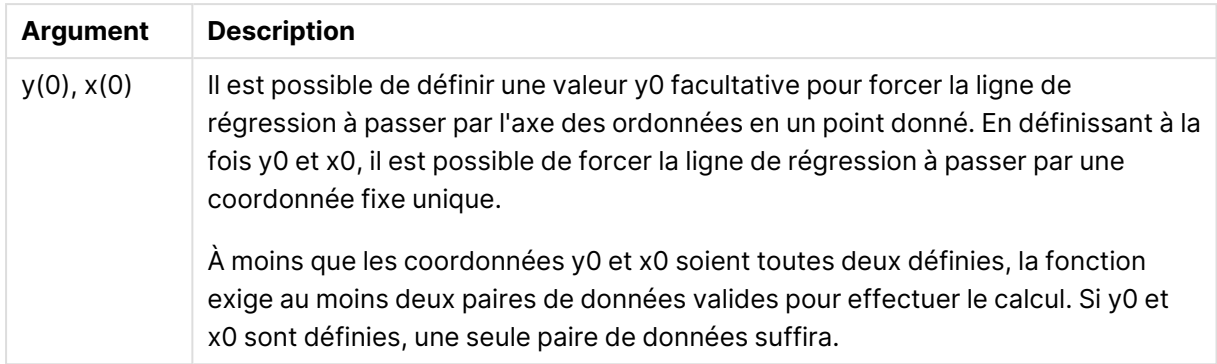

Les valeurs textuelles, les valeurs NULL et les valeurs manquantes dans une ou les deux paires de données sont ignorées.

## **Voir aussi :**

 $\bigcap$  [Exemples](#page-504-0) d'utilisation des fonctions linest (page 505)

# LINEST\_R2 - fonction de graphique

**LINEST\_R2()** renvoie la valeur r2 agrégée (le coefficient de détermination) d'une régression linéaire définie par l'équation y=mx+b pour une série de coordonnées que représentent des nombres appariés fournis par les expressions **x\_value** et **y\_value**, itérées sur les dimensions du graphique.

#### **Syntaxe :**

```
LINEST R2([{SetExpression}] [DISTINCT] [TOTAL [<fld{, fld}>]] y_value, x_
value[, y0_const[, x0_const]])
```
#### **Type de données renvoyé :** numérique

#### **Arguments :**

**Arguments** 

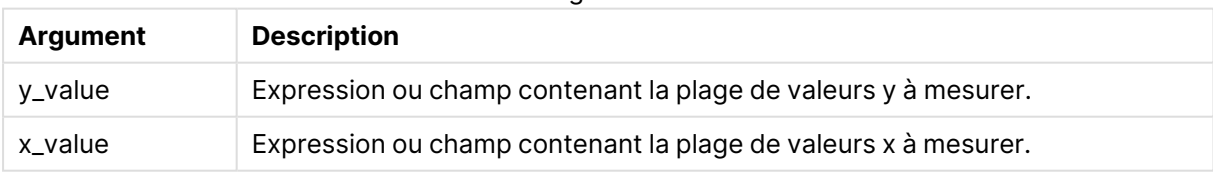

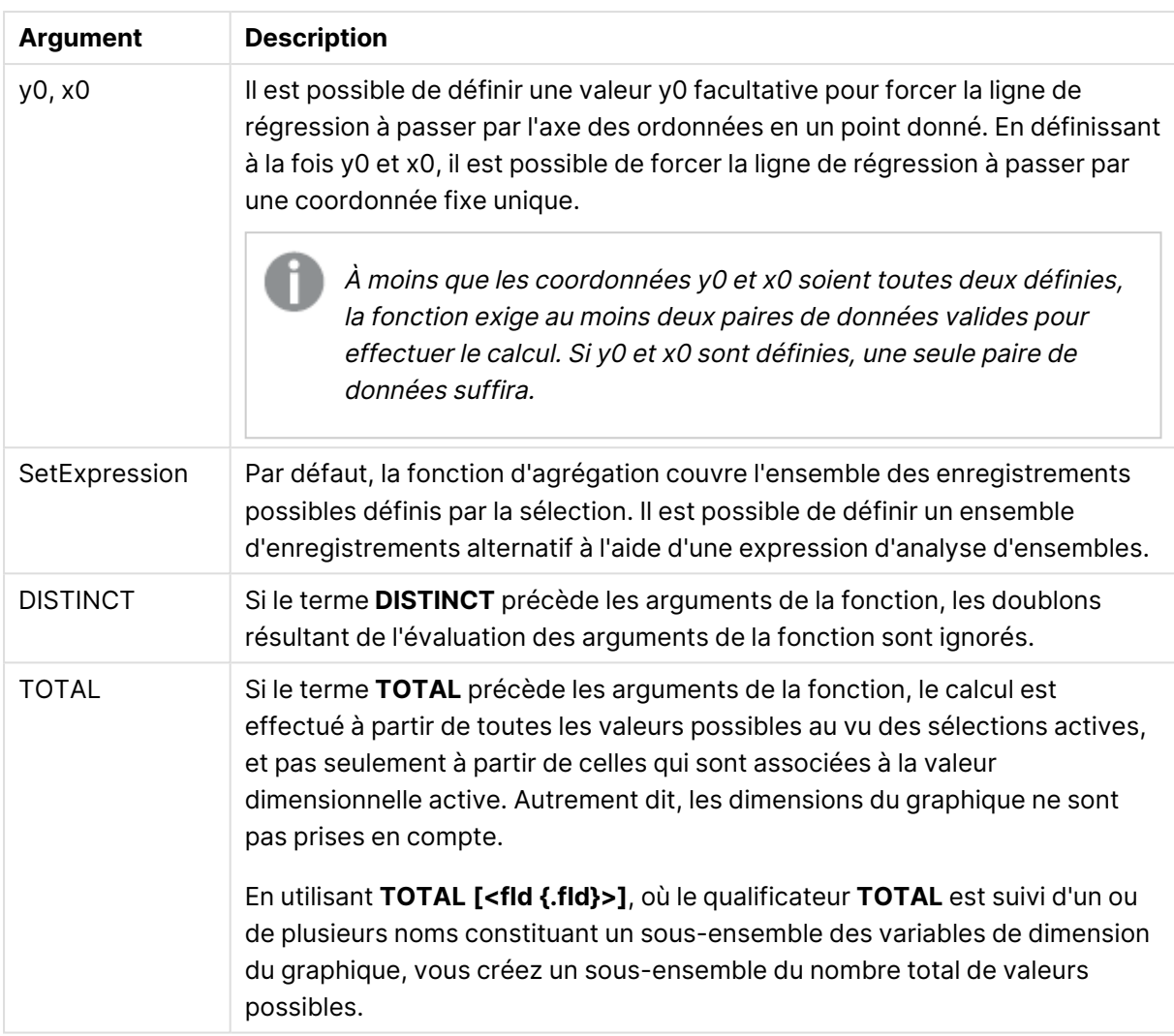

Le paramètre de la fonction d'agrégation ne doit pas comprendre d'autres fonctions d'agrégation, à moins que ces agrégations internes ne contiennent le qualificateur **TOTAL**. Pour des agrégations imbriquées plus complexes, utilisez la fonction avancée **Aggr** en combinaison avec une dimension spécifiée.

Les valeurs textuelles, les valeurs NULL et les valeurs manquantes dans une ou les deux paires de données sont ignorées.

## **Voir aussi :**

- $\bigcap$  [Exemples](#page-504-0) d'utilisation des fonctions linest (page 505)
- $\Box$  Avg fonction de [graphique](#page-441-0) (page 442)

# LINEST\_SEB

**LINEST\_SEB()** renvoie l'erreur type agrégée de la valeur b d'une régression linéaire définie par l'équation y=mx+b pour une série de coordonnées que représentent des nombres appariés dans les expressions x-expression et y-expression itérées sur un nombre donné d'enregistrements définis par une clause **group by**.

#### **Syntaxe :**

**LINEST SEB** ( $y$  value,  $x$  value[,  $y0$  [,  $x0$  ]])

#### **Type de données renvoyé :** numérique

## **Arguments :**

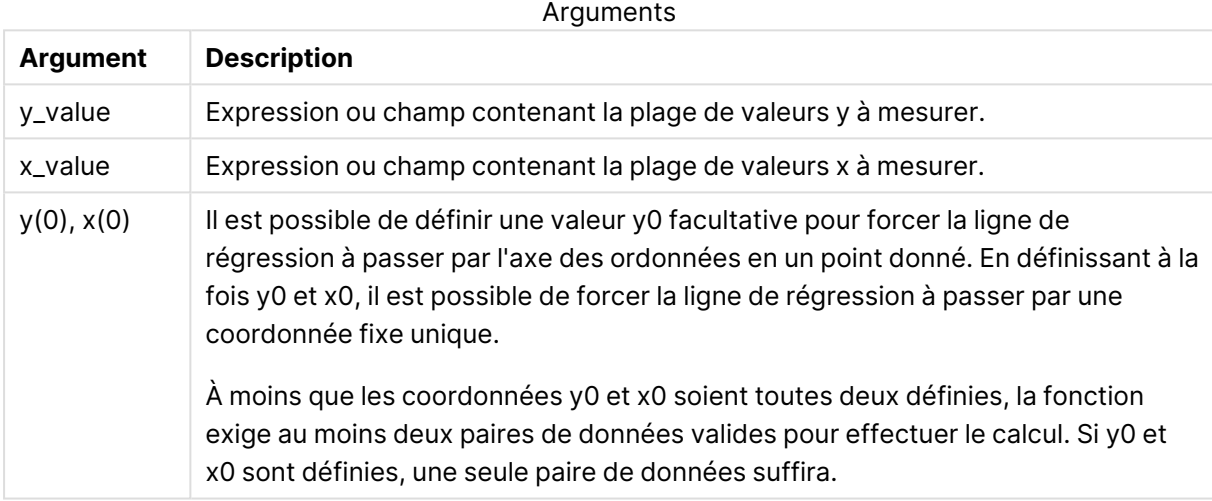

#### **Limitations :**

Les valeurs textuelles, les valeurs NULL et les valeurs manquantes dans une ou les deux paires de données sont ignorées.

#### **Voir aussi :**

 $\bigcap$  [Exemples](#page-504-0) d'utilisation des fonctions linest (page 505)

# LINEST\_SEB - fonction de graphique

**LINEST\_SEB()** renvoie l'erreur type agrégée de la valeur b d'une régression linéaire définie par l'équation y=mx+b pour une série de coordonnées que représentent des nombres appariés fournis par les expressions **x\_value** et **y\_value**, itérées sur les dimensions du graphique.

#### **Syntaxe :**

```
LINEST_SEB([{SetExpression}] [DISTINCT] [TOTAL [<fld{, fld}>]] y_value, x
value[, y0_const[, x0_const]])
```
## **Type de données renvoyé :** numérique

## **Arguments :**

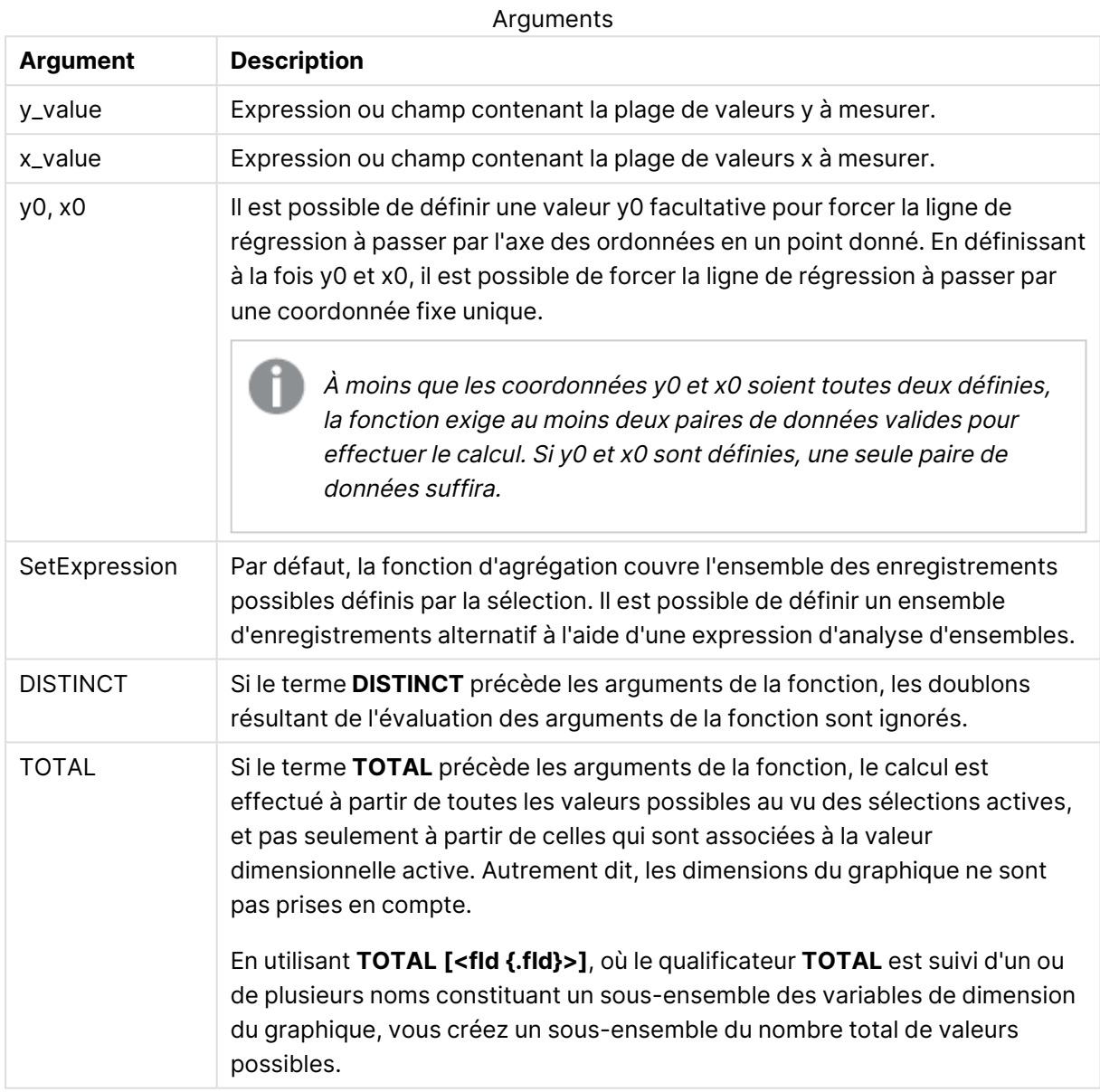

## **Limitations :**

Le paramètre de la fonction d'agrégation ne doit pas comprendre d'autres fonctions d'agrégation, à moins que ces agrégations internes ne contiennent le qualificateur **TOTAL**. Pour des agrégations imbriquées plus complexes, utilisez la fonction avancée **Aggr** en combinaison avec une dimension spécifiée.

Les valeurs textuelles, les valeurs NULL et les valeurs manquantes dans une ou les deux paires de données sont ignorées.

#### **Voir aussi :**

- 
- $\Box$  [Exemples](#page-504-0) d'utilisation des fonctions linest (page 505)
- $\bigcap$  Avg fonction de [graphique](#page-441-0) (page 442)

# LINEST\_SEM

**LINEST\_SEM()** renvoie l'erreur type agrégée de la valeur m d'une régression linéaire définie par l'équation y=mx+b pour une série de coordonnées que représentent des nombres appariés dans les expressions x-expression et y-expression itérées sur un nombre donné d'enregistrements définis par une clause **group by**.

#### **Syntaxe :**

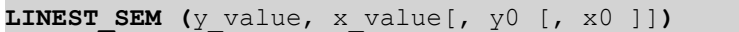

## **Type de données renvoyé :** numérique

## **Arguments :**

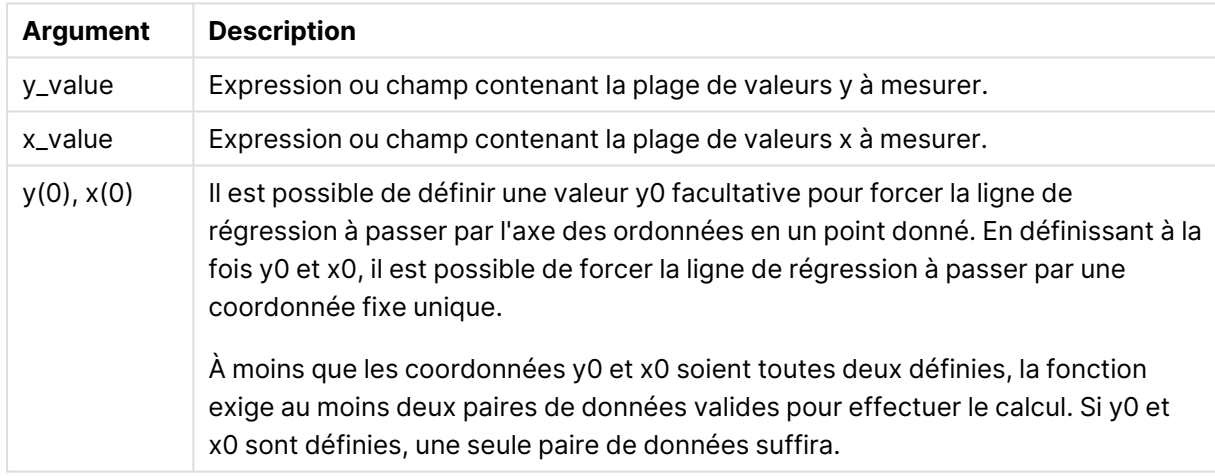

#### **Limitations :**

Les valeurs textuelles, les valeurs NULL et les valeurs manquantes dans une ou les deux paires de données sont ignorées.

## **Voir aussi :**

 $\bigcap$  [Exemples](#page-504-0) d'utilisation des fonctions linest (page 505)

# LINEST\_SEM - fonction de graphique

**LINEST\_SEM()** renvoie l'erreur type agrégée de la valeur m d'une régression linéaire définie par l'équation y=mx+b pour une série de coordonnées que représentent des nombres appariés fournis par les expressions **x\_value** et **y\_value**, itérées sur les dimensions du graphique.

#### **Syntaxe :**

LINEST SEM([{SetExpression}] [DISTINCT] [TOTAL [<fld{, fld}>]] y\_value, x value[, y0\_const[, x0\_const]]**)**

#### **Type de données renvoyé :** numérique

#### **Arguments :**

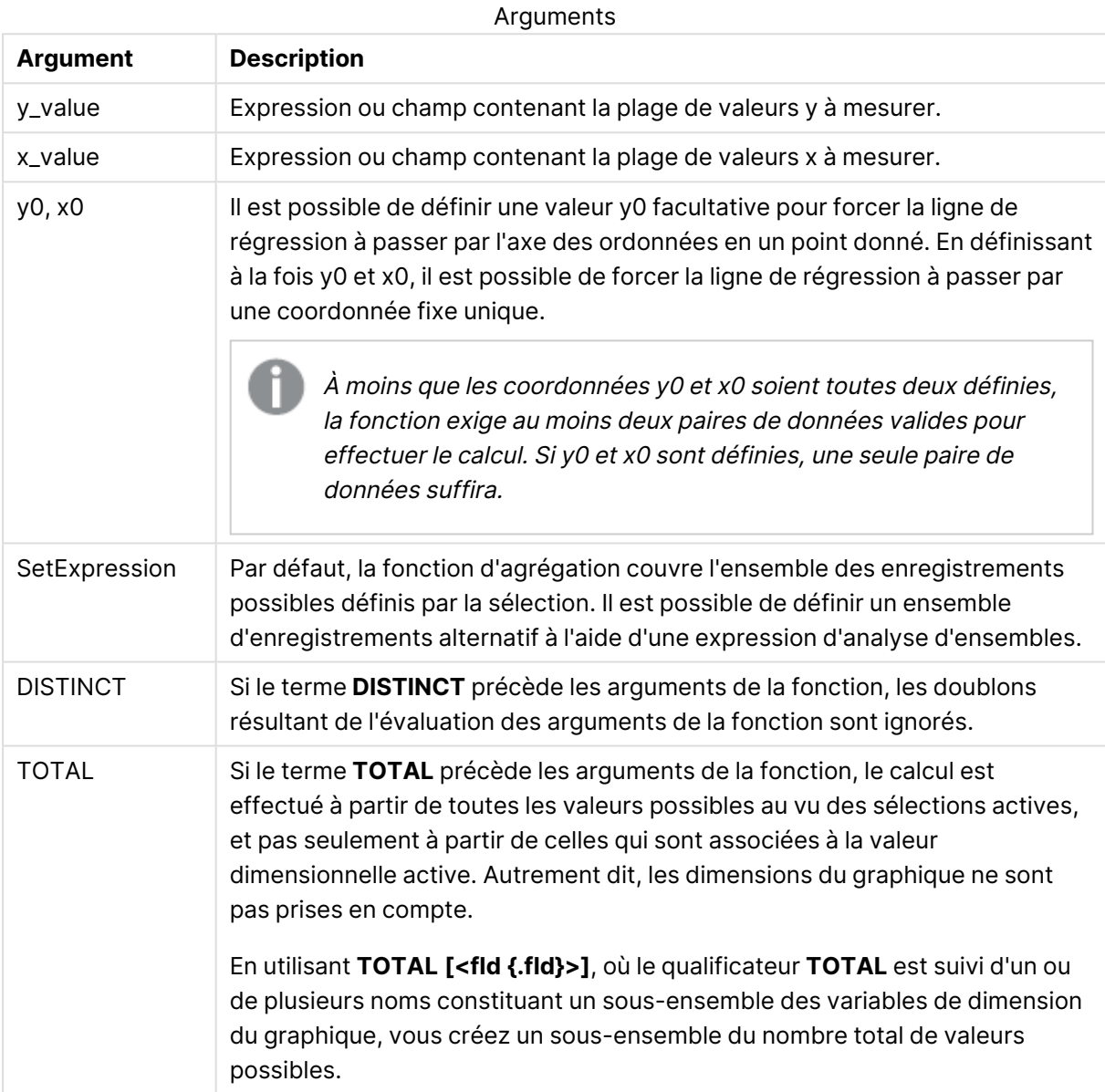

#### **Limitations :**

Le paramètre de la fonction d'agrégation ne doit pas comprendre d'autres fonctions d'agrégation, à moins que ces agrégations internes ne contiennent le qualificateur **TOTAL**. Pour des agrégations imbriquées plus complexes, utilisez la fonction avancée **Aggr** en combinaison avec une dimension

## spécifiée.

Les valeurs textuelles, les valeurs NULL et les valeurs manquantes dans une ou les deux paires de données sont ignorées.

## **Voir aussi :**

- 
- $\bigcap$  [Exemples](#page-504-0) d'utilisation des fonctions linest (page 505)  $\Box$  Avg - fonction de [graphique](#page-441-0) (page 442)

## LINEST\_SEY

**LINEST\_SEY()** renvoie l'erreur type agrégée de l'estimation y d'une régression linéaire définie par l'équation y=mx+b pour une série de coordonnées que représentent des nombres appariés dans les expressions x-expression et y-expression itérées sur un nombre donné d'enregistrements définis par une clause **group by**.

**Syntaxe :**

**LINEST SEY** ( $y$  value,  $x$  value[,  $y0$  [,  $x0$  ]])

## **Type de données renvoyé :** numérique

## **Arguments :**

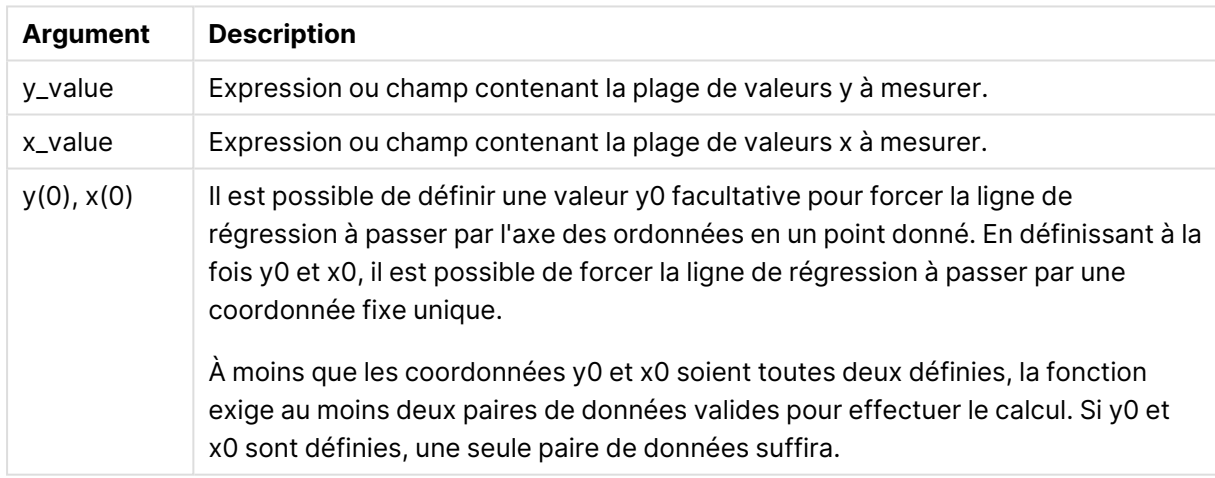

## **Limitations :**

Les valeurs textuelles, les valeurs NULL et les valeurs manquantes dans une ou les deux paires de données sont ignorées.

#### **Voir aussi :**

 $\Box$  [Exemples](#page-504-0) d'utilisation des fonctions linest (page 505)

# LINEST\_SEY - fonction de graphique

**LINEST\_SEY()** renvoie l'erreur type agrégée de l'estimation y d'une régression linéaire définie par l'équation y=mx+b pour une série de coordonnées que représentent des nombres appariés fournis par les expressions **x\_value** et **y\_value**, itérées sur les dimensions du graphique.

## **Syntaxe :**

```
LINEST_SEY([{SetExpression}] [DISTINCT] [TOTAL [<fld{, fld}>]] y_value, x_
value[, y0_const[, x0_const]])
```
## **Type de données renvoyé :** numérique

## **Arguments :**

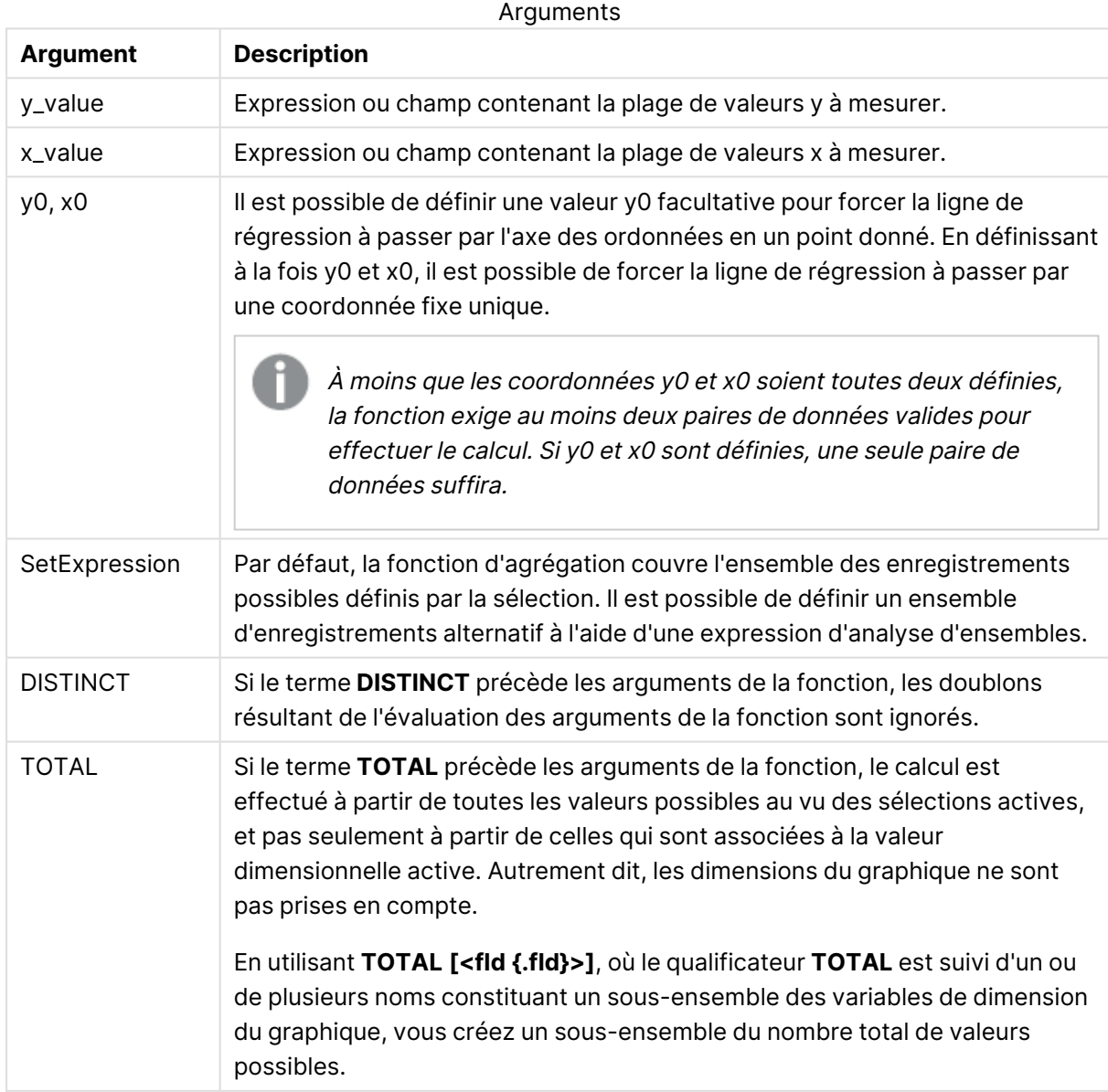

Le paramètre de la fonction d'agrégation ne doit pas comprendre d'autres fonctions d'agrégation, à moins que ces agrégations internes ne contiennent le qualificateur **TOTAL**. Pour des agrégations imbriquées plus complexes, utilisez la fonction avancée **Aggr** en combinaison avec une dimension spécifiée.

Les valeurs textuelles, les valeurs NULL et les valeurs manquantes dans une ou les deux paires de données sont ignorées.

#### **Voir aussi :**

[Exemples](#page-504-0) d'utilisation des fonctions linest (page 505)  $\bigcap$  Avg - fonction de [graphique](#page-441-0) (page 442)

## LINEST\_SSREG

**LINEST\_SSREG()** renvoie la somme de régression agrégée des carrés d'une régression linéaire définie par l'équation y=mx+b pour une série de coordonnées que représentent des nombres appariés dans les expressions x-expression et y-expression itérées sur un nombre donné d'enregistrements définis par une clause **group by**.

#### **Syntaxe :**

**LINEST\_SSREG (**y\_value, x\_value[, y0 [, x0 ]]**)**

#### **Type de données renvoyé :** numérique

#### **Arguments :**

Arguments

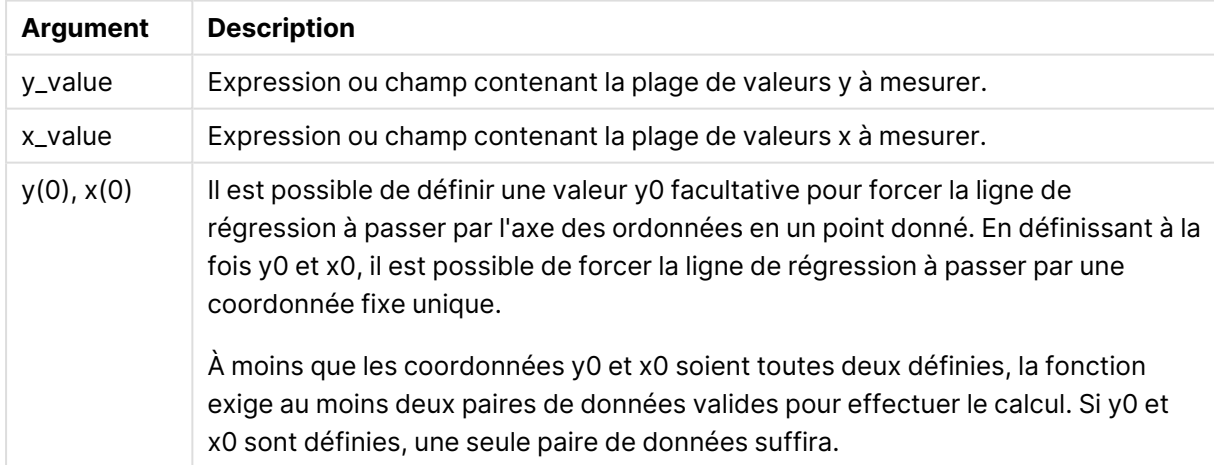

Les valeurs textuelles, les valeurs NULL et les valeurs manquantes dans une ou les deux paires de données sont ignorées.

#### **Voir aussi :**

 $\bigcap$  [Exemples](#page-504-0) d'utilisation des fonctions linest (page 505)

## LINEST\_SSREG - fonction de graphique

**LINEST\_SSREG()** renvoie la somme de régression agrégée des carrés d'une régression linéaire définie par l'équation y=mx+b pour une série de coordonnées que représentent des nombres appariés fournis par les expressions **x\_value** et **y\_value**, itérées sur les dimensions du graphique.

#### **Syntaxe :**

```
LINEST SSREG([{SetExpression}] [DISTINCT] [TOTAL [<fld{, fld}>]] y_value, x
value[, y0_const[, x0_const]])
```
#### **Type de données renvoyé :** numérique

#### **Arguments :**

**Argument Description** y\_value Expression ou champ contenant la plage de valeurs y à mesurer. x\_value Expression ou champ contenant la plage de valeurs x à mesurer. y0, x0 Il est possible de définir une valeur y0 facultative pour forcer la ligne de régression à passer par l'axe des ordonnées en un point donné. En définissant à la fois y0 et x0, il est possible de forcer la ligne de régression à passer par une coordonnée fixe unique. À moins que les coordonnées y0 et x0 soient toutes deux définies, la fonction exige au moins deux paires de données valides pour effectuer le calcul. Si y0 et x0 sont définies, une seule paire de données suffira. SetExpression | Par défaut, la fonction d'agrégation couvre l'ensemble des enregistrements possibles définis par la sélection. Il est possible de définir un ensemble d'enregistrements alternatif à l'aide d'une expression d'analyse d'ensembles. DISTINCT Si le terme **DISTINCT** précède les arguments de la fonction, les doublons résultant de l'évaluation des arguments de la fonction sont ignorés. Arguments

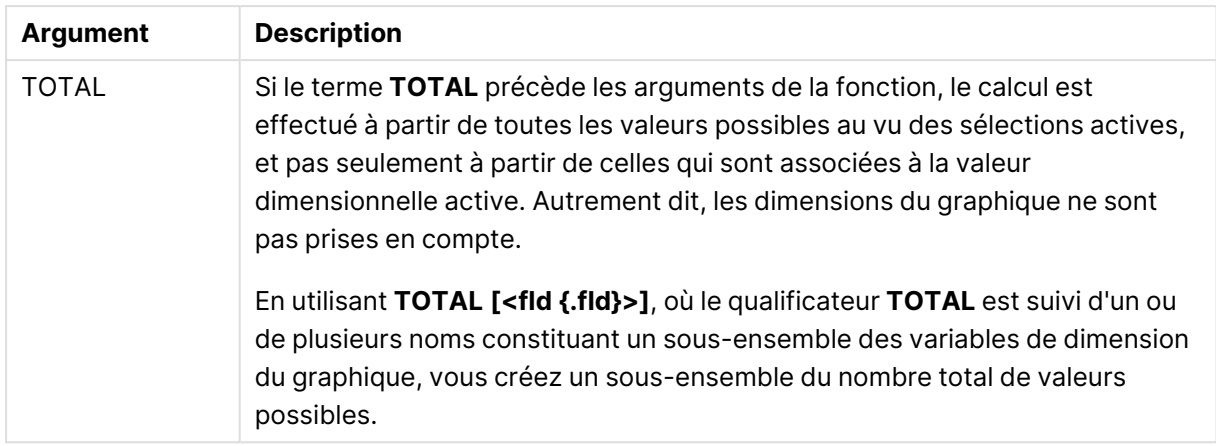

Le paramètre de la fonction d'agrégation ne doit pas comprendre d'autres fonctions d'agrégation, à moins que ces agrégations internes ne contiennent le qualificateur **TOTAL**. Pour des agrégations imbriquées plus complexes, utilisez la fonction avancée **Aggr** en combinaison avec une dimension spécifiée.

Les valeurs textuelles, les valeurs NULL et les valeurs manquantes dans une ou les deux paires de données sont ignorées.

#### **Voir aussi :**

- [Exemples](#page-504-0) d'utilisation des fonctions linest (page 505)
- $\bigcap$  Avg fonction de [graphique](#page-441-0) (page 442)

## LINEST\_SSRESID

**LINEST\_SSRESID()** renvoie la somme résiduelle agrégée des carrés d'une régression linéaire définie par l'équation y=mx+b pour une série de coordonnées que représentent des nombres appariés dans les expressions x-expression et y-expression itérées sur un nombre donné d'enregistrements définis par une clause **group by**.

#### **Syntaxe :**

**LINEST SSRESID** (y\_value, x\_value[, y0  $(x, x_0, y_0)$ ]

#### **Type de données renvoyé :** numérique

#### **Arguments :**

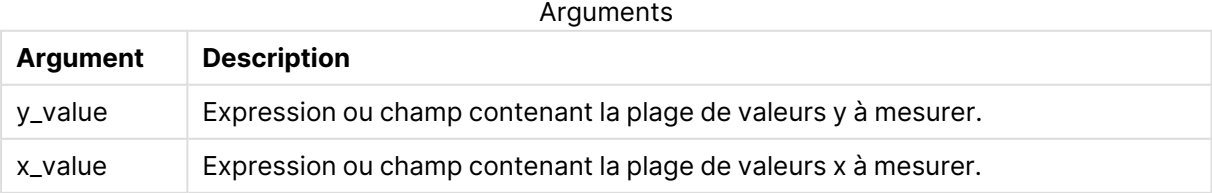

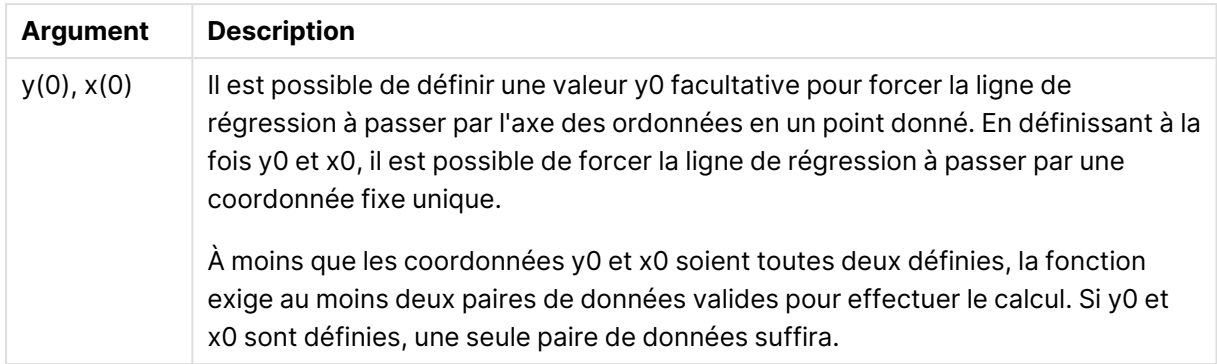

Les valeurs textuelles, les valeurs NULL et les valeurs manquantes dans une ou les deux paires de données sont ignorées.

## **Voir aussi :**

**[Exemples](#page-504-0) d'utilisation des fonctions linest (page 505)** 

## LINEST\_SSRESID - fonction de graphique

**LINEST\_SSRESID()** renvoie la somme résiduelle agrégée des carrés d'une régression linéaire définie par l'équation y=mx+b pour une série de coordonnées que représentent des nombres appariés dans les expressions fournies par **x\_value** et **y\_value**, itérées sur les dimensions du graphique.

### **Syntaxe :**

```
LINEST_SSRESID([{SetExpression}] [DISTINCT] [TOTAL [<fld{, fld}>]] y_value,
x_value[, y0_const[, x0_const]])
```
## **Type de données renvoyé :** numérique

#### **Arguments :**

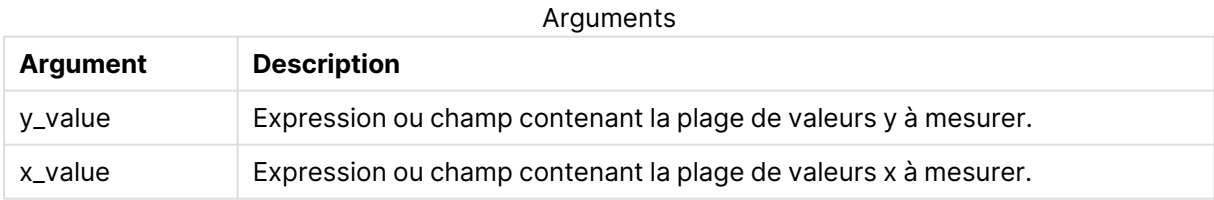

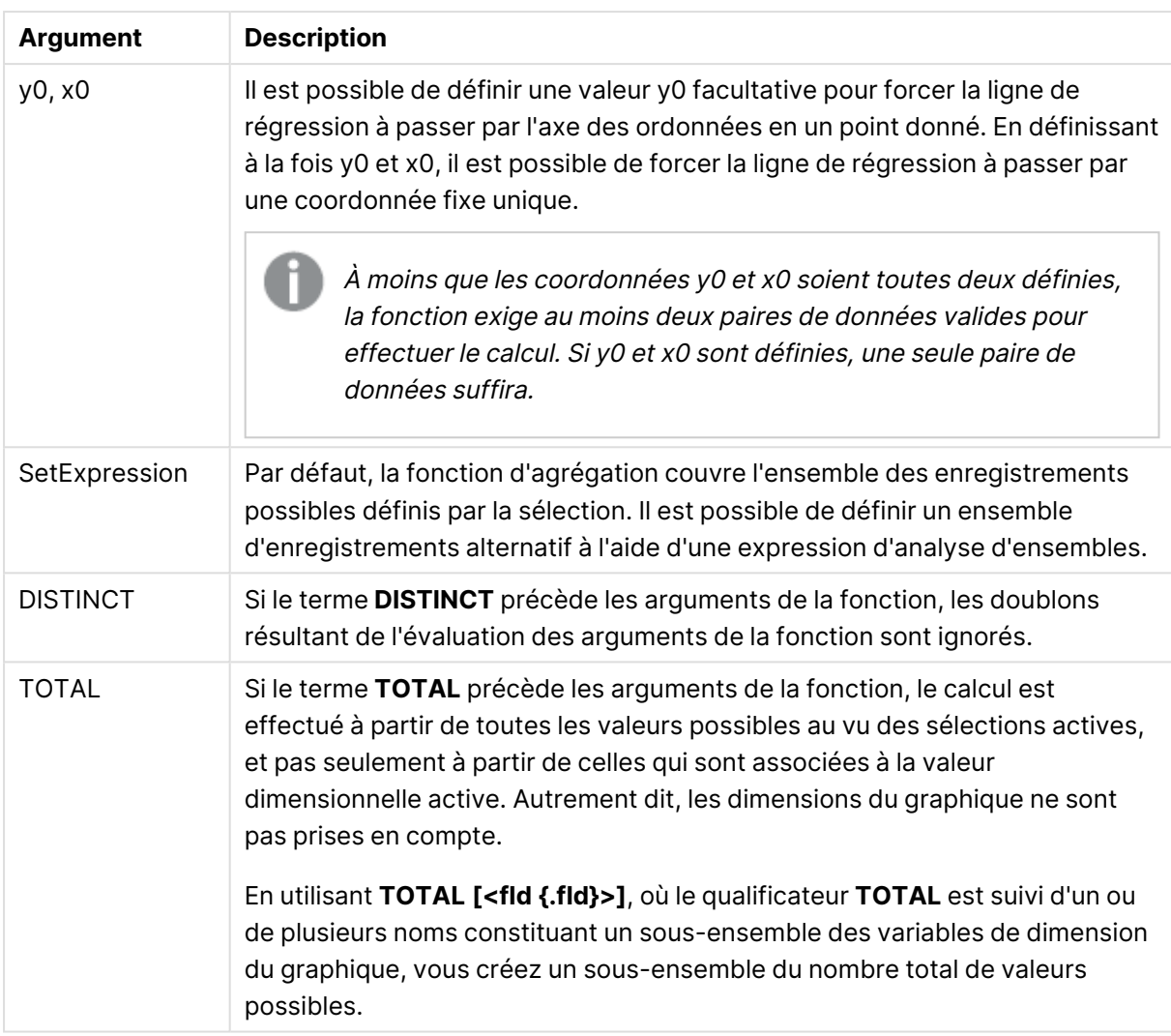

Il est possible de définir une valeur y0 facultative pour forcer la ligne de régression à passer par l'axe des ordonnées en un point donné. En définissant à la fois y0 et x0, il est possible de forcer la ligne de régression à passer par une coordonnée fixe unique.

## **Limitations :**

Le paramètre de la fonction d'agrégation ne doit pas comprendre d'autres fonctions d'agrégation, à moins que ces agrégations internes ne contiennent le qualificateur **TOTAL**. Pour des agrégations imbriquées plus complexes, utilisez la fonction avancée **Aggr** en combinaison avec une dimension spécifiée.

Les valeurs textuelles, les valeurs NULL et les valeurs manquantes dans une ou les deux paires de données sont ignorées.

#### **Voir aussi :**

[Exemples](#page-504-0) d'utilisation des fonctions linest (page 505)

 $\bigcap$  Avg - fonction de [graphique](#page-441-0) (page 442)

## Median

**Median()** renvoie la valeur médiane agrégée des valeurs contenues dans l'expression sur un nombre d'enregistrements définis par une clause **group by**.

## **Syntaxe :**

**Median (**expr**)**

## **Type de données renvoyé :** numérique

## **Arguments :**

Arguments

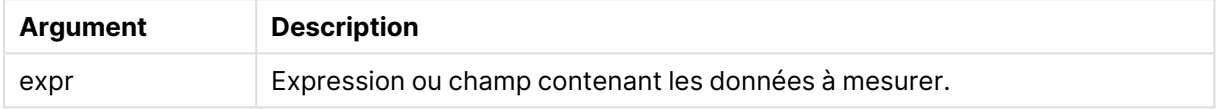

Exemple : Expression de script avec une médiane

Exemple - expression de script

## **Script de chargement**

Chargez l'expression de script et les données inline suivantes dans l'éditeur de chargement de données pour cet exemple.

Table 1: Load RecNo() as RowNo, Letter, Number Inline [Letter, Number A,1 A,3 A,4 A,9  $B, 2$ B,8 B,9]; Median:

LOAD Letter, Median(Number) as MyMedian Resident Table1 Group By Letter;

#### **Création d'une visualisation**

Créez une visualisation de table dans une feuille Qlik Sense dotée des dimensions **Letter** et **MyMedian**.

## **Résultat**

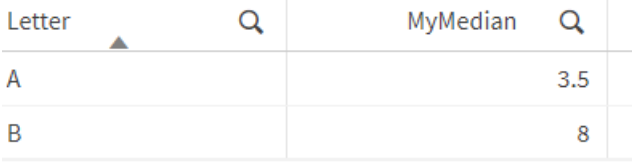

## **Explication**

La médiane est considérée comme le nombre du "milieu" lorsque les nombres ont été triés dans l'ordre croissant. Si l'ensemble de données comporte un nombre pair de valeurs, la fonction renvoie la moyenne des deux valeurs du milieu. Dans cet exemple, la médiane est calculée pour chaque ensemble de valeurs de **A** et de **B**, qui sont 3.5 et 8, respectivement.

## Median - fonction de graphique

**Median()** renvoie la valeur médiane de la plage de valeurs agrégées dans l'expression itérée sur les dimensions du graphique.

## **Syntaxe : Median(**[{SetExpression}] [DISTINCT] [TOTAL [<fld{, fld}>]] expr**)**

## **Type de données renvoyé :** numérique

## **Arguments :**

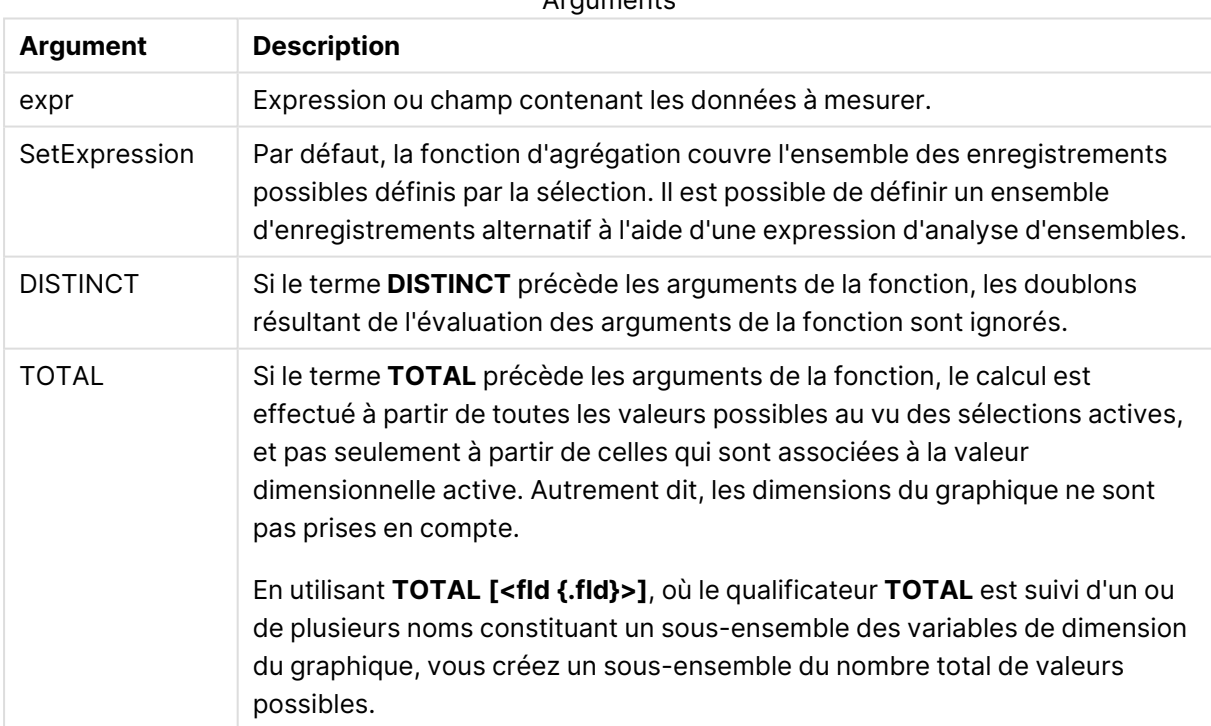

#### **Arguments**

Le paramètre de la fonction d'agrégation ne doit pas comprendre d'autres fonctions d'agrégation, à moins que ces agrégations internes ne contiennent le qualificateur **TOTAL**. Pour des agrégations imbriquées plus complexes, utilisez la fonction avancée **Aggr** en combinaison avec une dimension spécifiée.

Exemple : Expression de graphique avec une médiane

Exemple - expression de graphique

#### **Script de chargement**

Chargez les données suivantes sous forme de chargement inline dans l'éditeur de chargement de données pour créer l'exemple d'expression de graphique ci-dessous.

Load RecNo() as RowNo, Letter, Number Inline [Letter, Number A,1 A,3 A,4 A,9 B,2 B,8

B,9];

#### **Création d'une visualisation**

Créez la visualisation d'une table sur une feuille Qlik Sense avec **Letter** comme dimension.

### **Expression de graphique**

Ajoutez à la table l'expression suivante, comme mesure :

Median(Number)

#### **Résultat**

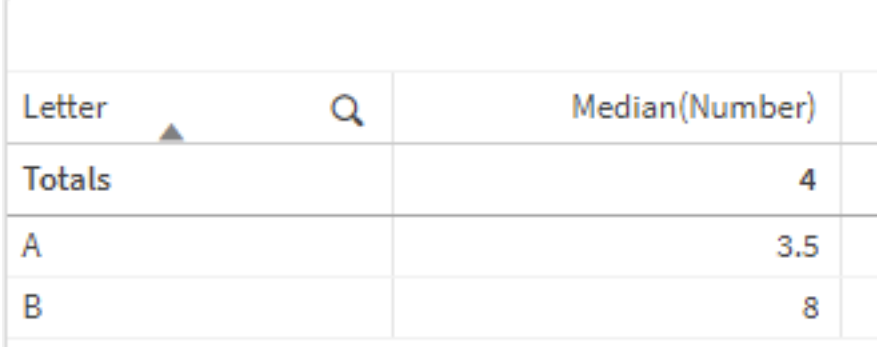

#### **Explication**

La médiane est considérée comme le nombre du "milieu" lorsque les nombres ont été triés dans l'ordre croissant. Si l'ensemble de données comporte un nombre pair de valeurs, la fonction renvoie la moyenne des deux valeurs du milieu. Dans cet exemple, la médiane est calculée pour chaque

ensemble de valeurs de **A** et de **B**, qui sont 3.5 et 8, respectivement.

La médiane de **Totals** est calculée à partir de l'ensemble des valeurs, à savoir, 4.

#### **Voir aussi :**

 $\bigcap$  Avg - fonction de [graphique](#page-441-0) (page 442)

## MutualInfo - fonction de graphique

**MutualInfo** calcule les informations mutuelles (MI) entre deux champs ou entre des valeurs agrégées dans **Aggr()**.

**MutualInfo** renvoie les informations mutuelles agrégées pour deux ensembles de données. Cela permet l'analyse de pilote clé entre un champ et un pilote potentiel. La fonction Informations mutuelles mesure la relation établie entre les ensembles de données ; elle est agrégée pour les paires de valeurs (x,y) itérées sur les dimensions du graphique. La fonction Informations mutuelles est mesurée entre 0 et 1 et peut être formatée comme une valeur de centile. **MutualInfo** est défini par des sélections ou une expression d'ensemble.

**MutualInfo** permet différents types d'analyse MI :

- Pair-wise MI : Calcule la valeur MI entre un champ pilote et un champ cible.
- Driver breakdown by value : La valeur MI est calculée entre des valeurs de champ individuelles des champs pilote et cible.
- <sup>l</sup> Feature selection : Utilisez **MutualInfo** dans des bulles pour générer une matrice dans laquelle tous les champs sont comparés les uns aux autres en fonction de la valeur MI.

**MutualInfo** n'indique pas forcément la causalité entre les champs partageant des informations mutuelles. Deux champs peuvent partager des informations mutuelles sans être des pilotes égaux l'un pour l'autre. Par exemple, lors de la comparaison entre les ventes de crème glacée et la température extérieure, **MutualInfo** affichera les informations mutuelles entre les deux. Cela n'indiquera pas si c'est la température extérieure qui dirige les ventes de crème glacée, ce qui est probable, ou si ce sont les ventes de crème glacée qui dirigent la température extérieure, ce qui est peu probable.

Lors du calcul des informations mutuelles, les associations affectent la correspondance entre les valeurs des champs provenant de différentes tables et leur fréquence.

Les valeurs renvoyées pour les mêmes champs ou sélections peuvent légèrement varier. Cela est dû au fait que chaque appel **MutualInfo** agit sur un échantillon sélectionné de manière aléatoire et à la nature aléatoire inhérente de l'algorithme **MutualInfo**.

**MutualInfo** peut être appliqué à la fonction **Aggr()**.

#### **Syntaxe :**

```
MutualInfo({SetExpression}] [DISTINCT] [TOTAL] field1, field2 , datatype [,
breakdownbyvalue [, samplesize ]])
```
# **Type de données renvoyé :** numérique

# **Arguments :**

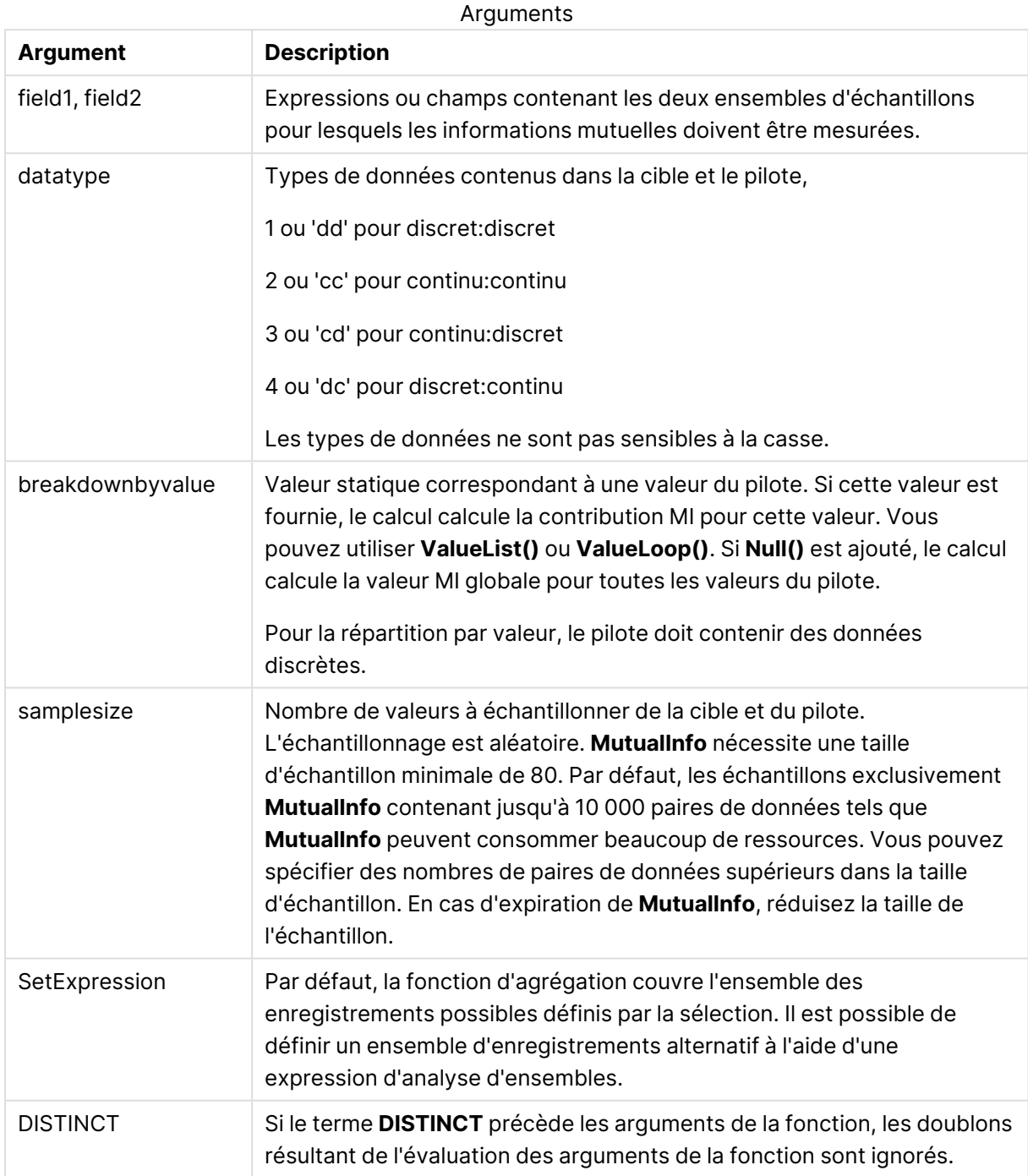

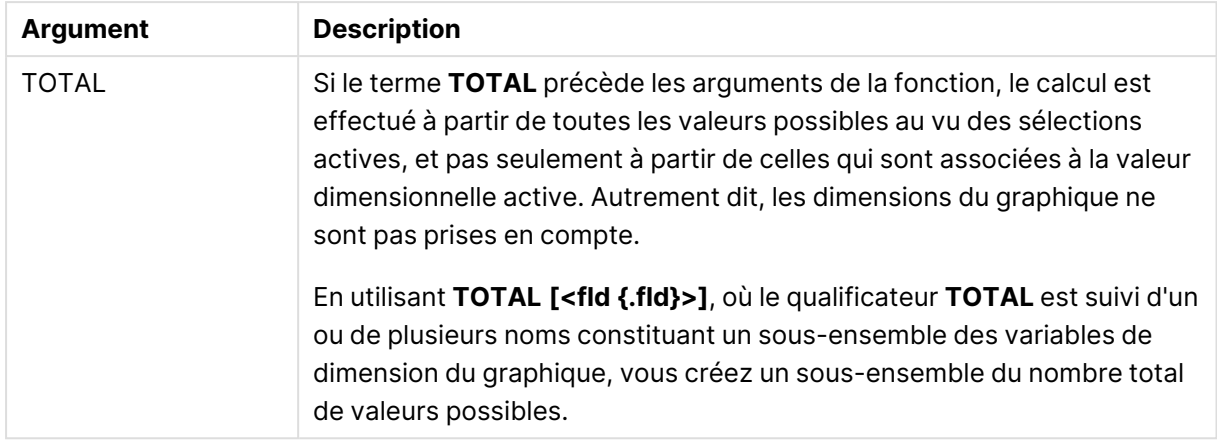

Les valeurs textuelles, les valeurs NULL et les valeurs manquantes dans une ou les deux paires de données sont ignorées.

#### **Exemples et résultats :**

Ajoutez l'exemple de script à votre application et exécutez-le. Pour afficher le résultat, ajoutez les champs répertoriés dans la colonne de résultats à une feuille de votre application.

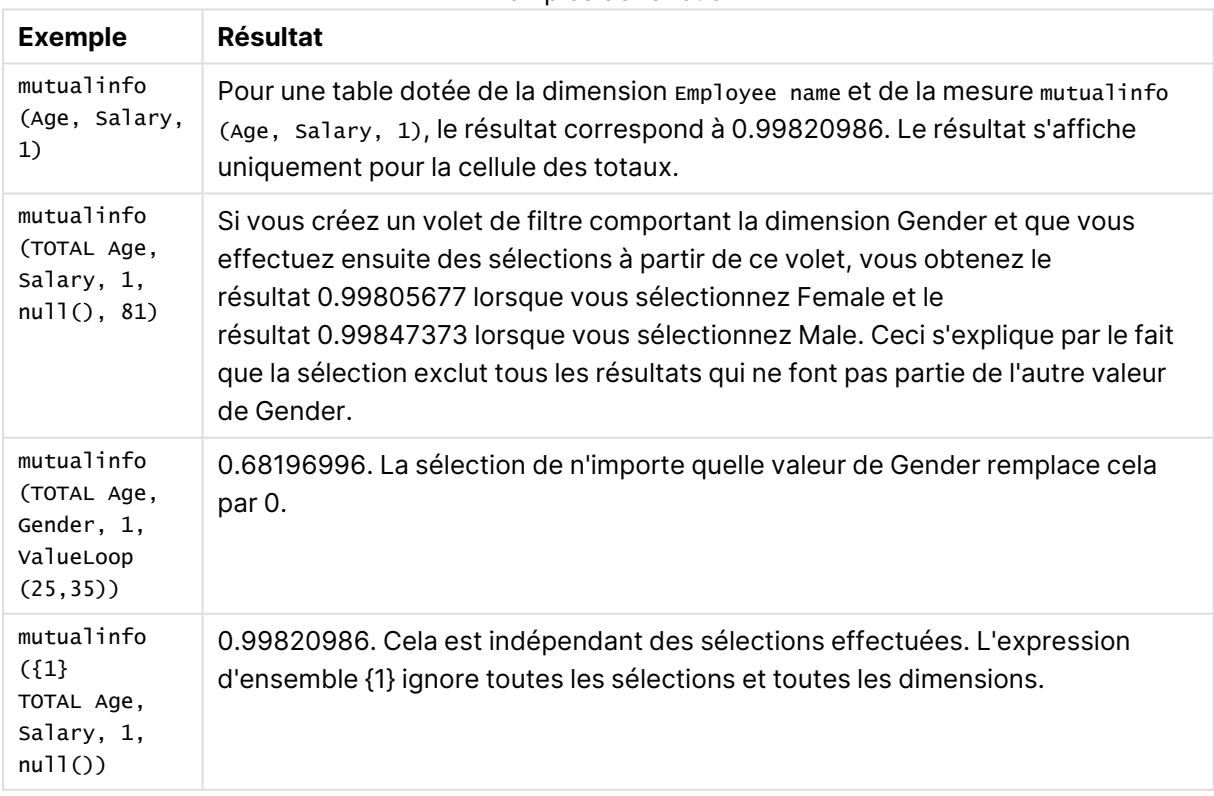

Exemples de fonction

#### Données utilisées dans les exemples :

Salary:

LOAD \* inline [ "Employee name"|Age|Gender|Salary Aiden Charles|20|Male|25000 Ann Lindquist|69|Female|58000 Anna Johansen|37|Female|36000 Anna Karlsson|42|Female|23000 Antonio Garcia|20|Male|61000 Benjamin Smith|42|Male|27000 Bill Yang|49|Male|50000 Binh Protzmann|69|Male|21000 Bob Park|51|Male|54000 Brenda Davies|25|Male|32000 Celine Gagnon|48|Female|38000 Cezar Sandu|50|Male|46000 Charles Ingvar Jönsson|27|Male|58000 Charlotte Edberg|45|Female|56000 Cindy Lynn|69|Female|28000 Clark Wayne|63|Male|31000 Daroush Ferrara|31|Male|29000 David Cooper|37|Male|64000 David Leg|58|Male|57000 Eunice Goldblum|31|Female|32000 Freddy Halvorsen|25|Male|26000 Gauri Indu|36|Female|46000 George van Zaant|59|Male|47000 Glenn Brown|58|Male|40000 Harry Jones|38|Male|40000

Helen Brolin|52|Female|66000 Hiroshi Ito|24|Male|42000 Ian Underwood|40|Male|45000 Ingrid Hendrix|63|Female|27000 Ira Baumel|39|Female|39000 Jackie Kingsley|23|Female|28000 Jennica Williams|36|Female|48000 Jerry Tessel|31|Male|57000 Jim Bond|50|Male|58000 Joan Callins|60|Female|65000 Joan Cleaves|25|Female|61000 Joe Cheng|61|Male|41000 John Doe|36|Male|59000 John Lemon|43|Male|21000 Karen Helmkey|54|Female|25000 Karl Berger|38|Male|68000 Karl Straubaum|30|Male|40000 Kaya Alpan|32|Female|60000 Kenneth Finley|21|Male|25000 Leif Shine|63|Male|70000 Lennart Skoglund|63|Male|24000 Leona Korhonen|46|Female|50000 Lina André|50|Female|65000 Louis Presley|29|Male|36000 Luke Langston|50|Male|63000 Marcus Salvatori|31|Male|46000 Marie Simon|57|Female|23000

Mario Rossi|39|Male|62000 Markus Danzig|26|Male|48000 Michael Carlen|21|Male|45000 Michelle Tyson|44|Female|69000 Mike Ashkenaz|45|Male|68000 Miro Ito|40|Male|39000 Nina Mihn|62|Female|57000 Olivia Nguyen|35|Female|51000 Olivier Simenon|44|Male|31000 Östen Ärlig|68|Male|57000 Pamala Garcia|69|Female|29000 Paolo Romano|34|Male|45000 Pat Taylor|67|Female|69000 Paul Dupont|34|Male|38000 Peter Smith|56|Male|53000 Pierre Clouseau|21|Male|37000 Preben Jørgensen|35|Male|38000 Rey Jones|65|Female|20000 Ricardo Gucci|55|Male|65000 Richard Ranieri|30|Male|64000 Rob Carsson|46|Male|54000 Rolf Wesenlund|25|Male|51000 Ronaldo Costa|64|Male|39000 Sabrina Richards|57|Female|40000 Sato Hiromu|35|Male|21000 Sehoon Daw|57|Male|24000 Stefan Lind|67|Male|35000

Steve Cioazzi|58|Male|23000

Sunil Gupta|45|Male|40000

Sven Svensson|45|Male|55000

Tom Lindwall|46|Male|24000

Tomas Nilsson|27|Male|22000

Trinity Rizzo|52|Female|48000

Vanessa Lambert|54|Female|27000

] (delimiter is '|');

#### Skew

**Skew()** renvoie l'asymétrie de l'expression sur un nombre donné d'enregistrements définis par une clause **group by**.

#### **Syntaxe :**

**Skew(**[ **distinct**] expr**)**

#### **Type de données renvoyé :** numérique

#### **Arguments :**

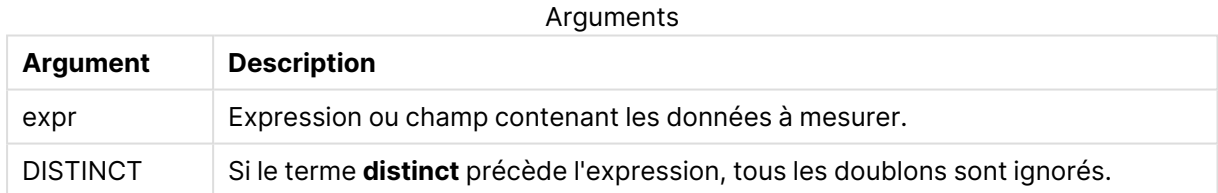

#### **Exemples et résultats :**

Ajoutez l'exemple de script à votre application et exécutez-le. Créez ensuite un tableau simple en utilisant Type et MySkew comme dimensions.

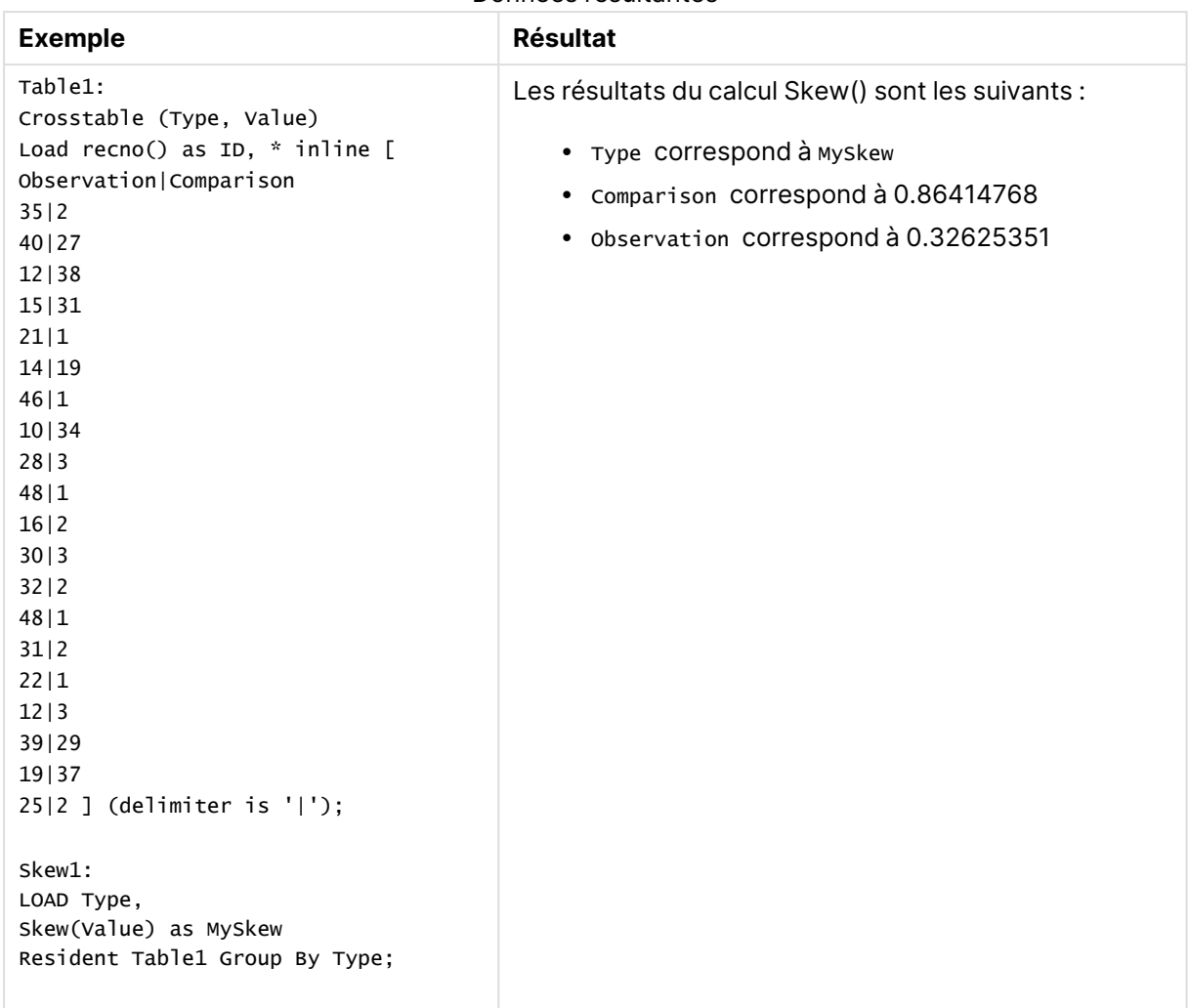

#### Données résultantes

# Skew - fonction de graphique

**Skew()** renvoie l'asymétrie agrégée de l'expression ou du champ itéré(e) sur les dimensions du graphique.

#### **Syntaxe :**

```
Skew([{SetExpression}] [DISTINCT] [TOTAL [<fld{, fld}>]] expr)
```
**Type de données renvoyé :** numérique

#### **Arguments :**

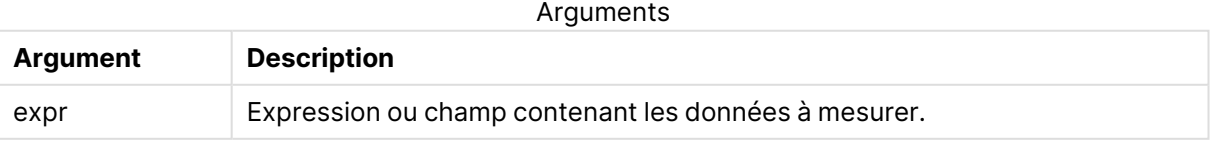

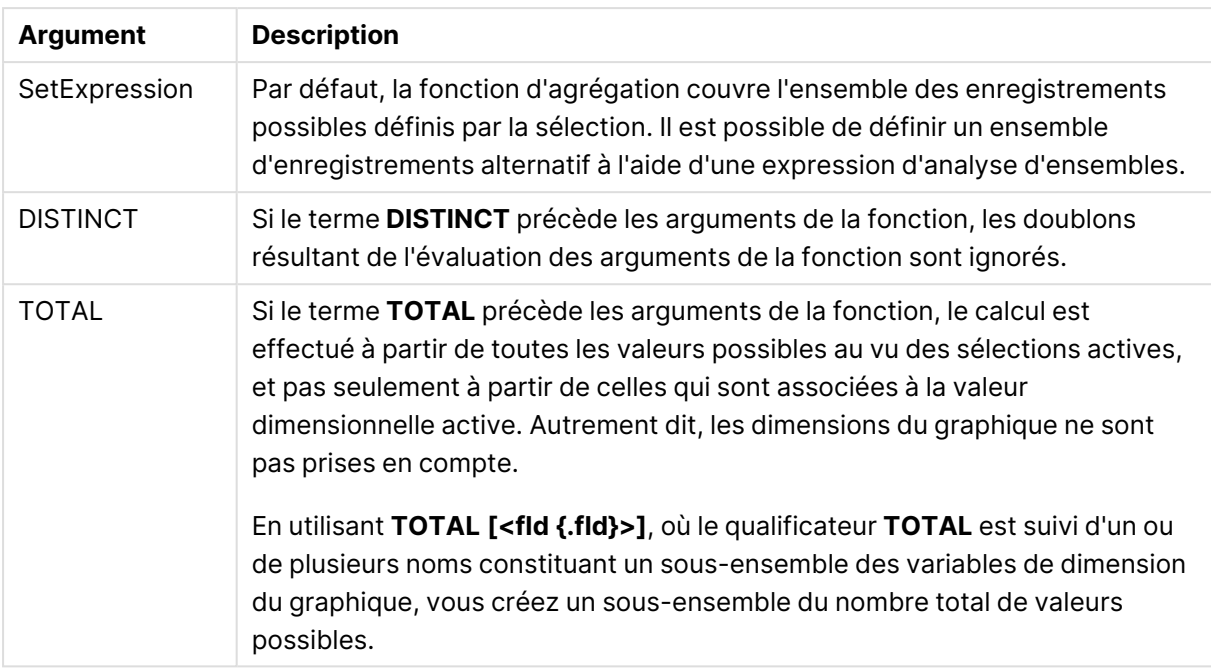

Le paramètre de la fonction d'agrégation ne doit pas comprendre d'autres fonctions d'agrégation, à moins que ces agrégations internes ne contiennent le qualificateur **TOTAL**. Pour des agrégations imbriquées plus complexes, utilisez la fonction avancée **Aggr** en combinaison avec une dimension spécifiée.

## **Exemples et résultats :**

Ajoutez l'exemple de script à votre application et exécutez-le. Créez ensuite un tableau simple en utilisant Type comme dimension et Skew(Value) comme mesure.

Assurez-vous que Totals est activé dans les propriétés de la table.

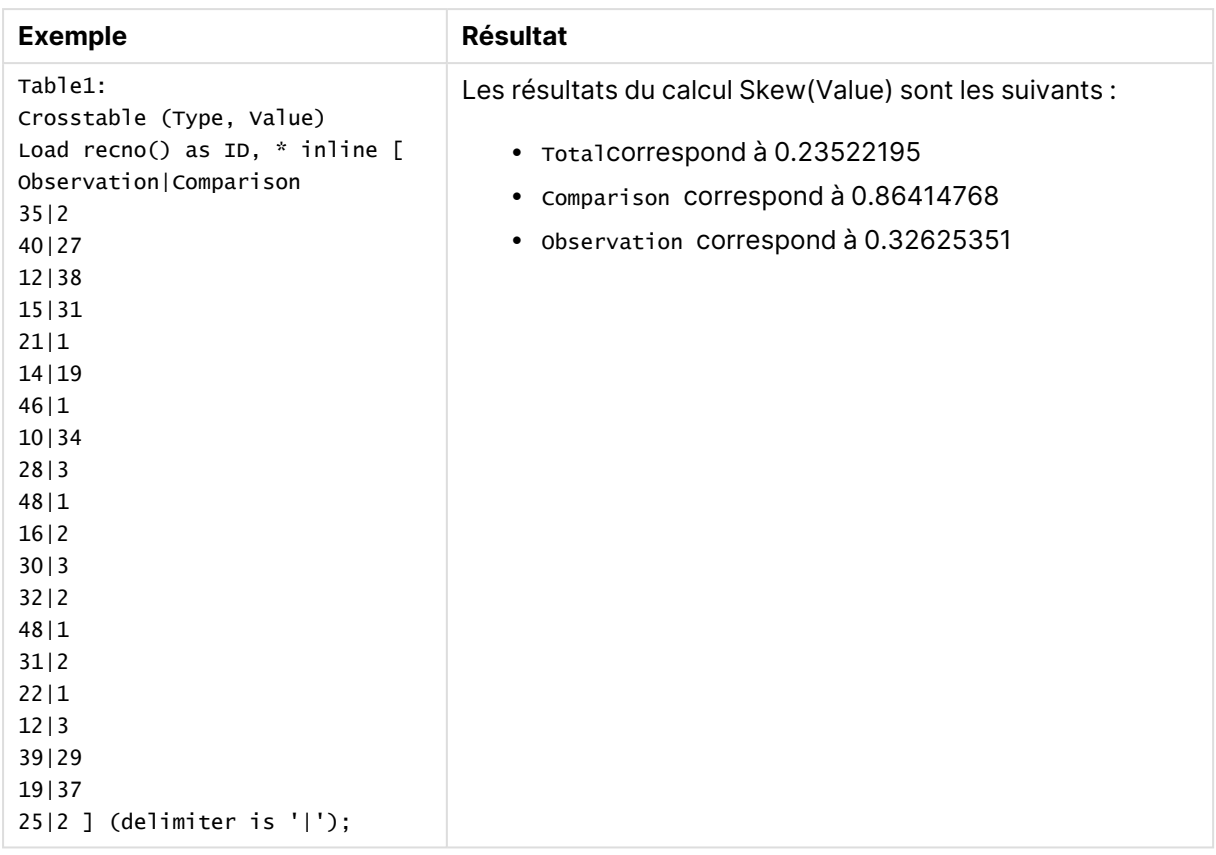

## **Voir aussi :**

 $\Box$  Avg - fonction de [graphique](#page-441-0) (page 442)

## Stdev

**Stdev()** renvoie l'écart type des valeurs fournies par l'expression sur un nombre d'enregistrements définis par une clause **group by**.

#### **Syntaxe :**

**Stdev(**[**distinct**] expr**)**

## **Type de données renvoyé :** numérique

## **Arguments :**

Arguments

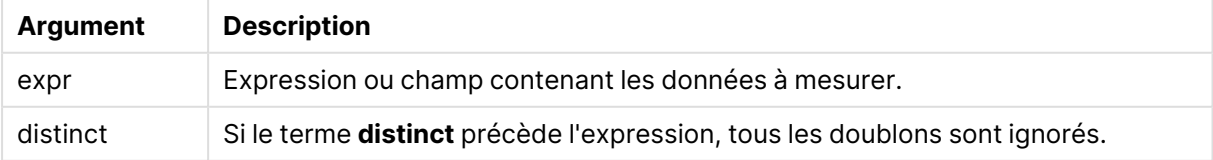

## **Exemples et résultats :**

Ajoutez l'exemple de script à votre application et exécutez-le. Créez ensuite un tableau simple en utilisant Type et MyStdev comme dimensions.

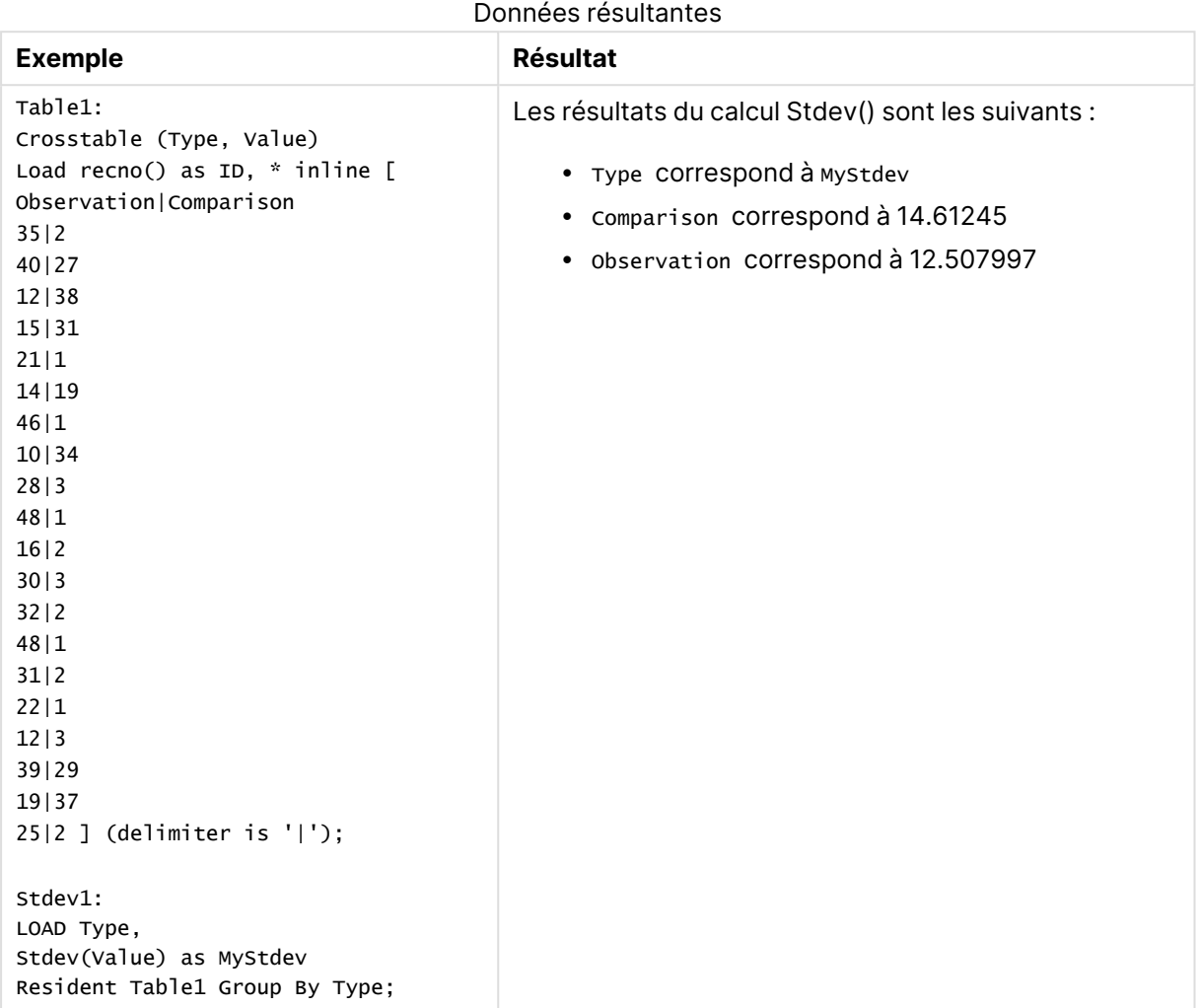

# Stdev - fonction de graphique

**Stdev()** permet de déterminer l'écart type de la plage de données agrégées dans l'expression ou le champ itéré(e) sur les dimensions du graphique.

## **Syntaxe :**

**Stdev(**[{SetExpression}] [DISTINCT] [TOTAL [<fld{, fld}>]] expr**)**

## **Type de données renvoyé :** numérique

## **Arguments :**

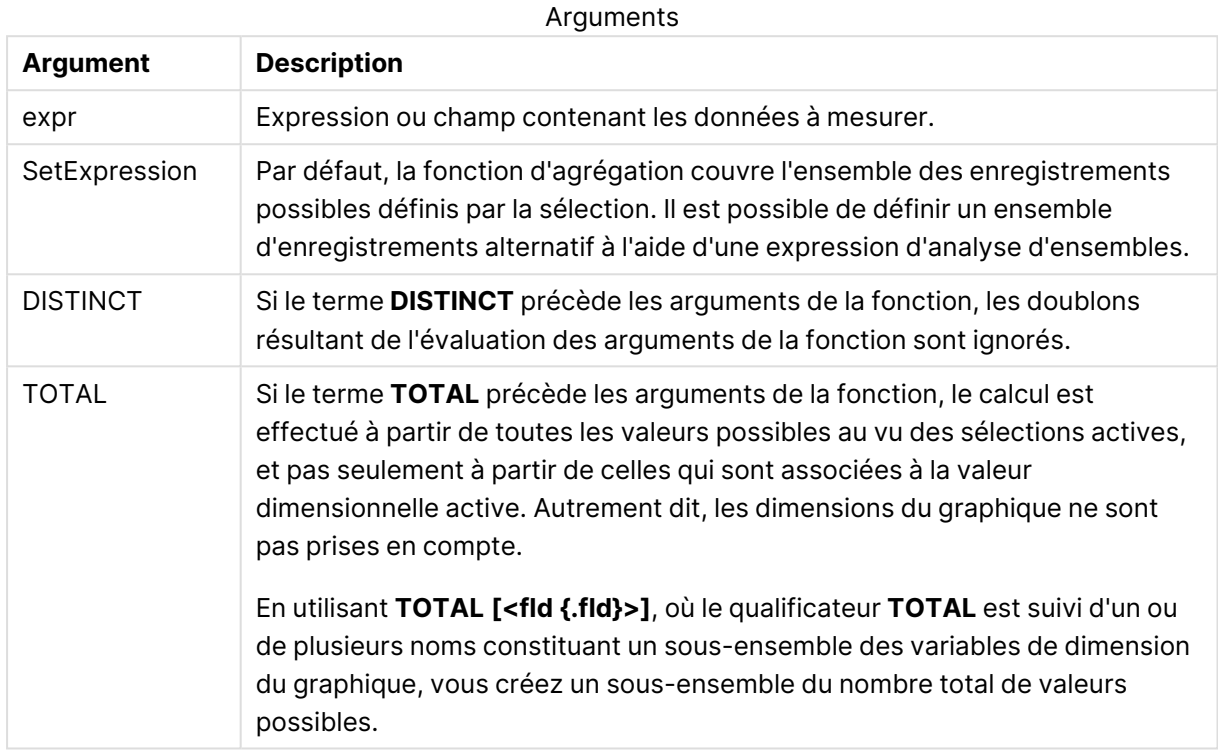

## **Limitations :**

Le paramètre de la fonction d'agrégation ne doit pas comprendre d'autres fonctions d'agrégation, à moins que ces agrégations internes ne contiennent le qualificateur **TOTAL**. Pour des agrégations imbriquées plus complexes, utilisez la fonction avancée **Aggr** en combinaison avec une dimension spécifiée.

#### **Exemples et résultats :**

Ajoutez l'exemple de script à votre application et exécutez-le. Créez ensuite un tableau simple en utilisant Type comme dimension et Stdev(Value) comme mesure.

Assurez-vous que Totals est activé dans les propriétés de la table.

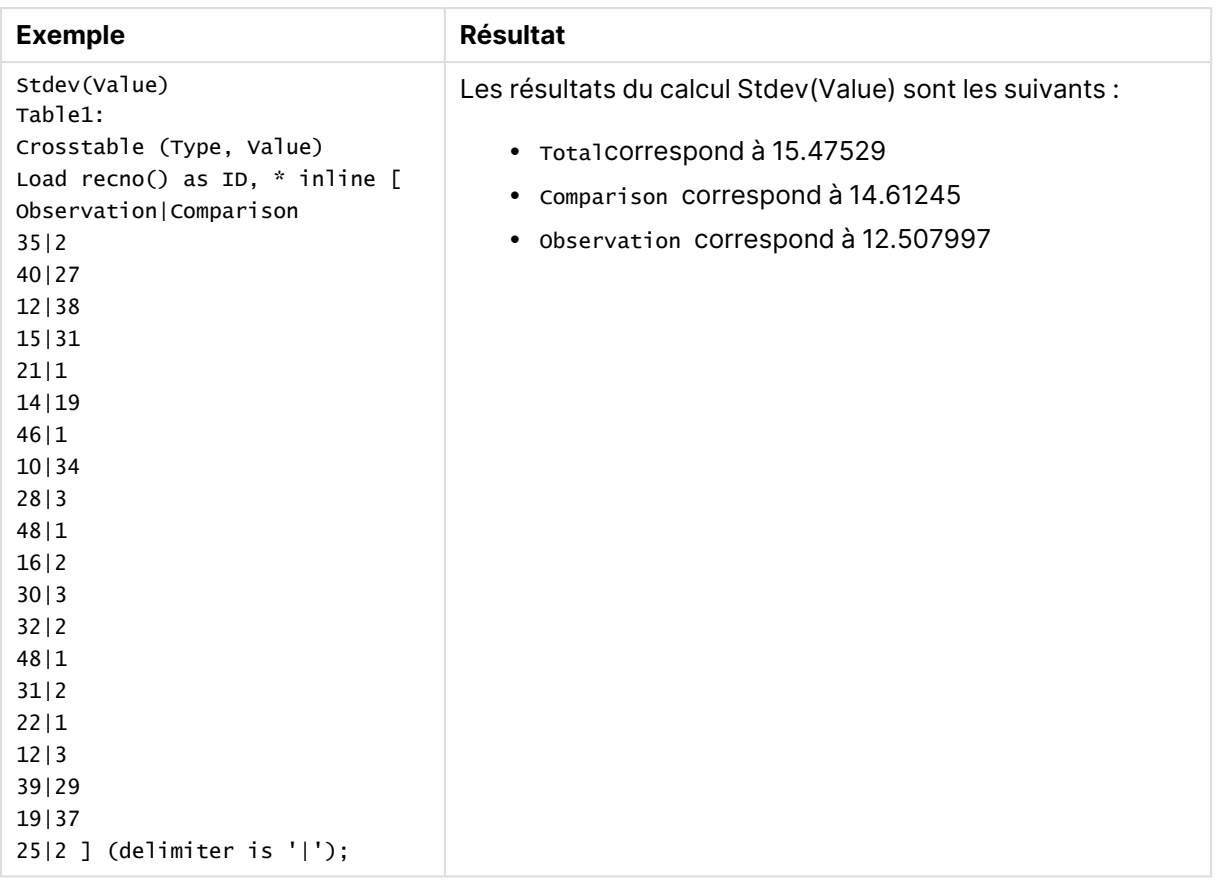

## **Voir aussi :**

 $\Box$  Avg - fonction de [graphique](#page-441-0) (page 442)

 $\Box$  STEYX - fonction de [graphique](#page-502-0) (page 503)

## **Sterr**

**Sterr()** renvoie l'erreur type agrégée (stdev/sqrt(n)) pour une série de valeurs que représente l'expression itérée sur un nombre donné d'enregistrements définis par une clause **group by**.

## **Syntaxe :**

**Sterr (**[**distinct**] expr**)**

**Type de données renvoyé :** numérique

## **Arguments :**

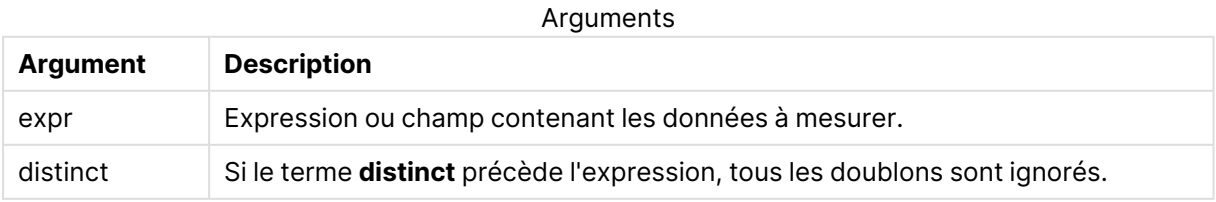

Les valeurs textuelles, les valeurs NULL et les valeurs manquantes sont ignorées.

#### **Exemples et résultats :**

Ajoutez l'exemple de script à votre application et exécutez-le. Pour afficher le résultat, ajoutez les champs répertoriés dans la colonne de résultats à une feuille de votre application.

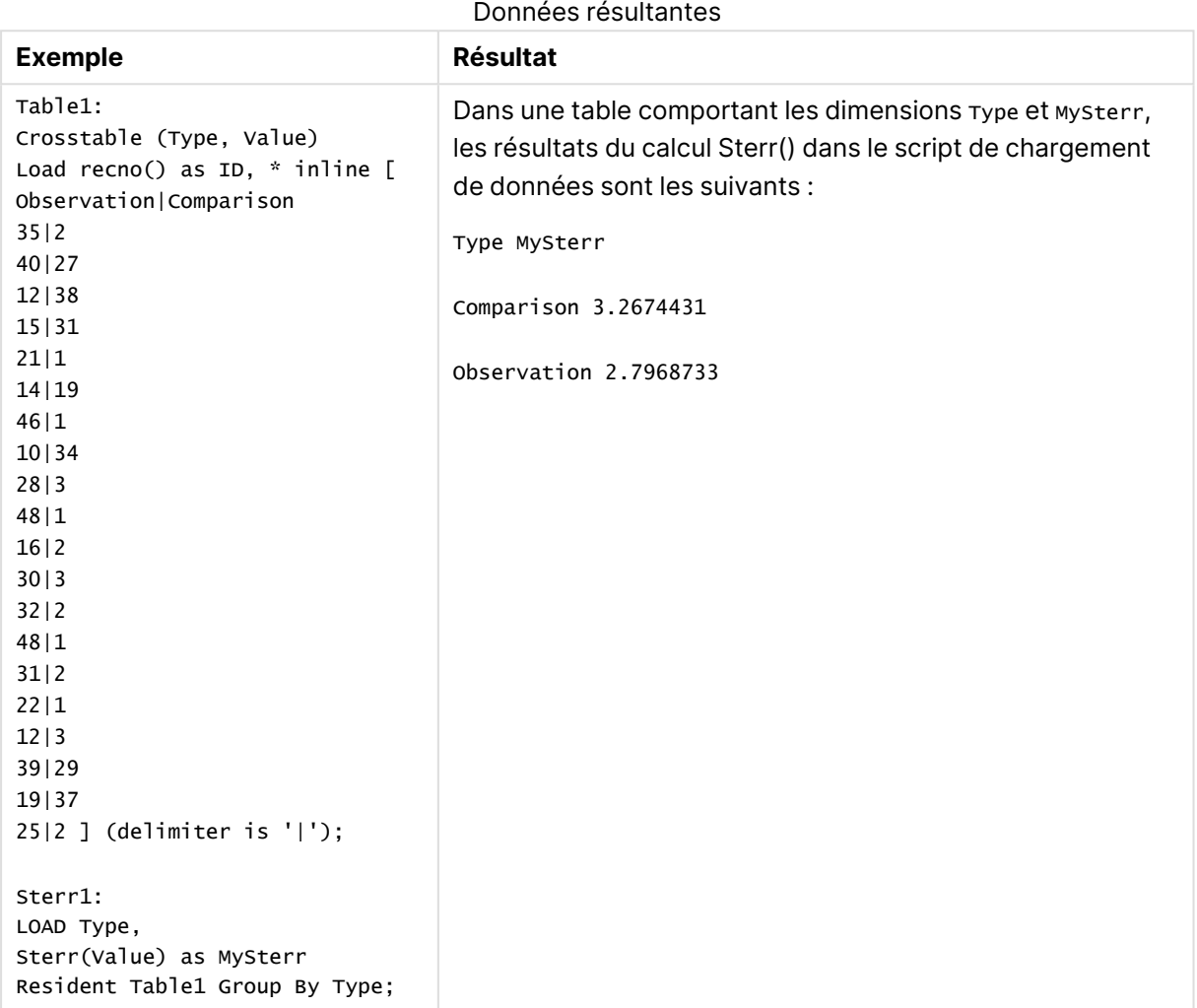

# Sterr - fonction de graphique

**Sterr()** permet de déterminer la valeur de l'erreur type de la moyenne, (stdev/sqrt(n)), pour la série de valeurs agrégées dans l'expression itérée sur les dimensions du graphique.

## **Syntaxe :**

**Sterr(**[{SetExpression}] [DISTINCT] [TOTAL [<fld{, fld}>]] expr**)**

## **Type de données renvoyé :** numérique

## **Arguments :**

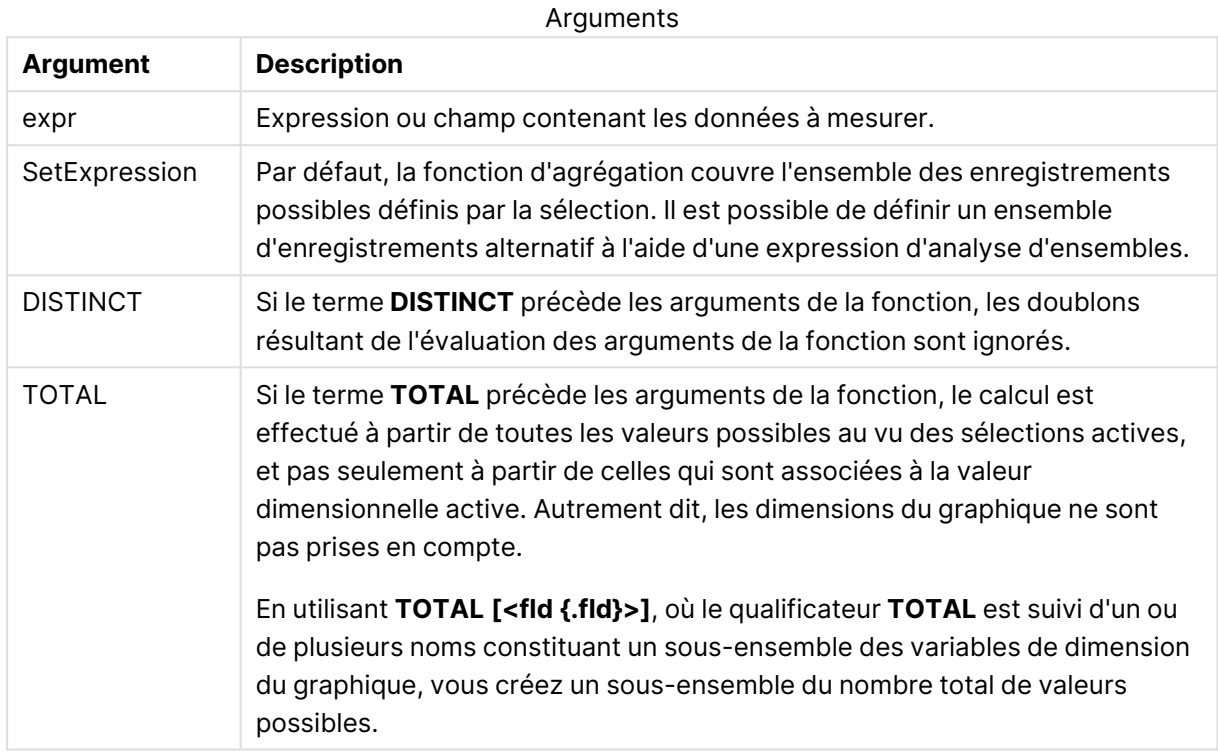

## **Limitations :**

Le paramètre de la fonction d'agrégation ne doit pas comprendre d'autres fonctions d'agrégation, à moins que ces agrégations internes ne contiennent le qualificateur **TOTAL**. Pour des agrégations imbriquées plus complexes, utilisez la fonction avancée **Aggr** en combinaison avec une dimension spécifiée.

Les valeurs textuelles, les valeurs NULL et les valeurs manquantes sont ignorées.

#### **Exemples et résultats :**

Ajoutez l'exemple de script à votre application et exécutez-le. Créez ensuite un tableau simple en utilisant Type comme dimension et Sterr(Value) comme mesure.

Assurez-vous que Totals est activé dans les propriétés de la table.

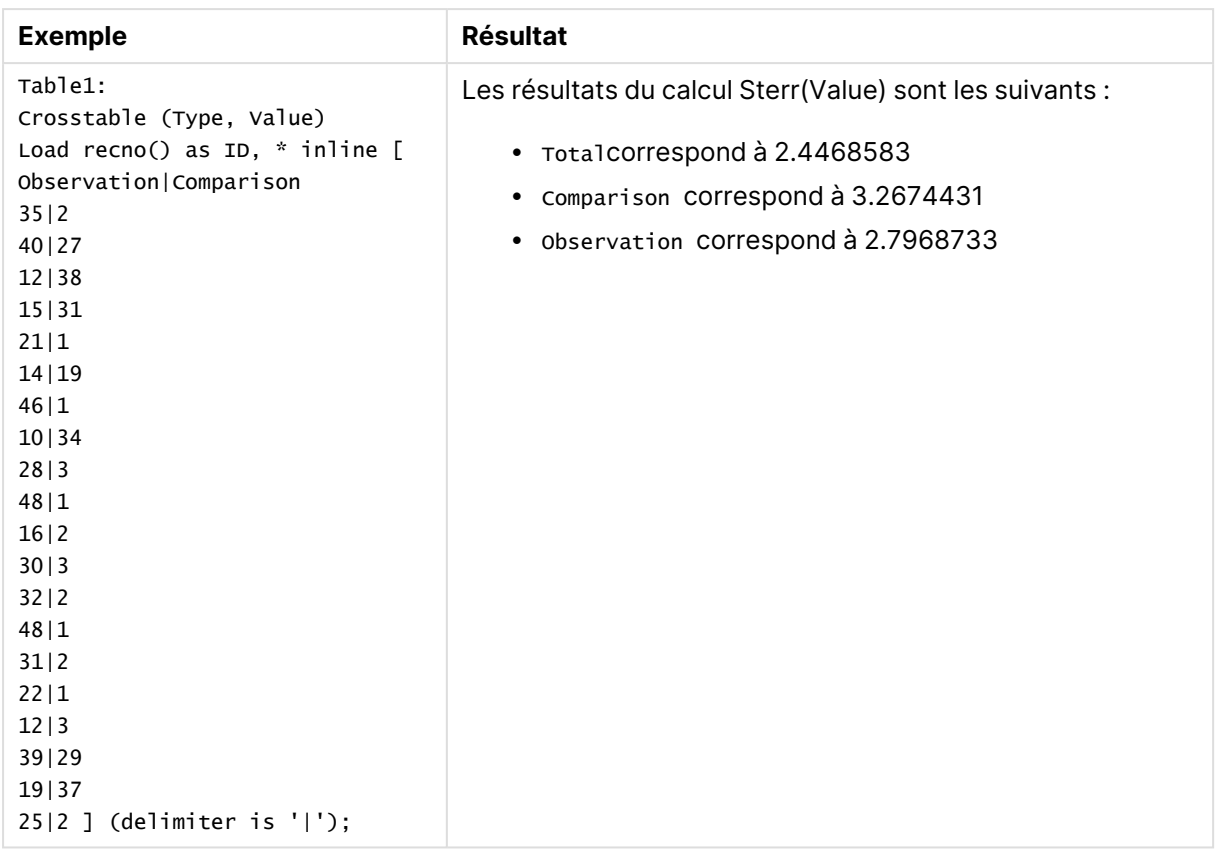

## **Voir aussi :**

 $\bigcap$  Avg - fonction de [graphique](#page-441-0) (page 442)  $\bigcap$  STEYX - fonction de [graphique](#page-502-0) (page 503)

# **STEYX**

**STEYX()** renvoie l'erreur type agrégée de la valeur y prévue pour chaque valeur x dans la régression pour une série de coordonnées que représentent des nombres appariés dans les expressions x-expression et y-expression itérées sur un nombre donné d'enregistrements définis par une clause **group by**.

**Syntaxe :**

**STEYX (**y\_value, x\_value)

**Type de données renvoyé :** numérique

## **Arguments :**

**Argument Description** y\_value Expression ou champ contenant la plage de valeurs y à mesurer. x\_value Expression ou champ contenant la plage de valeurs x à mesurer. Arguments

Les valeurs textuelles, les valeurs NULL et les valeurs manquantes dans une ou les deux paires de données sont ignorées.

## **Exemples et résultats :**

Ajoutez l'exemple de script à votre application et exécutez-le. Pour afficher le résultat, ajoutez les champs répertoriés dans la colonne de résultats à une feuille de votre application.

| <b>Exemple</b>                                                                                 | <b>Résultat</b>                                                       |
|------------------------------------------------------------------------------------------------|-----------------------------------------------------------------------|
| Trend:                                                                                         | Dans une table comportant la dimension Mysteyx, le résultat du calcul |
| Load *, 1 as Grp;                                                                              | STEYX() dans le script de chargement de données est égal à 2.0714764. |
| LOAD * inline [                                                                                |                                                                       |
| Month   KnownY   KnownX                                                                        |                                                                       |
| Jan 2 6                                                                                        |                                                                       |
| Feb   3   5                                                                                    |                                                                       |
| Mar 9 11                                                                                       |                                                                       |
| Apr 6 7                                                                                        |                                                                       |
| May   8   5                                                                                    |                                                                       |
| Jun   7   4                                                                                    |                                                                       |
| Ju1   5   5                                                                                    |                                                                       |
| Aug   10   8                                                                                   |                                                                       |
| Sep   9   10                                                                                   |                                                                       |
| Oct   12   14                                                                                  |                                                                       |
| Nov   15   17                                                                                  |                                                                       |
| Dec   14   16                                                                                  |                                                                       |
| ] (delimiter is ' ');                                                                          |                                                                       |
| STEYX1:<br>LOAD Grp,<br>STEYX(KnownY, KnownX)<br>as MySTEYX<br>Resident Trend Group<br>By Grp; |                                                                       |

Données résultantes

# <span id="page-502-0"></span>STEYX - fonction de graphique

**STEYX()** renvoie l'erreur type agrégée lors de l'estimation des valeurs y pour chaque valeur x dans une régression linéaire définie par une série de coordonnées que représentent des nombres appariés fournis par les expressions **y\_value** et **x\_value**.

## **Syntaxe :**

```
STEYX([{SetExpression}] [DISTINCT] [TOTAL [<fld{, fld}>]] y_value, x_value)
```
## **Type de données renvoyé :** numérique

## **Arguments :**

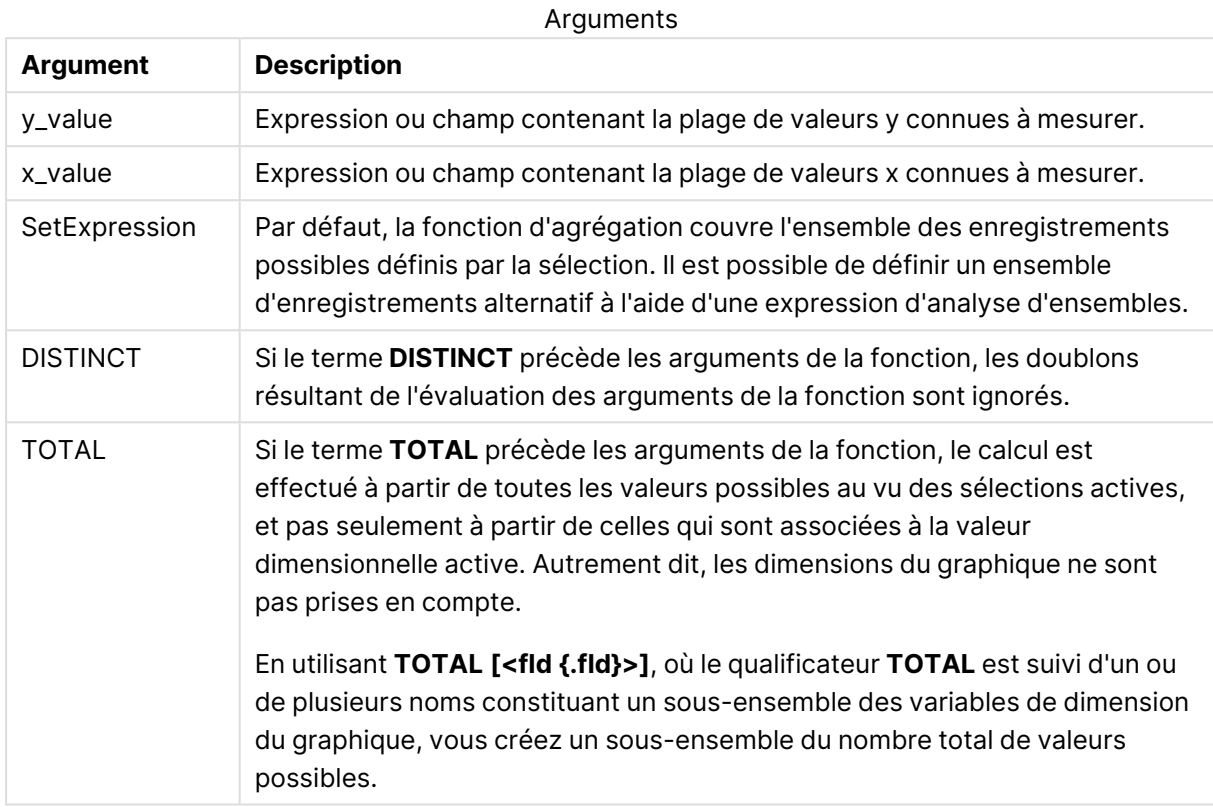

#### **Limitations :**

Le paramètre de la fonction d'agrégation ne doit pas comprendre d'autres fonctions d'agrégation, à moins que ces agrégations internes ne contiennent le qualificateur **TOTAL**. Pour des agrégations imbriquées plus complexes, utilisez la fonction avancée **Aggr** en combinaison avec une dimension spécifiée.

Les valeurs textuelles, les valeurs NULL et les valeurs manquantes dans une ou les deux paires de données sont ignorées.

#### **Exemples et résultats :**

Ajoutez l'exemple de script à votre application et exécutez-le. Créez ensuite un tableau simple en utilisant KnownY et KnownX comme dimensions et Steyx(KnownY, KnownX) comme mesure.

Assurez-vous que Totals est activé dans les propriétés de la table.
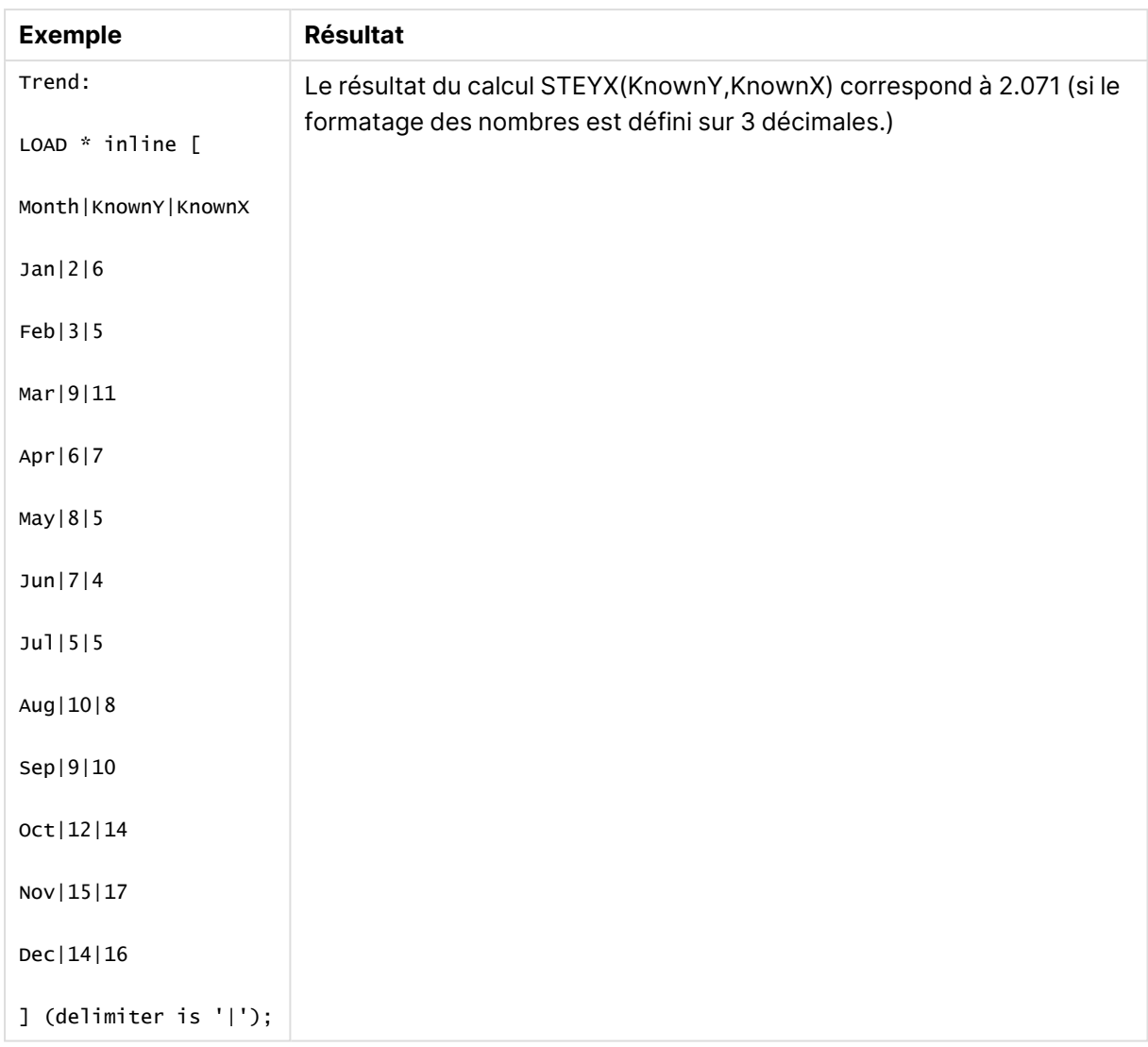

### **Voir aussi :**

 $\bigcap$  Avg - fonction de [graphique](#page-441-0) (page 442)

**Sterr** - fonction de [graphique](#page-498-0) (page 499)

# Exemples d'utilisation des fonctions linest

Les fonctions linest permettent de déterminer les valeurs associées à une analyse de type régression linéaire. Cette section décrit la procédure de création de visualisations à l'aide d'échantillons de données dans le but d'identifier les valeurs des fonctions linest disponibles dans Qlik Sense. Les fonctions linest s'utilisent aussi bien dans le script de chargement de données que dans les expressions de graphique.

Pour une description de la syntaxe et des arguments, voir les rubriques des différentes fonctions de graphique et de script linest.

# Données et expressions de script utilisées dans les exemples

Chargez les expressions de script et les données inline suivantes dans l'éditeur de chargement de données pour créer les exemples d'expression linest() ci-dessous.

T1: LOAD \*, 1 as Grp; LOAD \* inline [ X|Y  $1|0$ 2|1 3|3 4|8 5|14 6|20 7|0 8|50 9|25 10|60 11|38 12|19 13|26 14|143 15|98 16|27 17|59 18|78 19|158 20|279 ] (delimiter is '|'); R1: LOAD Grp, linest\_B(Y,X) as Linest\_B, linest\_DF(Y,X) as Linest\_DF, linest\_F(Y,X) as Linest\_F, linest\_M(Y,X) as Linest\_M, linest\_R2(Y,X) as Linest\_R2, linest\_SEB(Y,X,1,1) as Linest\_SEB, linest\_SEM(Y,X) as Linest\_SEM, linest\_SEY(Y,X) as Linest\_SEY, linest\_SSREG(Y,X) as Linest\_SSREG, linest\_SSRESID(Y,X) as Linest\_SSRESID resident T1 group by Grp;

## Exemple 1 : Expressions de script avec linest

Exemple : Expressions de script

### **Création d'une visualisation à partir de calculs de script de chargement de données**

Créez la visualisation d'une table sur une feuille Qlik Sense avec les champs suivants comme colonnes :

- Linest\_B
- Linest\_DF
- Linest\_F
- Linest\_M
- Linest R2
- Linest\_SEB
- Linest\_SEM
- Linest\_SEY
- Linest\_SSREG
- Linest\_SSRESID

## **Résultat**

La table contenant les résultats des calculs linest réalisés dans le script de chargement de données devrait avoir l'aspect suivant :

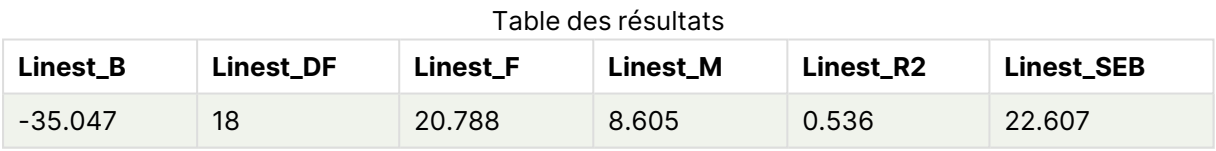

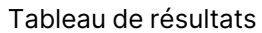

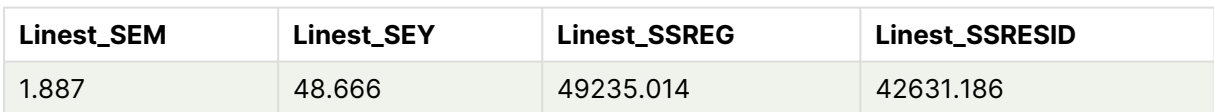

Exemple 2 : Expressions de graphique avec linest

Exemple : Expressions de graphique

Créez la visualisation d'une table sur une feuille Qlik Sense avec les champs suivants comme dimensions :

```
ValueList('Linest_b', 'Linest_df','Linest_f', 'Linest_m','Linest_r2','Linest_SEB','Linest_
SEM','Linest_SEY','Linest_SSREG','Linest_SSRESID')
```
Cette expression utilise la fonction synthetic dimensions pour créer les étiquettes des dimensions en utilisant les noms des fonctions linest. Pour gagner de l'espace, vous pouvez renommer l'étiquette en **Linest functions**.

Ajoutez à la table l'expression suivante, comme mesure :

Pick(Match(ValueList('Linest\_b', 'Linest\_df','Linest\_f', 'Linest\_m','Linest\_r2','Linest\_ SEB','Linest\_SEM','Linest\_SEY','Linest\_SSREG','Linest\_SSRESID'),'Linest\_b', 'Linest\_ df','Linest\_f', 'Linest\_m','Linest\_r2','Linest\_SEB','Linest\_SEM','Linest\_SEY','Linest\_ SSREG','Linest\_SSRESID'),Linest\_b(Y,X),Linest\_df(Y,X),Linest\_f(Y,X),Linest\_m(Y,X),Linest\_r2 (Y,X),Linest\_SEB(Y,X,1,1),Linest\_SEM(Y,X),Linest\_SEY(Y,X),Linest\_SSREG(Y,X),Linest\_SSRESID  $(Y, X)$ )

Cette expression affiche la valeur du résultat de chaque fonction linest par rapport au nom correspondant dans la dimension synthétique. Le résultat de Linest\_b(Y,X) s'affiche en regard de **linest\_b** et ainsi de suite.

## **Résultat**

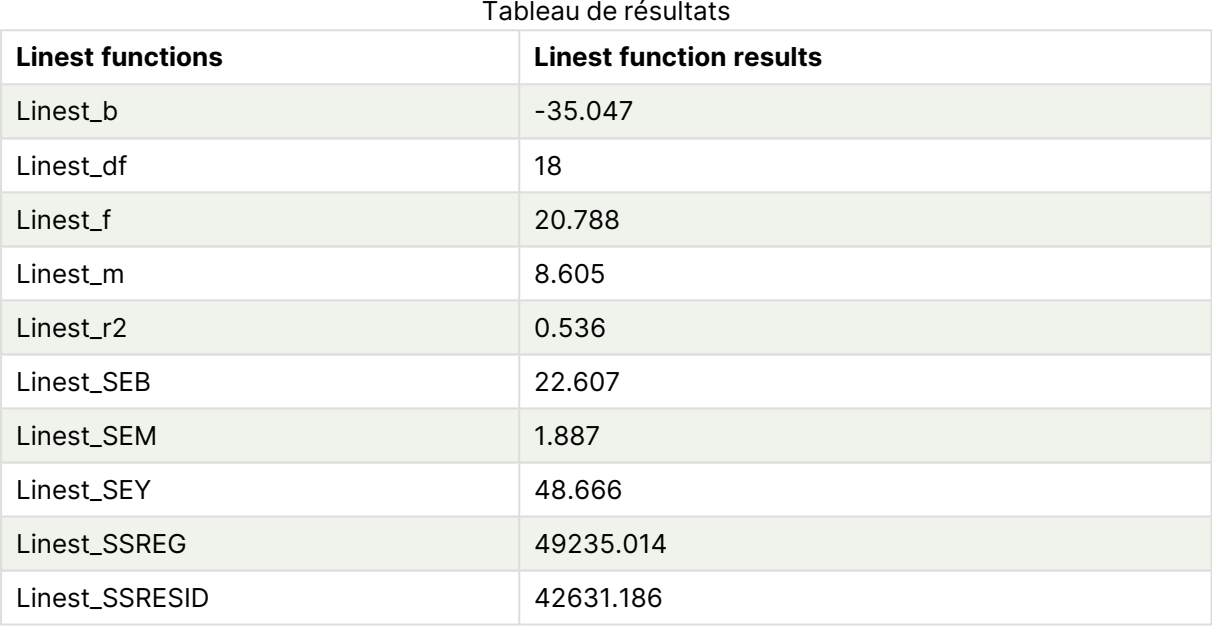

# Exemple 3 : Expressions de graphique avec linest

Exemple : Expressions de graphique

- 1. Créez une visualisation de graphique à barres dans une feuille Qlik Sense avec **X** comme dimension et **Y** comme mesure.
- 2. Ajoutez une courbe de tendance linéaire à la mesure Y.
- 3. Ajoutez une visualisation d'indicateur ICP à la feuille.
	- 1. Ajoutez une pente comme étiquette pour l'indicateur ICP.
	- 2. Ajoutez sum(Linest\_M) comme expression pour l'ICP.
- 4. Ajoutez une deuxième visualisation d'indicateur ICP à la feuille.
	- 1. Ajoutez intercept comme étiquette pour l'indicateur ICP.
	- 2. Ajoutez Sum(Linest\_B) comme expression pour l'ICP.
- 5. Ajoutez une troisième visualisation d'indicateur ICP à la feuille.
	- 1. Ajoutez coefficient of determination comme étiquette pour l'indicateur ICP.
	- 2. Ajoutez Sum(Linest\_R2) comme expression pour l'ICP.

# **Résultat**

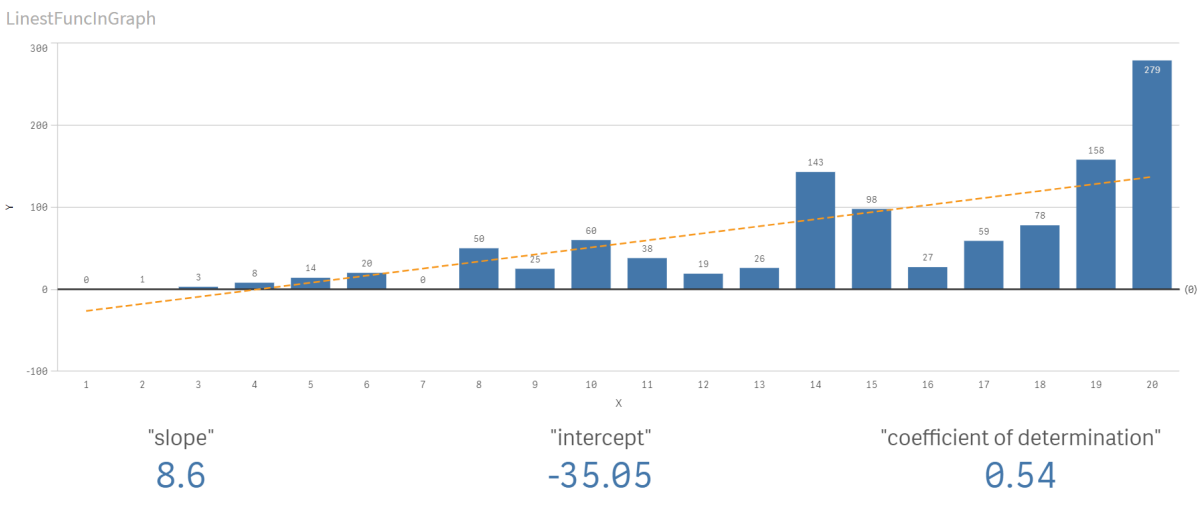

# **Explication**

Le graphique à barres affiche le tracé des données X et Y. Les fonctions linest() pertinentes fournissent des valeurs pour l'équation de régression linéaire sur laquelle est basée la courbe de tendance, à savoir y = m \* x + b. L'équation utilise la méthode des "moindres carrés" pour calculer une ligne droite (courbe de tendance) en renvoyant un tableau qui décrit une ligne la mieux adaptée aux données.

Les indicateurs ICP affichent les résultats des fonctions linest() **sum(Linest\_M)** pour la pente et **sum(Linest\_B)** pour l'interception Y, qui sont des variables de l'équation de régression linéaire, et la valeur R2 agrégée correspondante pour le coefficient de détermination.

# Fonctions de test statistique

Les fonctions de test statistiques s'utilisent à la fois dans le script de chargement de données et dans les expressions de graphique, même si leur syntaxe diffère.

# Fonctions chi2-test

S'utilise généralement dans l'étude de variables qualitatives. Il est possible de comparer les fréquences observées dans une table de fréquences unidirectionnelle aux fréquences attendues ou d'étudier la connexion entre deux variables d'un tableau de contingence.

# Fonctions t-test

Les fonctions de test t s'utilisent dans l'examen statistique de deux populations moyennes. Un test t portant sur deux échantillons examine si deux échantillons sont différents. Ce test s'emploie fréquemment lorsque deux distributions normales présentent des variances inconnues et lorsqu'une expérience utilise une petite taille d'échantillon.

# Fonctions z-test

Examen statistique de deux populations moyennes. Un test z portant sur deux échantillons examine si deux échantillons sont différents. Ce test s'emploie fréquemment lorsque deux distributions normales présentent des variances connues et lorsqu'une expérience utilise une grande taille d'échantillon.

# Fonctions chi2-test

S'utilise généralement dans l'étude de variables qualitatives. Il est possible de comparer les fréquences observées dans une table de fréquences unidirectionnelle aux fréquences attendues ou d'étudier la connexion entre deux variables d'un tableau de contingence.Chi-squared test functions are used to determine whether there is a statistically significant difference between the expected frequencies and the observed frequencies in one or more groups. Often a histogram is used, and the different bins are compared to an expected distribution.

Si la fonction est utilisée dans le script de chargement de données, les valeurs sont itérées sur un nombre d'enregistrements définis par une clause group by.

Si la fonction est utilisée dans une expression de graphique, les valeurs sont itérées sur les dimensions du graphique.

Chi2Test\_chi2

**Chi2Test\_chi2()** renvoie la valeur agrégée de test chi**<sup>2</sup>** pour une ou deux séries de valeurs.

**[Chi2Test\\_chi2\(\)](#page-510-0) renvoie la valeur agrégée de test chi2 pour une ou deux séries de [valeurs.\(](#page-510-0)**col, row, actual\_value[, expected\_value]**)**

Chi2Test\_df

**Chi2Test\_df()** renvoie la valeur df agrégée (degrés de liberté) de test chi<sup>2</sup> pour une ou deux séries de valeurs.

```
Chi2Test_df() renvoie la valeur df agrégée (degrés de liberté) de test chi2
pour une ou deux séries de valeurs.(col, row, actual_value[, expected_value])
```
Chi2Test\_p

**Chi2Test\_p()** renvoie la valeur p agrégée (précision) de test chi<sup>2</sup> pour une ou deux séries de valeurs.

**[Chi2Test\\_p](#page-512-0) - fonction de graphique(**col, row, actual\_value[, expected\_value]**)**

## **Voir aussi :**

- [Fonctions](#page-513-0) t-test (page 514)
- p [Fonctions](#page-550-0) z-test (page 551)

# <span id="page-510-0"></span>Chi2Test\_chi2

**Chi2Test\_chi2()** renvoie la valeur agrégée de test chi**<sup>2</sup>** pour une ou deux séries de valeurs.

Si la fonction est utilisée dans le script de chargement de données, les valeurs sont itérées sur un nombre d'enregistrements définis par une clause group by.

Si la fonction est utilisée dans une expression de graphique, les valeurs sont itérées sur les dimensions du graphique.

Toutes les fonctions Qlik Sense chi<sup>2</sup> -test comportent les mêmes arguments.

#### **Syntaxe :**

**Chi2Test\_chi2(**col, row, actual\_value[, expected\_value]**)**

#### **Type de données renvoyé :** numérique

#### **Arguments :**

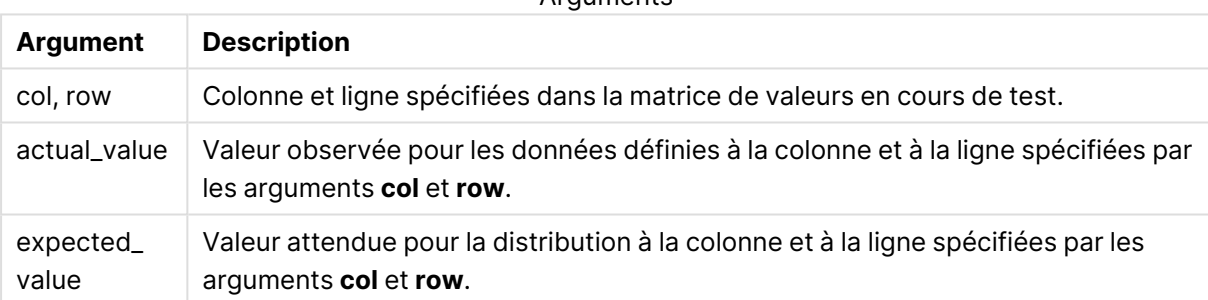

**Arguments** 

### **Limitations :**

Si la valeur de l'expression contient des valeurs textuelles, des valeurs NULL ou des valeurs manquantes, la fonction renvoie la valeur NULL.

### **Exemples :**

```
Chi2Test_chi2( Grp, Grade, Count )
Chi2Test_chi2( Gender, Description, Observed, Expected )
```
#### **Voir aussi :**

p Exemples d'utilisation des fonctions chi2-test dans les [graphiques](#page-567-0) (page 568) p Exemples d'utilisation des fonctions chi2-test dans le script de [chargement](#page-571-0) de données (page [572\)](#page-571-0)

# <span id="page-511-0"></span>Chi2Test\_df

**Chi2Test\_df()** renvoie la valeur df agrégée (degrés de liberté) de test chi<sup>2</sup> pour une ou deux séries de valeurs.

Si la fonction est utilisée dans le script de chargement de données, les valeurs sont itérées sur un nombre d'enregistrements définis par une clause group by.

Si la fonction est utilisée dans une expression de graphique, les valeurs sont itérées sur les dimensions du graphique.

Toutes les fonctions Qlik Sense chi<sup>2</sup> -test comportent les mêmes arguments.

#### **Syntaxe :**

**Chi2Test\_df(**col, row, actual\_value[, expected\_value]**)**

### **Type de données renvoyé :** numérique

#### **Arguments :**

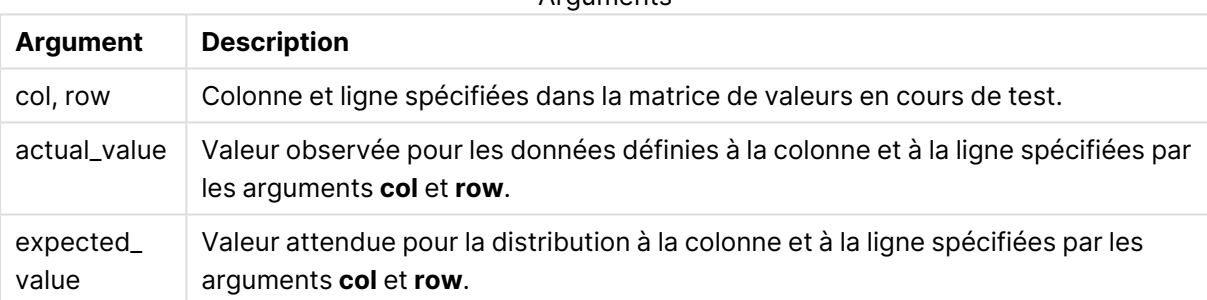

**Arguments** 

### **Limitations :**

Si la valeur de l'expression contient des valeurs textuelles, des valeurs NULL ou des valeurs manquantes, la fonction renvoie la valeur NULL.

### **Exemples :**

Chi2Test\_df( Grp, Grade, Count ) Chi2Test\_df( Gender, Description, Observed, Expected )

#### **Voir aussi :**

p Exemples d'utilisation des fonctions chi2-test dans les [graphiques](#page-567-0) (page 568) p Exemples d'utilisation des fonctions chi2-test dans le script de [chargement](#page-571-0) de données (page [572\)](#page-571-0)

# <span id="page-512-0"></span>Chi2Test\_p - fonction de graphique

**Chi2Test\_p()** renvoie la valeur p agrégée (précision) de test chi<sup>2</sup> pour une ou deux séries de valeurs. Il est possible d'exécuter le test sur les valeurs figurant dans **actual\_ value** afin de rechercher les variations dans la matrice spécifiée par **col** et **row** ou de comparer les valeurs figurant dans **actual\_value** aux valeurs correspondantes dans **expected\_value** (si spécifiées).

Si la fonction est utilisée dans le script de chargement de données, les valeurs sont itérées sur un nombre d'enregistrements définis par une clause group by.

Si la fonction est utilisée dans une expression de graphique, les valeurs sont itérées sur les dimensions du graphique.

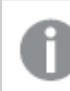

Toutes les fonctions Qlik Sense chi<sup>2</sup> -test comportent les mêmes arguments.

#### **Syntaxe :**

**Chi2Test\_p(**col, row, actual\_value[, expected\_value]**)**

**Type de données renvoyé :** numérique

## **Arguments :**

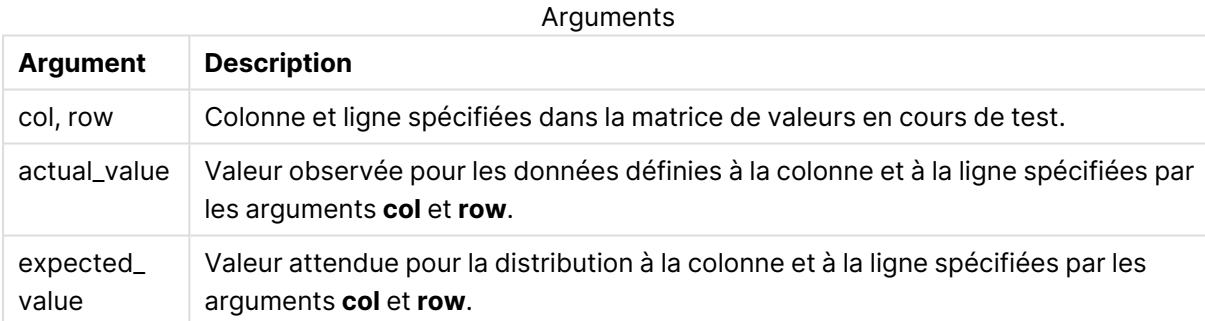

## **Limitations :**

Si la valeur de l'expression contient des valeurs textuelles, des valeurs NULL ou des valeurs manquantes, la fonction renvoie la valeur NULL.

### **Exemples :**

```
Chi2Test_p( Grp, Grade, Count )
Chi2Test_p( Gender, Description, Observed, Expected )
```
### **Voir aussi :**

 $\Box$  Exemples d'utilisation des fonctions chi2-test dans les [graphiques](#page-567-0) (page 568)

<span id="page-513-0"></span> $\Box$  Exemples d'utilisation des fonctions chi2-test dans le script de [chargement](#page-571-0) de données (page [572\)](#page-571-0)

# Fonctions t-test

Les fonctions de test t s'utilisent dans l'examen statistique de deux populations moyennes. Un test t portant sur deux échantillons examine si deux échantillons sont différents. Ce test s'emploie fréquemment lorsque deux distributions normales présentent des variances inconnues et lorsqu'une expérience utilise une petite taille d'échantillon.

Dans les sections qui suivent, les fonctions de test statistique t-test sont groupées d'après le test d'échantillons d'étudiants applicable à chaque type de fonction.

[Création](#page-573-0) d'un rapport t-test type (page 574)

#### **Application de t-tests à deux échantillons indépendants**

Les fonctions suivantes s'appliquent à des t-tests de deux échantillons d'étudiants indépendants.

#### ttest\_conf

**TTest\_conf** renvoie la valeur agrégée de l'intervalle de confiance du test t pour deux échantillons indépendants.

```
TTest_conf renvoie la valeur agrégée de l'intervalle de confiance du test t
pour deux échantillons indépendants. ( grp, value [, sig[, eq_var]])
```
ttest\_df

**TTest\_df()** renvoie la valeur agrégée (degrés de liberté) du test t d'étudiants pour deux séries de valeurs indépendantes.

```
TTest_df() renvoie la valeur agrégée (degrés de liberté) du test t
d'étudiants pour deux séries de valeurs indépendantes. (grp, value [, eq_var)
```
ttest\_dif

**TTest\_dif()** est une fonction numérique qui renvoie la différence moyenne agrégée de test t d'étudiants pour deux séries de valeurs indépendantes.

```
TTest_dif() est une fonction numérique qui renvoie la différence moyenne
agrégée de test t d'étudiants pour deux séries de valeurs indépendantes.
(grp, value)
```
#### ttest\_lower

**TTest\_lower()** renvoie la valeur agrégée de la borne inférieure de l'intervalle de confiance pour deux séries de valeurs indépendantes.

```
TTest_lower() renvoie la valeur agrégée de la borne inférieure de
l'intervalle de confiance pour deux séries de valeurs indépendantes. (grp,
value [, sig[, eq_var]])
```
ttest\_sig

**TTest\_sig()** renvoie le niveau de précision bilatéral de test t agrégé d'étudiants pour deux séries de valeurs indépendantes.

**[TTest\\_sig\(\)](#page-522-0) renvoie le niveau de précision bilatéral de test t agrégé d'étudiants pour deux séries de valeurs [indépendantes.](#page-522-0) (**grp, value [, eq\_ var]**)**

#### ttest\_sterr

**TTest\_sterr()** renvoie l'erreur type agrégée de la différence moyenne de test t d'étudiants pour deux séries de valeurs indépendantes.

**[TTest\\_sterr\(\)](#page-523-0) renvoie l'erreur type agrégée de la différence moyenne de test t d'étudiants pour deux séries de valeurs [indépendantes.](#page-523-0) (**grp, value [, eq\_var]**)**

ttest\_t

**TTest\_t()** renvoie la valeur t agrégée pour deux séries indépendantes de valeurs.

**TTest\_t() renvoie la valeur t agrégée pour deux séries [indépendantes](#page-524-0) de [valeurs.](#page-524-0) (**grp, value [, eq\_var]**)**

ttest\_upper

**TTest\_upper()** renvoie la valeur agrégée de la borne supérieure de l'intervalle de confiance pour deux séries de valeurs indépendantes.

```
TTest_upper() renvoie la valeur agrégée de la borne supérieure de
l'intervalle de confiance pour deux séries de valeurs indépendantes. (grp,
value [, sig [, eq_var]])
```
#### **Application de t-tests à deux échantillons pondérés indépendants**

Les fonctions suivantes s'appliquent à des t-tests de deux échantillons d'étudiants indépendants où la série de données d'entrée est fournie dans un format bicolonne pondéré.

ttestw\_conf

**TTestw\_conf()** renvoie la valeur t agrégée pour deux séries indépendantes de valeurs.

```
TTestw_conf() renvoie la valeur t agrégée pour deux séries indépendantes de
valeurs. (weight, grp, value [, sig[, eq_var]])
```
ttestw\_df

**TTestw\_df()** renvoie la valeur df (degrés de liberté) agrégée du test t d'étudiants pour deux séries de valeurs indépendantes.

```
TTestw_df() renvoie la valeur df (degrés de liberté) agrégée du test t
d'étudiants pour deux séries de valeurs indépendantes. (weight, grp, value [,
eq_var])
```
ttestw\_dif

**TTestw\_dif()** renvoie la différence moyenne agrégée de test t d'étudiants pour deux séries de valeurs indépendantes.

**[TTestw\\_dif\(\)](#page-529-0) renvoie la différence moyenne agrégée de test t d'étudiants pour deux séries de valeurs [indépendantes.](#page-529-0) (** weight, grp, value**)**

#### ttestw\_lower

**TTestw\_lower()** renvoie la valeur agrégée de la borne inférieure de l'intervalle de confiance pour deux séries de valeurs indépendantes.

**[TTestw\\_lower\(\)](#page-530-0) renvoie la valeur agrégée de la borne inférieure de l'intervalle de confiance pour deux séries de valeurs [indépendantes.](#page-530-0) (**weight, grp, value [, sig[, eq\_var]]**)**

ttestw\_sig

**TTestw\_sig()** renvoie le niveau de précision bilatéral de test t agrégé d'étudiants pour deux séries de valeurs indépendantes.

**[TTestw\\_sig\(\)](#page-531-0) renvoie le niveau de précision bilatéral de test t agrégé d'étudiants pour deux séries de valeurs [indépendantes.](#page-531-0) (** weight, grp, value [, eq\_var]**)**

ttestw\_sterr

**TTestw\_sterr()** renvoie l'erreur type agrégée de la différence moyenne de test t d'étudiants pour deux séries de valeurs indépendantes.

```
TTestw_sterr() renvoie l'erreur type agrégée de la différence moyenne de
test t d'étudiants pour deux séries de valeurs indépendantes. (weight, grp,
value [, eq_var])
```
ttestw\_t

**TTestw\_t()** renvoie la valeur t agrégée pour deux séries indépendantes de valeurs.

```
TTestw_t() renvoie la valeur t agrégée pour deux séries indépendantes de
valeurs. (weight, grp, value [, eq_var])
```
#### ttestw\_upper

**TTestw\_upper()** renvoie la valeur agrégée de la borne supérieure de l'intervalle de confiance pour deux séries de valeurs indépendantes.

**[TTestw\\_upper\(\)](#page-534-0) renvoie la valeur agrégée de la borne supérieure de l'intervalle de confiance pour deux séries de valeurs [indépendantes.](#page-534-0) (**weight, grp, value [, sig [, eq\_var]]**)**

#### **Application de t-tests à un échantillon**

Les fonctions suivantes s'appliquent à des t-tests d'un seul échantillon d'étudiants.

ttest1\_conf

**TTest1\_conf()** renvoie la valeur agrégée de l'intervalle de confiance pour une série de valeurs.

**[TTest1\\_conf\(\)](#page-536-0) renvoie la valeur agrégée de l'intervalle de confiance pour une série de [valeurs.](#page-536-0) (**value [, sig]**)**

ttest1\_df

**TTest1\_df()** renvoie la valeur df (degrés de liberté) agrégée du test t d'étudiants pour une série de valeurs.

**[TTest1\\_df\(\)](#page-537-0) renvoie la valeur df (degrés de liberté) agrégée du test t [d'étudiants](#page-537-0) pour une série de valeurs. (**value**)**

ttest1\_dif

**TTest1\_dif()** renvoie la différence moyenne agrégée de test t d'étudiants pour une série de valeurs.

**[TTest1\\_dif\(\)](#page-537-1) renvoie la différence moyenne agrégée de test t d'étudiants pour une série de [valeurs.](#page-537-1) (**value**)**

ttest1\_lower

**TTest1\_lower()** renvoie la valeur agrégée de la borne inférieure de l'intervalle de confiance pour une série de valeurs.

**[TTest1\\_lower\(\)](#page-538-0) renvoie la valeur agrégée de la borne inférieure de [l'intervalle](#page-538-0) de confiance pour une série de valeurs. (**value [, sig]**)**

ttest1\_sig

**TTest1\_sig()** renvoie le niveau de précision bilatéral de test t agrégé d'étudiants pour une série de valeurs.

**[TTest1\\_sig\(\)](#page-539-0) renvoie le niveau de précision bilatéral de test t agrégé [d'étudiants](#page-539-0) pour une série de valeurs. (**value**)**

ttest1\_sterr

**TTest1\_sterr()** renvoie l'erreur type agrégée de la différence moyenne de test t d'étudiants pour une série de valeurs.

**[TTest1\\_sterr\(\)](#page-540-0) renvoie l'erreur type agrégée de la différence moyenne de test t [d'étudiants](#page-540-0) pour une série de valeurs. (**value**)**

ttest1\_t

**TTest1\_t()** renvoie la valeur t agrégée pour une série de valeurs.

**[TTest1\\_t\(\)](#page-541-0) renvoie la valeur t agrégée pour une série de valeurs. (**value**)**

ttest1\_upper

**TTest1\_upper()** renvoie la valeur agrégée de la borne supérieure de l'intervalle de confiance pour une série de valeurs.

**[TTest1\\_upper\(\)](#page-542-0) renvoie la valeur agrégée de la borne supérieure de [l'intervalle](#page-542-0) de confiance pour une série de valeurs. (**value [, sig]**)**

## **Application de t-tests à un échantillon pondéré**

Les fonctions suivantes s'appliquent à des t-tests d'un seul échantillon d'étudiants où la série de données d'entrée est fournie au format bicolonne pondéré.

ttest1w\_conf

**TTest1w\_conf()** est une fonction **numérique** qui renvoie la valeur agrégée de l'intervalle de confiance pour une série de valeurs.

**[TTest1w\\_conf\(\)](#page-543-0) est une fonction numérique qui renvoie la valeur agrégée de [l'intervalle](#page-543-0) de confiance pour une série de valeurs. (**weight, value [, sig]**)**

ttest1w\_df

**TTest1w\_df()** renvoie la valeur df (degrés de liberté) agrégée du test t d'étudiants pour une série de valeurs.

**[TTest1w\\_df\(\)](#page-544-0) renvoie la valeur df (degrés de liberté) agrégée du test t [d'étudiants](#page-544-0) pour une série de valeurs. (**weight, value**)**

ttest1w\_dif

**TTest1w\_dif()** renvoie la différence moyenne agrégée de test t d'étudiants pour une série de valeurs.

```
TTest1w_dif() renvoie la différence moyenne agrégée de test t d'étudiants
pour une série de valeurs. (weight, value)
```
ttest1w\_lower

**TTest1w\_lower()** renvoie la valeur agrégée de la borne inférieure de l'intervalle de confiance pour une série de valeurs.

```
TTest1w_lower() renvoie la valeur agrégée de la borne inférieure de
l'intervalle de confiance pour une série de valeurs. (weight, value [, sig])
```
ttest1w\_sig

**TTest1w\_sig()** renvoie le niveau de précision bilatéral de test t agrégé d'étudiants pour une série de valeurs.

```
TTest1w_sig() renvoie le niveau de précision bilatéral de test t agrégé
d'étudiants pour une série de valeurs. (weight, value)
```
ttest1w\_sterr

**TTest1w\_sterr()** renvoie l'erreur type agrégée de la différence moyenne de test t d'étudiants pour une série de valeurs.

```
TTest1w_sterr() renvoie l'erreur type agrégée de la différence moyenne de
test t d'étudiants pour une série de valeurs. (weight, value)
```
ttest1w\_t

**TTest1w\_t()** renvoie la valeur t agrégée pour une série de valeurs.

**[TTest1w\\_t\(\)](#page-548-0) renvoie la valeur t agrégée pour une série de valeurs. (** weight, value**)**

ttest1w\_upper

**TTest1w\_upper()** renvoie la valeur agrégée de la borne supérieure de l'intervalle de confiance pour une série de valeurs.

```
TTest1w_upper() renvoie la valeur agrégée de la borne supérieure de
l'intervalle de confiance pour une série de valeurs. (weight, value [, sig])
```
### <span id="page-518-0"></span>TTest\_conf

**TTest\_conf** renvoie la valeur agrégée de l'intervalle de confiance du test t pour deux échantillons indépendants.

Cette fonction s'applique à des t-tests d'échantillons d'étudiants indépendants.

Si la fonction est utilisée dans le script de chargement de données, les valeurs sont itérées sur un nombre d'enregistrements définis par une clause group by.

Si la fonction est utilisée dans une expression de graphique, les valeurs sont itérées sur les dimensions du graphique.

#### **Syntaxe :**

**TTest\_conf (** grp, value [, sig [, eq\_var]]**)**

**Type de données renvoyé :** numérique

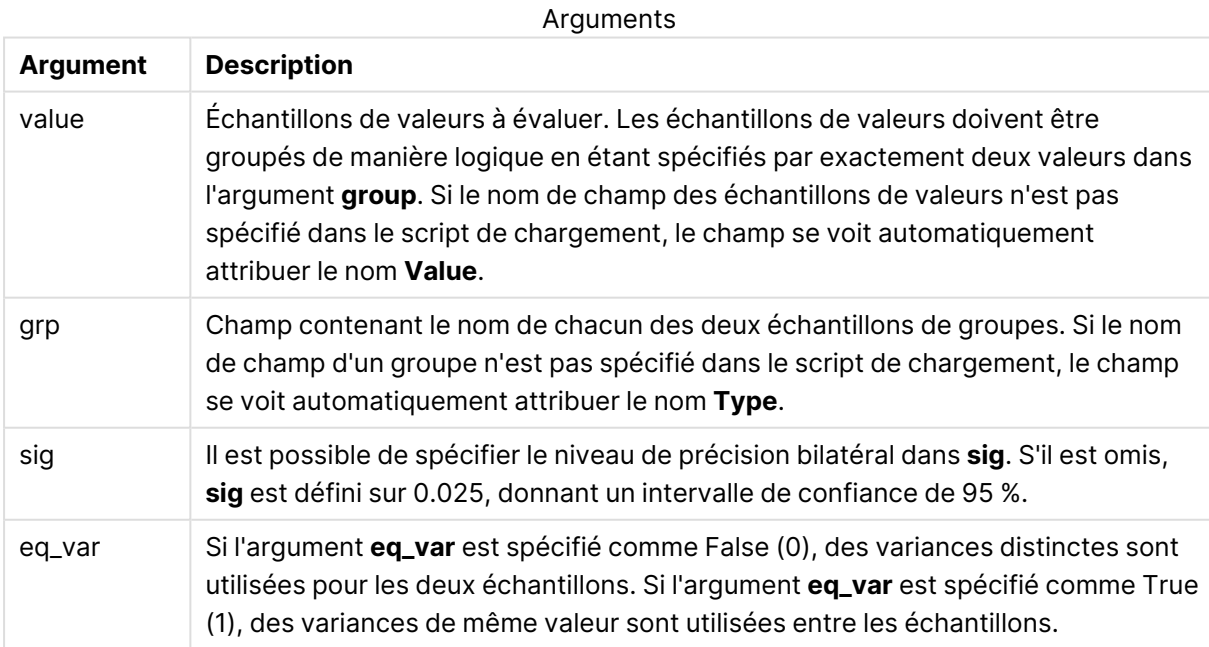

Si la valeur de l'expression contient des valeurs textuelles, des valeurs NULL ou des valeurs manquantes, la fonction renvoie la valeur NULL.

## **Exemples :**

```
TTest_conf( Group, Value )
TTest_conf( Group, Value, Sig, false )
```
## **Voir aussi :**

```
\BoxCréation d'un rapport t-test type (page 574)
```
# <span id="page-519-0"></span>TTest\_df

**TTest\_df()** renvoie la valeur agrégée (degrés de liberté) du test t d'étudiants pour deux séries de valeurs indépendantes.

Cette fonction s'applique à des t-tests d'échantillons d'étudiants indépendants.

Si la fonction est utilisée dans le script de chargement de données, les valeurs sont itérées sur un nombre d'enregistrements définis par une clause group by.

Si la fonction est utilisée dans une expression de graphique, les valeurs sont itérées sur les dimensions du graphique.

### **Syntaxe :**

**TTest\_df (**grp, value [, eq\_var]**)**

## **Type de données renvoyé :** numérique

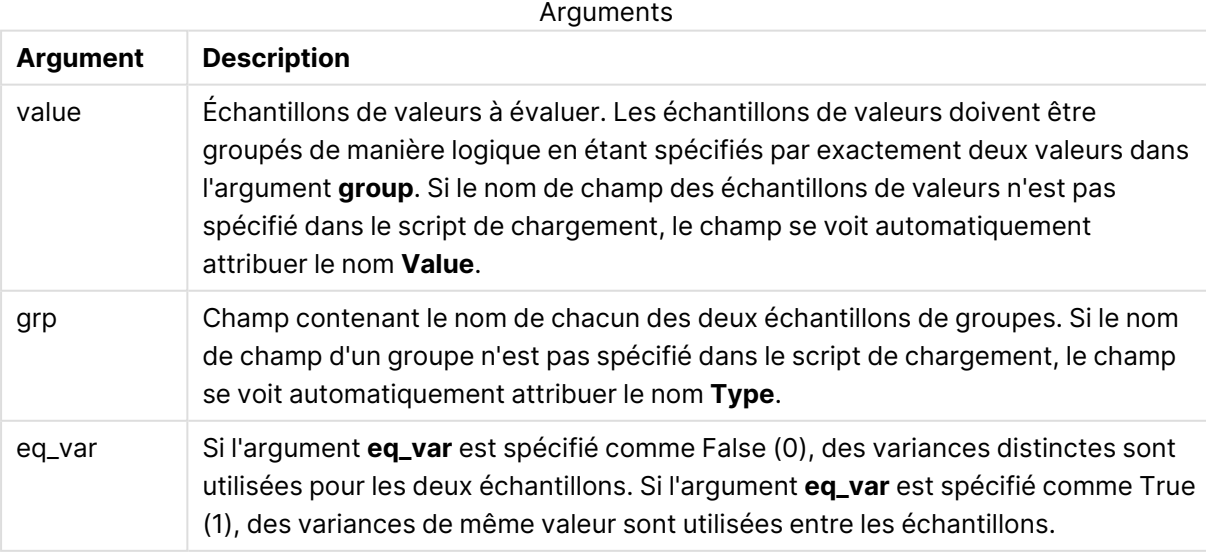

Si la valeur de l'expression contient des valeurs textuelles, des valeurs NULL ou des valeurs manquantes, la fonction renvoie la valeur NULL.

## **Exemples :**

```
TTest_df( Group, Value )
TTest_df( Group, Value, false )
```
## **Voir aussi :**

```
\BoxCréation d'un rapport t-test type (page 574)
```
## <span id="page-520-0"></span>TTest\_dif

**TTest\_dif()** est une fonction numérique qui renvoie la différence moyenne agrégée de test t d'étudiants pour deux séries de valeurs indépendantes.

Cette fonction s'applique à des t-tests d'échantillons d'étudiants indépendants.

Si la fonction est utilisée dans le script de chargement de données, les valeurs sont itérées sur un nombre d'enregistrements définis par une clause group by.

Si la fonction est utilisée dans une expression de graphique, les valeurs sont itérées sur les dimensions du graphique.

### **Syntaxe :**

**TTest\_dif (**grp, value [, eq\_var] **)**

### **Type de données renvoyé :** numérique

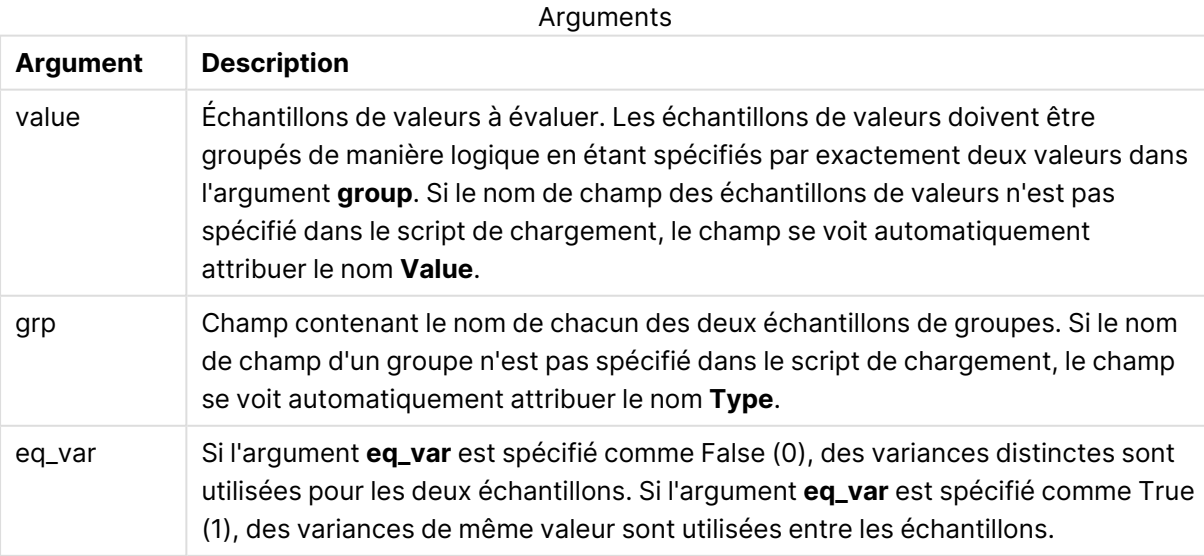

Si la valeur de l'expression contient des valeurs textuelles, des valeurs NULL ou des valeurs manquantes, la fonction renvoie la valeur NULL.

## **Exemples :**

```
TTest_dif( Group, Value )
TTest_dif( Group, Value, false )
```
### **Voir aussi :**

```
\BoxCréation d'un rapport t-test type (page 574)
```
## <span id="page-521-0"></span>TTest\_lower

**TTest\_lower()** renvoie la valeur agrégée de la borne inférieure de l'intervalle de confiance pour deux séries de valeurs indépendantes.

Cette fonction s'applique à des t-tests d'échantillons d'étudiants indépendants.

Si la fonction est utilisée dans le script de chargement de données, les valeurs sont itérées sur un nombre d'enregistrements définis par une clause group by.

Si la fonction est utilisée dans une expression de graphique, les valeurs sont itérées sur les dimensions du graphique.

### **Syntaxe :**

**TTest\_lower (**grp, value [, sig [, eq\_var]]**)**

### **Type de données renvoyé :** numérique

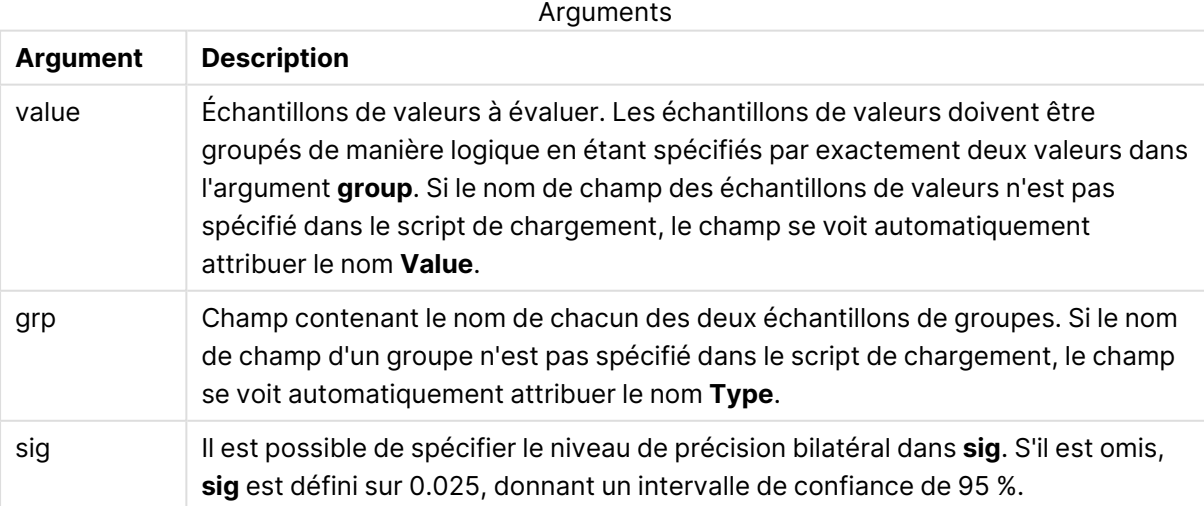

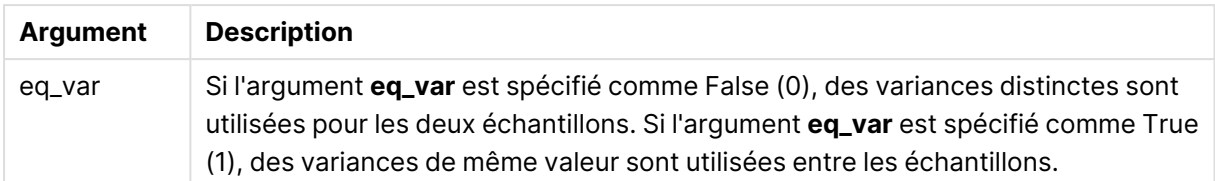

Si la valeur de l'expression contient des valeurs textuelles, des valeurs NULL ou des valeurs manquantes, la fonction renvoie la valeur NULL.

#### **Exemples :**

```
TTest_lower( Group, Value )
TTest_lower( Group, Value, Sig, false )
```
## **Voir aussi :**

```
\bigcapCréation d'un rapport t-test type (page 574)
```
## <span id="page-522-0"></span>TTest\_sig

**TTest\_sig()** renvoie le niveau de précision bilatéral de test t agrégé d'étudiants pour deux séries de valeurs indépendantes.

Cette fonction s'applique à des t-tests d'échantillons d'étudiants indépendants.

Si la fonction est utilisée dans le script de chargement de données, les valeurs sont itérées sur un nombre d'enregistrements définis par une clause group by.

Si la fonction est utilisée dans une expression de graphique, les valeurs sont itérées sur les dimensions du graphique.

#### **Syntaxe :**

**TTest\_sig (**grp, value [, eq\_var]**)**

**Type de données renvoyé :** numérique

## **Arguments :**

Arguments

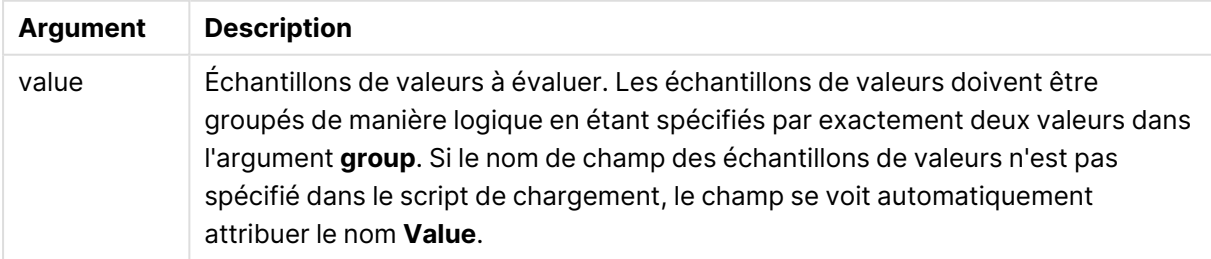

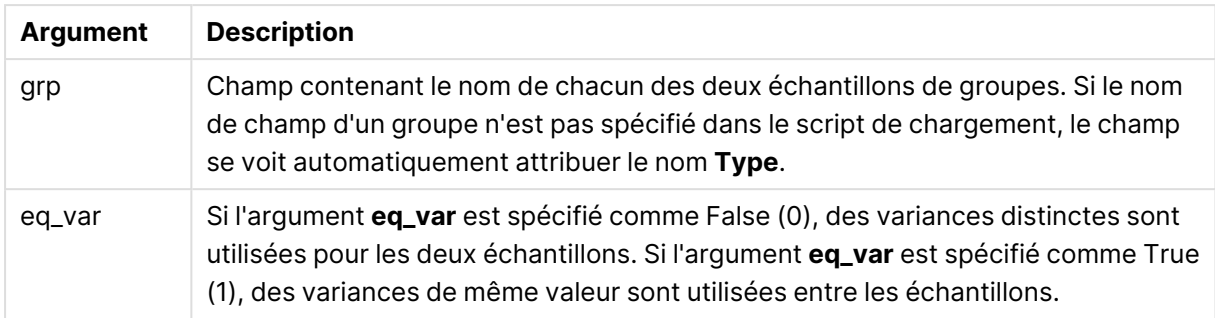

Si la valeur de l'expression contient des valeurs textuelles, des valeurs NULL ou des valeurs manquantes, la fonction renvoie la valeur NULL.

### **Exemples :**

```
TTest_sig( Group, Value )
TTest_sig( Group, Value, false )
```
## **Voir aussi :**

 $\bigcap$  [Création](#page-573-0) d'un rapport t-test type (page 574)

## <span id="page-523-0"></span>TTest\_sterr

**TTest\_sterr()** renvoie l'erreur type agrégée de la différence moyenne de test t d'étudiants pour deux séries de valeurs indépendantes.

Cette fonction s'applique à des t-tests d'échantillons d'étudiants indépendants.

Si la fonction est utilisée dans le script de chargement de données, les valeurs sont itérées sur un nombre d'enregistrements définis par une clause group by.

Si la fonction est utilisée dans une expression de graphique, les valeurs sont itérées sur les dimensions du graphique.

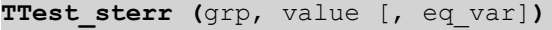

## **Arguments :**

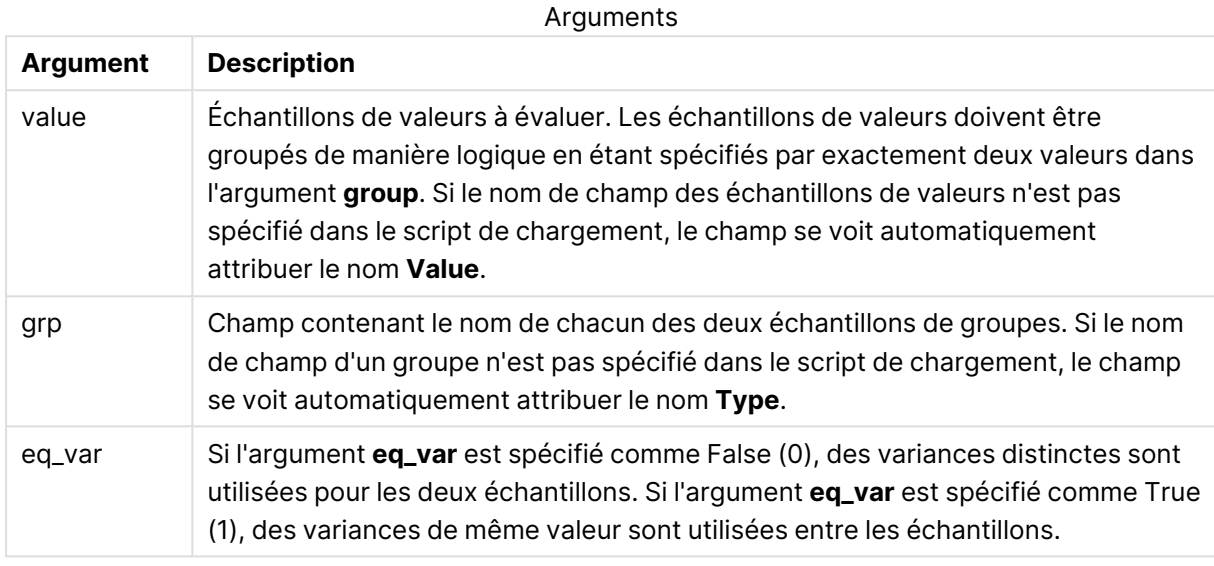

### **Limitations :**

Si la valeur de l'expression contient des valeurs textuelles, des valeurs NULL ou des valeurs manquantes, la fonction renvoie la valeur NULL.

### **Exemples :**

```
TTest_sterr( Group, Value )
TTest_sterr( Group, Value, false )
```
### **Voir aussi :**

```
p Création d'un rapport t-test type (page 574)
```
# <span id="page-524-0"></span>TTest<sub>t</sub>

**TTest\_t()** renvoie la valeur t agrégée pour deux séries indépendantes de valeurs.

Cette fonction s'applique à des t-tests d'échantillons d'étudiants indépendants.

Si la fonction est utilisée dans le script de chargement de données, les valeurs sont itérées sur un nombre d'enregistrements définis par une clause group by.

Si la fonction est utilisée dans une expression de graphique, les valeurs sont itérées sur les dimensions du graphique.

```
TTest_t(grp, value[, eq_var])
```
## **Arguments :**

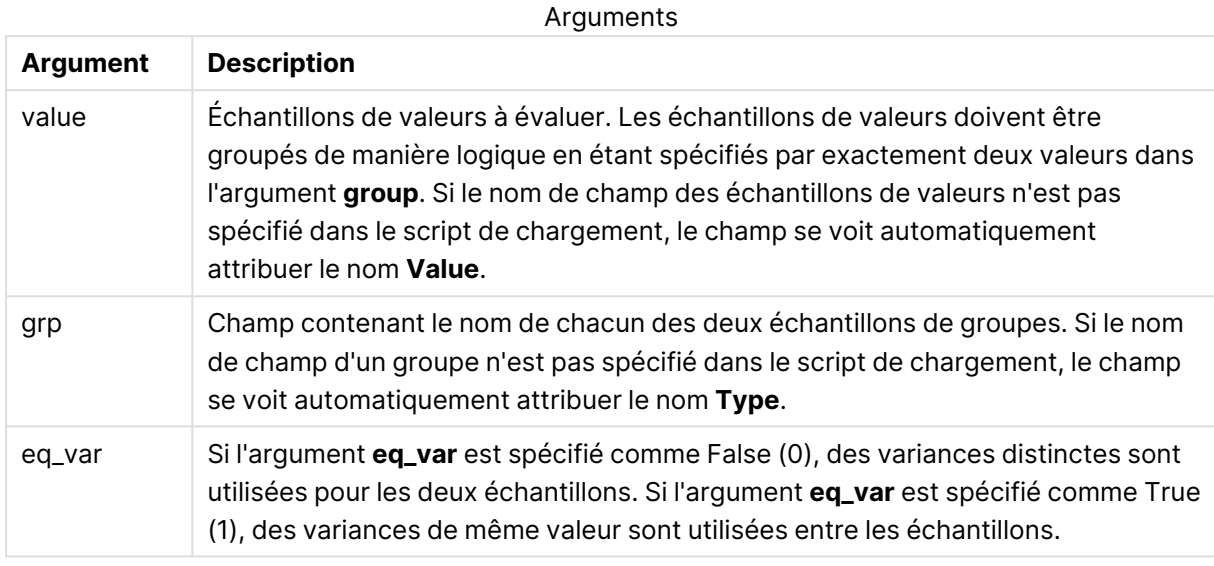

### **Limitations :**

Si la valeur de l'expression contient des valeurs textuelles, des valeurs NULL ou des valeurs manquantes, la fonction renvoie la valeur NULL.

### **Exemple :**

TTest\_t( Group, Value, false )

### **Voir aussi :**

 $\bigcap$  [Création](#page-573-0) d'un rapport t-test type (page 574)

## <span id="page-525-0"></span>TTest\_upper

**TTest\_upper()** renvoie la valeur agrégée de la borne supérieure de l'intervalle de confiance pour deux séries de valeurs indépendantes.

Cette fonction s'applique à des t-tests d'échantillons d'étudiants indépendants.

Si la fonction est utilisée dans le script de chargement de données, les valeurs sont itérées sur un nombre d'enregistrements définis par une clause group by.

Si la fonction est utilisée dans une expression de graphique, les valeurs sont itérées sur les dimensions du graphique.

```
TTest_upper (grp, value [, sig [, eq_var]])
```
## **Arguments :**

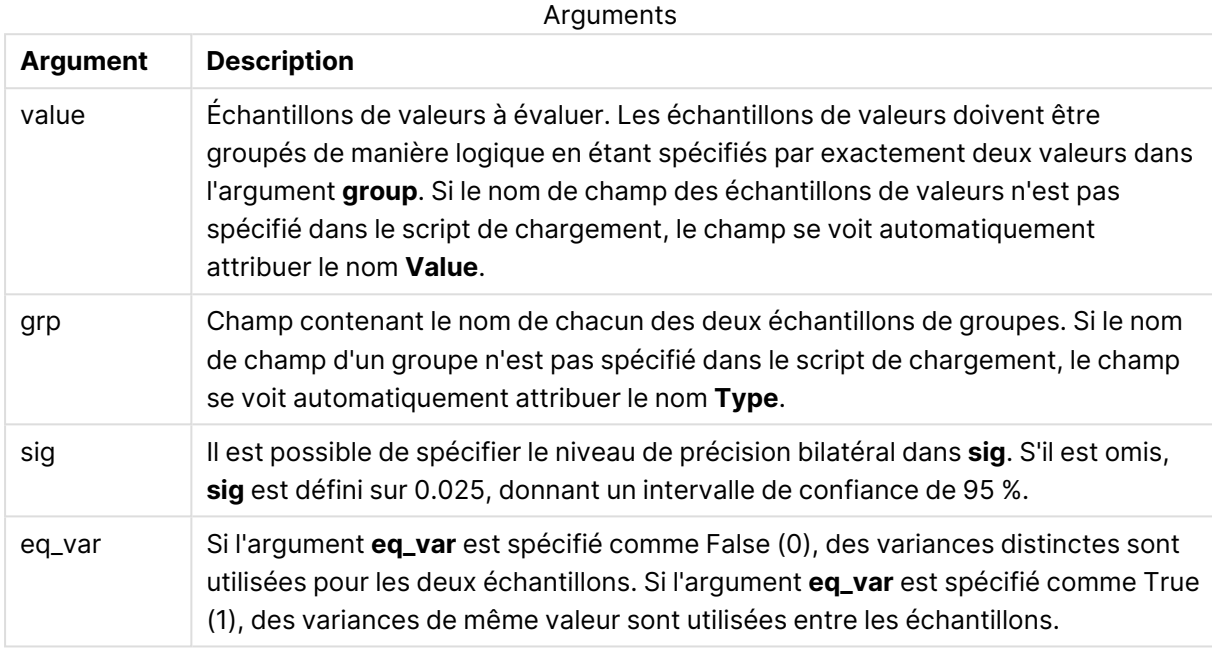

## **Limitations :**

Si la valeur de l'expression contient des valeurs textuelles, des valeurs NULL ou des valeurs manquantes, la fonction renvoie la valeur NULL.

### **Exemples :**

```
TTest_upper( Group, Value )
TTest_upper( Group, Value, sig, false )
```
### **Voir aussi :**

 $\bigcap$  [Création](#page-573-0) d'un rapport t-test type (page 574)

## <span id="page-526-0"></span>TTestw\_conf

**TTestw\_conf()** renvoie la valeur t agrégée pour deux séries indépendantes de valeurs.

Cette fonction s'applique à des t-tests de deux échantillons d'étudiants indépendants où les séries de données d'entrée sont fournies dans un format bicolonne pondéré.

Si la fonction est utilisée dans le script de chargement de données, les valeurs sont itérées sur un nombre d'enregistrements définis par une clause group by.

Si la fonction est utilisée dans une expression de graphique, les valeurs sont itérées sur les dimensions du graphique.

### **Syntaxe :**

**TTestw\_conf (**weight, grp, value [, sig [, eq\_var]]**)**

#### **Type de données renvoyé :** numérique

## **Arguments :**

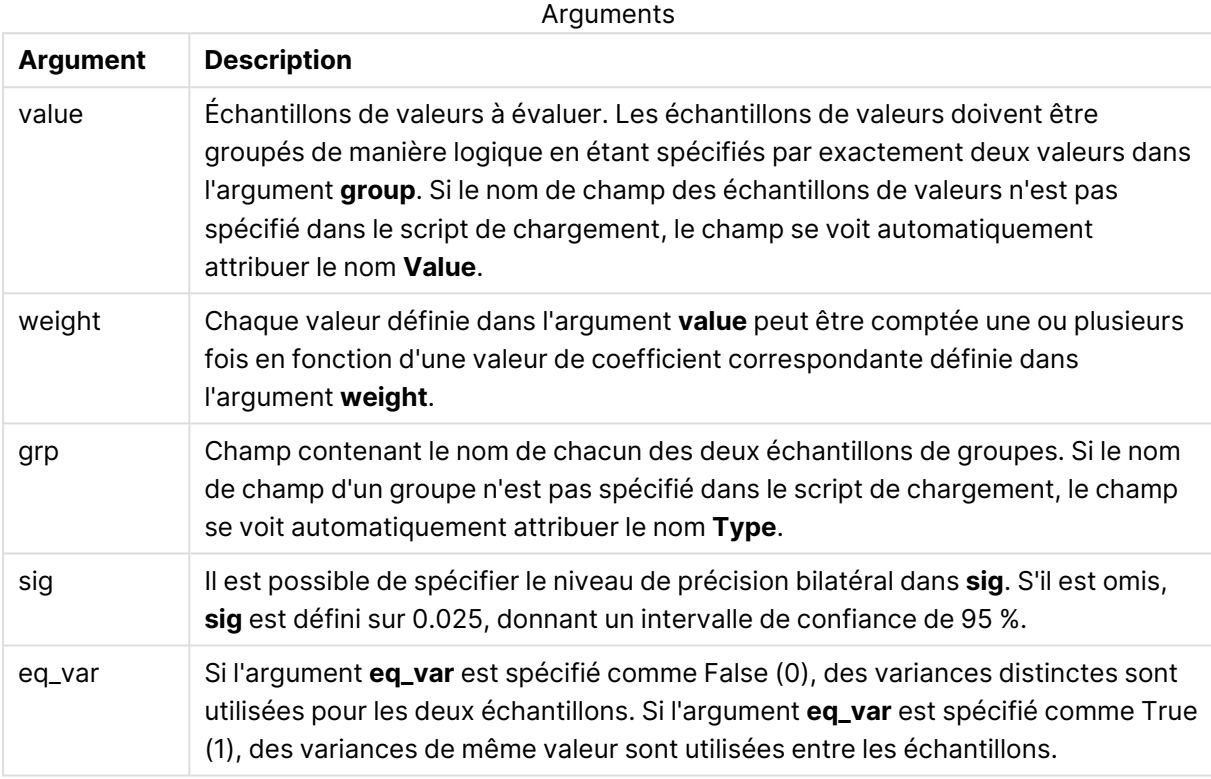

### **Limitations :**

Si la valeur de l'expression contient des valeurs textuelles, des valeurs NULL ou des valeurs manquantes, la fonction renvoie la valeur NULL.

### **Exemples :**

```
TTestw_conf( Weight, Group, Value )
TTestw_conf( Weight, Group, Value, sig, false )
```
### **Voir aussi :**

 $\Box$  [Création](#page-573-0) d'un rapport t-test type (page 574)

## <span id="page-527-0"></span>TTestw\_df

**TTestw\_df()** renvoie la valeur df (degrés de liberté) agrégée du test t d'étudiants pour deux séries de valeurs indépendantes.

Cette fonction s'applique à des t-tests de deux échantillons d'étudiants indépendants où les séries de données d'entrée sont fournies dans un format bicolonne pondéré.

Si la fonction est utilisée dans le script de chargement de données, les valeurs sont itérées sur un nombre d'enregistrements définis par une clause group by.

Si la fonction est utilisée dans une expression de graphique, les valeurs sont itérées sur les dimensions du graphique.

#### **Syntaxe :**

**TTestw\_df (**weight, grp, value [, eq\_var]**)**

### **Type de données renvoyé :** numérique

#### **Arguments :**

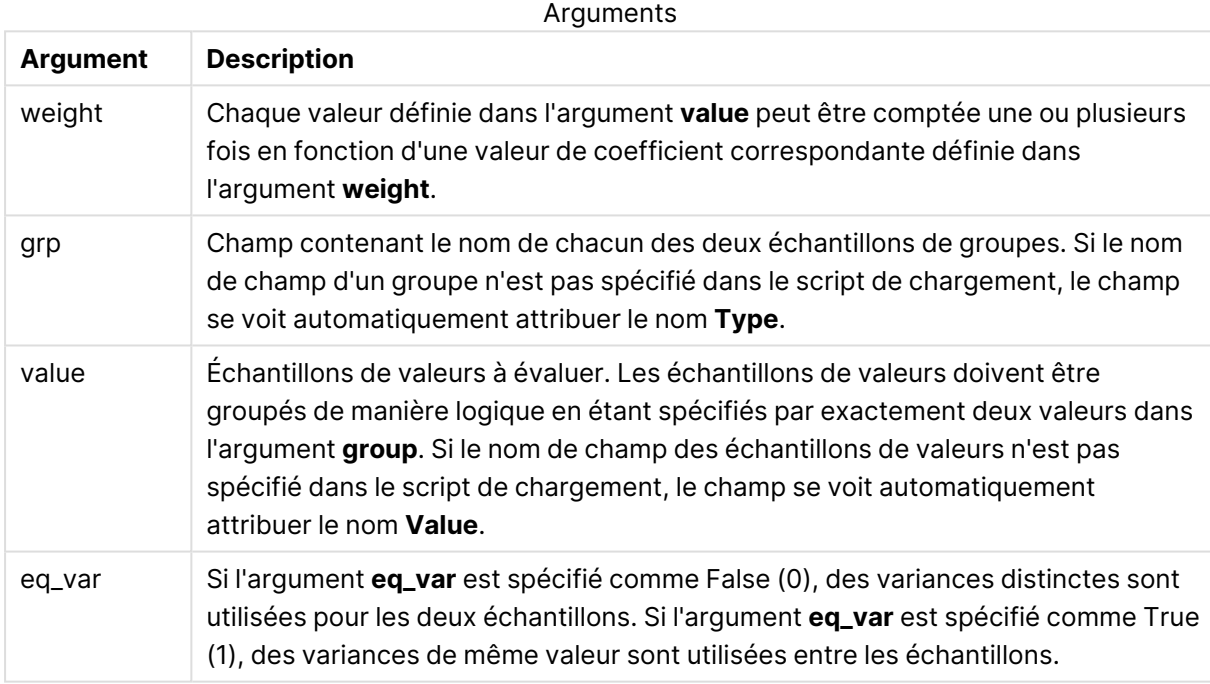

## **Limitations :**

Si la valeur de l'expression contient des valeurs textuelles, des valeurs NULL ou des valeurs manquantes, la fonction renvoie la valeur NULL.

### **Exemples :**

```
TTestw_df( Weight, Group, Value )
TTestw_df( Weight, Group, Value, false )
```
### **Voir aussi :**

 $\bigcap$  [Création](#page-573-0) d'un rapport t-test type (page 574)

# <span id="page-529-0"></span>TTestw\_dif

**TTestw\_dif()** renvoie la différence moyenne agrégée de test t d'étudiants pour deux séries de valeurs indépendantes.

Cette fonction s'applique à des t-tests de deux échantillons d'étudiants indépendants où les séries de données d'entrée sont fournies dans un format bicolonne pondéré.

Si la fonction est utilisée dans le script de chargement de données, les valeurs sont itérées sur un nombre d'enregistrements définis par une clause group by.

Si la fonction est utilisée dans une expression de graphique, les valeurs sont itérées sur les dimensions du graphique.

#### **Syntaxe :**

**TTestw\_dif (**weight, grp, value**)**

### **Type de données renvoyé :** numérique

#### **Arguments :**

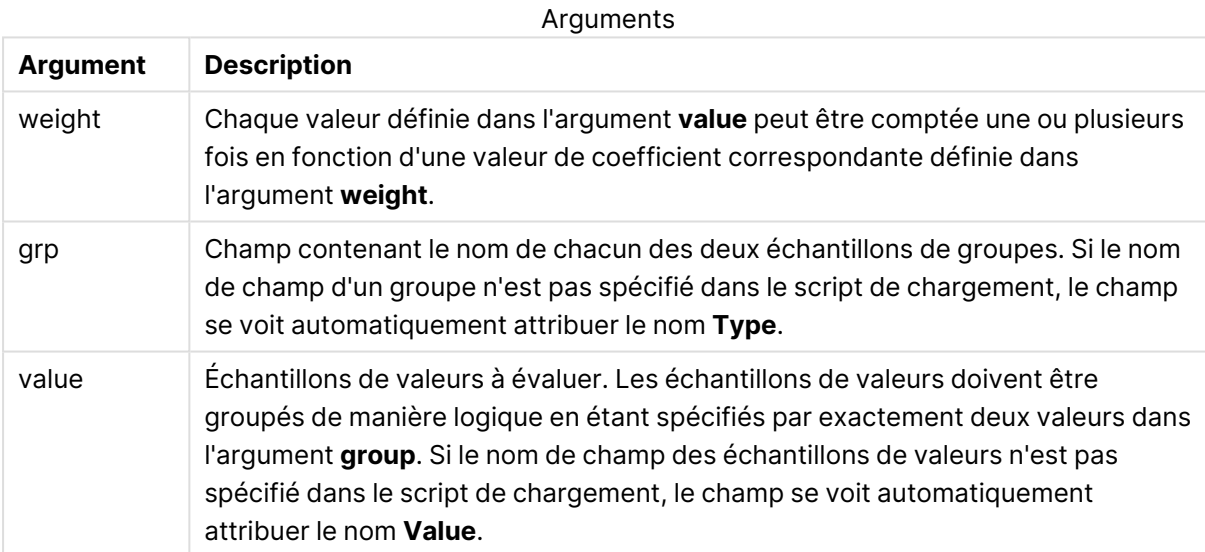

### **Limitations :**

Si la valeur de l'expression contient des valeurs textuelles, des valeurs NULL ou des valeurs manquantes, la fonction renvoie la valeur NULL.

### **Exemples :**

```
TTestw_dif( Weight, Group, Value )
TTestw_dif( Weight, Group, Value, false )
```
## **Voir aussi :**

 $\bigcap$  [Création](#page-573-0) d'un rapport t-test type (page 574)

## <span id="page-530-0"></span>TTestw\_lower

**TTestw\_lower()** renvoie la valeur agrégée de la borne inférieure de l'intervalle de confiance pour deux séries de valeurs indépendantes.

Cette fonction s'applique à des t-tests de deux échantillons d'étudiants indépendants où les séries de données d'entrée sont fournies dans un format bicolonne pondéré.

Si la fonction est utilisée dans le script de chargement de données, les valeurs sont itérées sur un nombre d'enregistrements définis par une clause group by.

Si la fonction est utilisée dans une expression de graphique, les valeurs sont itérées sur les dimensions du graphique.

#### **Syntaxe :**

**TTestw\_lower (**weight, grp, value [, sig [, eq\_var]]**)**

## **Type de données renvoyé :** numérique

## **Arguments :**

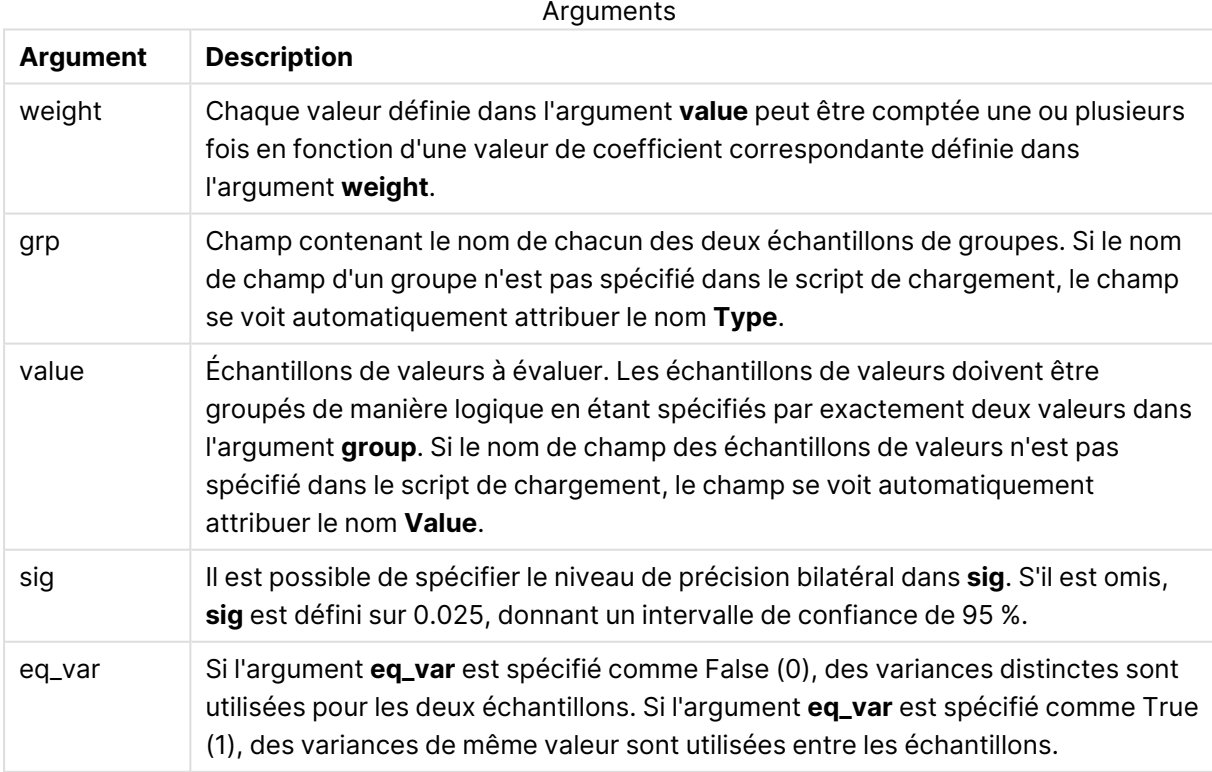

Arguments

Si la valeur de l'expression contient des valeurs textuelles, des valeurs NULL ou des valeurs manquantes, la fonction renvoie la valeur NULL.

## **Exemples :**

```
TTestw_lower( Weight, Group, Value )
TTestw_lower( Weight, Group, Value, sig, false )
```
### **Voir aussi :**

```
\BoxCréation d'un rapport t-test type (page 574)
```
## <span id="page-531-0"></span>TTestw\_sig

**TTestw\_sig()** renvoie le niveau de précision bilatéral de test t agrégé d'étudiants pour deux séries de valeurs indépendantes.

Cette fonction s'applique à des t-tests de deux échantillons d'étudiants indépendants où les séries de données d'entrée sont fournies dans un format bicolonne pondéré.

Si la fonction est utilisée dans le script de chargement de données, les valeurs sont itérées sur un nombre d'enregistrements définis par une clause group by.

Si la fonction est utilisée dans une expression de graphique, les valeurs sont itérées sur les dimensions du graphique.

#### **Syntaxe :**

**TTestw\_sig (** weight, grp, value [, eq\_var]**)**

## **Type de données renvoyé :** numérique

### **Arguments :**

Arguments

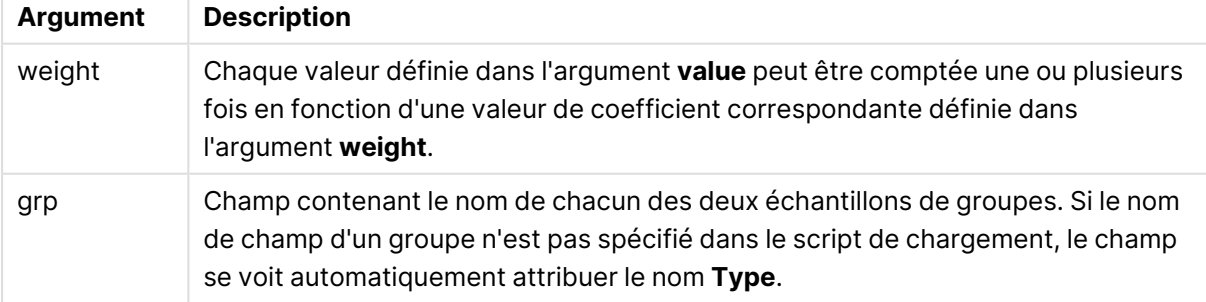

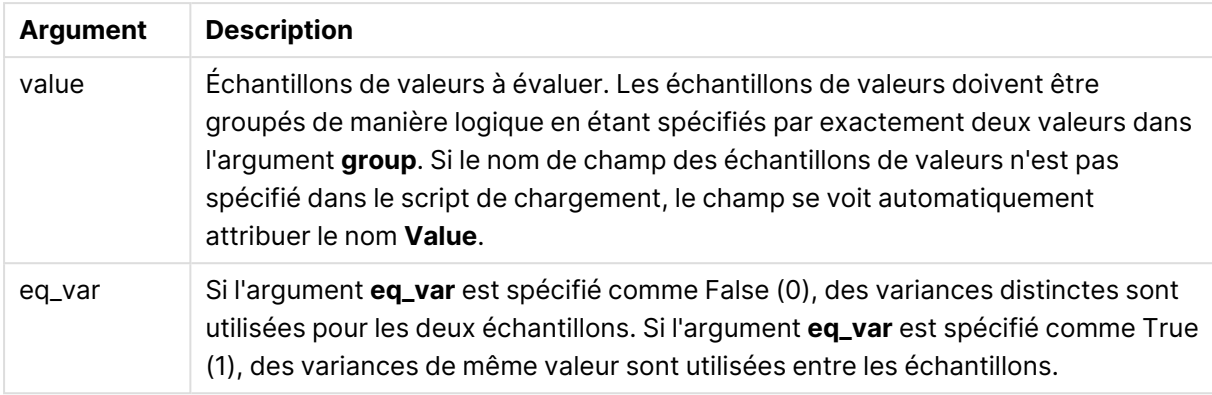

Si la valeur de l'expression contient des valeurs textuelles, des valeurs NULL ou des valeurs manquantes, la fonction renvoie la valeur NULL.

#### **Exemples :**

```
TTestw_sig( Weight, Group, Value )
TTestw_sig( Weight, Group, Value, false )
```
#### **Voir aussi :**

 $\bigcap$  [Création](#page-573-0) d'un rapport t-test type (page 574)

### <span id="page-532-0"></span>TTestw\_sterr

**TTestw\_sterr()** renvoie l'erreur type agrégée de la différence moyenne de test t d'étudiants pour deux séries de valeurs indépendantes.

Cette fonction s'applique à des t-tests de deux échantillons d'étudiants indépendants où les séries de données d'entrée sont fournies dans un format bicolonne pondéré.

Si la fonction est utilisée dans le script de chargement de données, les valeurs sont itérées sur un nombre d'enregistrements définis par une clause group by.

Si la fonction est utilisée dans une expression de graphique, les valeurs sont itérées sur les dimensions du graphique.

**Syntaxe : TTestw\_sterr (**weight, grp, value [, eq\_var]**)**

## **Arguments :**

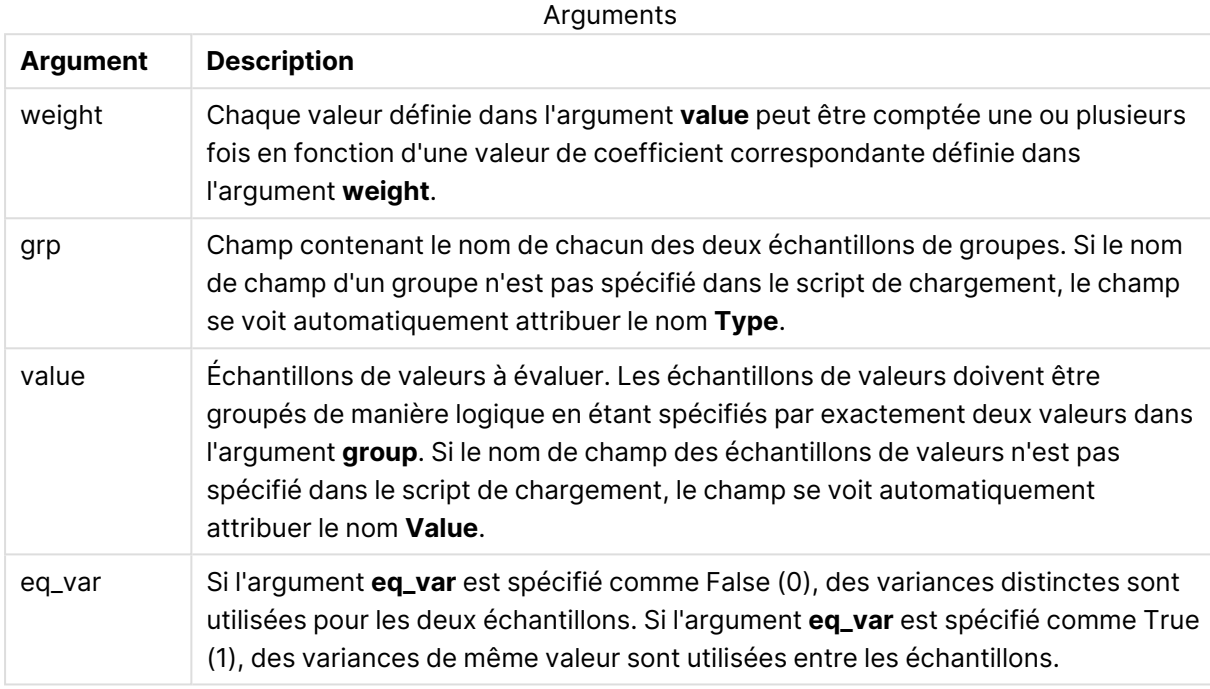

### **Limitations :**

Si la valeur de l'expression contient des valeurs textuelles, des valeurs NULL ou des valeurs manquantes, la fonction renvoie la valeur NULL.

### **Exemples :**

```
TTestw_sterr( Weight, Group, Value )
TTestw_sterr( Weight, Group, Value, false )
```
### **Voir aussi :**

 $\Box$  [Création](#page-573-0) d'un rapport t-test type (page 574)

## <span id="page-533-0"></span>TTestw\_t

**TTestw\_t()** renvoie la valeur t agrégée pour deux séries indépendantes de valeurs.

Cette fonction s'applique à des t-tests de deux échantillons d'étudiants indépendants où les séries de données d'entrée sont fournies dans un format bicolonne pondéré.

Si la fonction est utilisée dans le script de chargement de données, les valeurs sont itérées sur un nombre d'enregistrements définis par une clause group by.

Si la fonction est utilisée dans une expression de graphique, les valeurs sont itérées sur les dimensions du graphique.

#### **Syntaxe :**

**ttestw\_t (**weight, grp, value [, eq\_var]**)**

## **Type de données renvoyé :** numérique

#### **Arguments :**

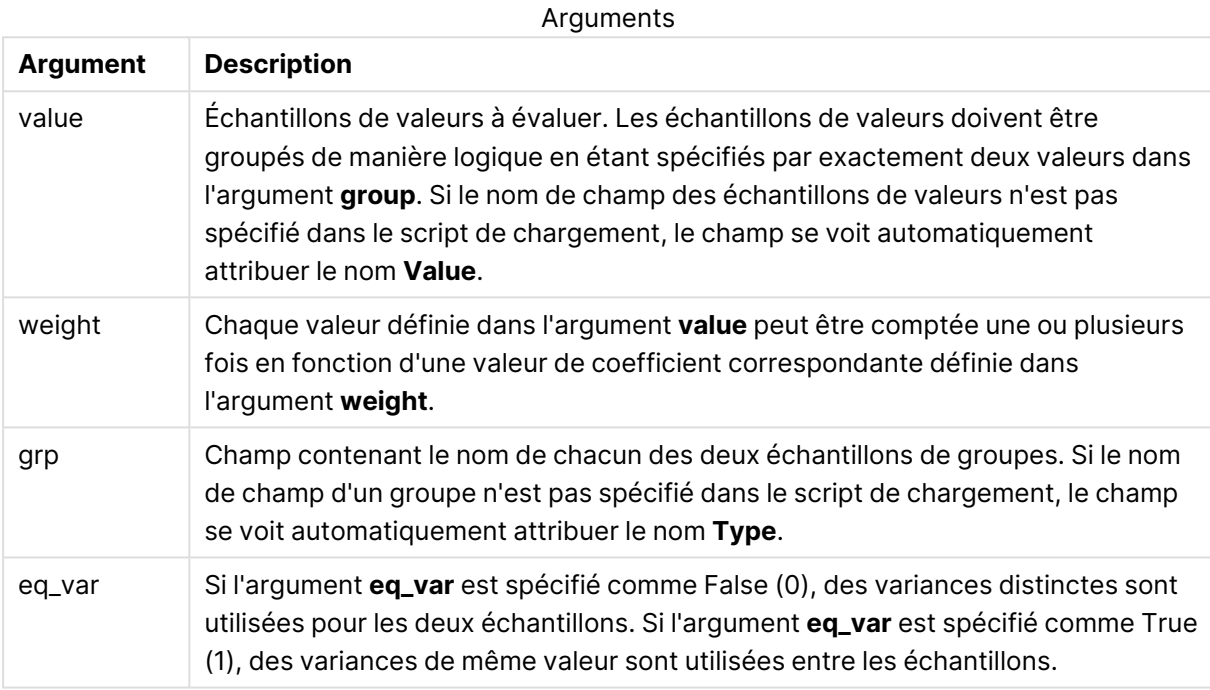

# **Limitations :**

Si la valeur de l'expression contient des valeurs textuelles, des valeurs NULL ou des valeurs manquantes, la fonction renvoie la valeur NULL.

#### **Exemples :**

```
TTestw_t( Weight, Group, Value )
TTestw_t( Weight, Group, Value, false )
```
### **Voir aussi :**

 $\Box$  [Création](#page-573-0) d'un rapport t-test type (page 574)

## <span id="page-534-0"></span>TTestw\_upper

**TTestw\_upper()** renvoie la valeur agrégée de la borne supérieure de l'intervalle de confiance pour deux séries de valeurs indépendantes.

Cette fonction s'applique à des t-tests de deux échantillons d'étudiants indépendants où les séries de données d'entrée sont fournies dans un format bicolonne pondéré.

Si la fonction est utilisée dans le script de chargement de données, les valeurs sont itérées sur un nombre d'enregistrements définis par une clause group by.

Si la fonction est utilisée dans une expression de graphique, les valeurs sont itérées sur les dimensions du graphique.

#### **Syntaxe :**

**TTestw\_upper (**weight, grp, value [, sig [, eq\_var]]**)**

### **Type de données renvoyé :** numérique

#### **Arguments :**

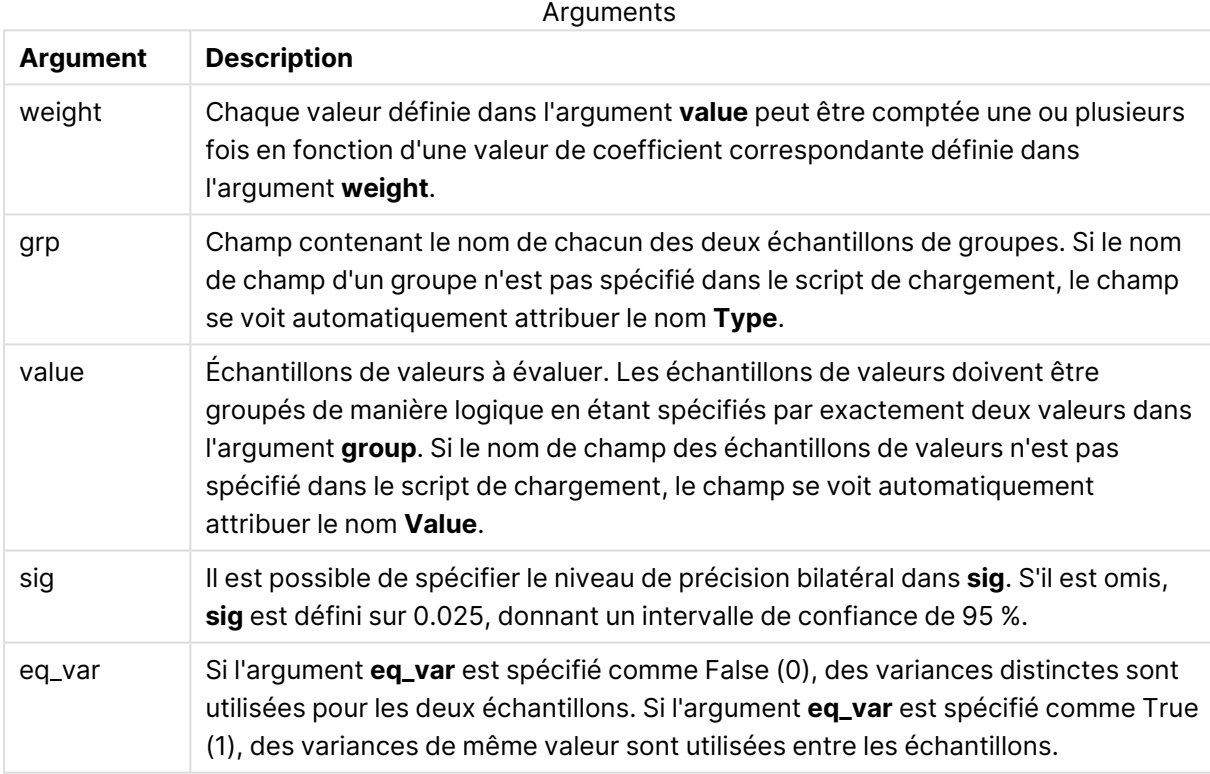

# **Limitations :**

Si la valeur de l'expression contient des valeurs textuelles, des valeurs NULL ou des valeurs manquantes, la fonction renvoie la valeur NULL.

## **Exemples :**

TTestw\_upper( Weight, Group, Value ) TTestw\_upper( Weight, Group, Value, sig, false )

## **Voir aussi :**

 $\Box$  [Création](#page-573-0) d'un rapport t-test type (page 574)

## <span id="page-536-0"></span>TTest1\_conf

**TTest1\_conf()** renvoie la valeur agrégée de l'intervalle de confiance pour une série de valeurs.

Cette fonction s'applique à des t-tests d'un échantillon d'étudiants.

Si la fonction est utilisée dans le script de chargement de données, les valeurs sont itérées sur un nombre d'enregistrements définis par une clause group by.

Si la fonction est utilisée dans une expression de graphique, les valeurs sont itérées sur les dimensions du graphique.

#### **Syntaxe :**

**TTest1\_conf (**value [, sig ]**)**

### **Type de données renvoyé :** numérique

### **Arguments :**

Arguments

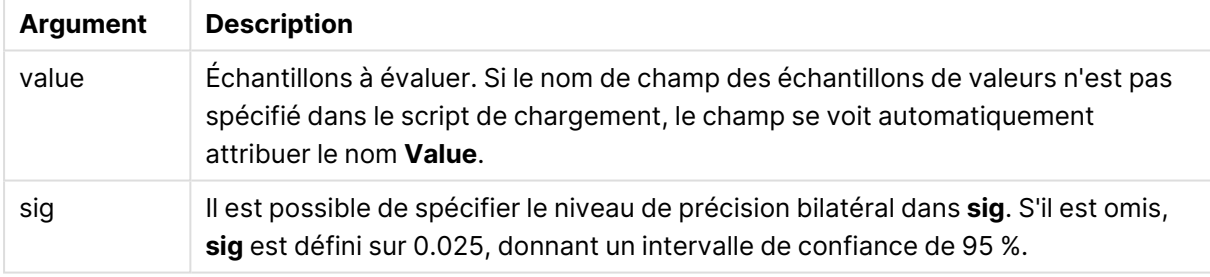

### **Limitations :**

Si la valeur de l'expression contient des valeurs textuelles, des valeurs NULL ou des valeurs manquantes, la fonction renvoie la valeur NULL.

## **Exemples :**

```
TTest1_conf( Value )
TTest1_conf( Value, 0.005 )
```
## **Voir aussi :**

 $\bigcap$  [Création](#page-573-0) d'un rapport t-test type (page 574)

# <span id="page-537-0"></span>TTest1\_df

**TTest1\_df()** renvoie la valeur df (degrés de liberté) agrégée du test t d'étudiants pour une série de valeurs.

Cette fonction s'applique à des t-tests d'un échantillon d'étudiants.

Si la fonction est utilisée dans le script de chargement de données, les valeurs sont itérées sur un nombre d'enregistrements définis par une clause group by.

Si la fonction est utilisée dans une expression de graphique, les valeurs sont itérées sur les dimensions du graphique.

**Syntaxe :**

**TTest1\_df (**value**)**

#### **Type de données renvoyé :** numérique

#### **Arguments :**

Arguments

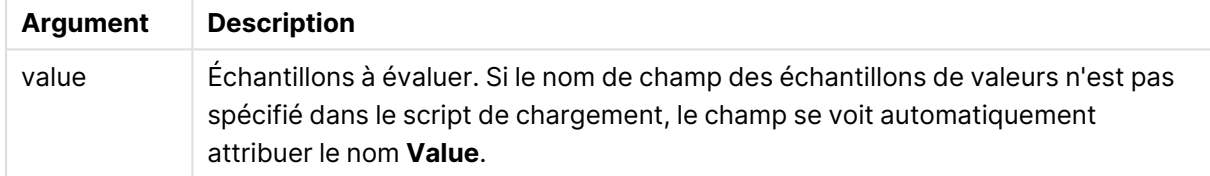

### **Limitations :**

Si la valeur de l'expression contient des valeurs textuelles, des valeurs NULL ou des valeurs manquantes, la fonction renvoie la valeur NULL.

### **Exemple :**

TTest1\_df( Value )

### **Voir aussi :**

 $\bigcap$  [Création](#page-573-0) d'un rapport t-test type (page 574)

### <span id="page-537-1"></span>TTest1\_dif

**TTest1\_dif()** renvoie la différence moyenne agrégée de test t d'étudiants pour une série de valeurs.

Cette fonction s'applique à des t-tests d'un échantillon d'étudiants.

Si la fonction est utilisée dans le script de chargement de données, les valeurs sont itérées sur un nombre d'enregistrements définis par une clause group by.

Si la fonction est utilisée dans une expression de graphique, les valeurs sont itérées sur les dimensions du graphique.

#### **Syntaxe :**

**TTest1\_dif (**value**)**

#### **Type de données renvoyé :** numérique

## **Arguments :**

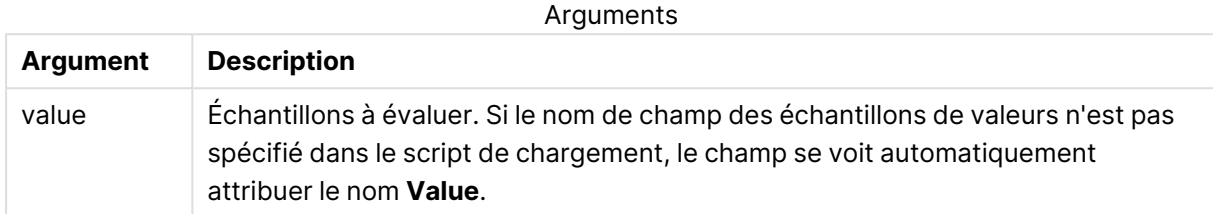

#### **Limitations :**

Si la valeur de l'expression contient des valeurs textuelles, des valeurs NULL ou des valeurs manquantes, la fonction renvoie la valeur NULL.

#### **Exemple :**

TTest1\_dif( Value )

### **Voir aussi :**

 $\Box$  [Création](#page-573-0) d'un rapport t-test type (page 574)

### <span id="page-538-0"></span>TTest1\_lower

**TTest1\_lower()** renvoie la valeur agrégée de la borne inférieure de l'intervalle de confiance pour une série de valeurs.

Cette fonction s'applique à des t-tests d'un échantillon d'étudiants.

Si la fonction est utilisée dans le script de chargement de données, les valeurs sont itérées sur un nombre d'enregistrements définis par une clause group by.

Si la fonction est utilisée dans une expression de graphique, les valeurs sont itérées sur les dimensions du graphique.

```
TTest1_lower (value [, sig])
```
## **Arguments :**

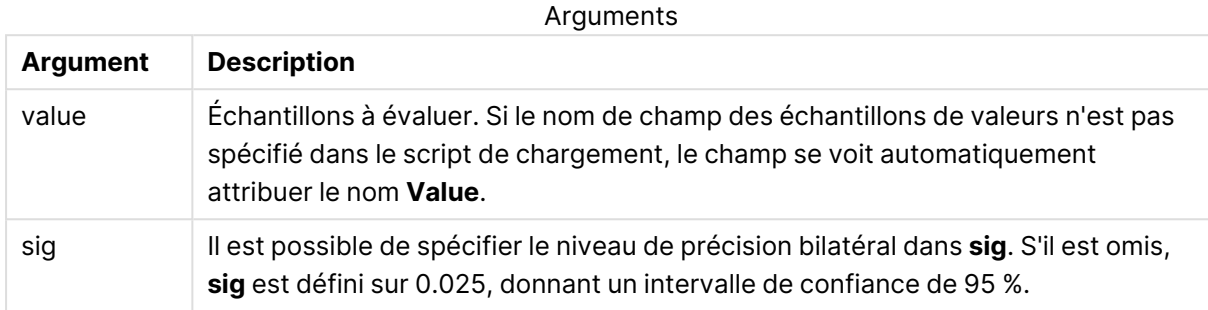

## **Limitations :**

Si la valeur de l'expression contient des valeurs textuelles, des valeurs NULL ou des valeurs manquantes, la fonction renvoie la valeur NULL.

## **Exemples :**

```
TTest1_lower( Value )
TTest1_lower( Value, 0.005 )
```
### **Voir aussi :**

 $\Box$  [Création](#page-573-0) d'un rapport t-test type (page 574)

## <span id="page-539-0"></span>TTest1\_sig

**TTest1\_sig()** renvoie le niveau de précision bilatéral de test t agrégé d'étudiants pour une série de valeurs.

Cette fonction s'applique à des t-tests d'un échantillon d'étudiants.

Si la fonction est utilisée dans le script de chargement de données, les valeurs sont itérées sur un nombre d'enregistrements définis par une clause group by.

Si la fonction est utilisée dans une expression de graphique, les valeurs sont itérées sur les dimensions du graphique.

### **Syntaxe :**

**TTest1\_sig (**value**)**
### **Arguments :**

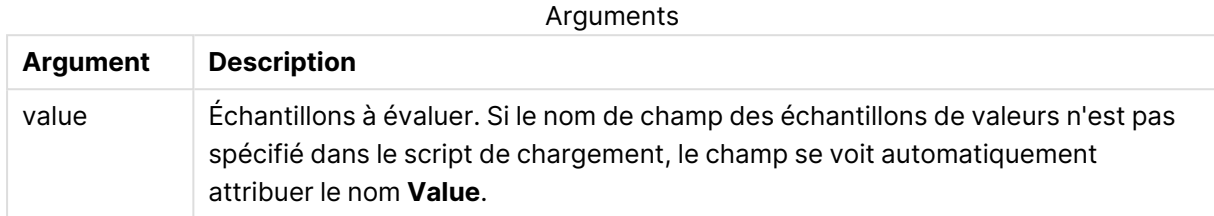

#### **Limitations :**

Si la valeur de l'expression contient des valeurs textuelles, des valeurs NULL ou des valeurs manquantes, la fonction renvoie la valeur NULL.

#### **Exemple :**

TTest1\_sig( Value )

## **Voir aussi :**

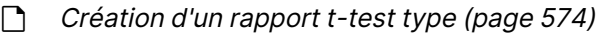

#### TTest1\_sterr

**TTest1\_sterr()** renvoie l'erreur type agrégée de la différence moyenne de test t d'étudiants pour une série de valeurs.

Cette fonction s'applique à des t-tests d'un échantillon d'étudiants.

Si la fonction est utilisée dans le script de chargement de données, les valeurs sont itérées sur un nombre d'enregistrements définis par une clause group by.

Si la fonction est utilisée dans une expression de graphique, les valeurs sont itérées sur les dimensions du graphique.

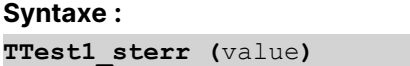

## **Arguments :**

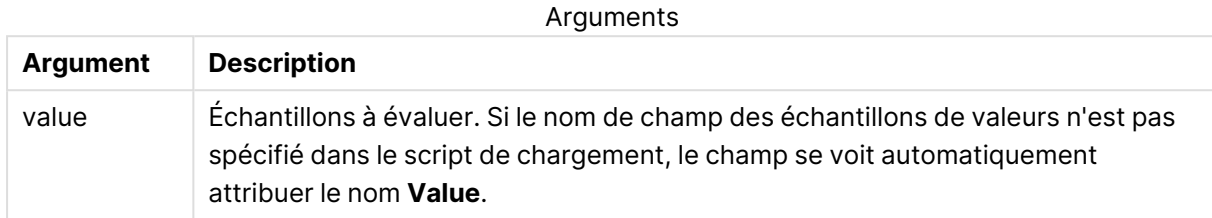

#### **Limitations :**

Si la valeur de l'expression contient des valeurs textuelles, des valeurs NULL ou des valeurs manquantes, la fonction renvoie la valeur NULL.

#### **Exemple :**

TTest1\_sterr( Value )

## **Voir aussi :**

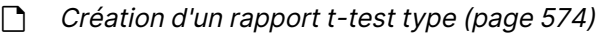

# TTest1\_t

**TTest1\_t()** renvoie la valeur t agrégée pour une série de valeurs.

Cette fonction s'applique à des t-tests d'un échantillon d'étudiants.

Si la fonction est utilisée dans le script de chargement de données, les valeurs sont itérées sur un nombre d'enregistrements définis par une clause group by.

Si la fonction est utilisée dans une expression de graphique, les valeurs sont itérées sur les dimensions du graphique.

#### **Syntaxe :**

**TTest1\_t (**value**)**

#### **Type de données renvoyé :** numérique

#### **Arguments :**

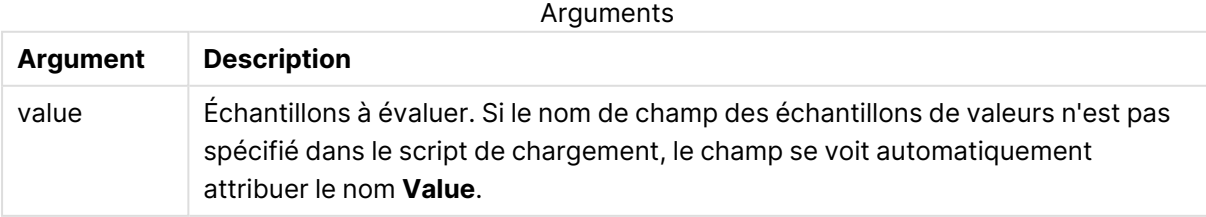

## **Limitations :**

Si la valeur de l'expression contient des valeurs textuelles, des valeurs NULL ou des valeurs manquantes, la fonction renvoie la valeur NULL.

### **Exemple :**

TTest1\_t( Value )

#### **Voir aussi :**

```
\BoxCréation d'un rapport t-test type (page 574)
```
### TTest1\_upper

**TTest1\_upper()** renvoie la valeur agrégée de la borne supérieure de l'intervalle de confiance pour une série de valeurs.

Cette fonction s'applique à des t-tests d'un échantillon d'étudiants.

Si la fonction est utilisée dans le script de chargement de données, les valeurs sont itérées sur un nombre d'enregistrements définis par une clause group by.

Si la fonction est utilisée dans une expression de graphique, les valeurs sont itérées sur les dimensions du graphique.

#### **Syntaxe :**

```
TTest1_upper (value [, sig])
```
#### **Type de données renvoyé :** numérique

### **Arguments :**

Arguments

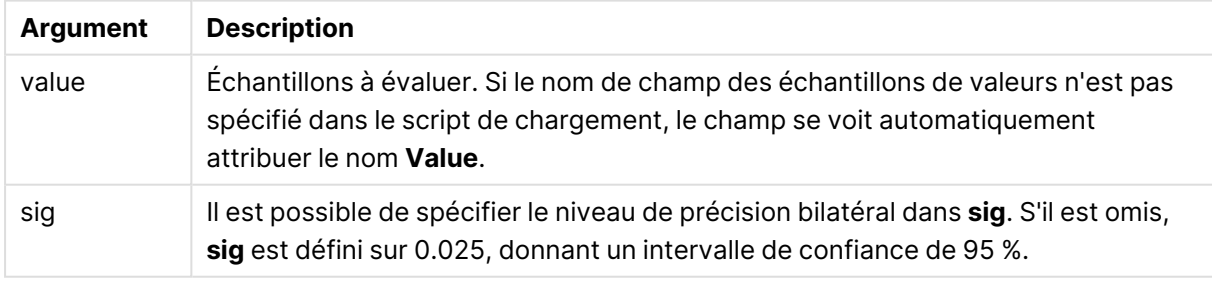

#### **Limitations :**

Si la valeur de l'expression contient des valeurs textuelles, des valeurs NULL ou des valeurs manquantes, la fonction renvoie la valeur NULL.

#### **Exemples :**

TTest1\_upper( Value ) TTest1\_upper( Value, 0.005 )

#### **Voir aussi :**

 $\Box$  [Création](#page-573-0) d'un rapport t-test type (page 574)

TTest1w\_conf

**TTest1w\_conf()** est une fonction **numérique** qui renvoie la valeur agrégée de l'intervalle de confiance pour une série de valeurs.

Cette fonction s'applique à des t-tests d'un échantillon d'étudiants où les séries de données d'entrée sont fournies dans un format bicolonne pondéré.

Si la fonction est utilisée dans le script de chargement de données, les valeurs sont itérées sur un nombre d'enregistrements définis par une clause group by.

Si la fonction est utilisée dans une expression de graphique, les valeurs sont itérées sur les dimensions du graphique.

#### **Syntaxe :**

**TTest1w\_conf (**weight, value [, sig ]**)**

#### **Type de données renvoyé :** numérique

#### **Arguments :**

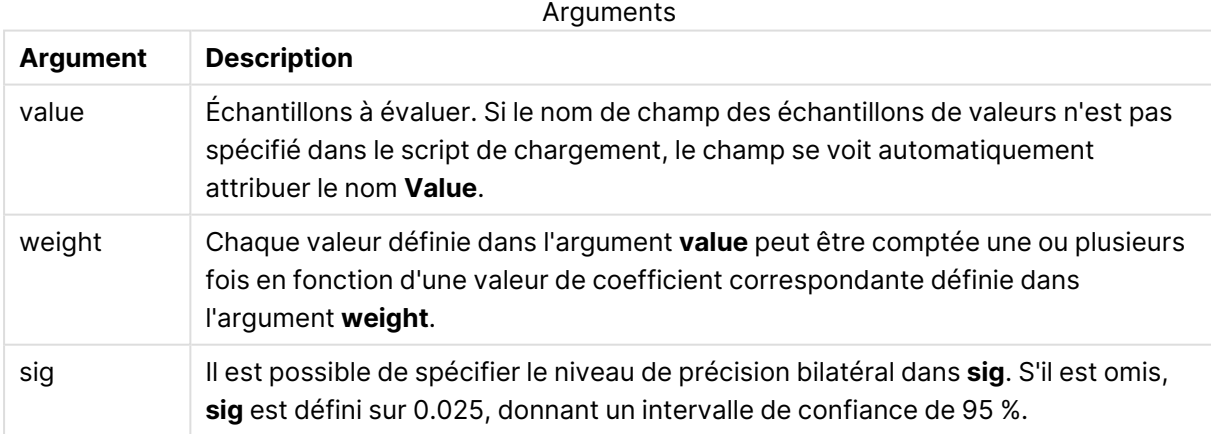

#### **Limitations :**

Si la valeur de l'expression contient des valeurs textuelles, des valeurs NULL ou des valeurs manquantes, la fonction renvoie la valeur NULL.

### **Exemples :**

TTest1w\_conf( Weight, Value ) TTest1w\_conf( Weight, Value, 0.005 )

#### **Voir aussi :**

 $\Box$  [Création](#page-573-0) d'un rapport t-test type (page 574)

# TTest1w\_df

**TTest1w\_df()** renvoie la valeur df (degrés de liberté) agrégée du test t d'étudiants pour une série de valeurs.

Cette fonction s'applique à des t-tests d'un échantillon d'étudiants où les séries de données d'entrée sont fournies dans un format bicolonne pondéré.

Si la fonction est utilisée dans le script de chargement de données, les valeurs sont itérées sur un nombre d'enregistrements définis par une clause group by.

Si la fonction est utilisée dans une expression de graphique, les valeurs sont itérées sur les dimensions du graphique.

#### **Syntaxe :**

**TTest1w\_df (**weight, value**)**

#### **Type de données renvoyé :** numérique

#### **Arguments :**

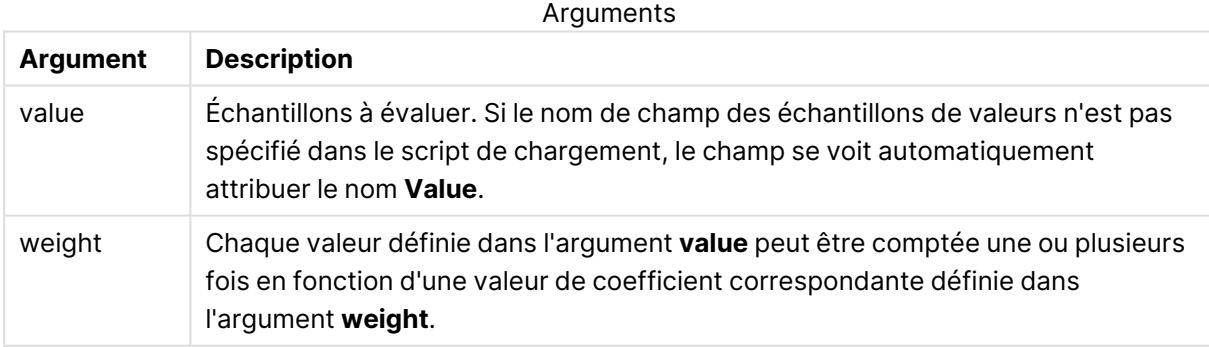

#### **Limitations :**

Si la valeur de l'expression contient des valeurs textuelles, des valeurs NULL ou des valeurs manquantes, la fonction renvoie la valeur NULL.

#### **Exemple :**

TTest1w\_df( Weight, Value )

### **Voir aussi :**

 $\Box$  [Création](#page-573-0) d'un rapport t-test type (page 574)

## TTest1w\_dif

**TTest1w\_dif()** renvoie la différence moyenne agrégée de test t d'étudiants pour une série de valeurs.

Cette fonction s'applique à des t-tests d'un échantillon d'étudiants où les séries de données d'entrée sont fournies dans un format bicolonne pondéré.

Si la fonction est utilisée dans le script de chargement de données, les valeurs sont itérées sur un nombre d'enregistrements définis par une clause group by.

Si la fonction est utilisée dans une expression de graphique, les valeurs sont itérées sur les dimensions du graphique.

#### **Syntaxe : TTest1w\_dif (**weight, value**)**

**Type de données renvoyé :** numérique

#### **Arguments :**

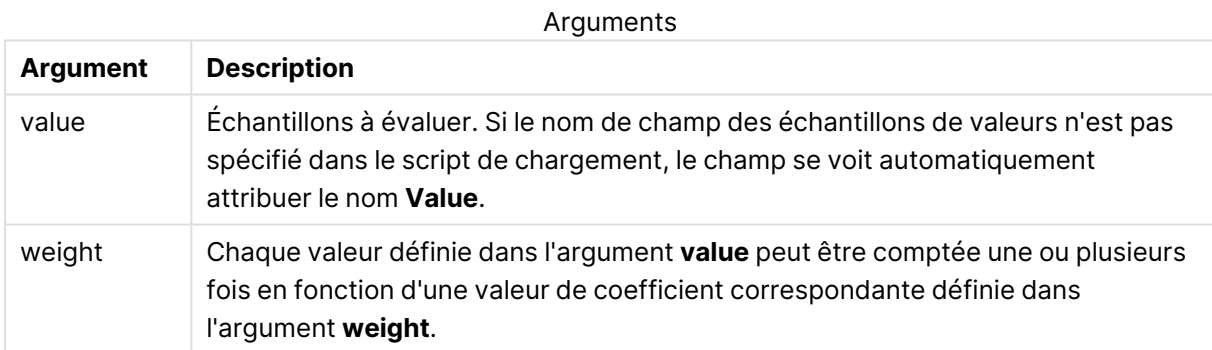

#### **Limitations :**

Si la valeur de l'expression contient des valeurs textuelles, des valeurs NULL ou des valeurs manquantes, la fonction renvoie la valeur NULL.

#### **Exemple :**

TTest1w\_dif( Weight, Value )

# **Voir aussi :**

 $\bigcap$  [Création](#page-573-0) d'un rapport t-test type (page 574)

# TTest1w\_lower

**TTest1w\_lower()** renvoie la valeur agrégée de la borne inférieure de l'intervalle de confiance pour une série de valeurs.

Cette fonction s'applique à des t-tests d'un échantillon d'étudiants où les séries de données d'entrée sont fournies dans un format bicolonne pondéré.

Si la fonction est utilisée dans le script de chargement de données, les valeurs sont itérées sur un nombre d'enregistrements définis par une clause group by.

Si la fonction est utilisée dans une expression de graphique, les valeurs sont itérées sur les dimensions du graphique.

#### **Syntaxe :**

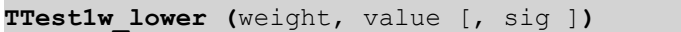

#### **Type de données renvoyé :** numérique

### **Arguments :**

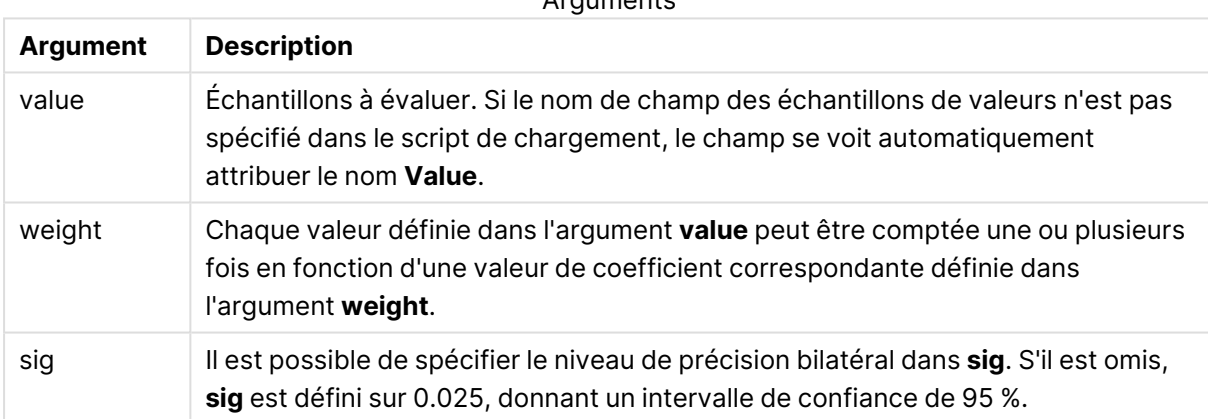

Arguments

#### **Limitations :**

Si la valeur de l'expression contient des valeurs textuelles, des valeurs NULL ou des valeurs manquantes, la fonction renvoie la valeur NULL.

#### **Exemples :**

```
TTest1w_lower( Weight, Value )
TTest1w_lower( Weight, Value, 0.005 )
```
#### **Voir aussi :**

 $\bigcap$  [Création](#page-573-0) d'un rapport t-test type (page 574)

# TTest1w\_sig

**TTest1w\_sig()** renvoie le niveau de précision bilatéral de test t agrégé d'étudiants pour une série de valeurs.

Cette fonction s'applique à des t-tests d'un échantillon d'étudiants où les séries de données d'entrée sont fournies dans un format bicolonne pondéré.

Si la fonction est utilisée dans le script de chargement de données, les valeurs sont itérées sur un nombre d'enregistrements définis par une clause group by.

Si la fonction est utilisée dans une expression de graphique, les valeurs sont itérées sur les dimensions du graphique.

#### **Syntaxe :**

**TTest1w\_sig (**weight, value**)**

#### **Type de données renvoyé :** numérique

### **Arguments :**

Arguments

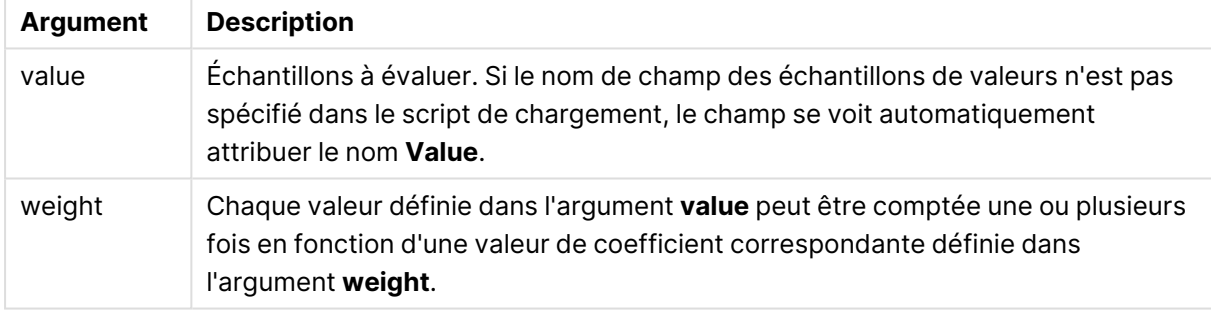

### **Limitations :**

Si la valeur de l'expression contient des valeurs textuelles, des valeurs NULL ou des valeurs manquantes, la fonction renvoie la valeur NULL.

#### **Exemple :**

TTest1w\_sig( Weight, Value )

#### **Voir aussi :**

 $\bigcap$  [Création](#page-573-0) d'un rapport t-test type (page 574)

#### TTest1w\_sterr

**TTest1w\_sterr()** renvoie l'erreur type agrégée de la différence moyenne de test t d'étudiants pour une série de valeurs.

Cette fonction s'applique à des t-tests d'un échantillon d'étudiants où les séries de données d'entrée sont fournies dans un format bicolonne pondéré.

Si la fonction est utilisée dans le script de chargement de données, les valeurs sont itérées sur un nombre d'enregistrements définis par une clause group by.

Si la fonction est utilisée dans une expression de graphique, les valeurs sont itérées sur les dimensions du graphique.

#### **Syntaxe :**

**TTest1w\_sterr (**weight, value**)**

#### **Type de données renvoyé :** numérique

#### **Arguments :**

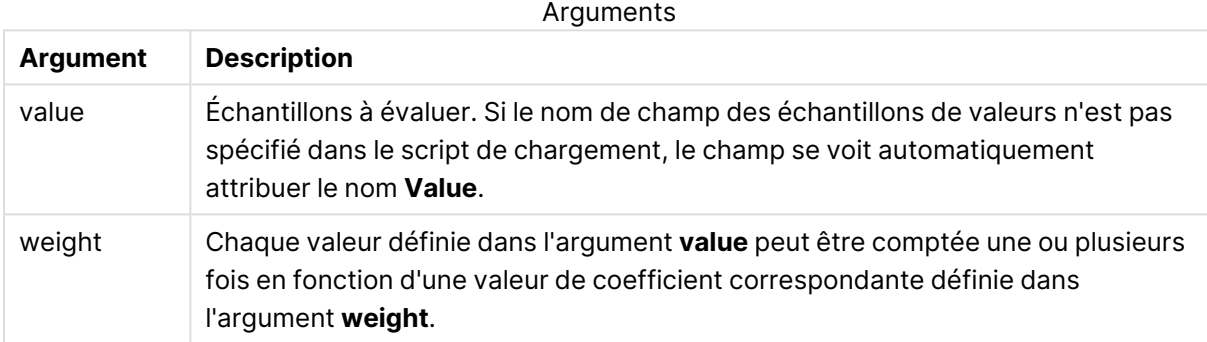

### **Limitations :**

Si la valeur de l'expression contient des valeurs textuelles, des valeurs NULL ou des valeurs manquantes, la fonction renvoie la valeur NULL.

#### **Exemple :**

TTest1w\_sterr( Weight, Value )

#### **Voir aussi :**

 $\Box$  [Création](#page-573-0) d'un rapport t-test type (page 574)

# TTest1w\_t

**TTest1w\_t()** renvoie la valeur t agrégée pour une série de valeurs.

Cette fonction s'applique à des t-tests d'un échantillon d'étudiants où les séries de données d'entrée sont fournies dans un format bicolonne pondéré.

Si la fonction est utilisée dans le script de chargement de données, les valeurs sont itérées sur un nombre d'enregistrements définis par une clause group by.

Si la fonction est utilisée dans une expression de graphique, les valeurs sont itérées sur les dimensions du graphique.

#### **Syntaxe :**

**TTest1w\_t (** weight, value**)**

### **Type de données renvoyé :** numérique

#### **Arguments :**

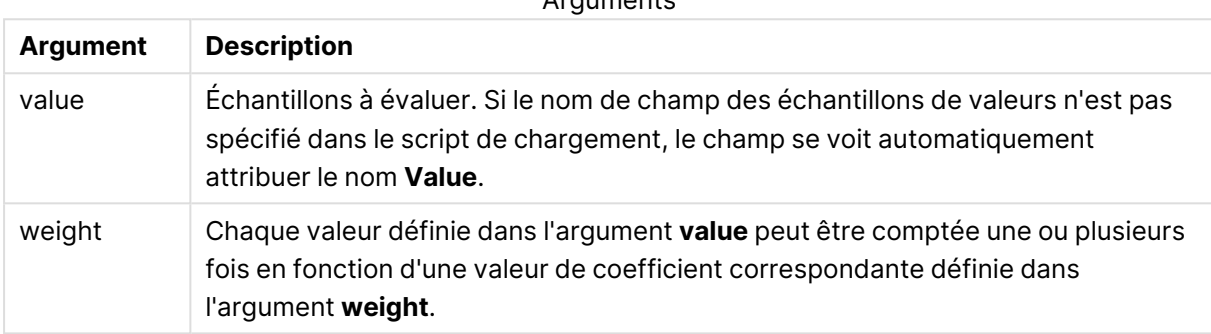

Arguments

#### **Limitations :**

Si la valeur de l'expression contient des valeurs textuelles, des valeurs NULL ou des valeurs manquantes, la fonction renvoie la valeur NULL.

#### **Exemple :**

```
TTest1w_t( Weight, Value )
```
#### **Voir aussi :**

 $\Box$  [Création](#page-573-0) d'un rapport t-test type (page 574)

#### TTest1w\_upper

**TTest1w\_upper()** renvoie la valeur agrégée de la borne supérieure de l'intervalle de confiance pour une série de valeurs.

Cette fonction s'applique à des t-tests d'un échantillon d'étudiants où les séries de données d'entrée sont fournies dans un format bicolonne pondéré.

Si la fonction est utilisée dans le script de chargement de données, les valeurs sont itérées sur un nombre d'enregistrements définis par une clause group by.

Si la fonction est utilisée dans une expression de graphique, les valeurs sont itérées sur les dimensions du graphique.

#### **Syntaxe :**

```
TTest1w_upper (weight, value [, sig])
```
## **Arguments :**

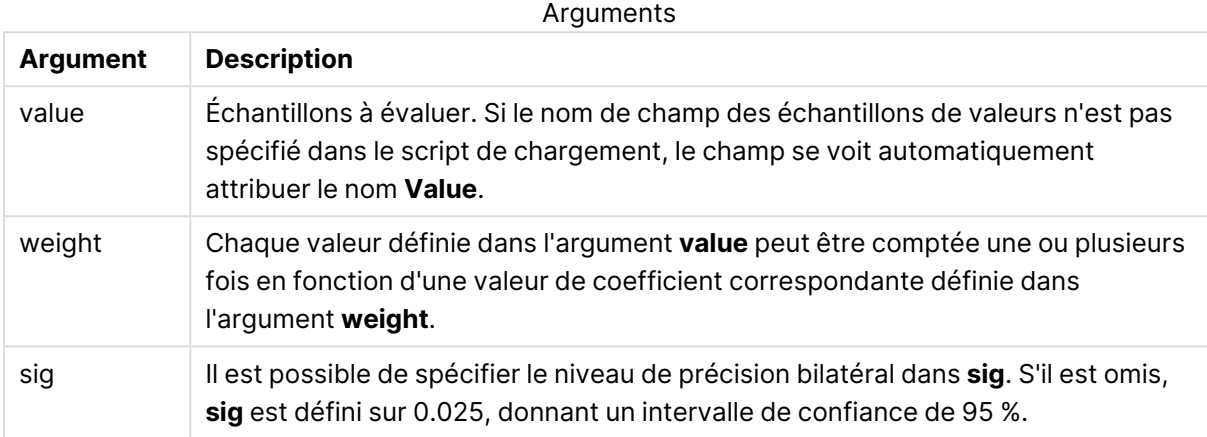

#### **Limitations :**

Si la valeur de l'expression contient des valeurs textuelles, des valeurs NULL ou des valeurs manquantes, la fonction renvoie la valeur NULL.

### **Exemples :**

```
TTest1w_upper( Weight, Value )
TTest1w_upper( Weight, Value, 0.005 )
```
#### **Voir aussi :**

 $\bigcap$  [Création](#page-573-0) d'un rapport t-test type (page 574)

# Fonctions z-test

Examen statistique de deux populations moyennes. Un test z portant sur deux échantillons examine si deux échantillons sont différents. Ce test s'emploie fréquemment lorsque deux distributions normales présentent des variances connues et lorsqu'une expérience utilise une grande taille d'échantillon.

Les fonctions de test statistique z-test sont groupées d'après le type de série de données d'entrée applicable à la fonction.

Si la fonction est utilisée dans le script de chargement de données, les valeurs sont itérées sur un nombre d'enregistrements définis par une clause group by.

Si la fonction est utilisée dans une expression de graphique, les valeurs sont itérées sur les dimensions du graphique.

[Exemples](#page-576-0) d'utilisation des fonctions z-test (page 577)

#### **Fonctions au format unicolonne**

Les fonctions suivantes s'appliquent à des z-tests comportant des séries de données d'entrée simples.

ztest\_conf

**ZTest\_conf()** renvoie la valeur z agrégée pour une série de valeurs.

**[ZTest\\_conf\(\)](#page-556-0) renvoie la valeur z agrégée pour une série de valeurs. (**value [, sigma [, sig ]**)**

#### ztest\_dif

**ZTest\_dif()** renvoie la différence moyenne de test z agrégée pour une série de valeurs.

```
ZTest_dif() renvoie la différence moyenne de test z agrégée pour une série de
valeurs. (value [, sigma])
```
ztest\_sig

**ZTest\_sig()** renvoie le niveau de précision bilatéral de test z agrégé pour une série de valeurs.

**[ZTest\\_sig\(\)](#page-553-0) renvoie le niveau de précision bilatéral de test z agrégé pour une série de [valeurs.](#page-553-0) (**value [, sigma]**)**

ztest\_sterr

**ZTest\_sterr()** renvoie l'erreur type agrégée de la différence moyenne de test z pour une série de valeurs.

```
ZTest_sterr() renvoie l'erreur type agrégée de la différence moyenne de
test z pour une série de valeurs. (value [, sigma])
```
ztest\_z

**ZTest\_z()** renvoie la valeur z agrégée pour une série de valeurs.

```
ZTest_z() renvoie la valeur z agrégée pour une série de valeurs. (value [,
sigma])
```
ztest lower

**ZTest\_lower()** renvoie la valeur agrégée de la borne inférieure de l'intervalle de confiance pour deux séries de valeurs indépendantes.

```
ZTest_lower() renvoie la valeur agrégée de la borne inférieure de
l'intervalle de confiance pour deux séries de valeurs indépendantes. (grp,
value [, sig [, eq_var]])
```
#### ztest\_upper

**ZTest\_upper()** renvoie la valeur agrégée de la borne supérieure de l'intervalle de confiance pour deux séries de valeurs indépendantes.

```
ZTest_upper() renvoie la valeur agrégée de la borne supérieure de
l'intervalle de confiance pour deux séries de valeurs indépendantes. (grp,
value [, sig [, eq_var]])
```
#### **Fonctions au format bicolonne pondéré**

Les fonctions suivantes s'appliquent aux z-tests dont la série de données d'entrée est fournie au format bicolonne pondéré.

ztestw\_conf

**ZTestw\_conf()** renvoie la valeur z agrégée de l'intervalle de confiance pour une série de valeurs.

**[ZTestw\\_conf\(\)](#page-563-0) renvoie la valeur z agrégée de l'intervalle de confiance pour une série de [valeurs.](#page-563-0) (**weight, value [, sigma [, sig]]**)**

ztestw\_dif

**ZTestw\_dif()** renvoie la différence moyenne de test z agrégée pour une série de valeurs.

**[ZTestw\\_dif\(\)](#page-561-0) renvoie la différence moyenne de test z agrégée pour une série de [valeurs.](#page-561-0) (**weight, value [, sigma]**)**

ztestw\_lower

**ZTestw\_lower()** renvoie la valeur agrégée de la borne inférieure de l'intervalle de confiance pour deux séries de valeurs indépendantes.

```
ZTestw_lower() renvoie la valeur agrégée de la borne inférieure de
l'intervalle de confiance pour deux séries de valeurs indépendantes. (weight,
value [, sigma])
```
ztestw\_sig

**ZTestw\_sig()** renvoie le niveau de précision bilatéral de test z agrégé pour une série de valeurs.

**[ZTestw\\_sig\(\)](#page-560-0) renvoie le niveau de précision bilatéral de test z agrégé pour une série de [valeurs.](#page-560-0) (**weight, value [, sigma]**)**

ztestw\_sterr

**ZTestw\_sterr()** renvoie l'erreur type agrégée de la différence moyenne de test z pour une série de valeurs.

```
ZTestw_sterr() renvoie l'erreur type agrégée de la différence moyenne de
test z pour une série de valeurs. (weight, value [, sigma])
```
ztestw\_upper

**ZTestw\_upper()** renvoie la valeur agrégée de la borne supérieure de l'intervalle de confiance pour deux séries de valeurs indépendantes.

```
ZTestw_upper() renvoie la valeur agrégée de la borne supérieure de
l'intervalle de confiance pour deux séries de valeurs indépendantes. (weight,
value [, sigma])
```
ztestw\_z

**ZTestw\_z()** renvoie la valeur z agrégée pour une série de valeurs.

```
ZTestw_z() renvoie la valeur z agrégée pour une série de valeurs. (weight,
value [, sigma])
```
# <span id="page-553-1"></span>ZTest\_z

**ZTest\_z()** renvoie la valeur z agrégée pour une série de valeurs.

Si la fonction est utilisée dans le script de chargement de données, les valeurs sont itérées sur un nombre d'enregistrements définis par une clause group by.

Si la fonction est utilisée dans une expression de graphique, les valeurs sont itérées sur les dimensions du graphique.

### **Syntaxe :**

**ZTest\_z(**value[, sigma]**)**

### **Type de données renvoyé :** numérique

### **Arguments :**

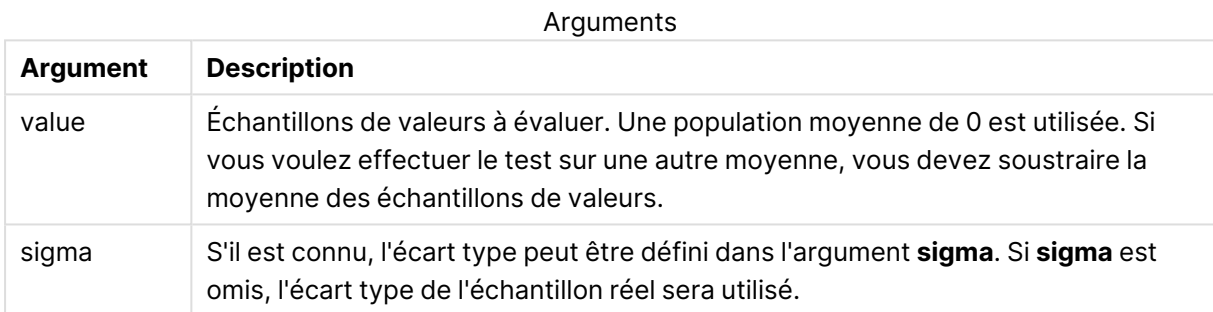

#### **Limitations :**

Si la valeur de l'expression contient des valeurs textuelles, des valeurs NULL ou des valeurs manquantes, la fonction renvoie la valeur NULL.

# **Exemple :**

ZTest\_z( Value-TestValue )

# **Voir aussi :**

 $\bigcap$  [Exemples](#page-576-0) d'utilisation des fonctions z-test (page 577)

# <span id="page-553-0"></span>ZTest\_sig

**ZTest\_sig()** renvoie le niveau de précision bilatéral de test z agrégé pour une série de valeurs.

Si la fonction est utilisée dans le script de chargement de données, les valeurs sont itérées sur un nombre d'enregistrements définis par une clause group by.

Si la fonction est utilisée dans une expression de graphique, les valeurs sont itérées sur les dimensions du graphique.

#### **Syntaxe :**

**ZTest\_sig(**value[, sigma]**)**

#### **Type de données renvoyé :** numérique

### **Arguments :**

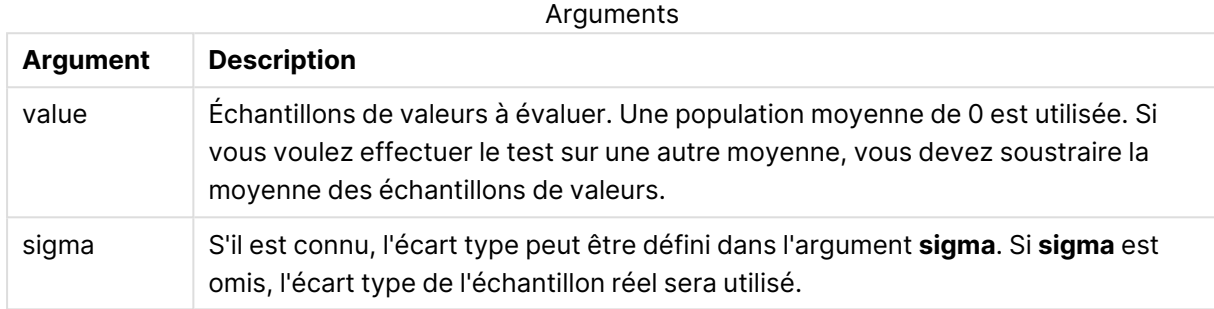

#### **Limitations :**

Si la valeur de l'expression contient des valeurs textuelles, des valeurs NULL ou des valeurs manquantes, la fonction renvoie la valeur NULL.

### **Exemple :**

ZTest\_sig(Value-TestValue)

### **Voir aussi :**

[Exemples](#page-576-0) d'utilisation des fonctions  $z$ -test (page 577)

<span id="page-554-0"></span>ZTest\_dif

**ZTest\_dif()** renvoie la différence moyenne de test z agrégée pour une série de valeurs.

Si la fonction est utilisée dans le script de chargement de données, les valeurs sont itérées sur un nombre d'enregistrements définis par une clause group by.

Si la fonction est utilisée dans une expression de graphique, les valeurs sont itérées sur les dimensions du graphique.

#### **Syntaxe : ZTest\_dif(**value[, sigma]**)**

## **Arguments :**

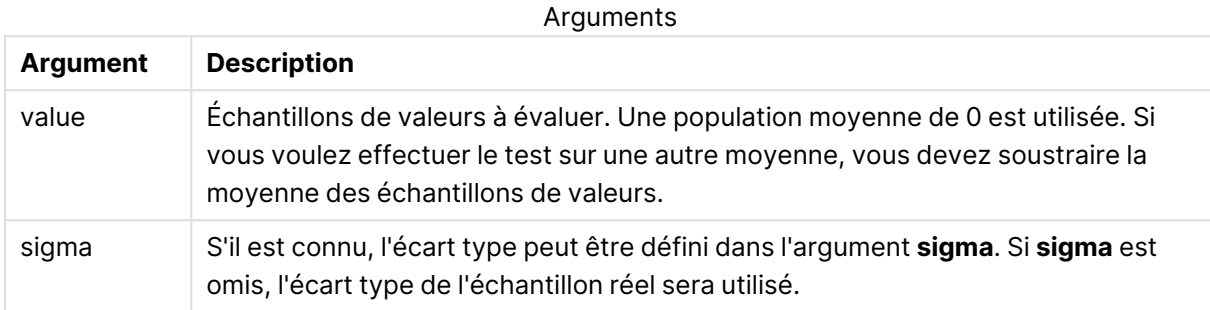

### **Limitations :**

Si la valeur de l'expression contient des valeurs textuelles, des valeurs NULL ou des valeurs manquantes, la fonction renvoie la valeur NULL.

### **Exemple :**

ZTest\_dif(Value-TestValue)

#### **Voir aussi :**

 $\Box$  [Exemples](#page-576-0) d'utilisation des fonctions z-test (page 577)

# <span id="page-555-0"></span>ZTest\_sterr

**ZTest\_sterr()** renvoie l'erreur type agrégée de la différence moyenne de test z pour une série de valeurs.

Si la fonction est utilisée dans le script de chargement de données, les valeurs sont itérées sur un nombre d'enregistrements définis par une clause group by.

Si la fonction est utilisée dans une expression de graphique, les valeurs sont itérées sur les dimensions du graphique.

**Syntaxe : ZTest\_sterr(**value[, sigma]**)**

## **Arguments :**

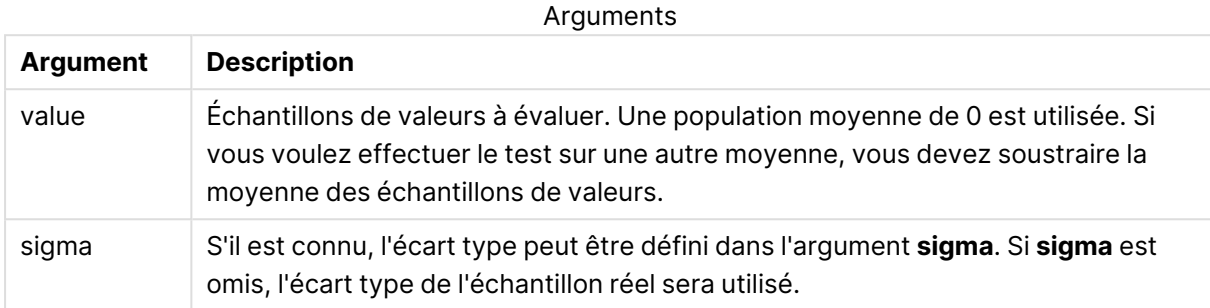

### **Limitations :**

Si la valeur de l'expression contient des valeurs textuelles, des valeurs NULL ou des valeurs manquantes, la fonction renvoie la valeur NULL.

### **Exemple :**

ZTest\_sterr(Value-TestValue)

#### **Voir aussi :**

 $\Box$  [Exemples](#page-576-0) d'utilisation des fonctions z-test (page 577)

# <span id="page-556-0"></span>ZTest\_conf

**ZTest\_conf()** renvoie la valeur z agrégée pour une série de valeurs.

Si la fonction est utilisée dans le script de chargement de données, les valeurs sont itérées sur un nombre d'enregistrements définis par une clause group by.

Si la fonction est utilisée dans une expression de graphique, les valeurs sont itérées sur les dimensions du graphique.

#### **Syntaxe :**

```
ZTest_conf(value[, sigma[, sig]])
```
## **Arguments :**

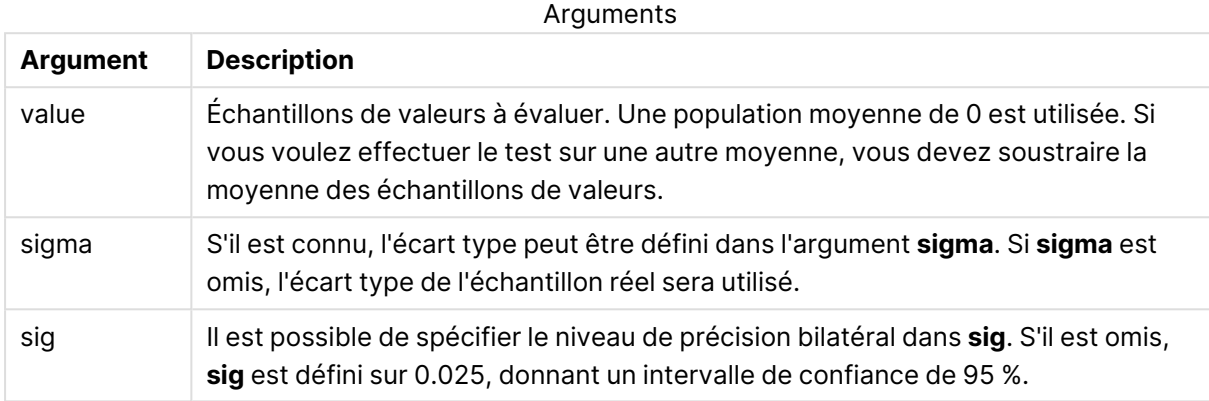

### **Limitations :**

Si la valeur de l'expression contient des valeurs textuelles, des valeurs NULL ou des valeurs manquantes, la fonction renvoie la valeur NULL.

#### **Exemple :**

ZTest\_conf(Value-TestValue)

### **Voir aussi :**

 $\Box$  [Exemples](#page-576-0) d'utilisation des fonctions z-test (page 577)

#### <span id="page-557-0"></span>ZTest\_lower

**ZTest\_lower()** renvoie la valeur agrégée de la borne inférieure de l'intervalle de confiance pour deux séries de valeurs indépendantes.

Si la fonction est utilisée dans le script de chargement de données, les valeurs sont itérées sur un nombre d'enregistrements définis par une clause group by.

Si la fonction est utilisée dans une expression de graphique, les valeurs sont itérées sur les dimensions du graphique.

# **Syntaxe :**

**ZTest\_lower (**grp, value [, sig [, eq\_var]]**)**

## **Arguments :**

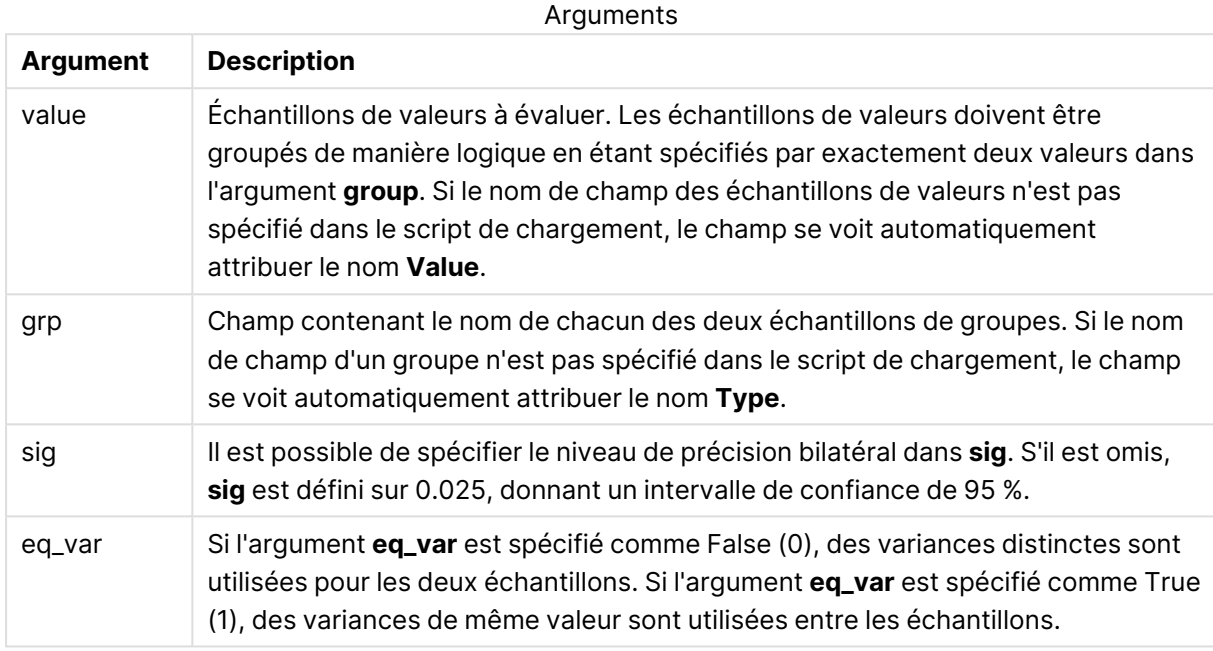

#### **Limitations :**

Si la valeur de l'expression contient des valeurs textuelles, des valeurs NULL ou des valeurs manquantes, la fonction renvoie la valeur NULL.

#### **Exemples :**

```
ZTest_lower( Group, Value )
ZTest_lower( Group, Value, sig, false )
```
#### **Voir aussi :**

 $\bigcap$  [Exemples](#page-576-0) d'utilisation des fonctions z-test (page 577)

# <span id="page-558-0"></span>ZTest\_upper

**ZTest\_upper()** renvoie la valeur agrégée de la borne supérieure de l'intervalle de confiance pour deux séries de valeurs indépendantes.

Cette fonction s'applique à des t-tests d'échantillons d'étudiants indépendants.

Si la fonction est utilisée dans le script de chargement de données, les valeurs sont itérées sur un nombre d'enregistrements définis par une clause group by.

Si la fonction est utilisée dans une expression de graphique, les valeurs sont itérées sur les dimensions du graphique.

#### **Syntaxe :**

**ZTest\_upper (**grp, value [, sig [, eq\_var]]**)**

#### **Type de données renvoyé :** numérique

#### **Arguments :**

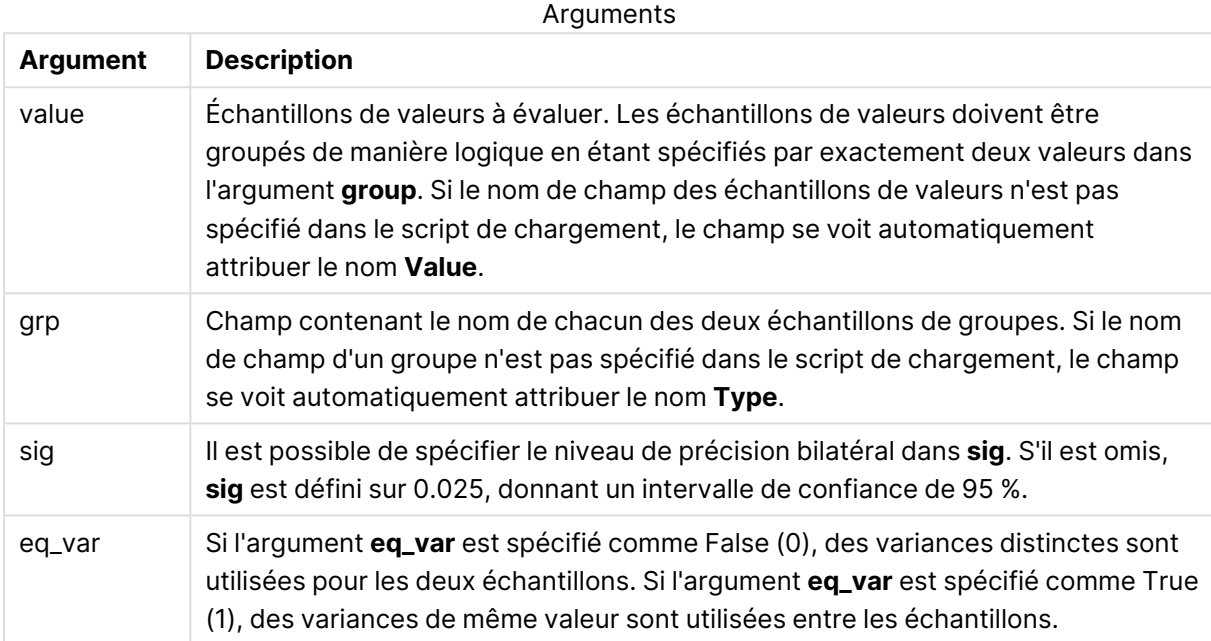

### **Limitations :**

Si la valeur de l'expression contient des valeurs textuelles, des valeurs NULL ou des valeurs manquantes, la fonction renvoie la valeur NULL.

#### **Exemples :**

```
ZTest_upper( Group, Value )
ZTest_upper( Group, Value, sig, false )
```
### **Voir aussi :**

```
\bigcapExemples d'utilisation des fonctions z-test (page 577)
```
#### <span id="page-559-0"></span>ZTestw\_z

**ZTestw\_z()** renvoie la valeur z agrégée pour une série de valeurs.

Cette fonction s'applique aux z-tests dont la série de données d'entrée est fournie au format bicolonne pondéré.

Si la fonction est utilisée dans le script de chargement de données, les valeurs sont itérées sur un nombre d'enregistrements définis par une clause group by.

Si la fonction est utilisée dans une expression de graphique, les valeurs sont itérées sur les dimensions du graphique.

#### **Syntaxe :**

**ZTestw\_z (**weight, value [, sigma]**)**

# **Type de données renvoyé :** numérique

#### **Arguments :**

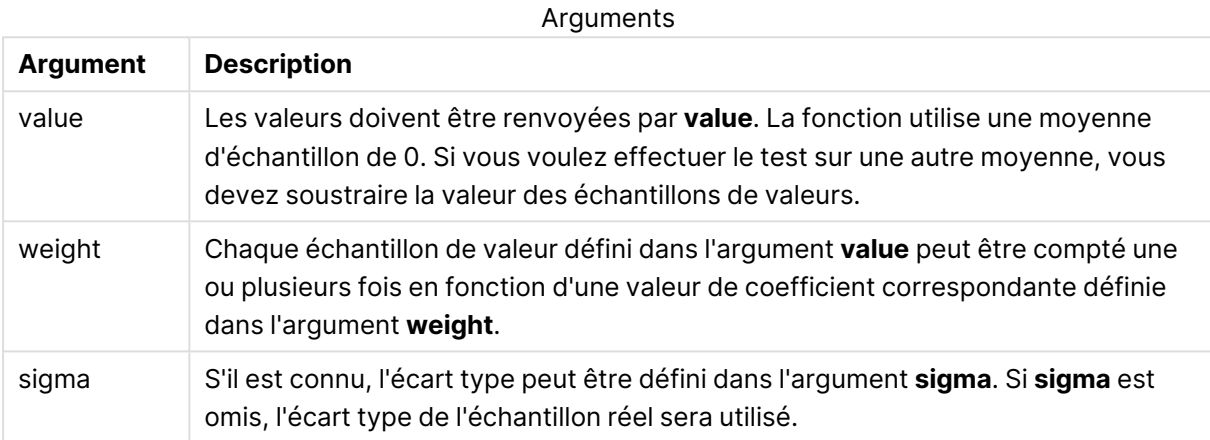

#### **Limitations :**

Si la valeur de l'expression contient des valeurs textuelles, des valeurs NULL ou des valeurs manquantes, la fonction renvoie la valeur NULL.

#### **Exemple :**

ZTestw\_z( Weight, Value-TestValue)

#### **Voir aussi :**

[Exemples](#page-576-0) d'utilisation des fonctions  $z$ -test (page 577)

#### <span id="page-560-0"></span>ZTestw\_sig

**ZTestw\_sig()** renvoie le niveau de précision bilatéral de test z agrégé pour une série de valeurs.

Cette fonction s'applique aux z-tests dont la série de données d'entrée est fournie au format bicolonne pondéré.

Si la fonction est utilisée dans le script de chargement de données, les valeurs sont itérées sur un nombre d'enregistrements définis par une clause group by.

Si la fonction est utilisée dans une expression de graphique, les valeurs sont itérées sur les dimensions du graphique.

#### **Syntaxe :**

**ZTestw\_sig (**weight, value [, sigma]**)**

#### **Type de données renvoyé :** numérique

#### **Arguments :**

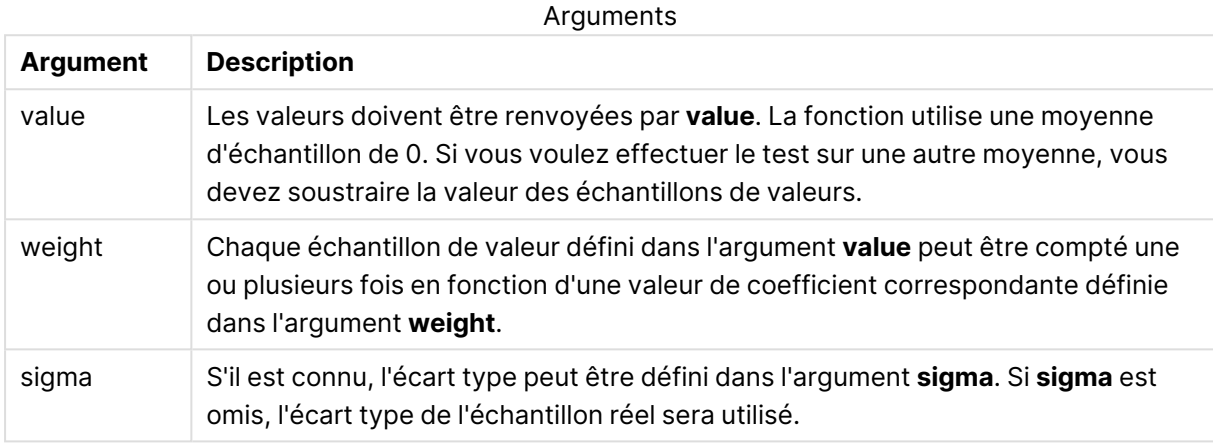

#### **Limitations :**

Si la valeur de l'expression contient des valeurs textuelles, des valeurs NULL ou des valeurs manquantes, la fonction renvoie la valeur NULL.

#### **Exemple :**

ZTestw\_sig( Weight, Value-TestValue)

#### **Voir aussi :**

 $\bigcap$  [Exemples](#page-576-0) d'utilisation des fonctions z-test (page 577)

#### <span id="page-561-0"></span>ZTestw\_dif

**ZTestw\_dif()** renvoie la différence moyenne de test z agrégée pour une série de valeurs.

Cette fonction s'applique aux z-tests dont la série de données d'entrée est fournie au format bicolonne pondéré.

Si la fonction est utilisée dans le script de chargement de données, les valeurs sont itérées sur un nombre d'enregistrements définis par une clause group by.

Si la fonction est utilisée dans une expression de graphique, les valeurs sont itérées sur les dimensions du graphique.

#### **Syntaxe :**

**ZTestw\_dif (** weight, value [, sigma]**)**

## **Arguments :**

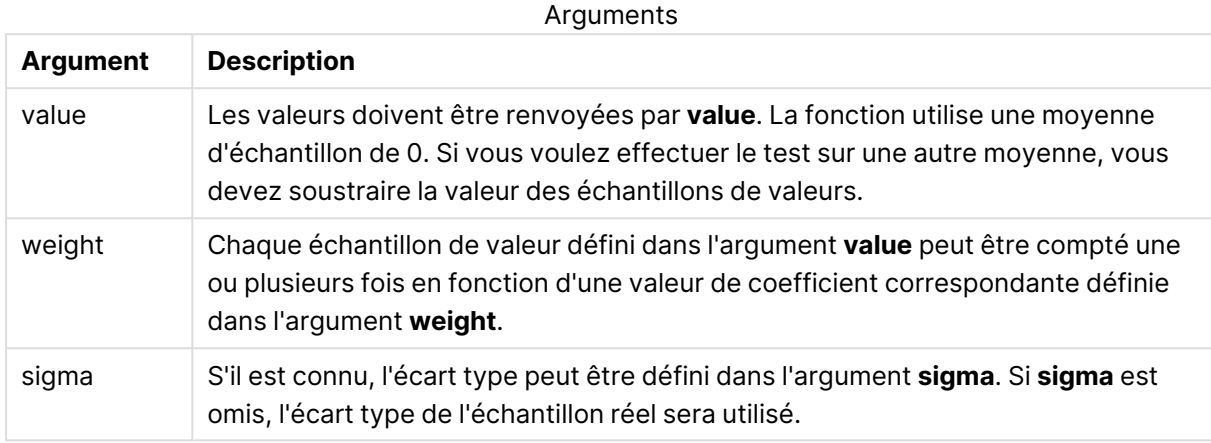

#### **Limitations :**

Si la valeur de l'expression contient des valeurs textuelles, des valeurs NULL ou des valeurs manquantes, la fonction renvoie la valeur NULL.

#### **Exemple :**

```
ZTestw_dif( Weight, Value-TestValue)
```
#### **Voir aussi :**

 $\bigcap$  [Exemples](#page-576-0) d'utilisation des fonctions z-test (page 577)

#### <span id="page-562-0"></span>ZTestw\_sterr

**ZTestw\_sterr()** renvoie l'erreur type agrégée de la différence moyenne de test z pour une série de valeurs.

Cette fonction s'applique aux z-tests dont la série de données d'entrée est fournie au format bicolonne pondéré.

Si la fonction est utilisée dans le script de chargement de données, les valeurs sont itérées sur un nombre d'enregistrements définis par une clause group by.

Si la fonction est utilisée dans une expression de graphique, les valeurs sont itérées sur les dimensions du graphique.

#### **Syntaxe :**

**ZTestw\_sterr (**weight, value [, sigma]**)**

## **Arguments :**

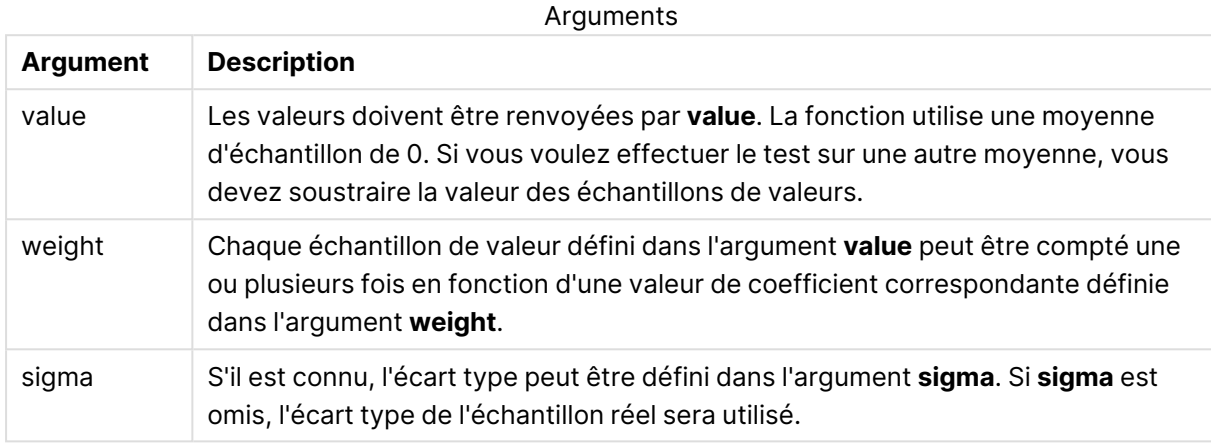

#### **Limitations :**

Si la valeur de l'expression contient des valeurs textuelles, des valeurs NULL ou des valeurs manquantes, la fonction renvoie la valeur NULL.

#### **Exemple :**

ZTestw\_sterr( Weight, Value-TestValue)

#### **Voir aussi :**

 $\bigcap$  [Exemples](#page-576-0) d'utilisation des fonctions z-test (page 577)

#### <span id="page-563-0"></span>ZTestw\_conf

**ZTestw\_conf()** renvoie la valeur z agrégée de l'intervalle de confiance pour une série de valeurs.

Cette fonction s'applique aux z-tests dont la série de données d'entrée est fournie au format bicolonne pondéré.

Si la fonction est utilisée dans le script de chargement de données, les valeurs sont itérées sur un nombre d'enregistrements définis par une clause group by.

Si la fonction est utilisée dans une expression de graphique, les valeurs sont itérées sur les dimensions du graphique.

#### **Syntaxe :**

**ZTest\_conf(**weight, value[, sigma[, sig]]**)**

## **Arguments :**

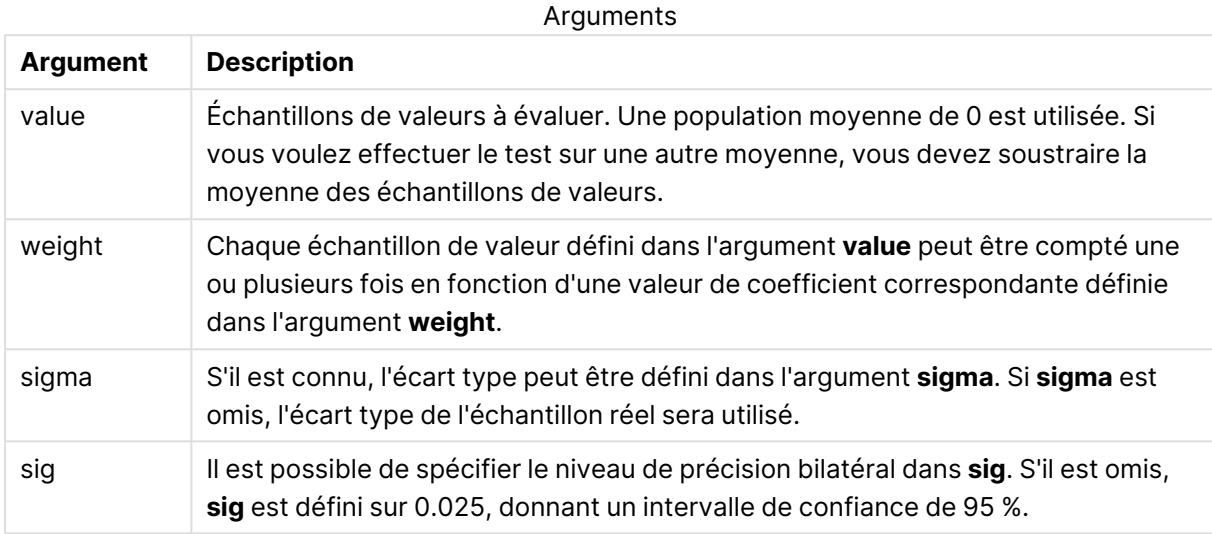

### **Limitations :**

Si la valeur de l'expression contient des valeurs textuelles, des valeurs NULL ou des valeurs manquantes, la fonction renvoie la valeur NULL.

#### **Exemple :**

```
ZTestw_conf( Weight, Value-TestValue)
```
#### **Voir aussi :**

 $\bigcap$  [Exemples](#page-576-0) d'utilisation des fonctions z-test (page 577)

# <span id="page-564-0"></span>ZTestw\_lower

**ZTestw\_lower()** renvoie la valeur agrégée de la borne inférieure de l'intervalle de confiance pour deux séries de valeurs indépendantes.

Si la fonction est utilisée dans le script de chargement de données, les valeurs sont itérées sur un nombre d'enregistrements définis par une clause group by.

Si la fonction est utilisée dans une expression de graphique, les valeurs sont itérées sur les dimensions du graphique.

#### **Syntaxe :**

**ZTestw\_lower (**grp, value [, sig [, eq\_var]]**)**

## **Arguments :**

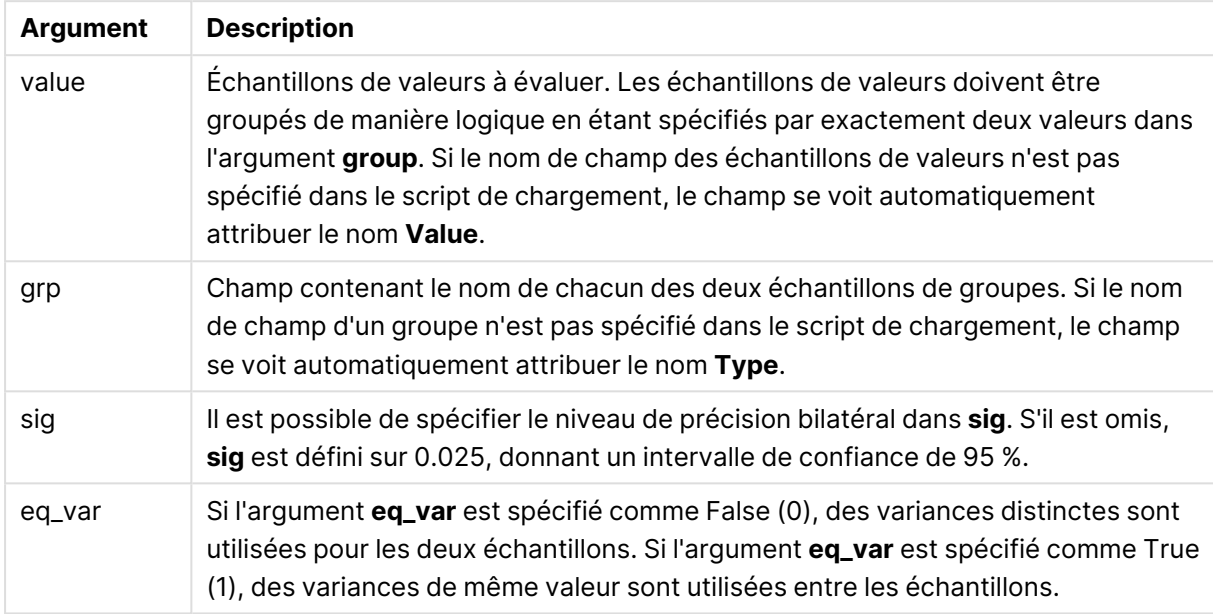

### **Limitations :**

Si la valeur de l'expression contient des valeurs textuelles, des valeurs NULL ou des valeurs manquantes, la fonction renvoie la valeur NULL.

#### **Exemples :**

```
ZTestw_lower( Group, Value )
ZTestw_lower( Group, Value, sig, false )
```
#### **Voir aussi :**

 $\bigcap$  [Exemples](#page-576-0) d'utilisation des fonctions z-test (page 577)

# <span id="page-565-0"></span>ZTestw\_upper

**ZTestw\_upper()** renvoie la valeur agrégée de la borne supérieure de l'intervalle de confiance pour deux séries de valeurs indépendantes.

Cette fonction s'applique à des t-tests d'échantillons d'étudiants indépendants.

Si la fonction est utilisée dans le script de chargement de données, les valeurs sont itérées sur un nombre d'enregistrements définis par une clause group by.

Si la fonction est utilisée dans une expression de graphique, les valeurs sont itérées sur les dimensions du graphique.

#### **Syntaxe :**

**ZTestw\_upper (**grp, value [, sig [, eq\_var]]**)**

#### **Type de données renvoyé :** numérique

#### **Arguments :**

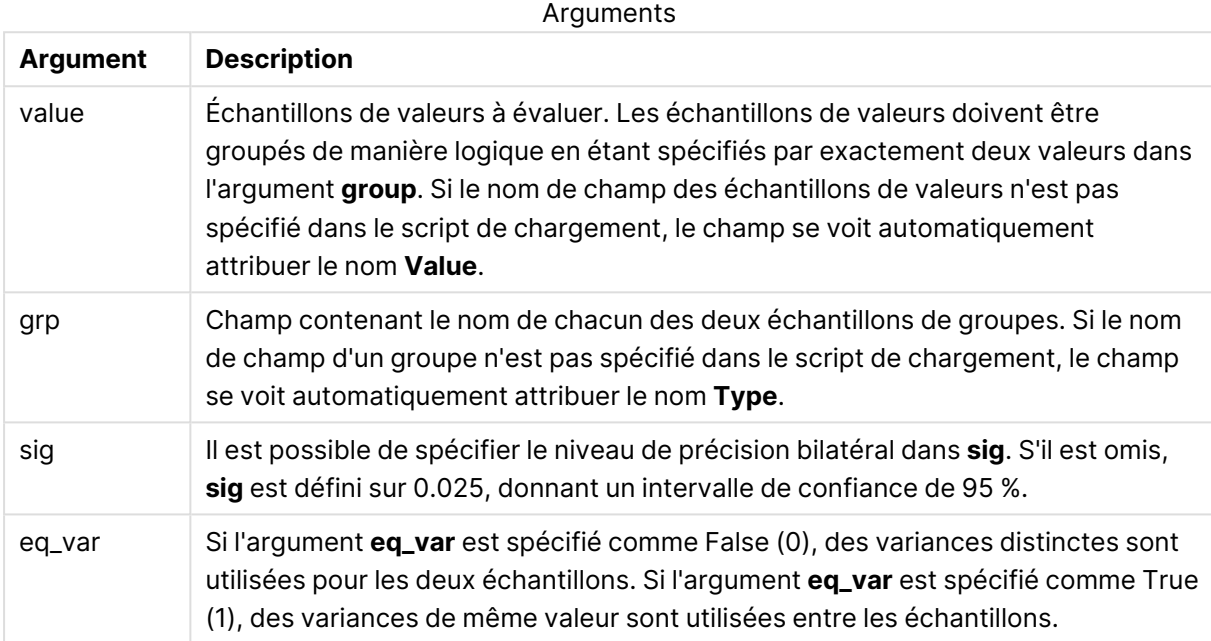

### **Limitations :**

Si la valeur de l'expression contient des valeurs textuelles, des valeurs NULL ou des valeurs manquantes, la fonction renvoie la valeur NULL.

#### **Exemples :**

```
ZTestw_upper( Group, Value )
ZTestw_upper( Group, Value, sig, false )
```
# **Voir aussi :**

 $\bigcap$  [Exemples](#page-576-0) d'utilisation des fonctions z-test (page 577)

# Exemples de fonctions de test statistique

Cette section comprend des exemples de fonctions de test statistique telles qu'elles s'appliquent dans des graphiques et le script de chargement de données.

Exemples d'utilisation des fonctions chi2-test dans les graphiques

Les fonctions chi2-test permettent de déterminer les valeurs associées à une analyse statistique de type chi (ou khi) au carré.

Cette section décrit la procédure de création de visualisations à l'aide d'échantillons de données dans le but d'identifier les valeurs des fonctions de test de distribution de chi2 disponibles dans Qlik Sense. Pour une description de la syntaxe et des arguments, reportez-vous aux rubriques des différentes fonctions de graphique chi2-test.

# **Chargement des données des échantillons**

Il y a trois ensembles d'échantillons de données décrivant trois échantillons statistiques différents à charger dans le script.

Procédez comme suit :

1. Permet de créer une nouvelle application.

```
Dans l'éditeur de chargement de données, saisissez les informations suivantes :
// Sample_1 data is pre-aggregated... Note: make sure you set your DecimalSep='.' at the
top of the script.
```

```
2.
```

```
Sample_1:
LOAD * inline [
Grp,Grade,Count
I,A,15
I,B,7
I,C,9
I,D,20
I,E,26
I,F,19
II,A,10
II,B,11
II,C,7
II,D,15
II,E,21
II,F,16
```

```
// Sample_2 data is pre-aggregated: If raw data is used, it must be aggregated using
count()...
Sample_2:
LOAD * inline [
Sex,Opinion,OpCount
1,2,58
1,1,11
1,0,10
2,2,35
2,1,25
2,0,23 ] (delimiter is ',');
// Sample_3a data is transformed using the crosstable statement...
Sample_3a:
crosstable(Gender, Actual) LOAD
Description,
[Men (Actual)] as Men,
[Women (Actual)] as Women;
LOAD * inline [
Men (Actual), Women (Actual), Description
58,35,Agree
11,25,Neutral
10,23,Disagree ] (delimiter is ',');
// Sample_3b data is transformed using the crosstable statement...
Sample_3b:
crosstable(Gender, Expected) LOAD
Description,
```
];

[Men (Expected)] as Men, [Women (Expected)] as Women: LOAD \* inline [ Men (Expected),Women (Expected),Description 45.35,47.65,Agree 17.56,18.44,Neutral 16.09,16.91,Disagree ] (delimiter is ','); // Sample\_3a and Sample\_3b will result in a (fairly harmless) Synthetic Key... 3. Cliquez sur l'icône  $\blacksquare$  pour charger les données.

### **Création de visualisations de fonctions de graphique chi2-test**

#### **Exemple : Échantillon 1**

Procédez comme suit :

- 1. Dans l'éditeur de chargement de données, cliquez sur l'icône  $\circledP$  pour accéder à la vue de l'application, puis cliquez sur la feuille que vous avez créée auparavant. Le mode feuille s'ouvre.
- 2. Cliquez sur **Éditer la feuille** pour éditer la feuille.
- 3. Sous **Graphiques**, ajoutez une table, puis, sous **Champs**, ajoutez Grp, Grade et Count comme dimensions.

Cette table affiche les échantillons de données.

4. Ajoutez une autre table comportant l'expression suivante comme dimension. ValueList('p','df','Chi2') De cette manière, la fonction de dimensions synthétiques sert à créer les étiquettes des dimensions en utilisant les noms des trois fonctions chi2-test.

Ajoutez à la table l'expression suivante, comme mesure. IF(ValueList('p','df','Chi2')='p',Chi2Test\_p(Grp,Grade,Count),

5.

IF(ValueList('p','df','Chi2')='df',Chi2Test\_df(Grp,Grade,Count),

Chi2Test\_Chi2(Grp,Grade,Count)))

Cela a pour effet de placer la valeur résultante de chaque fonction chi2-test dans la table, à côté de la dimension synthétique associée.

6. Définissez l'option **Formatage des nombres** de la mesure sur **Nombre** et choisissez **3 Chiffres significatifs**.

Dans l'expression de la mesure, vous pourriez tout aussi bien opter pour l'expression : Pick(Match(ValueList('p','df','Chi2'),'p','df','Chi2'),Chi2Test\_p (Grp,Grade,Count),Chi2Test\_df(Grp,Grade,Count),Chi2Test\_Chi2(Grp,Grade,Count))

# **Résultat :**

La table résultante pour les fonctions chi2-test se rapportant aux données de l'échantillon 1 contient les valeurs suivantes :

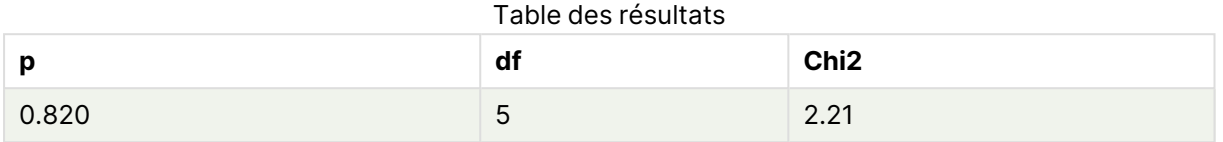

#### **Exemple : Échantillon 2**

Procédez comme suit :

- 1. Sur la feuille que vous éditiez dans l'exemple de l'échantillon 1, sous **Graphiques**, ajoutez une table, puis sous **Champs**, ajoutez Sex, Opinion et OpCount en tant que dimensions.
- 2. Effectuez une copie de la table des résultats de l'échantillon 1 à l'aide des commandes **Copier** et **Coller**. Éditez l'expression de la mesure et remplacez les arguments dans les trois fonctions chi2-test par les noms des champs utilisés dans les données de l'échantillon 2, par exemple: chi2Test\_p(Sex, Opinion, OpCount).

#### **Résultat :**

La table résultante pour les fonctions chi2-test se rapportant aux données de l'échantillon 2 contient les valeurs suivantes :

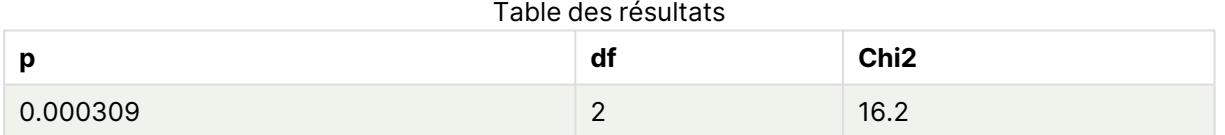

#### **Exemple : Échantillon 3**

Procédez comme suit :

- 1. Créez deux tables supplémentaires de la même manière que dans les exemples de données des échantillons 1 et 2. Dans la table des dimensions, utilisez les champs suivants comme dimensions : Gender, Description, Actual et Expected.
- 2. Dans la table des résultats, servez-vous des noms des champs utilisés dans les données de l'échantillon 3, par exemple : chi2Test\_p(Gender, Description, Actual, Expected).

#### **Résultat :**

La table résultante pour les fonctions chi2-test se rapportant aux données de l'échantillon 3 contient les valeurs suivantes :

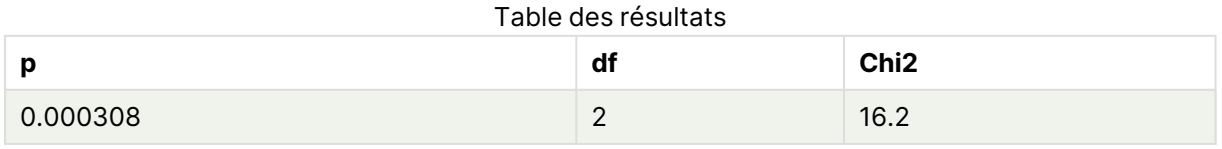

Exemples d'utilisation des fonctions chi2-test dans le script de chargement de données

Les fonctions chi2-test permettent de déterminer les valeurs associées à une analyse statistique de type chi (ou khi) au carré. Cette section explique comment utiliser les fonctions de test de distribution de chi2 disponibles dans Qlik Sense dans le script de chargement de données. Pour une description de la syntaxe et des arguments, reportez-vous aux rubriques des différentes fonctions de script chi2-test.

Cet exemple utilise une table contenant le nombre d'étudiants obtenant une note (allant de A à F) pour deux groupes de personnes (soit I et II).

Data table

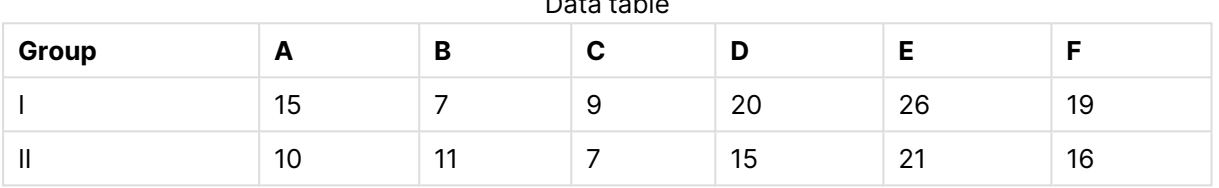

### **Chargement des échantillons de données**

Procédez comme suit :

1. Permet de créer une nouvelle application.

```
Dans l'éditeur de chargement de données, saisissez les informations suivantes :
// Sample_1 data is pre-aggregated... Note: make sure you set your DecimalSep='.' at the
top of the script.
```
2.

Sample\_1: LOAD \* inline [ Grp,Grade,Count I,A,15 I,B,7 I,C,9 I,D,20

- I,E,26
- I,F,19

II,A,10

II,B,11

II,C,7

II,D,15 II,E,21 II,F,16 ]; 3. Cliquez sur l'icône  $\blacksquare$  pour charger les données.

Vous avez terminé de charger les échantillons de données.

### **Chargement des valeurs de fonction chi2-test**

Nous allons à présent chargé dans une nouvelle table les valeurs chi2-test d'après les échantillons de données, en les groupant par Grp.

Procédez comme suit :

```
1.
   Dans l'éditeur de chargement de données, ajoutez ce qui suit à la fin du script :
   // Sample_1 data is pre-aggregated... Note: make sure you set your DecimalSep='.' at the
   top of the script.
  Chi2_table:
   LOAD Grp,
   Chi2Test_chi2(Grp, Grade, Count) as chi2,
   Chi2Test_df(Grp, Grade, Count) as df,
   Chi2Test_p(Grp, Grade, Count) as p
   resident Sample_1 group by Grp;
```
2. Cliquez sur l'icône  $\blacksquare$  pour charger les données.

Vous avez maintenant chargé les valeurs chi2-test dans une table intitulée Chi2\_table.

#### **Résultats**

Vous pouvez afficher les valeurs chi2-test résultantes dans le visionneur de modèle de données sous **Aperçu**. Elles devraient avoir l'aspect suivant :

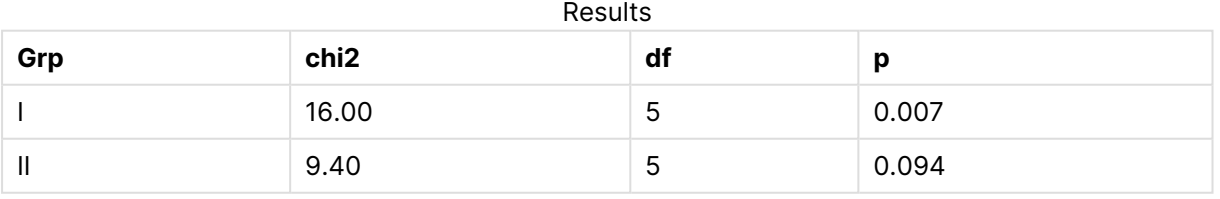

# <span id="page-573-0"></span>Création d'un rapport t-test type

Un rapport t-test type sur les étudiants peut comprendre des tables présentant les résultats des statistiques de groupes **Group Statistics** et des échantillons indépendants **Independent Samples Test**.

Au cours des sections suivantes, nous verrons comment créer ces tables à l'aide des fonctions Qlik Sense t-test appliquées à deux groupes indépendants d'échantillons, à savoir Observation et Comparison. Les tables correspondantes pour ces échantillons auraient l'aspect suivant :

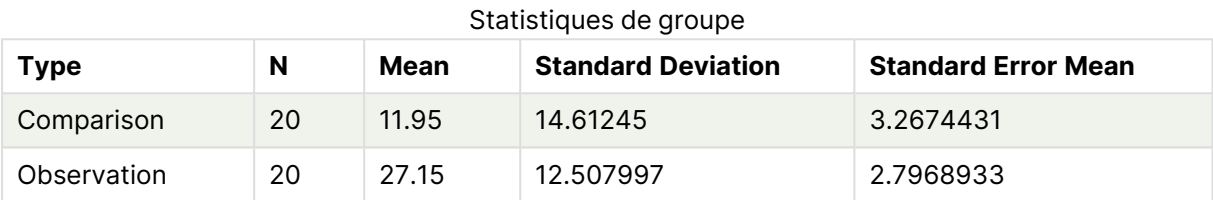

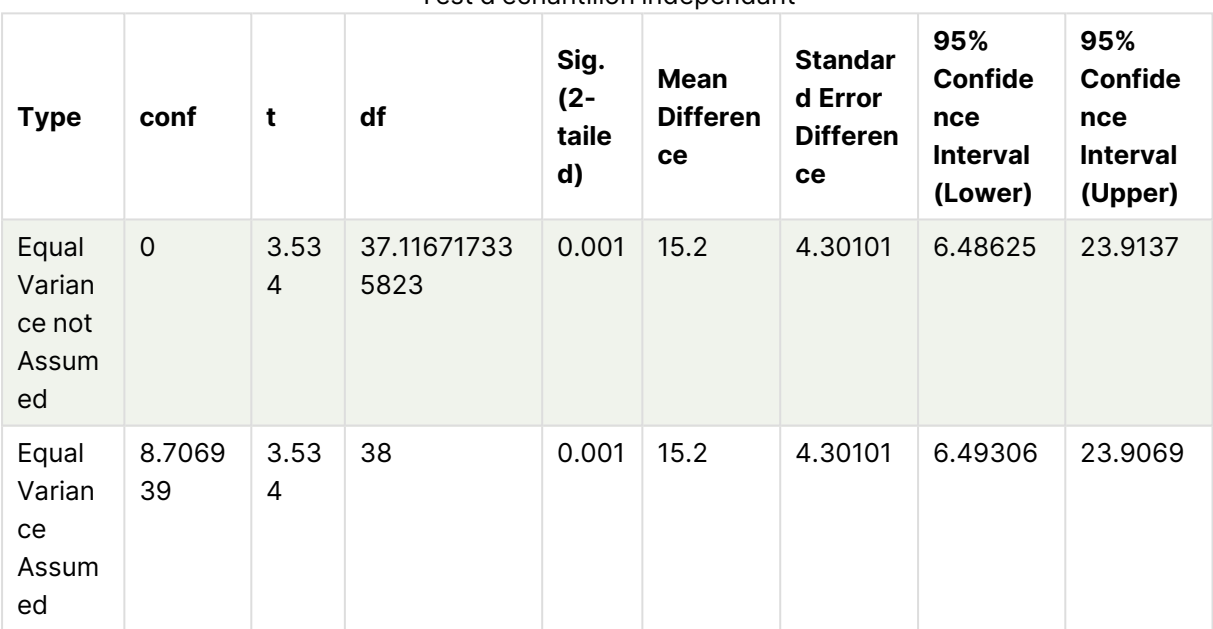

#### Test d'échantillon indépendant

#### **Chargement des échantillons de données**

Procédez comme suit :

- 1. Créez une nouvelle application comprenant une nouvelle feuille.
- 2. Saisissez les lignes suivantes dans l'éditeur de chargement de données :

```
Table1:
Crosstable (Type, Value)
Load recno() as ID, * inline [
Observation|Comparison
35|2
40|27
12|38
15|31
```
21|1 14|19 46|1 10|34 28|3 48|1 16|2 30|3 32|2 48|1 31|2 22|1 12|3 39|29 19|37 25|2 ] (delimiter is '|');

Dans ce script de chargement, **recno()** est inclus, car **crosstable** requiert trois arguments. C'est pourquoi **recno()** fournit simplement un argument supplémentaire, dans ce cas un ID par ligne. Sans cela, les échantillons de valeurs **Comparison** ne seraient pas chargés.

3. Cliquez sur l'icône  $\blacksquare$  pour charger les données.

# **Création de la table Group statistics**

Procédez comme suit :

- 1. Dans l'éditeur de chargement de données, cliquez sur l'icône  $\Theta$  pour accéder à la vue de l'application, puis cliquez sur la feuille que vous avez créée auparavant. Le mode feuille s'ouvre.
- 2. Cliquez sur **Éditer la feuille** pour éditer la feuille.
- 3. Sous **Graphiques**, ajoutez une table, puis, sous **Champs**, ajoutez Type comme dimension à la table.
- 4. Ajoutez les expressions suivantes comme mesures.

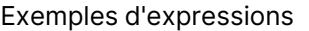

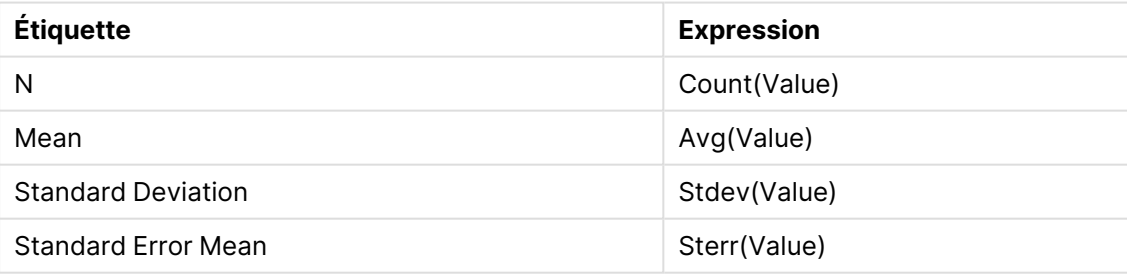

5. Cliquez sur **Tri** et assurez-vous que Type se trouve en haut de la liste de tri.

# **Résultat :**

Une table Group statistics relative à ces échantillons aurait l'aspect suivant :

Statistiques de groupe

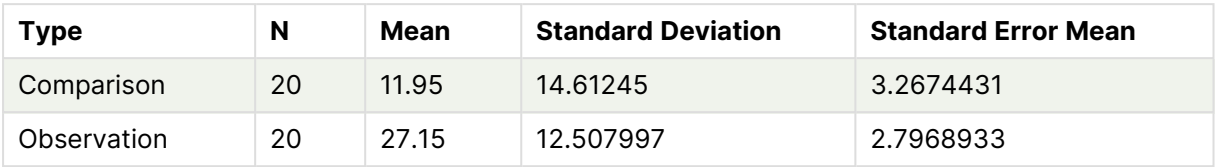

#### **Création de la table Independent sample test**

Procédez comme suit :

- 1. Cliquez sur **Éditer la feuille** pour éditer la feuille.
- 2. Depuis **Graphiques**, ajoutez une table avec l'expression suivante comme dimension de la table : =ValueList (Dual('Equal Variance not Assumed', 0), Dual('Equal Variance Assumed', 1)), et donnez-lui le type Étiquette.
- 3. Ajoutez les expressions suivantes comme mesures :

#### Exemples d'expression

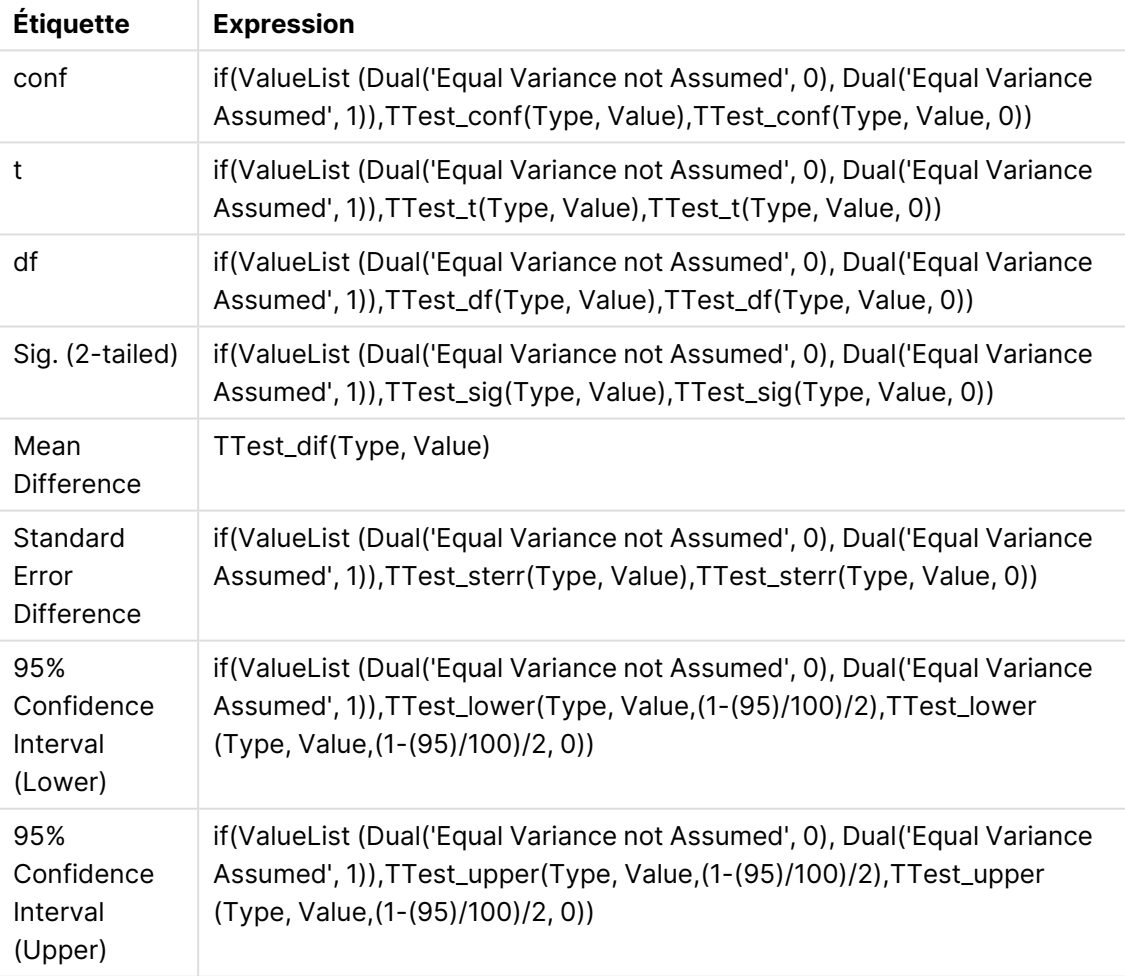

# **Résultat :**
| <b>Type</b>                              | conf         | t         | df                  | Sig.<br>$(2 -$<br>taile<br>d) | Mean<br><b>Differe</b><br>nce | <b>Standa</b><br>rd Error<br><b>Differe</b><br>nce | 95%<br><b>Confide</b><br>nce<br><b>Interval</b><br>(Lower) | 95%<br>Confide<br>nce<br><b>Interval</b><br>(Upper) |
|------------------------------------------|--------------|-----------|---------------------|-------------------------------|-------------------------------|----------------------------------------------------|------------------------------------------------------------|-----------------------------------------------------|
| Equal<br>Varian<br>ce not<br>Assum<br>ed | $\mathbf 0$  | 3.5<br>34 | 37.11671733<br>5823 | 0.00<br>1                     | 15.2                          | 4.30101                                            | 6.48625                                                    | 23.9137                                             |
| Equal<br>Varian<br>ce<br>Assum<br>ed     | 8.7069<br>39 | 3.5<br>34 | 38                  | 0.00<br>1                     | 15.2                          | 4.30101                                            | 6.49306                                                    | 23.9069                                             |

Test d'échantillon indépendant

## Exemples d'utilisation des fonctions z-test

Les fonctions z-test permettent de déterminer les valeurs associées à une analyse statistique de type z-test pour les grands échantillons de données, généralement comptant plus de 30 éléments et pour lesquels la variance est connue.

Cette section décrit la procédure de création de visualisations à l'aide d'échantillons de données dans le but d'identifier les valeurs des fonctions z-test disponibles dans Qlik Sense. Pour une description de la syntaxe et des arguments, reportez-vous aux rubriques des différentes fonctions de graphique z-test.

## **Chargement des échantillons de données**

Les échantillons de données utilisés dans cet exemple sont identiques à ceux des exemples de la fonction t-test. La taille des échantillons de données serait normalement considérée comme trop petite pour une analyse de type z-test, mais elle est suffisante à des fins d'illustration de l'emploi des différentes fonctions z-test dans Qlik Sense.

Procédez comme suit :

1. Créez une nouvelle application comprenant une nouvelle feuille.

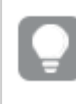

Si vous avez créé une application pour les fonctions t-test, vous pouvez vous en servir afin de créer une nouvelle feuille pour ces fonctions.

2. Dans l'éditeur de chargement de données, saisissez les informations suivantes : Table1: Crosstable (Type, Value) Load recno() as ID, \* inline [ Observation|Comparison

simplement un argument supplémentaire, dans ce cas un ID

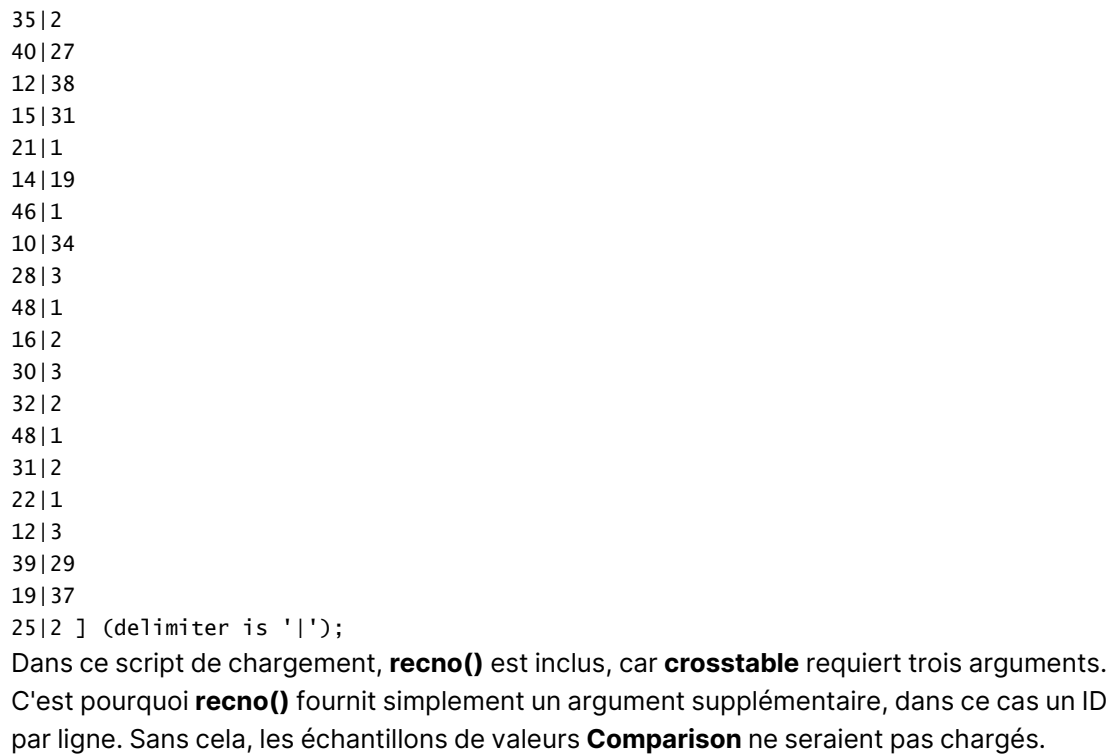

3. Cliquez sur l'icône  $\blacksquare$  pour charger les données.

## **Création de la table z-test**

Procédez comme suit :

- 1. Dans l'éditeur de chargement de données, cliquez sur l'icône  $\Theta$  pour accéder à la vue de l'application, puis cliquez sur la feuille que vous avez créée ci-dessus. Le mode feuille s'ouvre.
- 2. Cliquez sur **Éditer la feuille** pour éditer la feuille.
- 3. Sous **Graphiques**, ajoutez une table, puis sous **Champs**, ajoutez Type en tant que dimension.

Exemples d'expressions

4. Ajoutez à la table les expressions suivantes comme mesures.

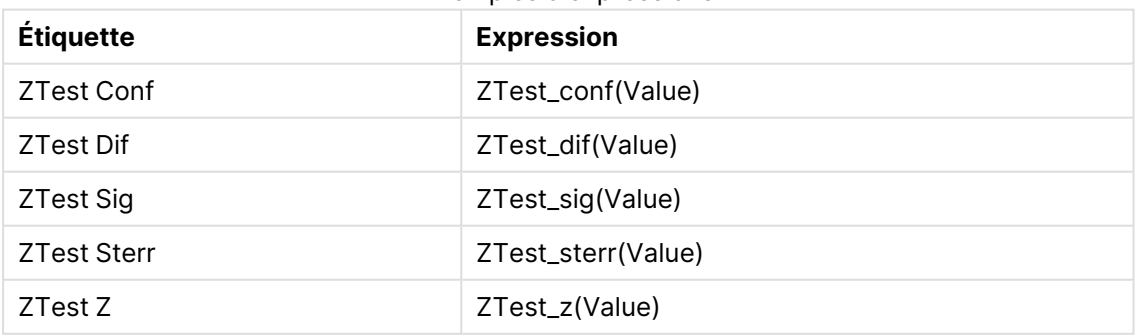

Il peut <sup>s</sup>'avérer nécessaire d'ajuster le formatage des nombres des mesures afin d'afficher des valeurs qui ont du sens. La lisibilité de la table sera améliorée si vous définissez le formatage des nombres de la plupart des mesures sur **Nombre > Simple** au lieu du paramètre **Auto**. Cependant, pour ZTest Sig, par exemple, utilisez le formatage des nombres : **Personnalisé(es)**, puis adaptez le modèle de format à **#.######**.

#### **Résultat :**

La table résultante pour les fonctions z-test se rapportant à l'échantillon de données contient les valeurs suivantes :

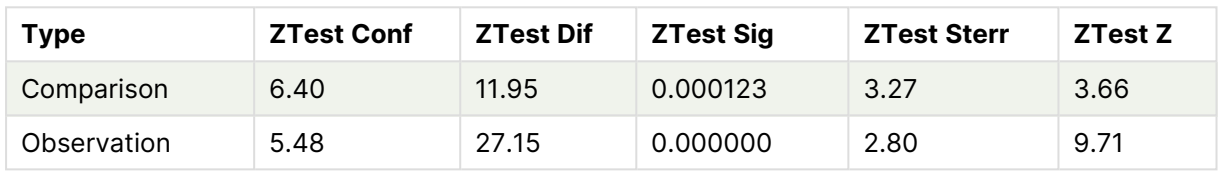

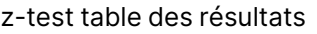

## **Création de la table z-testw**

Les fonctions z-testw s'utilisent lorsque la série de données d'entrée est fournie au format bicolonne pondéré. Les expressions nécessitent une valeur pour l'argument weight.

Dans notre cas, la valeur 2 est utilisée tout au long des exemples, mais vous pourriez très bien choisir une expression, qui définirait alors une valeur d'argument weight pour chaque observation.

Procédez comme suit :

- 1. Dans l'éditeur de chargement de données, cliquez sur l'icône  $\Theta$  pour accéder à la vue de l'application, puis cliquez sur la feuille que vous avez créée ci-dessus. Le mode feuille s'ouvre.
- 2. Cliquez sur **Éditer la feuille** pour éditer la feuille.
- 3. Sous **Graphiques**, ajoutez une table, puis sous **Champs**, ajoutez Type en tant que dimension.
- 4. Ajoutez à la table les expressions suivantes en tant que mesures.
	- Exemples d'expressions

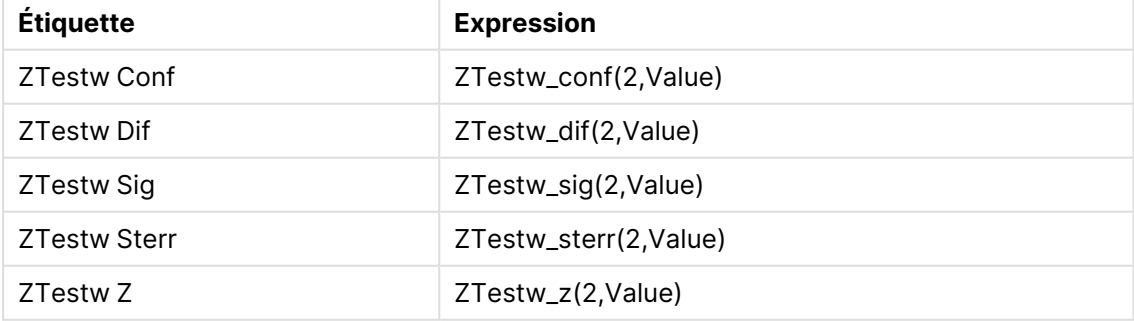

Utilisez le même formatage des nombres que celui de l'exemple des fonctions z-test.

## **Résultat :**

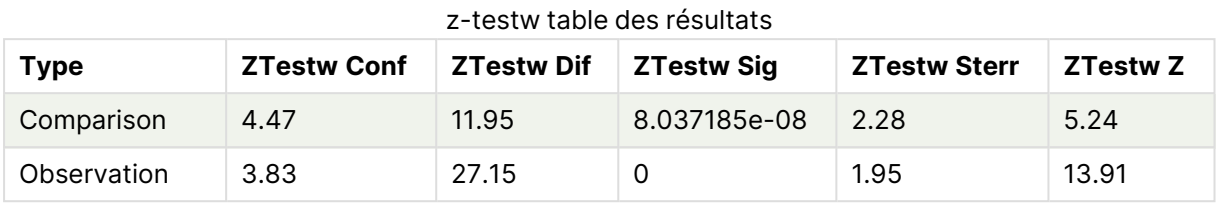

La table résultante pour les fonctions z-testw contient les valeurs suivantes :

## Fonctions d'agrégation de chaînes

Cette section décrit les fonctions d'agrégation relatives aux chaînes.

Chaque fonction est décrite plus en détail après la vue d'ensemble. Vous pouvez également cliquer sur le nom de la fonction qui vous intéresse dans la syntaxe afin d'accéder immédiatement aux informations connexes.

Fonctions d'agrégation de chaînes utilisées dans le script de chargement de données

## **Concat**

**Concat()** permet de combiner des valeurs de chaîne. La fonction de script renvoie la concaténation de chaînes agrégée de toutes les valeurs incluses dans l'expression itérée sur un nombre donné d'enregistrements définis par une clause **group by**.

**[Concat](#page-580-0) (**[ distinct ] expression [, delimiter [, sort-weight]]**)**

## **FirstValue**

**FirstValue()** renvoie la valeur qui a été chargée en premier à partir des enregistrements définis par l'expression et triés par une clause **group by**.

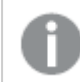

Cette fonction est uniquement disponible comme fonction de script.

**[FirstValue](#page-584-0) (**expression**)**

#### **LastValue**

LastValue() renvoie la valeur qui a été chargée en dernier à partir des enregistrements définis par l'expression et triés par une clause **group by**.

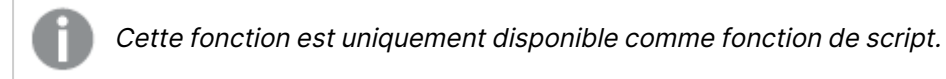

```
LastValue (expression)
```
## **MaxString**

**MaxString()** recherche des valeurs de chaîne dans l'expression et renvoie la dernière valeur textuelle triée dans l'ordre alphabétique sur un nombre donné d'enregistrements, comme défini par une clause **group by**.

**[MaxString](#page-586-0) (**expression **)**

#### **MinString**

**MinString()** recherche des valeurs de chaîne dans l'expression et renvoie la première valeur textuelle triée dans l'ordre alphabétique sur un nombre donné d'enregistrements, comme défini par une clause **group by**.

**[MinString](#page-589-0) (**expression **)**

## Fonctions d'agrégation de chaînes utilisées dans les graphiques

Les fonctions de graphique suivantes sont disponibles pour l'agrégation de chaînes dans les graphiques.

#### Concat

**Concat()** permet de combiner des valeurs de chaîne. Cette fonction renvoie la concaténation de chaînes agrégée de toutes les valeurs incluses dans l'expression évaluée pour chaque dimension.

```
Concat - fonction de graphique({[SetExpression] [DISTINCT] [TOTAL [<fld{,
fld}>]] string[, delimiter[, sort_weight]])
```
#### MaxString

**MaxString()** recherche des valeurs de chaîne dans l'expression ou le champ et renvoie la dernière valeur textuelle dans l'ordre de tri alphabétique.

```
MaxString - fonction de graphique({[SetExpression] [TOTAL [<fld{, fld}>]]}
expr)
```
MinString

**MinString()** recherche des valeurs de chaîne dans l'expression ou le champ et renvoie la première valeur textuelle dans l'ordre de tri alphabétique.

```
MinString - fonction de graphique({[SetExpression] [TOTAL [<fld {, fld}>]]}
expr)
```
#### Concat

**Concat()** permet de combiner des valeurs de chaîne. La fonction de script renvoie la concaténation de chaînes agrégée de toutes les valeurs incluses dans l'expression itérée sur un nombre donné d'enregistrements définis par une clause **group by**.

#### **Syntaxe :**

**Concat (**[ distinct ] string [, delimiter [, sort-weight]]**)**

#### **Type de données renvoyé :** chaîne

#### **Arguments :**

Expression ou champ contenant la chaîne à traiter.

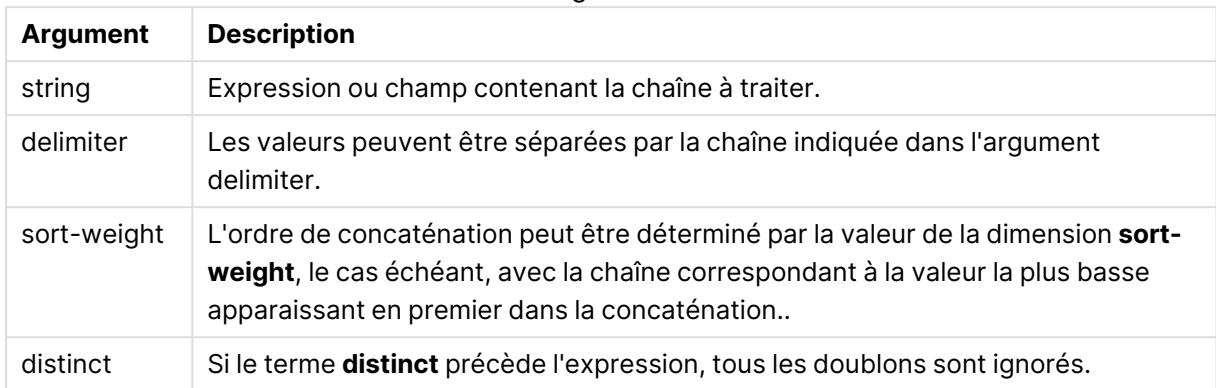

#### Arguments

#### **Exemples et résultats :**

Ajoutez l'exemple de script à votre application et exécutez-le. Pour afficher le résultat, ajoutez les champs répertoriés dans la colonne de résultats à une feuille de votre application.

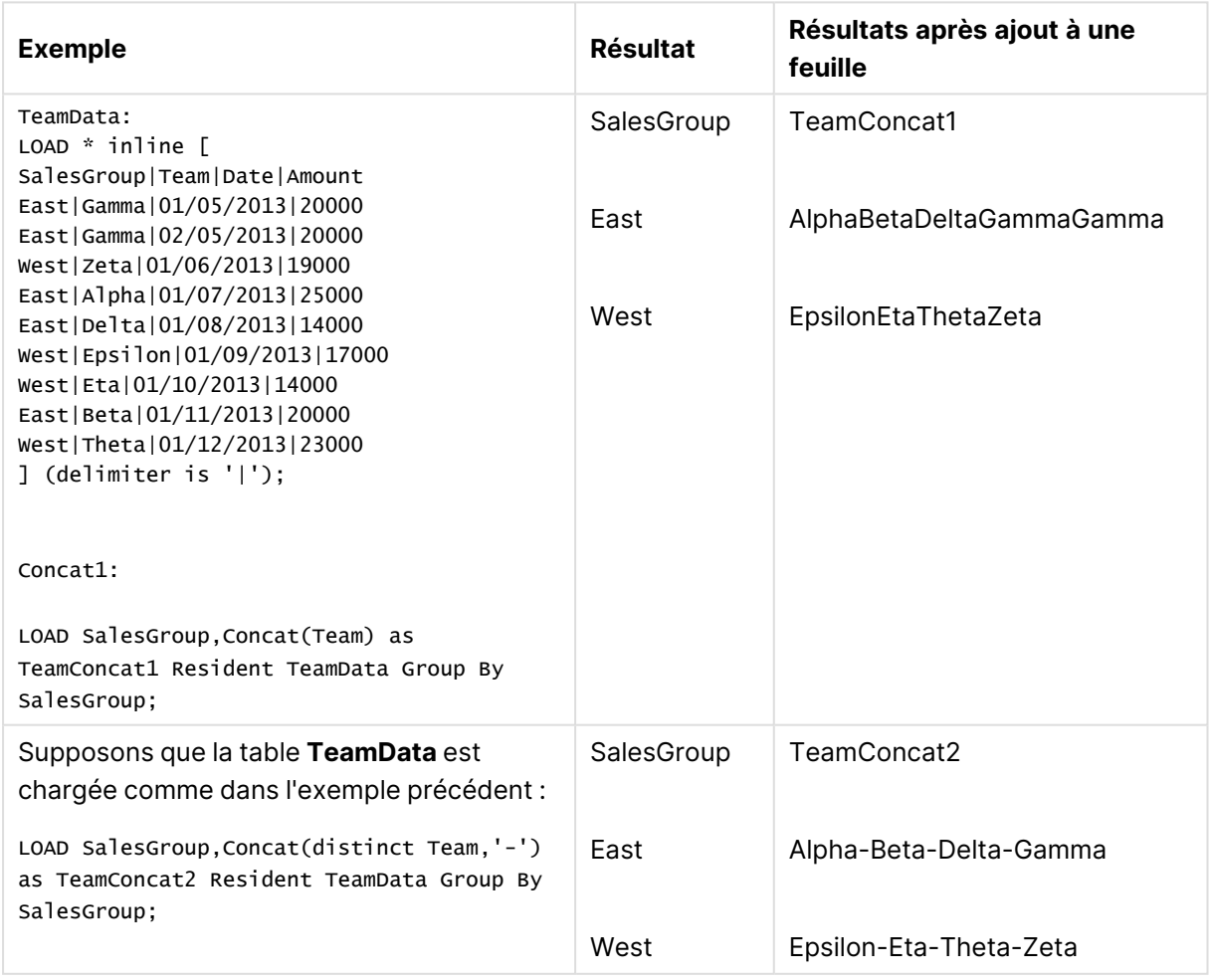

Exemples et résultats

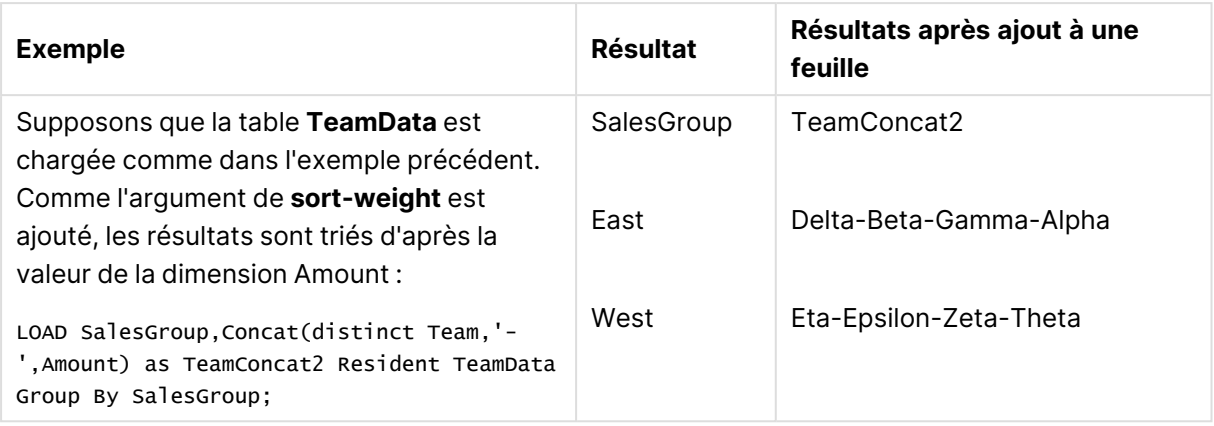

## <span id="page-582-0"></span>Concat - fonction de graphique

**Concat()** permet de combiner des valeurs de chaîne. Cette fonction renvoie la concaténation de chaînes agrégée de toutes les valeurs incluses dans l'expression évaluée pour chaque dimension.

## **Syntaxe :**

```
Concat({[SetExpression] [DISTINCT] [TOTAL [<fld{, fld}>]]} string[, delimiter
[, sort_weight]])
```
## **Type de données renvoyé :** chaîne

## **Arguments :**

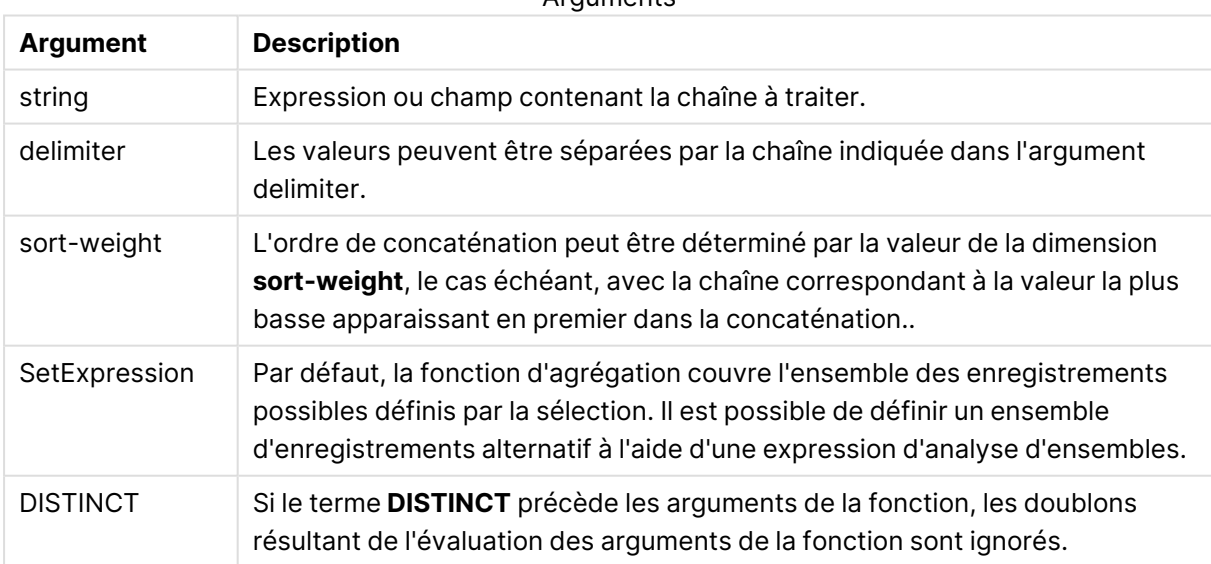

**Arguments** 

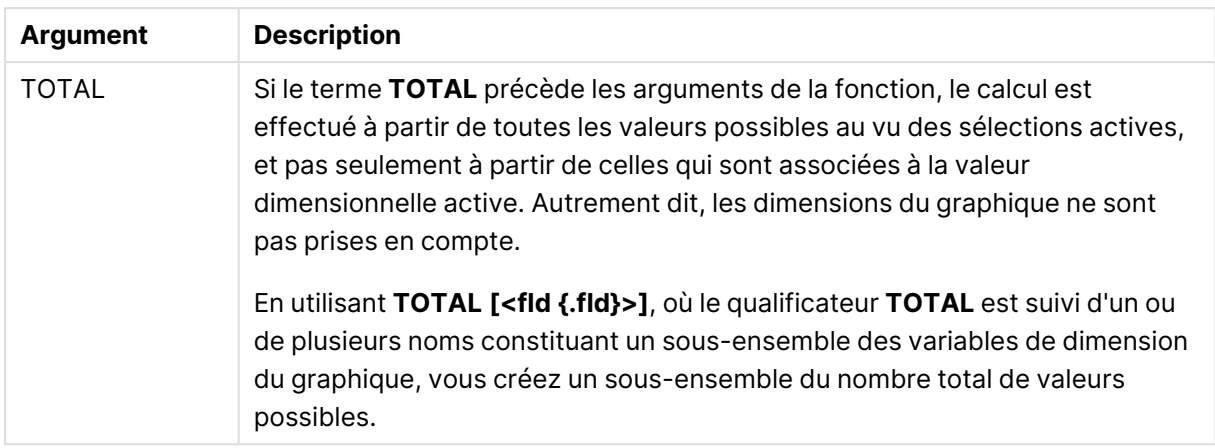

## **Exemples et résultats :**

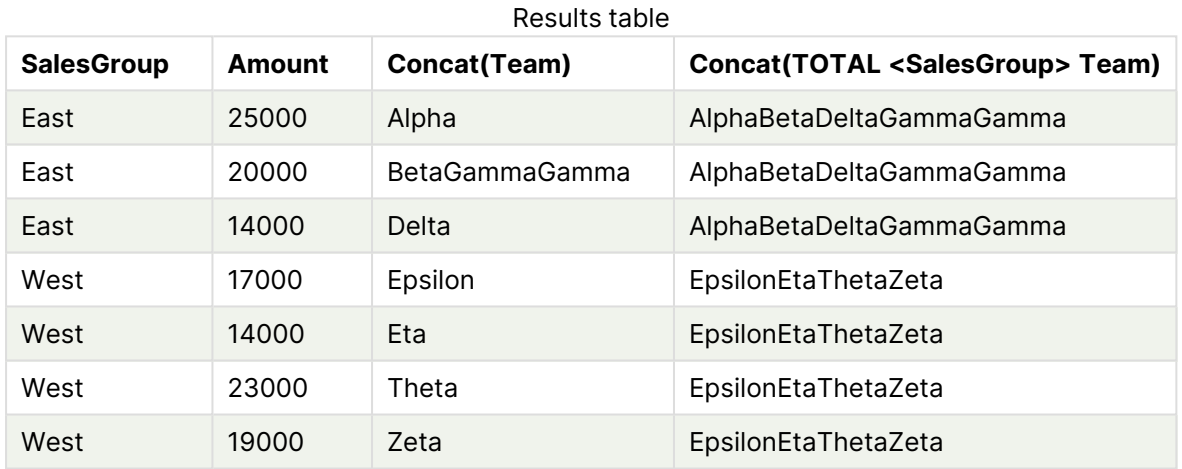

#### Exemples de fonction

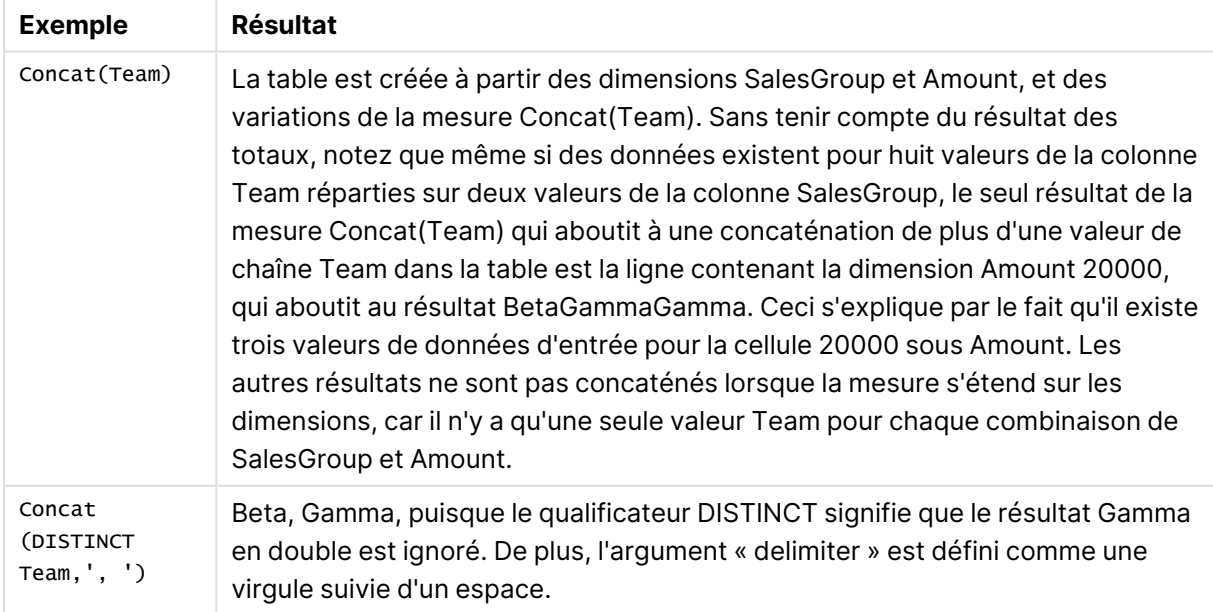

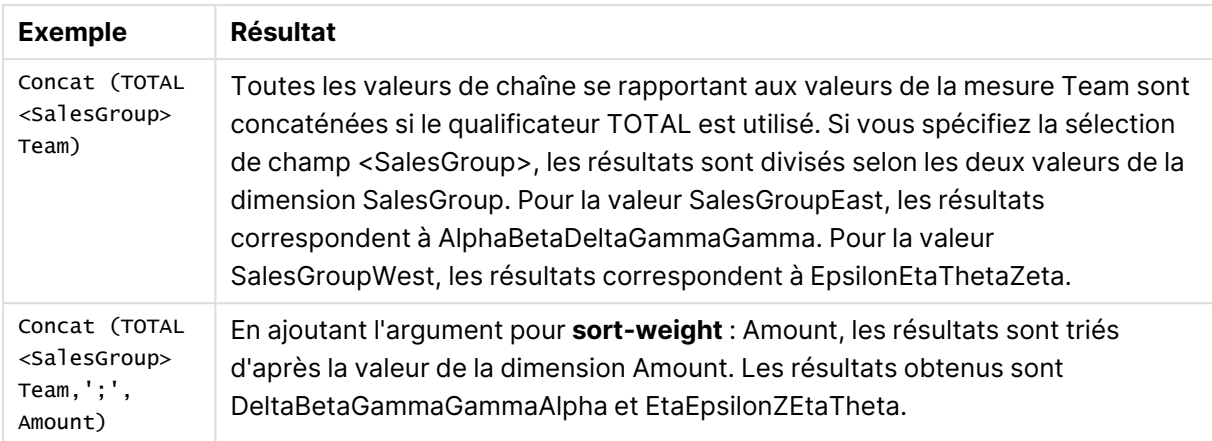

Données utilisées dans l'exemple :

```
TeamData:
LOAD * inline [
SalesGroup|Team|Date|Amount
East|Gamma|01/05/2013|20000
East|Gamma|02/05/2013|20000
West|Zeta|01/06/2013|19000
East|Alpha|01/07/2013|25000
East|Delta|01/08/2013|14000
West|Epsilon|01/09/2013|17000
West|Eta|01/10/2013|14000
East|Beta|01/11/2013|20000
West|Theta|01/12/2013|23000
] (delimiter is '|');
```
## <span id="page-584-0"></span>FirstValue

**FirstValue()** renvoie la valeur qui a été chargée en premier à partir des enregistrements définis par l'expression et triés par une clause **group by**.

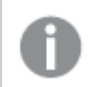

Cette fonction est uniquement disponible comme fonction de script.

#### **Syntaxe :**

**FirstValue (** expr**)**

**Type de données renvoyé :** double

#### **Arguments :**

Arguments

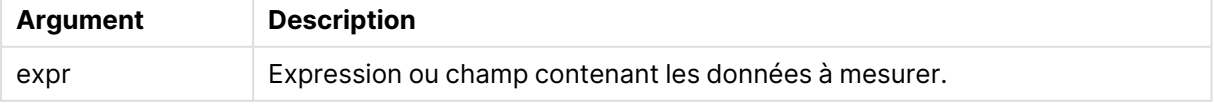

#### **Limitations :**

Si la fonction ne trouve aucune valeur textuelle, elle renvoie la valeur NULL.

#### **Exemples et résultats :**

Ajoutez l'exemple de script à votre application et exécutez-le. Pour afficher le résultat, ajoutez les champs répertoriés dans la colonne de résultats à une feuille de votre application.

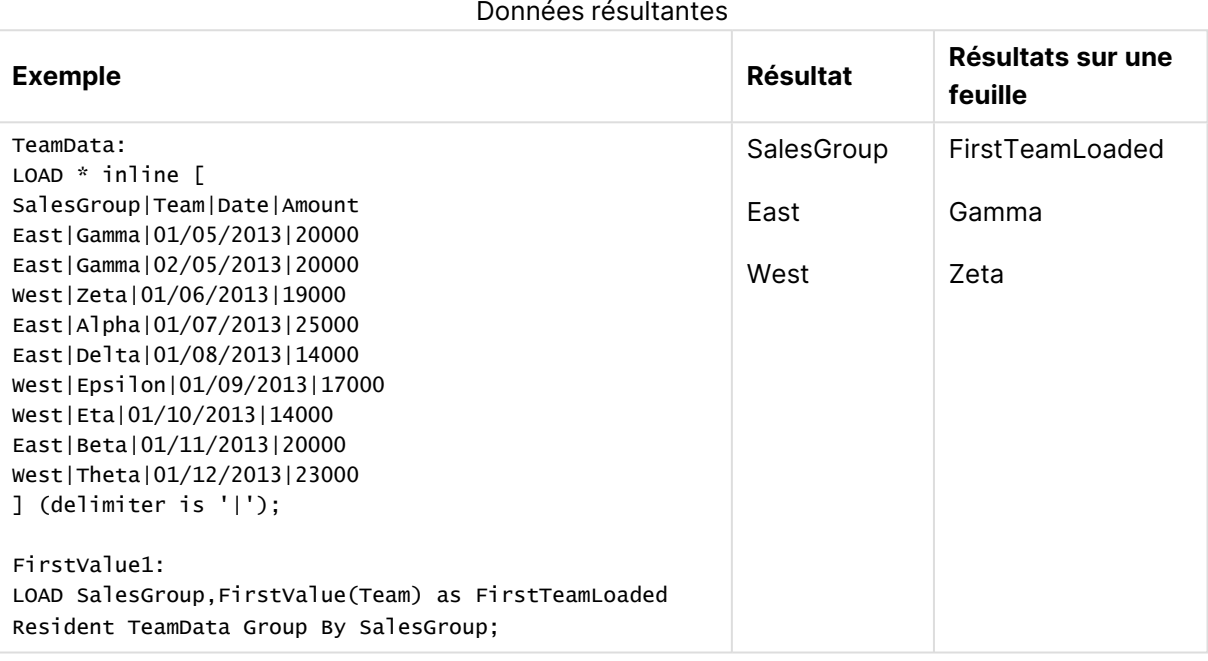

## <span id="page-585-0"></span>**LastValue**

**LastValue()** renvoie la valeur qui a été chargée en dernier à partir des enregistrements définis par l'expression et triés par une clause **group by**.

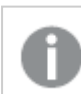

Cette fonction est uniquement disponible comme fonction de script.

#### **Syntaxe :**

**LastValue (** expr **)**

#### **Type de données renvoyé :** double

#### **Arguments :**

Arguments

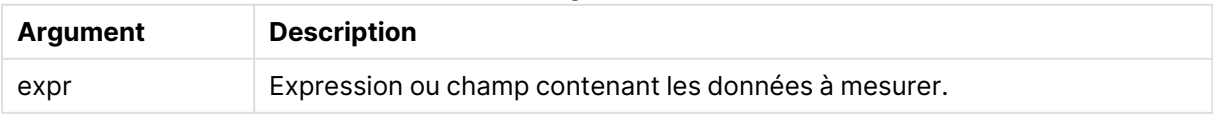

### **Limitations :**

Si la fonction ne trouve aucune valeur textuelle, elle renvoie la valeur NULL.

#### **Exemples et résultats :**

Ajoutez l'exemple de script à votre application et exécutez-le. Ensuite, ajoutez au moins les champs répertoriés dans la colonne des résultats à une feuille de notre application afin de visualiser le résultat.

Pour obtenir le même aspect que dans la colonne des résultats ci-dessous, désélectionnez le tri par ordre numérique et alphabétique. Pour ce faire, dans le panneau des propriétés, sous Tri, passez du paramètre Auto au paramètre Personnalisé(es).

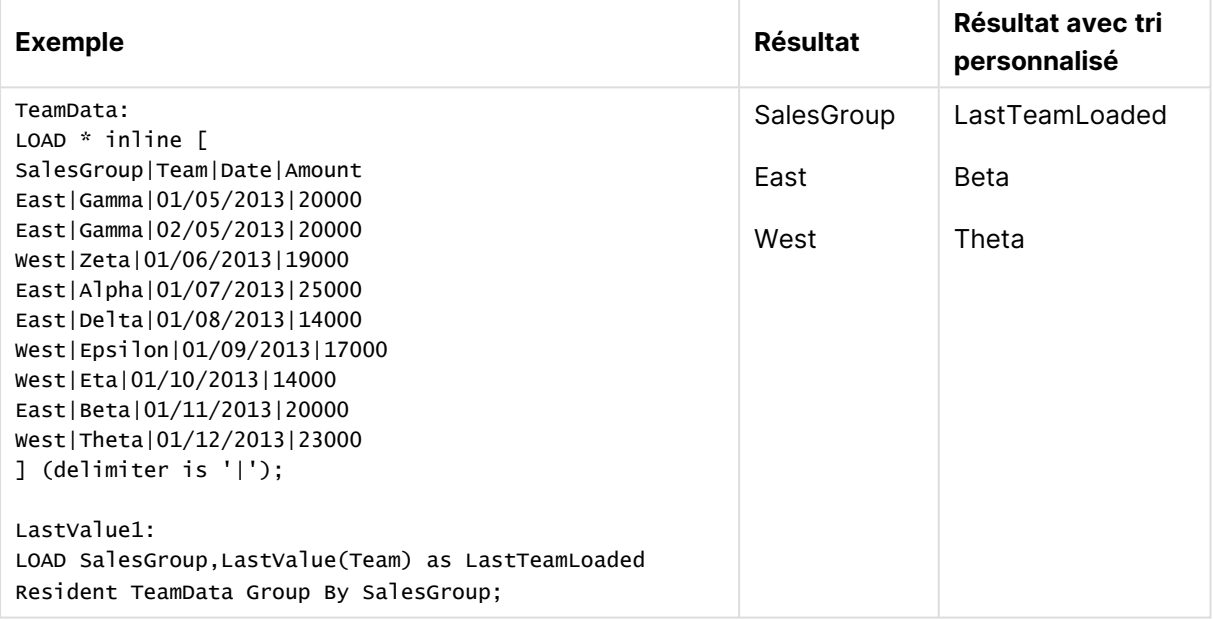

## <span id="page-586-0"></span>MaxString

**MaxString()** recherche des valeurs de chaîne dans l'expression et renvoie la dernière valeur textuelle triée dans l'ordre alphabétique sur un nombre donné d'enregistrements, comme défini par une clause **group by**.

#### **Syntaxe :**

**MaxString (** expr **)**

## **Type de données renvoyé :** double

#### **Arguments :**

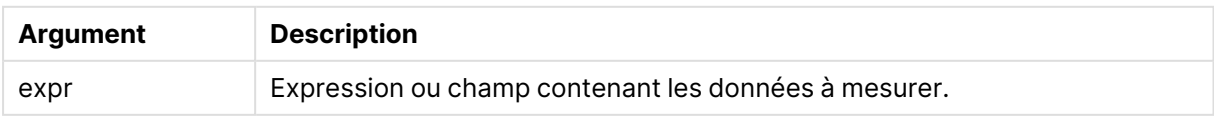

### **Limitations :**

Si la fonction ne trouve aucune valeur textuelle, elle renvoie la valeur NULL.

#### **Exemples et résultats :**

Ajoutez l'exemple de script à votre application et exécutez-le. Pour afficher le résultat, ajoutez les champs répertoriés dans la colonne de résultats à une feuille de votre application.

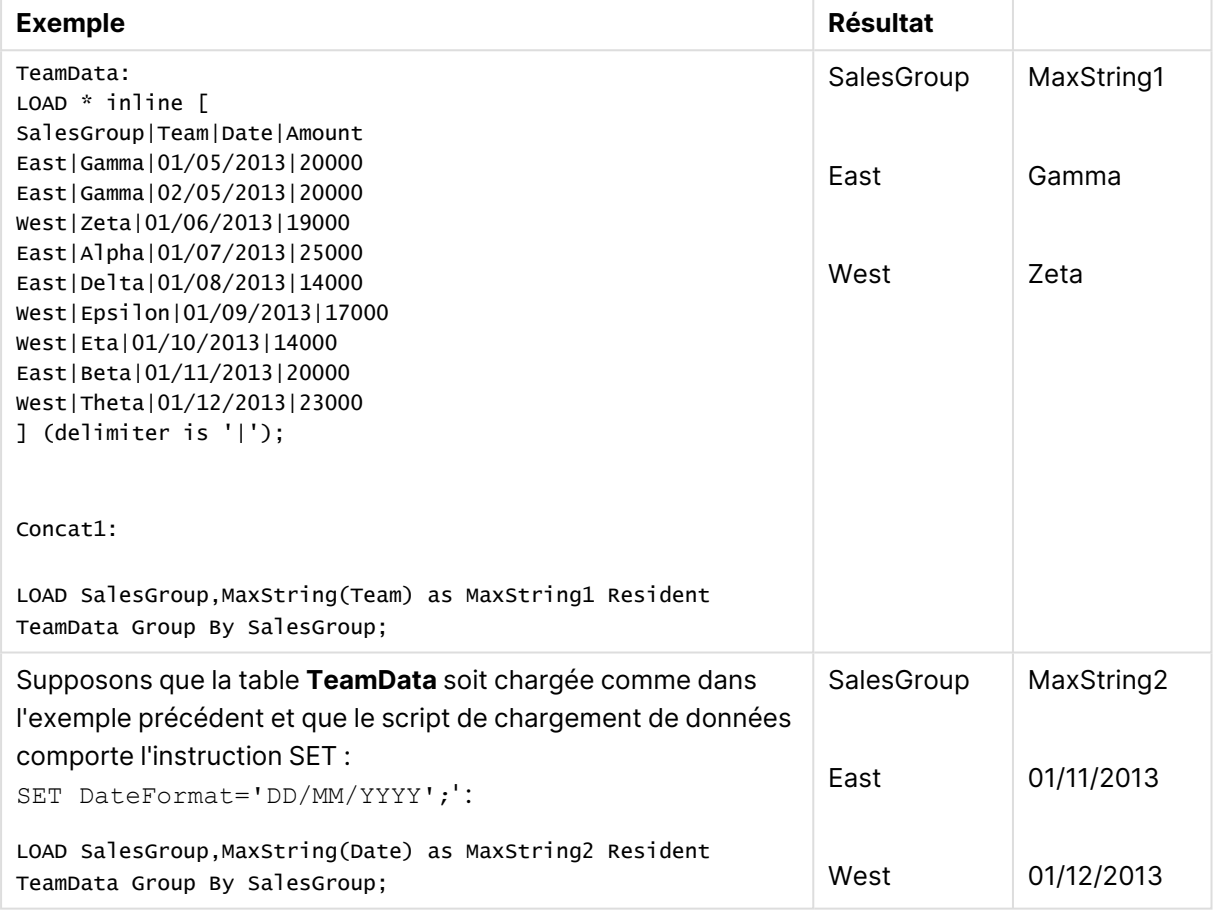

## <span id="page-587-0"></span>MaxString - fonction de graphique

**MaxString()** recherche des valeurs de chaîne dans l'expression ou le champ et renvoie la dernière valeur textuelle dans l'ordre de tri alphabétique.

**Syntaxe :**

```
MaxString({[SetExpression] [TOTAL [<fld{, fld}>]]} expr)
```
## **Type de données renvoyé :** double

## **Arguments :**

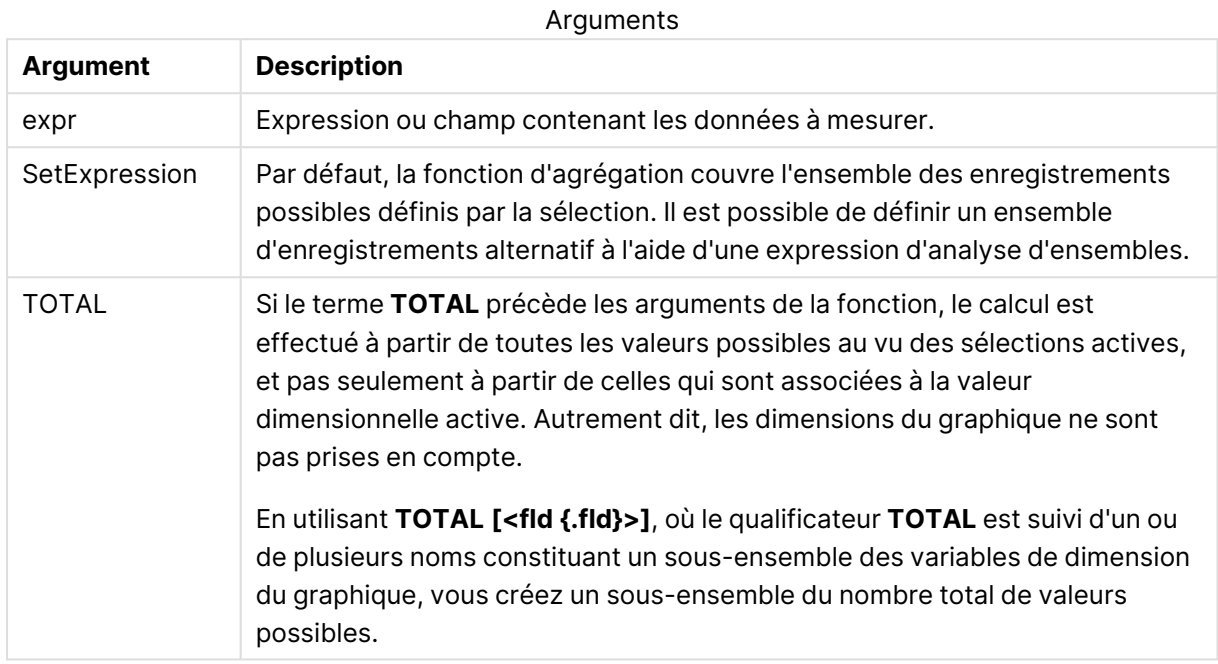

#### **Limitations :**

Si l'expression ne contient aucune valeur comportant de représentation de chaîne, la valeur NULL est renvoyée.

## **Exemples et résultats :**

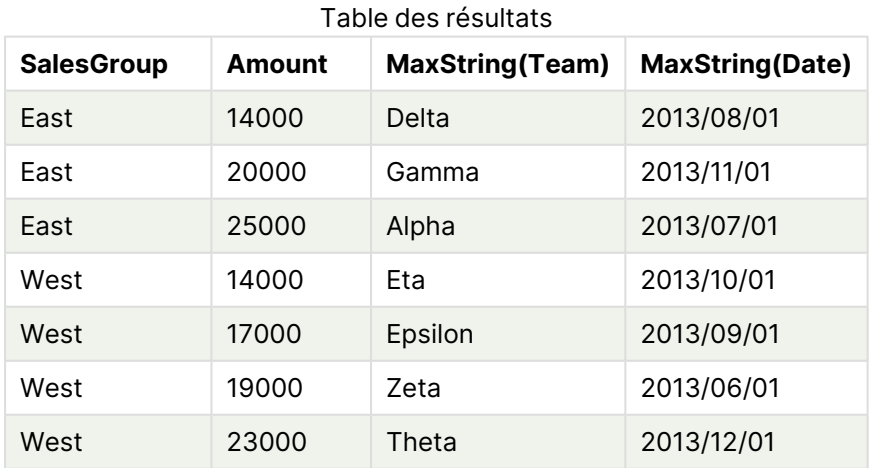

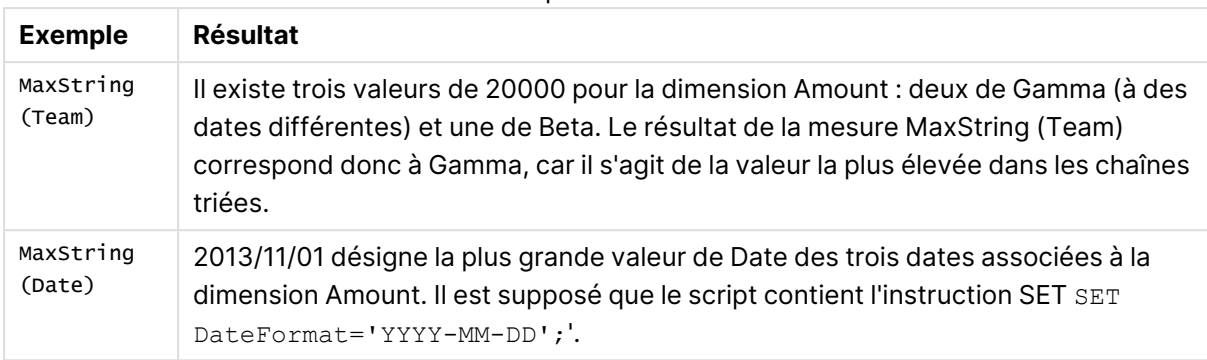

#### Exemples de fonction

#### Données utilisées dans l'exemple :

```
TeamData:
LOAD * inline [
SalesGroup|Team|Date|Amount
East|Gamma|01/05/2013|20000
East|Gamma|02/05/2013|20000
West|Zeta|01/06/2013|19000
East|Alpha|01/07/2013|25000
East|Delta|01/08/2013|14000
West|Epsilon|01/09/2013|17000
West|Eta|01/10/2013|14000
East|Beta|01/11/2013|20000
West|Theta|01/12/2013|23000
] (delimiter is '|');
```
## <span id="page-589-0"></span>MinString

**MinString()** recherche des valeurs de chaîne dans l'expression et renvoie la première valeur textuelle triée dans l'ordre alphabétique sur un nombre donné d'enregistrements, comme défini par une clause **group by**.

```
Syntaxe :
```
**MinString (** expr **)**

**Type de données renvoyé :** double

#### **Arguments :**

Arguments

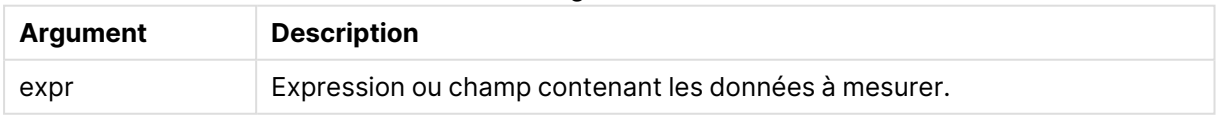

## **Limitations :**

Si la fonction ne trouve aucune valeur textuelle, elle renvoie la valeur NULL.

### **Exemples et résultats :**

Ajoutez l'exemple de script à votre application et exécutez-le. Pour afficher le résultat, ajoutez les champs répertoriés dans la colonne de résultats à une feuille de votre application.

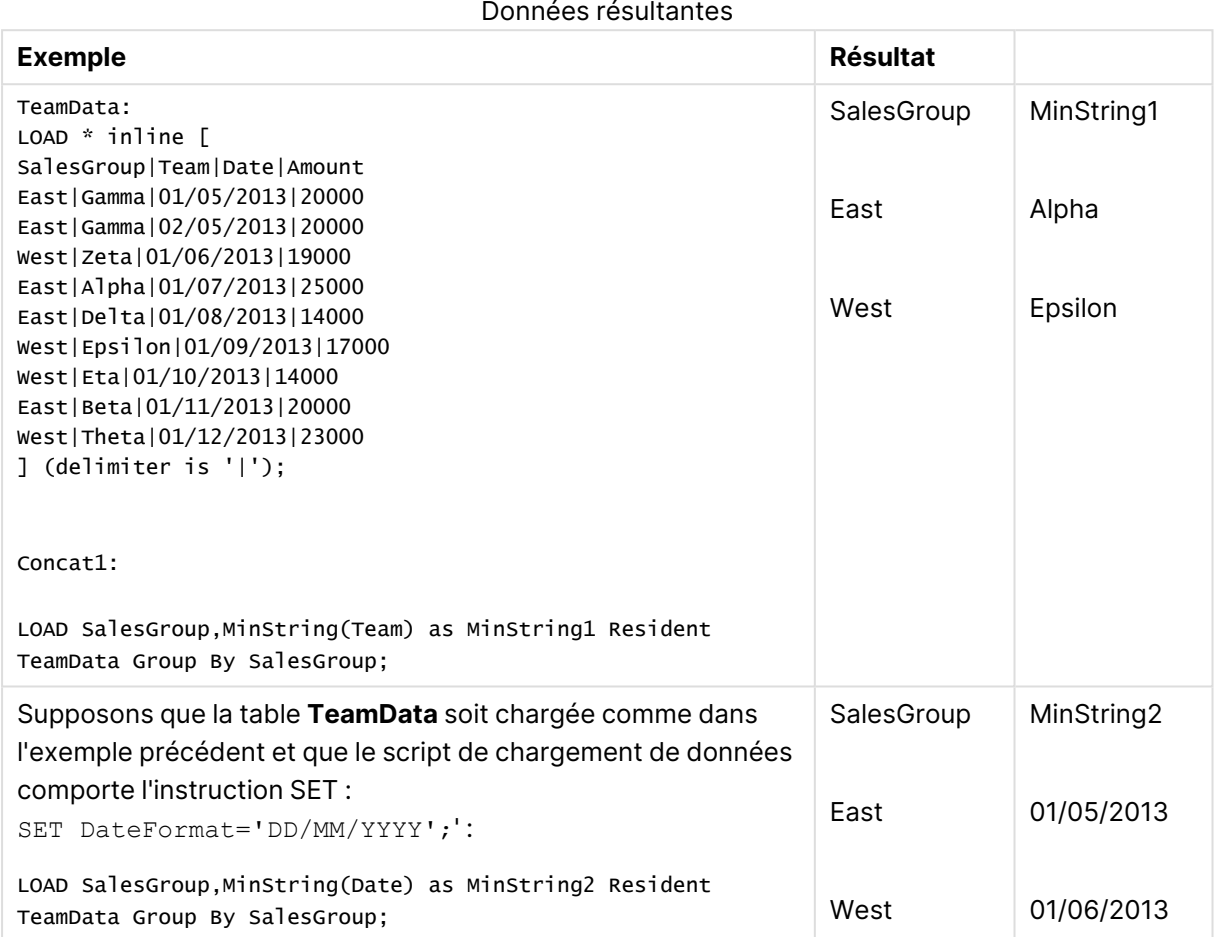

## <span id="page-590-0"></span>MinString - fonction de graphique

**MinString()** recherche des valeurs de chaîne dans l'expression ou le champ et renvoie la première valeur textuelle dans l'ordre de tri alphabétique.

#### **Syntaxe :**

**MinString(**{[SetExpression] [**TOTAL** [<fld {, fld}>]]} expr**)**

## **Type de données renvoyé :** double

## **Arguments :**

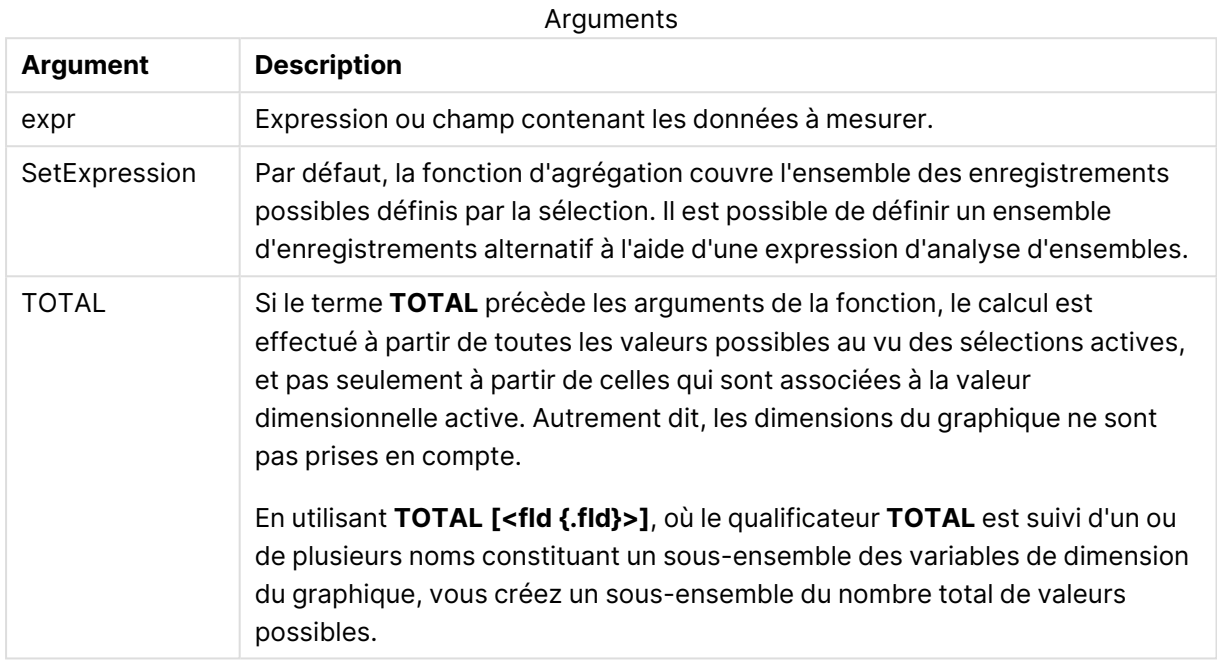

## **Exemples et résultats :**

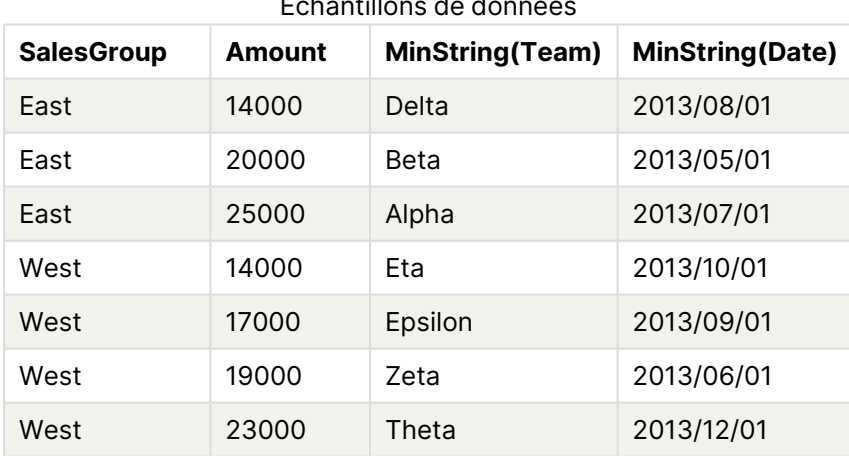

## Échantillons de données

## Exemples de fonction

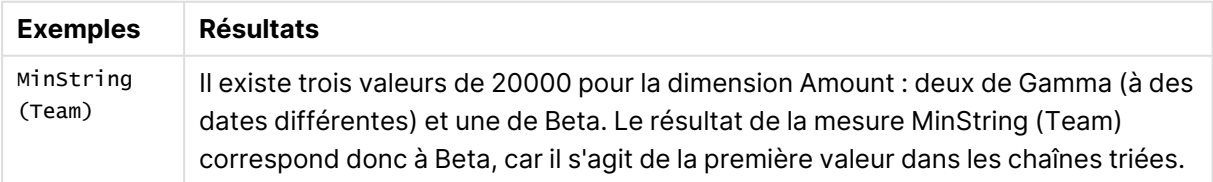

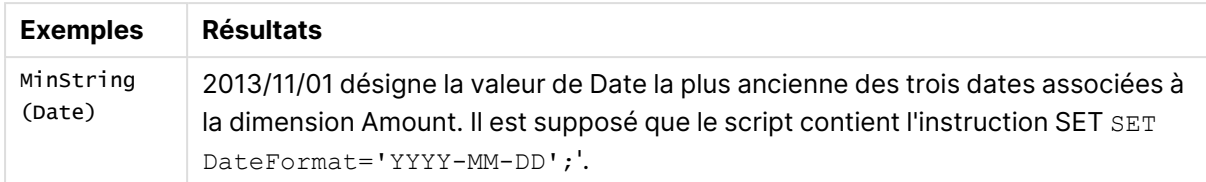

#### Données utilisées dans l'exemple :

TeamData:

LOAD \* inline [ SalesGroup|Team|Date|Amount East|Gamma|01/05/2013|20000 East|Gamma|02/05/2013|20000 West|Zeta|01/06/2013|19000 East|Alpha|01/07/2013|25000 East|Delta|01/08/2013|14000 West|Epsilon|01/09/2013|17000 West|Eta|01/10/2013|14000 East|Beta|01/11/2013|20000 West|Theta|01/12/2013|23000 ] (delimiter is '|');

## Fonctions de dimension synthétique

Dans l'application, une dimension synthétique est créée à partir des valeurs générées par les fonctions de dimension synthétique et non directement à partir des champs du modèle de données. Lorsque des valeurs générées par une fonction de dimension synthétique sont utilisées dans un graphique en tant que dimension calculée, le résultat est une dimension synthétique. Les dimensions synthétiques vous permettent de créer, par exemple, des graphiques dont les valeurs de dimensions sont issues de vos données, autrement de dimensions dynamiques.

Les dimensions synthétiques ne sont pas affectées par les sélections.

Les fonctions de dimension synthétique suivantes peuvent s'utiliser dans les graphiques.

ValueList

**ValueList()** renvoie un ensemble de valeurs listées qui, lorsqu'elles sont utilisées dans une dimension calculée, forment une dimension synthétique.

**ValueList - fonction de [graphique](#page-592-0) (**v1 {, Expression}**)**

#### ValueLoop

ValueLoop() renvoie un ensemble de valeurs itérées qui, lorsqu'elles sont utilisées dans une dimension calculée, forment une dimension synthétique.

<span id="page-592-0"></span>**ValueLoop - fonction de [graphique\(](#page-594-0)**from [, to [, step ]]**)**

## ValueList - fonction de graphique

**ValueList()** renvoie un ensemble de valeurs listées qui, lorsqu'elles sont utilisées dans une dimension calculée, forment une dimension synthétique.

Dans les graphiques comprenant une dimension synthétique créée à l'aide de la fonction **ValueList**, il est possible de faire référence à la valeur de dimension correspondant à une cellule d'expression donnée en réexécutant la fonction **ValueList** avec les mêmes paramètres dans l'expression du graphique. La fonction peut naturellement être employée <sup>n</sup>'importe où dans la disposition, mais sauf quand elle est utilisée pour des dimensions synthétiques, elle ne présente de l'intérêt que lorsqu'elle figure dans une fonction d'agrégation.

Les dimensions synthétiques ne sont pas affectées par les sélections.

#### **Syntaxe :**

**ValueList(**v1 {,...}**)**

#### **Type de données renvoyé :** double

#### **Arguments :**

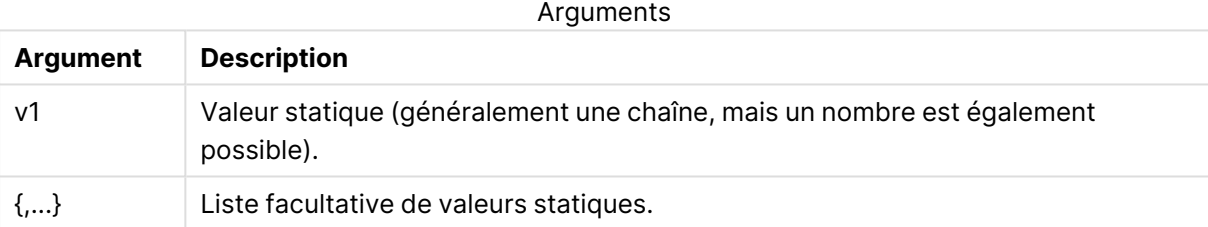

#### **Exemples et résultats :**

#### Exemples de fonction

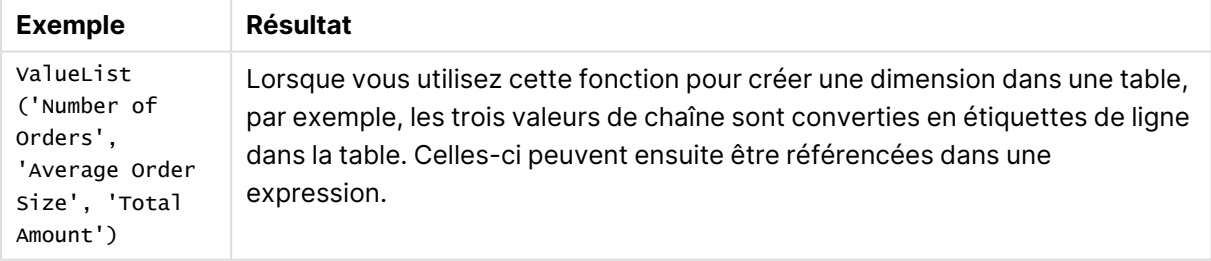

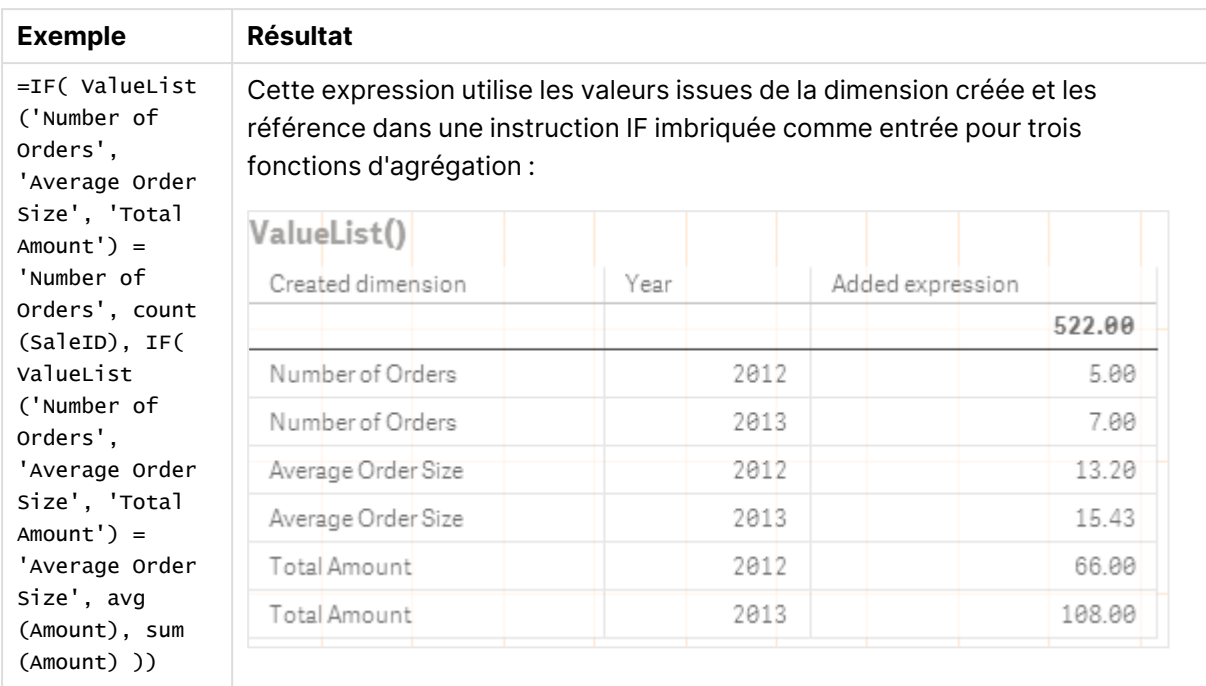

Données utilisées dans les exemples :

SalesPeople: LOAD \* INLINE [ SaleID|SalesPerson|Amount|Year 1|1|12|2013 2|1|23|2013 3|1|17|2013 4|2|9|2013 5|2|14|2013 6|2|29|2013 7|2|4|2013 8|1|15|2012 9|1|16|2012 10|2|11|2012 11|2|17|2012 12|2|7|2012 ] (delimiter is '|');

## <span id="page-594-0"></span>ValueLoop - fonction de graphique

ValueLoop() renvoie un ensemble de valeurs itérées qui, lorsqu'elles sont utilisées dans une dimension calculée, forment une dimension synthétique.

La liste de valeurs générées débute par la valeur **from** et se termine par la valeur **to** et comprend des valeurs intermédiaires par incréments du pas.

Dans les graphiques comprenant une dimension synthétique créée à l'aide de la fonction **ValueLoop**, il est possible de faire référence à la valeur de dimension correspondant à une cellule d'expression donnée en réexécutant la fonction **ValueLoop** avec les mêmes paramètres dans l'expression du graphique. La fonction peut naturellement être employée <sup>n</sup>'importe où dans la disposition, mais sauf quand elle est utilisée pour des dimensions synthétiques, elle ne présente de l'intérêt que lorsqu'elle figure dans une fonction d'agrégation.

Les dimensions synthétiques ne sont pas affectées par les sélections.

#### **Syntaxe :**

**ValueLoop(**from [, to [, step ]]**)**

#### **Type de données renvoyé :** double

#### **Arguments :**

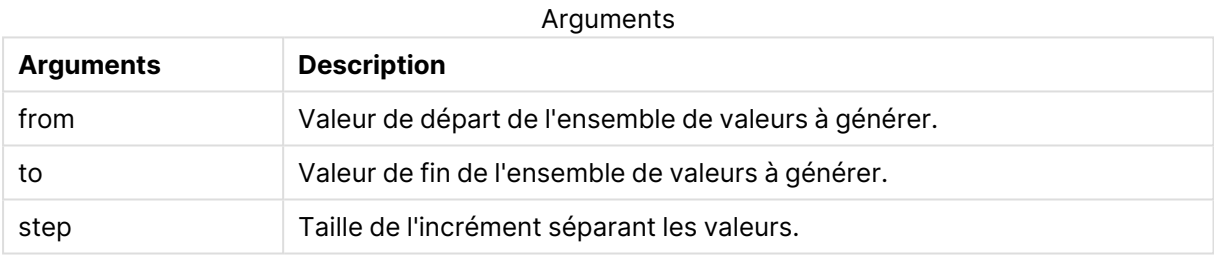

#### **Exemples et résultats :**

#### Exemples de fonction

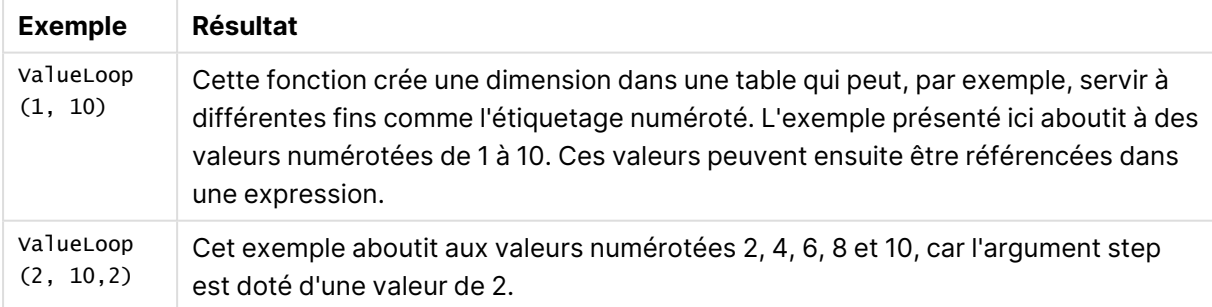

## Agrégations imbriquées

Certaines situations peuvent nécessiter l'application d'une agrégation au résultat d'une autre agrégation. On parle alors d'agrégations imbriquées.

Dans la plupart des expressions de graphique, vous ne pouvez pas imbriquer d'agrégations. En revanche, vous pouvez imbriquer des agrégations si vous utilisez le qualificateur **TOTAL** dans la fonction d'agrégation interne.

Il est interdit d'utiliser plus de 100 niveaux d'imbrication.

## Agrégations imbriquées avec utilisation du qualificateur TOTAL

#### **Exemple :**

Supposons que vous souhaitiez calculer la somme du champ **Sales**, mais inclure uniquement les transactions dont la date de commande **OrderDate** correspond à l'année dernière. L'année passée peut être obtenue via la fonction d'agrégation **Max(TOTAL** Year(OrderDate)**)**.

L'agrégation suivante renverrait le résultat souhaité :

```
Sum(If(Year(OrderDate)=Max(TOTAL Year(OrderDate)), Sales))
```
Pour ce type d'imbrication, Qlik Sense nécessite l'inclusion du qualificateur **TOTAL**. Il est nécessaire pour obtenir la comparaison souhaitée. Ce type d'emploi de l'imbrication est relativement courant et conseillé.

#### **Voir aussi :**

<span id="page-596-0"></span>Aggr - fonction de [graphique](#page-596-0) (page 597)

# 8.3 Aggr - fonction de graphique

**Aggr()** renvoie un tableau de valeurs pour l'expression calculée au moyen de la ou des dimensions définies. Par exemple, la valeur maximale de ventes, par client et par région.

La fonction **Aggr** est utilisée pour les agrégations imbriquées dans lesquelles le première paramètre (l'agrégation interne) est calculé une fois par valeur dimensionnelle. Les dimensions sont spécifiées dans le deuxième paramètre (et les paramètres suivants).

De plus, la fonction **Aggr** doit être imbriquée dans une fonction d'agrégation externe en utilisant le tableau de résultats provenant de la fonction **Aggr** comme entrée de l'agrégation dans laquelle elle est imbriquée.

#### **Syntaxe :**

```
Aggr({SetExpression}[DISTINCT] [NODISTINCT ] expr, StructuredParameter{,
StructuredParameter})
```
## **Type de données renvoyé :** double

### **Arguments :**

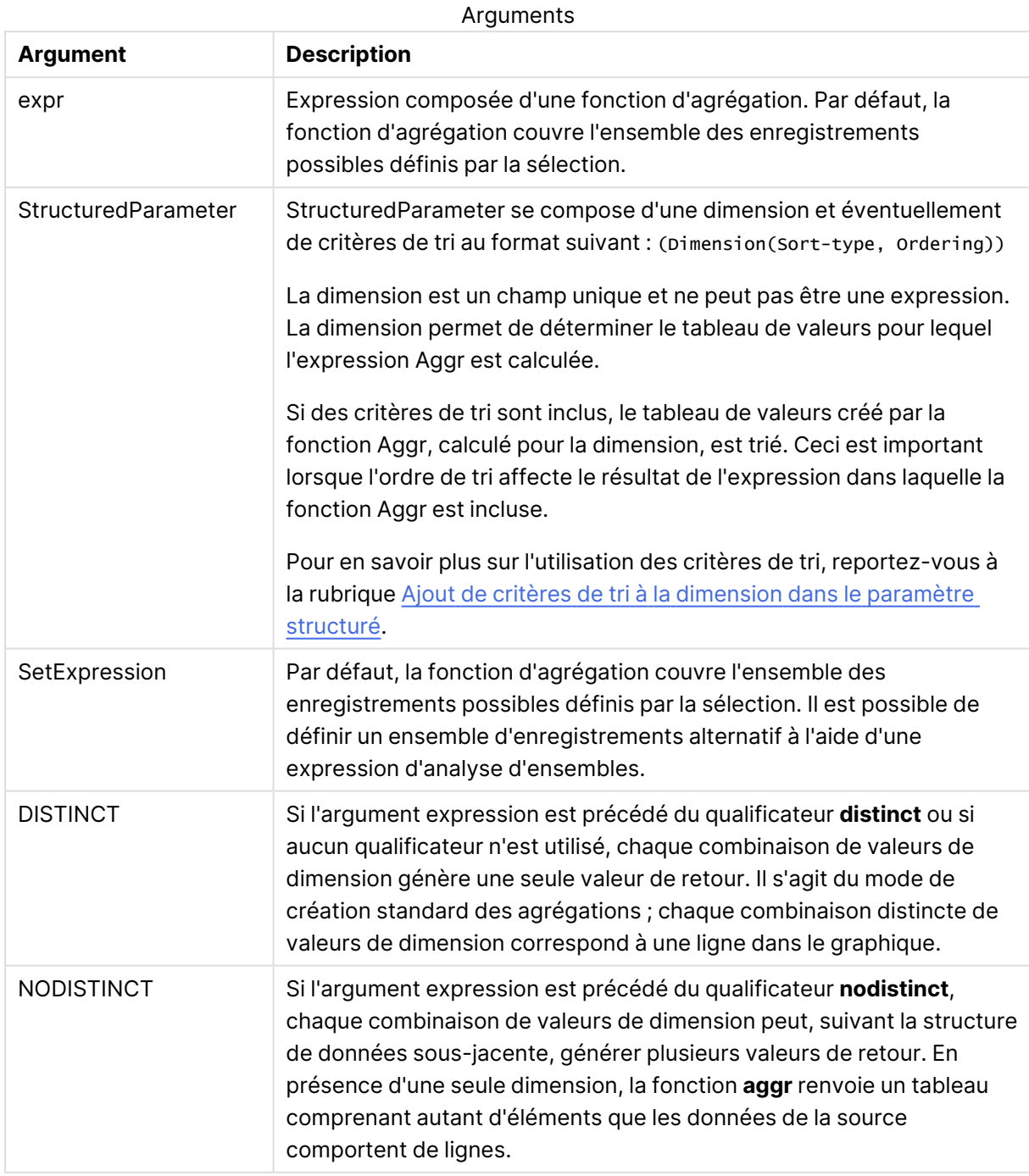

Les fonctions d'agrégation de base (telles que **Sum**, **Min** et **Avg**) renvoient une valeur numérique unique, tandis que la fonction Aggr() est comparable à la création d'un ensemble de résultats graduel temporaire (table virtuelle), sur lequel une autre agrégation peut être effectuée. Par

exemple, lorsque vous calculez une valeur de vente moyenne en additionnant les ventes par client dans une instruction **Aggr()**, puis en calculant la moyenne des résultats additionnés : **Avg(TOTAL Aggr(Sum(Sales),Customer))**.

Si vous souhaitez créer des agrégations de graphiques imbriqués à plusieurs niveaux, utilisez la fonction Aggr() dans des dimensions calculées.

#### **Limitations :**

Dans une fonction Aggr(), chaque dimension doit consister en un seul champ et être différente d'une expression (dimension calculée).

#### <span id="page-598-0"></span>**Ajout de critères de tri à la dimension dans le paramètre structuré**

Dans sa forme de base, l'argument StructuredParameter dans la syntaxe de la fonction Aggr est une dimension unique. L'expression Aggr(Sum(Sales, Month)) détermine la valeur totale des ventes pour chaque mois. Toutefois, lorsqu'elle est incluse dans une autre fonction d'agrégation, des résultats inattendus peuvent survenir si aucun critère de tri n'est utilisé. En effet, certaines dimensions peuvent être triées par ordre numérique ou alphabétique, et ainsi de suite.

Dans l'argument StructuredParameter de la fonction Aggr, vous pouvez indiquer des critères de tri sur la dimension dans votre expression. De cette manière, vous imposez un ordre de tri sur la table virtuelle qui est créée par la fonction Aggr.

L'argument StructuredParameter présente la syntaxe suivante :

(FieldName, (Sort-type, Ordering))

Les paramètres structurés peuvent être imbriqués :

(FieldName, (FieldName2, (Sort-type, Ordering)))

Les types de tri possibles sont les suivants : NUMERIC, TEXT, FREQUENCY ou LOAD\_ORDER.

Les types de classement associés à chaque type de tri sont les suivants :

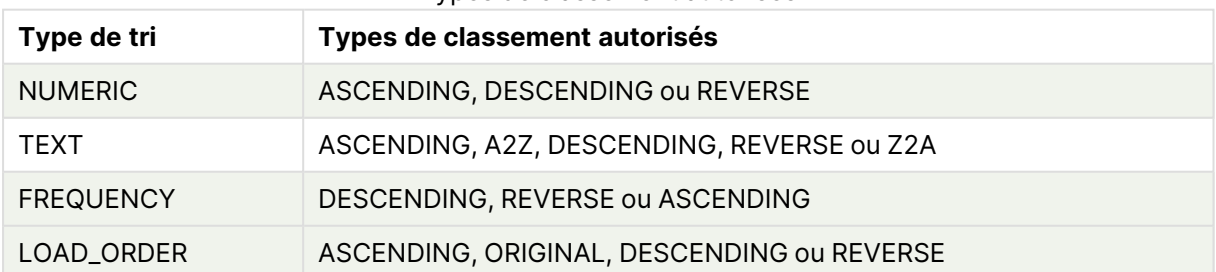

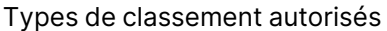

Les types de classement REVERSE et DESCENDING sont équivalents.

Pour le type de tri TEXT, les types de classement ASCENDING et A2Z sont équivalents, et DESCENDING, REVERSE et Z2A sont équivalents.

Pour le type de tri LOAD\_ORDER, les types de classement ASCENDING et ORIGINAL sont équivalents.

## Exemples : Expressions de graphique avec Aggr

Exemples - expressions de graphique

## Exemple d'expression de graphique 1

## Script de chargement

Chargez les données suivantes sous forme de chargement inline dans l'éditeur de chargement de données pour créer l'exemple d'expression de graphique ci-dessous.

ProductData:

```
LOAD * inline [
Customer|Product|UnitSales|UnitPrice
Astrida|AA|4|16
Astrida|AA|10|15
Astrida|BB|9|9
Betacab|BB|5|10
Betacab|CC|2|20
Betacab|DD|25|25
Canutility|AA|8|15
Canutility|CC|0|19
] (delimiter is '|');
```
## Expression de graphique

Créez une visualisation ICP sur une feuille Qlik Sense. Ajoutez l'expression suivante à l'indicateur ICP, sous forme de mesure :

Avg(Aggr(Sum(UnitSales\*UnitPrice), Customer))

## Résultat

376.7

## Explication

L'expression Aggr(Sum(UnitSales\*UnitPrice), Customer) détermine la valeur totale des ventes par **Customer** et renvoie un tableau de valeurs : 295, 715 et 120 pour les trois valeurs **Customer**.

De fait, nous avons établi une liste temporaire de valeurs sans avoir à créer de table ou colonne explicite contenant ces valeurs.

Ces valeurs sont utilisées comme données d'entrée pour la fonction **Avg()** afin de rechercher la valeur moyenne des ventes, soit 376.7.

## Exemple d'expression de graphique 2

## Script de chargement

Chargez les données suivantes sous forme de chargement inline dans l'éditeur de chargement de données pour créer l'exemple d'expression de graphique ci-dessous.

ProductData:

```
LOAD * inline [
Customer|Product|UnitSales|UnitPrice
Astrida|AA|4|16
Astrida|AA|10|15
Astrida|BB|10|15
Astrida|BB|9|9
Betacab|BB|5|10
Betacab|BB|7|12
Betacab|CC|2|22
Betacab|CC|4|20
Betacab|DD|25|25
Canutility|AA|8|15
Canutility|AA|5|11
Canutility|CC|0|19
] (delimiter is '|');
```
## Expression de graphique

Créez une visualisation de table dans une feuille Qlik Sense dotée des dimensions **Customer**, **Product**, **UnitPrice** et **UnitSales**. Ajoutez à la table l'expression suivante, sous forme de mesure :

Aggr(NODISTINCT Max(UnitPrice), Customer, Product)

#### Résultat

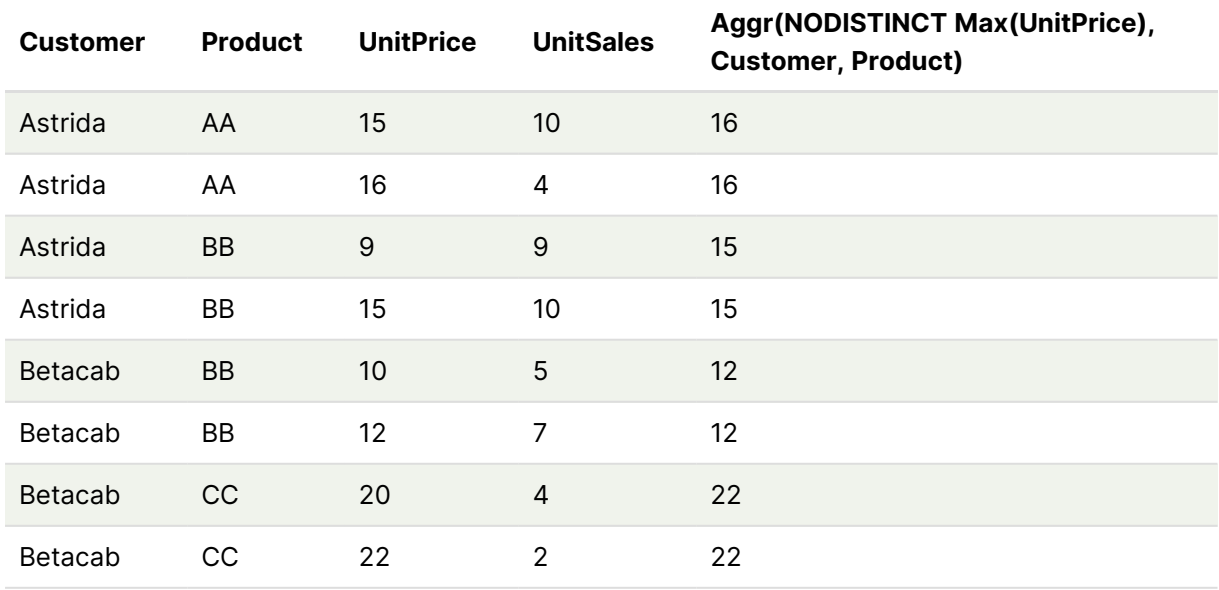

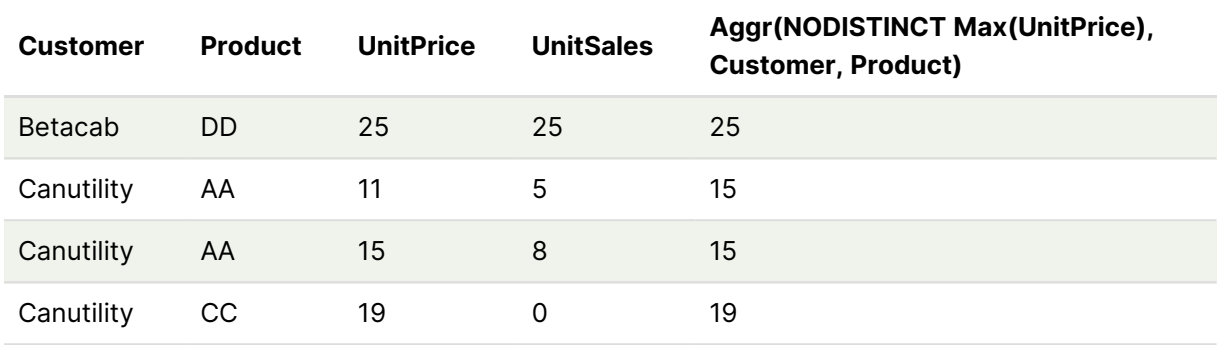

## Explication

Liste de valeurs : 16, 16, 15, 15, 12, 12, 22, 22, 25, 15, 15 et 19. Le qualificateur **nodistinct** signifie que le tableau contient un élément pour chaque ligne des données sources : chacun d'eux correspond à la valeur **UnitPrice** maximale pour chaque cellule **Customer** et chaque cellule **Product**.

## Exemple d'expression de graphique 3

## Script de chargement

Chargez les données suivantes sous forme de chargement inline dans l'éditeur de chargement de données pour créer l'exemple d'expression de graphique ci-dessous.

```
Set vNumberOfOrders = 1000;
OrderLines:
Load
       RowNo() as OrderLineID,
       OrderID,
       OrderDate,
       Round((Year(OrderDate)-2005)*1000*Rand()*Rand()*Rand1) as Sales
       While Rand() <=0.5 or IterNo()=1;
Load * Where OrderDate<=Today();
Load
       Rand() as Rand1,
       Date(MakeDate(2013)+Floor((365*4+1)*Rand())) as OrderDate,
       RecNo() as OrderID
       Autogenerate vNumberOfOrders;
Calendar:
Load distinct
       Year(OrderDate) as Year,
       Month(OrderDate) as Month,
       OrderDate
       Resident OrderLines;
```
## Expressions de graphique

Créez une visualisation de table dans une feuille Qlik Sense dotée des dimensions **Year** et **Month**. Ajoutez à la table les expressions suivantes sous forme de mesures :

- Sum(Sales)
- <sup>l</sup> Sum(Aggr( Rangesum(Above(Sum(Sales),0,12)), (Year, (Numeric, Ascending)), (Month, (Numeric, Ascending)) )) libellé comme Structured Aggr() dans la table.

## Résultat

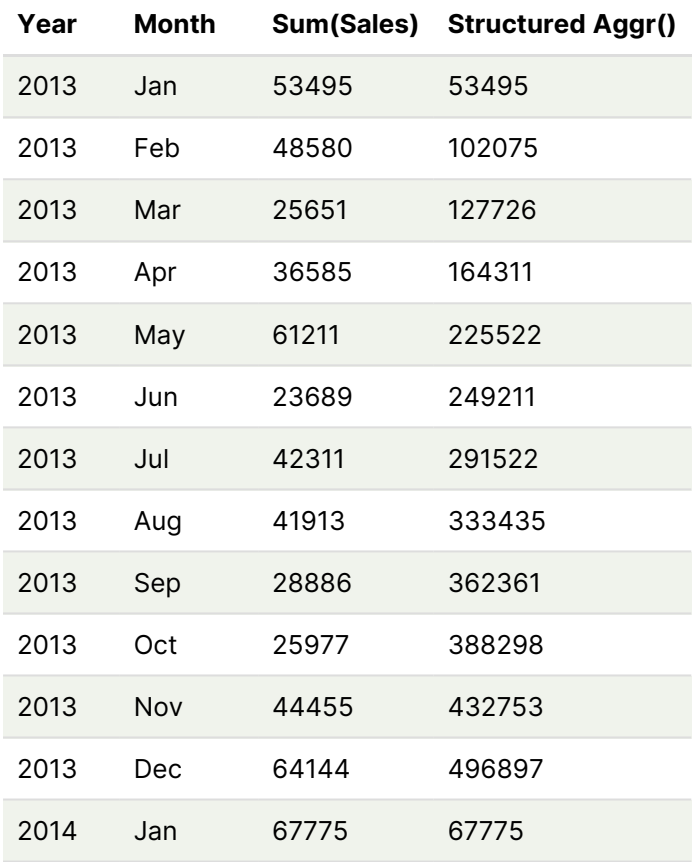

#### Explication

Cet exemple affiche les valeurs agrégées sur une période de douze mois pour chaque année dans l'ordre chronologique croissant, d'où la partie (Numeric, Ascending) des paramètres structurés de l'expression **Aggr()**. Deux dimensions spécifiques sont nécessaires comme paramètres structurés : **Year** (Année) et **Month** (Mois), triés par (1) **Year** (numérique) et (2) **Month** (numérique). Ces deux dimensions doivent être utilisées dans la visualisation de table ou de graphique. Cela est nécessaire pour que la liste de dimensions de la fonction **Aggr()** corresponde aux dimensions de l'objet utilisé dans la visualisation.

Vous pouvez comparer la différence entre ces mesures dans une table ou dans des graphiques en courbes distincts :

- Sum(Aggr( Rangesum(Above(Sum(Sales),0,12)), (Year), (Month) ))
- <sup>l</sup> Sum(Aggr( Rangesum(Above(Sum(Sales),0,12)), (Year, (Numeric, Ascending)), (Month, (Numeric, Ascending)) ))

Vous devez voir clairement que seule la dernière expression effectue l'accumulation de valeurs agrégées souhaitée.

#### **Voir aussi :**

p Fonctions [d'agrégation](#page-360-0) de base (page 361)

# 8.4 Fonctions de couleur

Ces fonctions de graphique peuvent s'utiliser dans des expressions associées à la définition et à l'évaluation des propriétés de couleur des objets de graphique, de même que dans les scripts de chargement de données.

Pour des raisons de comptabilité avec les versions antérieures, Qlik Sense prend en charge les fonctions de couleur **Color()**, **qliktechblue** et **qliktechgray**, mais leur utilisation est déconseillée.

#### ARGB

**ARGB()** est utilisée dans des expressions afin de spécifier ou d'évaluer les propriétés de couleur d'un objet graphique, où la couleur est définie par des composants rouge **r**, vert **g** et bleu **b**, ainsi qu'un facteur alpha (d'opacité) **alpha**.

**[ARGB](#page-606-0) (**alpha, r, g, b**)**

**HSL** 

**HSL()** est utilisée dans des expressions afin de spécifier ou d'évaluer les propriétés de couleur d'un objet graphique, où la couleur est définie par une valeur de teinte **hue**, une valeur de **saturation** et une valeur de luminosité **luminosity** comprise entre 0 et 1.

**[HSL](#page-608-0) (**hue, saturation, luminosity**)**

#### RGB

RGB() renvoie un entier correspondant au code de couleur de la couleur définie par les trois paramètres : le composant rouge r, le composant vert g (pour green) et le composant bleu b. Ces composants doivent avoir des valeurs entières comprises entre 0 et 255. La fonction peut être utilisée dans des expressions pour définir ou évaluer les propriétés de couleur d'un objet de graphique.

**[RGB](#page-606-1) (**r, g, b**)**

Colormix1

La fonction **Colormix1()** s'utilise dans les expressions pour renvoyer une représentation ARGB à partir d'un dégradé de deux couleurs, basé sur une valeur comprise entre 0 et 1.

**Colormix1 (**Value , ColorZero , ColorOne**)** Value est un nombre réel compris entre 0 et 1.

- Si Value = 0 ColorZero est renvoyé.
- Si Value = 1 ColorOne est renvoyé.
- Si 0 < Value < 1, l'ombrage intermédiaire approprié est renvoyé.

ColorZero est une représentation RGB valide correspondant à l'extrémité inférieure de l'intervalle.

ColorOne est une représentation RGB valide correspondant à l'extrémité supérieure de l'intervalle.

#### **Exemple :**

Colormix1(0.5, red(), blue()) renvoie :

ARGB(255,64,0,64) (purple)

#### Colormix2

La fonction **Colormix2()** est utilisée dans les expressions pour renvoyer une représentation ARGB à partir d'un dégradé de deux couleurs, sur la base d'une valeur comprise entre -1 et 1, avec la possibilité de spécifier une couleur intermédiaire pour la position centrale (0).

**Colormix2 (**Value ,ColorMinusOne , ColorOne[ , ColorZero]**)**

Value est un nombre réel compris entre -1 et 1.

- Si Value = -1, la première couleur est renvoyée.
- Si Value = 1, la deuxième couleur est renvoyée.
- Si -1 < Value < 1, le mélange de couleur approprié est renvoyé.

ColorMinusOne est une représentation RGB valide correspondant à l'extrémité inférieure de l'intervalle.

ColorOne est une représentation RGB valide correspondant à l'extrémité supérieure de l'intervalle.

ColorZero est une représentation RGB valide facultative correspondant au centre de l'intervalle.

#### SysColor

**SysColor()** renvoie la représentation ARGB de la couleur système Windows nr, où nr correspond au paramètre de la fonction API de Windows **GetSysColor(nr)**.

**SysColor (**nr**)**

#### **ColorMapHue**

**ColorMapHue()** renvoie une valeur ARGB d'une couleur provenant d'une table de couleurs faisant varier le composant de teinte du modèle de couleurs HSV. La table de couleurs commence par le rouge, passe par le jaune, le vert, le cyan, le bleu, le magenta, puis revient au rouge. x doit être spécifié sous forme de valeur comprise entre 0 et 1.

**ColorMapHue (**x**)**

ColorMapJet

**ColorMapJet()** renvoie une valeur ARGB d'une couleur provenant d'une table de couleurs commençant par le bleu, passant par le cyan, le jaune et l'orange, puis revenant au rouge. x doit être spécifié sous forme de valeur comprise entre 0 et 1.

**ColorMapJet (**x**)**

## Fonctions de couleur prédéfinies

Les fonctions suivantes peuvent être utilisées dans les expressions pour les couleurs prédéfinies. Chaque fonction renvoie une représentation RGB.

Vous avez la possibilité de fournir un paramètre facultatif pour le facteur alpha, auquel cas une représentation de couleurs ARGB est renvoyée. Un facteur alpha égal à 0 correspond à une transparence totale tandis qu'un facteur alpha égal à 255 traduit une opacité totale. Si aucune valeur n'est saisie pour alpha, elle est supposée correspondre à 255.

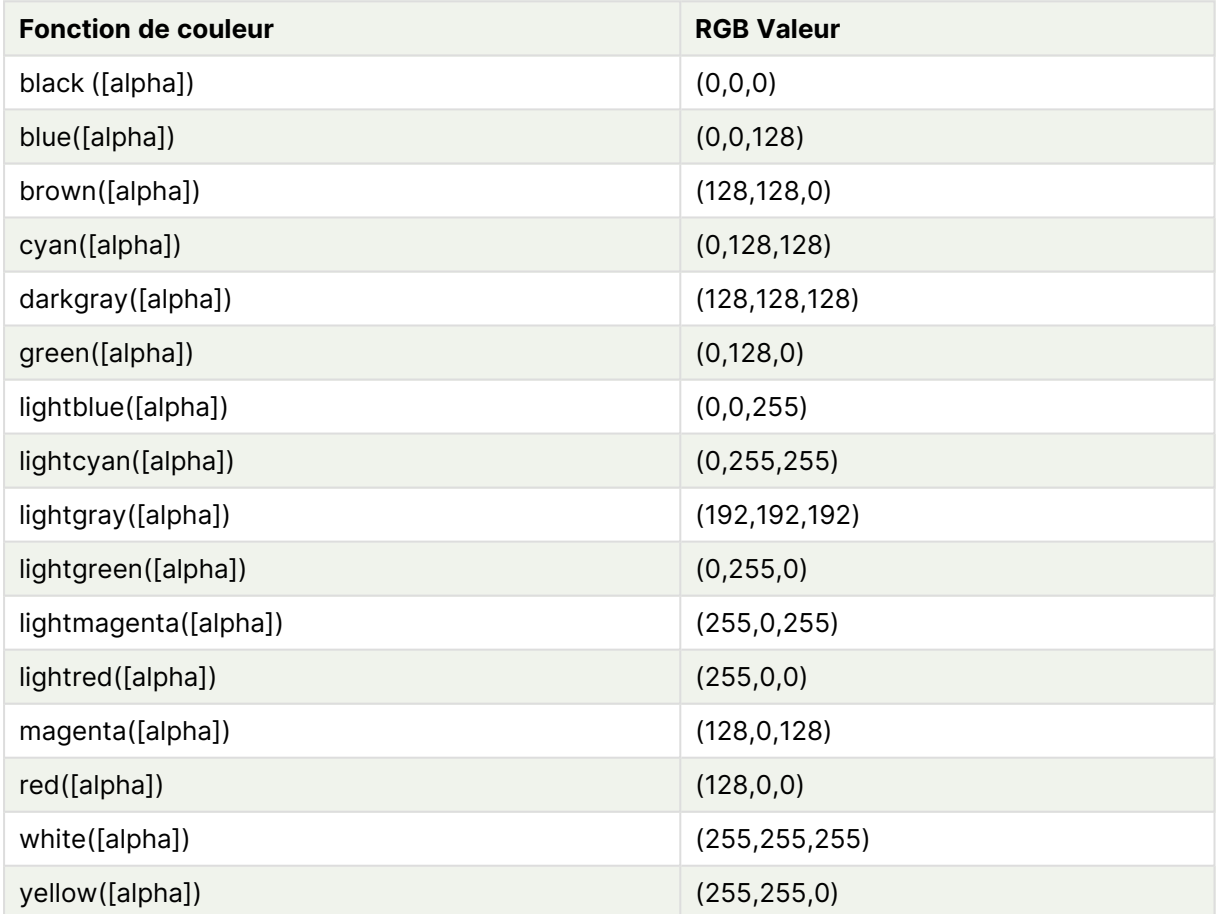

#### Fonctions de couleur prédéfinies

## **Exemples et résultats :**

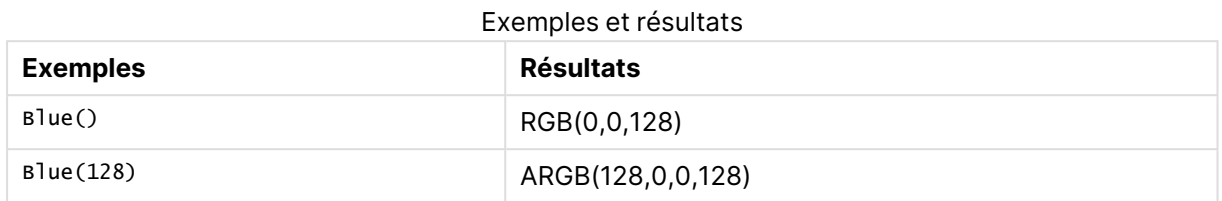

## <span id="page-606-0"></span>ARGB

**ARGB()** est utilisée dans des expressions afin de spécifier ou d'évaluer les propriétés de couleur d'un objet graphique, où la couleur est définie par des composants rouge **r**, vert **g** et bleu **b**, ainsi qu'un facteur alpha (d'opacité) **alpha**.

## **Syntaxe :**

**ARGB(**alpha, r, g, b**)**

## **Type de données renvoyé :** double

## **Arguments :**

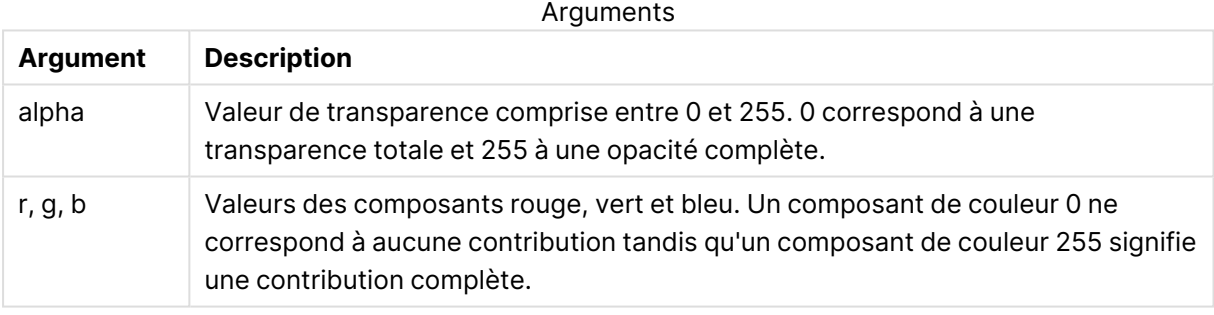

Tous les arguments doivent être des expressions dont le résultat est un entier compris entre 0 et 255.

Si vous interprétez et formatez le composant numérique selon la notation hexadécimale, les valeurs des composants de couleur sont plus faciles à identifier. Par exemple, le vert clair est identifié par le nombre 4 278 255 360, ce qui donne FF00FF00 en notation hexadécimale. Les deux premières positions 'FF' (255) représentent le canal **alpha**. Les deux positions '00' suivantes représentent la quantité de **rouge**, les deux positions 'FF' suivantes représentent la quantité de **vert** et les deux dernières positions '00' représentent la quantité de **bleu**..

## <span id="page-606-1"></span>RGB

RGB() renvoie un entier correspondant au code de couleur de la couleur définie par les trois paramètres : le composant rouge r, le composant vert g (pour green) et le composant bleu b. Ces composants doivent avoir des valeurs entières comprises entre 0 et 255. La fonction peut être

utilisée dans des expressions pour définir ou évaluer les propriétés de couleur d'un objet de graphique.

#### **Syntaxe :**

**RGB (**r, g, b**)**

#### **Type de données renvoyé :** double

#### **Arguments :**

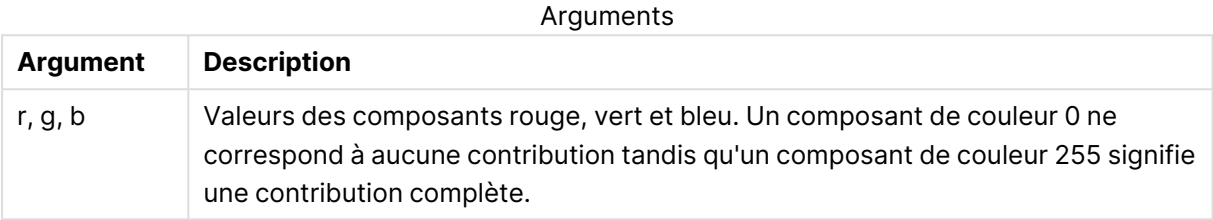

Tous les arguments doivent être des expressions dont le résultat est un entier compris entre 0 et 255.

Si vous interprétez et formatez le composant numérique selon la notation hexadécimale, les valeurs des composants de couleur sont plus faciles à identifier. Par exemple, le vert clair est identifié par le nombre 4 278 255 360, ce qui donne FF00FF00 en notation hexadécimale. Les deux premières positions 'FF' (255) représentent le canal **alpha**. Dans les fonctions **RGB** et **HSL**, la valeur correspond toujours à FF (opaque). Les deux positions '00' suivantes représentent la quantité de **rouge**, les deux positions 'FF' suivantes représentent la quantité de **vert** et les deux dernières positions '00' représentent la quantité de **bleu**..

Exemple : Expression de graphique

Cet exemple applique une couleur personnalisée à un graphique :

Données utilisées dans cet exemple :

ProductSales: Load \* Inline [Country, Sales, Budget Sweden,100000,50000 Germany, 125000, 175000 Norway, 74850, 68500 Ireland, 45000, 48000 Sweden,98000,50000 Germany, 115000, 175000 Norway, 71850, 68500 Ireland, 31000, 48000 ] (delimiter is ','); Saisissez l'expression suivante dans le panneau des propriétés **Couleurs et légende** : If (Sum(Sales)>Sum(Budget),RGB(255,0,0),RGB(100,80,120))

Résultat :

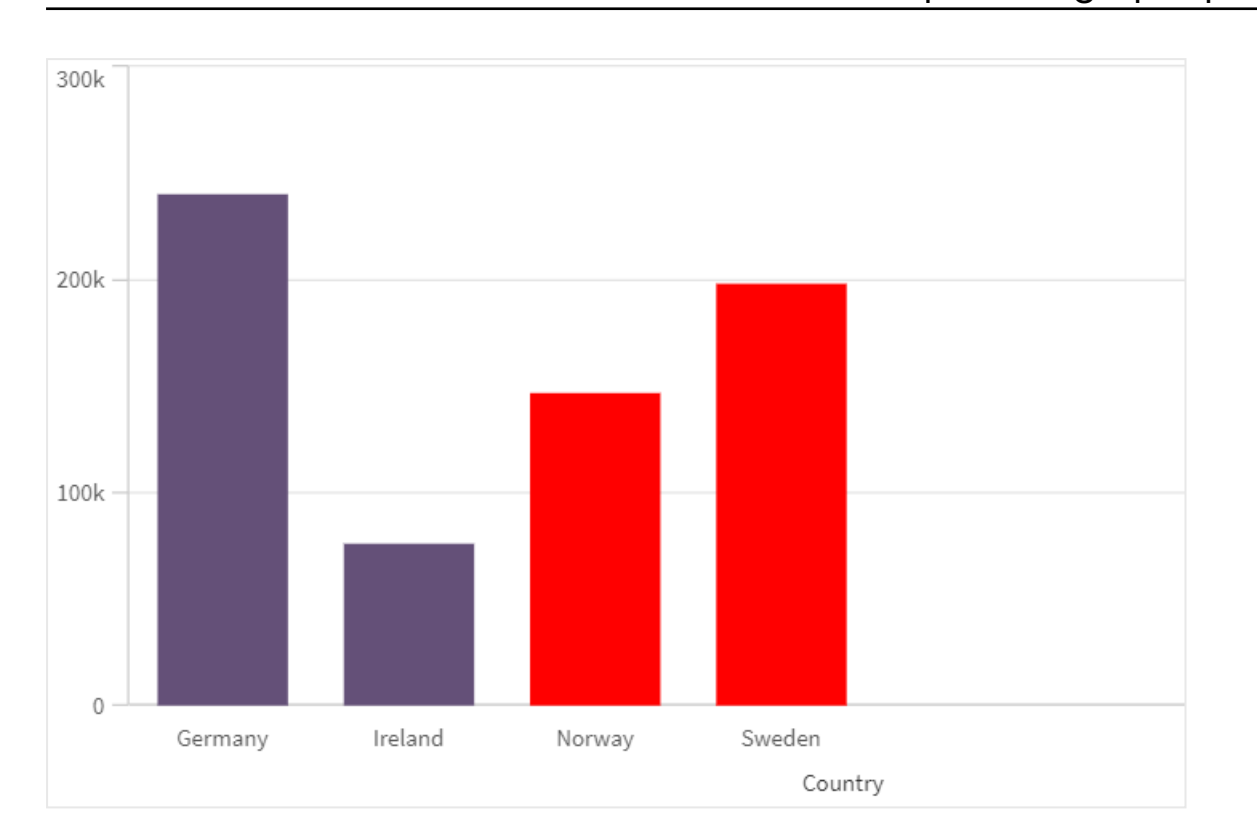

# 8 Fonctions de script et de graphique

## Exemple : Script de chargement

L'exemple suivant affiche les valeurs RVB équivalentes aux valeurs au format hexagonal :

```
Load
Text(R & G & B) as Text,
RGB(R,G,B) as Color;
Load
Num#(R,'(HEX)') as R,
Num#(G,'(HEX)') as G,
Num#(B,'(HEX)') as B
Inline
[R,G,B
01,02,03
AA,BB,CC];
Résultat :
```
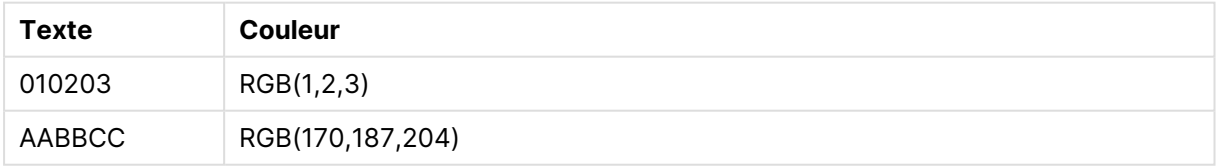

## <span id="page-608-0"></span>**HSL**

**HSL()** est utilisée dans des expressions afin de spécifier ou d'évaluer les propriétés de couleur d'un objet graphique, où la couleur est définie par une valeur de teinte **hue**, une valeur de **saturation** et une valeur de luminosité **luminosity** comprise entre 0 et 1.

#### **Syntaxe :**

**HSL (**hue, saturation, luminosity**)**

## **Type de données renvoyé :** double

## **Arguments :**

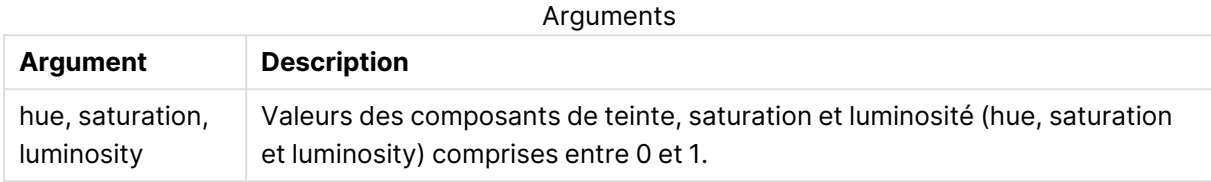

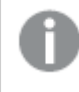

Tous les arguments doivent être des expressions dont le résultat est un entier compris entre 0 et 1.

Si vous interprétez et formatez le composant numérique selon la notation hexadécimale, les valeurs RGB des composants de couleur sont plus faciles à identifier. Par exemple, le vert clair est identifié par le nombre 4 278 255 360, ce qui donne FF00FF00 et RGB (0,255,0) en notation hexadécimale. Cela équivaut à HSL (80/240, 240/240, 120/240) - une valeur HSL de (0.33, 1, 0.5).

# 8.5 Fonctions conditionnelles

Les fonctions conditionnelles évaluent toutes une condition avant de renvoyer différentes réponses suivant la valeur de la condition. Les fonctions s'utilisent aussi bien dans le script de chargement de données que dans les expressions de graphique.

## Vue d'ensemble des fonctions conditionnelles

Chaque fonction est décrite plus en détail après la vue d'ensemble. Vous pouvez également cliquer sur le nom de la fonction qui vous intéresse dans la syntaxe afin d'accéder immédiatement aux informations connexes.

## **alt**

La fonction **alt** renvoie le premier des paramètres doté d'une représentation numérique valide. Si aucune correspondance n'est trouvée, c'est le dernier paramètre qui est renvoyé. Vous pouvez utiliser autant de paramètres que vous le souhaitez.

**[alt](#page-610-0) (**expr1[ , expr2 , expr3 , ...] , else**)**

#### **class**

La fonction **class** attribue le premier paramètre à un intervalle de classe. Le résultat est une valeur double utilisant a<=x<b comme valeur textuelle, où a et b sont les limites supérieure et inférieure de la série, et la limite inférieure comme valeur numérique.

**[class](#page-611-0) (**expression, interval [ , label [ , offset ]]**)**

#### **coalesce**

La fonction **coalesce** renvoie le premier des paramètres doté d'une représentation non-NULL valide. Vous pouvez utiliser autant de paramètres que vous le souhaitez.

**[coalesce](#page-613-0)(**expr1[ , expr2 , expr3 , ...]**)**

#### **if**

La fonction **if** renvoie une valeur variant selon que la condition fournie avec la fonction est évaluée comme True ou False.

**[if](#page-614-0) (**condition , then , else**)**

#### **match**

La fonction **match** compare le premier paramètre à tous les paramètres suivants et renvoie l'emplacement numérique des expressions qui correspondent. La comparaison est sensible à la casse des caractères.

**[match](#page-617-0) (** str, expr1 [ , expr2,...exprN ]**)**

#### **mixmatch**

La fonction **mixmatch** compare le premier paramètre à tous les paramètres suivants et renvoie l'emplacement numérique des expressions qui correspondent. La comparaison n'est pas sensible à la casse ni aux systèmes de caractères japonais Hiragana et Katakana.

**[mixmatch](#page-621-0) (** str, expr1 [ , expr2,...exprN ]**)**

#### **pick**

La fonction pick renvoie la nième expression de la liste.

**[pick](#page-624-0) (**n, expr1[ , expr2,...exprN]**)**

#### **wildmatch**

La fonction **wildmatch** compare le premier paramètre à tous les paramètres suivants et renvoie le numéro de l'expression qui correspond. Cela permet d'utiliser des caractères génériques ( **\*** et **?**) dans les chaînes de comparaison. **\*** met en correspondance toute séquence de caractères. **?** met en correspondance un seul caractère, quel qu'il soit. La comparaison n'est pas sensible à la casse ni aux systèmes de caractères japonais Hiragana et Katakana.

<span id="page-610-0"></span>**[wildmatch](#page-625-0) (** str, expr1 [ , expr2,...exprN ]**)**

## alt

La fonction **alt** renvoie le premier des paramètres doté d'une représentation numérique valide. Si aucune correspondance n'est trouvée, c'est le dernier paramètre qui est renvoyé. Vous pouvez utiliser autant de paramètres que vous le souhaitez.

#### **Syntaxe :**

```
alt(expr1[ , expr2 , expr3 , ...] , else)
```
## **Arguments :**

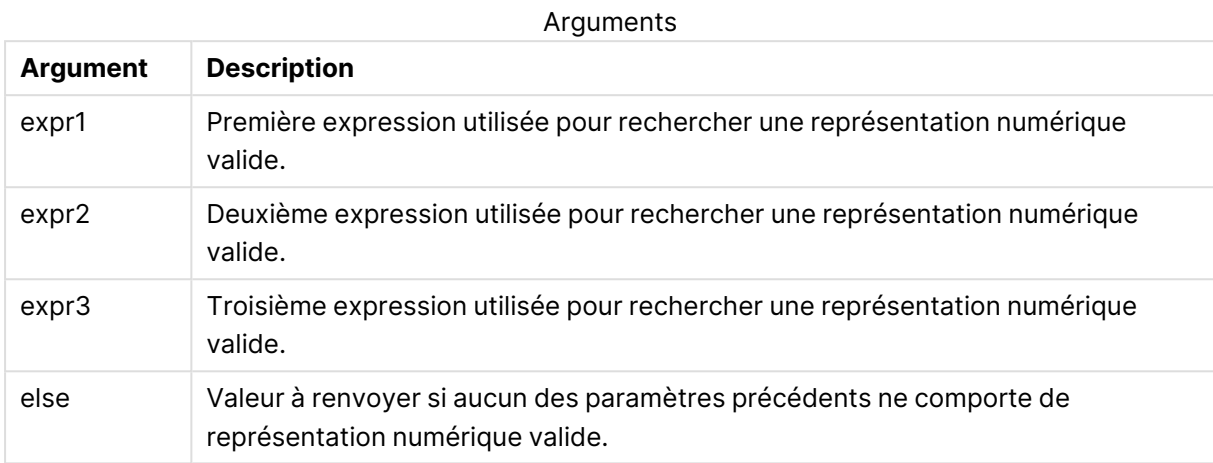

La fonction alt s'utilise souvent avec les fonctions d'interprétation des nombres et des dates. De cette manière, Qlik Sense peut tester différents formats de date selon un ordre de priorité. Elle peut également servir à gérer les valeurs NULL dans les expressions numériques.

## **Exemples :**

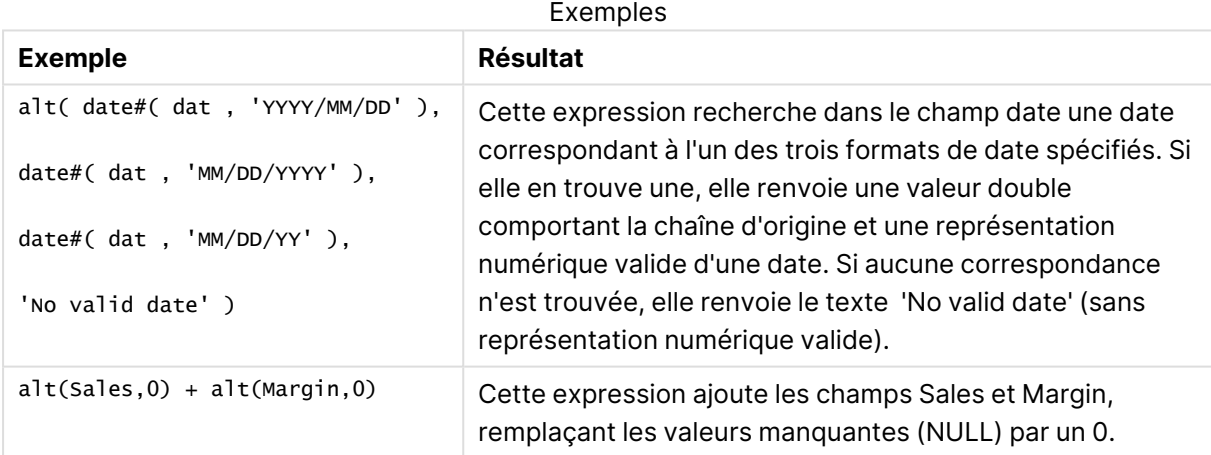

## <span id="page-611-0"></span>class

La fonction **class** attribue le premier paramètre à un intervalle de classe. Le résultat est une valeur double utilisant a<=x<b comme valeur textuelle, où a et b sont les limites supérieure et inférieure de la série, et la limite inférieure comme valeur numérique.

## **Syntaxe :**

```
class(expression, interval [ , label [ , offset ]])
```
## **Arguments :**

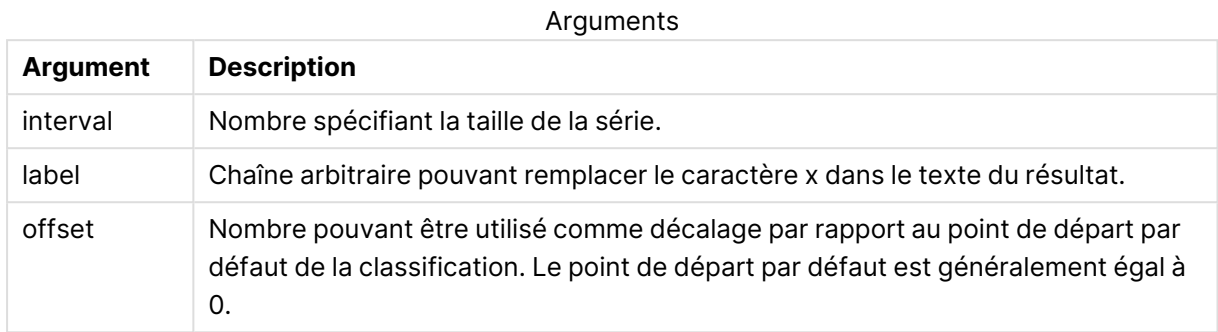

## **Exemples :**

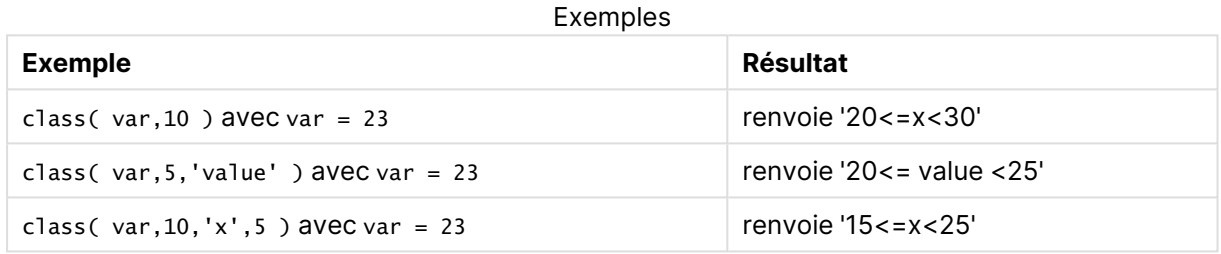

## Exemple - Script de chargement avec class

Exemple : script de chargement

## **Script de chargement**

Dans cet exemple, nous chargeons une table contenant le nom et l'âge de plusieurs personnes. Nous voulons ajouter un champ qui classe chaque personne selon un groupe d'âges couvrant un intervalle de dix ans. La table source d'origine ressemble à ce qui suit.

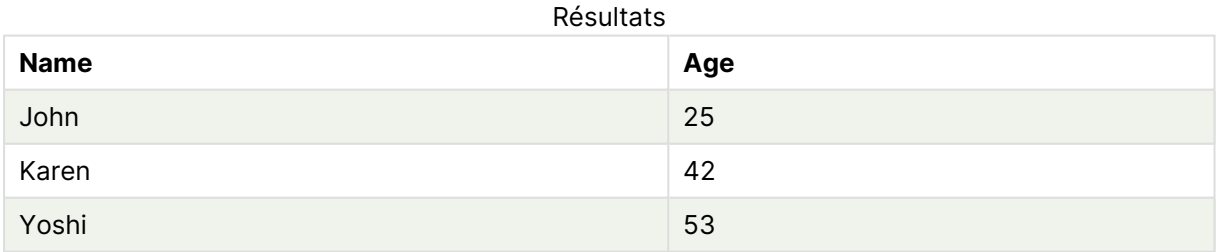

Pour ajouter le champ de classification par groupe d'âges, vous pouvez insérer une instruction preceding load à l'aide de la fonction **class**.

Créez un nouvel onglet dans l'éditeur de chargement de données, puis chargez les données suivantes sous forme de chargement inline. Créez le tableau ci-dessous dans Qlik Sense pour afficher les résultats.

LOAD \*, class(Age, 10, 'age') As Agegroup;

```
LOAD * INLINE
[ Age, Name
25, John
42, Karen
53, Yoshi];
```
## **Résultats**

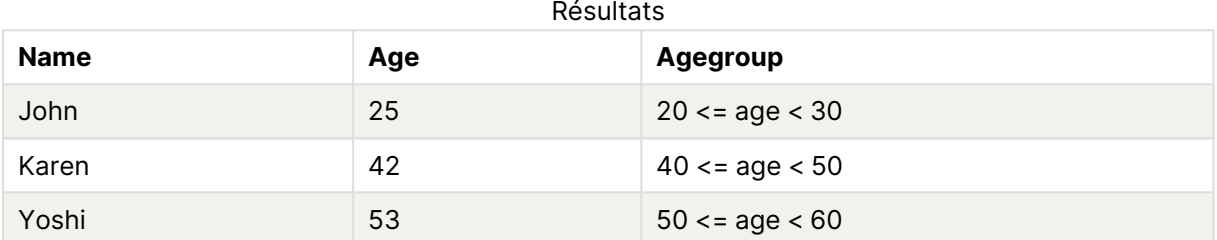

## coalesce

La fonction **coalesce** renvoie le premier des paramètres doté d'une représentation non-NULL valide. Vous pouvez utiliser autant de paramètres que vous le souhaitez.

## **Syntaxe :**

```
coalesce(expr1[ , expr2 , expr3 , ...])
```
## **Arguments :**

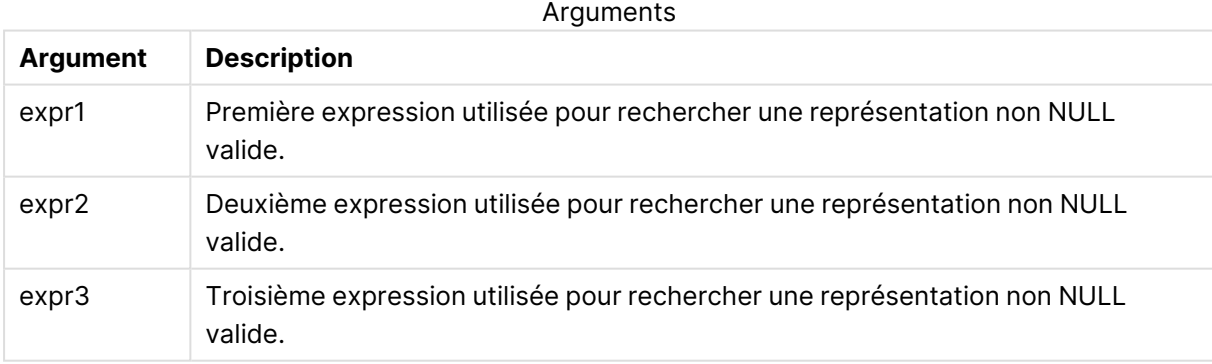

### **Exemples :**

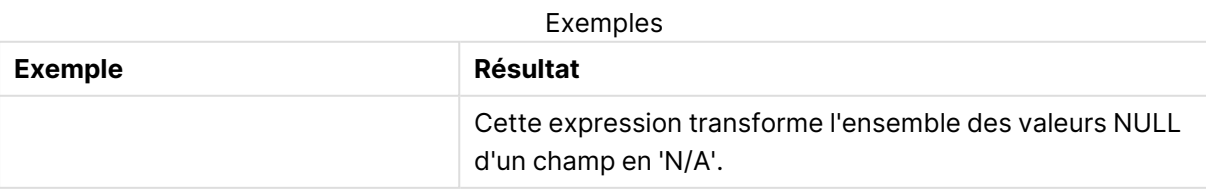

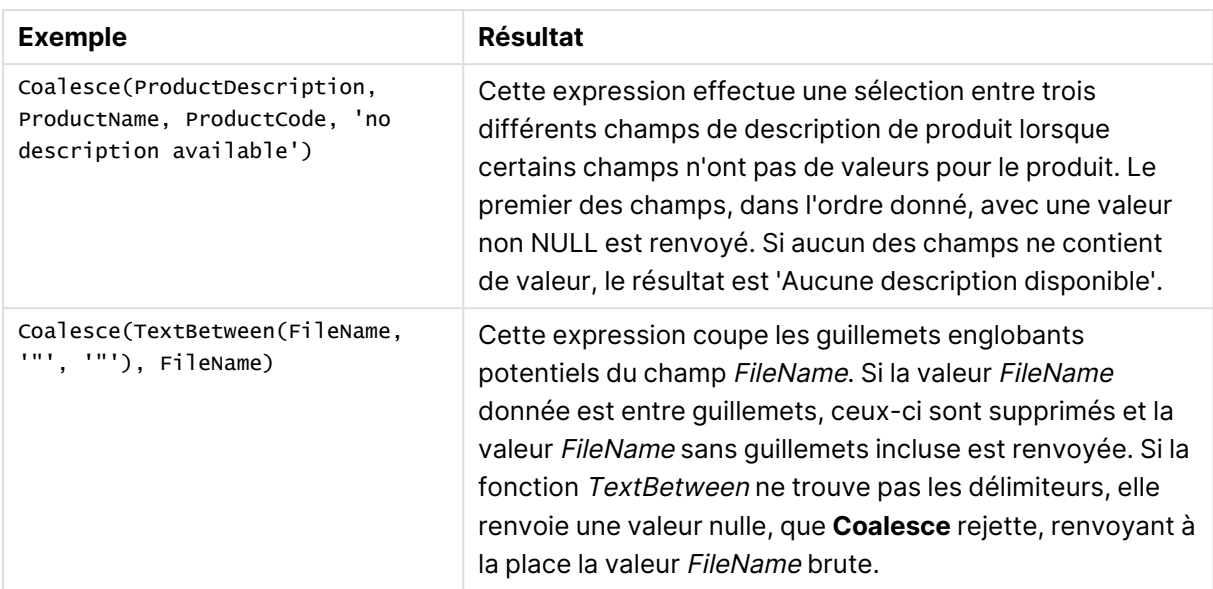

# if

La fonction **if** renvoie une valeur variant selon que la condition fournie avec la fonction est évaluée comme True ou False.

## **Syntaxe :**

**if(**condition , then [, else]**)**

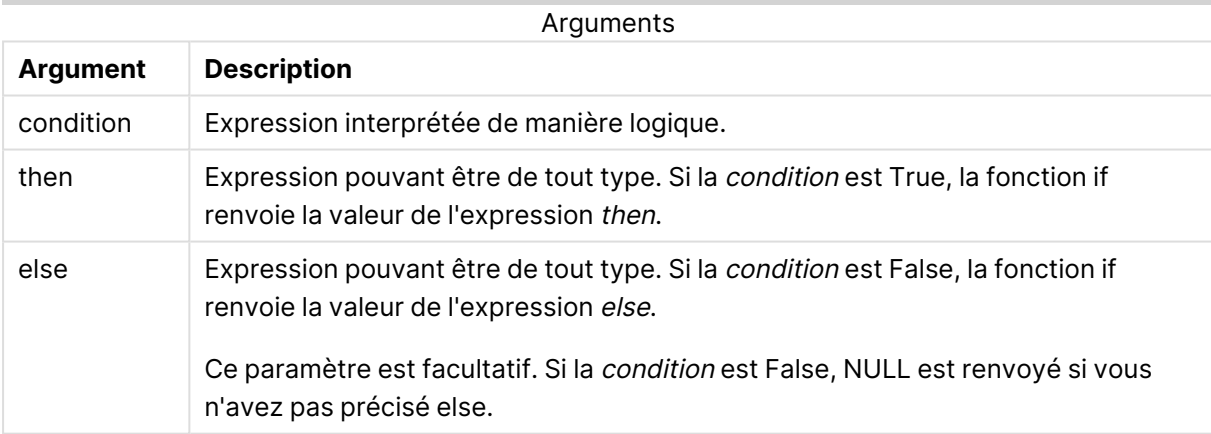

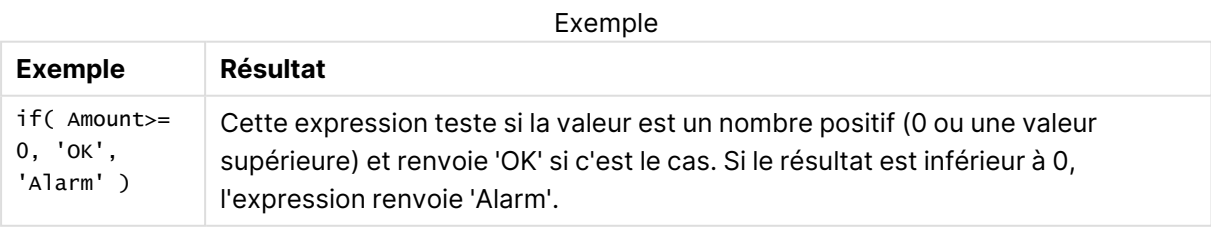

## Exemple - Script de chargement avec if

Exemple : Script de chargement

## **Script de chargement**

Vous pouvez utiliser If dans un script de chargement avec d'autres méthodes et objets, y compris des variables. Par exemple, si vous définissez une variable threshold et si vous souhaitez inclure dans le modèle de données un champ basé sur ce seuil, procédez comme suit.

Créez un nouvel onglet dans l'éditeur de chargement de données, puis chargez les données suivantes sous forme de chargement inline. Créez le tableau ci-dessous dans Qlik Sense pour afficher les résultats.

```
Transactions:
Load * Inline [
transaction_id, transaction_date, transaction_amount, transaction_quantity, customer_id, size,
color_code
3750, 20180830, 23.56, 2, 2038593, L, Red
3751, 20180907, 556.31, 6, 203521, m, orange
3752, 20180916, 5.75, 1, 5646471, S, blue
3753, 20180922, 125.00, 7, 3036491, l, Black
3754, 20180922, 484.21, 13, 049681, xs, Red
3756, 20180922, 59.18, 2, 2038593, M, Blue
3757, 20180923, 177.42, 21, 203521, XL, Black
];
set threshold = 100;
/* Create new table called Transaction_Buckets
Compare transaction_amount field from Transaction table to threshold of 100.
Output results into a new field called Compared to Threshold
 */
Transaction_Buckets:
Load
  transaction_id,
   If(transaction_amount > $(threshold),'Greater than $(threshold)','Less than $(threshold)')
as [Compared to Threshold]
Resident Transactions;
```
### **Résultats**

Table Qlik Sense affichant les résultats obtenus suite à l'utilisation de la fonction if dans le script de chargement.

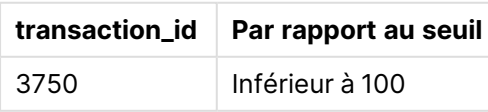

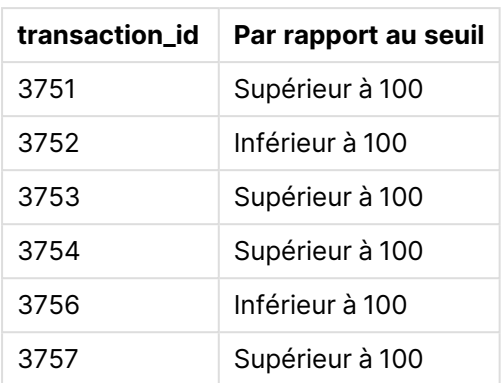

## Exemples - Expressions de graphique avec if

Exemples : Expressions de graphique

## **Expression de graphique 1**

## **Script de chargement**

Créez un nouvel onglet dans l'éditeur de chargement de données, puis chargez les données suivantes sous forme de chargement inline. Après avoir chargé les données, créez les exemples d'expression de graphique ci-dessous dans un tableau Qlik Sense.

MyTable: LOAD \* inline [Date, Location, Incidents 1/3/2016, Beijing, 0 1/3/2016, Boston, 12 1/3/2016, Stockholm, 3 1/3/2016, Toronto, 0 1/4/2016, Beijing, 0 1/4/2016, Boston, 8];

Table Qlik Sense affichant des exemples de la fonction if utilisée dans une expression de graphique.

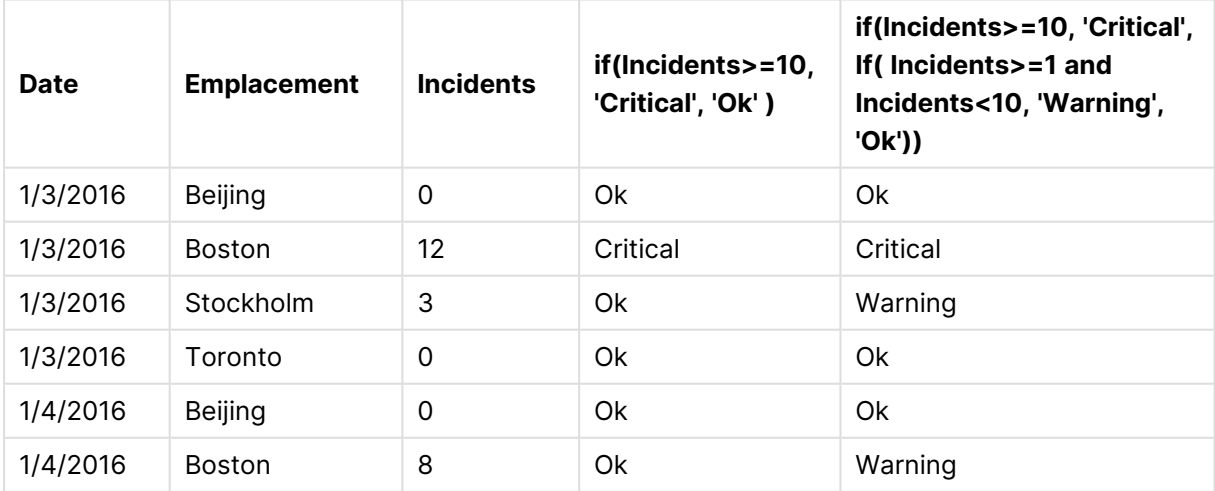

## **Expression de graphique 2**

Dans une nouvelle application, ajoutez le script suivant dans un nouvel onglet dans l'éditeur de chargement de données, puis chargez les données. Vous pouvez ensuite créer la table à l'aide des expressions de graphique ci-dessous.

SET FirstWeekDay=0; Load Date(MakeDate(2022)+RecNo()-1) as Date Autogenerate 14;

Table Qlik Sense affichant un exemple de la fonction if utilisée dans une expression de graphique.

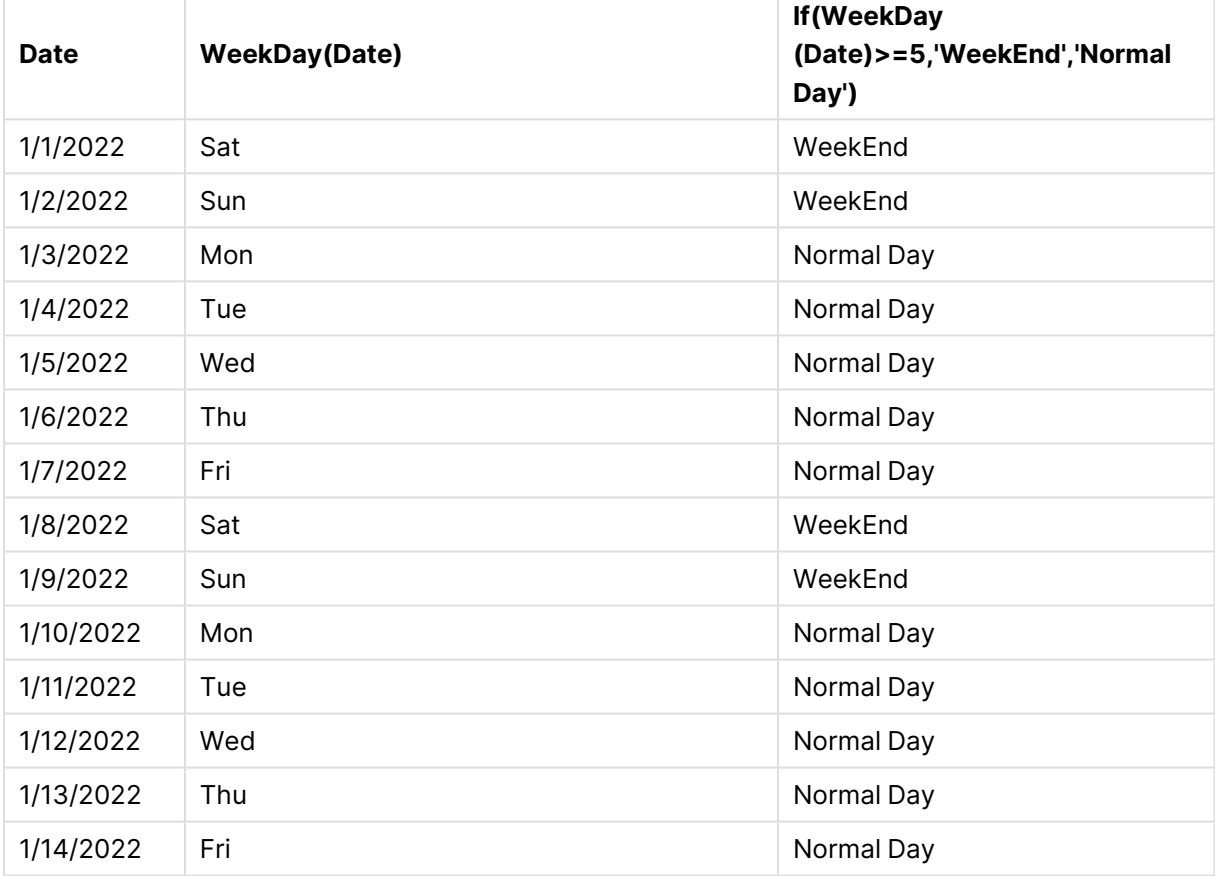

## match

La fonction **match** compare le premier paramètre à tous les paramètres suivants et renvoie l'emplacement numérique des expressions qui correspondent. La comparaison est sensible à la casse des caractères.

## **Syntaxe :**

**match(** str, expr1 [ , expr2,...exprN ]**)**

Si vous souhaitez établir des comparaisons sans tenir compte de la casse, utilisez la fonction **mixmatch**. Si vous souhaitez établir des comparaisons sans tenir compte de la casse avec des caractères génériques, utilisez la fonction **wildmatch**.

## Exemple : Script de chargement avec match

Exemple : Script de chargement

### **Script de chargement**

La fonction match permet de charger un sous-ensemble de données. Par exemple, vous pouvez renvoyer une valeur numérique pour une expression dans la fonction. Vous pouvez ensuite limiter les données chargées d'après la valeur numérique. Match renvoie 0 en l'absence de correspondance. Dans cet exemple, toutes les expressions sans correspondance renverront donc 0 et seront exclues du chargement de données par l'instruction WHERE.

Créez un nouvel onglet dans l'éditeur de chargement de données, puis chargez les données suivantes sous forme de chargement inline. Créez le tableau ci-dessous dans Qlik Sense pour afficher les résultats.

```
Transactions:
Load * Inline [
transaction_id, transaction_date, transaction_amount, transaction_quantity, customer_id, size,
color_code
3750, 20180830, 23.56, 2, 2038593, L, Red
3751, 20180907, 556.31, 6, 203521, m, orange
3752, 20180916, 5.75, 1, 5646471, S, blue
3753, 20180922, 125.00, 7, 3036491, l, Black
3754, 20180922, 484.21, 13, 049681, xs, Red
3756, 20180922, 59.18, 2, 2038593, M, Blue
3757, 20180923, 177.42, 21, 203521, XL, Black
];
/*
Create new table called Transaction_Buckets
Create new fields called Customer, and Color code - Blue and Black
Load Transactions table.
Match returns 1 for 'Blue', 2 for 'Black'.
Does not return a value for 'blue' because match is case sensitive.
Only values that returned numeric value greater than 0
are loaded by WHERE statment into Transactions_Buckets table.
*/
Transaction_Buckets:
Load
customer_id,
customer_id as [Customer],
color_code as [Color Code Blue and Black]
Resident Transactions
Where match(color_code,'Blue','Black') > 0;
```
## **Résultats**

Table Qlik Sense affichant les résultats obtenus suite à l'utilisation de la fonction match dans le script de chargement

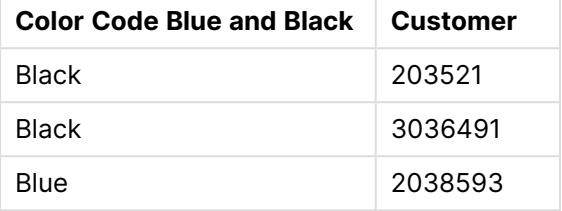

## Exemples - Expressions de graphique avec match

Exemples : Expressions de graphique

## **Expression de graphique 1**

### **Script de chargement**

Créez un nouvel onglet dans l'éditeur de chargement de données, puis chargez les données suivantes sous forme de chargement inline. Après avoir chargé les données, créez les exemples d'expression de graphique ci-dessous dans un tableau Qlik Sense.

```
MyTable:
Load * inline [Cities, Count
Toronto, 123
Toronto, 234
Toronto, 231
Boston, 32
Boston, 23
Boston, 1341
Beijing, 234
Beijing, 45
Beijing, 235
Stockholm, 938
Stockholm, 39
Stockholm, 189
zurich, 2342
zurich, 9033
zurich, 0039];
```
La première expression de la table ci-dessous renvoie 0 pour Stockholm, car « Stockholm » ne figure pas dans la liste d'expressions de la fonction **match**. Elle renvoie également 0 pour « Zurich », car la comparaison **match** respecte la casse des caractères.

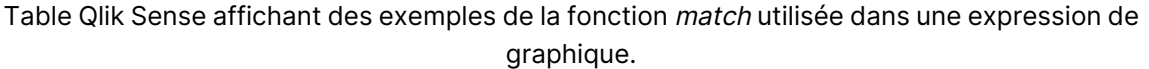

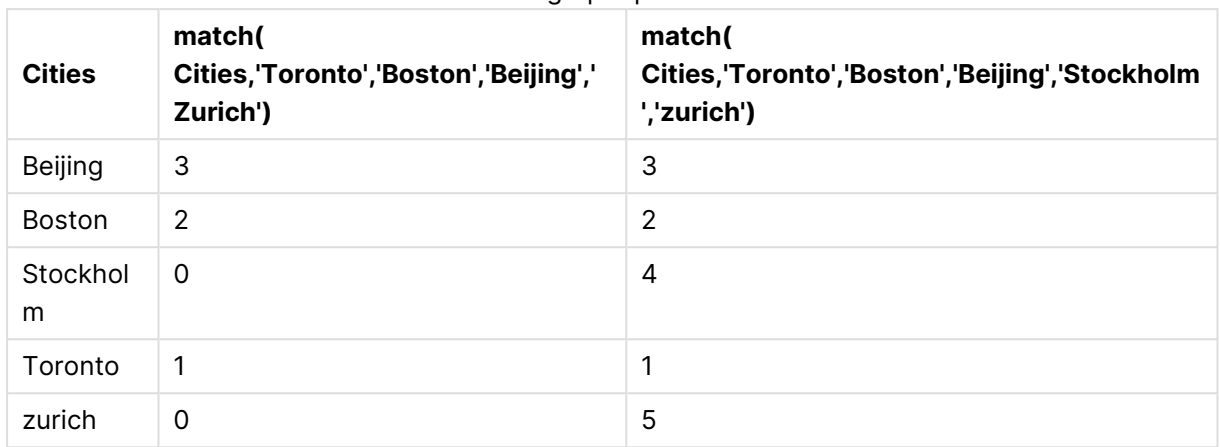

## **Expression de graphique 2**

La fonction match vous permet de définir un tri personnalisé pour une expression.

Par défaut, les colonnes sont triées par nombre ou par ordre alphabétique, selon les données.

### Table Qlik Sense affichant un exemple de l'ordre de tri par défaut

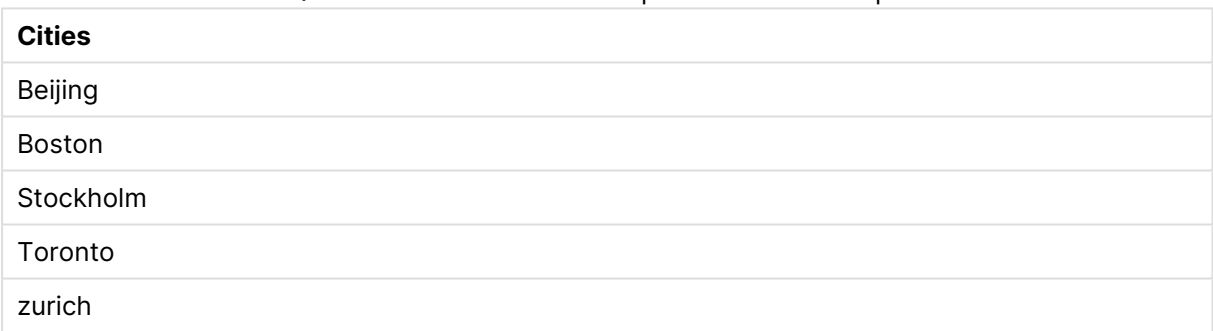

Pour modifier l'ordre, procédez comme suit :

- 1. Ouvrez la section **Tri** relative au graphique dans le **panneau des propriétés**.
- 2. Désactivez le tri automatique défini pour la colonne à laquelle vous souhaitez appliquer un tri personnalisé.
- 3. Désélectionnez **Trier par nombre** et **Trier par ordre alphabétique**.
- 4. Sélectionnez **Trier par expression**, puis saisissez une expression semblable à la suivante : =match( Cities, 'Toronto','Boston','Beijing','Stockholm','zurich') L'ordre de tri appliqué à la colonne Cities est modifié en conséquence.

Table Qlik Sense affichant un exemple de modification de l'ordre de tri à l'aide de la fonction match

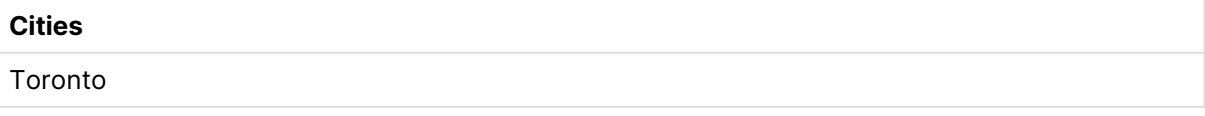

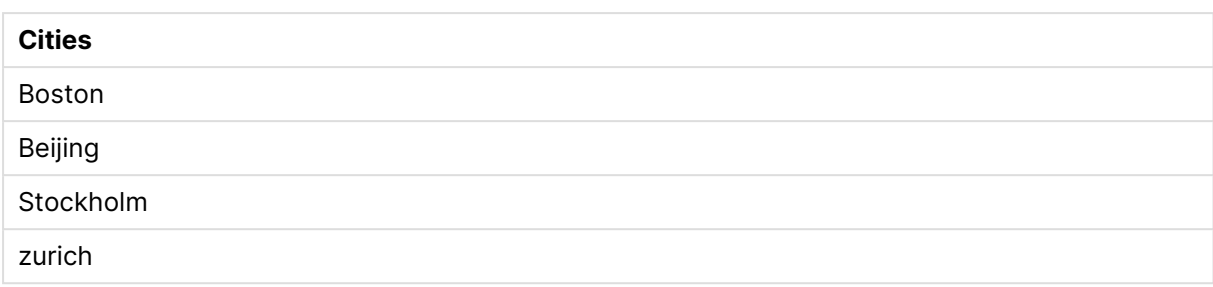

Vous pouvez également afficher la valeur numérique renvoyée.

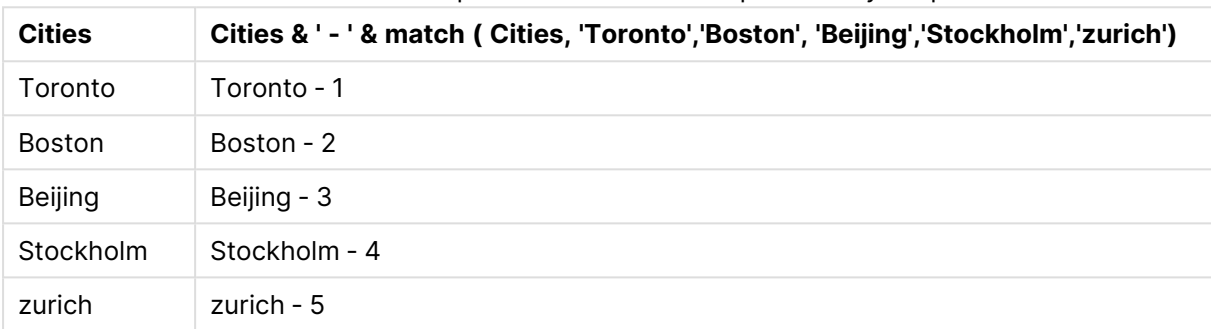

Table Qlik Sense affichant un exemple des valeurs numériques renvoyées par la fonction match

## mixmatch

La fonction **mixmatch** compare le premier paramètre à tous les paramètres suivants et renvoie l'emplacement numérique des expressions qui correspondent. La comparaison n'est pas sensible à la casse ni aux systèmes de caractères japonais Hiragana et Katakana.

## **Syntaxe :**

**mixmatch(** str, expr1 [ , expr2,...exprN ]**)**

Si vous souhaitez plutôt établir des comparaisons tenant compte de la casse, utilisez la fonction **match**. Si vous souhaitez établir des comparaisons sans tenir compte de la casse avec des caractères génériques, utilisez la fonction **wildmatch**.

## Exemple - Script de chargement avec mixmatch

Exemple : Script de chargement

## **Script de chargement**

La fonction mixmatch permet de charger un sous-ensemble de données. Par exemple, vous pouvez renvoyer une valeur numérique pour une expression dans la fonction. Vous pouvez ensuite limiter les données chargées d'après la valeur numérique. Mixmatch renvoie 0 en l'absence de correspondance. Dans cet exemple, toutes les expressions sans correspondance renverront donc 0 et seront exclues du chargement de données par l'instruction WHERE.

Créez un nouvel onglet dans l'éditeur de chargement de données, puis chargez les données suivantes sous forme de chargement inline. Créez le tableau ci-dessous dans Qlik Sense pour afficher les résultats.

Load \* Inline [ transaction\_id, transaction\_date, transaction\_amount, transaction\_quantity, customer\_id, size, color\_code 3750, 20180830, 23.56, 2, 2038593, L, Red 3751, 20180907, 556.31, 6, 203521, m, orange 3752, 20180916, 5.75, 1, 5646471, S, blue 3753, 20180922, 125.00, 7, 3036491, l, Black 3754, 20180922, 484.21, 13, 049681, xs, Red 3756, 20180922, 59.18, 2, 2038593, M, Blue 3757, 20180923, 177.42, 21, 203521, XL, Black ]; /\* Create new table called Transaction\_Buckets Create new fields called Customer, and Color code - Black, Blue, blue Load Transactions table. Mixmatch returns 1 for 'Black', 2 for 'Blue'. Also returns 3 for 'blue' because mixmatch is not case sensitive. Only values that returned numeric value greater than 0 are loaded by WHERE statement into Transactions\_Buckets table. \*/ Transaction\_Buckets: Load customer\_id, customer\_id as [Customer], color\_code as [Color Code - Black, Blue, blue] Resident Transactions Where mixmatch(color\_code,'Black','Blue') > 0;

### **Résultats**

Table Qlik Sense affichant les résultats obtenus suite à l'utilisation de la fonction mixmatch dans le script de chargement.

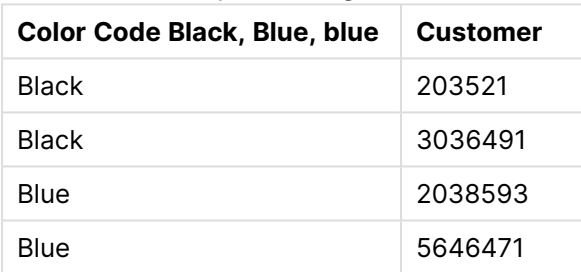

## Exemples - Expressions de graphique avec mixmatch

### Exemples : Expressions de graphique

Créez un nouvel onglet dans l'éditeur de chargement de données, puis chargez les données suivantes sous forme de chargement inline. Après avoir chargé les données, créez les exemples d'expression de graphique ci-dessous dans un tableau Qlik Sense.

### **Expression de graphique 1**

MyTable: Load \* inline [Cities, Count Toronto, 123 Toronto, 234 Toronto, 231 Boston, 32 Boston, 23 Boston, 1341 Beijing, 234 Beijing, 45 Beijing, 235 Stockholm, 938 Stockholm, 39 Stockholm, 189 zurich, 2342 zurich, 9033 zurich, 0039];

La première expression de la table ci-dessous renvoie 0 pour Stockholm, car « Stockholm » ne figure pas dans la liste d'expressions de la fonction **mixmatch**. Elle renvoie 4 pour « Zurich », car la comparaison **mixmatch** ne respecte pas la casse des caractères.

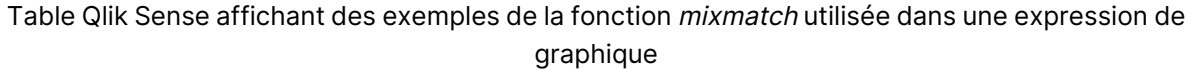

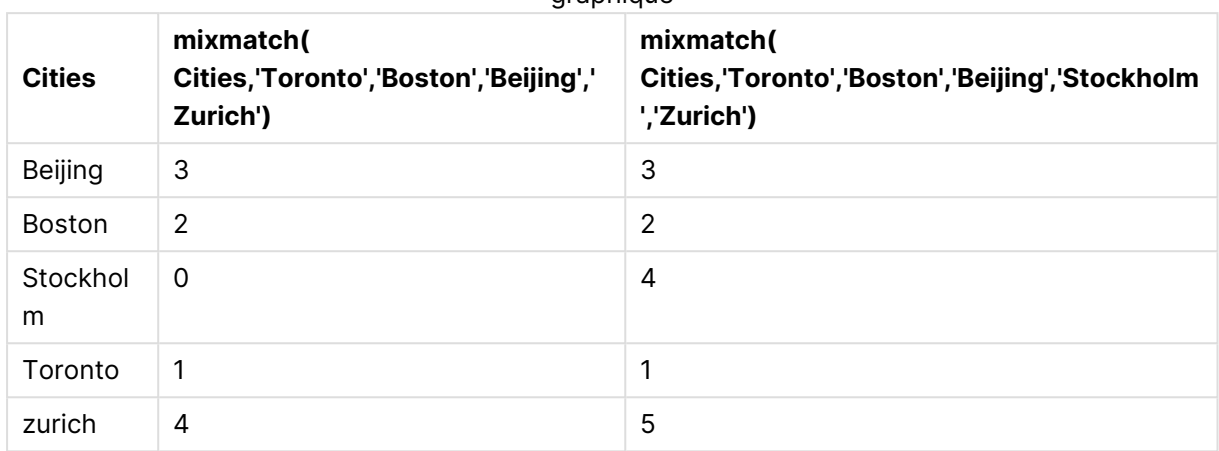

## **Expression de graphique 2**

Vous pouvez utiliser mixmatch pour effectuer un tri personnalisé pour une expression.

Par défaut, les colonnes sont triées par nombre ou par ordre alphabétique, selon les données.

### Table Qlik Sense affichant un exemple de l'ordre de tri par défaut

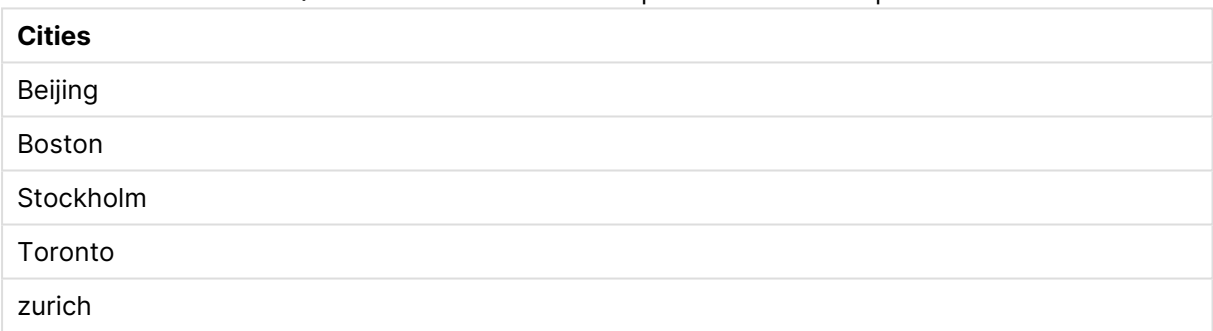

Pour modifier l'ordre, procédez comme suit :

- 1. Ouvrez la section **Tri** relative au graphique dans le **panneau des propriétés**.
- 2. Désactivez le tri automatique défini pour la colonne à laquelle vous souhaitez appliquer un tri personnalisé.
- 3. Désélectionnez **Trier par nombre** et **Trier par ordre alphabétique**.
- 4. Sélectionnez **Trier par expression**, puis saisissez l'expression suivante : =mixmatch( Cities, 'Toronto','Boston','Beijing','Stockholm','Zurich') L'ordre de tri appliqué à la colonne Cities est modifié en conséquence.

Table Qlik Sense affichant un exemple de modification de l'ordre de tri à l'aide de la fonction mixmatch.

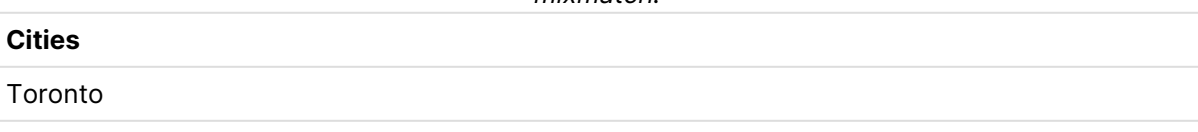

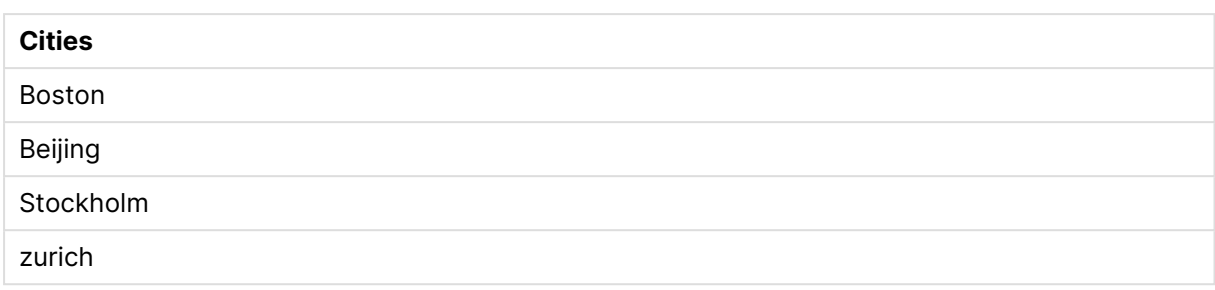

Vous pouvez également afficher la valeur numérique renvoyée.

Table Qlik Sense affichant un exemple des valeurs numériques renvoyées par la fonction mixmatch.

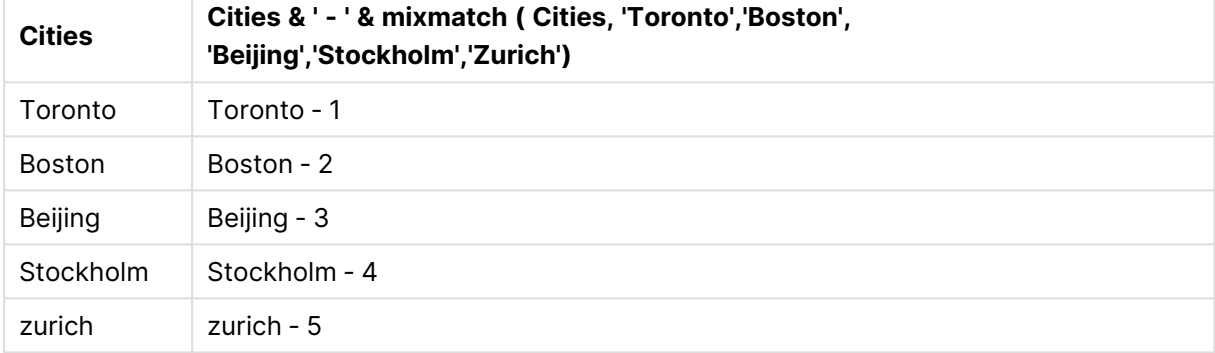

## pick

La fonction pick renvoie la <sup>n</sup>ième expression de la liste.

## **Syntaxe :**

```
pick(n, expr1[ , expr2,...exprN])
```
## **Arguments :**

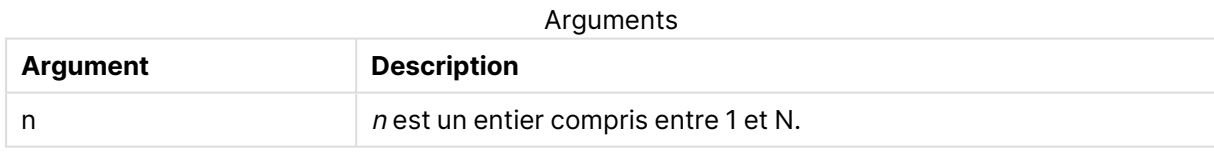

## **Exemple :**

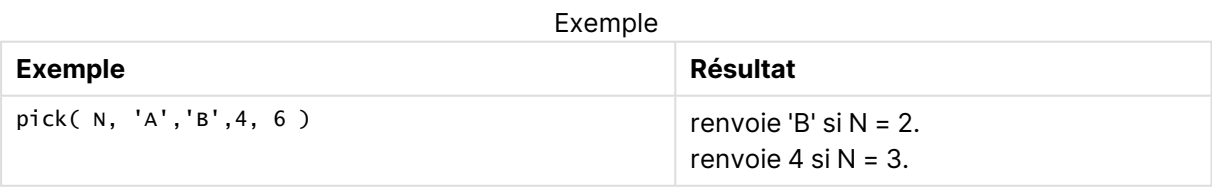

## wildmatch

La fonction **wildmatch** compare le premier paramètre à tous les paramètres suivants et renvoie le numéro de l'expression qui correspond. Cela permet d'utiliser des caractères génériques ( **\*** et **?**) dans les chaînes de comparaison. **\*** met en correspondance toute séquence de caractères. **?** met en correspondance un seul caractère, quel qu'il soit. La comparaison n'est pas sensible à la casse ni aux systèmes de caractères japonais Hiragana et Katakana.

## **Syntaxe :**

**wildmatch(** str, expr1 [ , expr2,...exprN ]**)** Si vous souhaitez établir des comparaisons sans tenir compte des caractères génériques, utilisez les fonctions **match** ou **mixmatch**.

## Exemple : Script de chargement avec wildmatch

Exemple : Script de chargement

## **Script de chargement**

La fonction wildmatch permet de charger un sous-ensemble de données. Par exemple, vous pouvez renvoyer une valeur numérique pour une expression dans la fonction. Vous pouvez ensuite limiter les données chargées d'après la valeur numérique. Wildmatch renvoie 0 en l'absence de correspondance. Dans cet exemple, toutes les expressions sans correspondance renverront donc 0 et seront exclues du chargement de données par l'instruction WHERE.

Créez un nouvel onglet dans l'éditeur de chargement de données, puis chargez les données suivantes sous forme de chargement inline. Créez le tableau ci-dessous dans Qlik Sense pour afficher les résultats.

Transactions: Load \* Inline [ transaction\_id, transaction\_date, transaction\_amount, transaction\_quantity, customer\_id, size, color\_code 3750, 20180830, 23.56, 2, 2038593, L, Red 3751, 20180907, 556.31, 6, 203521, m, orange 3752, 20180916, 5.75, 1, 5646471, S, blue 3753, 20180922, 125.00, 7, 3036491, l, Black 3754, 20180922, 484.21, 13, 049681, xs, Red 3756, 20180922, 59.18, 2, 2038593, M, Blue 3757, 20180923, 177.42, 21, 203521, XL, Black ]; /\* Create new table called Transaction\_Buckets Create new fields called Customer, and Color code - Black, Blue, blue, red Load Transactions table. Wildmatch returns 1 for 'Black', 'Blue', and 'blue', and 2 for 'Red'. Only values that returned numeric value greater than 0 are loaded by WHERE statement into Transactions\_Buckets table. \*/ Transaction\_Buckets: Load customer\_id, customer\_id as [Customer], color\_code as [Color Code Black, Blue, blue, Red] Resident Transactions where wildmatch(color\_code,'Bl\*','R??') > 0;

## **Résultats**

Table Qlik Sense affichant les résultats obtenus suite à l'utilisation de la fonction wildmatch dans le script de chargement

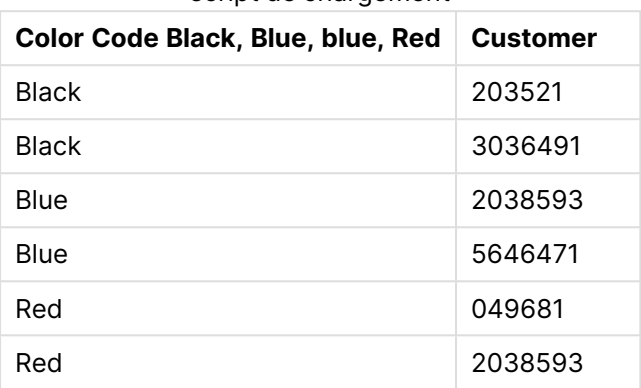

## Exemples : Expressions de graphique avec wildmatch

Exemple : Expression de graphique

## **Expression de graphique 1**

Créez un nouvel onglet dans l'éditeur de chargement de données, puis chargez les données suivantes sous forme de chargement inline. Après avoir chargé les données, créez les exemples d'expression de graphique ci-dessous dans un tableau Qlik Sense.

MyTable: Load \* inline [Cities, Count Toronto, 123 Toronto, 234 Toronto, 231 Boston, 32 Boston, 23 Boston, 1341 Beijing, 234 Beijing, 45 Beijing, 235 Stockholm, 938 Stockholm, 39 Stockholm, 189 zurich, 2342 zurich, 9033 zurich, 0039];

La première expression de la table ci-dessous renvoie 0 pour Stockholm, car « Stockholm » ne figure pas dans la liste d'expressions de la fonction **wildmatch**. Elle renvoie également 0 pour « Boston », car ? correspond uniquement à un caractère unique.

Table Qlik Sense affichant des exemples de la fonction wildmatch utilisée dans une expression de graphique

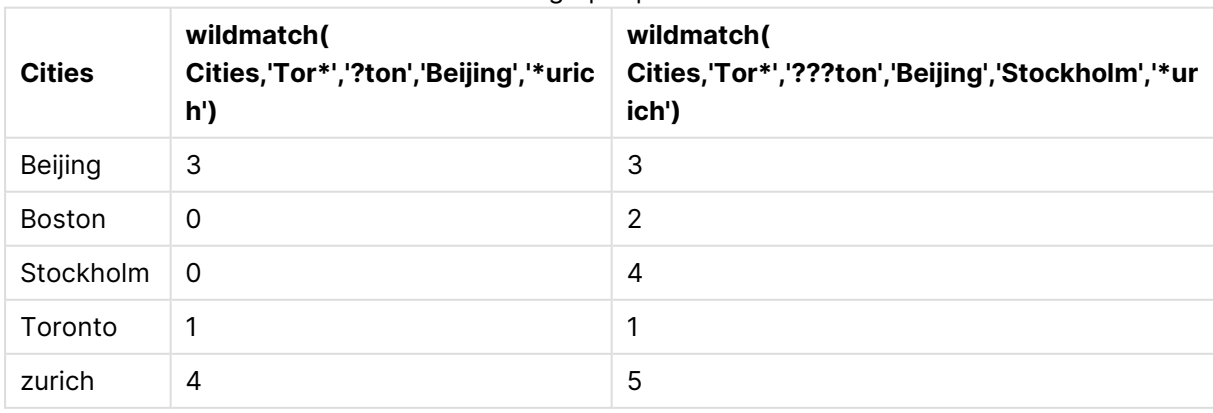

## **Expression de graphique 2**

Vous pouvez utiliser wildmatch pour effectuer un tri personnalisé pour une expression.

Par défaut, les colonnes sont triées par nombre ou par ordre alphabétique, selon les données.

## Table Qlik Sense affichant un exemple de l'ordre de tri par défaut

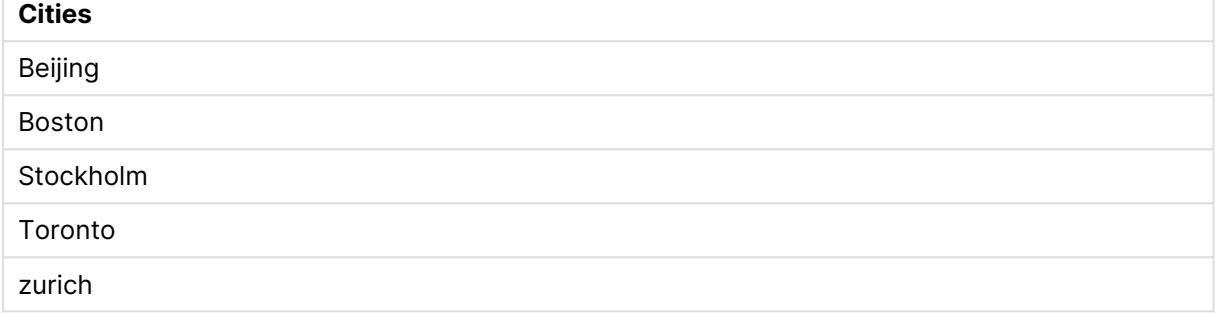

Pour modifier l'ordre, procédez comme suit :

- 1. Ouvrez la section **Tri** relative au graphique dans le **panneau des propriétés**.
- 2. Désactivez le tri automatique défini pour la colonne à laquelle vous souhaitez appliquer un tri personnalisé.
- 3. Désélectionnez **Trier par nombre** et **Trier par ordre alphabétique**.
- 4. Sélectionnez **Trier par expression**, puis saisissez une expression semblable à la suivante : =wildmatch( Cities, 'Tor\*','???ton','Beijing','Stockholm','\*urich') L'ordre de tri appliqué à la colonne Cities est modifié en conséquence.

Table Qlik Sense affichant un exemple de modification de l'ordre de tri à l'aide de la fonction wildmatch.

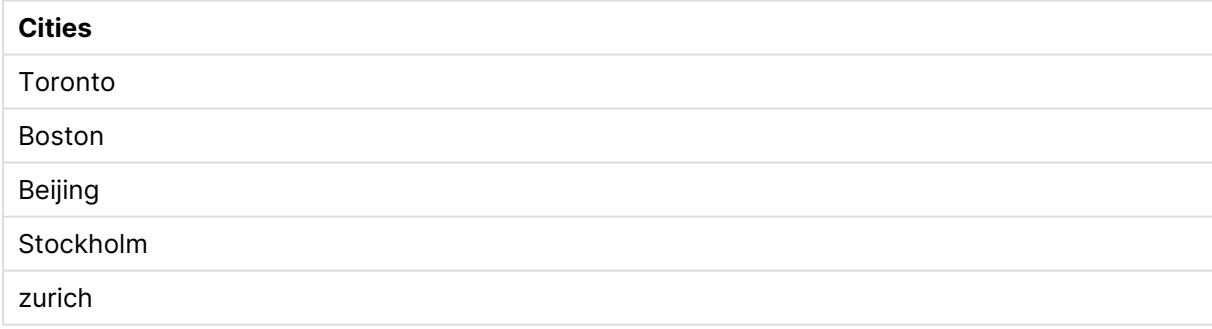

Vous pouvez également afficher la valeur numérique renvoyée.

Table Qlik Sense affichant un exemple des valeurs numériques renvoyées par la fonction wildmatch

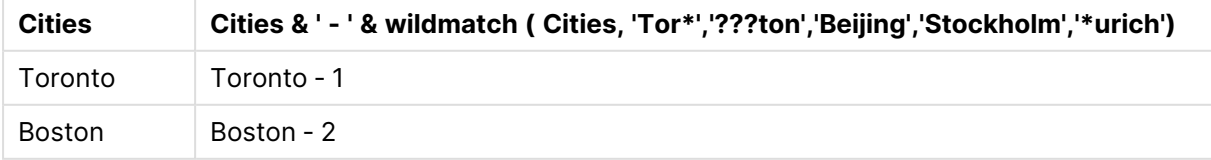

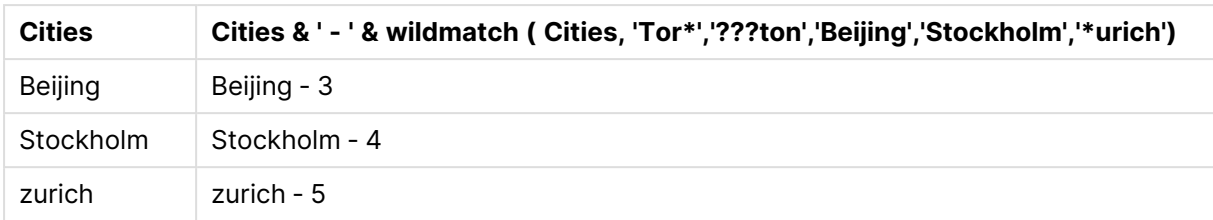

# 8.6 Fonctions de décompte

Cette section décrit les fonctions relatives aux décomptes d'enregistrements lors de l'évaluation de l'instruction **LOAD** dans le script de chargement de données. La seule fonction qu'il est possible d'utiliser dans les expressions de graphique est la fonction **RowNo()**.

Certaines fonctions de décompte sont dépourvues de paramètres, bien que les parenthèses de fin soient tout de même requises.

## Vue d'ensemble des fonctions de décompte

Chaque fonction est décrite plus en détail après la vue d'ensemble. Vous pouvez également cliquer sur le nom de la fonction qui vous intéresse dans la syntaxe afin d'accéder immédiatement aux informations connexes.

## **autonumber**

Cette fonction de script renvoie une valeur entière unique pour chaque valeur évaluée distincte de l'expression rencontrée au cours de l'exécution du script. Cette fonction s'utilise, par exemple, pour créer une représentation mémoire compacte de clé complexe.

**[autonumber](#page-629-0) (**expression[ , AutoID]**)**

### **autonumberhash128**

Cette fonction de script calcule un hachage de 128 bits des valeurs de l'expression d'entrée combinées et renvoie une valeur entière unique pour chaque valeur de hachage distincte rencontrée lors de l'exécution du script. Cette fonction s'utilise, par exemple, pour créer une représentation mémoire compacte de clé complexe.

**[autonumberhash128](#page-631-0) (**expression {, expression}**)**

### **autonumberhash256**

Cette fonction de script calcule un hachage de 256 bits des valeurs de l'expression d'entrée combinées et renvoie une valeur entière unique pour chaque valeur de hachage distincte rencontrée lors de l'exécution du script. Cette fonction s'utilise, par exemple, pour créer une représentation mémoire compacte de clé complexe.

**[autonumberhash256](#page-633-0) (**expression {, expression}**)**

### **IterNo**

Cette fonction de script renvoie un entier indiquant combien de temps un seul enregistrement est évalué dans une instruction **LOAD** avec une clause **while**. La première itération porte le numéro 1. La fonction **IterNo** n'est valable que si elle est utilisée avec une clause **while**.

**[IterNo](#page-636-0) ( )**

## **RecNo**

Cette fonction de script renvoie un entier correspondant au numéro de la ligne en cours de lecture dans la table active. Le premier enregistrement porte le numéro 1.

**[RecNo](#page-636-1) ( )**

### **RowNo - script function**

Cette fonction renvoie un entier pour la position de la ligne active dans la table interne Qlik Sense résultante. La première ligne porte le numéro 1.

**[RowNo](#page-638-0) ( )**

## **RowNo - chart function**

**RowNo()** renvoie le numéro de la ligne active dans le segment de colonne actif d'un tableau. Pour les graphiques bitmap, **RowNo()** renvoie le numéro de la ligne active dans l'équivalent du tableau simple du graphique.

<span id="page-629-0"></span>**RowNo - fonction de [graphique](#page-639-0)([TOTAL])**

## autonumber

Cette fonction de script renvoie une valeur entière unique pour chaque valeur évaluée distincte de l'expression rencontrée au cours de l'exécution du script. Cette fonction s'utilise, par exemple, pour créer une représentation mémoire compacte de clé complexe.

Vous pouvez uniquement connecter des clés **autonumber** qui ont été générées dans le même chargement de données, car l'entier est généré en fonction de l'ordre de lecture de la table. Si vous devez utiliser des clés persistantes entre les chargements de données, indépendantes du tri des données source, optez pour les fonctions **hash128**, **hash160** ou **hash256**.

### **Syntaxe :**

**autonumber(**expression[ , AutoID]**)**

### **Arguments :**

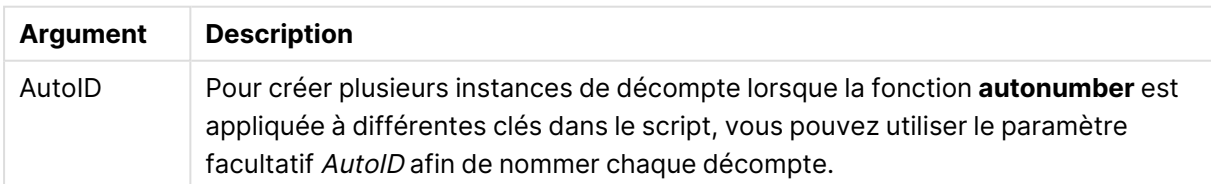

## **Exemple : Création d'une clé composée**

Dans cet exemple, nous créons une clé composée en utilisant la fonction **autonumber** pour préserver la mémoire. L'exemple est court pour les besoins de la démonstration, mais il serait pertinent avec une table contenant un grand nombre de lignes.

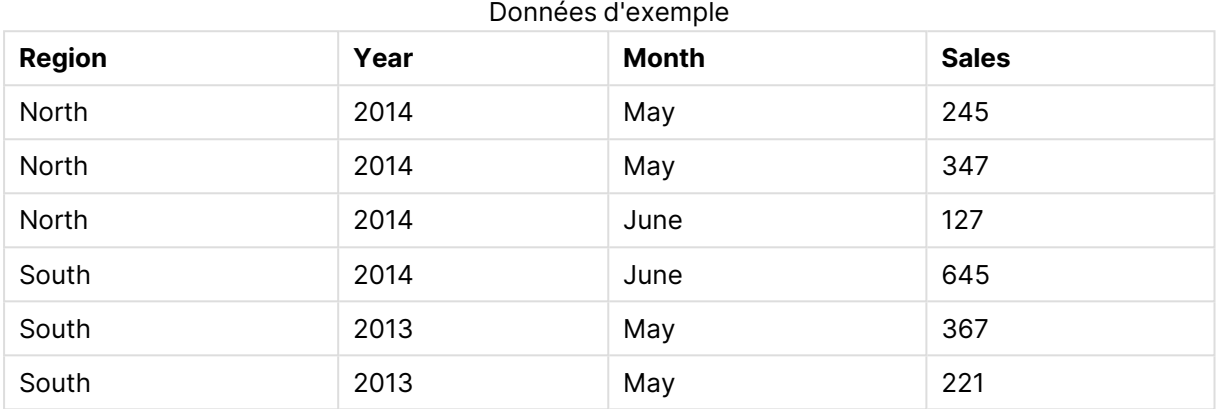

Les données source sont chargées à l'aide de données intégrées. Ensuite, nous ajoutons une instruction preceding load qui crée une clé composée à partir des champs Region, Year et Month.

```
RegionSales:
LOAD *,
AutoNumber(Region&Year&Month) as RYMkey;
```

```
LOAD * INLINE
[ Region, Year, Month, Sales
North, 2014, May, 245
North, 2014, May, 347
North, 2014, June, 127
South, 2014, June, 645
South, 2013, May, 367
South, 2013, May, 221
];
```
La table résultante a l'aspect suivant :

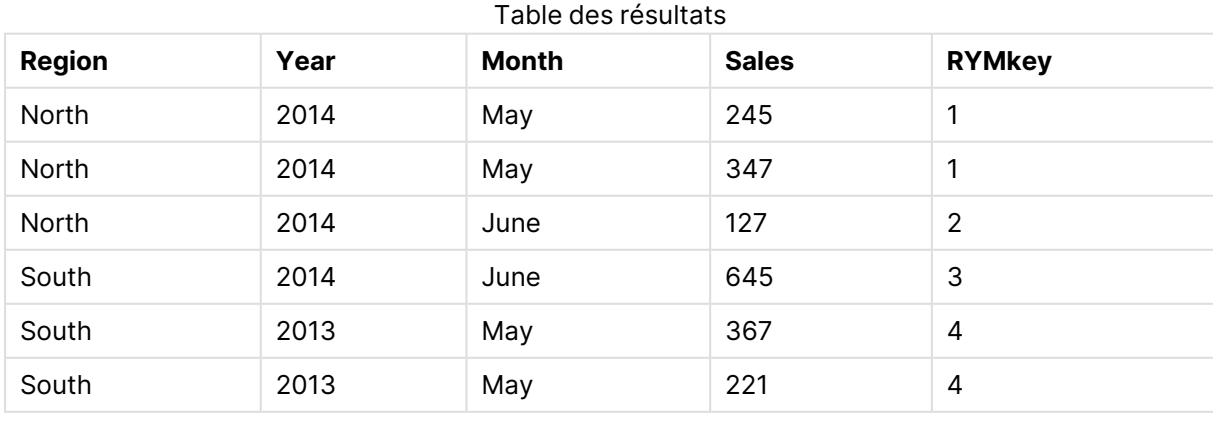

Dans cet exemple, vous pouvez renvoyer à la clé RYMkey, pour l'exemple 1, au lieu de la chaîne 'North2014May', si vous devez créer un lien vers une autre table.

Passons maintenant au chargement d'une table source de coûts de manière similaire. Les champs Region, Year et Month sont exclus de l'instruction preceding load afin d'éviter de créer une clé synthétique. Nous créons déjà une clé composée avec la fonction **autonumber**, ce qui lie les tables.

```
RegionCosts:
LOAD Costs,
AutoNumber(Region&Year&Month) as RYMkey;
LOAD * INLINE
[ Region, Year, Month, Costs
South, 2013, May, 167
North, 2014, May, 56
North, 2014, June, 199
South, 2014, June, 64
South, 2013, May, 172
South, 2013, May, 126
];
```
Nous pouvons à présent ajouter une visualisation de table à une feuille, puis ajouter les champs Region, Year et Month, ainsi que les mesures Sum pour les ventes et les coûts. La table aura l'aspect suivant :

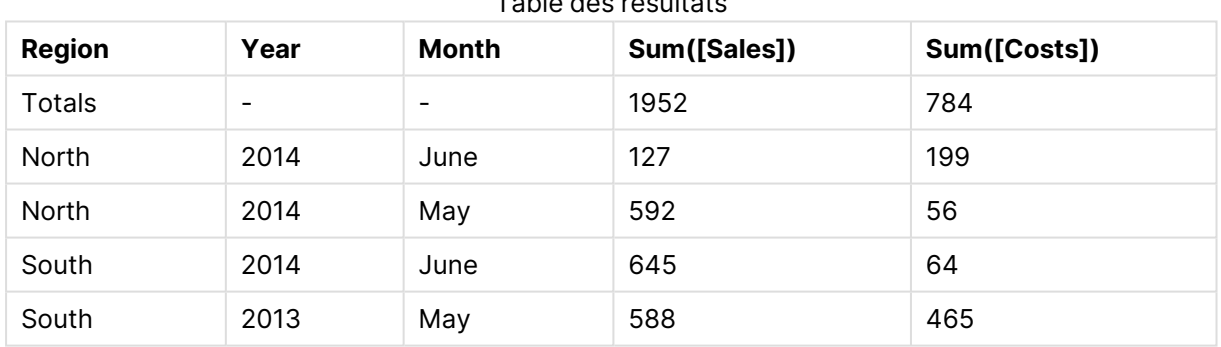

Table des résultats

## <span id="page-631-0"></span>autonumberhash128

Cette fonction de script calcule un hachage de 128 bits des valeurs de l'expression d'entrée combinées et renvoie une valeur entière unique pour chaque valeur de hachage distincte rencontrée lors de l'exécution du script. Cette fonction s'utilise, par exemple, pour créer une représentation mémoire compacte de clé complexe.

Vous pouvez uniquement connecter des clés **autonumberhash128** qui ont été générées dans le même chargement de données, car l'entier est généré en fonction de l'ordre de lecture de la table. Si vous devez utiliser des clés persistantes entre les chargements de données, indépendantes du tri des données source, optez pour les fonctions **hash128**, **hash160** ou **hash256**.

### **Syntaxe :**

**autonumberhash128(**expression {, expression}**)**

### **Exemple : Création d'une clé composée**

Dans cet exemple, nous créons une clé composée en utilisant la fonction **autonumberhash128** pour préserver la mémoire. L'exemple est court pour les besoins de la démonstration, mais il serait pertinent avec une table contenant un grand nombre de lignes.

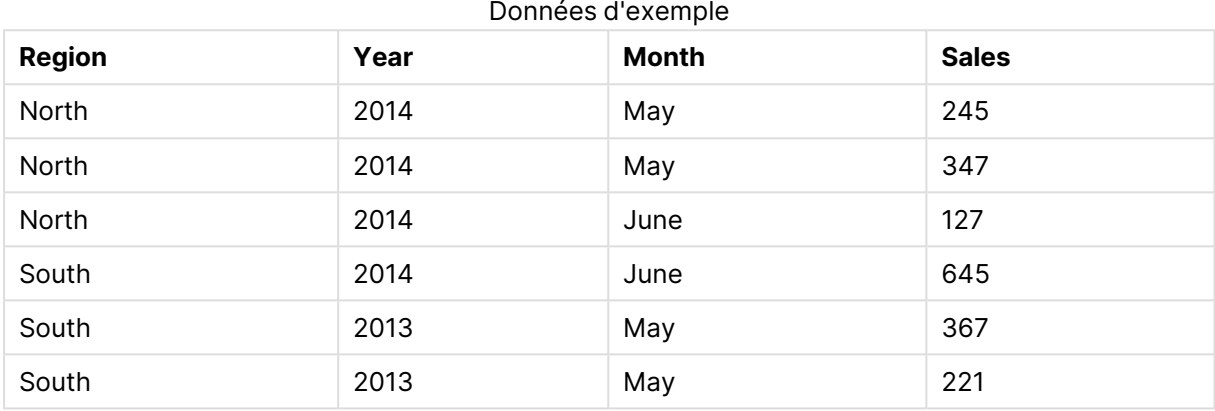

Les données source sont chargées à l'aide de données intégrées. Ensuite, nous ajoutons une instruction preceding load qui crée une clé composée à partir des champs Region, Year et Month.

```
RegionSales:
LOAD *,
AutoNumberHash128(Region, Year, Month) as RYMkey;
```

```
LOAD * INLINE
[ Region, Year, Month, Sales
North, 2014, May, 245
North, 2014, May, 347
North, 2014, June, 127
South, 2014, June, 645
South, 2013, May, 367
South, 2013, May, 221
];
```
La table résultante a l'aspect suivant :

Table des résultats

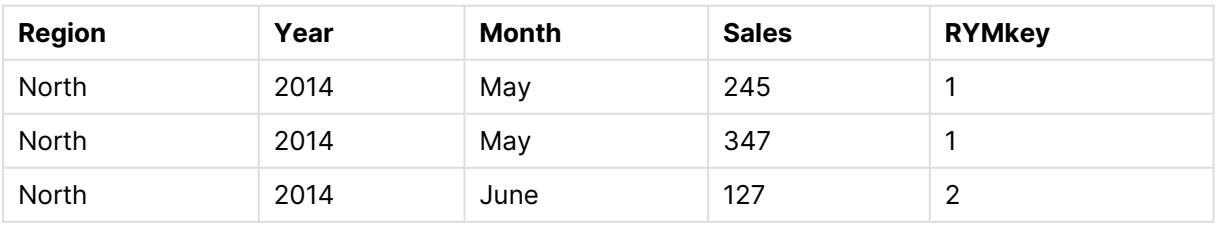

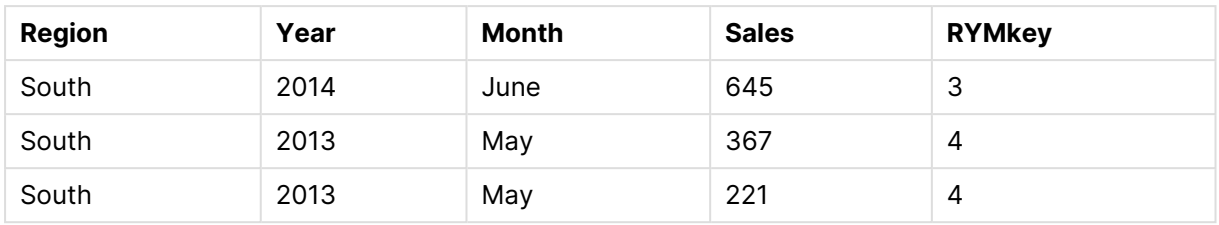

Dans cet exemple, vous pouvez renvoyer à la clé RYMkey, pour l'exemple 1, au lieu de la chaîne 'North2014May', si vous devez créer un lien vers une autre table.

Passons maintenant au chargement d'une table source de coûts de manière similaire. Les champs Region, Year et Month sont exclus de l'instruction preceding load afin d'éviter de créer une clé synthétique. Nous créons déjà une clé composée avec la fonction **autonumberhash128**, ce qui lie les tables.

```
RegionCosts:
LOAD Costs,
AutoNumberHash128(Region, Year, Month) as RYMkey;
LOAD * INLINE
[ Region, Year, Month, Costs
South, 2013, May, 167
North, 2014, May, 56
North, 2014, June, 199
South, 2014, June, 64
South, 2013, May, 172
South, 2013, May, 126
];
```
Nous pouvons à présent ajouter une visualisation de table à une feuille, puis ajouter les champs Region, Year et Month, ainsi que les mesures Sum pour les ventes et les coûts. La table aura l'aspect suivant :

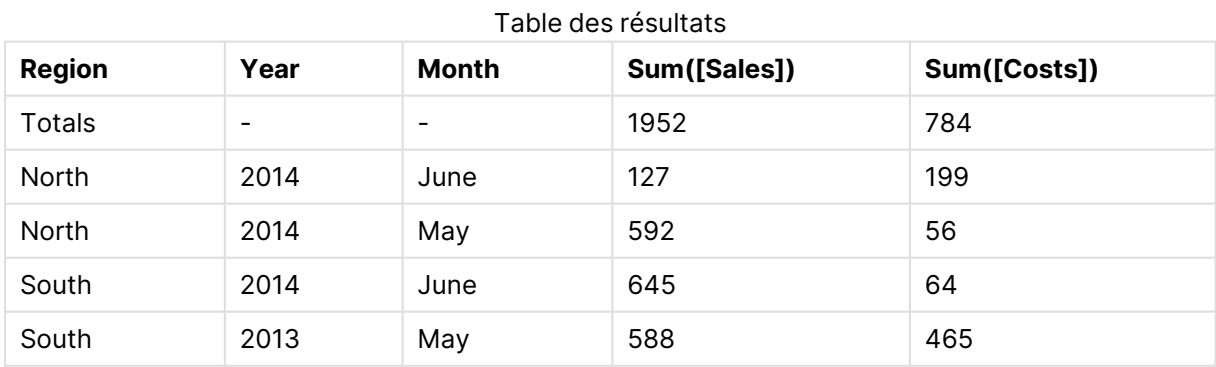

## <span id="page-633-0"></span>autonumberhash256

Cette fonction de script calcule un hachage de 256 bits des valeurs de l'expression d'entrée combinées et renvoie une valeur entière unique pour chaque valeur de hachage distincte rencontrée lors de l'exécution du script. Cette fonction s'utilise, par exemple, pour créer une représentation mémoire compacte de clé complexe.

Vous pouvez uniquement connecter des clés **autonumberhash256** qui ont été générées dans le même chargement de données, car l'entier est généré en fonction de l'ordre de lecture de la table. Si vous devez utiliser des clés persistantes entre les chargements de données, indépendantes du tri des données source, optez pour les fonctions **hash128**, **hash160** ou **hash256**.

#### **Syntaxe :**

**autonumberhash256(**expression {, expression}**)**

#### **Exemple : Création d'une clé composée**

Dans cet exemple, nous créons une clé composée en utilisant la fonction **autonumberhash256** pour préserver la mémoire. L'exemple est court pour les besoins de la démonstration, mais il serait pertinent avec une table contenant un grand nombre de lignes.

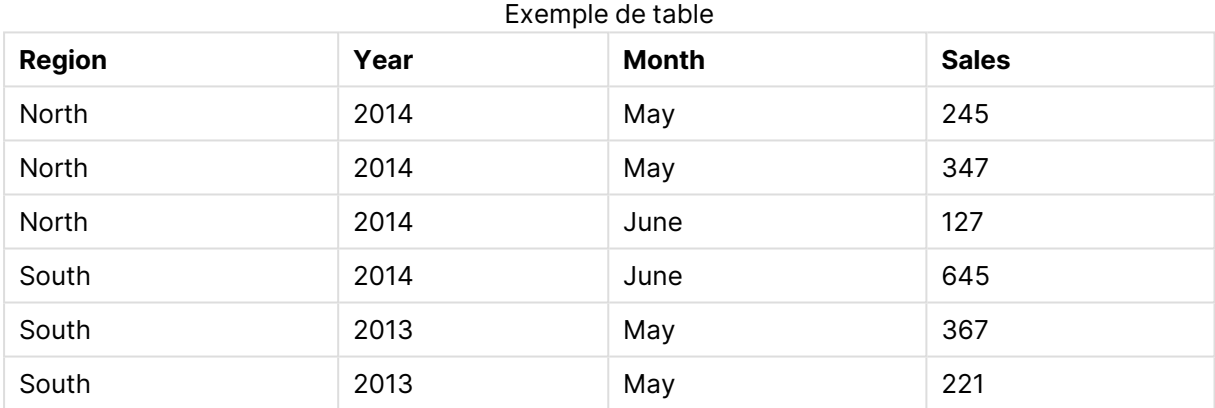

Les données source sont chargées à l'aide de données intégrées. Ensuite, nous ajoutons une instruction preceding load qui crée une clé composée à partir des champs Region, Year et Month.

```
RegionSales:
LOAD *,
AutoNumberHash256(Region, Year, Month) as RYMkey;
LOAD * INLINE
[ Region, Year, Month, Sales
North, 2014, May, 245
North, 2014, May, 347
North, 2014, June, 127
South, 2014, June, 645
South, 2013, May, 367
South, 2013, May, 221
```
];

La table résultante a l'aspect suivant :

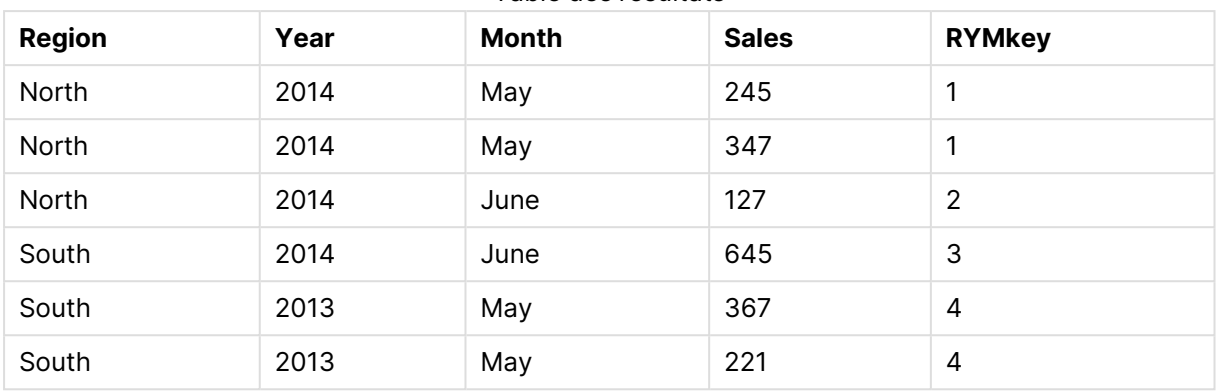

Table des résultats

Dans cet exemple, vous pouvez renvoyer à la clé RYMkey, pour l'exemple 1, au lieu de la chaîne 'North2014May', si vous devez créer un lien vers une autre table.

Passons maintenant au chargement d'une table source de coûts de manière similaire. Les champs Region, Year et Month sont exclus de l'instruction preceding load afin d'éviter de créer une clé synthétique. Nous créons déjà une clé composée avec la fonction **autonumberhash256**, ce qui lie les tables.

```
RegionCosts:
LOAD Costs,
AutoNumberHash256(Region, Year, Month) as RYMkey;
LOAD * INLINE
```
[ Region, Year, Month, Costs South, 2013, May, 167 North, 2014, May, 56 North, 2014, June, 199 South, 2014, June, 64 South, 2013, May, 172 South, 2013, May, 126 ];

Nous pouvons à présent ajouter une visualisation de table à une feuille, puis ajouter les champs Region, Year et Month, ainsi que les mesures Sum pour les ventes et les coûts. La table aura l'aspect suivant :

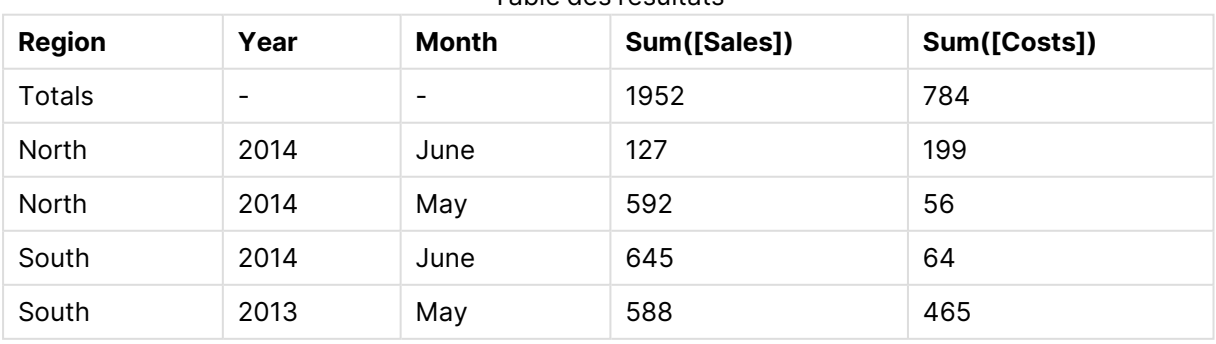

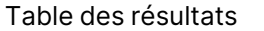

## <span id="page-636-0"></span>IterNo

Cette fonction de script renvoie un entier indiquant combien de temps un seul enregistrement est évalué dans une instruction **LOAD** avec une clause **while**. La première itération porte le numéro 1. La fonction **IterNo** n'est valable que si elle est utilisée avec une clause **while**.

## **Syntaxe :**

**IterNo( )**

Exemples et résultats :

## **Exemple :**

```
LOAD
      IterNo() as Day,
   Date( StartDate + IterNo() - 1 ) as Date
   While StartDate + IterNo() - 1 \le EndDate;
LOAD * INLINE
[StartDate, EndDate
2014-01-22, 2014-01-26
];
```
Cette instruction **LOAD** génère un enregistrement par date dans la plage définie par **StartDate** et **EndDate**.

Dans cet exemple, la table résultante est la suivante :

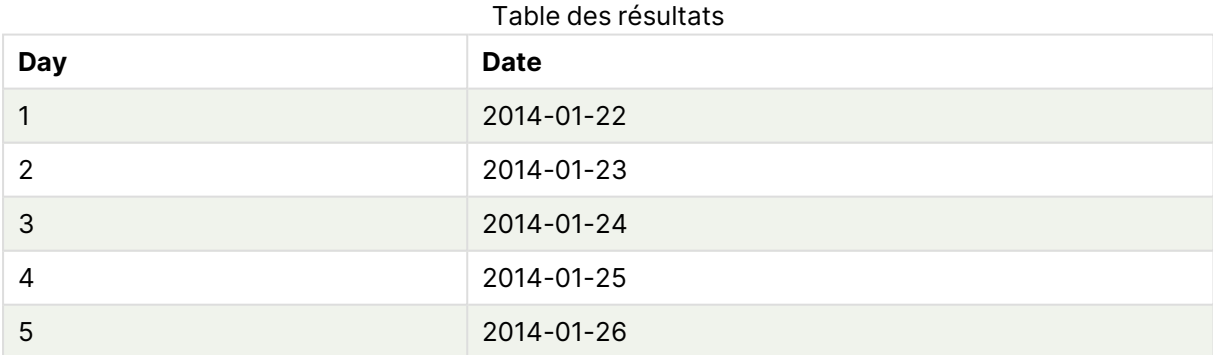

## <span id="page-636-1"></span>RecNo

Cette fonction de script renvoie un entier correspondant au numéro de la ligne en cours de lecture dans la table active. Le premier enregistrement porte le numéro 1.

## **Syntaxe :**

**RecNo( )**

Contrairement à **RowNo( )**, qui compte les lignes dans la table Qlik Sense résultante, **RecNo( )** compte les enregistrements dans la table de données brutes et est réinitialisé lorsqu'une table de données brutes est concaténée dans une autre.

### **Exemple : Script de chargement de données**

Chargement de table de données brutes :

Tab1: LOAD \* INLINE [A, B 1, aa 2,cc 3,ee]; Tab2: LOAD \* INLINE [C, D 5, xx 4,yy 6,zz];

Chargement de numéros d'enregistrement et de ligne pour les lignes sélectionnées :

QTab: LOAD \*, RecNo( ), RowNo( ) resident Tab1 where A<>2;

LOAD C as A, D as B, RecNo( ), RowNo( ) resident Tab2 where A<>5;

//We don't need the source tables anymore, so we drop them Drop tables Tab1, Tab2; Table interne Qlik Sense qui en résulte :

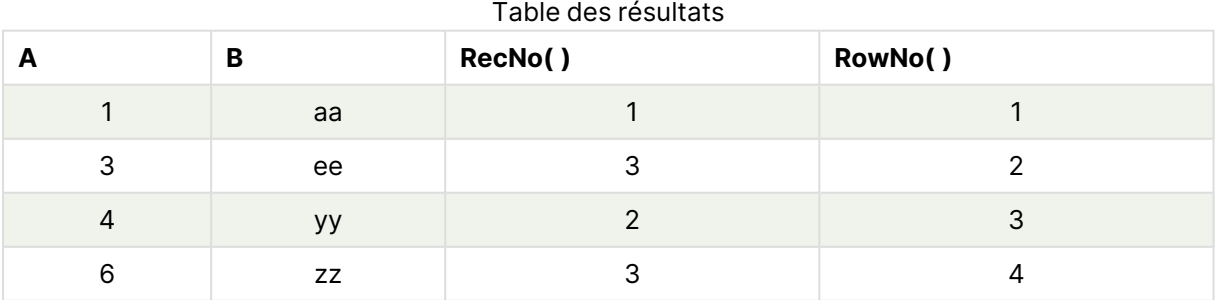

## <span id="page-638-0"></span>RowNo

Cette fonction renvoie un entier pour la position de la ligne active dans la table interne Qlik Sense résultante. La première ligne porte le numéro 1.

## **Syntaxe :**

**RowNo( [TOTAL])**

Contrairement à **RecNo( )**, qui compte les enregistrements dans la table de données brutes, la fonction **RowNo( )** ne compte pas les enregistrements exclus par les clauses **where** et elle n'est pas réinitialisée suite à la concaténation d'une table de données brutes dans une autre.

Si vous utilisez l'instruction preceding load, <sup>c</sup>'est-à-dire plusieurs instructions **LOAD** empilées effectuant une lecture dans la même table, vous ne pouvez employer la fonction **RowNo( )** que dans la première instruction **LOAD** . Si vous utilisez la fonction **RowNo( )** dans les instructions **LOAD** suivantes, la valeur 0 est renvoyée.

## **Exemple : Script de chargement de données**

Chargement de table de données brutes :

Tab1: LOAD \* INLINE [A, B 1, aa 2,cc 3,ee]; Tab2: LOAD \* INLINE [C, D 5, xx 4,yy 6,zz];

Chargement de numéros d'enregistrement et de ligne pour les lignes sélectionnées :

QTab:

LOAD \*,

RecNo( ),

RowNo( )

resident Tab1 where A<>2;

LOAD C as A, D as B, RecNo( ), RowNo( ) resident Tab2 where A<>5;

//We don't need the source tables anymore, so we drop them

Drop tables Tab1, Tab2; Table interne Qlik Sense qui en résulte :

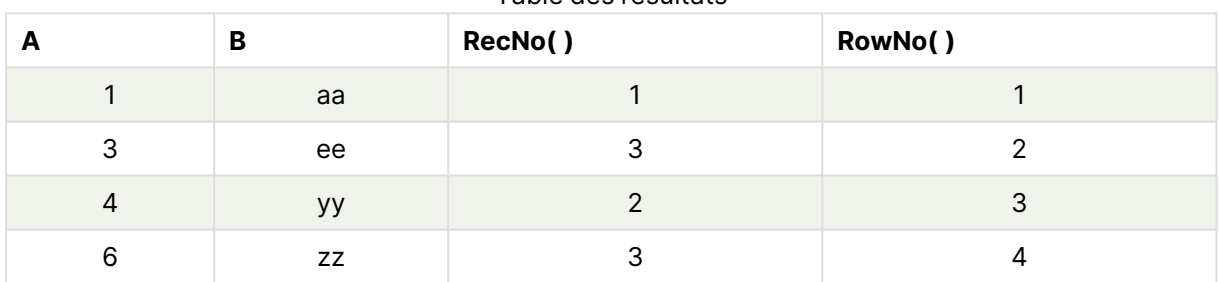

### Table des résultats

## <span id="page-639-0"></span>RowNo - fonction de graphique

**RowNo()** renvoie le numéro de la ligne active dans le segment de colonne actif d'un tableau. Pour les graphiques bitmap, **RowNo()** renvoie le numéro de la ligne active dans l'équivalent du tableau simple du graphique.

Si la table ou l'équivalent en tableau comporte plusieurs dimensions verticales, le segment de colonne actif comprend uniquement les lignes contenant les mêmes valeurs que la ligne active dans toutes les colonnes de dimensions, à l'exception de la colonne affichant la dernière dimension dans l'ordre de tri inter-champs.

Segments de colonne

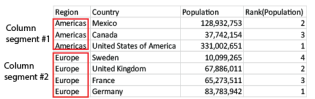

Le tri sur les valeurs des ordonnées dans les graphiques ou le tri par colonnes d'expressions dans les tableaux <sup>n</sup>'est pas autorisé lors de l'utilisation de cette fonction de graphique dans l'une des expressions du graphique. Ces options de tri sont donc automatiquement désactivées. Lorsque vous utilisez cette fonction de graphique dans une visualisation ou un tableau, le tri de la visualisation revient à l'entrée triée via cette fonction.

## **Syntaxe : RowNo(**[**TOTAL**]**)**

## **Type de données renvoyé :** entier

## **Arguments :**

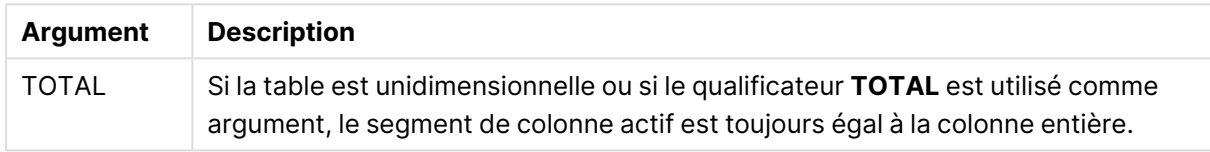

## Exemple : Expression de graphique avec RowNo

Exemple - expression de graphique

## Script de chargement

Chargez les données suivantes sous forme de chargement inline dans l'éditeur de chargement de données pour créer les exemples d'expression de graphique ci-dessous.

```
Temp:
LOAD * inline [
Customer|Product|OrderNumber|UnitSales|UnitPrice
Astrida|AA|1|4|16
Astrida|AA|7|10|15
Astrida|BB|4|9|9
Betacab|CC|6|5|10
Betacab|AA|5|2|20
Betacab|BB|1|25| 25
Canutility|AA|3|8|15
Canutility|CC|5|4|19
Divadip|CC|2|4|16
Divadip|DD|3|1|25
] (delimiter is '|');
```
## Expression de graphique

Créez une visualisation de table dans une feuille Qlik Sense dotée des dimensions **Customer** et **UnitSales**. Ajoutez RowNo( ) et RowNo(TOTAL) comme mesures libellées **Row in Segment** et **Row Number**, respectivement. Ajoutez à la table l'expression suivante, sous forme de mesure.

If( RowNo( )=1, 0, UnitSales / Above( UnitSales ))

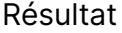

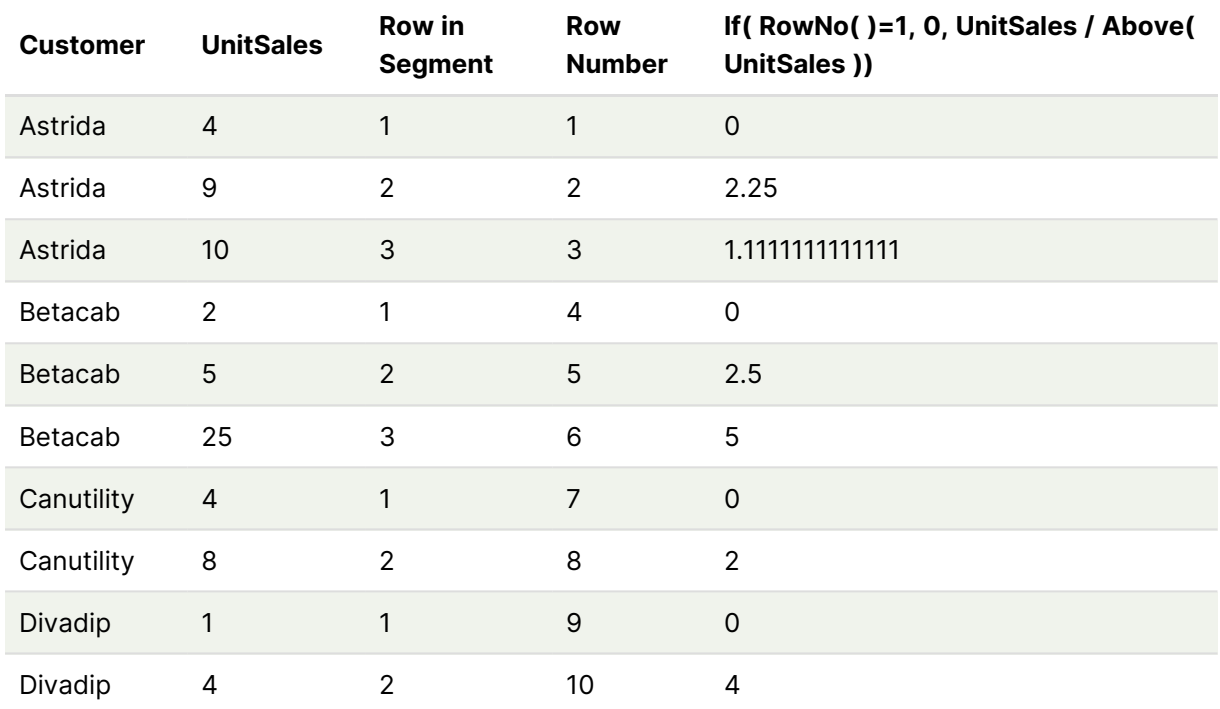

## Explication

La colonne **Row in Segment** affiche les résultats 1,2,3 pour le segment de colonne contenant les valeurs de UnitSales pour le client Astrida. La numérotation des lignes reprend alors à 1 pour le segment de colonne suivant, c'est-à-dire Betacab.

La colonne **Row Number** ignore les dimensions, à cause de l'argument TOTAL pour RowNo(), et compte les lignes du tableau.

Cette expression renvoie 0 pour la première ligne de chaque segment de colonne. De ce fait, la colonne affiche :

0, 2.25, 1.1111111, 0, 2.5, 5, 0, 2, 0 et 4.

### **Voir aussi :**

 $\bigcap$  Above - fonction de [graphique](#page-1354-0) (page 1355)

# 8.7 Fonctions de date et heure

Les fonctions de date et heure de Qlik Sense sont destinées à transformer et à convertir les valeurs de date et heure. Elles s'utilisent toutes aussi bien dans le script de chargement de données que dans les expressions de graphique.

Ces fonctions sont basées sur un numéro de série date-heure équivalant au nombre de jours qui se sont écoulés depuis le 30 décembre 1899. La valeur entière représente le jour tandis que la valeur fractionnaire correspond à l'heure du jour.

Qlik Sense utilise la valeur numérique du paramètre. De ce fait, un nombre est également valide en tant que paramètre lorsqu'il n'est pas formaté sous forme de date ou d'heure. Si le paramètre ne correspond pas à une valeur numérique, par exemple, s'il s'agit d'une chaîne, Qlik Sense tente d'interpréter la chaîne en fonction des variables d'environnement de date et heure.

Si le format de l'heure utilisé dans le paramètre ne correspond pas à celui défini dans les variables d'environnement, Qlik Sense n'est pas en mesure d'effectuer une interprétation correcte. Pour résoudre ce problème, modifiez les paramètres ou utilisez une fonction d'interprétation.

Dans les exemples fournis pour chaque fonction, nous partons du principe que les formats d'heure et de date par défaut hh:mm:ss et YYYY-MM-DD (ISO 8601) sont utilisés.

Lors du traitement d'un horodatage à l'aide d'une fonction de date ou d'heure, Qlik Sense ignore tous les paramètres d'heure d'été, à moins que la fonction de date ou d'heure <sup>n</sup>'inclut une position géographique.

Par exemple, ConvertToLocalTime( filetime('Time.qvd'), 'Paris') utiliserait les paramètres d'heure d'été, contrairement à ConvertToLocalTime(filetime('Time.qvd'), 'GMT-01:00').

## Vue d'ensemble des fonctions de date et heure

Chaque fonction est décrite plus en détail après la vue d'ensemble. Vous pouvez également cliquer sur le nom de la fonction qui vous intéresse dans la syntaxe afin d'accéder immédiatement aux informations connexes.

## Expressions entières de temps

### **second**

Cette fonction renvoie un entier représentant la seconde au cours de laquelle la fraction de l'**expression** est interprétée comme une heure selon l'interprétation standard des nombres.

**[second](#page-1107-0) (**expression**)**

### **minute**

Cette fonction renvoie un entier représentant la minute au cours de laquelle la fraction de l'**expression** est interprétée comme une heure selon l'interprétation standard des nombres.

**[minute](#page-971-0) (**expression**)**

### **hour**

Cette fonction renvoie un entier représentant l'heure au cours de laquelle la fraction de l'**expression** est interprétée comme une heure selon l'interprétation standard des nombres.

**[hour](#page-720-0) (**expression**)**

### **day**

Cette fonction renvoie un entier représentant le jour au cours duquel la fraction de l'**expression** est interprétée comme une date selon l'interprétation standard des nombres.

**[day](#page-675-0) (**expression**)**

### **week**

Cette fonction renvoie un entier représentant le numéro de la semaine selon la norme ISO 8601. Le numéro de la semaine est calculé à partir de l'interprétation de date de l'expression, conformément à l'interprétation standard des nombres.

**[week](#page-1124-0) (**expression**)**

### **month**

Cette fonction renvoie une valeur double : un nom de mois tel que défini dans la variable d'environnement **MonthNames** et un entier compris entre 1 et 12. Le mois est calculé à partir de l'interprétation de date de l'expression, conformément à l'interprétation standard des nombres.

**[month](#page-977-0) (**expression**)**

#### **year**

Cette fonction renvoie un entier représentant l'année au cours de laquelle l'**expression** est interprétée comme une date selon l'interprétation standard des nombres.

**[year](#page-1200-0) (**expression**)**

#### **weekyear**

Cette fonction renvoie l'année à laquelle le numéro de semaine appartient suivant les variables d'environnement. Le numéro de la semaine est compris entre 1 et environ 52.

**[weekyear](#page-1190-0) (**expression**)**

#### **weekday**

Cette fonction renvoie une valeur double avec :

- **·** Un nom de jour tel que défini dans la variable d'environnement **DayNames**.
- $\bullet$  Un entier compris entre 0 et 6 correspondant au jour nominal de la semaine (0-6).

**[weekday](#page-1140-0) (**date**)**

### Fonctions d'horodatage

#### **now**

Cette fonction renvoie un horodatage de l'heure actuelle. La fonction renvoie des valeurs au format de variable système **TimeStamp**. La valeur **timer\_mode** par défaut est 1.

**[now](#page-1062-0) (**[ timer\_mode]**)**

#### **today**

Cette fonction renvoie la date actuelle. La fonction renvoie des valeurs au format de variable système DateFormat.

**[today](#page-1117-0) (**[timer\_mode]**)**

### **LocalTime**

Cette fonction renvoie un horodatage de l'heure actuelle pour un fuseau horaire donné.

**[localtime](#page-907-0) (**[timezone [, ignoreDST ]]**)**

## Fonctions de calcul de date et d'heure make

#### **makedate**

Cette fonction renvoie une date calculée à partir de l'année **YYYY**, du mois **MM** et du jour **DD**.

**[makedate](#page-948-0) (**YYYY [ , MM [ , DD ] ]**)**

### **makeweekdate**

Cette fonction renvoie une date calculée à partir de l'année, du numéro de semaine et du jour de la semaine.

**[makeweekdate](#page-962-0) (**YYYY [ , WW [ , D ] ]**)**

#### **maketime**

Cette fonction renvoie une heure calculée à partir de l'heure **hh**, de la minute **mm** et de la seconde **ss**.

**[maketime](#page-955-0) (**hh [ , mm [ , ss [ .fff ] ] ]**)**

## Autres fonctions de date

### **AddMonths**

Cette fonction renvoie la date correspondant à **n** mois après la date **startdate** ou, si **n** est une valeur négative, la date correspondant à **n** mois avant la date **startdate**.

**[addmonths](#page-651-0) (**startdate, n , [ , mode]**)**

### **AddYears**

Cette fonction renvoie la date correspondant à **n** années après la date **startdate** ou, si **n** est une valeur négative, la date correspondant à **n** années avant la date **startdate**.

**[addyears](#page-661-0) (**startdate, n**)**

### **yeartodate**

Cette fonction permet de déterminer si l'horodatage tombe dans l'année de la date à laquelle le script a été chargé pour la dernière fois et renvoie True si c'est le cas ou False si ce n'est pas le cas.

**[yeartodate](#page-1245-0) (**date [ , yearoffset [ , firstmonth [ , todaydate] ] ]**)**

## Fonctions de fuseau horaire

#### **timezone**

Cette fonction renvoie le fuseau horaire tel que défini sur l'ordinateur sur lequel le moteur Qlik est exécuté.

**[timezone](#page-1117-1) ( )**

## **GMT**

Cette fonction renvoie l'heure Greenwich Mean Time actuelle, indiquée par les paramètres régionaux.

**[GMT](#page-716-0) ( )**

## **UTC**

Renvoie la valeur actuelle de l'argument Coordinated Universal Time.

**[UTC](#page-1123-0) ( )**

### **daylightsaving**

Renvoie le réglage actif de l'heure d'été, tel qu'il est défini dans Windows.

**[daylightsaving](#page-690-0) ( )**

### **converttolocaltime**

Convertit un horodatage UTC ou GMT en heure locale sous la forme d'une valeur double. Il peut s'agir de n'importe quelle ville, n'importe quelle région ou n'importe quel fuseau horaire dans le monde.

**[converttolocaltime](#page-671-0) (**timestamp [, place [, ignore\_dst=false]]**)**

## Fonctions de réglage de l'heure

### **setdateyear**

Cette fonction utilise comme données d'entrée un horodatage **timestamp** et une année **year** , puis elle met à jour l'horodatage **timestamp** avec l'année **year** spécifiée dans les données d'entrée.

**[setdateyear](#page-1113-0) (**timestamp, year**)**

### **setdateyearmonth**

Cette fonction utilise comme données d'entrée un horodatage **timestamp**, un mois **month** et une année **year** , puis elle met à jour l'horodatage **timestamp** avec l'année **year** et le mois **month** spécifiés dans les données d'entrée.

**[setdateyearmonth](#page-1115-0) (**timestamp, year, month**)**

Fonctions d'inclusion in...

### **inyear**

Cette fonction renvoie la valeur True si l'argument **timestamp** se trouve dans l'année comprenant l'argument **base\_date**.

**[inyear](#page-871-0) (**date, basedate , shift [, first\_month\_of\_year = 1]**)**

### **inyeartodate**

Cette fonction renvoie la valeur True si l'argument **timestamp** se trouve dans la partie de l'année comprenant l'argument **base\_date** jusqu'à la dernière milliseconde spécifiée dans **base\_date**.

**[inyeartodate](#page-884-0) (**date, basedate , shift [, first\_month\_of\_year = 1]**)**

### **inquarter**

Cette fonction renvoie la valeur True si l'argument **timestamp** se trouve dans le trimestre comprenant l'argument **base\_date**.

**[inquarter](#page-813-0) (**date, basedate , shift [, first\_month\_of\_year = 1]**)**

### **inquartertodate**

Cette fonction renvoie la valeur True si l'argument **timestamp** se trouve dans la partie du trimestre comprenant l'argument **base\_date** jusqu'à la dernière milliseconde spécifiée dans **base\_date**.

**[inquartertodate](#page-827-0) (**date, basedate , shift [, first\_month\_of\_year = 1]**)**

#### **inmonth**

Cette fonction renvoie la valeur True si l'argument **timestamp** se trouve dans le mois comprenant l'argument **base\_date**.

**[inmonth](#page-767-0) (**date, basedate , shift**)**

#### **inmonthtodate**

Renvoie la valeur True si l'argument **date** se trouve dans la partie du mois comprenant l'argument **basedate** jusqu'à la dernière milliseconde spécifiée dans **basedate**.

**[inmonthtodate](#page-803-0) (**date, basedate , shift**)**

#### **inmonths**

Cette fonction permet de déterminer si un horodatage tombe pendant la même période (mois, période de deux mois, trimestre, période de quatre mois ou semestre) que la date de référence. Il est également possible de déterminer si l'horodatage se situe dans une période passée ou future.

[inmonths](#page-775-0) (n, date, basedate, shift [, first month of year = 1])

#### **inmonthstodate**

Cette fonction permet de déterminer si un horodatage tombe dans la partie d'une période (mois, période de deux mois, trimestre, période de quatre mois ou semestre) jusqu'à la dernière milliseconde incluse spécifiée dans base\_date. Il est également possible de déterminer si l'horodatage se situe dans une période passée ou future.

**[inmonthstodate](#page-789-0) (**n, date, basedate , shift [, first\_month\_of\_year = 1]**)**

#### **inweek**

Cette fonction renvoie la valeur True si l'argument **timestamp** se trouve dans la semaine comprenant l'argument **base\_date**.

**[inweek](#page-840-0) (**date, basedate , shift [, weekstart]**)**

#### **inweektodate**

Cette fonction renvoie la valeur True si l'argument **timestamp** se trouve dans la partie de la semaine comprenant l'argument **base\_date** jusqu'à la dernière milliseconde spécifiée dans **base\_date**.

**[inweektodate](#page-857-0) (**date, basedate , shift [, weekstart]**)**

### **inlunarweek**

Cette fonction détermine si l'argument **timestamp** tombe pendant la semaine lunaire comprenant l'argument **base\_date**. Dans Qlik Sense, les semaines lunaires sont définies en comptant le 1er janvier comme le premier jour de la semaine. À l'exception de la dernière semaine de l'année, chaque semaine contiendra exactement sept jours.

**[inlunarweek](#page-743-0) (**date, basedate , shift [, weekstart]**)**

### **inlunarweektodate**

Cette fonction détermine si l'argument **timestamp** se trouve dans la partie de la semaine lunaire jusqu'à la dernière milliseconde spécifiée dans **base\_date**. Dans Qlik Sense, les semaines lunaires sont définies en comptant le 1er janvier comme le premier jour de la semaine et, à l'exception de la dernière semaine de l'année, elles contiendront exactement sept jours.

**[inlunarweektodate](#page-756-0) (**date, basedate , shift [, weekstart]**)**

#### **inday**

Cette fonction renvoie la valeur True si l'argument **timestamp** se trouve dans le jour comprenant l'argument **base\_timestamp**.

**[inday](#page-724-0) (**timestamp, basetimestamp , shift [, daystart]**)**

#### **indaytotime**

Cette fonction renvoie la valeur True si l'argument **timestamp** se trouve dans la partie du jour comprenant l'argument **base\_timestamp** jusqu'à la milliseconde exacte spécifiée dans **base\_ timestamp**.

**[indaytotime](#page-733-0) (**timestamp, basetimestamp , shift [, daystart]**)**

## Fonctions de début... et de fin

### **yearstart**

Cette fonction renvoie un horodatage correspondant au début du premier jour de l'année contenant l'argument **date**. Le format de sortie par défaut correspond à l'argument **DateFormat** défini dans le script.

**[yearstart](#page-1233-0)** ( date  $[$ , shift =  $0$   $[$ , first month of year = 1]])

#### **yearend**

Cette fonction renvoie une valeur correspondant à un horodatage de la dernière milliseconde du dernier jour de l'année contenant l'argument **date**. Le format de sortie par défaut correspond à l'argument **DateFormat** défini dans le script.

**[yearend](#page-1207-0) (** date [, shift = 0 [, first\_month\_of\_year = 1]]**)**

#### **yearname**

Cette fonction renvoie une année composée de quatre chiffres comme valeur d'affichage avec une valeur numérique sous-jacente correspondant à un horodatage de la première milliseconde du premier jour de l'année contenant l'argument **date**.

**[yearname](#page-1220-0) (**date [, shift = 0 [, first\_month\_of\_year = 1]] **)**
#### **quarterstart**

Cette fonction renvoie une valeur correspondant à un horodatage de la première milliseconde du trimestre contenant l'argument **date**. Le format de sortie par défaut correspond à l'argument **DateFormat** défini dans le script.

**[quarterstart](#page-1095-0)** (date  $\begin{bmatrix} 1 \\ 0 \end{bmatrix}$ , first month of year = 1]]

#### **quarterend**

Cette fonction renvoie une valeur correspondant à un horodatage de la dernière milliseconde du trimestre contenant l'argument **date**. Le format de sortie par défaut correspond à l'argument **DateFormat** défini dans le script.

**[quarterend](#page-1069-0) (**date  $\begin{bmatrix} 1 & 0 \\ 0 & 1 \end{bmatrix}$  **f** first month of year = 1]]

#### **quartername**

Cette fonction renvoie une valeur d'affichage présentant les mois du trimestre (formatés selon la variable de script **MonthNames**) et l'année avec une valeur numérique sous-jacente correspondant à un horodatage de la première milliseconde du premier jour du trimestre.

**[quartername](#page-1082-0) (**date [, shift = 0 [, first\_month\_of\_year = 1]]**)**

#### **monthstart**

Cette fonction renvoie une valeur correspondant à un horodatage de la première milliseconde du premier jour du mois contenant l'argument **date**. Le format de sortie par défaut correspond à l'argument **DateFormat** défini dans le script.

**[monthstart](#page-1042-0) (**date [, shift = 0]**)**

#### **monthend**

Cette fonction renvoie une valeur correspondant à un horodatage de la dernière milliseconde du dernier jour du mois contenant l'argument date. Le format de sortie par défaut correspond à l'argument DateFormat défini dans le script.

**[monthend](#page-984-0) (**date [, shift = 0]**)**

#### **monthname**

Cette fonction renvoie une valeur d'affichage présentant le mois (formaté selon la variable de script **MonthNames**) et l'année avec une valeur numérique sous-jacente correspondant à un horodatage de la première milliseconde du premier jour du mois.

**[monthname](#page-993-0) (**date [, shift = 0]**)**

#### **monthsstart**

Cette fonction renvoie une valeur correspondant à l'horodatage de la première milliseconde du mois, de la période de deux mois, du trimestre, de la période de quatre mois ou du semestre contenant une date de référence. Il est également possible de rechercher l'horodatage d'une période passée ou future.Le format de sortie par défaut correspond au format de date **DateFormat** défini dans le script.

**[monthsstart](#page-1028-0) (**n, date [, shift = 0 [, first\_month\_of\_year = 1]]**)**

#### **monthsend**

Cette fonction renvoie une valeur correspondant à un horodatage de la dernière milliseconde du mois, de la période de deux mois, du trimestre, de la période de quatre mois ou du semestre contenant une date de référence. Il est également possible de rechercher l'horodatage d'une période passée ou future.

**[monthsend](#page-1002-0)** (n, date  $[$ , shift =  $0$   $[$ , first month of year = 1]])

#### **monthsname**

Cette fonction renvoie une valeur d'affichage représentant la plage des mois de la période (formatée d'après la variable de script **MonthNames**) de même que l'année. La valeur numérique sous-jacente correspond à un horodatage de la première milliseconde du mois, de la période de deux mois, du trimestre, de la période de quatre mois ou du semestre contenant une date de référence.

**[monthsname](#page-1014-0)** (n, date  $[$ , shift =  $0$   $[$ , first month of year = 1]])

#### **weekstart**

Cette fonction renvoie une valeur correspondant à un horodatage de la première milliseconde du premier jour de la semaine calendaire contenant l'argument **date**. Le format de sortie par défaut correspond au format de date **DateFormat** défini dans le script.

**[weekstart](#page-1177-0) (**date [, shift = 0 [,weekoffset = 0]]**)**

#### **weekend**

Cette fonction renvoie une valeur correspondant à un horodatage de la dernière milliseconde du dernier jour de la semaine calendaire contenant l'argument **date**. Le format de sortie par défaut correspond à l'argument **DateFormat** défini dans le script.

**[weekend](#page-1150-0) (**date [, shift = 0 [,weekoffset = 0]]**)**

#### **weekname**

Cette fonction renvoie une valeur affichant l'année et le numéro de la semaine avec une valeur numérique sous-jacente correspondant à un horodatage de la première milliseconde du premier jour de la semaine contenant l'argument **date**.

**[weekname](#page-1162-0) (**date [, shift = 0 [,weekoffset = 0]]**)**

#### **lunarweekstart**

Cette fonction renvoie une valeur correspondant à un horodatage de la première milliseconde du premier jour de la semaine lunaire contenant l'argument **date**. Dans Qlik Sense, les semaines lunaires sont définies en comptant le 1er janvier comme le premier jour de la semaine et, à l'exception de la dernière semaine de l'année, elles contiendront exactement sept jours.

**[lunarweekstart](#page-936-0) (**date [, shift = 0 [,weekoffset = 0]]**)**

#### **lunarweekend**

Cette fonction renvoie une valeur correspondant à un horodatage de la dernière milliseconde du dernier jour de la semaine lunaire contenant l'argument **date**. Dans Qlik Sense, les semaines lunaires sont définies en comptant le 1er janvier comme le premier jour de la semaine et, à l'exception de la dernière semaine de l'année, elles contiendront exactement sept jours.

**[lunarweekend](#page-911-0) (**date [, shift = 0 [,weekoffset = 0]]**)**

#### **lunarweekname**

Cette fonction renvoie une valeur d'affichage indiquant l'année et le numéro de la semaine lunaire correspondant à un horodatage de la première milliseconde du premier jour de la semaine lunaire contenant l'argument **date**. Dans Qlik Sense, les semaines lunaires sont définies en comptant le 1er janvier comme le premier jour de la semaine et, à l'exception de la dernière semaine de l'année, elles contiendront exactement sept jours.

**[lunarweekname](#page-923-0) (**date [, shift = 0 [,weekoffset = 0]]**)**

#### **daystart**

Cette fonction renvoie une valeur correspondant à un horodatage de la première milliseconde du jour figurant dans l'argument **time**. Le format de sortie par défaut correspond à l'argument **TimestampFormat** défini dans le script.

**[daystart](#page-706-0) (**timestamp [, shift = 0 [, dayoffset = 0]]**)**

#### **dayend**

Cette fonction renvoie une valeur correspondant à un horodatage de la dernière milliseconde du jour figurant dans **time**. Le format de sortie par défaut correspond à l'argument **TimestampFormat** défini dans le script.

**[dayend](#page-682-0) (**timestamp [, shift = 0 [, dayoffset = 0]]**)**

#### **dayname**

Cette fonction renvoie une valeur affichant la date avec une valeur numérique sous-jacente correspondant à un horodatage de la première milliseconde du jour contenant l'argument **time**.

**[dayname](#page-690-0) (**timestamp [, shift = 0 [, dayoffset = 0]]**)**

## Fonctions de numérotation des jours

#### **age**

La fonction **age** renvoie l'âge atteint à l'heure définie dans l'argument **timestamp** (en années) d'une personne née le jour défini par la valeur **date\_of\_birth**.

**[age](#page-669-0) (**timestamp, date\_of\_birth**)**

#### **networkdays**

La fonction **networkdays** renvoie le nombre de jours ouvrables (du lundi au vendredi) compris entre les valeurs **start\_date** et **end\_date** (incluses) en tenant compte de tous les arguments **holiday** facultatifs répertoriés.

**[networkdays](#page-1052-0) (**start:date, end\_date {, holiday}**)**

#### **firstworkdate**

La fonction **firstworkdate** renvoie la date de début la plus récente pour atteindre la valeur **no\_of\_ workdays** (du lundi au vendredi) se terminant au plus tard à la date définie par la valeur **end\_date**, en tenant compte des jours de congé facultatifs indiqués. Les valeurs des arguments **end\_date** et **holiday** doivent correspondre à des dates ou à des horodatages valides.

**[firstworkdate](#page-714-0) (**end\_date, no\_of\_workdays {, holiday} **)**

#### **lastworkdate**

La fonction **lastworkdate** renvoie la première date de fin permettant d'atteindre la valeur de l'argument **no\_of\_workdays** (du lundi au vendredi) si celle-ci commence à la date définie par **start\_ date** en tenant compte de tous les arguments **holiday** facultatifs répertoriés. Les valeurs des arguments **start\_date** et **holiday** doivent correspondre à des dates ou à des horodatages valides.

**[lastworkdate](#page-897-0) (**start\_date, no\_of\_workdays {, holiday}**)**

#### **daynumberofyear**

Cette fonction calcule le numéro de jour de l'année dans lequel tombe un horodatage. Le calcul est effectué à partir de la première milliseconde du premier jour de l'année, mais le premier mois peut être décalé.

**[daynumberofyear](#page-700-0) (**date[,firstmonth]**)**

#### **daynumberofquarter**

Cette fonction calcule le numéro de jour du trimestre dans lequel tombe un horodatage. Cette fonction est utilisée lors de la création d'un Calendrier principal.

**[daynumberofquarter](#page-693-0) (**date[,firstmonth]**)**

## addmonths

Cette fonction renvoie la date correspondant à **n** mois après la date **startdate** ou, si **n** est une valeur négative, la date correspondant à **n** mois avant la date **startdate**.

#### **Syntaxe :**

```
AddMonths(startdate, n , [ , mode])
```
#### **Type de données renvoyé :** double

La fonction addmonths() ajoute ou soustrait un nombre défini de mois, n, d'une startdate, et renvoie la date obtenue.

L'argument mode aura un impact sur les valeurs startdate le 28 du mois ou après. Si l'argument mode est défini sur 1, la fonction addmonths() renvoie une date égale en distance relative à la fin du mois comme startdate.

Exemple de diagramme de la fonction addmonths()

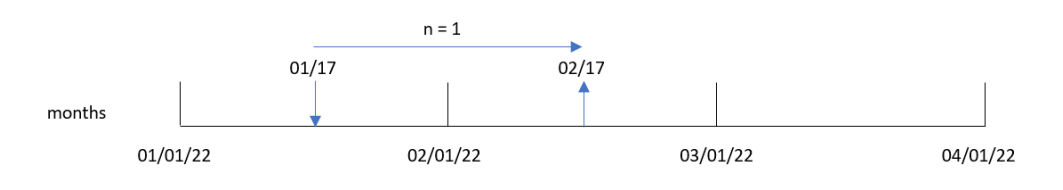

Par exemple, le 28 février est le dernier mois du mois. Si la fonction addmonths(), avec un mode égal à 1, est utilisée pour renvoyer la date deux mois plus tard, la fonction renverra la dernière date d'avril, le 30 avril.

Exemple de diagramme de la fonction addmonths(), avec mode=1

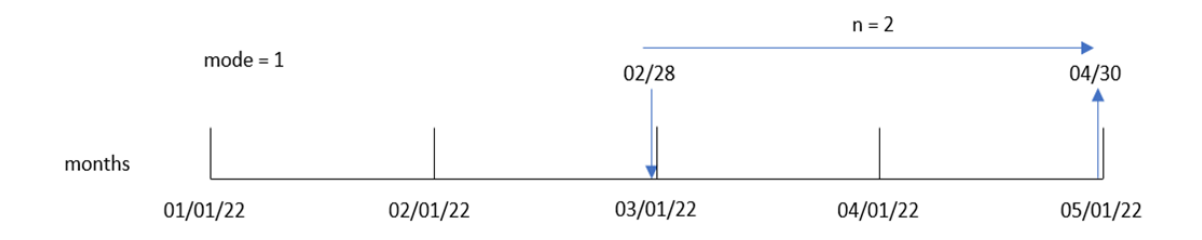

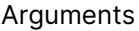

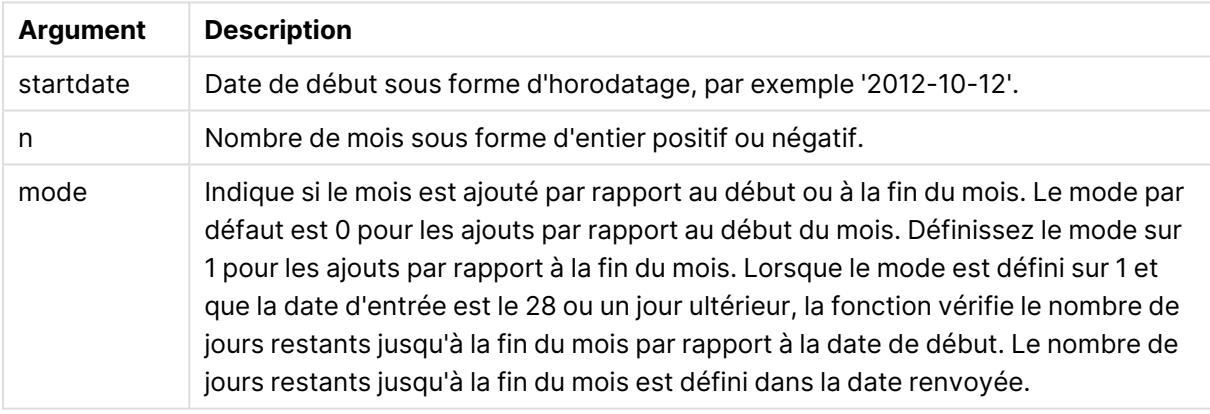

## Cas d'utilisation

La fonction addmonths() sera couramment utilisée dans une expression pour trouver une date tombant un nombre de mois donné avant ou après une période.

Par exemple, la fonction addmonths() peut être utilisée pour identifier la date de fin de contrats de téléphone portable.

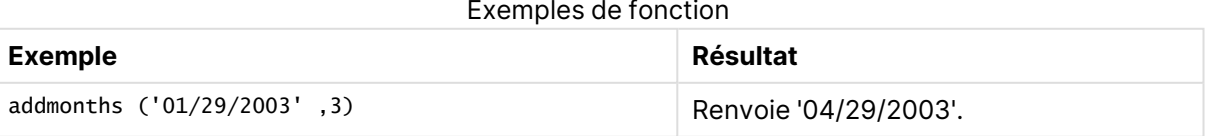

#### Exemples de fonction

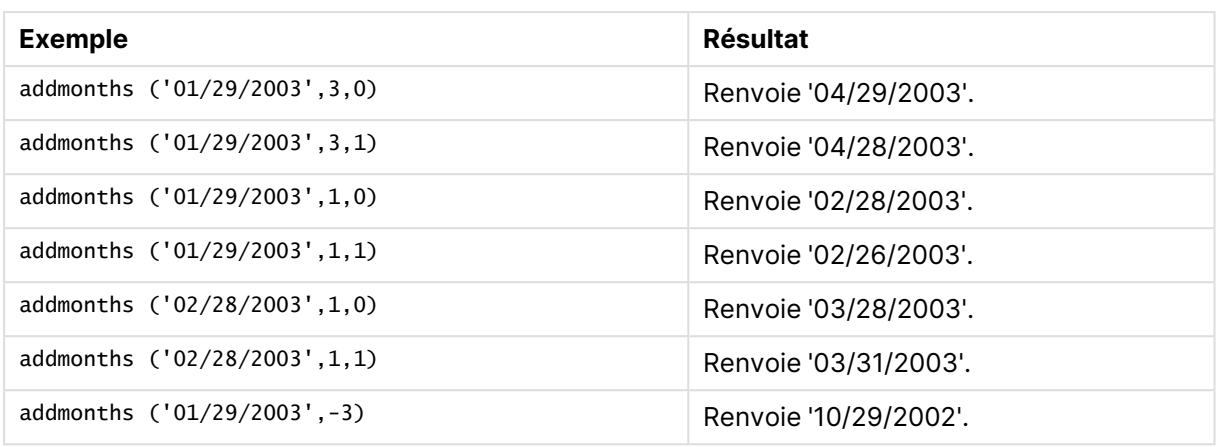

## Paramètres régionaux

Sauf indication contraire, les exemples de cette rubrique utilisent le format de date suivant : MM/JJ/AAAA. Le format de date est indiqué dans l'instruction SET DateFormat de votre script de chargement de données. Le format de date par défaut peut être différent dans votre système en raison de vos paramètres régionaux et d'autres facteurs. Vous pouvez modifier les formats utilisés dans les exemples ci-dessous en fonction de vos besoins. Ou vous pouvez modifier les formats utilisés dans votre script de chargement pour qu'ils correspondent à ceux de ces exemples.

Les paramètres régionaux par défaut des applications sont basés sur les paramètres système régionaux de l'ordinateur ou du serveur sur lequel Qlik Sense est installé. Si le serveur Qlik Sense auquel vous accédez est configuré sur la Suède, l'éditeur de chargement de données utilisera les paramètres régionaux suédois pour les dates, l'heure et la devise. Ces paramètres de format régionaux ne sont pas liés à la langue affichée dans l'interface utilisateur Qlik Sense. Qlik Sense sera affiché dans la même langue que celle du navigateur que vous utilisez.

## Exemple 1 – aucun argument supplémentaire

Script de chargement et résultats

## **Vue d'ensemble**

Ouvrez l'éditeur de chargement de données et ajoutez le script de chargement ci-dessous à un nouvel onglet.

Le script de chargement contient :

- Ensemble de données contenant un ensemble de transactions entre 2020 et 2022, chargé dans une table appelée Transactions.
- Champ de date fourni dans la variable système pateFormat au format (MM/DD/YYYY).
- <sup>l</sup> Création d'un champ, two\_months\_later, qui renvoie la date tombant deux mois après la transaction.

#### **Script de chargement**

```
SET DateFormat='MM/DD/YYYY';
Transactions:
    Load
        *,
        addmonths(date,2) as two_months_later
        ;
Load
*
Inline
\Gammaid,date,amount
8188,'01/10/2020',37.23
8189,'02/28/2020',17.17
8190,'04/09/2020',88.27
8191,'04/16/2020',57.42
8192,'05/21/2020',53.80
8193,'08/14/2020',82.06
8194,'10/07/2020',40.39
8195,'12/05/2020',87.21
8196,'01/22/2021',95.93
8197,'02/03/2021',45.89
8198,'03/17/2021',36.23
8199,'04/23/2021',25.66
8200,'05/04/2021',82.77
8201,'06/30/2021',69.98
8202,'07/26/2021',76.11
8203,'12/27/2021',25.12
8204,'02/02/2022',46.23
8205,'02/26/2022',84.21
8206,'03/07/2022',96.24
8207,'03/11/2022',67.67
];
```
## **Résultats**

Chargez les données et ouvrez une feuille. Créez une table et ajoutez ces champs comme dimensions :

- $\bullet$  date
- two\_months\_later

Tableau de résultats

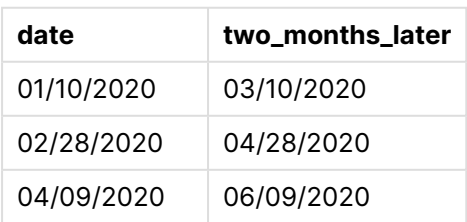

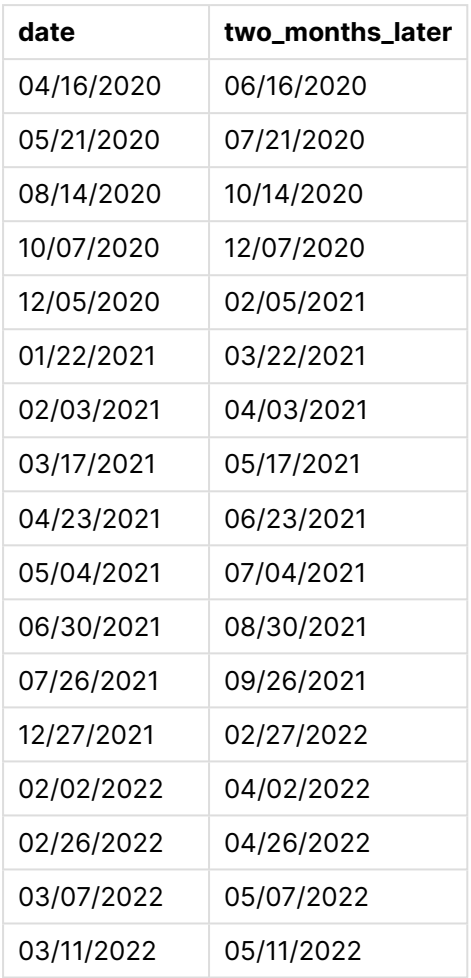

Le champ two\_months\_later est créé dans l'instruction preceding load à l'aide de la fonction addmonths(). Le premier argument fourni identifie la date en cours d'évaluation. Le deuxième argument est le nombre de mois à ajouter à ou à soustraire de la startdate. Dans cet exemple, la valeur 2 est fournie.

Diagramme de la fonction addmonths(), exemple sans argument supplémentaire

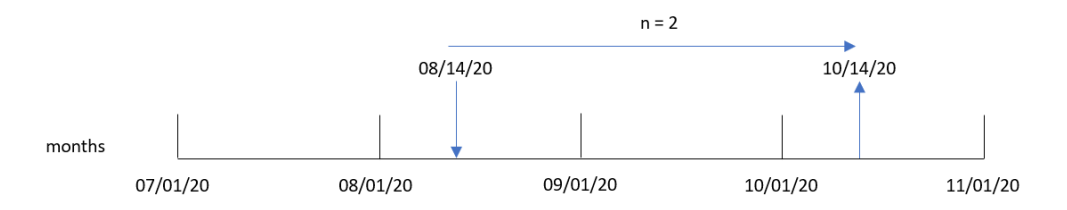

La transaction 8193 a eu lieu le 14 août. Par conséquent, la fonction addmonths() renvoie le 14 octobre 2020 pour le champ two\_months\_later.

## Exemple 2 – fin de mois relative

Script de chargement et résultats

### **Vue d'ensemble**

Ouvrez l'éditeur de chargement de données et ajoutez le script de chargement ci-dessous à un nouvel onglet.

Le script de chargement contient :

- Ensemble de données contenant un ensemble de transactions month-end en 2022, chargé dans une table appelée Transactions.
- Champ de date fourni dans la variable système pateFormat au format (MM/DD/YYYY).
- Création d'un champ, relative\_two\_months\_prior, qui renvoie la date month-end relative tombant deux mois avant la transaction.

#### **Script de chargement**

```
SET DateFormat='MM/DD/YYYY';
Transactions:
    Load
        *,
        addmonths(date,-2,1) as relative_two_months_prior
        ;
Load
*
Inline
\Gammaid,date,amount
8188,'01/28/2022',37.23
8189,'01/31/2022',57.54
8190,'02/28/2022',17.17
8191,'04/29/2022',88.27
8192,'04/30/2022',57.42
8193,'05/31/2022',53.80
8194,'08/14/2022',82.06
8195,'10/07/2022',40.39
];
```
#### **Résultats**

Chargez les données et ouvrez une feuille. Créez une table et ajoutez ces champs comme dimensions :

- $\bullet$  date
- relative\_two\_months\_prior

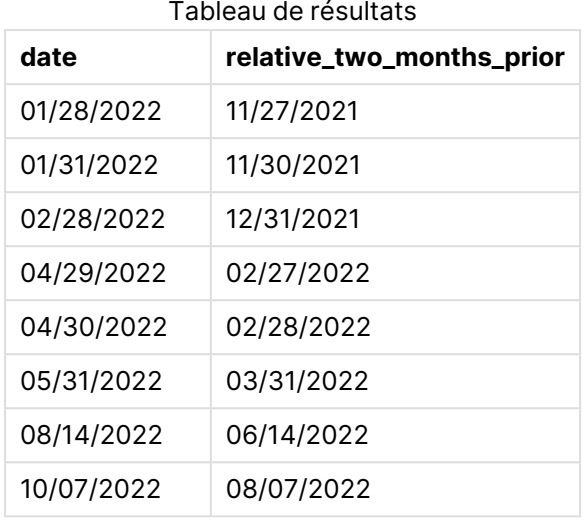

Le champ relative\_two\_months\_prior est créé dans l'instruction preceding load à l'aide de la fonction addmonths(). Le premier argument fourni identifie la date en cours d'évaluation. Le deuxième argument est le nombre de mois à ajouter à ou à soustraire de la startdate. Dans cet exemple, la valeur -2 est fournie. L'argument final est le mode, d'une valeur 1, qui force la fonction à calculer la date month-end relative pour toutes les dates ultérieures ou égales au 28.

Diagramme de la fonction addmonths(), exemple avec  $n=-2$ 

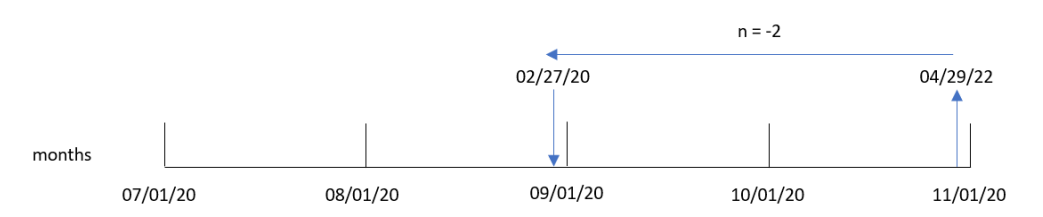

La transaction 8191 a lieu le 29 avril 2022. Initialement, deux mois avant, cela correspondrait au mois de février. Ensuite, du fait que le troisième argument de la fonction définit le mode sur 1 et que la valeur day est ultérieure au 27, la fonction calcule la valeur month-end relative. La fonction identifie que le 29 est l'avant-dernier jour d'avril et renvoie par conséquent l'avant-dernier jour de février, le 27.

## Exemple 3 – exemple objet graphique

Script de chargement et expression de graphique

## **Vue d'ensemble**

Ouvrez l'éditeur de chargement de données et ajoutez le script de chargement ci-dessous à un nouvel onglet.

Le script de chargement contient le même ensemble de données et le même scénario que ceux du premier exemple.

Cependant, dans cet exemple, le même ensemble de données est chargé dans l'application. Le calcul qui renvoie la date tombant deux mois après la transaction est créé comme mesure dans un objet graphique.

#### **Script de chargement**

SET DateFormat='MM/DD/YYYY'; Transactions: Load \* Inline  $\Gamma$ id,date,amount 8188,'01/10/2020',37.23 8189,'02/28/2020',17.17 8190,'04/09/2020',88.27 8191,'04/16/2020',57.42 8192,'05/21/2020',53.80 8193,'08/14/2020',82.06 8194,'10/07/2020',40.39 8195,'12/05/2020',87.21 8196,'01/22/2021',95.93 8197,'02/03/2021',45.89 8198,'03/17/2021',36.23 8199,'04/23/2021',25.66 8200,'05/04/2021',82.77 8201,'06/30/2021',69.98 8202,'07/26/2021',76.11 8203,'12/27/2021',25.12 8204,'02/02/2022',46.23 8205,'02/26/2022',84.21 8206,'03/07/2022',96.24 8207,'03/11/2022',67.67 ];

### **Résultats**

Chargez les données et ouvrez une feuille. Créez une table et ajoutez ce champ comme dimension : date.

Créez la mesure suivante :

=addmonths(date,2)

Tableau des résultats

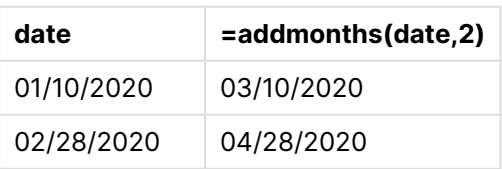

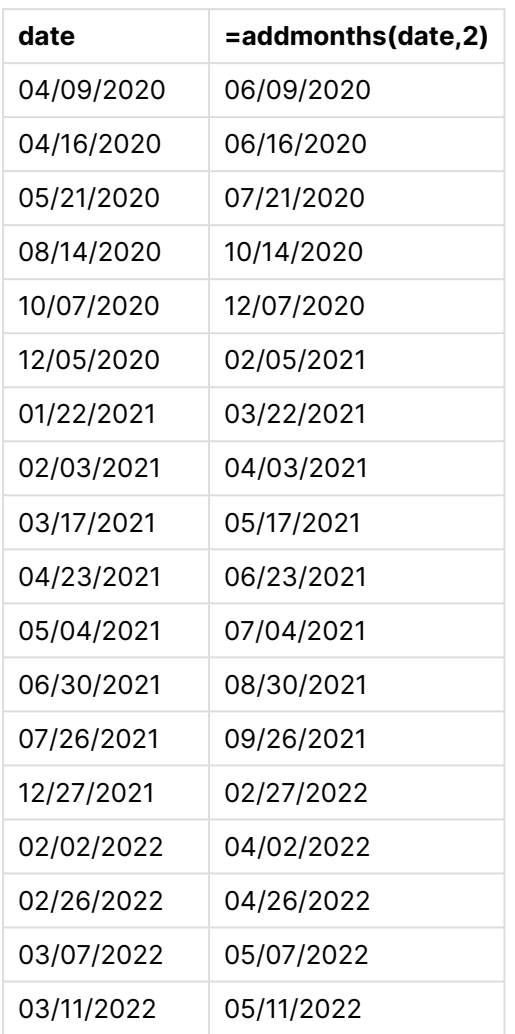

La mesure two\_months\_later est créée dans l'objet graphique à l'aide de la fonction addmonths(). Le premier argument fourni identifie la date en cours d'évaluation. Le deuxième argument est le nombre de mois à ajouter à ou à soustraire de la startdate. Dans cet exemple, la valeur 2 est fournie.

Diagramme de la fonction addmonths(), exemple objet graphique

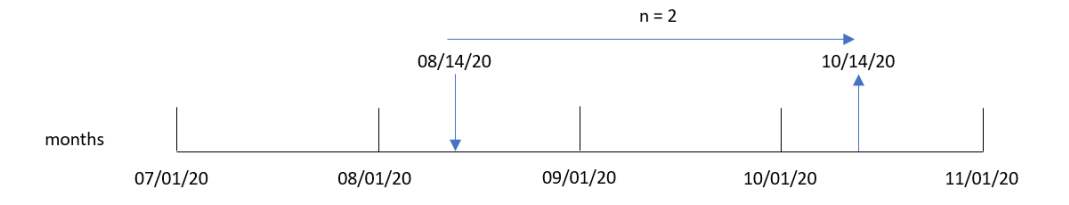

La transaction 8193 a eu lieu le 14 août. Par conséquent, la fonction addmonths() renvoie le 14 octobre 2020 pour le champ two\_months\_later.

## Exemple 4 – scénario

Script de chargement et expression de graphique

### **Vue d'ensemble**

Ouvrez l'éditeur de chargement de données et ajoutez le script de chargement ci-dessous à un nouvel onglet.

Le script de chargement contient :

- Ensemble de données chargé dans une table appelée Mobile\_Plans.
- $\bullet$  Informations avec l'ID de contrat, la date de début, la durée du contrat et les frais mensuels.

L'utilisateur final souhaite un objet graphique qui affiche, par ID de contrat, la date de fin de chaque contrat téléphonique.

### **Script de chargement**

```
Mobile_Plans:
Load
*
Inline
\Gammacontract_id,start_date,contract_length,monthly_fee
8188,'01/13/2020',18,37.23
8189,'02/26/2020',24,17.17
8190,'03/27/2020',36,88.27
8191,'04/16/2020',24,57.42
8192,'05/21/2020',24,53.80
8193,'08/14/2020',12,82.06
8194,'10/07/2020',18,40.39
8195,'12/05/2020',12,87.21
8196,'01/22/2021',12,95.93
8197,'02/03/2021',18,45.89
8198,'03/17/2021',24,36.23
8199,'04/23/2021',24,25.66
8200,'05/04/2021',12,82.77
8201,'06/30/2021',12,69.98
8202,'07/26/2021',12,76.11
8203,'12/27/2021',36,25.12
8204,'06/06/2022',24,46.23
8205,'07/18/2022',12,84.21
8206,'11/14/2022',12,96.24
8207,'12/12/2022',18,67.67
```
#### **Résultats**

Chargez les données et ouvrez une feuille. Créez une table et ajoutez ces champs comme dimensions :

<sup>];</sup>

- contract\_id
- start\_date
- contract\_length

Pour calculer la date de fin de chaque contrat, créez la mesure suivante :

=addmonths(start\_date,contract\_length, 0)

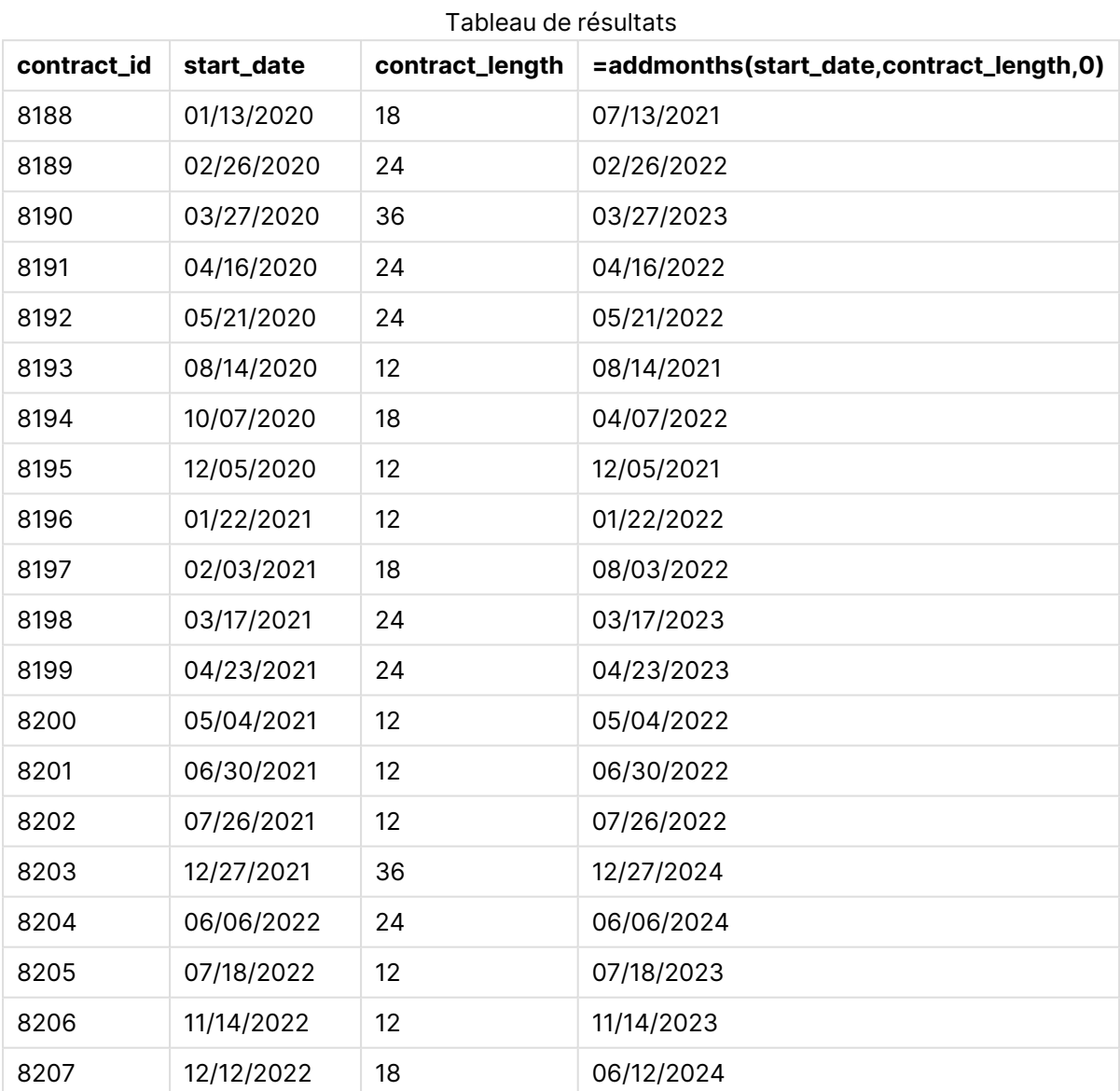

## addyears

Cette fonction renvoie la date correspondant à **n** années après la date **startdate** ou, si **n** est une valeur négative, la date correspondant à **n** années avant la date **startdate**.

#### **Syntaxe :**

**AddYears(**startdate, n**)**

## **Type de données renvoyé :** double

Exemple de diagramme de la fonction addyears()

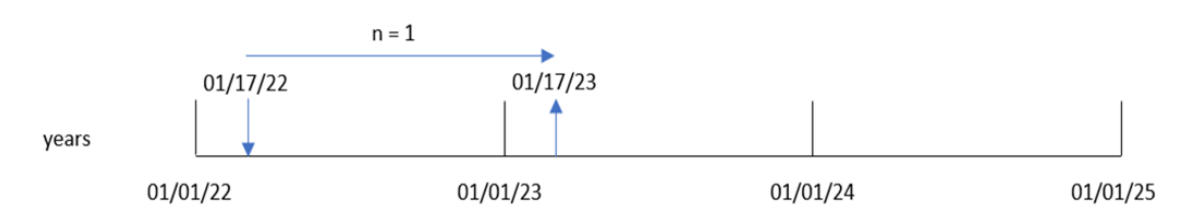

La fonction addyears() ajoute ou soustrait un nombre défini d'années, n, d'une startdate. Elle renvoie ensuite la date obtenue.

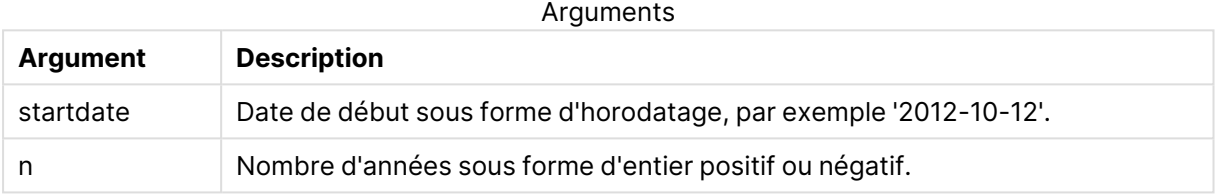

#### Exemples de fonction

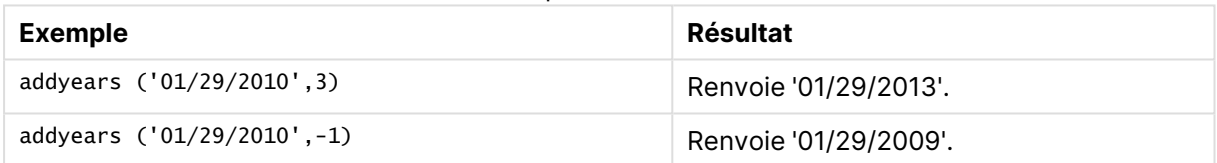

## Paramètres régionaux

Sauf indication contraire, les exemples de cette rubrique utilisent le format de date suivant : MM/JJ/AAAA. Le format de date est indiqué dans l'instruction SET DateFormat de votre script de chargement de données. Le format de date par défaut peut être différent dans votre système en raison de vos paramètres régionaux et d'autres facteurs. Vous pouvez modifier les formats utilisés dans les exemples ci-dessous en fonction de vos besoins. Ou vous pouvez modifier les formats utilisés dans votre script de chargement pour qu'ils correspondent à ceux de ces exemples.

Les paramètres régionaux par défaut des applications sont basés sur les paramètres système régionaux de l'ordinateur ou du serveur sur lequel Qlik Sense est installé. Si le serveur Qlik Sense auquel vous accédez est configuré sur la Suède, l'éditeur de chargement de données utilisera les paramètres régionaux suédois pour les dates, l'heure et la devise. Ces paramètres de format régionaux ne sont pas liés à la langue affichée dans l'interface utilisateur Qlik Sense. Qlik Sense sera affiché dans la même langue que celle du navigateur que vous utilisez.

## Exemple 1 – exemple simple

Script de chargement et résultats

### **Vue d'ensemble**

Ouvrez l'éditeur de chargement de données et ajoutez le script de chargement ci-dessous à un nouvel onglet.

Le script de chargement contient :

- Ensemble de données contenant un ensemble de transactions entre 2020 et 2022, chargé dans une table appelée Transactions.
- Champ de date fourni dans la variable système DateFormat au format (MM/DD/YYYY).
- <sup>l</sup> Création d'un champ, two\_years\_later, qui renvoie la date tombant deux ans après la transaction.

### **Script de chargement**

```
SET DateFormat='MM/DD/YYYY';
Transactions:
    Load
        *,
        addyears(date,2) as two_years_later
        ;
Load
*
Inline
\Gammaid,date,amount
8188,'01/10/2020',37.23
8189,'02/28/2020',17.17
8190,'04/09/2020',88.27
8191,'04/16/2020',57.42
8192,'05/21/2020',53.80
8193,'08/14/2020',82.06
8194,'10/07/2020',40.39
8195,'12/05/2020',87.21
8196,'01/22/2021',95.93
8197,'02/03/2021',45.89
8198,'03/17/2021',36.23
8199,'04/23/2021',25.66
8200,'05/04/2021',82.77
8201,'06/30/2021',69.98
8202,'07/26/2021',76.11
8203,'12/27/2021',25.12
8204,'02/02/2022',46.23
8205,'02/26/2022',84.21
8206,'03/07/2022',96.24
8207,'03/11/2022',67.67
];
```
## **Résultats**

Chargez les données et ouvrez une feuille. Créez une table et ajoutez ces champs comme dimensions :

- $\bullet$  date
- two\_years\_later

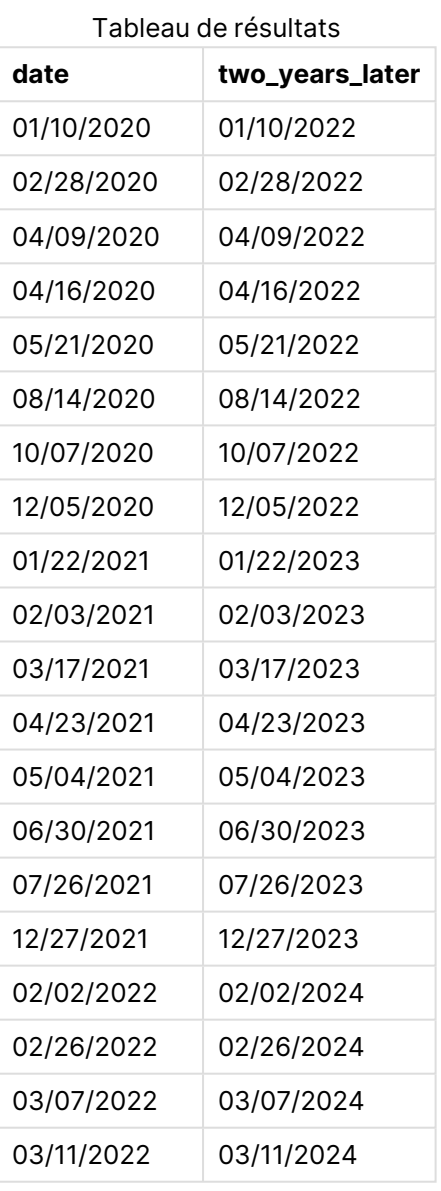

Le champ two\_years\_later est créé dans l'instruction preceding load à l'aide de la fonction addyears (). Le premier argument fourni identifie la date en cours d'évaluation. Le deuxième argument est le nombre d'années à ajouter à ou à soustraire de la date de début. Dans cet exemple, la valeur 2 est fournie.

Diagramme de la fonction addyears(), exemple de base

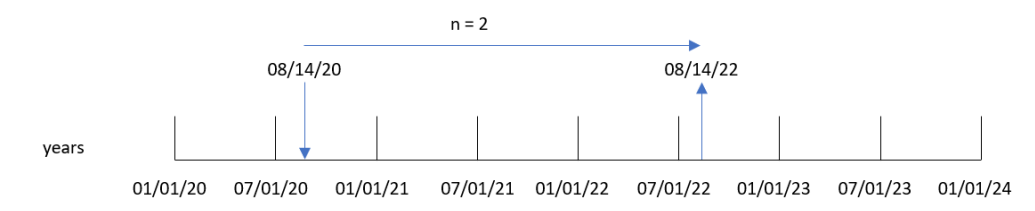

La transaction 8193 a eu lieu le 14 août 2020. Par conséquent, la fonction addyears() renvoie le 14 août 2022 pour le champ two\_years\_later.

## Exemple 2 – exemple objet graphique

Script de chargement et expression de graphique

#### **Vue d'ensemble**

Ouvrez l'éditeur de chargement de données et ajoutez le script de chargement ci-dessous à un nouvel onglet.

Le script de chargement contient :

- Ensemble de données contenant un ensemble de transactions entre 2020 et 2022, chargé dans une table appelée Transactions.
- Champ de date fourni dans la variable système DateFormat au format (MM/DD/YYYY).

Dans un objet graphique, créez une mesure, prior\_year\_date, qui renvoie la date tombant un an avant la transaction.

#### **Script de chargement**

```
SET DateFormat='MM/DD/YYYY';
Transactions:
Load
*
Inline
\Gammaid,date,amount
8188,'01/10/2020',37.23
8189,'02/28/2020',17.17
8190,'04/09/2020',88.27
8191,'04/16/2020',57.42
8192,'05/21/2020',53.80
8193,'08/14/2020',82.06
8194,'10/07/2020',40.39
8195,'12/05/2020',87.21
8196,'01/22/2021',95.93
8197,'02/03/2021',45.89
8198,'03/17/2021',36.23
```
8199,'04/23/2021',25.66 8200,'05/04/2021',82.77 8201,'06/30/2021',69.98 8202,'07/26/2021',76.11 8203,'12/27/2021',25.12 8204,'02/02/2022',46.23 8205,'02/26/2022',84.21 8206,'03/07/2022',96.24 8207,'03/11/2022',67.67 ];

### **Résultats**

Chargez les données et ouvrez une feuille. Créez une table et ajoutez ce champ comme dimension : date.

Pour calculer la date tombant un an avant chaque transaction, créez la mesure suivante :

=addyears(date,-1)

Tableau de résultats

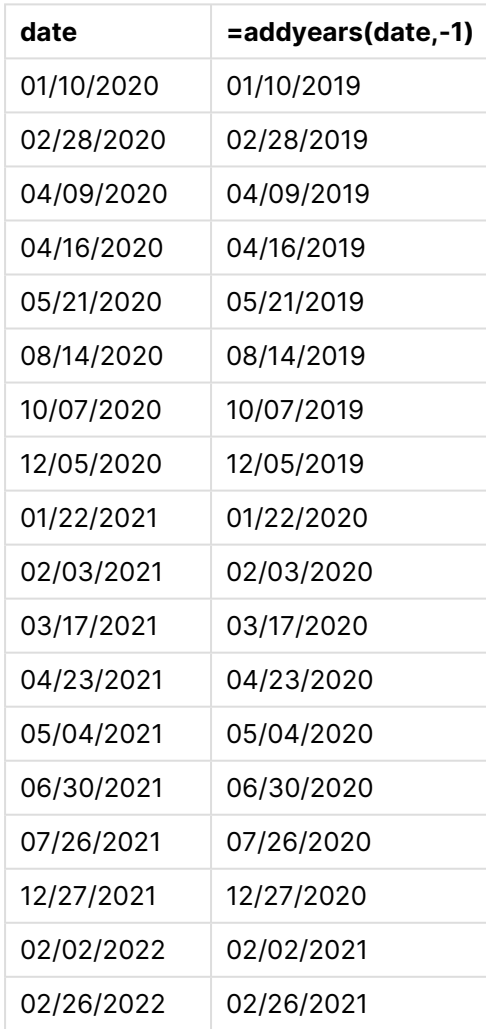

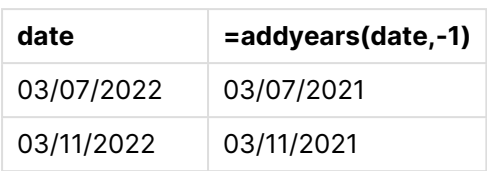

La mesure one\_year\_prior est créée dans l'objet graphique à l'aide de la fonction addyears(). Le premier argument fourni identifie la date en cours d'évaluation. Le deuxième argument est le nombre d'années à ajouter à ou à soustraire de la startdate. Dans cet exemple, la valeur -1 est fournie.

Diagramme de la fonction addyears(), exemple objet graphique

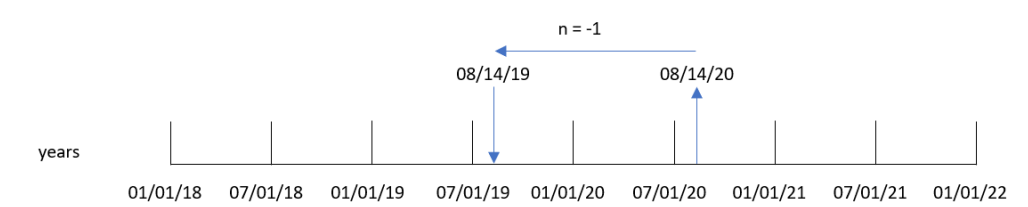

La transaction 8193 a eu lieu le 14 août. Par conséquent, la fonction addyears() renvoie le 14 août 2019 pour le champ one\_year\_prior.

## Exemple 3 – scénario

Script de chargement et expression de graphique

#### **Vue d'ensemble**

Ouvrez l'éditeur de chargement de données et ajoutez le script de chargement ci-dessous à un nouvel onglet.

Le script de chargement contient :

- Ensemble de données chargé dans une table appelée warranties.
- Information avec l'ID de produit, la date d'achat, la durée de la garantie et le prix d'achat.

L'utilisateur final souhaite un objet graphique qui affiche, par ID de produit, la date de fin de garantie de chaque produit.

#### **Script de chargement**

```
Warranties:
Load
*
Inline
\Gammaproduct_id,purchase_date,warranty_length,purchase_price
8188,'01/13/2020',4,32000
8189,'02/26/2020',2,28000
8190,'03/27/2020',3,41000
```
8191,'04/16/2020',4,17000 8192,'05/21/2020',2,25000 8193,'08/14/2020',1,59000 8194,'10/07/2020',2,12000 8195,'12/05/2020',3,12000 8196,'01/22/2021',4,24000 8197,'02/03/2021',1,50000 8198,'03/17/2021',2,80000 8199,'04/23/2021',3,10000 8200,'05/04/2021',4,30000 8201,'06/30/2021',3,30000 8202,'07/26/2021',4,20000 8203,'12/27/2021',4,10000 8204,'06/06/2022',2,25000 8205,'07/18/2022',1,32000 8206,'11/14/2022',1,30000 8207,'12/12/2022',4,22000 ];

#### **Résultats**

Chargez les données et ouvrez une feuille. Créez une table et ajoutez ces champs comme dimensions :

- $\bullet$  product\_id
- purchase\_date
- warranty\_length

Pour calculer la date de fin de garantie de chaque produit, créez la mesure suivante :

=addyears(purchase\_date,warranty\_length)

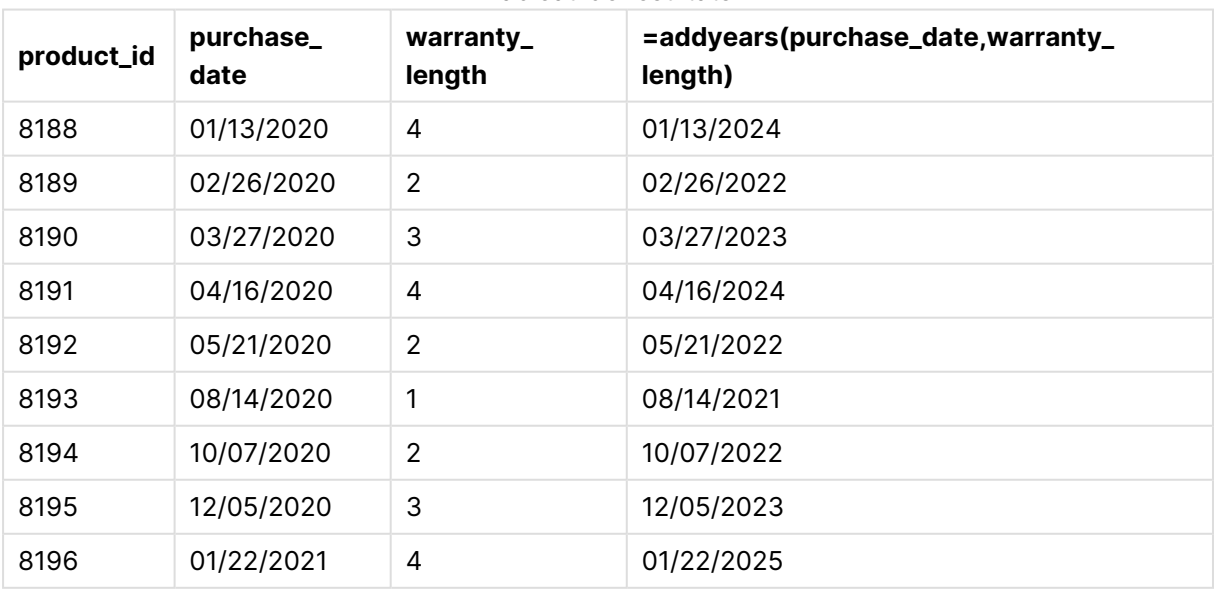

Tableau de résultats

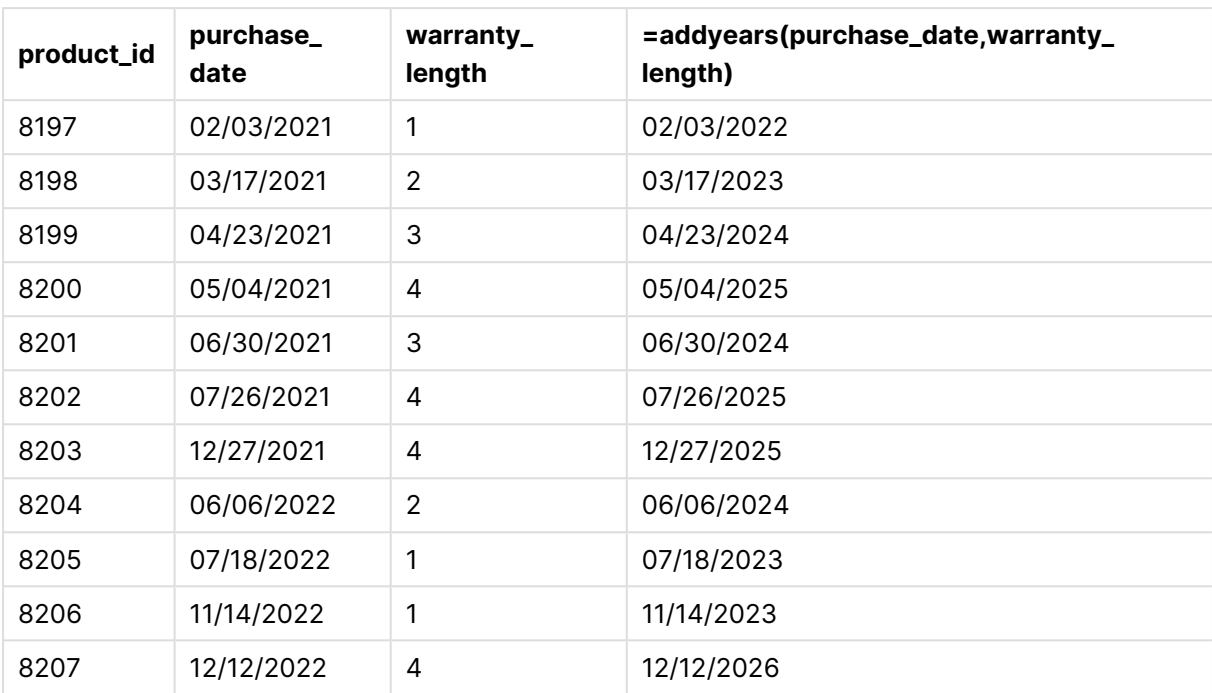

## <span id="page-669-0"></span>age

La fonction **age** renvoie l'âge atteint à l'heure définie dans l'argument **timestamp** (en années) d'une personne née le jour défini par la valeur **date\_of\_birth**.

## **Syntaxe :**

**age(**timestamp, date\_of\_birth**)** Peut correspondre à une expression.

## **Type de données renvoyé :** numérique

#### **Arguments :**

**Argument Description timestamp** Horodatage, ou expression aboutissant à un horodatage, jusqu'auquel le nombre d'années passées doit être calculé. **date\_of\_ birth** Date de naissance de la personne dont l'âge est en cours de calcul. Peut correspondre à une expression. Arguments

#### Exemples et résultats :

Ces exemples utilisent le format de date **DD/MM/YYYY**. Le format de date est indiqué dans l'instruction **SET DateFormat** située en haut de votre script de chargement de données. Modifiez le format utilisé dans les exemples en fonction de vos exigences.

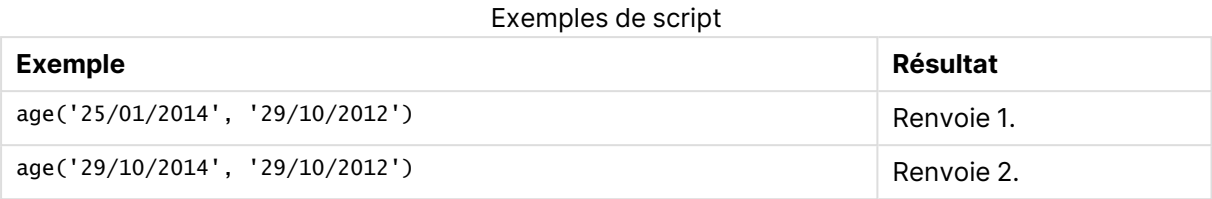

### **Exemple :**

Ajoutez l'exemple de script à votre application et exécutez-le. Pour afficher le résultat, ajoutez les champs répertoriés dans la colonne de résultats à une feuille de votre application.

Employees: LOAD \* INLINE [ Member|DateOfBirth John|28/03/1989 Linda|10/12/1990 Steve|5/2/1992 Birg|31/3/1993 Raj|19/5/1994 Prita|15/9/1994 Su|11/12/1994 Goran|2/3/1995 Sunny|14/5/1996 Ajoa|13/6/1996 Daphne|7/7/1998 Biffy|4/8/2000 ] (delimiter is |); AgeTable: Load \*, age('20/08/2015', DateOfBirth) As Age Resident Employees; Drop table Employees;

La table résultante affiche les valeurs renvoyées par la fonction age pour chaque enregistrement de la table.

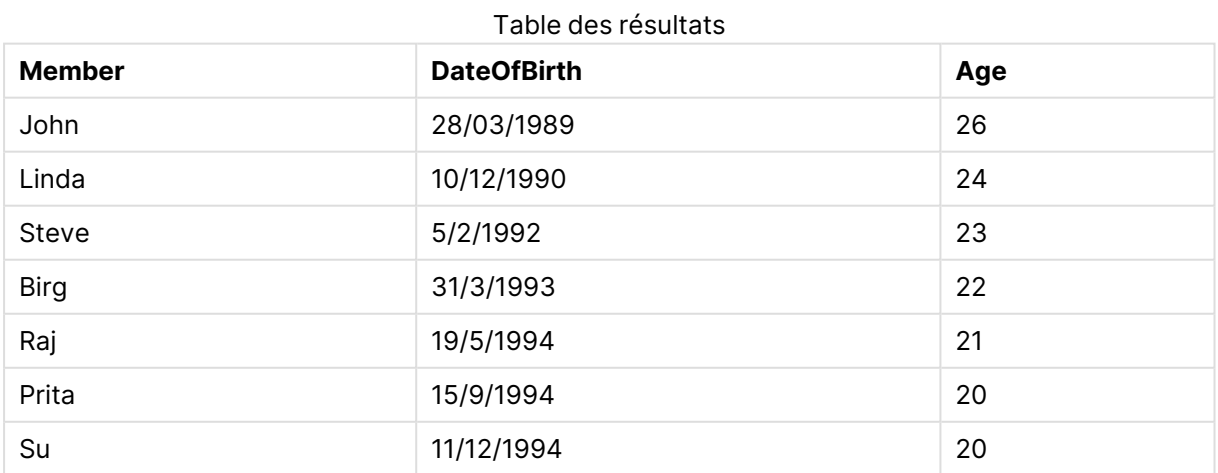

## 8 Fonctions de script et de graphique

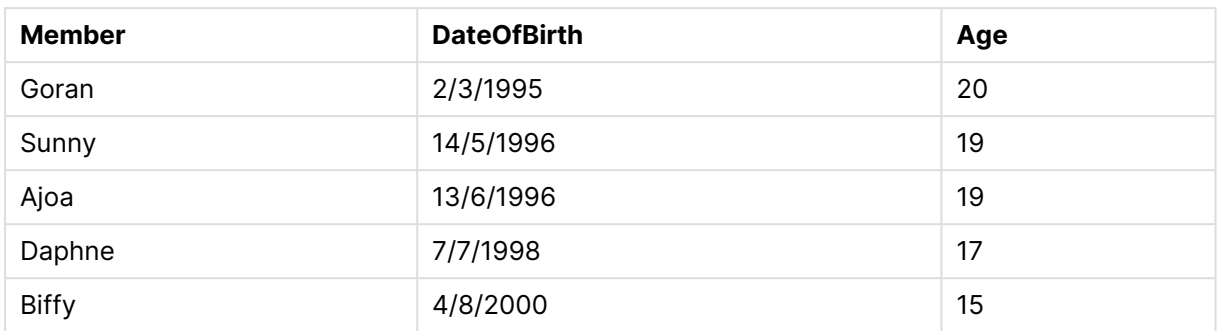

## converttolocaltime

Convertit un horodatage UTC ou GMT en heure locale sous la forme d'une valeur double. Il peut s'agir de n'importe quelle ville, n'importe quelle région ou n'importe quel fuseau horaire dans le monde.

### **Syntaxe :**

**ConvertToLocalTime(**timestamp [, place [, ignore\_dst=false]]**)**

## **Type de données renvoyé :** double

Arguments

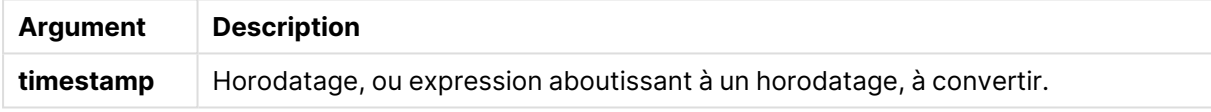

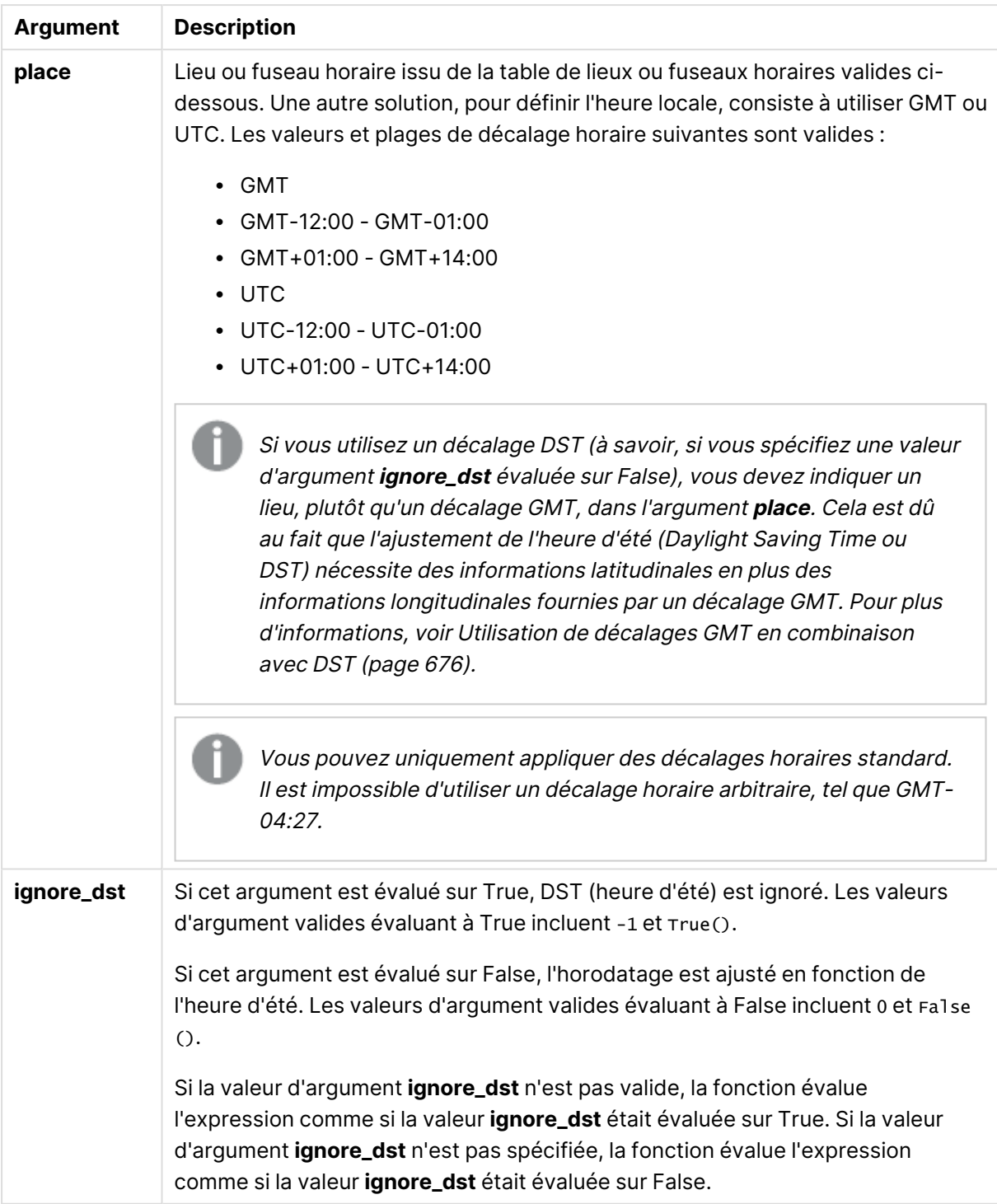

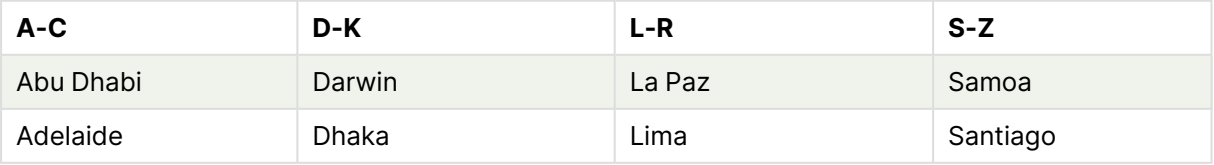

## Lieux et fuseaux horaires valides

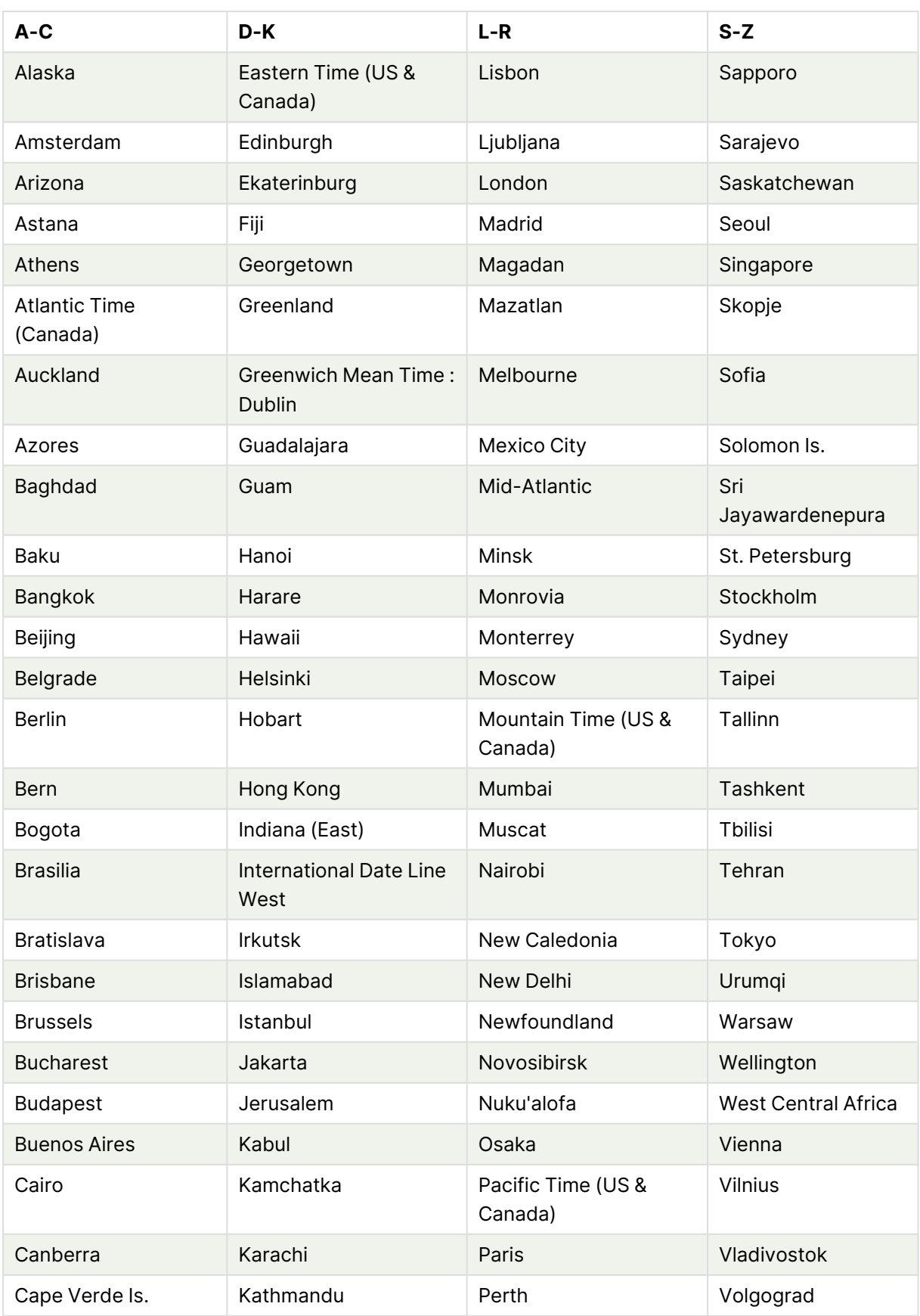

# 8 Fonctions de script et de graphique

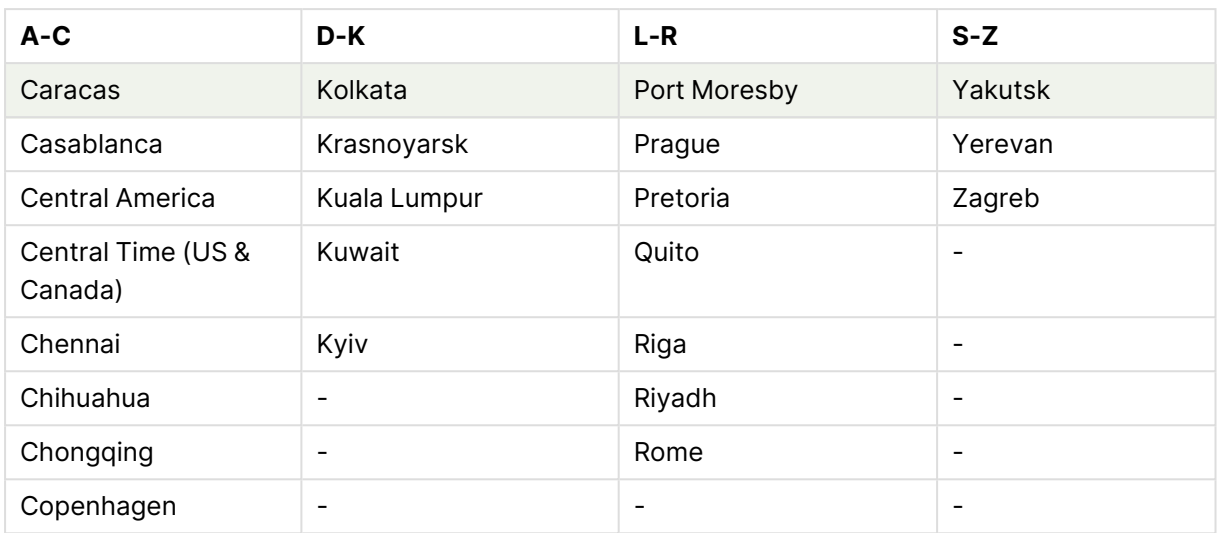

Exemples et résultats :

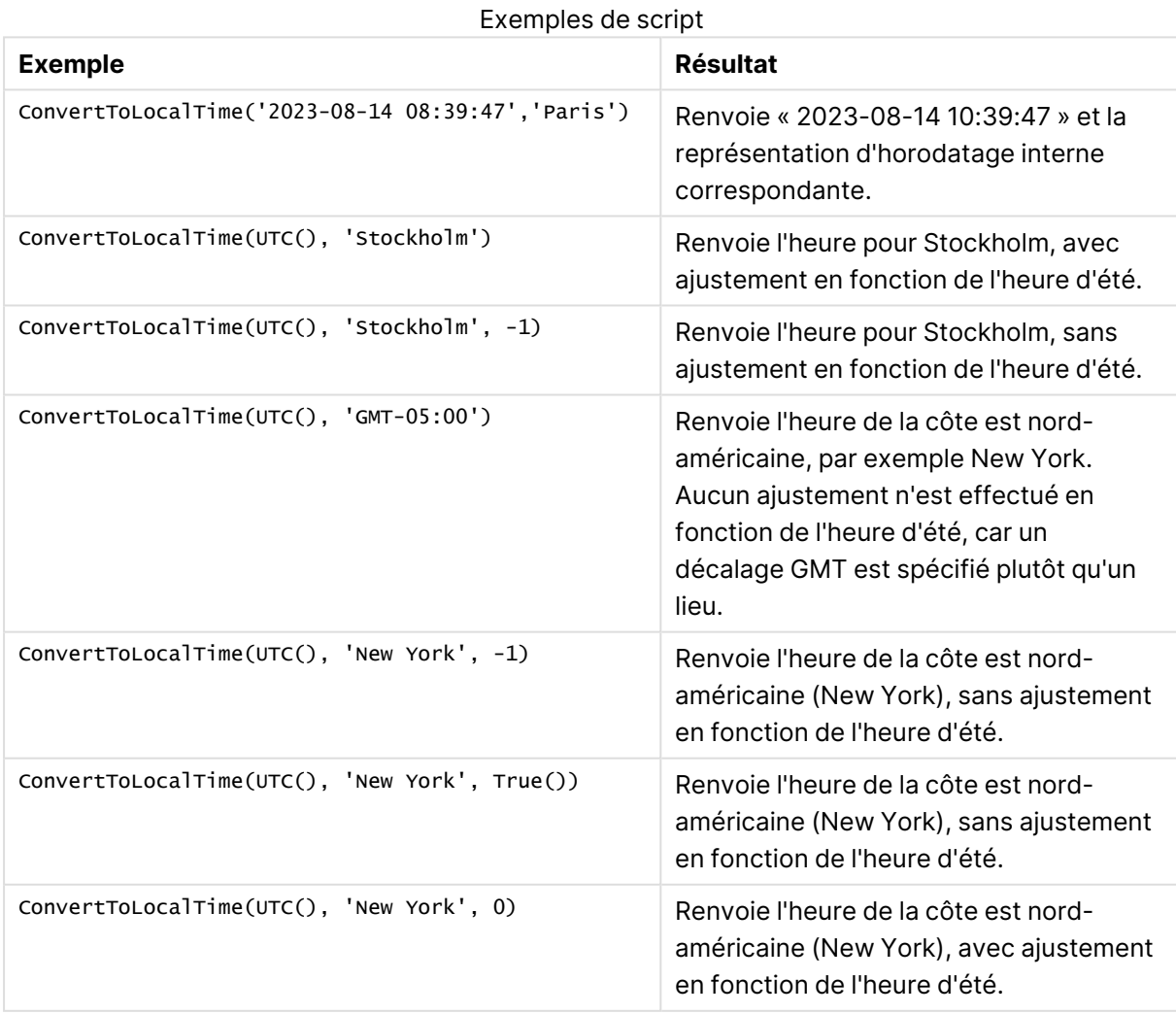

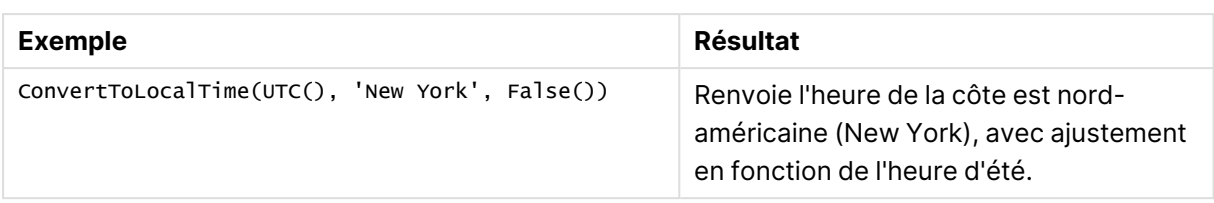

## <span id="page-675-0"></span>Utilisation de décalages GMT en combinaison avec DST

Suivant l'implémentation de bibliothèques International Components for Unicode (ICU) dans Qlik Sense, l'utilisation des décalages GMT (Greenwich Mean Time) en combinaison avec DST (Daylight Saving Time) nécessite des informations latitudinales supplémentaires.

GMT est un décalage longitudinal (est-ouest), tandis que DST est un décalage latitudinal (nordsud). Par exemple, Helsinki (Finlande) et Johannesburg (Afrique du Sud) partagent le même décalage GMT+02:00, mais pas le même décalage DST. Cela signifie que, outre le décalage GMT, tout décalage DST nécessite des informations sur la position latitudinale du fuseau horaire local (entrée de fuseau horaire géographique) pour avoir des informations complètes sur les conditions DST locales.

## day

Cette fonction renvoie un entier représentant le jour au cours duquel la fraction de l'**expression** est interprétée comme une date selon l'interprétation standard des nombres.

La fonction renvoie le jour de la semaine d'une date donnée. Elle est couramment utilisée pour dériver un champ Jour dans le cadre d'une dimension Calendrier.

## **Syntaxe :**

**day(**expression**)**

## **Type de données renvoyé :** entier

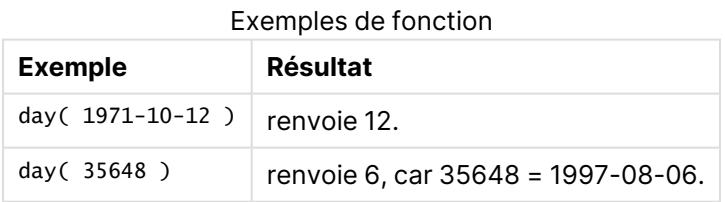

## Exemple 1 – Ensemble de données DateFormat (script)

Script de chargement et résultats

## **Vue d'ensemble**

Ouvrez l'Éditeur de chargement de données et ajoutez le script de chargement ci-dessous à un nouvel onglet.

Le script de chargement contient :

- Un ensemble de données de dates appelé Master\_calendar. La variable système DateFormat est définie au format DD/MM/YYYY.
- Une instruction preceding load qui crée un champ supplémentaire, appelé day\_of\_month, via la fonction day().
- Un champ supplémentaire, appelé long\_date, qui utilise la fonction date() pour exprimer le nom de mois complet.

#### **Script de chargement**

```
SET DateFormat='DD/MM/YYYY';
```

```
Master_Calendar:
Load
        date,
        date(date,'dd-MMMM-YYYY') as long_date,
        day(date) as day_of_month
Inline
\Gammadate
03/11/2022
03/12/2022
03/13/2022
03/14/2022
03/15/2022
03/16/2022
03/17/2022
03/18/2022
03/19/2022
03/20/2022
03/21/2022
```
## ];

#### **Résultats**

Chargez les données et ouvrez une feuille. Créez une table et ajoutez ces champs comme dimensions :

- $\bullet$  date
- long\_date
- day\_of\_month

#### Tableau de résultats

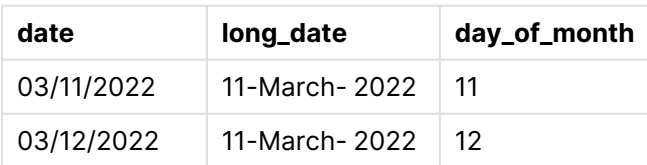

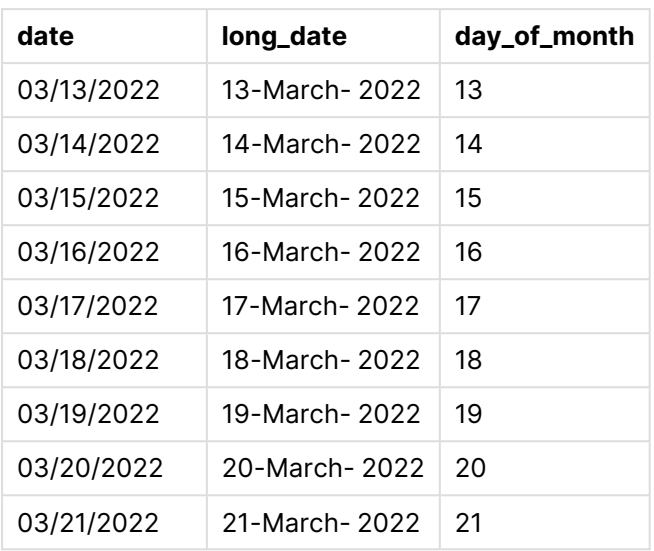

Le jour du mois est correctement évalué par la fonction day() du script.

## Exemple 2 – Dates ANSI (script)

Script de chargement et résultats

## **Vue d'ensemble**

Ouvrez l'Éditeur de chargement de données et ajoutez le script de chargement ci-dessous à un nouvel onglet.

Le script de chargement contient :

- Un ensemble de données de dates appelé Master\_calendar. La variable système DateFormat DD/MM/YYYY est utilisée. Cependant, les dates incluses dans l'ensemble de données sont au format de date standard ANSI.
- Un chargement précédent qui crée un champ supplémentaire, appelé day\_of\_month, via la fonction date().
- Un champ supplémentaire, appelé long\_date, qui utilise la fonction date() pour exprimer la date avec le nom de mois complet.

## **Script de chargement**

```
SET DateFormat='DD/MM/YYYY';
Master Calendar:
Load
       date,
       date(date,'dd-MMMM-YYYY') as long_date,
       day(date) as day_of_month
Inline
\Gammadate
2022-03-11
```
2022-03-12 2022-03-13 2022-03-14 2022-03-15 2022-03-16 2022-03-17 2022-03-18 2022-03-19 2022-03-20 2022-03-21 ];

### **Résultats**

Chargez les données et ouvrez une feuille. Créez une table et ajoutez ces champs comme dimensions :

- $\bullet$  date
- long\_date
- day\_of\_month

Tableau de résultats

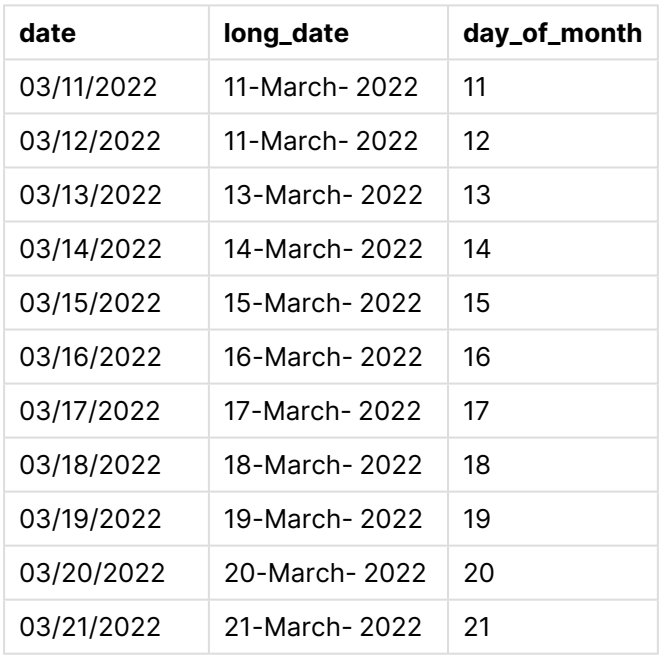

Le jour du mois est correctement évalué par la fonction day() du script.

## Exemple 3 – Dates non formatées (script)

Script de chargement et résultats

## **Vue d'ensemble**

Ouvrez l'Éditeur de chargement de données et ajoutez le script de chargement ci-dessous à un nouvel onglet.

Le script de chargement contient :

- Un ensemble de données de dates appelé Master\_calendar. La variable système pateFormat DD/MM/YYYY est utilisée.
- Un chargement précédent qui crée un champ supplémentaire, appelé day\_of\_month, via la fonction day().
- La date non formatée d'origine, appelée unformatted\_date.
- Un champ supplémentaire, appelé long\_date, utilisant la fonction date(), est utilisé pour convertir la date numérique en champ de date formatée.

### **Script de chargement**

```
SET DateFormat='DD/MM/YYYY';
Master_Calendar:
Load
      unformatted_date,
      date(unformatted_date,'dd-MMMM-YYYY') as long_date,
      day(date) as day_of_month
```
Inline

```
\Gammaunformatted_date
44868
44898
44928
44958
44988
45018
45048
45078
45008
45038
45068
];
```
#### **Résultats**

Chargez les données et ouvrez une feuille. Créez une table et ajoutez ces champs comme dimensions :

- unformatted\_date
- long\_date
- day\_of\_month

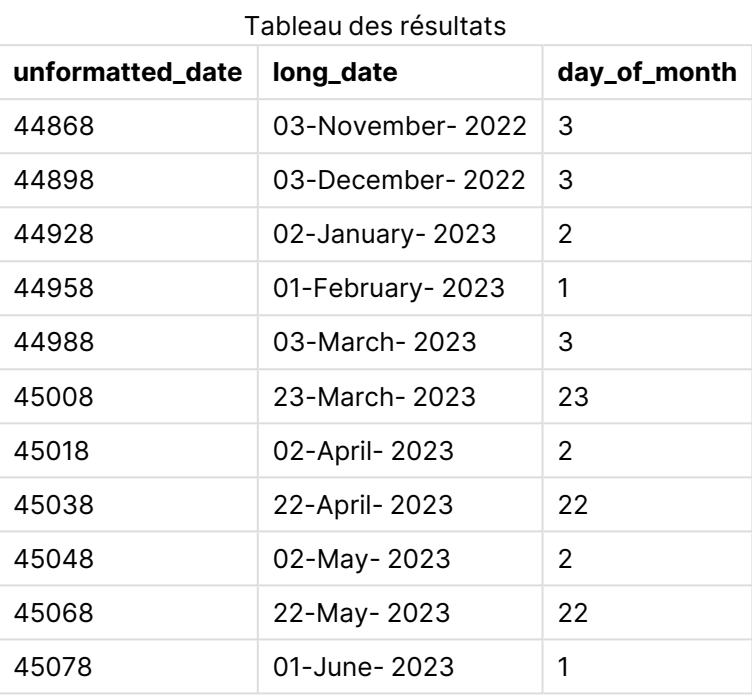

Le jour du mois est correctement évalué par la fonction day() du script.

## Exemple 4 – Calcul du mois d'expiration (graphique)

Script de chargement et expression de graphique

## **Vue d'ensemble**

Ouvrez l'Éditeur de chargement de données et ajoutez le script de chargement ci-dessous à un nouvel onglet.

Le script de chargement contient :

- Un ensemble de données de commandes passées en mars appelé orders. La table contient trois champs :
	- <sup>o</sup> id
	- order\_date
	- <sup>o</sup> amount

### **Script de chargement**

```
Orders:
Load
        id,
```
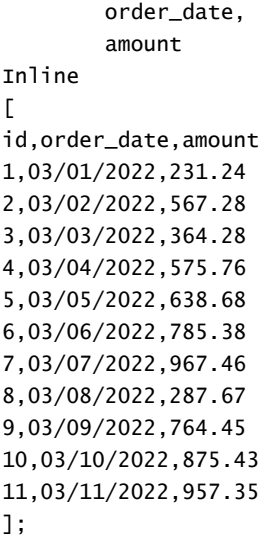

#### **Résultats**

Chargez les données et ouvrez une feuille. Créez une table et ajoutez ce champ comme dimension :order\_date.

Pour calculer la date de livraison, créez la mesure suivante : =day(order\_date+5).

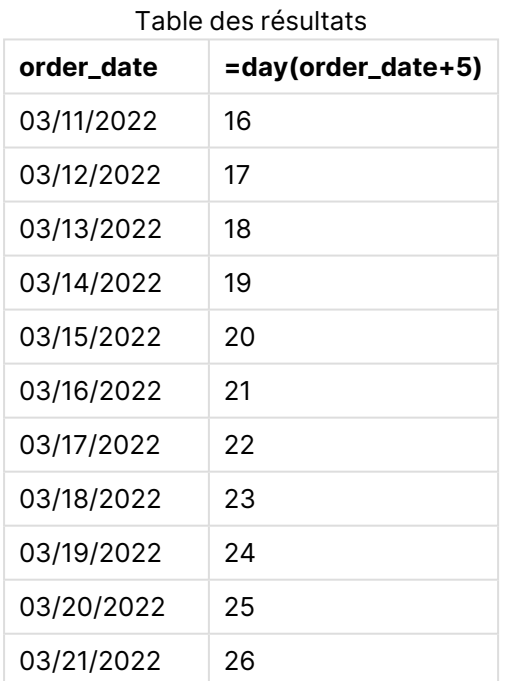

La fonction day() détermine correctement qu'une commande passée le 11 mars sera livrée le 16 en fonction d'une période de livraison de 5 jours.

## <span id="page-682-0"></span>dayend

Cette fonction renvoie une valeur correspondant à un horodatage de la dernière milliseconde du jour figurant dans **time**. Le format de sortie par défaut correspond à l'argument **TimestampFormat** défini dans le script.

## **Syntaxe :**

**DayEnd(**time[, [period\_no[, day\_start]]**)**

## **Cas d'utilisation**

La fonction dayend() est couramment utilisée dans le cadre d'une expression lorsque l'utilisateur souhaite que le calcul utilise la fraction du jour qui n'a pas encore eu lieu. Par exemple, pour calculer les dépenses totales non encore encourues au cours de la journée.

## **Type de données renvoyé :** double

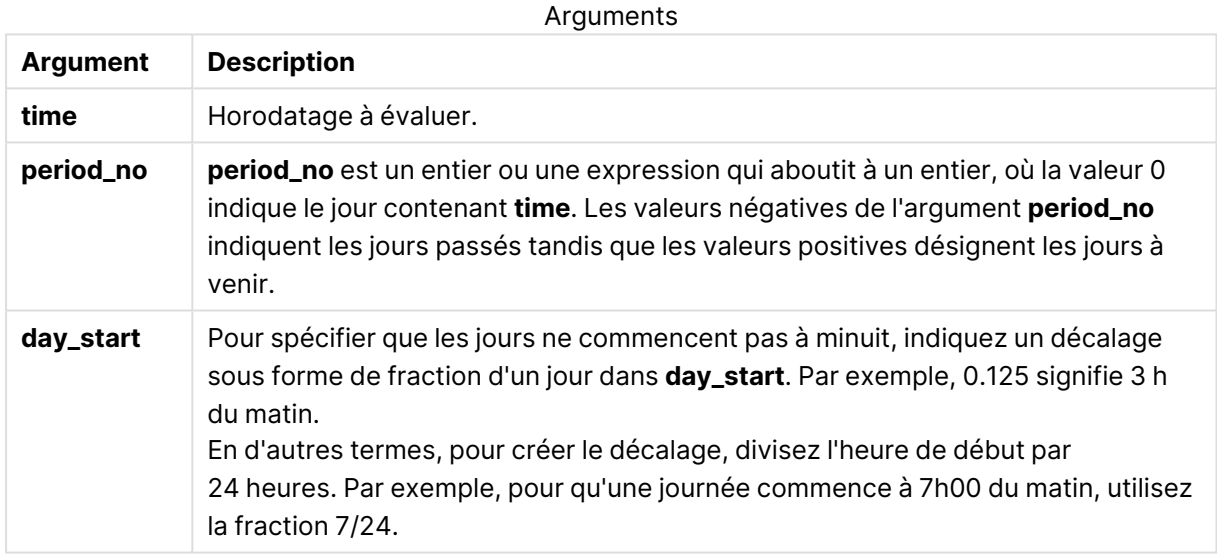

## Paramètres régionaux

Sauf indication contraire, les exemples de cette rubrique utilisent le format de date suivant : MM/JJ/AAAA. Le format de date est indiqué dans l'instruction SET DateFormat de votre script de chargement de données. Le format de date par défaut peut être différent dans votre système en raison de vos paramètres régionaux et d'autres facteurs. Vous pouvez modifier les formats utilisés dans les exemples ci-dessous en fonction de vos besoins. Ou vous pouvez modifier les formats utilisés dans votre script de chargement pour qu'ils correspondent à ceux de ces exemples.

Les paramètres régionaux par défaut des applications sont basés sur les paramètres système régionaux de l'ordinateur ou du serveur sur lequel Qlik Sense est installé. Si le serveur Qlik Sense auquel vous accédez est configuré sur la Suède, l'éditeur de chargement de données utilisera les paramètres régionaux suédois pour les dates, l'heure et la devise. Ces paramètres de format régionaux ne sont pas liés à la langue affichée dans l'interface utilisateur Qlik Sense. Qlik Sense sera affiché dans la même langue que celle du navigateur que vous utilisez.

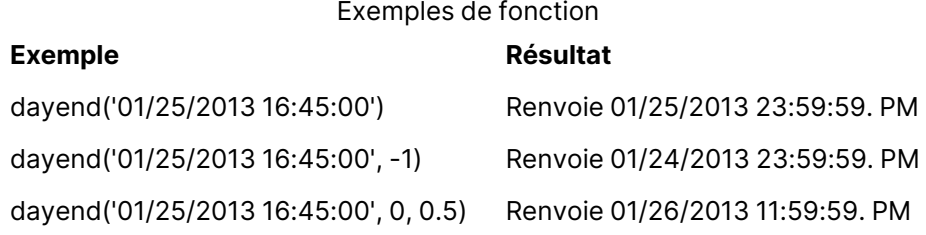

## Exemple 1 - Script de base

Script de chargement et résultats

### **Vue d'ensemble**

Ouvrez l'Éditeur de chargement de données et ajoutez le script de chargement ci-dessous à un nouvel onglet.

Le script de chargement contient :

- Un ensemble de données contenant une liste de dates, qui est chargé dans une table nommée "Calendar".
- La variable système DateFormat par défaut (MM/DD/YYYY).
- Une instruction preceding load pour créer un champ supplémentaire, 'EOD\_timestamp', via la fonction dayend().

#### **Script de chargement**

```
SET TimestampFormat='M/D/YYYY h:mm:ss[.fff] TT';
```

```
Calendar:
    Load
      date,
      dayend(date) as EOD_timestamp
      ;
Load
date
Inline
\Gammadate
03/11/2022 1:47:15 AM
03/12/2022 4:34:58 AM
03/13/2022 5:15:55 AM
03/14/2022 9:25:14 AM
03/15/2022 10:06:54 AM
03/16/2022 10:44:42 AM
03/17/2022 11:33:30 AM
03/18/2022 12:58:14 PM
```
03/19/2022 4:23:12 PM 03/20/2022 6:42:15 PM 03/21/2022 7:41:16 PM ];

### **Résultats**

Chargez les données et ouvrez une feuille. Créez une table et ajoutez ces champs comme dimensions :

- date
- EOD\_timestamp

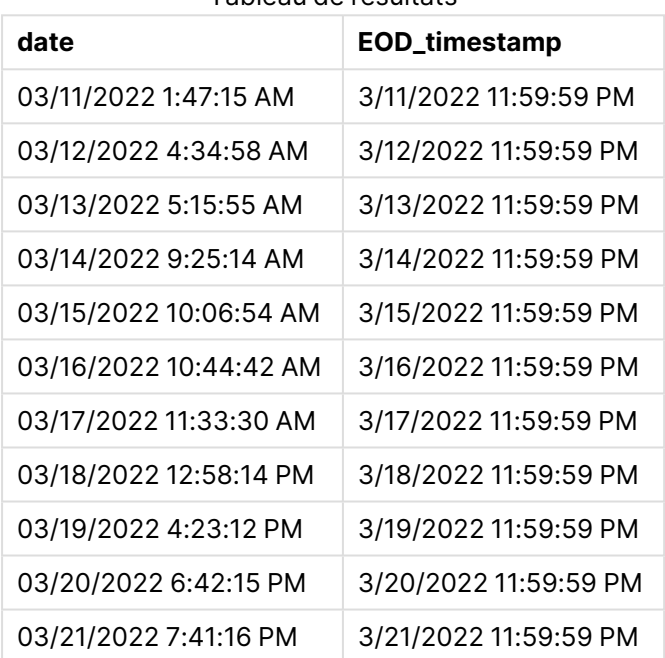

Tableau de résultats

Comme vous pouvez le voir dans le tableau ci-dessus, l'horodatage de fin de journée est généré pour chaque date de votre ensemble de données. L'horodatage se présente au format de la variable système TimestampFormat M/D/YYYY h:mm:ss[.fff] TT.

## Exemple 2 – period\_no

### **Script de chargement et résultats**

#### **Vue d'ensemble**

Ouvrez l'Éditeur de chargement de données et ajoutez le script de chargement ci-dessous à un nouvel onglet.

Vous allez charger un ensemble de données contenant des réservations de services dans un tableau nommé Services.

L'ensemble de données inclut les champs suivants :

- service\_id
- service\_date
- $\bullet$  amount

Vous allez créer deux champs dans le tableau :

- deposit\_due\_date : Date à laquelle l'acompte doit être reçu. Il s'agit de la fin de la journée trois jours avant service\_date.
- <sup>l</sup> final\_payment\_due\_date : Date à laquelle le paiement final doit être reçu. Il s'agit de la fin de la journée sept jours après service\_date.

Les deux champs ci-dessus sont créés lors d'un chargement précédent via la fonction dayend() et fournissent les deux premiers paramètres, time et period\_no.

#### **Script de chargement**

```
SET TimestampFormat='M/D/YYYY h:mm:ss[.fff] TT';
Services:
   Load
     *,
     dayend(service_date,-3) as deposit_due_date,
     dayend(service_date,7) as final_payment_due_date
     ;
Load
service_id,
service_date,
amount
Inline
\Gammaservice_id, service_date,amount
1,03/11/2022 9:25:14 AM,231.24
2,03/12/2022 10:06:54 AM,567.28
3,03/13/2022 10:44:42 AM,364.28
4,03/14/2022 11:33:30 AM,575.76
5,03/15/2022 12:58:14 PM,638.68
6,03/16/2022 4:23:12 PM,785.38
7,03/17/2022 6:42:15 PM,967.46
8,03/18/2022 7:41:16 PM,287.67
9,03/19/2022 8:14:15 PM,764.45
10,03/20/2022 9:23:51 PM,875.43
11,03/21/2022 10:04:41 PM,957.35
];
```
#### **Résultats**

Chargez les données et ouvrez une feuille. Créez une table et ajoutez ces champs comme dimensions :

- service date
- deposit\_due\_date

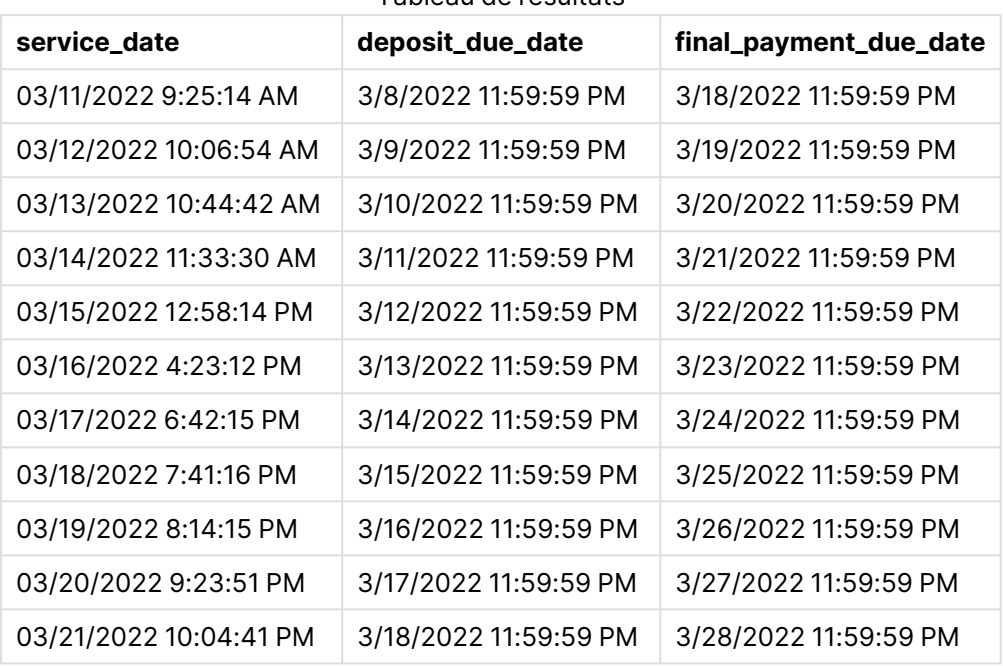

Tableau de résultats

• final\_payment\_due\_date

Les valeurs des nouveaux champs se présentent au format TimestampFormat M/D/YYYY h:mm:ss[.fff] TT. Étant donné que la fonction dayend() a été utilisée, les valeurs d'horodatage indiquent toutes la dernière milliseconde de la journée.

Les valeurs de date d'échéance de l'acompte sont trois jours avant la date du service, car le deuxième argument transmis dans la fonction dayend() est négatif.

Les valeurs de date d'échéance du paiement final sont sept jours après la date du service, car le deuxième argument transmis dans la fonction dayend() est positif.

## Exemple 3 – script day\_start

#### **Script de chargement et résultats**

## **Vue d'ensemble**

Ouvrez l'Éditeur de chargement de données et ajoutez le script de chargement ci-dessous dans un nouvel onglet.

L'ensemble de données et le scénario utilisés dans cet exemple sont les mêmes que ceux de l'exemple précédent.

Comme dans l'exemple précédent, vous allez créer deux champs :

• deposit\_due\_date : Date à laquelle l'acompte doit être reçu. Il s'agit de la fin de la journée trois jours avant service\_date.

<sup>l</sup> final\_payment\_due\_date : Date à laquelle le paiement final doit être reçu. Il s'agit de la fin de la journée sept jours après service\_date.

Cependant, votre entreprise souhaite appliquer une politique stipulant que la journée de travail commence à 17h00 et se termine à 17h00 le jour suivant. Votre entreprise peut alors surveiller les transactions qui ont lieu au cours de ces heures de travail.

Pour remplir ces conditions, les deux champs ci-dessus sont créés lors d'un chargement précédent via la fonction dayend() et fournissent l'ensemble des trois arguments, time, period\_no et day\_start.

#### **Script de chargement**

```
SET TimestampFormat='M/D/YYYY h:mm:ss[.fff] TT';
Services:
   Load
     *,
     dayend(service_date,-3,17/24) as deposit_due_date,
     dayend(service_date,7,17/24) as final_payment_due_date
     ;
Load
service_id,
service_date,
amount
Inline
\Gammaservice_id, service_date,amount
1,03/11/2022 9:25:14 AM,231.24
2,03/12/2022 10:06:54 AM,567.28
3,03/13/2022 10:44:42 AM,364.28
4,03/14/2022 11:33:30 AM,575.76
5,03/15/2022 12:58:14 PM,638.68
6,03/16/2022 4:23:12 PM,785.38
7,03/17/2022 6:42:15 PM,967.46
8,03/18/2022 7:41:16 PM,287.67
9,03/19/2022 8:14:15 PM,764.45
10,03/20/2022 9:23:51 PM,875.43
11,03/21/2022 10:04:41 PM,957.35
];
```
### **Résultats**

Chargez les données et ouvrez une feuille. Créez une table et ajoutez ces champs comme dimensions :

- service\_date
- deposit\_due\_date
- final\_payment\_due\_date

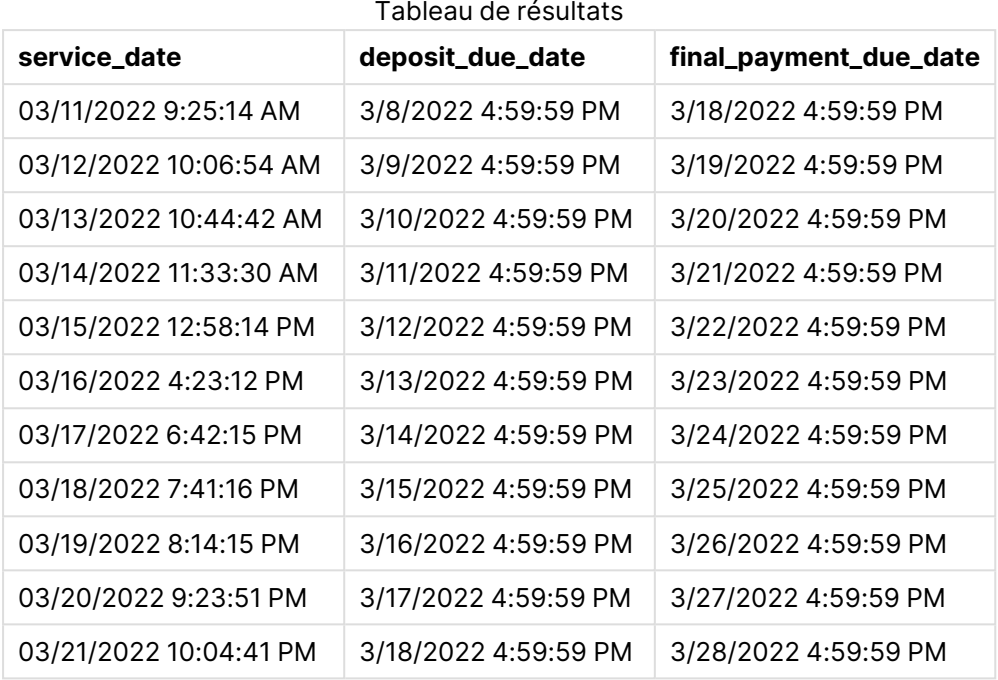

Même si les dates restent les mêmes que celles de l'exemple 2, leur horodatage est maintenant la dernière milliseconde avant 17h00, car la valeur du troisième argument, day\_start, transmise à la fonction dayend(), est 17/24.

## Exemple 4 – Exemple de graphique

#### **Script de chargement et expression de graphique**

#### **Vue d'ensemble**

Ouvrez l'Éditeur de chargement de données et ajoutez le script de chargement ci-dessous à un nouvel onglet.

L'ensemble de données et le scénario utilisés dans cet exemple sont les mêmes que ceux des deux exemples précédents. L'entreprise souhaite appliquer une politique stipulant que la journée de travail commence à 17h00 et se termine à 17h00 le jour suivant.

Comme dans l'exemple précédent, vous allez créer deux champs :

- deposit\_due\_date : Date à laquelle l'acompte doit être reçu. Il s'agit de la fin de la journée trois jours avant service\_date.
- final\_payment\_due\_date : Date à laquelle le paiement final doit être reçu. Il s'agit de la fin de la journée sept jours après service\_date.

#### **Script de chargement**

```
SET TimestampFormat='M/D/YYYY h:mm:ss[.fff] TT';
```

```
Services:
Load
```
service\_id, service\_date, amount Inline  $\Gamma$ service\_id, service\_date,amount 1,03/11/2022 9:25:14 AM,231.24 2,03/12/2022 10:06:54 AM,567.28 3,03/13/2022 10:44:42 AM,364.28 4,03/14/2022 11:33:30 AM,575.76 5,03/15/2022 12:58:14 PM,638.68 6,03/16/2022 4:23:12 PM,785.38 7,03/17/2022 6:42:15 PM,967.46 8,03/18/2022 7:41:16 PM,287.67 9,03/19/2022 8:14:15 PM,764.45 10,03/20/2022 9:23:51 PM,875.43 11,03/21/2022 10:04:41 PM,957.35 ];

#### **Résultats**

Chargez les données et ouvrez une feuille. Créez une table et ajoutez ce champ comme dimension :

service\_date.

Pour créer le champ deposit\_due\_date, créez la mesure suivante.

=dayend(service\_date,-3,17/24).

Ensuite, pour créer le champ final\_payment\_due\_date, créez la mesure suivante :

=dayend(service\_date,7,17/24).

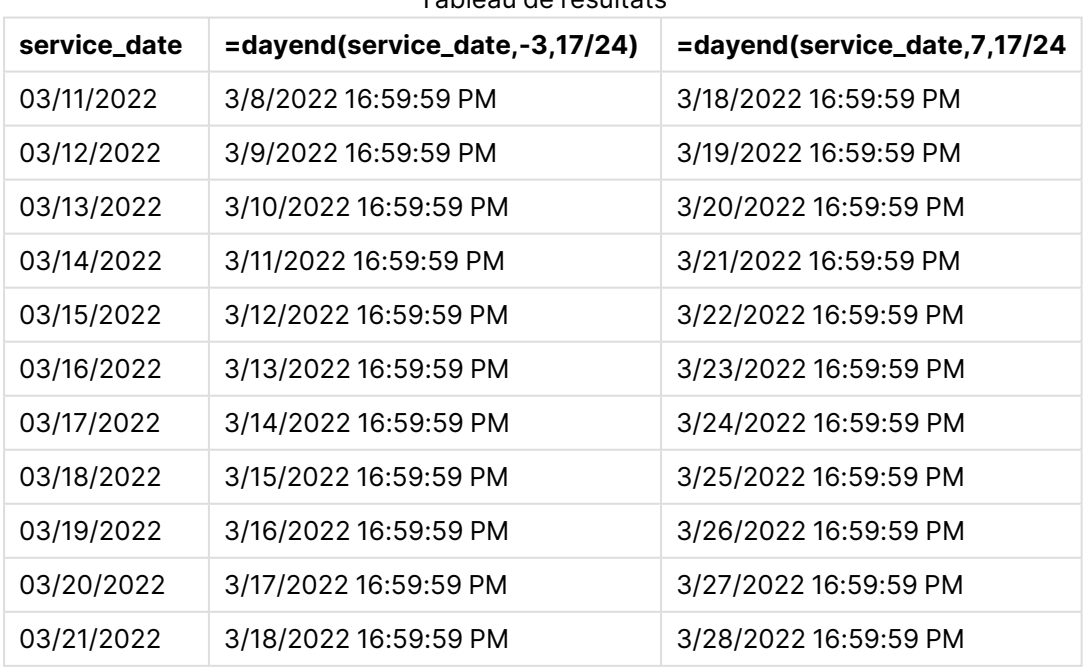

#### Tableau de résultats

Les valeurs des nouveaux champs se présentent au format TimestampFormat M/D/YYYY h:mm:ss[.fff] TT. Étant donné que la fonction dayend() a été utilisée, les valeurs d'horodatage indiquent toutes la dernière milliseconde de la journée.

Les valeurs de date d'échéance du paiement sont trois jours avant la date du service, car le deuxième argument transmis dans la fonction dayend() est négatif.

Les valeurs de date d'échéance du paiement final sont sept jours après la date du service, car le deuxième argument transmis dans la fonction dayend() est positif.

L'horodatage des dates est la dernière milliseconde avant 17h00, car la valeur du troisième argument, day\_start, transmise dans la fonction dayend(), est 17/24.

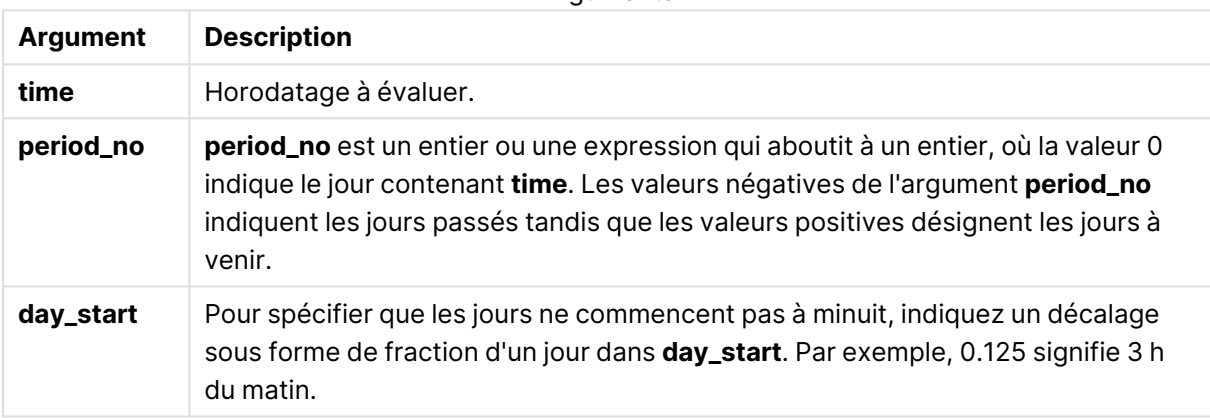

Arguments

# daylightsaving

Renvoie le réglage actif de l'heure d'été, tel qu'il est défini dans Windows.

## **Syntaxe :**

**DaylightSaving( )**

## **Type de données renvoyé :** double

## **Exemple :**

daylightsaving( )

## dayname

Cette fonction renvoie une valeur affichant la date avec une valeur numérique sousjacente correspondant à un horodatage de la première milliseconde du jour contenant l'argument **time**.

## **Syntaxe :**

```
DayName(time[, period_no [, day_start]])
```
## **Type de données renvoyé :** double

### **Arguments :**

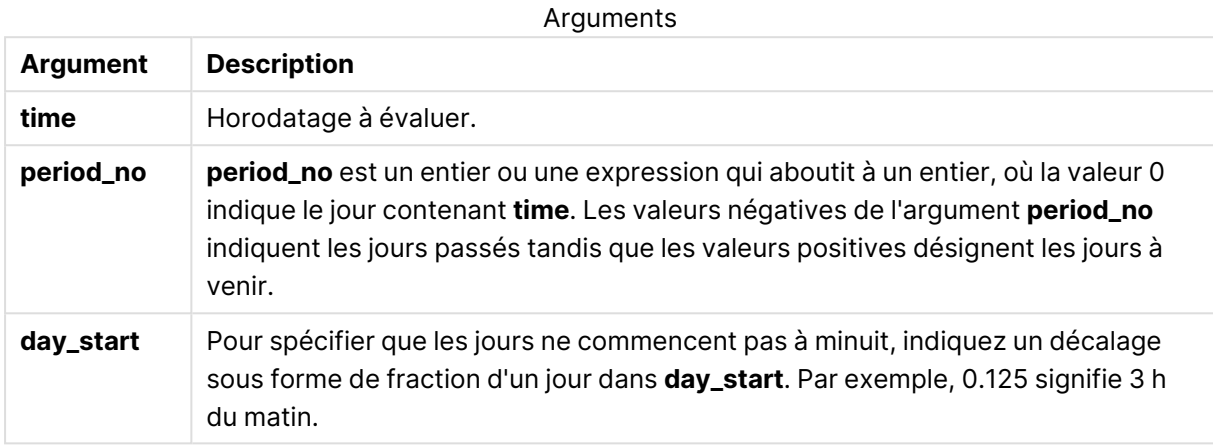

Exemples et résultats :

Ces exemples utilisent le format de date **DD/MM/YYYY**. Le format de date est indiqué dans l'instruction **SET DateFormat** située en haut de votre script de chargement de données. Modifiez le format utilisé dans les exemples en fonction de vos exigences.

#### Exemples de script

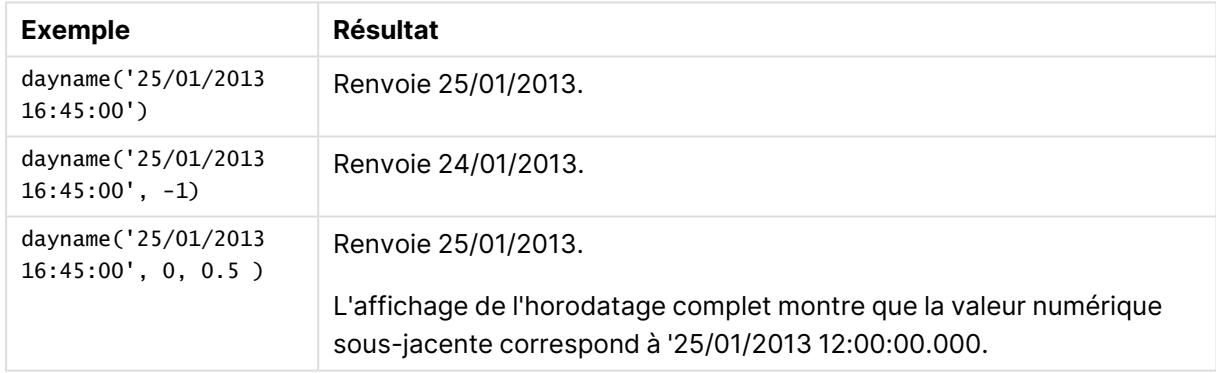

#### **Exemple :**

Ajoutez l'exemple de script à votre application et exécutez-le. Pour afficher le résultat, ajoutez les champs répertoriés dans la colonne de résultats à une feuille de votre application.

Dans cet exemple, le nom du jour est créé à partir de l'horodatage marquant le début de la journée après chaque date de facture dans la table.

TempTable:

LOAD RecNo() as InvID, \* Inline [

InvDate

28/03/2012

10/12/2012

5/2/2013

31/3/2013

19/5/2013

15/9/2013

11/12/2013

2/3/2014

14/5/2014

13/6/2014

7/7/2014

4/8/2014

];

```
InvoiceData:
```
LOAD \*,

```
DayName(InvDate, 1) AS DName
```
Resident TempTable; Drop table TempTable;

La table résultante présente les dates initiales et une colonne contenant la valeur de retour de la fonction dayname(). Vous pouvez afficher l'horodatage complet en spécifiant le formatage dans le panneau des propriétés.

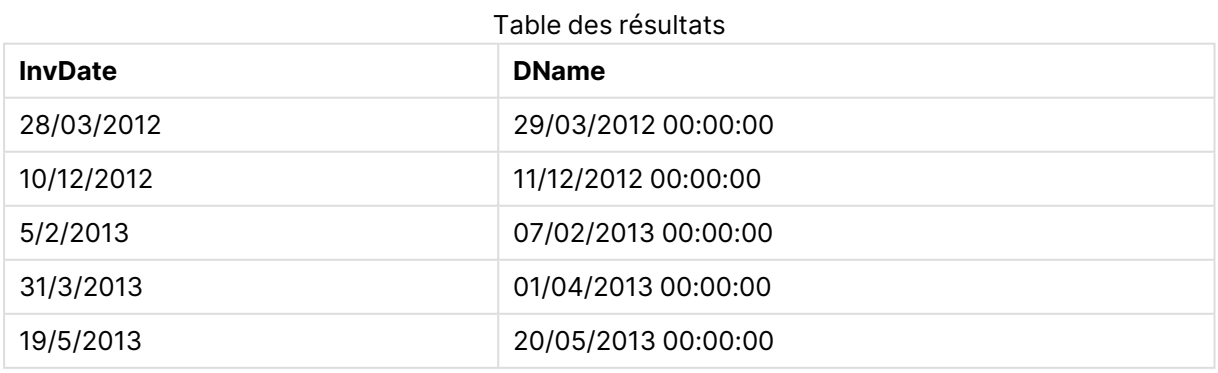

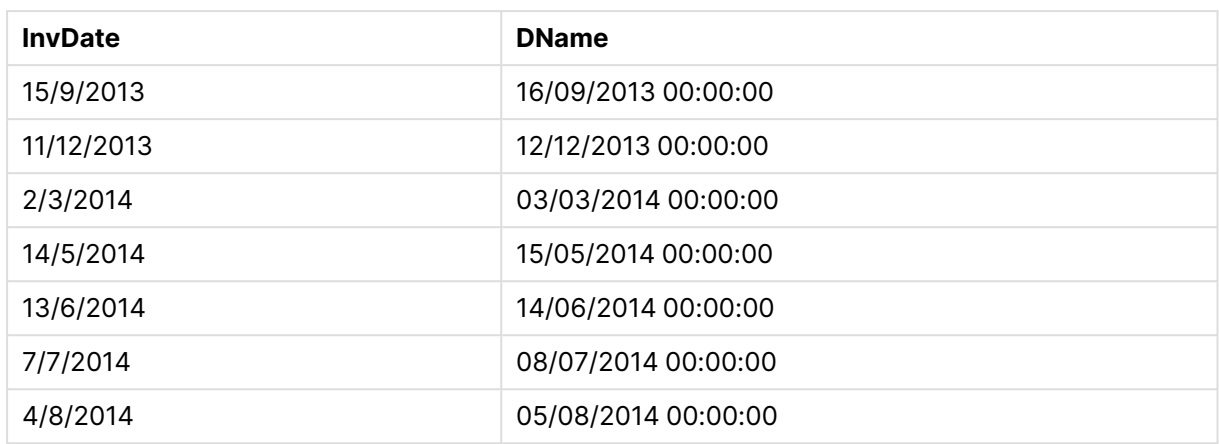

# daynumberofquarter

Cette fonction calcule le numéro de jour du trimestre dans lequel tombe un horodatage. Cette fonction est utilisée lors de la création d'un Calendrier principal.

## **Syntaxe :**

**DayNumberOfQuarter(**timestamp[,start\_month]**)**

## **Type de données renvoyé :** entier

#### Arguments

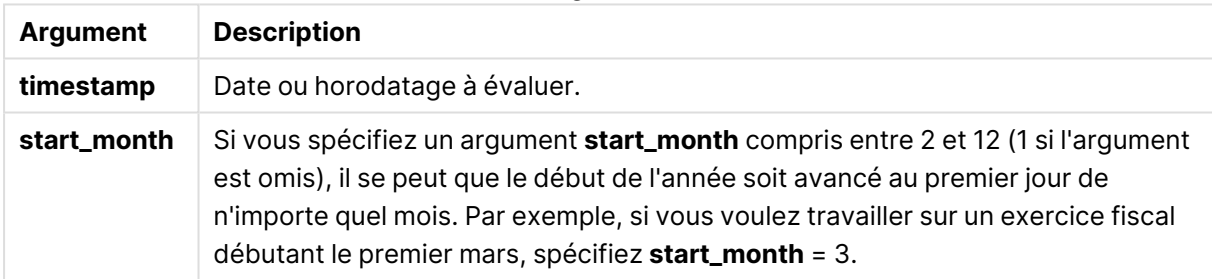

Ces exemples utilisent le format de date **DD/MM/YYYY**. Le format de date est indiqué dans l'instruction **SET DateFormat** située en haut de votre script de chargement de données. Modifiez le format utilisé dans les exemples en fonction de vos exigences.

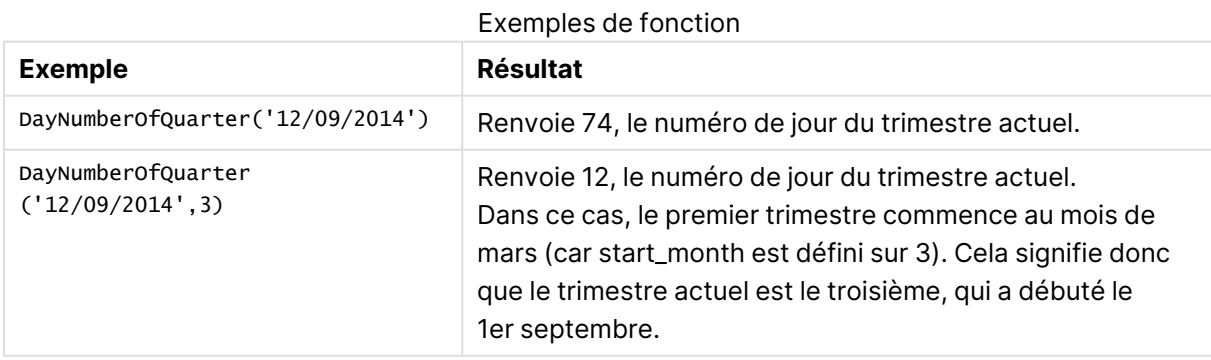

## Exemple 1 – Janvier début de l'année (script)

Script de chargement et résultats

## **Vue d'ensemble**

Ouvrez l'Éditeur de chargement de données et ajoutez le script de chargement ci-dessous à un nouvel onglet.

Le script de chargement contient :

- Un ensemble de données simple contenant une liste de dates, qui est chargé dans une table nommée Calendar. La variable système DateFormat par défaut MM/DD/YYYY est utilisée.
- Une instruction preceding load qui crée un champ supplémentaire, appelé DayNrQtr, via la fonction DayNumberOfQuarter().

Outre la date, aucun paramètre supplémentaire n'est fourni à la fonction.

#### **Script de chargement**

```
SET DateFormat='MM/DD/YYYY';
Calendar:
Load
        date,
        DayNumberOfQuarter(date) as DayNrQtr
        ;
Load
date
Inline
\Gammadate
01/01/2022
01/10/2022
01/31/2022
02/01/2022
02/10/2022
02/28/2022
03/01/2022
03/31/2022
04/01/2022
];
```
## **Résultats**

Chargez les données et ouvrez une feuille. Créez une table et ajoutez ces champs comme dimensions :

- $\bullet$  date
- daynrqtr

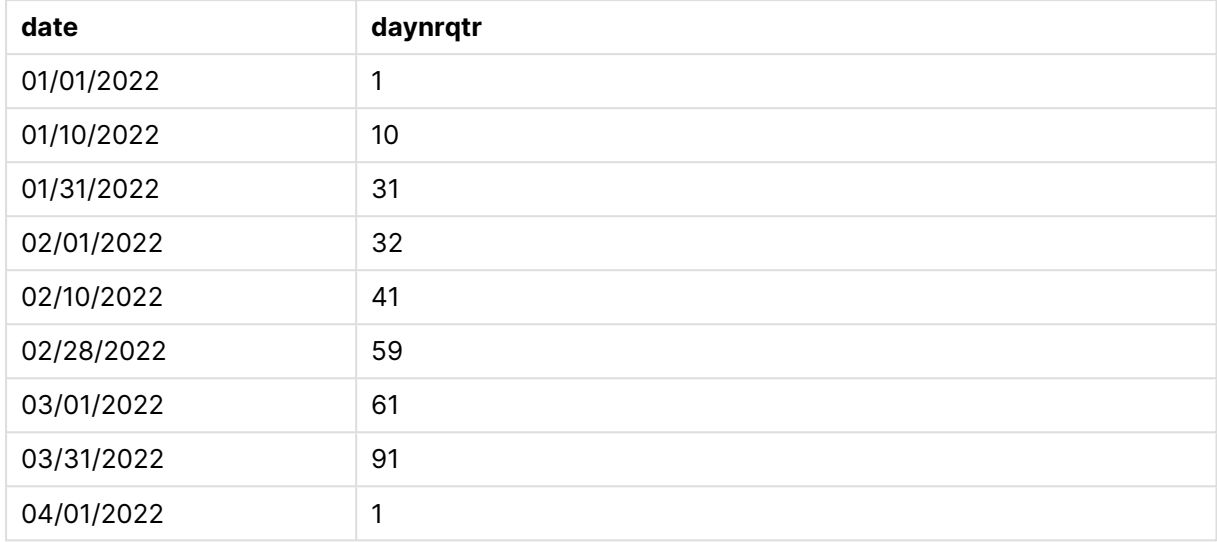

#### Tableau de résultats

Le premier jour de l'année est le 1er janvier, car aucun deuxième argument n'a été transmis dans la fonction DayNumberOfQuarter().

Le 1er janvier est le premier jour du trimestre, tandis que le 1er février est le 32e jour du trimestre. Le 31 mars est le 91e et dernier jour du trimestre, tandis que le 1er avril est le premier jour du deuxième trimestre.

## Exemple 2 – Février début de l'année (script)

Script de chargement et résultats

## **Vue d'ensemble**

Ouvrez l'Éditeur de chargement de données et ajoutez le script de chargement ci-dessous à un nouvel onglet.

Le script de chargement contient :

- Le même ensemble de données que dans le premier exemple.
- La variable système pateFormat par défaut MM/DD/YYYY est utilisée.
- Un argument start\_month commençant le 1er février. Cela définit le début de l'exercice financier au 1er février.

#### **Script de chargement**

```
SET DateFormat='MM/DD/YYYY';
Calendar:
Load
       date,
       DayNumberOfQuarter(date,2) as DayNrQtr
       ;
Load
```
date Inline  $\Gamma$ date 01/01/2022 01/10/2022 01/31/2022 02/01/2022 02/10/2022 02/28/2022 03/01/2022 03/31/2022 04/01/2022 ];

## **Résultats**

Chargez les données et ouvrez une feuille. Créez une table et ajoutez ces champs comme dimensions :

- $\bullet$  date
- daynrqtr

Tableau de résultats

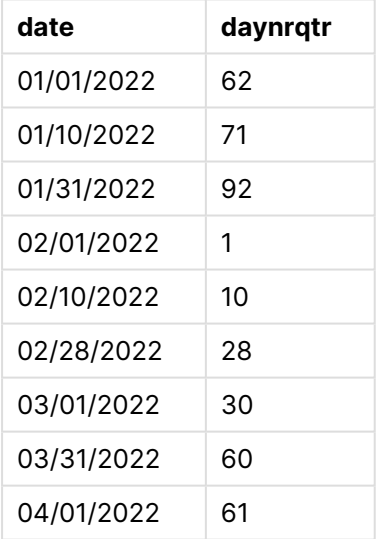

Le premier jour de l'année est le 1er février, car le deuxième argument transmis dans la fonction DayNumberOfQuarter() était 2.

Le premier trimestre de l'année se déroule de février à avril, tandis que le quatrième trimestre se déroule de novembre à janvier. Cela apparaît dans le tableau de résultats, dans lequel le 1er février est le premier jour du trimestre, tandis que le 31 janvier est le 92e et dernier jour du trimestre.

## Exemple 3 – Janvier début de l'année (graphique)

Script de chargement et expression de graphique

### **Vue d'ensemble**

Ouvrez l'Éditeur de chargement de données et ajoutez le script de chargement ci-dessous à un nouvel onglet.

Le script de chargement contient :

- Le même ensemble de données que dans le premier exemple.
- La variable système DateFormat par défaut MM/DD/YYYY est utilisée.

Cependant, dans cet exemple, le même ensemble de données est chargé dans l'application. La valeur du jour du trimestre est calculée via une mesure dans un objet graphique.

#### **Script de chargement**

```
SET DateFormat='MM/DD/YYYY';
Calendar:
Load
date
Inline
\Gammadate
01/01/2022
01/10/2022
01/31/2022
02/01/2022
02/10/2022
02/28/2022
03/01/2022
03/31/2022
04/01/2022
];
```
### **Résultats**

Chargez les données et ouvrez une feuille. Créez une table et ajoutez ce champ comme dimension : date.

Créez la mesure suivante :

=daynumberofquarter(date)

Tableau des résultats

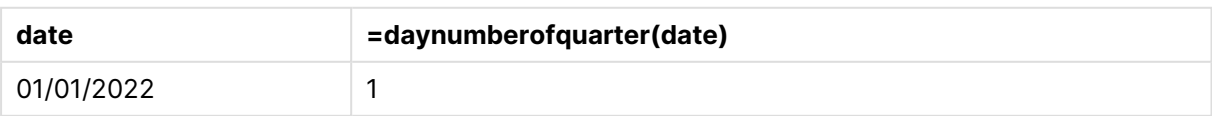

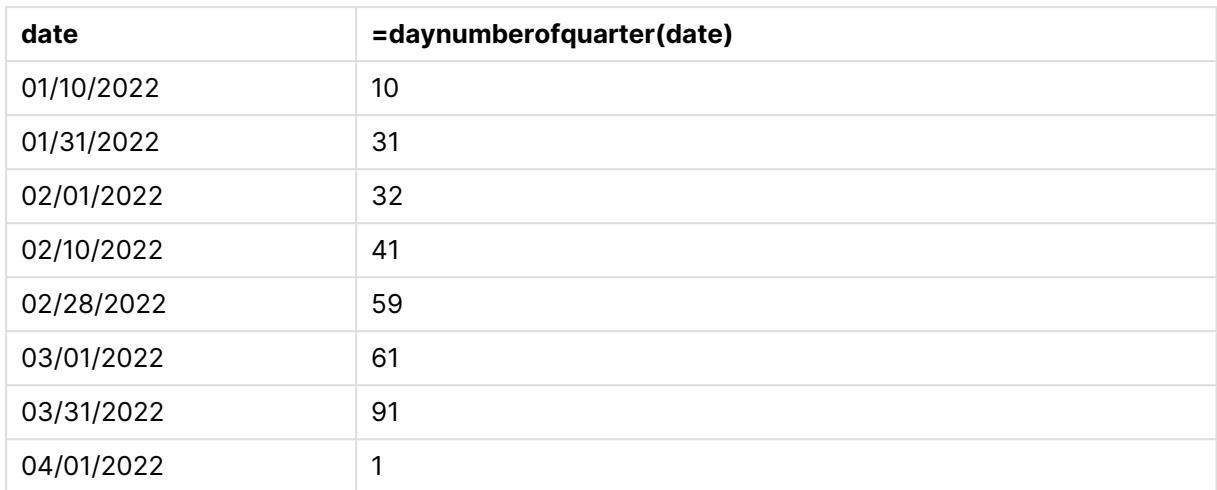

Le premier jour de l'année est le 1er janvier, car aucun deuxième argument n'a été transmis dans la fonction DayNumberOfQuarter().

Le 1er janvier est le premier jour du trimestre, tandis que le 1er février est le 32e jour du trimestre. Le 31 mars est le 91e et dernier jour du trimestre, tandis que le 1er avril est le premier jour du deuxième trimestre.

## Exemple 4 – Février début de l'année (graphique)

Script de chargement et expression de graphique

## **Vue d'ensemble**

Ouvrez l'Éditeur de chargement de données et ajoutez le script de chargement ci-dessous à un nouvel onglet.

Le script de chargement contient :

- Le même ensemble de données que dans le premier exemple.
- La variable système pateFormat par défaut MM/DD/YYYY est utilisée.
- L'exercice financier se déroule du 1er février au 31 janvier.

Cependant, dans cet exemple, le même ensemble de données est chargé dans l'application. La valeur du jour du trimestre est calculée via une mesure dans un objet graphique.

## **Script de chargement**

```
SET DateFormat='MM/DD/YYYY';
Calendar:
Load
date
Inline
\Gammadate
```
01/01/2022 01/10/2022 01/31/2022 02/01/2022 02/10/2022 02/28/2022 03/01/2022 03/31/2022 04/01/2022 ];

### **Objet graphique**

Chargez les données et ouvrez une feuille. Créez une table et ajoutez ce champ comme dimension : date.

Créez la mesure suivante :

=daynumberofquarter(date,2)

#### **Résultats**

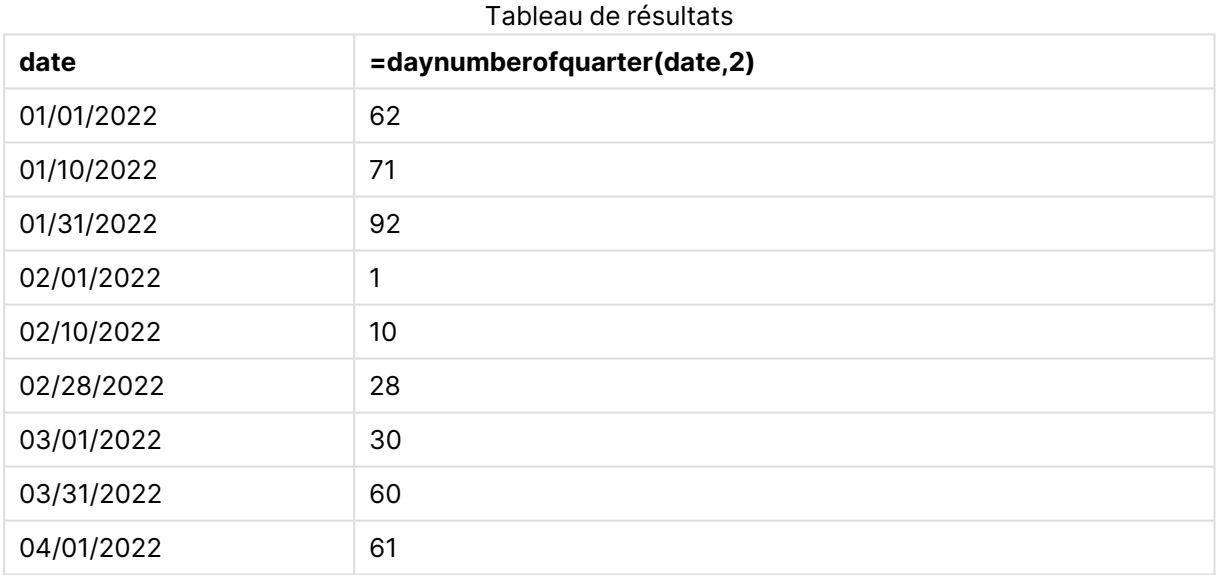

Le premier jour de l'année est le 1er janvier, car le deuxième argument transmis dans la fonction DayNumberOfQuarter() était 2.

Le premier trimestre de l'année se déroule de février à avril, tandis que le quatrième trimestre se déroule de novembre à janvier. Cela apparaît dans le tableau de résultats, dans lequel le 1er février est le premier jour du trimestre, tandis que le 31 janvier est le 92e et dernier jour du trimestre.

# daynumberofyear

Cette fonction calcule le numéro de jour de l'année dans lequel tombe un horodatage. Le calcul est effectué à partir de la première milliseconde du premier jour de l'année, mais le premier mois peut être décalé.

## **Syntaxe :**

**DayNumberOfYear(**timestamp[,start\_month]**)**

### **Type de données renvoyé :** entier

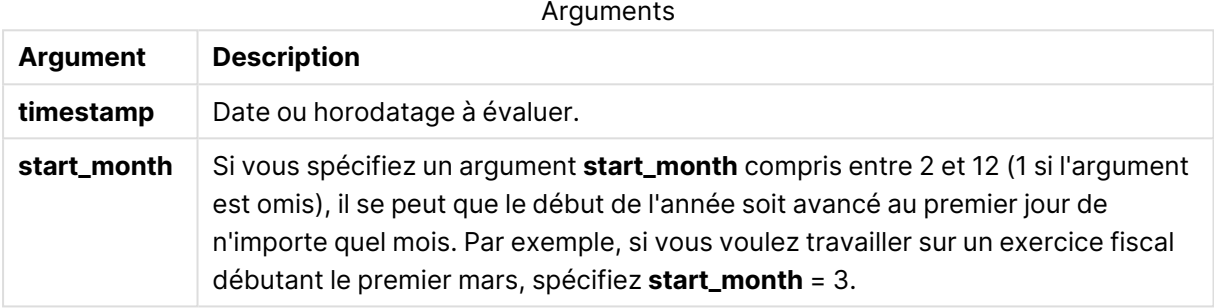

Ces exemples utilisent le format de date **DD/MM/YYYY**. Le format de date est indiqué dans l'instruction **SET DateFormat** située en haut de votre script de chargement de données. Modifiez le format utilisé dans les exemples en fonction de vos exigences.

#### Exemples de fonction

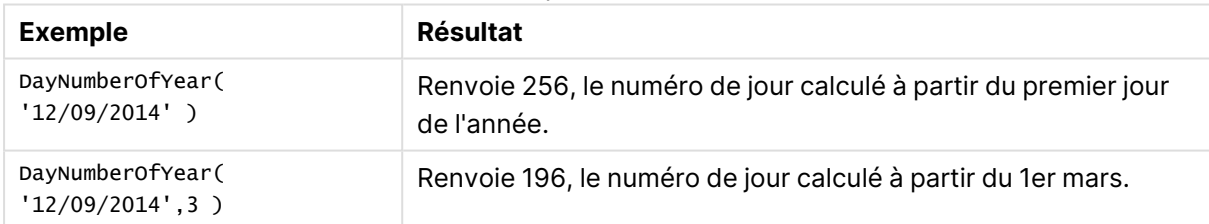

## Exemple 1 – Janvier début de l'année (script)

Script de chargement et résultats

## **Vue d'ensemble**

Ouvrez l'Éditeur de chargement de données et ajoutez le script de chargement ci-dessous à un nouvel onglet.

Le script de chargement contient :

• Un ensemble de données simple contenant une liste de dates, qui est chargé dans une table nommée Calendar. La variable système DateFormat par défaut MM/DD/YYYY est utilisée.

• Une instruction preceding load qui crée un champ supplémentaire, appelé daynryear, via la fonction DayNumberOfYear().

Outre la date, aucun paramètre supplémentaire n'est fourni à la fonction.

#### **Script de chargement**

```
SET DateFormat='MM/DD/YYYY';
Calendar:
Load
       date,
       DayNumberOfYear(date) as daynryear
       ;
Load
date
Inline
\Gammadate
01/01/2022
01/10/2022
01/31/2022
02/01/2022
02/10/2022
06/30/2022
07/26/2022
10/31/2022
11/01/2022
12/31/2022
];
```
#### **Résultats**

Chargez les données et ouvrez une feuille. Créez une table et ajoutez ces champs comme dimensions :

- $\bullet$  date
- daynryear

Tableau de résultats

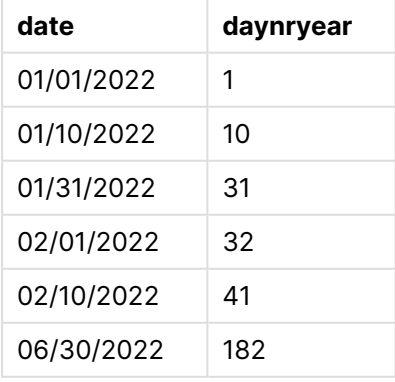

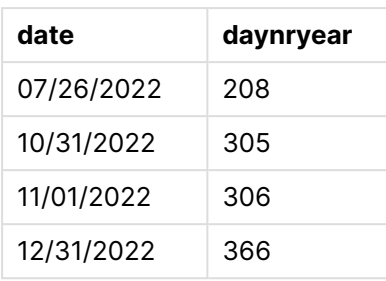

Le premier jour de l'année est le 1er janvier, car aucun deuxième argument n'a été transmis dans la fonction DayNumberOfYear().

Le 1er janvier est le premier jour du trimestre, tandis que le 1er février est le 32e jour de l'année. Le 30 juin est le 182e, tandis que le 31 décembre est le 366e et dernier jour de l'année.

## Exemple 2 – Novembre début de l'année (script)

Script de chargement et résultats

### **Vue d'ensemble**

Ouvrez l'Éditeur de chargement de données et ajoutez le script de chargement ci-dessous à un nouvel onglet.

Le script de chargement contient :

- Le même ensemble de données que dans le premier exemple.
- La variable système pateFormat par défaut MM/DD/YYYY est utilisée.
- Un argument start\_month commençant le 1er novembre. Cela définit le début de l'exercice financier au 1er novembre.

## **Script de chargement**

```
SET DateFormat='MM/DD/YYYY';
Calendar:
Load
       date,
       DayNumberOfYear(date,11) as daynryear
       ;
Load
date
Inline
\Gammadate
01/01/2022
01/10/2022
01/31/2022
02/01/2022
02/10/2022
06/30/2022
```
07/26/2022 10/31/2022 11/01/2022 12/31/2022 ];

## **Résultats**

Chargez les données et ouvrez une feuille. Créez une table et ajoutez ces champs comme dimensions :

- $\bullet$  date
- daynryear

Tableau de résultats

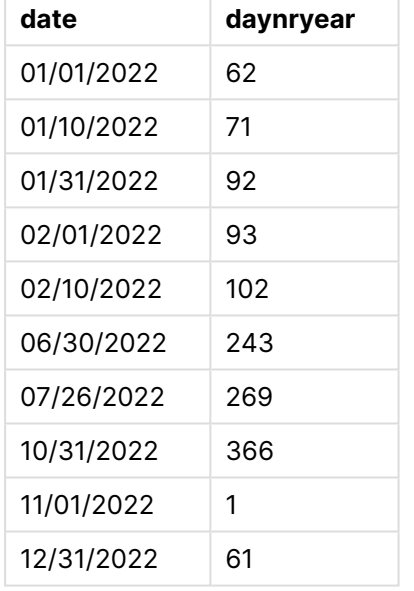

Le premier jour de l'année est le 1er novembre, car le deuxième argument transmis dans la fonction DayNumberOfYear() était 11.

Le 1er janvier est le premier jour du trimestre, tandis que le 1er février est le 32e jour de l'année. Le 30 juin est le 182e, tandis que le 31 décembre est le 366e et dernier jour de l'année.

## Exemple 3 – Janvier début de l'année (graphique)

Script de chargement et expression de graphique

## **Vue d'ensemble**

Ouvrez l'Éditeur de chargement de données et ajoutez le script de chargement ci-dessous à un nouvel onglet.

Le script de chargement contient :

- Le même ensemble de données que dans le premier exemple.
- La variable système DateFormat par défaut MM/DD/YYYY est utilisée.

Cependant, dans cet exemple, le même ensemble de données est chargé dans l'application. La valeur du jour du trimestre est calculée via une mesure dans un objet graphique.

#### **Script de chargement**

SET DateFormat='MM/DD/YYYY'; Calendar:

Load date Inline  $\Gamma$ date 01/01/2022 01/10/2022 01/31/2022 02/01/2022 02/10/2022 06/30/2022 07/26/2022 10/31/2022 11/01/2022 12/31/2022 ];

#### **Résultats**

Chargez les données et ouvrez une feuille. Créez une table et ajoutez ce champ comme dimension : date.

Créez la mesure suivante :

=daynumberofyear(date)

date **date =daynumberofyear(date)** 01/01/2022 1 01/10/2022 10 01/31/2022 31 02/01/2022 32 02/10/2022 41 06/30/2022 182 07/26/2022 208 Tableau des résultats

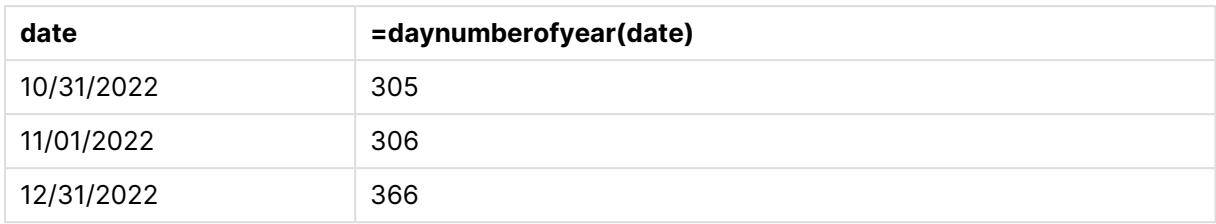

Le premier jour de l'année est le 1er janvier, car aucun deuxième argument n'a été transmis dans la fonction DayNumberOfYear().

Le 1er janvier est le premier jour de l'année, tandis que le 1er février est le 32e jour de l'année. Le 30 juin est le 182e, tandis que le 31 décembre est le 366e et dernier jour de l'année.

## Exemple 4 – Novembre début de l'année (graphique)

Script de chargement et expression de graphique

## **Vue d'ensemble**

Ouvrez l'Éditeur de chargement de données et ajoutez le script de chargement ci-dessous à un nouvel onglet.

Le script de chargement contient :

- Le même ensemble de données que dans le premier exemple.
- La variable système pateFormat par défaut MM/DD/YYYY est utilisée.
- L'exercice financier se déroule du 1er novembre au 31 octobre.

Cependant, dans cet exemple, le même ensemble de données est chargé dans l'application. La valeur du jour de l'année est calculée via une mesure dans un objet graphique.

#### **Script de chargement**

```
SET DateFormat='MM/DD/YYYY';
Calendar:
Load
date
Inline
\Gammadate
01/01/2022
01/10/2022
01/31/2022
02/01/2022
02/10/2022
06/30/2022
07/26/2022
10/31/2022
11/01/2022
12/31/2022
];
```
### **Résultats**

Chargez les données et ouvrez une feuille. Créez une table et ajoutez ce champ comme dimension : date.

Créez la mesure suivante :

=daynumberofyear(date)

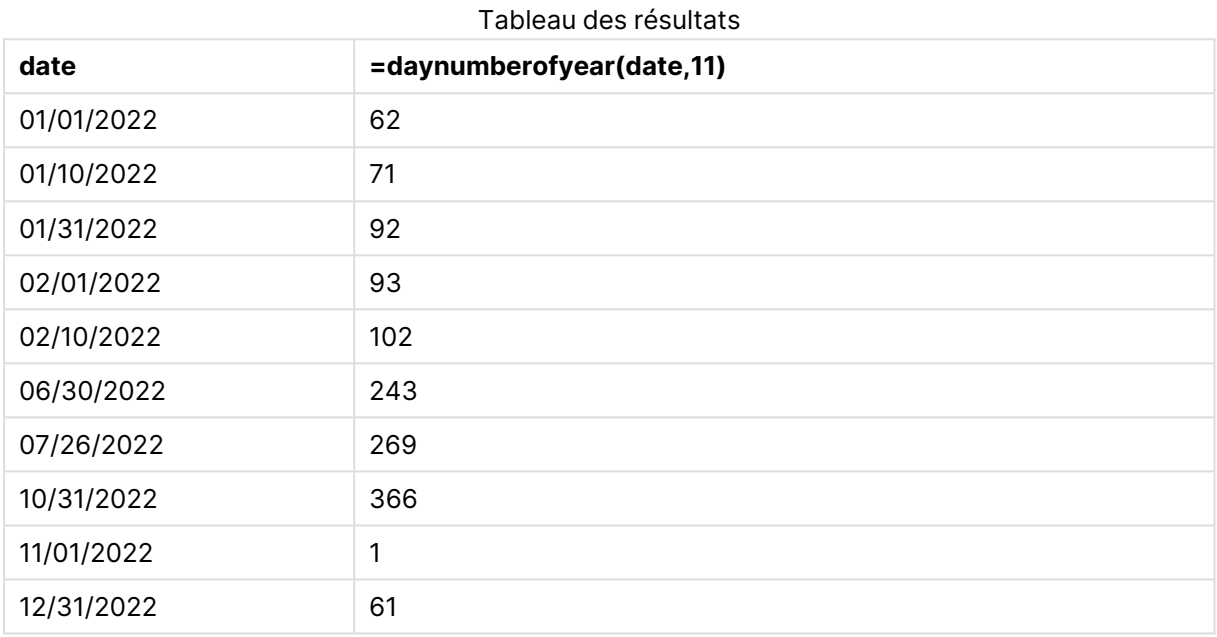

Le premier jour de l'année est le 1er novembre, car le deuxième argument transmis dans la fonction DayNumberOfYear() était 11.

L'exercice financier se déroule entre novembre et octobre. Cela apparaît dans le tableau de résultats, dans lequel le 1er novembre est le premier jour de l'année, tandis que le 31 octobre est le 366e et dernier jour de l'année.

## daystart

Cette fonction renvoie une valeur correspondant à un horodatage de la première milliseconde du jour figurant dans l'argument **time**. Le format de sortie par défaut correspond à l'argument **TimestampFormat** défini dans le script.

#### **Syntaxe :**

**DayStart(**time[, [period\_no[, day\_start]]**)**

## **Type de données renvoyé :** double

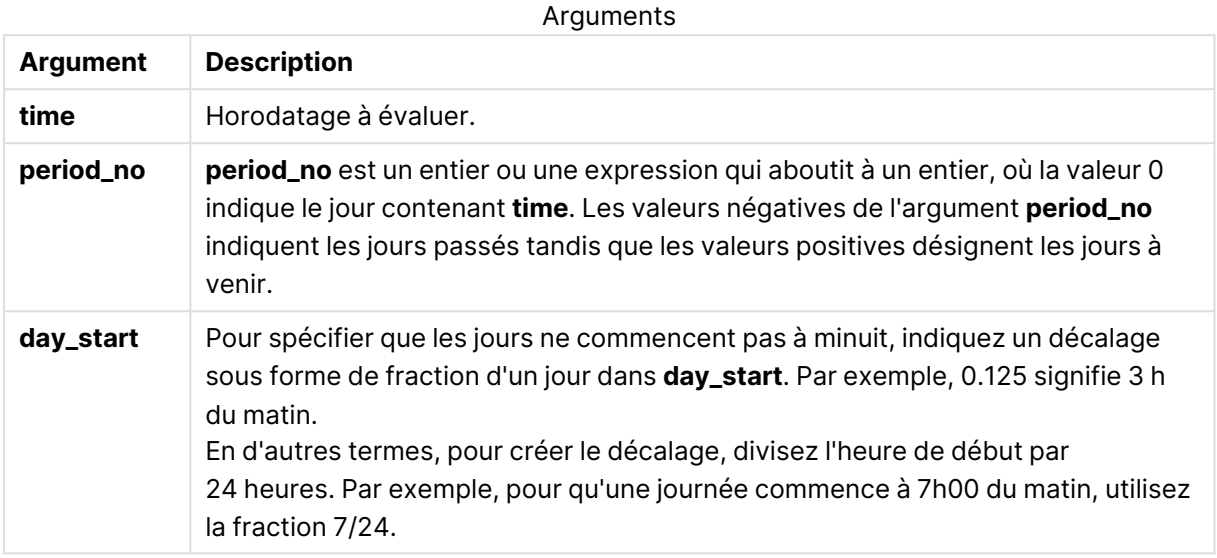

## Cas d'utilisation

La fonction daystart() est couramment utilisée dans le cadre d'une expression lorsque l'utilisateur souhaite que le calcul utilise la fraction du jour qui s'est écoulée jusqu'à présent. Par exemple, cela peut permettre de calculer le total des salaires touchés par les employés jusqu'à ce jour.

Ces exemples utilisent le format d'horodatage 'M/D/YYYY h:mm:ss[.fff] TT'. Le format d'horodatage est indiqué dans l'instruction SET TimeStamp située en haut de votre script de chargement de données. Modifiez le format utilisé dans les exemples en fonction de vos exigences.

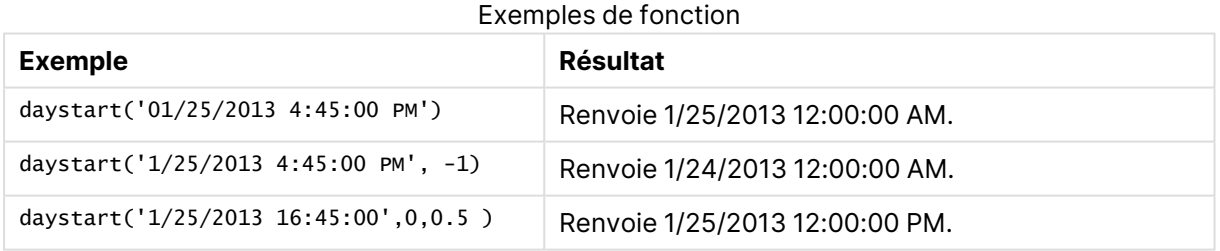

## Paramètres régionaux

Sauf indication contraire, les exemples de cette rubrique utilisent le format de date suivant : MM/JJ/AAAA. Le format de date est indiqué dans l'instruction SET DateFormat de votre script de chargement de données. Le format de date par défaut peut être différent dans votre système en raison de vos paramètres régionaux et d'autres facteurs. Vous pouvez modifier les formats utilisés dans les exemples ci-dessous en fonction de vos besoins. Ou vous pouvez modifier les formats utilisés dans votre script de chargement pour qu'ils correspondent à ceux de ces exemples.

Les paramètres régionaux par défaut des applications sont basés sur les paramètres système régionaux de l'ordinateur ou du serveur sur lequel Qlik Sense est installé. Si le serveur Qlik Sense auquel vous accédez est configuré sur la Suède, l'éditeur de chargement de données utilisera les paramètres régionaux suédois pour les dates, l'heure et la devise. Ces paramètres de format régionaux ne sont pas liés à la langue affichée dans l'interface utilisateur Qlik Sense. Qlik Sense sera affiché dans la même langue que celle du navigateur que vous utilisez.

## Exemple 1 - exemple simple

Script de chargement et résultats

### **Vue d'ensemble**

Ouvrez l'éditeur de chargement de données et ajoutez le script de chargement ci-dessous à un nouvel onglet.

Le script de chargement contient :

- Un ensemble de données simple contenant une liste de dates, qui est chargé dans une table nommée Calendar.
- La variable système TimestampFormat par défaut ((M/D/YYYY h:mm:ss[.fff] TT) est utilisée.
- Un instruction preceding load qui crée un champ supplémentaire, appelé sop\_timestamp, via la fonction daystart().

Outre la date, aucun paramètre supplémentaire n'est fourni à la fonction.

#### **Script de chargement**

```
SET TimestampFormat='M/D/YYYY h:mm:ss[.fff] TT';
Calendar:
    Load
        date,
        daystart(date) as SOD_timestamp
        ;
Load
date
Inline
\Gammadate
03/11/2022 1:47:15 AM
03/12/2022 4:34:58 AM
03/13/2022 5:15:55 AM
03/14/2022 9:25:14 AM
03/15/2022 10:06:54 AM
03/16/2022 10:44:42 AM
03/17/2022 11:33:30 AM
03/18/2022 12:58:14 PM
03/19/2022 4:23:12 PM
03/20/2022 6:42:15 PM
03/21/2022 7:41:16 PM
];
```
## **Résultats**

Chargez les données et ouvrez une feuille. Créez une table et ajoutez ces champs comme dimensions :

- $\bullet$  date
- SOD\_timestamp

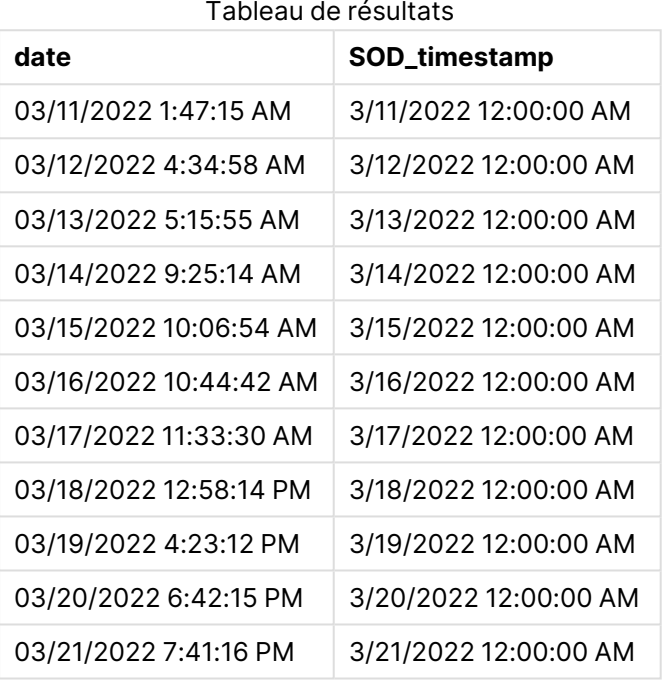

Comme le montre le tableau ci-dessus, l'horodatage de fin de journée est généré pour chaque date de notre ensemble de données. L'horodatage se présente au format de la variable système TimestampFormat M/D/YYYY h:mm:ss[.fff] TT.

## Exemple 2 - period\_no

Script de chargement et résultats

## **Vue d'ensemble**

Ouvrez l'éditeur de chargement de données et ajoutez le script de chargement ci-dessous à un nouvel onglet.

Le script de chargement contient :

- Ensemble de données contenant des amendes de stationnement, qui est chargé dans une table nommée Fines. L'ensemble de données inclut les champs suivants :
	- $\bullet$  id
	- due\_date
- number\_plate
- amount
- <sup>l</sup> Chargement précédent utilisant la fonction daystart() et fournissant l'ensemble des trois paramètres suivants : time, period\_no et day\_start. Ce chargement précédent crée les deux nouveaux champs de date suivants :
	- Un champ de date early\_repayment\_period, qui commence sept jours avant la date d'échéance de paiement.
	- Un champ de date late\_penalty\_period, qui commence quatorze jours après la date d'échéance de paiement.

#### **Script de chargement**

```
SET TimestampFormat='M/D/YYYY h:mm:ss[.fff] TT';
Fines:
    Load
        *,
        daystart(due_date,-7) as early_repayment_period,
        daystart(due_date,14) as late_penalty_period
        ;
Load
*
Inline
\Gammaid, due_date, number_plate,amount
1,02/11/2022, 573RJG,50.00
2,03/25/2022, SC41854,50.00
3,04/14/2022, 8EHZ378,50.00
4,06/28/2022, 8HSS198,50.00
5,08/15/2022, 1221665,50.00
6,11/16/2022, EAK473,50.00
7,01/17/2023, KD6822,50.00
8,03/22/2023, 1GGLB,50.00
];
```
#### **Résultats**

Chargez les données et ouvrez une feuille. Créez une table et ajoutez ces champs comme dimensions :

- due\_date
- early\_repayment\_period
- late\_penalty\_period

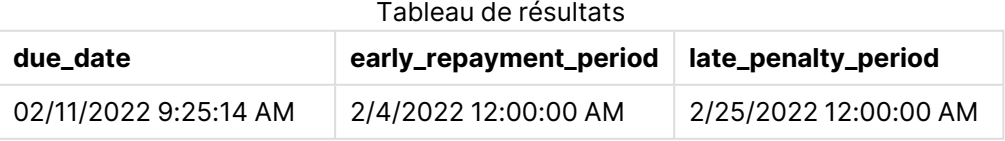

# 8 Fonctions de script et de graphique

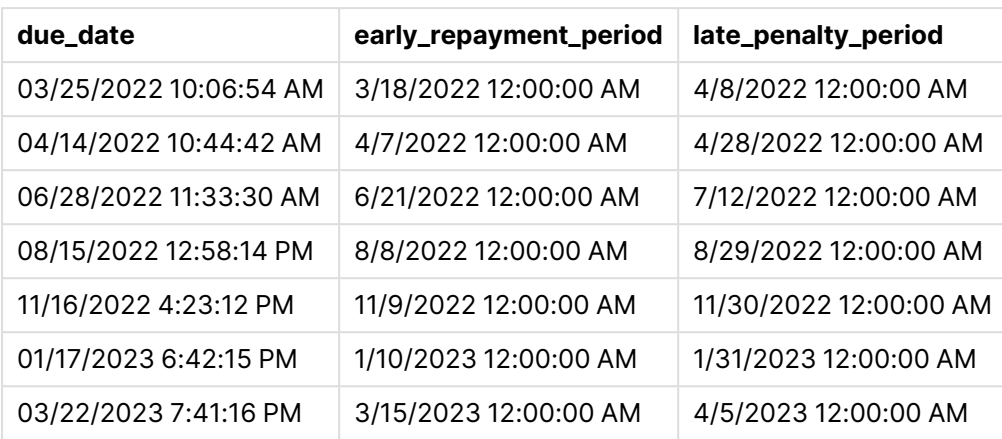

Les valeurs des nouveaux champs se présentent au format TimestampFormat M/DD/YYYY tt. Étant donné que la fonction daystart() a été utilisée, les valeurs d'horodatage indiquent toutes la première milliseconde de la journée.

Les valeurs de période de remboursement anticipé sont sept jours avant la date d'échéance, car le deuxième argument transmis dans la fonction daystart() est négatif.

Les valeurs de période de remboursement tardif sont quatorze jours après la date d'échéance, car le deuxième argument transmis dans la fonction daystart() est positif.

## Exemple 3 - day\_start

Script de chargement et résultats

#### **Vue d'ensemble**

Ouvrez l'éditeur de chargement de données et ajoutez le script de chargement ci-dessous à un nouvel onglet.

Le script de chargement contient :

- Même ensemble de données et même scénario que ceux de l'exemple précédent.
- Même chargement précédent que celui de l'exemple précédent.

Dans cet exemple, nous décidons que la journée de travail commence et se termine tous les jours à 7h00 le matin.

#### **Script de chargement**

```
SET DateFormat='MM/DD/YYYY';
Fines:
    Load
        *,
        daystart(due_date,-7,7/24) as early_repayment_period,
        daystart(due_date,14, 7/24) as late_penalty_period
        ;
```

```
Load
*
Inline
\Gammaid, due_date, number_plate,amount
1,02/11/2022, 573RJG,50.00
2,03/25/2022, SC41854,50.00
3,04/14/2022, 8EHZ378,50.00
4,06/28/2022, 8HSS198,50.00
5,08/15/2022, 1221665,50.00
6,11/16/2022, EAK473,50.00
7,01/17/2023, KD6822,50.00
8,03/22/2023, 1GGLB,50.00
];
```
### **Résultats**

Chargez les données et ouvrez une feuille. Créez une table et ajoutez ces champs comme dimensions :

- due\_date
- early\_repayment\_period
- late\_penalty\_period

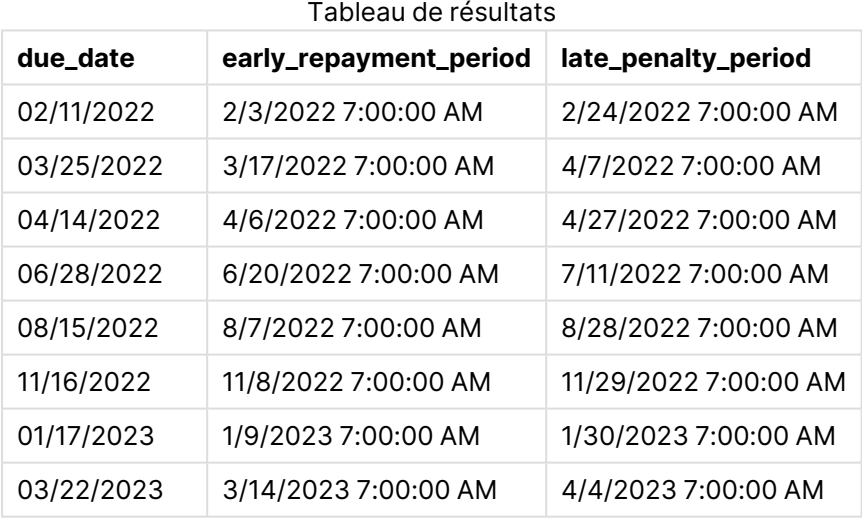

L'horodatage des dates est maintenant de 7h00 du matin, car la valeur de l'argument day\_start transmise dans la fonction daystart() était 7/24. Cela fixe le début de la journée à 7h00 du matin.

Étant donné que le champ due\_date n'a pas d'horodatage, il est traité comme minuit (12:00 AM), qui fait par conséquent encore partie de la journée précédente, puisque les journées commencent et se terminent à 7h00 du matin. Par conséquent, la période de remboursement anticipé d'une amende due le 11 février commence le 3 février à 7h00 du matin.

## Exemple 4 - exemple objet graphique

Script de chargement et expression de graphique

## **Vue d'ensemble**

Ouvrez l'éditeur de chargement de données et ajoutez le script de chargement ci-dessous à un nouvel onglet.

Cet exemple utilise le même ensemble de données et le même scénario que ceux de l'exemple précédent.

Cependant, seule la table Fines d'origine est chargée dans l'application, avec les deux valeurs de dates d'échéance supplémentaires calculées dans un objet graphique.

#### **Script de chargement**

```
SET TimestampFormat='M/D/YYYY h:mm:ss[.fff] TT';
Fines:
    Load
*
Inline
\Gammaid, due_date, numer_plate,amount
1,02/11/2022 9:25:14 AM, 573RJG,50.00
2,03/25/2022 10:06:54 AM, SC41854,50.00
3,04/14/2022 10:44:42 AM, 8EHZ378,50.00
4,06/28/2022 11:33:30 AM, 8HSS198,50.00
5,08/15/2022 12:58:14 PM, 1221665,50.00
6,11/16/2022 4:23:12 PM, EAK473,50.00
7,01/17/2023 6:42:15 PM, KD6822,50.00
8,03/22/2023 7:41:16 PM, 1GGLB,50.00
];
```
#### **Résultats**

#### **Procédez comme suit :**

- 1. Chargez les données et ouvrez une feuille. Créez une table et ajoutez ce champ comme dimension : due\_date.
- 2. Pour créer le champ early\_repayment\_period, créez la mesure suivante. =daystart(due\_date,-7,7/24)
- 3. Pour créer le champ late\_penalty\_period, créez la mesure suivante : =daystart(due\_date,14,7/24)

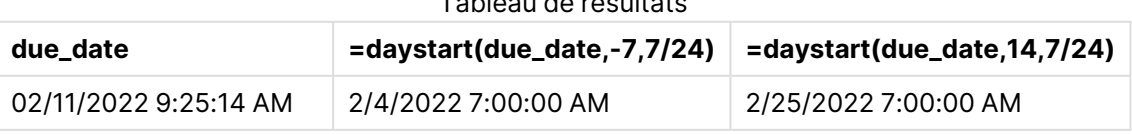

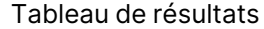

# 8 Fonctions de script et de graphique

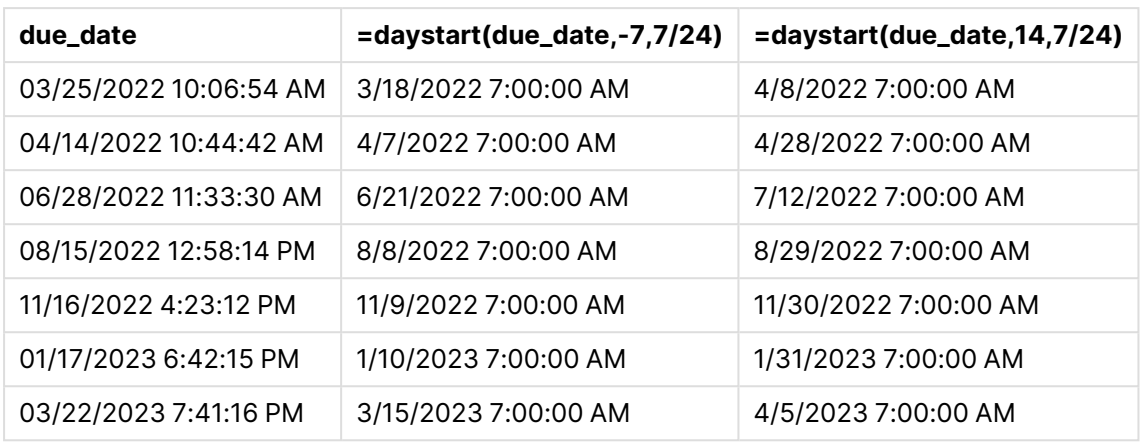

Les valeurs des nouveaux champs se présentent au format TimestampFormat M/D/YYYY h:mm:ss[.fff] TT. Étant donné que la fonction daystart() a été utilisée, les valeurs d'horodatage correspondent à la première milliseconde de la journée.

Les valeurs de période de remboursement anticipé sont sept jours avant la date d'échéance, car le deuxième argument transmis dans la fonction daystart() était négatif.

Les valeurs de période de remboursement tardif sont quatorze jours après la date d'échéance, car le deuxième argument transmis dans la fonction daystart() était positif.

L'horodatage des dates est de 7h00 du matin, car la valeur du troisième argument transmise dans la fonction daystart(), day\_start, était 7/24.

## firstworkdate

La fonction **firstworkdate** renvoie la date de début la plus récente pour atteindre la valeur **no\_of\_workdays** (du lundi au vendredi) se terminant au plus tard à la date définie par la valeur **end\_date**, en tenant compte des jours de congé facultatifs indiqués. Les valeurs des arguments **end\_date** et **holiday** doivent correspondre à des dates ou à des horodatages valides.

#### **Syntaxe :**

**firstworkdate(**end\_date, no\_of\_workdays {, holiday} **)**

#### **Type de données renvoyé :** entier

**Arguments :**

Arguments

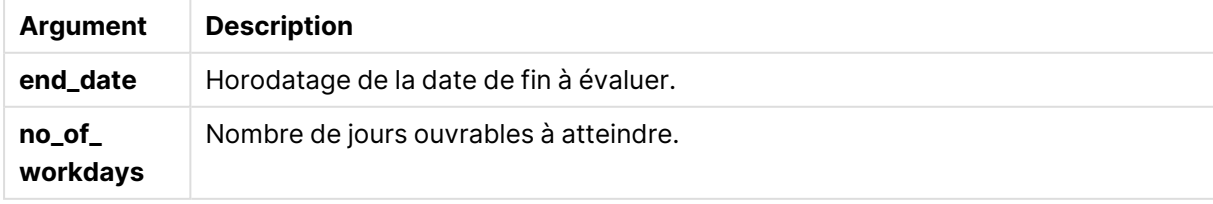

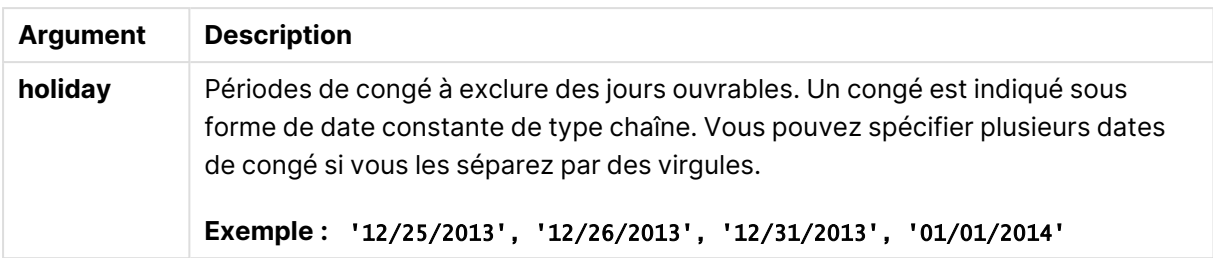

Exemples et résultats :

Ces exemples utilisent le format de date **DD/MM/YYYY**. Le format de date est indiqué dans l'instruction **SET DateFormat** située en haut de votre script de chargement de données. Modifiez le format utilisé dans les exemples en fonction de vos exigences.

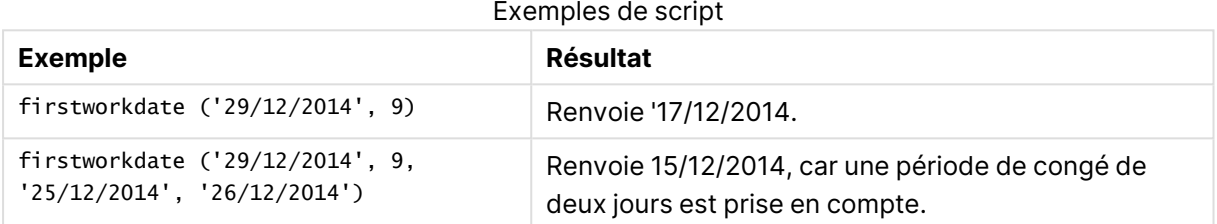

## **Exemple :**

Ajoutez l'exemple de script à votre application et exécutez-le. Pour afficher le résultat, ajoutez les champs répertoriés dans la colonne de résultats à une feuille de votre application.

ProjectTable: LOAD \*, recno() as InvID, INLINE [ EndDate 28/03/2015 10/12/2015 5/2/2016 31/3/2016 19/5/2016 15/9/2016 ] ; NrDays: Load \*, FirstWorkDate(EndDate,120) As StartDate Resident ProjectTable; Drop table ProjectTable;

La table résultante affiche les valeurs renvoyées par la fonction FirstWorkDate pour chaque enregistrement de la table.

#### Table des résultats

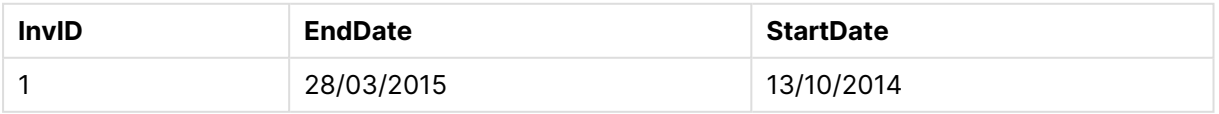

# 8 Fonctions de script et de graphique

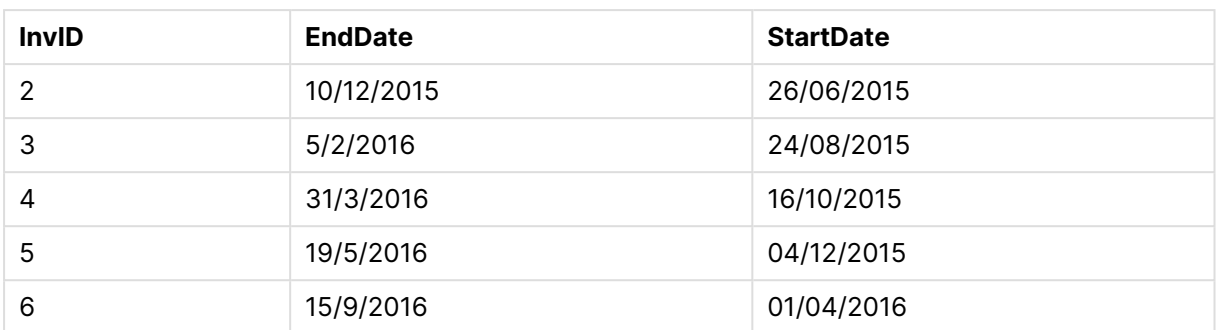

# GMT

Cette fonction renvoie l'heure Greenwich Mean Time actuelle, indiquée par les paramètres régionaux. La fonction renvoie des valeurs au format de variable système TimestampFormat.

À chaque chargement de l'application, tout objet graphique, table de script de chargement ou variable qui utilise la fonction GMT sera ajusté à la dernière heure GMT (Greenwich Mean Time - Heure moyenne de Greenwich) actuelle dérivée de l'horloge système.

## **Syntaxe : GMT( )**

## **Type de données renvoyé :** double

Ces exemples utilisent le format d'horodatage M/D/YYYY h:mm:ss[.fff] TT. Le format de date est indiqué dans l'instruction SET TimestampFormat située en haut de votre script de chargement de données. Modifiez le format utilisé dans les exemples en fonction de vos exigences.

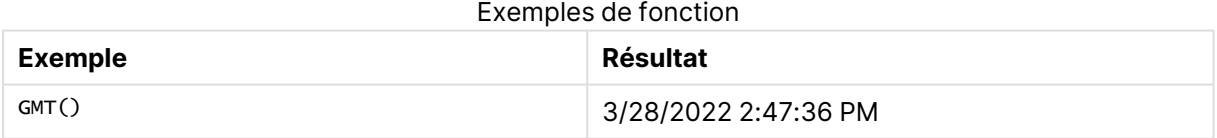

## Paramètres régionaux

Sauf indication contraire, les exemples de cette rubrique utilisent le format de date suivant : MM/JJ/AAAA. Le format de date est indiqué dans l'instruction SET DateFormat de votre script de chargement de données. Le format de date par défaut peut être différent dans votre système en raison de vos paramètres régionaux et d'autres facteurs. Vous pouvez modifier les formats utilisés dans les exemples ci-dessous en fonction de vos besoins. Ou vous pouvez modifier les formats utilisés dans votre script de chargement pour qu'ils correspondent à ceux de ces exemples.

Les paramètres régionaux par défaut des applications sont basés sur les paramètres système régionaux de l'ordinateur ou du serveur sur lequel Qlik Sense est installé. Si le serveur Qlik Sense auquel vous accédez est configuré sur la Suède, l'éditeur de chargement de données utilisera les paramètres régionaux suédois pour les dates, l'heure et la devise. Ces paramètres de format régionaux ne sont pas liés à la langue affichée dans l'interface utilisateur Qlik Sense. Qlik Sense sera affiché dans la même langue que celle du navigateur que vous utilisez.

## Exemple 1 - variable (script)

Script de chargement et résultats

### **Vue d'ensemble**

Ouvrez l'éditeur de chargement de données et ajoutez le script de chargement ci-dessous à un nouvel onglet. Cet exemple définira l'heure GMT (Greenwich Mean Time - Heure moyenne de Greenwich) actuelle comme variable dans le script de chargement via la fonction GMT.

### **Script de chargement**

LET  $VGMT = GMT()$ ;

### **Résultats**

Chargez les données et créez une feuille. À l'aide de l'objet graphique **Texte et image**, créez une zone de texte.

Ajoutez cette mesure à la zone de texte :

 $=V$ GMT

La zone de texte doit contenir une ligne de texte avec une date et une heure, comme illustré cidessous :

3/28/2022 2:47:36 PM

## Exemple 2 - novembre début de l'année (script)

Script de chargement et résultats

## **Vue d'ensemble**

Ouvrez l'éditeur de chargement de données et ajoutez le script de chargement ci-dessous à un nouvel onglet.

Le script de chargement contient :

- <sup>l</sup> Ensemble de données contenant des livres de bibliothèque à rendre dont la date d'échéance est dépassée, qui est chargé dans une table nommée overdue. La variable système DateFormat par défaut MM/DD/YYYY est utilisée.
- Création d'un nouveau champ appelé days\_overdue, qui calcule le nombre de jours de retard de chaque livre.

### **Script de chargement**

```
SET DateFormat='MM/DD/YYYY';
Overdue:
    Load
        *,
        Floor(GMT()-due_date) as days_overdue
        ;
Load
*
Inline
\Gammacust_id,book_id,due_date
1,4,01/01/2021,
2,24,01/10/2021,
6,173,01/31/2021,
31,281,02/01/2021,
86,265,02/10/2021,
52,465,06/30/2021,
26,537,07/26/2021,
92,275,10/31/2021,
27,455,11/01/2021,
27,46,12/31/2021
];
```
#### **Résultats**

Chargez les données et ouvrez une feuille. Créez une table et ajoutez ces champs comme dimensions :

- due\_date
- book\_id
- days\_overdue

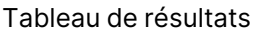

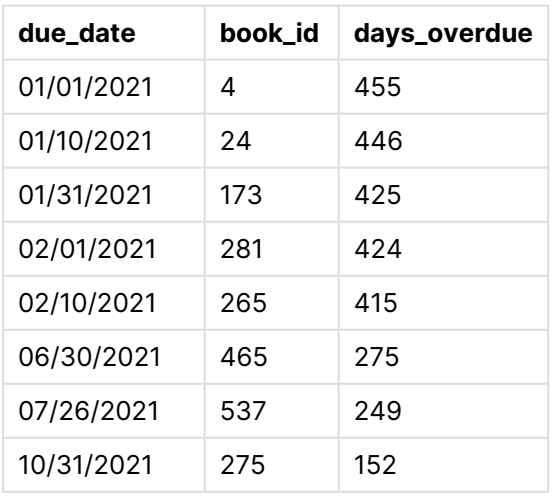

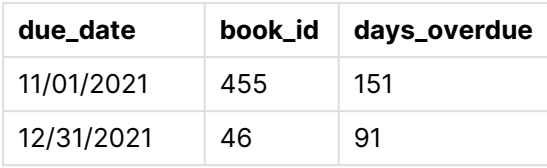

Les valeurs du champ days\_overdue sont calculées en recherchant la différence entre l'heure GMT (Greenwich Mean Time - Heure moyenne de Greenwich) actuelle, via la fonction GMT(), et la date d'échéance d'origine. Pour calculer uniquement les jours, les résultats sont arrondis au nombre entier le plus proche via la fonction Floor().

## Exemple 3 - objet graphique (graphique)

Script de chargement et expression de graphique

### **Vue d'ensemble**

Ouvrez l'éditeur de chargement de données et ajoutez le script de chargement ci-dessous à un nouvel onglet. Le script de chargement contient le même ensemble de données que celui de l'exemple précédent. La variable système DateFormat par défaut MM/DD/YYYY est utilisée.

Cependant, dans cet exemple, le même ensemble de données est chargé dans l'application. La valeur du nombre de jours de retard est calculée via une mesure dans un objet graphique.

### **Script de chargement**

```
SET DateFormat='MM/DD/YYYY';
Overdue:
Load
*
Inline
\Gammacust_id,book_id,due_date
1,4,01/01/2021,
2,24,01/10/2021,
6,173,01/31/2021,
31,281,02/01/2021,
86,265,02/10/2021,
52,465,06/30/2021,
26,537,07/26/2021,
92,275,10/31/2021,
27,455,11/01/2021,
27,46,12/31/2021
];
```
#### **Résultats**

Chargez les données et ouvrez une feuille. Créez une table et ajoutez ces champs comme dimensions :
- due\_date
- book\_id

Créez la mesure suivante :

=Floor(GMT() – due\_date)

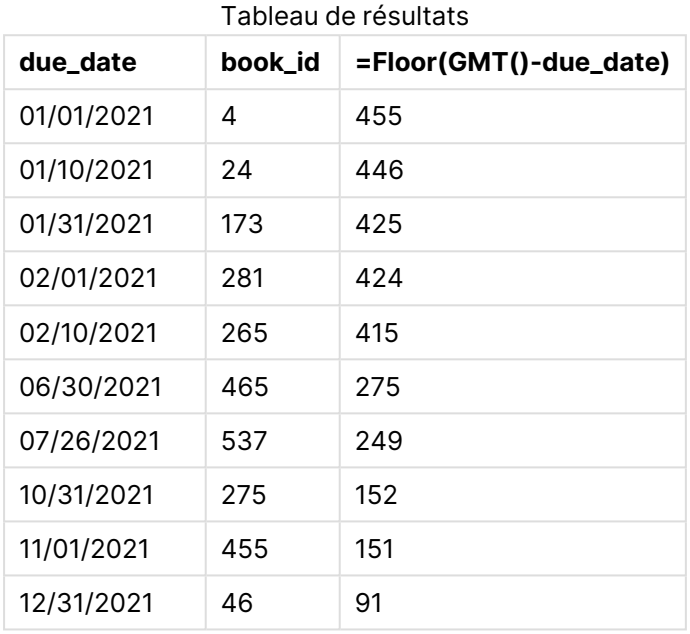

Les valeurs du champ days\_overdue sont calculées en recherchant la différence entre l'heure GMT (Greenwich Mean Time - Heure moyenne de Greenwich) actuelle, via la fonction GMT(), et la date d'échéance d'origine. Pour calculer uniquement les jours, les résultats sont arrondis au nombre entier le plus proche via la fonction Floor().

# hour

Cette fonction renvoie un entier représentant l'heure au cours de laquelle la fraction de l'**expression** est interprétée comme une heure selon l'interprétation standard des nombres.

#### **Syntaxe :**

**hour(**expression**)**

#### **Type de données renvoyé :** entier

# Paramètres régionaux

Sauf indication contraire, les exemples de cette rubrique utilisent le format de date suivant : MM/JJ/AAAA. Le format de date est indiqué dans l'instruction SET DateFormat de votre script de chargement de données. Le format de date par défaut peut être différent dans votre système en raison de vos paramètres régionaux et d'autres facteurs. Vous pouvez modifier les formats utilisés dans les exemples ci-dessous en fonction de vos besoins. Ou vous pouvez modifier les formats utilisés dans votre script de chargement pour qu'ils correspondent à ceux de ces exemples.

Les paramètres régionaux par défaut des applications sont basés sur les paramètres système régionaux de l'ordinateur ou du serveur sur lequel Qlik Sense est installé. Si le serveur Qlik Sense auquel vous accédez est configuré sur la Suède, l'éditeur de chargement de données utilisera les paramètres régionaux suédois pour les dates, l'heure et la devise. Ces paramètres de format régionaux ne sont pas liés à la langue affichée dans l'interface utilisateur Qlik Sense. Qlik Sense sera affiché dans la même langue que celle du navigateur que vous utilisez.

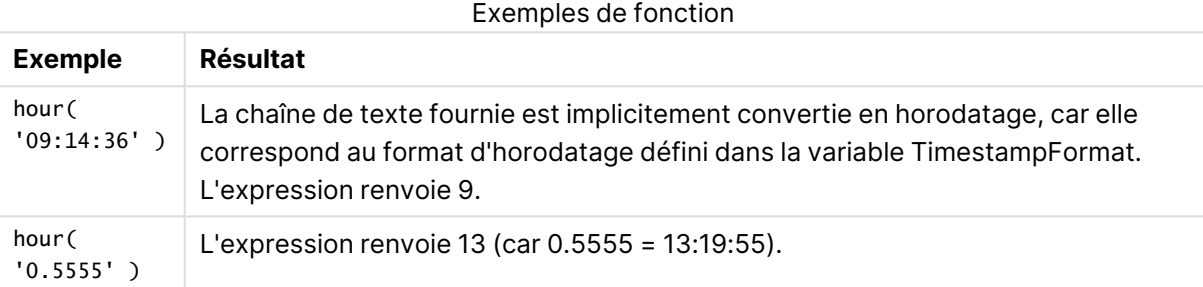

# Exemple 1 – Variable (script)

Script de chargement et résultats

#### **Vue d'ensemble**

Ouvrez l'Éditeur de chargement de données et ajoutez le script de chargement ci-dessous à un nouvel onglet.

Le script de chargement contient :

- Un ensemble de données contenant des transactions par horodatage
- La variable système rimestamp par défaut (M/D/YYYY h:mm:ss[.fff] TT).

Créez un champ, 'hour', calculant le moment où les achats ont eu lieu.

#### **Script de chargement**

```
SET TimestampFormat='M/D/YYYY h:mm:ss[.fff] TT';
Transactions:
  Load
    *,
    hour(date) as hour
    ;
Load
*
Inline
\Gammaid,date,amount
```
9497,'2022-01-05 19:04:57',47.25, 9498,'2022-01-03 14:21:53',51.75, 9499,'2022-01-03 05:40:49',73.53, 9500,'2022-01-04 18:49:38',15.35, 9501,'2022-01-01 22:10:22',31.43, 9502,'2022-01-05 19:34:46',13.24, 9503,'2022-01-04 22:58:34',74.34, 9504,'2022-01-06 11:29:38',50.00, 9505,'2022-01-02 08:35:54',36.34, 9506,'2022-01-06 08:49:09',74.23 ];

#### **Résultats**

Chargez les données et ouvrez une feuille. Créez une table et ajoutez ces champs comme dimensions :

- $\bullet$  date
- $\bullet$  hour

**date hour** 2022-01-01 22:10:22 22  $2022 - 01 - 0208:35:54$  8 2022-01-03 05:40:49 5 2022-01-03 14:21:53 14 2022-01-04 18:49:38 18 2022-01-04 22:58:34 22 2022-01-05 19:04:57 19 2022-01-05 19:34:46 19  $2022 - 01 - 0608:49:09$  8 2022-01-06 11:29:38 11 Tableau de résultats

Les valeurs du champ hour sont créées via la fonction hour() et en transmettant la date comme expression dans l'instruction preceding load.

# Exemple 2 – Objet graphique (graphique)

Script de chargement et expression de graphique

#### **Vue d'ensemble**

Ouvrez l'Éditeur de chargement de données et ajoutez le script de chargement ci-dessous à un nouvel onglet.

Le script de chargement contient :

- Le même ensemble de données que dans le premier exemple.
- La variable système rimestamp par défaut (M/D/YYYY h:mm:ss[.fff] TT).

Cependant, dans cet exemple, le même ensemble de données est chargé dans l'application. Les valeurs 'hour' sont calculées via une mesure dans un objet graphique.

#### **Script de chargement**

```
SET TimestampFormat='M/D/YYYY h:mm:ss[.fff] TT';
Transactions:
Load
*
Inline
\Gammaid,date,amount
9497,'2022-01-05 19:04:57',47.25,
9498,'2022-01-03 14:21:53',51.75,
9499,'2022-01-03 05:40:49',73.53,
9500,'2022-01-04 18:49:38',15.35,
```
9501,'2022-01-01 22:10:22',31.43, 9502,'2022-01-05 19:34:46',13.24, 9503,'2022-01-04 22:58:34',74.34, 9504,'2022-01-06 11:29:38',50.00, 9505,'2022-01-02 08:35:54',36.34, 9506,'2022-01-06 08:49:09',74.23

];

#### **Résultats**

Chargez les données et ouvrez une feuille. Créez une table et ajoutez ce champ comme dimension : date.

Pour calculer 'hour', créez la mesure suivante :

=hour(date)

Tableau des résultats

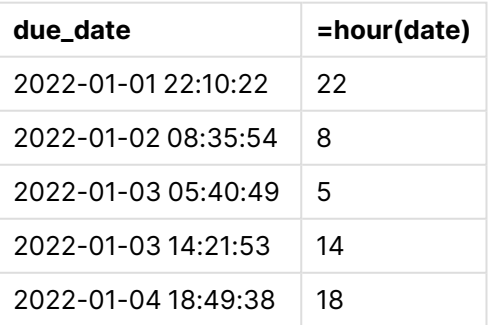

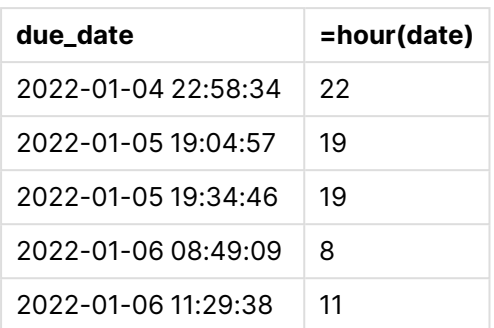

Les valeurs de 'hour' sont créées via la fonction hour() et en transmettant la date comme expression dans une mesure de l'objet graphique.

# inday

Cette fonction renvoie la valeur True si l'argument **timestamp** se trouve dans le jour comprenant l'argument **base\_timestamp**.

### **Syntaxe :**

**InDay (**timestamp, base\_timestamp, period\_no[, day\_start]**)** Diagramme de la fonction inday

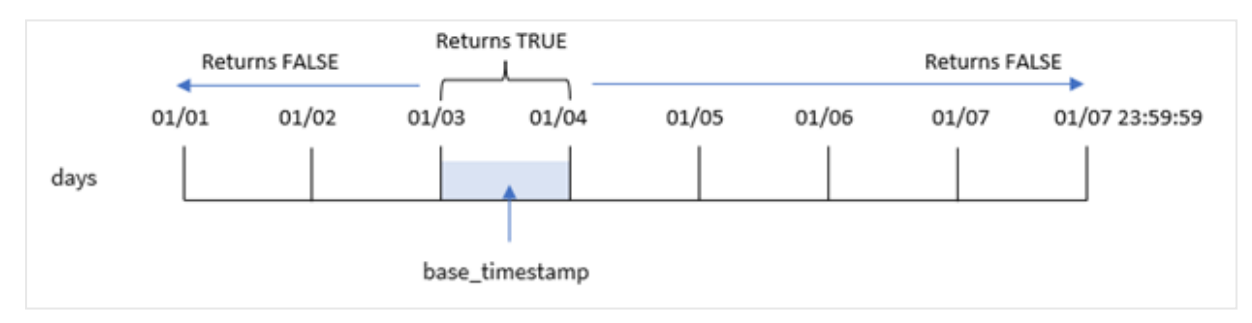

La fonction inday() utilise l'argument base\_timestamp pour identifier le jour de l'horodatage. L'heure de début du jour est, par défaut, minuit ; mais vous pouvez modifier l'heure de début du jour via l'argument day\_start de la fonction inday(). Une fois ce jour défini, la fonction renverra des résultats booléens lors de la comparaison des valeurs d'horodatage prescrites au jour en question.

# **Cas d'utilisation**

La fonction inday() renvoie un résultat booléen. Ce type de fonction sera généralement utilisé comme condition dans une expression if expression. Cela renvoie une agrégation ou un calcul, suivant qu'une date évaluée s'est produite ou non au cours du jour de l'horodatage en question.

Par exemple, la fonction inday() peut être utilisée pour identifier l'ensemble des équipements fabriqués un jour donné.

#### **Type de données renvoyé :** booléen

Dans Qlik Sense, la valeur booléenne true est représentée par -1 et la valeur false par 0.

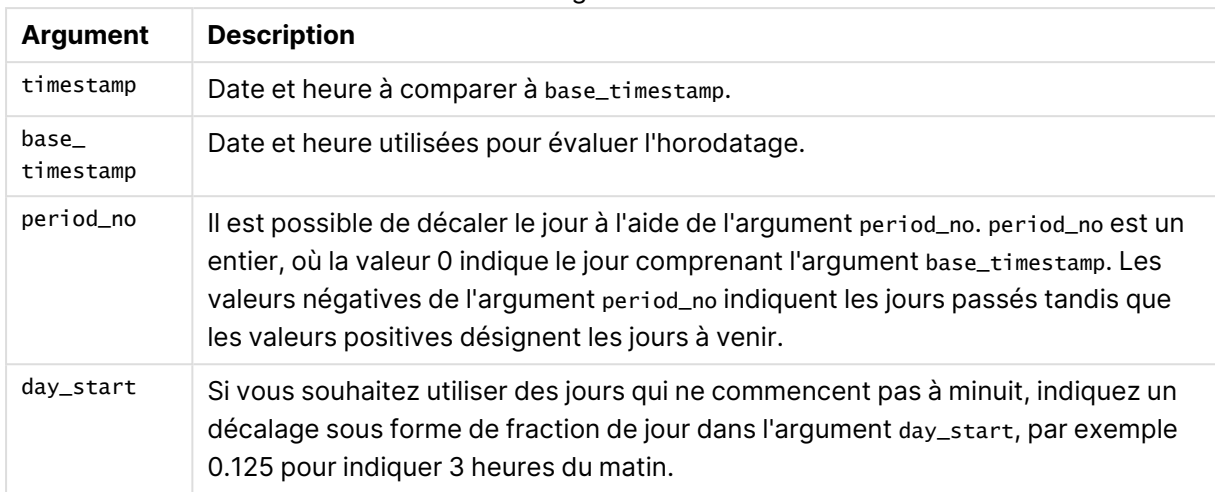

#### Arguments

# Paramètres régionaux

Sauf indication contraire, les exemples de cette rubrique utilisent le format de date suivant : MM/JJ/AAAA. Le format de date est indiqué dans l'instruction SET DateFormat de votre script de chargement de données. Le format de date par défaut peut être différent dans votre système en raison de vos paramètres régionaux et d'autres facteurs. Vous pouvez modifier les formats utilisés dans les exemples ci-dessous en fonction de vos besoins. Ou vous pouvez modifier les formats utilisés dans votre script de chargement pour qu'ils correspondent à ceux de ces exemples.

Les paramètres régionaux par défaut des applications sont basés sur les paramètres système régionaux de l'ordinateur ou du serveur sur lequel Qlik Sense est installé. Si le serveur Qlik Sense auquel vous accédez est configuré sur la Suède, l'éditeur de chargement de données utilisera les paramètres régionaux suédois pour les dates, l'heure et la devise. Ces paramètres de format régionaux ne sont pas liés à la langue affichée dans l'interface utilisateur Qlik Sense. Qlik Sense sera affiché dans la même langue que celle du navigateur que vous utilisez.

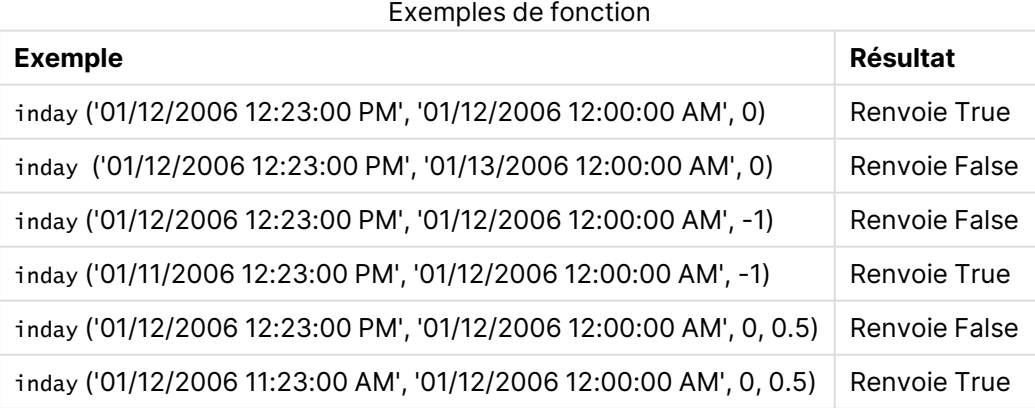

# Exemple 1 – Instruction LOAD (script)

Script de chargement et résultats

#### **Vue d'ensemble**

Ouvrez l'éditeur de chargement de données et ajoutez le script de chargement ci-dessous à un nouvel onglet.

Le script de chargement contient :

- Ensemble de données contenant des transactions par horodatage chargé dans une table appelée Transactions.
- Champ date fourni dans la variable système Timestamp au format (M/D/YYYY h:mm:ss[.fff] TT).
- Instruction preceding load contenant la fonction inday() définie sous forme de champ in\_day.

#### **Script de chargement**

```
SET TimestampFormat='M/D/YYYY h:mm:ss[.fff] TT';
Transactions:
    Load
        *,
        inday(date,'01/05/2022 12:00:00 AM', 0) as in_day
        ;
Load
*
Inline
\Gammaid,date,amount
9497,'01/01/2022 7:34:46 PM',13.24
9498,'01/01/2022 10:10:22 PM',31.43
9499,'01/02/2022 8:35:54 AM',36.34
9500,'01/03/2022 2:21:53 PM',51.75
9501,'01/04/2022 6:49:38 PM',15.35
9502,'01/04/2022 10:58:34 PM',74.34
9503,'01/05/2022 5:40:49 AM',73.53
9504,'01/05/2022 11:29:38 AM',50.00
9505,'01/05/2022 7:04:57 PM',47.25
9506,'01/06/2022 8:49:09 AM',74.23
];
```
#### **Résultats**

Chargez les données et ouvrez une feuille. Créez une table et ajoutez ces champs comme dimensions :

- $\bullet$  date
- $\cdot$  in\_day

Tableau de résultats

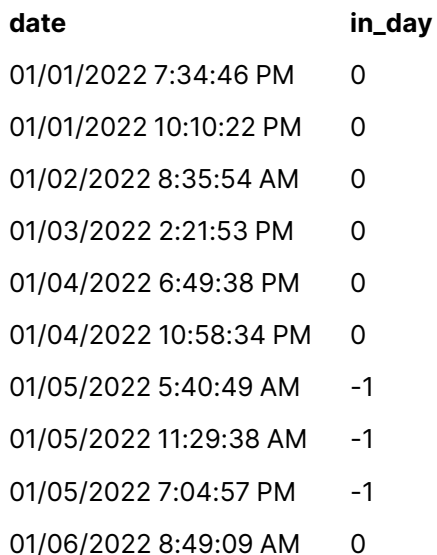

Le champ in\_day est créé dans l'instruction preceding load via la fonction inday() et en transmettant le champ date, un horodatage codé en dur pour le 5 janvier et une valeur period\_no égale à 0 comme arguments de la fonction.

# Exemple 2 – period\_no

Script de chargement et résultats

#### **Vue d'ensemble**

Le script de chargement utilise le même ensemble de données et le même scénario que ceux utilisés dans le premier exemple.

Cependant, dans cet exemple, la tâche consiste à calculer si la date de transaction a eu lieu deux jours avant le 5 janvier.

#### **Script de chargement**

```
SET TimestampFormat='M/D/YYYY h:mm:ss[.fff] TT';
Transactions:
    Load
        *,
        inday(date,'01/05/2022 12:00:00 AM', -2) as in_day
        ;
Load
*
Inline
\Gammaid,date,amount
9497,'01/01/2022 7:34:46 PM',13.24
9498,'01/01/2022 10:10:22 PM',31.43
9499,'01/02/2022 8:35:54 AM',36.34
```

```
9500,'01/03/2022 2:21:53 PM',51.75
9501,'01/04/2022 6:49:38 PM',15.35
9502,'01/04/2022 10:58:34 PM',74.34
9503,'01/05/2022 5:40:49 AM',73.53
9504,'01/05/2022 11:29:38 AM',50.00
9505,'01/05/2022 7:04:57 PM',47.25
9506,'01/06/2022 8:49:09 AM',74.23
];
```
#### **Résultats**

Chargez les données et ouvrez une feuille. Créez une table et ajoutez ces champs comme dimensions :

- date
- $\cdot$  in\_day

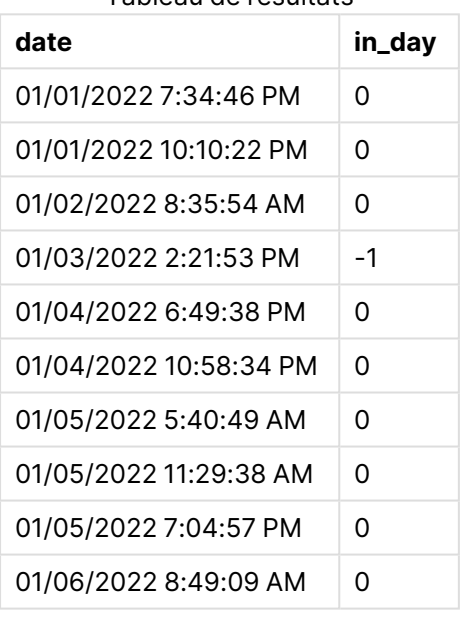

Tableau de résultats

Dans cet instance, étant donné que la valeur period\_no de -2 est utilisée comme argument de décalage dans la fonction inday(), la fonction détermine si chaque date de transaction a eu lieu le 3 janvier. Cela peut être vérifié dans le tableau de résultats, dans lequel une transaction renvoie un résultat booléen égal à TRUE.

# Exemple 3 – day\_start

Script de chargement et résultats

#### **Vue d'ensemble**

Le script de chargement utilise le même ensemble de données et le même scénario que ceux utilisés dans les exemples précédents.

Cependant, dans cet exemple, la politique de l'entreprise détermine que la journée de travail commence et se termine à 7h00 du matin.

#### **Script de chargement**

```
SET TimestampFormat='M/D/YYYY h:mm:ss[.fff] TT';
Transactions:
    Load
        *,
        inday(date,'01/05/2022 12:00:00 AM', 0, 7/24) as in_day
        ;
Load
*
Inline
\lfloorid,date,amount
9497,'01/01/2022 7:34:46 PM',13.24
9498,'01/01/2022 10:10:22 PM',31.43
9499,'01/02/2022 8:35:54 AM',36.34
9500,'01/03/2022 2:21:53 PM',51.75
9501,'01/04/2022 6:49:38 PM',15.35
9502,'01/04/2022 10:58:34 PM',74.34
9503,'01/05/2022 5:40:49 AM',73.53
9504,'01/05/2022 11:29:38 AM',50.00
9505,'01/05/2022 7:04:57 PM',47.25
9506,'01/06/2022 8:49:09 AM',74.23
];
```
#### **Résultats**

Chargez les données et ouvrez une feuille. Créez une table et ajoutez ces champs comme dimensions :

- $\bullet$  date
- $\cdot$  in\_day

Tableau de résultats

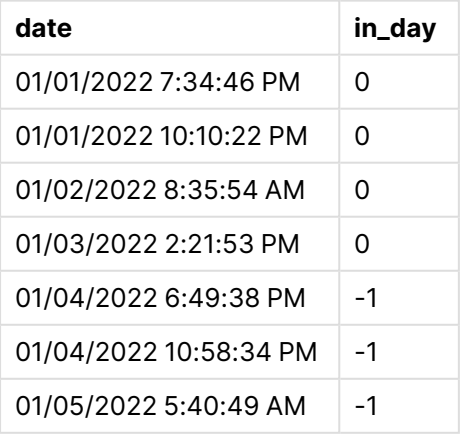

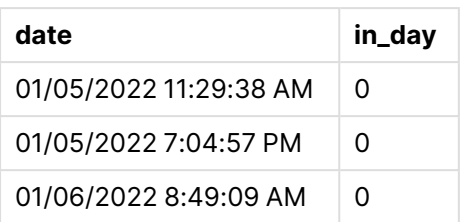

Étant donné que l'argument start\_day de 7/24, qui est 7h00 du matin, est utilisé dans la fonction inday(), la fonction détermine si chaque date de transaction a eu lieu le 4 janvier à partir de 7h00 du matin et le 5 janvier avant 7h00 du matin.

Cela peut être vérifié dans le tableau de résultats dans lequel les transactions qui ont lieu après 7h00 du matin le 4 janvier renvoient un résultat booléen égal à TRUE, tandis que les transactions qui ont lieu après 7h00 du matin le 5 janvier renvoient un résultat booléen égal à FALSE.

# Exemple 4 – Objet graphique

Script de chargement et expression de graphique

#### **Vue d'ensemble**

Le script de chargement utilise le même ensemble de données et le même scénario que ceux utilisés dans les exemples précédents.

Cependant, dans cet exemple, l'ensemble de données est le même et chargé dans l'application. Vous allez effectuer un calcul pour déterminer si une transaction a lieu le 5 janvier en créant une mesure dans un objet graphique.

#### **Script de chargement**

```
Transactions:
Load
*
Inline
\Gammaid,date,amount
9497,'01/01/2022 7:34:46 PM',13.24
9498,'01/01/2022 10:10:22 PM',31.43
9499,'01/02/2022 8:35:54 AM',36.34
9500,'01/03/2022 2:21:53 PM',51.75
9501,'01/04/2022 6:49:38 PM',15.35
9502,'01/04/2022 10:58:34 PM',74.34
9503,'01/05/2022 5:40:49 AM',73.53
9504,'01/05/2022 11:29:38 AM',50.00
9505,'01/05/2022 7:04:57 PM',47.25
9506,'01/06/2022 8:49:09 AM',74.23
];
```
#### **Résultats**

Chargez les données et ouvrez une feuille. Créez une table et ajoutez ce champ comme dimension :

 $\bullet$  date

Pour calculer si une transaction a lieu le 5 janvier, créez la mesure suivante :

=inday(date,'01/05/2022 12:00:00 AM',0)

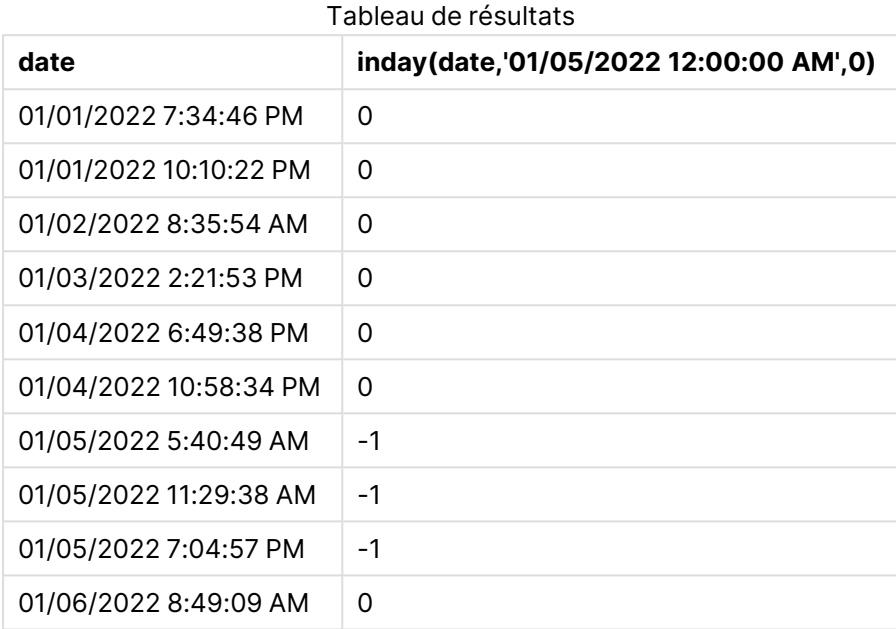

# Exemple 5 – Scénario

Script de chargement et résultats

#### **Vue d'ensemble**

Dans cet exemple, il a été identifié que suite à une erreur d'équipement, des produits fabriqués le 5 janvier étaient défectueux. L'utilisateur final souhaite un objet graphique qui affiche, par date, l'état des produits fabriqués 'defective' (défectueux) ou 'faultless' (corrects) et le coût des produits fabriqués le 5 janvier.

Ouvrez l'éditeur de chargement de données et ajoutez le script de chargement ci-dessous à un nouvel onglet.

Le script de chargement contient :

- Un ensemble de données chargé dans une table appelée 'Products' (Produits).
- La table contient les champs suivants :
	- ID de produit
	- Heure de fabrication
	- <sup>l</sup> Coût

#### **Script de chargement**

```
Products:
Load
*
Inline
\Gammaproduct_id,manufacture_date,cost_price
9497,'01/01/2022 7:34:46 PM',13.24
9498,'01/01/2022 10:10:22 PM',31.43
9499,'01/02/2022 8:35:54 AM',36.34
9500,'01/03/2022 2:21:53 PM',51.75
9501,'01/04/2022 6:49:38 PM',15.35
9502,'01/04/2022 10:58:34 PM',74.34
9503,'01/05/2022 5:40:49 AM',73.53
9504,'01/05/2022 11:29:38 AM',50.00
9505,'01/05/2022 7:04:57 PM',47.25
9506,'01/06/2022 8:49:09 AM',74.23
];
```
#### **Résultats**

Chargez les données et ouvrez une feuille. Créez une table et ajoutez ce champ comme dimension :

=dayname(manufacture\_date)

Créez les mesures suivantes :

- <sup>l</sup> =if(only(InDay(manufacture\_date,makedate(2022,01,05),0)),'Defective','Faultless')
- =sum(cost\_price)

Définissez le **Formatage des nombres** des mesures sur **Money** (Devise).

Sous **Aspect**, désactivez **Totals** (Totaux).

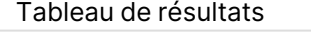

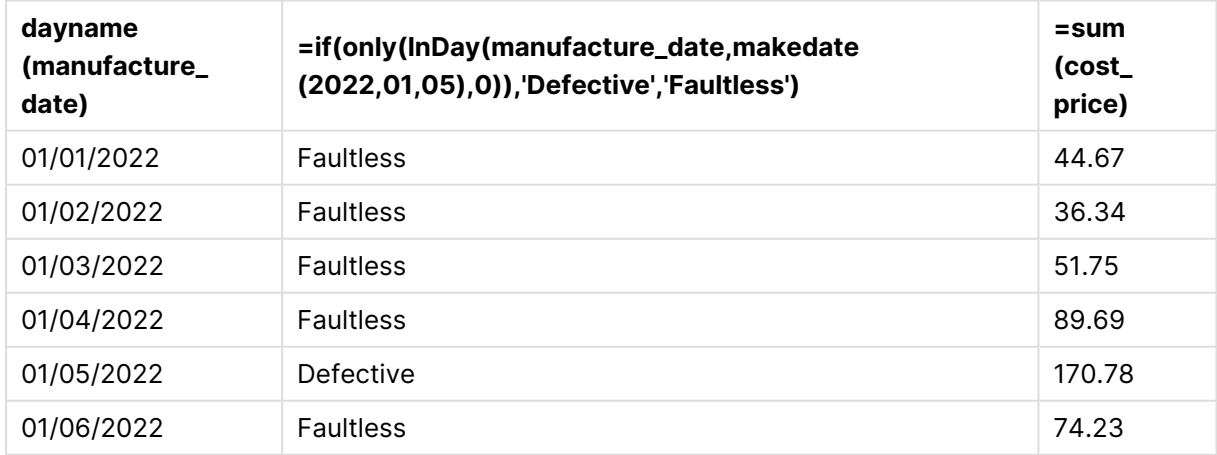

La fonction inday() renvoie une valeur booléenne lors de l'évaluation des dates de fabrication de chacun des produits. Pour tout produit fabriqué le 5 janvier, la fonction inday() renvoie une valeur booléenne égal à TRUE et identifie les produits comme 'Defective' (défectueux). Tout produit renvoyant une valeur égale à FALSE, et par conséquent non fabriqué le jour en question, est identifié comme 'Faultless' (correct).

# indaytotime

Cette fonction renvoie la valeur True si l'argument **timestamp** se trouve dans la partie du jour comprenant l'argument **base\_timestamp** jusqu'à la milliseconde exacte spécifiée dans **base\_timestamp**.

### **Syntaxe :**

**InDayToTime (**timestamp, base\_timestamp, period\_no[, day\_start]**)**

La fonction indaytotime() renvoie un résultat booléen suivant le moment auquel la valeur d'horodatage se produit au cours du segment du jour. La limite de début de ce segment est le début de la journée, qui est défini par défaut sur minuit ; il est possible de modifier le début de la journée via l'argument day\_start de la fonction indaytotime(). La limite de fin du segment de la journée est déterminée par un argument base\_timestamp de la fonction.

#### Diagramme de la fonction indaytotime.

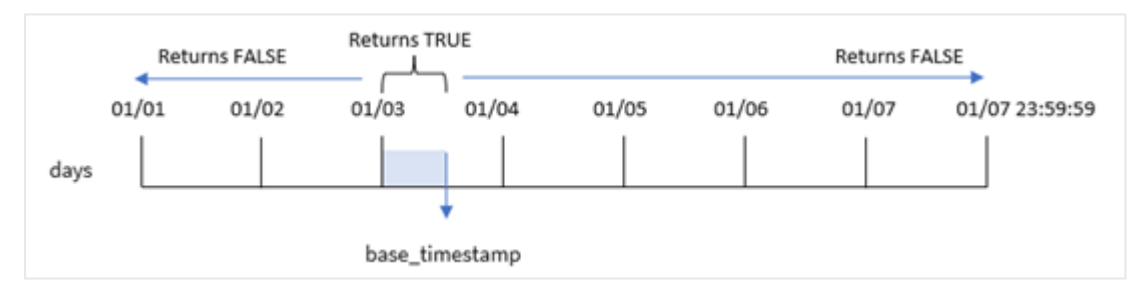

#### **Cas d'utilisation**

La fonction indaytotime() renvoie un résultat booléen. Ce type de fonction sera généralement utilisé comme condition dans une expression if expression. La fonction indaytotime() renvoie une agrégation ou un calcul suivant qu'un horodatage s'est produit au cours du segment de la journée jusqu'à l'heure, comprise, de l'horodatage de base.

Par exemple, la fonction indaytotime() peut-être utilisée pour indiquer la somme des ventes de billets de séances de cinéma qui ont eu lieu jusqu'à présent à la date d'aujourd'hui.

#### **Type de données renvoyé :** booléen

Dans Qlik Sense, la valeur booléenne true est représentée par -1 et la valeur false par 0.

Arguments

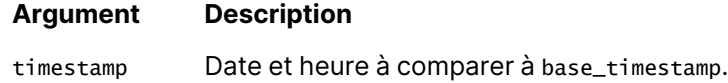

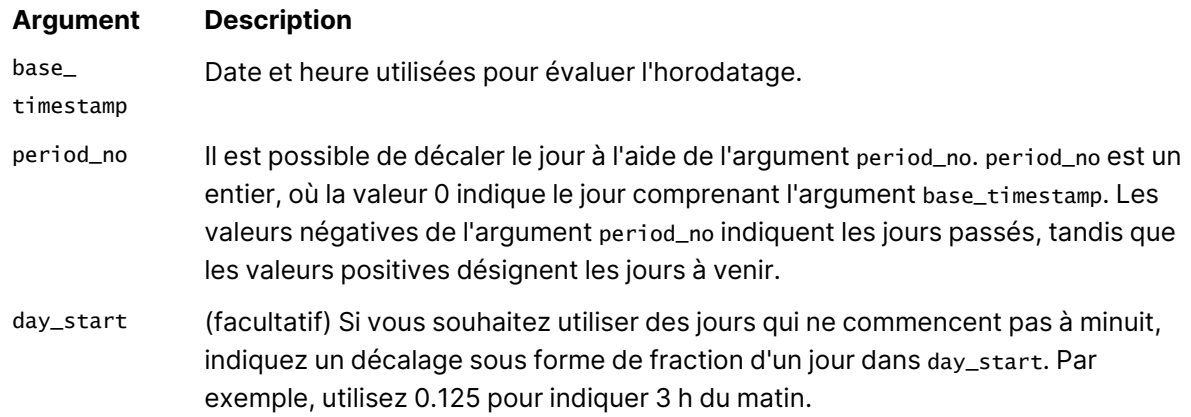

# Paramètres régionaux

Sauf indication contraire, les exemples de cette rubrique utilisent le format de date suivant : MM/JJ/AAAA. Le format de date est indiqué dans l'instruction SET DateFormat de votre script de chargement de données. Le format de date par défaut peut être différent dans votre système en raison de vos paramètres régionaux et d'autres facteurs. Vous pouvez modifier les formats utilisés dans les exemples ci-dessous en fonction de vos besoins. Ou vous pouvez modifier les formats utilisés dans votre script de chargement pour qu'ils correspondent à ceux de ces exemples.

Les paramètres régionaux par défaut des applications sont basés sur les paramètres système régionaux de l'ordinateur ou du serveur sur lequel Qlik Sense est installé. Si le serveur Qlik Sense auquel vous accédez est configuré sur la Suède, l'éditeur de chargement de données utilisera les paramètres régionaux suédois pour les dates, l'heure et la devise. Ces paramètres de format régionaux ne sont pas liés à la langue affichée dans l'interface utilisateur Qlik Sense. Qlik Sense sera affiché dans la même langue que celle du navigateur que vous utilisez.

#### Exemples de fonction

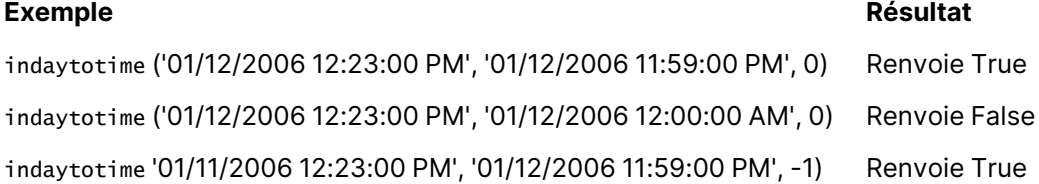

# Exemple 1 – aucun argument supplémentaire

Script de chargement et résultats

#### **Vue d'ensemble**

Ouvrez l'Éditeur de chargement de données et ajoutez le script de chargement ci-dessous à un nouvel onglet.

Le script de chargement contient :

- Un ensemble de données contenant un ensemble de transactions pour la période comprise entre le 4 et le 5 janvier est chargé dans une table appelée 'Transactions'.
- Un champ date fourni dans la variable système Timestamp au format (M/D/YYYY h:mm:ss[.fff] TT).
- Une instruction preceding load contenant la fonction indaytotime() définie comme 'in\_day\_ to\_time', champ qui détermine si chacune des transactions a lieu avant 9h du matin.

#### **Script de chargement**

```
SET TimestampFormat='M/D/YYYY h:mm:ss[.fff] TT';
Transactions:
    Load
        *,
        indaytotime(date,'01/05/2022 9:00:00 AM',0) as in_day_to_time
        ;
Load
*
Inline
\lceilid,date,amount
8188,'01/04/2022 3:41:54 AM',25.66
8189,'01/04/2022 4:19:43 AM',87.21
8190,'01/04/2022 4:53:47 AM',53.80
8191,'01/04/2022 8:38:53 AM',69.98
8192,'01/04/2022 10:37:52 AM',57.42
8193,'01/04/2022 1:54:10 PM',45.89
8194,'01/04/2022 5:53:23 PM',82.77
8195,'01/04/2022 8:13:26 PM',36.23
8196,'01/04/2022 10:00:49 PM',76.11
8197,'01/05/2022 7:45:37 AM',82.06
8198,'01/05/2022 8:44:36 AM',17.17
8199,'01/05/2022 11:26:08 AM',40.39
8200,'01/05/2022 6:43:08 PM',37.23
8201,'01/05/2022 10:54:10 PM',88.27
8202,'01/05/2022 11:09:09 PM',95.93
```

```
];
```
#### **Résultats**

Chargez les données et ouvrez une feuille. Créez une table et ajoutez ces champs comme dimensions :

- $\bullet$  date
- in\_day\_to\_time

Tableau de résultats

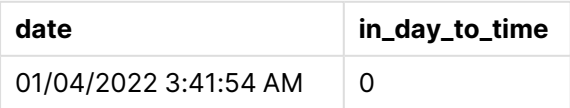

| date                   | in_day_to_time |
|------------------------|----------------|
| 01/04/2022 4:19:43 AM  | 0              |
| 01/04/2022 04:53:47 AM | O              |
| 01/04/2022 8:38:53 AM  | 0              |
| 01/04/2022 10:37:52 AM | O              |
| 01/04/2022 1:54:10 PM  | O              |
| 01/04/2022 5:53:23 PM  | O              |
| 01/04/2022 8:13:26 PM  | 0              |
| 01/04/2022 10:00:49 PM | 0              |
| 01/05/2022 7:45:37 AM  | -1             |
| 01/05/2022 8:44:36 AM  | $-1$           |
| 01/05/2022 11:26:08 AM | 0              |
| 01/05/2022 6:43:08 PM  | 0              |
| 01/05/2022 10:54:10 PM | 0              |
| 01/05/2022 11:09:09 PM | O              |

Exemple 1 - Diagramme de la fonction indaytotime avec une limite de 9h00 du matin

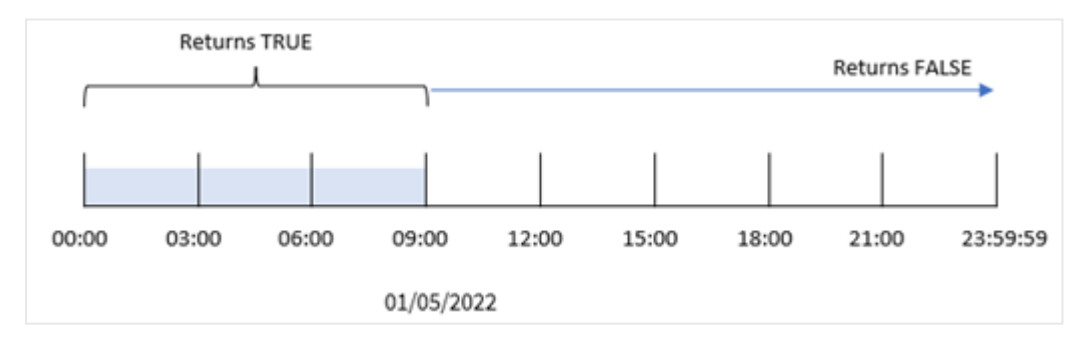

Le champ in\_day\_to\_time field est créé dans l'instruction preceding load via la fonction indaytotime () et en transmettant le champ date, un horodatage codé en dur pour le 5 janvier à 9h00 et un décalage égal à 0 comme arguments de la fonction. Toute transaction ayant lieu entre minuit et 9h00 du matin le 5 janvier renvoie la valeur TRUE.

# Exemple 2 – period\_no

Script de chargement et résultats

#### **Vue d'ensemble**

Le script de chargement utilise le même ensemble de données et le même scénario que ceux utilisés dans le premier exemple.

Cependant, dans cet exemple, vous allez calculer si la date de la transaction a eu lieu un jour avant 9h00 le 5 janvier.

#### **Script de chargement**

```
SET TimestampFormat='M/D/YYYY h:mm:ss[.fff] TT';
Transactions:
    Load
        *,
        indaytotime(date,'01/05/2022 9:00:00 AM', -1) as in_day_to_time
        ;
Load
*
Inline
\lfloorid,date,amount
8188,'01/04/2022 3:41:54 AM',25.66
8189,'01/04/2022 4:19:43 AM',87.21
8190,'01/04/2022 4:53:47 AM',53.80
8191,'01/04/2022 8:38:53 AM',69.98
8192,'01/04/2022 10:37:52 AM',57.42
8193,'01/04/2022 1:54:10 PM',45.89
8194,'01/04/2022 5:53:23 PM',82.77
8195,'01/04/2022 8:13:26 PM',36.23
8196,'01/04/2022 10:00:49 PM',76.11
8197,'01/05/2022 7:45:37 AM',82.06
8198,'01/05/2022 8:44:36 AM',17.17
8199,'01/05/2022 11:26:08 AM',40.39
8200,'01/05/2022 6:43:08 PM',37.23
8201,'01/05/2022 10:54:10 PM',88.27
8202,'01/05/2022 11:09:09 PM',95.93
];
```
#### **Résultats**

Chargez les données et ouvrez une feuille. Créez une table et ajoutez ces champs comme dimensions :

- $\bullet$  date
- in\_day\_to\_time

Tableau de résultats

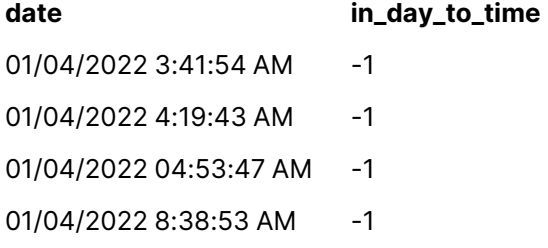

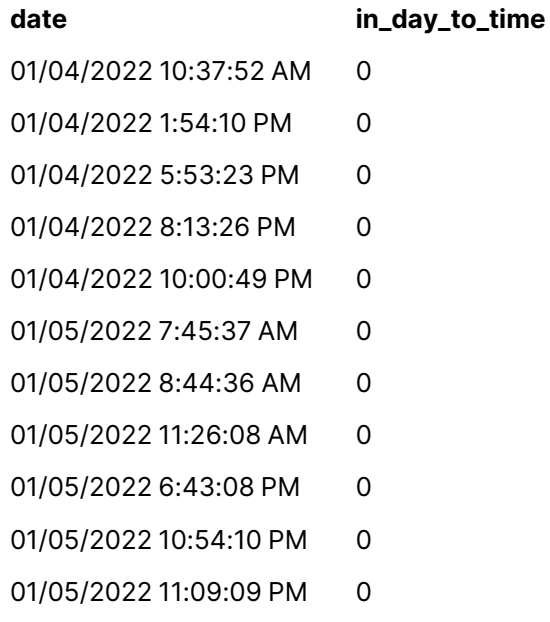

Exemple 2 - Diagramme de la fonction indaytotime avec des transactions à partir du 4 janvier.

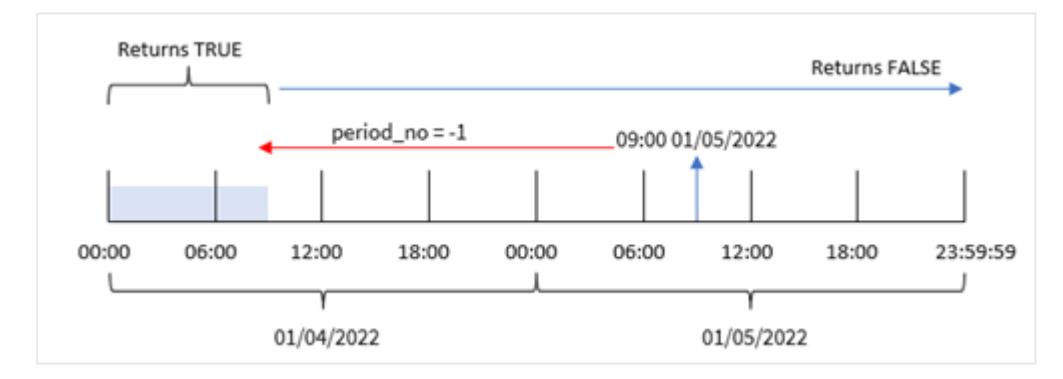

Dans cet exemple, étant donné qu'un décalage de -1 a été utilisé comme argument de décalage dans la fonction indaytotime(), la fonction détermine si chaque date de transaction a eu lieu avant 9h00 le 4 janvier. Cela peut être vérifié dans le tableau de résultats, dans lequel une transaction renvoie un résultat booléen égal à TRUE.

# Exemple 3 – day\_start

Script de chargement et résultats

#### **Vue d'ensemble**

Le même ensemble de données et le même scénario que ceux du premier exemple sont utilisés.

Cependant, dans cet exemple, la politique de l'entreprise détermine que la journée de travail commence et se termine à 8h00 du matin.

#### **Script de chargement**

```
SET TimestampFormat='M/D/YYYY h:mm:ss[.fff] TT';
Transactions:
    Load
        *,
        indaytotime(date,'01/05/2022 9:00:00 AM', 0,8/24) as in_day_to_time
        ;
Load
*
Inline
\Gammaid,date,amount
8188,'01/04/2022 3:41:54 AM',25.66
8189,'01/04/2022 4:19:43 AM',87.21
8190,'01/04/2022 4:53:47 AM',53.80
8191,'01/04/2022 8:38:53 AM',69.98
8192,'01/04/2022 10:37:52 AM',57.42
8193,'01/04/2022 1:54:10 PM',45.89
8194,'01/04/2022 5:53:23 PM',82.77
8195,'01/04/2022 8:13:26 PM',36.23
8196,'01/04/2022 10:00:49 PM',76.11
8197,'01/05/2022 7:45:37 AM',82.06
8198,'01/05/2022 8:44:36 AM',17.17
8199,'01/05/2022 11:26:08 AM',40.39
8200,'01/05/2022 6:43:08 PM',37.23
8201,'01/05/2022 10:54:10 PM',88.27
8202,'01/05/2022 11:09:09 PM',95.93
```
# ];

#### **Résultats**

Chargez les données et ouvrez une feuille. Créez une table et ajoutez ces champs comme dimensions :

- $\bullet$  date
- in\_day\_to\_time

Tableau de résultats

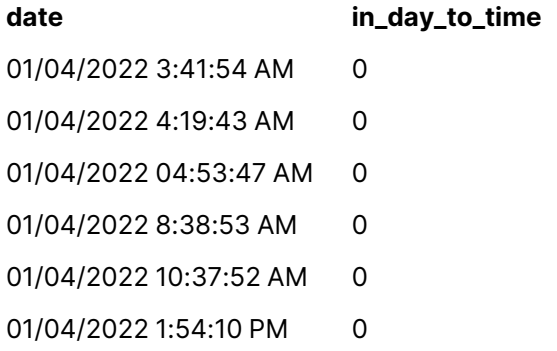

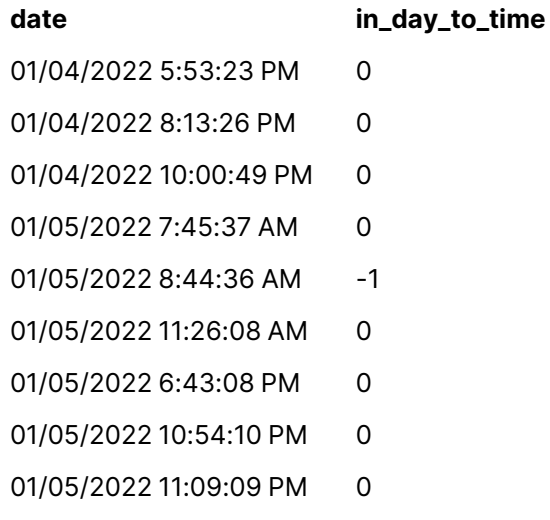

Exemple 3 - Diagramme de la fonction indaytotime avec des transactions de 8h00 à 9h00 du matin.

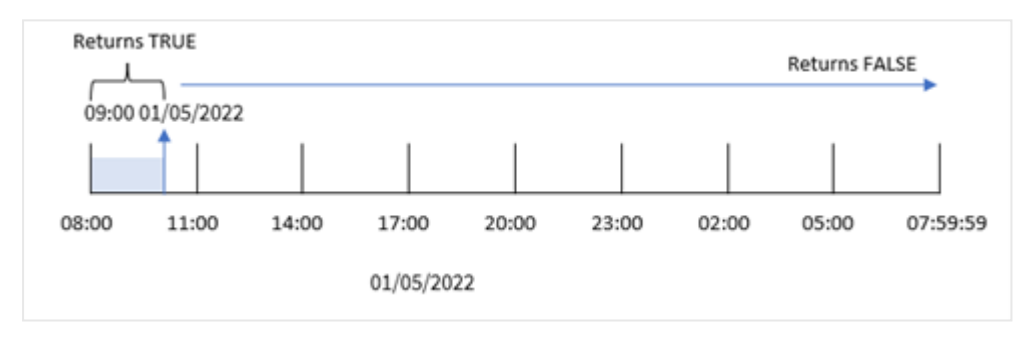

Étant donné que l'argument start\_day de 8/24, qui équivaut à 8h du matin, est utilisé dans la fonction indaytotime(), chaque journée commence et se termine à 8h du matin. Par conséquent, la fonction indaytotime() renverra un résultat booléen égal à TRUE pour tout transaction ayant eu lieu entre 8h du matin et 9h du matin le 5 janvier.

# Exemple 4 – Objet graphique

Script de chargement et expression de graphique

#### **Vue d'ensemble**

Le même ensemble de données et le même scénario que ceux du premier exemple sont utilisés.

Cependant, dans cet exemple, l'ensemble de données est le même et chargé dans l'application. Vous allez effectuer un calcul pour déterminer si une transaction a lieu le 5 janvier avant 9h00 du matin en créant une mesure dans un objet graphique.

#### **Script de chargement**

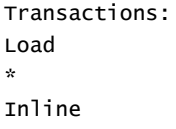

 $\Gamma$ id,date,amount 8188,'01/04/2022 3:41:54 AM',25.66 8189,'01/04/2022 4:19:43 AM',87.21 8190,'01/04/2022 4:53:47 AM',53.80 8191,'01/04/2022 8:38:53 AM',69.98 8192,'01/04/2022 10:37:52 AM',57.42 8193,'01/04/2022 1:54:10 PM',45.89 8194,'01/04/2022 5:53:23 PM',82.77 8195,'01/04/2022 8:13:26 PM',36.23 8196,'01/04/2022 10:00:49 PM',76.11 8197,'01/05/2022 7:45:37 AM',82.06 8198,'01/05/2022 8:44:36 AM',17.17 8199,'01/05/2022 11:26:08 AM',40.39 8200,'01/05/2022 6:43:08 PM',37.23 8201,'01/05/2022 10:54:10 PM',88.27 8202,'01/05/2022 11:09:09 PM',95.93 ];

#### **Résultats**

Chargez les données et ouvrez une feuille. Créez une table et ajoutez ce champ comme dimension :

date.

Pour déterminer si une transaction a lieu le 5 janvier avant 9h00 du matin, créez la mesure suivante :

```
=indaytotime(date,'01/05/2022 9:00:00 AM',0)
```
Tableau de résultats

**date =indaytotime(date,'01/05/2022 9:00:00 AM',0)**

01/04/2022 3:41:54 AM 0 01/04/2022 4:19:43 AM 0 01/04/2022 04:53:47 AM 0 01/04/2022 8:38:53 AM 0 01/04/2022 10:37:52 AM 0 01/04/2022 1:54:10 PM 0 01/04/2022 5:53:23 PM 0 01/04/2022 8:13:26 PM 0 01/04/2022 10:00:49 PM 0 01/05/2022 7:45:37 AM -1 01/05/2022 8:44:36 AM -1 01/05/2022 11:26:08 AM 0 01/05/2022 6:43:08 PM 0

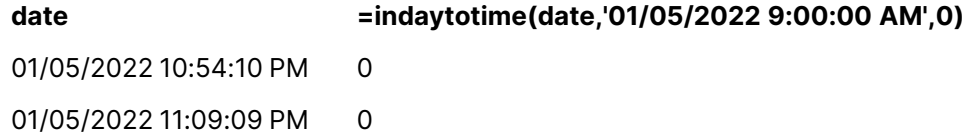

La mesure in\_day\_to\_time est créée dans l'objet graphique via la fonction indaytotime() et en transmettant le champ date, un horodatage codé en dur pour le 5 janvier à 9h00 et un décalage égal à 0 comme arguments de la fonction. Toute transaction ayant lieu entre minuit et 9h00 du matin le 5 janvier renvoie la valeur TRUE. Cela est validé dans le tableau de résultats.

# Exemple 5 – Scénario

Script de chargement et résultats

#### **Vue d'ensemble**

Dans cet exemple, un ensemble de données contenant les ventes de billets d'un cinéma local est chargé dans une table appelée Ticket\_Sales. Aujourd'hui, nous sommes le 3 mai 2022 et il est 11h du matin.

L'utilisateur souhaite un objet graphique KPI indiquant les revenus obtenus de toutes les séances qui ont eu lieu jusqu'à présent aujourd'hui.

#### **Script de chargement**

```
SET TimestampFormat='M/D/YYYY h:mm:ss[.fff] TT';
Ticket_Sales:
Load
*
Inline
\Gammasale ID, show time, ticket price
1,05/01/2022 09:30:00 AM,10.50
2,05/03/2022 05:30:00 PM,21.00
3,05/03/2022 09:30:00 AM,10.50
4,05/03/2022 09:30:00 AM,31.50
5,05/03/2022 09:30:00 AM,10.50
6,05/03/2022 12:00:00 PM,42.00
7,05/03/2022 12:00:00 PM,10.50
8,05/03/2022 05:30:00 PM,42.00
9,05/03/2022 08:00:00 PM,31.50
10,05/04/2022 10:30:00 AM,31.50
11,05/04/2022 12:00:00 PM,10.50
12,05/04/2022 05:30:00 PM,10.50
13,05/05/2022 05:30:00 PM,21.00
14,05/06/2022 12:00:00 PM,21.00
15,05/07/2022 09:30:00 AM,42.00
16,05/07/2022 10:30:00 AM,42.00
17,05/07/2022 10:30:00 AM,10.50
18,05/07/2022 05:30:00 PM,10.50
19,05/08/2022 05:30:00 PM,21.00
```

```
20,05/11/2022 09:30:00 AM,10.50
];
```
#### **Résultats**

Procédez comme suit :

- 1. Créez un objet KPI.
- 2. Créez une mesure qui indiquera la somme de toutes les ventes de billets des séances qui ont eu lieu aujourd'hui jusqu'à présent via la fonction indaytotime() :

=sum(if(indaytotime([show time],'05/03/2022 11:00:00 AM',0),[ticket price],0))

- 3. Créez une étiquette pour l'objet KPI, 'Current Revenue'.
- 4. Définissez le **Formatage des nombres** des mesures sur **Money** (Devise).

La somme totale des ventes de billets jusqu'à 11h du matin le 3 mai 2022 est égale à 52,50 \$.

La fonction indaytotime () renvoie une valeur booléenne lors de la comparaison des heures des séances de chaque vente de billet à l'heure actuelle ('05/03/2022 11:00:00 AM'). Pour toute séance ayant eu lieu le 3 mai avant 11h du matin, la fonction indaytotime () renvoie une valeur booléenne égale à TRUE et le prix de son billet sera inclus dans la somme totale.

# inlunarweek

Cette fonction détermine si l'argument **timestamp** tombe pendant la semaine lunaire comprenant l'argument **base\_date**. Dans Qlik Sense, les semaines lunaires sont définies en comptant le 1er janvier comme le premier jour de la semaine. À l'exception de la dernière semaine de l'année, chaque semaine contiendra exactement sept jours.

#### **Syntaxe :**

**InLunarWeek (**timestamp, base\_date, period\_no[, first\_week\_day]**)**

**Type de données renvoyé :** booléen

Dans Qlik Sense, la valeur booléenne true est représentée par -1 et la valeur false par 0.

La fonction inlunarweek() détermine la semaine lunaire de la base\_date. Elle renvoie ensuite un résultat booléen une qu'elle a déterminé si chaque valeur d'horodatage tombe pendant la même semaine lunaire que la base\_date.

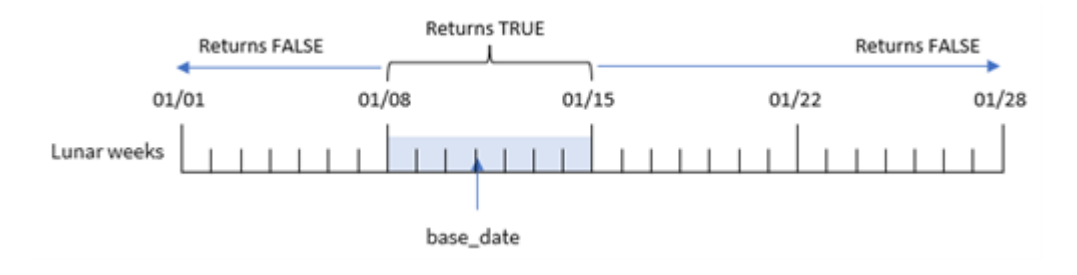

#### Diagramme de la fonction inlunarweek()

# Cas d'utilisation

La fonction inlunarweek() renvoie un résultat booléen. Ce type de fonction sera généralement utilisé comme condition dans une expression IF. Cela renverrait une agrégation ou un calcul suivant que la date évaluée s'est produite ou non au cours de la semaine lunaire en question.

Par exemple, la fonction inlunarweek() peut être utilisée pour identifier l'ensemble des équipements fabriqués au cours d'une semaine lunaire donnée.

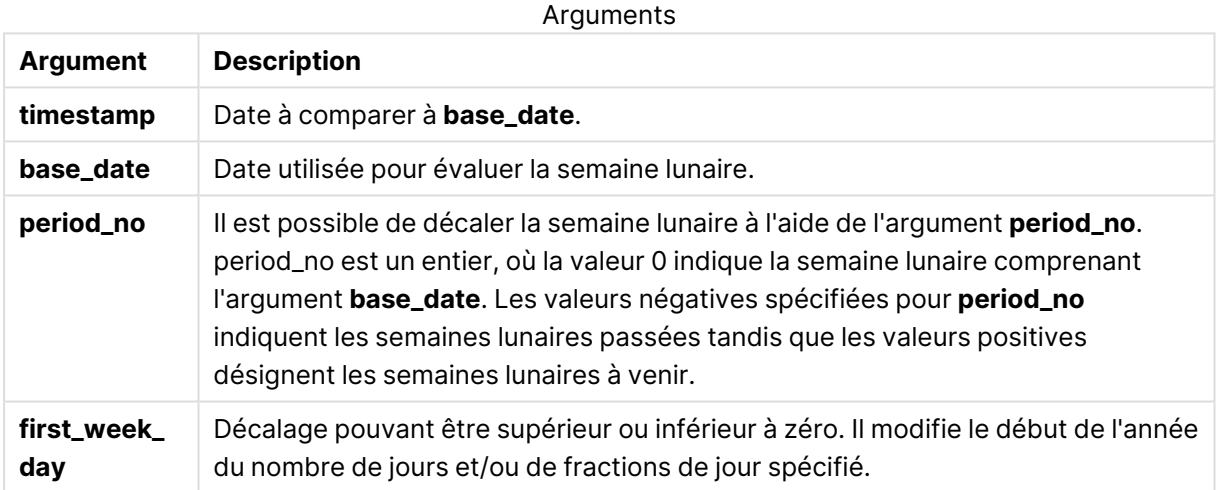

#### Exemples de fonction

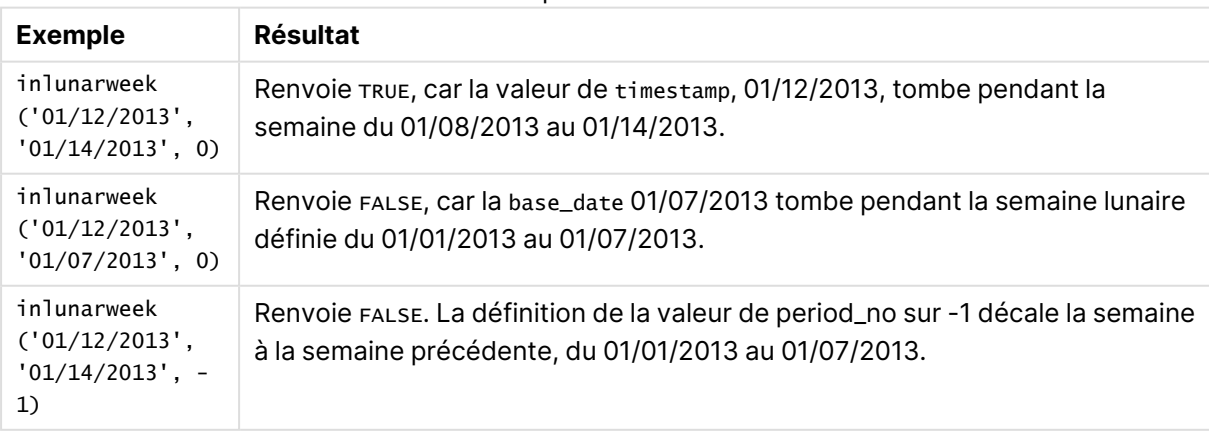

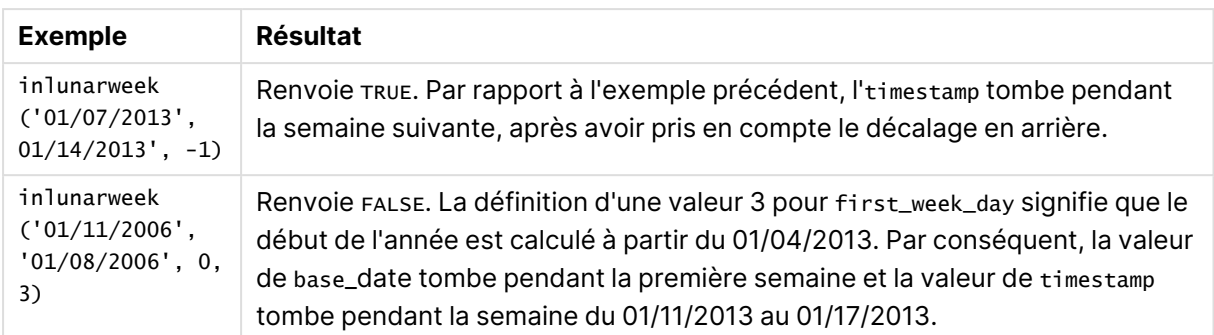

La fonction inlunarweek() est souvent utilisée en combinaison avec les fonctions suivantes :

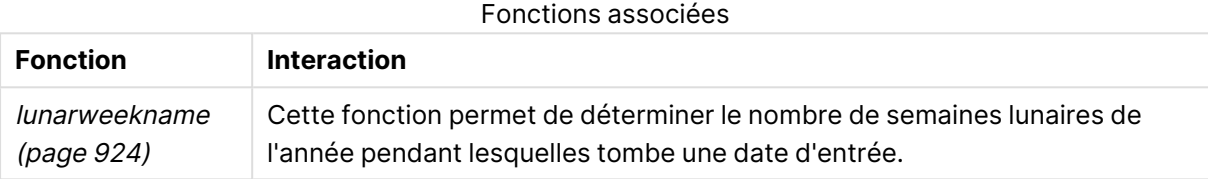

# Paramètres régionaux

Sauf indication contraire, les exemples de cette rubrique utilisent le format de date suivant : MM/JJ/AAAA. Le format de date est indiqué dans l'instruction SET DateFormat de votre script de chargement de données. Le format de date par défaut peut être différent dans votre système en raison de vos paramètres régionaux et d'autres facteurs. Vous pouvez modifier les formats utilisés dans les exemples ci-dessous en fonction de vos besoins. Ou vous pouvez modifier les formats utilisés dans votre script de chargement pour qu'ils correspondent à ceux de ces exemples.

Les paramètres régionaux par défaut des applications sont basés sur les paramètres système régionaux de l'ordinateur ou du serveur sur lequel Qlik Sense est installé. Si le serveur Qlik Sense auquel vous accédez est configuré sur la Suède, l'éditeur de chargement de données utilisera les paramètres régionaux suédois pour les dates, l'heure et la devise. Ces paramètres de format régionaux ne sont pas liés à la langue affichée dans l'interface utilisateur Qlik Sense. Qlik Sense sera affiché dans la même langue que celle du navigateur que vous utilisez.

# Exemple 1 - aucun argument supplémentaire

Script de chargement et résultats

# **Vue d'ensemble**

Ouvrez l'éditeur de chargement de données et ajoutez le script de chargement ci-dessous à un nouvel onglet.

Le script de chargement contient :

• Ensemble de données de transactions pour le mois de janvier, chargé dans une table appelée Transactions.

• Champ de date fourni dans la variable système DateFormat au format (MM/DD/YYYY).

Créez un champ, in\_lunar\_week, qui détermine si les transactions ont eu lieu pendant la même semaine lunaire que le 10 janvier.

#### **Script de chargement**

```
SET DateFormat='MM/DD/YYYY';
Transactions:
    Load
        *,
        inlunarweek(date,'01/10/2022', 0) as in_lunar_week
        ;
Load
*
Inline
\Gammaid,date,amount
8183,'1/5/2022',42.32
8184,'1/6/2022',68.22
8185,'1/7/2022',15.25
8186,'1/8/2022',25.26
8187,'1/9/2022',37.23
8188,'1/10/2022',37.23
8189,'1/11/2022',17.17
8190,'1/12/2022',88.27
8191,'1/13/2022',57.42
8192,'1/14/2022',53.80
8193,'1/15/2022',82.06
8194,'1/16/2022',87.21
8195,'1/17/2022',95.93
8196,'1/18/2022',45.89
8197,'1/19/2022',36.23
8198,'1/20/2022',25.66
8199,'1/21/2022',82.77
8200,'1/22/2022',69.98
8201,'1/23/2022',76.11
```
];

#### **Résultats**

Chargez les données et ouvrez une feuille. Créez une table et ajoutez ces champs comme dimensions :

- date
- in\_lunar\_week

| date      | in_lunar_week       |
|-----------|---------------------|
| 1/5/2022  | $\mathsf{O}\xspace$ |
| 1/6/2022  | 0                   |
| 1/7/2022  | $\mathsf{O}\xspace$ |
| 1/8/2022  | $-1$                |
| 1/9/2022  | $-1$                |
| 1/10/2022 | $-1$                |
| 1/11/2022 | $-1$                |
| 1/12/2022 | $-1$                |
| 1/13/2022 | $-1$                |
| 1/14/2022 | $-1$                |
| 1/15/2022 | $\mathsf{O}\xspace$ |
| 1/16/2022 | $\mathsf{O}\xspace$ |
| 1/17/2022 | $\mathsf{O}\xspace$ |
| 1/18/2022 | $\mathsf{O}\xspace$ |
| 1/19/2022 | $\mathbf 0$         |
| 1/20/2022 | $\mathsf{O}\xspace$ |
| 1/21/2022 | $\mathbf 0$         |
| 1/22/2022 | $\mathsf{O}\xspace$ |
| 1/23/2022 | $\mathsf{O}\xspace$ |

Tableau de résultats

#### Fonction inlunarweek(), exemple de base

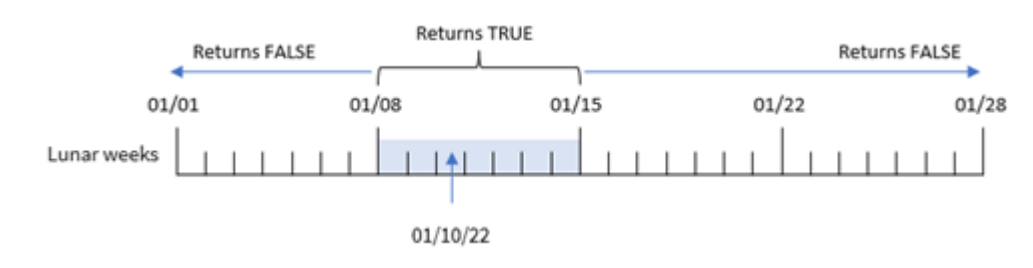

Le champ in\_lunar\_week est créé dans l'instruction preceding load via la fonction inlunarweek(), puis en transmettant les éléments suivants comme arguments de la fonction :

- Le champ date
- Une date codée en dur pour le 10 janvier comme base\_date
- Un argument period\_no égal à 0

Étant donné que les semaines lunaires commencent le 1er janvier, le 10 janvier tomberait pendant la semaine lunaire qui commence le 8 janvier et qui se termine le 14 janvier. Par conséquent, toutes les transactions qui se produisent entre ces deux dates de janvier renverraient une valeur booléenne TRUE. Cela est validé dans le tableau de résultats.

Exemple 2 - period\_no

Exemples et résultats :

#### **Vue d'ensemble**

Ouvrez l'éditeur de chargement de données et ajoutez le script de chargement ci-dessous à un nouvel onglet.

Le script de chargement contient :

- Même ensemble de données et même scénario que ceux du premier exemple.
- <sup>l</sup> Champ de date fourni dans la variable système DateFormat au format (MM/DD/YYYY).

Cependant, dans cet exemple, la tâche consiste à créer un champ, 2\_lunar\_weeks\_later, qui détermine si les transactions ont eu lieu ou non deux semaines lunaires après le 10 janvier.

#### **Script de chargement**

```
SET DateFormat='MM/DD/YYYY';
Transactions:
    Load
        *,
        inlunarweek(date,'01/10/2022', 2) as [2_lunar_weeks_later]
        ;
Load
*
Inline
\Gammaid,date,amount
8183,'1/5/2022',42.32
8184,'1/6/2022',68.22
8185,'1/7/2022',15.25
8186,'1/8/2022',25.26
8187,'1/9/2022',37.23
8188,'1/10/2022',37.23
8189,'1/11/2022',17.17
8190,'1/12/2022',88.27
8191,'1/13/2022',57.42
8192,'1/14/2022',53.80
8193,'1/15/2022',82.06
8194,'1/16/2022',87.21
8195,'1/17/2022',95.93
8196,'1/18/2022',45.89
8197,'1/19/2022',36.23
8198,'1/20/2022',25.66
```

```
8199,'1/21/2022',82.77
8200,'1/22/2022',69.98
8201,'1/23/2022',76.11
];
```
#### **Résultats**

Chargez les données et ouvrez une feuille. Créez une table et ajoutez ces champs comme dimensions :

- $\bullet$  date
- 2\_lunar\_weeks\_later

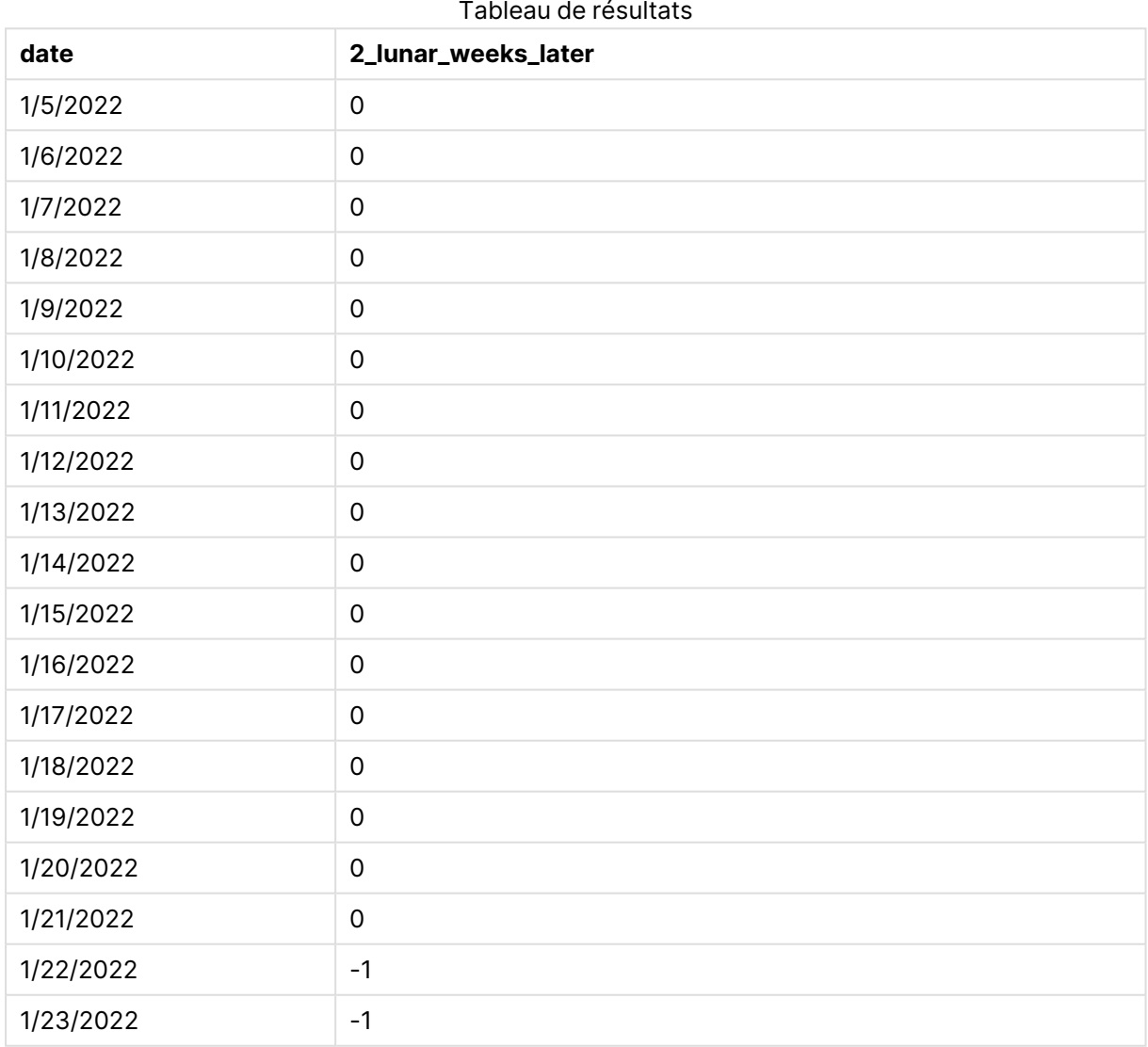

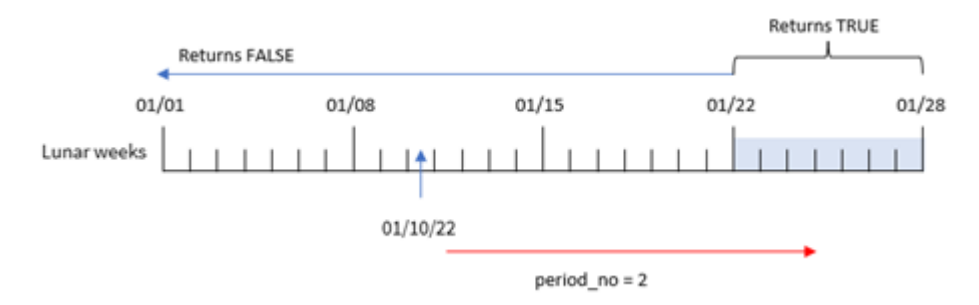

Fonction inlunarweek(), exemple period\_no

Dans cet exemple, étant donné qu'un argument period\_no égal à 2 a été utilisé comme argument de décalage dans la fonction inlunarweek(), la fonction définit la semaine commençant le 22 janvier comme la semaine lunaire par rapport à laquelle valider les transactions. Par conséquent, toute transaction effectuée entre le 22 janvier et le 28 janvier renverra un résultat booléen TRUE.

# Exemple 3 - first\_week\_day

Script de chargement et résultats

#### **Vue d'ensemble**

Ouvrez l'éditeur de chargement de données et ajoutez le script de chargement ci-dessous à un nouvel onglet.

Le script de chargement utilise le même ensemble de données et le même scénario que ceux du premier exemple. Cependant, dans l'exemple, nous définissons les semaines lunaires de sorte qu'elles commencent le 6 janvier.

- <sup>l</sup> Même ensemble de données et même scénario que ceux du premier exemple.
- La variable système pateFormat par défaut MM/DD/YYYY est utilisée.
- <sup>l</sup> Argument first\_week\_day égal à 5. Cela détermine le début des semaines lunaires le 5 janvier.

#### **Script de chargement**

```
SET DateFormat='MM/DD/YYYY';
Transactions:
    Load
        *,
        inlunarweek(date,'01/10/2022', 0,5) as in_lunar_week
        ;
Load
*
Inline
[
id,date,amount
8183,'1/5/2022',42.32
8184,'1/6/2022',68.22
8185,'1/7/2022',15.25
```
8186,'1/8/2022',25.26 8187,'1/9/2022',37.23 8188,'1/10/2022',37.23 8189,'1/11/2022',17.17 8190,'1/12/2022',88.27 8191,'1/13/2022',57.42 8192,'1/14/2022',53.80 8193,'1/15/2022',82.06 8194,'1/16/2022',87.21 8195,'1/17/2022',95.93 8196,'1/18/2022',45.89 8197,'1/19/2022',36.23 8198,'1/20/2022',25.66 8199,'1/21/2022',82.77 8200,'1/22/2022',69.98 8201,'1/23/2022',76.11 ];

#### **Résultats**

Chargez les données et ouvrez une feuille. Créez une table et ajoutez ces champs comme dimensions :

- $\bullet$  date
- in\_lunar\_week

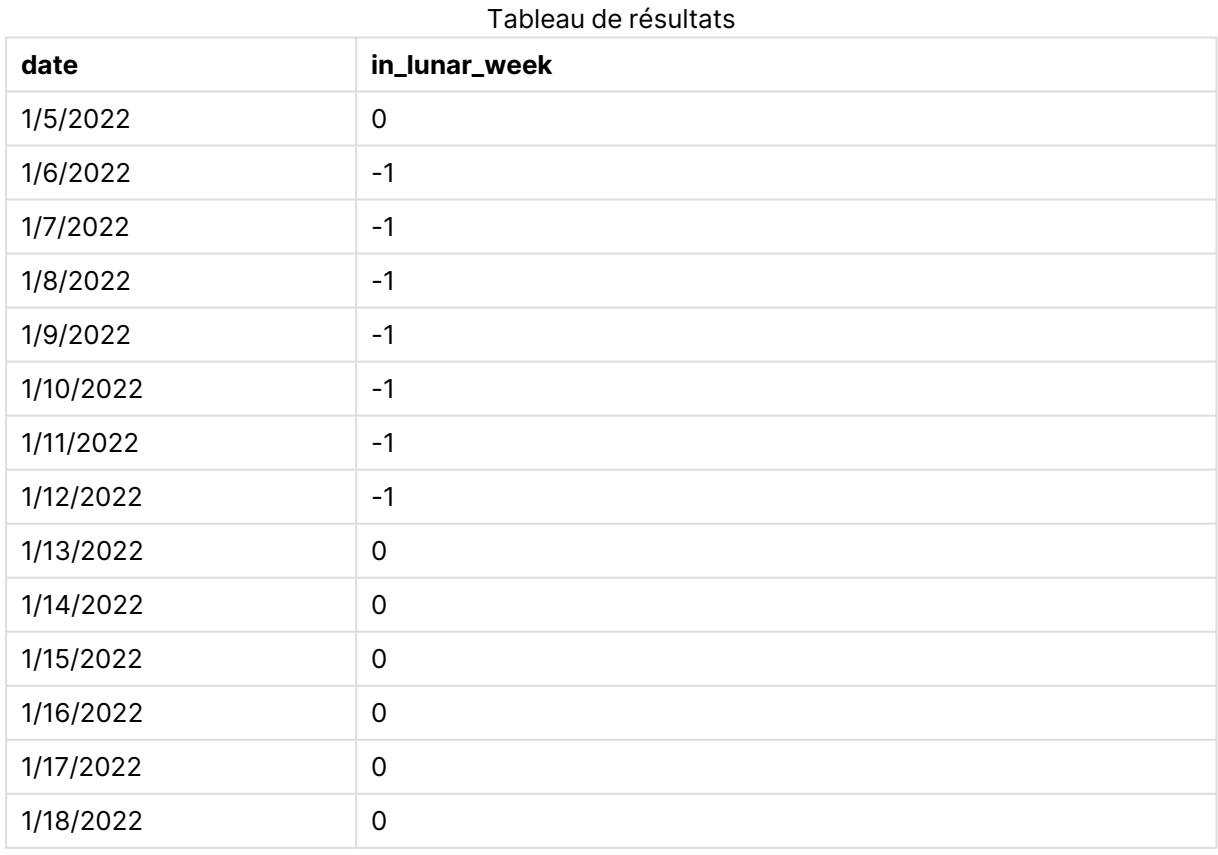

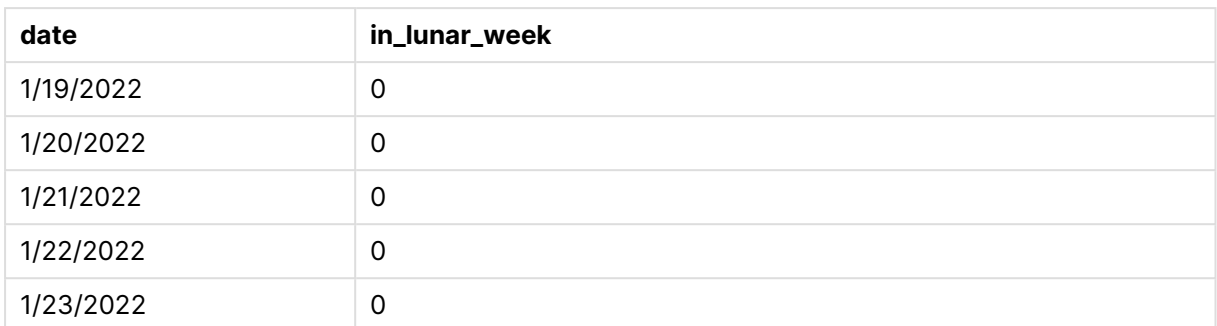

Fonction inlunarweek(), exemple first\_week\_day

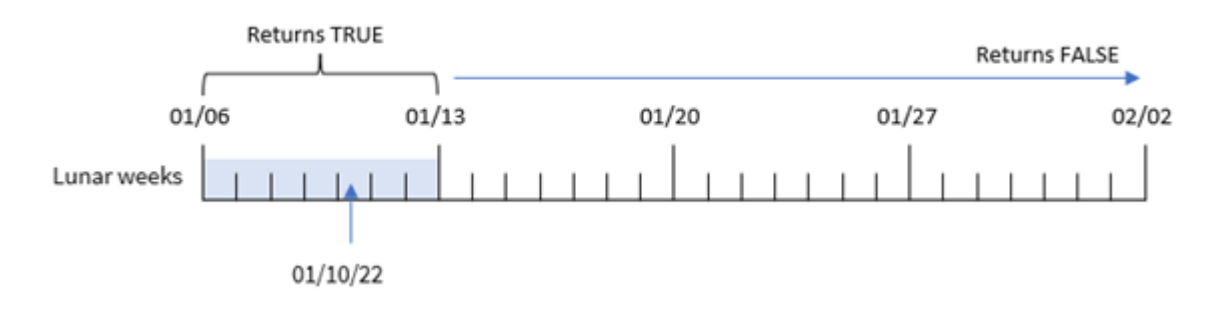

Dans cet exemple, étant donné que l'argument first\_week\_date égal à 5 est utilisé dans la fonction inlunarweek(), il décale le début du calendrier de semaines lunaires au 6 janvier. Par conséquent, le 10 janvier tombe pendant la semaine lunaire commençant le 6 janvier et se terminant le 12 janvier. Toute transaction qui tombe entre ces deux dates renverra une valeur booléenne TRUE.

# Exemple 4 - objet graphique

Script de chargement et expression de graphique :

# **Vue d'ensemble**

Ouvrez l'éditeur de chargement de données et ajoutez le script de chargement ci-dessous à un nouvel onglet.

Le script de chargement contient :

- Même ensemble de données et même scénario que ceux du premier exemple.
- Champ de date fourni dans la variable système pateFormat au format (MM/DD/YYYY).

Cependant, dans cet exemple, le même ensemble de données est chargé dans l'application. Le calcul qui détermine si les transactions ont eu lieu pendant la même semaine lunaire que celle du 10 janvier est créé sous forme de mesure dans un objet graphique de l'application.

#### **Script de chargement**

```
SET DateFormat='MM/DD/YYYY';
```
Transactions:

Load \* Inline  $\Gamma$ id,date,amount 8183,'1/5/2022',42.32 8184,'1/6/2022',68.22 8185,'1/7/2022',15.25 8186,'1/8/2022',25.26 8187,'1/9/2022',37.23 8188,'1/10/2022',37.23 8189,'1/11/2022',17.17 8190,'1/12/2022',88.27 8191,'1/13/2022',57.42 8192,'1/14/2022',53.80 8193,'1/15/2022',82.06 8194,'1/16/2022',87.21 8195,'1/17/2022',95.93 8196,'1/18/2022',45.89 8197,'1/19/2022',36.23 8198,'1/20/2022',25.66 8199,'1/21/2022',82.77 8200,'1/22/2022',69.98 8201,'1/23/2022',76.11 ];

#### **Résultats**

Chargez les données et ouvrez une feuille. Créez une table et ajoutez ce champ comme dimension : date.

Pour calculer si une transaction a lieu pendant la semaine lunaire contenant le 10 janvier, créez la mesure suivante :

= inlunarweek(date,'01/10/2022', 0)

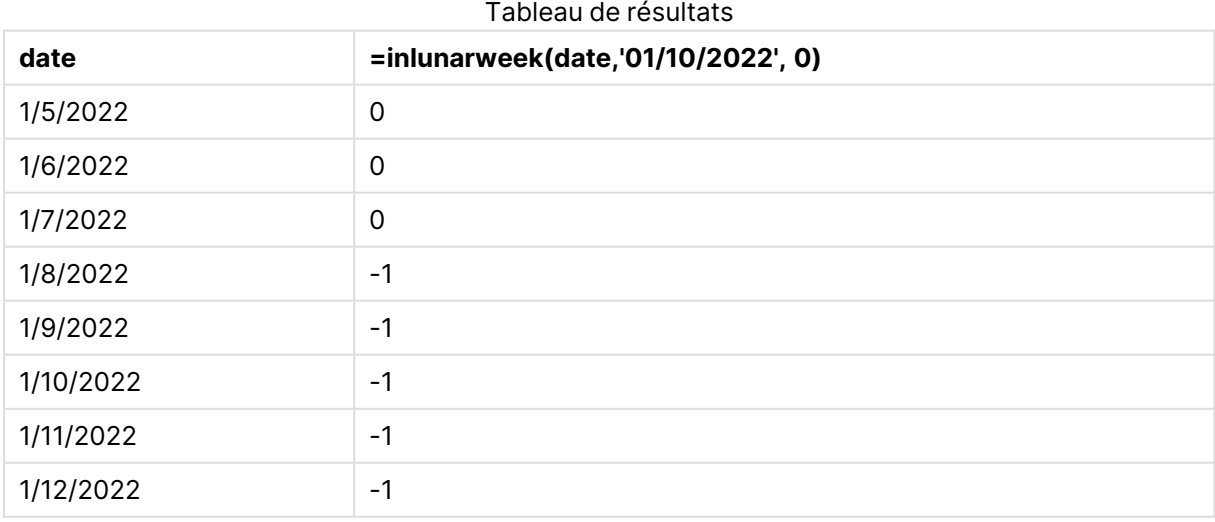

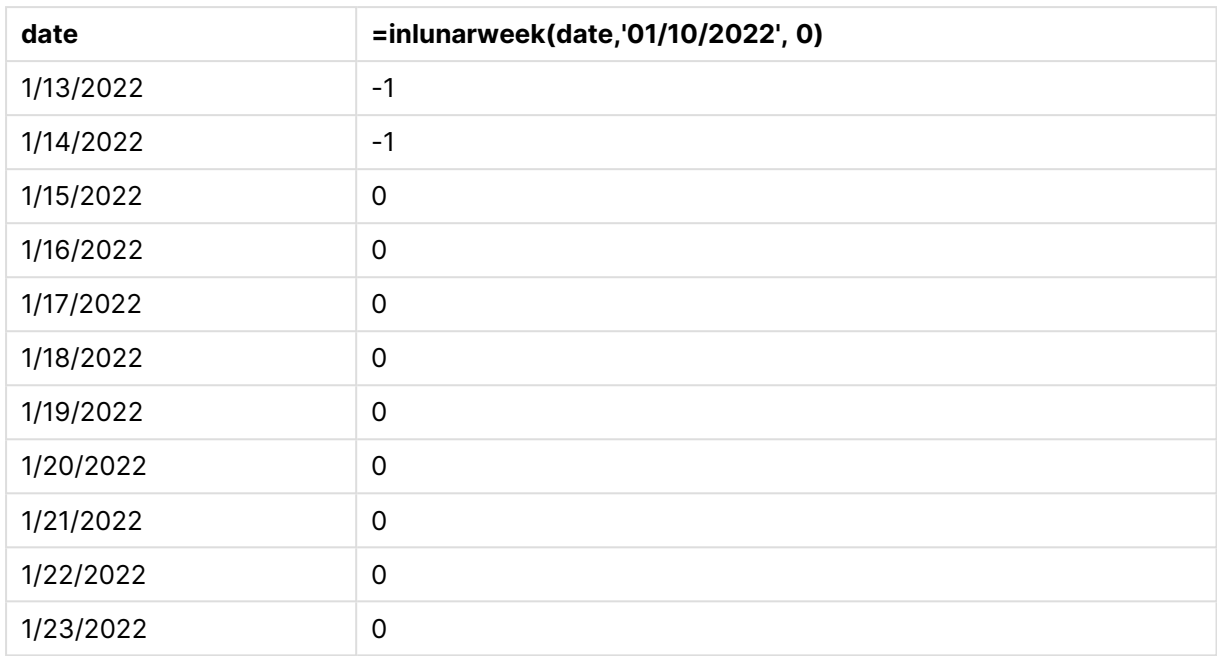

# Exemple 5 - scénario

Script de chargement et expression de graphique :

# **Vue d'ensemble**

Ouvrez l'éditeur de chargement de données et ajoutez le script de chargement ci-dessous à un nouvel onglet.

Le script de chargement contient :

- Ensemble de données chargé dans une table appelée Products.
- Informations incluant l'ID du produit, la date de fabrication et le prix de revient.

Il a été identifié que, suite à une erreur d'équipement, des produits fabriqués au cours de la semaine lunaire incluant le 12 janvier étaient défectueux. L'utilisateur final souhaite un objet graphique qui affiche, par nom de semaine lunaire, l'état des produits fabriqués 'defective' (défectueux) ou 'faultless' (corrects) et le coût des produits fabriqués ce mois-là.

# **Script de chargement**

```
SET DateFormat='MM/DD/YYYY';
Transactions:
Load
*
Inline
\Gammaproduct_id,manufacture_date,cost_price
8183,'1/5/2022',42.32
8184,'1/6/2022',68.22
```
8185,'1/7/2022',15.25 8186,'1/8/2022',25.26 8187,'1/9/2022',37.23 8188,'1/10/2022',37.23 8189,'1/11/2022',17.17 8190,'1/12/2022',88.27 8191,'1/13/2022',57.42 8192,'1/14/2022',53.80 8193,'1/15/2022',82.06 8194,'1/16/2022',87.21 8195,'1/17/2022',95.93 8196,'1/18/2022',45.89 8197,'1/19/2022',36.23 8198,'1/20/2022',25.66 8199,'1/21/2022',82.77 8200,'1/22/2022',69.98 8201,'1/23/2022',76.11 ];

#### **Résultats**

#### **Procédez comme suit :**

- 1. Chargez les données et ouvrez une feuille. Créez un tableau.
- 2. Créez une dimension pour afficher les noms de mois : =lunarweekname(manufacture\_date)
- 3. Créez une mesure pour identifier les produits défectueux et les produits corrects via la fonction inlunarweek() : =if(only(inlunarweek(manufacture\_date,makedate(2022,01,12),0)), 'Defective','Faultless')
- 4. Créez une mesure pour additionner les valeurs cost\_price des produits : =sum(cost\_price)
- 5. Définissez le **Formatage des nombres** des mesures sur **Devise**.
- 6. Sous **Aspect**, désactivez **Totals** (Totaux).

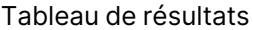

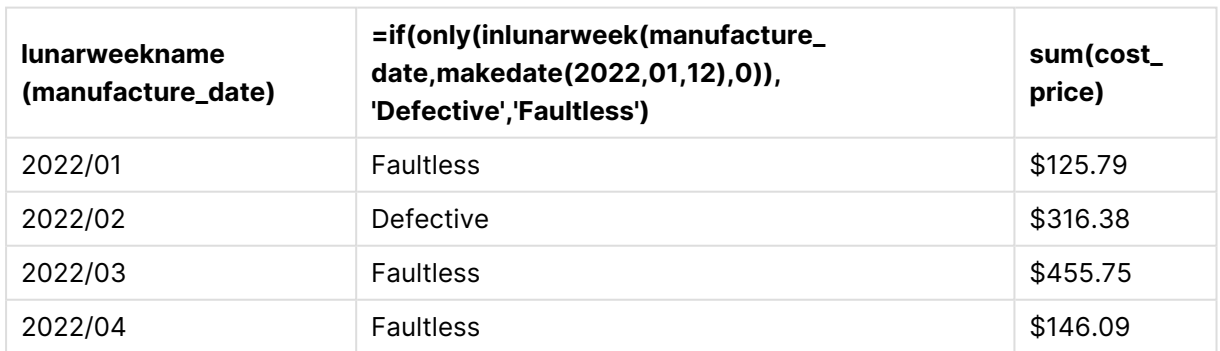

La fonction inlunarweek() renvoie une valeur booléenne lors de l'évaluation des dates de fabrication de chacun des produits. Pour tout produit fabriqué au cours de la semaine lunaire qui contient le
10 janvier, la fonction inlunarweek() renvoie une valeur booléenne TRUE et identifie les produits comme 'Defective' (défectueux). Tout produit renvoyant une valeur FALSE, et par conséquent non fabriqué au cours de cette semaine-là, est identifié comme 'Faultless' (correct).

# inlunarweektodate

Cette fonction détermine si l'argument **timestamp** se trouve dans la partie de la semaine lunaire jusqu'à la dernière milliseconde spécifiée dans **base\_date**. Dans Qlik Sense, les semaines lunaires sont définies en comptant le 1er janvier comme le premier jour de la semaine et, à l'exception de la dernière semaine de l'année, elles contiendront exactement sept jours.

# **Syntaxe :**

**InLunarWeekToDate (**timestamp, base\_date, period\_no [, first\_week\_day]**)**

## **Type de données renvoyé :** booléen

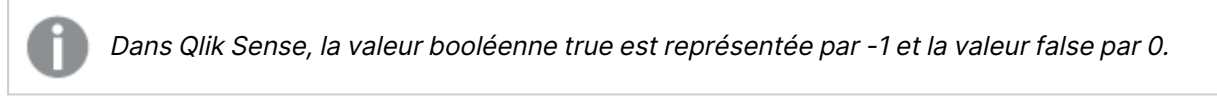

Exemple de diagramme de la fonction inlunarweektodate()

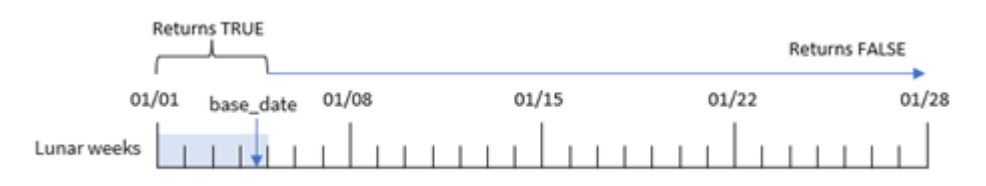

La fonction inlunarweektodate() joue le rôle de point final de la semaine lunaire. En revanche, la fonction inlunarweek() détermine la semaine lunaire de la base\_date. Par exemple, si la base\_date était le 5 janvier, tout horodatage entre le 1er janvier et le 5 janvier renverrait un résultat booléen TRUE, tandis que les dates du 6 et du 7 janvier et les dates ultérieures renverraient un résultat booléen FALSE.

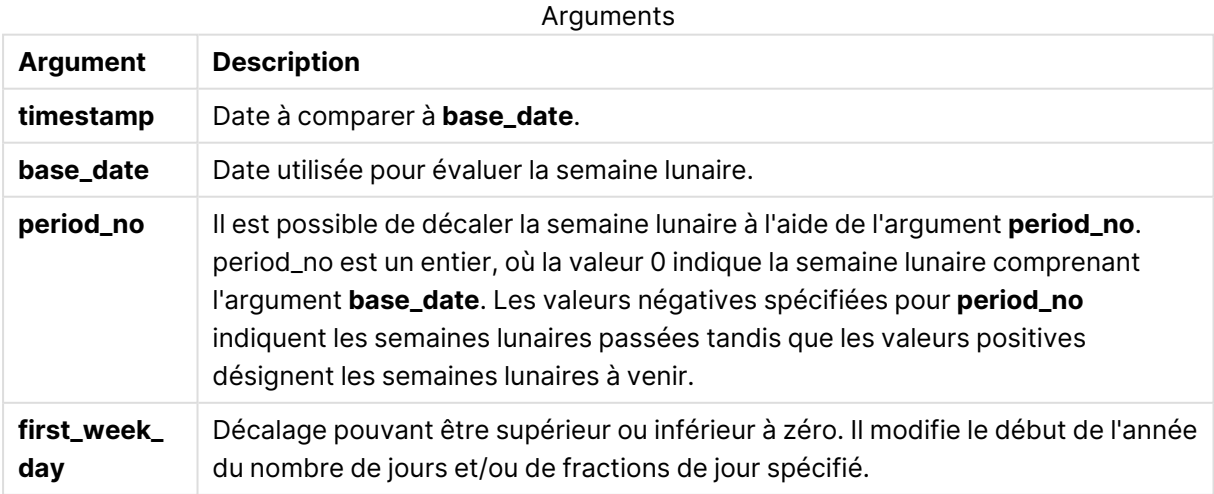

# Cas d'utilisation

La fonction inlunarweektodate() renvoie un résultat booléen. Ce type de fonction sera généralement utilisé comme condition dans une expression IF. La fonction inlunarweektodate() serait utilisée lorsque l'utilisateur souhaite que le calcul renvoie une agrégation ou un calcul, suivant que la date évaluée a eu lieu ou non pendant un segment donné de la semaine en question.

Par exemple, la fonction inlunarweektodate() peut être utilisée pour identifier l'ensemble des équipements fabriqués au cours d'une semaine donnée jusqu'à une date spécifique incluse.

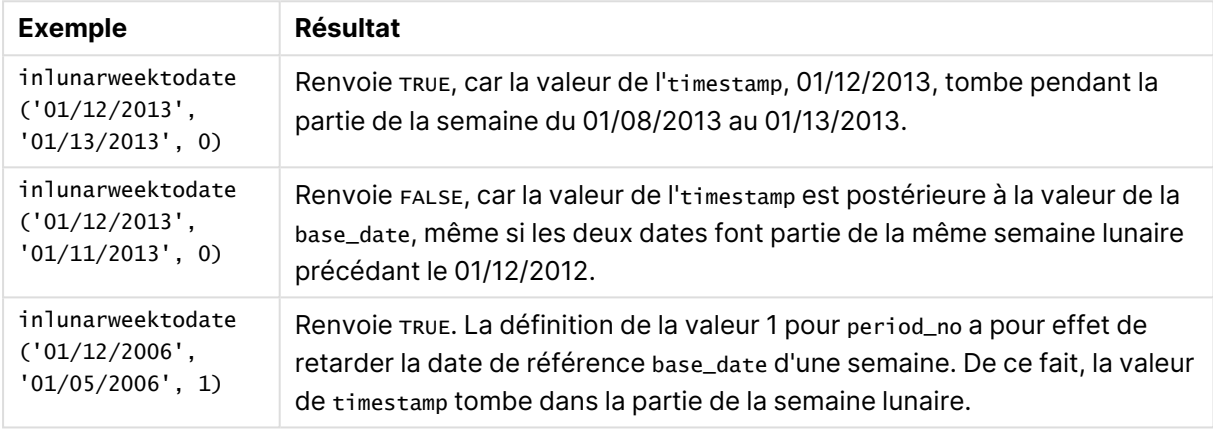

Exemples de fonction

La fonction inlunarweektodate() est souvent utilisée en combinaison avec les fonctions suivantes :

#### Fonctions associées

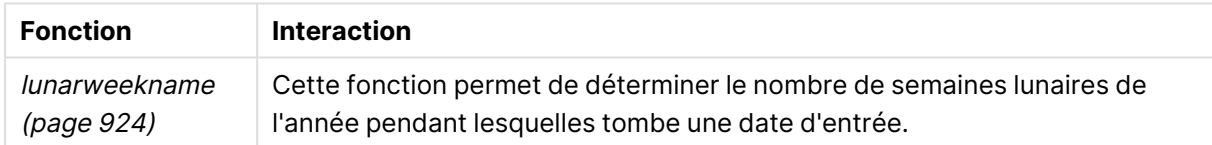

# Paramètres régionaux

Sauf indication contraire, les exemples de cette rubrique utilisent le format de date suivant : MM/JJ/AAAA. Le format de date est indiqué dans l'instruction SET DateFormat de votre script de chargement de données. Le format de date par défaut peut être différent dans votre système en raison de vos paramètres régionaux et d'autres facteurs. Vous pouvez modifier les formats utilisés dans les exemples ci-dessous en fonction de vos besoins. Ou vous pouvez modifier les formats utilisés dans votre script de chargement pour qu'ils correspondent à ceux de ces exemples.

Les paramètres régionaux par défaut des applications sont basés sur les paramètres système régionaux de l'ordinateur ou du serveur sur lequel Qlik Sense est installé. Si le serveur Qlik Sense auquel vous accédez est configuré sur la Suède, l'éditeur de chargement de données utilisera les paramètres régionaux suédois pour les dates, l'heure et la devise. Ces paramètres de format régionaux ne sont pas liés à la langue affichée dans l'interface utilisateur Qlik Sense. Qlik Sense sera affiché dans la même langue que celle du navigateur que vous utilisez.

# Exemple 1 - aucun argument supplémentaire

Script de chargement et résultats

# **Vue d'ensemble**

Ouvrez l'éditeur de chargement de données et ajoutez le script de chargement ci-dessous à un nouvel onglet.

Le script de chargement contient :

- Ensemble de données contenant un ensemble de transactions pour le mois de janvier, chargé dans une table appelée Transactions. La variable système DateFormat par défaut MM/DD/YYYY est utilisée.
- Créez un champ, in\_lunar\_week\_to\_date, qui détermine les transactions qui ont eu lieu pendant la semaine lunaire jusqu'à la date du 10 janvier.

```
SET DateFormat='MM/DD/YYYY';
Transactions:
    Load
        *,
        inlunarweektodate(date,'01/10/2022', 0) as in_lunar_week_to_date
        ;
Load
*
Inline
\Gammaid,date,amount
8188,'1/10/2022',37.23
8189,'1/17/2022',17.17
8190,'1/26/2022',88.27
8191,'1/12/2022',57.42
8192,'1/19/2022',53.80
8193,'1/21/2022',82.06
8194,'1/1/2022',40.39
8195,'1/27/2022',87.21
8196,'1/11/2022',95.93
8197,'1/29/2022',45.89
8198,'1/31/2022',36.23
8199,'1/18/2022',25.66
8200,'1/23/2022',82.77
8201,'1/15/2022',69.98
8202,'1/4/2022',76.11
```
# **Résultats**

Chargez les données et ouvrez une feuille. Créez une table et ajoutez ces champs comme dimensions :

- $\bullet$  date
- in\_lunar\_week\_to\_date

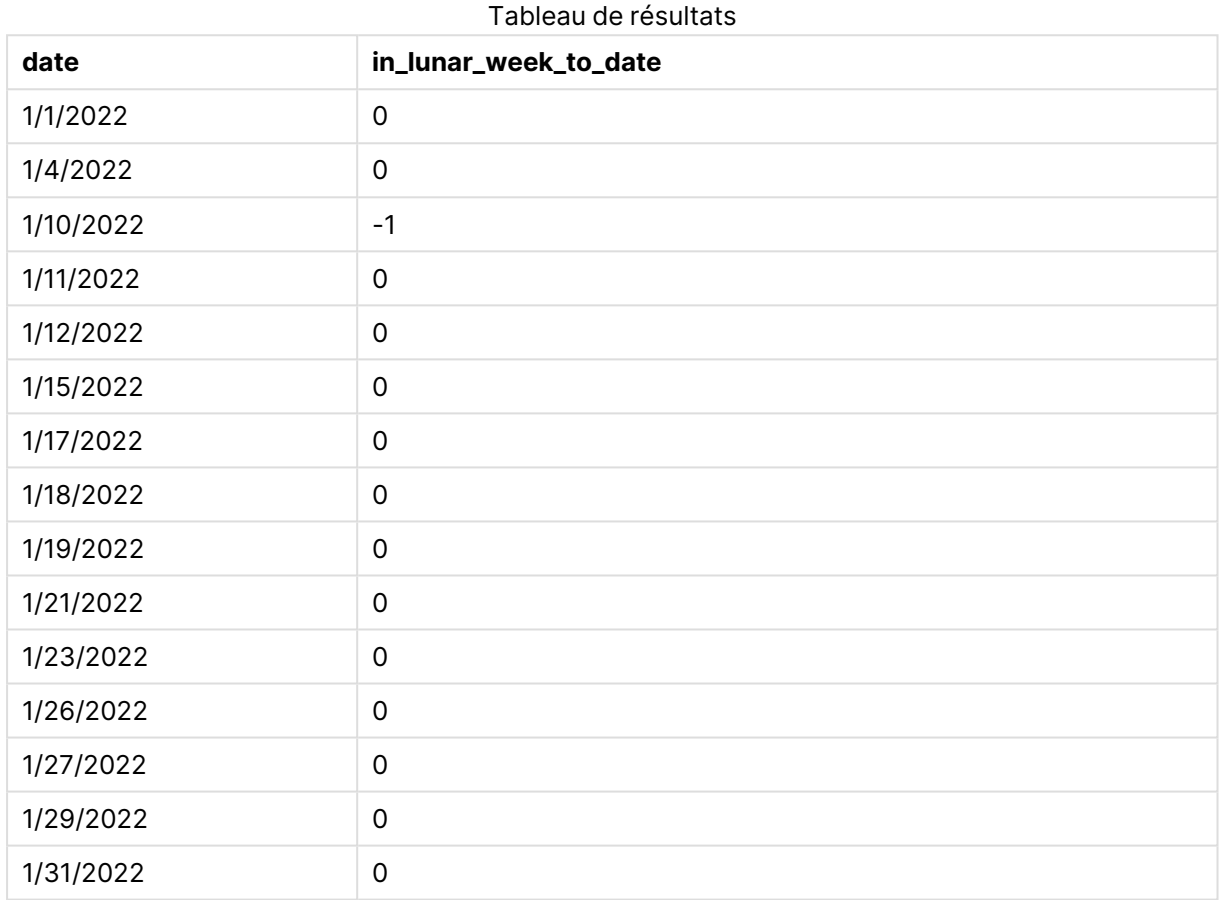

Fonction inlunarweektodate(), aucun argument supplémentaire

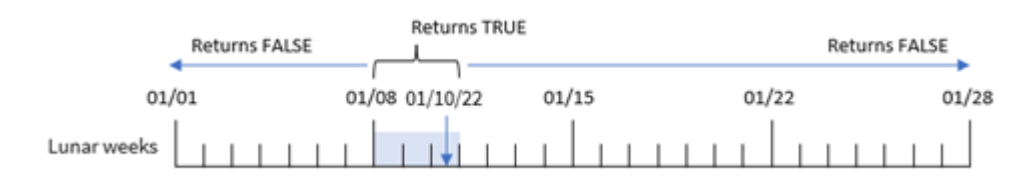

Le champ in\_lunar\_week\_to\_date est créé dans l'instruction preceding load via la fonction inlunarweektodate() et en transmettant le champ date, une date codée en dur pour le 10 janvier comme notre base\_date et un décalage égal à 0 comme arguments de la fonction.

Étant donné que les semaines lunaires commencent le 1er janvier, le 10 janvier tomberait pendant la semaine lunaire qui commence le 8 janvier ; et, parce que nous utilisons la fonction inlunarweektodate(), cette semaine lunaire se terminerait donc le 10. Par conséquent, toutes les transactions qui se produisent entre ces deux dates de janvier renverraient une valeur booléenne TRUE. Cela est validé dans le tableau de résultats.

# Exemple 2 - period\_no

Script de chargement et résultats

# **Vue d'ensemble**

Ouvrez l'éditeur de chargement de données et ajoutez le script de chargement ci-dessous à un nouvel onglet.

Le script de chargement contient le même ensemble de données et le même scénario que ceux du premier exemple. Cependant, dans cet exemple, la tâche consiste à créer un champ, 2\_lunar\_weeks\_ later, qui détermine si les transactions ont eu lieu ou non deux semaines après la semaine lunaire jusqu'à la date du 1er janvier.

```
SET DateFormat='MM/DD/YYYY';
Transactions:
    Load
        *,
        inlunarweektodate(date,'01/10/2022', 2) as [2_lunar_weeks_later]
        ;
Load
*
Inline
\Gammaid,date,amount
8188,'1/10/2022',37.23
8189,'1/17/2022',17.17
8190,'1/26/2022',88.27
8191,'1/12/2022',57.42
8192,'1/19/2022',53.80
8193,'1/21/2022',82.06
8194,'1/1/2022',40.39
8195,'1/27/2022',87.21
8196,'1/11/2022',95.93
8197,'1/29/2022',45.89
8198,'1/31/2022',36.23
8199,'1/18/2022',25.66
8200,'1/23/2022',82.77
8201,'1/15/2022',69.98
8202,'1/4/2022',76.11
];
```
# **Résultats**

Chargez les données et ouvrez une feuille. Créez une table et ajoutez ces champs comme dimensions :

- $\bullet$  date
- 2\_lunar\_weeks\_later

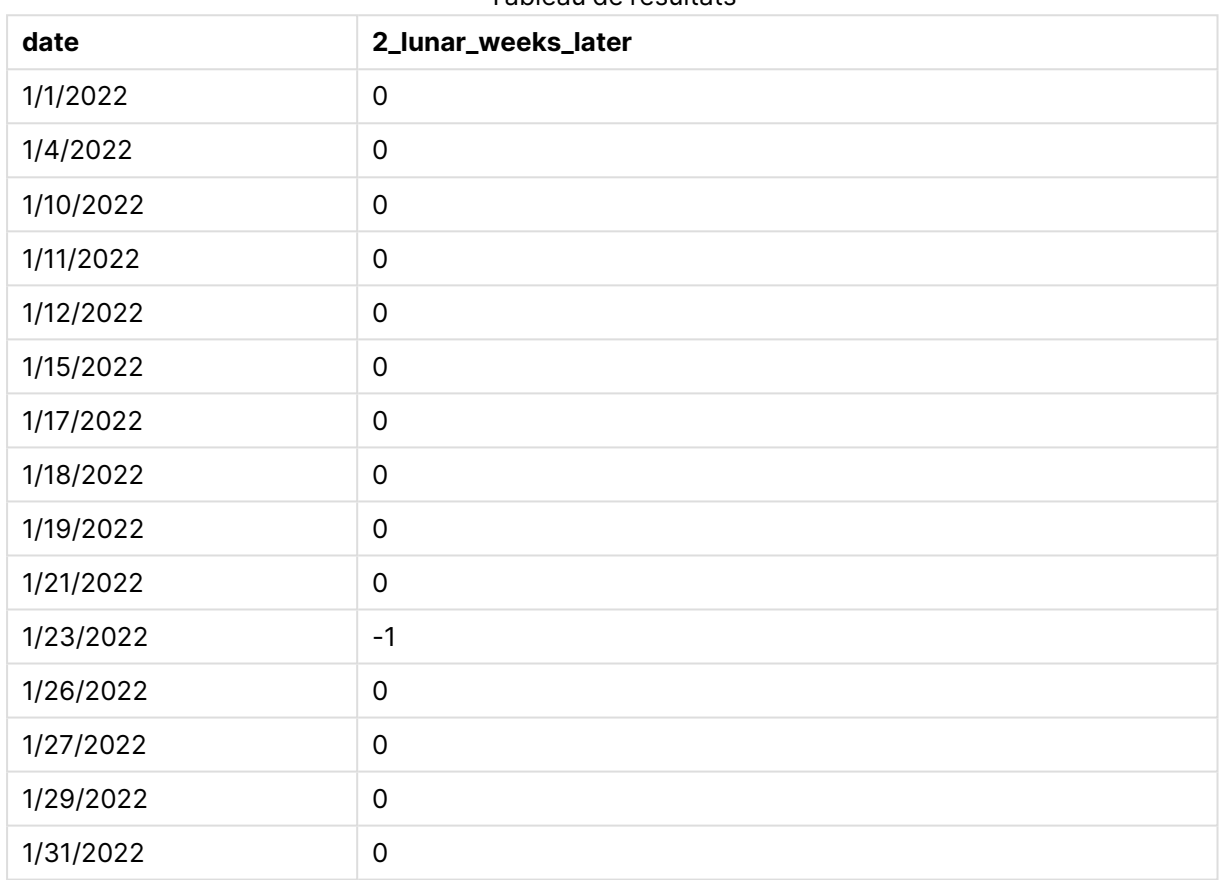

Tableau de résultats

Fonction inlunarweektodate(), exemple period\_no

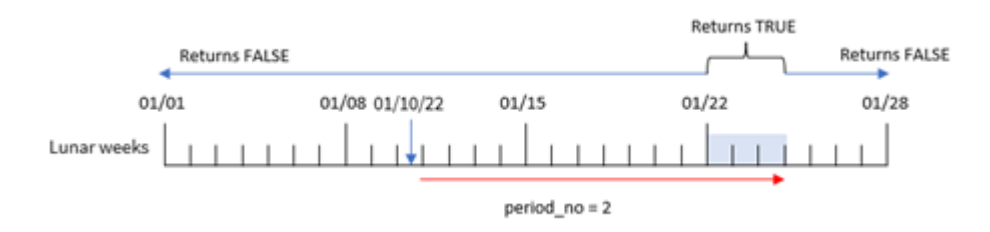

Dans cet exemple, la fonction inlunarweektodate() détermine que la semaine lunaire jusqu'au 10 janvier compte trois jours (les 8, 9 et 10 janvier). Étant donné qu'un argument period\_no égal à 2 a été utilisé comme argument de décalage, cette semaine lunaire est décalée de 14 jours. Par conséquent, cette semaine lunaire de trois jours inclut les 22, 23 et 24 janvier. Toute transaction effectuée entre le 22 janvier et le 24 janvier renverra un résultat booléen TRUE.

# Exemple 3 - first\_week\_day

Script de chargement et résultats

# **Vue d'ensemble**

Ouvrez l'éditeur de chargement de données et ajoutez le script de chargement ci-dessous à un nouvel onglet.

Le script de chargement contient :

- <sup>l</sup> Même ensemble de données et même scénario que ceux du premier exemple.
- La variable système DateFormat par défaut MM/DD/YYYY est utilisée.
- <sup>l</sup> Argument first\_week\_date égal à 3. Cela détermine le début des semaines lunaires le 3 janvier.

## **Script de chargement**

```
SET DateFormat='MM/DD/YYYY';
Transactions:
    Load
        *,
        inlunarweek(date,'01/10/2022', 0,3) as in_lunar_week_to_date
        ;
Load
*
Inline
\Gammaid,date,amount
8188,'1/10/2022',37.23
8189,'1/17/2022',17.17
8190,'1/26/2022',88.27
8191,'1/12/2022',57.42
8192,'1/19/2022',53.80
8193,'1/21/2022',82.06
8194,'1/1/2022',40.39
8195,'1/27/2022',87.21
8196,'1/11/2022',95.93
8197,'1/29/2022',45.89
8198,'1/31/2022',36.23
8199,'1/18/2022',25.66
8200,'1/23/2022',82.77
8201,'1/15/2022',69.98
8202,'1/4/2022',76.11
];
```
#### **Résultats**

Chargez les données et ouvrez une feuille. Créez une table et ajoutez ces champs comme dimensions :

- date
- in\_lunar\_week\_to\_date

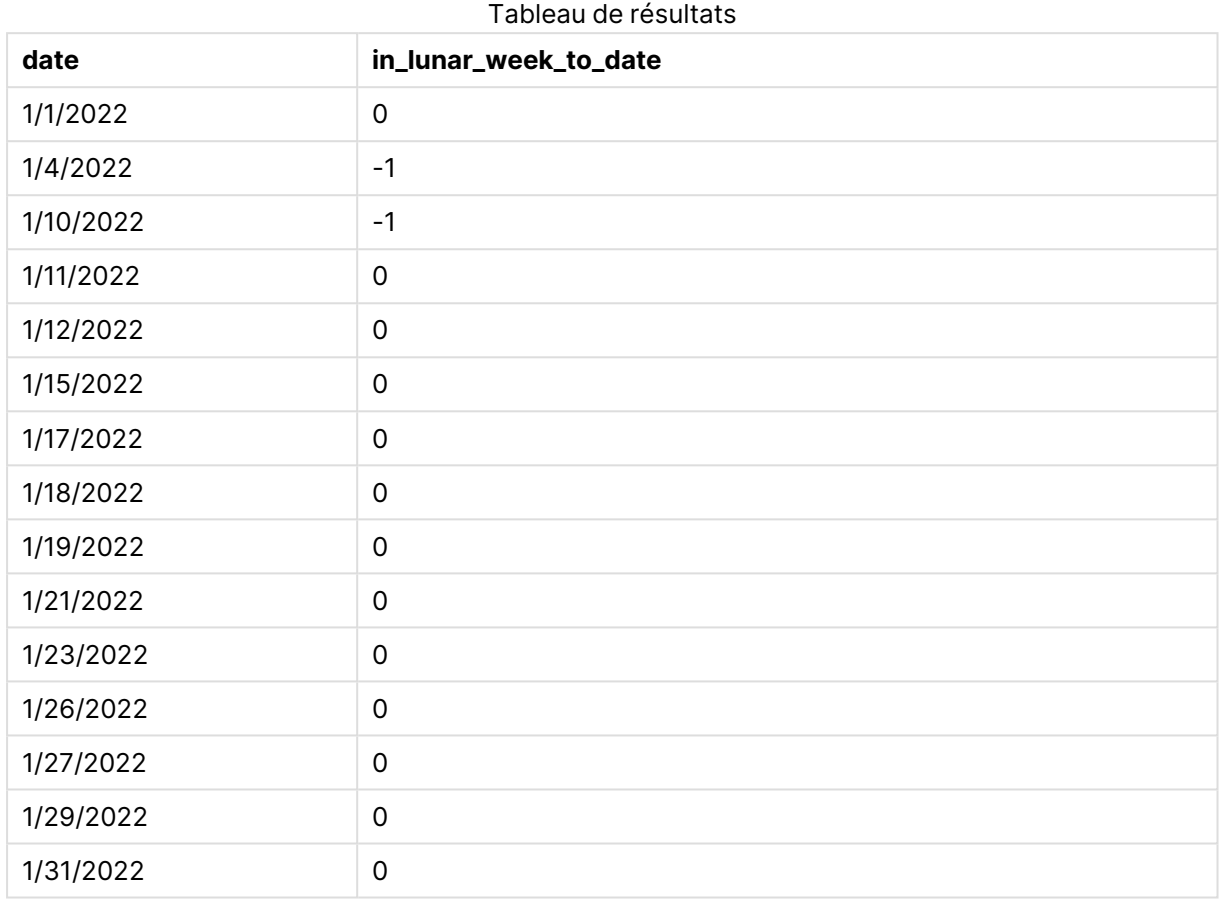

Fonction inlunarweektodate(), exemple first\_week\_day

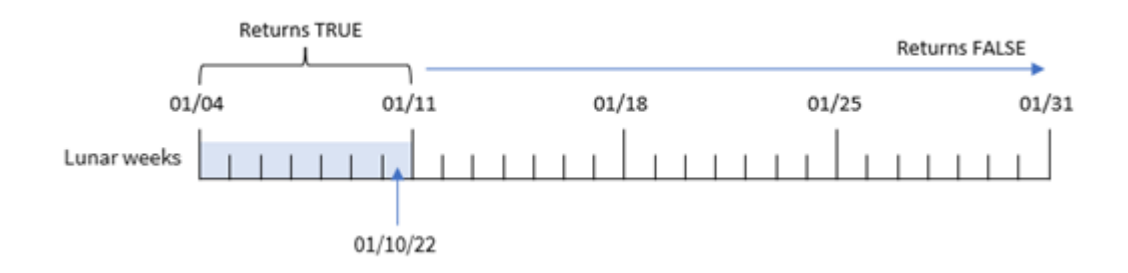

Dans cet exemple, étant donné que l'argument the first\_week\_date égal à 3 est utilisé dans la fonction inlunarweek(), la première semaine lunaire se déroulera du 3 janvier au 10 janvier. Étant donné que le 10 janvier est également la base\_date, toute transaction qui tombe entre ces deux dates renverra une valeur booléenne TRUE.

# Exemple 4 - exemple objet graphique

Script de chargement et expression de graphique

# **Vue d'ensemble**

Ouvrez l'éditeur de chargement de données et ajoutez le script de chargement ci-dessous à un nouvel onglet.

Le script de chargement contient le même ensemble de données et le même scénario que ceux du premier exemple.

Cependant, dans cet exemple, le même ensemble de données est chargé dans l'application. Le calcul qui détermine si les transactions ont eu lieu pendant la semaine lunaire jusqu'au 10 janvier est créé sous forme de mesure dans un objet graphique de l'application.

#### **Script de chargement**

```
SET DateFormat='MM/DD/YYYY';
Transactions:
Load
*
Inline
\Gammaid,date,amount
8188,'1/10/2022',37.23
8189,'1/17/2022',17.17
8190,'1/26/2022',88.27
8191,'1/12/2022',57.42
8192,'1/19/2022',53.80
8193,'1/21/2022',82.06
8194,'1/1/2022',40.39
8195,'1/27/2022',87.21
8196,'1/11/2022',95.93
8197,'1/29/2022',45.89
8198,'1/31/2022',36.23
8199,'1/18/2022',25.66
8200,'1/23/2022',82.77
8201,'1/15/2022',69.98
8202,'1/4/2022',76.11
];
```
# **Résultats**

Chargez les données et ouvrez une feuille. Créez une table et ajoutez ce champ comme dimension : date.

Créez la mesure suivante :

```
=inlunarweektodate(date,'01/10/2022', 0)
```

| date      | =inlunarweektodate(date,'01/10/2022', 0) |
|-----------|------------------------------------------|
| 1/1/2022  | $\mathsf{O}\xspace$                      |
| 1/4/2022  | $\mathsf{O}\xspace$                      |
| 1/10/2022 | $-1$                                     |
| 1/11/2022 | $\mathbf 0$                              |
| 1/12/2022 | $\mathsf{O}\xspace$                      |
| 1/15/2022 | $\mathbf 0$                              |
| 1/17/2022 | $\mathsf{O}\xspace$                      |
| 1/18/2022 | $\mathsf{O}\xspace$                      |
| 1/19/2022 | $\mathsf{O}\xspace$                      |
| 1/21/2022 | $\mathsf{O}\xspace$                      |
| 1/23/2022 | $\mathsf{O}\xspace$                      |
| 1/26/2022 | $\mathsf{O}\xspace$                      |
| 1/27/2022 | $\mathsf{O}\xspace$                      |
| 1/29/2022 | $\mathsf{O}\xspace$                      |
| 1/31/2022 | $\mathsf 0$                              |

Tableau des résultats

Fonction inlunarweektodate(), exemple objet graphique

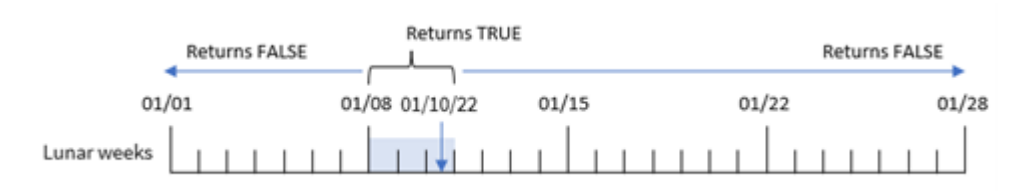

La mesure in\_lunar\_week\_to\_date est créée dans l'objet graphique via la fonction inlunarweektodate () et en transmettant le champ date, une date codée en dur pour le 10 janvier comme notre base\_ date et un décalage égal à 0 comme arguments de la fonction.

Étant donné que les semaines lunaires commencent le 1er janvier, le 10 janvier tomberait pendant la semaine lunaire qui commence le 8 janvier . De plus, parce que nous utilisons la fonction inlunarweektodate(), cette semaine lunaire se terminerait le 10. Par conséquent, toutes les transactions qui se produisent entre ces deux dates de janvier renverraient une valeur booléenne TRUE. Cela est validé dans le tableau de résultats.

# Exemple 5 - scénario

Script de chargement et expressions de graphique

# **Vue d'ensemble**

Ouvrez l'éditeur de chargement de données et ajoutez le script de chargement ci-dessous à un nouvel onglet.

Le script de chargement contient :

- Ensemble de données chargé dans une table appelée Products.
- Informations incluant l'ID du produit, la date de fabrication et le prix de revient.

Il a été identifié que, suite à une erreur d'équipement, des produits fabriqués pendant la semaine lunaire du 12 janvier étaient défectueux. Le problème a été résolu le 13 janvier. L'utilisateur final souhaite un objet graphique qui affiche, par semaine, l'état des produits fabriqués 'defective' (défectueux) ou 'faultless' (corrects) et le coût des produits fabriqués cette semaine-là.

```
SET TimestampFormat='M/D/YYYY h:mm:ss[.fff]';
Products:
Load
*
Inline
\Gammaproduct_id,manufacture_date,cost_price
8188,'01/02/2022 12:22:06',37.23
8189,'01/05/2022 01:02:30',17.17
8190,'01/06/2022 15:36:20',88.27
8191,'01/08/2022 10:58:35',57.42
8192,'01/09/2022 08:53:32',53.80
8193,'01/10/2022 21:13:01',82.06
8194,'01/11/2022 00:57:13',40.39
8195,'01/12/2022 09:26:02',87.21
8196,'01/13/2022 15:05:09',95.93
8197,'01/14/2022 18:44:57',45.89
8198,'01/15/2022 06:10:46',36.23
8199,'01/16/2022 06:39:27',25.66
8200,'01/17/2022 10:44:16',82.77
8201,'01/18/2022 18:48:17',69.98
8202,'01/26/2022 04:36:03',76.11
8203,'01/27/2022 08:07:49',25.12
8204,'01/28/2022 12:24:29',46.23
8205,'01/30/2022 11:56:56',84.21
8206,'01/30/2022 14:40:19',96.24
8207,'01/31/2022 05:28:21',67.67
];
```
# **Résultats**

## **Procédez comme suit :**

- 1. Chargez les données et ouvrez une feuille. Créez un tableau.
- 2. Créez une dimension pour afficher les noms de semaine : =weekname(manufacture\_date)
- 3. Ensuite, créez une dimension qui utilise la fonction inlunarweektodate() pour identifier les produits défectueux et les produits corrects : =if(inlunarweektodate(manufacture\_date,makedate(2022,01,12),0),'Defective','Faultless')
- 4. Créez une mesure pour additionner les valeurs cost\_price des produits : =sum(cost\_price)
- 5. Définissez le **Formatage des nombres** des mesures sur **Devise**.

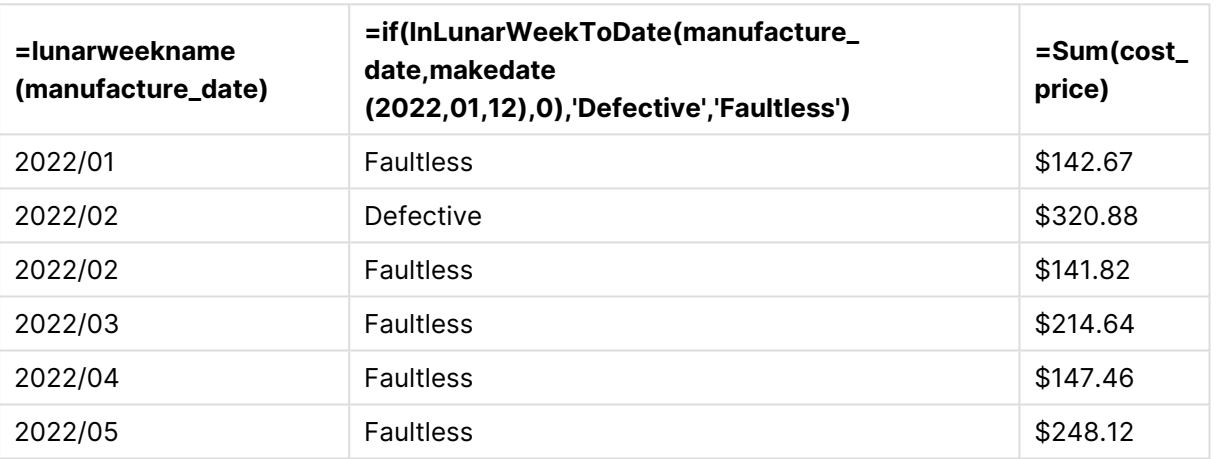

#### Tableau de résultats

La fonction inlunarweektodate() renvoie une valeur booléenne lors de l'évaluation des dates de fabrication de chacun des produits. Les produits qui renvoient une valeur booléenne TRUE sont identifiés comme 'Defective'. Tout produit renvoyant une valeur FALSE et par conséquent non fabriqué au cours de la semaine lunaire jusqu'au 12 janvier est identifié comme 'Faultless'.

# inmonth

Cette fonction renvoie la valeur True si l'argument **timestamp** se trouve dans le mois comprenant l'argument **base\_date**.

# **Syntaxe :**

```
InMonth (timestamp, base_date, period_no)
```
#### Diagramme de la fonction indaytotime.

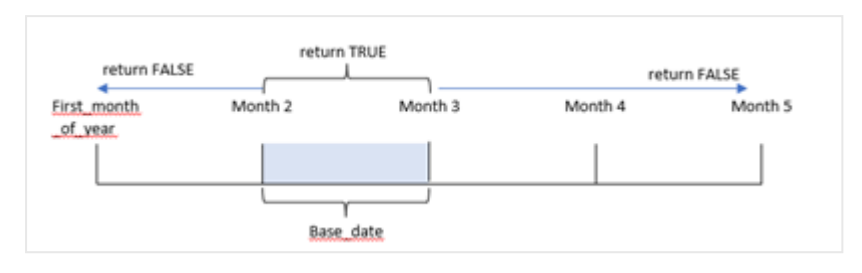

En d'autres termes, la fonction inmonth() détermine si un ensemble de dates tombe pendant ce mois et renvoie une valeur booléenne basée sur une valeur base\_date qui identifie le mois.

#### **Cas d'utilisation**

La fonction inmonth() renvoie un résultat booléen. Ce type de fonction sera généralement utilisé comme condition dans une expression if expression. Cela renvoie une agrégation ou un calcul, suivant qu'une date s'est produite ou non au cours du mois, y compris la date en question.

Par exemple, la fonction inmonth() peut être utilisée pour identifier l'ensemble des équipements fabriqués au cours d'un mois spécifique.

## **Type de données renvoyé :** booléen

Dans Qlik Sense, la valeur booléenne true est représentée par -1 et la valeur false par 0.

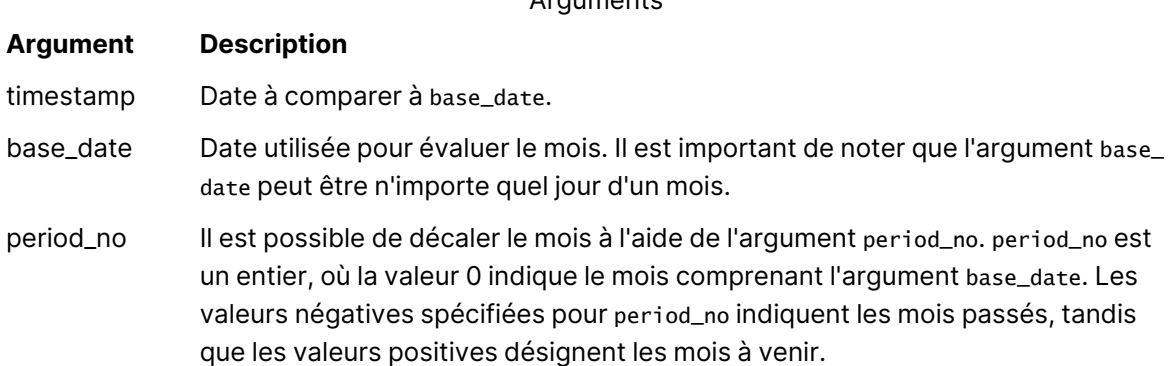

A  $n = 1$  and  $n = 1$ 

# Paramètres régionaux

Sauf indication contraire, les exemples de cette rubrique utilisent le format de date suivant : MM/JJ/AAAA. Le format de date est indiqué dans l'instruction SET DateFormat de votre script de chargement de données. Le format de date par défaut peut être différent dans votre système en raison de vos paramètres régionaux et d'autres facteurs. Vous pouvez modifier les formats utilisés dans les exemples ci-dessous en fonction de vos besoins. Ou vous pouvez modifier les formats utilisés dans votre script de chargement pour qu'ils correspondent à ceux de ces exemples.

Les paramètres régionaux par défaut des applications sont basés sur les paramètres système régionaux de l'ordinateur ou du serveur sur lequel Qlik Sense est installé. Si le serveur Qlik Sense auquel vous accédez est configuré sur la Suède, l'éditeur de chargement de données utilisera les paramètres régionaux suédois pour les dates, l'heure et la devise. Ces paramètres de format régionaux ne sont pas liés à la langue affichée dans l'interface utilisateur Qlik Sense. Qlik Sense sera affiché dans la même langue que celle du navigateur que vous utilisez.

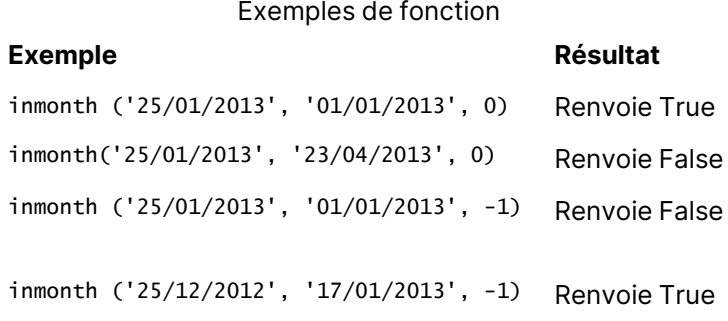

# Exemple 1 – aucun argument supplémentaire

Script de chargement et résultats

## **Vue d'ensemble**

Ouvrez l'éditeur de chargement de données et ajoutez le script de chargement ci-dessous à un nouvel onglet.

Le script de chargement contient :

- Ensemble de données contenant un ensemble de transactions pour le premier semestre 2022.
- Une instruction preceding load avec une variable supplémentaire, 'in\_month', qui détermine si les transactions ont eu lieu en avril.

```
SET DateFormat='MM/DD/YYYY';
Transactions:
  Load
    *,
    inmonth(date,'04/01/2022', 0) as in_month
    ;
Load
*
Inline
\Gammaid,date,amount
8188,'1/10/2022',37.23
8189,'1/14/2022',17.17
8190,'1/20/2022',88.27
8191,'1/22/2022',57.42
8192,'2/1/2022',53.80
```
8193,'2/2/2022',82.06 8194,'2/20/2022',40.39 8195,'4/11/2022',87.21 8196,'4/13/2022',95.93 8197,'4/15/2022',45.89 8198,'4/25/2022',36.23 8199,'5/20/2022',25.66 8200,'5/22/2022',82.77 8201,'6/19/2022',69.98 8202,'6/22/2022',76.11 ];

# **Résultats**

Chargez les données et ouvrez une feuille. Créez une table et ajoutez ces champs comme dimensions :

- $\bullet$  date
- in\_month

Exemples de fonction

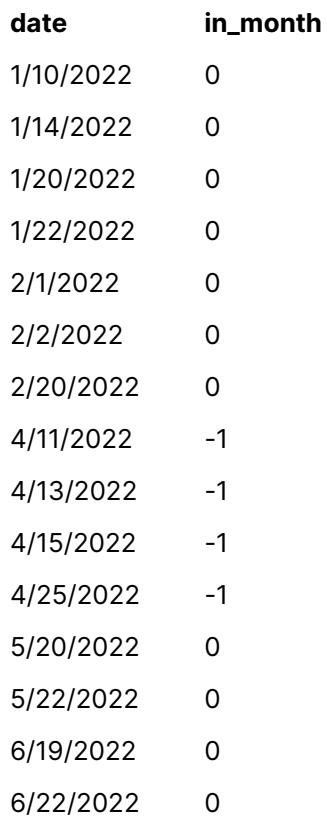

Le champ 'in\_month' est créé dans l'instruction preceding load via la fonction inmonth() et en transmettant le champ date, une date codée en dur du 1 avril, comme notre base\_date, et une valeur period\_no égale à 0, comme arguments de la fonction.

L'argument base\_date identifie le mois qui renverra un résultat booléen TRUE. Par conséquent, toutes les transactions survenues en avril renvoient TRUE, valeur validée dans le tableau de résultats.

# Exemple 2 – period\_no

Script de chargement et résultats

# **Vue d'ensemble**

Le même ensemble de données et le même scénario que ceux du premier exemple sont utilisés.

Cependant, dans cet exemple, vous allez créer un champ, '2\_months\_prior', qui détermine si les transactions ont eu lieu deux mois avant avril.

## **Script de chargement**

```
SET DateFormat='MM/DD/YYYY';
Transactions:
Load
   *,
   inmonth(date,'04/01/2022', -2) as [2_months_prior]
Inline
\Gammaid,date,amount
8188,'1/10/2022',37.23
8189,'1/14/2022',17.17
8190,'1/20/2022',88.27
8191,'1/22/2022',57.42
8192,'2/1/2022',53.80
8193,'2/2/2022',82.06
8194,'2/20/2022',40.39
8195,'4/11/2022',87.21
8196,'4/13/2022',95.93
8197,'4/15/2022',45.89
8198,'4/25/2022',36.23
8199,'5/20/2022',25.66
8200,'5/22/2022',82.77
8201,'6/19/2022',69.98
8202,'6/22/2022',76.11
];
```
#### **Résultats**

Chargez les données et ouvrez une feuille. Créez une table et ajoutez ces champs comme dimensions :

- $\bullet$  date
- 2\_months\_prior

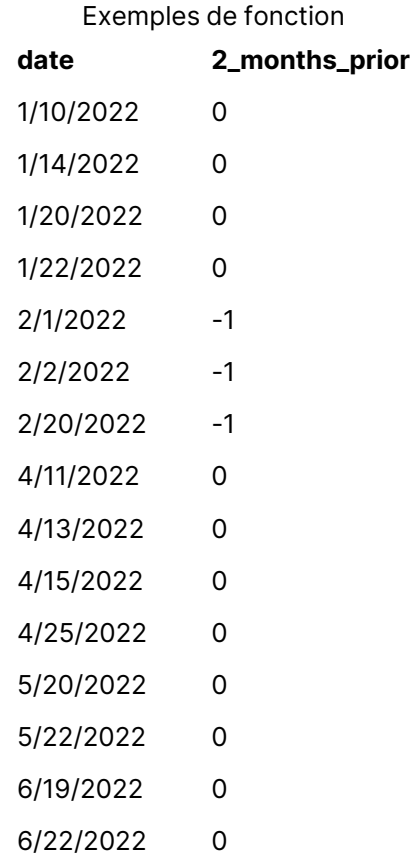

L'utilisation de -2 comme argument period\_no dans la fonction inmonth() décale le mois défini par l'argument base\_date deux mois avant. Dans cet exemple, le mois défini d'avril devient février.

Par conséquent, toute transaction effectuée en février renverra un résultat booléen TRUE.

# Exemple 3 – objet graphique

Script de chargement et expression de graphique

# **Vue d'ensemble**

Le même ensemble de données et le même scénario que ceux des précédents exemples sont utilisés.

Cependant, dans cet exemple, l'ensemble de données est le même et chargé dans l'application. Le calcul qui détermine si les transactions ont eu lieu en avril est créé sous forme de mesure dans un objet graphique de l'application.

```
SET DateFormat='MM/DD/YYYY';
Transactions:
Load
*
```
#### Inline

 $\Gamma$ id,date,amount 8188,'1/10/2022',37.23 8189,'1/14/2022',17.17 8190,'1/20/2022',88.27 8191,'1/22/2022',57.42 8192,'2/1/2022',53.80 8193,'2/2/2022',82.06 8194,'2/20/2022',40.39 8195,'4/11/2022',87.21 8196,'4/13/2022',95.93 8197,'4/15/2022',45.89 8198,'4/25/2022',36.23 8199,'5/20/2022',25.66 8200,'5/22/2022',82.77 8201,'6/19/2022',69.98 8202,'6/22/2022',76.11

];

#### **Objet graphique**

Chargez les données et ouvrez une feuille. Créez une table et ajoutez ce champ comme dimension :

date

Pour calculer si une transaction a lieu en avril, créez la mesure suivante :

=inmonth(date,'04/01/2022', 0)

#### **Résultats**

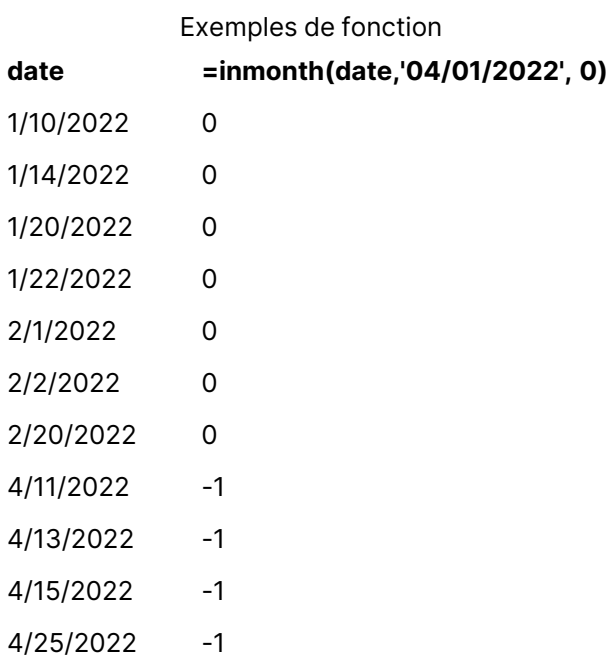

**date =inmonth(date,'04/01/2022', 0)**

5/20/2022 0

5/22/2022 0

6/19/2022 0

6/22/2022 0

# Exemple 4 – scénario

Script de chargement et résultats

# **Vue d'ensemble**

Dans cet exemple, un ensemble de données est chargé dans une table nommée 'Products'. La table contient les champs suivants :

- ID de produit
- Manufacture date
- Cost price

En raison d'une erreur d'équipement, les produits fabriqués en juillet 2022 étaient défectueux. Le problème a été résolu le 27 juillet 2022.

L'utilisateur final souhaite un graphique qui affiche, par mois, l'état des produits fabriqués 'defective' (défectueux) (valeur booléenne TRUE) ou 'faultless' (corrects) (valeur booléenne FALSE) et le coût des produits fabriqués au cours de ce mois-là.

```
Products:
Load
*
Inline
\Gammaproduct_id,manufacture_date,cost_price
8188,'1/19/2022',37.23
8189,'1/7/2022',17.17
8190,'2/28/2022',88.27
8191,'2/5/2022',57.42
8192,'3/16/2022',53.80
8193,'4/1/2022',82.06
8194,'5/7/2022',40.39
8195,'5/16/2022',87.21
8196,'6/15/2022',95.93
8197,'6/26/2022',45.89
8198,'7/9/2022',36.23
8199,'7/22/2022',25.66
8200,'7/23/2022',82.77
8201,'7/27/2022',69.98
8202,'8/2/2022',76.11
8203,'8/8/2022',25.12
```

```
8204,'8/19/2022',46.23
8205,'9/26/2022',84.21
8206,'10/14/2022',96.24
8207,'10/29/2022',67.67
];
```
# **Résultats**

Chargez les données et ouvrez une feuille. Créez une table et ajoutez ce champ comme dimension :

=monthname(manufacture\_date) Créez les mesures suivantes.

- =sum(cost\_price)
- <sup>l</sup> =if(only(inmonth(manufacture\_date,makedate(2022,07,01),0)),'Defective','Faultless')
- 1. Définissez le **Formatage des nombres** des mesures sur **Money** (Devise).
- 2. Sous **Aspect**, désactivez **Totals** (Totaux).

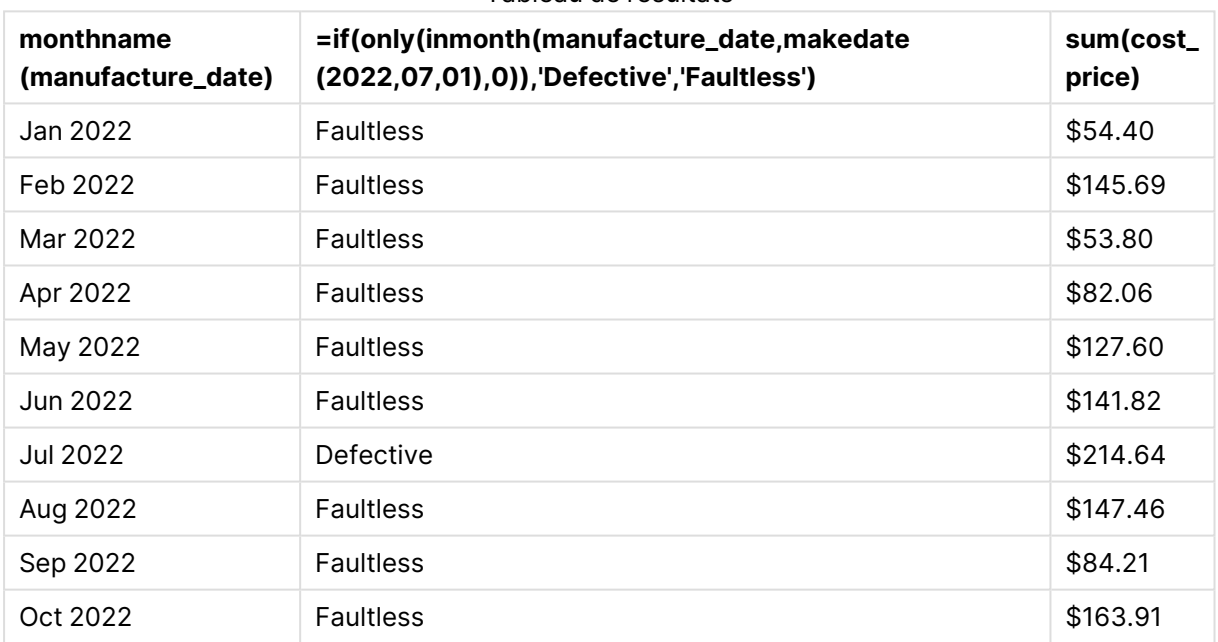

#### Tableau de résultats

La fonction inmonth() renvoie une valeur booléenne lors de l'évaluation des dates de fabrication de chacun des produits. Pour tout produit fabriqué en juillet 2022, la fonction inmonth() renvoie une valeur booléenne TRUE et identifie les produits comme 'Defective' (défectueux). Tout produit renvoyant une valeur FALSE, et par conséquent non fabriqué en juillet, est identifié comme 'Faultless' (correct).

# inmonths

Cette fonction permet de déterminer si un horodatage tombe pendant la même période (mois, période de deux mois, trimestre, période de quatre mois ou semestre) que la date de référence. Il est également possible de déterminer si l'horodatage se situe

dans une période passée ou future.

## **Syntaxe :**

**InMonths(**n\_months, timestamp, base\_date, period\_no [, first\_month\_of\_year]**)**

## **Type de données renvoyé :** booléen

Dans Qlik Sense, la valeur booléenne true est représentée par -1 et la valeur false par 0.

Diagramme de la fonction inmonths()

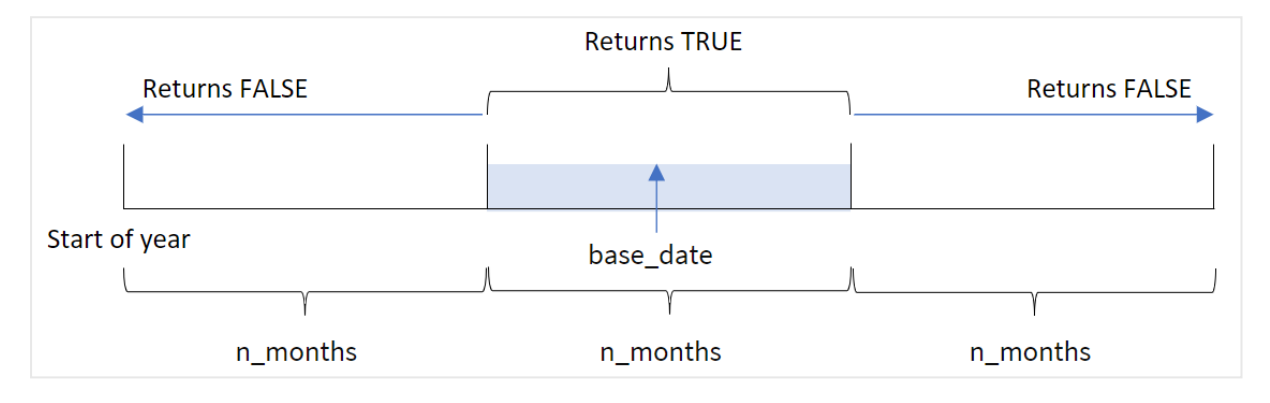

La fonction inmonths() divise l'année en segments en fonction de l'argument n\_months fourni. Elle détermine ensuite si chaque horodatage évalué tombe dans le même segment que celui de l'argument base\_date. Si, toutefois, un argument period\_no est fourni, la fonction détermine si les horodatages tombent pendant une période précédente ou suivante par rapport à la base\_date.

Les segments suivants de l'année sont disponibles dans la fonction en tant qu'arguments n\_month.

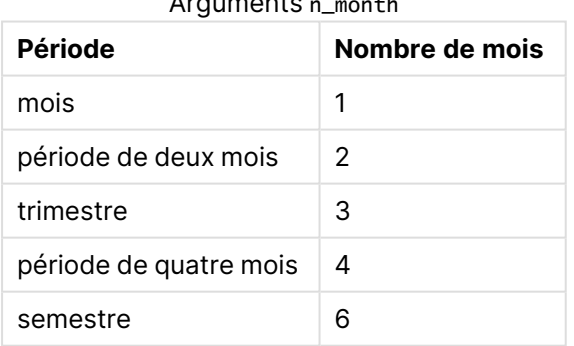

# Arguments n\_month

#### **Cas d'utilisation**

La fonction inmonths() renvoie un résultat booléen. Ce type de fonction sera généralement utilisé comme condition dans une expression if expression. En utilisant la fonction inmonths(), vous pouvez sélectionner la période à évaluer. Par exemple, en laissant l'utilisateur identifier les produits fabriqués au cours du mois, du trimestre ou du semestre d'une période donnée.

#### **Type de données renvoyé :** booléen

Dans Qlik Sense, la valeur booléenne true est représentée par -1 et la valeur false par 0.

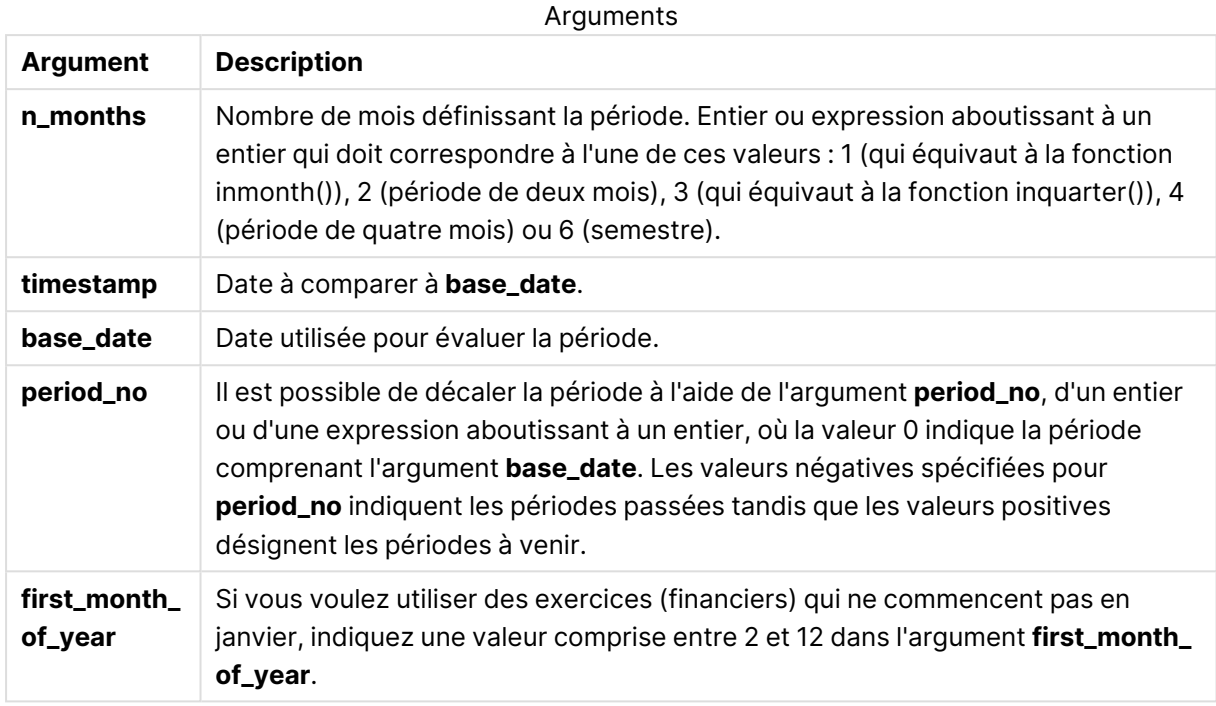

Vous pouvez utiliser les valeurs suivantes pour définir le premier mois de l'année dans l'argument first\_month\_of\_year :

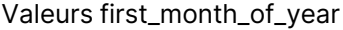

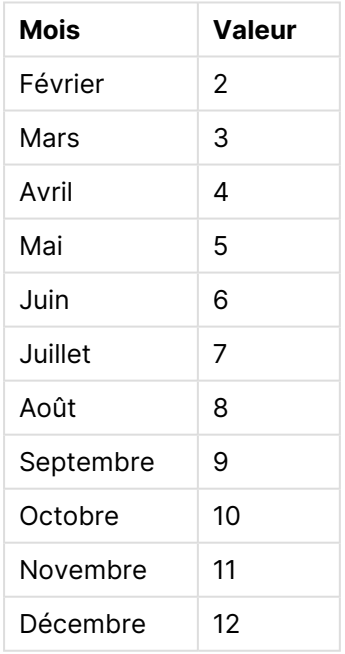

# Paramètres régionaux

Sauf indication contraire, les exemples de cette rubrique utilisent le format de date suivant : MM/JJ/AAAA. Le format de date est indiqué dans l'instruction SET DateFormat de votre script de chargement de données. Le format de date par défaut peut être différent dans votre système en raison de vos paramètres régionaux et d'autres facteurs. Vous pouvez modifier les formats utilisés dans les exemples ci-dessous en fonction de vos besoins. Ou vous pouvez modifier les formats utilisés dans votre script de chargement pour qu'ils correspondent à ceux de ces exemples.

Les paramètres régionaux par défaut des applications sont basés sur les paramètres système régionaux de l'ordinateur ou du serveur sur lequel Qlik Sense est installé. Si le serveur Qlik Sense auquel vous accédez est configuré sur la Suède, l'éditeur de chargement de données utilisera les paramètres régionaux suédois pour les dates, l'heure et la devise. Ces paramètres de format régionaux ne sont pas liés à la langue affichée dans l'interface utilisateur Qlik Sense. Qlik Sense sera affiché dans la même langue que celle du navigateur que vous utilisez.

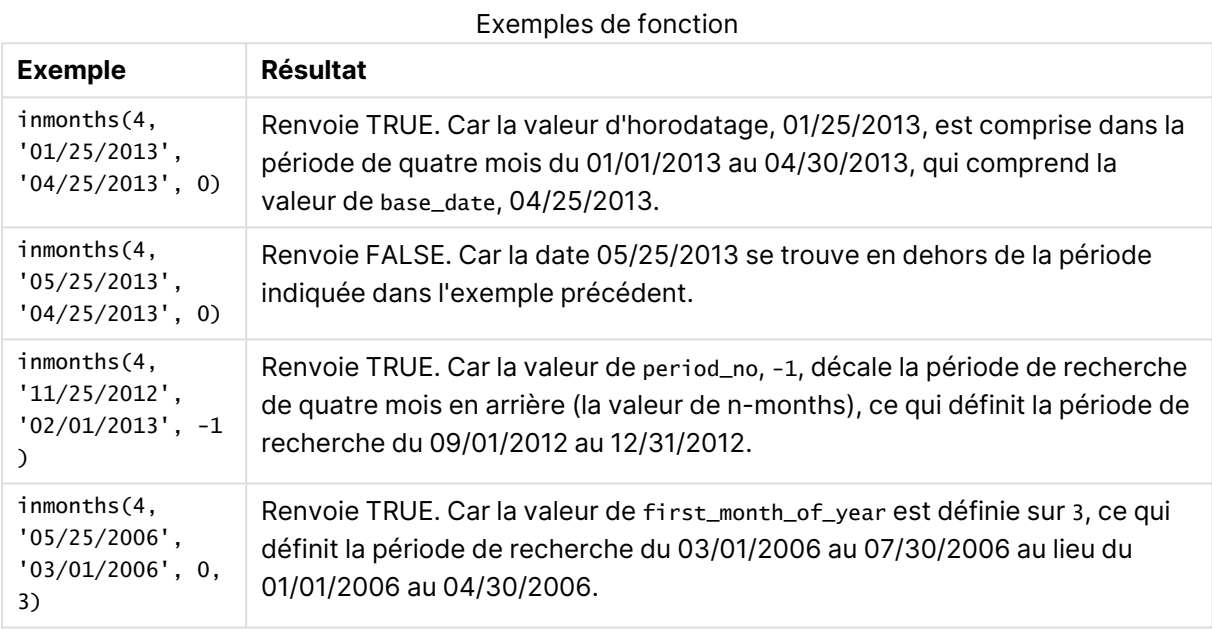

# Exemple 1 - aucun argument supplémentaire

Script de chargement et résultats

# **Vue d'ensemble**

Ouvrez l'éditeur de chargement de données et ajoutez le script de chargement ci-dessous à un nouvel onglet.

Le script de chargement contient :

- Un ensemble de données contenant un ensemble de transactions pour 2022 est chargé dans une table appelée 'Transactions'.
- Instruction preceding load avec une variable supplémentaire, 'in\_months', qui détermine les transactions qui ont eu lieu au cours du même trimestre que celui du 15 mai 2022.

## **Script de chargement**

```
SET DateFormat='MM/DD/YYYY';
Transactions:
    Load
       *,
       inmonths(3,date,'05/15/2022', 0) as in_months
       ;
Load
*
Inline
\Gammaid,date,amount
8188,'2/19/2022',37.23
8189,'3/7/2022',17.17
8190,'3/30/2022',88.27
8191,'4/5/2022',57.42
8192,'4/16/2022',53.80
8193,'5/1/2022',82.06
8194,'5/7/2022',40.39
8195,'5/22/2022',87.21
8196,'6/15/2022',95.93
8197,'6/26/2022',45.89
8198,'7/9/2022',36.23
8199,'7/22/2022',25.66
8200,'7/23/2022',82.77
8201,'7/27/2022',69.98
8202,'8/2/2022',76.11
8203,'8/8/2022',25.12
8204,'8/19/2022',46.23
8205,'9/26/2022',84.21
8206,'10/14/2022',96.24
8207,'10/29/2022',67.67
```

```
];
```
# **Résultats**

Chargez les données et ouvrez une feuille. Créez une table et ajoutez ces champs comme dimensions :

- date
- in\_months

Tableau de résultats

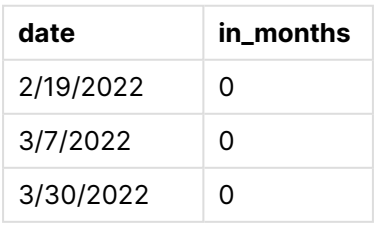

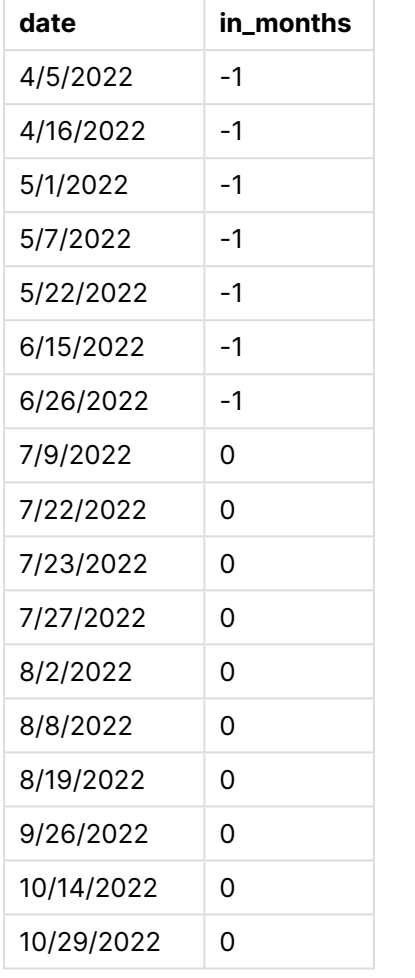

Le champ 'in\_months' est créé dans l'instruction preceding load à l'aide de la fonction inmonths(). Le premier argument fourni est 3, qui divise l'année en segments trimestriels. Le deuxième argument identifie le champ en cours d'évaluation, le champ date, dans cet exemple. Le troisième argument est une date codée en dur pour le 15 mai, qui est la base\_date, et l'argument final est un argument period\_no égal à 0.

Diagramme de la fonction inmonths() avec des segments trimestriels

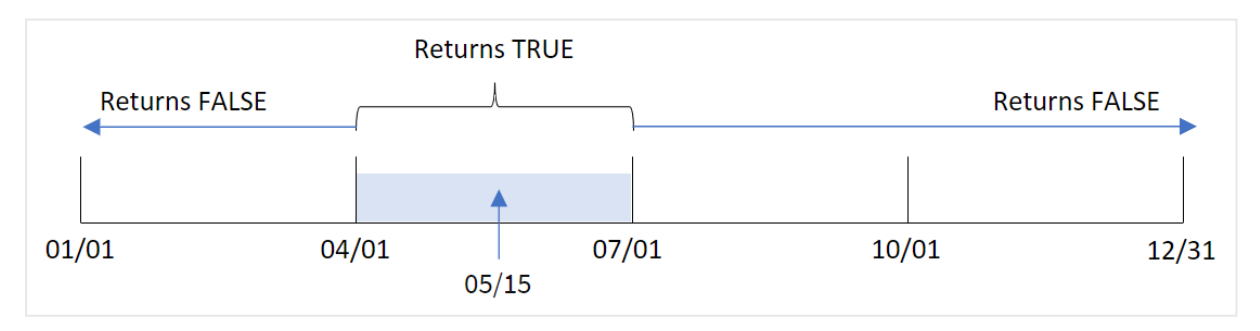

Mai tombe pendant le deuxième trimestre de l'année. Par conséquent, toute transaction effectuée entre le 1er avril et le 30 juin renverra un résultat booléen TRUE. Cela est validé dans le tableau de résultats.

# Exemple 2 - period\_no

Script de chargement et résultats

# **Vue d'ensemble**

Ouvrez l'éditeur de chargement de données et ajoutez le script de chargement ci-dessous à un nouvel onglet.

Le script de chargement contient :

- Un ensemble de données contenant un ensemble de transactions pour 2022 est chargé dans une table appelée 'Transactions'.
- Chargement précédent avec une variable supplémentaire, 'previous\_quarter', qui détermine si les transactions ont eu lieu au cours du trimestre avant le 15 mai 2022.

```
SET DateFormat='MM/DD/YYYY';
Transactions:
    Load
       *,
       inmonths(3,date,'05/15/2022', -1) as previous_quarter
       ;
Load
*
Inline
\Gammaid,date,amount
8188,'2/19/2022',37.23
8189,'3/7/2022',17.17
8190,'3/30/2022',88.27
8191,'4/5/2022',57.42
8192,'4/16/2022',53.80
8193,'5/1/2022',82.06
8194,'5/7/2022',40.39
8195,'5/22/2022',87.21
8196,'6/15/2022',95.93
8197,'6/26/2022',45.89
8198,'7/9/2022',36.23
8199,'7/22/2022',25.66
8200,'7/23/2022',82.77
8201,'7/27/2022',69.98
8202,'8/2/2022',76.11
8203,'8/8/2022',25.12
8204,'8/19/2022',46.23
8205,'9/26/2022',84.21
8206,'10/14/2022',96.24
8207,'10/29/2022',67.67
];
```
# **Résultats**

Chargez les données et ouvrez une feuille. Créez une table et ajoutez ces champs comme dimensions :

- $\bullet$  date
- previous\_quarter

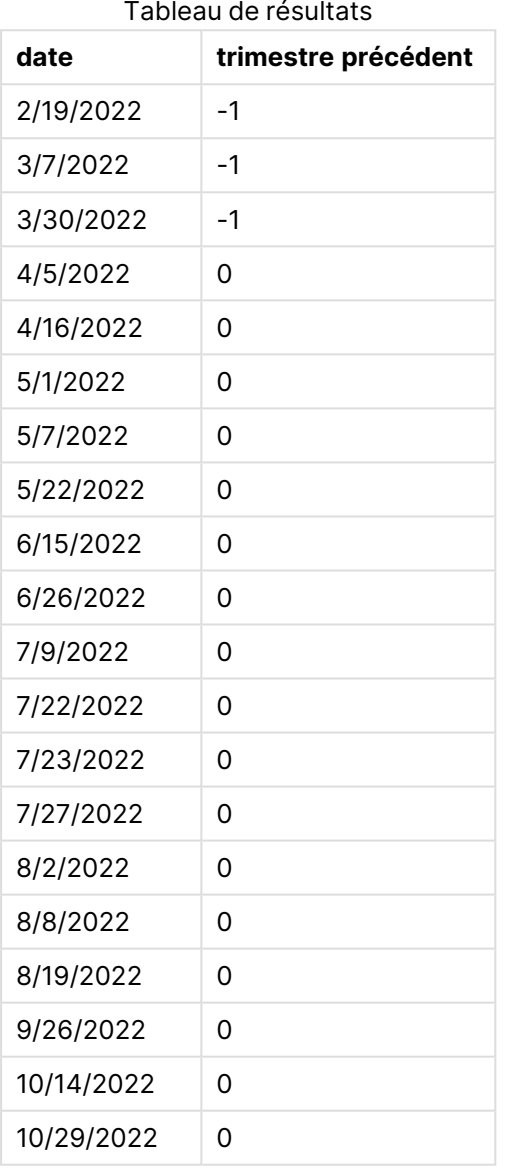

La fonction évalue si les transactions ont eu lieu au cours du premier trimestre de l'année via la valeur -1 comme argument period\_no dans la fonction inmonths(). Le 15 mai est la base\_date et tombe pendant le deuxième trimestre de l'année (avril-juin).

Diagramme de la fonction inmonths() avec des segments trimestriels et l'argument period\_no défini sur -1

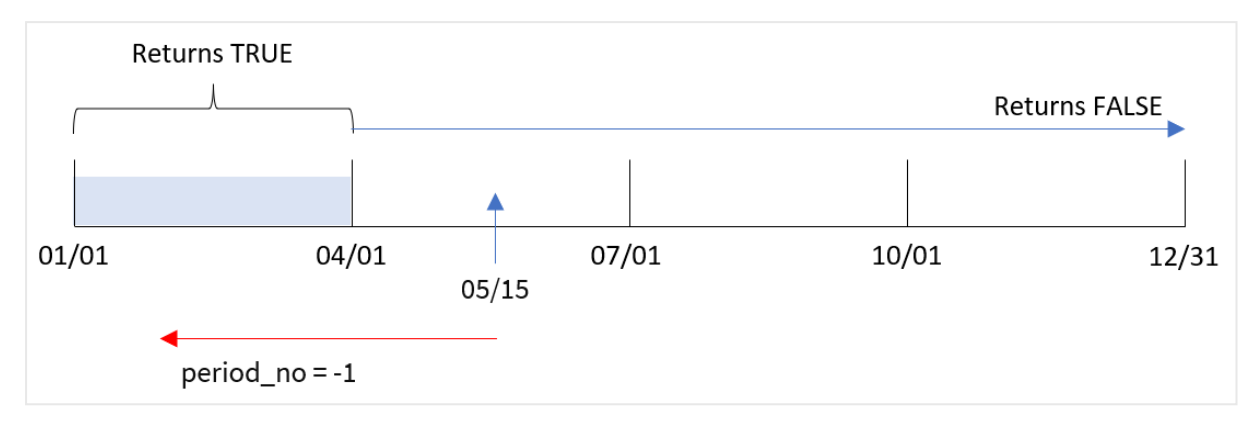

Par conséquent, toute transaction effectuée entre janvier et mars renverra un résultat booléen TRUE.

# Exemple 3 - first\_month\_of\_year

Script de chargement et résultats

## **Vue d'ensemble**

Ouvrez l'éditeur de chargement de données et ajoutez le script de chargement ci-dessous à un nouvel onglet.

Le script de chargement contient :

- Un ensemble de données contenant un ensemble de transactions pour 2022 est chargé dans une table appelée 'Transactions'.
- Chargement précédent avec une variable supplémentaire, 'in\_months', qui détermine si les transactions ont eu lieu au cours du même trimestre que celui du 15 mai 2022.

Dans cet exemple, la stratégie organisationnelle exige que mars soit le premier mois de l'exercice financier.

```
SET DateFormat='MM/DD/YYYY';
Transactions:
    Load
       *,
       inmonths(3,date,'05/15/2022', 0, 3) as in_months
       ;
Load
*
Inline
\Gammaid,date,amount
8188,'2/19/2022',37.23
8189,'3/7/2022',17.17
```
8190,'3/30/2022',88.27 8191,'4/5/2022',57.42 8192,'4/16/2022',53.80 8193,'5/1/2022',82.06 8194,'5/7/2022',40.39 8195,'5/22/2022',87.21 8196,'6/15/2022',95.93 8197,'6/26/2022',45.89 8198,'7/9/2022',36.23 8199,'7/22/2022',25.66 8200,'7/23/2022',82.77 8201,'7/27/2022',69.98 8202,'8/2/2022',76.11 8203,'8/8/2022',25.12 8204,'8/19/2022',46.23 8205,'9/26/2022',84.21 8206,'10/14/2022',96.24 8207,'10/29/2022',67.67 ];

## **Résultats**

Chargez les données et ouvrez une feuille. Créez une table et ajoutez ces champs comme dimensions :

- $\bullet$  date
- in\_months

Tableau de résultats

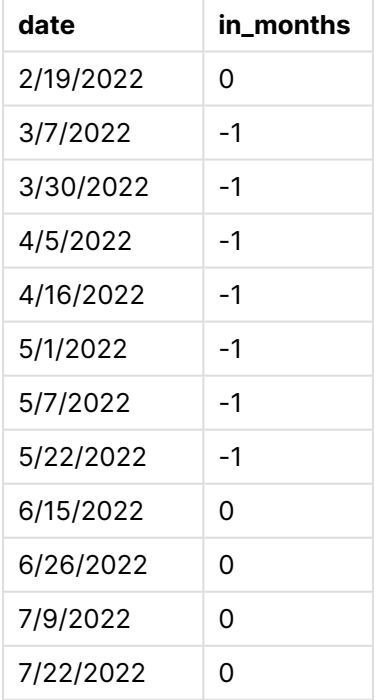

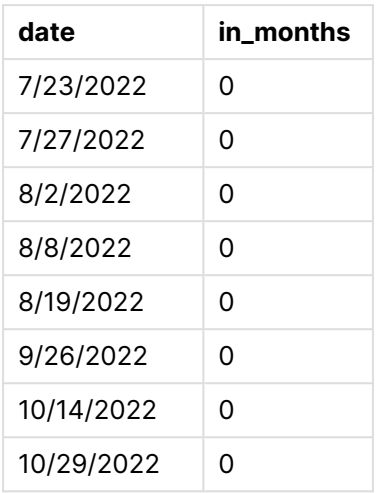

Si on utilise 3 comme argument first\_month\_of\_year dans la fonction inmonths(), la fonction commence l'année le 1er mars. La fonction inmonths() divise ensuite l'année en trimestres : marsmai, juin-août, sept-nov, déc-févr. Par conséquent, le 15 mai tombe pendant le premier trimestre de l'année (mars-mai).

Diagramme de la fonction inmonths() avec mars défini comme le premier mois de l'année.

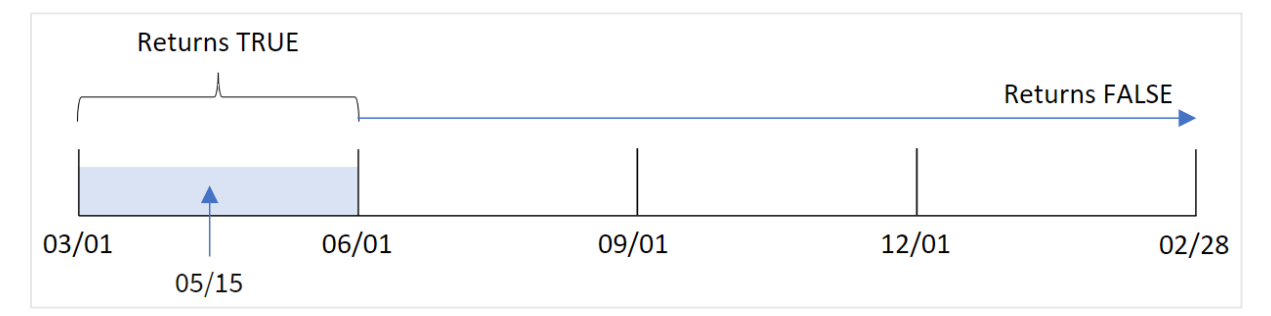

Toute transaction qui a lieu au cours de ces mois renverra un résultat booléen TRUE.

# Exemple 4 - exemple objet graphique

Script de chargement et expression de graphique

# **Vue d'ensemble**

Le même ensemble de données et le même scénario que ceux du premier exemple sont utilisés.

Cependant, dans cet exemple, l'ensemble de données est le même et chargé dans l'application. Le calcul qui détermine si les transactions ont eu lieu pendant le même trimestre que celui du 15 mai 2022 est créé sous forme de mesure dans un graphique de l'application.

#### **Script de chargement**

```
SET DateFormat='MM/DD/YYYY';
```
Transactions:

Load \* Inline  $\Gamma$ id,date,amount 8188,'2/19/2022',37.23 8189,'3/7/2022',17.17 8190,'3/30/2022',88.27 8191,'4/5/2022',57.42 8192,'4/16/2022',53.80 8193,'5/1/2022',82.06 8194,'5/7/2022',40.39 8195,'5/22/2022',87.21 8196,'6/15/2022',95.93 8197,'6/26/2022',45.89 8198,'7/9/2022',36.23 8199,'7/22/2022',25.66 8200,'7/23/2022',82.77 8201,'7/27/2022',69.98 8202,'8/2/2022',76.11 8203,'8/8/2022',25.12 8204,'8/19/2022',46.23 8205,'9/26/2022',84.21 8206,'10/14/2022',96.24 8207,'10/29/2022',67.67 ];

## **Résultats**

Chargez les données et ouvrez une feuille. Créez une table et ajoutez ce champ comme dimension :

 $\bullet$  date

Pour calculer si des transactions ont eu lieu au cours du même trimestre que celui du 15 mai, créez la mesure suivante :

=inmonths(3,date,'05/15/2022', 0)

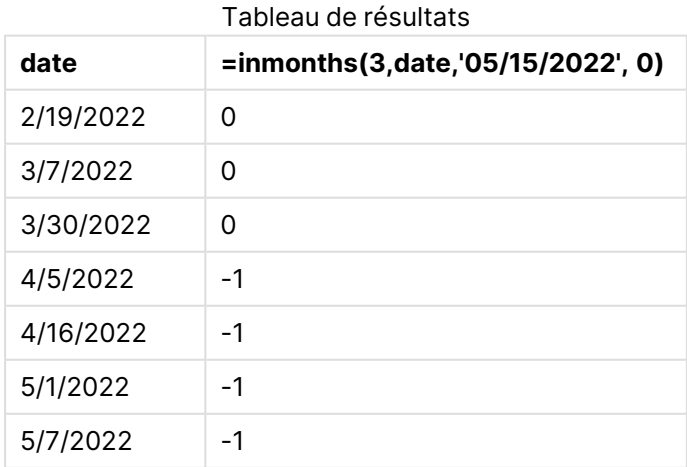

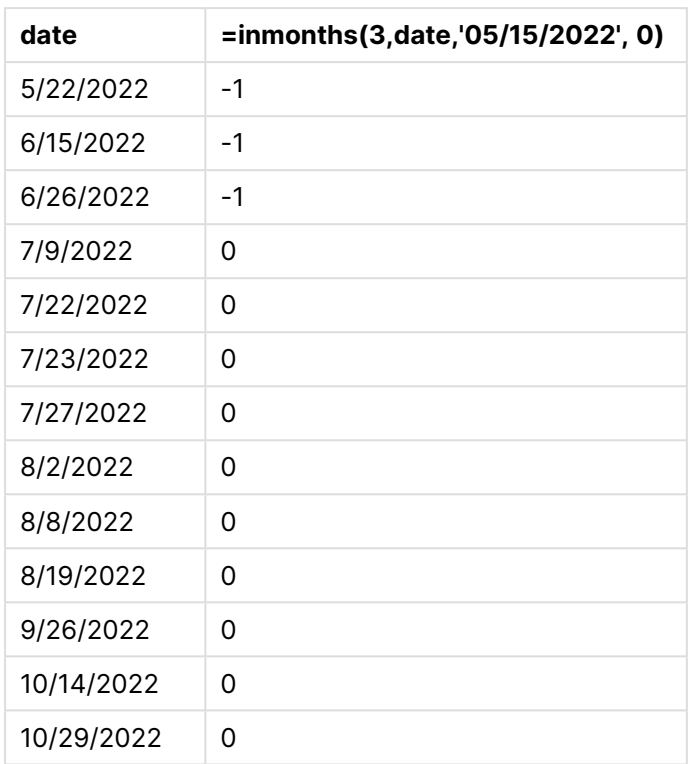

Le champ 'in\_months' est créé dans le graphique à l'aide de la fonction inmonths(). Le premier argument fourni est 3, qui divise l'année en segments trimestriels. Le deuxième argument identifie le champ en cours d'évaluation, le champ date, dans cet exemple. Le troisième argument est une date codée en dur pour le 15 mai, qui est la base\_date, et l'argument final est un argument period\_no égal à 0.

Diagramme de la fonction inmonths() avec des segments trimestriels

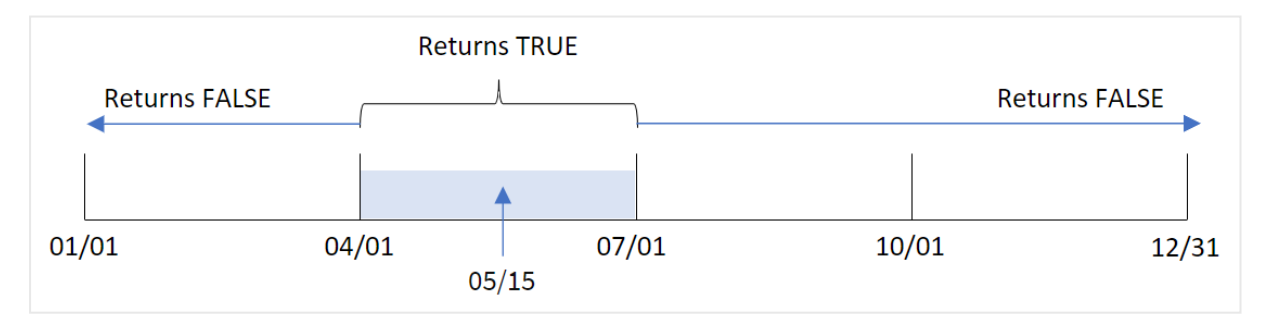

Mai tombe pendant le deuxième trimestre de l'année. Par conséquent, toute transaction effectuée entre le 1er avril et le 30 juin renverra un résultat booléen TRUE. Cela est validé dans le tableau de résultats.

# Exemple 5 - scénario

Script de chargement et résultats

# **Vue d'ensemble**

Ouvrez l'éditeur de chargement de données et ajoutez le script de chargement ci-dessous à un nouvel onglet.

Le script de chargement contient :

- Ensemble de données chargé dans une table appelée 'products'.
- La table contient les champs suivants :
	- product ID
	- $\cdot$  product type
	- manufacture date
	- cost price

L'utilisateur final souhaite un graphique qui affiche, par type de produit, le coût des produits fabriqués au cours du premier segment de 2021. L'utilisateur souhaite pouvoir définir la longueur de ce segment.

```
SET vPeriod = 1;
Products:
Load
*
Inline
\lceilproduct_id,product_type,manufacture_date,cost_price
8188,product A,'2/19/2022',37.23
8189,product D,'3/7/2022',17.17
8190,product C,'3/30/2022',88.27
8191,product B,'4/5/2022',57.42
8192,product D,'4/16/2022',53.80
8193,product D,'5/1/2022',82.06
8194,product A,'5/7/2022',40.39
8195,product B,'5/22/2022',87.21
8196,product C,'6/15/2022',95.93
8197,product B,'6/26/2022',45.89
8198,product C,'7/9/2022',36.23
8199,product D,'7/22/2022',25.66
8200,product D,'7/23/2022',82.77
8201,product A,'7/27/2022',69.98
8202,product A,'8/2/2022',76.11
8203,product B,'8/8/2022',25.12
8204,product B,'8/19/2022',46.23
8205,product B,'9/26/2022',84.21
8206,product C,'10/14/2022',96.24
```

```
8207,product D,'10/29/2022',67.67
\mathbf{1}:
```
## **Résultats**

Chargez les données et ouvrez une feuille.

Au début du script de chargement, une variable, vPeriod, est créée ; elle est liée au contrôle d'entrée de variable.

Procédez comme suit :

- 1. Dans le panneau des ressources, cliquez sur **Objets personnalisés**.
- 2. Sélectionnez **Qlik Dashboard bundle** et créez un objet **Entrée de variable**.
- 3. Saisissez un titre pour l'objet graphique.
- 4. Sous **Variable**, sélectionnez **vPeriod** comme nom et définissez l'objet de sorte qu'il s'affiche sous forme de **Liste déroulante**.
- 5. Sous **Valeurs**, cliquez sur les valeurs **Dynamiques**. Saisissez les éléments suivants : ='1~month|2~bi-month|3~quarter|4~tertial|6~half-year'.
- 6. Ajoutez une nouvelle table à la feuille.
- 7. Dans le panneau des propriétés, sous **Données**, ajoutez product\_type comme dimension.
- 8. Ajoutez l'expression suivante comme mesure : =sum(if(inmonths(\$(vPeriod),manufacture\_date,makedate(2022,01,01),0),cost\_price,0))
- 9. Définissez le **Formatage des nombres** de la mesure sur **Money** (Devise).

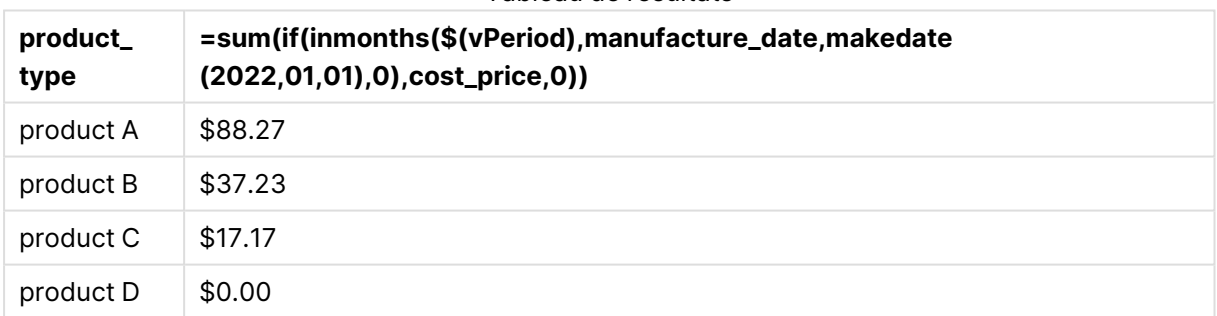

#### Tableau de résultats

La fonction inmonths() utilise l'entrée utilisateur comme argument pour définir la taille du segment de début de l'année. La fonction transmet la date de fabrication de chacun des produits comme deuxième argument de la fonction inmonths(). Avec le 1er janvier utilisé comme troisième argument dans la fonction inmonths(), les produits dont les dates de fabrication tombent dans le segment de début de l'année renverront une valeur booléenne TRUE, et, par conséquent, la fonction sum additionnera les coûts de ces produits.

# inmonthstodate

Cette fonction permet de déterminer si un horodatage tombe dans la partie d'une période (mois, période de deux mois, trimestre, période de quatre mois ou semestre) jusqu'à la dernière milliseconde incluse spécifiée dans base date. Il est également

possible de déterminer si l'horodatage se situe dans une période passée ou future.

## **Syntaxe :**

**InMonths (**n\_months, timestamp, base\_date, period\_no[, first\_month\_of\_year ]**)**

## **Type de données renvoyé :** booléen

Diagramme de la fonction inmonthstodate.

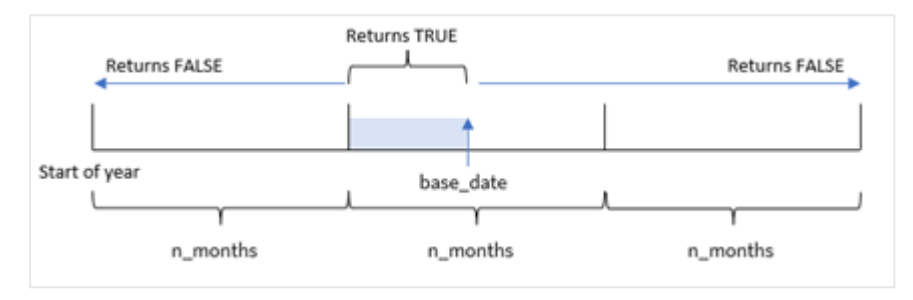

#### Arguments

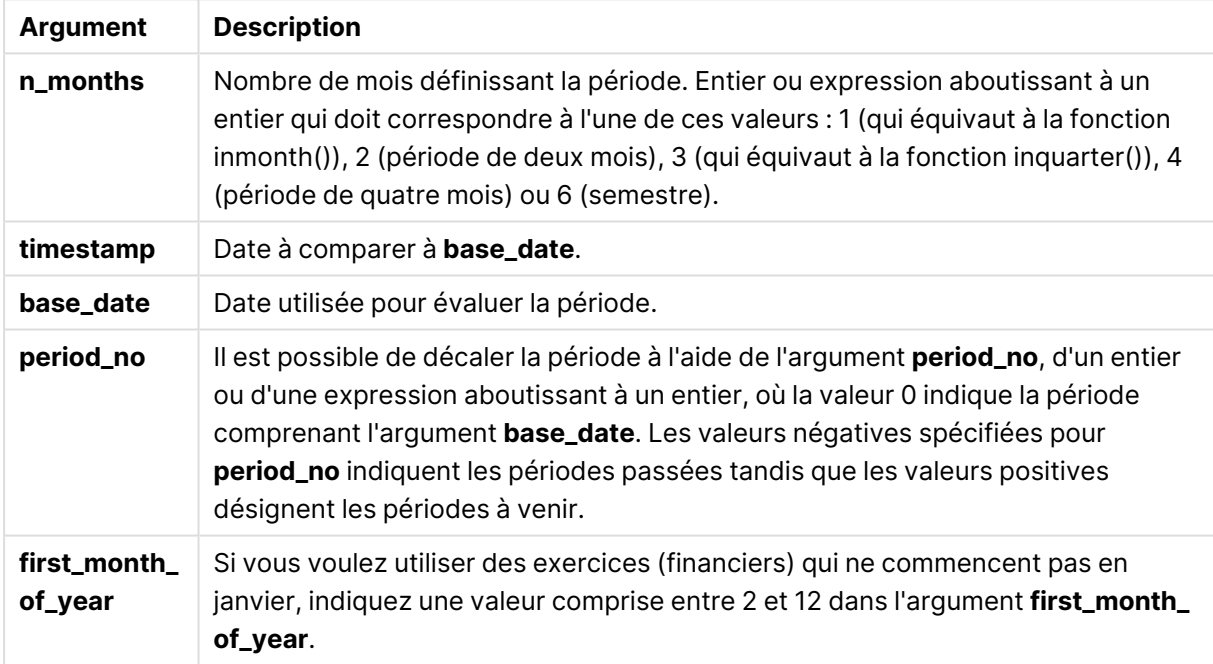

Dans la fonction inmonthstodate(), la base\_date joue le rôle de point final du segment d'année donné dont elle fait partie.

Par exemple, si l'année était divisée en segments tertiaires et si la base\_date était le 15 mai, tout horodatage entre le début du mois de janvier et la fin du mois d'avril renverrait un résultat booléen FALSE. Les dates comprises entre le 1er mai et le 15 mai renverraient TRUE. Le reste de l'année renverrait FALSE.

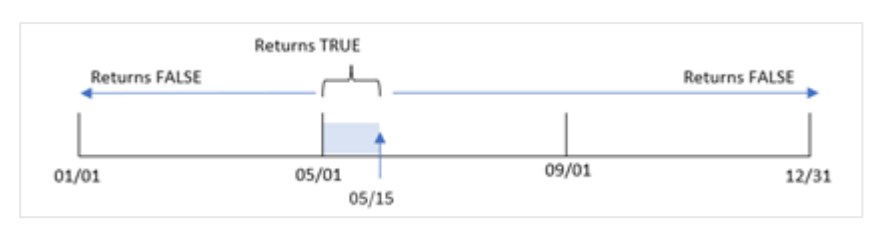

Diagramme de la plage de résultats booléens de la fonction inmonthstodate.

Les segments suivants de l'année sont disponibles dans la fonction en tant qu'arguments n\_month.

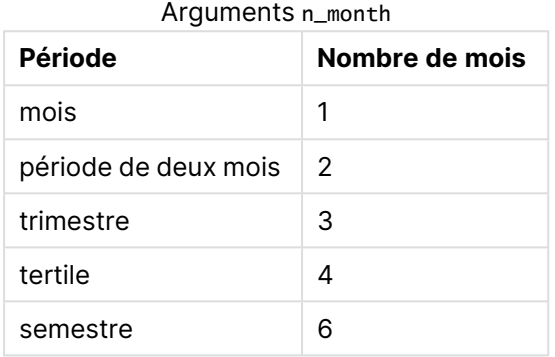

## **Cas d'utilisation**

La fonction inmonthstodate() renvoie un résultat booléen. Ce type de fonction est généralement utilisé comme condition dans une if expression. En utilisant la fonction inmonthstodate(), vous pouvez sélectionner la période à évaluer. Par exemple, en fournissant une variable d'entrée qui permet à l'utilisateur d'identifier les produits fabriqués au cours du mois, du trimestre ou du semestre d'une période, jusqu'à une certaine date.

# Paramètres régionaux

Sauf indication contraire, les exemples de cette rubrique utilisent le format de date suivant : MM/JJ/AAAA. Le format de date est indiqué dans l'instruction SET DateFormat de votre script de chargement de données. Le format de date par défaut peut être différent dans votre système en raison de vos paramètres régionaux et d'autres facteurs. Vous pouvez modifier les formats utilisés dans les exemples ci-dessous en fonction de vos besoins. Ou vous pouvez modifier les formats utilisés dans votre script de chargement pour qu'ils correspondent à ceux de ces exemples.

Les paramètres régionaux par défaut des applications sont basés sur les paramètres système régionaux de l'ordinateur ou du serveur sur lequel Qlik Sense est installé. Si le serveur Qlik Sense auquel vous accédez est configuré sur la Suède, l'éditeur de chargement de données utilisera les paramètres régionaux suédois pour les dates, l'heure et la devise. Ces paramètres de format régionaux ne sont pas liés à la langue affichée dans l'interface utilisateur Qlik Sense. Qlik Sense sera affiché dans la même langue que celle du navigateur que vous utilisez.
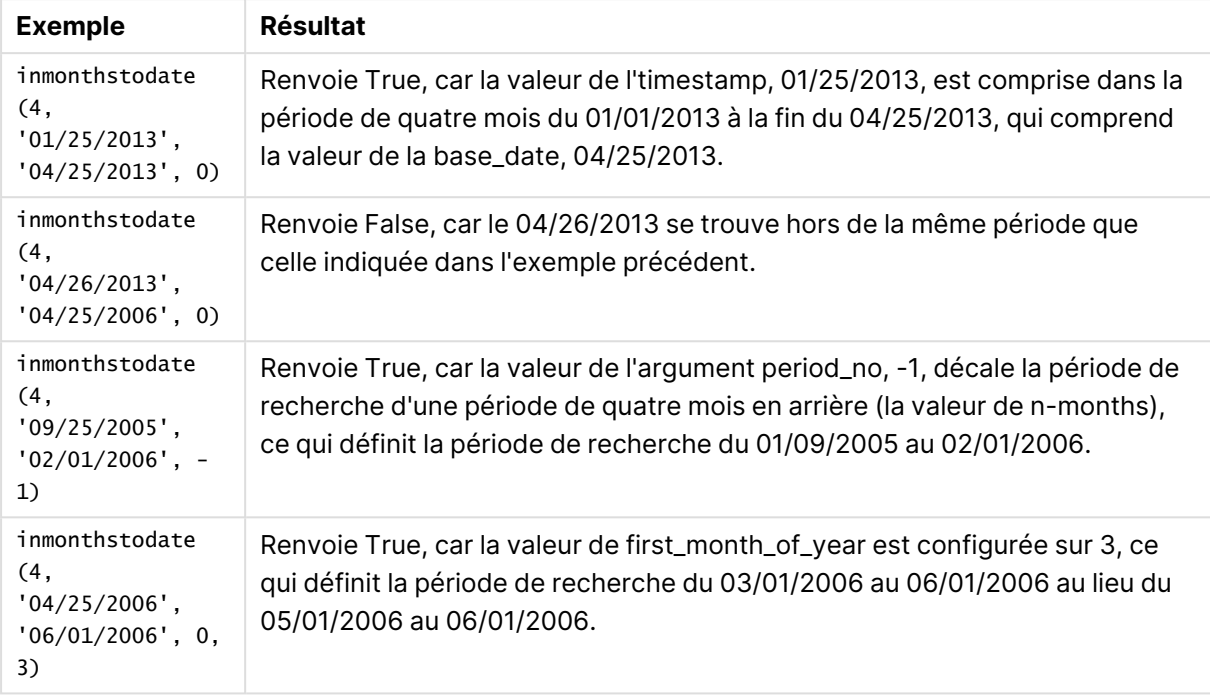

Exemples de fonction

## Exemple 1 – aucun argument supplémentaire

Script de chargement et résultats

## **Vue d'ensemble**

Ouvrez l'éditeur de chargement de données et ajoutez le script de chargement ci-dessous à un nouvel onglet.

Le script de chargement contient :

- Ensemble de données contenant un ensemble de transactions pour 2022, chargé dans une table appelée 'Transactions'.
- Champ date dans la variable système pateFormat au format (MM/DD/YYYY).
- Instruction preceding load contenant les éléments suivants :
	- La fonction inmonthstodate() définie comme le champ 'in\_months\_to\_date'. Cela détermine les transactions qui ont eu lieu au cours du trimestre jusqu'au 15 mai 2022.

```
SET DateFormat='MM/DD/YYYY';
Transactions:
    Load
    *,
    inmonthstodate(3,date,'05/15/2022', 0) as in_months_to_date
    ;
Load
```
\* Inline  $\Gamma$ id,date,amount 8188,'1/19/2022',37.23 8189,'1/7/2022',17.17 8190,'2/28/2022',88.27 8191,'2/5/2022',57.42 8192,'3/16/2022',53.80 8193,'4/1/2022',82.06 8194,'5/7/2022',40.39 8195,'5/16/2022',87.21 8196,'6/15/2022',95.93 8197,'6/26/2022',45.89 8198,'7/9/2022',36.23 8199,'7/22/2022',25.66 8200,'7/23/2022',82.77 8201,'7/27/2022',69.98 8202,'8/2/2022',76.11 8203,'8/8/2022',25.12 8204,'8/19/2022',46.23 8205,'9/26/2022',84.21 8206,'10/14/2022',96.24 8207,'10/29/2022',67.67 ];

## **Résultats**

Chargez les données et ouvrez une feuille. Créez une table et ajoutez ces champs comme dimensions :

- $\bullet$  date
- in\_months\_to\_date

Tableau de résultats

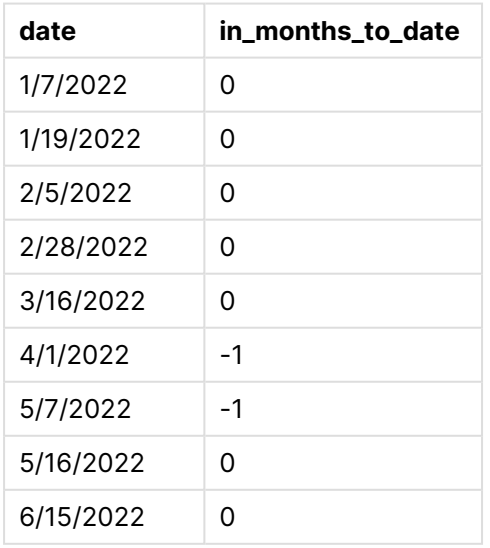

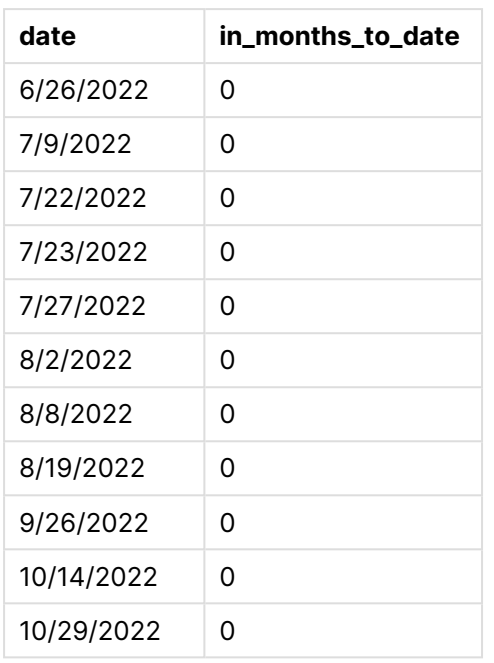

Le champ 'in\_months\_to\_date' est créé dans l'instruction preceding load à l'aide de la fonction inmonthstodate().

Le premier argument fourni est 3, divisant l'année en segments trimestriels. Le deuxième argument identifie le champ en cours d'évaluation. Le troisième argument est une date codée en dur du 15 mai, qui est la base\_date qui définit la limite de fin du segment. Le dernier argument est un argument period\_no défini sur 0.

Diagramme de la fonction inmonthstodate sans argument supplémentaire.

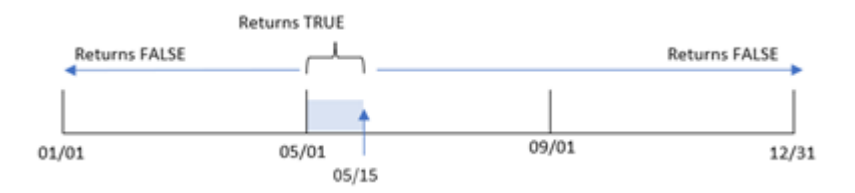

Toute transaction qui se produit entre le 1er avril et le 15 mai renvoie un résultat booléen TRUE. Les dates des transactions en dehors de cette période renvoient FALSE.

## Exemple 2 – period\_no

Script de chargement et résultats

## **Vue d'ensemble**

Le même ensemble de données et le même scénario que ceux du premier exemple sont utilisés.

Cependant, dans cet exemple, la tâche consiste à créer un champ, 'previous\_qtr\_to\_date', qui détermine si les transactions ont eu lieu un trimestre avant le 15 mai.

#### **Script de chargement**

```
SET DateFormat='MM/DD/YYYY';
Transactions:
    Load
    *,
    inmonthstodate(3,date,'05/15/2022', -1) as previous_qtr_to_date
    ;
Load
*
Inline
\Gammaid,date,amount
8188,'1/19/2022',37.23
8189,'1/7/2022',17.17
8190,'2/28/2022',88.27
8191,'2/5/2022',57.42
8192,'3/16/2022',53.80
8193,'4/1/2022',82.06
8194,'5/7/2022',40.39
8195,'5/16/2022',87.21
8196,'6/15/2022',95.93
8197,'6/26/2022',45.89
8198,'7/9/2022',36.23
8199,'7/22/2022',25.66
8200,'7/23/2022',82.77
8201,'7/27/2022',69.98
8202,'8/2/2022',76.11
8203,'8/8/2022',25.12
8204,'8/19/2022',46.23
8205,'9/26/2022',84.21
8206,'10/14/2022',96.24
8207,'10/29/2022',67.67
```

```
];
```
#### **Résultats**

Chargez les données et ouvrez une feuille. Créez une table et ajoutez ces champs comme dimensions :

- $\bullet$  date
- previous\_qtr\_to\_date

Tableau de résultats

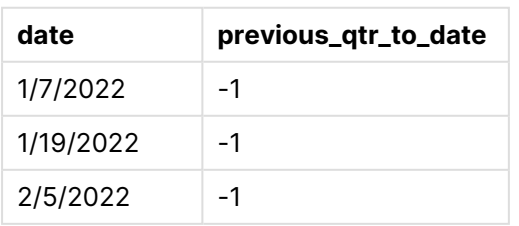

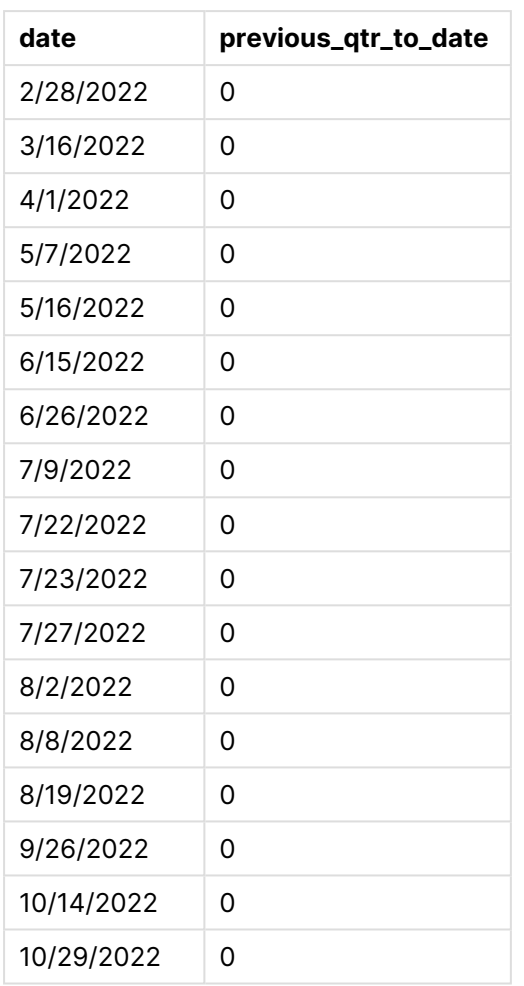

Avec l'utilisation de -1 comme argument period\_no dans la fonction inmonthstodate(), la fonction décale les limites du segment d'année de comparaison d'un trimestre.

Le 15 mai tombe pendant le deuxième trimestre de l'année, et, par conséquent, le segment correspond initialement à la période entre le 1er avril et le 15 mai. L'argument period\_no décale ce segment de trois mois négatifs. Les limites des dates deviennent du 1er janvier au 15 février.

Diagramme de la fonction inmonthstodate avec l'argument period\_no défini sur -1.

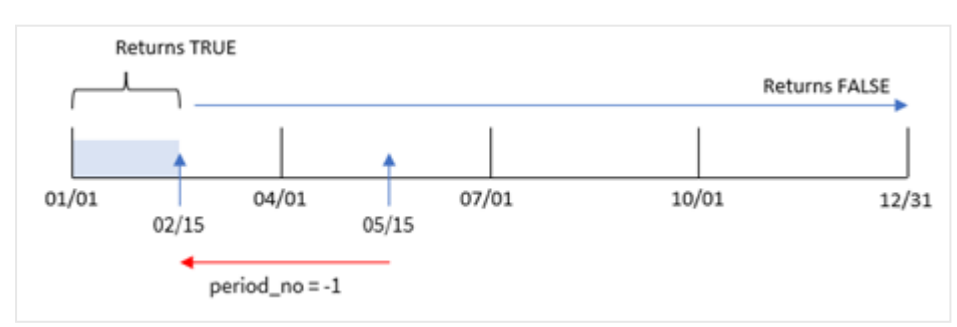

Par conséquent, toute transaction effectuée entre le 1er janvier et le 15 février renverra un résultat booléen TRUE.

## Exemple 3 – first\_month\_of\_year

Script de chargement et résultats

### **Vue d'ensemble**

Le même ensemble de données et le même scénario que ceux du premier exemple sont utilisés.

Dans cet exemple, la stratégie organisationnelle exige que mars soit le premier mois de l'exercice financier.

Créez un champ, 'in\_months\_to\_date', qui détermine les transactions qui ont eu lieu au cours du même trimestre jusqu'au 15 mai 2022.

```
SET DateFormat='MM/DD/YYYY';
Transactions:
    Load
    *,
    inmonthstodate(3,date,'05/15/2022', 0,3) as in_months_to_date
    ;
Load
*
Inline
\Gammaid,date,amount
8188,'1/19/2022',37.23
8189,'1/7/2022',17.17
8190,'2/28/2022',88.27
8191,'2/5/2022',57.42
8192,'3/16/2022',53.80
8193,'4/1/2022',82.06
8194,'5/7/2022',40.39
8195,'5/16/2022',87.21
8196,'6/15/2022',95.93
8197,'6/26/2022',45.89
8198,'7/9/2022',36.23
8199,'7/22/2022',25.66
8200,'7/23/2022',82.77
8201,'7/27/2022',69.98
8202,'8/2/2022',76.11
8203,'8/8/2022',25.12
8204,'8/19/2022',46.23
8205,'9/26/2022',84.21
8206,'10/14/2022',96.24
8207,'10/29/2022',67.67
```

```
];
```
## **Résultats**

Chargez les données et ouvrez une feuille. Créez une table et ajoutez ces champs comme dimensions :

- $\bullet$  date
- in\_months\_to\_date

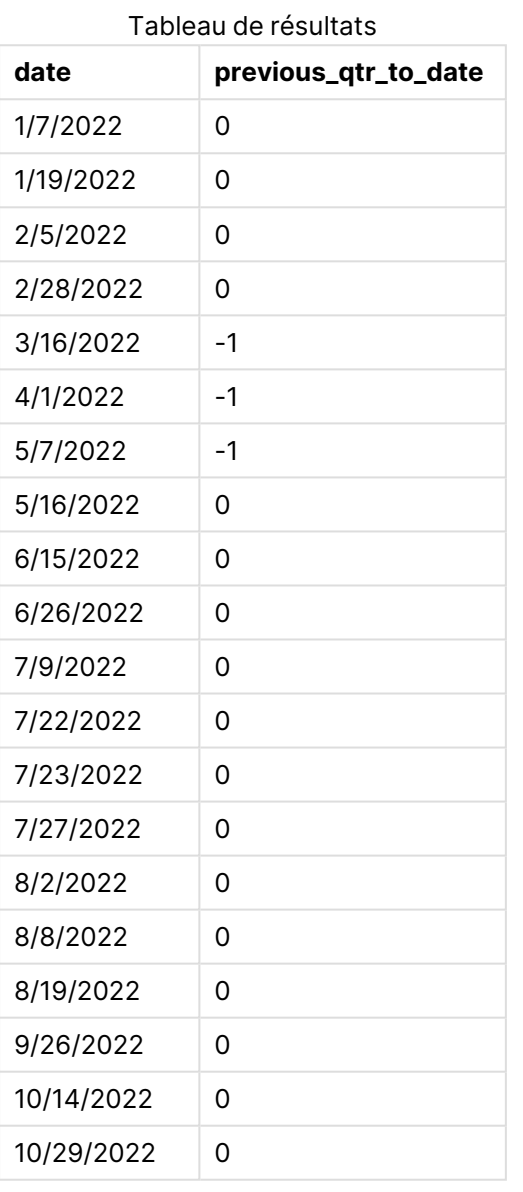

Si on utilise 3 comme argument first\_month\_of\_year dans la fonction inmonthstodate(), la fonction commence l'année le 1er mars, puis la divise en trimestres en fonction du premier argument fourni. Par conséquent, les segments de trimestre sont les suivants :

- Mars-mai
- <sup>l</sup> Juin-août
- Sept-nov
- Déc-févr

La base\_date du 15 mai segmente ensuite le trimestre mars-mai en fixant sa limite de fin au 15 mai.

Diagramme de la fonction inmonthstodate avec mars défini comme le premier mois de l'année.

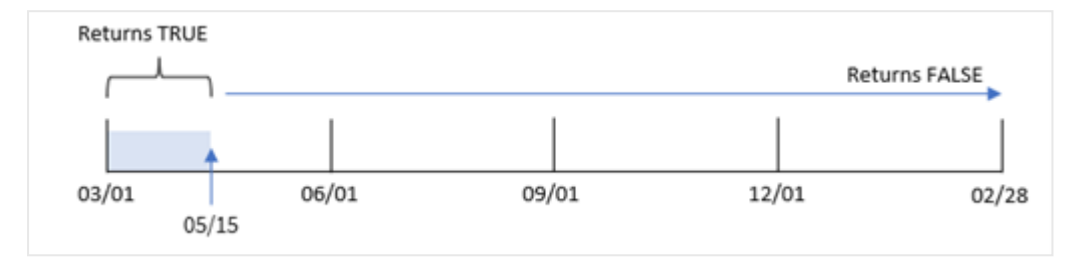

Par conséquent, toute transaction qui se produit entre le 1er mars et le 15 mai renverra un résultat booléen TRUE, tandis que les transactions avec des dates en dehors de ces limites renverront une valeur FALSE.

## Exemple 4 – Exemple de graphique

Script de chargement et expression de graphique

### **Vue d'ensemble**

Le même ensemble de données et le même scénario que ceux du premier exemple sont utilisés.

Dans cet exemple, l'ensemble de données est inchangé et chargé dans l'application. La tâche consiste à créer un calcul qui détermine si les transactions ont eu lieu pendant le même trimestre que celui du 15 mai sous forme de mesure dans un graphique de l'application.

```
SET DateFormat='MM/DD/YYYY';
Transactions:
Load
*
Inline
\Gammaid,date,amount
8188,'1/19/2022',37.23
8189,'1/7/2022',17.17
8190,'2/28/2022',88.27
8191,'2/5/2022',57.42
8192,'3/16/2022',53.80
8193,'4/1/2022',82.06
8194,'5/7/2022',40.39
8195,'5/16/2022',87.21
8196,'6/15/2022',95.93
8197,'6/26/2022',45.89
8198,'7/9/2022',36.23
```
8199,'7/22/2022',25.66 8200,'7/23/2022',82.77 8201,'7/27/2022',69.98 8202,'8/2/2022',76.11 8203,'8/8/2022',25.12 8204,'8/19/2022',46.23 8205,'9/26/2022',84.21 8206,'10/14/2022',96.24 8207,'10/29/2022',67.67 ];

## **Résultats**

Chargez les données et ouvrez une feuille. Créez une table et ajoutez ce champ comme dimension :

date

Pour calculer si des transactions ont eu lieu au cours du même trimestre que celui du 15 mai, créez la mesure suivante :

=inmonthstodate(3,date,'05/15/2022', 0)

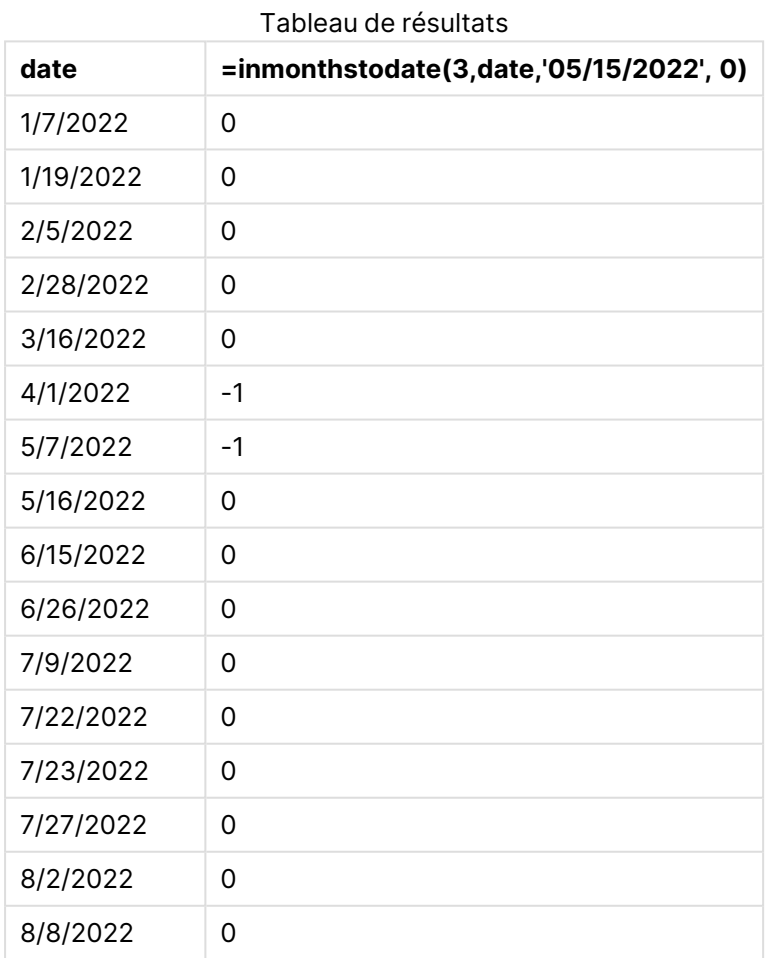

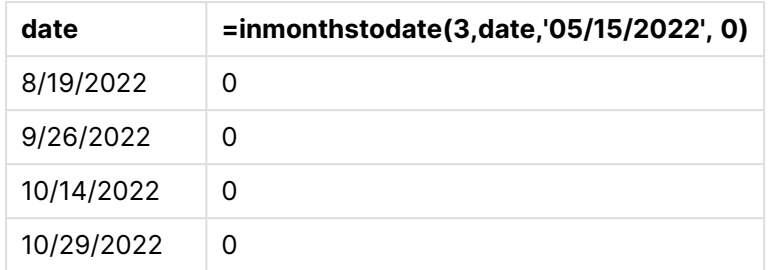

La mesure 'in\_months\_to\_date est créée dans le graphique à l'aide de la fonction inmonthstodate().

Le premier argument fourni est 3, divisant l'année en segments trimestriels. Le deuxième argument identifie le champ en cours d'évaluation. Le troisième argument est une date codée en dur du 15 mai, qui est la base\_date qui définit la limite de fin du segment. Le dernier argument est un argument period\_no défini sur 0.

Diagramme de la fonction inmonthstodate avec des segments trimestriels.

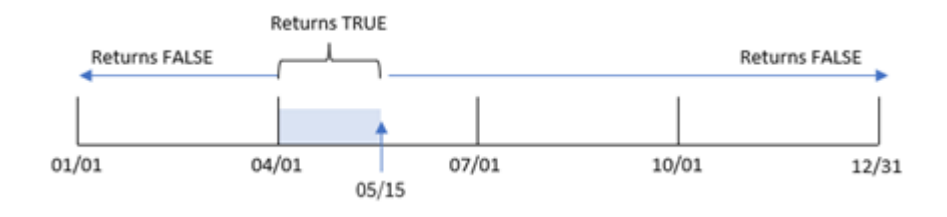

Toute transaction qui se produit entre le 1er avril et le 15 mai renverra un résultat booléen TRUE. Les dates des transactions en dehors de ce segment renverront FALSE.

## Exemple 5 – scénario

Script de chargement et résultats

#### **Vue d'ensemble**

Dans cet exemple, un ensemble de données est chargé dans une table nommée 'sales'. La table contient les champs suivants :

- ID de produit
- Type de produit
- Date de vente
- Prix de vente

L'utilisateur final souhaite un graphique qui affiche, par type de produit, les produits vendus au cours de la période jusqu'au 24 décembre 2022. L'utilisateur souhaite pouvoir définir la longueur de cette période.

```
SET vPeriod = 1;
```
Products: Load \* Inline  $\Gamma$ product\_id,product\_type,sales\_date,sales\_price 8188,product A,'9/19/2022',37.23 8189,product D,'10/27/2022',17.17 8190,product C,'10/30/2022',88.27 8191,product B,'10/31/2022',57.42 8192,product D,'11/16/2022',53.80 8193,product D,'11/28/2022',82.06 8194,product A,'12/2/2022',40.39 8195,product B,'12/5/2022',87.21 8196,product C,'12/15/2022',95.93 8197,product B,'12/16/2022',45.89 8198,product C,'12/19/2022',36.23 8199,product D,'12/22/2022',25.66 8200,product D,'12/23/2022',82.77 8201,product A,'12/24/2022',69.98 8202,product A,'12/24/2022',76.11 8203,product B,'12/26/2022',25.12 8204,product B,'12/27/2022',46.23 8205,product B,'12/27/2022',84.21 8206,product C,'12/28/2022',96.24 8207,product D,'12/29/2022',67.67

```
];
```
#### **Résultats**

Chargez les données et ouvrez une feuille.

Au début du script de chargement, une variable, vPeriod, est créée ; elle est liée au contrôle d'entrée de variable.

Procédez comme suit :

- 1. Dans le panneau des ressources, cliquez sur **Objets personnalisés**.
- 2. Sélectionnez **Qlik Dashboard bundle** et ajoutez une **Entrée de variable** à votre feuille.
- 3. Saisissez un titre pour le graphique.
- 4. Sous **Variable**, sélectionnez **vPeriod** comme nom et définissez l'objet de sorte qu'il s'affiche sous forme de **Liste déroulante**.
- 5. Sous **Valeurs**, cliquez sur les valeurs **Dynamiques**. Saisissez les éléments suivants : ='1~month|2~bi-month|3~quarter|4~tertial|6~half-year'.
- 6. Ajoutez une nouvelle table à la feuille.
- 7. Dans le panneau des propriétés, sous **Données**, ajoutez product\_type comme dimension.
- 8. Ajoutez l'expression suivante comme mesure : =sum(if(inmonthstodate(\$(vPeriod),sales\_date,makedate(2022,12,24),0),sales\_price,0))
- 9. Définissez le **Formatage des nombres** de la mesure sur **Money** (Devise).

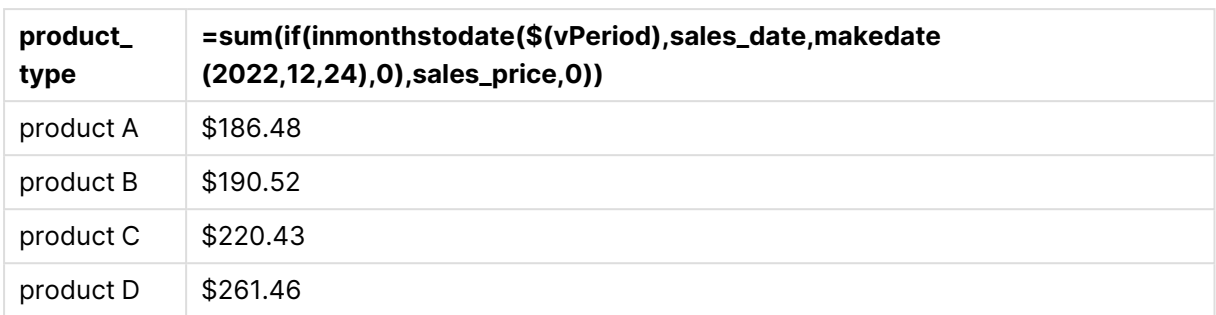

Tableau de résultats

La fonction inmonthstodate() utilise l'entrée utilisateur comme argument pour définir la taille du segment de début de l'année.

La fonction transmet la date de vente de chacun des produits comme deuxième argument de la fonction inmonthstodate(). Si vous utilisez le 24 décembre comme troisième argument dans la fonction inmonthstodate(), les produits dont les dates de vente tombent pendant la période définie jusqu'au 24 décembre inclus renvoient une valeur booléenne TRUE. La fonction sum additionne les ventes de ces produits.

# inmonthtodate

Renvoie la valeur True si l'argument **date** se trouve dans la partie du mois comprenant l'argument **basedate** jusqu'à la dernière milliseconde spécifiée dans **basedate**.

## **Syntaxe :**

**InMonthToDate (**timestamp, base\_date, period\_no**)**

## **Type de données renvoyé :** booléen

Diagramme de la fonction inmonthtodate.

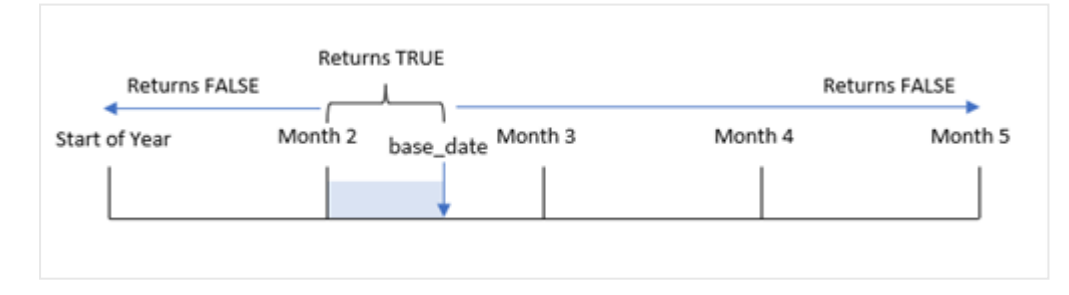

La fonction inmonthtodate() identifie un mois sélectionné comme segment. La limite de début est le début du mois. La limite de fin peut être définie sur une date ultérieure au cours du mois. Il est ensuite déterminé si un ensemble de dates tombent dans ce segment ou non, renvoyant une valeur booléenne TRUE ou FALSE.

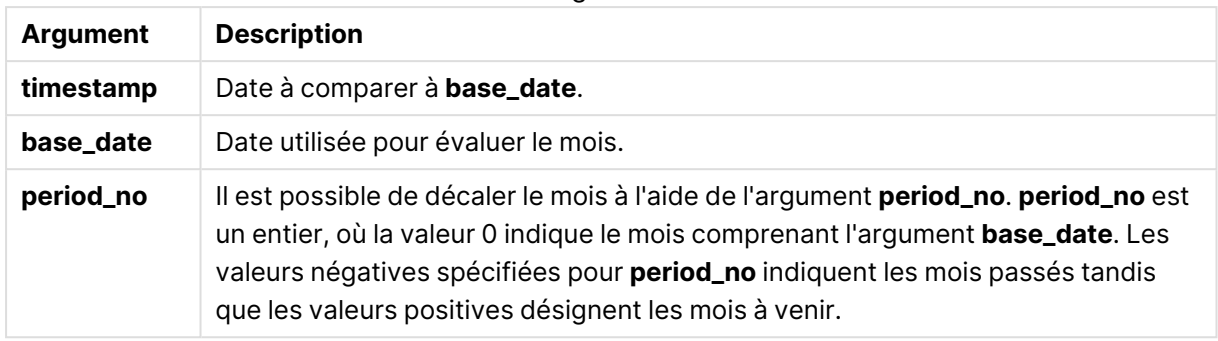

#### Arguments

#### **Cas d'utilisation**

La fonction inmonthtodate() renvoie un résultat booléen. Ce type de fonction est généralement utilisé comme condition dans une if expression. La fonction inmonthtodate() renvoie une agrégation ou un calcul qui dépend du fait qu'une date s'est produite ou non au cours du mois jusqu'à la date en question incluse.

Par exemple, la fonction inmonthtodate() peut être utilisée pour identifier l'ensemble des équipements fabriqués au cours d'un mois jusqu'à une date spécifique.

## Paramètres régionaux

Sauf indication contraire, les exemples de cette rubrique utilisent le format de date suivant : MM/JJ/AAAA. Le format de date est indiqué dans l'instruction SET DateFormat de votre script de chargement de données. Le format de date par défaut peut être différent dans votre système en raison de vos paramètres régionaux et d'autres facteurs. Vous pouvez modifier les formats utilisés dans les exemples ci-dessous en fonction de vos besoins. Ou vous pouvez modifier les formats utilisés dans votre script de chargement pour qu'ils correspondent à ceux de ces exemples.

Les paramètres régionaux par défaut des applications sont basés sur les paramètres système régionaux de l'ordinateur ou du serveur sur lequel Qlik Sense est installé. Si le serveur Qlik Sense auquel vous accédez est configuré sur la Suède, l'éditeur de chargement de données utilisera les paramètres régionaux suédois pour les dates, l'heure et la devise. Ces paramètres de format régionaux ne sont pas liés à la langue affichée dans l'interface utilisateur Qlik Sense. Qlik Sense sera affiché dans la même langue que celle du navigateur que vous utilisez.

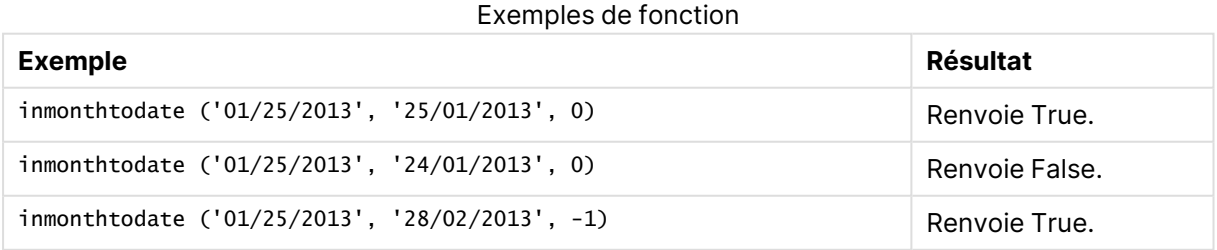

## Exemple 1 – aucun argument supplémentaire

Script de chargement et résultats

### **Vue d'ensemble**

Ouvrez l'éditeur de chargement de données et ajoutez le script de chargement ci-dessous à un nouvel onglet.

Le script de chargement contient :

- Un ensemble de données contenant un ensemble de transactions pour 2022 est chargé dans une table appelée 'Transactions'.
- Un champ date est fourni dans la variable système DateFormat au format (MM/DD/YYYY).
- Instruction preceding load contenant les éléments suivants :
	- La fonction inmonthtodate() définie comme le champ 'in\_month\_to\_date'. Cela détermine les transactions qui ont eu lieu entre le 1er juillet et le 26 juillet 2022.

```
SET DateFormat='MM/DD/YYYY';
Transactions:
    Load
    *,
    inmonthtodate(date,'07/26/2022', 0) as in_month_to_date
    ;
Load
*
Inline
\Gammaid,date,amount
8188,'1/19/2022',37.23
8189,'1/7/2022',17.17
8190,'2/28/2022',88.27
8191,'2/5/2022',57.42
8192,'3/16/2022',53.80
8193,'4/1/2022',82.06
8194,'5/7/2022',40.39
8195,'5/16/2022',87.21
8196,'6/15/2022',95.93
8197,'6/26/2022',45.89
8198,'7/9/2022',36.23
8199,'7/22/2022',25.66
8200,'7/23/2022',82.77
8201,'7/27/2022',69.98
8202,'8/2/2022',76.11
8203,'8/8/2022',25.12
8204,'8/19/2022',46.23
8205,'9/26/2022',84.21
8206,'10/14/2022',96.24
8207,'10/29/2022',67.67
];
```
## **Résultats**

Chargez les données et ouvrez une feuille. Créez une table et ajoutez ces champs comme dimensions :

- $\bullet$  date
- in\_month\_to\_date

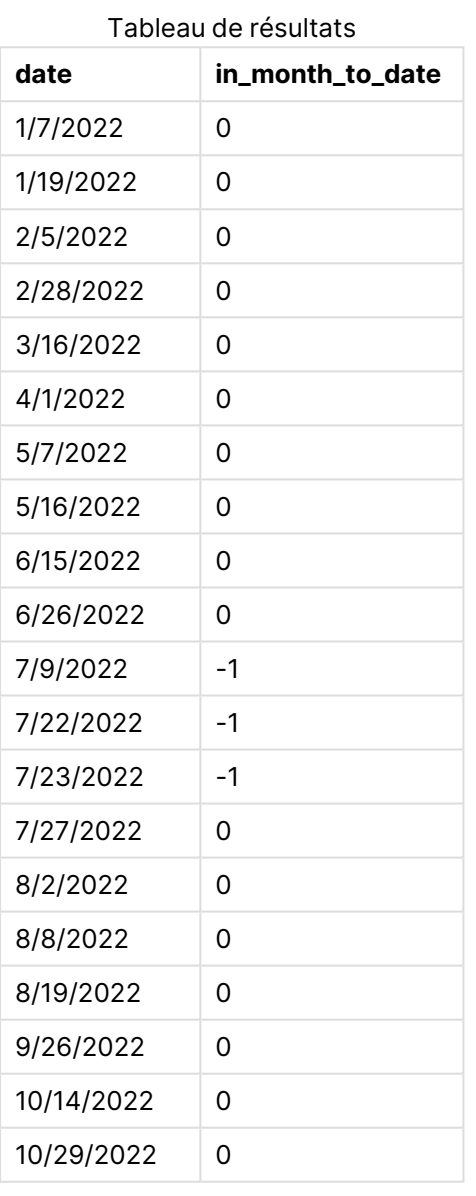

Le champ 'in\_month\_to\_date' est créé dans l'instruction preceding load à l'aide de la fonction inmonthtodate().

Le premier argument identifie le champ en cours d'évaluation. Le deuxième argument est une date codée en dur, le 26 juillet, qui est la base\_date. Cet argument base\_date identifie le mois segmenté et la limite de fin de ce segment.

Un argument period\_no égal à 0 constitue l'argument final, ce qui signifie que la fonction ne compare pas les mois précédant ou suivant le mois segmenté.

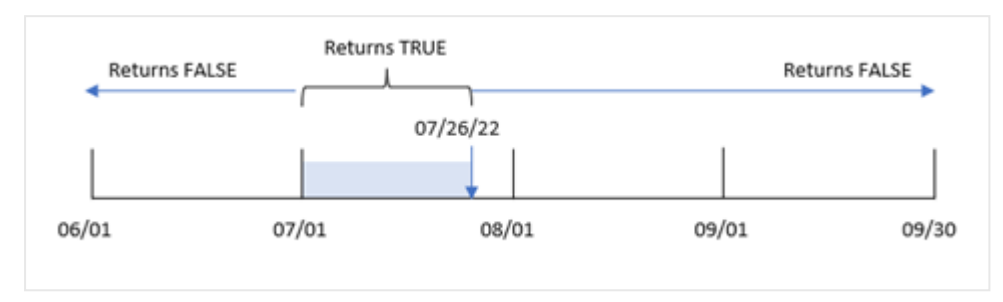

Diagramme de la fonction inmonthtodate sans argument supplémentaire.

En conséquence, toute transaction qui se produit entre le 1er juillet et le 26 juillet renvoie un résultat booléen TRUE. Toute transaction qui se produit en juillet après le 26 juillet renvoie un résultat booléen FALSE, comme toute transaction de tout autre mois de l'année.

## Exemple 2 – period\_no

Script de chargement et résultats

### **Vue d'ensemble**

Le même ensemble de données et le même scénario que ceux du premier exemple sont utilisés.

Dans cet exemple, la tâche consiste à créer un champ, 'six\_months\_prior', qui détermine les transactions qui ont eu lieu un semestre complet avant le 1er juillet et le 26 juillet.

```
SET DateFormat='MM/DD/YYYY';
Transactions:
    Load
    *,
    inmonthtodate(date,'07/26/2022', -6) as six_months_prior
    ;
Load
*
Inline
\sqrt{ }id,date,amount
8188,'1/19/2022',37.23
8189,'1/7/2022',17.17
8190,'2/28/2022',88.27
8191,'2/5/2022',57.42
8192,'3/16/2022',53.80
8193,'4/1/2022',82.06
8194,'5/7/2022',40.39
8195,'5/16/2022',87.21
8196,'6/15/2022',95.93
8197,'6/26/2022',45.89
```
8198,'7/9/2022',36.23 8199,'7/22/2022',25.66 8200,'7/23/2022',82.77 8201,'7/27/2022',69.98 8202,'8/2/2022',76.11 8203,'8/8/2022',25.12 8204,'8/19/2022',46.23 8205,'9/26/2022',84.21 8206,'10/14/2022',96.24 8207,'10/29/2022',67.67 ];

### **Résultats**

Chargez les données et ouvrez une feuille. Créez une table et ajoutez ces champs comme dimensions :

- $\bullet$  date
- $\bullet$  six\_months\_prior

Tableau de résultats

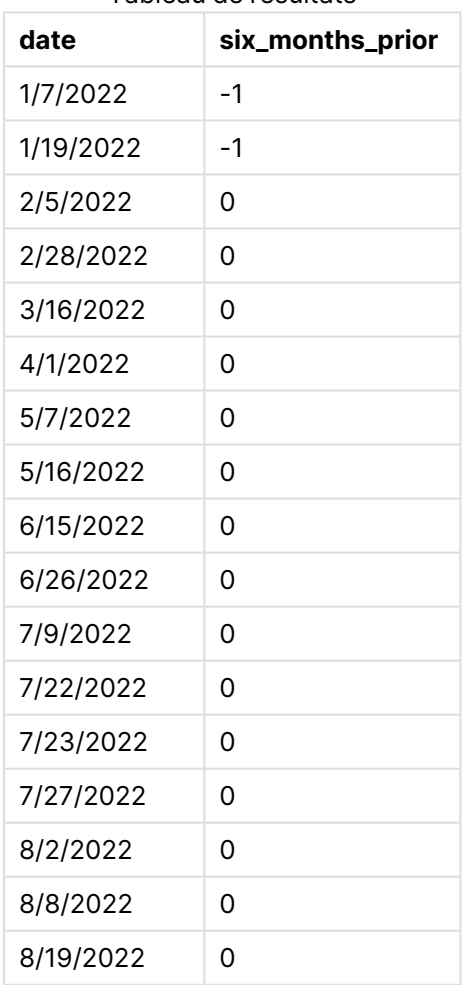

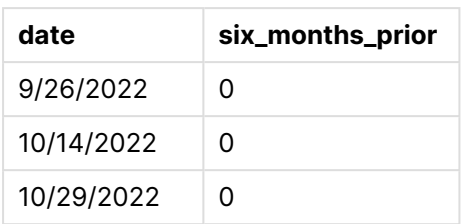

Avec l'utilisation de -6 comme argument period\_no dans la fonction inmonthtodate(), les limites du segment mensuel de comparaison sont décalées de six mois. Initialement, le segment mensuel va du 1er juillet au 26 juillet. L'argument period\_no décale alors ce segment de six mois négatifs et les limites de dates sont décalées et tombent entre le 1er janvier et le 26 janvier.

Diagramme de la fonction inmonthtodate avec l'argument period\_no défini sur -6.

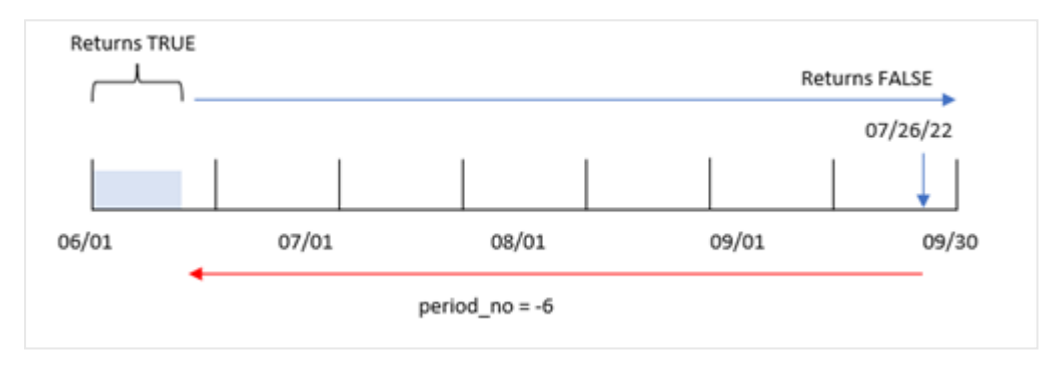

En conséquence, toute transaction qui se produit entre le 1er janvier et le 26 janvier renverra un résultat booléen TRUE.

## Exemple 3 - exemple graphique

Script de chargement et expression de graphique

## **Vue d'ensemble**

Le même ensemble de données et le même scénario que ceux du premier exemple sont utilisés.

Dans cet exemple, l'ensemble de données est inchangé et chargé dans l'application. La tâche consiste à créer un calcul qui détermine si les transactions ont eu lieu entre le 1er juillet et le 26 juillet sous forme de mesure dans un graphique de l'application.

```
SET DateFormat='MM/DD/YYYY';
Transactions:
Load
*
Inline
\Gammaid,date,amount
8188,'1/19/2022',37.23
8189,'1/7/2022',17.17
```
8190,'2/28/2022',88.27 8191,'2/5/2022',57.42 8192,'3/16/2022',53.80 8193,'4/1/2022',82.06 8194,'5/7/2022',40.39 8195,'5/16/2022',87.21 8196,'6/15/2022',95.93 8197,'6/26/2022',45.89 8198,'7/9/2022',36.23 8199,'7/22/2022',25.66 8200,'7/23/2022',82.77 8201,'7/27/2022',69.98 8202,'8/2/2022',76.11 8203,'8/8/2022',25.12 8204,'8/19/2022',46.23 8205,'9/26/2022',84.21 8206,'10/14/2022',96.24 8207,'10/29/2022',67.67 ];

#### **Résultats**

Chargez les données et ouvrez une feuille. Créez une table et ajoutez ce champ comme dimension :

date

Pour calculer si des transactions ont eu lieu entre le 1er juillet et le 26 juillet, créez la mesure suivante :

=inmonthtodate(date,'07/26/2022', 0)

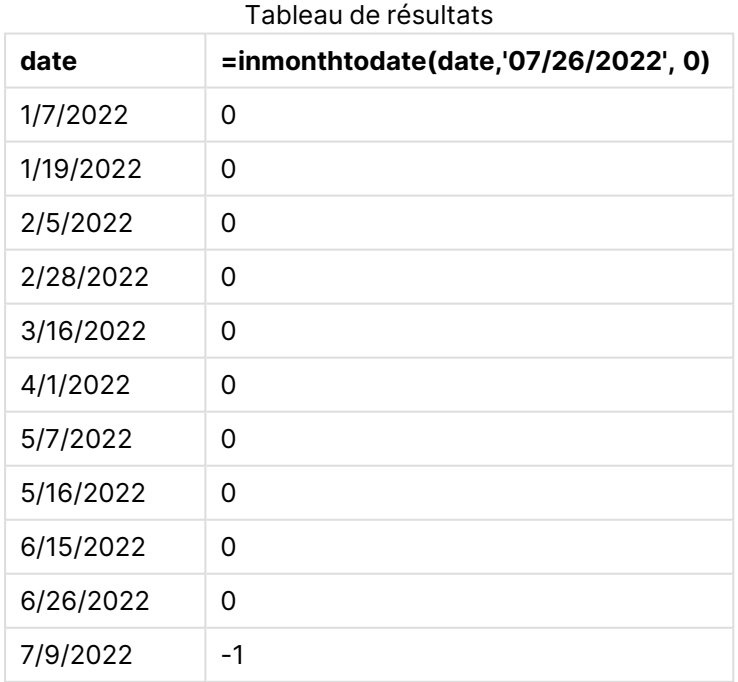

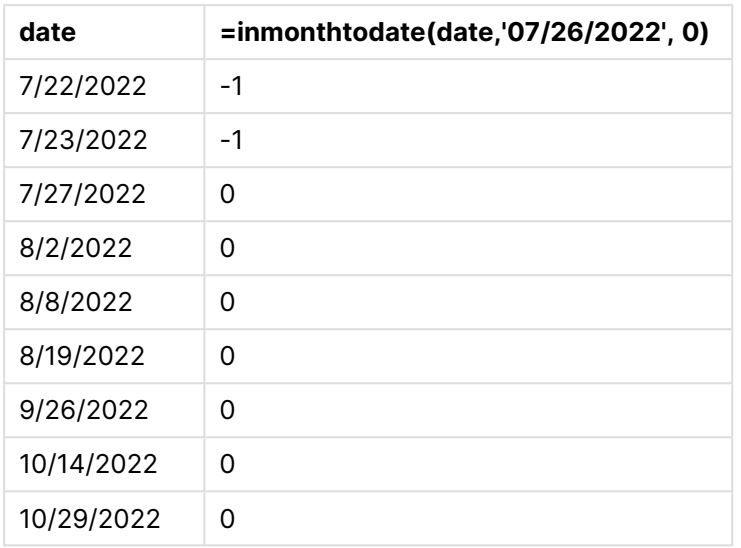

La mesure du champ 'in\_month\_to\_date' est créée dans le graphique à l'aide de la fonction inmonthtodate().

Le premier argument identifie le champ en cours d'évaluation. Le deuxième argument est une date codée en dur, le 26 juillet, qui est la base\_date. Cet argument base\_date identifie le mois segmenté et la limite de fin de ce segment. Le dernier argument est un argument period\_no défini sur 0. Cela signifie que la fonction ne compare pas les mois précédant ou suivant le mois segmenté.

Diagramme de la fonction inmonthtodate sans argument supplémentaire.

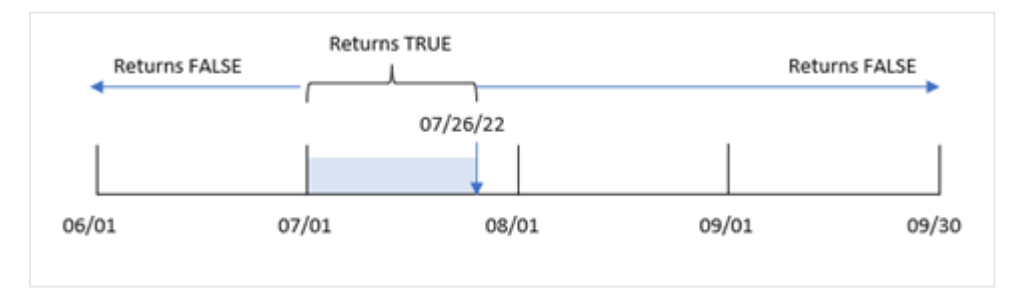

En conséquence, toute transaction qui se produit entre le 1er juillet et le 26 juillet renvoie un résultat booléen TRUE. Toute transaction qui se produit en juillet après le 26 juillet renvoie un résultat booléen FALSE, comme toute transaction de tout autre mois de l'année.

## Exemple 4 – scénario

Script de chargement et résultats

## **Vue d'ensemble**

Dans cet exemple, un ensemble de données est chargé dans une table nommée 'Products'. La table contient les champs suivants :

- ID de produit
- Manufacture date
- Cost price

En raison d'une erreur d'équipement, les produits fabriqués en juillet 2022 étaient défectueux. Le problème a été résolu le 27 juillet 2022.

L'utilisateur final souhaite un graphique qui affiche, par mois, l'état des produits fabriqués 'defective' (défectueux) (valeur booléenne TRUE) ou 'faultless' (corrects) (valeur booléenne FALSE) et le coût des produits fabriqués au cours de ce mois-là.

#### **Script de chargement**

Products: Load \* Inline  $\lfloor$ product\_id,manufacture\_date,cost\_price 8188,'1/19/2022',37.23 8189,'1/7/2022',17.17 8190,'2/28/2022',88.27 8191,'2/5/2022',57.42 8192,'3/16/2022',53.80 8193,'4/1/2022',82.06 8194,'5/7/2022',40.39 8195,'5/16/2022',87.21 8196,'6/15/2022',95.93 8197,'6/26/2022',45.89 8198,'7/9/2022',36.23 8199,'7/22/2022',25.66 8200,'7/23/2022',82.77 8201,'7/27/2022',69.98 8202,'8/2/2022',76.11 8203,'8/8/2022',25.12 8204,'8/19/2022',46.23 8205,'9/26/2022',84.21 8206,'10/14/2022',96.24 8207,'10/29/2022',67.67

];

#### **Résultats**

Chargez les données et ouvrez une feuille. Créez une table et ajoutez ces champs comme dimensions :

- =monthname(manufacture\_date)
- $\bullet$  =if(Inmonthtodate(manufacture\_date,makedate(2022,07,26),0),'Defective','Faultless')

Pour calculer le coût total (sum) des produits, créez la mesure suivante :

=sum(cost\_price)

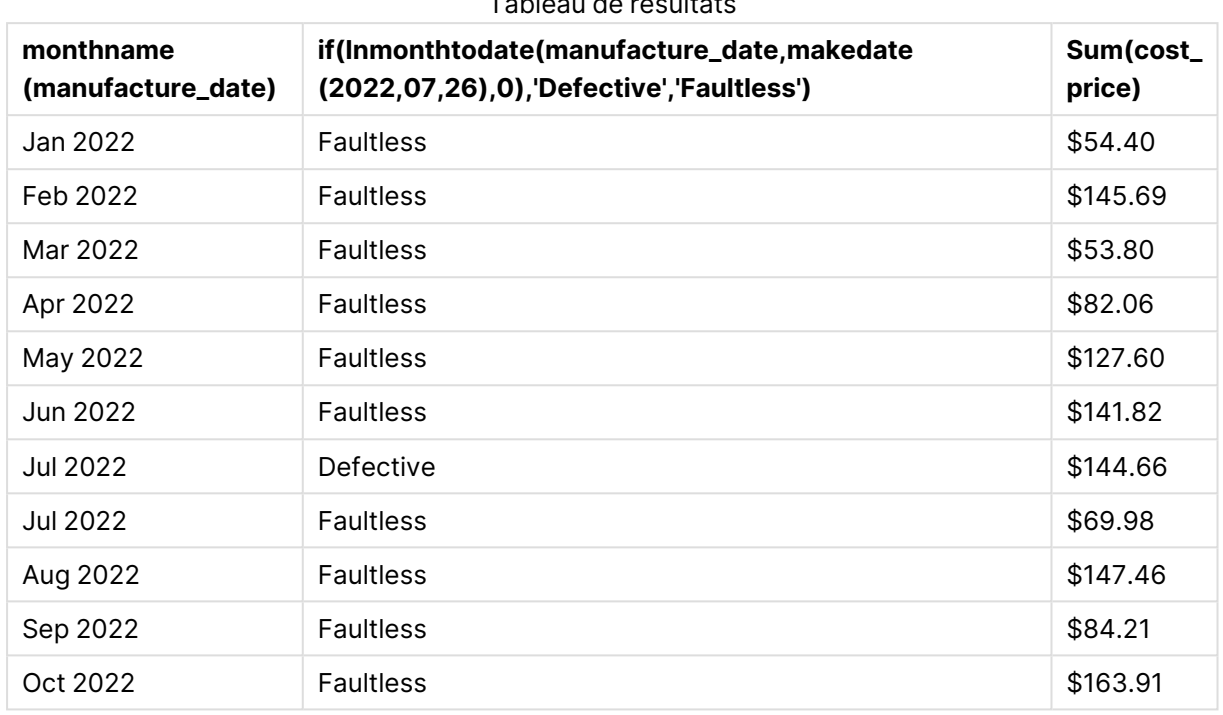

 $\pm$  tableau de résultation de résultation de résultation de résultation de résultation de résultation de résultation de résultation de résultation de résultation de résultation de résultation de résultation de résultatio

Définissez le **Formatage des nombres** des mesures sur **Money** (Devise).

La fonction inmonthtodate() renvoie une valeur booléenne lors de l'évaluation des dates de fabrication de chacun des produits.

Pour les dates qui renvoient une valeur booléenne TRUE, le produit est identifié comme 'Defective' (défectueux). Tout produit renvoyant une valeur FALSE, et par conséquent non fabriqué au cours du mois jusqu'au 26 juillet inclus, est identifié comme 'Faultless' (correct).

## inquarter

Cette fonction renvoie la valeur True si l'argument **timestamp** se trouve dans le trimestre comprenant l'argument **base\_date**.

#### **Syntaxe :**

**InQuarter (**timestamp, base\_date, period\_no[, first\_month\_of\_year]**)**

#### **Type de données renvoyé :** booléen

Dans Qlik Sense, la valeur booléenne true est représentée par -1 et la valeur false par 0.

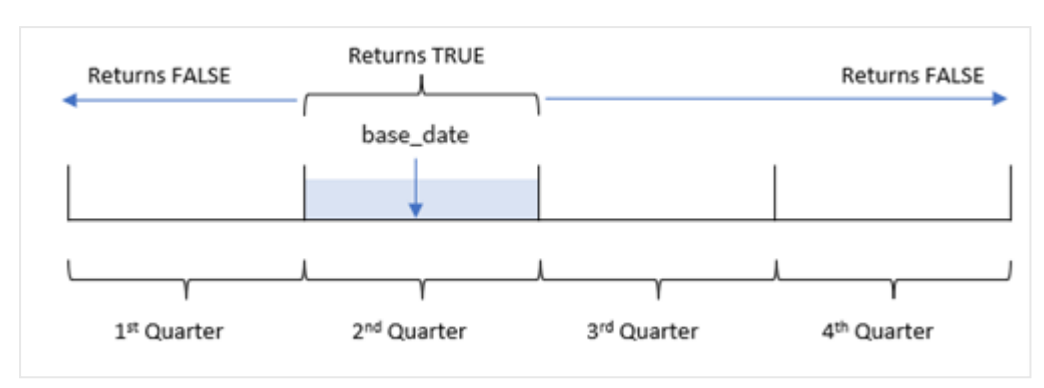

Diagramme de la plage de la fonction inquarter()

En d'autres termes, la fonction inquarter() divise l'année en quatre trimestres égaux entre le 1er janvier et le 31 décembre. Vous pouvez utiliser l'argument first\_month\_of\_year pour modifier le mois considéré comme le premier dans votre application, et les trimestres changeront en fonction de cet argument. La base\_date ; la fonction identifie le trimestre à utiliser comme comparateur pour la fonction. Pour finir, la fonction renvoie un résultat booléen lors de la comparaison des valeurs de date à ce segment trimestriel.

### **Cas d'utilisation**

La fonction inquarter() renvoie un résultat booléen. Ce type de fonction sera généralement utilisé comme condition dans une expression if expression. Cela renvoie une agrégation ou un calcul qui dépend du fait qu'une date s'est produite ou non au cours du trimestre sélectionné.

Par exemple, la fonction inquarter() peut permettre d'identifier l'ensemble des équipements fabriqués au cours d'un segment trimestriel en fonction des dates de fabrication des équipements.

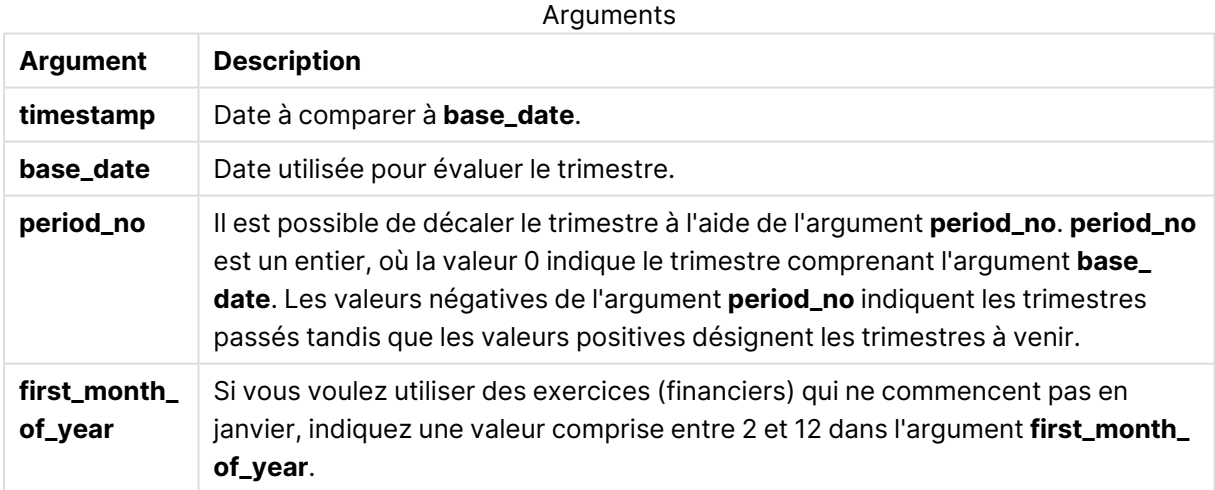

Vous pouvez utiliser les valeurs suivantes pour définir le premier mois de l'année dans l'argument first\_month\_of\_year :

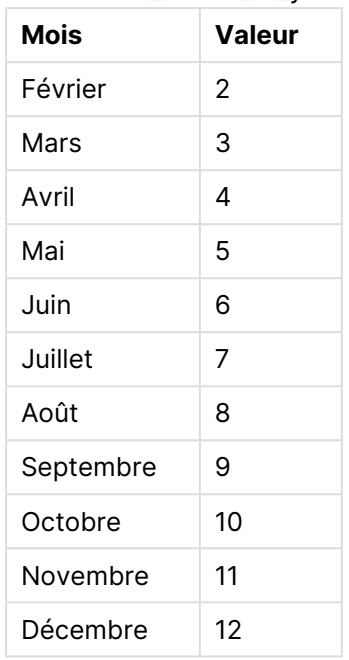

Valeurs first\_month\_of\_year

## Paramètres régionaux

Sauf indication contraire, les exemples de cette rubrique utilisent le format de date suivant : MM/JJ/AAAA. Le format de date est indiqué dans l'instruction SET DateFormat de votre script de chargement de données. Le format de date par défaut peut être différent dans votre système en raison de vos paramètres régionaux et d'autres facteurs. Vous pouvez modifier les formats utilisés dans les exemples ci-dessous en fonction de vos besoins. Ou vous pouvez modifier les formats utilisés dans votre script de chargement pour qu'ils correspondent à ceux de ces exemples.

Les paramètres régionaux par défaut des applications sont basés sur les paramètres système régionaux de l'ordinateur ou du serveur sur lequel Qlik Sense est installé. Si le serveur Qlik Sense auquel vous accédez est configuré sur la Suède, l'éditeur de chargement de données utilisera les paramètres régionaux suédois pour les dates, l'heure et la devise. Ces paramètres de format régionaux ne sont pas liés à la langue affichée dans l'interface utilisateur Qlik Sense. Qlik Sense sera affiché dans la même langue que celle du navigateur que vous utilisez.

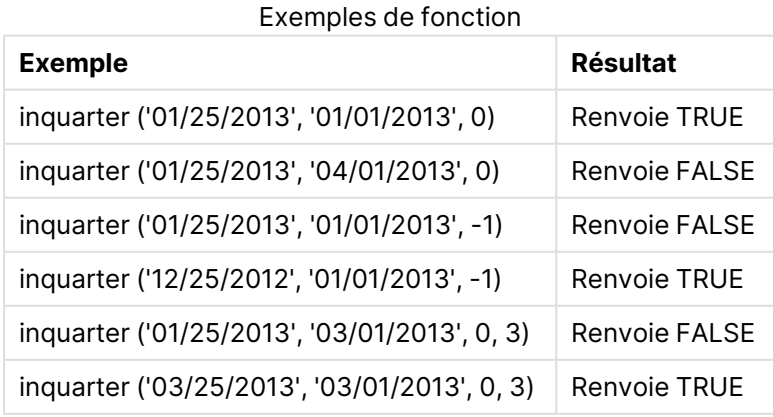

## Exemple 1 - aucun argument supplémentaire

Script de chargement et résultats

### **Vue d'ensemble**

Ouvrez l'éditeur de chargement de données et ajoutez le script de chargement ci-dessous à un nouvel onglet.

Le script de chargement contient :

- <sup>l</sup> Ensemble de données contenant un ensemble de transactions en 2022, chargé dans une table appelée 'Transactions'.
- Instruction preceding load qui contient la fonction inquarter() définie comme le champ 'in\_ quarter' et qui détermine les transactions qui ont eu lieu au cours du même trimestre que celui du 15 mai 2022.

```
SET DateFormat='MM/DD/YYYY';
Transactions:
    Load
       *,
       inquarter (date,'05/15/2022', 0) as in_quarter
       ;
Load
*
Inline
\Gammaid,date,amount
8188,'1/19/2022',37.23
8189,'1/7/2022',17.17
8190,'2/28/2022',88.27
8191,'2/5/2022',57.42
8192,'3/16/2022',53.80
8193,'4/1/2022',82.06
8194,'5/7/2022',40.39
8195,'5/16/2022',87.21
8196,'6/15/2022',95.93
8197,'6/26/2022',45.89
8198,'7/9/2022',36.23
8199,'7/22/2022',25.66
8200,'7/23/2022',82.77
8201,'7/27/2022',69.98
8202,'8/2/2022',76.11
8203,'8/8/2022',25.12
8204,'8/19/2022',46.23
8205,'9/26/2022',84.21
8206,'10/14/2022',96.24
8207,'10/29/2022',67.67
];
```
## **Résultats**

Chargez les données et ouvrez une feuille. Créez une table et ajoutez ces champs comme dimensions :

- $\bullet$  date
- in\_quarter

Tableau de résultats

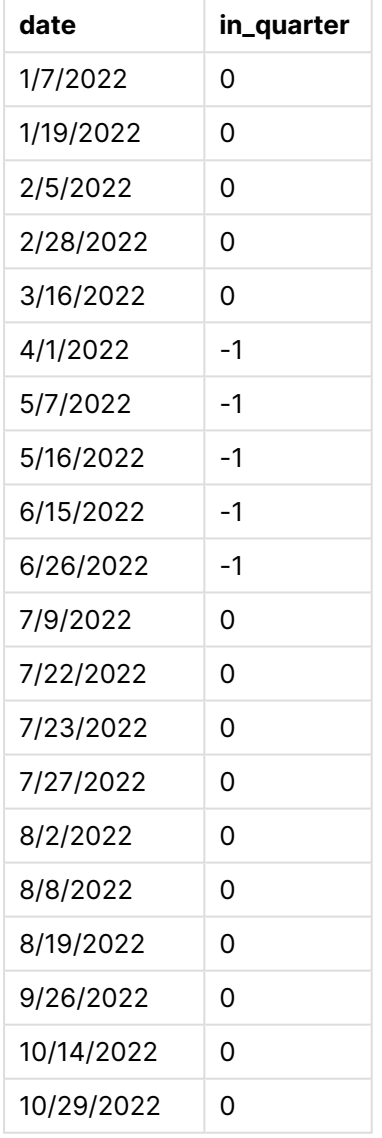

Le champ 'in\_quarter' est créé dans l'instruction preceding load à l'aide de la fonction inquarter(). Le premier argument identifie le champ en cours d'évaluation. Le deuxième argument est une date codée en dur du 15 mai qui identifie le trimestre à définir comme comparateur. Un argument period\_ no égal à 0 constitue l'argument final et garantit que la fonction inquarter() ne compare pas les trimestres précédant ou suivant le trimestre segmenté.

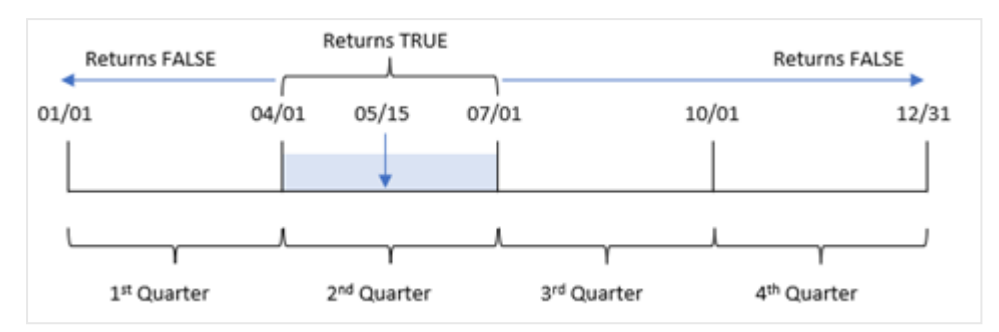

Diagramme de la fonction inquarter() avec le 15 mai comme date de référence

Toute transaction qui se produit entre le 1er avril et la fin du 30 juin renvoie un résultat booléen TRUE.

## Exemple 2 - period\_no

Script de chargement et résultats

### **Vue d'ensemble**

Ouvrez l'éditeur de chargement de données et ajoutez le script de chargement ci-dessous à un nouvel onglet.

Le script de chargement contient :

- <sup>l</sup> Ensemble de données contenant un ensemble de transactions en 2022, chargé dans une table appelée 'Transactions'.
- <sup>l</sup> Chargement précédent qui contient la fonction inquarter() définie comme le champ 'previous\_quarter', et qui détermine les transactions qui ont eu lieu au cours du trimestre précédant le trimestre du 15 mai 2022.

```
SET DateFormat='MM/DD/YYYY';
Transactions:
    Load
       *,
       inquarter (date,'05/15/2022', -1) as previous_qtr
       ;
Load
*
Inline
\Gammaid,date,amount
8188,'1/19/2022',37.23
8189,'1/7/2022',17.17
8190,'2/28/2022',88.27
8191,'2/5/2022',57.42
8192,'3/16/2022',53.80
8193,'4/1/2022',82.06
```
8194,'5/7/2022',40.39 8195,'5/16/2022',87.21 8196,'6/15/2022',95.93 8197,'6/26/2022',45.89 8198,'7/9/2022',36.23 8199,'7/22/2022',25.66 8200,'7/23/2022',82.77 8201,'7/27/2022',69.98 8202,'8/2/2022',76.11 8203,'8/8/2022',25.12 8204,'8/19/2022',46.23 8205,'9/26/2022',84.21 8206,'10/14/2022',96.24 8207,'10/29/2022',67.67 ];

## **Résultats**

Chargez les données et ouvrez une feuille. Créez une table et ajoutez ces champs comme dimensions :

- date
- previous\_qtr

Tableau de résultats

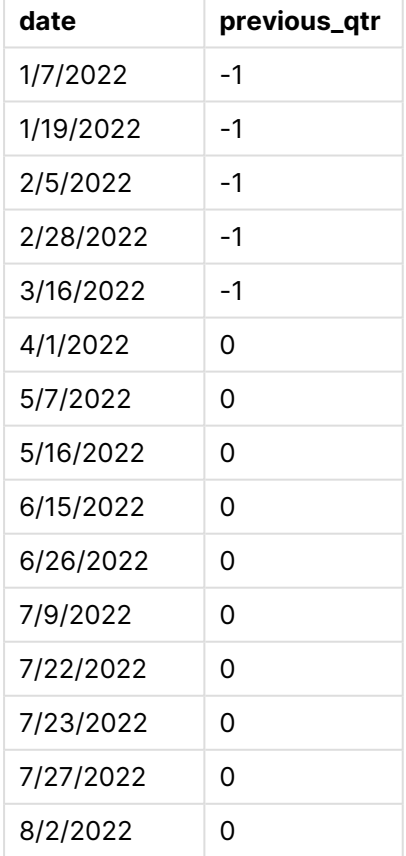

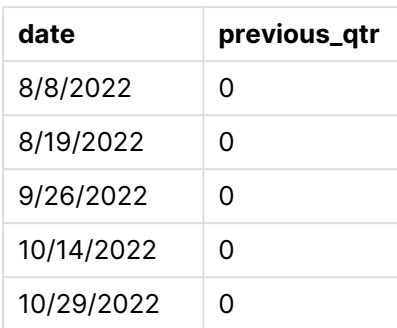

Avec l'utilisation de -1 comme argument period\_no dans la fonction inquarter(), les limites du trimestre de comparaison sont décalées d'un trimestre complet en arrière. Le 15 mai tombe pendant le deuxième trimestre de l'année, et, par conséquent, le segment correspond initialement au trimestre du 1er avril au 30 juin. L'argument period\_no décale ce segment de trois mois négatifs, faisant passer les limites de date au trimestre du 1er janvier au 30 mars.

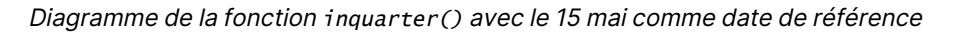

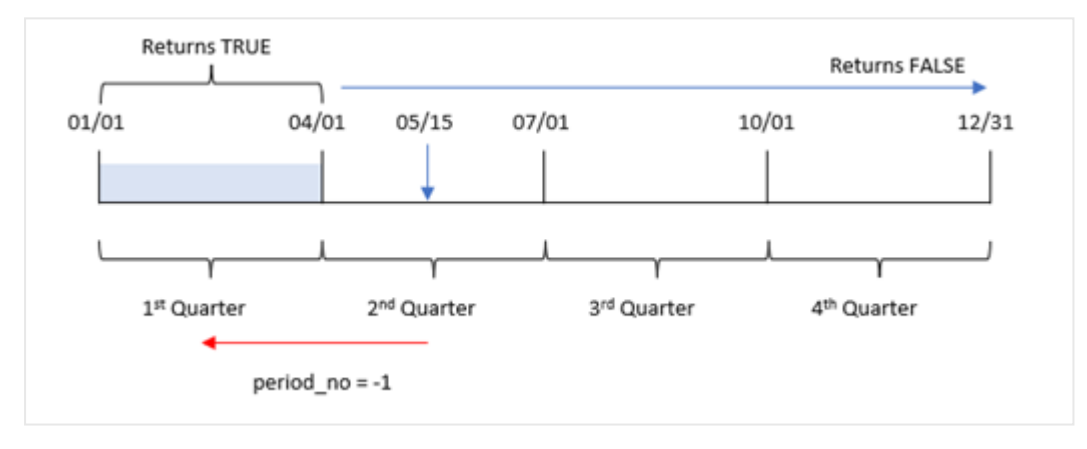

Par conséquent, toute transaction effectuée entre le 1er janvier et le 30 mars renverra un résultat booléen TRUE.

## Exemple 3 - first\_month\_of\_year

Script de chargement et résultats

## **Vue d'ensemble**

Ouvrez l'éditeur de chargement de données et ajoutez le script de chargement ci-dessous à un nouvel onglet.

Le script de chargement contient :

<sup>l</sup> Ensemble de données contenant un ensemble de transactions en 2022, chargé dans une table appelée 'Transactions'.

• Chargement précédent qui contient la fonction inquarter() définie comme le champ 'in\_ quarter' et qui détermine les transactions qui ont eu lieu au cours du même trimestre que celui du 15 mai 2022.

Cependant, dans cet exemple, la stratégie organisationnelle exige que mars soit le premier mois de l'exercice financier.

#### **Script de chargement**

```
SET DateFormat='MM/DD/YYYY';
Transactions:
    Load
       *,
       inquarter (date,'05/15/2022', 0, 3) as in_quarter
       ;
Load
*
Inline
\Gammaid,date,amount
8188,'1/19/2022',37.23
8189,'1/7/2022',17.17
8190,'2/28/2022',88.27
8191,'2/5/2022',57.42
8192,'3/16/2022',53.80
8193,'4/1/2022',82.06
8194,'5/7/2022',40.39
8195,'5/16/2022',87.21
8196,'6/15/2022',95.93
8197,'6/26/2022',45.89
8198,'7/9/2022',36.23
8199,'7/22/2022',25.66
8200,'7/23/2022',82.77
8201,'7/27/2022',69.98
8202,'8/2/2022',76.11
8203,'8/8/2022',25.12
8204,'8/19/2022',46.23
8205,'9/26/2022',84.21
8206,'10/14/2022',96.24
8207,'10/29/2022',67.67
];
```
#### **Résultats**

Chargez les données et ouvrez une feuille. Créez une table et ajoutez ces champs comme dimensions :

- $\bullet$  date
- previous\_qtr

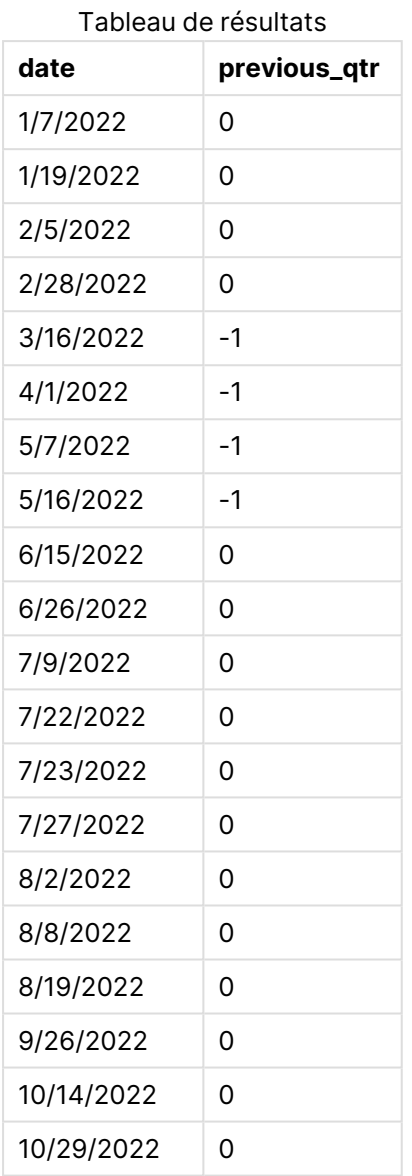

Si on utilise 3 comme argument first\_month\_of\_year dans la fonction inquarter(), l'année commence le 1er mars, puis elle est divisée en trimestres. Par conséquent, les segments trimestriels sont mars-mai, juin-août, sept-nov et déc-févr. La base\_date du 15 mai défini le trimestre mars-mai comme le trimestre de comparaison de la fonction.

Diagramme de la fonction inquarter() avec mars défini comme le premier mois de l'année

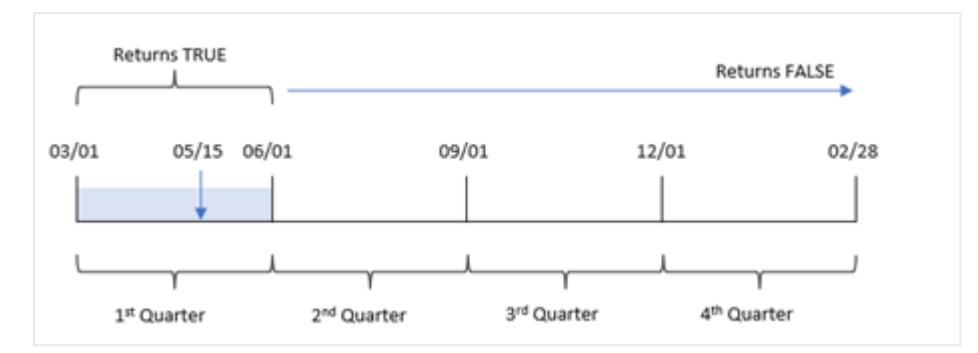

Par conséquent, toute transaction effectuée entre le 1er mars et le 31 mai renverra un résultat booléen TRUE.

## Exemple 4 - exemple objet graphique

Script de chargement et expression de graphique

#### **Vue d'ensemble**

Ouvrez l'éditeur de chargement de données et ajoutez le script de chargement ci-dessous à un nouvel onglet.

Le script de chargement contient :

- <sup>l</sup> Ensemble de données contenant un ensemble de transactions en 2022, chargé dans une table appelée 'Transactions'.
- Chargement précédent qui contient la fonction inquarter() définie comme le champ 'in\_ quarter' et qui détermine les transactions qui ont eu lieu au cours du même trimestre que celui du 15 mai 2022.

```
SET DateFormat='MM/DD/YYYY';
Transactions:
Load
*
Inline
\Gammaid,date,amount
8188,'1/19/2022',37.23
8189,'1/7/2022',17.17
8190,'2/28/2022',88.27
8191,'2/5/2022',57.42
8192,'3/16/2022',53.80
8193,'4/1/2022',82.06
8194,'5/7/2022',40.39
8195,'5/16/2022',87.21
8196,'6/15/2022',95.93
```
8197,'6/26/2022',45.89 8198,'7/9/2022',36.23 8199,'7/22/2022',25.66 8200,'7/23/2022',82.77 8201,'7/27/2022',69.98 8202,'8/2/2022',76.11 8203,'8/8/2022',25.12 8204,'8/19/2022',46.23 8205,'9/26/2022',84.21 8206,'10/14/2022',96.24 8207,'10/29/2022',67.67 ];

## **Résultats**

Chargez les données et ouvrez une feuille. Créez une table et ajoutez ce champ comme dimension :

 $\bullet$  date

Créez la mesure suivante pour calculer si des transactions ont eu lieu au cours du même trimestre que celui du 15 mai :

=inquarter(date,'05/15/2022', 0)

Tableau de résultats

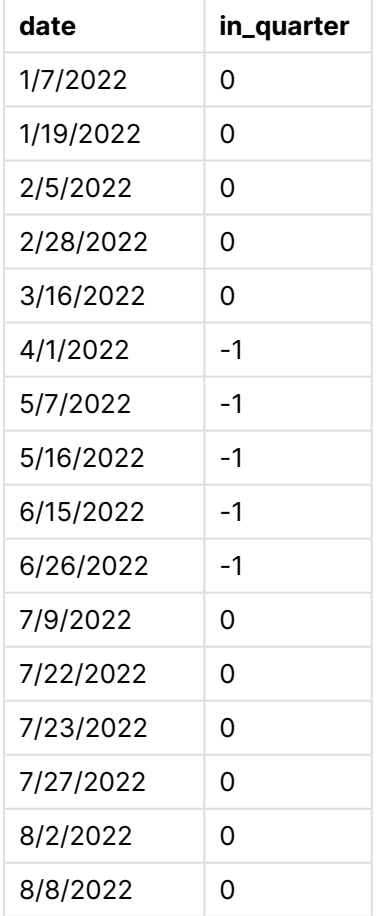

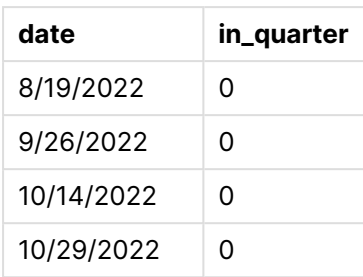

La mesure 'in\_quarter' est créée dans le graphique à l'aide de la fonction inquarter(). Le premier argument identifie le champ en cours d'évaluation. Le deuxième argument est une date codée en dur du 15 mai qui identifie le trimestre à définir comme comparateur. Un argument period\_no égal à 0 constitue l'argument final et garantit que la fonction inquarter() ne compare pas les trimestres précédant ou suivant le trimestre segmenté.

Diagramme de la fonction inquarter() avec le 15 mai comme date de référence

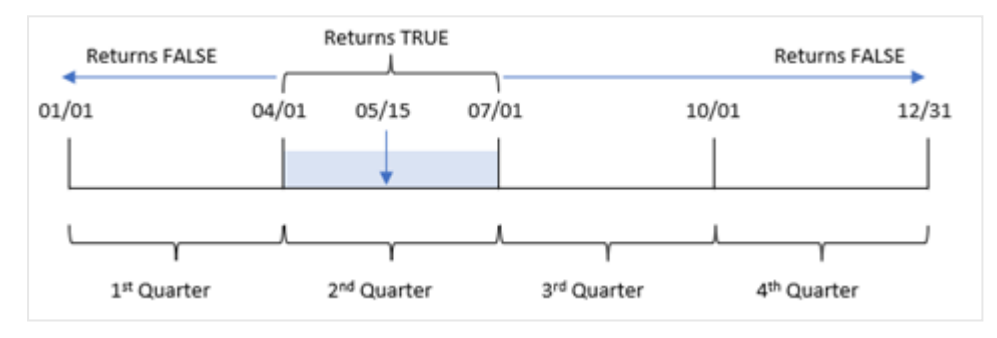

Toute transaction qui se produit entre le 1er avril et la fin du 30 juin renvoie un résultat booléen TRUE.

# Exemple 5 - scénario

Script de chargement et résultats

## **Vue d'ensemble**

Ouvrez l'éditeur de chargement de données et ajoutez le script de chargement ci-dessous à un nouvel onglet.

Le script de chargement contient :

- Ensemble de données chargé dans une table appelée 'Products'.
- La table contient les champs suivants :
	- $\cdot$  product ID
	- $\cdot$  product type
	- manufacture date
	- cost price

Il a été identifié que, suite à une erreur d'équipement, des produits fabriqués au cours du trimestre du 15 mai 2022 étaient défectueux. L'utilisateur final souhaite un graphique qui affiche, par nom de trimestre, l'état des produits fabriqués 'defective' (défectueux) ou 'faultless' (corrects) et le coût des produits fabriqués ce trimestre-là.

#### **Script de chargement**

Products: Load \* Inline  $\Gamma$ product\_id,manufacture\_date,cost\_price 8188,'1/19/2022',37.23 8189,'1/7/2022',17.17 8190,'2/28/2022',88.27 8191,'2/5/2022',57.42 8192,'3/16/2022',53.80 8193,'4/1/2022',82.06 8194,'5/7/2022',40.39 8195,'5/16/2022',87.21 8196,'6/15/2022',95.93 8197,'6/26/2022',45.89 8198,'7/9/2022',36.23 8199,'7/22/2022',25.66 8200,'7/23/2022',82.77 8201,'7/27/2022',69.98 8202,'8/2/2022',76.11 8203,'8/8/2022',25.12 8204,'8/19/2022',46.23 8205,'9/26/2022',84.21 8206,'10/14/2022',96.24 8207,'10/29/2022',67.67

#### ];

#### **Résultats**

Chargez les données et ouvrez une feuille. Créez une table et ajoutez ce champ comme dimension :

=quartername(manufacture\_date)

Créez les mesures suivantes :

- <sup>l</sup> =if(only(InQuarter(manufacture\_date,makedate(2022,05,15),0)),'Defective','Faultless'), pour identifier les produits défectueux et les produits corrects via la fonction inquarter().
- = sum(cost\_price), pour afficher la somme du coût de chaque produit.

#### **Procédez comme suit :**

- 1. Définissez le **Formatage des nombres** des mesures sur **Money** (Devise).
- 2. Sous **Aspect**, désactivez **Totals** (Totaux).

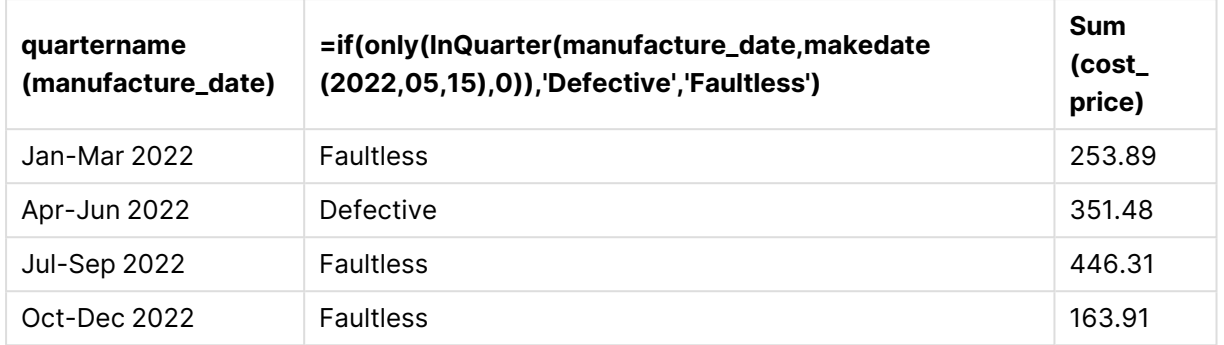

Tableau de résultats

La fonction inquarter() renvoie une valeur booléenne lors de l'évaluation des dates de fabrication de chacun des produits. Pour tout produit fabriqué au cours du trimestre qui contient le 15 mai, la fonction inquarter() renvoie une valeur booléenne TRUE et identifie les produits comme 'Defective' (défectueux). Tout produit renvoyant une valeur FALSE, et, par conséquent, non fabriqué au cours de ce trimestre-là, est identifié comme 'Faultless' (correct).

# inquartertodate

Cette fonction renvoie la valeur True si l'argument **timestamp** se trouve dans la partie du trimestre comprenant l'argument **base\_date** jusqu'à la dernière milliseconde spécifiée dans **base\_date**.

## **Syntaxe :**

**InQuarterToDate (**timestamp, base\_date, period\_no [, first\_month\_of\_year]**)**

## **Type de données renvoyé :** booléen

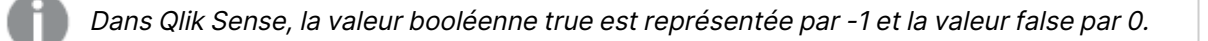

#### Diagramme de la fonction inquartertodate

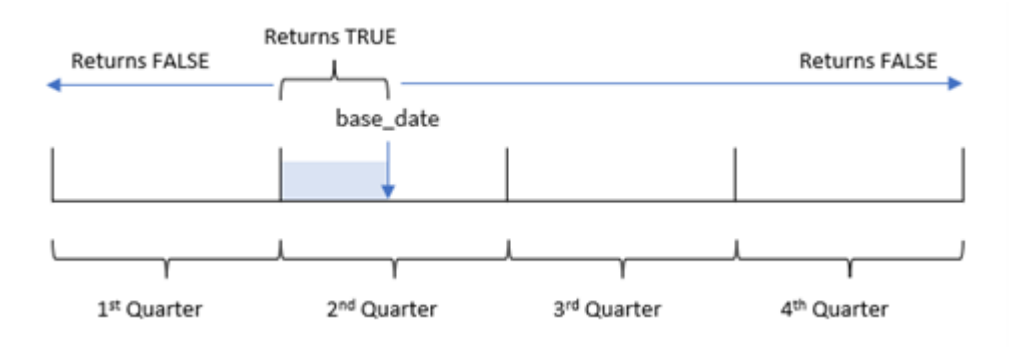

La fonction inquartertodate() divise l'année en quatre trimestres égaux entre le 1er janvier et le 31 décembre (ou le début de l'année défini par l'utilisateur et sa date de fin correspondante). Avec
base\_date, la fonction segmentera ensuite un trimestre donné, la valeur base\_date identifiant à la fois le trimestre et la date maximale autorisée pour ce segment de trimestre. Pour finir, la fonction renvoie un résultat booléen lors de la comparaison des valeurs de date prescrites à ce segment.

 $A$ 

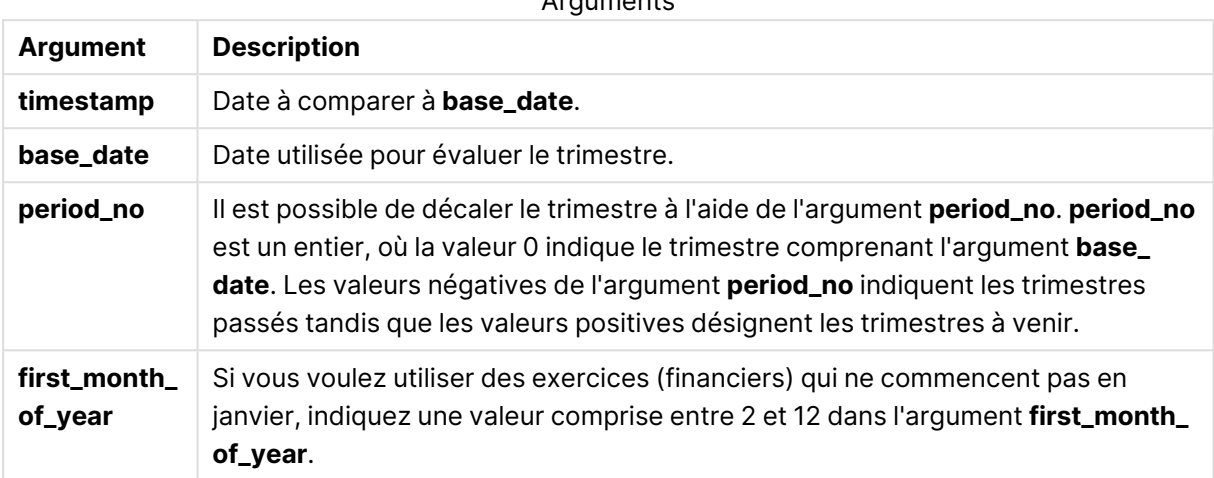

# Cas d'utilisation

La fonction inquartertodate() renvoie un résultat booléen. Ce type de fonction sera généralement utilisé comme condition dans une expression if. La fonction inquartertodate() serait utilisée pour renvoyer une agrégation ou un calcul suivant qu'une date évaluée s'est produite ou non au cours du trimestre jusqu'à la date en question incluse.

Par exemple, la fonction inquartertodate() peut être utilisée pour identifier l'ensemble des équipements fabriqués au cours d'un trimestre jusqu'à une date spécifique.

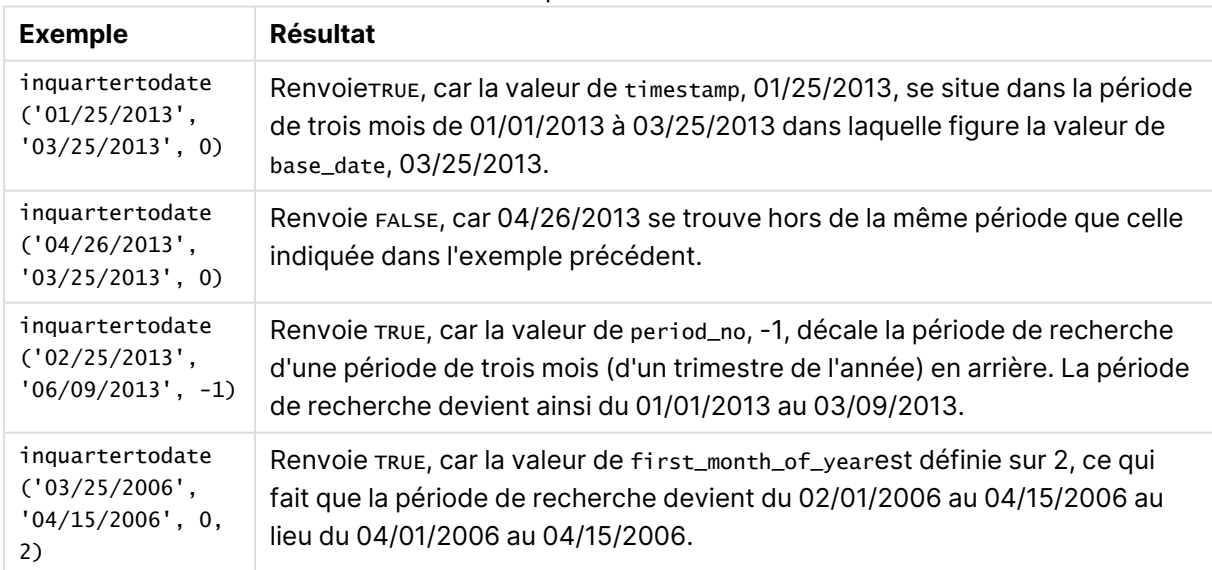

## Exemples de fonction

# Paramètres régionaux

Sauf indication contraire, les exemples de cette rubrique utilisent le format de date suivant : MM/JJ/AAAA. Le format de date est indiqué dans l'instruction SET DateFormat de votre script de chargement de données. Le format de date par défaut peut être différent dans votre système en raison de vos paramètres régionaux et d'autres facteurs. Vous pouvez modifier les formats utilisés dans les exemples ci-dessous en fonction de vos besoins. Ou vous pouvez modifier les formats utilisés dans votre script de chargement pour qu'ils correspondent à ceux de ces exemples.

Les paramètres régionaux par défaut des applications sont basés sur les paramètres système régionaux de l'ordinateur ou du serveur sur lequel Qlik Sense est installé. Si le serveur Qlik Sense auquel vous accédez est configuré sur la Suède, l'éditeur de chargement de données utilisera les paramètres régionaux suédois pour les dates, l'heure et la devise. Ces paramètres de format régionaux ne sont pas liés à la langue affichée dans l'interface utilisateur Qlik Sense. Qlik Sense sera affiché dans la même langue que celle du navigateur que vous utilisez.

# Exemple 1 – aucun argument supplémentaire

Script de chargement et résultats

## **Vue d'ensemble**

Ouvrez l'éditeur de chargement de données et ajoutez le script de chargement ci-dessous à un nouvel onglet.

Le script de chargement contient :

- Ensemble de données contenant un ensemble de transactions pour 2022, chargé dans une table appelée Transactions.
- Champ de date fourni dans la variable système pateFormat au format (MM/DD/YYYY).
- Création d'un champ, in\_quarter\_to\_date, qui détermine les transactions qui ont eu lieu au cours du trimestre jusqu'au 15 mai 2022.

## **Script de chargement**

```
SET DateFormat='MM/DD/YYYY';
Transactions:
    Load
        *,
        inquartertodate(date,'05/15/2022', 0) as in_quarter_to_date
        ;
Load
*
Inline
\Gammaid,date,amount
8188,'1/19/2022',37.23
8189,'1/7/2022',17.17
```
8190,'2/28/2022',88.27 8191,'2/5/2022',57.42 8192,'3/16/2022',53.80 8193,'4/1/2022',82.06 8194,'5/7/2022',40.39 8195,'5/16/2022',87.21 8196,'6/15/2022',95.93 8197,'6/26/2022',45.89 8198,'7/9/2022',36.23 8199,'7/22/2022',25.66 8200,'7/23/2022',82.77 8201,'7/27/2022',69.98 8202,'8/2/2022',76.11 8203,'8/8/2022',25.12 8204,'8/19/2022',46.23 8205,'9/26/2022',84.21 8206,'10/14/2022',96.24 8207,'10/29/2022',67.67 ];

## **Résultats**

Chargez les données et ouvrez une feuille. Créez une table et ajoutez ces champs comme dimensions :

- $\bullet$  date
- in\_quarter\_to\_date

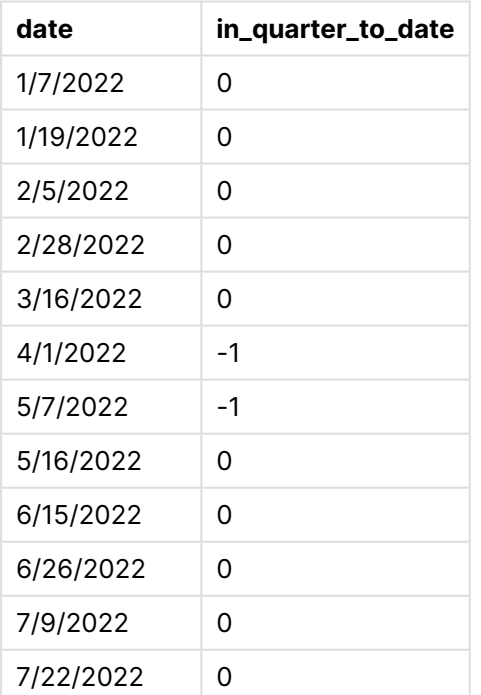

Tableau de résultats

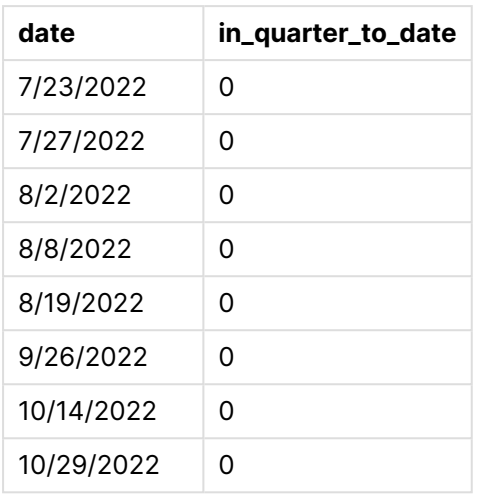

Le champ in\_quarter\_to\_date est créé dans l'instruction preceding load à l'aide de la fonction inquartertodate(). Le premier argument fourni identifie le champ en cours d'évaluation. Le deuxième argument est une date codée en dur du 15 mai, qui est la valeur base\_date qui identifie le trimestre à segmenter et définit la limite de fin de ce segment. Une valeur period\_no de 0 constitue l'argument final, ce qui signifie que la fonction ne compare pas les trimestres précédant ou suivant le trimestre segmenté.

## Diagramme de la fonction inquartertodate, sans argument supplémentaire

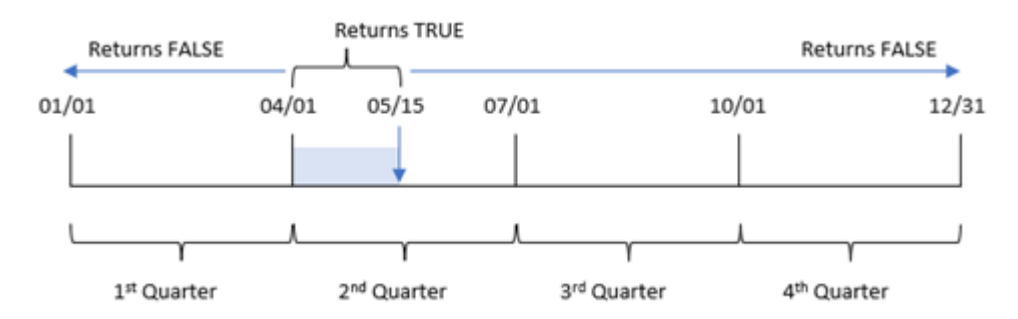

Toute transaction qui se produit entre le 1er avril et le 15 mai renvoie un résultat booléen TRUE. Les dates de transaction du 16 mai et ultérieures renverront FALSE, comme toutes les transactions avant le 1er avril.

## Exemple 2 – period\_no

Script de chargement et résultats

## **Vue d'ensemble**

Ouvrez l'éditeur de chargement de données et ajoutez le script de chargement ci-dessous à un nouvel onglet.

Le script de chargement contient :

- Même ensemble de données et même scénario que ceux du premier exemple.
- Création d'un champ, previous\_qtr\_to\_date, qui détermine les transactions qui ont eu lieu un trimestre complet avant la fin du segment de trimestre le 15 mai 2022.

#### **Script de chargement**

```
SET DateFormat='MM/DD/YYYY';
Transactions:
    Load
        *,
        inquartertodate(date,'05/15/2022', -1) as previous_qtr_to_date
        ;
Load
*
Inline
\lfloorid,date,amount
8188,'1/19/2022',37.23
8189,'1/7/2022',17.17
8190,'2/28/2022',88.27
8191,'2/5/2022',57.42
8192,'3/16/2022',53.80
8193,'4/1/2022',82.06
8194,'5/7/2022',40.39
8195,'5/16/2022',87.21
8196,'6/15/2022',95.93
8197,'6/26/2022',45.89
8198,'7/9/2022',36.23
8199,'7/22/2022',25.66
8200,'7/23/2022',82.77
8201,'7/27/2022',69.98
8202,'8/2/2022',76.11
8203,'8/8/2022',25.12
8204,'8/19/2022',46.23
8205,'9/26/2022',84.21
8206,'10/14/2022',96.24
8207,'10/29/2022',67.67
```
# **Résultats**

];

Chargez les données et ouvrez une feuille. Créez une table et ajoutez ces champs comme dimensions :

- $\bullet$  date
- previous\_qtr\_to\_date

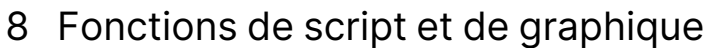

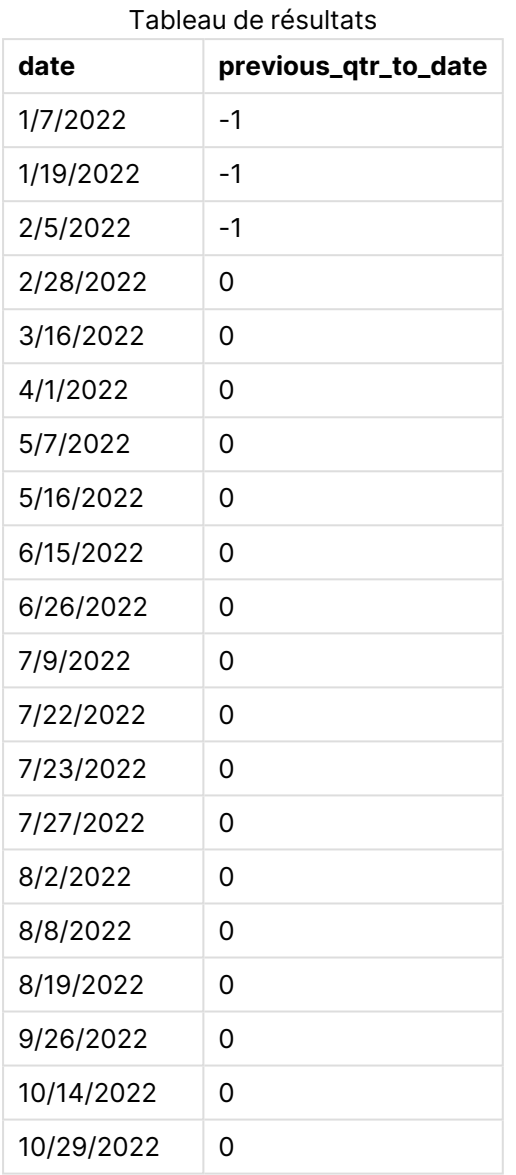

Une valeur period\_no égale à -1 indique que la fonction inquartertodate () compare le segment de trimestre d'entrée au trimestre précédent. Le 15 mai tombe dans le deuxième trimestre de l'année, si bien que le segment correspond initialement à la période entre le 1er avril et le 15 mai. La valeur period\_no décale ensuite ce segment de trois mois plus tôt, faisant passer les limites de date à la période du 1er janvier au 15 février.

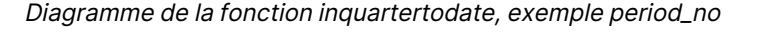

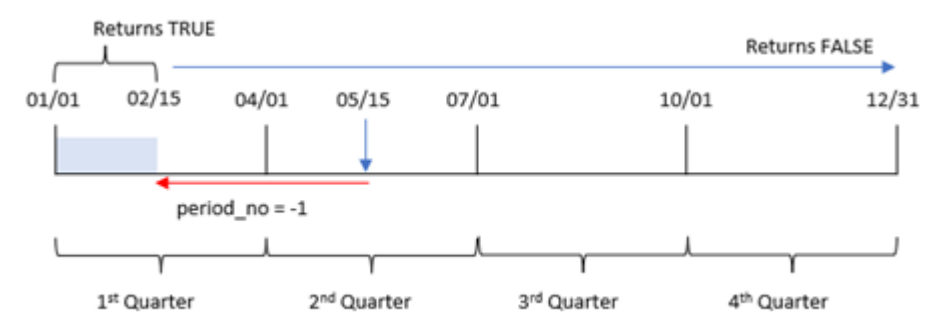

Par conséquent, toute transaction effectuée entre le 1er janvier et le 15 février renverra un résultat booléen TRUE.

## Exemple 3 – first\_month\_of\_year

Script de chargement et résultats

## **Vue d'ensemble**

Ouvrez l'éditeur de chargement de données et ajoutez le script de chargement ci-dessous à un nouvel onglet.

Le script de chargement contient :

- Même ensemble de données et même scénario que ceux du premier exemple.
- Création d'un champ, in\_quarter\_to\_date, qui détermine les transactions qui ont eu lieu au cours du même trimestre jusqu'au 15 mai 2022.

Dans cet exemple, nous définissons mars comme le premier mois de l'exercice financier.

## **Script de chargement**

```
SET DateFormat='MM/DD/YYYY';
Transactions:
    Load
        *,
        inquartertodate(date,'05/15/2022', 0,3) as in_quarter_to_date
        ;
Load
*
Inline
\Gammaid,date,amount
8188,'1/19/2022',37.23
8189,'1/7/2022',17.17
8190,'2/28/2022',88.27
8191,'2/5/2022',57.42
8192,'3/16/2022',53.80
```
8193,'4/1/2022',82.06 8194,'5/7/2022',40.39 8195,'5/16/2022',87.21 8196,'6/15/2022',95.93 8197,'6/26/2022',45.89 8198,'7/9/2022',36.23 8199,'7/22/2022',25.66 8200,'7/23/2022',82.77 8201,'7/27/2022',69.98 8202,'8/2/2022',76.11 8203,'8/8/2022',25.12 8204,'8/19/2022',46.23 8205,'9/26/2022',84.21 8206,'10/14/2022',96.24 8207,'10/29/2022',67.67 ];

## **Résultats**

Chargez les données et ouvrez une feuille. Créez une table et ajoutez ces champs comme dimensions :

- $\bullet$  date
- in\_quarter\_to\_date

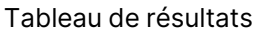

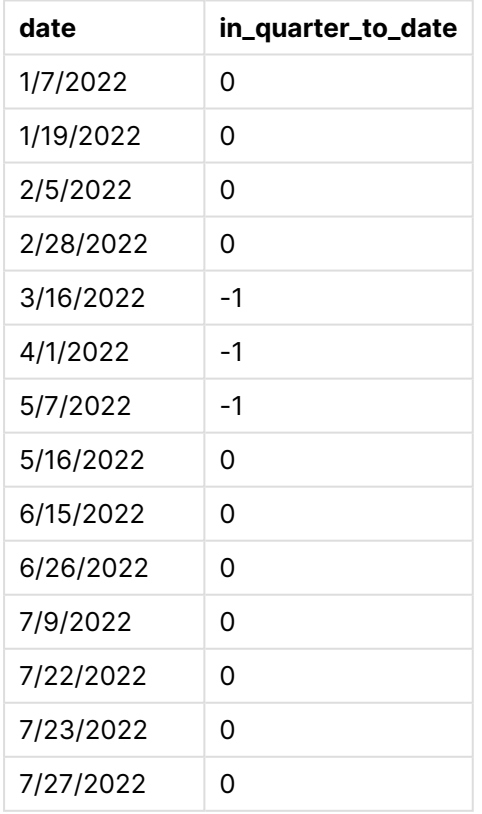

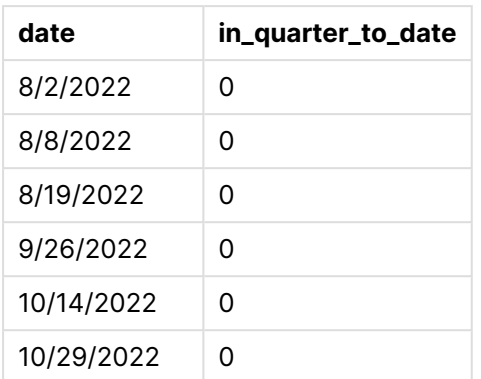

Si on utilise 3 comme argument first\_month\_of\_year dans la fonction inquartertodate(), la fonction commence l'année le 1er mars, puis divise l'année en trimestres. Par conséquent, les segments de trimestre sont les suivants :

- mars à mai
- juin à août
- septembre à novembre
- **·** décembre à février

La valeur base\_date du 15 mai segmente ensuite le trimestre de mars à mai en fixant sa limite de fin au 15 mai.

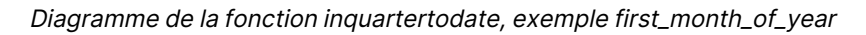

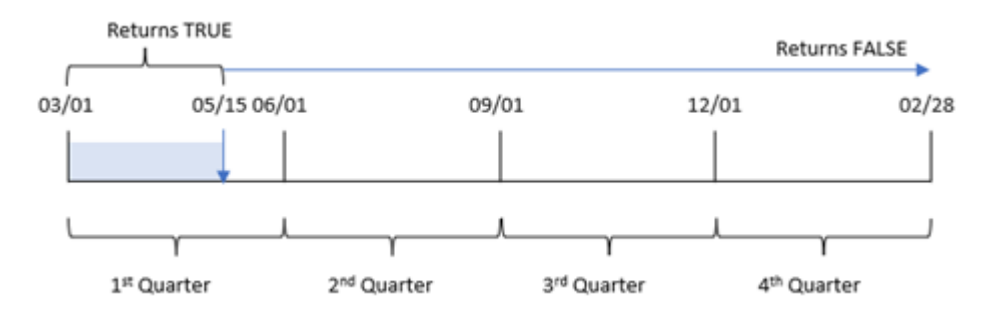

Par conséquent, toute transaction qui se produit entre le 1er mars et le 15 mai renverra un résultat booléen TRUE, tandis que les transactions avec des dates en dehors de ces limites renverront une valeur FALSE.

# Exemple 4 – Exemple d'objet graphique

Script de chargement et expression de graphique

## **Vue d'ensemble**

Ouvrez l'éditeur de chargement de données et ajoutez le script de chargement ci-dessous à un nouvel onglet.

Le script de chargement contient le même ensemble de données et le même scénario que ceux du premier exemple. Cependant, dans cet exemple, le même ensemble de données est chargé dans l'application. Le calcul qui détermine les transactions qui ont eu lieu le même trimestre que celui du 15 mai est créé sous forme de mesure dans l'objet graphique.

### **Script de chargement**

```
SET DateFormat='MM/DD/YYYY';
Transactions:
Load
*
Inline
\lceilid,date,amount
8188,'1/19/2022',37.23
8189,'1/7/2022',17.17
8190,'2/28/2022',88.27
8191,'2/5/2022',57.42
8192,'3/16/2022',53.80
8193,'4/1/2022',82.06
8194,'5/7/2022',40.39
8195,'5/16/2022',87.21
8196,'6/15/2022',95.93
8197,'6/26/2022',45.89
8198,'7/9/2022',36.23
8199,'7/22/2022',25.66
8200,'7/23/2022',82.77
8201,'7/27/2022',69.98
8202,'8/2/2022',76.11
8203,'8/8/2022',25.12
8204,'8/19/2022',46.23
8205,'9/26/2022',84.21
8206,'10/14/2022',96.24
8207,'10/29/2022',67.67
];
```
## **Résultats**

Chargez les données et ouvrez une feuille. Créez une table et ajoutez ce champ comme dimension :date.

Créez la mesure suivante :

=inquartertodate(date,'05/15/2022', 0)

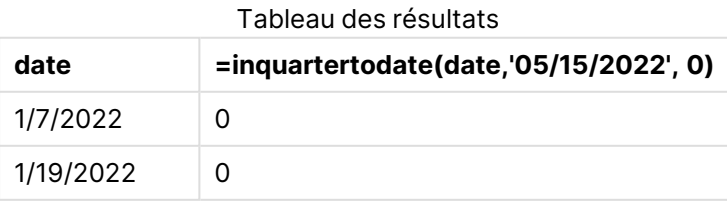

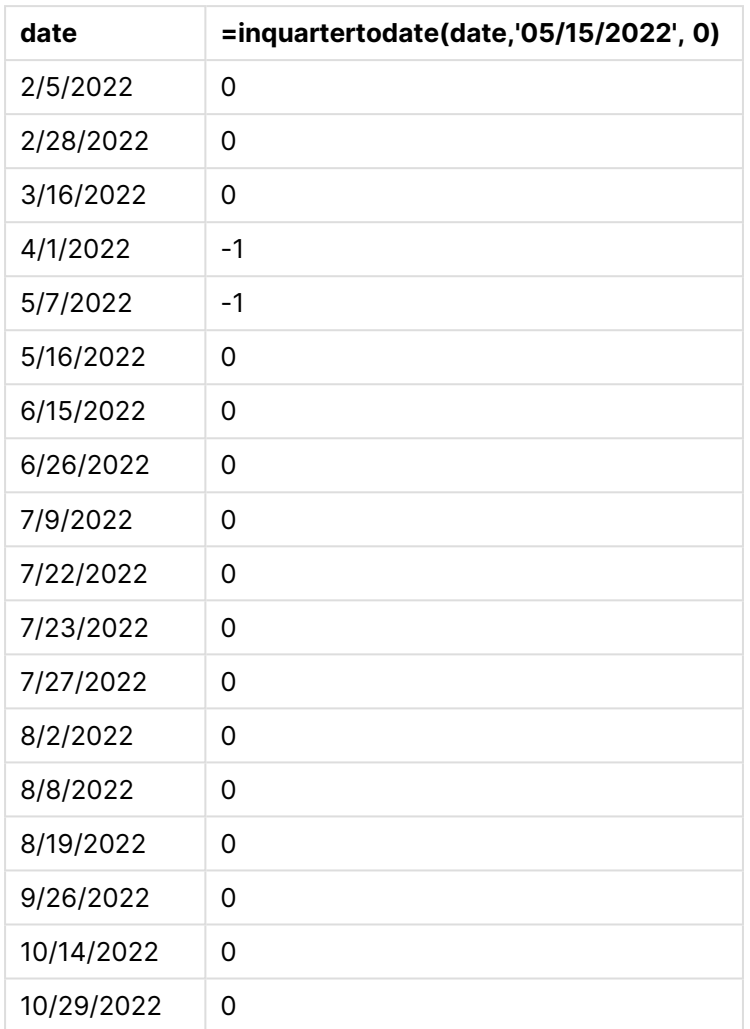

La mesure in\_quarter\_to\_date est créée dans un objet graphique à l'aide de la fonction inquartertodate(). Le premier argument est le champ de date en cours d'évaluation. Le deuxième argument est une date codée en dur du 15 mai, qui est la valeur base\_date qui identifie le trimestre à segmenter et définit la limite de fin de ce segment. Une valeur period\_no de 0 constitue l'argument final, ce qui signifie que la fonction ne compare pas les trimestres précédant ou suivant le trimestre segmenté.

Diagramme de la fonction inquartertodate, exemple objet graphique

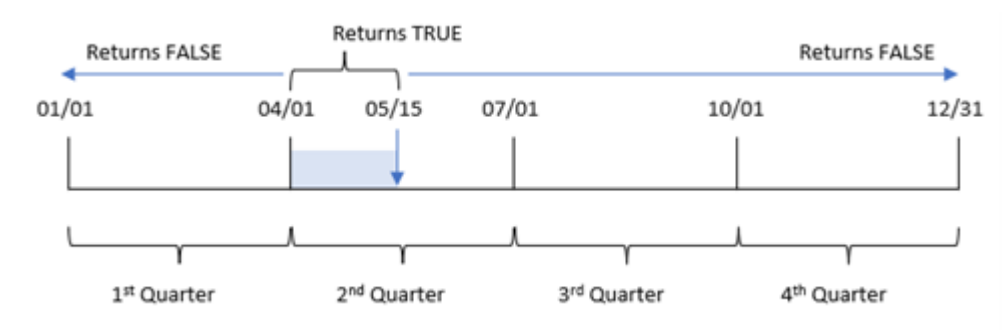

Toute transaction qui se produit entre le 1er avril et le 15 mai renvoie un résultat booléen TRUE. Les transactions du 16 mai et ultérieures renverront FALSE, comme toutes les transactions avant le 1er avril.

## Exemple 5 – scénario

Script de chargement et expression de graphique

## **Vue d'ensemble**

Ouvrez l'éditeur de chargement de données et ajoutez le script de chargement ci-dessous à un nouvel onglet.

Le script de chargement contient :

- Ensemble de données chargé dans une table appelée Products.
- Informations concernant l'ID du produit, la date de fabrication et le prix de revient.

Le 15 mai 2022, une erreur d'équipement a été identifiée dans le processus de fabrication et résolue. Les produits fabriqués au cours du trimestre en question jusqu'à cette date seront défectueux. L'utilisateur final souhaite un objet graphique qui affiche, par nom de trimestre, l'état du produit ('defective' (défectueux) ou 'faultless' (correct)) et le coût des produits fabriqués au cours du trimestre en question jusqu'à aujourd'hui.

## **Script de chargement**

```
Products:
Load
*
Inline
\Gammaproduct_id,manufacture_date,cost_price
8188,'1/19/2022',37.23
8189,'1/7/2022',17.17
8190,'2/28/2022',88.27
8191,'2/5/2022',57.42
8192,'3/16/2022',53.80
8193,'4/1/2022',82.06
8194,'5/7/2022',40.39
8195,'5/16/2022',87.21
8196,'6/15/2022',95.93
8197,'6/26/2022',45.89
8198,'7/9/2022',36.23
8199,'7/22/2022',25.66
8200,'7/23/2022',82.77
8201,'7/27/2022',69.98
8202,'8/2/2022',76.11
8203,'8/8/2022',25.12
8204,'8/19/2022',46.23
8205,'9/26/2022',84.21
8206,'10/14/2022',96.24
```
8207,'10/29/2022',67.67  $\mathbf{1}$ :

## **Résultats**

## **Procédez comme suit :**

- 1. Chargez les données et ouvrez une feuille. Créez un tableau. Créez une dimension pour afficher les noms de trimestre : =quartername(manufacture\_date)
- 2. Ensuite, créez une dimension pour identifier les produits défectueux et les produits corrects : =if(inquartertodate(manufacture\_date,makedate(2022,05,15),0),'Defective','Faultless')
- 3. Créez une mesure pour additionner les valeurs cost\_price des produits : =sum(cost\_price)
- 4. Définissez le **Formatage des nombres** des mesures sur **Devise**.

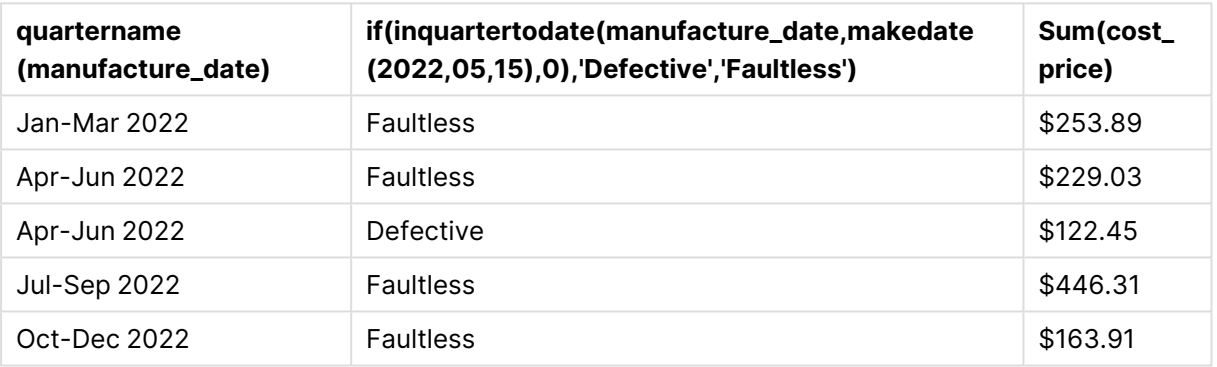

## Tableau de résultats

La fonction inquartertodate() renvoie une valeur booléenne lors de l'évaluation des dates de fabrication de chacun des produits. Les produits qui renvoient une valeur booléenne TRUE sont identifiés comme 'Defective'. Tout produit renvoyant une valeur FALSE et par conséquent non fabriqué au cours du trimestre jusqu'au 15 mai inclus est identifié comme 'Faultless'.

## inweek

Cette fonction renvoie la valeur True si l'argument **timestamp** se trouve dans la semaine comprenant l'argument **base\_date**.

#### **Syntaxe :**

**InWeek (**timestamp, base\_date, period\_no[, first\_week\_day]**)**

## **Type de données renvoyé :** booléen

Dans Qlik Sense, la valeur booléenne true est représentée par -1 et la valeur false par 0.

Diagramme de la plage de la fonction inweek()

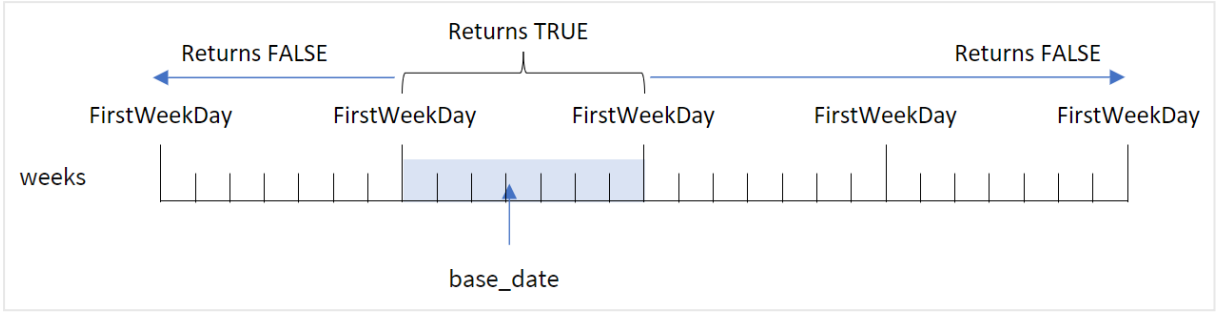

La fonction inweek() utilise l'argument base\_date pour identifier la période de sept jours de la date. Le jour de début de la semaine est basé sur la variable système FirstweekDay. Cependant, vous pouvez également modifier le premier jour de la semaine en utilisant l'argument first\_week\_day de la fonction inweek().

Une fois la semaine sélectionnée définie, la fonction renverra des résultats booléens lors de la comparaison des valeurs de date prescrites à ce segment hebdomadaire.

## **Cas d'utilisation**

La fonction inweek() renvoie un résultat booléen. Ce type de fonction sera généralement utilisé comme condition dans une expression if expression. La fonction inweek() renvoie une agrégation ou un calcul qui dépend du fait qu'une date évaluée est tombée ou non pendant la semaine contenant la date sélectionnée de l'argument base\_date.

Par exemple, la fonction inweek() peut être utilisée pour identifier l'ensemble des équipements fabriqués au cours d'une semaine spécifique.

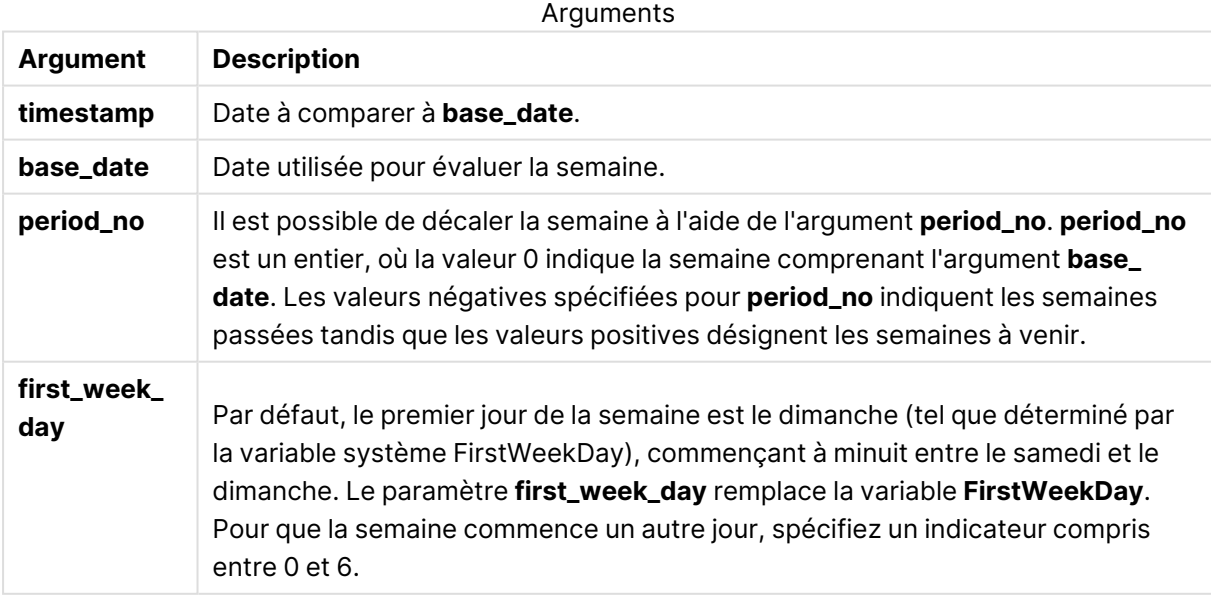

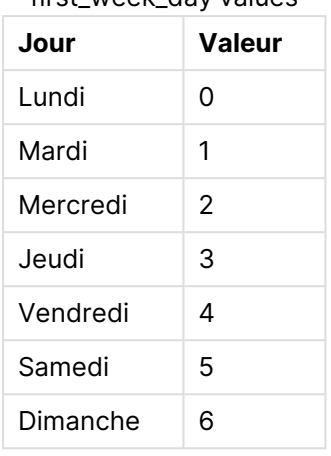

first\_week\_day values

## Paramètres régionaux

Sauf indication contraire, les exemples de cette rubrique utilisent le format de date suivant : MM/JJ/AAAA. Le format de date est indiqué dans l'instruction SET DateFormat de votre script de chargement de données. Le format de date par défaut peut être différent dans votre système en raison de vos paramètres régionaux et d'autres facteurs. Vous pouvez modifier les formats utilisés dans les exemples ci-dessous en fonction de vos besoins. Ou vous pouvez modifier les formats utilisés dans votre script de chargement pour qu'ils correspondent à ceux de ces exemples.

Les paramètres régionaux par défaut des applications sont basés sur les paramètres système régionaux de l'ordinateur ou du serveur sur lequel Qlik Sense est installé. Si le serveur Qlik Sense auquel vous accédez est configuré sur la Suède, l'éditeur de chargement de données utilisera les paramètres régionaux suédois pour les dates, l'heure et la devise. Ces paramètres de format régionaux ne sont pas liés à la langue affichée dans l'interface utilisateur Qlik Sense. Qlik Sense sera affiché dans la même langue que celle du navigateur que vous utilisez.

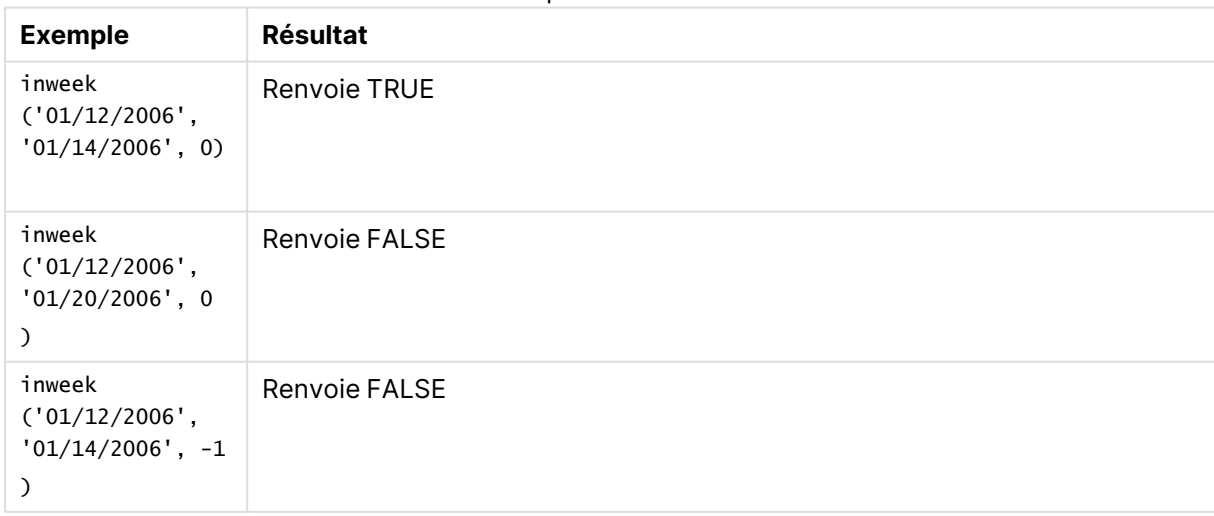

Exemples de fonction

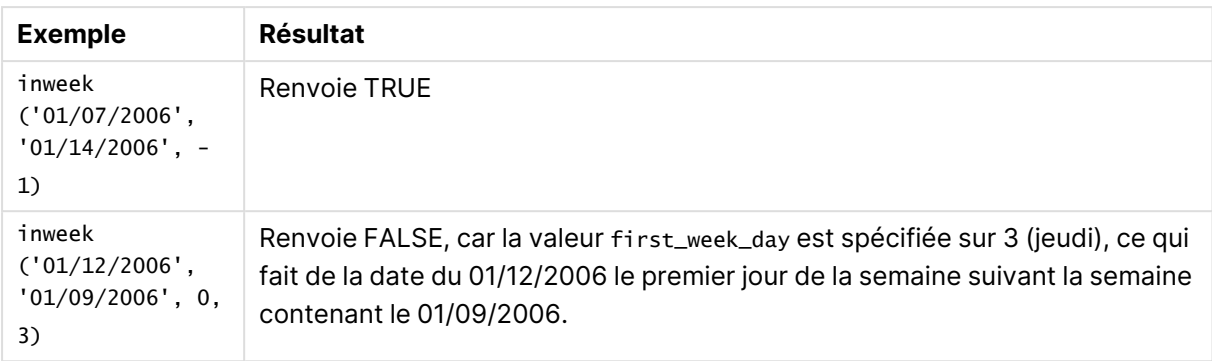

Ces rubriques peuvent vous aider à utiliser cette fonction :

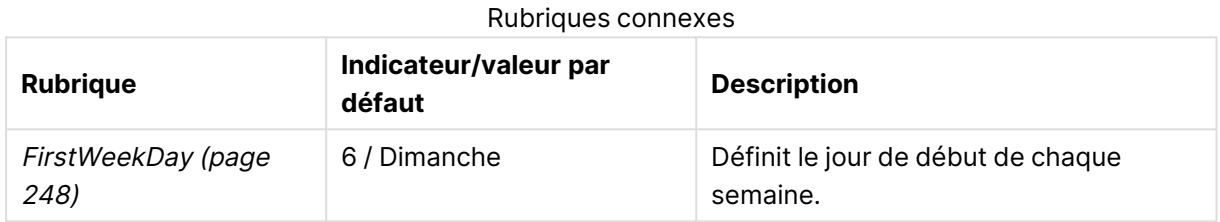

# Exemple 1 - aucun argument supplémentaire

Script de chargement et résultats

## **Vue d'ensemble**

Ouvrez l'éditeur de chargement de données et ajoutez le script de chargement ci-dessous à un nouvel onglet.

Le script de chargement contient :

- Ensemble de données contenant un ensemble de transactions pour le mois de janvier 2022, chargé dans une table appelée 'Transactions'.
- Variable système FirstweekDay définie sur 6 (dimanche).
- Instruction preceding load contenant les éléments suivants :
	- La fonction inweek(), définie comme le champ 'in\_week', qui détermine les transactions qui ont eu lieu au cours de la semaine du 14 janvier 2022.
	- La fonction weekday(), définie comme le champ 'week\_day', qui indique le jour de la semaine correspondant à chaque date.

## **Script de chargement**

```
SET FirstWeekDay=6;
SET DateFormat='MM/DD/YYYY';
Transactions:
    Load
       *,
       weekday(date) as week_day,
```

```
inweek(date,'01/14/2022', 0) as in_week
       ;
Load
*
Inline
\Gammaid,date,amount
8188,'01/02/2022',37.23
8189,'01/05/2022',17.17
8190,'01/06/2022',88.27
8191,'01/08/2022',57.42
8192,'01/09/2022',53.80
8193,'01/10/2022',82.06
8194,'01/11/2022',40.39
8195,'01/12/2022',87.21
8196,'01/13/2022',95.93
8197,'01/14/2022',45.89
8198,'01/15/2022',36.23
8199,'01/16/2022',25.66
8200,'01/17/2022',82.77
8201,'01/18/2022',69.98
8202,'01/26/2022',76.11
8203,'01/27/2022',25.12
8204,'01/28/2022',46.23
8205,'01/29/2022',84.21
8206,'01/30/2022',96.24
8207,'01/31/2022',67.67
```

```
];
```
## **Résultats**

Chargez les données et ouvrez une feuille. Créez une table et ajoutez ces champs comme dimensions :

- $\bullet$  date
- $\bullet$  week\_day
- $\bullet$  in\_week

| date       | week_day | in_week |
|------------|----------|---------|
| 01/02/2022 | Sun      | 0       |
| 01/05/2022 | Wed      | 0       |
| 01/06/2022 | Thu      | 0       |
| 01/08/2022 | Sat      | O       |
| 01/09/2022 | Sun      | -1      |
| 01/10/2022 | Mon      | -1      |

Tableau de résultats

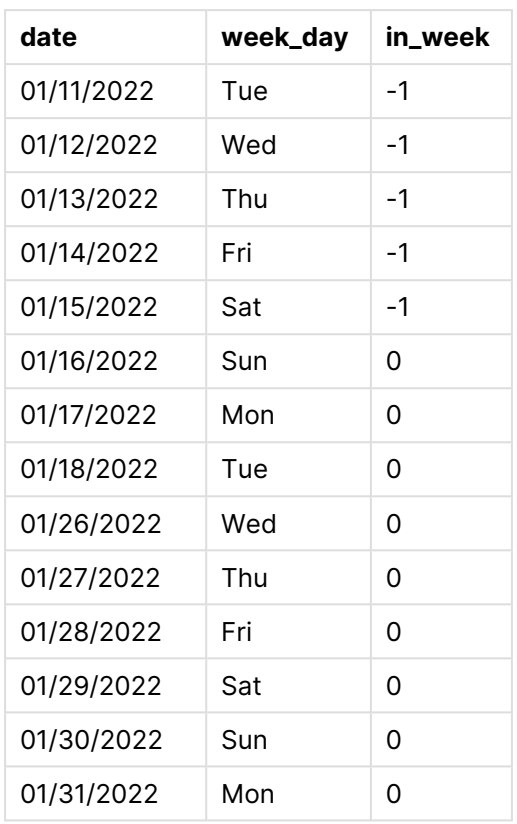

Le champ 'in\_week' est créé dans l'instruction preceding load à l'aide de la fonction inweek(). Le premier argument identifie le champ en cours d'évaluation. Le deuxième argument est une date codée en dur du 14 janvier, qui est la base\_date. L'argument base\_date fonctionne avec la variable système FirstweekDay pour identifier la semaine de comparaison. Un argument period\_no égal à 0 qui signifie que la fonction ne compare pas les semaines précédant ou suivant la semaine segmentée — constitue l'argument final.

La variable système FirstweekDay détermine que les semaines commencent un dimanche et se terminent un samedi. Par conséquent, janvier serait divisé en semaines selon le diagramme cidessous, les dates comprises entre le 9 et le 15 janvier fournissant la période valide pour le calcul inweek() :

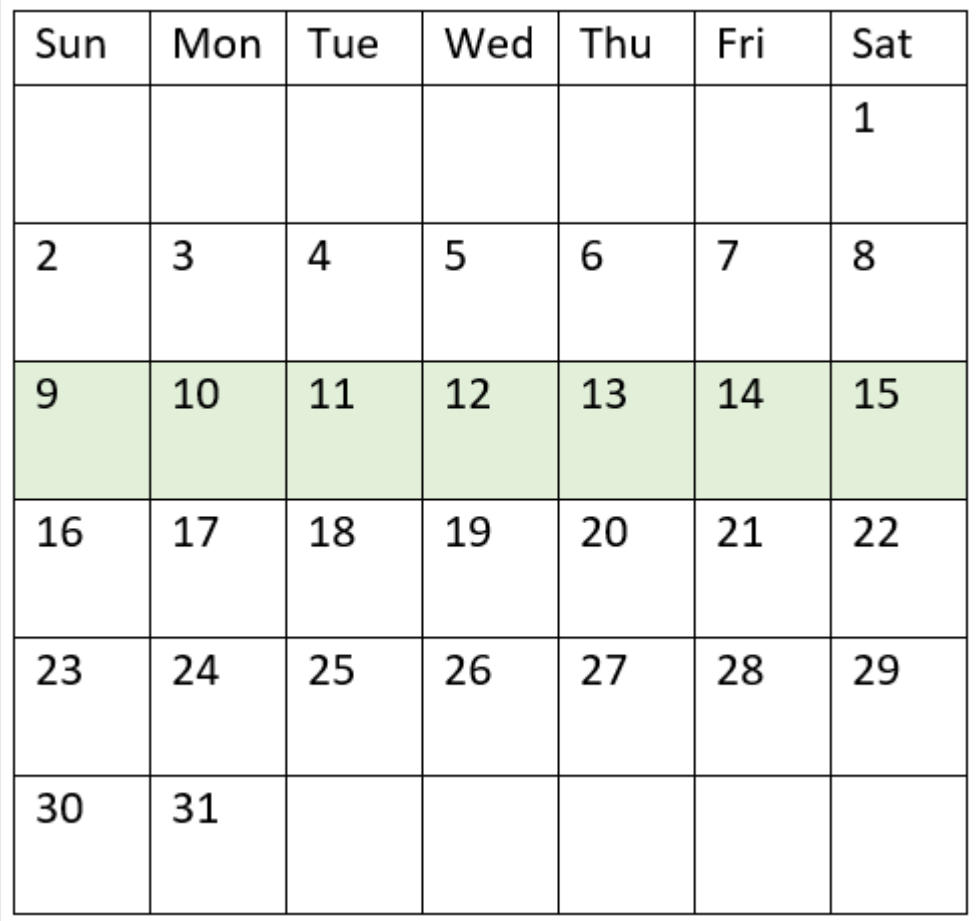

Diagramme de calendrier avec la plage de la fonction inweek() en surbrillance

Toute transaction qui se produit entre le 9 janvier et le 15 janvier renvoie un résultat booléen TRUE.

## Exemple 2 - period\_no

Script de chargement et résultats

## **Vue d'ensemble**

Ouvrez l'éditeur de chargement de données et ajoutez le script de chargement ci-dessous à un nouvel onglet.

Le script de chargement contient :

- Le même ensemble de données contenant un ensemble de transactions pour 2022 est chargé dans une table appelée 'Transactions'.
- Variable système FirstweekDay définie sur 6 (dimanche).
- Chargement précédent contenant les éléments suivants :
	- Fonction inweek (), définie comme le champ 'prev\_week', qui détermine les transactions qui ont eu lieu une semaine complète avant la semaine du 14 janvier 2022.

• La fonction weekday(), définie comme le champ 'week\_day', qui indique le jour de la semaine correspondant à chaque date.

#### **Script de chargement**

```
SET FirstWeekDay=6;
SET DateFormat='MM/DD/YYYY';
Transactions:
    Load
       *,
       weekday(date) as week_day,
       inweek(date,'01/14/2022', -1) as prev_week
       ;
Load
*
Inline
\Gammaid,date,amount
8188,'01/02/2022',37.23
8189,'01/05/2022',17.17
8190,'01/06/2022',88.27
8191,'01/08/2022',57.42
8192,'01/09/2022',53.80
8193,'01/10/2022',82.06
8194,'01/11/2022',40.39
8195,'01/12/2022',87.21
8196,'01/13/2022',95.93
8197,'01/14/2022',45.89
8198,'01/15/2022',36.23
8199,'01/16/2022',25.66
8200,'01/17/2022',82.77
8201,'01/18/2022',69.98
8202,'01/26/2022',76.11
8203,'01/27/2022',25.12
8204,'01/28/2022',46.23
8205,'01/29/2022',84.21
8206,'01/30/2022',96.24
8207,'01/31/2022',67.67
];
```
## **Résultats**

Chargez les données et ouvrez une feuille. Créez une table et ajoutez ces champs comme dimensions :

- $\bullet$  date
- week\_day
- prev\_week

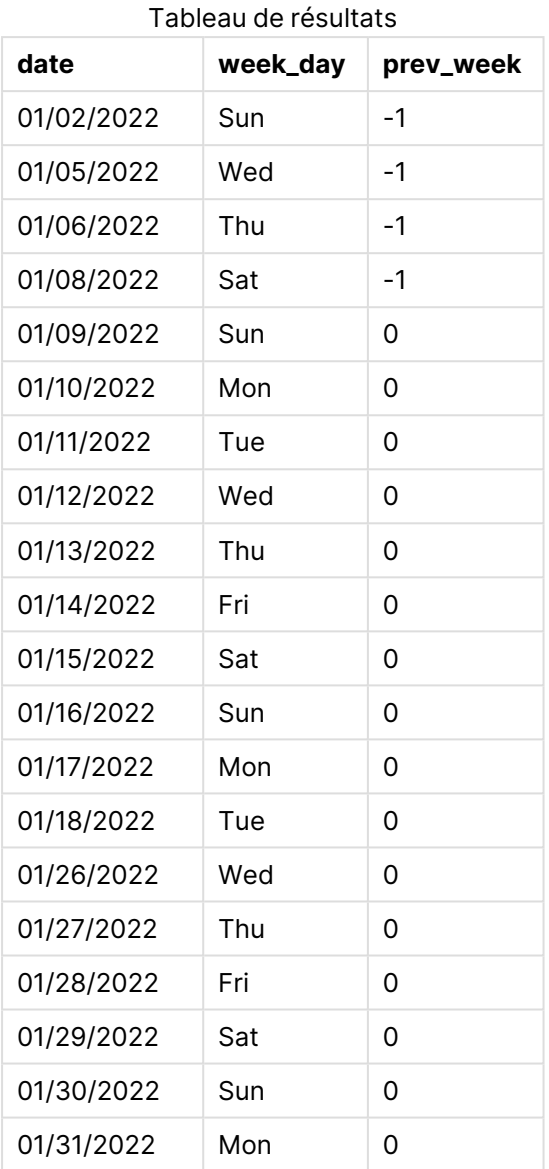

Si on applique la valeur -1 à l'argument period\_no dans la fonction inweek(), les limites de la semaine de comparaison sont décalées de sept jours complets en arrière. Avec un argument period\_no égal à 0, la semaine serait comprise entre le 9 et le 15 janvier. Mais, dans cet exemple, l'argument period\_ no défini sur -1 décale les limites de début et de fin de ce segment d'une semaine en arrière. Les limites des dates deviennent du 2 janvier au 8 janvier.

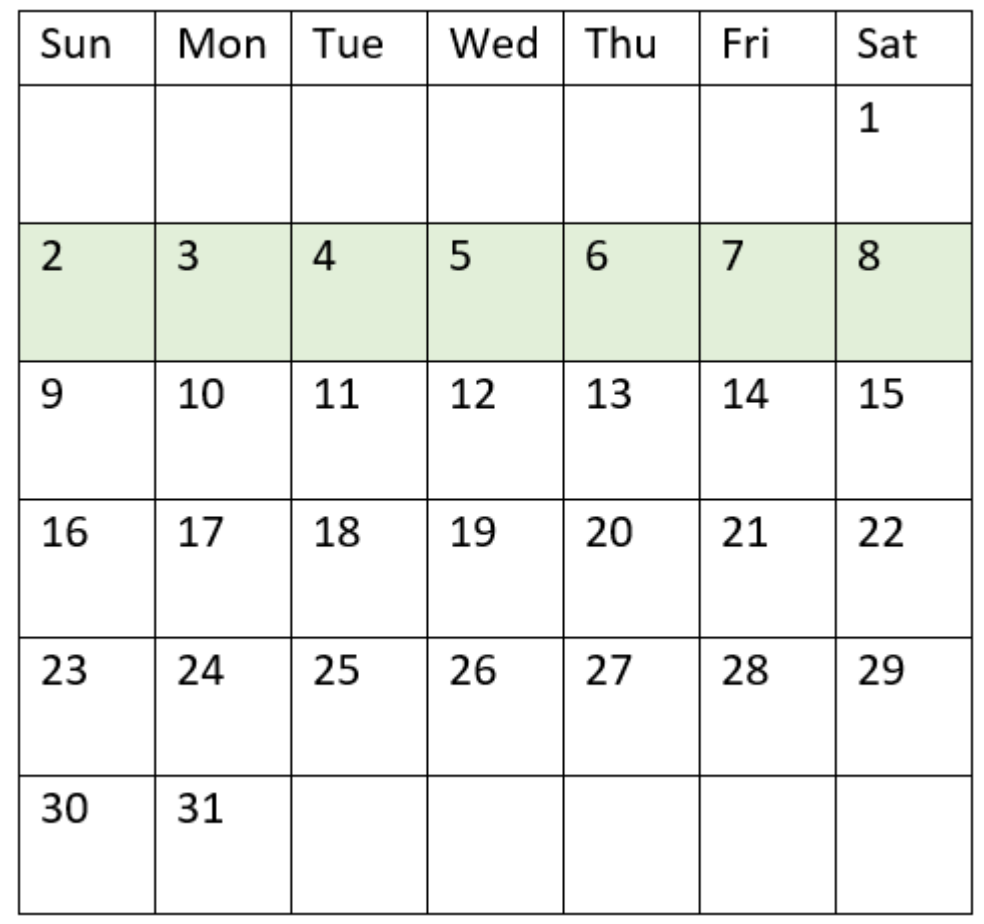

Diagramme de calendrier avec la plage de la fonction inweek() en surbrillance

Par conséquent, toute transaction effectuée entre le 2 janvier et le 8 janvier renverra un résultat booléen TRUE.

## Exemple 3 - first\_week\_day

Script de chargement et résultats

## **Vue d'ensemble**

Ouvrez l'éditeur de chargement de données et ajoutez le script de chargement ci-dessous à un nouvel onglet.

Le script de chargement contient :

- Le même ensemble de données contenant un ensemble de transactions pour 2022 est chargé dans une table appelée 'Transactions'.
- Variable système FirstweekDay définie sur 6 (dimanche).
- Chargement précédent contenant les éléments suivants :
- Fonction inweek(), définie comme le champ 'in\_week', qui détermine les transactions qui ont eu lieu au cours de la semaine du 14 janvier 2022.
- La fonction weekday(), définie comme le champ 'week\_day', qui indique le jour de la semaine correspondant à chaque date.

#### **Script de chargement**

```
SET FirstWeekDay=6;
SET DateFormat='MM/DD/YYYY';
Transactions:
    Load
       *,
       weekday(date) as week_day,
       inweek(date,'01/14/2022', 0, 0) as in_week
       ;
Load
*
Inline
\Gammaid,date,amount
8188,'01/02/2022',37.23
8189,'01/05/2022',17.17
8190,'01/06/2022',88.27
8191,'01/08/2022',57.42
8192,'01/09/2022',53.80
8193,'01/10/2022',82.06
8194,'01/11/2022',40.39
8195,'01/12/2022',87.21
8196,'01/13/2022',95.93
8197,'01/14/2022',45.89
8198,'01/15/2022',36.23
8199,'01/16/2022',25.66
8200,'01/17/2022',82.77
8201,'01/18/2022',69.98
8202,'01/26/2022',76.11
8203,'01/27/2022',25.12
8204,'01/28/2022',46.23
8205,'01/29/2022',84.21
8206,'01/30/2022',96.24
8207,'01/31/2022',67.67
];
```
#### **Résultats**

Chargez les données et ouvrez une feuille. Créez une table et ajoutez ces champs comme dimensions :

- $\bullet$  date
- $\bullet$  week\_day
- in week

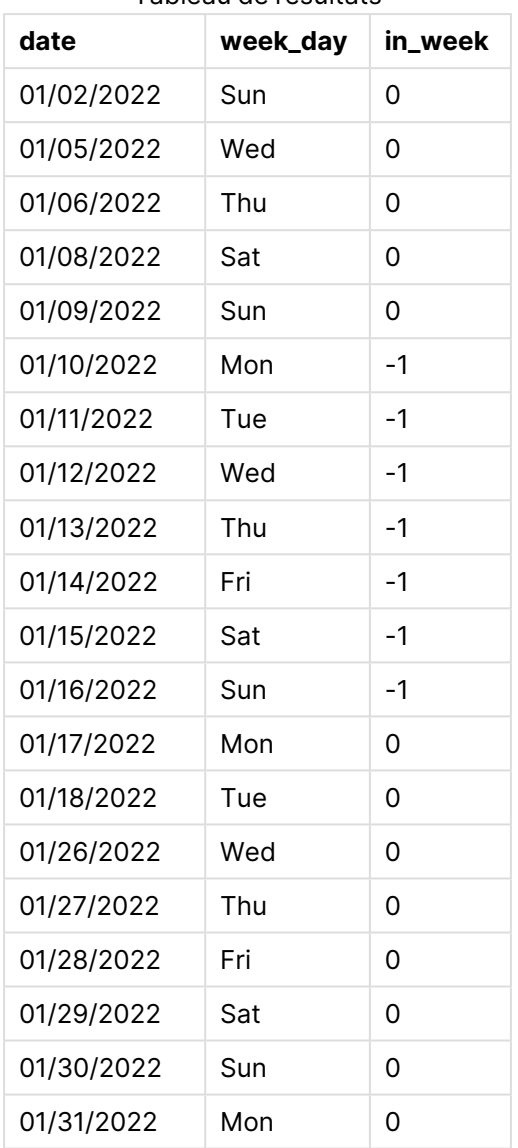

Tableau de résultats

Si on applique 0 à l'argument first\_week\_day dans la fonction inweek(), l'argument remplace la variable système FirstweekDay et définit le lundi comme le premier jour de la semaine.

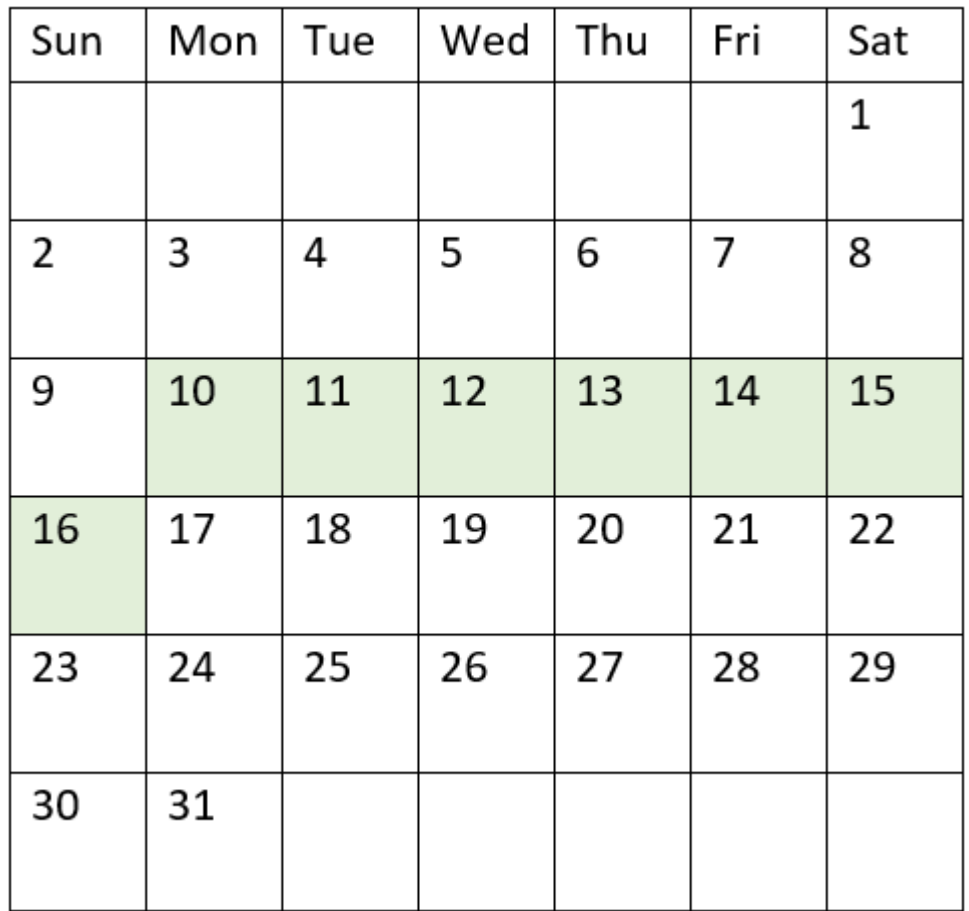

Diagramme de calendrier avec la plage de la fonction inweek() en surbrillance

Par conséquent, toute transaction effectuée entre le 10 et le 16 janvier renverra un résultat booléen TRUE.

# Exemple 4 - exemple objet graphique

Script de chargement et expression de graphique

## **Vue d'ensemble**

Le même ensemble de données et le même scénario que ceux du premier exemple sont utilisés.

Cependant, dans cet exemple, l'ensemble de données est le même et chargé dans l'application. Créez une mesure dans le tableau de résultats pour déterminer les transactions qui ont eu lieu au cours de la semaine du 14 janvier 2022.

## **Script de chargement**

```
SET FirstWeekDay=6;
SET DateFormat='MM/DD/YYYY';
Transactions:
```
Load \* Inline  $\Gamma$ id,date,amount 8188,'01/02/2022',37.23 8189,'01/05/2022',17.17 8190,'01/06/2022',88.27 8191,'01/08/2022',57.42 8192,'01/09/2022',53.80 8193,'01/10/2022',82.06 8194,'01/11/2022',40.39 8195,'01/12/2022',87.21 8196,'01/13/2022',95.93 8197,'01/14/2022',45.89 8198,'01/15/2022',36.23 8199,'01/16/2022',25.66 8200,'01/17/2022',82.77 8201,'01/18/2022',69.98 8202,'01/26/2022',76.11 8203,'01/27/2022',25.12 8204,'01/28/2022',46.23 8205,'01/29/2022',84.21 8206,'01/30/2022',96.24 8207,'01/31/2022',67.67 ];

## **Résultats**

Chargez les données et ouvrez une feuille. Créez une table et ajoutez ce champ comme dimension :

 $\bullet$  date

Créez les mesures suivantes :

- =inweek (date, '01/14/2022',0), pour calculer si des transactions ont eu lieu au cours de la même semaine que celle du 14 janvier.
- =weekday(date), pour indiquer quel jour de la semaine correspond à chaque date.

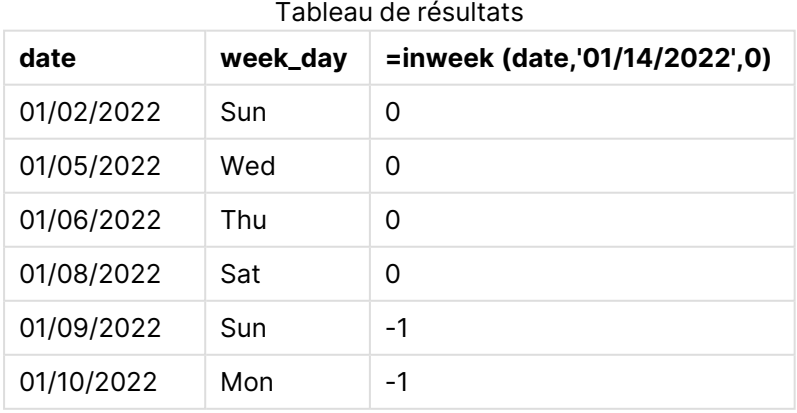

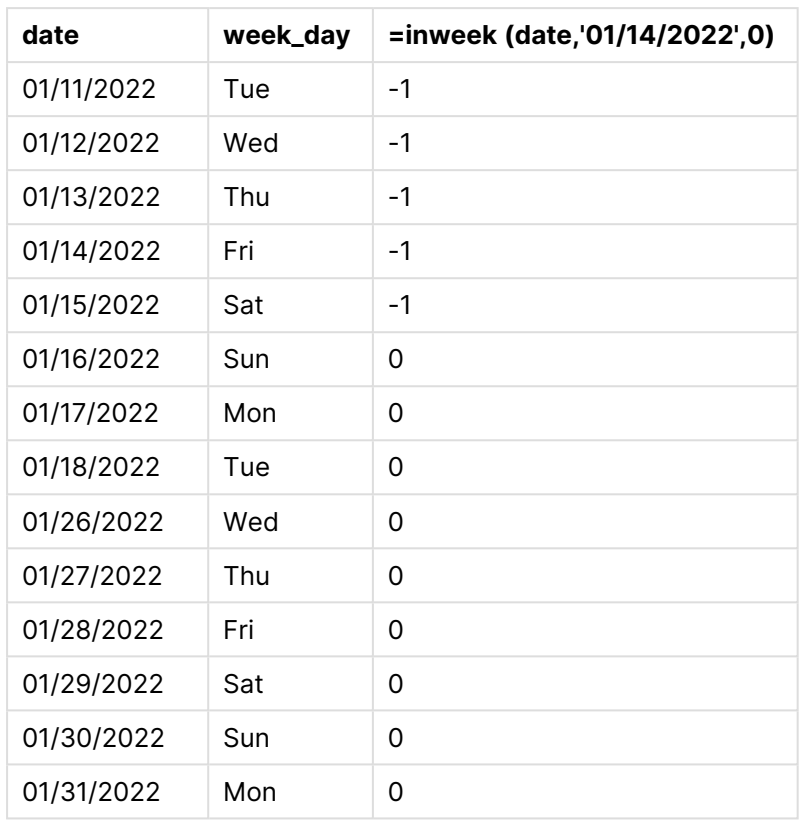

La mesure 'in\_week' est créée dans le graphique à l'aide de la fonction inweek(). Le premier argument identifie le champ en cours d'évaluation. Le deuxième argument est une date codée en dur du 14 janvier, qui est la base\_date. L'argument base\_date fonctionne avec la variable système FirstWeekDay pour identifier la semaine de comparaison. Le dernier argument est un argument period\_no défini sur 0.

La variable système FirstweekDay détermine que les semaines commencent un dimanche et se terminent un samedi. Par conséquent, janvier serait divisé en semaines selon le diagramme cidessous, les dates comprises entre le 9 et le 15 janvier fournissant la période valide pour le calcul inweek() :

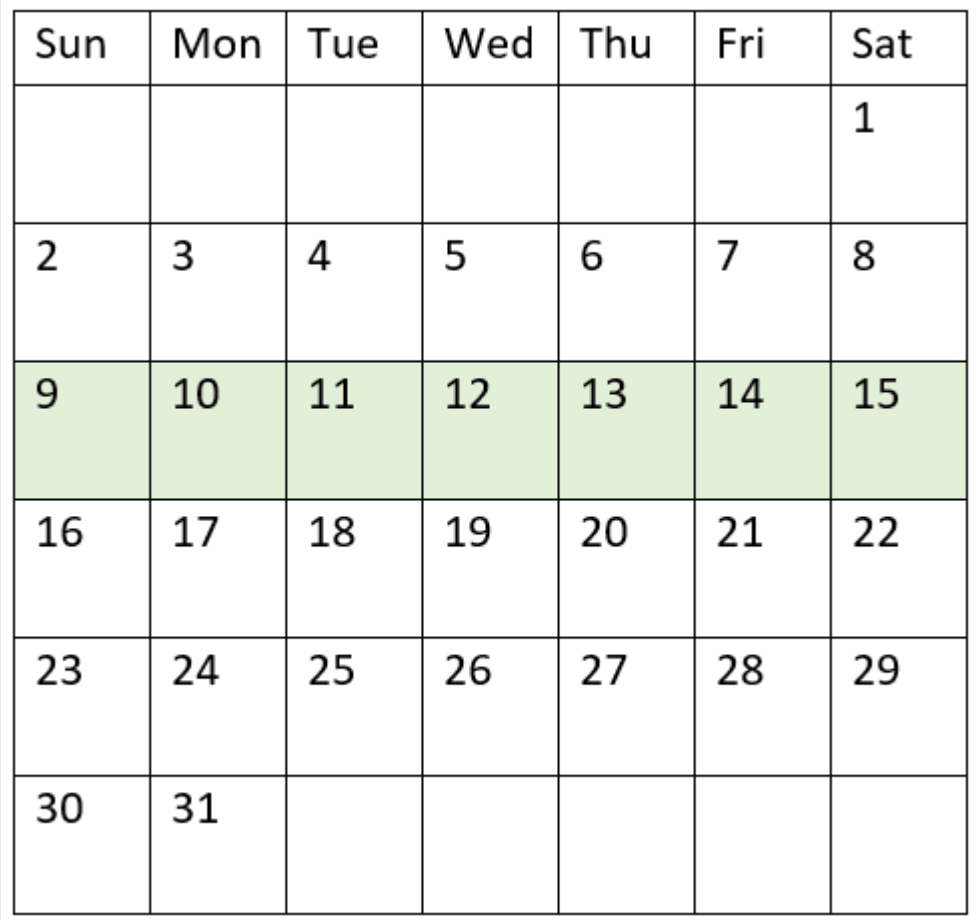

Diagramme de calendrier avec la plage de la fonction inweek() en surbrillance

Toute transaction qui se produit entre le 9 janvier et le 15 janvier renvoie un résultat booléen TRUE.

## Exemple 5 - scénario

Script de chargement et résultats

## **Vue d'ensemble**

Ouvrez l'éditeur de chargement de données et ajoutez le script de chargement ci-dessous à un nouvel onglet.

Le script de chargement contient :

- Ensemble de données chargé dans une table appelée 'Products'.
- La table contient les champs suivants :
	- product ID
	- $\cdot$  product type
	- manufacture date
	- cost price

Il a été identifié que suite, à une erreur d'équipement, des produits fabriqués la semaine du 12 janvier étaient défectueux. L'utilisateur final souhaite un graphique qui affiche, par semaine, l'état des produits fabriqués 'defective' (défectueux) ou 'faultless' (corrects) et le coût des produits fabriqués cette semaine-là.

## **Script de chargement**

```
Products:
Load
*
Inline
\Gammaproduct_id,manufacture_date,cost_price
8188,'01/02/2022',37.23
8189,'01/05/2022',17.17
8190,'01/06/2022',88.27
8191,'01/08/2022',57.42
8192,'01/09/2022',53.80
8193,'01/10/2022',82.06
8194,'01/11/2022',40.39
8195,'01/12/2022',87.21
8196,'01/13/2022',95.93
8197,'01/14/2022',45.89
8198,'01/15/2022',36.23
8199,'01/16/2022',25.66
8200,'01/17/2022',82.77
8201,'01/18/2022',69.98
8202,'01/26/2022',76.11
8203,'01/27/2022',25.12
8204,'01/28/2022',46.23
8205,'01/29/2022',84.21
8206,'01/30/2022',96.24
8207,'01/31/2022',67.67
```
## ];

## **Résultats**

Chargez les données et ouvrez une feuille. Créez une table et ajoutez ce champ comme dimension :

• =weekname(manufacture\_date)

Créez les mesures suivantes :

- <sup>l</sup> =if(only(inweek(manufacture\_date,makedate(2022,01,12),0)),'Defective','Faultless'), pour identifier les produits défectueux et les produits corrects via la fonction inweek().
- = sum(cost\_price), pour afficher la somme du coût de chaque produit.

## **Procédez comme suit :**

- 1. Définissez le **Formatage des nombres** des mesures sur **Money** (Devise).
- 2. Sous **Aspect**, désactivez **Totals** (Totaux).

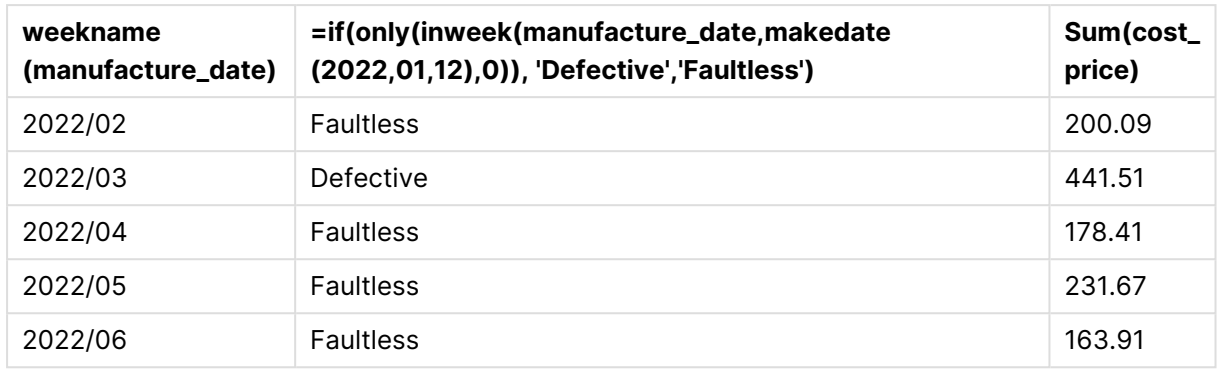

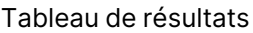

La fonction inweek() renvoie une valeur booléenne lors de l'évaluation des dates de fabrication de chacun des produits. Pour tout produit fabriqué au cours de la semaine du 12 janvier, la fonction inweek() renvoie une valeur booléenne TRUE et identifie les produits comme 'Defective' (défectueux). Tout produit renvoyant une valeur FALSE, et par conséquent non fabriqué au cours de cette semaine-là, est identifié comme 'Faultless' (correct).

# inweektodate

Cette fonction renvoie la valeur True si l'argument **timestamp** se trouve dans la partie de la semaine comprenant l'argument **base\_date** jusqu'à la dernière milliseconde spécifiée dans **base\_date**.

## **Syntaxe :**

**InWeekToDate (**timestamp, base\_date, period\_no [, first\_week\_day]**)**

## **Type de données renvoyé :** booléen

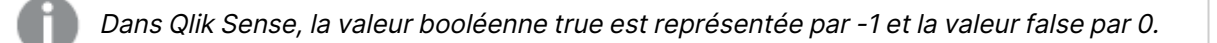

## Diagramme de la fonction inweektodate

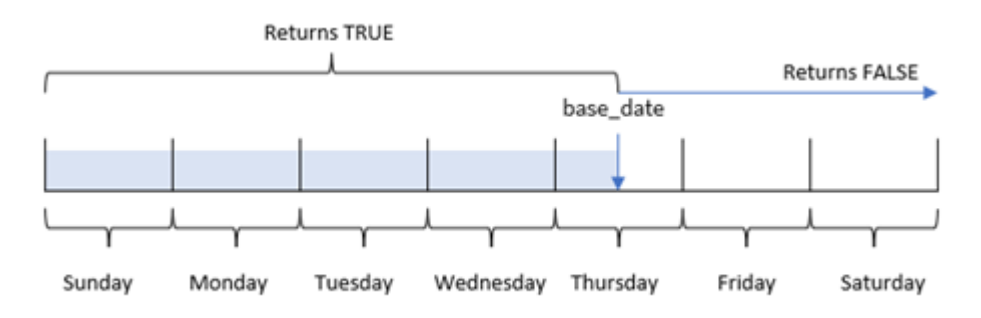

La fonction inweektodate() utilise le paramètre base\_date pour identifier une date limite maximale d'un segment de semaine, ainsi que sa date correspondante pour le début de la semaine, qui est basée sur la variable système FirstweekDay (ou le paramètre first\_week\_day défini par l'utilisateur). Une fois ce segment de semaine défini, la fonction renvoie des résultats booléens lors de la comparaison des valeurs de date prescrites à ce segment.

# Cas d'utilisation

La fonction inweektodate() renvoie un résultat booléen. Ce type de fonction sera généralement utilisé comme condition dans une expression if. Cela renvoie une agrégation ou un calcul suivant qu'une date évaluée s'est produite ou non au cours de la semaine en question jusqu'à une date donnée incluse.

Par exemple, la fonction inweektodate() peut être utilisée pour calculer toutes les ventes réalisées au cours d'une semaine spécifiée jusqu'à une date spécifique.

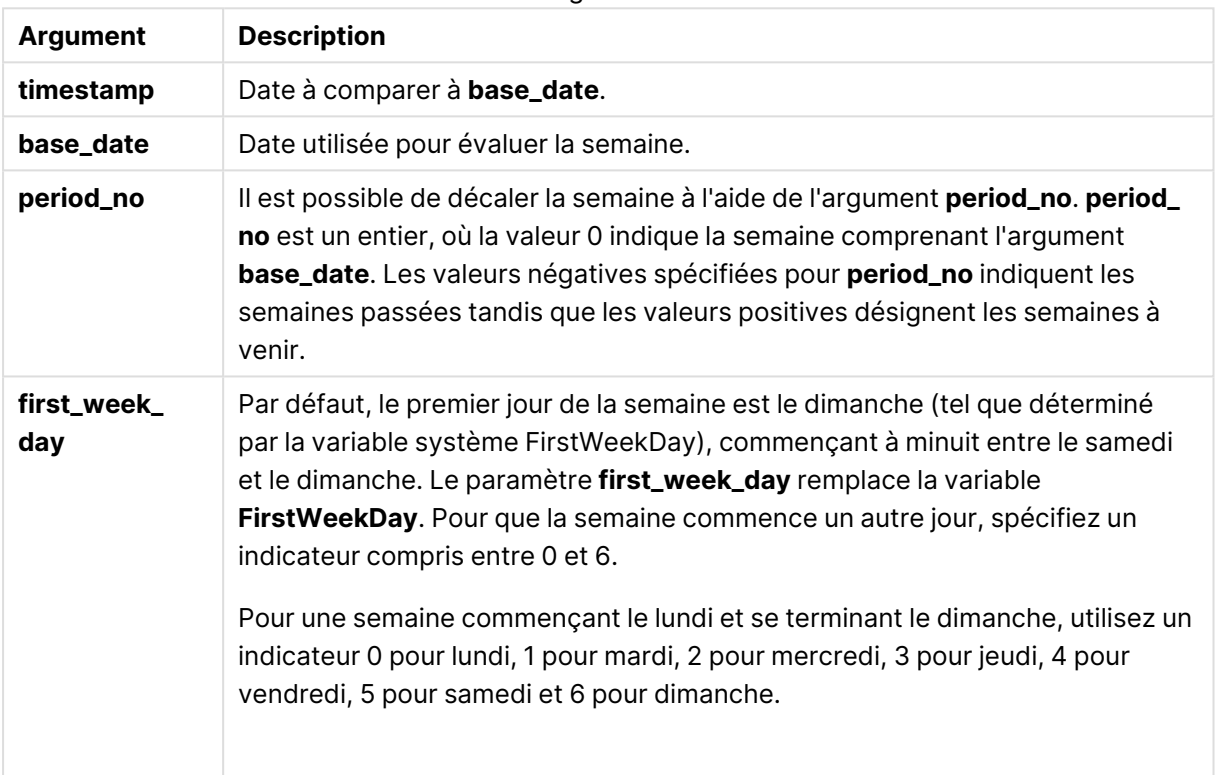

Arguments

## Exemples de fonction

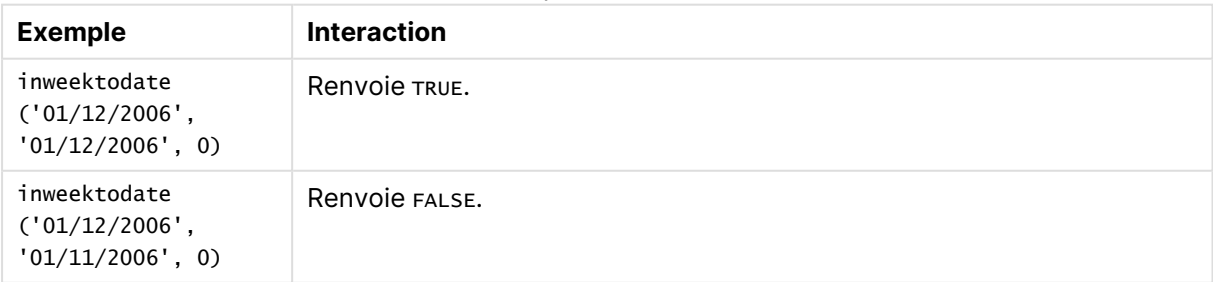

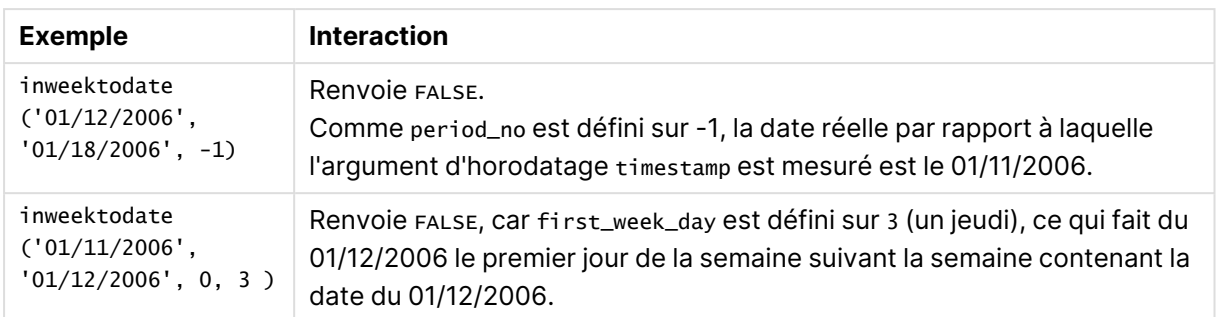

Ces rubriques peuvent vous aider à utiliser cette fonction :

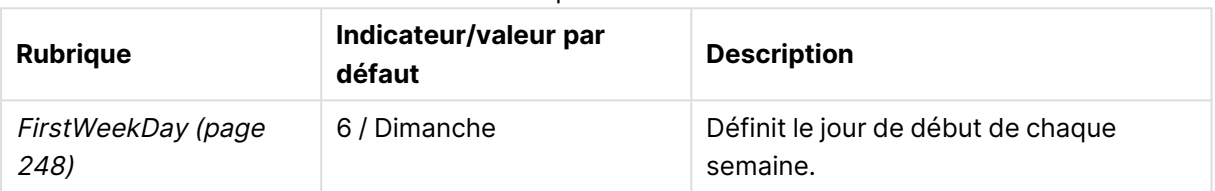

#### Rubriques connexes

## Paramètres régionaux

Sauf indication contraire, les exemples de cette rubrique utilisent le format de date suivant : MM/JJ/AAAA. Le format de date est indiqué dans l'instruction SET DateFormat de votre script de chargement de données. Le format de date par défaut peut être différent dans votre système en raison de vos paramètres régionaux et d'autres facteurs. Vous pouvez modifier les formats utilisés dans les exemples ci-dessous en fonction de vos besoins. Ou vous pouvez modifier les formats utilisés dans votre script de chargement pour qu'ils correspondent à ceux de ces exemples.

Les paramètres régionaux par défaut des applications sont basés sur les paramètres système régionaux de l'ordinateur ou du serveur sur lequel Qlik Sense est installé. Si le serveur Qlik Sense auquel vous accédez est configuré sur la Suède, l'éditeur de chargement de données utilisera les paramètres régionaux suédois pour les dates, l'heure et la devise. Ces paramètres de format régionaux ne sont pas liés à la langue affichée dans l'interface utilisateur Qlik Sense. Qlik Sense sera affiché dans la même langue que celle du navigateur que vous utilisez.

## Exemple 1 – aucun argument supplémentaire

Script de chargement et résultats

## **Vue d'ensemble**

Ouvrez l'éditeur de chargement de données et ajoutez le script de chargement ci-dessous à un nouvel onglet.

Le script de chargement contient :

- Ensemble de données contenant un ensemble de transactions pour le mois de janvier 2022, chargé dans une table appelée 'Transactions'.
- Champ de données fourni au format TimestampFormat='M/D/YYYY h:mm:ss[.fff]'.
- Création d'un champ, in\_week\_to\_date, qui détermine les transactions qui ont eu lieu au cours de la semaine jusqu'au 14 janvier 2022.
- Création d'un champ supplémentaire appelé weekday via la fonction weekday(). Ce nouveau champ est créé pour indiquer quel jour de la semaine correspond à chaque date.

## **Script de chargement**

```
SET TimestampFormat='M/D/YYYY h:mm:ss[.fff]';
SET FirstWeekDay=6;
Transactions:
    Load
        \mathbf{k}weekday(date) as week_day,
        inweektodate(date,'01/14/2022', 0) as in_week_to_date
        ;
Load
*
Inline
\Gammaid,date,amount
8188,'2022-01-02 12:22:06',37.23
8189,'2022-01-05 01:02:30',17.17
8190,'2022-01-06 15:36:20',88.27
8191,'2022-01-08 10:58:35',57.42
8192,'2022-01-09 08:53:32',53.80
8193,'2022-01-10 21:13:01',82.06
8194,'2022-01-11 00:57:13',40.39
8195,'2022-01-12 09:26:02',87.21
8196,'2022-01-13 15:05:09',95.93
8197,'2022-01-14 18:44:57',45.89
8198,'2022-01-15 06:10:46',36.23
8199,'2022-01-16 06:39:27',25.66
8200,'2022-01-17 10:44:16',82.77
8201,'2022-01-18 18:48:17',69.98
8202,'2022-01-26 04:36:03',76.11
8203,'2022-01-27 08:07:49',25.12
8204,'2022-01-28 12:24:29',46.23
8205,'2022-01-30 11:56:56',84.21
8206,'2022-01-30 14:40:19',96.24
8207,'2022-01-31 05:28:21',67.67
];
```
## **Résultats**

Chargez les données et ouvrez une feuille. Créez une table et ajoutez ces champs comme dimensions :

- date
- $\bullet$  week\_day
- in\_week\_to\_date

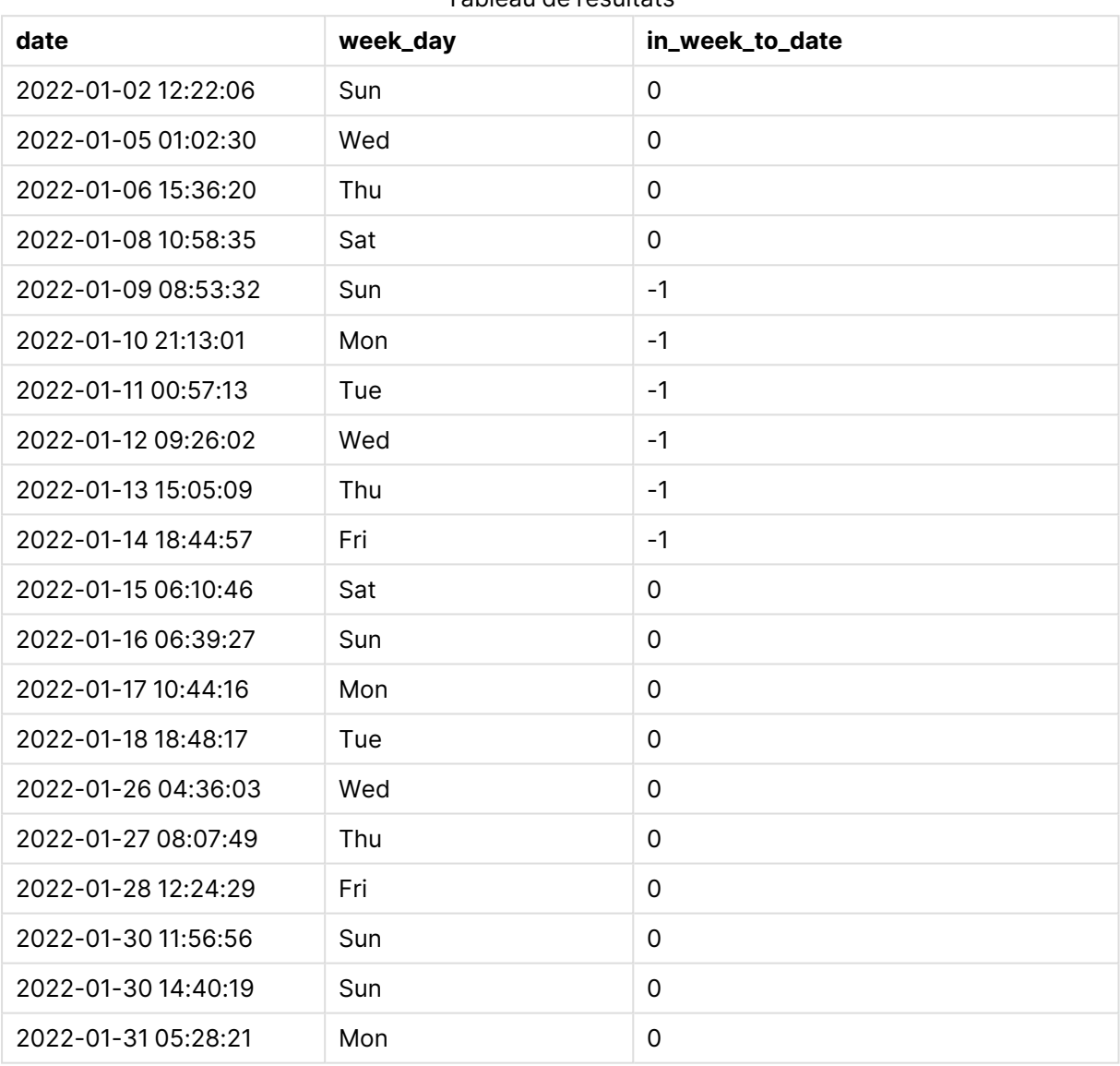

Tableau de résultats

Le champ in\_week\_to\_date est créé dans l'instruction preceding load à l'aide de la fonction inweektodate(). Le premier argument fourni identifie le champ en cours d'évaluation. Le deuxième argument est une date codée en dur du 14 janvier, qui est la valeur base\_date qui identifie la semaine à segmenter et définit la limite de fin du segment en question. Une valeur period\_no égale à 0 constitue l'argument final, ce qui signifie que la fonction ne compare pas les semaines précédant ou suivant la semaine segmentée.

La variable système FirstweekDay détermine que les semaines commencent un dimanche et se terminent un samedi. Par conséquent, janvier serait divisé en semaines selon le diagramme cidessous, les dates comprises entre le 9 et le 14 janvier fournissant la période valide pour le calcul inweekdodate() :

Diagramme de calendrier indiquant les dates de transaction qui renverraient un résultat booléen TRUE

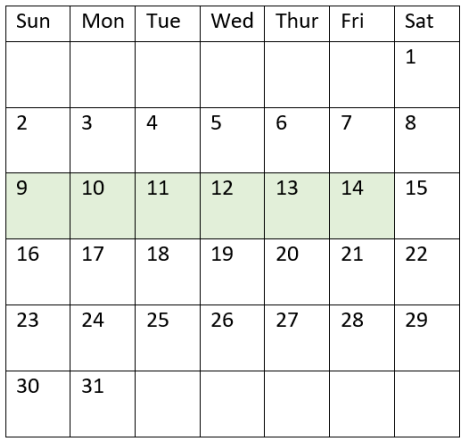

Toute transaction qui se produit entre le 9 janvier et le 14 janvier renvoie un résultat booléen TRUE. Les transactions avant et après les dates renvoient un résultat booléen FALSE.

## Exemple 2 – period\_no

Script de chargement et résultats

## **Vue d'ensemble**

Ouvrez l'éditeur de chargement de données et ajoutez le script de chargement ci-dessous à un nouvel onglet.

Le script de chargement contient :

- Même ensemble de données et même scénario que ceux du premier exemple.
- Création d'un champ, prev\_week\_to\_date, qui détermine les transactions qui ont eu lieu une semaine complète avant la fin du segment de semaine le 14 janvier 2022.
- Création d'un champ supplémentaire appelé weekday via la fonction weekday(). Cela a pour objectif d'indiquer quel jour de la semaine correspond à chaque date.

## **Script de chargement**

```
SET FirstWeekDay=6;
SET TimestampFormat='M/D/YYYY h:mm:ss[.fff]';
Transactions:
   Load
        *,
        weekday(date) as week_day,
        inweektodate(date,'01/14/2022', -1) as prev_week_to_date
```

```
;
Load
*
Inline
\Gammaid,date,amount
8188,'2022-01-02 12:22:06',37.23
8189,'2022-01-05 01:02:30',17.17
8190,'2022-01-06 15:36:20',88.27
8191,'2022-01-08 10:58:35',57.42
8192,'2022-01-09 08:53:32',53.80
8193,'2022-01-10 21:13:01',82.06
8194,'2022-01-11 00:57:13',40.39
8195,'2022-01-12 09:26:02',87.21
8196,'2022-01-13 15:05:09',95.93
8197,'2022-01-14 18:44:57',45.89
8198,'2022-01-15 06:10:46',36.23
8199,'2022-01-16 06:39:27',25.66
8200,'2022-01-17 10:44:16',82.77
8201,'2022-01-18 18:48:17',69.98
8202,'2022-01-26 04:36:03',76.11
8203,'2022-01-27 08:07:49',25.12
8204,'2022-01-28 12:24:29',46.23
8205,'2022-01-30 11:56:56',84.21
8206,'2022-01-30 14:40:19',96.24
8207,'2022-01-31 05:28:21',67.67
];
```
# **Résultats**

Chargez les données et ouvrez une feuille. Créez une table et ajoutez ces champs comme dimensions :

- $\bullet$  date
- $\bullet$  week\_day
- prev\_week\_to\_date

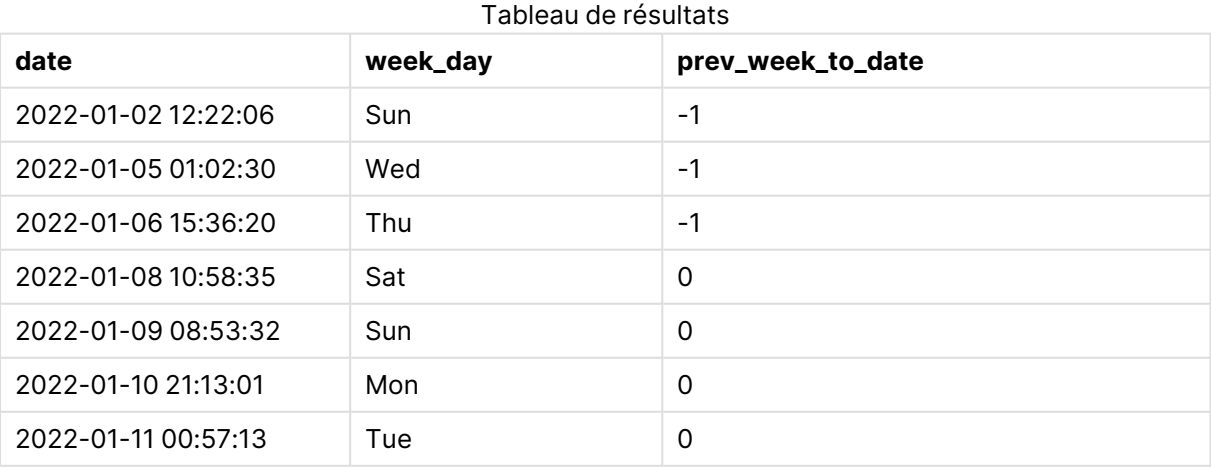
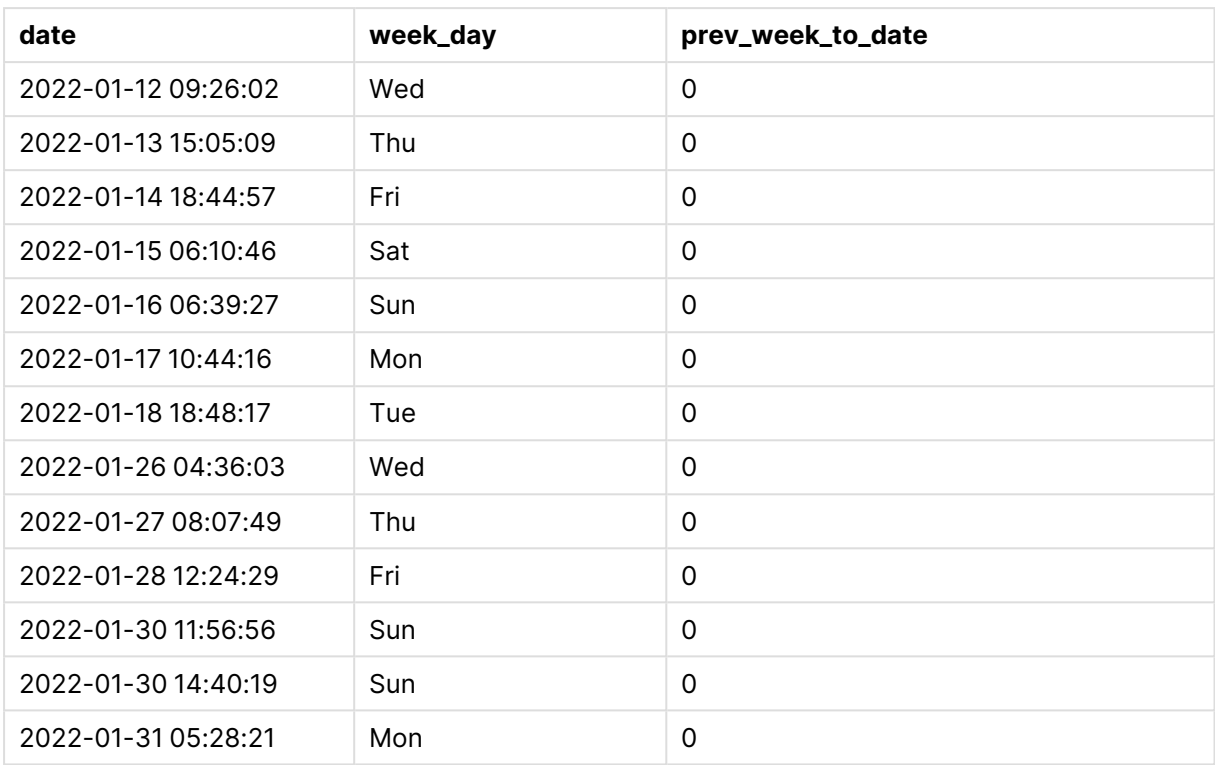

Une valeur period\_no égale à -1 indique que la fonction inweektodate () compare le segment de trimestre d'entrée à la semaine précédente. Le segment de semaine équivaut initialement aux dates entre le 9 janvier et le 14 janvier. La valeur period\_no décale ensuite les deux limites de début et de fin de ce segment d'une semaine en arrière, ce qui fait que les limites de date deviennent du 2 janvier au 7 janvier.

Diagramme de calendrier indiquant les dates de transaction qui renverraient un résultat booléen TRUE

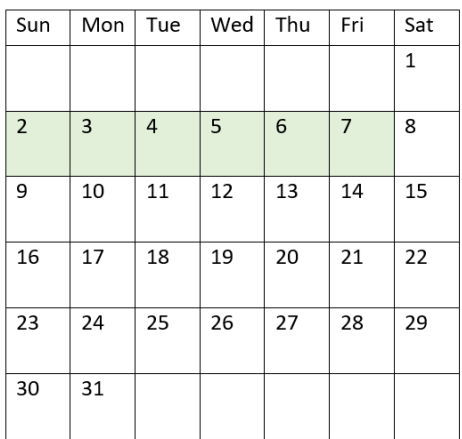

Par conséquent, toute transaction effectuée entre le 2 janvier et le 8 janvier (sans inclure le 8 janvier lui-même) renverra un résultat booléen TRUE.

# Exemple 3 – first\_week\_day

Script de chargement et résultats

## **Vue d'ensemble**

Ouvrez l'éditeur de chargement de données et ajoutez le script de chargement ci-dessous à un nouvel onglet.

Le script de chargement contient :

- <sup>l</sup> Même ensemble de données et même scénario que ceux du premier exemple.
- <sup>l</sup> Création d'un champ, in\_week\_to\_date, qui détermine les transactions qui ont eu lieu au cours de la semaine jusqu'au 14 janvier 2022.
- $\bullet$  Création d'un champ supplémentaire appelé weekday via la fonction weekday(). Cela a pour objectif d'indiquer quel jour de la semaine correspond à chaque date.

Dans cet exemple, nous considérons le lundi comme le premier jour de la semaine.

```
SET FirstWeekDay=6;
SET TimestampFormat='M/D/YYYY h:mm:ss[.fff]';
Transactions:
    Load
        *,
        weekday(date) as week_day,
        inweektodate(date,'01/14/2022', 0, 0) as in_week_to_date
        ;
Load
*
Inline
\lceilid,date,amount
8188,'2022-01-02 12:22:06',37.23
8189,'2022-01-05 01:02:30',17.17
8190,'2022-01-06 15:36:20',88.27
8191,'2022-01-08 10:58:35',57.42
8192,'2022-01-09 08:53:32',53.80
8193,'2022-01-10 21:13:01',82.06
8194,'2022-01-11 00:57:13',40.39
8195,'2022-01-12 09:26:02',87.21
8196,'2022-01-13 15:05:09',95.93
8197,'2022-01-14 18:44:57',45.89
8198,'2022-01-15 06:10:46',36.23
8199,'2022-01-16 06:39:27',25.66
8200,'2022-01-17 10:44:16',82.77
8201,'2022-01-18 18:48:17',69.98
8202,'2022-01-26 04:36:03',76.11
8203,'2022-01-27 08:07:49',25.12
8204,'2022-01-28 12:24:29',46.23
```

```
8205,'2022-01-30 11:56:56',84.21
8206,'2022-01-30 14:40:19',96.24
8207,'2022-01-31 05:28:21',67.67
];
```
### **Résultats**

Chargez les données et ouvrez une feuille. Créez une table et ajoutez ces champs comme dimensions :

- date
- $\bullet$  week\_day
- in\_week\_to\_date

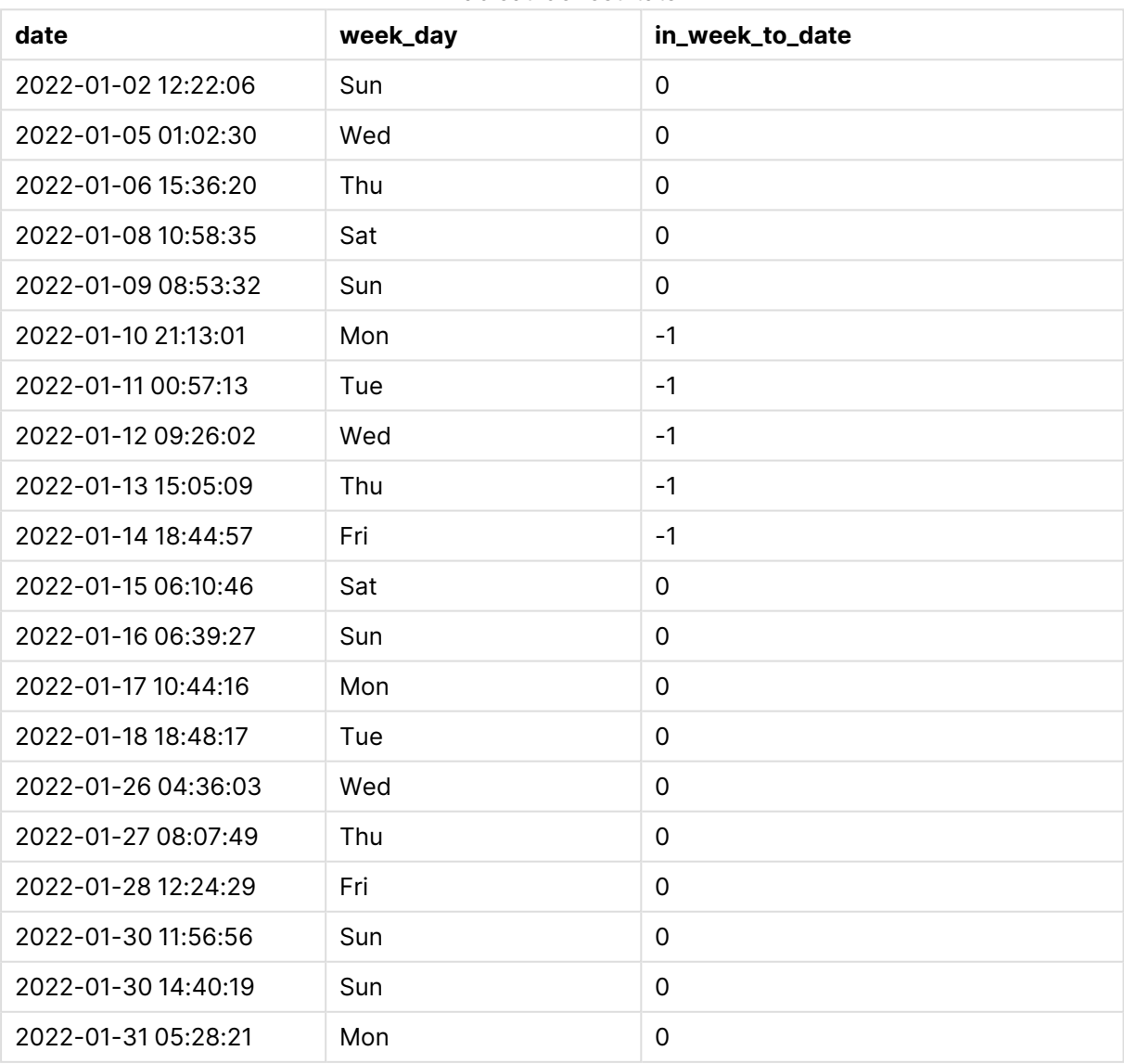

## Tableau de résultats

Si on utilise 0 comme argument first\_week\_day dans la fonction inweektodate(), l'argument de la fonction remplace la variable système FirstweekDay et définit le lundi comme le premier jour de la semaine.

Diagramme de calendrier indiquant les dates de transaction qui renverraient un résultat booléen TRUE

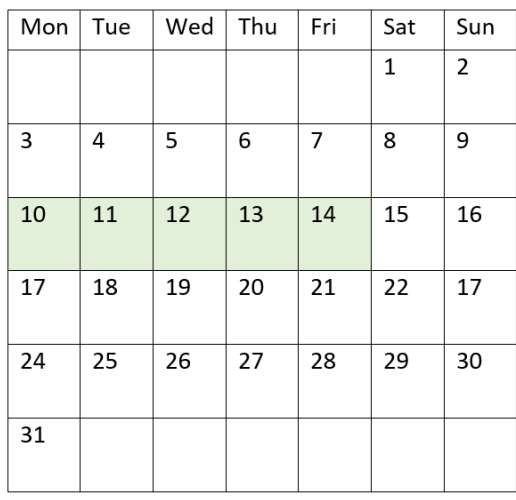

Par conséquent, toute transaction qui se produit entre le 10 janvier et le 14 janvier renverra un résultat booléen TRUE, tandis que les transactions avec des dates en dehors de ces limites renverront une valeur FALSE.

# Exemple 4 – Exemple d'objet graphique

Script de chargement et expression de graphique

## **Vue d'ensemble**

Ouvrez l'éditeur de chargement de données et ajoutez le script de chargement ci-dessous à un nouvel onglet.

Le script de chargement contient le même ensemble de données et le même scénario que ceux du premier exemple. Cependant, dans cet exemple, le même ensemble de données est chargé dans l'application. Le calcul qui détermine les transactions qui ont eu lieu la même semaine jusqu'au 14 janvier est créé sous forme de mesure dans l'objet graphique.

```
SET DateFormat='MM/DD/YYYY';
Transactions:
Load
*
Inline
\Gammaid,date,amount
```

```
8188,'2022-01-02 12:22:06',37.23
8189,'2022-01-05 01:02:30',17.17
8190,'2022-01-06 15:36:20',88.27
8191,'2022-01-08 10:58:35',57.42
8192,'2022-01-09 08:53:32',53.80
8193,'2022-01-10 21:13:01',82.06
8194,'2022-01-11 00:57:13',40.39
8195,'2022-01-12 09:26:02',87.21
8196,'2022-01-13 15:05:09',95.93
8197,'2022-01-14 18:44:57',45.89
8198,'2022-01-15 06:10:46',36.23
8199,'2022-01-16 06:39:27',25.66
8200,'2022-01-17 10:44:16',82.77
8201,'2022-01-18 18:48:17',69.98
8202,'2022-01-26 04:36:03',76.11
8203,'2022-01-27 08:07:49',25.12
8204,'2022-01-28 12:24:29',46.23
8205,'2022-01-30 11:56:56',84.21
8206,'2022-01-30 14:40:19',96.24
8207,'2022-01-31 05:28:21',67.67
];
```
#### **Résultats**

#### **Procédez comme suit :**

- 1. Chargez les données et ouvrez une feuille. Créez une table et ajoutez ce champ comme dimension : date.
- 2. Pour calculer si des transactions ont eu lieu au cours de la même semaine jusqu'au 14 janvier, créez la mesure suivante : =inweektodate(date,'01/14/2022',0)
- 3. Pour indiquer quel jour de la semaine correspond à chaque date, créez une mesure supplémentaire : =weekday(date)

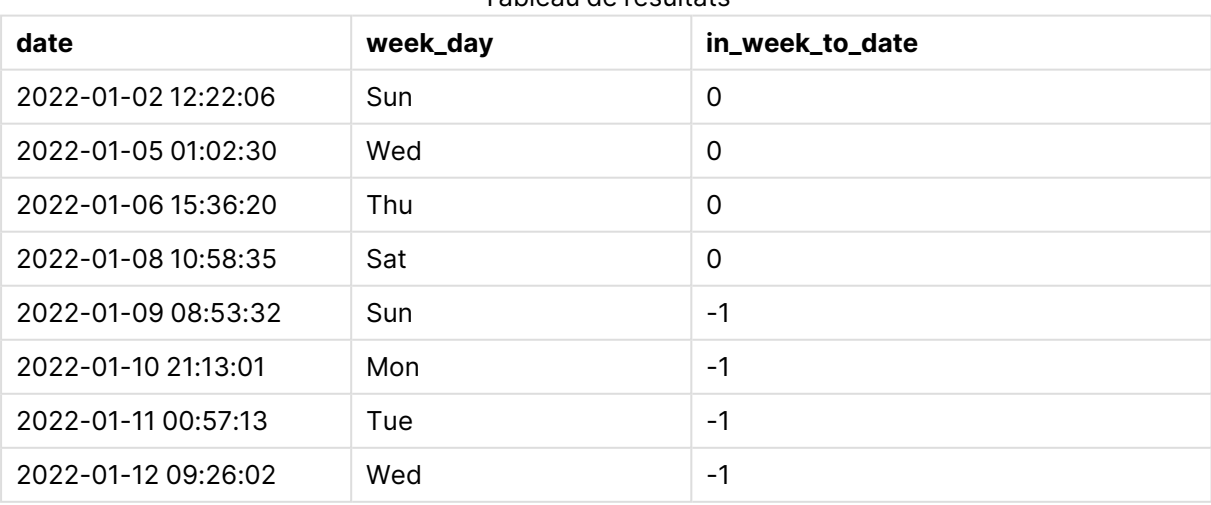

#### Tableau de résultats

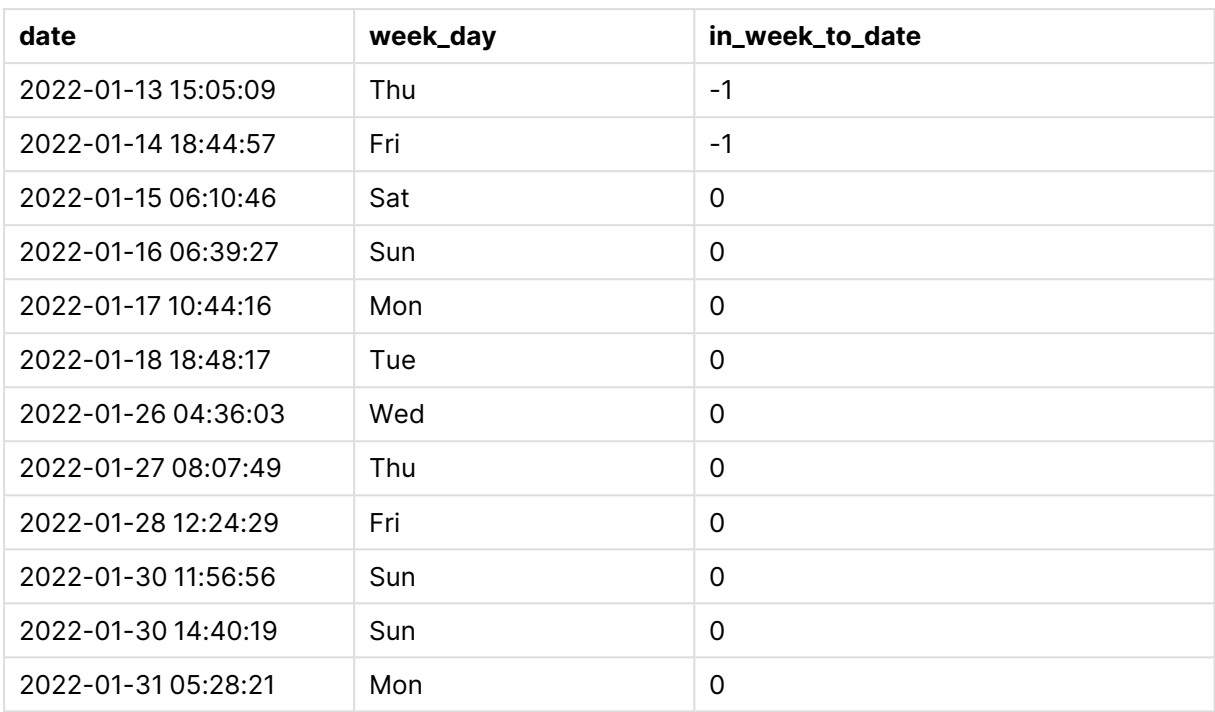

Le champ in\_week\_to\_date est créé sous forme de mesure dans l'objet graphique à l'aide de la fonction inweektodate(). Le premier argument fourni identifie le champ en cours d'évaluation. Le deuxième argument est une date codée en dur du 14 janvier, qui est la valeur base\_date qui identifie la semaine à segmenter et définit la limite de fin du segment en question. Une valeur period\_no égale à 0 constitue l'argument final, ce qui signifie que la fonction ne compare pas les semaines précédant ou suivant la semaine segmentée.

La variable système FirstweekDay détermine que les semaines commencent un dimanche et se terminent un samedi. Par conséquent, janvier serait divisé en semaines selon le diagramme cidessous, les dates comprises entre le 9 et le 14 janvier fournissant la période valide pour le calcul inweekdodate() :

Diagramme de calendrier indiquant les dates de transaction qui renverraient un résultat booléen TRUE

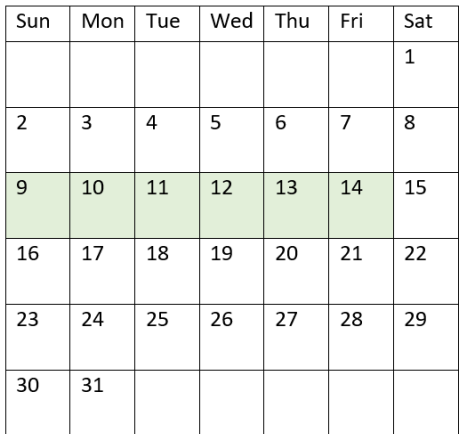

Toute transaction qui se produit entre le 9 janvier et le 14 janvier renvoie un résultat booléen TRUE. Les transactions avant et après les dates renvoient un résultat booléen FALSE.

# Exemple 5 – scénario

Script de chargement et expression de graphique

### **Vue d'ensemble**

Ouvrez l'éditeur de chargement de données et ajoutez le script de chargement ci-dessous à un nouvel onglet.

Le script de chargement contient :

- Ensemble de données chargé dans une table appelée Products.
- Informations concernant l'ID du produit, la date de fabrication et le prix de revient.

Il a été identifié que suite à une erreur d'équipement, des produits fabriqués la semaine du 12 janvier étaient défectueux. Le problème a été résolu le 13 janvier. L'utilisateur final souhaite un objet graphique qui affiche, par semaine, l'état des produits fabriqués 'defective' (défectueux) ou 'faultless' (corrects) et le coût des produits fabriqués cette semaine-là.

```
Products:
Load
*
Inline
\Gammaproduct_id,manufacture_date,cost_price
8188,'2022-01-02 12:22:06',37.23
8189,'2022-01-05 01:02:30',17.17
8190,'2022-01-06 15:36:20',88.27
8191,'2022-01-08 10:58:35',57.42
8192,'2022-01-09 08:53:32',53.80
8193,'2022-01-10 21:13:01',82.06
8194,'2022-01-11 00:57:13',40.39
8195,'2022-01-12 09:26:02',87.21
8196,'2022-01-13 15:05:09',95.93
8197,'2022-01-14 18:44:57',45.89
8198,'2022-01-15 06:10:46',36.23
8199,'2022-01-16 06:39:27',25.66
8200,'2022-01-17 10:44:16',82.77
8201,'2022-01-18 18:48:17',69.98
8202,'2022-01-26 04:36:03',76.11
8203,'2022-01-27 08:07:49',25.12
8204,'2022-01-28 12:24:29',46.23
8205,'2022-01-30 11:56:56',84.21
8206,'2022-01-30 14:40:19',96.24
8207,'2022-01-31 05:28:21',67.67
];
```
### **Résultats**

### **Procédez comme suit :**

- 1. Chargez les données et ouvrez une feuille. Créez un tableau. Créez une dimension pour afficher les noms de semaine : =weekname(manufacture\_date)
- 2. Ensuite, créez une dimension pour identifier les produits défectueux et les produits corrects : =if(inWeektodate(manufacture\_date,makedate(2022,01,12),0),'Defective','Faultless')
- 3. Créez une mesure pour additionner les valeurs cost\_price des produits : =sum(cost\_price)
- 4. Définissez le **Formatage des nombres** des mesures sur **Devise**.

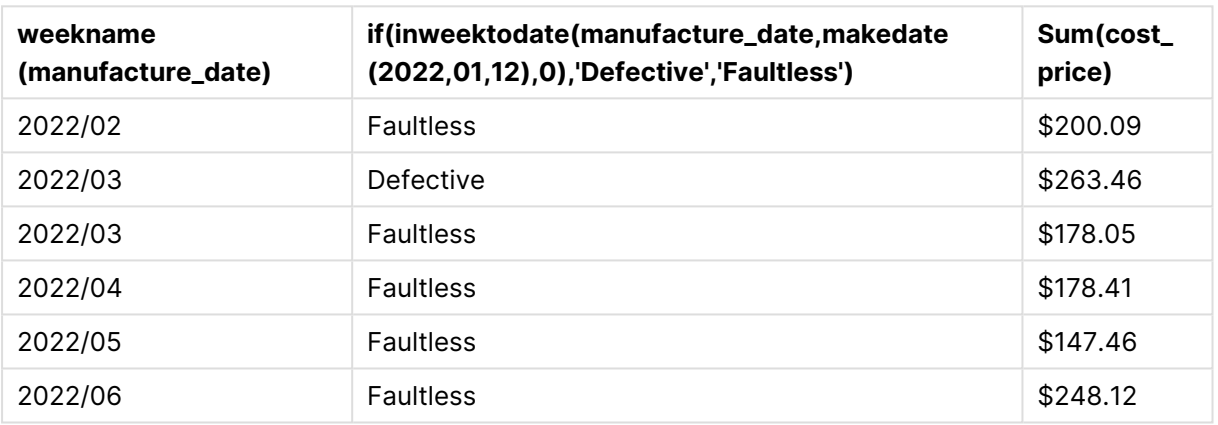

### Tableau de résultats

La fonction inweektodate() renvoie une valeur booléenne lors de l'évaluation des dates de fabrication de chacun des produits. Les produits qui renvoient une valeur booléenne TRUE sont identifiés comme 'Defective'. Tout produit renvoyant une valeur FALSE et par conséquent non fabriqué au cours de la semaine jusqu'au 12 janvier est identifié comme 'Faultless'.

## inyear

Cette fonction renvoie la valeur True si l'argument **timestamp** se trouve dans l'année comprenant l'argument **base\_date**.

### **Syntaxe :**

**InYear (**timestamp, base\_date, period\_no [, first\_month\_of\_year]**)**

### **Type de données renvoyé :** booléen

Dans Qlik Sense, la valeur booléenne true est représentée par -1 et la valeur false par 0.

Diagramme de la plage de la fonction inyear()

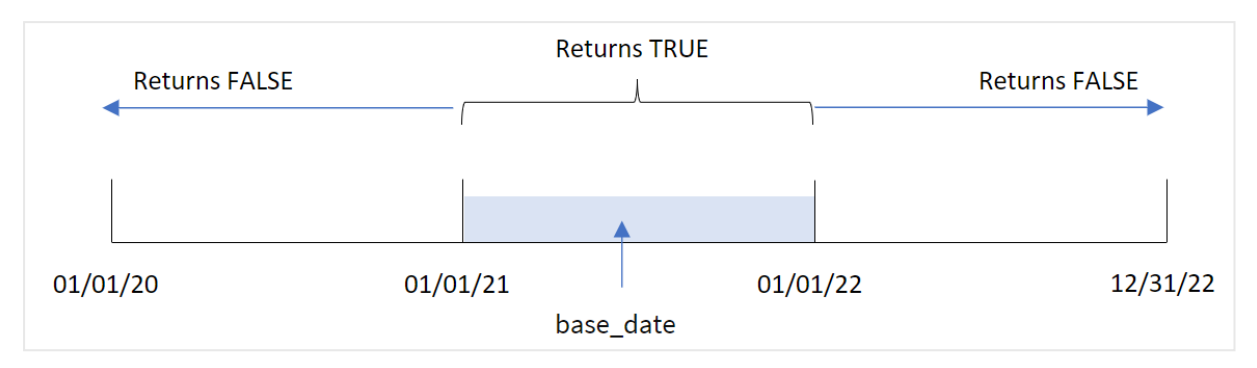

La fonction inyear() renvoie un résultat booléen lors de la comparaison des valeurs de date sélectionnées à une année définie par la base\_date.

### **Cas d'utilisation**

La fonction inyear() renvoie un résultat booléen. Ce type de fonction sera généralement utilisé comme condition dans une expression if expression. Cela renvoie une agrégation ou un calcul suivant qu'une date évaluée s'est produite ou non au cours de l'année en question. Par exemple, la fonction inyear() permet d'identifier l'ensemble des ventes qui ont eu lieu au cours d'une année définie.

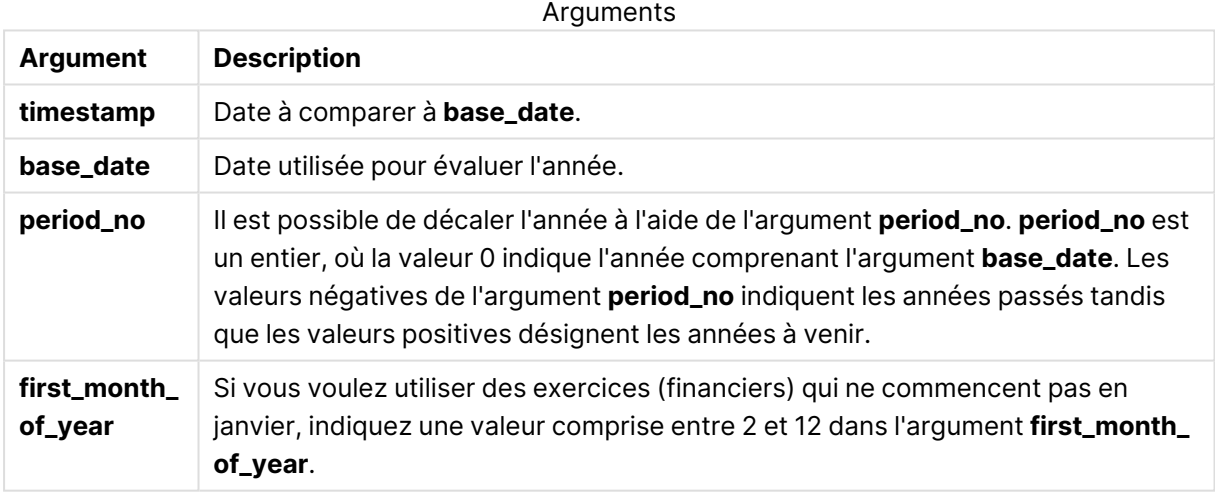

Vous pouvez utiliser les valeurs suivantes pour définir le premier mois de l'année dans l'argument first\_month\_of\_year :

### Valeurs first\_month\_of\_year

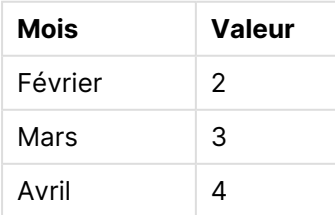

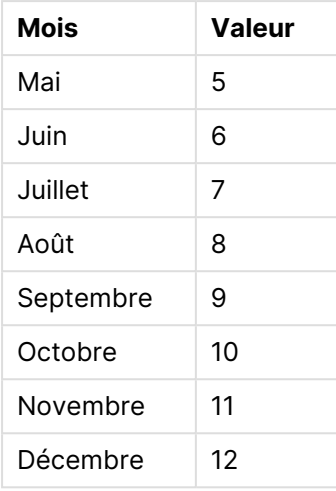

# Paramètres régionaux

Sauf indication contraire, les exemples de cette rubrique utilisent le format de date suivant : MM/JJ/AAAA. Le format de date est indiqué dans l'instruction SET DateFormat de votre script de chargement de données. Le format de date par défaut peut être différent dans votre système en raison de vos paramètres régionaux et d'autres facteurs. Vous pouvez modifier les formats utilisés dans les exemples ci-dessous en fonction de vos besoins. Ou vous pouvez modifier les formats utilisés dans votre script de chargement pour qu'ils correspondent à ceux de ces exemples.

Les paramètres régionaux par défaut des applications sont basés sur les paramètres système régionaux de l'ordinateur ou du serveur sur lequel Qlik Sense est installé. Si le serveur Qlik Sense auquel vous accédez est configuré sur la Suède, l'éditeur de chargement de données utilisera les paramètres régionaux suédois pour les dates, l'heure et la devise. Ces paramètres de format régionaux ne sont pas liés à la langue affichée dans l'interface utilisateur Qlik Sense. Qlik Sense sera affiché dans la même langue que celle du navigateur que vous utilisez.

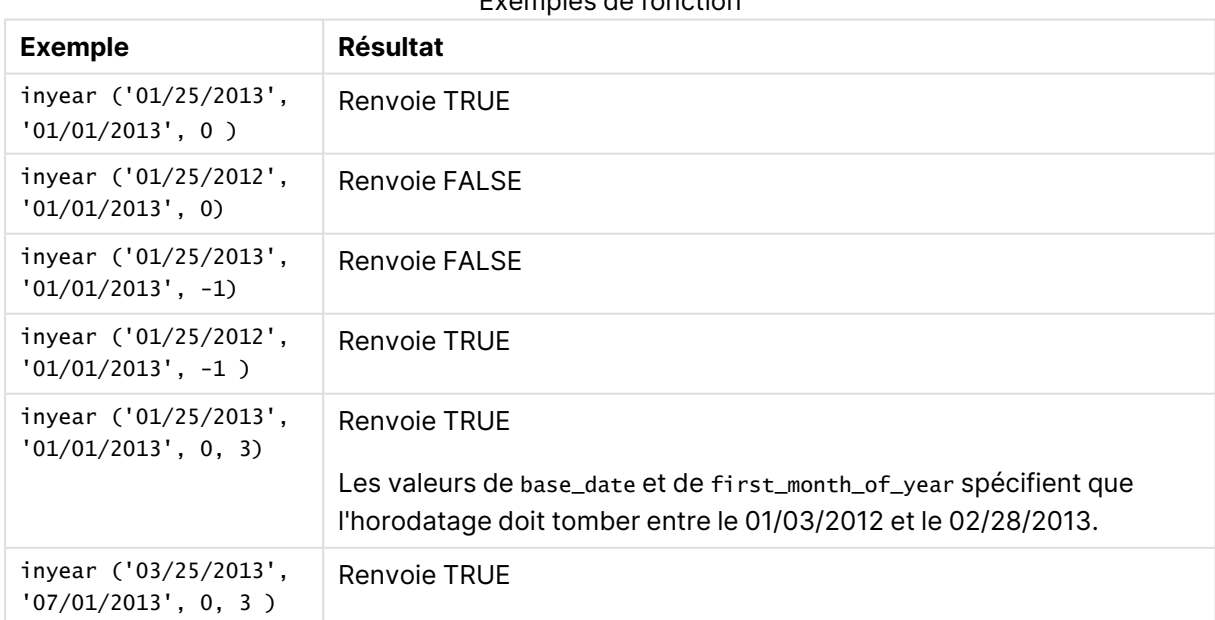

# Exemples de fonction

# Exemple 1 - exemple de base

Script de chargement et résultats

## **Vue d'ensemble**

Ouvrez l'éditeur de chargement de données et ajoutez le script de chargement ci-dessous à un nouvel onglet.

Le script de chargement contient :

- Ensemble de données contenant un ensemble de transactions entre 2020 et 2022, chargé dans une table appelée 'Transactions'.
- Instruction preceding load qui contient la fonction inyear() définie comme le champ 'in\_year' et qui détermine les transactions qui ont eu lieu au cours de la même année que celle du 26 juillet 2021.

```
SET DateFormat='MM/DD/YYYY';
Transactions:
    Load
        *,
        inyear(date,'07/26/2021', 0) as in_year
        ;
Load
*
Inline
\Gammaid,date,amount
8188,'01/13/2020',37.23
8189,'02/26/2020',17.17
8190,'03/27/2020',88.27
8191,'04/16/2020',57.42
8192,'05/21/2020',53.80
8193,'08/14/2020',82.06
8194,'10/07/2020',40.39
8195,'12/05/2020',87.21
8196,'01/22/2021',95.93
8197,'02/03/2021',45.89
8198,'03/17/2021',36.23
8199,'04/23/2021',25.66
8200,'05/04/2021',82.77
8201,'06/30/2021',69.98
8202,'07/26/2021',76.11
8203,'12/27/2021',25.12
8204,'06/06/2022',46.23
8205,'07/18/2022',84.21
8206,'11/14/2022',96.24
8207,'12/12/2022',67.67
];
```
## **Résultats**

Chargez les données et ouvrez une feuille. Créez une table et ajoutez ces champs comme dimensions :

- $\bullet$  date
- in\_year

Tableau de résultats

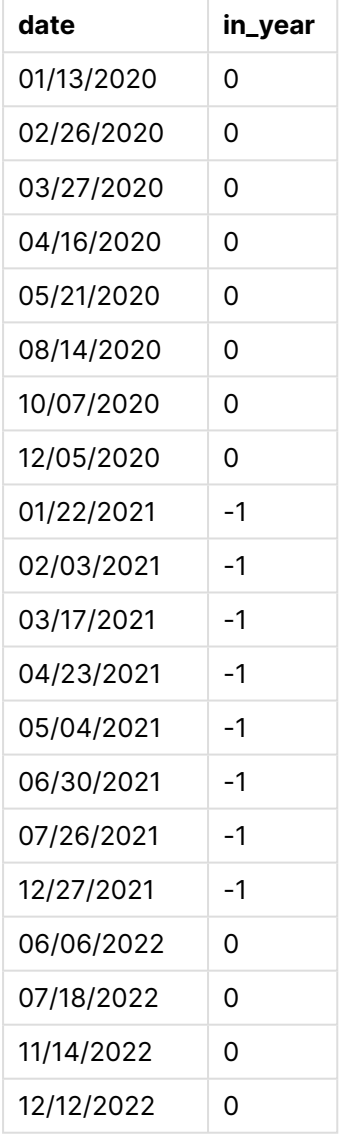

Le champ 'in\_year' est créé dans l'instruction preceding load à l'aide de la fonction inyear(). Le premier argument identifie le champ en cours d'évaluation. Le deuxième argument est une date codée en dur du 26 juillet 2021, qui est la valeur base\_date qui identifie l'année de comparaison. Un argument period\_no égal à 0 constitue l'argument final, ce qui signifie que la fonction inyear() ne compare pas les années précédant ou suivant l'année.

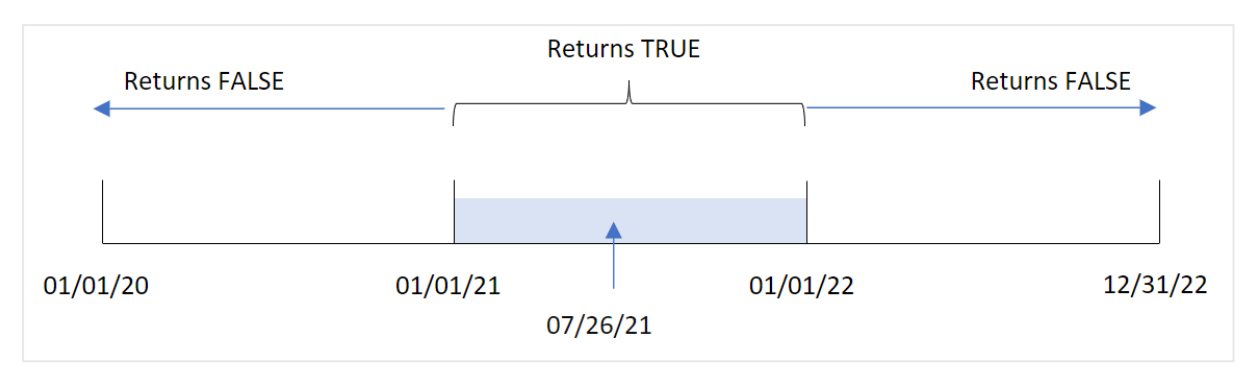

Diagramme de la plage de la fonction inyear() avec le 26 juillet comme date de référence

Toute transaction qui a lieu en 2021 renvoie un résultat booléen TRUE.

## Exemple 2 - period\_no

Script de chargement et résultats

### **Vue d'ensemble**

Ouvrez l'éditeur de chargement de données et ajoutez le script de chargement ci-dessous à un nouvel onglet.

Le script de chargement contient :

- Ensemble de données contenant un ensemble de transactions entre 2020 et 2022, chargé dans une table appelée 'Transactions'.
- Chargement précédent qui contient la fonction inyear() définie comme le champ 'previous\_ year' et qui détermine les transactions qui ont eu lieu au cours de l'année précédant l'année contenant le 26 juillet 2021.

```
SET DateFormat='MM/DD/YYYY';
Transactions:
    Load
        *,
        inyear(date,'07/26/2021', -1) as previous_year
        ;
Load
*
Inline
\Gammaid,date,amount
8188,'01/13/2020',37.23
8189,'02/26/2020',17.17
8190,'03/27/2020',88.27
8191,'04/16/2020',57.42
8192,'05/21/2020',53.80
8193,'08/14/2020',82.06
8194,'10/07/2020',40.39
```
8195,'12/05/2020',87.21 8196,'01/22/2021',95.93 8197,'02/03/2021',45.89 8198,'03/17/2021',36.23 8199,'04/23/2021',25.66 8200,'05/04/2021',82.77 8201,'06/30/2021',69.98 8202,'07/26/2021',76.11 8203,'12/27/2021',25.12 8204,'06/06/2022',46.23 8205,'07/18/2022',84.21 8206,'11/14/2022',96.24 8207,'12/12/2022',67.67 ];

## **Résultats**

Chargez les données et ouvrez une feuille. Créez une table et ajoutez ces champs comme dimensions :

- $\bullet$  date
- previous\_year

Tableau de résultats

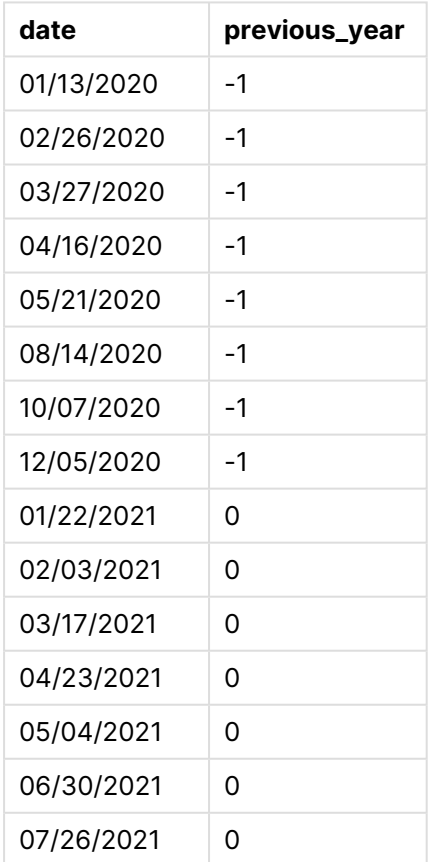

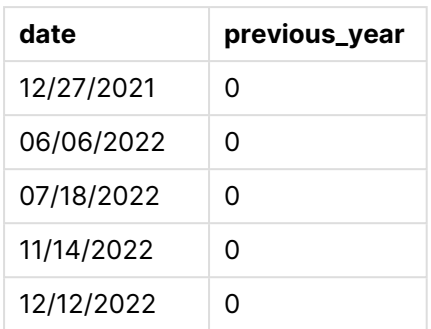

Si on applique la valeur -1 à l'argument period\_no dans la fonction inyear(), les limites de l'année de comparaison sont décalées d'une année complète en arrière. L'année 2021 est initialement identifiée comme l'année de comparaison. L'argumentperiod\_no décale l'année de comparaison d'une année, faisant de l'année 2020 l'année de comparaison.

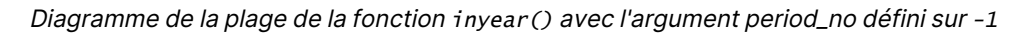

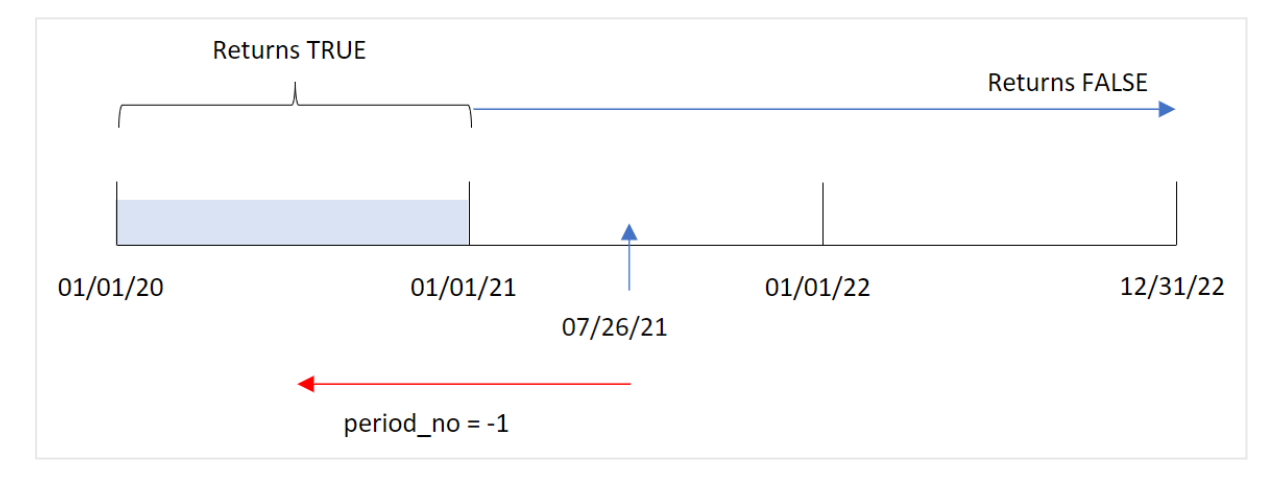

Par conséquent, toute transaction qui a lieu en 2020 renvoie un résultat booléen TRUE.

# Exemple 3 - first\_month\_of\_year

Script de chargement et résultats

## **Vue d'ensemble**

Ouvrez l'éditeur de chargement de données et ajoutez le script de chargement ci-dessous à un nouvel onglet.

Le script de chargement contient :

- Ensemble de données contenant un ensemble de transactions entre 2020 et 2022, chargé dans une table appelée 'Transactions'.
- <sup>l</sup> Chargement précédent qui contient la fonction inyear() définie comme le champ 'in\_year' et qui détermine les transactions qui ont eu lieu au cours de la même année que celle du 26 juillet 2021.

Cependant, dans cet exemple, la stratégie organisationnelle exige que mars soit le premier mois de l'exercice financier.

### **Script de chargement**

```
SET DateFormat='MM/DD/YYYY';
Transactions:
    Load
        *,
        inyear(date,'07/26/2021', 0, 3) as in_year
        ;
Load
*
Inline
\lfloorid,date,amount
8188,'01/13/2020',37.23
8189,'02/26/2020',17.17
8190,'03/27/2020',88.27
8191,'04/16/2020',57.42
8192,'05/21/2020',53.80
8193,'08/14/2020',82.06
8194,'10/07/2020',40.39
8195,'12/05/2020',87.21
8196,'01/22/2021',95.93
8197,'02/03/2021',45.89
8198,'03/17/2021',36.23
8199,'04/23/2021',25.66
8200,'05/04/2021',82.77
8201,'06/30/2021',69.98
8202,'07/26/2021',76.11
8203,'12/27/2021',25.12
8204,'06/06/2022',46.23
8205,'07/18/2022',84.21
8206,'11/14/2022',96.24
8207,'12/12/2022',67.67
```
];

### **Résultats**

Chargez les données et ouvrez une feuille. Créez une table et ajoutez ces champs comme dimensions :

- $\bullet$  date
- in\_year

Tableau de résultats

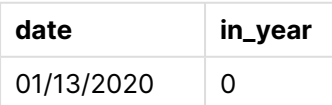

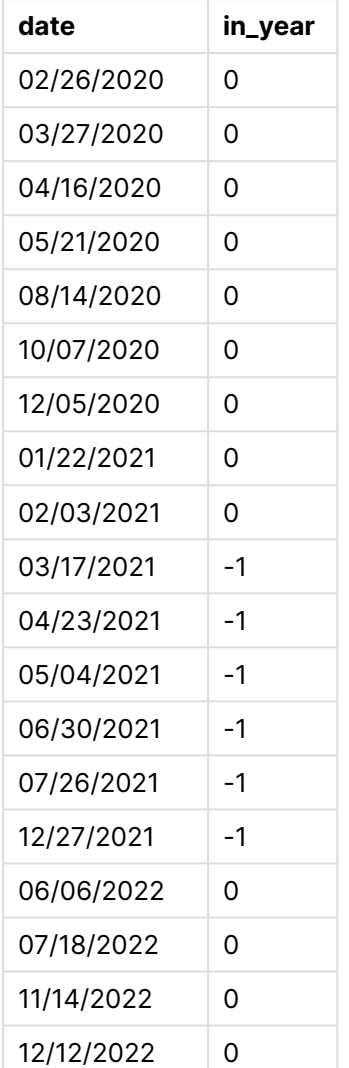

L'application de la valeur 3 à l'argument first\_month\_of\_year dans la fonction inyear() fait commencer l'année le 1er mars et la fait se terminer à la fin du mois de février.

Diagramme de la plage de la fonction inyear() avec le mois de mars défini comme le premier mois de l'année

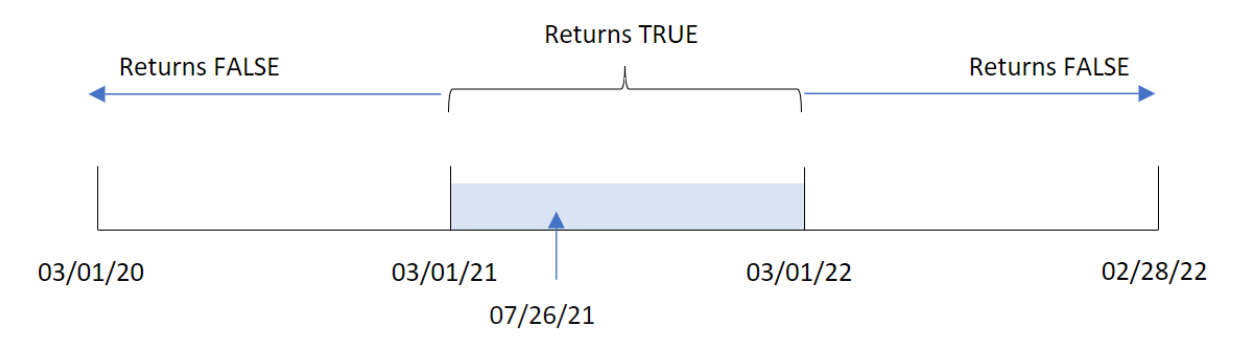

Par conséquent, toute transaction effectuée entre le 1er mars 2021 et le 1er mars 2022 renverra un résultat booléen TRUE.

## Exemple 4 - exemple objet graphique

Script de chargement et expression de graphique

#### **Vue d'ensemble**

Le même ensemble de données et le même scénario que ceux du premier exemple sont utilisés.

Cependant, dans cet exemple, l'ensemble de données est le même et chargé dans l'application. Le calcul qui détermine si des transactions ont eu lieu au cours de la même année que celle du 26 juillet 2021 est créé sous forme de mesure dans un objet graphique de l'application.

#### **Script de chargement**

SET DateFormat='MM/DD/YYYY'; Transactions: Load \* Inline  $\Gamma$ id,date,amount 8188,'01/13/2020',37.23 8189,'02/26/2020',17.17 8190,'03/27/2020',88.27 8191,'04/16/2020',57.42 8192,'05/21/2020',53.80 8193,'08/14/2020',82.06 8194,'10/07/2020',40.39 8195,'12/05/2020',87.21 8196,'01/22/2021',95.93 8197,'02/03/2021',45.89 8198,'03/17/2021',36.23 8199,'04/23/2021',25.66 8200,'05/04/2021',82.77 8201,'06/30/2021',69.98 8202,'07/26/2021',76.11 8203,'12/27/2021',25.12 8204,'06/06/2022',46.23 8205,'07/18/2022',84.21 8206,'11/14/2022',96.24 8207,'12/12/2022',67.67 ];

### **Résultats**

Chargez les données et ouvrez une feuille. Créez une table et ajoutez ce champ comme dimension :

 $\bullet$  date

Pour calculer si des transactions ont eu lieu au cours de la même année que celle du 26 juillet 2021, créez la mesure suivante :

 $\bullet$  =inyear(date,'07/26/2021', 0)

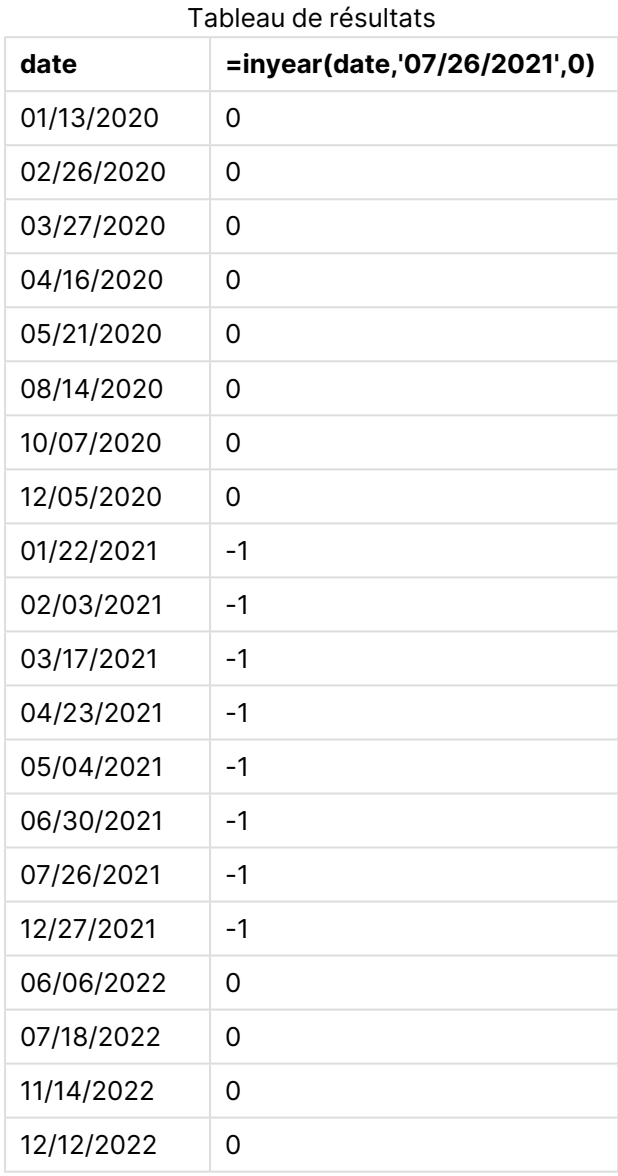

Le champ 'in\_year' est créé dans le graphique à l'aide de la fonction inyear(). Le premier argument identifie le champ en cours d'évaluation. Le deuxième argument est une date codée en dur du 26 juillet 2021, qui est la valeur base\_date qui identifie l'année de comparaison. Un argument period\_ no égal à 0 constitue l'argument final, ce qui signifie que la fonction inyear() ne compare pas les années précédant ou suivant l'année.

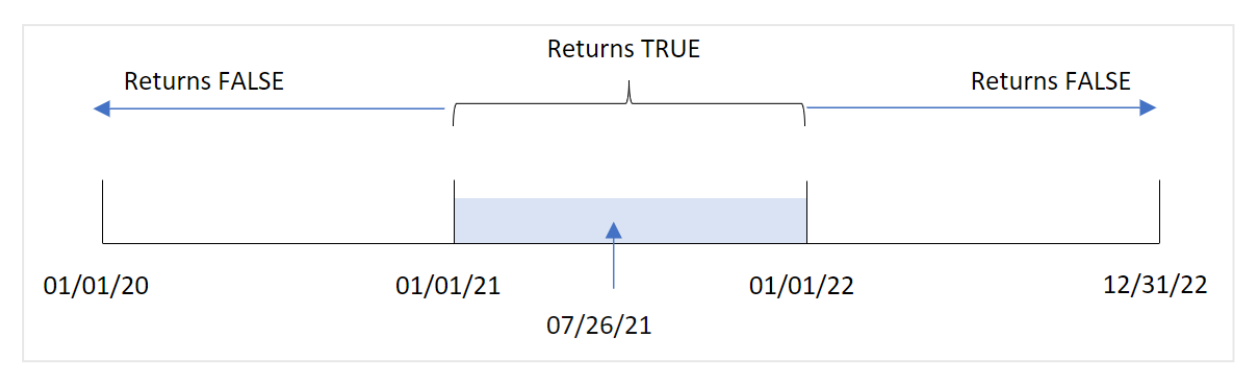

Diagramme de la plage de la fonction inyear() avec le 27 juillet comme date de référence

Toute transaction qui a lieu en 2021 renvoie un résultat booléen TRUE.

## Exemple 5 - scénario

Script de chargement et résultats

### **Vue d'ensemble**

Ouvrez l'éditeur de chargement de données et ajoutez le script de chargement ci-dessous à un nouvel onglet.

Le script de chargement contient :

- Ensemble de données chargé dans une table appelée 'Products'.
- La table contient les champs suivants :
	- $\cdot$  product ID
	- $\cdot$  product type
	- manufacture date
	- cost price

L'utilisateur final souhaite un objet graphique qui affiche, par type de produit, le coût des produits fabriqués en 2021.

```
Products:
Load
*
Inline
\Gammaproduct_id,product_type,manufacture_date,cost_price
8188,product A,'01/13/2020',37.23
8189,product B,'02/26/2020',17.17
8190,product B,'03/27/2020',88.27
8191,product C,'04/16/2020',57.42
8192,product D,'05/21/2020',53.80
8193,product D,'08/14/2020',82.06
8194,product C,'10/07/2020',40.39
```

```
8195,product B,'12/05/2020',87.21
8196,product A,'01/22/2021',95.93
8197,product B,'02/03/2021',45.89
8198,product C,'03/17/2021',36.23
8199,product C,'04/23/2021',25.66
8200,product B,'05/04/2021',82.77
8201,product D,'06/30/2021',69.98
8202,product D,'07/26/2021',76.11
8203,product D,'12/27/2021',25.12
8204,product C,'06/06/2022',46.23
8205,product C,'07/18/2022',84.21
8206,product A,'11/14/2022',96.24
8207,product B,'12/12/2022',67.67
```

```
];
```
## **Résultats**

Chargez les données et ouvrez une feuille. Créez une table et ajoutez ce champ comme dimension :

• product\_type

Pour calculer la somme de chaque produit fabriqué en 2021, créez la mesure suivante :

 $\bullet$  =sum(if(InYear(manufacture\_date,makedate(2021,01,01),0),cost\_price,0))

### **Procédez comme suit :**

- 1. Définissez le **Formatage des nombres** des mesures sur **Money** (Devise).
- 2. Sous **Aspect**, désactivez **Totals** (Totaux).

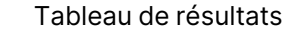

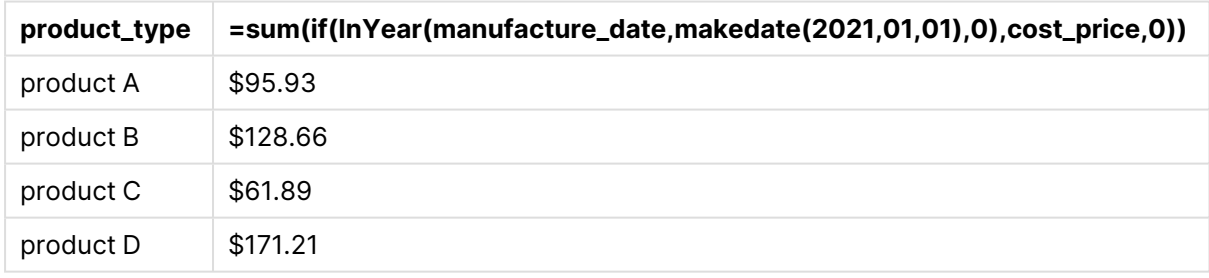

La fonction inyear() renvoie une valeur booléenne lors de l'évaluation des dates de fabrication de chacun des produits. Pour tout produit fabriqué en 2021, la fonction inyear() renvoie une valeur booléenne TRUE et affiche la somme des valeurs cost\_price.

# inyeartodate

Cette fonction renvoie la valeur True si l'argument **timestamp** se trouve dans la partie de l'année comprenant l'argument **base\_date** jusqu'à la dernière milliseconde spécifiée dans **base** date.

### **Syntaxe :**

**InYearToDate (**timestamp, base\_date, period\_no[, first\_month\_of\_year]**)**

## **Type de données renvoyé :** booléen

Dans Qlik Sense, la valeur booléenne true est représentée par -1 et la valeur false par 0.

### Diagramme de la fonction inyeartodate

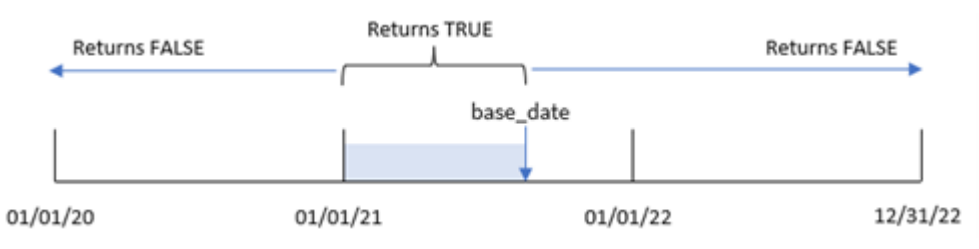

La fonction inyeartodate() segmentera une portion donnée de l'année avec base\_date, identifiant la date maximale autorisée pour ce segment d'année. La fonction évalue ensuite si un champ ou une valeur de date tombe dans ce segment et renvoie un résultat booléen.

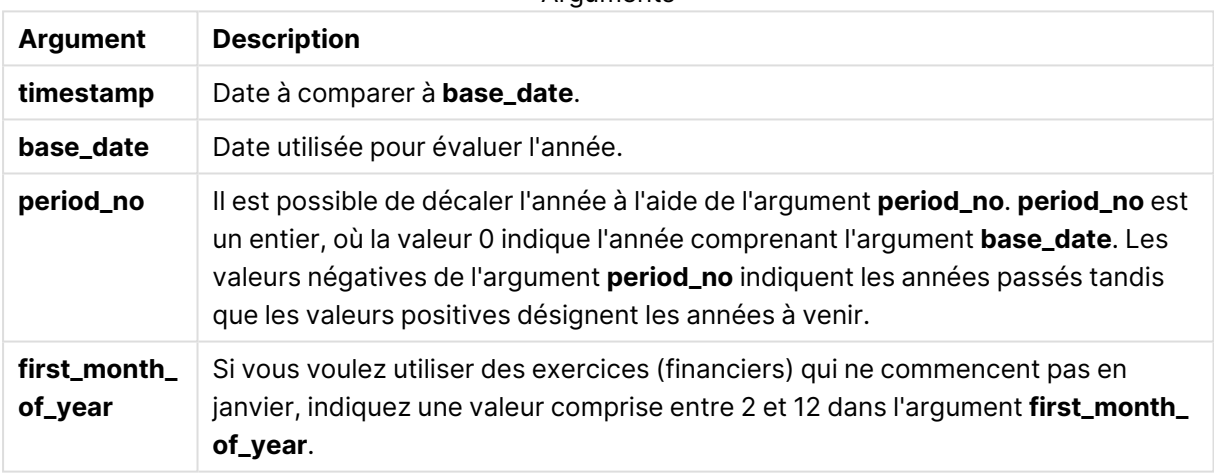

## **Arguments**

# Cas d'utilisation

La fonction inyeartodate() renvoie un résultat booléen. Ce type de fonction sera généralement utilisé comme condition dans une expression if. Cela renverrait une agrégation ou un calcul suivant qu'une date évaluée s'est produite ou non au cours de l'année jusqu'à la date en question incluse.

Par exemple, la fonction inyeartodate() peut être utilisée pour identifier l'ensemble des équipements fabriqués au cours d'une année jusqu'à une date spécifique.

Ces exemples utilisent le format de date MM/DD/YYYY. Le format de date est indiqué dans l'instruction SET DateFormat située en haut de votre script de chargement de données. Modifiez le format utilisé dans les exemples en fonction de vos exigences.

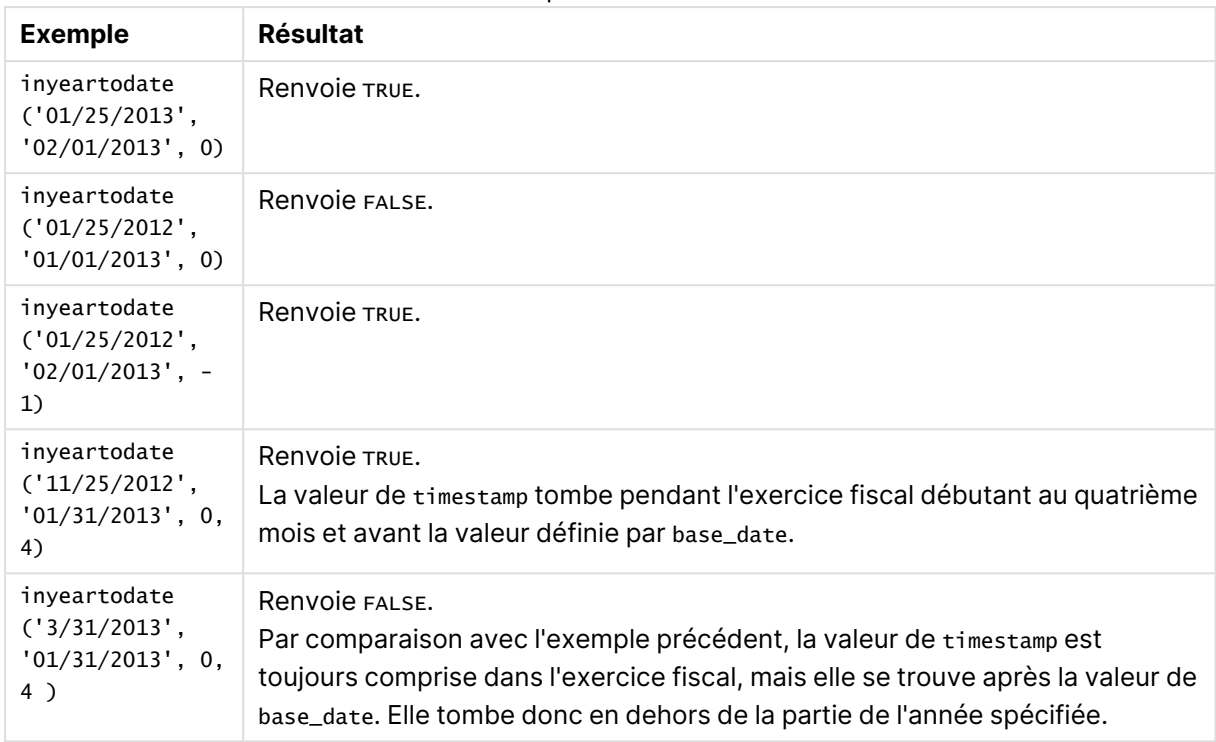

Exemples de fonction

# Paramètres régionaux

Sauf indication contraire, les exemples de cette rubrique utilisent le format de date suivant : MM/JJ/AAAA. Le format de date est indiqué dans l'instruction SET DateFormat de votre script de chargement de données. Le format de date par défaut peut être différent dans votre système en raison de vos paramètres régionaux et d'autres facteurs. Vous pouvez modifier les formats utilisés dans les exemples ci-dessous en fonction de vos besoins. Ou vous pouvez modifier les formats utilisés dans votre script de chargement pour qu'ils correspondent à ceux de ces exemples.

Les paramètres régionaux par défaut des applications sont basés sur les paramètres système régionaux de l'ordinateur ou du serveur sur lequel Qlik Sense est installé. Si le serveur Qlik Sense auquel vous accédez est configuré sur la Suède, l'éditeur de chargement de données utilisera les paramètres régionaux suédois pour les dates, l'heure et la devise. Ces paramètres de format régionaux ne sont pas liés à la langue affichée dans l'interface utilisateur Qlik Sense. Qlik Sense sera affiché dans la même langue que celle du navigateur que vous utilisez.

# Exemple 1 – aucun argument supplémentaire

Script de chargement et résultats

## **Vue d'ensemble**

Ouvrez l'éditeur de chargement de données et ajoutez le script de chargement ci-dessous à un nouvel onglet.

Le script de chargement contient :

- Ensemble de données contenant un ensemble de transactions entre 2020 et 2022, chargé dans une table appelée Transactions.
- <sup>l</sup> Champ de date fourni dans la variable système DateFormat au format (MM/DD/YYYY).
- Création d'un champ, in\_year\_to\_date, qui détermine les transactions qui ont eu lieu au cours de l'année jusqu'au 26 juillet 2021.

#### **Script de chargement**

```
SET DateFormat='MM/DD/YYYY';
Transactions:
    Load
        *,
        inyeartodate(date,'07/26/2021', 0) as in_year_to_date
        ;
Load
*
Inline
\Gammaid,date,amount
8188,'01/13/2020',37.23
8189,'02/26/2020',17.17
8190,'03/27/2020',88.27
8191,'04/16/2020',57.42
8192,'05/21/2020',53.80
8193,'06/14/2020',82.06
8194,'08/07/2020',40.39
8195,'09/05/2020',87.21
8196,'01/22/2021',95.93
8197,'02/03/2021',45.89
8198,'03/17/2021',36.23
8199,'04/23/2021',25.66
8200,'05/04/2021',82.77
8201,'06/30/2021',69.98
8202,'07/26/2021',76.11
8203,'07/27/2021',25.12
8204,'06/06/2022',46.23
8205,'07/18/2022',84.21
8206,'11/14/2022',96.24
8207,'12/12/2022',67.67
```

```
];
```
### **Résultats**

Chargez les données et ouvrez une feuille. Créez une table et ajoutez ces champs comme dimensions :

- date
- in\_year\_to\_date

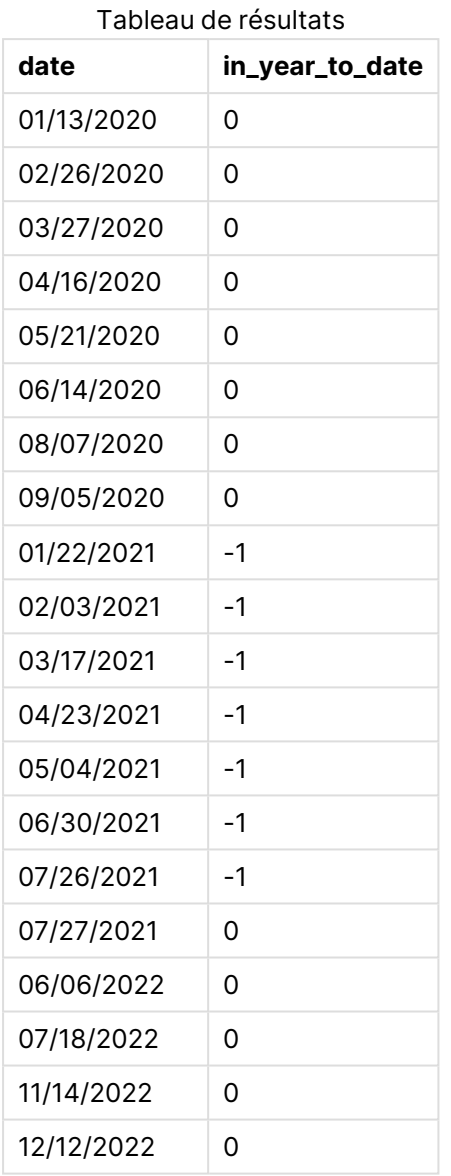

Le champ in\_year\_to\_date est créé dans l'instruction preceding load à l'aide de la fonction inyeartodate(). Le premier argument fourni identifie le champ en cours d'évaluation.

Le deuxième argument est une date codée en dur du 26 juillet 2021, qui est la valeur base\_date qui identifie la limite de fin du segment d'année. Une valeur period\_no égale à 0 constitue l'argument final, ce qui signifie que la fonction ne compare pas les années précédant ou suivant l'année segmentée.

#### Diagramme de la fonction inyeartodate, sans argument supplémentaire

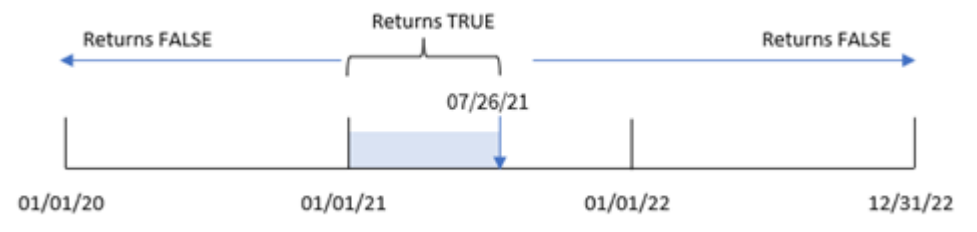

Toute transaction qui se produit entre le 1er janvier et le 26 juillet renvoie un résultat booléen TRUE. Les dates de transactions avant 2021 et au-delà du 26 juillet 2021 renvoient FALSE.

## Exemple 2 – period\_no

Script de chargement et résultats

### **Vue d'ensemble**

Ouvrez l'éditeur de chargement de données et ajoutez le script de chargement ci-dessous à un nouvel onglet.

Le script de chargement contient :

- <sup>l</sup> Même ensemble de données et même scénario que ceux du premier exemple.
- Création d'un champ, previous\_year\_to\_date, qui détermine les transactions qui ont eu lieu une année complète avant la fin du segment d'année le 26 juillet 2021.

```
SET DateFormat='MM/DD/YYYY';
Transactions:
    Load
        *,
        inyeartodate(date,'07/26/2021', -1) as previous_year_to_date
        ;
Load
*
Inline
\Gammaid,date,amount
8188,'01/13/2020',37.23
8189,'02/26/2020',17.17
8190,'03/27/2020',88.27
8191,'04/16/2020',57.42
8192,'05/21/2020',53.80
8193,'06/14/2020',82.06
8194,'08/07/2020',40.39
8195,'09/05/2020',87.21
8196,'01/22/2021',95.93
8197,'02/03/2021',45.89
```
8198,'03/17/2021',36.23 8199,'04/23/2021',25.66 8200,'05/04/2021',82.77 8201,'06/30/2021',69.98 8202,'07/26/2021',76.11 8203,'07/27/2021',25.12 8204,'06/06/2022',46.23 8205,'07/18/2022',84.21 8206,'11/14/2022',96.24 8207,'12/12/2022',67.67 ];

### **Résultats**

Chargez les données et ouvrez une feuille. Créez une table et ajoutez ces champs comme dimensions :

- $\bullet$  date
- previous\_year\_to\_date

Tableau de résultats

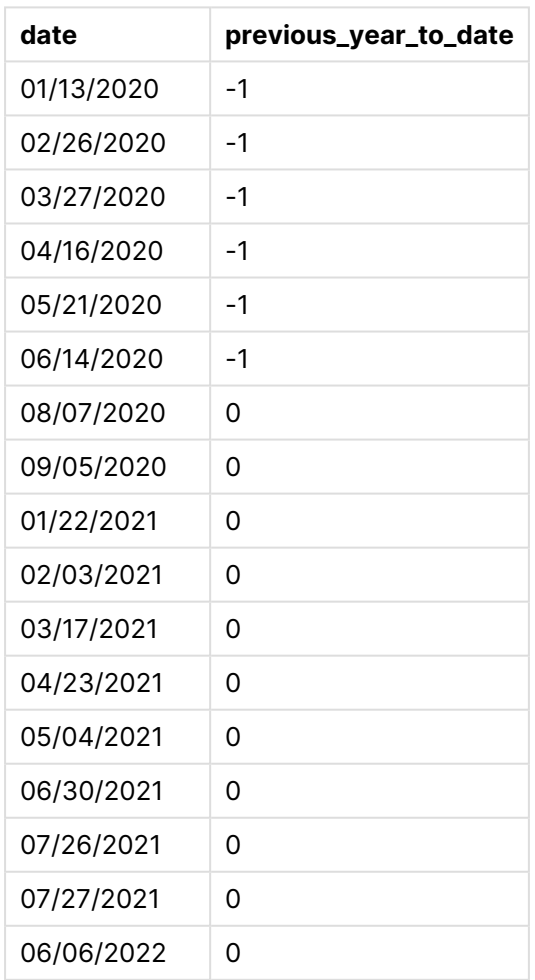

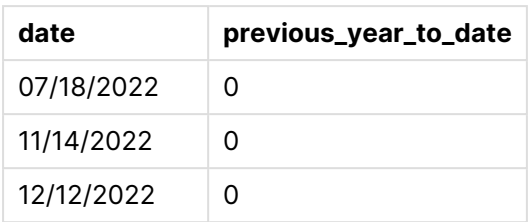

Une valeur period\_no égale à -1 indique que la fonction inyeartodate () compare le segment de trimestre d'entrée à l'année précédente. Avec une date d'entrée du 26 juillet 2021, le segment du 1er janvier 2021 au 26 juillet 2021 a été initialement identifié comme le résultat de l'année jusqu'à la date en cours. La valeur period\_no décale ensuite ce segment d'une année complète plus tôt, faisant passer les limites de date à la période du 1er janvier au 26 juillet 2020.

Diagramme de la fonction inyeartodate, exemple period\_no

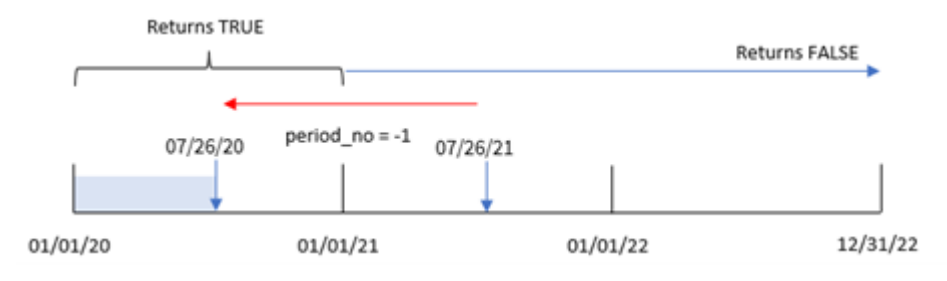

Par conséquent, toute transaction effectuée entre le 1er janvier et le 26 juillet 2020 renverra un résultat booléen TRUE.

# Exemple 3 – first\_month\_of\_year

Script de chargement et résultats

### **Vue d'ensemble**

Ouvrez l'éditeur de chargement de données et ajoutez le script de chargement ci-dessous à un nouvel onglet.

Le script de chargement contient :

- <sup>l</sup> Même ensemble de données et même scénario que ceux du premier exemple.
- Création d'un champ, in\_year\_to\_date, qui détermine les transactions qui ont eu lieu au cours de la même année jusqu'au 26 juillet 2021.

Dans cet exemple, nous définissons mars comme le premier mois de l'exercice financier.

```
SET DateFormat='MM/DD/YYYY';
Transactions:
    Load
        *,
```

```
inyeartodate(date,'07/26/2021', 0,3) as in_year_to_date
        ;
Load
*
Inline
\Gammaid,date,amount
8188,'01/13/2020',37.23
8189,'02/26/2020',17.17
8190,'03/27/2020',88.27
8191,'04/16/2020',57.42
8192,'05/21/2020',53.80
8193,'06/14/2020',82.06
8194,'08/07/2020',40.39
8195,'09/05/2020',87.21
8196,'01/22/2021',95.93
8197,'02/03/2021',45.89
8198,'03/17/2021',36.23
8199,'04/23/2021',25.66
8200,'05/04/2021',82.77
8201,'06/30/2021',69.98
8202,'07/26/2021',76.11
8203,'07/27/2021',25.12
8204,'06/06/2022',46.23
8205,'07/18/2022',84.21
8206,'11/14/2022',96.24
8207,'12/12/2022',67.67
```
### **Résultats**

Chargez les données et ouvrez une feuille. Créez une table et ajoutez ces champs comme dimensions :

- $\bullet$  date
- in\_year\_to\_date

Tableau de résultats

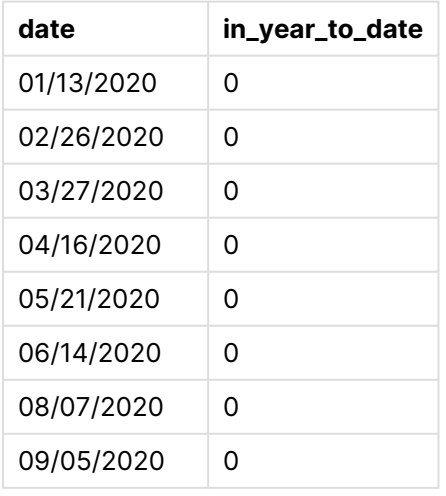

<sup>];</sup>

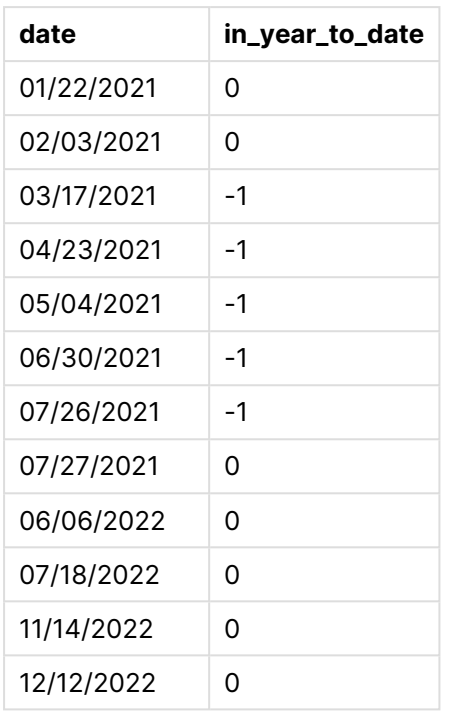

Si on utilise 3 comme argument first\_month\_of\_year dans la fonction inyeartodate(), la fonction commence l'année le 1er mars. La valeur base\_date du 26 juillet 2021 définit ensuite la date de fin de ce segment d'année-là.

Diagramme de la fonction inyeartodate, exemple first\_month\_of\_year

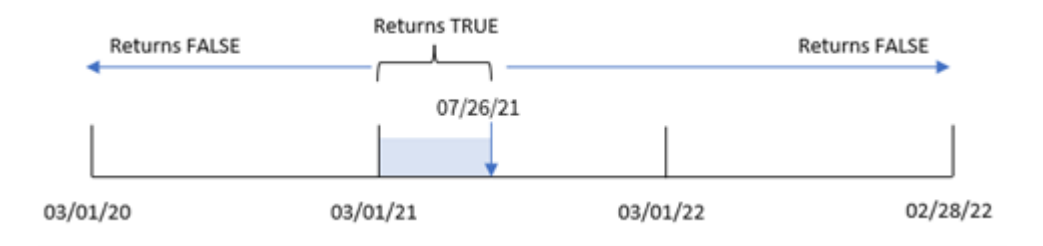

Par conséquent, toute transaction qui se produit entre le 1er mars et le 26 juillet 2021 renverra un résultat booléen TRUE, tandis que les transactions avec des dates en dehors de ces limites renverront une valeur FALSE.

# Exemple 4 – Exemple d'objet graphique

Script de chargement et expression de graphique

## **Vue d'ensemble**

Ouvrez l'éditeur de chargement de données et ajoutez le script de chargement ci-dessous à un nouvel onglet.

Le script de chargement contient le même ensemble de données et le même scénario que ceux du premier exemple. Cependant, dans cet exemple, le même ensemble de données est chargé dans l'application. Le calcul qui détermine les transactions qui ont eu lieu la même année jusqu'au 26 juillet 2021 est créé sous forme de mesure dans un objet graphique de l'application.

#### **Script de chargement**

```
SET DateFormat='MM/DD/YYYY';
Transactions:
Load
*
Inline
\Gammaid,date,amount
8188,'01/13/2020',37.23
8189,'02/26/2020',17.17
8190,'03/27/2020',88.27
8191,'04/16/2020',57.42
8192,'05/21/2020',53.80
8193,'06/14/2020',82.06
8194,'08/07/2020',40.39
8195,'09/05/2020',87.21
8196,'01/22/2021',95.93
8197,'02/03/2021',45.89
8198,'03/17/2021',36.23
8199,'04/23/2021',25.66
8200,'05/04/2021',82.77
8201,'06/30/2021',69.98
8202,'07/26/2021',76.11
8203,'07/27/2021',25.12
8204,'06/06/2022',46.23
8205,'07/18/2022',84.21
8206,'11/14/2022',96.24
8207,'12/12/2022',67.67
];
```
### **Résultats**

Chargez les données et ouvrez une feuille. Créez une table et ajoutez ce champ comme dimension :date.

Créez la mesure suivante :

=inyeartodate(date,'07/26/2021', 0)

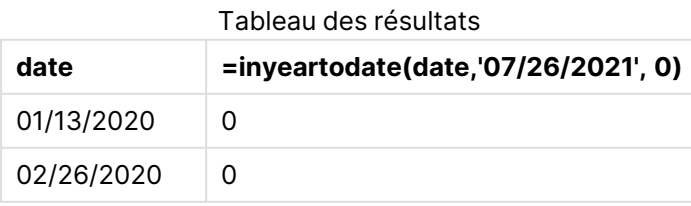

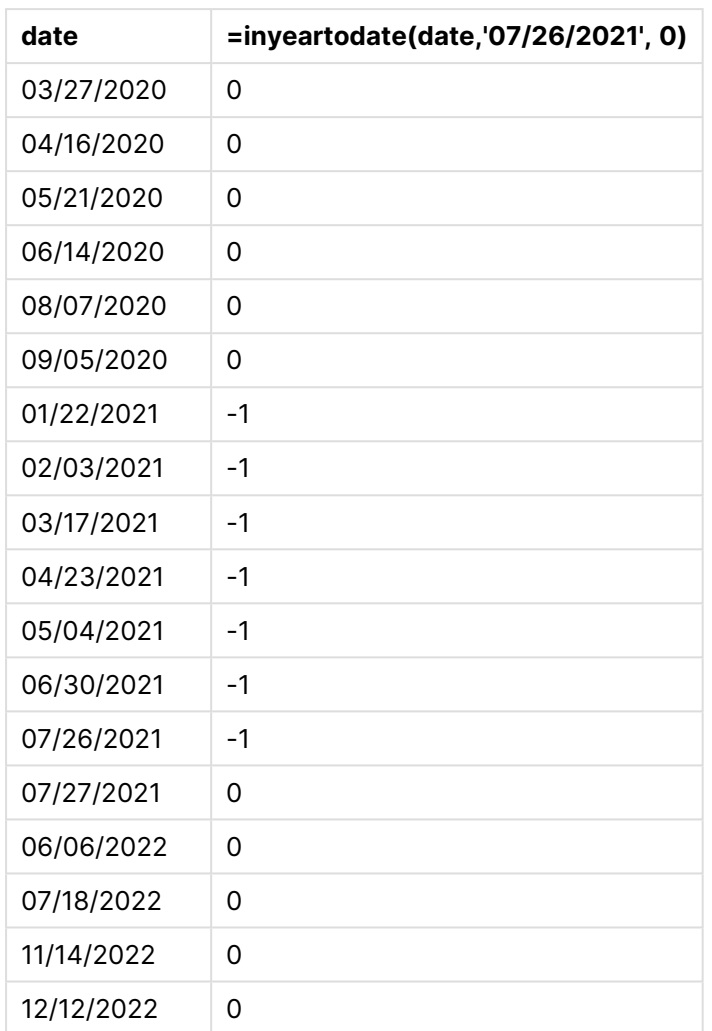

La mesure in\_year\_to\_date est créée dans l'objet graphique à l'aide de la fonction inyeartodate(). Le premier argument fourni identifie le champ en cours d'évaluation. Le deuxième argument est une date codée en dur du 26 juillet 2021, qui est la valeur base\_date qui identifie la limite de fin du segment d'année du comparateur. Une valeur period\_no égale à 0 constitue l'argument final, ce qui signifie que la fonction ne compare pas les années précédant ou suivant l'année segmentée.

Diagramme de la fonction inyeartodate, exemple objet graphique

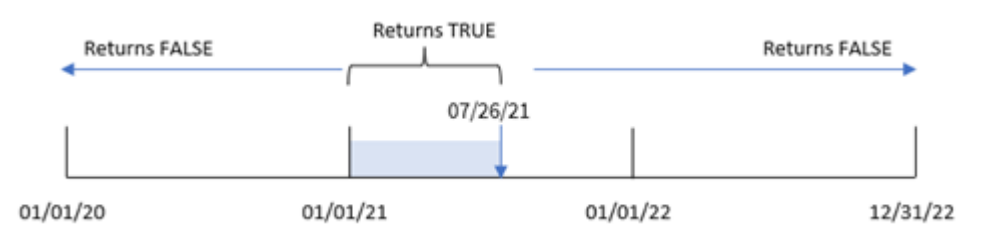

Toute transaction qui se produit entre le 1er janvier et le 26 juillet 2021 renvoie un résultat booléen TRUE. Les dates de transactions avant 2021 et après le 26 juillet 2021 renvoient FALSE.

# Exemple 5 – scénario

Script de chargement et expression de graphique

## **Vue d'ensemble**

Ouvrez l'éditeur de chargement de données et ajoutez le script de chargement ci-dessous à un nouvel onglet.

Le script de chargement contient :

- Ensemble de données chargé dans une table appelée Products.
- Informations concernant l'ID du produit, le type de produit, la date de fabrication et le prix de revient.

L'utilisateur final souhaite un objet graphique qui affiche, par type de produit, le coût des produits fabriqués en 2021 jusqu'au 26 juillet.

```
Products:
Load
*
Inline
\Gammaproduct_id,product_type,manufacture_date,cost_price
8188,product A,'01/13/2020',37.23
8189,product B,'02/26/2020',17.17
8190,product B,'03/27/2020',88.27
8191,product C,'04/16/2020',57.42
8192,product D,'05/21/2020',53.80
8193,product D,'08/14/2020',82.06
8194,product C,'10/07/2020',40.39
8195,product B,'12/05/2020',87.21
8196,product A,'01/22/2021',95.93
8197,product B,'02/03/2021',45.89
8198,product C,'03/17/2021',36.23
8199,product C,'04/23/2021',25.66
8200,product B,'05/04/2021',82.77
8201,product D,'06/30/2021',69.98
8202,product D,'07/26/2021',76.11
8203,product D,'12/27/2021',25.12
8204,product C,'06/06/2022',46.23
8205,product C,'07/18/2022',84.21
8206,product A,'11/14/2022',96.24
8207,product B,'12/12/2022',67.67
```
## **Résultats**

Chargez les données et ouvrez une feuille. Créez une table et ajoutez ce champ comme dimension :product\_type.

Créez une mesure qui calcule la somme de chaque produit fabriqué en 2021 avant le 27 juillet :

=sum(if(inyeartodate(manufacture\_date,makedate(2021,07,26),0),cost\_price,0))

Définissez le **Formatage des nombres** des mesures sur **Money** (Devise).

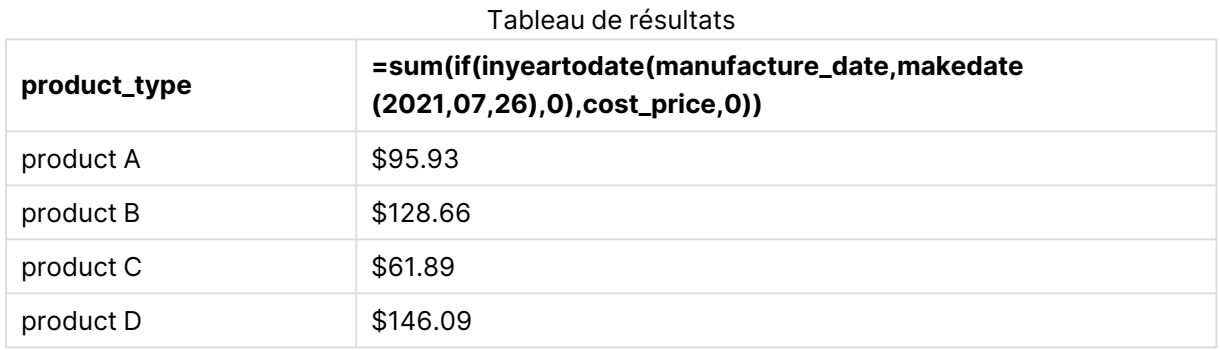

La fonction inyeartodate() renvoie une valeur booléenne lors de l'évaluation des dates de fabrication de chacun des produits. Pour tout produit fabriqué en 2021 avant le 27 juillet, la fonction inyeartodate() renvoie une valeur booléenne TRUE et additionne la valeur cost\_price.

Product D est le seul produit également fabriqué après le 26 juillet 2021. L'entrée product\_ID 8203 a été fabriquée le 27 décembre et a coûté \$25.12. Par conséquent, ce coût n'a pas été inclus dans le total de Product D dans l'objet graphique.

# lastworkdate

La fonction **lastworkdate** renvoie la première date de fin permettant d'atteindre la valeur de l'argument **no\_of\_workdays** (du lundi au vendredi) si celle-ci commence à la date définie par **start\_date** en tenant compte de tous les arguments **holiday** facultatifs répertoriés. Les valeurs des arguments **start\_date** et **holiday** doivent correspondre à des dates ou à des horodatages valides.

### **Syntaxe :**

**lastworkdate(**start\_date, no\_of\_workdays {, holiday}**)**

## **Type de données renvoyé :** entier

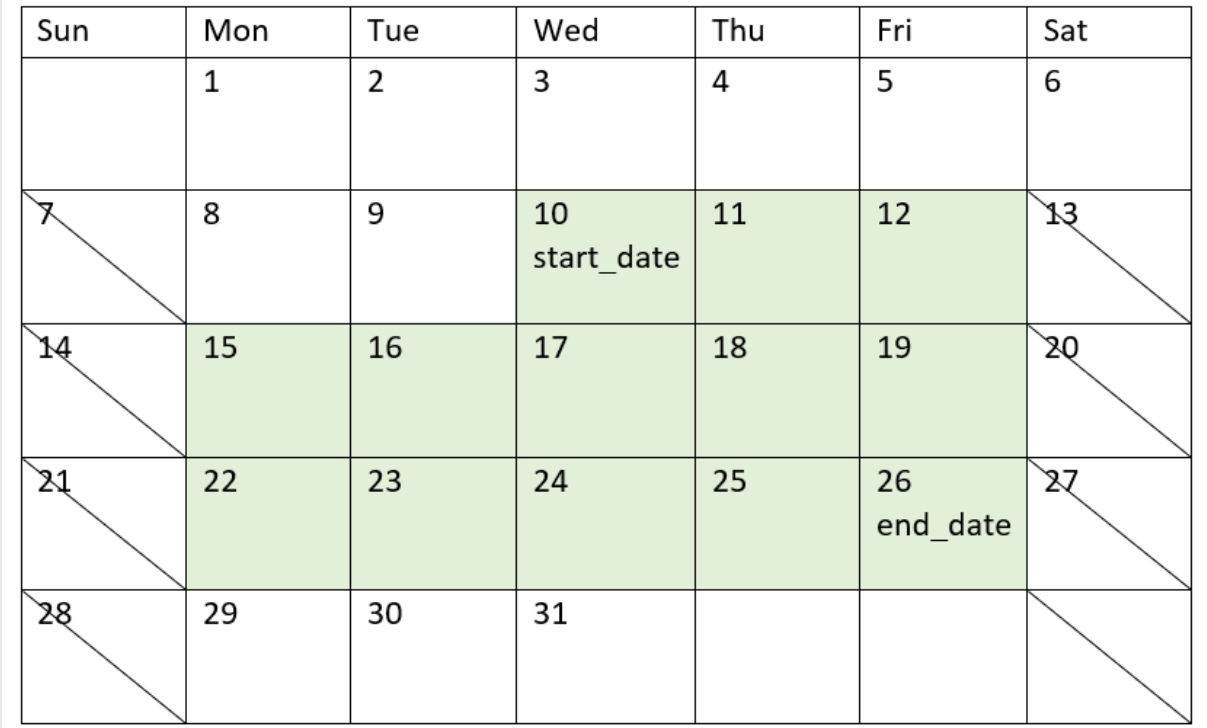

Calendrier indiquant comment utiliser la fonction lastworkdate()

## **Limitations**

Il n'existe aucune méthode permettant de modifier la fonction lastworkdate() pour des régions ou des scénarios impliquant autre chose qu'une semaine de travail qui commence le lundi et se termine le vendredi.

Le paramètre holiday doit être une constante de type chaîne. Il n'accepte pas d'expression.

## **Cas d'utilisation**

La fonction lastworkdate() est généralement utilisée dans le cadre d'une expression lorsque l'utilisateur souhaite calculer la date de fin proposée d'un projet ou d'une mission, en fonction de la date de début du projet et des congés qui tomberont au cours de cette période.

# Paramètres régionaux

Sauf indication contraire, les exemples de cette rubrique utilisent le format de date suivant : MM/JJ/AAAA. Le format de date est indiqué dans l'instruction SET DateFormat de votre script de chargement de données. Le format de date par défaut peut être différent dans votre système en raison de vos paramètres régionaux et d'autres facteurs. Vous pouvez modifier les formats utilisés dans les exemples ci-dessous en fonction de vos besoins. Ou vous pouvez modifier les formats utilisés dans votre script de chargement pour qu'ils correspondent à ceux de ces exemples.

Les paramètres régionaux par défaut des applications sont basés sur les paramètres système régionaux de l'ordinateur ou du serveur sur lequel Qlik Sense est installé. Si le serveur Qlik Sense auquel vous accédez est configuré sur la Suède, l'éditeur de chargement de données utilisera les paramètres régionaux suédois pour les dates, l'heure et la devise. Ces paramètres de format régionaux ne sont pas liés à la langue affichée dans l'interface utilisateur Qlik Sense. Qlik Sense sera affiché dans la même langue que celle du navigateur que vous utilisez.

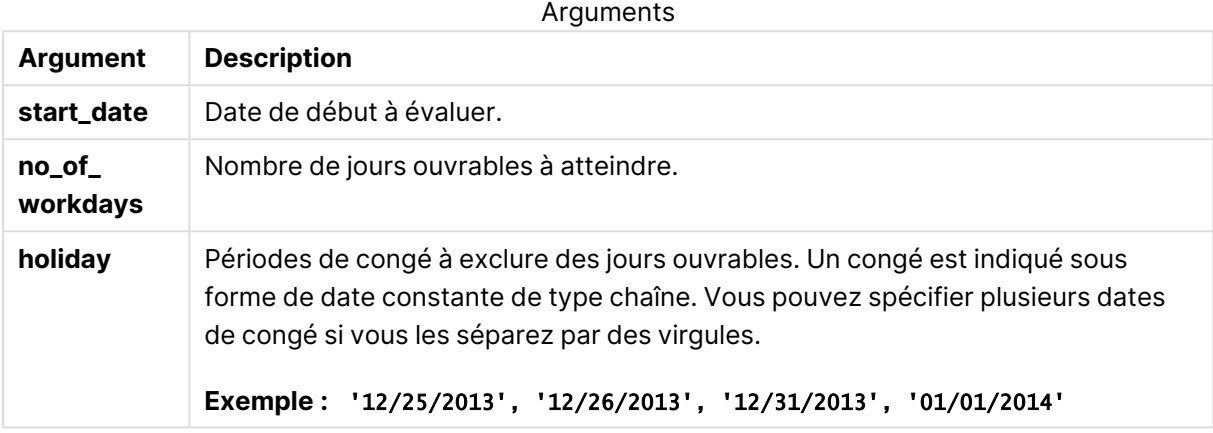

# Exemple 1 - exemple de base

Script de chargement et résultats

### **Vue d'ensemble**

Ouvrez l'éditeur de chargement de données et ajoutez le script de chargement ci-dessous à un nouvel onglet.

Le script de chargement contient :

- <sup>l</sup> Ensemble de données contenant les ID de projet, les dates de début des projets et l'effort estimé, en jours, nécessaire pour les projets. L'ensemble de données est chargé dans une table appelée 'Projects'.
- Instruction preceding load contenant la fonction lastworkdate() définie comme le champ 'end\_date' et qui identifie la date de fin prévue de chaque projet.

```
SET DateFormat='MM/DD/YYYY';
Projects:
    Load
       *,
       LastWorkDate(start_date,effort) as end_date
       ;
Load
id,
start_date,
```
effort Inline  $\Gamma$ id,start\_date,effort 1,01/01/2022,14 2,02/10/2022,17 3,05/17/2022,5 4,06/01/2022,12 5,08/10/2022,26 ];

## **Résultats**

Chargez les données et ouvrez une feuille. Créez une table et ajoutez ces champs comme dimensions :

- $\bullet$  id
- start\_date
- $\bullet$  effort
- end\_date

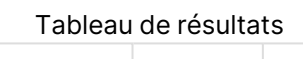

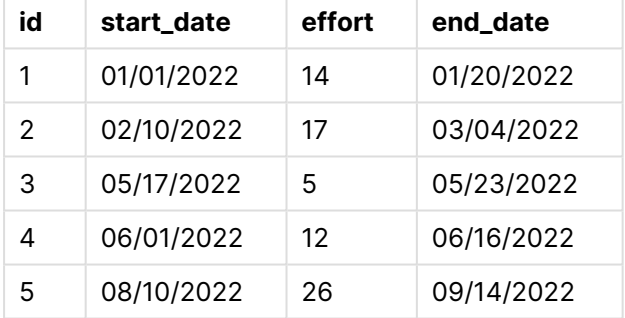

Étant donné qu'il n'existe aucun congé prévu, la fonction ajoute le nombre défini de jours ouvrables, du lundi au vendredi, à la date de début pour rechercher la date de fin la plus tôt possible.

Le calendrier suivant indique les dates de début et de fin du projet 3, avec les jours ouvrables surlignés en vert.

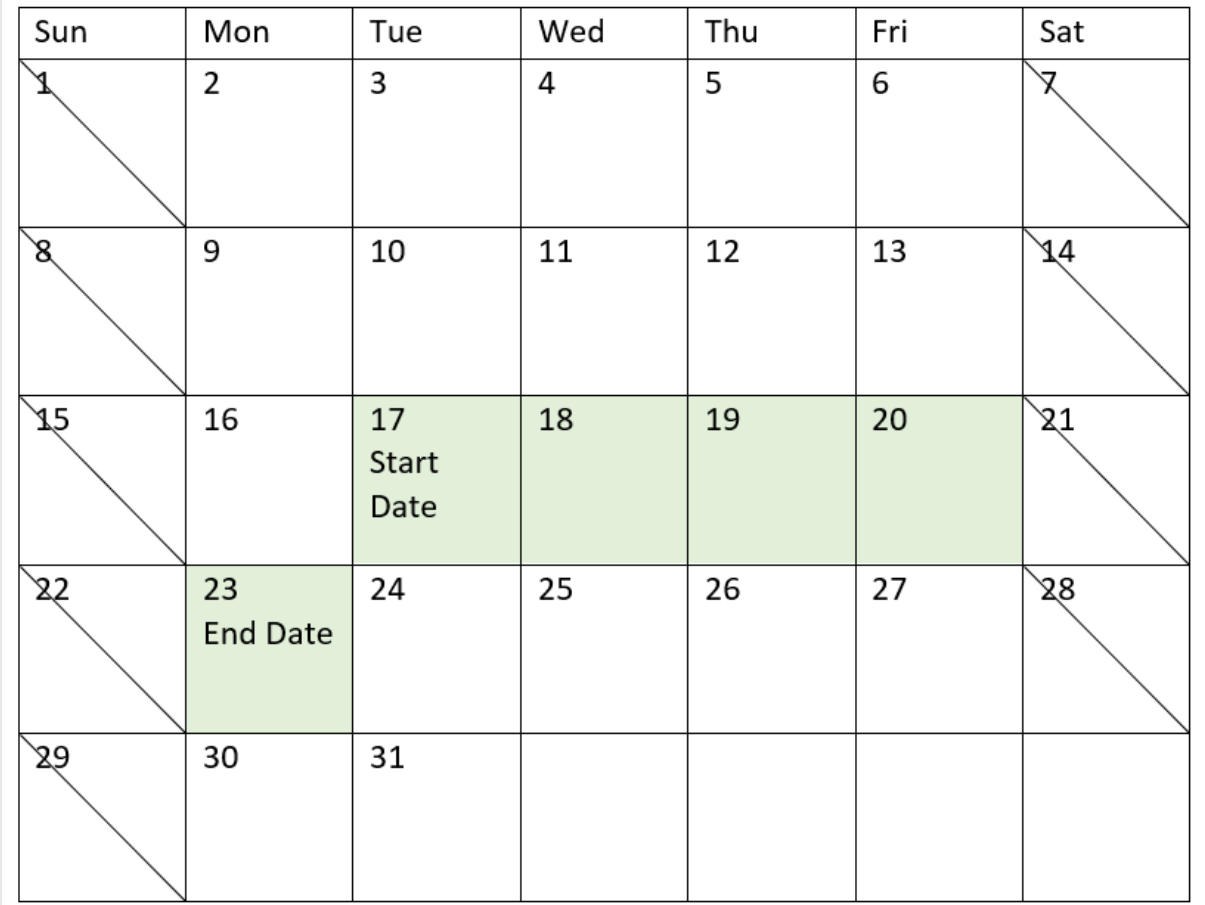

Calendrier indiquant les dates de début et de fin du projet 3

## Exemple 2 - un seul jour de congé

Script de chargement et résultats

## **Vue d'ensemble**

Ouvrez l'éditeur de chargement de données et ajoutez le script de chargement ci-dessous à un nouvel onglet.

Le script de chargement contient :

- Ensemble de données contenant les ID de projet, les dates de début des projets et l'effort estimé, en jours, nécessaire pour les projets. L'ensemble de données est chargé dans une table appelée 'Projects'.
- Chargement précédent contenant la fonction lastworkdate() définie comme le champ 'end\_ date' et qui identifie la date de fin planifiée de chaque projet.

Cependant, un jour de congé est prévu le 18 mai 2022. La fonction lastworkdate() du chargement précédent inclut le congé dans son troisième argument pour identifier la date de fin prévue de chaque projet.

## **Script de chargement**

```
SET DateFormat='MM/DD/YYYY';
Projects:
    Load
       *,
       LastWorkDate(start_date,effort, '05/18/2022') as end_date
       ;
Load
id,
start_date,
effort
Inline
\Gammaid,start_date,effort
1,01/01/2022,14
2,02/10/2022,17
3,05/17/2022,5
4,06/01/2022,12
5,08/10/2022,26
];
```
## **Résultats**

Chargez les données et ouvrez une feuille. Créez une table et ajoutez ces champs comme dimensions :

- $\bullet$  id
- start\_date
- $\bullet$  effort
- end\_date

Tableau de résultats

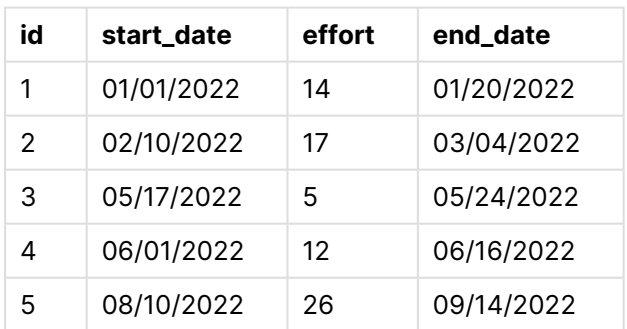

Le seul jour de congé prévu est saisi comme troisième argument dans la fonction lastworkdate(). En conséquence, la date de fin du projet 3 est décalée d'un jour plus tard, car le jour de congé tombe un jour ouvrable avant la date de fin.

Le calendrier suivant indique les dates de début et de fin du projet 3 et montre que le jour de congé reporte la date de fin du projet d'un jour.

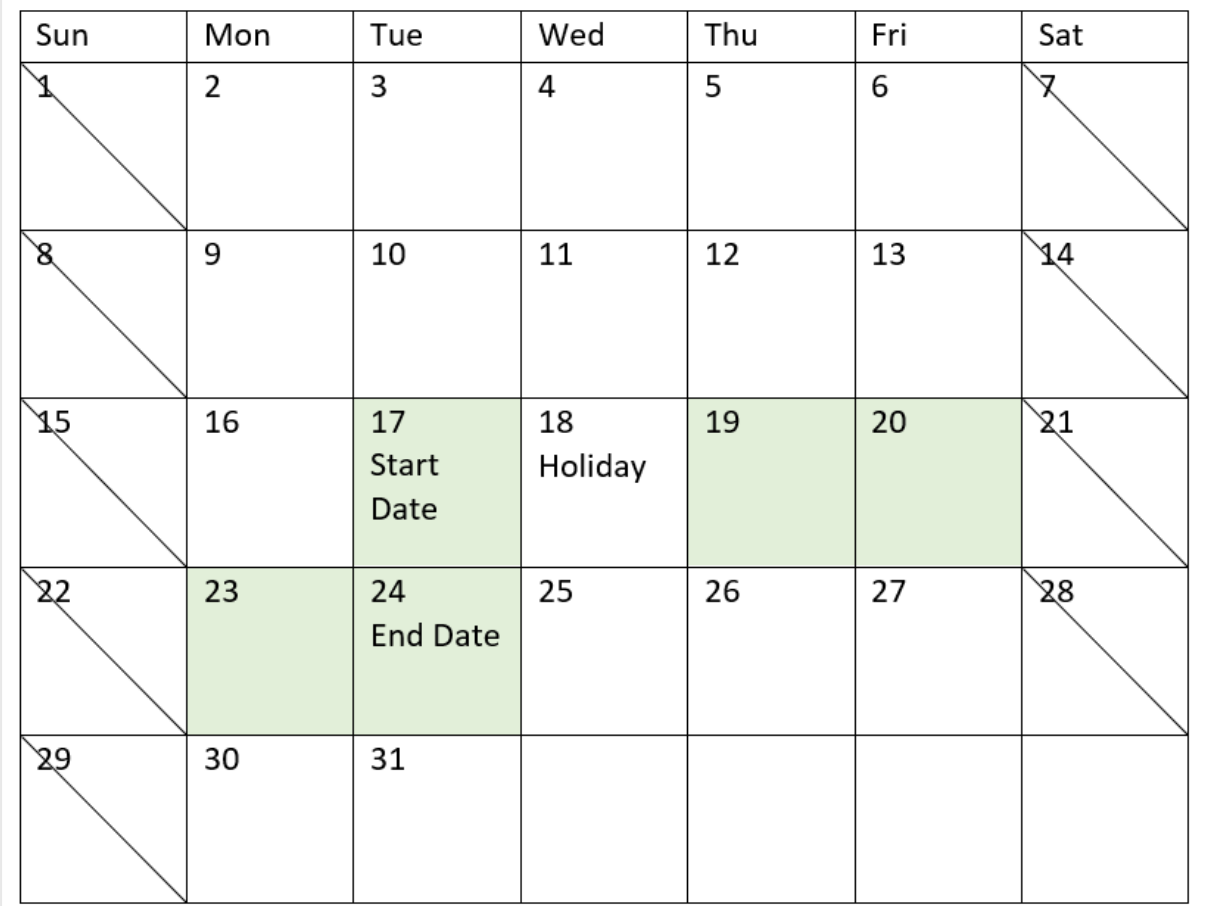

Calendrier indiquant les dates de début et de fin du projet 3 avec un jour de congé le 18 mai

# Exemple 3 - plusieurs jours de congé

Script de chargement et résultats

## **Vue d'ensemble**

Ouvrez l'éditeur de chargement de données et ajoutez le script de chargement ci-dessous à un nouvel onglet.

Le script de chargement contient :

- Ensemble de données contenant les ID de projet, les dates de début des projets et l'effort estimé, en jours, nécessaire pour les projets. L'ensemble de données est chargé dans une table appelée 'projects'.
- Chargement précédent contenant la fonction lastworkdate() définie comme le champ 'end\_ date' et qui identifie la date de fin prévue de chaque projet.

Cependant, quatre jours de congé sont prévus les 19, 20, 21 et 22 mai. La fonction lastworkdate() du chargement précédent inclut chacun des jours de congé dans son troisième argument pour identifier la date de fin prévue de chaque projet.

## **Script de chargement**

```
SET DateFormat='MM/DD/YYYY';
Projects:
    Load
       *,
       LastWorkDate(start_date,effort, '05/19/2022','05/20/2022','05/21/2022','05/22/2022') as
end_date
       ;
Load
id,
start_date,
effort
Inline
\Gammaid,start_date,effort
1,01/01/2022,14
2,02/10/2022,17
3,05/17/2022,5
4,06/01/2022,12
5,08/10/2022,26
];
```
## **Résultats**

Chargez les données et ouvrez une feuille. Créez une table et ajoutez ces champs comme dimensions :

- $\bullet$  id
- start\_date
- $\bullet$  effort
- end date

Tableau de résultats

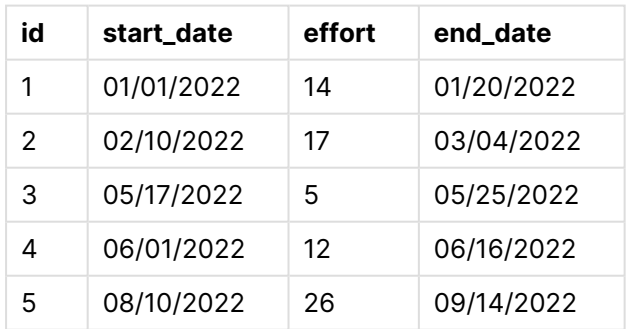

Les quatre jours de congé sont saisis sous la forme d'une liste d'arguments dans la fonction lastworkdate() après la date de début et le nombre de jours ouvrables.

Le calendrier suivant indique les dates de début et de fin du projet 3 et montre que les jours de congé reportent la date de fin du projet de trois jours.

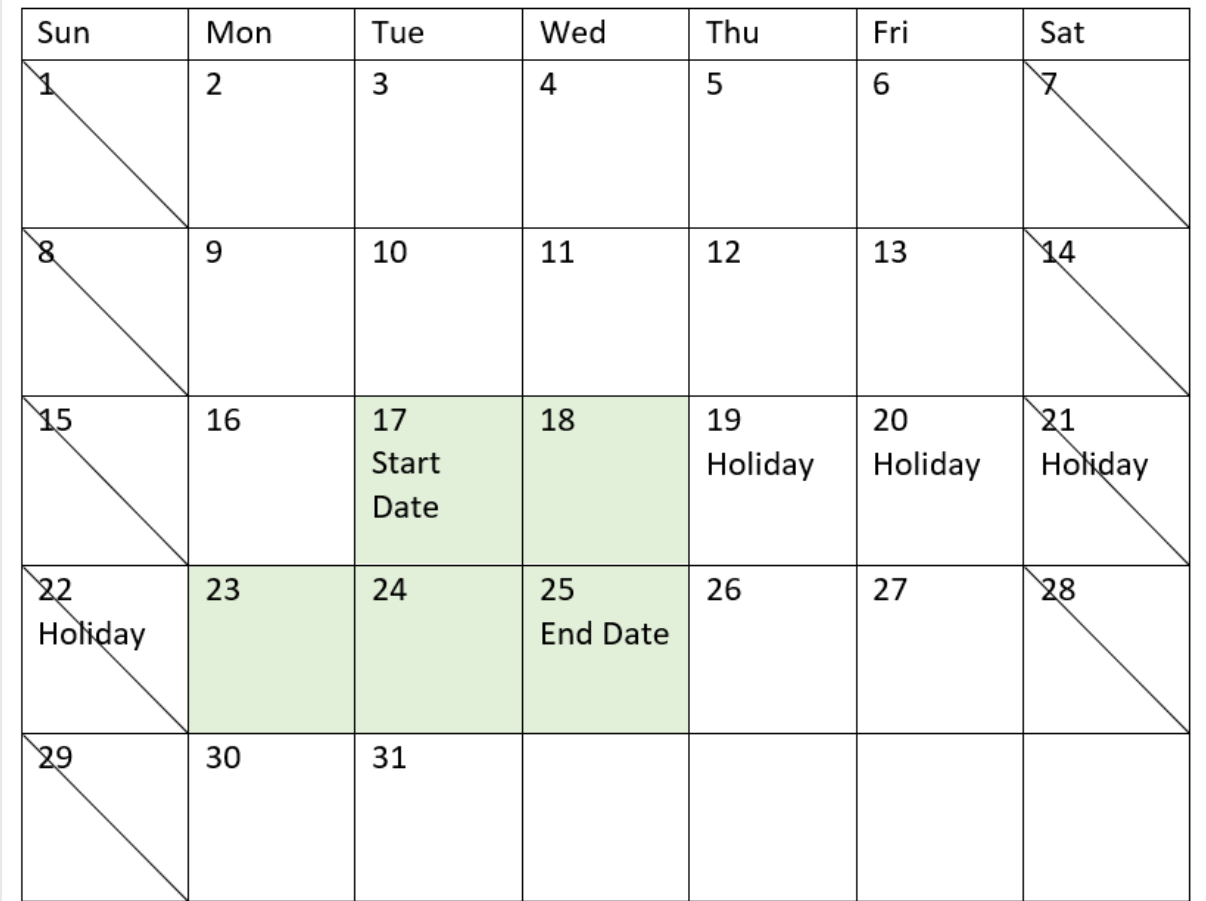

Calendrier indiquant les dates de début et de fin du projet 3 avec des jours de congé du 19 au 22 mai

# Exemple 4 - un seul jour de congé (graphique)

Script de chargement et expression de graphique

## **Vue d'ensemble**

Le même ensemble de données et le même scénario que ceux du premier exemple sont utilisés.

Cependant, dans cet exemple, l'ensemble de données est inchangé et chargé dans l'application. Le champ end\_date est calculé sous forme de mesure dans un graphique.

```
SET DateFormat='MM/DD/YYYY';
Projects:
Load
id,
start_date,
effort
Inline
\Gamma
```

```
id,start_date,effort
1,01/01/2022,14
2,02/10/2022,17
3,05/17/2022,5
4,06/01/2022,12
5,08/10/2022,26
];
```
## **Résultats**

Chargez les données et ouvrez une feuille. Créez une table et ajoutez ces champs comme dimensions :

- $\bullet$  id
- start\_date
- effort

Pour calculer la valeur end\_date, créez la mesure suivante :

<sup>l</sup> =LastWorkDate(start\_date,effort,'05/18/2022')

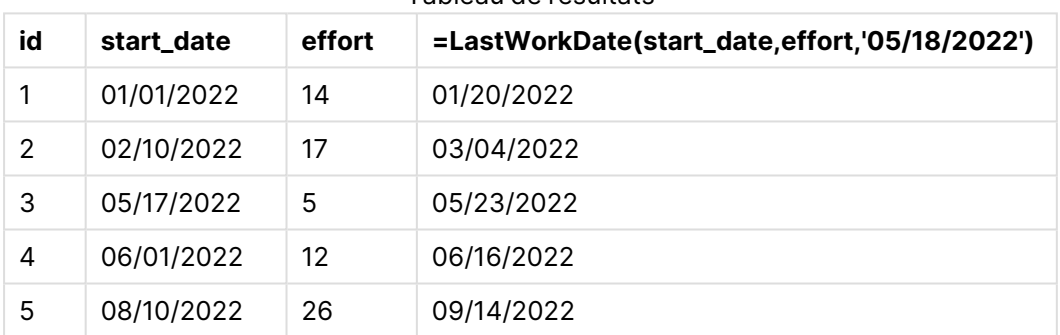

#### Tableau de résultats

Le seul jour de congé prévu est saisi comme mesure dans le graphique. En conséquence, la date de fin du projet 3 est reportée d'un jour, car le jour de congé tombe un jour ouvrable avant la date de fin.

Le calendrier suivant indique les dates de début et de fin du projet 3 et montre que le jour de congé reporte la date de fin du projet d'un jour.

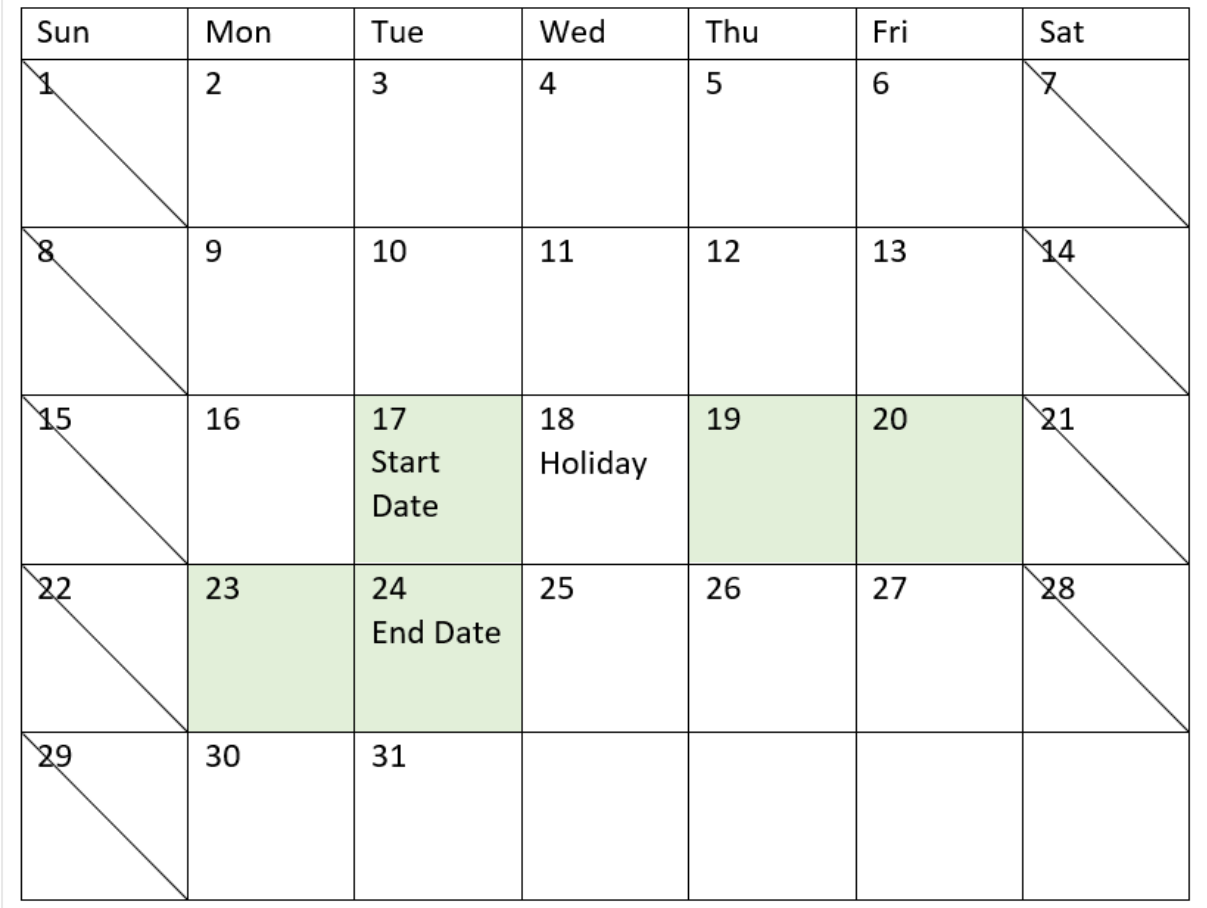

Calendrier indiquant les dates de début et de fin du projet 3 avec un jour de congé le 18 mai

# localtime

Cette fonction renvoie un horodatage de l'heure actuelle pour un fuseau horaire donné.

**Syntaxe :**

```
LocalTime([timezone [, ignoreDST ]])
```
## **Type de données renvoyé :** double

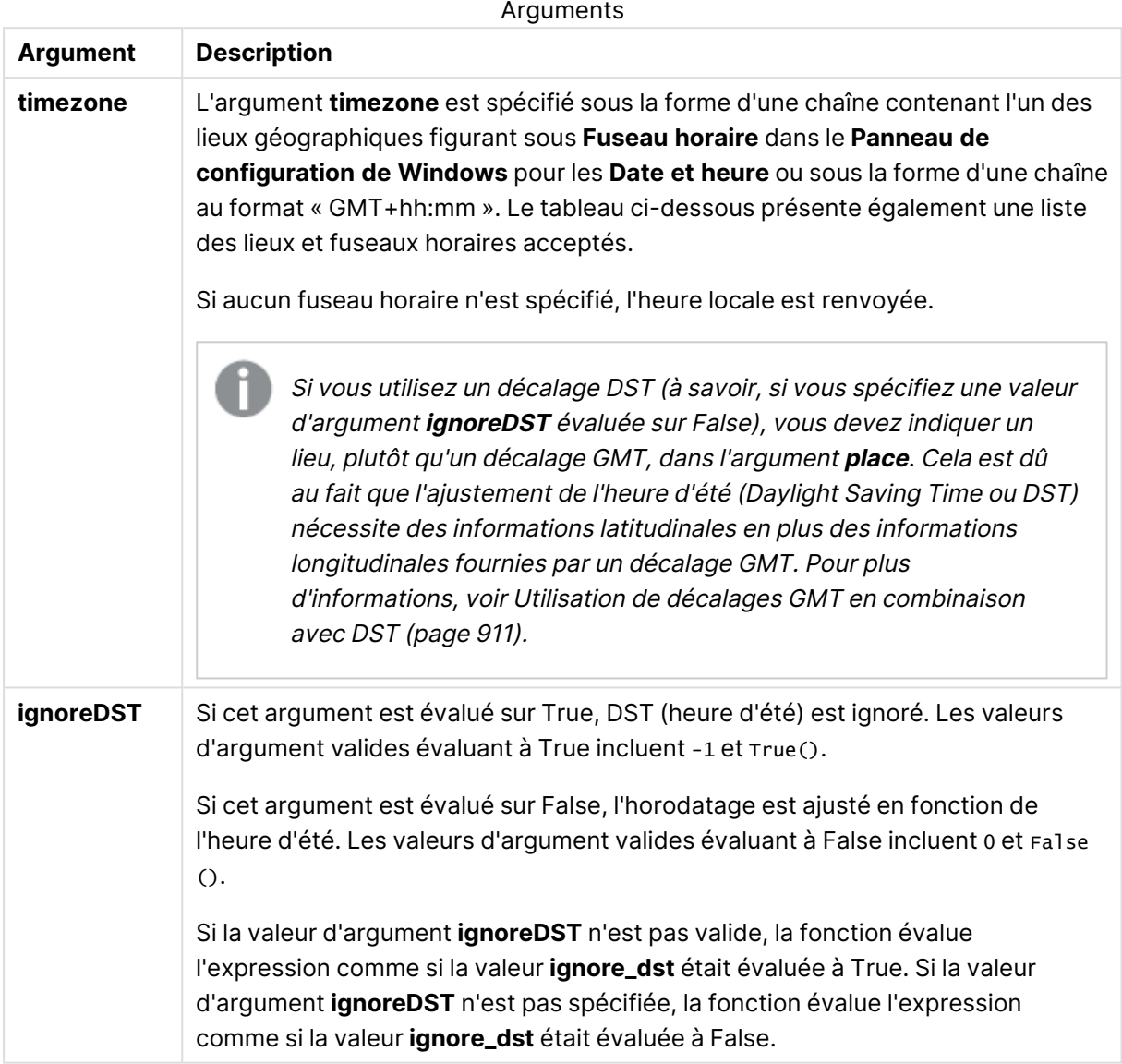

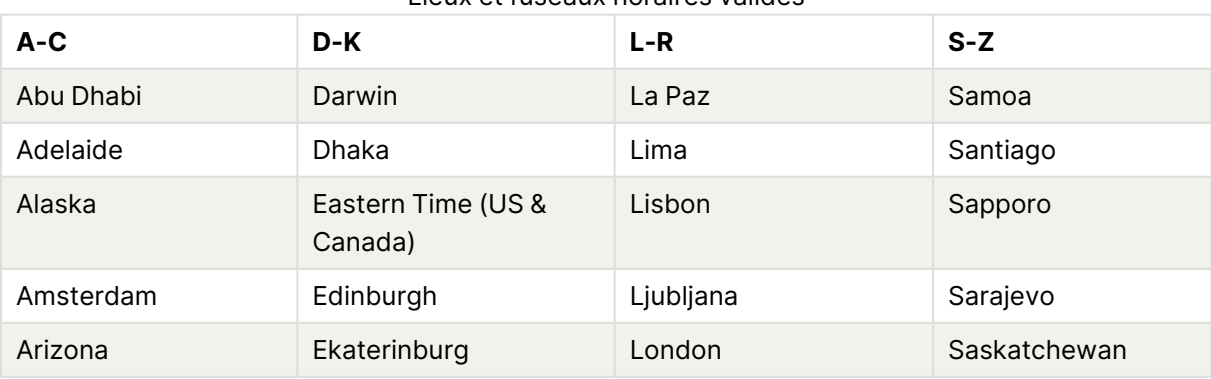

Lieux et fuseaux horaires valides

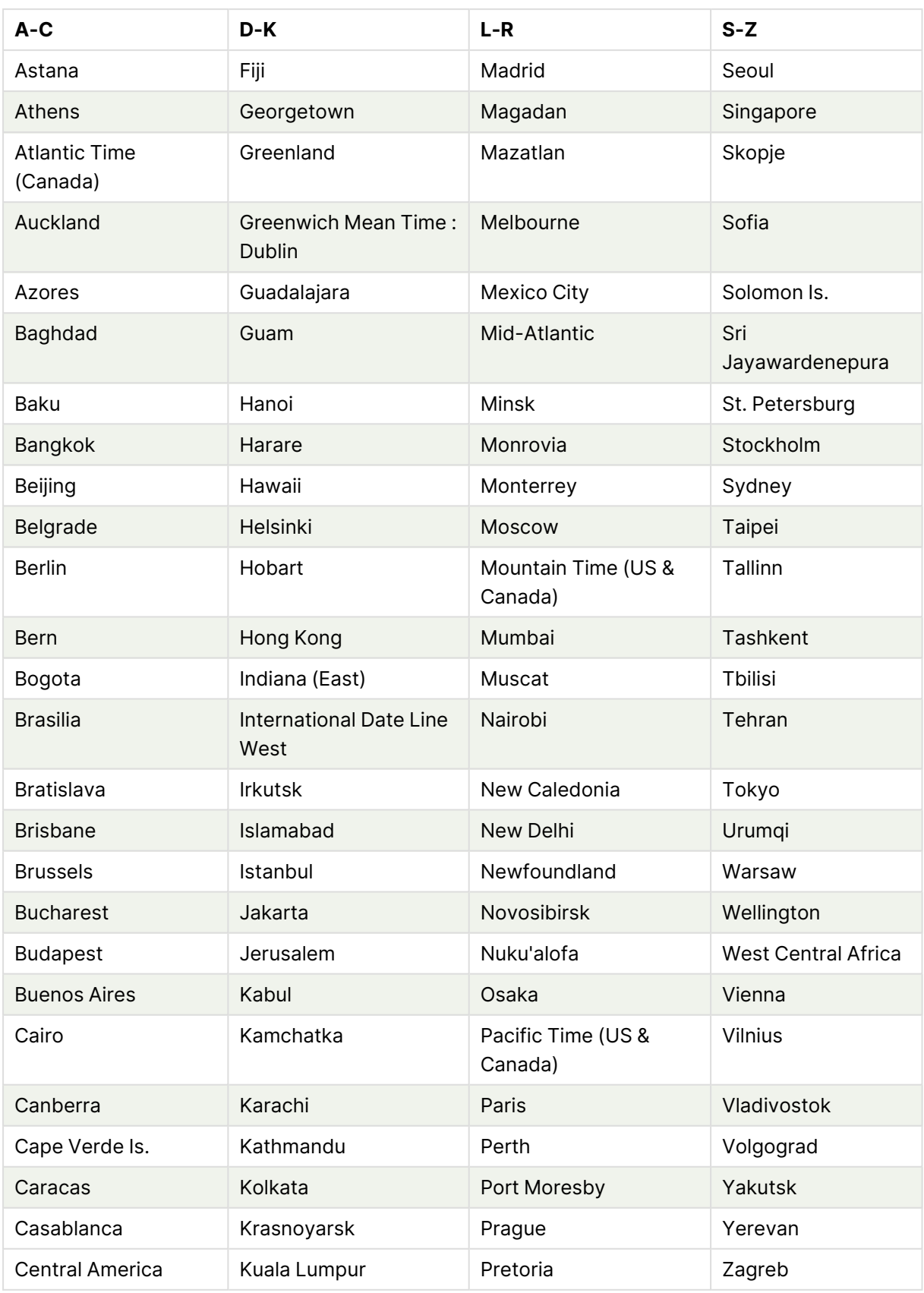

# 8 Fonctions de script et de graphique

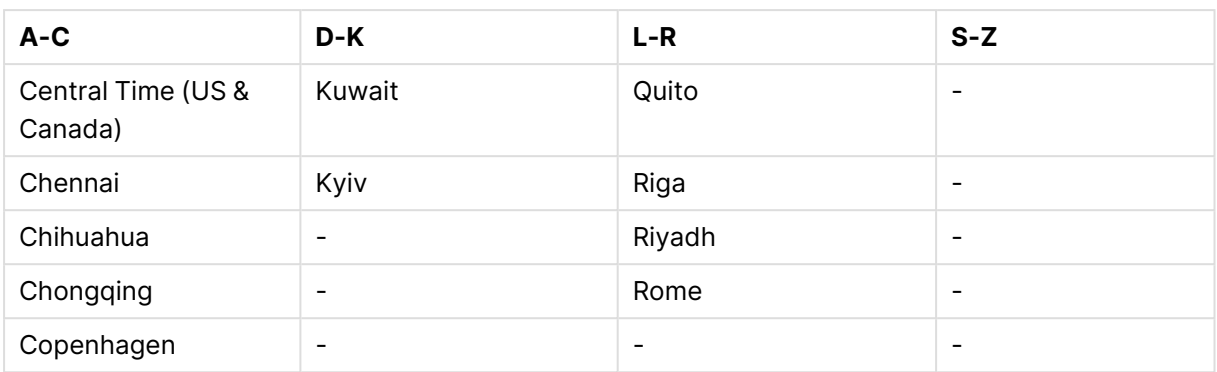

## **Exemples et résultats :**

Les exemples ci-dessous sont basés sur la fonction appelée sur l'heure locale 2023-08-14 08:39:47, avec le fuseau horaire local du serveur ou de l'environnement bureau défini sur GMT-05:00, et dans une région qui a appliqué l'heure d'été à partir de cette date indiquée.

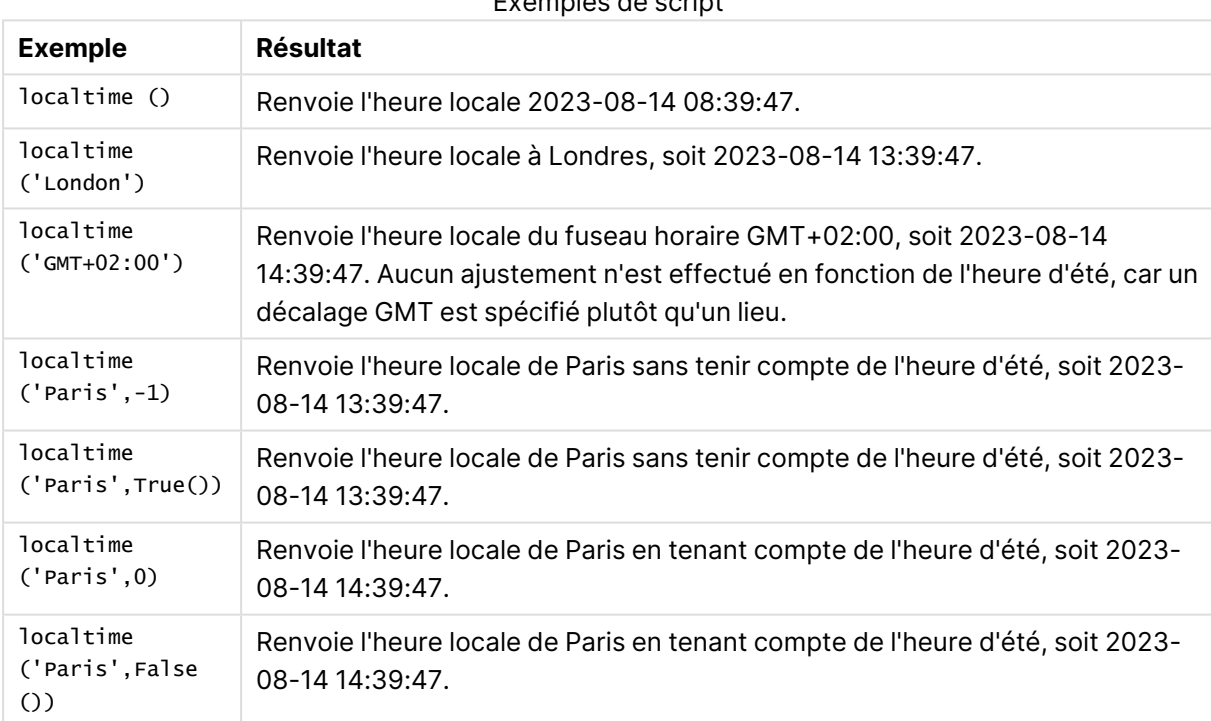

## Exemples de script

# <span id="page-910-0"></span>Utilisation de décalages GMT en combinaison avec DST

Suivant l'implémentation de bibliothèques International Components for Unicode (ICU) dans Qlik Sense, l'utilisation des décalages GMT (Greenwich Mean Time) en combinaison avec DST (Daylight Saving Time) nécessite des informations latitudinales supplémentaires.

GMT est un décalage longitudinal (est-ouest), tandis que DST est un décalage latitudinal (nordsud). Par exemple, Helsinki (Finlande) et Johannesburg (Afrique du Sud) partagent le même décalage GMT+02:00, mais pas le même décalage DST. Cela signifie que, outre le décalage GMT, tout décalage DST nécessite des informations sur la position latitudinale du fuseau horaire local (entrée de fuseau horaire géographique) pour avoir des informations complètes sur les conditions DST locales.

# lunarweekend

Cette fonction renvoie une valeur correspondant à un horodatage de la dernière milliseconde du dernier jour de la semaine lunaire contenant l'argument **date**. Dans Qlik Sense, les semaines lunaires sont définies en comptant le 1er janvier comme le premier jour de la semaine et, à l'exception de la dernière semaine de l'année, elles contiendront exactement sept jours.

## **Syntaxe :**

**LunarweekEnd(**date[, period\_no[, first\_week\_day]]**)**

## **Type de données renvoyé :** double

Exemple de diagramme de la fonction lunarweekend()

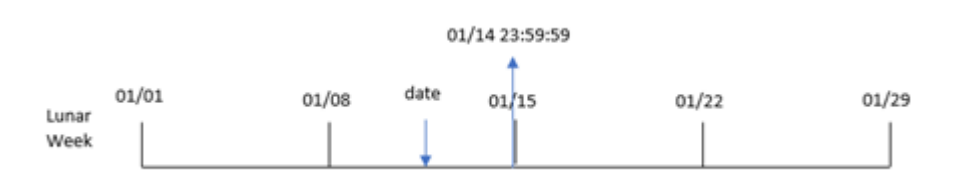

La fonction lunarweekend() détermine la semaine lunaire de la date. Elle renvoie ensuite un horodatage, au format date, pour la dernière milliseconde de cette semaine-là.

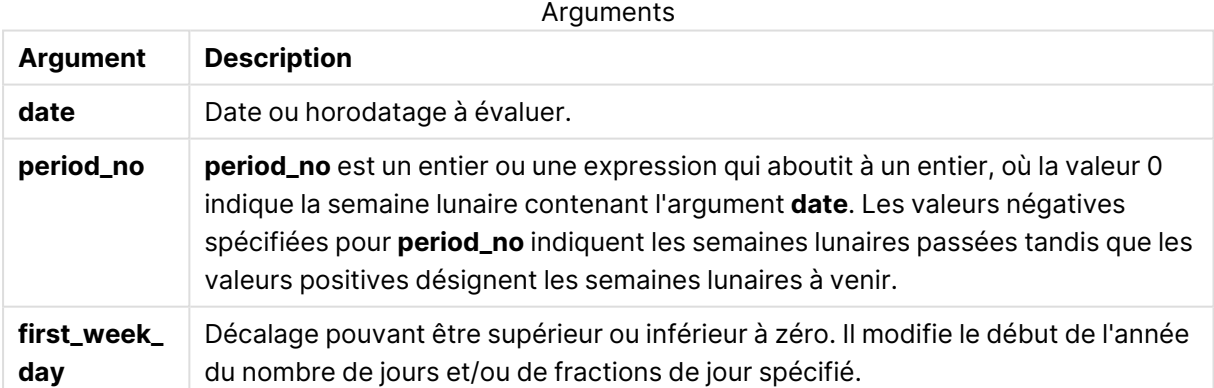

# Cas d'utilisation

La fonction lunarweekend() est couramment utilisée dans le cadre d'une expression lorsque l'utilisateur souhaite que le calcul utilise la fraction de la semaine qui n'a pas encore eu lieu. Contrairement à la fonction weekend(), la dernière semaine lunaire de chaque année civile se termine le 31 décembre. Par exemple, la fonction 1 unarweekend() permet de calculer les intérêts non encore encourus au cours de la semaine.

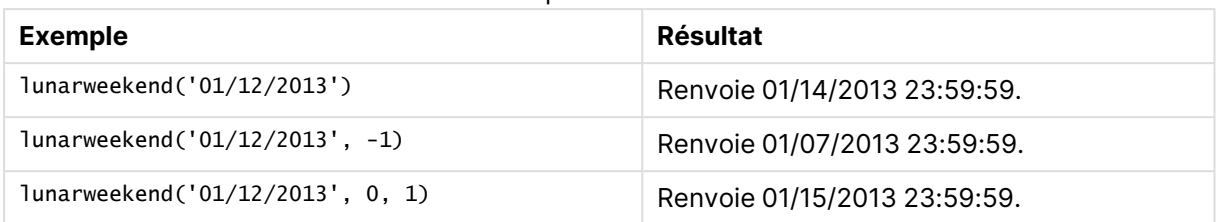

Exemples de fonction

# Paramètres régionaux

Sauf indication contraire, les exemples de cette rubrique utilisent le format de date suivant : MM/JJ/AAAA. Le format de date est indiqué dans l'instruction SET DateFormat de votre script de chargement de données. Le format de date par défaut peut être différent dans votre système en raison de vos paramètres régionaux et d'autres facteurs. Vous pouvez modifier les formats utilisés dans les exemples ci-dessous en fonction de vos besoins. Ou vous pouvez modifier les formats utilisés dans votre script de chargement pour qu'ils correspondent à ceux de ces exemples.

Les paramètres régionaux par défaut des applications sont basés sur les paramètres système régionaux de l'ordinateur ou du serveur sur lequel Qlik Sense est installé. Si le serveur Qlik Sense auquel vous accédez est configuré sur la Suède, l'éditeur de chargement de données utilisera les paramètres régionaux suédois pour les dates, l'heure et la devise. Ces paramètres de format régionaux ne sont pas liés à la langue affichée dans l'interface utilisateur Qlik Sense. Qlik Sense sera affiché dans la même langue que celle du navigateur que vous utilisez.

# Exemple 1 – aucun argument supplémentaire

Script de chargement et résultats

## **Vue d'ensemble**

Ouvrez l'éditeur de chargement de données et ajoutez le script de chargement ci-dessous à un nouvel onglet.

Le script de chargement contient :

- Ensemble de données contenant un ensemble de transactions pour 2022, chargé dans une table appelée Transactions.
- Champ de date fourni dans la variable système pateFormat au format (MM/DD/YYYY).
- Création d'un champ, end\_of\_week, qui renvoie un horodatage de la fin de la semaine lunaire au cours de laquelle les transactions ont eu lieu.

```
SET DateFormat='MM/DD/YYYY';
Transactions:
    Load
        *,
```

```
lunarweekend(date) as end_of_week,
        timestamp(lunarweekend(date)) as end_of_week_timestamp
        ;
Load
*
Inline
\Gammaid,date,amount
8188,1/7/2022,17.17
8189,1/19/2022,37.23
8190,2/28/2022,88.27
8191,2/5/2022,57.42
8192,3/16/2022,53.80
8193,4/1/2022,82.06
8194,5/7/2022,40.39
8195,5/16/2022,87.21
8196,6/15/2022,95.93
8197,6/26/2022,45.89
8198,7/9/2022,36.23
8199,7/22/2022,25.66
8200,7/23/2022,82.77
8201,7/27/2022,69.98
8202,8/2/2022,76.11
8203,8/8/2022,25.12
8204,8/19/2022,46.23
8205,9/26/2022,84.21
8206,10/14/2022,96.24
8207,10/29/2022,67.67
];
```
## **Résultats**

Chargez les données et ouvrez une feuille. Créez une table et ajoutez ces champs comme dimensions :

- $\bullet$  date
- $\bullet$  end\_of\_week
- end\_of\_week\_timestamp

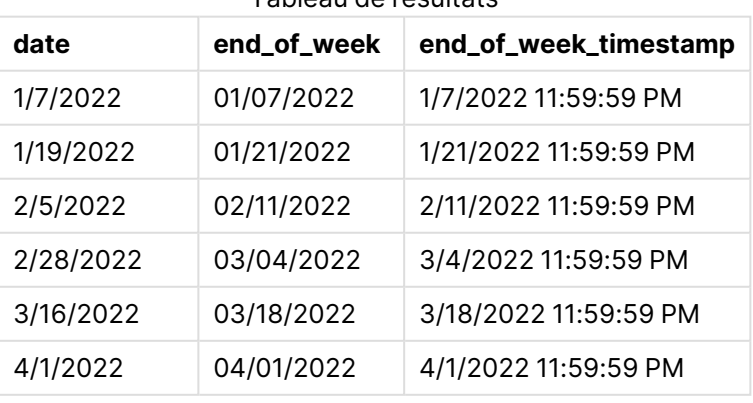

Tableau de résultats

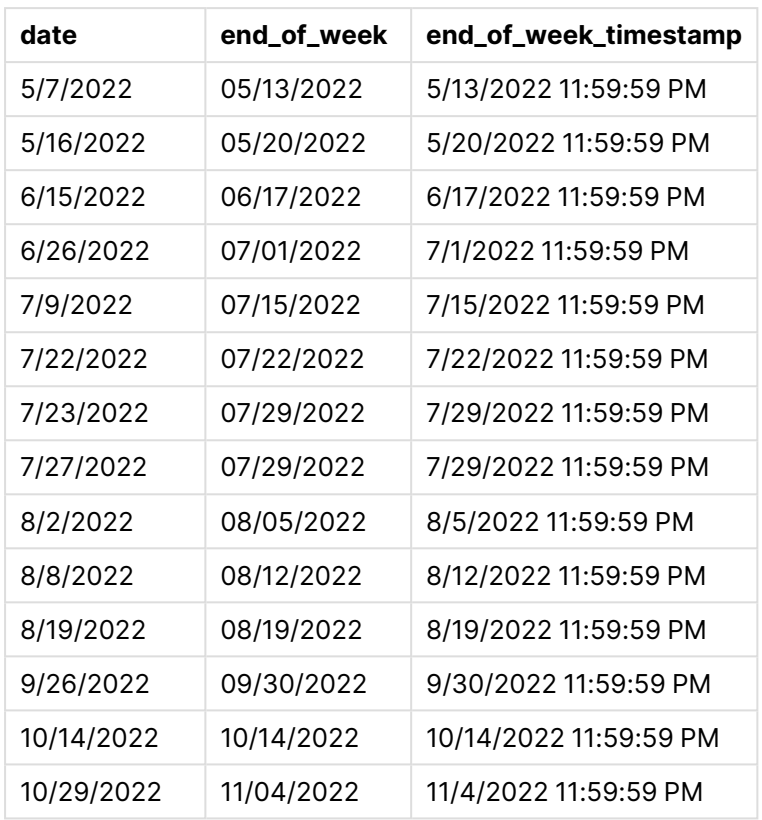

Le champ end\_of\_week est créé dans l'instruction preceding load via la fonction lunarweekend() et en transmettant le champ date comme argument de la fonction.

La fonction lunarweekend() identifie la semaine lunaire de la valeur date, renvoyant un horodatage pour la dernière milliseconde de cette semaine-là.

Diagramme de la fonction lunarweekend(), exemple sans argument supplémentaire

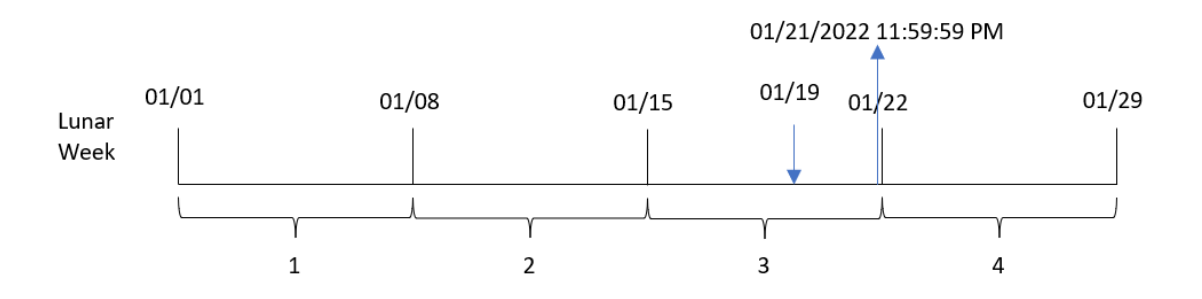

La transaction 8189 a eu lieu le 19 janvier. La fonction lunarweekend() identifie que la semaine lunaire commence le 15 janvier. Par conséquent, la valeur end\_of\_week de cette transaction renvoie la dernière milliseconde de la semaine lunaire, à savoir, le 21 janvier à 11:59:59 PM.

# Exemple 2 – period\_no

Script de chargement et résultats

## **Vue d'ensemble**

Ouvrez l'éditeur de chargement de données et ajoutez le script de chargement ci-dessous à un nouvel onglet.

Le script de chargement contient :

- <sup>l</sup> Même ensemble de données et même scénario que ceux du premier exemple.
- Création d'un champ, previous\_lunar\_week\_end, qui renvoie l'horodatage de la fin de la semaine lunaire avant la réalisation de la transaction.

```
SET DateFormat='MM/DD/YYYY';
Transactions:
    Load
        *,
        lunarweekend(date,-1) as previous_lunar_week_end,
        timestamp(lunarweekend(date,-1)) as previous_lunar_week_end_timestamp
        ;
Load
*
Inline
\Gammaid,date,amount
8188,1/7/2022,17.17
8189,1/19/2022,37.23
8190,2/28/2022,88.27
8191,2/5/2022,57.42
8192,3/16/2022,53.80
8193,4/1/2022,82.06
8194,5/7/2022,40.39
8195,5/16/2022,87.21
8196,6/15/2022,95.93
8197,6/26/2022,45.89
8198,7/9/2022,36.23
8199,7/22/2022,25.66
8200,7/23/2022,82.77
8201,7/27/2022,69.98
8202,8/2/2022,76.11
8203,8/8/2022,25.12
8204,8/19/2022,46.23
8205,9/26/2022,84.21
8206,10/14/2022,96.24
8207,10/29/2022,67.67
];
```
## **Résultats**

Chargez les données et ouvrez une feuille. Créez une table et ajoutez ces champs comme dimensions :

- $\bullet$  date
- previous\_lunar\_week\_end
- previous\_lunar\_week\_end\_timestamp

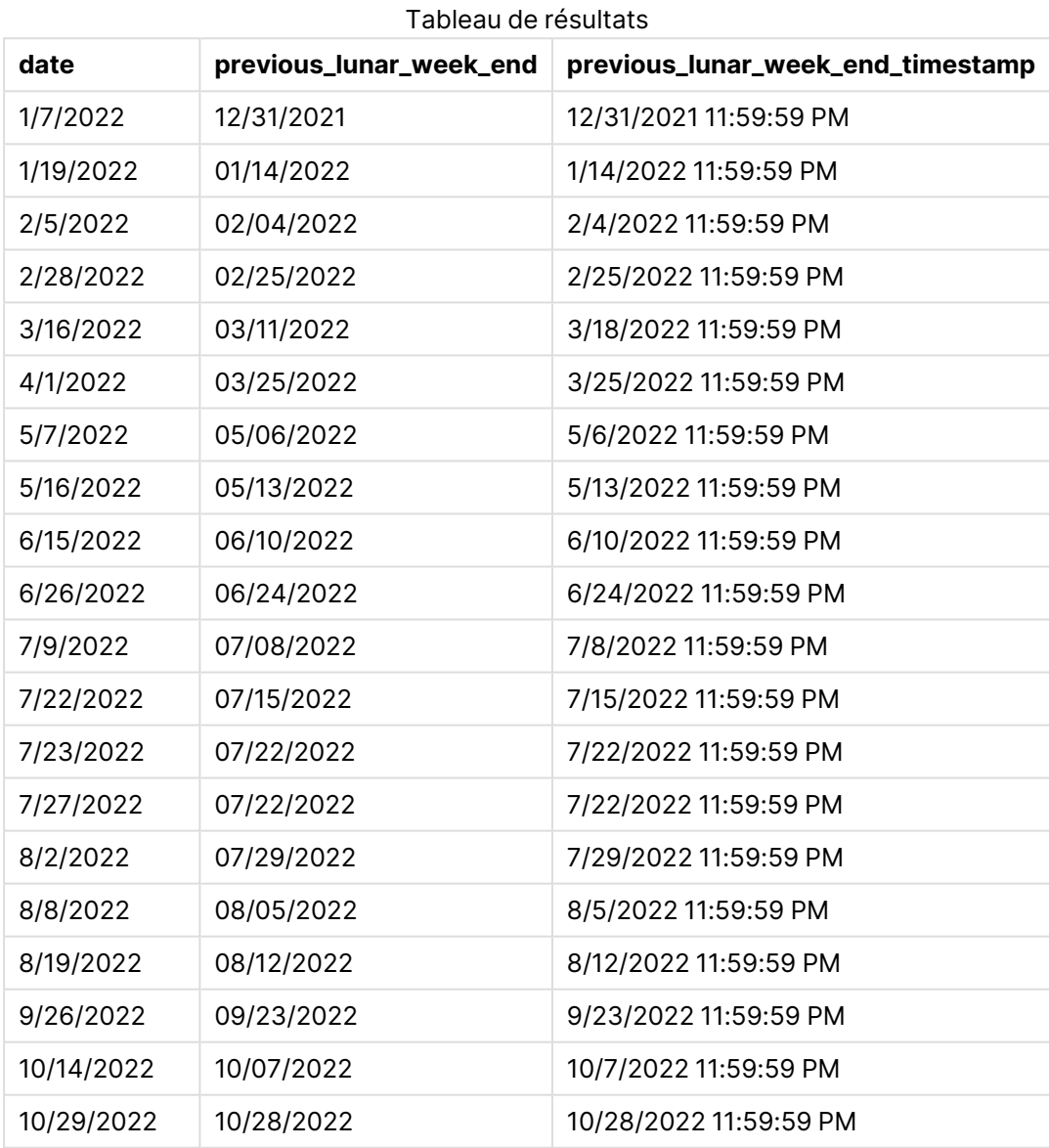

Dans cet exemple, étant donné qu'un argument period\_no égal à -1 a été utilisé comme argument de décalage dans la fonction lunarweekend(), la fonction commence par identifier la semaine lunaire au cours de laquelle les transactions ont eu lieu. Elle décale ensuite d'une semaine en arrière et identifie la dernière milliseconde de cette semaine lunaire-là.

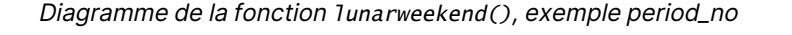

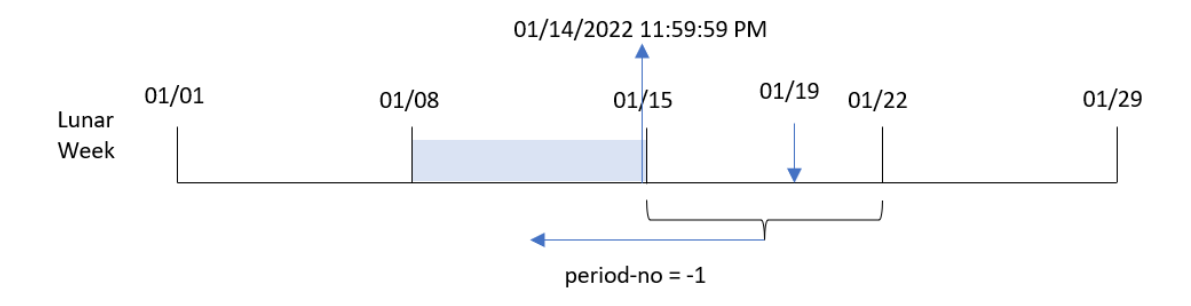

La transaction 8189 a eu lieu le 19 janvier. La fonction lunarweekend() identifie que la semaine lunaire commence le 15 janvier. Par conséquent, la semaine lunaire précédente a commencé le 8 janvier et s'est terminée le 14 janvier à 11:59:59 PM ; il s'agit de la valeur renvoyée pour le champ previous\_lunar\_week\_end.

## Exemple 3 – first\_week\_day

Script de chargement et résultats

## **Vue d'ensemble**

Ouvrez l'éditeur de chargement de données et ajoutez le script de chargement ci-dessous à un nouvel onglet.

Le script de chargement contient le même ensemble de données et le même scénario que ceux du premier exemple. Dans cet exemple, nous définissons les semaines lunaires de sorte qu'elles commencent le 5 janvier.

```
SET DateFormat='MM/DD/YYYY';
Transactions:
    Load
        *,
        lunarweekend(date,0,4) as end_of_week,
timestamp(lunarweekend(date,0,4)) as end_of_week_timestamp
;
Load
*
Inline
\Gammaid,date,amount
8188,1/7/2022,17.17
8189,1/19/2022,37.23
8190,2/28/2022,88.27
8191,2/5/2022,57.42
8192,3/16/2022,53.80
8193,4/1/2022,82.06
```
8194,5/7/2022,40.39 8195,5/16/2022,87.21 8196,6/15/2022,95.93 8197,6/26/2022,45.89 8198,7/9/2022,36.23 8199,7/22/2022,25.66 8200,7/23/2022,82.77 8201,7/27/2022,69.98 8202,8/2/2022,76.11 8203,8/8/2022,25.12 8204,8/19/2022,46.23 8205,9/26/2022,84.21 8206,10/14/2022,96.24 8207,10/29/2022,67.67 ];

## **Résultats**

Chargez les données et ouvrez une feuille. Créez une table et ajoutez ces champs comme dimensions :

- date
- end\_of\_week
- end\_of\_week\_timestamp

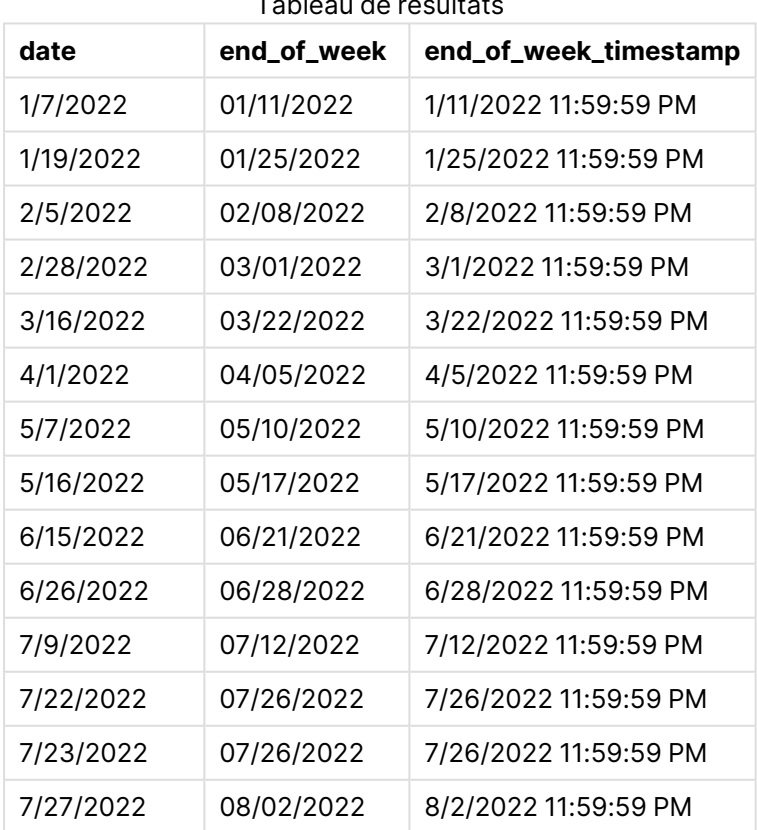

Tableau de résultats

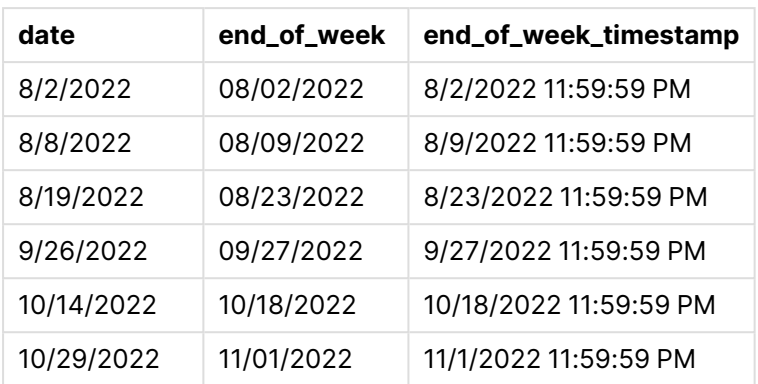

Dans cet exemple, étant donné que l'argument first\_week\_date égal à 4 est utilisé dans la fonction lunarweekend(), il reporte le début de l'année du 1er janvier au 5 janvier.

Diagramme de la fonction lunarweekend(), exemple first\_week\_day

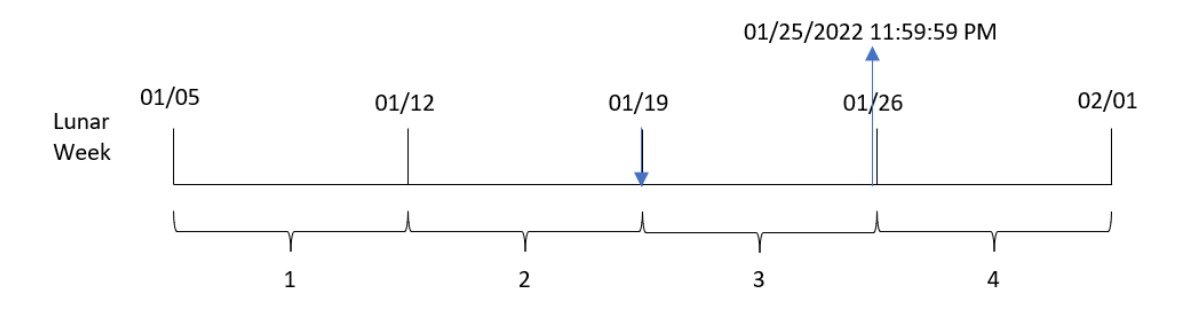

La transaction 8189 a eu lieu le 19 janvier. Étant donné que les semaines lunaires commencent le 5 janvier, la fonction lunarweekend() identifie que la semaine lunaire contenant le 19 janvier commence également le 19 janvier. Par conséquent, la fin de cette semaine lunaire a lieu le 25 janvier à 11:59:59 PM ; il s'agit de la valeur renvoyée pour le champ end\_of\_week.

## Exemple 4 – exemple objet graphique

Script de chargement et expression de graphique

## **Vue d'ensemble**

Ouvrez l'éditeur de chargement de données et ajoutez le script de chargement ci-dessous à un nouvel onglet.

Le script de chargement contient le même ensemble de données et le même scénario que ceux du premier exemple.

Cependant, dans cet exemple, le même ensemble de données est chargé dans l'application. Le calcul qui renvoie un horodatage pour la fin de la semaine lunaire des transactions est créé sous forme de mesure dans un objet graphique de l'application.

### **Script de chargement**

Transactions: Load \* Inline  $\Gamma$ id,date,amount 8188,1/7/2022,17.17 8189,1/19/2022,37.23 8190,2/28/2022,88.27 8191,2/5/2022,57.42 8192,3/16/2022,53.80 8193,4/1/2022,82.06 8194,5/7/2022,40.39 8195,5/16/2022,87.21 8196,6/15/2022,95.93 8197,6/26/2022,45.89 8198,7/9/2022,36.23 8199,7/22/2022,25.66 8200,7/23/2022,82.77 8201,7/27/2022,69.98 8202,8/2/2022,76.11 8203,8/8/2022,25.12 8204,8/19/2022,46.23 8205,9/26/2022,84.21 8206,10/14/2022,96.24 8207,10/29/2022,67.67 ];

#### **Résultats**

Chargez les données et ouvrez une feuille. Créez une table et ajoutez ce champ comme dimension : date.

Ajoutez les mesures suivantes :

=lunarweekend(date)

=timestamp(lunarweekend(date))

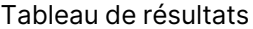

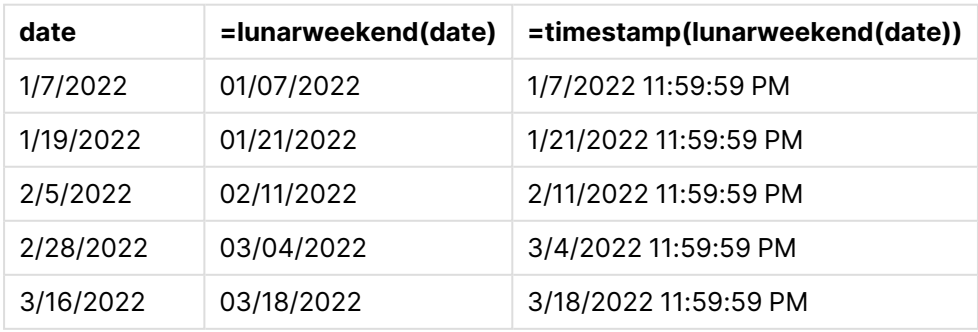

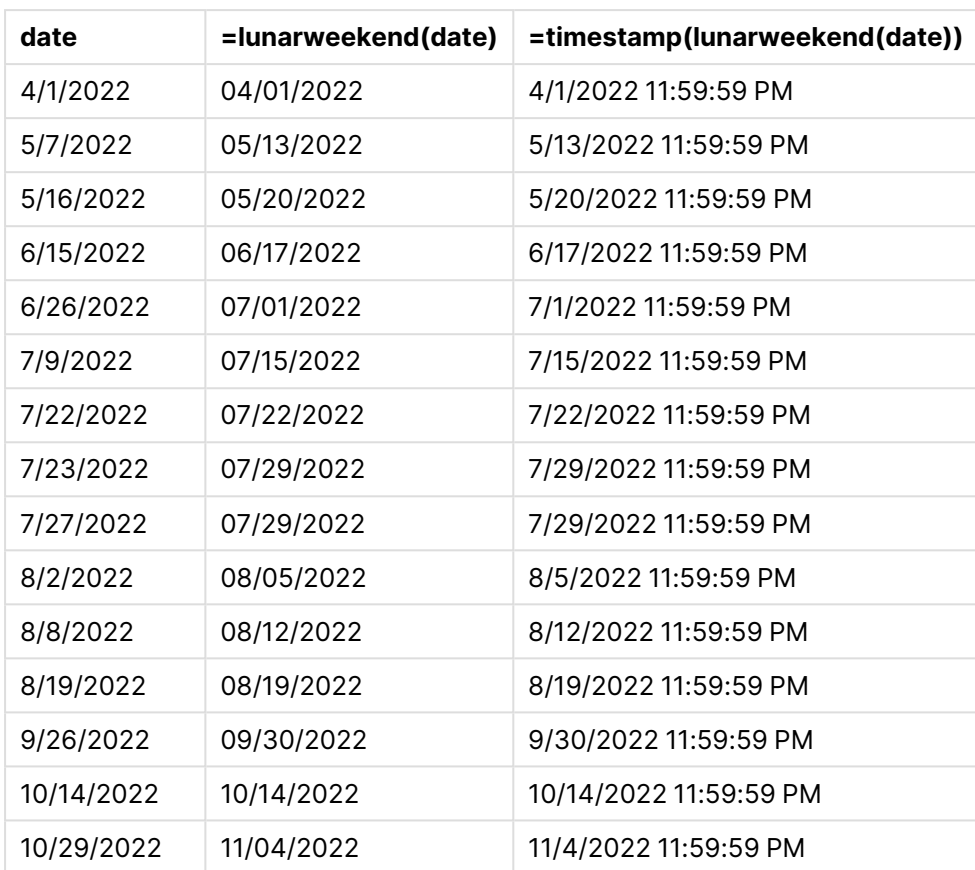

La mesure end\_of\_week est créée dans l'objet graphique via la fonction lunarweekend() et en transmettant le champ date comme argument de la fonction.

La fonction lunarweekend() identifie la semaine lunaire de la valeur date, renvoyant un horodatage pour la dernière milliseconde de cette semaine-là.

Diagramme de la fonction lunarweekend(), exemple objet graphique

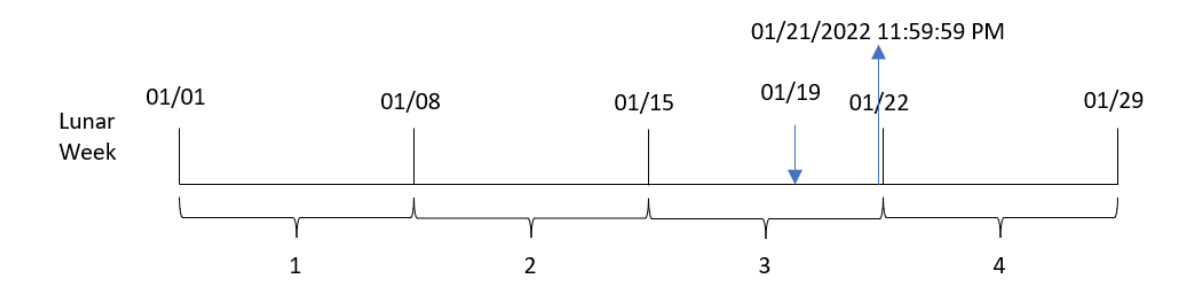

La transaction 8189 a eu lieu le 19 janvier. La fonction lunarweekend() identifie que la semaine lunaire commence le 15 janvier. Par conséquent, la valeur end\_of\_week de cette transaction renvoie la dernière milliseconde de la semaine lunaire, à savoir, le 21 janvier à 11:59:59 PM.

# Exemple 5 – scénario

Script de chargement et expression de graphique

## **Vue d'ensemble**

Ouvrez l'éditeur de chargement de données et ajoutez le script de chargement ci-dessous à un nouvel onglet.

Le script de chargement contient :

- Ensemble de données chargé dans une table appelée Employee\_Expenses.
- ID des employés, nom des employés et notes de frais quotidiennes moyennes de chaque employé.

L'utilisateur final souhaite un objet graphique qui affiche, par ID d'employé et nom d'employé, les notes de frais estimées qu'il reste à encourir pour le reste de la semaine lunaire.

## **Script de chargement**

```
Employee_Expenses:
Load
*
Inline
\lceilemployee_id,employee_name,avg_daily_claim
182,Mark, $15
183,Deryck, $12.5
184,Dexter, $12.5
185,Sydney,$27
186,Agatha,$18
];
```
## **Résultats**

## **Procédez comme suit :**

- 1. Chargez les données et ouvrez une feuille. Créez un tableau.
- 2. Ajoutez les champs suivants comme dimensions.
	- employee\_id
	- employee\_name
- 3. Ensuite, pour calculer les intérêts cumulés, créez la mesure suivante : =(lunarweekend(today(1))-today(1))\*avg\_daily\_claim
- 4. Définissez le **Formatage des nombres** des mesures sur **Devise**.

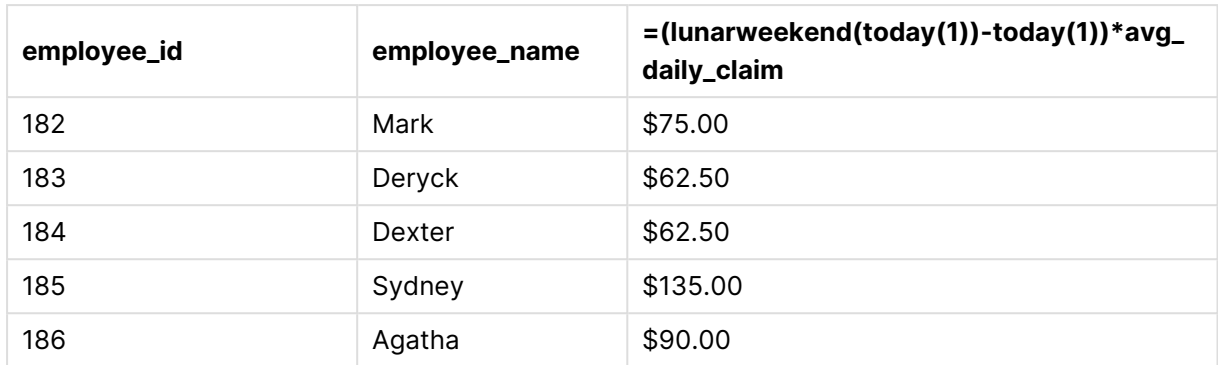

Tableau de résultats

La fonction lunarkweekend(), en utilisant la date d'aujourd'hui comme son seul argument, renvoie la date de fin de la semaine lunaire en cours. Ensuite, en soustrayant la date d'aujourd'hui de la date de fin de la semaine lunaire, l'expression renvoie le nombre de jours restants pour cette semaine.

Cette valeur est ensuite multipliée par les notes de frais quotidiennes moyennes par employé pour calculer la valeur estimée des notes de frais que chaque employé est censé faire au cours du reste de la semaine lunaire.

# lunarweekname

Cette fonction renvoie une valeur d'affichage indiquant l'année et le numéro de la semaine lunaire correspondant à un horodatage de la première milliseconde du premier jour de la semaine lunaire contenant l'argument **date**. Dans Qlik Sense, les semaines lunaires sont définies en comptant le 1er janvier comme le premier jour de la semaine et, à l'exception de la dernière semaine de l'année, elles contiendront exactement sept jours.

## **Syntaxe :**

**LunarWeekName(**date [, period\_no[, first\_week\_day]]**)**

## **Type de données renvoyé :** double

Exemple de diagramme de la fonction lunarweekname()

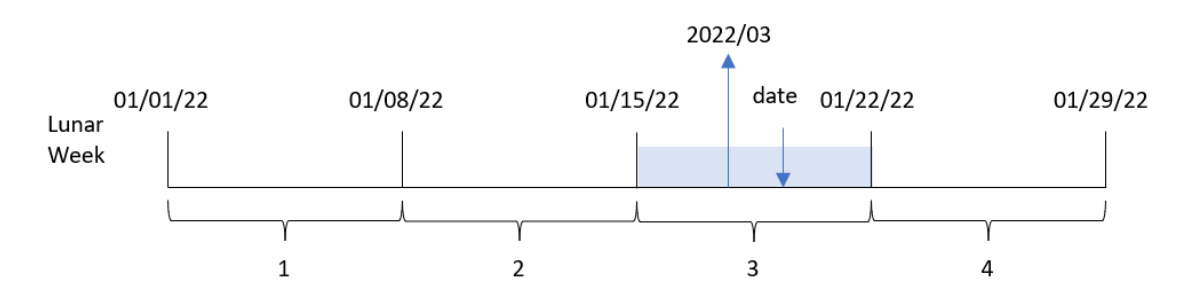

La fonction lunarweekname() détermine la semaine lunaire de la date, en commençant le comptage des semaines le 1er janvier. Elle renvoie ensuite une valeur comprenant year/weekcount.

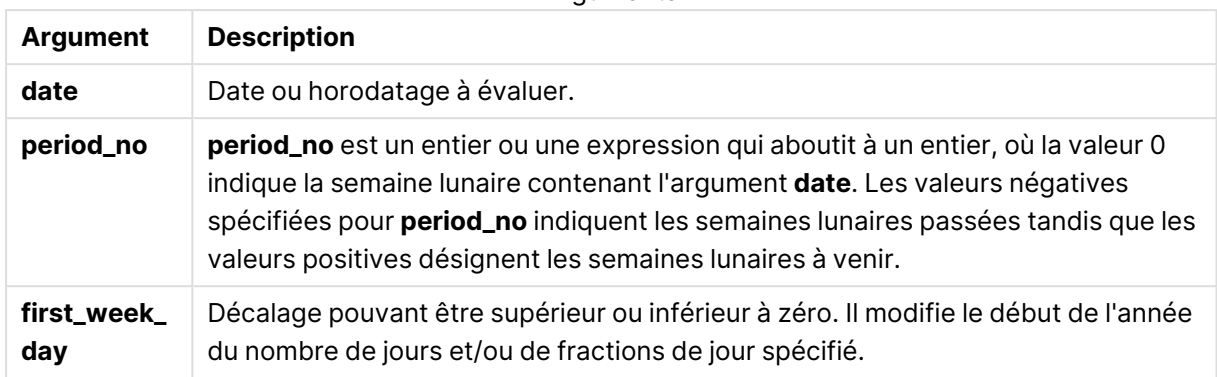

#### **Arguments**

## Cas d'utilisation

La fonction lunarweekname() est utile lorsque vous souhaitez comparer des agrégations par semaines lunaires. Par exemple, la fonction pourrait permettre de déterminer les ventes totales de produits par semaine lunaire. Les semaines lunaires s'avèrent utiles lorsque vous souhaitez vous assurer que toutes les valeurs contenues dans la première semaine de l'année correspondent uniquement à des valeurs à partir du 1er janvier au plus tôt.

Il est possible de créer ces dimensions dans le script de chargement via la fonction permettant de créer un champ dans une table Master Calendar. La fonction peut également être utilisée directement dans un graphique comme dimension calculée.

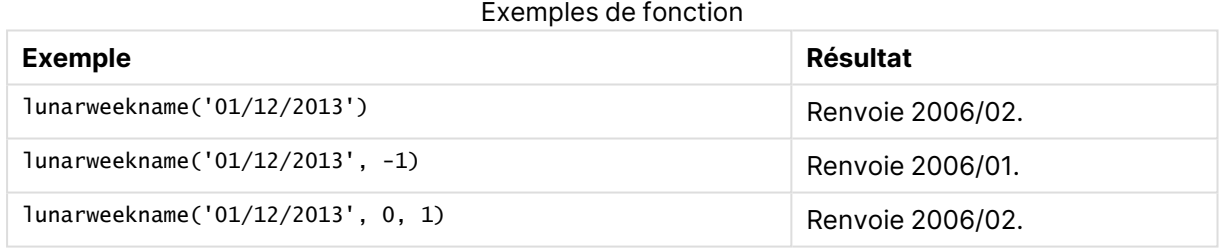

# Paramètres régionaux

Sauf indication contraire, les exemples de cette rubrique utilisent le format de date suivant : MM/JJ/AAAA. Le format de date est indiqué dans l'instruction SET DateFormat de votre script de chargement de données. Le format de date par défaut peut être différent dans votre système en raison de vos paramètres régionaux et d'autres facteurs. Vous pouvez modifier les formats utilisés dans les exemples ci-dessous en fonction de vos besoins. Ou vous pouvez modifier les formats utilisés dans votre script de chargement pour qu'ils correspondent à ceux de ces exemples.

Les paramètres régionaux par défaut des applications sont basés sur les paramètres système régionaux de l'ordinateur ou du serveur sur lequel Qlik Sense est installé. Si le serveur Qlik Sense auquel vous accédez est configuré sur la Suède, l'éditeur de chargement de données utilisera les paramètres régionaux suédois pour les dates, l'heure et la devise. Ces paramètres de format régionaux ne sont pas liés à la langue affichée dans l'interface utilisateur Qlik Sense. Qlik Sense sera affiché dans la même langue que celle du navigateur que vous utilisez.

## Exemple 1 – date sans aucun argument supplémentaire

Script de chargement et résultats

## **Vue d'ensemble**

Ouvrez l'éditeur de chargement de données et ajoutez le script de chargement ci-dessous à un nouvel onglet.

Le script de chargement contient :

- Ensemble de données contenant un ensemble de transactions pour 2022, chargé dans une table appelée Transactions.
- Champ de date fourni dans la variable système DateFormat au format (MM/DD/YYYY).
- <sup>l</sup> Création d'un champ, lunar\_week\_name, qui renvoie l'année et le numéro de semaine de la semaine lunaire au cours de laquelle les transactions ont eu lieu.

```
SET DateFormat='MM/DD/YYYY';
Transactions:
    Load
        *,
        lunarweekname(date) as lunar_week_name
        ;
Load
*
Inline
\Gammaid,date,amount
8188,1/7/2022,17.17
8189,1/19/2022,37.23
8190,2/28/2022,88.27
8191,2/5/2022,57.42
8192,3/16/2022,53.80
8193,4/1/2022,82.06
8194,5/7/2022,40.39
8195,5/16/2022,87.21
8196,6/15/2022,95.93
8197,6/26/2022,45.89
8198,7/9/2022,36.23
8199,7/22/2022,25.66
8200,7/23/2022,82.77
8201,7/27/2022,69.98
8202,8/2/2022,76.11
8203,8/8/2022,25.12
8204,8/19/2022,46.23
8205,9/26/2022,84.21
8206,10/14/2022,96.24
8207,10/29/2022,67.67
];
```
## **Résultats**

Chargez les données et ouvrez une feuille. Créez une table et ajoutez ces champs comme dimensions :

- $\bullet$  date
- lunar\_week\_name

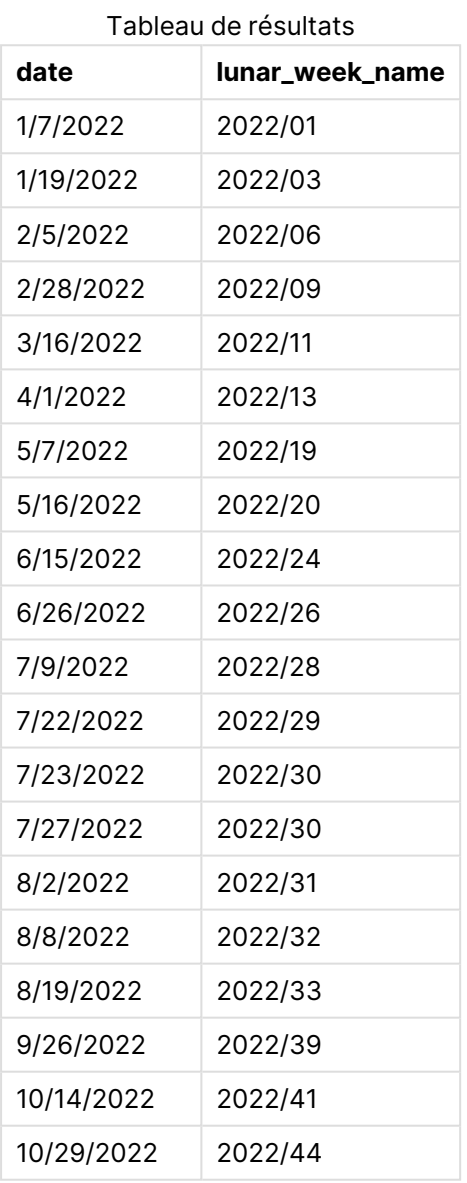

Le champ lunar\_week\_name est créé dans l'instruction preceding load via la fonction lunarweekname() et en transmettant le champ date comme argument de la fonction.

La fonction lunarweekname() identifie la semaine lunaire de la valeur date en renvoyant l'année et le numéro de semaine de cette date.

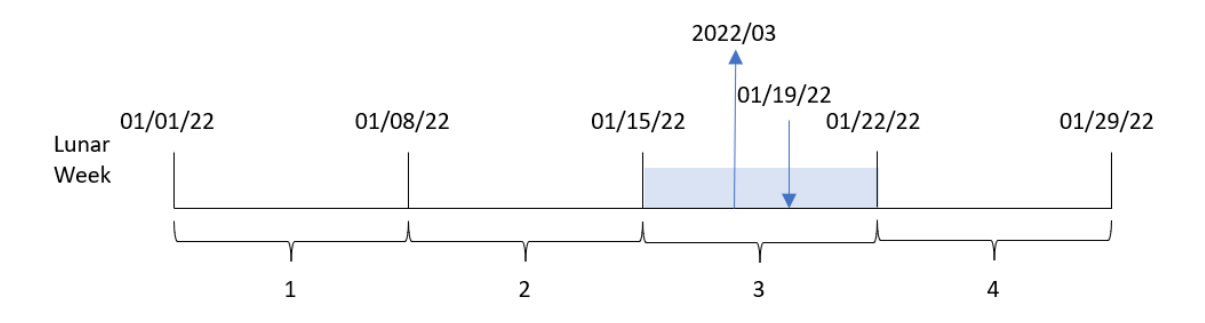

Diagramme de la fonction lunarweekname(), exemple sans argument supplémentaire

La transaction 8189 a eu lieu le 19 janvier. La fonction lunarweekname() identifie que cette date tombe pendant la semaine lunaire commençant le 15 janvier ; il s'agit de la troisième semaine lunaire de l'année. Par conséquent, la valeur lunar\_week\_name renvoyée pour cette transaction est 2022/03.

## Exemple 2 – date avec argument period\_no

Script de chargement et résultats

## **Vue d'ensemble**

Ouvrez l'éditeur de chargement de données et ajoutez le script de chargement ci-dessous à un nouvel onglet.

Le script de chargement contient :

- Même ensemble de données et même scénario que ceux du premier exemple.
- <sup>l</sup> Création d'un champ, previous\_lunar\_week\_name, qui renvoie l'année et le numéro de semaine de la semaine lunaire précédant les transactions.

```
SET DateFormat='MM/DD/YYYY';
Transactions:
    Load
        *,
        lunarweekname(date,-1) as previous_lunar_week_name
        ;
Load
*
Inline
\Gammaid,date,amount
8188,1/7/2022,17.17
8189,1/19/2022,37.23
8190,2/28/2022,88.27
8191,2/5/2022,57.42
8192,3/16/2022,53.80
8193,4/1/2022,82.06
```
8194,5/7/2022,40.39 8195,5/16/2022,87.21 8196,6/15/2022,95.93 8197,6/26/2022,45.89 8198,7/9/2022,36.23 8199,7/22/2022,25.66 8200,7/23/2022,82.77 8201,7/27/2022,69.98 8202,8/2/2022,76.11 8203,8/8/2022,25.12 8204,8/19/2022,46.23 8205,9/26/2022,84.21 8206,10/14/2022,96.24 8207,10/29/2022,67.67 ];

## **Résultats**

Chargez les données et ouvrez une feuille. Créez une table et ajoutez ces champs comme dimensions :

- date
- previous\_lunar\_week\_name

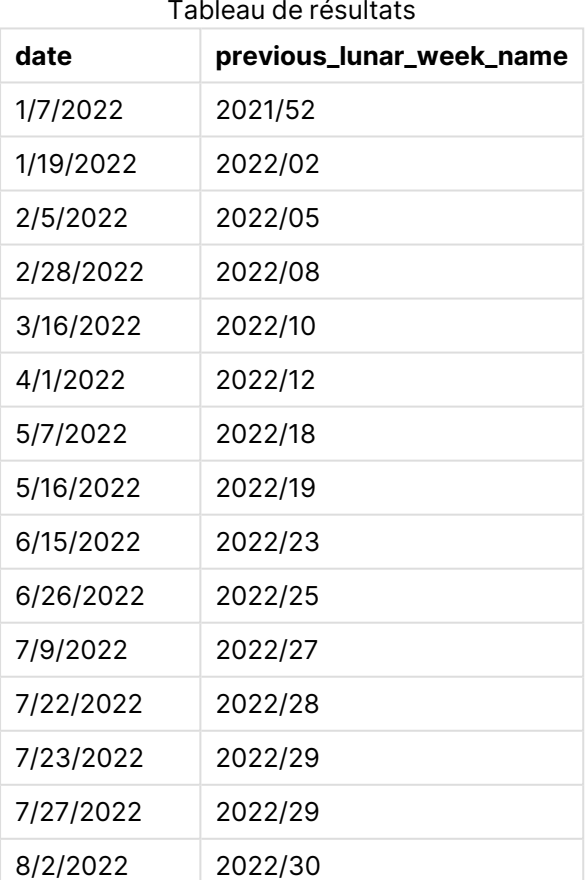

Tableau de résultats

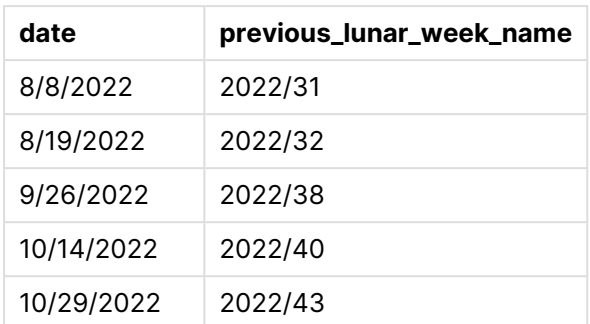

Dans cet exemple, étant donné qu'un argument period\_no égal à -1 a été utilisé comme argument de décalage dans la fonction lunarweekname(), la fonction commence par identifier la semaine lunaire au cours de laquelle les transactions ont eu lieu. Elle renvoie ensuite l'année et le numéro d'une semaine avant.

Diagramme de la fonction lunarweekname(), exemple period\_no

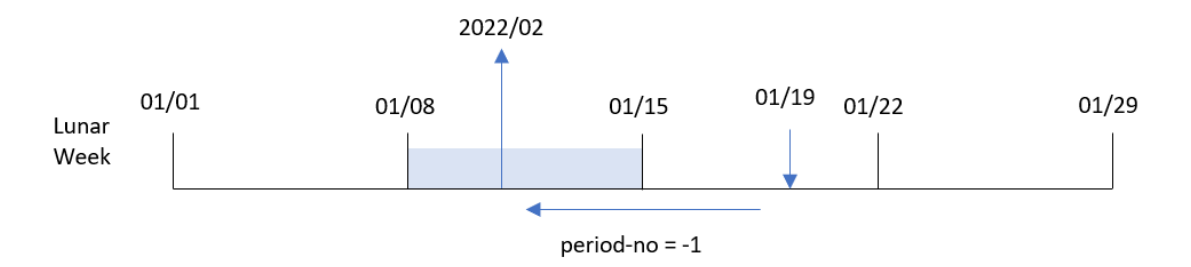

La transaction 8189 a eu lieu le 19 janvier. La fonction lunarweekname() identifie que cette transaction a eu lieu au cours de la troisième semaine lunaire de l'année ; c'est pourquoi elle renvoie l'année et la valeur d'une semaine auparavant, 2022/02, pour le champ previous\_lunar\_week\_name.

## Exemple 3 – date avec argument first\_week\_day

Script de chargement et résultats

## **Vue d'ensemble**

Ouvrez l'éditeur de chargement de données et ajoutez le script de chargement ci-dessous à un nouvel onglet.

Le script de chargement contient le même ensemble de données et le même scénario que ceux du premier exemple. Dans cet exemple, nous définissons les semaines lunaires de sorte qu'elles commencent le 5 janvier.

```
SET DateFormat='MM/DD/YYYY';
Transactions:
    Load
```

```
*,
        lunarweekname(date,0,4) as lunar_week_name
        ;
Load
*
Inline
\Gammaid,date,amount
8188,1/7/2022,17.17
8189,1/19/2022,37.23
8190,2/28/2022,88.27
8191,2/5/2022,57.42
8192,3/16/2022,53.80
8193,4/1/2022,82.06
8194,5/7/2022,40.39
8195,5/16/2022,87.21
8196,6/15/2022,95.93
8197,6/26/2022,45.89
8198,7/9/2022,36.23
8199,7/22/2022,25.66
8200,7/23/2022,82.77
8201,7/27/2022,69.98
8202,8/2/2022,76.11
8203,8/8/2022,25.12
8204,8/19/2022,46.23
8205,9/26/2022,84.21
8206,10/14/2022,96.24
8207,10/29/2022,67.67
];
```
## **Résultats**

Chargez les données et ouvrez une feuille. Créez une table et ajoutez ces champs comme dimensions :

- $\bullet$  date
- lunar\_week\_name

Tableau de résultats

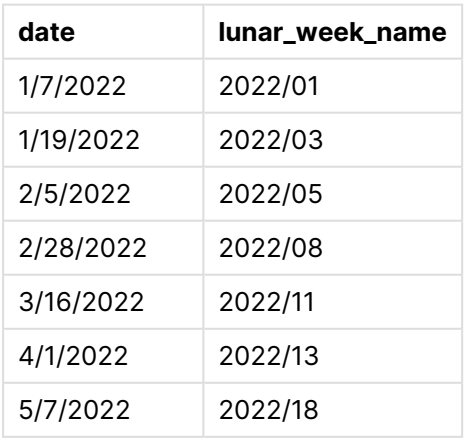

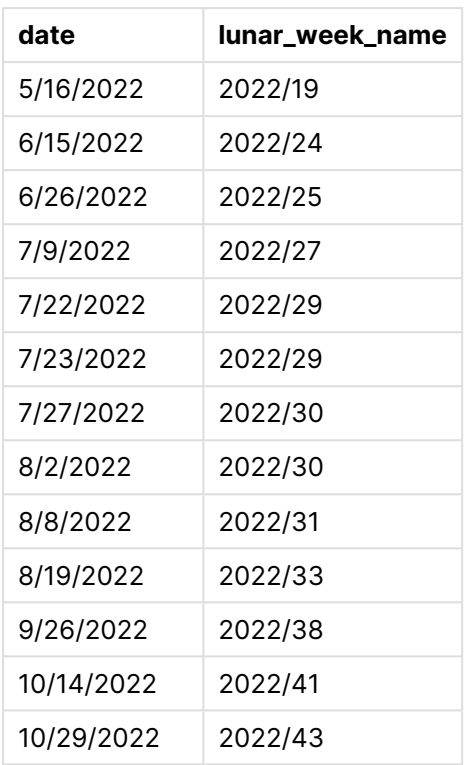

Diagramme de la fonction lunarweekname(), exemple first\_week\_day

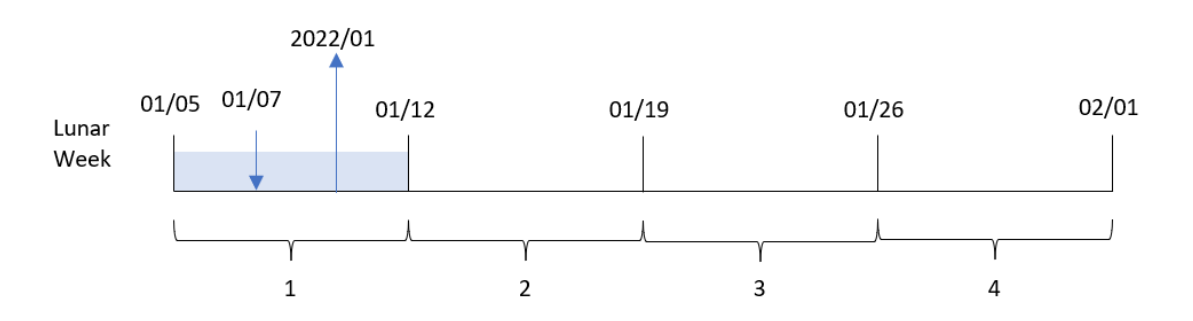

Dans cet exemple, étant donné que l'argument first\_week\_date égal à 4 est utilisé dans la fonction lunarweekname(), il reporte le début des semaines lunaires du 1er janvier au 5 janvier.

La transaction 8188 a eu lieu le 7 janvier. Étant donné que les semaines lunaires commencent le 5 janvier, la fonction lunarweekname() identifie que la semaine lunaire contenant le 7 janvier est la première semaine lunaire de l'année. Par conséquent, la valeur lunar\_week\_name renvoyée pour cette transaction est 2022/01.

# Exemple 4 – exemple objet graphique

Script de chargement et expression de graphique

## **Vue d'ensemble**

Ouvrez l'éditeur de chargement de données et ajoutez le script de chargement ci-dessous à un nouvel onglet.

Le script de chargement contient le même ensemble de données et le même scénario que ceux du premier exemple.

Cependant, dans cet exemple, le même ensemble de données est chargé dans l'application. Le calcul qui renvoie le numéro de semaine lunaire et l'année des transactions est créé sous forme de mesure dans un objet graphique de l'application.

## **Script de chargement**

Transactions: Load \* Inline  $\Gamma$ id,date,amount 8188,1/7/2022,17.17 8189,1/19/2022,37.23 8190,2/28/2022,88.27 8191,2/5/2022,57.42 8192,3/16/2022,53.80 8193,4/1/2022,82.06 8194,5/7/2022,40.39 8195,5/16/2022,87.21 8196,6/15/2022,95.93 8197,6/26/2022,45.89 8198,7/9/2022,36.23 8199,7/22/2022,25.66 8200,7/23/2022,82.77 8201,7/27/2022,69.98 8202,8/2/2022,76.11 8203,8/8/2022,25.12 8204,8/19/2022,46.23 8205,9/26/2022,84.21 8206,10/14/2022,96.24 8207,10/29/2022,67.67 ];

## **Résultats**

Chargez les données et ouvrez une feuille. Créez une table et ajoutez ce champ comme dimension : date.

Pour calculer la date de début de la semaine lunaire d'une transaction, créez la mesure suivante :

=lunarweekname(date)

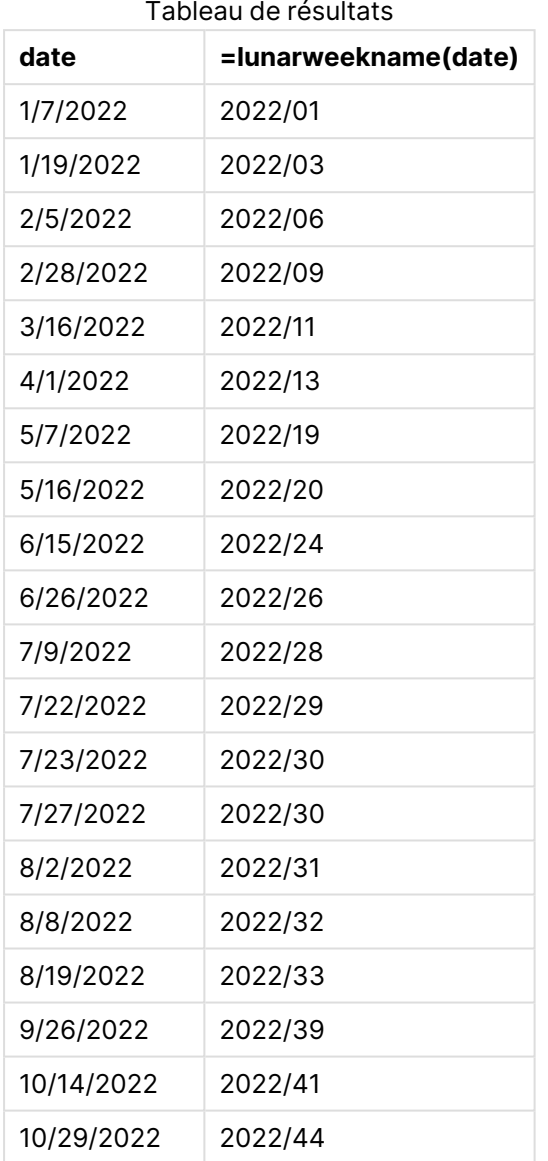

La mesure lunar\_week\_name est créée dans l'objet graphique via la fonction lunarweekname() et en transmettant le champ date comme argument de la fonction.

La fonction lunarweekname() identifie la semaine lunaire de la valeur date en renvoyant l'année et le numéro de semaine de cette date.

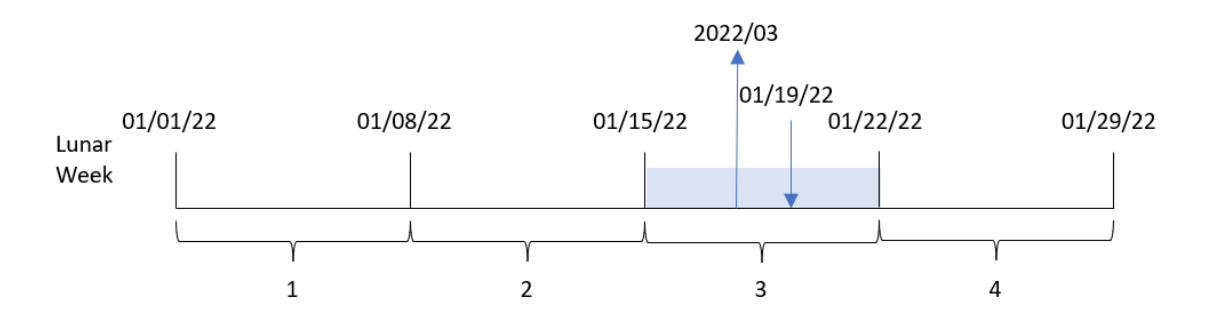

Diagramme de la fonction lunarweekname(), exemple objet graphique

La transaction 8189 a eu lieu le 19 janvier. La fonction lunarweekname() identifie que cette date tombe pendant la semaine lunaire commençant le 15 janvier ; il s'agit de la troisième semaine lunaire de l'année. Par conséquent, la valeur lunar\_week\_name de cette transaction est 2022/03.

## Exemple 5 – scénario

Script de chargement et expression de graphique

## **Vue d'ensemble**

Ouvrez l'éditeur de chargement de données et ajoutez le script de chargement ci-dessous à un nouvel onglet.

Le script de chargement contient :

- Ensemble de données contenant un ensemble de transactions pour 2022, chargé dans une table appelée Transactions.
- Champ de date fourni dans la variable système DateFormat au format (MM/DD/YYYY).

L'utilisateur final souhaite un objet graphique présentant les ventes totales par semaine pour l'année en cours. La semaine 1, d'une longueur de sept jours, doit commencer le 1er janvier. Il est possible d'y parvenir, même lorsque cette dimension n'est pas disponible dans le modèle de données, via la fonction lunarweekname() utilisée comme dimension calculée dans le graphique.

```
SET DateFormat='MM/DD/YYYY';
Transactions:
Load
*
Inline
\Gammaid,date,amount
8188,1/7/2022,17.17
8189,1/19/2022,37.23
8190,2/28/2022,88.27
8191,2/5/2022,57.42
8192,3/16/2022,53.80
```
8193,4/1/2022,82.06 8194,5/7/2022,40.39 8195,5/16/2022,87.21 8196,6/15/2022,95.93 8197,6/26/2022,45.89 8198,7/9/2022,36.23 8199,7/22/2022,25.66 8200,7/23/2022,82.77 8201,7/27/2022,69.98 8202,8/2/2022,76.11 8203,8/8/2022,25.12 8204,8/19/2022,46.23 8205,9/26/2022,84.21 8206,10/14/2022,96.24 8207,10/29/2022,67.67 ];

## **Résultats**

#### **Procédez comme suit :**

- 1. Chargez les données et ouvrez une feuille. Créez un tableau.
- 2. Créez une dimension calculée à l'aide de l'expression suivante : =lunarweekname(date)
- 3. Pour calculer les ventes totales, utilisez la mesure d'agrégation suivante : =sum(amount)
- 4. Définissez le **Formatage des nombres** des mesures sur **Devise**.

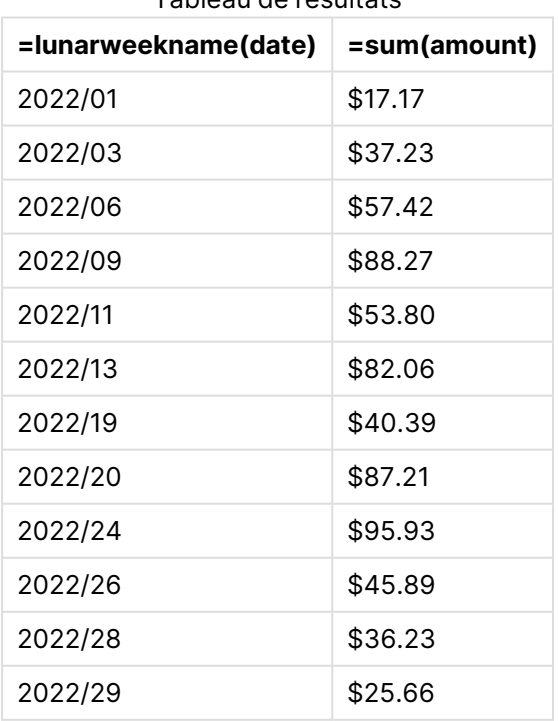

#### Tableau de résultats
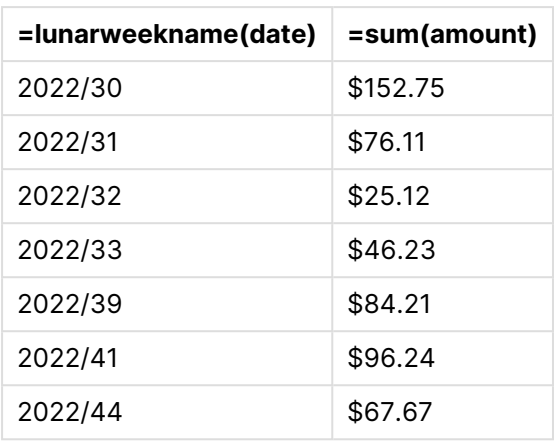

# lunarweekstart

Cette fonction renvoie une valeur correspondant à un horodatage de la première milliseconde du premier jour de la semaine lunaire contenant l'argument **date**. Dans Qlik Sense, les semaines lunaires sont définies en comptant le 1er janvier comme le premier jour de la semaine et, à l'exception de la dernière semaine de l'année, elles contiendront exactement sept jours.

## **Syntaxe :**

**LunarweekStart(**date[, period\_no[, first\_week\_day]]**)**

### **Type de données renvoyé :** double

La fonction lunarweekstart() détermine la semaine lunaire de la date. Elle renvoie ensuite un horodatage, au format date, pour la première milliseconde de cette semaine-là.

Exemple de diagramme de la fonction lunarweekstart()

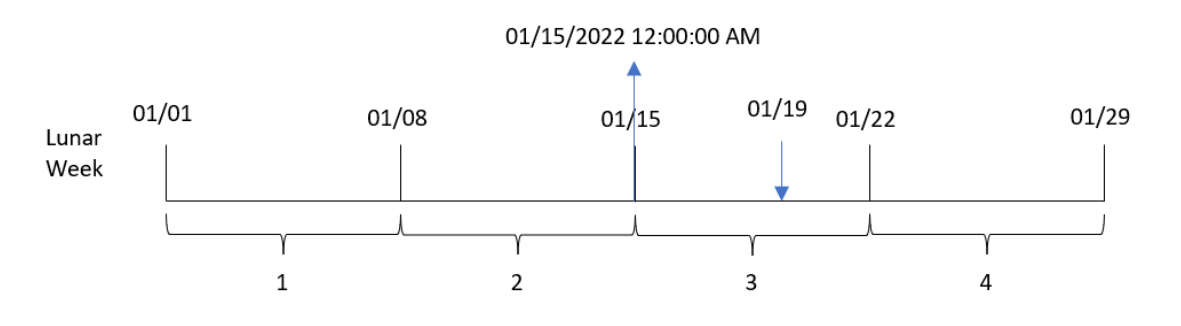

Arguments

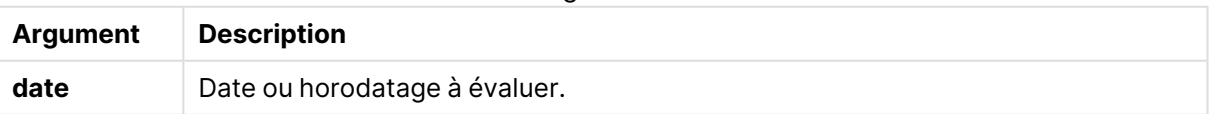

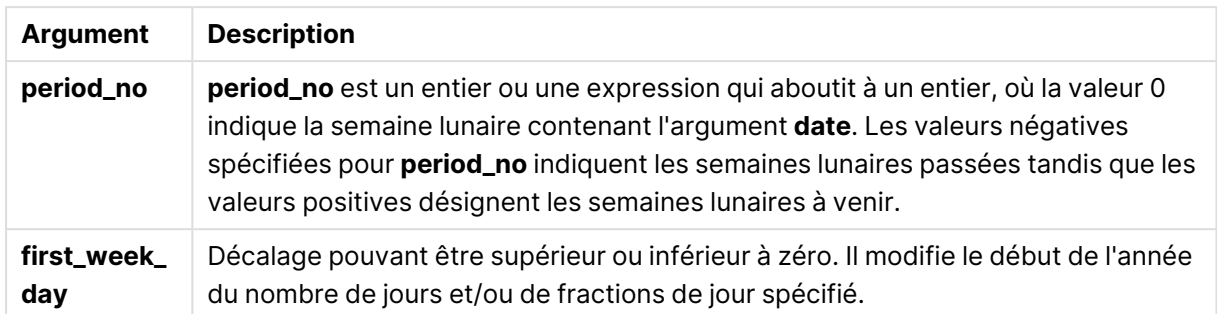

## Cas d'utilisation

La fonction lunarweekstart() est couramment utilisée dans le cadre d'une expression lorsque l'utilisateur souhaite que le calcul utilise la fraction de la semaine qui s'est écoulée jusqu'à présent. Contrairement à la fonction weekstart(), au début de chaque nouvelle année civile, la semaine commence le 1er janvier et chaque semaine suivante commence sept jours plus tard. La fonctionlunarweekstart() n'est pas affectée par la variable système FirstweekDay.

Par exemple, vous pouvez utiliser la fonction lunarweekstart() pour calculer les intérêts cumulés au cours d'une semaine jusqu'à la date d'aujourd'hui.

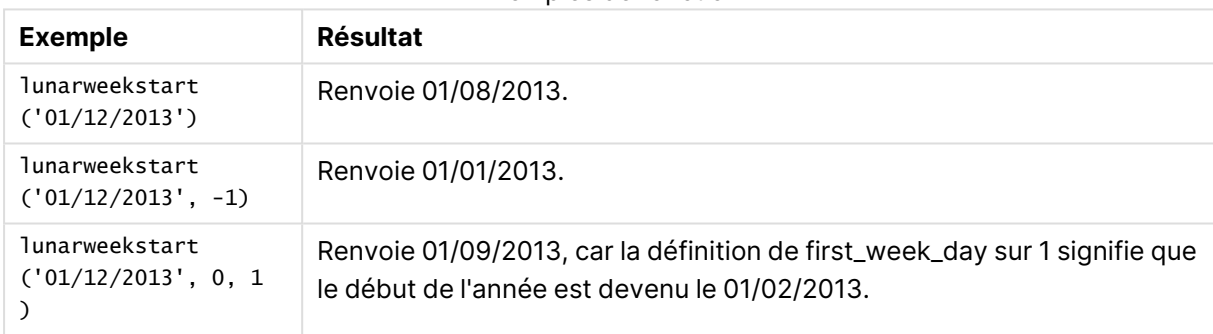

## Exemples de fonction

# Paramètres régionaux

Sauf indication contraire, les exemples de cette rubrique utilisent le format de date suivant : MM/JJ/AAAA. Le format de date est indiqué dans l'instruction SET DateFormat de votre script de chargement de données. Le format de date par défaut peut être différent dans votre système en raison de vos paramètres régionaux et d'autres facteurs. Vous pouvez modifier les formats utilisés dans les exemples ci-dessous en fonction de vos besoins. Ou vous pouvez modifier les formats utilisés dans votre script de chargement pour qu'ils correspondent à ceux de ces exemples.

Les paramètres régionaux par défaut des applications sont basés sur les paramètres système régionaux de l'ordinateur ou du serveur sur lequel Qlik Sense est installé. Si le serveur Qlik Sense auquel vous accédez est configuré sur la Suède, l'éditeur de chargement de données utilisera les paramètres régionaux suédois pour les dates, l'heure et la devise. Ces paramètres de format régionaux ne sont pas liés à la langue affichée dans l'interface utilisateur Qlik Sense. Qlik Sense sera affiché dans la même langue que celle du navigateur que vous utilisez.

## Exemple 1 – aucun argument supplémentaire

Script de chargement et résultats

### **Vue d'ensemble**

Ouvrez l'éditeur de chargement de données et ajoutez le script de chargement ci-dessous à un nouvel onglet.

Le script de chargement contient :

- Ensemble de données contenant un ensemble de transactions pour 2022, chargé dans une table appelée Transactions.
- Champ de date fourni dans la variable système DateFormat au format (MM/DD/YYYY).
- Création d'un champ, start\_of\_week, qui renvoie un horodatage du début de la semaine lunaire au cours de laquelle les transactions ont eu lieu.

```
SET DateFormat='MM/DD/YYYY';
Transactions:
    Load
        *,
        lunarweekstart(date) as start_of_week,
        timestamp(lunarweekstart(date)) as start_of_week_timestamp
        ;
Load
*
Inline
\Gammaid,date,amount
8188,1/7/2022,17.17
8189,1/19/2022,37.23
8190,2/28/2022,88.27
8191,2/5/2022,57.42
8192,3/16/2022,53.80
8193,4/1/2022,82.06
8194,5/7/2022,40.39
8195,5/16/2022,87.21
8196,6/15/2022,95.93
8197,6/26/2022,45.89
8198,7/9/2022,36.23
8199,7/22/2022,25.66
8200,7/23/2022,82.77
8201,7/27/2022,69.98
8202,8/2/2022,76.11
8203,8/8/2022,25.12
8204,8/19/2022,46.23
8205,9/26/2022,84.21
8206,10/14/2022,96.24
```

```
8207,10/29/2022,67.67
];
```
## **Résultats**

Chargez les données et ouvrez une feuille. Créez une table et ajoutez ces champs comme dimensions :

- $\bullet$  date
- start\_of\_week
- start\_of\_week\_timestamp

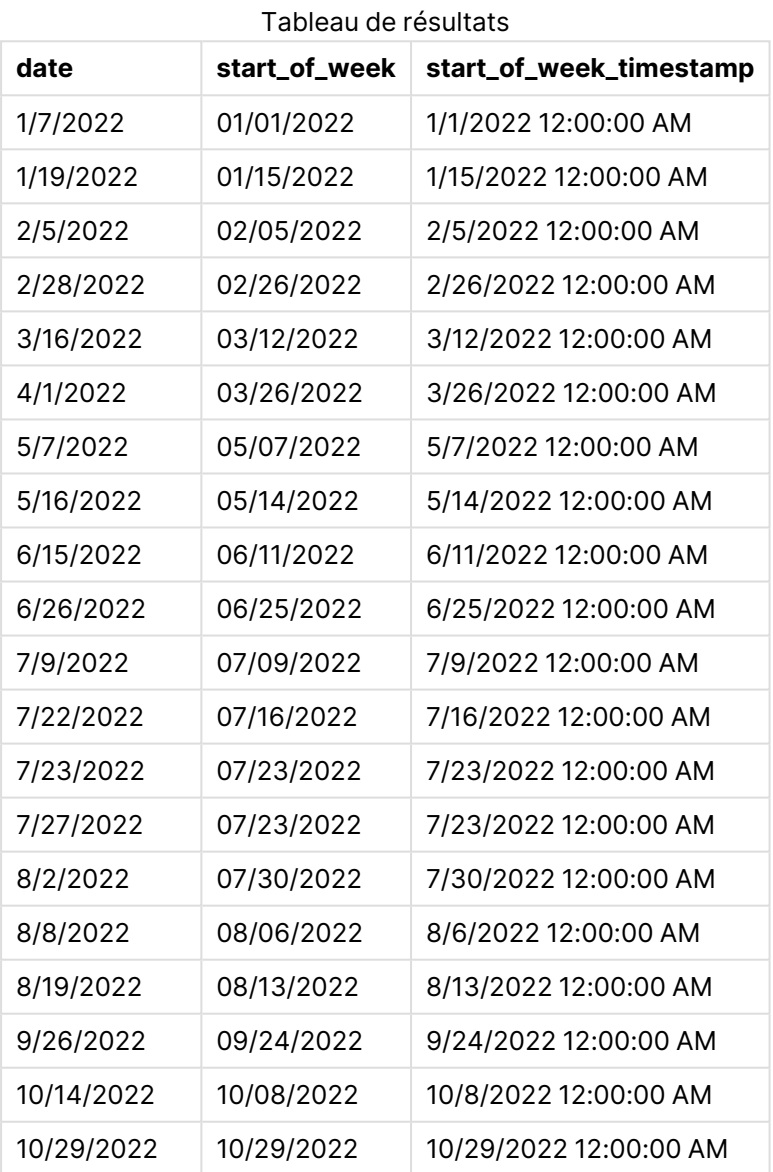

Le champ start\_of\_week est créé dans l'instruction preceding load via la fonction lunarweekstart() et en transmettant le champ date comme argument de la fonction.

La fonction lunarweekstart() identifie la semaine lunaire de la date en renvoyant un horodatage pour la première milliseconde de cette semaine-là.

Diagramme de la fonction lunarweekstart(), exemple sans argument supplémentaire

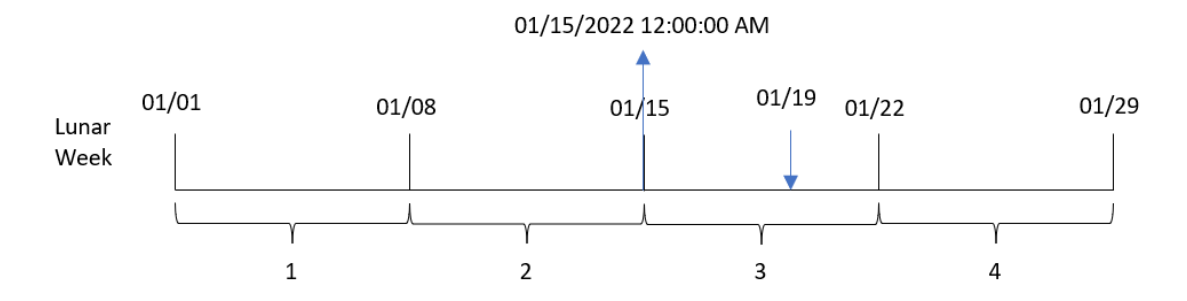

La transaction 8189 a eu lieu le 19 janvier. La fonction lunarweekstart() identifie que la semaine lunaire commence le 15 janvier. Par conséquent, la valeur start\_of\_week de cette transaction renvoie la première milliseconde de ce jour-là, à savoir, le 15 janvier à 12:00:00 AM.

## Exemple 2 – period\_no

Script de chargement et résultats

#### **Vue d'ensemble**

Ouvrez l'éditeur de chargement de données et ajoutez le script de chargement ci-dessous à un nouvel onglet.

Le script de chargement contient :

- <sup>l</sup> Même ensemble de données et même scénario que ceux du premier exemple.
- <sup>l</sup> Création d'un champ, previous\_lunar\_week\_start, qui renvoie l'horodatage du début de la semaine lunaire avant la transaction.

```
SET DateFormat='MM/DD/YYYY';
Transactions:
    Load
        *,
        lunarweekstart(date,-1) as previous_lunar_week_start,
        timestamp(lunarweekstart(date,-1)) as previous_lunar_week_start_timestamp
        ;
Load
*
Inline
\Gammaid,date,amount
8188,1/7/2022,17.17
8189,1/19/2022,37.23
```
8190,2/28/2022,88.27 8191,2/5/2022,57.42 8192,3/16/2022,53.80 8193,4/1/2022,82.06 8194,5/7/2022,40.39 8195,5/16/2022,87.21 8196,6/15/2022,95.93 8197,6/26/2022,45.89 8198,7/9/2022,36.23 8199,7/22/2022,25.66 8200,7/23/2022,82.77 8201,7/27/2022,69.98 8202,8/2/2022,76.11 8203,8/8/2022,25.12 8204,8/19/2022,46.23 8205,9/26/2022,84.21 8206,10/14/2022,96.24 8207,10/29/2022,67.67 ];

### **Résultats**

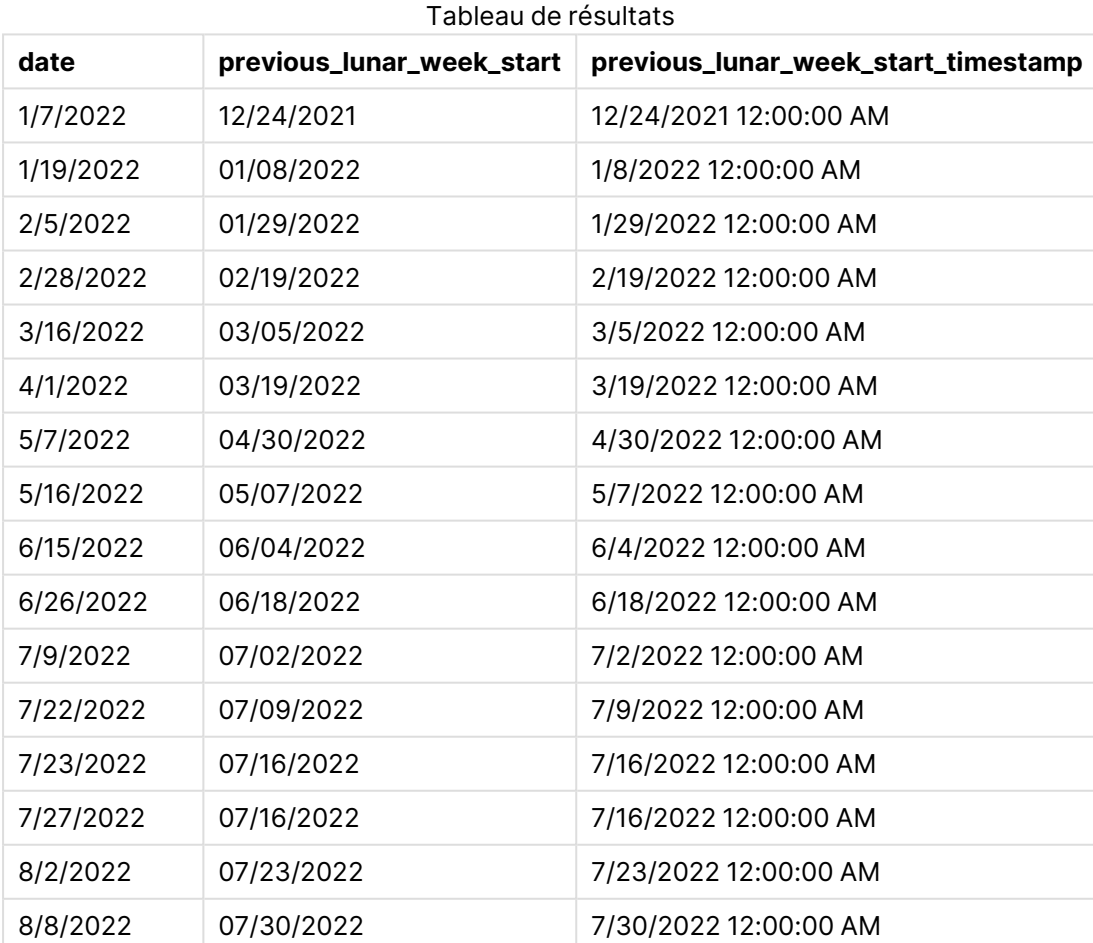

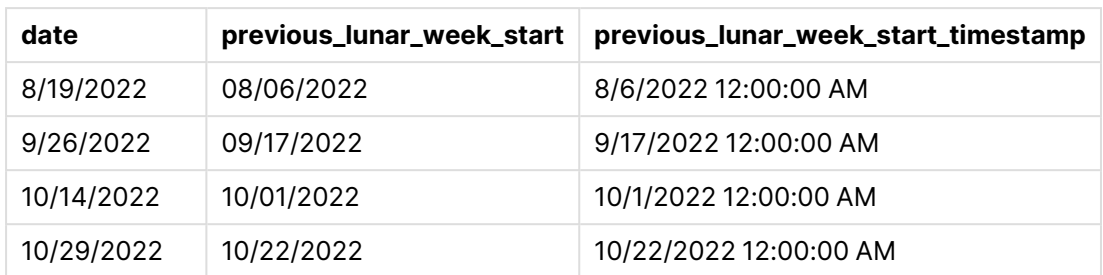

Dans cet exemple, étant donné que l'argument period\_no égal à -1 a été utilisé comme argument de décalage dans la fonction lunarweekstart(), la fonction commence par identifier la semaine lunaire au cours de laquelle les transactions ont lieu. Elle décale ensuite d'une semaine en arrière et identifie la première milliseconde de cette semaine lunaire.

Diagramme de la fonction lunarweekstart(), exemple period\_no

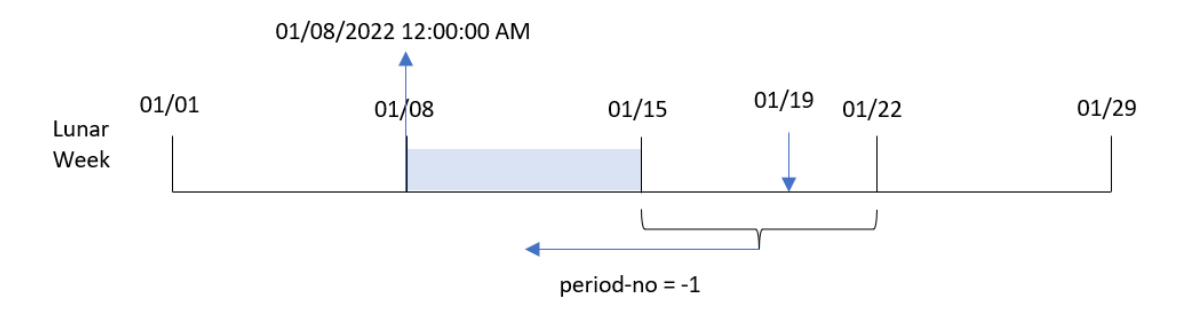

La transaction 8189 a eu lieu le 19 janvier. La fonction lunarweekstart() identifie que la semaine lunaire commence le 15 janvier. Par conséquent, la semaine lunaire précédente a commencé le 8 janvier à 12:00:00 AM ; il s'agit de la valeur renvoyée pour le champ previous\_lunar\_week\_start.

## Exemple 3 – first\_week\_day

Script de chargement et résultats

### **Vue d'ensemble**

Ouvrez l'éditeur de chargement de données et ajoutez le script de chargement ci-dessous à un nouvel onglet.

Le script de chargement contient le même ensemble de données et le même scénario que ceux du premier exemple. Dans cet exemple, nous définissons les semaines lunaires de sorte qu'elles commencent le 5 janvier.

```
SET DateFormat='MM/DD/YYYY';
Transactions:
    Load
        *,
```

```
lunarweekstart(date,0,4) as start_of_week,
        timestamp(lunarweekstart(date,0,4)) as start_of_week_timestamp
        ;
Load
*
Inline
\Gammaid,date,amount
8188,1/7/2022,17.17
8189,1/19/2022,37.23
8190,2/28/2022,88.27
8191,2/5/2022,57.42
8192,3/16/2022,53.80
8193,4/1/2022,82.06
8194,5/7/2022,40.39
8195,5/16/2022,87.21
8196,6/15/2022,95.93
8197,6/26/2022,45.89
8198,7/9/2022,36.23
8199,7/22/2022,25.66
8200,7/23/2022,82.77
8201,7/27/2022,69.98
8202,8/2/2022,76.11
8203,8/8/2022,25.12
8204,8/19/2022,46.23
8205,9/26/2022,84.21
8206,10/14/2022,96.24
8207,10/29/2022,67.67
];
```
### **Résultats**

Chargez les données et ouvrez une feuille. Créez une table et ajoutez ces champs comme dimensions :

- $\bullet$  date
- start\_of\_week
- start\_of\_week\_timestamp

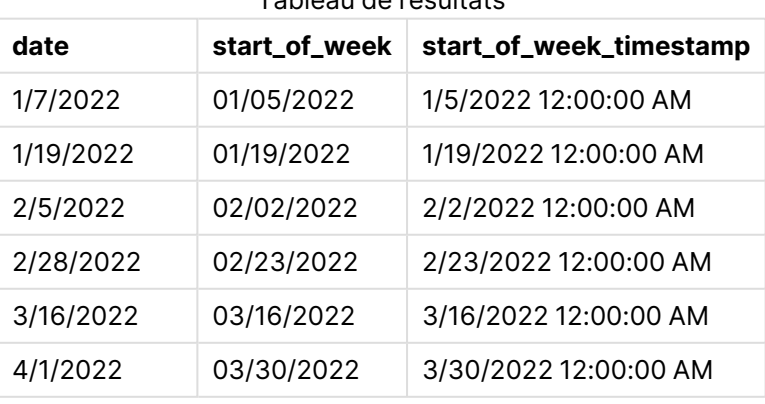

Tableau de résultats

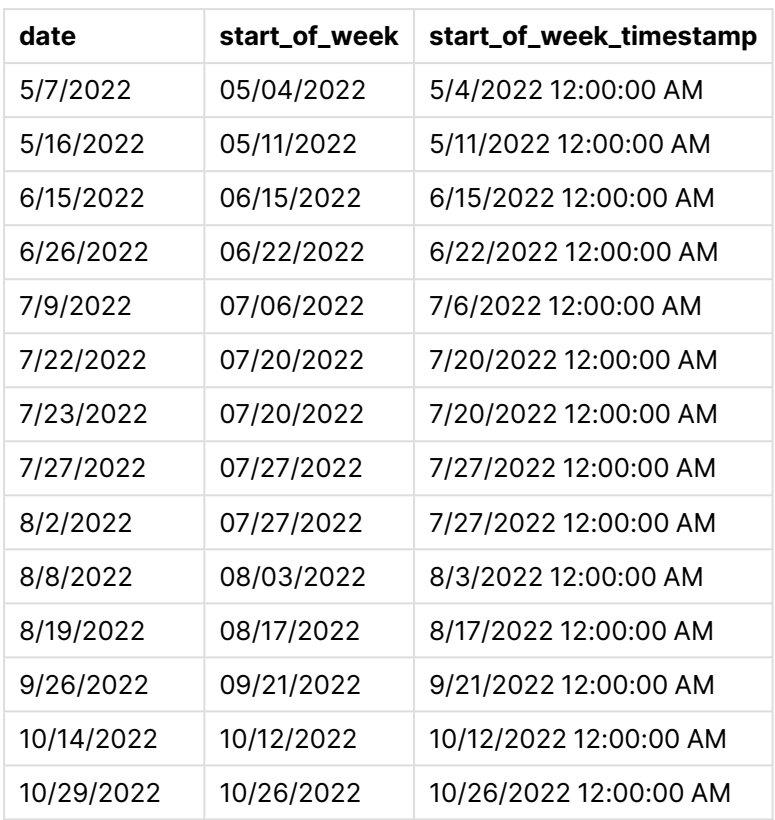

Dans cet exemple, étant donné que l'argument first\_week\_date égal à 4 est utilisé dans la fonction lunarweekstart(), il reporte le début de l'année du 1er janvier au 5 janvier.

Diagramme de la fonction lunarweekstart(), exemple first\_week\_day

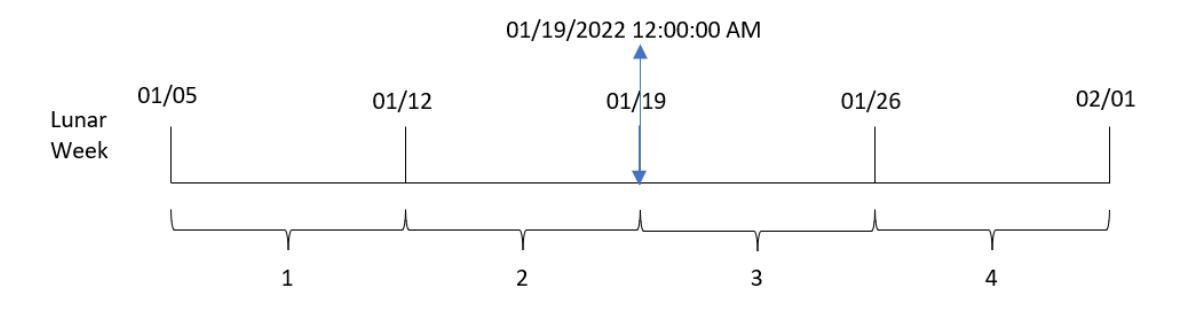

La transaction 8189 a eu lieu le 19 janvier. Étant donné que les semaines lunaires commencent le 5 janvier, la fonction lunarweekstart() identifie que la semaine lunaire contenant le 19 janvier commence également le 19 janvier à 12:00:00 AM. Il s'agit par conséquent de la valeur renvoyée pour le champ start\_of\_week.

# Exemple 4 – exemple objet graphique

Script de chargement et expression de graphique

### **Vue d'ensemble**

Ouvrez l'éditeur de chargement de données et ajoutez le script de chargement ci-dessous à un nouvel onglet.

Le script de chargement contient le même ensemble de données et le même scénario que ceux du premier exemple.

Cependant, dans cet exemple, le même ensemble de données est chargé dans l'application. Le calcul qui renvoie un horodatage pour le début de la semaine lunaire des transactions est créé sous forme de mesure dans un objet graphique de l'application.

### **Script de chargement**

Transactions: Load \* Inline  $\Gamma$ id,date,amount 8188,1/7/2022,17.17 8189,1/19/2022,37.23 8190,2/28/2022,88.27 8191,2/5/2022,57.42 8192,3/16/2022,53.80 8193,4/1/2022,82.06 8194,5/7/2022,40.39 8195,5/16/2022,87.21 8196,6/15/2022,95.93 8197,6/26/2022,45.89 8198,7/9/2022,36.23 8199,7/22/2022,25.66 8200,7/23/2022,82.77 8201,7/27/2022,69.98 8202,8/2/2022,76.11 8203,8/8/2022,25.12 8204,8/19/2022,46.23 8205,9/26/2022,84.21 8206,10/14/2022,96.24 8207,10/29/2022,67.67 ];

### **Résultats**

Chargez les données et ouvrez une feuille. Créez une table et ajoutez ce champ comme dimension : date.

Ajoutez les mesures suivantes :

=lunarweekstart(date)

=timestamp(lunarweekstart(date))

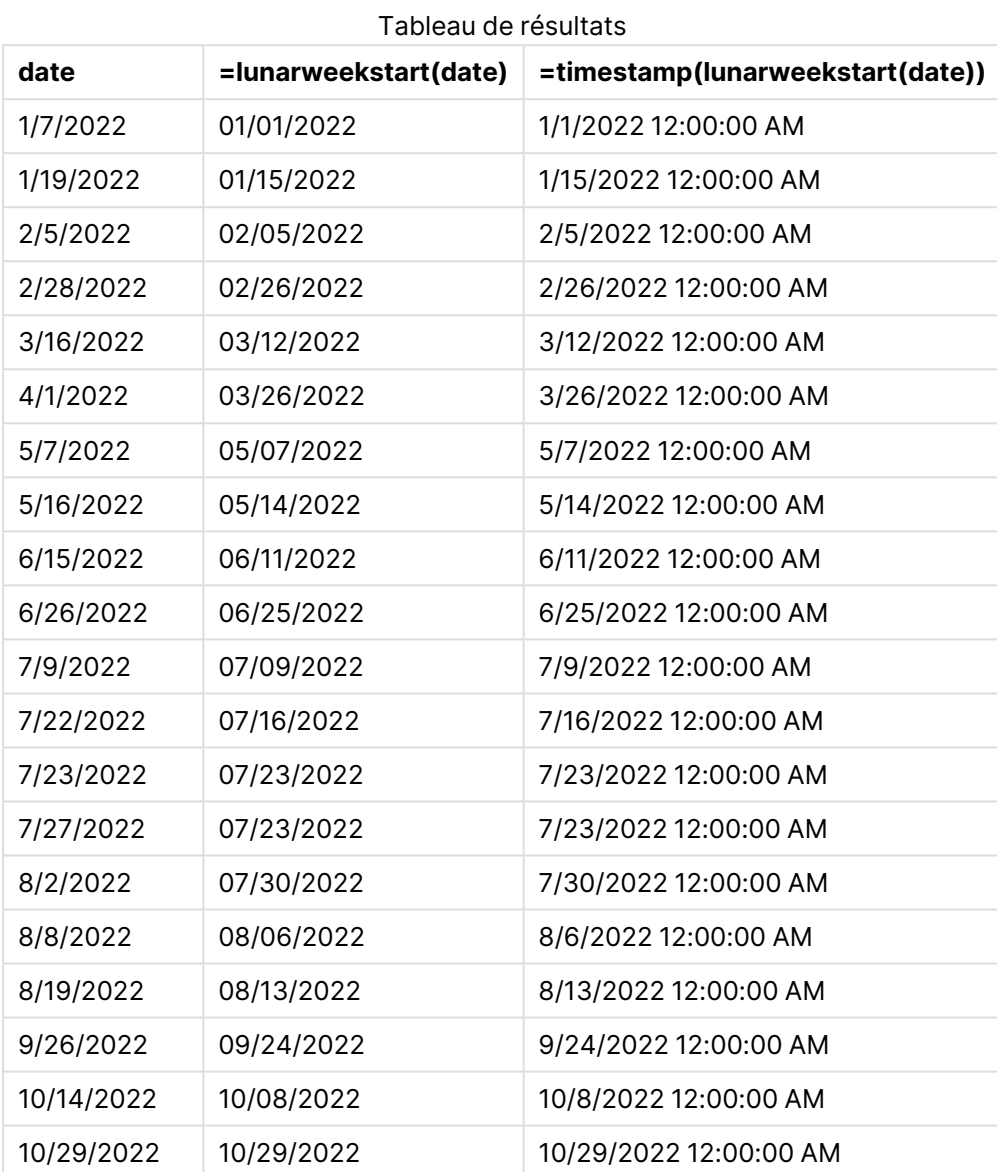

La mesure start\_of\_week est créée dans l'objet graphique via la fonction lunarweekstart() et en transmettant le champ date comme argument de la fonction.

La fonction lunarweekstart() identifie la semaine lunaire de la valeur date, renvoyant un horodatage pour la dernière milliseconde de cette semaine-là.

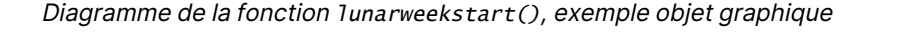

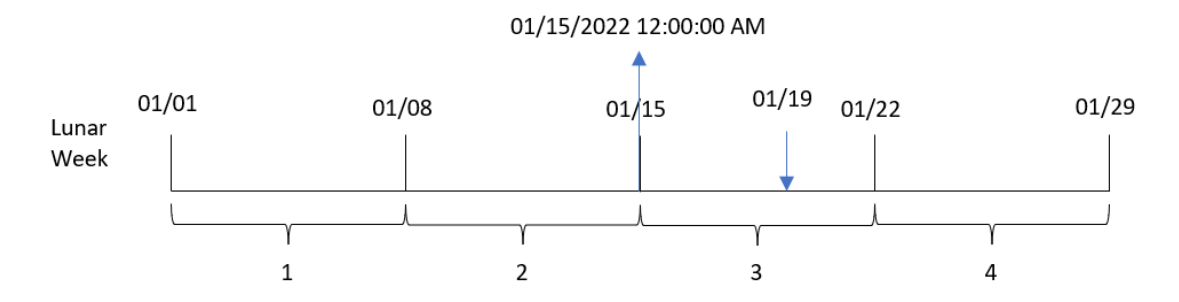

La transaction 8189 a eu lieu le 19 janvier. La fonction lunarweekstart() identifie que la semaine lunaire commence le 15 janvier. Par conséquent, la valeur start\_of\_week de cette transaction est la première milliseconde de ce jour-là, à savoir, le 15 janvier à 12:00:00 AM.

## Exemple 5 – scénario

Script de chargement et expression de graphique

### **Vue d'ensemble**

Ouvrez l'éditeur de chargement de données et ajoutez le script de chargement ci-dessous à un nouvel onglet.

Le script de chargement contient :

- Ensemble de données contenant un ensemble de soldes de prêts, chargé dans une table appelée Loans.
- Données constituées des ID des prêts, du solde au début de la semaine et du taux d'intérêt simple facturé pour chaque prêt par an.

L'utilisateur final souhaite un objet graphique qui affiche, par ID de prêt, les intérêts actuels cumulés pour chaque prêt au cours de la semaine jusqu'à la date du jour.

```
Loans:
Load
*
Inline
\Gammaloan_id,start_balance,rate
8188,$10000.00,0.024
8189,$15000.00,0.057
8190,$17500.00,0.024
8191,$21000.00,0.034
8192,$90000.00,0.084
];
```
### **Résultats**

### **Procédez comme suit :**

- 1. Chargez les données et ouvrez une feuille. Créez un tableau.
- 2. Ajoutez les champs suivants comme dimensions.
	- loan\_id
	- start balance
- 3. Ensuite, pour calculer les intérêts cumulés, créez la mesure suivante : =start\_balance\*(rate\*(today(1)-lunarweekstart(today(1)))/365)
- 4. Définissez le **Formatage des nombres** des mesures sur **Devise**.

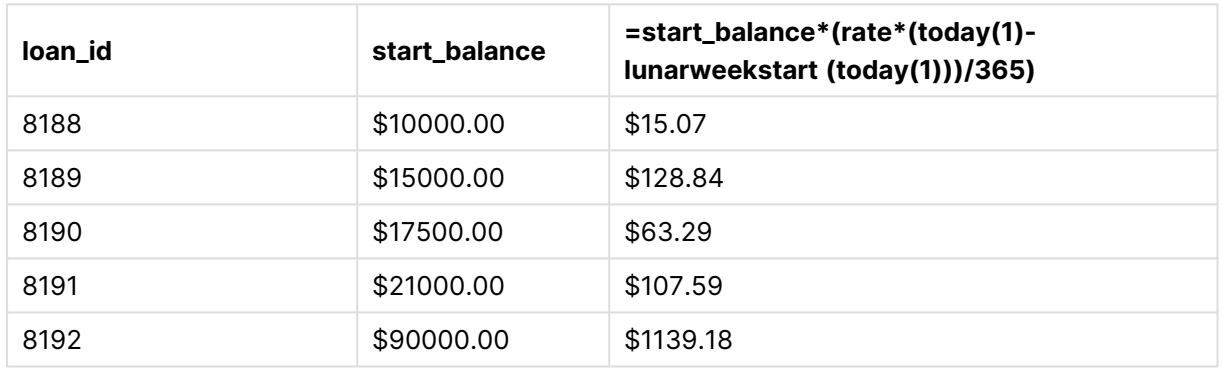

#### Tableau de résultats

Si on utilise la date d'aujourd'hui comme seul argument, la fonction lunarweekstart() renvoie la date de début de l'année en cours. En soustrayant ce résultat de la date actuelle, l'expression renvoie le nombre de jours qui se sont écoulés jusqu'à présent cette semaine.

Cette valeur est ensuite multipliée par le taux d'intérêt et divisée par 365 pour obtenir le taux d'intérêt effectif encouru pour cette période. Le résultat est ensuite multiplié par le solde initial du prêt pour renvoyer les intérêts cumulés jusqu'à présent cette semaine.

## makedate

Cette fonction renvoie une date calculée à partir de l'année **YYYY**, du mois **MM** et du jour **DD**.

**Syntaxe :**

**MakeDate(**YYYY [ , MM [ , DD ] ]**)**

### **Type de données renvoyé :** double

**Arguments** 

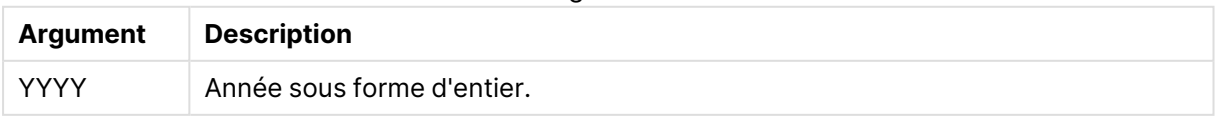

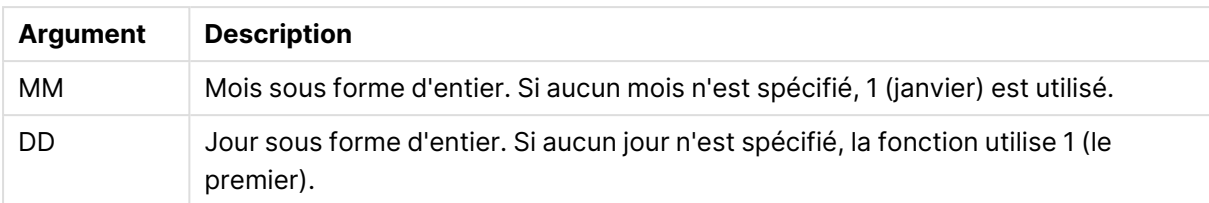

# Cas d'utilisation

La fonction makedate() est généralement utilisée dans le script pour la génération de données afin de produire un calendrier. Cela peut également être utilisé lorsque le champ date n'est pas directement disponible sous forme de date, mais qu'il doit subir des transformations pour en extraire les composants year, (année) month (mois) et day (jour).

Ces exemples utilisent le format de date MM/DD/YYYY. Le format de date est indiqué dans l'instruction SET DateFormat située en haut de votre script de chargement de données. Modifiez le format des exemples en fonction de vos besoins.

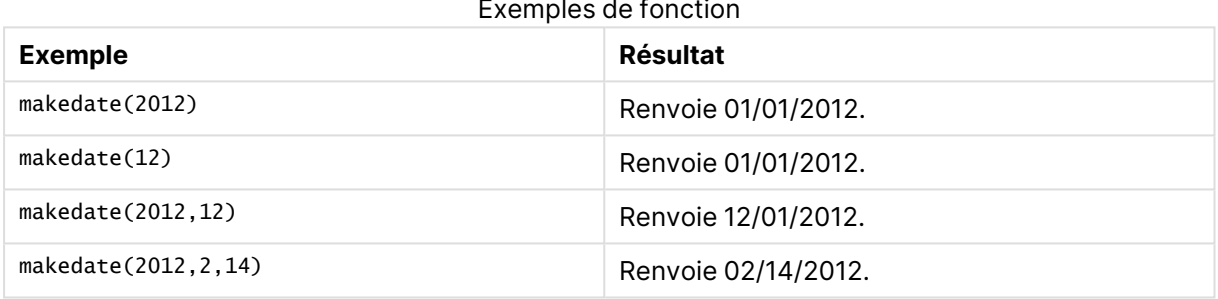

### Exemples de fonction

## Paramètres régionaux

Sauf indication contraire, les exemples de cette rubrique utilisent le format de date suivant : MM/JJ/AAAA. Le format de date est indiqué dans l'instruction SET DateFormat de votre script de chargement de données. Le format de date par défaut peut être différent dans votre système en raison de vos paramètres régionaux et d'autres facteurs. Vous pouvez modifier les formats utilisés dans les exemples ci-dessous en fonction de vos besoins. Ou vous pouvez modifier les formats utilisés dans votre script de chargement pour qu'ils correspondent à ceux de ces exemples.

Les paramètres régionaux par défaut des applications sont basés sur les paramètres système régionaux de l'ordinateur ou du serveur sur lequel Qlik Sense est installé. Si le serveur Qlik Sense auquel vous accédez est configuré sur la Suède, l'éditeur de chargement de données utilisera les paramètres régionaux suédois pour les dates, l'heure et la devise. Ces paramètres de format régionaux ne sont pas liés à la langue affichée dans l'interface utilisateur Qlik Sense. Qlik Sense sera affiché dans la même langue que celle du navigateur que vous utilisez.

## Exemple 1 – exemple de base

Script de chargement et résultats

### **Vue d'ensemble**

Ouvrez l'éditeur de chargement de données et ajoutez le script de chargement ci-dessous à un nouvel onglet.

Le script de chargement contient :

- Ensemble de données contenant un ensemble de transactions pour 2018, chargé dans une table appelée Transactions.
- Champ de date fourni dans la variable système DateFormat au format (MM/DD/YYYY).
- <sup>l</sup> Création d'un champ, transaction\_date, qui renvoie une date au format MM/DD/YYYY.

### **Script de chargement**

```
SET DateFormat='MM/DD/YYYY';
Transactions:
    Load
        *,
        makedate(transaction_year, transaction_month, transaction_day) as transaction_date
        ;
Load * Inline [
transaction_id, transaction_year, transaction_month, transaction_day, transaction_amount,
transaction_quantity, customer_id
3750, 2018, 08, 30, 12423.56, 23, 2038593
3751, 2018, 09, 07, 5356.31, 6, 203521
3752, 2018, 09, 16, 15.75, 1, 5646471
3753, 2018, 09, 22, 1251, 7, 3036491
3754, 2018, 09, 22, 21484.21, 1356, 049681
3756, 2018, 09, 22, -59.18, 2, 2038593
3757, 2018, 09, 23, 3177.4, 21, 203521
];
```
### **Résultats**

Chargez les données et ouvrez une feuille. Créez une table et ajoutez ces champs comme dimensions :

- transaction\_year
- transaction\_month
- transaction\_day
- transaction\_date

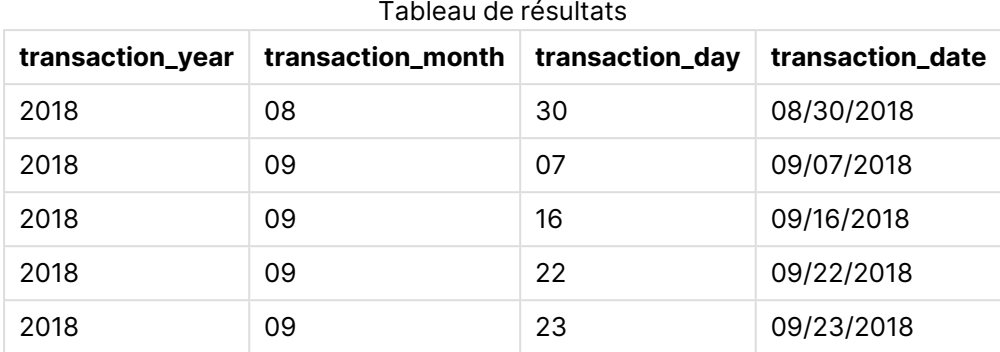

Le champ transaction\_date est créé dans l'instruction preceding load via la fonction makedate() et en transmettant les champs year, month et day comme arguments de la fonction.

La fonction combine ensuite ces valeurs et les convertit en un champ date, renvoyant les résultats au format de la variable système DateFormat.

## Exemple 2 – DateFormat modifié

Script de chargement et résultats

### **Vue d'ensemble**

Ouvrez l'éditeur de chargement de données et ajoutez le script de chargement ci-dessous à un nouvel onglet.

Le script de chargement contient :

- Même ensemble de données et même scénario que ceux du premier exemple.
- Création d'un champ, transaction\_date, au format DD/MM/YYYY, sans modifier la variable système DateFormat.

```
SET DateFormat='MM/DD/YYYY';
Transactions:
    Load
        *,
        date(makedate(transaction_year, transaction_month, transaction_day), 'DD/MM/YYYY') as
transaction_date
        ;
Load * Inline [
transaction_id, transaction_year, transaction_month, transaction_day, transaction_amount,
transaction_quantity, customer_id
3750, 2018, 08, 30, 12423.56, 23, 2038593
3751, 2018, 09, 07, 5356.31, 6, 203521
3752, 2018, 09, 16, 15.75, 1, 5646471
3753, 2018, 09, 22, 1251, 7, 3036491
3754, 2018, 09, 22, 21484.21, 1356, 049681
3756, 2018, 09, 22, -59.18, 2, 2038593
```

```
3757, 2018, 09, 23, 3177.4, 21, 203521
];
```
## **Résultats**

Chargez les données et ouvrez une feuille. Créez une table et ajoutez ces champs comme dimensions :

- transaction\_year
- transaction\_month
- transaction\_day
- transaction date

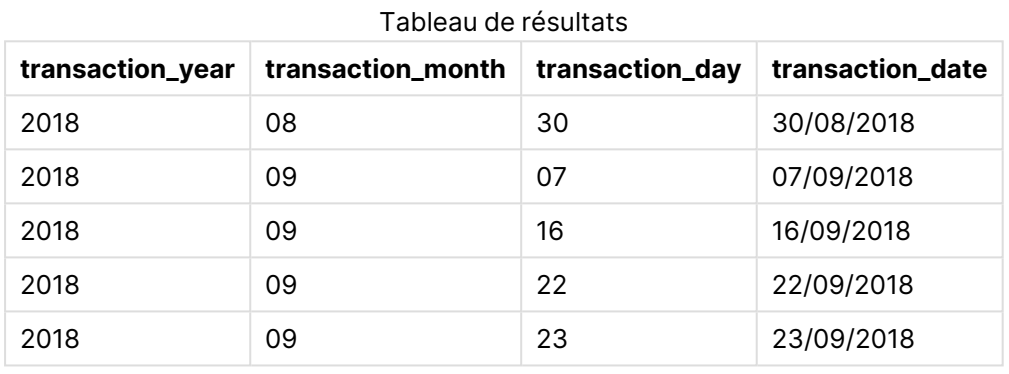

Dans cet exemple, la fonction makedate() est imbriquée dans la fonction date(). Le deuxième argument de la fonction date() définit le format des résultats de la fonction makedate() sur le format DD/MM/YYYY requis.

# Exemple 3 – exemple objet graphique

Script de chargement et expression de graphique

## **Vue d'ensemble**

Ouvrez l'éditeur de chargement de données et ajoutez le script de chargement ci-dessous à un nouvel onglet.

Le script de chargement contient :

- Ensemble de données contenant un ensemble de transactions pour 2018, chargé dans une table appelée Transactions.
- Dates de transaction fournies sur deux champs : year et month.

Créez une mesure d'objet graphique, transaction\_date, qui renvoie une date au format MM/DD/YYYY.

### **Script de chargement**

```
SET DateFormat='MM/DD/YYYY';
```

```
Transactions:
Load * Inline [
transaction_id, transaction_year, transaction_month, transaction_amount, transaction_quantity,
customer_id
3750, 2018, 08, 12423.56, 23, 2038593
3751, 2018, 09, 5356.31, 6, 203521
3752, 2018, 09, 15.75, 1, 5646471
3753, 2018, 09, 1251, 7, 3036491
3754, 2018, 09, 21484.21, 1356, 049681
3756, 2018, 09, -59.18, 2, 2038593
3757, 2018, 09, 3177.4, 21, 203521
];
```
#### **Résultats**

Chargez les données et ouvrez une feuille. Créez une table et ajoutez ces champs comme dimensions :

- $\bullet$  year
- $\bullet$  month

Pour déterminer la valeur transaction\_date, créez la mesure suivante :

=makedate(transaction\_year,transaction\_month)

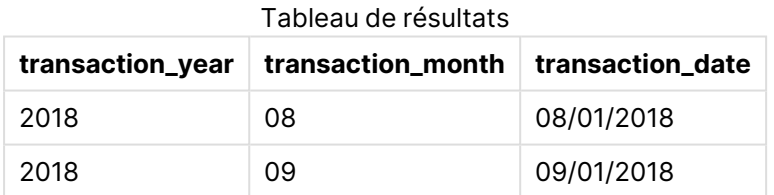

La mesure transaction\_date est créée dans l'objet graphique via la fonction makedate() et en transmettant les champs year et month comme arguments de la fonction.

La fonction combine ensuite ces valeurs ainsi que la valeur day supposée égale à 01. Ces valeurs sont ensuite converties en un champ date, renvoyant les résultats au format de la variable système DateFormat.

## Exemple 4 – scénario

Script de chargement et expression de graphique

### **Vue d'ensemble**

Créez un ensemble de données Calendar pour l'année civile 2022.

## **Script de chargement**

```
SET DateFormat='MM/DD/YYYY';
Calendar:
      load
               *
   where year(date)=2022;
load
       date(recno()+makedate(2021,12,31)) as date
AutoGenerate 400;
```
## **Résultats**

Tableau de résultats

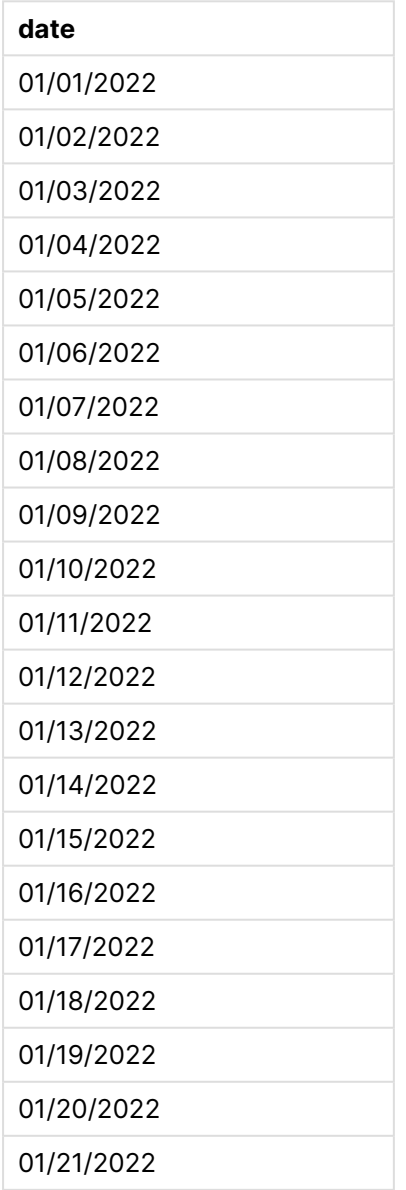

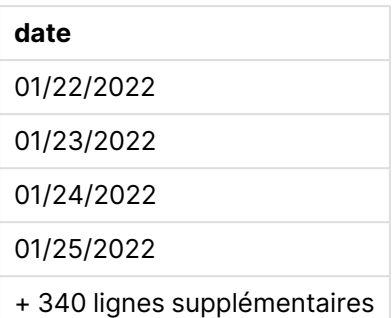

La fonction makedate() crée une valeur date pour le 31 décembre 2021. La fonction recno() fournit le numéro d'enregistrement de l'enregistrement en cours de chargement dans la table, en commençant par 1. Par conséquent, le premier enregistrement porte la date du 1er janvier 2022. Chaque valeur recno() successive incrémentera ensuite cette date de 1. Cette expression est imbriquée dans une fonction date() afin de convertir la valeur en date. La fonction autogenerate répète ce processus 400 fois. Pour finir, via un chargement précédent, il est possible d'utiliser une condition where pour charger uniquement les dates de l'année 2022. Ce script génère un calendrier contenant chaque date en 2022.

# maketime

Cette fonction renvoie une heure calculée à partir de l'heure **hh**, de la minute **mm** et de la seconde **ss**.

## **Syntaxe :**

**MakeTime(**hh [ , mm [ , ss ] ]**)**

### **Type de données renvoyé :** double

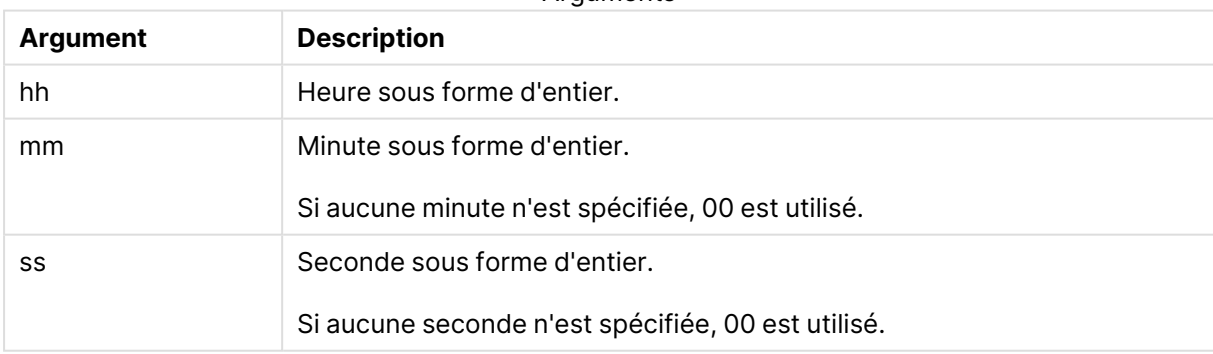

**Arguments** 

## Cas d'utilisation

La fonction maketime() est généralement utilisée dans le script pour la génération de données afin de produire un champ time (heure). Parfois, lorsque le champ time est dérivé du texte d'entrée, cette fonction peut être utilisée pour obtenir l'heure via ses composants.

Ces exemples utilisent le format horaire h:mm:ss. Le format d'heure est indiqué dans l'instruction set TimeFormat située en haut de votre script de chargement de données. Modifiez le format des exemples en fonction de vos besoins.

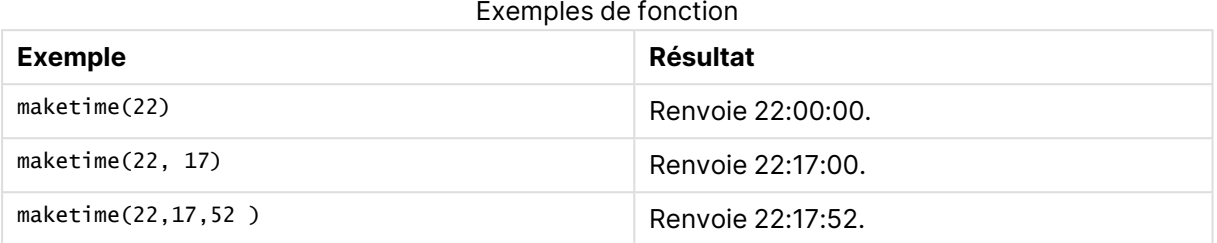

## Paramètres régionaux

Sauf indication contraire, les exemples de cette rubrique utilisent le format de date suivant : MM/JJ/AAAA. Le format de date est indiqué dans l'instruction SET DateFormat de votre script de chargement de données. Le format de date par défaut peut être différent dans votre système en raison de vos paramètres régionaux et d'autres facteurs. Vous pouvez modifier les formats utilisés dans les exemples ci-dessous en fonction de vos besoins. Ou vous pouvez modifier les formats utilisés dans votre script de chargement pour qu'ils correspondent à ceux de ces exemples.

Les paramètres régionaux par défaut des applications sont basés sur les paramètres système régionaux de l'ordinateur ou du serveur sur lequel Qlik Sense est installé. Si le serveur Qlik Sense auquel vous accédez est configuré sur la Suède, l'éditeur de chargement de données utilisera les paramètres régionaux suédois pour les dates, l'heure et la devise. Ces paramètres de format régionaux ne sont pas liés à la langue affichée dans l'interface utilisateur Qlik Sense. Qlik Sense sera affiché dans la même langue que celle du navigateur que vous utilisez.

## Exemple 1 – maketime()

Script de chargement et résultats

### **Vue d'ensemble**

Ouvrez l'éditeur de chargement de données et ajoutez le script de chargement ci-dessous à un nouvel onglet.

Le script de chargement contient :

- Ensemble de données contenant un ensemble de transactions, chargé dans une table appelée Transactions.
- Heures de transaction fournies sur trois champs : hours, minutes et seconds.
- Création d'un champ, transaction\_time, qui renvoie l'heure au format de la variable système TimeFormat.

### **Script de chargement**

```
SET TimeFormat='h:mm:ss TT';
Transactions:
    Load
        *,
        maketime(transaction_hour, transaction_minute, transaction_second) as transaction_time
        ;
Load * Inline [
transaction_id, transaction_hour, transaction_minute, transaction_second, transaction_amount,
transaction_quantity, customer_id
3750, 18, 43, 30, 12423.56, 23, 2038593
3751, 6, 32, 07, 5356.31, 6, 203521
3752, 12, 09, 16, 15.75, 1, 5646471
3753, 21, 43, 41, 7, 3036491
3754, 17, 55, 22, 21484.21, 1356, 049681
3756, 2, 52, 22, -59.18, 2, 2038593
3757, 9, 25, 23, 3177.4, 21, 203521
];
```
### **Résultats**

Chargez les données et ouvrez une feuille. Créez une table et ajoutez ces champs comme dimensions :

- transaction\_hour
- transaction\_minute
- transaction\_second
- transaction\_time

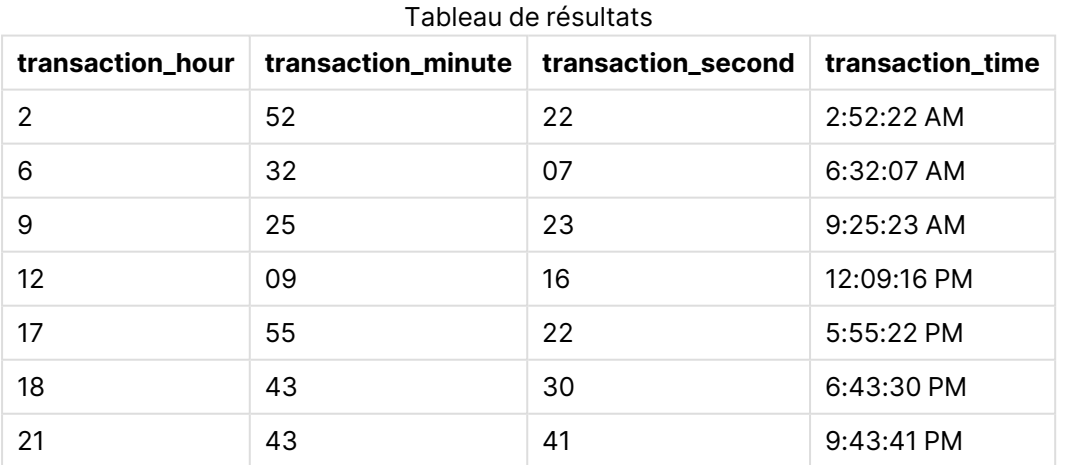

Le champ transaction\_time est créé dans l'instruction preceding load via la fonction maketime() et en transmettant les champs hour, minute et second comme arguments de la fonction.

La fonction combine ensuite ces valeurs et les convertit en un champ time, renvoyant les résultats au format horaire de la variable système TimeFormat.

## Exemple 2 – fonction time()

Script de chargement et résultats

### **Vue d'ensemble**

Ouvrez l'éditeur de chargement de données et ajoutez le script de chargement ci-dessous à un nouvel onglet.

Le script de chargement contient :

- <sup>l</sup> Même ensemble de données et même scénario que ceux du premier exemple.
- <sup>l</sup> Création d'un champ, transaction\_time, qui vous permettra d'afficher les résultats au format horaire sur 24 heures sans modifier la variable système TimeFormat.

### **Script de chargement**

```
SET TimeFormat='h:mm:ss TT';
Transactions:
    Load
        *,
        time(maketime(transaction_hour, transaction_minute, transaction_second),'h:mm:ss') as
transaction_time
        ;
Load * Inline [
transaction_id, transaction_hour, transaction_minute, transaction_second, transaction_amount,
transaction_quantity, customer_id
3750, 18, 43, 30, 12423.56, 23, 2038593
3751, 6, 32, 07, 5356.31, 6, 203521
3752, 12, 09, 16, 15.75, 1, 5646471
3753, 21, 43, 41, 7, 3036491
3754, 17, 55, 22, 21484.21, 1356, 049681
3756, 2, 52, 22, -59.18, 2, 2038593
3757, 9, 25, 23, 3177.4, 21, 203521
];
```
### **Résultats**

Chargez les données et ouvrez une feuille. Créez une table et ajoutez ces champs comme dimensions :

- transaction\_hour
- transaction\_minute
- transaction\_second
- transaction\_time

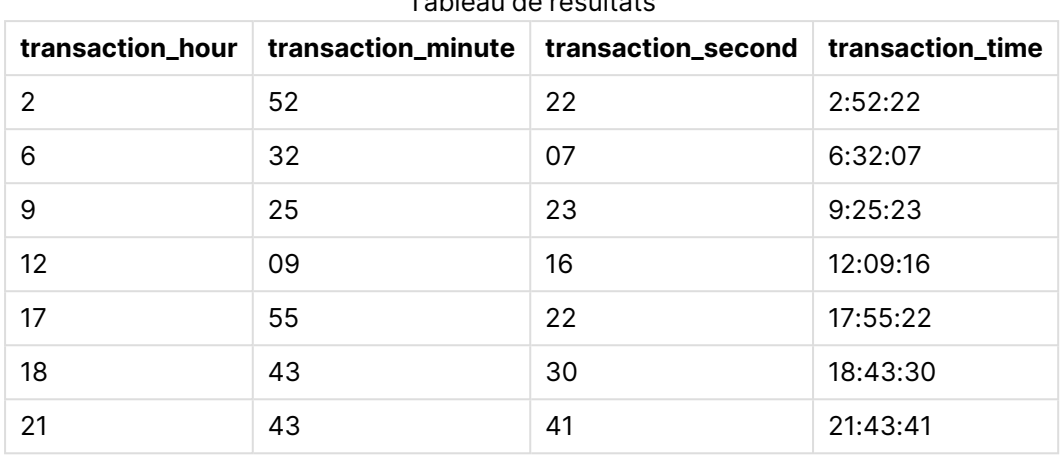

Tableau de résultats

Dans cet exemple, la fonction maketime() est imbriquée dans la fonction time(). Le deuxième argument de la fonction time() définit le format des résultats de la fonction maketime() sur le format h:mm:ss requis.

## Exemple 3 – exemple objet graphique

Script de chargement et expression de graphique

### **Vue d'ensemble**

Ouvrez l'éditeur de chargement de données et ajoutez le script de chargement ci-dessous à un nouvel onglet.

Le script de chargement contient :

- Ensemble de données contenant un ensemble de transactions, chargé dans une table appelée Transactions.
- Heures de transaction fournies sur deux champs : hours et minutes.
- Création d'un champ, transaction\_time, qui renvoie l'heure au format de la variable système TimeFormat.

Créez une mesure d'objet graphique, transaction\_time, qui renvoie une heure au format h:mm:ss TT.

```
SET TimeFormat='h:mm:ss TT';
Transactions:
Load * Inline [
transaction_id, transaction_hour, transaction_minute, transaction_amount, transaction_
quantity, customer_id
3750, 18, 43, 12423.56, 23, 2038593
3751, 6, 32, 5356.31, 6, 203521
3752, 12, 09, 15.75, 1, 5646471
3753, 21, 43, 7, 3036491
3754, 17, 55, 21484.21, 1356, 049681
```

```
3756, 2, 52, -59.18, 2, 2038593
3757, 9, 25, 3177.4, 21, 203521
];
```
### **Résultats**

Chargez les données et ouvrez une feuille. Créez une table et ajoutez ces champs comme dimensions :

- transaction\_hour
- transaction\_minute

Pour calculer la valeur transaction\_time, créez la mesure suivante :

=maketime(transaction\_hour,transaction\_minute)

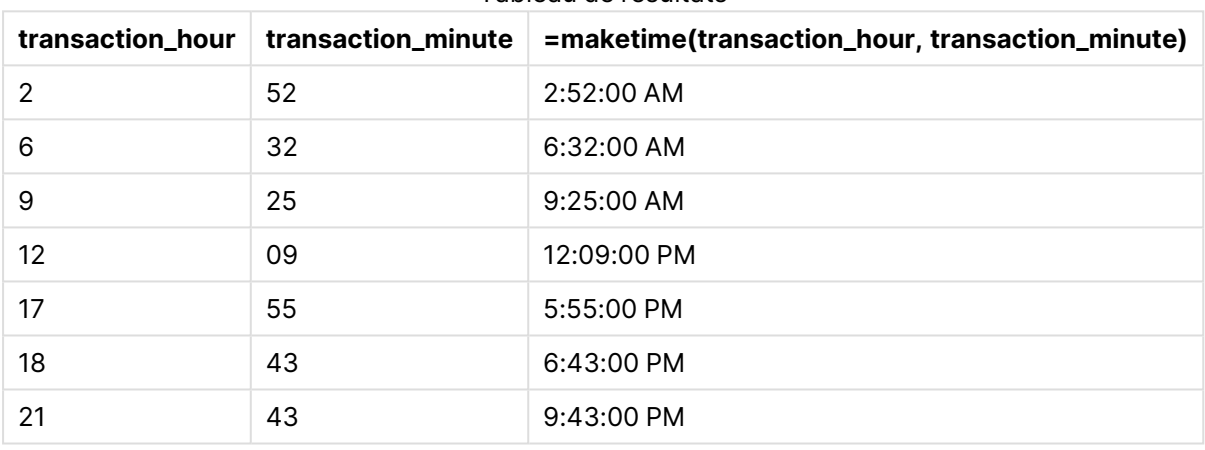

Tableau de résultats

La mesure transaction\_time est créée dans l'objet graphique via la fonction maketime() et en transmettant les champs hour et minute comme arguments de la fonction.

La fonction combine ensuite ces valeurs et les secondes sont supposées être 00. Ces valeurs sont ensuite converties en un champ time, renvoyant les résultats au format de la variable système TimeFormat.

## Exemple 4 – scénario

Script de chargement et expression de graphique

### **Vue d'ensemble**

Créez un ensemble de données Calendar pour le mois de janvier 2022, divisé en incréments de huit heures.

```
SET TimestampFormat='M/D/YYYY h:mm:ss[.fff] TT';
```

```
tmpCalendar:
      load
               *
    where year(date)=2022;
load
       date(recno()+makedate(2021,12,31)) as date
AutoGenerate 31;
Left join(tmpCalendar)
load
       maketime((recno()-1)*8,00,00) as time
autogenerate 3;
Calendar:
load
       timestamp(date + time) as timestamp
resident tmpCalendar;
```
drop table tmpCalendar;

#### **Résultats**

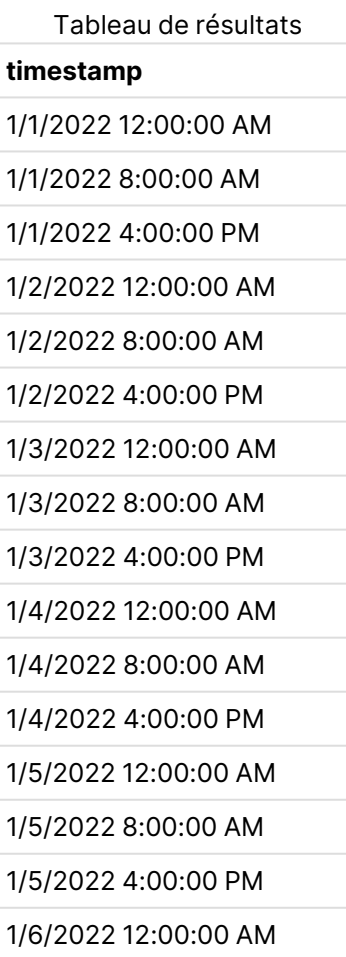

### **timestamp**

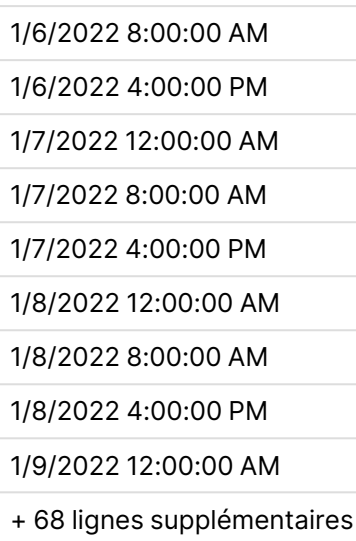

La fonction autogenerate initiale crée un calendrier contenant l'ensemble des dates de janvier dans une table appelée tmpCalendar.

Une deuxième table, contenant trois enregistrements, est créée. Pour chaque enregistrement, l'argument recno() – 1 est pris (valeurs 0, 1 et 2) et le résultat est multiplié par 8. Cela génère les valeurs 0, 8 et 16. Ces valeurs sont utilisées comme paramètre horaire dans une fonction maketime (), avec les valeurs minute et second définies sur 0. En conséquence, la table contient trois champs horaires : 12:00:00 AM, 8:00:00 AM et 4:00:00 PM.

Cette table est jointe à la table tmpcalendar. Étant donné qu'il n'existe pas de champs correspondants entre les deux tables pour la jointure, les lignes des heures sont ajoutées à chaque ligne de date. C'est pourquoi chaque ligne de date est maintenant répétée trois fois avec chaque valeur horaire.

Pour finir, la table Calendar est créée à partir d'une instruction resident load appliquée à la table tmpCalendar. Les champs date et time sont concaténés et imbriqués dans la fonction timestamp() pour créer le champ timestamp (horodatage).

La table tmpCalendar est ensuite abandonnée.

# makeweekdate

Cette fonction renvoie une date calculée à partir de l'année, du numéro de semaine et du jour de la semaine.

### **Syntaxe :**

```
MakeWeekDate(weekyear [, week [, weekday [, first week day [, broken weeks [,
reference_day]]]]])
```
## **Type de données renvoyé :** double

La fonction makeweekdate() est disponible comme fonction de script et de graphique. La fonction calculera la date en fonction des paramètres transmis dans la fonction.

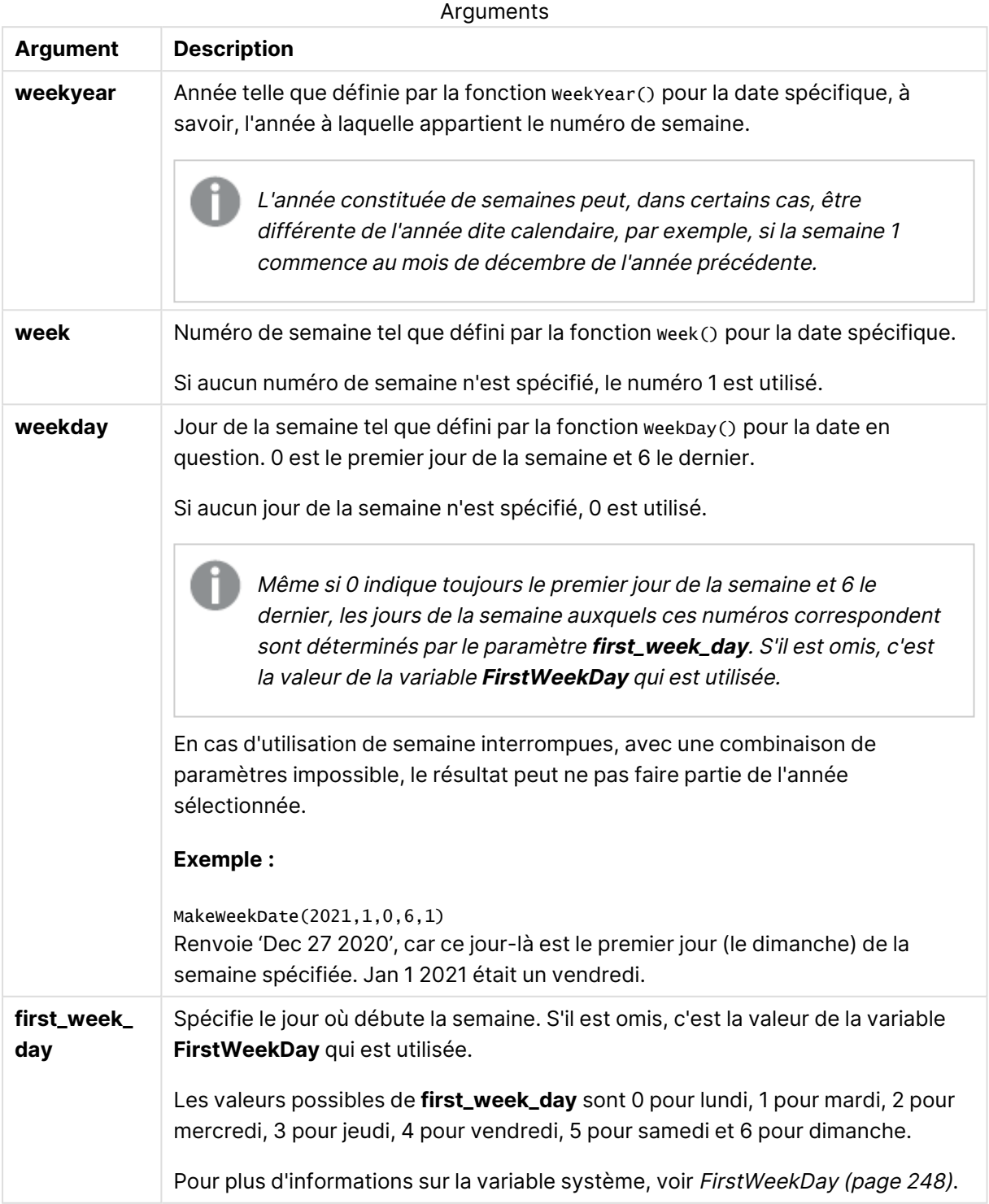

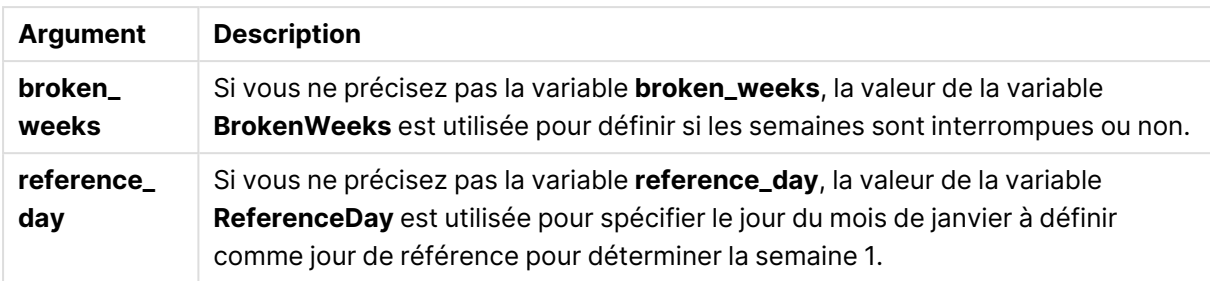

## Cas d'utilisation

La fonction makeweekdate() est généralement utilisée dans le script pour la génération de données afin de produire une liste de dates, ou pour créer des dates lorsque l'année, la semaine et le jour de la semaine sont fournis dans les données d'entrée.

Les exemples suivants supposent :

SET FirstWeekDay=0; SET BrokenWeeks=0; SET ReferenceDay=4;

Exemples de fonction

| <b>Exemple</b>         | <b>Résultat</b>                                                          |
|------------------------|--------------------------------------------------------------------------|
| makeweekdate(2014,6,6) | renvoie 02/09/2014                                                       |
| makeweekdate(2014,6,1) | renvoie 02/04/2014                                                       |
| makeweekdate(2014.6)   | renvoie 02/03/2014 (en supposant l'utilisation du jour de la semaine 0). |

# Paramètres régionaux

Sauf indication contraire, les exemples de cette rubrique utilisent le format de date suivant : MM/JJ/AAAA. Le format de date est indiqué dans l'instruction SET DateFormat de votre script de chargement de données. Le format de date par défaut peut être différent dans votre système en raison de vos paramètres régionaux et d'autres facteurs. Vous pouvez modifier les formats utilisés dans les exemples ci-dessous en fonction de vos besoins. Ou vous pouvez modifier les formats utilisés dans votre script de chargement pour qu'ils correspondent à ceux de ces exemples.

Les paramètres régionaux par défaut des applications sont basés sur les paramètres système régionaux de l'ordinateur ou du serveur sur lequel Qlik Sense est installé. Si le serveur Qlik Sense auquel vous accédez est configuré sur la Suède, l'éditeur de chargement de données utilisera les paramètres régionaux suédois pour les dates, l'heure et la devise. Ces paramètres de format régionaux ne sont pas liés à la langue affichée dans l'interface utilisateur Qlik Sense. Qlik Sense sera affiché dans la même langue que celle du navigateur que vous utilisez.

## Exemple 1 – jour inclus

Script de chargement et résultats

### **Vue d'ensemble**

Ouvrez l'éditeur de chargement de données et ajoutez le script de chargement ci-dessous à un nouvel onglet.

Le script de chargement contient :

- <sup>l</sup> Ensemble de données contenant le total des ventes hebdomadaires pour l'année 2022 dans une table appelée Sales.
- Dates de transaction fournies sur trois champs : year, week et sales.
- Instruction preceding load, utilisée pour créer une mesure, end\_of\_week, via la fonction makeweekdate(), pour renvoyer la date du vendredi de cette semaine-là au format MM/DD/YYYY.

Pour prouver que la date renvoyée est un vendredi, l'expression end\_of\_week est également imbriquée dans la fonction weekday() pour afficher le jour de la semaine.

### **Script de chargement**

```
SET DateFormat='MM/DD/YYYY';
SET FirstWeekDay=0;
SET BrokenWeeks=0;
SET ReferenceDay=4;
Transactions:
    Load
        *,
        makeweekdate(transaction_year, transaction_week,4) as end_of_week,
        weekday(makeweekdate(transaction_year, transaction_week,4)) as week_day
        ;
Load * Inline [
transaction_year, transaction_week, sales
2022, 01, 10000
2022, 02, 11250
2022, 03, 9830
2022, 04, 14010
2022, 05, 28402
2022, 06, 9992
2022, 07, 7292
];
```
### **Résultats**

Chargez les données et ouvrez une feuille. Créez une table et ajoutez ces champs comme dimensions :

- transaction\_year
- transaction week
- end\_of\_week
- $\bullet$  week\_day

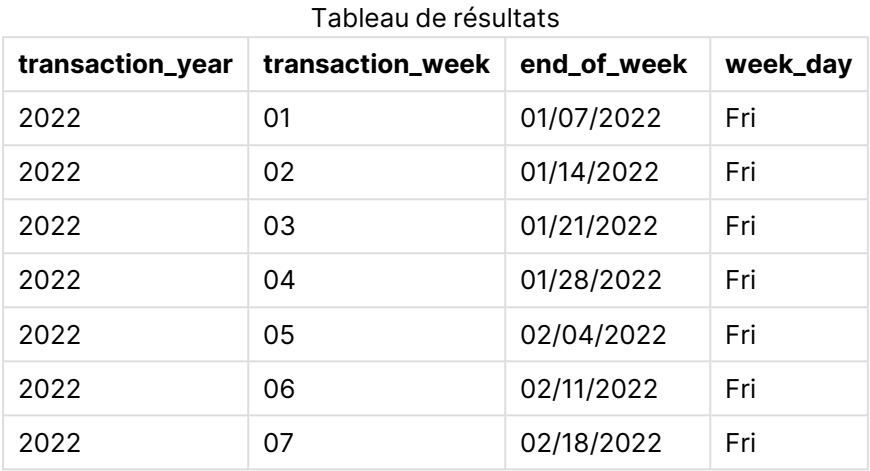

Le champ end\_of\_week est créé dans l'instruction preceding load à l'aide de la fonction makeweekdate (). Les champs transaction\_year et transaction\_week sont transmis via la fonction comme arguments year (année) et week (semaine). Une valeur 4 est utilisée pour l'argument day (jour).

La fonction combine ensuite ces valeurs et les convertit en un champ date, renvoyant les résultats au format de la variable système DateFormat.

La fonction makeweekdate() et ses arguments sont également imbriqués dans une fonction weekday() pour renvoyer le champ week\_day ; et, comme indiqué dans le tableau ci-dessus, le champ week\_day montre que ces dates ont lieu un vendredi.

## Exemple 2 – jour exclu

Script de chargement et résultats

### **Vue d'ensemble**

Ouvrez l'éditeur de chargement de données et ajoutez le script de chargement ci-dessous à un nouvel onglet.

Le script de chargement contient :

- <sup>l</sup> Ensemble de données contenant les totaux des ventes hebdomadaires pour l'année 2022 dans une table appelée Sales.
- Dates de transaction fournies sur trois champs : year, week et sales.
- Chargement précédent utilisé pour créer une mesure, first\_day\_of\_week, via la fonction makeweekdate(). Cela renverra la date du lundi de cette semaine-là au format MM/DD/YYYY.

Pour prouver que la date renvoyée est un lundi, l'expression first\_day\_of\_week est également imbriquée dans la fonction weekday() pour afficher le jour de la semaine.

#### **Script de chargement**

```
SET DateFormat='MM/DD/YYYY';
SET FirstWeekDay=0;
SET BrokenWeeks=0;
SET ReferenceDay=4;
Transactions:
    Load
        *,
        makeweekdate(transaction_year, transaction_week) as first_day_of_week,
        weekday(makeweekdate(transaction_year, transaction_week)) as week_day
        ;
Load * Inline [
transaction_year, transaction_week, sales
2022, 01, 10000
2022, 02, 11250
2022, 03, 9830
2022, 04, 14010
2022, 05, 28402
2022, 06, 9992
2022, 07, 7292
];
```
#### **Résultats**

Chargez les données et ouvrez une feuille. Créez une table et ajoutez ces champs comme dimensions :

- transaction\_year
- transaction\_week
- first\_day\_of\_week
- $\bullet$  week\_day

#### Tableau de résultats

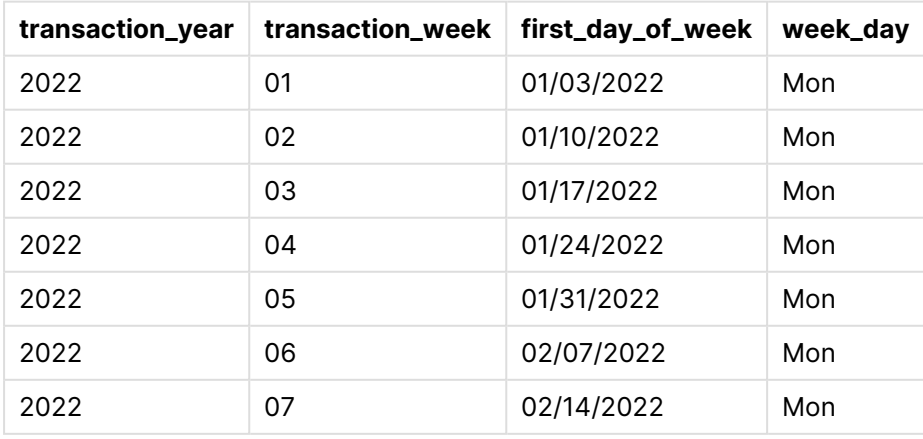

Le champ first\_day\_of\_week est créé dans l'instruction preceding load à l'aide de la fonction makeweekdate(). Les paramètres transaction\_year et transaction\_week sont transmis comme arguments de la fonction et le paramètre day (jour) est laissé vide.

La fonction combine ensuite ces valeurs et les convertit en un champ date, renvoyant les résultats au format de la variable système DateFormat.

La fonction makeweekdate() et ses arguments sont également imbriqués dans une fonction weekday() pour renvoyer le champ week\_day. Comme indiqué dans le tableau ci-dessus, le champ week\_day renvoie Monday (Lundi) dans tous les cas, car ce paramètre a été laissé vide dans la fonction makeweekdate(), qui, par défaut, prend la valeur 0 (premier jour de la semaine), et le premier jour de la semaine est défini sur Monday par la variable système FirstweekDay.

## Exemple 3 – exemple objet graphique

Script de chargement et expression de graphique

### **Vue d'ensemble**

Ouvrez l'éditeur de chargement de données et ajoutez le script de chargement ci-dessous à un nouvel onglet.

Le script de chargement contient :

- <sup>l</sup> Ensemble de données contenant les totaux des ventes hebdomadaires pour l'année 2022 dans une table appelée Sales.
- Dates de transaction fournies sur trois champs : year, week et sales.

Dans cet exemple, un objet graphique sera utilisé pour créer une mesure équivalente au calcul end\_ of\_week du premier exemple. Cette mesure utilisera la fonction makeweekdate() pour renvoyer la date du vendredi de cette semaine-là au format MM/DD/YYYY.

Pour prouver que la date renvoyée est un vendredi, une deuxième mesure est créée pour renvoyer le jour de la semaine.

```
SET DateFormat='MM/DD/YYYY';
SET FirstWeekDay=0;
SET BrokenWeeks=0;
SET ReferenceDay=4;
Master_Calendar:
Load * Inline [
transaction_year, transaction_week, sales
2022, 01, 10000
2022, 02, 11250
2022, 03, 9830
2022, 04, 14010
2022, 05, 28402
2022, 06, 9992
```
2022, 07, 7292 ];

### **Résultats**

#### **Procédez comme suit :**

- 1. Chargez les données et ouvrez une feuille. Créez une table et ajoutez ces champs comme dimensions :
	- transaction\_year
	- transaction\_week
- 2. Pour effectuer le calcul équivalent à celui du champ end\_of\_week du premier exemple, créez la mesure suivante :

=makeweekdate(transaction\_year,transaction\_week,4)

3. Pour calculer le jour de la semaine de chaque transaction, créez la mesure suivante : =weekday(makeweekdate(transaction\_year,transaction\_week,4))

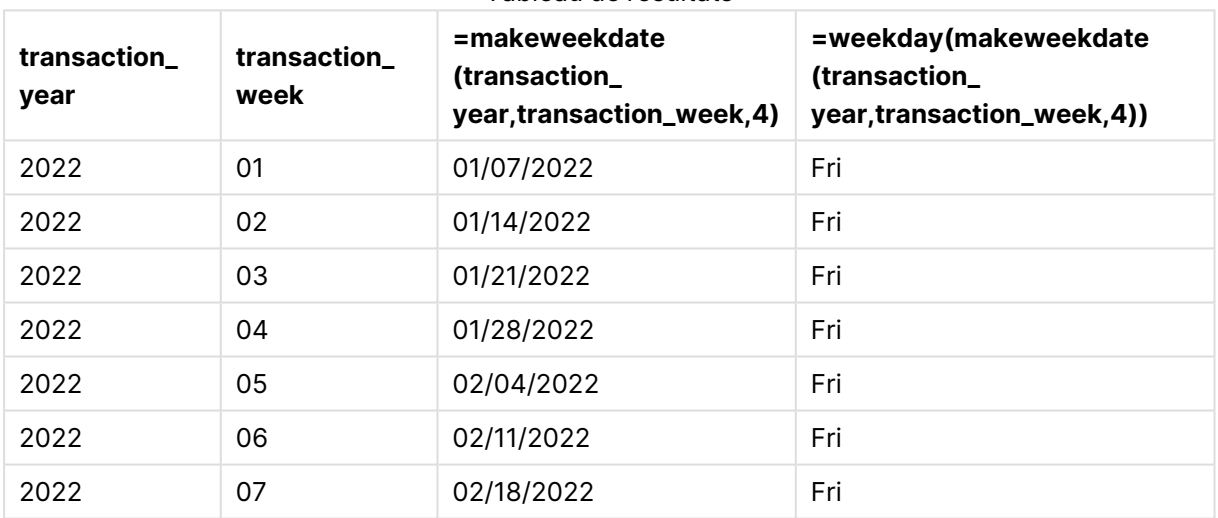

### Tableau de résultats

Un champ équivalent au champ end\_of\_week est créé dans l'objet graphique sous forme de mesure à l'aide de la fonction makeweekdate(). Les champs transaction\_year et transaction\_week sont transmis comme arguments year (année) et week (semaine). Une valeur 4 est utilisée pour l'argument day (jour).

La fonction combine ensuite ces valeurs et les convertit en un champ date, renvoyant les résultats au format de la variable système DateFormat.

La fonction makeweekdate() et ses arguments sont également imbriqués dans une fonction weekday() pour renvoyer un calcul équivalent à celui du champ week\_day du premier exemple. Comme indiqué dans le tableau ci-dessus, la dernière colonne à droite montre que ces dates se produisent un vendredi.

## Exemple 4 – scénario

Script de chargement et expression de graphique

### **Vue d'ensemble**

Dans cet exemple, créez une liste de dates contenant tous les vendredis de l'année 2022.

Ouvrez l'éditeur de chargement de données et ajoutez le script de chargement ci-dessous à un nouvel onglet.

### **Script de chargement**

```
SET DateFormat='MM/DD/YYYY';
SET FirstWeekDay=0;
SET BrokenWeeks=0;
SET ReferenceDay=4;
Calendar:
    load
           *,
        weekday(date) as weekday
    where year(date)=2022;
load
    makeweekdate(2022,recno()-2,4) as date
AutoGenerate 60;
```
### **Résultats**

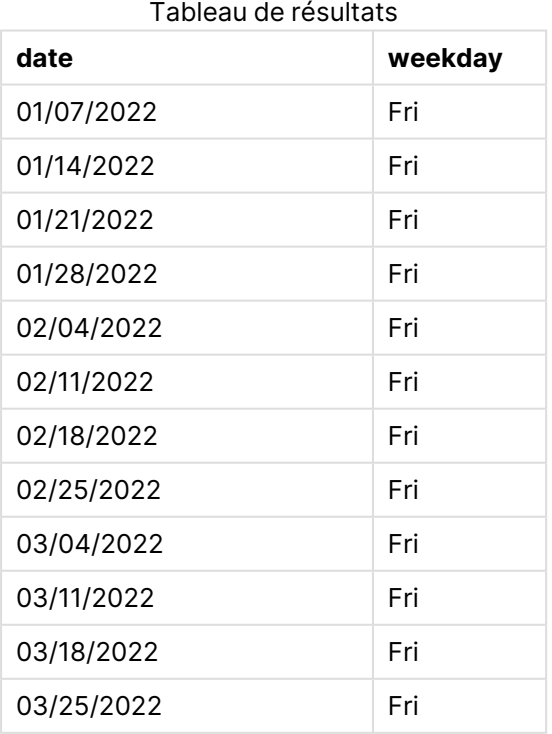

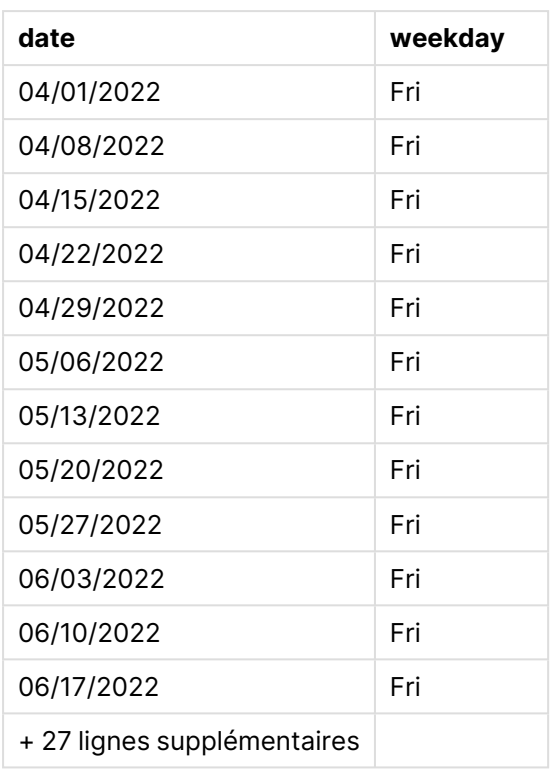

La fonction makeweekdate() trouve chaque vendredi de l'année 2022. L'utilisation d'un paramètre week égal à -2 garantit qu'il ne manque aucune date. Pour finir, un chargement précédent crée un champ weekday supplémentaire à des fins de clarté, pour indiquer que chaque valeur date est un vendredi.

# minute

Cette fonction renvoie un entier représentant la minute au cours de laquelle la fraction de l'**expression** est interprétée comme une heure selon l'interprétation standard des nombres.

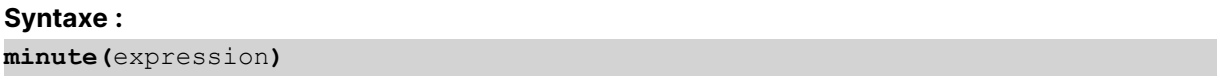

## **Type de données renvoyé :** entier

## Cas d'utilisation

La fonction minute() est utile lorsque vous souhaitez comparer des agrégations par minute. Par exemple, vous pouvez utiliser la fonction si vous souhaitez afficher la répartition du nombre d'activités par minute.

Il est possible de créer ces dimensions dans le script de chargement via la fonction permettant de créer un champ dans une table Master Calendar. Sinon, elles peuvent également être directement utilisées dans un graphique comme dimension calculée.
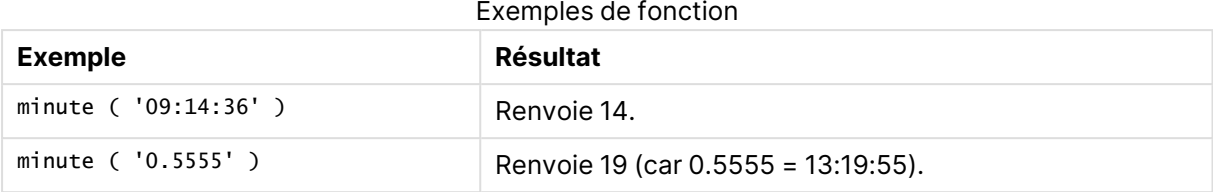

# Paramètres régionaux

Sauf indication contraire, les exemples de cette rubrique utilisent le format de date suivant : MM/JJ/AAAA. Le format de date est indiqué dans l'instruction SET DateFormat de votre script de chargement de données. Le format de date par défaut peut être différent dans votre système en raison de vos paramètres régionaux et d'autres facteurs. Vous pouvez modifier les formats utilisés dans les exemples ci-dessous en fonction de vos besoins. Ou vous pouvez modifier les formats utilisés dans votre script de chargement pour qu'ils correspondent à ceux de ces exemples.

Les paramètres régionaux par défaut des applications sont basés sur les paramètres système régionaux de l'ordinateur ou du serveur sur lequel Qlik Sense est installé. Si le serveur Qlik Sense auquel vous accédez est configuré sur la Suède, l'éditeur de chargement de données utilisera les paramètres régionaux suédois pour les dates, l'heure et la devise. Ces paramètres de format régionaux ne sont pas liés à la langue affichée dans l'interface utilisateur Qlik Sense. Qlik Sense sera affiché dans la même langue que celle du navigateur que vous utilisez.

# Exemple 1 – Variable (script)

Script de chargement et résultats

## **Vue d'ensemble**

Ouvrez l'éditeur de chargement de données et ajoutez le script de chargement ci-dessous à un nouvel onglet.

Le script de chargement contient :

- Ensemble de données contenant des transactions par horodatage, chargé dans une table appelée Transactions.
- La variable système  $\tau$ imestamp par défaut ( $M/D/YYYY$  h:mm:ss[.fff]  $\tau\tau$ ) est utilisée.
- Création d'un champ, minute, pour calculer la date des transactions.

```
SET TimestampFormat='M/D/YYYY h:mm:ss[.fff] TT';
Transactions:
    Load
        *,
        minute(timestamp) as minute
        ;
Load
```

```
*
Inline
\Gammaid,timestamp,amount
9497,'2022-01-05 19:04:57',47.25,
9498,'2022-01-03 14:21:53',51.75,
9499,'2022-01-03 05:40:49',73.53,
9500,'2022-01-04 18:49:38',15.35,
9501,'2022-01-01 22:10:22',31.43,
9502,'2022-01-05 19:34:46',13.24,
9503,'2022-01-04 22:58:34',74.34,
9504,'2022-01-06 11:29:38',50.00,
9505,'2022-01-02 08:35:54',36.34,
9506,'2022-01-06 08:49:09',74.23
];
```
### **Résultats**

Chargez les données et ouvrez une feuille. Créez une table et ajoutez ces champs comme dimensions :

- timestamp
- $\bullet$  minute

Tableau de résultats

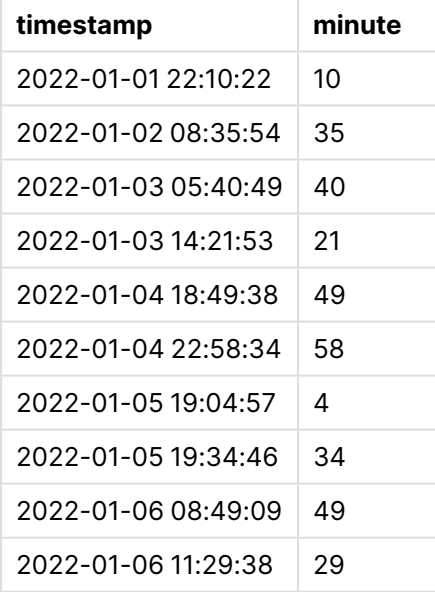

Les valeurs du champ minute sont créées via la fonction minute() et en transmettant la valeur timestamp comme expression dans l'instruction preceding load.

# Exemple 2 – Objet graphique (graphique)

Script de chargement et expression de graphique

### **Vue d'ensemble**

Ouvrez l'éditeur de chargement de données et ajoutez le script de chargement ci-dessous à un nouvel onglet.

Le script de chargement contient :

- <sup>l</sup> Même ensemble de données et même scénario que ceux du premier exemple.
- La variable système Timestamp par défaut (M/D/YYYY h:mm:ss[.fff] TT) est utilisée.

Cependant, dans cet exemple, le même ensemble de données est chargé dans l'application. Les valeurs minute sont calculées via une mesure dans un objet graphique.

### **Script de chargement**

```
SET TimestampFormat='M/D/YYYY h:mm:ss[.fff] TT';
Transactions:
Load
*
Inline
\Gammaid,timestamp,amount
9497,'2022-01-05 19:04:57',47.25,
9498,'2022-01-03 14:21:53',51.75,
9499,'2022-01-03 05:40:49',73.53,
9500,'2022-01-04 18:49:38',15.35,
9501,'2022-01-01 22:10:22',31.43,
9502,'2022-01-05 19:34:46',13.24,
9503,'2022-01-04 22:58:34',74.34,
9504,'2022-01-06 11:29:38',50.00,
9505,'2022-01-02 08:35:54',36.34,
9506,'2022-01-06 08:49:09',74.23
];
```
### **Résultats**

Chargez les données et ouvrez une feuille. Créez une table et ajoutez ce champ comme dimension : timestamp.

Créez la mesure suivante :

=minute(timestamp)

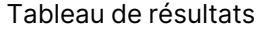

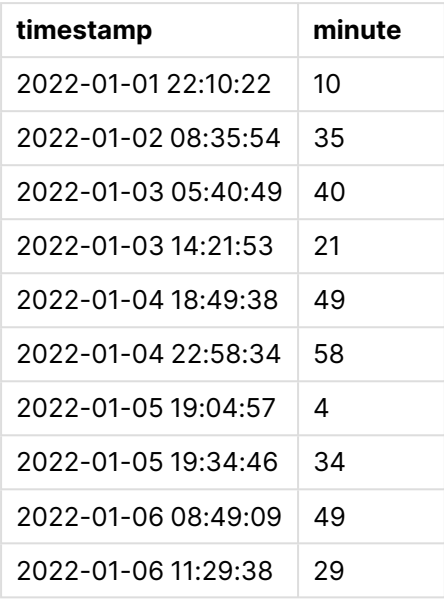

Les valeurs de minute sont créées via la fonction minute() et en transmettant la valeur timestamp comme expression dans une mesure de l'objet graphique.

## Exemple 3 – scénario

Script de chargement et expression de graphique

### **Vue d'ensemble**

Ouvrez l'éditeur de chargement de données et ajoutez le script de chargement ci-dessous à un nouvel onglet.

Le script de chargement contient :

- <sup>l</sup> Ensemble de données d'horodatages, généré pour représenter les entrées à une barrière de billets.
- Informations avec chaque timestamp et son id correspondant, chargées dans une table appelée Ticket\_Barrier\_Tracker.
- La variable système  $\tau$ imestamp par défaut (M/D/YYYY h:mm:ss[.fff]  $\tau\tau$ ) est utilisée.

L'utilisateur souhaite un objet graphique qui montre, par minute, le nombre d'entrées à la barrière.

```
SET TimestampFormat='M/D/YYYY h:mm:ss[.fff] TT';
tmpTimeStampCreator:
       load
               *
    where year(date)=2022;
load
```

```
date(recno()+makedate(2021,12,31)) as date
AutoGenerate 1;
join load
       maketime(floor(rand()*24),floor(rand()*59),floor(rand()*59)) as time
autogenerate 10000;
Ticket_Barrier_Tracker:
load
       recno() as id,
       timestamp(date + time) as timestamp
resident tmpTimeStampCreator;
```
drop table tmpTimeStampCreator;

#### **Résultats**

### **Procédez comme suit :**

- 1. Chargez les données et ouvrez une feuille. Créez un tableau.
- 2. Créez une dimension calculée à l'aide de l'expression suivante : =minute(timestamp)
- 3. Ajoutez la mesure d'agrégation suivante pour calculer le nombre total d'entrées : =count(id)
- 4. Définissez le **Formatage des nombres** des mesures sur **Devise**.

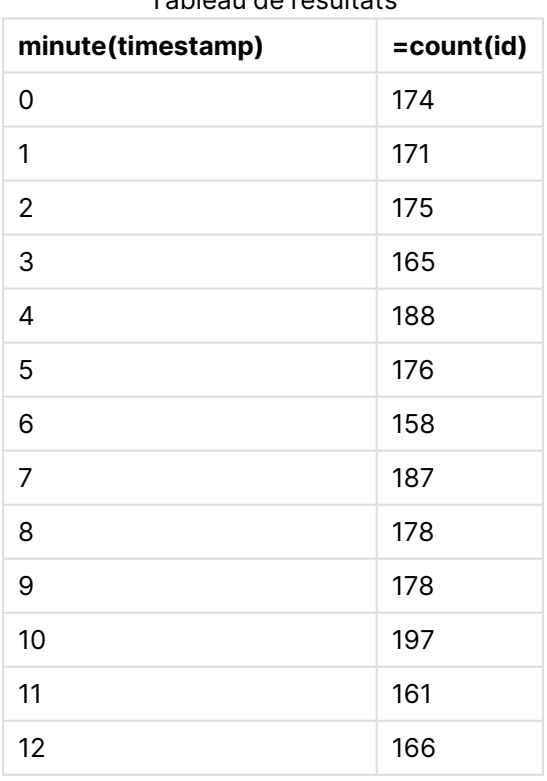

Tableau de résultats

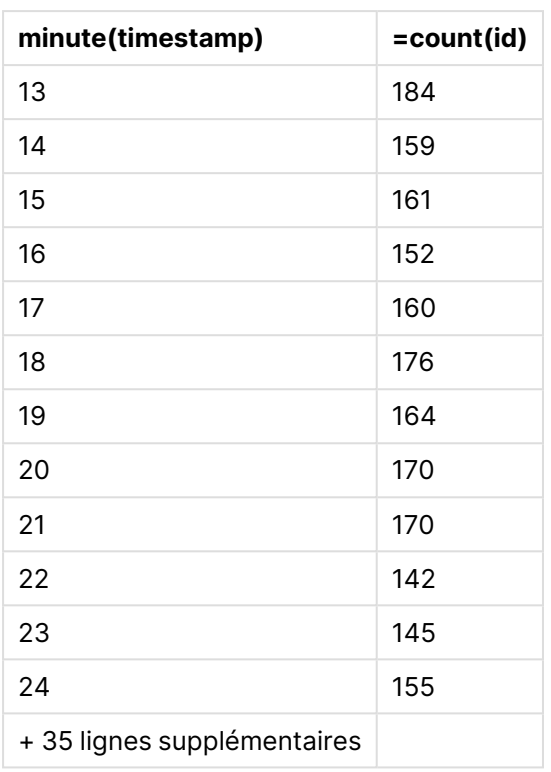

# month

Cette fonction renvoie une valeur double : un nom de mois tel que défini dans la variable d'environnement **MonthNames** et un entier compris entre 1 et 12. Le mois est calculé à partir de l'interprétation de date de l'expression, conformément à l'interprétation standard des nombres.

La fonction renvoie le nom du mois au format de la variable système MonthName pour une date donnée. Elle est couramment utilisée pour créer un champ Jour comme dimension dans un Master Calendar.

## **Syntaxe :**

**month(**expression**)**

## **Type de données renvoyé :** entier

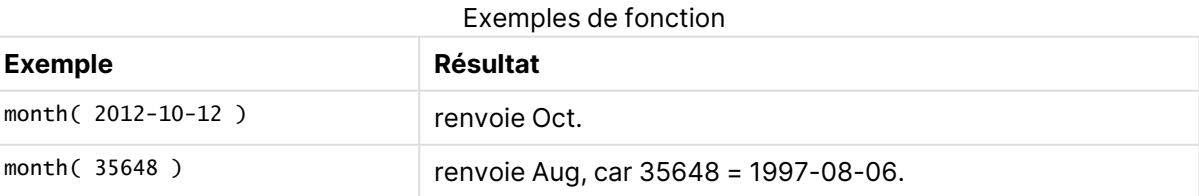

# Exemple 1 – Ensemble de données DateFormat (script)

Script de chargement et résultats

## **Vue d'ensemble**

Ouvrez l'Éditeur de chargement de données et ajoutez le script de chargement ci-dessous à un nouvel onglet.

Le script de chargement contient :

- Un ensemble de données de dates appelé Master\_calendar. La variable système DateFormat est définie au format DD/MM/YYYY.
- Une instruction preceding load qui crée un champ supplémentaire, appelé month\_name, via la fonction month().
- Un champ supplémentaire, appelé long\_date, qui utilise la fonction date() pour exprimer la date complète.

### **Script de chargement**

```
SET DateFormat='DD/MM/YYYY';
Master_Calendar:
Load
        date,
        date(date,'dd-MMMM-YYYY') as long_date,
        month(date) as month_name
Inline
\Gammadate
03/01/2022
03/02/2022
03/03/2022
03/04/2022
03/05/2022
03/06/2022
03/07/2022
03/08/2022
03/09/2022
03/10/2022
03/11/2022
];
```
### **Résultats**

Chargez les données et ouvrez une feuille. Créez une table et ajoutez ces champs comme dimensions :

- date
- long\_date

• month\_name

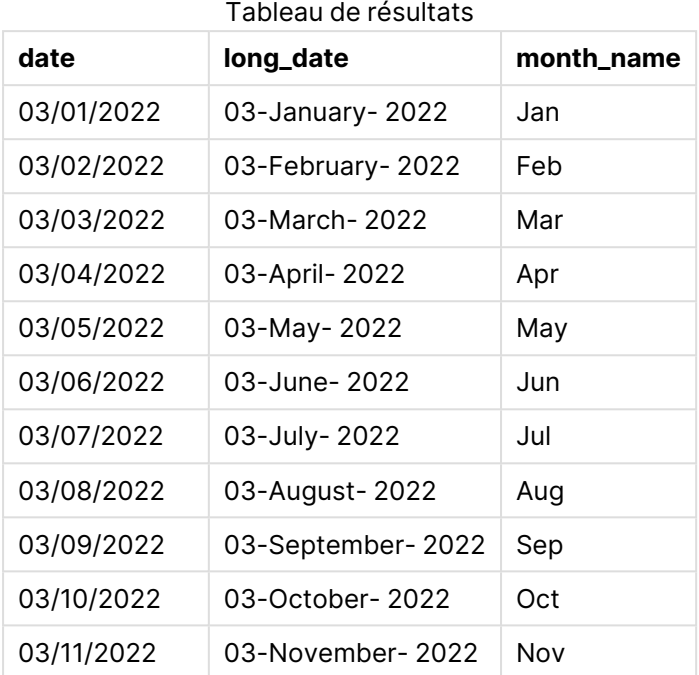

Le nom du mois est correctement évalué par la fonction month() du script.

## Exemple 2 – Dates ANSI (script)

Script de chargement et résultats

### **Vue d'ensemble**

Ouvrez l'Éditeur de chargement de données et ajoutez le script de chargement ci-dessous à un nouvel onglet.

Le script de chargement contient :

- Un ensemble de données de dates appelé Master\_calendar. La variable système DateFormat DD/MM/YYYY est utilisée. Cependant, les dates incluses dans l'ensemble de données sont au format de date standard ANSI.
- Un chargement précédent qui crée un champ supplémentaire, appelé month\_name, via la fonction month().
- Un champ supplémentaire, appelé long\_date, qui utilise la fonction date() pour exprimer la date complète.

```
SET DateFormat='DD/MM/YYYY';
Master_Calendar:
Load
       date,
```

```
date(date,'dd-MMMM-YYYY') as long_date,
       month(date) as month_name
Inline
```
 $\Gamma$ date 2022-01-11 2022-02-12 2022-03-13 2022-04-14 2022-05-15 2022-06-16 2022-07-17 2022-08-18 2022-09-19 2022-10-20 2022-11-21 ];

### **Résultats**

Chargez les données et ouvrez une feuille. Créez une table et ajoutez ces champs comme dimensions :

- $\bullet$  date
- long\_date
- month\_name

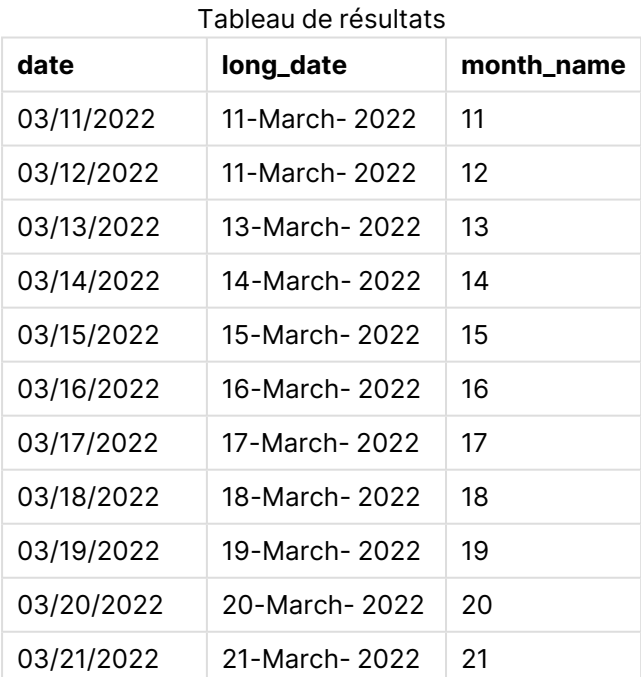

Le nom du mois est correctement évalué par la fonction month() du script.

# Exemple 3 – Dates non formatées (script)

Script de chargement et résultats

## **Vue d'ensemble**

Ouvrez l'Éditeur de chargement de données et ajoutez le script de chargement ci-dessous à un nouvel onglet.

Le script de chargement contient :

- Un ensemble de données de dates appelé Master\_calendar. La variable système pateFormat DD/MM/YYYY est utilisée.
- Un chargement précédent qui crée un champ supplémentaire, appelé month\_name, via la fonction month() .
- La date non formatée d'origine, appelée unformatted\_date.
- Un champ supplémentaire, appelé long\_date, qui utilise la fonction date() pour exprimer la date complète.

### **Script de chargement**

```
SET DateFormat='DD/MM/YYYY';
Master_Calendar:
Load
      unformatted_date,
      date(unformatted_date,'dd-MMMM-YYYY') as long_date,
      month(unformatted_date) as month_name
```
Inline

```
\Gammaunformatted_date
44868
44898
44928
44958
44988
45018
45048
45078
45008
45038
45068
];
```
### **Résultats**

Chargez les données et ouvrez une feuille. Créez une table et ajoutez ces champs comme dimensions :

- unformatted\_date
- long\_date
- month\_name

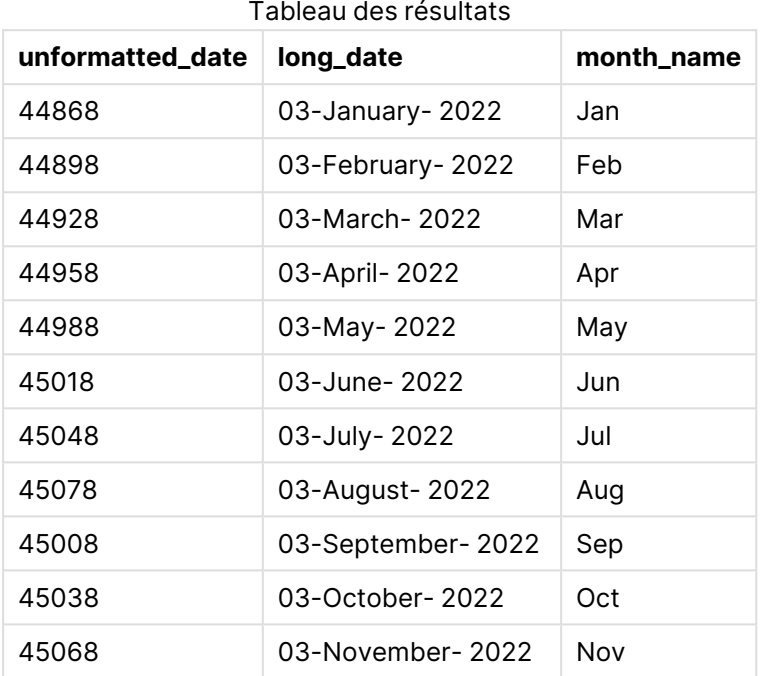

Le nom du mois est correctement évalué par la fonction month() du script.

# Exemple 4 – Calcul du mois d'expiration

Script de chargement et expression de graphique

## **Vue d'ensemble**

Ouvrez l'Éditeur de chargement de données et ajoutez le script de chargement ci-dessous à un nouvel onglet.

Le script de chargement contient :

- Un ensemble de données de commandes passées en mars appelé subscriptions. La table contient trois champs :
	- <sup>o</sup> id
	- order\_date
	- <sup>o</sup> amount

### **Script de chargement**

```
Subscriptions:
Load
        id,
        order_date,
        amount
Inline
\Gammaid,order_date,amount
1,03/01/2022,231.24
2,03/02/2022,567.28
3,03/03/2022,364.28
4,03/04/2022,575.76
5,03/05/2022,638.68
6,03/06/2022,785.38
7,03/07/2022,967.46
8,03/08/2022,287.67
9,03/09/2022,764.45
10,03/10/2022,875.43
11,03/11/2022,957.35
];
```
### **Résultats**

Chargez les données et ouvrez une feuille. Créez une table et ajoutez ce champ comme dimension : order\_date.

Pour calculer le mois d'expiration d'une commande, créez la mesure suivante : =month(order\_ date+180).

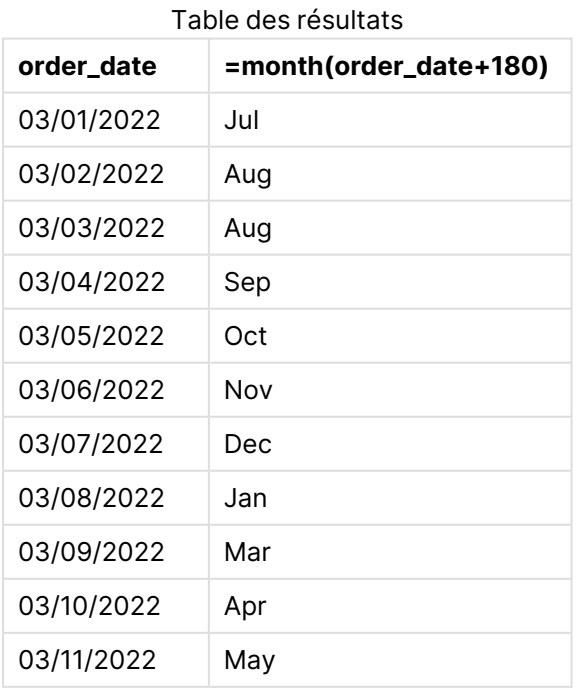

La fonction month() détermine correctement qu'une commande passée le 11 mars expirera en juillet.

# monthend

Cette fonction renvoie une valeur correspondant à un horodatage de la dernière milliseconde du dernier jour du mois contenant l'argument date. Le format de sortie par défaut correspond à l'argument DateFormat défini dans le script.

## **Syntaxe :**

**MonthEnd(**date[, period\_no]**)**

En d'autres termes, la fonction monthend() détermine le mois au cours duquel tombe la date. Elle renvoie ensuite un horodatage, au format date, pour la dernière milliseconde de ce mois-là.

Diagramme de la fonction monthend.

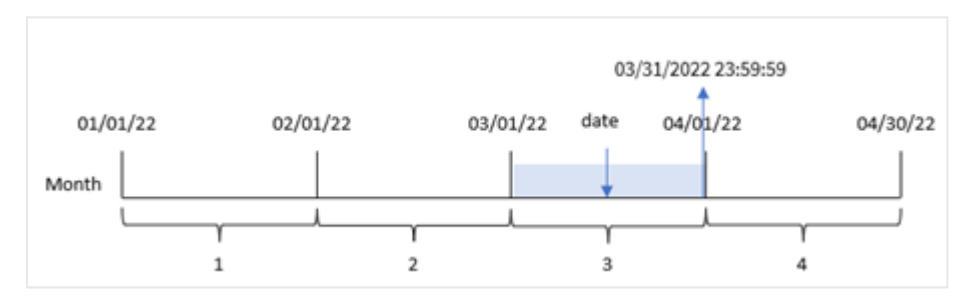

### **Cas d'utilisation**

La fonction monthend() est utilisée dans le cadre d'une expression lorsque vous souhaitez que le calcul utilise la fraction du mois qui n'a pas encore eu lieu. Par exemple, si vous souhaitez calculer le total des intérêts non encore encourus au cours du mois.

## **Type de données renvoyé :** double

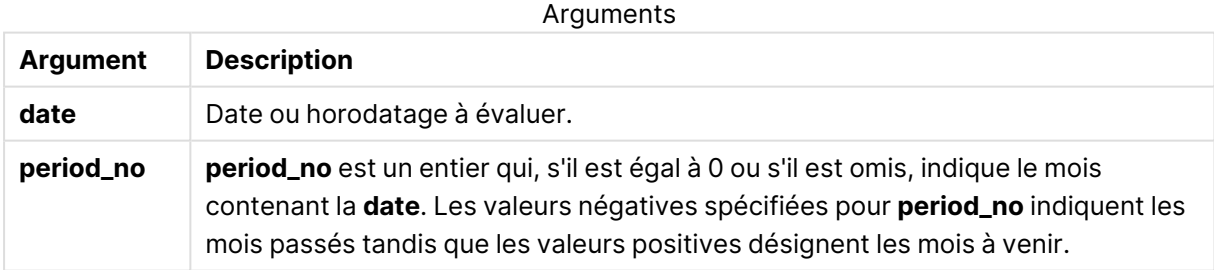

## Paramètres régionaux

Sauf indication contraire, les exemples de cette rubrique utilisent le format de date suivant : MM/JJ/AAAA. Le format de date est indiqué dans l'instruction SET DateFormat de votre script de chargement de données. Le format de date par défaut peut être différent dans votre système en raison de vos paramètres régionaux et d'autres facteurs. Vous pouvez modifier les formats utilisés dans les exemples ci-dessous en fonction de vos besoins. Ou vous pouvez modifier les formats utilisés dans votre script de chargement pour qu'ils correspondent à ceux de ces exemples.

Les paramètres régionaux par défaut des applications sont basés sur les paramètres système régionaux de l'ordinateur ou du serveur sur lequel Qlik Sense est installé. Si le serveur Qlik Sense auquel vous accédez est configuré sur la Suède, l'éditeur de chargement de données utilisera les paramètres régionaux suédois pour les dates, l'heure et la devise. Ces paramètres de format régionaux ne sont pas liés à la langue affichée dans l'interface utilisateur Qlik Sense. Qlik Sense sera affiché dans la même langue que celle du navigateur que vous utilisez.

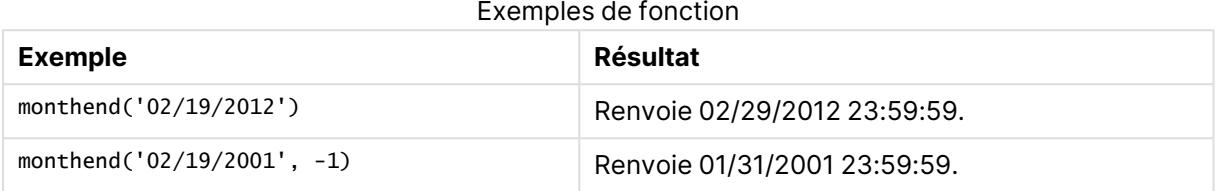

## Exemple 1 – exemple de base

Script de chargement et résultats

## **Vue d'ensemble**

Ouvrez l'éditeur de chargement de données et ajoutez le script de chargement ci-dessous à un nouvel onglet.

Le script de chargement contient :

- Ensemble de données contenant un ensemble de transactions pour 2022, chargé dans une table appelée 'Transactions'.
- Champ date dans la variable système DateFormat au format (MM/DD/YYYY).
- Instruction preceding load contenant les éléments suivants :
	- La fonction monthend() définie comme le champ 'end\_of\_month'.
	- La fonction timestamp définie comme le champ 'end\_of\_month\_timestamp'.

```
SET DateFormat='MM/DD/YYYY';
Transactions:
    Load
    *,
    monthend(date) as end_of_month,
    timestamp(monthend(date)) as end_of_month_timestamp
    ;
Load
*
Inline
\Gammaid,date,amount
8188,1/7/2022,17.17
8189,1/19/2022,37.23
```
8190,2/28/2022,88.27 8191,2/5/2022,57.42 8192,3/16/2022,53.80 8193,4/1/2022,82.06 8194,5/7/2022,40.39 8195,5/16/2022,87.21 8196,6/15/2022,95.93 8197,6/26/2022,45.89 8198,7/9/2022,36.23 8199,7/22/2022,25.66 8200,7/23/2022,82.77 8201,7/27/2022,69.98 8202,8/2/2022,76.11 8203,8/8/2022,25.12 8204,8/19/2022,46.23 8205,9/26/2022,84.21 8206,10/14/2022,96.24 8207,10/29/2022,67.67 ];

#### **Résultats**

Chargez les données et ouvrez une feuille. Créez une table et ajoutez ces champs comme dimensions :

- $\bullet$  id
- $\bullet$  date
- end\_of\_month
- end\_of\_month\_timestamp

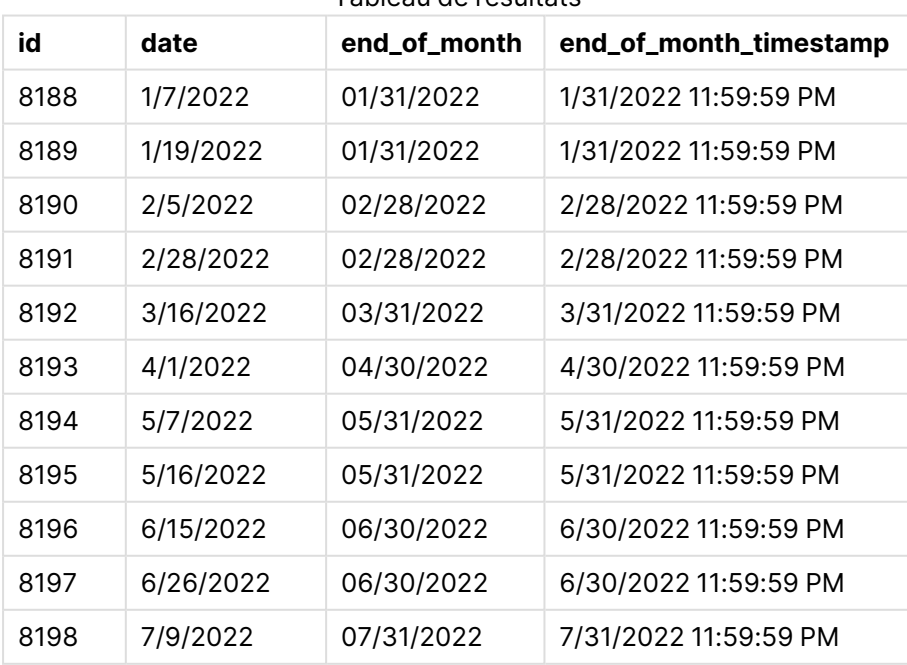

#### Tableau de résultats

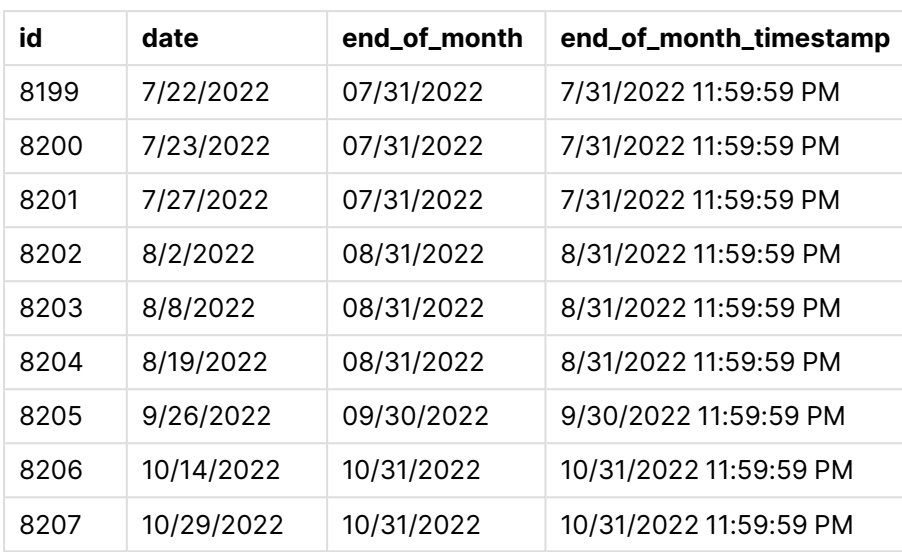

Le champ 'end\_of\_month' est créé dans l'instruction preceding load via la fonction monthend() et en transmettant le champ date comme argument de la fonction.

La fonction monthend() identifie le mois dans lequel tombe la valeur date en renvoyant un horodatage pour la dernière milliseconde de ce mois.

Diagramme de la fonction monthend avec March (mars) comme le mois sélectionné.

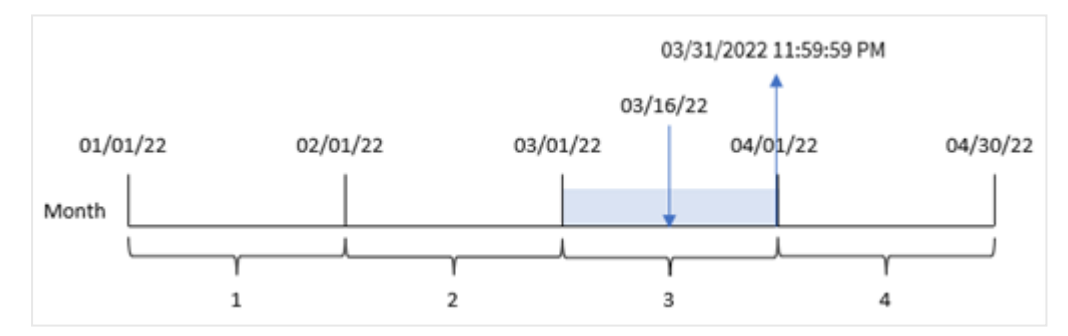

La transaction 8192 a eu lieu le 16 mars. La fonction monthend() renvoie la dernière milliseconde de ce mois, soit le 31 mars à 11:59:59 PM.

## Exemple 2 – period\_no

Script de chargement et résultats

## **Vue d'ensemble**

Le même ensemble de données et le même scénario que ceux du premier exemple sont utilisés.

Dans cet exemple, la tâche consiste à créer un champ, 'previous\_month\_end', qui renvoie l'horodatage de la fin du mois avant la réalisation de la transaction.

#### **Script de chargement**

```
SET DateFormat='MM/DD/YYYY';
Transactions:
    Load
    *,
    monthend(date,-1) as previous_month_end,
    timestamp(monthend(date,-1)) as previous_month_end_timestamp
    ;
Load
*
Inline
\Gammaid,date,amount
8188,1/7/2022,17.17
8189,1/19/2022,37.23
8190,2/28/2022,88.27
8191,2/5/2022,57.42
8192,3/16/2022,53.80
8193,4/1/2022,82.06
8194,5/7/2022,40.39
8195,5/16/2022,87.21
8196,6/15/2022,95.93
8197,6/26/2022,45.89
8198,7/9/2022,36.23
8199,7/22/2022,25.66
8200,7/23/2022,82.77
8201,7/27/2022,69.98
8202,8/2/2022,76.11
8203,8/8/2022,25.12
8204,8/19/2022,46.23
8205,9/26/2022,84.21
8206,10/14/2022,96.24
8207,10/29/2022,67.67
```
];

### **Résultats**

Chargez les données et ouvrez une feuille. Créez une table et ajoutez ces champs comme dimensions :

- $\bullet$  id
- $\bullet$  date
- previous\_month\_end
- previous\_month\_end\_timestamp

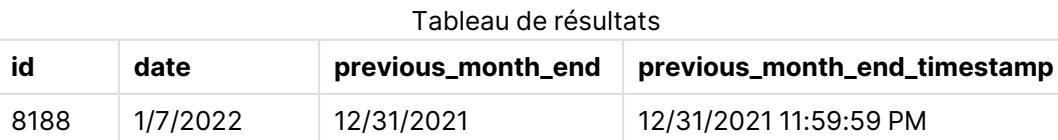

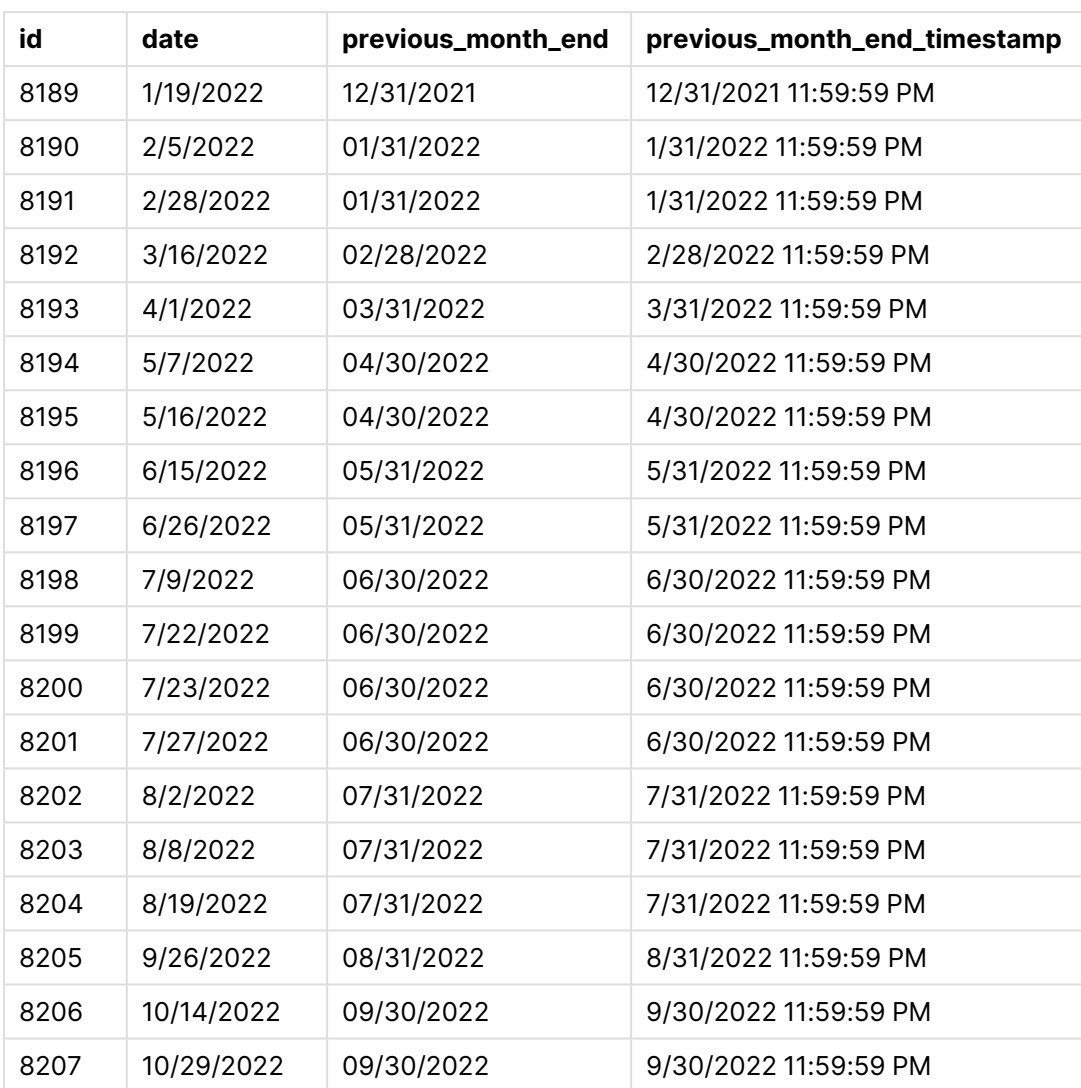

La fonction monthend() commence par identifier le mois au cours duquel les transactions ont lieu, avec un argument period\_no défini sur -1 utilisé comme argument de décalage. Elle décale ensuite d'un mois en arrière et identifie la dernière milliseconde de ce mois-là.

Diagramme de la fonction monthend avec la variable period\_no.

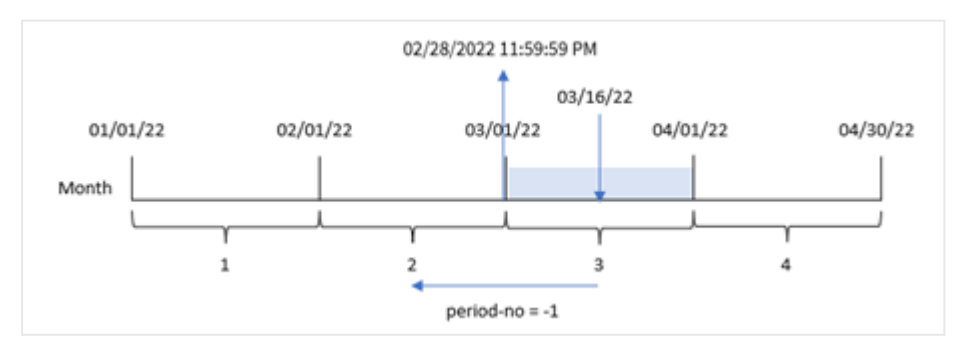

La transaction 8192 a eu lieu le 16 mars. La fonction monthend() identifie que le mois avant la transaction était le mois de février. Elle renvoie alors la dernière milliseconde de ce mois, le 28 février à 11:59:59 PM.

## Exemple 3 - exemple graphique

Script de chargement et expression de graphique

### **Vue d'ensemble**

Le même ensemble de données et le même scénario que ceux du premier exemple sont utilisés.

Dans cet exemple, l'ensemble de données est inchangé et chargé dans l'application. La tâche consiste à créer un calcul qui renvoie un horodatage correspondant à la fin du mois de réalisation des transactions sous forme de mesure dans un graphique de l'application.

### **Script de chargement**

Transactions: Load \* Inline  $\Gamma$ id,date,amount 8188,1/7/2022,17.17 8189,1/19/2022,37.23 8190,2/28/2022,88.27 8191,2/5/2022,57.42 8192,3/16/2022,53.80 8193,4/1/2022,82.06 8194,5/7/2022,40.39 8195,5/16/2022,87.21 8196,6/15/2022,95.93 8197,6/26/2022,45.89 8198,7/9/2022,36.23 8199,7/22/2022,25.66 8200,7/23/2022,82.77 8201,7/27/2022,69.98 8202,8/2/2022,76.11 8203,8/8/2022,25.12 8204,8/19/2022,46.23 8205,9/26/2022,84.21 8206,10/14/2022,96.24 8207,10/29/2022,67.67 ];

### **Résultats**

Chargez les données et ouvrez une feuille. Créez une table et ajoutez ces champs comme dimensions :

- date
- $\bullet$  id

Pour calculer la date de fin du mois d'une transaction, créez les mesures suivantes :

- $\bullet$  =monthend(date)
- =timestamp(monthend(date))

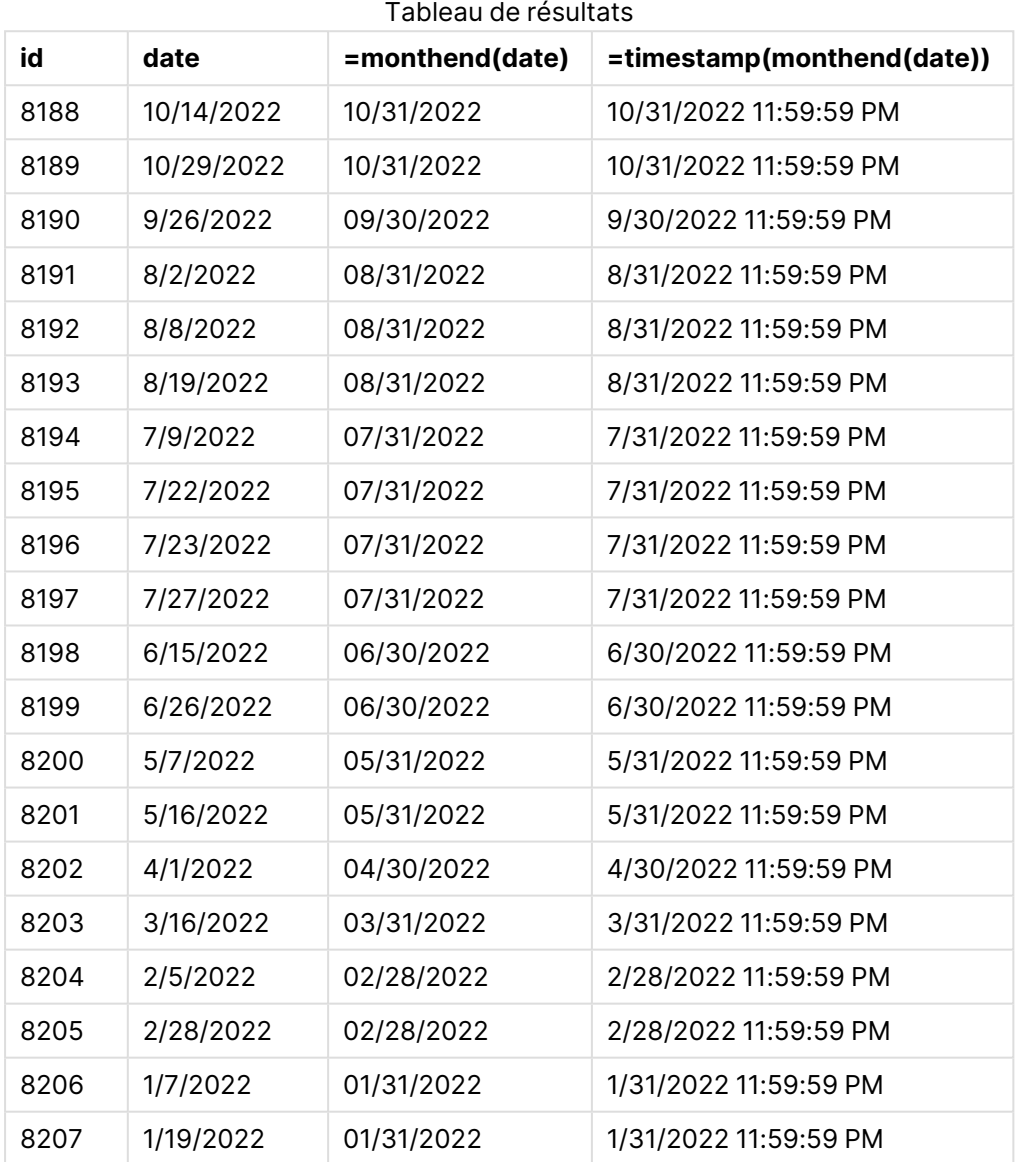

La mesure 'end\_of\_month' est créée dans le graphique via la fonction monthend() et en transmettant le champ date comme argument de la fonction.

La fonction monthend() identifie le mois dans lequel tombe la valeur date et renvoie un horodatage pour la dernière milliseconde de ce mois.

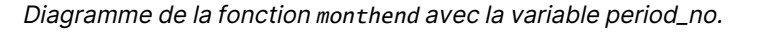

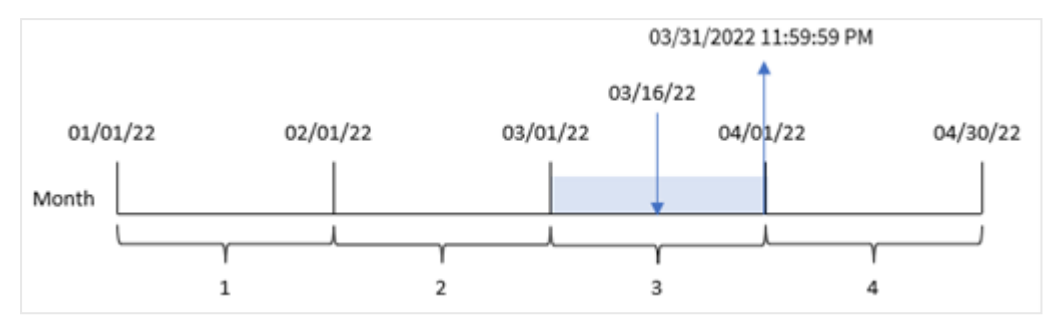

La transaction 8192 a eu lieu le 16 mars. La fonction monthend() renvoie la dernière milliseconde de ce mois, soit le 31 mars à 11:59:59 PM.

## Exemple 4 – scénario

Script de chargement et résultats

### **Vue d'ensemble**

Dans cet exemple, un ensemble de données est chargé dans une table nommée 'Employee\_ Expenses'. La table contient les champs suivants :

- ID des employés
- Nom des employés
- Notes de frais quotidiennes moyennes de chaque employé

L'utilisateur final souhaite un graphique qui affiche, par ID d'employé et nom d'employé, les notes de frais estimées pour le reste du mois.

### **Script de chargement**

```
Employee_Expenses:
Load
*
Inline
\Gammaemployee_id,employee_name,avg_daily_claim
182,Mark, $15
183,Deryck, $12.5
184,Dexter, $12.5
185,Sydney,$27
186,Agatha,$18
];
```
### **Résultats**

Chargez les données et ouvrez une feuille. Créez une table et ajoutez ces champs comme dimensions :

- employee\_id
- employee\_name

Pour calculer les intérêts accumulés, créez la mesure suivante :

```
=floor(monthend(today(1),0)-today(1))*avg_daily_claim
```
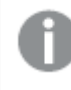

Cette mesure est dynamique est produira des résultats de table différents suivant la date de chargement des données.

Définissez le **Formatage des nombres** de la mesure sur **Money** (Devise).

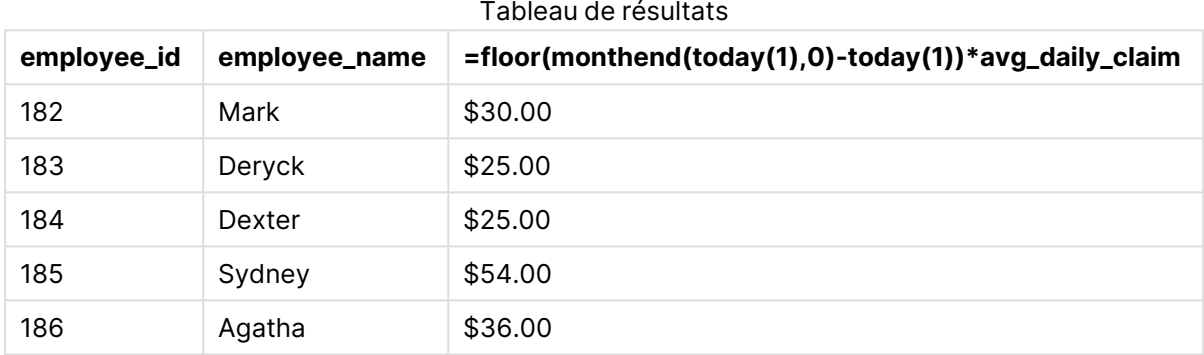

La fonction monthend() renvoie la date de fin du mois en cours en utilisant la date d'aujourd'hui comme seul argument. L'expression renvoie le nombre de jours restants pour ce mois en soustrayant la date d'aujourd'hui de la date de fin du mois.

Cette valeur est ensuite multipliée par les notes de frais quotidiennes moyennes par employé pour calculer la valeur estimée des notes de frais que chaque employé est censé faire au cours du mois restant.

## monthname

Cette fonction renvoie une valeur d'affichage présentant le mois (formaté selon la variable de script **MonthNames**) et l'année avec une valeur numérique sous-jacente correspondant à un horodatage de la première milliseconde du premier jour du mois.

## **Syntaxe :**

```
MonthName(date[, period_no])
```
## **Type de données renvoyé :** double

Diagramme de la fonction monthname

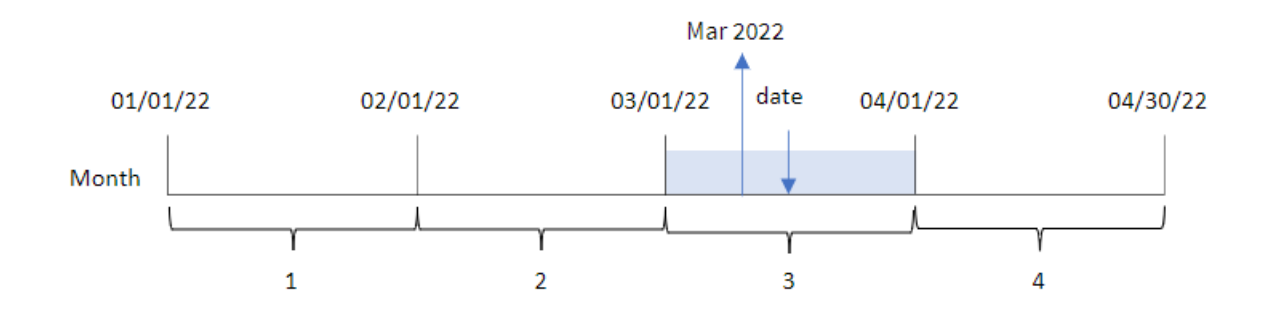

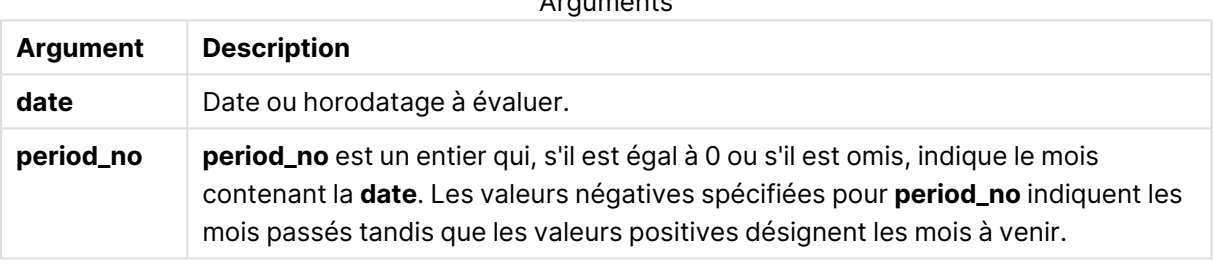

Arguments

#### Exemples de fonction

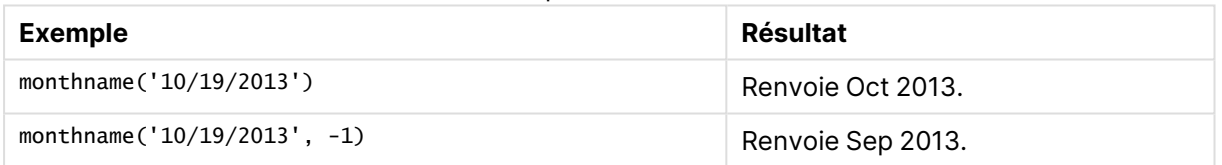

## Paramètres régionaux

Sauf indication contraire, les exemples de cette rubrique utilisent le format de date suivant : MM/JJ/AAAA. Le format de date est indiqué dans l'instruction SET DateFormat de votre script de chargement de données. Le format de date par défaut peut être différent dans votre système en raison de vos paramètres régionaux et d'autres facteurs. Vous pouvez modifier les formats utilisés dans les exemples ci-dessous en fonction de vos besoins. Ou vous pouvez modifier les formats utilisés dans votre script de chargement pour qu'ils correspondent à ceux de ces exemples.

Les paramètres régionaux par défaut des applications sont basés sur les paramètres système régionaux de l'ordinateur ou du serveur sur lequel Qlik Sense est installé. Si le serveur Qlik Sense auquel vous accédez est configuré sur la Suède, l'éditeur de chargement de données utilisera les paramètres régionaux suédois pour les dates, l'heure et la devise. Ces paramètres de format régionaux ne sont pas liés à la langue affichée dans l'interface utilisateur Qlik Sense. Qlik Sense sera affiché dans la même langue que celle du navigateur que vous utilisez.

## Exemple 1 – exemple de base

Script de chargement et résultats

## **Vue d'ensemble**

Ouvrez l'éditeur de chargement de données et ajoutez le script de chargement ci-dessous à un nouvel onglet.

Le script de chargement contient :

- Ensemble de données contenant un ensemble de transactions pour 2022, chargé dans une table appelée Transactions.
- Champ de date fourni dans la variable système DateFormat au format (MM/DD/YYYY).
- Création d'un champ, transaction\_month, qui renvoie le mois au cours duquel les transactions ont eu lieu.

```
SET DateFormat='MM/DD/YYYY';
SET MonthNames='Jan;Feb;Mar;Apr;May;Jun;Jul;Aug;Sep;Oct;Nov;Dec';
Transactions:
    Load
        *,
        monthname(date) as transaction_month
        ;
Load
*
Inline
\Gammaid,date,amount
8188,1/7/2022,17.17
8189,1/19/2022,37.23
8190,2/28/2022,88.27
8191,2/5/2022,57.42
8192,3/16/2022,53.80
8193,4/1/2022,82.06
8194,5/7/2022,40.39
8195,5/16/2022,87.21
8196,6/15/2022,95.93
8197,6/26/2022,45.89
8198,7/9/2022,36.23
8199,7/22/2022,25.66
8200,7/23/2022,82.77
8201,7/27/2022,69.98
8202,8/2/2022,76.11
8203,8/8/2022,25.12
8204,8/19/2022,46.23
8205,9/26/2022,84.21
8206,10/14/2022,96.24
```
8207,10/29/2022,67.67 ];

## **Résultats**

Chargez les données et ouvrez une feuille. Créez une table et ajoutez ces champs comme dimensions :

- $\bullet$  date
- transaction\_month

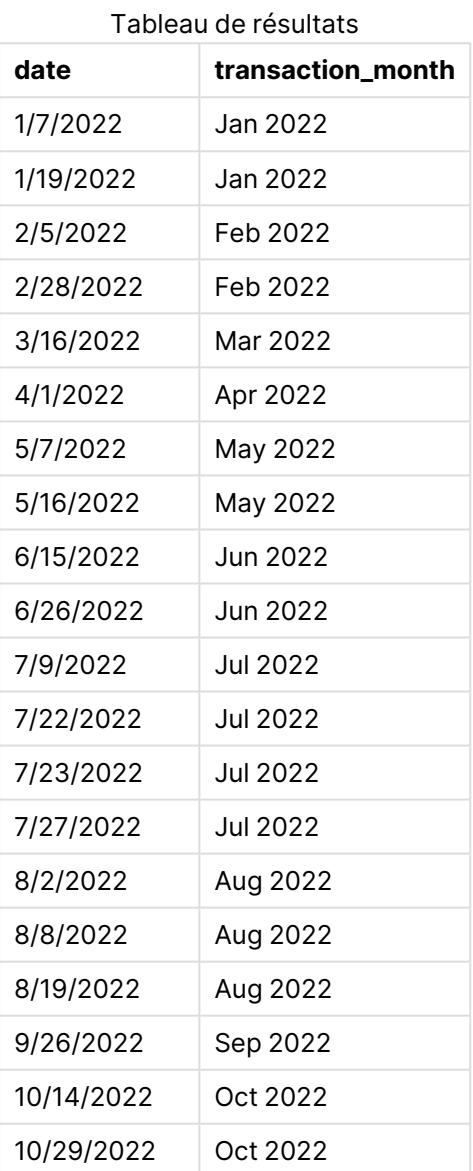

Le champ transaction\_month est créé dans l'instruction preceding load via la fonction monthname() et en transmettant le champ date comme argument de la fonction.

Diagramme de la fonction monthname, exemple de base

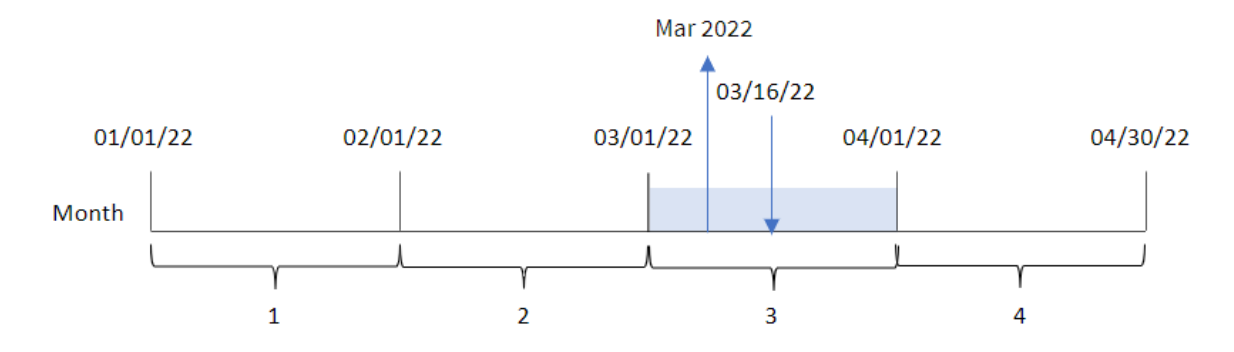

La fonction monthname() identifie que la transaction 8192 a eu lieu en mars 2022 et renvoie cette valeur à l'aide de la variable système MonthNames.

## Exemple 2 – period\_no

Script de chargement et résultats

### **Vue d'ensemble**

Ouvrez l'éditeur de chargement de données et ajoutez le script de chargement ci-dessous à un nouvel onglet.

Le script de chargement contient :

- <sup>l</sup> Même ensemble de données et même scénario inline que ceux du premier exemple.
- Création d'un champ, transaction\_previous\_month, qui renvoie l'horodatage de la fin du mois avant la réalisation des transactions.

```
SET DateFormat='MM/DD/YYYY';
SET MonthNames='Jan;Feb;Mar;Apr;May;Jun;Jul;Aug;Sep;Oct;Nov;Dec';
Transactions:
    Load
        *,
        monthname(date,-1) as transaction_previous_month
        ;
Load
*
Inline
\Gammaid,date,amount
8188,1/7/2022,17.17
8189,1/19/2022,37.23
8190,2/28/2022,88.27
8191,2/5/2022,57.42
8192,3/16/2022,53.80
8193,4/1/2022,82.06
```
8194,5/7/2022,40.39 8195,5/16/2022,87.21 8196,6/15/2022,95.93 8197,6/26/2022,45.89 8198,7/9/2022,36.23 8199,7/22/2022,25.66 8200,7/23/2022,82.77 8201,7/27/2022,69.98 8202,8/2/2022,76.11 8203,8/8/2022,25.12 8204,8/19/2022,46.23 8205,9/26/2022,84.21 8206,10/14/2022,96.24 8207,10/29/2022,67.67 ];

## **Résultats**

Chargez les données et ouvrez une feuille. Créez une table et ajoutez ces champs comme dimensions :

- $\bullet$  date
- transaction\_previous\_month

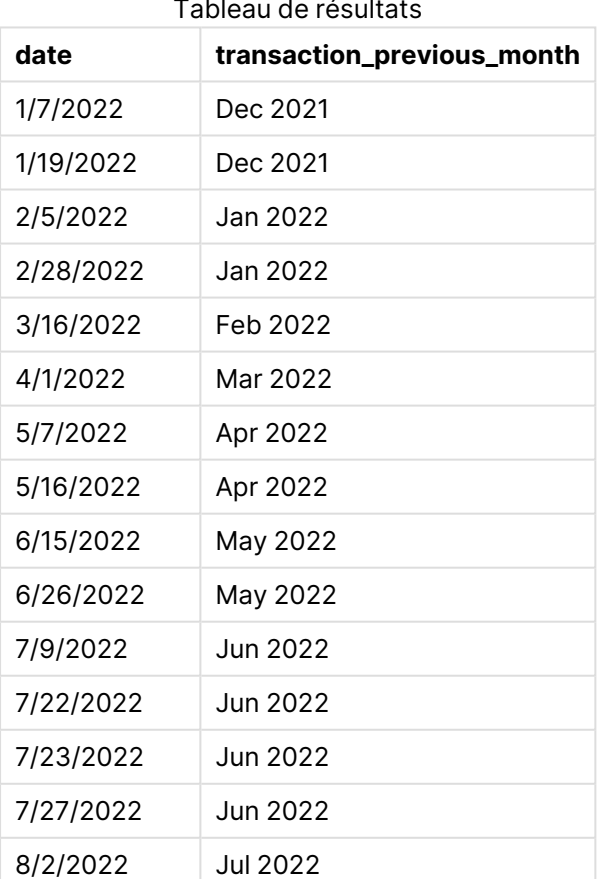

Tableau de résultats

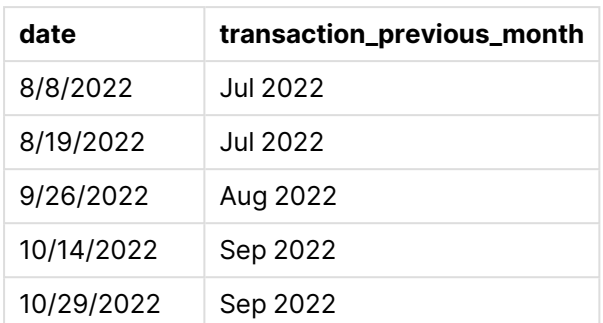

Dans cet exemple, étant donné que la valeur period\_no de -1 a été utilisée comme argument de décalage dans la fonction monthname(), la fonction commence par identifier le mois au cours duquel les transactions ont lieu. Elle passe ensuite au mois précédent et renvoie le nom du mois et l'année.

Diagramme de la fonction monthname, exemple period\_no

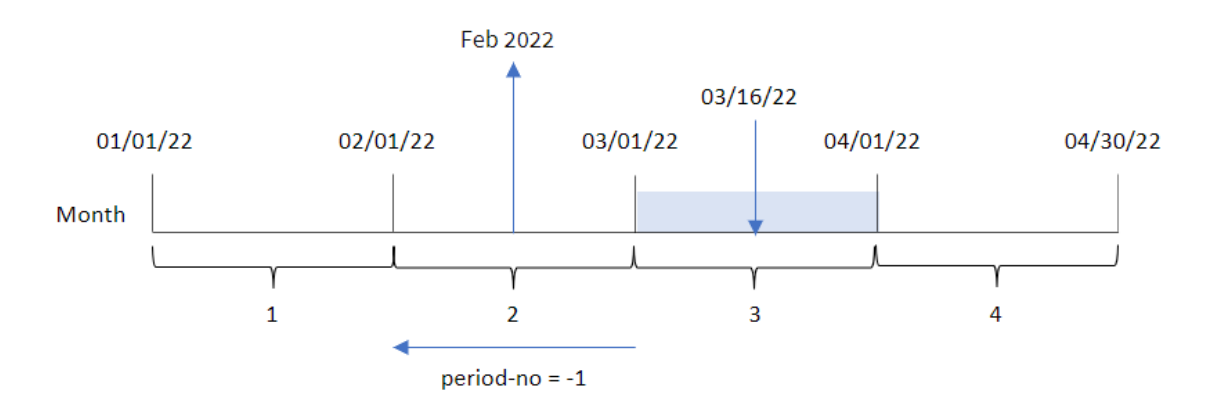

La transaction 8192 a eu lieu le 16 mars. La fonction monthname() identifie que le mois précédant la transaction était février et renvoie le mois, au format de la variable système MonthNames, ainsi que l'année 2022.

## Exemple 3 – exemple objet graphique

Script de chargement et expression de graphique

## **Vue d'ensemble**

Ouvrez l'éditeur de chargement de données et ajoutez le script de chargement ci-dessous à un nouvel onglet.

Le script de chargement contient le même ensemble de données et le même scénario inline que ceux du premier exemple. Cependant, dans cet exemple, le même ensemble de données est chargé dans l'application. Le calcul qui renvoie un horodatage correspondant à la fin du mois de réalisation des transactions est créé sous forme de mesure dans un objet graphique de l'application.

#### **Script de chargement**

```
SET DateFormat='MM/DD/YYYY';
SET MonthNames='Jan;Feb;Mar;Apr;May;Jun;Jul;Aug;Sep;Oct;Nov;Dec';
Transactions:
Load
*
Inline
\Gammaid,date,amount
8188,1/7/2022,17.17
8189,1/19/2022,37.23
8190,2/28/2022,88.27
8191,2/5/2022,57.42
8192,3/16/2022,53.80
8193,4/1/2022,82.06
8194,5/7/2022,40.39
8195,5/16/2022,87.21
8196,6/15/2022,95.93
8197,6/26/2022,45.89
8198,7/9/2022,36.23
8199,7/22/2022,25.66
8200,7/23/2022,82.77
8201,7/27/2022,69.98
8202,8/2/2022,76.11
8203,8/8/2022,25.12
8204,8/19/2022,46.23
8205,9/26/2022,84.21
8206,10/14/2022,96.24
8207,10/29/2022,67.67
```

```
];
```
### **Résultats**

Chargez les données et ouvrez une feuille. Créez une table et ajoutez ce champ comme dimension :date.

Créez la mesure suivante :

=monthname(date)

Tableau des résultats

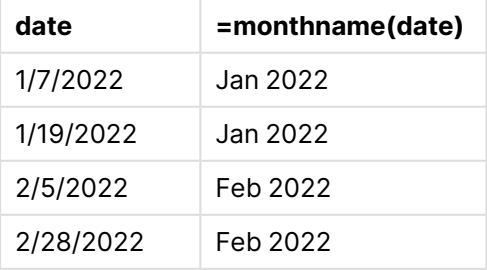

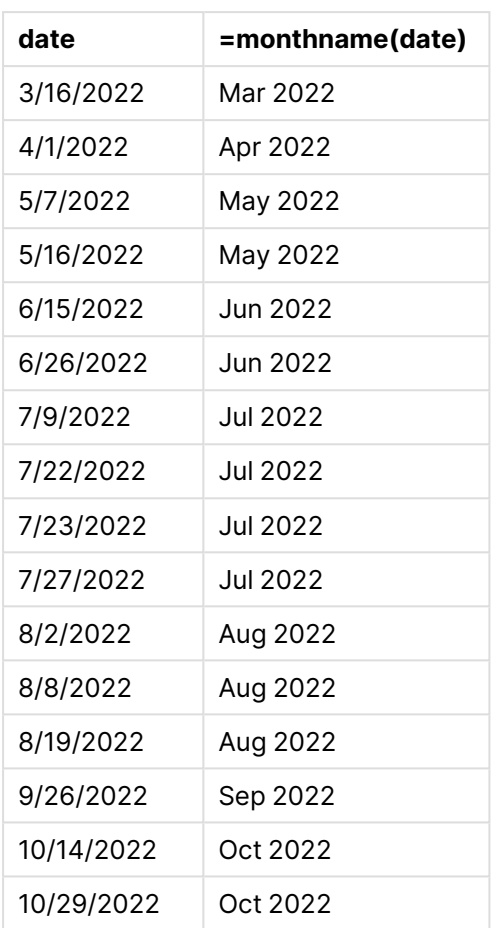

La mesure month\_name est créée dans l'objet graphique via la fonction monthname() et en transmettant le champ date comme argument de la fonction.

Diagramme de la fonction monthname, exemple objet graphique

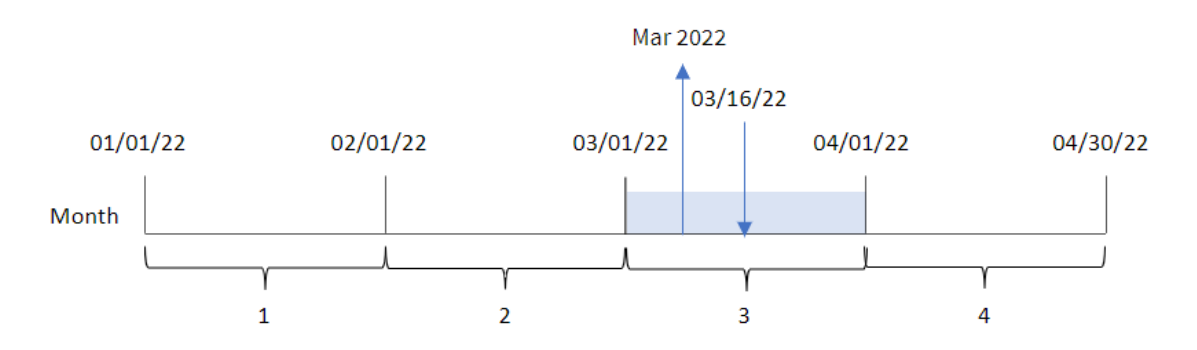

La fonction monthname() identifie que la transaction 8192 a eu lieu en mars 2022 et renvoie cette valeur à l'aide de la variable système MonthNames.

# monthsend

Cette fonction renvoie une valeur correspondant à l'horodatage de la dernière milliseconde du mois, de la période de deux mois, du trimestre, de la période de quatre mois ou du semestre contenant une date de référence. Il est également possible de rechercher l'horodatage pour la fin d'une période passée ou future. Le format de sortie par défaut correspond au format de date DateFormat défini dans le script.

### **Syntaxe :**

**MonthsEnd(**n\_months, date[, period\_no [, first\_month\_of\_year]]**)**

### **Type de données renvoyé :** double

Diagramme de la fonction monthsend.

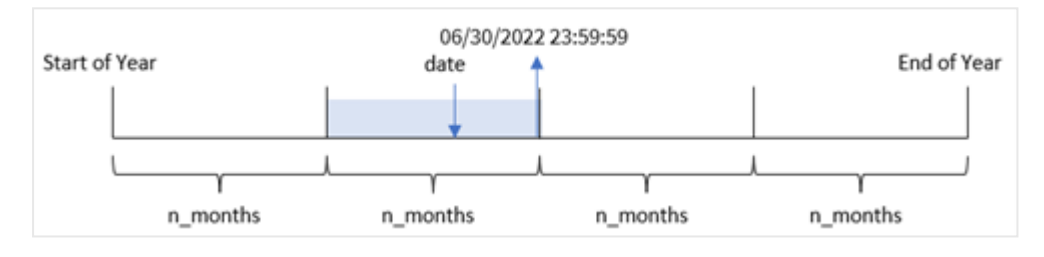

#### **Arguments**

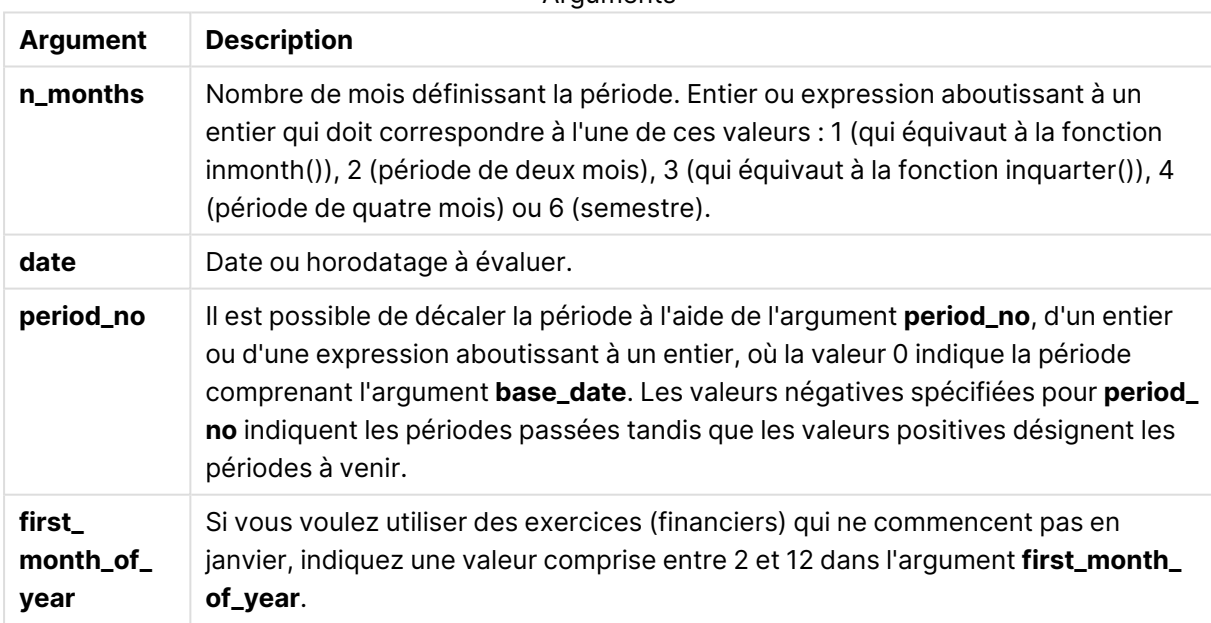

La fonction monthsend() divise l'année en segments en fonction de l'argument n\_months fourni. Elle évalue ensuite le segment dans lequel tombe chaque date fournie et renvoie la dernière milliseconde, au format date, de ce segment. La fonction peut renvoyer l'horodatage de fin de segments précédents ou suivants ainsi que redéfinir le premier mois de l'année.

Les segments suivants de l'année sont disponibles dans la fonction en tant qu'arguments n\_month.

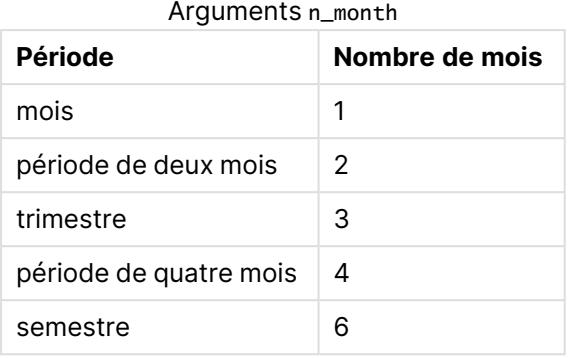

## **Cas d'utilisation**

La fonction monthsend() est utilisée dans le cadre d'une expression lorsque l'utilisateur souhaite que le calcul utilise la fraction du mois qui s'est écoulée jusqu'à présent. En utilisant une variable, l'utilisateur a la possibilité de sélectionner la période de son choix. Par exemple, la fonction monthsend() peut fournir une variable d'entrée permettant à l'utilisateur de calculer le total des intérêts non encore encourus au cours du mois, du trimestre ou du semestre.

## Paramètres régionaux

Sauf indication contraire, les exemples de cette rubrique utilisent le format de date suivant : MM/JJ/AAAA. Le format de date est indiqué dans l'instruction SET DateFormat de votre script de chargement de données. Le format de date par défaut peut être différent dans votre système en raison de vos paramètres régionaux et d'autres facteurs. Vous pouvez modifier les formats utilisés dans les exemples ci-dessous en fonction de vos besoins. Ou vous pouvez modifier les formats utilisés dans votre script de chargement pour qu'ils correspondent à ceux de ces exemples.

Les paramètres régionaux par défaut des applications sont basés sur les paramètres système régionaux de l'ordinateur ou du serveur sur lequel Qlik Sense est installé. Si le serveur Qlik Sense auquel vous accédez est configuré sur la Suède, l'éditeur de chargement de données utilisera les paramètres régionaux suédois pour les dates, l'heure et la devise. Ces paramètres de format régionaux ne sont pas liés à la langue affichée dans l'interface utilisateur Qlik Sense. Qlik Sense sera affiché dans la même langue que celle du navigateur que vous utilisez.

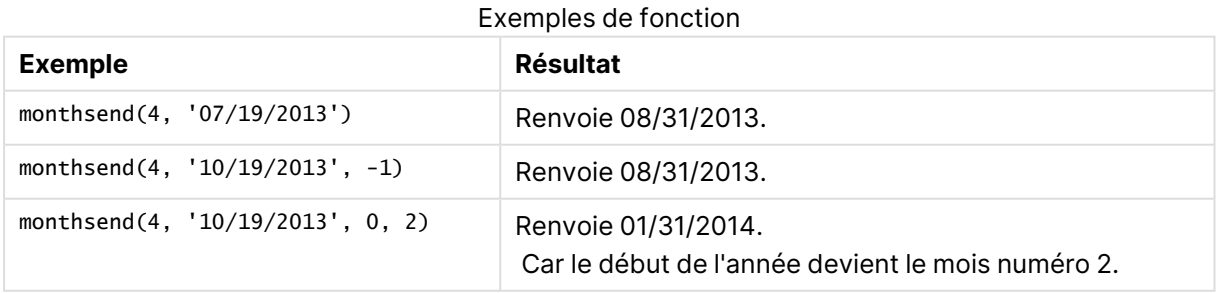

## Exemple 1 - exemple de base

Script de chargement et résultats

### **Vue d'ensemble**

Ouvrez l'éditeur de chargement de données et ajoutez le script de chargement ci-dessous à un nouvel onglet.

Le script de chargement contient :

- Un ensemble de données contenant un ensemble de transactions pour 2022 est chargé dans une table appelée 'Transactions'.
- Champ date fourni dans la variable système DateFormat au format (MM/DD/YYYY).
- Instruction preceding load contenant les éléments suivants :
	- La fonction monthsend définie comme le champ 'bi\_monthly\_end'. Cela regroupe les transactions en segments bimestriels.
	- Fonction timestamp qui renvoie l'horodatage de début du segment de chaque transaction.

```
SET DateFormat='MM/DD/YYYY';
Transactions:
    Load
    *,
    monthsend(2,date) as bi_monthly_end,
    timestamp(monthsend(2,date)) as bi_monthly_end_timestamp
    ;
Load
*
Inline
\Gammaid,date,amount
8188,1/7/2022,17.17
8189,1/19/2022,37.23
8190,2/28/2022,88.27
8191,2/5/2022,57.42
8192,3/16/2022,53.80
8193,4/1/2022,82.06
8194,5/7/2022,40.39
8195,5/22/2022,87.21
8196,6/15/2022,95.93
8197,6/26/2022,45.89
8198,7/9/2022,36.23
8199,7/22/2022,25.66
8200,7/23/2022,82.77
8201,7/27/2022,69.98
8202,8/2/2022,76.11
8203,8/8/2022,25.12
8204,8/19/2022,46.23
8205,9/26/2022,84.21
8206,10/14/2022,96.24
8207,10/29/2022,67.67
];
```
## **Résultats**

Chargez les données et ouvrez une feuille. Créez une table et ajoutez ces champs comme dimensions :

- $\bullet$  id
- $\bullet$  date
- bi\_monthly\_end
- bi\_monthly\_end\_timestamp

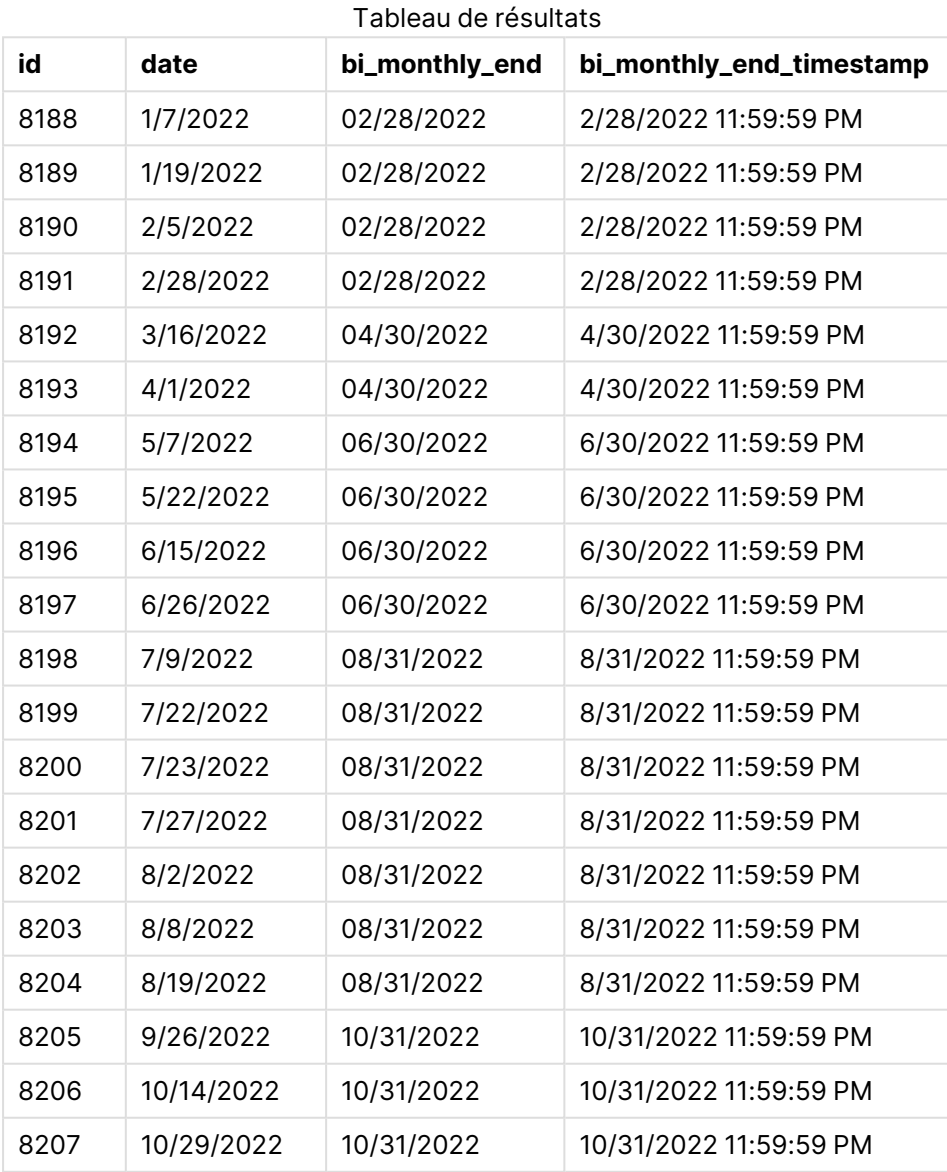

Le champ 'bi\_monthly\_end' est créé dans l'instruction preceding load à l'aide de la fonction monthsend (). Le premier argument fourni est 2, divisant l'année en segments bimestriels. Le deuxième argument identifie le champ en cours d'évaluation.

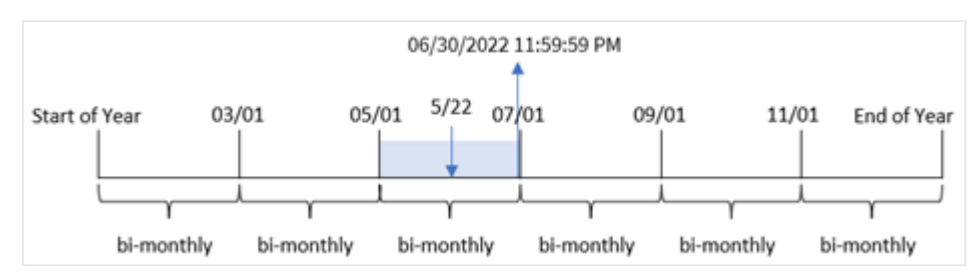

Diagramme de la fonction monthsend avec des segments bimestriels.

La transaction 8195 a lieu le 22 mai. La fonction monthsend() divise initialement l'année en segments bimestriels. La transaction 8195 tombe dans le segment entre le 1er mai et le 30 juin. En conséquence, la fonction renvoie la dernière milliseconde de ce segment, 06/30/2022 11:59:59 PM.

# Exemple 2 - period\_no

Script de chargement et résultats

## **Vue d'ensemble**

Le même ensemble de données et le même scénario que ceux du premier exemple sont utilisés.

Dans cet exemple, la tâche consiste à créer un champ, 'prev\_bi\_monthly\_end', qui renvoie la première millisecondes du segment bimestriel avant la réalisation de la transaction.

```
SET DateFormat='MM/DD/YYYY';
Transactions:
    Load
    *,
    monthsend(2,date,-1) as prev_bi_monthly_end,
    timestamp(monthsend(2,date,-1)) as prev_bi_monthly_end_timestamp
    ;
Load
*
Inline
\lfloorid,date,amount
8188,1/7/2022,17.17
8189,1/19/2022,37.23
8190,2/28/2022,88.27
8191,2/5/2022,57.42
8192,3/16/2022,53.80
8193,4/1/2022,82.06
8194,5/7/2022,40.39
8195,5/22/2022,87.21
8196,6/15/2022,95.93
8197,6/26/2022,45.89
8198,7/9/2022,36.23
8199,7/22/2022,25.66
8200,7/23/2022,82.77
```
8201,7/27/2022,69.98 8202,8/2/2022,76.11 8203,8/8/2022,25.12 8204,8/19/2022,46.23 8205,9/26/2022,84.21 8206,10/14/2022,96.24 8207,10/29/2022,67.67 ];

### **Résultats**

Chargez les données et ouvrez une feuille. Créez une table et ajoutez ces champs comme dimensions :

- $\bullet$  id
- $\bullet$  date
- prev\_bi\_monthly\_end
- prev\_bi\_monthly\_end\_timestamp

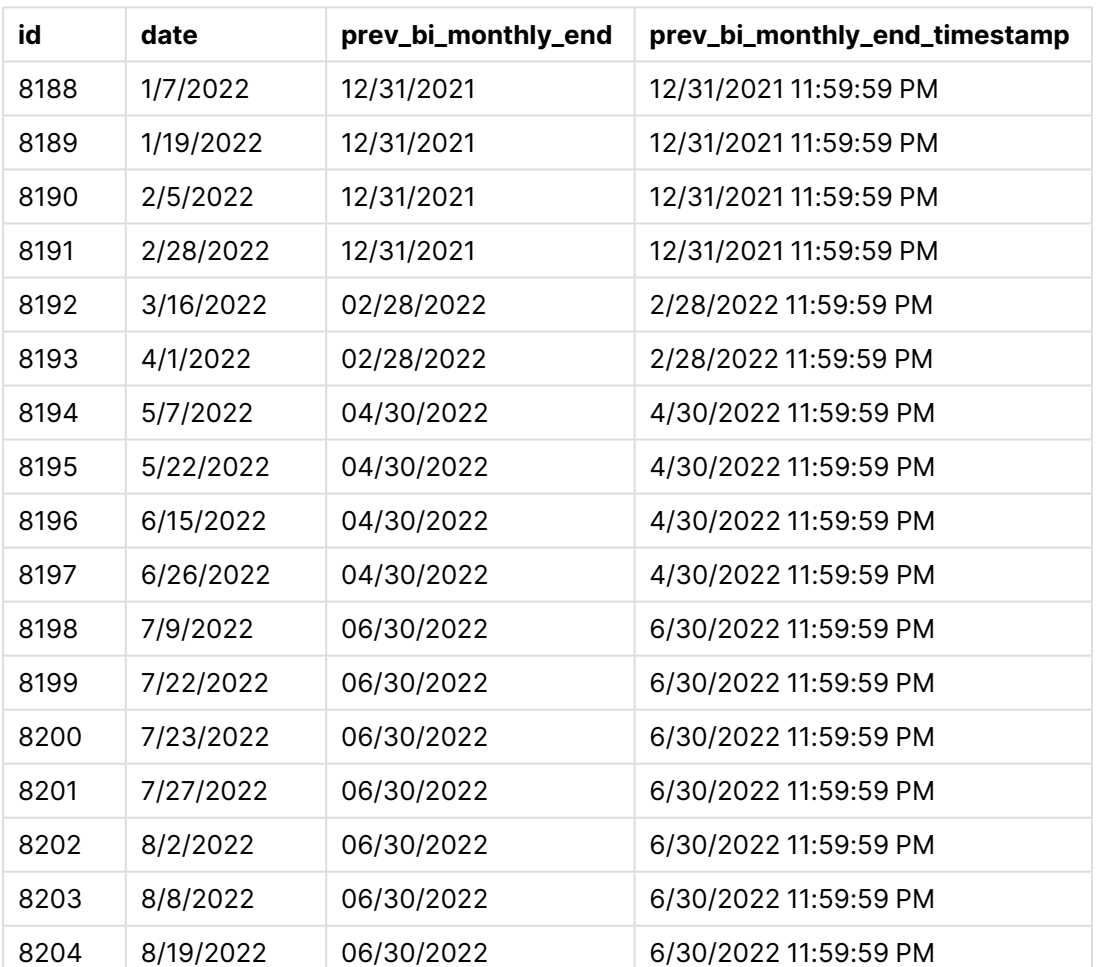

### Tableau de résultats
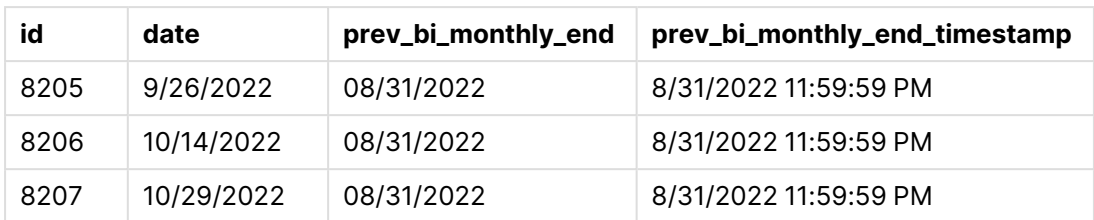

Si on utilise -1 comme argument period\_no dans la fonction monthsend(), après avoir initialement divisé une année en segments bimestriels, la fonction renvoie la dernière milliseconde du segment bimestriel précédent avant la transaction.

Diagramme de la fonction monthsend renvoyant le précédent segment bimestriel.

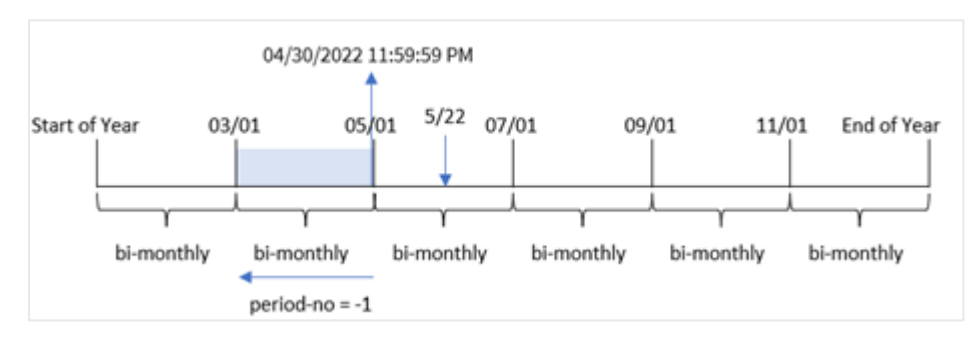

La transaction 8195 a lieu dans le segment entre mai et juin. En conséquence, le segment bimestriel précédent était compris entre le 1er mars et le 30 avril et la fonction renvoie donc la dernière milliseconde de ce segment, 04/30/2022 11:59:59 PM.

# Exemple 3 – first\_month\_of\_year

Script de chargement et résultats

#### **Vue d'ensemble**

Le même ensemble de données et le même scénario que ceux du premier exemple sont utilisés.

Dans cet exemple, la stratégie organisationnelle exige qu'avril soit le premier mois de l'exercice financier.

Créez un champ, 'bi\_monthly\_end', qui regroupe les transactions en segments bimestriels et renvoie l'horodatage de la dernière milliseconde du segment pour chaque transaction.

```
SET DateFormat='MM/DD/YYYY';
Transactions:
    Load
    *,
    monthsend(2,date,0,4) as bi_monthly_end,
    timestamp(monthsend(2,date,0,4)) as bi_monthly_end_timestamp
    ;
Load
```
\* Inline  $\Gamma$ id,date,amount 8188,1/7/2022,17.17 8189,1/19/2022,37.23 8190,2/28/2022,88.27 8191,2/5/2022,57.42 8192,3/16/2022,53.80 8193,4/1/2022,82.06 8194,5/7/2022,40.39 8195,5/22/2022,87.21 8196,6/15/2022,95.93 8197,6/26/2022,45.89 8198,7/9/2022,36.23 8199,7/22/2022,25.66 8200,7/23/2022,82.77 8201,7/27/2022,69.98 8202,8/2/2022,76.11 8203,8/8/2022,25.12 8204,8/19/2022,46.23 8205,9/26/2022,84.21 8206,10/14/2022,96.24 8207,10/29/2022,67.67 ];

## **Résultats**

Chargez les données et ouvrez une feuille. Créez une table et ajoutez ces champs comme dimensions :

- $\bullet$  id
- $\bullet$  date
- bi\_monthly\_end
- bi\_monthly\_end\_timestamp

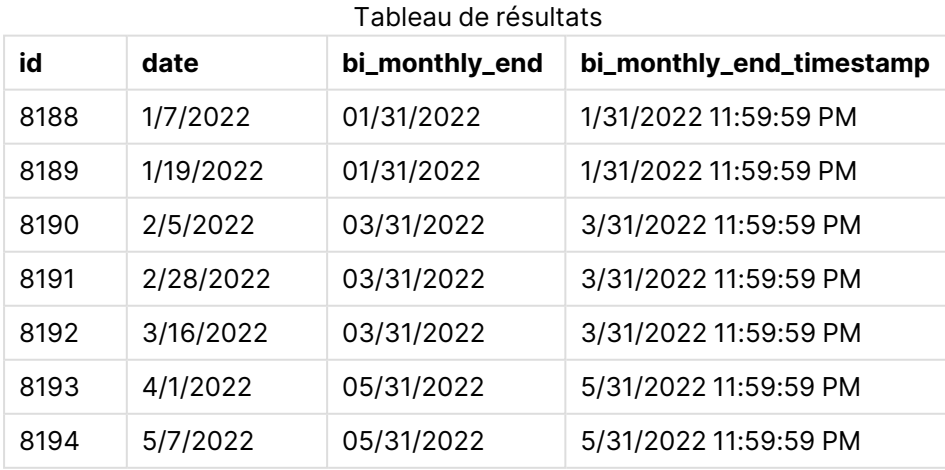

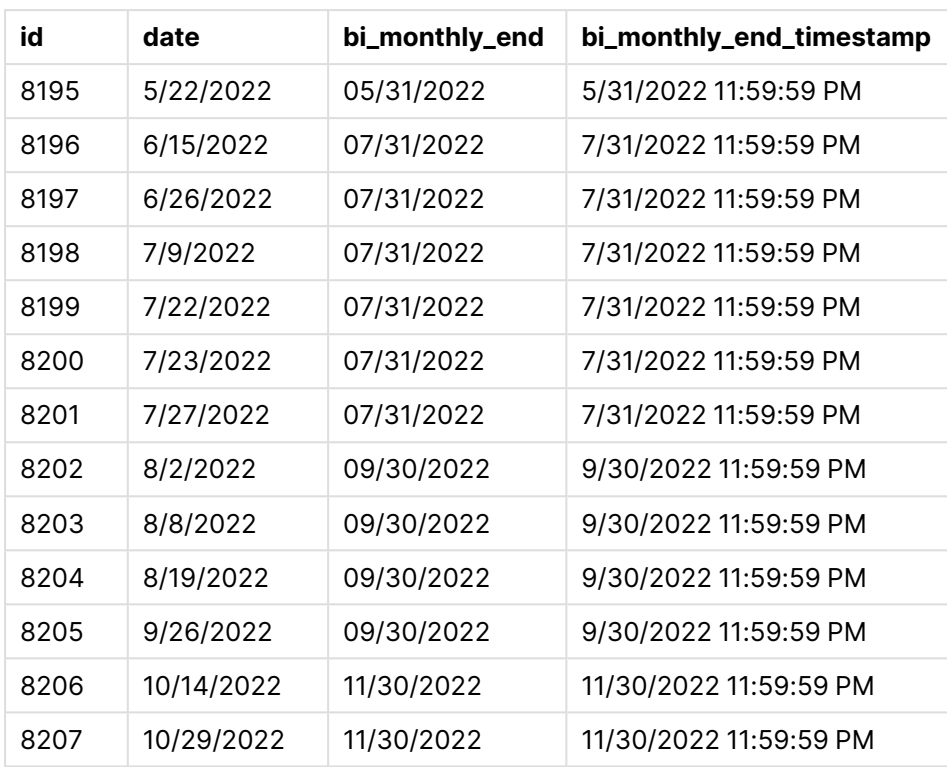

Si on utilise 4 comme argument first\_month\_of\_year dans la fonction monthsend(), la fonction commence l'année le 1er avril. Elle divise ensuite l'année en segments bimestriels : Apr-May, Jun-Jul, Aug-Sep, Oct-Nov, Dec-Jan, Feb-Mar.

Diagramme de la fonction monthsend avec le premier mois de l'année défini sur avril

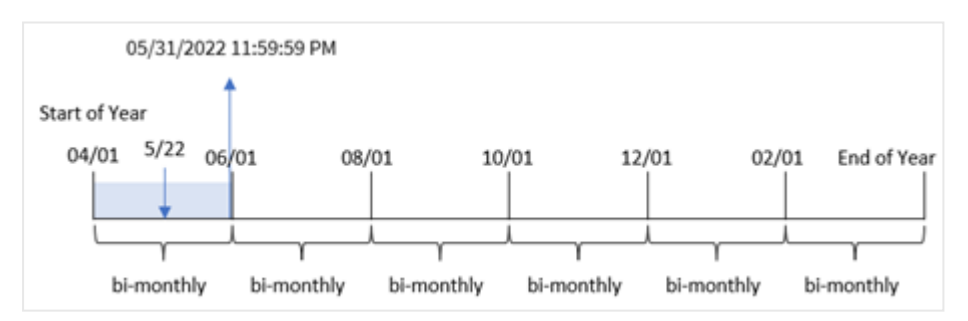

La transaction 8195 a eu lieu le 22 mai et tombe dans le segment entre le 1er avril et le 31 mai. En conséquence, la fonction renvoie la dernière milliseconde de ce segment, 05/31/2022 11:59:59 PM.

# Exemple 4 - exemple objet graphique

Script de chargement et expression de graphique

## **Vue d'ensemble**

Le même ensemble de données et le même scénario que ceux du premier exemple sont utilisés. Cependant, dans cet exemple, l'ensemble de données est inchangé et chargé dans l'application. Dans cet exemple, la tâche consiste à créer un calcul qui regroupe les transactions en segments bimestriels et renvoie l'horodatage de la dernière milliseconde du segment pour chaque transaction sous forme de mesure dans un objet graphique d'une application.

#### **Script de chargement**

SET DateFormat='MM/DD/YYYY'; Transactions: Load \* Inline  $\Gamma$ id,date,amount 8188,2/19/2022,37.23 8189,3/7/2022,17.17 8190,3/30/2022,88.27 8191,4/5/2022,57.42 8192,4/16/2022,53.80 8193,5/1/2022,82.06 8194,5/7/2022,40.39 8195,5/22/2022,87.21 8196,6/15/2022,95.93 8197,6/26/2022,45.89 8198,7/9/2022,36.23 8199,7/22/2022,25.66 8200,7/23/2022,82.77 8201,7/27/2022,69.98 8202,8/2/2022,76.11 8203,8/8/2022,25.12 8204,8/19/2022,46.23 8205,9/26/2022,84.21 8206,10/14/2022,96.24 8207,10/29/2022,67.67 ];

#### **Résultats**

Chargez les données et ouvrez une feuille. Créez une table et ajoutez ce champ comme dimension :

date

Pour récupérer l'horodatage de la dernière milliseconde du segment bimestriel de la transaction, créez les mesures suivantes :

- $\bullet$  =monthsEnd(2,date)
- $\bullet$  =timestamp(monthsend(2,date))

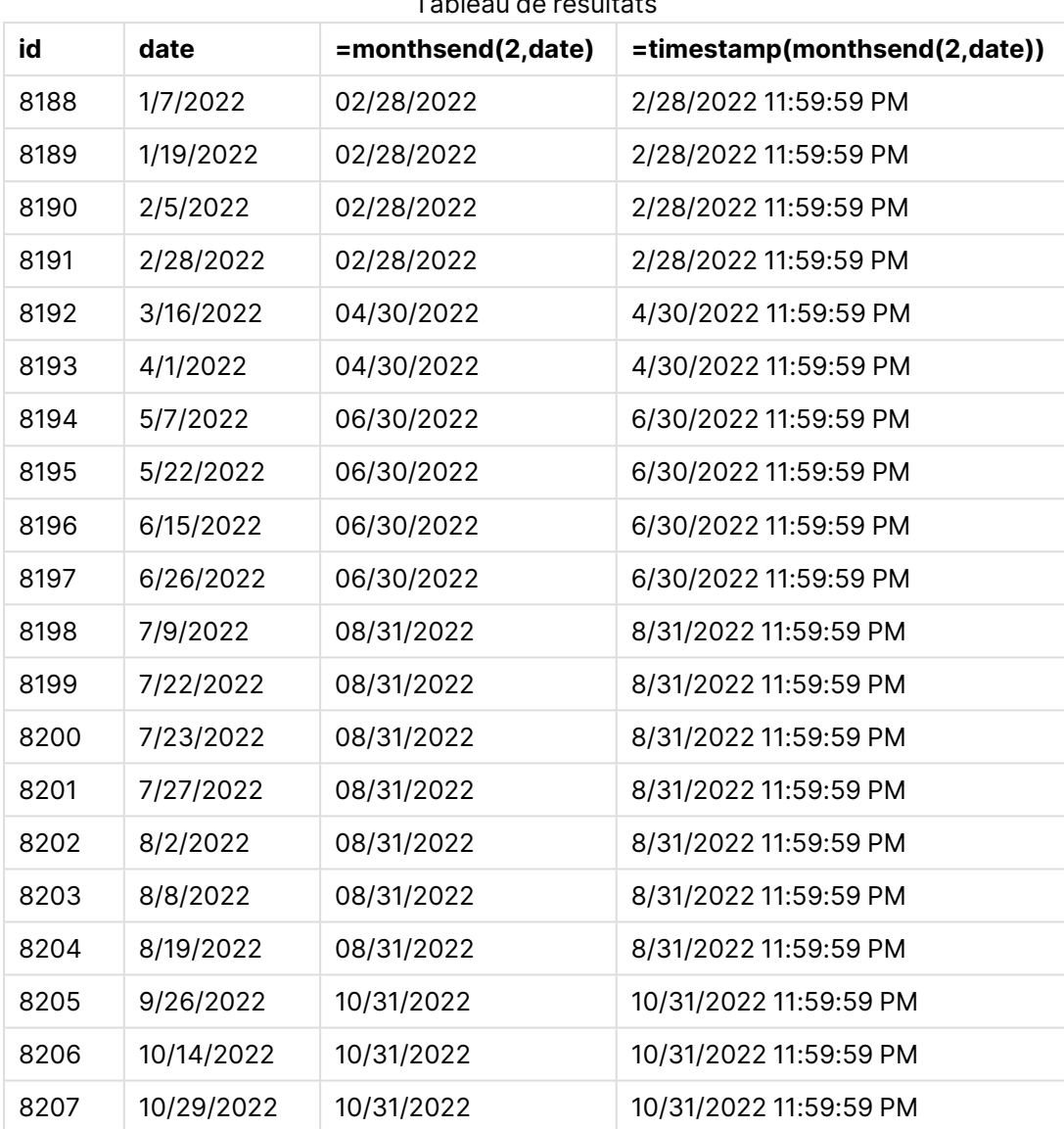

Tableau de résultats

Le champ 'bi\_monthly\_end' est créé sous forme de mesure dans l'objet graphique à l'aide de la fonction monthsend(). Le premier argument fourni est 2, qui divise l'année en segments bimestriels. Le deuxième argument identifie le champ en cours d'évaluation.

Diagramme de la fonction monthsend avec des segments bimestriels.

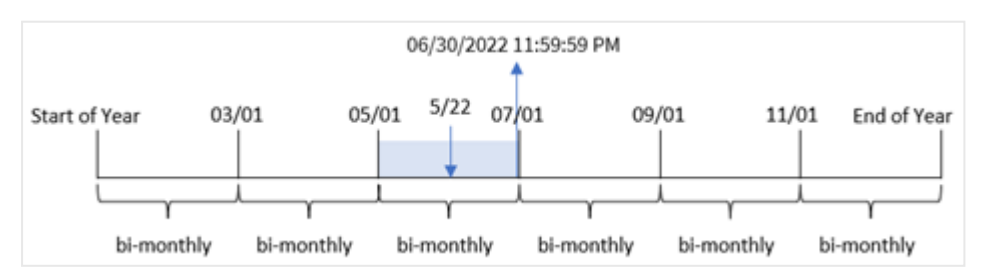

La transaction 8195 a lieu le 22 mai. La fonction monthsend() divise initialement l'année en segments bimestriels. La transaction 8195 tombe dans le segment entre le 1er mai et le 30 juin. En conséquence, la fonction renvoie la première milliseconde de ce segment, 06/30/2022 11:59:59 PM.

## Exemple 5 – scénario

Script de chargement et résultats

## **Vue d'ensemble**

Ouvrez l'éditeur de chargement de données et ajoutez le script de chargement ci-dessous à un nouvel onglet.

Dans cet exemple, un ensemble de données est chargé dans une table nommée 'Employee\_ Expenses'. La table contient les champs suivants :

- ID des employés
- Nom des employés
- Notes de frais quotidiennes moyennes de chaque employé

L'utilisateur final souhaite un graphique qui affiche, par ID d'employé et nom d'employé, les notes de frais estimées pour le reste d'une période de son choix. L'exercice financier commence en janvier.

## **Script de chargement**

```
SET vPeriod = 1;
Employee_Expenses:
Load
*
Inline
\Gammaemployee_id,employee_name,avg_daily_claim
182,Mark, $15
183,Deryck, $12.5
184,Dexter, $12.5
185,Sydney,$27
186,Agatha,$18
];
```
#### **Résultats**

Chargez les données et ouvrez une nouvelle feuille.

Au début du script de chargement, une variable, vPeriod, est créée ; elle est liée au contrôle d'entrée de variable.

Procédez comme suit :

- 1. Dans le panneau des ressources, cliquez sur **Objets personnalisés**.
- 2. Sélectionnez **Qlik Dashboard bundle** et créez un objet **Entrée de variable**.
- 3. Saisissez un titre pour l'objet graphique.
- 4. Sous **Variable**, sélectionnez **vPeriod** comme nom et définissez l'objet de sorte qu'il s'affiche sous forme de **Liste déroulante**.
- 5. Sous **Valeurs**, cliquez sur les valeurs **Dynamiques**. Saisissez les éléments suivants : ='1~month|2~bi-month|3~quarter|4~tertial|6~half-year'.

Créez une table et ces champs comme dimensions :

- employee\_id
- employee\_name

Pour calculer les intérêts accumulés, créez la mesure suivante :

=floor(monthsend(\$(vPeriod),today(1))-today(1))\*avg\_daily\_claim

Cette mesure est dynamique est produira des résultats de table différents suivant la date de chargement des données.

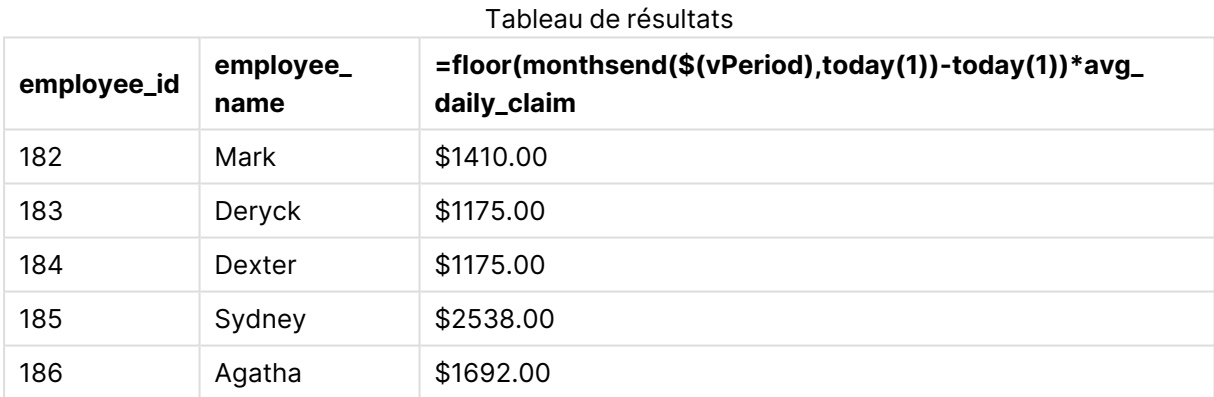

## Définissez le **Formatage des nombres** de la mesure sur **Money** (Devise).

La fonction monthsend() utilise l'entrée de l'utilisateur comme premier argument et la date d'aujourd'hui comme deuxième argument. Cela renvoie la date de fin de la période sélectionnée par l'utilisateur. L'expression renvoie ensuite le nombre de jours restants pour la période sélectionnée en soustrayant la date d'aujourd'hui de cette date de fin.

Cette valeur est ensuite multipliée par les notes de frais quotidiennes moyennes par employé pour calculer la valeur estimée des notes de frais que chaque employé est censé faire au cours des jours restants de cette période.

# monthsname

Cette fonction renvoie une valeur d'affichage représentant la plage des mois de la période (formatée d'après la variable de script **MonthNames**) de même que l'année. La valeur numérique sous-jacente correspond à un horodatage de la première

milliseconde du mois, de la période de deux mois, du trimestre, de la période de quatre mois ou du semestre contenant une date de référence.

## **Syntaxe :**

**MonthsName(**n\_months, date[, period\_no[, first\_month\_of\_year]]**)**

## **Type de données renvoyé :** double

Diagramme de la fonction monthsname

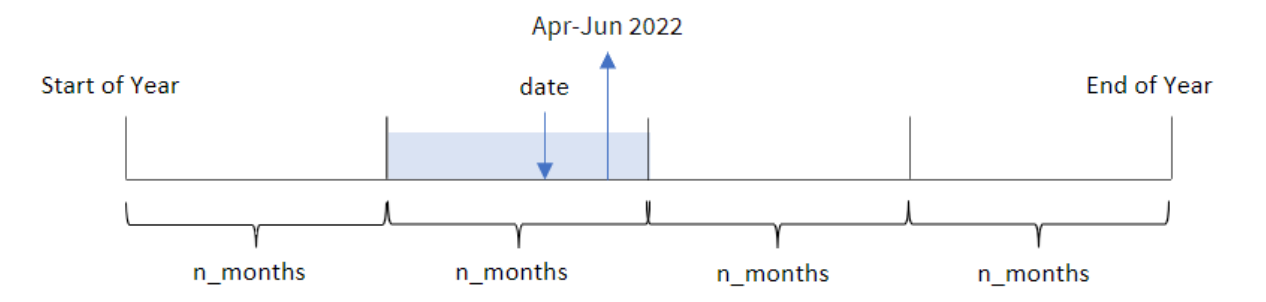

La fonction monthsname() divise l'année en segments en fonction de l'argument n\_months fourni. Elle évalue ensuite le segment auquel appartient chaque valeur date fournie et renvoie les noms de mois de début et de fin de ce segment, ainsi que l'année. La fonction permet également de renvoyer ces limites à partir des segments précédents ou suivants, ainsi que de redéfinir le premier mois de l'année.

Les segments suivants de l'année sont disponibles dans la fonction en tant qu'arguments n\_month :

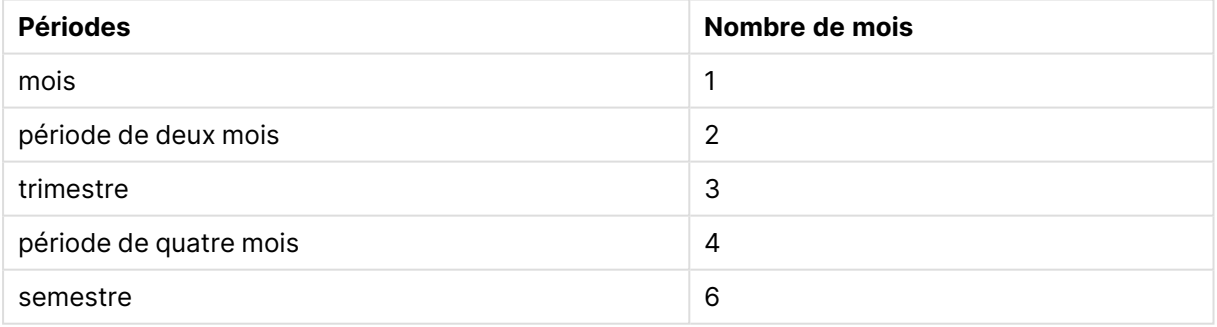

#### Arguments n\_month possibles

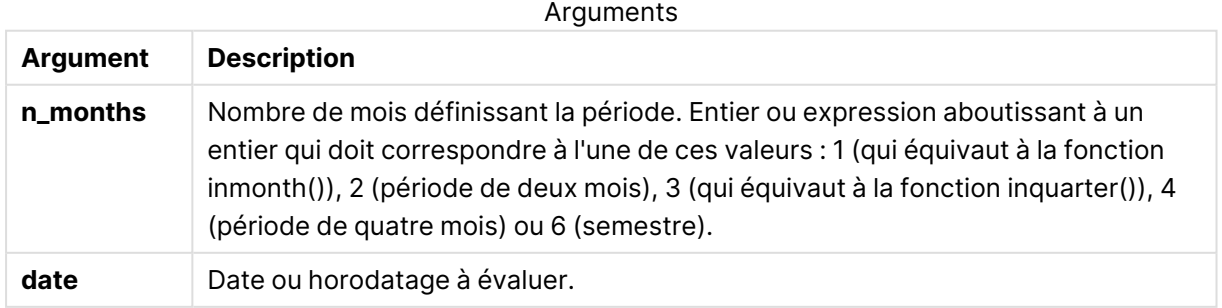

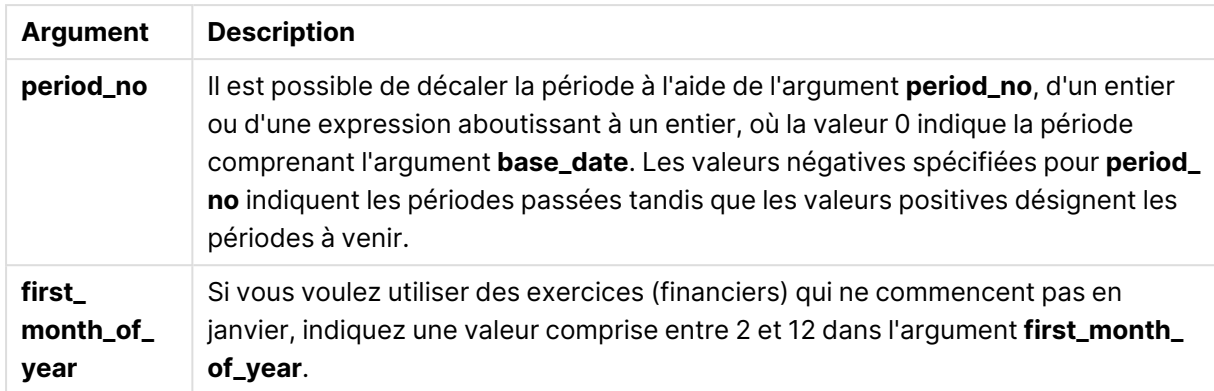

# Cas d'utilisation

La fonction monthsname() est utile lorsque vous souhaitez permettre à l'utilisateur de comparer des agrégations en fonction d'une période de son choix. Par exemple, vous pouvez fournir une variable d'entrée pour permettre à l'utilisateur de voir les ventes totales de produits par mois, trimestre ou semestre.

Ces dimensions peuvent être créées soit dans le script de chargement, en ajoutant la fonction sous forme de champ dans une table Master Calendar, soit en créant la dimension directement dans un graphique sous forme de dimension calculée.

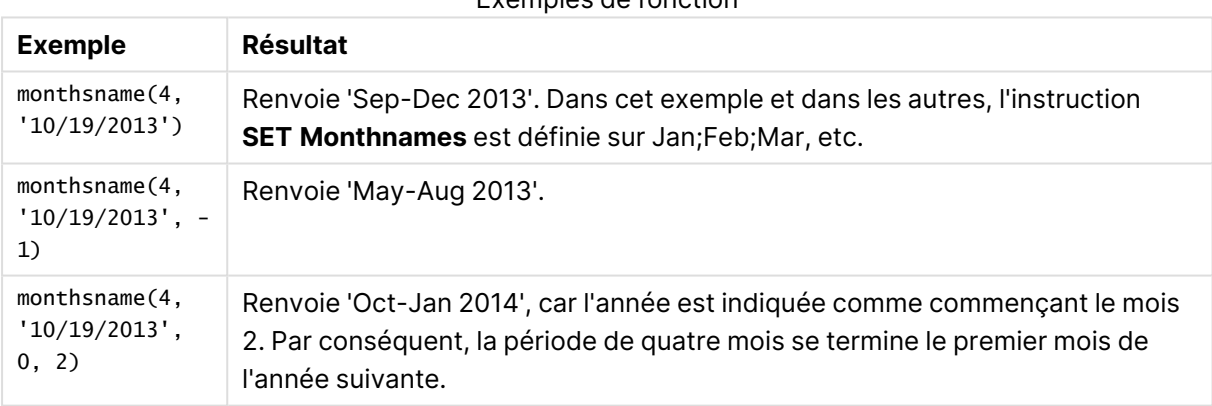

## Exemples de fonction

# Paramètres régionaux

Sauf indication contraire, les exemples de cette rubrique utilisent le format de date suivant : MM/JJ/AAAA. Le format de date est indiqué dans l'instruction SET DateFormat de votre script de chargement de données. Le format de date par défaut peut être différent dans votre système en raison de vos paramètres régionaux et d'autres facteurs. Vous pouvez modifier les formats utilisés dans les exemples ci-dessous en fonction de vos besoins. Ou vous pouvez modifier les formats utilisés dans votre script de chargement pour qu'ils correspondent à ceux de ces exemples.

Les paramètres régionaux par défaut des applications sont basés sur les paramètres système régionaux de l'ordinateur ou du serveur sur lequel Qlik Sense est installé. Si le serveur Qlik Sense auquel vous accédez est configuré sur la Suède, l'éditeur de chargement de données utilisera les paramètres régionaux suédois pour les dates, l'heure et la devise. Ces paramètres de format régionaux ne sont pas liés à la langue affichée dans l'interface utilisateur Qlik Sense. Qlik Sense sera affiché dans la même langue que celle du navigateur que vous utilisez.

## Exemple 1 – exemple de base

Script de chargement et résultats

## **Vue d'ensemble**

Ouvrez l'éditeur de chargement de données et ajoutez le script de chargement ci-dessous à un nouvel onglet.

Le script de chargement contient :

- Ensemble de données contenant un ensemble de transactions pour 2022, chargé dans une table appelée Transactions.
- <sup>l</sup> Champ de date fourni dans la variable système DateFormat au format (MM/DD/YYYY).
- Création d'un champ, bi\_monthly\_range, qui regroupe les transactions en segments bimestriels et renvoie les noms de limite de ce segment pour chaque transaction.

```
SET DateFormat='MM/DD/YYYY';
Transactions:
    Load
        *,
        monthsname(2,date) as bi_monthly_range
        ;
Load
*
Inline
\Gammaid,date,amount
8188,2/19/2022,37.23
8189,3/7/2022,17.17
8190,3/30/2022,88.27
8191,4/5/2022,57.42
8192,4/16/2022,53.80
8193,5/1/2022,82.06
8194,5/7/2022,40.39
8195,5/22/2022,87.21
8196,6/15/2022,95.93
8197,6/26/2022,45.89
8198,7/9/2022,36.23
8199,7/22/2022,25.66
8200,7/23/2022,82.77
8201,7/27/2022,69.98
8202,8/2/2022,76.11
8203,8/8/2022,25.12
```

```
8204,8/19/2022,46.23
8205,9/26/2022,84.21
8206,10/14/2022,96.24
8207,10/29/2022,67.67
];
```
## **Résultats**

Chargez les données et ouvrez une feuille. Créez une table et ajoutez ces champs comme dimensions :

- date
- bi\_monthly\_range

Tableau de résultats

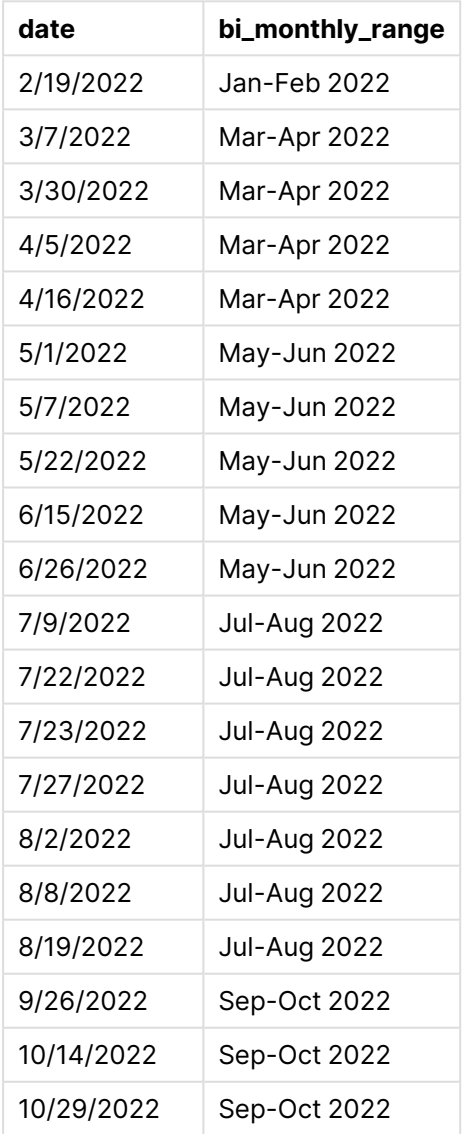

Le champ bi\_monthly\_range est créé dans l'instruction preceding load à l'aide de la fonction monthsname(). Le premier argument fourni est 2, divisant l'année en segments bimestriels. Le deuxième argument identifie le champ en cours d'évaluation.

Diagramme de la fonction monthsname, exemple de base

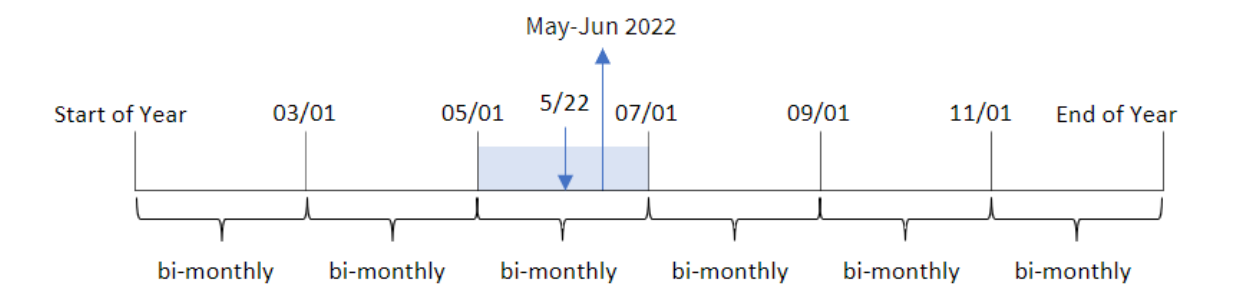

La transaction 8195 a lieu le 22 mai. La fonction monthsname() divise initialement l'année en segments bimestriels. La transaction 8195 tombe dans le segment entre le 1er mai et le 30 juin. Par conséquent, la fonction renvoie ces mois au format de la variable système MonthNames, ainsi que l'année, mai-juin 2022.

## Exemple 2 – period\_no

Script de chargement et résultats

## **Vue d'ensemble**

Ouvrez l'éditeur de chargement de données et ajoutez le script de chargement ci-dessous à un nouvel onglet.

Le script de chargement contient :

- <sup>l</sup> Même ensemble de données et même scénario inline que ceux du premier exemple.
- Création d'un champ, prev\_bi\_monthly\_range, qui regroupe les transactions en segments bimestriels et renvoie les noms de limite de segment précédent pour chaque transaction.

Ajoutez un autre texte ici, si nécessaire, avec des listes, etc.

```
SET DateFormat='MM/DD/YYYY';
Transactions:
    Load
        *,
        MonthsName(2,date,-1) as prev_bi_monthly_range
        ;
Load
*
Inline
```
 $\Gamma$ id,date,amount 8188,2/19/2022,37.23 8189,3/7/2022,17.17 8190,3/30/2022,88.27 8191,4/5/2022,57.42 8192,4/16/2022,53.80 8193,5/1/2022,82.06 8194,5/7/2022,40.39 8195,5/22/2022,87.21 8196,6/15/2022,95.93 8197,6/26/2022,45.89 8198,7/9/2022,36.23 8199,7/22/2022,25.66 8200,7/23/2022,82.77 8201,7/27/2022,69.98 8202,8/2/2022,76.11 8203,8/8/2022,25.12 8204,8/19/2022,46.23 8205,9/26/2022,84.21 8206,10/14/2022,96.24 8207,10/29/2022,67.67 ];

## **Résultats**

Chargez les données et ouvrez une feuille. Créez une table et ajoutez ces champs comme dimensions :

- $\bullet$  date
- prev\_bi\_monthly\_range

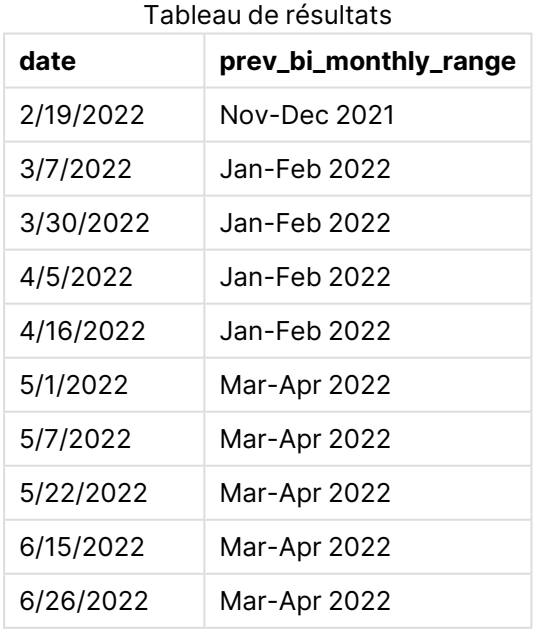

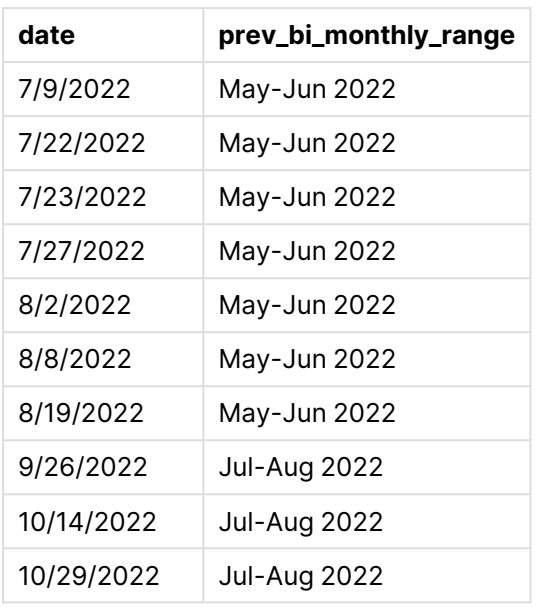

Dans cet exemple, -1 est utilisé comme argument period\_no dans la fonction monthsname(). Après avoir initialement divisé une année en segments bimestriels, la fonction renvoie les limites de segment précédentes correspondant au moment où une transaction a lieu.

Diagramme de la fonction monthsname, exemple period\_no

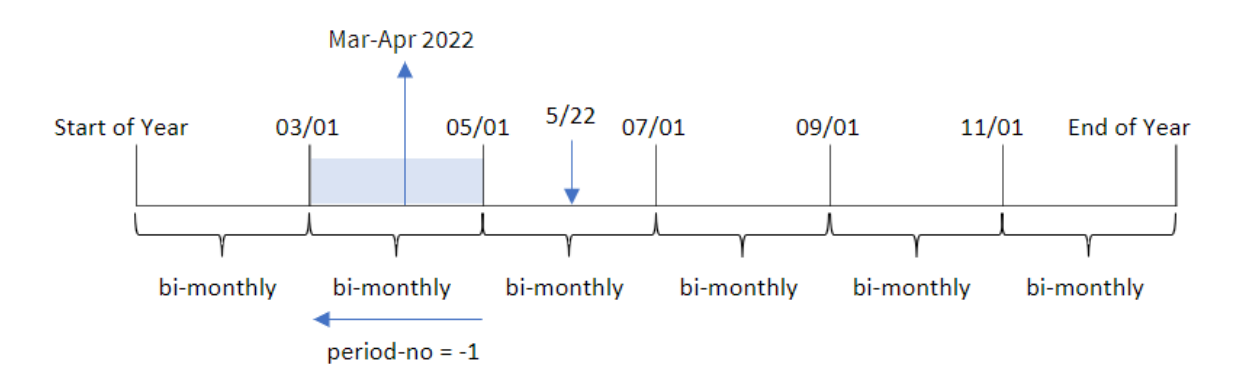

La transaction 8195 a lieu dans le segment entre mai et juin. Par conséquent, le segment bimestriel précédent se situait entre le 1er mars et le 30 avril. La fonction renvoie donc Mar-Apr 2022.

# Exemple 3 – first\_month\_of\_year

Script de chargement et résultats

#### **Vue d'ensemble**

Ouvrez l'éditeur de chargement de données et ajoutez le script de chargement ci-dessous à un nouvel onglet.

Le script de chargement contient :

- Même ensemble de données et même scénario inline que ceux du premier exemple.
- Création d'un champ différent, bi\_monthly\_range, qui regroupe les transactions en segments bimestriels et renvoie les limites de segment de chaque transaction.

Cependant, dans cet exemple, nous devons également définir avril comme le premier mois de l'exercice financier.

#### **Script de chargement**

```
SET DateFormat='MM/DD/YYYY';
Transactions:
    Load
        *,
        MonthsName(2,date,0,4) as bi_monthly_range
        ;
Load
*
Inline
\Gammaid,date,amount
8188,2/19/2022,37.23
8189,3/7/2022,17.17
8190,3/30/2022,88.27
8191,4/5/2022,57.42
8192,4/16/2022,53.80
8193,5/1/2022,82.06
8194,5/7/2022,40.39
8195,5/22/2022,87.21
8196,6/15/2022,95.93
8197,6/26/2022,45.89
8198,7/9/2022,36.23
8199,7/22/2022,25.66
8200,7/23/2022,82.77
8201,7/27/2022,69.98
8202,8/2/2022,76.11
8203,8/8/2022,25.12
8204,8/19/2022,46.23
8205,9/26/2022,84.21
8206,10/14/2022,96.24
8207,10/29/2022,67.67
];
```
#### **Résultats**

Chargez les données et ouvrez une feuille. Créez une table et ajoutez ces champs comme dimensions :

- $\bullet$  date
- bi\_monthly\_range

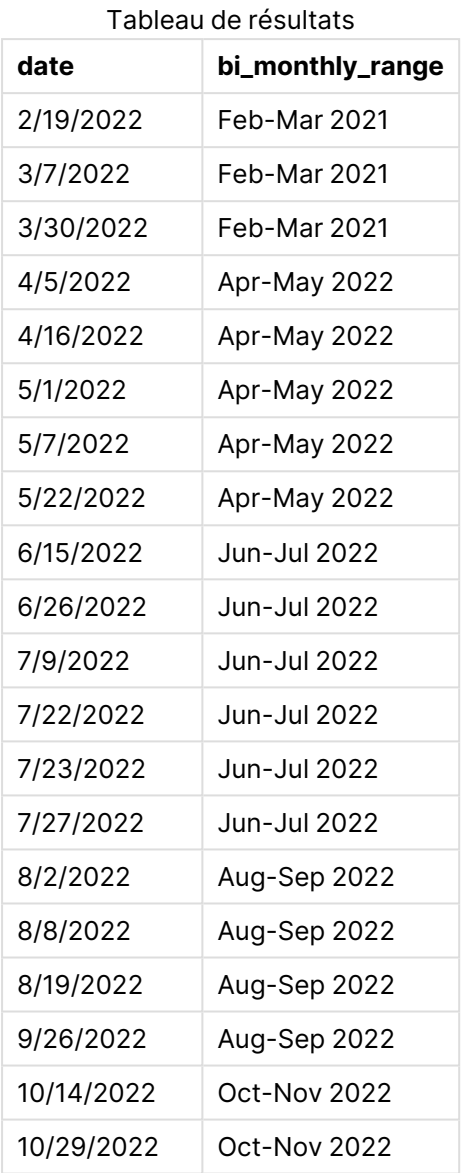

Si on utilise 4 comme argument first\_month\_of\_year dans la fonction monthsname(), la fonction commence l'année le 1er avril, puis divise l'année en segments bimestriels : Apr-May,Jun-Jul,Aug-Sep,Oct-Nov,Dec-Jan,Feb-Mar.

Texte de paragraphe des résultats.

La transaction 8195 a eu lieu le 22 mai et tombe dans le segment entre le 1er avril et le 31 mai. Par conséquent, la fonction renvoie Apr-May 2022.

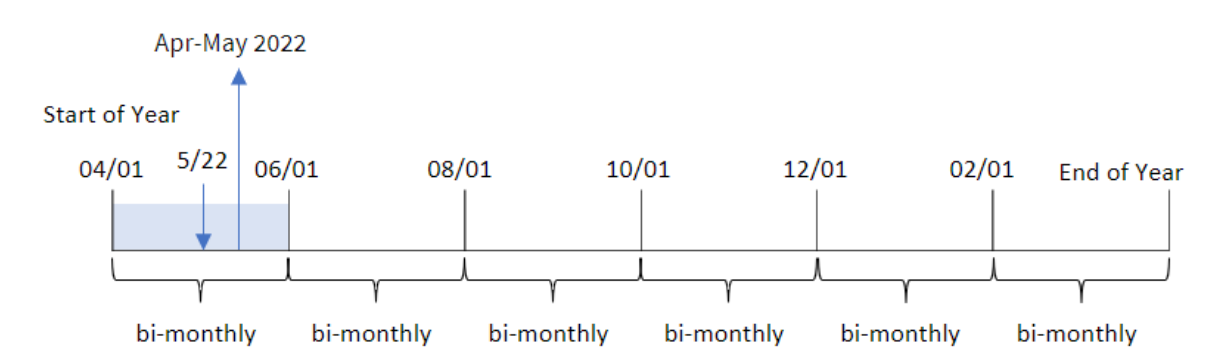

Diagramme de la fonction monthsname, exemple first\_month\_of\_year

# Exemple 4 – Exemple d'objet graphique

Script de chargement et expression de graphique

## **Vue d'ensemble**

Ouvrez l'éditeur de chargement de données et ajoutez le script de chargement ci-dessous à un nouvel onglet.

Le script de chargement contient le même ensemble de données et le même scénario inline que ceux du premier exemple. Cependant, dans cet exemple, le même ensemble de données est chargé dans l'application. Le calcul qui regroupe les transactions en segments bimestriels et renvoie les limites de segment de chaque transaction est créé sous forme de mesure dans un objet graphique de l'application.

```
SET DateFormat='MM/DD/YYYY';
Transactions:
Load
*
Inline
\Gammaid,date,amount
8188,2/19/2022,37.23
8189,3/7/2022,17.17
8190,3/30/2022,88.27
8191,4/5/2022,57.42
8192,4/16/2022,53.80
8193,5/1/2022,82.06
8194,5/7/2022,40.39
8195,5/22/2022,87.21
8196,6/15/2022,95.93
8197,6/26/2022,45.89
8198,7/9/2022,36.23
8199,7/22/2022,25.66
8200,7/23/2022,82.77
```
8201,7/27/2022,69.98 8202,8/2/2022,76.11 8203,8/8/2022,25.12 8204,8/19/2022,46.23 8205,9/26/2022,84.21 8206,10/14/2022,96.24 8207,10/29/2022,67.67 ];

## **Résultats**

Chargez les données et ouvrez une feuille. Créez une table et ajoutez ce champ comme dimension :date.

Créez la mesure suivante :

=monthsname(2,date)

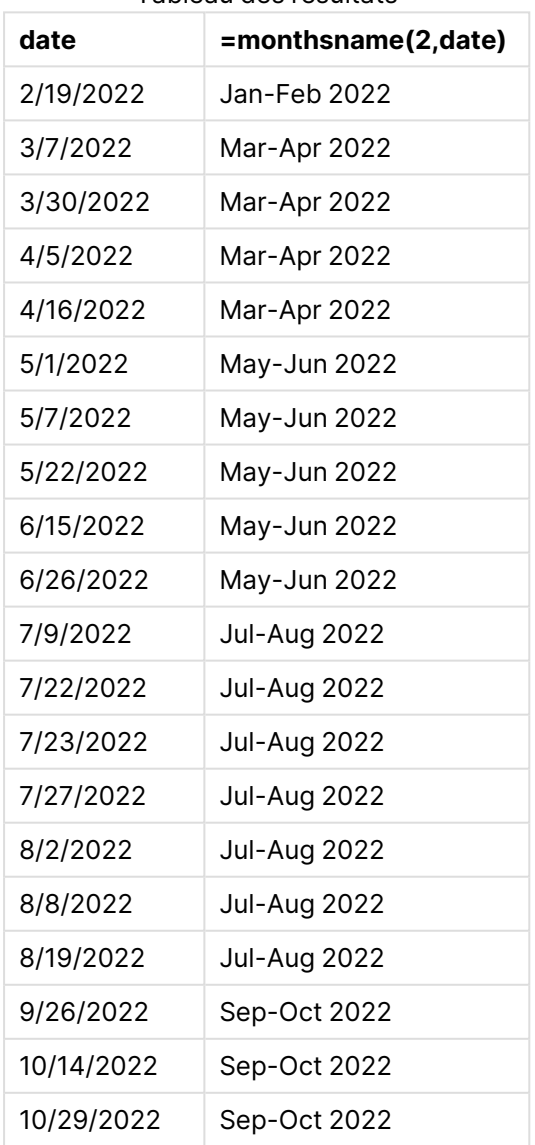

Tableau des résultats

Le champ bi\_monthly\_range est créé sous forme de mesure dans l'objet graphique à l'aide de la fonction monthsname(). Le premier argument fourni est 2, divisant l'année en segments bimestriels. Le deuxième argument identifie le champ en cours d'évaluation.

Diagramme de la fonction monthsname, exemple objet graphique

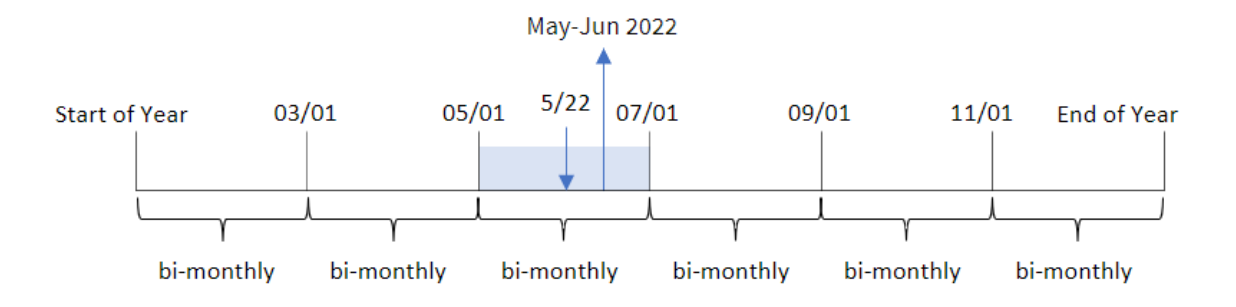

La transaction 8195 a lieu le 22 mai. La fonction monthsname() divise initialement l'année en segments bimestriels. La transaction 8195 tombe dans le segment entre le 1er mai et le 30 juin. Par conséquent, la fonction renvoie ces mois au format de la variable système MonthNames, ainsi que l'année, May-Jun 2022.

## Exemple 5 – scénario

Script de chargement et expression de graphique

## **Vue d'ensemble**

Ouvrez l'éditeur de chargement de données et ajoutez le script de chargement ci-dessous à un nouvel onglet.

Le script de chargement contient :

- Ensemble de données contenant des transactions pour 2022, chargé dans une table appelée Transactions.
- Champ de date fourni dans la variable système pateFormat au format (MM/DD/YYYY).

L'utilisateur final souhaite un objet graphique qui affiche les ventes totales en fonction d'une période de son choix. Cela est possible même lorsque cette dimension n'est pas disponible dans le modèle de données, en utilisant la fonction monthsname() comme dimension calculée modifiée dynamiquement par un contrôle d'entrée de variable.

```
SET vPeriod = 1;
SET DateFormat='MM/DD/YYYY';
Transactions:
Load
*
Inline
```
 $\Gamma$ id,date,amount 8188,'1/7/2022',17.17 8189,'1/19/2022',37.23 8190,'2/28/2022',88.27 8191,'2/5/2022',57.42 8192,'3/16/2022',53.80 8193,'4/1/2022',82.06 8194,'5/7/2022',40.39 8195,'5/16/2022',87.21 8196,'6/15/2022',95.93 8197,'6/26/2022',45.89 8198,'7/9/2022',36.23 8199,'7/22/2022',25.66 8200,'7/23/2022',82.77 8201,'7/27/2022',69.98 8202,'8/2/2022',76.11 8203,'8/8/2022',25.12 8204,'8/19/2022',46.23 8205,'9/26/2022',84.21 8206,'10/14/2022',96.24 8207,'10/29/2022',67.67 ];

## **Résultats**

Chargez les données et ouvrez une feuille.

Au début du script de chargement, une variable (vPeriod) a été créée ; elle sera liée au contrôle d'entrée de variable. Ensuite, configurez la variable comme un objet personnalisé dans la feuille.

#### **Procédez comme suit :**

- 1. Dans le panneau des ressources, cliquez sur **Objets personnalisés**.
- 2. Sélectionnez **Qlik Dashboard bundle** et créez un objet **Entrée de variable**.
- 3. Saisissez un titre pour l'objet graphique.
- 4. Sous **Variable**, sélectionnez **vPeriod** comme nom et définissez l'objet de sorte qu'il s'affiche sous forme de **Liste déroulante**.
- 5. Sous **Valeurs**, configurez l'objet de sorte qu'il utilise des valeurs dynamiques. Saisissez les éléments suivants :

='1~month|2~bi-month|3~quarter|4~tertial|6~half-year'

Ensuite, créez le tableau de résultats.

#### **Procédez comme suit :**

- 1. Créez un tableau et ajoutez la dimension calculée suivante : =monthsname(\$(vPeriod),date)
- 2. Ajoutez cette mesure pour calculer les ventes totales : =sum(amount)

3. Définissez le **Formatage des nombres** des mesures sur **Money** (Devise). Cliquez sur **Édition terminée**. Vous pouvez maintenant modifier les données affichées dans le tableau en ajustant le segment de temps dans l'objet variable.

Voici ce à quoi ressemblera le tableau de résultats lorsque l'option tertial est sélectionnée :

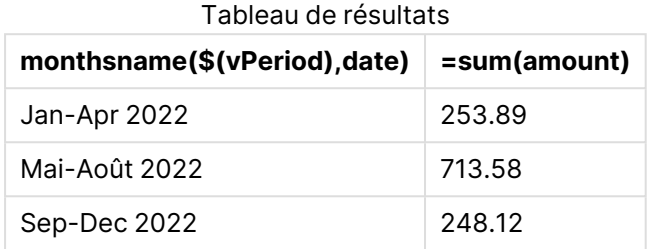

# monthsstart

Cette fonction renvoie une valeur correspondant à l'horodatage de la première milliseconde du mois, de la période de deux mois, du trimestre, de la période de quatre mois ou du semestre contenant une date de référence. Il est également possible de rechercher l'horodatage d'une période passée ou future.Le format de sortie par défaut correspond au format de date **DateFormat** défini dans le script.

## **Syntaxe :**

**MonthsStart(**n\_months, date[, period\_no [, first\_month\_of\_year]]**)**

## **Type de données renvoyé :** double

Diagramme de la fonction monthsstart()

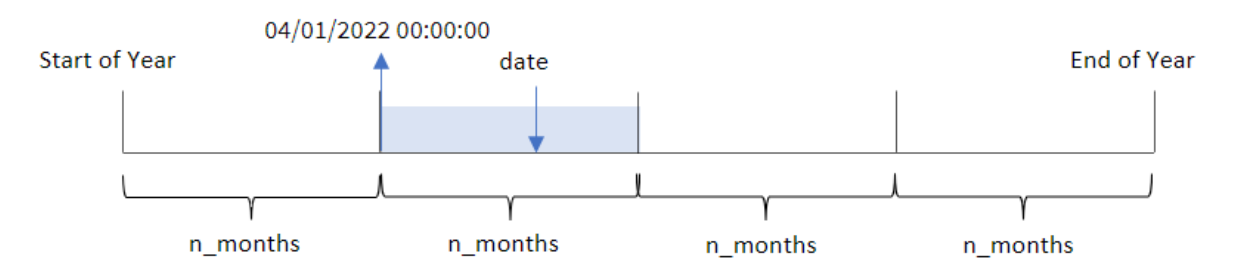

La fonction monthsstart() divise l'année en segments en fonction de l'argument n\_months fourni. Elle évalue ensuite le segment dans lequel tombe chaque date fournie et renvoie la première milliseconde de ce segment, au format date. La fonction permet également de renvoyer l'horodatage de début à partir des segments précédents ou suivants, ainsi que de redéfinir le premier mois de l'année.

Les segments suivants de l'année sont disponibles dans la fonction en tant qu'arguments n\_month :

#### Arguments n\_month possibles

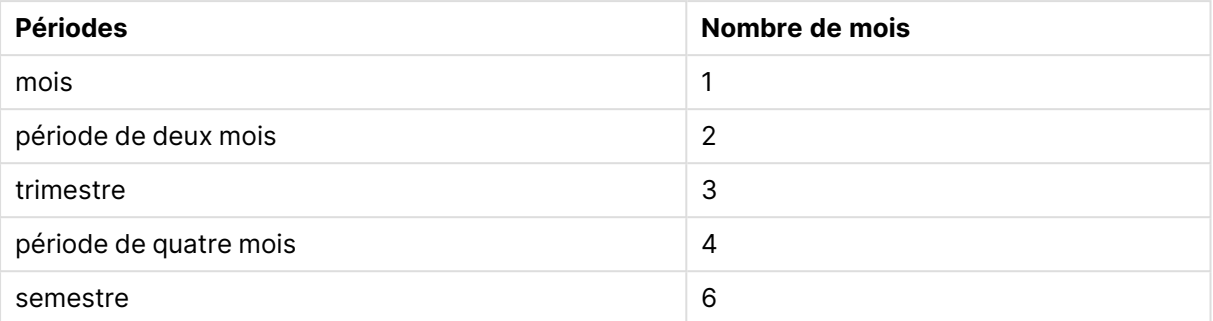

## Arguments

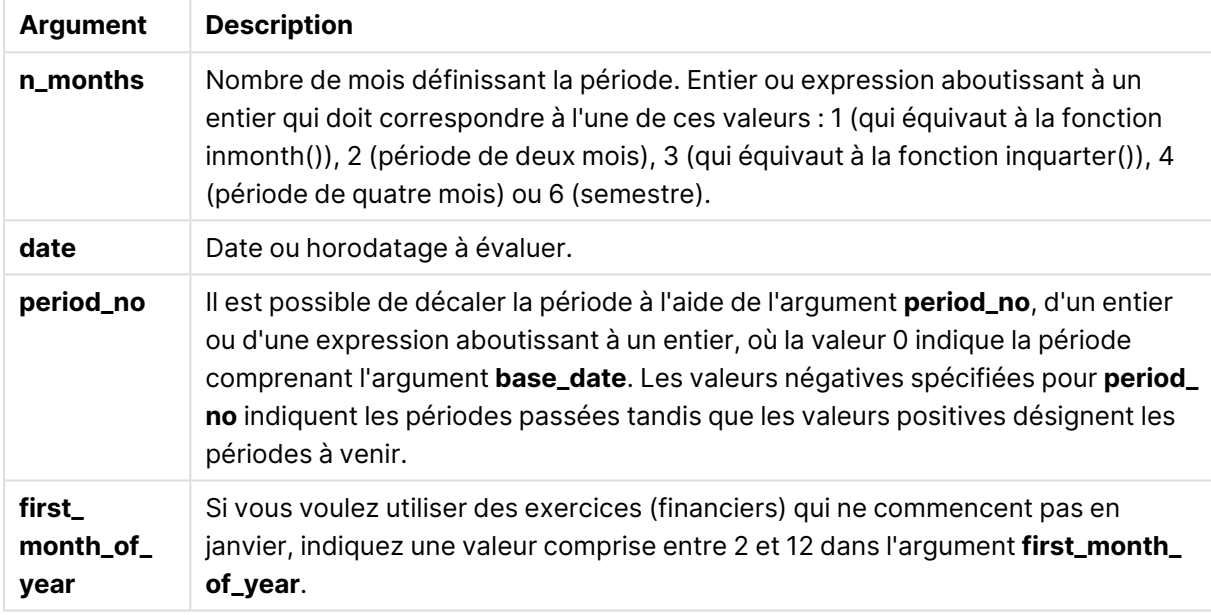

# Cas d'utilisation

La fonction monthsstart() est couramment utilisée dans le cadre d'une expression lorsque l'utilisateur souhaite que le calcul utilise la fraction d'une période qui n'a pas encore eu lieu. Cela peut être utilisé, par exemple, pour fournir une variable d'entrée permettant à l'utilisateur de calculer le total des intérêts accumulés jusqu'ici au cours du mois, du trimestre ou du semestre.

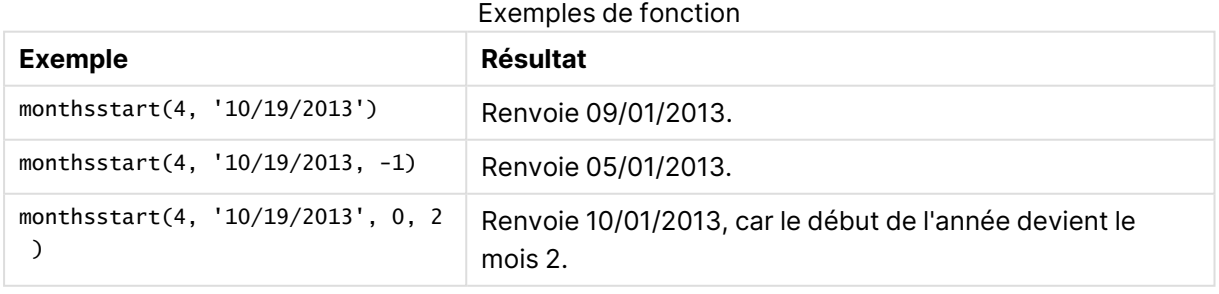

# Paramètres régionaux

Sauf indication contraire, les exemples de cette rubrique utilisent le format de date suivant : MM/JJ/AAAA. Le format de date est indiqué dans l'instruction SET DateFormat de votre script de chargement de données. Le format de date par défaut peut être différent dans votre système en raison de vos paramètres régionaux et d'autres facteurs. Vous pouvez modifier les formats utilisés dans les exemples ci-dessous en fonction de vos besoins. Ou vous pouvez modifier les formats utilisés dans votre script de chargement pour qu'ils correspondent à ceux de ces exemples.

Les paramètres régionaux par défaut des applications sont basés sur les paramètres système régionaux de l'ordinateur ou du serveur sur lequel Qlik Sense est installé. Si le serveur Qlik Sense auquel vous accédez est configuré sur la Suède, l'éditeur de chargement de données utilisera les paramètres régionaux suédois pour les dates, l'heure et la devise. Ces paramètres de format régionaux ne sont pas liés à la langue affichée dans l'interface utilisateur Qlik Sense. Qlik Sense sera affiché dans la même langue que celle du navigateur que vous utilisez.

# Exemple 1 – aucun argument supplémentaire

Script de chargement et résultats

## **Vue d'ensemble**

Ouvrez l'éditeur de chargement de données et ajoutez le script de chargement ci-dessous à un nouvel onglet.

Le script de chargement contient :

- Ensemble de données contenant un ensemble de transactions pour 2022, chargé dans une table appelée Transactions.
- Champ de date fourni dans la variable système pateFormat au format (MM/DD/YYYY).
- Création d'un champ, bi\_monthly\_start, qui regroupe les transactions en segments bimestriels et renvoie l'horodatage de début du segment pour chaque transaction.

```
SET DateFormat='MM/DD/YYYY';
Transactions:
    Load
        *,
        monthsstart(2,date) as bi_monthly_start,
        timestamp(monthsstart(2,date)) as bi_monthly_start_timestamp
        ;
Load
*
Inline
\Gammaid,date,amount
8188,2/19/2022,37.23
```
8189,3/7/2022,17.17 8190,3/30/2022,88.27 8191,4/5/2022,57.42 8192,4/16/2022,53.80 8193,5/1/2022,82.06 8194,5/7/2022,40.39 8195,5/22/2022,87.21 8196,6/15/2022,95.93 8197,6/26/2022,45.89 8198,7/9/2022,36.23 8199,7/22/2022,25.66 8200,7/23/2022,82.77 8201,7/27/2022,69.98 8202,8/2/2022,76.11 8203,8/8/2022,25.12 8204,8/19/2022,46.23 8205,9/26/2022,84.21 8206,10/14/2022,96.24 8207,10/29/2022,67.67 ];

#### **Résultats**

Chargez les données et ouvrez une feuille. Créez une table et ajoutez ces champs comme dimensions :

- $\bullet$  date
- bi\_monthly\_start
- bi\_monthly\_start\_timestamp

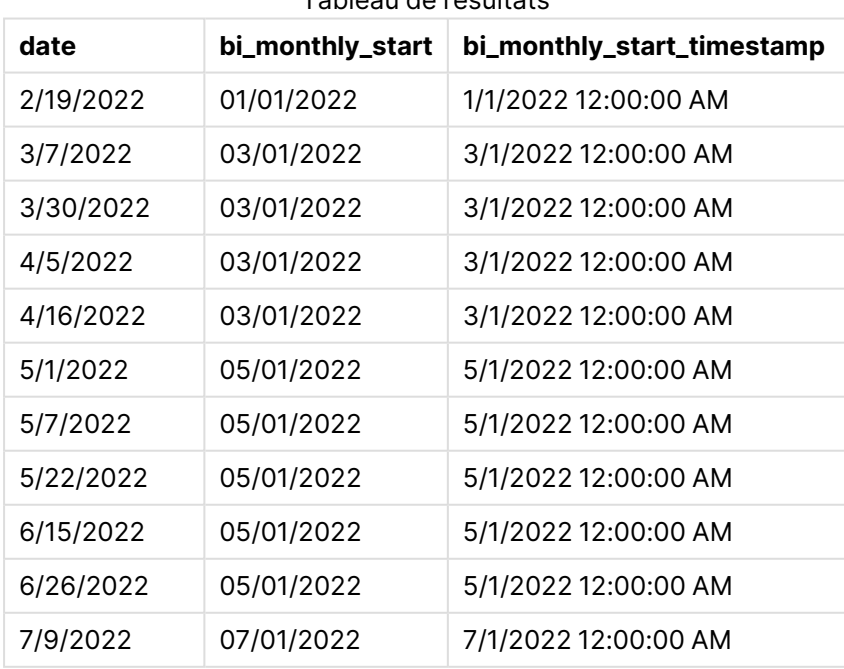

Tableau de résultats

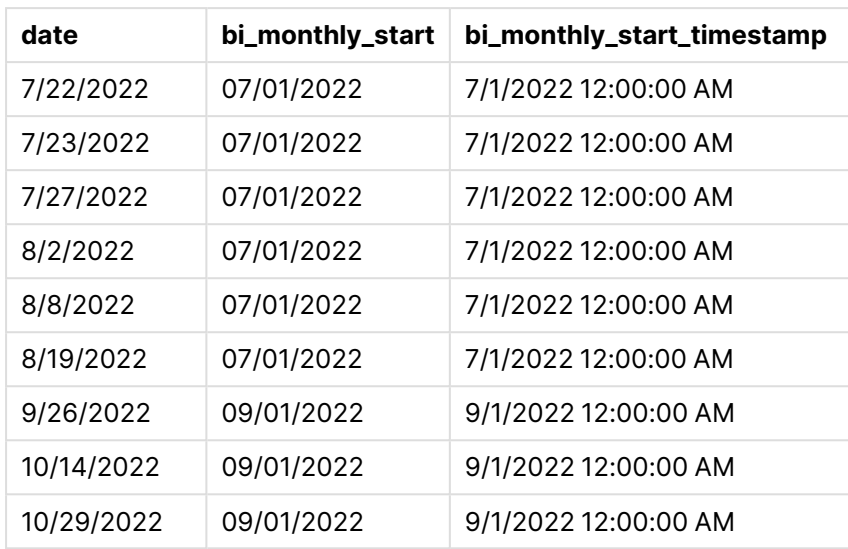

Le champ bi\_monthly\_start est créé dans l'instruction preceding load à l'aide de la fonction monthsstart(). Le premier argument fourni est 2, divisant l'année en segments bimestriels. Le deuxième argument identifie le champ en cours d'évaluation.

Diagramme de la fonction monthsstart(), exemple sans argument supplémentaire

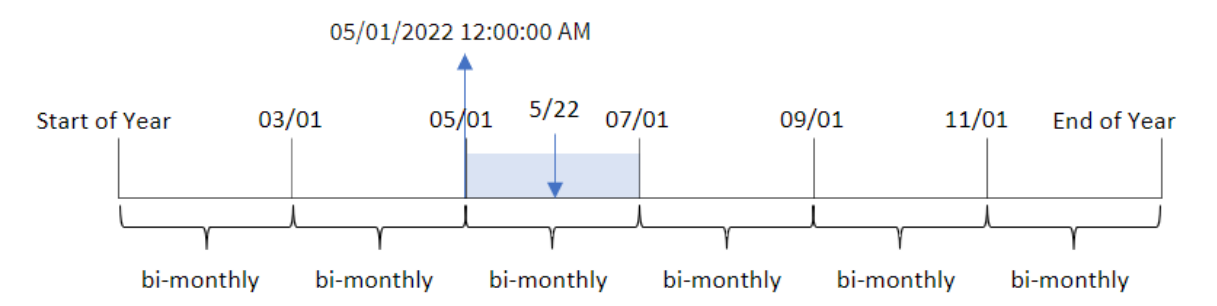

La transaction 8195 a lieu le 22 mai. La fonction monthsstart() divise initialement l'année en segments bimestriels. La transaction 8195 tombe dans le segment entre le 1er mai et le 30 juin. Par conséquent, la fonction renvoie la première milliseconde de ce segment, à savoir, le 1er mai 2022 à 12:00:00 AM.

# Exemple 2 – period\_no

Script de chargement et résultats

## **Vue d'ensemble**

Ouvrez l'éditeur de chargement de données et ajoutez le script de chargement ci-dessous à un nouvel onglet.

Le script de chargement contient :

- Même ensemble de données et même scénario que ceux du premier exemple.
- Création d'un champ, prev\_bi\_monthly\_start, qui renvoie la première millisecondes du segment bimestriel avant la réalisation de la transaction.

#### **Script de chargement**

```
SET DateFormat='MM/DD/YYYY';
Transactions:
    Load
        *,
        monthsstart(2,date,-1) as prev_bi_monthly_start,
           timestamp(monthsstart(2,date,-1)) as prev_bi_monthly_start_timestamp
           ;
Load
*
Inline
\lceilid,date,amount
8188,2/19/2022,37.23
8189,3/7/2022,17.17
8190,3/30/2022,88.27
8191,4/5/2022,57.42
8192,4/16/2022,53.80
8193,5/1/2022,82.06
8194,5/7/2022,40.39
8195,5/22/2022,87.21
8196,6/15/2022,95.93
8197,6/26/2022,45.89
8198,7/9/2022,36.23
8199,7/22/2022,25.66
8200,7/23/2022,82.77
8201,7/27/2022,69.98
8202,8/2/2022,76.11
8203,8/8/2022,25.12
8204,8/19/2022,46.23
8205,9/26/2022,84.21
8206,10/14/2022,96.24
8207,10/29/2022,67.67
];
```
# **Résultats**

Chargez les données et ouvrez une feuille. Créez une table et ajoutez ces champs comme dimensions :

- $\bullet$  date
- prev\_bi\_monthly\_start
- prev\_bi\_monthly\_start\_timestamp

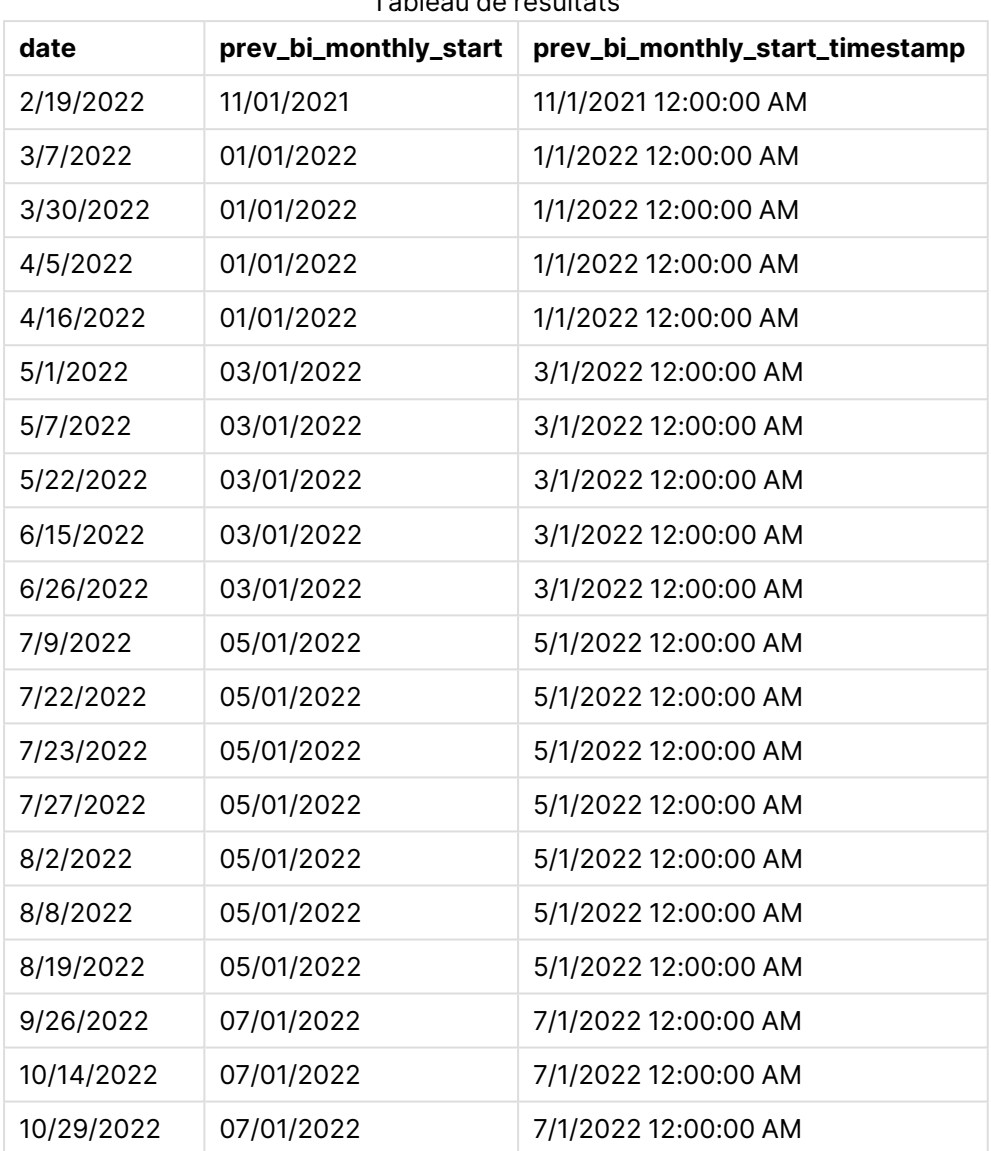

Tableau de résultats

Si on utilise -1 comme argument period\_no dans la fonction monthsstart(), après avoir initialement divisé une année en segments bimestriels, la fonction renvoie la première milliseconde du segment bimestriel précédent avant la transaction.

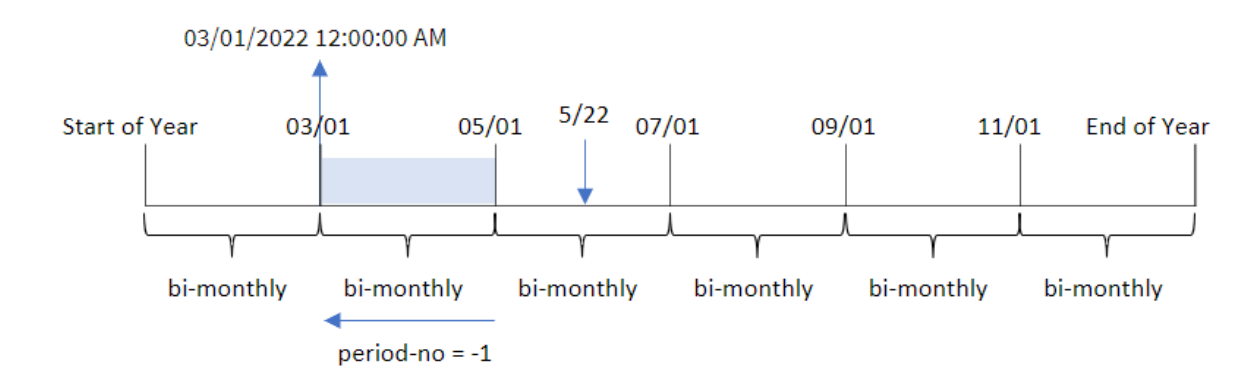

Diagramme de la fonction monthsstart(), exemple period\_no

La transaction 8195 a lieu dans le segment entre mai et juin. Par conséquent, le segment bimestriel précédent était compris entre le 1er mars et le 30 avril, et la fonction renvoie la première milliseconde de ce segment, à savoir, le 1er mars 2022 à 12:00:00 AM.

# Exemple 3 – first\_month\_of\_year

Script de chargement et résultats

## **Vue d'ensemble**

Ouvrez l'éditeur de chargement de données et ajoutez le script de chargement ci-dessous à un nouvel onglet.

Le script de chargement contient :

- Même ensemble de données et même scénario que ceux du premier exemple.
- Création d'un champ, bi\_monthly\_start, qui regroupe les transactions en segments bimestriels et renvoie l'horodatage de début du segment défini pour chaque transaction.

Cependant, dans cet exemple, nous devons également définir avril comme le premier mois de l'exercice financier.

```
SET DateFormat='MM/DD/YYYY';
Transactions:
    Load
        *,
        monthsstart(2,date,0,4) as bi_monthly_start,
        timestamp(monthsstart(2,date,0,4)) as bi_monthly_start_timestamp
        ;
Load
*
Inline
\Gammaid,date,amount
```
8188,1/7/2022,17.17 8189,1/19/2022,37.23 8190,2/28/2022,88.27 8191,2/5/2022,57.42 8192,3/16/2022,53.80 8193,4/1/2022,82.06 8194,5/7/2022,40.39 8195,5/16/2022,87.21 8196,6/15/2022,95.93 8197,6/26/2022,45.89 8198,7/9/2022,36.23 8199,7/22/2022,25.66 8200,7/23/2022,82.77 8201,7/27/2022,69.98 8202,8/2/2022,76.11 8203,8/8/2022,25.12 8204,8/19/2022,46.23 8205,9/26/2022,84.21 8206,10/14/2022,96.24 8207,10/29/2022,67.67 ];

#### **Résultats**

Chargez les données et ouvrez une feuille. Créez une table et ajoutez ces champs comme dimensions :

- $\bullet$  date
- bi\_monthly\_start
- bi\_monthly\_start\_timestamp

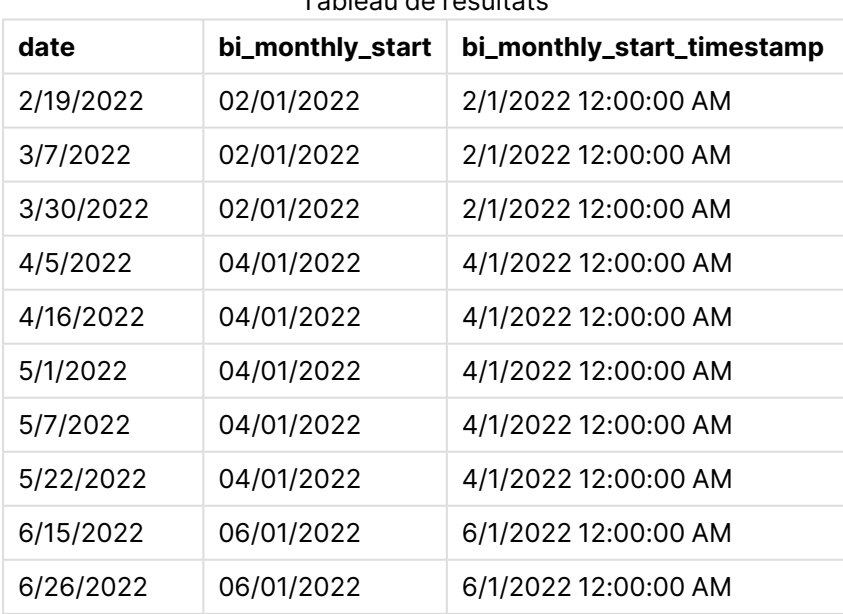

Tableau de résultats

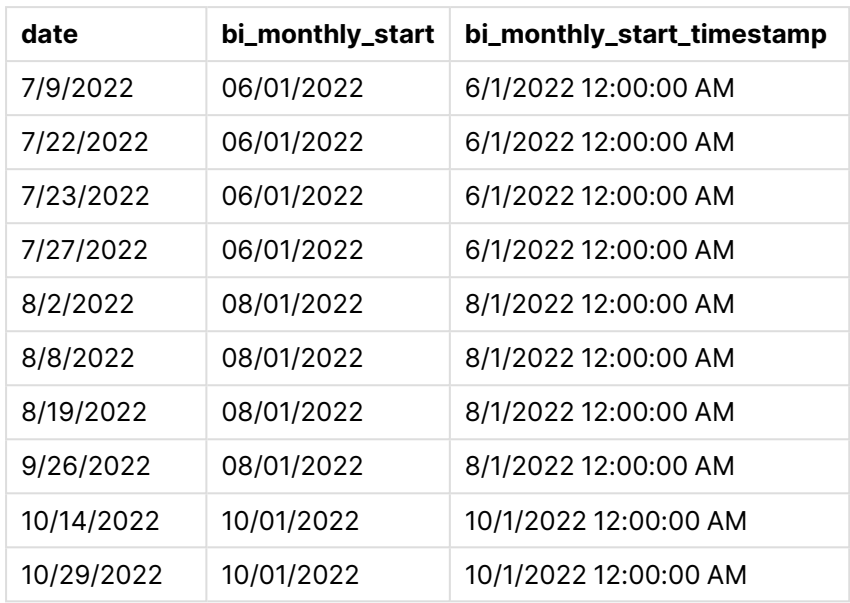

Si on utilise 4 comme argument first\_month\_of\_year dans la fonction monthsstart(), la fonction commence l'année le 1er avril, puis divise l'année en segments bimestriels : Apr-May,Jun-Jul,Aug-Sep,Oct-Nov,Dec-Jan,Feb-Mar.

Diagramme de la fonction monthsstart(), exemple first\_month\_of\_year

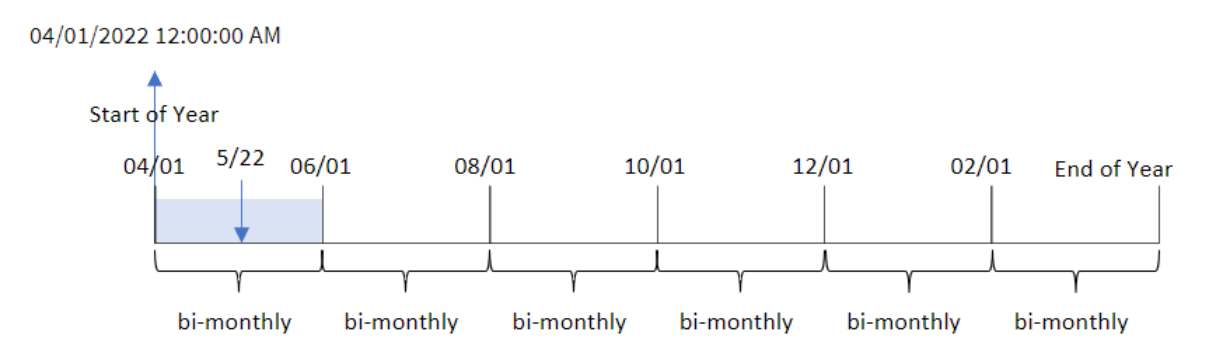

La transaction 8195 a eu lieu le 22 mai et tombe dans le segment entre le 1er avril et le 31 mai. Par conséquent, la fonction renvoie la première milliseconde de ce segment, à savoir, le 1er avril 2022 à 12:00:00 AM.

# Exemple 4 – Exemple d'objet graphique

Script de chargement et expression de graphique

## **Vue d'ensemble**

Ouvrez l'éditeur de chargement de données et ajoutez le script de chargement ci-dessous à un nouvel onglet.

Le script de chargement contient le même ensemble de données et le même scénario que ceux du premier exemple.

Cependant, dans cet exemple, le même ensemble de données est chargé dans l'application. Le calcul qui regroupe les transactions en segments bimestriels et renvoie l'horodatage de début du segment défini de chaque transaction est créé sous forme de mesure dans un objet graphique de l'application.

#### **Script de chargement**

```
SET DateFormat='MM/DD/YYYY';
Transactions:
Load
*
Inline
\Gammaid,date,amount
8188,2/19/2022,37.23
8189,3/7/2022,17.17
8190,3/30/2022,88.27
8191,4/5/2022,57.42
8192,4/16/2022,53.80
8193,5/1/2022,82.06
8194,5/7/2022,40.39
8195,5/22/2022,87.21
8196,6/15/2022,95.93
8197,6/26/2022,45.89
8198,7/9/2022,36.23
8199,7/22/2022,25.66
8200,7/23/2022,82.77
8201,7/27/2022,69.98
8202,8/2/2022,76.11
8203,8/8/2022,25.12
8204,8/19/2022,46.23
8205,9/26/2022,84.21
8206,10/14/2022,96.24
8207,10/29/2022,67.67
];
```
#### **Résultats**

Chargez les données et ouvrez une feuille. Créez une table et ajoutez ce champ comme dimension : date.

Créez les mesures suivantes :

=monthsstart(2,date)

=timestamp(monthsstart(2,date))

Ces calculs récupéreront l'horodatage de début du segment bimestriel de la transaction.

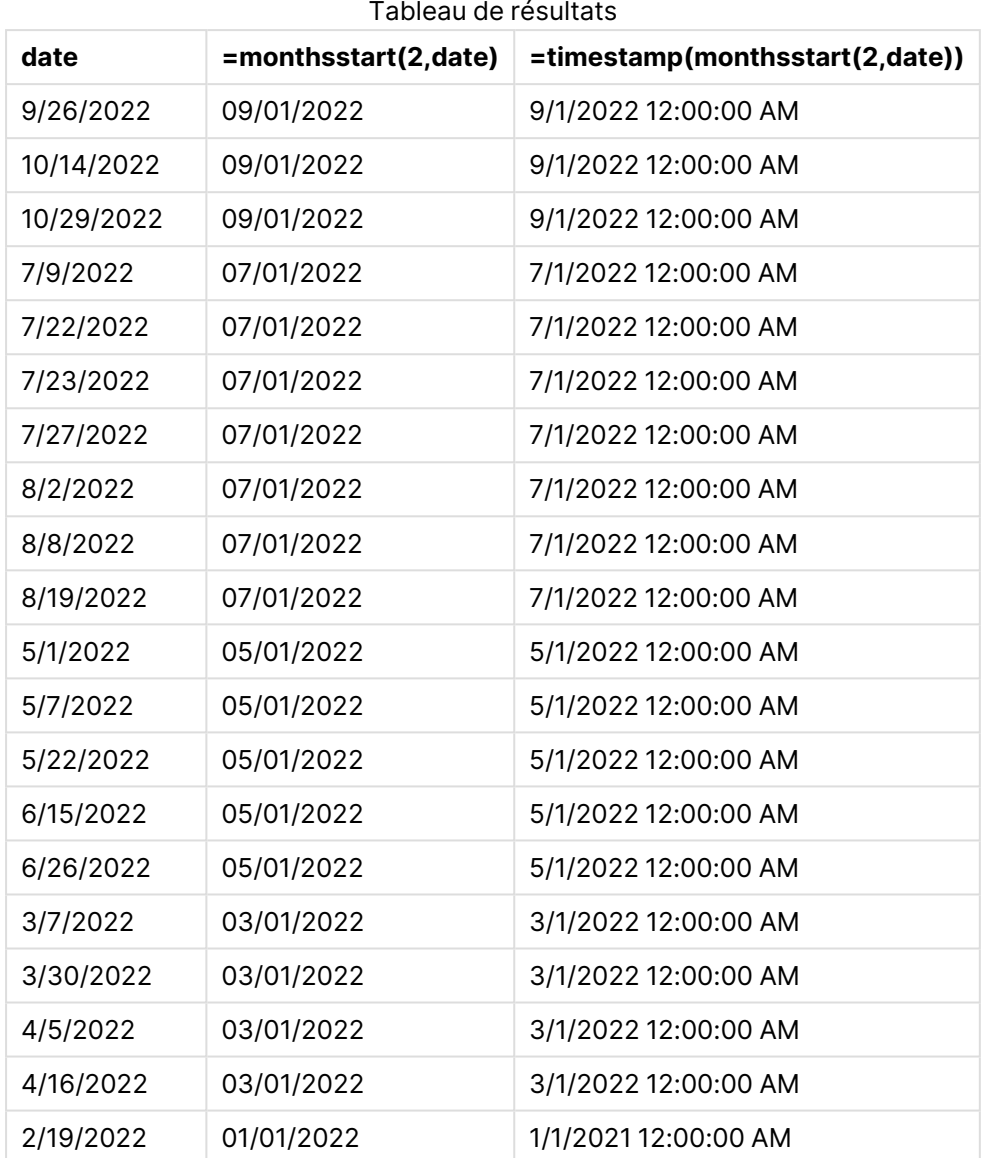

Diagramme de la fonction monthsstart(), exemple objet graphique

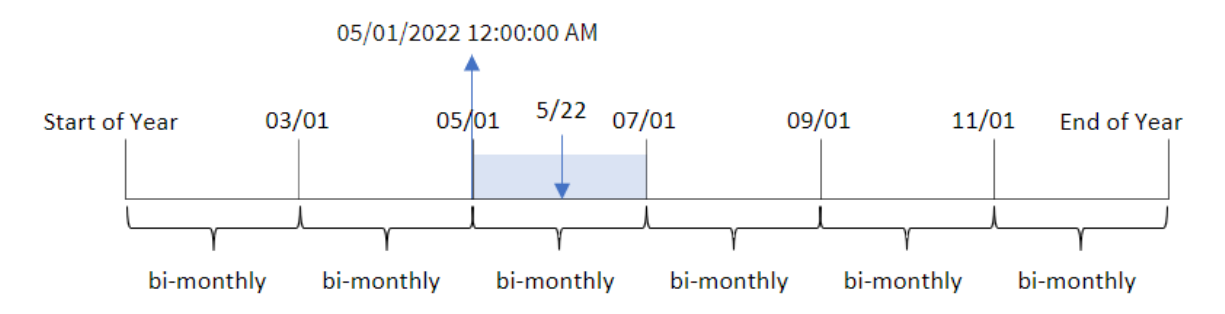

La transaction 8195 a eu lieu le 22 mai. La fonction monthsstart() divise initialement l'année en segments bimestriels. La transaction 8195 tombe dans le segment entre le 1er mai et le 30 juin. Par conséquent, la fonction renvoie la première milliseconde de ce segment, à savoir, 05/01/2022 12:00:00 AM.

## Exemple 5 – scénario

Script de chargement et expression de graphique

## **Vue d'ensemble**

Ouvrez l'éditeur de chargement de données et ajoutez le script de chargement ci-dessous à un nouvel onglet.

Le script de chargement contient :

- Ensemble de données contenant un ensemble de soldes de prêts, chargé dans une table appelée Loans.
- Données constituées des ID des prêts, du solde au début du mois et du taux d'intérêt simple facturé pour chaque prêt par an.

L'utilisateur final souhaite un objet graphique qui affiche, par ID de prêt, les intérêts actuels qui ont été accumulés pour chaque prêt pour la période de son choix. L'exercice financier commence en janvier.

## **Script de chargement**

```
SET DateFormat='MM/DD/YYYY';
Loans:
Load
*
Inline
\Gammaloan_id,start_balance,rate
8188,$10000.00,0.024
8189,$15000.00,0.057
8190,$17500.00,0.024
8191,$21000.00,0.034
8192,$90000.00,0.084
];
```
#### **Résultats**

Chargez les données et ouvrez une feuille.

Au début du script de chargement, une variable (vPeriod) a été créée ; elle sera liée au contrôle d'entrée de variable. Ensuite, configurez la variable comme un objet personnalisé dans la feuille.

## **Procédez comme suit :**

- 1. Dans le panneau des ressources, cliquez sur **Objets personnalisés**.
- 2. Sélectionnez **Qlik Dashboard bundle** et créez un objet **Entrée de variable**.
- 3. Saisissez un titre pour l'objet graphique.
- 4. Sous **Variable**, sélectionnez **vPeriod** comme nom et définissez l'objet de sorte qu'il s'affiche sous forme de **Liste déroulante**.
- 5. Sous **Valeurs**, configurez l'objet de sorte qu'il utilise des valeurs dynamiques. Saisissez les éléments suivants :
	- ='1~month|2~bi-month|3~quarter|4~tertial|6~half-year'

Ensuite, créez le tableau de résultats.

#### **Procédez comme suit :**

- 1. Créez un tableau. Ajoutez les champs suivants comme dimensions.
	- employee\_id
	- employee\_name
- 2. Pour calculer les intérêts accumulés, créez une mesure : =start\_balance\*(rate\*(today(1)-monthsstart(\$(vPeriod),today(1)))/365)
- 3. Définissez le **Formatage des nombres** des mesures sur **Devise**. Cliquez sur **Édition terminée**. Vous pouvez maintenant modifier les données affichées dans le tableau en ajustant le segment de temps dans l'objet variable.

Voici ce à quoi ressemblera le tableau de résultats lorsque l'option de période month est sélectionnée :

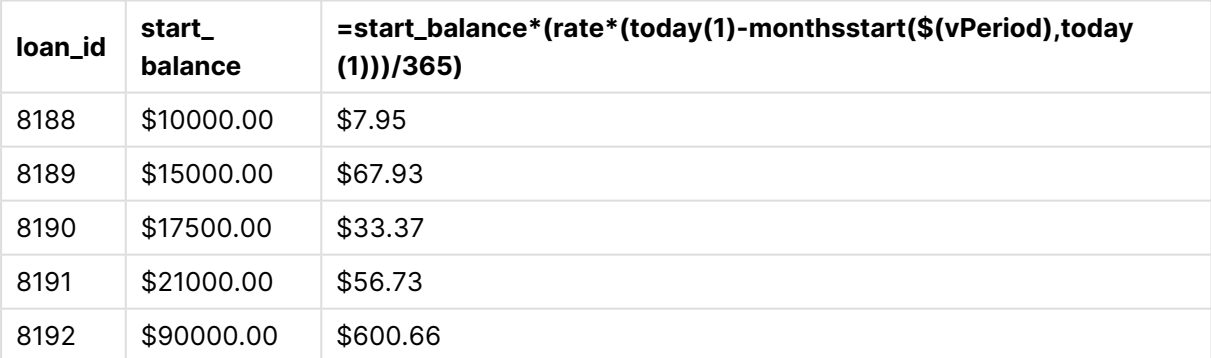

#### Tableau de résultats

La fonction monthsstart(), si on utilise l'entrée de l'utilisateur comme premier argument et la date d'aujourd'hui comme deuxième argument, renvoie la date de début de la période sélectionnée par l'utilisateur. En soustrayant ce résultat de la date actuelle, l'expression renvoie le nombre de jours qui se sont écoulés jusqu'à présent au cours de cette période.

Cette valeur est ensuite multipliée par le taux d'intérêt et divisée par 365 pour obtenir le taux d'intérêt effectif encouru pour cette période. Le résultat est ensuite multiplié par le solde initial du prêt pour renvoyer les intérêts cumulés jusqu'à présent au cours de cette période.

# monthstart

Cette fonction renvoie une valeur correspondant à un horodatage de la première milliseconde du premier jour du mois contenant l'argument **date**. Le format de sortie par défaut correspond à l'argument **DateFormat** défini dans le script.

## **Syntaxe :**

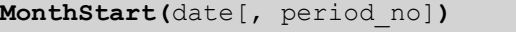

## **Type de données renvoyé :** double

Diagramme de la fonction monthstart()

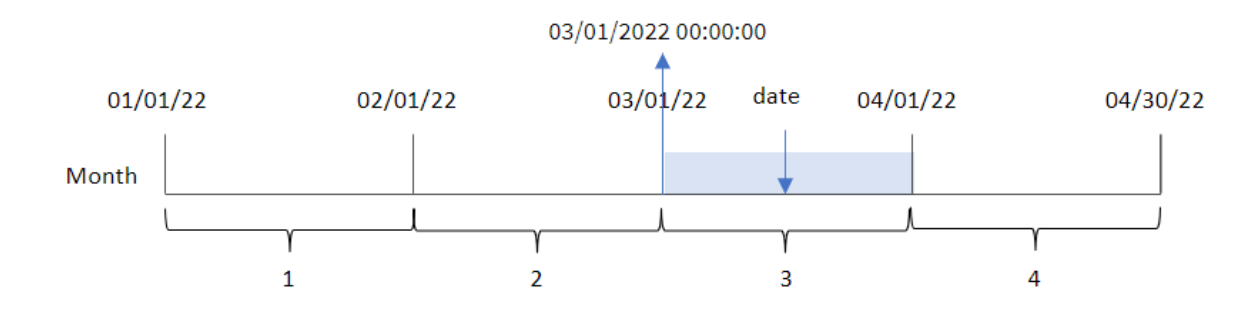

La fonction monthstart() détermine le mois dans lequel tombe la date. Elle renvoie ensuite un horodatage, au format date, pour la première milliseconde de ce mois-là.

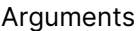

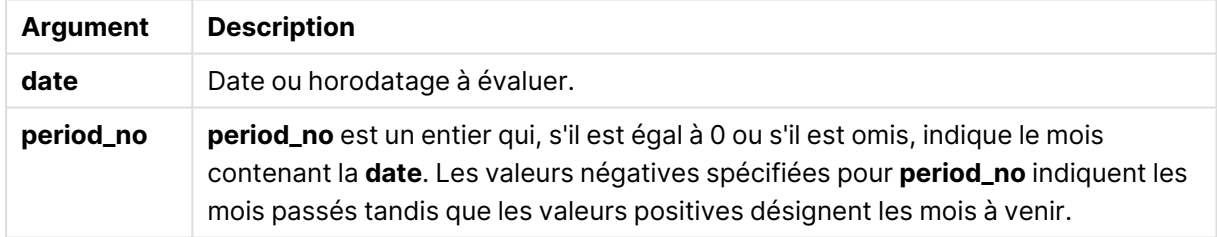

# Cas d'utilisation

La fonction monthstart() est couramment utilisée dans le cadre d'une expression lorsque l'utilisateur souhaite que le calcul utilise la fraction du mois qui s'est écoulée jusqu'à présent. Par exemple, elle peut être utilisée pour calculer les intérêts cumulés au cours d'un mois jusqu'à une certaine date.

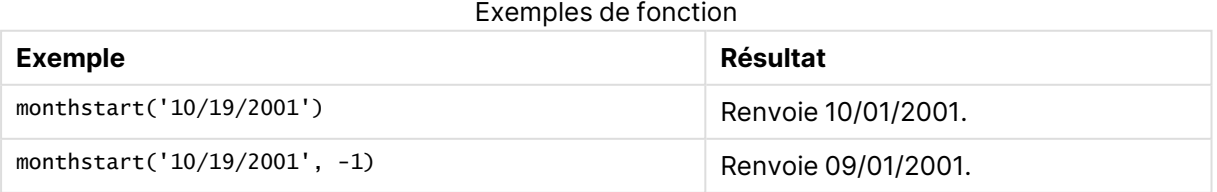

# Paramètres régionaux

Sauf indication contraire, les exemples de cette rubrique utilisent le format de date suivant : MM/JJ/AAAA. Le format de date est indiqué dans l'instruction SET DateFormat de votre script de chargement de données. Le format de date par défaut peut être différent dans votre système en raison de vos paramètres régionaux et d'autres facteurs. Vous pouvez modifier les formats utilisés dans les exemples ci-dessous en fonction de vos besoins. Ou vous pouvez modifier les formats utilisés dans votre script de chargement pour qu'ils correspondent à ceux de ces exemples.

Les paramètres régionaux par défaut des applications sont basés sur les paramètres système régionaux de l'ordinateur ou du serveur sur lequel Qlik Sense est installé. Si le serveur Qlik Sense auquel vous accédez est configuré sur la Suède, l'éditeur de chargement de données utilisera les paramètres régionaux suédois pour les dates, l'heure et la devise. Ces paramètres de format régionaux ne sont pas liés à la langue affichée dans l'interface utilisateur Qlik Sense. Qlik Sense sera affiché dans la même langue que celle du navigateur que vous utilisez.

# Exemple 1 – aucun argument supplémentaire

Script de chargement et résultats

## **Vue d'ensemble**

Ouvrez l'éditeur de chargement de données et ajoutez le script de chargement ci-dessous à un nouvel onglet.

Le script de chargement contient :

- Ensemble de données contenant un ensemble de transactions pour 2022, chargé dans une table appelée Transactions.
- Champ de date fourni dans la variable système pateFormat au format (MM/DD/YYYY).
- Création d'un champ, start\_of\_month, qui renvoie un horodatage du début du mois au cours duquel les transactions ont eu lieu.

```
SET DateFormat='MM/DD/YYYY';
Transactions:
    Load
        *,
        monthstart(date) as start_of_month,
        timestamp(monthstart(date)) as start_of_month_timestamp
        ;
Load
*
Inline
\Gammaid,date,amount
8188,1/7/2022,17.17
```
8189,1/19/2022,37.23 8190,2/28/2022,88.27 8191,2/5/2022,57.42 8192,3/16/2022,53.80 8193,4/1/2022,82.06 8194,5/7/2022,40.39 8195,5/16/2022,87.21 8196,6/15/2022,95.93 8197,6/26/2022,45.89 8198,7/9/2022,36.23 8199,7/22/2022,25.66 8200,7/23/2022,82.77 8201,7/27/2022,69.98 8202,8/2/2022,76.11 8203,8/8/2022,25.12 8204,8/19/2022,46.23 8205,9/26/2022,84.21 8206,10/14/2022,96.24 8207,10/29/2022,67.67 ];

### **Résultats**

Chargez les données et ouvrez une feuille. Créez une table et ajoutez ces champs comme dimensions :

- $\bullet$  date
- start\_of\_month
- start\_of\_month\_timestamp

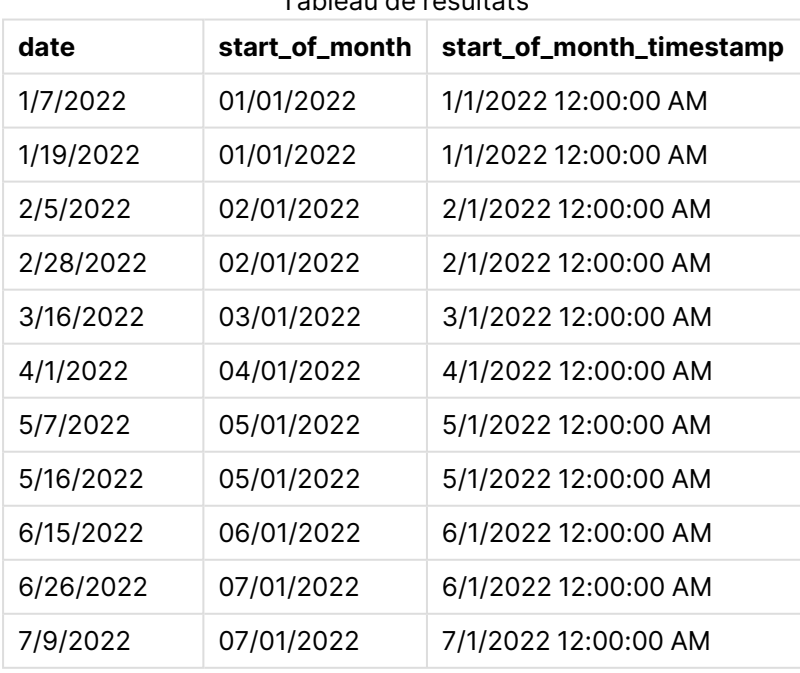

Tableau de résultats

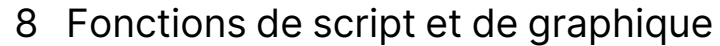

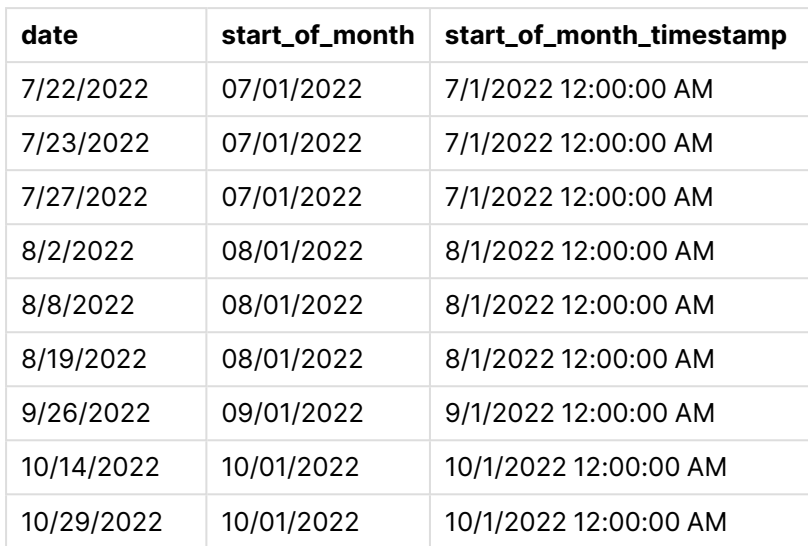

Le champ start\_of\_month est créé dans l'instruction preceding load via la fonction monthstart() et en transmettant le champ date comme argument de la fonction.

La fonction monthstart() identifie le mois dans lequel tombe la valeur date en renvoyant un horodatage pour la première milliseconde de ce mois.

Diagramme de la fonction monthstart(), exemple sans argument supplémentaire

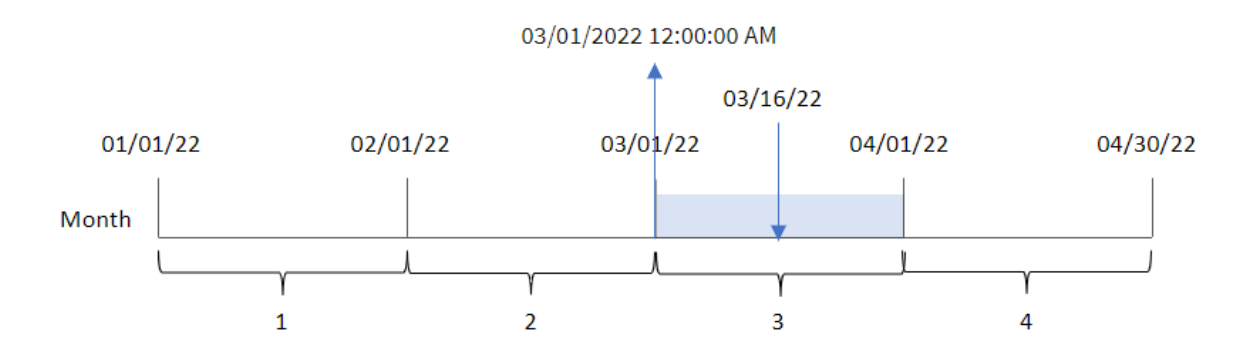

La transaction 8192 a eu lieu le 16 mars. La fonction monthstart() renvoie la première milliseconde de ce mois, soit le 1er mars à 12:00:00 AM.

## Exemple 2 – period\_no

Script de chargement et résultats

### **Vue d'ensemble**

Ouvrez l'éditeur de chargement de données et ajoutez le script de chargement ci-dessous à un nouvel onglet.

Le script de chargement contient :

- Même ensemble de données et même scénario que ceux du premier exemple.
- Création d'un champ, previous\_month\_start, qui renvoie l'horodatage du début du mois avant la transaction.

#### **Script de chargement**

```
SET DateFormat='MM/DD/YYYY';
Transactions:
    Load
        *,
        monthstart(date,-1) as previous_month_start,
        timestamp(monthstart(date,-1)) as previous_month_start_timestamp
        ;
Load
*
Inline
\lfloorid,date,amount
8188,1/7/2022,17.17
8189,1/19/2022,37.23
8190,2/28/2022,88.27
8191,2/5/2022,57.42
8192,3/16/2022,53.80
8193,4/1/2022,82.06
8194,5/7/2022,40.39
8195,5/16/2022,87.21
8196,6/15/2022,95.93
8197,6/26/2022,45.89
8198,7/9/2022,36.23
8199,7/22/2022,25.66
8200,7/23/2022,82.77
8201,7/27/2022,69.98
8202,8/2/2022,76.11
8203,8/8/2022,25.12
8204,8/19/2022,46.23
8205,9/26/2022,84.21
8206,10/14/2022,96.24
8207,10/29/2022,67.67
];
```
## **Résultats**

Chargez les données et ouvrez une feuille. Créez une table et ajoutez ces champs comme dimensions :

- $\bullet$  date
- previous\_month\_start
- previous\_month\_start\_timestamp

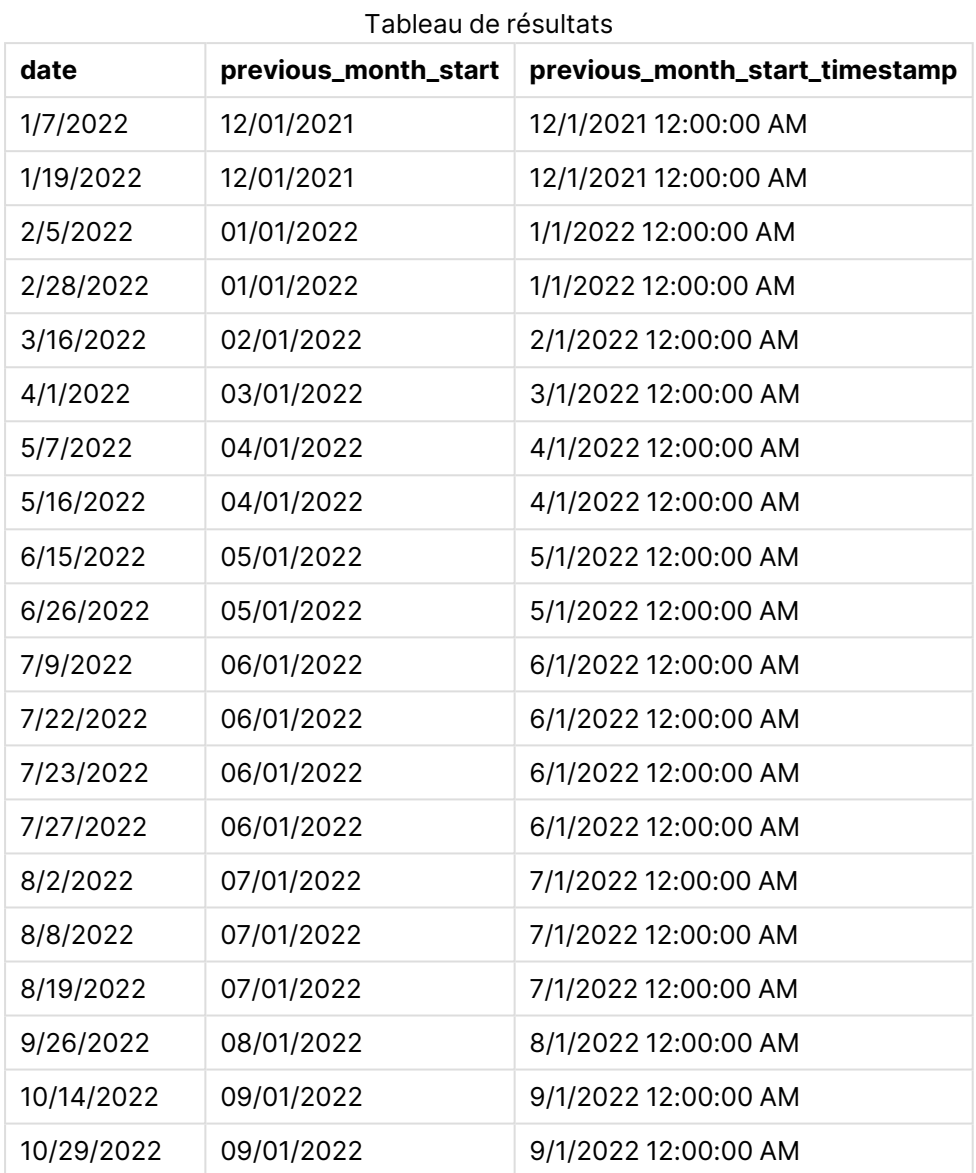

Dans cet exemple, étant donné que la valeur period\_no de -1 a été utilisée comme argument de décalage dans la fonction monthstart(), la fonction commence par identifier le mois au cours duquel les transactions ont lieu. Elle décale ensuite d'un mois en arrière et identifie la première milliseconde de ce mois-là.

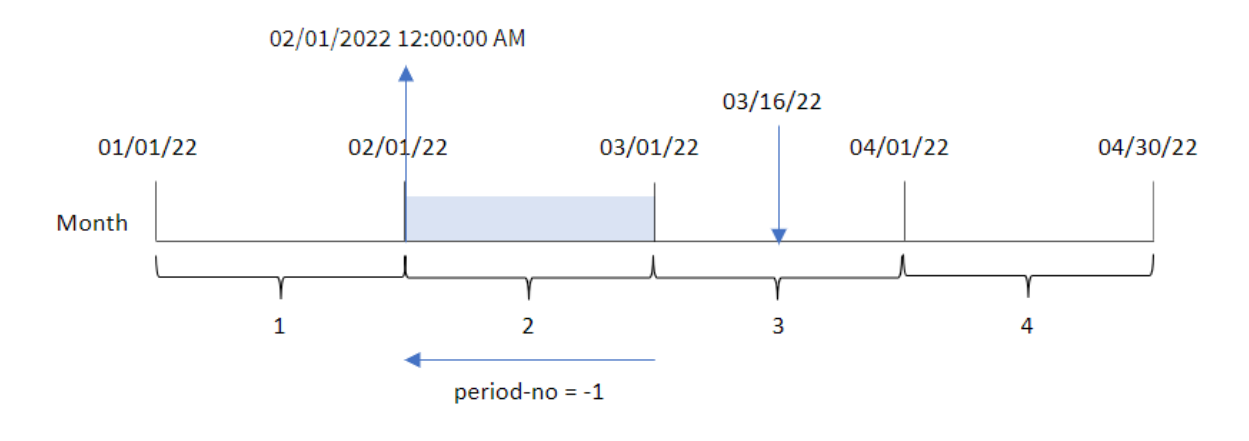

Diagramme de la fonction monthstart(), exemple period\_no

La transaction 8192 a eu lieu le 16 mars. La fonction monthstart() identifie que le mois avant la transaction était le mois de février. Elle renvoie alors la première milliseconde de ce mois, le 1er février à 12:00:00 AM.

## Exemple 3 – exemple objet graphique

Script de chargement et expression de graphique

## **Vue d'ensemble**

Ouvrez l'éditeur de chargement de données et ajoutez le script de chargement ci-dessous à un nouvel onglet.

Le script de chargement contient le même ensemble de données et le même scénario que ceux du premier exemple.

Cependant, dans cet exemple, le même ensemble de données est chargé dans l'application. Le calcul qui renvoie un horodatage correspondant au début du mois de réalisation des transactions est créé sous forme de mesure dans un objet graphique de l'application.

## **Script de chargement**

```
SET DateFormat='MM/DD/YYYY';
Transactions:
Load
*
Inline
\Gammaid,date,amount
8188,1/7/2022,17.17
8189,1/19/2022,37.23
8190,2/28/2022,88.27
8191,2/5/2022,57.42
8192,3/16/2022,53.80
```
8193,4/1/2022,82.06 8194,5/7/2022,40.39 8195,5/16/2022,87.21 8196,6/15/2022,95.93 8197,6/26/2022,45.89 8198,7/9/2022,36.23 8199,7/22/2022,25.66 8200,7/23/2022,82.77 8201,7/27/2022,69.98 8202,8/2/2022,76.11 8203,8/8/2022,25.12 8204,8/19/2022,46.23 8205,9/26/2022,84.21 8206,10/14/2022,96.24 8207,10/29/2022,67.67 ];

## **Résultats**

Chargez les données et ouvrez une feuille. Créez une table et ajoutez ce champ comme dimension : date.

Pour calculer la date de début du mois d'une transaction, créez les mesures suivantes :

- $\bullet$  =monthstart(date)
- =timestamp(monthstart(date))

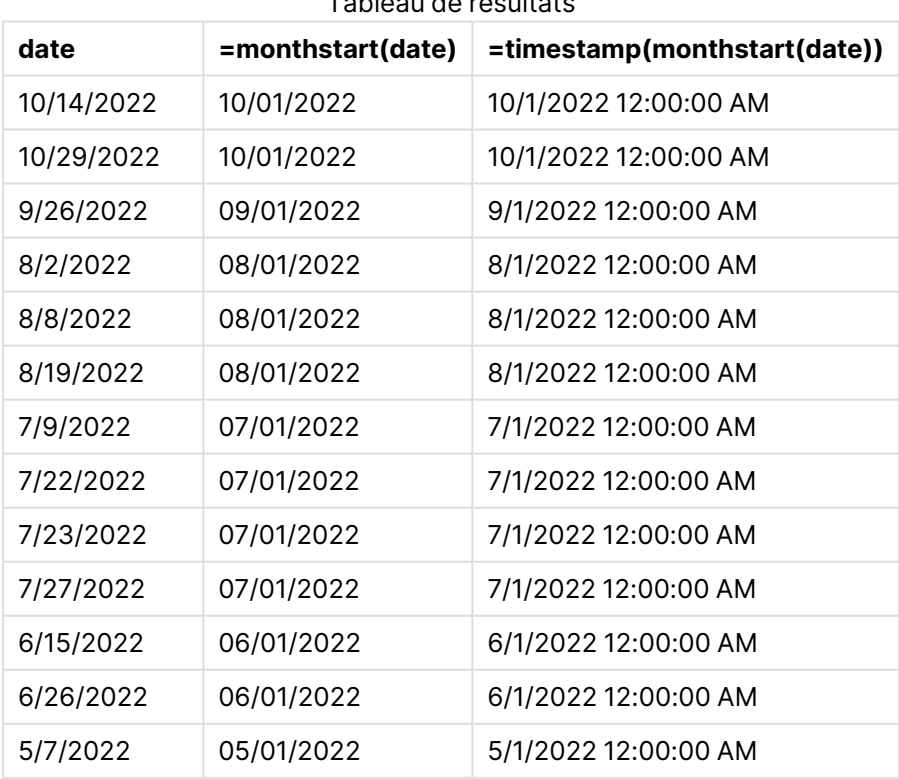

Tableau de résultats

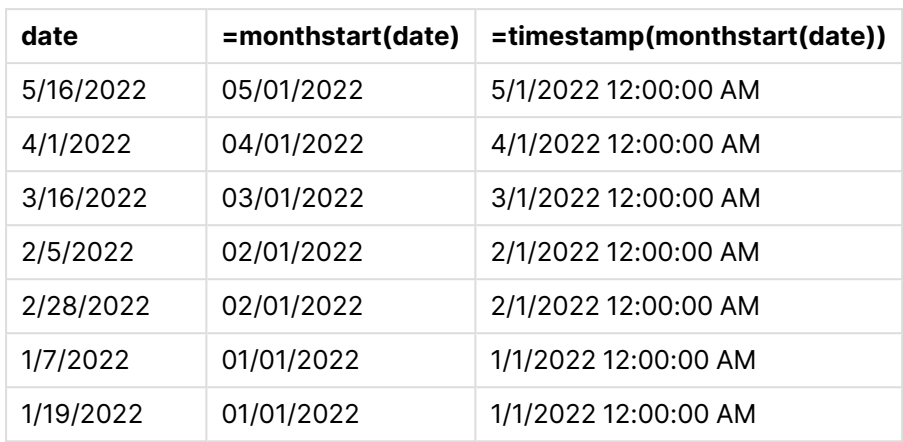

La mesure start\_of\_month est créée dans l'objet graphique via la fonction monthstart() et en transmettant le champ date comme argument de la fonction.

La fonction monthstart() identifie le mois dans lequel tombe la valeur date en renvoyant un horodatage pour la première milliseconde de ce mois.

Diagramme de la fonction monthstart(), exemple objet graphique

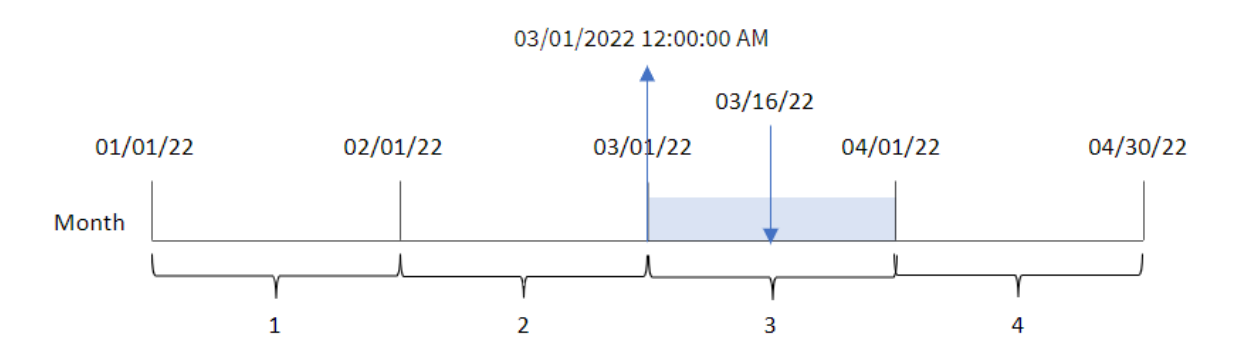

La transaction 8192 a eu lieu le 16 mars. La fonction monthstart() identifie que la transaction a eu lieu en mars et renvoie la première milliseconde de ce mois, soit le 1er mars à 12:00:00 AM.

## Exemple 4 – scénario

Script de chargement et expression de graphique

## **Vue d'ensemble**

Ouvrez l'éditeur de chargement de données et ajoutez le script de chargement ci-dessous à un nouvel onglet.

Le script de chargement contient :

• Ensemble de données contenant un ensemble de soldes de prêts, chargé dans une table appelée Loans.

• Données constituées des ID des prêts, du solde au début du mois et du taux d'intérêt simple facturé pour chaque prêt par an.

L'utilisateur final souhaite un objet graphique qui affiche, par ID de prêt, les intérêts actuels qui ont été accumulés pour chaque prêt au cours du mois jusqu'à la date du jour.

## **Script de chargement**

```
SET DateFormat='MM/DD/YYYY';
Loans:
Load
*
Inline
\Gammaloan_id,start_balance,rate
8188,$10000.00,0.024
8189,$15000.00,0.057
8190,$17500.00,0.024
8191,$21000.00,0.034
8192,$90000.00,0.084
];
```
## **Résultats**

## **Procédez comme suit :**

- 1. Chargez les données et ouvrez une feuille. Créez une table et ajoutez ces champs comme dimensions :
	- loan\_id
	- start balance
- 2. Ensuite, pour calculer les intérêts accumulés, créez une mesure : =start\_balance\*(rate\*(today(1)-monthstart(today(1)))/365)
- 3. Définissez le **Formatage des nombres** des mesures sur **Devise**.

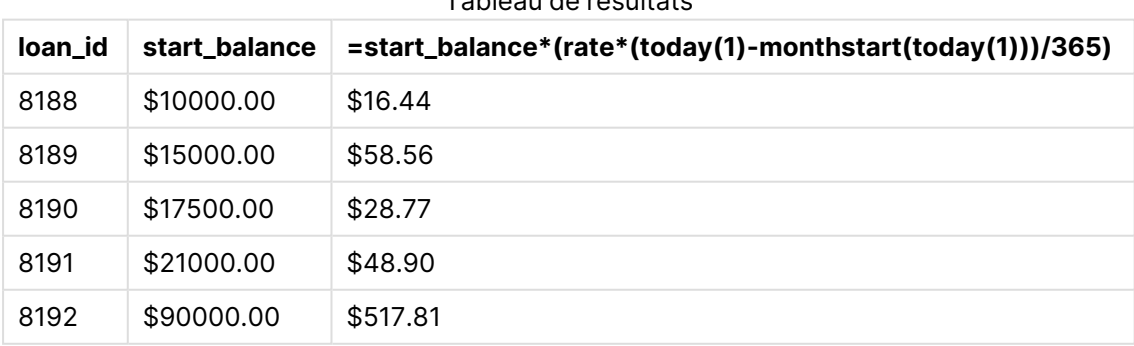

Tableau de résultats

Si on utilise la date d'aujourd'hui comme seul argument, la fonction monthstart() renvoie la date de début du mois en cours. En soustrayant ce résultat de la date actuelle, l'expression renvoie le nombre de jours qui se sont écoulés jusqu'à présent ce mois.

Cette valeur est ensuite multipliée par le taux d'intérêt et divisée par 365 pour obtenir le taux d'intérêt effectif encouru pour cette période. Le résultat est ensuite multiplié par le solde initial du prêt pour renvoyer les intérêts cumulés jusqu'à présent ce mois.

# networkdays

La fonction **networkdays** renvoie le nombre de jours ouvrables (du lundi au vendredi) compris entre les valeurs **start\_date** et **end\_date** (incluses) en tenant compte de tous les arguments **holiday** facultatifs répertoriés.

## **Syntaxe :**

**networkdays (**start\_date, end\_date [, holiday]**)**

## **Type de données renvoyé :** entier

Diagramme de calendrier affichant la plage de dates renvoyée par la fonction networkdays

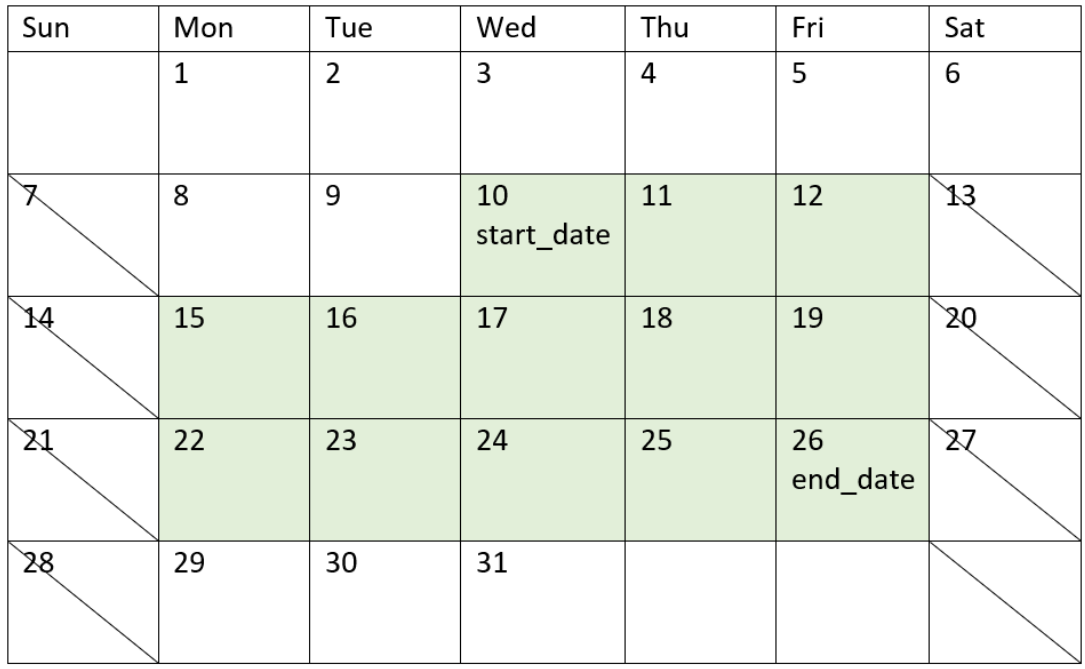

La fonction networkdays présente les restrictions suivantes :

- Il n'existe pas de méthode pour modifier les jours ouvrables (workdays). En d'autres termes, il n'est pas possible de modifier la fonction pour les régions ou les situations pour lesquelles les jours ouvrables ne correspondent pas à la plage du lundi au vendredi.
- Le paramètre holiday doit être une constante de type chaîne. Les expressions ne sont pas acceptées.

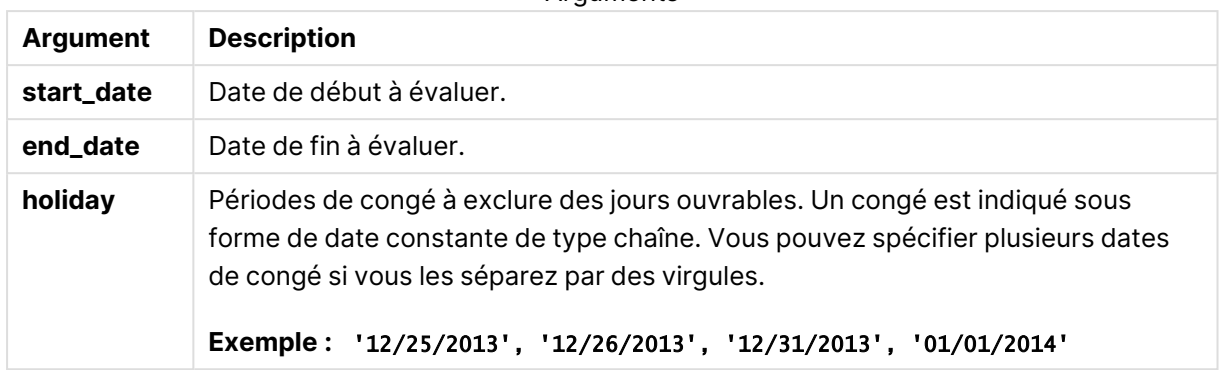

## **Arguments**

# Cas d'utilisation

La fonction networkdays() est couramment utilisée dans le cadre d'une expression lorsque l'utilisateur souhaite que le calcul utilise le nombre de jours ouvrables de la semaine qui ont lieu entre deux dates. Par exemple, si un utilisateur souhaite calculer le salaire total d'un employé en contrat PAYE (pay-as-you-earn - retenue à la source de l'impôt sur les salaires).

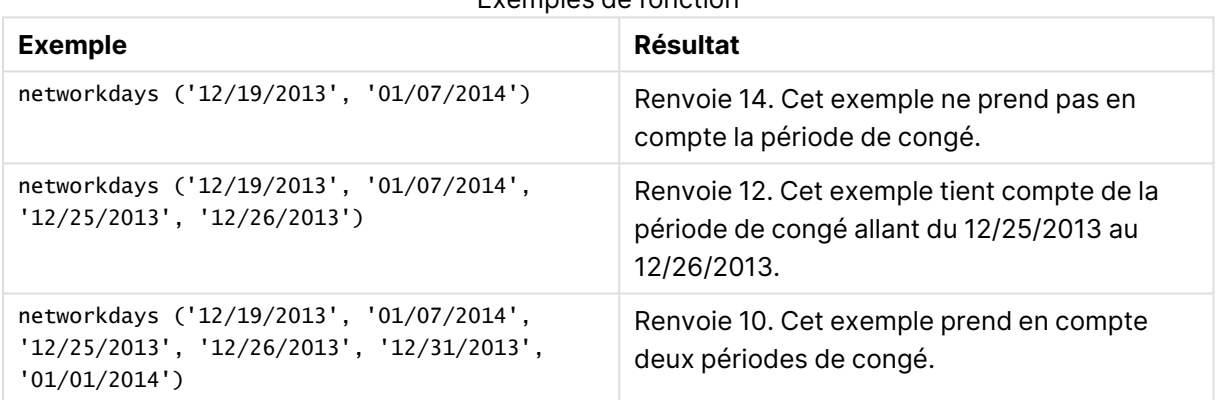

## Exemples de fonction

# Paramètres régionaux

Sauf indication contraire, les exemples de cette rubrique utilisent le format de date suivant : MM/JJ/AAAA. Le format de date est indiqué dans l'instruction SET DateFormat de votre script de chargement de données. Le format de date par défaut peut être différent dans votre système en raison de vos paramètres régionaux et d'autres facteurs. Vous pouvez modifier les formats utilisés dans les exemples ci-dessous en fonction de vos besoins. Ou vous pouvez modifier les formats utilisés dans votre script de chargement pour qu'ils correspondent à ceux de ces exemples.

Les paramètres régionaux par défaut des applications sont basés sur les paramètres système régionaux de l'ordinateur ou du serveur sur lequel Qlik Sense est installé. Si le serveur Qlik Sense auquel vous accédez est configuré sur la Suède, l'éditeur de chargement de données utilisera les paramètres régionaux suédois pour les dates, l'heure et la devise. Ces paramètres de format régionaux ne sont pas liés à la langue affichée dans l'interface utilisateur Qlik Sense. Qlik Sense sera affiché dans la même langue que celle du navigateur que vous utilisez.

## Exemple 1 – exemple de base

Script de chargement et résultats

## **Vue d'ensemble**

Ouvrez l'éditeur de chargement de données et ajoutez le script de chargement ci-dessous à un nouvel onglet.

Le script de chargement contient :

- Ensemble de données contenant des ID de projet, leurs dates de début et leurs dates de fin. Ces informations sont chargées dans une table appelée Projects.
- Champ de date fourni dans la variable système DateFormat au format (MM/DD/YYYY).
- Création d'un champ supplémentaire, net\_work\_days, pour calculer le nombre de jours ouvrables impliqués dans chaque projet.

## **Script de chargement**

```
SET DateFormat='MM/DD/YYYY';
Projects:
    Load
        *,
        networkdays(start_date,end_date) as net_work_days
        ;
Load
id,
start_date,
end_date
Inline
\Gammaid,start_date,end_date
1,01/01/2022,01/18/2022
2,02/10/2022,02/17/2022
3,05/17/2022,07/05/2022
4,06/01/2022,06/12/2022
5,08/10/2022,08/26/2022
];
```
### **Résultats**

Chargez les données et ouvrez une feuille. Créez une table et ajoutez ces champs comme dimensions :

- $\bullet$  id
- start\_date
- $\bullet$  end date
- net\_work\_days

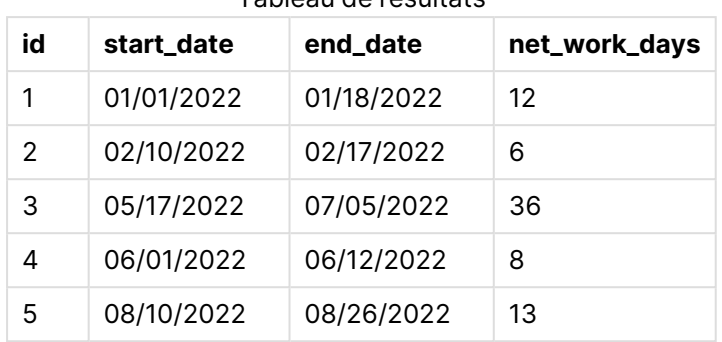

#### Tableau de résultats

Étant donné qu'aucun congé n'est prévu (ils auraient été signalés dans le troisième argument de la fonction networkdays()), la fonction soustraie la valeur start\_date de la valeur end\_date ainsi que tous les weekends pour calculer le nombre de jours ouvrables entre les deux dates.

Diagramme de calendrier mettant en surbrillance les jours ouvrables du projet 5 (sans congés)

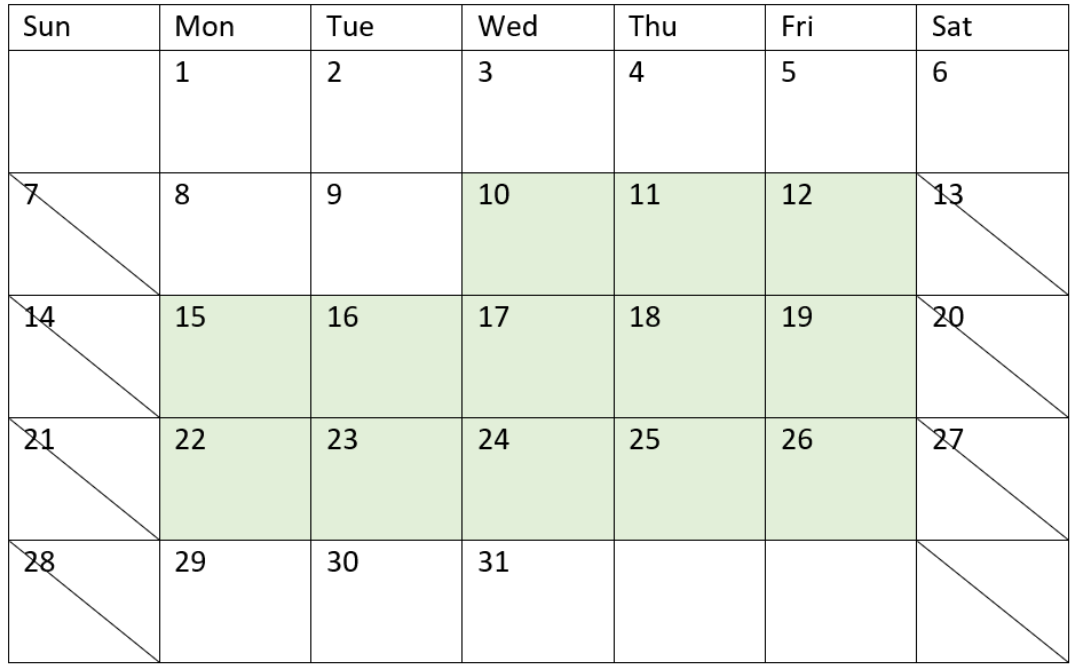

Le calendrier ci-dessus souligne visuellement le projet portant l'id 5. Le projet 5 commence le mercredi 10 août 2022 et se termine le 26 août 2022. Étant donné que tous les samedis et dimanches sont ignorés, cela fait un total de 13 jours ouvrables entre ces deux dates incluses.

# Exemple 2 – un seul jour de congé

Script de chargement et résultats

## **Vue d'ensemble**

Ouvrez l'éditeur de chargement de données et ajoutez le script de chargement ci-dessous à un nouvel onglet.

Le script de chargement contient :

- <sup>l</sup> Même ensemble de données et même scénario que ceux de l'exemple précédent.
- <sup>l</sup> Champ de date fourni dans la variable système DateFormat au format (MM/DD/YYYY).
- Création d'un champ supplémentaire, net\_work\_days, pour calculer le nombre de jours ouvrables impliqués dans chaque projet.

Dans cet exemple, il existe un jour de congé prévu le 19 août 2022.

## **Script de chargement**

```
SET DateFormat='MM/DD/YYYY';
Projects:
    Load
        *,
        networkdays(start_date,end_date,'08/19/2022') as net_work_days
        ;
Load
id,
start_date,
end_date
Inline
\Gammaid,start_date,end_date
1,01/01/2022,01/18/2022
2,02/10/2022,02/17/2022
3,05/17/2022,07/05/2022
4,06/01/2022,06/12/2022
5,08/10/2022,08/26/2022
];
```
### **Résultats**

Chargez les données et ouvrez une feuille. Créez une table et ajoutez ces champs comme dimensions :

- $\bullet$  id
- start\_date
- end\_date
- net\_work\_days

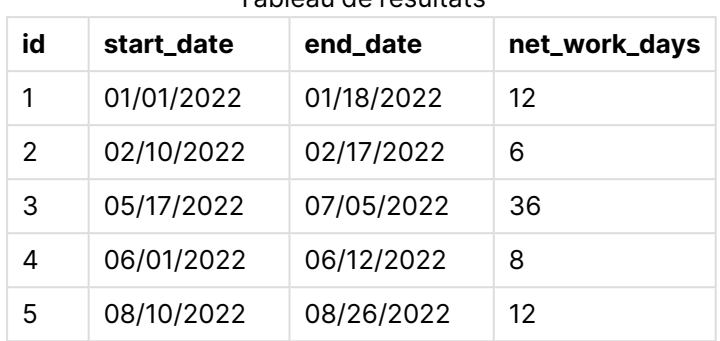

### Tableau de résultats

Le seul jour de congé prévu est saisi comme troisième argument dans la fonction networkdays().

Diagramme de calendrier mettant en surbrillance les jours ouvrables du projet 5 (un seul jour de congé)

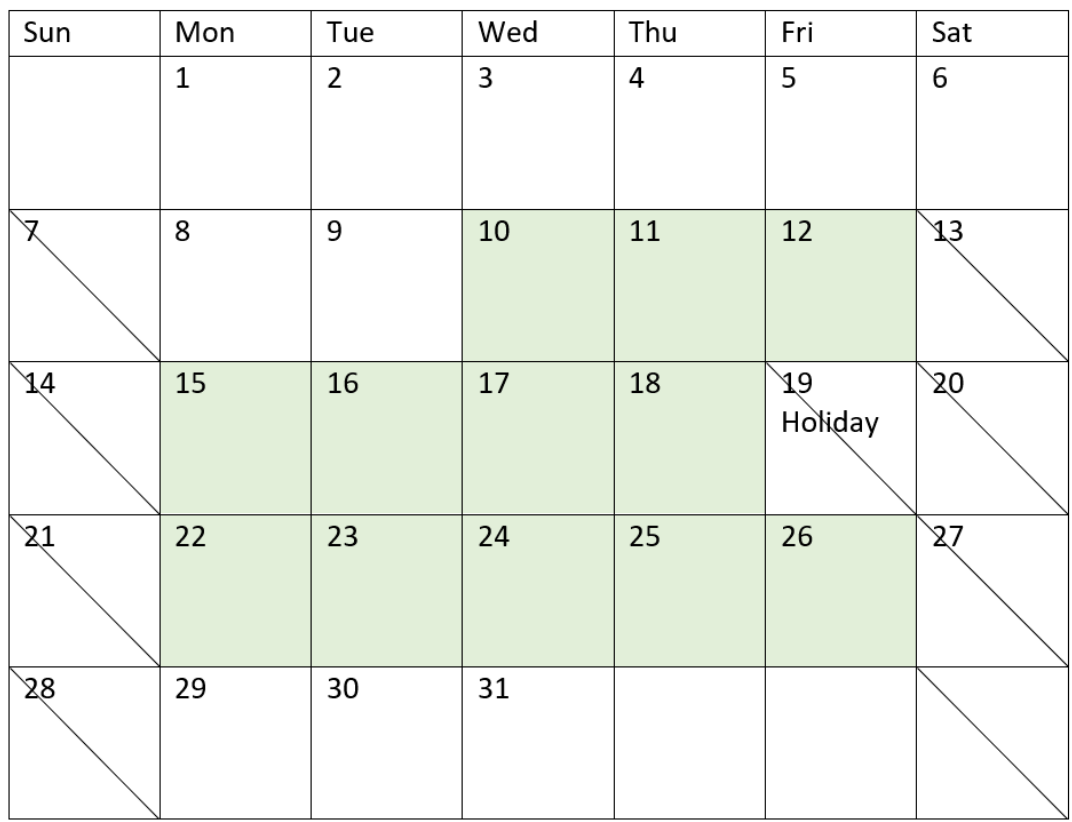

Le calendrier ci-dessus souligne visuellement le projet 5, faisant la démonstration de cet ajustement pour inclure le jour de congé. Ce jour de congé tombe pendant le projet 5, le vendredi 19 août 2022. En conséquence, la valeur net\_work\_days totale du projet 5 diminue d'un jour et passe de 13 à 12 jours.

# Exemple 3 – plusieurs jours de congé

Script de chargement et résultats

## **Vue d'ensemble**

Ouvrez l'éditeur de chargement de données et ajoutez le script de chargement ci-dessous à un nouvel onglet.

Le script de chargement contient :

- <sup>l</sup> Même ensemble de données et même scénario que ceux du premier exemple.
- Champ de date fourni dans la variable système pateFormat au format (MM/DD/YYYY).
- Création d'un champ supplémentaire, net\_work\_days, pour calculer le nombre de jours ouvrables impliqués dans chaque projet.

Cependant, dans cet exemple, quatre jours de congé sont prévus, du 18 août au 21 août 2022.

### **Script de chargement**

```
SET DateFormat='MM/DD/YYYY';
Projects:
    Load
        *,
        networkdays(start_date,end_date,'08/18/2022','08/19/2022','08/20/2022','08/21/2022')
as net_work_days
        ;
Load
id,
start_date,
end_date
Inline
\Gammaid,start_date,end_date
1,01/01/2022,01/18/2022
2,02/10/2022,02/17/2022
3,05/17/2022,07/05/2022
4,06/01/2022,06/12/2022
5,08/10/2022,08/26/2022
];
```
## **Résultats**

Chargez les données et ouvrez une feuille. Créez une table et ajoutez ces champs comme dimensions :

- $\bullet$  id
- start\_date
- end\_date
- net\_work\_days

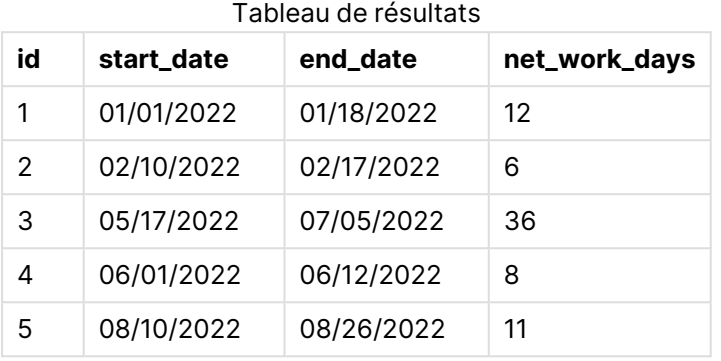

Les quatre jours de congé prévus sont saisis sous forme de liste séparée par des virgules à partir du troisième argument dans la fonction networkdays().

Diagramme de calendrier mettant en surbrillance les jours ouvrables du projet 5 (plusieurs jours de congé)

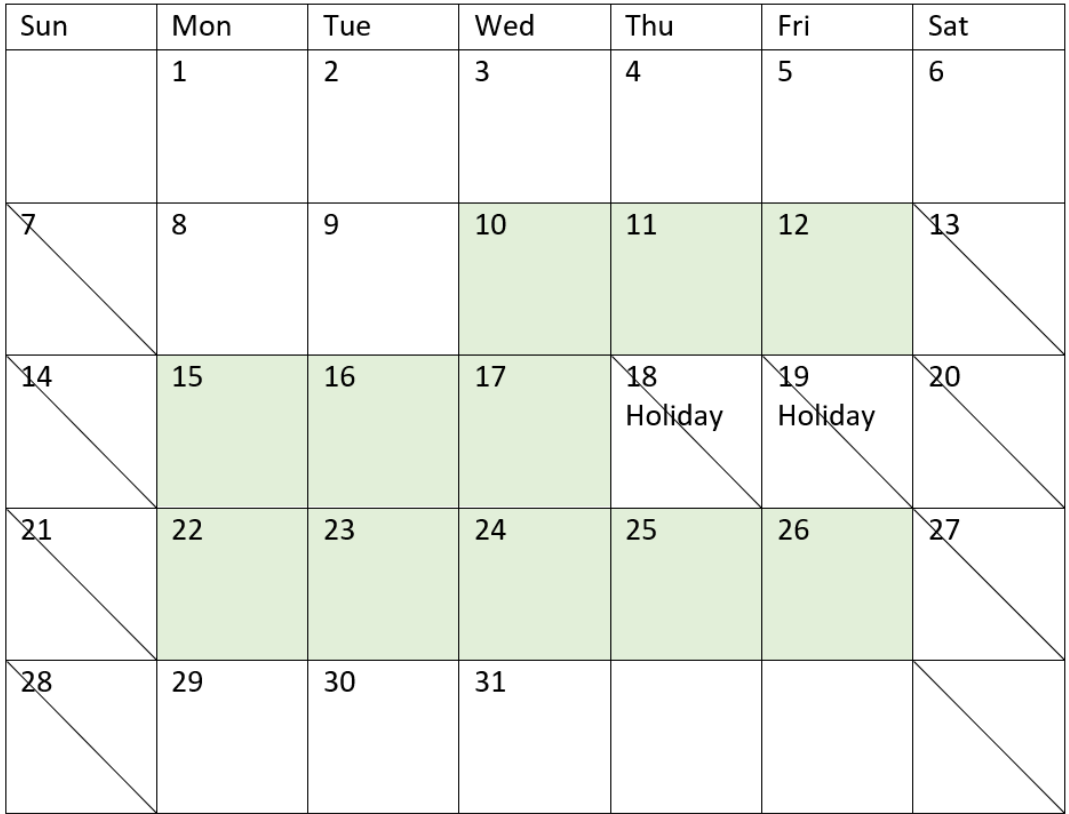

Le calendrier ci-dessus souligne visuellement le projet 5, faisant la démonstration de cet ajustement pour inclure ces jours de congé. Cette période de congés prévus tombe pendant le projet 5, deux des jours de congé ayant lieu un jeudi et un vendredi. En conséquence, la valeur net\_ work\_days totale du projet 5 passe de 13 à 11 jours.

## Exemple 4 – un seul jour de congé

Script de chargement et expression de graphique

## **Vue d'ensemble**

Ouvrez l'éditeur de chargement de données et ajoutez le script de chargement ci-dessous à un nouvel onglet.

Le script de chargement contient :

- <sup>l</sup> Même ensemble de données et même scénario que ceux du premier exemple.
- <sup>l</sup> Champ de date fourni dans la variable système DateFormat au format (MM/DD/YYYY).

Il existe un jour de congé prévu le 19 août 2022.

Cependant, dans cet exemple, le même ensemble de données est chargé dans l'application. Le champ net\_work\_days est calculé sous forme de mesure dans un objet graphique.

### **Script de chargement**

```
SET DateFormat='MM/DD/YYYY';
```

```
Projects:
Load
id,
start_date,
end_date
Inline
\Gammaid,start_date,end_date
1,01/01/2022,01/18/2022
2,02/10/2022,02/17/2022
3,05/17/2022,07/05/2022
4,06/01/2022,06/12/2022
5,08/10/2022,08/26/2022
];
```
### **Résultats**

Chargez les données et ouvrez une feuille. Créez une table et ajoutez ces champs comme dimensions :

- $\bullet$  id
- start\_date
- end\_date

Créez la mesure suivante :

```
= networkdays(start_date,end_date,'08/19/2022')
```
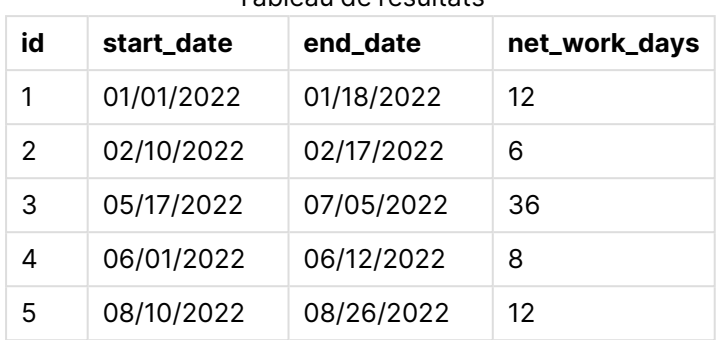

### Tableau de résultats

Le seul jour de congé prévu est saisi comme troisième argument dans la fonction networkdays().

Diagramme de calendrier montrant les jours ouvrables nets avec un seul jour de congé (objet graphique)

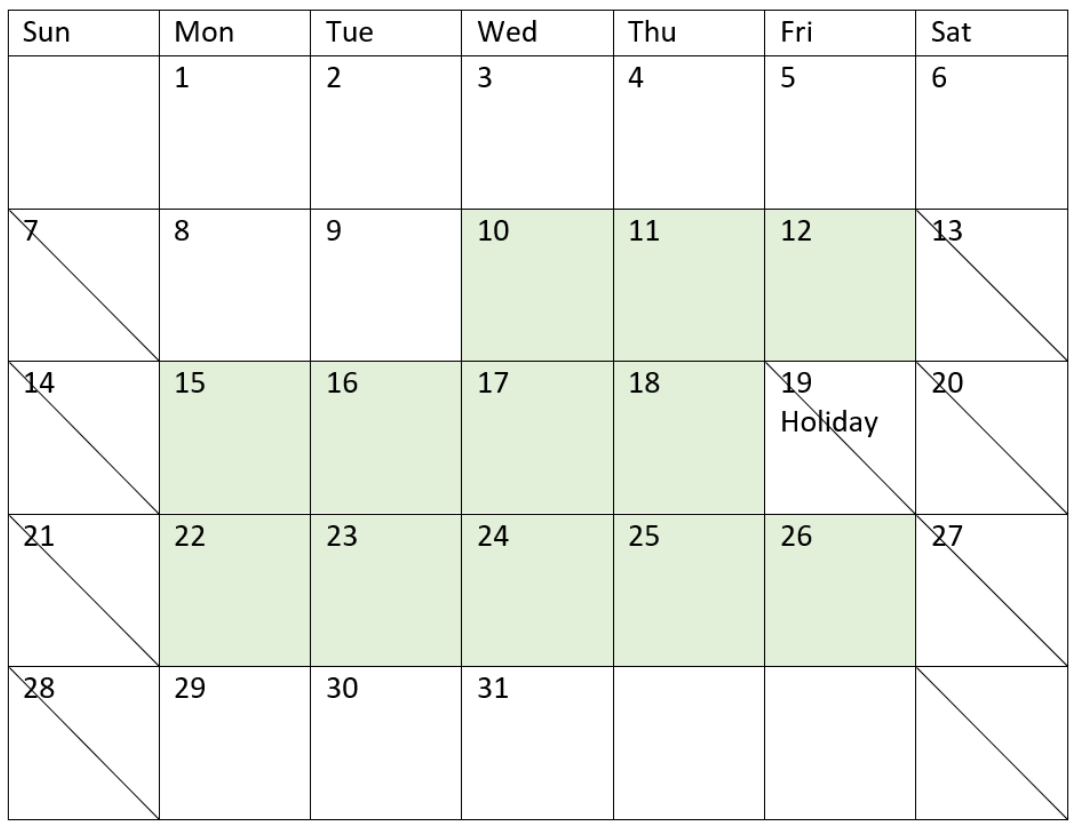

Le calendrier ci-dessus souligne visuellement le projet 5, faisant la démonstration de cet ajustement pour inclure le jour de congé. Ce jour de congé tombe pendant le projet 5, le vendredi 19 août 2022. En conséquence, la valeur net\_work\_days totale du projet 5 diminue d'un jour et passe de 13 à 12 jours.

## now

Cette fonction renvoie un horodatage de l'heure actuelle. La fonction renvoie des valeurs au format de variable système **TimeStamp**. La valeur **timer\_mode** par défaut est 1.

## **Syntaxe :**

**now(**[ timer\_mode]**)**

## **Type de données renvoyé :** double

La fonction now() peut être utilisée dans le script de chargement ou dans des objets graphiques.

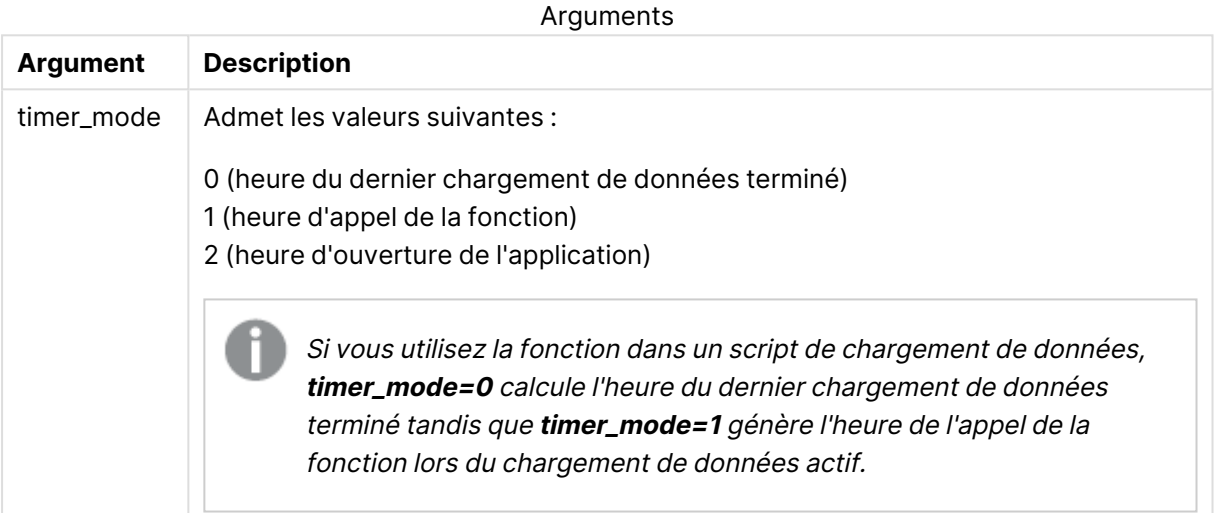

La fonction now() réduit les performances, risquant d'entraîner des problèmes de défilement si la fonction est utilisée dans des expressions de tables. Si son utilisation <sup>n</sup>'est pas strictement nécessaire, nous recommandons d'utiliser la fonction today() à la place. Si l'utilisation de now() est nécessaire dans une disposition, nous recommandons d'utiliser les paramètres hors défaut now(0) ou now(2), si possible, car ils ne demandent pas de recalculs constants.

# Cas d'utilisation

La fonction now() est couramment utilisée comme composant d'une expression. Par exemple, elle peut être utilisée pour calculer le temps restant du cycle de vie d'un produit. La fonction now() est alors utilisée à la place de la fonction today() lorsque l'expression nécessite l'utilisation d'une fraction d'un jour.

Le tableau suivant explique le résultat renvoyé par la fonction now() suivant différentes valeurs pour l'argument timer\_mode :

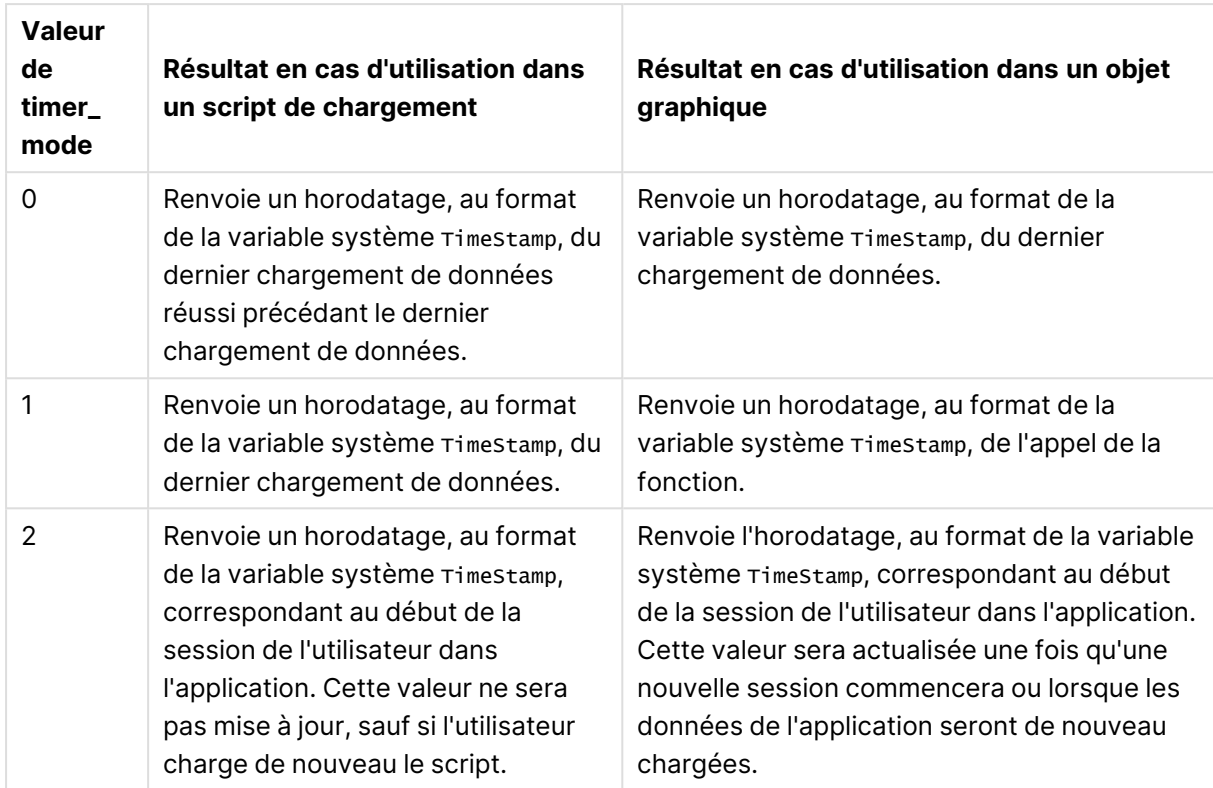

## Exemples de fonction

## Paramètres régionaux

Sauf indication contraire, les exemples de cette rubrique utilisent le format de date suivant : MM/JJ/AAAA. Le format de date est indiqué dans l'instruction SET DateFormat de votre script de chargement de données. Le format de date par défaut peut être différent dans votre système en raison de vos paramètres régionaux et d'autres facteurs. Vous pouvez modifier les formats utilisés dans les exemples ci-dessous en fonction de vos besoins. Ou vous pouvez modifier les formats utilisés dans votre script de chargement pour qu'ils correspondent à ceux de ces exemples.

Les paramètres régionaux par défaut des applications sont basés sur les paramètres système régionaux de l'ordinateur ou du serveur sur lequel Qlik Sense est installé. Si le serveur Qlik Sense auquel vous accédez est configuré sur la Suède, l'éditeur de chargement de données utilisera les paramètres régionaux suédois pour les dates, l'heure et la devise. Ces paramètres de format régionaux ne sont pas liés à la langue affichée dans l'interface utilisateur Qlik Sense. Qlik Sense sera affiché dans la même langue que celle du navigateur que vous utilisez.

# Exemple 1 – génération d'objets via un script de chargement

Script de chargement et résultats

## **Vue d'ensemble**

Ouvrez l'éditeur de chargement de données et ajoutez le script de chargement ci-dessous à un nouvel onglet.

Cet exemple crée trois variables avec la fonction now(). Chaque variable utilise l'une des options timer\_mode pour démontrer leur effet.

Pour que les variables démontrent leur objectif, chargez le script, puis, après une courte période, chargez-le une deuxième fois. Cela a pour résultat d'afficher des valeurs différentes dans les variables now(0) et now(1), ce qui permet de démontrer correctement leur objectif.

### **Script de chargement**

```
LET vPreviousDataLoad = now(0);
LET vCurrentDataLoad = now(1);LET vApplicationOpened = now(2);
```
#### **Résultats**

Une fois les données chargées pour la deuxième fois, créez trois zones de texte en suivant les instructions ci-dessous.

Commencez par créer une zone de texte pour les données précédemment chargées.

### **Procédez comme suit :**

- 1. À l'aide de l'objet graphique **Text et image**, créez une zone de texte.
- 2. Ajoutez la mesure suivante à l'objet : =vPreviousDataLoad
- 3. Sous **Aspect**, sélectionnez **Show titles** et ajoutez le titre 'Previous Reload Time' à l'objet.

Créez ensuite une zone de texte pour les données en cours de chargement.

## **Procédez comme suit :**

- 1. À l'aide de l'objet graphique **Text et image**, créez une zone de texte.
- 2. Ajoutez la mesure suivante à l'objet : =vCurrentDataLoad
- 3. Sous **Aspect**, sélectionnez **Show titles** et ajoutez le titre 'Current Reload Time' à l'objet.

Créez une dernière zone de texte à afficher lors du démarrage de la session de l'utilisateur dans l'application.

## **Procédez comme suit :**

- 1. À l'aide de l'objet graphique **Text et image**, créez une zone de texte.
- 2. Ajoutez la mesure suivante à l'objet : =vApplicationOpened
- 3. Sous **Aspect**, sélectionnez **Show titles** et ajoutez le titre 'User Session Started' à l'objet.

Variables de script de chargement now()

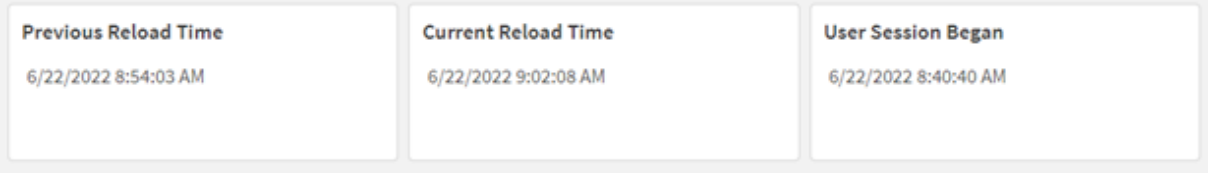

L'image ci-dessus montre des exemples de valeur pour chacune des variables créées. Par exemple, les valeurs pourraient être comme suit :

- Heure du chargement précédent : 6/22/2022 8:54:03 AM
- Heure du chargement actuel:  $6/22/2022$  9:02:08 AM
- <sup>l</sup> Début de la session utilisateur : 6/22/2022 8:40:40 AM

## Exemple 2 – génération d'objets sans script de chargement

Script de chargement et expression de graphique

### **Vue d'ensemble**

Dans cet exemple, vous allez créer trois objets graphiques utilisant la fonction now() sans chargement de variables ni de données dans l'application. Chaque objet graphique utilise l'une des options timer\_mode pour démontrer leur effet.

Pour cet exemple, il n'existe aucun script de chargement.

### **Procédez comme suit :**

- 1. Ouvrez l'éditeur de chargement de données.
- 2. Sans modifier le script de chargement existant, cliquez sur **Charger les données**.
- 3. Peu de temps après, chargez le script une deuxième fois.

### **Résultats**

Une fois les données chargées pour la deuxième fois, créez trois zones de texte.

Commencez par créer une zone de texte pour le dernier chargement de données.

## **Procédez comme suit :**

- 1. À l'aide de l'objet graphique **Text et image**, créez une zone de texte.
- 2. Ajoutez la mesure suivante.  $=$ now $(0)$
- 3. Sous **Aspect**, sélectionnez **Afficher les titres** et ajoutez le titre 'Dernier chargement de données' à l'objet.

Créez ensuite une zone de texte affichant l'heure actuelle.

### **Procédez comme suit :**

- 1. À l'aide de l'objet graphique **Text et image**, créez une zone de texte.
- 2. Ajoutez la mesure suivante :  $=$ now $(1)$
- 3. Sous **Aspect**, sélectionnez **Afficher les titres** et ajoutez le titre 'Heure actuelle' à l'objet.

Créez une dernière zone de texte à afficher lors du démarrage de la session de l'utilisateur dans l'application.

### **Procédez comme suit :**

- 1. À l'aide de l'objet graphique **Text et image**, créez une zone de texte.
- 2. Ajoutez la mesure suivante :  $=$ now $(2)$
- 3. Sous **Aspect**, sélectionnez **Afficher les titres** et ajoutez le titre 'Début de la session utilisateur' à l'objet.

#### Exemples d'objet graphique now()

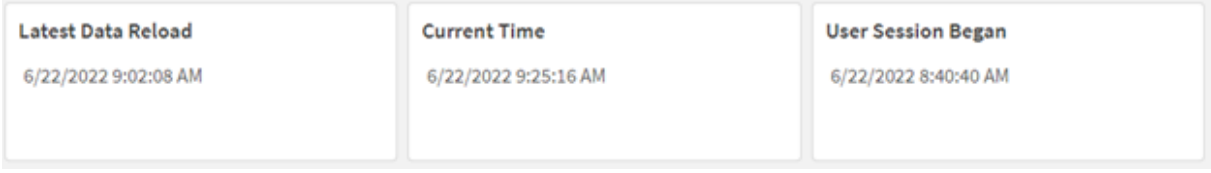

L'image ci-dessus montre des exemples de valeur pour chacun des objets créés. Par exemple, les valeurs pourraient être comme suit :

- Dernier chargement de données : 6/22/2022 9:02:08 AM
- Heure actuelle : 6/22/2022 9:25:16 AM
- <sup>l</sup> Début de la session utilisateur : 6/22/2022 8:40:40 AM

L'objet graphique 'Dernier chargement de données' utilise une valeur timer\_mode égale à 0. Cela renvoie l'horodatage du dernier chargement de données réussi.

L'objet graphique 'Date actuelle' utilise une valeur timer\_mode égale à 1. Cela renvoie la date actuelle conformément à l'horloge système. Si la feuille ou l'objet est actualisé, cette valeur sera mise à jour.

L'objet graphique 'Début de la session utilisateur' utilise une valeur timer\_mode égale à 2. Cela renvoie l'horodatage de l'ouverture de l'application et du début de la session utilisateur.

## Exemple 3 – scénario

Script de chargement et expression de graphique

## **Vue d'ensemble**

Ouvrez l'éditeur de chargement de données et ajoutez le script de chargement ci-dessous à un nouvel onglet.

Le script de chargement contient :

- <sup>l</sup> Ensemble de données constitué de l'inventaire d'une opération de minage de cryptomonnaie, chargé dans une table appelée Inventory.
- Données avec les champs suivants : id, purchase\_date et wph (watts par heure).

L'utilisateur souhaite un tableau qui affiche, par id, le coût total encouru par chaque rig de minage au cours du mois jusqu'à ce jour, en termes de consommation d'énergie.

Cette valeur doit se mettre à jour à chaque actualisation de l'objet graphique. Le coût actuel de l'électricité est de 0,0678 \$ parr kWH.

### **Script de chargement**

SET DateFormat='MM/DD/YYYY';

```
Inventory:
Load
*
Inline
\lceilid,purchase_date,wph
8188,1/7/2022,1123
8189,1/19/2022,1432
8190,2/28/2022,1227
8191,2/5/2022,1322
8192,3/16/2022,1273
8193,4/1/2022,1123
8194,5/7/2022,1342
8195,5/16/2022,2342
8196,6/15/2022,1231
8197,6/26/2022,1231
8198,7/9/2022,1123
8199,7/22/2022,1212
8200,7/23/2022,1223
8201,7/27/2022,1232
8202,8/2/2022,1232
8203,8/8/2022,1211
8204,8/19/2022,1243
8205,9/26/2022,1322
```

```
8206,10/14/2022,1133
8207,10/29/2022,1231
];
```
## **Résultats**

Chargez les données et ouvrez une feuille. Créez une table et ajoutez ce champ comme dimension : id.

Créez la mesure suivante :

=(now(1)-monthstart(now(1)))\*24\*wph/1000\*0.0678

Si l'objet graphique a été actualisé le 6/22/2022 à 10:39:05 AM, il renvoie les résultats suivants :

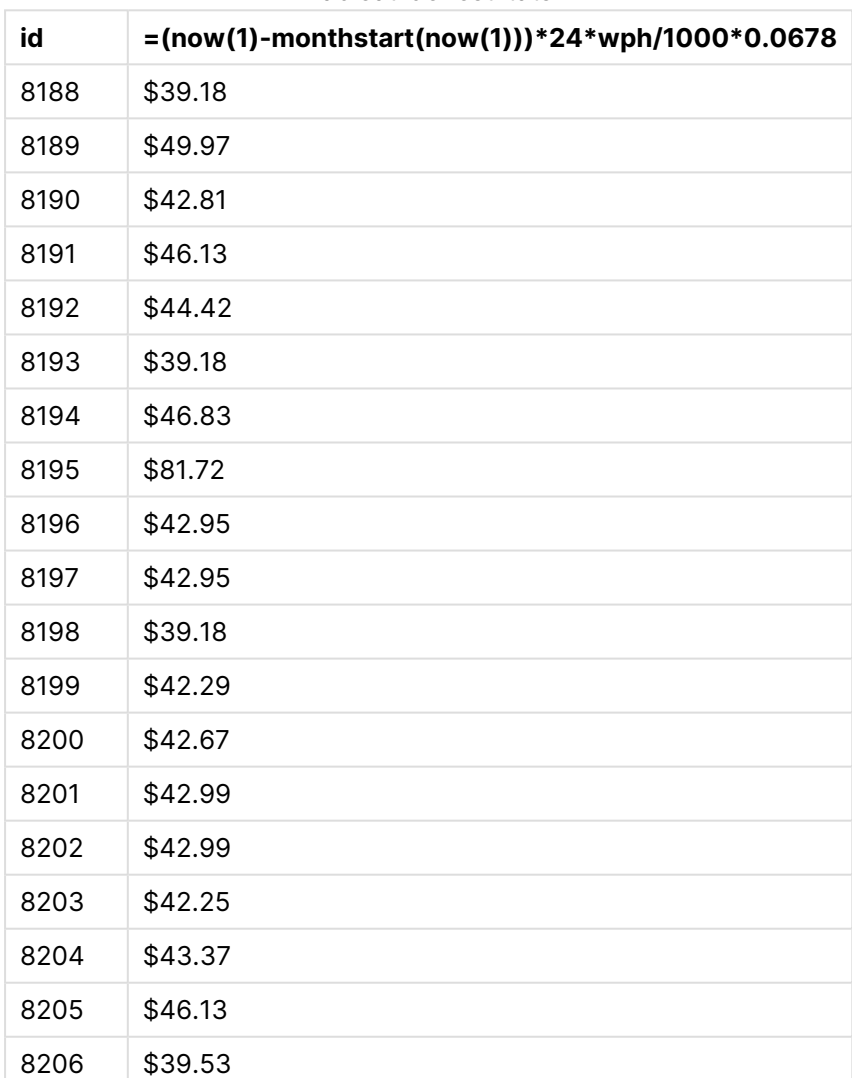

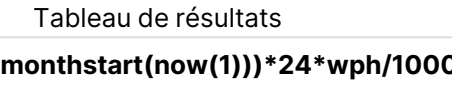

L'utilisateur souhaite que les résultats de l'objet soient actualisés à chaque actualisation de l'objet. D'où l'argument timer\_mode fourni pour les instances de la fonction now() dans l'expression. L'horodatage du début du mois, identifié en utilisant la fonction now() comme argument d'horodatage de la fonction monthstart(), est soustrait de l'heure actuelle identifiée par la fonction now(). Cela donne le temps total écoulé jusqu'ici pour ce mois, en jours.

Cette valeur est multipliée par 24 (le nombre d'heures dans une journée), puis par la valeur du champ wph.

Pour convertir les watts par heure en kilowatts par heure, le résultat est divisé par 1 000 avant de finir par être multiplié par le tarif de kWH appliqué.

# quarterend

Cette fonction renvoie une valeur correspondant à un horodatage de la dernière milliseconde du trimestre contenant l'argument **date**. Le format de sortie par défaut correspond à l'argument **DateFormat** défini dans le script.

## **Syntaxe :**

**QuarterEnd(**date[, period\_no[, first\_month\_of\_year]]**)**

## **Type de données renvoyé :** double

Diagramme de la fonction quarterend()

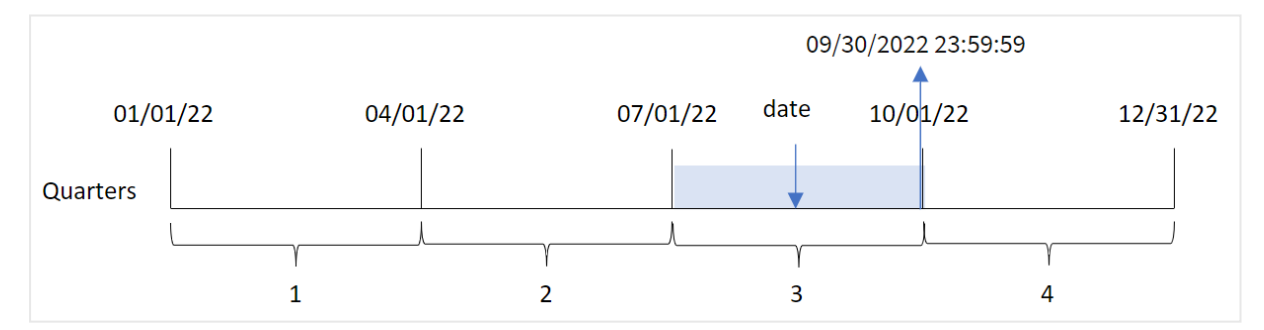

La fonction quarterend() détermine le trimestre dans lequel tombe la date. Elle renvoie ensuite un horodatage, au format date, pour la dernière milliseconde du dernier mois de ce trimestre-là. Le premier mois de l'année est, par défaut, janvier. Cependant, vous pouvez modifier le mois défini comme le premier en utilisant l'argument first\_month\_of\_year dans la fonction quarterend().

La fonction quarterend() ne tient pas compte de la variable système  $F$ irstMonthofYear. L'année commence le 1er janvier, sauf si l'argument first\_month\_of\_year est utilisé pour modifier cela.

## **Cas d'utilisation**

La fonction quarterend() est couramment utilisée dans le cadre d'une expression lorsque vous souhaitez que le calcul utilise la fraction du trimestre qui n'a pas encore eu lieu. Par exemple, si vous souhaitez calculer le total des intérêts non encore encourus au cours du trimestre.

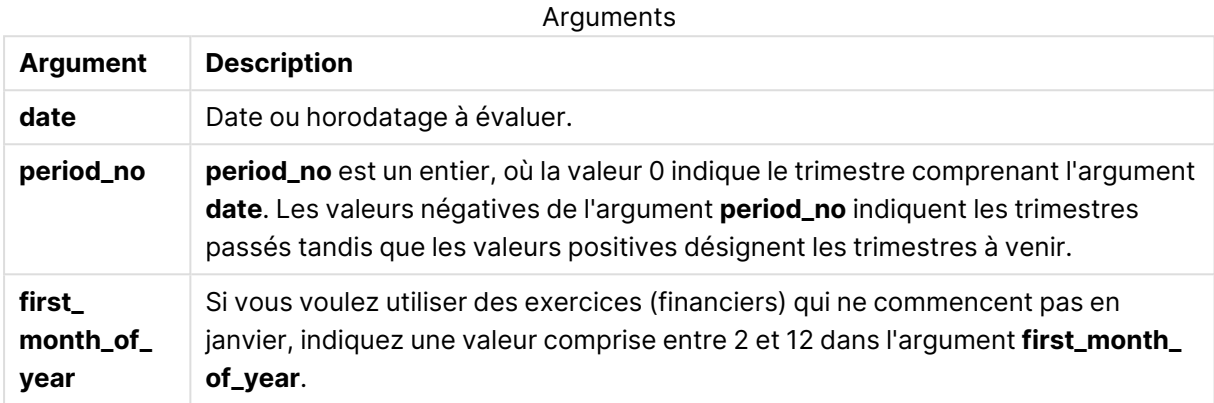

Vous pouvez utiliser les valeurs suivantes pour définir le premier mois de l'année dans l'argument first\_month\_of\_year :

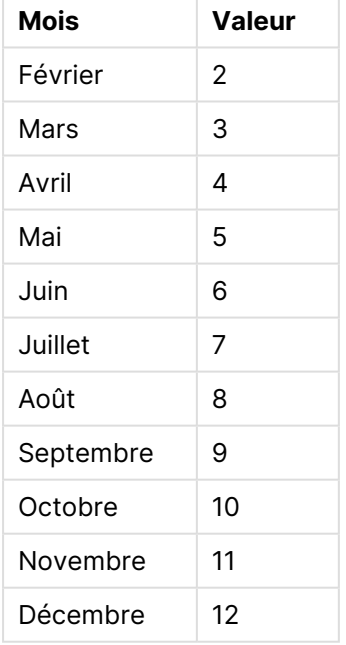

Valeurs first\_month\_of\_year

# Paramètres régionaux

Sauf indication contraire, les exemples de cette rubrique utilisent le format de date suivant : MM/JJ/AAAA. Le format de date est indiqué dans l'instruction SET DateFormat de votre script de chargement de données. Le format de date par défaut peut être différent dans votre système en raison de vos paramètres régionaux et d'autres facteurs. Vous pouvez modifier les formats utilisés dans les exemples ci-dessous en fonction de vos besoins. Ou vous pouvez modifier les formats utilisés dans votre script de chargement pour qu'ils correspondent à ceux de ces exemples.

Les paramètres régionaux par défaut des applications sont basés sur les paramètres système régionaux de l'ordinateur ou du serveur sur lequel Qlik Sense est installé. Si le serveur Qlik Sense auquel vous accédez est configuré sur la Suède, l'éditeur de chargement de données utilisera les paramètres régionaux suédois pour les dates, l'heure et la devise. Ces paramètres de format régionaux ne sont pas liés à la langue affichée dans l'interface utilisateur Qlik Sense. Qlik Sense sera affiché dans la même langue que celle du navigateur que vous utilisez.

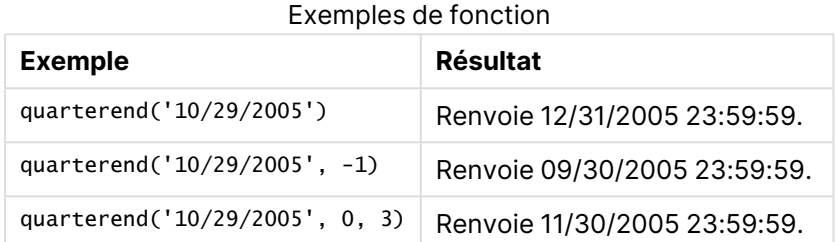

# Exemple 1 - exemple de base

Script de chargement et résultats

## **Vue d'ensemble**

Ouvrez l'éditeur de chargement de données et ajoutez le script de chargement ci-dessous à un nouvel onglet.

Le script de chargement contient :

- <sup>l</sup> Ensemble de données contenant un ensemble de transactions en 2022, chargé dans une table appelée 'Transactions'.
- Instruction preceding load contenant les éléments suivants :
	- La fonction quarterend() définie comme le champ 'end\_of\_quarter' et qui renvoie un horodatage de la fin du trimestre de réalisation des transactions.
	- La fonction timestamp() définie comme le champ 'end\_of\_quarter\_timestamp' et qui renvoie l'horodatage exact de la fin du trimestre sélectionné.

### **Script de chargement**

```
SET DateFormat='MM/DD/YYYY';
Transactions:
   Load
       *,
       quarterend(date) as end_of_quarter,
       timestamp(quarterend(date)) as end_of_quarter_timestamp
       ;
```
Load \* Inline  $\Gamma$ id,date,amount 8188,1/7/2022,17.17 8189,1/19/2022,37.23 8190,2/28/2022,88.27 8191,2/5/2022,57.42 8192,3/16/2022,53.80 8193,4/1/2022,82.06 8194,5/7/2022,40.39 8195,5/16/2022,87.21 8196,6/15/2022,95.93 8197,6/26/2022,45.89 8198,7/9/2022,36.23 8199,7/22/2022,25.66 8200,7/23/2022,82.77 8201,7/27/2022,69.98 8202,8/2/2022,76.11 8203,8/8/2022,25.12 8204,8/19/2022,46.23 8205,9/26/2022,84.21 8206,10/14/2022,96.24 8207,10/29/2022,67.67 ];

## **Résultats**

Chargez les données et ouvrez une feuille. Créez une table et ajoutez ces champs comme dimensions :

- $\bullet$  id
- $\bullet$  date
- end\_of\_quarter
- end\_of\_quarter\_timestamp

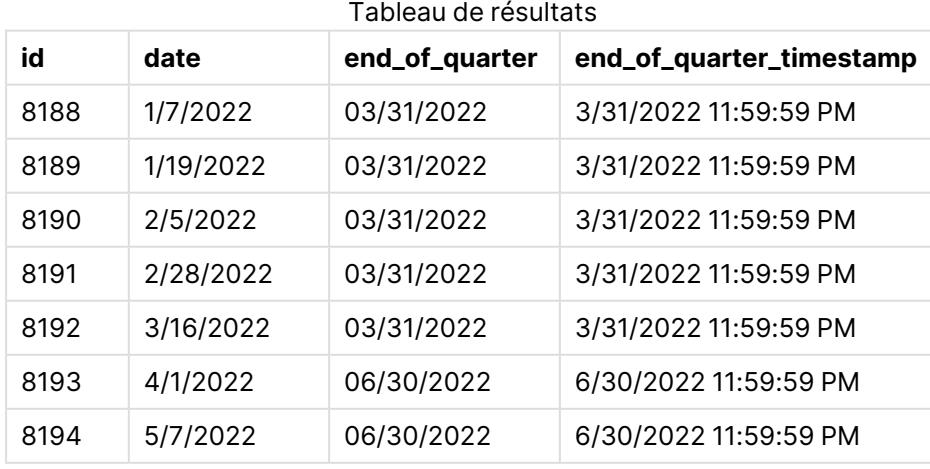

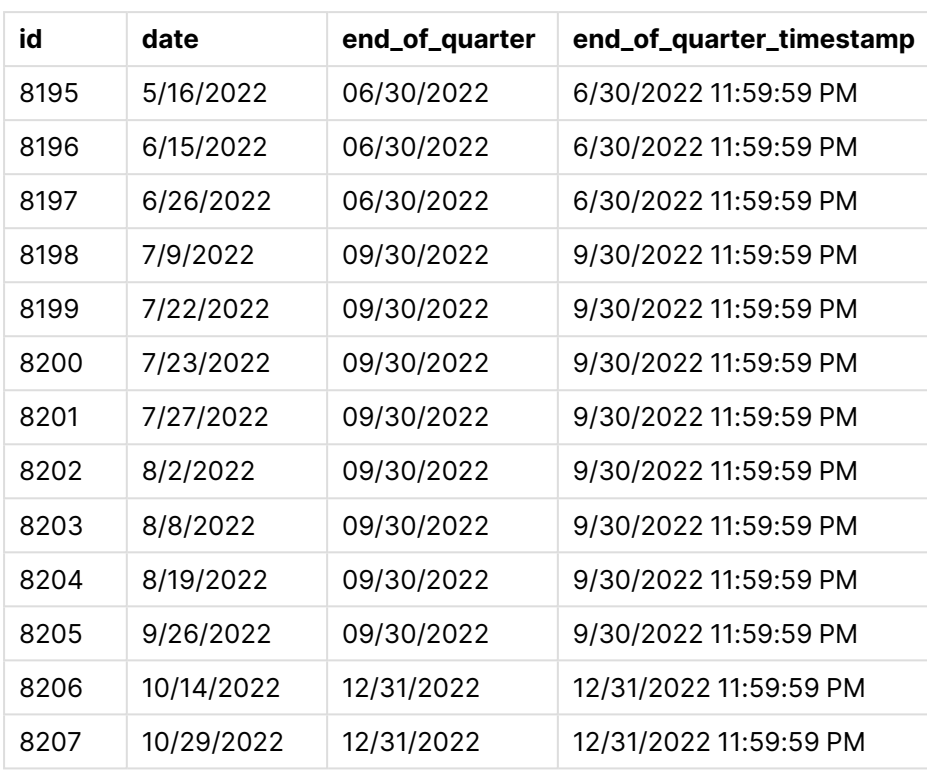

Le champ 'end\_of\_quarter' est créé dans l'instruction preceding load via la fonction quarterend() et en transmettant le champ date comme argument de la fonction.

La fonction quarterend() identifie initialement le trimestre dans lequel tombe la valeur date et renvoie un horodatage pour la dernière milliseconde de ce trimestre.

Diagramme de la fonction quarterend() avec la fin du trimestre de la transaction 8203 identifiée

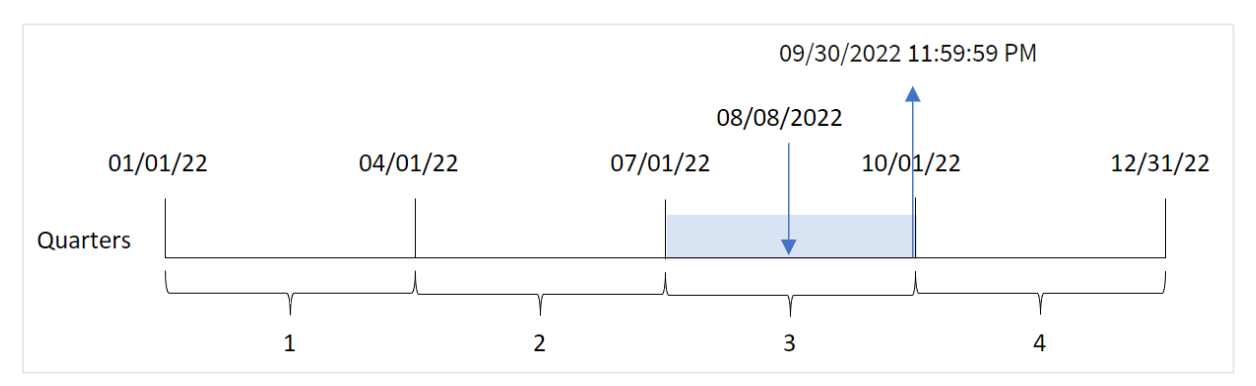

La transaction 8203 a eu lieu le 8 août. La fonction quarterend() identifie que la transaction a eu lieu au cours du troisième trimestre et renvoie la dernière milliseconde de ce trimestre-là, à savoir, le 30 septembre à 11:59:59 PM.

# Exemple 2 - period\_no

Script de chargement et résultats

## **Vue d'ensemble**

Ouvrez l'éditeur de chargement de données et ajoutez le script de chargement ci-dessous à un nouvel onglet.

Le script de chargement contient :

- <sup>l</sup> Ensemble de données contenant un ensemble de transactions en 2022, chargé dans une table appelée 'Transactions'.
- Chargement précédent contenant les éléments suivants :
	- La fonction quarterend() définie comme le champ 'previous\_quarter\_end' et qui renvoie un horodatage de la fin du trimestre avant la réalisation de la transaction.
	- La fonction timestamp() définie comme le champ 'previous\_end\_of\_quarter\_timestamp' et qui renvoie l'horodatage exact de la fin du trimestre avant la réalisation de la transaction.

## **Script de chargement**

```
SET DateFormat='MM/DD/YYYY';
Transactions:
    Load
       *,
       quarterend(date, -1) as previous_quarter_end,
       timestamp(quarterend(date, -1)) as previous_quarter_end_timestamp
       ;
Load
*
Inline
\Gammaid,date,amount
8188,1/7/2022,17.17
8189,1/19/2022,37.23
8190,2/28/2022,88.27
8191,2/5/2022,57.42
8192,3/16/2022,53.80
8193,4/1/2022,82.06
8194,5/7/2022,40.39
8195,5/16/2022,87.21
8196,6/15/2022,95.93
8197,6/26/2022,45.89
8198,7/9/2022,36.23
8199,7/22/2022,25.66
8200,7/23/2022,82.77
8201,7/27/2022,69.98
8202,8/2/2022,76.11
8203,8/8/2022,25.12
```
8204,8/19/2022,46.23 8205,9/26/2022,84.21 8206,10/14/2022,96.24 8207,10/29/2022,67.67 ];

## **Résultats**

Chargez les données et ouvrez une feuille. Créez une table et ajoutez ces champs comme dimensions :

- $\bullet$  id
- date
- previous\_quarter\_end
- previous\_quarter\_end\_timestamp

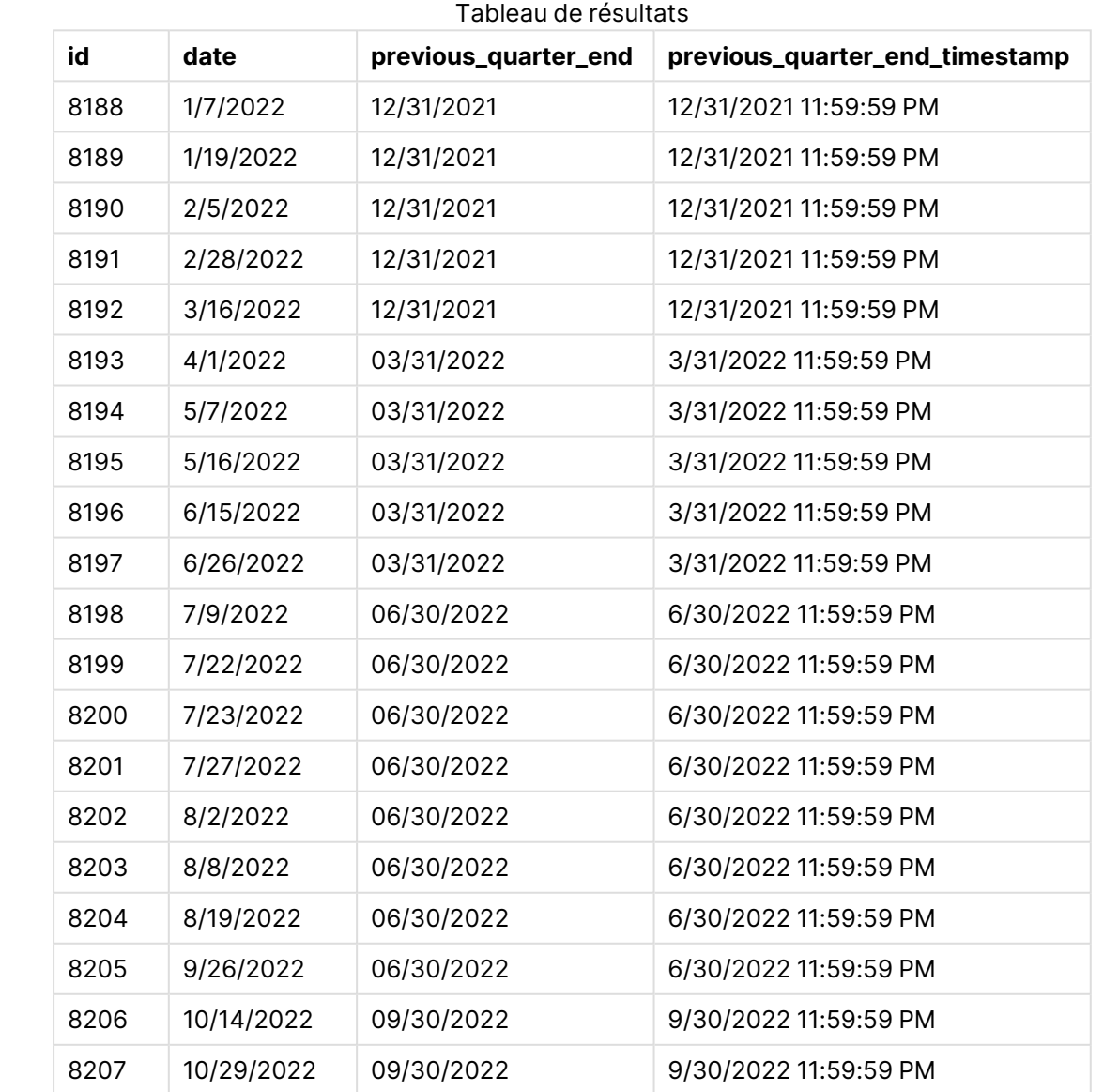

Étant donné qu'un argument period\_no de -1 est utilisé comme argument de décalage dans la fonction quarterend(), la fonction commence par identifier le trimestre au cours duquel les transactions ont lieu. Elle décale ensuite d'un trimestre en arrière et identifie la dernière milliseconde de ce trimestre-là.

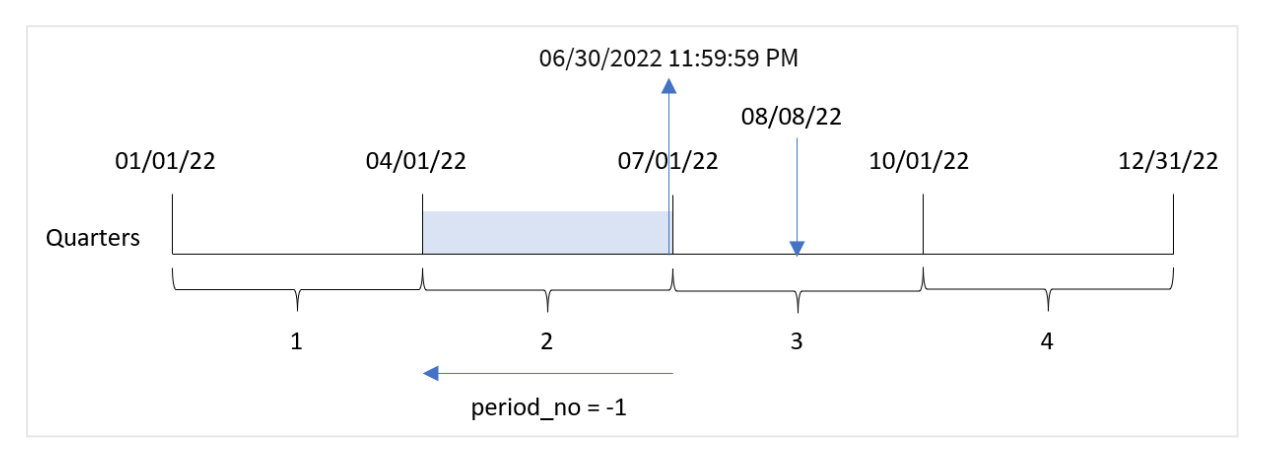

Diagramme de la fonction quarterend() avec une valeur period\_no de -1

La transaction 8203 a eu lieu le 8 août. La fonction quarterend() identifie que le trimestre avant la transaction était compris entre le 1er avril et le 30 juin. La fonction renvoie alors la dernière milliseconde de ce trimestre, à savoir, le 30 juin à 11:59:59 PM.

## Exemple 3 - first\_month\_of\_year

Script de chargement et résultats

## **Vue d'ensemble**

Ouvrez l'éditeur de chargement de données et ajoutez le script de chargement ci-dessous à un nouvel onglet.

Le script de chargement contient :

- <sup>l</sup> Ensemble de données contenant un ensemble de transactions en 2022, chargé dans une table appelée 'Transactions'.
- Chargement précédent contenant les éléments suivants :
	- La fonction quarterend() définie comme le champ 'end\_of\_quarter' et qui renvoie un horodatage de la fin du trimestre de réalisation des transactions.
	- La fonction timestamp() définie comme le champ 'end\_of\_quarter\_timestamp' et qui renvoie l'horodatage exact de la fin du trimestre sélectionné.

Cependant, dans cet exemple, la stratégie de l'entreprise détermine que l'exercice financier commence le 1er mars.

### **Script de chargement**

SET DateFormat='MM/DD/YYYY';

```
Transactions:
    Load
       *,
       quarterend(date, 0, 3) as end_of_quarter,
       timestamp(quarterend(date, 0, 3)) as end_of_quarter_timestamp
       ;
Load
*
Inline
\lfloorid,date,amount
8188,1/7/2022,17.17
8189,1/19/2022,37.23
8190,2/28/2022,88.27
8191,2/5/2022,57.42
8192,3/16/2022,53.80
8193,4/1/2022,82.06
8194,5/7/2022,40.39
8195,5/16/2022,87.21
8196,6/15/2022,95.93
8197,6/26/2022,45.89
8198,7/9/2022,36.23
8199,7/22/2022,25.66
8200,7/23/2022,82.77
8201,7/27/2022,69.98
8202,8/2/2022,76.11
8203,8/8/2022,25.12
8204,8/19/2022,46.23
8205,9/26/2022,84.21
8206,10/14/2022,96.24
8207,10/29/2022,67.67
];
```
### **Résultats**

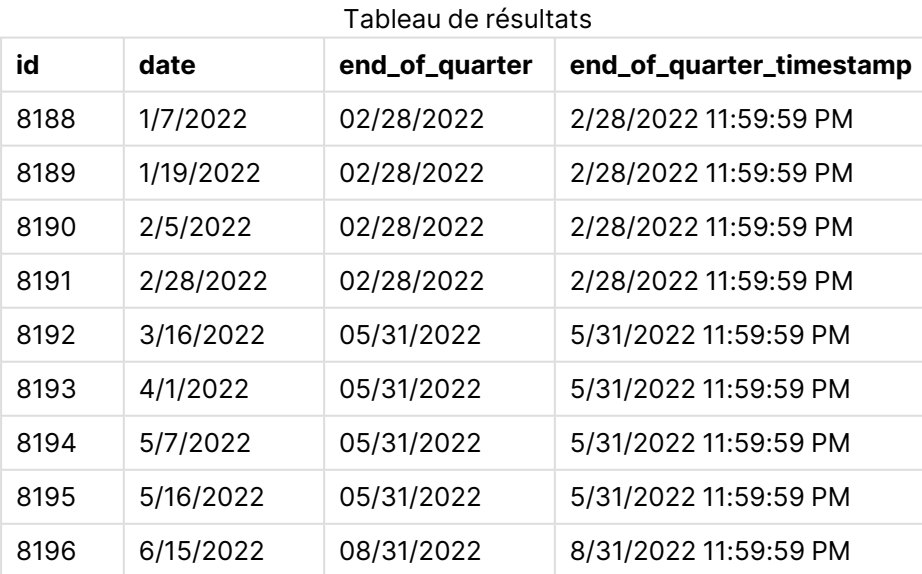

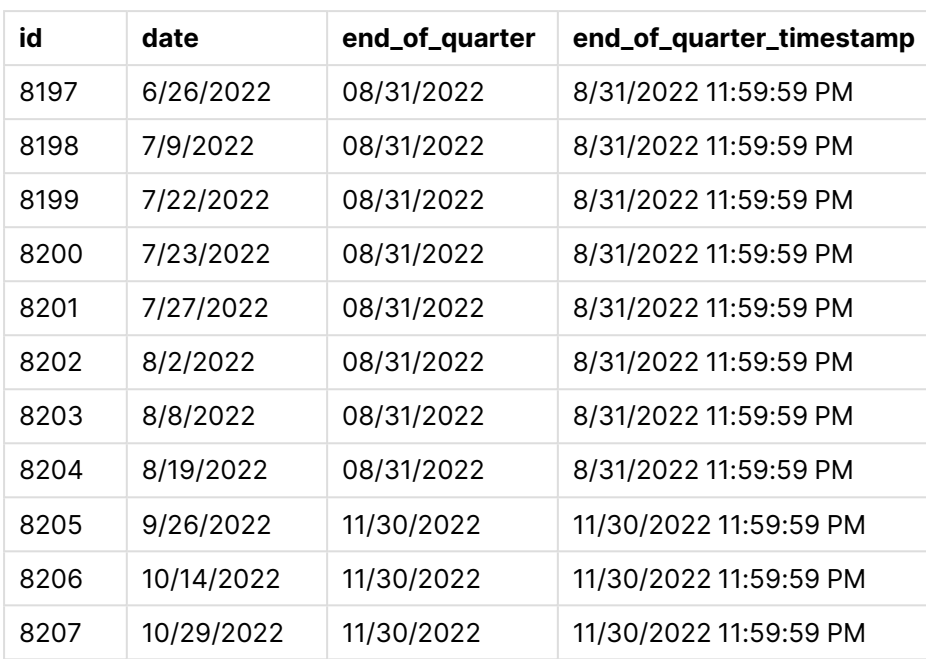

Étant donné que l'argument first\_month\_of\_year égal à 3 est utilisé dans la fonction quarterend(), il reporte le début de l'année du 1er janvier au 1er mars.

Diagramme de la fonction quarterend() avec mars comme premier mois de l'année

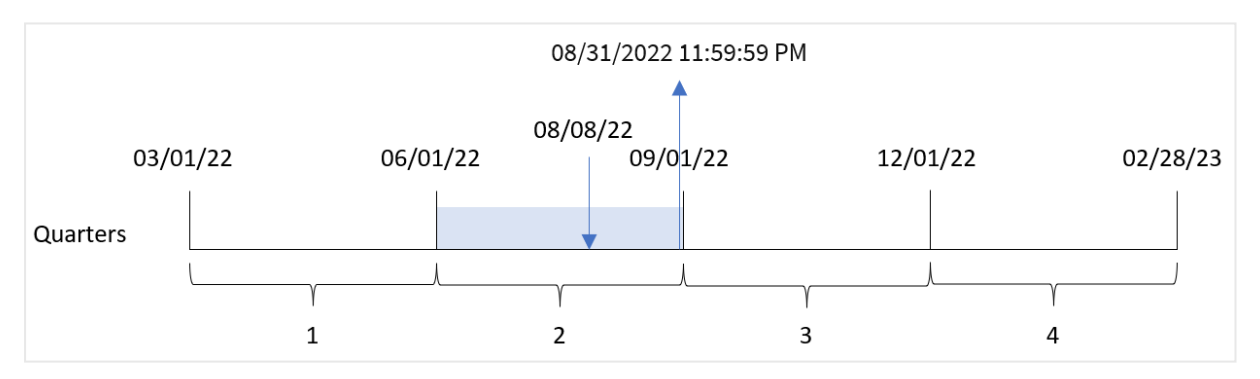

La transaction 8203 a eu lieu le 8 août. Étant donné que le début de l'année est le 1er mars, les trimestres de l'année sont les suivants : Mar-May, Jun-Aug, Sep-Nov et Dec-Feb.

La fonction quarterend() identifie que la transaction a eu lieu au cours du trimestre compris entre le début de juin et d'août et renvoie la dernière milliseconde de ce trimestre-là, à savoir, le 31 août à 11:59:59 PM.

## Exemple 4 - exemple objet graphique

Script de chargement et expression de graphique

### **Vue d'ensemble**

Le même ensemble de données et le même scénario que ceux du premier exemple sont utilisés.

Cependant, dans cet exemple, l'ensemble de données est le même et chargé dans l'application. Le calcul qui renvoie un horodatage correspondant à la fin du trimestre de réalisation des transactions est créé sous forme de mesure dans un graphique de l'application.

#### **Script de chargement**

SET DateFormat='MM/DD/YYYY'; Transactions: Load \* Inline  $\Gamma$ id,date,amount 8188,1/7/2022,17.17 8189,1/19/2022,37.23 8190,2/28/2022,88.27 8191,2/5/2022,57.42 8192,3/16/2022,53.80 8193,4/1/2022,82.06 8194,5/7/2022,40.39 8195,5/16/2022,87.21 8196,6/15/2022,95.93 8197,6/26/2022,45.89 8198,7/9/2022,36.23 8199,7/22/2022,25.66 8200,7/23/2022,82.77 8201,7/27/2022,69.98 8202,8/2/2022,76.11 8203,8/8/2022,25.12 8204,8/19/2022,46.23 8205,9/26/2022,84.21 8206,10/14/2022,96.24 8207,10/29/2022,67.67 ];

### **Résultats**

Chargez les données et ouvrez une feuille. Créez une table et ajoutez ces champs comme dimensions :

- $\bullet$  id
- $\bullet$  date

Pour calculer la date de fin du trimestre d'une transaction, créez les mesures suivantes :

- $\bullet$  =quarterend(date)
- $\bullet$  =timestamp(quarterend(date))
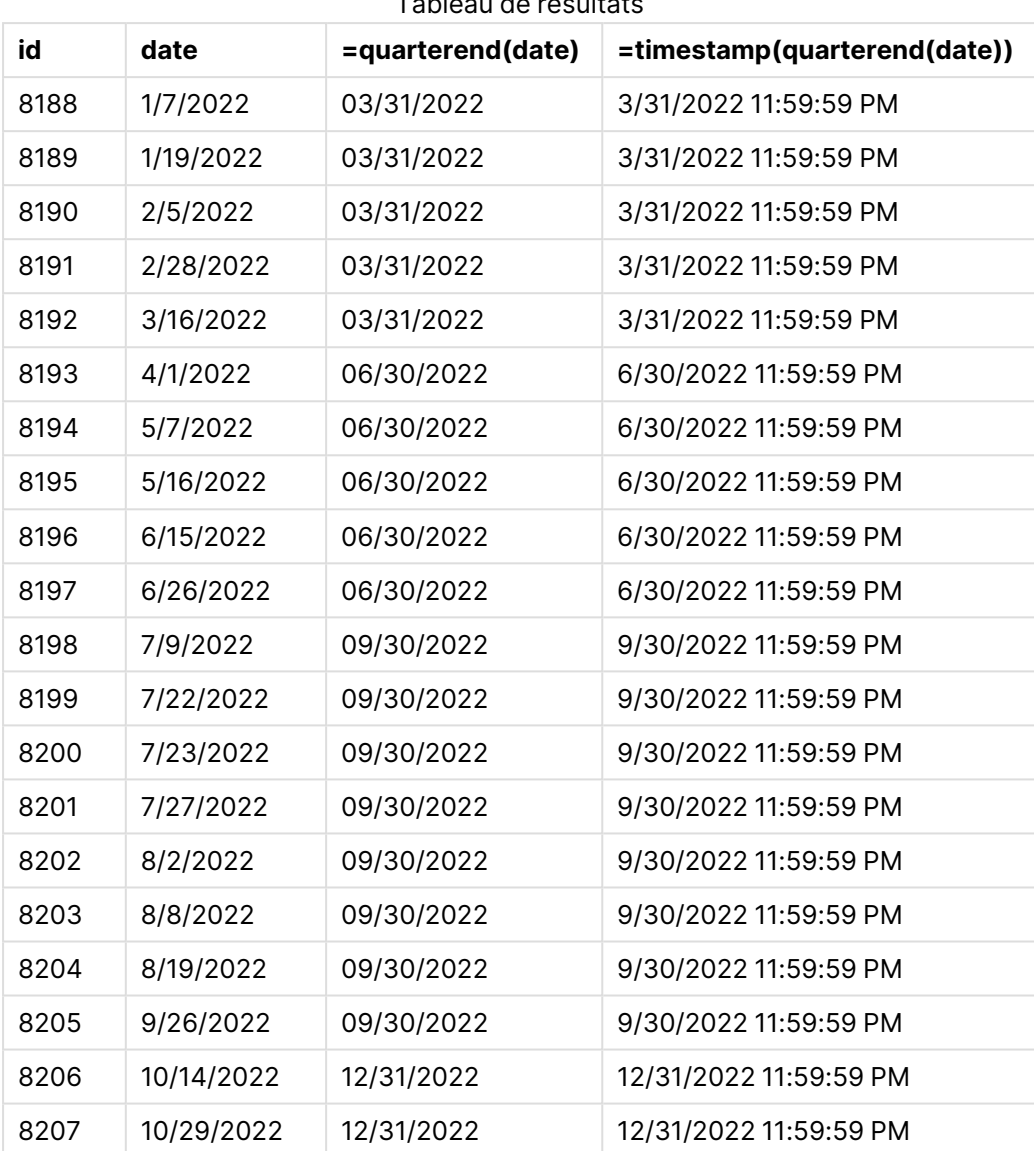

Tableau de résultats

Le champ 'end\_of\_quarter' est créé dans l'instruction preceding load via la fonction quarterend() et en transmettant le champ date comme argument de la fonction.

La fonction quarterend() identifie initialement le trimestre dans lequel tombe la valeur date et renvoie un horodatage pour la dernière milliseconde de ce trimestre.

 $\overline{4}$ 

 $\overline{3}$ 

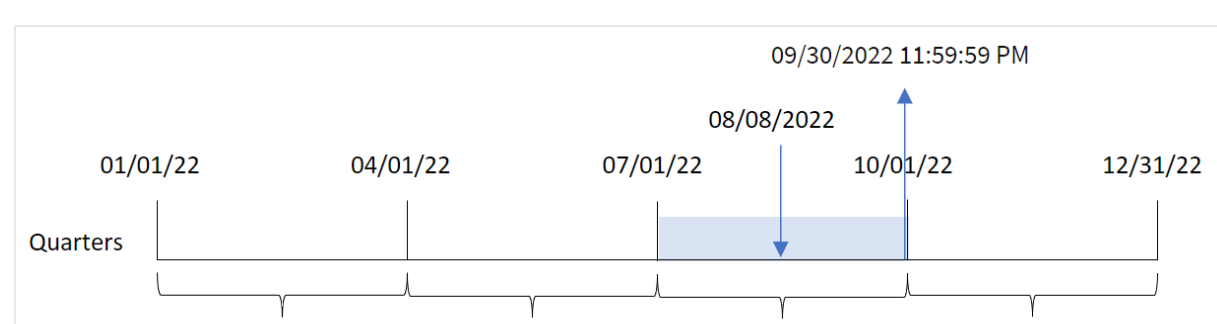

Diagramme de la fonction quarterend() avec la fin du trimestre de la transaction 8203 identifiée

 $\overline{2}$ 

La transaction 8203 a eu lieu le 8 août. La fonction quarterend() identifie que la transaction a eu lieu au cours du troisième trimestre et renvoie la dernière milliseconde de ce trimestre-là, à savoir, le 30 septembre à 11:59:59 PM.

# Exemple 5 - scénario

Script de chargement et résultats

 $\mathbf{1}$ 

### **Vue d'ensemble**

Ouvrez l'éditeur de chargement de données et ajoutez le script de chargement ci-dessous à un nouvel onglet.

Le script de chargement contient :

- <sup>l</sup> Ensemble de données chargé dans une table appelée 'Employee\_Expenses'. La table contient les champs suivants :
	- ID des employés
	- Nom des employés
	- Notes de frais quotidiennes moyennes de chaque employé

L'utilisateur final souhaite un objet graphique qui affiche, par ID d'employé et nom d'employé, les notes de frais estimées qu'il reste à encourir pour le reste du trimestre. L'exercice financier commence en janvier.

```
Employee_Expenses:
Load
*
Inline
\Gammaemployee_id,employee_name,avg_daily_claim
182,Mark, $15
183,Deryck, $12.5
184,Dexter, $12.5
185,Sydney,$27
```
186,Agatha,\$18 ];

### **Résultats**

Chargez les données et ouvrez une feuille. Créez une table et ajoutez ces champs comme dimensions :

- $\bullet$  employee\_id
- employee\_name

Pour calculer les intérêts accumulés, créez la mesure suivante :

 $\bullet$  =(quarterend(today(1))-today(1))\*avg\_daily\_claim

Définissez le **Formatage des nombres** des mesures sur **Money** (Devise).

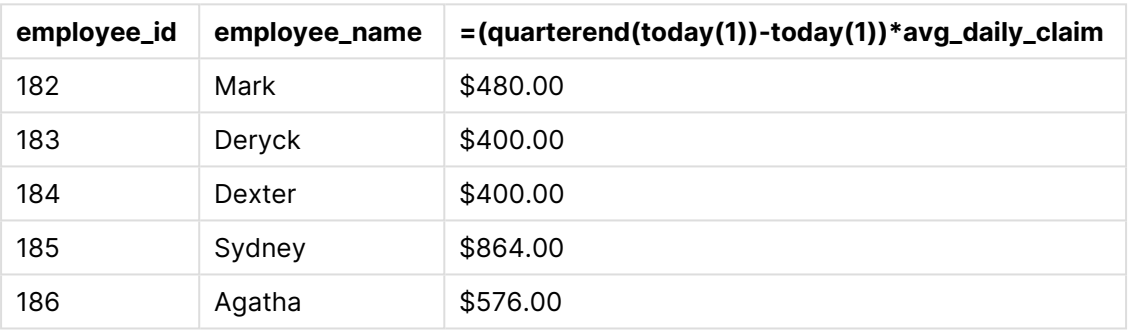

Tableau de résultats

La fonction quarterend() utilise la date d'aujourd'hui comme seul argument et renvoie la date de fin du mois en cours. Elle soustraie ensuite la date d'aujourd'hui de la date de fin de l'année et l'expression renvoie le nombre de jours qu'il reste dans ce mois.

Cette valeur est ensuite multipliée par les notes de frais quotidiennes moyennes de chaque employé pour calculer la valeur estimée des notes de frais que chaque employé est censé faire au cours du trimestre restant.

# quartername

Cette fonction renvoie une valeur d'affichage présentant les mois du trimestre (formatés selon la variable de script **MonthNames**) et l'année avec une valeur numérique sous-jacente correspondant à un horodatage de la première milliseconde du premier jour du trimestre.

# **Syntaxe :**

**QuarterName(**date[, period\_no[, first\_month\_of\_year]]**)**

# **Type de données renvoyé :** double

Diagramme de la fonction quartername()

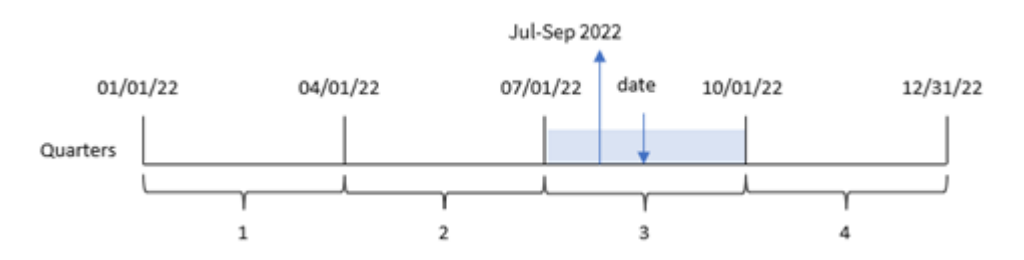

La fonction quartername() détermine le trimestre dans lequel tombe la date. Elle renvoie ensuite une valeur indiquant les mois de début et de fin de ce trimestre ainsi que l'année. La valeur numérique sous-jacente de ce résultat est la première milliseconde du trimestre.

**Arguments** 

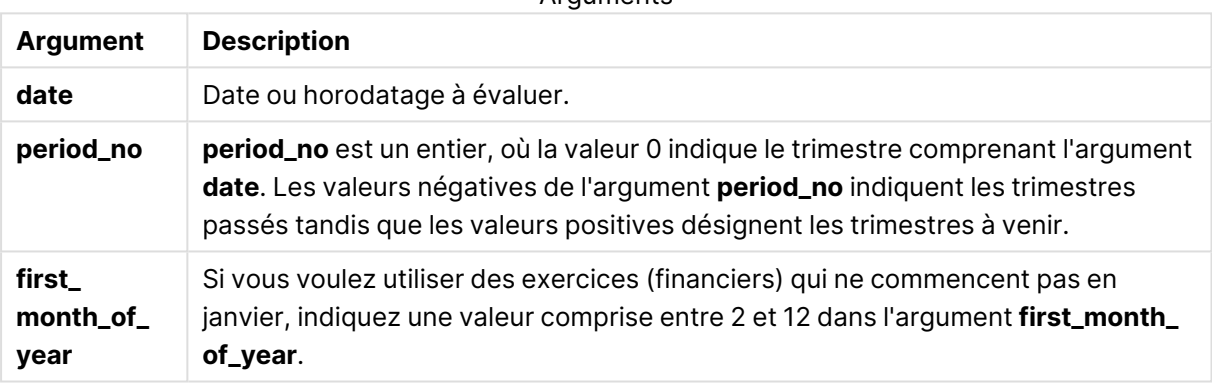

# Cas d'utilisation

La fonction quartername() est utile lorsque vous souhaitez comparer des agrégations par trimestre. Par exemple, si vous souhaitez voir les ventes totales de produits par trimestre.

Cette fonction peut être utilisée dans le script de chargement pour créer un champ dans une table Master Calendar. Sinon, elle peut également être directement utilisée dans un graphique comme dimension calculée.

Ces exemples utilisent le format de date MM/DD/YYYY. Le format de date est indiqué dans l'instruction SET DateFormat située en haut de votre script de chargement de données. Modifiez le format utilisé dans les exemples en fonction de vos exigences.

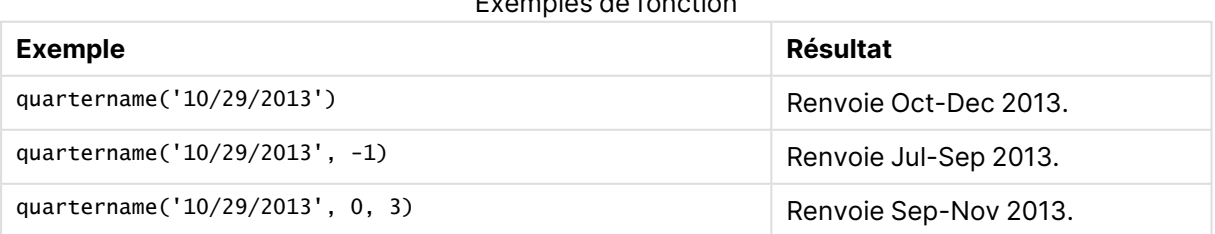

Exemples de fonction

# Paramètres régionaux

Sauf indication contraire, les exemples de cette rubrique utilisent le format de date suivant : MM/JJ/AAAA. Le format de date est indiqué dans l'instruction SET DateFormat de votre script de chargement de données. Le format de date par défaut peut être différent dans votre système en raison de vos paramètres régionaux et d'autres facteurs. Vous pouvez modifier les formats utilisés dans les exemples ci-dessous en fonction de vos besoins. Ou vous pouvez modifier les formats utilisés dans votre script de chargement pour qu'ils correspondent à ceux de ces exemples.

Les paramètres régionaux par défaut des applications sont basés sur les paramètres système régionaux de l'ordinateur ou du serveur sur lequel Qlik Sense est installé. Si le serveur Qlik Sense auquel vous accédez est configuré sur la Suède, l'éditeur de chargement de données utilisera les paramètres régionaux suédois pour les dates, l'heure et la devise. Ces paramètres de format régionaux ne sont pas liés à la langue affichée dans l'interface utilisateur Qlik Sense. Qlik Sense sera affiché dans la même langue que celle du navigateur que vous utilisez.

# Exemple 1 – date sans aucun argument supplémentaire

Script de chargement et résultats

# **Vue d'ensemble**

Ouvrez l'éditeur de chargement de données et ajoutez le script de chargement ci-dessous à un nouvel onglet.

Le script de chargement contient :

- Ensemble de données contenant un ensemble de transactions pour 2022, chargé dans une table appelée Transactions.
- Champ de date fourni dans la variable système DateFormat au format (MM/DD/YYYY).
- Création d'un champ, transaction\_quarter, qui renvoie le trimestre au cours duquel les transactions ont eu lieu.

Ajoutez un autre texte ici, si nécessaire, avec des listes, etc.

```
SET DateFormat='MM/DD/YYYY';
SET MonthNames='Jan;Feb;Mar;Apr;May;Jun;Jul;Aug;Sep;Oct;Nov;Dec';
Transactions:
    Load
        *,
        quartername(date) as transaction_quarter
        ;
Load
*
Inline
\Gamma
```
id,date,amount 8188,1/7/2022,17.17 8189,1/19/2022,37.23 8190,2/28/2022,88.27 8191,2/5/2022,57.42 8192,3/16/2022,53.80 8193,4/1/2022,82.06 8194,5/7/2022,40.39 8195,5/16/2022,87.21 8196,6/15/2022,95.93 8197,6/26/2022,45.89 8198,7/9/2022,36.23 8199,7/22/2022,25.66 8200,7/23/2022,82.77 8201,7/27/2022,69.98 8202,8/2/2022,76.11 8203,8/8/2022,25.12 8204,8/19/2022,46.23 8205,9/26/2022,84.21 8206,10/14/2022,96.24 8207,10/29/2022,67.67 ];

### **Résultats**

Chargez les données et ouvrez une feuille. Créez une table et ajoutez ces champs comme dimensions :

- $\bullet$  date
- transaction\_quarter

Tableau de résultats

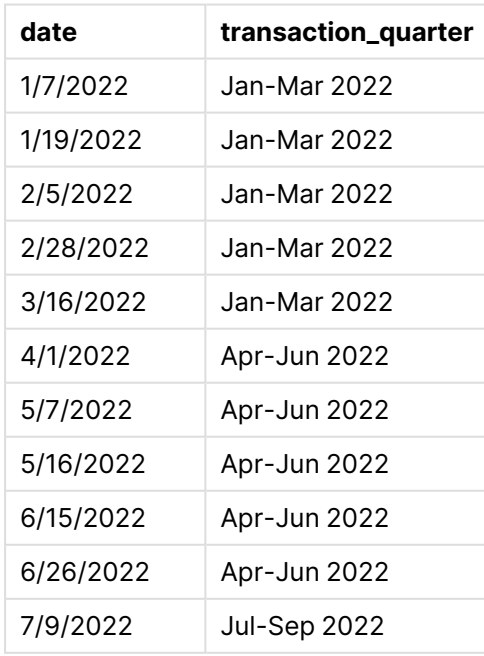

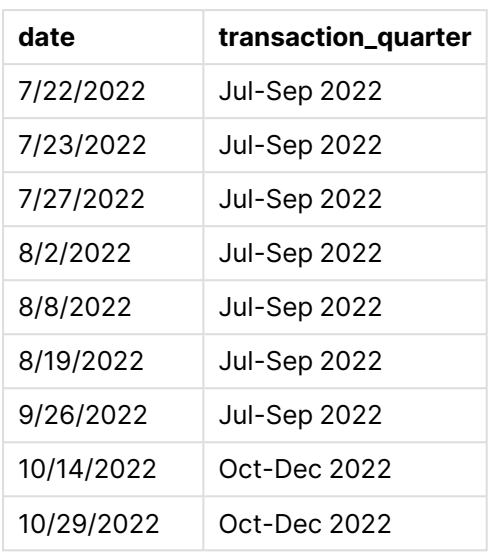

Le champ transaction\_quarter est créé dans l'instruction preceding load via la fonction quartername () et en transmettant le champ date comme argument de la fonction.

La fonction quartername() identifie initialement le trimestre au cours duquel tombe la valeur date. Elle renvoie ensuite une valeur indiquant les mois de début et de fin de ce trimestre, ainsi que l'année.

Diagramme de la fonction quartername(), exemple sans argument supplémentaire

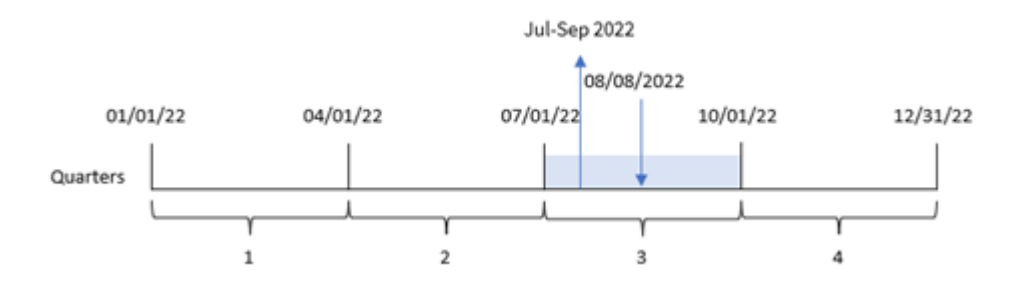

La transaction 8203 a eu lieu le 8 août 2022. La fonction quartername() identifie que la transaction a eu lieu au cours du troisième trimestre et renvoie par conséquent Jul-Sep 2022. Les mois sont affichés dans le même format que celui de la variable système MonthNames.

# Exemple 2 – date avec argument period\_no

Script de chargement et résultats

### **Vue d'ensemble**

Ouvrez l'éditeur de chargement de données et ajoutez le script de chargement ci-dessous à un nouvel onglet.

Le script de chargement contient :

- Même ensemble de données et même scénario que ceux du premier exemple.
- Création d'un champ, previous\_quarter, qui renvoie le trimestre précédent avant la réalisation des transactions.

#### **Script de chargement**

```
SET DateFormat='MM/DD/YYYY';
SET MonthNames='Jan;Feb;Mar;Apr;May;Jun;Jul;Aug;Sep;Oct;Nov;Dec';
Transactions:
    Load
        *,
        quartername(date,-1) as previous_quarter
        ;
Load
*
Inline
\lfloorid,date,amount
8188,1/7/2022,17.17
8189,1/19/2022,37.23
8190,2/28/2022,88.27
8191,2/5/2022,57.42
8192,3/16/2022,53.80
8193,4/1/2022,82.06
8194,5/7/2022,40.39
8195,5/16/2022,87.21
8196,6/15/2022,95.93
8197,6/26/2022,45.89
8198,7/9/2022,36.23
8199,7/22/2022,25.66
8200,7/23/2022,82.77
8201,7/27/2022,69.98
8202,8/2/2022,76.11
8203,8/8/2022,25.12
8204,8/19/2022,46.23
8205,9/26/2022,84.21
8206,10/14/2022,96.24
8207,10/29/2022,67.67
];
```
### **Résultats**

Chargez les données et ouvrez une feuille. Créez une table et ajoutez ces champs comme dimensions :

- $\bullet$  date
- previous\_quarter

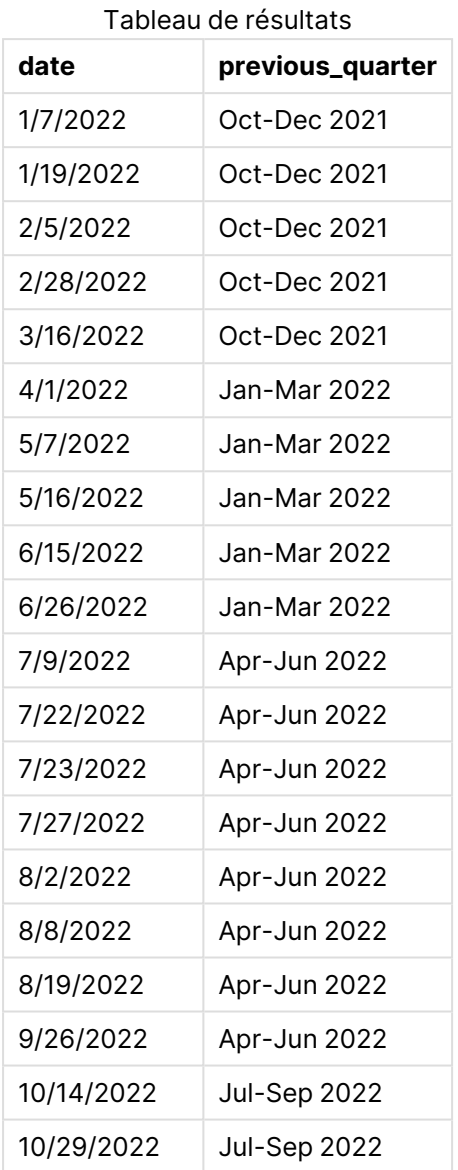

Dans cet exemple, étant donné que l'argument period\_no égal à -1 a été utilisé comme argument de décalage dans la fonction quartername(), la fonction commence par identifier que les transactions ont eu lieu au cours du troisième trimestre. Elle décale ensuite d'un trimestre en arrière et renvoie une valeur indiquant les mois de début et de fin de ce trimestre, ainsi que l'année.

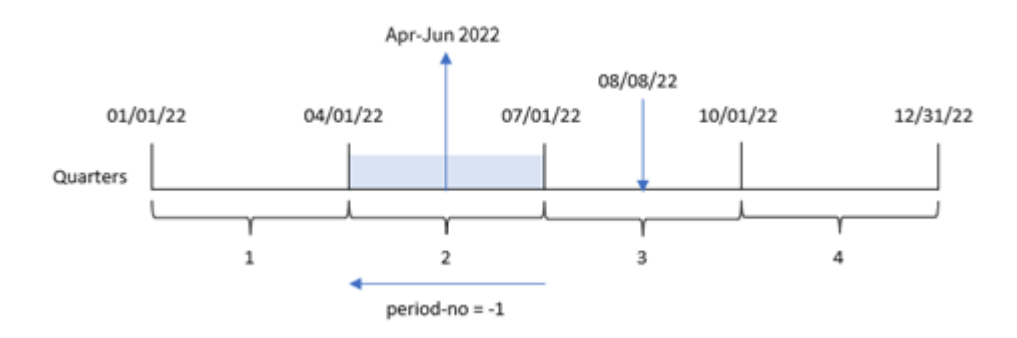

Diagramme de la fonction quartername(), exemple period\_no

La transaction 8203 a eu lieu le 8 août. La fonction quartername() identifie que le trimestre avant la transaction était compris entre le 1er avril et le 30 juin. Par conséquent, elle renvoie Apr-Jun 2022.

# Exemple 3 – date avec argument first\_week\_day

Script de chargement et résultats

### **Vue d'ensemble**

Ouvrez l'éditeur de chargement de données et ajoutez le script de chargement ci-dessous à un nouvel onglet.

Le script de chargement contient le même ensemble de données et le même scénario que ceux du premier exemple. Cependant, dans cet exemple, nous devons définir le 1er mars comme le début de l'exercice financier.

```
SET DateFormat='MM/DD/YYYY';
SET MonthNames='Jan;Feb;Mar;Apr;May;Jun;Jul;Aug;Sep;Oct;Nov;Dec';
Transactions:
    Load
        *,
        quartername(date,0,3) as transaction_quarter
        ;
Load
*
Inline
\Gammaid,date,amount
8188,1/7/2022,17.17
8189,1/19/2022,37.23
8190,2/28/2022,88.27
8191,2/5/2022,57.42
8192,3/16/2022,53.80
8193,4/1/2022,82.06
8194,5/7/2022,40.39
8195,5/16/2022,87.21
```
8196,6/15/2022,95.93 8197,6/26/2022,45.89 8198,7/9/2022,36.23 8199,7/22/2022,25.66 8200,7/23/2022,82.77 8201,7/27/2022,69.98 8202,8/2/2022,76.11 8203,8/8/2022,25.12 8204,8/19/2022,46.23 8205,9/26/2022,84.21 8206,10/14/2022,96.24 8207,10/29/2022,67.67 ];

# **Résultats**

Chargez les données et ouvrez une feuille. Créez une table et ajoutez ces champs comme dimensions :

- $\bullet$  date
- transaction\_quarter

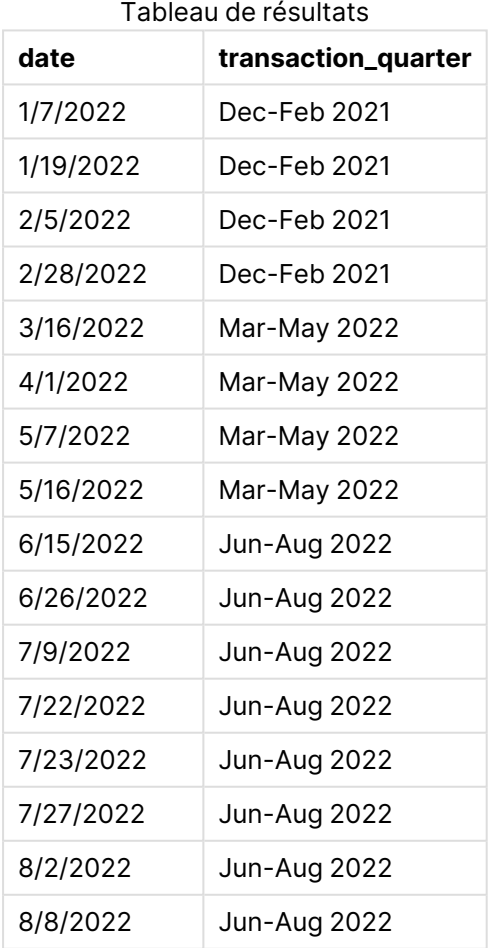

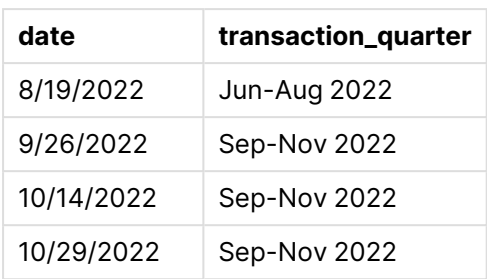

Dans cet exemple, étant donné que l'argument first\_month\_of\_year égal à 3 est utilisé dans la fonction quartername(), le début de l'année passe du 1er janvier au 1er mars. Par conséquent, les trimestres de l'année deviennent March-May, June-August, September-November et December-February.

Diagramme de la fonction quartername(), exemple first\_week\_day

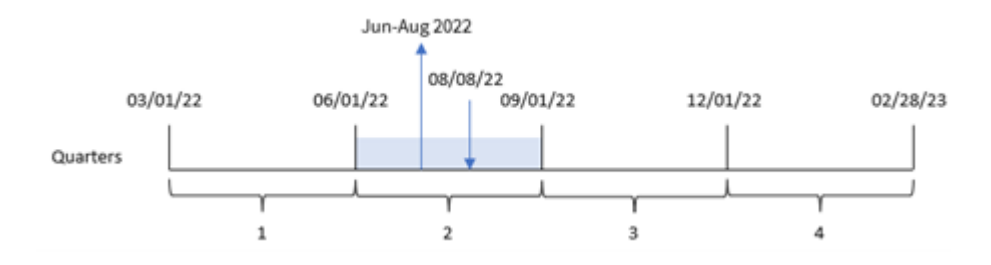

La transaction 8203 a eu lieu le 8 août. La fonction quartername() identifie que la transaction a eu lieu au cours du deuxième trimestre, entre le début du mois de juin et la fin du mois d'août. Par conséquent, elle renvoie Jun-Aug 2022.

# Exemple 4 – Exemple d'objet graphique

Script de chargement et expression de graphique

# **Vue d'ensemble**

Ouvrez l'éditeur de chargement de données et ajoutez le script de chargement ci-dessous à un nouvel onglet.

Le script de chargement contient le même ensemble de données et le même scénario que ceux du premier exemple.

Cependant, dans cet exemple, le même ensemble de données est chargé dans l'application. Le calcul qui renvoie un horodatage correspondant à la fin du trimestre de réalisation des transactions est créé sous forme de mesure dans un objet graphique de l'application.

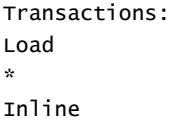

 $\Gamma$ id,date,amount 8188,1/7/2022,17.17 8189,1/19/2022,37.23 8190,2/28/2022,88.27 8191,2/5/2022,57.42 8192,3/16/2022,53.80 8193,4/1/2022,82.06 8194,5/7/2022,40.39 8195,5/16/2022,87.21 8196,6/15/2022,95.93 8197,6/26/2022,45.89 8198,7/9/2022,36.23 8199,7/22/2022,25.66 8200,7/23/2022,82.77 8201,7/27/2022,69.98 8202,8/2/2022,76.11 8203,8/8/2022,25.12 8204,8/19/2022,46.23 8205,9/26/022,84.21 8206,10/14/2022,96.24 8207,10/29/2022,67.67 ];

### **Résultats**

Chargez les données et ouvrez une feuille. Créez une table et ajoutez ce champ comme dimension : date.

Créez la mesure suivante :

=quartername(date)

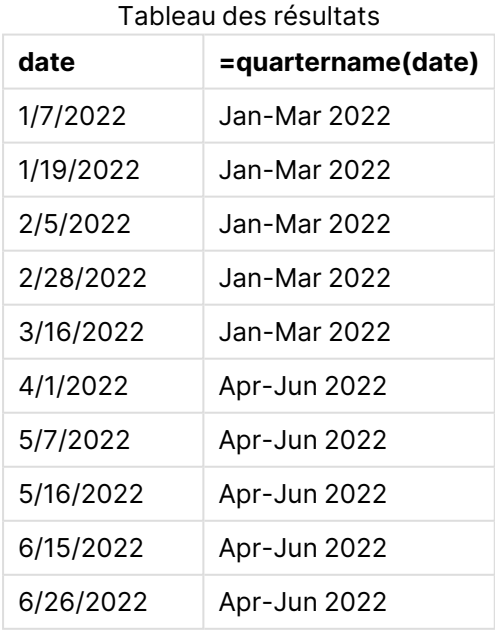

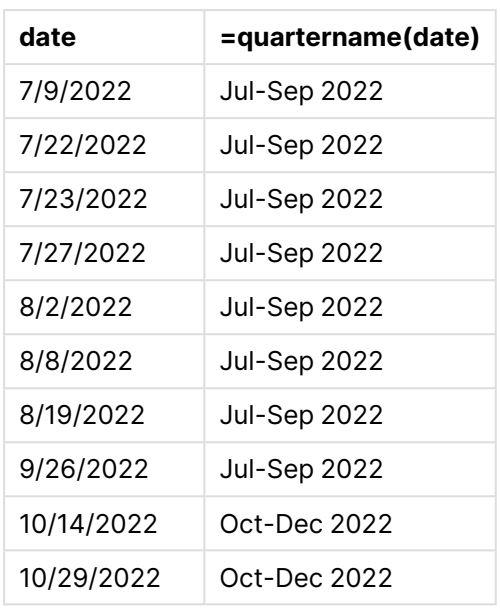

La mesure transaction\_quarter est créée dans l'objet graphique via la fonction quartername() et en transmettant le champ date comme argument de la fonction.

La fonction quartername() identifie initialement le trimestre au cours duquel tombe la valeur date. Elle renvoie ensuite une valeur indiquant les mois de début et de fin de ce trimestre, ainsi que l'année.

Diagramme de la fonction quartername(), exemple objet graphique

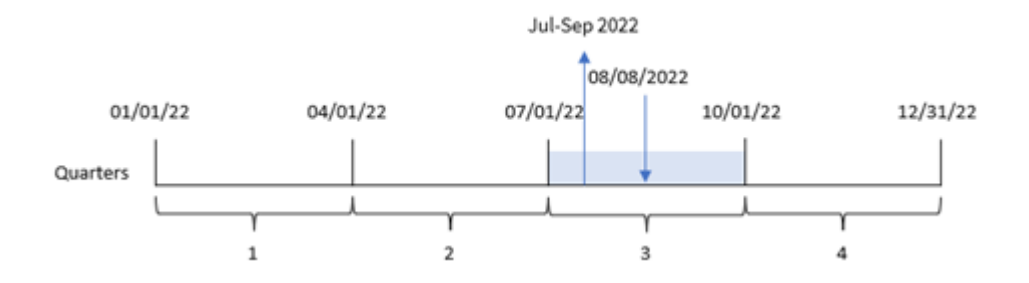

La transaction 8203 a eu lieu le 8 août 2022. La fonction quartername() identifie que la transaction a eu lieu au cours du troisième trimestre et renvoie par conséquent Jul-Sep 2022. Les mois sont affichés dans le même format que celui de la variable système MonthNames.

# Exemple 5 – scénario

Script de chargement et expression de graphique

# **Vue d'ensemble**

Ouvrez l'éditeur de chargement de données et ajoutez le script de chargement ci-dessous à un nouvel onglet.

Le script de chargement contient :

- Ensemble de données contenant un ensemble de transactions pour 2022, chargé dans une table appelée Transactions.
- Champ de date fourni dans la variable système DateFormat au format (MM/DD/YYYY).

L'utilisateur final souhaite un objet graphique présentant les ventes totales par trimestre pour les transactions. Cela est possible même lorsque cette dimension n'est pas disponible dans le modèle de données, en utilisant la fonction quartername() comme dimension calculée dans le graphique.

#### **Script de chargement**

```
SET DateFormat='MM/DD/YYYY';
Transactions:
Load
*
Inline
\Gammaid,date,amount
8188,'1/7/2022',17.17
8189,'1/19/2022',37.23
8190,'2/28/2022',88.27
8191,'2/5/2022',57.42
8192,'3/16/2022',53.80
8193,'4/1/2022',82.06
8194,'5/7/2022',40.39
8195,'5/16/2022',87.21
8196,'6/15/2022',95.93
8197,'6/26/2022',45.89
8198,'7/9/2022',36.23
8199,'7/22/2022',25.66
8200,'7/23/2022',82.77
8201,'7/27/2022',69.98
8202,'8/2/2022',76.11
8203,'8/8/2022',25.12
8204,'8/19/2022',46.23
8205,'9/26/2022',84.21
8206,'10/14/2022',96.24
8207,'10/29/2022',67.67
];
```
### **Résultats**

### **Procédez comme suit :**

- 1. Chargez les données et ouvrez une feuille. Créez un tableau.
- 2. Créez une dimension calculée à l'aide de l'expression suivante : =quartername(date)
- 3. Calculez ensuite les ventes totales via la mesure d'agrégation suivante : =sum(amount)
- 4. Définissez le **Formatage des nombres** des mesures sur **Devise**.

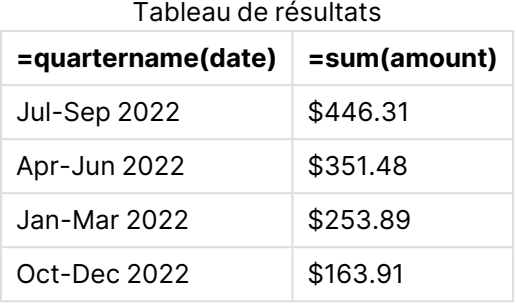

# quarterstart

Cette fonction renvoie une valeur correspondant à un horodatage de la première milliseconde du trimestre contenant l'argument **date**. Le format de sortie par défaut correspond à l'argument **DateFormat** défini dans le script.

# **Syntaxe :**

**QuarterStart(**date[, period\_no[, first\_month\_of\_year]]**)**

# **Type de données renvoyé :** double

Diagramme de la fonction quarterstart()

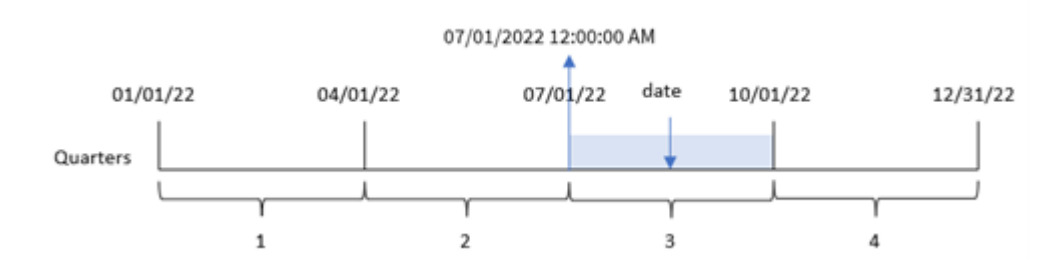

La fonction quarterstart() détermine le trimestre dans lequel tombe la date. Elle renvoie ensuite un horodatage, au format date, pour la première milliseconde du premier mois de ce trimestre-là.

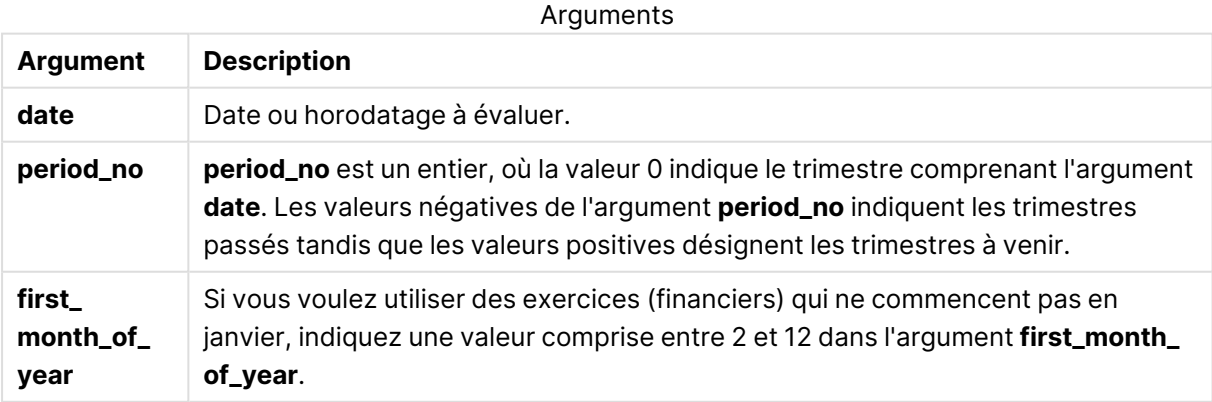

# Cas d'utilisation

La fonction quarterstart() est couramment utilisée dans le cadre d'une expression lorsque l'utilisateur souhaite que le calcul utilise la fraction du trimestre qui s'est écoulée jusqu'à présent. Par exemple, elle peut être utilisée si un utilisateur souhaite calculer les intérêts cumulés au cours d'un trimestre jusqu'à la date d'aujourd'hui.

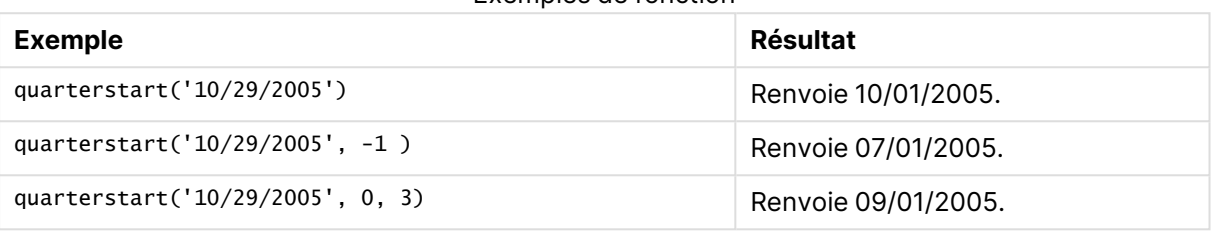

Exemples de fonction

# Paramètres régionaux

Sauf indication contraire, les exemples de cette rubrique utilisent le format de date suivant : MM/JJ/AAAA. Le format de date est indiqué dans l'instruction SET DateFormat de votre script de chargement de données. Le format de date par défaut peut être différent dans votre système en raison de vos paramètres régionaux et d'autres facteurs. Vous pouvez modifier les formats utilisés dans les exemples ci-dessous en fonction de vos besoins. Ou vous pouvez modifier les formats utilisés dans votre script de chargement pour qu'ils correspondent à ceux de ces exemples.

Les paramètres régionaux par défaut des applications sont basés sur les paramètres système régionaux de l'ordinateur ou du serveur sur lequel Qlik Sense est installé. Si le serveur Qlik Sense auquel vous accédez est configuré sur la Suède, l'éditeur de chargement de données utilisera les paramètres régionaux suédois pour les dates, l'heure et la devise. Ces paramètres de format régionaux ne sont pas liés à la langue affichée dans l'interface utilisateur Qlik Sense. Qlik Sense sera affiché dans la même langue que celle du navigateur que vous utilisez.

# Exemple 1 – aucun argument supplémentaire

Script de chargement et résultats

# **Vue d'ensemble**

Ouvrez l'éditeur de chargement de données et ajoutez le script de chargement ci-dessous à un nouvel onglet.

Le script de chargement contient :

- Ensemble de données contenant un ensemble de transactions pour 2022, chargé dans une table appelée Transactions.
- Champ de date fourni dans la variable système pateFormat au format (MM/DD/YYYY).

• Création d'un champ, start\_of\_quarter, qui renvoie un horodatage du début du trimestre au cours duquel les transactions ont eu lieu.

#### **Script de chargement**

```
SET DateFormat='MM/DD/YYYY';
Transactions:
    Load
        *,
        quarterstart(date) as start_of_quarter,
        timestamp(quarterstart(date)) as start_of_quarter_timestamp
        ;
Load
*
Inline
\Gammaid,date,amount
8188,1/7/2022,17.17
8189,1/19/2022,37.23
8190,2/28/2022,88.27
8191,2/5/2022,57.42
8192,3/16/2022,53.80
8193,4/1/2022,82.06
8194,5/7/2022,40.39
8195,5/16/2022,87.21
8196,6/15/2022,95.93
8197,6/26/2022,45.89
8198,7/9/2022,36.23
8199,7/22/2022,25.66
8200,7/23/2022,82.77
8201,7/27/2022,69.98
8202,8/2/2022,76.11
8203,8/8/2022,25.12
8204,8/19/2022,46.23
8205,9/26/2022,84.21
8206,10/14/2022,96.24
8207,10/29/2022,67.67
];
```
#### **Résultats**

Chargez les données et ouvrez une feuille. Créez une table et ajoutez ces champs comme dimensions :

- $\bullet$  date
- start\_of\_quarter
- start\_of\_quarter\_timestamp

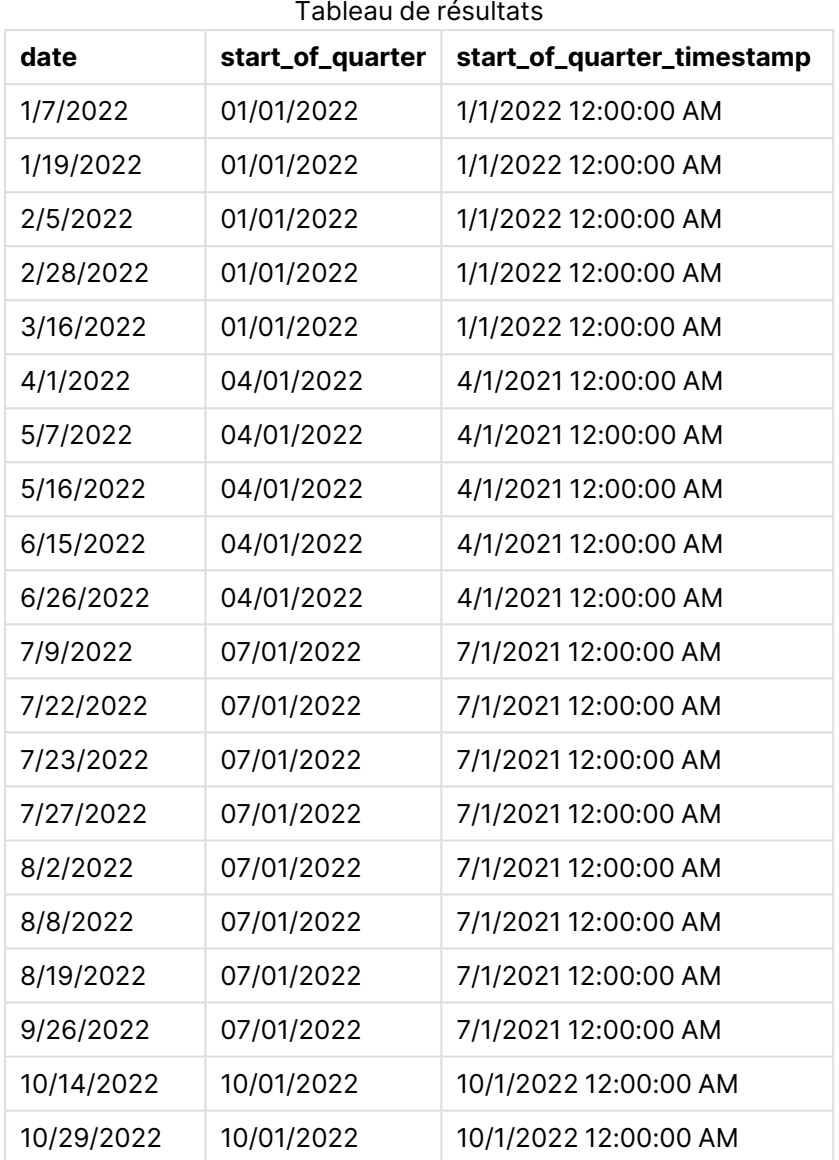

Le champ start\_of\_quarter est créé dans l'instruction preceding load via la fonction quarterstart() et en transmettant le champ date comme argument de la fonction. La fonction quarterstart() identifie initialement le trimestre au cours duquel tombe la valeur date. Elle renvoie ensuite un horodatage de la première milliseconde de ce trimestre-là.

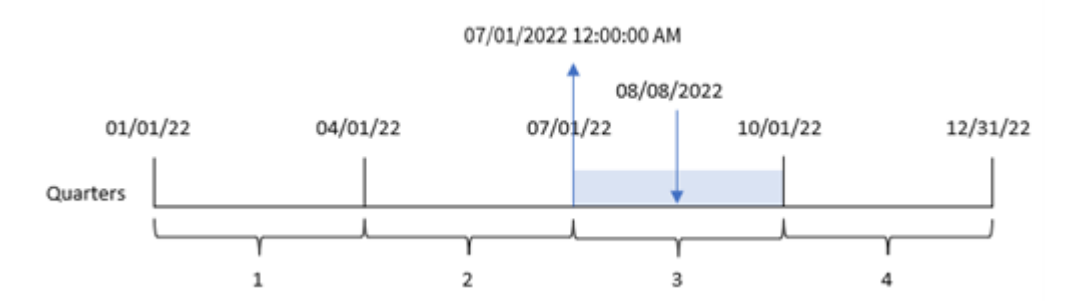

Diagramme de la fonction quarterstart(), exemple sans argument supplémentaire

La transaction 8203 a eu lieu le 8 août. La fonction quarterstart() identifie que la transaction a eu lieu au cours du troisième trimestre et renvoie la première milliseconde de ce trimestre-là, à savoir, le 1er juillet à 12:00:00 AM.

Exemple 2 – period\_no

Script de chargement et résultats

### **Vue d'ensemble**

Ouvrez l'éditeur de chargement de données et ajoutez le script de chargement ci-dessous à un nouvel onglet.

Le script de chargement contient :

- Même ensemble de données et même scénario que ceux du premier exemple.
- <sup>l</sup> Création d'un champ, previous\_quarter\_start, qui renvoie l'horodatage du début du trimestre avant la transaction.

```
SET DateFormat='MM/DD/YYYY';
Transactions:
    Load
        *,
        quarterstart(date,-1) as previous_quarter_start,
        timestamp(quarterstart(date,-1)) as previous_quarter_start_timestamp
        ;
Load
*
Inline
\Gammaid,date,amount
8188,1/7/2022,17.17
8189,1/19/2022,37.23
8190,2/28/2022,88.27
8191,2/5/2022,57.42
8192,3/16/2022,53.80
8193,4/1/2022,82.06
```
8194,5/7/2022,40.39 8195,5/16/2022,87.21 8196,6/15/2022,95.93 8197,6/26/2022,45.89 8198,7/9/2022,36.23 8199,7/22/2022,25.66 8200,7/23/2022,82.77 8201,7/27/2022,69.98 8202,8/2/2022,76.11 8203,8/8/2022,25.12 8204,8/19/2022,46.23 8205,9/26/2022,84.21 8206,10/14/2022,96.24 8207,10/29/2022,67.67 ];

# **Résultats**

Chargez les données et ouvrez une feuille. Créez une table et ajoutez ces champs comme dimensions :

- date
- previous\_quarter\_start
- previous\_quarter\_start\_timestamp

#### Tableau de résultats

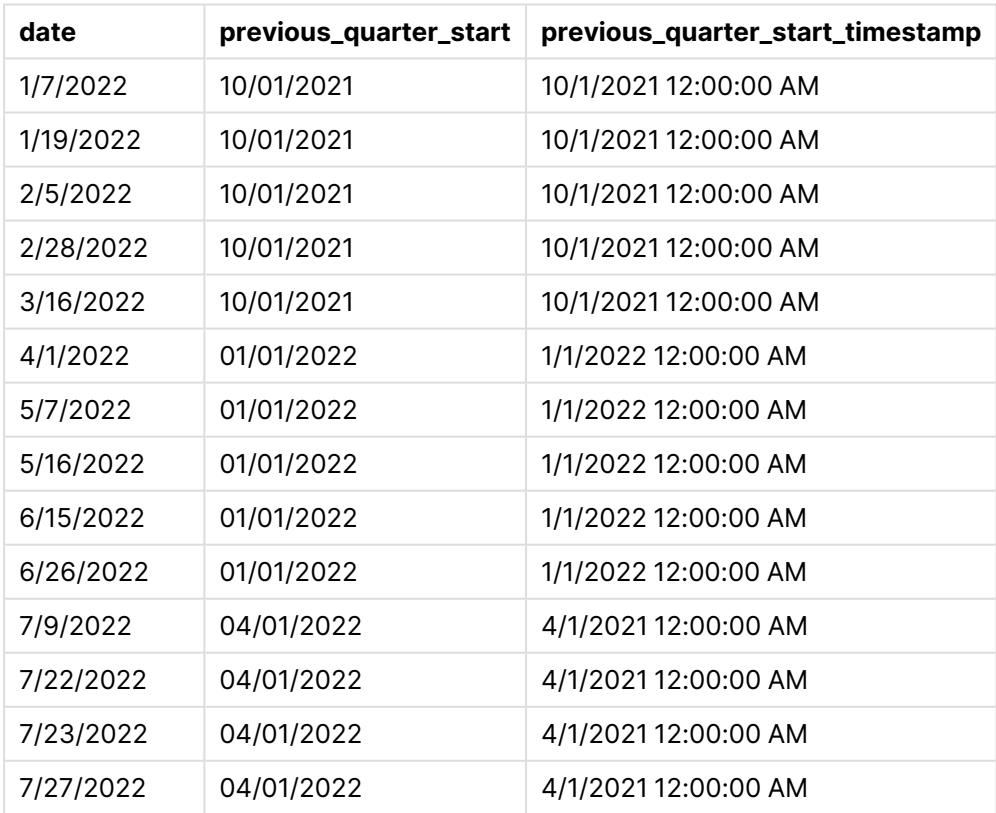

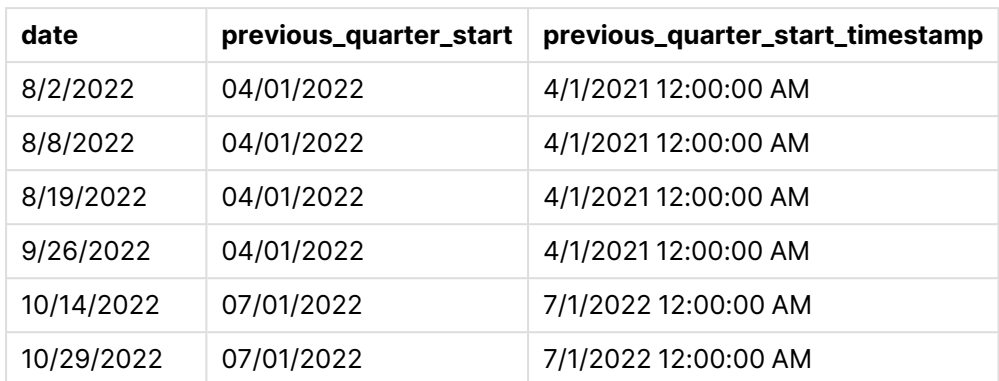

Dans cet exemple, étant donné que l'argument period\_no de -1 a été utilisé comme argument de décalage dans la fonction quarterstart(), la fonction commence par identifier le trimestre au cours duquel les transactions ont lieu. Elle décale ensuite d'un trimestre en arrière et identifie la première milliseconde de ce trimestre-là.

Diagramme de la fonction quarterstart(), exemple period\_no

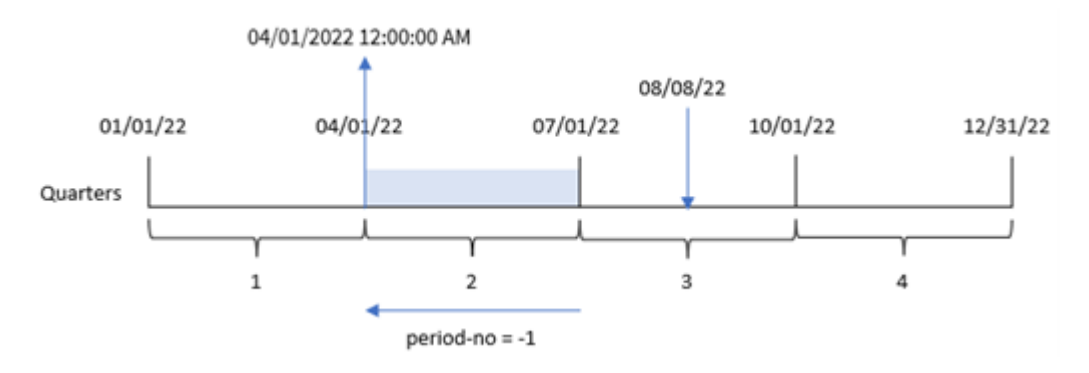

La transaction 8203 a eu lieu le 8 août. La fonction quarterstart() identifie que le trimestre avant la transaction était compris entre le 1er avril et le 30 juin. Elle renvoie alors la première milliseconde de ce trimestre, le 1er avril à 12:00:00 AM.

# Exemple 3 – first\_month\_of\_year

Script de chargement et résultats

# **Vue d'ensemble**

Ouvrez l'éditeur de chargement de données et ajoutez le script de chargement ci-dessous à un nouvel onglet.

Le script de chargement contient le même ensemble de données et le même scénario que ceux du premier exemple. Cependant, dans cet exemple, nous devons définir le 1er mars comme le début de l'exercice financier.

#### **Script de chargement**

```
SET DateFormat='MM/DD/YYYY';
Transactions:
    Load
        *,
        quarterstart(date,0,3) as start_of_quarter,
        timestamp(quarterstart(date,0,3)) as start_of_quarter_timestamp
        ;
Load
*
Inline
\Gammaid,date,amount
8188,1/7/2022,17.17
8189,1/19/2022,37.23
8190,2/28/2022,88.27
8191,2/5/2022,57.42
8192,3/16/2022,53.80
8193,4/1/2022,82.06
8194,5/7/2022,40.39
8195,5/16/2022,87.21
8196,6/15/2022,95.93
8197,6/26/2022,45.89
8198,7/9/2022,36.23
8199,7/22/2022,25.66
8200,7/23/2022,82.77
8201,7/27/2022,69.98
8202,8/2/2022,76.11
8203,8/8/2022,25.12
8204,8/19/2022,46.23
8205,9/26/2022,84.21
8206,10/14/2022,96.24
8207,10/29/2022,67.67
];
```
#### **Résultats**

Chargez les données et ouvrez une feuille. Créez une table et ajoutez ces champs comme dimensions :

- $\bullet$  date
- start\_of\_quarter
- start\_of\_quarter\_timestamp

Tableau de résultats

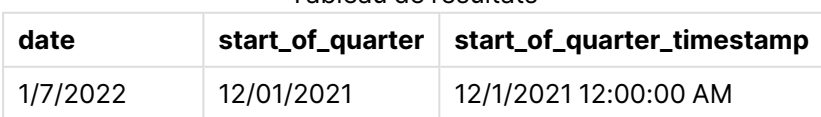

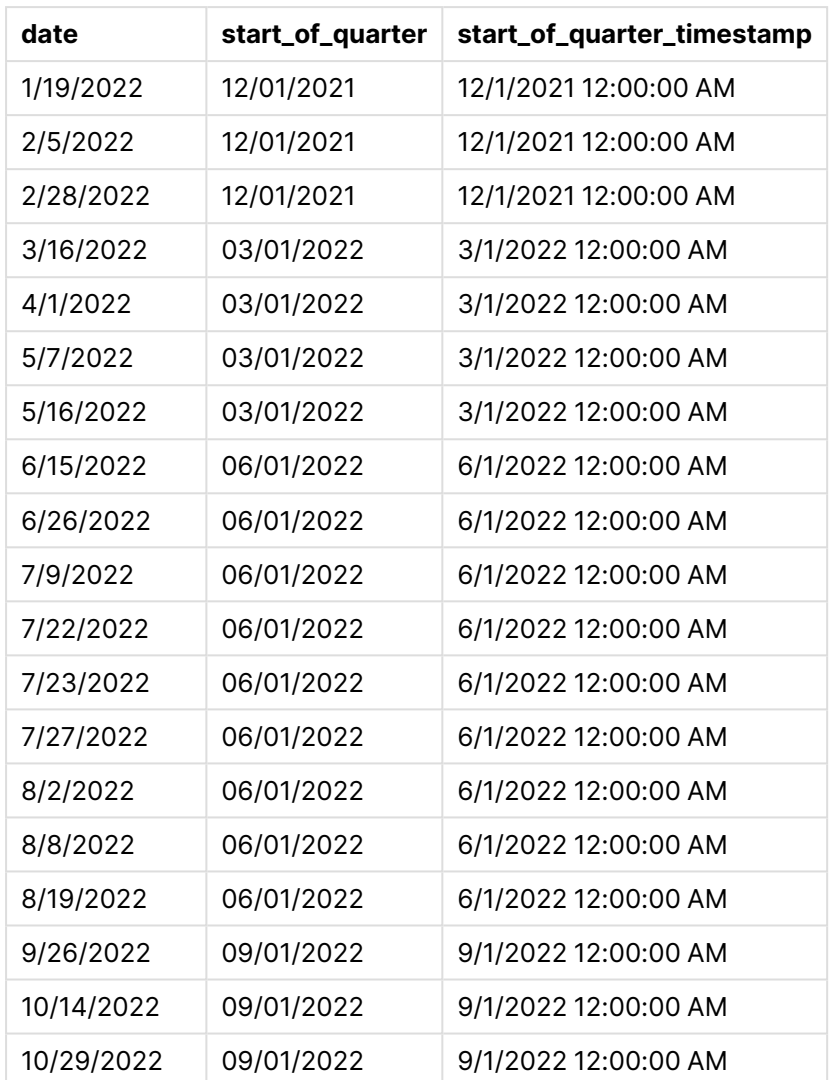

Dans cet exemple, étant donné que l'argument first\_month\_of\_year égal à 3 est utilisé dans la fonction quarterstart(), il reporte le début de l'année du 1er janvier au 1er mars.

Diagramme de la fonction quarterstart(), exemple first\_month\_of\_year

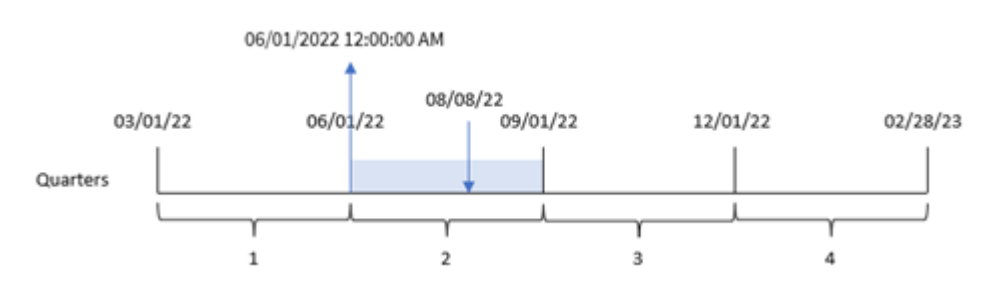

La transaction 8203 a eu lieu le 8 août. Étant donné que le début de l'année est le 1er mars, les trimestres de l'année sont les suivants : March-May, June-August, September-November et

December-February. La fonction quarterstart() identifie que la transaction a eu lieu au cours du trimestre compris entre le début de juin et d'août et renvoie la première milliseconde de ce trimestre-là, à savoir, le 1er juin à 12:00:00 AM.

# Exemple 4 – Exemple d'objet graphique

Script de chargement et expression de graphique

### **Vue d'ensemble**

Ouvrez l'éditeur de chargement de données et ajoutez le script de chargement ci-dessous à un nouvel onglet.

Le script de chargement contient le même ensemble de données et le même scénario que ceux du premier exemple.

Cependant, dans cet exemple, le même ensemble de données est chargé dans l'application. Le calcul qui renvoie un horodatage correspondant à la fin du trimestre de réalisation des transactions est créé sous forme de mesure dans un objet graphique de l'application.

```
Transactions:
Load
*
Inline
\lceilid,date,amount
8188,1/7/2022,17.17
8189,1/19/2022,37.23
8190,2/28/2022,88.27
8191,2/5/2022,57.42
8192,3/16/2022,53.80
8193,4/1/2022,82.06
8194,5/7/2022,40.39
8195,5/16/2022,87.21
8196,6/15/2022,95.93
8197,6/26/2022,45.89
8198,7/9/2022,36.23
8199,7/22/2022,25.66
8200,7/23/2022,82.77
8201,7/27/2022,69.98
8202,8/2/2022,76.11
8203,8/8/2022,25.12
8204,8/19/2022,46.23
8205,9/26/2022,84.21
8206,10/14/2022,96.24
8207,10/29/2022,67.67
];
```
### **Résultats**

Chargez les données et ouvrez une feuille. Créez une table et ajoutez ce champ comme dimension : date.

Ajoutez les mesures suivantes :

- $\bullet$  =quarterstart(date)
- =timestamp(quarterstart(date))

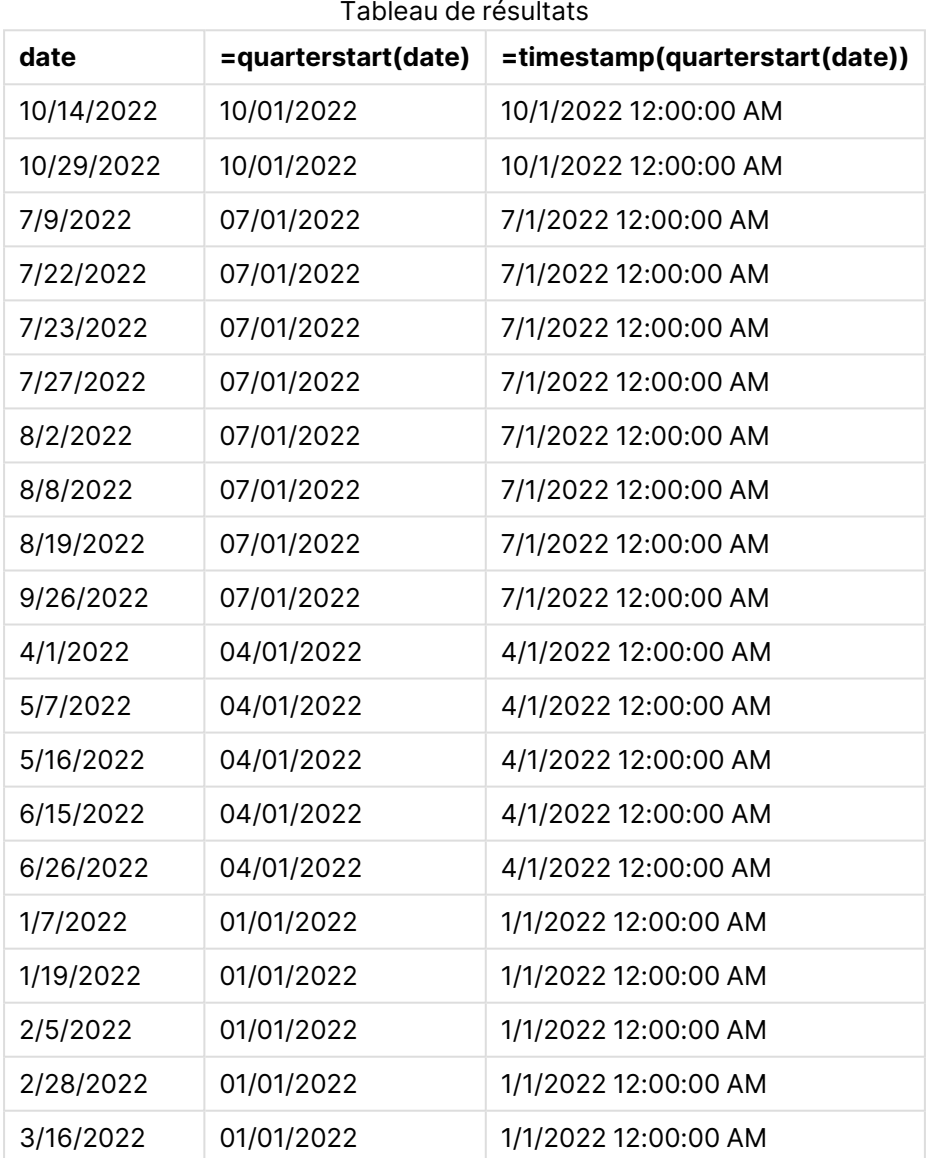

La mesure start\_of\_quarter est créée dans l'objet graphique via la fonction quarterstart() et en transmettant le champ date comme argument de la fonction.

La fonction quarterstart() identifie le trimestre de la valeur date en renvoyant un horodatage pour la première milliseconde de ce trimestre-là.

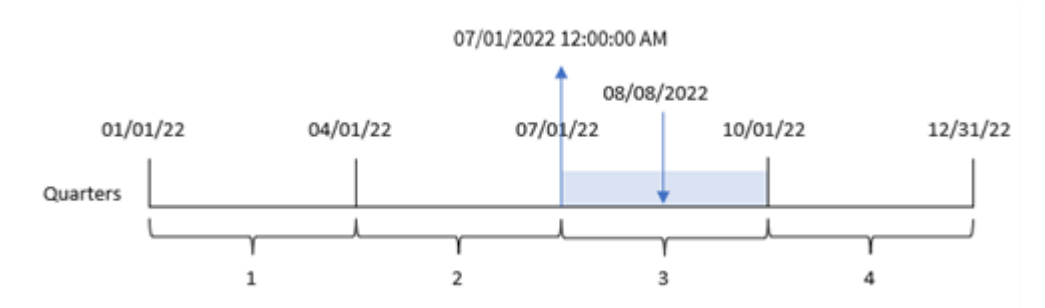

Diagramme de la fonction quarterstart(), exemple objet graphique

La transaction 8203 a eu lieu le 8 août. La fonction quarterstart() identifie que la transaction a eu lieu au cours du troisième trimestre et renvoie la première milliseconde de ce trimestre-là. La valeur renvoyée est le 1er juillet à 12:00:00 AM.

# Exemple 5 – scénario

Script de chargement et expression de graphique

### **Vue d'ensemble**

Ouvrez l'éditeur de chargement de données et ajoutez le script de chargement ci-dessous à un nouvel onglet.

Le script de chargement contient :

- Ensemble de données contenant un ensemble de soldes de prêts, chargé dans une table appelée Loans.
- Données constituées des ID des prêts, du solde au début du trimestre et du taux d'intérêt simple facturé pour chaque prêt par an.

L'utilisateur final souhaite un objet graphique qui affiche, par ID de prêt, les intérêts actuels qui ont été accumulés pour chaque prêt au cours du trimestre jusqu'à la date du jour.

```
Loans:
Load
*
Inline
\Gammaloan_id,start_balance,rate
8188,$10000.00,0.024
8189,$15000.00,0.057
8190,$17500.00,0.024
8191,$21000.00,0.034
8192,$90000.00,0.084
];
```
# **Résultats**

### **Procédez comme suit :**

- 1. Chargez les données et ouvrez une feuille. Créez une table et ajoutez ces champs comme dimensions :
	- loan\_id
	- start\_balance
- 2. Ensuite, pour calculer les intérêts accumulés, créez la mesure suivante : =start\_balance\*(rate\*(today(1)-quarterstart(today(1)))/365)
- 3. Définissez le **Formatage des nombres** des mesures sur **Devise**.

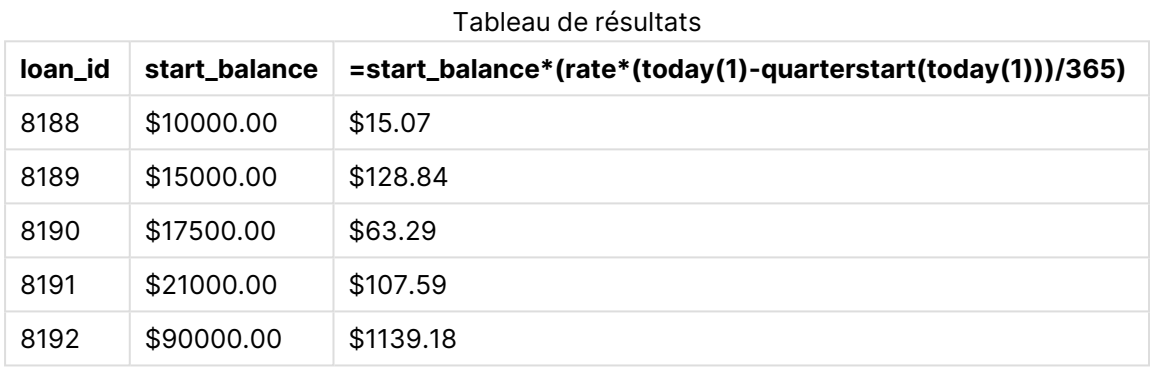

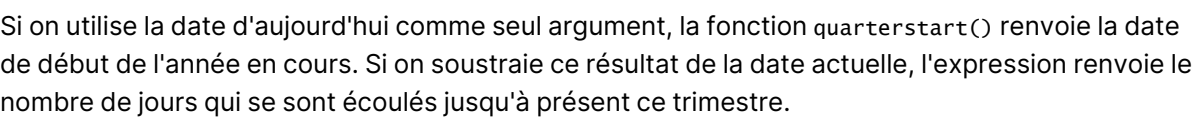

Cette valeur est ensuite multipliée par le taux d'intérêt et divisée par 365 pour obtenir le taux d'intérêt effectif encouru pour cette période. Le résultat est ensuite multiplié par le solde initial du prêt pour renvoyer les intérêts cumulés jusqu'à présent ce trimestre.

# second

Cette fonction renvoie un entier représentant la seconde au cours de laquelle la fraction de l'**expression** est interprétée comme une heure selon l'interprétation standard des nombres.

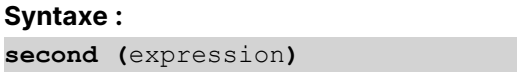

# **Type de données renvoyé :** entier

# Cas d'utilisation

La fonction second() est utile lorsque vous souhaitez comparer des agrégations par seconde. Par exemple, la fonction peut être utilisée si vous souhaitez afficher la répartition du nombre d'activités par seconde.

Ces dimensions peuvent être créées soit dans le script de chargement, en utilisant la fonction permettant de créer un champ dans une table Master Calendar, soit directement dans un graphique sous forme de dimension calculée.

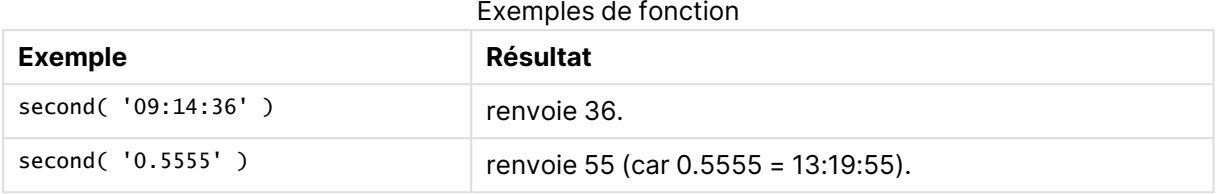

# Paramètres régionaux

Sauf indication contraire, les exemples de cette rubrique utilisent le format de date suivant : MM/JJ/AAAA. Le format de date est indiqué dans l'instruction SET DateFormat de votre script de chargement de données. Le format de date par défaut peut être différent dans votre système en raison de vos paramètres régionaux et d'autres facteurs. Vous pouvez modifier les formats utilisés dans les exemples ci-dessous en fonction de vos besoins. Ou vous pouvez modifier les formats utilisés dans votre script de chargement pour qu'ils correspondent à ceux de ces exemples.

Les paramètres régionaux par défaut des applications sont basés sur les paramètres système régionaux de l'ordinateur ou du serveur sur lequel Qlik Sense est installé. Si le serveur Qlik Sense auquel vous accédez est configuré sur la Suède, l'éditeur de chargement de données utilisera les paramètres régionaux suédois pour les dates, l'heure et la devise. Ces paramètres de format régionaux ne sont pas liés à la langue affichée dans l'interface utilisateur Qlik Sense. Qlik Sense sera affiché dans la même langue que celle du navigateur que vous utilisez.

# Exemple 1 - variable

Script de chargement et résultats

# **Vue d'ensemble**

Ouvrez l'éditeur de chargement de données et ajoutez le script de chargement ci-dessous à un nouvel onglet.

Le script de chargement contient :

- Ensemble de données contenant des transactions par horodatage, chargé dans une table appelée Transactions.
- La variable système Timestamp par défaut (M/D/YYYY h:mm:ss[.fff] TT) est utilisée.
- Création d'un champ, second, pour calculer la date des achats.

```
SET TimestampFormat='M/D/YYYY h:mm:ss[.fff] TT';
```

```
Transactions:
    Load
```

```
*,
        second(date) as second
        ;
Load
*
Inline
\Gammaid,date,amount
9497,'01/05/2022 7:04:57 PM',47.25
9498,'01/03/2022 2:21:53 PM',51.75
9499,'01/03/2022 5:40:49 AM',73.53
9500,'01/04/2022 6:49:38 PM',15.35
9501,'01/01/2022 10:10:22 PM',31.43
9502,'01/05/2022 7:34:46 PM',13.24
9503,'01/06/2022 10:58:34 PM',74.34
9504,'01/06/2022 11:29:38 AM',50.00
9505,'01/02/2022 8:35:54 AM',36.34
9506,'01/06/2022 8:49:09 AM',74.23
];
```
### **Résultats**

Chargez les données et ouvrez une feuille. Créez une table et ajoutez ces champs comme dimensions :

- $\bullet$  date
- $\bullet$  second

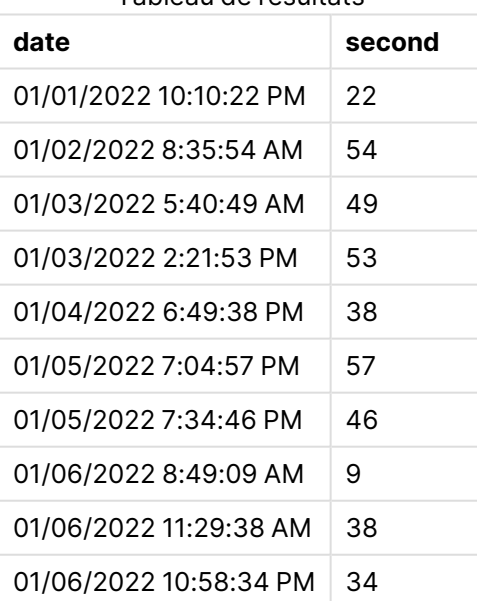

Tableau de résultats

Les valeurs du champ second sont créées via la fonction second() et en transmettant la date comme expression dans l'instruction preceding load.

# Exemple 2 – objet graphique

Script de chargement et expression de graphique

### **Vue d'ensemble**

Ouvrez l'éditeur de chargement de données et ajoutez le script de chargement ci-dessous à un nouvel onglet.

Le script de chargement contient le même ensemble de données et le même scénario que ceux du premier exemple. Cependant, dans cet exemple, le même ensemble de données est chargé dans l'application. Les valeurs second sont calculées via une mesure dans un objet graphique.

### **Script de chargement**

```
SET TimestampFormat='M/D/YYYY h:mm:ss[.fff] TT';
Transactions:
Load
*
Inline
\lceilid,date,amount
9497,'01/05/2022 7:04:57 PM',47.25
9498,'01/03/2022 2:21:53 PM',51.75
9499,'01/03/2022 5:40:49 AM',73.53
9500,'01/04/2022 6:49:38 PM',15.35
9501,'01/01/2022 10:10:22 PM',31.43
9502,'01/05/2022 7:34:46 PM',13.24
9503,'01/06/2022 10:58:34 PM',74.34
9504,'01/06/2022 11:29:38 AM',50.00
9505,'01/02/2022 8:35:54 AM',36.34
9506,'01/06/2022 8:49:09 AM',74.23
];
```
### **Résultats**

Chargez les données et ouvrez une feuille. Créez une table et ajoutez ce champ comme dimension :date.

Créez la mesure suivante :

=second(date)

Tableau des résultats

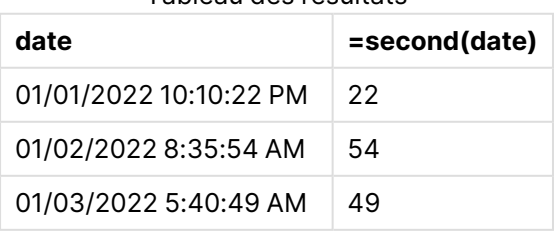

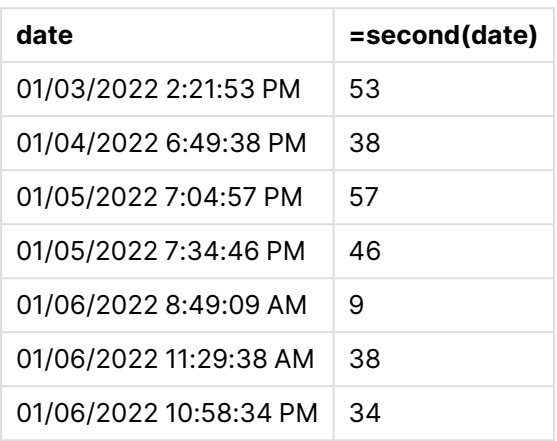

Les valeurs de second sont créées via la fonction second() et en transmettant la date comme expression dans une mesure de l'objet graphique.

# Exemple 3 – scénario

Script de chargement et expressions de graphique

### **Vue d'ensemble**

Ouvrez l'éditeur de chargement de données et ajoutez le script de chargement ci-dessous à un nouvel onglet.

Le script de chargement contient :

- <sup>l</sup> Ensemble de données d'horodatages, généré pour représenter le trafic d'un site Web de vente de billets pour un festival donné. Ces horodatages et une variable id correspondante sont chargés dans une table appelée web\_Traffic.
- La variable système Timestamp M/D/YYYY h:mm:ss[.fff] TT est utilisée.

Dans ce scénario, on comptait 10 000 billets, mis en vente à 9h00 le 20 mai 2021. Une minute plus tard, les billets étaient épuisés.

L'utilisateur souhaite un objet graphique qui montre, par seconde, le nombre de visites du site Web.

```
SET TimestampFormat='M/D/YYYY h:mm:ss[.fff] TT';
tmpTimeStampCreator:
load
    makedate(2022,05,20) as date
AutoGenerate 1;
join load
    maketime(9+floor(rand()*2),0,floor(rand()*59)) as time
autogenerate 10000;
```

```
Web_Traffic:
load
    recno() as id,
    timestamp(date + time) as timestamp
resident tmpTimeStampCreator;
drop table tmpTimeStampCreator;
```
### **Résultats**

#### **Procédez comme suit :**

- 1. Chargez les données et ouvrez une feuille. Créez un tableau.
- 2. Ensuite, créez une dimension calculée à l'aide de l'expression suivante : =second(timestamp)
- 3. Créez une mesure d'agrégation pour calculer le nombre total d'entrées : =count(id)

Le tableau de résultats ressemblera au tableau ci-dessous, mais avec des valeurs différentes pour la mesure d'agrégation :

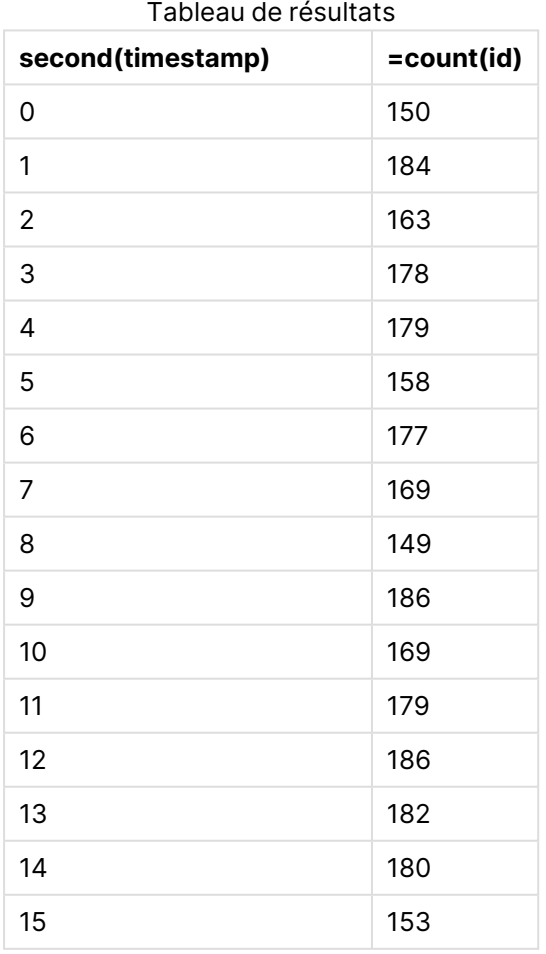

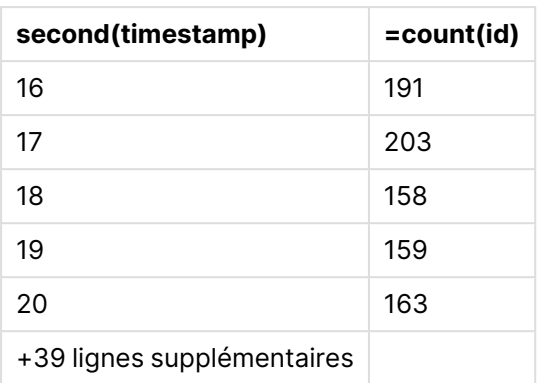

# setdateyear

Cette fonction utilise comme données d'entrée un horodatage **timestamp** et une année **year** , puis elle met à jour l'horodatage **timestamp** avec l'année **year** spécifiée dans les données d'entrée.

# **Syntaxe :**

**setdateyear (**timestamp, year**)**

**Type de données renvoyé :** double

# **Arguments :**

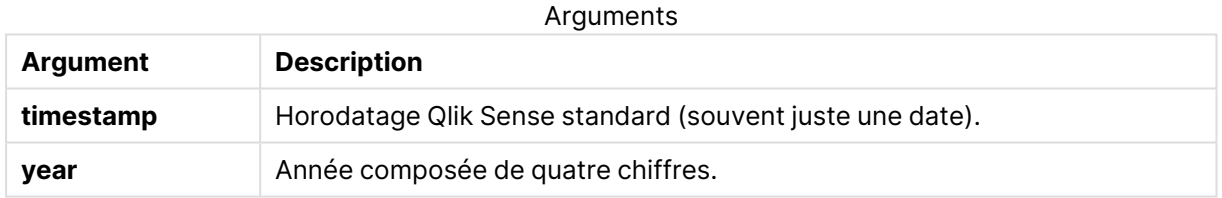

### Exemples et résultats :

Ces exemples utilisent le format de date **DD/MM/YYYY**. Le format de date est indiqué dans l'instruction **SET DateFormat** située en haut de votre script de chargement de données. Modifiez le format utilisé dans les exemples en fonction de vos exigences.

#### Exemples de script

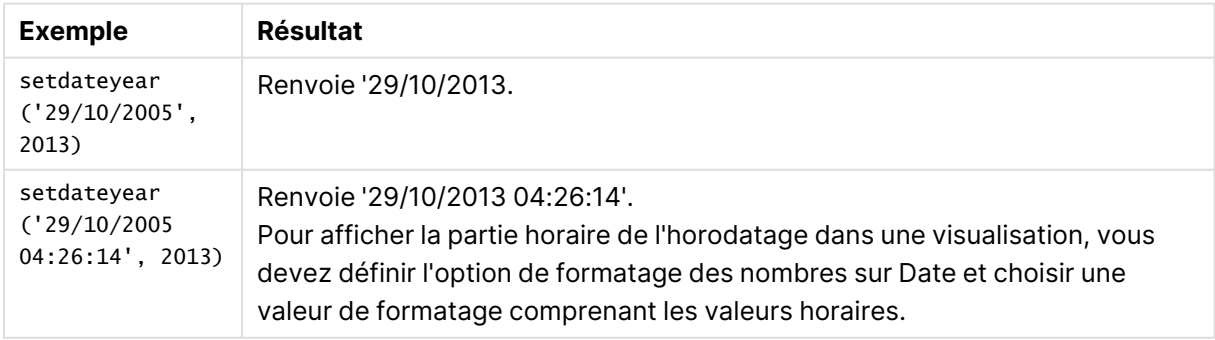

### **Exemple :**

Ajoutez l'exemple de script à votre application et exécutez-le. Pour afficher le résultat, ajoutez les champs répertoriés dans la colonne de résultats à une feuille de votre application.

SetYear: Load \*, SetDateYear(testdates, 2013) as NewYear Inline [ testdates 1/11/2012 10/12/2012 1/5/2013 2/1/2013 19/5/2013 15/9/2013 11/12/2013 2/3/2014 14/5/2014 13/6/2014 7/7/2014 4/8/2014 ];

La table résultante contient les dates initiales et une colonne dans laquelle l'année a été définie sur 2013.

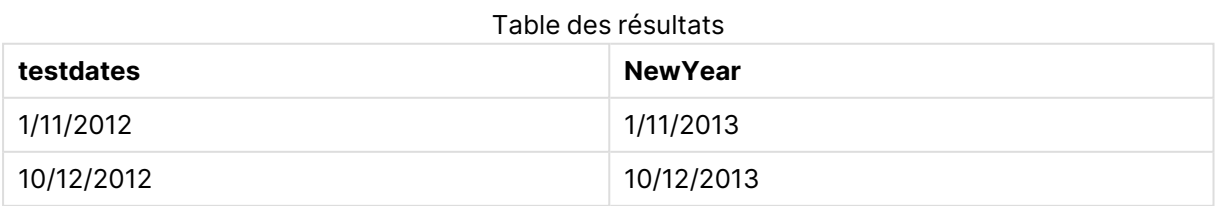

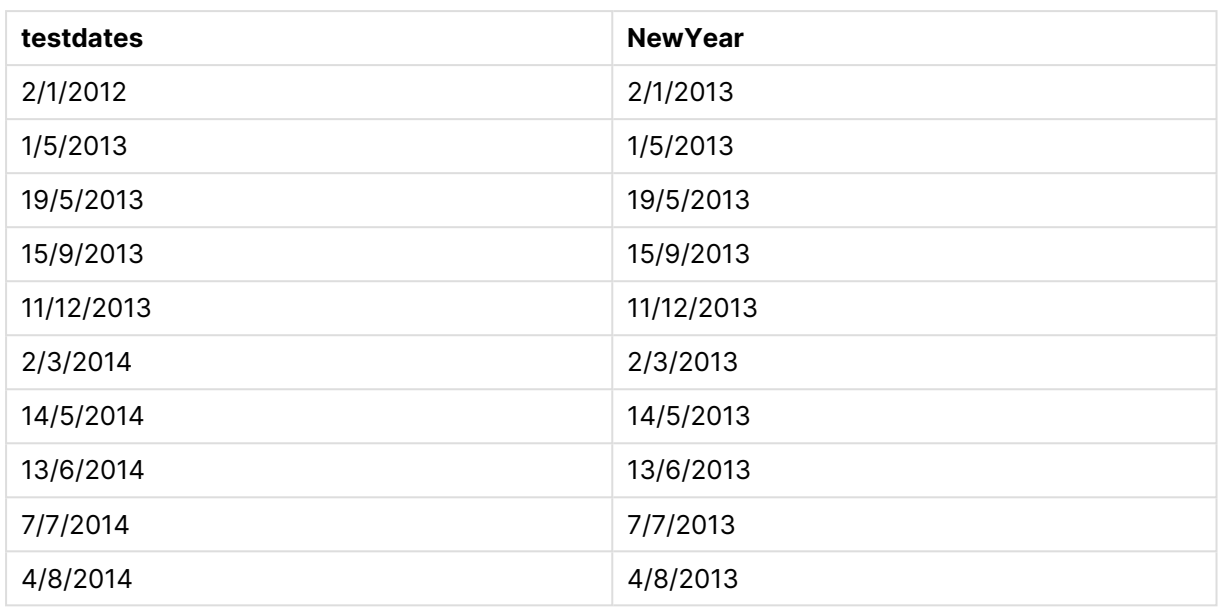

# setdateyearmonth

Cette fonction utilise comme données d'entrée un horodatage **timestamp**, un mois **month** et une année **year** , puis elle met à jour l'horodatage **timestamp** avec l'année **year** et le mois **month** spécifiés dans les données d'entrée. .

# **Syntaxe :**

**SetDateYearMonth (**timestamp, year, month**)**

# **Type de données renvoyé :** double

# **Arguments :**

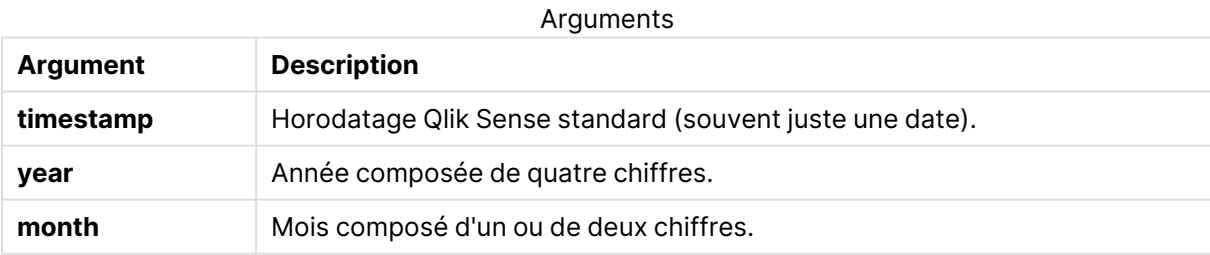

Exemples et résultats :

Ces exemples utilisent le format de date **DD/MM/YYYY**. Le format de date est indiqué dans l'instruction **SET DateFormat** située en haut de votre script de chargement de données. Modifiez le format utilisé dans les exemples en fonction de vos exigences.
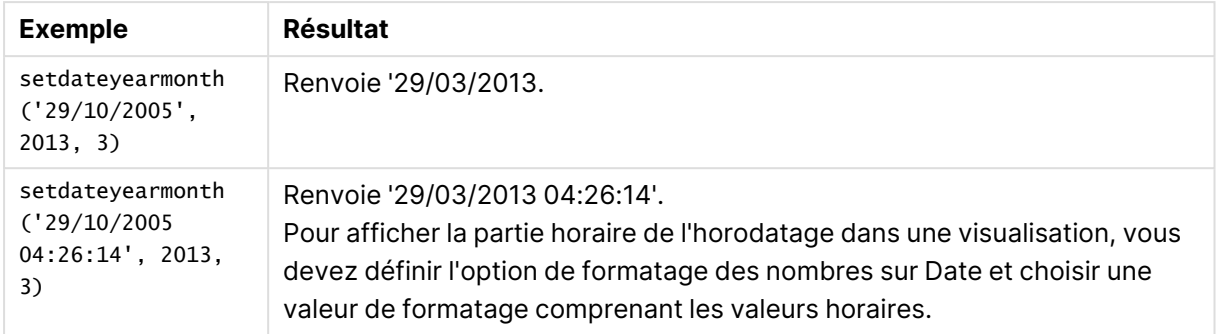

# Exemples de script

### **Exemple :**

Ajoutez l'exemple de script à votre application et exécutez-le. Pour afficher le résultat, ajoutez les champs répertoriés dans la colonne de résultats à une feuille de votre application.

SetYearMonth:

Load \*,

SetDateYearMonth(testdates, 2013,3) as NewYearMonth

Inline [

testdates

1/11/2012

10/12/2012

2/1/2013

19/5/2013

15/9/2013

11/12/2013

14/5/2014

13/6/2014

7/7/2014

4/8/2014

];

La table résultante contient les dates initiales et une colonne dans laquelle l'année a été définie sur 2013.

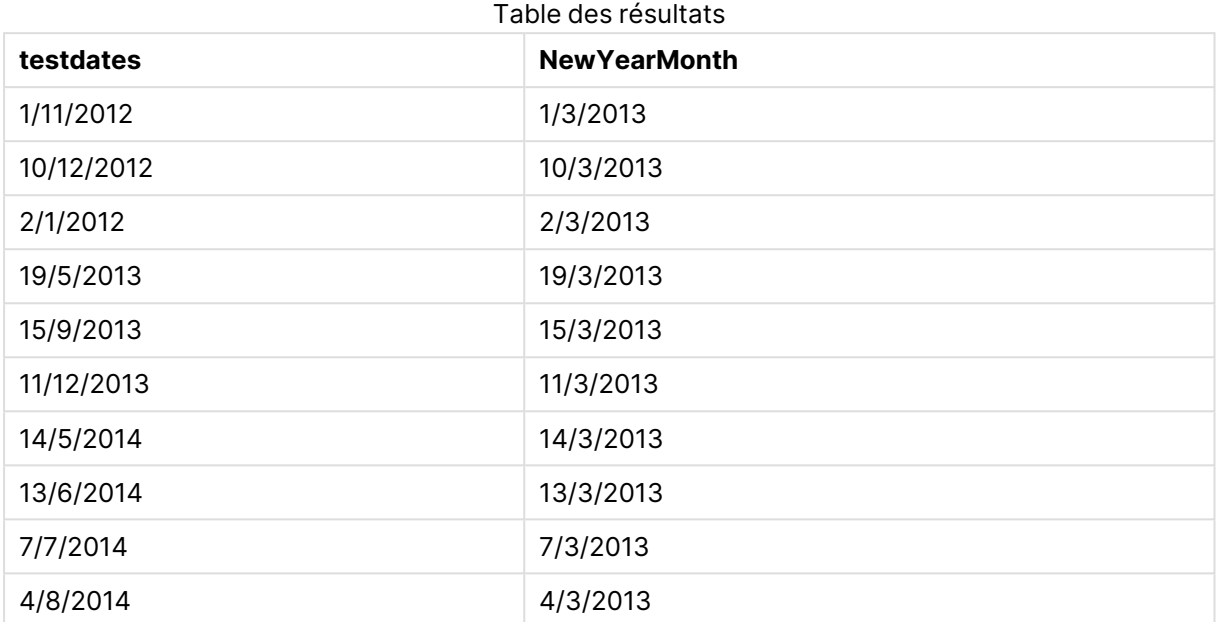

# timezone

Cette fonction renvoie le fuseau horaire tel que défini sur l'ordinateur sur lequel le moteur Qlik est exécuté.

# **Syntaxe :**

**TimeZone( )**

# **Type de données renvoyé :** double

# **Exemple :**

timezone( )

Pour afficher un fuseau horaire différent dans une mesure de votre application, utilisez la fonction localtime() dans une mesure.

# today

Cette fonction renvoie la date actuelle. La fonction renvoie des valeurs au format de variable système DateFormat.

### **Syntaxe :**

**today(**[ timer\_mode]**)**

### **Type de données renvoyé :** double

La fonction today() peut être utilisée dans le script de chargement ou dans des objets graphiques.

La valeur timer\_mode par défaut est 1.

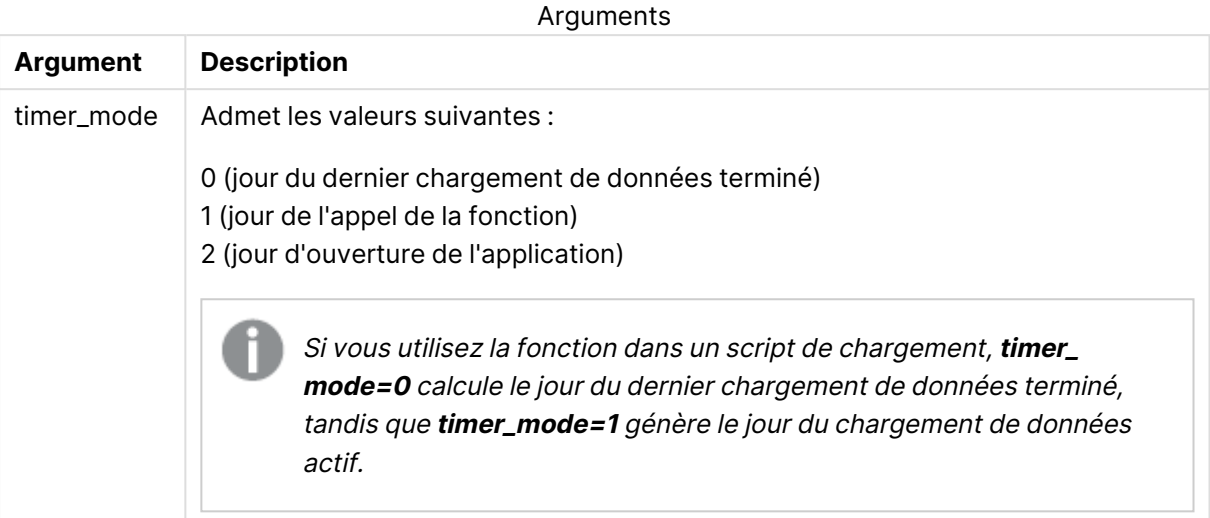

Exemples de fonction

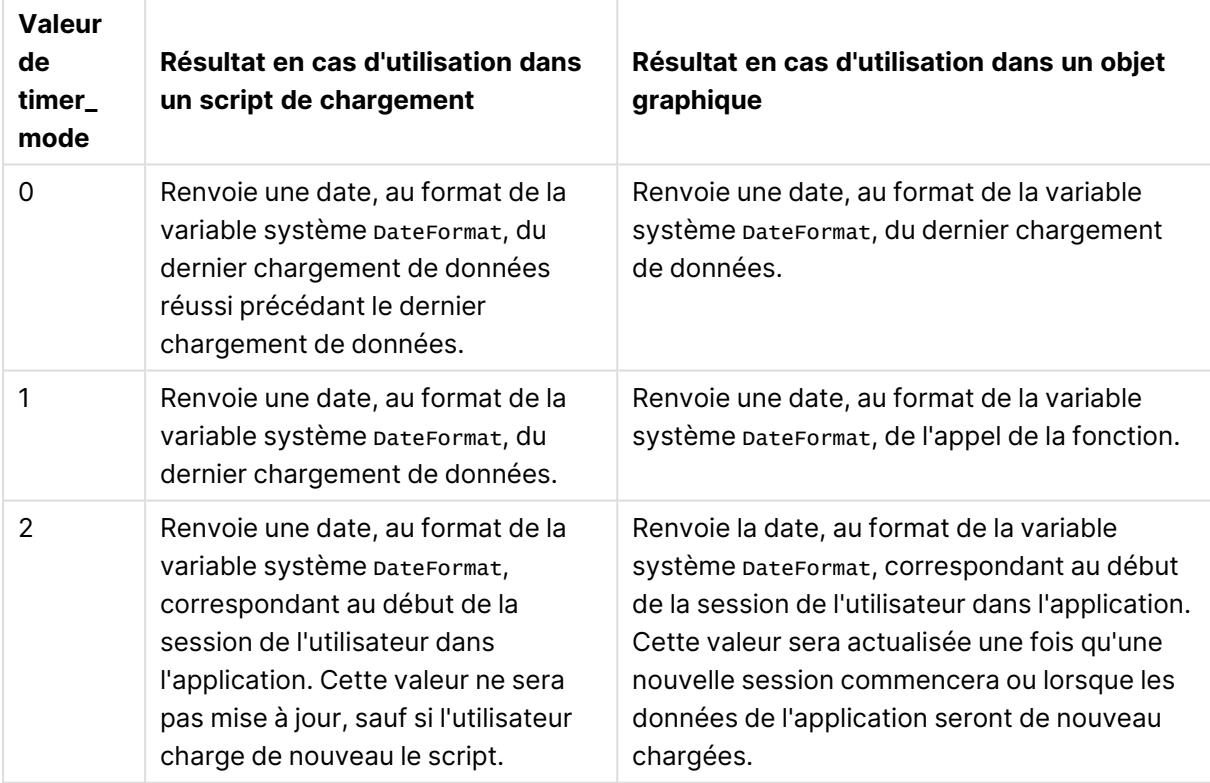

# Cas d'utilisation

La fonction today() est couramment utilisée comme composant d'une expression. Par exemple, elle peut être utilisée pour calculer les intérêts cumulés au cours d'un mois jusqu'à la date du jour.

Le tableau suivant explique le résultat renvoyé par la fonction today() suivant différentes valeurs pour l'argument timer\_mode :

# Paramètres régionaux

Sauf indication contraire, les exemples de cette rubrique utilisent le format de date suivant : MM/JJ/AAAA. Le format de date est indiqué dans l'instruction SET DateFormat de votre script de chargement de données. Le format de date par défaut peut être différent dans votre système en raison de vos paramètres régionaux et d'autres facteurs. Vous pouvez modifier les formats utilisés dans les exemples ci-dessous en fonction de vos besoins. Ou vous pouvez modifier les formats utilisés dans votre script de chargement pour qu'ils correspondent à ceux de ces exemples.

Les paramètres régionaux par défaut des applications sont basés sur les paramètres système régionaux de l'ordinateur ou du serveur sur lequel Qlik Sense est installé. Si le serveur Qlik Sense auquel vous accédez est configuré sur la Suède, l'éditeur de chargement de données utilisera les paramètres régionaux suédois pour les dates, l'heure et la devise. Ces paramètres de format régionaux ne sont pas liés à la langue affichée dans l'interface utilisateur Qlik Sense. Qlik Sense sera affiché dans la même langue que celle du navigateur que vous utilisez.

# Exemple 1 – génération d'objets via un script de chargement

Script de chargement et résultats

# **Vue d'ensemble**

L'exemple suivant crée trois variables avec la fonction today(). Chaque variable utilise l'une des options timer\_mode pour démontrer leur effet.

Pour que les variables démontrent leur objectif, chargez le script, puis, au bout de 24 heures, chargez-le une deuxième fois. Cela a pour résultat d'afficher des valeurs différentes dans les variables today(0) et today(1), ce qui permet de démontrer correctement leur objectif.

# **Script de chargement**

```
LET vPreviousDataLoad = today(0);
LET vCurrentDataLoad = today(1);
LET vApplicationOpened = today(2);
```
# **Résultats**

Une fois les données chargées pour la deuxième fois, créez trois zones de texte en suivant les instructions ci-dessous.

Commencez par créer une zone de texte pour les données précédemment chargées.

# **Procédez comme suit :**

- 1. À l'aide de l'objet graphique **Text et image**, créez une zone de texte.
- 2. Ajoutez la mesure suivante à l'objet :

=vPreviousDataLoad

3. Sous **Aspect**, sélectionnez **Show titles** et ajoutez le titre 'Previous Reload Time' à l'objet.

Créez ensuite une zone de texte pour les données en cours de chargement.

### **Procédez comme suit :**

- 1. À l'aide de l'objet graphique **Text et image**, créez une zone de texte.
- 2. Ajoutez la mesure suivante à l'objet : =vCurrentDataLoad
- 3. Sous **Aspect**, sélectionnez **Show titles** et ajoutez le titre 'Current Reload Time' à l'objet.

Créez une dernière zone de texte à afficher lors du démarrage de la session de l'utilisateur dans l'application.

#### **Procédez comme suit :**

- 1. À l'aide de l'objet graphique **Text et image**, créez une zone de texte.
- 2. Ajoutez la mesure suivante à l'objet : =vApplicationOpened
- 3. Sous **Aspect**, sélectionnez **Show titles** et ajoutez le titre 'User Session Started' à l'objet.

Diagramme de variables créées via la fonction today() dans le script de chargement

**Previous Reload Time** 06/22/2022

Current Reload Time 06/23/2022

**User Session Began** 

06/23/2022

L'image ci-dessus montre des exemples de valeur pour chacune des variables créées. Par exemple, les valeurs pourraient être comme suit :

- Date du chargement précédent : 06/22/2022
- Date du chargement actuel : 06/23/2022
- Date de début de la session utilisateur : 06/23/2022

# Exemple 2 – génération d'objets sans script de chargement

Script de chargement et expression de graphique

### **Vue d'ensemble**

L'exemple suivant crée trois objets graphiques avec la fonction today(). Chaque objet graphique utilise l'une des options timer\_mode pour démontrer leur effet.

Pour cet exemple, il n'existe aucun script de chargement.

### **Résultats**

Une fois les données chargées pour la deuxième fois, créez trois zones de texte.

Commencez par créer une zone de texte pour le dernier chargement de données.

### **Procédez comme suit :**

- 1. À l'aide de l'objet graphique **Text et image**, créez une zone de texte.
- 2. Ajoutez la mesure suivante.  $=$ today $(0)$
- 3. Sous **Aspect**, sélectionnez **Afficher les titres** et ajoutez le titre 'Dernier chargement de données' à l'objet.

Créez ensuite une zone de texte affichant l'heure actuelle.

### **Procédez comme suit :**

- 1. À l'aide de l'objet graphique **Text et image**, créez une zone de texte.
- 2. Ajoutez la mesure suivante :  $=$ today $(1)$
- 3. Sous **Aspect**, sélectionnez **Afficher les titres** et ajoutez le titre 'Heure actuelle' à l'objet.

Créez une dernière zone de texte à afficher lors du démarrage de la session de l'utilisateur dans l'application.

### **Procédez comme suit :**

- 1. À l'aide de l'objet graphique **Text et image**, créez une zone de texte.
- 2. Ajoutez la mesure suivante :  $=$ today $(2)$
- 3. Sous **Aspect**, sélectionnez **Afficher les titres** et ajoutez le titre 'Début de la session utilisateur' à l'objet.

Diagramme d'objets créés via la fonction today() sans script de chargement

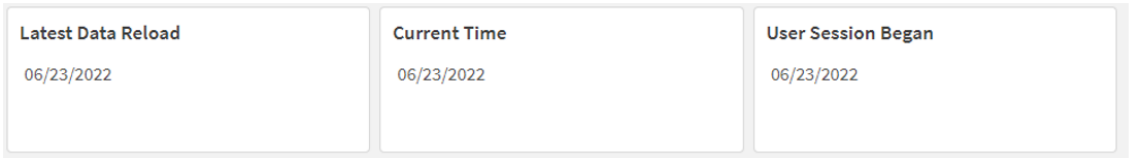

L'image ci-dessus montre des exemples de valeur pour chacun des objets créés. Par exemple, les valeurs pourraient être comme suit :

- <sup>l</sup> Dernier chargement de données : 06/23/2022
- $\bullet$  Date actuelle : 06/23/2022

• Date de début de la session utilisateur : 06/23/2022

L'objet graphique 'Dernier chargement de données' utilise une valeur timer\_mode égale à 0. Cela renvoie l'horodatage du dernier chargement de données réussi.

L'objet graphique 'Date actuelle' utilise une valeur timer\_mode égale à 1. Cela renvoie la date actuelle conformément à l'horloge système. Si la feuille ou l'objet est actualisé, cette valeur sera mise à jour.

L'objet graphique 'Début de la session utilisateur' utilise une valeur timer\_mode égale à 2. Cela renvoie l'horodatage de l'ouverture de l'application et du début de la session utilisateur.

# Exemple 3 – scénario

Script de chargement et expression de graphique

### **Vue d'ensemble**

Ouvrez l'éditeur de chargement de données et ajoutez le script de chargement ci-dessous à un nouvel onglet.

Le script de chargement contient :

- Ensemble de données contenant un ensemble de soldes de prêts, chargé dans une table appelée Loans.
- Données de la table avec des champs pour l'ID de prêt, le solde au début du mois et le taux d'intérêt simple facturé pour chaque prêt par an.

L'utilisateur final souhaite un objet graphique qui affiche, par ID de prêt, les intérêts actuels qui ont été accumulés pour chaque prêt au cours du mois jusqu'à la date du jour. Même si l'application est actualisée une seule fois par semaine, l'utilisateur souhaite que les résultats soient actualisés chaque fois que l'objet ou l'application est actualisé(e).

```
Loans:
Load
*
Inline
\Gammaloan_id,start_balance,rate
8188,$10000.00,0.024
8189,$15000.00,0.057
8190,$17500.00,0.024
8191,$21000.00,0.034
8192,$90000.00,0.084
];
```
# **Résultats**

### **Procédez comme suit :**

- 1. Chargez les données et ouvrez une feuille. Créez un tableau.
- 2. Ajoutez les champs suivants comme dimensions.
	- loan\_id
	- start balance
- 3. Ensuite, pour calculer les intérêts accumulés, créez une mesure : =start\_balance\*(rate\*(today(1)-monthstart(today(1)))/365)
- 4. Définissez le **Formatage des nombres** des mesures sur **Devise**.

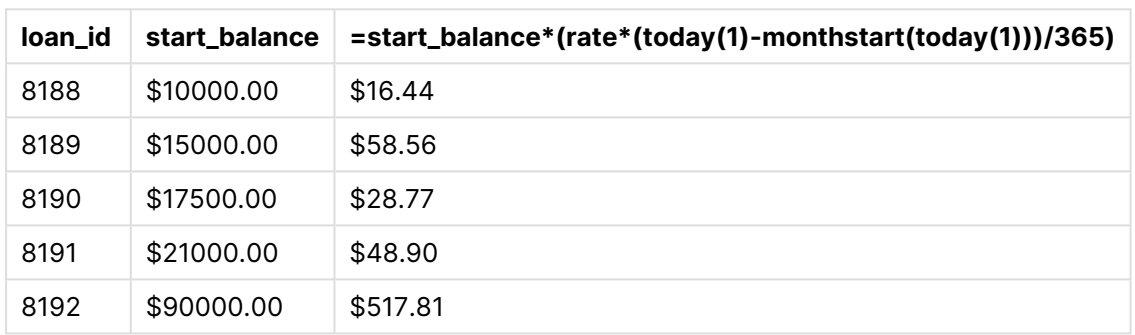

### Tableau de résultats

La fonction monthstart(), avec la fonction today() utilisée pour renvoyer la date d'aujourd'hui comme seul argument, renvoie la date de début du mois en cours. Si on soustraie ce résultat de la date actuelle, de nouveau avec la fonction today(), l'expression renvoie le nombre de jours qui se sont écoulés jusqu'à présent ce mois.

Cette valeur est ensuite multipliée par le taux d'intérêt et divisée par 365 pour obtenir le taux d'intérêt effectif encouru pour cette période. Le résultat est ensuite multiplié par le solde initial du prêt pour renvoyer les intérêts cumulés jusqu'à présent ce mois.

Étant donné que la valeur 1 est utilisée comme argument timer\_mode dans les fonctions today() au sein de l'expression, chaque fois que l'objet graphique est actualisé (via l'ouverture de l'application, l'actualisation de la page, la navigation entre les feuilles, etc.), la date renvoyée est la date actuelle et les résultats sont actualisés en conséquence.

# UTC

Renvoie la valeur actuelle de l'argument Coordinated Universal Time.

# **Syntaxe :**

**UTC( )**

# **Type de données renvoyé :** double

# **Exemple :**

utc( )

# week

Cette fonction renvoie un entier représentant le numéro de la semaine correspondant à la date saisie.

# **Syntaxe :**

**week(**timestamp [, first\_week\_day [, broken\_weeks [, reference\_day]]]**)**

# **Type de données renvoyé :** entier

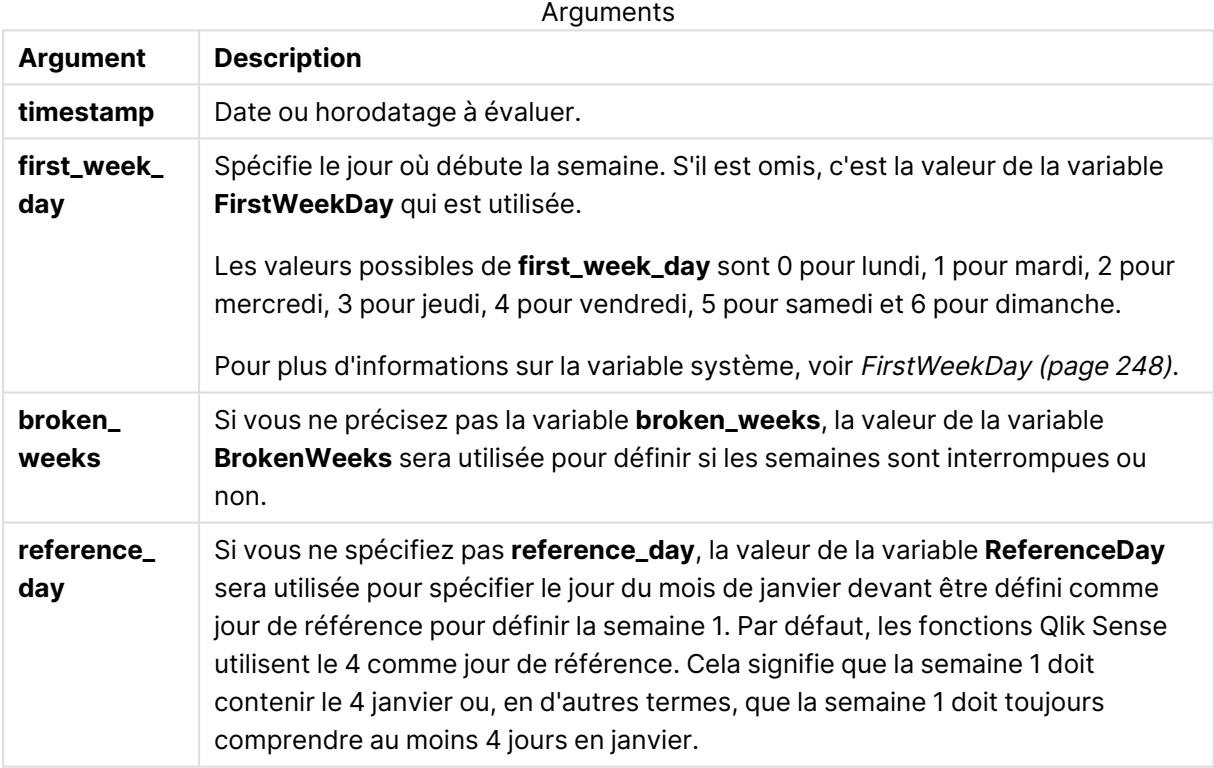

La fonction week() détermine la semaine au cours de laquelle la date tombe et renvoie le numéro de semaine.

 Dans Qlik Sense, les paramètres régionaux sont récupérés lorsque l'application est créée, et les paramètres correspondants sont stockés dans le script sous forme de variables d'environnement. Celles-ci sont utilisées pour déterminer le numéro de semaine.

Cela signifie que la plupart des développeurs d'applications européens reçoivent les variables d'environnement suivantes, correspondant à la définition ISO 8601 :

```
Set FirstWeekDay =0; // Monday as first week day
Set BrokenWeeks =0; // Use unbroken weeks
Set ReferenceDay =4; // Jan 4th is always in week 1
Un développeur d'applications nord-américain reçoit souvent les variables d'environnement
suivantes :
```

```
Set FirstWeekDay =6; // Sunday as first week day
Set BrokenWeeks =1; // Use broken weeks
Set ReferenceDay =1; // Jan 1st is always in week 1
Le premier jour de la semaine est déterminé par la variable système FirstweekDay. Vous pouvez
également modifier le premier jour de la semaine en utilisant l'argument first_week_day dans la
fonction week().
```
Si votre application utilise des semaines interrompues, le décompte des numéros de semaine commence le 1er janvier et se termine le jour précédant la variable système FirstweekDay, quel que soit le nombre de jours écoulés.

Si votre application utilise des semaines ininterrompues, la semaine 1 peut commencer l'année précédente ou les premiers jours de janvier. Cela dépend de la façon dont vous utilisez les variables d'environnement FirstWeekDay et ReferenceDay.

# Cas d'utilisation

La fonction The week() est utile lorsque vous souhaitez comparer des agrégations par semaine. Par exemple, elle peut être utilisée si vous souhaitez voir les ventes totales de produits par semaine. La fonction week() est préférée à la fonction weekname() lorsque l'utilisateur souhaite que le calcul n'utilise pas forcément la variable système BrokenWeeks, FirstWeekDay OU ReferenceDay de l'application.

Par exemple, si vous souhaitez voir les ventes totales de produits par semaine.

Si l'application utilise des semaines ininterrompues, la semaine 1 peut contenir des dates de décembre de l'année précédente ou exclure des dates de janvier de l'année en cours. Si l'application utilise des semaines interrompues, la semaine 1 peut contenir moins de sept jours.

# Paramètres régionaux

Sauf indication contraire, les exemples de cette rubrique utilisent le format de date suivant : MM/JJ/AAAA. Le format de date est indiqué dans l'instruction SET DateFormat de votre script de chargement de données. Le format de date par défaut peut être différent dans votre système en raison de vos paramètres régionaux et d'autres facteurs. Vous pouvez modifier les formats utilisés dans les exemples ci-dessous en fonction de vos besoins. Ou vous pouvez modifier les formats utilisés dans votre script de chargement pour qu'ils correspondent à ceux de ces exemples.

Les paramètres régionaux par défaut des applications sont basés sur les paramètres système régionaux de l'ordinateur ou du serveur sur lequel Qlik Sense est installé. Si le serveur Qlik Sense auquel vous accédez est configuré sur la Suède, l'éditeur de chargement de données utilisera les paramètres régionaux suédois pour les dates, l'heure et la devise. Ces paramètres de format régionaux ne sont pas liés à la langue affichée dans l'interface utilisateur Qlik Sense. Qlik Sense sera affiché dans la même langue que celle du navigateur que vous utilisez.

Les exemples ci-dessous supposent :

```
Set DateFormat= 'MM/DD/YYYY';
Set FirstWeekDay=0;
Set BrokenWeeks=0;
Set ReferenceDay=4;
```
Exemples de fonction

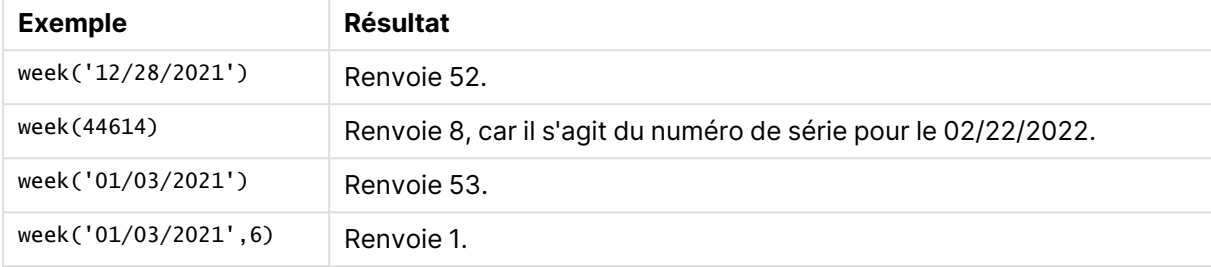

# Exemple 1 – variables système par défaut

Script de chargement et résultats

#### **Vue d'ensemble**

Ouvrez l'éditeur de chargement de données et ajoutez le script de chargement ci-dessous à un nouvel onglet.

Le script de chargement contient :

- <sup>l</sup> Ensemble de données contenant un ensemble de transactions pour la dernière semaine de 2021 et les deux premières semaines de 2022, chargé dans une table appelée Transactions.
- Champ de date fourni dans la variable système pateFormat au format (MM/DD/YYYY).
- <sup>l</sup> Création d'un champ, week\_number, qui renvoie l'année et le numéro de semaine des transactions.
- Création d'un champ appelé week\_day, montrant la valeur weekday de chaque date de transaction.

```
SET DateFormat='MM/DD/YYYY';
SET FirstWeekDay=6;
SET BrokenWeeks=1;
SET ReferenceDay=0;
Transactions:
    Load
        *,
        WeekDay(date) as week_day,
        Week(date) as week_number
        ;
Load
```
\* Inline  $\Gamma$ id,date,amount 8183,12/27/2021,58.27 8184,12/28/2021,67.42 8185,12/29/2021,23.80 8186,12/30/2021,82.06 8187,12/31/2021,40.56 8188,01/01/2022,37.23 8189,01/02/2022,17.17 8190,01/03/2022,88.27 8191,01/04/2022,57.42 8192,01/05/2022,53.80 8193,01/06/2022,82.06 8194,01/07/2022,40.56 8195,01/08/2022,53.67 8196,01/09/2022,26.63 8197,01/10/2022,72.48 8198,01/11/2022,18.37 8199,01/12/2022,45.26 8200,01/13/2022,58.23 8201,01/14/2022,18.52 ];

### **Résultats**

Chargez les données et ouvrez une feuille. Créez une table et ajoutez ces champs comme dimensions :

- $\bullet$  id
- $\bullet$  date
- $\bullet$  week\_day
- $\bullet$  week\_number

Tableau de résultats

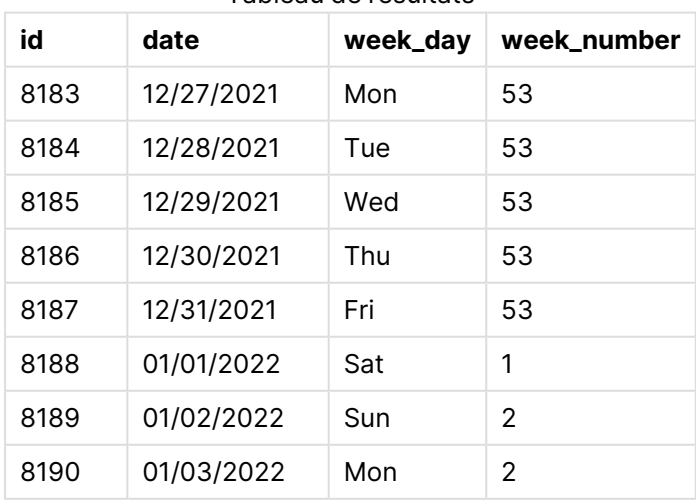

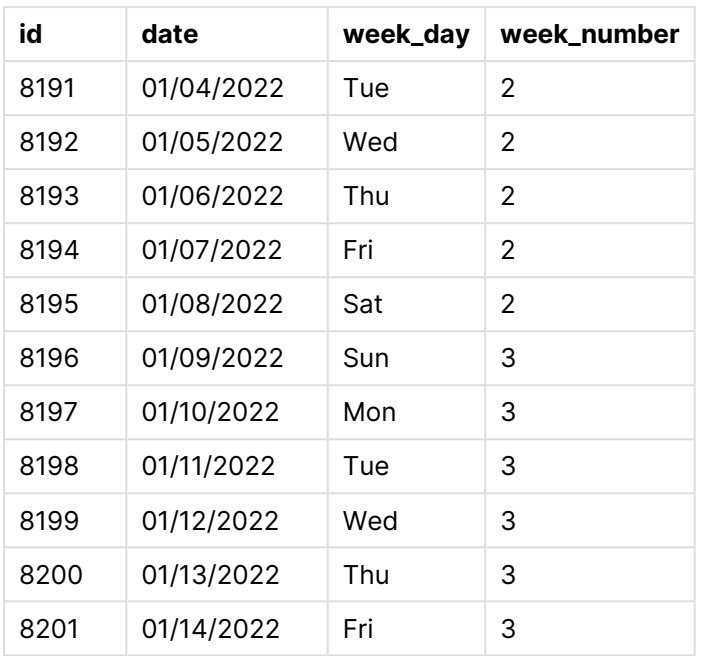

Le champ week\_number est créé dans l'instruction preceding load via la fonction week() et en transmettant le champ date comme argument de la fonction.

Aucun autre paramètre n'est transmis à la fonction. Par conséquent, les variables par défaut qui affectent la fonction week() sont les suivantes :

- **·** Brokenweeks : Le comptage des semaines commence le 1er janvier.
- **·** FirstweekDay : Le premier jour de la semaine est un dimanche.

Diagramme de la fonction week(), utilisant les variables système par défaut

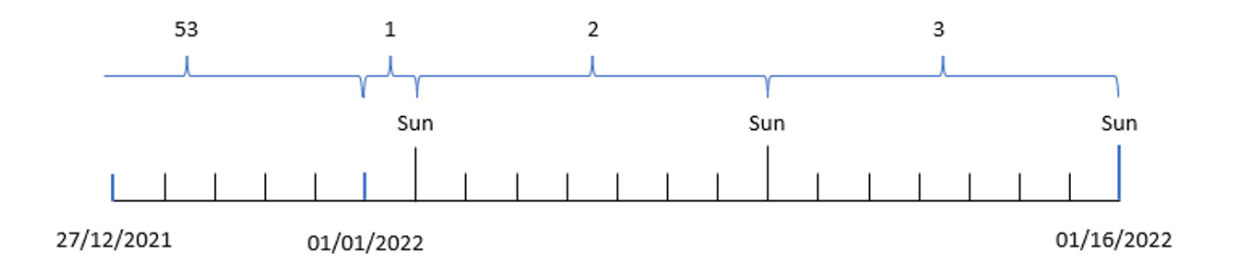

Étant donné que l'application utilise la variable système BrokenWeeks par défaut, la semaine 1 commence le 1er janvier, un samedi.

En raison de la variable système FirstweekDay par défaut, les semaines commencent un dimanche. Le premier dimanche après le 1er janvier est le 2 janvier, date à laquelle commence la semaine 2.

# Exemple 2 – first\_week\_day

Script de chargement et résultats

# **Vue d'ensemble**

Ouvrez l'éditeur de chargement de données et ajoutez le script de chargement ci-dessous à un nouvel onglet.

Le script de chargement contient :

- <sup>l</sup> Création d'un champ, week\_number, qui renvoie l'année et le numéro de semaine des transactions.
- Création d'un champ appelé week\_day, montrant la valeur weekday de chaque date de transaction.

Dans cet exemple, nous voulons déterminer le début de la semaine de travail sur le mardi.

```
SET DateFormat='MM/DD/YYYY';
SET FirstWeekDay=6;
SET BrokenWeeks=1;
SET ReferenceDay=0;
Transactions:
    Load
        *,
        WeekDay(date) as week_day,
        Week(date,1) as week_number
        ;
Load
*
Inline
\Gammaid,date,amount
8183,12/27/2022,58.27
8184,12/28/2022,67.42
8185,12/29/2022,23.80
8186,12/30/2022,82.06
8187,12/31/2021,40.56
8188,01/01/2022,37.23
8189,01/02/2022,17.17
8190,01/03/2022,88.27
8191,01/04/2022,57.42
8192,01/05/2022,53.80
8193,01/06/2022,82.06
8194,01/07/2022,40.56
8195,01/08/2022,53.67
8196,01/09/2022,26.63
8197,01/10/2022,72.48
8198,01/11/2022,18.37
8199,01/12/2022,45.26
```

```
8200,01/13/2022,58.23
8201,01/14/2022,18.52
];
```
# **Résultats**

Chargez les données et ouvrez une feuille. Créez une table et ajoutez ces champs comme dimensions :

- $\bullet$  id
- date
- $\bullet$  week\_day
- $\bullet$  week\_number

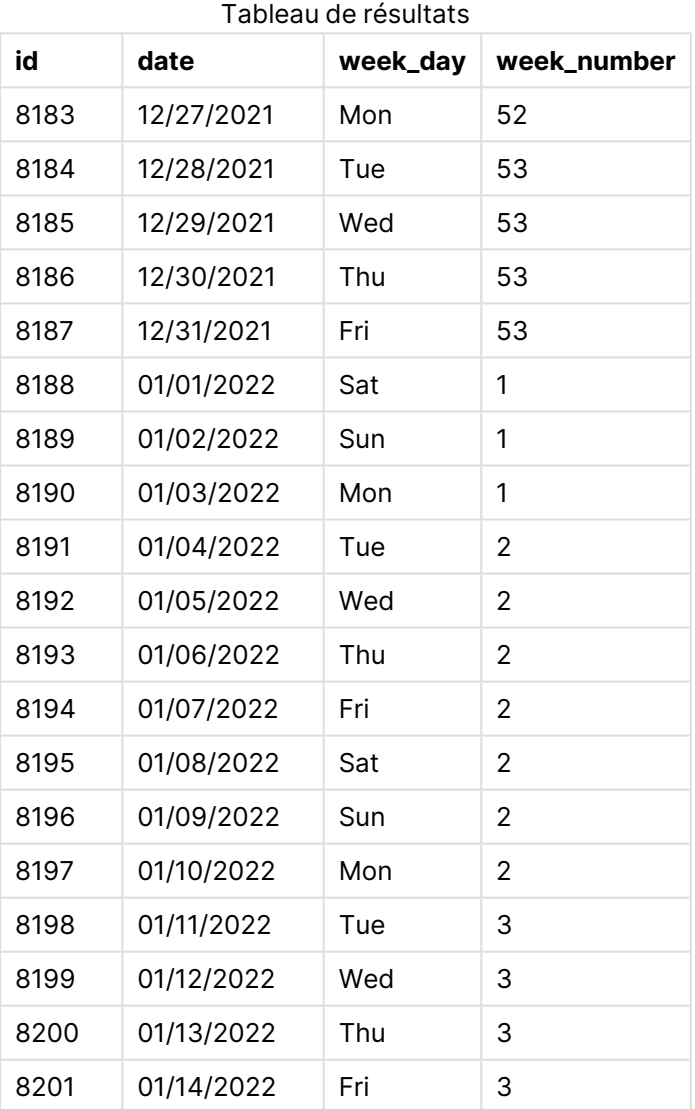

L'application continue à utiliser des semaines interrompues. Cependant, l'argument first\_week\_day a été défini sur 1 dans la fonction week(). Cela détermine le premier jour de la semaine comme étant un mardi.

Diagramme de la fonction week(), exemple first\_week\_day

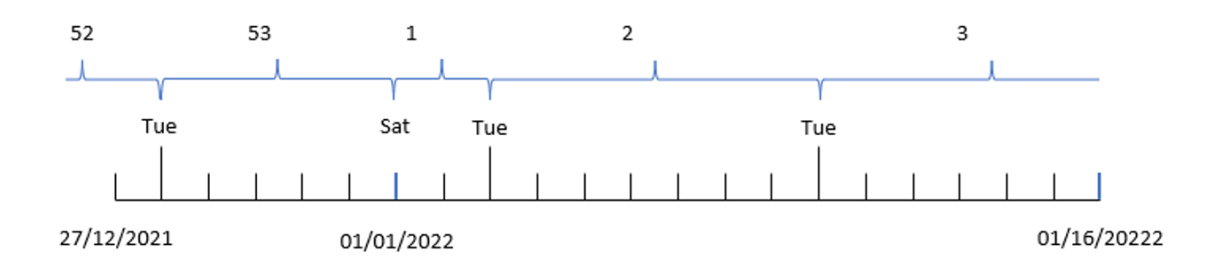

L'application utilise la variable système BrokenWeeks par défaut ; par conséquent, la semaine 1 commence le 1er janvier, un samedi.

L'argument first\_week\_day de la fonction week() détermine le premier jour de la semaine comme étant un mardi. Par conséquent, la semaine 53 commence le 28 décembre 2021.

Cependant, étant donné que la fonction continue à utiliser des semaines interrompues, la semaine 1 ne dure que deux jours, car le premier mardi après le 1er janvier tombe le 3 janvier.

# Exemple 3 – unbroken\_weeks

Script de chargement et résultats

### **Vue d'ensemble**

Ouvrez l'éditeur de chargement de données et ajoutez le script de chargement ci-dessous à un nouvel onglet.

Le script de chargement contient le même ensemble de données et le même scénario que ceux du premier exemple.

Dans cet exemple, nous utilisons des semaines ininterrompues.

```
SET DateFormat='MM/DD/YYYY';
SET FirstWeekDay=6;
SET BrokenWeeks=1;
SET ReferenceDay=0;
Transactions:
    Load
        *,
        WeekDay(date) as week_day,
        Week(date,6,0) as week_number
        ;
```
Load \* Inline  $\Gamma$ id,date,amount 8183,12/27/2022,58.27 8184,12/28/2022,67.42 8185,12/29/2022,23.80 8186,12/30/2022,82.06 8187,12/31/2021,40.56 8188,01/01/2022,37.23 8189,01/02/2022,17.17 8190,01/03/2022,88.27 8191,01/04/2022,57.42 8192,01/05/2022,53.80 8193,01/06/2022,82.06 8194,01/07/2022,40.56 8195,01/08/2022,53.67 8196,01/09/2022,26.63 8197,01/10/2022,72.48 8198,01/11/2022,18.37 8199,01/12/2022,45.26 8200,01/13/2022,58.23 8201,01/14/2022,18.52 ];

### **Résultats**

Chargez les données et ouvrez une feuille. Créez une table et ajoutez ces champs comme dimensions :

- $\bullet$  id
- date
- $\bullet$  week\_day
- week\_number

Diagramme de la fonction week(), exemple objet graphique

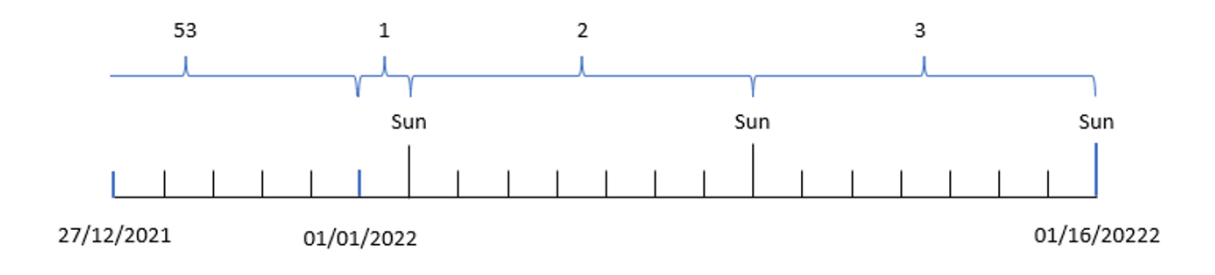

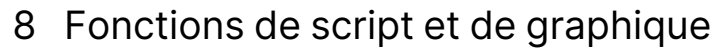

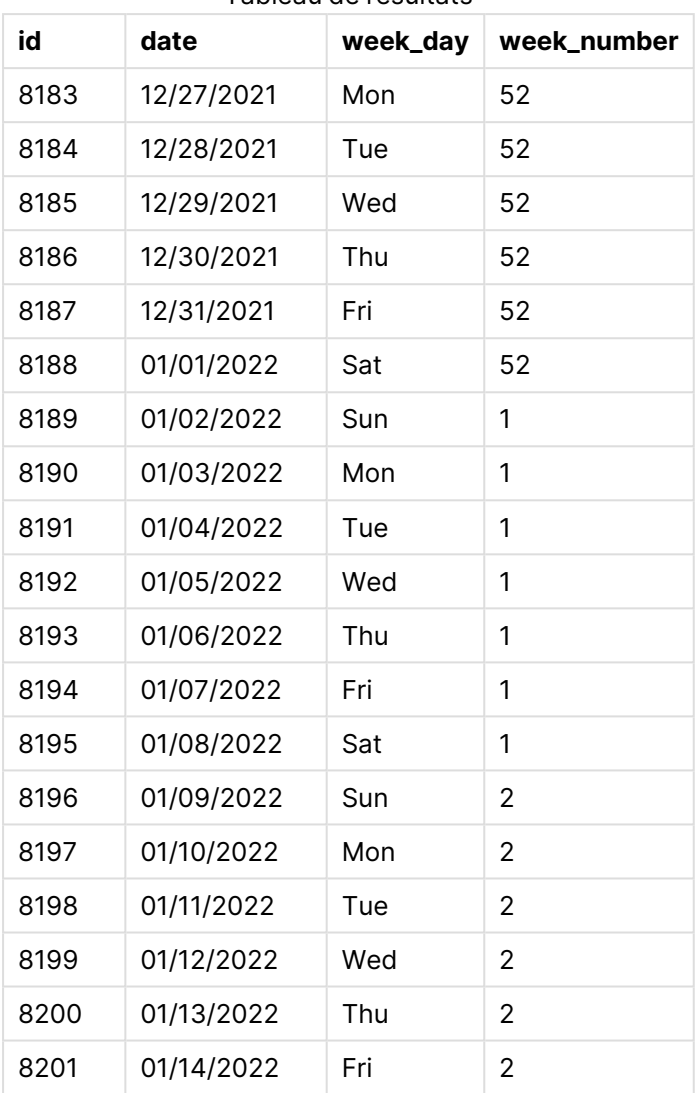

Tableau de résultats

Le paramètre first\_week\_date est défini sur 1, faisant du mardi le premier jour de la semaine. Le paramètre broken\_weeks est défini sur 0, obligeant la fonction à utiliser des semaines ininterrompues. Pour finir, le troisième paramètre définit la valeur reference\_day sur 2.

Le paramètre first\_week\_date est défini sur 6, faisant du dimanche le premier jour de la semaine. Le paramètre broken\_weeks est défini sur 0, obligeant la fonction à utiliser des semaines ininterrompues.

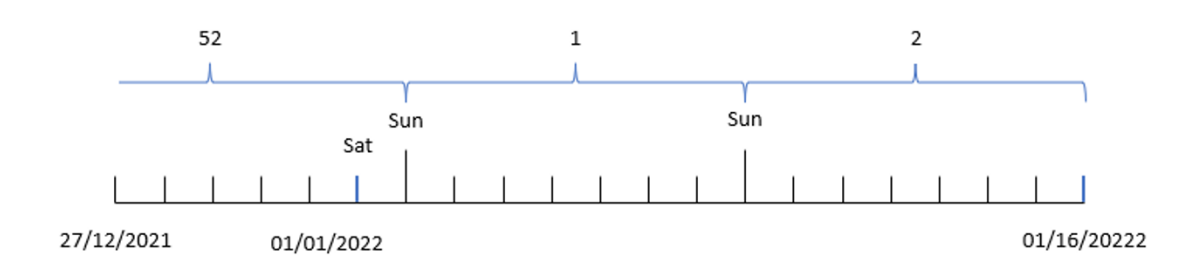

Diagramme de la fonction week(), exemple utilisant des semaines ininterrompues

Si on utilise des semaines ininterrompues, la semaine 1 ne commence pas forcément le 1er janvier ; en revanche, elle doit compter au moins quatre jours. Par conséquent, dans l'ensemble de données, la semaine 52 se termine le samedi 1er janvier 2022. La semaine 1 commence donc le jour de la variable système FirstweekDay, à savoir, le dimanche 2 janvier. Cette semaine se termine le samedi suivant, le 8 janvier.

# Exemple 4 – reference\_day

Script de chargement et résultats

# **Vue d'ensemble**

Ouvrez l'éditeur de chargement de données et ajoutez le script de chargement ci-dessous à un nouvel onglet.

Le script de chargement contient :

- <sup>l</sup> Même ensemble de données et même scénario que ceux du troisième exemple.
- <sup>l</sup> Création d'un champ, week\_number, qui renvoie l'année et le numéro de semaine des transactions.
- Création d'un champ appelé week\_day, montrant la valeur weekday de chaque date de transaction.

En outre, les conditions suivantes doivent être remplies :

- La semaine de travail commence un mardi.
- L'entreprise utilise des semaines ininterrompues.
- La valeur reference\_day est égale à 2. En d'autres termes, le nombre minimal de jours en janvier la semaine 1 est de 2.

### **Script de chargement**

```
SET DateFormat='MM/DD/YYYY';
SET FirstWeekDay=6;
SET BrokenWeeks=1;
SET ReferenceDay=0;
```
Transactions:

```
Load
        *,
        WeekDay(date) as week_day,
        Week(date,1,0,2) as week_number
        ;
Load
*
Inline
\Gammaid,date,amount
8183,12/27/2022,58.27
8184,12/28/2022,67.42
8185,12/29/2022,23.80
8186,12/30/2022,82.06
8187,12/31/2021,40.56
8188,01/01/2022,37.23
8189,01/02/2022,17.17
8190,01/03/2022,88.27
8191,01/04/2022,57.42
8192,01/05/2022,53.80
8193,01/06/2022,82.06
8194,01/07/2022,40.56
8195,01/08/2022,53.67
8196,01/09/2022,26.63
8197,01/10/2022,72.48
8198,01/11/2022,18.37
8199,01/12/2022,45.26
8200,01/13/2022,58.23
8201,01/14/2022,18.52
];
```
### **Résultats**

Chargez les données et ouvrez une feuille. Créez une table et ajoutez ces champs comme dimensions :

- $\bullet$  id
- $\bullet$  date
- $\bullet$  week\_day
- $\bullet$  week\_number

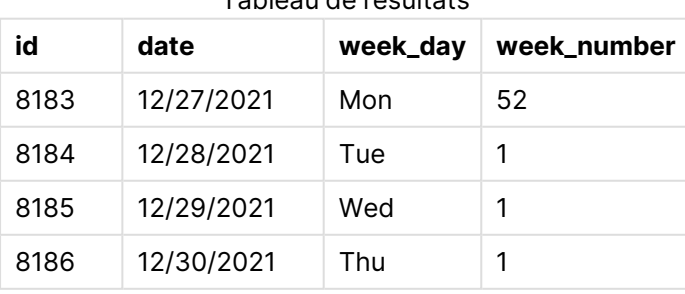

# Tableau de résultats

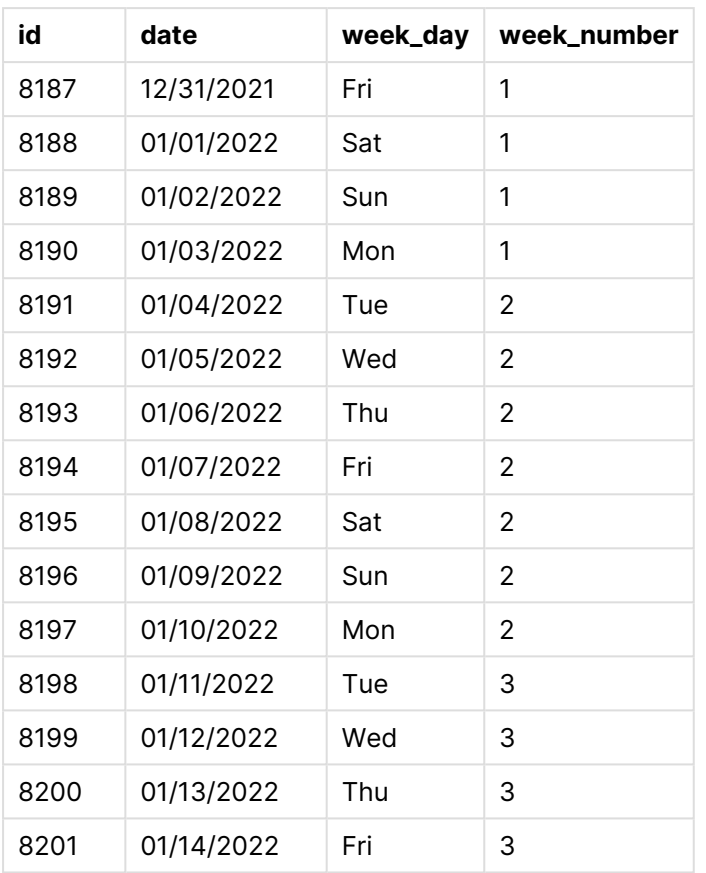

Le paramètre first\_week\_date est défini sur 1, faisant du mardi le premier jour de la semaine. Le paramètre broken\_weeks est défini sur 0, obligeant la fonction à utiliser des semaines ininterrompues. Pour finir, le troisième paramètre définit le paramètre reference\_day sur 2.

Diagramme de la fonction week(), exemple reference\_day

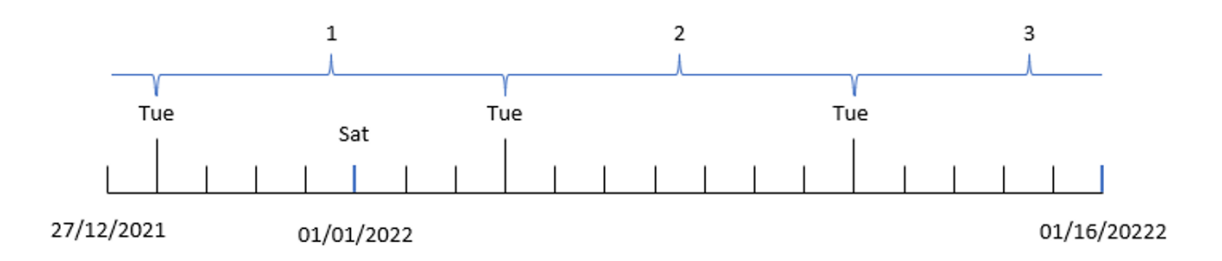

Étant donné que la fonction utilise des semaines ininterrompues et qu'une valeur reference\_day égale à 2 est utilisée comme paramètre, la semaine 1 n'a besoin d'inclure que deux jours en janvier. Le premier jour de la semaine étant un mardi, la semaine 1 commence le 28 décembre 2021 et se termine le lundi 3 janvier 2022.

# Exemple 5 – exemple objet graphique

Script de chargement et expression de graphique

### **Vue d'ensemble**

Ouvrez l'éditeur de chargement de données et ajoutez le script de chargement ci-dessous à un nouvel onglet.

Le script de chargement contient le même ensemble de données et le même scénario que ceux du premier exemple.

Cependant, dans cet exemple, le même ensemble de données est chargé dans l'application. Le calcul qui renvoie le numéro de semaine est créé sous forme de mesure dans un objet graphique.

### **Script de chargement**

Transactions: Load \* Inline  $\Gamma$ id,date,amount 8183,12/27/2022,58.27 8184,12/28/2022,67.42 8185,12/29/2022,23.80 8186,12/30/2022,82.06 8187,12/31/2021,40.56 8188,01/01/2022,37.23 8189,01/02/2022,17.17 8190,01/03/2022,88.27 8191,01/04/2022,57.42 8192,01/05/2022,53.80 8193,01/06/2022,82.06 8194,01/07/2022,40.56 8195,01/08/2022,53.67 8196,01/09/2022,26.63 8197,01/10/2022,72.48 8198,01/11/2022,18.37 8199,01/12/2022,45.26 8200,01/13/2022,58.23 8201,01/14/2022,18.52 ];

# **Résultats**

# **Procédez comme suit :**

- 1. Chargez les données et ouvrez une feuille. Créez un tableau.
- 2. Ajoutez les champs suivants comme dimensions :
- $\bullet$  id
- $\bullet$  date
- 3. Ensuite, créez la mesure suivante : =week (date)
- 4. Créez une mesure , week\_day pour indiquer la valeur weekday de chaque date de transaction : =weekday(date)

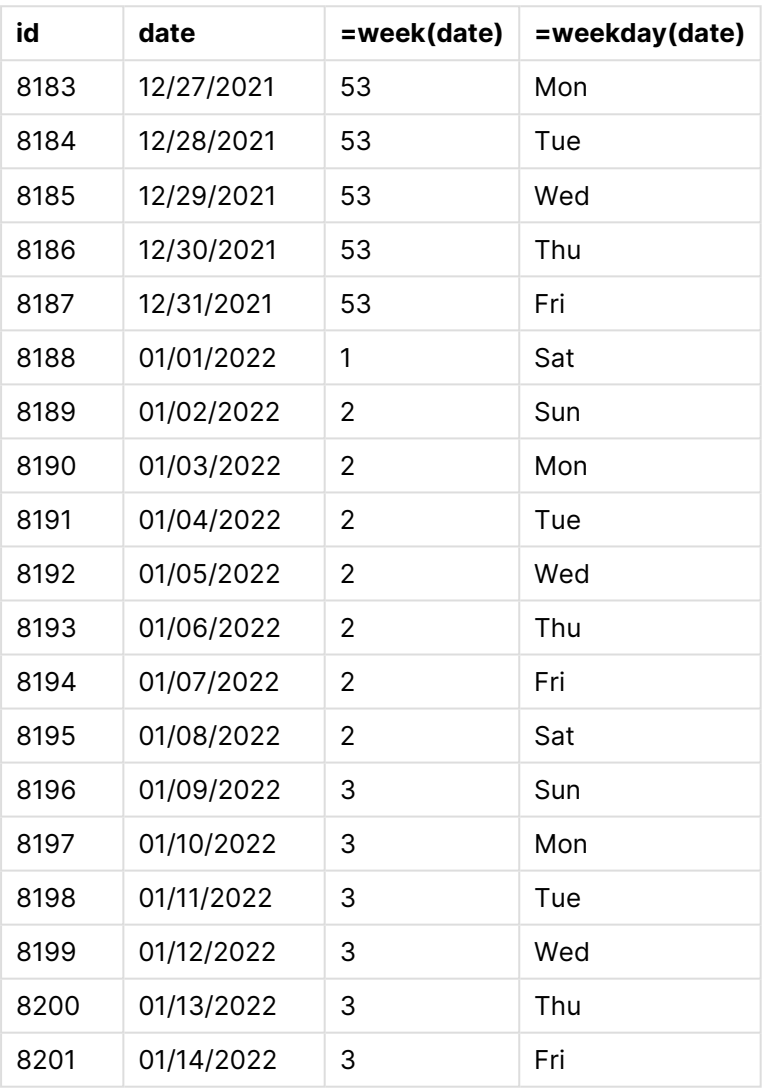

Tableau de résultats

Le champ week\_number est créé dans l'instruction preceding load via la fonction week() et en transmettant le champ date comme argument de la fonction.

Aucun autre paramètre n'est transmis à la fonction. Par conséquent, les variables par défaut qui affectent la fonction week() sont les suivantes :

- **Brokenweeks : Le comptage des semaines commence le 1er janvier.**
- **·** FirstweekDay : Le premier jour de la semaine est un dimanche.

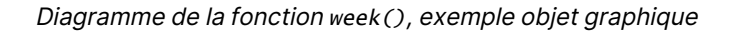

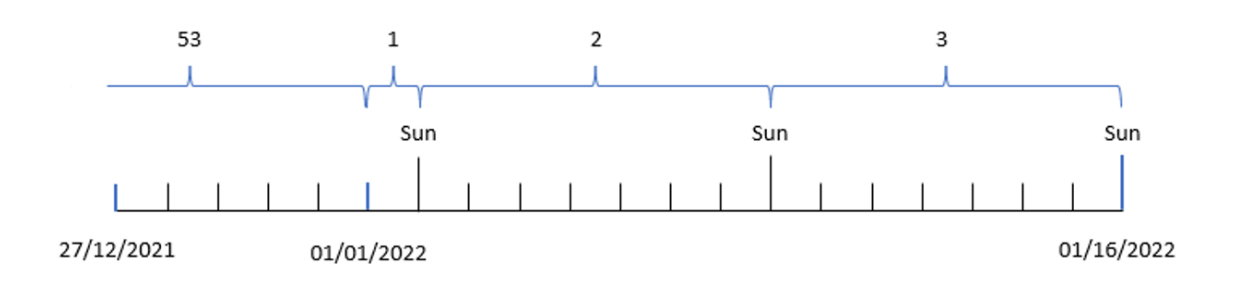

Étant donné que l'application utilise la variable système BrokenWeeks par défaut, la semaine 1 commence le 1er janvier, un samedi.

En raison de la variable système FirstweekDay par défaut, les semaines commencent un dimanche. Le premier dimanche après le 1er janvier est le 2 janvier, date à laquelle commence la semaine 2.

# Exemple 6 – scénario

Script de chargement et expression de graphique

### **Vue d'ensemble**

Ouvrez l'éditeur de chargement de données et ajoutez le script de chargement ci-dessous à un nouvel onglet.

Le script de chargement contient :

- Ensemble de données contenant un ensemble de transactions pour la dernière semaine de 2019 et les deux premières semaines de 2020, chargé dans une table appelée Transactions.
- Champ de date fourni dans la variable système pateFormat au format (MM/DD/YYYY).

L'application utilise principalement des semaines interrompues sur son tableau de bord. Cependant, l'utilisateur final souhaite un objet graphique présentant les ventes totales par semaine via des semaines ininterrompues. Le jour de référence doit être le 2 janvier, avec des semaines commençant un mardi. Cela est possible même lorsque cette dimension n'est pas disponible dans le modèle de données, en utilisant la fonction week() comme dimension calculée dans le graphique.

```
SET BrokenWeeks=1;
SET ReferenceDay=0;
SET DateFormat='MM/DD/YYYY';
Transactions:
Load
*
Inline
```
 $\Gamma$ id,date,amount 8183,12/27/2019,58.27 8184,12/28/2019,67.42 8185,12/29/2019,23.80 8186,12/30/2019,82.06 8187,12/31/2019,40.56 8188,01/01/2020,37.23 8189,01/02/2020,17.17 8190,01/03/2020,88.27 8191,01/04/2020,57.42 8192,01/05/2020,53.80 8193,01/06/2020,82.06 8194,01/07/2020,40.56 8195,01/08/2020,53.67 8196,01/09/2020,26.63 8197,01/10/2020,72.48 8198,01/11/2020,18.37 8199,01/12/2020,45.26 8200,01/13/2020,58.23 8201,01/14/2020,18.52 ];

### **Résultats**

### **Procédez comme suit :**

- 1. Chargez les données et ouvrez une feuille. Créez un tableau.
- 2. Créez la dimension calculée suivante : =week(date)
- 3. Ensuite, créez la mesure d'agrégation suivante : =sum(amount)
- 4. Définissez le **Formatage des nombres** des mesures sur **Devise**.
- 5. Sélectionnez le menu **Tri** et, pour la dimension calculée, supprimez le tri personnalisé.
- 6. Désélectionnez les options **Trier par nombre** et **Trier par ordre alphabétique**.

#### Tableau de résultats

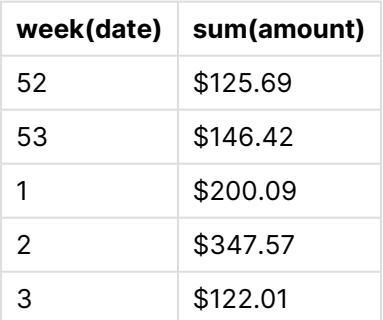

# weekday

Cette fonction renvoie une valeur double avec :

- **·** Un nom de jour tel que défini dans la variable d'environnement DayNames.
- Un entier compris entre 0 et 6 correspondant au jour nominal de la semaine (0-6).

#### **Syntaxe :**

```
weekday(date [,first_week_day=0])
```
### **Type de données renvoyé :** double

La fonction weekday() détermine le jour de la semaine d'une date. Elle renvoie ensuite une valeur de chaîne représentant ce jour-là.

Diagramme de la fonction weekday() renvoyant le nom du jour d'une date

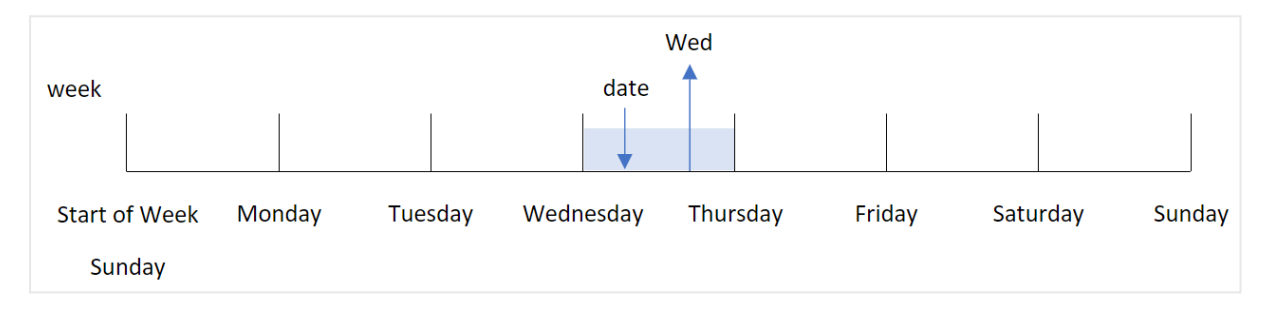

Le résultat renvoie la valeur numérique correspondant à ce jour de la semaine (0-6), en fonction du jour de début de la semaine. Par exemple, si le premier jour de la semaine est défini comme étant un dimanche, un mercredi renverra une valeur numérique 3. Ce jour de début est déterminé par la variable système FirstweekDay ou par le paramètre de fonction first\_week\_day.

Vous pouvez utiliser cette valeur numérique dans le cadre d'une expression arithmétique. Par exemple, multipliez-la par 1 pour renvoyer la valeur elle-même.

Diagramme de la fonction weekday() avec la valeur numérique du jour affichée au lieu du nom du jour

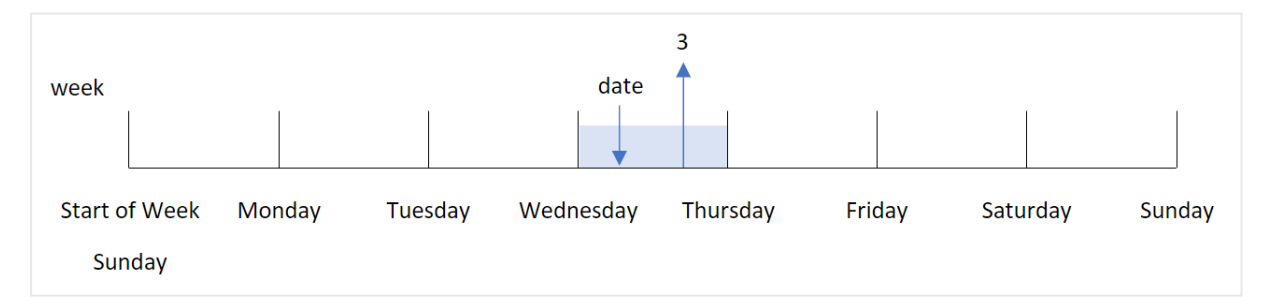

### **Cas d'utilisation**

La fonction weekday() est utile lorsque vous souhaitez comparer des agrégations par jour de la semaine. Par exemple, si vous souhaitez comparer les ventes moyennes de produits par jour de la semaine.

Ces dimensions peuvent être créées soit dans le script de chargement en utilisant la fonction permettant de créer un champ dans une table **Master Calendar** ; ou elles peuvent être créées directement dans un graphique sous forme de mesure calculée.

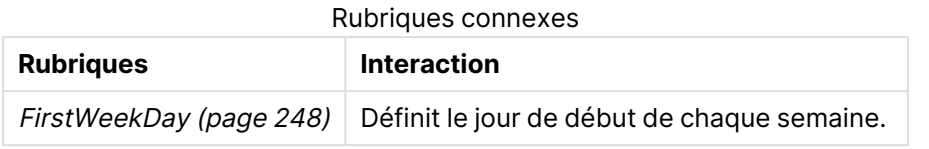

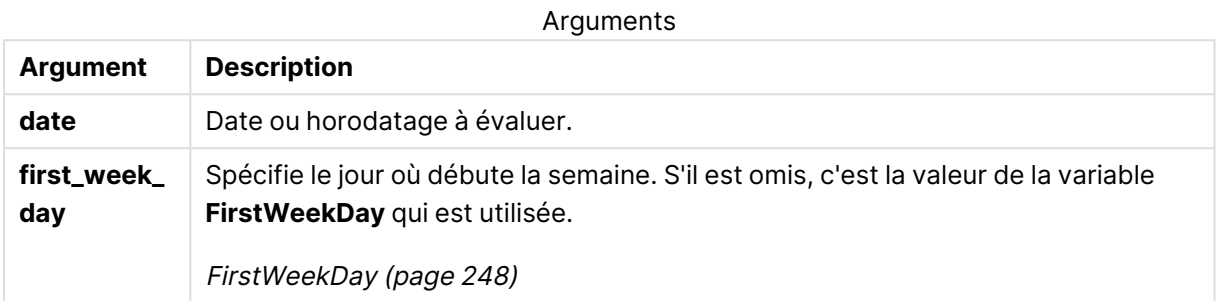

Vous pouvez utiliser les valeurs suivantes pour définir le premier jour de la semaine dans l'argument first\_week\_day :

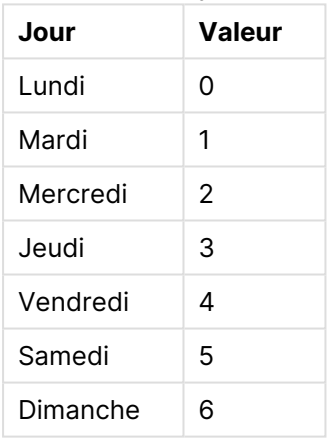

first\_week\_day values

# Paramètres régionaux

Sauf indication contraire, les exemples de cette rubrique utilisent le format de date suivant : MM/JJ/AAAA. Le format de date est indiqué dans l'instruction SET DateFormat de votre script de chargement de données. Le format de date par défaut peut être différent dans votre système en raison de vos paramètres régionaux et d'autres facteurs. Vous pouvez modifier les formats utilisés dans les exemples ci-dessous en fonction de vos besoins. Ou vous pouvez modifier les formats utilisés dans votre script de chargement pour qu'ils correspondent à ceux de ces exemples.

Les paramètres régionaux par défaut des applications sont basés sur les paramètres système régionaux de l'ordinateur ou du serveur sur lequel Qlik Sense est installé. Si le serveur Qlik Sense auquel vous accédez est configuré sur la Suède, l'éditeur de chargement de données utilisera les paramètres régionaux suédois pour les dates, l'heure et la devise. Ces paramètres de format régionaux ne sont pas liés à la langue affichée dans l'interface utilisateur Qlik Sense. Qlik Sense sera affiché dans la même langue que celle du navigateur que vous utilisez.

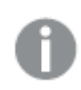

Sauf indication contraire, la valeur FirstweekDay est définie sur 0 dans ces exemples.

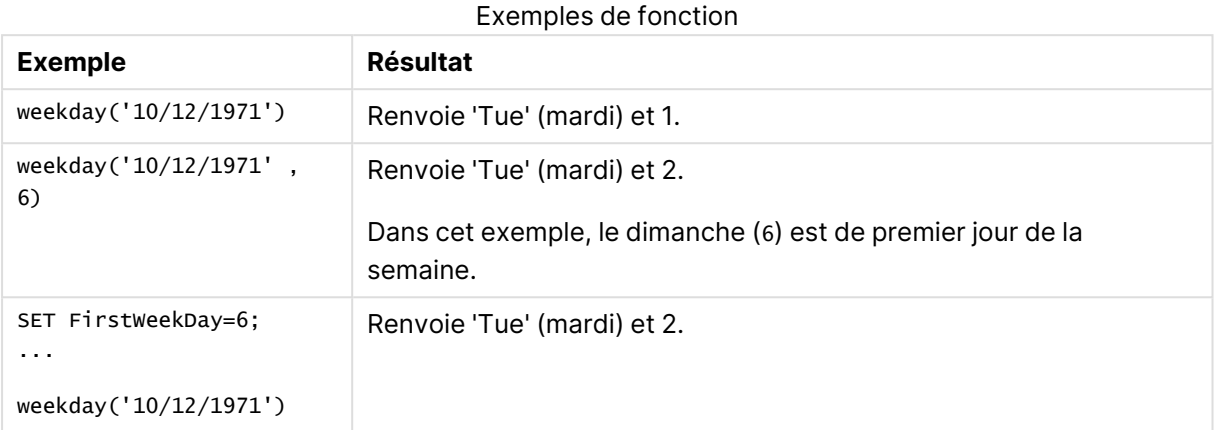

# Exemple 1 - chaîne Weekday

Script de chargement et résultats

### **Vue d'ensemble**

Ouvrez l'éditeur de chargement de données et ajoutez le script de chargement ci-dessous à un nouvel onglet.

Le script de chargement contient :

- Ensemble de données contenant un ensemble de transactions pour 2022, chargé dans une table appelée 'Transactions'.
- Variable système FirstweekDay définie sur 6 (dimanche).
- Variable DayNames définie de sorte à utiliser les noms de jour par défaut.
- Instruction preceding load contenant la fonction weekday(), définie comme le champ 'week\_ day' et qui renvoie le jour de la semaine des transactions.

```
SET DateFormat='MM/DD/YYYY';
SET DayNames='Mon;Tue;Wed;Thu;Fri;Sat;Sun';
SET FirstWeekDay=6;
Transactions:
    Load
       *,
       WeekDay(date) as week_day
       ;
Load
*
Inline
```
 $\Gamma$ id,date,amount 8188,01/01/2022,37.23 8189,01/02/2022,17.17 8190,01/03/2022,88.27 8191,01/04/2022,57.42 8192,01/05/2022,53.80 8193,01/06/2022,82.06 8194,01/07/2022,40.39 ];

### **Résultats**

Chargez les données et ouvrez une feuille. Créez une table et ajoutez ces champs comme dimensions :

- $\bullet$  id
- $\bullet$  date
- $\bullet$  week\_day

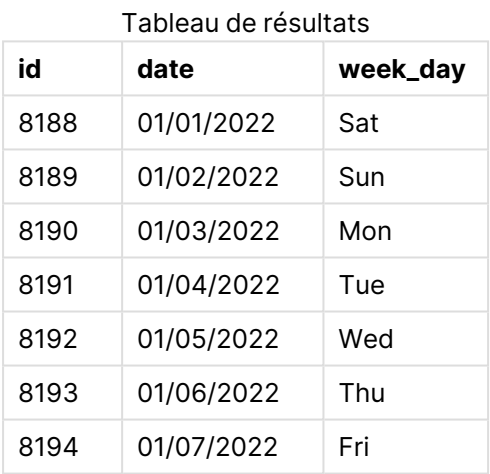

Le champ 'week\_day' est créé dans l'instruction preceding load via la fonction weekday() et en transmettant le champ date comme argument de la fonction.

La fonction weekday() renvoie la valeur de chaîne weekday, à savoir, le nom du jour de la semaine défini par la variable système DayNames.

Diagramme de la fonction weekday() renvoyant le mercredi comme jour de la semaine pour la transaction 8192

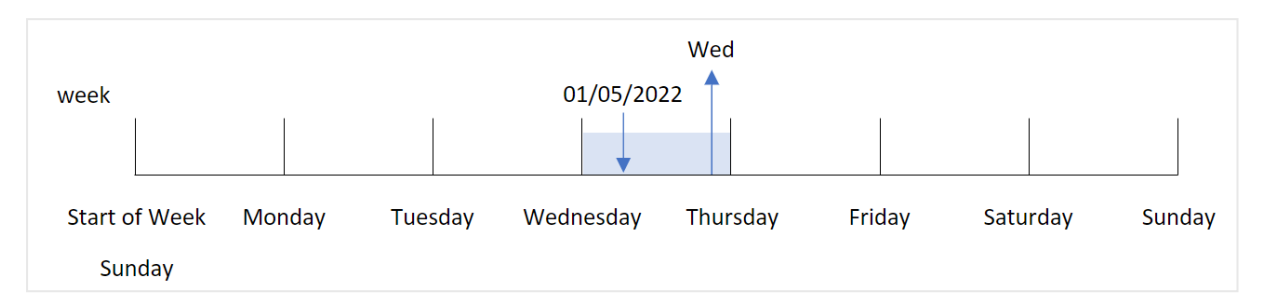

La transaction 8192 a eu lieu le 5 janvier. La variable système FirstweekDay définit le premier jour de la semaine comme étant le dimanche. La transaction de la fonction weekday() a eu lieu un mercredi et renvoie cette valeur, au format abrégé de la variable système DayNames, dans le champ week\_day.

Les valeurs du champ 'week\_day' sont alignées à droite dans la colonne, en raison d'un résultat double contenant du texte et un chiffre pour le champ (Wednesday, 3). Pour convertir la valeur du champ en équivalent numérique, il est possible d'intégrer le champ à la fonction num(). Par exemple, dans la transaction 8192, la valeur Wednesday (mercredi) serait convertie en chiffre 3.

# Exemple 2 - first\_week\_day

Script de chargement et résultats

### **Vue d'ensemble**

Ouvrez l'éditeur de chargement de données et ajoutez le script de chargement ci-dessous à un nouvel onglet.

Le script de chargement contient :

- Ensemble de données contenant un ensemble de transactions pour 2022, chargé dans une table appelée 'Transactions'.
- Variable système FirstweekDay définie sur 6 (dimanche).
- Variable DayNames définie de sorte à utiliser les noms de jour par défaut.
- Chargement précédent contenant la fonction weekday(), définie comme le champ 'week\_day' et qui renvoie le jour de la semaine des transactions.

```
SET DateFormat='MM/DD/YYYY';
SET DayNames='Mon;Tue;Wed;Thu;Fri;Sat;Sun';
SET FirstWeekDay=6;
Transactions:
    Load
       *,
       WeekDay(date,1) as week_day
       ;
Load
```
Inline  $\Gamma$ id,date,amount 8188,01/01/2022,37.23 8189,01/02/2022,17.17 8190,01/03/2022,88.27 8191,01/04/2022,57.42 8192,01/05/2022,53.80 8193,01/06/2022,82.06 8194,01/07/2022,40.39 ];

# **Résultats**

\*

Chargez les données et ouvrez une feuille. Créez une table et ajoutez ces champs comme dimensions :

- $\bullet$  id
- $\bullet$  date
- $\bullet$  week\_day

Tableau de résultats

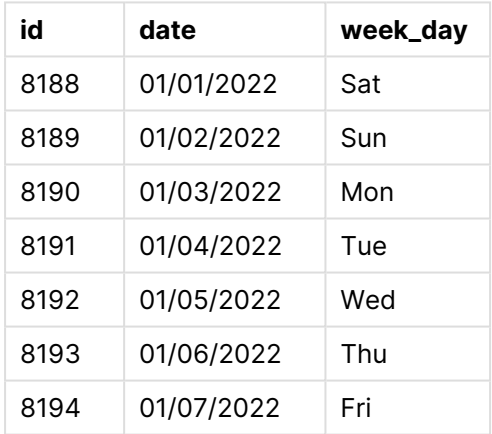

Diagramme de la fonction weekday() montrant que le mercredi porte la valeur numérique double 1

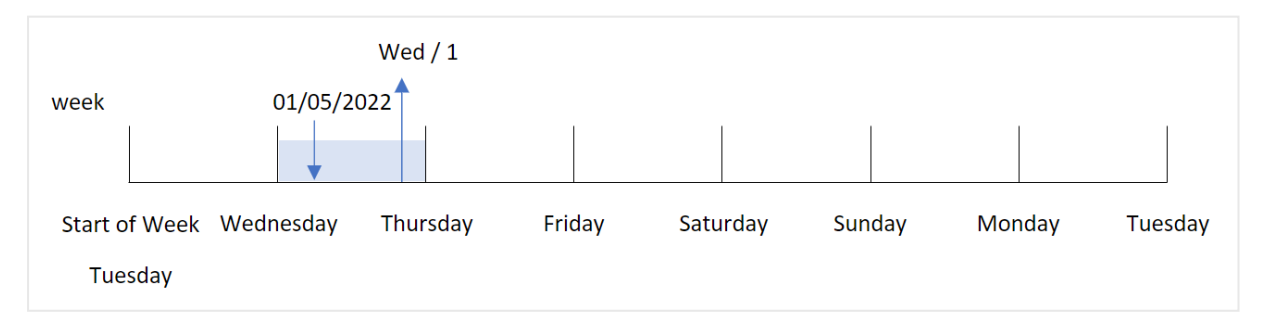

Étant donné que l'argument first\_week\_day égal à 1 est utilisé dans la fonction weekday(), le premier jour de la semaine est le mardi. Par conséquent, toutes les transactions qui ont lieu un mardi auront une valeur numérique double 0.

La transaction 8192 a eu lieu le 5 janvier. La fonction weekday() identifie qu'il s'agit un mercredi ; par conséquent, l'expression renvoie la valeur numérique double 1.

# Exemple 3 - exemple objet graphique

Script de chargement et expression de graphique

### **Vue d'ensemble**

Ouvrez l'éditeur de chargement de données et ajoutez le script de chargement ci-dessous à un nouvel onglet.

Le script de chargement contient :

- Ensemble de données contenant un ensemble de transactions pour 2022, chargé dans une table appelée 'Transactions'.
- Variable système FirstweekDay définie sur 6 (dimanche).
- Variable DayNames définie de sorte à utiliser les noms de jour par défaut.

Cependant, dans cet exemple, l'ensemble de données est le même et chargé dans l'application. Le calcul qui identifie la valeur weekday est créé sous forme de mesure dans un graphique de l'application.

```
SET DateFormat='MM/DD/YYYY';
SET DayNames='Mon;Tue;Wed;Thu;Fri;Sat;Sun';
SET FirstWeekDay=6;
Transactions:
Load
*
Inline
\Gammaid,date,amount
8188,01/01/2022,37.23
8189,01/02/2022,17.17
8190,01/03/2022,88.27
8191,01/04/2022,57.42
8192,01/05/2022,53.80
8193,01/06/2022,82.06
8194,01/07/2022,40.39
];
```
# **Résultats**

Chargez les données et ouvrez une feuille. Créez une table et ajoutez ces champs comme dimensions :

- $\bullet$  id
- $\bullet$  date

Pour calculer la valeur weekday, créez la mesure suivante :

 $\bullet$  =weekday(date)

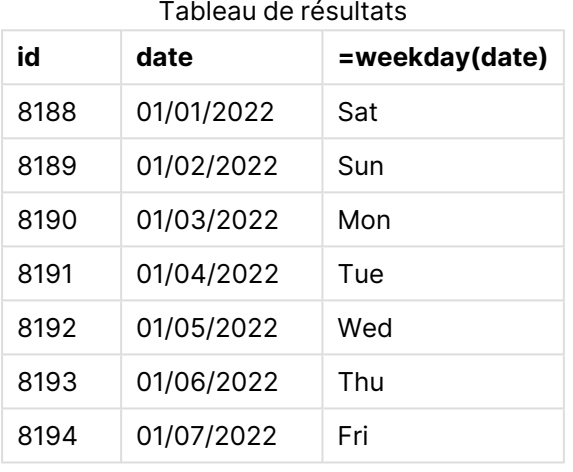

Le champ '=weekday(date)' est créé dans le graphique via la fonction weekday() et en transmettant le champ date comme argument de la fonction.

La fonction weekday() renvoie la valeur de chaîne weekday, à savoir, le nom du jour de la semaine défini par la variable système DayNames.

Diagramme de la fonction weekday() renvoyant le mercredi comme jour de la semaine pour la transaction 8192

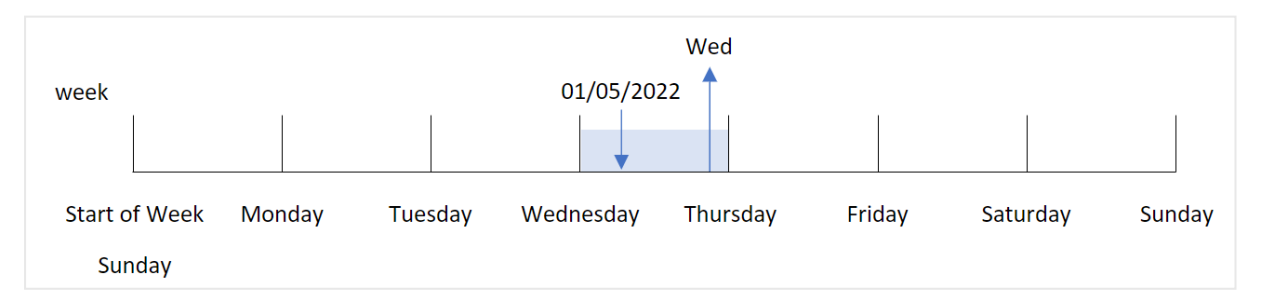

La transaction 8192 a eu lieu le 5 janvier. La variable système FirstweekDay définit le premier jour de la semaine comme étant le dimanche. La transaction de la fonction weekday() a eu lieu un mercredi et renvoie cette valeur, au format abrégé de la variable système DayNames, dans le champ =weekday (date).

# Exemple 4 - scénario

Script de chargement et résultats

# **Vue d'ensemble**

Ouvrez l'éditeur de chargement de données et ajoutez le script de chargement ci-dessous à un nouvel onglet.

Le script de chargement contient :

- Ensemble de données contenant un ensemble de transactions pour 2022, chargé dans une table appelée 'Transactions'.
- Variable système FirstweekDay définie sur 6 (dimanche).
- Variable DayNames définie de sorte à utiliser les noms de jour par défaut.

L'utilisateur final souhaite un graphique présentant les ventes moyennes par jour de la semaine pour les transactions.

### **Script de chargement**

```
SET DateFormat='MM/DD/YYYY';
SET DayNames='Mon;Tue;Wed;Thu;Fri;Sat;Sun';
SET FirstWeekDay=6;
Transactions:
LOAD
  RecNo() AS id,
  MakeDate(2022, 1, Ceil(Rand() * 31)) as date,
  Rand() * 1000 AS amount
```

```
Autogenerate(1000);
```
### **Résultats**

Chargez les données et ouvrez une feuille. Créez une table et ajoutez ces champs comme dimensions :

- $\bullet$  =weekday(date)
- $\bullet$  =avg(amount)

Définissez le **Formatage des nombres** des mesures sur **Devise**.

Tableau de résultats

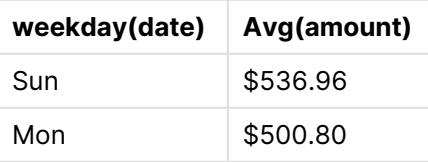

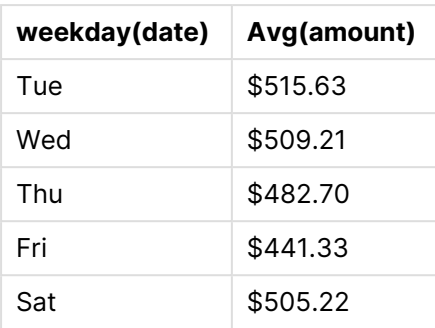

# weekend

Cette fonction renvoie une valeur correspondant à un horodatage de la dernière milliseconde du dernier jour de la semaine calendaire contenant l'argument **date**. Le format de sortie par défaut correspond à l'argument **DateFormat** défini dans le script.

# **Syntaxe :**

**WeekEnd(**timestamp [, period\_no [, first\_week\_day ]]**)**

# **Type de données renvoyé :** double

La fonction weekend() détermine la semaine au cours de laquelle tombe la date. Elle renvoie ensuite un horodatage, au format date, pour la dernière milliseconde de cette semaine-là. Le premier jour de la semaine est déterminé par la variable d'environnement FirstweekDay. Cependant, cela peut être remplacé par l'argument first\_week\_day dans la fonction weekend().

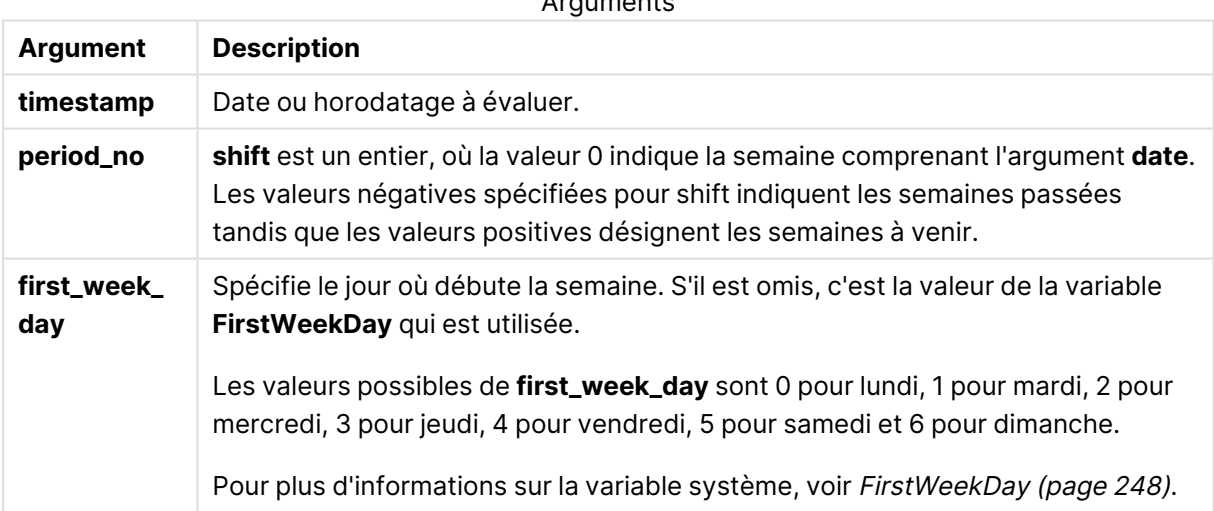

Arguments

# Cas d'utilisation

La fonction weekend() est couramment utilisée dans le cadre d'une expression lorsque l'utilisateur souhaite que le calcul utilise les jours restants de la semaine pour la date spécifiée. Par exemple, elle peut être utilisée si un utilisateur souhaite calculer le total des intérêts non encore encourus au cours de la semaine.

Les exemples suivants supposent :

SET FirstWeekDay=0;

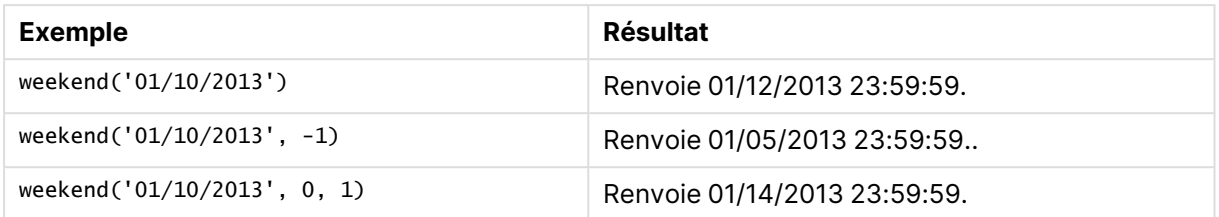

# Paramètres régionaux

Sauf indication contraire, les exemples de cette rubrique utilisent le format de date suivant : MM/JJ/AAAA. Le format de date est indiqué dans l'instruction SET DateFormat de votre script de chargement de données. Le format de date par défaut peut être différent dans votre système en raison de vos paramètres régionaux et d'autres facteurs. Vous pouvez modifier les formats utilisés dans les exemples ci-dessous en fonction de vos besoins. Ou vous pouvez modifier les formats utilisés dans votre script de chargement pour qu'ils correspondent à ceux de ces exemples.

Les paramètres régionaux par défaut des applications sont basés sur les paramètres système régionaux de l'ordinateur ou du serveur sur lequel Qlik Sense est installé. Si le serveur Qlik Sense auquel vous accédez est configuré sur la Suède, l'éditeur de chargement de données utilisera les paramètres régionaux suédois pour les dates, l'heure et la devise. Ces paramètres de format régionaux ne sont pas liés à la langue affichée dans l'interface utilisateur Qlik Sense. Qlik Sense sera affiché dans la même langue que celle du navigateur que vous utilisez.

### **Exemples :**

Si vous souhaitez utiliser des paramètres ISO pour les semaines et les numéros de semaine, assurez-vous que votre script comporte les éléments suivants :

```
Set DateFormat ='YYYY-MM-DD';
Set FirstWeekDay =0; // Monday as first week day
Set BrokenWeeks =0; //(use unbroken weeks)
Set ReferenceDay =4; // Jan 4th is always in week 1
Si vous souhaitez utiliser des paramètres US, assurez-vous que votre script comporte les éléments
suivants :
```

```
Set DateFormat ='M/D/YYYY';
Set FirstWeekDay =6; // Sunday as first week day
Set BrokenWeeks =1; //(use broken weeks)
Set ReferenceDay =1; // Jan 1st is always in week 1
Les exemples ci-dessus aboutissent au résultat suivant via la fonction weekend() :
```
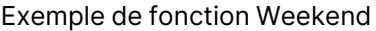

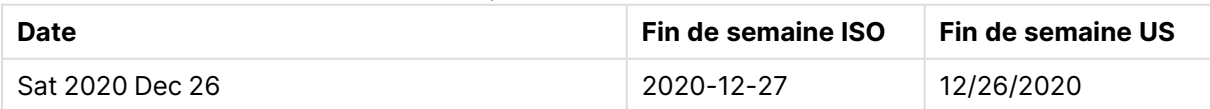
# 8 Fonctions de script et de graphique

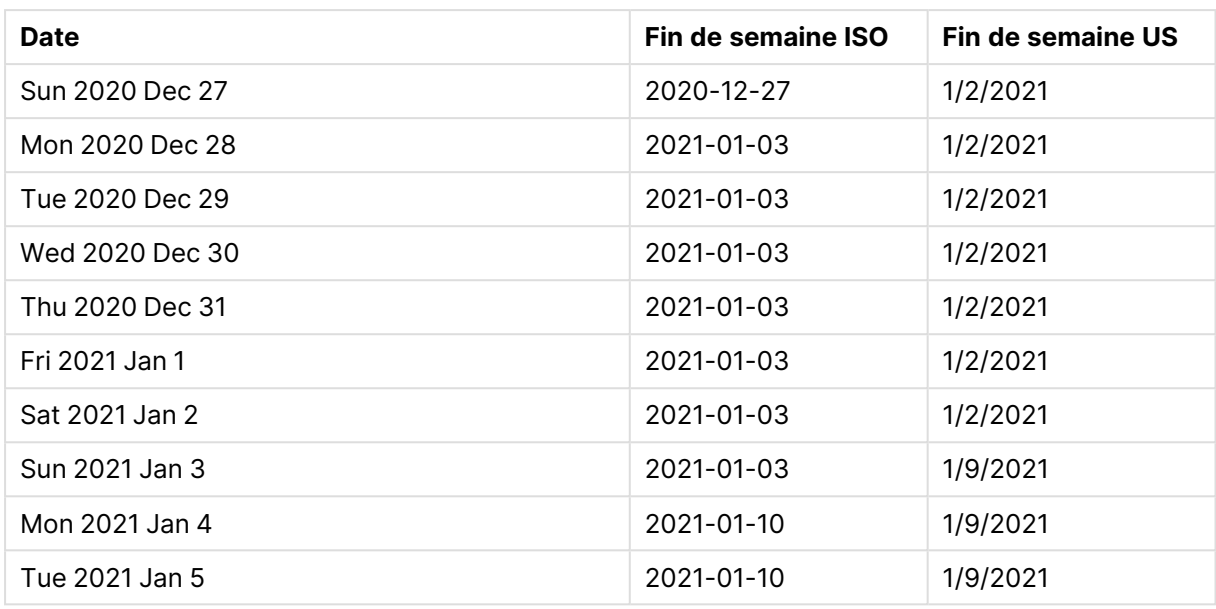

Les fins de semaine sont les dimanches dans la colonne ISO et les samedis dans la colonne US.

# Exemple 1 – exemple de base

Script de chargement et résultats

# **Vue d'ensemble**

Ouvrez l'éditeur de chargement de données et ajoutez le script de chargement ci-dessous à un nouvel onglet.

Le script de chargement contient :

- Ensemble de données contenant un ensemble de transactions pour 2022, chargé dans une table appelée Transactions.
- Champ de date fourni dans la variable système DateFormat au format (MM/DD/YYYY).
- Création d'un champ, end\_of\_week, qui renvoie un horodatage de la fin de la semaine au cours de laquelle les transactions ont eu lieu.

```
SET FirstWeekDay=6;
Transactions:
    Load
        *,
        weekend(date) as end_of_week,
        timestamp(weekend(date)) as end_of_week_timestamp
        ;
```
Load \* Inline  $\Gamma$ id,date,amount 8188,1/7/2022,17.17 8189,1/19/2022,37.23 8190,2/28/2022,88.27 8191,2/5/2022,57.42 8192,3/16/2022,53.80 8193,4/1/2022,82.06 8194,5/7/2022,40.39 8195,5/16/2022,87.21 8196,6/15/2022,95.93 8197,6/26/2022,45.89 8198,7/9/2022,36.23 8199,7/22/2022,25.66 8200,7/23/2022,82.77 8201,7/27/2022,69.98 8202,8/2/2022,76.11 8203,8/8/2022,25.12 8204,8/19/2022,46.23 8205,9/26/2022,84.21 8206,10/14/2022,96.24 8207,10/29/2022,67.67 ];

#### **Résultats**

Chargez les données et ouvrez une feuille. Créez une table et ajoutez ces champs comme dimensions :

- $\bullet$  date
- $\bullet$  end\_of\_week
- end\_of\_week\_timestamp

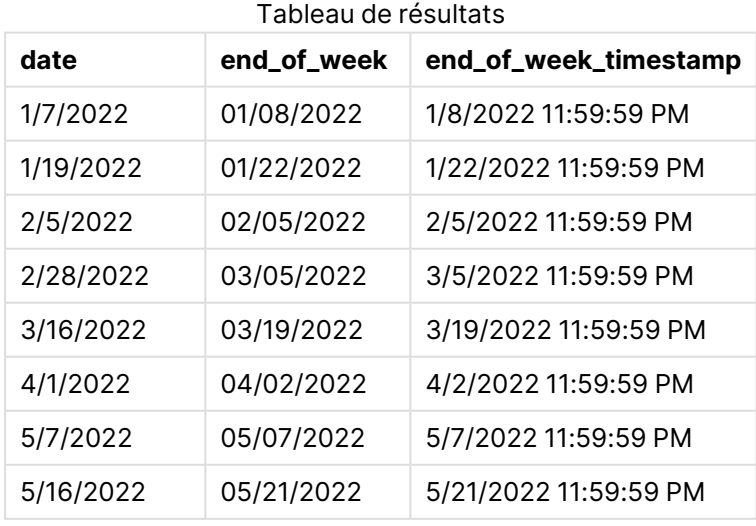

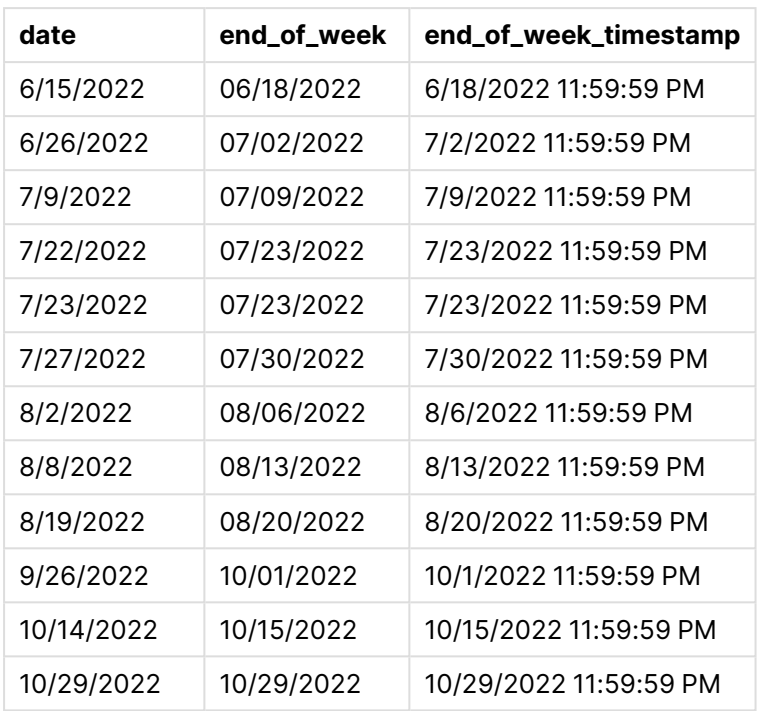

Le champ end\_of\_week est créé dans l'instruction preceding load via la fonction weekend() et en transmettant le champ date comme argument de la fonction.

La fonction weekend() identifie la semaine de la valeur date et renvoie un horodatage pour la dernière milliseconde de cette semaine-là.

Diagramme de la fonction weekend(), exemple de base

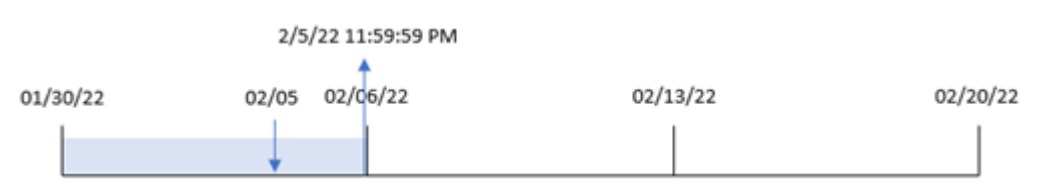

La transaction 8191 a eu lieu le 5 février. La variable système FirstweekDay définit le premier jour de la semaine comme étant un dimanche. La fonction weekend() identifie que le premier samedi après le 5 février – et par conséquent la fin de la semaine – était le 5 février. Par conséquent, la valeur end\_ of\_week pour cette transaction renvoie la dernière milliseconde de ce jour-là, le 5 février à 11:59:59 PM.

Exemple 2 – period\_no

Script de chargement et résultats

# **Vue d'ensemble**

Ouvrez l'éditeur de chargement de données et ajoutez le script de chargement ci-dessous à un nouvel onglet.

Le script de chargement contient :

- Même ensemble de données et même scénario que ceux du premier exemple.
- Création d'un champ, previous\_week\_end, qui renvoie l'horodatage du début de la semaine avant la transaction.

#### **Script de chargement**

```
SET DateFormat='MM/DD/YYYY';
Transactions:
    Load
        *,
        weekend(date,-1) as previous_week_end,
        timestamp(weekend(date,-1)) as previous_week_end_timestamp
        ;
Load
*
Inline
\Gammaid,date,amount
8188,1/7/2022,17.17
8189,1/19/2022,37.23
8190,2/28/2022,88.27
8191,2/5/2022,57.42
8192,3/16/2022,53.80
8193,4/1/2022,82.06
8194,5/7/2022,40.39
8195,5/16/2022,87.21
8196,6/15/2022,95.93
8197,6/26/2022,45.89
8198,7/9/2022,36.23
8199,7/22/2022,25.66
8200,7/23/2022,82.77
8201,7/27/2022,69.98
8202,8/2/2022,76.11
8203,8/8/2022,25.12
8204,8/19/2022,46.23
8205,9/26/2022,84.21
8206,10/14/2022,96.24
8207,10/29/2022,67.67
```

```
];
```
#### **Résultats**

Chargez les données et ouvrez une feuille. Créez une table et ajoutez ces champs comme dimensions :

- a date
- previous\_week\_end
- previous\_week\_end\_timestamp

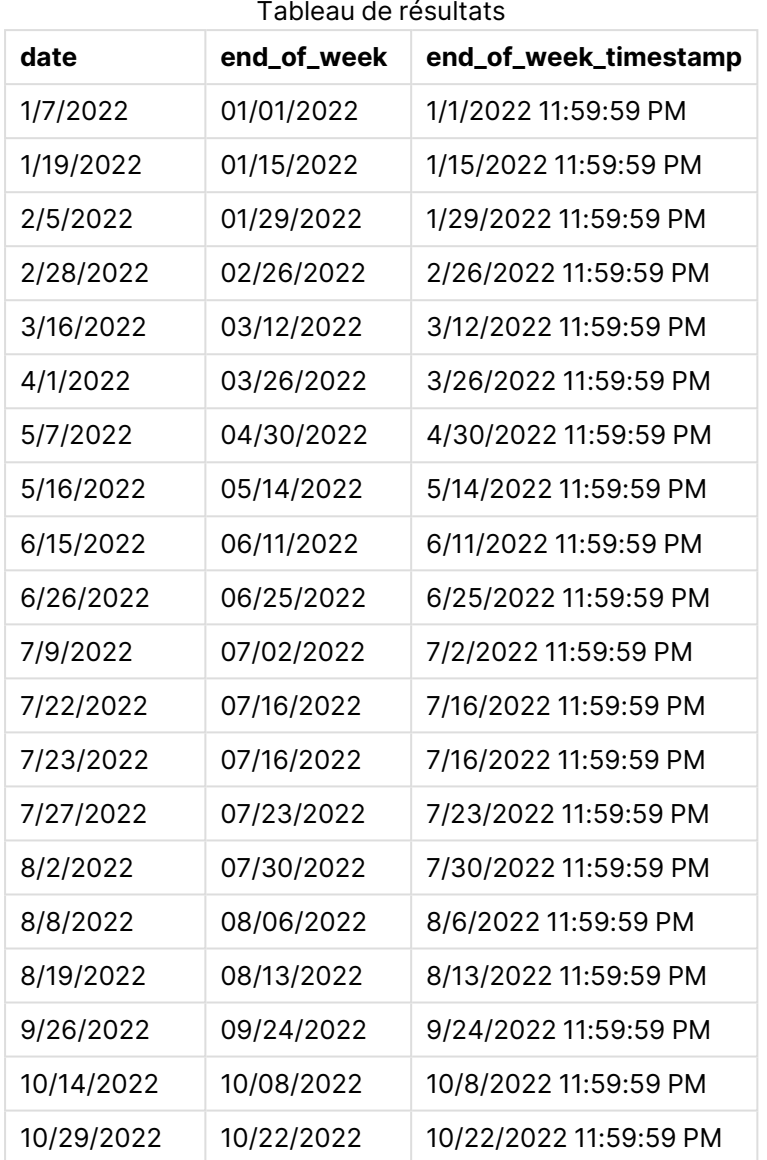

Dans cet exemple, étant donné qu'un argument period\_no égal à -1 a été utilisé comme argument de décalage dans la fonction weekend(), la fonction commence par identifier la semaine au cours de laquelle les transactions ont lieu. Elle regarde ensuite une semaine avant et identifie la dernière milliseconde de cette semaine-là.

Diagramme de la fonction weekend(), exemple period\_no

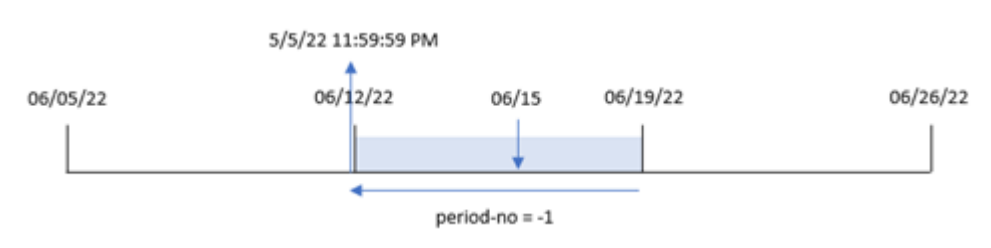

La transaction 8196 a eu lieu le 15 juin. La fonction weekend() identifie que la semaine commence le 12 juin. Par conséquent, la semaine précédente se termine le 11 juin à 11:59:59 PM ; il s'agit de la valeur renvoyée pour le champ previous\_week\_end.

# Exemple 3 – first\_week\_day

Script de chargement et résultats

#### **Vue d'ensemble**

Ouvrez l'éditeur de chargement de données et ajoutez le script de chargement ci-dessous à un nouvel onglet.

Le script de chargement contient le même ensemble de données et le même scénario que ceux du premier exemple. Cependant, dans cet exemple, nous devons définir le mardi comme le premier jour de la semaine de travail.

```
SET DateFormat='MM/DD/YYYY';
Transactions:
    Load
        *,
        weekend(date,0,1) as end_of_week,
        timestamp(weekend(date,0,1)) as end_of_week_timestamp,
        ;
Load
*
Inline
\Gammaid,date,amount
8188,1/7/2022,17.17
8189,1/19/2022,37.23
8190,2/28/2022,88.27
8191,2/5/2022,57.42
8192,3/16/2022,53.80
8193,4/1/2022,82.06
8194,5/7/2022,40.39
8195,5/16/2022,87.21
8196,6/15/2022,95.93
8197,6/26/2022,45.89
8198,7/9/2022,36.23
8199,7/22/2022,25.66
8200,7/23/2022,82.77
8201,7/27/2022,69.98
8202,8/2/2022,76.11
8203,8/8/2022,25.12
8204,8/19/2022,46.23
8205,9/26/2022,84.21
8206,10/14/2022,96.24
```

```
8207,10/29/2022,67.67
];
```
# **Résultats**

Chargez les données et ouvrez une feuille. Créez une table et ajoutez ces champs comme dimensions :

- $\bullet$  date
- end\_of\_week
- end\_of\_week\_timestamp

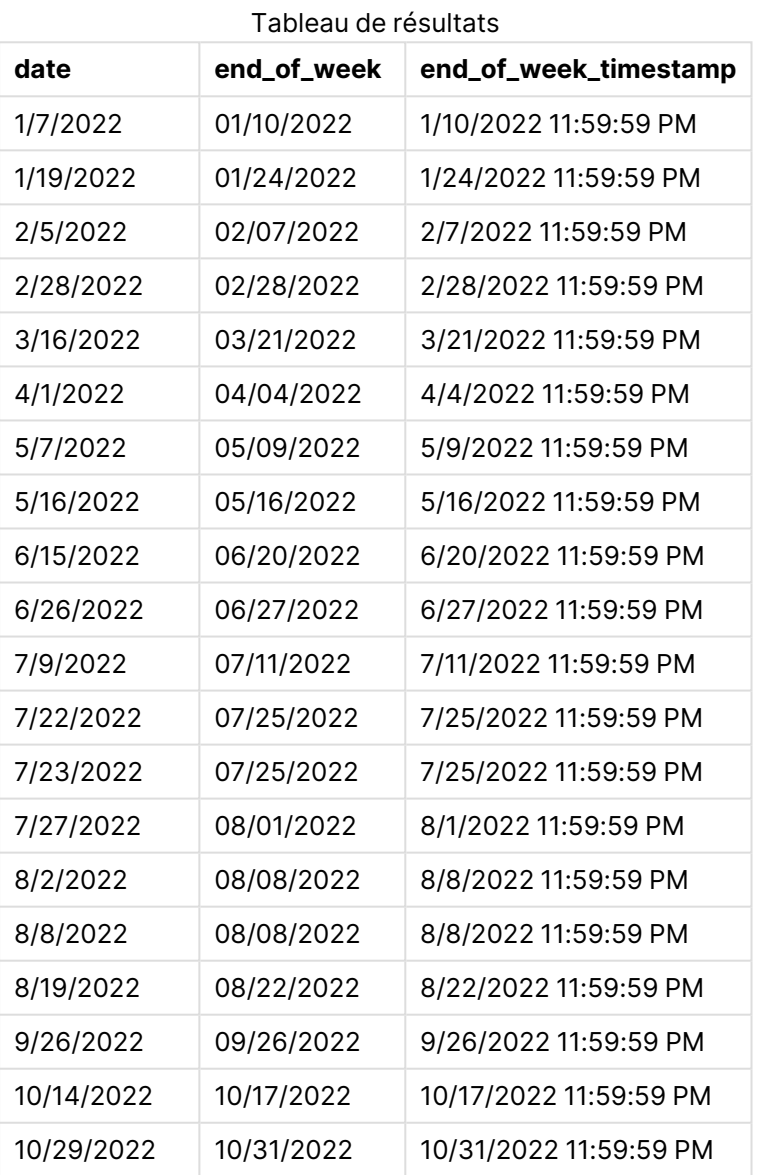

Dans ce cas, étant donné que l'argument first\_week\_date égal à 1 est utilisé dans la fonction weekend (), il définit le premier jour de la semaine comme étant le mardi.

Diagramme de la fonction weekend(), exemple first\_week\_day

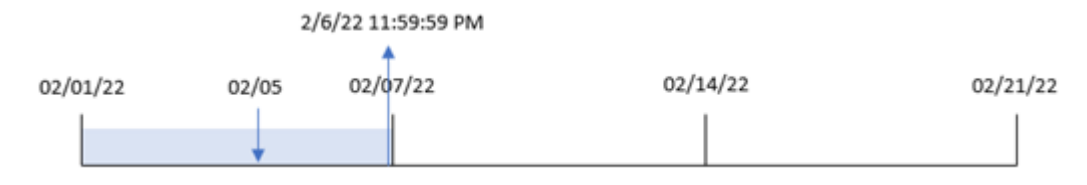

La transaction 8191 a eu lieu le 5 février. La fonction weekend() identifie que le premier lundi après cette date – et par conséquent la fin de la semaine et la valeur renvoyée – était le 6 février à 11:59:59 PM.

# Exemple 4 – Exemple d'objet graphique

Script de chargement et expression de graphique

# **Vue d'ensemble**

Ouvrez l'éditeur de chargement de données et ajoutez le script de chargement ci-dessous à un nouvel onglet.

Le script de chargement contient le même ensemble de données et le même scénario que ceux du premier exemple. Cependant, dans cet exemple, le même ensemble de données est chargé dans l'application. Le calcul qui renvoie un horodatage correspondant à la fin de la semaine de réalisation des transactions est créé sous forme de mesure dans un objet graphique de l'application.

```
Transactions:
Load
*
Inline
\Gammaid,date,amount
8188,1/7/2022,17.17
8189,1/19/2022,37.23
8190,2/28/2022,88.27
8191,2/5/2022,57.42
8192,3/16/2022,53.80
8193,4/1/2022,82.06
8194,5/7/2022,40.39
8195,5/16/2022,87.21
8196,6/15/2022,95.93
8197,6/26/2022,45.89
8198,7/9/2022,36.23
8199,7/22/2022,25.66
8200,7/23/2022,82.77
8201,7/27/2022,69.98
8202,8/2/2022,76.11
8203,8/8/2022,25.12
8204,8/19/2022,46.23
```
8205,9/26/2022,84.21 8206,10/14/2022,96.24 8207,10/29/2022,67.67 ];

## **Résultats**

Chargez les données et ouvrez une feuille. Créez une table et ajoutez ce champ comme dimension : date.

Pour calculer le début de la semaine d'une transaction, ajoutez les mesures suivantes :

- $\bullet$  =weekend(date)
- =timestamp(weekend(date))

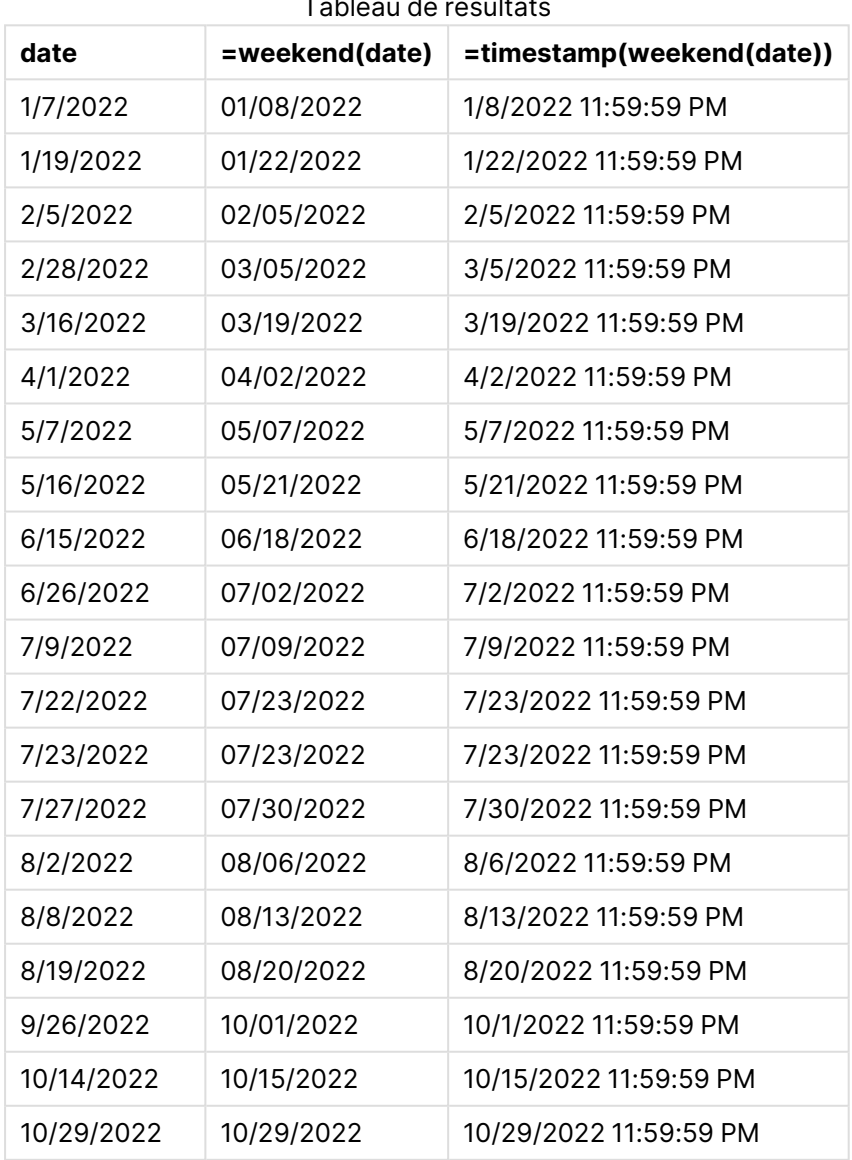

Tableau de résult

La mesure end\_of\_week est créée dans l'objet graphique via la fonction weekend() et en transmettant le champ date comme argument de la fonction. La fonction weekend() identifie la semaine de la valeur date, renvoyant un horodatage pour la dernière milliseconde de cette semaine-là.

Diagramme de la fonction weekend(), exemple objet graphique

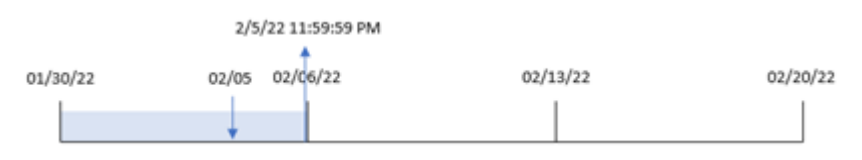

La transaction 8191 a eu lieu le 5 février. La variable système FirstweekDay définit le premier jour de la semaine comme étant un dimanche. La fonction weekend() identifie que le premier samedi après le 5 février – et par conséquent la fin de la semaine – était le 5 février. Par conséquent, la valeur end\_ of\_week pour cette transaction renvoie la dernière milliseconde de ce jour-là, le 5 février à 11:59:59 PM.

# Exemple 5 – scénario

Script de chargement et expression de graphique

## **Vue d'ensemble**

Ouvrez l'éditeur de chargement de données et ajoutez le script de chargement ci-dessous à un nouvel onglet.

Le script de chargement contient :

- Ensemble de données chargé dans une table appelée Employee\_Expenses.
- Données constituées des ID des employés, des noms des employés et des notes de frais quotidiennes moyennes de chaque employé.

L'utilisateur final souhaite un objet graphique qui affiche, par ID d'employé et nom d'employé, les notes de frais estimées qu'il reste à encourir pour le reste de la semaine.

```
Employee_Expenses:
Load
*
Inline
\Gammaemployee_id,employee_name,avg_daily_claim
182,Mark, $15
183,Deryck, $12.5
184,Dexter, $12.5
185,Sydney,$27
186,Agatha,$18
];
```
# **Résultats**

## **Procédez comme suit :**

- 1. Chargez les données et ouvrez une feuille. Créez une table et ajoutez ces champs comme dimensions :
	- $\bullet$  employee\_id
	- employee\_name
- 2. Ensuite, pour calculer les intérêts accumulés, créez une mesure : =(weekend(today(1))-today(1))\*avg\_daily\_claim
- 3. Définissez le **Formatage des nombres** des mesures sur **Devise**.

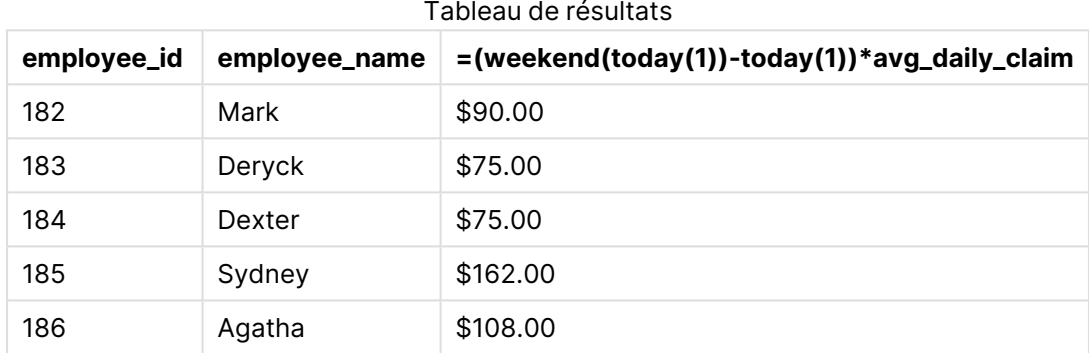

La fonction weekend(), en utilisant la date d'aujourd'hui comme son seul argument, renvoie la date de fin de la semaine en cours. Ensuite, en soustrayant la date d'aujourd'hui de la date de fin de la semaine, l'expression renvoie le nombre de jours restants pour cette semaine.

Cette valeur est ensuite multipliée par les notes de frais quotidiennes moyennes par employé pour calculer la valeur estimée des notes de frais que chaque employé est censé faire au cours du reste de la semaine.

# weekname

Cette fonction renvoie une valeur affichant l'année et le numéro de la semaine avec une valeur numérique sous-jacente correspondant à un horodatage de la première milliseconde du premier jour de la semaine contenant l'argument **date**.

# **Syntaxe :**

WeekName(date[, period no [, first week day [, broken weeks [, reference day]]]]**)**

La fonction weekname() détermine la semaine dans laquelle la date tombe et renvoie le numéro de semaine et l'année de cette semaine. Le premier jour de la semaine est déterminé par la variable système FirstweekDay. Cependant, vous pouvez également modifier le premier jour de la semaine en utilisant l'argument first\_week\_day dans la fonction weekname().

 Dans Qlik Sense, les paramètres régionaux sont récupérés lorsque l'application est créée, et les paramètres correspondants sont stockés dans le script sous forme de variables d'environnement. Un développeur d'applications nord-américain reçoit souvent set Brokenweeks=1; dans le script, ce qui correspond à des semaines interrompues. Un développeur d'applications européen reçoit souvent set Brokenweeks=0; dans le script, ce qui correspond à des semaines ininterrompues.

Si votre application utilise des semaines interrompues, le décompte des numéros de semaine commence le 1er janvier et se termine le jour précédant la variable système FirstweekDay, quel que soit le nombre de jours écoulés.

Cependant, si votre application utilise des semaines ininterrompues, la semaine 1 peut commencer l'année précédente ou les premiers jours de janvier. Cela dépend de la façon dont vous utilisez les variables système ReferenceDay et FirstWeekDay.

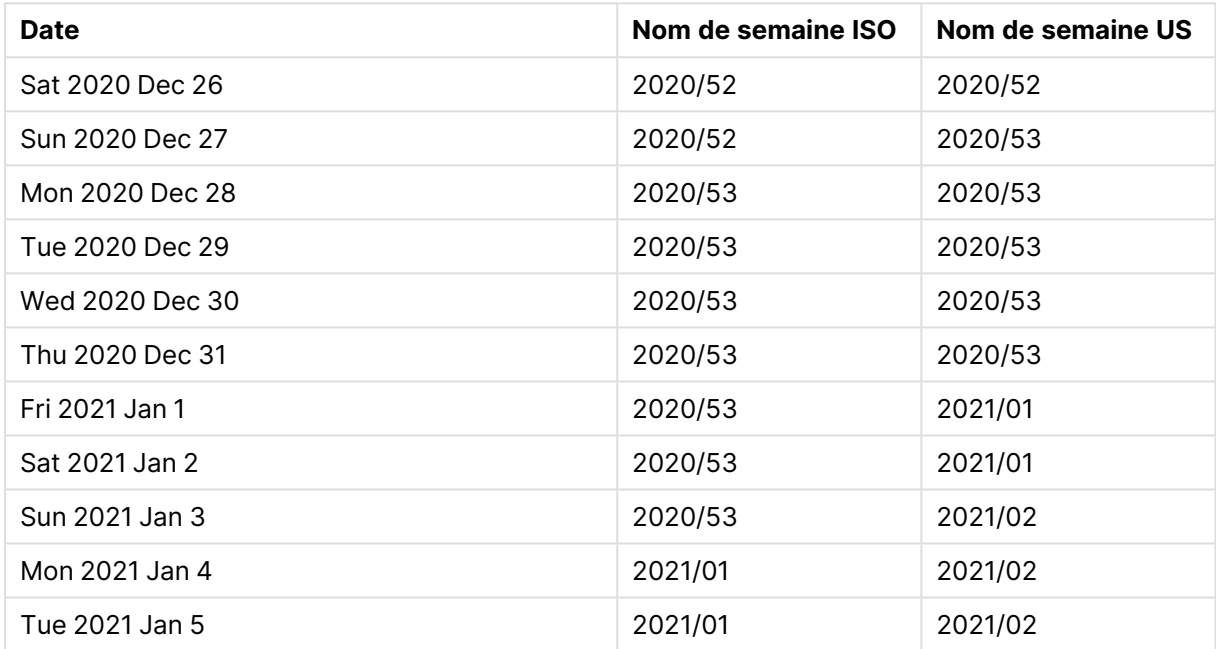

Exemple de fonction Weekname

# **Cas d'utilisation**

La fonction weekname() est utile lorsque vous souhaitez comparer des agrégations par semaines.

Par exemple, si vous souhaitez voir les ventes totales de produits par semaine. Pour maintenir la cohérence avec la variable d'environnement Brokenweeks dans l'application, utilisez weekname() au lieu de lunarweekname(). Si l'application utilise des semaines ininterrompues, la semaine 1 peut contenir des dates de décembre de l'année précédente ou exclure des dates de janvier de l'année en cours. Si l'application utilise des semaines interrompues, la semaine 1 peut contenir moins de sept jours.

# **Type de données renvoyé :** double

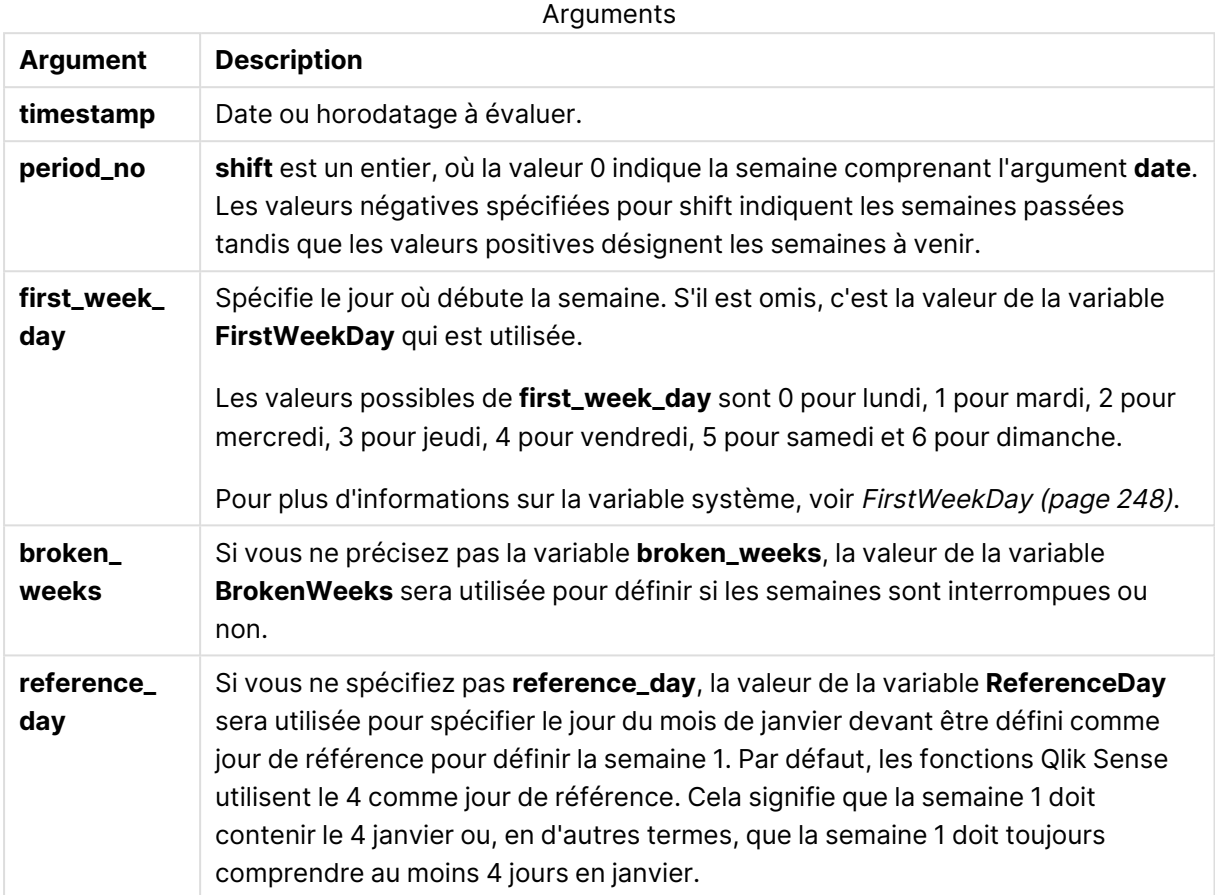

# Paramètres régionaux

Sauf indication contraire, les exemples de cette rubrique utilisent le format de date suivant : MM/JJ/AAAA. Le format de date est indiqué dans l'instruction SET DateFormat de votre script de chargement de données. Le format de date par défaut peut être différent dans votre système en raison de vos paramètres régionaux et d'autres facteurs. Vous pouvez modifier les formats utilisés dans les exemples ci-dessous en fonction de vos besoins. Ou vous pouvez modifier les formats utilisés dans votre script de chargement pour qu'ils correspondent à ceux de ces exemples.

Les paramètres régionaux par défaut des applications sont basés sur les paramètres système régionaux de l'ordinateur ou du serveur sur lequel Qlik Sense est installé. Si le serveur Qlik Sense auquel vous accédez est configuré sur la Suède, l'éditeur de chargement de données utilisera les paramètres régionaux suédois pour les dates, l'heure et la devise. Ces paramètres de format régionaux ne sont pas liés à la langue affichée dans l'interface utilisateur Qlik Sense. Qlik Sense sera affiché dans la même langue que celle du navigateur que vous utilisez.

Les exemples ci-dessous supposent :

```
Set FirstWeekDay=0;
Set BrokenWeeks=0;
Set ReferenceDay=4;
```
Exemples de fonction

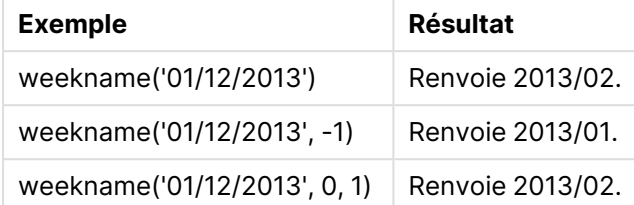

# Exemple 1 – date sans aucun argument supplémentaire

Script de chargement et résultats

## **Vue d'ensemble**

Ouvrez l'éditeur de chargement de données et ajoutez le script de chargement ci-dessous à un nouvel onglet.

Le script de chargement contient :

- <sup>l</sup> Ensemble de données contenant un ensemble de transactions pour la dernière semaine de 2021 et les deux premières semaines de 2022, chargé dans une table appelée 'Transactions'.
- Variable système DateFormat définie au format MM/DD/YYYY.
- <sup>l</sup> Variable système BrokenWeeks définie sur 1.
- Variable système FirstweekDay définie sur 6.
- Instruction preceding load contenant les éléments suivants :
	- Fonction weekday(), qui est définie comme le champ 'week\_number', qui renvoie l'année et le numéro de semaine de réalisation des transactions.
	- La fonction weekname(), qui est définie comme le champ appelé 'week\_day', pour afficher la valeur weekday de chaque date de transaction.

```
SET BrokenWeeks=1;
SET DateFormat='MM/DD/YYYY';
SET FirstWeekDay=6;
Transactions:
   Load
     *,
     WeekDay(date) as week_day,
     Weekname(date) as week_number
     ;
Load
*
Inline
```
 $\Gamma$ id,date,amount 8183,12/27/2021,58.27 8184,12/28/2021,67.42 8185,12/29/2021,23.80 8186,12/30/2021,82.06 8187,12/31/2021,40.56 8188,01/01/2022,37.23 8189,01/02/2022,17.17 8190,01/03/2022,88.27 8191,01/04/2022,57.42 8192,01/05/2022,53.80 8193,01/06/2022,82.06 8194,01/07/2022,40.56 8195,01/08/2022,53.67 8196,01/09/2022,26.63 8197,01/10/2022,72.48 8198,01/11/2022,18.37 8199,01/12/2022,45.26 8200,01/13/2022,58.23 8201,01/14/2022,18.52 ];

## **Résultats**

Chargez les données et ouvrez une feuille. Créez une table et ajoutez ces champs comme dimensions :

- $\bullet$  id
- $\bullet$  date
- $\bullet$  week\_day
- $\bullet$  week\_number

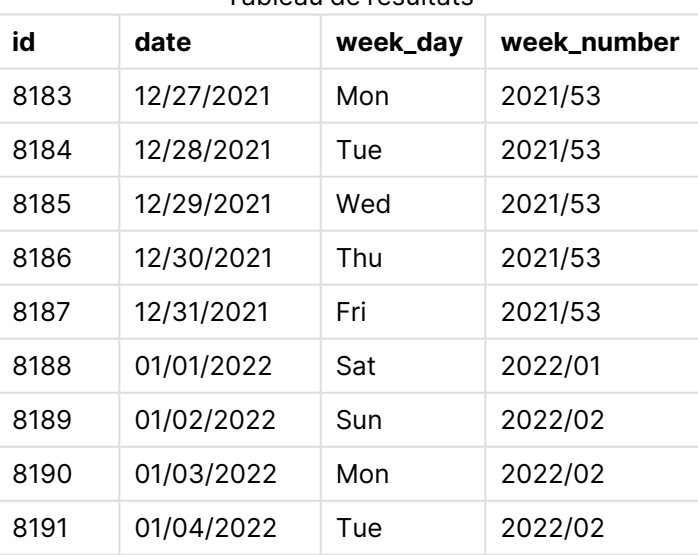

#### Tableau de résultats

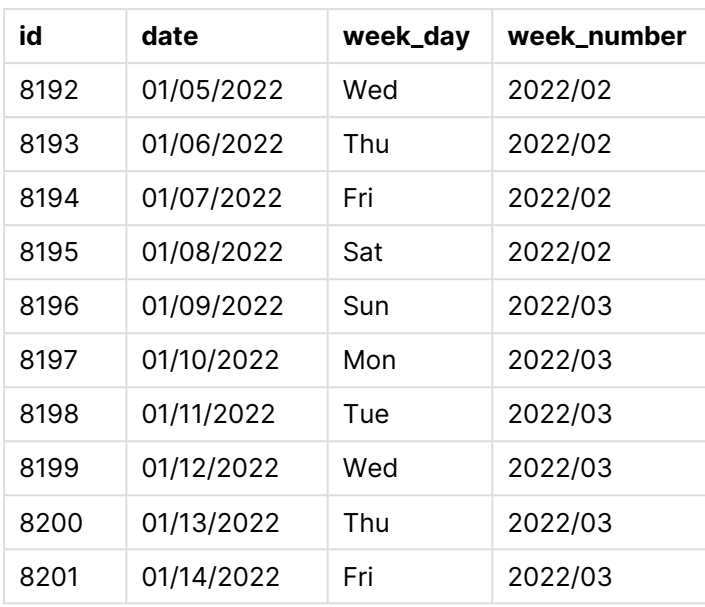

Le champ 'week\_number' est créé dans l'instruction preceding load via la fonction weekname() et en transmettant le champ date comme argument de la fonction.

La fonction weekname() identifie initialement la semaine dans laquelle tombe la valeur date et renvoie le nombre de semaines et l'année de la transaction.

La variable système FirstweekDay définit le dimanche comme le premier jour de la semaine. La variable système Brokenweeks définit l'application de sorte qu'elle utilise des semaines interrompues, ce qui signifie que la semaine 1 commencera le 1er janvier.

Diagramme de la fonction weekname() avec les variables par défaut.

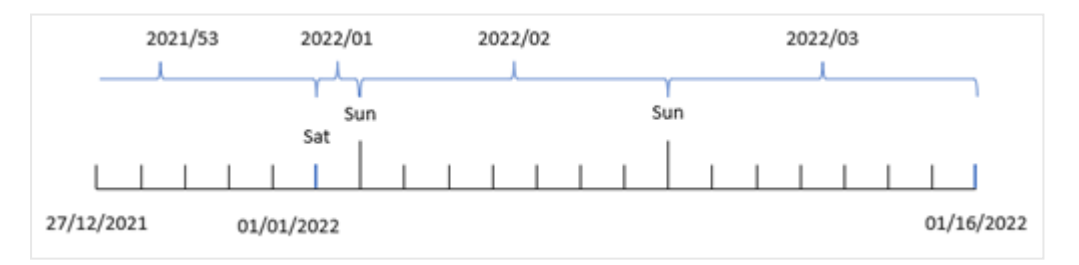

La semaine 1 commence le 1er janvier, qui est un samedi, et, par conséquent, les transactions effectuées à cette date renvoient la valeur 2022/01 (l'année et le numéro de semaine).

Diagramme de la fonction weekname() identifiant le numéro de semaine de la transaction 8192.

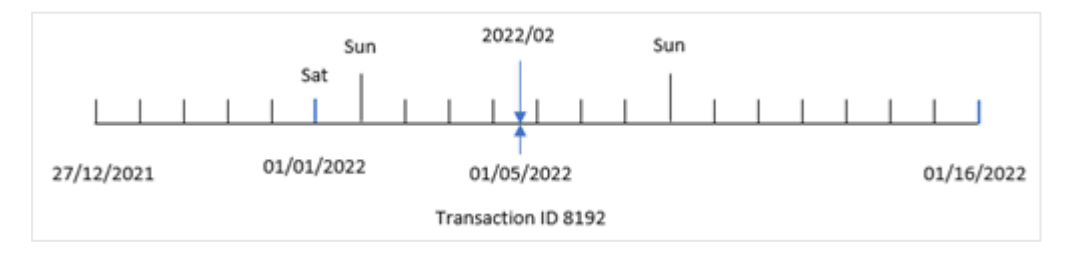

Étant donné que l'application utilise des semaines interrompues et que le premier jour de la semaine est le dimanche, les transactions effectuées du 2 au 8 janvier renvoient la valeur 2022/02 (semaine numéro 2 en 2022). Un exemple de ceci serait la transaction 8192, qui a eu lieu le 5 janvier et qui renvoie la valeur 2022/02 pour le champ 'week\_number'.

# Exemple 2 – period\_no

Script de chargement et résultats

# **Vue d'ensemble**

Le même ensemble de données et le même scénario que ceux du premier exemple sont utilisés.

Cependant, dans cet exemple, la tâche consiste à créer un champ, 'previous\_week\_number', qui renvoie l'année et le numéro de semaine précédant la réalisation des transactions.

Ouvrez l'Éditeur de chargement de données et ajoutez le script de chargement suivant à un nouvel onglet.

```
SET BrokenWeeks=1;
SET FirstWeekDay=6;
Transactions:
   Load
     *,
     weekname(date,-1) as previous_week_number
     ;
Load
*
Inline
\Gammaid,date,amount
8183,12/27/2021,58.27
8184,12/28/2021,67.42
8185,12/29/2021,23.80
8186,12/30/2021,82.06
8187,12/31/2021,40.56
8188,01/01/2022,37.23
8189,01/02/2022,17.17
8190,01/03/2022,88.27
8191,01/04/2022,57.42
8192,01/05/2022,53.80
8193,01/06/2022,82.06
8194,01/07/2022,40.56
8195,01/08/2022,53.67
8196,01/09/2022,26.63
8197,01/10/2022,72.48
8198,01/11/2022,18.37
8199,01/12/2022,45.26
8200,01/13/2022,58.23
```
8201,01/14/2022,18.52 ];

# **Résultats**

Chargez les données et ouvrez une feuille. Créez une table et ajoutez ces champs comme dimensions :

- $\bullet$  id
- date
- $\bullet$  week\_day
- $\bullet$  week\_number

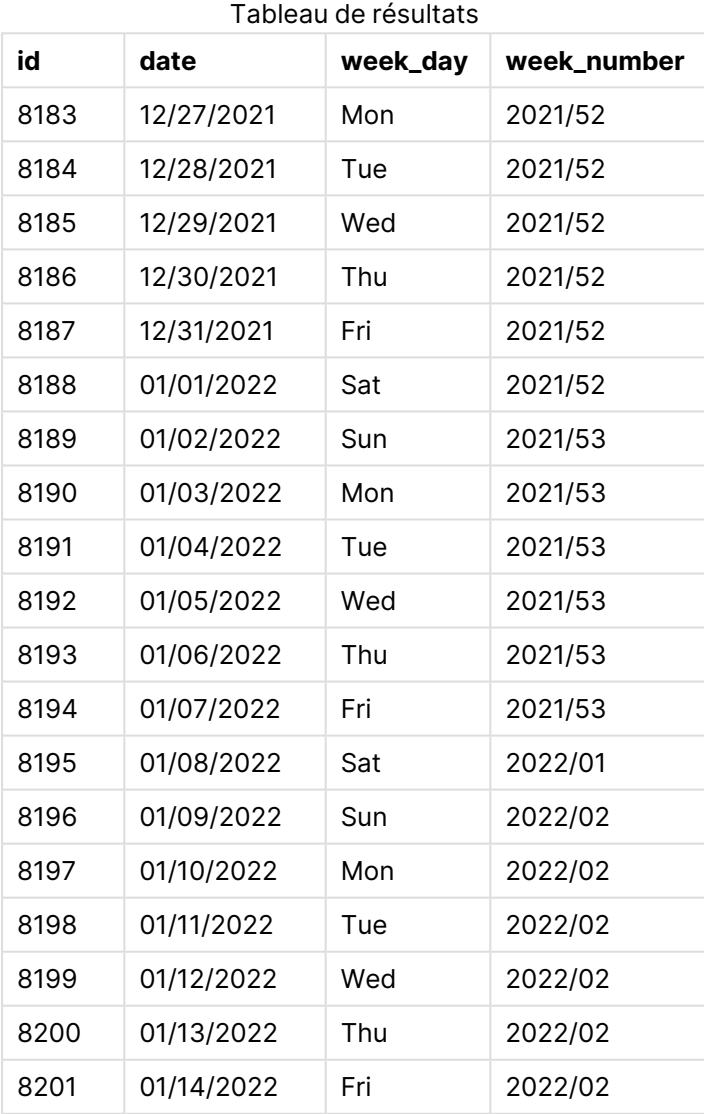

Étant donné qu'une valeur period\_no de -1 est utilisée comme argument de décalage dans la fonction weekname(), la fonction commence par identifier la semaine au cours de laquelle les transactions ont lieu. Elle regarde ensuite une semaine avant et identifie la première milliseconde de cette semaine.

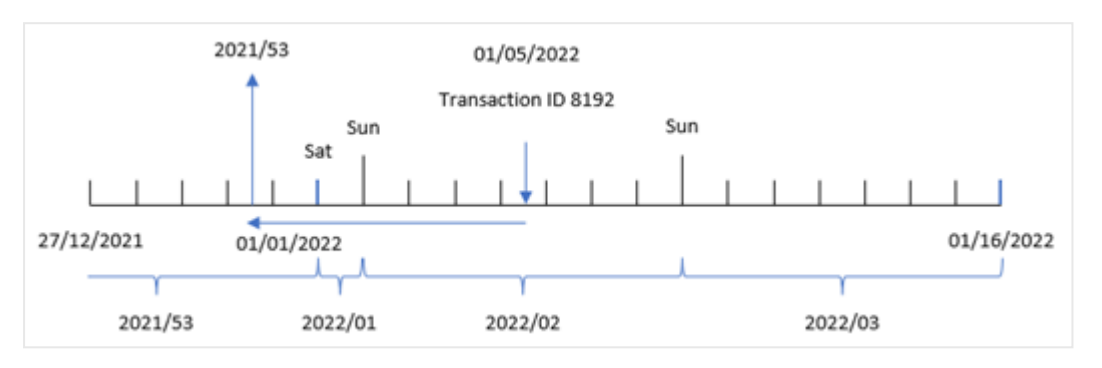

Diagramme de la fonction weekname() avec un décalage period\_no de -1.

La transaction 8192 a eu lieu le 5 janvier 2022. La fonction weekname() recherche une semaine avant, le 30 décembre 2021, et renvoie le numéro de semaine et l'année de cette date : 2021/53.

# Exemple 3 – first\_week\_day

Script de chargement et résultats

# **Vue d'ensemble**

Le même ensemble de données et le même scénario que ceux du premier exemple sont utilisés.

Cependant, dans cet exemple, la politique de l'entreprise stipule que la semaine de travail commence le mardi.

Ouvrez l'Éditeur de chargement de données et ajoutez le script de chargement suivant à un nouvel onglet.

```
SET BrokenWeeks=1;
SET DateFormat='MM/DD/YYYY';
Transactions:
   Load
     *,
     weekday(date) as week_day,
     weekname(date,0,1) as week_number
     ;
Load
*
Inline
\Gammaid,date,amount
8183,12/27/2021,58.27
8184,12/28/2021,67.42
```
8185,12/29/2021,23.80 8186,12/30/2021,82.06 8187,12/31/2021,40.56 8188,01/01/2022,37.23 8189,01/02/2022,17.17 8190,01/03/2022,88.27 8191,01/04/2022,57.42 8192,01/05/2022,53.80 8193,01/06/2022,82.06 8194,01/07/2022,40.56 8195,01/08/2022,53.67 8196,01/09/2022,26.63 8197,01/10/2022,72.48 8198,01/11/2022,18.37 8199,01/12/2022,45.26 8200,01/13/2022,58.23 8201,01/14/2022,18.52 ];

#### **Résultats**

Chargez les données et ouvrez une feuille. Créez une table et ajoutez ces champs comme dimensions :

- $\bullet$  id
- $\bullet$  date
- $\bullet$  week\_day
- $\bullet$  week\_number

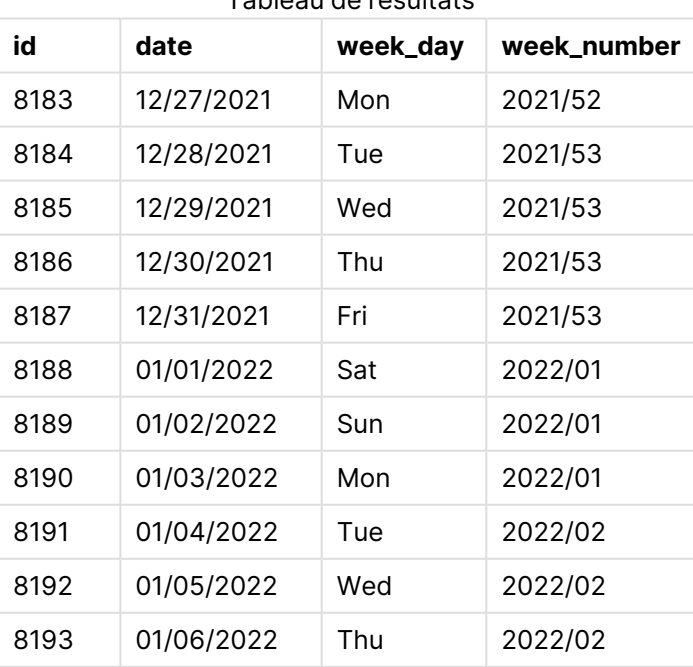

Tableau de résultats

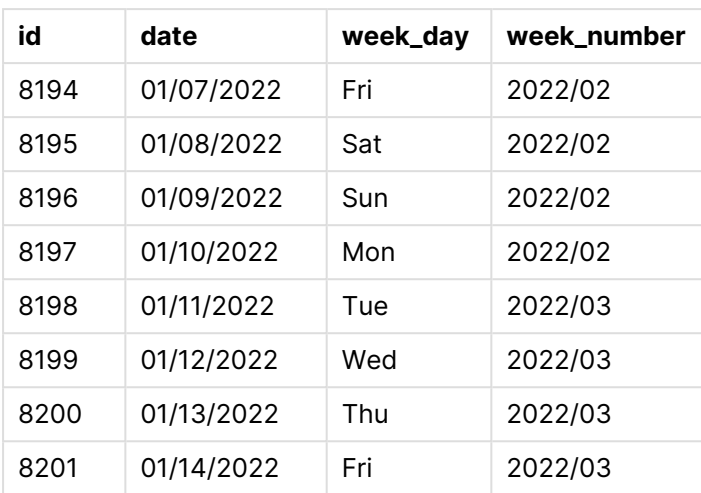

Diagramme de la fonction weekname() avec mardi comme premier jour de la semaine.

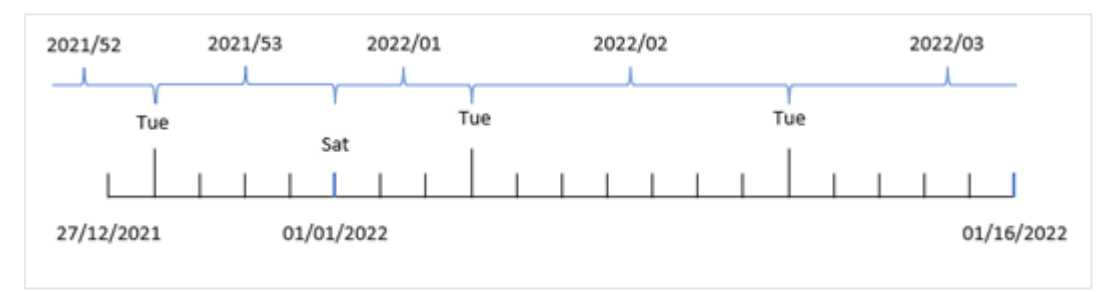

Étant donné que l'argument first\_week\_date égal à 1 est utilisé dans la fonction weekname(), le mardi est utilisé comme le premier jour de la semaine. La fonction détermine donc que la semaine 53 2021 commence le mardi 28 décembre ; et, du fait que l'application utilise des semaines interrompues, la semaine 1 commence le 1er janvier 2022 et se termine la dernière milliseconde du lundi 3 janvier 2022.

Diagramme montrant le numéro de semaine de la transaction 8192 avec le mardi comme premier jour de la semaine.

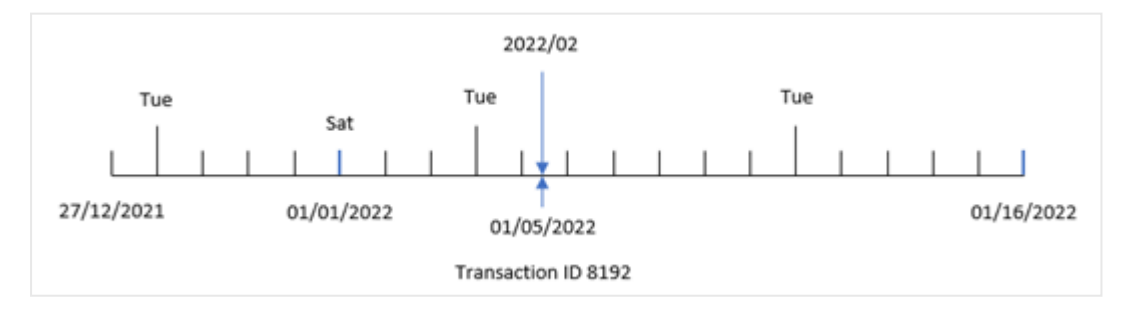

La transaction 8192 a eu lieu le 5 janvier 2022. Par conséquent, avec l'utilisation d'un paramètre first\_week\_day défini sur Tuesday (mardi), la fonction weekname() renvoie la valeur 2022/02 pour le champ 'week\_number'.

# Exemple 4 – Exemple d'objet graphique

Script de chargement et expression de graphique

## **Vue d'ensemble**

Le même ensemble de données et le même scénario que ceux du premier exemple sont utilisés.

Cependant, dans cet exemple, l'ensemble de données est le même et chargé dans l'application. Le calcul qui renvoie l'année de la semaine de réalisation des transactions est créé sous forme de mesure dans un objet graphique de l'application.

#### **Script de chargement**

SET BrokenWeeks=1; Transactions: Load \* Inline  $\Gamma$ id,date,amount 8183,12/27/2021,58.27 8184,12/28/2021,67.42 8185,12/29/2021,23.80 8186,12/30/2021,82.06 8187,12/31/2021,40.56 8188,01/01/2022,37.23 8189,01/02/2022,17.17 8190,01/03/2022,88.27 8191,01/04/2022,57.42 8192,01/05/2022,53.80 8193,01/06/2022,82.06 8194,01/07/2022,40.56 8195,01/08/2022,53.67 8196,01/09/2022,26.63 8197,01/10/2022,72.48 8198,01/11/2022,18.37 8199,01/12/2022,45.26 8200,01/13/2022,58.23 8201,01/14/2022,18.52 ];

#### **Résultats**

Chargez les données et ouvrez une feuille. Créez une table et ajoutez ces champs comme dimensions :

- $\bullet$  id
- $\bullet$  date
- $\bullet$  =week\_day (date)

Pour calculer le début de la semaine d'une transaction, créez la mesure suivante :

=weekname(date)

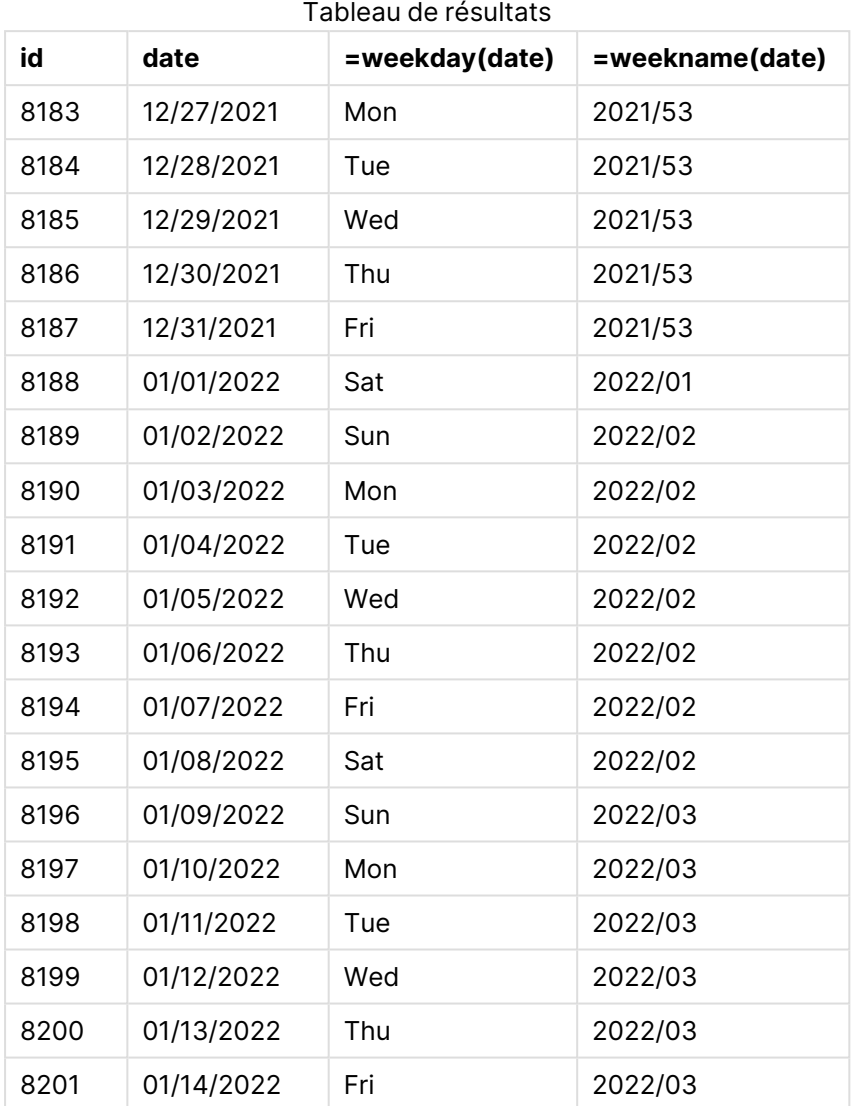

Le champ 'week\_number' est créé sous forme de mesure dans l'objet graphique via la fonction weekname() et en transmettant le champ date comme argument de la fonction.

La fonction weekname() identifie initialement la semaine dans laquelle tombe la valeur date et renvoie le nombre de semaines et l'année de la transaction.

La variable système FirstweekDay définit le dimanche comme le premier jour de la semaine. La variable système Brokenweeks définit l'application de sorte qu'elle utilise des semaines interrompues, ce qui signifie que la semaine 1 commence le 1er janvier.

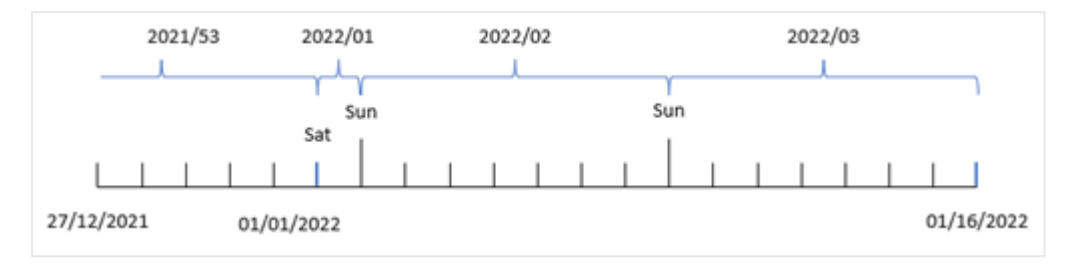

Diagramme montrant le numéro de semaine avec le dimanche comme le premier jour de la semaine.

Diagramme montrant que la transaction 8192 <sup>a</sup> eu lieu au cours de la semaine numéro deux.

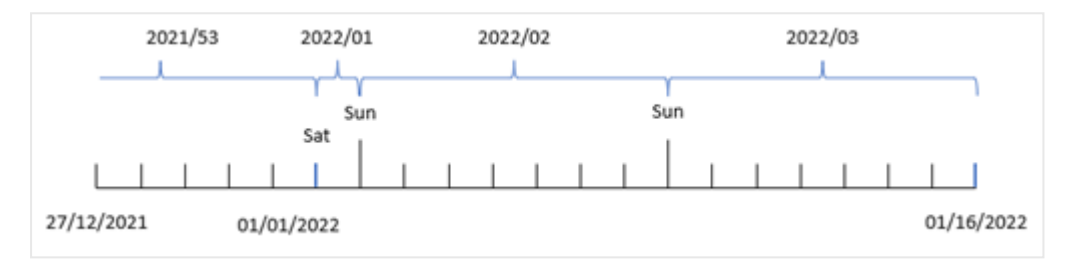

Étant donné que l'application utilise des semaines interrompues et que le premier jour de la semaine est le dimanche, les transactions effectuées du 2 au 8 janvier renvoient la valeur 2022/02, à savoir, la semaine numéro 2 de 2022. Notez que la transaction 8192 a eu lieu le 5 janvier et qu'elle renvoie la valeur 2022/02 pour le champ 'week\_number'.

# Exemple 5 – scénario

Script de chargement et résultats

# **Vue d'ensemble**

Ouvrez l'éditeur de chargement de données et ajoutez le script de chargement ci-dessous à un nouvel onglet.

Le script de chargement contient :

- <sup>l</sup> Ensemble de données contenant un ensemble de transactions pour la dernière semaine de 2019 et les deux premières semaines de 2020, chargé dans une table appelée 'Transactions'.
- <sup>l</sup> Variable système BrokenWeeks définie sur 0.
- Variable système ReferenceDay définie sur 2.
- Variable système pateFormat définie au format MM/DD/YYYY.

#### **Script de chargement**

```
SET BrokenWeeks=0;
SET ReferenceDay=2;
SET DateFormat='MM/DD/YYYY';
```
Transactions:

Load \* Inline  $\Gamma$ id,date,amount 8183,12/27/2019,58.27 8184,12/28/2019,67.42 8185,12/29/2019,23.80 8186,12/30/2019,82.06 8187,12/31/2019,40.56 8188,01/01/2020,37.23 8189,01/02/2020,17.17 8190,01/03/2020,88.27 8191,01/04/2020,57.42 8192,01/05/2020,53.80 8193,01/06/2020,82.06 8194,01/07/2020,40.56 8195,01/08/2020,53.67 8196,01/09/2020,26.63 8197,01/10/2020,72.48 8198,01/11/2020,18.37 8199,01/12/2020,45.26 8200,01/13/2020,58.23 8201,01/14/2020,18.52 ];

### **Résultats**

Chargez les données et ouvrez une feuille. Créez un tableau.

Créez une dimension calculée à l'aide de l'expression suivante :

=weekname(date)

Pour calculer les ventes totales, créez la mesure d'agrégation suivante :

=sum(amount)

#### Définissez le **Formatage des nombres** des mesures sur **Devise**.

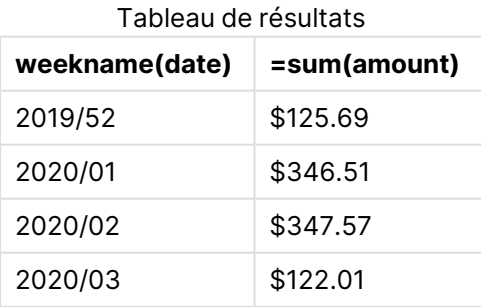

Pour démontrer les résultats de l'utilisation de la fonction weekname() dans ce scénario, ajoutez le champ suivant comme dimension :

date

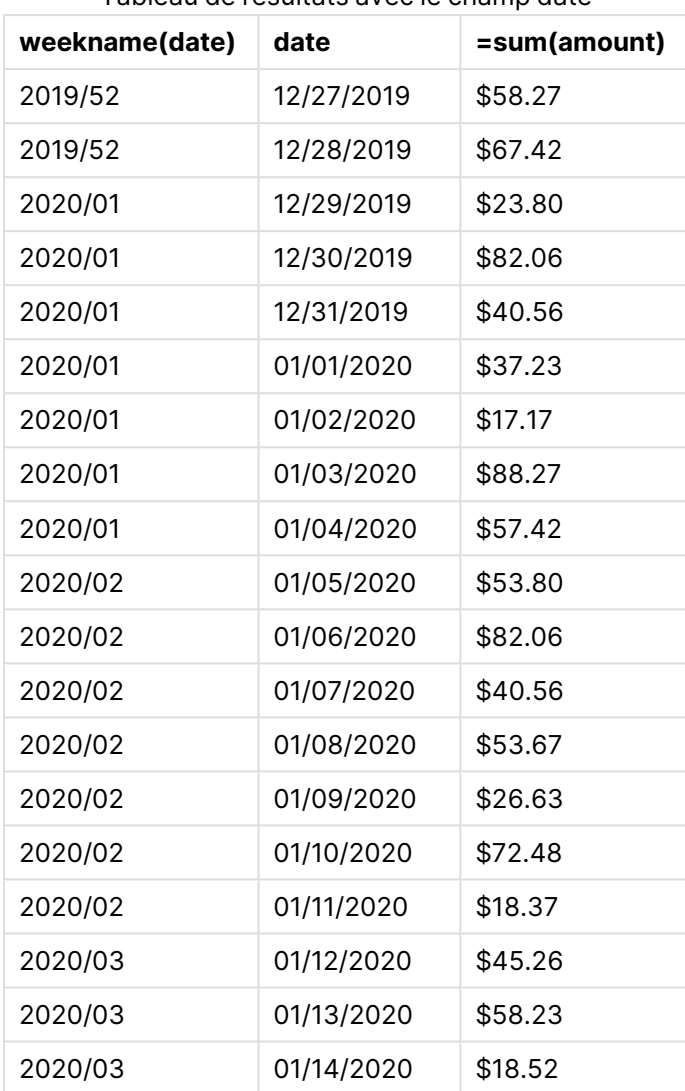

Tableau de résultats avec le champ date

Étant donné que l'application utilise des semaines ininterrompues et que la semaine 1 nécessite un minimum de deux jours en janvier en raison de la variable système ReferenceDay, la semaine 1 2020 inclut les transactions du 29 décembre 2019.

# weekstart

Cette fonction renvoie une valeur correspondant à un horodatage de la première milliseconde du premier jour de la semaine calendaire contenant l'argument **date**. Le format de sortie par défaut correspond au format de date **DateFormat** défini dans le script.

# **Syntaxe :**

```
WeekStart(timestamp [, period_no [, first_week_day ]])
```
# **Type de données renvoyé :** double

La fonction weekstart() détermine la semaine au cours de laquelle tombe la date. Elle renvoie ensuite un horodatage, au format date, pour la première milliseconde de cette semaine-là. Le premier jour de la semaine est déterminé par la variable d'environnement FirstweekDay. Cependant, cela peut être remplacé par l'argument first\_week\_day dans la fonction weekstart().

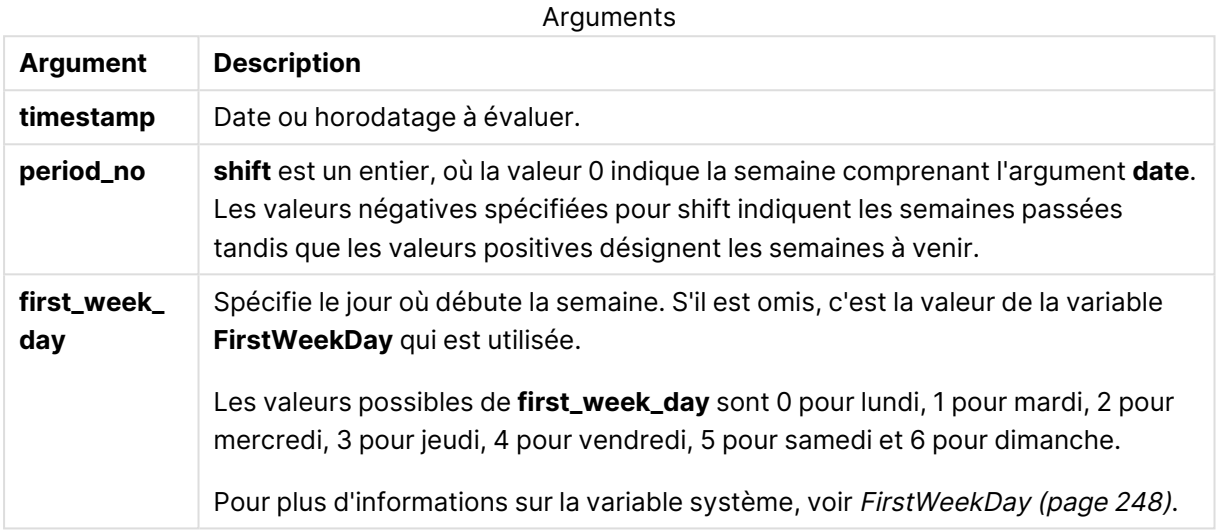

# Cas d'utilisation

La fonction weekstart() est couramment utilisée dans le cadre d'une expression lorsque l'utilisateur souhaite que le calcul utilise la fraction de la semaine qui s'est écoulée jusqu'à présent. Par exemple, cela peut permettre à un utilisateur de calculer le total des salaires touchés par les employés au cours de la semaine jusqu'à ce jour.

Les exemples suivants supposent :

SET FirstWeekDay=0;

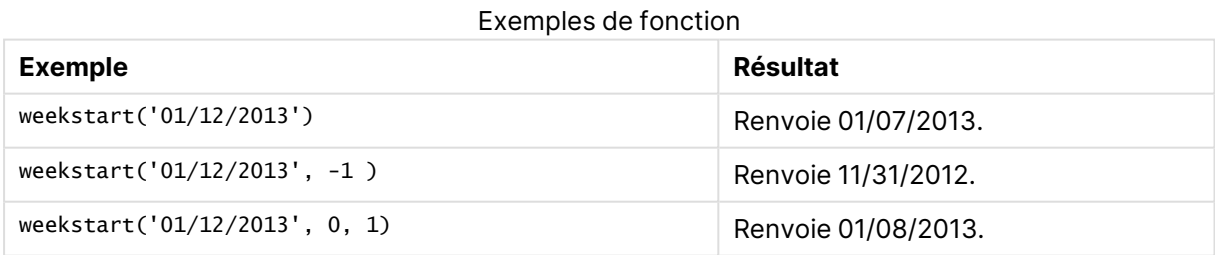

# Paramètres régionaux

Sauf indication contraire, les exemples de cette rubrique utilisent le format de date suivant : MM/JJ/AAAA. Le format de date est indiqué dans l'instruction SET DateFormat de votre script de chargement de données. Le format de date par défaut peut être différent dans votre système en raison de vos paramètres régionaux et d'autres facteurs. Vous pouvez modifier les formats utilisés dans les exemples ci-dessous en fonction de vos besoins. Ou vous pouvez modifier les formats utilisés dans votre script de chargement pour qu'ils correspondent à ceux de ces exemples.

Les paramètres régionaux par défaut des applications sont basés sur les paramètres système régionaux de l'ordinateur ou du serveur sur lequel Qlik Sense est installé. Si le serveur Qlik Sense auquel vous accédez est configuré sur la Suède, l'éditeur de chargement de données utilisera les paramètres régionaux suédois pour les dates, l'heure et la devise. Ces paramètres de format régionaux ne sont pas liés à la langue affichée dans l'interface utilisateur Qlik Sense. Qlik Sense sera affiché dans la même langue que celle du navigateur que vous utilisez.

#### **Exemples :**

Si vous souhaitez utiliser des paramètres ISO pour les semaines et les numéros de semaine, assurez-vous que votre script comporte les éléments suivants :

```
Set DateFormat ='YYYY-MM-DD';
Set FirstWeekDay =0; // Monday as first week day
Set BrokenWeeks =0; //(use unbroken weeks)
Set ReferenceDay =4; // Jan 4th is always in week 1
Si vous souhaitez utiliser des paramètres US, assurez-vous que votre script comporte les éléments
suivants :
```

```
Set DateFormat ='M/D/YYYY';
Set FirstweekDay =6; // Sunday as first week day
Set BrokenWeeks =1; //(use broken weeks)
Set ReferenceDay =1; // Jan 1st is always in week 1
Les exemples ci-dessus aboutissent au résultat suivant via la fonction weekstart() :
```
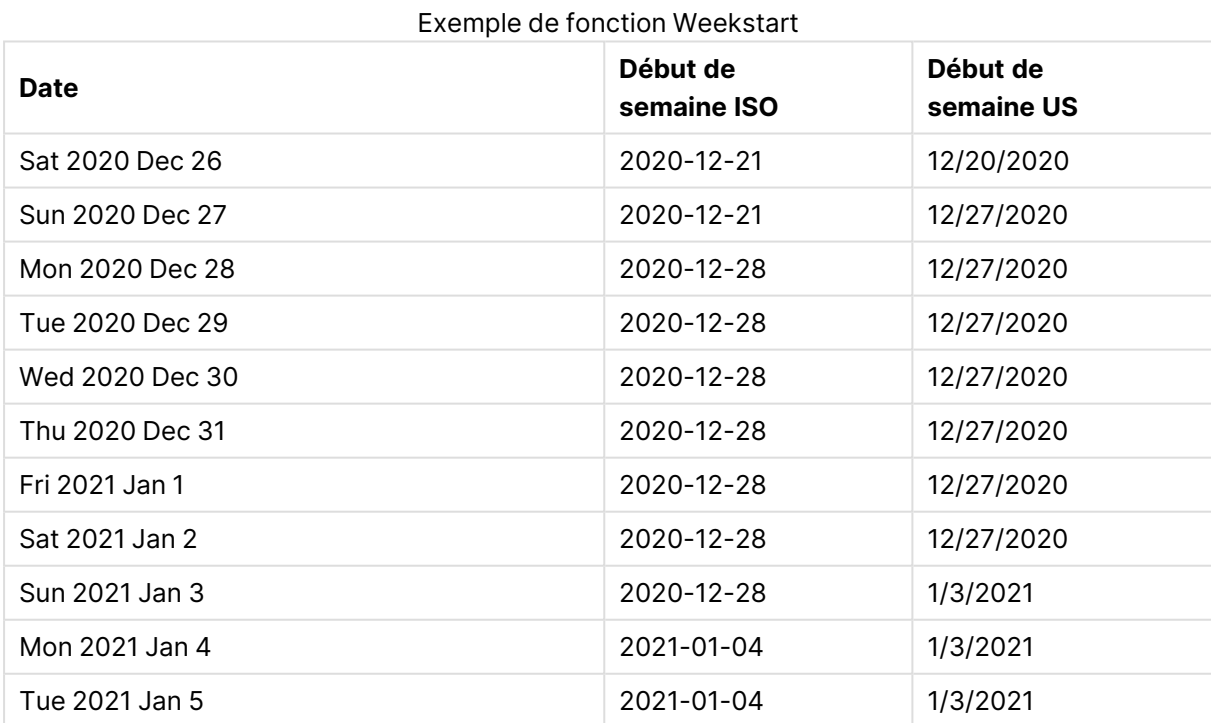

Les débuts de semaine sont les lundis dans la colonne ISO et les dimanches dans la colonne US.

Exemple 1 – aucun argument supplémentaire

Script de chargement et résultats

## **Vue d'ensemble**

Ouvrez l'éditeur de chargement de données et ajoutez le script de chargement ci-dessous à un nouvel onglet.

Le script de chargement contient :

- Ensemble de données contenant un ensemble de transactions pour 2022, chargé dans une table appelée Transactions.
- Champ de date fourni dans la variable système DateFormat au format (MM/DD/YYYY).
- Création d'un champ, start\_of\_week, qui renvoie un horodatage du début de la semaine au cours de laquelle les transactions ont eu lieu.

```
SET FirstWeekDay=6;
Transactions:
    Load
        *,
        weekstart(date) as start_of_week,
        timestamp(weekstart(date)) as start_of_week_timestamp
        ;
Load
*
Inline
\Gammaid,date,amount
8188,1/7/2022,17.17
8189,1/19/2022,37.23
8190,2/28/2022,88.27
8191,2/5/2022,57.42
8192,3/16/2022,53.80
8193,4/1/2022,82.06
8194,5/7/2022,40.39
8195,5/16/2022,87.21
8196,6/15/2022,95.93
8197,6/26/2022,45.89
8198,7/9/2022,36.23
8199,7/22/2022,25.66
8200,7/23/2022,82.77
8201,7/27/2022,69.98
8202,8/2/2022,76.11
```

```
8203,8/8/2022,25.12
8204,8/19/2022,46.23
8205,9/26/2022,84.21
8206,10/14/2022,96.24
8207,10/29/2022,67.67
];
```
# **Résultats**

Chargez les données et ouvrez une feuille. Créez une table et ajoutez ces champs comme dimensions :

- date
- start\_of\_week
- start\_of\_week\_timestamp

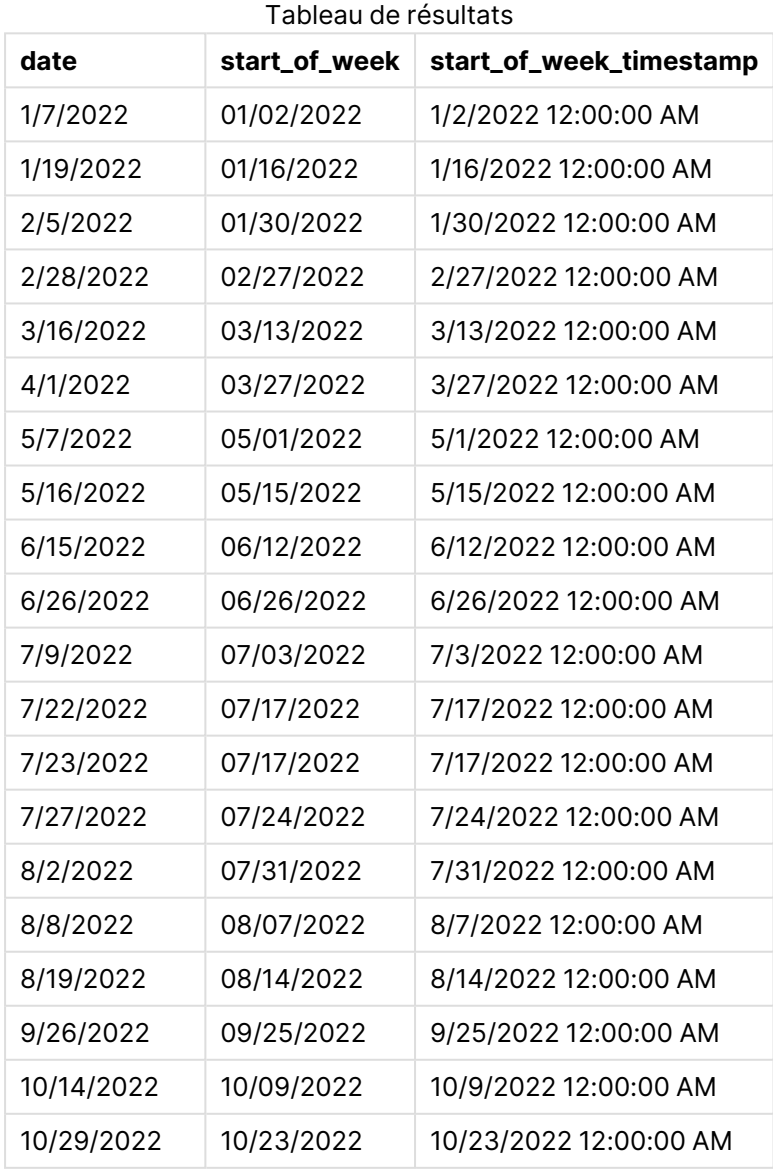

Le champ start\_of\_week est créé dans l'instruction preceding load via la fonction weekstart() et en transmettant le champ date comme argument de la fonction.

La fonction weekstart() identifie initialement la semaine de la valeur date, renvoyant un horodatage pour la première milliseconde de cette semaine-là.

Diagramme de la fonction weekstart(), exemple sans argument supplémentaire

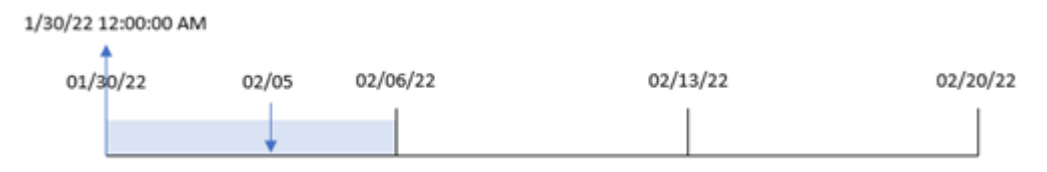

La transaction 8191 a eu lieu le 5 février. La variable système FirstweekDay définit le premier jour de la semaine comme étant un dimanche. La fonction weekstart() identifie que le premier dimanche avant le 5 février – et par conséquent le début de la semaine – était le 30 janvier. Par conséquent, la valeur start\_of\_week pour cette transaction renvoie la première milliseconde de ce jour-là, le 30 janvier à 12:00:00 AM.

Exemple 2 – period\_no

Script de chargement et résultats

#### **Vue d'ensemble**

Ouvrez l'éditeur de chargement de données et ajoutez le script de chargement ci-dessous à un nouvel onglet.

Le script de chargement contient :

- <sup>l</sup> Même ensemble de données et même scénario que ceux du premier exemple.
- Création d'un champ, previous\_week\_start, qui renvoie l'horodatage du début du trimestre avant la transaction.

```
SET DateFormat='MM/DD/YYYY';
Transactions:
    Load
        *,
        weekstart(date,-1) as previous_week_start,
        timestamp(weekstart(date,-1)) as previous_week_start_timestamp
        ;
Load
*
Inline
\lceilid,date,amount
8188,1/7/2022,17.17
```
8189,1/19/2022,37.23 8190,2/28/2022,88.27 8191,2/5/2022,57.42 8192,3/16/2022,53.80 8193,4/1/2022,82.06 8194,5/7/2022,40.39 8195,5/16/2022,87.21 8196,6/15/2022,95.93 8197,6/26/2022,45.89 8198,7/9/2022,36.23 8199,7/22/2022,25.66 8200,7/23/2022,82.77 8201,7/27/2022,69.98 8202,8/2/2022,76.11 8203,8/8/2022,25.12 8204,8/19/2022,46.23 8205,9/26/2022,84.21 8206,10/14/2022,96.24 8207,10/29/2022,67.67 ];

#### **Résultats**

Chargez les données et ouvrez une feuille. Créez une table et ajoutez ces champs comme dimensions :

- $\bullet$  date
- previous\_week\_start
- previous\_week\_start\_timestamp

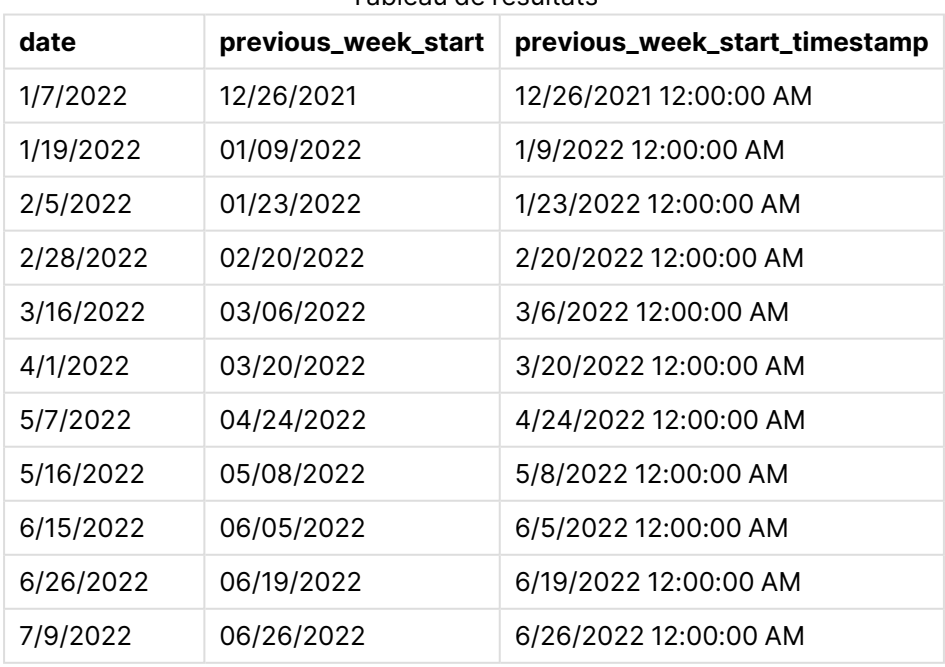

Tableau de résultats

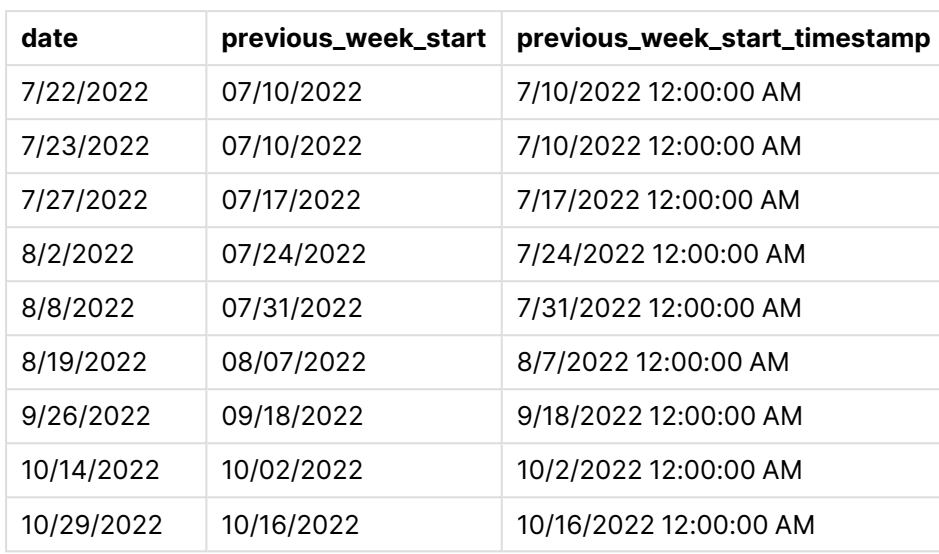

Dans cet exemple, étant donné que la valeur period\_no de -1 a été utilisée comme argument de décalage dans la fonction weekstart(), la fonction commence par identifier la semaine au cours de laquelle les transactions ont lieu. Elle regarde ensuite une semaine avant et identifie la première milliseconde de cette semaine.

Diagramme de la fonction weekstart(), exemple period\_no

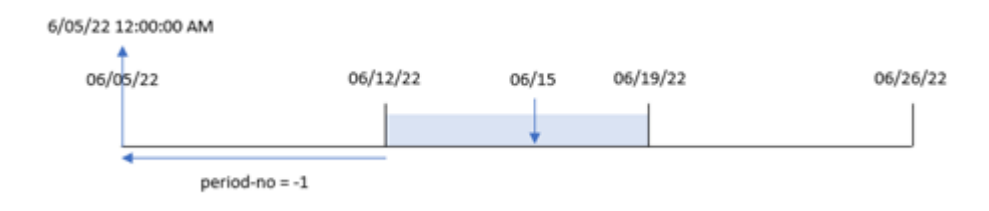

La transaction 8196 a eu lieu le 15 juin. La fonction weekstart() identifie que la semaine commence le 12 juin. Par conséquent, la semaine précédente a commencé le 5 juin à 12:00:00 AM ; il s'agit de la valeur renvoyée pour le champ previous\_week\_start.

# Exemple 3 – first\_week\_day

Script de chargement et résultats

# **Vue d'ensemble**

Ouvrez l'éditeur de chargement de données et ajoutez le script de chargement ci-dessous à un nouvel onglet.

Le script de chargement contient le même ensemble de données et le même scénario que ceux du premier exemple. Cependant, dans cet exemple, nous devons définir le mardi comme le premier jour de la semaine de travail.

#### **Script de chargement**

```
SET DateFormat='MM/DD/YYYY';
Transactions:
    Load
        *,
        weekstart(date,0,1) as start_of_week,
        timestamp(weekstart(date,0,1)) as start_of_week_timestamp
        ;
Load
*
Inline
\Gammaid,date,amount
8188,1/7/2022,17.17
8189,1/19/2022,37.23
8190,2/28/2022,88.27
8191,2/5/2022,57.42
8192,3/16/2022,53.80
8193,4/1/2022,82.06
8194,5/7/2022,40.39
8195,5/16/2022,87.21
8196,6/15/2022,95.93
8197,6/26/2022,45.89
8198,7/9/2022,36.23
8199,7/22/2022,25.66
8200,7/23/2022,82.77
8201,7/27/2022,69.98
8202,8/2/2022,76.11
8203,8/8/2022,25.12
8204,8/19/2022,46.23
8205,9/26/2022,84.21
8206,10/14/2022,96.24
8207,10/29/2022,67.67
];
```
## **Résultats**

Chargez les données et ouvrez une feuille. Créez une table et ajoutez ces champs comme dimensions :

- $\bullet$  date
- start\_of\_week
- start\_of\_week\_timestamp

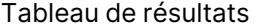

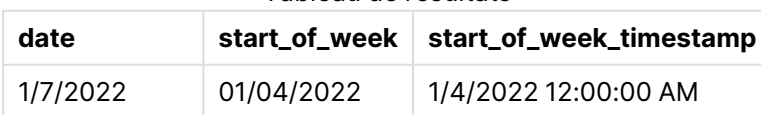

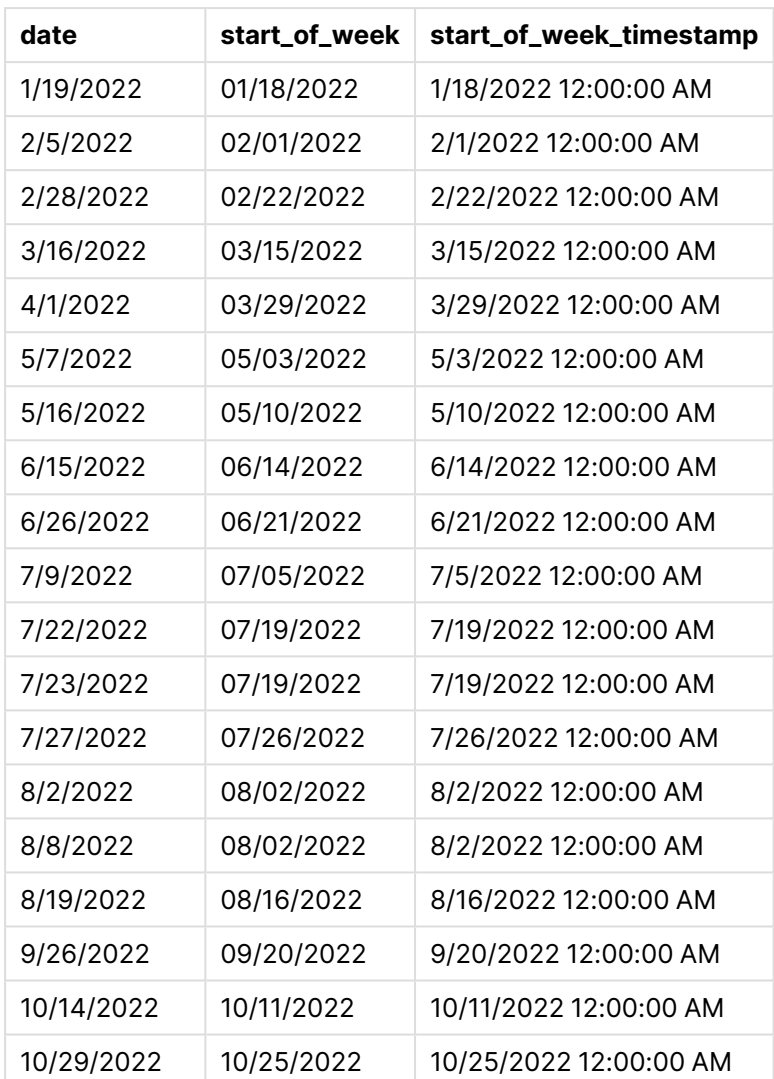

Dans ce cas, étant donné que l'argument first\_week\_date égal à 1 est utilisé dans la fonction weekstart(), il définit le premier jour de la semaine comme étant le mardi.

Diagramme de la fonction weekstart(), exemple first\_week\_day

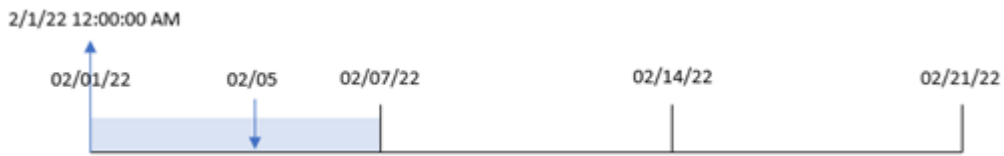

La transaction 8191 a eu lieu le 5 février. La fonction weekstart() identifie que le premier mardi avant cette date – et par conséquent le début de la semaine et la valeur renvoyée – était le 1er février à 12:00:00 AM.

# Exemple 4 – Exemple d'objet graphique

Script de chargement et expression de graphique

## **Vue d'ensemble**

Ouvrez l'éditeur de chargement de données et ajoutez le script de chargement ci-dessous à un nouvel onglet.

Le script de chargement contient le même ensemble de données et le même scénario que ceux du premier exemple.

Cependant, dans cet exemple, le même ensemble de données est chargé dans l'application. Le calcul qui renvoie un horodatage correspondant au début de la semaine de réalisation des transactions est créé sous forme de mesure dans un objet graphique de l'application.

#### **Script de chargement**

Transactions: Load \* Inline  $\Gamma$ id,date,amount 8188,1/7/2022,17.17 8189,1/19/2022,37.23 8190,2/28/2022,88.27 8191,2/5/2022,57.42 8192,3/16/2022,53.80 8193,4/1/2022,82.06 8194,5/7/2022,40.39 8195,5/16/2022,87.21 8196,6/15/2022,95.93 8197,6/26/2022,45.89 8198,7/9/2022,36.23 8199,7/22/2022,25.66 8200,7/23/2022,82.77 8201,7/27/2022,69.98 8202,8/2/2022,76.11 8203,8/8/2022,25.12 8204,8/19/2022,46.23 8205,9/26/2022,84.21 8206,10/14/2022,96.24 8207,10/29/2022,67.67 ];

# **Résultats**

Chargez les données et ouvrez une feuille. Créez une table et ajoutez ce champ comme dimension : date.
Pour calculer le début de la semaine d'une transaction, ajoutez les mesures suivantes :

- $\bullet$  =weekstart(date)
- =timestamp(weekstart(date))

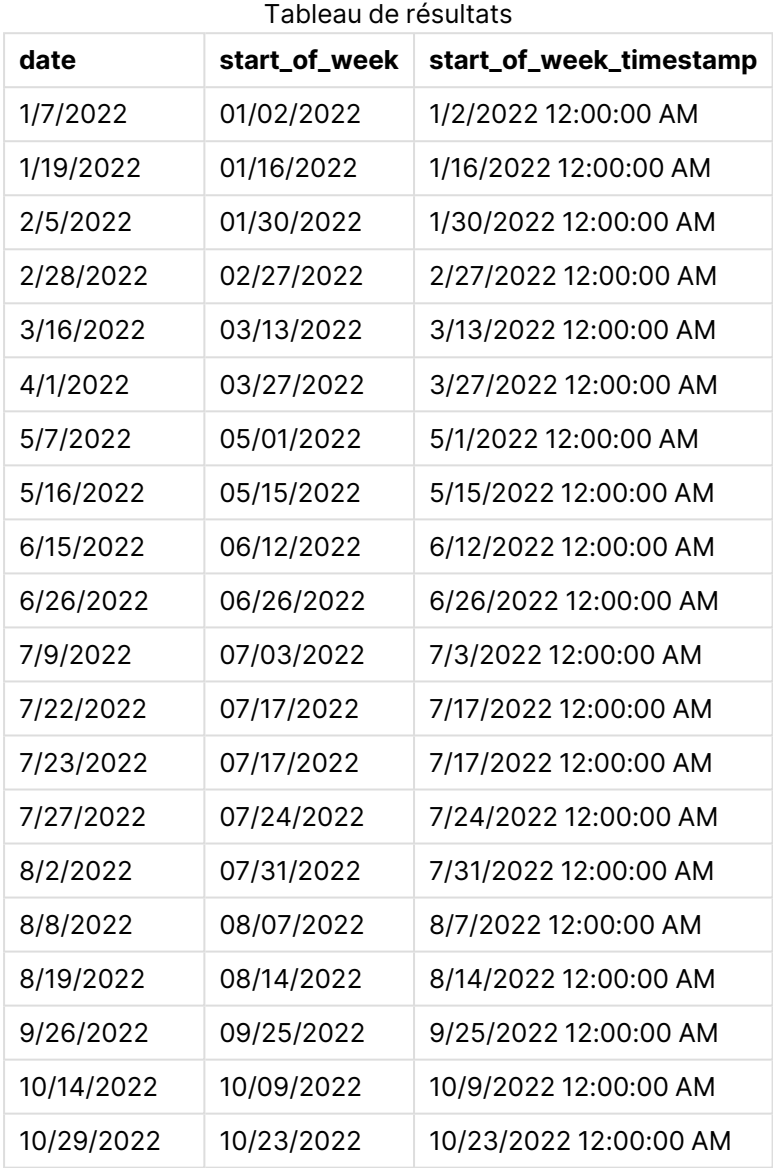

La mesure start\_of\_week est créée dans l'objet graphique via la fonction weekstart() et en transmettant le champ date comme argument de la fonction.

La fonction weekstart() identifie initialement la semaine de la valeur date, renvoyant un horodatage pour la première milliseconde de cette semaine-là.

Diagramme de la fonction weekstart(), exemple objet graphique

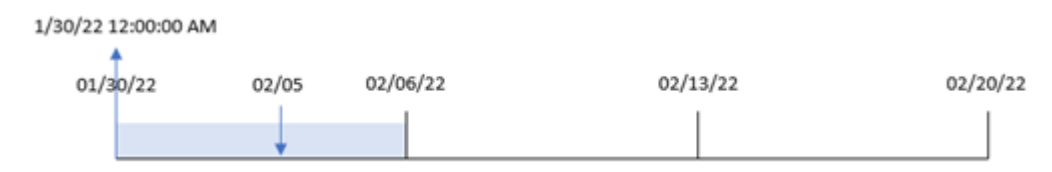

La transaction 8191 a eu lieu le 5 février. La variable système FirstweekDay définit le premier jour de la semaine comme étant un dimanche. La fonction weekstart() identifie que le premier dimanche avant le 5 février – et par conséquent le début de la semaine – était le 30 janvier. Par conséquent, la valeur start\_of\_week de cette transaction renvoie la première milliseconde de ce jour-là, à savoir, le 30 janvier à 12:00:00 AM.

## Exemple 5 – scénario

Script de chargement et expression de graphique

### **Vue d'ensemble**

Ouvrez l'éditeur de chargement de données et ajoutez le script de chargement ci-dessous à un nouvel onglet.

Le script de chargement contient :

- Ensemble de données chargé dans une table appelée Payroll.
- Données constituées des ID des employés, des noms des employés et du salaire quotidien touché par chaque employé.

Les employés commencent à travailler le lundi et travaillent six jours par semaine. La variable système FirstweekDay ne doit pas être modifiée.

L'utilisateur final souhaite un objet graphique qui affiche, par ID d'employé et nom d'employé, les salaires touchés au cours de la semaine jusqu'à la date du jour.

```
Payroll:
Load
*
Inline
\Gammaemployee_id,employee_name,day_rate
182,Mark, $150
183,Deryck, $125
184,Dexter, $125
185,Sydney,$270
186,Agatha,$128
];
```
## **Résultats**

### **Procédez comme suit :**

- 1. Chargez les données et ouvrez une feuille. Créez une table et ajoutez ces champs comme dimensions :
	- $\bullet$  employee\_id
	- employee\_name
- 2. Ensuite, créez une mesure pour calculer les salaires touchés au cours de la semaine jusqu'à la date du jour :

=if(today(1)-weekstart(today(1),0,0)<7,(today(1)-weekstart(today(1),0,0))\*day\_rate,day\_ rate\*6)

3. Définissez le **Formatage des nombres** des mesures sur **Devise**.

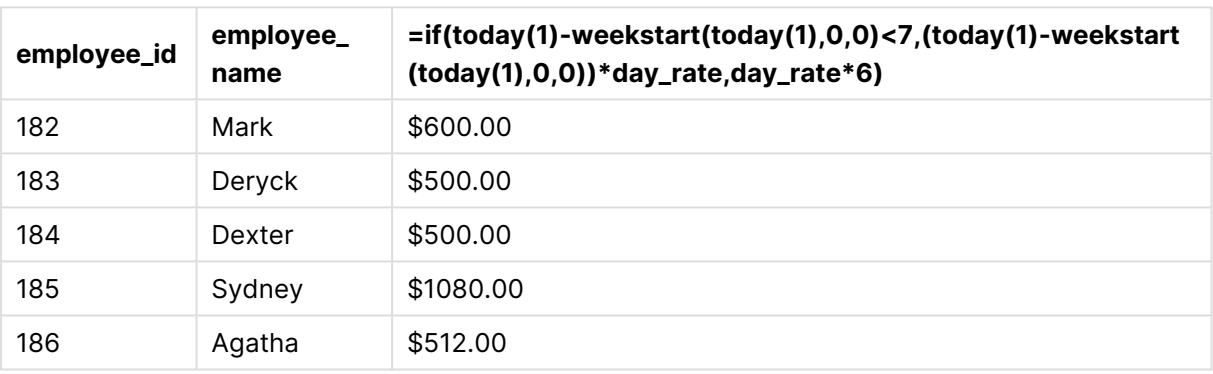

#### Tableau de résultats

La fonction weekstart(), en utilisant la date d'aujourd'hui comme premier argument et 0 comme troisième argument, définit le lundi comme le premier jour de la semaine et renvoie la date de début de la semaine en cours. En soustrayant ce résultat de la date actuelle, l'expression renvoie alors le nombre de jours qui se sont écoulés jusqu'à présent cette semaine.

La condition évalue ensuite si cette semaine comptait plus de six jours. Si c'est le cas, la valeur day\_ rate de l'employé est multipliée par 6 jours. Sinon, la valeur day\_rate est multipliée par le nombre de jours qui se sont déroulés jusqu'à ce jour cette semaine.

## weekyear

Cette fonction renvoie l'année à laquelle le numéro de semaine appartient suivant les variables d'environnement. Le numéro de la semaine est compris entre 1 et environ 52.

## **Syntaxe :**

**weekyear(**timestamp [, first\_week\_day [, broken\_weeks [, reference\_day]]]**)**

## **Type de données renvoyé :** entier

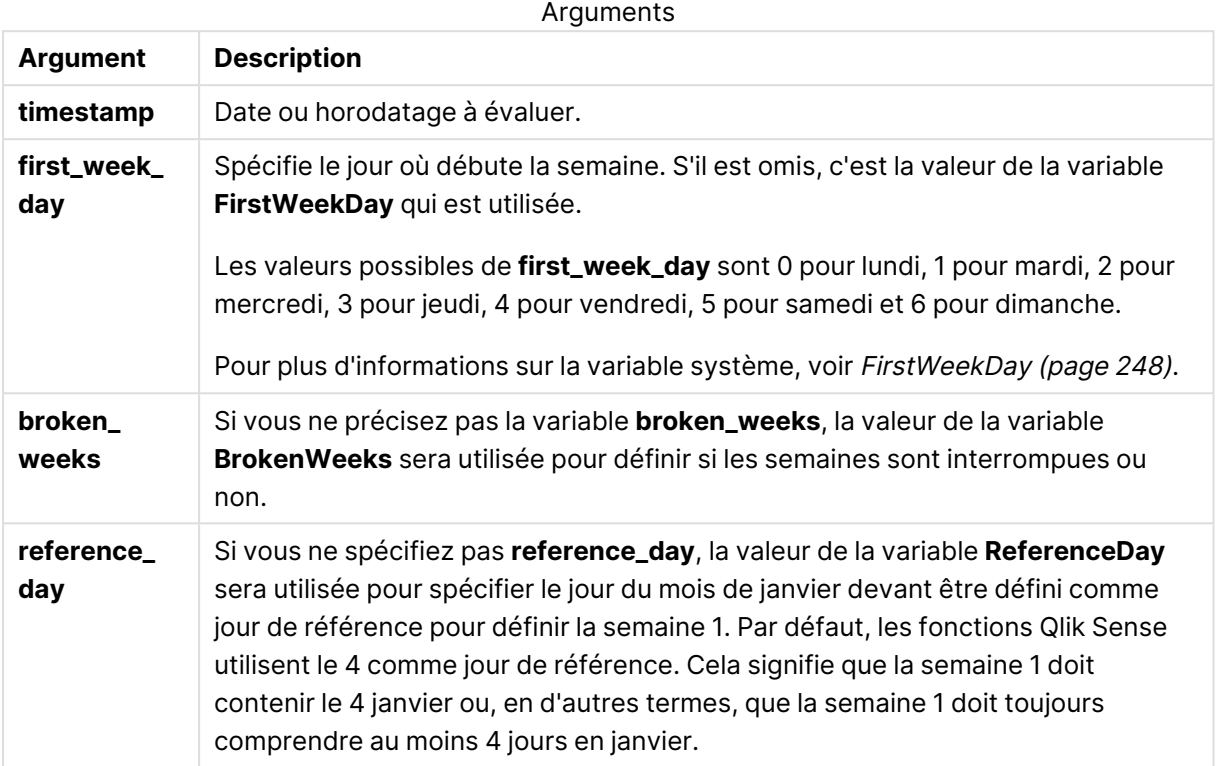

La fonction weekyear() détermine la semaine d'une année au cours de laquelle tombe une date. Elle renvoie ensuite l'année correspondant à ce numéro de semaine.

Si BrokenWeeks est défini sur 0 (false), weekyear() renverra la même valeur que year().

Diagramme de la plage de la fonction weekyear()

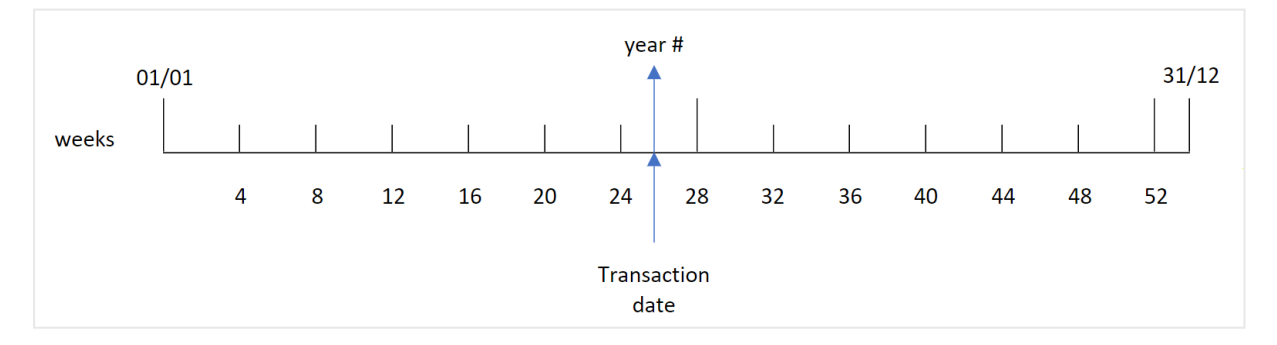

Cependant, si la variable système Brokenweeks est définie de sorte à utiliser des semaines ininterrompues, la semaine 1 ne doit contenir qu'un certain nombre de jours en janvier, suivant la valeur spécifiée dans la variable système ReferenceDay.

Par exemple, si une valeur ReferenceDay égale à 4 est utilisée, la semaine 1 doit inclure au moins quatre jours en janvier. Il est possible que la semaine 1 inclue des dates en décembre de l'année précédente ou que le dernier numéro de semaine d'une année inclue des dates en janvier de l'année suivante. Dans des situations telles que celle-ci, la fonction weekyear() renverra une valeur différente de celle de la fonction year().

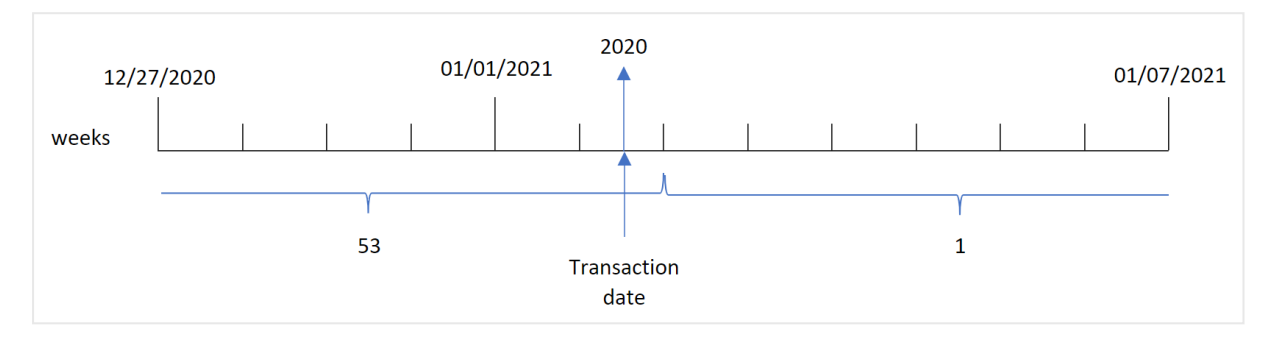

Diagramme de la plage de la fonction weekyear() lors de l'utilisation de semaines ininterrompues

### **Cas d'utilisation**

La fonction weekyear() est utile lorsque vous souhaitez comparer des agrégations par année. Par exemple, si vous souhaitez voir les ventes totales de produits par année. La fonction weekyear() est préférée à la fonction year() lorsque l'utilisateur souhaite maintenir la cohérence avec la variable système BrokenWeeks dans l'application.

## Paramètres régionaux

Sauf indication contraire, les exemples de cette rubrique utilisent le format de date suivant : MM/JJ/AAAA. Le format de date est indiqué dans l'instruction SET DateFormat de votre script de chargement de données. Le format de date par défaut peut être différent dans votre système en raison de vos paramètres régionaux et d'autres facteurs. Vous pouvez modifier les formats utilisés dans les exemples ci-dessous en fonction de vos besoins. Ou vous pouvez modifier les formats utilisés dans votre script de chargement pour qu'ils correspondent à ceux de ces exemples.

Les paramètres régionaux par défaut des applications sont basés sur les paramètres système régionaux de l'ordinateur ou du serveur sur lequel Qlik Sense est installé. Si le serveur Qlik Sense auquel vous accédez est configuré sur la Suède, l'éditeur de chargement de données utilisera les paramètres régionaux suédois pour les dates, l'heure et la devise. Ces paramètres de format régionaux ne sont pas liés à la langue affichée dans l'interface utilisateur Qlik Sense. Qlik Sense sera affiché dans la même langue que celle du navigateur que vous utilisez.

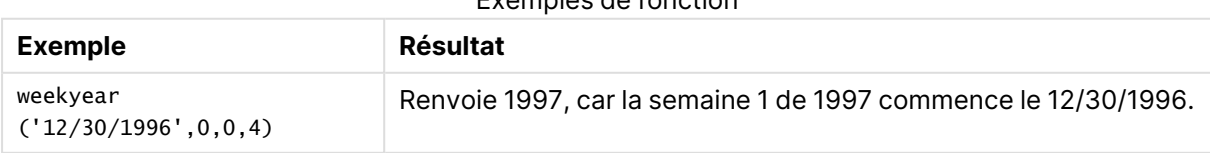

### Exemples de fonction

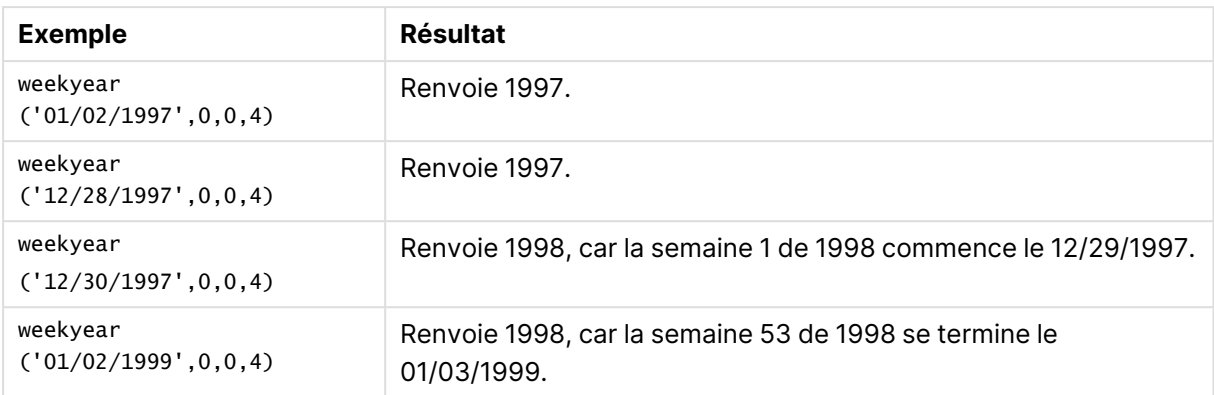

Rubriques connexes

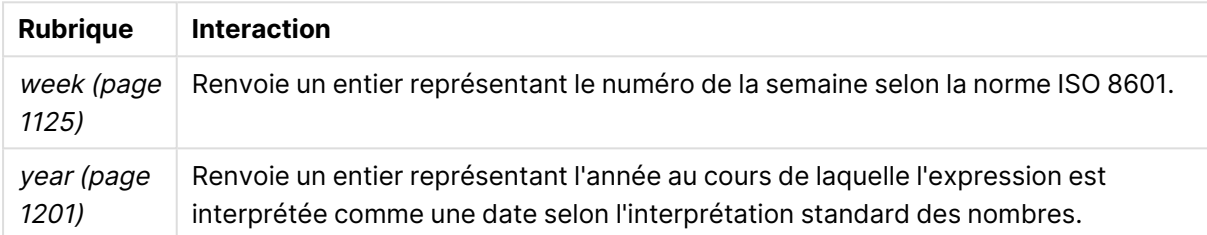

## Exemple 1 - semaines interrompues

Script de chargement et résultats

## **Vue d'ensemble**

Ouvrez l'éditeur de chargement de données et ajoutez le script de chargement ci-dessous à un nouvel onglet.

Le script de chargement contient :

- Ensemble de données contenant un ensemble de transactions pour la dernière semaine de 2020 et la première semaine de 2021, chargé dans une table appelée 'Transactions'.
- <sup>l</sup> Variable BrokenWeeks définie sur 1.
- Instruction preceding load contenant les éléments suivants :
	- <sup>l</sup> Fonction weekyear(), définie comme le champ 'week\_year', qui renvoie l'année de réalisation des transactions.
	- Fonction week(), définie comme le champ 'week', qui indique le numéro de semaine de chaque date de transaction.

```
SET BrokenWeeks=1;
Transactions:
       Load
       *,
       week(date) as week,
```

```
weekyear(date) as week_year
       ;
Load
*
Inline
\Gammaid,date,amount
8176,12/28/2020,19.42
8177,12/29/2020,23.80
8178,12/30/2020,82.06
8179,12/31/2020,40.56
8180,01/01/2021,37.23
8181,01/02/2021,17.17
8182,01/03/2021,88.27
8183,01/04/2021,57.42
8184,01/05/2021,67.42
8185,01/06/2021,23.80
8186,01/07/2021,82.06
];
```
#### **Résultats**

Chargez les données et ouvrez une feuille. Créez une table et ajoutez ces champs comme dimensions :

- $\bullet$  id
- $\bullet$  date
- $\bullet$  week
- week\_year

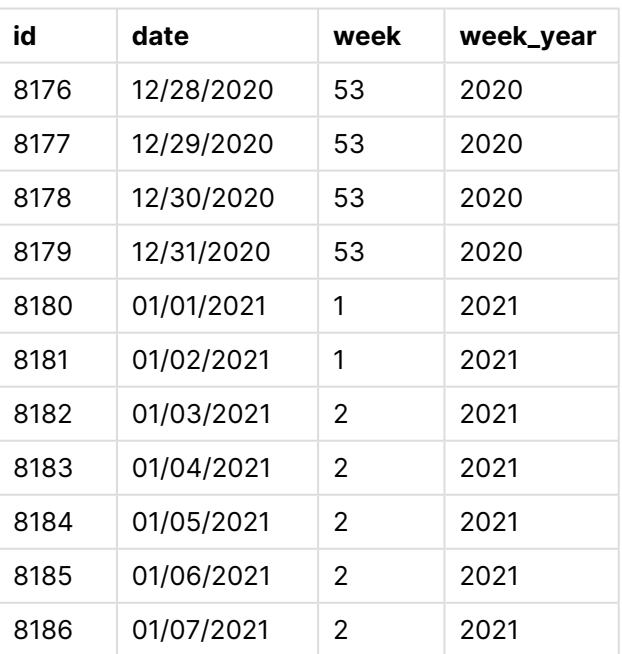

Tableau de résultats

Le champ 'week\_year' est créé dans l'instruction preceding load via la fonction weekyear() et en transmettant le champ date comme argument de la fonction.

La variable système BrokenWeeks est définie sur 1, ce qui signifie que l'application utilise des semaines interrompues. La semaine 1 commence le 1er janvier.

Diagramme de la plage de la fonction weekyear() lors de l'utilisation de semaines interrompues

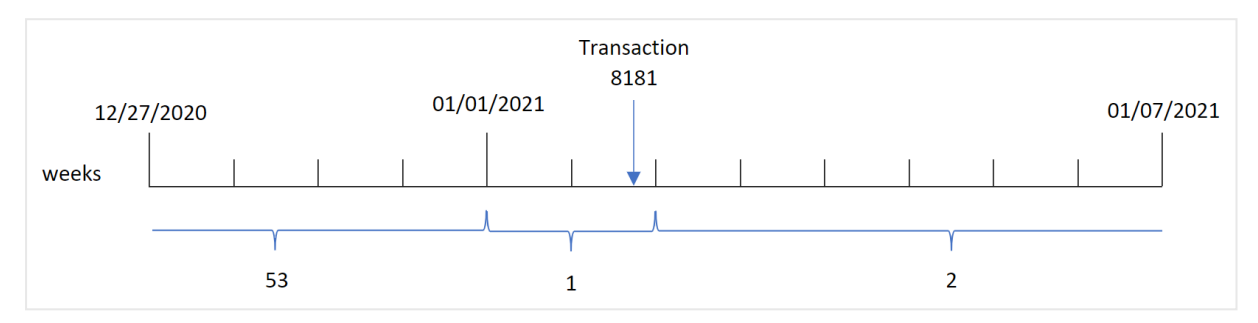

La transaction 8181 a lieu le 2 janvier, qui fait partie de la semaine 1. Par conséquent, elle renvoie une valeur 2021 pour le champ 'week\_year'.

## Exemple 2 - semaines ininterrompues

Script de chargement et résultats

#### **Vue d'ensemble**

Ouvrez l'éditeur de chargement de données et ajoutez le script de chargement ci-dessous à un nouvel onglet.

Le script de chargement contient :

- Ensemble de données contenant un ensemble de transactions pour la dernière semaine de 2020 et la première semaine de 2021, chargé dans une table appelée 'Transactions'.
- Variable Brokenweeks définie sur 0.
- Chargement précédent contenant les éléments suivants :
	- Fonction weekyear(), définie comme le champ 'week\_year', qui renvoie l'année de réalisation des transactions.
	- <sup>l</sup> Fonction week(), définie comme le champ 'week', qui indique le numéro de semaine de chaque date de transaction.

Cependant, dans cet exemple, la stratégie de l'entreprise exige d'utiliser des semaines ininterrompues.

```
SET BrokenWeeks=0;
Transactions:
       Load
       *,
```

```
week(date) as week,
       weekyear(date) as week_year
       ;
Load
*
Inline
\Gammaid,date,amount
8176,12/28/2020,19.42
8177,12/29/2020,23.80
8178,12/30/2020,82.06
8179,12/31/2020,40.56
8180,01/01/2021,37.23
8181,01/02/2021,17.17
8182,01/03/2021,88.27
8183,01/04/2021,57.42
8184,01/05/2021,67.42
8185,01/06/2021,23.80
8186,01/07/2021,82.06
];
```
#### **Résultats**

Chargez les données et ouvrez une feuille. Créez une table et ajoutez ces champs comme dimensions :

- $\bullet$  id
- $\bullet$  date
- $\bullet$  week
- week\_year

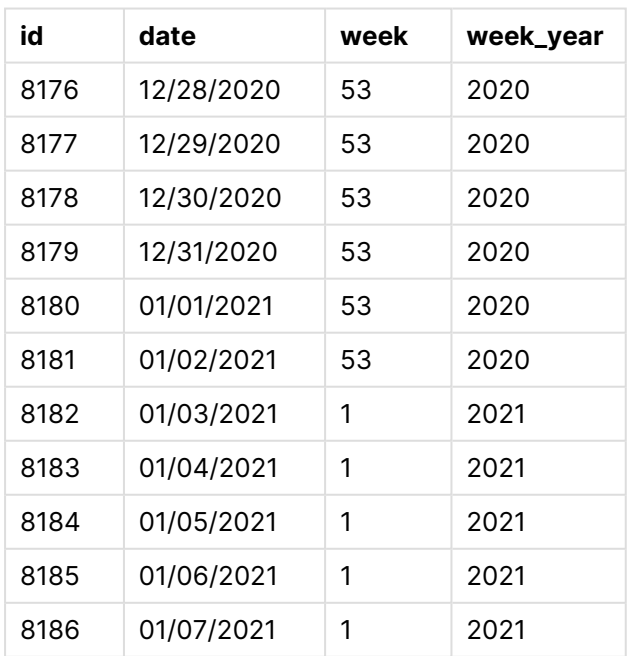

Tableau de résultats

La variable système BrokenWeeks est définie sur 0, ce qui signifie que l'application utilise des semaines ininterrompues. Par conséquent, la semaine 1 ne commence pas obligatoirement le 1er janvier.

La semaine 53 2020 se poursuit jusqu'à la fin du 2 janvier 2021, la semaine 1 2020 commençant quant à elle le dimanche 3 janvier 2021.

Diagramme de la plage de la fonction weekyear() lors de l'utilisation de semaines ininterrompues

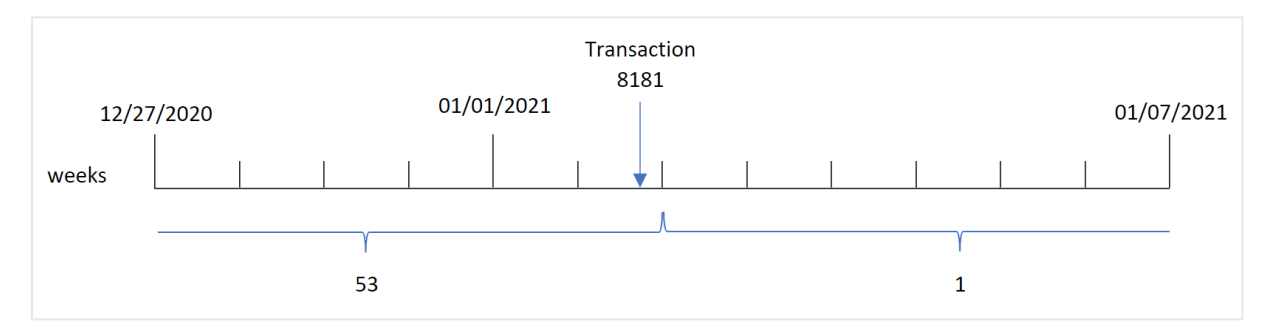

La transaction 8181 a lieu le 2 janvier, qui fait partie de la semaine 1. Par conséquent, elle renvoie une valeur 2021 pour le champ 'week\_year'.

## Exemple 3 - exemple objet graphique

Script de chargement et expression de graphique

## **Vue d'ensemble**

Le même ensemble de données et le même scénario que ceux du premier exemple sont utilisés.

Cependant, dans cet exemple, l'ensemble de données est le même et chargé dans l'application. Le calcul qui renvoie le numéro de semaine de l'année de réalisation des transactions est créé sous forme de mesure dans un graphique de l'application.

```
SET BrokenWeeks=1;
Transactions:
Load
*
Inline
\sqrt{ }id,date,amount
8176,12/28/2020,19.42
8177,12/29/2020,23.80
8178,12/30/2020,82.06
8179,12/31/2020,40.56
8180,01/01/2021,37.23
8181,01/02/2021,17.17
8182,01/03/2021,88.27
8183,01/04/2021,57.42
```

```
8184,01/05/2021,67.42
8185,01/06/2021,23.80
8186,01/07/2021,82.06
];
```
### **Résultats**

Chargez les données et ouvrez une feuille. Créez une table et ajoutez ces champs comme dimensions :

- $\bullet$  id
- $\bullet$  date

Pour calculer la semaine d'une transaction, créez la mesure suivante :

 $\bullet$  =week(date)

Pour calculer l'année d'une transaction en fonction du numéro de semaine, créez la mesure suivante :

• =weekyear(date)

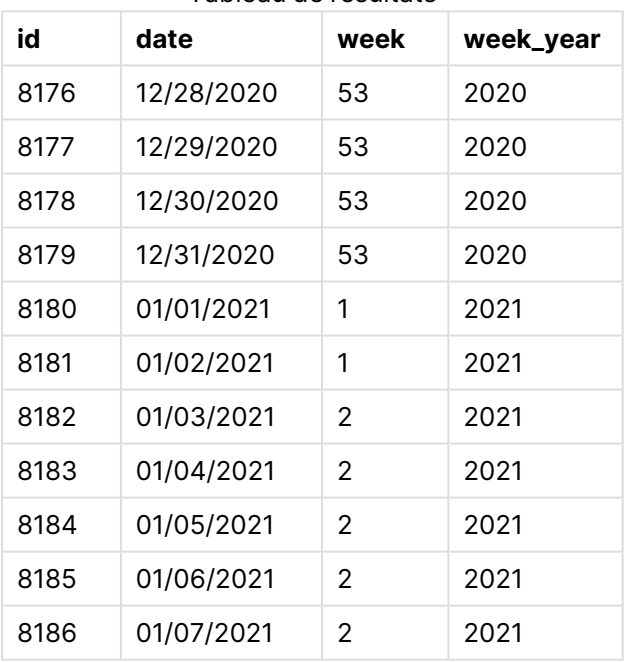

Tableau de résultats

Le champ 'week\_year' est créé dans l'instruction preceding load via la fonction weekyear() et en transmettant le champ date comme argument de la fonction.

La variable système Brokenweeks est définie sur 1, ce qui signifie que l'application utilise des semaines interrompues. La semaine 1 commence le 1er janvier.

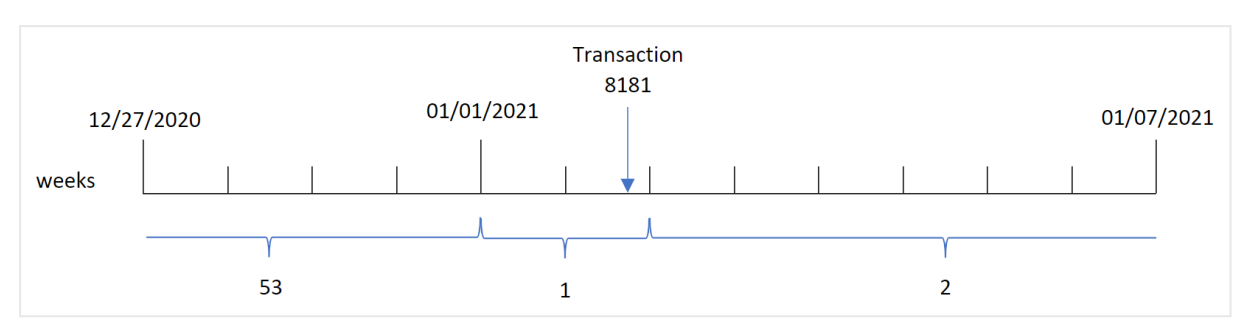

Diagramme de la plage de la fonction weekyear() lors de l'utilisation de semaines interrompues

La transaction 8181 a lieu le 2 janvier, qui fait partie de la semaine 1. Par conséquent, elle renvoie une valeur 2021 pour le champ 'week\_year'.

## Exemple 4 - scénario

Script de chargement et résultats

#### **Vue d'ensemble**

Ouvrez l'éditeur de chargement de données et ajoutez le script de chargement ci-dessous à un nouvel onglet.

Le script de chargement contient :

- <sup>l</sup> Ensemble de données contenant un ensemble de transactions pour la dernière semaine de 2020 et la première semaine de 2021, chargé dans une table appelée 'Transactions'.
- Variable Brokenweeks définie sur 0. Cela signifie que l'application utilisera des semaines ininterrompues.
- Variable ReferenceDay définie sur 2. Cela signifie que l'année commencera le 2 janvier et contiendra au moins deux jours en janvier.
- Variable FirstweekDay définie sur 1. Cela signifie que le premier jour de la semaine sera un mardi.

La stratégie de l'entreprise consiste à utiliser des semaines interrompues. L'utilisateur final souhaite un graphique présentant les ventes totales par année. L'application utilise des semaines ininterrompues avec la semaine 1 contenant au moins deux jours en janvier.

```
SET BrokenWeeks=0;
SET ReferenceDay=2;
SET FirstWeekDay=1;
Transactions:
Load
*
Inline
\Gammaid,date,amount
```
8176,12/28/2020,19.42 8177,12/29/2020,23.80 8178,12/30/2020,82.06 8179,12/31/2020,40.56 8180,01/01/2021,37.23 8181,01/02/2021,17.17 8182,01/03/2021,88.27 8183,01/04/2021,57.42 8184,01/05/2021,67.42 8185,01/06/2021,23.80 8186,01/07/2021,82.06 ];

## **Résultats**

Chargez les données et ouvrez une feuille. Créez un tableau.

Pour calculer l'année d'une transaction en fonction du numéro de semaine, créez la mesure suivante :

• =weekyear(date)

Pour calculer les ventes totales, créez la mesure suivante :

 $\bullet$  sum(amount)

#### Définissez le **Formatage des nombres** des mesures sur **Money** (Devise).

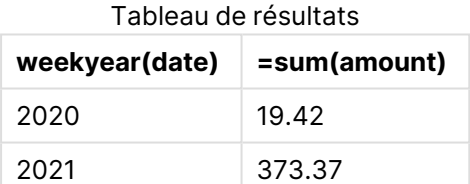

## <span id="page-1200-0"></span>year

Cette fonction renvoie un entier représentant l'année au cours de laquelle l'**expression** est interprétée comme une date selon l'interprétation standard des nombres.

# **Syntaxe : year(**expression**)**

#### **Type de données renvoyé :** entier

La fonction year() est disponible comme fonction de script et de graphique. La fonction renvoie l'année d'une date donnée. Elle est couramment utilisée pour créer un champ year comme dimension dans un Master Calendar.

# Cas d'utilisation

La fonction year() est utile lorsque vous souhaitez comparer des agrégations par année. Par exemple, la fonction peut être utilisée si vous souhaitez voir les ventes totales de produits par année.

Il est possible de créer ces dimensions dans le script de chargement via la fonction permettant de créer un champ dans une table Master Calendar. Sinon, elle peut également être directement utilisée dans un graphique comme dimension calculée.

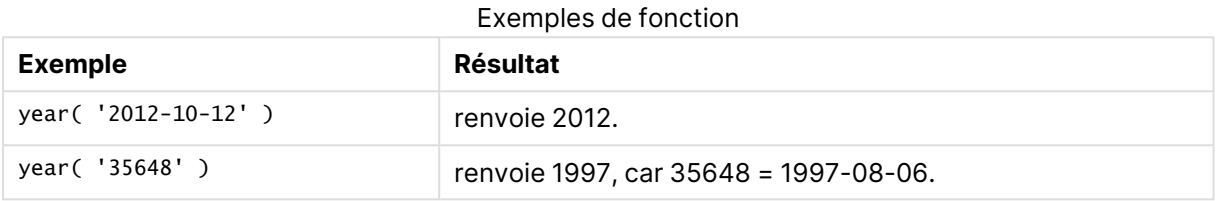

## Paramètres régionaux

Sauf indication contraire, les exemples de cette rubrique utilisent le format de date suivant : MM/JJ/AAAA. Le format de date est indiqué dans l'instruction SET DateFormat de votre script de chargement de données. Le format de date par défaut peut être différent dans votre système en raison de vos paramètres régionaux et d'autres facteurs. Vous pouvez modifier les formats utilisés dans les exemples ci-dessous en fonction de vos besoins. Ou vous pouvez modifier les formats utilisés dans votre script de chargement pour qu'ils correspondent à ceux de ces exemples.

Les paramètres régionaux par défaut des applications sont basés sur les paramètres système régionaux de l'ordinateur ou du serveur sur lequel Qlik Sense est installé. Si le serveur Qlik Sense auquel vous accédez est configuré sur la Suède, l'éditeur de chargement de données utilisera les paramètres régionaux suédois pour les dates, l'heure et la devise. Ces paramètres de format régionaux ne sont pas liés à la langue affichée dans l'interface utilisateur Qlik Sense. Qlik Sense sera affiché dans la même langue que celle du navigateur que vous utilisez.

# Exemple 1 – Ensemble de données DateFormat (script)

Script de chargement et résultats

## **Vue d'ensemble**

Ouvrez l'éditeur de chargement de données et ajoutez le script de chargement ci-dessous à un nouvel onglet.

Le script de chargement contient :

- Ensemble de données de dates, chargé dans une table appelée Master Calendar.
- La variable système DateFormat par défaut (MM/DD/YYYY) est utilisée.

• Instruction preceding load utilisée pour créer un champ supplémentaire, year, via la fonction year().

#### **Script de chargement**

```
SET DateFormat='MM/DD/YYYY';
```
Master\_Calendar:

```
Load
        date,
        year(date) as year
        ;
Load
date
Inline
\Gammadate
12/28/2020
12/29/2020
12/30/2020
12/31/2020
01/01/2021
01/02/2021
01/03/2021
01/04/2021
01/05/2021
01/06/2021
01/07/2021
];
```
#### **Résultats**

Chargez les données et ouvrez une feuille. Créez une table et ajoutez ces champs comme dimensions :

- $\bullet$  date
- year

Tableau de résultats

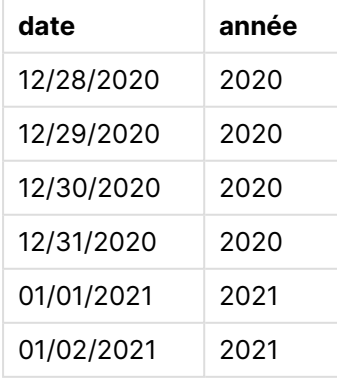

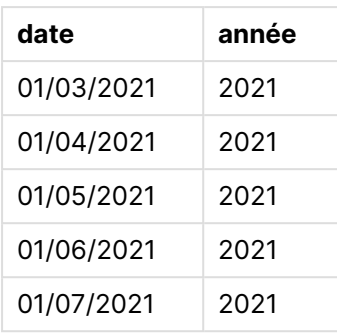

# Exemple 2 – dates ANSI

Script de chargement et résultats

## **Vue d'ensemble**

Ouvrez l'éditeur de chargement de données et ajoutez le script de chargement ci-dessous à un nouvel onglet.

Le script de chargement contient :

- Ensemble de données de dates, chargé dans une table appelée Master Calendar.
- La variable système pateFormat par défaut (MM/DD/YYYY) est utilisée. Cependant, les dates incluses dans l'ensemble de données sont au format de date standard ANSI.
- Chargement précédent, utilisé pour créer un champ supplémentaire, appelé year, via la fonction year().

```
SET DateFormat='MM/DD/YYYY';
Master Calendar:
    Load
        date,
        year(date) as year
        ;
Load
date
Inline
\Gammadate
2020-12-28
2020-12-29
2020-12-30
2020-12-31
2021-01-01
2021-01-02
2021-01-03
2021-01-04
2021-01-05
2021-01-06
```
2021-01-07 ];

## **Résultats**

Chargez les données et ouvrez une feuille. Créez une table et ajoutez ces champs comme dimensions :

- $\bullet$  date
- year

Tableau de résultats

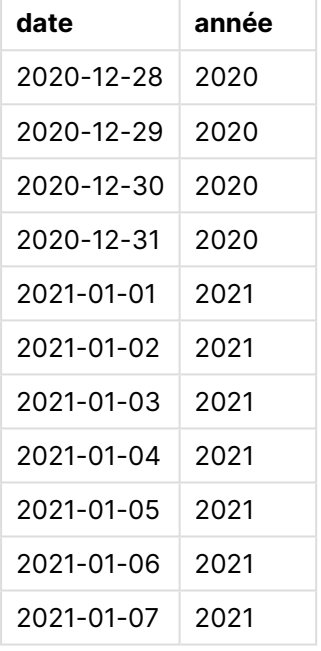

# Exemple 3 – dates non formatées

Script de chargement et résultats

#### **Vue d'ensemble**

Ouvrez l'éditeur de chargement de données et ajoutez le script de chargement ci-dessous à un nouvel onglet.

Le script de chargement contient :

- Ensemble de données de dates, au format numérique, chargé dans une table appelée Master Calendar.
- La variable système DateFormat par défaut (MM/DD/YYYY) est utilisée.
- Chargement précédent, utilisé pour créer un champ supplémentaire, year, via la fonction year ().

La date non formatée originale est chargée, appelée unformatted\_date, et, pour clarifier les choses, un autre champ supplémentaire, appelé long\_date, est utilisé pour convertir la date numérique en champ de date formatée via la fonction date().

### **Script de chargement**

```
SET DateFormat='MM/DD/YYYY';
Master_Calendar:
    Load
        unformatted_date,
        date(unformatted_date) as long_date,
        year(unformatted_date) as year
        ;
Load
unformatted_date
Inline
\Gammaunformatted_date
44868
44898
44928
44958
44988
45018
45048
45078
45008
45038
45068
];
```
#### **Résultats**

Chargez les données et ouvrez une feuille. Créez une table et ajoutez ces champs comme dimensions :

- unformatted\_date
- long\_date
- year

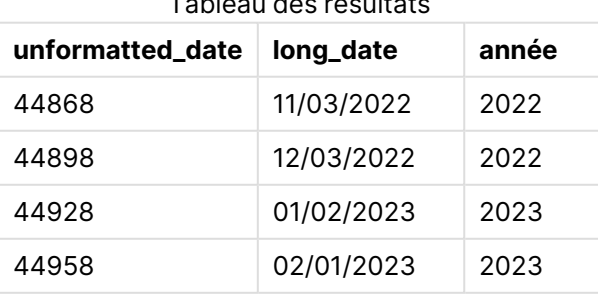

Tableau des résultats

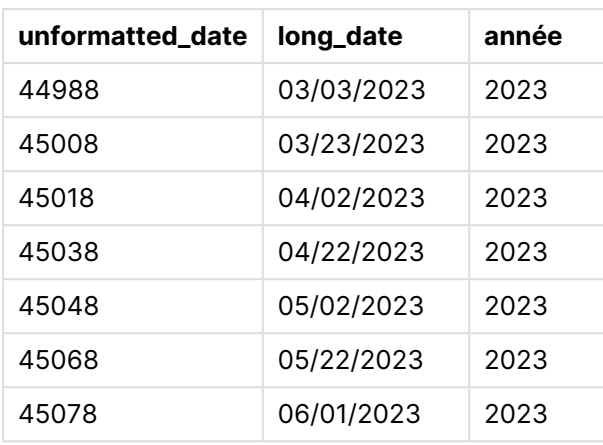

# Exemple 4 – Exemple d'objet graphique

Script de chargement et expression de graphique

## **Vue d'ensemble**

Ouvrez l'éditeur de chargement de données et ajoutez le script de chargement ci-dessous à un nouvel onglet.

Dans cet exemple, un ensemble de données de commandes passées est chargé dans une table nommée Sales. La table contient trois champs :

- $\bullet$  id
- sales\_date
- $\bullet$  amount

Les garanties sur les ventes de produits au cours des deux dernières années à compter de la date de vente. La tâche consiste à créer une mesure dans un graphique pour déterminer l'année d'expiration de chaque garantie.

```
Sales:
Load
id,
sales_date,
amount
Inline
\Gammaid,sales_date,amount
1,12/28/2020,231.24,
2,12/29/2020,567.28,
3,12/30/2020,364.28,
4,12/31/2020,575.76,
5,01/01/2021,638.68,
6,01/02/2021,785.38,
7,01/03/2021,967.46,
```

```
8,01/04/2021,287.67
9,01/05/2021,764.45,
10,01/06/2021,875.43,
11,01/07/2021,957.35
];
```
## **Résultats**

Chargez les données et ouvrez une feuille. Créez une table et ajoutez ce champ comme dimension : sales\_date.

Créez la mesure suivante :

=year(sales\_date+365\*2)

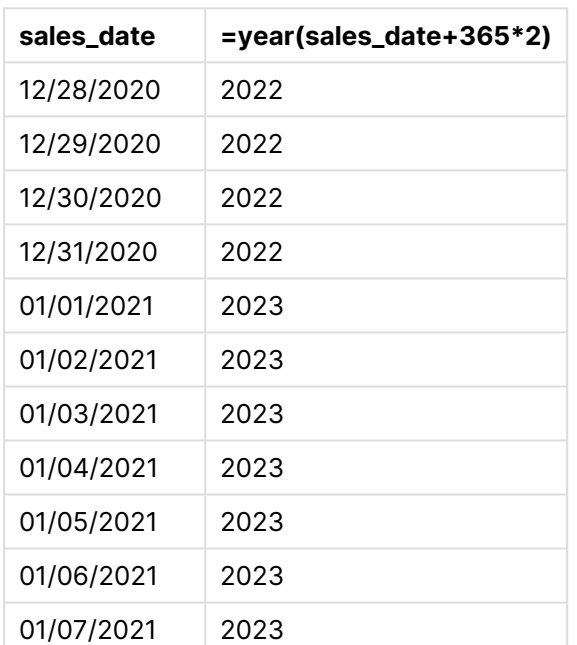

Tableau de résultats

Les résultats de cette mesure sont affichés dans le tableau ci-dessus. Pour ajouter deux années à une date, multipliez 365 par 2 et ajoutez le résultat à la date de vente. Par conséquent, la date d'expiration des ventes qui ont eu lieu en 2020 est 2022.

# yearend

Cette fonction renvoie une valeur correspondant à un horodatage de la dernière milliseconde du dernier jour de l'année contenant l'argument **date**. Le format de sortie par défaut correspond à l'argument **DateFormat** défini dans le script.

### **Syntaxe :**

```
YearEnd( date[, period no[, first month of year = 1]])
```
En d'autres termes, la fonction yearend() détermine l'année dans laquelle tombe la date. Elle renvoie ensuite un horodatage, au format date, pour la dernière milliseconde de l'année en question. Le premier mois de l'année est, par défaut, janvier. Cependant, vous pouvez modifier le mois défini comme le premier en utilisant l'argument first\_month\_of\_year dans la fonction yearend().

La fonction yearend() ne tient pas compte de la variable système FirstMonthofYear. L'année commence le 1er janvier, sauf si l'argument first\_month\_of\_year est utilisé pour modifier cela.

#### Diagramme de la fonction yearend().

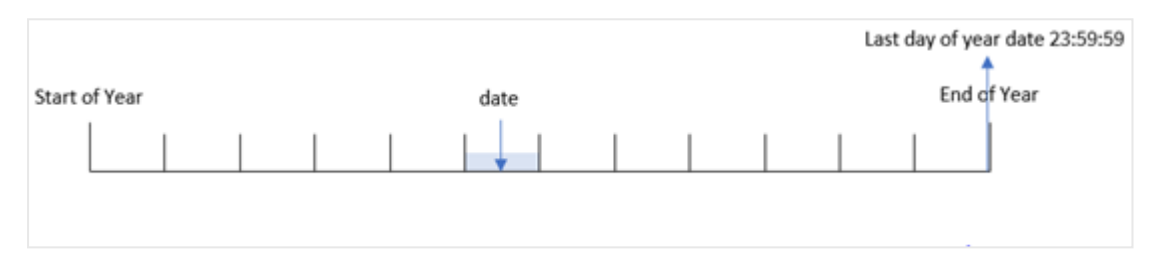

#### **Cas d'utilisation**

La fonction yearend() est utilisée dans le cadre d'une expression lorsque vous souhaitez que le calcul utilise la fraction de l'année qui n'a pas encore eu lieu. Par exemple, si vous souhaitez calculer le total des intérêts non encore encourus au cours de l'année.

#### **Type de données renvoyé :** double

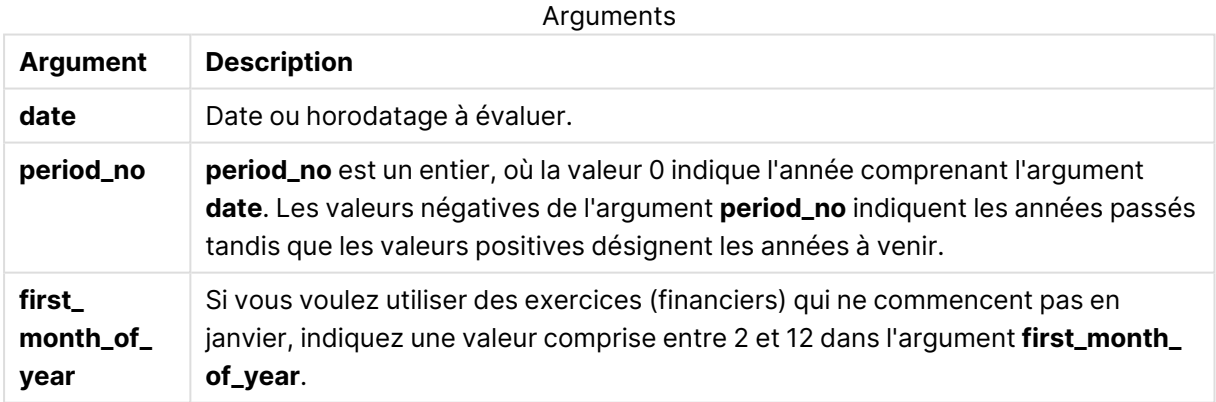

Vous pouvez utiliser les valeurs suivantes pour définir le premier mois de l'année dans l'argument first\_month\_of\_year :

Valeurs first\_month\_of\_year

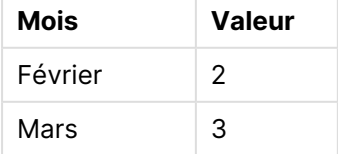

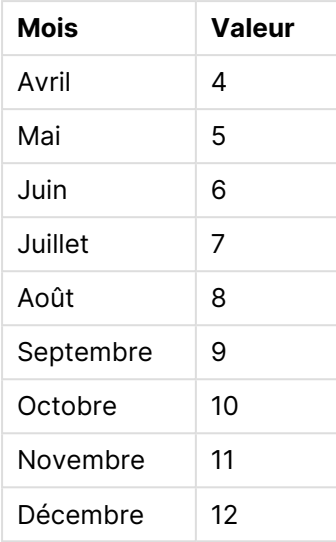

# Paramètres régionaux

Sauf indication contraire, les exemples de cette rubrique utilisent le format de date suivant : MM/JJ/AAAA. Le format de date est indiqué dans l'instruction SET DateFormat de votre script de chargement de données. Le format de date par défaut peut être différent dans votre système en raison de vos paramètres régionaux et d'autres facteurs. Vous pouvez modifier les formats utilisés dans les exemples ci-dessous en fonction de vos besoins. Ou vous pouvez modifier les formats utilisés dans votre script de chargement pour qu'ils correspondent à ceux de ces exemples.

Les paramètres régionaux par défaut des applications sont basés sur les paramètres système régionaux de l'ordinateur ou du serveur sur lequel Qlik Sense est installé. Si le serveur Qlik Sense auquel vous accédez est configuré sur la Suède, l'éditeur de chargement de données utilisera les paramètres régionaux suédois pour les dates, l'heure et la devise. Ces paramètres de format régionaux ne sont pas liés à la langue affichée dans l'interface utilisateur Qlik Sense. Qlik Sense sera affiché dans la même langue que celle du navigateur que vous utilisez.

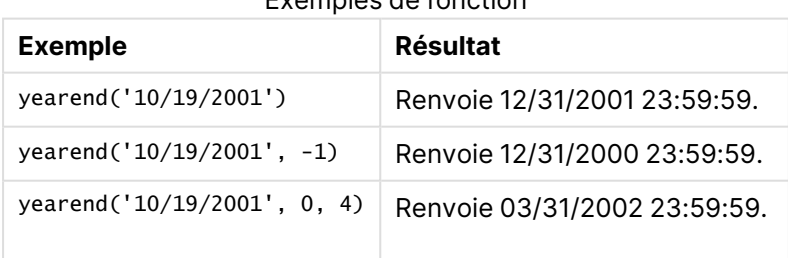

Exemples de fonction

## Exemple 1 – aucun argument supplémentaire

Script de chargement et résultats

## **Vue d'ensemble**

Ouvrez l'éditeur de chargement de données et ajoutez le script de chargement ci-dessous à un nouvel onglet.

Le script de chargement contient :

- Ensemble de données contenant un ensemble de transactions entre 2020 et 2022, chargé dans une table appelée 'Transactions'.
- Champ de date fourni dans la variable système DateFormat au format (MM/DD/YYYY).
- Instruction preceding load contenant les éléments suivants :
	- La fonction yearend() définie comme le champ year\_end.
	- La fonction  $\tau$ imestamp() définie comme le champ year\_end\_timestamp.

```
SET DateFormat='MM/DD/YYYY';
Transactions:
    Load
       \kappayearend(date) as year_end,
       timestamp(yearend(date)) as year_end_timestamp
       ;
Load
*
Inline
\Gammaid,date,amount
8188,01/13/2020,37.23
8189,02/26/2020,17.17
8190,03/27/2020,88.27
8191,04/16/2020,57.42
8192,05/21/2020,53.80
8193,08/14/2020,82.06
8194,10/07/2020,40.39
8195,12/05/2020,87.21
8196,01/22/2021,95.93
8197,02/03/2021,45.89
8198,03/17/2021,36.23
8199,04/23/2021,25.66
8200,05/04/2021,82.77
8201,06/30/2021,69.98
8202,07/26/2021,76.11
8203,12/27/2021,25.12
8204,06/06/2022,46.23
8205,07/18/2022,84.21
8206,11/14/2022,96.24
```
8207,12/12/2022,67.67 ];

## **Résultats**

Chargez les données et ouvrez une feuille. Créez une table et ajoutez ces champs comme dimensions :

- $\bullet$  id
- date
- year\_end
- year\_end\_timestamp

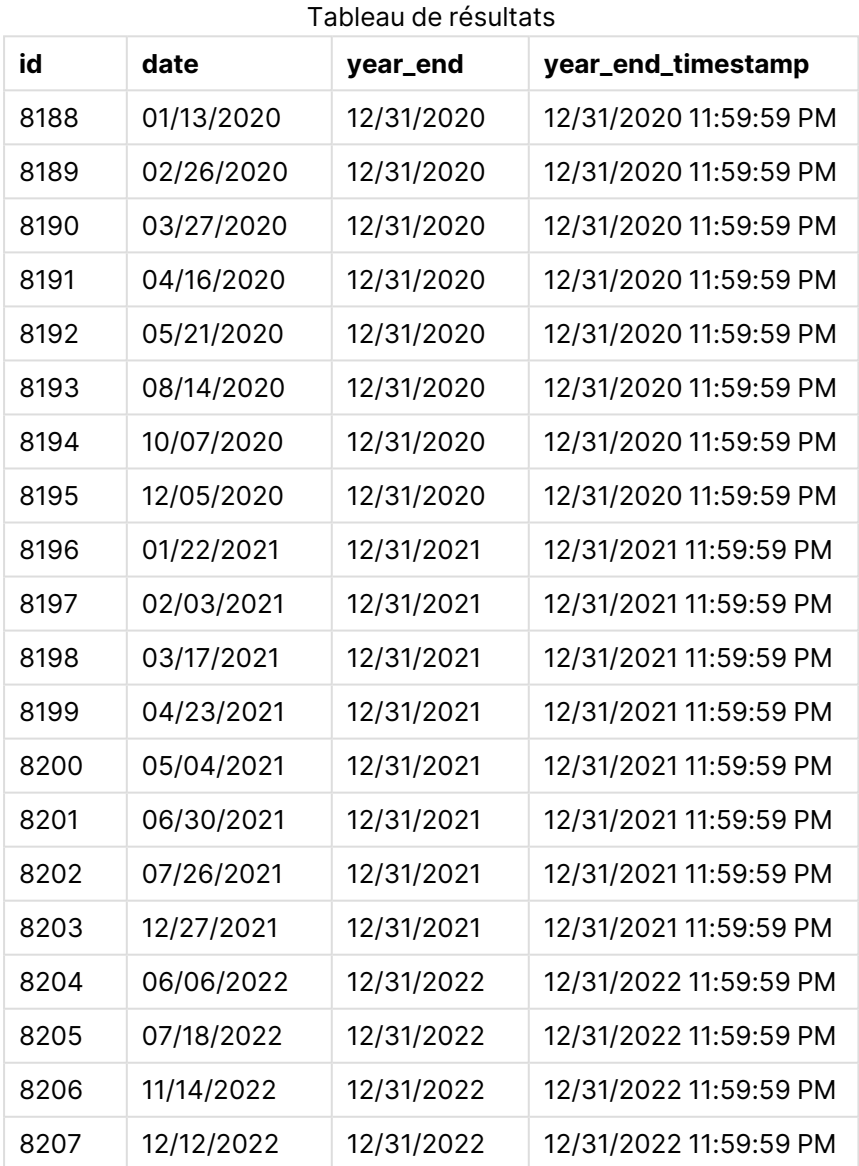

Le champ 'year\_end' est créé dans l'instruction preceding load via la fonction yearend() et en transmettant le champ date comme argument de la fonction.

La fonction yearend() identifie initialement l'année dans laquelle tombe la valeur date et renvoie un horodatage pour la dernière milliseconde de cette année.

Diagramme de la fonction yearend() avec la transaction 8199 sélectionnée.

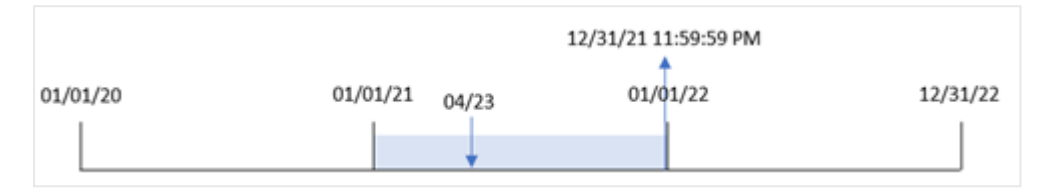

La transaction 8199 a eu lieu le 23 avril 2021. La fonction yearend() renvoie la dernière milliseconde de cette année, soit le 31 décembre à 11:59:59 PM.

## Exemple 2 – period\_no

Script de chargement et résultats

#### **Vue d'ensemble**

Le même ensemble de données et le même scénario que ceux du premier exemple sont utilisés.

Cependant, dans cet exemple, la tâche consiste à créer un champ, 'previous\_year\_end', qui renvoie l'horodatage de la date de fin de l'année précédant l'année de la transaction.

```
SET DateFormat='MM/DD/YYYY';
Transactions:
    Load
       *,
       yearend(date,-1) as previous_year_end,
       timestamp(yearend(date,-1)) as previous_year_end_timestamp
       ;
Load
*
Inline
\Gammaid,date,amount
8188,01/13/2020,37.23
8189,02/26/2020,17.17
8190,03/27/2020,88.27
8191,04/16/2020,57.42
8192,05/21/2020,53.80
8193,08/14/2020,82.06
8194,10/07/2020,40.39
8195,12/05/2020,87.21
8196,01/22/2021,95.93
8197,02/03/2021,45.89
```
8198,03/17/2021,36.23 8199,04/23/2021,25.66 8200,05/04/2021,82.77 8201,06/30/2021,69.98 8202,07/26/2021,76.11 8203,12/27/2021,25.12 8204,06/06/2022,46.23 8205,07/18/2022,84.21 8206,11/14/2022,96.24 8207,12/12/2022,67.67 ];

## **Résultats**

Chargez les données et ouvrez une feuille. Créez une table et ajoutez ces champs comme dimensions :

- $\bullet$  id
- $\bullet$  date
- previous\_year\_end
- previous\_ year\_end\_timestamp

### Tableau de résultats

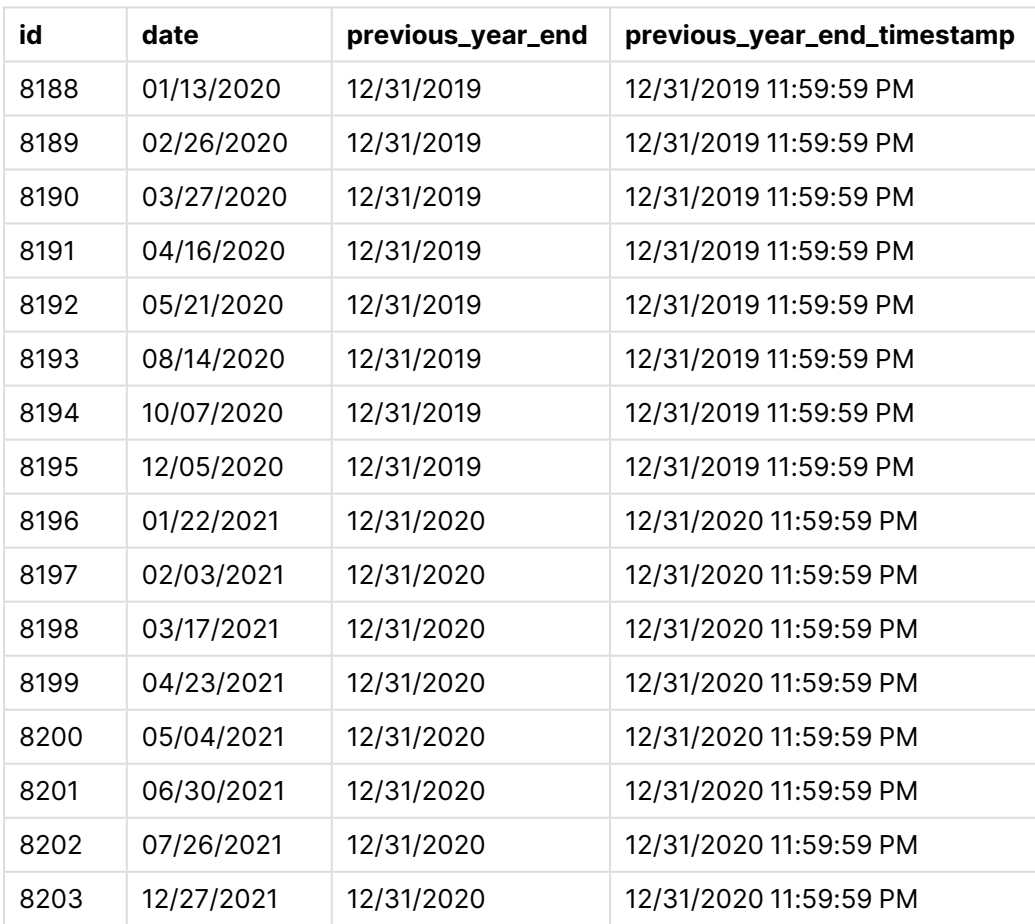

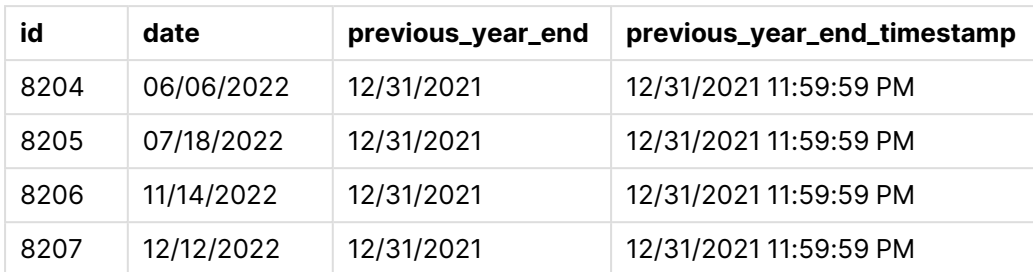

Étant donné qu'une valeur period\_no de -1 a été utilisée comme argument de décalage dans la fonction yearend(), la fonction commence par identifier l'année au cours de laquelle les transactions ont lieu. Elle regarde ensuite une année avant et identifie la dernière milliseconde de cette année.

Diagramme de la fonction yearend() avec une valeur period\_no de -1.

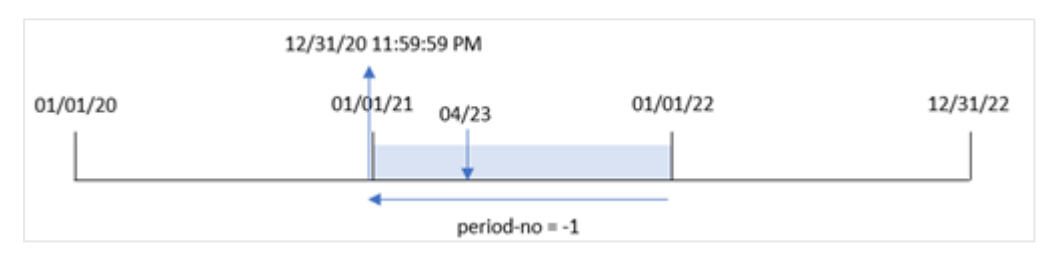

La transaction 8199 a lieu le 23 avril 2021. La fonction yearend() renvoie la dernière milliseconde de l'année précédente, soit le 31 décembre 2020 à 11:59:59 PM, pour le champ 'previous\_year\_end'.

## Exemple 3 – first\_month\_of\_year

Script de chargement et résultats

## **Vue d'ensemble**

Le même ensemble de données et le même scénario que ceux du premier exemple sont utilisés.

Cependant, dans cet exemple, la politique de l'entreprise stipule que l'année commence le 1er avril.

```
SET DateFormat='MM/DD/YYYY';
Transactions:
    Load
       *,
       yearend(date,0,4) as year_end,
       timestamp(yearend(date,0,4)) as year_end_timestamp
       ;
Load
*
Inline
Г
id,date,amount
8188,01/13/2020,37.23
8189,02/26/2020,17.17
```
8190,03/27/2020,88.27 8191,04/16/2020,57.42 8192,05/21/2020,53.80 8193,08/14/2020,82.06 8194,10/07/2020,40.39 8195,12/05/2020,87.21 8196,01/22/2021,95.93 8197,02/03/2021,45.89 8198,03/17/2021,36.23 8199,04/23/2021,25.66 8200,05/04/2021,82.77 8201,06/30/2021,69.98 8202,07/26/2021,76.11 8203,12/27/2021,25.12 8204,06/06/2022,46.23 8205,07/18/2022,84.21 8206,11/14/2022,96.24 8207,12/12/2022,67.67 ];

#### **Résultats**

Chargez les données et ouvrez une feuille. Créez une table et ajoutez ces champs comme dimensions :

- $\bullet$  id
- $\bullet$  date
- year\_end
- year\_end\_timestamp

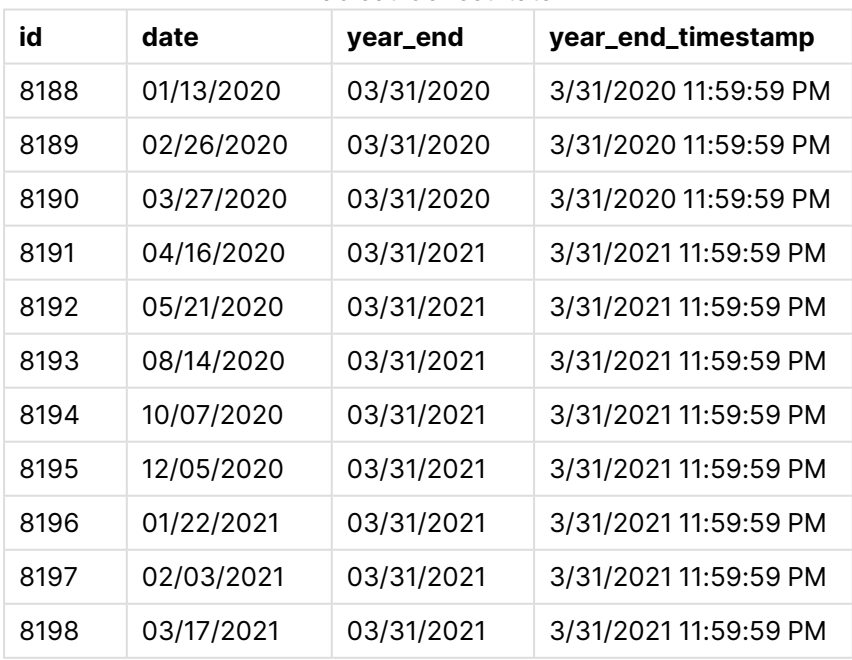

#### Tableau de résultats

# 8 Fonctions de script et de graphique

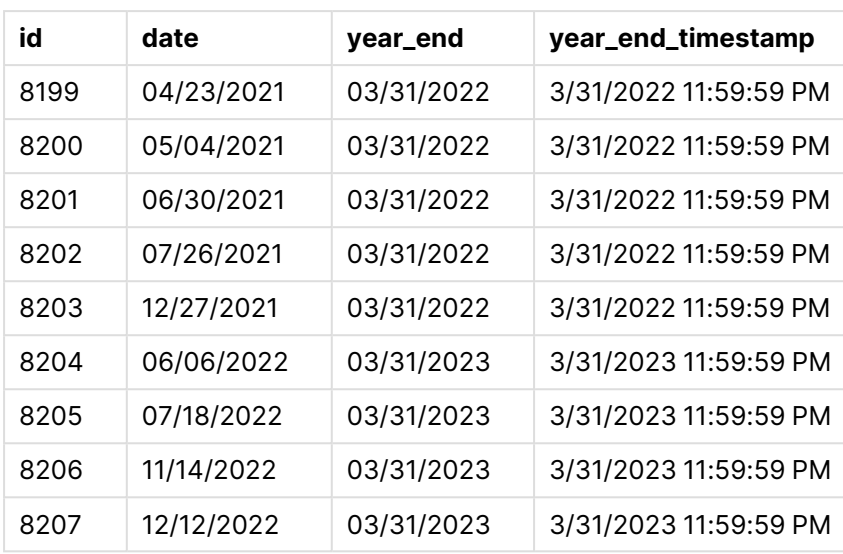

Étant donné que l'argument first\_month\_of\_year égal à 4 est utilisé dans la fonction yearend(), le premier jour de l'année est défini sur le 1er avril et le dernier jour de l'année sur le 31 mars.

Diagramme de la fonction yearend() avec avril comme premier mois de l'année.

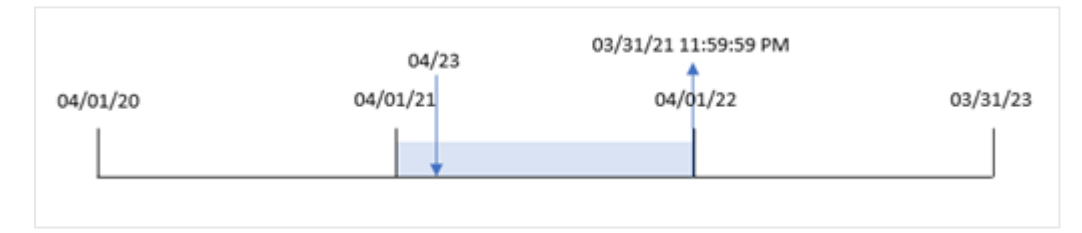

La transaction 8199 a lieu le 23 avril 2021. Étant donné que la fonction yearend() définit le début de l'année sur le 1er avril, elle renvoie le 31 mars 2022 comme valeur 'year\_end' pour la transaction.

# Exemple 4 – Exemple d'objet graphique

Script de chargement et expression de graphique

## **Vue d'ensemble**

Le même ensemble de données et le même scénario que ceux du premier exemple sont utilisés.

Cependant, dans cet exemple, l'ensemble de données est le même et chargé dans l'application. Le calcul qui renvoie l'horodatage de date de fin de l'année d'une transaction est créé sous forme de mesure dans un objet graphique de l'application.

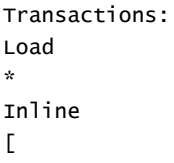

id,date,amount 8188,01/13/2020,37.23 8189,02/26/2020,17.17 8190,03/27/2020,88.27 8191,04/16/2020,57.42 8192,05/21/2020,53.80 8193,08/14/2020,82.06 8194,10/07/2020,40.39 8195,12/05/2020,87.21 8196,01/22/2021,95.93 8197,02/03/2021,45.89 8198,03/17/2021,36.23 8199,04/23/2021,25.66 8200,05/04/2021,82.77 8201,06/30/2021,69.98 8202,07/26/2021,76.11 8203,12/27/2021,25.12 8204,06/06/2022,46.23 8205,07/18/2022,84.21 8206,11/14/2022,96.24 8207,12/12/2022,67.67 ];

### **Résultats**

Chargez les données et ouvrez une feuille. Créez une table et ajoutez ces champs comme dimensions :

- $\bullet$  id
- $\bullet$  date

Pour calculer l'année d'une transaction, créez les mesures suivantes :

- $\bullet$  =yearend(date)
- $\bullet$  =timestamp(yearend(date))

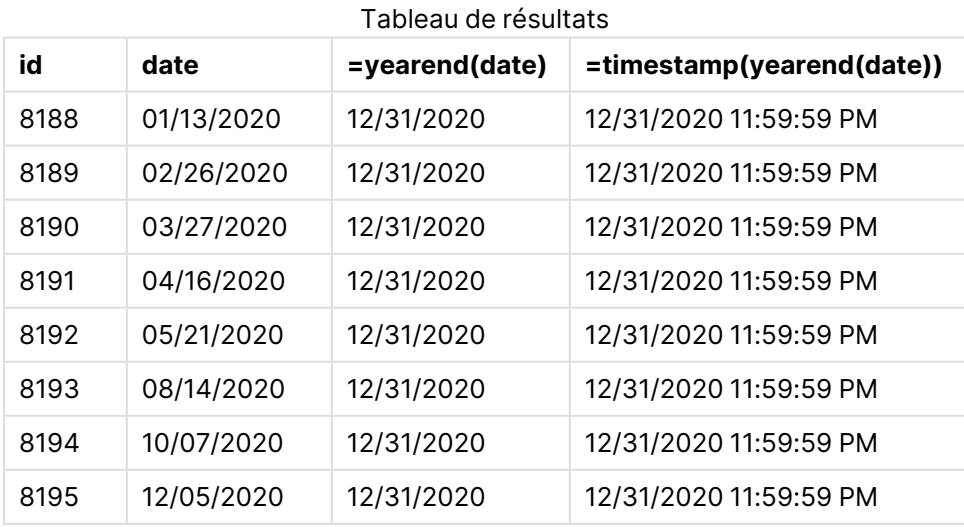

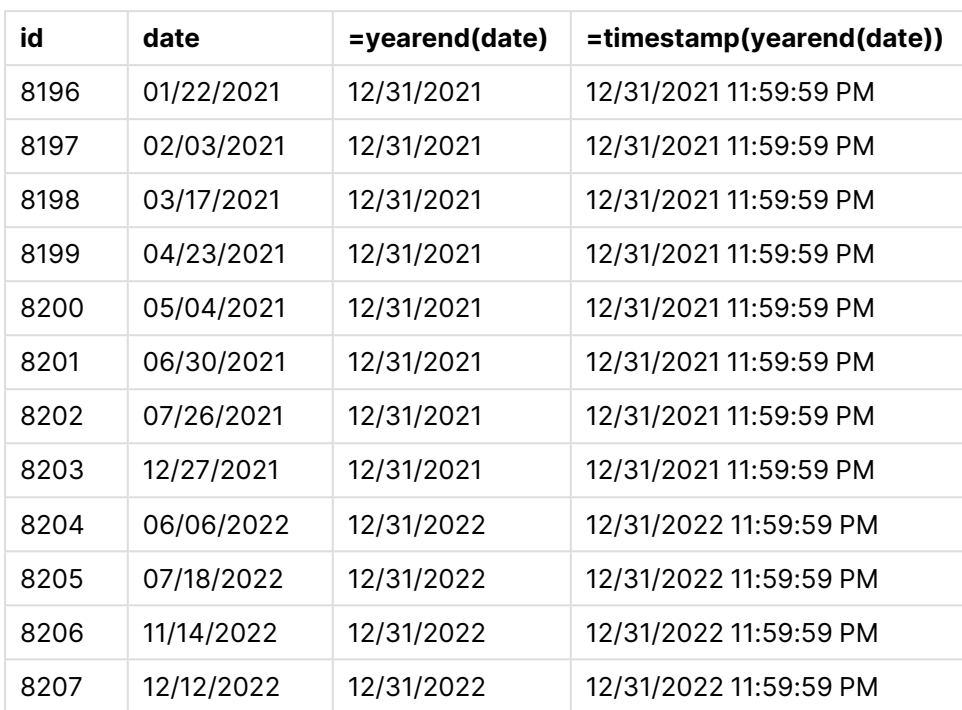

La mesure 'end\_of\_year' est créée dans l'objet graphique via la fonction yearend() et en transmettant le champ date comme argument de la fonction.

La fonction yearend() identifie initialement l'année dans laquelle tombe la valeur date en renvoyant un horodatage pour la dernière milliseconde de cette année.

Diagramme de la fonction yearend() montrant que la transaction 8199 <sup>a</sup> eu lieu en avril.

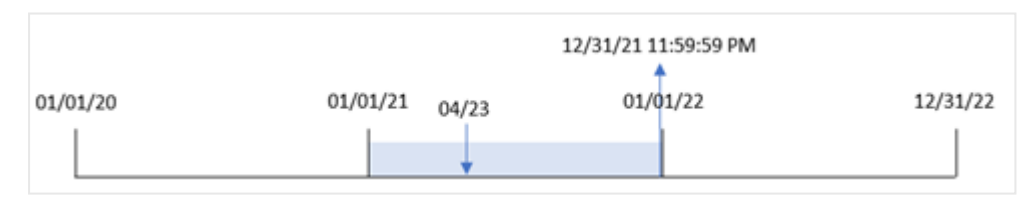

La transaction 8199 a lieu le 23 avril 2021. La fonction yearend() renvoie la dernière milliseconde de cette année, soit le 31 décembre à 11:59:59 PM.

## Exemple 5 – scénario

Script de chargement et expression de graphique

### **Vue d'ensemble**

Ouvrez l'éditeur de chargement de données et ajoutez le script de chargement ci-dessous à un nouvel onglet.

Le script de chargement contient :

- Ensemble de données chargé dans une table appelée 'Employee\_Expenses'. La table contient les champs suivants :
	- ID des employés
	- Nom de l'employé
	- Notes de frais quotidiennes moyennes de chaque employé

L'utilisateur final souhaite un objet graphique qui affiche, par ID d'employé et nom d'employé, les notes de frais estimées qu'il reste à encourir pour le reste de l'année. L'exercice financier commence en janvier.

#### **Script de chargement**

```
Employee_Expenses:
Load
*
Inline
\Gammaemployee_id,employee_name,avg_daily_claim
182,Mark, $15
183,Deryck, $12.5
184,Dexter, $12.5
185,Sydney,$27
186,Agatha,$18
];
```
### **Résultats**

Chargez les données et ouvrez une feuille. Créez une table et ajoutez ces champs comme dimensions :

- employee\_id
- employee\_name

Pour calculer les notes de frais projetées, créez la mesure suivante :

=(yearend(today(1))-today(1))\*avg\_daily\_claim Définissez le **Formatage des nombres** des mesures sur **Money** (Devise).

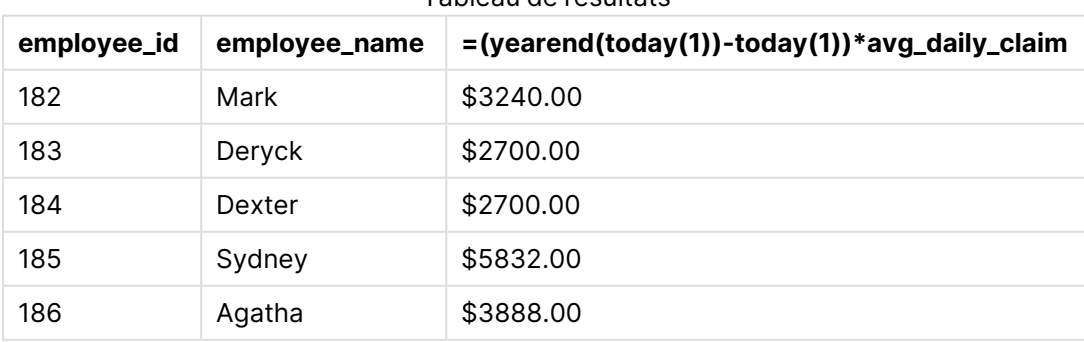

#### Tableau de résultats

Si on utilise la date d'aujourd'hui comme seul argument, la fonction yearend() renvoie la date de fin de l'année en cours. Ensuite, si on soustraie la date d'aujourd'hui de la date de fin d'année, l'expression renvoie le nombre de jours restants pour cette année.

Cette valeur est ensuite multipliée par les notes de frais quotidiennes moyennes par employé pour calculer la valeur estimée des notes de frais que chaque employé est censé faire au cours de l'année restante.

## yearname

Cette fonction renvoie une année composée de quatre chiffres comme valeur d'affichage avec une valeur numérique sous-jacente correspondant à un horodatage de la première milliseconde du premier jour de l'année contenant l'argument **date**.

Diagramme de plage de temps de la fonction yearname().

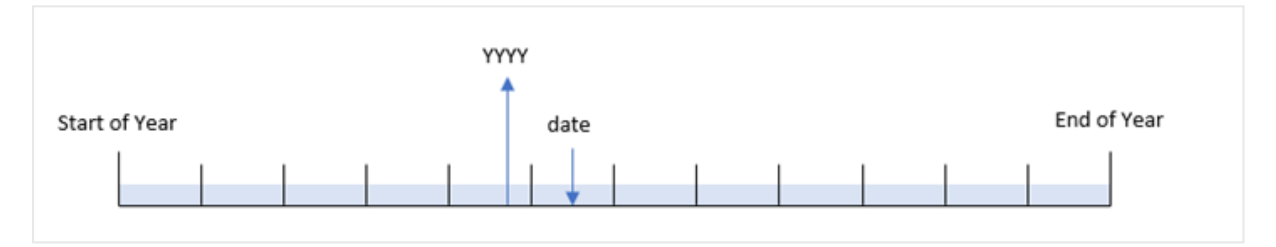

La fonction yearname() est différente de la fonction year(), car elle vous permet de décaler la date que vous souhaitez évaluer et de définir le premier mois de l'année.

Si le premier mois de l'année n'est pas janvier, la fonction renverra les deux années de quatre chiffres sur la période de douze mois contenant la date. Par exemple, si le début de l'année est avril et si la date évaluée est 06/30/2020, le résultat renvoyé sera 2020-2021.

Diagramme de la fonction yearname() avec avril défini comme le premier mois de l'année.

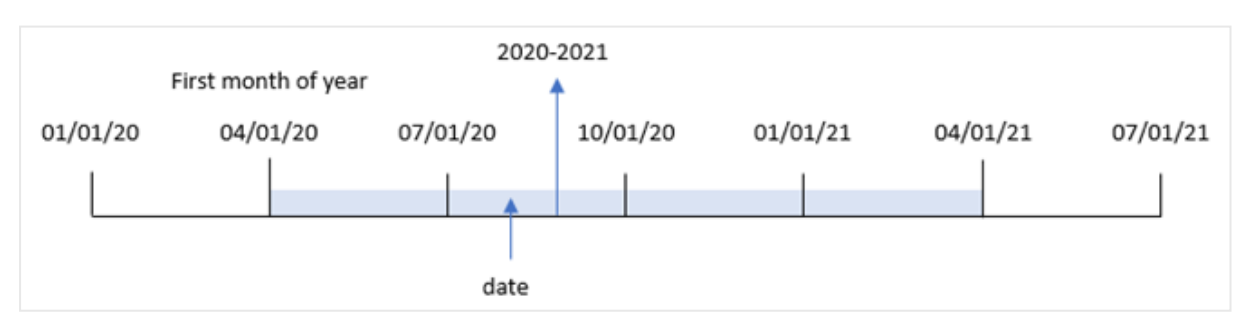

**Syntaxe :**

**YearName(**date[, period\_no[, first\_month\_of\_year]] **)**

## **Type de données renvoyé :** double

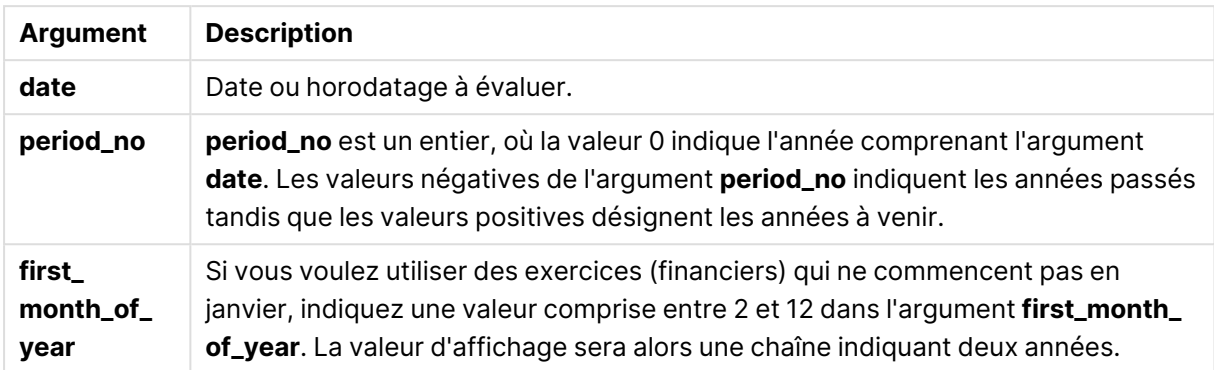

Vous pouvez utiliser les valeurs suivantes pour définir le premier mois de l'année dans l'argument first\_month\_of\_year :

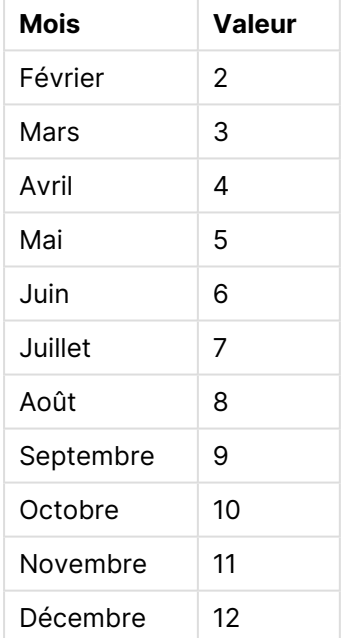

Valeurs first\_month\_of\_year

### **Cas d'utilisation**

La fonction yearname() est utile pour comparer des agrégations par année. Par exemple, si vous souhaitez voir les ventes totales de produits par an.

Il est possible de créer ces dimensions dans le script de chargement via la fonction permettant de créer un champ dans une table Master Calendar. Elles peuvent également être créées dans un graphique sous forme de dimensions calculées.

# Paramètres régionaux

Sauf indication contraire, les exemples de cette rubrique utilisent le format de date suivant : MM/JJ/AAAA. Le format de date est indiqué dans l'instruction SET DateFormat de votre script de chargement de données. Le format de date par défaut peut être différent dans votre système en raison de vos paramètres régionaux et d'autres facteurs. Vous pouvez modifier les formats utilisés dans les exemples ci-dessous en fonction de vos besoins. Ou vous pouvez modifier les formats utilisés dans votre script de chargement pour qu'ils correspondent à ceux de ces exemples.

Les paramètres régionaux par défaut des applications sont basés sur les paramètres système régionaux de l'ordinateur ou du serveur sur lequel Qlik Sense est installé. Si le serveur Qlik Sense auquel vous accédez est configuré sur la Suède, l'éditeur de chargement de données utilisera les paramètres régionaux suédois pour les dates, l'heure et la devise. Ces paramètres de format régionaux ne sont pas liés à la langue affichée dans l'interface utilisateur Qlik Sense. Qlik Sense sera affiché dans la même langue que celle du navigateur que vous utilisez.

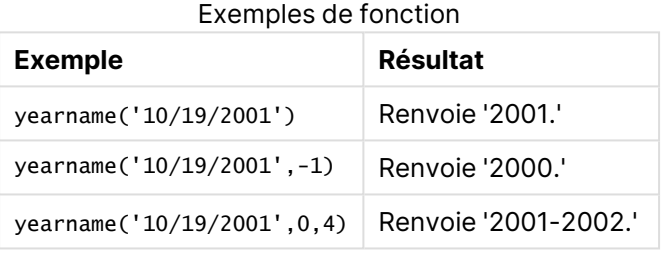

#### Rubriques connexes

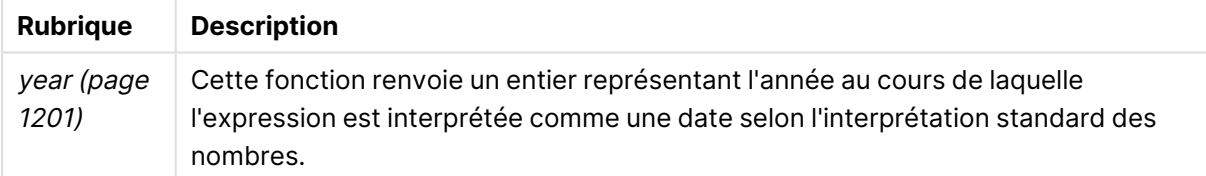

## Exemple 1 – aucun argument supplémentaire

Script de chargement et résultats

## **Vue d'ensemble**

Ouvrez l'éditeur de chargement de données et ajoutez le script de chargement ci-dessous à un nouvel onglet.

Le script de chargement contient :

- Ensemble de données contenant un ensemble de transactions entre 2020 et 2022, chargé dans une table appelée 'Transactions'.
- Variable système pateFormat définie sur 'MM/DD/YYYY'.

• Instruction preceding load utilisant la valeur yearname() et définie sous forme de champ year\_ name.

#### **Script de chargement**

```
SET DateFormat='MM/DD/YYYY';
Transactions:
    Load
      *,
      yearname(date) as year_name
      ;
Load
*
Inline
\Gammaid,date,amount
8188,'01/13/2020',37.23
8189,'02/26/2020',17.17
8190,'03/27/2020',88.27
8191,'04/16/2020',57.42
8192,'05/21/2020',53.80
8193,'08/14/2020',82.06
8194,'10/07/2020',40.39
8195,'12/05/2020',87.21
8196,'01/22/2021',95.93
8197,'02/03/2021',45.89
8198,'03/17/2021',36.23
8199,'04/23/2021',25.66
8200,'05/04/2021',82.77
8201,'06/30/2021',69.98
8202,'07/26/2021',76.11
8203,'12/27/2021',25.12
8204,'06/06/2022',46.23
8205,'07/18/2022',84.21
8206,'11/14/2022',96.24
8207,'12/12/2022',67.67
];
```
#### **Résultats**

Chargez les données et ouvrez une feuille. Créez une table et ajoutez ces champs comme dimensions :

- $\bullet$  date
- year\_name

Tableau de résultats

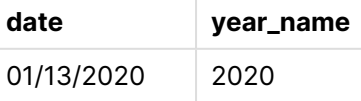
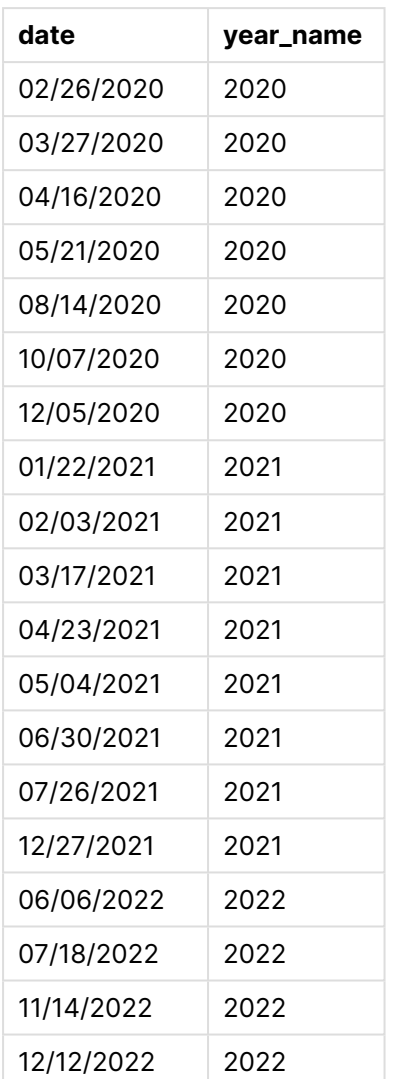

Le champ 'year\_name' est créé dans l'instruction preceding load via la fonction yearname() et en transmettant le champ date comme argument de la fonction.

La fonction yearname() identifie l'année dans laquelle tombe la valeur de date et la renvoie sous la forme d'une valeur d'année à quatre chiffres.

Diagramme de la fonction yearname() qui affiche 2021 comme valeur de l'année.

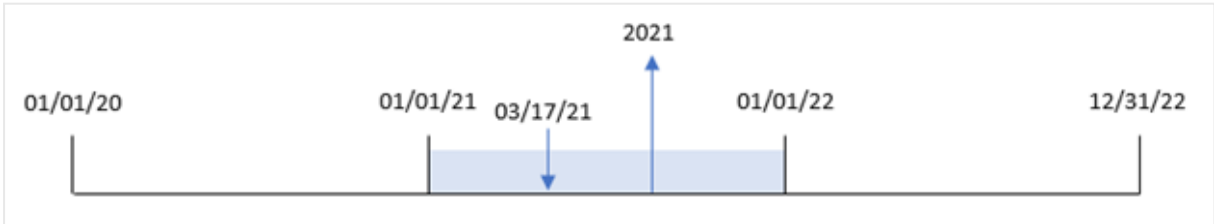

# Exemple 2 – period\_no

Script de chargement et résultats

## **Vue d'ensemble**

Ouvrez l'éditeur de chargement de données et ajoutez le script de chargement ci-dessous à un nouvel onglet.

Le script de chargement contient :

- Ensemble de données contenant un ensemble de transactions entre 2020 et 2022, chargé dans une table appelée 'Transactions'.
- Variable système DateFormat définie sur 'MM/DD/YYYY'.
- Chargement précédent utilisant la valeur yearname() et défini sous forme de champ year\_ name.

```
SET DateFormat='MM/DD/YYYY';
Transactions:
    Load
      *,
      yearname(date,-1) as prior_year_name
      ;
Load
*
Inline
\Gammaid,date,amount
8188,'01/13/2020',37.23
8189,'02/26/2020',17.17
8190,'03/27/2020',88.27
8191,'04/16/2020',57.42
8192,'05/21/2020',53.80
8193,'08/14/2020',82.06
8194,'10/07/2020',40.39
8195,'12/05/2020',87.21
8196,'01/22/2021',95.93
8197,'02/03/2021',45.89
8198,'03/17/2021',36.23
8199,'04/23/2021',25.66
8200,'05/04/2021',82.77
8201,'06/30/2021',69.98
8202,'07/26/2021',76.11
8203,'12/27/2021',25.12
8204,'06/06/2022',46.23
8205,'07/18/2022',84.21
8206,'11/14/2022',96.24
8207,'12/12/2022',67.67
];
```
## **Résultats**

Chargez les données et ouvrez une feuille. Créez une table et ajoutez ces champs comme dimensions :

- $\bullet$  date
- prior\_year\_name

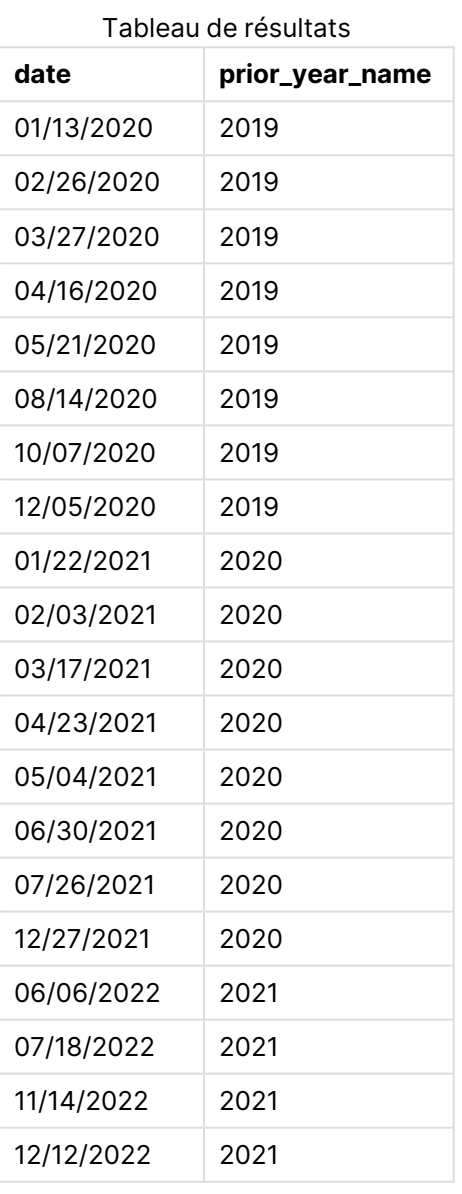

Étant donné qu'une valeur period\_no de -1 est utilisée comme argument de décalage dans la fonction yearname(), la fonction commence par identifier l'année au cours de laquelle les transactions ont lieu. La fonction se décale ensuite d'un an en arrière et renvoie l'année obtenue.

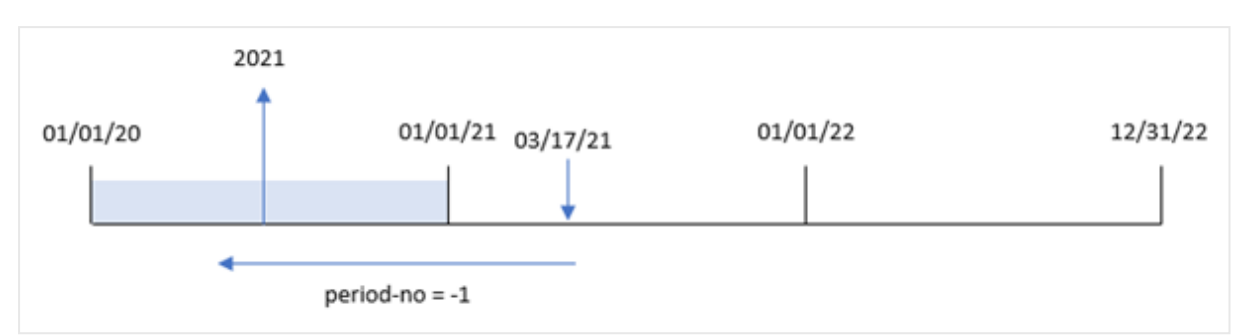

Diagramme de la fonction yearname() avec la valeur period\_no définie sur -1.

# Exemple 3 – first\_month\_of\_year

Script de chargement et résultats

## **Vue d'ensemble**

Ouvrez l'éditeur de chargement de données et ajoutez le script de chargement ci-dessous à un nouvel onglet.

Le script de chargement contient :

- Le même ensemble de données que dans le premier exemple.
- Variable système DateFormat définie sur 'MM/DD/YYYY'.
- Chargement précédent utilisant la valeur yearname() et défini sous forme de champ year\_ name.

```
SET DateFormat='MM/DD/YYYY';
Transactions:
    Load
      *,
      yearname(date,0,4) as year_name
      ;
Load
*
Inline
\Gammaid,date,amount
8188,'01/13/2020',37.23
8189,'02/26/2020',17.17
8190,'03/27/2020',88.27
8191,'04/16/2020',57.42
8192,'05/21/2020',53.80
8193,'08/14/2020',82.06
8194,'10/07/2020',40.39
8195,'12/05/2020',87.21
8196,'01/22/2021',95.93
8197,'02/03/2021',45.89
```
8198,'03/17/2021',36.23 8199,'04/23/2021',25.66 8200,'05/04/2021',82.77 8201,'06/30/2021',69.98 8202,'07/26/2021',76.11 8203,'12/27/2021',25.12 8204,'06/06/2022',46.23 8205,'07/18/2022',84.21 8206,'11/14/2022',96.24 8207,'12/12/2022',67.67 ];

### **Résultats**

Chargez les données et ouvrez une feuille. Créez une table et ajoutez ces champs comme dimensions :

- $\bullet$  id
- $\bullet$  date
- year\_name

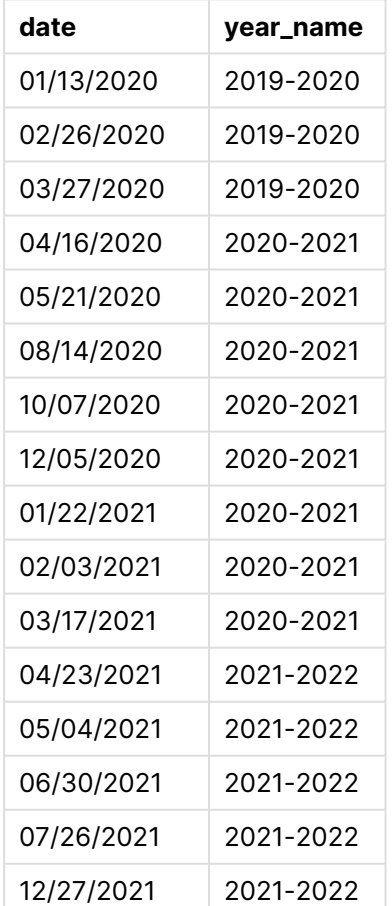

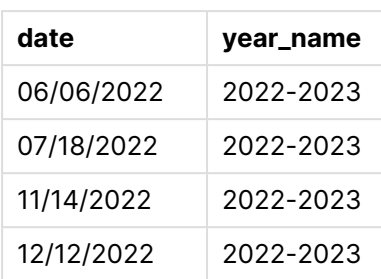

Étant donné que l'argument first\_month\_of\_year de 4 est utilisé dans la fonction yearname(), le début de l'année se déplace du 1er janvier au 1er avril. Par conséquent, chaque période de douze mois traverse deux années civiles et la fonction yearname() renvoie les deux années à quatre chiffres des dates évaluées.

La transaction 8198 a lieu le 17 mars 2021. La fonction yearname() définit le début de l'année comme le 1er avril et la fin comme le 30 mars. Par conséquent, la transaction 8198 a eu lieu au cours de la période annuelle du 1er avril 2020 au 30 mars 2021. C'est pourquoi la fonction yearname() renvoie la valeur 2020-2021.

Diagramme de la fonction yearname() avec mars défini comme le premier mois de l'année.

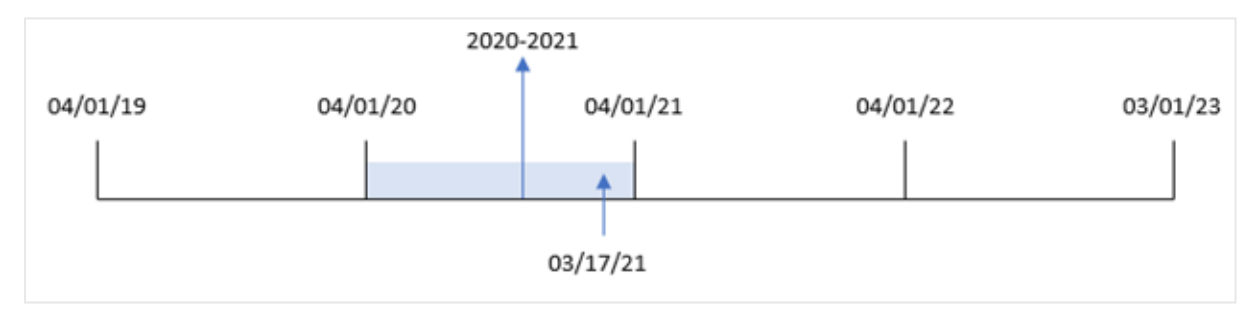

# Exemple 4 – Exemple d'objet graphique

Script de chargement et expression de graphique

## **Vue d'ensemble**

Ouvrez l'éditeur de chargement de données et ajoutez le script de chargement ci-dessous à un nouvel onglet.

Le script de chargement contient :

- Le même ensemble de données que dans le premier exemple.
- Variable système DateFormat définie sur 'MM/DD/YYYY'.

Cependant, le champ qui renvoie l'année au cours de laquelle la transaction a eu lieu est créé sous forme de mesure dans un objet graphique.

```
SET DateFormat='MM/DD/YYYY';
```
Transactions: Load \* Inline  $\Gamma$ id,date,amount 8188,'01/13/2020',37.23 8189,'02/26/2020',17.17 8190,'03/27/2020',88.27 8191,'04/16/2020',57.42 8192,'05/21/2020',53.80 8193,'08/14/2020',82.06 8194,'10/07/2020',40.39 8195,'12/05/2020',87.21 8196,'01/22/2021',95.93 8197,'02/03/2021',45.89 8198,'03/17/2021',36.23 8199,'04/23/2021',25.66 8200,'05/04/2021',82.77 8201,'06/30/2021',69.98 8202,'07/26/2021',76.11 8203,'12/27/2021',25.12 8204,'06/06/2022',46.23 8205,'07/18/2022',84.21 8206,'11/14/2022',96.24 8207,'12/12/2022',67.67 ];

### **Résultats**

Chargez les données et ouvrez une feuille. Créez une table et ajoutez ce champ comme dimension :

date

Pour calculer le champ 'year\_name', créez la mesure suivante :

#### =yearname(date)

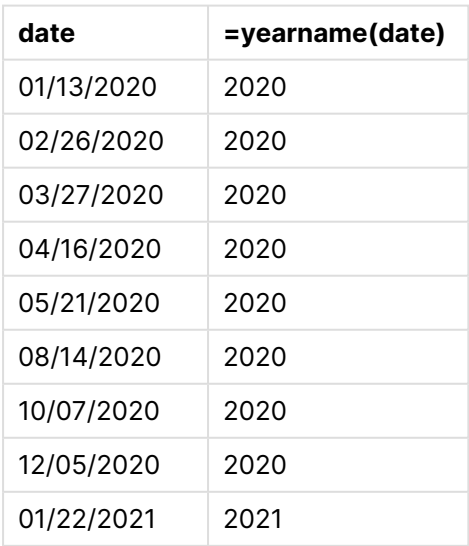

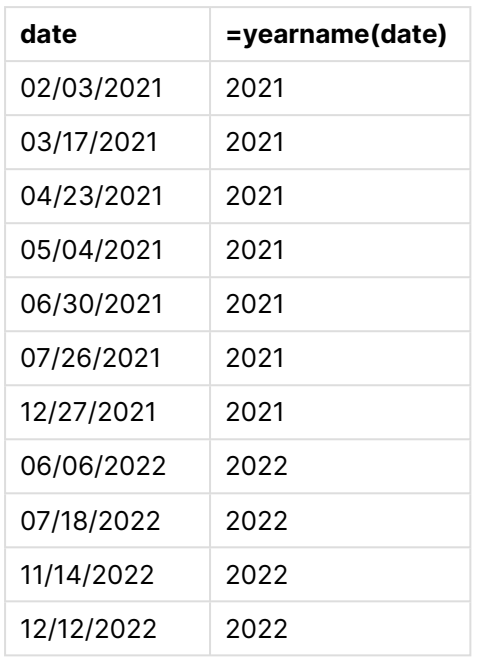

La mesure 'year\_name' est créée dans l'objet graphique via la fonction yearname() et en transmettant le champ date comme argument de la fonction.

La fonction yearname() identifie l'année dans laquelle tombe la valeur de date et la renvoie sous la forme d'une valeur d'année à quatre chiffres.

Diagramme de la fonction yearname() avec 2021 comme valeur d'année.

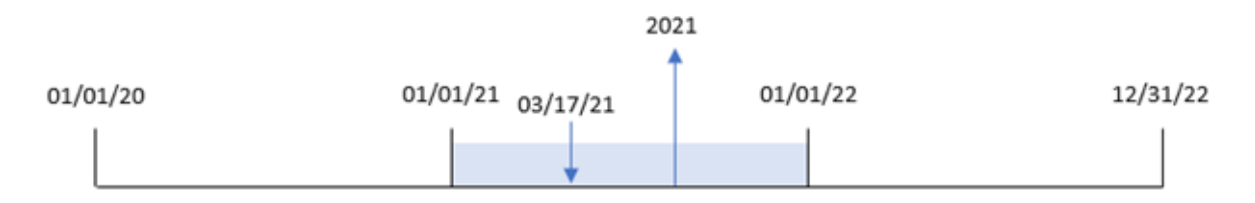

# Exemple 5 – scénario

Script de chargement et expression de graphique

## **Vue d'ensemble**

Ouvrez l'éditeur de chargement de données et ajoutez le script de chargement ci-dessous à un nouvel onglet.

Le script de chargement contient :

- Le même ensemble de données que dans le premier exemple.
- Variable système DateFormat définie sur 'MM/DD/YYYY'.

L'utilisateur final souhaite un graphique présentant les ventes totales par trimestre pour les transactions. Utilisez la fonction yearname() comme dimension calculée pour créer ce graphique lorsque la dimension yearname() n'est pas disponible dans le modèle de données.

#### **Script de chargement**

SET DateFormat='MM/DD/YYYY'; Transactions: Load \* Inline  $\Gamma$ id,date,amount 8188,'01/13/2020',37.23 8189,'02/26/2020',17.17 8190,'03/27/2020',88.27 8191,'04/16/2020',57.42 8192,'05/21/2020',53.80 8193,'08/14/2020',82.06 8194,'10/07/2020',40.39 8195,'12/05/2020',87.21 8196,'01/22/2021',95.93 8197,'02/03/2021',45.89 8198,'03/17/2021',36.23 8199,'04/23/2021',25.66 8200,'05/04/2021',82.77 8201,'06/30/2021',69.98 8202,'07/26/2021',76.11 8203,'12/27/2021',25.12 8204,'06/06/2022',46.23 8205,'07/18/2022',84.21 8206,'11/14/2022',96.24 8207,'12/12/2022',67.67 ];

#### **Résultats**

Chargez les données et ouvrez une feuille. Créez un tableau.

Pour comparer des agrégations par année, créez cette dimension calculée :

=yearname(date)

Créez cette mesure :

=sum(amount)

Définissez le **Formatage des nombres** des mesures sur **Money** (Devise).

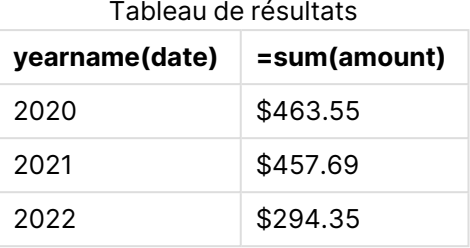

# yearstart

Cette fonction renvoie un horodatage correspondant au début du premier jour de l'année contenant l'argument **date**. Le format de sortie par défaut correspond à l'argument **DateFormat** défini dans le script.

## **Syntaxe :**

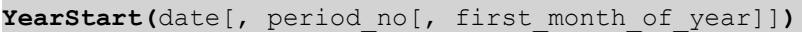

En d'autres termes, la fonction yearstart() détermine l'année dans laquelle tombe la date. Elle renvoie ensuite un horodatage, au format date, pour la première milliseconde de cette année. Le premier mois de l'année est, par défaut, le mois de janvier ; cependant, vous pouvez modifier le mois défini comme le premier en utilisant l'argument first\_month\_of\_year dans la fonction yearstart ().

Diagramme de la fonction yearstart() montrant la plage de temps que la fonction peut couvrir.

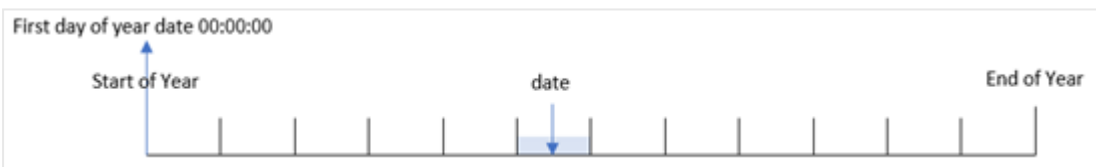

## **Cas d'utilisation**

La fonction yearstart() est utilisée dans le cadre d'une expression lorsque vous souhaitez que le calcul utilise la fraction de l'année qui s'est écoulée jusqu'ici. Par exemple, si vous souhaitez calculer les intérêts accumulés au cours d'une année jusqu'à ce jour.

## **Type de données renvoyé :** double

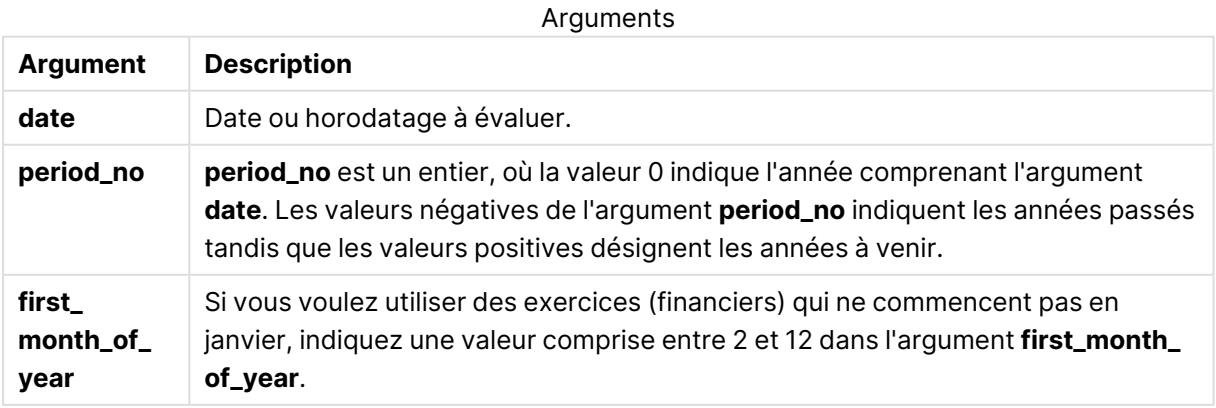

Les mois suivants peuvent être utilisés dans l'first\_month\_of\_year argument :

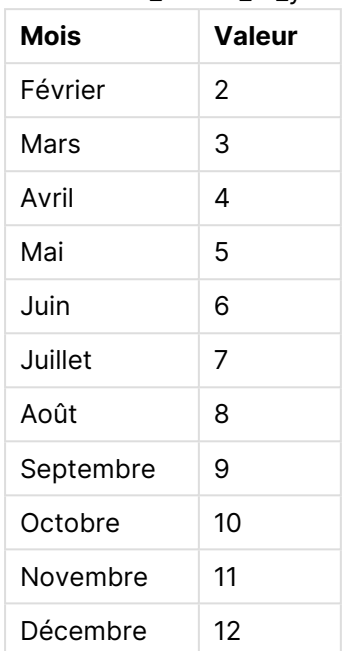

Valeurs first\_month\_of\_vear

# Paramètres régionaux

Sauf indication contraire, les exemples de cette rubrique utilisent le format de date suivant : MM/JJ/AAAA. Le format de date est indiqué dans l'instruction SET DateFormat de votre script de chargement de données. Le format de date par défaut peut être différent dans votre système en raison de vos paramètres régionaux et d'autres facteurs. Vous pouvez modifier les formats utilisés dans les exemples ci-dessous en fonction de vos besoins. Ou vous pouvez modifier les formats utilisés dans votre script de chargement pour qu'ils correspondent à ceux de ces exemples.

Les paramètres régionaux par défaut des applications sont basés sur les paramètres système régionaux de l'ordinateur ou du serveur sur lequel Qlik Sense est installé. Si le serveur Qlik Sense auquel vous accédez est configuré sur la Suède, l'éditeur de chargement de données utilisera les paramètres régionaux suédois pour les dates, l'heure et la devise. Ces paramètres de format régionaux ne sont pas liés à la langue affichée dans l'interface utilisateur Qlik Sense. Qlik Sense sera affiché dans la même langue que celle du navigateur que vous utilisez.

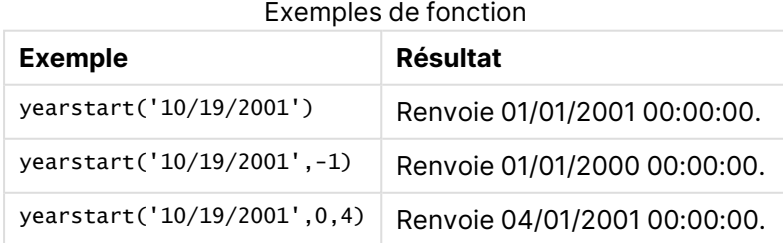

# Exemple 1 – exemple de base

Script de chargement et résultats

## **Vue d'ensemble**

Ouvrez l'éditeur de chargement de données et ajoutez le script de chargement ci-dessous à un nouvel onglet.

Le script de chargement contient :

- Ensemble de données contenant un ensemble de transactions entre 2020 et 2022, chargé dans une table appelée 'Transactions'.
- Champ de date fourni dans la variable système DateFormat au format (MM/DD/YYYY).
- Instruction preceding load contenant les éléments suivants :
	- La fonction yearstart() définie comme le champ year\_start.
	- La fonction  $\tau$ imestamp() définie comme le champ year\_start\_timestamp

```
SET DateFormat='MM/DD/YYYY';
Transactions:
    Load
       *,
       yearstart(date) as year_start,
       timestamp(yearstart(date)) as year_start_timestamp
       ;
Load
*
Inline
\Gammaid,date,amount
8188,01/13/2020,37.23
8189,02/26/2020,17.17
8190,03/27/2020,88.27
8191,04/16/2020,57.42
8192,05/21/2020,53.80
8193,08/14/2020,82.06
8194,10/07/2020,40.39
8195,12/05/2020,87.21
8196,01/22/2021,95.93
8197,02/03/2021,45.89
8198,03/17/2021,36.23
8199,04/23/2021,25.66
8200,05/04/2021,82.77
8201,06/30/2021,69.98
8202,07/26/2021,76.11
8203,12/27/2021,25.12
8204,06/06/2022,46.23
8205,07/18/2022,84.21
8206,11/14/2022,96.24
```
8207,12/12/2022,67.67 ];

## **Résultats**

Chargez les données et ouvrez une feuille. Créez une table et ajoutez ces champs comme dimensions :

- $\bullet$  id
- date
- year\_start
- year\_start\_timestamp

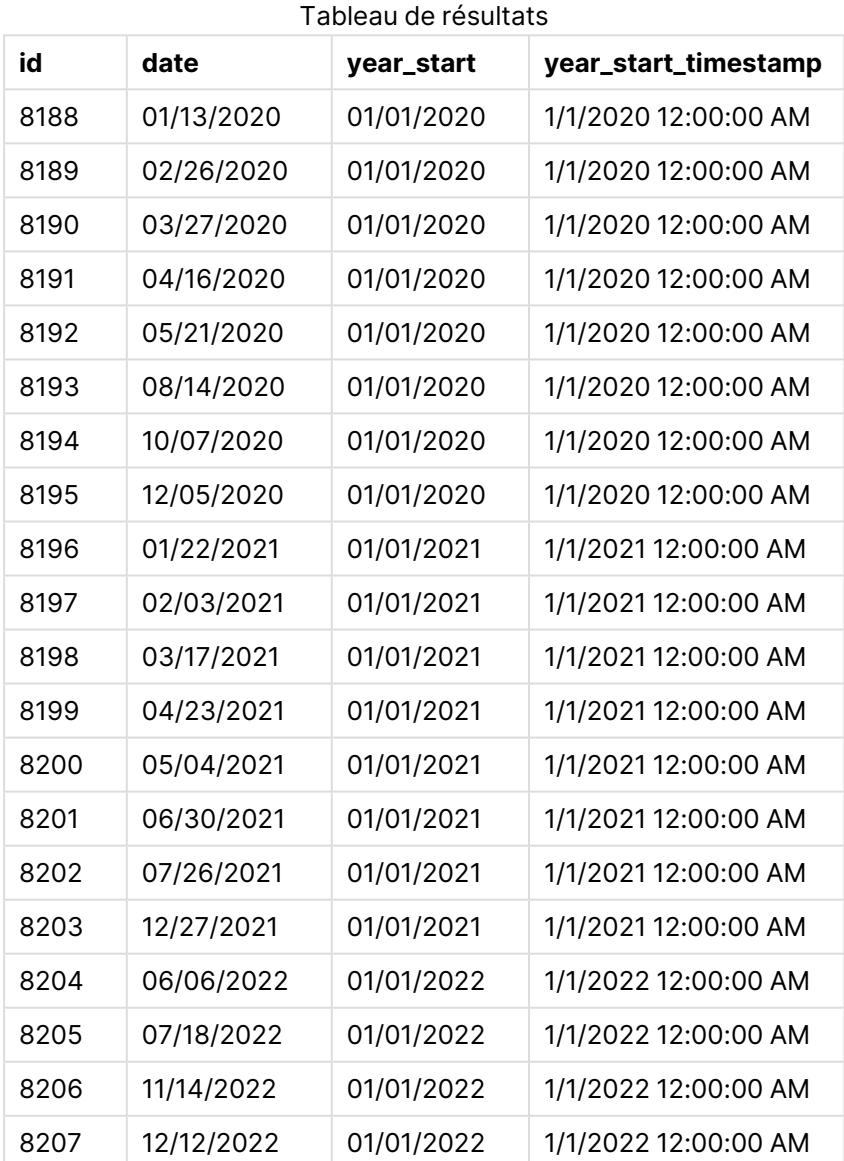

Le champ 'year\_start' est créé dans l'instruction preceding load via la fonction yearstart() et en transmettant le champ date comme argument de la fonction.

La fonction yearstart() identifie initialement l'année dans laquelle tombe la valeur date et renvoie un horodatage pour la première milliseconde de cette année-là.

Diagramme de la fonction yearstart() et de la transaction 8199.

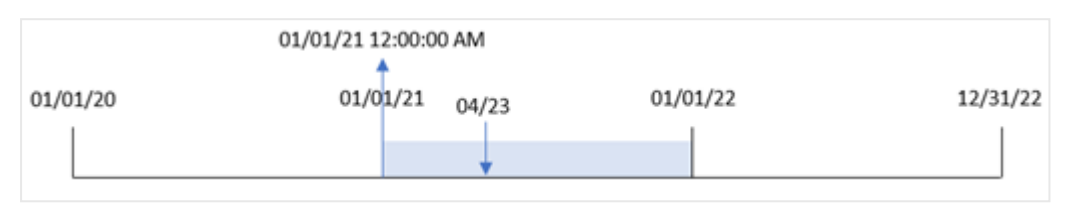

La transaction 8199 a eu lieu le 23 avril 2021. La fonction yearstart() renvoie la première milliseconde de cette année-là, soit le 1er janvier à 12:00:00 AM.

## Exemple 2 – period\_no

Script de chargement et résultats

### **Vue d'ensemble**

Le même ensemble de données et le même scénario que ceux du premier exemple sont utilisés.

Cependant, dans cet exemple, la tâche consiste à créer un champ, 'previous\_year\_start', qui renvoie l'horodatage de la date de début de l'année précédant l'année où la transaction a eu lieu.

```
SET DateFormat='MM/DD/YYYY';
Transactions:
    Load
       *,
       yearstart(date,-1) as previous_year_start,
       timestamp(yearstart(date,-1)) as previous_year_start_timestamp
       ;
Load
*
Inline
\Gammaid,date,amount
8188,01/13/2020,37.23
8189,02/26/2020,17.17
8190,03/27/2020,88.27
8191,04/16/2020,57.42
8192,05/21/2020,53.80
8193,08/14/2020,82.06
8194,10/07/2020,40.39
8195,12/05/2020,87.21
8196,01/22/2021,95.93
8197,02/03/2021,45.89
```
8198,03/17/2021,36.23 8199,04/23/2021,25.66 8200,05/04/2021,82.77 8201,06/30/2021,69.98 8202,07/26/2021,76.11 8203,12/27/2021,25.12 8204,06/06/2022,46.23 8205,07/18/2022,84.21 8206,11/14/2022,96.24 8207,12/12/2022,67.67 ];

### **Résultats**

Chargez les données et ouvrez une feuille. Créez une table et ajoutez ces champs comme dimensions :

- $\bullet$  id
- $\bullet$  date
- previous\_year\_start
- previous\_ year\_start\_timestamp

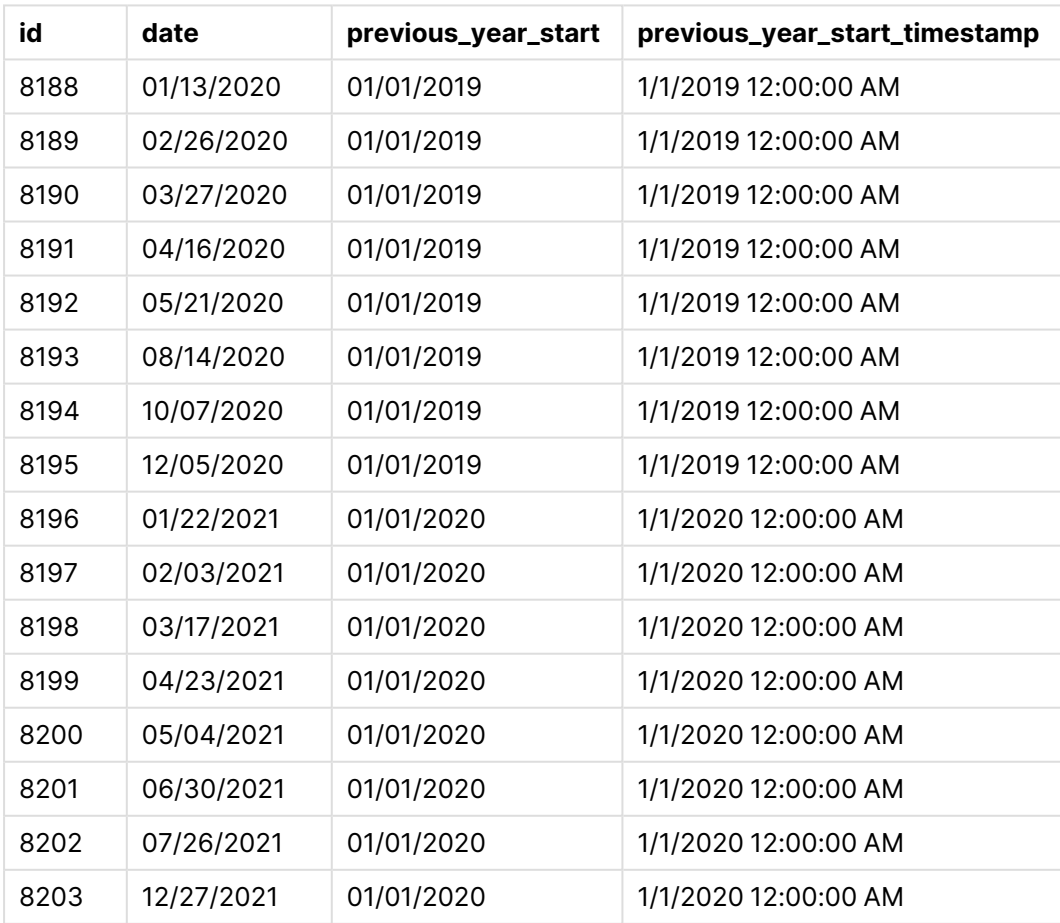

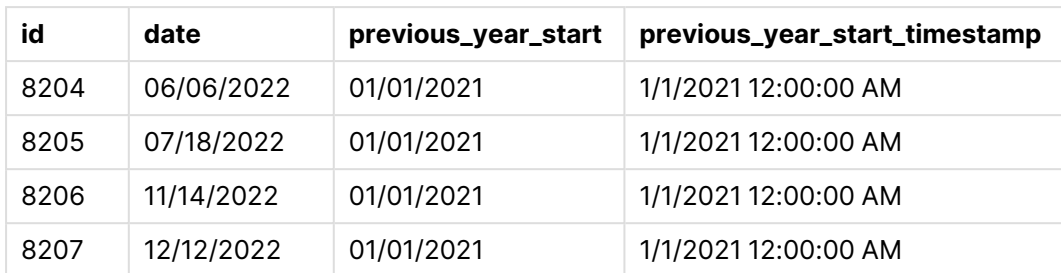

Dans cette instance, étant donné qu'une valeur period\_no de -1 est utilisée comme argument de décalage dans la fonction yearstart(), la fonction commence par identifier l'année au cours de laquelle les transactions ont lieu. Elle regarde ensuite un an avant et identifie la première milliseconde de cette année-là.

Diagramme de la fonction yearstart() avec une valeur period\_no de -1.

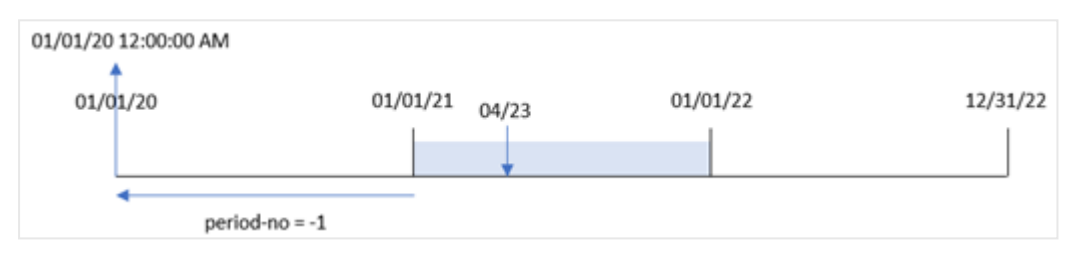

La transaction 8199 a eu lieu le 23 avril 2021. La fonction yearstart() renvoie la première milliseconde de l'année précédente, soit le 1er janvier 2020 à 12:00:00 AM, pour le champ 'previous\_ year\_start'.

# Exemple 3 – first\_month\_of\_year

Script de chargement et résultats

### **Vue d'ensemble**

Le même ensemble de données et le même scénario que ceux du premier exemple sont utilisés.

Cependant, dans cet exemple, la politique de l'entreprise stipule que l'année commence le 1er avril.

```
SET DateFormat='MM/DD/YYYY';
Transactions:
    Load
       *,
       yearstart(date,0,4) as year_start,
       timestamp(yearstart(date,0,4)) as year_start_timestamp
       ;
Load
*
Inline
\Gamma
```
id,date,amount 8188,01/13/2020,37.23 8189,02/26/2020,17.17 8190,03/27/2020,88.27 8191,04/16/2020,57.42 8192,05/21/2020,53.80 8193,08/14/2020,82.06 8194,10/07/2020,40.39 8195,12/05/2020,87.21 8196,01/22/2021,95.93 8197,02/03/2021,45.89 8198,03/17/2021,36.23 8199,04/23/2021,25.66 8200,05/04/2021,82.77 8201,06/30/2021,69.98 8202,07/26/2021,76.11 8203,12/27/2021,25.12 8204,06/06/2022,46.23 8205,07/18/2022,84.21 8206,11/14/2022,96.24 8207,12/12/2022,67.67 ];

### **Résultats**

Chargez les données et ouvrez une feuille. Créez une table et ajoutez ces champs comme dimensions :

- $\bullet$  id
- $\bullet$  date
- year\_start
- year\_start\_timestamp

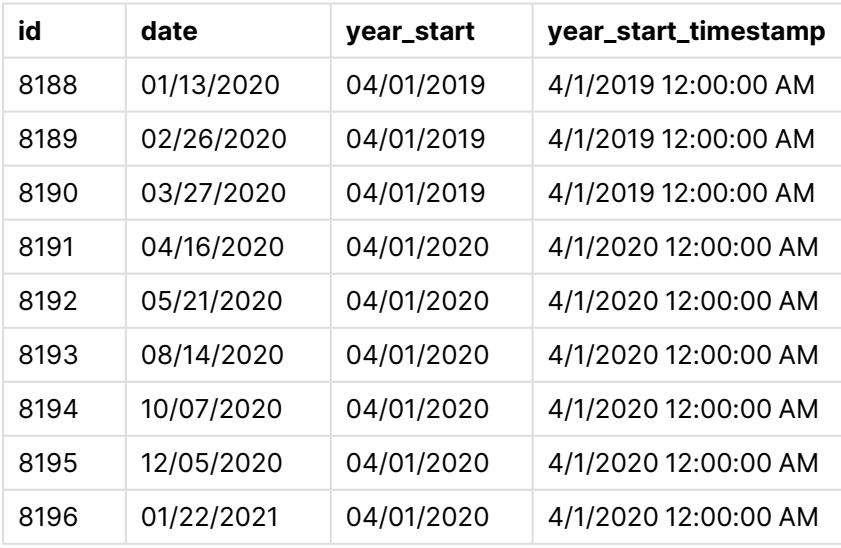

# 8 Fonctions de script et de graphique

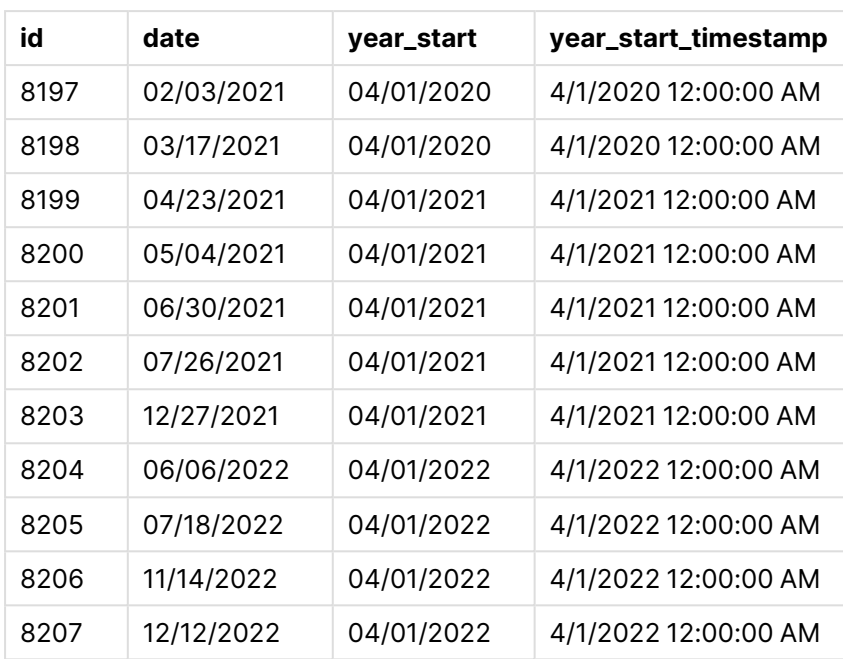

Dans cette instance, étant donné que l'argument first\_month\_of\_year égal à 4 est utilisé dans la fonction yearstart(), le premier jour de l'année est défini sur le 1er avril et le dernier jour de l'année sur le 31 mars.

Diagramme de la fonction yearstart() avec le premier mois défini sur avril.

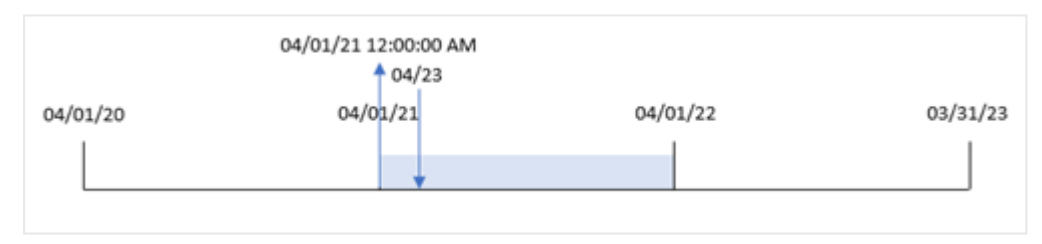

La transaction 8199 a eu lieu le 23 avril 2021. Parce que la fonction yearstart() définit le début de l'année sur le 1er avril et le renvoie comme la valeur 'year\_start' pour la transaction.

## Exemple 4 – Exemple d'objet graphique

Script de chargement et expression de graphique

### **Vue d'ensemble**

Le même ensemble de données et le même scénario que ceux du premier exemple sont utilisés.

Cependant, dans cet exemple, l'ensemble de données est le même et chargé dans l'application. Le calcul qui renvoie l'horodatage de date de début de l'année de réalisation d'une transaction est créé sous forme de mesure dans un objet graphique de l'application.

#### **Script de chargement**

Transactions: Load \* Inline  $\Gamma$ id,date,amount 8188,01/13/2020,37.23 8189,02/26/2020,17.17 8190,03/27/2020,88.27 8191,04/16/2020,57.42 8192,05/21/2020,53.80 8193,08/14/2020,82.06 8194,10/07/2020,40.39 8195,12/05/2020,87.21 8196,01/22/2021,95.93 8197,02/03/2021,45.89 8198,03/17/2021,36.23 8199,04/23/2021,25.66 8200,05/04/2021,82.77 8201,06/30/2021,69.98 8202,07/26/2021,76.11 8203,12/27/2021,25.12 8204,06/06/2022,46.23 8205,07/18/2022,84.21 8206,11/14/2022,96.24 8207,12/12/2022,67.67 ];

#### **Résultats**

Chargez les données et ouvrez une feuille. Créez une table et ajoutez ces champs comme dimensions :

- $\bullet$  id
- $\bullet$  date

Pour calculer l'année d'une transaction, créez les mesures suivantes :

- $\bullet$  =yearstart(date)
- =timestamp(yearstart(date))

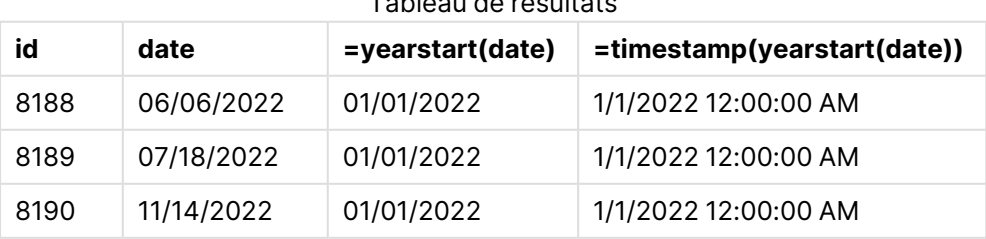

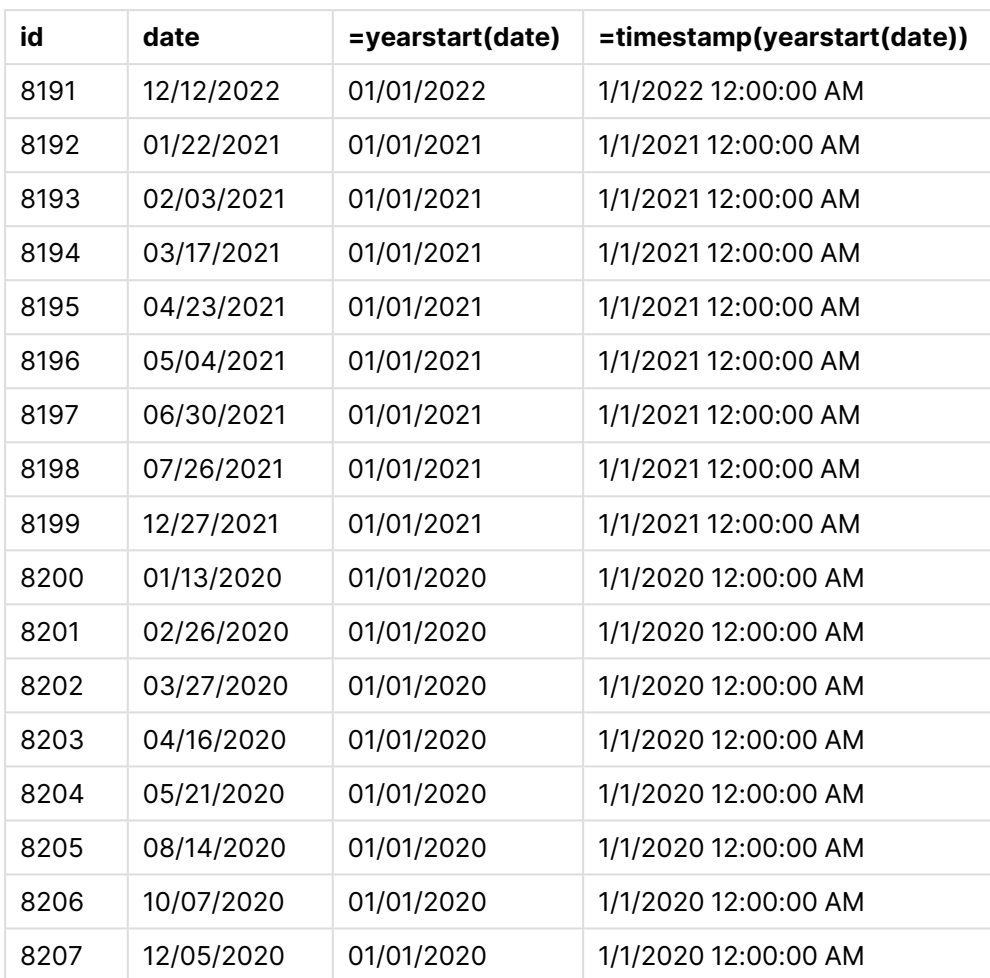

La mesure 'start\_of\_year' est créée dans l'objet graphique via la fonction yearstart() et en transmettant le champ date comme argument de la fonction.

La fonction yearstart() identifie initialement l'année dans laquelle tombe la valeur date et renvoie un horodatage pour la première milliseconde de cette année-là.

Diagramme de la fonction yearstart() et de la transaction 8199.

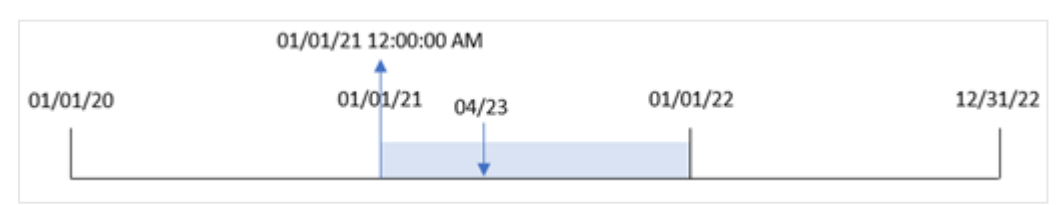

La transaction 8199 a eu lieu le 23 avril 2021. La fonction yearstart() renvoie la première milliseconde de cette année-là, soit le 1er janvier à 12:00:00 AM.

# Exemple 5 – scénario

Script de chargement et résultats

## **Vue d'ensemble**

Ouvrez l'éditeur de chargement de données et ajoutez le script de chargement ci-dessous à un nouvel onglet.

Le script de chargement contient :

- <sup>l</sup> Ensemble de données chargé dans une table appelée 'Loans'. La table contient les champs suivants :
	- Les ID de prêt.
	- Le solde en début d'année.
	- Le taux d'intérêt simple facturé pour chaque prêt par an.

L'utilisateur final souhaite un objet graphique qui affiche, par ID de prêt, les intérêts actuels qui ont été accumulés pour chaque prêt au cours de l'année jusqu'à la date du jour.

### **Script de chargement**

```
Loans:
Load
*
Inline
\Gammaloan_id,start_balance,rate
8188,$10000.00,0.024
8189,$15000.00,0.057
8190,$17500.00,0.024
8191,$21000.00,0.034
8192,$90000.00,0.084
];
```
### **Résultats**

Chargez les données et ouvrez une feuille. Créez une table et ajoutez ces champs comme dimensions :

- loan\_id
- start balance

Pour calculer les intérêts accumulés, créez la mesure suivante :

=start\_balance\*(rate\*(today(1)-yearstart(today(1)))/365) Définissez le **Formatage des nombres** des mesures sur **Money** (Devise).

| loan_id | start balance | =start_balance*(rate*(today(1)-yearstart(today(1)))/365) |
|---------|---------------|----------------------------------------------------------|
| 8188    | \$10000.00    | \$39.73                                                  |
| 8189    | \$15000.00    | \$339.66                                                 |
| 8190    | \$17500.00    | \$166.85                                                 |
| 8191    | \$21000.00    | \$283.64                                                 |
| 8192    | \$90000.00    | \$3003.29                                                |

Tableau de résultats

Si on utilise la date d'aujourd'hui comme seul argument, la fonction yearstart() renvoie la date de début de l'année en cours. Si on soustraie ce résultat de la date actuelle, l'expression renvoie le nombre de jours qui se sont écoulés jusqu'à présent cette année.

Cette valeur est ensuite multipliée par le taux d'intérêt et divisée par 365 pour obtenir le taux d'intérêt effectif pour la période. Le taux d'intérêt effectif pour la période est ensuite multiplié par le solde initial du prêt pour renvoyer les intérêts accumulés jusqu'à présent cette année.

# yeartodate

Cette fonction permet de déterminer si l'horodatage tombe dans l'année de la date à laquelle le script a été chargé pour la dernière fois et renvoie True si c'est le cas ou False si ce n'est pas le cas.

## **Syntaxe :**

**YearToDate(**timestamp[ , yearoffset [ , firstmonth [ , todaydate] ] ]**)**

## **Type de données renvoyé :** booléen

Dans Qlik Sense, la valeur booléenne true est représentée par -1 et la valeur false par 0.

## Exemple de diagramme de la fonction yeartodate()

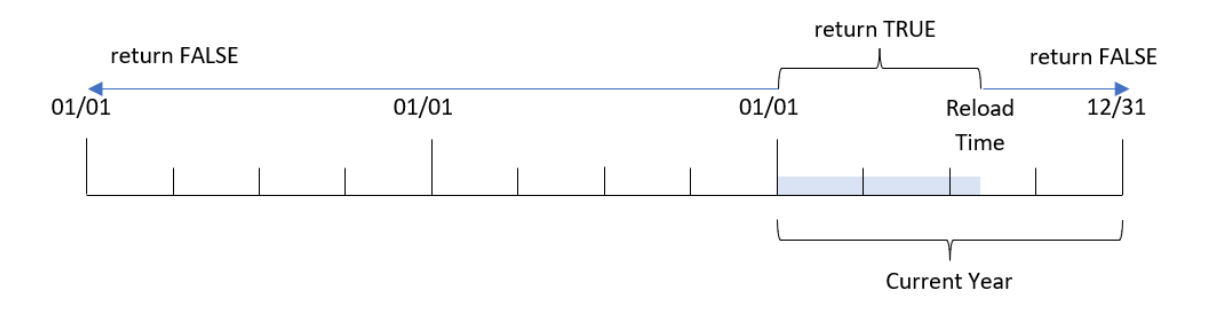

Si aucun des paramètres facultatifs n'est utilisé, l'année en cours correspond à toute date comprise dans une année calendaire, qui s'étend du 1er janvier à la date de la dernière exécution du script comprise.

En d'autres termes, la fonction yeartodate(), lorsqu'elle est déclenchée sans aucun paramètre supplémentaire, est utilisée pour évaluer un horodatage et renvoyer un résultat booléen selon que la date est tombée pendant l'année civile jusqu'à la date d'actualisation incluse.

Cependant, il est également possible de remplacer la date de début de l'année via l'argument firstmonth, ainsi que d'effectuer des comparaisons avec des années précédentes ou suivantes via l'argument yearoffset.

Pour finir, dans les cas d'ensembles de données historiques, la fonction yeartodate() fournit un paramètre pour définir todaydate, qui, à la place, comparera l'horodatage à l'année civile jusqu'à la date incluse fournie dans l'argument todaydate.

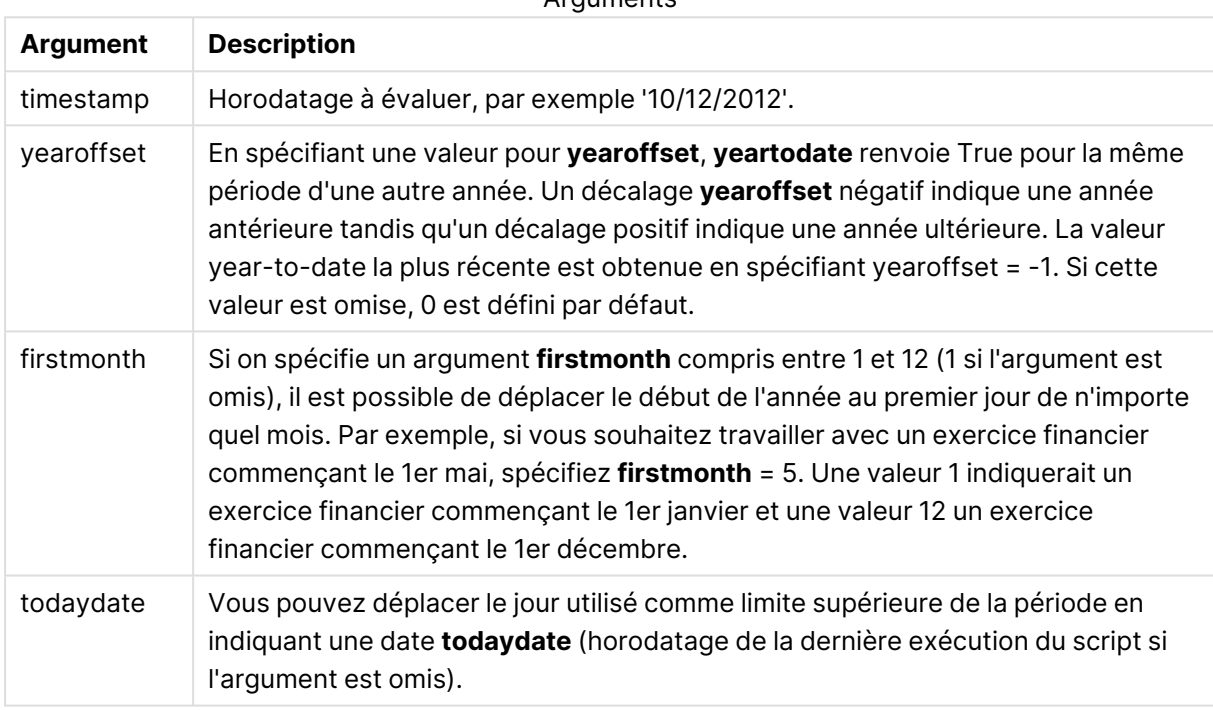

Arguments

# Cas d'utilisation

La fonction yeartodate() renvoie un résultat booléen. Ce type de fonction sera généralement utilisé comme condition dans une expression if. Cela renverrait une agrégation ou un calcul suivant que la date évaluée s'est produite ou non au cours de l'année jusqu'à la date, incluse, du dernier chargement de l'application.

Par exemple, la fonction YearToDate() peut être utilisée pour identifier l'ensemble des équipements fabriqués jusqu'à présent au cours de l'année en cours.

Dans les exemples suivants, nous supposons que la date du dernier chargement = 11/18/2011.

Exemples de fonction

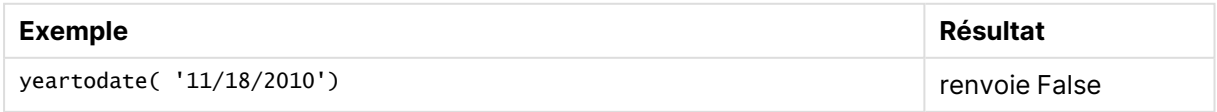

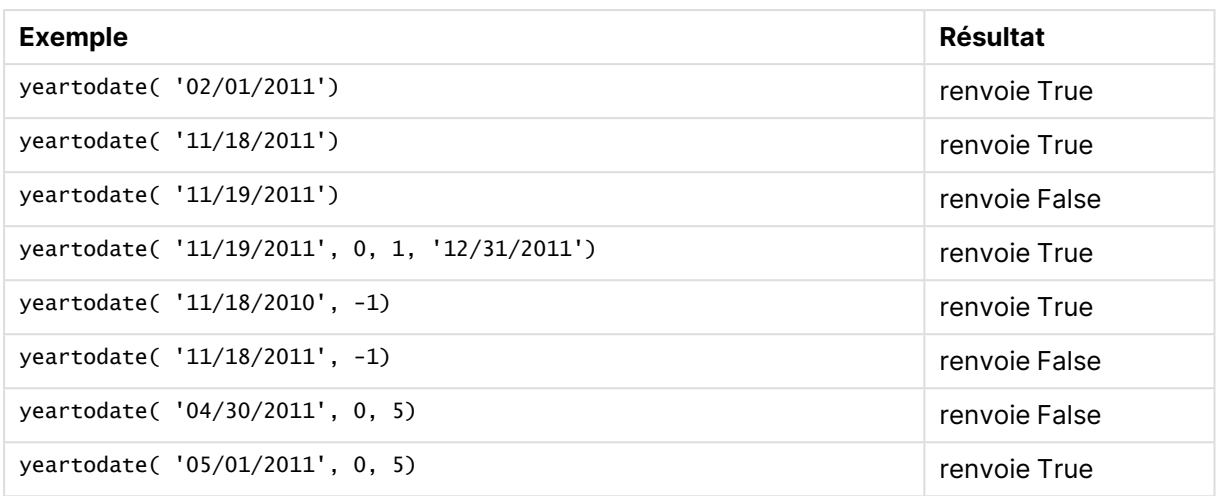

# Paramètres régionaux

Sauf indication contraire, les exemples de cette rubrique utilisent le format de date suivant : MM/JJ/AAAA. Le format de date est indiqué dans l'instruction SET DateFormat de votre script de chargement de données. Le format de date par défaut peut être différent dans votre système en raison de vos paramètres régionaux et d'autres facteurs. Vous pouvez modifier les formats utilisés dans les exemples ci-dessous en fonction de vos besoins. Ou vous pouvez modifier les formats utilisés dans votre script de chargement pour qu'ils correspondent à ceux de ces exemples.

Les paramètres régionaux par défaut des applications sont basés sur les paramètres système régionaux de l'ordinateur ou du serveur sur lequel Qlik Sense est installé. Si le serveur Qlik Sense auquel vous accédez est configuré sur la Suède, l'éditeur de chargement de données utilisera les paramètres régionaux suédois pour les dates, l'heure et la devise. Ces paramètres de format régionaux ne sont pas liés à la langue affichée dans l'interface utilisateur Qlik Sense. Qlik Sense sera affiché dans la même langue que celle du navigateur que vous utilisez.

# Exemple 1 – exemple de base

Script de chargement et résultats

## **Vue d'ensemble**

Ouvrez l'éditeur de chargement de données et ajoutez le script de chargement ci-dessous à un nouvel onglet.

Le script de chargement contient :

- Ensemble de données contenant un ensemble de transactions entre 2020 et 2022, chargé dans une table appelée Transactions.
- Champ de date fourni dans la variable système pateFormat au format (MM/DD/YYYY).
- <sup>l</sup> Création d'un champ, year\_to\_date, qui détermine les transactions qui ont eu lieu au cours de l'année civile jusqu'à la date du dernier chargement.

La date du jour est le 26 avril 2022.

### **Script de chargement**

```
SET DateFormat='MM/DD/YYYY';
Transactions:
    Load
        *,
        yeartodate(date) as year_to_date
        ;
Load
*
Inline
\lceilid,date,amount
8188,01/10/2020,37.23
8189,02/28/2020,17.17
8190,04/09/2020,88.27
8191,04/16/2020,57.42
8192,05/21/2020,53.80
8193,08/14/2020,82.06
8194,10/07/2020,40.39
8195,12/05/2020,87.21
8196,01/22/2021,95.93
8197,02/03/2021,45.89
8198,03/17/2021,36.23
8199,04/23/2021,25.66
8200,05/04/2021,82.77
8201,06/30/2021,69.98
8202,07/26/2021,76.11
8203,12/27/2021,25.12
8204,02/02/2022,46.23
8205,02/26/2022,84.21
8206,03/07/2022,96.24
8207,03/11/2022,67.67
];
```
### **Résultats**

Chargez les données et ouvrez une feuille. Créez une table et ajoutez ces champs comme dimensions :

- $\bullet$  date
- year\_to\_date

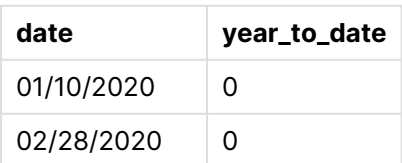

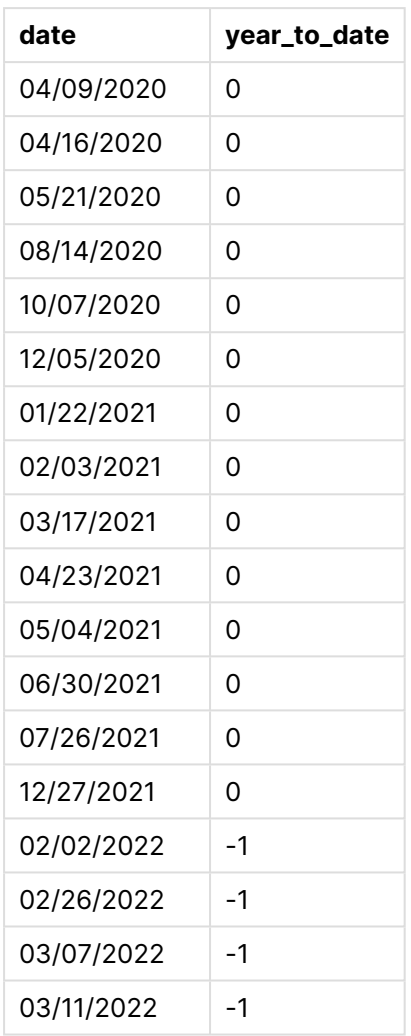

#### Diagramme de la fonction yeartodate(), exemple de base

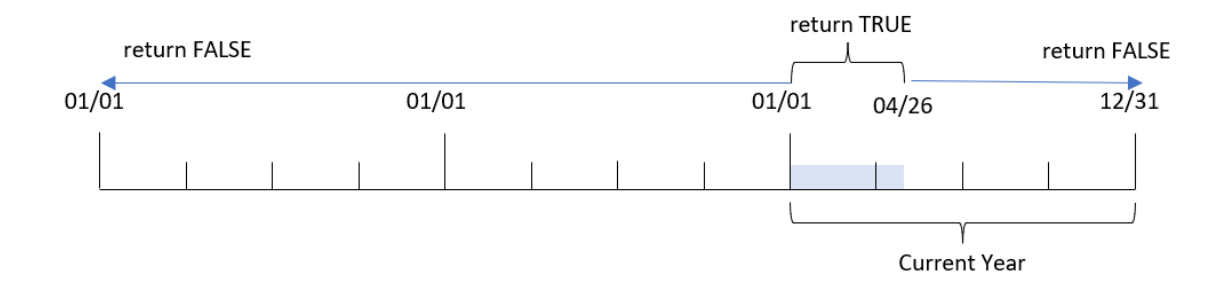

Le champ year\_to\_date est créé dans l'instruction preceding load via la fonction yeartodate() et en transmettant le champ date comme argument de la fonction.

Étant donné qu'aucun autre paramètre n'est transmis à la fonction, la fonction yeartodate() commence par identifier la date de chargement et par conséquent les limites de l'année civile en cours (commençant le 1er janvier) qui renverront un résultat booléen TRUE.

Par conséquent, toute transaction effectuée entre le 1er janvier et le 26 avril, la date d'actualisation renverra un résultat booléen TRUE. Toute transaction qui a lieu avant le début de l'année 2022 renverra un résultat booléen FALSE.

## Exemple 2 – yearoffset

Script de chargement et résultats

### **Vue d'ensemble**

Ouvrez l'éditeur de chargement de données et ajoutez le script de chargement ci-dessous à un nouvel onglet.

Le script de chargement contient :

- Même ensemble de données et même scénario que ceux du premier exemple.
- Création d'un champ, two\_years\_prior, qui détermine les transactions qui ont eu lieu deux années complètes avant l'année civile jusqu'à ce jour.

```
SET DateFormat='MM/DD/YYYY';
Transactions:
    Load
        *,
        yeartodate(date,-2) as two_years_prior
        ;
Load
*
Inline
\Gammaid,date,amount
8188,01/10/2020,37.23
8189,02/28/2020,17.17
8190,04/09/2020,88.27
8191,04/16/2020,57.42
8192,05/21/2020,53.80
8193,08/14/2020,82.06
8194,10/07/2020,40.39
8195,12/05/2020,87.21
8196,01/22/2021,95.93
8197,02/03/2021,45.89
8198,03/17/2021,36.23
8199,04/23/2021,25.66
8200,05/04/2021,82.77
8201,06/30/2021,69.98
8202,07/26/2021,76.11
8203,12/27/2021,25.12
8204,02/02/2022,46.23
8205,02/26/2022,84.21
8206,03/07/2022,96.24
```
8207,03/11/2022,67.67 ];

## **Résultats**

Chargez les données et ouvrez une feuille. Créez une table et ajoutez ces champs comme dimensions :

- $\bullet$  date
- two\_years\_prior

Tableau de résultats

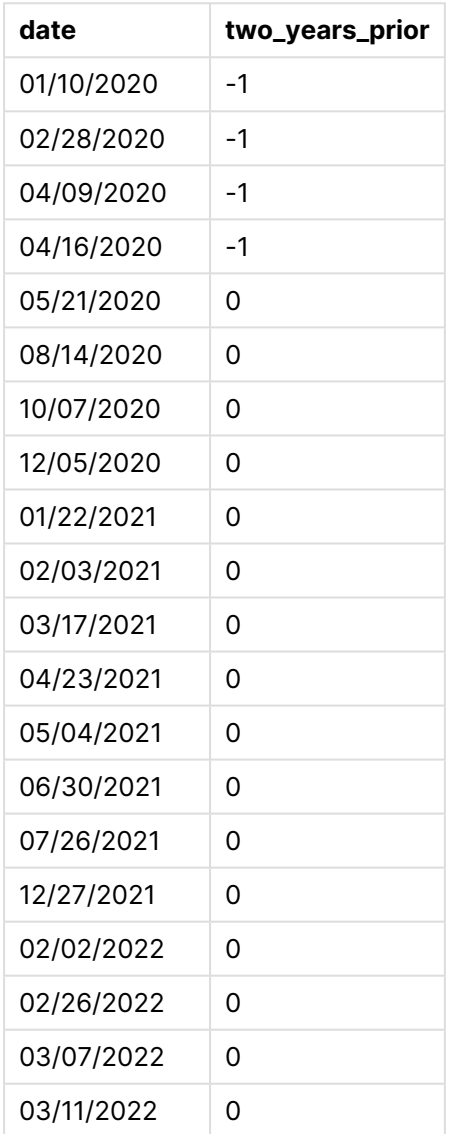

Avec l'utilisation de la valeur -2 comme argument yearoffset dans la fonction yeartodate(), la fonction décale les limites du segment d'année civile de comparaison de deux années complètes.

Initialement, le segment d'année est compris entre le 1er janvier et le 26 avril 2022. L'argument yearoffset décale ensuite ce segment de deux années en arrière. Les limites de date deviennent alors du 1er janvier au 26 avril 2020.

Diagramme de la fonction yeartodate(), exemple yearoffset

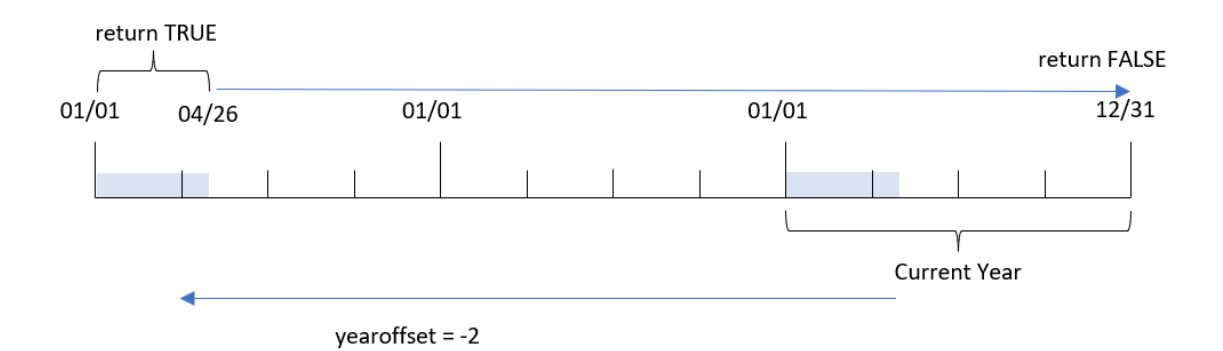

Par conséquent, toute transaction effectuée entre le 1er janvier et le 26 avril 2020 renverra un résultat booléen TRUE. Toute transaction qui apparaît avant ou après ce segment renverra FALSE.

## Exemple 3 – firstmonth

Script de chargement et résultats

### **Vue d'ensemble**

Ouvrez l'éditeur de chargement de données et ajoutez le script de chargement ci-dessous à un nouvel onglet.

Le script de chargement contient :

- Même ensemble de données et même scénario que ceux du premier exemple.
- Création d'un champ, year\_to\_date, qui détermine les transactions qui ont eu lieu au cours de l'année civile jusqu'à la date du dernier chargement.

Dans cet exemple, nous déterminons le début de l'exercice fiscal au 1er juillet.

```
SET DateFormat='MM/DD/YYYY';
Transactions:
    Load
        *,
        yeartodate(date,0,7) as year_to_date
         ;
Load
*
Inline
\Gamma
```
id,date,amount 8188,01/10/2020,37.23 8189,02/28/2020,17.17 8190,04/09/2020,88.27 8191,04/16/2020,57.42 8192,05/21/2020,53.80 8193,08/14/2020,82.06 8194,10/07/2020,40.39 8195,12/05/2020,87.21 8196,01/22/2021,95.93 8197,02/03/2021,45.89 8198,03/17/2021,36.23 8199,04/23/2021,25.66 8200,05/04/2021,82.77 8201,06/30/2021,69.98 8202,07/26/2021,76.11 8203,12/27/2021,25.12 8204,02/02/2022,46.23 8205,02/26/2022,84.21 8206,03/07/2022,96.24 8207,03/11/2022,67.67 ];

### **Résultats**

Chargez les données et ouvrez une feuille. Créez une table et ajoutez ces champs comme dimensions :

- $\bullet$  date
- year\_to\_date

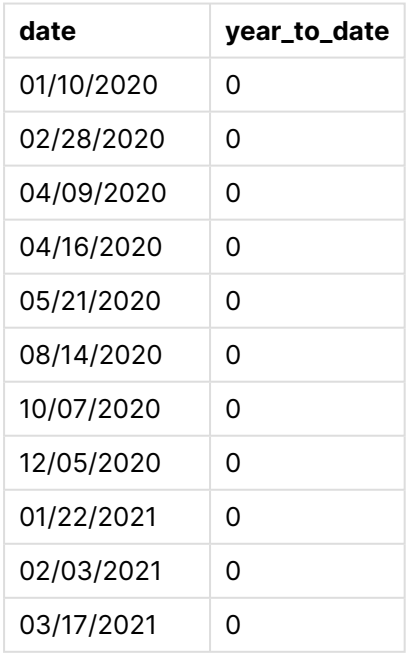

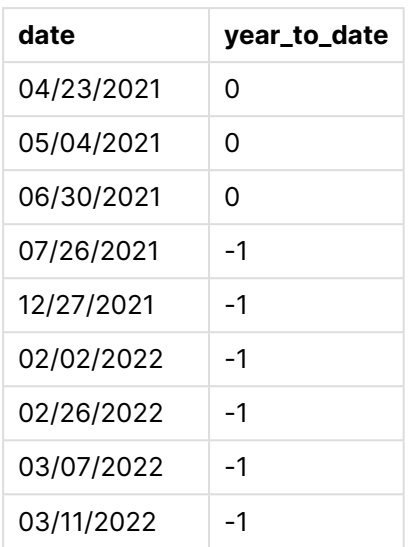

Dans ce cas, étant donné que l'argument firstmonth égal à 7 est utilisé dans la fonction yeartodate (), le premier jour de l'année est défini sur le 1er juillet et le dernier jour de l'année sur le 30 juin.

Diagramme de la fonction yeartodate(), exemple firstmonth

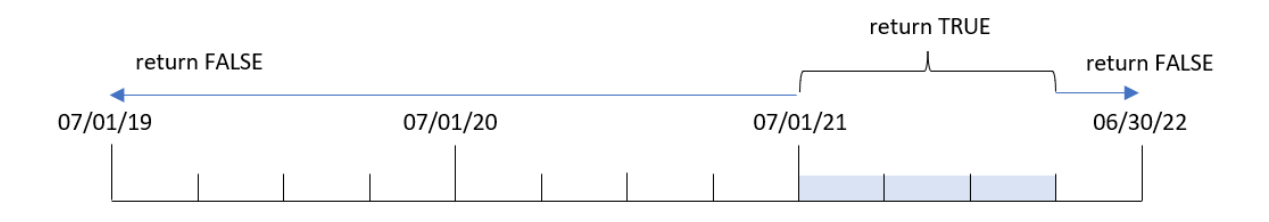

Par conséquent, toute transaction effectuée entre le 1er juillet 2021 et le 26 avril 2022, la date d'actualisation, renverra un résultat booléen TRUE. Toute transaction qui a lieu avant le 1er juillet 2021 renverra un résultat booléen FALSE.

# Exemple 4 – todaydate

Script de chargement et résultats

### **Vue d'ensemble**

Ouvrez l'éditeur de chargement de données et ajoutez le script de chargement ci-dessous à un nouvel onglet.

Le script de chargement contient :

- Même ensemble de données et même scénario que ceux du premier exemple.
- <sup>l</sup> Création d'un champ, year\_to\_date, qui détermine les transactions qui ont eu lieu au cours de l'année civile jusqu'à la date du dernier chargement.

Cependant, dans cet exemple, nous devons identifier toutes les transactions qui ont eu lieu au cours de l'année civile jusqu'à la date incluse du 1er mars 2022.

#### **Script de chargement**

```
SET DateFormat='MM/DD/YYYY';
Transactions:
    Load
        *,
        yeartodate(date, 0, 1, '03/01/2022') as year_to_date
;
Load
*
Inline
\Gammaid,date,amount
8188,01/10/2020,37.23
8189,02/28/2020,17.17
8190,04/09/2020,88.27
8191,04/16/2020,57.42
8192,05/21/2020,53.80
8193,08/14/2020,82.06
8194,10/07/2020,40.39
8195,12/05/2020,87.21
8196,01/22/2021,95.93
8197,02/03/2021,45.89
8198,03/17/2021,36.23
8199,04/23/2021,25.66
8200,05/04/2021,82.77
8201,06/30/2021,69.98
8202,07/26/2021,76.11
8203,12/27/2021,25.12
8204,02/02/2022,46.23
8205,02/26/2022,84.21
8206,03/07/2022,96.24
8207,03/11/2022,67.67
```
];

### **Résultats**

Chargez les données et ouvrez une feuille. Créez une table et ajoutez ces champs comme dimensions :

- $\bullet$  date
- year\_to\_date

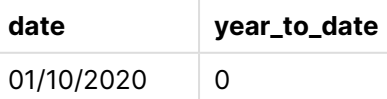

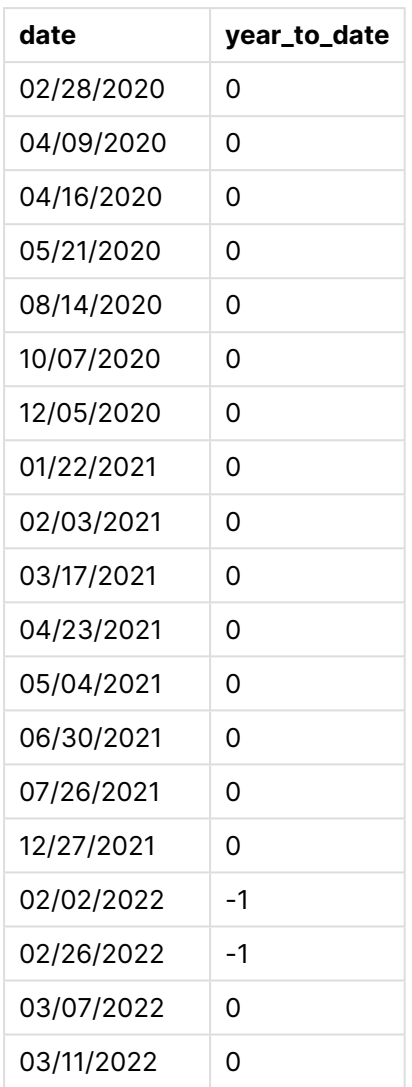

Dans ce cas, étant donné que l'argument todaydate de 03/01/2022 est utilisé dans la fonction yeartodate(), il détermine la limite de fin du segment d'année civile de comparaison au 1er mars 2022. Il est essentiel de fournir le paramètre firstmonth (compris entre 1 et 12) ; sinon, la fonction renverra des résultats nuls.

Diagramme de la fonction yeartodate(), exemple avec l'argument todaydate

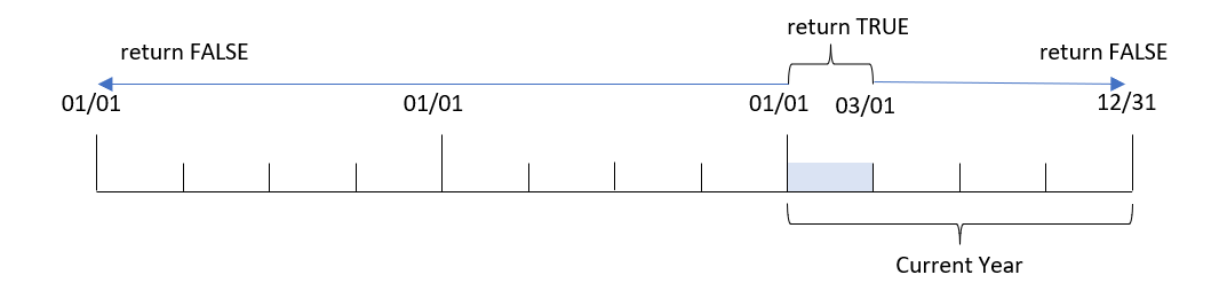

Par conséquent, toute transaction effectuée entre le 1er janvier 2022 et le 1er mars 2022, le paramètre todaydate, renverra un résultat booléen TRUE. Toute transaction qui a lieu avant le 1er janvier 2022 ou après le 1er mars 2022 renverra un résultat booléen FALSE.

# Exemple 5 – exemple objet graphique

Script de chargement et expression de graphique

### **Vue d'ensemble**

Ouvrez l'éditeur de chargement de données et ajoutez le script de chargement ci-dessous à un nouvel onglet.

Le script de chargement contient le même ensemble de données et le même scénario que ceux du premier exemple.

Cependant, dans cet exemple, le même ensemble de données est chargé dans l'application. Le calcul qui détermine les transactions qui ont eu lieu au cours de l'année civile jusqu'à la date du dernier chargement est créé sous forme de mesure dans un objet graphique de l'application.

```
Transactions:
Load
*
Inline
\lceilid,date,amount
8188,01/10/2020,37.23
8189,02/28/2020,17.17
8190,04/09/2020,88.27
8191,04/16/2020,57.42
8192,05/21/2020,53.80
8193,08/14/2020,82.06
8194,10/07/2020,40.39
8195,12/05/2020,87.21
8196,01/22/2021,95.93
8197,02/03/2021,45.89
8198,03/17/2021,36.23
8199,04/23/2021,25.66
8200,05/04/2021,82.77
8201,06/30/2021,69.98
8202,07/26/2021,76.11
8203,12/27/2021,25.12
8204,02/02/2022,46.23
8205,02/26/2022,84.21
8206,03/07/2022,96.24
8207,03/11/2022,67.67
];
```
### **Résultats**

Chargez les données et ouvrez une feuille. Créez une table et ajoutez ce champ comme dimension : date.

Ajoutez la mesure suivante :

=yeartodate(date)

Tableau de résultats

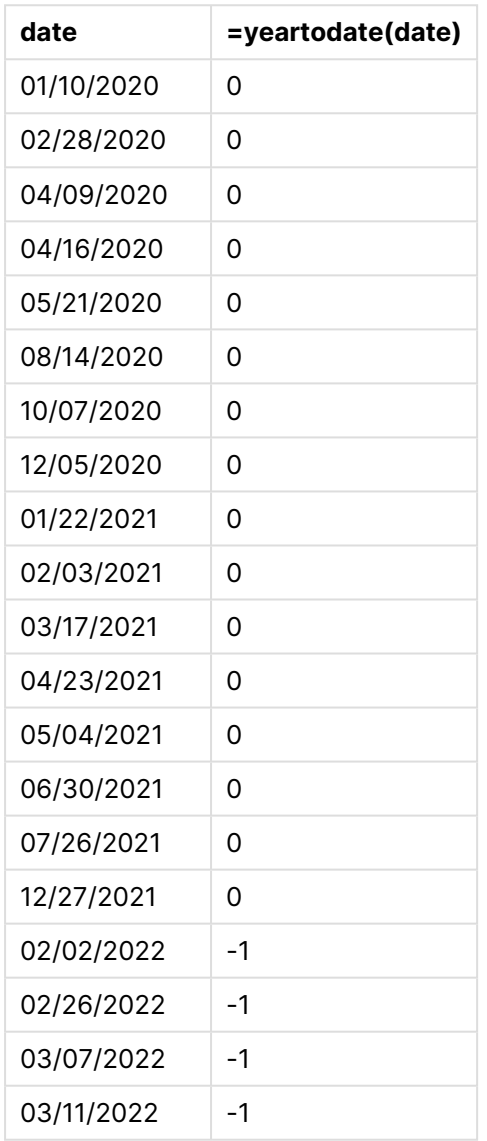

La mesure year\_to\_date est créée dans l'objet graphique via la fonction yeartodate() et en transmettant le champ date comme argument de la fonction.

Étant donné qu'aucun autre paramètre n'est transmis à la fonction, la fonction yeartodate() commence par identifier la date de chargement et par conséquent les limites de l'année civile en cours (commençant le 1er janvier) qui renverront un résultat booléen TRUE.

Diagramme de la fonction yeartodate(), exemple avec un objet graphique

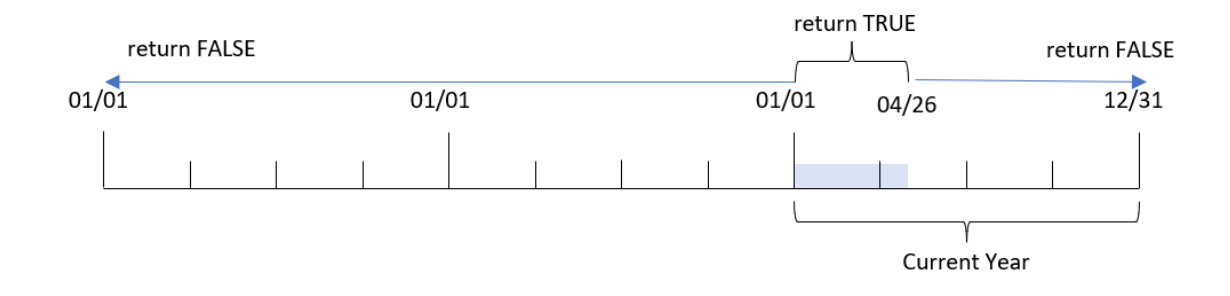

Toute transaction effectuée entre le 1er janvier et le 26 avril, la date d'actualisation, renverra un résultat booléen TRUE. Toute transaction qui a lieu avant le début de l'année 2022 renverra un résultat booléen FALSE.

## Exemple 6 – scénario

Script de chargement et expression de graphique

### **Vue d'ensemble**

Ouvrez l'éditeur de chargement de données et ajoutez le script de chargement ci-dessous à un nouvel onglet.

Le script de chargement contient :

- Ensemble de données contenant un ensemble de transactions entre 2020 et 2022, chargé dans une table appelée Transactions.
- Champ de date fourni dans la variable système DateFormat au format (MM/DD/YYYY).

L'utilisateur final souhaite un objet Indicateur KPI présentant les ventes totales, pour la période équivalente en 2021, sous la forme d'une analyse Même période d'une année à l'autre, à la date du dernier chargement.

La date du jour est le 16 juin 2022.

```
SET DateFormat='MM/DD/YYYY';
Transactions:
Load
*
Inline
\Gammaid,date,amount
8188,01/10/2020,37.23
8189,02/28/2020,17.17
8190,04/09/2020,88.27
8191,04/16/2020,57.42
```
8192,05/21/2020,53.80 8193,08/14/2020,82.06 8194,10/07/2020,40.39 8195,12/05/2020,87.21 8196,01/22/2021,95.93 8197,02/03/2021,45.89 8198,03/17/2021,36.23 8199,04/23/2021,25.66 8200,05/04/2021,82.77 8201,06/30/2021,69.98 8202,07/26/2021,76.11 8203,12/27/2021,25.12 8204,02/02/2022,46.23 8205,02/26/2022,84.21 8206,03/07/2022,96.24 8207,03/11/2022,67.67 ];

## **Résultats**

## **Procédez comme suit :**

- 1. Créez un objet KPI.
- 2. Pour calculer les ventes totales, créez la mesure d'agrégation suivante : =sum(if(yeartodate(date,-1),amount,0))
- 3. Définissez le **Formatage des nombres** de la mesure sur **Devise**.

Graphique Indicateur KPI yeartodate() pour 2021

 $= sum(if(yeartodate(data,-1...))$ \$286.48

La fonction yeartodate() renvoie une valeur booléenne lors de l'évaluation des dates de chaque ID de transaction. Étant donné que le chargement a eu lieu le 16 juin 2022, la fonction yeartodate segmente la période year du 01/01/2022 au 06/16/2022. Cependant, étant donné qu'une valeur

period\_no égale à -1 a été utilisée dans la fonction, ces limites sont décalées à l'année précédente. Par conséquent, pour toute transaction qui se produit entre le 01/01/2021 et le 06/16/2021, la fonction yeartodate() renvoie une valeur booléenne TRUE et additionne le montant.

# 8.8 Fonctions exponentielles et logarithmiques

Cette section décrit les fonctions relatives aux calculs exponentiels et logarithmiques. Elles s'utilisent toutes aussi bien dans le script de chargement de données que dans les expressions de graphique.

Dans les fonctions ci-dessous, les paramètres sont des expressions dans lesquelles **x** et **y** doivent être interprétés comme des nombres réels.

## **exp**

Fonction exponentielle népérienne ou naturelle, e^x, utilisant le logarithme népérien **e** comme base. Le résultat est un nombre positif.

**exp(***x* **)**

### **Exemples et résultats :**

exp(3) renvoie 20.085.

### **log**

Logarithme népérien de **x**. La fonction est uniquement définie si **x**> 0. Le résultat est un nombre.

**log(***x* **)**

#### **Exemples et résultats :**

log(3) renvoie 1,0986.

#### **log10**

Logarithme décimal (de base 10) de **x**. La fonction est uniquement définie si **x**> 0. Le résultat est un nombre.

**log10(***x* **)**

#### **Exemples et résultats :**

log10(3) renvoie 0,4771.

#### **pow**

Renvoie **x** à la puissance **y**. Le résultat est un nombre.

**pow(***x,y* **)**

#### **Exemples et résultats :**

pow(3, 3) renvoie 27.

### **sqr**

**x** au carré (**x** à la puissance 2). Le résultat est un nombre.

**sqr (***x* )

### **Exemples et résultats :**

sqr(3) renvoie 9.

### **sqrt**

Racine carrée de **x**. La fonction est uniquement définie si **x** >= 0. Le résultat est un nombre positif.

**sqrt(***x* **)**

### **Exemples et résultats :**

sqrt(3) renvoie 1,732.

# 8.9 Fonctions de champ

Ces fonctions s'utilisent uniquement dans les expressions de graphique.

Les fonctions de champ renvoient soit des entiers, soit des chaînes permettant d'identifier différents aspects des sélections de champ.

# Fonctions de nombre

GetAlternativeCount

**GetAlternativeCount()** permet de déterminer le nombre de valeurs alternatives (en gris clair) dans le champ identifié.

**[GetAlternativeCount](#page-1264-0) - fonction de graphique (**field\_name**)**

GetExcludedCount

**GetExcludedCount()** permet de déterminer le nombre de valeurs exclues dans le champ identifié. Les valeurs exclues incluent les champs alternatifs (en gris clair), exclus (en gris foncé) et sélectionnés exclus (gris foncé avec une coche).

*[GetExcludedCount](#page-1266-0) - fonction de graphique (page 1267)***(**field\_name**)**

#### GetNotSelectedCount

Cette fonction de graphique renvoie le nombre de valeurs non sélectionnées dans le champ intitulé **fieldname**. Le champ doit être en mode And pour que cette fonction soit pertinente.

```
GetNotSelectedCount - fonction de graphique(fieldname [,
includeexcluded=false])
```
GetPossibleCount

**GetPossibleCount()** permet de déterminer le nombre de valeurs possibles dans le champ identifié. Si le champ identifié inclut des sélections, les champs sélectionnés (en vert) sont pris en compte. Sinon, ce sont les valeurs associées (en blanc) qui sont comptabilisées.

**[GetPossibleCount](#page-1273-0) - fonction de graphique(**field\_name**)**

GetSelectedCount

**GetSelectedCount()** permet de déterminer le nombre de valeurs sélectionnées (en vert) d'un champ.

```
GetSelectedCount - fonction de graphique (field_name [, include_excluded])
```
# Fonctions de champ et de sélection

**GetCurrentSelections** 

**GetCurrentSelections()** renvoie une liste des sélections actives dans l'application. En revanche, si les sélections sont effectuées à l'aide d'une chaîne de recherche indiquée dans la zone de recherche, **GetCurrentSelections()** renvoie la chaîne de recherche.

```
GetCurrentSelections - fonction de graphique([record_sep [,tag_sep [,value_
sep [,max_values]]]])
```
GetFieldSelections

La fonction **GetFieldSelections()** renvoie une chaîne (**string**) avec les sélections actives dans un champ.

```
GetFieldSelections - fonction de graphique ( field_name [, value_sep [, max_
values]])
```
GetObjectDimension

**GetObjectDimension()** renvoie le nom de la dimension. **Index** désigne un entier facultatif qui indique la dimension à renvoyer.

**[GetObjectDimension](#page-1270-1) - fonction de graphique (**[index]**)**

GetObjectField

**GetObjectField()** renvoie le nom de la dimension. **Index** désigne un entier facultatif qui indique la dimension à renvoyer.

**[GetObjectField](#page-1271-0) - fonction de graphique (**[index]**)**

GetObjectMeasure

**GetObjectMeasure()** renvoie le nom de la mesure. **Index** désigne un entier facultatif qui indique la mesure à renvoyer.

**[GetObjectMeasure](#page-1272-0) - fonction de graphique (**[index]**)**

# <span id="page-1264-0"></span>GetAlternativeCount - fonction de graphique

**GetAlternativeCount()** permet de déterminer le nombre de valeurs alternatives (en gris clair) dans le champ identifié.

#### **Syntaxe :**

**GetAlternativeCount (**field\_name**)**

## **Type de données renvoyé :** entier

### **Arguments :**

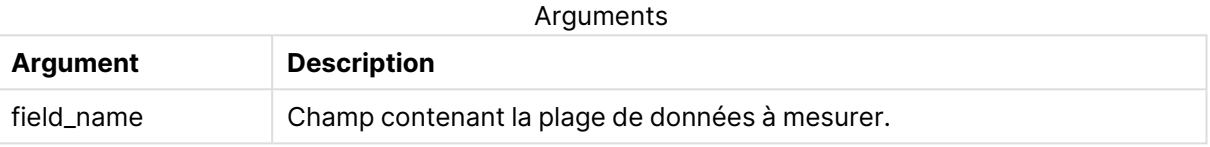

## **Exemples et résultats :**

Dans l'exemple suivant, le champ **First name** est chargé dans un volet de filtre.

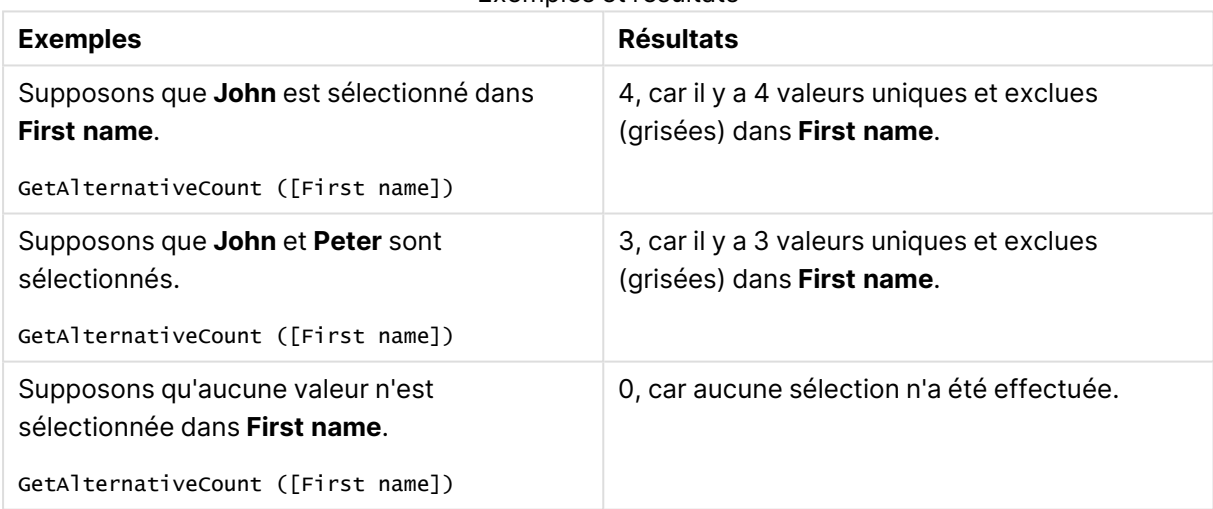

## Exemples et résultats

Données utilisées dans l'exemple :

Names: LOAD \* inline [ First name|Last name|Initials|Has cellphone John|Anderson|JA|Yes Sue|Brown|SB|Yes Mark|Carr|MC|No Peter|Devonshire|PD|No Jane|Elliot|JE|Yes Peter|Franc|PF|Yes ] (delimiter is '|');

# <span id="page-1265-0"></span>GetCurrentSelections - fonction de graphique

**GetCurrentSelections()** renvoie une liste des sélections actives dans l'application. En revanche, si les sélections sont effectuées à l'aide d'une chaîne de recherche indiquée dans la zone de recherche, **GetCurrentSelections()** renvoie la chaîne de recherche.

Si vous utilisez des options, vous devrez spécifier l'argument record\_sep. Pour spécifier une nouvelle ligne, définissez **record\_sep** sur **chr(13)&chr(10)**.

Si toutes les valeurs sauf deux, ou sauf une, sont sélectionnées, le format 'NOT x, y' ou 'NOT y' sera utilisé. Si vous sélectionnez toutes les valeurs et que le nombre total de valeurs est supérieur à l'argument max\_values, le texte ALL est renvoyé.

## **Syntaxe :**

```
GetCurrentSelections ([record_sep [, tag_sep [, value_sep [, max_values [,
state name]]]]])
```
## **Type de données renvoyé :** chaîne

## **Arguments :**

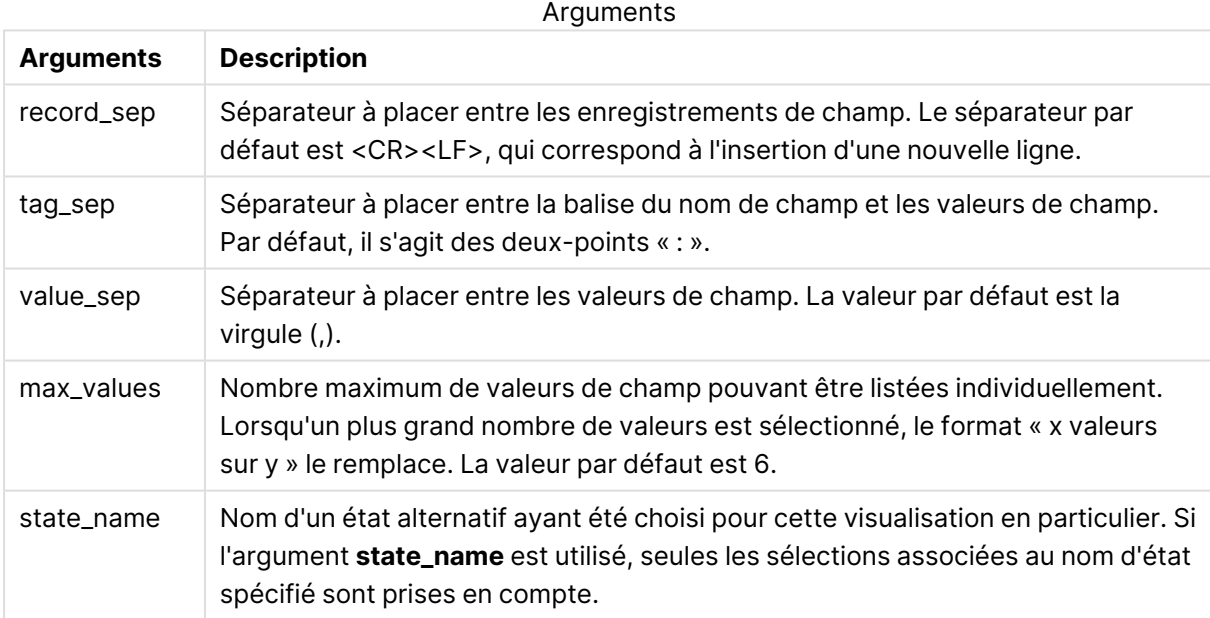

## **Exemples et résultats :**

L'exemple suivant utilise deux champs chargés dans des volets de filtre différents, un pour le prénom **First name** et l'autre pour les initiales **Initials**.

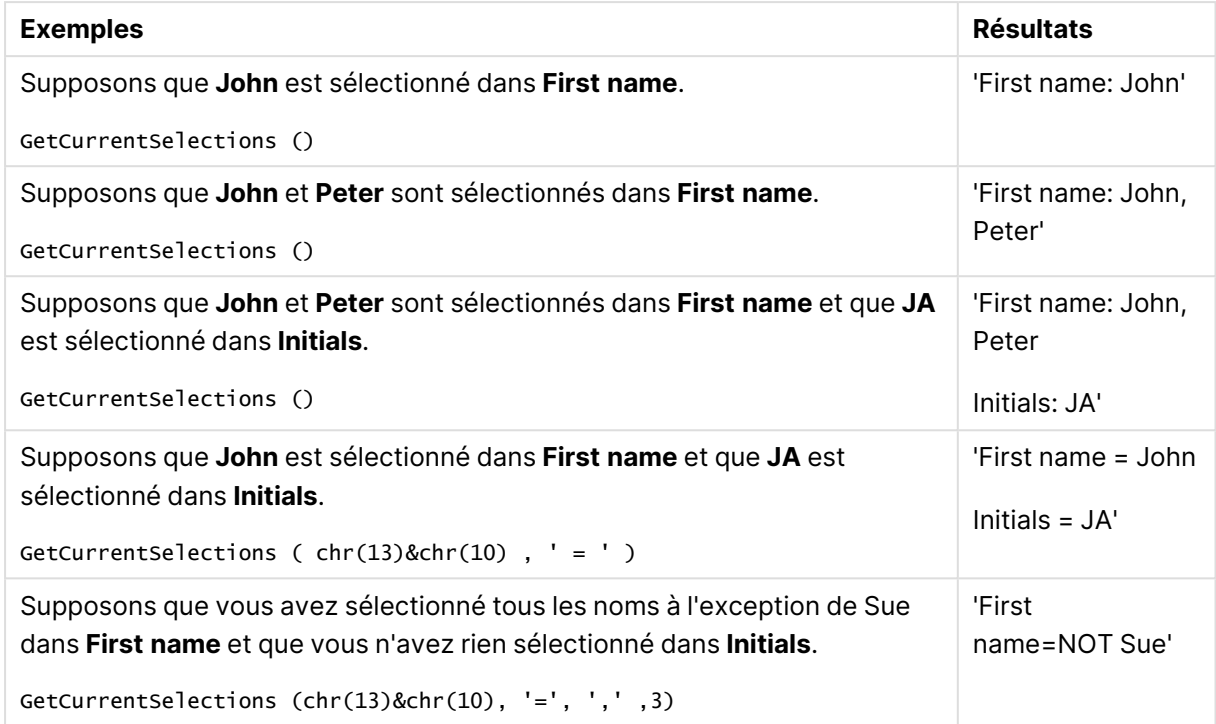

Exemples et résultats

Données utilisées dans l'exemple :

```
Names:
LOAD * inline [
First name|Last name|Initials|Has cellphone
John|Anderson|JA|Yes
Sue|Brown|SB|Yes
Mark|Carr|MC|No
Peter|Devonshire|PD|No
Jane|Elliot|JE|Yes
Peter|Franc|PF|Yes ] (delimiter is '|');
```
# <span id="page-1266-0"></span>GetExcludedCount - fonction de graphique

**GetExcludedCount()** permet de déterminer le nombre de valeurs exclues dans le champ identifié. Les valeurs exclues incluent les champs alternatifs (en gris clair), exclus (en gris foncé) et sélectionnés exclus (gris foncé avec une coche).

## **Syntaxe :**

**GetExcludedCount (**field\_name**)**

## **Type de données renvoyé :** chaîne

## **Arguments :**

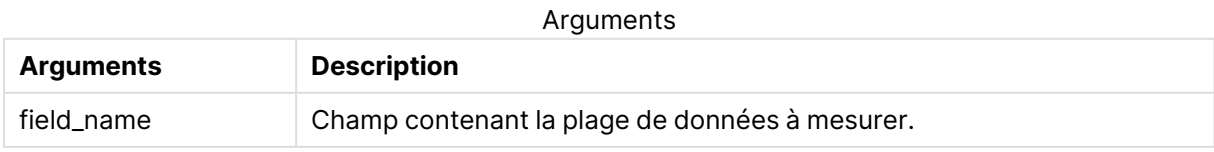

## **Exemples et résultats :**

L'exemple suivant utilise trois champs chargés dans des volets de filtre différents, un pour le prénom **First name**, un autre pour le nom de famille **Last name** et un autre encore pour les initiales **Initials**.

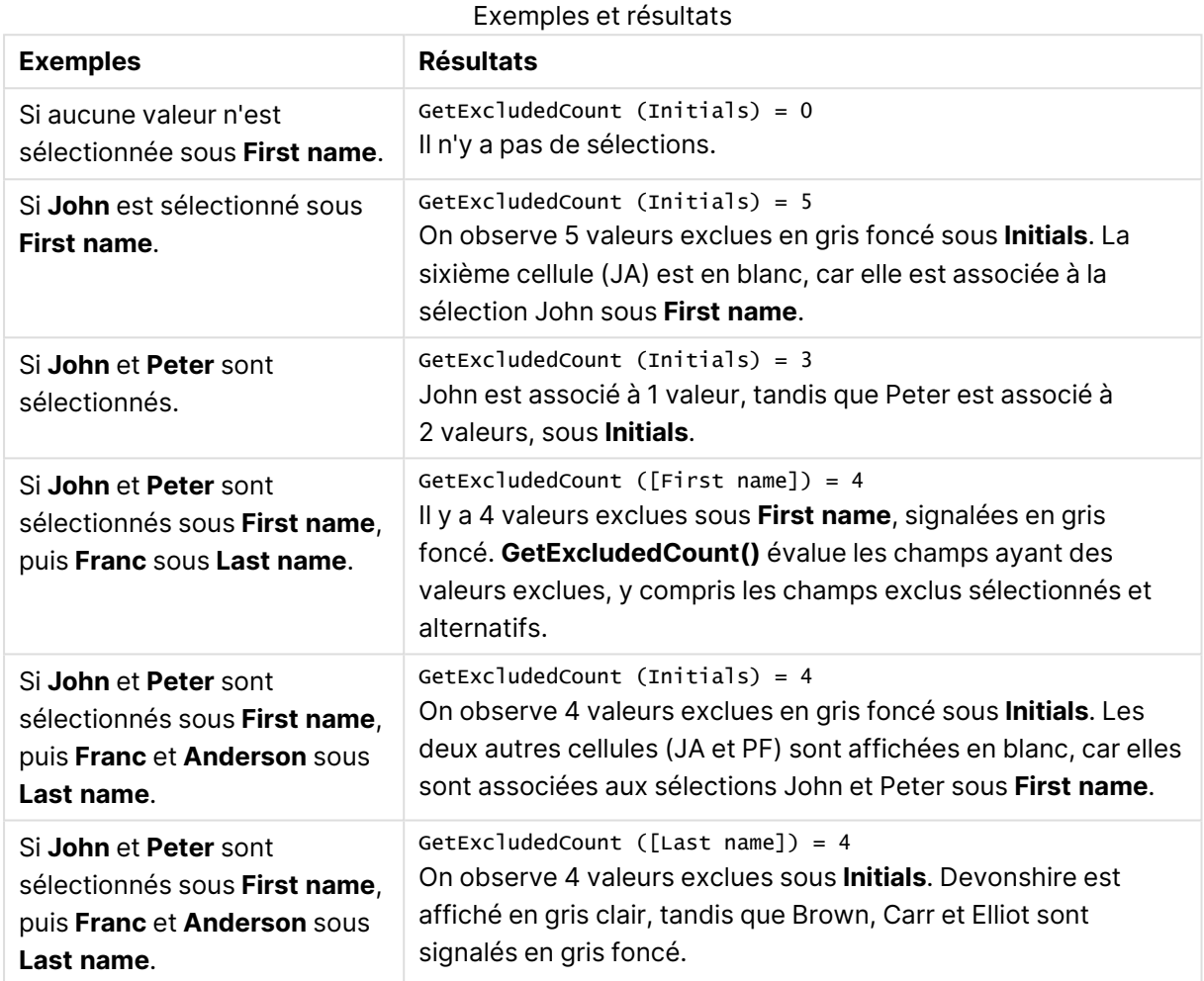

Données utilisées dans l'exemple :

```
Names:
LOAD * inline [
First name|Last name|Initials|Has cellphone
John|Anderson|JA|Yes
Sue|Brown|SB|Yes
Mark|Carr|MC|No
Peter|Devonshire|PD|No
Jane|Elliot|JE|Yes
Peter|Franc|PF|Yes ] (delimiter is '|');
```
# <span id="page-1268-0"></span>GetFieldSelections - fonction de graphique

La fonction **GetFieldSelections()** renvoie une chaîne (**string**) avec les sélections actives dans un champ.

Si toutes les valeurs sauf deux, ou sauf une, sont sélectionnées, le format 'NOT x,y' ou 'NOT y' sera utilisé. Si vous sélectionnez toutes les valeurs et que le nombre total de valeurs est supérieur à l'argument max\_values, le texte ALL est renvoyé.

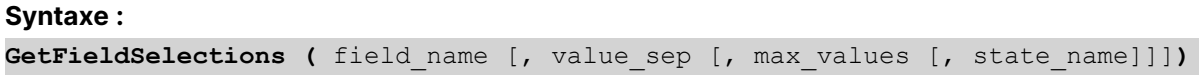

# **Type de données renvoyé :** chaîne

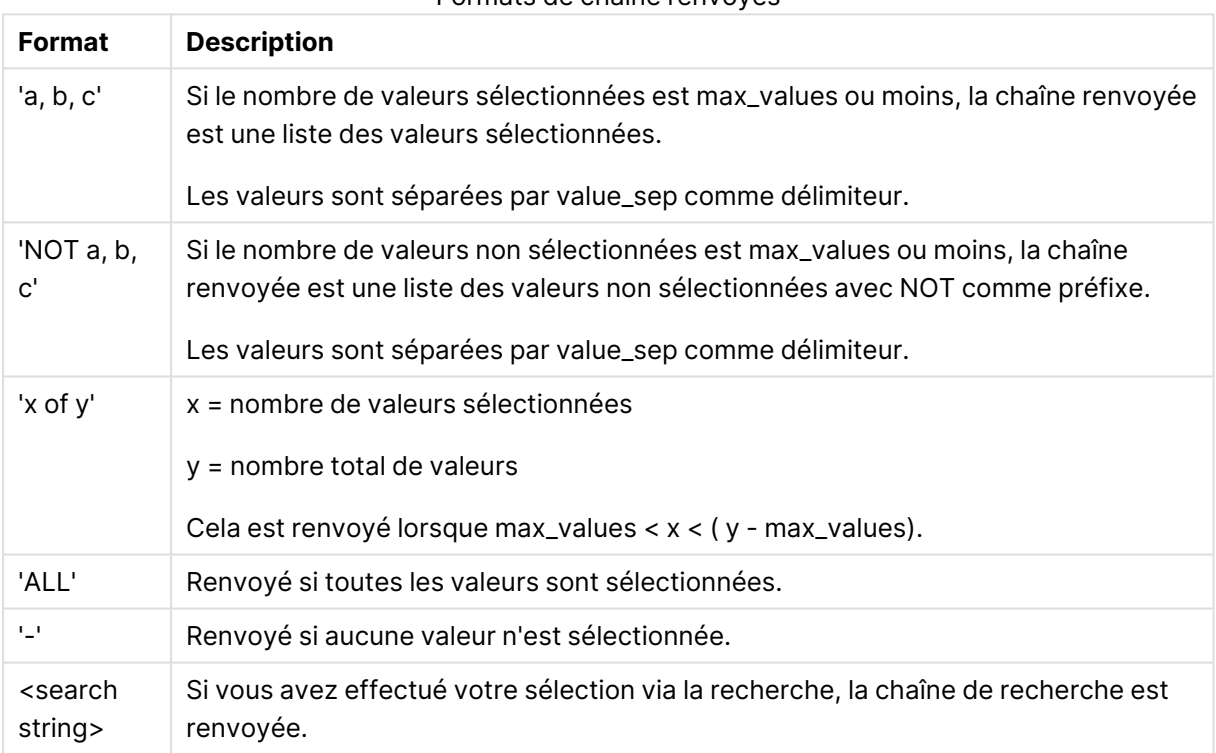

# Formats de chaîne renvoyés

# **Arguments :**

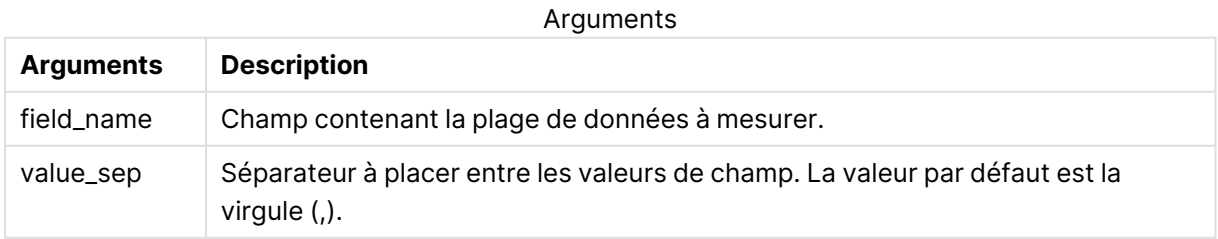

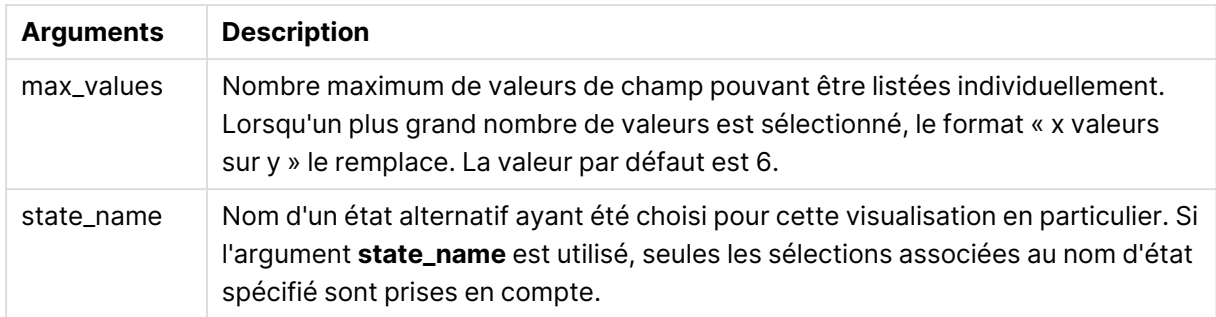

## **Exemples et résultats :**

Dans l'exemple suivant, le champ **First name** est chargé dans un volet de filtre.

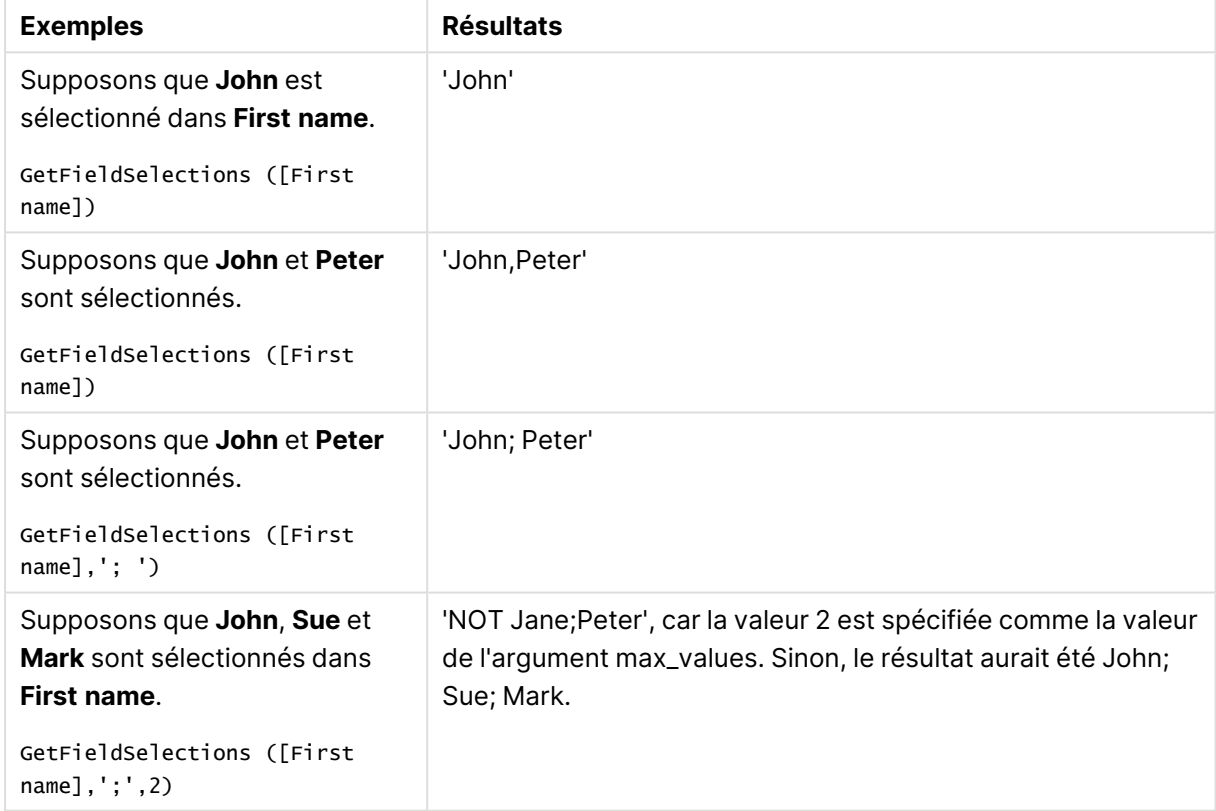

# Exemples et résultats

Données utilisées dans l'exemple :

```
Names:
LOAD * inline [
First name|Last name|Initials|Has cellphone
John|Anderson|JA|Yes
Sue|Brown|SB|Yes
Mark|Carr|MC|No
Peter|Devonshire|PD|No
Jane|Elliot|JE|Yes
Peter|Franc|PF|Yes ] (delimiter is '|');
```
# <span id="page-1270-0"></span>GetNotSelectedCount - fonction de graphique

Cette fonction de graphique renvoie le nombre de valeurs non sélectionnées dans le champ intitulé **fieldname**. Le champ doit être en mode And pour que cette fonction soit pertinente.

## **Syntaxe :**

GetNotSelectedCount(fieldname [, includeexcluded=false])

## **Arguments :**

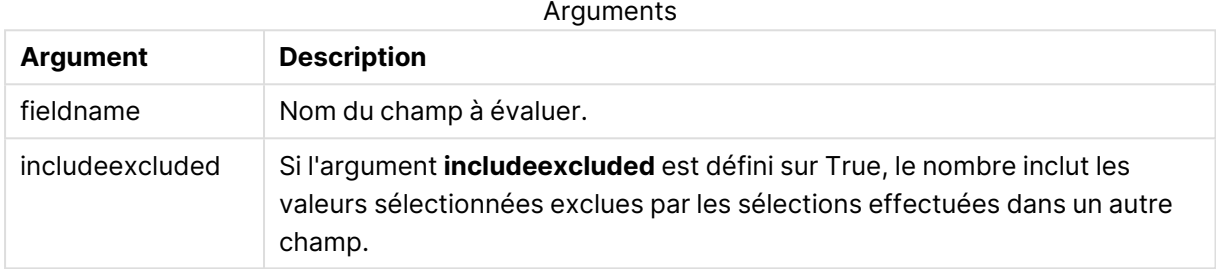

## **Exemples :**

```
GetNotSelectedCount( Country )
```

```
GetNotSelectedCount( Country, true )
```
# GetObjectDimension - fonction de graphique

**GetObjectDimension()** renvoie le nom de la dimension. **Index** désigne un entier facultatif qui indique la dimension à renvoyer.

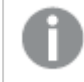

Il <sup>n</sup>'est pas possible d'utiliser cette fonction dans un graphique aux emplacements suivants : titre, sous-titre, pied de page, expression de ligne de référence et expression mini./maxi.

Il <sup>n</sup>'est pas possible de faire référence au nom d'une dimension ou d'une mesure dans un autre objet à l'aide du paramètre Object ID.

## **Syntaxe :**

GetObjectDimension ([index])

## **Exemple :**

GetObjectDimension(1)

## Exemple : Expression de graphique

Table Qlik Sense affichant des exemples de la fonction GetObjectDimension utilisée dans une expression de graphique

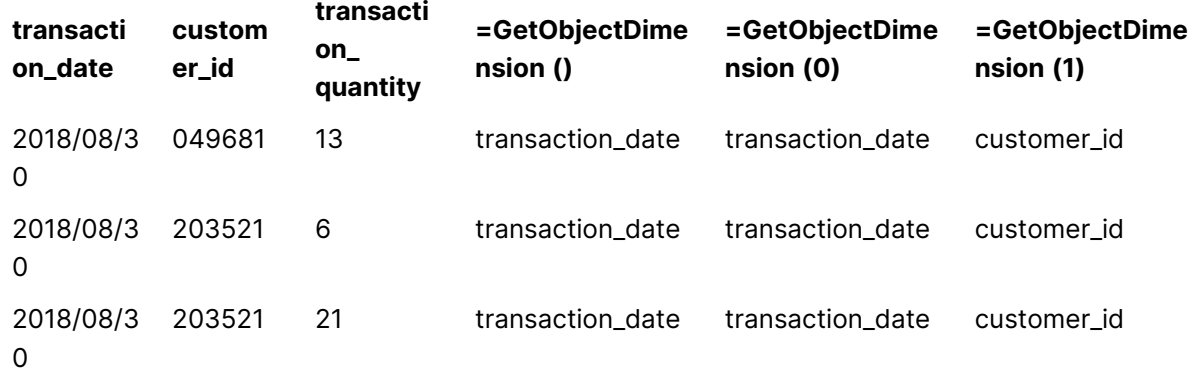

<span id="page-1271-0"></span>Si vous souhaitez renvoyer le nom d'une mesure, utilisez plutôt la fonction **GetObjectMeasure**.

# GetObjectField - fonction de graphique

**GetObjectField()** renvoie le nom de la dimension. **Index** désigne un entier facultatif qui indique la dimension à renvoyer.

Il <sup>n</sup>'est pas possible d'utiliser cette fonction dans un graphique aux emplacements suivants : titre, sous-titre, pied de page, expression de ligne de référence et expression mini./maxi.

Il <sup>n</sup>'est pas possible de faire référence au nom d'une dimension ou d'une mesure dans un autre objet à l'aide du paramètre Object ID.

## **Syntaxe :**

GetObjectField ([index])

## **Exemple :**

GetObjectField(1)

Exemple : Expression de graphique

Table Qlik Sense affichant des exemples de la fonction GetObjectField utilisée dans une expression de graphique.

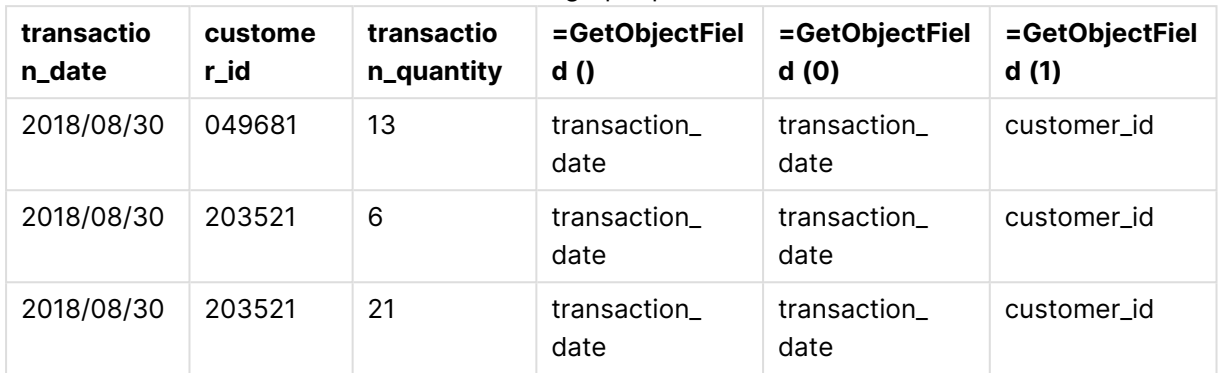

<span id="page-1272-0"></span>Si vous souhaitez renvoyer le nom d'une mesure, utilisez plutôt la fonction **GetObjectMeasure**.

# GetObjectMeasure - fonction de graphique

**GetObjectMeasure()** renvoie le nom de la mesure. **Index** désigne un entier facultatif qui indique la mesure à renvoyer.

Il <sup>n</sup>'est pas possible d'utiliser cette fonction dans un graphique aux emplacements suivants : titre, sous-titre, pied de page, expression de ligne de référence et expression mini./maxi.

Il <sup>n</sup>'est pas possible de faire référence au nom d'une dimension ou d'une mesure dans un autre objet à l'aide du paramètre Object ID.

## **Syntaxe :**

GetObjectMeasure ([index])

## **Exemple :**

GetObjectMeasure(1)

Exemple : Expression de graphique

Table Qlik Sense affichant des exemples de la fonction GetObjectMeasure utilisée dans une expression de graphique

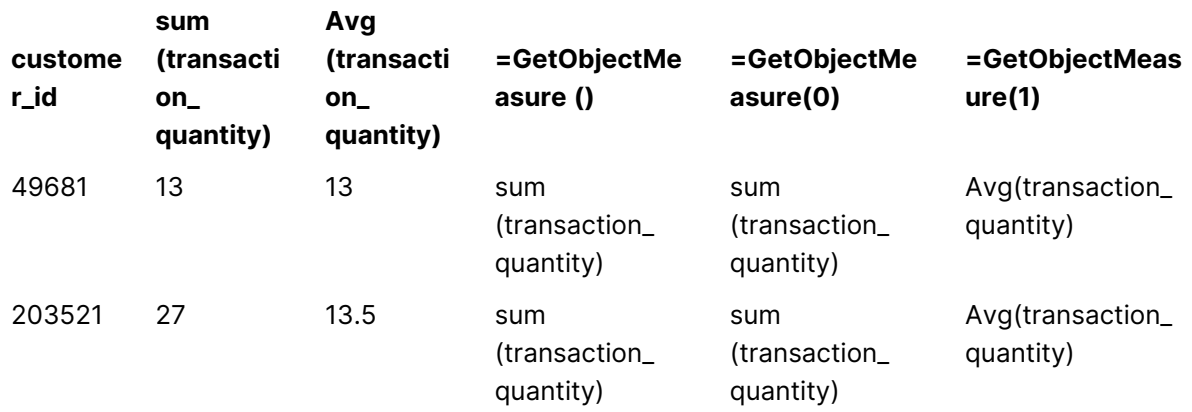

<span id="page-1273-0"></span>Si vous souhaitez renvoyer le nom d'une dimension, utilisez plutôt la fonction **GetObjectField**.

# GetPossibleCount - fonction de graphique

**GetPossibleCount()** permet de déterminer le nombre de valeurs possibles dans le champ identifié. Si le champ identifié inclut des sélections, les champs sélectionnés (en vert) sont pris en compte. Sinon, ce sont les valeurs associées (en blanc) qui sont comptabilisées.

Si les champs comportent des sélections, **GetPossibleCount()** renvoie le nombre de champs sélectionnés (en vert).

## **Type de données renvoyé :** entier

## **Syntaxe :**

**GetPossibleCount (**field\_name**)**

## **Arguments :**

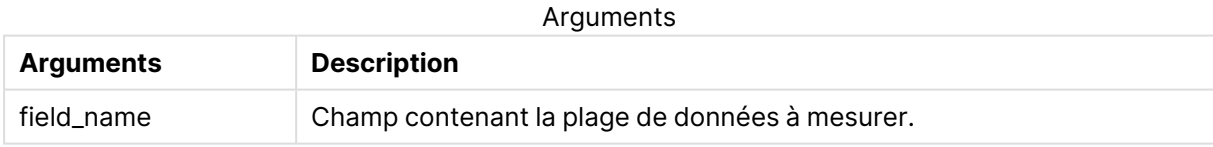

## **Exemples et résultats :**

L'exemple suivant utilise deux champs chargés dans des volets de filtre différents, un pour le prénom **First name** et l'autre pour les initiales **Initials**.

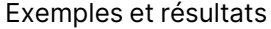

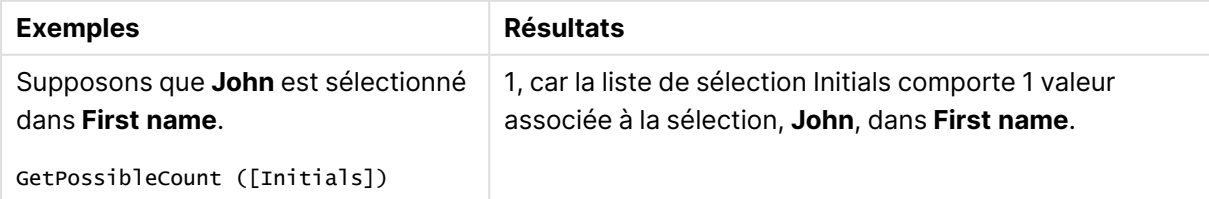

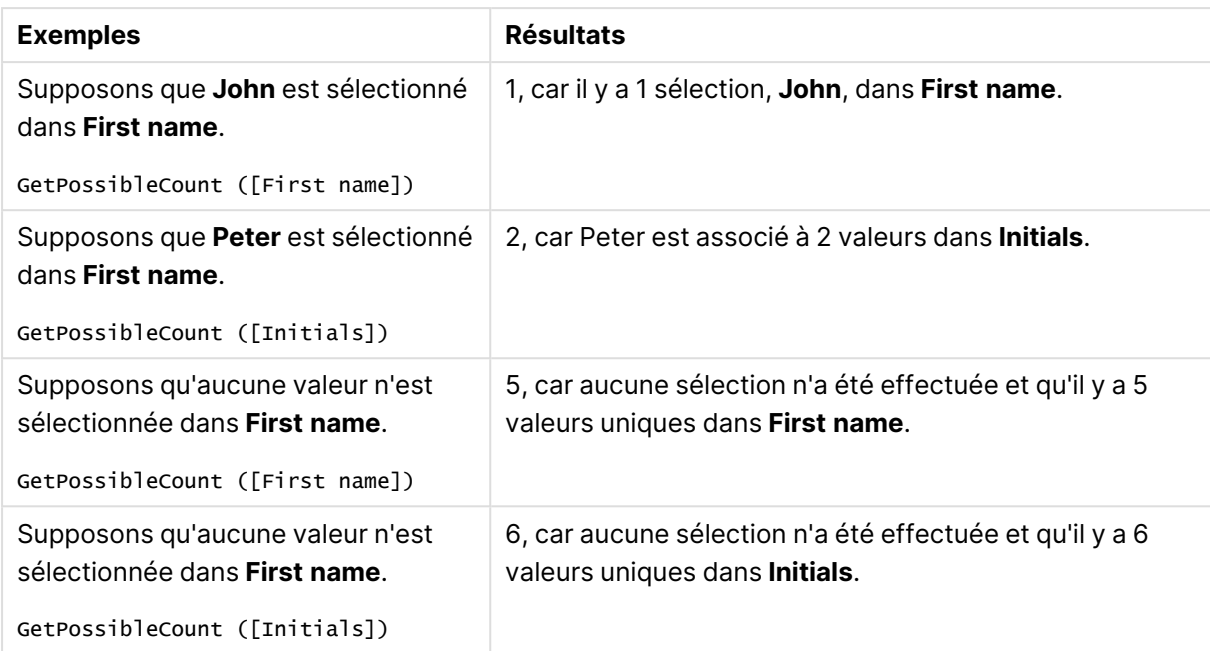

Données utilisées dans l'exemple :

```
Names:
LOAD * inline [
First name|Last name|Initials|Has cellphone
John|Anderson|JA|Yes
Sue|Brown|SB|Yes
Mark|Carr|MC|No
Peter|Devonshire|PD|No
Jane|Elliot|JE|Yes
Peter|Franc|PF|Yes ] (delimiter is '|');
```
# <span id="page-1274-0"></span>GetSelectedCount - fonction de graphique

**GetSelectedCount()** permet de déterminer le nombre de valeurs sélectionnées (en vert) d'un champ.

# 8 Fonctions de script et de graphique

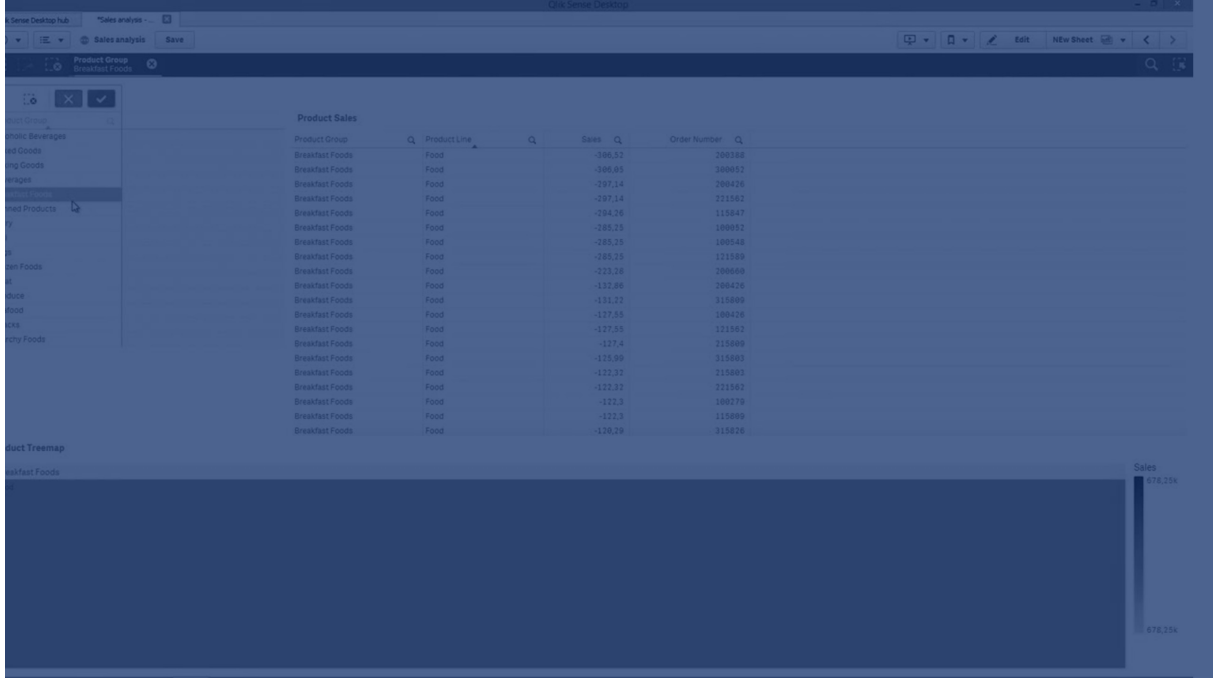

## **Syntaxe :**

**GetSelectedCount (**field\_name [, include\_excluded [, state\_name]]**)**

### **Type de données renvoyé :** entier

#### **Arguments :**

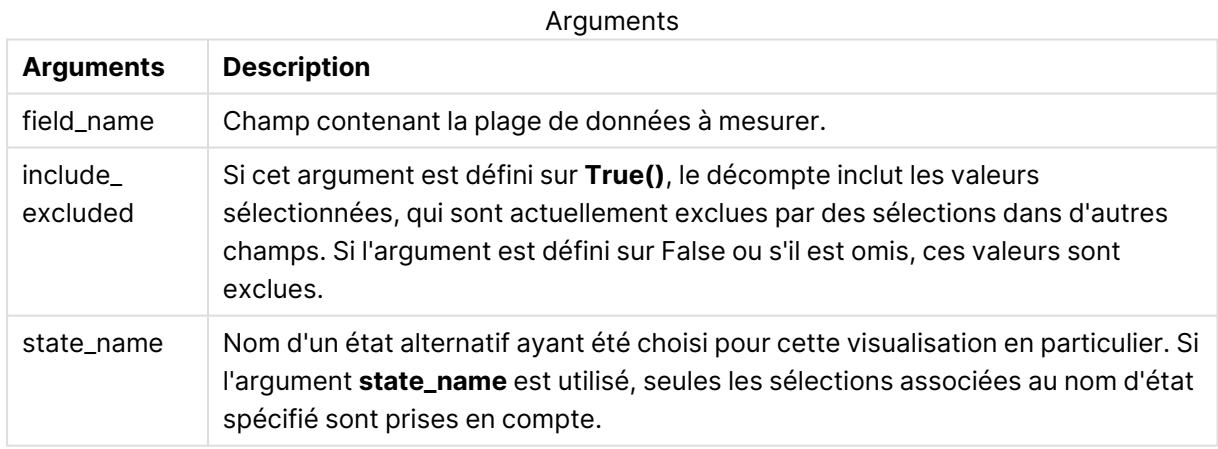

## **Exemples et résultats :**

L'exemple suivant utilise trois champs chargés dans des volets de filtre différents, un pour le prénom **First name**, un autre pour les initiales **Initials** et un autre encore pour les propriétaires de téléphone portable **Has cellphone**.

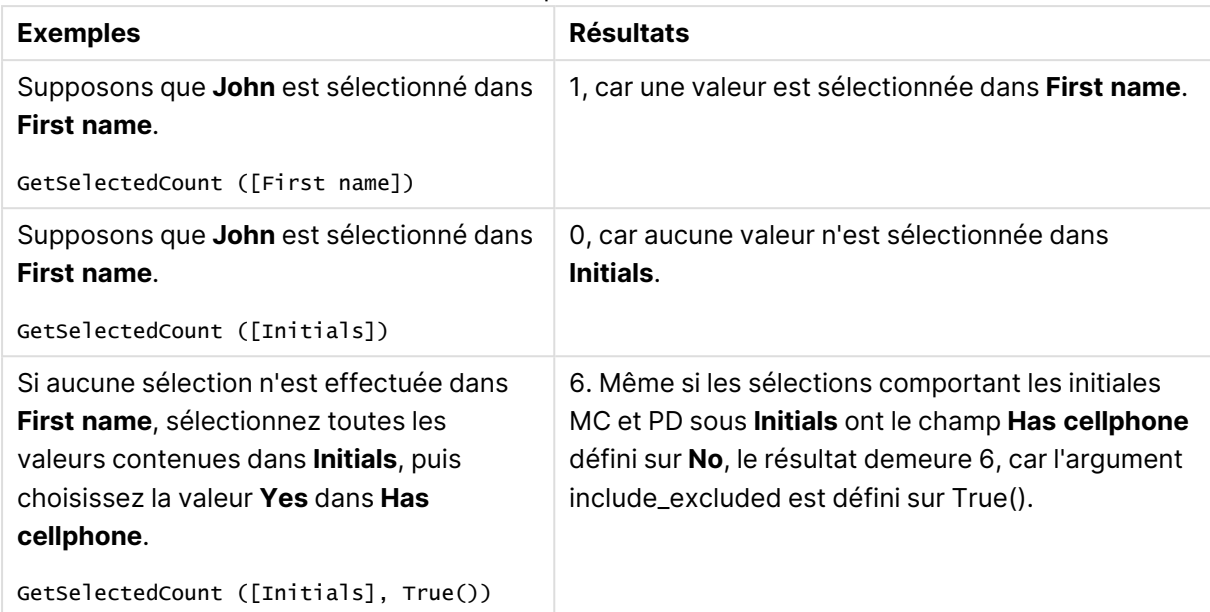

Exemples et résultats

Données utilisées dans l'exemple :

```
Names:
LOAD * inline [
First name|Last name|Initials|Has cellphone
John|Anderson|JA|Yes
Sue|Brown|SB|Yes
Mark|Carr|MC|No
Peter|Devonshire|PD|No
Jane|Elliot|JE|Yes
Peter|Franc|PF|Yes ] (delimiter is '|');
```
# 8.10 Fonctions de fichier

Les fonctions de fichier (disponibles uniquement dans les expressions de script) renvoient des informations sur le fichier de table en cours de lecture. Elles renvoient la valeur NULL pour toutes les sources de données à l'exception des fichiers de table (exception : **ConnectString( )**).

# Vue d'ensemble des fonctions de fichier

Chaque fonction est décrite plus en détail après la vue d'ensemble. Vous pouvez également cliquer sur le nom de la fonction qui vous intéresse dans la syntaxe afin d'accéder immédiatement aux informations connexes.

# **Attribute**

Cette fonction de script renvoie sous forme de texte la valeur des balises méta de différents fichiers multimédia. Les formats de fichier suivants sont pris en charge : MP3, WMA, WMV, PNG et JPG. Si le fichier **filename** n'existe pas, si son format n'est pas pris en charge ou s'il ne contient pas de balise méta nommée **attributename**, la valeur NULL est renvoyée.

**[Attribute](#page-1278-0) (**filename, attributename**)**

### **ConnectString**

La fonction **ConnectString()** renvoie le nom de la connexion de données active pour les connexions ODBC ou OLE DB. La fonction renvoie une chaîne vide si aucune instruction **connect** n'a été exécutée ou après une instruction **disconnect**.

**[ConnectString](#page-1287-0) ()**

#### **FileBaseName**

La fonction **FileBaseName** renvoie une chaîne contenant le nom du fichier de table en cours de lecture, sans chemin d'accès ni extension.

**[FileBaseName](#page-1288-0) ()**

#### **FileDir**

La fonction **FileDir** renvoie une chaîne contenant le chemin d'accès au répertoire dans lequel figure le fichier de table en cours de lecture.

#### **[FileDir](#page-1288-1) ()**

#### **FileExtension**

La fonction **FileExtension** renvoie une chaîne contenant l'extension du fichier de table en cours de lecture.

#### **[FileExtension](#page-1288-2) ()**

#### **FileName**

La fonction **FileName** renvoie une chaîne contenant le nom du fichier de table en cours de lecture, sans chemin d'accès mais avec l'extension.

#### **[FileName](#page-1289-0) ()**

#### **FilePath**

La fonction **FilePath** renvoie une chaîne contenant le chemin d'accès complet au fichier de table en cours de lecture.

**[FilePath](#page-1289-1) ()**

### **FileSize**

La fonction **FileSize** renvoie un entier contenant la taille en octets du fichier filename ou, si aucun argument filename n'est spécifié, du fichier de table en cours de lecture.

**[FileSize](#page-1290-0) ()**

### **FileTime**

La fonction **FileTime** renvoie un horodatage au format UTC de la dernière modification d'un fichier spécifié. Si aucun fichier n'est spécifié, la fonction renvoie un horodatage au format UTC de la dernière modification du fichier de table actuellement lu.

**[FileTime](#page-1291-0) (**[ filename ]**)**

#### **GetFolderPath**

La fonction **GetFolderPath** renvoie la valeur de la fonction Microsoft Windows SHGetFolderPath. Cette fonction utilise comme données d'entrée le nom d'un dossier Microsoft Windows et renvoie le chemin d'accès complet au dossier.

**[GetFolderPath](#page-1292-0) ()**

#### **QvdCreateTime**

Cette fonction de script renvoie l'horodatage de l'en-tête XML à partir d'un fichier QVD, le cas échéant. Dans le cas contraire, la valeur NULL est renvoyée. Dans l'horodatage, l'heure est indiquée dans le fuseau horaire UTC.

**[QvdCreateTime](#page-1293-0) (**filename**)**

#### **QvdFieldName**

Cette fonction de script renvoie le nom du numéro de champ **fieldno** contenu dans un fichierQVD. S'il n'existe pas de champ, NULL est renvoyé.

**[QvdFieldName](#page-1293-1) (**filename , fieldno**)**

#### **QvdNoOfFields**

Cette fonction de script renvoie le nombre de champs contenus dans un fichier QVD.

**[QvdNoOfFields](#page-1294-0) (**filename**)**

#### **QvdNoOfRecords**

Cette fonction de script renvoie le nombre d'enregistrements contenus dans un fichier QVD.

**[QvdNoOfRecords](#page-1295-0) (**filename**)**

#### **QvdTableName**

Cette fonction de script renvoie le nom de la table stockée dans un fichier QVD.

<span id="page-1278-0"></span>**[QvdTableName](#page-1296-0) (**filename**)**

# Attribute

Cette fonction de script renvoie sous forme de texte la valeur des balises méta de différents fichiers multimédia. Les formats de fichier suivants sont pris en charge : MP3, WMA, WMV, PNG et JPG. Si le fichier **filename** n'existe pas, si son format n'est pas pris en charge ou s'il ne contient pas de balise méta nommée **attributename**, la valeur NULL est renvoyée.

### **Syntaxe :**

**Attribute(**filename, attributename**)**

Il est possible de lire un grand nombre de balises méta. Les exemples de cette rubrique montrent les balises qui peuvent être lues par les différents types de fichier pris en charge.

Vous pouvez uniquement lire les balises méta enregistrées dans le fichier conformément à la spécification pertinente, par exemple ID2v3 pour les fichiers MP3 ou EXIF pour les fichiers JPG, et non les informations méta enregistrées dans l'**Explorateur de fichiers Windows**.

## **Arguments :**

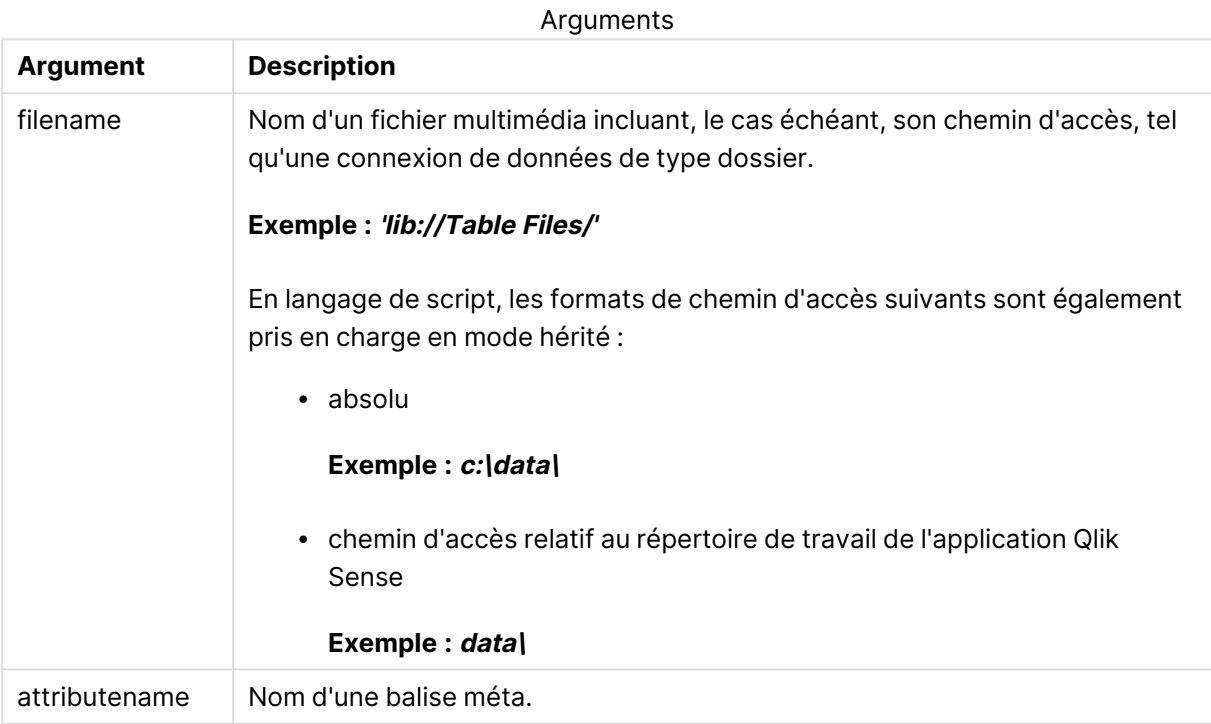

Dans ces exemples, la fonction **GetFolderPath** est utilisée pour rechercher les chemins d'accès aux fichiers multimédia. Comme la fonction **GetFolderPath** est uniquement prise en charge en mode hérité, vous devez remplacer les références à **GetFolderPath** par un chemin de connexion de données lib:// lorsque vous utilisez cette fonction en mode standard ou dans Qlik Sense SaaS.

[Restrictions](#page-1601-0) d'accès au système de fichiers (page 1602)

## **Example 1: Fichiers MP3**

Ce script permet de lire toutes les balises méta MP3 possibles contenues dans le dossier MyMusic.

```
// Script to read MP3 meta tags
for each vExt in 'mp3'
for each vFoundFile in filelist( GetFolderPath('MyMusic') & '\*.'& vExt )
FileList:
LOAD FileLongName,
    subfield(FileLongName,'\',-1) as FileShortName,
    num(FileSize(FileLongName),'# ### ### ###',',',' ') as FileSize,
    FileTime(FileLongName) as FileTime,
    // ID3v1.0 and ID3v1.1 tags
    Attribute(FileLongName, 'Title') as Title,
```
Attribute(FileLongName, 'Artist') as Artist, Attribute(FileLongName, 'Album') as Album, Attribute(FileLongName, 'Year') as Year, Attribute(FileLongName, 'Comment') as Comment, Attribute(FileLongName, 'Track') as Track, Attribute(FileLongName, 'Genre') as Genre, // ID3v2.3 tags Attribute(FileLongName, 'AENC') as AENC, // Audio encryption Attribute(FileLongName, 'APIC') as APIC, // Attached picture Attribute(FileLongName, 'COMM') as COMM, // Comments Attribute(FileLongName, 'COMR') as COMR, // Commercial frame Attribute(FileLongName, 'ENCR') as ENCR, // Encryption method registration Attribute(FileLongName, 'EQUA') as EQUA, // Equalization Attribute(FileLongName, 'ETCO') as ETCO, // Event timing codes Attribute(FileLongName, 'GEOB') as GEOB, // General encapsulated object Attribute(FileLongName, 'GRID') as GRID, // Group identification registration Attribute(FileLongName, 'IPLS') as IPLS, // Involved people list Attribute(FileLongName, 'LINK') as LINK, // Linked information Attribute(FileLongName, 'MCDI') as MCDI, // Music CD identifier Attribute(FileLongName, 'MLLT') as MLLT, // MPEG location lookup table Attribute(FileLongName, 'OWNE') as OWNE, // Ownership frame Attribute(FileLongName, 'PRIV') as PRIV, // Private frame Attribute(FileLongName, 'PCNT') as PCNT, // Play counter Attribute(FileLongName, 'POPM') as POPM, // Popularimeter Attribute(FileLongName, 'POSS') as POSS, // Position synchronisation frame Attribute(FileLongName, 'RBUF') as RBUF, // Recommended buffer size Attribute(FileLongName, 'RVAD') as RVAD, // Relative volume adjustment Attribute(FileLongName, 'RVRB') as RVRB, // Reverb Attribute(FileLongName, 'SYLT') as SYLT, // Synchronized lyric/text Attribute(FileLongName, 'SYTC') as SYTC, // Synchronized tempo codes Attribute(FileLongName, 'TALB') as TALB, // Album/Movie/Show title Attribute(FileLongName, 'TBPM') as TBPM, // BPM (beats per minute) Attribute(FileLongName, 'TCOM') as TCOM, // Composer Attribute(FileLongName, 'TCON') as TCON, // Content type Attribute(FileLongName, 'TCOP') as TCOP, // Copyright message Attribute(FileLongName, 'TDAT') as TDAT, // Date Attribute(FileLongName, 'TDLY') as TDLY, // Playlist delay Attribute(FileLongName, 'TENC') as TENC, // Encoded by Attribute(FileLongName, 'TEXT') as TEXT, // Lyricist/Text writer Attribute(FileLongName, 'TFLT') as TFLT, // File type Attribute(FileLongName, 'TIME') as TIME, // Time Attribute(FileLongName, 'TIT1') as TIT1, // Content group description Attribute(FileLongName, 'TIT2') as TIT2, // Title/songname/content description Attribute(FileLongName, 'TIT3') as TIT3, // Subtitle/Description refinement Attribute(FileLongName, 'TKEY') as TKEY, // Initial key Attribute(FileLongName, 'TLAN') as TLAN, // Language(s) Attribute(FileLongName, 'TLEN') as TLEN, // Length Attribute(FileLongName, 'TMED') as TMED, // Media type Attribute(FileLongName, 'TOAL') as TOAL, // Original album/movie/show title Attribute(FileLongName, 'TOFN') as TOFN, // Original filename Attribute(FileLongName, 'TOLY') as TOLY, // Original lyricist(s)/text writer(s)

```
Attribute(FileLongName, 'TOPE') as TOPE, // Original artist(s)/performer(s)
    Attribute(FileLongName, 'TORY') as TORY, // Original release year
    Attribute(FileLongName, 'TOWN') as TOWN, // File owner/licensee
    Attribute(FileLongName, 'TPE1') as TPE1, // Lead performer(s)/Soloist(s)
    Attribute(FileLongName, 'TPE2') as TPE2, // Band/orchestra/accompaniment
    Attribute(FileLongName, 'TPE3') as TPE3, // Conductor/performer refinement
    Attribute(FileLongName, 'TPE4') as TPE4, // Interpreted, remixed, or otherwise modified by
    Attribute(FileLongName, 'TPOS') as TPOS, // Part of a set
    Attribute(FileLongName, 'TPUB') as TPUB, // Publisher
    Attribute(FileLongName, 'TRCK') as TRCK, // Track number/Position in set
    Attribute(FileLongName, 'TRDA') as TRDA, // Recording dates
    Attribute(FileLongName, 'TRSN') as TRSN, // Internet radio station name
    Attribute(FileLongName, 'TRSO') as TRSO, // Internet radio station owner
    Attribute(FileLongName, 'TSIZ') as TSIZ, // Size
    Attribute(FileLongName, 'TSRC') as TSRC, // ISRC (international standard recording code)
    Attribute(FileLongName, 'TSSE') as TSSE, // Software/Hardware and settings used for
encoding
    Attribute(FileLongName, 'TYER') as TYER, // Year
    Attribute(FileLongName, 'TXXX') as TXXX, // User defined text information frame
   Attribute(FileLongName, 'UFID') as UFID, // Unique file identifier
   Attribute(FileLongName, 'USER') as USER, // Terms of use
   Attribute(FileLongName, 'USLT') as USLT, // Unsychronized lyric/text transcription
   Attribute(FileLongName, 'WCOM') as WCOM, // Commercial information
   Attribute(FileLongName, 'WCOP') as WCOP, // Copyright/Legal information
   Attribute(FileLongName, 'WOAF') as WOAF, // Official audio file webpage
   Attribute(FileLongName, 'WOAR') as WOAR, // Official artist/performer webpage
   Attribute(FileLongName, 'WOAS') as WOAS, // Official audio source webpage
   Attribute(FileLongName, 'WORS') as WORS, // Official internet radio station homepage
   Attribute(FileLongName, 'WPAY') as WPAY, // Payment
   Attribute(FileLongName, 'WPUB') as WPUB, // Publishers official webpage
    Attribute(FileLongName, 'WXXX') as WXXX; // User defined URL link frame
LOAD @1:n as FileLongName Inline "$(vFoundFile)" (fix, no labels);
Next vFoundFile
```

```
Next vExt
```
#### **Example 2: JPEG**

Ce script permet de lire toutes les balises méta EXIF possibles contenues dans les fichiers JPG du dossier MyPictures.

```
// Script to read Jpeg Exif meta tags
for each vExt in 'jpg', 'jpeg', 'jpe', 'jfif', 'jif', 'jfi'
for each vFoundFile in filelist( GetFolderPath('MyPictures') & '\*.'& vExt )
FileList:
LOAD FileLongName,
   subfield(FileLongName,'\',-1) as FileShortName,
    num(FileSize(FileLongName),'# ### ### ###',',',' ') as FileSize,
    FileTime(FileLongName) as FileTime,
    // ************ Exif Main (IFD0) Attributes ************
   Attribute(FileLongName, 'ImageWidth') as ImageWidth,
    Attribute(FileLongName, 'ImageLength') as ImageLength,
```

```
Attribute(FileLongName, 'BitsPerSample') as BitsPerSample,
Attribute(FileLongName, 'Compression') as Compression,
// examples: 1=uncompressed, 2=CCITT, 3=CCITT 3, 4=CCITT 4,
//5=LZW, 6=JPEG (old style), 7=JPEG, 8=Deflate, 32773=PackBits RLE,
Attribute(FileLongName, 'PhotometricInterpretation') as PhotometricInterpretation,
// examples: 0=WhiteIsZero, 1=BlackIsZero, 2=RGB, 3=Palette, 5=CMYK, 6=YCbCr,
Attribute(FileLongName, 'ImageDescription') as ImageDescription,
Attribute(FileLongName, 'Make') as Make,
Attribute(FileLongName, 'Model') as Model,
Attribute(FileLongName, 'StripOffsets') as StripOffsets,
Attribute(FileLongName, 'Orientation') as Orientation,
// examples: 1=TopLeft, 2=TopRight, 3=BottomRight, 4=BottomLeft,
// 5=LeftTop, 6=RightTop, 7=RightBottom, 8=LeftBottom,
Attribute(FileLongName, 'SamplesPerPixel') as SamplesPerPixel,
Attribute(FileLongName, 'RowsPerStrip') as RowsPerStrip,
Attribute(FileLongName, 'StripByteCounts') as StripByteCounts,
Attribute(FileLongName, 'XResolution') as XResolution,
Attribute(FileLongName, 'YResolution') as YResolution,
Attribute(FileLongName, 'PlanarConfiguration') as PlanarConfiguration,
// examples: 1=chunky format, 2=planar format,
Attribute(FileLongName, 'ResolutionUnit') as ResolutionUnit,
// examples: 1=none, 2=inches, 3=centimeters,
Attribute(FileLongName, 'TransferFunction') as TransferFunction,
Attribute(FileLongName, 'Software') as Software,
Attribute(FileLongName, 'DateTime') as DateTime,
Attribute(FileLongName, 'Artist') as Artist,
Attribute(FileLongName, 'HostComputer') as HostComputer,
Attribute(FileLongName, 'WhitePoint') as WhitePoint,
Attribute(FileLongName, 'PrimaryChromaticities') as PrimaryChromaticities,
Attribute(FileLongName, 'YCbCrCoefficients') as YCbCrCoefficients,
Attribute(FileLongName, 'YCbCrSubSampling') as YCbCrSubSampling,
Attribute(FileLongName, 'YCbCrPositioning') as YCbCrPositioning,
// examples: 1=centered, 2=co-sited,
Attribute(FileLongName, 'ReferenceBlackWhite') as ReferenceBlackWhite,
Attribute(FileLongName, 'Rating') as Rating,
Attribute(FileLongName, 'RatingPercent') as RatingPercent,
Attribute(FileLongName, 'ThumbnailFormat') as ThumbnailFormat,
// examples: 0=Raw Rgb, 1=Jpeg,
Attribute(FileLongName, 'Copyright') as Copyright,
Attribute(FileLongName, 'ExposureTime') as ExposureTime,
Attribute(FileLongName, 'FNumber') as FNumber,
Attribute(FileLongName, 'ExposureProgram') as ExposureProgram,
```
// examples: 0=Not defined, 1=Manual, 2=Normal program, 3=Aperture priority, 4=Shutter priority,

```
// 5=Creative program, 6=Action program, 7=Portrait mode, 8=Landscape mode, 9=Bulb,
Attribute(FileLongName, 'ISOSpeedRatings') as ISOSpeedRatings,
Attribute(FileLongName, 'TimeZoneOffset') as TimeZoneOffset,
Attribute(FileLongName, 'SensitivityType') as SensitivityType,
```
// examples: 0=Unknown, 1=Standard output sensitivity (SOS), 2=Recommended exposure index (REI),

// 3=ISO speed, 4=Standard output sensitivity (SOS) and Recommended exposure index (REI),

//5=Standard output sensitivity (SOS) and ISO Speed, 6=Recommended exposure index (REI) and ISO Speed,

```
// 7=Standard output sensitivity (SOS) and Recommended exposure index (REI) and ISO speed,
Attribute(FileLongName, 'ExifVersion') as ExifVersion,
Attribute(FileLongName, 'DateTimeOriginal') as DateTimeOriginal,
Attribute(FileLongName, 'DateTimeDigitized') as DateTimeDigitized,
Attribute(FileLongName, 'ComponentsConfiguration') as ComponentsConfiguration,
// examples: 1=Y, 2=Cb, 3=Cr, 4=R, 5=G, 6=B,
Attribute(FileLongName, 'CompressedBitsPerPixel') as CompressedBitsPerPixel,
Attribute(FileLongName, 'ShutterSpeedValue') as ShutterSpeedValue,
Attribute(FileLongName, 'ApertureValue') as ApertureValue,
Attribute(FileLongName, 'BrightnessValue') as BrightnessValue, // examples: -1=Unknown,
Attribute(FileLongName, 'ExposureBiasValue') as ExposureBiasValue,
Attribute(FileLongName, 'MaxApertureValue') as MaxApertureValue,
Attribute(FileLongName, 'SubjectDistance') as SubjectDistance,
// examples: 0=Unknown, -1=Infinity,
Attribute(FileLongName, 'MeteringMode') as MeteringMode,
// examples: 0=Unknown, 1=Average, 2=CenterWeightedAverage, 3=Spot,
// 4=MultiSpot, 5=Pattern, 6=Partial, 255=Other,
Attribute(FileLongName, 'LightSource') as LightSource,
// examples: 0=Unknown, 1=Daylight, 2=Fluorescent, 3=Tungsten, 4=Flash, 9=Fine weather,
// 10=Cloudy weather, 11=Shade, 12=Daylight fluorescent,
// 13=Day white fluorescent, 14=Cool white fluorescent,
// 15=White fluorescent, 17=Standard light A, 18=Standard light B, 19=Standard light C,
// 20=D55, 21=D65, 22=D75, 23=D50, 24=ISO studio tungsten, 255=other light source,
Attribute(FileLongName, 'Flash') as Flash,
Attribute(FileLongName, 'FocalLength') as FocalLength,
Attribute(FileLongName, 'SubjectArea') as SubjectArea,
Attribute(FileLongName, 'MakerNote') as MakerNote,
Attribute(FileLongName, 'UserComment') as UserComment,
Attribute(FileLongName, 'SubSecTime') as SubSecTime,
Attribute(FileLongName, 'SubsecTimeOriginal') as SubsecTimeOriginal,
Attribute(FileLongName, 'SubsecTimeDigitized') as SubsecTimeDigitized,
```

```
Attribute(FileLongName, 'XPTitle') as XPTitle,
    Attribute(FileLongName, 'XPComment') as XPComment,
    Attribute(FileLongName, 'XPAuthor') as XPAuthor,
    Attribute(FileLongName, 'XPKeywords') as XPKeywords,
    Attribute(FileLongName, 'XPSubject') as XPSubject,
    Attribute(FileLongName, 'FlashpixVersion') as FlashpixVersion,
    Attribute(FileLongName, 'ColorSpace') as ColorSpace, // examples: 1=sRGB,
65535=Uncalibrated,
    Attribute(FileLongName, 'PixelXDimension') as PixelXDimension,
    Attribute(FileLongName, 'PixelYDimension') as PixelYDimension,
    Attribute(FileLongName, 'RelatedSoundFile') as RelatedSoundFile,
    Attribute(FileLongName, 'FocalPlaneXResolution') as FocalPlaneXResolution,
    Attribute(FileLongName, 'FocalPlaneYResolution') as FocalPlaneYResolution,
    Attribute(FileLongName, 'FocalPlaneResolutionUnit') as FocalPlaneResolutionUnit,
    // examples: 1=None, 2=Inch, 3=Centimeter,
    Attribute(FileLongName, 'ExposureIndex') as ExposureIndex,
    Attribute(FileLongName, 'SensingMethod') as SensingMethod,
    // examples: 1=Not defined, 2=One-chip color area sensor, 3=Two-chip color area sensor,
    // 4=Three-chip color area sensor, 5=Color sequential area sensor,
    // 7=Trilinear sensor, 8=Color sequential linear sensor,
    Attribute(FileLongName, 'FileSource') as FileSource,
    // examples: 0=Other, 1=Scanner of transparent type,
    // 2=Scanner of reflex type, 3=Digital still camera,
    Attribute(FileLongName, 'SceneType') as SceneType,
    // examples: 1=A directly photographed image,
    Attribute(FileLongName, 'CFAPattern') as CFAPattern,
    Attribute(FileLongName, 'CustomRendered') as CustomRendered,
    // examples: 0=Normal process, 1=Custom process,
    Attribute(FileLongName, 'ExposureMode') as ExposureMode,
    // examples: 0=Auto exposure, 1=Manual exposure, 2=Auto bracket,
    Attribute(FileLongName, 'WhiteBalance') as WhiteBalance,
    // examples: 0=Auto white balance, 1=Manual white balance,
    Attribute(FileLongName, 'DigitalZoomRatio') as DigitalZoomRatio,
    Attribute(FileLongName, 'FocalLengthIn35mmFilm') as FocalLengthIn35mmFilm,
    Attribute(FileLongName, 'SceneCaptureType') as SceneCaptureType,
    // examples: 0=Standard, 1=Landscape, 2=Portrait, 3=Night scene,
    Attribute(FileLongName, 'GainControl') as GainControl,
    // examples: 0=None, 1=Low gain up, 2=High gain up, 3=Low gain down, 4=High gain down,
    Attribute(FileLongName, 'Contrast') as Contrast,
```

```
// examples: 0=Normal, 1=Soft, 2=Hard,
    Attribute(FileLongName, 'Saturation') as Saturation,
    // examples: 0=Normal, 1=Low saturation, 2=High saturation,
    Attribute(FileLongName, 'Sharpness') as Sharpness,
    // examples: 0=Normal, 1=Soft, 2=Hard,
    Attribute(FileLongName, 'SubjectDistanceRange') as SubjectDistanceRange,
    // examples: 0=Unknown, 1=Macro, 2=Close view, 3=Distant view,
    Attribute(FileLongName, 'ImageUniqueID') as ImageUniqueID,
    Attribute(FileLongName, 'BodySerialNumber') as BodySerialNumber,
    Attribute(FileLongName, 'CMNT_GAMMA') as CMNT_GAMMA,
    Attribute(FileLongName, 'PrintImageMatching') as PrintImageMatching,
    Attribute(FileLongName, 'OffsetSchema') as OffsetSchema,
    // ************ Interoperability Attributes *************
    Attribute(FileLongName, 'InteroperabilityIndex') as InteroperabilityIndex,
    Attribute(FileLongName, 'InteroperabilityVersion') as InteroperabilityVersion,
    Attribute(FileLongName, 'InteroperabilityRelatedImageFileFormat') as
InteroperabilityRelatedImageFileFormat,
   Attribute(FileLongName, 'InteroperabilityRelatedImageWidth') as
InteroperabilityRelatedImageWidth,
    Attribute(FileLongName, 'InteroperabilityRelatedImageLength') as
InteroperabilityRelatedImageLength,
    Attribute(FileLongName, 'InteroperabilityColorSpace') as InteroperabilityColorSpace,
    // examples: 1=sRGB, 65535=Uncalibrated,
    Attribute(FileLongName, 'InteroperabilityPrintImageMatching') as
InteroperabilityPrintImageMatching,
    // ************ GPS Attributes ************
    Attribute(FileLongName, 'GPSVersionID') as GPSVersionID,
    Attribute(FileLongName, 'GPSLatitudeRef') as GPSLatitudeRef,
    Attribute(FileLongName, 'GPSLatitude') as GPSLatitude,
    Attribute(FileLongName, 'GPSLongitudeRef') as GPSLongitudeRef,
    Attribute(FileLongName, 'GPSLongitude') as GPSLongitude,
    Attribute(FileLongName, 'GPSAltitudeRef') as GPSAltitudeRef,
    // examples: 0=Above sea level, 1=Below sea level,
    Attribute(FileLongName, 'GPSAltitude') as GPSAltitude,
    Attribute(FileLongName, 'GPSTimeStamp') as GPSTimeStamp,
    Attribute(FileLongName, 'GPSSatellites') as GPSSatellites,
    Attribute(FileLongName, 'GPSStatus') as GPSStatus,
    Attribute(FileLongName, 'GPSMeasureMode') as GPSMeasureMode,
    Attribute(FileLongName, 'GPSDOP') as GPSDOP,
    Attribute(FileLongName, 'GPSSpeedRef') as GPSSpeedRef,
    Attribute(FileLongName, 'GPSSpeed') as GPSSpeed,
    Attribute(FileLongName, 'GPSTrackRef') as GPSTrackRef,
    Attribute(FileLongName, 'GPSTrack') as GPSTrack,
    Attribute(FileLongName, 'GPSImgDirectionRef') as GPSImgDirectionRef,
    Attribute(FileLongName, 'GPSImgDirection') as GPSImgDirection,
    Attribute(FileLongName, 'GPSMapDatum') as GPSMapDatum,
    Attribute(FileLongName, 'GPSDestLatitudeRef') as GPSDestLatitudeRef,
```

```
Attribute(FileLongName, 'GPSDestLatitude') as GPSDestLatitude,
    Attribute(FileLongName, 'GPSDestLongitudeRef') as GPSDestLongitudeRef,
    Attribute(FileLongName, 'GPSDestLongitude') as GPSDestLongitude,
    Attribute(FileLongName, 'GPSDestBearingRef') as GPSDestBearingRef,
    Attribute(FileLongName, 'GPSDestBearing') as GPSDestBearing,
    Attribute(FileLongName, 'GPSDestDistanceRef') as GPSDestDistanceRef,
   Attribute(FileLongName, 'GPSDestDistance') as GPSDestDistance,
    Attribute(FileLongName, 'GPSProcessingMethod') as GPSProcessingMethod,
    Attribute(FileLongName, 'GPSAreaInformation') as GPSAreaInformation,
    Attribute(FileLongName, 'GPSDateStamp') as GPSDateStamp,
   Attribute(FileLongName, 'GPSDifferential') as GPSDifferential;
   // examples: 0=No correction, 1=Differential correction,
LOAD @1:n as FileLongName Inline "$(vFoundFile)" (fix, no labels);
```
Next vFoundFile Next vExt

#### **Example 3: Fichiers multimédia Windows**

Ce script permet de lire toutes les balises méta WMA/WMV ASF possibles contenues dans le dossier MyMusic.

```
/ Script to read WMA/WMV ASF meta tags
for each vExt in 'asf', 'wma', 'wmv'
for each vFoundFile in filelist( GetFolderPath('MyMusic') & '\*.'& vExt )
FileList:
LOAD FileLongName,
    subfield(FileLongName,'\',-1) as FileShortName,
    num(FileSize(FileLongName),'# ### ### ###',',',' ') as FileSize,
    FileTime(FileLongName) as FileTime,
   Attribute(FileLongName, 'Title') as Title,
   Attribute(FileLongName, 'Author') as Author,
    Attribute(FileLongName, 'Copyright') as Copyright,
    Attribute(FileLongName, 'Description') as Description,
    Attribute(FileLongName, 'Rating') as Rating,
    Attribute(FileLongName, 'PlayDuration') as PlayDuration,
    Attribute(FileLongName, 'MaximumBitrate') as MaximumBitrate,
    Attribute(FileLongName, 'WMFSDKVersion') as WMFSDKVersion,
    Attribute(FileLongName, 'WMFSDKNeeded') as WMFSDKNeeded,
    Attribute(FileLongName, 'IsVBR') as IsVBR,
   Attribute(FileLongName, 'ASFLeakyBucketPairs') as ASFLeakyBucketPairs,
   Attribute(FileLongName, 'PeakValue') as PeakValue,
    Attribute(FileLongName, 'AverageLevel') as AverageLevel;
LOAD @1:n as FileLongName Inline "$(vFoundFile)" (fix, no labels);
Next vFoundFile
Next vExt
```
## **Example 4: PNG**

Ce script permet de lire toutes les balises méta PNG possibles contenues dans le dossier MyPictures.

```
// Script to read PNG meta tags
for each vExt in 'png'
for each vFoundFile in filelist( GetFolderPath('MyPictures') & '\*.'& vExt )
FileList:
LOAD FileLongName,
    subfield(FileLongName,'\',-1) as FileShortName,
    num(FileSize(FileLongName),'# ### ### ###',',',' ') as FileSize,
    FileTime(FileLongName) as FileTime,
    Attribute(FileLongName, 'Comment') as Comment,
    Attribute(FileLongName, 'Creation Time') as Creation_Time,
    Attribute(FileLongName, 'Source') as Source,
    Attribute(FileLongName, 'Title') as Title,
    Attribute(FileLongName, 'Software') as Software,
    Attribute(FileLongName, 'Author') as Author,
    Attribute(FileLongName, 'Description') as Description,
    Attribute(FileLongName, 'Copyright') as Copyright;
LOAD @1:n as FileLongName Inline "$(vFoundFile)" (fix, no labels);
Next vFoundFile
Next vExt
```
# <span id="page-1287-0"></span>**ConnectString**

La fonction **ConnectString()** renvoie le nom de la connexion de données active pour les connexions ODBC ou OLE DB. La fonction renvoie une chaîne vide si aucune instruction **connect** n'a été exécutée ou après une instruction **disconnect**.

#### **Syntaxe :**

**ConnectString()**

Exemples et résultats :

Exemples de script

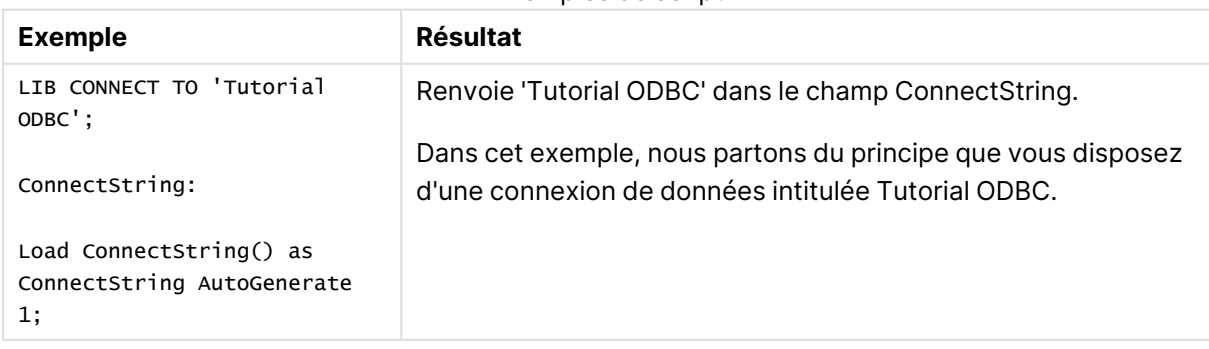

# <span id="page-1288-0"></span>FileBaseName

La fonction **FileBaseName** renvoie une chaîne contenant le nom du fichier de table en cours de lecture, sans chemin d'accès ni extension.

## **Syntaxe :**

**FileBaseName()**

Exemples et résultats :

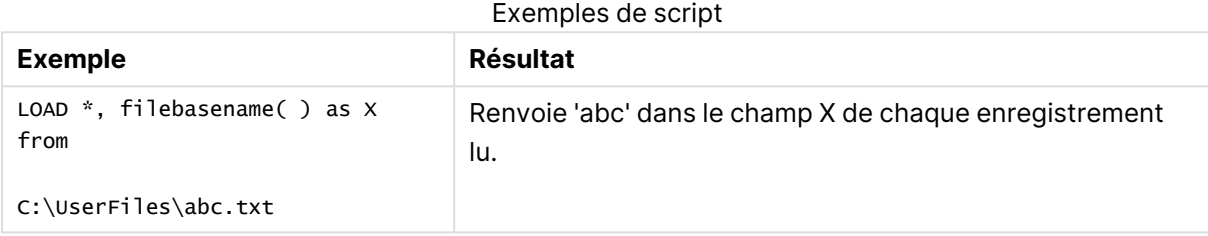

# <span id="page-1288-1"></span>FileDir

La fonction **FileDir** renvoie une chaîne contenant le chemin d'accès au répertoire dans lequel figure le fichier de table en cours de lecture.

# **Syntaxe :**

**FileDir()**

Cette fonction prend uniquement en charge les connexions de données de type dossier en mode standard.

Exemples et résultats :

Exemples de script

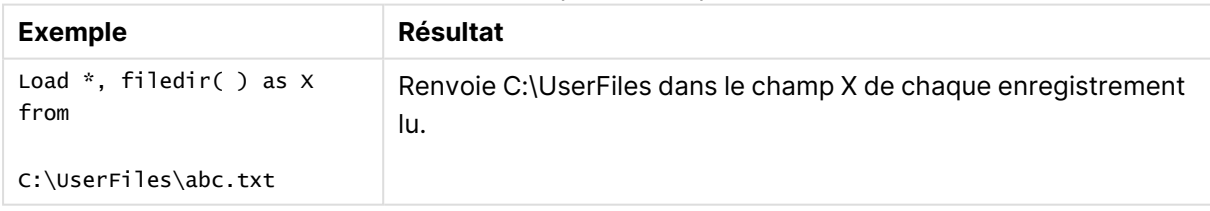

# <span id="page-1288-2"></span>FileExtension

La fonction **FileExtension** renvoie une chaîne contenant l'extension du fichier de table en cours de lecture.

# **Syntaxe :**

**FileExtension()**

Exemples et résultats :

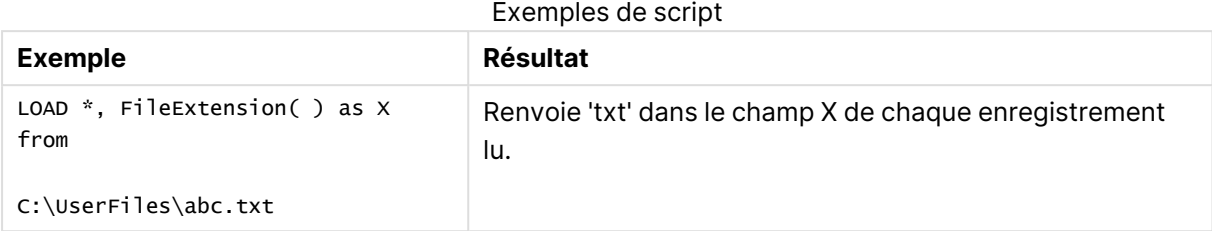

# <span id="page-1289-0"></span>FileName

La fonction **FileName** renvoie une chaîne contenant le nom du fichier de table en cours de lecture, sans chemin d'accès mais avec l'extension.

# **Syntaxe :**

**FileName()**

Exemples et résultats :

Exemples de script

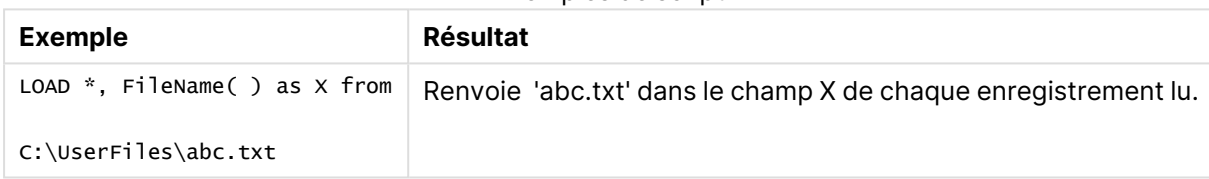

# <span id="page-1289-1"></span>FilePath

La fonction **FilePath** renvoie une chaîne contenant le chemin d'accès complet au fichier de table en cours de lecture.

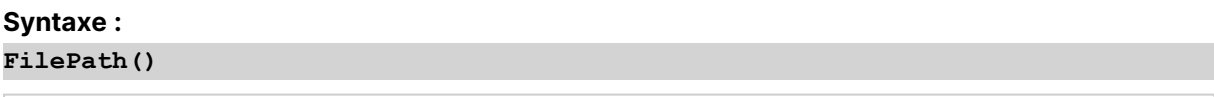

Cette fonction prend uniquement en charge les connexions de données de type dossier en mode standard.

Exemples et résultats :

Exemples de script

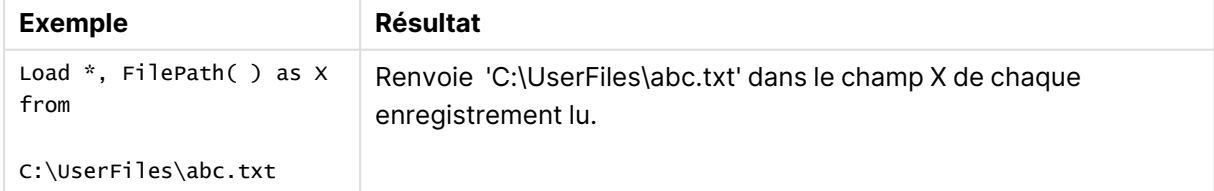

# <span id="page-1290-0"></span>FileSize

La fonction **FileSize** renvoie un entier contenant la taille en octets du fichier filename ou, si aucun argument filename n'est spécifié, du fichier de table en cours de lecture.

# **Syntaxe :**

```
FileSize([filename])
```
## **Arguments :**

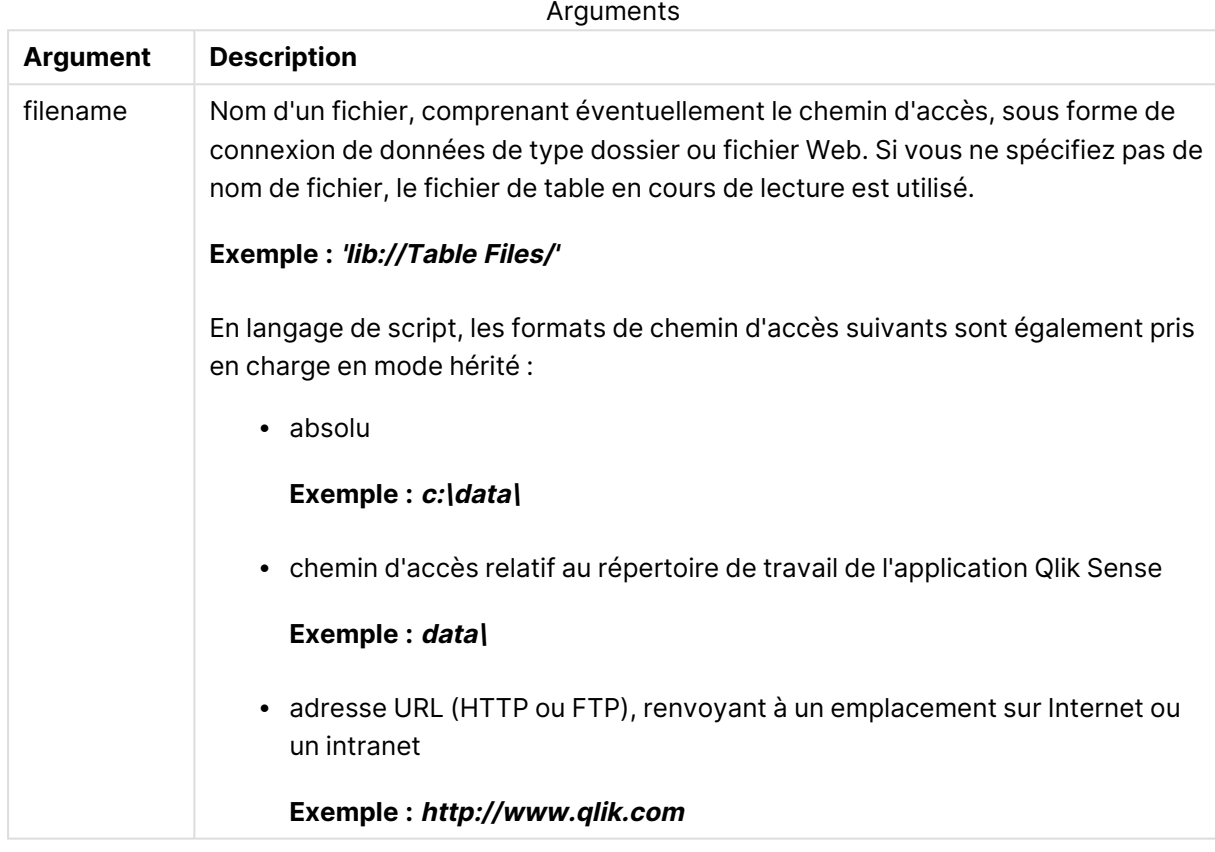

# Exemples et résultats :

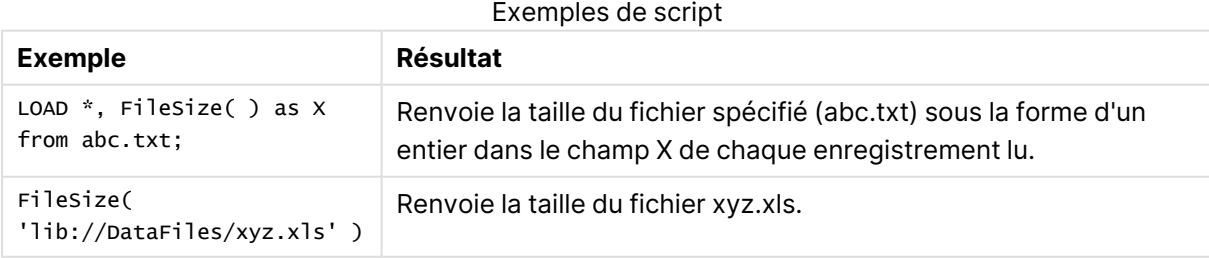

# <span id="page-1291-0"></span>FileTime

La fonction **FileTime** renvoie un horodatage au format UTC de la dernière modification d'un fichier spécifié. Si aucun fichier n'est spécifié, la fonction renvoie un horodatage au format UTC de la dernière modification du fichier de table actuellement lu.

# **Syntaxe :**

**FileTime(**[ filename ]**)**

# **Arguments :**

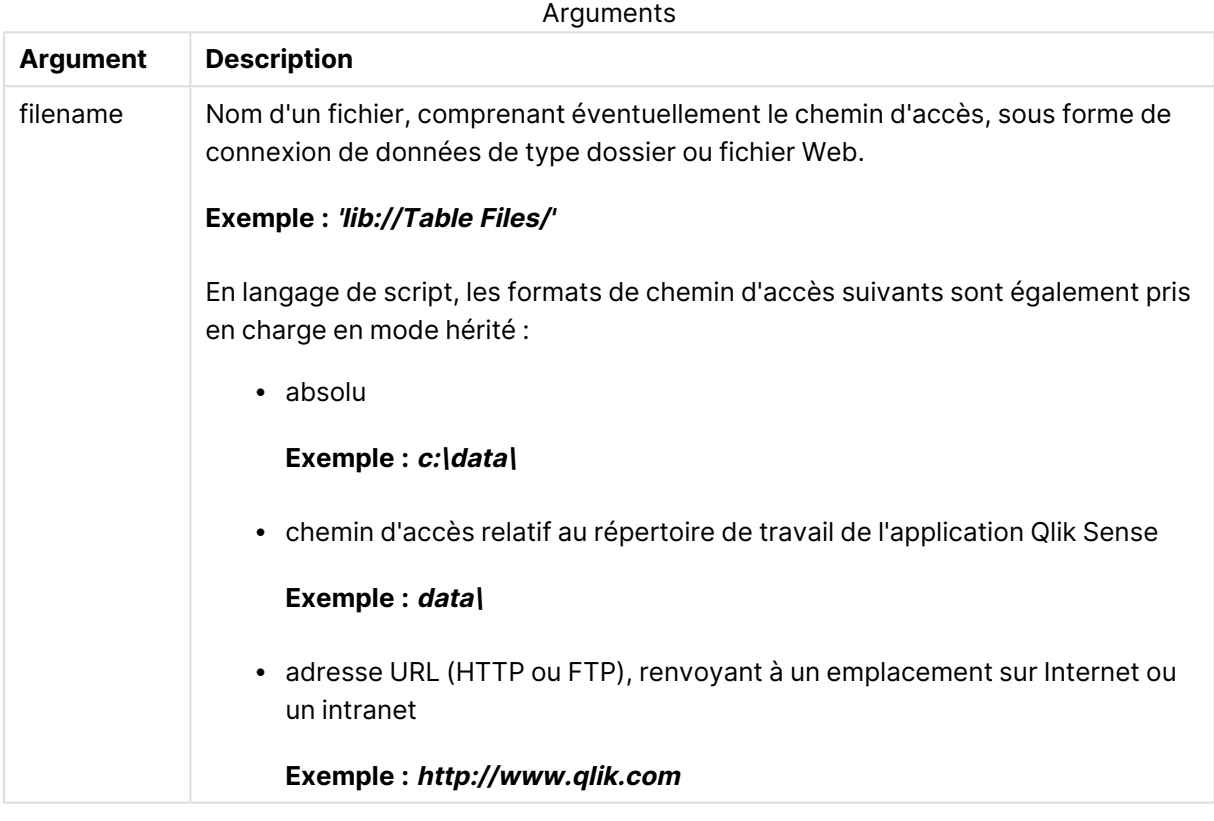

# Exemples et résultats :

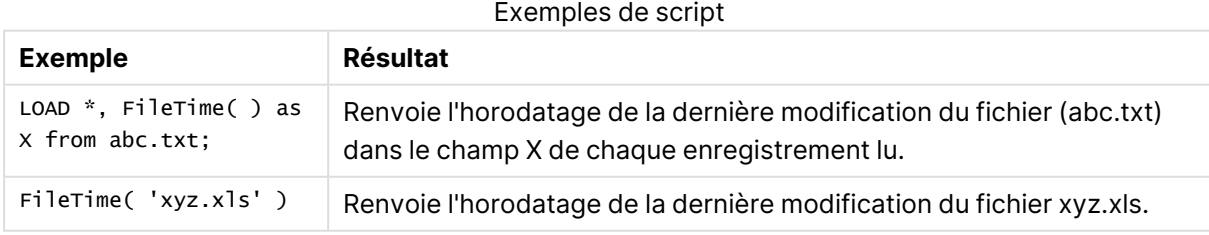

# <span id="page-1292-0"></span>GetFolderPath

La fonction **GetFolderPath** renvoie la valeur de la fonction Microsoft Windows SHGetFolderPath. Cette fonction utilise comme données d'entrée le nom d'un dossier Microsoft Windows et renvoie le chemin d'accès complet au dossier.

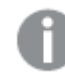

Cette fonction <sup>n</sup>'est pas prise en charge en mode standard. .

## **Syntaxe :**

**GetFolderPath(foldername)**

## **Arguments :**

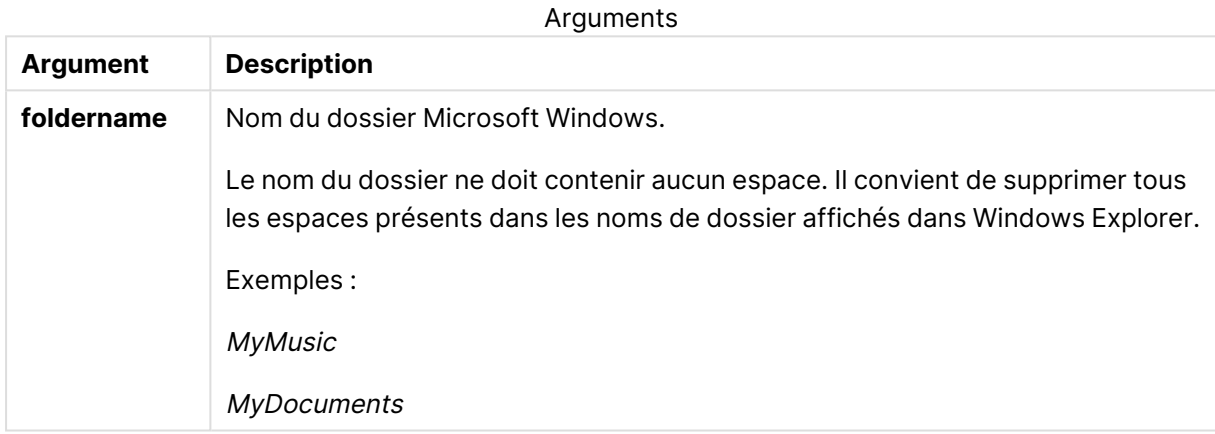

# **Exemples et résultats :**

Cet exemple a pour objectif d'obtenir les chemins d'accès aux dossiers Microsoft Windows suivants : MyMusic, MyPictures et Windows. Ajoutez l'exemple de script à votre application et rechargez cette dernière.

```
LOAD
GetFolderPath('MyMusic') as MyMusic,
GetFolderPath('MyPictures') as MyPictures,
GetFolderPath('Windows') as Windows
AutoGenerate 1;
```
Une fois l'application rechargée, les champs MyMusic, MyPictures et Windows sont ajoutés au modèle de données. Chaque champ contient le chemin d'accès au dossier défini dans les données d'entrée. Par exemple :

- C:\Users\smu\Music for the folder MyMusic
- C:\Users\smu\Pictures for the folder MyPictures
- C: Windows for the folder Windows

# <span id="page-1293-0"></span>QvdCreateTime

Cette fonction de script renvoie l'horodatage de l'en-tête XML à partir d'un fichier QVD, le cas échéant. Dans le cas contraire, la valeur NULL est renvoyée. Dans l'horodatage, l'heure est indiquée dans le fuseau horaire UTC.

## **Syntaxe :**

**QvdCreateTime(**filename**)**

## **Arguments :**

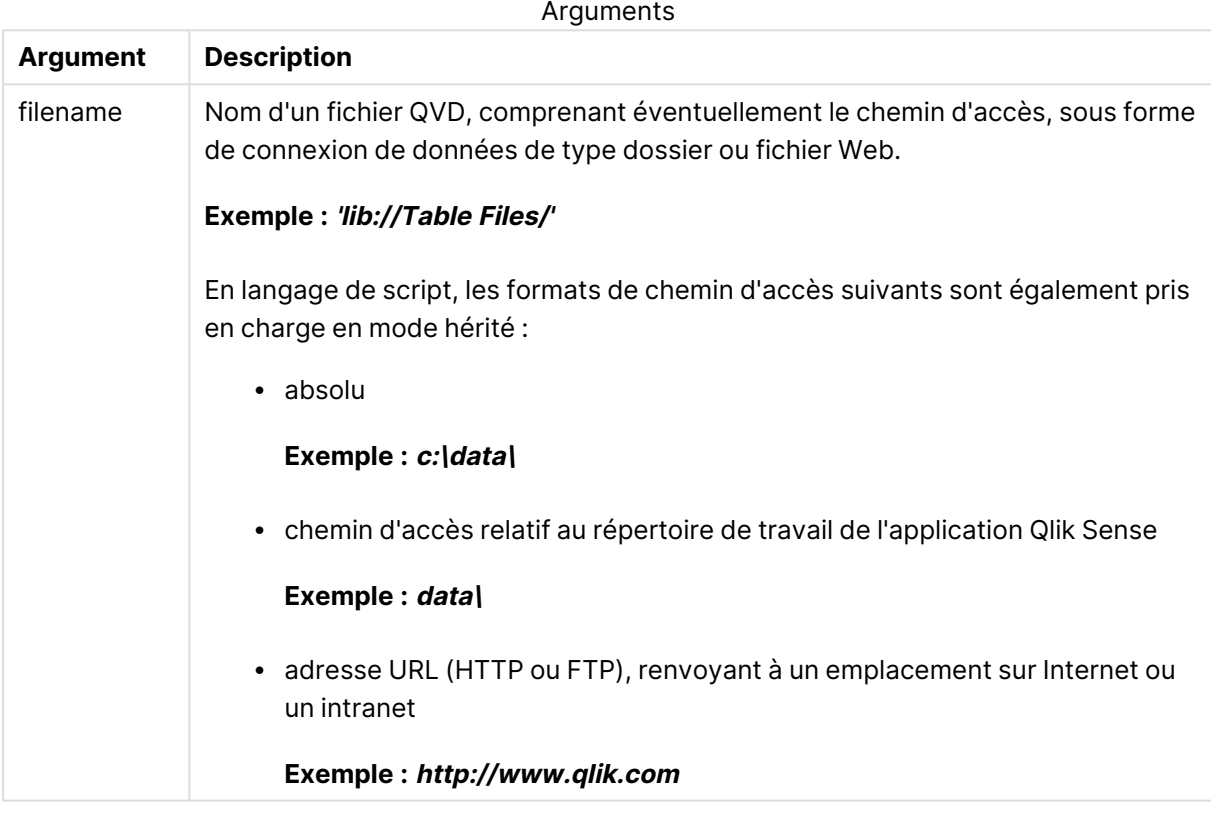

# **Exemple :**

QvdCreateTime('MyFile.qvd')

```
QvdCreateTime('C:\MyDir\MyFile.qvd')
```
<span id="page-1293-1"></span>QvdCreateTime('lib://DataFiles/MyFile.qvd')

# QvdFieldName

Cette fonction de script renvoie le nom du numéro de champ **fieldno** contenu dans un fichierQVD. S'il n'existe pas de champ, NULL est renvoyé.

### **Syntaxe :**

**QvdFieldName(**filename , fieldno**)**

### **Arguments :**

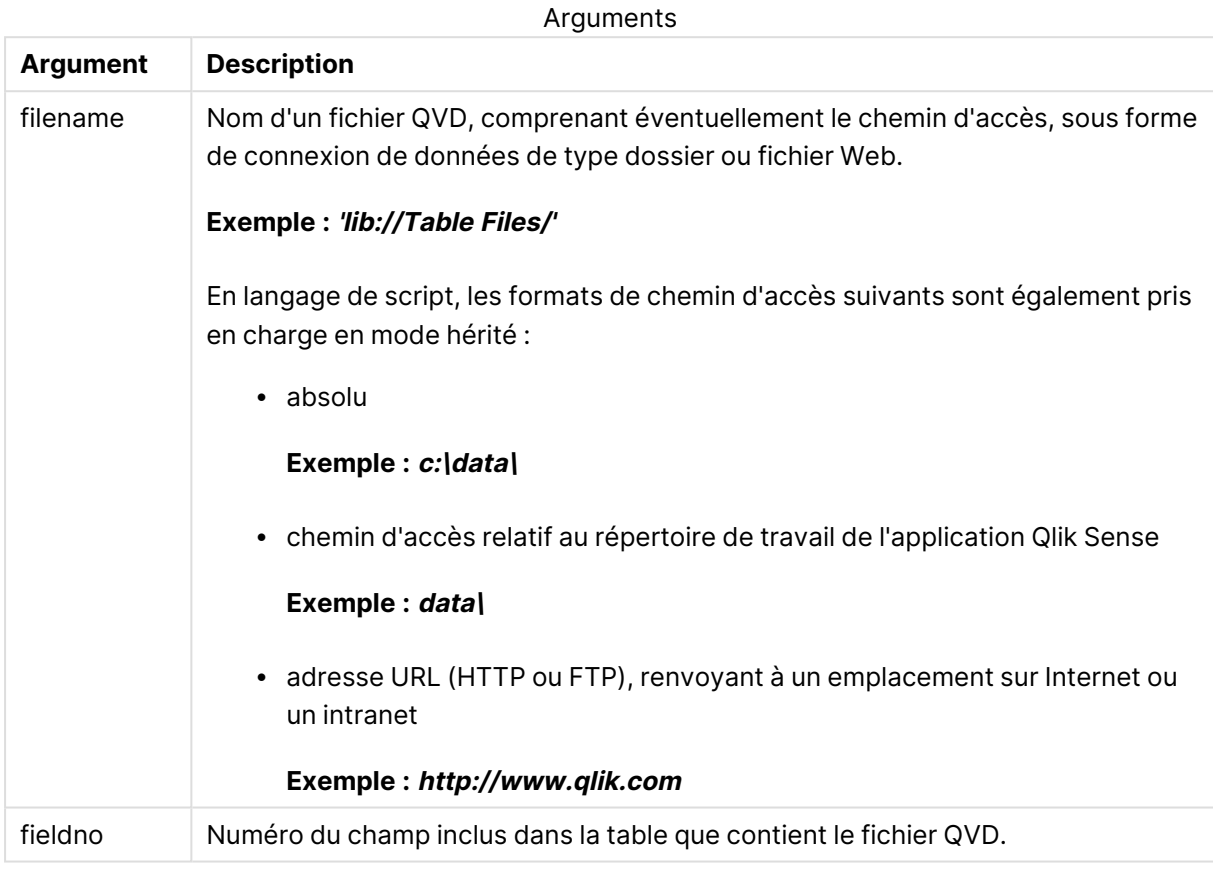

## **Exemples :**

QvdFieldName ('MyFile.qvd', 5)

QvdFieldName ('C:\MyDir\MyFile.qvd', 5)

QvdFieldName ('lib://DataFiles/MyFile.qvd', 5) Les trois exemples renvoient tous le nom du cinquième champ de la table contenue dans le fichier QVD.

# <span id="page-1294-0"></span>QvdNoOfFields

Cette fonction de script renvoie le nombre de champs contenus dans un fichier QVD.

## **Syntaxe :**

**QvdNoOfFields(**filename**)**

## **Arguments :**

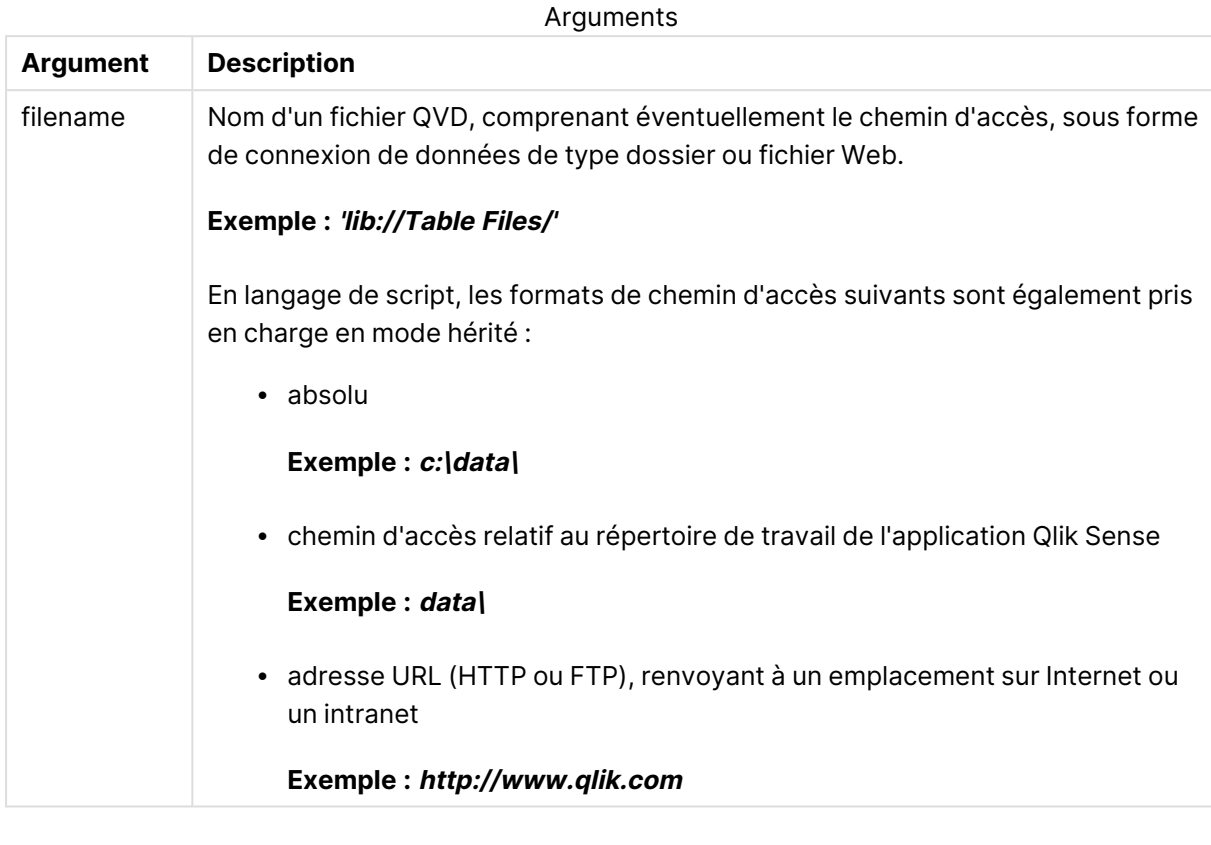

## **Exemples :**

QvdNoOfFields ('MyFile.qvd')

QvdNoOfFields ('C:\MyDir\MyFile.qvd')

<span id="page-1295-0"></span>QvdNoOfFields ('lib://DataFiles/MyFile.qvd')

# QvdNoOfRecords

**Exemple : Cette fonction de script renvoie le nombre d'enregistrements contenus dans un fichier QVD.**

**Syntaxe : QvdNoOfRecords(**filename**)**
#### **Arguments :**

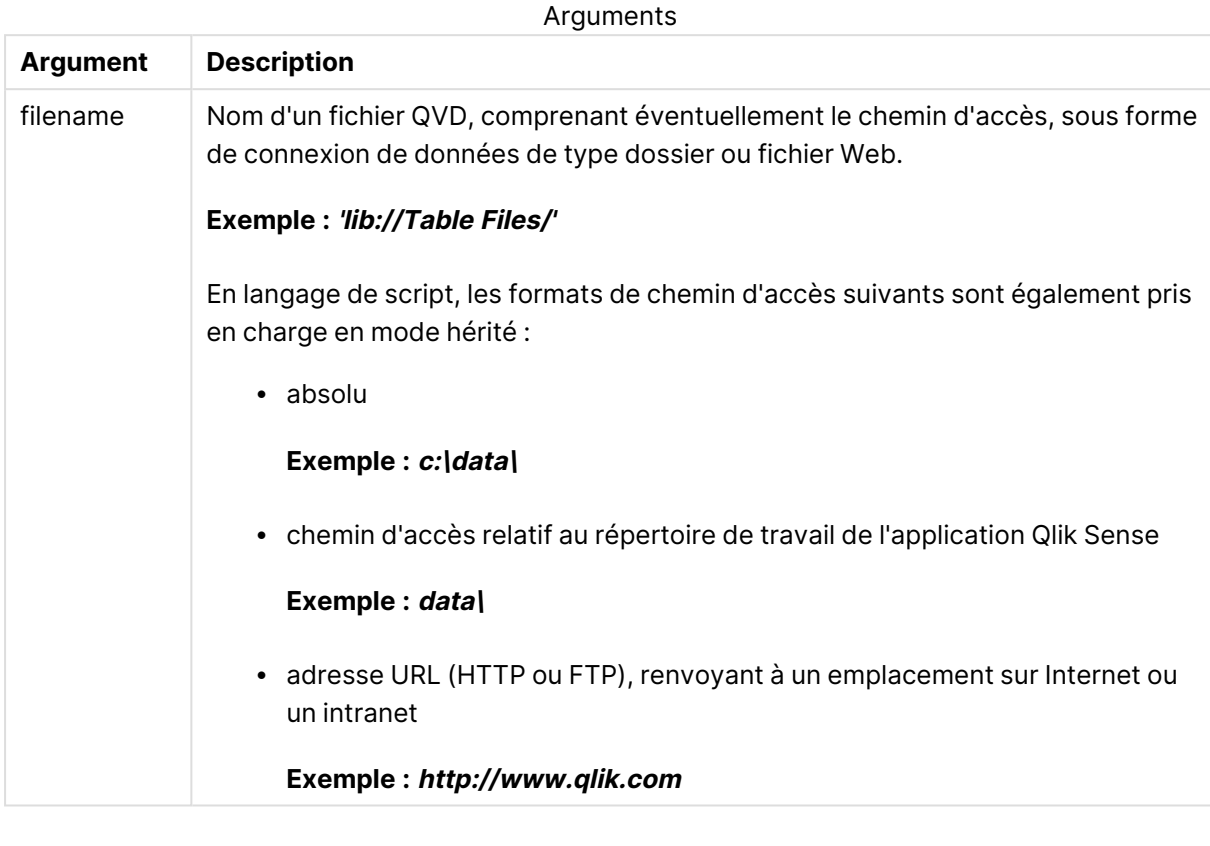

#### **Exemples :**

QvdNoOfRecords ('MyFile.qvd')

QvdNoOfRecords ('C:\MyDir\MyFile.qvd')

QvdNoOfRecords ('lib://DataFiles/MyFile.qvd')

### QvdTableName

Cette fonction de script renvoie le nom de la table stockée dans un fichier QVD.

#### **Syntaxe :**

**QvdTableName(**filename**)**

#### **Arguments :**

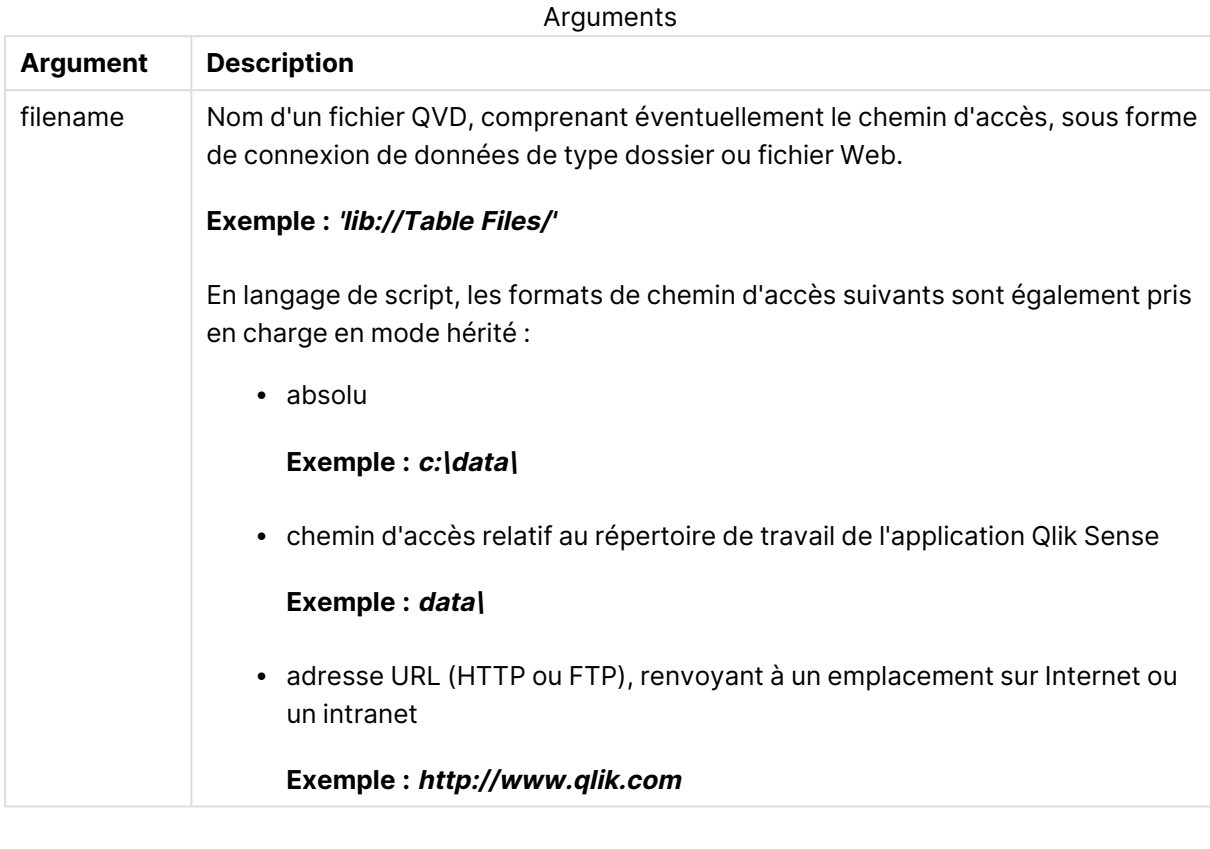

#### **Exemples :**

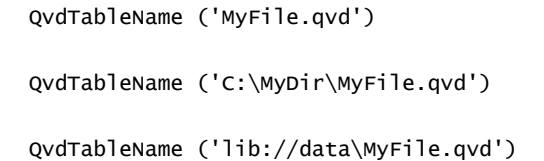

# 8.11 Fonctions financières

Les fonctions financières s'utilisent dans le script de chargement de données et dans les expressions de graphique pour calculer des paiements et des taux d'intérêt.

Pour tous les arguments, l'argent versé est représenté par des nombres négatifs. L'argent perçu est représenté par des nombres positifs.

Voici une liste des arguments utilisés dans les fonctions financières (excepté celles qui commencent par **range**-).

Pour toutes les fonctions financières, il est extrêmement important de rester cohérent dans les unités utilisées pour les arguments **rate** et **nper**. Si vous effectuez des paiements mensuels pour un prêt contracté sur cinq ans à un taux d'intérêt annuel de 6 %, utilisez 0.005 (6 %/12) pour le taux (**rate**) et 60 (5\*12) pour le nombre d'échéances (**nper**). Si vous effectuez des paiements annuels pour le même prêt, utilisez 6 % pour le taux (**rate** ) et 5 pour le nombre d'échéances (**nper**).

# Vue d'ensemble des fonctions financières

Chaque fonction est décrite plus en détail après la vue d'ensemble. Vous pouvez également cliquer sur le nom de la fonction qui vous intéresse dans la syntaxe afin d'accéder immédiatement aux informations connexes.

#### **FV**

Cette fonction renvoie la valeur future d'un investissement sur la base de paiements périodiques constants et d'un intérêt annuel simple.

**[FV](#page-1299-0) (**rate, nper, pmt [ ,pv [ , type ] ]**)**

#### **nPer**

Cette fonction renvoie le nombre d'échéances d'un investissement sur la base de paiements périodiques constants et d'un taux d'intérêt constant.

**[nPer](#page-1300-0) (**rate, pmt, pv [ ,fv [ , type ] ]**)**

#### **Pmt**

Cette fonction renvoie le paiement d'un emprunt sur la base de paiements périodiques constants et d'un taux d'intérêt constant. Il ne peut pas être modifié pendant la durée d'une annuité. Un paiement est défini sous la forme d'un nombre négatif, par exemple, -20.

**[Pmt](#page-1301-0) (**rate, nper, pv [ ,fv [ , type ] ] **)**

#### **PV**

Cette fonction renvoie la valeur présente d'un investissement.

**[PV](#page-1302-0) (**rate, nper, pmt [ ,fv [ , type ] ]**)**

#### **Rate**

Cette fonction renvoie le taux d'intérêt par période de l'annuité. Le résultat suit le format de nombre par défaut de la fonction **Fix** : deux décimales et en %.

**[Rate](#page-1303-0) (**nper, pmt , pv [ ,fv [ , type ] ]**)**

# BlackAndSchole

Le modèle Black and Scholes est un modèle mathématique conçu pour les produits dérivés des marchés financiers. La formule calcule la valeur théorique d'une option. Dans Qlik Sense, la fonction **BlackAndSchole** renvoie la valeur selon la formule Black and Scholes non modifiée (options de

style européen).

```
BlackAndSchole(strike, time left, underlying price, vol, risk free rate,
type)
```
#### **Type de données renvoyé :** numérique

#### **Arguments :**

#### Arguments

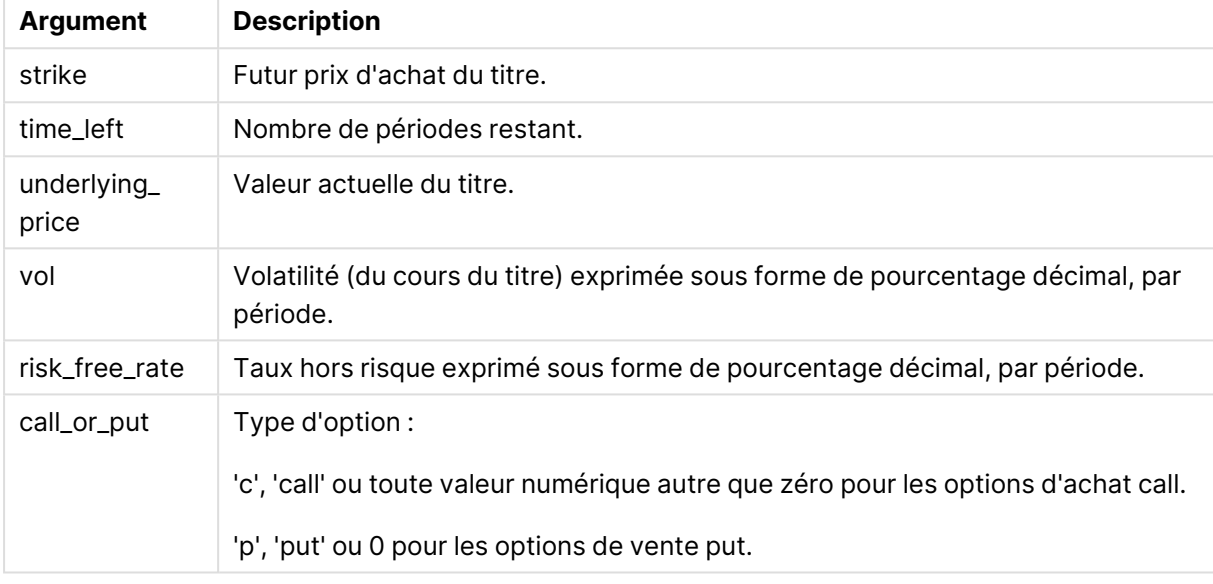

#### **Limitations :**

La valeur de strike, de time\_left et de underlying\_price doit être > 0.

La valeur de vol et de risk\_free\_rate doit être : < 0 ou > 0.

Exemples et résultats :

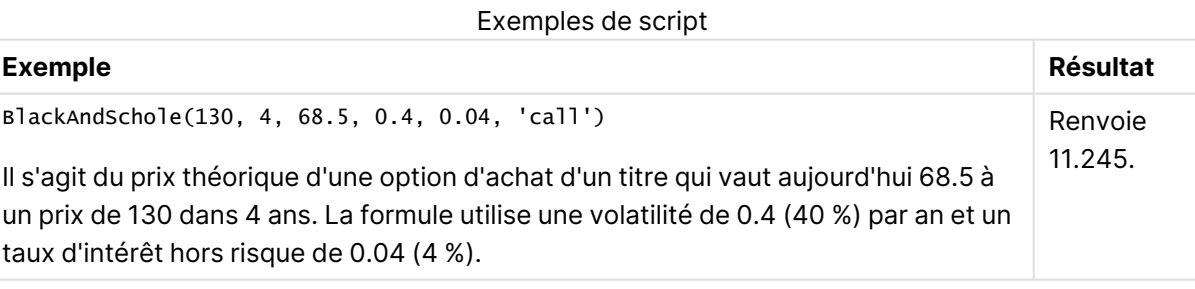

### <span id="page-1299-0"></span>FV

Cette fonction renvoie la valeur future d'un investissement sur la base de paiements périodiques constants et d'un intérêt annuel simple.

#### **Syntaxe :**

**FV(**rate, nper, pmt [ ,pv [ , type ] ]**)**

**Type de données renvoyé :** numérique Par défaut, le résultat sera formaté sous forme de devise..

#### **Arguments :**

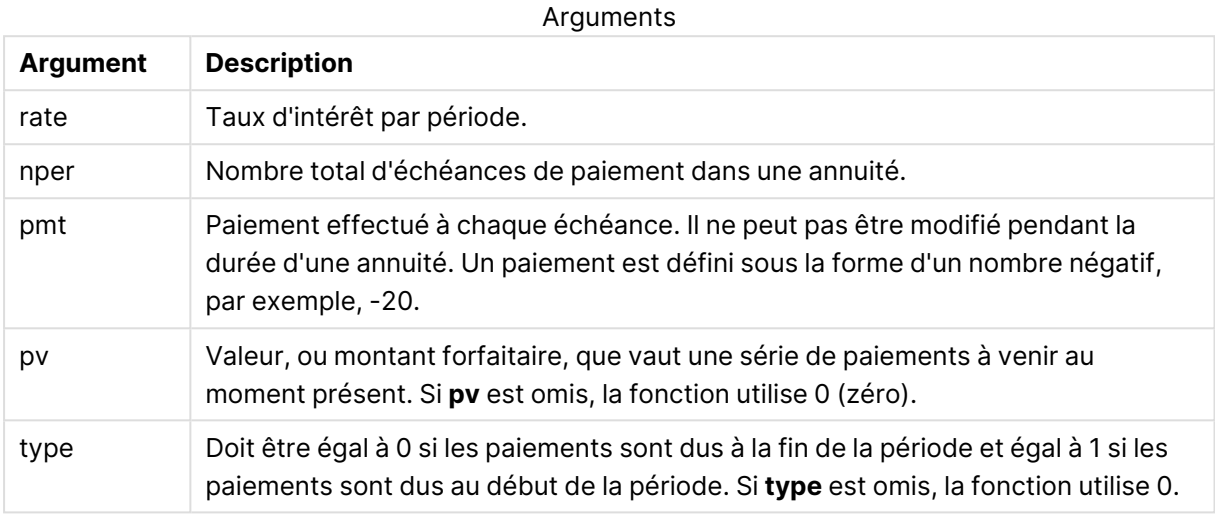

Exemples et résultats :

Exemple de script

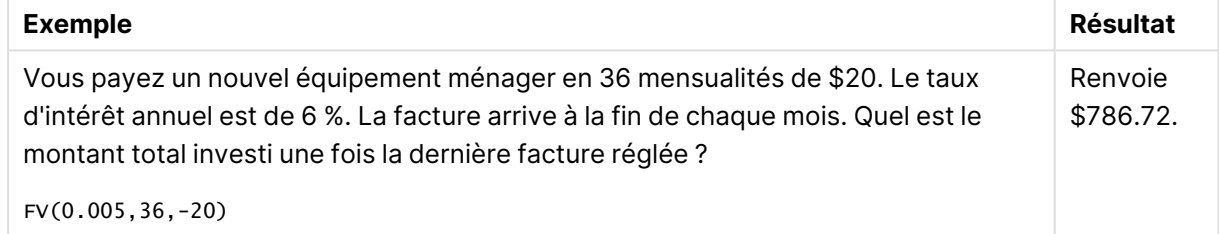

### <span id="page-1300-0"></span>nPer

Cette fonction renvoie le nombre d'échéances d'un investissement sur la base de paiements périodiques constants et d'un taux d'intérêt constant.

**Syntaxe :**

**nPer(**rate, pmt, pv [ ,fv [ , type ] ]**)**

#### **Type de données renvoyé :** numérique

#### **Arguments :**

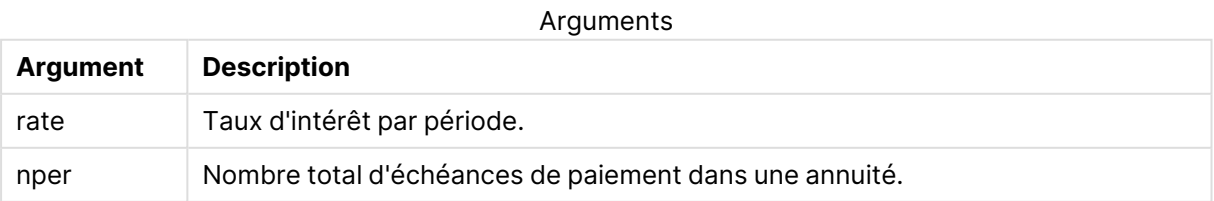

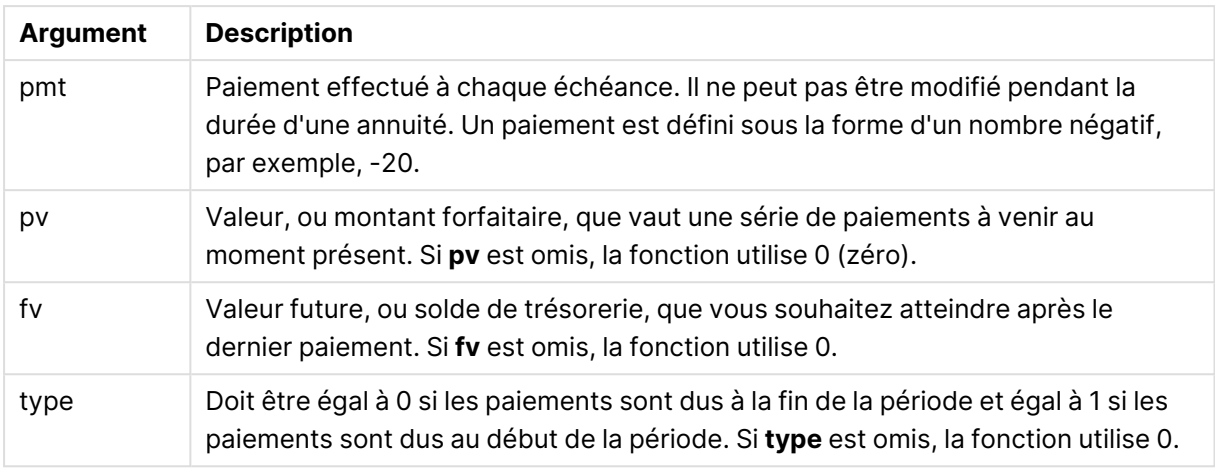

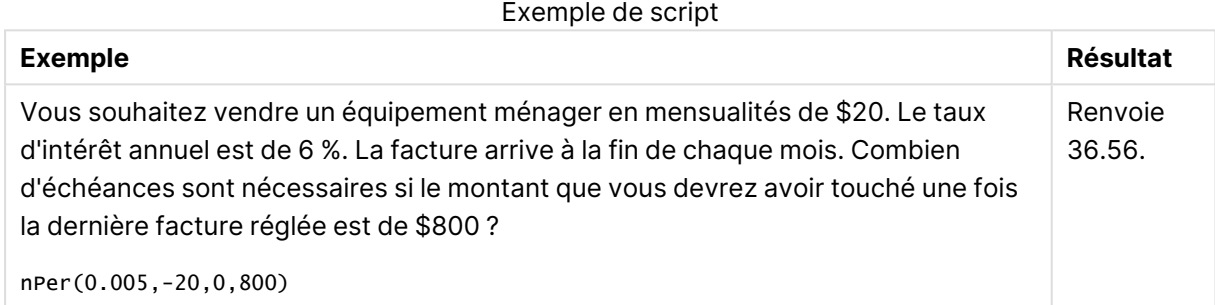

### <span id="page-1301-0"></span>Pmt

Cette fonction renvoie le paiement d'un emprunt sur la base de paiements périodiques constants et d'un taux d'intérêt constant. Il ne peut pas être modifié pendant la durée d'une annuité. Un paiement est défini sous la forme d'un nombre négatif, par exemple, - 20.

**Pmt(**rate, nper, pv [ ,fv [ , type ] ] **)**

**Type de données renvoyé :** numérique Par défaut, le résultat sera formaté sous forme de devise..

Pour obtenir le montant total versé sur toute la durée de l'emprunt, multipliez la valeur **pmt** renvoyée par **nper**.

#### **Arguments :**

Arguments

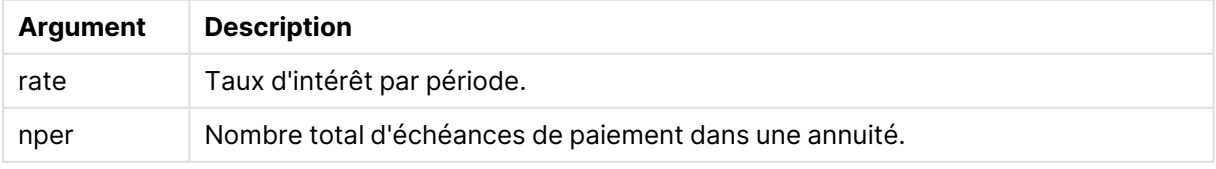

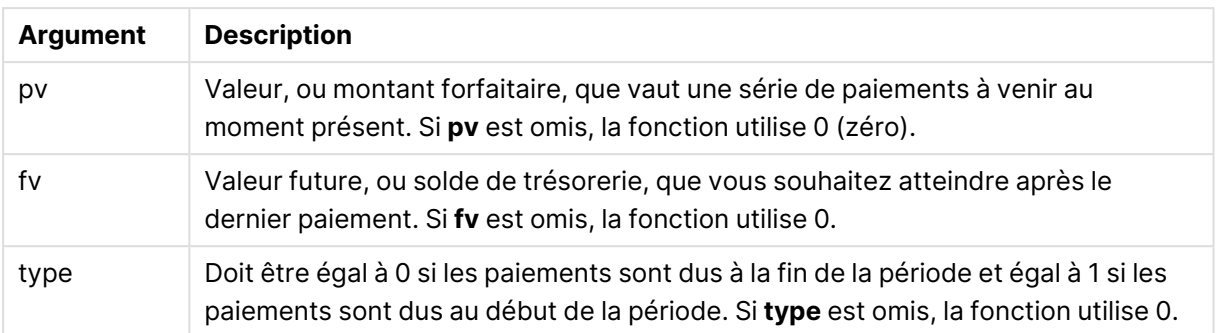

Exemples de script

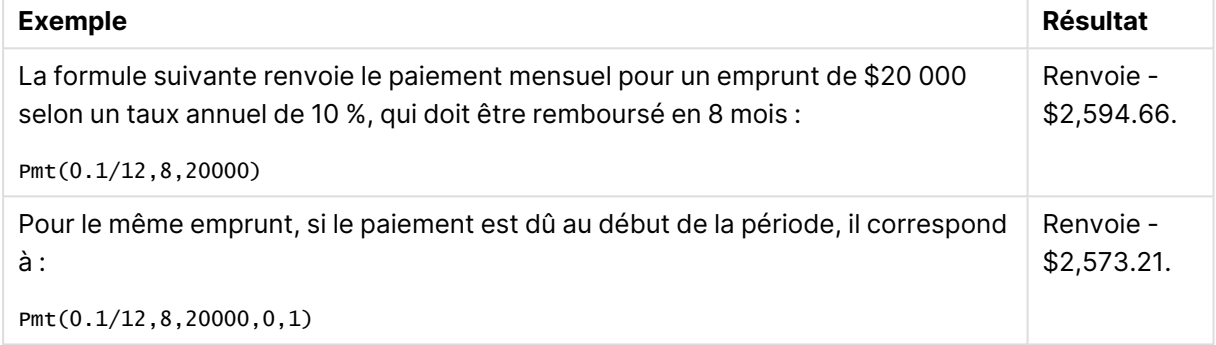

# <span id="page-1302-0"></span>PV

Cette fonction renvoie la valeur présente d'un investissement.

**PV(**rate, nper, pmt [ ,fv [ , type ] ]**)**

**Type de données renvoyé :** numérique Par défaut, le résultat sera formaté sous forme de devise..

La valeur présente correspond au montant total que vaut une série de paiements à venir au moment présent. Par exemple, pour un emprunt d'argent, le montant du prêt correspond à sa valeur présente pour le prêteur.

#### **Arguments :**

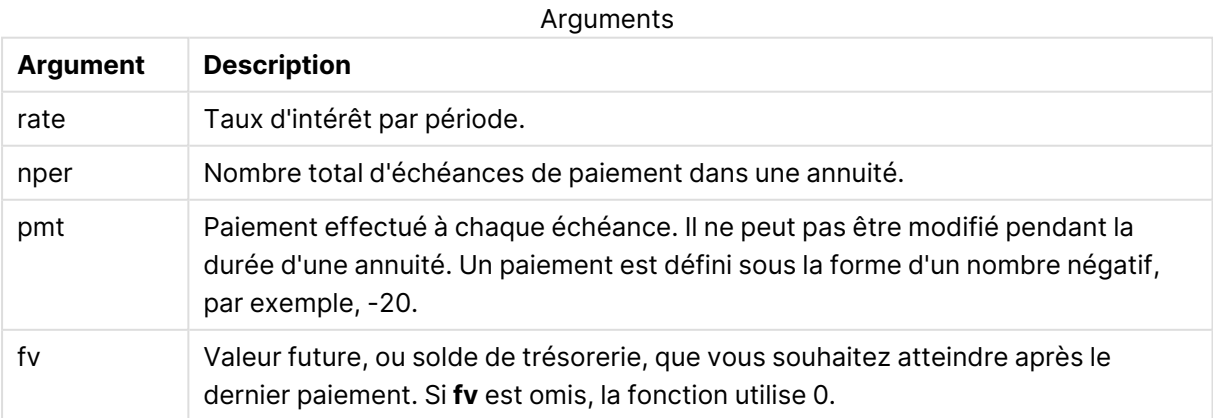

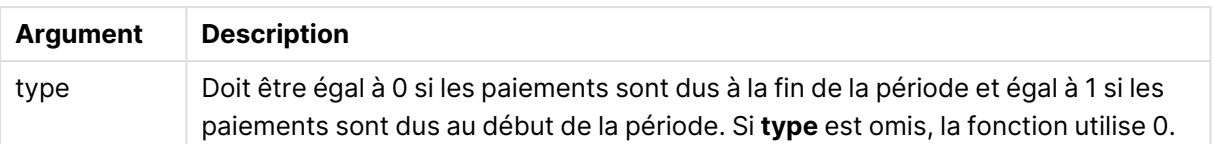

Exemple de script

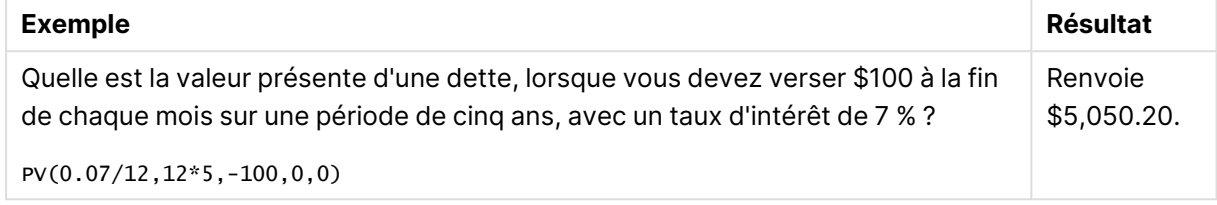

# <span id="page-1303-0"></span>Rate

Cette fonction renvoie le taux d'intérêt par période de l'annuité. Le résultat suit le format de nombre par défaut de la fonction **Fix** : deux décimales et en %.

#### **Syntaxe :**

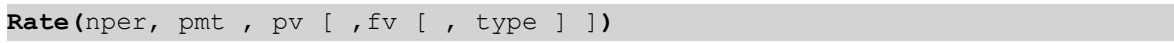

#### **Type de données renvoyé :** numérique

Le taux (**rate**) est calculé par itération et peut avoir zéro solution ou plus. Si les résultats successifs de **rate**ne concordent pas, une valeur NULL est renvoyée.

#### **Arguments :**

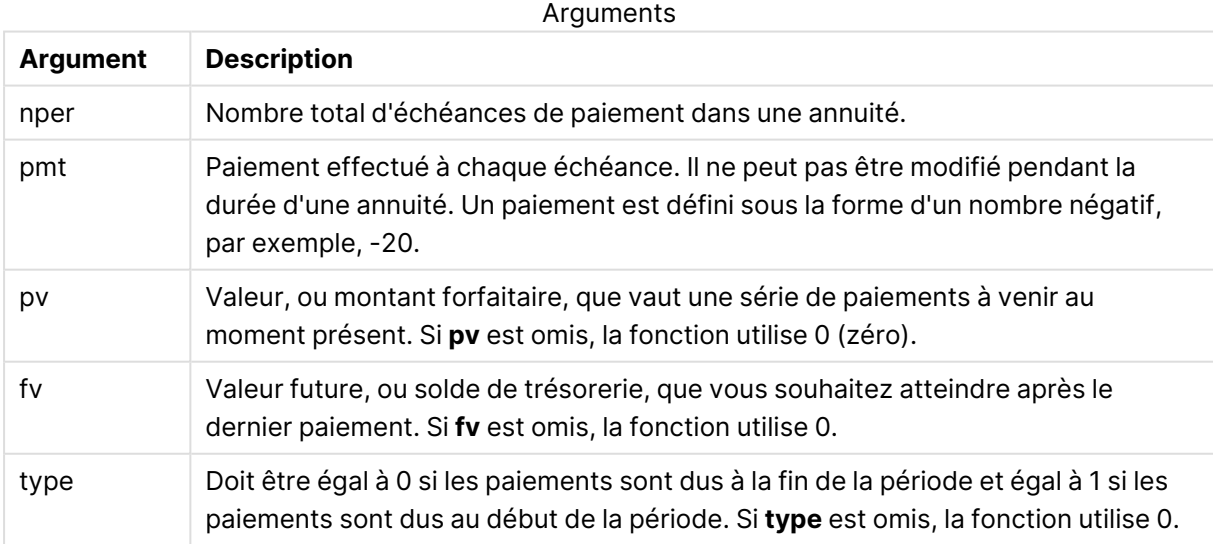

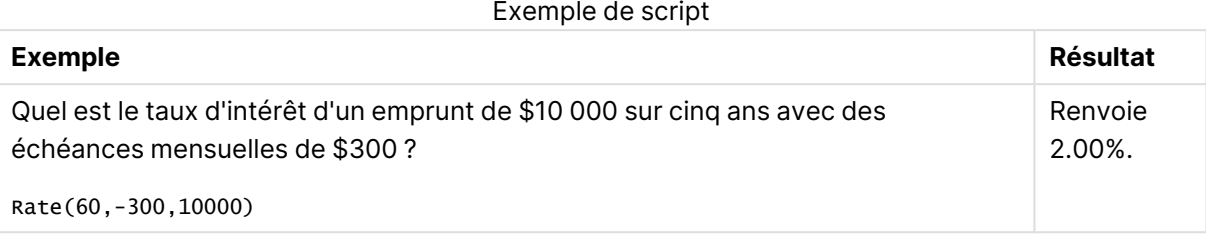

# 8.12 Fonctions de formatage

Les fonctions de formatage déterminent le format d'affichage des expressions ou des champs numériques d'entrée. Selon le type de données, vous pouvez spécifier les caractères du séparateur décimal, du séparateur de milliers, etc.

Les fonctions renvoient toutes une valeur double comportant à la fois la chaîne et la valeur numérique, mais elles peuvent être considérées comme effectuant une conversion de nombre en chaîne. **Dual()** est un cas spécial, mais les autres fonctions de formatage utilisent la valeur numérique de l'expression d'entrée pour générer une chaîne représentant le nombre.

En revanche, les fonctions d'interprétation ont un comportement inverse : elles prennent les expressions de chaîne et les évaluent en tant que nombres, en spécifiant le format du nombre résultant.

Elles peuvent s'utiliser aussi bien dans les scripts de chargement de données que dans les expressions de graphique.

Toutes les représentations numériques sont données avec un point comme séparateur décimal.

# Vue d'ensemble des fonctions de formatage

Chaque fonction est décrite plus en détail après la vue d'ensemble. Vous pouvez également cliquer sur le nom de la fonction qui vous intéresse dans la syntaxe afin d'accéder immédiatement aux informations connexes.

#### <span id="page-1304-0"></span>**ApplyCodepage**

**ApplyCodepage()** applique un jeu de caractères de page de codes différent au champ ou au texte spécifié dans l'expression. L'argument **codepage** doit être au format numérique.

**[ApplyCodepage](#page-1304-0) (**text, codepage**)**

#### **Date**

**Date()** formate une expression en tant que date en utilisant le format défini dans les variables système du script de chargement de données, sur le système d'exploitation ou dans une chaîne de format (si précisée).

**[Date](#page-1307-0) (**number[, format]**)**

#### **Dual**

**Dual()** combine un nombre et une chaîne dans un même enregistrement, de sorte que la représentation numérique de l'enregistrement puisse servir à des fins de tri et de calcul tandis que la valeur de chaîne peut être utilisée à des fins d'affichage.

**[Dual](#page-1308-0) (**text, number**)**

#### **Interval**

**Interval()** formate un nombre en tant qu'intervalle de temps en utilisant le format défini dans les variables système du script de chargement de données, sur le système d'exploitation ou dans une chaîne de format (si précisée).

**[Interval](#page-1311-0) (**number[, format]**)**

#### **Money**

**Money()** formate une expression numériquement sous forme de valeur monétaire, en utilisant le format défini dans les variables système du script de chargement de données ou sur le système d'exploitation, à moins qu'une chaîne de format ne soit précisée, et insère des séparateurs décimaux et de milliers facultatifs.

**[Money](#page-1312-0) (**number[, format[, dec\_sep [, thou\_sep]]]**)**

#### **Num**

**Num()** formate un nombre, c'est-à-dire qu'il convertit la valeur numérique de l'entrée pour afficher un texte au format spécifié dans le deuxième paramètre. En cas d'omission du deuxième paramètre, il utilise les séparateurs de décimaux et de milliers définis dans le script de chargement de données. Les symboles personnalisés de séparateur décimal et séparateur des milliers sont des paramètres facultatifs.

**[Num](#page-1313-0) (**number[, format[, dec\_sep [, thou\_sep]]]**)**

#### **Time**

**Time()** formate une expression en tant que valeur horaire en utilisant le format horaire défini dans les variables système du script de chargement de données ou sur le système d'exploitation, à moins qu'une chaîne de format ne soit précisée.

**[Time](#page-1316-0) (**number[, format]**)**

#### **Timestamp**

**TimeStamp()** formate une expression en tant que valeur de date et heure en utilisant le format d'horodatage défini dans les variables système du script de chargement de données ou sur le système d'exploitation, à moins qu'une chaîne de format ne soit précisée.

**[Timestamp](#page-1317-0) (**number[, format]**)**

#### **Voir aussi :**

 $\bigcap$  Fonctions [d'interprétation](#page-1341-0) (page 1342)

# ApplyCodepage

**ApplyCodepage()** applique un jeu de caractères de page de codes différent au champ ou au texte spécifié dans l'expression. L'argument **codepage** doit être au format numérique.

Même <sup>s</sup>'il est possible d'utiliser ApplyCodepage dans les expressions de graphique, il est plus courant de l'employer comme fonction de script dans l'éditeur de chargement de données. Par exemple, comme vous chargez des fichiers qui ont pu être enregistrés dans des jeux de caractères différents hors de votre contrôle, vous pouvez appliquer la page de codes qui représente le jeu de caractères requis.

#### **Syntaxe :**

**ApplyCodepage(**text, codepage**)**

**Type de données renvoyé :** chaîne

#### **Arguments :**

Arguments

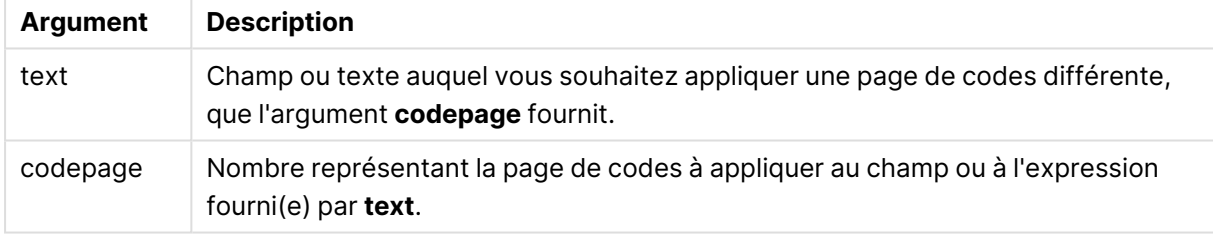

#### Exemples et résultats :

Exemples de script

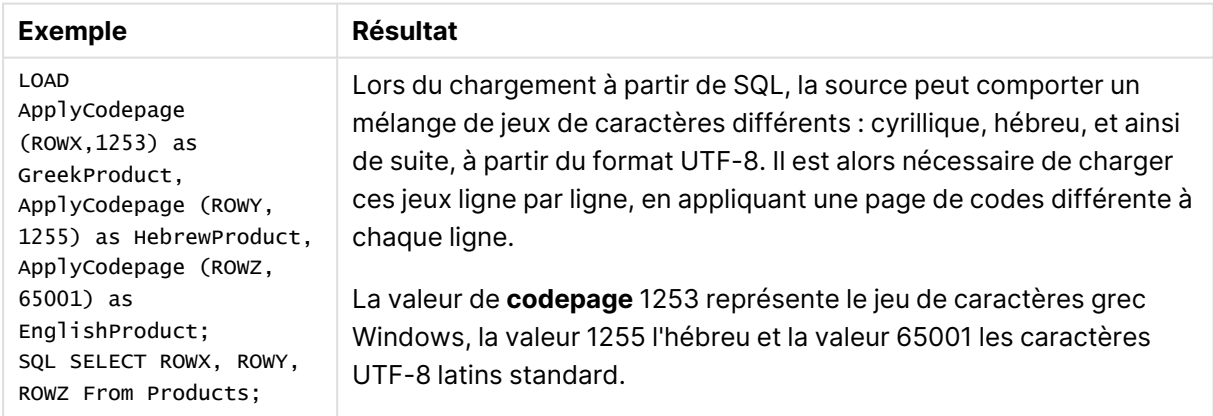

<span id="page-1307-0"></span>**Voir aussi :** Jeu de [caractères](#page-179-0) (page 180)

### Date

**Date()** formate une expression en tant que date en utilisant le format défini dans les variables système du script de chargement de données, sur le système d'exploitation ou dans une chaîne de format (si précisée).

#### **Syntaxe :**

**Date(**number[, format]**)**

#### **Type de données renvoyé :** double

#### **Arguments :**

Arguments

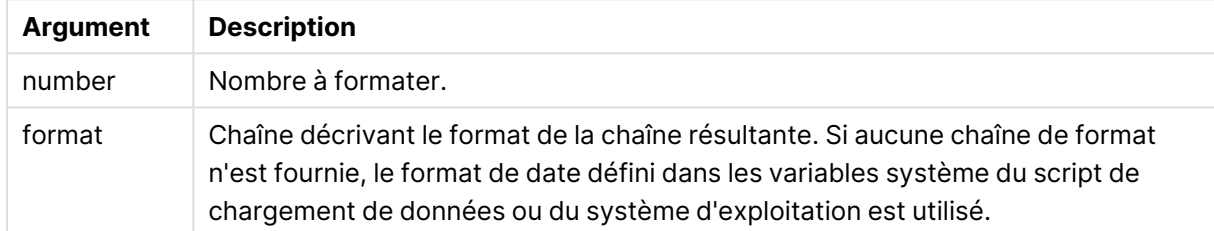

#### Exemples et résultats :

Soient les paramètres par défaut suivants dans les exemples ci-dessous :

- Paramètre de date 1 : YY-MM-DD
- Paramètre de date 2 : M/D/YY

#### **Exemple :**

Date( A ) où A=35648

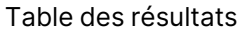

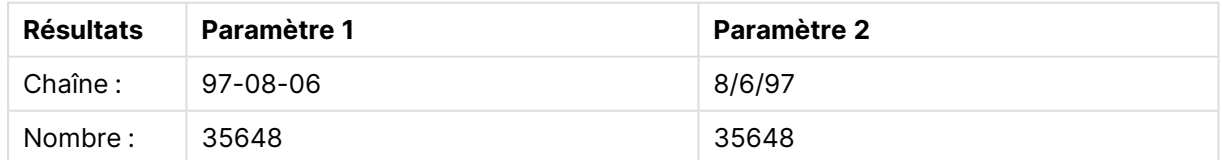

#### **Exemple :**

Date( A, 'YY.MM.DD' ) où A=35648

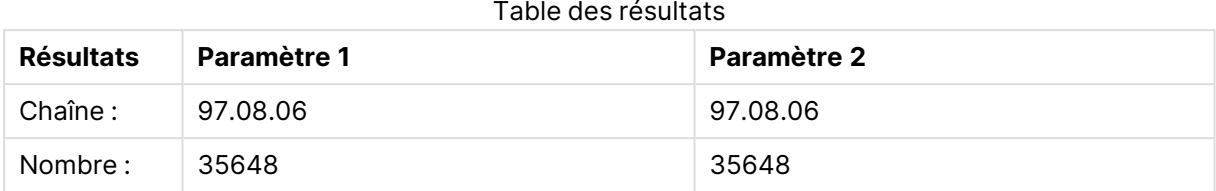

#### **Exemple :**

Date( A, 'DD.MM.YYYY' ) où A=35648.375

#### Table des résultats

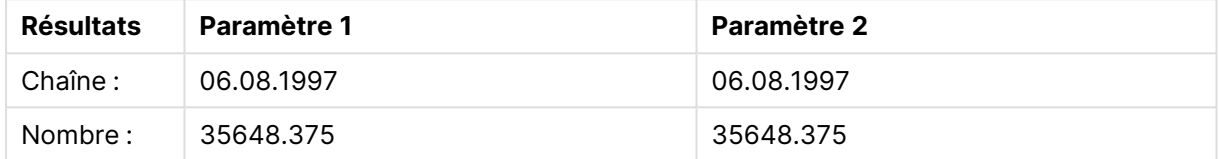

#### **Exemple :**

Date( A, 'YY.MM.DD' ) où A=8/6/97

#### Table des résultats

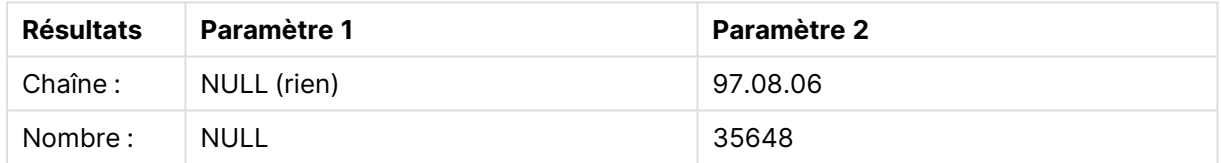

### <span id="page-1308-0"></span>Dual

**Dual()** combine un nombre et une chaîne dans un même enregistrement, de sorte que la représentation numérique de l'enregistrement puisse servir à des fins de tri et de calcul tandis que la valeur de chaîne peut être utilisée à des fins d'affichage.

**Syntaxe :**

**Dual(**text, number**)**

#### **Type de données renvoyé :** double

Toutes les valeurs de renvoi doubles sont alignées à droite.

#### **Arguments :**

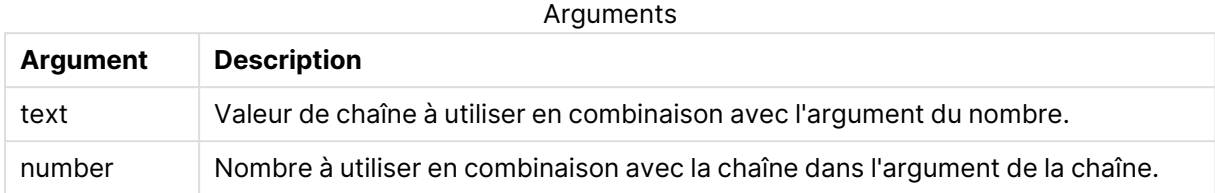

Dans Qlik Sense, toutes les valeurs de champ sont potentiellement des valeurs doubles. Autrement dit, les valeurs de champ peuvent comporter à la fois une valeur numérique et une valeur textuelle. Prenons l'exemple d'une date, qui peut admettre une valeur numérique de 40908 et une représentation textuelle égale à '2011-12-31'.

Lorsque plusieurs éléments de données lus dans un champ sont dotés de représentations de chaîne différentes mais qu'ils disposent de la même représentation numérique valide, ils partagent tous la première représentation de chaîne rencontrée.

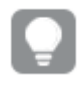

La fonction **dual** est généralement utilisée au début du script, avant que d'autres données ne soient lues dans le champ concerné, afin de créer cette première représentation de chaîne qui sera affichée dans les volets de filtre.

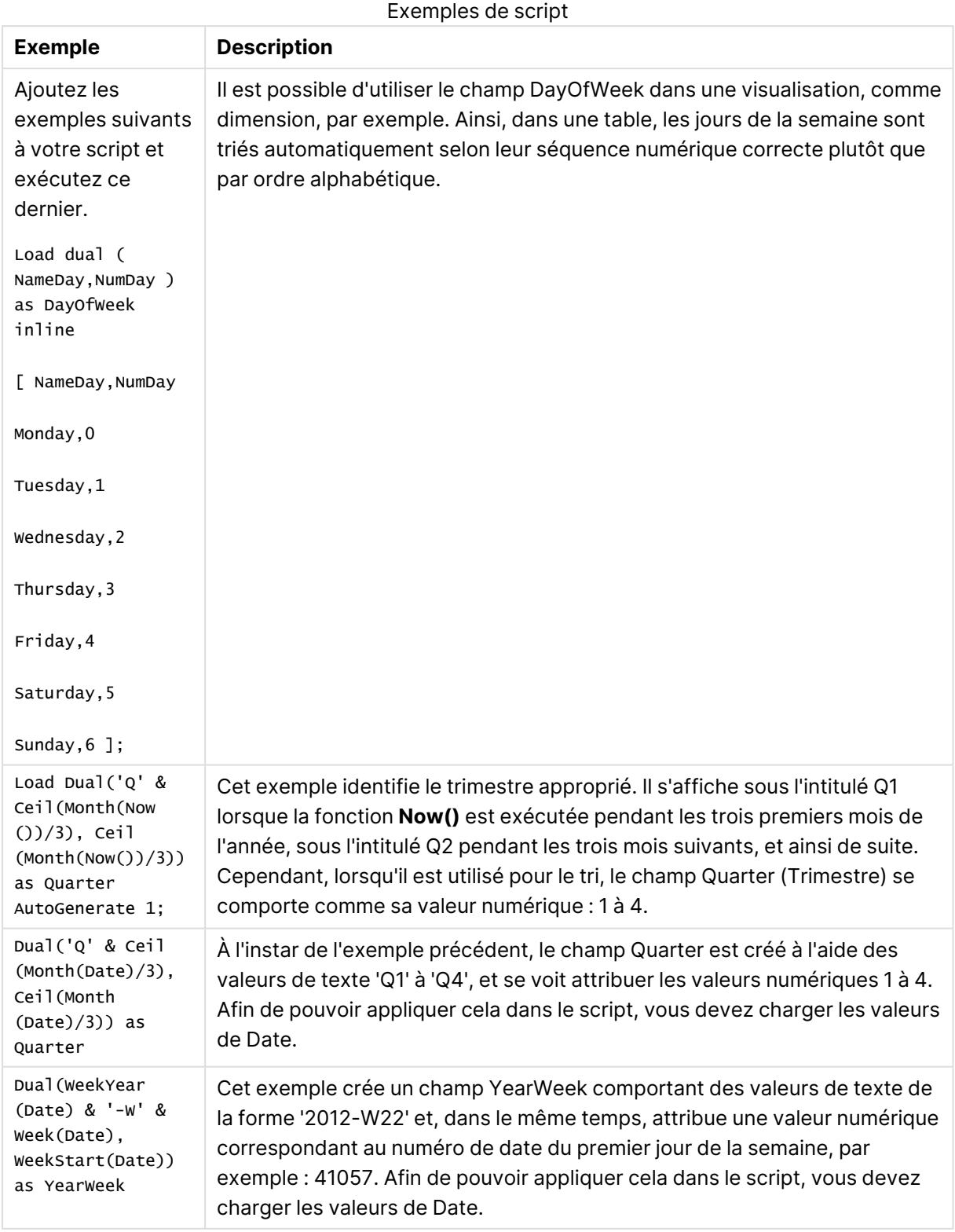

### <span id="page-1311-0"></span>Interval

**Interval()** formate un nombre en tant qu'intervalle de temps en utilisant le format défini dans les variables système du script de chargement de données, sur le système d'exploitation ou dans une chaîne de format (si précisée).

Les intervalles peuvent prendre la forme d'heures, de jours ou d'une combinaison de jours, d'heures, de minutes, de secondes et de fractions de seconde.

#### **Syntaxe :**

**Interval(**number[, format]**)**

#### **Type de données renvoyé :** double

#### **Arguments :**

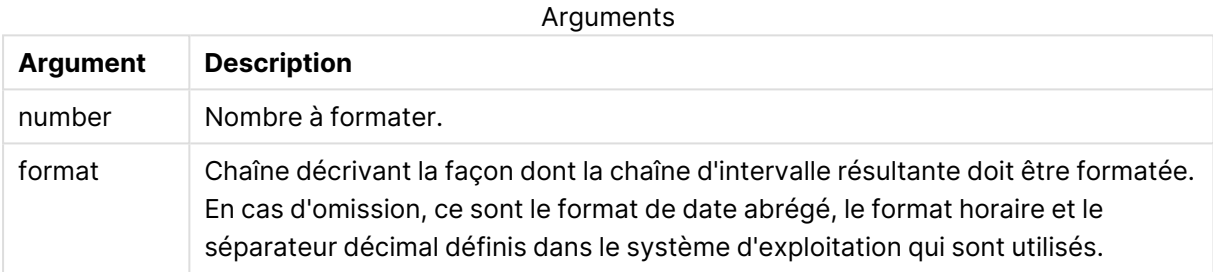

Exemples et résultats :

Soient les paramètres par défaut suivants dans les exemples ci-dessous :

- Paramètre de format de date 1 : YY-MM-DD
- Paramètre de format de date 2 : hh:mm:ss
- Séparateur décimal des nombres : .

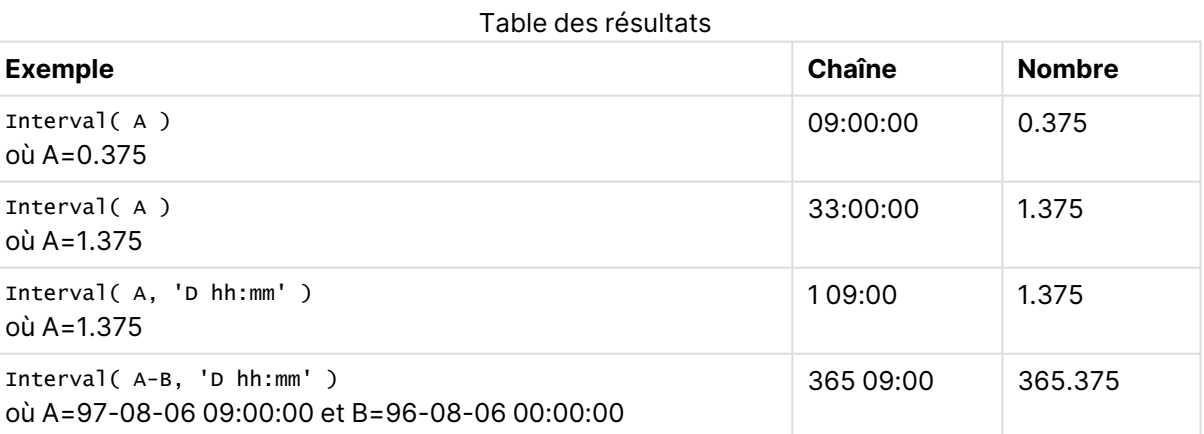

# <span id="page-1312-0"></span>**Money**

**Money()** formate une expression numériquement sous forme de valeur monétaire, en utilisant le format défini dans les variables système du script de chargement de données ou sur le système d'exploitation, à moins qu'une chaîne de format ne soit précisée, et insère des séparateurs décimaux et de milliers facultatifs.

#### **Syntaxe :**

**Money(**number[, format[, dec\_sep[, thou\_sep]]]**)**

#### **Type de données renvoyé :** double

#### **Arguments :**

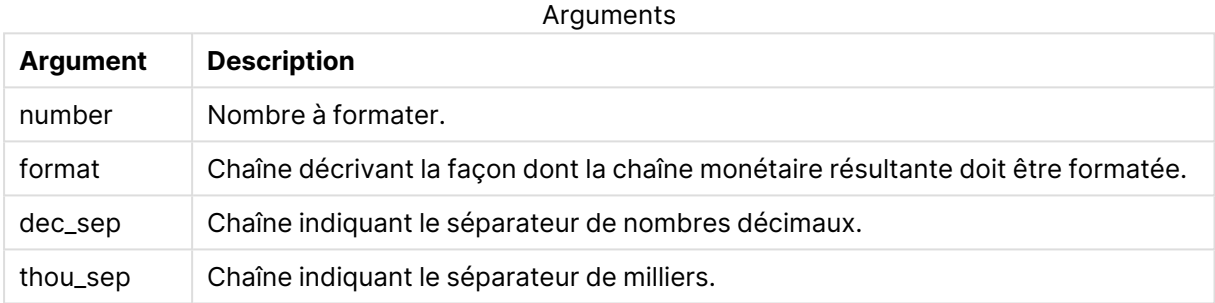

Si les arguments 2-4 sont omis, c'est le format de la devise défini dans le système d'exploitation qui est utilisé.

#### Exemples et résultats :

Soient les paramètres par défaut suivants dans les exemples ci-dessous :

- Paramètre de format monétaire 1 : kr ##0,00, MoneyThousandSep' '
- Paramètre de format monétaire 2 : \$ #,##0.00, MoneyThousandSep','

#### **Exemple :**

Money(A) où A=35648

#### Table des résultats

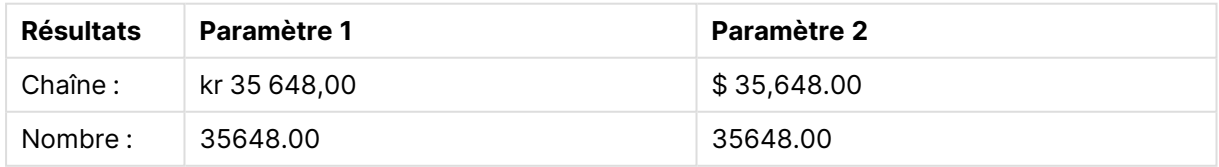

#### **Exemple :**

```
Money( A, '#,##0 ¥', '.' , ',' )
où A=3564800
```
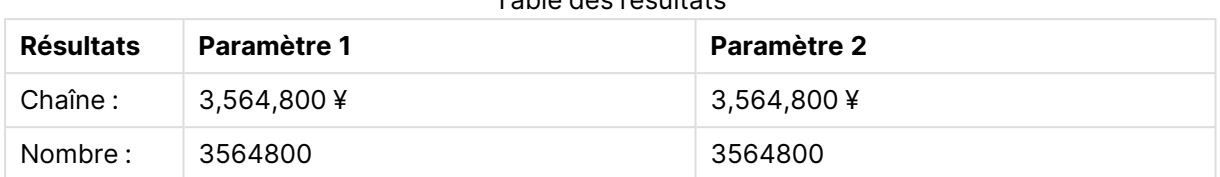

#### Table des résultats

### <span id="page-1313-0"></span>Num

**Num()** formate un nombre, c'est-à-dire qu'il convertit la valeur numérique de l'entrée pour afficher un texte au format spécifié dans le deuxième paramètre. En cas d'omission du deuxième paramètre, il utilise les séparateurs de décimaux et de milliers définis dans le script de chargement de données. Les symboles personnalisés de séparateur décimal et séparateur des milliers sont des paramètres facultatifs.

#### **Syntaxe :**

**Num(**number[, format[, dec\_sep [, thou\_sep]]]**)**

#### **Type de données renvoyé :** double

La fonction Num renvoie une valeur double comportant à la fois la chaîne et la valeur numérique. La fonction prend la valeur numérique de l'expression entrée et génère une chaîne représentant le nombre.

#### **Arguments :**

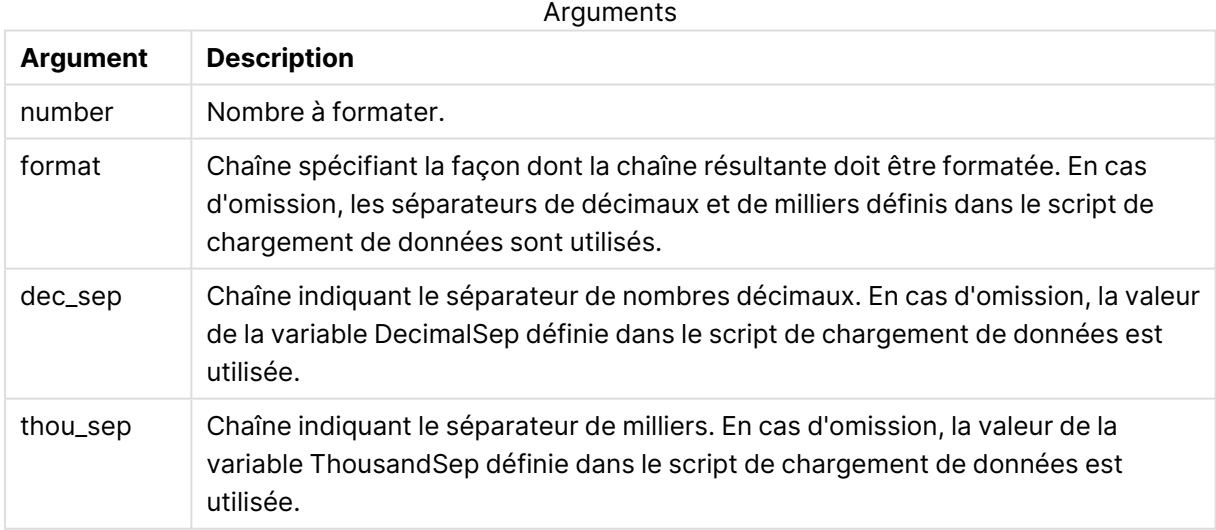

#### Exemple : Expression de graphique

#### **Exemple :**

La table suivante montre les résultats lorsque le champ A est égal à 35648.312.

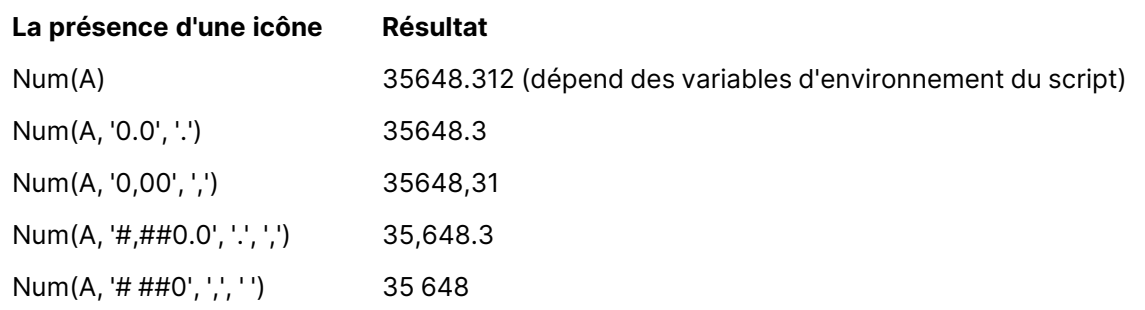

Résultats

Exemple : Script de chargement

#### **Script de chargement**

Vous pouvez utiliser Num dans un script de chargement afin de formater un nombre, même si le séparateur de milliers et le séparateur décimal sont déjà définis dans le script. Le script de chargement ci-dessous comprend un séparateur décimal et un séparateur de milliers spécifiques, mais utilise cependant Num pour formater les données de différentes façons.

Dans l'**éditeur de chargement de données**, créez une section, puis ajoutez et exécutez l'exemple de script. Ensuite, ajoutez au moins les champs répertoriés dans la colonne des résultats à une feuille de votre application afin de visualiser le résultat.

```
SET ThousandSep=',';
SET DecimalSep='.';
Transactions:
Load
*,
Num(transaction_amount) as [No formatting],
Num(transaction_amount,'0') as [0],
Num(transaction_amount,'#,##0') as [#,##0],
Num(transaction_amount,'# ###,00') as [# ###,00],
Num(transaction_amount,'# ###,00',',',' ') as [# ###,00 , ',' , ' '],
Num(transaction_amount,'#,###.00','.',',') as [#,###.00 , '.' , ','],
Num(transaction_amount,'$#,###.00') as [$#,###.00],
;
Load * Inline [
transaction_id, transaction_date, transaction_amount, transaction_quantity, discount,
customer_id, size, color_code
3750, 20180830, 12423.56, 23, 0,2038593, L, Red
3751, 20180907, 5356.31, 6, 0.1, 203521, m, orange
3752, 20180916, 15.75, 1, 0.22, 5646471, S, blue
3753, 20180922, 1251, 7, 0, 3036491, l, Black
3754, 20180922, 21484.21, 1356, 75, 049681, xs, Red
3756, 20180922, -59.18, 2, 0.333333333333333, 2038593, M, Blue
3757, 20180923, 3177.4, 21, .14, 203521, XL, Black
];
```
Table Qlik Sense affichant les résultats de différentes utilisations de la fonction Num dans le script de chargement. À titre d'exemple, la quatrième colonne de la table contient une utilisation de formatage incorrecte.

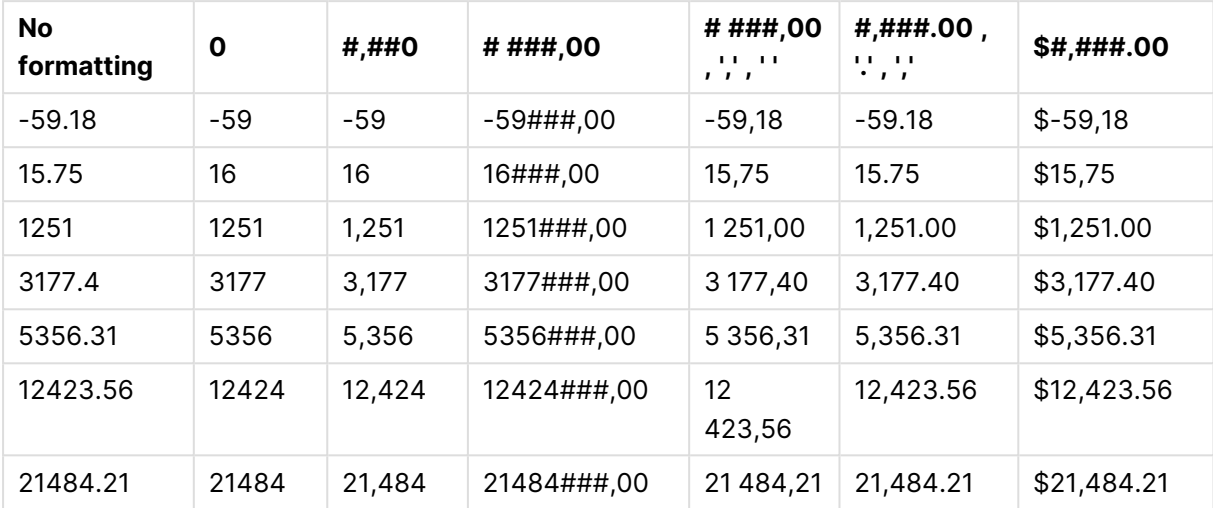

Exemple : Script de chargement

#### **Script de chargement**

Vous pouvez utiliser Num dans un script de chargement afin de formater un nombre sous forme de pourcentage.

Dans l'**éditeur de chargement de données**, créez une section, puis ajoutez et exécutez l'exemple de script. Ensuite, ajoutez au moins les champs répertoriés dans la colonne des résultats à une feuille de votre application afin de visualiser le résultat.

```
SET ThousandSep=',';
SET DecimalSep='.';
Transactions:
Load
*,
Num(discount,'#,##0%') as [Discount #,##0%]
;
Load * Inline [
transaction_id, transaction_date, transaction_amount, transaction_quantity, discount,
customer_id, size, color_code
3750, 20180830, 12423.56, 23, 0,2038593, L, Red
3751, 20180907, 5356.31, 6, 0.1, 203521, m, orange
3752, 20180916, 15.75, 1, 0.22, 5646471, S, blue
3753, 20180922, 1251, 7, 0, 3036491, l, Black
3754, 20180922, 21484.21, 1356, 75, 049681, xs, Red
3756, 20180922, -59.18, 2, 0.333333333333333, 2038593, M, Blue
3757, 20180923, 3177.4, 21, .14, 203521, XL, Black
];
```
Table Qlik Sense affichant les résultats de la fonction Num utilisée dans le script de chargement en vue de formater les pourcentages.

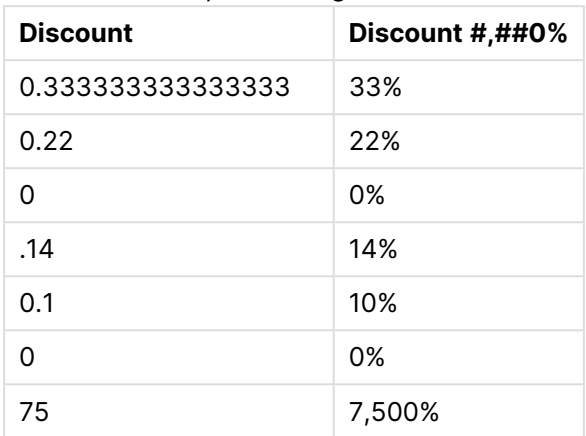

# <span id="page-1316-0"></span>Time

**Time()** formate une expression en tant que valeur horaire en utilisant le format horaire défini dans les variables système du script de chargement de données ou sur le système d'exploitation, à moins qu'une chaîne de format ne soit précisée.

#### **Syntaxe :**

**Time(**number[, format]**)**

#### **Type de données renvoyé :** double

#### **Arguments :**

Arguments

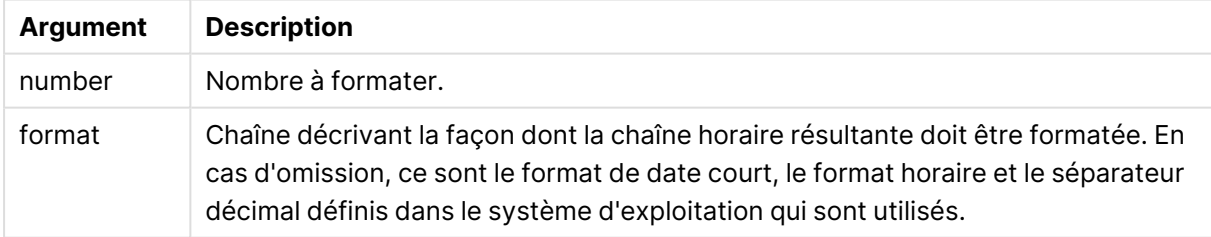

Exemples et résultats :

Soient les paramètres par défaut suivants dans les exemples ci-dessous :

- Paramètre de format horaire 1 : hh:mm:ss
- Paramètre de format horaire 2 : hh.mm.ss

#### **Exemple :**

Time( A ) où A=0.375

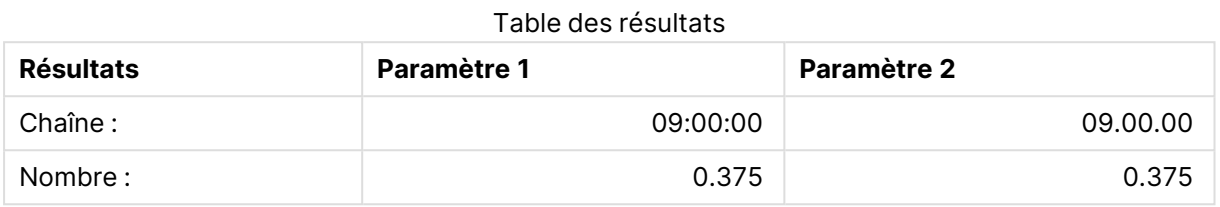

#### **Exemple :**

Time( A ) où A=35648.375

#### Table des résultats

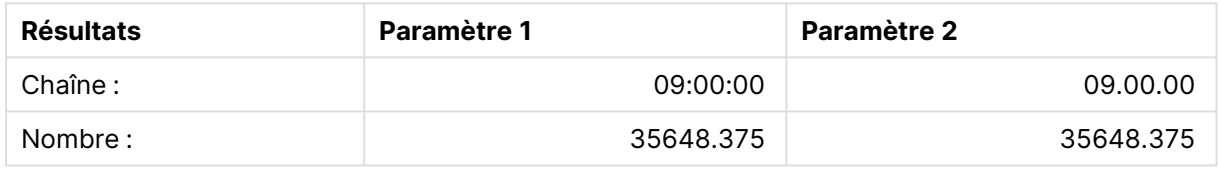

#### **Exemple :**

Time( A, 'hh-mm' ) où A=0.99999

#### Table des résultats

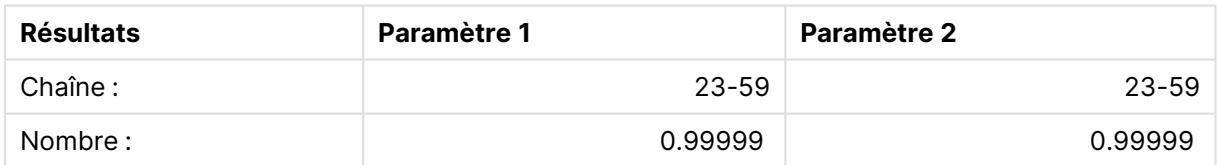

### <span id="page-1317-0"></span>Timestamp

**TimeStamp()** formate une expression en tant que valeur de date et heure en utilisant le format d'horodatage défini dans les variables système du script de chargement de données ou sur le système d'exploitation, à moins qu'une chaîne de format ne soit précisée.

#### **Syntaxe :**

**Timestamp(**number[, format]**)**

#### **Type de données renvoyé :** double

#### **Arguments :**

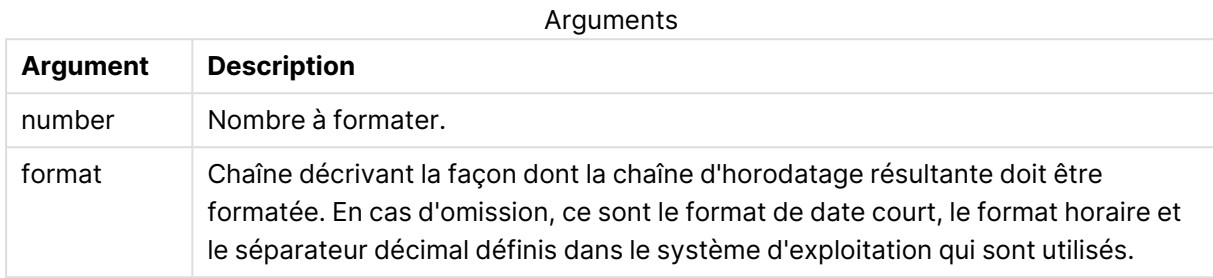

#### Exemples et résultats :

Soient les paramètres par défaut suivants dans les exemples ci-dessous :

- Paramètre TimeStampFormat 1 : YY-MM-DD hh:mm:ss
- Paramètre TimeStampFormat 2 : M/D/YY hh:mm:ss

#### **Exemple :**

Timestamp( A ) où A=35648.375

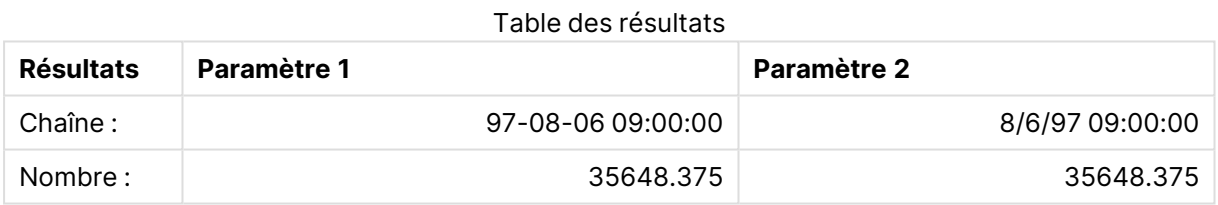

#### **Exemple :**

```
Timestamp( A,'YYYY-MM-DD hh.mm')
où A=35648
```
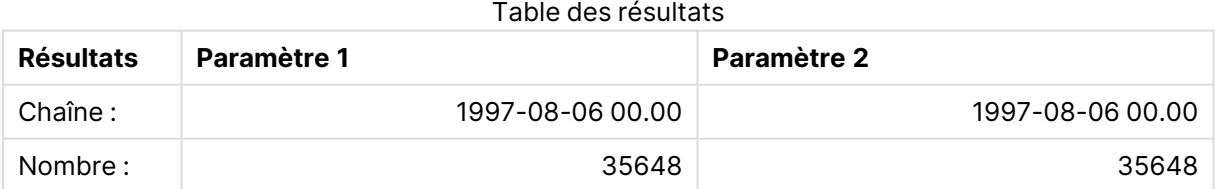

# 8.13 Fonctions numériques générales

Dans ces fonctions numériques générales, les arguments sont des expressions où **x** doit être interprété comme un nombre réel. Elles s'utilisent toutes aussi bien dans les scripts de chargement de données que dans les expressions de graphique.

# Vue d'ensemble des fonctions numériques générales

Chaque fonction est décrite plus en détail après la vue d'ensemble. Vous pouvez également cliquer sur le nom de la fonction qui vous intéresse dans la syntaxe afin d'accéder immédiatement aux informations connexes.

#### bitcount

**BitCount()** renvoie le nombre de bits définis sur 1 dans l'équivalent binaire d'un nombre décimal. Cela signifie que la fonction renvoie le nombre de bits définis dans **integer\_number**, où **integer\_ number** est interprété comme un entier de 32 bits signé.

#### **[BitCount](#page-1321-0)(**integer\_number**)**

div

Div() renvoie la partie entière de la division arithmétique du premier argument par le second. Les deux paramètres sont interprétés comme des nombres réels, c'est-à-dire que ce ne sont pas nécessairement des entiers.

**[Div](#page-1323-0) (**integer\_number1, integer\_number2**)**

#### fabs

**Fabs()** renvoie la valeur absolue de **x**. Le résultat est un nombre positif.

#### **[Fabs](#page-1324-0) (**x**)**

fact

**Fact()** renvoie la factorielle d'un entier positif **x**.

#### **[Fact](#page-1324-1) (**x**)**

frac

**Frac()** renvoie la partie fractionnaire de **x**.

#### **[Frac](#page-1327-0) (**x**)**

sign

**Sign()** renvoie 1, 0 ou -1 selon que **x** est un nombre positif, 0 ou un nombre négatif.

**[Sign](#page-1331-0) (**x**)**

# Fonctions de combinaison et de permutation

#### combin

**Combin()** renvoie le nombre de combinaisons de **q** éléments sélectionnables dans un ensemble de **p** éléments. Comme représenté par la formule : Combin(p,q) = p! / q!(p-q)! L'ordre dans lequel les éléments sont sélectionnés n'a pas d'importance.

**[Combin](#page-1322-0) (**p, q**)**

permut

**Permut()** renvoie le nombre de permutations de **q** éléments sélectionnables dans un groupe de **p** éléments. Comme représenté par la formule :  $\text{permut}(p,q) = (p)!$  /  $(p - q)!$  L'ordre dans lequel les éléments sont sélectionnés a de l'importance.

**[Permut](#page-1329-0) (**p, q**)**

### Fonctions modulo

fmod

**fmod()** est une fonction modulo généralisée qui renvoie le reste de la division entière du premier argument (le dividende) par le second (le diviseur). Le résultat est un nombre réel. Les deux arguments sont interprétés comme des nombres réels, c'est-à-dire que ce ne sont pas nécessairement des entiers.

**[Fmod](#page-1326-0) (**a, b**)**

mod

**Mod()** est une fonction modulo mathématique qui renvoie le reste non négatif d'une division entière. Le premier argument est le dividende, le second le diviseur. Tous deux doivent être des valeurs entières.

**[Mod](#page-1328-0) (**integer\_number1, integer\_number2**)**

# Fonctions de parité

even

**Even()** renvoie True (-1) si **integer\_number** est un entier pair ou est égal à zéro. Il renvoie False (0) si **integer\_number** est un entier impair et NULL si **integer\_number** n'est pas un entier.

**[Even](#page-1323-1) (**integer\_number**)**

odd

**Odd()** renvoie True (-1) si **integer\_number** est un entier impair ou est égal à zéro. Il renvoie False (0) si **integer\_number** est un entier pair et NULL si **integer\_number** n'est pas un entier.

**[Odd](#page-1328-1) (**integer\_number**)**

# Fonction d'arrondi

ceil

**Ceil()** arrondit une valeur au multiple supérieur le plus proche du pas **step** décalé du nombre **offset** défini.

**[Ceil](#page-1321-1) (**x[, step[, offset]]**)**

floor

**Floor()** arrondit une valeur au multiple inférieur le plus proche du pas **step** décalé du nombre **offset** défini.

**[Floor](#page-1325-0) (**x[, step[, offset]]**)**

#### round

**Round()** renvoie le résultat de l'arrondissement d'un nombre au multiple supérieur ou inférieur le plus proche du pas **step** décalé du nombre **offset** défini.

```
Round ( x [ , step [ , offset ]])
```
### **BitCount**

**BitCount()** renvoie le nombre de bits définis sur 1 dans l'équivalent binaire d'un nombre décimal. Cela signifie que la fonction renvoie le nombre de bits définis dans **integer\_number**, où **integer\_ number** est interprété comme un entier de 32 bits signé.

**Syntaxe :**

**BitCount(**integer\_number**)**

**Type de données renvoyé :** entier

#### **Exemples et résultats :**

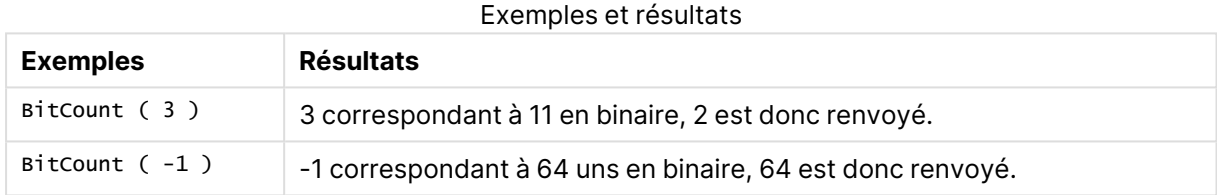

### <span id="page-1321-1"></span>Ceil

**Ceil()** arrondit une valeur au multiple supérieur le plus proche du pas **step** décalé du nombre **offset** défini.

Comparez ces résultats à ceux de la fonction **floor**, qui arrondit les nombres vers la valeur inférieure la plus proche.

#### **Syntaxe :**

```
Ceil(x[, step[, offset]])
```
#### **Type de données renvoyé :** numérique

#### **Arguments :**

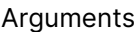

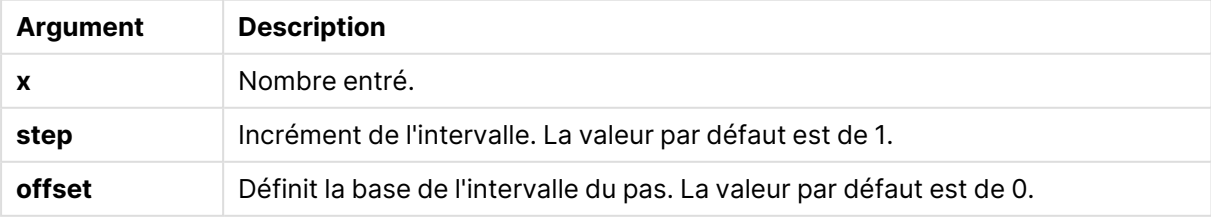

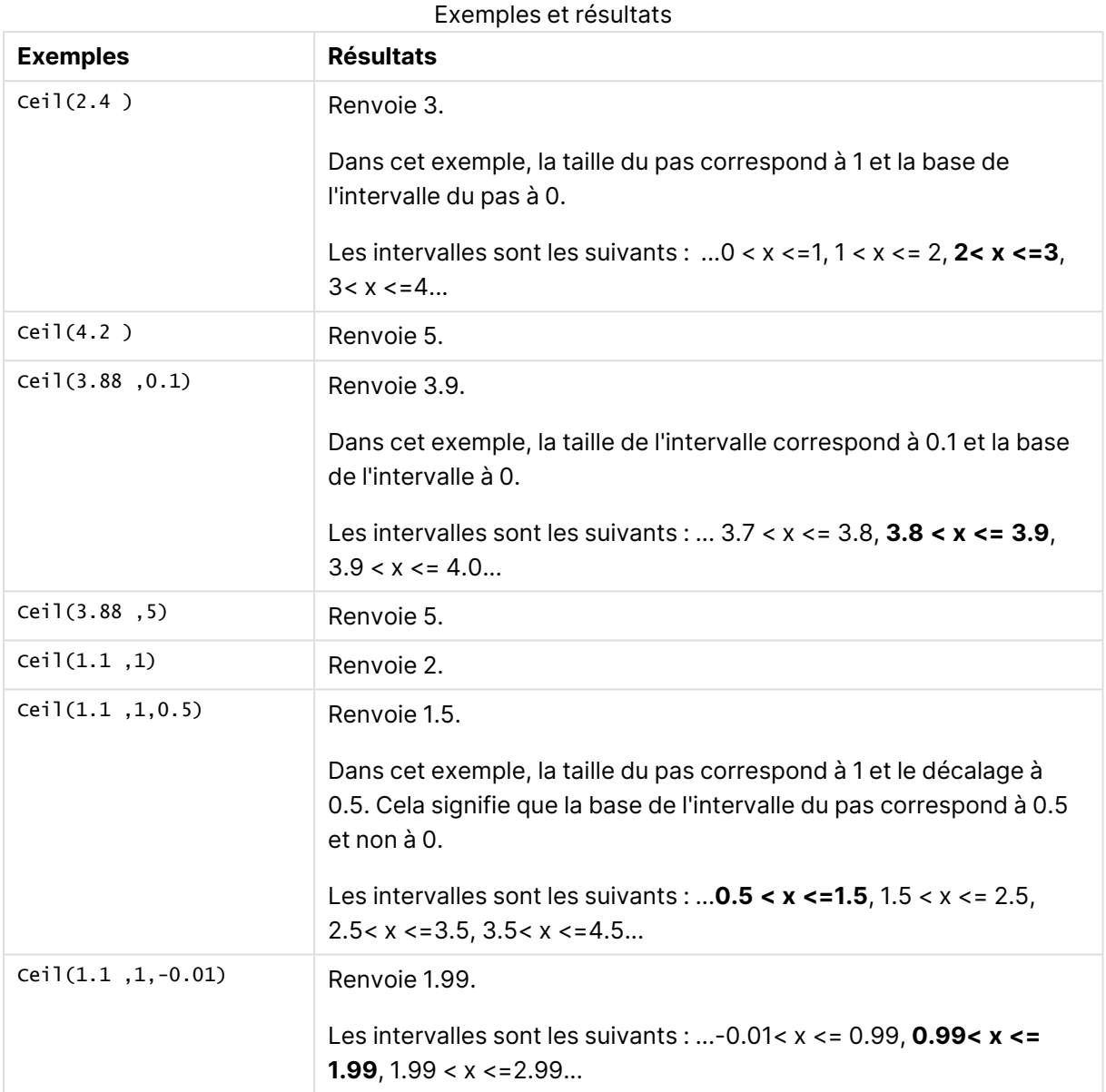

# <span id="page-1322-0"></span>Combin

**Combin()** renvoie le nombre de combinaisons de **q** éléments sélectionnables dans un ensemble de **p** éléments. Comme représenté par la formule : Combin(p,q) = p! / q!(p-q)! L'ordre dans lequel les éléments sont sélectionnés n'a pas d'importance.

#### **Syntaxe :**

**Combin(**p, q**)**

#### **Type de données renvoyé :** entier

#### **Limitations :**

Les éléments non entiers seront tronqués.

#### **Exemples et résultats :**

Exemples et résultats

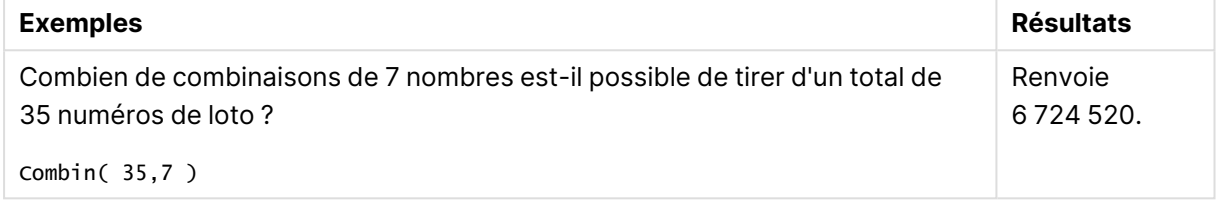

# <span id="page-1323-0"></span>Div

Div() renvoie la partie entière de la division arithmétique du premier argument par le second. Les deux paramètres sont interprétés comme des nombres réels, c'est-à-dire que ce ne sont pas nécessairement des entiers.

#### **Syntaxe :**

```
Div(integer_number1, integer_number2)
```
#### **Type de données renvoyé :** entier

#### **Exemples et résultats :**

# **Exemples Résultats** Div( 7,2 ) Renvoie 3. Div( 7.1,2.3 ) Renvoie 3.  $Div(9,3)$  Renvoie 3.  $Div(-4,3)$  Renvoie -1.  $Div(4,-3)$  Renvoie -1.  $Div(-4,-3)$  Renvoie 1. Exemples et résultats

### <span id="page-1323-1"></span>Even

**Even()** renvoie True (-1) si **integer\_number** est un entier pair ou est égal à zéro. Il renvoie False (0) si **integer\_number** est un entier impair et NULL si **integer\_number** n'est pas un entier.

#### **Syntaxe :**

**Even(**integer\_number**)**

#### **Type de données renvoyé :** booléen

#### **Exemples et résultats :**

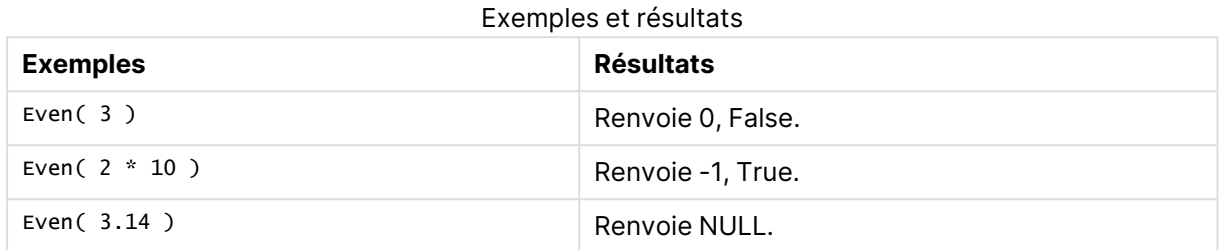

### <span id="page-1324-0"></span>Fabs

**Fabs()** renvoie la valeur absolue de **x**. Le résultat est un nombre positif.

#### **Syntaxe :**

**fabs(**x**)**

#### **Type de données renvoyé :** numérique

#### **Exemples et résultats :**

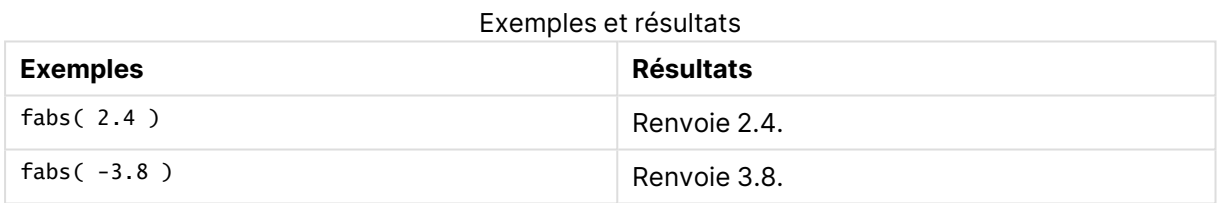

### <span id="page-1324-1"></span>Fact

**Fact()** renvoie la factorielle d'un entier positif **x**.

#### **Syntaxe :**

**Fact(**x**)**

#### **Type de données renvoyé :** entier

#### **Limitations :**

Si le nombre **x** n'est pas un entier, il sera tronqué. Les nombres non positifs renvoient la valeur NULL.

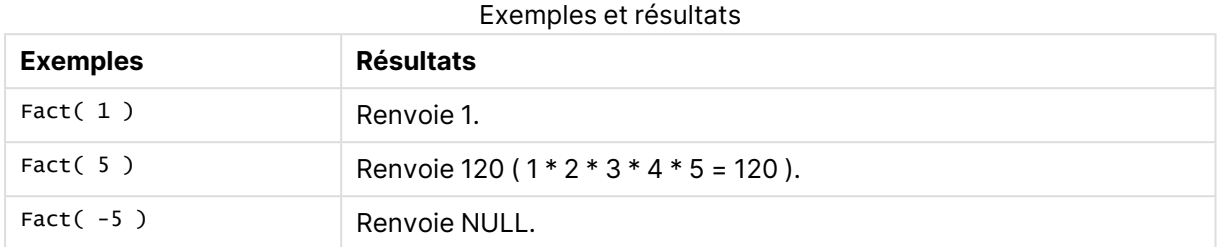

## <span id="page-1325-0"></span>Floor

**Floor()** arrondit une valeur au multiple inférieur le plus proche du pas **step** décalé du nombre **offset** défini.

Comparez ces résultats à ceux de la fonction **ceil**, qui arrondit les nombres à la valeur supérieure la plus proche.

#### **Syntaxe :**

**Floor(**x[, step[, offset]]**)**

#### **Type de données renvoyé :** numérique

#### **Arguments :**

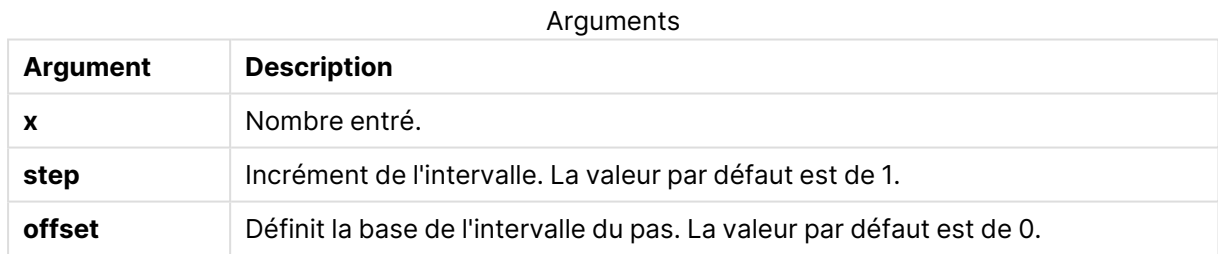

#### **Exemples et résultats :**

#### Exemples et résultats

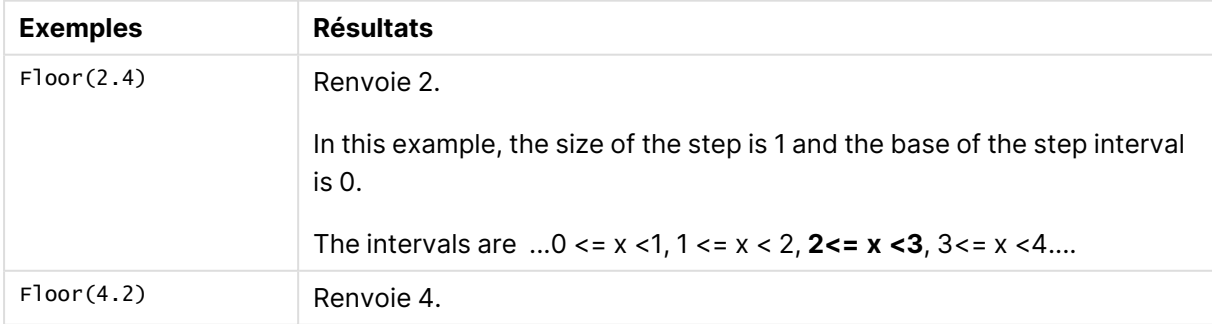

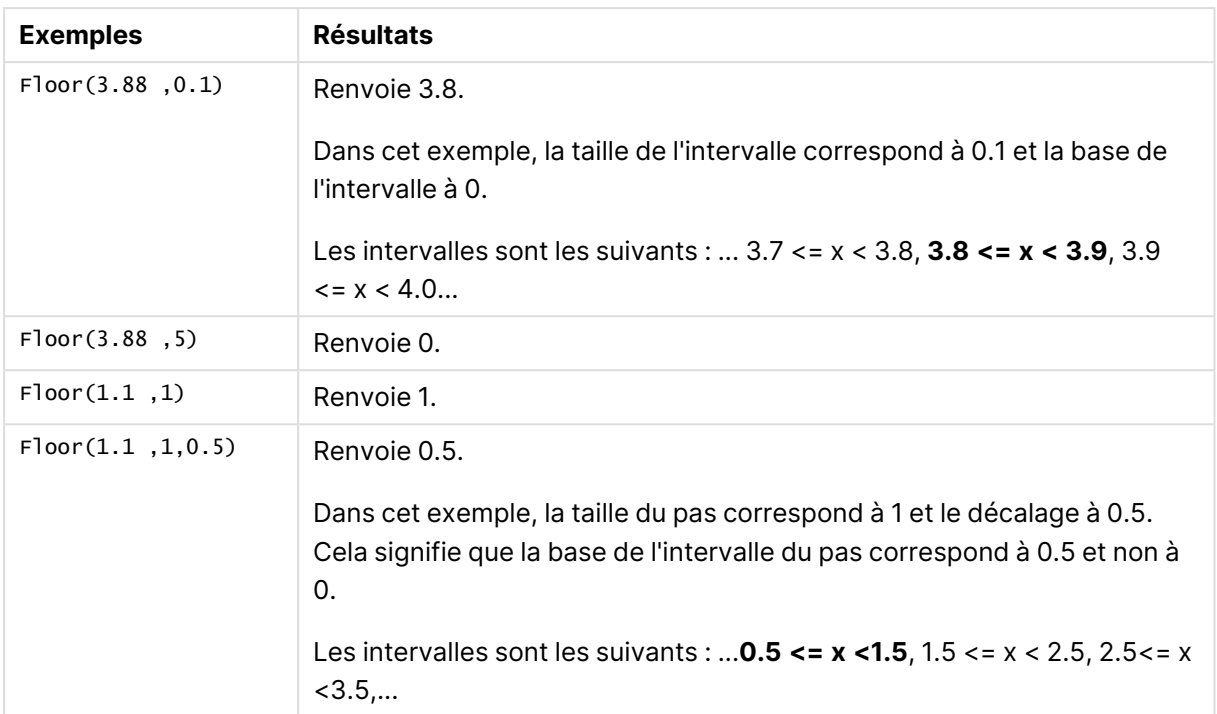

# <span id="page-1326-0"></span>Fmod

**fmod()** est une fonction modulo généralisée qui renvoie le reste de la division entière du premier argument (le dividende) par le second (le diviseur). Le résultat est un nombre réel. Les deux arguments sont interprétés comme des nombres réels, c'est-à-dire que ce ne sont pas nécessairement des entiers.

#### **Syntaxe :**

**fmod(**a, b**)**

#### **Type de données renvoyé :** numérique

#### **Arguments :**

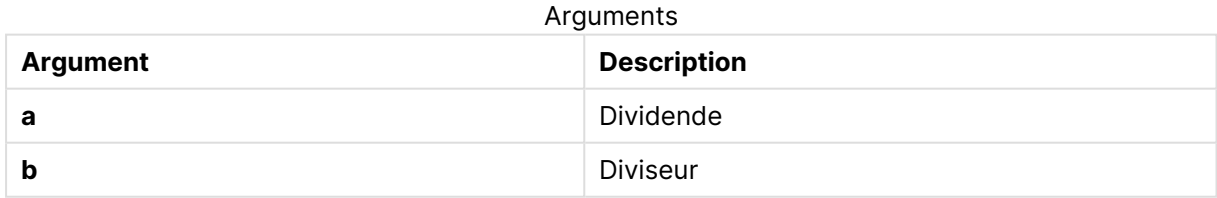

#### **Exemples et résultats :**

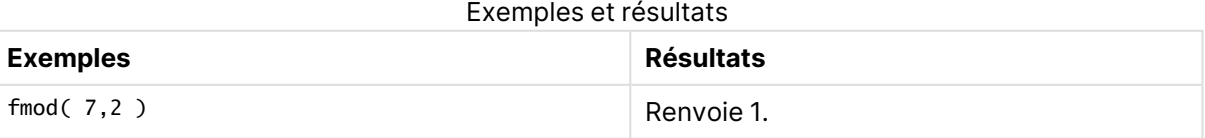

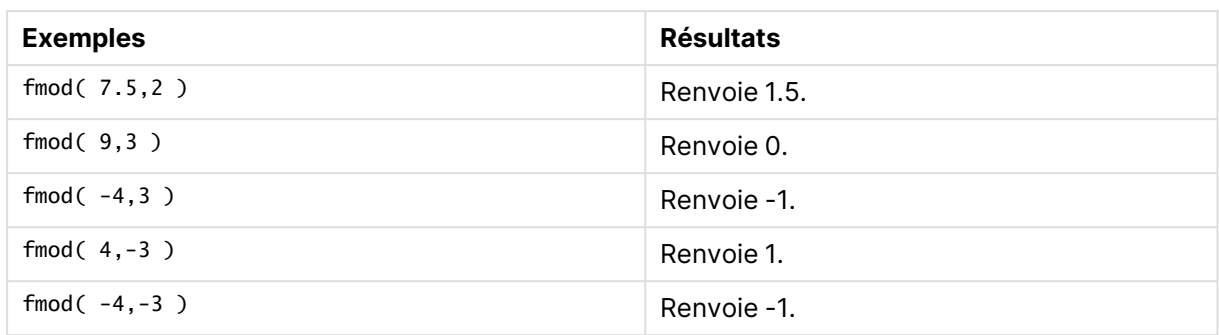

# <span id="page-1327-0"></span>Frac

**Frac()** renvoie la partie fractionnaire de **x**.

La fraction est définie de telle façon que  $Frac(x) + Floor(x) = x$ . Plus simplement, cela signifie que la partie fractionnaire d'un nombre positif correspond à la différence entre le nombre (x) et l'entier qui précède la partie fractionnaire.

Par exemple : la partie fractionnaire de 11.43 = 11.43 - 11 = 0.43

Pour un nombre négatif, soit -1.4, Floor(-1.4) = -2, ce qui génère le résultat suivant :

La partie fractionnaire de -1.4 = 1.4 - (-2) = -1.4 + 2 = 0.6

#### **Syntaxe :**

Frac(x)

#### **Type de données renvoyé :** numérique

#### **Arguments :**

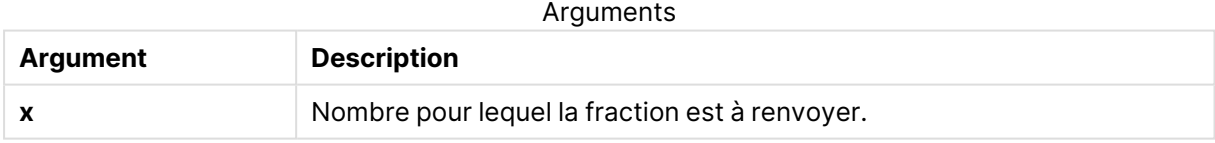

#### **Exemples et résultats :**

#### Exemples et résultats

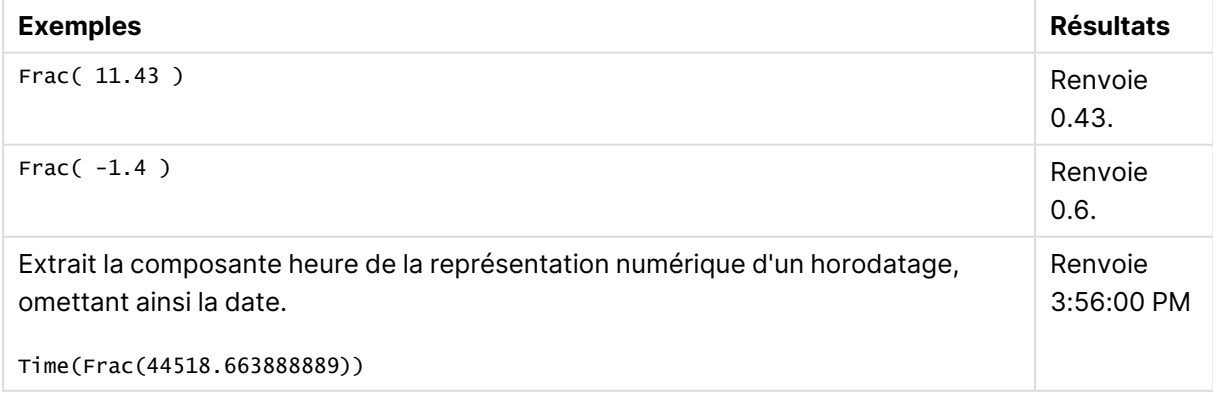

# <span id="page-1328-0"></span>Mod

**Mod()** est une fonction modulo mathématique qui renvoie le reste non négatif d'une division entière. Le premier argument est le dividende, le second le diviseur. Tous deux doivent être des valeurs entières.

#### **Syntaxe :**

```
Mod(integer_number1, integer_number2)
```
#### **Type de données renvoyé :** entier

**Limitations :**

**integer\_number2** doit être supérieur à 0.

#### **Exemples et résultats :**

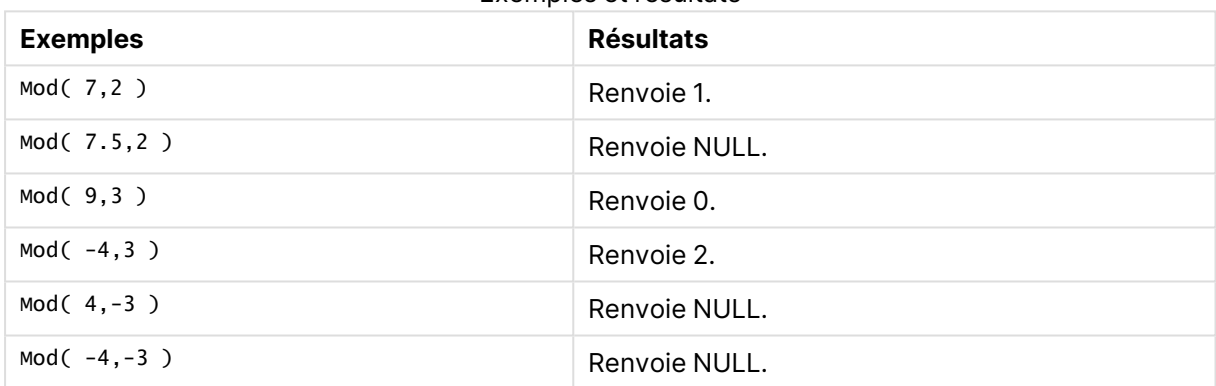

#### Exemples et résultats

### <span id="page-1328-1"></span>Odd

**Odd()** renvoie True (-1) si **integer\_number** est un entier impair ou est égal à zéro. Il renvoie False (0) si **integer\_number** est un entier pair et NULL si **integer\_number** n'est pas un entier.

#### **Syntaxe :**

Odd(integer\_number)

#### **Type de données renvoyé :** booléen

#### **Exemples et résultats :**

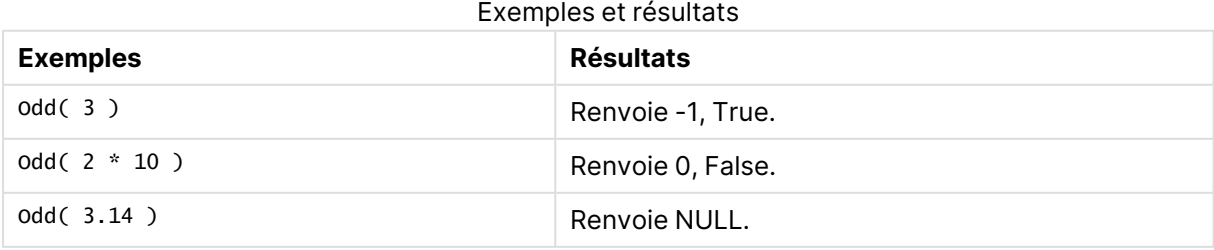

## <span id="page-1329-0"></span>Permut

**Permut()** renvoie le nombre de permutations de **q** éléments sélectionnables dans un groupe de **p** éléments. Comme représenté par la formule :  $permut(p,q) = (p)! / (p - q)! L'$ ordre dans lequel les éléments sont sélectionnés a de l'importance.

#### **Syntaxe :**

**Permut(**p, q**)**

#### **Type de données renvoyé :** entier

#### **Limitations :**

Les arguments non entiers seront tronqués.

#### **Exemples et résultats :**

#### Exemples et résultats

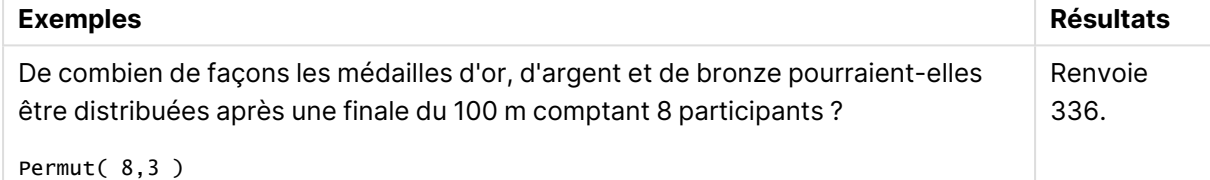

### <span id="page-1329-1"></span>Round

**Round()** renvoie le résultat de l'arrondissement d'un nombre au multiple supérieur ou inférieur le plus proche du pas **step** décalé du nombre **offset** défini.

Si le nombre à arrondir se trouve exactement au milieu d'un intervalle, il est arrondi à la valeur supérieure la plus proche.

#### **Syntaxe :**

**Round(**x[, step[, offset]]**)**

#### **Type de données renvoyé :** numérique

Si vous arrondissez un nombre à virgule flottante, vous risquez d'obtenir des résultats erronés. Ces erreurs d'arrondissement <sup>s</sup>'expliquent par le fait que les nombres à virgule flottante sont représentés par un nombre fini de chiffres binaires. De ce fait, les résultats sont calculés à l'aide d'un nombre qui est déjà arrondi. Si ces erreurs d'arrondissement doivent influer sur votre travail, multipliez les nombres afin de les convertir en entiers avant de les arrondir.

#### **Arguments :**

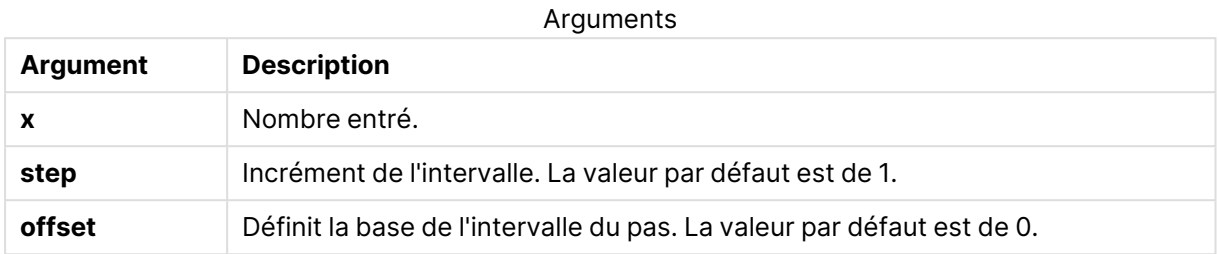

### **Exemples et résultats :**

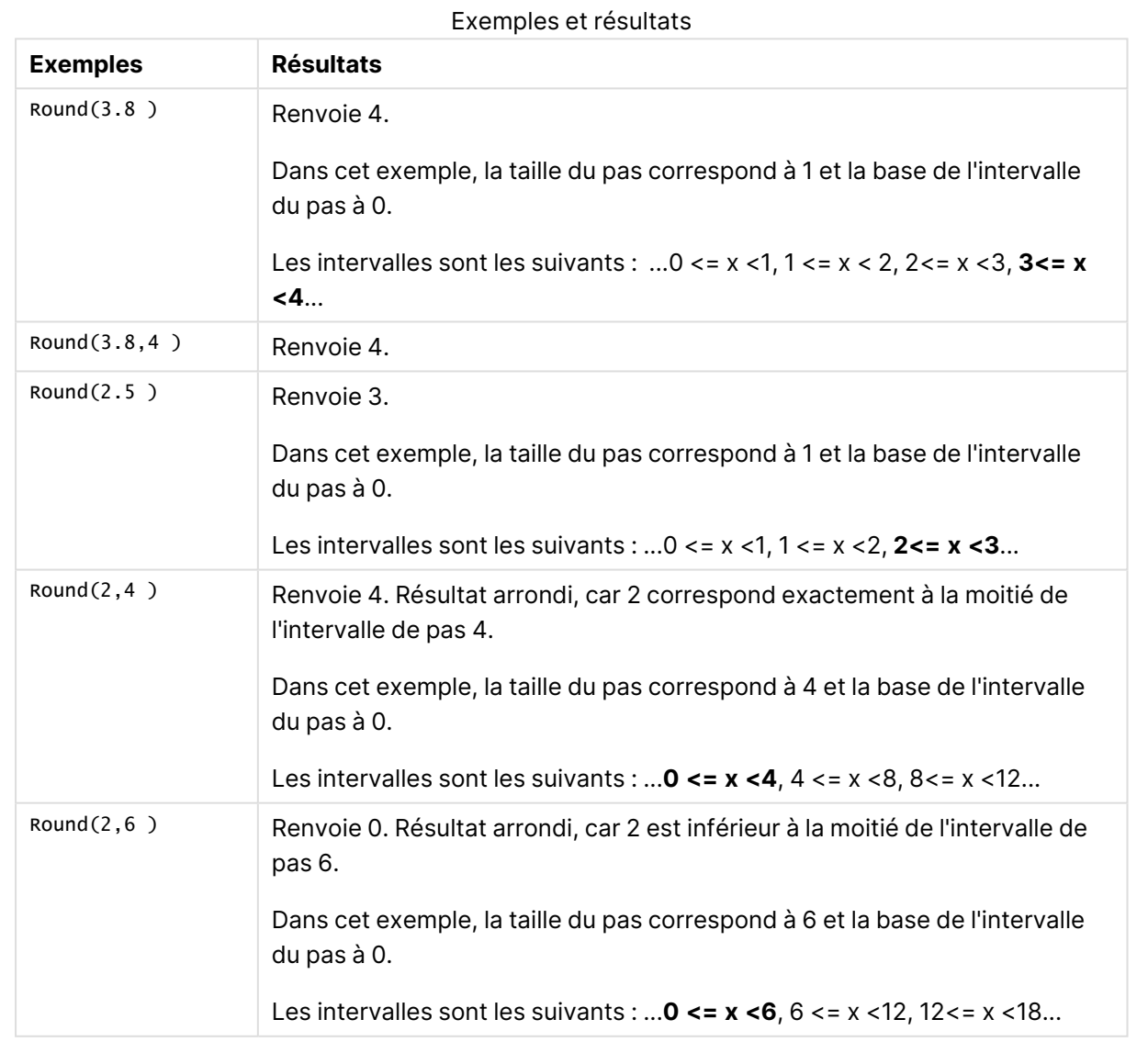

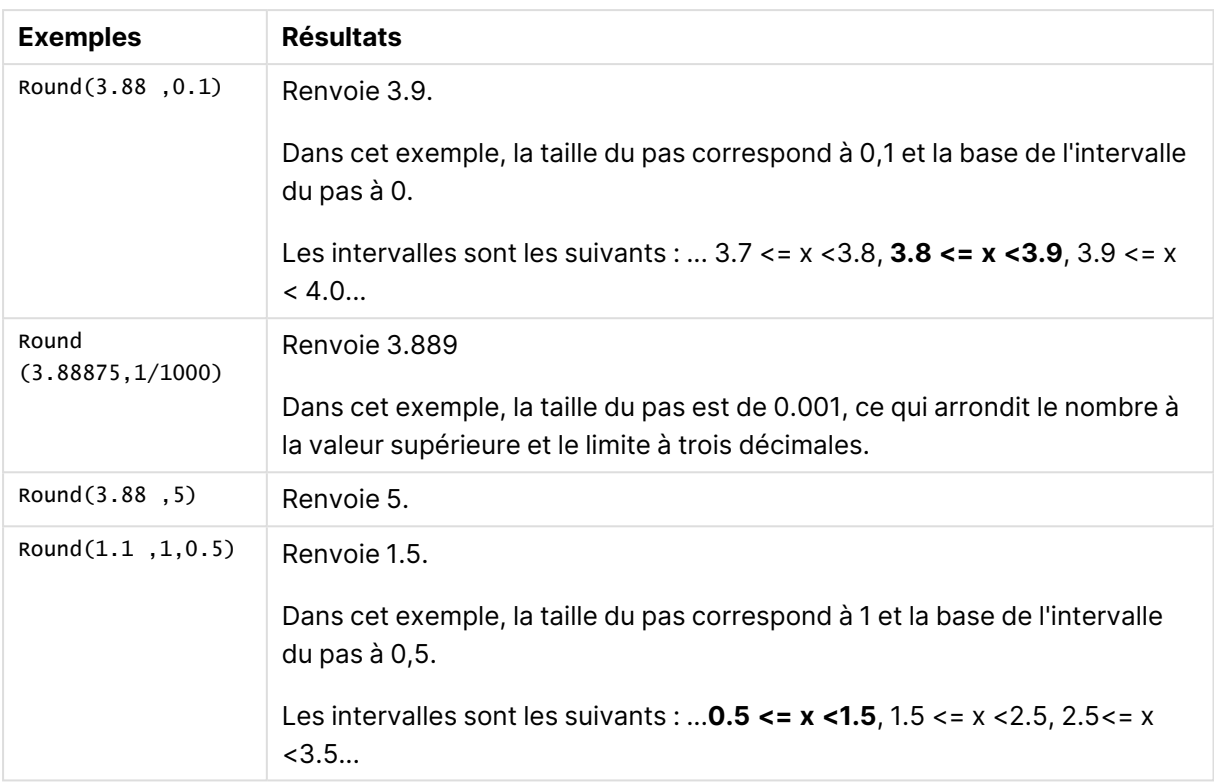

# <span id="page-1331-0"></span>Sign

**Sign()** renvoie 1, 0 ou -1 selon que **x** est un nombre positif, 0 ou un nombre négatif.

#### **Syntaxe :**

**Sign(**x**)**

#### **Type de données renvoyé :** numérique

#### **Limitations :**

Si la fonction ne trouve aucune valeur numérique, elle renvoie la valeur NULL.

#### **Exemples et résultats :**

#### Exemples et résultats

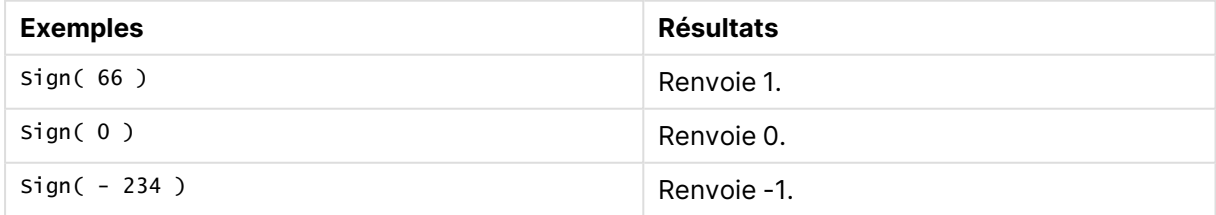
# 8.14 Fonctions géospatiales

Ces fonctions permettent de gérer les données géospatiales dans les visualisations de carte. Qlik Sense suit les spécifications GeoJSON pour les données géospatiales et prend en charge les types de géométrie suivants :

- Point
- Linestring
- Polygon
- Multipolygon

Pour plus d'informations sur les spécifications GeoJSON, voir :

**E** [GeoJSON.org](http://geojson.org/)

## Vue d'ensemble des fonctions géospatiales

Chaque fonction est décrite plus en détail après la vue d'ensemble. Vous pouvez également cliquer sur le nom de la fonction qui vous intéresse dans la syntaxe afin d'accéder immédiatement aux informations connexes.

Il existe deux catégories de fonctions géospatiales : les fonctions d'agrégation et les fonctions de non-agrégation.

Les fonctions d'agrégation utilisent un ensemble d'éléments géométriques (points ou zones) comme données d'entrée et renvoient une géométrie unique. Par exemple, il est possible de fusionner ensemble plusieurs zones et de tracer sur la carte une délimitation unique pour l'agrégation.

Les fonctions de non-agrégation utilisent une géométrie unique et renvoient une seule géométrie. Par exemple, pour la fonction GeoGetPolygonCenter(), si la géométrie de délimitation d'une zone est définie comme données d'entrée, la géométrie des points (longitude et latitude) du centre de cette zone est renvoyée.

Les fonctions suivantes sont des fonctions d'agrégation :

## **GeoAggrGeometry**

**GeoAggrGeometry()** s'utilise pour agréger plusieurs zones en une zone plus grande, par exemple des sous-régions agrégées en une région.

**[GeoAggrGeometry](#page-1334-0) (**field\_name**)**

#### **GeoBoundingBox**

**GeoBoundingBox()** s'utilise pour agréger une géométrie dans une zone et calculer le plus petit cadre de délimitation contenant l'ensemble des coordonnées.

**[GeoBoundingBox](#page-1335-0) (**field\_name**)**

#### **GeoCountVertex**

**GeoCountVertex()** s'utilise pour déterminer le nombre de sommets contenus dans une géométrie de type polygone.

**[GeoCountVertex](#page-1335-1)(**field\_name**)**

#### **GeoInvProjectGeometry**

**GeoInvProjectGeometry()** s'utilise pour agréger une géométrie dans une zone et appliquer l'inverse d'une projection.

**[GeoInvProjectGeometry](#page-1337-0)(**type, field\_name**)**

#### **GeoProjectGeometry**

**GeoProjectGeometry()** s'utilise pour agréger une géométrie dans une zone et appliquer une projection.

**[GeoProjectGeometry\(](#page-1339-0)**type, field\_name**)**

#### **GeoReduceGeometry**

**GeoReduceGeometry()** permet de réduire le nombre de sommets d'une géométrie et d'agréger plusieurs zones en une seule, tout en continuant à afficher les lignes de délimitation des différentes zones.

**[GeoReduceGeometry](#page-1340-0) (**geometry**)**

Les fonctions suivantes sont des fonctions de non-agrégation :

#### **GeoGetBoundingBox**

**GeoGetBoundingBox()** s'utilise dans les scripts et les expressions de graphique pour calculer le plus petit cadre de délimitation géospatial contenant l'ensemble des coordonnées d'une géométrie.

**[GeoGetBoundingBox](#page-1336-0) (**geometry**)**

#### **GeoGetPolygonCenter**

**GeoGetPolygonCenter()** s'utilise dans les scripts et les expressions de graphique pour calculer et renvoyer le point central d'une géométrie.

**[GeoGetPolygonCenter](#page-1336-1) (**geometry**)**

#### **GeoMakePoint**

**GeoMakePoint()** s'utilise dans les scripts et les expressions de graphique pour créer et repérer un point par une balise de latitude et longitude.

**[GeoMakePoint](#page-1338-0) (**lat\_field\_name, lon\_field\_name**)**

#### **GeoProject**

**GeoProject()** s'utilise dans les scripts et les expressions de graphique pour appliquer une projection à une géométrie.

**[GeoProject](#page-1338-1) (**type, field\_name**)**

## <span id="page-1334-0"></span>GeoAggrGeometry

**GeoAggrGeometry()** s'utilise pour agréger plusieurs zones en une zone plus grande, par exemple des sous-régions agrégées en une région.

## **Syntaxe :**

**GeoAggrGeometry(**field\_name**)**

#### **Type de données renvoyé :** chaîne

#### **Arguments :**

Arguments

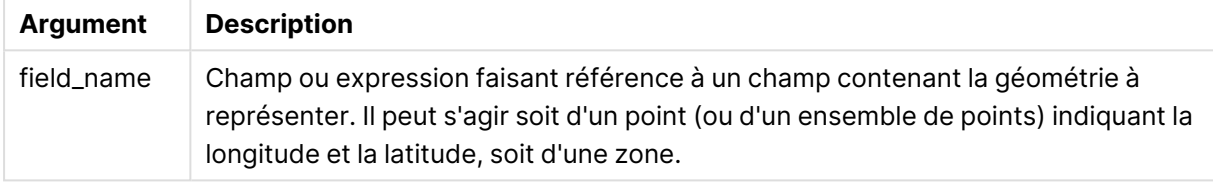

En général, **GeoAggrGeometry()** s'utilise pour combiner des données de délimitation géospatiales. Par exemple, il se peut que vous disposiez de zones de codes postaux pour les banlieues d'une grande ville et du chiffre d'affaires associé à chaque zone. Si le territoire d'un vendeur couvre plusieurs zones de codes postaux, il peut s'avérer utile de présenter les ventes totales par territoire commercial plutôt que par zone individuelle et d'afficher les résultats sur une carte en couleur.

**GeoAggrGeometry()** permet de calculer l'agrégation des différentes géométries de banlieues et de générer la géométrie fusionnée du territoire dans le modèle de données. Ensuite, après ajustement des délimitations du territoire commercial, lorsque les données sont rechargées, les nouvelles délimitations et chiffres d'affaires fusionnés sont reflétés sur la carte.

Comme **GeoAggrGeometry()** est une fonction d'agrégation, si vous l'utilisez dans le script, vous devez disposer d'une instruction **LOAD** accompagnée d'une clause **Group by**.

Les lignes de délimitation des cartes créées à l'aide de **GeoAggrGeometry()** correspondent à celles des zones fusionnées. Si vous souhaitez afficher les lignes de délimitation individuelles des zones avant agrégation, utilisez **GeoReduceGeometry()**.

#### Exemples :

Dans cet exemple, sont chargés tour à tour un fichier KML comportant des données de zones, puis une table comprenant les données de zones agrégées.

[MapSource]: LOAD [world.Name], [world.Point], [world.Area] FROM [lib://Downloads/world.kml] (kml, Table is [World.shp/Features]); Map: LOAD world.Name, GeoAggrGeometry(world.Area) as [AggrArea] resident MapSource Group By world.Name;

Drop Table MapSource;

# <span id="page-1335-0"></span>GeoBoundingBox

**GeoBoundingBox()** s'utilise pour agréger une géométrie dans une zone et calculer le plus petit cadre de délimitation contenant l'ensemble des coordonnées.

Une fonction GeoBoundingBox est représentée sous la forme d'une liste de quatre valeurs : gauche, droite, haut, bas.

## **Syntaxe :**

**GeoBoundingBox(**field\_name**)**

## **Type de données renvoyé :** chaîne

## **Arguments :**

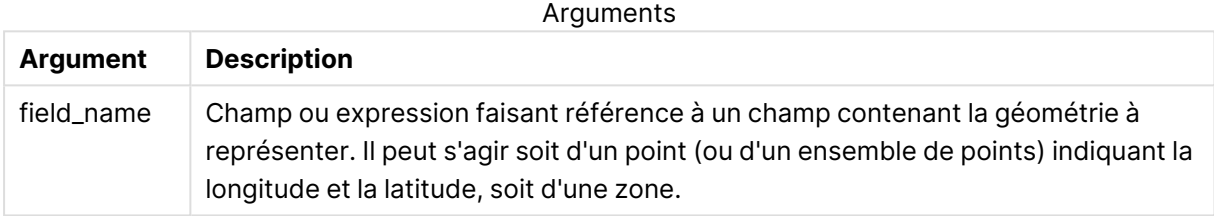

GeoBoundingBox() agrège un ensemble de géométries et renvoie quatre coordonnées pour le plus petit rectangle contenant toutes les coordonnées de cette géométrie agrégée.

Pour visualiser le résultat sur une carte, transférez la chaîne de quatre coordonnées obtenue dans un format de polygone, balisez le champ transféré à l'aide d'un format de géopolygone, puis faites glisser ce champ et déposez-le dans l'objet cartographique. Les zones rectangulaires s'afficheront ensuite dans la visualisation de la carte.

## <span id="page-1335-1"></span>GeoCountVertex

**GeoCountVertex()** s'utilise pour déterminer le nombre de sommets contenus dans une géométrie de type polygone.

## **Syntaxe :**

**GeoCountVertex(**field\_name**)**

## **Type de données renvoyé :** entier

#### **Arguments :**

**Argument Description** field\_name Champ ou expression faisant référence à un champ contenant la géométrie à représenter. Il peut s'agir soit d'un point (ou d'un ensemble de points) indiquant la longitude et la latitude, soit d'une zone. Arguments

# <span id="page-1336-0"></span>GeoGetBoundingBox

**GeoGetBoundingBox()** s'utilise dans les scripts et les expressions de graphique pour calculer le plus petit cadre de délimitation géospatial contenant l'ensemble des coordonnées d'une géométrie.

Un cadre de délimitation géospatial, créé par la fonction GeoBoundingBox(), est représenté sous la forme d'une liste de quatre valeurs : gauche, droite, haut, bas.

## **Syntaxe :**

**GeoGetBoundingBox(**field\_name**)**

## **Type de données renvoyé :** chaîne

## **Arguments :**

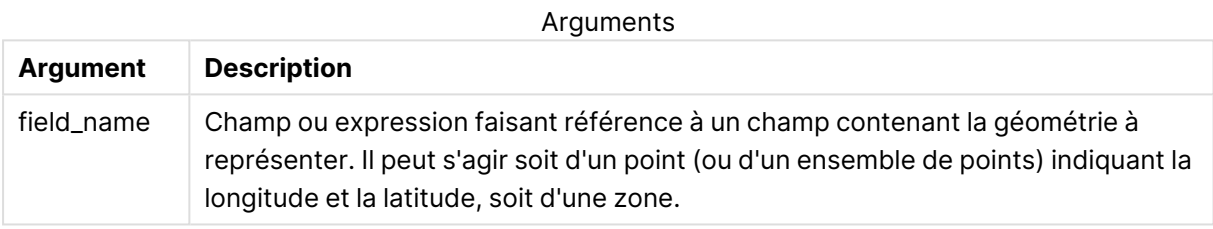

N'utilisez pas la clause **Group by** dans l'éditeur de chargement de données avec cette fonction et les autres fonctions géospatiales qui <sup>n</sup>'agrègent pas, car elle provoquerait une erreur au moment du chargement.

# <span id="page-1336-1"></span>GeoGetPolygonCenter

**GeoGetPolygonCenter()** s'utilise dans les scripts et les expressions de graphique pour calculer et renvoyer le point central d'une géométrie.

Dans certains cas, il est nécessaire de tracer un point au lieu de colorer une zone sur une carte. Si les données géospatiales existantes ne sont disponibles que sous la forme d'une géométrie de zone (par exemple, une délimitation), faites appel à la fonction **GeoGetPolygonCenter()** pour récupérer une paire de coordonnées de longitude et de latitude afin d'identifier le centre de la zone.

## **Syntaxe :**

**GeoGetPolygonCenter(**field\_name**)**

## **Type de données renvoyé :** chaîne

## **Arguments :**

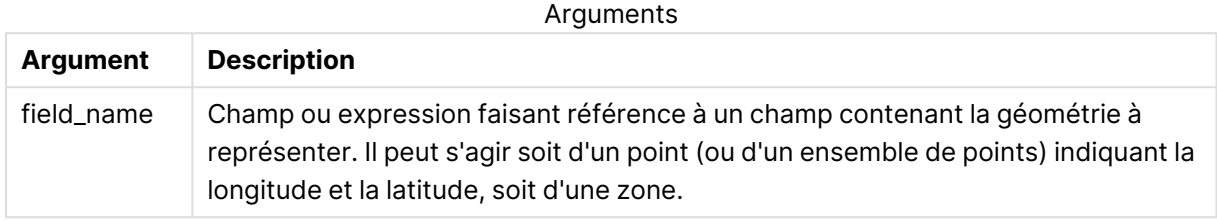

N'utilisez pas la clause **Group by** dans l'éditeur de chargement de données avec cette fonction et les autres fonctions géospatiales qui <sup>n</sup>'agrègent pas, car elle provoquerait une erreur au moment du chargement.

# <span id="page-1337-0"></span>GeoInvProjectGeometry

**GeoInvProjectGeometry()** s'utilise pour agréger une géométrie dans une zone et appliquer l'inverse d'une projection.

## **Syntaxe :**

**GeoInvProjectGeometry(**type, field\_name**)**

**Type de données renvoyé :** chaîne

## **Arguments :**

Arguments

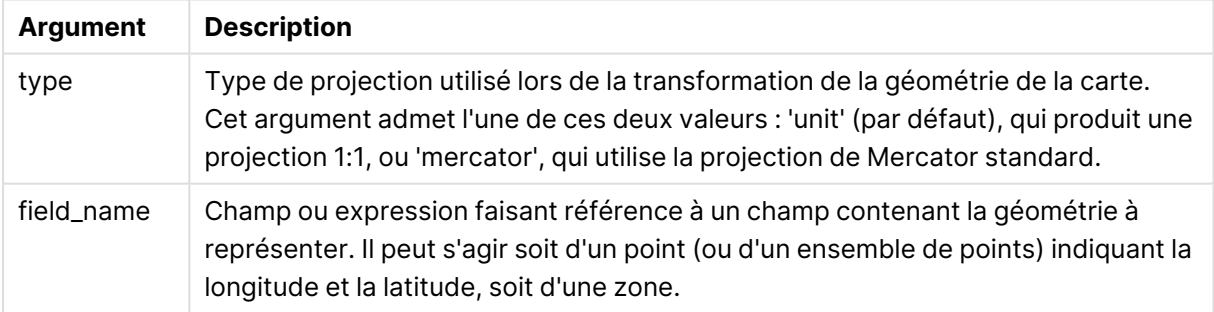

Exemple :

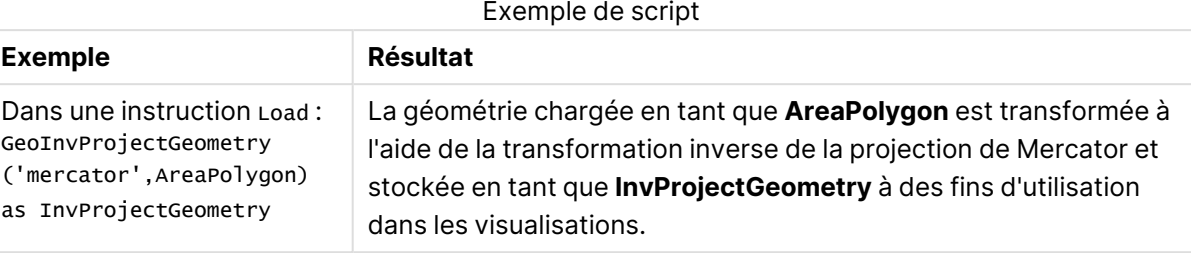

# <span id="page-1338-0"></span>GeoMakePoint

**GeoMakePoint()** s'utilise dans les scripts et les expressions de graphique pour créer et repérer un point par une balise de latitude et longitude. GeoMakePoint renvoie les points dans l'ordre de la longitude et de la latitude.

## **Syntaxe :**

**GeoMakePoint(**lat\_field\_name, lon\_field\_name**)**

**Type de données renvoyé :** chaîne, formatée [longitude, latitude]

## **Arguments :**

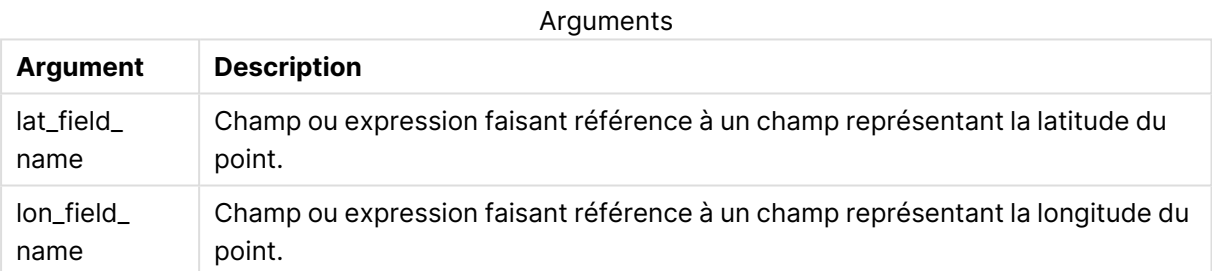

N'utilisez pas la clause **Group by** dans l'éditeur de chargement de données avec cette fonction et les autres fonctions géospatiales qui <sup>n</sup>'agrègent pas, car elle provoquerait une erreur au moment du chargement.

## <span id="page-1338-1"></span>GeoProject

**GeoProject()** s'utilise dans les scripts et les expressions de graphique pour appliquer une projection à une géométrie.

## **Syntaxe :**

**GeoProject(**type, field\_name**)**

## **Type de données renvoyé :** chaîne

## **Arguments :**

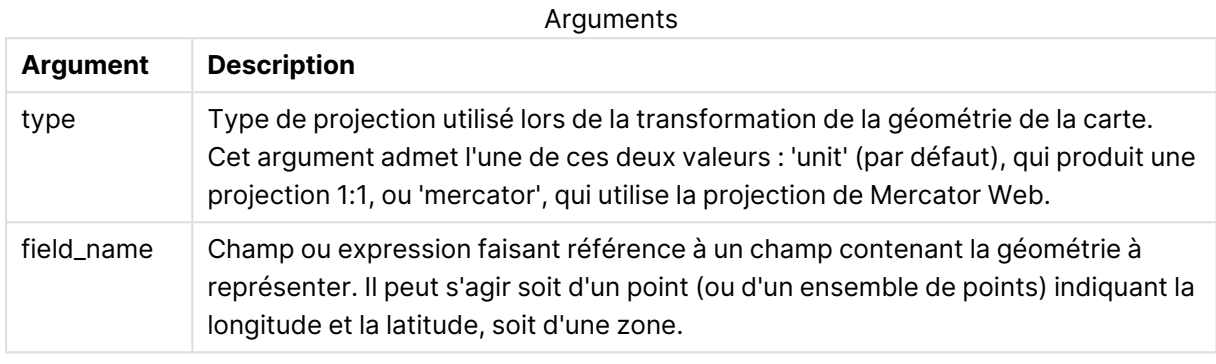

N'utilisez pas la clause **Group by** dans l'éditeur de chargement de données avec cette fonction et les autres fonctions géospatiales qui <sup>n</sup>'agrègent pas, car elle provoquerait une erreur au moment du chargement.

### Exemple :

Exemples de script

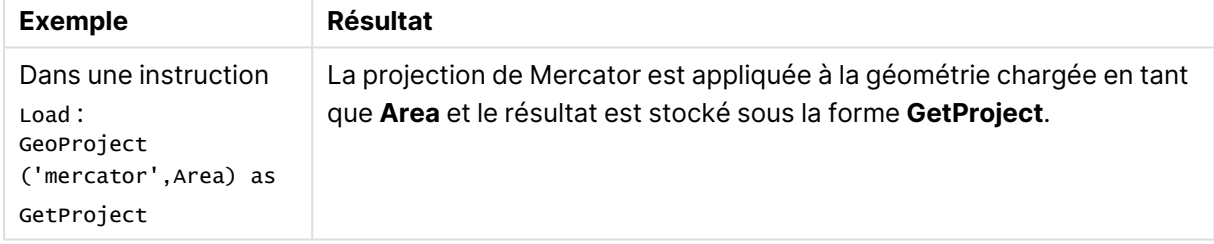

# <span id="page-1339-0"></span>GeoProjectGeometry

**GeoProjectGeometry()** s'utilise pour agréger une géométrie dans une zone et appliquer une projection.

## **Syntaxe :**

**GeoProjectGeometry(**type, field\_name**)**

## **Type de données renvoyé :** chaîne

## **Arguments :**

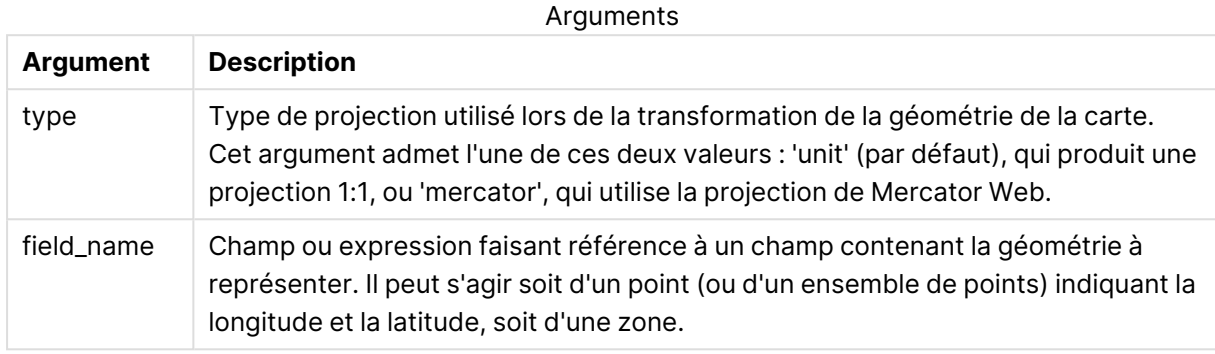

Exemple :

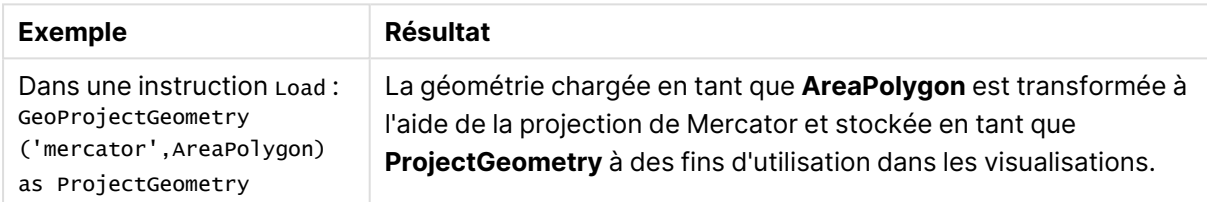

# <span id="page-1340-0"></span>GeoReduceGeometry

**GeoReduceGeometry()** permet de réduire le nombre de sommets d'une géométrie et d'agréger plusieurs zones en une seule, tout en continuant à afficher les lignes de délimitation des différentes zones.

#### **Syntaxe :**

```
GeoReduceGeometry(field_name[, value])
```
**Type de données renvoyé :** chaîne

#### **Arguments :**

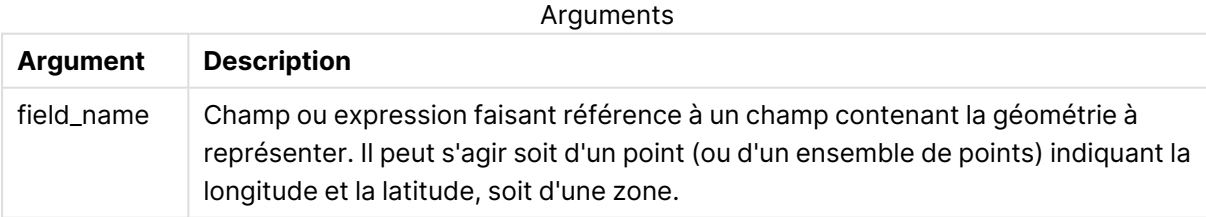

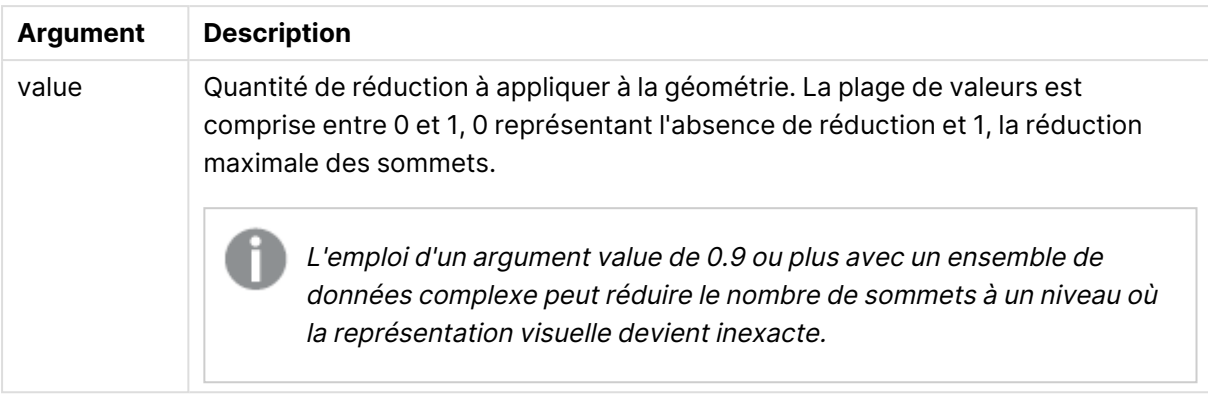

La fonction **GeoReduceGeometry()** exécute une fonction semblable à **GeoAggrGeometry()** dans le sens où elle agrège un nombre de zones en une zone unique. La différence réside dans le fait que les lignes de délimitation individuelles issues des données préalables à l'agrégation sont affichées sur la carte si vous utilisez **GeoReduceGeometry()**.

Comme **GeoReduceGeometry()** est une fonction d'agrégation, si vous l'utilisez dans le script, vous devez disposer d'une instruction **LOAD** accompagnée d'une clause **Group by**.

Exemples :

Dans cet exemple, sont chargés tour à tour un fichier KML comportant des données de zones, puis une table comprenant les données de zones réduites et agrégées.

```
[MapSource]:
LOAD [world.Name],
       [world.Point],
       [world.Area]
FROM [lib://Downloads/world.kml]
(kml, Table is [World.shp/Features]);
Map:
LOAD world.Name,
     GeoReduceGeometry(world.Area,0.5) as [ReducedArea]
resident MapSource Group By world.Name;
```
Drop Table MapSource;

# 8.15 Fonctions d'interprétation

Les fonctions d'interprétation servent à interpréter le contenu de champs de texte d'entrée ou d'expressions, et imposent un format de données spécifié à la valeur numérique résultante. Ces fonctions vous permettent de définir le format du nombre, conformément au type de données, y compris les attributs tels que le séparateur décimal, le séparateur de milliers et le format de date.

Les fonctions d'interprétation renvoient toutes une valeur double comportant à la fois la chaîne et la valeur numérique, mais elles peuvent être considérées comme effectuant une conversion de chaîne en nombre. Les fonctions utilisent la valeur textuelle de l'expression d'entrée et génèrent un nombre représentant la chaîne.

En revanche, les fonctions de formatage ont un comportement inverse : elles prennent les expressions numériques et les évaluent en tant que de chaînes, en spécifiant le format d'affichage du texte résultant.

Si aucune fonction d'interprétation n'est utilisée, Qlik Sense interprète les données comme un mélange de nombres, de dates, d'heures, d'horodatages et de chaînes, en utilisant les paramètres par défaut définis par les variables de script et par le système d'exploitation pour les formats de nombre, de date et d'heure.

Les fonctions d'interprétation s'utilisent toutes aussi bien dans les scripts de chargement de données que dans les expressions de graphique.

Toutes les représentations numériques sont données avec un point comme séparateur décimal.

## Vue d'ensemble des fonctions d'interprétation

Chaque fonction est décrite plus en détail après la vue d'ensemble. Vous pouvez également cliquer sur le nom de la fonction qui vous intéresse dans la syntaxe afin d'accéder immédiatement aux informations connexes.

## **Date#**

**Date#** évalue une expression comme une date dans le format spécifié dans le deuxième argument (si précisé). Si le code de format est omis, c'est le format de date par défaut défini dans le système d'exploitation qui est utilisé.

*Date# [\(page](#page-1343-0) 1344)***(**text[, format]**)**

#### **Interval#**

**Interval#()** évalue une expression de texte comme un intervalle de temps dans le format défini sur le système d'exploitation, par défaut, ou dans le format spécifié dans le deuxième argument (si précisé).

*[Interval#](#page-1344-0) (page 1345)***(**text[, format]**)**

#### **Money#**

**Money#()** convertit une chaîne de texte en valeur monétaire en utilisant le format défini dans le script de chargement ou le système d'exploitation, à moins qu'une chaîne de format ne soit précisée. Les symboles personnalisés de séparateur décimal et séparateur des milliers sont des paramètres facultatifs.

*[Money#](#page-1345-0) (page 1346)***(**text[, format[, dec\_sep[, thou\_sep ] ] ]**)**

#### **Num#**

**Num#()** interprète une chaîne de texte en une valeur numérique, c'est-à-dire qu'il convertit la chaîne d'entrée en un nombre au format spécifié dans le deuxième paramètre. En cas d'omission du deuxième paramètre, il utilise les séparateurs de décimaux et de milliers définis dans le script de chargement de données. Les symboles personnalisés de séparateur décimal et séparateur des milliers sont des paramètres facultatifs.

*Num# [\(page](#page-1347-0) 1348)***(**text[ , format[, dec\_sep[ , thou\_sep]]]**)**

#### **Text**

**Text()** oblige l'expression à être traitée comme du texte, même si une interprétation numérique en est possible.

**[Text\(](#page-1348-0)**expr**)**

## **Time#**

**Time#()** évalue une expression en tant que valeur horaire en utilisant le format horaire défini dans les variables système du script de chargement de données ou sur le système d'exploitation, à moins qu'une chaîne de format ne soit précisée..

*Time# [\(page](#page-1348-1) 1349)***(**text[, format]**)**

## **Timestamp#**

**Timestamp#()** évalue une expression en tant que valeur de date et heure en utilisant le format d'horodatage défini dans les variables système du script de chargement de données ou sur le système d'exploitation, à moins qu'une chaîne de format ne soit précisée.

*[Timestamp#](#page-1349-0) (page 1350)***(**text[, format]**)**

#### **Voir aussi :**

<span id="page-1343-0"></span> $\bigcap$  Fonctions de [formatage](#page-1304-0) (page 1305)

## Date#

**Date#** évalue une expression comme une date dans le format spécifié dans le deuxième argument (si précisé).

## **Syntaxe :**

```
Date#(text[, format])
```
## **Arguments :**

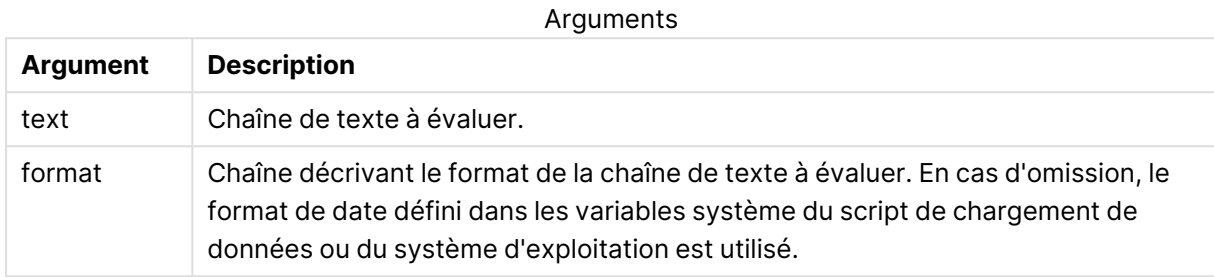

#### Exemples et résultats :

L'exemple suivant utilise le format de date **M/D/YYYY**. Le format de date est indiqué dans l'instruction **SET DateFormat** située en haut de votre script de chargement de données.

Ajoutez cet exemple de script à votre application et exécutez-le.

Load \*,

```
Num(Date#(StringDate)) as Date;
```
LOAD \* INLINE [

StringDate

8/7/97

8/6/1997

]

Si vous créez une table utilisant **StringDate** et **Date** comme dimensions, les résultats sont comme suit :

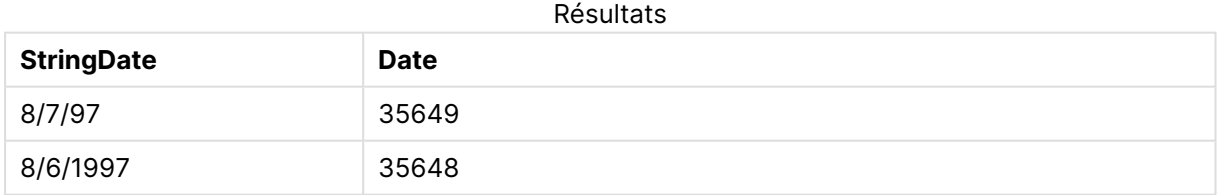

## <span id="page-1344-0"></span>Interval#

**Interval#()** évalue une expression de texte comme un intervalle de temps dans le format défini sur le système d'exploitation, par défaut, ou dans le format spécifié dans le deuxième argument (si précisé).

#### **Syntaxe :**

**Interval#(**text[, format]**)**

## **Arguments :**

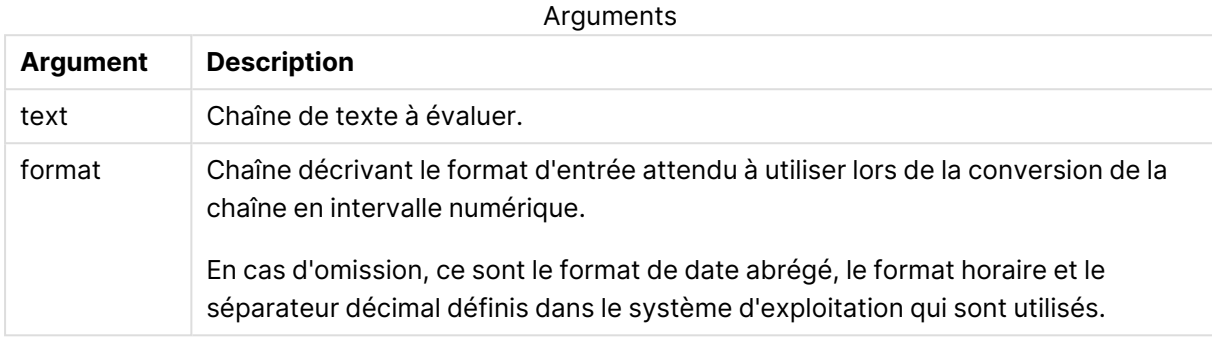

La fonction *interval#* convertit un intervalle de temps textuel en équivalent numérique.

Exemples et résultats :

Soient les paramètres de système d'exploitation suivants dans les exemples ci-dessous :

- Format de date abrégé : YY-MM-DD
- Format de l'heure : M/D/YY
- Séparateur décimal des nombres : .

Résultats

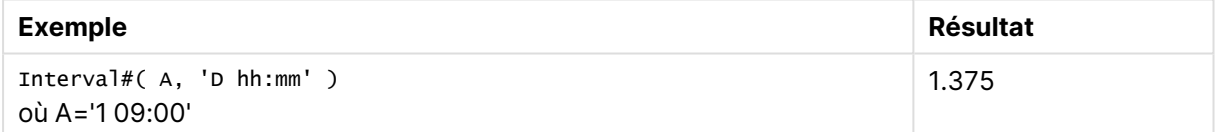

## <span id="page-1345-0"></span>Money#

**Money#()** convertit une chaîne de texte en valeur monétaire en utilisant le format défini dans le script de chargement ou le système d'exploitation, à moins qu'une chaîne de format ne soit précisée. Les symboles personnalisés de séparateur décimal et séparateur des milliers sont des paramètres facultatifs.

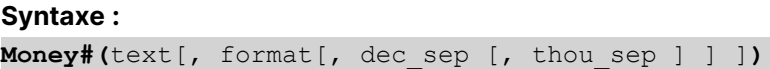

## **Arguments :**

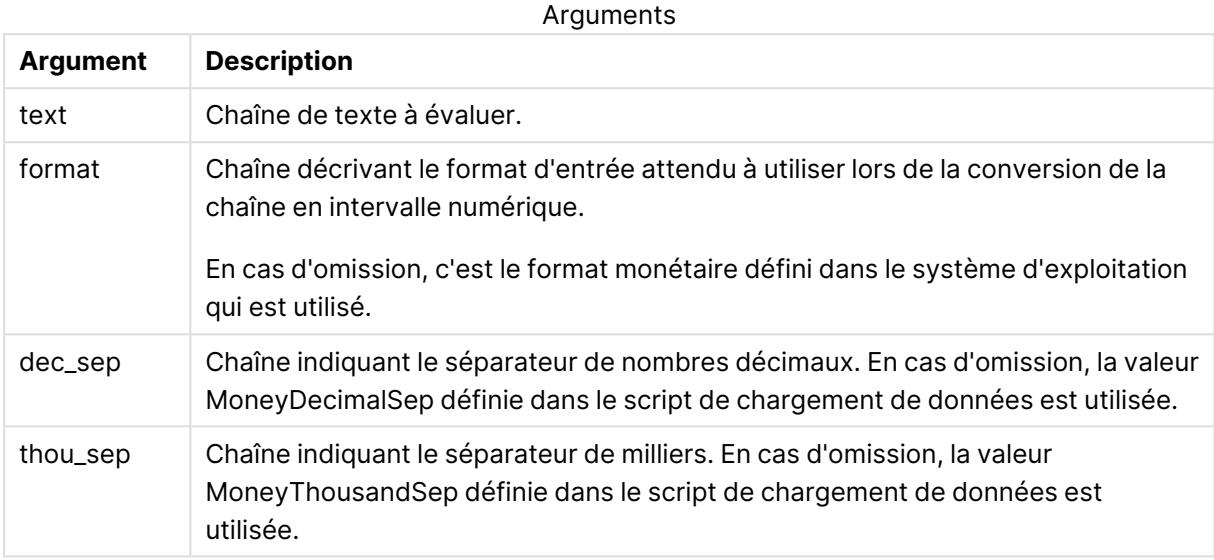

La fonction **money#** se comporte généralement exactement comme la fonction **num#**, à ceci près qu'elle récupère ses valeurs par défaut pour le séparateur décimal et le séparateur de milliers auprès des variables de script pour le format monétaire ou des paramètres système pour la devise.

Exemples et résultats :

Soient les deux paramètres de système d'exploitation suivants dans les exemples ci-dessous :

- Paramètre par défaut de format monétaire 1 : kr # ##0,00
- Paramètre par défaut de format monétaire  $2: $ #, # #0.00$

Money#(A , '# ##0,00 kr' ) où A=35 648,37 kr

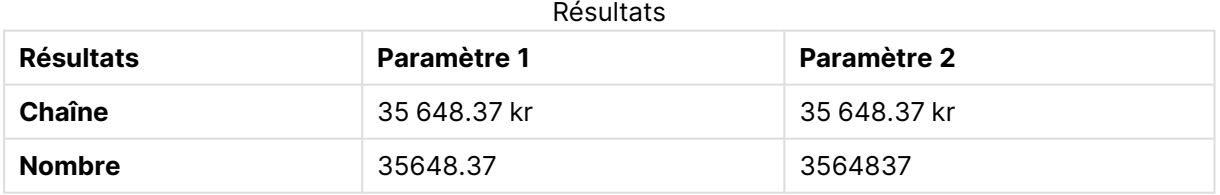

Money#( A, ' \$#', '.', ',' ) où A= \$35,648.37

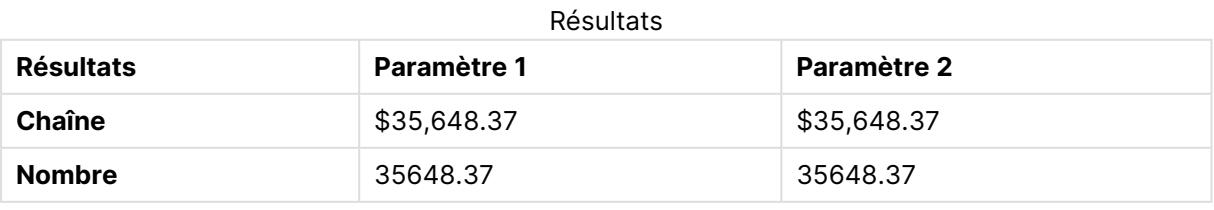

## <span id="page-1347-0"></span>Num#

**Num#()** interprète une chaîne de texte en une valeur numérique, c'est-à-dire qu'il convertit la chaîne d'entrée en un nombre au format spécifié dans le deuxième paramètre. En cas d'omission du deuxième paramètre, il utilise les séparateurs de décimaux et de milliers définis dans le script de chargement de données. Les symboles personnalisés de séparateur décimal et séparateur des milliers sont des paramètres facultatifs.

## **Syntaxe :**

**Num#(**text[, format[, dec\_sep [, thou\_sep ] ] ]**)**

## **Type de données renvoyé :** double

La fonction **Num#()** renvoie une valeur double comportant à la fois la chaîne et la valeur numérique. La fonction prend la représentation textuelle de l'expression d'entrée et génère un nombre. Elle ne modifie pas le format du nombre : la sortie est formatée de la même manière que l'entrée.

## **Arguments :**

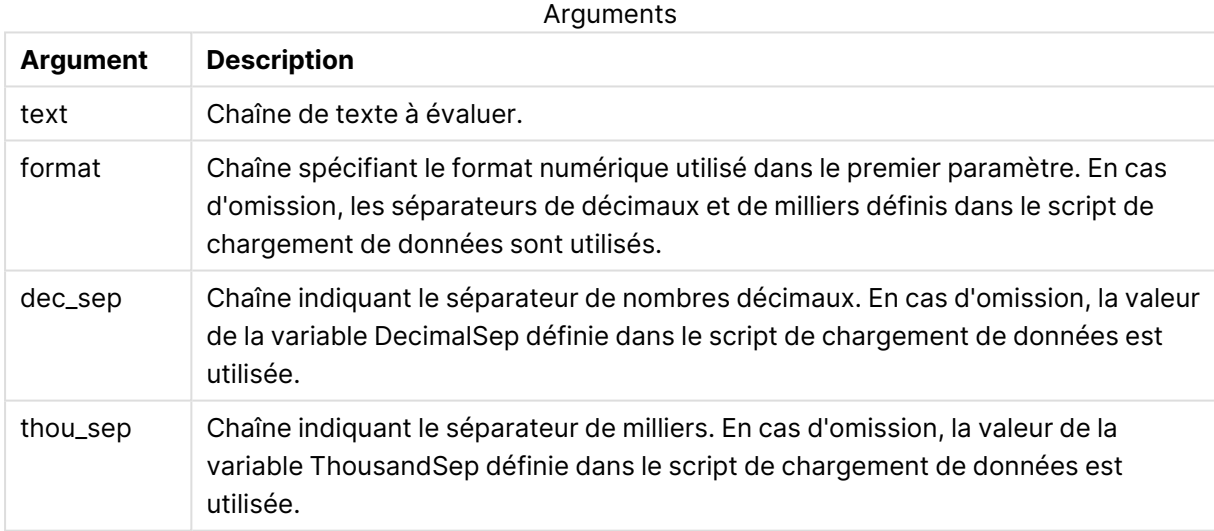

Exemples et résultats :

La table suivante montre le résultat de Num#(A, '#', '.', ',') pour différentes valeurs de A.

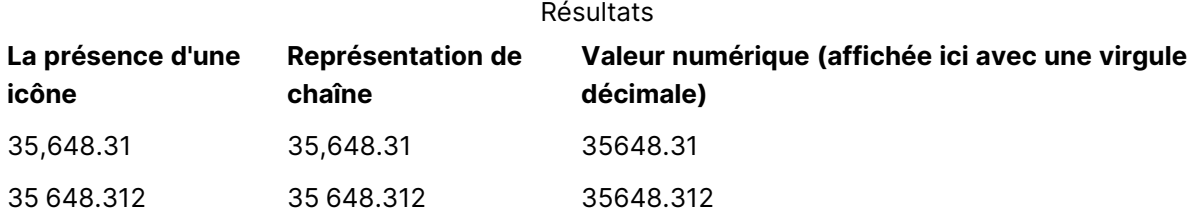

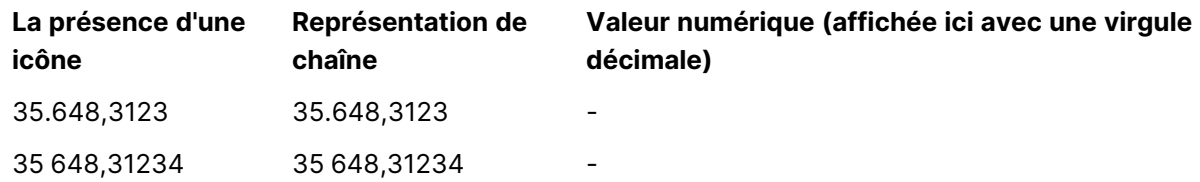

## <span id="page-1348-0"></span>Text

**Text()** oblige l'expression à être traitée comme du texte, même si une interprétation numérique en est possible.

## **Syntaxe :**

**Text (**expr**)**

## **Type de données renvoyé :** double

## **Exemple :**

Text( A ) où A=1234

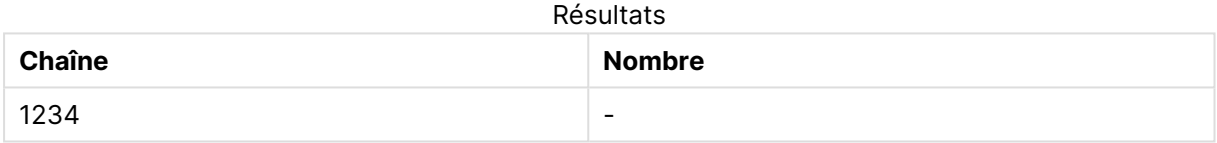

### **Exemple :**

Text( pi( ) )

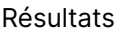

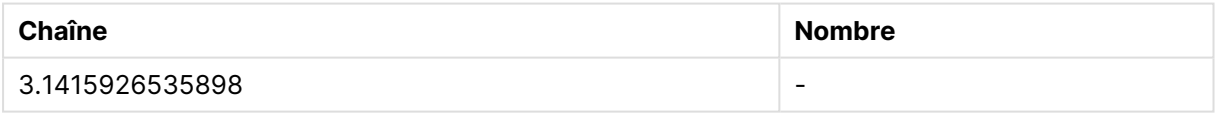

## <span id="page-1348-1"></span>Time#

**Time#()** évalue une expression en tant que valeur horaire en utilisant le format horaire défini dans les variables système du script de chargement de données ou sur le système d'exploitation, à moins qu'une chaîne de format ne soit précisée..

## **Syntaxe :**

**time#(**text[, format]**)**

## **Arguments :**

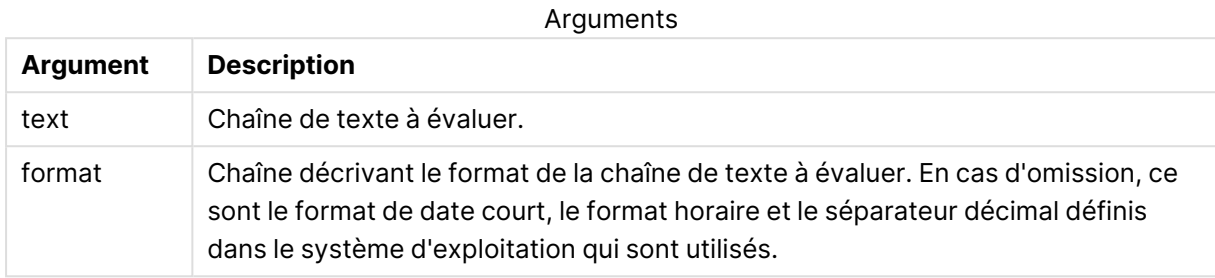

#### **Exemple :**

- Paramètre par défaut de format horaire 1 : hh:mm:ss
- Paramètre par défaut de format horaire 2 : hh.mm.ss

time#( A ) où A=09:00:00

#### Résultats

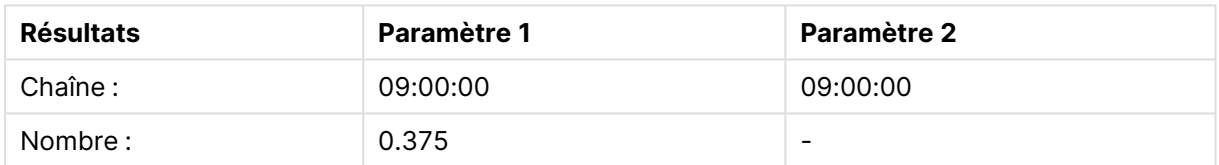

#### **Exemple :**

- Paramètre par défaut de format horaire 1 : hh:mm:ss
- Paramètre par défaut de format horaire 2 : hh.mm.ss

#### time#( A, 'hh.mm' ) où A=09.00

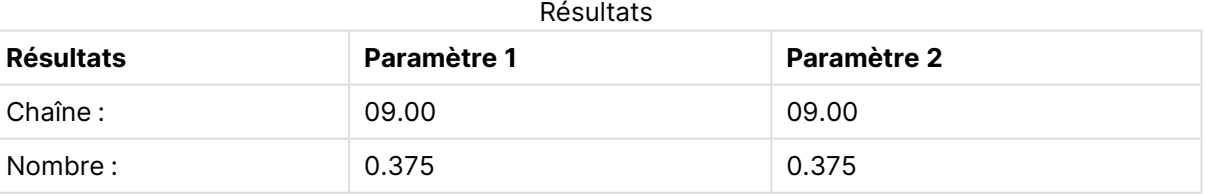

## <span id="page-1349-0"></span>Timestamp#

**Timestamp#()** évalue une expression en tant que valeur de date et heure en utilisant le format d'horodatage défini dans les variables système du script de chargement de données ou sur le système d'exploitation, à moins qu'une chaîne de format ne soit précisée.

#### **Syntaxe :**

**timestamp#(**text[, format]**)**

#### **Type de données renvoyé :** double

#### **Arguments :**

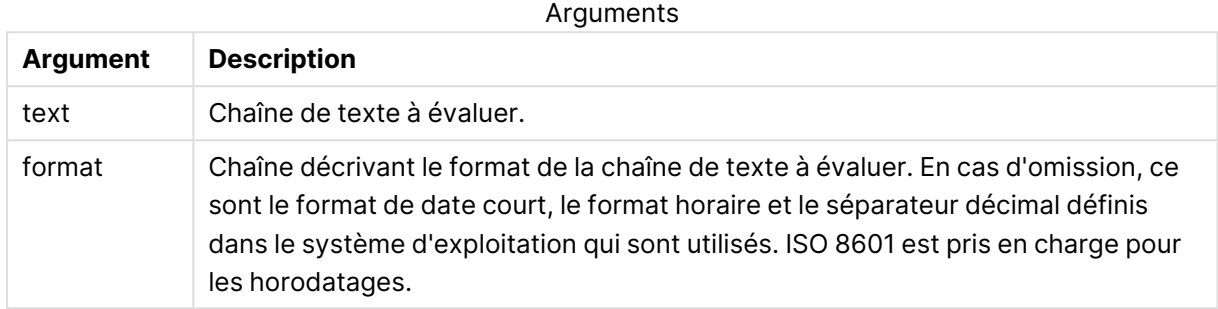

#### **Exemple :**

L'exemple suivant utilise le format de date **M/D/YYYY**. Le format de date est indiqué dans l'instruction **SET DateFormat** située en haut de votre script de chargement de données.

Ajoutez cet exemple de script à votre application et exécutez-le.

```
Load *,
Timestamp(Timestamp#(String)) as TS;
LOAD * INLINE [
String
2015-09-15T12:13:14
1952-10-16T13:14:00+0200
1109-03-01T14:15
];
```
Si vous créez une table utilisant **String** et **TS** comme dimensions, les résultats sont comme suit :

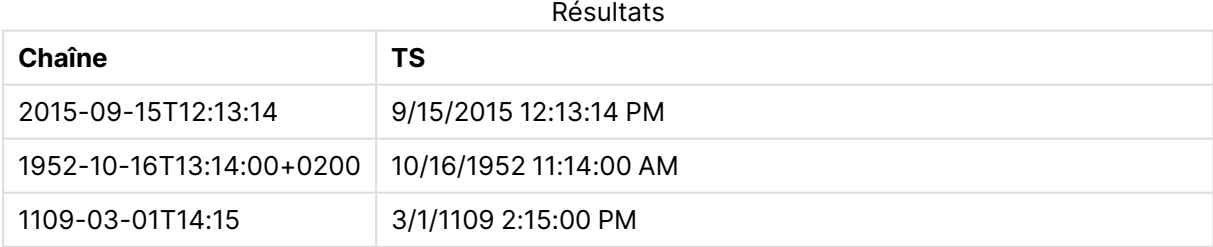

# 8.16 Fonctions d'inter-enregistrements

Les fonctions d'inter-enregistrements s'utilisent dans les cas suivants :

• Dans le script de chargement de données, lorsque l'évaluation de l'enregistrement actif nécessite une valeur provenant d'enregistrements de données déjà chargés.

• Dans une expression de graphique, lorsqu'il est nécessaire d'utiliser une autre valeur de l'ensemble de données d'une visualisation.

Le tri sur les valeurs des ordonnées dans les graphiques ou le tri par colonnes d'expressions dans les tableaux <sup>n</sup>'est pas autorisé lors de l'utilisation d'une fonction de graphique d'inter-enregistrement dans l'une des expressions du graphique. Ces options de tri sont donc automatiquement désactivées. Lorsque vous utilisez une fonction de graphique d'inter-enregistrement dans une visualisation ou un tableau, le tri de la visualisation revient à l'entrée triée via la fonction d'inter-enregistrement. Cette restriction ne <sup>s</sup>'applique pas à la fonction de script équivalente, le cas échéant.

Le référencement circulaire des définitions d'expression ne peut être réalisé de manière fiable que dans les tables comptant moins de 100 lignes, mais cela peut varier en fonction du matériel sur lequel le moteur Qlik est exécuté.

# Fonctions de ligne

Ces fonctions s'utilisent uniquement dans les expressions de graphique. Above

**Above()** évalue une expression au niveau de la ligne située au-dessus de la ligne active dans un segment de colonne d'une table. La ligne pour laquelle elle est calculée dépend de la valeur de décalage **offset** (si présente), le paramètre par défaut étant la ligne située directement au-dessus. Pour les autres graphiques que les tables, l'évaluation de la fonction **Above()** porte sur la ligne située au-dessus de la ligne active dans l'équivalent du tableau simple du graphique.

```
Above - fonction de graphique([TOTAL [<fld{,fld}>]] expr [ , offset
[,count]])
```
## Below

La fonction **Below()** évalue une expression au niveau de la ligne située en dessous de la ligne active dans un segment de colonne d'une table. La ligne pour laquelle elle est calculée dépend de la valeur de décalage **offset** (si présente), le paramètre par défaut étant la ligne située directement en dessous. Pour les autres graphiques que les tables, l'évaluation de la fonction **Below()** porte sur la ligne située en dessous de la colonne active dans l'équivalent du tableau simple du graphique.

```
Below - fonction de graphique([TOTAL[<fld{,fld}>]] expression [ , offset
[,count ]])
```
## Bottom

La fonction **Bottom()** évalue une expression au niveau de la dernière ligne (du bas) d'un segment de colonne d'une table. La ligne pour laquelle elle est calculée dépend de la valeur de décalage **offset** (si présente), le paramètre par défaut étant la ligne du bas. Pour les autres graphiques que les tables, l'évaluation porte sur la dernière ligne de la colonne active dans l'équivalent du tableau simple du graphique.

**Bottom - fonction de [graphique](#page-1363-0)(**[**TOTAL**[<fld{,fld}>]] expr [ , offset [,count ]]**)**

## Top

La fonction **Top()** évalue une expression au niveau de la première ligne (du haut) d'un segment de colonne d'une table. La ligne pour laquelle elle est calculée dépend de la valeur de décalage **offset** (si présente), le paramètre par défaut étant la ligne du haut. Pour les autres graphiques que les tables, l'évaluation de la fonction **Top()** porte sur la première ligne de la colonne active dans l'équivalent du tableau simple du graphique.

**Top - fonction de [graphique](#page-1394-0)(**[**TOTAL** [<fld{,fld}>]] expr [ , offset [,count ]]**)**

NoOfRows

**NoOfRows()** renvoie le nombre de lignes du segment de colonne actif d'un tableau. Pour les graphiques bitmap, **NoOfRows()** renvoie le nombre de lignes dans l'équivalent du tableau simple du graphique.

**NoOfRows - fonction de [graphique\(](#page-1383-0)[TOTAL])**

## Fonctions de colonne

Ces fonctions s'utilisent uniquement dans les expressions de graphique.

Column

**Column()** renvoie la valeur détectée dans la colonne correspondant au numéro **ColumnNo** d'un tableau simple, quelles que soient les dimensions. Par exemple, **Column(2)** renvoie la valeur de la deuxième colonne de mesure.

**Column - fonction de [graphique](#page-1368-0)(**ColumnNo**)**

Dimensionality

**Dimensionality()** renvoie le nombre de dimensions correspondant à la ligne active. Dans le cas des tableaux croisés dynamiques, la fonction renvoie le nombre de colonnes de dimension présentant un contenu non agrégatif, c'est-à-dire ne comprenant pas de sommes partielles ou d'agrégats réduits.

**[Dimensionality](#page-1370-0) - fonction de graphique ( )**

#### Secondarydimensionality

**SecondaryDimensionality()** renvoie le nombre de lignes de dimension du tableau croisé dynamique qui ont du contenu non agrégatif, c'est-à-dire qui ne comprennent pas de sommes partielles ou d'agrégats réduits. Cette fonction est l'équivalent de la fonction **dimensionality()** pour les dimensions horizontales du tableau croisé dynamique.

**[SecondaryDimensionality](#page-1399-0) - fonction de graphique ( )**

## Fonctions de champ

FieldIndex

**FieldIndex()** renvoie la position de la valeur de champ **value** du champ **field\_name** (dans l'ordre de chargement).

**[FieldIndex](#page-1376-0) (**field\_name , value**)**

#### FieldValue

**FieldValue()** renvoie la valeur détectée à la position **elem\_no** du champ **field\_name** (dans l'ordre de chargement).

**[FieldValue](#page-1378-0) (**field\_name , elem\_no**)**

FieldValueCount

**FieldValueCount()** est une fonction **entière** qui renvoie le nombre de valeurs distinctes dans un champ.

**[FieldValueCount](#page-1379-0) (**field\_name**)**

## Fonctions de tableau croisé dynamique

Ces fonctions s'utilisent uniquement dans les expressions de graphique. After

**After()** renvoie la valeur d'une expression évaluée avec les valeurs de dimension d'un tableau croisé dynamique telles qu'elles figurent dans la colonne suivant la colonne active dans un segment de ligne du tableau.

**After - fonction de [graphique](#page-1399-1)(**[**TOTAL**] expression [ , offset [,n]]**)**

Before

**Before()** renvoie la valeur d'une expression évaluée avec les valeurs de dimension d'un tableau croisé dynamique telles qu'elles figurent dans la colonne précédant la colonne active dans un segment de ligne du tableau.

**Before - fonction de [graphique](#page-1400-0)(**[**TOTAL**] expression [ , offset [,n]]**)**

First

**First()** renvoie la valeur d'une expression évaluée avec les valeurs de dimension d'un tableau croisé dynamique telles qu'elles figurent dans la première colonne du segment de ligne actif du tableau croisé dynamique. Cette fonction renvoie NULL dans tous les types de graphique autres que les tableaux croisés dynamiques.

**First - fonction de [graphique](#page-1402-0)(**[**TOTAL**] expression [ , offset [,n]]**)**

Last

Last() renvoie la valeur d'une expression évaluée avec les valeurs de dimension d'un tableau croisé dynamique telles qu'elles figurent dans la dernière colonne du segment de ligne actif du tableau croisé dynamique. Cette fonction renvoie NULL dans tous les types de graphique autres que les tableaux croisés dynamiques.

**Last - fonction de [graphique](#page-1403-0)(**[**TOTAL**] expression [ , offset [,n]]**)**

ColumnNo

**ColumnNo()** renvoie le numéro de la colonne active dans le segment de ligne actif d'un tableau croisé dynamique. La première colonne porte le nombre 1.

**ColumnNo - fonction de [graphique\(](#page-1404-0)**[**TOTAL**]**)**

#### NoOfColumns

**NoOfColumns()** renvoie le nombre de colonnes dans le segment de ligne actif d'un tableau croisé dynamique.

**[NoOfColumns](#page-1405-0) - fonction de graphique(**[**TOTAL**]**)**

# Fonctions d'inter-enregistrements utilisées dans le script de chargement de données

## **Exists**

**Exists()** détermine si une valeur de champ donnée a déjà été chargée dans le champ du script de chargement de données. La fonction renvoie TRUE ou FALSE. Elle peut donc être utilisée dans la clause **where** d'une instruction **LOAD** ou d'une instruction **IF**.

**[Exists](#page-1372-0) (**field\_name [, expr]**)**

#### **LookUp**

**Lookup()** effectue des recherches dans une table déjà chargée et renvoie la valeur de **field\_name** qui correspond à la première occurrence de la valeur **match\_field\_value** dans le champ **match\_ field\_name**. La table peut désigner la table active ou une autre table chargée précédemment.

**[LookUp](#page-1381-0) (**field\_name, match\_field\_name, match\_field\_value [, table\_name]**)**

#### **Peek**

Peek() renvoie la valeur d'un champ dans une table pour une ligne qui a déjà été chargée. Il est possible de spécifier le numéro de ligne et la table. Si aucune ligne n'est spécifiée, le dernier enregistrement précédemment chargé sera utilisé.

**[Peek](#page-1385-0) (**field\_name[, row\_no[, table\_name ] ]**)**

#### **Previous**

**Previous()** recherche la valeur de l'expression **expr** en utilisant les données de l'enregistrement d'entrée précédent qui n'a pas été ignoré du fait d'une clause **where**. Dans le premier enregistrement d'une table interne, la fonction renvoie NULL.

*[Previous](#page-1393-0) (page 1394)***(**expr**)**

#### **Voir aussi :**

<span id="page-1354-0"></span> $\bigcap$  [Fonctions](#page-1414-0) de plage (page 1415)

## Above - fonction de graphique

**Above()** évalue une expression au niveau de la ligne située au-dessus de la ligne active dans un segment de colonne d'une table. La ligne pour laquelle elle est calculée dépend de la valeur de décalage **offset** (si présente), le paramètre par défaut étant la ligne située directement au-dessus. Pour les autres graphiques que les tables, l'évaluation de la fonction **Above()** porte sur la ligne située au-dessus de la ligne active dans l'équivalent du tableau simple du graphique.

#### **Syntaxe :**

**Above(**[**TOTAL**] expr [ , offset [,count]])

#### **Type de données renvoyé :** double

### **Arguments :**

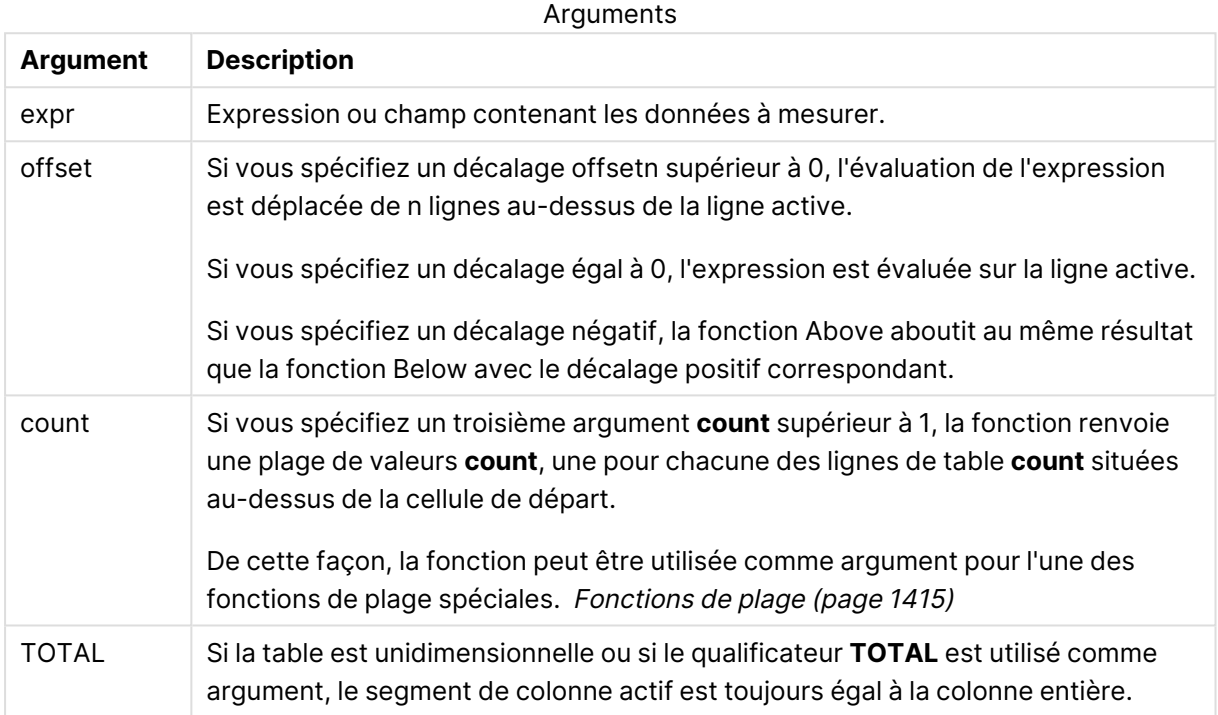

Pour la première ligne d'un segment de colonne, la fonction renvoie une valeur NULL, puisqu'il n'y a pas de ligne au-dessus.

Un segment de colonne se définit comme un sous-ensemble de cellules consécutives dotées des mêmes valeurs de dimensions dans l'ordre de tri actif. Les fonctions graphiques d'inter-enregistrements sont calculées dans le segment de colonne excluant la dimension située le plus à droite dans l'équivalent du tableau simple du graphique. Si le graphique ne comprend qu'une seule dimension ou si le qualificateur TOTAL est spécifié, l'évaluation de l'expression porte sur la table entière.

Si la table ou l'équivalent en tableau comporte plusieurs dimensions verticales, le segment de colonne actif comprend uniquement les lignes contenant les mêmes valeurs que la ligne active dans toutes les colonnes de dimensions, à l'exception de la colonne affichant la dernière dimension dans l'ordre de tri inter-champs.

## **Limitations :**

- Les appels récursifs renvoient la valeur NULL.
- Le tri sur les valeurs des ordonnées dans les graphiques ou le tri par colonnes d'expressions dans les tableaux n'est pas autorisé lors de l'utilisation de cette fonction de graphique dans l'une des expressions du graphique. Ces options de tri sont donc automatiquement désactivées. Lorsque vous utilisez cette fonction de graphique dans une visualisation ou un tableau, le tri de la visualisation revient à l'entrée triée via cette fonction.

## **Exemples et résultats :**

## **Example 1:**

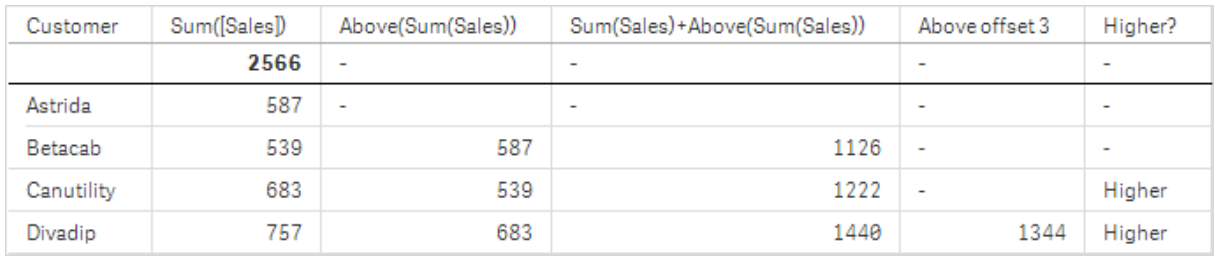

Visualisation de la table pour l'exemple 1

Dans la capture d'écran de la table présentée dans cet exemple, la visualisation de la table est créée à partir de la dimension **Customer** et des mesures Sum(Sales) et Above(Sum(Sales)).

La colonne Above(Sum(Sales)) renvoie NULL pour la ligne **Customer** contenant **Astrida**, puisqu'il n'y a aucune ligne au-dessus. Le résultat de la ligne **Betacab** affiche la valeur de Sum(Sales) pour **Astrida** tandis que le résultat relatif à **Canutility** indique la valeur de **Sum(Sales)** pour **Betacab** et ainsi de suite.

Pour la colonne intitulée Sum(Sales)+Above(Sum(Sales)), la ligne relative à **Betacab** affiche le résultat de l'addition des valeurs **Sum(Sales)** des lignes **Betacab** + **Astrida** (539+587). Le résultat de la ligne **Canutility** affiche le résultat de l'addition des valeurs **Sum(Sales)** des lignes **Canutility** + **Betacab** (683+539).

La mesure intitulée Above offset 3, créée à l'aide de l'expression sum (sales)+Above(Sum (sales), 3), comporte l'argument **offset**, défini sur 3, et a pour effet de prendre la valeur de la ligne située trois lignes au-dessus de la ligne active. Elle ajoute la valeur **Sum(Sales)** de la ligne **Customer** active à la valeur de la ligne **Customer** située trois lignes au-dessus. Les valeurs renvoyées pour les trois premières lignes **Customer** sont nulles.

La table indique également des mesures plus complexes : une valeur créée à partir de sum (Sales)+Above(Sum(Sales)) et une autre intitulée **Higher?**, créée à partir de IF(Sum(Sales)>Above(Sum (Sales)), 'Higher').

Cette fonction peut également <sup>s</sup>'utiliser dans d'autres graphiques que les tables, dans les histogrammes par exemple.

Pour les autres types de graphique, convertissez le graphique en équivalent de tableau simple afin de pouvoir facilement interpréter la ligne à laquelle la fonction est liée.

## **Example 2:**

Dans les captures d'écran des tables présentées dans cet exemple, d'autres dimensions ont été ajoutées aux visualisations : **Month** et **Product**. Pour les graphiques comportant plus d'une dimension, les résultats d'expressions contenant les fonctions **Above**, **Below**, **Top** et **Bottom** dépendent de l'ordre dans lequel les dimensions de colonne sont triées par Qlik Sense. Qlik Sense évalue les fonctions d'après les segments de colonne résultant de la dernière dimension qui a été triée. L'ordre de tri des colonnes est déterminé dans le panneau des propriétés, sous l'option **Tri**. Il ne correspond pas nécessairement à l'ordre d'affichage des colonnes dans une table.

Dans la capture d'écran suivante, qui présente la visualisation de la table de l'exemple 2, la dernière dimension triée étant **Month**, la fonction **Above** procède aux évaluations sur la base des mois. Une série de résultats est présentée pour chaque valeur **Product** associée à chaque mois (**Jan** à **Aug**) un segment de colonne. Vient ensuite une série correspondant au segment de colonne suivant : chaque élément **Month** associé à l'élément **Product** suivant. Un segment de colonne est prévu pour chaque valeur **Customer** associée à chaque élément **Product**.

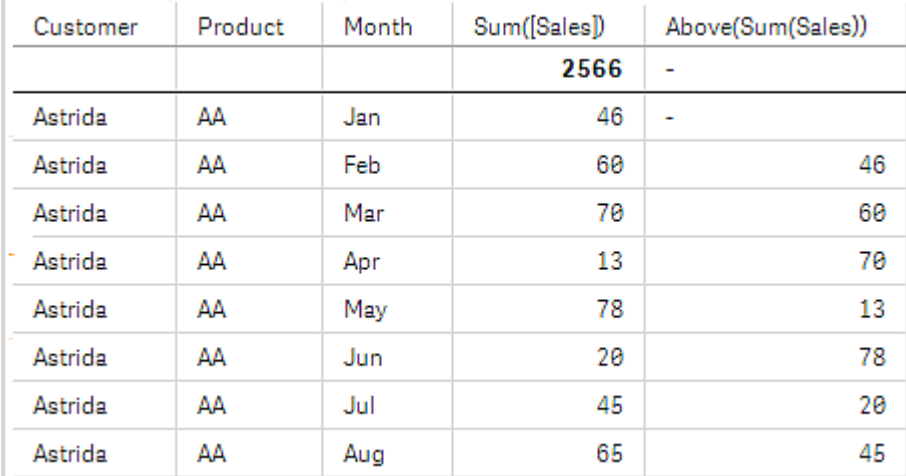

Visualisation de la table pour l'exemple 2

## **Example 3:**

Dans la capture d'écran de la visualisation de la table de l'exemple 3, la dernière dimension triée correspond à **Product**. Pour obtenir ce résultat, déplacez la dimension Product en position 3 sous l'onglet Tri dans le panneau des propriétés. La fonction **Above** est évaluée pour chaque ligne

**Product**. Étant donné qu'il n'y a que deux produits, **AA** et **BB**, chaque série ne comporte qu'un seul résultat différent de null. Sur la ligne **BB** du mois **Jan**, la valeur de **Above(Sum(Sales))** est 46. Pour la ligne **AA**, la valeur est nulle. La valeur de chaque ligne **AA** de chaque mois sera toujours nulle, car il n'existe pas de valeur de **Product** au-dessus de AA. La seconde série est évaluée d'après **AA** et **BB** pour le mois **Feb**, pour la valeur **Customer**, **Astrida**. Dès lors que tous les mois ont été évalués pour **Astrida**, la séquence est répétée pour le second **Customer**Betacab, et ainsi de suite.

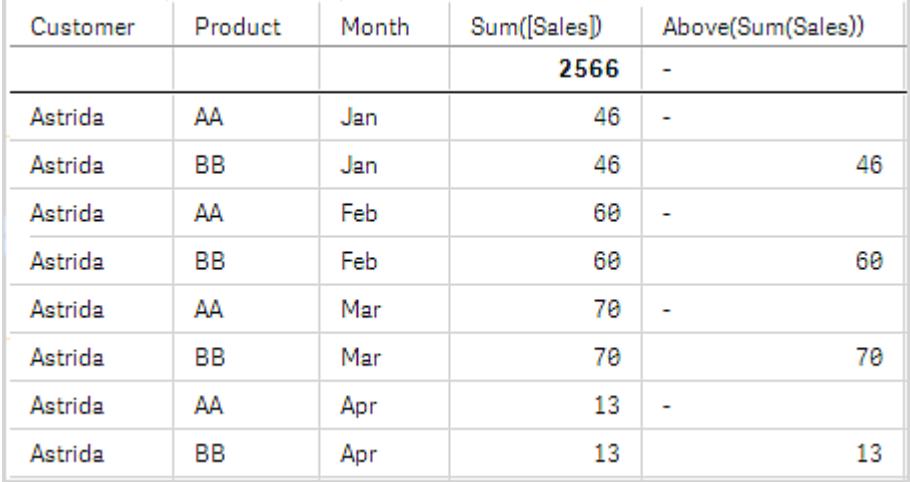

#### Visualisation de la table pour l'exemple 3

## Exemple 4

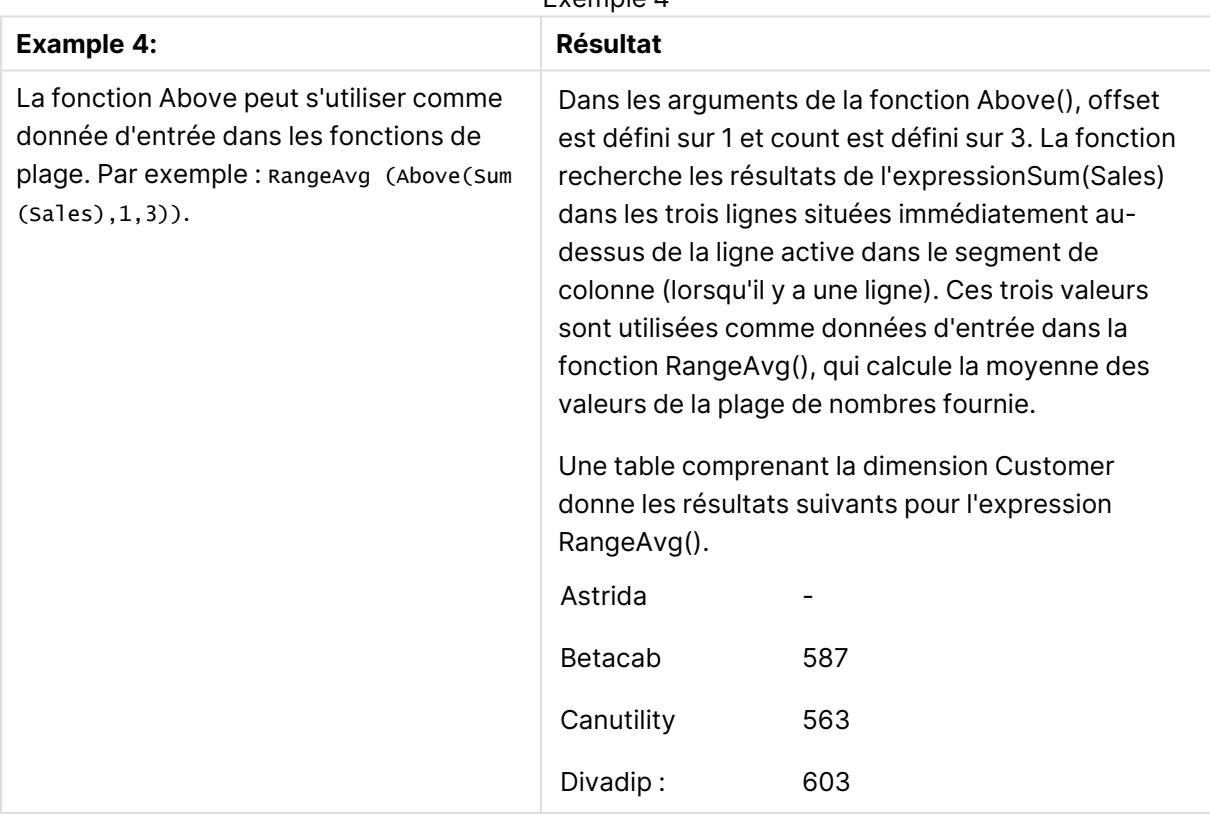

Données utilisées dans les exemples :

```
Monthnames:
LOAD *, Dual(MonthText,MonthNumber) as Month INLINE [
MonthText, MonthNumber
Jan, 1
Feb, 2
Mar, 3
Apr, 4
May, 5
Jun, 6
Jul, 7
Aug, 8
Sep, 9
Oct, 10
Nov, 11
Dec, 12
];
Sales2013:
Crosstable (MonthText, Sales) LOAD * inline [
Customer|Jan|Feb|Mar|Apr|May|Jun|Jul|Aug|Sep|Oct|Nov|Dec
Astrida|46|60|70|13|78|20|45|65|78|12|78|22
Betacab|65|56|22|79|12|56|45|24|32|78|55|15
Canutility|77|68|34|91|24|68|57|36|44|90|67|27
Divadip|57|36|44|90|67|27|57|68|47|90|80|94
] (delimiter is '|');
```
## **Voir aussi :**

- 
- $\Box$  Below fonction de [graphique](#page-1359-0) (page 1360)
- Bottom fonction de [graphique](#page-1363-0) (page 1364)<br>D Top fonction de graphique (page 1395)
	- p Top fonction de [graphique](#page-1394-0) (page 1395)
- <span id="page-1359-0"></span>P [RangeAvg](#page-1417-0) (page 1418)

# Below - fonction de graphique

La fonction **Below()** évalue une expression au niveau de la ligne située en dessous de la ligne active dans un segment de colonne d'une table. La ligne pour laquelle elle est calculée dépend de la valeur de décalage **offset** (si présente), le paramètre par défaut étant la ligne située directement en dessous. Pour les autres graphiques que les tables, l'évaluation de la fonction **Below()** porte sur la ligne située en dessous de la colonne active dans l'équivalent du tableau simple du graphique.

#### **Syntaxe :**

**Below(**[**TOTAL**] expr [ , offset [,count ]]**)**

## **Arguments :**

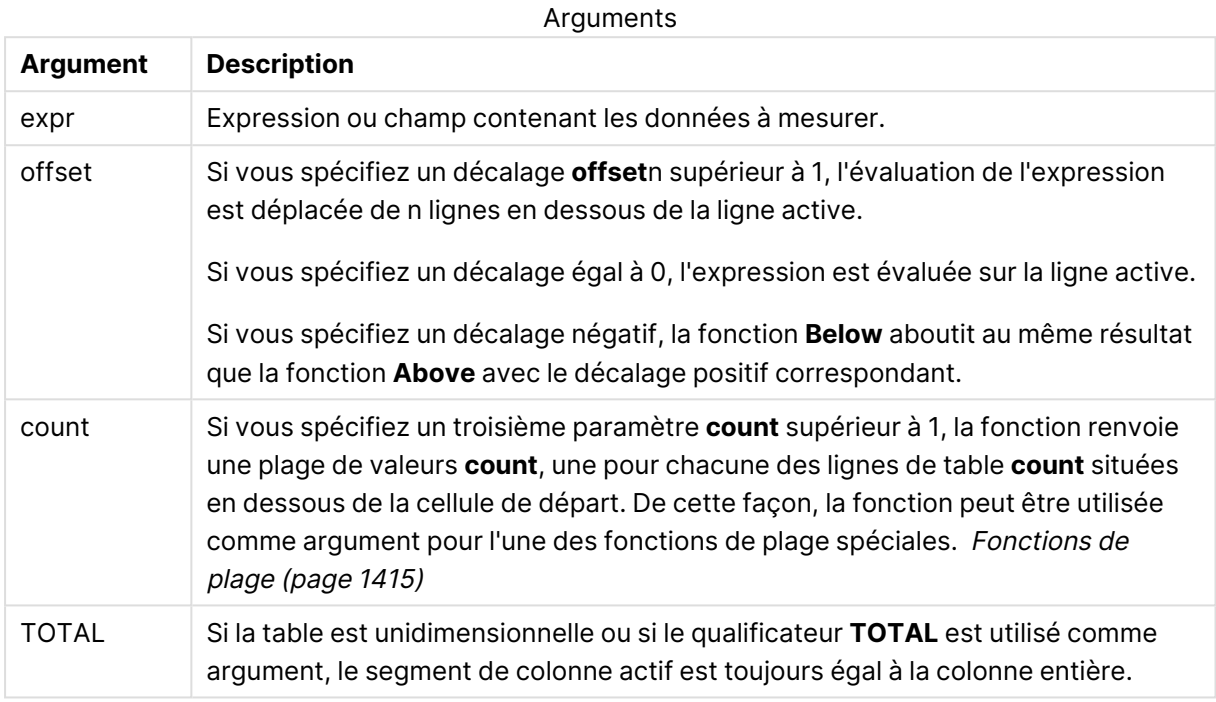

Pour la dernière ligne d'un segment de colonne, la fonction renvoie une valeur NULL, puisqu'il n'y a pas de ligne en dessous.

Un segment de colonne se définit comme un sous-ensemble de cellules consécutives dotées des mêmes valeurs de dimensions dans l'ordre de tri actif. Les fonctions graphiques d'inter-enregistrements sont calculées dans le segment de colonne excluant la dimension située le plus à droite dans l'équivalent du tableau simple du graphique. Si le graphique ne comprend qu'une seule dimension ou si le qualificateur TOTAL est spécifié, l'évaluation de l'expression porte sur la table entière.

Si la table ou l'équivalent en tableau comporte plusieurs dimensions verticales, le segment de colonne actif comprend uniquement les lignes contenant les mêmes valeurs que la ligne active dans toutes les colonnes de dimensions, à l'exception de la colonne affichant la dernière dimension dans l'ordre de tri inter-champs.

## **Limitations :**

- Les appels récursifs renvoient la valeur NULL.
- Le tri sur les valeurs des ordonnées dans les graphiques ou le tri par colonnes d'expressions dans les tableaux n'est pas autorisé lors de l'utilisation de cette fonction de graphique dans l'une des expressions du graphique. Ces options de tri sont donc automatiquement désactivées. Lorsque vous utilisez cette fonction de graphique dans une visualisation ou un tableau, le tri de la visualisation revient à l'entrée triée via cette fonction.

## **Exemples et résultats :**

## **Example 1:**

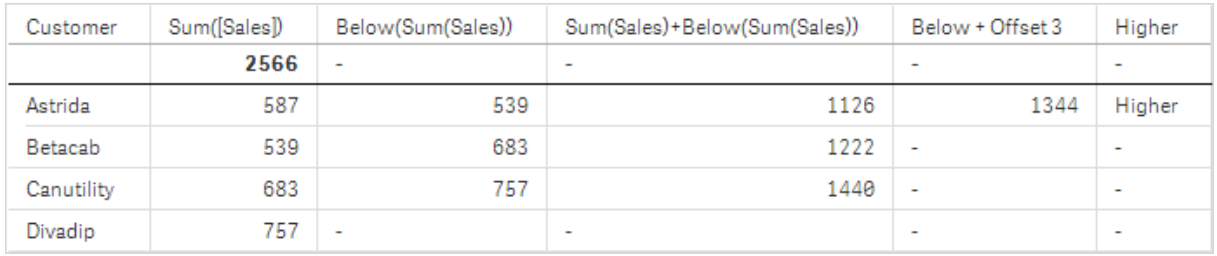

Visualisation de la table pour l'exemple 1

Dans la capture d'écran de l'exemple 1, la visualisation de la table présentée est créée à partir de la dimension **Customer** et des mesures Sum(Sales) et Below(Sum(Sales)).

La colonne **Below(Sum(Sales))** renvoie NULL pour la ligne **Customer** contenant **Divadip**, puisqu'il n'y a aucune ligne en dessous. Le résultat de la ligne **Canutility** affiche la valeur de Sum(Sales) pour **Divadip** tandis que le résultat relatif à **Betacab** indique la valeur de **Sum(Sales)** pour **Canutility** et ainsi de suite.

La table présente également des mesures plus complexes, affichées dans les colonnes étiquetées : Sum(Sales)+Below(Sum(Sales)), **Below +Offset 3** et **Higher?**. Ces expressions fonctionnent comme décrit dans les paragraphes suivants.

Pour la colonne intitulée **Sum(Sales)+Below(Sum(Sales))**, la ligne relative à **Astrida** affiche le résultat de l'addition des valeurs **Sum(Sales)** des lignes **Betacab** + **Astrida** (539+587). Le résultat de la ligne **Betacab** affiche le résultat de l'addition des valeurs **Sum(Sales)** de **Canutility** + **Betacab** (539+683).

La mesure intitulée **Below +Offset 3**, créée à l'aide de l'expression sum(sales)+Below(sum(sales), 3), comporte l'argument **offset**, défini sur 3, et a pour effet de prendre la valeur de la ligne située trois lignes en dessous de la ligne active. Elle ajoute la valeur **Sum(Sales)** de la ligne **Customer** active à la valeur de la ligne **Customer** située trois lignes en dessous. Les valeurs renvoyées pour les trois dernières lignes **Customer** sont nulles.

La mesure étiquetée **Higher?** est créée à partir de l'expression :IF(Sum(Sales)>Below(Sum(Sales)), 'Higher'). Elle compare les valeurs de la ligne active dans la mesure **Sum(Sales)** à celles de la ligne située en dessous. Si la ligne active comporte une valeur plus élevée, le texte Higher est généré.

Cette fonction peut également <sup>s</sup>'utiliser dans d'autres graphiques que les tables, dans les histogrammes par exemple.

Pour les autres types de graphique, convertissez le graphique en équivalent de tableau simple afin de pouvoir facilement interpréter la ligne à laquelle la fonction est liée.

Pour les graphiques comportant plus d'une dimension, les résultats d'expressions contenant les fonctions **Above**, **Below**, **Top** et **Bottom** dépendent de l'ordre dans lequel les dimensions de colonne sont triées par Qlik Sense. Qlik Sense évalue les fonctions d'après les segments de colonne résultant de la dernière dimension qui a été triée. L'ordre de tri des colonnes est déterminé dans le panneau des propriétés, sous l'option **Tri**. Il ne correspond pas nécessairement à l'ordre d'affichage des colonnes dans une table.Pour plus de détails, reportez-vous à l'exemple : 2 dans la fonction **Above**.

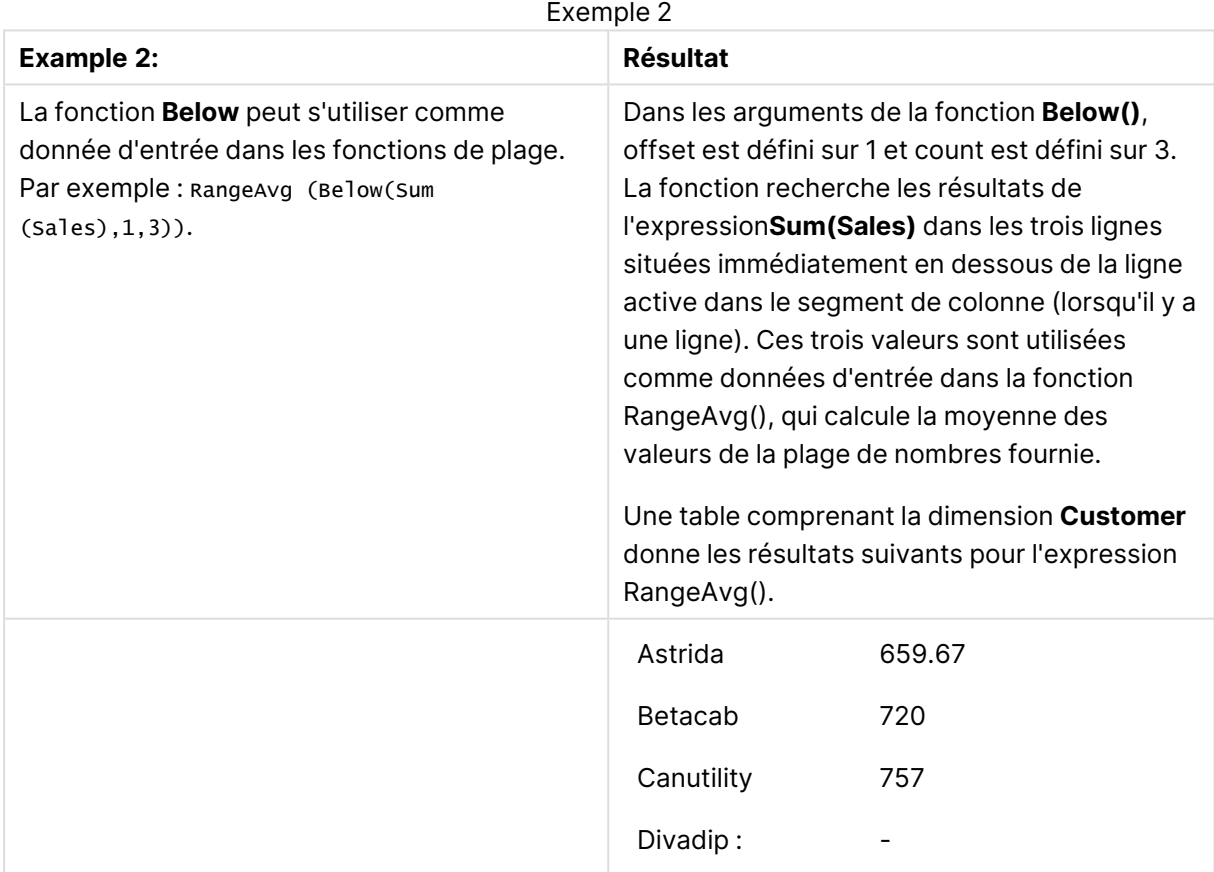

Données utilisées dans les exemples :

Monthnames:

LOAD \*, Dual(MonthText,MonthNumber) as Month INLINE [

```
MonthText, MonthNumber
Jan, 1
Feb, 2
Mar, 3
Apr, 4
May, 5
Jun, 6
Jul, 7
Aug, 8
Sep, 9
Oct, 10
Nov, 11
Dec, 12
];
Sales2013:
Crosstable (MonthText, Sales) LOAD * inline [
Customer|Jan|Feb|Mar|Apr|May|Jun|Jul|Aug|Sep|Oct|Nov|Dec
Astrida|46|60|70|13|78|20|45|65|78|12|78|22
Betacab|65|56|22|79|12|56|45|24|32|78|55|15
Canutility|77|68|34|91|24|68|57|36|44|90|67|27
Divadip|57|36|44|90|67|27|57|68|47|90|80|94
] (delimiter is '|');
```
## **Voir aussi :**

- Above fonction de [graphique](#page-1354-0) (page 1355)
- Bottom fonction de [graphique](#page-1363-0) (page 1364)
- $\bigcap$  Top fonction de [graphique](#page-1394-0) (page 1395)<br> $\bigcap$  RangeAvg (page 1418)

<span id="page-1363-0"></span>[RangeAvg](#page-1417-0) (page 1418)

# Bottom - fonction de graphique

La fonction **Bottom()** évalue une expression au niveau de la dernière ligne (du bas) d'un segment de colonne d'une table. La ligne pour laquelle elle est calculée dépend de la valeur de décalage **offset** (si présente), le paramètre par défaut étant la ligne du bas. Pour les autres graphiques que les tables, l'évaluation porte sur la dernière ligne de la colonne active dans l'équivalent du tableau simple du graphique.

#### **Syntaxe :**

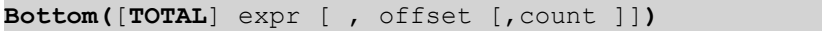

#### **Type de données renvoyé :** double

#### **Arguments :**

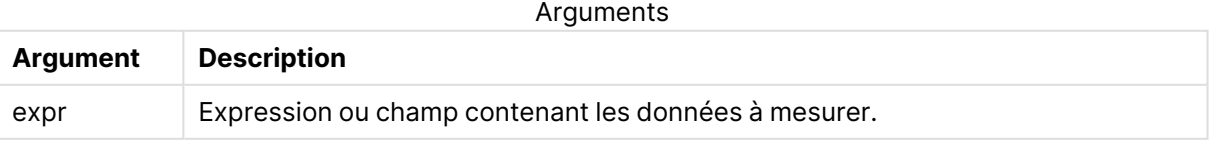

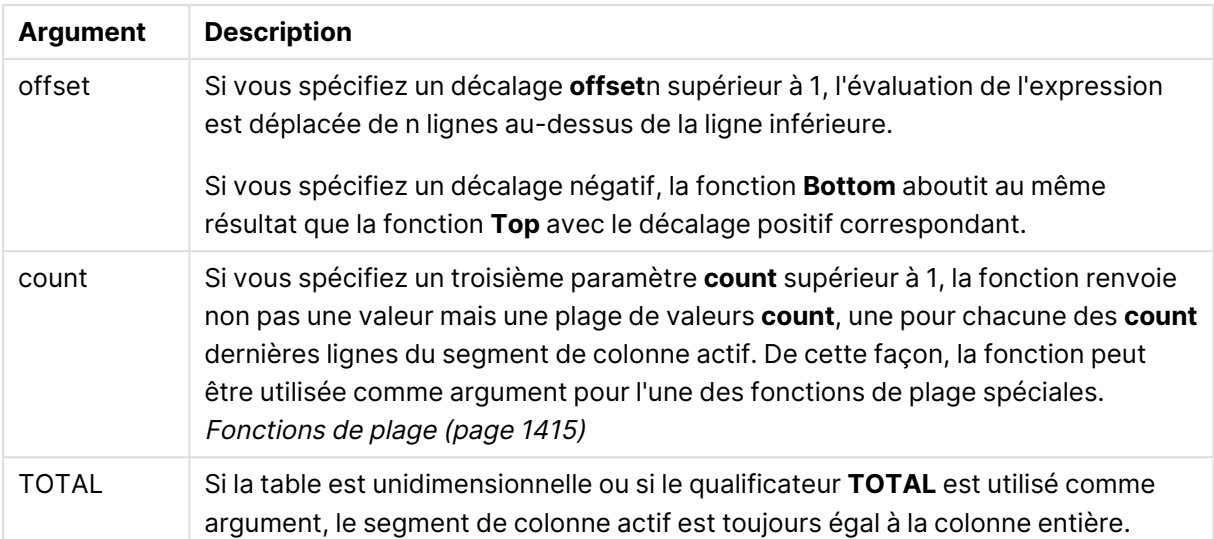

Un segment de colonne se définit comme un sous-ensemble de cellules consécutives dotées des mêmes valeurs de dimensions dans l'ordre de tri actif. Les fonctions graphiques d'inter-enregistrements sont calculées dans le segment de colonne excluant la dimension située le plus à droite dans l'équivalent du tableau simple du graphique. Si le graphique ne comprend qu'une seule dimension ou si le qualificateur TOTAL est spécifié, l'évaluation de l'expression porte sur la table entière.

Si la table ou l'équivalent en tableau comporte plusieurs dimensions verticales, le segment de colonne actif comprend uniquement les lignes contenant les mêmes valeurs que la ligne active dans toutes les colonnes de dimensions, à l'exception de la colonne affichant la dernière dimension dans l'ordre de tri inter-champs.

## **Limitations :**

- Les appels récursifs renvoient la valeur NULL.
- Le tri sur les valeurs des ordonnées dans les graphiques ou le tri par colonnes d'expressions dans les tableaux n'est pas autorisé lors de l'utilisation de cette fonction de graphique dans l'une des expressions du graphique. Ces options de tri sont donc automatiquement désactivées. Lorsque vous utilisez cette fonction de graphique dans une visualisation ou un tableau, le tri de la visualisation revient à l'entrée triée via cette fonction.

#### **Exemples et résultats :**

Visualisation de la table pour l'exemple 1

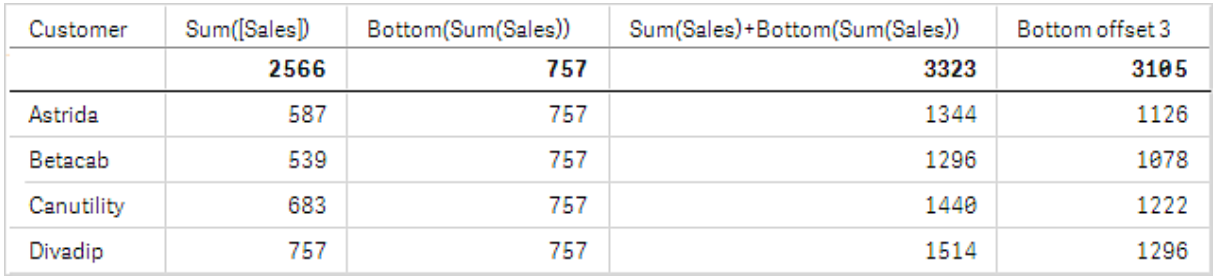

Dans la capture d'écran de la table présentée dans cet exemple, la visualisation de la table est créée à partir de la dimension **Customer** et des mesures Sum(Sales) et Bottom(Sum(Sales)).

La colonne **Bottom(Sum(Sales))** renvoie 757 pour toutes les lignes, car il s'agit de la valeur de la ligne inférieure : **Divadip**.

La table présente également des mesures plus complexes : une mesure créée à partir de sum (Sales)+Bottom(Sum(Sales)) et une autre intitulée **Bottom offset 3**, créée à l'aide de l'expression Sum (Sales)+Bottom(Sum(Sales), 3) et comportant l'argument **offset** défini sur 3. Elle ajoute la valeur **Sum(Sales)** de la ligne active à la valeur de la troisième ligne en partant de la ligne du bas, autrement dit, la ligne active plus la valeur correspondant à **Betacab**.

## **Exemple : 2**

Dans les captures d'écran des tables présentées dans cet exemple, d'autres dimensions ont été ajoutées aux visualisations : **Month** et **Product**. Pour les graphiques comportant plus d'une dimension, les résultats d'expressions contenant les fonctions **Above**, **Below**, **Top** et **Bottom** dépendent de l'ordre dans lequel les dimensions de colonne sont triées par Qlik Sense. Qlik Sense évalue les fonctions d'après les segments de colonne résultant de la dernière dimension qui a été triée. L'ordre de tri des colonnes est déterminé dans le panneau des propriétés, sous l'option **Tri**. Il ne correspond pas nécessairement à l'ordre d'affichage des colonnes dans une table.

Dans la première table, l'expression est évaluée sur la base de la valeur **Month** tandis que dans la seconde table, elle est évaluée d'après la valeur **Product**. La mesure **End value** contient l'expression Bottom(Sum(Sales)). La ligne du bas pour **Month** correspond à Dec tandis que la valeur de Dec comporte les deux valeurs de **Product** indiquées dans la capture d'écran, soit 22. (Certaines lignes ont été masquées dans la capture d'écran pour économiser de l'espace.)

Première table pour l'exemple 2. Valeur de Bottom associée à la mesure End value d'après la ligne Month (Dec).

# 8 Fonctions de script et de graphique

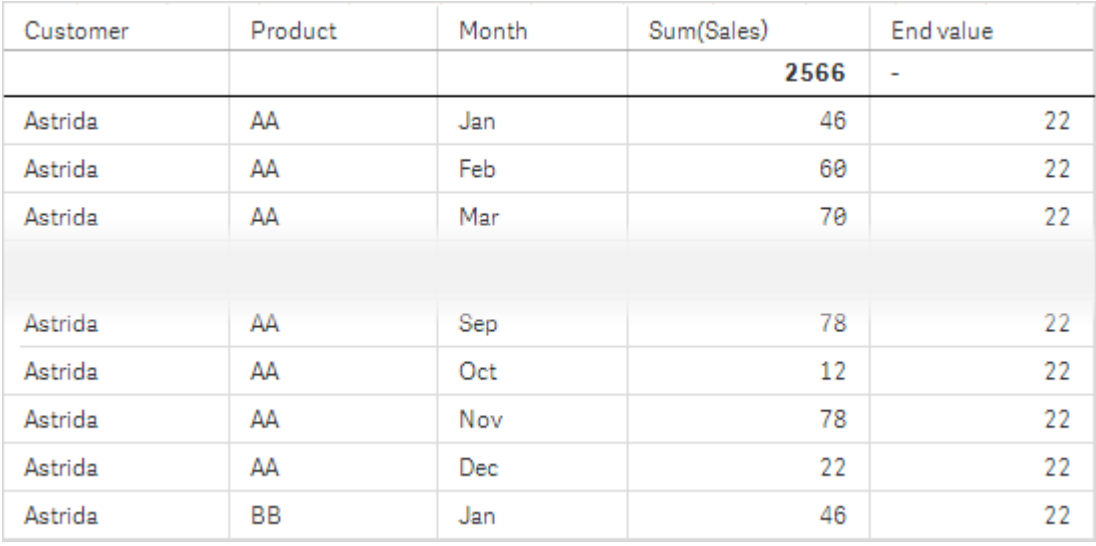

Deuxième table pour l'exemple 2. Valeur de Bottom associée à la mesure End value d'après la ligne Product (BB pour Astrida).

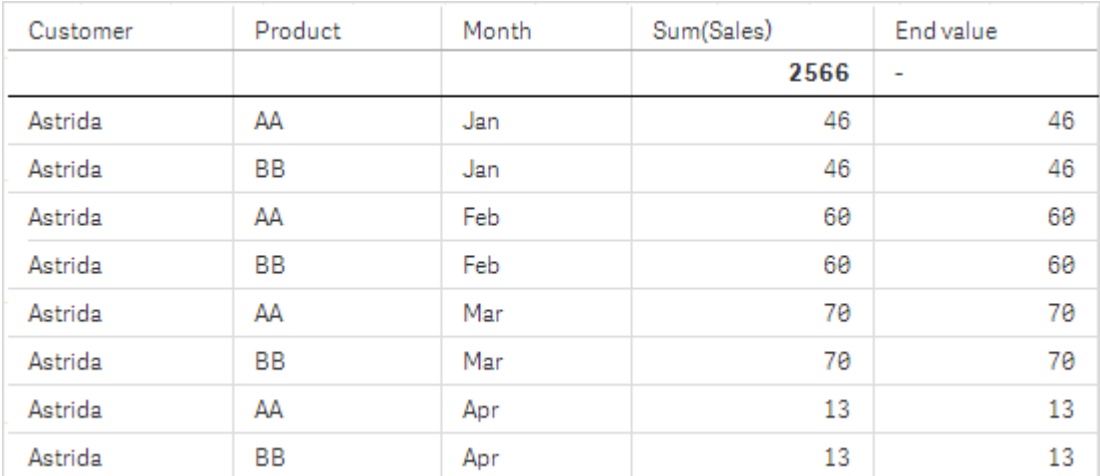

Pour plus de détails, reportez-vous à l'exemple : 2 dans la fonction **Above**.

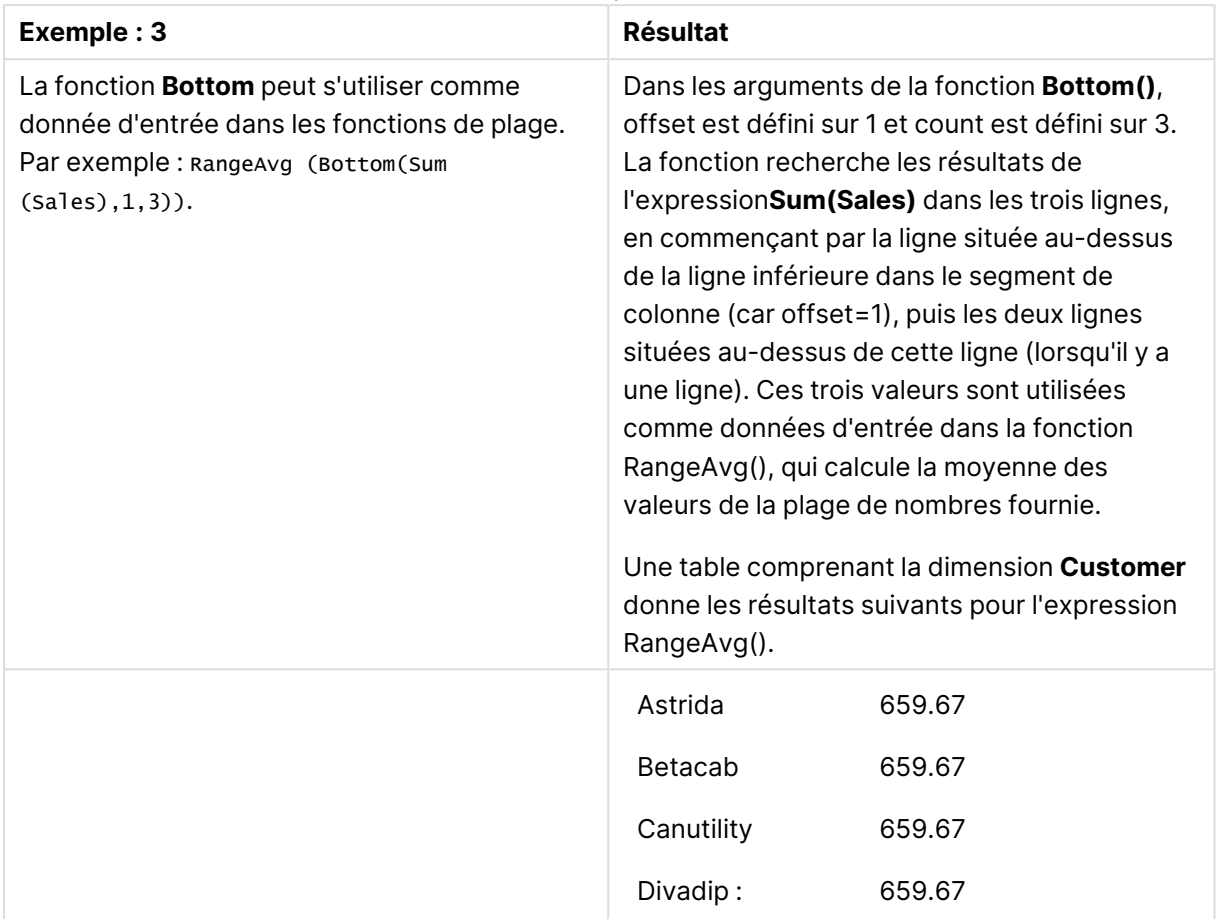

Exemple 3

Monthnames:

LOAD \*, Dual(MonthText,MonthNumber) as Month INLINE [ MonthText, MonthNumber Jan, 1 Feb, 2 Mar, 3 Apr, 4 May, 5 Jun, 6 Jul, 7 Aug, 8 Sep, 9 Oct, 10 Nov, 11 Dec, 12 ]; Sales2013: Crosstable (MonthText, Sales) LOAD \* inline [ Customer|Jan|Feb|Mar|Apr|May|Jun|Jul|Aug|Sep|Oct|Nov|Dec Astrida|46|60|70|13|78|20|45|65|78|12|78|22 Betacab|65|56|22|79|12|56|45|24|32|78|55|15 Canutility|77|68|34|91|24|68|57|36|44|90|67|27
```
Divadip|57|36|44|90|67|27|57|68|47|90|80|94
] (delimiter is '|');
```
## **Voir aussi :**

**Top** - fonction de [graphique](#page-1394-0) (page 1395)

# Column - fonction de graphique

**Column()** renvoie la valeur détectée dans la colonne correspondant au numéro **ColumnNo** d'un tableau simple, quelles que soient les dimensions. Par exemple, **Column(2)** renvoie la valeur de la deuxième colonne de mesure.

#### **Syntaxe :**

**Column(**ColumnNo**)**

### **Type de données renvoyé :** double

#### **Arguments :**

Arguments

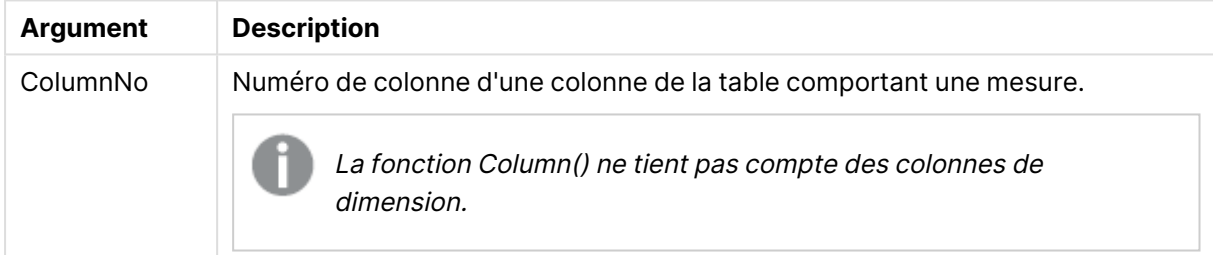

### **Limitations :**

- Les appels récursifs renvoient la valeur NULL.
- **·** Si **ColumnNo** fait référence à une colonne pour laquelle il n'existe aucune mesure, une valeur NULL est renvoyée.
- Le tri sur les valeurs des ordonnées dans les graphiques ou le tri par colonnes d'expressions dans les tableaux n'est pas autorisé lors de l'utilisation de cette fonction de graphique dans l'une des expressions du graphique. Ces options de tri sont donc automatiquement désactivées. Lorsque vous utilisez cette fonction de graphique dans une visualisation ou un tableau, le tri de la visualisation revient à l'entrée triée via cette fonction.

# <span id="page-1369-0"></span>**Exemples et résultats :**

# **Exemple : Pourcentage des ventes totales**

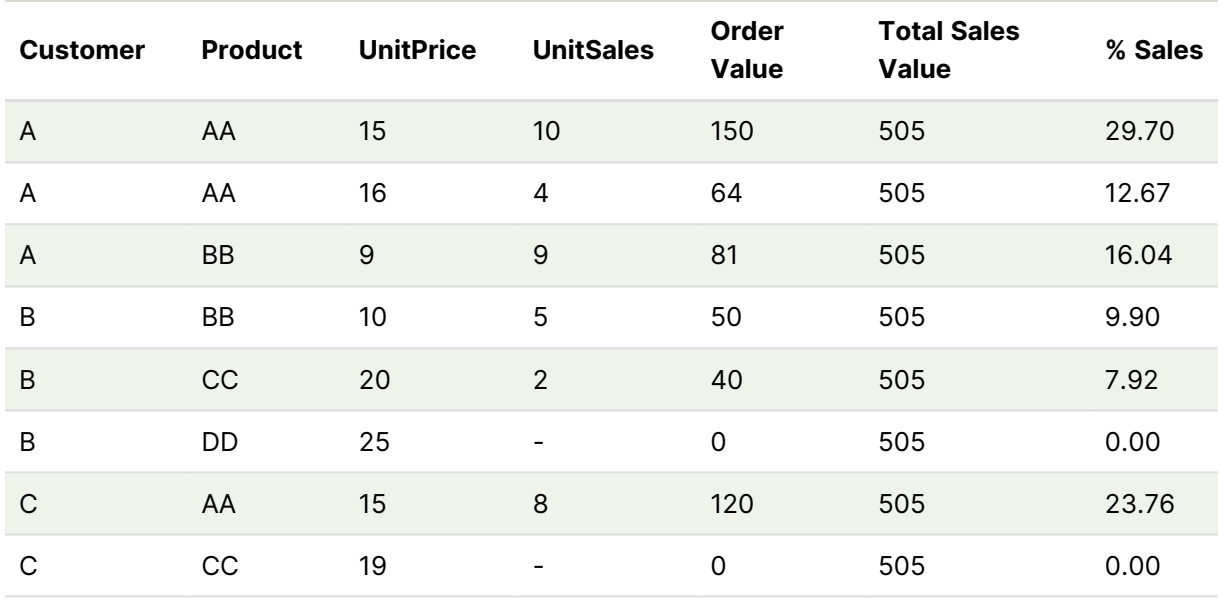

# <span id="page-1369-1"></span>**Exemple : Pourcentage des ventes pour le client sélectionné**

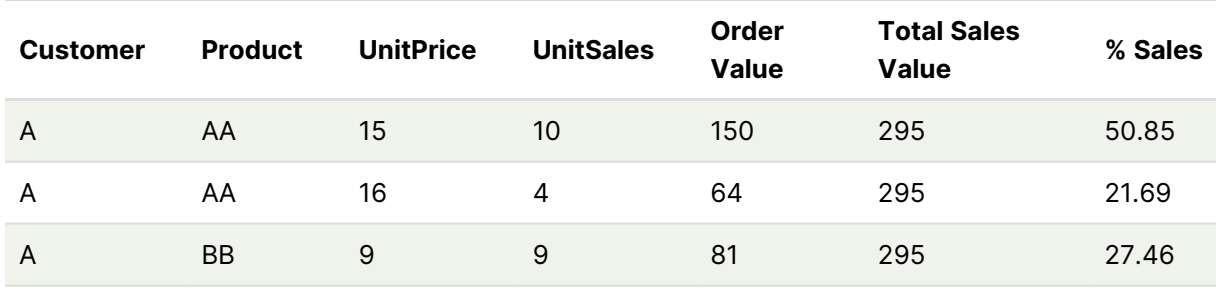

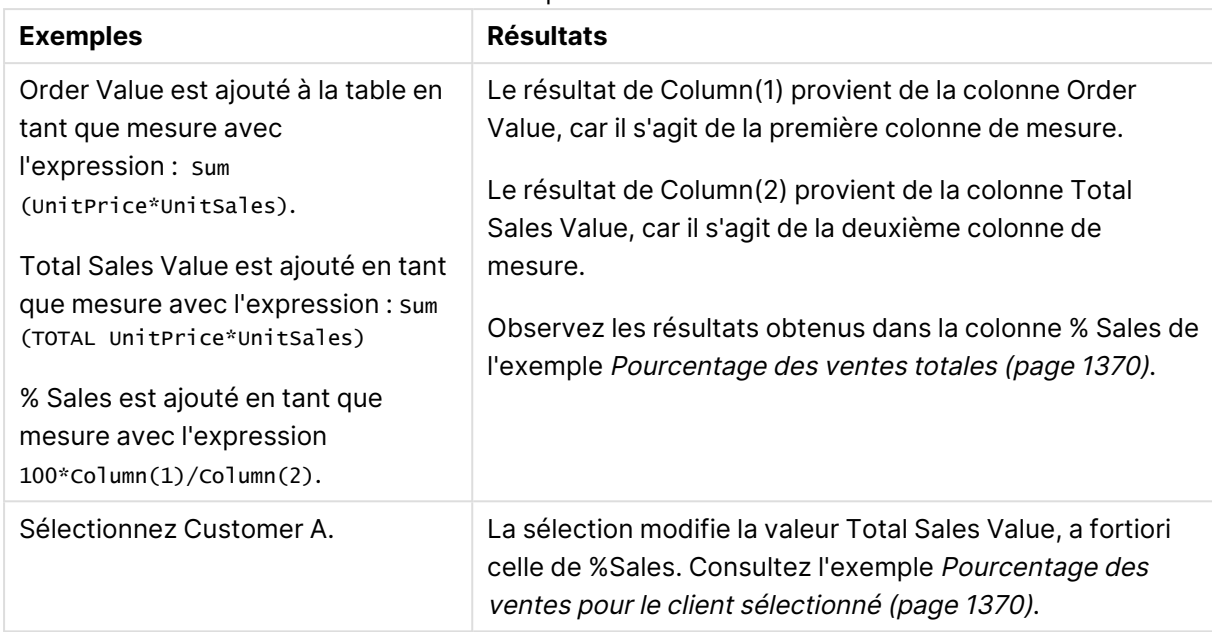

Exemples et résultats

Données utilisées dans les exemples :

```
ProductData:
LOAD * inline [
Customer|Product|UnitSales|UnitPrice
Astrida|AA|4|16
Astrida|AA|10|15
Astrida|BB|9|9
Betacab|BB|5|10
Betacab|CC|2|20
Betacab|DD||25
Canutility|AA|8|15
Canutility|CC||19
] (delimiter is '|');
```
# Dimensionality - fonction de graphique

**Dimensionality()** renvoie le nombre de dimensions correspondant à la ligne active. Dans le cas des tableaux croisés dynamiques, la fonction renvoie le nombre de colonnes de dimension présentant un contenu non agrégatif, c'est-à-dire ne comprenant pas de sommes partielles ou d'agrégats réduits.

# **Syntaxe :**

**Dimensionality ( )**

# **Type de données renvoyé :** entier

### **Limitations :**

Cette fonction n'est disponible que dans les graphiques. Pour tous les types de graphique, excepté le tableau croisé dynamique, cette fonction renverra le nombre de dimensions dans toutes les lignes sauf celle du total, qui donnera 0.

Le tri sur les valeurs des ordonnées dans les graphiques ou le tri par colonnes d'expressions dans les tableaux n'est pas autorisé lors de l'utilisation de cette fonction de graphique dans l'une des expressions du graphique. Ces options de tri sont donc automatiquement désactivées. Lorsque vous utilisez cette fonction de graphique dans une visualisation ou un tableau, le tri de la visualisation revient à l'entrée triée via cette fonction.

# Exemple : Expression de graphique avec Dimensionality

# Exemple : Expression de graphique

Il est possible d'utiliser la fonction **Dimensionality()** avec un tableau croisé dynamique comme expression de graphique pour appliquer différents formatages de cellules suivant le nombre de dimensions d'une ligne contenant des données non agrégées. Cet exemple utilise la fonction Dimensionality() pour appliquer une couleur d'arrière-plan aux cellules du tableau correspondant à une condition donnée.

# Script de chargement

Chargez les données suivantes sous forme de chargement inline dans l'éditeur de chargement de données pour créer l'exemple d'expression de graphique ci-dessous.

ProductSales:

```
Load * inline [
Country, Product, Sales, Budget
Sweden,AA,100000,50000
Germany,AA,125000,175000
Canada,AA,105000,98000
Norway,AA,74850,68500
Ireland,AA,49000,48000
Sweden, BB, 98000, 99000
Germany,BB,115000,175000
Norway,BB,71850,68500
Ireland,BB,31000,48000
] (delimiter is ',');
```
# Expression de graphique

Créez une visualisation de tableau croisé dynamique dans une feuille Qlik Sense dotée des dimensions **Country** (Pays) et **Product** (Produit). Ajoutez **Sum(Sales)**, **Sum(Budget)** et **Dimensionality()** comme mesures.

Dans le panneau des **Propriétés**, saisissez l'expression suivante comme **Expression de la couleur d'arrière-plan** pour la mesure **Sum(Sales)**.

```
If(Dimensionality()=1 and Sum(Sales)<Sum(Budget),RGB(255,156,156),
If(Dimensionality()=2 and Sum(Sales)<Sum(Budget),RGB(178,29,29)
))
```
## Résultat :

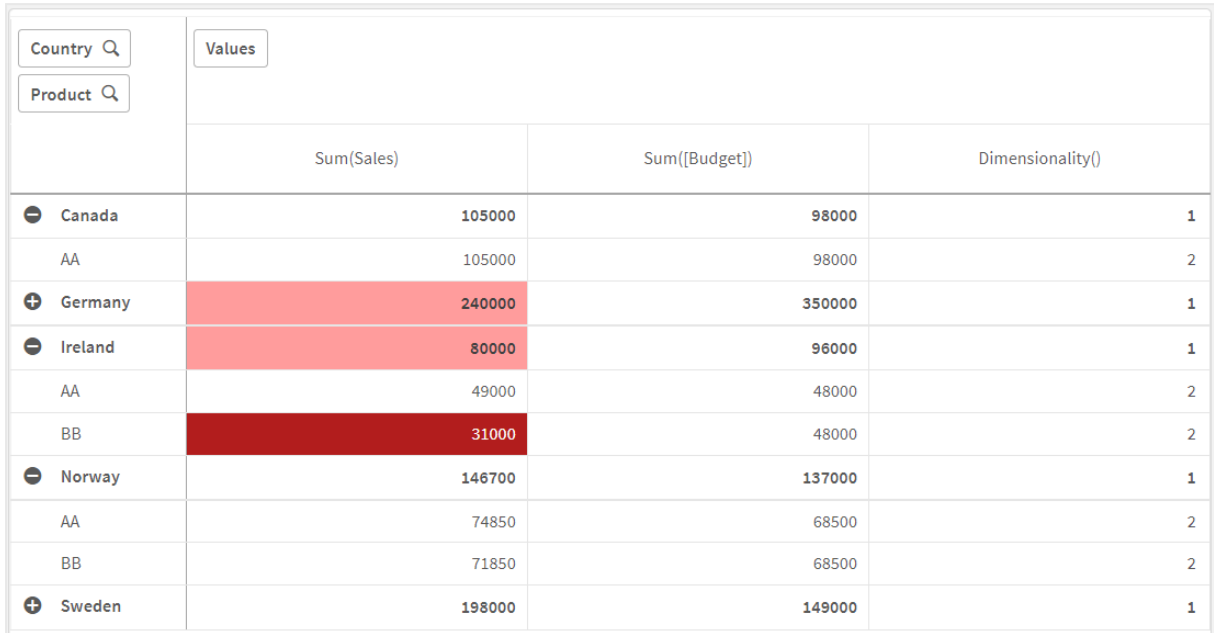

# Explication

L'expression If(Dimensionality()=1 and Sum(Sales)<Sum(Budget),RGB(255,156,156), If (Dimensionality()=2 and Sum(Sales)<Sum(Budget),RGB(178,29,29))) contient des instructions conditionnelles qui vérifient la valeur Dimensionality et les valeurs Sum(Sales) et Sum(Budget) pour chaque produit. Si les conditions sont remplies, une couleur d'arrière-plan est appliquée à la valeur Sum(Sales).

# Exists

**Exists()** détermine si une valeur de champ donnée a déjà été chargée dans le champ du script de chargement de données. La fonction renvoie TRUE ou FALSE. Elle peut donc être utilisée dans la clause **where** d'une instruction **LOAD** ou d'une instruction **IF**.

Vous pouvez également déterminer si une valeur de champ <sup>n</sup>'a pas été chargée à l'aide de **Not Exists()**, mais nous vous conseillons d'être prudent en cas d'utilisation de la fonction **Not Exists()** dans une clause where. La fonction **Exists()** teste à la fois les tables précédemment chargées et les valeurs précédemment chargées dans la table active. Par conséquent, seule la première occurrence est chargée. Lorsque la deuxième occurrence est rencontrée, la valeur est déjà chargée. Pour plus d'informations, consultez les exemples.

### **Syntaxe :**

**Exists(**field\_name [, expr]**)**

# **Type de données renvoyé :** booléen

## **Arguments :**

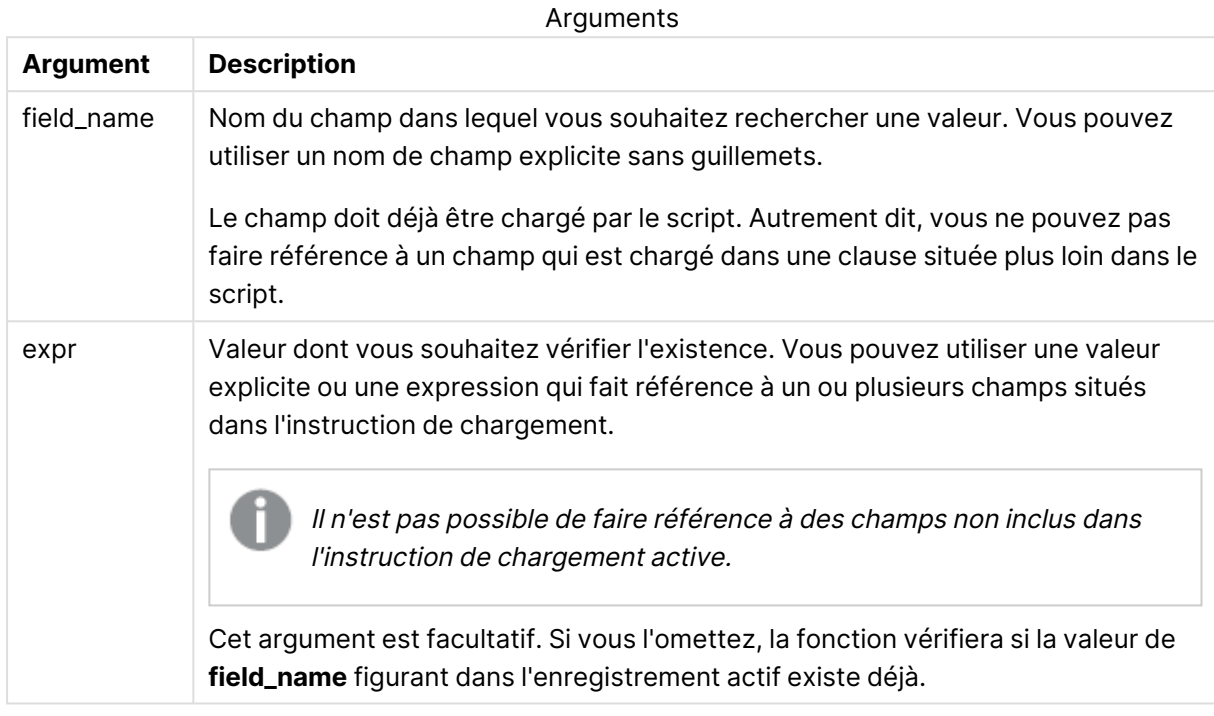

Exemples et résultats :

### **Exemple 1**

Exists (Employee)

Renvoie -1 (True) si la valeur du champ **Employee** figurant dans l'enregistrement actif existe déjà dans un enregistrement lu précédemment et contenant ce champ.

Les instructions Exists (Employee, Employee) et Exists (Employee) sont équivalentes.

### **Exemple 2**

Exists(Employee, 'Bill')

Renvoie -1 (True) si la valeur de champ **'Bill'** se trouve dans le contenu actif du champ **Employee**.

### **Exemple 3**

```
Employees:
LOAD * inline [
Employee|ID|Salary
Bill|001|20000
John|002|30000
Steve|003|35000
```
] (delimiter is '|');

Citizens: Load \* inline [ Employee|Address Bill|New York Mary|London Steve|Chicago Lucy|Madrid Lucy|Paris John|Miami ] (delimiter is '|') where Exists (Employee);

Drop Tables Employees;

Vous obtenez une table que vous pouvez utiliser dans une visualisation de table à l'aide des dimensions Employee et Address.

La clause where, where Exists (Employee) signifie que seuls les noms issus de la table Citizens et figurant également dans Employees sont chargés dans la nouvelle table. Pour éviter toute confusion, l'instruction Drop supprime la table Employees.

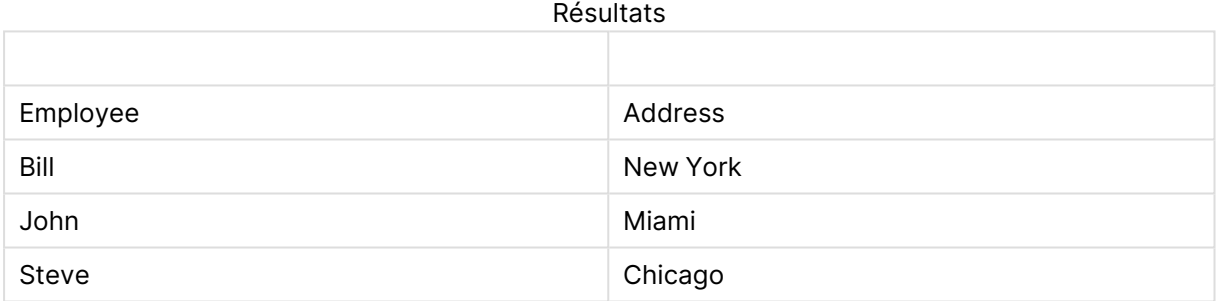

### **Exemple 4**

Employees: Load \* inline [ Employee|ID|Salary Bill|001|20000 John|002|30000 Steve|003|35000 ] (delimiter is '|'); Citizens: Load \* inline [ Employee|Address Bill|New York Mary|London Steve|Chicago Lucy|Madrid Lucy|Paris John|Miami ] (delimiter is '|') where not Exists (Employee); Drop Tables Employees;

La clause where inclut not : where not Exists (Employee).

Autrement dit, seuls les noms issus de la table Citizens qui ne figurent pas dans Employees sont chargés dans la nouvelle table.

Notez la présence de deux valeurs pour Lucy dans la table Citizens, mais une seule figure dans la table des résultats. Lorsque vous chargez la première ligne avec la valeur Lucy, elle est incluse dans le champ Employee. De ce fait, lorsque la deuxième ligne est vérifiée, la valeur existe déjà.

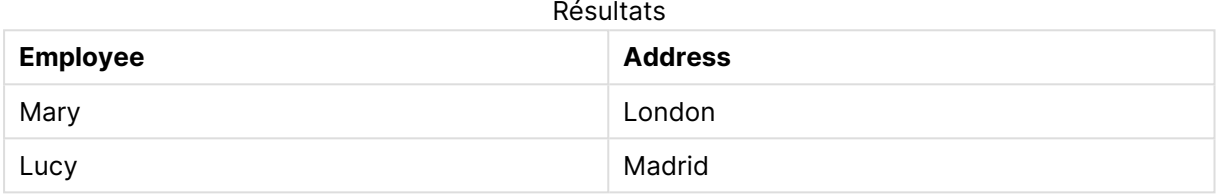

#### **Exemple 5**

Cet exemple explique comment charger toutes les valeurs.

```
Employees:
Load Employee As Name;
LOAD * inline [
Employee|ID|Salary
Bill|001|20000
John|002|30000
Steve|003|35000
] (delimiter is '|');
Citizens:
Load * inline [
Employee|Address
Bill|New York
Mary|London
Steve|Chicago
Lucy|Madrid
Lucy|Paris
John|Miami
] (delimiter is '|') where not Exists (Name, Employee);
```

```
Drop Tables Employees;
```
Pour obtenir toutes les valeurs associées à Lucy, il a fallu modifier deux éléments :

• Une instruction preceding load appliquée à la table Employees a été insérée, dont le nom Employee a été remplacé par Name. Load Employee As Name;

• La condition Where de Citizens a été remplacée par : not Exists (Name, Employee).

Cela crée des champs pour Name et pour Employee. Lorsque la deuxième ligne avec Lucy est vérifiée, elle n'existe toujours pas dans Name.

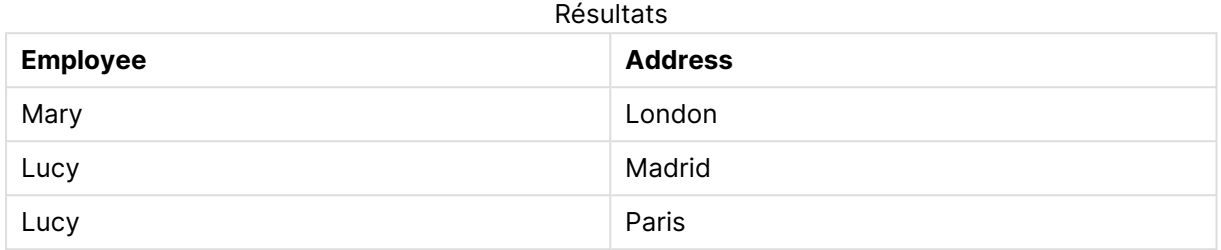

# FieldIndex

**FieldIndex()** renvoie la position de la valeur de champ **value** du champ **field\_name** (dans l'ordre de chargement).

## **Syntaxe :**

**FieldIndex(**field\_name , value**)**

# **Type de données renvoyé :** entier

### **Arguments :**

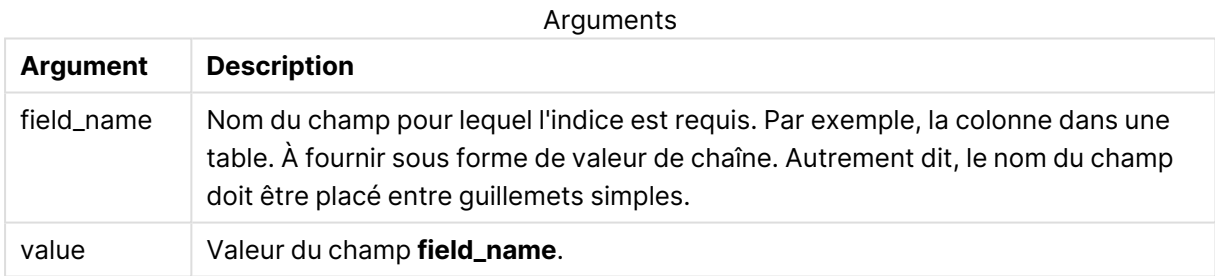

### **Limitations :**

- <sup>l</sup> Si **value** est introuvable parmi les valeurs de champ du champ **field\_name**, 0 est renvoyé.
- Le tri sur les valeurs des ordonnées dans les graphiques ou le tri par colonnes d'expressions dans les tableaux n'est pas autorisé lors de l'utilisation de cette fonction de graphique dans l'une des expressions du graphique. Ces options de tri sont donc automatiquement désactivées. Lorsque vous utilisez cette fonction de graphique dans une visualisation ou un tableau, le tri de la visualisation revient à l'entrée triée via cette fonction. Cette restriction ne s'applique pas à la fonction de script équivalente.

### **Exemples et résultats :**

Les exemples suivants utilisent le champ : **First name** provenant de la table**Names**.

| <b>Exemples</b>                                                                                                   | <b>Résultats</b>                                                                                                    |
|----------------------------------------------------------------------------------------------------|----------------------------------------------------------------------------------------------------|
| Ajoutez l'exemple de données à<br>votre application et exécutez<br>cette dernière.                                | La table <b>Names</b> est chargée, comme dans les échantillons<br>de données.                                                                                                    |
| Fonction de graphique : dans une<br>table contenant la dimension First<br>name, ajoutez comme mesure.             |                                                                                                    |
| FieldIndex ('First name','John')                                                                                  | 1, car 'John' apparaît en premier dans l'ordre de chargement<br>du champ First name. En revanche, dans un volet de filtre,<br>John figurerait en 2e position en commençant par le haut,<br>car le contenu de la liste est trié par ordre alphabétique et<br>pas selon l'ordre de chargement.           |
| FieldIndex ('First<br>name', 'Peter')                                                                             | 4, car FieldIndex() renvoie une seule valeur, la première<br>occurrence dans l'ordre de chargement.                                                                                                    |
| Fonction de script : étant donné<br>que la table Names est chargée,<br>comme dans les échantillons de<br>données: |                                                                                                    |
| John1:<br>Load FieldIndex('First<br>name','John') as MyJohnPos<br>Resident Names:                                 | MyJohnPos=1, car 'John' apparaît en premier dans l'ordre de<br>chargement du champ First name. En revanche, dans un<br>volet de filtre, John figurerait en 2e position en commençant<br>par le haut, car le contenu de la liste est trié par ordre<br>alphabétique et pas selon l'ordre de chargement. |
| Peter1:<br>Load FieldIndex('First<br>name', 'Peter') as MyPeterPos<br>Resident Names:                             | MyPeterPos=4, car FieldIndex() renvoie une seule valeur, la<br>première occurrence dans l'ordre de chargement.                                                                                                    |

Exemples et résultats

Données utilisées dans l'exemple :

```
Names:
LOAD * inline [
First name|Last name|Initials|Has cellphone
John|Anderson|JA|Yes
Sue|Brown|SB|Yes
Mark|Carr|MC|No
Peter|Devonshire|PD|No
Jane|Elliot|JE|Yes
Peter|Franc|PF|Yes ] (delimiter is '|');
John1:
```

```
Load FieldIndex('First name','John') as MyJohnPos
Resident Names;
```

```
Peter1:
```
Load FieldIndex('First name','Peter') as MyPeterPos Resident Names;

# FieldValue

**FieldValue()** renvoie la valeur détectée à la position **elem\_no** du champ **field\_name** (dans l'ordre de chargement).

### **Syntaxe :**

**FieldValue(**field\_name , elem\_no**)**

## **Type de données renvoyé :** double

### **Arguments :**

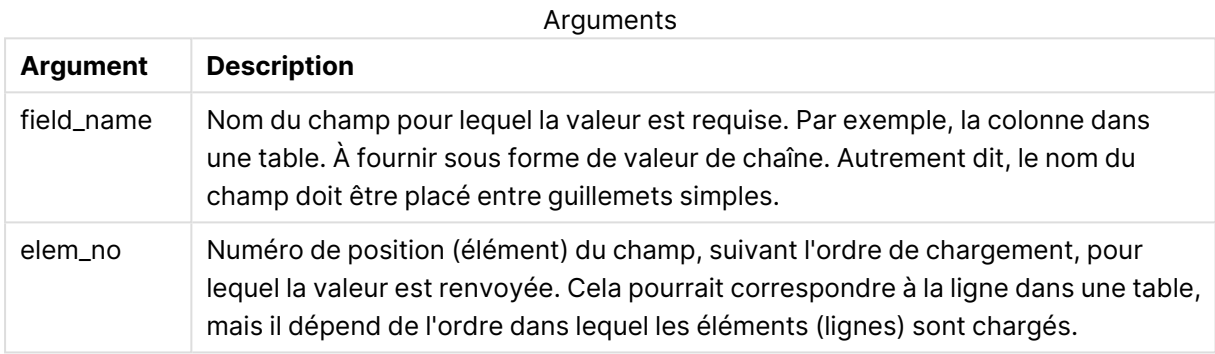

### **Limitations :**

- **·** Si **elem\_no** est supérieur au nombre de valeurs de champ, la chaîne NULL est renvoyée.
- Le tri sur les valeurs des ordonnées dans les graphiques ou le tri par colonnes d'expressions dans les tableaux n'est pas autorisé lors de l'utilisation de cette fonction de graphique dans l'une des expressions du graphique. Ces options de tri sont donc automatiquement désactivées. Lorsque vous utilisez cette fonction de graphique dans une visualisation ou un tableau, le tri de la visualisation revient à l'entrée triée via cette fonction. Cette restriction ne s'applique pas à la fonction de script équivalente.

### Exemple

# Script de chargement

Chargez les données suivantes sous forme de chargement inline dans l'éditeur de chargement de données pour créer l'exemple ci-dessous.

Names:

```
LOAD * inline [
First name|Last name|Initials|Has cellphone
John|Anderson|JA|Yes
Sue|Brown|SB|Yes
Mark|Carr|MC |No
Peter|Devonshire|PD|No
```

```
Jane|Elliot|JE|Yes
Peter|Franc|PF|Yes ] (delimiter is '|');
```
John1:

```
Load FieldValue('First name',1) as MyPos1
Resident Names;
```
Peter1:

Load FieldValue('First name',5) as MyPos2 Resident Names;

# Création d'une visualisation

Créez une visualisation de table dans une feuille Qlik Sense. Ajoutez les champs **First name**, **MyPos1** et **MyPos2** à la table.

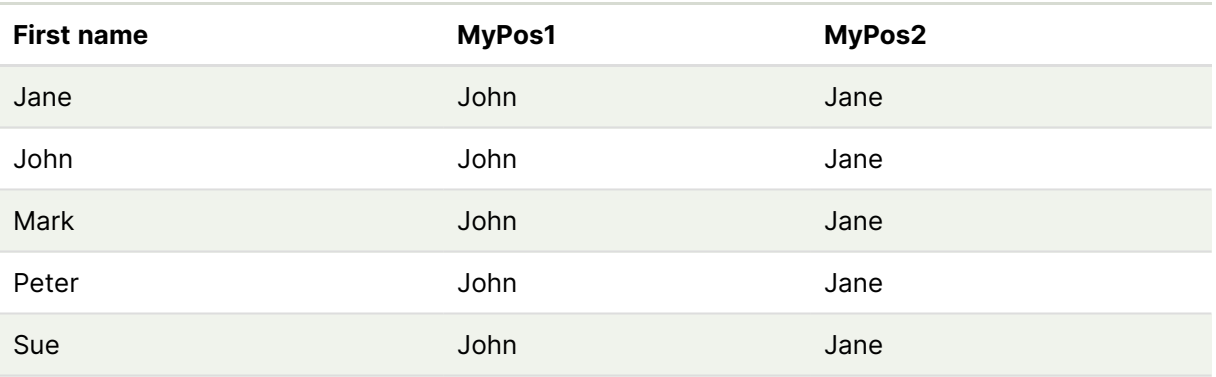

## Résultat

# Explication

Le résultat de **FieldValue('First name','1')** est John comme valeur pour **MyPos1** pour tous les prénoms, car John apparaît en premier dans l'ordre de chargement du champ **First name**. En revanche, dans un volet de filtre, John figurerait en 2e position en commençant par le haut, après Jane, car le contenu de la liste est trié par ordre alphabétique et pas selon l'ordre de chargement.

Le résultat de **FieldValue('First name','5')** est Jane comme valeur pour **MyPos2** pour tous les prénoms, car Jane apparaît en cinquième dans l'ordre de chargement du champ **First name**.

# FieldValueCount

**FieldValueCount()** est une fonction **entière** qui renvoie le nombre de valeurs distinctes dans un champ.

Un chargement partiel peut supprimer des valeurs des données, qui ne seront pas reflétées dans le nombre renvoyé. Le nombre renvoyé correspondra à toutes les valeurs distinctes qui ont été chargées lors du chargement initial ou de tout chargement partiel ultérieur.

Le tri sur les valeurs des ordonnées dans les graphiques ou le tri par colonnes d'expressions dans les tableaux <sup>n</sup>'est pas autorisé lors de l'utilisation de cette fonction de graphique dans l'une des expressions du graphique. Ces options de tri sont donc automatiquement désactivées. Lorsque vous utilisez cette fonction de graphique dans une visualisation ou un tableau, le tri de la visualisation revient à l'entrée triée via cette fonction. Cette restriction ne <sup>s</sup>'applique pas à la fonction de script équivalente.

# **Syntaxe :**

# **FieldValueCount(**field\_name**)**

# **Type de données renvoyé :** entier

# **Arguments :**

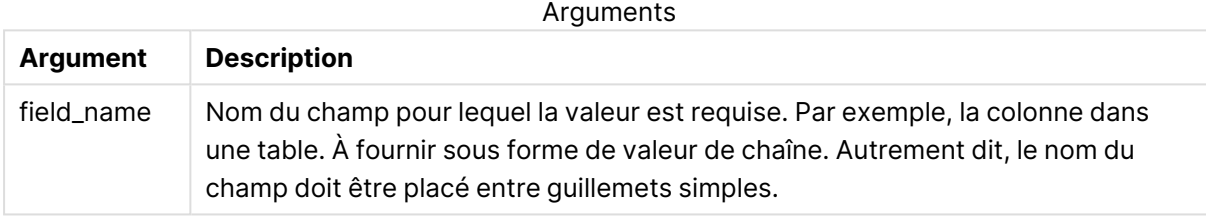

## **Exemples et résultats :**

Les exemples suivants utilisent le champ **First name** provenant de la table **Names**.

#### Exemples et résultats

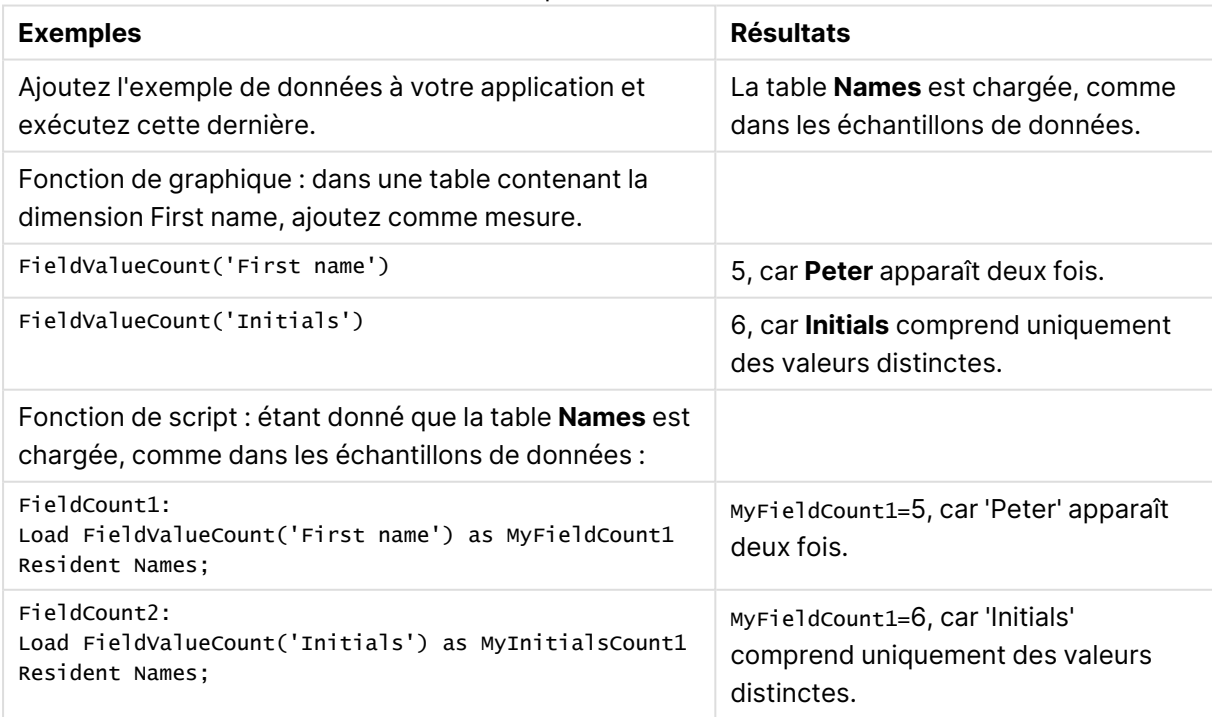

Données utilisées dans les exemples :

```
Names:
LOAD * inline [
First name|Last name|Initials|Has cellphone
John|Anderson|JA|Yes
Sue|Brown|SB|Yes
Mark|Carr|MC|No
Peter|Devonshire|PD|No
Jane|Elliot|JE|Yes
Peter|Franc|PF|Yes ] (delimiter is '|');
```

```
FieldCount1:
Load FieldValueCount('First name') as MyFieldCount1
Resident Names;
```

```
FieldCount2:
Load FieldValueCount('Initials') as MyInitialsCount1
Resident Names;
```
# LookUp

**Lookup()** effectue des recherches dans une table déjà chargée et renvoie la valeur de **field\_name** qui correspond à la première occurrence de la valeur **match\_field\_value** dans le champ **match\_field\_name**. La table peut désigner la table active ou une autre table chargée précédemment.

# **Syntaxe :**

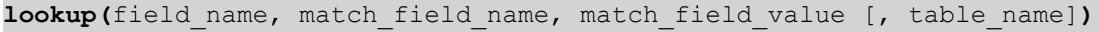

**Type de données renvoyé :** double

# **Arguments :**

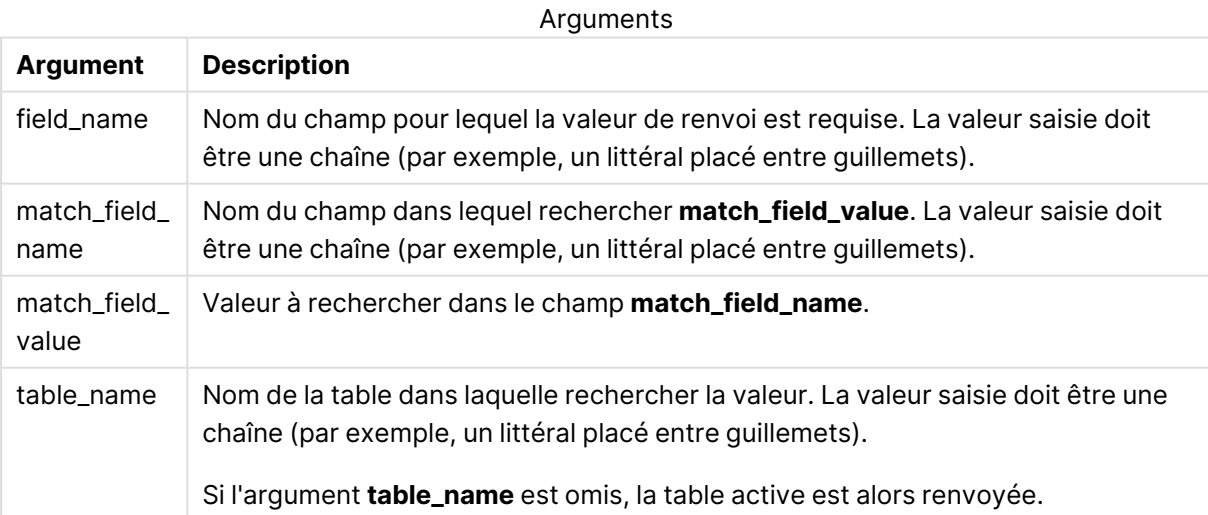

Les arguments sans guillemets renvoient à la table active. Pour faire référence à d'autres tables, placez un argument entre guillemets simples.

#### **Limitations :**

L'ordre de recherche correspond à l'ordre de chargement, sauf si la table est le résultat d'opérations complexes telles que des jointures, auquel cas l'ordre n'est pas bien défini. Les arguments **field\_name** et **match\_field\_name** doivent désigner des champs faisant partie de la même table, elle-même spécifiée par l'argument **table\_name**.

En l'absence de correspondance, la valeur NULL est renvoyée.

#### Exemple

#### Script de chargement

Chargez les données suivantes sous forme de chargement inline dans l'éditeur de chargement de données pour créer l'exemple ci-dessous.

```
ProductList:
Load * Inline [
ProductID|Product|Category|Price
1|AA|1|1
2|BB|1|3
3|CC|2|8
4|DD|3|2
] (delimiter is '|');
OrderData:
Load *, Lookup('Category', 'ProductID', ProductID, 'ProductList') as CategoryID
Inline [
InvoiceID|CustomerID|ProductID|Units
1|Astrida|1|8
1|Astrida|2|6
2|Betacab|3|10
3|Divadip|3|5
4|Divadip|4|10
] (delimiter is '|');
```
Drop Table ProductList;

#### Création d'une visualisation

Créez une visualisation de table dans une feuille Qlik Sense. Ajoutez les champs **ProductID**, **InvoiceID**, **CustomerID**, **Units** et **CategoryID** à la table.

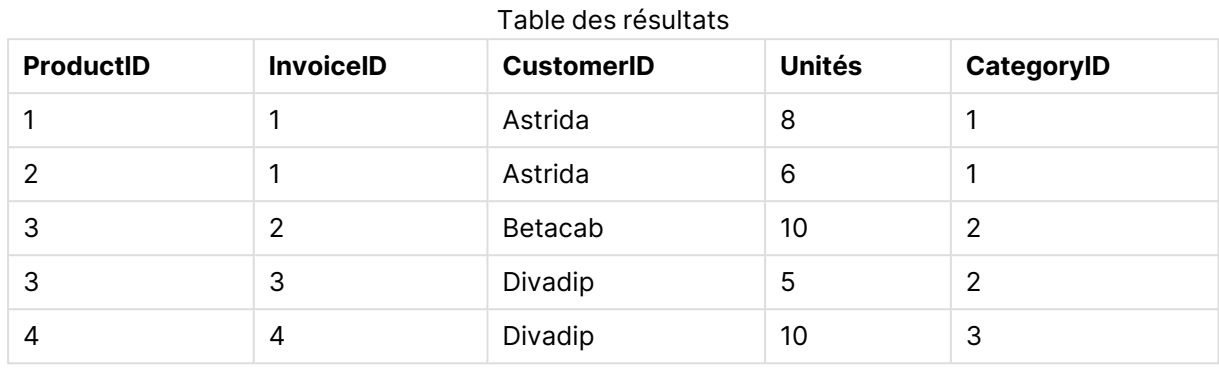

# Résultat

# Explication

Les échantillons de données utilisent la fonction **Lookup()** sous la forme suivante :

Lookup('Category', 'ProductID', ProductID, 'ProductList')

La table **ProductList** est chargée en premier.

La fonction **Lookup()** permet de créer la table **OrderData**. Elle spécifie le troisième argument comme **ProductID**. Il s'agit du champ pour lequel la valeur doit être recherchée dans le deuxième argument **'ProductID'** dans la liste **ProductList**, comme indiqué par les guillemets simples placés autour.

La fonction renvoie la valeur pour '**Category**' (dans la table **ProductList**), chargée comme **CategoryID**.

L'instruction **drop** supprime la table **ProductList** du modèle de données, car elle n'est pas nécessaire, ce qui aboutit à la table **OrderData**.

La fonction Lookup() étant flexible, elle peut accéder à toutes les tables chargées précédemment. Cependant, elle est lente par rapport à la fonction Applymap().

### **Voir aussi :**

 $\n$  [ApplyMap](#page-1407-0) (page 1408)

# NoOfRows - fonction de graphique

**NoOfRows()** renvoie le nombre de lignes du segment de colonne actif d'un tableau. Pour les graphiques bitmap, **NoOfRows()** renvoie le nombre de lignes dans l'équivalent du tableau simple du graphique.

Si la table ou l'équivalent en tableau comporte plusieurs dimensions verticales, le segment de colonne actif comprend uniquement les lignes contenant les mêmes valeurs que la ligne active dans toutes les colonnes de dimensions, à l'exception de la colonne affichant la dernière dimension dans l'ordre de tri inter-champs.

Le tri sur les valeurs des ordonnées dans les graphiques ou le tri par colonnes d'expressions dans les tableaux <sup>n</sup>'est pas autorisé lors de l'utilisation de cette fonction de graphique dans l'une des expressions du graphique. Ces options de tri sont donc automatiquement désactivées. Lorsque vous utilisez cette fonction de graphique dans une visualisation ou un tableau, le tri de la visualisation revient à l'entrée triée via cette fonction.

## **Syntaxe : NoOfRows([TOTAL])**

# **Type de données renvoyé :** entier

## **Arguments :**

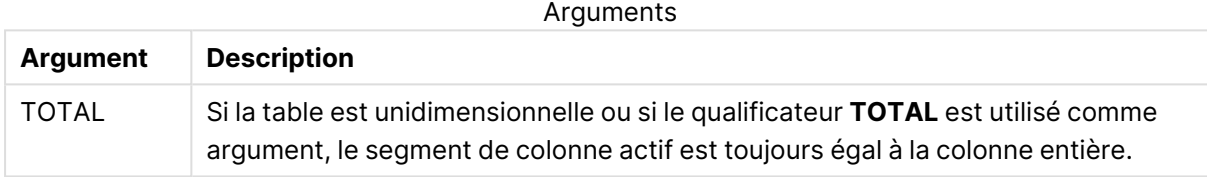

# Exemple : Expression de graphique avec NoOfRows

Exemple - expression de graphique

# Script de chargement

Chargez les données suivantes sous forme de chargement inline dans l'éditeur de chargement de données pour créer les exemples d'expression de graphique ci-dessous.

```
Temp:
LOAD * inline [
Region|SubRegion|RowNo()|NoOfRows()
Africa|Eastern
Africa|Western
Americas|Central
Americas|Northern
Asia|Eastern
Europe|Eastern
Europe|Northern
Europe|Western
Oceania|Australia
] (delimiter is '|');
```
# Expression de graphique

Créez une visualisation de table dans une feuille Qlik Sense dotée des dimensions **Region** et **SubRegion.** Ajoutez RowNo(), NoofRows() et NoofRows(Total) comme mesures.

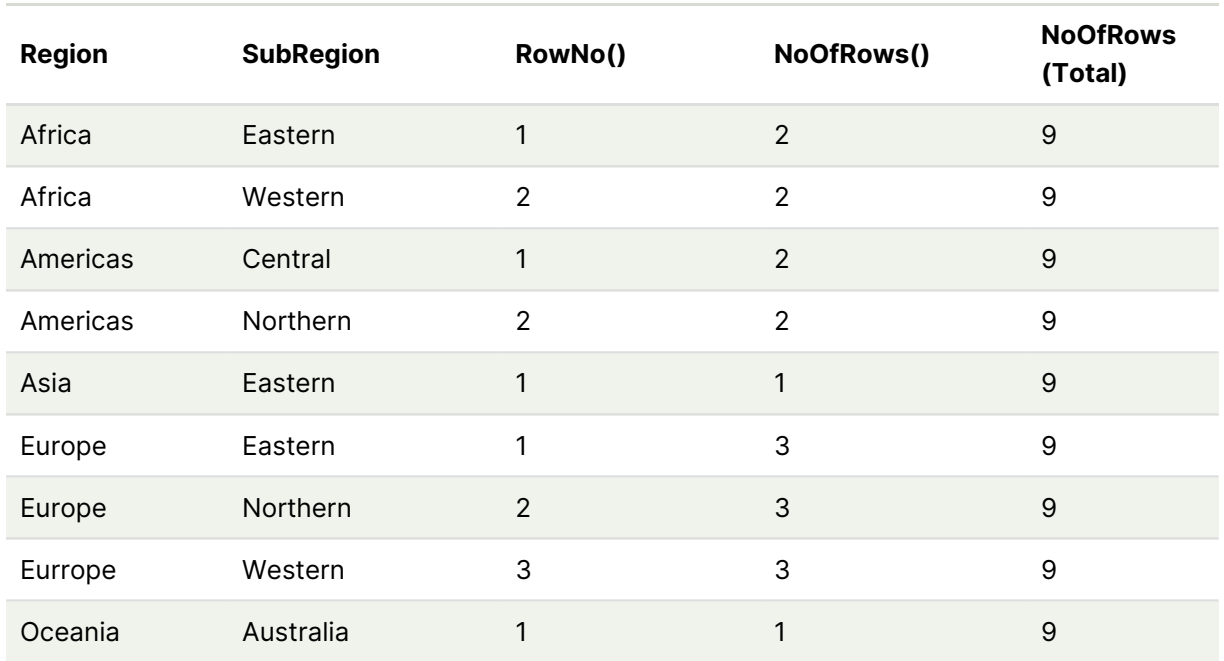

## Résultat

# Explication

Dans cet exemple, l'ordre de tri porte sur la première dimension, Region. C'est pourquoi chaque segment de colonne se compose d'un groupe de régions qui a la même valeur, par exemple, Africa.

La colonne **RowNo()** indique le nombre de lignes de chaque segment de colonne, par exemple, il existe deux lignes pour la région Africa. La numérotation des lignes reprend alors à 1 pour le segment de colonne suivant, c'est-à-dire Americas.

La colonne **NoOfRows()** compte le nombre de lignes de chaque segment de colonne, par exemple, Europe a trois lignes dans le segment de colonne.

La colonne **NoOfRows(Total)** ignore les dimensions, à cause de l'argument TOTAL pour NoOfRows(), et compte les lignes du tableau.

Si la table a été triée sur la deuxième dimension, SubRegion, les segments de colonne seront basés sur cette dimension, si bien que la numérotation des lignes changera pour chaque SubRegion.

# **Voir aussi :**

 $\bigcap$  RowNo - fonction de [graphique](#page-639-0) (page 640)

# Peek

**Peek()** renvoie la valeur d'un champ dans une table pour une ligne qui a déjà été chargée. Il est possible de spécifier le numéro de ligne et la table. Si aucune ligne n'est spécifiée, le dernier enregistrement précédemment chargé sera utilisé.

La fonction peek() est le plus souvent utilisée pour rechercher les limites pertinentes d'une table précédemment chargée, à savoir, la première ou la dernière valeur d'un champ spécifique. Dans la plupart des cas, cette valeur est stockée dans une variable à des fins d'utilisation ultérieure, par exemple, comme condition dans une boucle do-while.

## **Syntaxe :**

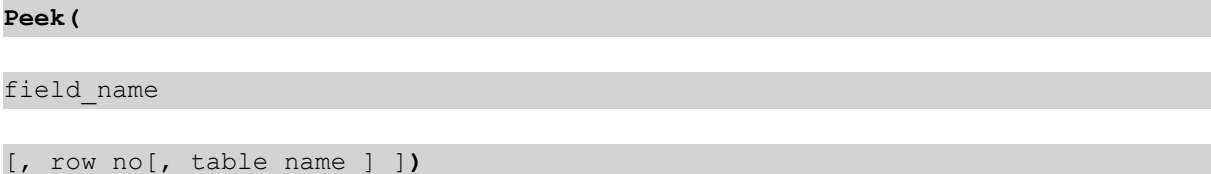

## **Type de données renvoyé :** double

### **Arguments :**

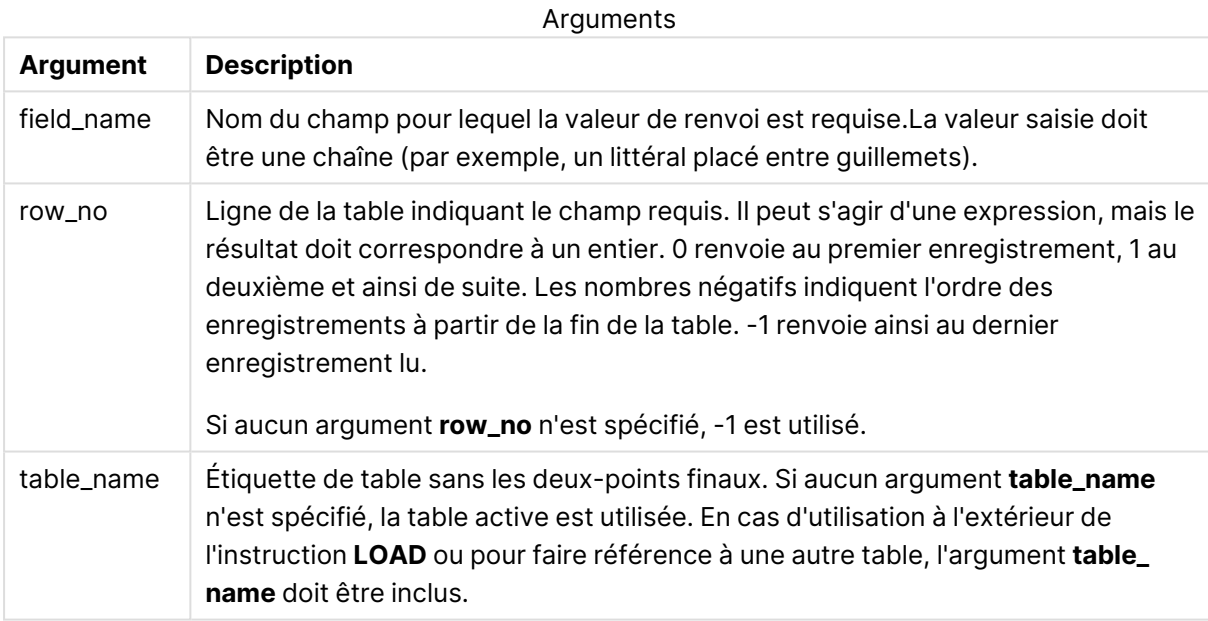

### **Limitations :**

Cette fonction peut uniquement renvoyer des valeurs d'enregistrements déjà chargés. Cela signifie que dans le premier enregistrement d'une table, un appel utilisant -1 comme row\_no renverra NULL.

Exemples et résultats :

# Exemple 1

Ajoutez l'exemple de script à votre application et exécutez-le. Pour afficher le résultat, ajoutez les champs répertoriés dans la colonne de résultats à une feuille de votre application.

```
EmployeeDates:
Load * Inline [
EmployeeCode|StartDate|EndDate
101|02/11/2010|23/06/2012
```
102|01/11/2011|30/11/2013 103|02/01/2012| 104|02/01/2012|31/03/2012 105|01/04/2012|31/01/2013 106|02/11/2013| ] (delimiter is '|');

First\_last\_Employee: Load EmployeeCode, Peek('EmployeeCode',0,'EmployeeDates') As FirstCode, Peek('EmployeeCode',-1,'EmployeeDates') As LastCode Resident EmployeeDates;

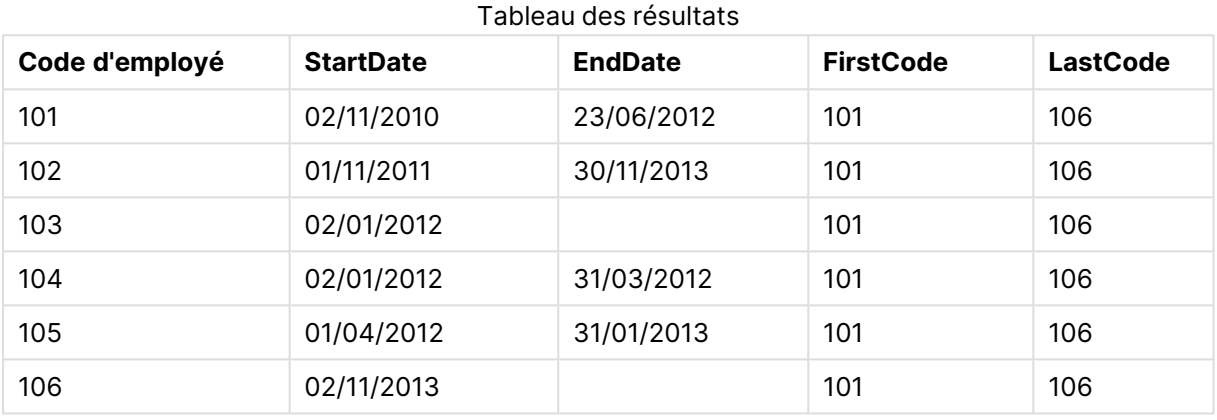

FirstCode = 101, car Peek('EmployeeCode', 0, 'EmployeeDates') renvoie la première valeur de EmployeeCode de la table EmployeeDates.

LastCode = 106, car Peek('EmployeeCode',-1, 'EmployeeDates') renvoie la dernière valeur de EmployeeCode de la table EmployeeDates.

La substitution de la valeur de l'argument **row\_no** renvoie les valeurs des autres lignes de la table, comme suit :

Peek('EmployeeCode',2, 'EmployeeDates') renvoie la troisième valeur, 103, de la table comme FirstCode.

Notez cependant que si vous ne spécifiez pas la table comme troisième argument **table\_name** dans ces exemples, la fonction fait référence à la table active (dans ce cas, la table interne).

# Exemple 2

Si vous souhaitez accéder aux données qui se trouvent plus bas dans un tableau, vous devez le faire en deux étapes : tout d'abord, vous devez charger le tableau complet dans un tableau temporaire, puis le retrier à l'aide de **Peek()**.

Ajoutez l'exemple de script à votre application et exécutez-le. Pour afficher le résultat, ajoutez les champs répertoriés dans la colonne de résultats à une feuille de votre application.

```
T1LOAD * inline [
ID|Value
```

```
1|3
1|4
1|6
3|7
3|8
2|1
2|11
5|2
5|78
5|13
] (delimiter is '|');
T2:
LOAD *,
IF(ID=Peek('ID'), Peek('List')&','&Value,Value) AS List
RESIDENT T1
ORDER BY ID ASC;
DROP TABLE T1;
```
Create a table in a sheet in your app with **ID**, **List**, and **Value** as the dimensions.

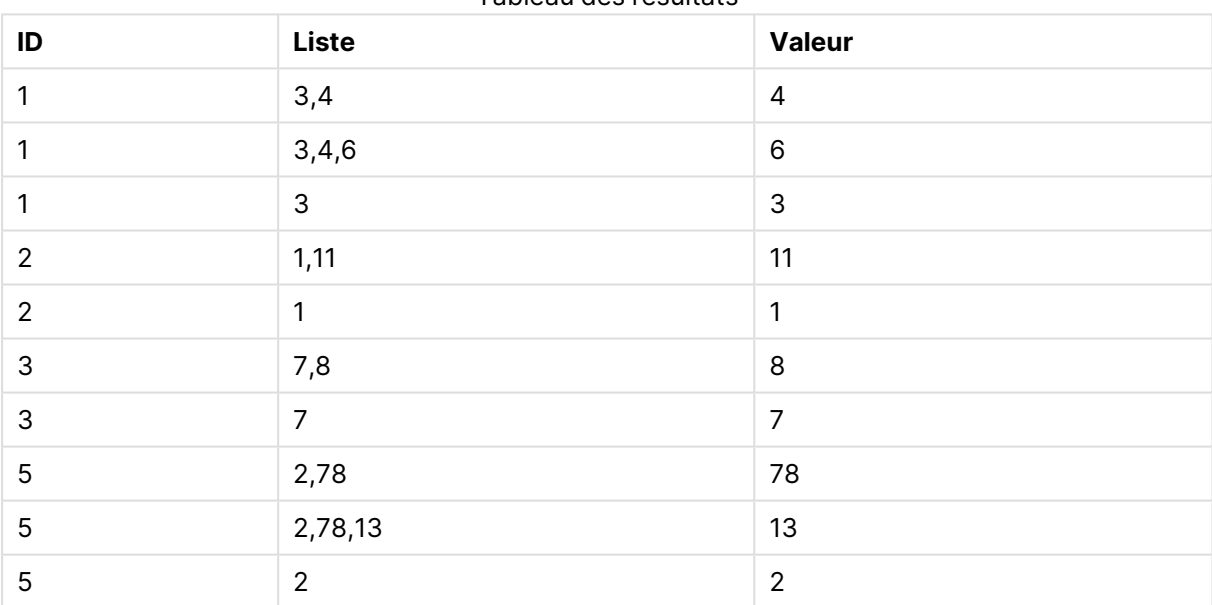

Tableau des résultats

L'instruction **IF()** est créée à partir de la table temporaire T1.

Peek('ID') référence le champ ID de la ligne précédente dans la table active T2. Peek('List') référence le champ List de la ligne précédente dans la table T2, en cours de création pendant l'évaluation de l'expression.

L'instruction est évaluée de la manière suivante :

Si la valeur active d'ID est identique à la valeur précédente d'ID, alors indiquez la valeur de Peek ('List') concaténée avec la valeur active de Value. Sinon, indiquez uniquement la valeur active de Value.

Si Peek('List') contient déjà un résultat concaténé, le nouveau résultat de Peek('List') sera concaténé avec lui.

Notez la clause **Order by**. Elle spécifie le mode de tri de la table (par ID et selon un ordre croissant). Sans cela, la fonction Peek() utilise <sup>n</sup>'importe quel ordre arbitraire inclus dans la table interne, ce qui peut aboutir à des résultats imprévisibles.

# Exemple 3

Ajoutez l'exemple de script à votre application et exécutez-le. Pour afficher le résultat, ajoutez les champs répertoriés dans la colonne de résultats à une feuille de votre application.

```
Amounts:
Load
Date#(Month,'YYYY-MM') as Month,
Amount,
Peek(Amount) as AmountMonthBefore
Inline
[Month,Amount
2022-01,2
2022-02,3
2022-03,7
2022-04,9
2022-05,4
2022-06,1];
```
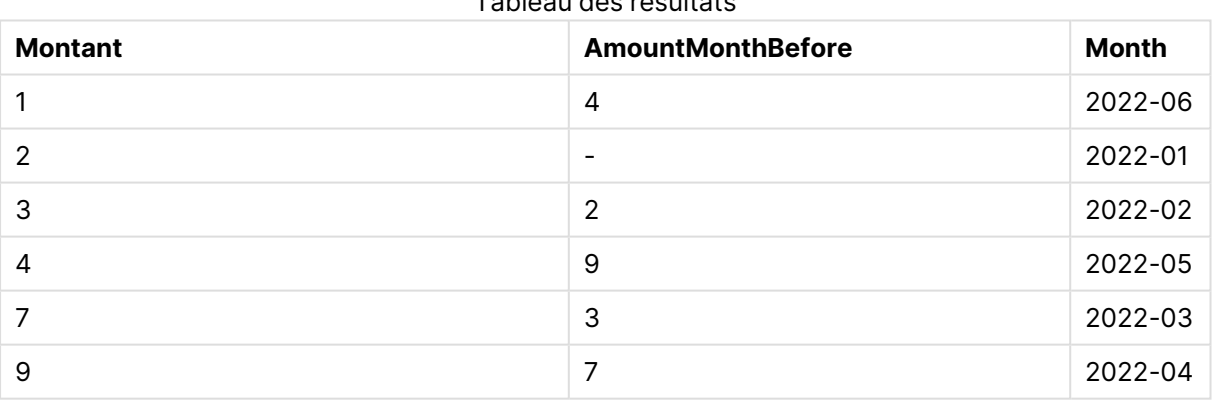

Tableau des résultats

Le champ AmountMonthBefore contiendra le montant du mois précédent.

Ici, les paramètres row\_no et table\_name sont omis, c'est pourquoi les valeurs par défaut sont utilisées. Dans cet exemple, les trois appels de fonction suivants sont équivalents :

- Peek(Amount)
- Peek(Amount,-1)
- Peek(Amount,-1,'Amounts')

L'utilisation de -1 comme row\_no signifie que la valeur de la ligne précédente sera utilisée. En substituant cette valeur, il est possible de récupérer les valeurs des autres lignes du tableau :

Peek(Amount,2) renvoie la troisième valeur du tableau : 7.

# Exemple 4

Pour obtenir les résultats corrects, il convient de trier correctement les données, mais, malheureusement, cela n'est pas toujours le cas. De plus, la fonction Peek() ne peut pas être utilisée pour référencer des données qui n'ont pas encore été chargées. Si vous utilisez des tables temporaires et si vous passez plusieurs fois en revue les données, vous éviterez de tels problèmes.

Ajoutez l'exemple de script à votre application et exécutez-le. Pour afficher le résultat, ajoutez les champs répertoriés dans la colonne de résultats à une feuille de votre application.

```
tmp1Amounts:
Load * Inline
[Month,Product,Amount
2022-01,B,3
2022-01,A,8
2022-02,B,4
2022-02,A,6
2022-03,B,1
2022-03,A,6
2022-04,A,5
2022-04,B,5
2022-05,B,6
2022-05,A,7
2022-06,A,4
2022-06,B,8];
tmp2Amounts:
Load *,
If(Product=Peek(Product),Peek(Amount)) as AmountMonthBefore
Resident tmp1Amounts
Order By Product, Month Asc;
Drop Table tmp1Amounts;
Amounts:
Load *,
If(Product=Peek(Product),Peek(Amount)) as AmountMonthAfter
Resident tmp2Amounts
Order By Product, Month Desc;
Drop Table tmp2Amounts;
```
### **Explication**

Le tableau initial est trié en fonction du mois, ce qui signifie que la fonction peek(), dans de nombreux cas, renverra le montant pour le mauvais produit. C'est pourquoi il convient de retrier ce tableau. Pour ce faire, repassez en revue les données une deuxième fois en créant un nouveau tableau intitulé tmp2Amounts. Notez la clause Order by. Elle commence par trier les enregistrements par produit, puis par mois dans l'ordre croissant.

La fonction If() est nécessaire, car AmountMonthBefore doit être calculé uniquement si la ligne précédente contient les données du même produit, mais pour le mois précédent. Si le produit de la ligne en cours est comparé au produit de la ligne précédente, il est possible de valider cette condition.

Lors de la création du deuxième tableau, le premier tableau tmp1Amounts est abandonné via une instruction Drop Table.

Pour finir, les données sont passées en revue une troisième fois, mais, cette fois-ci, avec les mois triés dans l'ordre inverse. Cela permet de calculer également AmountMonthAfter.

Les clauses Order by spécifient le mode de tri du tableau ; sans elles, la fonction Peek() utilise <sup>n</sup>'importe quel ordre arbitraire inclus dans le tableau interne, ce qui peut aboutir à des résultats imprévisibles.

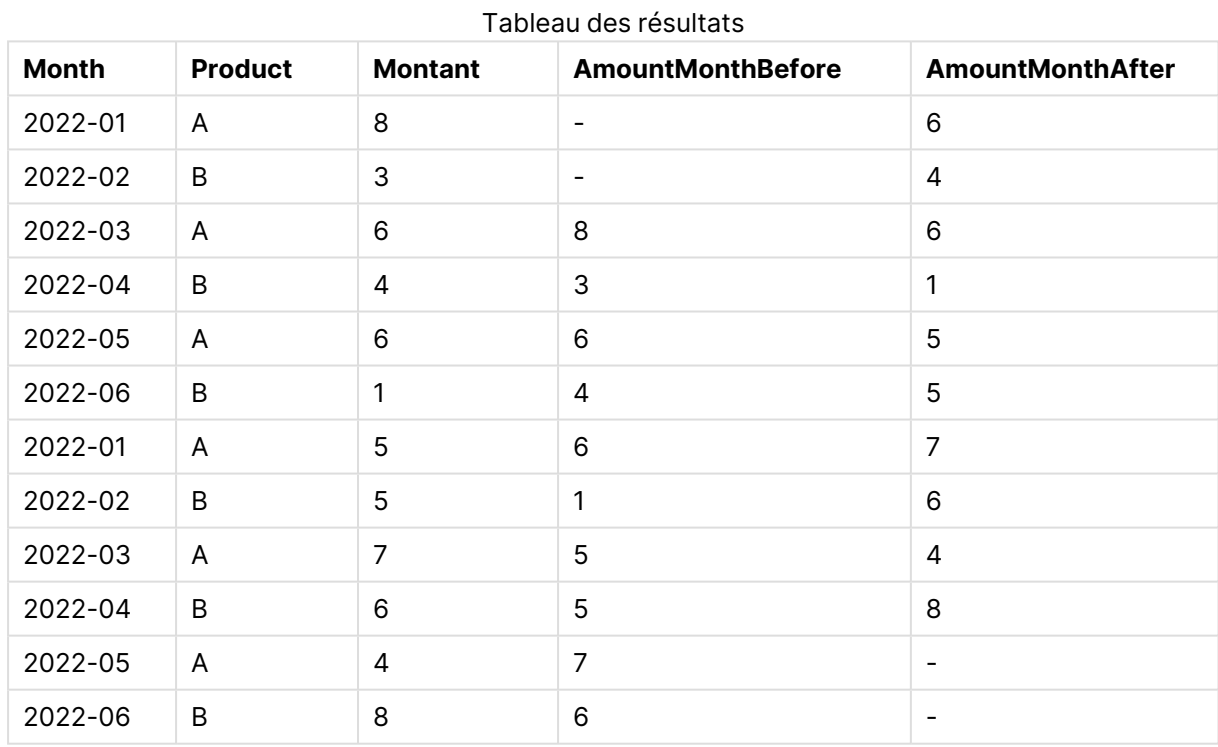

## **Résultat**

# Exemple 5

Ajoutez l'exemple de script à votre application et exécutez-le. Pour afficher le résultat, ajoutez les champs répertoriés dans la colonne de résultats à une feuille de votre application.

 $T1$ Load \* inline [ Quarter, Value 2003q1, 10000 2003q1, 25000

2003q1, 30000 2003q2, 1250 2003q2, 55000 2003q2, 76200 2003q3, 9240 2003q3, 33150 2003q3, 89450 2003q4, 1000 2003q4, 3000 2003q4, 5000 2004q1, 1000 2004q1, 1250 2004q1, 3000 2004q2, 5000 2004q2, 9240 2004q2, 10000 2004q3, 25000 2004q3, 30000 2004q3, 33150 2004q4, 55000 2004q4, 76200 2004q4, 89450 ];

```
T2:
```
Load \*, rangesum(SumVal,peek('AccSumVal')) as AccSumVal; Load Quarter, sum(Value) as SumVal resident T1 group by Quarter;

### **Résultat**

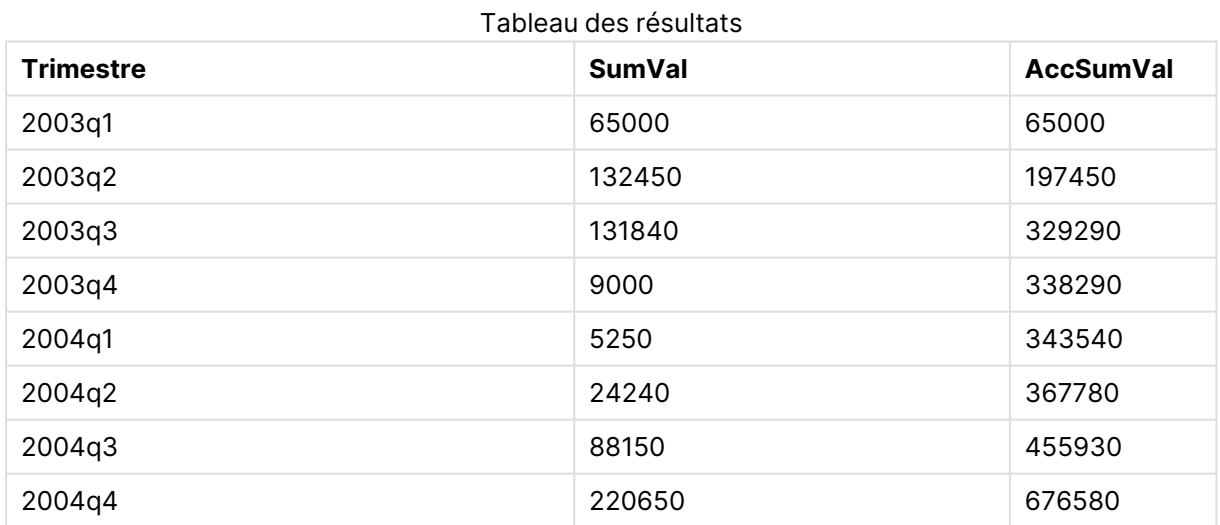

### **Explication**

L'instruction LOAD **Load \*, rangesum(SumVal,peek('AccSumVal')) as AccSumVal** inclut un appel récursif dans lequel les valeurs précédentes sont ajoutées à la valeur actuelle. Cette opération est utilisée pour calculer une accumulation de valeurs dans le script.

# **Voir aussi :**

# Previous

**Previous()** recherche la valeur de l'expression **expr** en utilisant les données de l'enregistrement d'entrée précédent qui n'a pas été ignoré du fait d'une clause **where**. Dans le premier enregistrement d'une table interne, la fonction renvoie NULL.

### **Syntaxe :**

**Previous(**expr**)**

## **Type de données renvoyé :** double

## **Arguments :**

Arguments

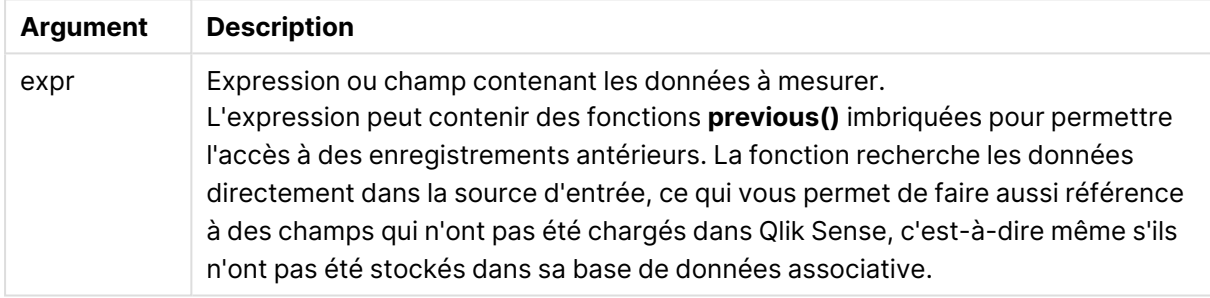

# **Limitations :**

Dans le premier enregistrement d'une table interne, la fonction renvoie NULL.

### **Exemple :**

Saisissez les éléments suivants dans le script de chargement :

Sales2013:

Load \*, (Sales - Previous(Sales) )as Increase Inline [

Month|Sales

1|12

2|13

3|15

4|17

5|21

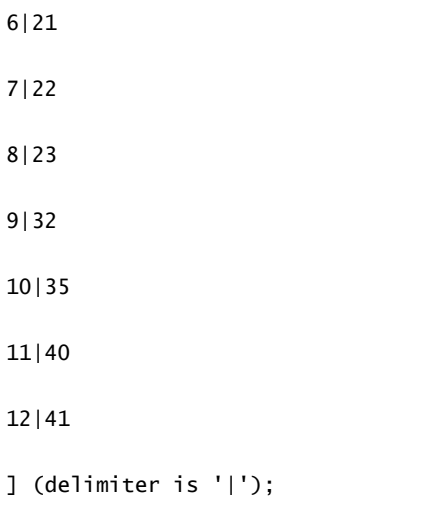

En utilisant la fonction **Previous()** dans l'instruction **Load**, nous pouvons comparer la valeur active de Sales à la valeur précédente et l'employer dans un troisième champ, Increase.

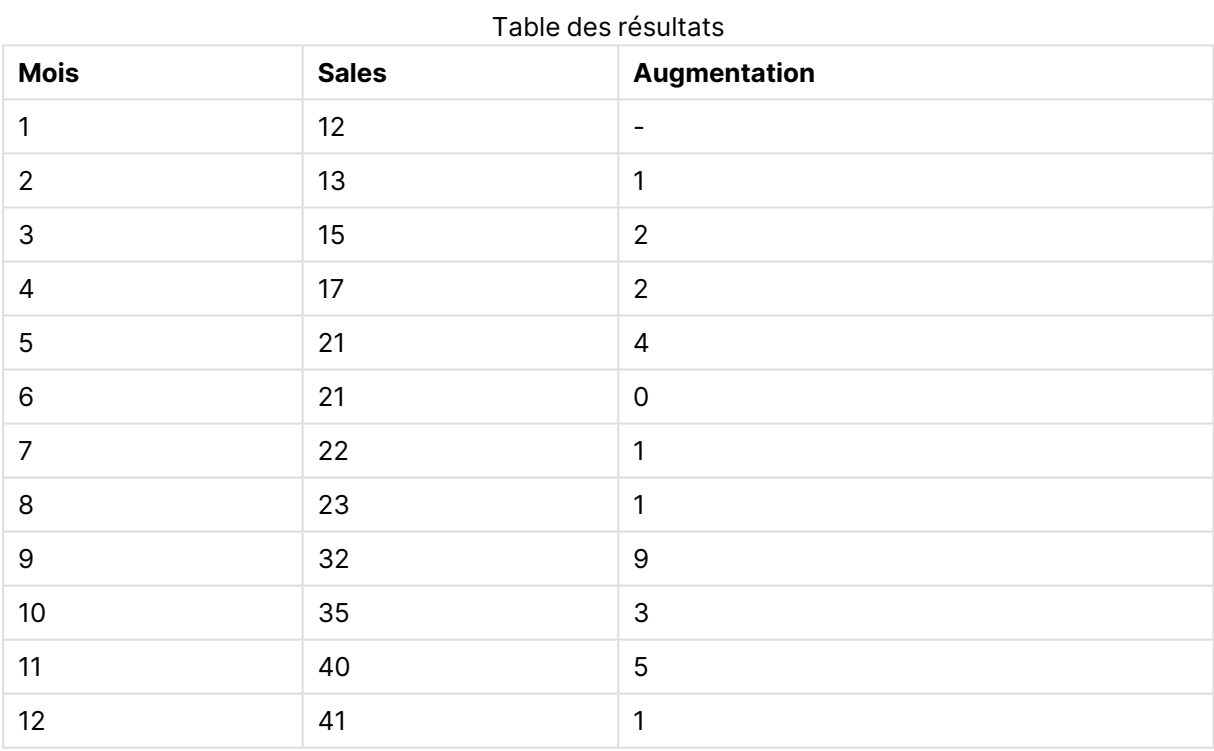

# <span id="page-1394-0"></span>Top - fonction de graphique

La fonction **Top()** évalue une expression au niveau de la première ligne (du haut) d'un segment de colonne d'une table. La ligne pour laquelle elle est calculée dépend de la valeur de décalage **offset** (si présente), le paramètre par défaut étant la ligne du haut. Pour les autres graphiques que les tables, l'évaluation de la fonction **Top()** porte sur la première ligne de la colonne active dans l'équivalent du tableau simple du graphique.

#### **Syntaxe :**

**Top(**[**TOTAL**] expr [ , offset [,count ]]**)**

#### **Type de données renvoyé :** double

#### **Arguments :**

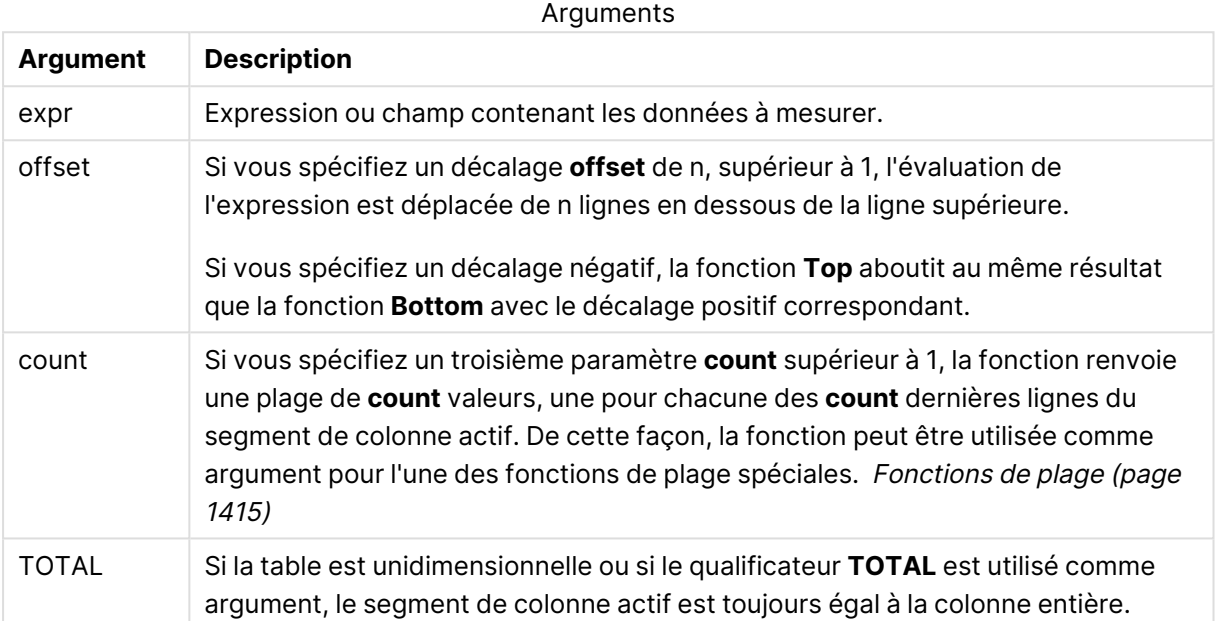

Un segment de colonne se définit comme un sous-ensemble de cellules consécutives dotées des mêmes valeurs de dimensions dans l'ordre de tri actif. Les fonctions graphiques d'inter-enregistrements sont calculées dans le segment de colonne excluant la dimension située le plus à droite dans l'équivalent du tableau simple du graphique. Si le graphique ne comprend qu'une seule dimension ou si le qualificateur TOTAL est spécifié, l'évaluation de l'expression porte sur la table entière.

Si la table ou l'équivalent en tableau comporte plusieurs dimensions verticales, le segment de colonne actif comprend uniquement les lignes contenant les mêmes valeurs que la ligne active dans toutes les colonnes de dimensions, à l'exception de la colonne affichant la dernière dimension dans l'ordre de tri inter-champs.

### **Limitations :**

- Les appels récursifs renvoient la valeur NULL.
- Le tri sur les valeurs des ordonnées dans les graphiques ou le tri par colonnes d'expressions dans les tableaux n'est pas autorisé lors de l'utilisation de cette fonction de graphique dans l'une des expressions du graphique. Ces options de tri sont donc automatiquement

désactivées. Lorsque vous utilisez cette fonction de graphique dans une visualisation ou un tableau, le tri de la visualisation revient à l'entrée triée via cette fonction.

### **Exemples et résultats :**

### **Exemple : 1**

Dans la capture d'écran de la table présentée dans cet exemple, la visualisation de la table est créée à partir de la dimension **Customer** et des mesures Sum(Sales) et Top(Sum(Sales)).

La colonne **Top(Sum(Sales))** renvoie 587 pour toutes les lignes, car il s'agit de la valeur de la ligne supérieure : **Astrida**.

La table présente également des mesures plus complexes : une mesure créée à partir de sum (Sales)+Top(Sum(Sales)) et une autre intitulée **Top offset 3**, créée à l'aide de l'expression Sum (Sales)+Top(Sum(Sales), 3) et comportant l'argument **offset** défini sur 3. Elle ajoute la valeur **Sum (Sales)** de la ligne active à la valeur de la troisième ligne en partant de la ligne du haut, autrement dit, la ligne active plus la valeur correspondant à **Canutility**.

#### Exemple 1

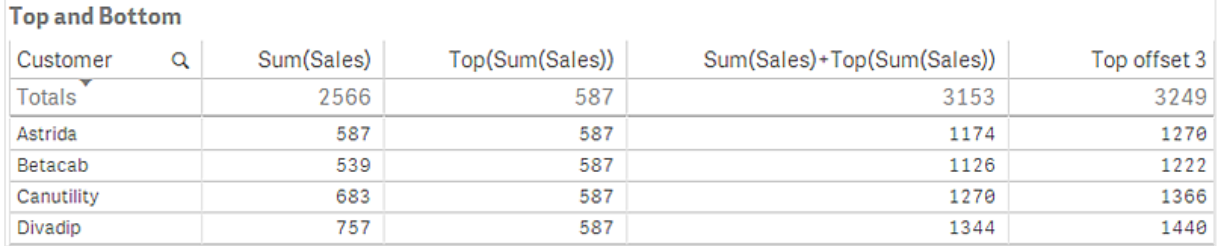

### **Exemple : 2**

Dans les captures d'écran des tables présentées dans cet exemple, d'autres dimensions ont été ajoutées aux visualisations : **Month** et **Product**. Pour les graphiques comportant plus d'une dimension, les résultats d'expressions contenant les fonctions **Above**, **Below**, **Top** et **Bottom** dépendent de l'ordre dans lequel les dimensions de colonne sont triées par Qlik Sense. Qlik Sense évalue les fonctions d'après les segments de colonne résultant de la dernière dimension qui a été triée. L'ordre de tri des colonnes est déterminé dans le panneau des propriétés, sous l'option **Tri**. Il ne correspond pas nécessairement à l'ordre d'affichage des colonnes dans une table.

Première table pour l'exemple 2. Valeur de Top associée à la mesure First value d'après la ligne Month (Jan).

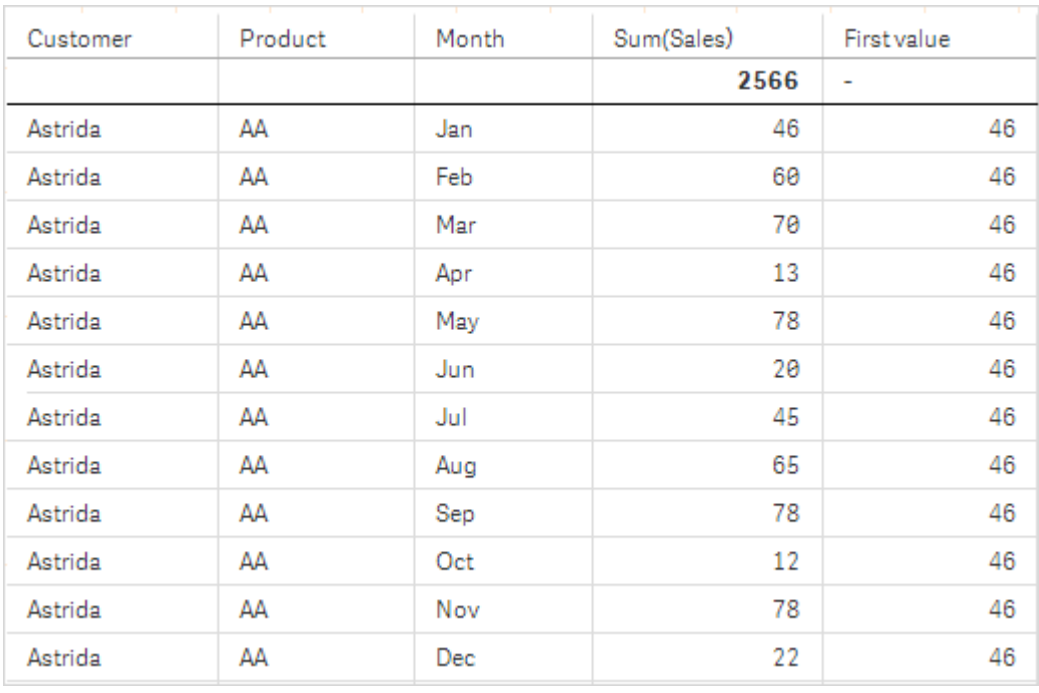

Deuxième table pour l'exemple 2. Valeur de Top associée à la mesure First value d'après la ligne Product (AA pour Astrida).

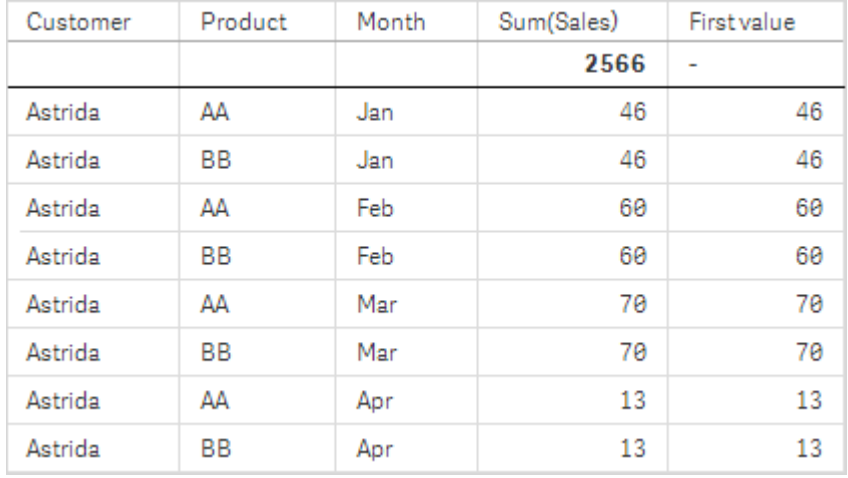

Pour plus de détails, reportez-vous à l'exemple : 2 dans la fonction **Above**.

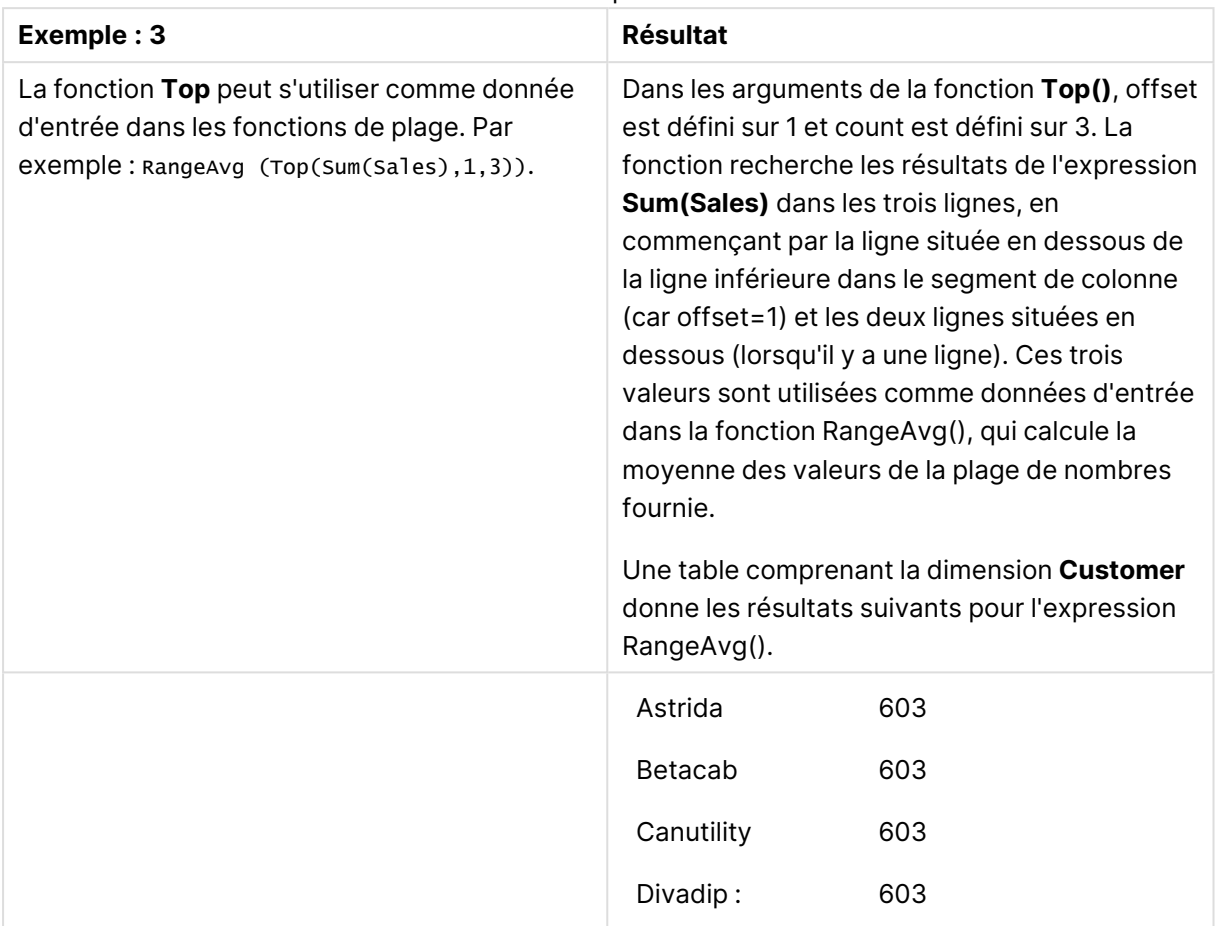

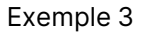

Monthnames:

```
LOAD *, Dual(MonthText,MonthNumber) as Month INLINE [
MonthText, MonthNumber
Jan, 1
Feb, 2
Mar, 3
Apr, 4
May, 5
Jun, 6
Jul, 7
Aug, 8
Sep, 9
Oct, 10
Nov, 11
Dec, 12
];
Sales2013:
Crosstable (MonthText, Sales) LOAD * inline [
Customer|Jan|Feb|Mar|Apr|May|Jun|Jul|Aug|Sep|Oct|Nov|Dec
Astrida|46|60|70|13|78|20|45|65|78|12|78|22
Betacab|65|56|22|79|12|56|45|24|32|78|55|15
Canutility|77|68|34|91|24|68|57|36|44|90|67|27
```

```
Divadip|57|36|44|90|67|27|57|68|47|90|80|94
] (delimiter is '|');
```
### **Voir aussi :**

- p Bottom fonction de [graphique](#page-1363-0) (page 1364)
- $\Box$  Above fonction de [graphique](#page-1354-0) (page 1355)
- □ Sum fonction de [graphique](#page-382-0) (page 383)<br>□ RangeAvg (page 1418)
- [RangeAvg](#page-1417-0) (page 1418)
- **[Fonctions](#page-1414-0) de plage (page 1415)**

# SecondaryDimensionality - fonction de graphique

**SecondaryDimensionality()** renvoie le nombre de lignes de dimension du tableau croisé dynamique qui ont du contenu non agrégatif, c'est-à-dire qui ne comprennent pas de sommes partielles ou d'agrégats réduits. Cette fonction est l'équivalent de la fonction **dimensionality()** pour les dimensions horizontales du tableau croisé dynamique.

#### **Syntaxe :**

#### **SecondaryDimensionality( )**

#### **Type de données renvoyé :** entier

### **Limitations :**

- À moins d'être utilisée dans des tableaux croisés dynamiques, la fonction **SecondaryDimensionality** renvoie toujours 0.
- Le tri sur les valeurs des ordonnées dans les graphiques ou le tri par colonnes d'expressions dans les tableaux n'est pas autorisé lors de l'utilisation de cette fonction de graphique dans l'une des expressions du graphique. Ces options de tri sont donc automatiquement désactivées. Lorsque vous utilisez cette fonction de graphique dans une visualisation ou un tableau, le tri de la visualisation revient à l'entrée triée via cette fonction.

# After - fonction de graphique

**After()** renvoie la valeur d'une expression évaluée avec les valeurs de dimension d'un tableau croisé dynamique telles qu'elles figurent dans la colonne suivant la colonne active dans un segment de ligne du tableau.

#### **Syntaxe :**

```
after([TOTAL] expr [, offset [, count ]])
```
Le tri sur les valeurs des ordonnées dans les graphiques ou le tri par colonnes d'expressions dans les tableaux <sup>n</sup>'est pas autorisé lors de l'utilisation de cette fonction de graphique dans l'une des expressions du graphique. Ces options de tri sont donc automatiquement désactivées. Lorsque vous utilisez cette fonction de graphique dans une visualisation ou un tableau, le tri de la visualisation revient à l'entrée triée via cette fonction.

Cette fonction renvoie NULL dans tous les types de graphique autres que les tableaux croisés dynamiques.

### **Arguments :**

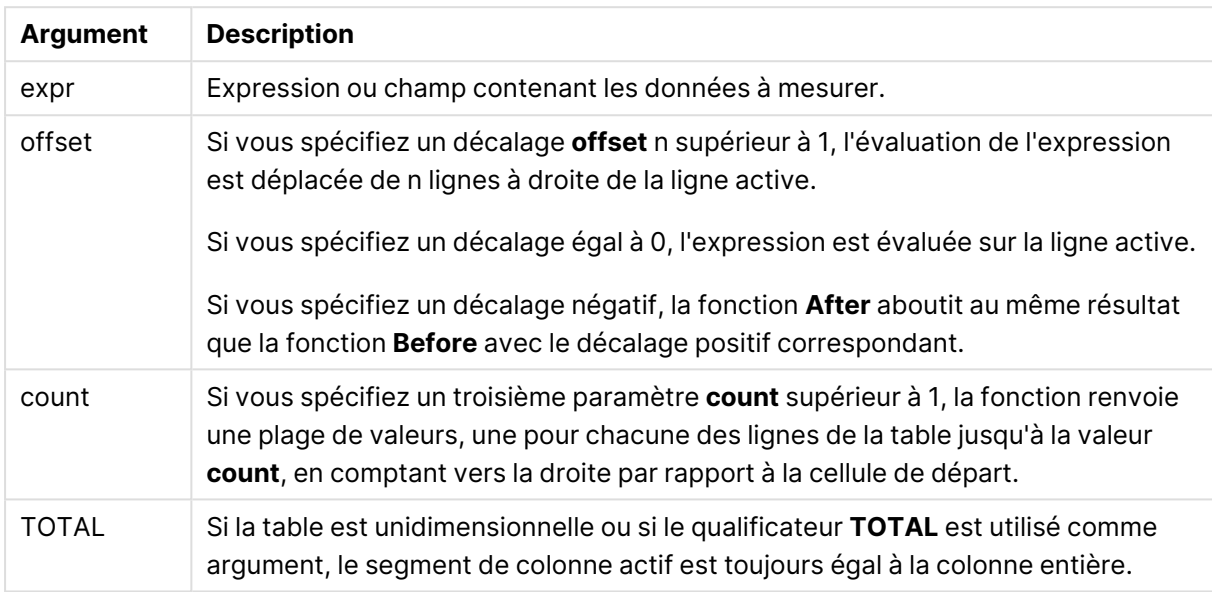

Pour la dernière colonne d'un segment de ligne, la fonction renvoie une valeur NULL, puisqu'il n'y a pas de colonne après.

Si le tableau croisé dynamique comporte plusieurs dimensions horizontales, le segment de ligne actif inclura uniquement les colonnes contenant les mêmes valeurs que la colonne active dans toutes les lignes de dimension, à l'exception de la ligne affichant la dernière dimension horizontale dans l'ordre de tri inter-champs. L'ordre de tri inter-champs pour les dimensions horizontales des tableaux croisés dynamiques est simplement défini par l'ordre des dimensions de haut en bas..

### **Exemple :**

```
after( sum( Sales ))
after( sum( Sales ), 2 )
after( total sum( Sales ))
rangeavg (after(sum(x),1,3)) renvoie une moyenne des trois résultats de la fonction sum(x)
évaluée dans les trois colonnes situées immédiatement à droite de la colonne active.
```
# Before - fonction de graphique

**Before()** renvoie la valeur d'une expression évaluée avec les valeurs de dimension d'un tableau croisé dynamique telles qu'elles figurent dans la colonne précédant la colonne active dans un segment de ligne du tableau.

### **Syntaxe :**

```
before([TOTAL] expr [, offset [, count]])
```
Cette fonction renvoie NULL dans tous les types de graphique autres que les tableaux croisés dynamiques.

Le tri sur les valeurs des ordonnées dans les graphiques ou le tri par colonnes d'expressions dans les tableaux <sup>n</sup>'est pas autorisé lors de l'utilisation de cette fonction de graphique dans l'une des expressions du graphique. Ces options de tri sont donc automatiquement désactivées. Lorsque vous utilisez cette fonction de graphique dans une visualisation ou un tableau, le tri de la visualisation revient à l'entrée triée via cette fonction.

# **Arguments :**

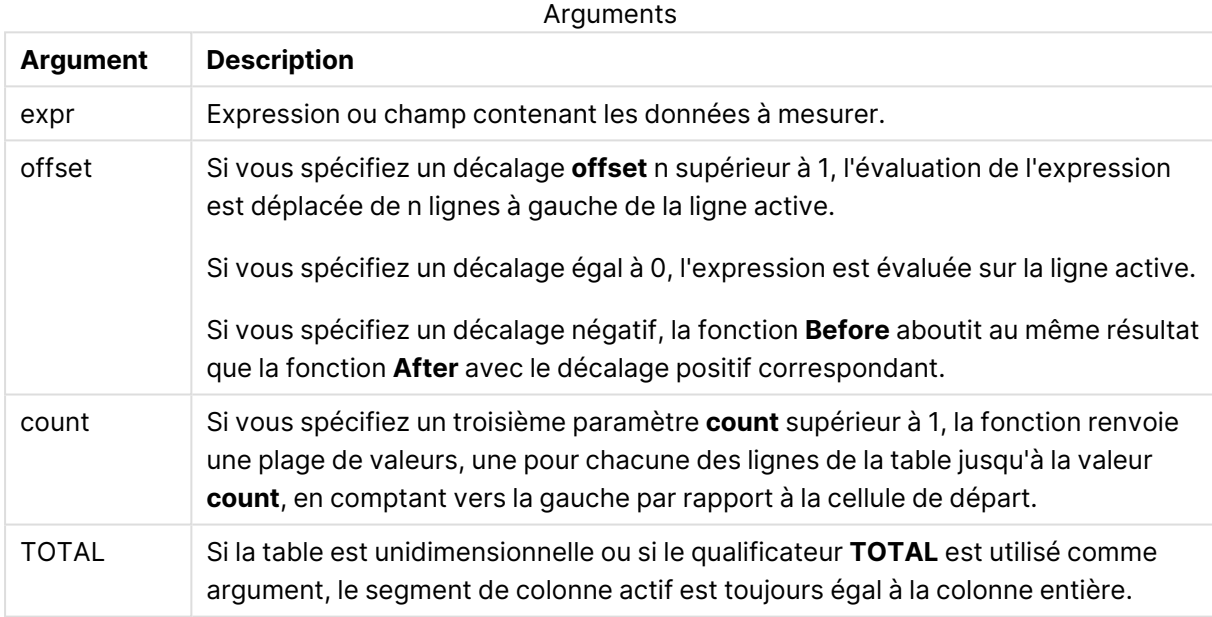

Pour la première colonne d'un segment de ligne, la fonction renvoie une valeur NULL, puisqu'il n'y a pas de colonne avant.

Si le tableau croisé dynamique comporte plusieurs dimensions horizontales, le segment de ligne actif inclura uniquement les colonnes contenant les mêmes valeurs que la colonne active dans toutes les lignes de dimension, à l'exception de la ligne affichant la dernière dimension horizontale dans l'ordre de tri inter-champs.L'ordre de tri inter-champs pour les dimensions horizontales des tableaux croisés dynamiques est simplement défini par l'ordre des dimensions de haut en bas..

### **Exemples :**

```
before( sum( Sales ))
before( sum( Sales ), 2 )
before( total sum( Sales ))
```
rangeavg (before(sum(x),1,3)) renvoie une moyenne des trois résultats de la fonction **sum(x)** évaluée dans les trois colonnes immédiatement à gauche de la colonne active.

# First - fonction de graphique

**First()** renvoie la valeur d'une expression évaluée avec les valeurs de dimension d'un tableau croisé dynamique telles qu'elles figurent dans la première colonne du segment de ligne actif du tableau croisé dynamique. Cette fonction renvoie NULL dans tous les types de graphique autres que les tableaux croisés dynamiques.

Le tri sur les valeurs des ordonnées dans les graphiques ou le tri par colonnes d'expressions dans les tableaux <sup>n</sup>'est pas autorisé lors de l'utilisation de cette fonction de graphique dans l'une des expressions du graphique. Ces options de tri sont donc automatiquement désactivées. Lorsque vous utilisez cette fonction de graphique dans une visualisation ou un tableau, le tri de la visualisation revient à l'entrée triée via cette fonction.

## **Syntaxe :**

**first([TOTAL]** expr [, offset [, count]]**)**

## **Arguments :**

**Arguments** 

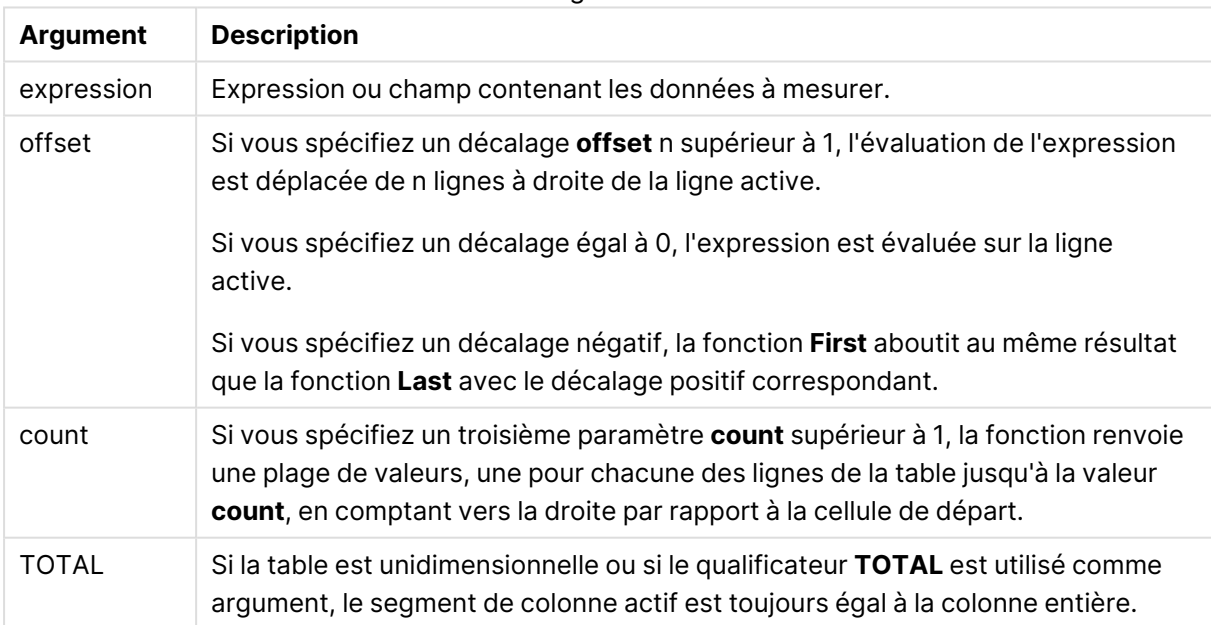

Si le tableau croisé dynamique comporte plusieurs dimensions horizontales, le segment de ligne actif inclura uniquement les colonnes contenant les mêmes valeurs que la colonne active dans toutes les lignes de dimension, à l'exception de la ligne affichant la dernière dimension horizontale dans l'ordre de tri inter-champs.L'ordre de tri inter-champs pour les dimensions horizontales des tableaux croisés dynamiques est simplement défini par l'ordre des dimensions de haut en bas..

# **Exemples :**

```
first( sum( Sales ))
first( sum( Sales ), 2 )
first( total sum( Sales )
rangeavg (first(sum(x),1,5)) renvoie une moyenne des résultats de la fonction sum(x)
évaluée sur les cinq colonnes situées le plus à gauche par rapport au segment de ligne actif.
```
# Last - fonction de graphique

**Last()** renvoie la valeur d'une expression évaluée avec les valeurs de dimension d'un tableau croisé dynamique telles qu'elles figurent dans la dernière colonne du segment de ligne actif du tableau croisé dynamique. Cette fonction renvoie NULL dans tous les types de graphique autres que les tableaux croisés dynamiques.

Le tri sur les valeurs des ordonnées dans les graphiques ou le tri par colonnes d'expressions dans les tableaux <sup>n</sup>'est pas autorisé lors de l'utilisation de cette fonction de graphique dans l'une des expressions du graphique. Ces options de tri sont donc automatiquement désactivées. Lorsque vous utilisez cette fonction de graphique dans une visualisation ou un tableau, le tri de la visualisation revient à l'entrée triée via cette fonction.

### **Syntaxe :**

**last([TOTAL]** expr [, offset [, count]]**)**

### **Arguments :**

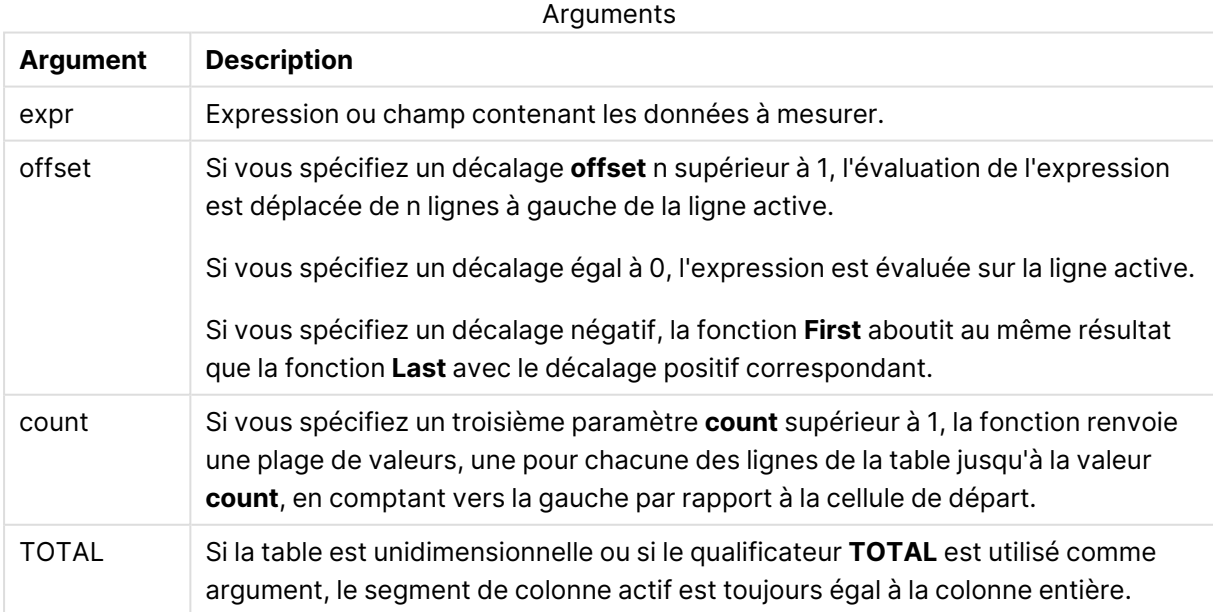
Si le tableau croisé dynamique comporte plusieurs dimensions horizontales, le segment de ligne actif inclura uniquement les colonnes contenant les mêmes valeurs que la colonne active dans toutes les lignes de dimension, à l'exception de la ligne affichant la dernière dimension horizontale dans l'ordre de tri inter-champs.L'ordre de tri inter-champs pour les dimensions horizontales des tableaux croisés dynamiques est simplement défini par l'ordre des dimensions de haut en bas..

#### **Exemple :**

```
last( sum( Sales ))
last( sum( Sales ), 2 )
last( total sum( Sales )
rangeavg (last(sum(x),1,5)) renvoie une moyenne des résultats de la fonction sum(x) évaluée sur
les cinq colonnes situées le plus à droite par rapport au segment de ligne actif.
```
### ColumnNo - fonction de graphique

**ColumnNo()** renvoie le numéro de la colonne active dans le segment de ligne actif d'un tableau croisé dynamique. La première colonne porte le nombre 1.

#### **Syntaxe :**

```
ColumnNo([total])
```
#### **Arguments :**

Arguments

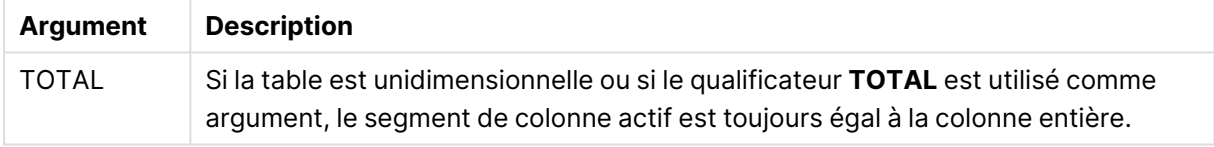

Si le tableau croisé dynamique comporte plusieurs dimensions horizontales, le segment de ligne actif inclura uniquement les colonnes contenant les mêmes valeurs que la colonne active dans toutes les lignes de dimension, à l'exception de la ligne affichant la dernière dimension horizontale dans l'ordre de tri inter-champs.L'ordre de tri inter-champs pour les dimensions horizontales des tableaux croisés dynamiques est simplement défini par l'ordre des dimensions de haut en bas..

Le tri sur les valeurs des ordonnées dans les graphiques ou le tri par colonnes d'expressions dans les tableaux <sup>n</sup>'est pas autorisé lors de l'utilisation de cette fonction de graphique dans l'une des expressions du graphique. Ces options de tri sont donc automatiquement désactivées. Lorsque vous utilisez cette fonction de graphique dans une visualisation ou un tableau, le tri de la visualisation revient à l'entrée triée via cette fonction.

#### **Exemple :**

if( ColumnNo( )=1, 0, sum( Sales ) / before( sum( Sales )))

## NoOfColumns - fonction de graphique

**NoOfColumns()** renvoie le nombre de colonnes dans le segment de ligne actif d'un tableau croisé dynamique.

Le tri sur les valeurs des ordonnées dans les graphiques ou le tri par colonnes d'expressions dans les tableaux <sup>n</sup>'est pas autorisé lors de l'utilisation de cette fonction de graphique dans l'une des expressions du graphique. Ces options de tri sont donc automatiquement désactivées. Lorsque vous utilisez cette fonction de graphique dans une visualisation ou un tableau, le tri de la visualisation revient à l'entrée triée via cette fonction.

#### **Syntaxe :**

**NoOfColumns([total])**

#### **Arguments :**

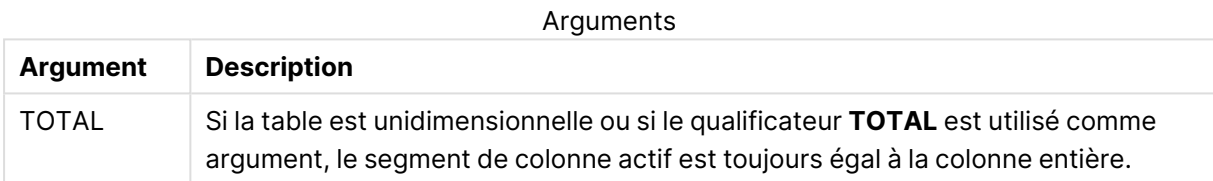

Si le tableau croisé dynamique comporte plusieurs dimensions horizontales, le segment de ligne actif inclura uniquement les colonnes contenant les mêmes valeurs que la colonne active dans toutes les lignes de dimension, à l'exception de la ligne affichant la dernière dimension dans l'ordre de tri inter-champs.L'ordre de tri inter-champs pour les dimensions horizontales des tableaux croisés dynamiques est simplement défini par l'ordre des dimensions de haut en bas..

#### **Exemple :**

```
if( ColumnNo( )=NoOfColumns( ), 0, after( sum( Sales )))
```
# 8.17 Fonctions logiques

Cette section décrit les fonctions de gestion des opérations logiques. Elles s'utilisent toutes aussi bien dans le script de chargement de données que dans les expressions de graphique.

#### **IsNum**

Renvoie -1 (True) si l'expression peut être interprétée comme un nombre ; sinon, renvoie 0 (False).

```
IsNum( expr )
```
#### **IsText**

Renvoie -1 (True) si l'expression a une représentation textuelle ; sinon, renvoie 0 (False).

IsText( expr )

Les fonctions **IsNum** et **IsText** renvoient toutes deux 0 si l'expression correspond à NULL.

#### **Exemple :**

L'exemple suivant charge une table intégrée comportant à la fois des valeurs textuelles et des valeurs numériques, et ajoute deux champs destinés à vérifier le type de chaque valeur (numérique ou textuelle).

```
Load *, IsNum(Value), IsText(Value)
Inline [
Value
23
Green
Blue
12
33Red];
```
La table résultante a l'aspect suivant :

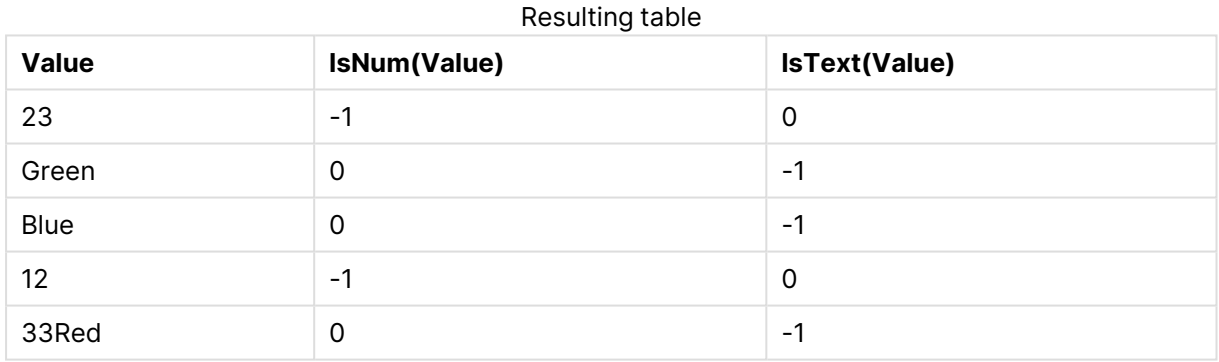

## 8.18 Fonctions de mappage

Cette section décrit les fonctions de gestion des tables de mappage. Une table de mappage permet de remplacer des valeurs ou des noms de champ lors de l'exécution du script.

Les fonctions de mappage s'emploient exclusivement dans le script de chargement de données.

## Vue d'ensemble des fonctions de mappage

Chaque fonction est décrite plus en détail après la vue d'ensemble. Vous pouvez également cliquer sur le nom de la fonction qui vous intéresse dans la syntaxe afin d'accéder immédiatement aux informations connexes.

#### **ApplyMap**

La fonction de script **ApplyMap** permet de mapper le résultat d'une expression à une table de mappage déjà chargée.

**[ApplyMap](#page-1407-0)** ('mapname', expr [ , defaultexpr ] )

#### **MapSubstring**

La fonction de script **MapSubstring** permet de mapper des parties d'une expression à une table de mappage déjà chargée. Le mappage est sensible à la casse des caractères et n'est pas itératif ; les sous-chaînes sont mappées de gauche à droite.

<span id="page-1407-0"></span>**[MapSubstring](#page-1409-0)** ('mapname', expr)

## ApplyMap

La fonction de script **ApplyMap** permet de mapper le résultat d'une expression à une table de mappage déjà chargée.

#### **Syntaxe :**

ApplyMap('map\_name', expression [ , default mapping ] )

#### **Type de données renvoyé :** double

#### **Arguments :**

**Argument Description** map\_name Nom d'une table de mappage créée précédemment à l'aide de l'instruction **mapping load** ou **mapping select**. Son nom doit être mis entre guillemets simples droits. Si vous utilisez cette fonction dans une variable étendue par macro et si vous faites référence à une table de mappage qui <sup>n</sup>'existe pas, l'appel de fonction se solde par un échec et aucun champ <sup>n</sup>'est créé. expression Expression dont le résultat doit être mappé. default\_ mapping Si l'argument est indiqué, cette valeur est utilisée comme valeur par défaut lorsque la table de mappage ne contient pas de valeur correspondante pour expression. Si l'argument n'est pas précisé, la valeur de l'expression est renvoyée telle quelle. Arguments

Le nom du champ de sortie d'ApplyMap doit être différent de celui des champs d'entrée. Cela pourrait entraîner des résultats inattendus. Exemple à ne pas utiliser : *ApplyMap ('Map', A) as A*.

#### **Exemple :**

Dans cet exemple, nous chargeons une liste de représentants commerciaux accompagnés du code pays représentant leur pays de résidence. Nous utilisons une table mappant un code pays à un pays pour remplacer le code pays par le nom du pays. Seulement trois pays sont définis dans la table de mappage ; les autres codes pays sont mappés à l'entrée 'Rest of the world' (Autre pays).

```
// Load mapping table of country codes:
map1:
mapping LOAD *
Inline [
CCode, Country
Sw, Sweden
Dk, Denmark
No, Norway
] ;
// Load list of salesmen, mapping country code to country
// If the country code is not in the mapping table, put Rest of the world
Salespersons:
LOAD *,
ApplyMap('map1', CCode,'Rest of the world') As Country
Inline [
CCode, Salesperson
Sw, John
Sw, Mary
Sw, Per
Dk, Preben
Dk, Olle
No, Ole
Sf, Risttu
] ;
```
// We don't need the CCode anymore Drop Field 'CCode'; La table résultante (Salespersons) a l'aspect suivant :

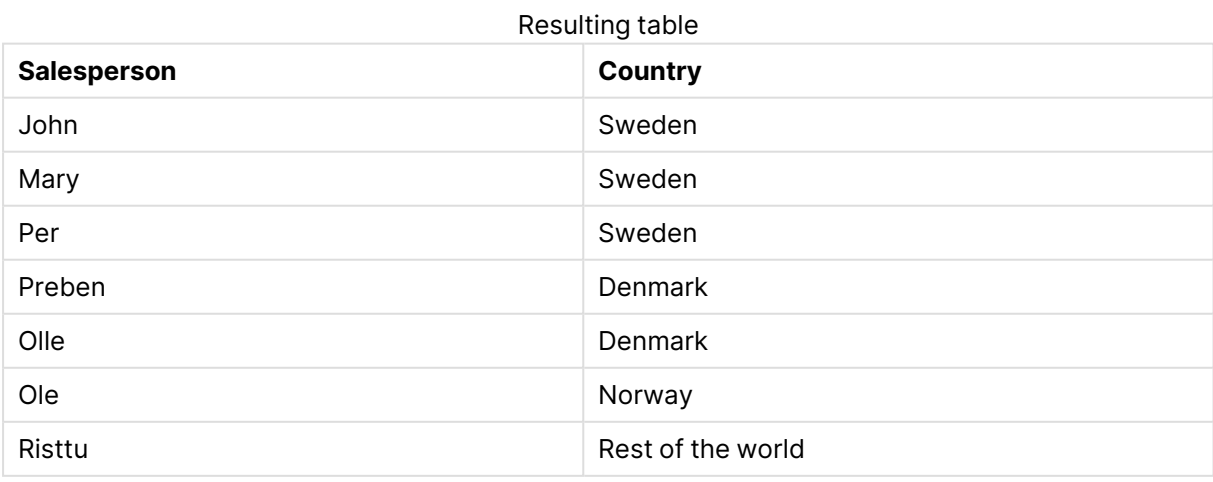

## <span id="page-1409-0"></span>MapSubstring

La fonction de script **MapSubstring** permet de mapper des parties d'une expression à une table de mappage déjà chargée. Le mappage est sensible à la casse des caractères et n'est pas itératif ; les sous-chaînes sont mappées de gauche à droite.

#### **Syntaxe :**

MapSubstring('map\_name', expression)

#### **Type de données renvoyé :** chaîne

#### **Arguments :**

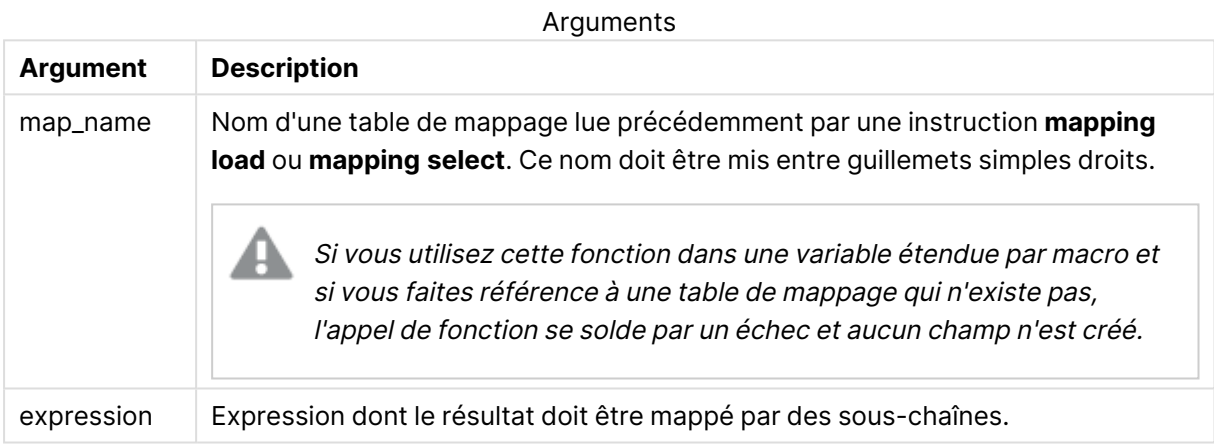

#### **Exemple :**

Dans cet exemple, nous chargeons une liste de modèles de produit. Chaque modèle possède un ensemble d'attributs décrits par un code composé. En utilisant la table de mappage avec MapSubstring, nous pouvons étendre les codes d'attribut à une description.

```
map2:
mapping LOAD *
Inline [
AttCode, Attribute
R, Red
Y, Yellow
B, Blue
C, Cotton
P, Polyester
S, Small
M, Medium
L, Large
] ;
Productmodels:
LOAD *,
MapSubString('map2', AttCode) as Description
```
Inline [ Model, AttCode Twixie, R C S Boomer, B P L Raven, Y P M Seedling, R C L SeedlingPlus, R C L with hood Younger, B C with patch MultiStripe, R Y B C S/M/L ] ; // We don't need the AttCode anymore Drop Field 'AttCode';

La table résultante a l'aspect suivant :

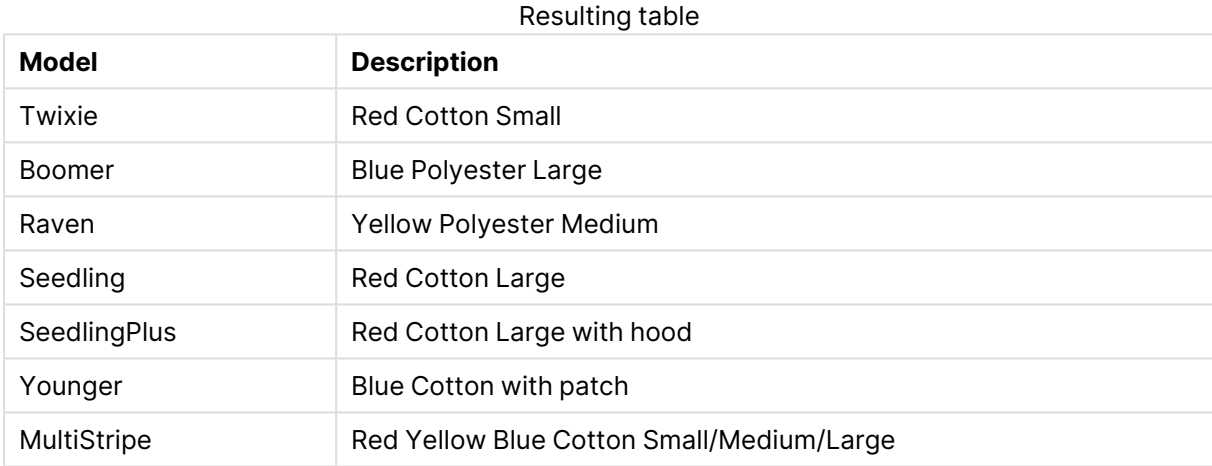

# 8.19 Fonctions mathématiques

Cette section décrit les fonctions des constantes mathématiques et des valeurs booléennes. Ces fonctions sont dépourvues de paramètres, mais les parenthèses sont tout de même requises.

Elles s'utilisent toutes aussi bien dans le script de chargement de données que dans les expressions de graphique.

**e**

La fonction renvoie la base des logarithmes népériens, **e**.( 2.71828...).

**e( )**

#### **false**

La fonction renvoie une valeur double avec la valeur textuelle 'False' et la valeur numérique 0, qui peuvent être utilisées comme un faux logique dans les expressions.

#### **false( )**

#### **pi**

La fonction renvoie la valeur de π (3.14159...).

#### **pi( )**

#### **rand**

La fonction renvoie un nombre aléatoire compris entre 0 et 1. Elle peut servir à créer des échantillons de données.

**rand( )**

#### **Exemple :**

Cet exemple de script crée une table de 1 000 enregistrements contenant des caractères en majuscules sélectionnés de manière aléatoire, c'est-à-dire des caractères compris dans la plage 65 à 91 (65+26).

Load

```
Chr( Floor(rand() * 26) + 65) as UCaseChar,
RecNo() as ID
Autogenerate 1000;
```
#### **true**

La fonction renvoie une valeur double avec la valeur textuelle 'True' et la valeur numérique -1, qui peuvent être utilisées comme un vrai logique dans les expressions.

**true( )**

# 8.20 Fonctions NULL

Cette section décrit les fonctions permettant de renvoyer ou de détecter des valeurs NULL.

Elles s'utilisent toutes aussi bien dans le script de chargement de données que dans les expressions de graphique.

## Vue d'ensemble des fonctions NULL

Chaque fonction est décrite plus en détail après la vue d'ensemble. Vous pouvez également cliquer sur le nom de la fonction qui vous intéresse dans la syntaxe afin d'accéder immédiatement aux informations connexes.

#### **EmptyIsNull**

La fonction **EmptyIsNull** convertit des chaînes vides en NULL. Ainsi, elle renvoie NULL si le paramètre est une chaîne vide ; sinon, elle renvoie le paramètre.

**[EmptyIsNull](#page-1412-0) (**expr **)**

#### **IsNull**

La fonction **IsNull** teste si la valeur d'une expression est NULL et, si tel est le cas, renvoie -1 (True). Dans le cas contraire, la fonction renvoie 0 (False).

**[IsNull](#page-1412-1) (**expr **)**

#### **Null**

La fonction **Null** renvoie la valeur NULL.

<span id="page-1412-0"></span>**[NULL\(](#page-1413-0) )**

## **EmptyIsNull**

La fonction **EmptyIsNull** convertit des chaînes vides en NULL. Ainsi, elle renvoie NULL si le paramètre est une chaîne vide ; sinon, elle renvoie le paramètre.

#### **Syntaxe :**

**EmptyIsNull(**exp **)**

Exemples et résultats :

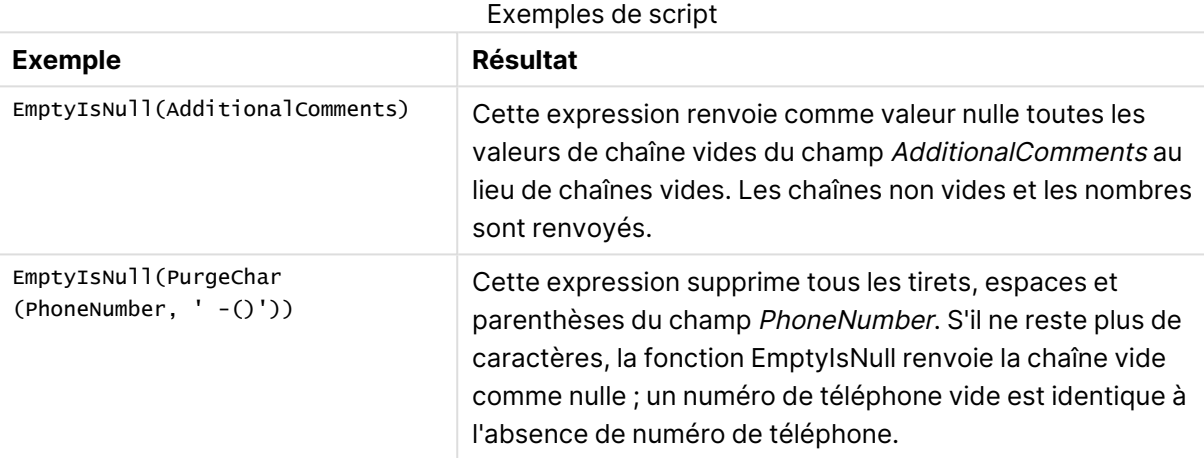

### <span id="page-1412-1"></span>IsNull

La fonction **IsNull** teste si la valeur d'une expression est NULL et, si tel est le cas, renvoie -1 (True). Dans le cas contraire, la fonction renvoie 0 (False).

#### **Syntaxe :**

**IsNull(**expr **)**

Une chaîne d'une longueur égale à zéro <sup>n</sup>'est pas considérée comme NULL et entraîne la fonction **IsNull** à renvoyer la valeur False.

#### **Exemple : Script de chargement de données**

Dans cet exemple, une table intégrée comportant quatre lignes est chargée, avec les trois premières lignes ne contenant rien, - ou 'NULL' dans la colonne Value. Nous convertissons ces valeurs en représentations de valeurs NULL réelles, avec l'instruction **LOAD** antérieure au milieu, à l'aide de la fonction **Null**.

La première instruction preceding **LOAD** ajoute un champ destiné à vérifier si la valeur correspond à NULL, en utilisant la fonction **IsNull**.

NullsDetectedAndConverted:

```
LOAD *.
If(IsNull(ValueNullConv), 'T', 'F') as IsItNull;
LOAD *,
If(len(trim(Value))= 0 or Value='NULL' or Value='-', Null(), Value ) as ValueNullConv;
LOAD * Inline
[ID, Value
0,
1,NULL
2, -3,Value];
Voici la table résultante. Dans la colonne ValueNullConv, les valeurs NULL sont représentées par -.
```
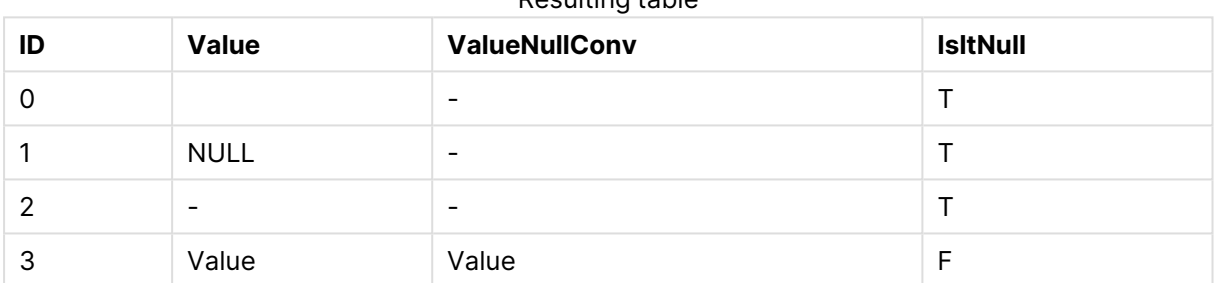

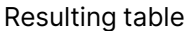

### <span id="page-1413-0"></span>NULL

La fonction **Null** renvoie la valeur NULL.

#### **Syntaxe :**

**Null( )**

#### **Exemple : Script de chargement de données**

Dans cet exemple, une table intégrée comportant quatre lignes est chargée, avec les trois premières lignes ne contenant rien, - ou 'NULL' dans la colonne Value. Nous souhaitons convertir ces valeurs en représentations de valeurs NULL réelles.

L'instruction **LOAD** antérieure du milieu procède à la conversion en utilisant la fonction **Null**.

La première instruction preceding **LOAD** ajoute un champ destiné à vérifier si la valeur correspond à NULL, à simple titre d'illustration dans cet exemple.

NullsDetectedAndConverted:

```
LOAD *,
If(IsNull(ValueNullConv), 'T', 'F') as IsItNull;
LOAD *,
If(len(trim(Value))= 0 or Value='NULL' or Value='-', Null(), Value ) as ValueNullConv;
```
LOAD \* Inline [ID, Value 0, 1,NULL  $2, -$ 3,Value]; Voici la table résultante. Dans la colonne ValueNullConv, les valeurs NULL sont représentées par -.

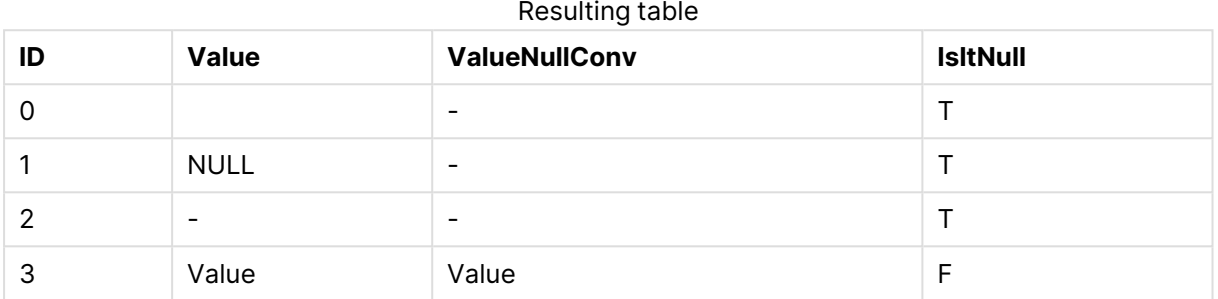

# 8.21 Fonctions de plage

Les fonctions de plage sont des fonctions qui, à partir d'un tableau de valeurs, génèrent une valeur unique comme résultat. Les fonctions de plage s'utilisent toutes aussi bien dans le script de chargement de données que dans les expressions de graphique.

Par exemple, dans une visualisation, une fonction de plage peut calculer une valeur unique à partir d'un tableau d'inter-enregistrements. Dans le script de chargement de données, une fonction de plage peut calculer une valeur unique à partir d'un tableau de valeurs d'une table interne.

Les fonctions de plage remplacent les fonctions numériques générales suivantes : **numsum**, **numavg**, **numcount**, **nummin** et **nummax**, qui doivent désormais être considérées comme obsolètes.

## Fonctions de plage de base

RangeMax

**RangeMax()** renvoie les valeurs numériques les plus élevées contenues dans l'expression ou le champ.

**[RangeMax](#page-1428-0) (**first\_expr[, Expression]**)**

#### RangeMaxString

**RangeMaxString()** renvoie la dernière valeur contenue dans l'expression ou le champ selon l'ordre de tri du texte.

**[RangeMaxString](#page-1431-0) (**first\_expr[, Expression]**)**

RangeMin

RangeMin() renvoie les valeurs numériques les plus basses contenues dans l'expression ou le champ.

**[RangeMin](#page-1432-0) (**first\_expr[, Expression]**)**

RangeMinString

**RangeMinString()** renvoie la première valeur contenue dans l'expression ou le champ selon l'ordre de tri du texte.

**[RangeMinString](#page-1434-0) (**first\_expr[, Expression]**)**

RangeMode

**RangeMode()** permet de déterminer la valeur la plus fréquente (valeur de mode) contenue dans l'expression ou le champ.

**[RangeMode](#page-1437-0) (**first\_expr[, Expression]**)**

RangeOnly

**RangeOnly()** est une fonction double qui renvoie une valeur si l'expression a pour résultat une valeur unique. Dans le cas contraire, la valeur **NULL** est renvoyée.

**[RangeOnly](#page-1444-0) (**first\_expr[, Expression]**)**

RangeSum

**RangeSum()** renvoie la somme d'une plage de valeurs. Toutes les valeurs non numériques sont traitées comme des 0.

**[RangeSum](#page-1448-0) (**first\_expr[, Expression]**)**

### Fonctions de plage de décompte

RangeCount

RangeCount() renvoie le nombre de valeurs, à la fois textuelles et numériques, contenues dans l'expression ou le champ.

**[RangeCount](#page-1422-0) (**first\_expr[, Expression]**)**

RangeMissingCount

**RangeMissingCount()** renvoie le nombre de valeurs non numériques (NULL comprises) contenues dans l'expression ou le champ.

**[RangeMissingCount](#page-1436-0) (**first\_expr[, Expression]**)**

RangeNullCount

**RangeNullCount()** permet de déterminer le nombre de valeurs NULL contenues dans l'expression ou le champ.

**[RangeNullCount](#page-1441-0) (**first\_expr[, Expression]**)**

RangeNumericCount

**RangeNumericCount()** permet de déterminer le nombre de valeurs numériques contenues dans une expression ou un champ.

**[RangeNumericCount](#page-1443-0) (**first\_expr[, Expression]**)**

RangeTextCount

**RangeTextCount()** renvoie le nombre de valeurs textuelles contenues dans une expression ou un champ.

**[RangeTextCount](#page-1450-0) (**first\_expr[, Expression]**)**

## Fonctions de plage statistiques

RangeAvg

**RangeAvg()** renvoie la moyenne d'une plage. Vous pouvez saisir une plage de valeurs ou une expression pour cette fonction.

**[RangeAvg](#page-1417-0) (**first\_expr[, Expression]**)**

RangeCorrel

**RangeCorrel()** renvoie le coefficient de corrélation pour deux ensembles de données. Le coefficient de corrélation mesure la relation entre deux ensembles de données.

**[RangeCorrel](#page-1419-0) (**x\_values , y\_values[, Expression]**)**

**RangeFractile** 

**RangeFractile()** renvoie la valeur correspondant au énième **fractile** (quantile) d'une plage de nombres.

**[RangeFractile](#page-1424-0) (**fractile, first\_expr[ ,Expression]**)**

RangeKurtosis

**RangeKurtosis()** renvoie la valeur correspondant au coefficient d'aplatissement d'une plage de nombres.

**[RangeKurtosis](#page-1428-1) (**first\_expr[, Expression]**)**

RangeSkew

**RangeSkew()** renvoie la valeur correspondant à l'asymétrie d'une plage de nombres.

**[RangeSkew](#page-1445-0) (**first\_expr[, Expression]**)**

RangeStdev

**RangeStdev()** permet de déterminer l'écart type d'une plage de données.

**[RangeStdev](#page-1446-0) (**expr1[, Expression]**)**

## Fonctions de plage financières

#### **RangeIRR**

**RangeIRR()** renvoie le taux de rendement interne pour une série de flux de liquidités représentés par les valeurs d'entrée.

**[RangeIRR](#page-1426-0)** (value[, value][, Expression])

#### **RangeNPV**

RangeNPV() renvoie la valeur actuelle nette d'un investissement sur la base d'un taux d'escompte et d'une série de paiements périodiques (valeurs négatives) et de revenus (valeurs positives) ultérieurs. Le résultat suit le format de nombre par défaut de **money**.

[RangeNPV](#page-1440-0) (discount rate, value[, value][, Expression])

#### **RangeXIRR**

**RangeXIRR()** renvoie le taux de rendement interne (annuel) pour un calendrier de liquidités qui n'est pas nécessairement périodique. Pour calculer le taux de rendement interne pour une série de flux de liquidités périodiques, utilisez la fonction **RangeIRR**.

**[RangeXIRR](#page-1452-0)** (values, dates[, Expression])

#### **RangeXNPV**

RangeXNPV() renvoie la valeur actuelle nette pour un calendrier de liquidités (non nécessairement périodique) que représentent des nombres appariés dans les expressions fournies par **pmt** et **date**. Tous les paiements sont actualisés sur une base de 365 jours par an.

**[RangeXNPV](#page-1453-0)** (discount\_rate, values, dates[, Expression])

#### **Voir aussi :**

<span id="page-1417-0"></span> $\bigcap$  Fonctions [d'inter-enregistrements](#page-1350-0) (page 1351)

### RangeAvg

**RangeAvg()** renvoie la moyenne d'une plage. Vous pouvez saisir une plage de valeurs ou une expression pour cette fonction.

#### **Syntaxe :**

```
RangeAvg(first_expr[, Expression])
```
#### **Type de données renvoyé :** numérique

#### **Arguments :**

Les arguments de cette fonction peuvent contenir des fonctions d'inter-enregistrements, qui renvoient à leur tour une liste de valeurs.

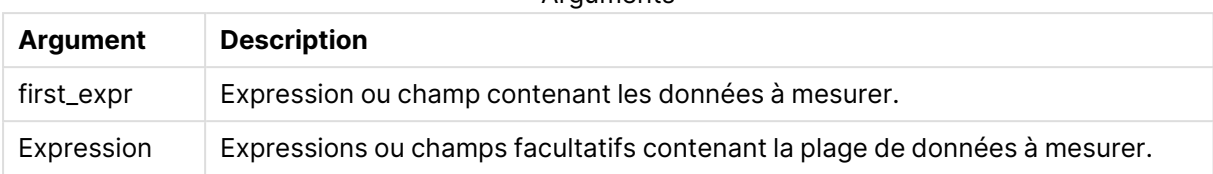

#### **Arguments**

#### **Limitations :**

Si la fonction ne trouve aucune valeur numérique, elle renvoie la valeur NULL.

#### **Exemples et résultats :**

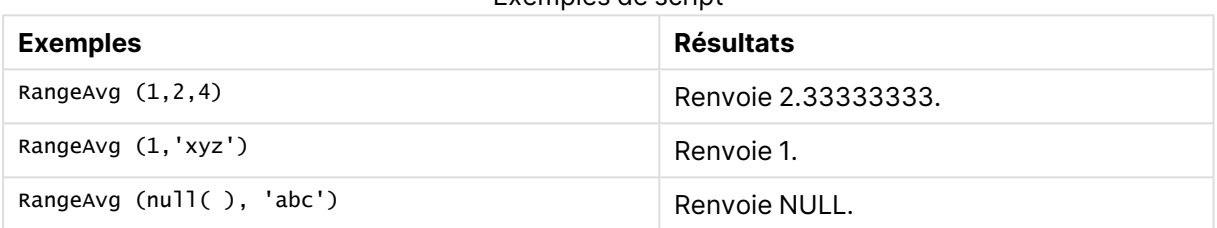

Exemples de script

#### **Exemple :**

Ajoutez l'exemple de script à votre application et exécutez-le. Pour afficher le résultat, ajoutez les champs répertoriés dans la colonne de résultats à une feuille de votre application.

```
RangeTab3:
LOAD recno() as RangeID, RangeAvg(Field1,Field2,Field3) as MyRangeAvg INLINE [
Field1, Field2, Field3
10,5,6
2,3,7
8,2,8
18,11,9
5,5,9
9,4,2
];
```
La table résultante affiche les valeurs renvoyées par la fonction MyRangeAvg pour chaque enregistrement de la table.

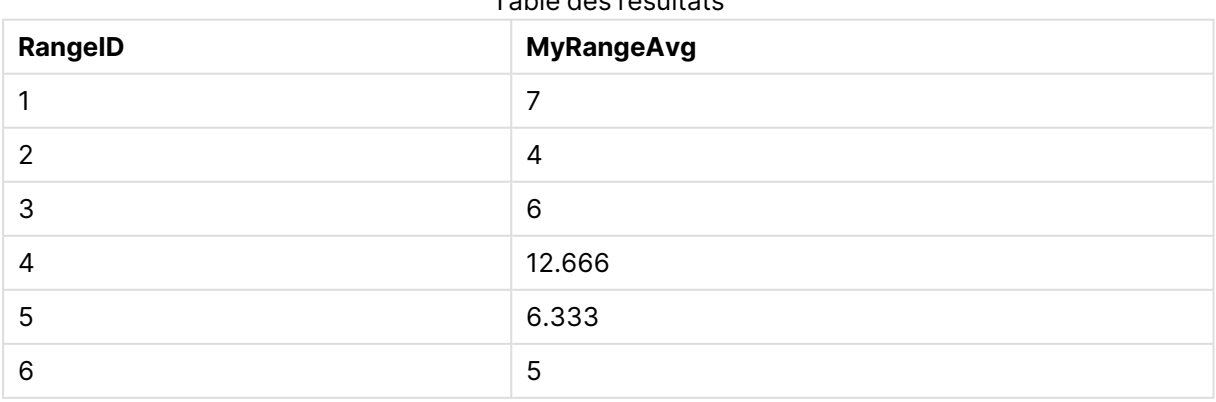

#### Table des résultats

Exemple contenant une expression :

RangeAvg (Above(MyField),0,3))

Renvoie une moyenne mobile du résultat de la plage de trois valeurs de **MyField** calculée sur la ligne active et les deux lignes au-dessus. En spécifiant 3 pour le troisième argument, la fonction **Above()** renvoie trois valeurs, s'il y a suffisamment de lignes au-dessus, utilisées comme données d'entrée dans la fonction **RangeAvg()**.

Données utilisées dans les exemples :

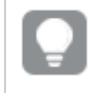

Désactivez la fonction de tri de **MyField** pour vous assurer que l'exemple fonctionne comme prévu.

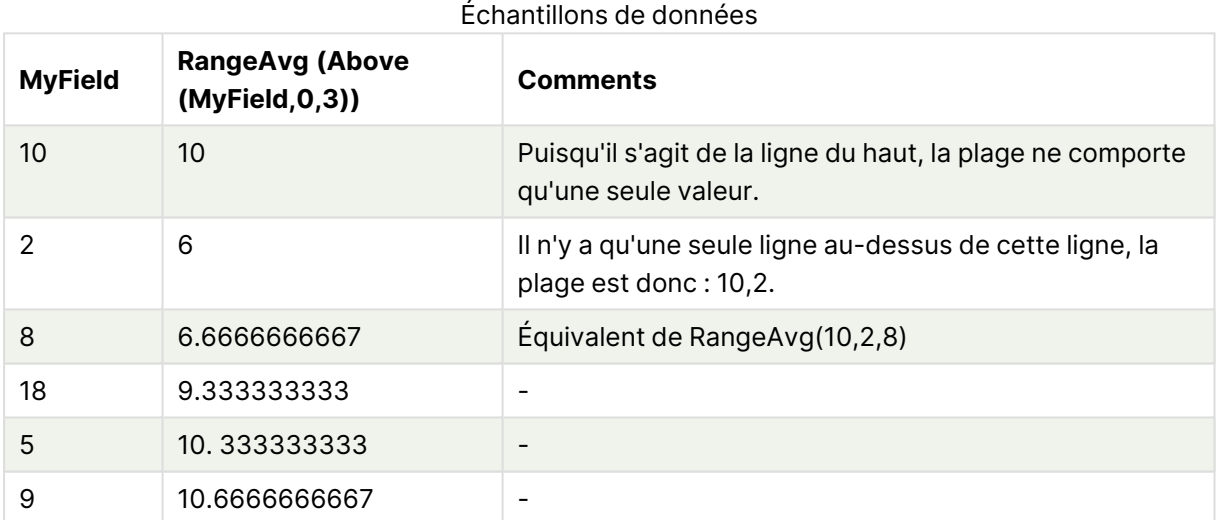

RangeTab: LOAD \* INLINE [ MyField 10 2 8 18 5 9 ] ;

#### **Voir aussi :**

 $\bigcap$  Avg - fonction de [graphique](#page-441-0) (page 442)

<span id="page-1419-0"></span> $\bigcap$  Count - fonction de [graphique](#page-387-0) (page 388)

### RangeCorrel

**RangeCorrel()** renvoie le coefficient de corrélation pour deux ensembles de données. Le coefficient de corrélation mesure la relation entre deux ensembles de données.

#### **Syntaxe :**

**RangeCorrel(**x\_value , y\_value[, Expression]**)**

#### **Type de données renvoyé :** numérique

Les séries de données doivent être saisies sous forme de paires (x,y). Par exemple, pour évaluer deux séries de données array 1 et array 2, où array 1 = 2,6,9 et array 2 = 3,8,4, vous devez spécifier RangeCorrel (2,3,6,8,9,4), qui renvoie 0.269.

#### **Arguments :**

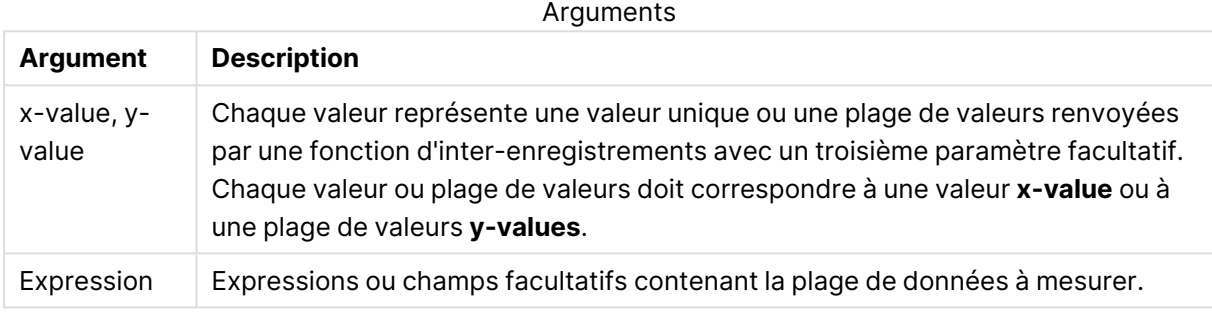

#### **Limitations :**

Cette fonction nécessite au moins deux paires de coordonnées pour être calculée.

Les valeurs textuelles, les valeurs NULL et les valeurs manquantes renvoient NULL.

#### **Exemples et résultats :**

#### Exemples de fonction

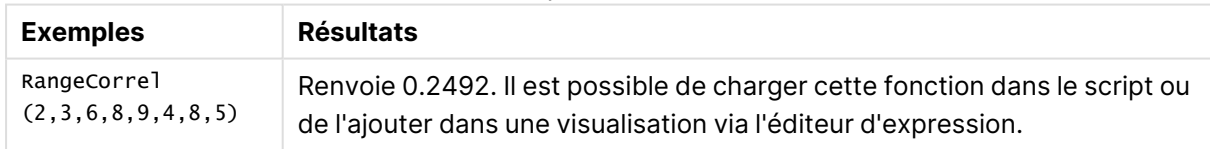

#### **Exemple :**

Ajoutez l'exemple de script à votre application et exécutez-le. Pour afficher le résultat, ajoutez les champs répertoriés dans la colonne de résultats à une feuille de votre application.

```
RangeList:
Load * Inline [
ID1|x1|y1|x2|y2|x3|y3|x4|y4|x5|y5|x6|y6
01|46|60|70|13|78|20|45|65|78|12|78|22
02|65|56|22|79|12|56|45|24|32|78|55|15
03|77|68|34|91|24|68|57|36|44|90|67|27
04|57|36|44|90|67|27|57|68|47|90|80|94
] (delimiter is '|');
XY:
LOAD recno() as RangeID, * Inline [
```
X|Y 2|3 6|8 9|4 8|5 ](delimiter is '|');

Dans une table comportant ID1 comme dimension et la mesure RangeCorrel (x1,y1,x2,y2,x3,y3,x4,y4,x5,y5,x6,y6)), la fonction **RangeCorrel()** recherche la valeur de **Correl** dans la plage de six paires x,y, pour chacune des valeurs ID1.

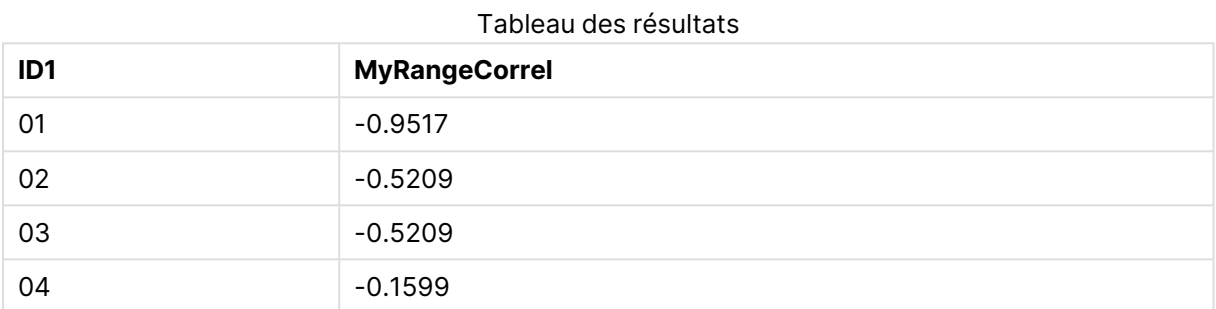

#### **Exemple :**

```
XY:
LOAD recno() as RangeID, * Inline [
X|Y
2|3
6|8
9|4
8|5
](delimiter is '|');
```
Dans une table comportant RangeID en tant que dimension et la mesure RangeCorrel(Below (X,0,4,BelowY,0,4)), la fonction **RangeCorrel()** utilise les résultats des fonctions **Below()**, qui, du fait du troisième argument (count) défini sur 4, génèrent une plage de quatre valeurs x-y à partir de la table XY chargée.

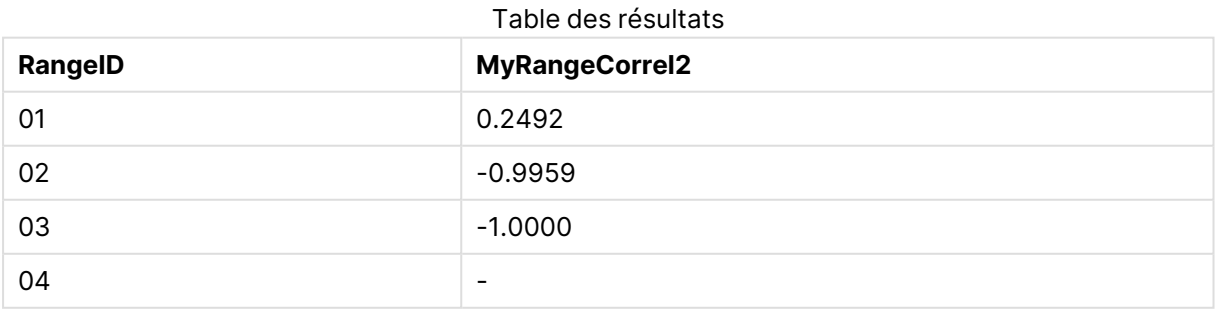

La valeur de RangeID 01 équivaut à saisir manuellement RangeCorrel(2,3,6,8,9,4,8,5). Pour les autres valeurs de RangeID, les séries générées par la fonction Below() sont les suivantes : (6,8,9,4,8,5), (9,4,8,5) et (8,5), cette dernière produisant un résultat nul.

#### **Voir aussi :**

<span id="page-1422-0"></span> $\Box$  Correl - fonction de [graphique](#page-445-0) (page 446)

### RangeCount

**RangeCount()** renvoie le nombre de valeurs, à la fois textuelles et numériques, contenues dans l'expression ou le champ.

#### **Syntaxe :**

**RangeCount(**first\_expr[, Expression]**)**

#### **Type de données renvoyé :** entier

#### **Arguments :**

Les arguments de cette fonction peuvent contenir des fonctions d'inter-enregistrements, qui renvoient à leur tour une liste de valeurs.

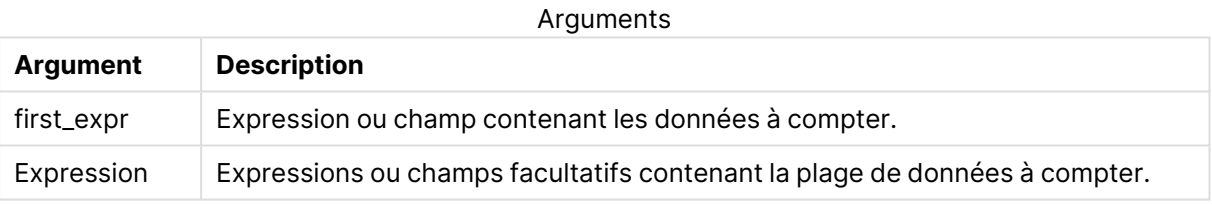

#### **Limitations :**

Les valeurs NULL ne sont pas comptées.

#### **Exemples et résultats :**

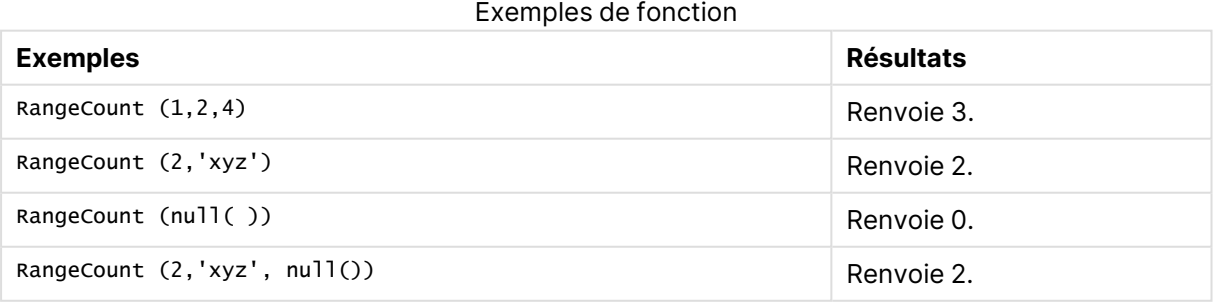

#### **Exemple :**

Ajoutez l'exemple de script à votre application et exécutez-le. Pour afficher le résultat, ajoutez les champs répertoriés dans la colonne de résultats à une feuille de votre application.

RangeTab3: LOAD recno() as RangeID, RangeCount(Field1,Field2,Field3) as MyRangeCount INLINE [ Field1, Field2, Field3 10,5,6 2,3,7 8,2,8 18,11,9 5,5,9 9,4,2 ];

La table résultante affiche les valeurs renvoyées par la fonction MyRangeCount pour chaque enregistrement de la table.

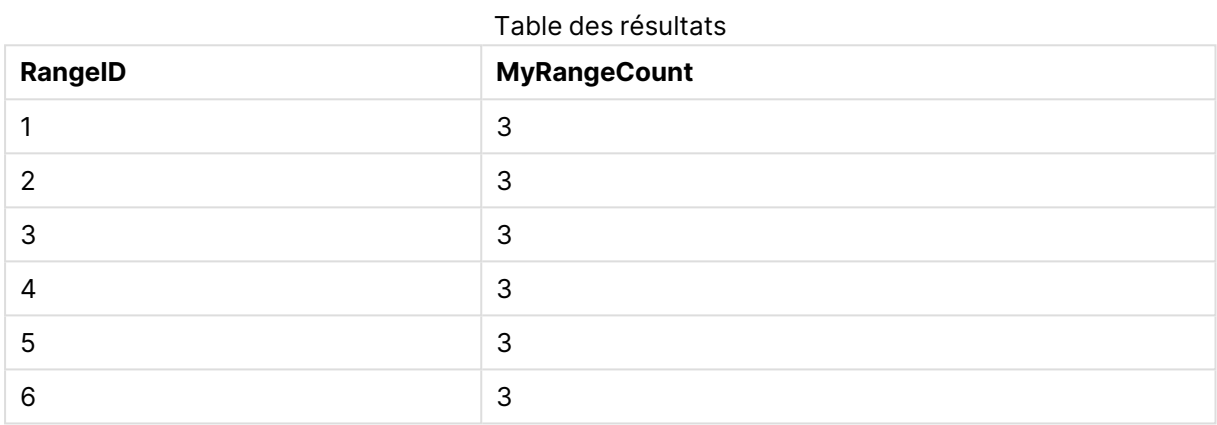

Exemple contenant une expression :

#### RangeCount (Above(MyField,1,3))

Renvoie le nombre de valeurs contenues dans les trois résultats de **MyField**. En spécifiant le premier argument de la fonction **Above()** comme 1 et le deuxième argument comme 3, elle renvoie les valeurs des trois premiers champs situés au-dessus de la ligne active, s'il y a suffisamment de lignes, utilisées comme données d'entrée dans la fonction **RangeCount()**.

Données utilisées dans les exemples :

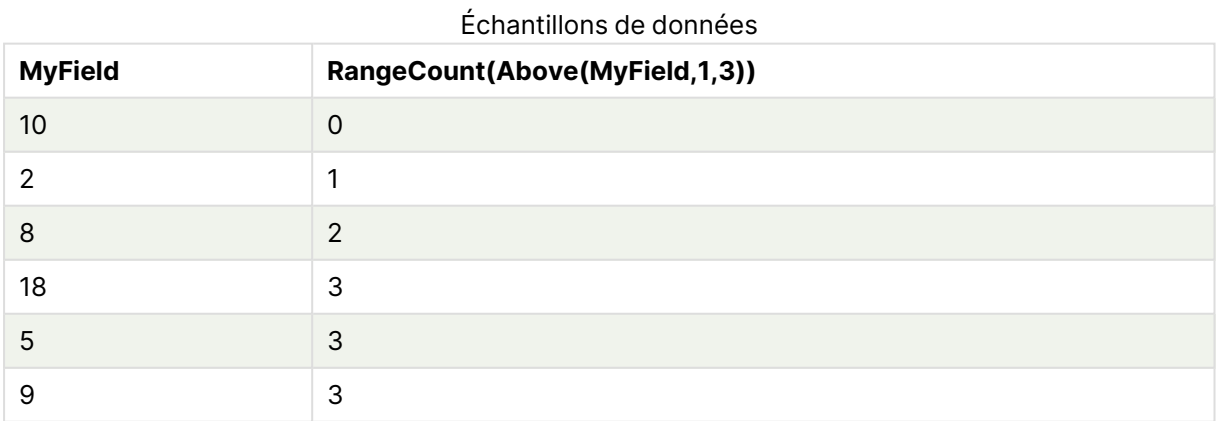

Données utilisées dans les exemples :

RangeTab: LOAD \* INLINE [

#### **Voir aussi :**

<span id="page-1424-0"></span> $\Box$  Count - fonction de [graphique](#page-387-0) (page 388)

## **RangeFractile**

**RangeFractile()** renvoie la valeur correspondant au énième **fractile** (quantile) d'une plage de nombres.

RangeFractile() utilise une interpolation linéaire entre les classements les plus proches lors du calcul du fractile.

#### **Syntaxe :**

**RangeFractile(**fractile, first\_expr[, Expression]**)**

#### **Type de données renvoyé :** numérique

#### **Arguments :**

Les arguments de cette fonction peuvent contenir des fonctions d'inter-enregistrements, qui renvoient à leur tour une liste de valeurs.

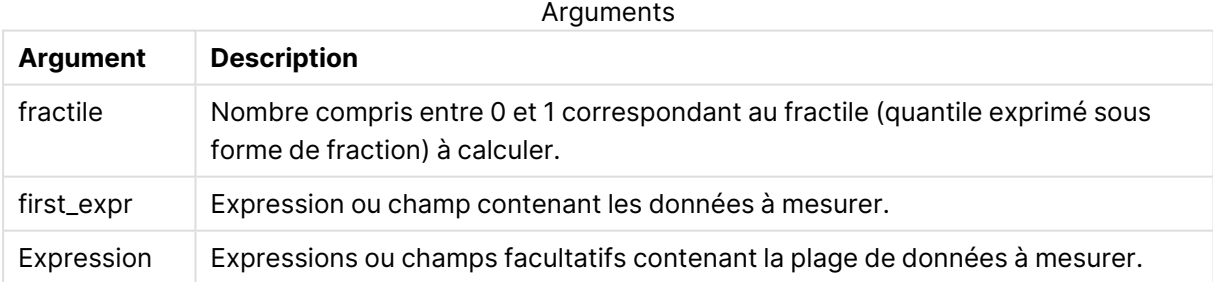

#### **Exemples et résultats :**

#### Exemples de fonction

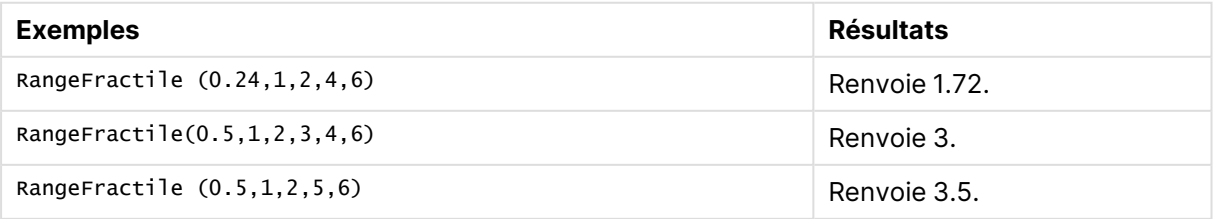

#### **Exemple :**

Ajoutez l'exemple de script à votre application et exécutez-le. Pour afficher le résultat, ajoutez les champs répertoriés dans la colonne de résultats à une feuille de votre application.

```
RangeTab:
LOAD recno() as RangeID, RangeFractile(0.5, Field1, Field2, Field3) as MyRangeFrac INLINE [
Field1, Field2, Field3
10,5,6
2,3,7
8,2,8
18,11,9
5,5,9
9,4,2
];
```
La table résultante affiche les valeurs renvoyées par la fonction MyRangeFrac pour chaque enregistrement de la table.

| RangelD | <b>MyRangeFrac</b> |
|---------|--------------------|
|         | 6                  |
| 2       | 3                  |
| 3       | 8                  |
| 4       | 11                 |
| 5       | 5                  |
| 6       | 4                  |

Table des résultats

Exemple contenant une expression :

RangeFractile (0.5, Above(Sum(MyField),0,3))

Dans cet exemple, la fonction d'inter-enregistrements **Above()** contient les arguments offset et count facultatifs. Vous obtenez une plage de résultats pouvant être utilisés comme données d'entrée dans les fonctions de plage. Dans le cas présent, Above(Sum(MyField),0,3) renvoie les valeurs de MyField pour la ligne active et les deux lignes au-dessus. Ces valeurs servent de données d'entrée dans la fonction **RangeFractile()**. Donc, pour la ligne du bas de la table cidessous, il s'agit de l'équivalent de la fonction RangeFractile(0.5, 3,4,6), c'est-à-dire le calcul du fractile 0.5 pour les séries 3, 4 et 6. Dans les deux premières lignes de la table ci-dessous, le nombre de valeurs de la plage est réduit en conséquence, lorsqu'il n'y a pas de lignes au-dessus de la ligne active. Des résultats similaires sont obtenus pour les autres fonctions d'interenregistrements.

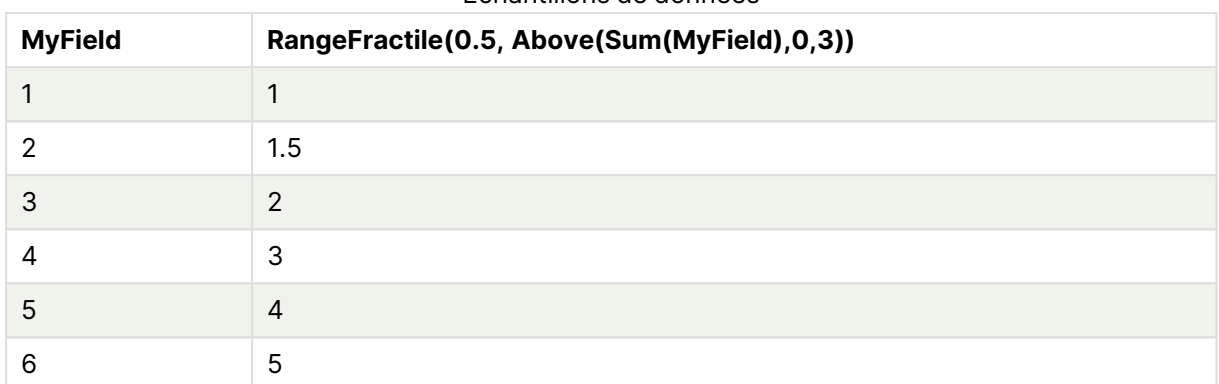

#### Échantillons de données

Données utilisées dans les exemples :

RangeTab: LOAD \* INLINE [ MyField 1 2 3 4 5 6 ] ;

#### **Voir aussi :**

p Above - fonction de [graphique](#page-1354-0) (page 1355)

<span id="page-1426-0"></span> $\bigcap$  Fractile - fonction de [graphique](#page-449-0) (page 450)

## RangeIRR

**RangeIRR()** renvoie le taux de rendement interne pour une série de flux de liquidités représentés par les valeurs d'entrée.

Le taux de rendement interne correspond au taux d'intérêt perçu pour un investissement consistant en des paiements (valeurs négatives) et des revenus (valeurs positives) qui interviennent à intervalle régulier.

Cette fonction utilise une version simplifiée de la méthode de Newton pour calculer le taux de rendement interne (Internal Rate of Return ou IRR).

```
Syntaxe :
RangeIRR(value[, value][, Expression])
```
### **Type de données renvoyé :** numérique

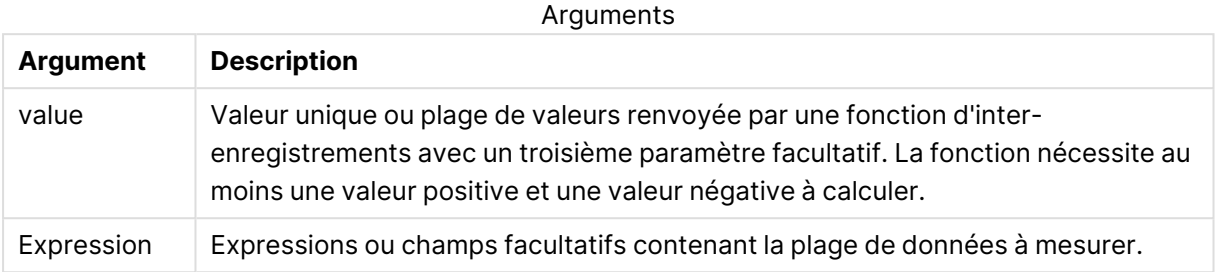

#### **Limitations :**

Les valeurs textuelles, les valeurs NULL et les valeurs manquantes sont ignorées.

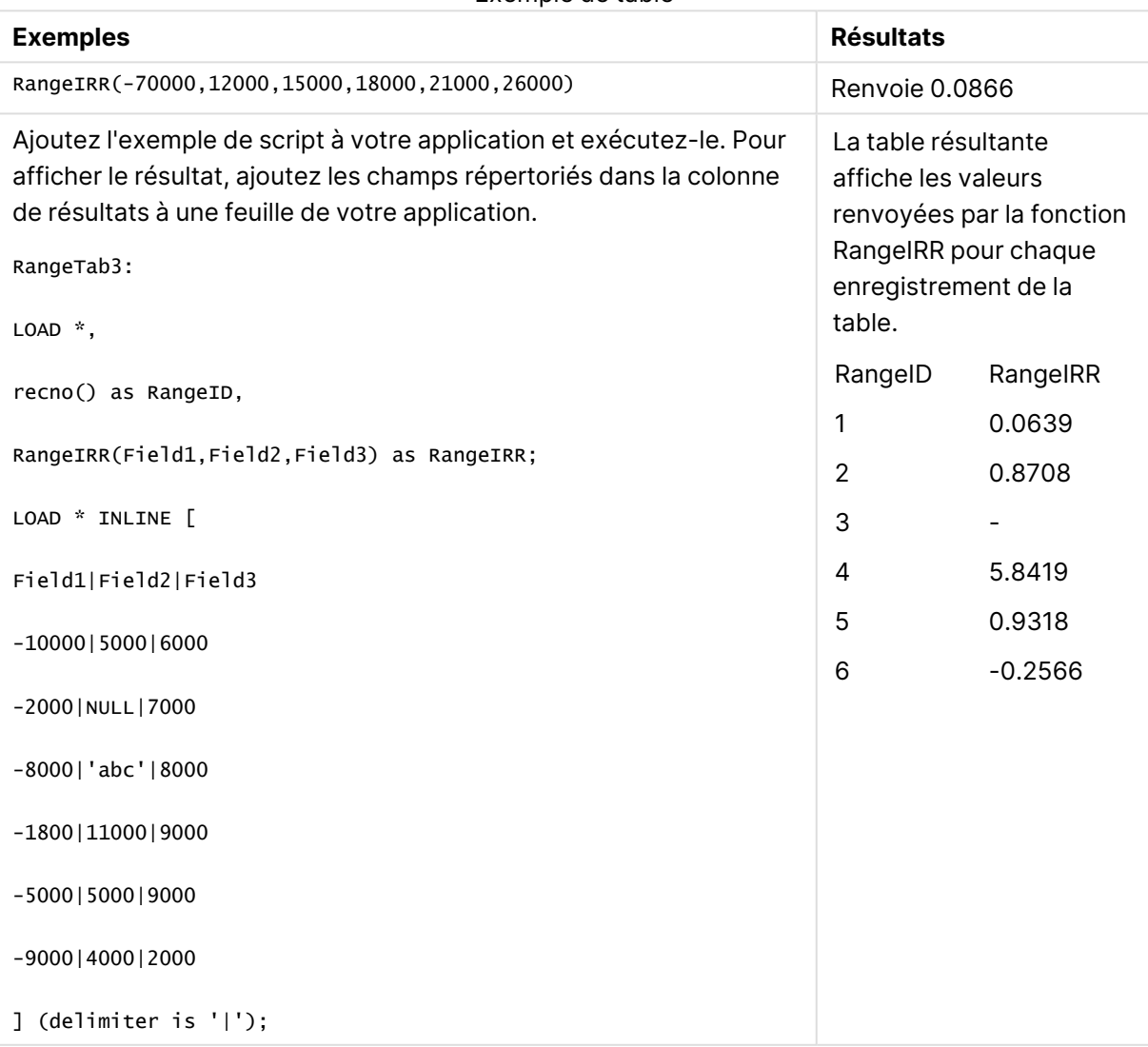

#### Exemple de table

#### **Voir aussi :**

<span id="page-1428-1"></span> $\Box$  Fonctions [d'inter-enregistrements](#page-1350-0) (page 1351)

## RangeKurtosis

**RangeKurtosis()** renvoie la valeur correspondant au coefficient d'aplatissement d'une plage de nombres.

#### **Syntaxe :**

**RangeKurtosis(**first\_expr[, Expression]**)**

#### **Type de données renvoyé :** numérique

#### **Arguments :**

Les arguments de cette fonction peuvent contenir des fonctions d'inter-enregistrements, qui renvoient à leur tour une liste de valeurs.

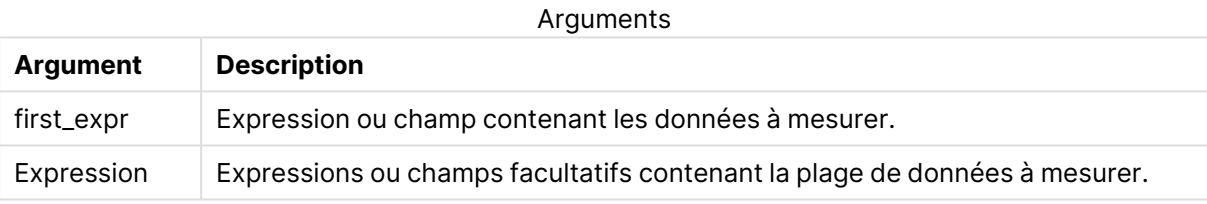

#### **Limitations :**

Si la fonction ne trouve aucune valeur numérique, elle renvoie la valeur NULL.

#### **Exemples et résultats :**

Exemples de fonction

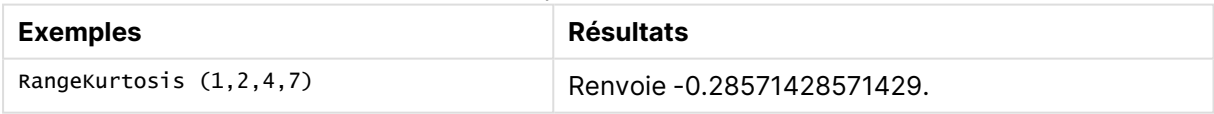

#### **Voir aussi :**

<span id="page-1428-0"></span>**Nurtosis - fonction de [graphique](#page-457-0) (page 458)** 

### RangeMax

**RangeMax()** renvoie les valeurs numériques les plus élevées contenues dans l'expression ou le champ.

#### **Syntaxe :**

```
RangeMax(first_expr[, Expression])
```
#### **Type de données renvoyé :** numérique

#### **Arguments :**

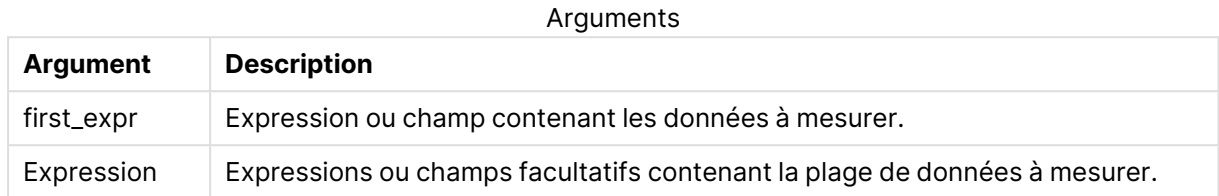

#### **Limitations :**

Si la fonction ne trouve aucune valeur numérique, elle renvoie la valeur NULL.

#### **Exemples et résultats :**

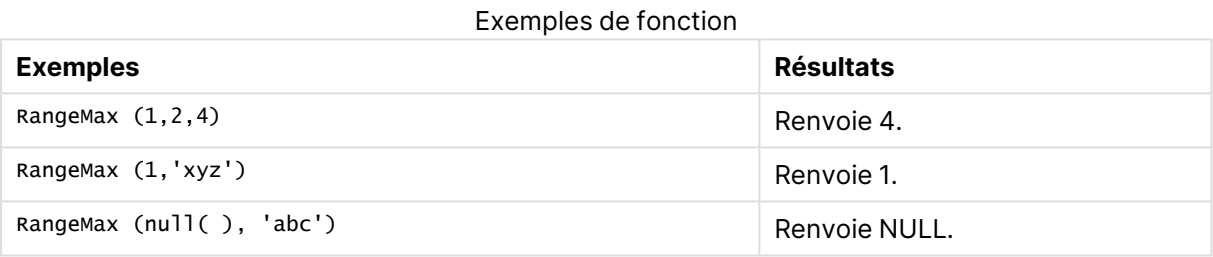

#### **Exemple :**

Ajoutez l'exemple de script à votre application et exécutez-le. Pour afficher le résultat, ajoutez les champs répertoriés dans la colonne de résultats à une feuille de votre application.

```
RangeTab3:
LOAD recno() as RangeID, RangeMax(Field1,Field2,Field3) as MyRangeMax INLINE [
Field1, Field2, Field3
10,5,6
2,3,7
8,2,8
18,11,9
5,5,9
9,4,2
];
```
La table résultante affiche les valeurs renvoyées par la fonction MyRangeMax pour chaque enregistrement de la table.

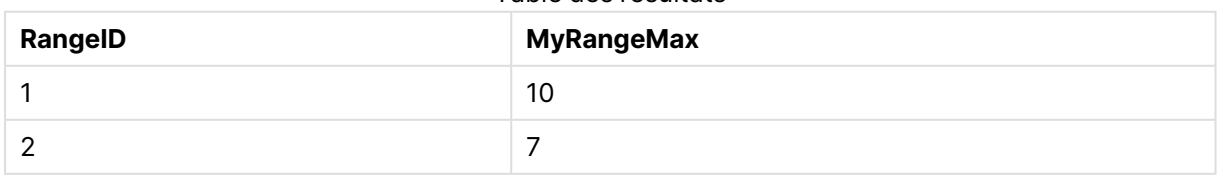

#### Table des résultats

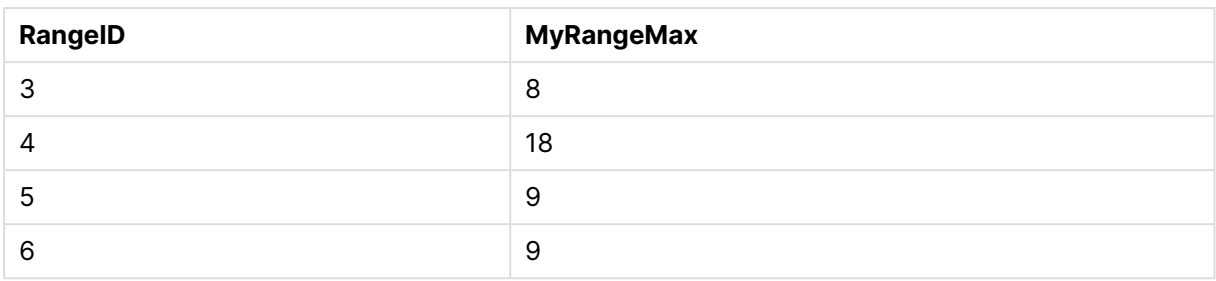

Exemple contenant une expression :

RangeMax (Above(MyField,0,3))

Renvoie la valeur maximale de la plage de trois valeurs de **MyField** calculée sur la ligne active et les deux lignes au-dessus. En spécifiant 3 pour le troisième argument, la fonction **Above()** renvoie trois valeurs, s'il y a suffisamment de lignes au-dessus, utilisées comme données d'entrée dans la fonction **RangeMax()**.

Données utilisées dans les exemples :

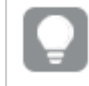

Désactivez la fonction de tri de **MyField** pour vous assurer que l'exemple fonctionne comme prévu.

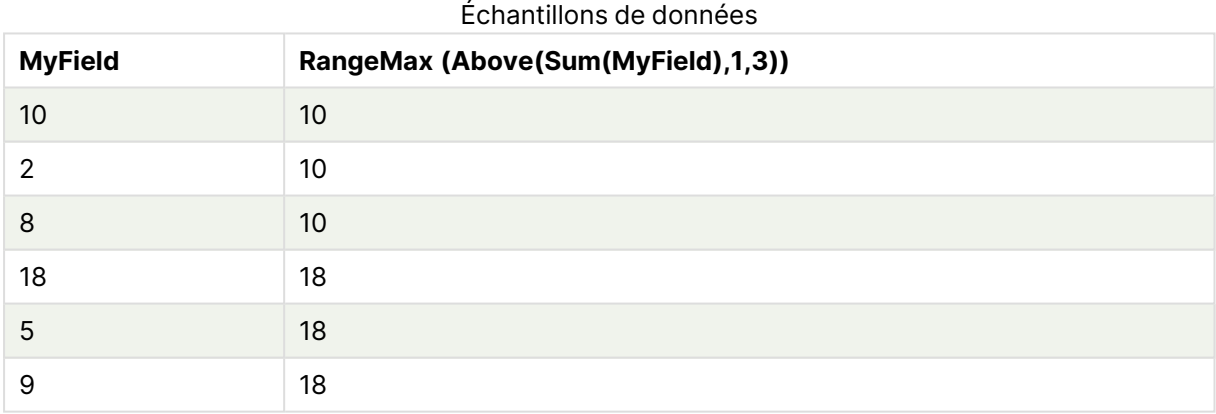

Données utilisées dans les exemples :

```
RangeTab:
LOAD * INLINE [
MyField
10
2
8
18
5
9
] ;
```
## <span id="page-1431-0"></span>RangeMaxString

**RangeMaxString()** renvoie la dernière valeur contenue dans l'expression ou le champ selon l'ordre de tri du texte.

#### **Syntaxe :**

**RangeMaxString(**first\_expr[, Expression]**)**

#### **Type de données renvoyé :** chaîne

#### **Arguments :**

Les arguments de cette fonction peuvent contenir des fonctions d'inter-enregistrements, qui renvoient à leur tour une liste de valeurs.

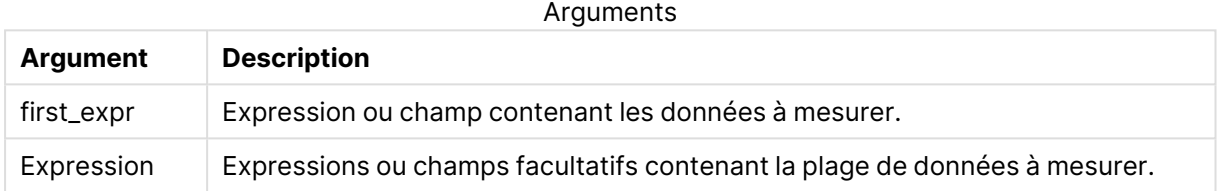

#### **Exemples et résultats :**

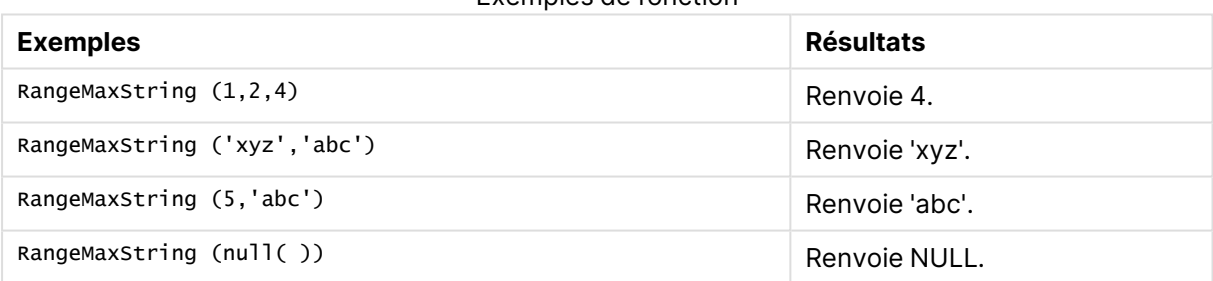

Exemples de fonction

Exemple contenant une expression :

RangeMaxString (Above(MaxString(MyField),0,3))

Renvoie le dernier (dans l'ordre de tri du texte) des trois résultats de la fonction **MaxString (MyField)** évaluée sur la ligne active et les deux lignes au-dessus.

Données utilisées dans les exemples :

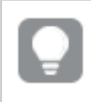

Désactivez la fonction de tri de **MyField** pour vous assurer que l'exemple fonctionne comme prévu.

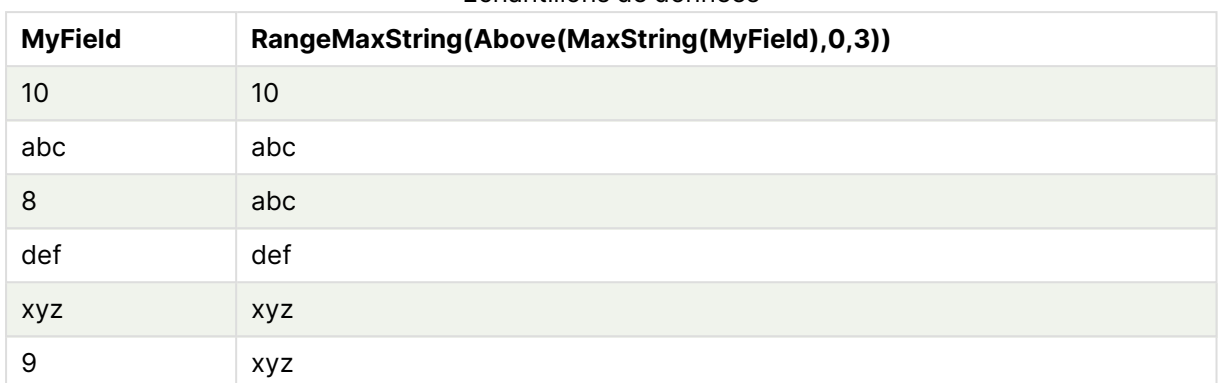

#### Échantillons de données

Données utilisées dans les exemples :

RangeTab: LOAD \* INLINE [ MyField 10 'abc' 8 'def' 'xyz' 9 ] ;

#### **Voir aussi :**

<span id="page-1432-0"></span> $\bigcap$  MaxString - fonction de [graphique](#page-587-0) (page 588)

### RangeMin

**RangeMin()** renvoie les valeurs numériques les plus basses contenues dans l'expression ou le champ.

#### **Syntaxe :**

```
RangeMin(first_expr[, Expression])
```
**Type de données renvoyé :** numérique

#### **Arguments :**

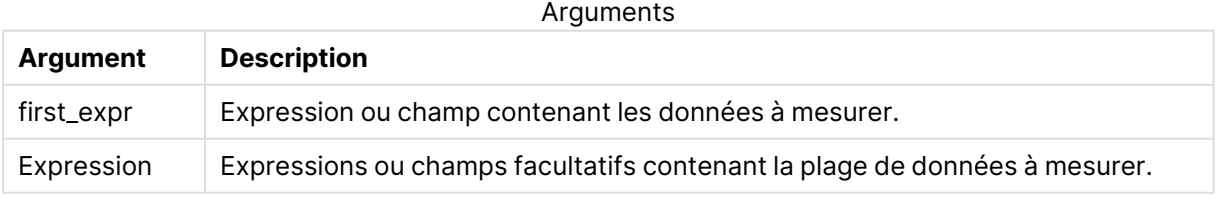

#### **Limitations :**

Si la fonction ne trouve aucune valeur numérique, elle renvoie la valeur NULL.

#### **Exemples et résultats :**

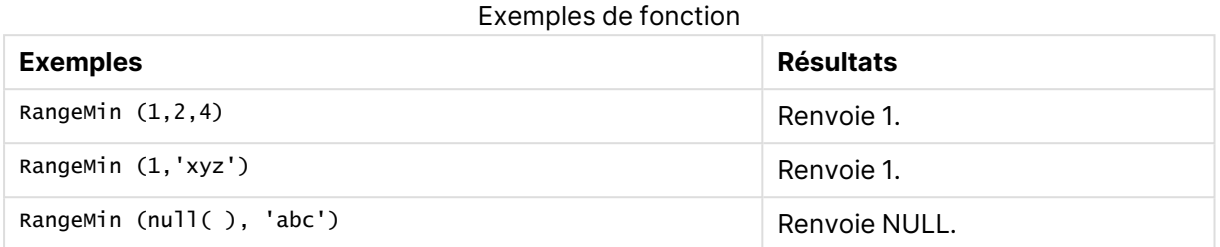

#### **Exemple :**

Ajoutez l'exemple de script à votre application et exécutez-le. Pour afficher le résultat, ajoutez les champs répertoriés dans la colonne de résultats à une feuille de votre application.

```
RangeTab3:
LOAD recno() as RangeID, RangeMin(Field1,Field2,Field3) as MyRangeMin INLINE [
Field1, Field2, Field3
10,5,6
2,3,7
8,2,8
18,11,9
5,5,9
9,4,2
];
```
La table résultante affiche les valeurs renvoyées par la fonction MyRangeMin pour chaque enregistrement de la table.

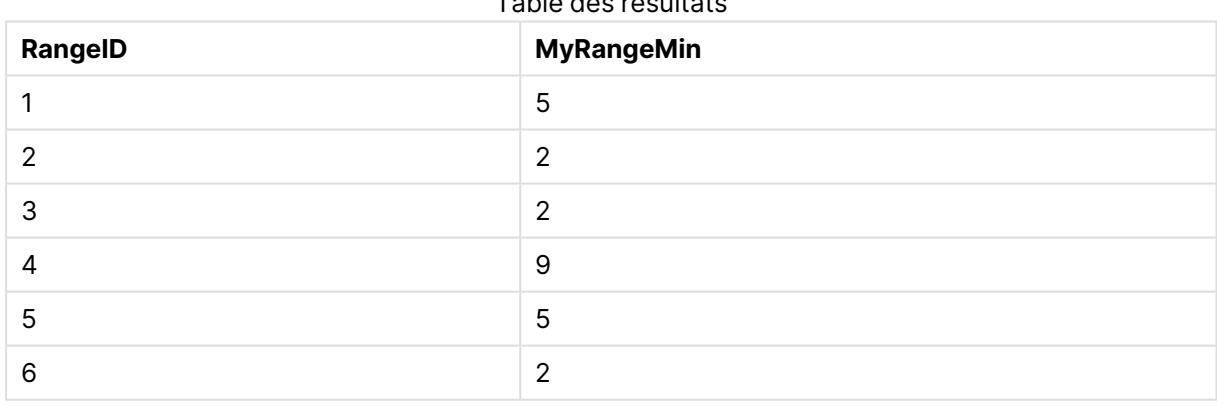

Table des résultats

Exemple contenant une expression :

RangeMin (Above(MyField,0,3)

Renvoie la valeur minimale de la plage de trois valeurs de **MyField** calculée sur la ligne active et les deux lignes au-dessus. En spécifiant 3 pour le troisième argument, la fonction **Above()** renvoie trois valeurs, s'il y a suffisamment de lignes au-dessus, utilisées comme données d'entrée dans la fonction **RangeMin()**.

Données utilisées dans les exemples :

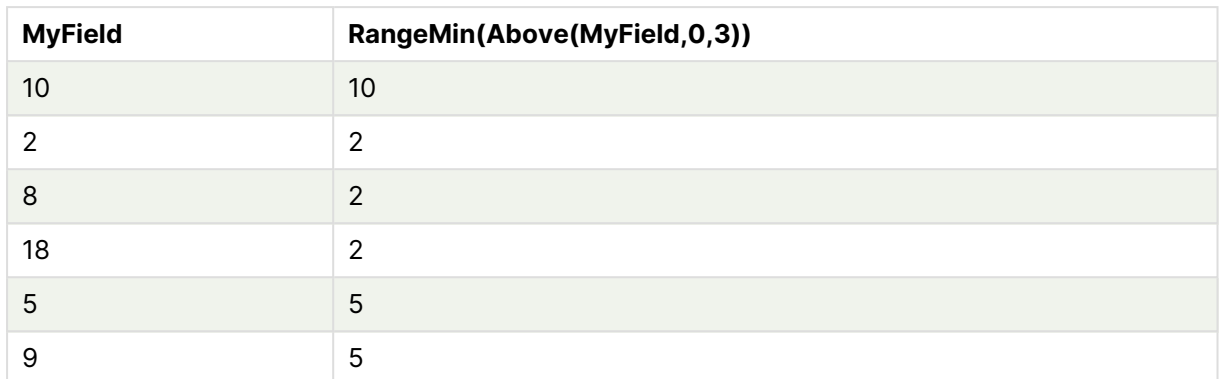

#### Échantillons de données

Données utilisées dans les exemples :

RangeTab: LOAD \* INLINE [ MyField 10 2 8 18 5 9 ] ;

#### **Voir aussi :**

<span id="page-1434-0"></span>**Min - fonction de [graphique](#page-373-0) (page 374)** 

### RangeMinString

**RangeMinString()** renvoie la première valeur contenue dans l'expression ou le champ selon l'ordre de tri du texte.

#### **Syntaxe :**

**RangeMinString(**first\_expr[, Expression]**)**

**Type de données renvoyé :** chaîne

#### **Arguments :**

Les arguments de cette fonction peuvent contenir des fonctions d'inter-enregistrements, qui renvoient à leur tour une liste de valeurs.

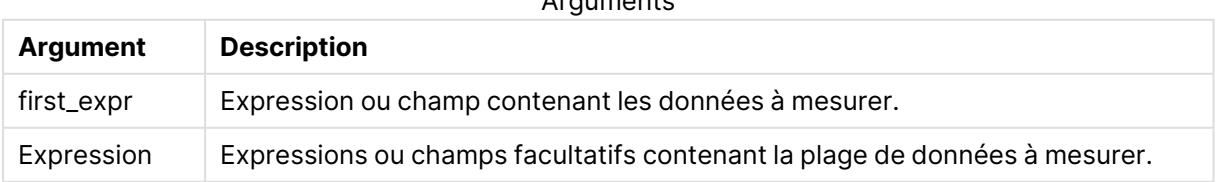

#### Argumente

#### **Exemples et résultats :**

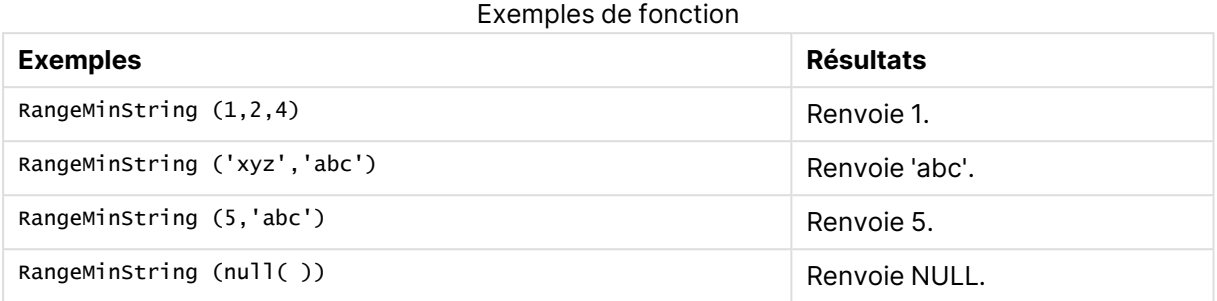

Exemple contenant une expression :

RangeMinString (Above(MinString(MyField),0,3))

Renvoie le premier (dans l'ordre de tri du texte) des trois résultats de la fonction **MinString (MyField)** évaluée sur la ligne active et les deux lignes au-dessus.

Données utilisées dans les exemples :

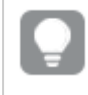

Désactivez la fonction de tri de **MyField** pour vous assurer que l'exemple fonctionne comme prévu.

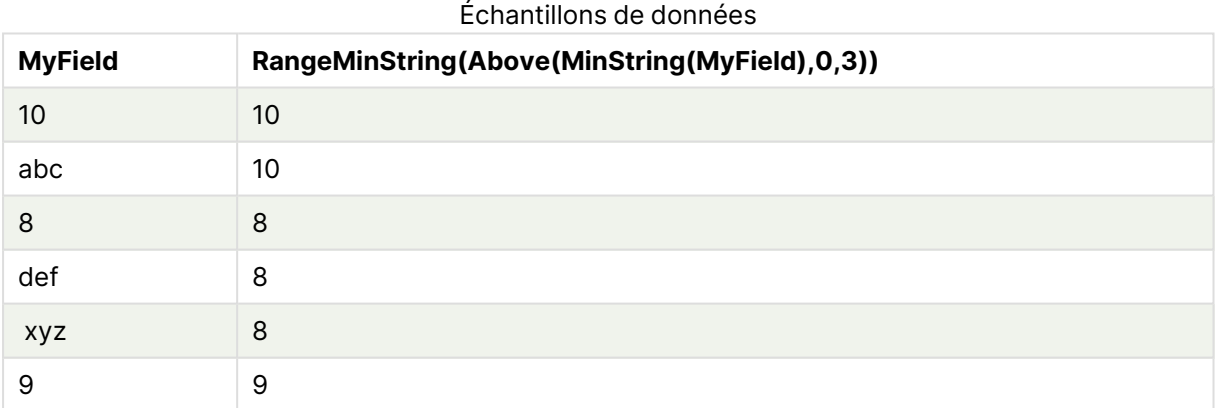

Données utilisées dans les exemples :

```
RangeTab:
LOAD * INLINE [
MyField
10
'abc'
8
'def'
'xyz'
9
] ;
```
#### **Voir aussi :**

<span id="page-1436-0"></span>**MinString - fonction de [graphique](#page-590-0) (page 591)** 

## RangeMissingCount

**RangeMissingCount()** renvoie le nombre de valeurs non numériques (NULL comprises) contenues dans l'expression ou le champ.

#### **Syntaxe :**

**RangeMissingCount(**first\_expr[, Expression]**)**

#### **Type de données renvoyé :** entier

#### **Arguments :**

Les arguments de cette fonction peuvent contenir des fonctions d'inter-enregistrements, qui renvoient à leur tour une liste de valeurs.

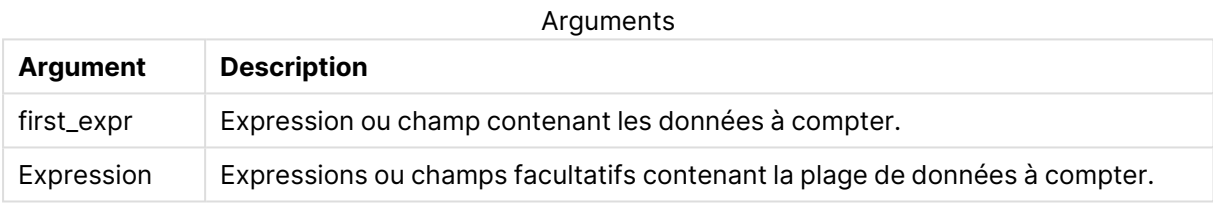

#### **Exemples et résultats :**

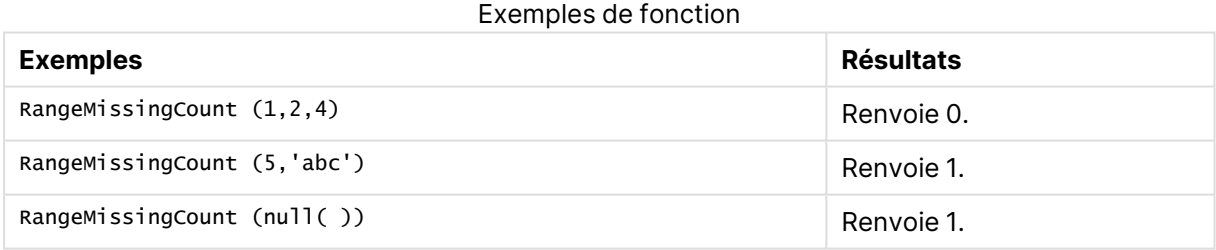

Exemple contenant une expression :

RangeMissingCount (Above(MinString(MyField),0,3))

Renvoie le nombre de valeurs non numériques dans les trois résultats de la fonction **MinString (MyField)** évaluée sur la ligne active et les deux lignes au-dessus.

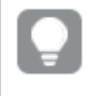

Désactivez la fonction de tri de **MyField** pour vous assurer que l'exemple fonctionne comme prévu.

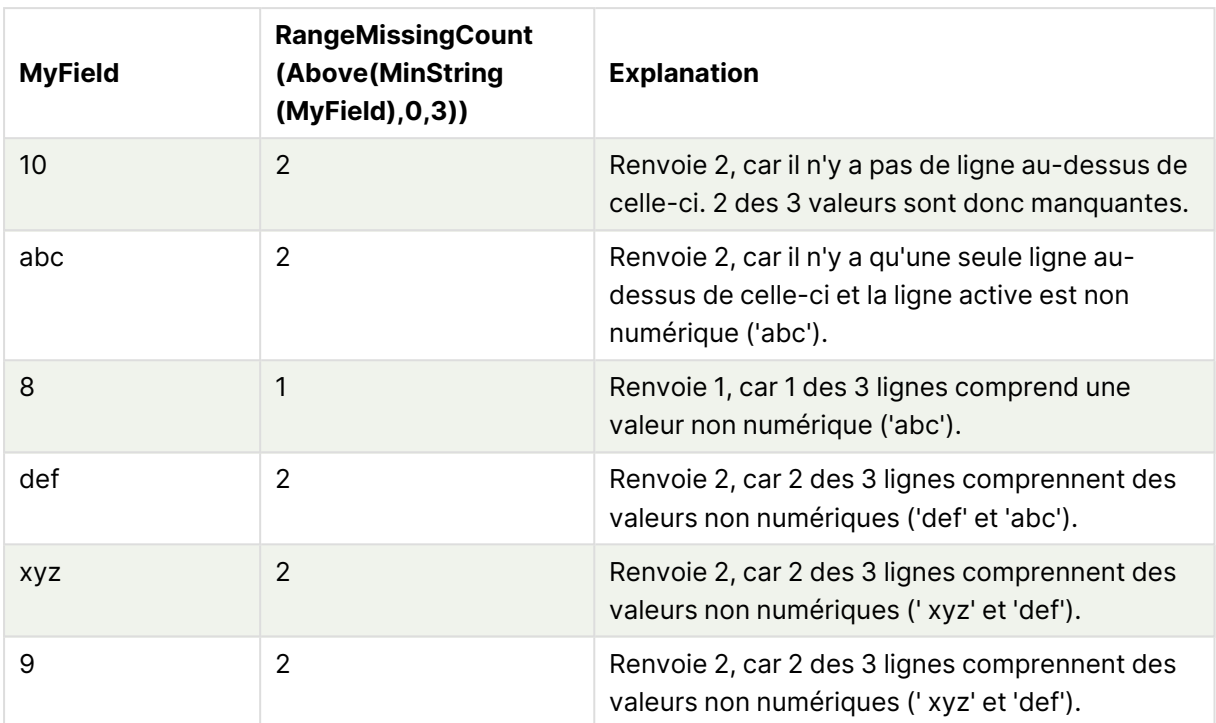

Échantillons de données

Données utilisées dans les exemples :

```
RangeTab:
LOAD * INLINE [
MyField
10
'abc'
8
'def'
'xyz'
9
] ;
```
#### **Voir aussi :**

<span id="page-1437-0"></span>**[MissingCount](#page-391-0) - fonction de graphique (page 392)** 

### RangeMode

**RangeMode()** permet de déterminer la valeur la plus fréquente (valeur de mode) contenue dans l'expression ou le champ.

#### **Syntaxe :**

**RangeMode(**first\_expr {, Expression}**)**

#### **Type de données renvoyé :** numérique

#### **Arguments :**

Les arguments de cette fonction peuvent contenir des fonctions d'inter-enregistrements, qui renvoient à leur tour une liste de valeurs.

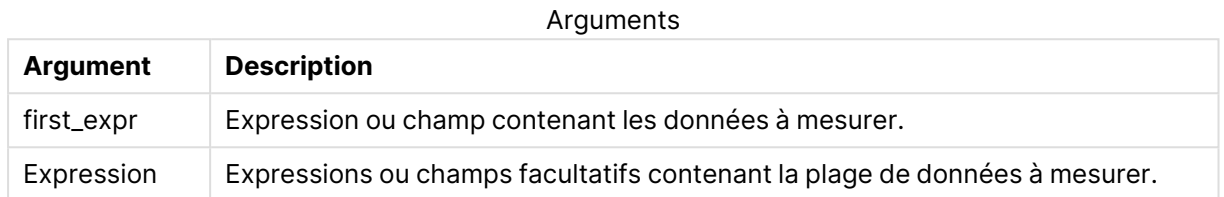

#### **Limitations :**

Si plusieurs valeurs présentent la fréquence la plus élevée, la valeur NULL est renvoyée.

#### **Exemples et résultats :**

Exemples de fonction

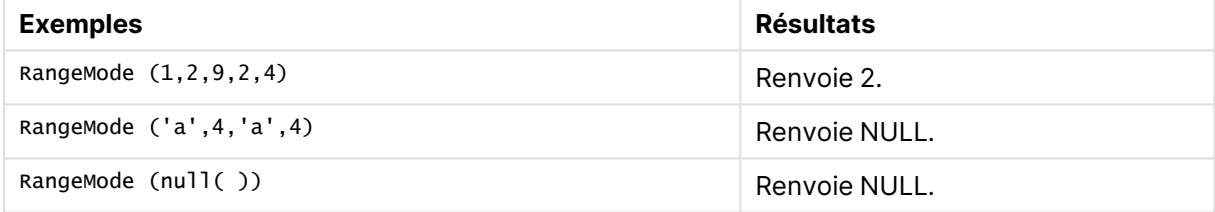

#### **Exemple :**

Ajoutez l'exemple de script à votre application et exécutez-le. Pour afficher le résultat, ajoutez les champs répertoriés dans la colonne de résultats à une feuille de votre application.

```
RangeTab3:
LOAD recno() as RangeID, RangeMode(Field1,Field2,Field3) as MyRangeMode INLINE [
Field1, Field2, Field3
10,5,6
2,3,7
8,2,8
18,11,9
5,5,9
9,4,2
];
```
La table résultante affiche les valeurs renvoyées par la fonction **MyRangeMode** pour chaque enregistrement de la table.

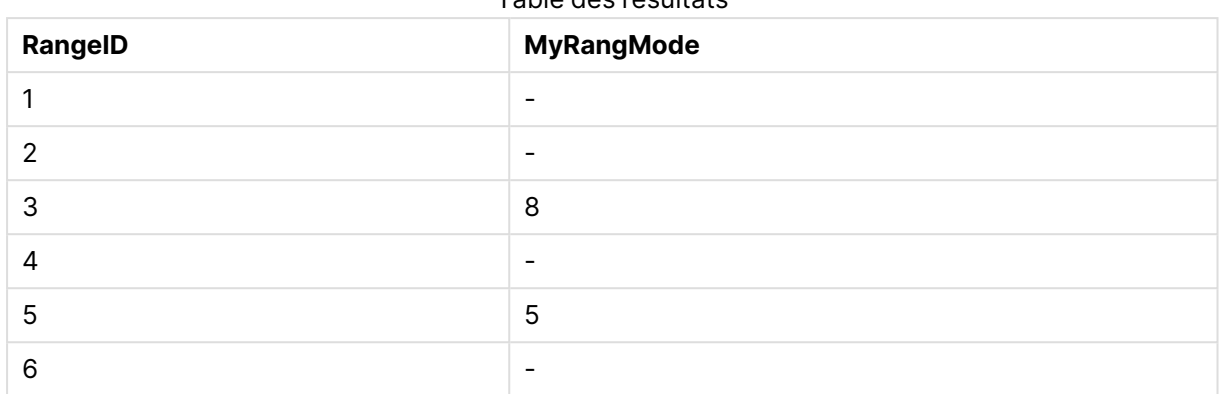

Table des résultats

Exemple contenant une expression :

RangeMode (Above(MyField,0,3))

Renvoie la valeur la plus fréquente dans les trois résultats de **MyField** évaluée sur la ligne active et les deux lignes au-dessus. En spécifiant 3 pour le troisième argument, la fonction **Above()** renvoie trois valeurs, s'il y a suffisamment de lignes au-dessus, utilisées comme données d'entrée dans la fonction **RangeMode()**.

Données utilisées dans l'exemple :

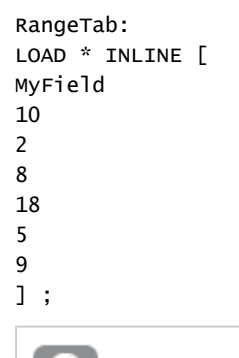

Désactivez la fonction de tri de **MyField** pour vous assurer que l'exemple fonctionne comme prévu.

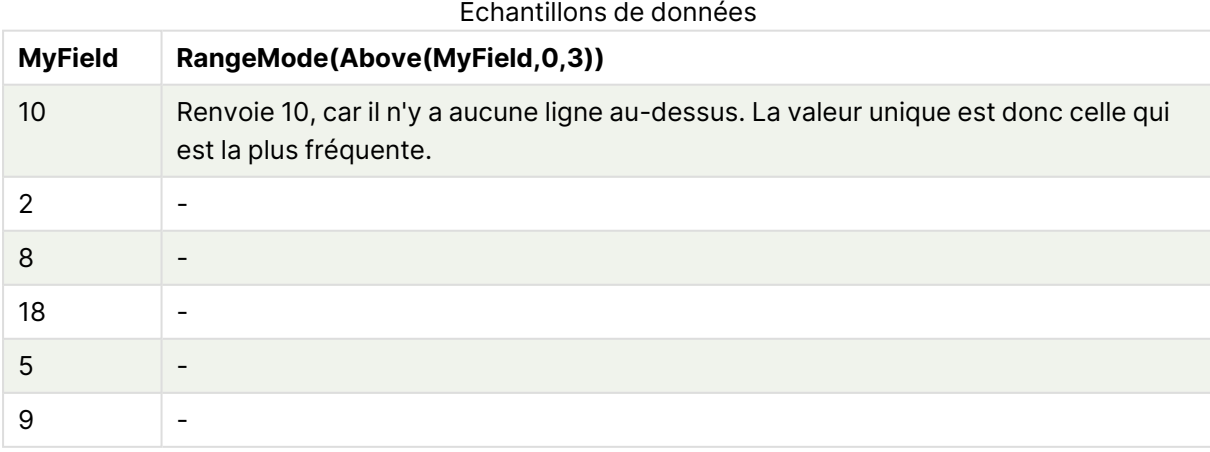
#### **Voir aussi :**

 $\Box$  Mode - fonction de [graphique](#page-377-0) (page 378)

# RangeNPV

**RangeNPV()** renvoie la valeur actuelle nette d'un investissement sur la base d'un taux d'escompte et d'une série de paiements périodiques (valeurs négatives) et de revenus (valeurs positives) ultérieurs. Le résultat suit le format de nombre par défaut de **money**.

Pour les flux de liquidités qui ne sont pas nécessairement périodiques, voir [RangeXNPV](#page-1453-0) (page [1454\)](#page-1453-0).

#### **Syntaxe :**

**RangeNPV(**discount\_rate, value[,value][, Expression]**)**

#### **Type de données renvoyé :** numérique

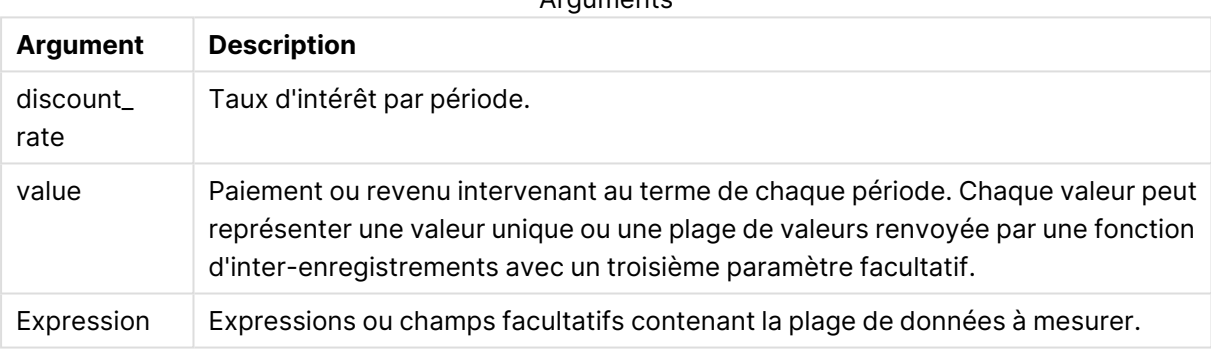

Arguments

#### **Limitations :**

Les valeurs textuelles, les valeurs NULL et les valeurs manquantes sont ignorées.

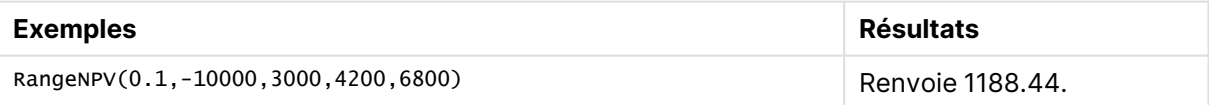

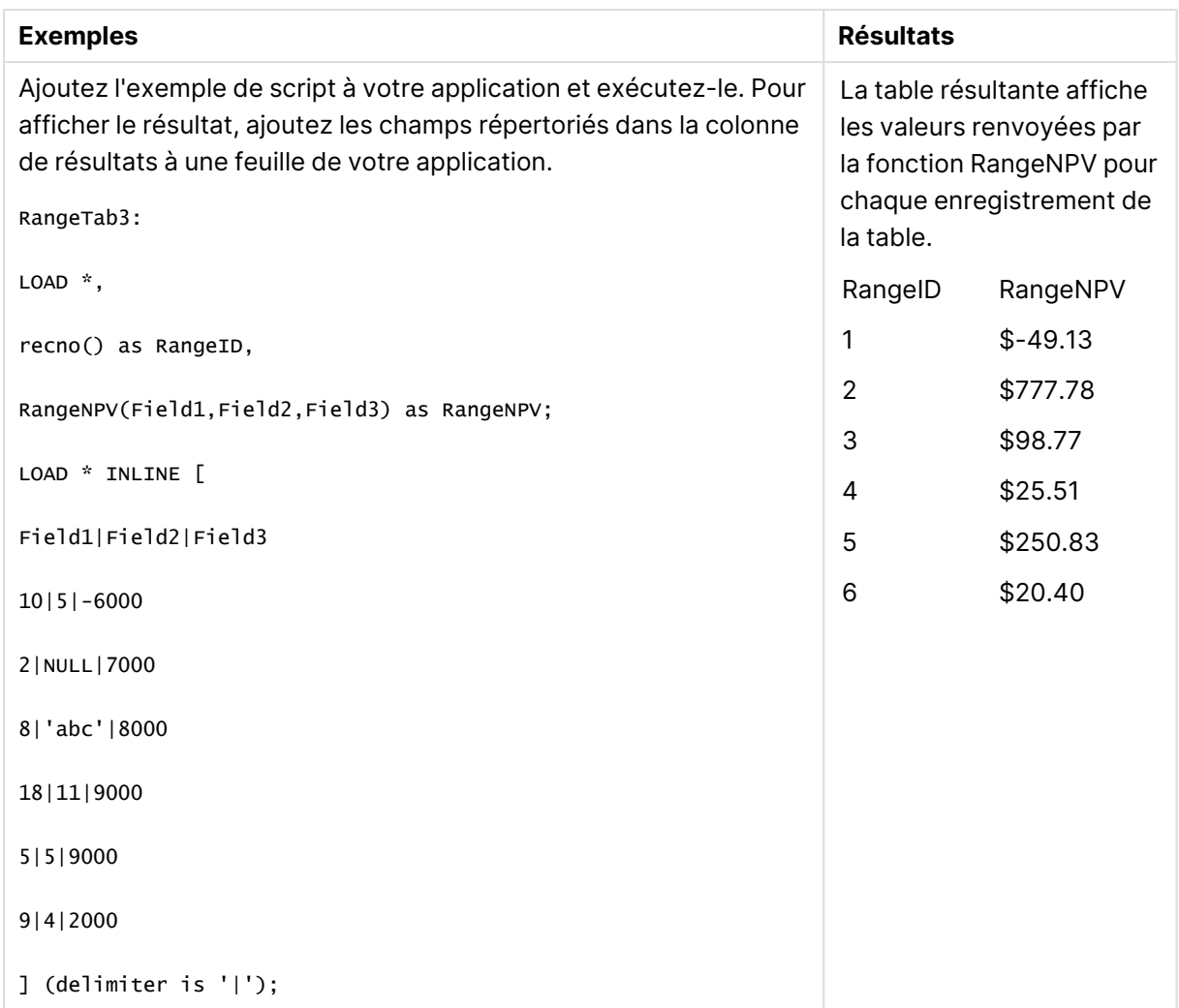

#### **Voir aussi :**

p Fonctions [d'inter-enregistrements](#page-1350-0) (page 1351)

# **RangeNullCount**

**RangeNullCount()** permet de déterminer le nombre de valeurs NULL contenues dans l'expression ou le champ.

#### **Syntaxe :**

**RangeNullCount(**first\_expr [, Expression]**)**

### **Type de données renvoyé :** entier

#### **Arguments :**

Les arguments de cette fonction peuvent contenir des fonctions d'inter-enregistrements, qui renvoient à leur tour une liste de valeurs.

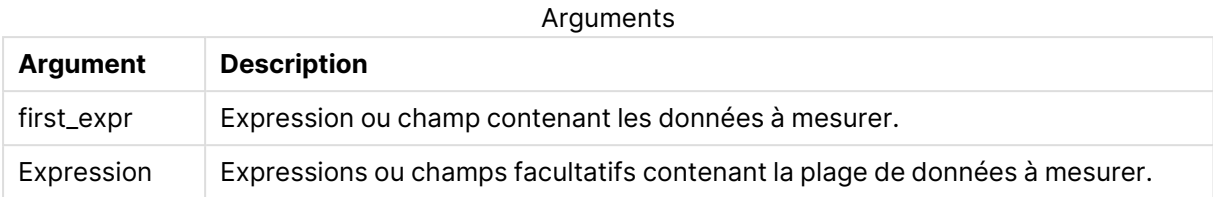

#### **Exemples et résultats :**

Exemples de fonction

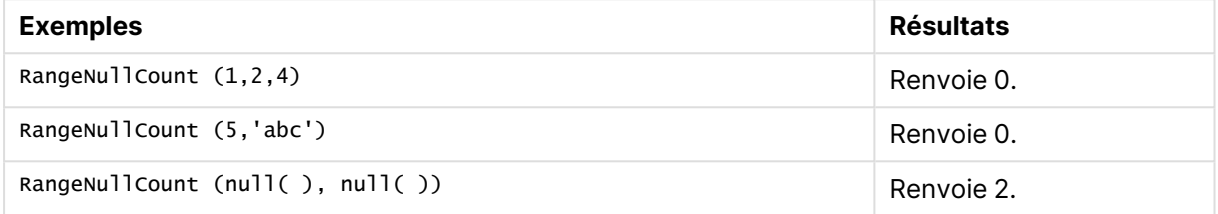

Exemple contenant une expression :

RangeNullCount (Above(Sum(MyField),0,3))

Renvoie le nombre de valeurs NULL dans les trois résultats de la fonction **Sum(MyField)** évaluée sur la ligne active et les deux lignes au-dessus.

Si vous copiez **MyField** dans l'exemple ci-dessous, la valeur NULL ne sera pas renvoyée.

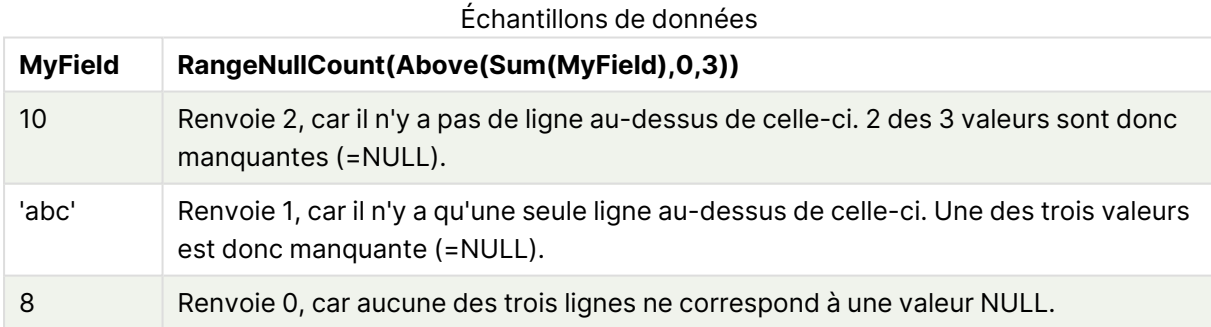

Données utilisées dans les exemples :

RangeTab: LOAD \* INLINE [ MyField 10 'abc' 8 ] ;

#### **Voir aussi :**

p NullCount - fonction de [graphique](#page-394-0) (page 395)

# RangeNumericCount

**RangeNumericCount()** permet de déterminer le nombre de valeurs numériques contenues dans une expression ou un champ.

#### **Syntaxe :**

**RangeNumericCount(**first\_expr[, Expression]**)**

#### **Type de données renvoyé :** entier

#### **Arguments :**

Les arguments de cette fonction peuvent contenir des fonctions d'inter-enregistrements, qui renvoient à leur tour une liste de valeurs.

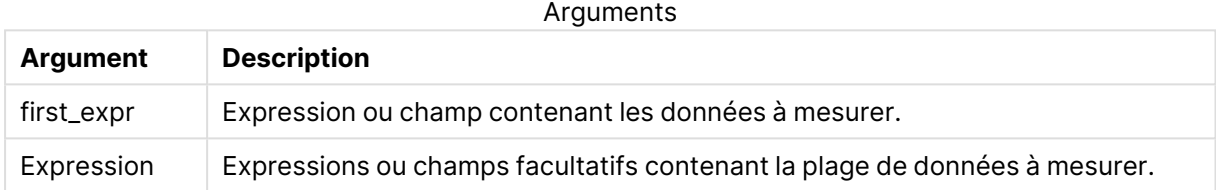

#### **Exemples et résultats :**

#### Exemples de fonction

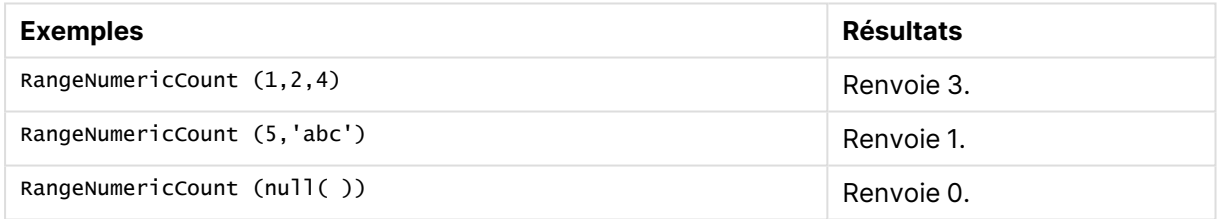

Exemple contenant une expression :

RangeNumericCount (Above(MaxString(MyField),0,3))

Renvoie le nombre de valeurs numériques dans les trois résultats de la fonction **MaxString (MyField)** évaluée sur la ligne active et les deux lignes au-dessus.

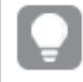

Désactivez la fonction de tri de **MyField** pour vous assurer que l'exemple fonctionne comme prévu.

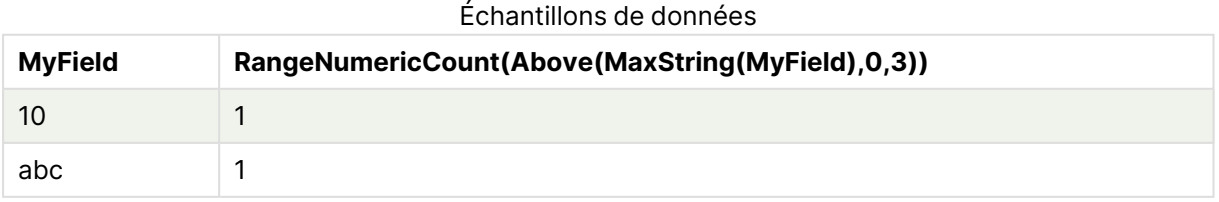

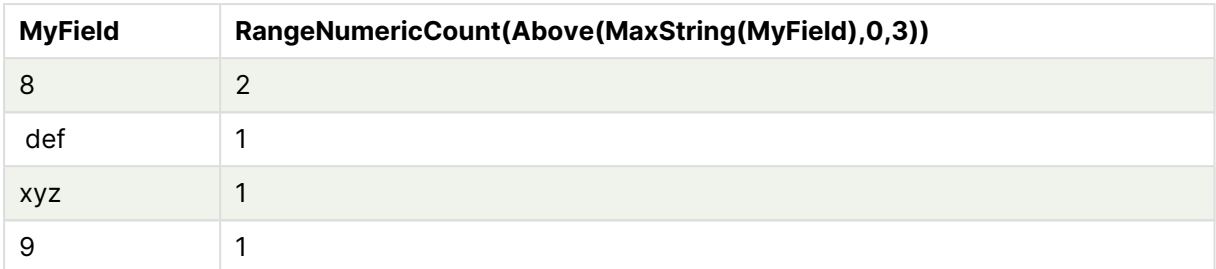

Données utilisées dans les exemples :

```
RangeTab:
LOAD * INLINE [
MyField
10
'abc'
8
def
xyz
9
] ;
```
#### **Voir aussi :**

**[NumericCount](#page-397-0) - fonction de graphique (page 398)** 

## RangeOnly

**RangeOnly()** est une fonction double qui renvoie une valeur si l'expression a pour résultat une valeur unique. Dans le cas contraire, la valeur **NULL** est renvoyée.

```
Syntaxe :
```
**RangeOnly(**first\_expr[, Expression]**)**

#### **Type de données renvoyé :** double

#### **Arguments :**

Les arguments de cette fonction peuvent contenir des fonctions d'inter-enregistrements, qui renvoient à leur tour une liste de valeurs.

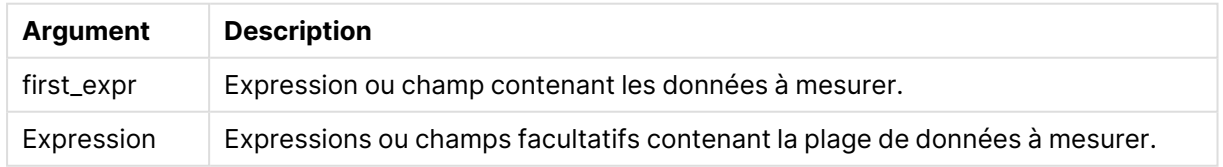

#### **Exemples et résultats :**

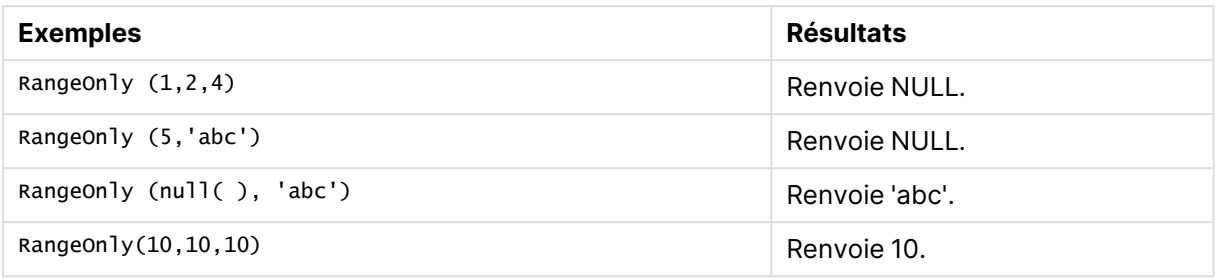

#### **Voir aussi :**

 $D$  Only - fonction de [graphique](#page-379-0) (page 380)

## RangeSkew

**RangeSkew()** renvoie la valeur correspondant à l'asymétrie d'une plage de nombres.

#### **Syntaxe :**

**RangeSkew(**first\_expr[, Expression]**)**

#### **Type de données renvoyé :** numérique

#### **Arguments :**

Les arguments de cette fonction peuvent contenir des fonctions d'inter-enregistrements, qui renvoient à leur tour une liste de valeurs.

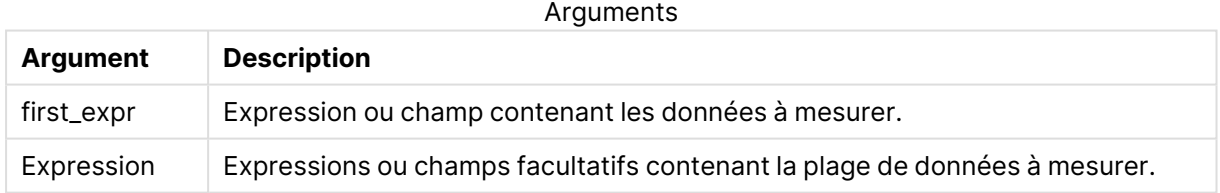

#### **Limitations :**

Si la fonction ne trouve aucune valeur numérique, elle renvoie la valeur NULL.

#### **Exemples et résultats :**

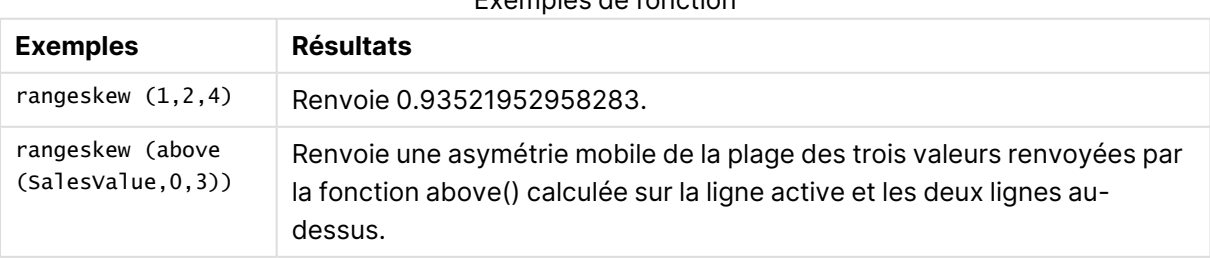

Exemples de fonction

Données utilisées dans l'exemple :

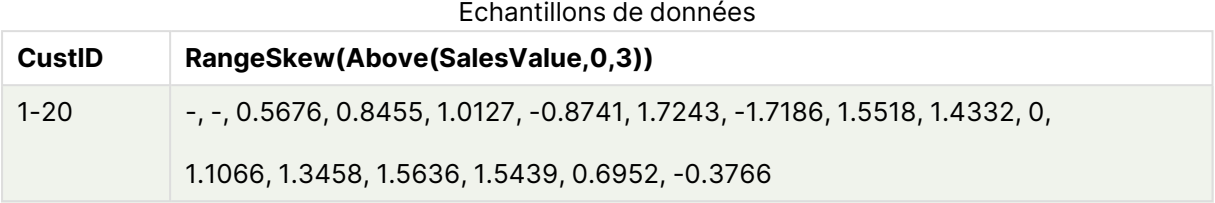

SalesTable:

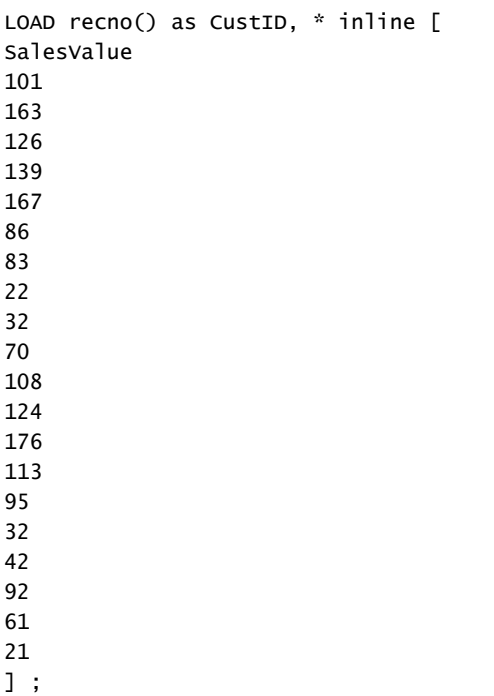

#### **Voir aussi :**

 $\Box$  Skew - fonction de [graphique](#page-492-0) (page 493)

## RangeStdev

**RangeStdev()** permet de déterminer l'écart type d'une plage de données.

#### **Syntaxe :**

RangeStdev(first expr[, Expression])

#### **Type de données renvoyé :** numérique

#### **Arguments :**

Les arguments de cette fonction peuvent contenir des fonctions d'inter-enregistrements, qui renvoient à leur tour une liste de valeurs.

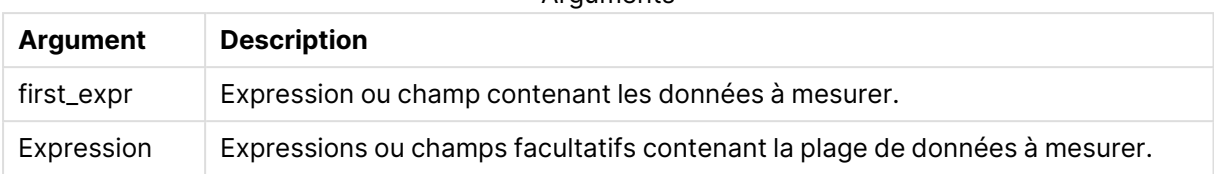

#### **Arguments**

#### **Limitations :**

Si la fonction ne trouve aucune valeur numérique, elle renvoie la valeur NULL.

#### **Exemples et résultats :**

#### Exemples de fonction

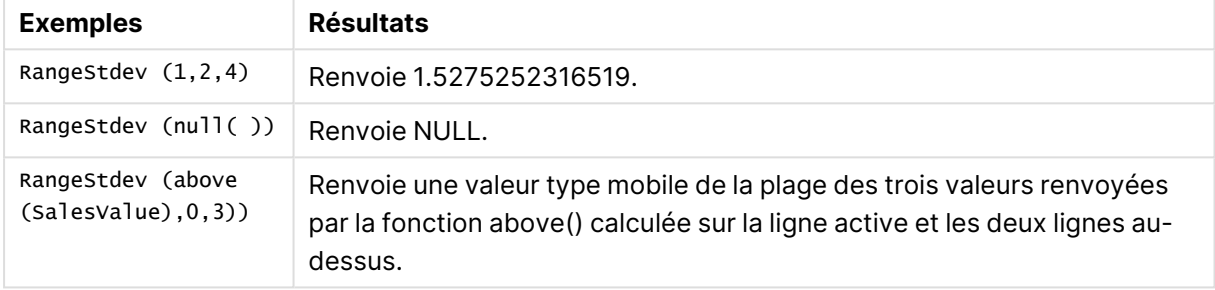

Données utilisées dans l'exemple :

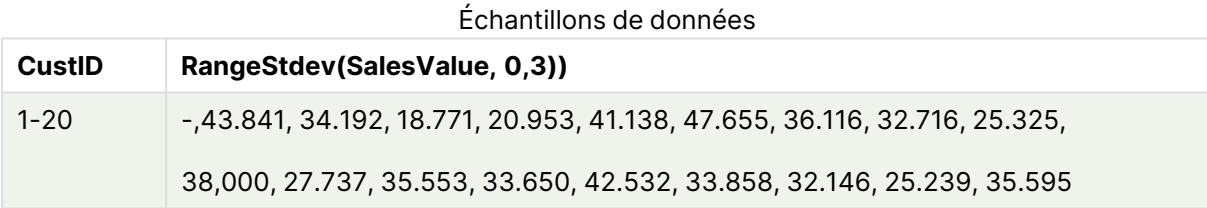

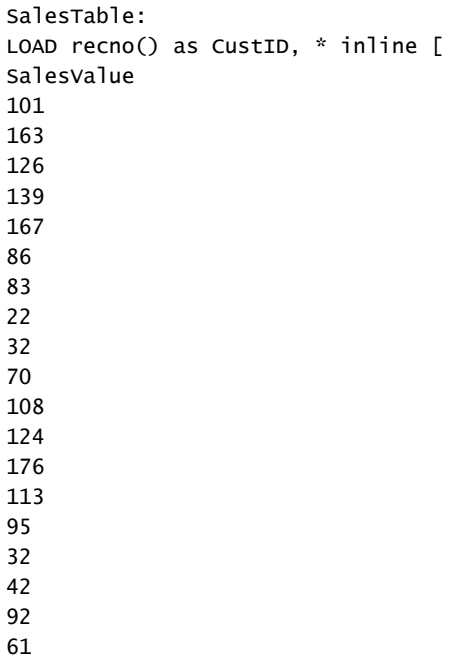

21 ] ;

#### **Voir aussi :**

 $\bigcap$  Stdev - fonction de [graphique](#page-495-0) (page 496)

### RangeSum

**RangeSum()** renvoie la somme d'une plage de valeurs. Toutes les valeurs non numériques sont traitées comme des 0.

#### **Syntaxe :**

**RangeSum(**first\_expr[, Expression]**)**

#### **Type de données renvoyé :** numérique

#### **Arguments :**

Les arguments de cette fonction peuvent contenir des fonctions d'inter-enregistrements, qui renvoient à leur tour une liste de valeurs.

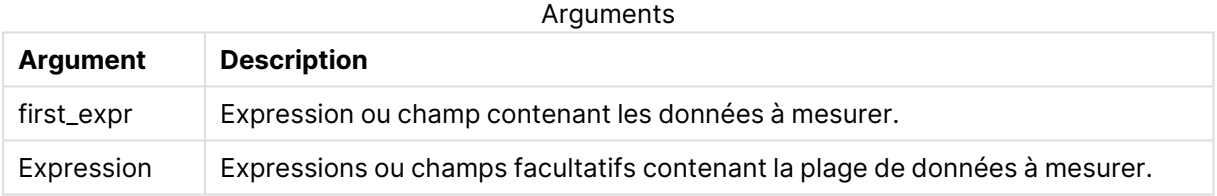

#### **Limitations :**

La fonction **RangeSum** traite toutes les valeurs non numériques comme des 0.

#### **Exemples et résultats :**

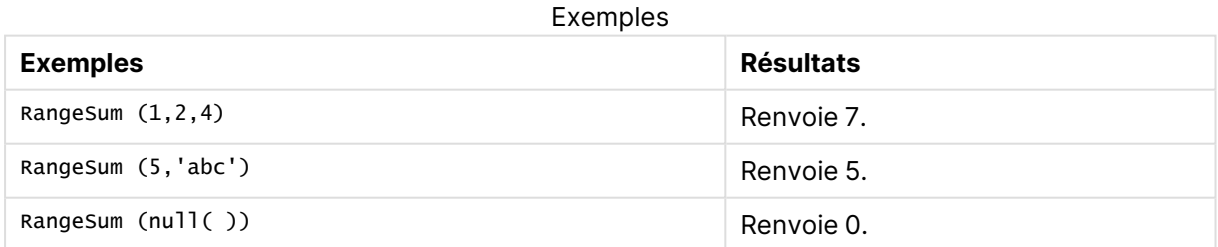

#### **Exemple :**

Ajoutez l'exemple de script à votre application et exécutez-le. Pour afficher le résultat, ajoutez les champs répertoriés dans la colonne de résultats à une feuille de votre application.

RangeTab3:

LOAD recno() as RangeID, Rangesum(Field1,Field2,Field3) as MyRangeSum INLINE [

Field1, Field2, Field3

10,5,6

2,3,7

8,2,8

18,11,9

5,5,9

9,4,2 ];

La table résultante affiche les valeurs renvoyées par la fonction MyRangeSum pour chaque enregistrement de la table.

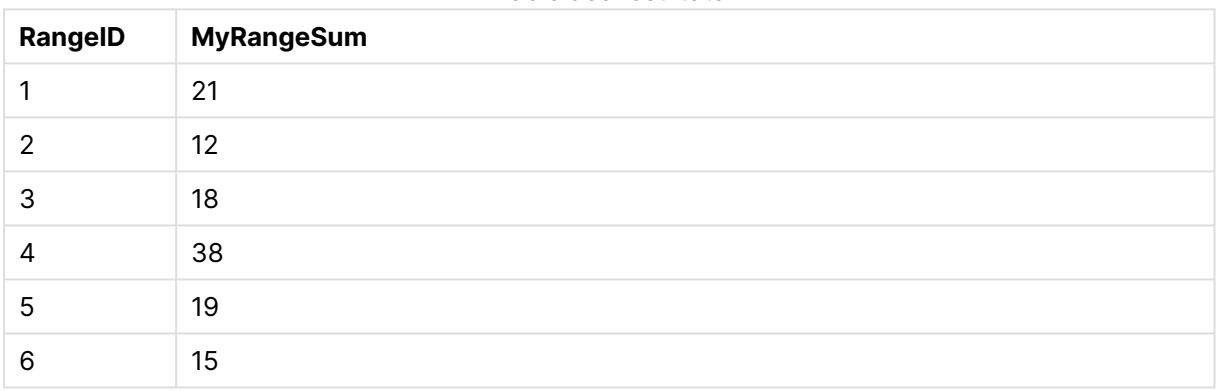

#### Table des résultats

Exemple contenant une expression :

```
RangeSum (Above(MyField,0,3))
```
Renvoie la somme des trois valeurs de **MyField)** : à partir de la ligne active et des deux lignes audessus. En spécifiant 3 pour le troisième argument, la fonction **Above()** renvoie trois valeurs, s'il y a suffisamment de lignes au-dessus, utilisées comme données d'entrée dans la fonction **RangeSum ()**.

Données utilisées dans les exemples :

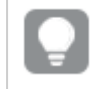

Désactivez la fonction de tri de **MyField** pour vous assurer que l'exemple fonctionne comme prévu.

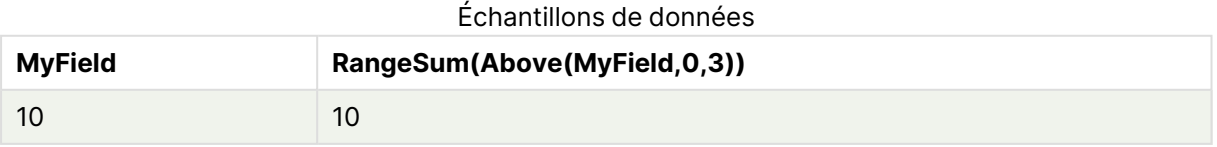

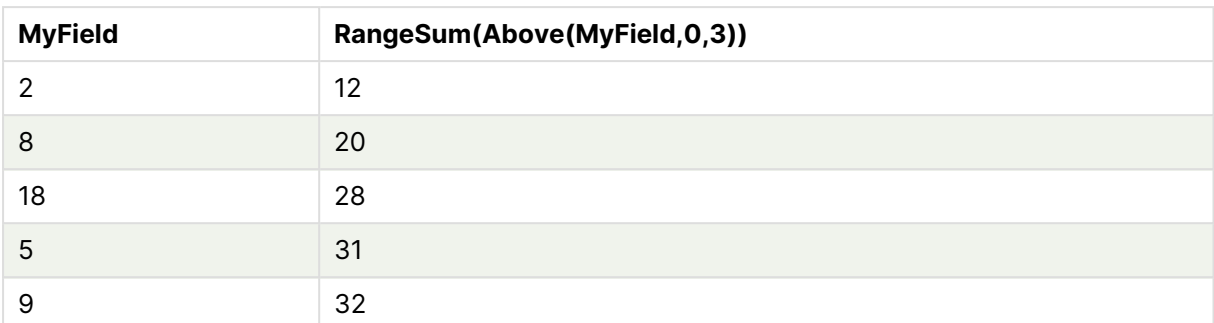

Données utilisées dans les exemples :

RangeTab: LOAD \* INLINE [ MyField 10 2 8 18 5 9 ] ;

#### **Voir aussi :**

**Sum - fonction de [graphique](#page-382-0) (page 383)** 

 $\bigcap$  Above - fonction de [graphique](#page-1354-0) (page 1355)

# RangeTextCount

**RangeTextCount()** renvoie le nombre de valeurs textuelles contenues dans une expression ou un champ.

#### **Syntaxe :**

**RangeTextCount(**first\_expr[, Expression]**)**

#### **Type de données renvoyé :** entier

#### **Arguments :**

Les arguments de cette fonction peuvent contenir des fonctions d'inter-enregistrements, qui renvoient à leur tour une liste de valeurs.

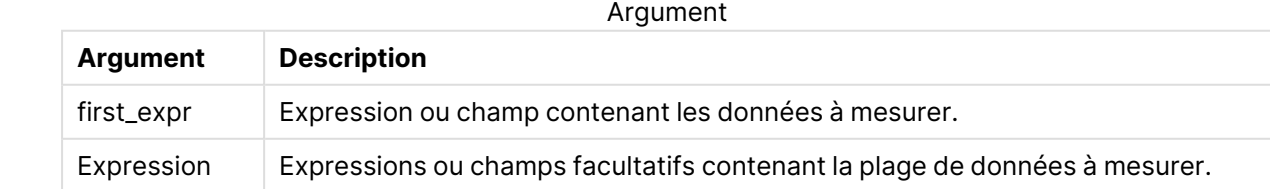

#### **Exemples et résultats :**

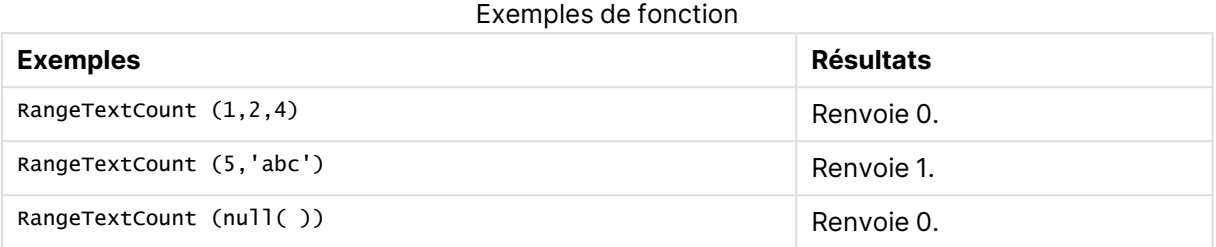

Exemple contenant une expression :

RangeTextCount (Above(MaxString(MyField),0,3))

Renvoie le nombre de valeurs textuelles dans les trois résultats de la fonction **MaxString(MyField)** évaluée sur la ligne active et les deux lignes au-dessus.

Données utilisées dans les exemples :

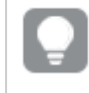

Désactivez la fonction de tri de **MyField** pour vous assurer que l'exemple fonctionne comme prévu.

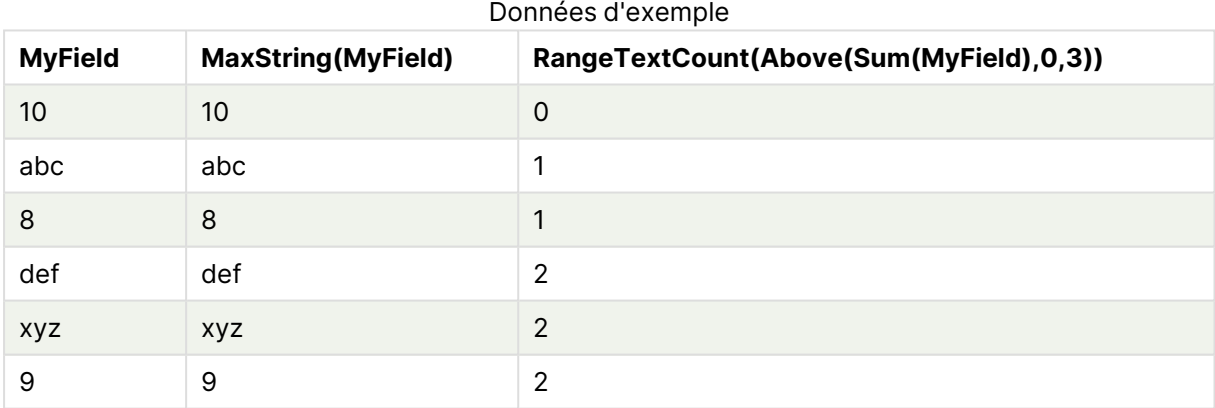

Données utilisées dans les exemples :

```
RangeTab:
LOAD * INLINE [
MyField
10
'abc'
8
nu11()'xyz'
9
] ;
```
#### **Voir aussi :**

 $\Box$  TextCount - fonction de [graphique](#page-401-0) (page 402)

# RangeXIRR

**RangeXIRR()** renvoie le taux de rendement interne (annuel) pour un calendrier de liquidités qui n'est pas nécessairement périodique. Pour calculer le taux de rendement interne pour une série de flux de liquidités périodiques, utilisez la fonction **RangeIRR**.

La fonctionnalité XIRR de Qlik (fonctions **XIRR()** et **RangeXIRR()**) utilise l'équation suivante, résolvant la valeur Rate, pour déterminer la valeur XIRR correcte :

 $XNPV(Rate, pmt, date) = 0$ 

L'équation est résolue grâce à une version simplifiée de la méthode de Newton.

#### **Syntaxe :**

**RangeXIRR(**value, date{, value, date}**)**

#### **Type de données renvoyé :** numérique

#### **Arguments**

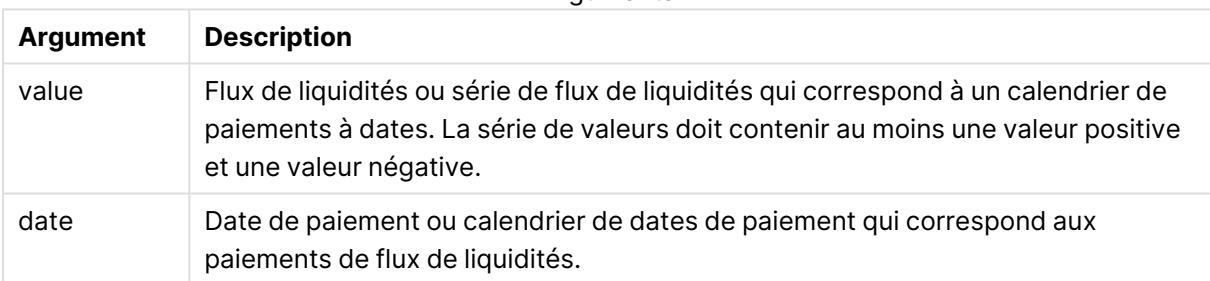

Si vous utilisez cette fonction, les limitations suivantes s'appliquent :

- Les valeurs textuelles, les valeurs NULL et les valeurs manquantes sont ignorées.
- Tous les paiements sont actualisés sur une base de 365 jours par an.
- Cette fonction requiert au moins un paiement négatif valide et au moins un paiement positif valide (avec des dates valides correspondantes). Si ces paiements ne sont pas fournis, une valeur NULL est renvoyée.

Les rubriques suivantes peuvent vous aider à utiliser cette fonction :

- [RangeXNPV](#page-1453-0) (page 1454) : utilisez cette fonction pour calculer la valeur actuelle nette pour un calendrier de liquidités qui n'est pas nécessairement périodique.
- <sup>l</sup> XIRR [\(page](#page-416-0) 417) : la fonction **XIRR()** calcule le taux de rendement interne agrégé (annuel) pour un calendrier de liquidités (qui n'est pas nécessairement périodique).

Dans les différentes versions de Qlik Sense Client-Managed, il existe des variations dans l'algorithme sous-jacent utilisé par cette fonction. Pour plus d'informations sur les récentes mises à jour de l'algorithme, voir l'article d'aide [Correctifs](https://community.qlik.com/t5/Member-Articles/XIRR-function-Fix-and-Update/ta-p/2049021) et mises à jour de la [fonction XIRR](https://community.qlik.com/t5/Member-Articles/XIRR-function-Fix-and-Update/ta-p/2049021).

#### **Exemples et résultats :**

Exemples et résultats

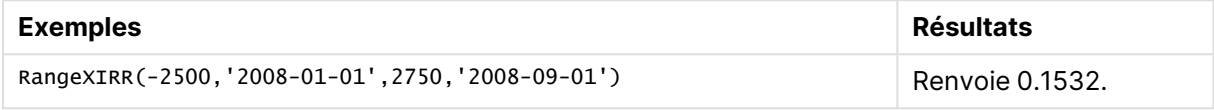

#### **Voir aussi :**

- p [RangeIRR](#page-1426-0) (page 1427)
- P [RangeXNPV](#page-1453-0) (page 1454)

 $\bigcap$  XIRR [\(page](#page-416-0) 417)

<span id="page-1453-0"></span>**E** Correctifs et mises à jour de la [fonction XIRR](https://community.qlik.com/t5/Member-Articles/XIRR-function-Fix-and-Update/ta-p/2049021)

# RangeXNPV

**RangeXNPV()** renvoie la valeur actuelle nette pour un calendrier de liquidités (non nécessairement périodique) que représentent des nombres appariés dans les expressions fournies par **pmt** et **date**. Tous les paiements sont actualisés sur une base de 365 jours par an.

#### **Syntaxe :**

**RangeXNPV(**discount\_rate, value, date{, value, date}**)**

#### **Type de données renvoyé :** numérique

**Argument Description** discount\_rate **discount\_rate** est le taux de réduction annuel à appliquer aux paiements. value Flux de liquidités ou série de flux de liquidités qui correspond à un calendrier de paiements à dates. Chaque valeur peut représenter une valeur unique ou une plage de valeurs renvoyée par une fonction d'inter-enregistrements avec un troisième paramètre facultatif. La série de valeurs doit contenir au moins une valeur positive et une valeur négative. date Date de paiement ou calendrier de dates de paiement qui correspond aux paiements de flux de liquidités. Arguments

Si vous utilisez cette fonction, les limitations suivantes s'appliquent :

- Les valeurs textuelles, les valeurs NULL et les valeurs manquantes sont ignorées.
- Tous les paiements sont actualisés sur une base de 365 jours par an.

#### Exemple - script

Script de chargement et résultats

#### **Vue d'ensemble**

Ouvrez l'éditeur de chargement de données et ajoutez le script de chargement ci-dessous à un nouvel onglet.

Le script de chargement contient :

- Données financières contenues dans une table appelée RangeTab3.
- **·** Utilisation de la fonction **RangeXNPV()** pour calculer la valeur actuelle nette.

#### **Script de chargement**

```
RangeTab3:
LOAD *,
recno() as RangeID,
RangeXNPV(DiscountRate,Value1,Date1,Value2,Date2) as RangeXNPV;
LOAD * INLINE [
DiscountRate|Value1|Date1|Value2|Date2
0.1|-100|2021-01-01|100|2022-01-01|
0.1|-100|2021-01-01|110|2022-01-01|
0.1|-100|2021-01-01|125|2022-01-01|
] (delimiter is '|');
```
#### **Résultats**

Chargez les données et ouvrez une feuille. Créez une table et ajoutez ces champs comme dimensions :

- RangeID
- RangeXNPV

Tableau de résultats

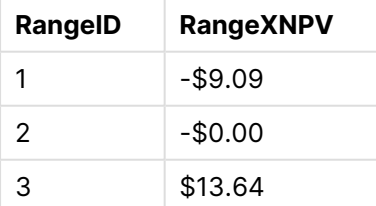

### Exemple - expression de graphique

Script de chargement et expression de graphique

#### **Vue d'ensemble**

Ouvrez l'éditeur de chargement de données et ajoutez le script de chargement ci-dessous à un nouvel onglet.

Le script de chargement contient :

- Données financières contenues dans une table appelée RangeTab3.
- **·** Utilisation de la fonction **RangeXNPV()** pour calculer la valeur actuelle nette.

#### **Script de chargement**

```
RangeTab3:
LOAD *,
recno() as RangeID,
RangeXNPV(DiscountRate,Value1,Date1,Value2,Date2) as RangeXNPV;
LOAD * INLINE [
DiscountRate|Value1|Date1|Value2|Date2
0.1|-100|2021-01-01|100|2022-01-01|
0.1|-100|2021-01-01|110|2022-01-01|
0.1|-100|2021-01-01|125|2022-01-01|
] (delimiter is '|');
```
#### **Résultats**

#### **Procédez comme suit :**

Chargez les données et ouvrez une feuille. Créez un tableau et ajoutez le calcul suivant sous forme de mesure.

=RangeXNPV(0.1, -2500,'2008-01-01',2750,'2008-09-01')

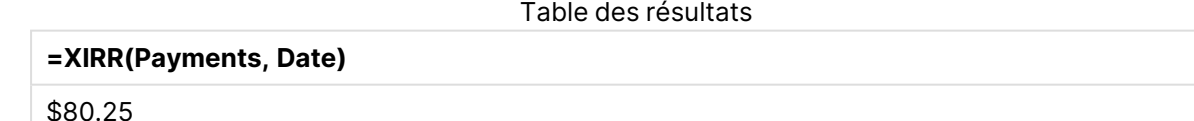

#### **Voir aussi :**

 $\bigcap$  XNPV [\(page](#page-423-0) 424)

# 8.22 Fonctions relationnelles

Il s'agit d'un groupe de fonctions qui calculent les propriétés des valeurs dimensionnelles individuelles d'un graphique via des nombres déjà agrégés.

Les fonctions sont relationnelles en ce sens que le résultat de la fonction dépend non seulement de la valeur du point de données lui-même, mais également de la relation de la valeur avec d'autres points de données. Par exemple, un classement ne peut pas être calculé sans comparaison à d'autres valeurs dimensionnelles.

Ces fonctions s'utilisent uniquement dans les expressions de graphique. Les fonctions ne peuvent pas être utilisées dans le script de chargement.

Le graphique doit comporter une dimension, car cela définit les autres points de données nécessaires pour la comparaison. C'est pourquoi une fonction relationnelle n'a pas de sens dans un graphique sans dimension (par exemple, un objet Indicateur KPI).

# Fonctions de classement

La suppression des valeurs zéro est automatiquement désactivée lorsque ces fonctions sont utilisées. Les valeurs NULL sont ignorées.

#### Rank

**Rank()** évalue les lignes du graphique dans l'expression et, pour chaque ligne, affiche la position relative de la valeur de la dimension évaluée dans l'expression. Lors de l'évaluation de l'expression, la fonction compare le résultat à celui des autres lignes contenant le segment de colonne actif et renvoie le classement de la ligne active dans ce segment.

```
Rank - fonction de graphique([TOTAL [<fld {, fld}>]] expr[, mode[, fmt]])
```
#### HRank

**HRank()** évalue l'expression et compare le résultat à celui des autres colonnes contenant le segment de ligne actif d'un tableau croisé dynamique. La fonction renvoie ensuite le classement de la colonne active dans le segment.

**HRank - fonction de [graphique](#page-1463-0)(**[**TOTAL**] expr[, mode[, fmt]]**)**

# Fonctions de clustering

#### KMeans2D

Le groupe de propriétés **Licence de site** contient des propriétés associées à la licence du système Qlik Sense. Tous les champs sont obligatoires et aucun ne doit être vide.

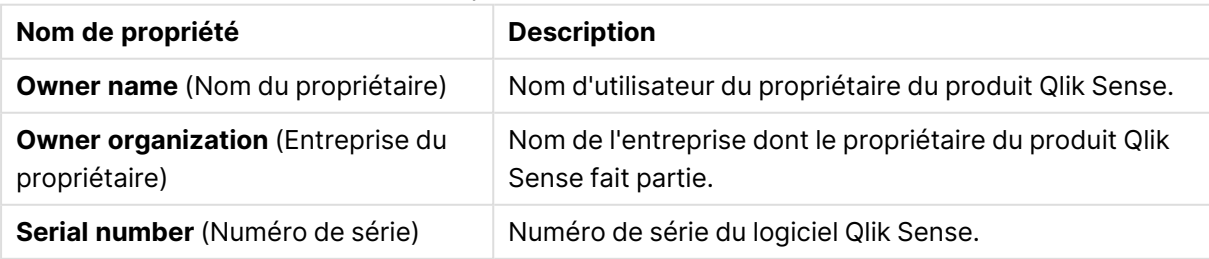

#### Propriétés de Licence de site

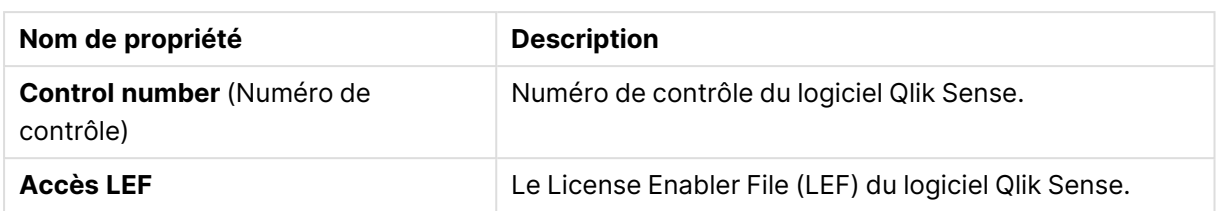

**KMeans2D()** évalue les lignes du graphique en appliquant un algorithme des k-moyennes, et, pour chaque ligne du graphique, il évalue l'id du cluster auquel ce point de données a été affecté. Les colonnes utilisées par l'agorithme sont déterminées par les paramètres coordinate\_1, et coordinate\_ 2, respectivement. Ces deux paramètres sont des agrégations. Le nombre de clusters créés est déterminé par le paramètre num\_clusters. En option, les données peuvent être normalisées par le paramètre de norme.

**KMeans2D - fonction de [graphique\(](#page-1475-0)**num\_clusters, coordinate\_1, coordinate\_2 [, norm]**)**

#### KMeansND

**KMeansND()** évalue les lignes du graphique en appliquant un algorithme des k-moyennes, et, pour chaque ligne du graphique, il évalue l'id du cluster auquel ce point de données a été affecté. Les colonnes utilisées par l'algorithme sont déterminées par les paramètres coordinate\_1, coordinate\_2, etc., jusqu'à n colonnes. Ces paramètres sont tous des agrégations. Le nombre de clusters créés est déterminé par le paramètre num\_clusters.

**KMeansND - fonction de [graphique\(](#page-1490-0)**num\_clusters, num\_iter, coordinate\_1, coordinate\_2 [,coordinate\_3 [, ...]]**)**

#### KMeansCentroid2D

**KMeansCentroid2D()** évalue les lignes du graphique en appliquant un algorithme des k-moyennes, et, pour chaque ligne du graphique, il affiche la coordonnée souhaitée du cluster auquel ce point de données a été affecté. Les colonnes utilisées par l'agorithme sont déterminées par les paramètres coordinate\_1 et coordinate\_2, respectivement. Ces deux paramètres sont des agrégations. Le nombre de clusters créés est déterminé par le paramètre num\_clusters. En option, les données peuvent être normalisées par le paramètre de norme.

**[KMeansCentroid2D](#page-1505-0) - fonction de graphique(**num\_clusters, coordinate\_no, coordinate\_1, coordinate\_2 [, norm]**)**

#### KMeansCentroidND

**KMeansCentroidND()** évalue les lignes du graphique en appliquant un algorithme des k-moyennes, et, pour chaque ligne du graphique, il affiche la coordonnée souhaitée du cluster auquel ce point de données a été affecté. Les colonnes utilisées par l'algorithme sont déterminées par les paramètres coordinate\_1, coordinate\_2, etc., jusqu'à n colonnes. Ces paramètres sont tous des agrégations. Le nombre de clusters créés est déterminé par le paramètre num\_clusters.

```
KMeansCentroidND - fonction de graphique(num_clusters, num_iter, coordinate_
no, coordinate_1, coordinate_2 [,coordinate_3 [, ...]])
```
# Fonctions de décomposition de série chronologique (Time series)

#### STL\_Trend

**STL\_Trend** est une fonction de décomposition de série chronologique. Avec **STL\_Seasonal** et **STL\_ Residual**, cette fonction permet de décomposer une série chronologique en composantes saisonnière, de tendance et résiduelle. Dans le contexte de l'algorithme STL, la décomposition de série chronologique est utilisée pour identifier le modèle saisonnier récurrent et une tendance générale à partir d'une métrique d'entrée et d'autres paramètres. La fonction **STL\_Trend** identifiera une tendance générale, indépendante des modèles ou cycles saisonniers, à partir des données d'une série chronologique.

**[STL\\_Trend](#page-1508-0) - fonction de graphique**(target\_measure, period\_int [,seasonal\_ smoother [, trend smoother]])

#### STL\_Seasonal

**STL\_Seasonal** est une fonction de décomposition de série chronologique. Avec **STL\_Trend** et **STL\_ Residual**, cette fonction permet de décomposer une série chronologique en composantes saisonnière, de tendance et résiduelle. Dans le contexte de l'algorithme STL, la décomposition de série chronologique est utilisée pour identifier le modèle saisonnier récurrent et une tendance générale à partir d'une métrique d'entrée et d'autres paramètres. La fonction **STL\_Seasonal** peut identifier un modèle saisonnier au sein d'une série chronologique, en le distinguant de la tendance générale affichée par les données.

**[STL\\_Seasonal](#page-1510-0) - fonction de graphique(**target\_measure, period\_int [,seasonal\_ smoother [,trend\_smoother]]**)**

#### STL\_Residual

**STL\_Residual** est une fonction de décomposition de série chronologique. Avec **STL\_Seasonal** et **STL\_Trend**, cette fonction permet de décomposer une série chronologique en composantes saisonnière, de tendance et résiduelle. Dans le contexte de l'algorithme STL, la décomposition de série chronologique est utilisée pour identifier le modèle saisonnier récurrent et une tendance générale à partir d'une métrique d'entrée et d'autres paramètres. Lors de la réalisation de cette opération, une partie de la variation de la métrique d'entrée ne figurera pas dans la composante saisonnière ni dans la composante de tendance et sera définie comme la composante résiduelle. La fonction de graphique **STL\_Residual** capture cette portion du calcul.

```
STL_Residual - fonction de graphique(target_measure, period_int [,seasonal_
smoother [, trend smoother]])
```
# Rank - fonction de graphique

**Rank()** évalue les lignes du graphique dans l'expression et, pour chaque ligne, affiche la position relative de la valeur de la dimension évaluée dans l'expression. Lors de l'évaluation de l'expression, la fonction compare le résultat à celui des autres lignes contenant le segment de colonne actif et renvoie le classement de la ligne active dans ce segment.

Segments de colonne

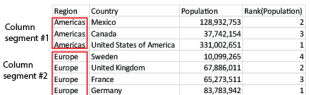

Dans d'autres graphiques que les tableaux, le segment de colonne actif est défini tel qu'il apparaît dans l'équivalent du tableau simple des graphiques.

#### **Syntaxe :**

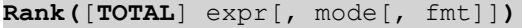

#### **Type de données renvoyé :** double

#### **Arguments :**

#### Arguments

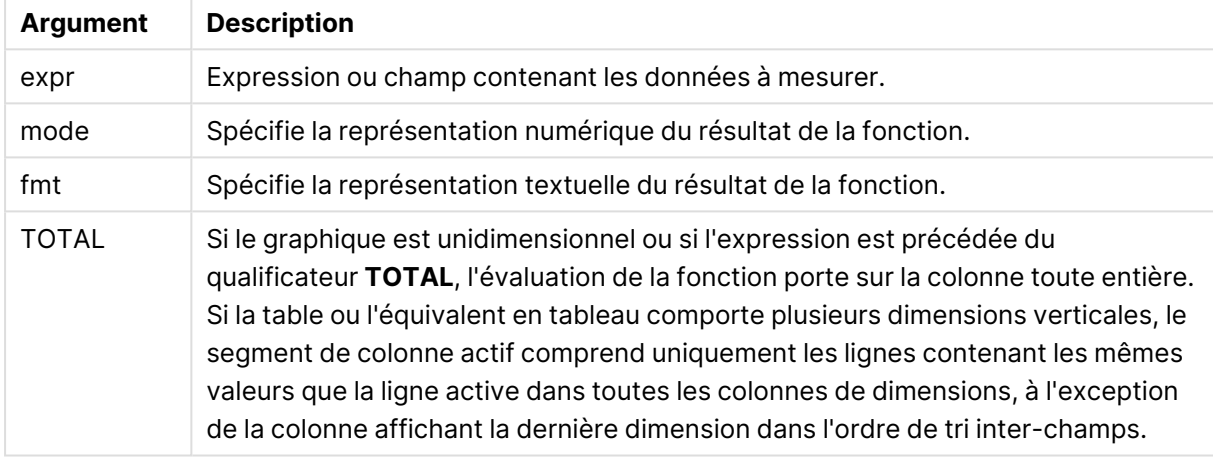

Le classement est renvoyé sous forme de valeur double, qui est, dans le cas d'un classement unique pour chaque ligne, un entier compris entre 1 et le nombre de lignes dans le segment de colonne actif.

Dans le cas où plusieurs lignes partagent le même classement, il est possible de contrôler la représentation alphanumérique à l'aide des paramètres **mode** et **fmt**.

#### **mode**

Le second argument, **mode**, admet les valeurs suivantes :

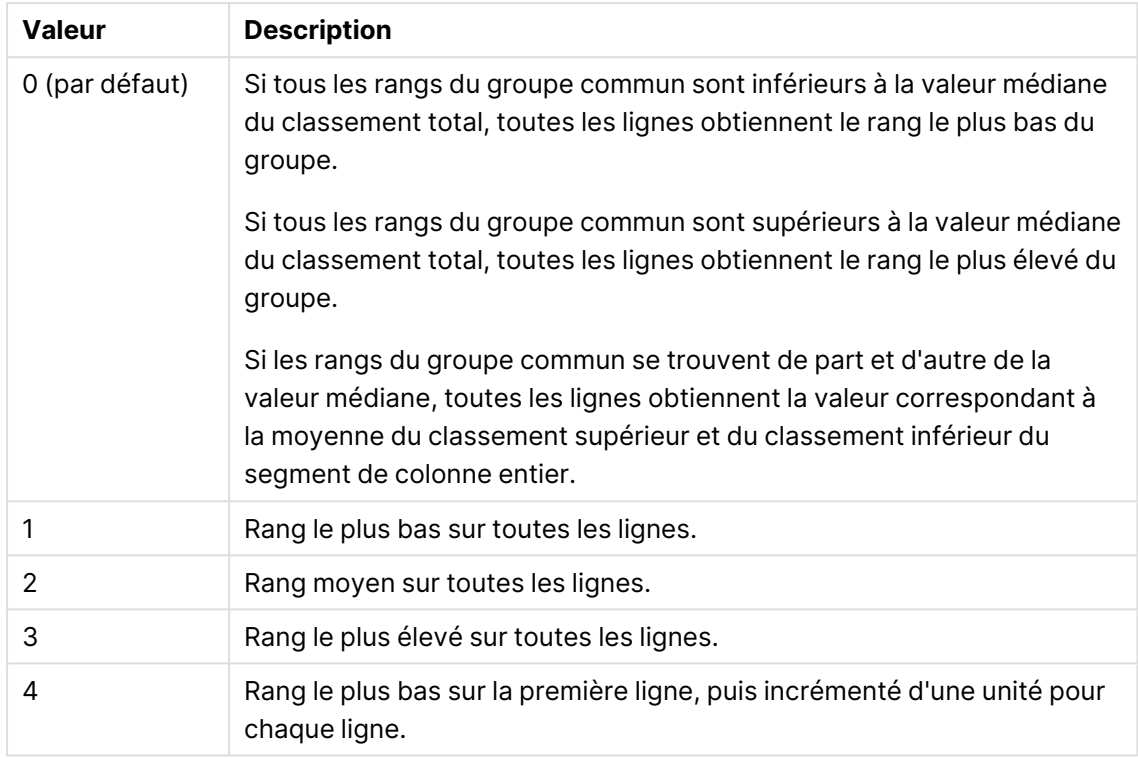

#### Exemples de **mode**

#### **fmt**

Le troisième argument, **fmt**, admet les valeurs suivantes :

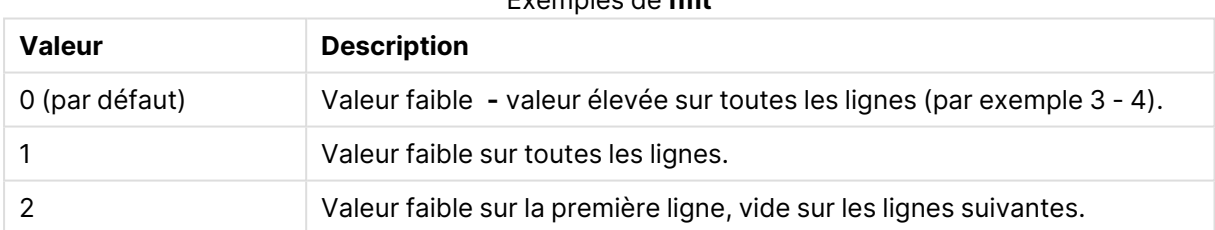

### Exemples de **fmt**

L'ordre des lignes pour le **mode** 4 et le format **fmt** 2 est déterminé par l'ordre de tri des dimensions du graphique.

#### **Exemples et résultats :**

Créez deux visualisations à partir des dimensions Product et Sales et une autre à partir de Product et UnitSales. Ajoutez des mesures comme indiqué dans le tableau suivant.

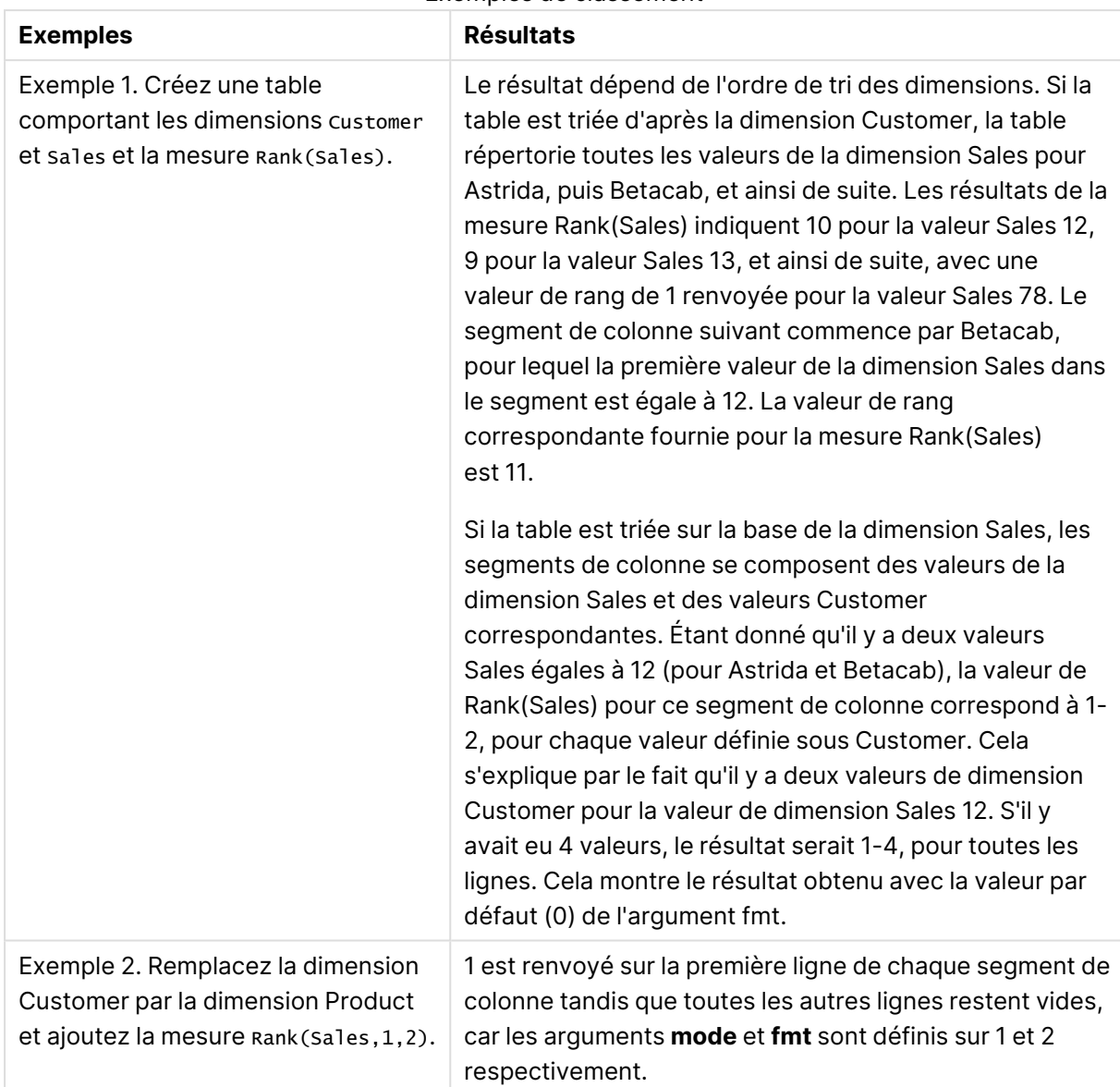

Exemples de classement

Résultats pour l'exemple 1, avec la table triée d'après la dimension Customer :

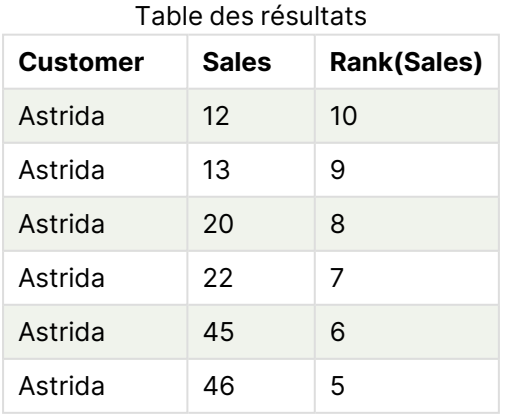

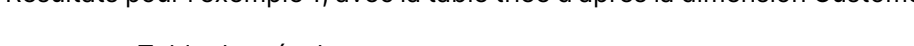

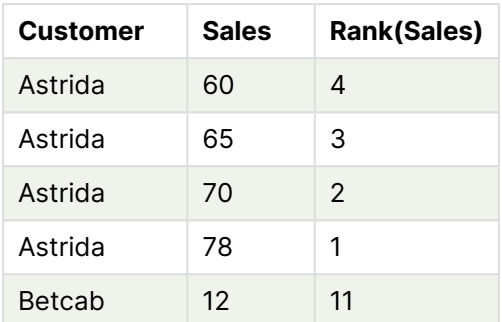

Résultats pour l'exemple 1, avec la table triée d'après la dimension Sales :

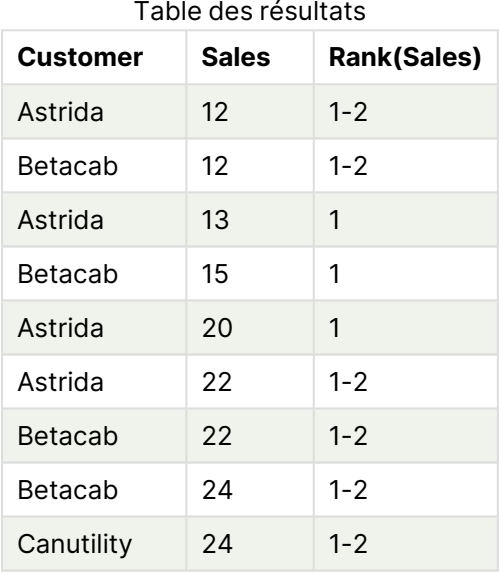

Données utilisées dans les exemples :

ProductData:

Load \* inline [

Customer|Product|UnitSales|UnitPrice

Astrida|AA|4|16

Astrida|AA|10|15

Astrida|BB|9|9

Betacab|BB|5|10

Betacab|CC|2|20

Betacab|DD|0|25

```
Canutility|AA|8|15
Canutility|CC|0|19
] (delimiter is '|');
Sales2013:
crosstable (Month, Sales) LOAD * inline [
Customer|Jan|Feb|Mar|Apr|May|Jun|Jul|Aug|Sep|Oct|Nov|Dec
Astrida|46|60|70|13|78|20|45|65|78|12|78|22
Betacab|65|56|22|79|12|56|45|24|32|78|55|15
Canutility|77|68|34|91|24|68|57|36|44|90|67|27
Divadip|57|36|44|90|67|27|57|68|47|90|80|94
] (delimiter is '|');
```
#### **Voir aussi :**

<span id="page-1463-0"></span> $\Box$  Sum - fonction de [graphique](#page-382-0) (page 383)

# HRank - fonction de graphique

**HRank()** évalue l'expression et compare le résultat à celui des autres colonnes contenant le segment de ligne actif d'un tableau croisé dynamique. La fonction renvoie ensuite le classement de la colonne active dans le segment.

#### **Syntaxe :**

**HRank(**[ **TOTAL** ] expr [ , mode [, fmt ] ]**)**

#### **Type de données renvoyé :** double

Cette fonction ne marche que dans les tableaux croisés dynamiques. Dans tous les autres types de graphique, elle renvoie NULL.

#### **Arguments :**

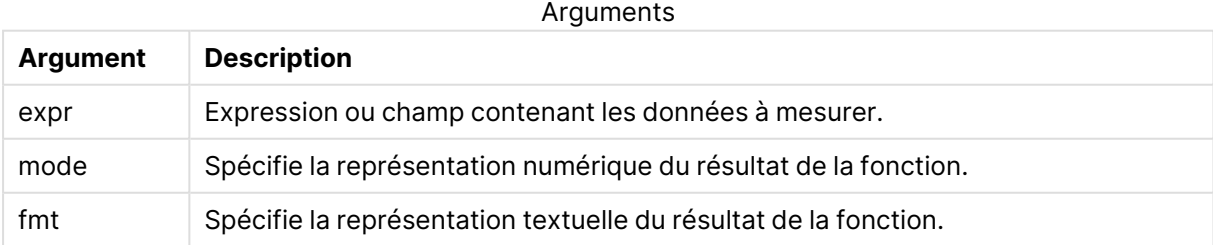

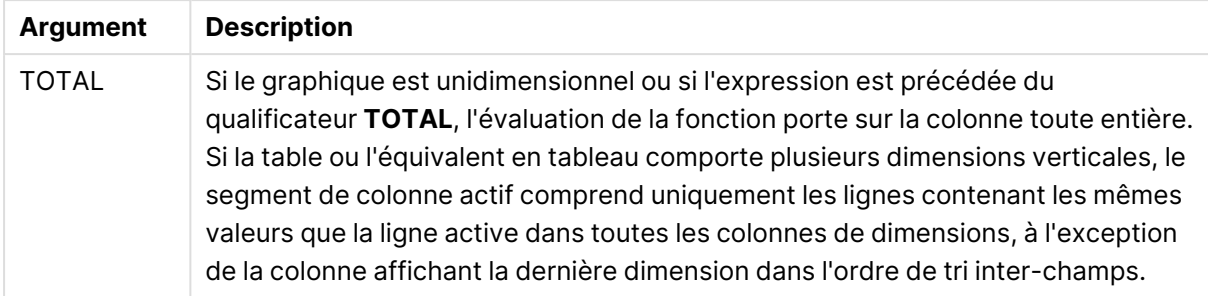

Si le tableau croisé dynamique est unidimensionnel ou si l'expression est précédée du qualificateur **total**, le segment de ligne actif est toujours égal à la ligne entière. Si le tableau croisé dynamique comporte plusieurs dimensions horizontales, le segment de ligne actif inclura uniquement les colonnes contenant les mêmes valeurs que la colonne active dans toutes les lignes de dimension, à l'exception de la ligne affichant la dernière dimension horizontale dans l'ordre de tri inter-champs.

Le classement est renvoyé sous forme de valeur double, qui sera, dans le cas d'un classement unique pour chaque colonne, un entier compris entre 1 et le nombre de colonnes dans le segment de ligne actif.

Dans le cas où plusieurs lignes partagent le même classement, il est possible de contrôler la représentation alphanumérique à l'aide des arguments **mode** et **format**.

Le deuxième argument **mode** spécifie la représentation numérique du résultat de la fonction :

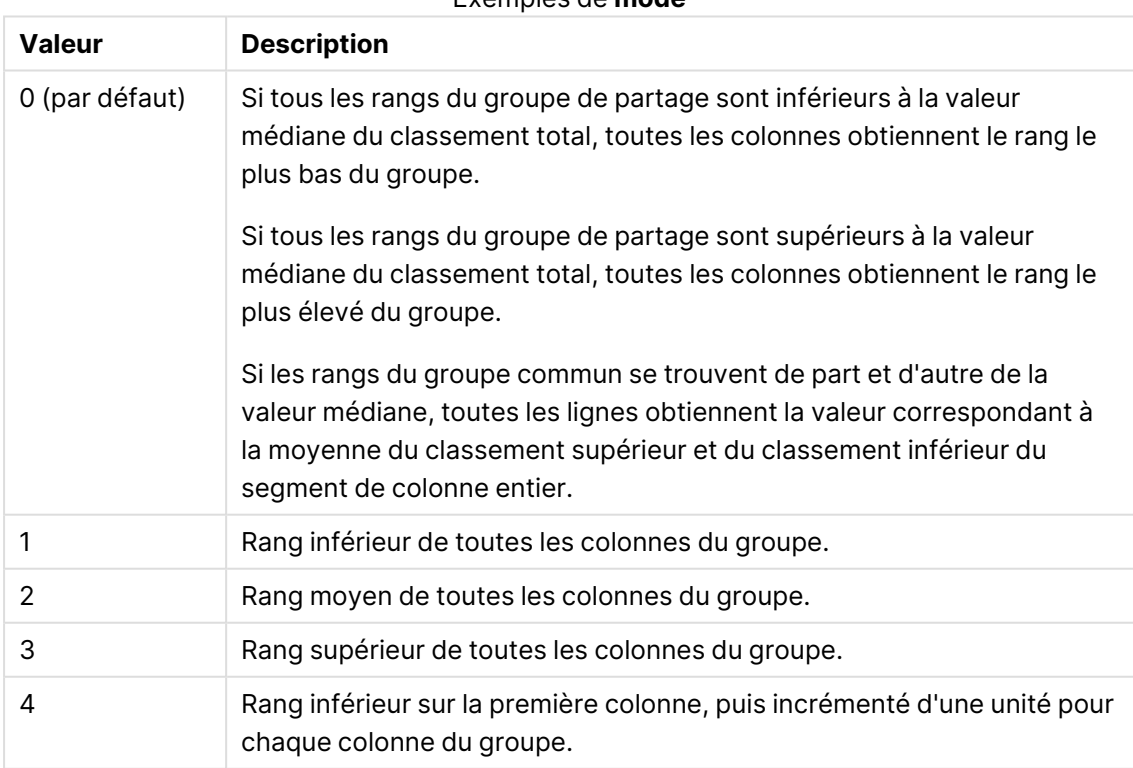

Exemples de **mode**

Le troisième argument **format** spécifie la représentation textuelle du résultat de la fonction :

| <b>Valeur</b>  | <b>Description</b>                                                                                   |
|----------------|----------------------------------------------------------------------------------------------------|
| 0 (par défaut) | Valeur inférieure&' - '&valeur supérieure sur toutes les colonnes du<br>groupe (par exemple, 3 - 4). |
|                | Valeur inférieure sur toutes les colonnes du groupe.                                                 |
|                | Valeur inférieure sur la première colonne, vide sur les colonnes<br>suivantes du groupe.             |

Exemples de **format**

L'ordre des colonnes pour le **mode** 4 et le **format** 2 est déterminé par l'ordre de tri des dimensions du graphique.

#### **Exemples :**

HRank( sum( Sales )) HRank( sum( Sales ), 2 ) HRank( sum( Sales ), 0, 1 )

# Optimisation à l'aide de K-moyennes : Exemple dans le monde réel

L'exemple suivant illustre une utilisation dans le monde réel dans laquelle les fonctions d'algorithme des k-moyennes et de centroïde sont appliquées à un ensemble de données. La fonction Kmoyennes sépare les points de données en clusters qui partagent des similarités. Les clusters deviennent plus compacts et différentiés à mesure que l'algorithme des k-moyennes est appliqué à un nombre configurable d'itérations.

La fonction K-moyennes est utilisée dans de nombreux domaines et dans une grande variété de cas d'utilisation ; parmi les exemples d'utilisation de la mise en cluster figurent la segmentation des clients, la détection des fraudes, la prédiction des attritions de comptes, le ciblage des incitations client, l'identification des cybercrimes et l'optimisation des itinéraires de livraison. L'algorithme des k-moyennes est de plus en plus utilisé dans les entreprises qui cherchent à déduire les tendances et à optimiser les offres de services.

### Qlik Sense Fonctions K-moyennes et Centroïde

Qlik Sense fournit deux fonctions K-moyennes qui regroupent les points de données en clusters en fonction de leur similarité. Voir KMeans2D - fonction de [graphique](#page-1475-0) (page 1476) et [KMeansND](#page-1490-0) fonction de [graphique](#page-1490-0) (page 1491). La fonction **KMeans2D** accepte deux dimensions et fonctionne bien pour la visualisation des résultats via un graphique **Nuage de points**. La fonction **KMeansND** accepte plus de deux dimensions. Étant donné qu'il est facile de conceptualiser un résultat en 2D sur des graphiques standard, la démonstration suivante applique la fonction K-moyennes à un graphique **Nuage de points** utilisant deux dimensions. L'algorithme des k-moyennes peut être visualisé via la coloration par expression ; ou par dimension, comme décrit dans cet exemple.

Les fonctions Centroïde Qlik Sense déterminent la position moyenne arithmétique de l'ensemble des points de données du cluster et identifient un point central, ou centroïde, pour ce cluster. Pour chaque ligne (ou chaque enregistrement) du graphique, la fonction de centroïde affiche la coordonnée du cluster auquel ce point de données a été assigné. Voir [KMeansCentroid2D](#page-1505-0) fonction de [graphique](#page-1505-0) (page 1506) et [KMeansCentroidND](#page-1507-0) - fonction de graphique (page 1508).

## Vue d'ensemble d'un cas d'utilisation et d'un exemple

L'exemple suivant illustre un scénario simulé dans le monde réel. Une entreprise textile basée dans l'état de New York, aux États-Unis, doit réduire ses dépenses en minimisant les frais de livraison. Une manière d'y parvenir consiste à rapprocher les entrepôts des distributeurs. L'entreprise emploie 118 distributeurs dans l'état de New York. La démonstration suivante simule la manière dont un responsable des opérations peut segmenter les distributeurs en cinq géographies regroupées via la fonction K-moyennes, puis identifier cinq emplacements d'entrepôt optimaux centraux par rapport à ces clusters via la fonction de centroïde. L'objectif est de découvrir les coordonnées de mappage à utiliser pour identifier cinq emplacements d'entrepôt centraux.

## L'ensemble de données

L'ensemble de données est basé sur des noms et adresses dans l'état de New York, générés de manière aléatoire avec des coordonnées de latitude et de longitude réelles. L'ensemble de données contient les dix colonnes suivantes : id, first\_name, last\_name, telephone, address, city, state, zip, latitude, longitude. L'ensemble de données est disponible ci-dessous sous forme de fichier que vous pouvez télécharger localement, puis charger dans Qlik Sense ou intégré pour l'éditeur de chargement de données. L'application créée est nommée Distributeurs - K-moyennes et Centroïde et la première feuille de l'application est nommée Analyse des clusters de distribution.

Sélectionnez le lien suivant pour télécharger le fichier d'échantillon de données : <DistributorData.csv>

Ensemble de données Distributor : [Chargement](#page-1472-0) intégré de l'éditeur de chargement de données dans Qlik Sense [\(page](#page-1472-0) 1473)

Titre : DistributorData

Nombre total d'enregistrements : 118

## Application de la fonction KMeans2D

Dans cet exemple, la configuration d'un graphique **Nuage de points** est démontrée via l'ensemble de données DistributorData, la fonction **KMeans2D** est appliquée et le graphique est coloré par dimension.

Notez que les fonctions K-moyennes Qlik Sense prennent en charge le clustering automatique via une méthode dite Différence de profondeur (DeD - Depth Difference). Quand un utilisateur définit 0 comme nombre de clusters, le nombre optimal de clusters est déterminé pour cet ensemble de données. Pour cet exemple, cependant, une variable est créée pour l'argument **num\_clusters** (voir KMeans2D - fonction de [graphique](#page-1475-0) (page 1476) pour la syntaxe). Par conséquent, le nombre de clusters souhaité (k=5) est spécifié par une variable.

- 1. Un graphique **Nuage de points** est glissé sur la feuille et nommé Distributeurs (par dimension).
- 2. Une **variable** est créée pour spécifier le nombre de clusters. La **variable** est nommée vDistClusters. Pour la variable **Définition**, saisissez 5.
- 3. Configuration des **Données** pour le graphique :
	- a. sous **Dimensions**, le champ id est sélectionné pour **Bulle**. Id de cluster est la valeur saisie pour **Étiquette**.
	- b. Sous **Mesures**, Avg([latitude]) est l'expression pour **Axe des abscisses**.
	- c. Sous **Mesures**, Avg([longitude]) est l'expression pour **Axe des ordonnées**.
- 4. Configuration de l'**Apparence** :
	- a. Sous **Couleurs et légende**, **Personnalisées** est sélectionné pour **Couleurs**.
	- b. **Par dimension** est sélectionné pour la coloration du graphique.
	- c. L'expression suivante est saisie : =pick(aggr(KMeans2D(vDistClusters,only (latitude),only(longitude)),id)+1, 'Cluster 1', 'Cluster 2', 'Cluster 3', 'Cluster 4', 'Cluster 5').
	- d. La case **Couleurs persistantes** est cochée.

Nuage de points avant K-moyennes, coloration par dimension appliquée

Distribution cluster analysis

.

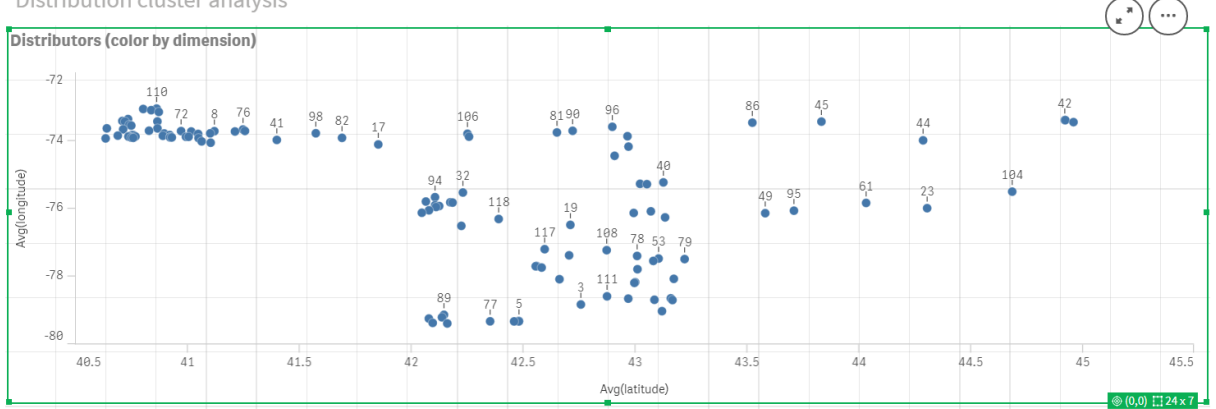

#### Nuage de points après coloration K-moyennes par dimension est appliqué

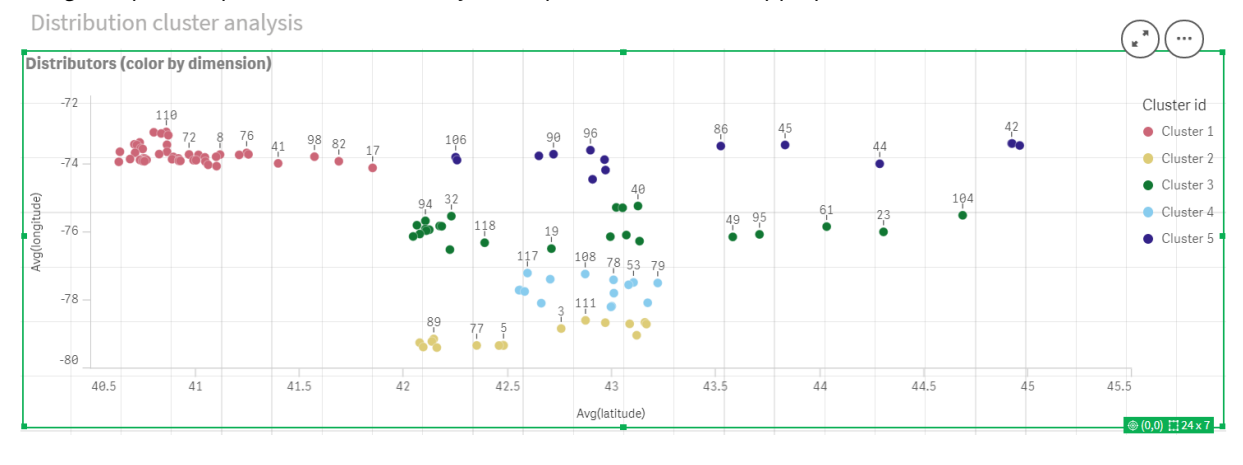

# Ajout d'une **table** : Distributeurs

Il peut s'avérer utile d'avoir une table prête pour accéder rapidement aux données pertinentes. Le graphique **Nuage de points** affiche les ID dans une table avec le nom du distributeur correspondant ajouté pour référence.

1. Une **table** nommée Distributeurs est glissée sur la feuille avec les **Colonnes** (Dimensions) suivantes : id, first\_name et last\_name.

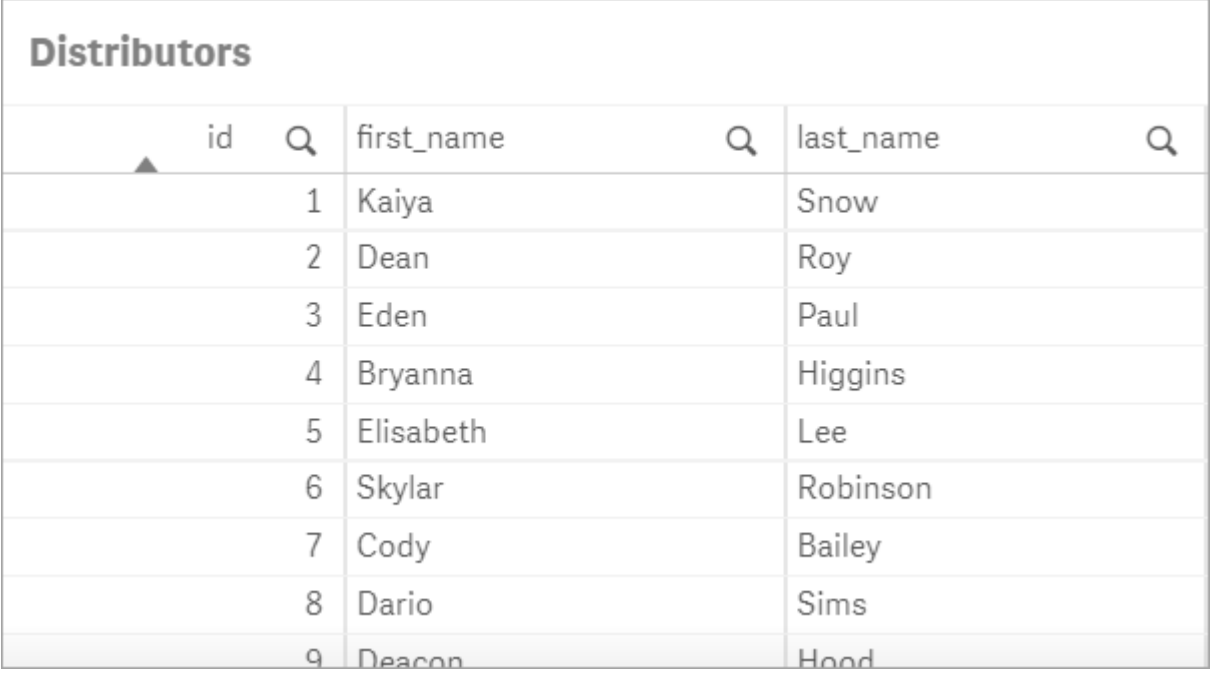

Table : Nom des distributeurs

## Ajout d'un **graphique à barres** : Nbre d'observations par cluster

Pour le scénario de distribution des entrepôts, il est utile de connaître le nombre de distributeurs qui seront servis par chaque entrepôt. Par conséquent, on crée un **graphique à barres** qui mesure le nombre de distributeurs assignés à chaque cluster.

- 1. Un **graphique à barres** est glissé sur la feuille. Le graphique est nommé : Nbre d'observations par cluster.
- 2. Configuration des **données** pour le **graphique à barres** :
	- a. Une **Dimension** étiquetée Clusters est ajoutée (il est possible d'ajouter l'étiquette après l'application de l'expression). L'expression suivante est saisie : = pick(aggr (KMeans2D(vDistClusters,only(latitude),only(longitude)),id)+1, 'Cluster 1', 'Cluster 2', 'Cluster 3', 'Cluster 4', 'Cluster 5').
	- b. Une **Mesure** étiquetée Nbre d'observations est ajoutée. L'expression suivante est saisie : =count(aggr(KMeans2D(vDistClusters,only(latitude),only(longitude)),id)).
- 3. Configuration de l'**Apparence** :
- a. Sous **Couleurs et légende**, **Personnalisées** est sélectionné pour **Couleurs**.
- b. **Par dimension** est sélectionné pour la coloration du graphique.
- c. L'expression suivante est saisie : =pick(aggr(KMeans2D(vDistClusters,only (latitude),only(longitude)),id)+1, 'Cluster 1', 'Cluster 2', 'Cluster 3', 'Cluster 4', 'Cluster 5').
- d. La case **Couleurs persistantes** est cochée.
- e. **Afficher la légende** est désactivé.
- f. Sous **Présentation**, **Étiquettes de valeur** est basculé sur **Auto**.
- g. Sous **Axe des abscisses** : **Clusters**, **Étiquettes uniquement** est sélectionné.

graphique à barres : Nbre d'observations par cluster

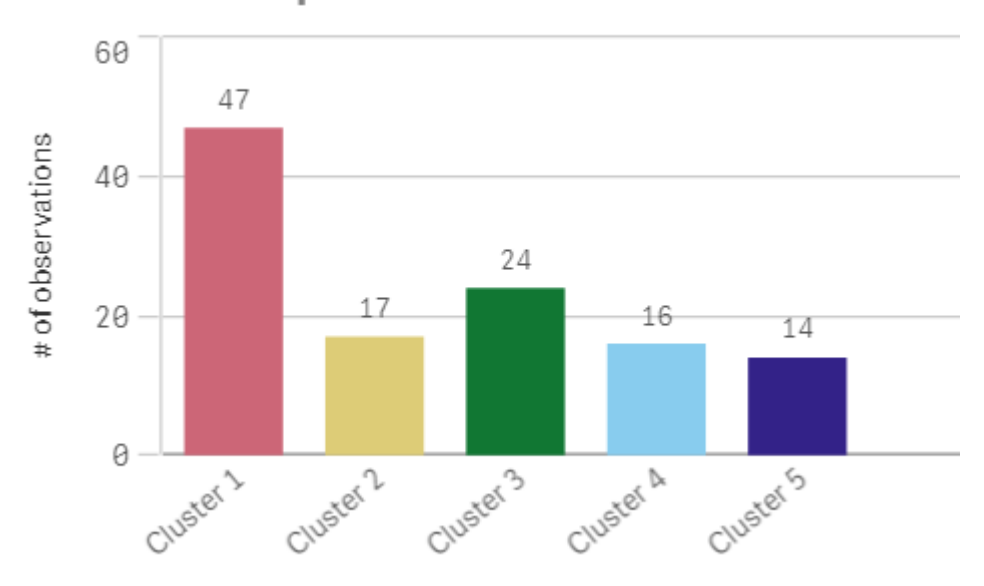

### # observations per cluster

# Application de la fonction **Centroid2D**

Une deuxième table est ajoutée pour la fonction **Centroid2D** qui identifiera les coordonnées des emplacements d'entrepôts potentiels. Cette table affiche l'emplacement central (les valeurs de centroïde) des cinq groupes de distributeurs identifiés.

- 1. Une **Table** est glissée sur la feuille et nommée Centroïdes de clusters avec les colonnes suivantes :
	- a. Une **Dimension** étiquetée Clusters est ajoutée. L'expression suivante est saisie :=pick (aggr(KMeans2D(vDistClusters,only(latitude),only(longitude)),id)+1,'Warehouse 1','Warehouse 2','Warehouse 3','Warehouse 4','Warehouse 5').
	- b. Une **Mesure** étiquetée latitude (D1) est ajoutée. L'expression suivante est saisie :=only (aggr(KMeansCentroid2D(vDistClusters,0,only(latitude),only(longitude)),id)). Notez que le paramètre **coordinate\_no** correspond à la première dimension(0). Dans ce cas, la dimension latitude est tracée par rapport à l'axe des abscisses. Si nous travaillions avec la fonction **CentroidND** et s'il existait jusqu'à six dimensions, ces

entrées de paramètres pourraient prendre n'importe laquelle des six valeurs : 0, 1, 2, 3, 4 ou 5.

c. Une **Mesure** étiquetée longitude (D2) est ajoutée. L'expression suivante est saisie :=only(aggr(KMeansCentroid2D(vDistClusters,1,only(latitude),only (longitude)),id)).

Le paramètre **coordinate\_no** de cette expression correspond à la deuxième dimension (1). La dimension longitude est tracée par rapport à l'axe des ordonnées.

Table : Calcul des centroïdes des clusters

| <b>Cluster centroids</b> |                 |                  |  |
|--------------------------|-----------------|------------------|--|
| Clusters<br>Q            | latitude (D1)   | longitude (D2)   |  |
| Totals                   | $\blacksquare$  |                  |  |
| Warehouse 1              | 40.945422240426 | -73.719966482979 |  |
| Warehouse 2              | 42.590538729412 | -79.067889217647 |  |
| Warehouse 3              | 42.805089516667 | -75.901621883333 |  |
| Warehouse 4              | 42.8581692625   | -77.6800485875   |  |
| Warehouse 5              | 43.436770771429 | -73.734622635714 |  |

### Mappage des centroïdes

L'étape suivante consiste à mapper les centroïdes. C'est au développeur d'applications de décider s'il préfère placer la visualisation sur des feuilles distinctes.

- 1. Une **carte** nommée Mappage des centroïdes est glissée sur la feuille.
- 2. Dans la section **Couches**. **Ajouter une couche** est sélectionné, suivi de **Couche de points**.
	- a. Le **champ** id est sélectionné et l'**étiquette** Dist ids est ajoutée.
	- b. Dans la section **Emplacement**, la case **Champs de latitude et de longitude** est cochée.
	- c. Pour **Latitude**, le champ latitude est sélectionné.
	- d. Pour **Longitude**, le champ longitude est sélectionné.
	- e. Dans la section **Taille et forme**, **Bulle** est sélectionné pour **Forme** et la **Taille** est réduite en fonction des préférences à l'aide du curseur.
	- f. Dans la section **Couleurs**, **Couleur unique** est sélectionné et la couleur bleue est sélectionnée pour **Couleur** et la couleur grise pour **Couleur du contour** (ces choix dépendent eux aussi des préférences).
- 3. Dans la section **Couches**, une deuxième **Couche de points** est ajoutée en sélectionnant **Ajouter une couche**, puis **Couche de points**.
	- a. L'expression suivante est saisie : = aggr(KMeans2D(vDistClusters, only (latitude), only (longitude)), id).
- b. L'**Étiquette** Clusters est ajoutée.
- c. Dans la section **Emplacement**, la case **Champs de latitude et de longitude** est cochée.
- d. Pour **Latitude**, qui, dans ce cas, est tracé le long de l'axe des abscisses, l'expression suivante est ajoutée : =aggr(KMeansCentroid2D(vDistClusters,0,only(latitude),only (longitude)),id).
- e. Pour **Longitude**, qui, dans ce cas, est tracé le long de l'axe des ordonnées, l'expression suivante est ajoutée : = aggr (KMeansCentroid2D (vDistClusters, 1, only (latitude),only(longitude)),id).
- f. Dans la section **Taille et forme**, **Triangle** est sélectionné pour **Forme** et la **Taille** est réduite selon les préférences à l'aide du curseur.
- g. Sous **Couleurs et légende**, **Personnalisées** est sélectionné pour **Couleurs**.
- h. **Par dimension** est sélectionné pour la coloration du graphique. L'expression suivante est saisie : =pick(aggr(KMeans2D(vDistClusters,only(latitude),only(longitude)),id)+1, 'Cluster 1', 'Cluster 2', 'Cluster 3', 'Cluster 4', 'Cluster 5')
- i. La dimension est étiquetée Clusters.
- 4. Dans **Paramètres de la carte**, **Adaptative** est sélectionné pour **Projection**. **Métriques** est sélectionné pour **Unités de mesurement**.

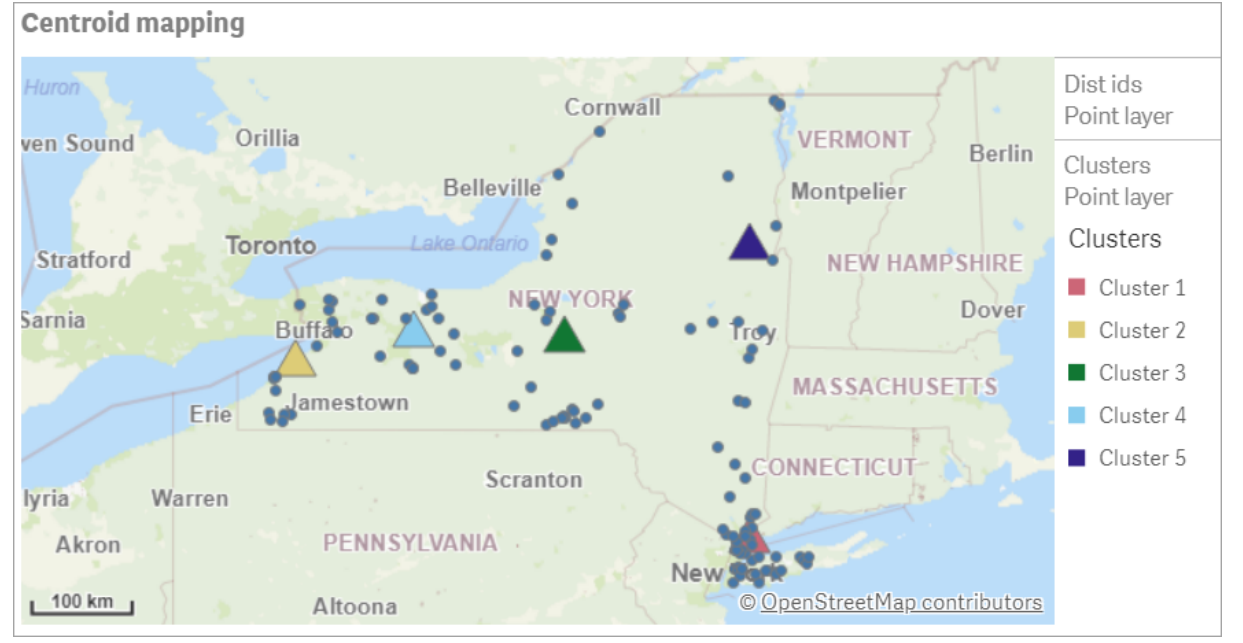

Carte : Centroïdes mappés par cluster

## Conclusion

Grâce à la fonction K-moyennes utilisé dans ce scénario dans le monde réel, les distributeurs ont été segmentés en groupes ou clusters similaires en fonction de leur similarité ; dans ce cas, la proximité des uns par rapport aux autres. La fonction Centroïde a été appliquée à ces clusters pour identifier cinq coordonnées de mappage. Ces coordonnées fournissent un emplacement central initial auquel construire ou placer les entrepôts. La fonction Centroïde est appliquée au graphique **Carte** pour que les utilisateurs de l'application puissent visualiser l'emplacement des centroïdes par rapport aux points de données de clusters environnants. Les coordonnées obtenues représentent les emplacements d'entrepôts potentiels susceptibles de minimiser les frais de livraison aux distributeurs dans l'état de New York.

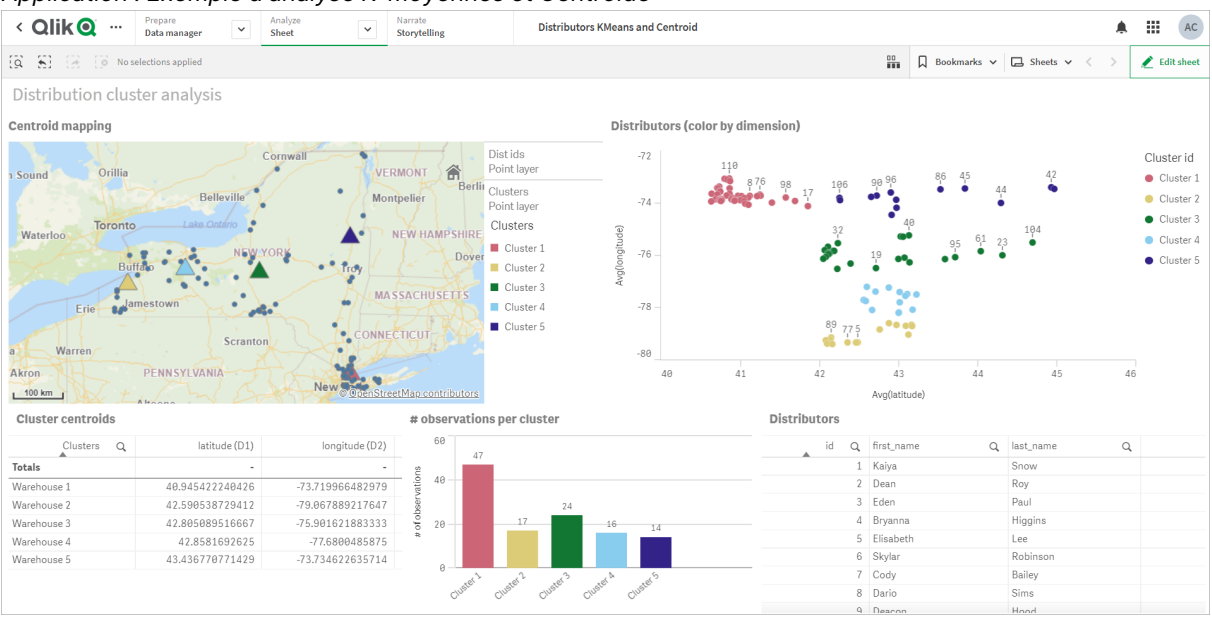

Application : Exemple d'analyse K-moyennes et Centroïde

#### <span id="page-1472-0"></span>**Ensemble de données Distributor : Chargement intégré de l'éditeur de chargement de données dans Qlik Sense**

DistributorData:

Load \* Inline [

id,first\_name,last\_name,telephone,address,city,state,zip,latitude,longitude 1,Kaiya,Snow,(716) 201-1212,6231 Tonawanda Creek Rd #APT 308,Lockport,NY,14094,43.08926,- 78.69313 2,Dean,Roy,(716) 201-1588,6884 E High St,Lockport,NY,14094,43.16245,-78.65036 3,Eden,Paul,(716) 202-4596,4647 Southwestern Blvd #APT 350,Hamburg,NY,14075,42.76003,-78.83194 4,Bryanna,Higgins,(716) 203-7041,418 Park Ave,Dunkirk,NY,14048,42.48279,-79.33088 5,Elisabeth,Lee,(716) 203-7043,36 E Courtney St,Dunkirk,NY,14048,42.48299,-79.31928 6,Skylar,Robinson,(716) 203-7166,26 Greco Ln,Dunkirk,NY,14048,42.4612095,-79.3317925 7,Cody,Bailey,(716) 203-7201,114 Lincoln Ave,Dunkirk,NY,14048,42.4801269,-79.322232 8,Dario,Sims,(408) 927-1606,N Castle Dr,Armonk,NY,10504,41.11979,-73.714864 9, Deacon, Hood, (410) 244-6221, 4856 44th st, Woodside, NY, 11377, 40.748372, -73.905445 10,Zackery,Levy,(410) 363-8874,61 Executive Blvd,Farmingdale,NY,11735,40.7197457,-73.430239 11,Rey,Hawkins,(412) 344-8687,4585 Shimerville Rd,Clarence,NY,14031,42.972075,-78.6592452 12,Phillip,Howard,(413) 269-4049,464 Main St #101,Port Washington,NY,11050,40.8273756,- 73.7009971 13,Shirley,Tyler,(434) 985-8943,114 Glann Rd,Apalachin,NY,13732,42.0482515,-76.1229725 14,Aniyah,Jarvis,(440) 244-1808,87 N Middletown Rd,Pearl River,NY,10965,41.0629,-74.0159 15,Alayna,Woodard,(478) 335-3704,70 W Red Oak Ln,West Harrison,NY,10604,41.0162722,-73.7234926 16,Jermaine,Lambert,(508) 561-9836,24 Kellogg Rd,New Hartford,NY,13413,43.0555739,-75.2793197 17,Harper,Gibbs,(239) 466-0238,Po Box 33,Cottekill,NY,12419,41.853392,-74.106082 18,Osvaldo,Graham,(252) 246-0816,6878 Sand Hill Rd,East Syracuse,NY,13057,43.073215,-76.081448 19,Roberto,Wade,(270) 469-1211,3936 Holley Rd,Moravia,NY,13118,42.713044,-76.481227

20,Kate,Mcguire,(270) 788-3080,6451 State 64 Rte #3,Naples,NY,14512,42.707366,-77.380489 21,Dale,Andersen,(281) 480-5690,205 W Service Rd,Champlain,NY,12919,44.9645392,-73.4470831 22,Lorelai,Burch,(302) 644-2133,1 Brewster St,Glen Cove,NY,11542,40.865177,-73.633019 23,Amiyah,Flowers,(303) 223-0055,46600 Us Interstate 81 Rte,Alexandria Bay,NY,13607,44.309626,-75.988365 24,Mckinley,Clements,(303) 918-3230,200 Summit Lake Dr,Valhalla,NY,10595,41.101145,-73.778298 25,Marc,Gibson,(607) 203-1233,25 Robinson St,Binghamton,NY,13901,42.107416,-75.901614 26,Kali,Norman,(607) 203-1400,1 Ely Park Blvd #APT 15,Binghamton,NY,13905,42.125866,-75.925026 27,Laci,Cain,(607) 203-1437,16 Zimmer Road,Kirkwood,NY,13795,42.066516,-75.792627 28,Mohammad,Perez,(607) 203-1652,71 Endicott Ave #APT 12,Johnson City,NY,13790,42.111894,- 75.952187 29,Izabelle,Pham,(607) 204-0392,434 State 369 Rte,Port Crane,NY,13833,42.185838,-75.823074 30,Kiley,Mays,(607) 204-0870,244 Ballyhack Rd #14,Port Crane,NY,13833,42.175612,-75.814917 31,Peter,Trevino,(607) 205-1374,125 Melbourne St.,Vestal,NY,13850,42.080254,-76.051124 32,Ani,Francis,(607) 208-4067,48 Caswell St,Afton,NY,13730,42.232065,-75.525674 33,Jared,Sheppard,(716) 386-3002,4709 430th Rte,Bemus Point,NY,14712,42.162175,-79.39176 34,Dulce,Atkinson,(914) 576-2266,501 Pelham Rd,New Rochelle,NY,10805,40.895449,-73.782602 35,Jayla,Beasley,(716) 526-1054,5010 474th Rte,Ashville,NY,14710,42.096859,-79.375561 36,Dane,Donovan,(718) 545-3732,5014 31st Ave,Woodside,NY,11377,40.756967,-73.909506 37,Brendon,Clay,(585) 322-7780,133 Cummings Ave,Gainesville,NY,14066,42.664309,-78.085651 38,Asia,Nunez,(718) 426-1472,2407 Gilmore ,East Elmhurst,NY,11369,40.766662,-73.869185 39,Dawson,Odonnell,(718) 342-2179,5019 H Ave,Brooklyn,NY,11234,40.633245,-73.927591 40,Kyle,Collins,(315) 733-7078,502 Rockhaven Rd,Utica,NY,13502,43.129184,-75.226726 41,Eliza,Hardin,(315) 331-8072,502 Sladen Place,West Point,NY,10996,41.3993,-73.973003 42,Kasen,Klein,(518) 298-4581,2407 Lake Shore Rd,Chazy,NY,12921,44.925561,-73.387373 43,Reuben,Bradford,(518) 298-4581,33 Lake Flats Dr,Champlain,NY,12919,44.928092,-73.387884 44,Henry,Grimes,(518) 523-3990,2407 Main St,Lake Placid,NY,12946,44.291487,-73.98474 45,Kyan,Livingston,(518) 585-7364,241 Alexandria Ave,Ticonderoga,NY,12883,43.836553,-73.43155 46,Kaitlyn,Short,(516) 678-3189,241 Chance Dr,Oceanside,NY,11572,40.638534,-73.63079 47,Damaris,Jacobs,(914) 664-5331,241 Claremont Ave,Mount Vernon,NY,10552,40.919852,-73.827848 48,Alivia,Schroeder,(315) 469-4473,241 Lafayette Rd,Syracuse,NY,13205,42.996446,-76.12957 49,Bridget,Strong,(315) 298-4355,241 Maltby Rd,Pulaski,NY,13142,43.584966,-76.136317 50,Francis,Lee,(585) 201-7021,166 Ross St,Batavia,NY,14020,43.0031502,-78.17487 51,Makaila,Phelps,(585) 201-7422,58 S Main St,Batavia,NY,14020,42.99941,-78.1939285 52,Jazlynn,Stephens,(585) 203-1087,1 Sinclair Dr,Pittsford,NY,14534,43.084157,-77.545452 53,Ryann,Randolph,(585) 203-1519,331 Eaglehead Rd,East Rochester,NY,14445,43.10785,-77.475552 54,Rosa,Baker,(585) 204-4011,42 Ossian St,Dansville,NY,14437,42.560761,-77.70088 55,Marcel,Barry,(585) 204-4013,42 Jefferson St,Dansville,NY,14437,42.557735,-77.702983 56,Dennis,Schmitt,(585) 204-4061,750 Dansville Mount Morris Rd,Dansville,NY,14437,42.584458,- 77.741648 57,Cassandra,Kim,(585) 204-4138,3 Perine Ave APT1,Dansville,NY,14437,42.562865,-77.69661 58,Kolton,Jacobson,(585) 206-5047,4925 Upper Holly Rd,Holley,NY,14470,43.175957,-78.074465 59,Nathanael,Donovan,(718) 393-3501,9604 57th Ave,Corona,NY,11373,40.736077,-73.864858 60,Robert,Frazier,(718) 271-3067,300 56th Ave,Corona,NY,11373,40.735304,-73.873997 61,Jessie,Mora,(315) 405-8991,9607 Forsyth Loop,Watertown,NY,13603,44.036466,-75.833437 62,Martha,Rollins,(347) 242-2642,22 Main St,Corona,NY,11373,40.757727,-73.829331 63,Emely,Townsend,(718) 699-0751,60 Sanford Ave,Corona,NY,11373,40.755466,-73.831029 64,Kylie,Cooley,(347) 561-7149,9608 95th Ave,Ozone Park,NY,11416,40.687564,-73.845715 65,Wendy,Cameron,(585) 571-4185,9608 Union St,Scottsville,NY,14546,43.013327,-77.7907839 66,Kayley,Peterson,(718) 654-5027,961 E 230th St,Bronx,NY,10466,40.889275,-73.850555 67,Camden,Ochoa,(718) 760-8699,59 Vark St,Yonkers,NY,10701,40.929322,-73.89957 68,Priscilla,Castillo,(910) 326-7233,9359 Elm St,Chadwicks,NY,13319,43.024902,-75.26886 69,Dana,Schultz,(913) 322-4580,99 Washington Ave,Hastings on Hudson,NY,10706,40.99265,- 73.879748 70,Blaze,Medina,(914) 207-0015,60 Elliott Ave,Yonkers,NY,10705,40.921498,-73.896682 71,Finnegan,Tucker,(914) 207-0015,90 Hillside Drive,Yonkers,NY,10705,40.922514,-73.892911

72,Pranav,Palmer,(914) 214-8376,5 Bruce Ave,Harrison,NY,10528,40.970916,-73.711493 73,Kolten,Wong,(914) 218-8268,70 Barker St,Mount Kisco,NY,10549,41.211993,-73.723202 74,Jasiah,Vazquez,(914) 231-5199,30 Broadway,Dobbs Ferry,NY,10522,41.004629,-73.879825 75,Lamar,Pierce,(914) 232-0380,68 Ridge Rd,Katonah,NY,10536,41.256662,-73.707964 76,Carla,Coffey,(914) 232-0469,197 Beaver Dam Rd,Katonah,NY,10536,41.247934,-73.664363 77,Brooklynn,Harmon,(716) 595-3227,8084 Glasgow Rd,Cassadega,NY,14718,42.353861,-79.329558 78,Raquel,Hodges,(585) 398-8125,809 County Road ,Victor,NY,14564,43.011745,-77.398806 79,Jerimiah,Gardner,(585) 787-9127,809 Houston Rd,Webster,NY,14580,43.224204,-77.491353 80,Clarence,Hammond,(720) 746-1619,809 Pierpont Ave,Piermont,NY,10968,41.0491181,-73.918622 81,Rhys,Gill,(518) 427-7887,81 Columbia St,Albany,NY,12210,42.652824,-73.752096 82,Edith,Parrish,(845) 452-7621,81 Glenwood Ave,Poughkeepsie,NY,12603,41.691058,-73.910829 83, Kobe, Mcintosh, (845) 371-1101, 81 Heitman Dr, Spring Valley, NY, 10977, 41.103227, -74.054396 84,Ayden,Waters,(516) 796-2722,81 Kingfisher Rd,Levittown,NY,11756,40.738939,-73.52826 85,Francis,Rogers,(631) 427-7728,81 Knollwood Ave,Huntington,NY,11743,40.864905,-73.426107 86,Jaden,Landry,(716) 496-4038,12839 39th Rte,Chaffee,NY,14030,43.527396,-73.462786 87,Giancarlo,Campos,(518) 885-5717,1284 Saratoga Rd,Ballston Spa,NY,12020,42.968594,-73.862847 88,Eduardo,Contreras,(716) 285-8987,1285 Saunders Sett Rd,Niagara Falls,NY,14305,43.122963,- 79.029274 89,Gabriela,Davidson,(716) 267-3195,1286 Mee Rd,Falconer,NY,14733,42.147339,-79.137976 90,Evangeline,Case,(518) 272-9435,1287 2nd Ave,Watervliet,NY,12189,42.723132,-73.703818 91,Tyrone,Ellison,(518) 843-4691,1287 Midline Rd,Amsterdam,NY,12010,42.9730876,-74.1700608 92,Bryce,Bass,(518) 943-9549,1288 Leeds Athens Rd,Athens,NY,12015,42.259381,-73.876897 93,Londyn,Butler,(518) 922-7095,129 Argersinger Rd,Fultonville,NY,12072,42.910969,-74.441917 94,Graham,Becker,(607) 655-1318,129 Baker Rd,Windsor,NY,13865,42.107271,-75.66408 95, Rolando, Fitzgerald, (315) 465-4166, 17164 County 90 Rte, Mannsville, NY, 13661, 43.713443, -76.06232 96,Grant,Hoover,(518) 692-8363,1718 County 113 Rte,Schaghticote,NY,12154,42.900648,-73.585036 97,Mark,Goodwin,(631) 584-6761,172 Cambon Ave,Saint James,NY,11780,40.871152,-73.146032 98,Deacon,Cantu,(845) 221-7940,172 Carpenter Rd,Hopewell Junction,NY,12533,41.57388,-73.77609 99,Tristian,Walsh,(516) 997-4750,172 E Cabot Ln,Westbury,NY,11590,40.7480397,-73.54819 100,Abram,Alexander,(631) 588-3817,172 Lorenzo Cir,Ronkonkoma,NY,11779,40.837123,-73.09367 101,Lesly,Bush,(516) 489-3791,172 Nassau Blvd,Garden City,NY,11530,40.71147,-73.660753 102,Pamela,Espinoza,(716) 201-1520,172 Niagara St ,Lockport,NY,14094,43.169871,-78.70093 103,Bryanna,Newton,(914) 328-4332,172 Warren Ave,White Plains,NY,10603,41.047207,-73.79572 104,Marcelo,Schmitt,(315) 393-4432,319 Mansion Ave,Ogdensburg,NY,13669,44.690246,-75.49992 105,Layton,Valenzuela,(631) 676-2113,319 Singingwood Dr,Holbrook,NY,11741,40.801391,-73.058993 106,Roderick,Rocha,(518) 671-6037,319 Warren St,Hudson,NY,12534,42.252527,-73.790629 107,Camryn,Terrell,(315) 635-1680,3192 Olive Dr,Baldinsville,NY,13027,43.136843,-76.260303 108,Summer,Callahan,(585) 394-4195,3192 Smith Road,Canandaigua,NY,14424,42.875457,-77.228039 109,Pierre,Novak,(716) 665-2524,3194 Falconer Kimball Stand Rd,Falconer,NY,14733,42.138439,- 79.211091 110,Kennedi,Fry,(315) 543-2301,32 College Rd,Selden,NY,11784,40.861624,-73.04757 111,Wyatt,Pruitt,(716) 681-4042,277 Ransom Rd,Lancaster ,NY,14086,42.87702,-78.591302 112,Lilly,Jensen,(631) 841-0859,2772 Schliegel Blvd,Amityville,NY,11701,40.708021,-73.413015 113,Tristin,Hardin,(631) 920-0927,278 Fulton Street,West Babylon,NY,11704,40.733578,-73.357321 114,Tanya,Stafford,(716) 484-0771,278 Sampson St,Jamestown,NY,14701,42.0797,-79.247805 115,Paris,Cordova,(607) 589-4857,278 Washburn Rd,Spencer,NY,14883,42.225046,-76.510257 116,Alfonso,Morse,(718) 359-5582,200 Colden St,Flushing,NY,11355,40.750403,-73.822752 117,Maurice,Hooper,(315) 595-6694,4435 Italy Hill Rd,Branchport,NY,14418,42.597957,-77.199267 118,Iris,Wolf,(607) 539-7288,444 Harford Rd,Brooktondale,NY,14817,42.392164,-76.30756 ];

# <span id="page-1475-0"></span>KMeans2D - fonction de graphique

**KMeans2D()** évalue les lignes du graphique en appliquant un algorithme des k-moyennes, et, pour chaque ligne du graphique, il évalue l'id du cluster auquel ce point de données a été affecté. Les colonnes utilisées par l'agorithme sont déterminées par les paramètres coordinate\_1, et coordinate\_ 2, respectivement. Ces deux paramètres sont des agrégations. Le nombre de clusters créés est déterminé par le paramètre num\_clusters. En option, les données peuvent être normalisées par le paramètre de norme.

**KMeans2D** renvoie une valeur par point de données. La valeur renvoyée est une valeur double et est la valeur d'entier correspondant au cluster auquel chaque point de données a été affecté.

#### **Syntaxe : KMeans2D(**num\_clusters, coordinate\_1, coordinate\_2 [, norm]**)**

#### **Type de données renvoyé :** double

#### **Arguments :**

**Argument Description** num\_clusters | Entier qui spécifie le nombre de clusters. coordinate\_1 L'agrégation calcule la première coordonnée, généralement l'axe x du nuage de points qui peut être obtenu à partir du graphique. Le paramètre supplémentaire, coordinate\_2, calcule la deuxième coordonnée. norm La méthode de normalisation optionnelle est appliquée aux ensembles de données avant le clustering KMeans. Valeurs possibles : 0 ou 'none' pour aucune normalisation 1 ou 'zscore' pour la normalisation z-score 2 ou 'minmax' pour la normalisation min-max Si aucun paramètre n'est fourni ou si le paramètre fourni est incorrect, aucune normalisation n'est appliquée. Z-score normalise les données en fonction d'une moyenne des fonctions et d'un écart-type standard. Z-score ne garantit pas que chaque fonction a la même échelle, mais il s'agit d'une meilleure approche que min-max pour traiter les valeurs hors norme. La normalisation min-max garantit que les fonctions ont la même échelle en prenant les valeurs minimale et maximale et chacune et en recalculant chaque point de données. Arguments
Exemple : Expression de graphique

Dans cet exemple, nous créons un graphique Nuage de points à l'aide de l'ensemble de données Iris, puis nous utilisons KMeans pour colorer les données par expression.

Nous créons également une variable pour l'argument num\_clusters, puis nous utilisons une zone d'entrée de variable pour modifier le nombre de clusters.

L'ensemble de données *Iris* est publiquement disponible dans une variété de formats. Nous avons fourni les données sous forme de tableau intégré à charger via l'éditeur de chargement de données dans Qlik Sense. Notez que nous avons ajouté une colonne Id à la table de données pour cet exemple.

Après avoir chargé les données dans Qlik Sense, procédez comme suit :

- 1. Glissez un graphique **Nuage de points** sur une nouvelle feuille. Nommez le graphique Pétale (expression de la couleur).
- 2. Créez une variable pour spécifier le nombre de clusters. Pour la variable **Nom**, saisissez KmeansPetalClusters. Pour la variable **Définition**, saisissez =2.
- 3. Configurez **Données** pour le graphique :
	- i. sous **Dimensions**, sélectionnez id pour le champ **Bulle**. Saisissez l'Id de cluster de l'Étiquette.
	- ii. Sous **Mesures**, sélectionnez Sum([petal.length]) pour l'expression **Axe X**.
	- iii. Sous **Mesures**, sélectionnez Sum([petal.width]) pour l'expression **Axe Y**.

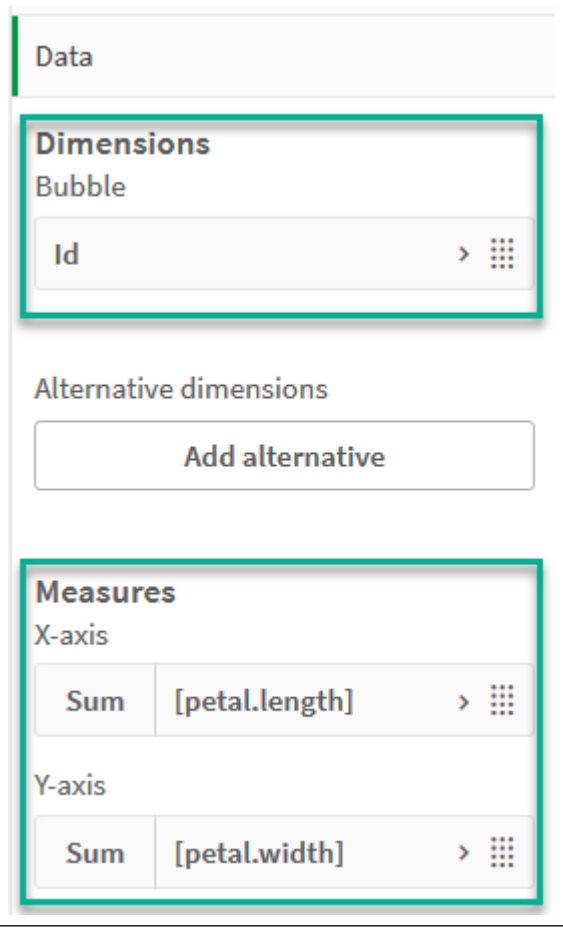

Paramètres des données pour le graphique Pétale (expression de la couleur)

Les points de données sont tracés sur le graphique.

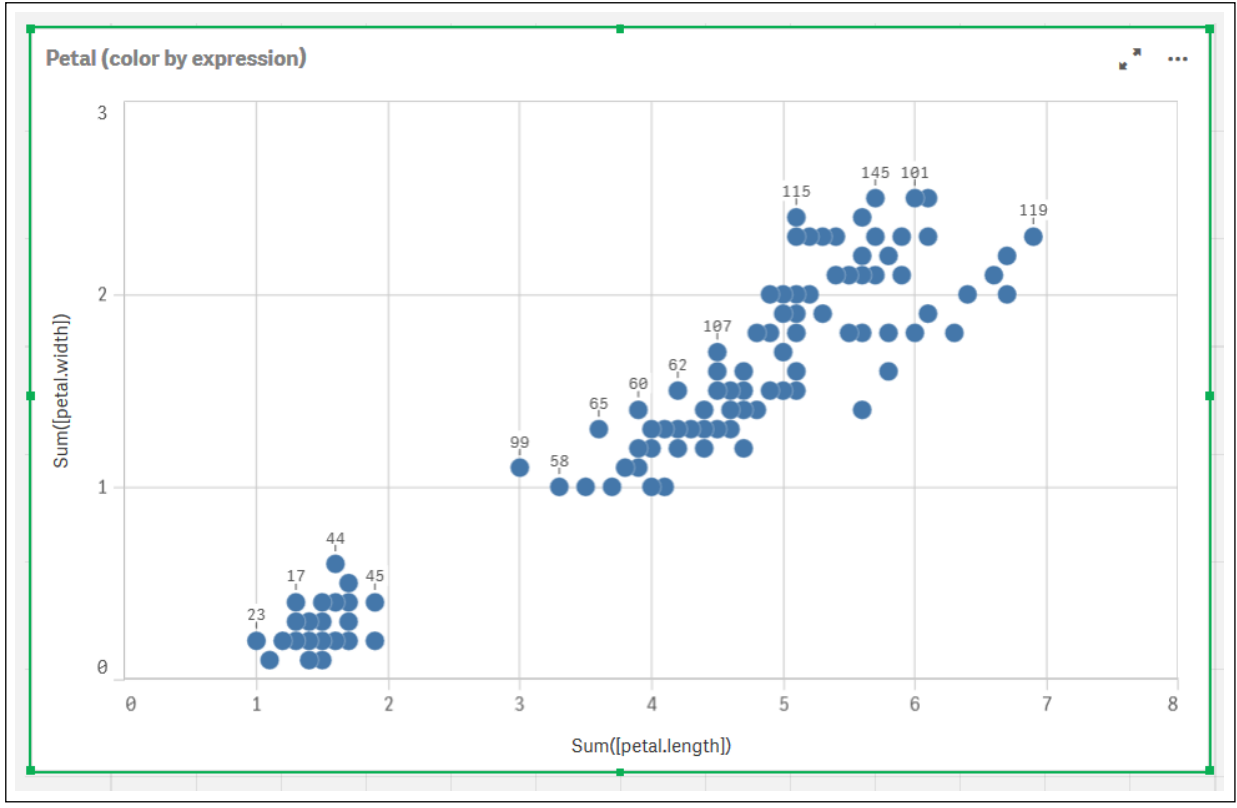

Points de données sur le graphique Pétale (expression de la couleur)

- 4. Configurez **Aspect** pour le graphique :
	- i. Sous **Couleurs et légende**, sélectionnez **Personnaliser** pour **Couleurs**.
	- ii. Choisissez de colorer le graphique **Par expression**.
	- iii. Saisissez la valeur suivante pour **Expression** : kmeans2d(\$(KmeansPetalClusters), Sum([petal.length]), Sum([petal.width])) Notez que KmeansPetalClusters est la variable définie sur 2. Sinon, saisissez la valeur suivante : kmeans2d(2, Sum([petal.length]), Sum ([petal.width]))
	- iv. Décochez la case **Expression sous forme de code couleur**.

v. Saisissez la valeur suivante pour **Étiquette** : Id de cluster

Paramètres d'aspect pour le graphique Pétale (expression de la couleur)

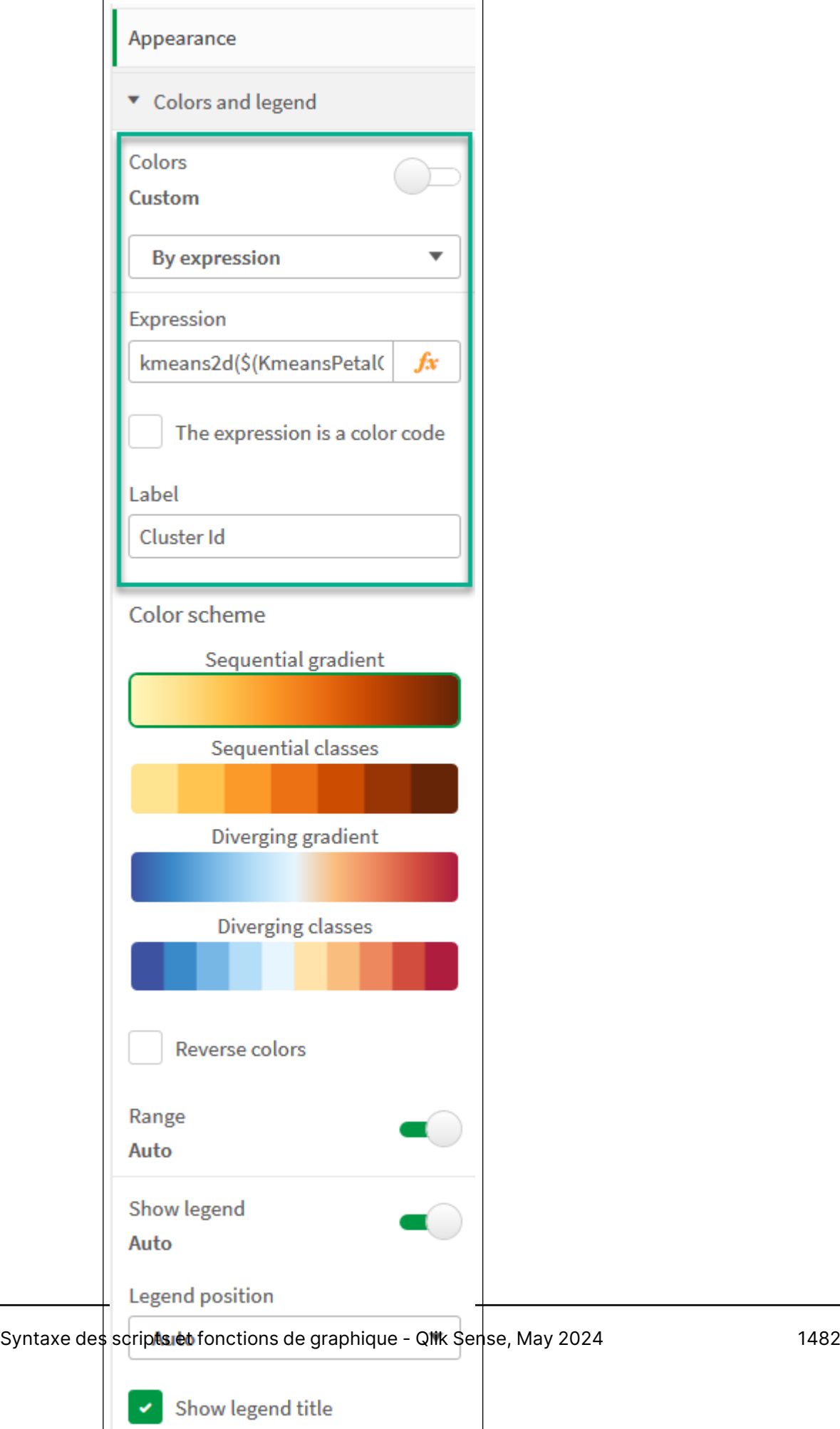

 $\overline{\phantom{a}}$ 

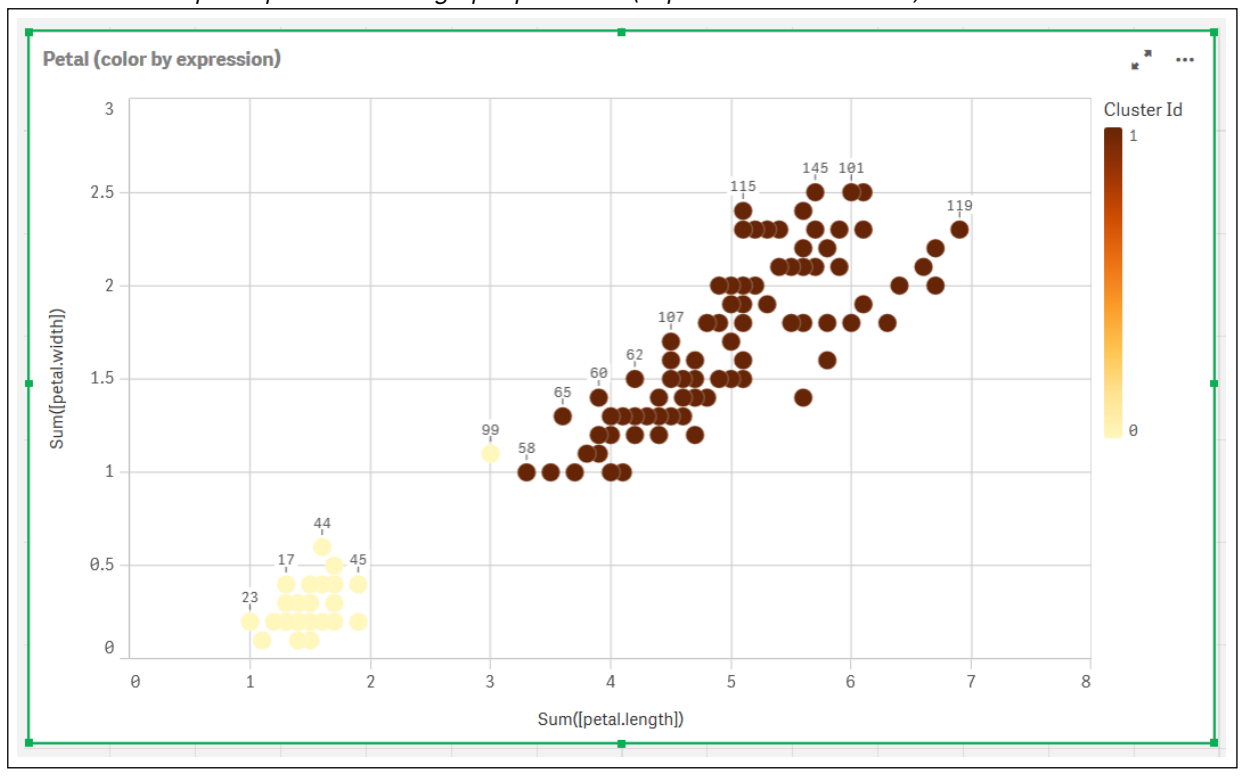

Les deux clusters du graphique sont colorés par l'expression KMeans. Clusters colorés par expression sur le graphique Pétale (expression de la couleur)

- 5. Ajoutez une zone **Entrée de variable** pour le nombre de clusters.
	- i. Sous **Objets personnalisés** dans le panneau des **Ressources**, sélectionnez **Qlik Dashboard bundle**. Si nous n'avions pas accès au Dashboard bundle, nous pourrions tout de même modifier le nombre de clusters à l'aide de la variable créée, ou directement sous forme d'entier dans l'expression.
	- ii. Glissez une zone **Entrée de variable** sur la feuille.
	- iii. Sous **Aspect**, cliquez sur **Général**.
	- iv. Saisissez la valeur suivante pour **Titre** : Clusters
	- v. Cliquez sur **Variable**.
	- vi. Sélectionnez la variable suivante pour **Nom** : KmeansPetalClusters.
	- vii. Sélectionnez **Curseur** pour **Afficher comme**.

viii. Sélectionnez **Valeurs** et configurez les paramètres selon les besoins.

Aspect pour la zone d'entrée de variable Clusters

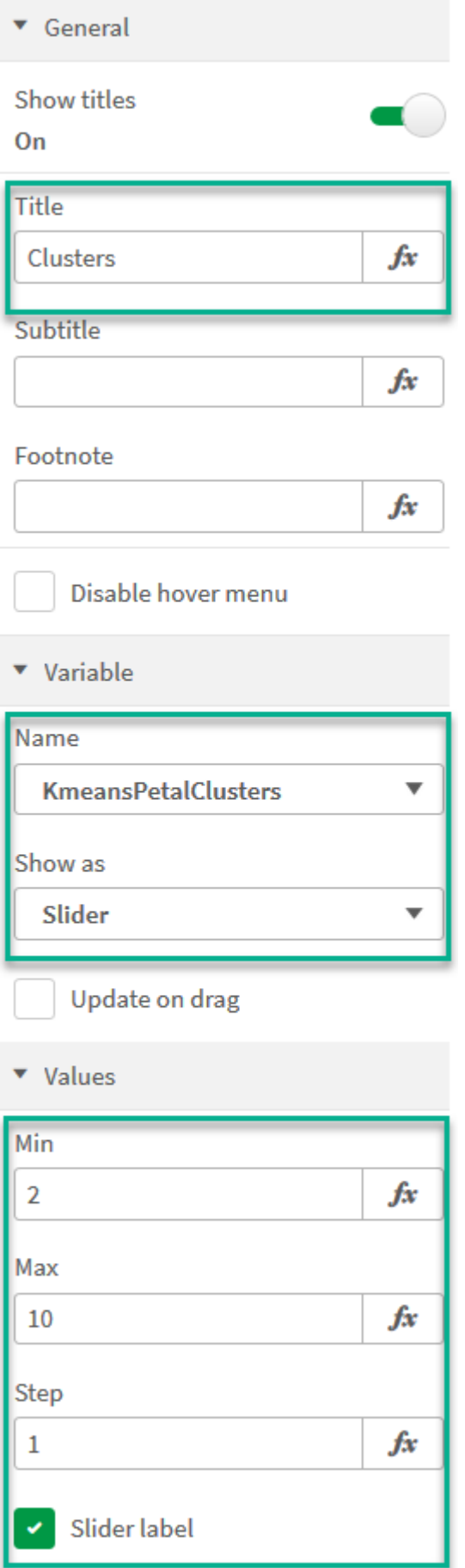

Une fois l'édition terminée, nous pouvons modifier le nombre de clusters à l'aide du curseur de la zone d'entrée de la variable Clusters.

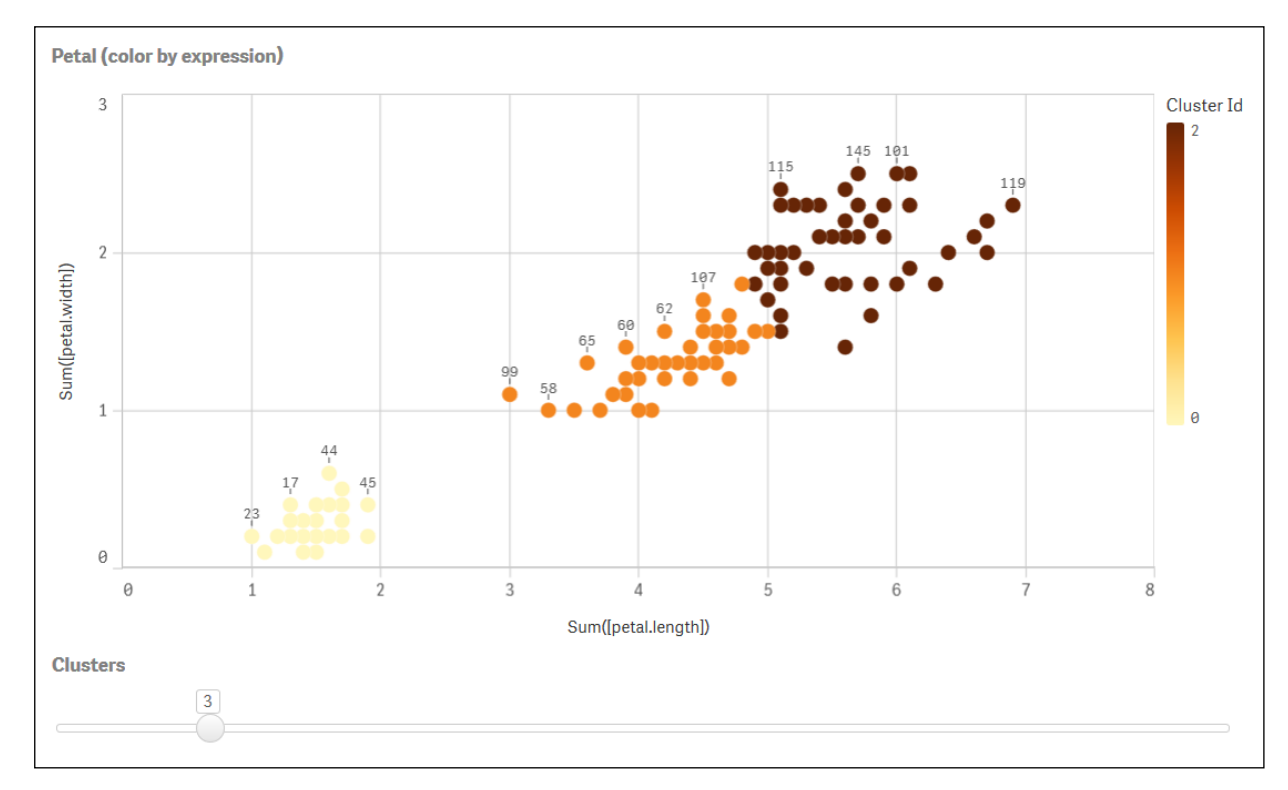

Clusters colorés par expression sur le graphique Pétale (expression de la couleur)

#### **Clustering automatique**

Les fonctions **K-moyennes** prennent en charge le clustering automatique via une méthode dite Différence de profondeur (DeD - Depth Difference). Quand un utilisateur définit 0 comme nombre de clusters, un nombre optimal de clusters est déterminé pour cet ensemble de données. Notez que même si entier n'est pas explicitement renvoyé pour le nombre de clusters (k), il est calculé dans l'algorithme K-moyennes. Par exemple, si 0 est spécifié dans la fonction pour la valeur de KmeansPetalClusters ou défini via une zone d'entrée de variable, les affectations de clusters sont automatiquement calculées pour l'ensemble de données en fonction d'un nombre optimal de clusters.

La méthode Différence de profondeur de K-moyennes détermine le nombre optimal de clusters quand (k) est défini sur 0.

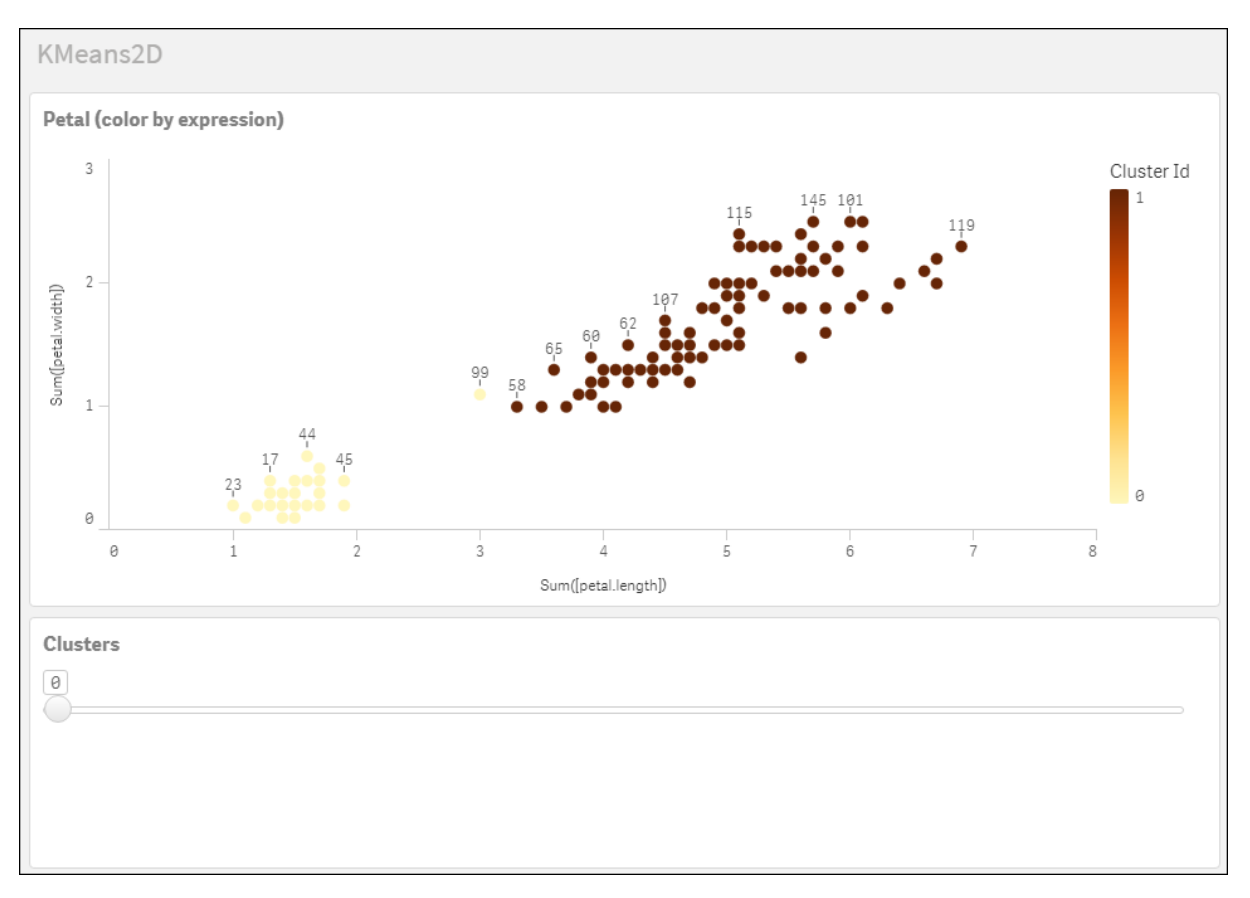

#### **Ensemble de données Iris : Chargement intégré de l'éditeur de chargement de données dans Qlik Sense**

IrisData: Load \* Inline [ sepal.length, sepal.width, petal.length, petal.width, variety, id 5.1, 3.5, 1.4, 0.2, Setosa, 1 4.9, 3, 1.4, 0.2, Setosa, 2 4.7, 3.2, 1.3, 0.2, Setosa, 3 4.6, 3.1, 1.5, 0.2, Setosa, 4 5, 3.6, 1.4, 0.2, Setosa, 5 5.4, 3.9, 1.7, 0.4, Setosa, 6 4.6, 3.4, 1.4, 0.3, Setosa, 7 5, 3.4, 1.5, 0.2, Setosa, 8 4.4, 2.9, 1.4, 0.2, Setosa, 9 4.9, 3.1, 1.5, 0.1, Setosa, 10 5.4, 3.7, 1.5, 0.2, Setosa, 11 4.8, 3.4, 1.6, 0.2, Setosa, 12 4.8, 3, 1.4, 0.1, Setosa, 13 4.3, 3, 1.1, 0.1, Setosa, 14 5.8, 4, 1.2, 0.2, Setosa, 15 5.7, 4.4, 1.5, 0.4, Setosa, 16 5.4, 3.9, 1.3, 0.4, Setosa, 17 5.1, 3.5, 1.4, 0.3, Setosa, 18 5.7, 3.8, 1.7, 0.3, Setosa, 19

5.1, 3.8, 1.5, 0.3, Setosa, 20 5.4, 3.4, 1.7, 0.2, Setosa, 21 5.1, 3.7, 1.5, 0.4, Setosa, 22 4.6, 3.6, 1, 0.2, Setosa, 23 5.1, 3.3, 1.7, 0.5, Setosa, 24 4.8, 3.4, 1.9, 0.2, Setosa, 25 5, 3, 1.6, 0.2, Setosa, 26 5, 3.4, 1.6, 0.4, Setosa, 27 5.2, 3.5, 1.5, 0.2, Setosa, 28 5.2, 3.4, 1.4, 0.2, Setosa, 29 4.7, 3.2, 1.6, 0.2, Setosa, 30 4.8, 3.1, 1.6, 0.2, Setosa, 31 5.4, 3.4, 1.5, 0.4, Setosa, 32 5.2, 4.1, 1.5, 0.1, Setosa, 33 5.5, 4.2, 1.4, 0.2, Setosa, 34 4.9, 3.1, 1.5, 0.1, Setosa, 35 5, 3.2, 1.2, 0.2, Setosa, 36 5.5, 3.5, 1.3, 0.2, Setosa, 37 4.9, 3.1, 1.5, 0.1, Setosa, 38 4.4, 3, 1.3, 0.2, Setosa, 39 5.1, 3.4, 1.5, 0.2, Setosa, 40 5, 3.5, 1.3, 0.3, Setosa, 41 4.5, 2.3, 1.3, 0.3, Setosa, 42 4.4, 3.2, 1.3, 0.2, Setosa, 43 5, 3.5, 1.6, 0.6, Setosa, 44 5.1, 3.8, 1.9, 0.4, Setosa, 45 4.8, 3, 1.4, 0.3, Setosa, 46 5.1, 3.8, 1.6, 0.2, Setosa, 47 4.6, 3.2, 1.4, 0.2, Setosa, 48 5.3, 3.7, 1.5, 0.2, Setosa, 49 5, 3.3, 1.4, 0.2, Setosa, 50 7, 3.2, 4.7, 1.4, Versicolor, 51 6.4, 3.2, 4.5, 1.5, Versicolor, 52 6.9, 3.1, 4.9, 1.5, Versicolor, 53 5.5, 2.3, 4, 1.3, Versicolor, 54 6.5, 2.8, 4.6, 1.5, Versicolor, 55 5.7, 2.8, 4.5, 1.3, Versicolor, 56 6.3, 3.3, 4.7, 1.6, Versicolor, 57 4.9, 2.4, 3.3, 1, Versicolor, 58 6.6, 2.9, 4.6, 1.3, Versicolor, 59 5.2, 2.7, 3.9, 1.4, Versicolor, 60 5, 2, 3.5, 1, Versicolor, 61 5.9, 3, 4.2, 1.5, Versicolor, 62 6, 2.2, 4, 1, Versicolor, 63 6.1, 2.9, 4.7, 1.4, Versicolor, 64 5.6, 2.9, 3.6, 1.3, Versicolor, 65 6.7, 3.1, 4.4, 1.4, Versicolor, 66 5.6, 3, 4.5, 1.5, Versicolor, 67 5.8, 2.7, 4.1, 1, Versicolor, 68 6.2, 2.2, 4.5, 1.5, Versicolor, 69 5.6, 2.5, 3.9, 1.1, Versicolor, 70 5.9, 3.2, 4.8, 1.8, Versicolor, 71 6.1, 2.8, 4, 1.3, Versicolor, 72 6.3, 2.5, 4.9, 1.5, Versicolor, 73 6.1, 2.8, 4.7, 1.2, Versicolor, 74 6.4, 2.9, 4.3, 1.3, Versicolor, 75 6.6, 3, 4.4, 1.4, Versicolor, 76 6.8, 2.8, 4.8, 1.4, Versicolor, 77 6.7, 3, 5, 1.7, Versicolor, 78 6, 2.9, 4.5, 1.5, Versicolor, 79 5.7, 2.6, 3.5, 1, Versicolor, 80 5.5, 2.4, 3.8, 1.1, Versicolor, 81 5.5, 2.4, 3.7, 1, Versicolor, 82 5.8, 2.7, 3.9, 1.2, Versicolor, 83 6, 2.7, 5.1, 1.6, Versicolor, 84 5.4, 3, 4.5, 1.5, Versicolor, 85 6, 3.4, 4.5, 1.6, Versicolor, 86 6.7, 3.1, 4.7, 1.5, Versicolor, 87 6.3, 2.3, 4.4, 1.3, Versicolor, 88 5.6, 3, 4.1, 1.3, Versicolor, 89 5.5, 2.5, 4, 1.3, Versicolor, 90 5.5, 2.6, 4.4, 1.2, Versicolor, 91 6.1, 3, 4.6, 1.4, Versicolor, 92 5.8, 2.6, 4, 1.2, Versicolor, 93 5, 2.3, 3.3, 1, Versicolor, 94 5.6, 2.7, 4.2, 1.3, Versicolor, 95 5.7, 3, 4.2, 1.2, Versicolor, 96 5.7, 2.9, 4.2, 1.3, Versicolor, 97 6.2, 2.9, 4.3, 1.3, Versicolor, 98 5.1, 2.5, 3, 1.1, Versicolor, 99 5.7, 2.8, 4.1, 1.3, Versicolor, 100 6.3, 3.3, 6, 2.5, Virginica, 101 5.8, 2.7, 5.1, 1.9, Virginica, 102 7.1, 3, 5.9, 2.1, Virginica, 103 6.3, 2.9, 5.6, 1.8, Virginica, 104 6.5, 3, 5.8, 2.2, Virginica, 105 7.6, 3, 6.6, 2.1, Virginica, 106 4.9, 2.5, 4.5, 1.7, Virginica, 107 7.3, 2.9, 6.3, 1.8, Virginica, 108 6.7, 2.5, 5.8, 1.8, Virginica, 109 7.2, 3.6, 6.1, 2.5, Virginica, 110 6.5, 3.2, 5.1, 2, Virginica, 111 6.4, 2.7, 5.3, 1.9, Virginica, 112 6.8, 3, 5.5, 2.1, Virginica, 113 5.7, 2.5, 5, 2, Virginica, 114 5.8, 2.8, 5.1, 2.4, Virginica, 115 6.4, 3.2, 5.3, 2.3, Virginica, 116 6.5, 3, 5.5, 1.8, Virginica, 117 7.7, 3.8, 6.7, 2.2, Virginica, 118 7.7, 2.6, 6.9, 2.3, Virginica, 119 6, 2.2, 5, 1.5, Virginica, 120 6.9, 3.2, 5.7, 2.3, Virginica, 121 5.6, 2.8, 4.9, 2, Virginica, 122 7.7, 2.8, 6.7, 2, Virginica, 123 6.3, 2.7, 4.9, 1.8, Virginica, 124 6.7, 3.3, 5.7, 2.1, Virginica, 125 7.2, 3.2, 6, 1.8, Virginica, 126 6.2, 2.8, 4.8, 1.8, Virginica, 127 6.1, 3, 4.9, 1.8, Virginica, 128 6.4, 2.8, 5.6, 2.1, Virginica, 129

```
7.2, 3, 5.8, 1.6, Virginica, 130
7.4, 2.8, 6.1, 1.9, Virginica, 131
7.9, 3.8, 6.4, 2, Virginica, 132
6.4, 2.8, 5.6, 2.2, Virginica, 133
6.3, 2.8, 5.1, 1.5, Virginica, 134
6.1, 2.6, 5.6, 1.4, Virginica, 135
7.7, 3, 6.1, 2.3, Virginica, 136
6.3, 3.4, 5.6, 2.4, Virginica, 137
6.4, 3.1, 5.5, 1.8, Virginica, 138
6, 3, 4.8, 1.8, Virginica, 139
6.9, 3.1, 5.4, 2.1, Virginica, 140
6.7, 3.1, 5.6, 2.4, Virginica, 141
6.9, 3.1, 5.1, 2.3, Virginica, 142
5.8, 2.7, 5.1, 1.9, Virginica, 143
6.8, 3.2, 5.9, 2.3, Virginica, 144
6.7, 3.3, 5.7, 2.5, Virginica, 145
6.7, 3, 5.2, 2.3, Virginica, 146
6.3, 2.5, 5, 1.9, Virginica, 147
6.5, 3, 5.2, 2, Virginica, 148
6.2, 3.4, 5.4, 2.3, Virginica, 149
5.9, 3, 5.1, 1.8, Virginica, 150
];
```
## KMeansND - fonction de graphique

**KMeansND()** évalue les lignes du graphique en appliquant un algorithme des k-moyennes, et, pour chaque ligne du graphique, il évalue l'id du cluster auquel ce point de données a été affecté. Les colonnes utilisées par l'algorithme sont déterminées par les paramètres coordinate\_1, coordinate\_2, etc., jusqu'à n colonnes. Ces paramètres sont tous des agrégations. Le nombre de clusters créés est déterminé par le paramètre num\_clusters.

**KMeansND** renvoie une valeur par point de données. La valeur renvoyée est une valeur double et est la valeur d'entier correspondant au cluster auquel chaque point de données a été affecté.

#### **Syntaxe :**

```
KMeansND(num_clusters, num_iter, coordinate_1, coordinate_2 [,coordinate_3 [,
...]])
```
#### **Type de données renvoyé :** double

#### **Arguments :**

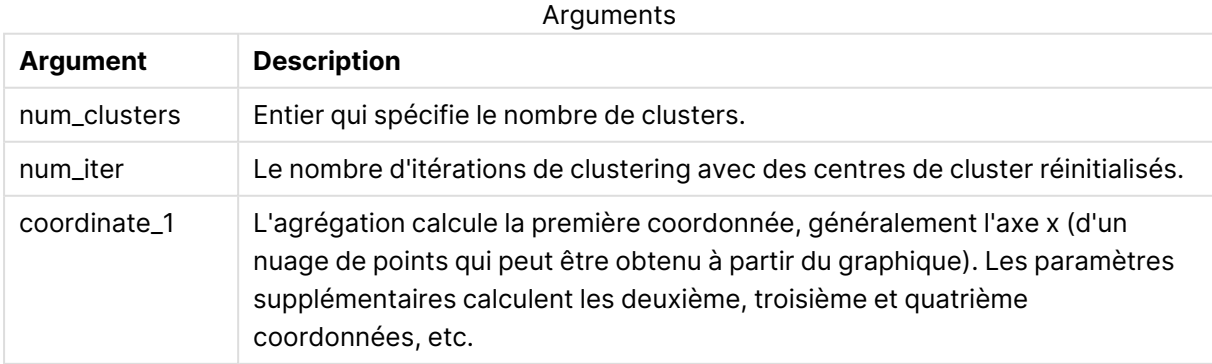

Exemple : Expression de graphique

Dans cet exemple, nous créons un graphique Nuage de points à l'aide de l'ensemble de données Iris, puis nous utilisons KMeans pour colorer les données par expression.

Nous créons également une variable pour l'argument num\_clusters, puis nous utilisons une zone d'entrée de variable pour modifier le nombre de clusters.

Nous créons également une variable pour l'argument num\_iter, puis nous utilisons une deuxième zone d'entrée de variable pour modifier le nombre d'itérations.

L'ensemble de données *Iris* est publiquement disponible dans une variété de formats. Nous avons fourni les données sous forme de tableau intégré à charger via l'éditeur de chargement de données dans Qlik Sense. Notez que nous avons ajouté une colonne Id à la table de données pour cet exemple.

Après avoir chargé les données dans Qlik Sense, procédez comme suit :

- 1. Glissez un graphique **Nuage de points** sur une nouvelle feuille. Nommez le graphique Pétale (expression de la couleur).
- 2. Créez une variable pour spécifier le nombre de clusters. Pour la variable **Nom**, saisissez KmeansPetalClusters. Pour la variable **Définition**, saisissez =2.
- 3. Créez une variable pour spécifier le nombre d'itérations. Pour la variable **Nom**, saisissez KmeansNumberIterations. Pour la variable **Définition**, saisissez =1.
- 4. Configurez **Données** pour le graphique :
	- i. sous **Dimensions**, sélectionnez id pour le champ **Bulle**. Saisissez l'Id de cluster de l'Étiquette.
	- ii. Sous **Mesures**, sélectionnez Sum([petal.length]) pour l'expression **Axe X**.
	- iii. Sous **Mesures**, sélectionnez Sum([petal.width]) pour l'expression **Axe Y**.

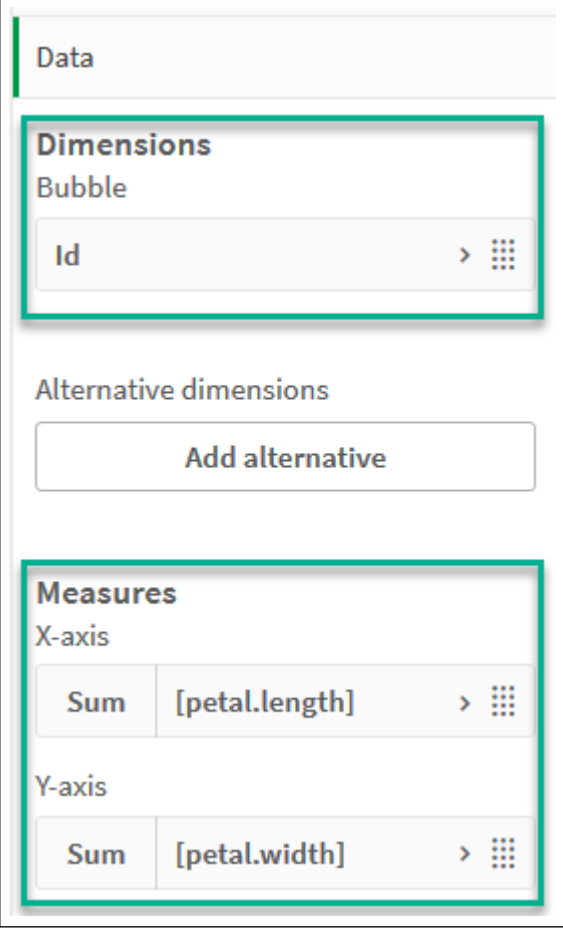

Paramètres des données pour le graphique Pétale (expression de la couleur)

Les points de données sont tracés sur le graphique.

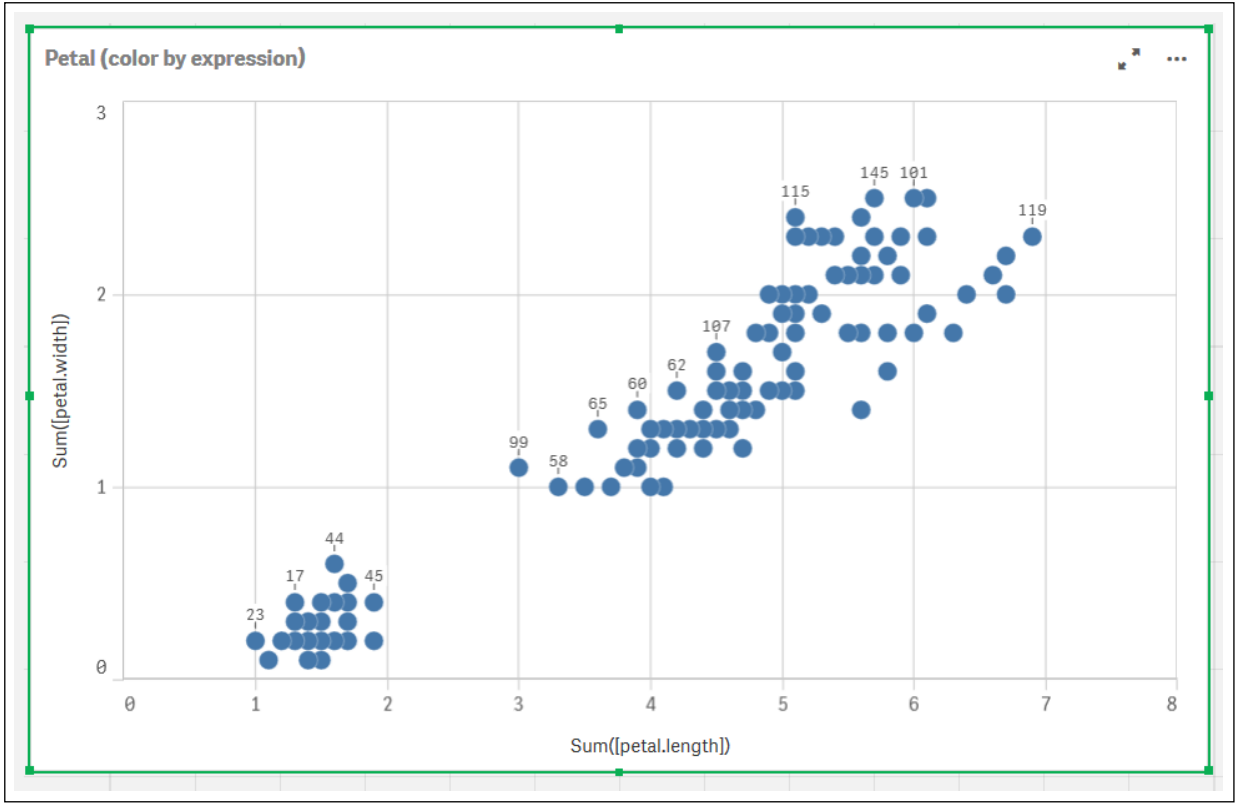

Points de données sur le graphique Pétale (expression de la couleur)

- 5. Configurez **Aspect** pour le graphique :
	- i. Sous **Couleurs et légende**, sélectionnez **Personnaliser** pour **Couleurs**.
	- ii. Choisissez de colorer le graphique **Par expression**.
	- iii. Saisissez la valeur suivante pour **Expression** : kmeansnd (\$(KmeansPetalClusters),\$(KmeansNumberIterations), Sum([petal.length]), Sum ([petal.width]),Sum([sepal.length]), Sum([sepal.width])) Notez que KmeansPetalClusters est la variable définie sur 2. KmeansNumberIterations est la variable définie sur 1. Sinon, saisissez la valeur suivante : kmeansnd(2, 2, Sum([petal.length]), Sum ([petal.width]),Sum([sepal.length]), Sum([sepal.width]))
	- iv. Décochez la case **Expression sous forme de code couleur**.

v. Saisissez la valeur suivante pour **Étiquette** : Id de cluster

Paramètres d'aspect pour le graphique Pétale (expression de la couleur)

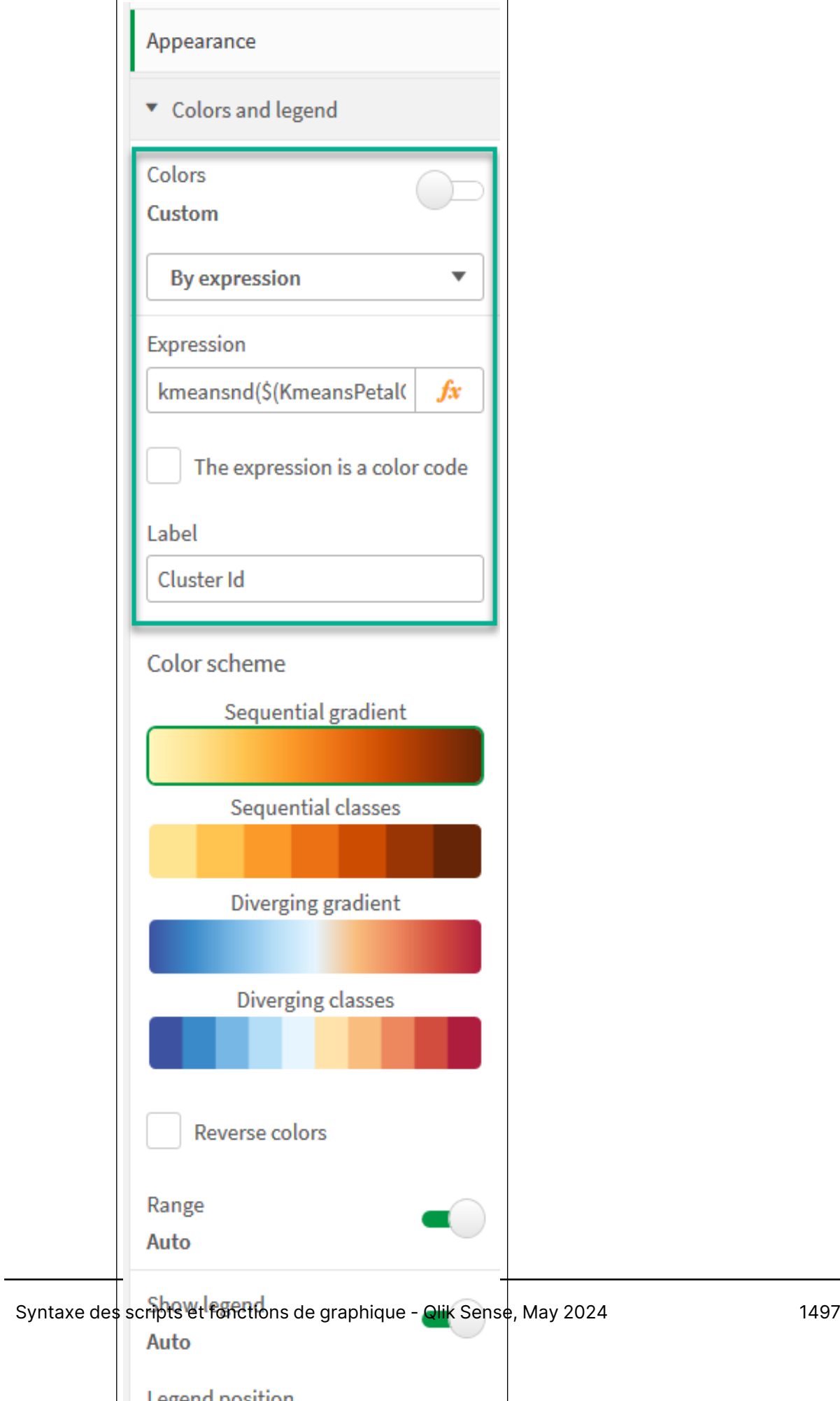

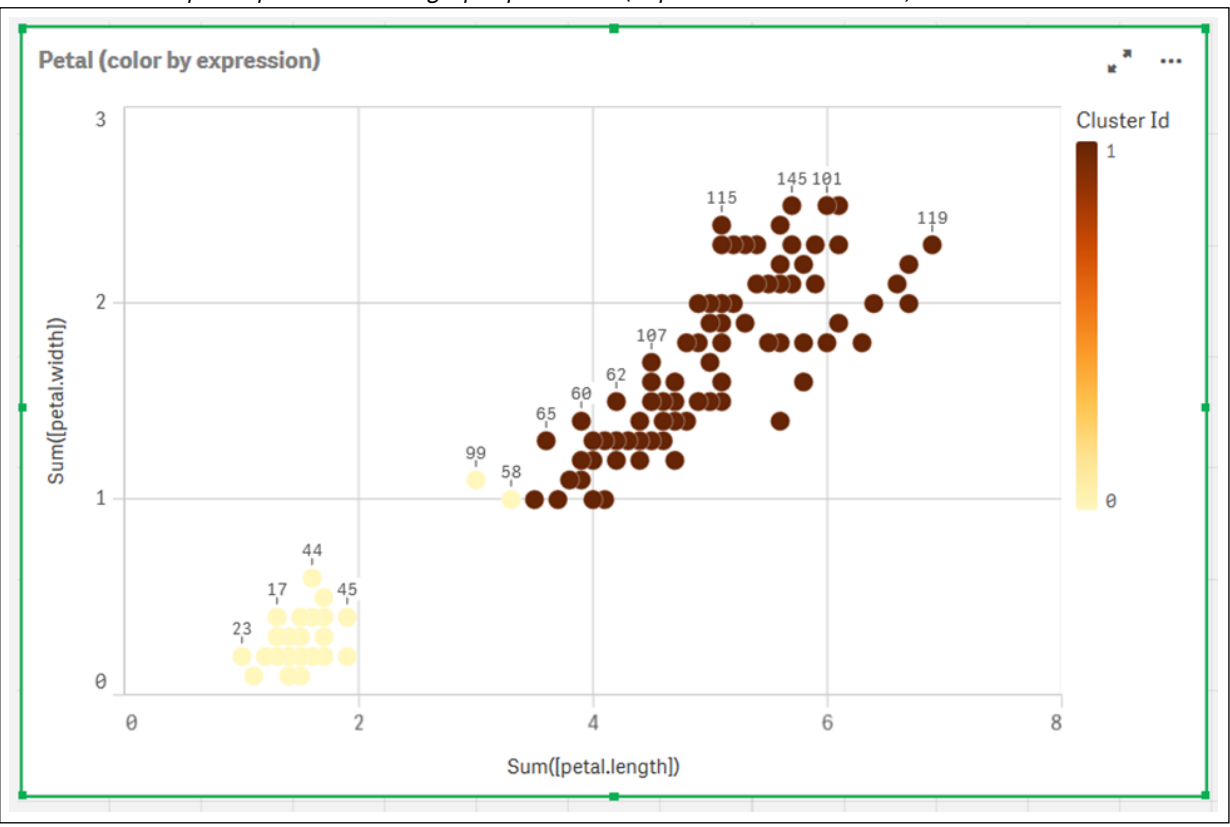

Les deux clusters du graphique sont colorés par l'expression KMeans. Clusters colorés par expression sur le graphique Pétale (expression de la couleur)

- 6. Ajoutez une zone **Entrée de variable** pour le nombre de clusters.
	- i. Sous **Objets personnalisés** dans le panneau des **Ressources**, sélectionnez **Qlik Dashboard bundle**. Si nous n'avions pas accès au Dashboard bundle, nous pourrions tout de même modifier le nombre de clusters à l'aide de la variable créée, ou directement sous forme d'entier dans l'expression.
	- ii. Glissez une zone **Entrée de variable** sur la feuille.
	- iii. Sous **Aspect**, cliquez sur **Général**.
	- iv. Saisissez la valeur suivante pour **Titre** : Clusters
	- v. Cliquez sur **Variable**.
	- vi. Sélectionnez la variable suivante pour **Nom** : KmeansPetalClusters.
	- vii. Sélectionnez **Curseur** pour **Afficher comme**.

viii. Sélectionnez **Valeurs** et configurez les paramètres selon les besoins.

Aspect pour la zone d'entrée de variable Clusters

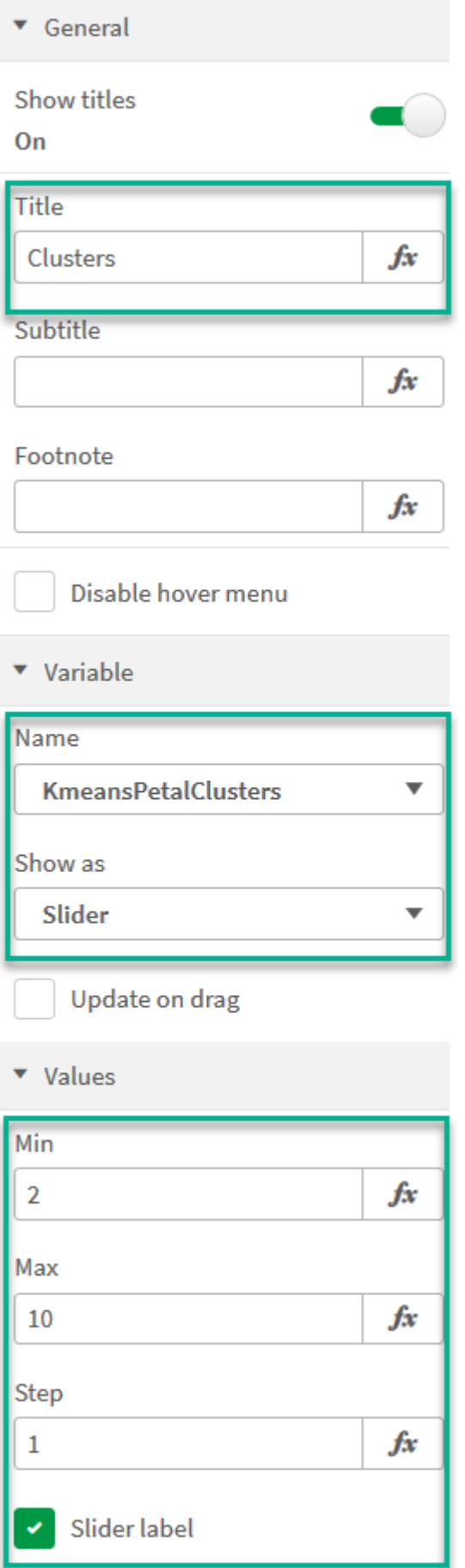

- 7. Ajoutez une zone **Entrée de variable** pour le nombre d'itérations.
	- i. Glissez une zone **Entrée de variable** sur la feuille.
	- ii. Sous **Aspect**, sélectionnez **Général**.
	- iii. Saisissez la valeur suivante pour **Titre** : Itérations
	- iv. Sous **Aspect**, sélectionnez **Variable**.
	- v. Sélectionnez la variable suivante sous **Nom** : KmeansNumberIterations.
	- vi. Configurez les paramètres supplémentaires selon les besoins.

À présent, nous pouvons modifier le nombre de clusters et d'itérations à l'aide des curseurs des zones d'entrée de variable.

Clusters colorés par expression sur le graphique Pétale (expression de la couleur)

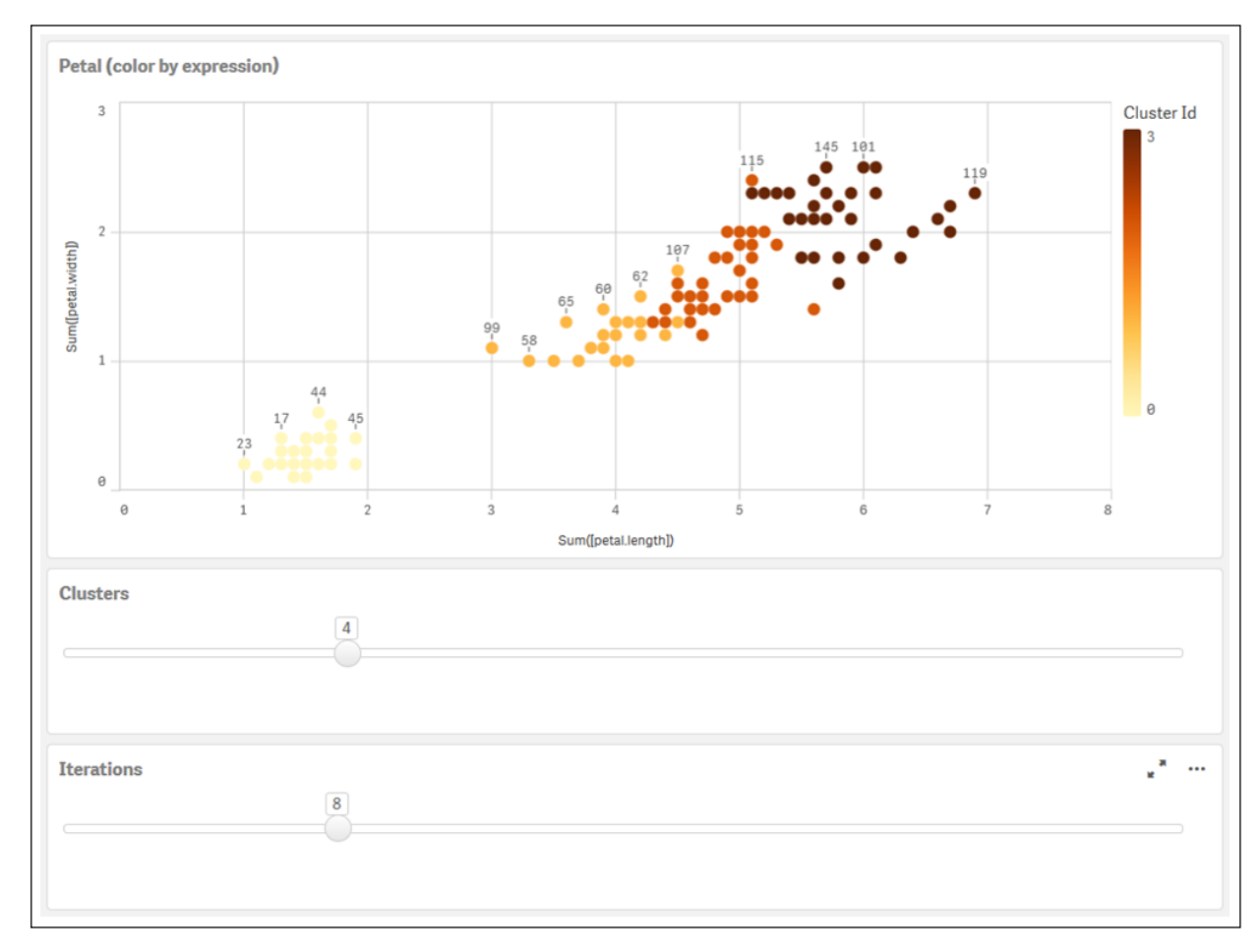

#### **Clustering automatique**

Les fonctions **K-moyennes** prennent en charge le clustering automatique via une méthode dite Différence de profondeur (DeD - Depth Difference). Quand un utilisateur définit 0 comme nombre de clusters, un nombre optimal de clusters est déterminé pour cet ensemble de données. Notez que même si entier n'est pas explicitement renvoyé pour le nombre de clusters (k), il est calculé dans l'algorithme K-moyennes. Par exemple, si 0 est spécifié dans la fonction pour la valeur de

KmeansPetalClusters ou défini via une zone d'entrée de variable, les affectations de clusters sont automatiquement calculées pour l'ensemble de données en fonction d'un nombre optimal de clusters. Étant donné l'ensemble de données Iris, si 0 est sélectionné comme nombre de clusters, l'algorithme déterminera un nombre optimal de clusters (3) pour cet ensemble de données (c'est ce qu'on appelle le clustering automatique).

La méthode Différence de profondeur de K-moyennes détermine le nombre optimal de clusters quand (k) est défini sur 0.

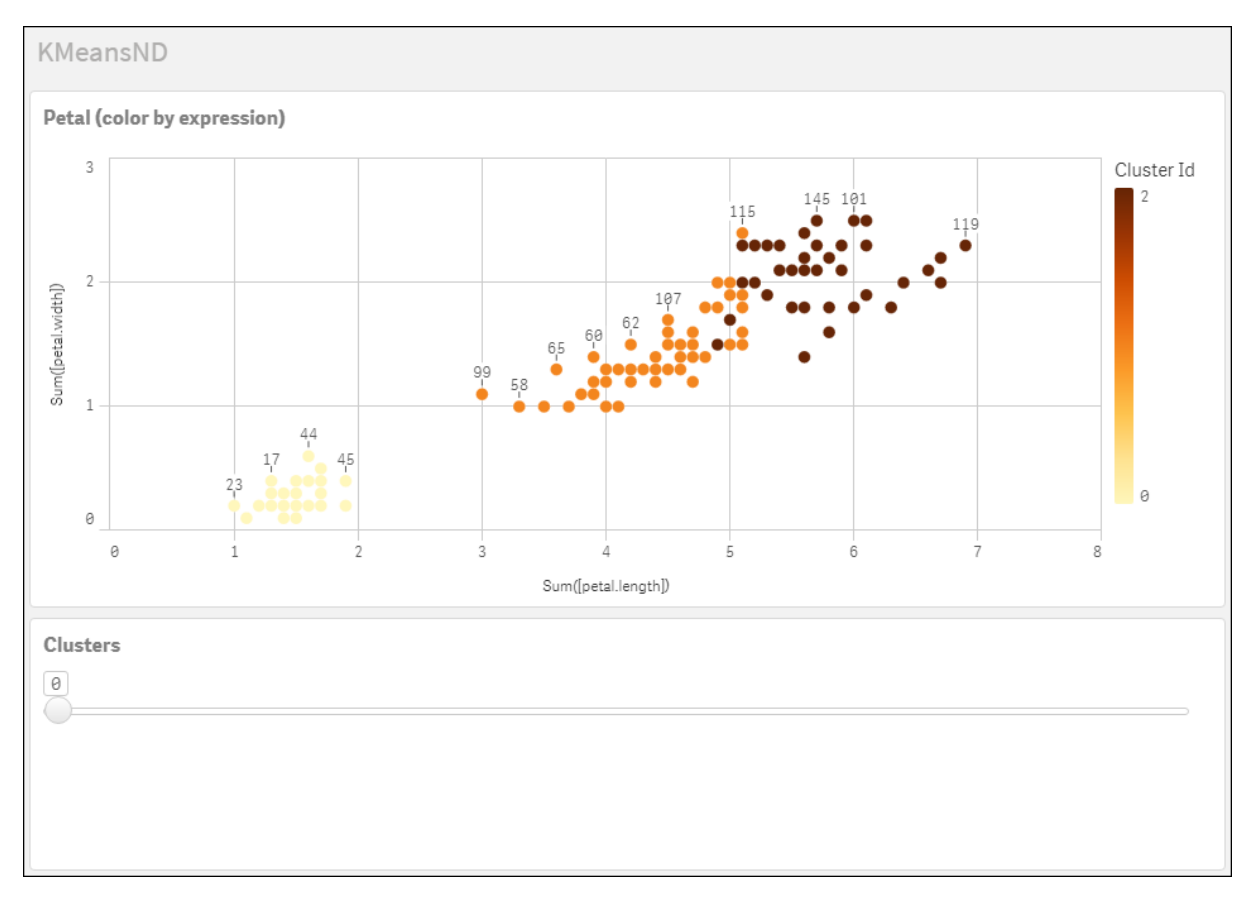

#### **Ensemble de données Iris : Chargement intégré de l'éditeur de chargement de données dans Qlik Sense**

IrisData: Load \* Inline [ sepal.length, sepal.width, petal.length, petal.width, variety, id 5.1, 3.5, 1.4, 0.2, Setosa, 1 4.9, 3, 1.4, 0.2, Setosa, 2 4.7, 3.2, 1.3, 0.2, Setosa, 3 4.6, 3.1, 1.5, 0.2, Setosa, 4 5, 3.6, 1.4, 0.2, Setosa, 5 5.4, 3.9, 1.7, 0.4, Setosa, 6 4.6, 3.4, 1.4, 0.3, Setosa, 7 5, 3.4, 1.5, 0.2, Setosa, 8 4.4, 2.9, 1.4, 0.2, Setosa, 9 4.9, 3.1, 1.5, 0.1, Setosa, 10 5.4, 3.7, 1.5, 0.2, Setosa, 11 4.8, 3.4, 1.6, 0.2, Setosa, 12

4.8, 3, 1.4, 0.1, Setosa, 13 4.3, 3, 1.1, 0.1, Setosa, 14 5.8, 4, 1.2, 0.2, Setosa, 15 5.7, 4.4, 1.5, 0.4, Setosa, 16 5.4, 3.9, 1.3, 0.4, Setosa, 17 5.1, 3.5, 1.4, 0.3, Setosa, 18 5.7, 3.8, 1.7, 0.3, Setosa, 19 5.1, 3.8, 1.5, 0.3, Setosa, 20 5.4, 3.4, 1.7, 0.2, Setosa, 21 5.1, 3.7, 1.5, 0.4, Setosa, 22 4.6, 3.6, 1, 0.2, Setosa, 23 5.1, 3.3, 1.7, 0.5, Setosa, 24 4.8, 3.4, 1.9, 0.2, Setosa, 25 5, 3, 1.6, 0.2, Setosa, 26 5, 3.4, 1.6, 0.4, Setosa, 27 5.2, 3.5, 1.5, 0.2, Setosa, 28 5.2, 3.4, 1.4, 0.2, Setosa, 29 4.7, 3.2, 1.6, 0.2, Setosa, 30 4.8, 3.1, 1.6, 0.2, Setosa, 31 5.4, 3.4, 1.5, 0.4, Setosa, 32 5.2, 4.1, 1.5, 0.1, Setosa, 33 5.5, 4.2, 1.4, 0.2, Setosa, 34 4.9, 3.1, 1.5, 0.1, Setosa, 35 5, 3.2, 1.2, 0.2, Setosa, 36 5.5, 3.5, 1.3, 0.2, Setosa, 37 4.9, 3.1, 1.5, 0.1, Setosa, 38 4.4, 3, 1.3, 0.2, Setosa, 39 5.1, 3.4, 1.5, 0.2, Setosa, 40 5, 3.5, 1.3, 0.3, Setosa, 41 4.5, 2.3, 1.3, 0.3, Setosa, 42 4.4, 3.2, 1.3, 0.2, Setosa, 43 5, 3.5, 1.6, 0.6, Setosa, 44 5.1, 3.8, 1.9, 0.4, Setosa, 45 4.8, 3, 1.4, 0.3, Setosa, 46 5.1, 3.8, 1.6, 0.2, Setosa, 47 4.6, 3.2, 1.4, 0.2, Setosa, 48 5.3, 3.7, 1.5, 0.2, Setosa, 49 5, 3.3, 1.4, 0.2, Setosa, 50 7, 3.2, 4.7, 1.4, Versicolor, 51 6.4, 3.2, 4.5, 1.5, Versicolor, 52 6.9, 3.1, 4.9, 1.5, Versicolor, 53 5.5, 2.3, 4, 1.3, Versicolor, 54 6.5, 2.8, 4.6, 1.5, Versicolor, 55 5.7, 2.8, 4.5, 1.3, Versicolor, 56 6.3, 3.3, 4.7, 1.6, Versicolor, 57 4.9, 2.4, 3.3, 1, Versicolor, 58 6.6, 2.9, 4.6, 1.3, Versicolor, 59 5.2, 2.7, 3.9, 1.4, Versicolor, 60 5, 2, 3.5, 1, Versicolor, 61 5.9, 3, 4.2, 1.5, Versicolor, 62 6, 2.2, 4, 1, Versicolor, 63 6.1, 2.9, 4.7, 1.4, Versicolor, 64 5.6, 2.9, 3.6, 1.3, Versicolor, 65 6.7, 3.1, 4.4, 1.4, Versicolor, 66 5.6, 3, 4.5, 1.5, Versicolor, 67

5.8, 2.7, 4.1, 1, Versicolor, 68 6.2, 2.2, 4.5, 1.5, Versicolor, 69 5.6, 2.5, 3.9, 1.1, Versicolor, 70 5.9, 3.2, 4.8, 1.8, Versicolor, 71 6.1, 2.8, 4, 1.3, Versicolor, 72 6.3, 2.5, 4.9, 1.5, Versicolor, 73 6.1, 2.8, 4.7, 1.2, Versicolor, 74 6.4, 2.9, 4.3, 1.3, Versicolor, 75 6.6, 3, 4.4, 1.4, Versicolor, 76 6.8, 2.8, 4.8, 1.4, Versicolor, 77 6.7, 3, 5, 1.7, Versicolor, 78 6, 2.9, 4.5, 1.5, Versicolor, 79 5.7, 2.6, 3.5, 1, Versicolor, 80 5.5, 2.4, 3.8, 1.1, Versicolor, 81 5.5, 2.4, 3.7, 1, Versicolor, 82 5.8, 2.7, 3.9, 1.2, Versicolor, 83 6, 2.7, 5.1, 1.6, Versicolor, 84 5.4, 3, 4.5, 1.5, Versicolor, 85 6, 3.4, 4.5, 1.6, Versicolor, 86 6.7, 3.1, 4.7, 1.5, Versicolor, 87 6.3, 2.3, 4.4, 1.3, Versicolor, 88 5.6, 3, 4.1, 1.3, Versicolor, 89 5.5, 2.5, 4, 1.3, Versicolor, 90 5.5, 2.6, 4.4, 1.2, Versicolor, 91 6.1, 3, 4.6, 1.4, Versicolor, 92 5.8, 2.6, 4, 1.2, Versicolor, 93 5, 2.3, 3.3, 1, Versicolor, 94 5.6, 2.7, 4.2, 1.3, Versicolor, 95 5.7, 3, 4.2, 1.2, Versicolor, 96 5.7, 2.9, 4.2, 1.3, Versicolor, 97 6.2, 2.9, 4.3, 1.3, Versicolor, 98 5.1, 2.5, 3, 1.1, Versicolor, 99 5.7, 2.8, 4.1, 1.3, Versicolor, 100 6.3, 3.3, 6, 2.5, Virginica, 101 5.8, 2.7, 5.1, 1.9, Virginica, 102 7.1, 3, 5.9, 2.1, Virginica, 103 6.3, 2.9, 5.6, 1.8, Virginica, 104 6.5, 3, 5.8, 2.2, Virginica, 105 7.6, 3, 6.6, 2.1, Virginica, 106 4.9, 2.5, 4.5, 1.7, Virginica, 107 7.3, 2.9, 6.3, 1.8, Virginica, 108 6.7, 2.5, 5.8, 1.8, Virginica, 109 7.2, 3.6, 6.1, 2.5, Virginica, 110 6.5, 3.2, 5.1, 2, Virginica, 111 6.4, 2.7, 5.3, 1.9, Virginica, 112 6.8, 3, 5.5, 2.1, Virginica, 113 5.7, 2.5, 5, 2, Virginica, 114 5.8, 2.8, 5.1, 2.4, Virginica, 115 6.4, 3.2, 5.3, 2.3, Virginica, 116 6.5, 3, 5.5, 1.8, Virginica, 117 7.7, 3.8, 6.7, 2.2, Virginica, 118 7.7, 2.6, 6.9, 2.3, Virginica, 119 6, 2.2, 5, 1.5, Virginica, 120 6.9, 3.2, 5.7, 2.3, Virginica, 121 5.6, 2.8, 4.9, 2, Virginica, 122

```
7.7, 2.8, 6.7, 2, Virginica, 123
6.3, 2.7, 4.9, 1.8, Virginica, 124
6.7, 3.3, 5.7, 2.1, Virginica, 125
7.2, 3.2, 6, 1.8, Virginica, 126
6.2, 2.8, 4.8, 1.8, Virginica, 127
6.1, 3, 4.9, 1.8, Virginica, 128
6.4, 2.8, 5.6, 2.1, Virginica, 129
7.2, 3, 5.8, 1.6, Virginica, 130
7.4, 2.8, 6.1, 1.9, Virginica, 131
7.9, 3.8, 6.4, 2, Virginica, 132
6.4, 2.8, 5.6, 2.2, Virginica, 133
6.3, 2.8, 5.1, 1.5, Virginica, 134
6.1, 2.6, 5.6, 1.4, Virginica, 135
7.7, 3, 6.1, 2.3, Virginica, 136
6.3, 3.4, 5.6, 2.4, Virginica, 137
6.4, 3.1, 5.5, 1.8, Virginica, 138
6, 3, 4.8, 1.8, Virginica, 139
6.9, 3.1, 5.4, 2.1, Virginica, 140
6.7, 3.1, 5.6, 2.4, Virginica, 141
6.9, 3.1, 5.1, 2.3, Virginica, 142
5.8, 2.7, 5.1, 1.9, Virginica, 143
6.8, 3.2, 5.9, 2.3, Virginica, 144
6.7, 3.3, 5.7, 2.5, Virginica, 145
6.7, 3, 5.2, 2.3, Virginica, 146
6.3, 2.5, 5, 1.9, Virginica, 147
6.5, 3, 5.2, 2, Virginica, 148
6.2, 3.4, 5.4, 2.3, Virginica, 149
5.9, 3, 5.1, 1.8, Virginica, 150
];
```
### KMeansCentroid2D - fonction de graphique

**KMeansCentroid2D()** évalue les lignes du graphique en appliquant un algorithme des k-moyennes, et, pour chaque ligne du graphique, il affiche la coordonnée souhaitée du cluster auquel ce point de données a été affecté. Les colonnes utilisées par l'agorithme sont déterminées par les paramètres coordinate\_1 et coordinate\_2, respectivement. Ces deux paramètres sont des agrégations. Le nombre de clusters créés est déterminé par le paramètre num\_clusters. En option, les données peuvent être normalisées par le paramètre de norme.

**KMeansCentroid2D** renvoie une valeur par point de données. La valeur renvoyée est une valeur double et est l'une des coordonnées de la position correspondant au centre de cluster auquel chaque point de données a été affecté.

#### **Syntaxe :**

```
KMeansCentroid2D (num clusters, coordinate no, coordinate 1, coordinate 2 [,
norm])
```
#### **Type de données renvoyé :** double

#### **Arguments :**

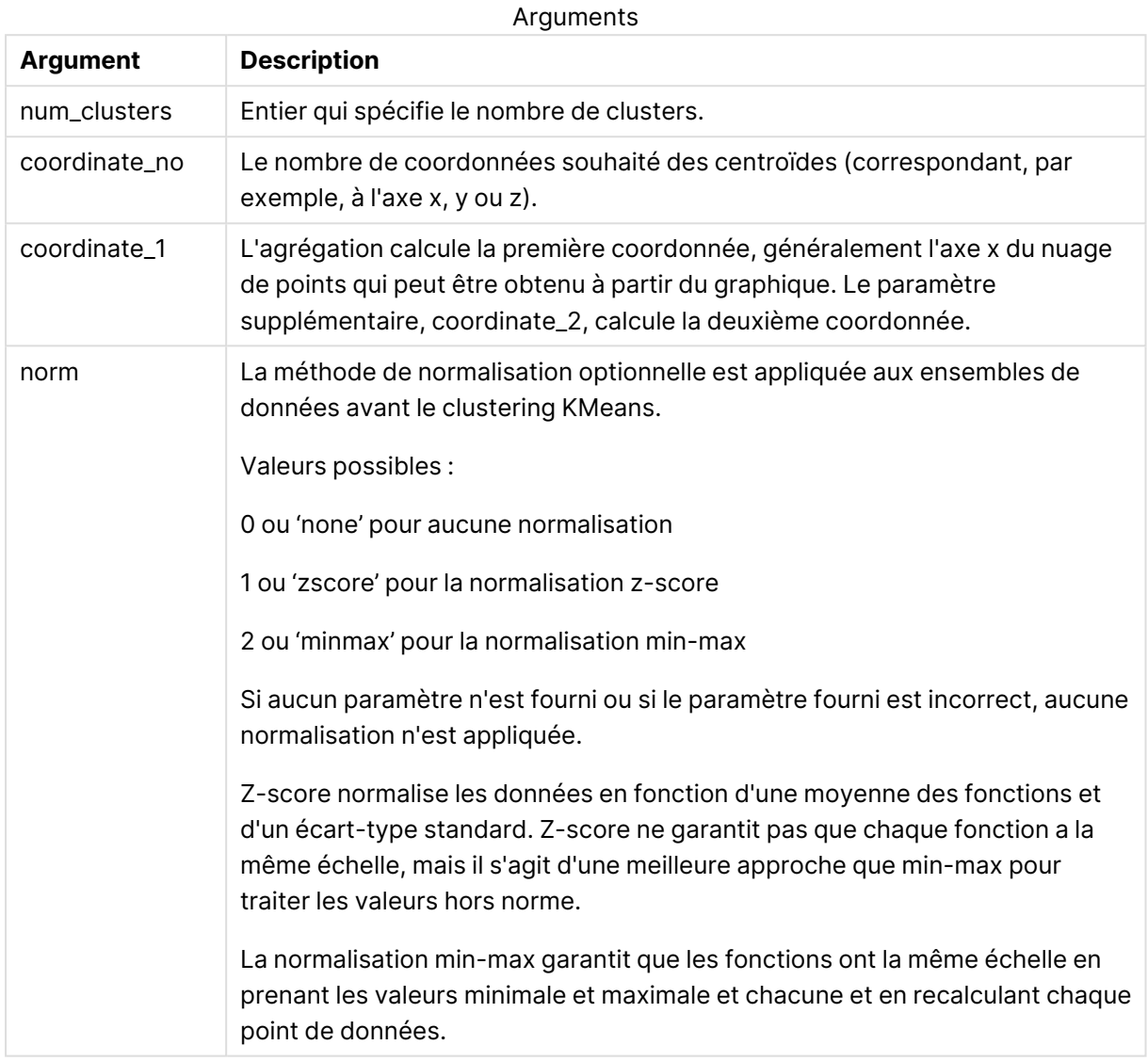

### Clustering automatique

Les fonctions **K-moyennes** prennent en charge le clustering automatique via une méthode dite Différence de profondeur (DeD - Depth Difference). Quand un utilisateur définit 0 comme nombre de clusters, un nombre optimal de clusters est déterminé pour cet ensemble de données. Notez que même si entier n'est pas explicitement renvoyé pour le nombre de clusters (k), il est calculé dans l'algorithme K-moyennes. Par exemple, si 0 est spécifié dans la fonction pour la valeur de KmeansPetalClusters ou défini via une zone d'entrée de variable, les affectations de clusters sont automatiquement calculées pour l'ensemble de données en fonction d'un nombre optimal de clusters.

## KMeansCentroidND - fonction de graphique

**KMeansCentroidND()** évalue les lignes du graphique en appliquant un algorithme des k-moyennes, et, pour chaque ligne du graphique, il affiche la coordonnée souhaitée du cluster auquel ce point de données a été affecté. Les colonnes utilisées par l'algorithme sont déterminées par les paramètres coordinate\_1, coordinate\_2, etc., jusqu'à n colonnes. Ces paramètres sont tous des agrégations. Le nombre de clusters créés est déterminé par le paramètre num\_clusters.

**KMeansCentroidND** renvoie une valeur par ligne. La valeur renvoyée est une valeur double et est l'une des coordonnées de la position correspondant au centre de cluster auquel chaque point de données a été affecté.

#### **Syntaxe :**

```
KMeansCentroidND((num_clusters, num_iter, coordinate_no, coordinate_1,
coordinate_2 [,coordinate_3 [, ...]])
```
#### **Type de données renvoyé :** double

#### **Arguments :**

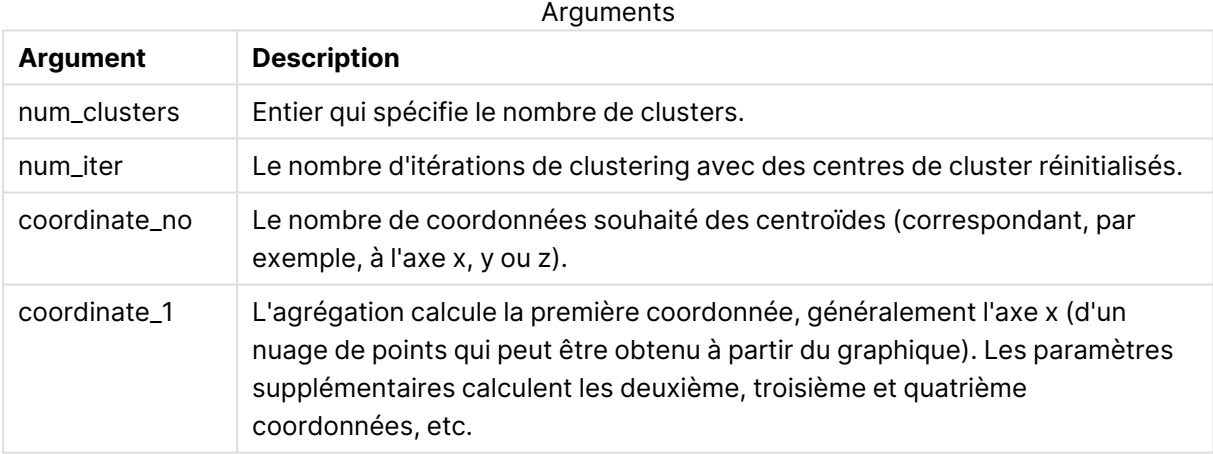

### Clustering automatique

Les fonctions **K-moyennes** prennent en charge le clustering automatique via une méthode dite Différence de profondeur (DeD - Depth Difference). Quand un utilisateur définit 0 comme nombre de clusters, un nombre optimal de clusters est déterminé pour cet ensemble de données. Notez que même si entier n'est pas explicitement renvoyé pour le nombre de clusters (k), il est calculé dans l'algorithme K-moyennes. Par exemple, si 0 est spécifié dans la fonction pour la valeur de KmeansPetalClusters ou défini via une zone d'entrée de variable, les affectations de clusters sont automatiquement calculées pour l'ensemble de données en fonction d'un nombre optimal de clusters.

# STL Trend - fonction de graphique

**STL\_Trend** est une fonction de décomposition de série chronologique. Avec **STL\_Seasonal** et **STL\_ Residual**, cette fonction permet de décomposer une série chronologique en composantes saisonnière, de tendance et résiduelle. Dans le contexte de l'algorithme STL, la décomposition de série chronologique est utilisée pour identifier le modèle saisonnier récurrent et une tendance générale à partir d'une métrique d'entrée et d'autres paramètres. La fonction **STL\_Trend** identifiera une tendance générale, indépendante des modèles ou cycles saisonniers, à partir des données d'une série chronologique.

Les trois fonctions STL sont associées à la métrique d'entrée via une simple somme :

#### **STL\_Trend** + **STL\_Seasonal** + **STL\_Residual** = métrique d'entrée

La méthode STL (Seasonal and Trend decomposition using Loess - Décomposition saisonnière et de tendance via le lissage de nuage de points estimé localement) emploie des techniques de lissage des données et, grâce à ses paramètres d'entrée, permet à l'utilisateur d'ajuster la périodicité des calculs effectués. Cette périodicité détermine le mode de segmentation de la dimension temporelle de la métrique d'entrée (une mesure) dans l'analyse.

Au minimum, **STL\_Trend** prend une métrique d'entrée (target\_measure) et un entier pour sa valeur period\_int, renvoyant une valeur à virgule flottante. La métrique d'entrée prendra la forme d'une agrégation qui varie en fonction de la dimension temporelle. Vous avez la possibilité d'inclure des valeurs pour seasonal\_smoother et pour trend\_smoother afin de modifier l'algorithme de lissage.

Vous pouvez utiliser cette fonction en l'ouvrant directement dans l'éditeur d'expression d'un graphique.

#### **Syntaxe :**

**STL\_Trend(**target\_measure, period\_int [,seasonal\_smoother [,trend\_smoother]]**)**

#### **Type de données renvoyé :** double

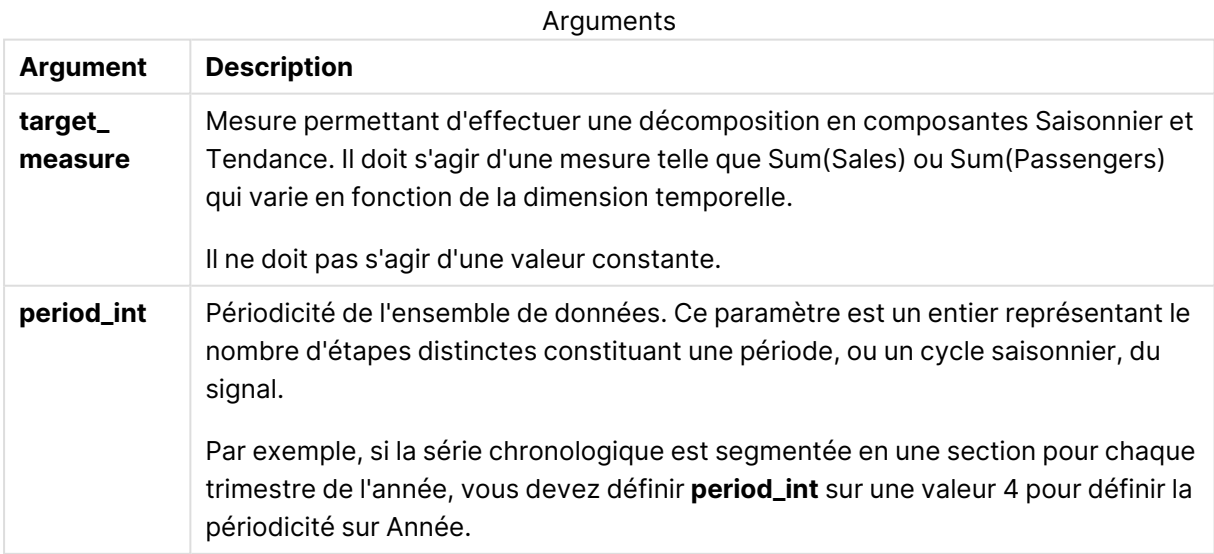

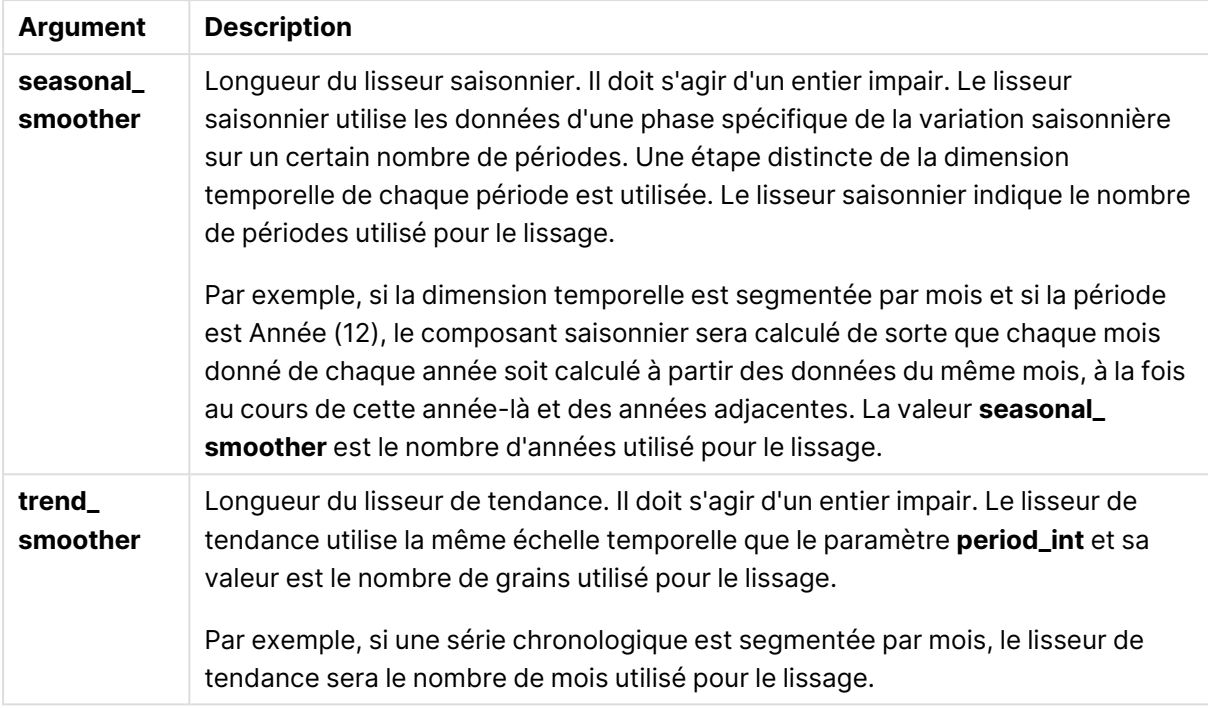

La fonction de graphique **STL\_Trend** est souvent utilisée en combinaison avec les fonctions suivantes :

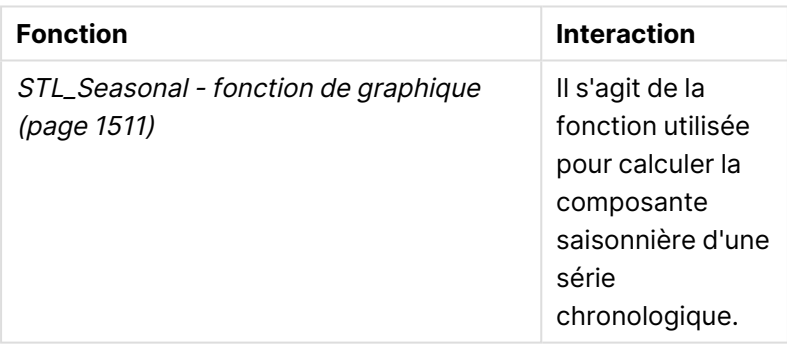

#### Fonctions associées

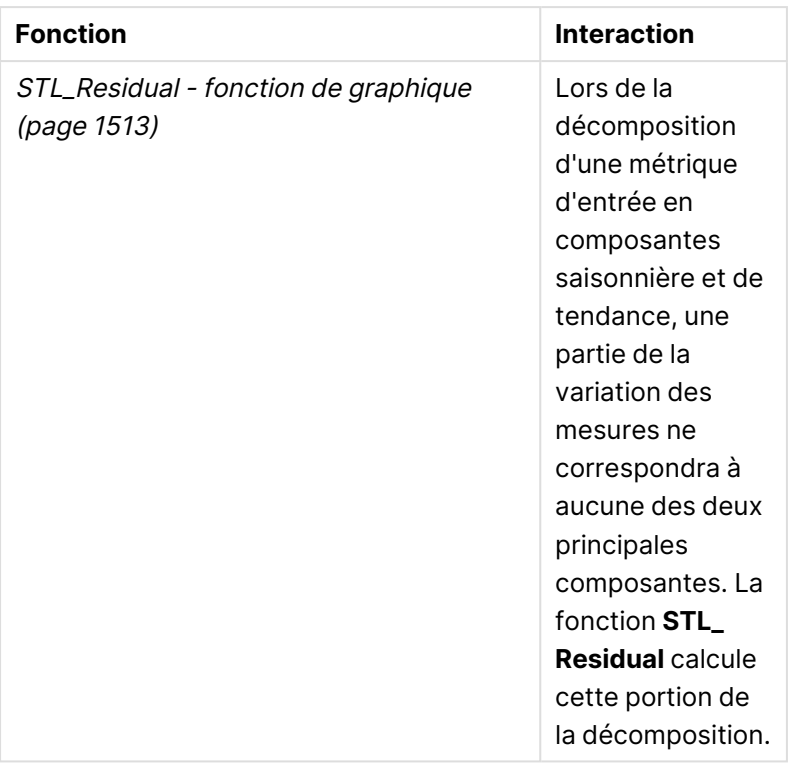

<span id="page-1510-0"></span>Pour un didacticiel contenant un exemple complet montrant comment utiliser cette fonction, voir Didacticiel - [Décomposition](#page-1515-0) de série chronologique dans Qlik Sense (page 1516).

# STL\_Seasonal - fonction de graphique

**STL\_Seasonal** est une fonction de décomposition de série chronologique. Avec **STL\_ Trend** et **STL\_Residual**, cette fonction permet de décomposer une série chronologique en composantes saisonnière, de tendance et résiduelle. Dans le contexte de l'algorithme STL, la décomposition de série chronologique est utilisée pour identifier le modèle saisonnier récurrent et une tendance générale à partir d'une métrique d'entrée et d'autres paramètres. La fonction **STL\_Seasonal** peut identifier un modèle saisonnier au sein d'une série chronologique, en le distinguant de la tendance générale affichée par les données.

Les trois fonctions STL sont associées à la métrique d'entrée via une simple somme :

#### **STL\_Trend** + **STL\_Seasonal** + **STL\_Residual** = métrique d'entrée

La méthode STL (Seasonal and Trend decomposition using Loess - Décomposition saisonnière et de tendance via le lissage de nuage de points estimé localement) emploie des techniques de lissage des données et, grâce à ses paramètres d'entrée, permet à l'utilisateur d'ajuster la périodicité des calculs effectués. Cette périodicité détermine le mode de segmentation de la dimension temporelle de la métrique d'entrée (une mesure) dans l'analyse.

Au minimum, **STL\_Seasonal** prend une métrique d'entrée (target\_measure) et un entier pour sa valeur period\_int, renvoyant une valeur à virgule flottante. La métrique d'entrée prendra la forme d'une agrégation qui varie en fonction de la dimension temporelle. Vous avez la possibilité d'inclure des valeurs pour seasonal\_smoother et pour trend\_smoother afin de modifier l'algorithme de lissage.

Vous pouvez utiliser cette fonction en l'ouvrant directement dans l'éditeur d'expression d'un graphique.

#### **Syntaxe :**

```
STL Seasonal (target measure, period int [, seasonal smoother [, trend
smoother]])
```
#### **Type de données renvoyé :** double

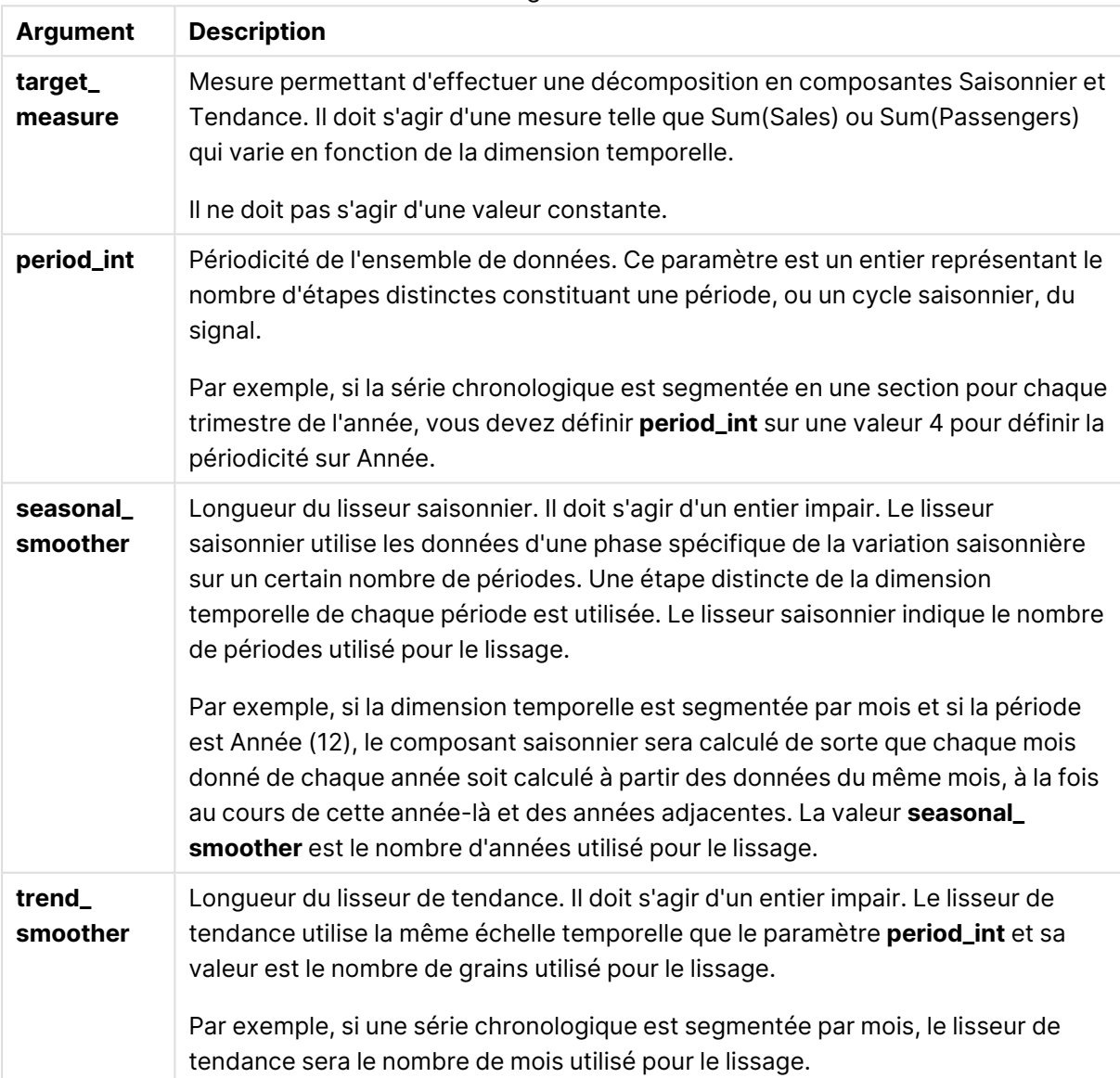

**Arguments**
La fonction de graphique **STL\_Seasonal** est souvent utilisée en combinaison avec les fonctions suivantes :

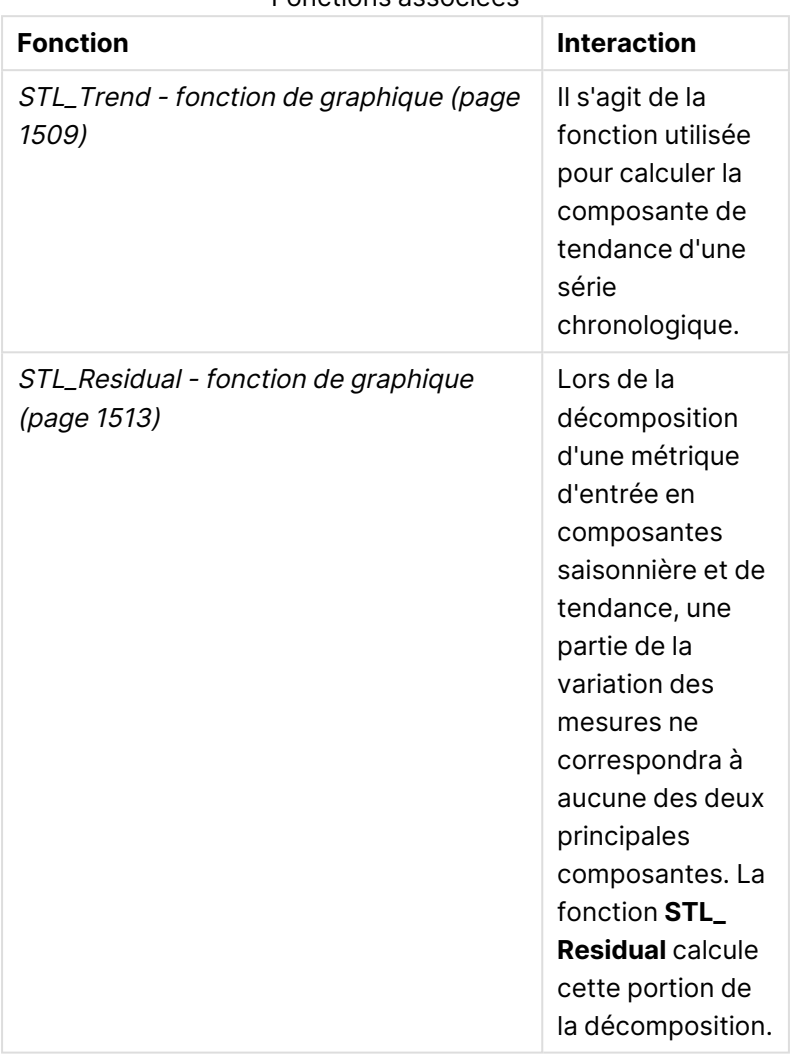

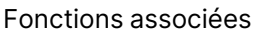

<span id="page-1512-0"></span>Pour un didacticiel contenant un exemple complet montrant comment utiliser cette fonction, voir Didacticiel - [Décomposition](#page-1515-0) de série chronologique dans Qlik Sense (page 1516).

# STL\_Residual - fonction de graphique

**STL\_Residual** est une fonction de décomposition de série chronologique. Avec **STL\_ Seasonal** et **STL\_Trend**, cette fonction permet de décomposer une série chronologique en composantes saisonnière, de tendance et résiduelle. Dans le contexte de l'algorithme STL, la décomposition de série chronologique est utilisée pour identifier le modèle saisonnier récurrent et une tendance générale à partir d'une métrique d'entrée et d'autres paramètres. Lors de la réalisation de cette opération, une partie de la variation de la métrique d'entrée ne figurera pas dans la composante saisonnière ni dans la composante de tendance et sera définie comme la composante

# résiduelle. La fonction de graphique **STL\_Residual** capture cette portion du calcul.

Les trois fonctions STL sont associées à la métrique d'entrée via une simple somme :

# **STL\_Trend** + **STL\_Seasonal** + **STL\_Residual** = métrique d'entrée

La méthode STL (Seasonal and Trend decomposition using Loess - Décomposition saisonnière et de tendance via le lissage de nuage de points estimé localement) emploie des techniques de lissage des données et, grâce à ses paramètres d'entrée, permet à l'utilisateur d'ajuster la périodicité des calculs effectués. Cette périodicité détermine le mode de segmentation de la dimension temporelle de la métrique d'entrée (une mesure) dans l'analyse.

Étant donné que la décomposition de série chronologique recherche en priorité la saisonnalité et les variations générales des données, les informations de la composante résiduelle sont considérées comme les moins importantes des trois composantes. Cependant, une composante asymétrique ou résiduelle périodique peut permettre d'identifier des problèmes de calcul comme des paramètres de périodicité incorrects.

Au minimum, **STL\_Residual** prend une métrique d'entrée (target\_measure) et un entier pour sa valeur period\_int, renvoyant une valeur à virgule flottante. La métrique d'entrée prendra la forme d'une agrégation qui varie en fonction de la dimension temporelle. Vous avez la possibilité d'inclure des valeurs pour seasonal\_smoother et pour trend\_smoother afin de modifier l'algorithme de lissage.

Vous pouvez utiliser cette fonction en l'ouvrant directement dans l'éditeur d'expression d'un graphique.

## **Syntaxe :**

**STL Residual** (target measure, period int [, seasonal smoother [, trend smoother]]**)**

## **Type de données renvoyé :** double

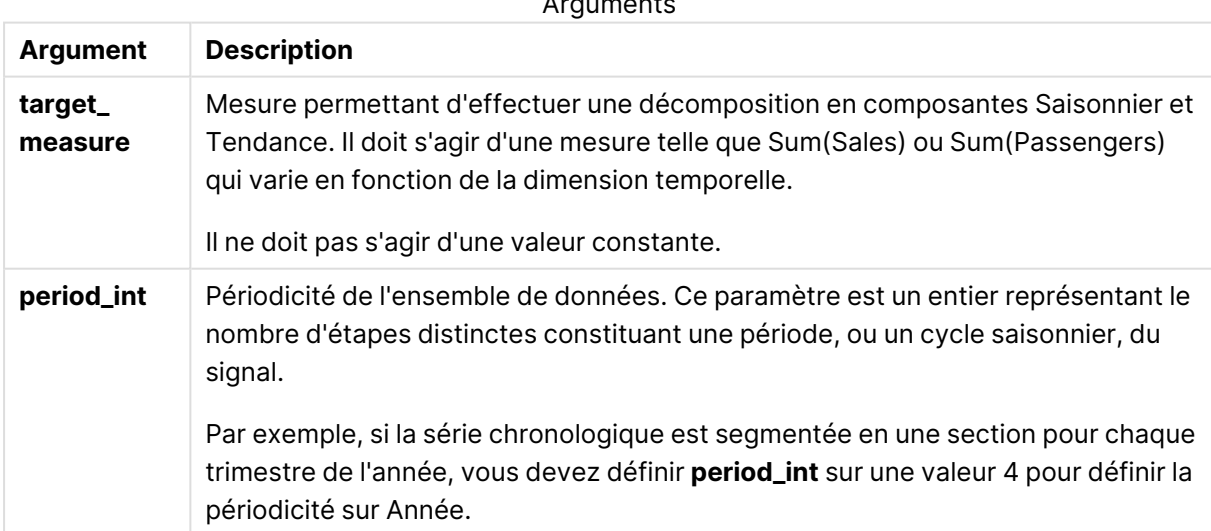

Arguments

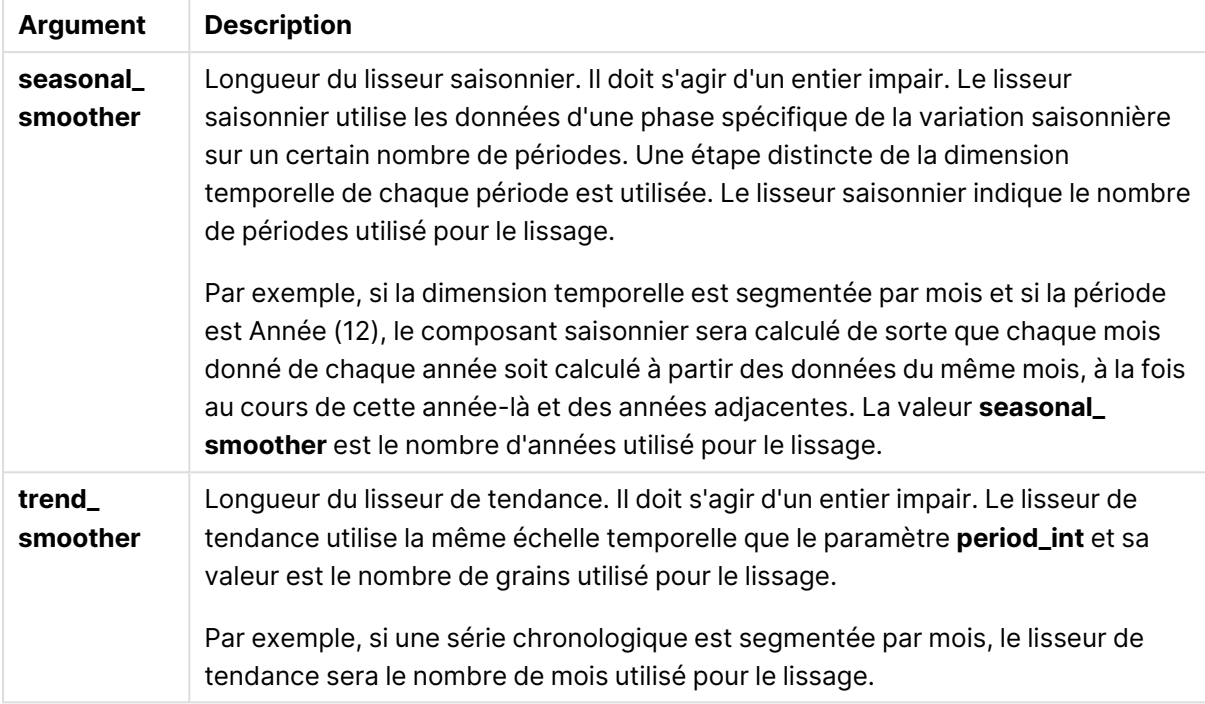

La fonction de graphique **STL\_Residual** est souvent utilisée en combinaison avec les fonctions suivantes :

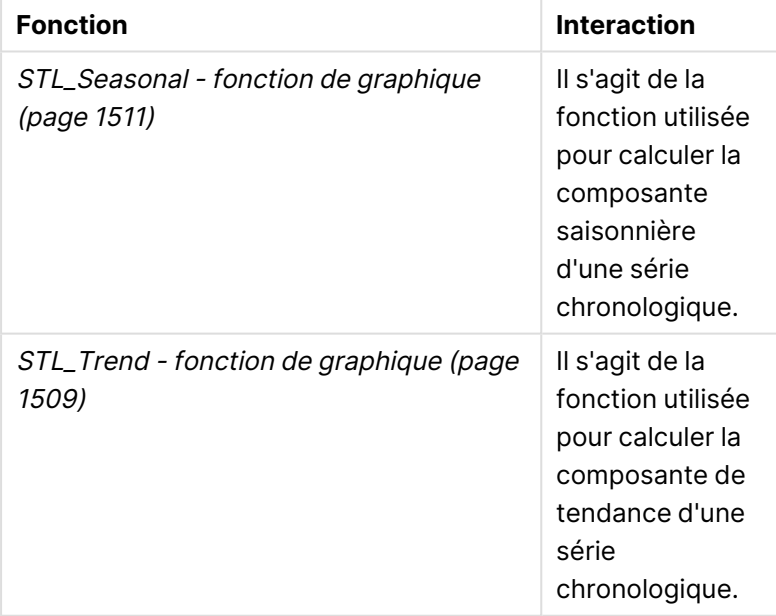

## Fonctions associées

Pour un didacticiel contenant un exemple complet montrant comment utiliser cette fonction, voir Didacticiel - [Décomposition](#page-1515-0) de série chronologique dans Qlik Sense (page 1516).

# <span id="page-1515-0"></span>Didacticiel - Décomposition de série chronologique dans Qlik Sense

Ce didacticiel montre l'utilisation de trois fonctions de graphique pour décomposer une série chronologique via l'algorithme STL.

Ce didacticiel utilise les données de série chronologique du nombre de passagers empruntant une compagnie aérienne par mois pour démontrer la fonctionnalité de l'algorithme STL. Les fonctions de graphique **STL\_Trend**, **STL\_Seasonal** et **STL\_Residual** seront utilisées pour créer les visualisations. Pour plus d'informations sur la décomposition de série chronologique dans Qlik Sense, voir Fonctions de [décomposition](#page-1458-0) de série chronologique (Time series) (page 1459).

# Création d'une application

Commencez par créer une nouvelle application et par y importer l'ensemble de données.

Téléchargez l'ensemble de données suivant :

# Didacticiel - [Décomposition](https://help.qlik.com/en-US/sense/tutorials/TimeSeriesDecompositionTutorial.zip) de série chronologique

Ce fichier contient les données concernant le nombre de passagers d'une compagnie aérienne par mois.

# **Procédez comme suit :**

- 1. Depuis le hub, cliquez sur **Créer une nouvelle application**.
- 2. Ouvrez l'application et glissez-y le fichier Tutorial Time series decomposition.csv.

# Préparation et chargement des données

Pour que Qlik Sense puisse interpréter correctement le champ YearMonth, vous devrez peut-être utiliser le Gestionnaire de données pour reconnaître le champ comme un champ de date et non comme un champ de valeurs de type chaîne. En règle générale, cette étape est gérée automatiquement, mais, dans le cas présent, les dates sont présentées au format un peu inhabituel YYYY-MM.

- 1. Dans le Gestionnaire de données, sélectionnez la table et cliquez sur  $\mathcal{L}$ .
- 2. Avec le champ YearMonth sélectionné, cliquez sur et définissez **Type de champ** sur **Date**.
- 3. Sous **Format d'entrée**, saisissez YYYY-MM.
- 4. Sous **Format d'affichage**, saisissez YYYY-MM et cliquez sur **OK**. Le champ doit maintenant afficher l'icône de calendrier.
- 5. Cliquez sur **Charger les données**.

À présent, vous pouvez commencer à utiliser les fonctions STL pour représenter visuellement vos données.

# Création des visualisations

Ensuite, vous allez créer deux graphiques en courbes pour démontrer la fonctionnalité des fonctions de graphique **STL\_Trend**, **STL\_Seasonal** et **STL\_Residual**.

Ouvrez une nouvelle feuille et donnez-lui un titre.

Ajoutez deux graphiques en courbes à la feuille. Redimensionnez et repositionnez les graphiques pour qu'ils correspondent à l'image suivante.

Contour de grille de feuille d'application vide Qlik Sense

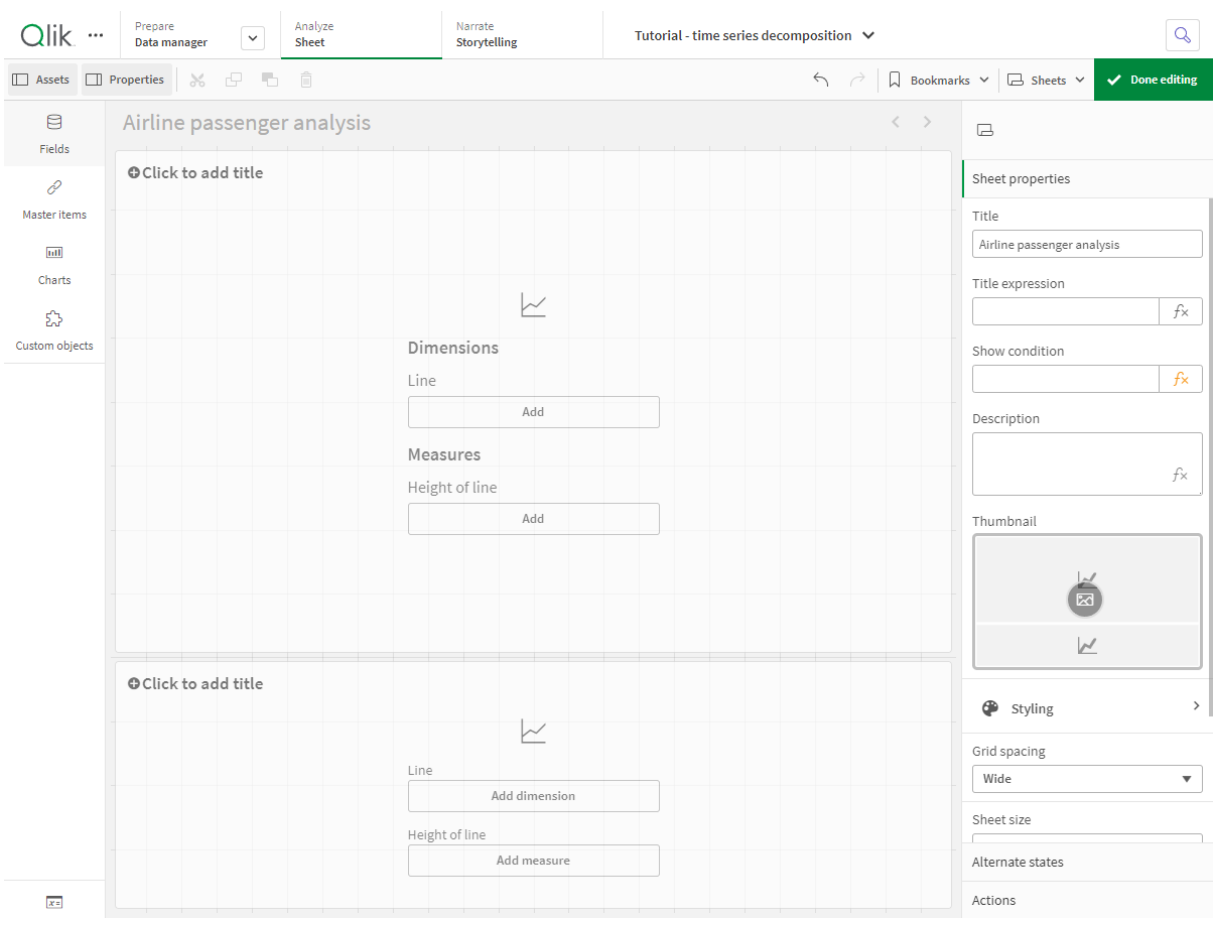

Premier graphique en courbes : composantes Tendance et Saisonnier

## **Procédez comme suit :**

- 1. Ajoutez le titre Saisonnier et tendance au premier graphique en courbes.
- 2. Ajoutez YearMonth comme dimension et libellez-la Date.
- 3. Ajoutez la mesure suivante et libellez-la Passagers par mois: =Sum(Passengers)
- 4. Sous **Données**, développez la mesure Passagers par mois et cliquez sur **Ajouter une courbe de tendance**.
- 5. Définissez le **Type** sur **Linéaire**. Vous allez comparer cette courbe de tendance à la sortie lissée de la composante Tendance.
- 6. Ajoutez la mesure suivante pour tracer la composante Tendance et libellez-la Tendance : =STL\_Trend(SUM(Passengers), 12)
- 7. Ajoutez ensuite la mesure suivante pour tracer la composante Saisonnier et libellez-la Saisonnier :

=STL\_Seasonal(SUM(Passengers), 12)

- 8. Sous **Aspect** > **Présentation**, définissez **Barre de défilement** sur **Aucune**.
- 9. Conservez les couleurs par défaut ou modifiez-les, selon vos préférences.

Deuxième graphique en courbes : composante Résiduel

Configurez ensuite le deuxième graphique en courbes. Cette visualisation affichera la composante Résiduel de la série chronologique.

## **Procédez comme suit :**

- 1. Faites glisser un graphique en courbes sur la feuille. Ajoutez le titre Résiduel.
- 2. Ajoutez Date comme dimension.
- 3. Ajoutez la mesure suivante et libellez-la Résiduel: =STL\_Residual(SUM(Passengers), 12)
- 4. Sous **Aspect** > **Présentation**, définissez **Barre de défilement** sur **Aucune**.

Votre feuille doit maintenant ressembler à celle ci-dessous.

Feuille Qlik Sense pour l'analyse des passagers d'une compagnie aérienne

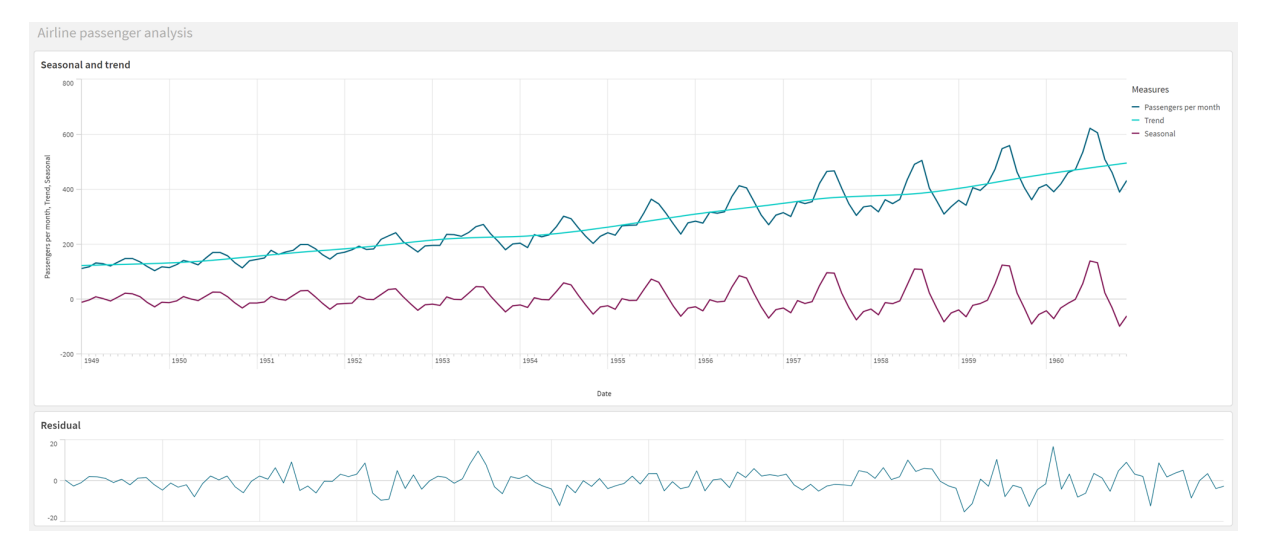

# Interprétation et explication des données

Grâce aux fonctions de graphique STL, nous pouvons tirer un certain nombre d'informations analytiques de nos données de série chronologique.

# Composante Tendance

Les informations statistiques de la composante Tendance sont indépendantes de la saison. Cela facilite l'identification des fluctuations générales non répétitives au fil du temps. Contrairement à la courbe de tendance droite linéaire de Passagers par mois, la composante Tendance STL capture les tendances changeantes. Elle affiche certains écarts clairs tout en présentant les informations de manière lisible. Les comportements lissants de l'algorithme STL ont permis de capturer ces informations.

Les chutes de nombre de passagers de la compagnie aérienne visibles sur le graphique Tendance STL peuvent s'expliquer par l'impact économique des récessions qui se sont produites dans les années 1950.

# Composante Saisonnier

La composante Saisonnier, hors tendance, a permis d'isoler les fluctuations récurrentes tout au long de la série chronologique et de supprimer les informations de tendances générales de cette partie de l'analyse. Nous avons démarré avec un ensemble de données constitué d'agrégations anmois. Avec ces données, nous segmentons implicitement les données en « granules » d'un mois. En définissant une valeur de période égale à 12, nous demandons au graphique de modéliser les tendances saisonnières au cours de cycles d'un an (douze mois).

Dans les données, on constate un pattern saisonnier répétitif d'augmentation des passagers au cours des mois d'été, suivie d'une diminution au cours des mois d'hiver. Cela correspond à l'idée que l'été est généralement une période propice pour prendre des congés et voyager. Nous constatons également qu'au fil de la série chronologique, l'amplitude de ces cycles saisonniers augmente considérablement.

# Composante Résiduel

Le graphique de la composante Résiduel affiche l'ensemble des informations non capturées dans la décomposition Tendance et Saisonnier. La composante Résiduel inclut les parasites statistiques, mais peut également indiquer un réglage incorrect des arguments de fonction Tendance et Saisonnier STL. En règle générale, s'il existe des variations périodiques dans la composante Résiduel du signal, ou si les informations affichées ne sont clairement pas aléatoires, cela indique que certaines informations de la série chronologique ne sont actuellement pas capturées dans les composantes Saisonnier et Tendance. Dans ce cas, vous devez revoir vos définitions de chaque argument de fonction et éventuellement modifier la périodicité.

# Valeurs de lissage

Étant donné que nous n'avons spécifié aucune valeur pour les facteurs de lissage Tendance et Saisonnier, la fonction utilisera les valeurs par défaut pour ces paramètres. Dans Qlik Sense, les valeurs de lissage par défaut de l'algorithme STL produisent des résultats efficaces. C'est pourquoi, dans la plupart des cas, ces arguments peuvent être retirés des expressions.

La définition des arguments de lissage Saisonnier ou Tendance sur 0 dans l'une des trois fonctions STL permet à l'algorithme d'utiliser les valeurs par défaut au lieu de valeurs 0.

La valeur de lissage Tendance utilise la dimension spécifiée dans le graphique. Étant donné que le champ YearMonth présente les données par mois, la valeur de lissage Tendance sera le nombre de mois. Le facteur de lissage Saisonnier reflétera la périodicité définie. Dans le cas présent, étant donné que nous avons défini une période de douze mois (un an), la valeur de lissage Saisonnier correspond au nombre d'années. Cela peut paraître confus, mais cela veut effectivement dire que pour trouver la saisonnalité, nous devons nous pencher sur un certain nombre de saisons. Ce nombre est le facteur de lissage Saisonnier.

# Autre informations utiles

Étant donné que l'amplitude des cycles saisonniers augmente au fil du temps, un approche analytique plus avancée pourrait consister à utiliser des fonctions logarithmiques pour créer une décomposition multiplicative. Dans la pratique, il est possible de créer une simple mesure d'amplitude relative dans Qlik Sense en divisant la composante Saisonnier par la composante Tendance. Après cela, on note qu'au fil du temps, les pics estivaux de chaque cycle augmentent en termes d'amplitude relative. L'amplitude des creux hivernaux, en revanche, n'augmente pas au fil du temps.

# 8.23 Fonctions de distribution statistiques

Les fonctions de distribution statistiques renvoient les probabilités d'occurrence de différents résultats possibles d'une variable d'entrée donnée. Vous pouvez utiliser ces fonctions pour calculer les valeurs potentielles de vos points de données.

Les trois groupes de fonctions de distribution statistiques décrits ci-après sont tous implémentés dans Qlik Sense au moyen de la bibliothèque de fonctions Cephes. Pour obtenir des références et des informations détaillées sur les algorithmes utilisés, la précision, etc., consultez le site Web : **□** [Cephes](http://www.netlib.org/cephes/) library. La bibliothèque de fonctions Cephes est accessible par autorisation.

- Les fonctions de probabilité calculent la probabilité au point de la distribution donné par la valeur fournie.
	- Les fonctions Frequency sont utilisées pour les distributions discrètes.
	- Les fonctions Density sont utilisées pour les fonctions continues.
- Les fonctions Dist calculent la probabilité cumulée de la distribution au point de la distribution donné par la valeur fournie.
- $\cdot$  Les fonctions Inv calculent la valeur inverse, suivant la probabilité cumulée de la distribution.

Elles s'utilisent toutes aussi bien dans le script de chargement de données que dans les expressions de graphique.

# Vue d'ensemble des fonctions de distribution statistiques

Chaque fonction est décrite plus en détail après la vue d'ensemble. Vous pouvez également cliquer sur le nom de la fonction qui vous intéresse dans la syntaxe afin d'accéder immédiatement aux informations connexes.

BetaDensity

BetaDensity() renvoie la probabilité de la distribution bêta.

**[BetaDensity](#page-1522-0)** (value, alpha, beta)

BetaDist

BetaDist() renvoie la probabilité cumulée de la distribution bêta.

**[BetaDist](#page-1522-1)** (value, alpha, beta)

BetaInv

BetaINV() renvoie l'inverse de la probabilité cumulée de la distribution bêta.

**[BetaInv](#page-1523-0)** (prob, alpha, beta)

#### BinomDist

BinomDist() renvoie la probabilité cumulée de la distribution binomiale.

**[BinomDist](#page-1523-1)** (value, trials, trial\_probability)

**BinomFrequency** 

BinomFrequency() renvoie la distribution de la probabilité binomiale.

[BinomFrequency](#page-1524-0) (value, trials, trial probability)

BinomInv

BinomInv() renvoie l'inverse de la probabilité cumulée de la distribution binomiale.

[BinomInv](#page-1524-1) (prob, trials, trial probability)

#### **ChiDensity**

<code>chiDensity</code>() renvoie la probabilité unilatérale de la distribution chi $^2$ . La fonction de densité chi $^2$  est associée à un test chi<sup>2</sup>.

**[ChiDensity](#page-1525-0)** (value, degrees\_freedom)

#### **ChiDist**

 $\ch$ ipist() renvoie la probabilité unilatérale de la distribution chi $^2$ . La distribution chi $^2$  est associée à un test chi<sup>2</sup>.

**[ChiDist](#page-1525-1)** (value, degrees\_freedom)

#### **ChiInv**

 $chinv()$  renvoie l'inverse de la probabilité unilatérale de la distribution de chi<sup>2</sup>.

**[ChiInv](#page-1526-0)** (prob, degrees\_freedom)

#### FDensity

FDensity() renvoie la probabilité de la distribution F.

[FDensity](#page-1527-0) (value, degrees freedom1, degrees freedom2)

#### **FDist**

FDist() renvoie la probabilité cumulée de la distribution F.

[FDist](#page-1527-1) (value, degrees freedom1, degrees freedom2)

#### **FInv**

FInv() renvoie l'inverse de la probabilité cumulée de la distribution F.

[FInv](#page-1528-0) (prob, degrees freedom1, degrees freedom2)

#### GammaDensity

GammaDensity() renvoie la probabilité de la distribution gamma.

**[GammaDensity](#page-1529-0)** (value, k, θ)

#### GammaDist

GammaDist() renvoie la probabilité cumulée de la distribution gamma.

**[GammaDist](#page-1529-1)** (value, k, θ)

#### GammaInv

GammaInv() renvoie l'inverse de la probabilité cumulée de la distribution gamma.

**[GammaInv](#page-1529-2)** (prob, k, θ)

#### **NormDist**

NormDist() renvoie la distribution normale cumulative pour la moyenne et l'écart type spécifiés. Si mean = 0 et standard\_dev = 1, la fonction renvoie la distribution normale type.

**[NormDist](#page-1530-0)** (value, mean, standard\_dev)

#### **NormInv**

NormInv() renvoie l'inverse de la distribution normale cumulative pour la moyenne et l'écart type spécifiés.

**[NormInv](#page-1531-0)** (prob, mean, standard\_dev)

#### PoissonDist

PoissonDist() renvoie la probabilité cumulée de la distribution Poisson.

**[PoissonDist](#page-1531-1)** (value, mean)

#### PoissonFrequency

PoissonFrequency() renvoie la distribution de la probabilité Poisson.

**[PoissonFrequency](#page-1532-0)** (value, mean)

#### PoissonInv

PoissonInv() renvoie l'inverse de la probabilité cumulée de la distribution Poisson.

**[PoissonInv](#page-1532-1)** (prob, mean)

#### **TDensity**

TDensity() renvoie la valeur de la fonction de densité t de l'étudiant où une valeur numérique est une valeur calculée de t dont la probabilité doit être calculée.

[TDensity](#page-1533-0) (value, degrees freedom, tails)

## **TDist**

TDist() renvoie la probabilité pour la distribution t de l'étudiant où une valeur numérique est une valeur calculée de t dont la probabilité doit être calculée.

[TDist](#page-1533-1) (value, degrees freedom, tails)

### **TInv**

TInv() renvoie la valeur t de la distribution t de l'étudiant sous forme de fonction de la probabilité et des degrés de liberté.

[TInv](#page-1534-0) (prob, degrees freedom)

# **Voir aussi :**

<span id="page-1522-0"></span> $\bigcap$  Fonctions [d'agrégation](#page-433-0) statistiques (page 434)

# **BetaDensity**

BetaDensity() renvoie la probabilité de la distribution bêta.

#### **Syntaxe :**

BetaDensity(value, alpha, beta)

## **Type de données renvoyé :** nombre

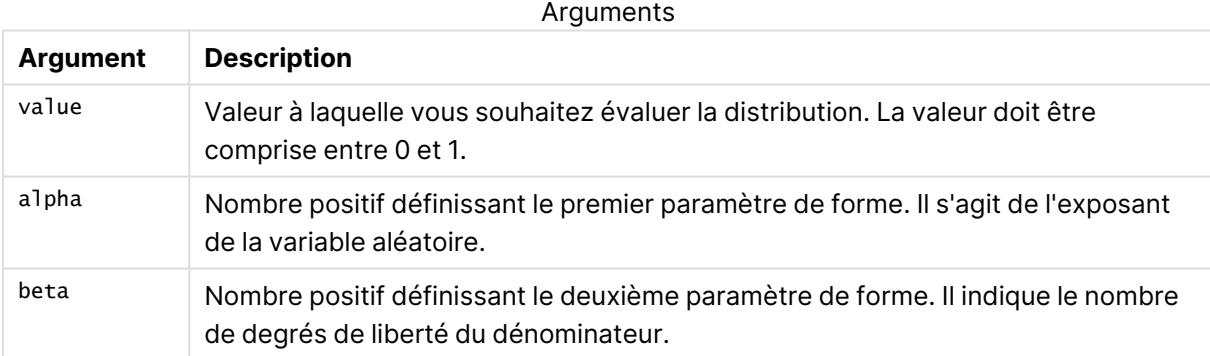

# <span id="page-1522-1"></span>BetaDist

BetaDist() renvoie la probabilité cumulée de la distribution bêta.

## **Syntaxe :**

BetaDist(value, alpha, beta)

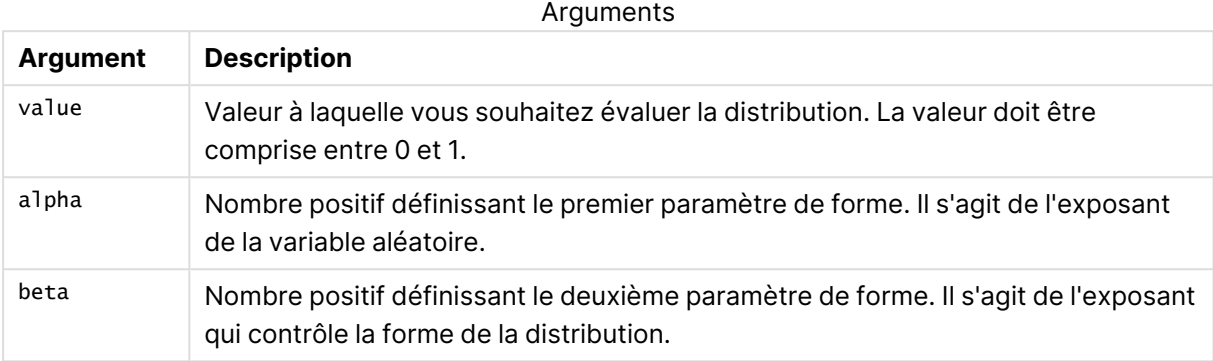

<span id="page-1523-0"></span>Cette fonction est liée à la fonction BetaInv de la manière suivante : If prob = BetaDist(value, alpha, beta), then BetaInv(prob, alpha, beta) = value

# BetaInv

BetaINV() renvoie l'inverse de la probabilité cumulée de la distribution bêta.

# **Syntaxe :**

BetaInv(prob, alpha, beta)

# **Type de données renvoyé :** nombre

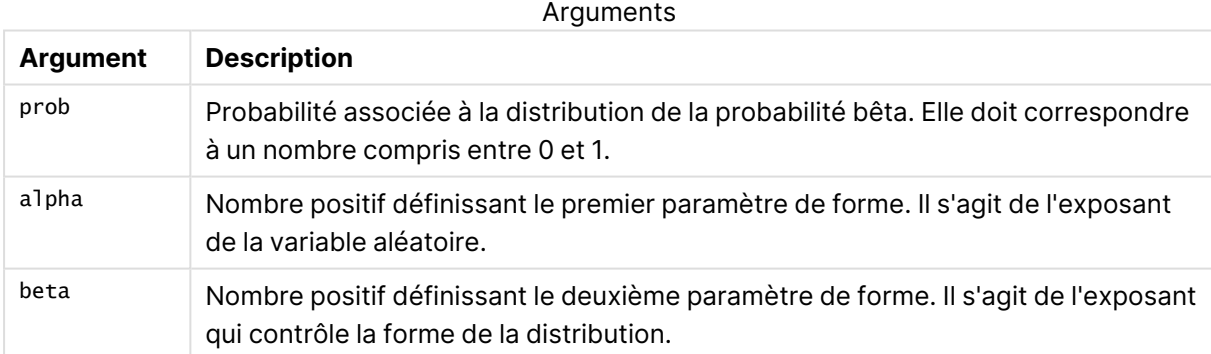

<span id="page-1523-1"></span>Cette fonction est liée à la fonction BetaDist de la manière suivante : If prob = BetaDist(value, alpha, beta), then BetaInv(prob, alpha, beta) = value

# BinomDist

BinomDist() renvoie la probabilité cumulée de la distribution binomiale.

# **Syntaxe :**

BinomDist(value, trials, trial probability)

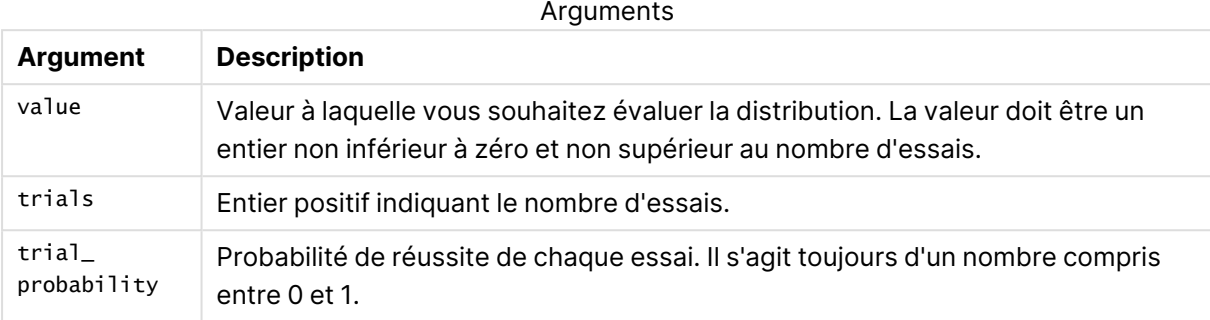

Cette fonction est liée à la fonction BinomInv de la manière suivante :

```
If prob = BinomDIST(value, trials, trial_probability), then BinomInv(prob, trials, trial_
probability) = value
```
# **BinomFrequency**

BinomFrequency() renvoie la distribution de la probabilité binomiale.

# **Syntaxe :**

BinomFrequency(value, trials, trial\_probability)

# **Type de données renvoyé :** nombre

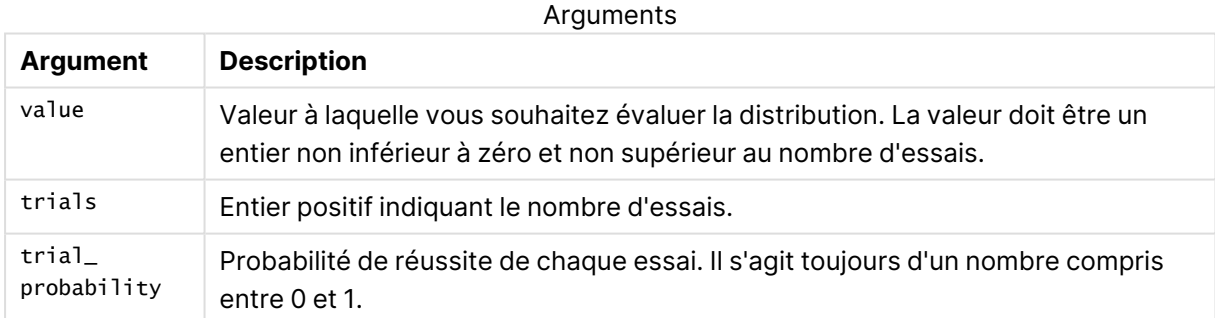

# <span id="page-1524-1"></span>BinomInv

BinomInv() renvoie l'inverse de la probabilité cumulée de la distribution binomiale.

# **Syntaxe :**

BinomInv(prob, trials, trial\_probability)

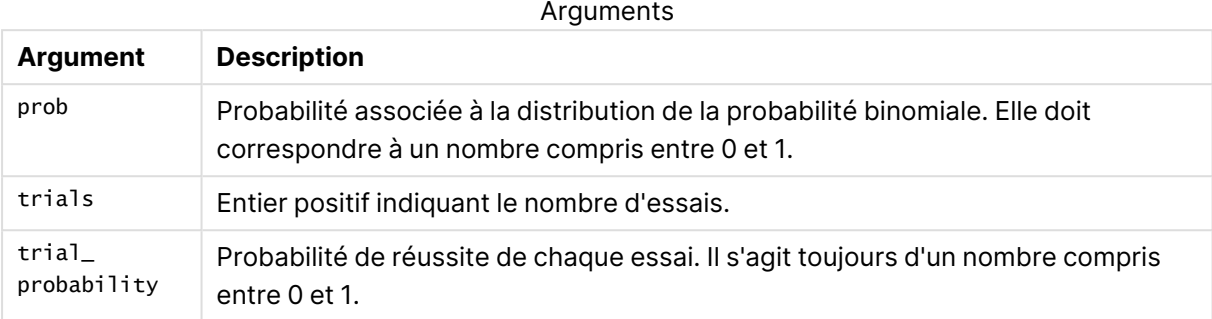

Cette fonction est liée à la fonction Binompist de la manière suivante :

```
If prob = BinomDist(value, trials, trial_probability), then BinomInv(prob, trials, trial_
probability) = value
```
# **ChiDensity**

 $\mathsf{chibensity}()$  renvoie la probabilité unilatérale de la distribution  $\mathsf{chi}^2$ . La fonction de densité chi<sup>2</sup> est associée à un test chi<sup>2</sup>.

# **Syntaxe :**

ChiDensity(value, degrees freedom)

# **Type de données renvoyé :** nombre

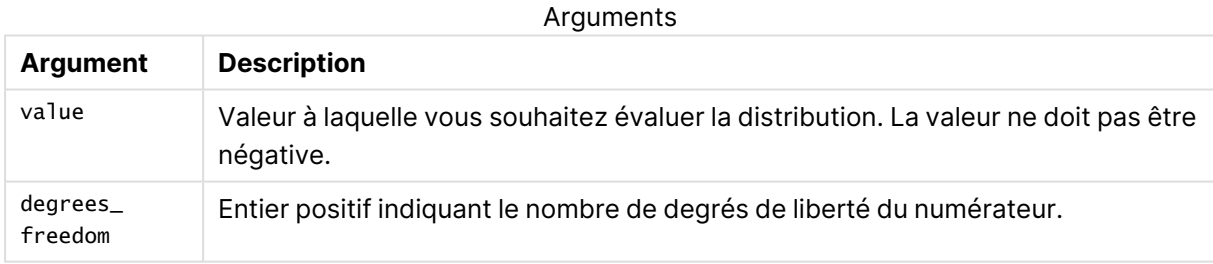

# <span id="page-1525-1"></span>ChiDist

 $\mathsf{chipist}()$  renvoie la probabilité unilatérale de la distribution  $\mathsf{chi}^2$ . La distribution  $\mathsf{chi}^2$  est associée à un test chi<sup>2</sup>.

# **Syntaxe :**

CHIDIST(value, degrees\_freedom)

# **Arguments :**

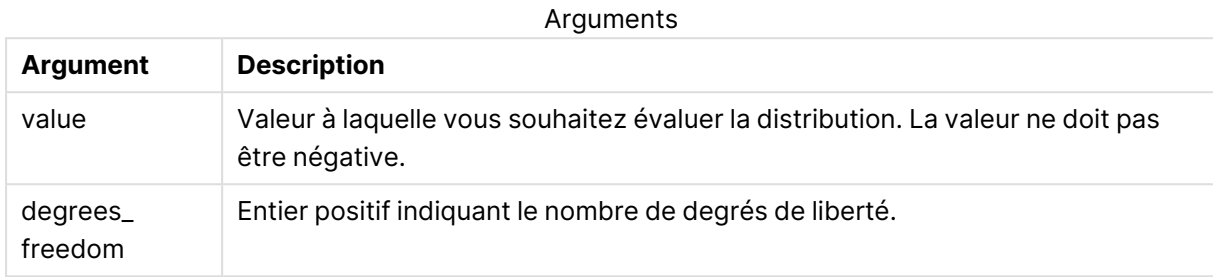

Cette fonction est liée à la fonction **ChiInv** de la manière suivante : If prob = CHIDIST(value,df), then CHIINV(prob, df) = value

## **Limitations :**

Tous les arguments doivent être numériques, sinon la fonction renvoie la valeur NULL.

## Exemples et résultats :

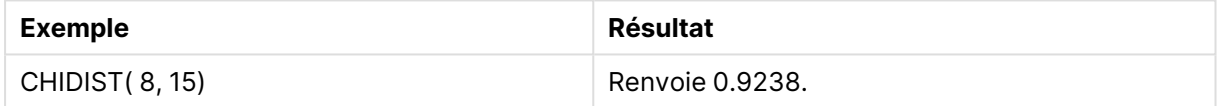

# <span id="page-1526-0"></span>ChiInv

 $Chinv()$  renvoie l'inverse de la probabilité unilatérale de la distribution de chi<sup>2</sup>.

## **Syntaxe :**

CHIINV(prob, degrees freedom)

# **Type de données renvoyé :** nombre

# **Arguments :**

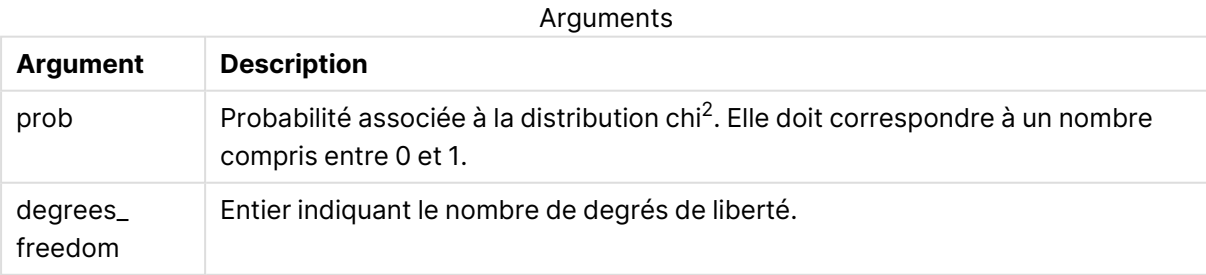

Cette fonction est liée à la fonction **ChiDist** de la manière suivante : If  $prob = CHIDIST(value, df)$ , then  $CHIINV(prob, df) = value$ 

# **Limitations :**

Tous les arguments doivent être numériques, sinon la fonction renvoie la valeur NULL.

Exemples et résultats :

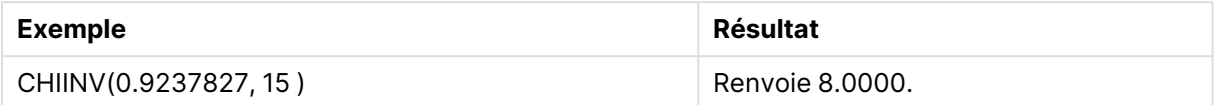

# <span id="page-1527-0"></span>FDensity

FDensity() renvoie la probabilité de la distribution F.

## **Syntaxe :**

```
FDensity(value, degrees freedom1, degrees freedom2)
```
# **Type de données renvoyé :** nombre

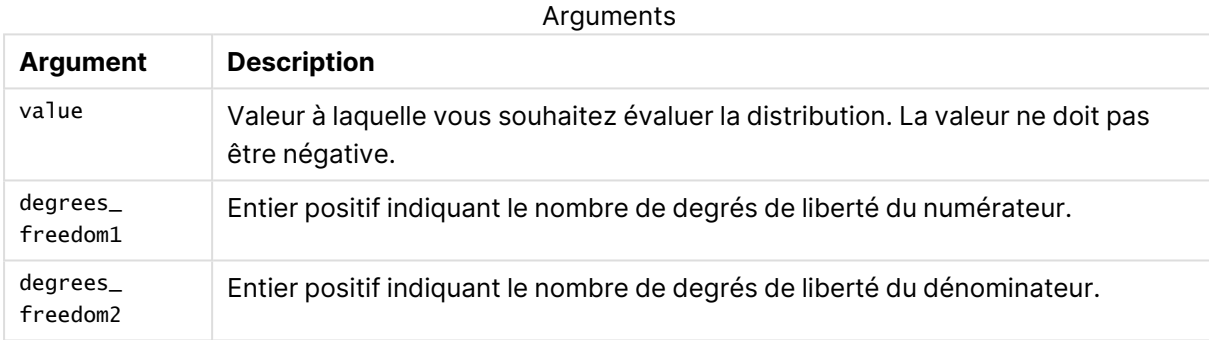

# <span id="page-1527-1"></span>FDist

FDist() renvoie la probabilité cumulée de la distribution F.

## **Syntaxe :**

```
FDist(value, degrees freedom1, degrees freedom2)
```
## **Type de données renvoyé :** nombre

## **Arguments :**

Arguments

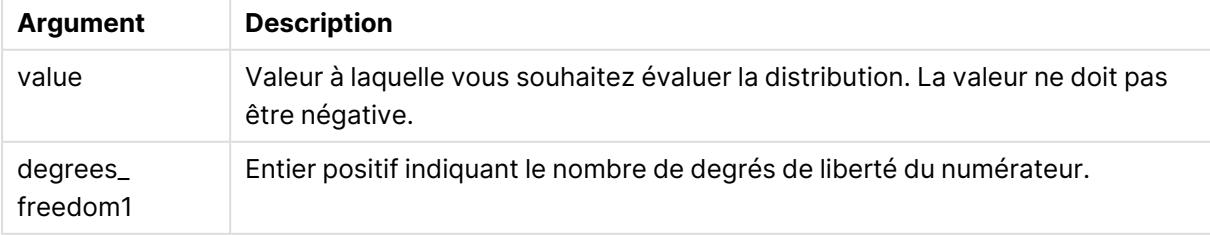

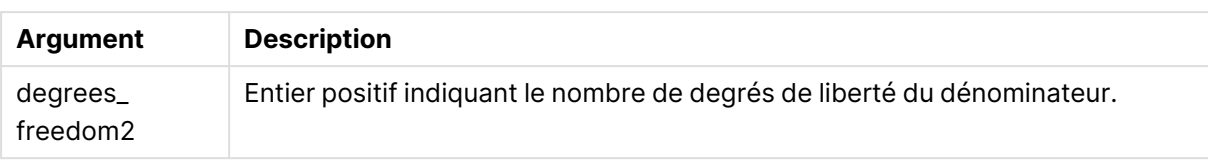

Cette fonction est liée à la fonction **FInv** de la manière suivante : If prob = FDIST(value, df1, df2), then  $FINV(prob, df1, df2)$  = value

#### **Limitations :**

Tous les arguments doivent être numériques, sinon la fonction renvoie la valeur NULL.

#### Exemples et résultats :

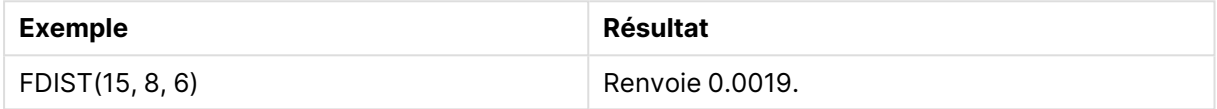

# <span id="page-1528-0"></span>FInv

FInv() renvoie l'inverse de la probabilité cumulée de la distribution F.

#### **Syntaxe :**

FInv(prob, degrees freedom1, degrees freedom2)

#### **Type de données renvoyé :** nombre

## **Arguments :**

#### Arguments

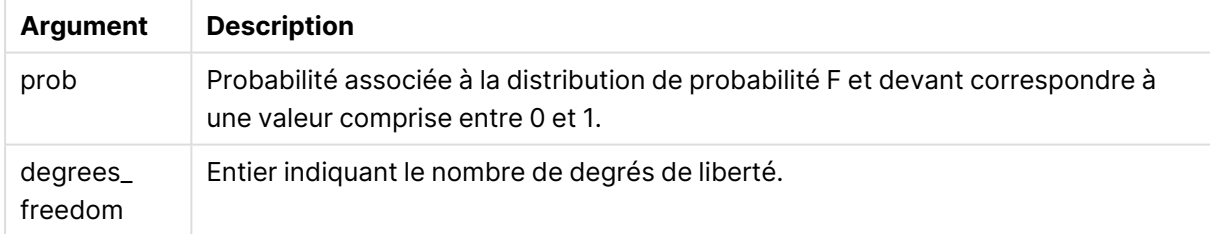

Cette fonction est liée à la fonction **FDist** de la manière suivante : If  $prob = FDIST(value, df1, df2)$ , then  $FINV(prob, df1, df2) = value$ 

#### **Limitations :**

Tous les arguments doivent être numériques, sinon la fonction renvoie la valeur NULL.

### Exemples et résultats :

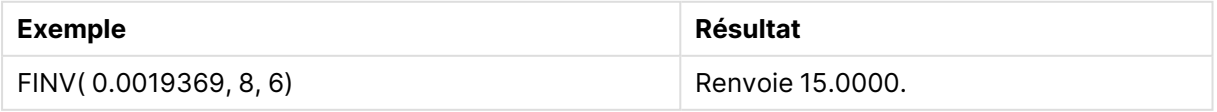

# <span id="page-1529-0"></span>GammaDensity

GammaDensity() renvoie la probabilité de la distribution gamma.

# **Syntaxe :**

GammaDensity(value, k, θ)

# **Type de données renvoyé :** nombre

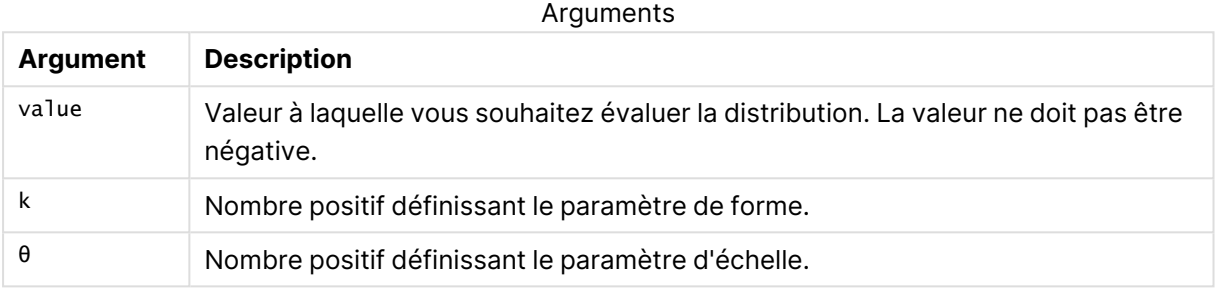

# <span id="page-1529-1"></span>GammaDist

GammaDist() renvoie la probabilité cumulée de la distribution gamma.

# **Syntaxe :**

```
GammaDist(value, k, θ)
```
# **Type de données renvoyé :** nombre

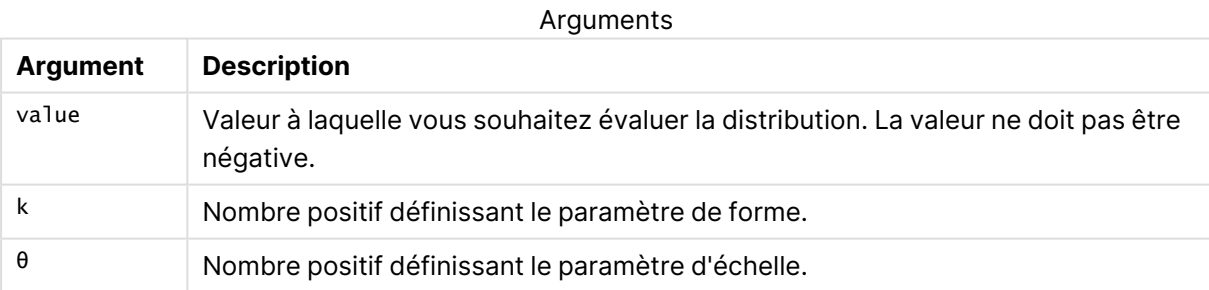

<span id="page-1529-2"></span>Cette fonction est liée à la fonction GammaINV de la manière suivante : If prob = GammaDist(value, k,  $\theta$ ), then GammaInv(prob, k,  $\theta$ ) = value

# GammaInv

GammaInv() renvoie l'inverse de la probabilité cumulée de la distribution gamma.

# **Syntaxe :**

GammaInv(prob, k, θ)

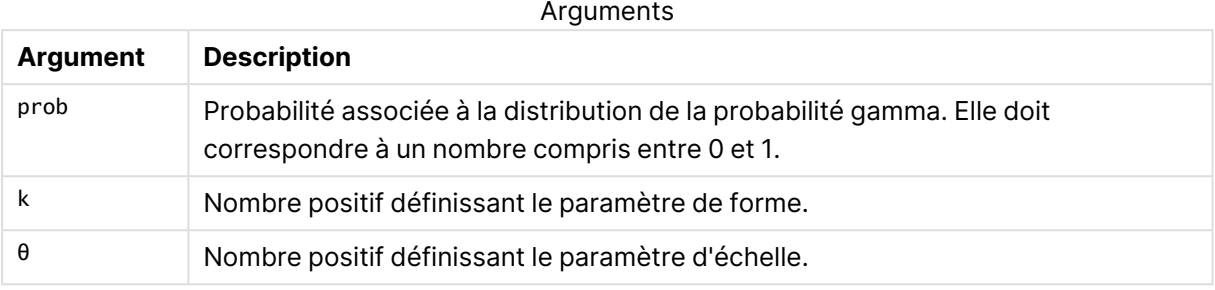

<span id="page-1530-0"></span>Cette fonction est liée à la fonction GammaDist de la manière suivante : If prob = GammaDist(value, k, θ), then GammaInv(prob, k, θ) = value

# NormDist

NormDist() renvoie la distribution normale cumulative pour la moyenne et l'écart type spécifiés. Si mean = 0 et standard\_dev = 1, la fonction renvoie la distribution normale type.

# **Syntaxe :**

NORMDIST(value, [mean], [standard\_dev], [cumulative])

# **Type de données renvoyé :** nombre

# **Arguments :**

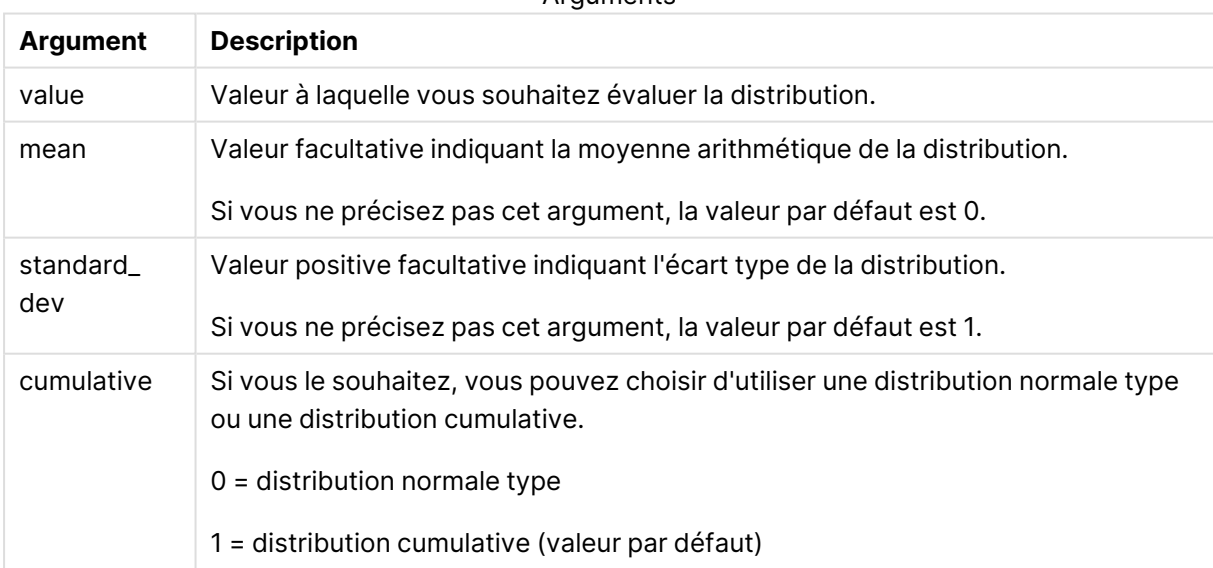

**Arguments** 

Cette fonction est liée à la fonction **NormInv** de la manière suivante : If  $prob = NORMDIST(value, m, sd), then NORMINV(prob, m, sd) = value$ 

# **Limitations :**

Tous les arguments doivent être numériques, sinon la fonction renvoie la valeur NULL.

Exemples et résultats :

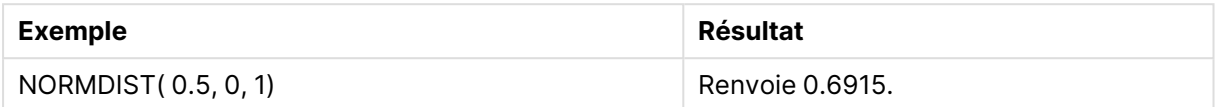

# <span id="page-1531-0"></span>NormInv

NormInv() renvoie l'inverse de la distribution normale cumulative pour la moyenne et l'écart type spécifiés.

## **Syntaxe :**

NORMINV(prob, mean, standard\_dev)

# **Type de données renvoyé :** nombre

## **Arguments :**

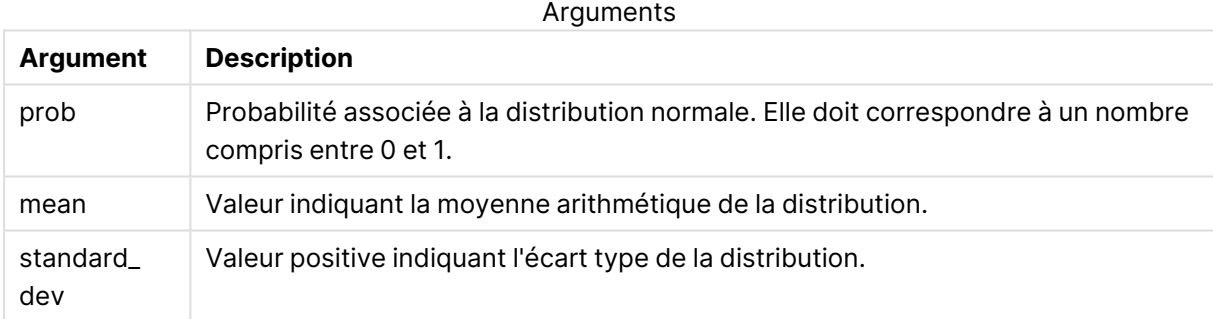

Cette fonction est liée à la fonction **NormDist** de la manière suivante : If prob = NORMDIST(value, m, sd), then NORMINV(prob, m, sd) = value

# **Limitations :**

Tous les arguments doivent être numériques, sinon la fonction renvoie la valeur NULL.

Exemples et résultats :

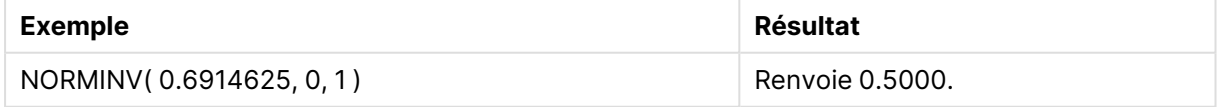

# <span id="page-1531-1"></span>PoissonDist

PoissonDist() renvoie la probabilité cumulée de la distribution Poisson.

## **Syntaxe :**

PoissonDist(value, mean)

## **Type de données renvoyé :** nombre

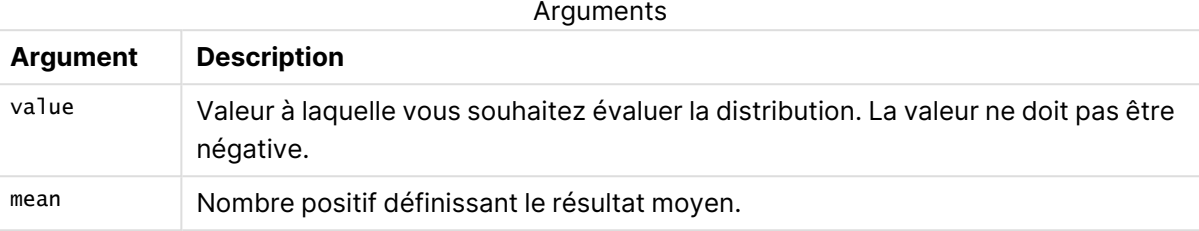

<span id="page-1532-0"></span>Cette fonction est liée à la fonction PoissonInv de la manière suivante : If  $prob = PoissonDist(value, mean), then PoissonInv(prob, mean) = value$ 

# PoissonFrequency

PoissonFrequency() renvoie la distribution de la probabilité Poisson.

# **Syntaxe :**

PoissonFrequency(value, mean)

# **Type de données renvoyé :** nombre

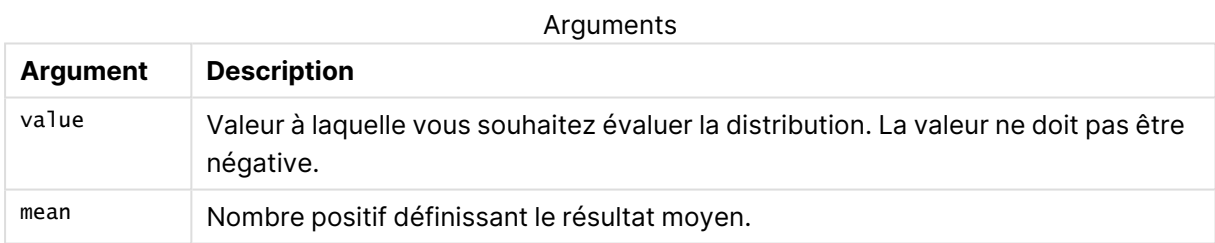

# <span id="page-1532-1"></span>PoissonInv

PoissonInv() renvoie l'inverse de la probabilité cumulée de la distribution Poisson.

# **Syntaxe :**

PoissonInv(prob, mean)

## **Type de données renvoyé :** nombre

Arguments

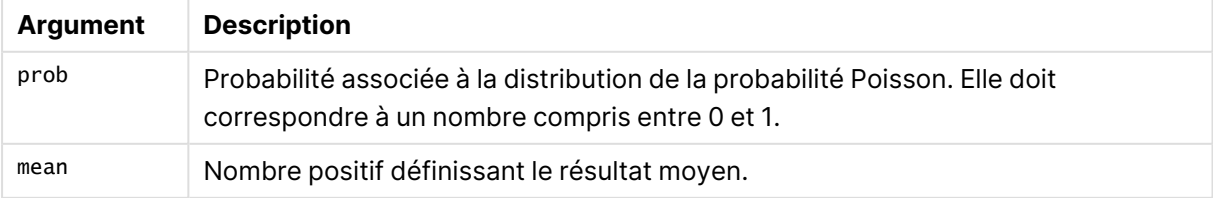

<span id="page-1533-0"></span>Cette fonction est liée à la fonction PoissonDIST de la manière suivante : If  $prob = PoissonDist(value, mean), then PoissonInv(prob, mean) = value$ 

# **TDensity**

TDensity() renvoie la valeur de la fonction de densité t de l'étudiant où une valeur numérique est une valeur calculée de t dont la probabilité doit être calculée.

# **Syntaxe :**

TDensity(value, degrees freedom)

# **Type de données renvoyé :** nombre

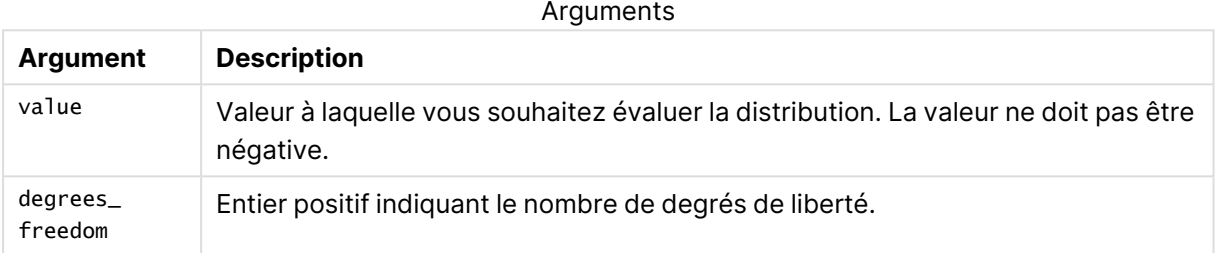

# <span id="page-1533-1"></span>**TDist**

TDist() renvoie la probabilité pour la distribution t de l'étudiant où une valeur numérique est une valeur calculée de t dont la probabilité doit être calculée.

# **Syntaxe :**

TDist(value, degrees freedom, tails)

# **Type de données renvoyé :** nombre

# **Arguments :**

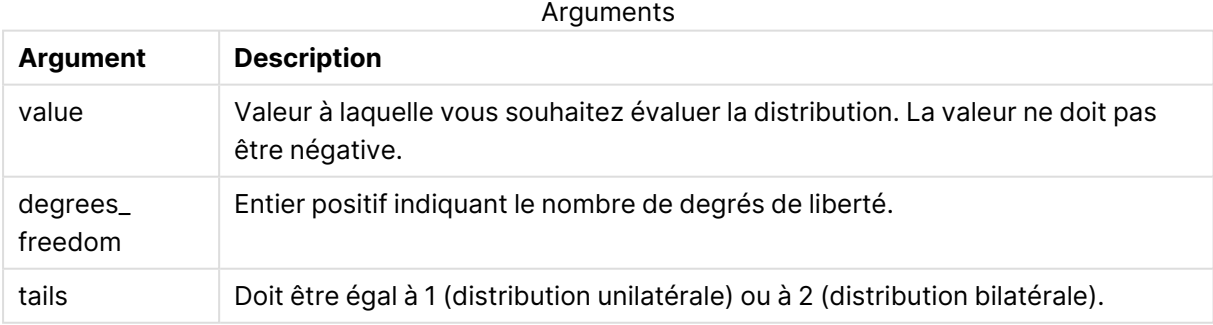

Cette fonction est liée à la fonction **TInv** de la manière suivante : If  $prob = TDIST(value, df, 2)$ , then  $TINV(prob, df) = value$ 

# **Limitations :**

Tous les arguments doivent être numériques, sinon la fonction renvoie la valeur NULL.

Exemples et résultats :

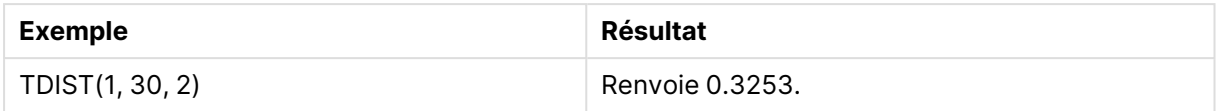

# <span id="page-1534-0"></span>TInv

 $TINV()$  renvoie la valeur  $t$  de la distribution  $t$  de l'étudiant sous forme de fonction de la probabilité et des degrés de liberté.

# **Syntaxe :**

TINV(prob, degrees freedom)

# **Type de données renvoyé :** nombre

# **Arguments :**

#### Arguments

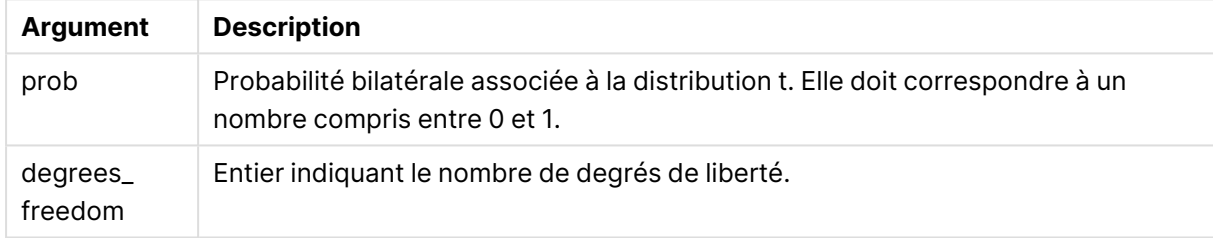

## **Limitations :**

Tous les arguments doivent être numériques, sinon la fonction renvoie la valeur NULL.

```
Cette fonction est liée à la fonction TDist de la manière suivante :
If prob = TDIST(value, df, 2), then TINV(prob, df) = value.
```
## Exemples et résultats :

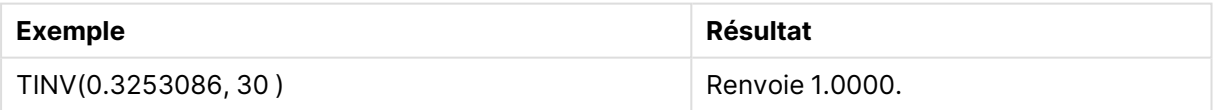

# 8.24 Fonctions de chaîne

Cette section décrit les fonctions de gestion et de manipulation des chaînes.

Toutes les fonctions s'utilisent aussi bien dans le script de chargement de données que dans les expressions de graphique, à l'exception de la fonction **Evaluate**, qui n'est admise que dans le script de chargement de données.

# Vue d'ensemble des fonctions de chaîne

Chaque fonction est décrite plus en détail après la vue d'ensemble. Vous pouvez également cliquer sur le nom de la fonction qui vous intéresse dans la syntaxe afin d'accéder immédiatement aux informations connexes.

# **Capitalize**

**Capitalize()** renvoie la chaîne en affichant tous les mots en lettres majuscules.

**[Capitalize](#page-1538-0)** (text)

# **Chr**

**Chr()** renvoie le caractère Unicode correspondant à l'entier d'entrée.

**[Chr](#page-1539-0) (**int**)**

## **Evaluate**

**Evaluate()** détermine si la chaîne de texte d'entrée peut être évaluée en tant qu'expression Qlik Sense valide et, si tel est le cas, renvoie la valeur de l'expression sous forme de chaîne. Si la chaîne d'entrée n'est pas une expression valide, la valeur NULL est renvoyée.

**[Evaluate](#page-1539-1)** (expression\_text)

# **FindOneOf**

**FindOneOf()** recherche dans une chaîne la position de l'occurrence de n'importe quel caractère faisant partie d'un jeu de caractères fourni. La position de la première occurrence de n'importe quel caractère du jeu de recherche est renvoyée à moins qu'un troisième argument (doté d'une valeur supérieure à 1) ne soit fourni. En l'absence de correspondance, la valeur **0** est renvoyée.

[FindOneOf](#page-1540-0) (text, char set[, count])

## **Hash128**

**Hash128()** renvoie un hachage de 128 bits des valeurs de l'expression d'entrée combinées. Le résultat est une chaîne de 22 caractères.

**[Hash128](#page-1541-0)** (expr{, expression})

## **Hash160**

**Hash160()** renvoie un hachage de 160 bits des valeurs de l'expression d'entrée combinées. Le résultat est une chaîne de 27 caractères.

**[Hash160](#page-1542-0)** (expr{, expression})

## **Hash256**

**Hash256()** renvoie un hachage de 256 bits des valeurs de l'expression d'entrée combinées. Le résultat est une chaîne de 43 caractères.

```
Hash256 (expr{, expression})
```
#### **Index**

**Index()** recherche dans une chaîne la position de départ de la nième occurrence d'une sous-chaîne fournie. Un troisième argument facultatif fournit la valeur de n, qui est égale à 1 s'il est omis. Une valeur négative permet de lancer la recherche en commençant par la fin de la chaîne. Les positions dans la chaîne sont numérotées à partir de **1**.

**[Index](#page-1543-1)** (text, substring[, count])

#### **IsJson**

**IsJson()** teste si une chaîne spécifiée contient des données JSON (JavaScript Object Notation) valides. Vous pouvez également valider un type de données JSON spécifique.

**[IsJson](#page-1544-0)** (json [, type])

#### **JsonGet**

**JsonGet()** renvoie le chemin d'accès à une chaîne de données JSON (JavaScript Object Notation). Les données doivent être conformes au format JSON, mais elles peuvent contenir des espaces supplémentaires ou de nouvelles lignes.

**[JsonGet](#page-1545-0)** (json, path)

#### **JsonSet**

**JsonSet()** modifie une chaîne contenant des données JSON (JavaScript Object Notation). Cette instruction peut définir ou insérer une valeur JSON avec le nouvel emplacement spécifié par le chemin d'accès. Les données doivent être conformes au format JSON, mais elles peuvent contenir des espaces supplémentaires ou de nouvelles lignes.

**[JsonSet](#page-1546-0)**(json, path, value)

#### **KeepChar**

**KeepChar()** renvoie une chaîne composée de la première chaîne ('text'), déduction faite des caractères NON contenus dans la deuxième chaîne ("keep\_chars").

**[KeepChar](#page-1547-0)** (text, keep\_chars)

#### **Left**

**Left()** renvoie une chaîne composée des premiers caractères de la chaîne d'entrée (en partant de la gauche) et dont le nombre de caractères est déterminé par le deuxième argument.

**[Left](#page-1548-0) (**text, count**)**

#### **Len**

**Len()** renvoie la longueur de la chaîne d'entrée.

```
Len (text)
```
#### **LevenshteinDist**

**LevenshteinDist()** renvoie la distance Levenshtein entre deux chaînes. Cela est défini comme le nombre minimal d'éditions (insertions, suppression ou substitutions) d'un seul caractère requises pour modifier une chaîne dans l'autre. La fonction s'avère utile pour les comparaisons de chaînes

partielles.

**[LevenshteinDist](#page-1550-0) (**text1, text2**)**

#### **Lower**

**Lower()** convertit tous les caractères de la chaîne d'entrée en lettres minuscules.

**[Lower](#page-1551-0)** (text)

#### **LTrim**

**LTrim()** renvoie la chaîne d'entrée exempte de tout espace de début.

**[LTrim](#page-1552-0) (**text**)**

#### **Mid**

**Mid()** renvoie la partie de la chaîne d'entrée commençant à la position du caractère défini par le deuxième argument, « start », et renvoyant le nombre de caractères spécifié par le troisième argument, « count ». Si « count » est omis, c'est le reste de la chaîne d'entrée qui est renvoyé. Le premier caractère indiqué dans la chaîne d'entrée porte le numéro 1.

**[Mid](#page-1553-0)** (text, start[, count])

#### **Ord**

**Ord()** renvoie le numéro de point de code Unicode du premier caractère de la chaîne d'entrée.

**[Ord](#page-1554-0) (**text**)**

# **PurgeChar**

**PurgeChar()** renvoie une chaîne composée des caractères contenus dans la chaîne d'entrée ('text'), à l'exception des caractères inclus dans le deuxième argument ('remove\_chars').

[PurgeChar](#page-1554-1) (text, remove chars)

#### **Repeat**

**Repeat()** forme une chaîne composée de la chaîne d'entrée répétée autant de fois que le nombre défini par le deuxième argument.

**[Repeat](#page-1555-0)** (text[, repeat\_count])

#### **Replace**

Replace() renvoie une chaîne après avoir remplacé toutes les occurrences d'une sous-chaîne donnée dans la chaîne d'entrée par une autre sous-chaîne. La fonction n'est pas récursive et fonctionne de gauche à droite.

[Replace](#page-1556-0) (text, from str, to str)

## **Right**

**Right()** renvoie une chaîne composée des derniers caractères (situés à l'extrémité droite) de la chaîne d'entrée et dont le nombre de caractères est déterminé par le deuxième argument.

**[Right](#page-1557-0) (**text, count**)**

## **RTrim**

**RTrim()** renvoie la chaîne d'entrée exempte de tout espace de fin.

**[RTrim](#page-1558-0)** (text)

#### **SubField**

**SubField()** permet d'extraire des composants de sous-chaîne d'un champ de chaîne parent, où les champs d'enregistrement d'origine se composent de plusieurs parties séparées par un délimiteur.

[SubField](#page-1559-0) (text, delimiter[, field no ])

#### **SubStringCount**

**SubStringCount()** renvoie le nombre d'occurrences de la sous-chaîne spécifiée dans le texte de la chaîne d'entrée. Si aucun caractère ne correspond, la fonction renvoie 0.

**[SubStringCount](#page-1562-0)** (text, substring)

#### **TextBetween**

**TextBetween()** renvoie le texte de la chaîne d'entrée figurant entre les caractères spécifiés comme délimiteurs.

**[TextBetween](#page-1563-0)** (text, delimiter1, delimiter2[, n])

#### **Trim**

**Trim()** renvoie la chaîne d'entrée exempte de tout espace de début et de fin.

**[Trim](#page-1564-0)** (text)

#### **Upper**

**Upper()** convertit les caractères de la chaîne d'entrée en lettres majuscules pour tous les caractères de texte de l'expression. Les nombres et les symboles sont ignorés.

<span id="page-1538-0"></span>**[Upper](#page-1565-0)** (text)

# **Capitalize**

**Capitalize()** renvoie la chaîne en affichant tous les mots en lettres majuscules.

#### **Syntaxe :**

**Capitalize(**text**)**

#### **Type de données renvoyé :** chaîne

#### Exemple : Expressions de graphique

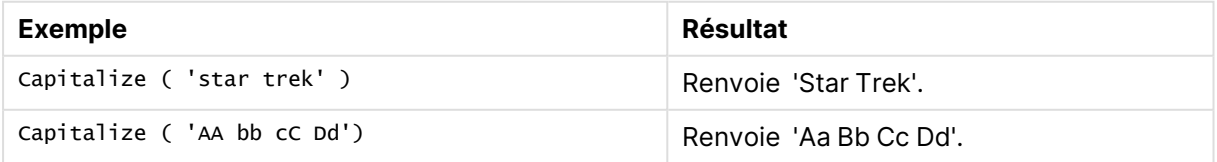

Exemple : Script de chargement

Load String, Capitalize(String) Inline [String rHode iSland washingTon d.C. new york];

# **Résultat**

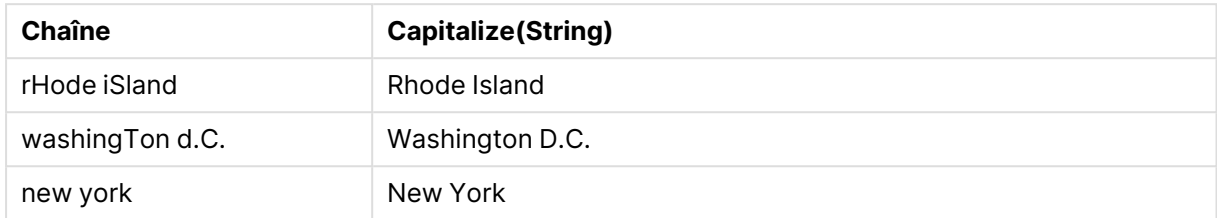

# <span id="page-1539-0"></span>Chr

**Chr()** renvoie le caractère Unicode correspondant à l'entier d'entrée.

## **Syntaxe :**

**Chr(**int**)**

#### **Type de données renvoyé :** chaîne

#### Exemples et résultats :

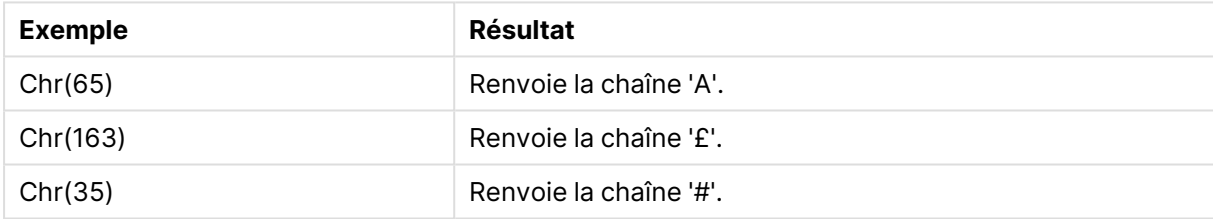

# <span id="page-1539-1"></span>Evaluate

**Evaluate()** détermine si la chaîne de texte d'entrée peut être évaluée en tant qu'expression Qlik Sense valide et, si tel est le cas, renvoie la valeur de l'expression sous forme de chaîne. Si la chaîne d'entrée n'est pas une expression valide, la valeur NULL est renvoyée.

## **Syntaxe :**

**Evaluate(**expression\_text**)**

## **Type de données renvoyé :** double

Cette fonction de chaîne ne <sup>s</sup>'utilise pas dans les expressions de graphique.

Exemples et résultats :

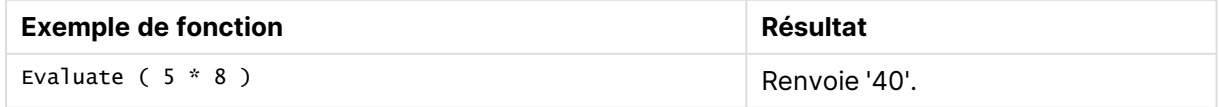

# **Exemple de script de chargement**

Load Evaluate(String) as Evaluated, String Inline [String 4 5+3 0123456789012345678 Today() ];

# **Résultat**

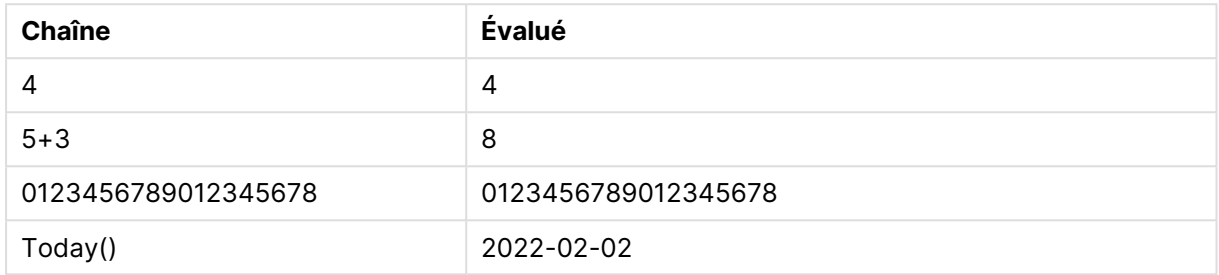

# <span id="page-1540-0"></span>FindOneOf

**FindOneOf()** recherche dans une chaîne la position de l'occurrence de n'importe quel caractère faisant partie d'un jeu de caractères fourni. La position de la première occurrence de n'importe quel caractère du jeu de recherche est renvoyée à moins qu'un troisième argument (doté d'une valeur supérieure à 1) ne soit fourni. En l'absence de correspondance, la valeur **0** est renvoyée.

## **Syntaxe :**

**FindOneOf(**text, char\_set[, count]**)**

# **Type de données renvoyé :** entier

## **Arguments :**

**Argument Description** text Chaîne d'origine. char\_set Jeu de caractères à rechercher dans text. count Définit l'occurrence d'un caractère à rechercher. Par exemple, une valeur de 2 recherche la deuxième occurrence. Arguments

## Exemple : Expressions de graphique

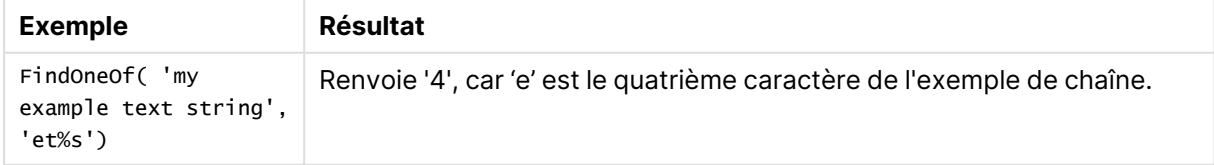

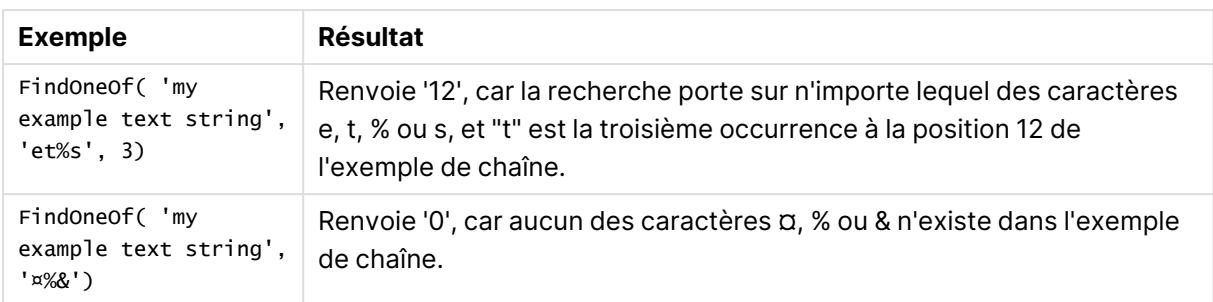

Exemple : Script de chargement

Load \* Inline [SearchFor, Occurrence et%s,1 et%s,3 ¤%&,1]

# **Résultat**

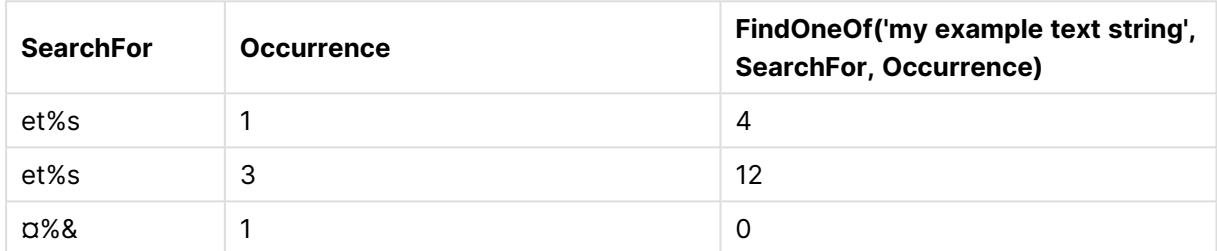

# <span id="page-1541-0"></span>Hash128

**Hash128()** renvoie un hachage de 128 bits des valeurs de l'expression d'entrée combinées. Le résultat est une chaîne de 22 caractères.

## **Syntaxe :**

**Hash128(**expr{, expression}**)**

## **Type de données renvoyé :** chaîne

Exemple : Expressions de graphique

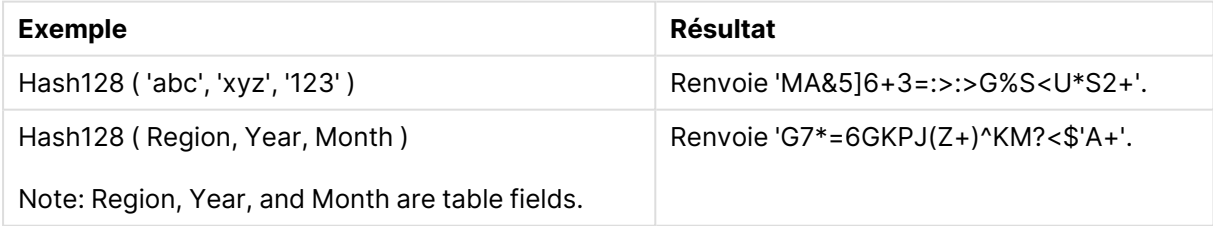

Exemple : Script de chargement

Hash\_128: Load \*, Hash128(Region, Year, Month) as Hash128; Load \* inline [ Region, Year, Month abc, xyz, 123 EU, 2022, 01 UK, 2022, 02 US, 2022, 02 ];

# **Résultat**

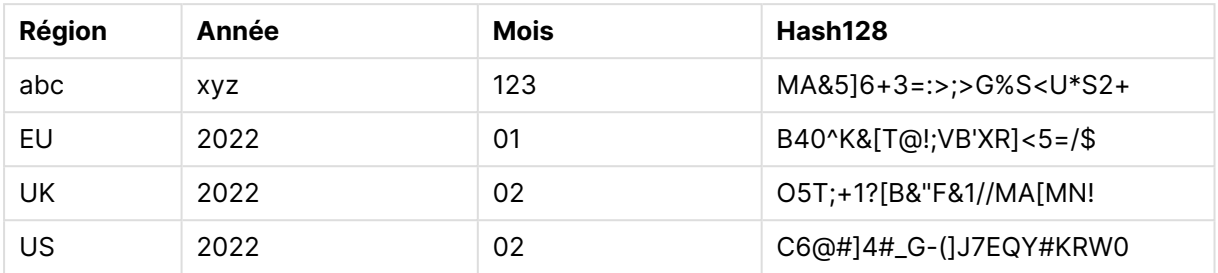

# <span id="page-1542-0"></span>Hash160

**Hash160()** renvoie un hachage de 160 bits des valeurs de l'expression d'entrée combinées. Le résultat est une chaîne de 27 caractères.

## **Syntaxe :**

**Hash160(**expr{, expression}**)**

## **Type de données renvoyé :** chaîne

Exemple : Expressions de graphique

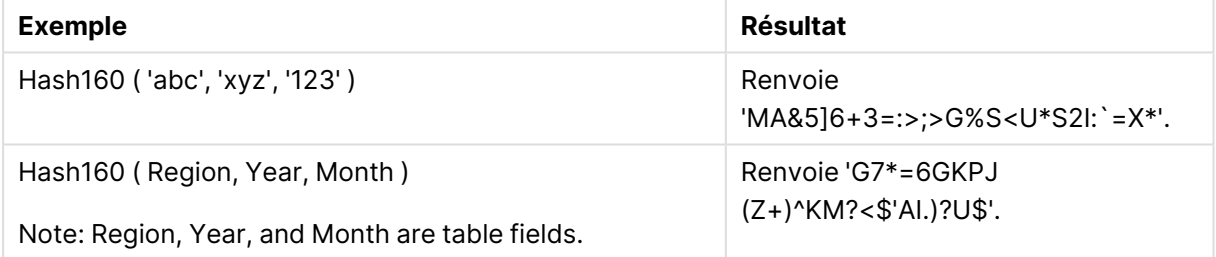

## Exemple : Script de chargement

Hash\_160: Load \*, Hash160(Region, Year, Month) as Hash160; Load \* inline [ Region, Year, Month abc, xyz, 123 EU, 2022, 01 UK, 2022, 02 US, 2022, 02 ];

## **Résultat**

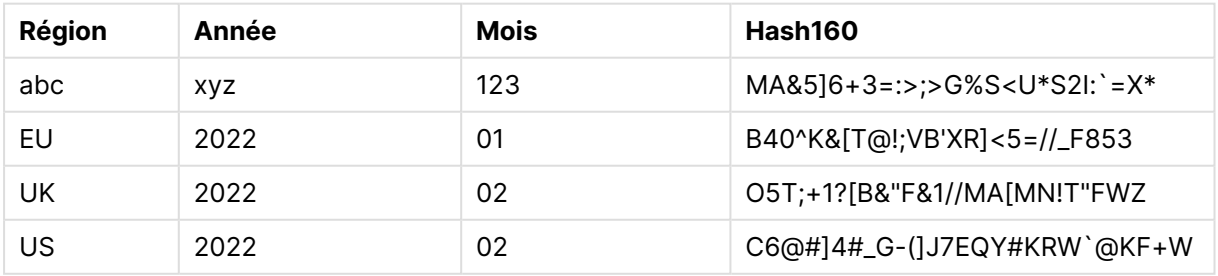

# <span id="page-1543-0"></span>Hash256

**Hash256()** renvoie un hachage de 256 bits des valeurs de l'expression d'entrée combinées. Le résultat est une chaîne de 43 caractères.

# **Syntaxe :**

**Hash256(**expr{, expression}**)**

# **Type de données renvoyé :** chaîne

Exemple : Expressions de graphique

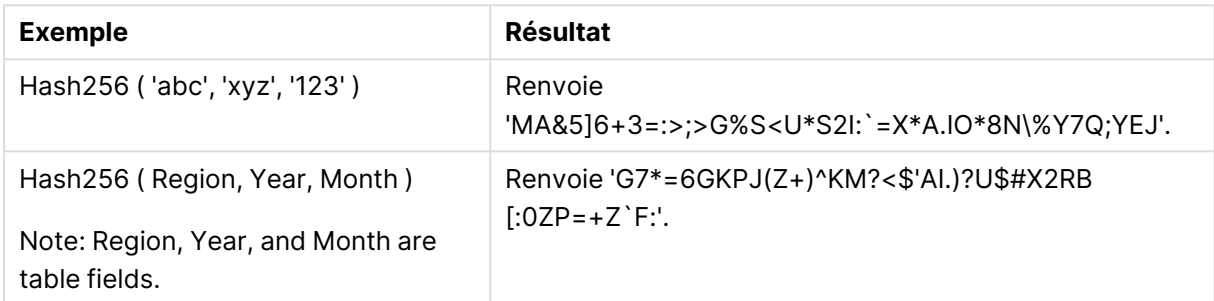

## Exemple : Script de chargement

Hash\_256: Load \*, Hash256(Region, Year, Month) as Hash256; Load \* inline [ Region, Year, Month abc, xyz, 123 EU, 2022, 01 UK, 2022, 02 US, 2022, 02 ];

## **Résultat**

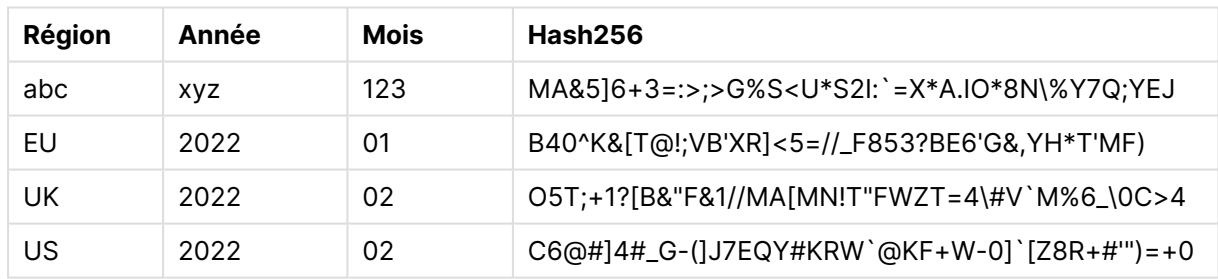

# <span id="page-1543-1"></span>Index

**Index()** recherche dans une chaîne la position de départ de la nième occurrence d'une sous-chaîne fournie. Un troisième argument facultatif fournit la valeur de n, qui est égale à 1 s'il est omis. Une valeur négative permet de lancer la recherche en commençant par la fin de la chaîne. Les positions dans la chaîne sont numérotées à partir de **1**.

# **Syntaxe :**

**Index(**text, substring[, count]**)**

# **Type de données renvoyé :** entier

# **Arguments :**

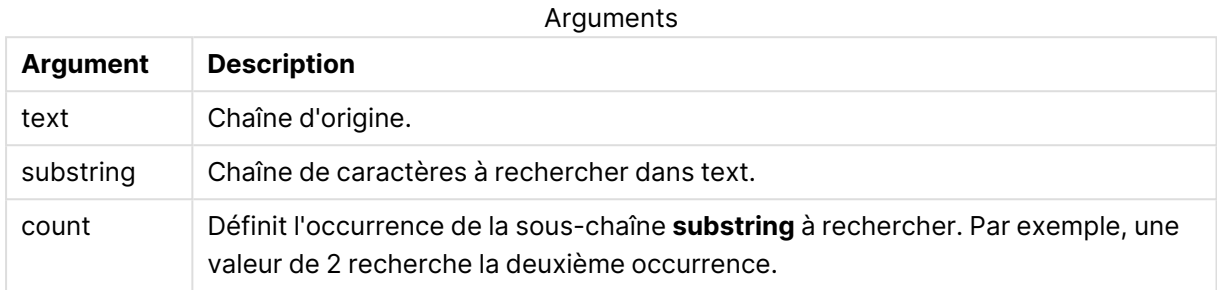

## Exemples et résultats :

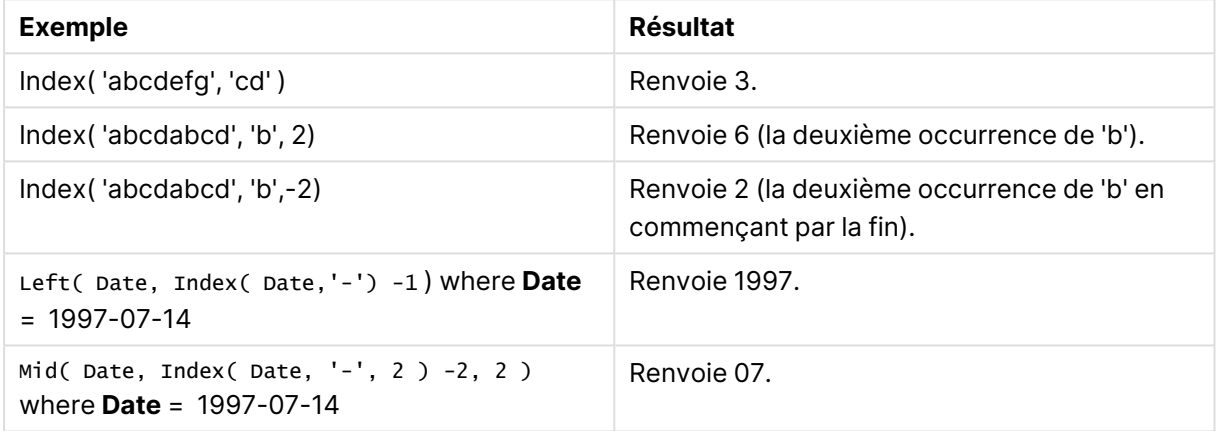

# **Exemple : Script**

T1: Load \*, index(String, 'cd') as Index\_CD,  $\frac{1}{1}$  returns 3 in Index\_CD index (String, 'b') as Index\_B, // returns 2 in Index\_B index(String, 'b', -1) as Index\_B2; // returns 2 or 6 in Index\_B2 Load \* inline [ String abcdefg abcdabcd ];

# <span id="page-1544-0"></span>IsJson

**IsJson()** teste si une chaîne spécifiée contient des données JSON (JavaScript Object Notation) valides. Vous pouvez également valider un type de données JSON spécifique.

## **Syntaxe :**

value IsJson(json [, type])

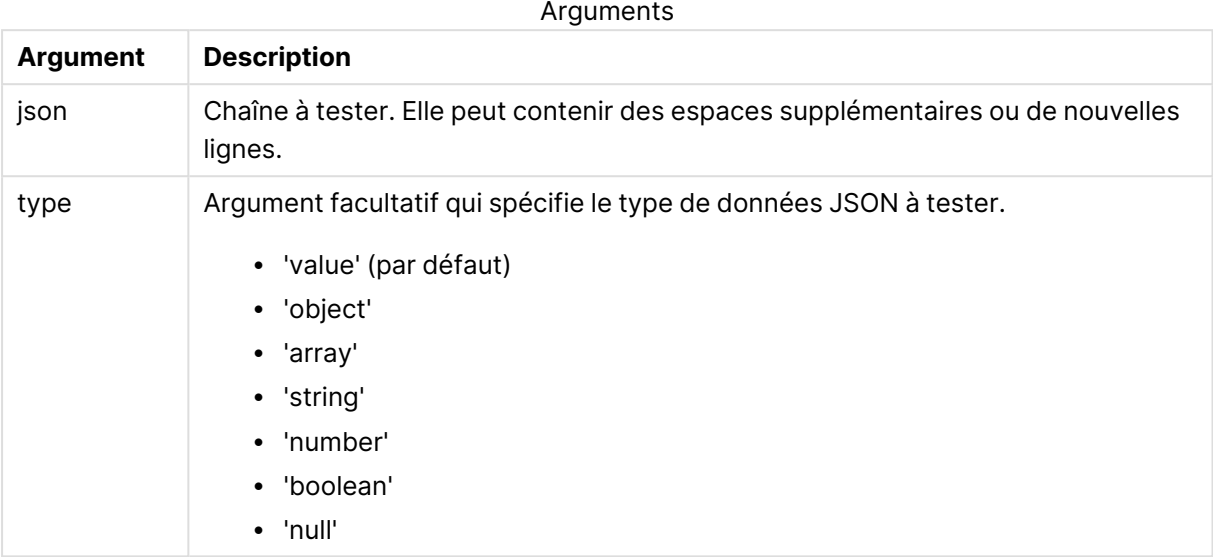

# Exemple : Format JSON et type valides

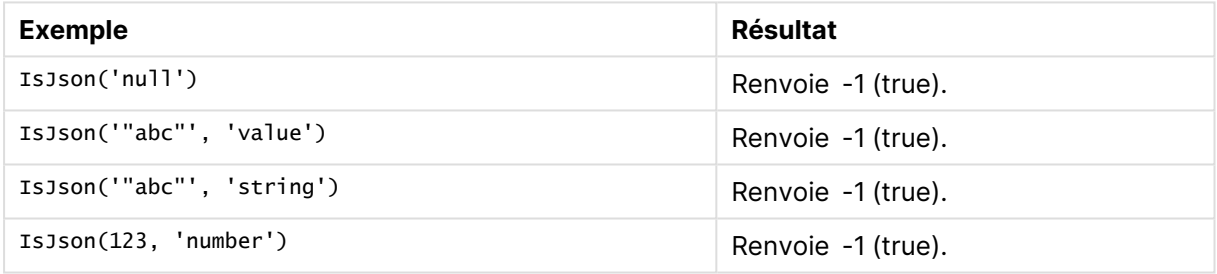

## Exemple : Format JSON ou type non valide

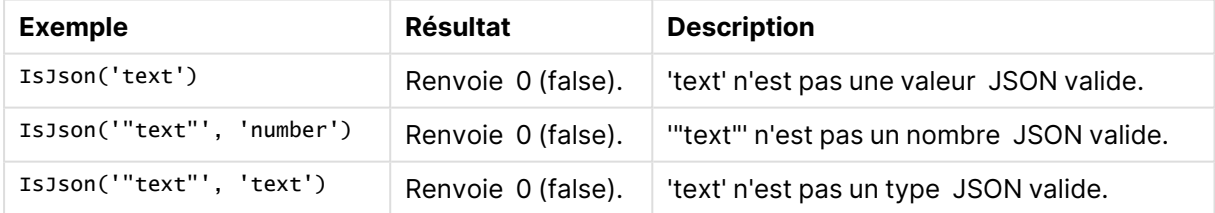

# <span id="page-1545-0"></span>**JsonGet**

**JsonGet()** renvoie le chemin d'accès à une chaîne de données JSON (JavaScript Object Notation). Les données doivent être conformes au format JSON, mais elles peuvent contenir des espaces supplémentaires ou de nouvelles lignes.

# **Syntaxe :**

value JsonGet(json, path)

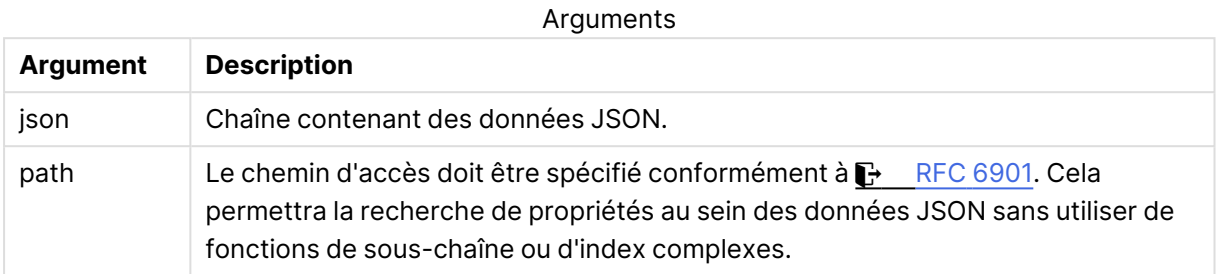

Exemple : Format JSON et chemin d'accès valides

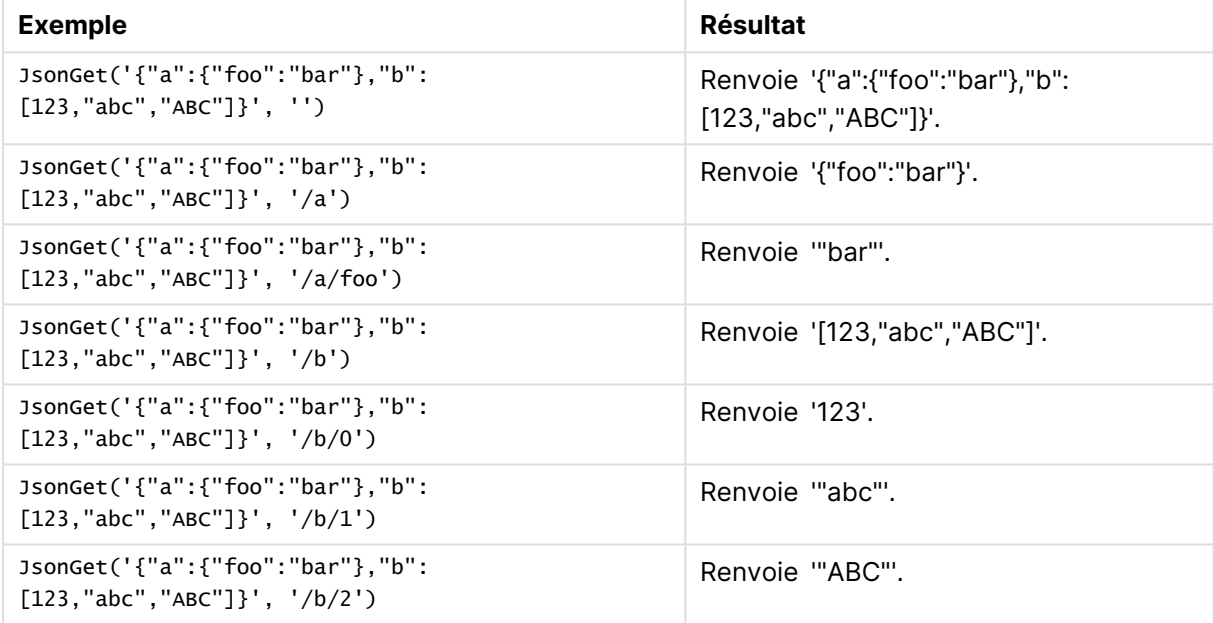

Exemple : Format JSON ou chemin d'accès non valide

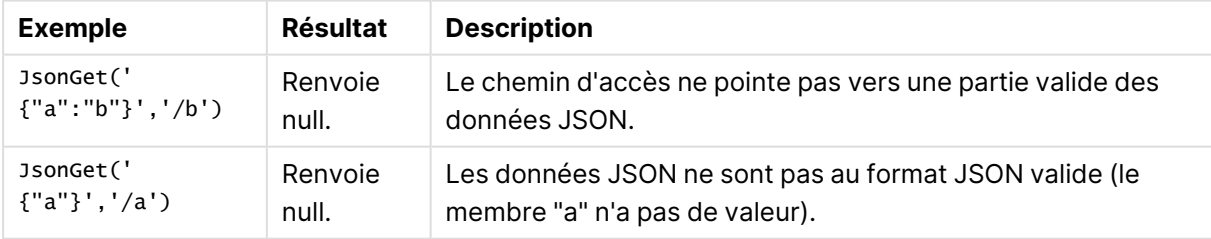

# <span id="page-1546-0"></span>JsonSet

**JsonSet()** modifie une chaîne contenant des données JSON (JavaScript Object Notation). Cette instruction peut définir ou insérer une valeur JSON avec le nouvel emplacement spécifié par le chemin d'accès. Les données doivent être conformes au format JSON, mais elles peuvent contenir des espaces supplémentaires ou de nouvelles lignes.

# **Syntaxe :**

value JsonSet(json, path, value)

# **Type de données renvoyé :** double

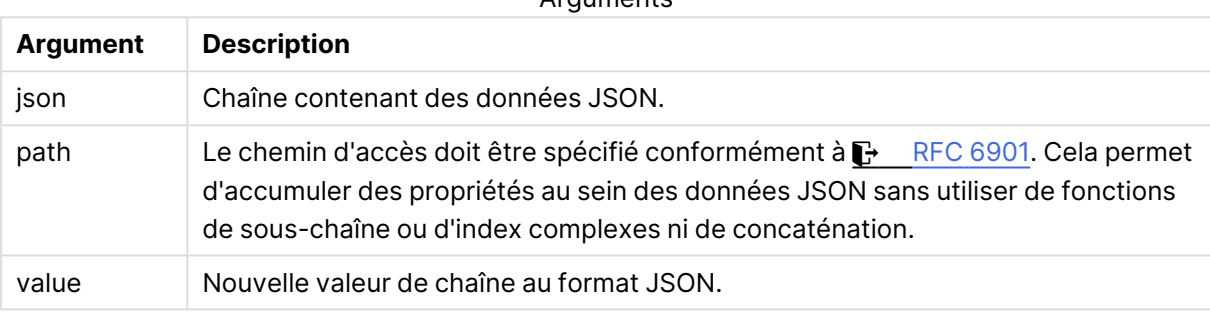

Argumente

# Exemple : Format JSON, chemin d'accès et valeur valides

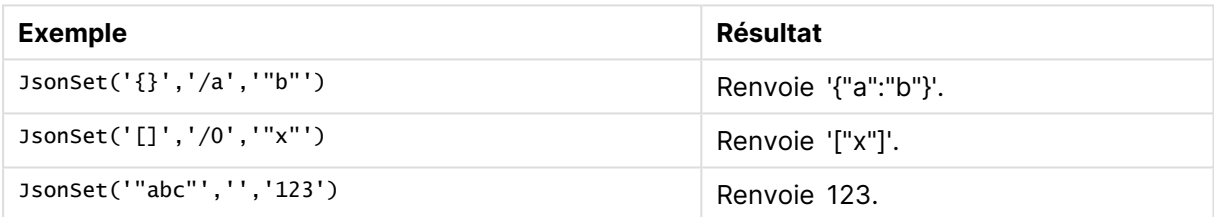

Exemple : Format JSON, chemin d'accès ou valeur non valide

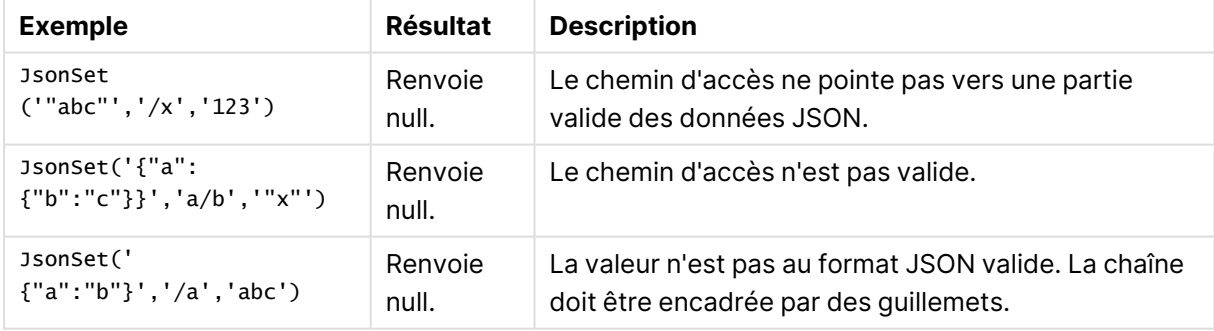

# <span id="page-1547-0"></span>KeepChar

**KeepChar()** renvoie une chaîne composée de la première chaîne ('text'), déduction faite des caractères NON contenus dans la deuxième chaîne ("keep\_chars").

# **Syntaxe :**

**KeepChar(**text, keep\_chars**)**
## **Type de données renvoyé :** chaîne

## **Arguments :**

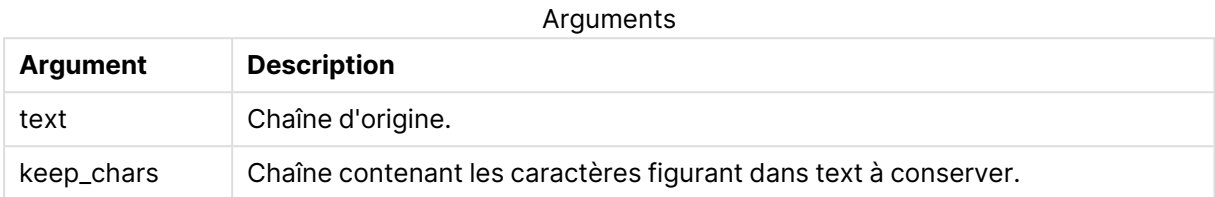

## Exemple : Expressions de graphique

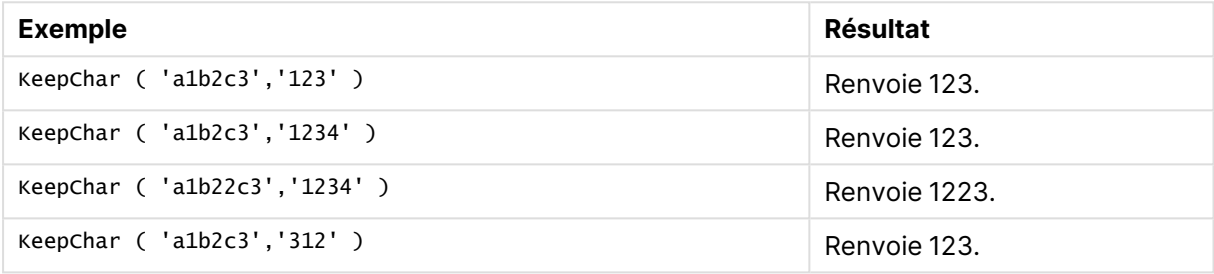

#### Exemple : Script de chargement

```
T1:
Load
*,
keepchar(String1, String2) as KeepChar;
Load * inline [
String1, String2
'a1b2c3', '123'
];
```
## **Résultats**

Table Qlik Sense affichant les résultats obtenus suite à l'utilisation de la fonction KeepChar dans le script de chargement.

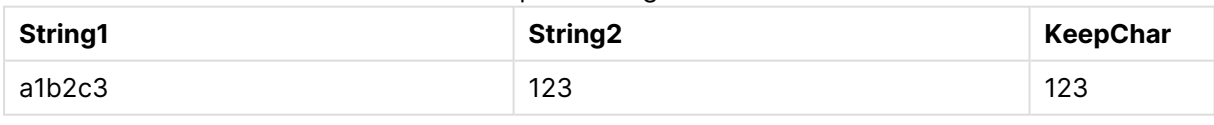

## **Voir aussi :**

[PurgeChar](#page-1554-0) (page 1555)

## Left

**Left()** renvoie une chaîne composée des premiers caractères de la chaîne d'entrée (en partant de la gauche) et dont le nombre de caractères est déterminé par le deuxième argument.

#### **Syntaxe :**

**Left(**text, count**)**

#### **Type de données renvoyé :** chaîne

#### **Arguments :**

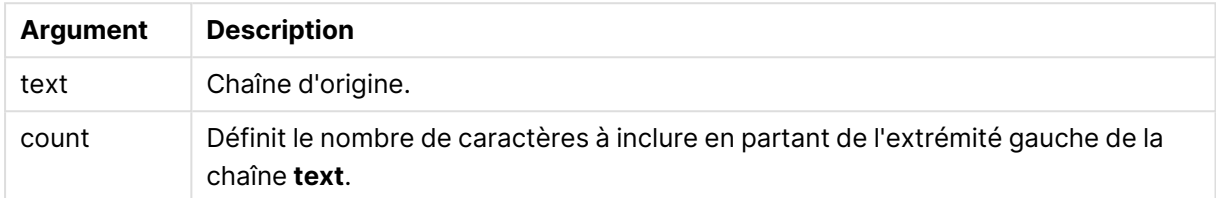

#### Exemple : Expression de graphique

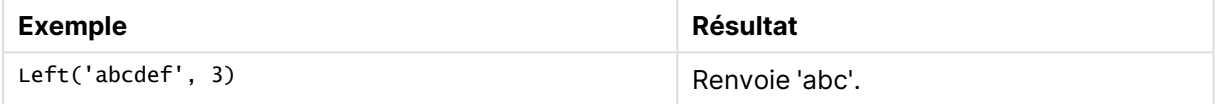

## Exemple : Script de chargement 07-14', 4 '2021-07-14', 2 ];

T1: Load \*, left(Text,Start) as Left; Load \* inline [ Text, Start 'abcdef', 3 '2021-

## **Résultat**

Table Qlik Sense affichant les résultats obtenus suite à l'utilisation de la fonction Left dans le script de

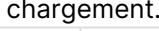

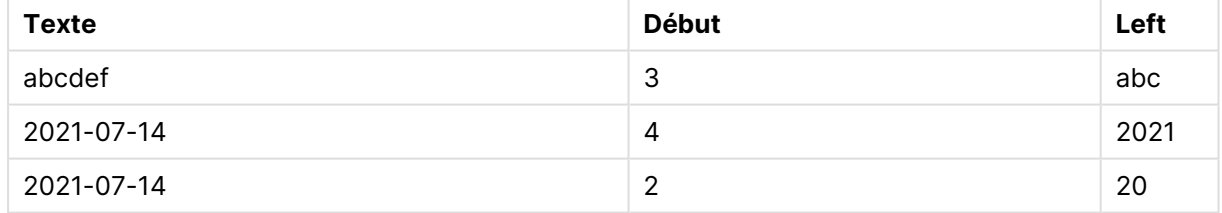

 $\Box$  Voir également *Index [\(page](#page-1543-0) 1544)*, qui permet une analyse de chaîne plus complexe.

## Len

**Len()** renvoie la longueur de la chaîne d'entrée.

## **Syntaxe :**

**Len(**text**)**

## **Type de données renvoyé :** entier

Exemple : Expression de graphique

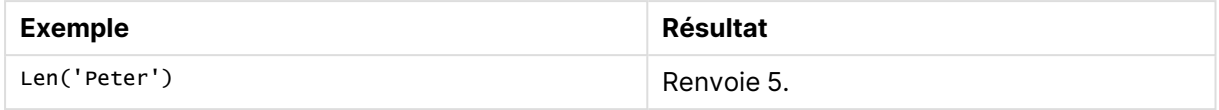

Exemple : Script de chargement

```
T1: Load String, First&Second as NewString; Load *, mid(String,len(First)+1) as Second; Load
*, upper(left(String,1)) as First; Load * inline [ String this is a sample text string
capitalize first letter only ];
```
## **Résultat**

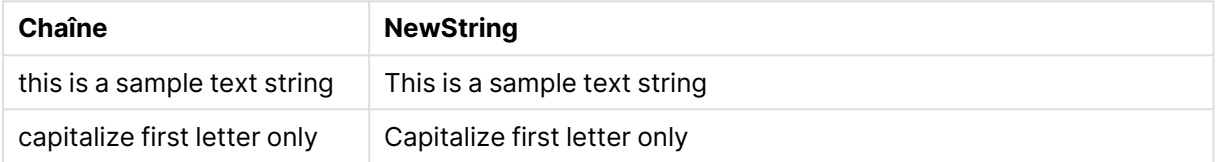

## LevenshteinDist

**LevenshteinDist()** renvoie la distance Levenshtein entre deux chaînes. Cela est défini comme le nombre minimal d'éditions (insertions, suppression ou substitutions) d'un seul caractère requises pour modifier une chaîne dans l'autre. La fonction s'avère utile pour les comparaisons de chaînes partielles.

## **Syntaxe :**

```
LevenshteinDist(text1, text2)
```
**Type de données renvoyé :** entier

## Exemple : Expression de graphique

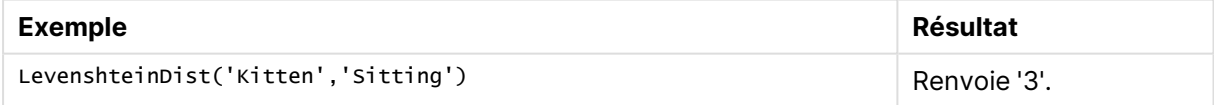

Exemple : Script de chargement

## **Script de chargement**

T1: Load \*, recno() as ID; Load 'Silver' as String\_1,\* inline [ String\_2 Sliver SSiver SSiveer ]; T1: Load \*, recno()+3 as ID; Load 'Gold' as String\_1,\* inline [ String\_2 Bold Bool Bond ]; T1: Load \*, recno()+6 as ID; Load 'Ove' as String\_1,\* inline [ String\_2 Ove Uve Üve ]; T1: Load \*, recno()+9 as ID; Load 'ABC' as String\_1,\* inline [ String\_2 DEFG abc ビビビ ]; set nullinterpret = '<NULL>'; T1: Load \*, recno()+12 as ID; Load 'X' as String\_1,\* inline [ String\_2 '' <NULL> 1 ]; R1: Load ID, String\_1, String\_2, LevenshteinDist(String\_1, String\_2) as LevenshteinDistance resident T1; Drop table T1;

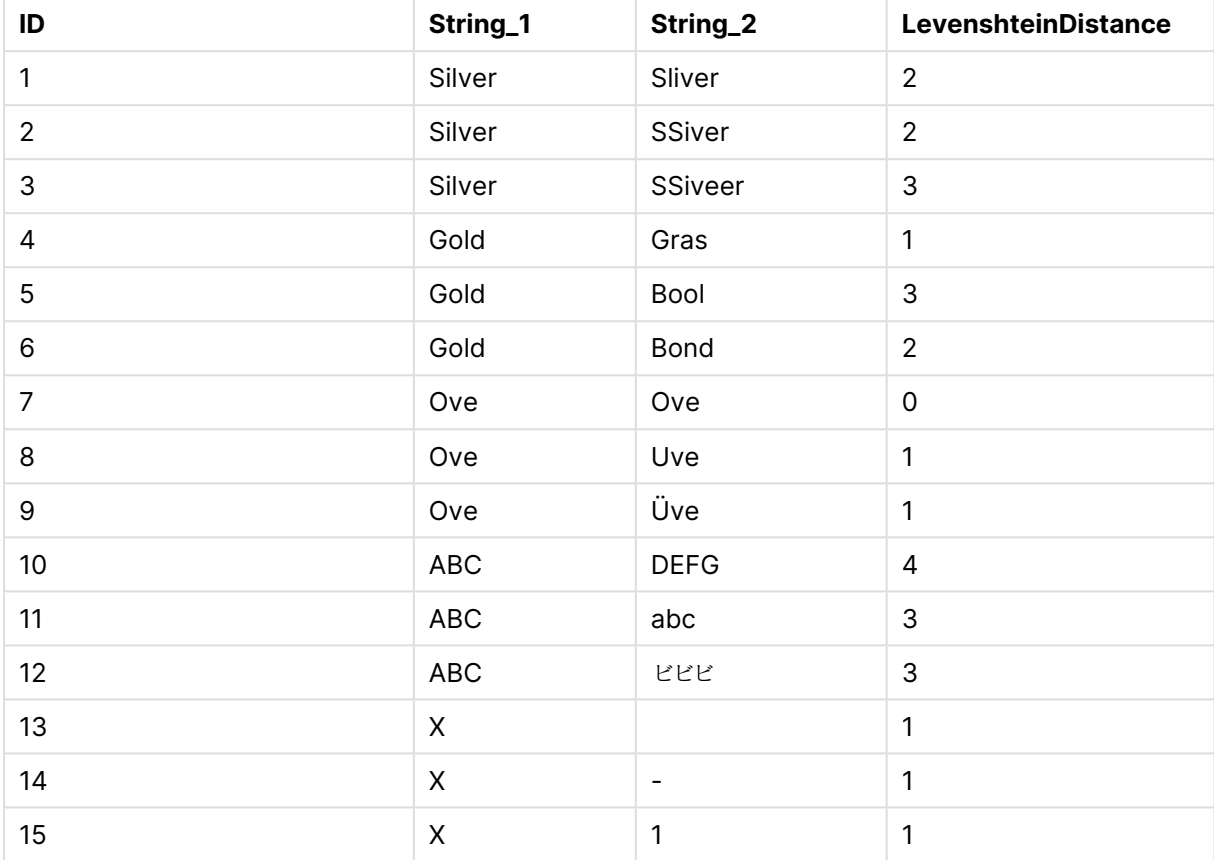

## **Résultat**

## Lower

**Lower()** convertit tous les caractères de la chaîne d'entrée en lettres minuscules.

## **Syntaxe :**

**Lower(**text**)**

## **Type de données renvoyé :** chaîne

## Exemple : Expression de graphique

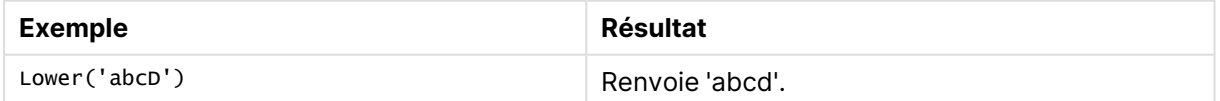

Exemple : Script de chargement

Load String, Lower(String) Inline [String rHode iSland washingTon d.C. new york];

## **Résultat**

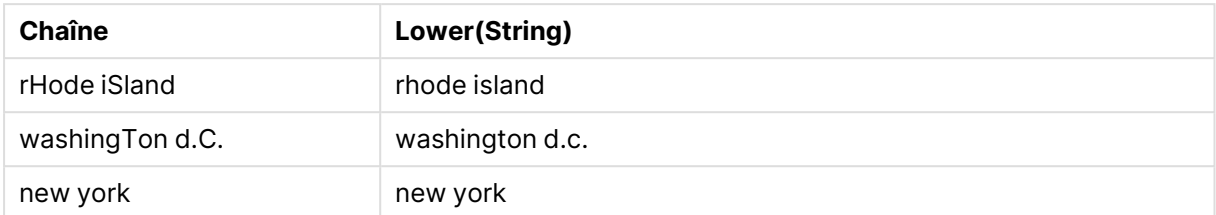

## <span id="page-1552-0"></span>LTrim

**LTrim()** renvoie la chaîne d'entrée exempte de tout espace de début.

## **Syntaxe :**

**LTrim(**text**)**

## **Type de données renvoyé :** chaîne

Exemple : Expressions de graphique

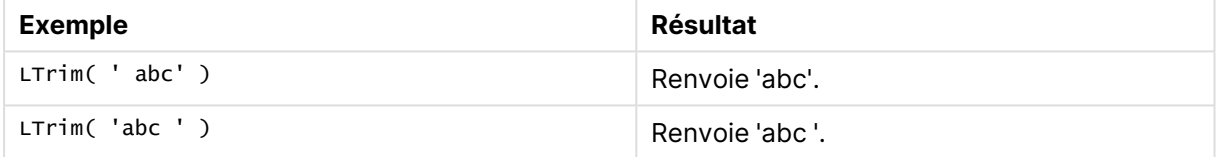

#### Exemple : Script de chargement

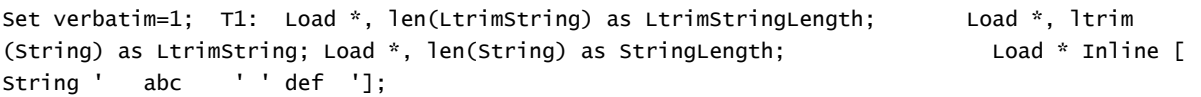

L'instruction "Set verbatim=1" est incluse dans l'exemple pour garantir que les espaces ne sont pas automatiquement tronqués avant le démonstration de la fonction ltrim. Voir [Verbatim](#page-227-0) (page 228) pour plus d'informations.

## **Résultat**

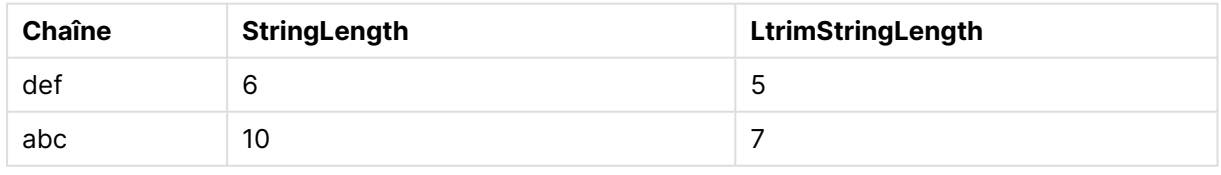

## **Voir aussi :**

 $\Box$  RTrim [\(page](#page-1558-0) 1559)

## Mid

**Mid()** renvoie la partie de la chaîne d'entrée commençant à la position du caractère défini par le deuxième argument, « start », et renvoyant le nombre de caractères spécifié par le troisième argument, « count ». Si « count » est omis, c'est le reste de la chaîne d'entrée qui est renvoyé. Le premier caractère indiqué dans la chaîne d'entrée porte le numéro 1.

## **Syntaxe :**

**Mid(**text, start[, count]**)**

## **Type de données renvoyé :** chaîne

## **Arguments :**

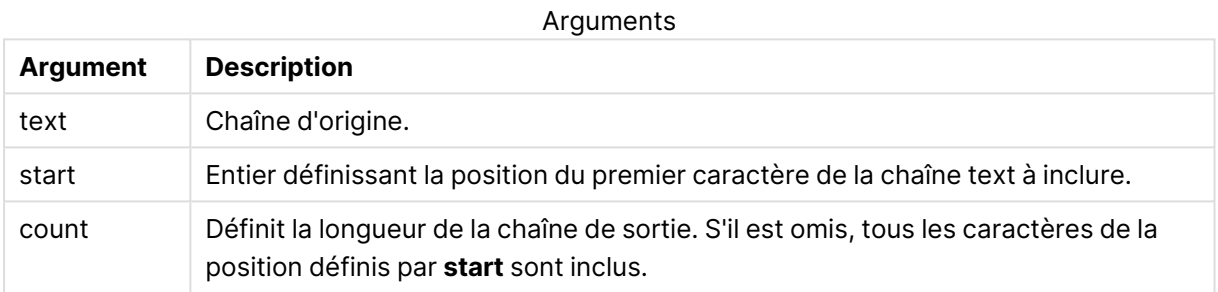

## Exemple : Expressions de graphique

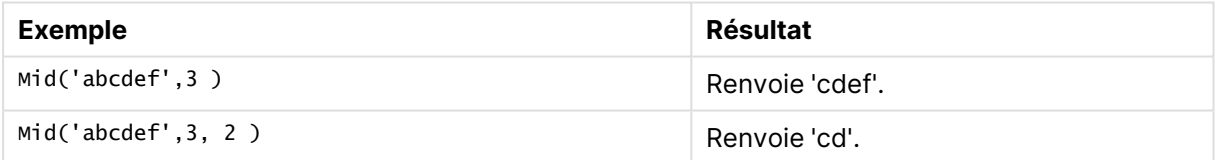

## Exemple : Script de chargement

```
T1: Load *, mid(Text,Start) as Mid1, mid(Text,Start,Count) as Mid2; Load *
inline [ Text, Start, Count 'abcdef', 3, 2 'abcdef', 2, 3 '210714', 3, 2 '210714', 2, 3 ];
```
## **Résultat**

Table Qlik Sense affichant les résultats obtenus suite à l'utilisation de la fonction Mid dans le script

de chargement.

| <b>Texte</b> | <b>Début</b> | Mid1  | <b>Total</b>   | Mid2 |
|--------------|--------------|-------|----------------|------|
| abcdef       | 2            | bcdef | 3              | bcd  |
| abcdef       | 3            | cdef  | $\overline{2}$ | cd   |
| 210714       | 2            | 10714 | 3              | 107  |
| 210714       | 3            | 0714  | っ              | 07   |

## **Voir aussi :**

 $\Box$  Index [\(page](#page-1543-0) 1544)

## Ord

**Ord()** renvoie le numéro de point de code Unicode du premier caractère de la chaîne d'entrée.

## **Syntaxe :**

**Ord(**text**)**

## **Type de données renvoyé :** entier

Exemples et résultats :

## **Exemple : Expression de graphique**

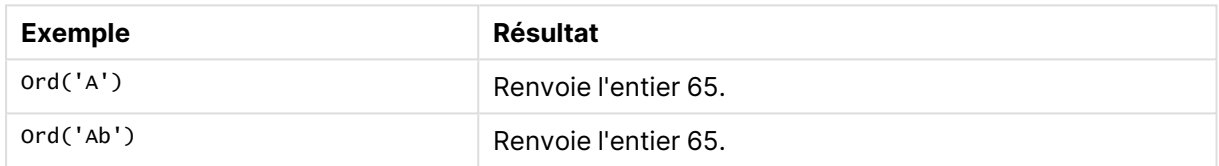

## **Exemple : Script de chargement**

```
//Guqin (Chinese: 古琴) – 7-stringed zithers T2: Load *, ord(Chinese) as OrdUnicode,
      ord(Western) as OrdASCII; Load * inline [ Chinese, Western 古琴,
Guqin ];
Résultat :
```
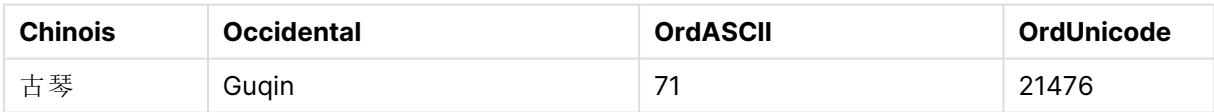

## <span id="page-1554-0"></span>PurgeChar

**PurgeChar()** renvoie une chaîne composée des caractères contenus dans la chaîne d'entrée ('text'), à l'exception des caractères inclus dans le deuxième argument ('remove\_chars').

## **Syntaxe :**

**PurgeChar(**text, remove\_chars**)**

## **Type de données renvoyé :** chaîne

## **Arguments :**

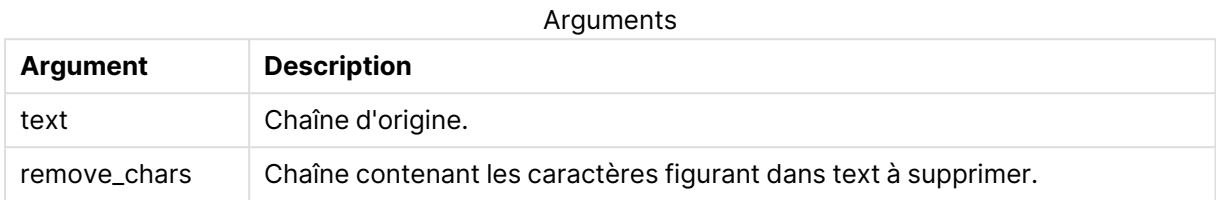

## **Type de données renvoyé :** chaîne

#### Exemple : Expressions de graphique

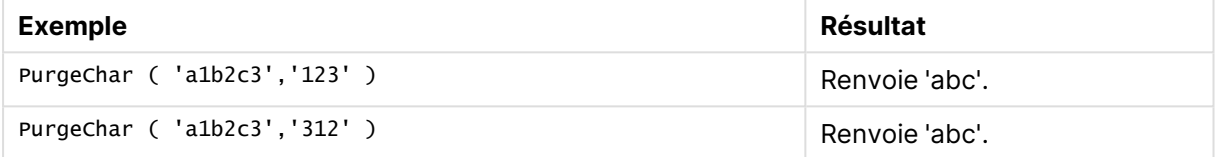

#### Exemple : Script de chargement

```
T1:
Load
*,
purgechar(String1, String2) as PurgeChar;
Load * inline [
String1, String2
'a1b2c3', '123'
];
```
## **Résultats**

Table Qlik Sense affichant les résultats obtenus suite à l'utilisation de la fonction PurgeChar dans le script de chargement.

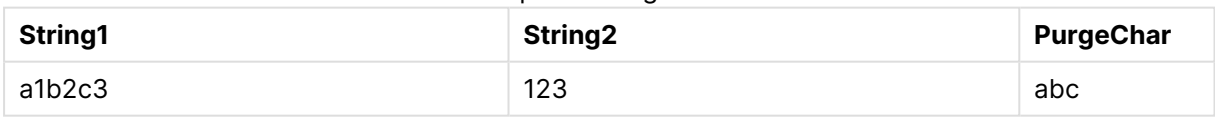

## **Voir aussi :**

R [KeepChar](#page-1547-0) (page 1548)

## Repeat

**Repeat()** forme une chaîne composée de la chaîne d'entrée répétée autant de fois que le nombre défini par le deuxième argument.

## **Syntaxe :**

```
Repeat(text[, repeat_count])
```
## **Type de données renvoyé :** chaîne

## **Arguments :**

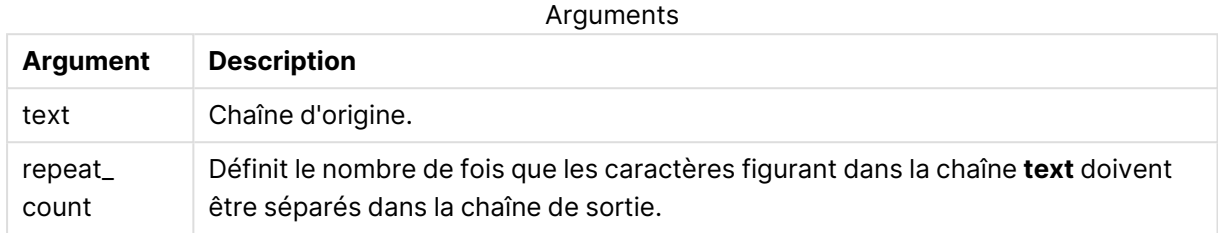

## Exemple : Expression de graphique

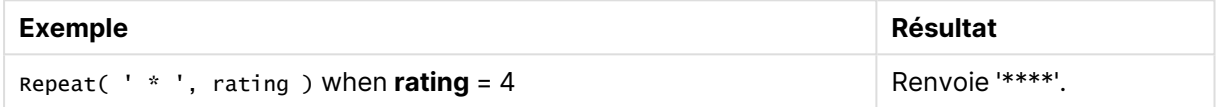

## Exemple : Script de chargement

T1: Load \*, repeat(String,2) as Repeat; Load \* inline [ String hello world! hOw aRe you? ];

## **Résultat**

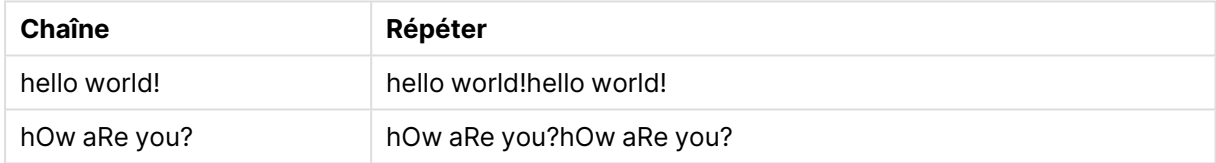

## Replace

**Replace()** renvoie une chaîne après avoir remplacé toutes les occurrences d'une souschaîne donnée dans la chaîne d'entrée par une autre sous-chaîne. La fonction n'est pas récursive et fonctionne de gauche à droite.

#### **Syntaxe :**

```
Replace(text, from_str, to_str)
```
## **Type de données renvoyé :** chaîne

## **Arguments :**

Arguments

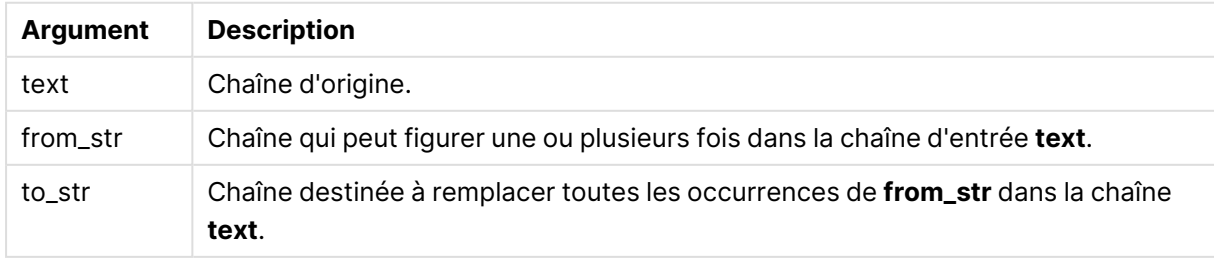

Exemples et résultats :

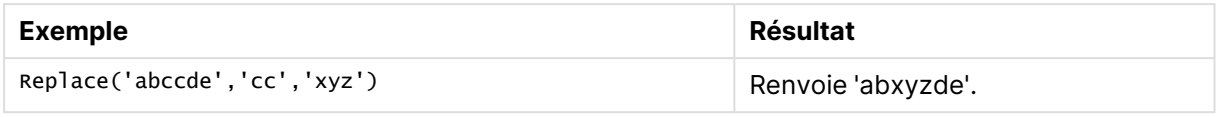

## **Voir aussi :**

## Right

**Right()** renvoie une chaîne composée des derniers caractères (situés à l'extrémité droite) de la chaîne d'entrée et dont le nombre de caractères est déterminé par le deuxième argument.

## **Syntaxe :**

**Right(**text, count**)**

## **Type de données renvoyé :** chaîne

## **Arguments :**

Arguments

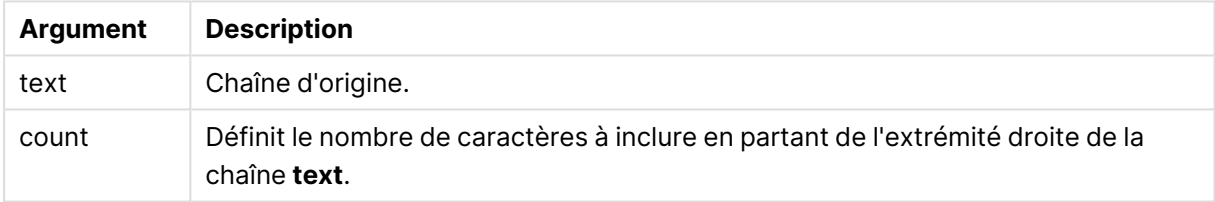

## Exemple : Expression de graphique

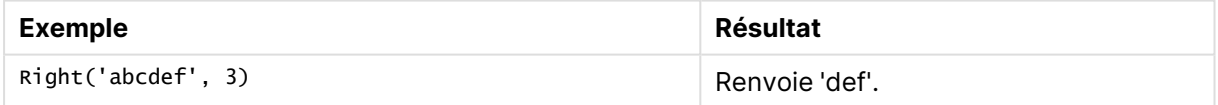

Exemple : Script de chargement T1: Load \*, right(Text,Start) as Right; Load \* inline [ Text, Start 'abcdef', 3 '2021-07-14', 4 '2021-07-14', 2 ];

## **Résultat**

Table Qlik Sense affichant les résultats obtenus suite à l'utilisation de la fonction Right dans le script de chargement.

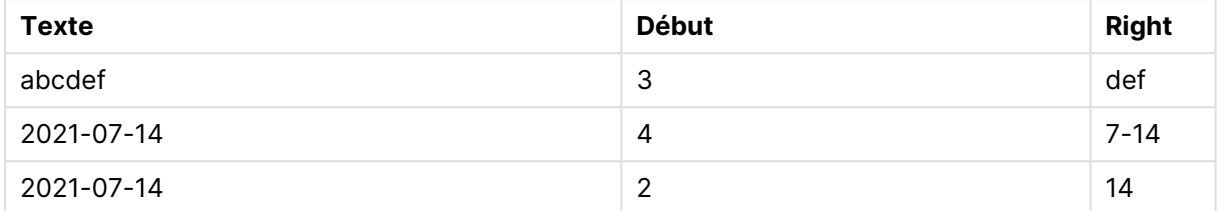

## <span id="page-1558-0"></span>RTrim

**RTrim()** renvoie la chaîne d'entrée exempte de tout espace de fin.

#### **Syntaxe :**

**RTrim(**text**)**

## **Type de données renvoyé :** chaîne

Exemple : Expressions de graphique

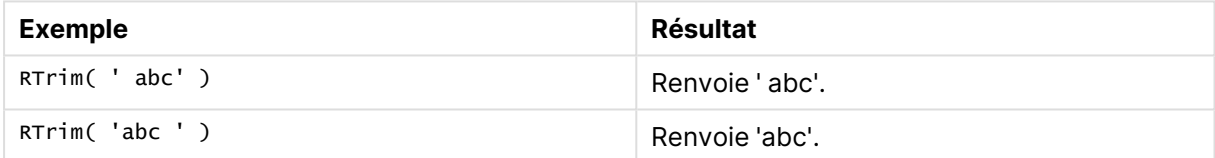

Exemple : Script de chargement

```
Set verbatim=1; T1: Load *, len(RtrimString) as RtrimStringLength; Load *, rtrim
(String) as RtrimString; Load *, len(String) as StringLength; Load * Inline [ 
String ' abc ' ' def '];
```
L'instruction "Set verbatim=1" est incluse dans l'exemple pour garantir que les espaces ne sont pas automatiquement tronqués avant le démonstration de la fonction rtrim. Voir [Verbatim](#page-227-0) (page 228) pour plus d'informations.

## **Résultat**

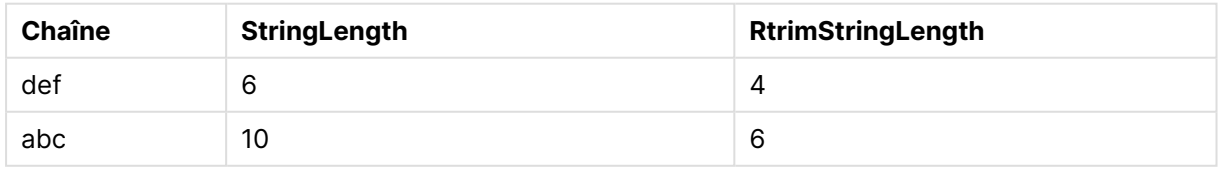

#### **Voir aussi :**

 $\Box$  LTrim [\(page](#page-1552-0) 1553)

## SubField

**SubField()** permet d'extraire des composants de sous-chaîne d'un champ de chaîne parent, où les champs d'enregistrement d'origine se composent de plusieurs parties séparées par un délimiteur.

La fonction **Subfield()** peut s'utiliser, par exemple, pour extraire le prénom et le nom de famille d'une liste d'enregistrements constituée de noms complets, les parties de composant d'un nom de chemin ou encore les données de tables séparées par des virgules.

Si vous utilisez la fonction **Subfield()** dans une instruction **LOAD** en ignorant le paramètre field\_no facultatif, un enregistrement complet sera généré pour chaque sous-chaîne. Si plusieurs champs sont chargés à l'aide de la fonction **Subfield()**, les produits cartésiens de toutes les combinaisons sont créés.

## **Syntaxe :**

**SubField(**text, delimiter[, field\_no ]**)**

## **Type de données renvoyé :** chaîne

## **Arguments :**

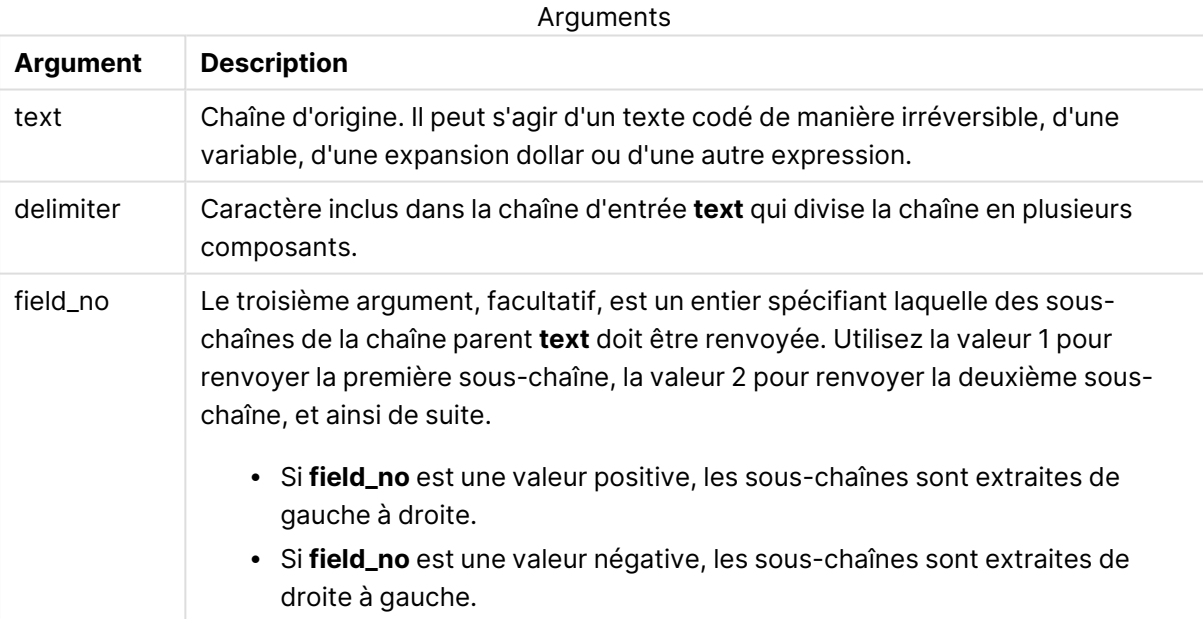

Il est possible d'utiliser SubField() à la place de combinaisons de fonctions complexes telles que Len(), Right(), Left(), Mid() et d'autres fonctions de chaîne.

## Exemples : Script et expressions de graphique via SubField

Exemples - script et expressions de graphique

## Exemples de base

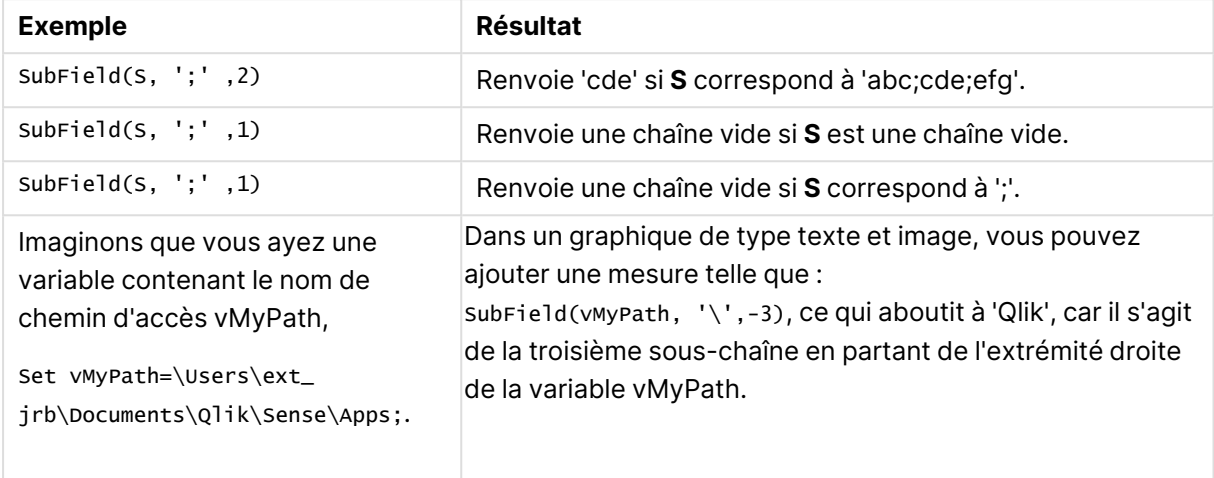

## Exemple de script 1

## **Script de chargement**

Chargez les expressions de script et les données suivantes dans l'éditeur de chargement de données.

FullName:

```
LOAD * inline [
Name
'Dave Owen'
'Joe Tem'
];
```
SepNames:

```
Load Name,
SubField(Name, ' ',1) as FirstName,
SubField(Name, ' ',-1) as Surname
Resident FullName;
Drop Table FullName;
```
## **Création d'une visualisation**

Créez une visualisation de table dans une feuille Qlik Sense dotée des dimensions **Name**, **FirstName** et **SurName**.

## **Résultat**

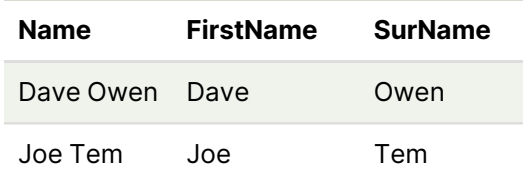

## **Explication**

La fonction **SubField()** extrait la première sous-chaîne de **Name** en définissant l'argument **field\_no** sur 1. Étant donné que la valeur de **field\_no** est positive, un ordre de gauche à droite est suivi pour l'extraction de la sous-chaîne. Un deuxième appel de fonction extrait la deuxième sous-chaîne en définissant l'argument **field \_no** sur -1, ce qui extrait la sous-chaîne en suivant un ordre de droite à gauche.

Exemple de script 2

## **Script de chargement**

Chargez les expressions de script et les données suivantes dans l'éditeur de chargement de données.

```
LOAD DISTINCT
Instrument,
SubField(Player,',') as Player,
SubField(Project,',') as Project;
```

```
Load * inline [
Instrument|Player|Project
Guitar|Neil,Mike|Music,Video
Guitar|Neil|Music,OST
Synth|Neil,Jen|Music,Video,OST
Synth|Jo|Music
Guitar|Neil,Mike|Music,OST
] (delimiter is '|');
```
## **Création d'une visualisation**

Créez une visualisation de table dans une feuille Qlik Sense dotée des dimensions **Instrument**, **Player** et **Project**.

## **Résultat**

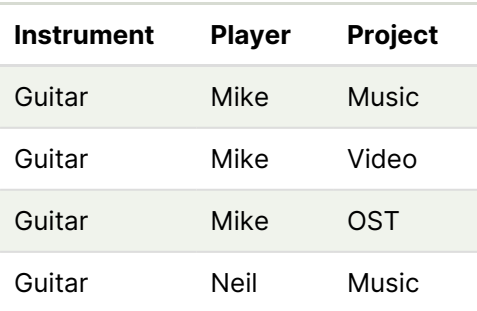

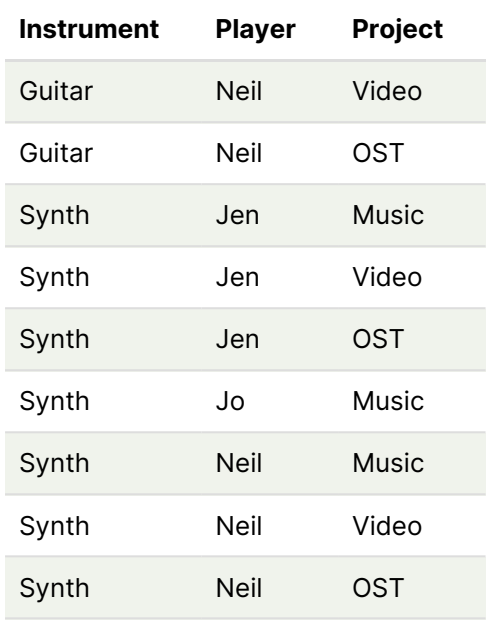

## **Explication**

```
Cet exemple montre comment l'utilisation de plusieurs instances de la fonction Subfield(), chacune
omettant le paramètre field_no, à partir de la même instruction LOAD crée des produits cartésiens
de toutes les combinaisons. L'option DISTINCT est utilisée pour éviter de créer des
enregistrements en double.
```
## **SubStringCount**

**SubStringCount()** renvoie le nombre d'occurrences de la sous-chaîne spécifiée dans le texte de la chaîne d'entrée. Si aucun caractère ne correspond, la fonction renvoie 0.

## **Syntaxe :**

**SubStringCount(**text, sub\_string**)**

## **Type de données renvoyé :** entier

## **Arguments :**

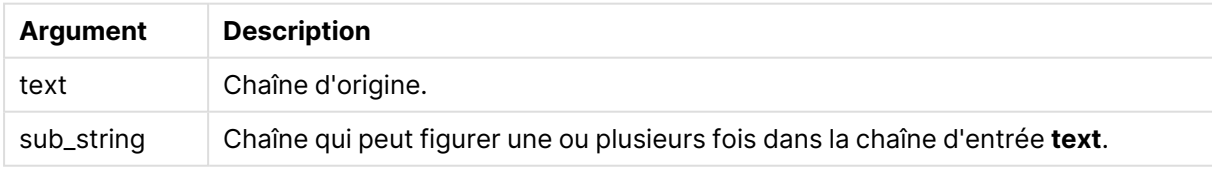

## Exemple : Expressions de graphique

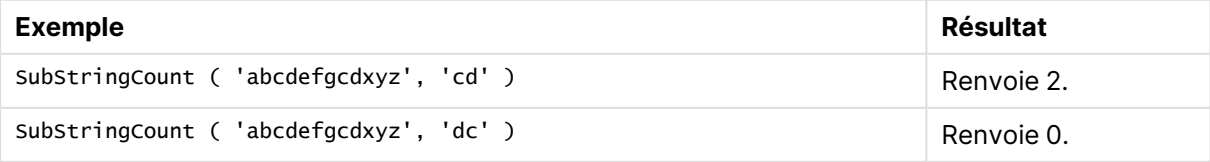

Exemple : Script de chargement

T1: Load \*, substringcount(upper(Strings),'AB') as SubStringCount\_AB; Load \* inline [ Strings ABC:DEF:GHI:AB:CD:EF:GH aB/cd/ef/gh/Abc/abandoned ];

#### **Résultat**

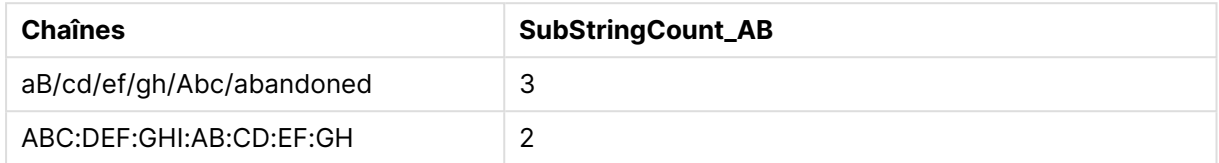

## **TextBetween**

**TextBetween()** renvoie le texte de la chaîne d'entrée figurant entre les caractères spécifiés comme délimiteurs.

## **Syntaxe :**

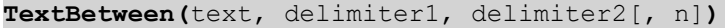

## **Type de données renvoyé :** chaîne

## **Arguments :**

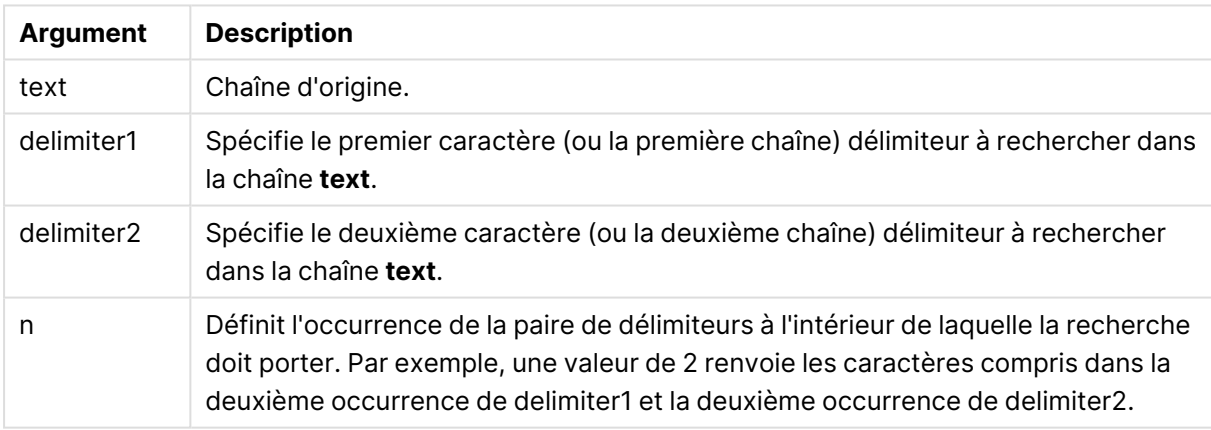

#### Exemple : Expressions de graphique

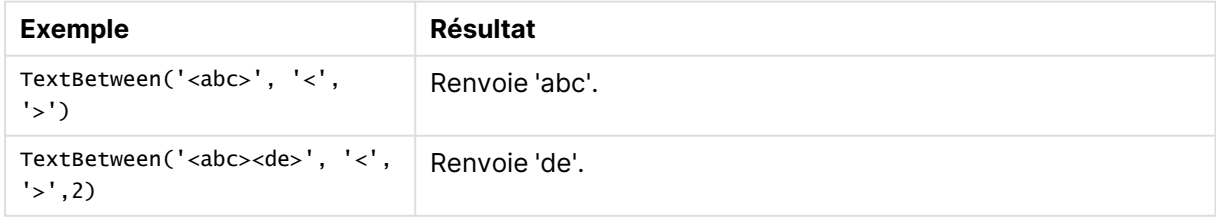

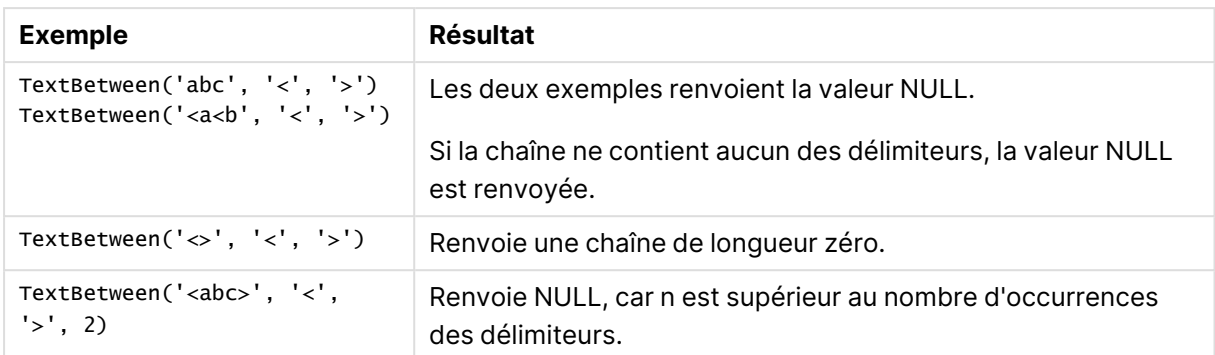

Exemple : Script de chargement

```
Load *, textbetween(Text,'<','>') as TextBetween, textbetween(Text,'<','>',2) as
SecondTextBetween; Load * inline [ Text <abc><de> <def><ghi><jkl> ];
```
#### **Résultat**

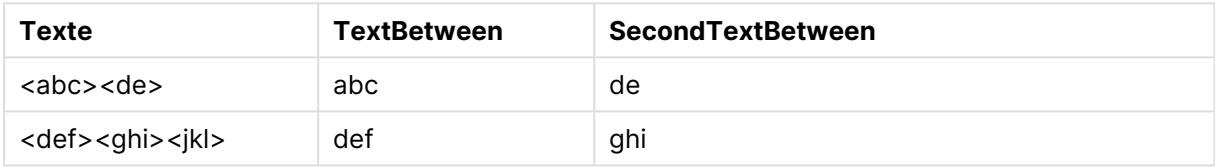

## Trim

**Trim()** renvoie la chaîne d'entrée exempte de tout espace de début et de fin.

## **Syntaxe :**

**Trim(**text**)**

## **Type de données renvoyé :** chaîne

Exemples et résultats :

## **Exemple : Expression de graphique**

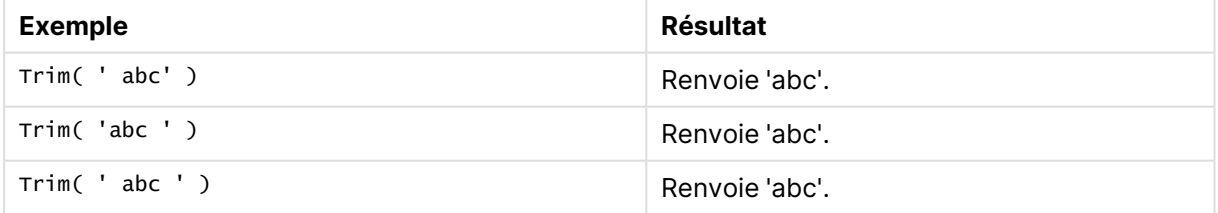

## **Exemple : Script de chargement**

```
Set verbatim=1; Set verbatim=1; Set verbatim=1; Load *, len(TrimString) as TrimStringLength;
(String) as TrimString; Load *, len(String) as StringLength; Load * inline [ 
String ' abc ' ' def '](delimiter is '\t');
```
L'instruction "Set verbatim=1" est incluse dans l'exemple pour garantir que les espaces ne sont pas automatiquement tronqués avant le démonstration de la fonction trim. Voir [Verbatim](#page-227-0) (page 228) pour plus d'informations.

## Résultat :

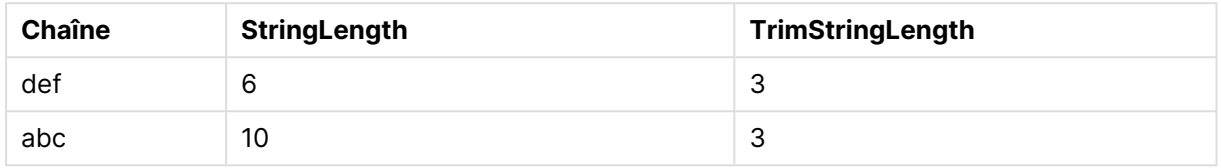

## Upper

**Upper()** convertit les caractères de la chaîne d'entrée en lettres majuscules pour tous les caractères de texte de l'expression. Les nombres et les symboles sont ignorés.

## **Syntaxe :**

**Upper(**text**)**

## **Type de données renvoyé :** chaîne

Exemple : Expression de graphique

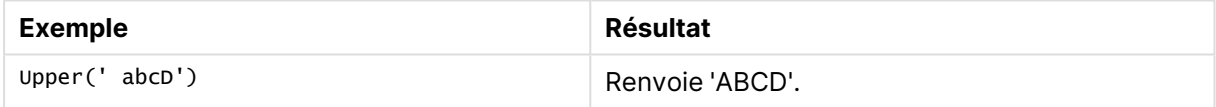

Exemple : Script de chargement

Load String,Upper(String) Inline [String rHode iSland washingTon d.C. new york];

## **Résultat**

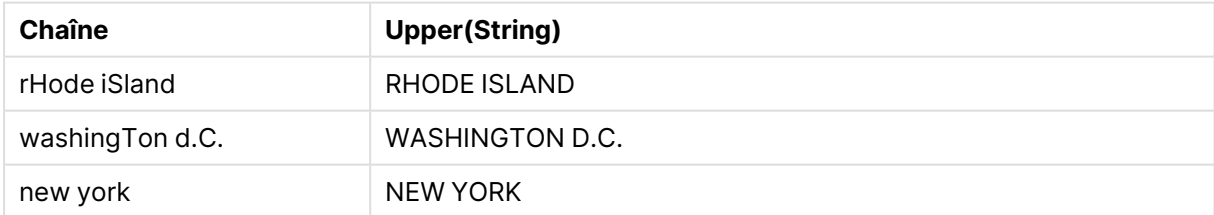

# 8.25 Fonctions système

Les fonctions système comprennent des fonctions permettant d'accéder aux propriétés du système, des appareils et périphériques et des applications Qlik Sense.

## Vue d'ensemble des fonctions système

Certaines fonctions sont décrites plus en détail après la vue d'ensemble. Dans ce cas, il vous suffit de cliquer sur le nom de la fonction qui vous intéresse dans la syntaxe afin d'accéder immédiatement aux informations connexes.

## **Author()**

Cette fonction renvoie une chaîne contenant les propriétés de l'auteur de l'application active. Peut s'utiliser aussi bien dans le script de chargement de données que dans une expression de graphique.

Il <sup>n</sup>'est pas possible de définir les propriétés de l'auteur dans la version actuelle de Qlik Sense. Si vous migrez un document QlikView, les propriétés de l'auteur seront conservées.

## **ClientPlatform()**

Cette fonction renvoie la chaîne de l'agent utilisateur du navigateur client. Peut s'utiliser aussi bien dans le script de chargement de données que dans une expression de graphique.

## **Exemple :**

Mozilla/5.0 (Windows NT 6.1; WOW64) AppleWebKit/537.36 (KHTML, like Gecko) Chrome/35.0.1916.114 Safari/537.36

## **ComputerName**

Cette fonction renvoie une chaîne contenant le nom de l'ordinateur tel que renvoyé par le système d'exploitation. Peut s'utiliser aussi bien dans le script de chargement de données que dans une expression de graphique.

Si le nom de l'ordinateur comprend plus de 15 caractères, la chaîne ne contiendra que les 15 premiers.

**ComputerName( )**

#### **DocumentName**

Cette fonction renvoie une chaîne contenant le nom de l'application Qlik Sense active, sans le chemin d'accès mais avec l'extension. Peut s'utiliser aussi bien dans le script de chargement de données que dans une expression de graphique.

DocumentName( )

#### **DocumentPath**

Cette fonction renvoie une chaîne contenant le chemin d'accès complet à l'application Qlik Sense active. Peut s'utiliser aussi bien dans le script de chargement de données que dans une expression de graphique.

DocumentPath()

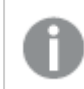

Cette fonction <sup>n</sup>'est pas prise en charge en mode standard. .

#### **DocumentTitle**

Cette fonction renvoie une chaîne contenant le titre de l'application Qlik Sense active. Peut s'utiliser aussi bien dans le script de chargement de données que dans une expression de graphique.

DocumentTitle( )

#### **EngineVersion**

Cette fonction renvoie la version complète du moteur Qlik Sense sous la forme d'une chaîne.

**[EngineVersion](#page-1569-0) ()**

#### **GetCollationLocale**

Cette fonction de script renvoie le nom de culture des paramètres régionaux de classement utilisés. Si la variable CollationLocale n'a pas été définie, ce sont les paramètres régionaux actifs de l'ordinateur de l'utilisateur qui sont renvoyés.

**GetCollationLocale( )**

#### **GetObjectField**

**GetObjectField()** renvoie le nom de la dimension. **Index** désigne un entier facultatif qui indique la dimension à renvoyer.

**[GetObjectField](#page-1271-0) - fonction de graphique(**[index]**)**

#### **GetRegistryString**

Cette fonction renvoie la valeur d'une clé dans le registre de Windows. Peut s'utiliser aussi bien dans le script de chargement de données que dans une expression de graphique.

#### **GetRegistryString(path, key)**

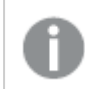

Cette fonction <sup>n</sup>'est pas prise en charge en mode standard. .

## **GetSysAttr**

Cette fonction renvoie les attributs de domaine du client et de l'espace d'une application sélectionnée. Peut s'utiliser aussi bien dans le script de chargement de données que dans une expression de graphique.

**[GetSysAttr](#page-1569-1)** (name)

Si vous utilisez cette fonction dans Qlik Sense Client-Managed, elle renvoie uniquement des valeurs de données vides.

#### **GroupDimensionIndex**

Cette fonction renvoie l'index du champ actif pour la dimension cyclique spécifiée. La valeur d'index du premier champ est 1. Saisissez le nom de la dimension cyclique entre guillemets simples. Il ne peut être utilisé que dans une expression de graphique.

GroupDimensionIndex(dim\_name Expression)

#### **GroupDimensionLabel**

Cette fonction renvoie l'étiquette de champ de l'étape active dans la dimension cyclique spécifiée. Saisissez le nom de la dimension cyclique entre guillemets simples. Il ne peut être utilisé que dans une expression de graphique.

GroupDimensionLabel(dim\_name Expression)

#### **IsPartialReload**

Cette fonction renvoie -1 (True) si le rechargement en cours est partiel ; sinon, elle renvoie 0 (False).

**[IsPartialReload](#page-1574-0)** ()

#### **InObject**

La fonction de graphique **InObject()** évalue si l'objet actif est ou non contenu à l'intérieur d'un autre objet portant l'ID spécifié dans l'argument de la fonction. L'objet peut être une feuille ou une visualisation.

**InObject - fonction de [graphique](#page-1569-2)**(id\_str)

#### **ObjectId**

La fonction de graphique **ObjectId()** renvoie l'ID de l'objet dans lequel l'expression est évaluée. La fonction prend un argument facultatif spécifiant le type d'objet sur lequel porte la fonction. L'objet peut être une feuille ou une visualisation. Cette fonction est disponible uniquement dans les expressions de graphique.

**ObjectId - fonction de [graphique](#page-1574-1)**([object\_type\_str])

## **OSUser**

Cette fonction renvoie une chaîne contenant le nom de l'utilisateur actuellement connecté. Peut s'utiliser aussi bien dans le script de chargement de données que dans une expression de graphique.

#### **OSUser( )**

Dans Qlik Sense Desktop et Qlik Sense Client-Managed Mobile, cette fonction renvoie toujours « Personal\Me ».

#### **ProductVersion**

Cette fonction renvoie la version complète de Qlik Sense et le numéro de compilation sous la forme d'une chaîne.

Cette fonction est dépréciée et remplacée par **EngineVersion()**.

**[ProductVersion](#page-1577-0) ()**

## **ReloadTime**

Cette fonction renvoie un horodatage correspondant à la fin du dernier chargement de données. Peut s'utiliser aussi bien dans le script de chargement de données que dans une expression de graphique.

**ReloadTime( )**

## **StateName**

**StateName()** renvoie le nom de l'état alternatif de la visualisation dans laquelle il est utilisé. StateName peut servir, par exemple, à créer des visualisations comportant du texte et des couleurs dynamiques afin de refléter le changement d'état d'une visualisation. Cette fonction peut s'utiliser dans les expressions de graphique, mais elle ne permet pas de déterminer l'état auquel l'expression fait référence.

<span id="page-1569-0"></span>**StateName - fonction de [graphique\(](#page-1578-0))**

## **EngineVersion**

Cette fonction renvoie la version complète du moteur Qlik Sense sous la forme d'une chaîne.

## **Syntaxe :**

<span id="page-1569-1"></span>EngineVersion()

## **GetSysAttr**

Cette fonction renvoie les attributs de domaine du client et de l'espace d'une application sélectionnée. Peut s'utiliser aussi bien dans le script de chargement de données que dans une expression de graphique.

Si vous utilisez cette fonction dans Qlik Sense Client-Managed, elle renvoie des valeurs de données vides. Par conséquent, vous pouvez utiliser la fonction pour développer des scripts de chargement dans Qlik Sense Client-Managed sans rencontrer d'erreurs, afin de charger ultérieurement les applications dans Qlik Cloud.

<span id="page-1569-2"></span>Pour accéder à la documentation complète sur la fonction Qlik Cloud, voir [GetSysAttr](/en-US/cloud-services/Subsystems/Hub/Content/Sense_Hub/Scripting/SystemFunctions/GetSysAttr.htm) - fonction de script et de [graphique.](/en-US/cloud-services/Subsystems/Hub/Content/Sense_Hub/Scripting/SystemFunctions/GetSysAttr.htm)

## InObject - fonction de graphique

La fonction de graphique **InObject()** évalue si l'objet actif est ou non contenu à l'intérieur d'un autre objet portant l'ID spécifié dans l'argument de la fonction. L'objet peut être une feuille ou une visualisation.

Cette fonction permet d'afficher la hiérarchie des objets dans une feuille, de l'objet de feuille principal aux visualisations imbriquées dans d'autres visualisations. Cette fonction peut être utilisée avec les fonctions **if** et **ObjectId** pour créer une navigation personnalisée dans vos applications.

## **Syntaxe :**

InObject(id\_str)

## **Type de données renvoyé :** booléen

Dans Qlik Sense, la valeur booléenne true est représentée par -1 et la valeur false par 0.

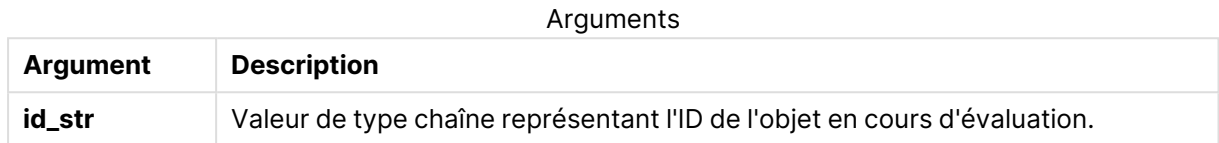

L'ID de feuille peut être obtenu auprès de l'URL de l'application. Pour les visualisations, utilisez les options **Développeur** pour identifier l'ID d'objet et la chaîne de texte du type d'objet.

## **Procédez comme suit :**

- 1. En mode d'analyse, ajoutez le texte suivant à votre URL : /options/developer
- 2. Cliquez sur une visualisation avec le bouton droit de la souris, puis cliquez sur 近 Developer.
- 3. Sous **Propriétés**, obtenez l'ID d'objet auprès de l'en-tête de la boîte de dialogue, ainsi que le type d'objet de la propriété **"qType"**.

## **Limitations :**

Cette fonction peut donner des résultats inattendus lorsqu'elle est invoquée dans un objet (par exemple, un bouton) à l'intérieur d'un conteneur qui est un élément principal. Cette restriction s'applique également aux éléments principaux du volet de filtre, qui sont des conteneurs d'un certain nombre de zones de liste. Cela est dû à la manière dont les éléments principaux utilisent la hiérarchie des objets.

La fonction **InObject()** est souvent utilisée en combinaison avec les fonctions suivantes :

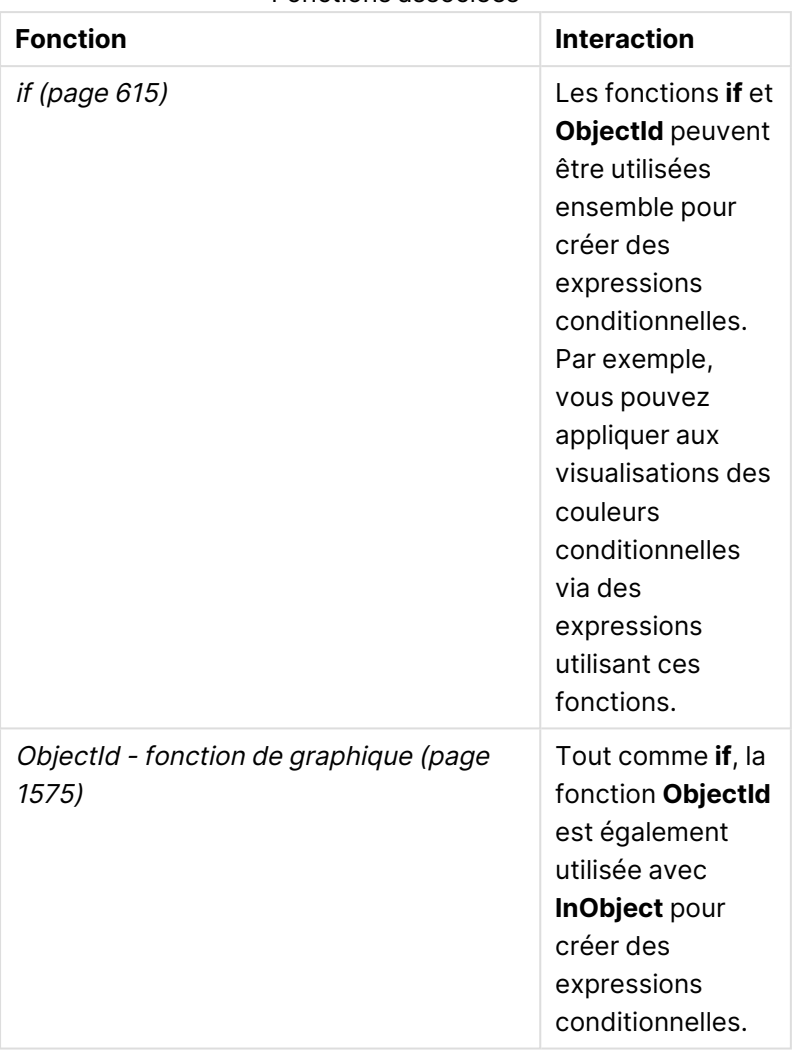

Fonctions associées

## Exemple 1 – Fonctionnalité de base

Expression de graphique et résultats

L'exemple de base suivant montre comment déterminer si un objet est contenu à l'intérieur d'un autre objet. Dans le cas présent, nous allons vérifier si un objet **Texte et image** réside dans un objet de feuille via l'ID de la feuille comme argument.

## **Procédez comme suit :**

- 1. Ouvrez une nouvelle feuille et faites glisser un graphique **Texte et image** sur la feuille.
- 2. Dans le panneau des propriétés, cliquez sur **Ajouter une mesure**.
- 3. Cliquez sur  $f \times$  pour ouvrir l'éditeur d'expression.
- 4. Collez l'expression suivante dans la boîte de dialogue : =InObject()
- 5. Modifiez l'expression pour inclure l'ID de votre feuille comme chaîne entre parenthèses.

Par exemple, pour une feuille portant l'ID 1234-5678, utilisez ce qui suit : =InObject('1234-5678')

## 6. Cliquez sur **Appliquer**.

La valeur -1 est affichée dans le graphique, indiquant que l'expression a été évaluée comme étant vraie (true).

## Exemple 2 – Objets avec des couleurs conditionnelles

Expression de graphique et résultats

## **Vue d'ensemble**

L'exemple suivant montre comment créer des boutons de navigation personnalisés affichant différentes couleurs pour indiquer la feuille en cours d'ouverture.

Commencez par créer une nouvelle application et ouvrez-la dans l'éditeur de chargement de données. Collez le script de chargement suivant dans un nouvel onglet. Notez que les données elles-mêmes sont un espace réservé et qu'elles ne seront pas utilisées dans l'exemple de contenu.

## **Script de chargement**

Transactions:

```
Load
*
Inline
\Gammaid,date,amount
8188,'1/19/2022',37.23
8189,'1/7/2022',17.17
8190,'2/28/2022',88.27
8191,'2/5/2022',57.42
8192,'3/16/2022',53.80
8193,'4/1/2022',82.06
8194,'4/7/2022',40.39
8195,'5/16/2022',87.21
8196,'6/15/2022',95.93
8197,'7/26/2022',45.89
8198,'8/9/2022',36.23
8199,'9/22/2022',25.66
8200,'11/23/2022',82.77
8201,'12/27/2022',69.98
8202,'1/1/2023',76.11
8203,'2/8/2022',25.12
8204,'3/19/2022',46.23
8205,'6/26/2022',84.21
8206,'9/14/2022',96.24
8207,'11/29/2022',67.67
];
```
## **Création des visualisations**

Chargez les données et créez deux nouvelles feuilles. Intitulez-les Ventes 2022 et Ventes 2023, respectivement.

Ensuite, créez deux objets Bouton qui seront utilisés pour naviguer entre les deux feuilles.

## **Procédez comme suit :**

- 1. Ajoutez deux objets**Bouton** à la feuille.
- 2. Sous **Aspect** > **Général**, définissez l'**Étiquette** de chaque bouton sur Ventes 2022 et Ventes 2023, respectivement.
- 3. Organisez les boutons conformément à l'image suivante.

Organisation de la feuille Ventes 2022 avec deux boutons de navigation

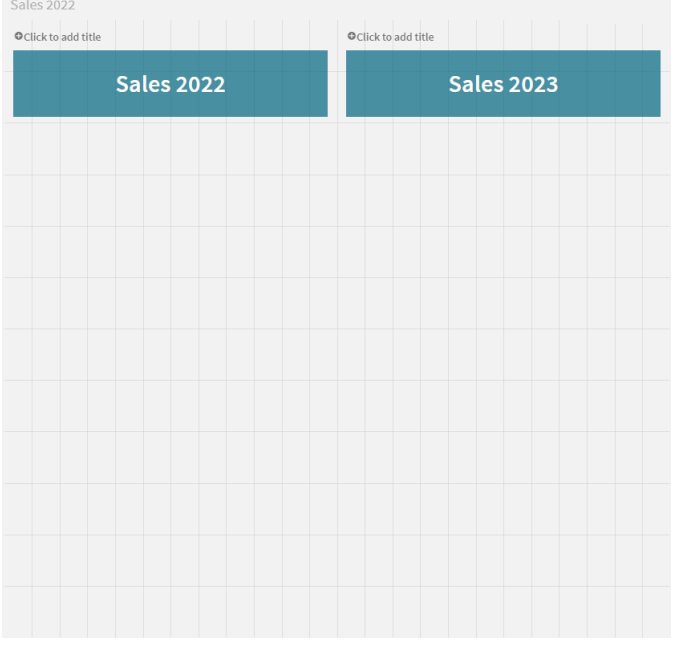

- 4. Sélectionnez le bouton Ventes 2022 et développez **Actions et navigation** dans le panneau des propriétés.
- 5. Cliquez sur **Ajouter une action** et, sous **Navigation**, sélectionnez **Accéder à une feuille**.
- 6. Sous **Feuille**, sélectionnez Ventes 2022.
- 7. Répétez la configuration de cette action de bouton pour associer le bouton **Ventes 2023** à la feuille Ventes 2023.
- 8. Convertissez les boutons en éléments principaux en cliquant dessus à l'aide du bouton droit de la souris et en sélectionnant  $\mathscr{O}$  **Ajouter aux éléments principaux**.

Vous pouvez maintenant copier chaque bouton et le coller dans la feuille Ventes 2023 avec la même taille et la même organisation sur la feuille.

## **Création de couleurs conditionnelles**

Ensuite, configurez les boutons de sorte qu'ils soient bleus s'ils sont liés à la feuille actuellement ouverte et gris clair s'ils sont liés à la feuille fermée.

## **Procédez comme suit :**

- 1. Ouvrez la feuille Ventes 2022 et obtenez l'ID de feuille auprès de l'URL. Conservez la feuille Ventes 2022 ouverte.
- 2. Cliquez sur l'élément principal Bouton **Ventes 2022** et sélectionnez **Modifier** dans le panneau des propriétés.
- 3. Sous **Aspect** > **Arrière-plan**, sélectionnez la coloration du bouton **Par expression**.
- 4. Dans **Expression**, collez le texte suivant : =if(InObject(''), Blue(), LightGray())
- 5. Entre parenthèses, dans l'expression ci-dessus, collez l'ID de feuille de la feuille Ventes 2022.

Le bouton est maintenant configuré pour devenir bleu quand la feuille Ventes 2022 est ouverte et gris clair quand elle ne l'est pas.

Répétez les instructions ci-dessus pour la feuille Ventes 2023 en associant l'élément principal Bouton **Ventes 2023** à l'ID de la feuille Ventes 2023.

Chaque feuille doit maintenant avoir deux boutons indiquant la feuille actuellement ouverte avec la couleur bleue.

Feuille Ventes 2022 avec la couleur bleue indiquant que la feuille Ventes 2022 est actuellement ouverte

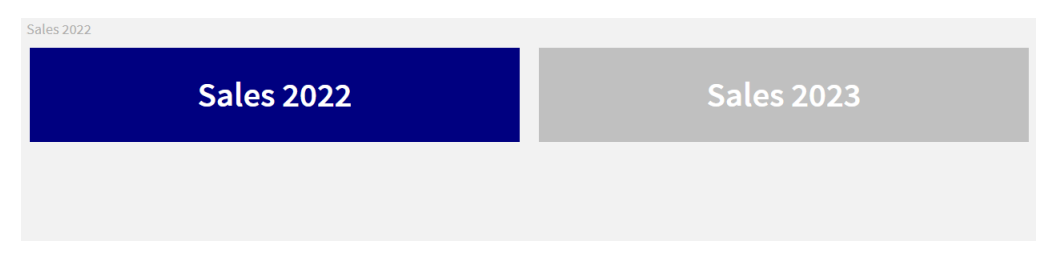

## <span id="page-1574-0"></span>IsPartialReload

Cette fonction renvoie -1 (True) si le rechargement en cours est partiel ; sinon, elle renvoie 0 (False).

## **Syntaxe :**

```
IsPartialReload()
```
## ObjectId - fonction de graphique

La fonction de graphique **ObjectId()** renvoie l'ID de l'objet dans lequel l'expression est évaluée. La fonction prend un argument facultatif spécifiant le type d'objet sur lequel porte la fonction. L'objet peut être une feuille ou une visualisation. Cette fonction est disponible uniquement dans les

expressions de graphique.

## **Syntaxe :**

ObjectId([object\_type\_str])

## **Type de données renvoyé :** chaîne

Le seul argument de la fonction, **object\_type\_str**, est facultatif et fait référence à une valeur de type chaîne représentant le type de l'objet.

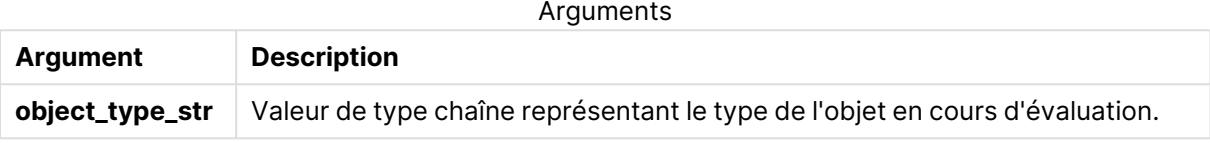

Si aucun argument n'est spécifié dans l'expression de la fonction, **ObjectId()** renvoie l'ID de l'objet dans lequel l'expression est utilisée. Pour renvoyer l'ID de l'objet de feuille dans lequel la visualisation apparaît, utilisez ObjectId('sheet').

En cas d'objets de visualisation imbriqués dans d'autres objets de visualisation, spécifiez le type d'objet souhaité dans l'argument de fonction pour obtenir différents résultats. Par exemple, pour un graphique **Texte et image** dans un conteneur, utilisez 'text-image' pour renvoyer l'objet **Texte et image** et 'container' pour renvoyer l'ID du conteneur.

## **Procédez comme suit :**

- 1. En mode d'analyse, ajoutez le texte suivant à votre URL : /options/developer
- 2. Cliquez sur une visualisation avec le bouton droit de la souris, puis cliquez sur **近 Developer**.
- 3. Sous **Propriétés**, obtenez l'ID d'objet auprès de l'en-tête de la boîte de dialogue, ainsi que le type d'objet de la propriété **"qType"**.

## **Limitations :**

Cette fonction peut donner des résultats inattendus lorsqu'elle est invoquée dans un objet (par exemple, un bouton) à l'intérieur d'un conteneur qui est un élément principal. Cette restriction s'applique également aux éléments principaux du volet de filtre, qui sont des conteneurs d'un certain nombre de zones de liste. Cela est dû à la manière dont les éléments principaux utilisent la hiérarchie des objets.

L'expression de graphique ObjectId ('sheet') renverra une chaîne vide dans ces cas, tandis que ObjectId('masterobject') affichera l'identificateur de l'élément principal propriétaire.

La fonction **ObjectId()** est souvent utilisée en combinaison avec les fonctions suivantes :

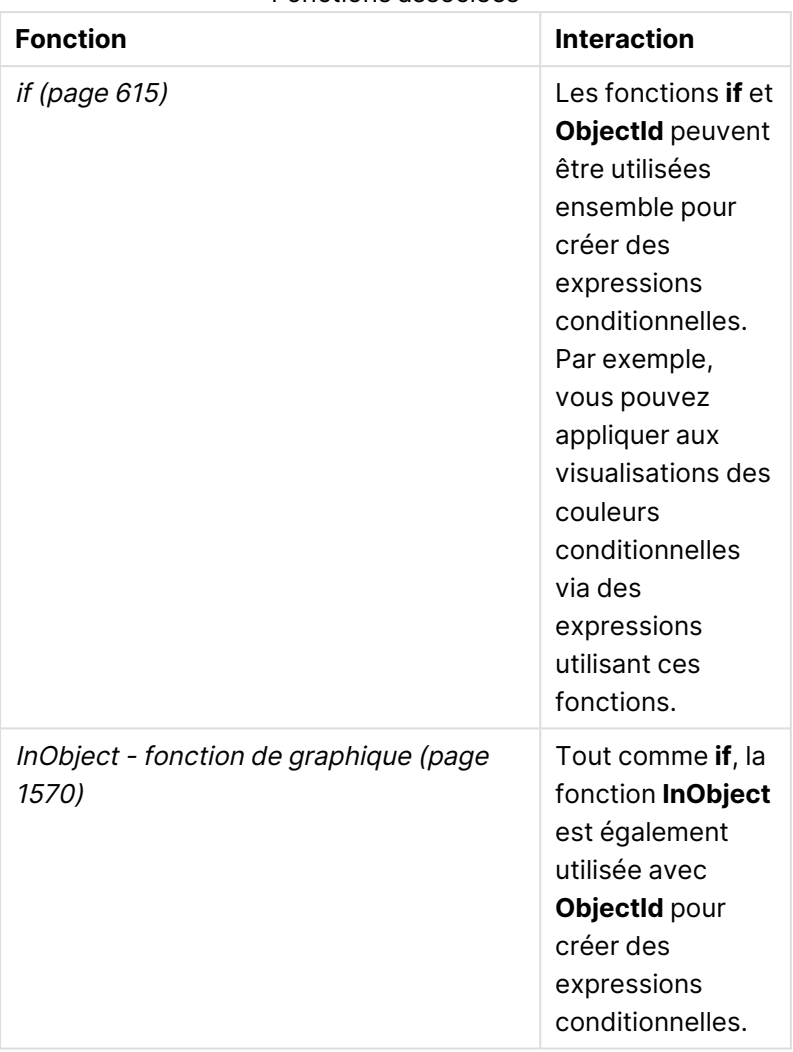

Fonctions associées

## Exemple 1 – Renvoi de l'ID d'objet de graphique

Expression de graphique et résultats

L'exemple de base suivant montre comment renvoyer l'ID d'une visualisation.

## **Procédez comme suit :**

- 1. Ouvrez une nouvelle feuille et faites glisser un graphique **Texte et image** sur la feuille.
- 2. Dans le panneau des propriétés, cliquez sur **Ajouter une mesure**.
- 3. Cliquez sur  $f \times$  pour ouvrir l'éditeur d'expression.
- 4. Collez l'expression suivante dans la boîte de dialogue : =ObjectId()
- 5. Cliquez sur **Appliquer**.

L'ID de l'objet **Texte et image** est affiché dans la visualisation.

Il est possible d'obtenir le même résultat avec l'expression suivante :

=ObjectId('text-image')

## Exemple 2 – Renvoi de l'ID de feuille

Expression de graphique et résultats

L'exemple de base suivant montre comment renvoyer l'ID de la feuille dans laquelle une visualisation apparaît.

## **Procédez comme suit :**

- 1. Ouvrez une nouvelle feuille et faites glisser un graphique **Texte et image** sur la feuille.
- 2. Dans le panneau des propriétés, cliquez sur **Ajouter une mesure**.
- 3. Cliquez sur  $f$ <sup> $\times$ </sup> pour ouvrir l'éditeur d'expression.
- 4. Collez l'expression suivante dans la boîte de dialogue : =ObjectId('sheet')
- 5. Cliquez sur **Appliquer**.

L'ID de la feuille est affiché dans la visualisation.

## Exemple 3 – Expression imbriquée

Expression de graphique et résultats

L'exemple suivant montre comment la fonction **ObjectId()** peut être imbriquée à l'intérieur d'autres expressions.

## **Procédez comme suit :**

- 1. Ouvrez une nouvelle feuille et faites glisser un graphique **Texte et image** sur la feuille.
- 2. Dans le panneau des propriétés, cliquez sur **Ajouter une mesure**.
- 3. Cliquez sur  $f$ <sup> $\times$ </sup> pour ouvrir l'éditeur d'expression.
- 4. Collez l'expression suivante dans la boîte de dialogue : =if(InObject(ObjectId('text-image')), 'In Text & image', 'Not in Text & image')
- 5. Cliquez sur **Appliquer**.

Le texte In Text & image apparaît dans le graphique, indiquant que l'objet référencé dans l'expression est un graphique **Texte et image**.

<span id="page-1577-0"></span>Pour un exemple plus détaillé d'utilisation de couleurs conditionnelles, voir *[InObject](#page-1569-2) - fonction de* [graphique](#page-1569-2) (page 1570).

## ProductVersion

Cette fonction renvoie la version complète de Qlik Sense et le numéro de compilation sous la forme d'une chaîne. Cette fonction est dépréciée et remplacée par **EngineVersion()**.

## **Syntaxe :**

ProductVersion()

## <span id="page-1578-0"></span>StateName - fonction de graphique

**StateName()** renvoie le nom de l'état alternatif de la visualisation dans laquelle il est utilisé. StateName peut servir, par exemple, à créer des visualisations comportant du texte et des couleurs dynamiques afin de refléter le changement d'état d'une visualisation. Cette fonction peut s'utiliser dans les expressions de graphique, mais elle ne permet pas de déterminer l'état auquel l'expression fait référence.

## **Syntaxe :**

StateName ()

## **Example 1:**

```
Texte dynamique
='Region - ' & if(StateName() = '$', 'Default', StateName())
```
## **Example 2:**

```
Couleurs dynamiques
if(StateName() = 'Group 1', rgb(152, 171, 206),
      if(StateName() = 'Group 2', rgb(187, 200, 179),
            rgb(210, 210, 210)
      )
)
```
# 8.26 Fonctions de table

Les fonctions de table renvoient des informations sur la table de données en cours de lecture. Si aucun nom de table n'est spécifié et que la fonction est utilisée dans une instruction **LOAD**, c'est la table active qui est prise en compte.

Toutes les fonctions s'utilisent dans le script de chargement de données tandis que seule **NoOfRows** est admise dans les expressions de graphique.

## Vue d'ensemble des fonctions de table

Certaines fonctions sont décrites plus en détail après la vue d'ensemble. Dans ce cas, il vous suffit de cliquer sur le nom de la fonction qui vous intéresse dans la syntaxe afin d'accéder immédiatement aux informations connexes.

## **FieldName**

La fonction de script **FieldName** renvoie le nom du champ portant le numéro indiqué dans une table déjà chargée. Si la fonction est utilisée dans une instruction **LOAD**, elle ne doit pas faire référence à la table en cours de chargement.

[FieldName](#page-1580-0) (field number , table name)

#### **FieldNumber**

La fonction de script **FieldNumber** renvoie le numéro d'un champ donné dans une table déjà chargée. Si la fonction est utilisée dans une instruction **LOAD**, elle ne doit pas faire référence à la table en cours de chargement.

[FieldNumber](#page-1581-0) (field name ,table name)

#### **NoOfFields**

La fonction de script **NoOfFields** renvoie le nombre de champs d'une table déjà chargée. Si la fonction est utilisée dans une instruction **LOAD**, elle ne doit pas faire référence à la table en cours de chargement.

**[NoOfFields](#page-1581-1)** (table\_name)

#### **NoOfRows**

La fonction **NoOfRows** renvoie le nombre de lignes (d'enregistrements) d'une table déjà chargée. Si la fonction est utilisée dans une instruction **LOAD**, elle ne doit pas faire référence à la table en cours de chargement.

**[NoOfRows](#page-1383-0)** (table\_name)

#### **NoOfTables**

Cette fonction de script renvoie le nombre de tables précédemment chargées.

#### **NoOfTables()**

#### **TableName**

Cette fonction de script renvoie le nom de la table portant le numéro indiqué.

**TableName(**table\_number**)**

#### **TableNumber**

Cette fonction de script renvoie le numéro de la table spécifiée. La première table porte le numéro 0.

Si table\_name n'existe pas, NULL est renvoyé.

**TableNumber(**table\_name**)**

#### **Exemple :**

Dans cet exemple, nous souhaitons créer une table contenant des informations sur les tables et les champs qui ont été chargés.

Nous commençons par charger des échantillons de données. Cela a pour effet de créer les deux tables qui serviront à illustrer les fonctions de table décrites dans cette section.

```
Characters:
Load Chr(RecNo()+Ord('A')-1) as Alpha, RecNo() as Num autogenerate 26;
```
ASCII:

```
Load
if(ReCNO())>=65 and ReCNO()<=90,ReCNO() -64) as Num,
Chr(RecNo()) as AsciiAlpha,
RecNo() as AsciiNum
autogenerate 255
Where (RecNo()>=32 and RecNo()<=126 or RecNo()>=160;
```
Ensuite, nous passons à l'itération au sein des tables déjà chargées, à l'aide de la fonction **NoOfTables**, puis au sein des champs de chaque table, avec la fonction **NoOfFields**. Nous chargeons ensuite les informations au moyen des fonctions de table.

```
//Iterate through the loaded tables
For t = 0 to NoOfTables() - 1
//Iterate through the fields of table
For f = 1 to NoOfFields(TableName($(t)))
 Tables:
  Load
  TableName($(t)) as Table,
  TableNumber(TableName($(t))) as TableNo,
  NoOfRows(TableName($(t))) as TableRows,
   FieldName($(f),TableName($(t))) as Field,
   FieldNumber(FieldName($(f),TableName($(t))),TableName($(t))) as FieldNo
  Autogenerate 1;
Next f
Next t;
```
La table résultante Tables a l'aspect suivant :

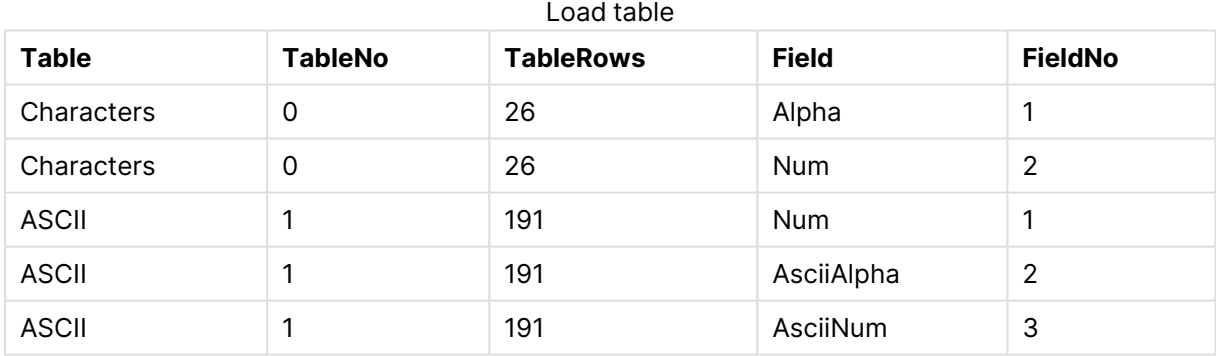

## <span id="page-1580-0"></span>FieldName

La fonction de script **FieldName** renvoie le nom du champ portant le numéro indiqué dans une table déjà chargée. Si la fonction est utilisée dans une instruction **LOAD**, elle ne doit pas faire référence à la table en cours de chargement.

## **Syntaxe :**

FieldName(field number , table name)

## **Arguments :**

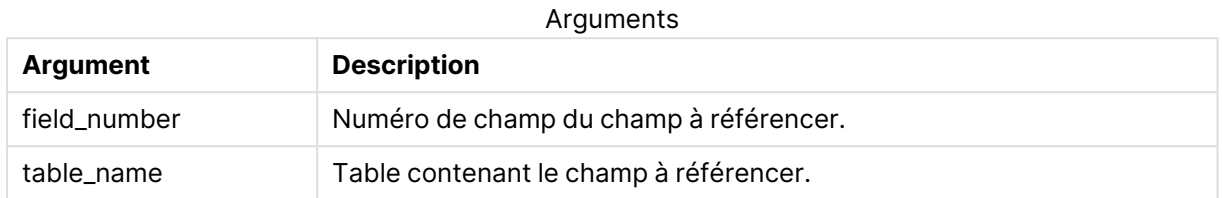

## **Exemple :**

```
LET a = FieldName(4,'tab1');
```
## FieldNumber

La fonction de script **FieldNumber** renvoie le numéro d'un champ donné dans une table déjà chargée. Si la fonction est utilisée dans une instruction **LOAD**, elle ne doit pas faire référence à la table en cours de chargement.

## **Syntaxe :**

FieldNumber(field name , table name)

## **Arguments :**

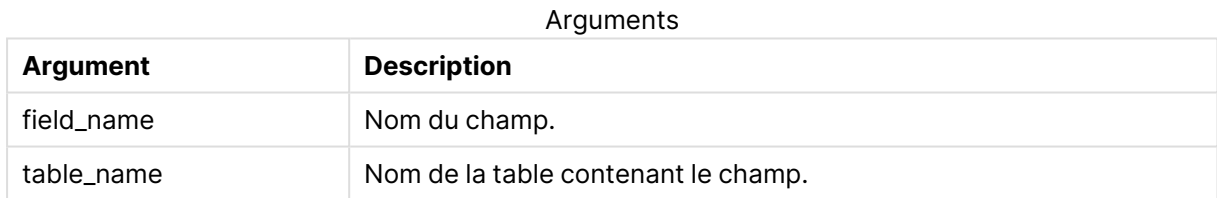

Si le champ field\_name ne figure pas dans l'argument table\_name ou que l'argument table\_name n'existe pas, la fonction renvoie 0.

## **Exemple :**

<span id="page-1581-1"></span>LET  $a = FieldNumber('Customer', 'tab1');$ 

## NoOfFields

La fonction de script **NoOfFields** renvoie le nombre de champs d'une table déjà chargée. Si la fonction est utilisée dans une instruction **LOAD**, elle ne doit pas faire référence à la table en cours de chargement.

## **Syntaxe :**

NoOfFields(table\_name)

## **Arguments :**

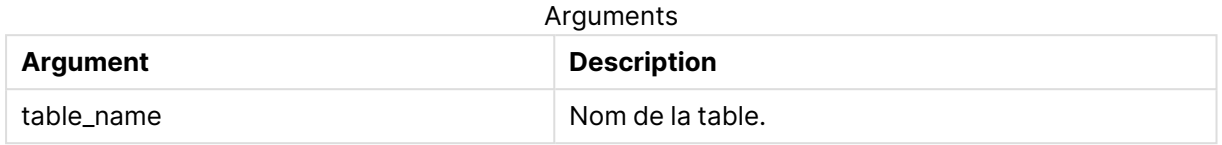

## **Exemple :**

LET a = NoOfFields('tab1');

## NoOfRows

La fonction **NoOfRows** renvoie le nombre de lignes (d'enregistrements) d'une table déjà chargée. Si la fonction est utilisée dans une instruction **LOAD**, elle ne doit pas faire référence à la table en cours de chargement.

## **Syntaxe :**

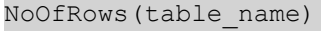

## **Arguments :**

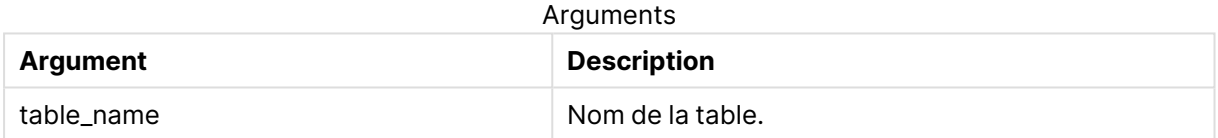

## **Exemple :**

```
LET a = NoOfRows('tab1');
```
# 8.27 Fonctions trigonométriques et hyperboliques

Cette section décrit les fonctions permettant de réaliser des opérations trigonométriques et hyperboliques. Dans toutes les fonctions, les arguments sont des expressions fournissant des angles mesurés en radians, où **x** doit être interprété comme un nombre réel.

Tous les angles sont mesurés en radians.

Elles s'utilisent toutes aussi bien dans le script de chargement de données que dans les expressions de graphique.

**cos** Cosinus de **x**. Le résultat est un nombre compris entre -1 et 1.

cos( x )

## **acos**

Cosinus inverse de **x**. La fonction est uniquement définie si -1≤**x**≤1. Le résultat est un nombre compris entre 0 et  $\pi$ .

acos( x )

#### **sin**

Sinus de **x**. Le résultat est un nombre compris entre -1 et 1.

sin( x )

#### **asin**

Sinus inverse de **x**. La fonction est uniquement définie si -1≤**x**≤1. Le résultat est un nombre compris entre -  $\pi/2$  et  $\pi/2$ .

asin( x )

#### **tan**

Tangente de **x**. Le résultat est un nombre réel.

tan( x )

#### **atan**

Tangente inverse de **x**. Le résultat est un nombre compris entre - π/2 et π/2.

atan( x )

#### **atan2**

Généralisation bidimensionnelle de la fonction de tangente inverse. Renvoie l'angle formé entre l'origine et le point représenté par les coordonnées **x** et **y**. Le résultat est un nombre compris entre -  $\pi$  et +  $\pi$ .

atan2( $y, x$ )

#### **cosh**

Cosinus hyperbolique de **x**. Le résultat est un nombre réel positif.

cosh( x )

#### **sinh**

Sinus hyperbolique de **x**. Le résultat est un nombre réel.

sinh( x )

#### **tanh**

Tangente hyperbolique de **x**. Le résultat est un nombre réel.

tanh( x )

#### **acosh**

Cosinus hyperbolique inverse de **x**. Le résultat est un nombre réel positif.
acosh( x )

### **asinh**

Sinus hyperbolique inverse de **x**. Le résultat est un nombre réel.

asinh( x )

### **atanh**

Tangente hyperbolique inverse de **x**. Le résultat est un nombre réel.

atanh( x )

### **Exemples :**

Le code de script suivant charge un échantillon de table, puis une table contenant les opérations trigonométriques et hyperboliques calculées sur les valeurs.

```
SampleData:
LOAD * Inline
[Value
-1
0
1];
Results:
Load *,
cos(Value),
acos(Value),
sin(Value),
asin(Value),
tan(Value),
atan(Value),
atan2(Value, Value),
cosh(Value),
sinh(Value),
tanh(Value)
RESIDENT SampleData;
```
Drop Table SampleData;

# 8.28 Fonctions window

Les fonctions window effectuent des calculs à l'aide de valeurs provenant de différentes lignes pour produire une valeur pour chaque ligne séparément. Les fonctions window peuvent être calculées uniquement une fois que la table toute entière est lue.

Vous pouvez utiliser les fonctions window pour effectuer des opérations telles que les suivantes :

<sup>l</sup> Comparer une valeur numérique individuelle d'une ligne à la moyenne, au maximum ou au minimum de la colonne.

• Calculer le classement d'une valeur individuelle, soit dans la colonne, soit dans la table toute entière.

Les fonctions window ne modifient pas le nombre d'enregistrements de la table, mais elles peuvent effectuer des tâches similaires telles que des fonctions d'agrégation ou des fonctions relationnelles et des fonctions de plage.

Chaque fonction est décrite plus en détail après la vue d'ensemble. Vous pouvez également cliquer sur le nom de la fonction qui vous intéresse dans la syntaxe afin d'accéder immédiatement aux informations connexes.

### **Window**

La fonction **Window** effectue des calculs à partir de différentes lignes, produisant une valeur pour chaque ligne séparément.

```
Window - fonction de script(input_expr, [partition1, partition2, ...], [sort_
type, [sort_expr]],[filter_expr], [start_expr,end_expr])[row_window_size])
```
### **WRank**

La fonction **WRank** effectue des calculs de classement à l'intérieur de **Window**.

<span id="page-1585-0"></span>**WRank - [fonction](#page-1594-0) de script(**[**TOTAL**] expr[, mode[, fmt]]**)**

## Window - fonction de script

**Window()** effectue des calculs à partir de différentes lignes, produisant une valeur pour chaque ligne séparément.

Vous pouvez utiliser les fonctions **Window** pour effectuer des opérations telles que les suivantes :

- <sup>l</sup> Comparer une valeur numérique individuelle d'une ligne à la moyenne, au maximum ou au minimum de la colonne.
- Calculer le classement d'une valeur individuelle, soit dans la colonne, soit dans la table toute entière.

La fonction **Window** ne modifie pas le nombre d'enregistrements de la table, mais elle peut tout de même effectuer des tâches similaires telles que des fonctions d'agrégation, relationnelles et de plage.

La fonction **Window** doit comporter un cache dans l'instruction LOAD de la table que vous utilisez pour pouvoir l'ajouter à la table. Par exemple :

```
[Transactions]:
Load
       *,
       Window(avg(Expression1),[Num]);
LOAD
       TransLineID,
       TransID,
       "Num",
       Dim1,
```
Dim2, Dim3, Expression1, Expression2, Expression3 FROM [lib://AttachedFiles/transactions.qvd] (qvd); Window prend en charge des fonctions générales telles que l'arrondi ou des opérations numériques de base. Par exemple :

Load \*, Round(Window(Sum(Salary),Department)) as SumSalary

Load \*, Window(Sum(Salary),Department) + 5 as SumSalary

Vous pouvez définir une fenêtre glissante pour la fonction **Window**. Cela définit le nombre de lignes utilisées lors de l'application de la fonction **Window** à la ligne active. Par exemple, vous pouvez définir la fenêtre de sorte qu'elle corresponde aux trois lignes précédentes et aux trois lignes suivantes.

### **Syntaxe :**

```
Window (input expr, [partition1, partition2, ...], [sort type, [sort expr]],
[filter_expr], [start_expr,end_expr])
```
Type de données renvoyé : Nouveau champ ajouté à la table obtenue créée par l'instruction LOAD.

### **Arguments :**

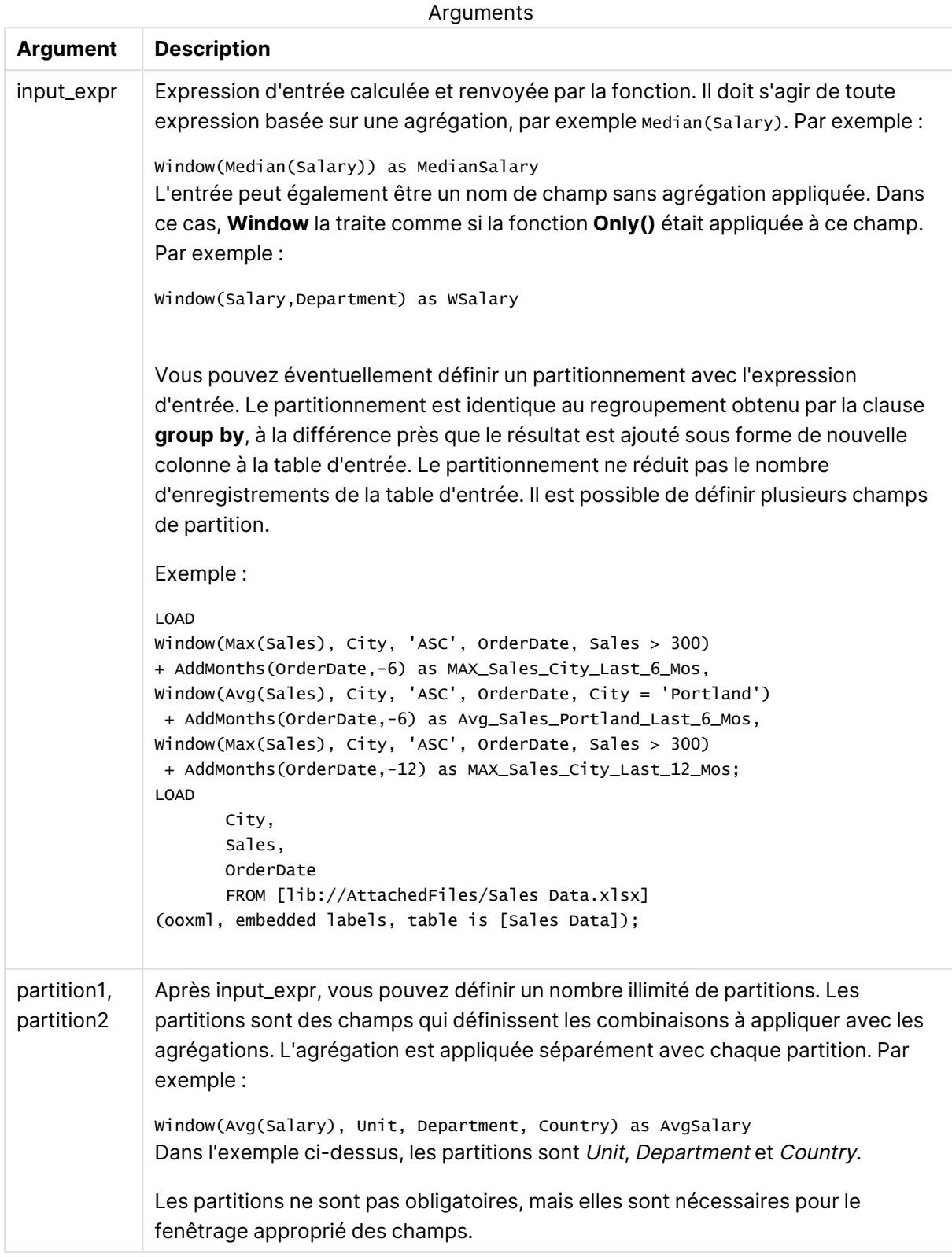

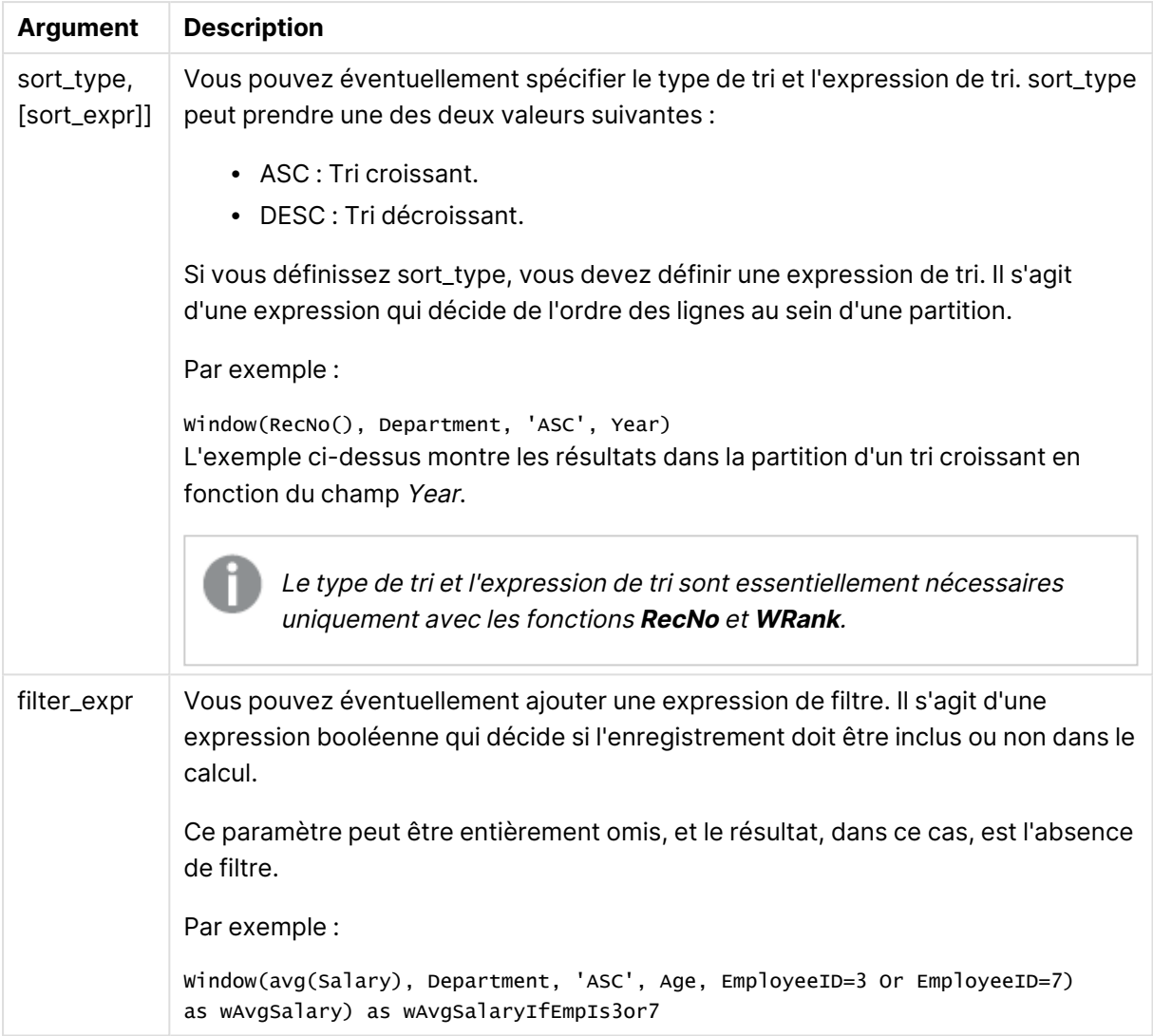

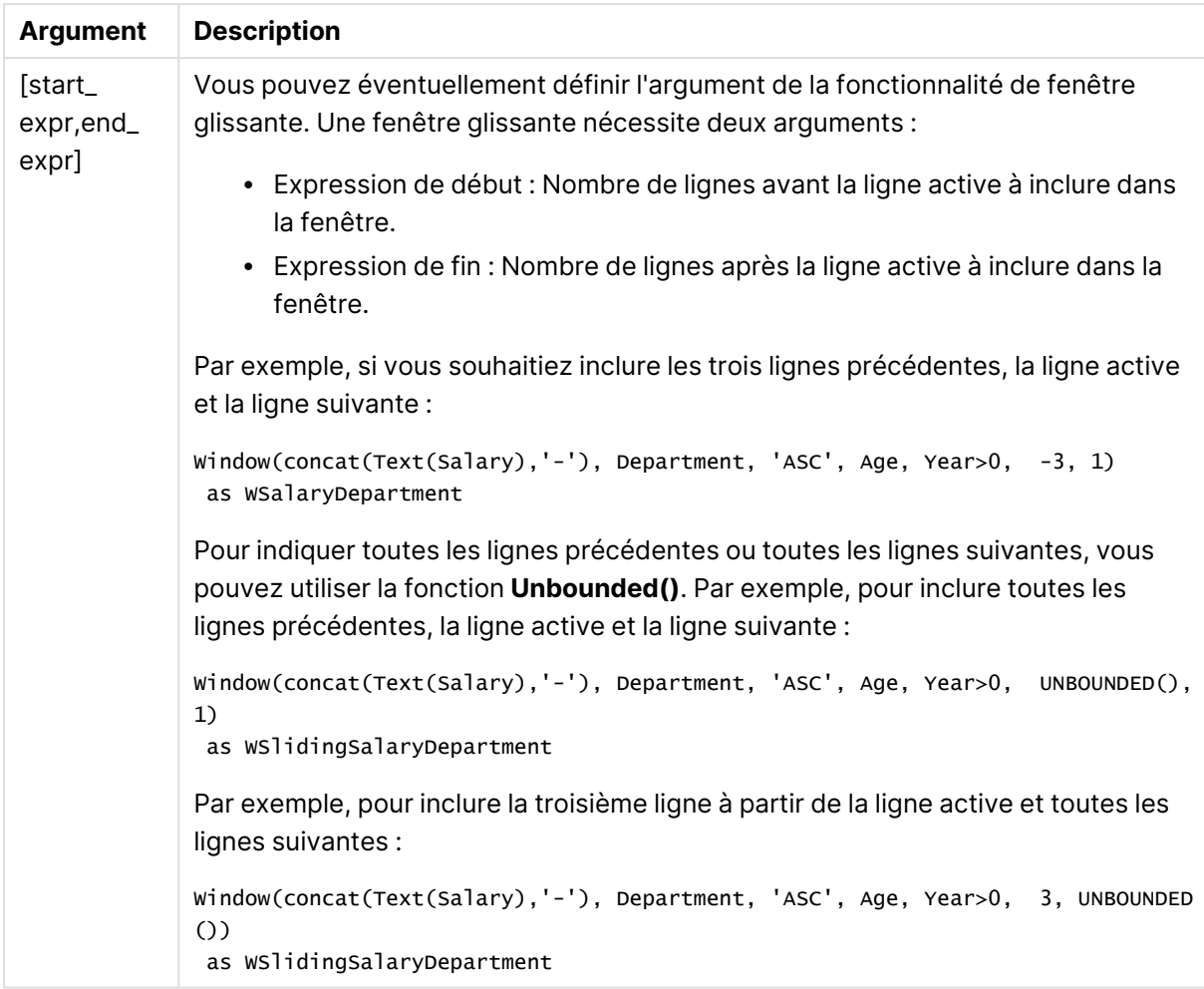

## Exemple - Ajout d'un champ contenant une agrégation

Exemple : Ajout d'un champ contenant une agrégation

### **Script de chargement**

Créez un nouvel onglet dans l'éditeur de chargement de données, puis chargez les données suivantes sous forme de chargement inline. Créez le tableau ci-dessous dans Qlik Sense pour afficher les résultats.

```
Transactions:
Load
*,
Window(Avg(transaction_amount),customer_id) as AvgCustTransaction;
Load * Inline [
transaction_id, transaction_date, transaction_amount, transaction_quantity, customer_id, size,
color_code
3750, 20180830, 23.56, 2, 2038593, L, Red
3751, 20180907, 556.31, 6, 203521, M, Orange
3752, 20180916, 5.75, 1, 5646471, S, Blue
```

```
3753, 20180922, 125.00, 7, 3036491, L, Black
3754, 20180922, 484.21, 13, 049681, XS, Red
3756, 20180922, 59.18, 2, 2038593, M, Blue
3757, 20180923, 177.42, 21, 203521, XL, Black
3758, 20180924, 153.42, 14, 2038593, L, Red
3759, 20180925, 7.42, 5, 203521, M, Orange
3760, 20180925, 80.12, 18, 5646471, M, Blue
3761, 20180926, 3.42, 7, 3036491, XS, Black
3763, 20180926, 63.55, 12, 049681, S, Red
3763, 20180927, 177.56, 10, 2038593, L, Blue
3764, 20180927, 325.95, 8, 203521, XL, Black
];
```
### **Résultats**

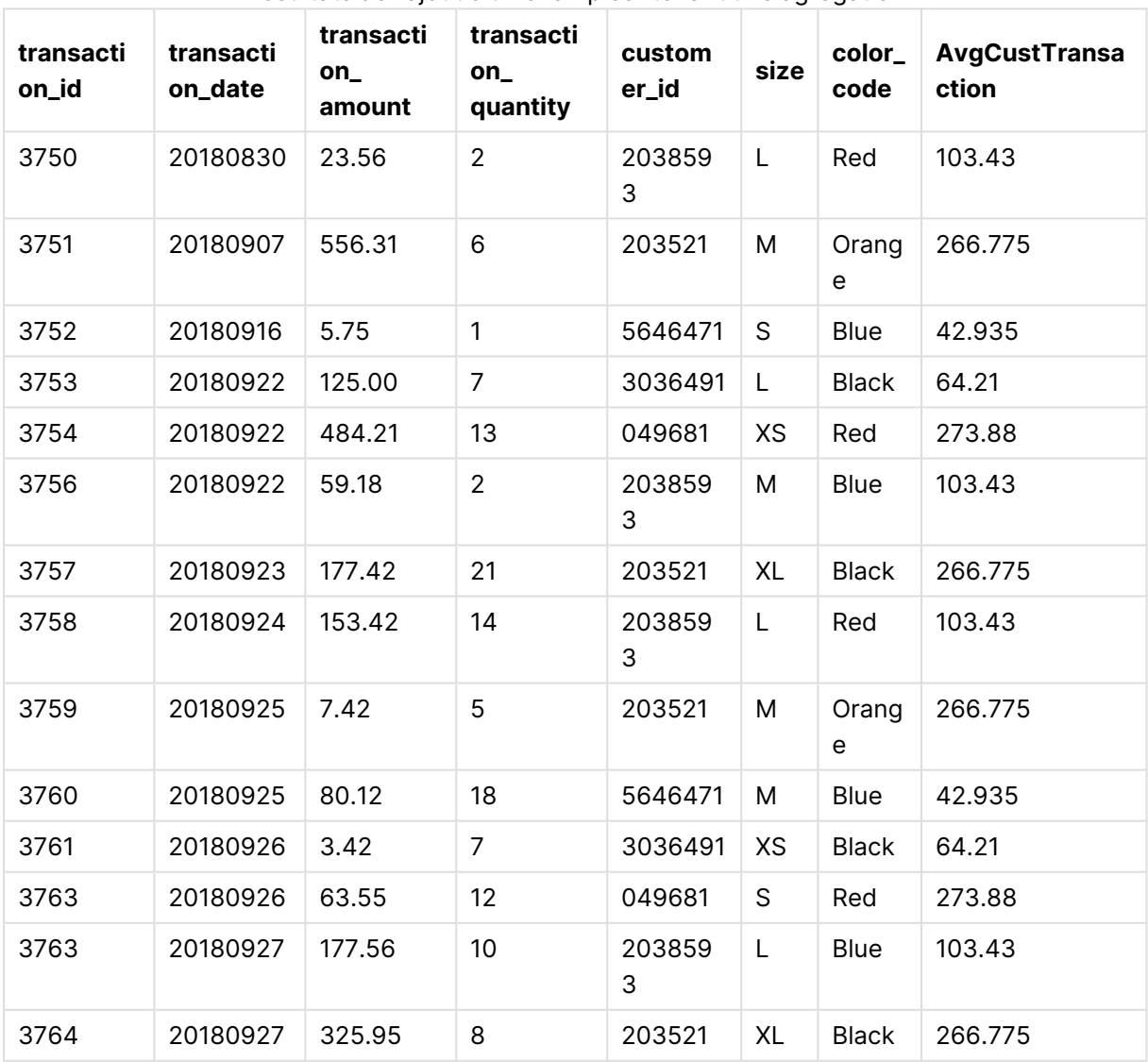

Résultats de l'ajout d'un champ contenant une agrégation

Exemple - Ajout d'un champ contenant une agrégation filtrée pour des valeurs spécifiques

Exemple : Ajout d'un champ contenant une agrégation filtrée pour des valeurs spécifiques

### **Script de chargement**

Créez un nouvel onglet dans l'éditeur de chargement de données, puis chargez les données suivantes sous forme de chargement inline. Créez le tableau ci-dessous dans Qlik Sense pour afficher les résultats.

```
Transactions:
Load
*,
Window(Avg(transaction_amount),customer_id, color_code = 'Blue') as AvgCustTransaction;
Load * Inline [
transaction_id, transaction_date, transaction_amount, transaction_quantity, customer_id, size,
color_code
3750, 20180830, 23.56, 2, 2038593, L, Red
3751, 20180907, 556.31, 6, 203521, M, Orange
3752, 20180916, 5.75, 1, 5646471, S, Blue
3753, 20180922, 125.00, 7, 3036491, L, Black
3754, 20180922, 484.21, 13, 049681, XS, Red
3756, 20180922, 59.18, 2, 2038593, M, Blue
3757, 20180923, 177.42, 21, 203521, XL, Black
3758, 20180924, 153.42, 14, 2038593, L, Red
3759, 20180925, 7.42, 5, 203521, M, Orange
3760, 20180925, 80.12, 18, 5646471, M, Blue
3761, 20180926, 3.42, 7, 3036491, XS, Black
3763, 20180926, 63.55, 12, 049681, S, Red
3763, 20180927, 177.56, 10, 2038593, L, Blue
3764, 20180927, 325.95, 8, 203521, XL, Black
];
```
### **Résultats**

Résultats de l'ajout d'un champ contenant une agrégation filtrée pour des valeurs spécifiques

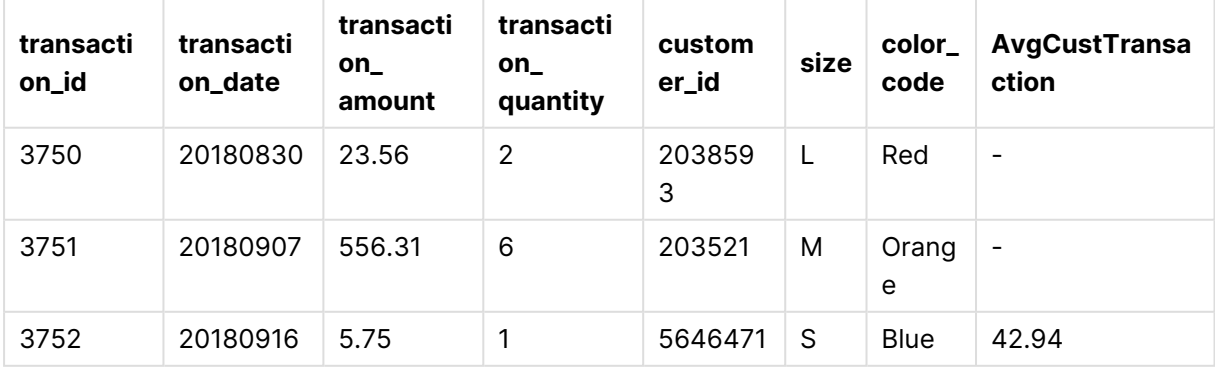

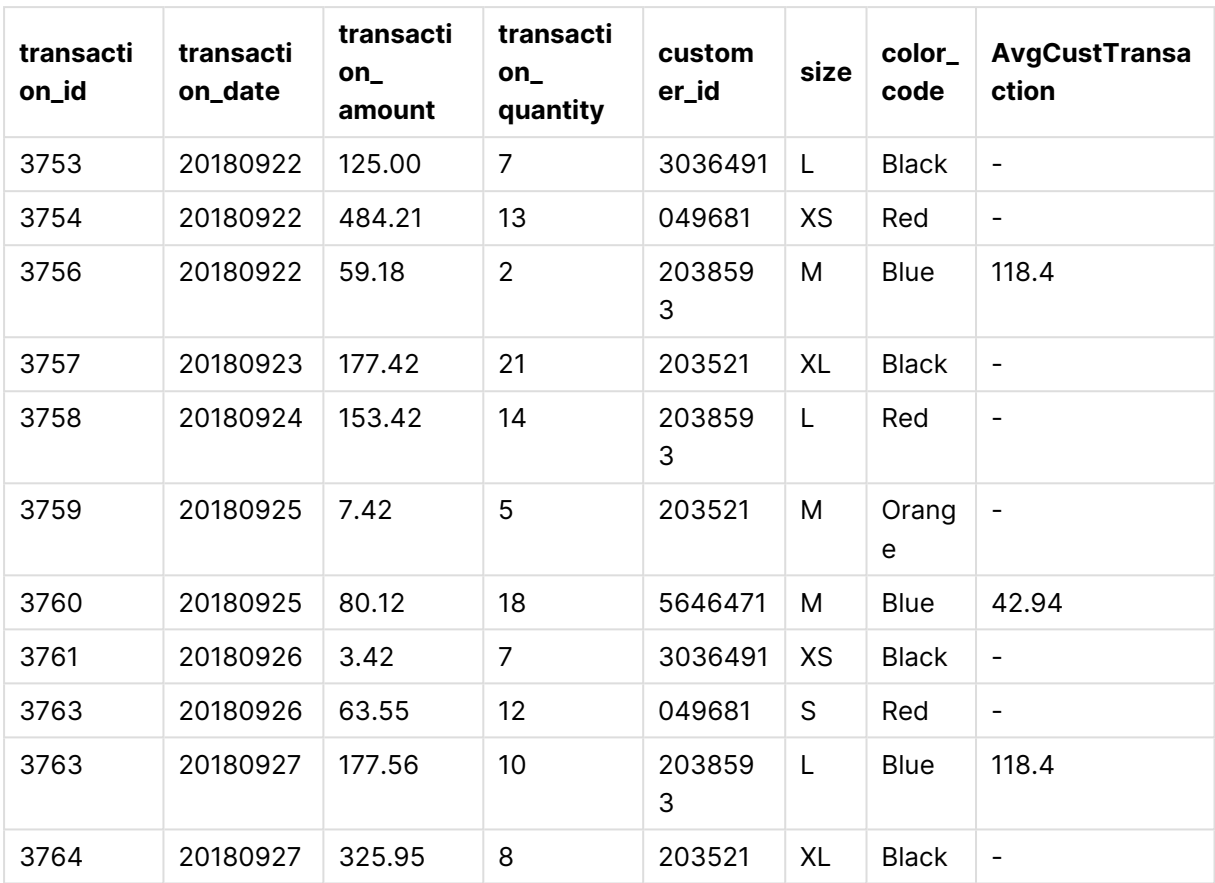

### Exemple - Ajout d'un champ avec une fenêtre glissante

Exemple : Ajout d'un champ avec une fenêtre glissante

### **Script de chargement**

Créez un nouvel onglet dans l'éditeur de chargement de données, puis chargez les données suivantes sous forme de chargement inline. Créez le tableau ci-dessous dans Qlik Sense pour afficher les résultats.

```
Transactions:
Load
*,
Window(Avg(transaction_amount),customer_id, 'ASC', -1, 1, 0, 1) as AvgCustTransaction;
Load * Inline [
transaction_id, transaction_date, transaction_amount, transaction_quantity, customer_id, size,
color_code
3750, 20180830, 23.56, 2, 2038593, L, Red
3751, 20180907, 556.31, 6, 203521, M, Orange
3752, 20180916, 5.75, 1, 5646471, S, Blue
3753, 20180922, 125.00, 7, 3036491, L, Black
3754, 20180922, 484.21, 13, 049681, XS, Red
3756, 20180922, 59.18, 2, 2038593, M, Blue
3757, 20180923, 177.42, 21, 203521, XL, Black
```

```
3758, 20180924, 153.42, 14, 2038593, L, Red
3759, 20180925, 7.42, 5, 203521, M, Orange
3760, 20180925, 80.12, 18, 5646471, M, Blue
3761, 20180926, 3.42, 7, 3036491, XS, Black
3763, 20180926, 63.55, 12, 049681, S, Red
3763, 20180927, 177.56, 10, 2038593, L, Blue
3764, 20180927, 325.95, 8, 203521, XL, Black
];
```
### **Résultats**

Résultats de l'ajout d'un champ contenant une agrégation filtrée pour des valeurs spécifiques

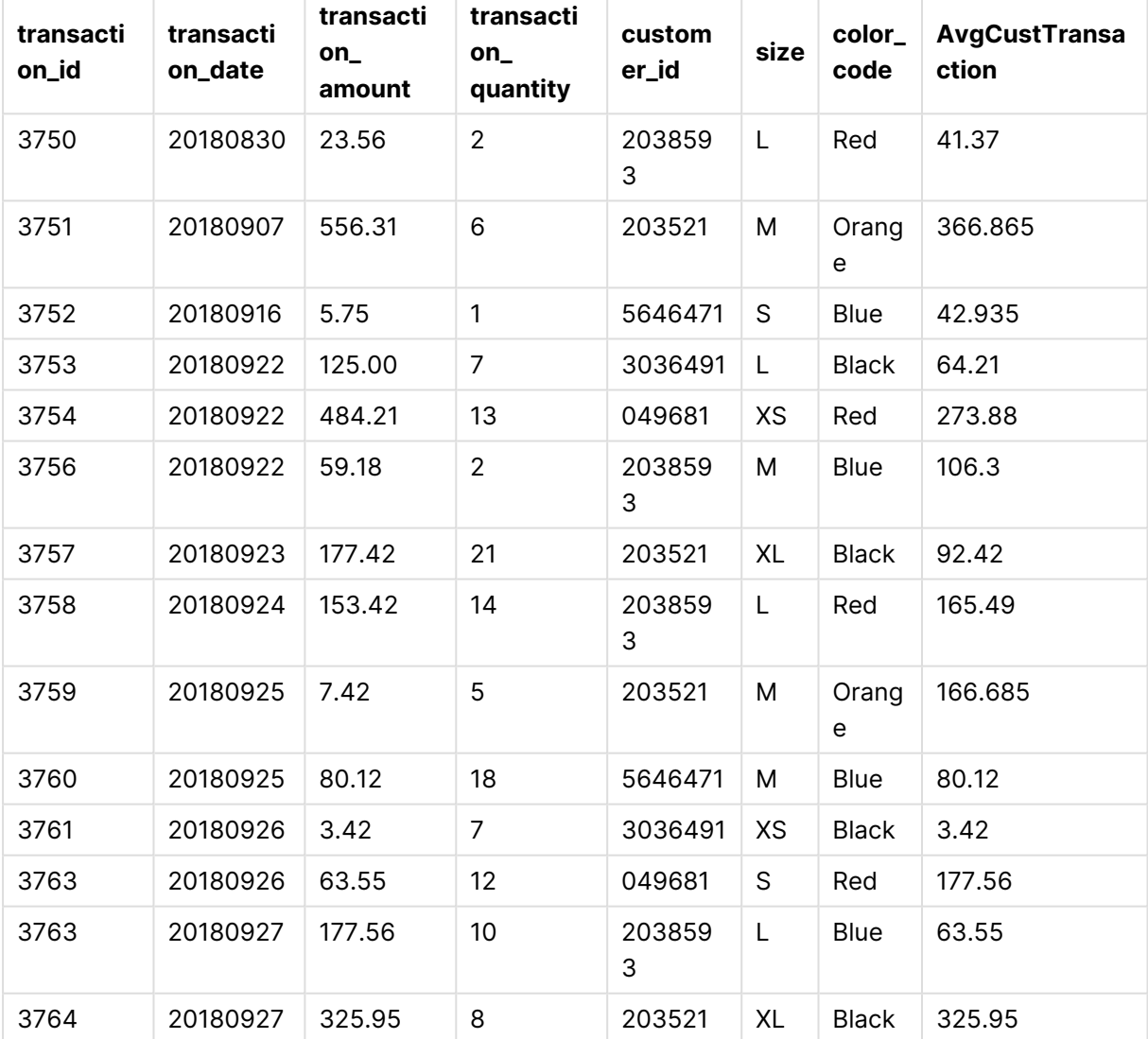

### Limitations

**Window** présente les limites suivantes :

- **Window** est une fonction gourmande en ressources, en particulier en termes de consommation de mémoire.
- **Window** n'est pas pris en charge dans Qlik Sense Mobile.
- <sup>l</sup> Les expressions de graphique ne prennent pas en charge **Window**.
- <sup>l</sup> Vous ne pouvez pas imbriquer de fonctions **Window** à l'intérieur d'autres fonctions **Window**.
- **· Window** ne peut pas être utilisé à l'intérieur d'une fonction d'agrégation.
- **· Window** doit pouvoir analyser la table toute entière.
- <sup>l</sup> **WRank()**, **RecNo()** et **RowNo()** ne peuvent pas être utilisés avec **Window** lors du recours à la fonctionnalité de fenêtre glissante.

## <span id="page-1594-0"></span>WRank - fonction de script

**WRank()** évalue les lignes d'une table dans le script de chargement et, pour chaque ligne, affiche la position relative de la valeur du champ évalué dans le script de chargement. Lors de l'évaluation de la table, la fonction compare le résultat à celui des autres lignes contenant la partition active et renvoie le classement de la ligne active dans le segment.

### Partitions dans une table

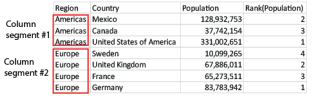

**WRank** peut uniquement être utilisé dans une fonction **Window**. La fonction **Window** doit inclure un type de tri et une expression de tri. Le classement est appliqué à l'expression de tri.

### **Syntaxe :**

**WRank (**[mode[, fmt]]**)**

### **Type de données renvoyé :** double

### **Arguments :**

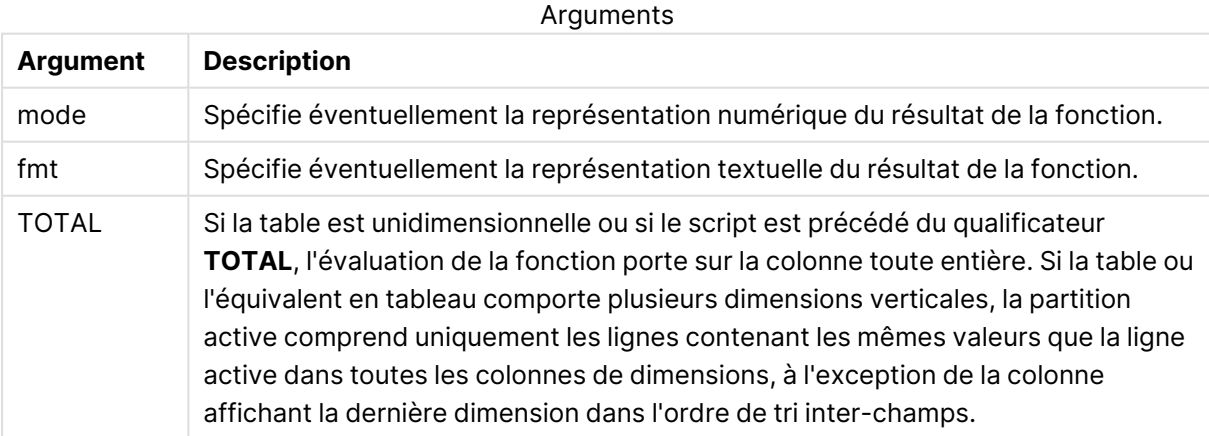

Le classement est renvoyé sous forme de valeur double, qui est, dans le cas d'un classement unique pour chaque ligne, un entier compris entre 1 et le nombre de lignes de la partition active.

Dans le cas où plusieurs lignes partagent le même classement, il est possible de contrôler la représentation alphanumérique à l'aide des paramètres **mode** et **fmt**.

### **mode**

Le premier argument, **mode**, admet les valeurs suivantes :

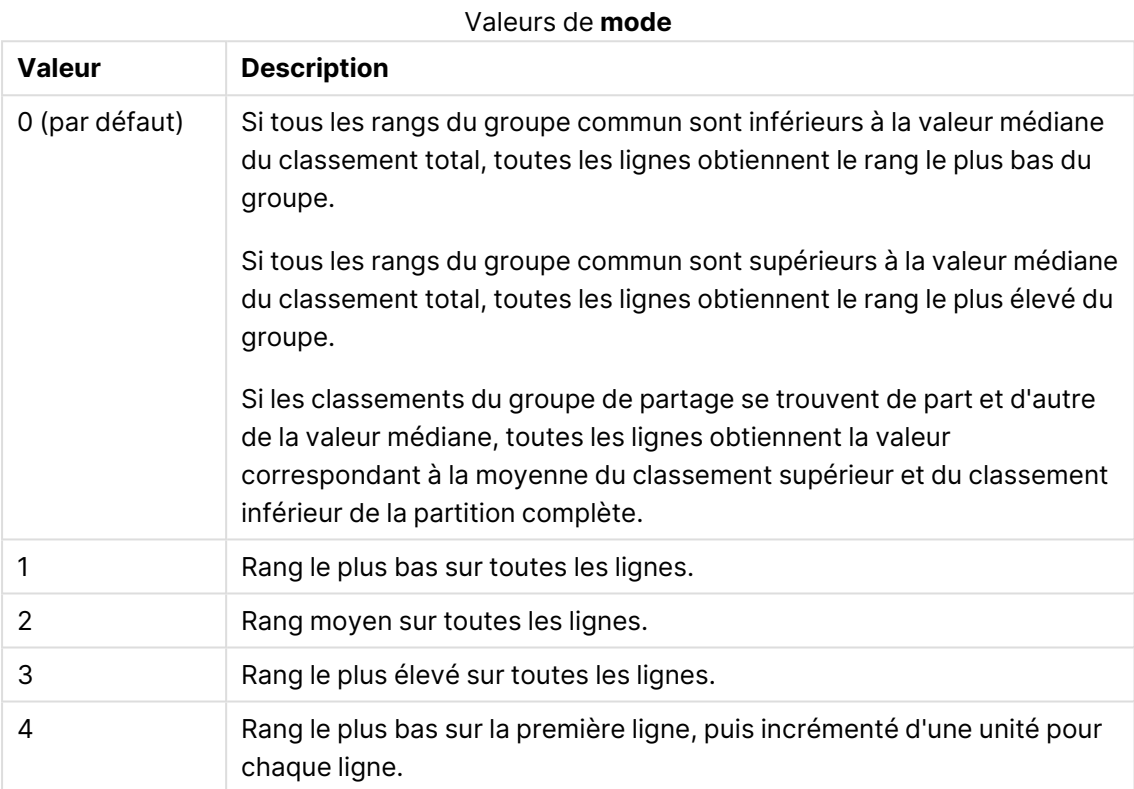

### **fmt**

Le second argument, **fmt**, admet les valeurs suivantes :

### Valeurs de **fmt**

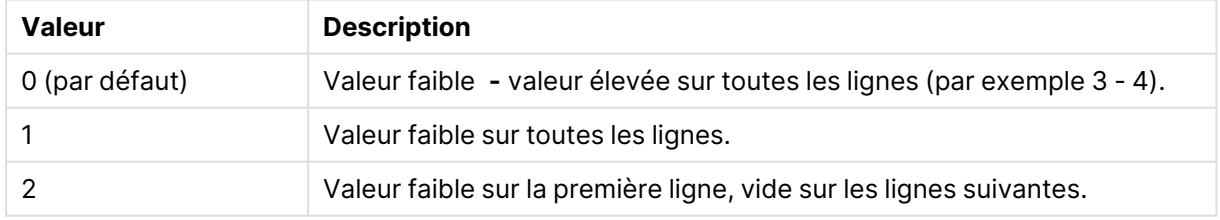

L'ordre des lignes pour le **mode** 4 et le format **fmt** 2 est déterminé par l'ordre de chargement des champs de table.

### Exemple - Ajout d'un champ classé

Exemple : Ajout d'un champ classé

### **Script de chargement**

Créez un nouvel onglet dans l'éditeur de chargement de données, puis chargez les données suivantes sous forme de chargement inline. Créez le tableau ci-dessous dans Qlik Sense pour afficher les résultats.

```
Transactions:
Load
*,
Window(WRank(0),customer_id, 'Desc', transaction_amount) as TransactionRanking;
Load * Inline [
transaction_id, transaction_date, transaction_amount, transaction_quantity, customer_id, size,
color_code
3750, 20180830, 23.56, 2, 2038593, L, Red
3751, 20180907, 556.31, 6, 203521, M, Orange
3752, 20180916, 5.75, 1, 5646471, S, Blue
3753, 20180922, 125.00, 7, 3036491, L, Black
3754, 20180922, 484.21, 13, 049681, XS, Red
3756, 20180922, 59.18, 2, 2038593, M, Blue
3757, 20180923, 177.42, 21, 203521, XL, Black
3758, 20180924, 153.42, 14, 2038593, L, Red
3759, 20180925, 7.42, 5, 203521, M, Orange
3760, 20180925, 80.12, 18, 5646471, M, Blue
3761, 20180926, 3.42, 7, 3036491, XS, Black
3763, 20180926, 63.55, 12, 049681, S, Red
3763, 20180927, 177.56, 10, 2038593, L, Blue
3764, 20180927, 325.95, 8, 203521, XL, Black
];
```
### **Résultats**

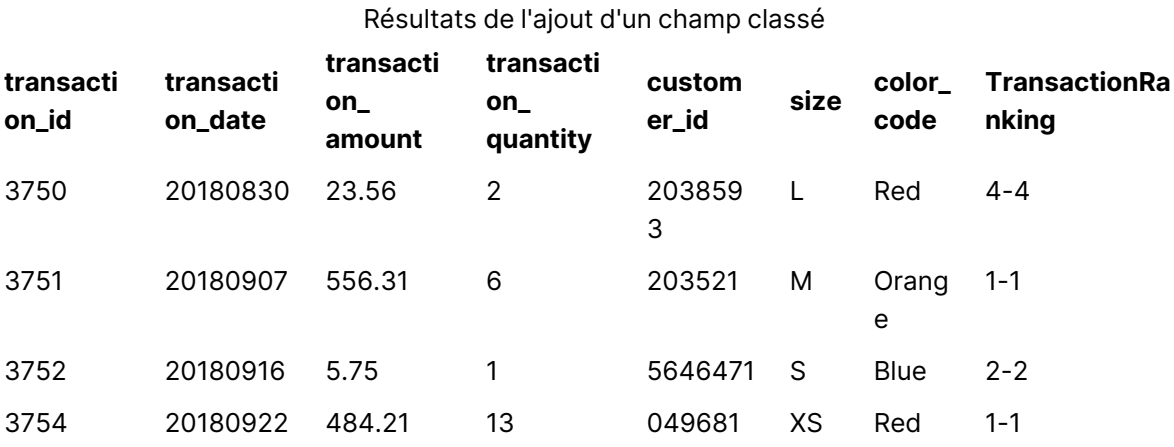

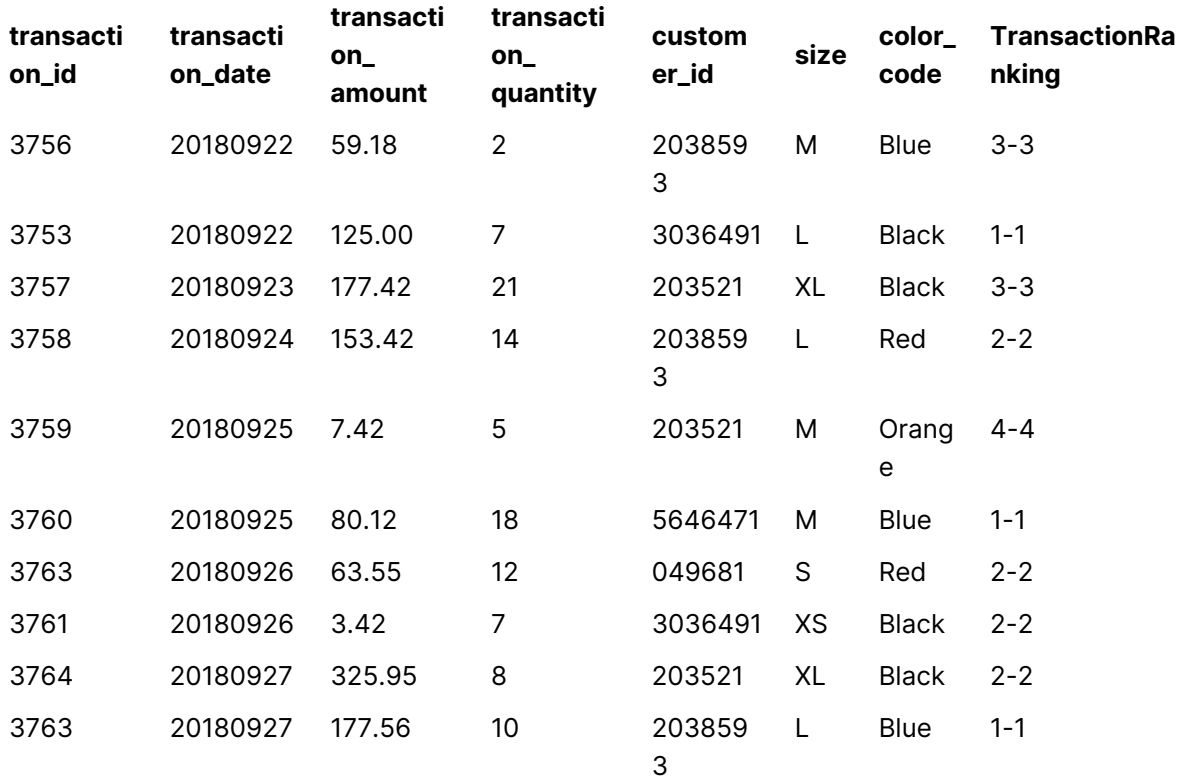

Exemple - Ajout d'un champ classé via fmt pour un résultat d'un seul chiffre

Exemple :Ajout d'un champ classé via fmt pour un résultat d'un seul chiffre

### **Script de chargement**

Créez un nouvel onglet dans l'éditeur de chargement de données, puis chargez les données suivantes sous forme de chargement inline. Créez le tableau ci-dessous dans Qlik Sense pour afficher les résultats.

```
Transactions:
Load
*,Window(WRank(0,1),customer_id, 'Desc', transaction_amount) as TransactionRanking;
Load * Inline [
transaction_id, transaction_date, transaction_amount, transaction_quantity, customer_id, size,
color_code
3750, 20180830, 23.56, 2, 2038593, L, Red
3751, 20180907, 556.31, 6, 203521, M, Orange
3752, 20180916, 5.75, 1, 5646471, S, Blue
3753, 20180922, 125.00, 7, 3036491, L, Black
3754, 20180922, 484.21, 13, 049681, XS, Red
3756, 20180922, 59.18, 2, 2038593, M, Blue
3757, 20180923, 177.42, 21, 203521, XL, Black
3758, 20180924, 153.42, 14, 2038593, L, Red
3759, 20180925, 7.42, 5, 203521, M, Orange
3760, 20180925, 80.12, 18, 5646471, M, Blue
```

```
3761, 20180926, 3.42, 7, 3036491, XS, Black
3763, 20180926, 63.55, 12, 049681, S, Red
3763, 20180927, 177.56, 10, 2038593, L, Blue
3764, 20180927, 325.95, 8, 203521, XL, Black
];
```
### **Résultats**

Résultats de l'ajout d'un champ classé via fmt pour un résultat d'un seul chiffre

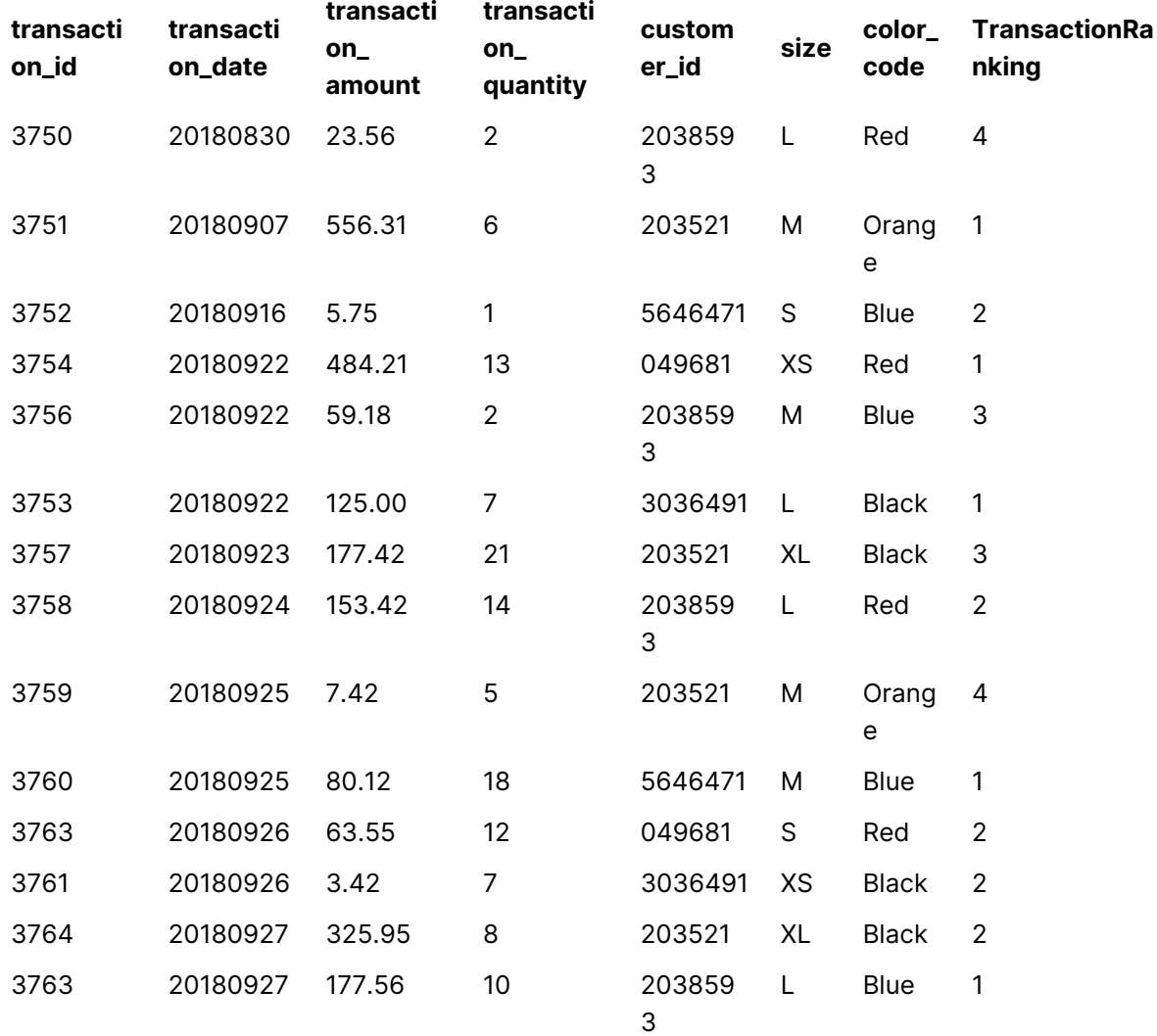

## Exemple - Ajout d'un champ classé avec plusieurs partitions

Exemple : Ajout d'un champ classé avec plusieurs partitions

### **Script de chargement**

Créez un nouvel onglet dans l'éditeur de chargement de données, puis chargez les données suivantes sous forme de chargement inline. Créez le tableau ci-dessous dans Qlik Sense pour afficher les résultats.

```
Transactions:
Load
*,Window(WRank(0,1),customer_id, size, color_code, 'Desc', transaction_amount) as
TransactionRanking;
Load * Inline [
transaction_id, transaction_date, transaction_amount, transaction_quantity, customer_id, size,
color_code
3750, 20180830, 23.56, 2, 2038593, L, Red
3751, 20180907, 556.31, 6, 203521, M, Orange
3752, 20180916, 5.75, 1, 5646471, S, Blue
3753, 20180922, 125.00, 7, 3036491, L, Black
3754, 20180922, 484.21, 13, 049681, XS, Red
3756, 20180922, 59.18, 2, 2038593, M, Blue
3757, 20180923, 177.42, 21, 203521, XL, Black
3758, 20180924, 153.42, 14, 2038593, L, Red
3759, 20180925, 7.42, 5, 203521, M, Orange
3760, 20180925, 80.12, 18, 5646471, M, Blue
3761, 20180926, 3.42, 7, 3036491, XS, Black
3763, 20180926, 63.55, 12, 049681, S, Red
3763, 20180927, 177.56, 10, 2038593, L, Blue
3764, 20180927, 325.95, 8, 203521, XL, Black
];
```
### **Résultats**

Résultats de l'ajout d'un champ classé via fmt pour un résultat d'un seul chiffre

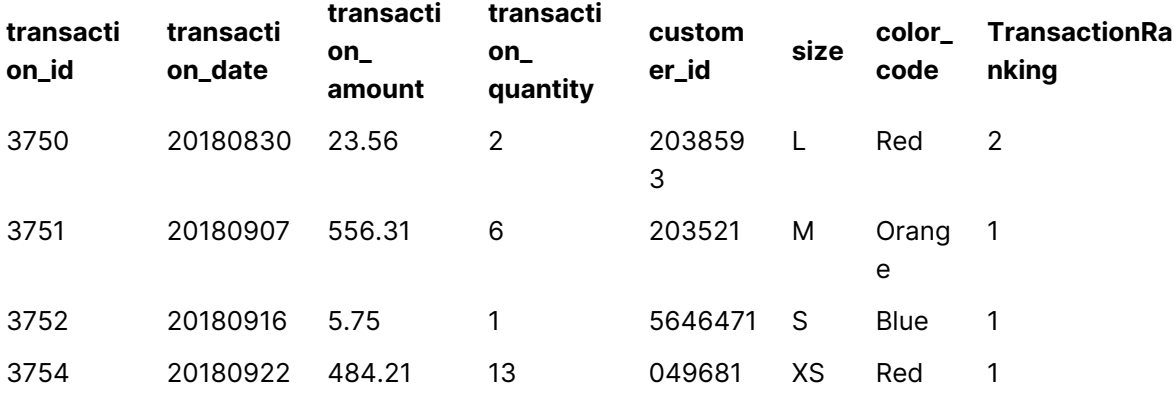

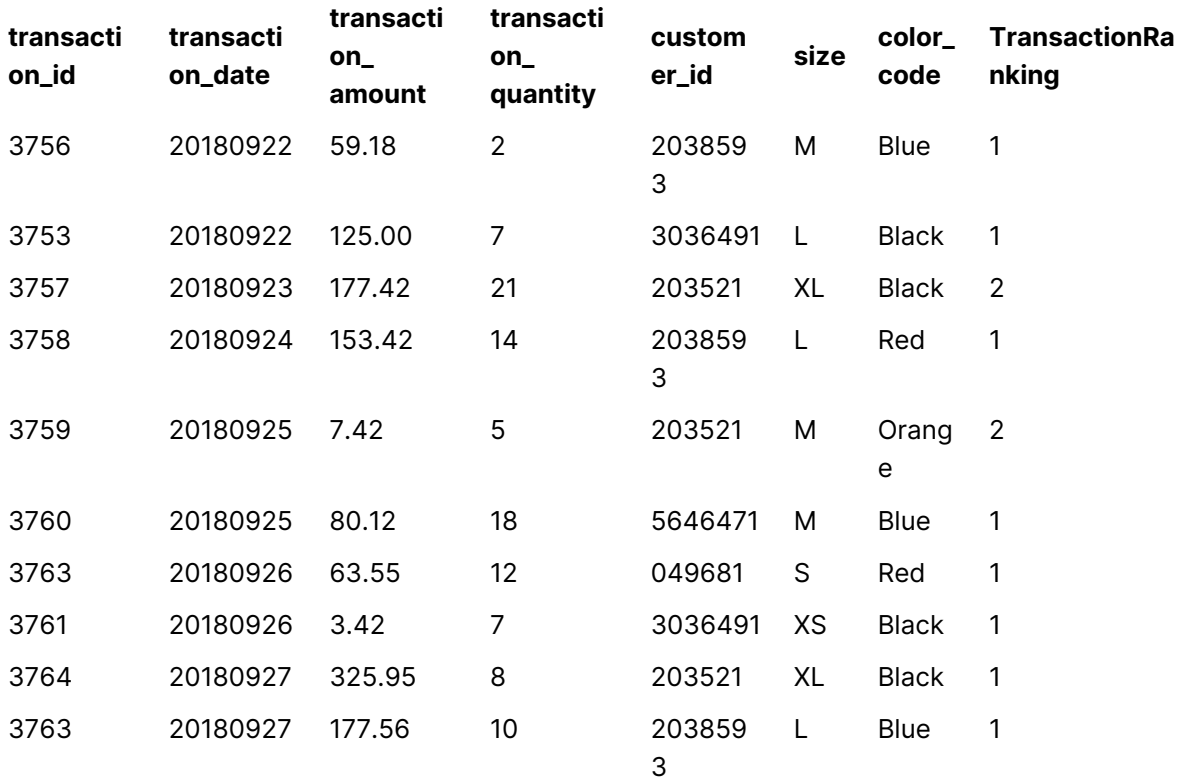

### Limitations

WRank présente les limites suivantes :

• Si la valeur fmt est 0 et si vous souhaitez utiliser la partie textuelle du double résultat pour **WRank**, vous devez utiliser **Text()** avec **Window(WRank)**. Par exemple : Text(Window(WRank (0), Unit, 'DESC', Age)) as UnitWRankedByAgeText.

# 9 Restrictions d'accès au système de fichiers

Pour des raisons de sécurité, lorsque Qlik Sense est en mode standard, il ne prend pas en charge les chemins d'accès dans le script de chargement de données, ni les fonctions et variables qui exposent le système de fichiers.

Cependant, comme les chemins d'accès au système de fichiers étaient pris en charge par QlikView, il est possible de désactiver le mode standard au profit du mode hérité afin de pouvoir réutiliser les scripts de chargement QlikView.

La désactivation du mode standard représente un risque de sécurité potentiel en exposant le système de fichiers.

[Désactivation](#page-1608-0) du mode standard (page 1609)

# 9.1 Aspects liés à la sécurité lors d'une connexion à des connexions de données ODBC et OLE DB basées sur des fichiers

Les connexions de données ODBC et OLE DB utilisant des pilotes basés sur des fichiers présentent le chemin d'accès au fichier de données connecté dans la chaîne de connexion. Le chemin d'accès peut être présenté lorsque la connexion est éditée, dans la boîte de dialogue de sélection de données, ou dans certaines requêtes SQL. C'est le cas en mode standard comme en mode hérité.

Si la présentation du chemin d'accès au fichier de données pose problème, il est recommandé de se connecter au fichier de données au moyen d'une connexion de données de type dossier, si cela est possible.

# 9.2 Limitations inhérentes au mode standard

L'utilisation de certaines instructions, variables et fonctions est impossible ou limitée en mode standard. L'emploi d'instructions non prises en charge dans le script de chargement de données génère une erreur au moment de l'exécution du script. Les messages d'erreur sont consignés dans le fichier journal du script. En revanche, l'utilisation de variables et fonctions non prises en charge ne génère pas de messages d'erreur ni d'entrées dans le fichier journal. Elle entraîne le renvoi de la valeur NULL.

Pendant l'édition du script de chargement de données, rien ne vous indique qu'une variable, instruction ou fonction donnée n'est pas prise en charge.

# Variables système

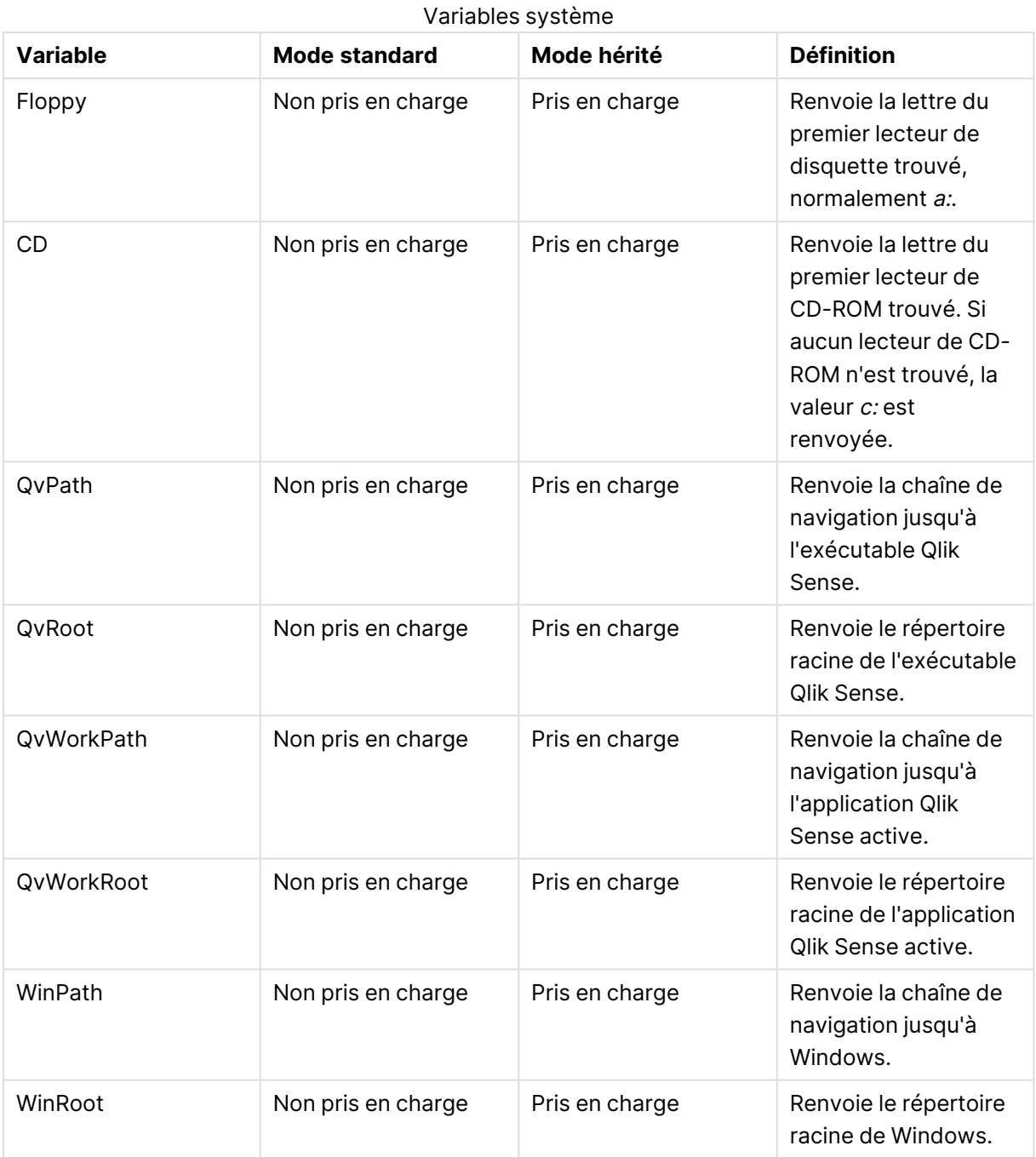

# 9 Restrictions d'accès au système de fichiers

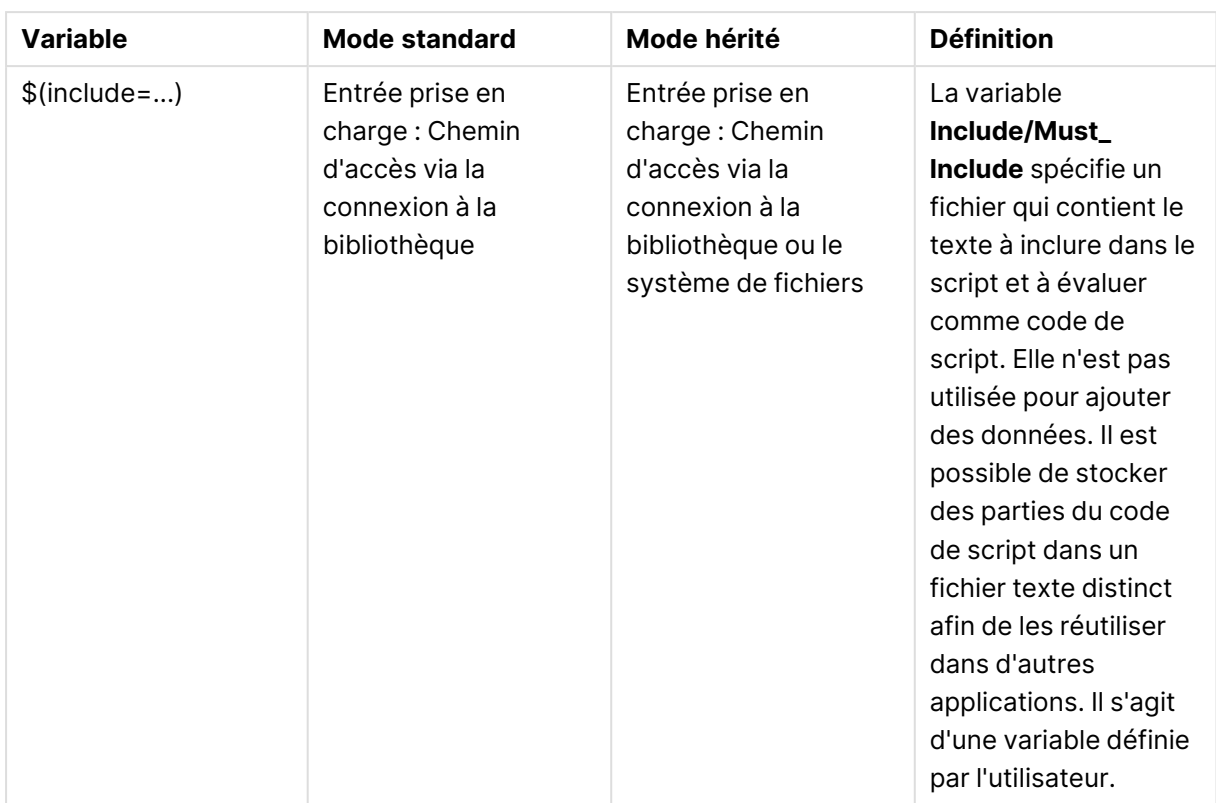

# Instructions de script normales

Instructions de script normales

| <b>Instruction</b> | <b>Mode standard</b>                                                                  | Mode hérité                                                                                                    | <b>Définition</b>                                                                                                    |
|--------------------|---------------------------------------------------------------------------------------|----------------------------------------------------------------------------------------------------|----------------------------------------------------------------------------------------------------|
| Binary             | Entrée prise en<br>charge: Chemin<br>d'accès via la<br>connexion à la<br>bibliothèque | Entrée prise en<br>charge: Chemin<br>d'accès via la<br>connexion à la<br>bibliothèque ou le<br>système de fichiers | L'instruction binary<br>s'utilise pour charger<br>des données issues<br>d'une autre<br>application.                                                                                                    |
| Connect            | Entrée prise en<br>charge: Chemin<br>d'accès via la<br>connexion à la<br>bibliothèque | Entrée prise en<br>charge: Chemin<br>d'accès via la<br>connexion à la<br>bibliothèque ou le<br>système de fichiers | L'instruction<br><b>CONNECT</b> permet de<br>définir l'accès de Qlik<br>Sense à une base de<br>données générale via<br>l'interface OLE<br>DB/ODBC. Pour<br>ODBC, la source de<br>données doit d'abord<br>être spécifiée à l'aide<br>de l'administrateur<br>ODBC. |

# 9 Restrictions d'accès au système de fichiers

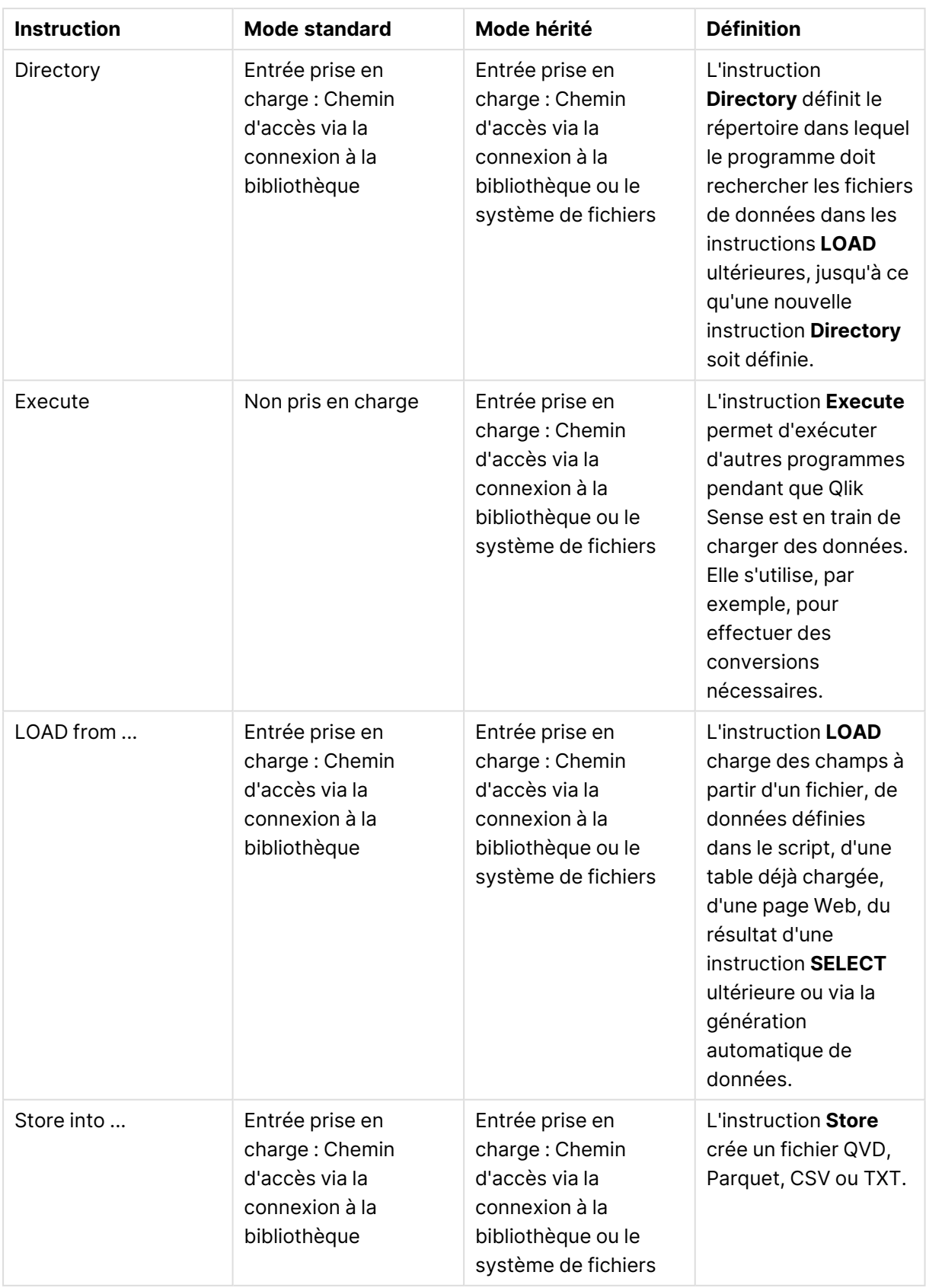

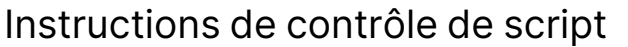

| <b>Instruction</b>                        | <b>Mode standard</b>                                                                                                    | Mode hérité                                                                                                    | <b>Définition</b>                                                                                                    |
|-------------------------------------------|----------------------------------------------------------------------------------------------------|----------------------------------------------------------------------------------------------------|----------------------------------------------------------------------------------------------------|
| For each<br>filelist mask/dirlist<br>mask | Entrée prise en<br>charge: Chemin<br>d'accès via la<br>connexion à la<br>bibliothèque<br>Résultat renvoyé :<br>connexion à la<br>bibliothèque | Entrée prise en<br>charge: Chemin<br>d'accès via la<br>connexion à la<br>bibliothèque ou le<br>système de fichiers<br>Résultat renvoyé :<br>connexion de type<br>bibliothèque ou<br>chemin d'accès au<br>système de fichiers,<br>selon les données<br>d'entrée | La syntaxe filelist<br>mask génère une liste<br>de tous les fichiers,<br>séparés par des<br>virgules, qui se<br>trouvent dans le<br>répertoire actif et qui<br>correspondent à<br>l'instruction filelist<br>mask. La syntaxe<br>dirlist mask génère<br>une liste de tous les<br>répertoires, séparés<br>par des virgules, qui<br>se trouvent dans le<br>répertoire actif et qui<br>correspondent au<br>masque de nom de<br>répertoire. |

Instructions de contrôle de script

# Fonctions de fichier

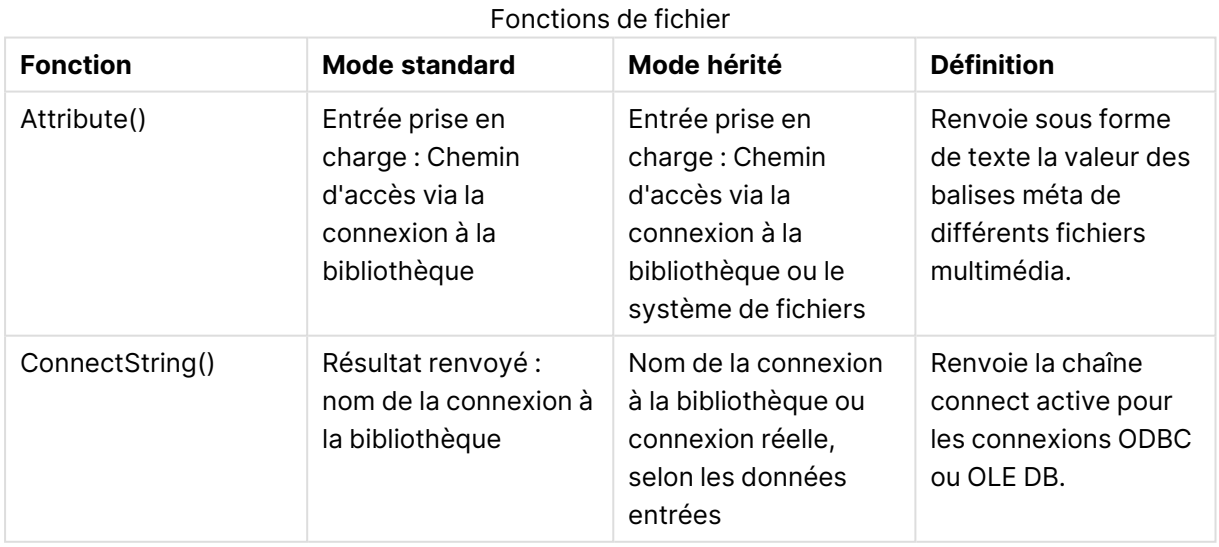

# 9 Restrictions d'accès au système de fichiers

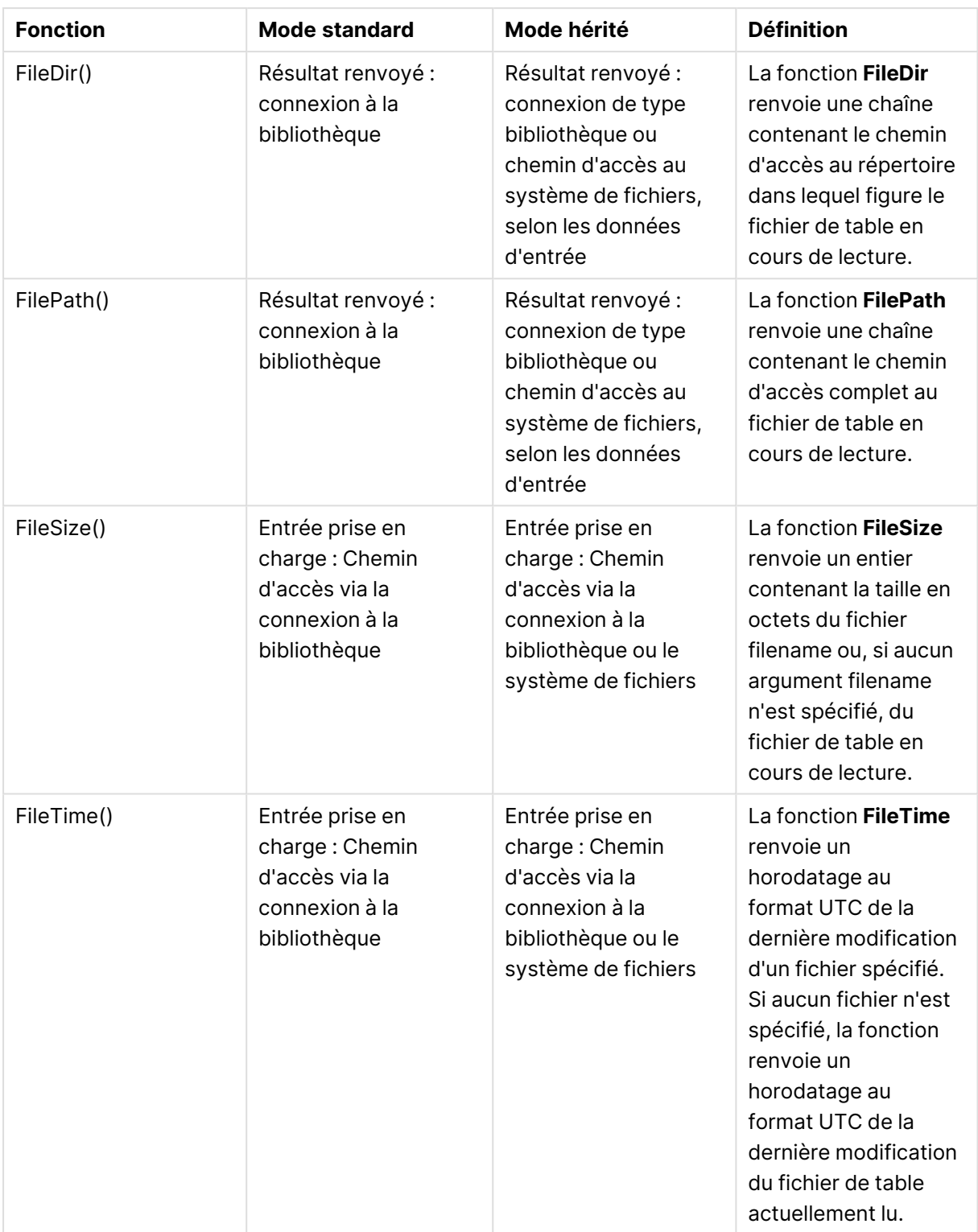

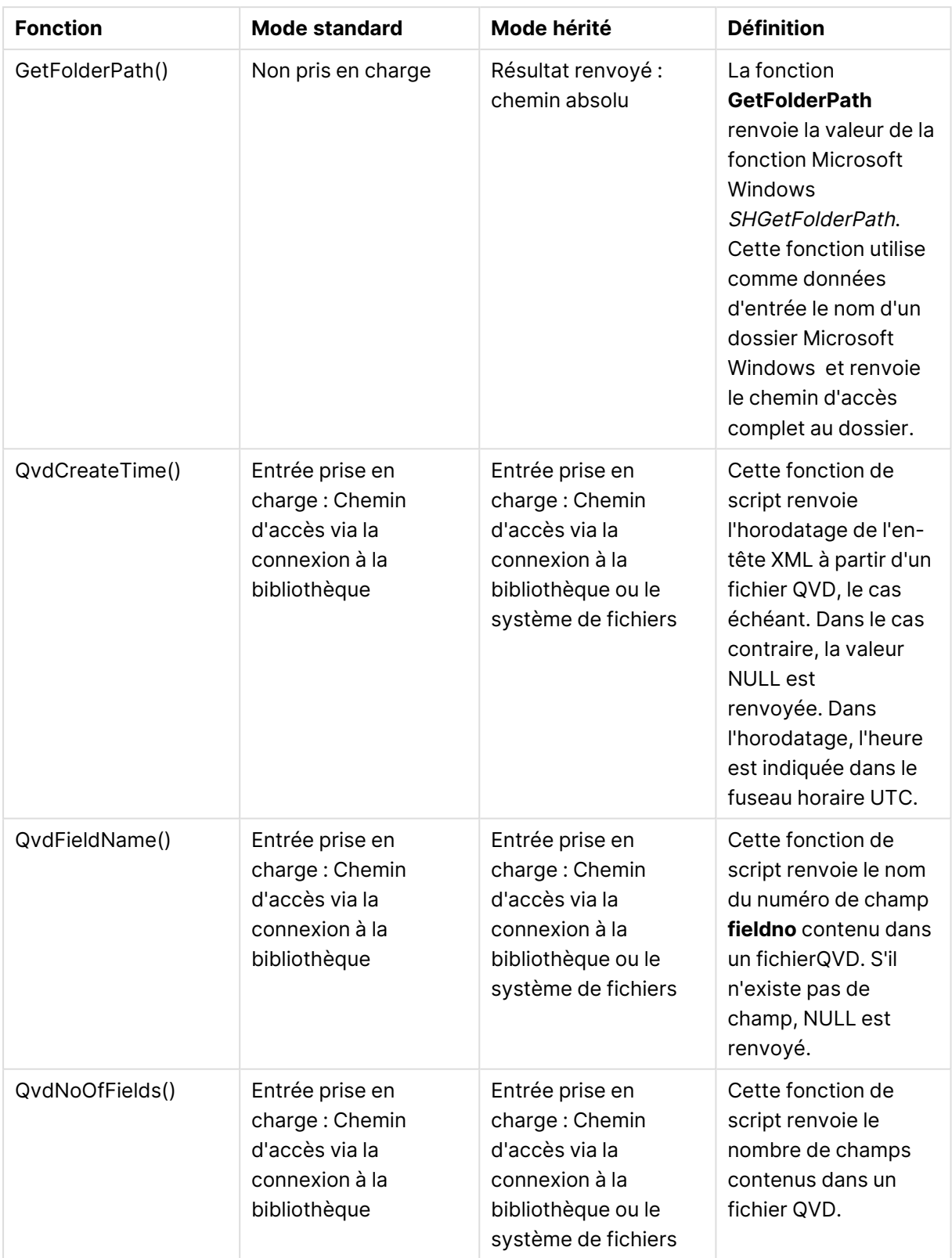

# 9 Restrictions d'accès au système de fichiers

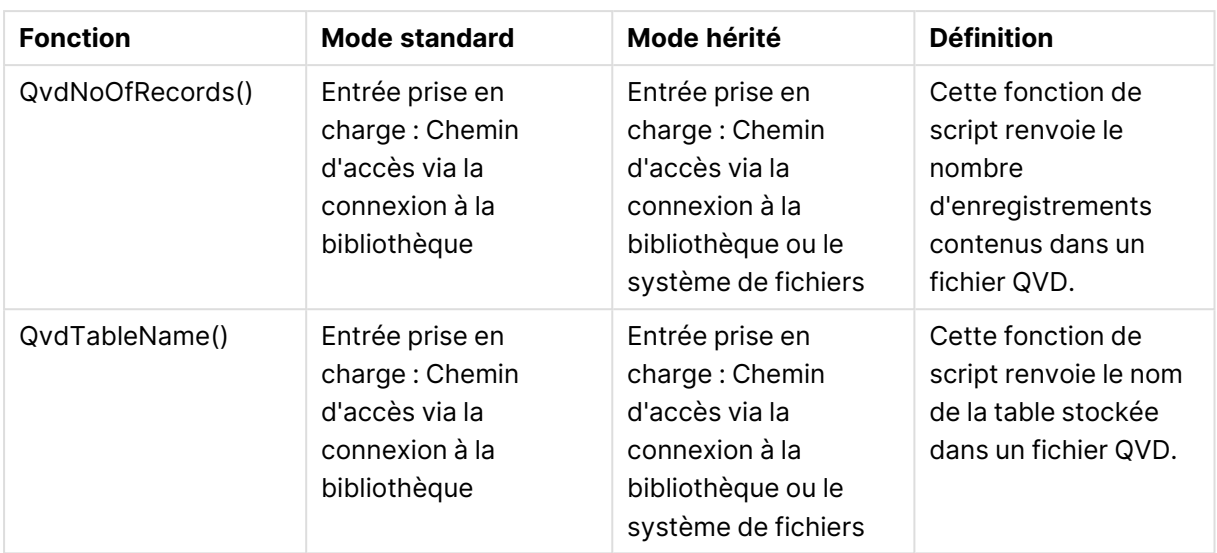

## Fonctions système

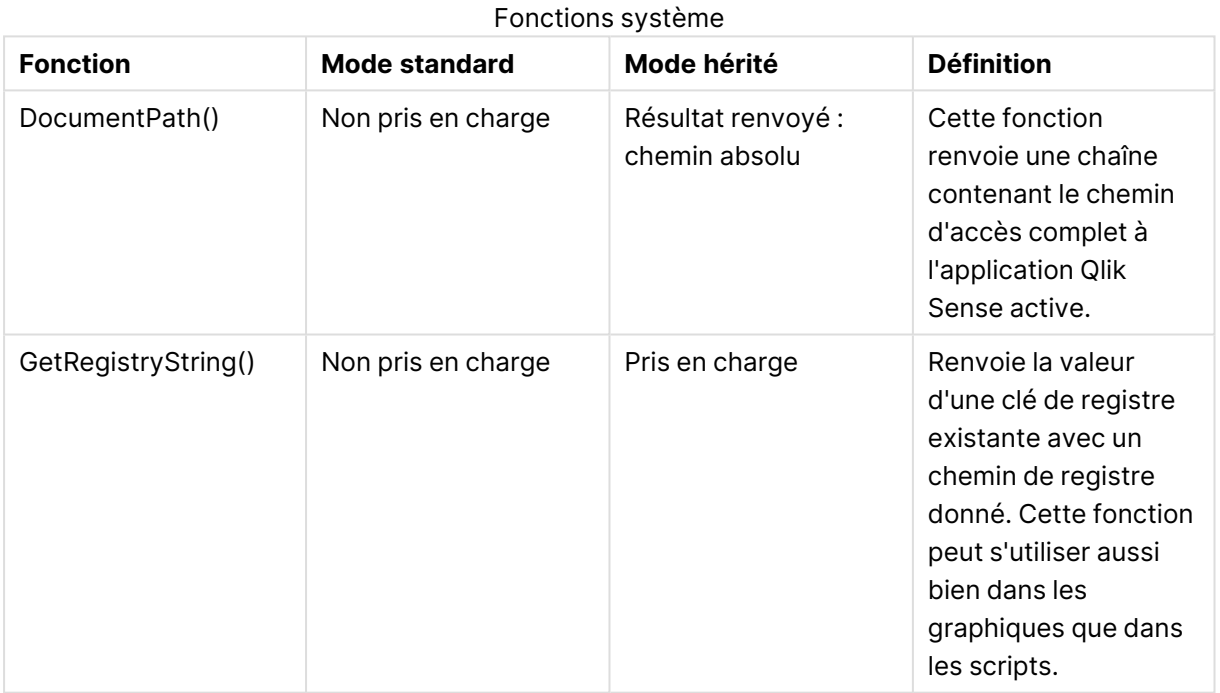

# <span id="page-1608-0"></span>9.3 Désactivation du mode standard

Vous pouvez désactiver le mode standard, c'est-à-dire définir le mode hérité, afin de réutiliser des scripts de chargement QlikView qui font référence à des chemins de fichier absolus ou relatifs de même qu'à des connexions de bibliothèque.

La désactivation du mode standard représente un risque de sécurité potentiel en exposant le système de fichiers.

## Qlik Sense

Dans Qlik Sense, le mode standard peut être désactivé via la propriété **Standard mode** (Mode standard) de la console QMC.

# Qlik Sense Desktop

Dans Qlik Sense Desktop, vous pouvez définir le mode standard/hérité dans le fichier Settings.ini.

Si vous avez installé Qlik Sense Desktop à l'emplacement d'installation par défaut, alors le fichier Settings.ini se trouve sous C:\Users\{user}\Documents\Qlik\Sense\Settings.ini. Si vous avez installé Qlik Sense Desktop dans un dossier que vous avez sélectionné, alors le fichier Settings.ini se trouve dans le dossier Engine du chemin d'installation.

### **Procédez comme suit :**

- 1. Ouvrez le fichier Settings.ini dans un éditeur de texte.
- 2. Remplacez la ligne StandardReload=1 par StandardReload=0.
- 3. Enregistrez le fichier et lancez Qlik Sense Desktop.

Qlik Sense Desktop fonctionne à présent en mode hérité.

### Paramètres

Les paramètres disponibles pour l'option StandardReload sont les suivants :

- 1 (mode standard)
- 0 (mode hérité)

# 10 Scriptage graphique

Lors de la modification des données du graphique, vous utilisez un sous-ensemble du script Qlik Sense, constitué d'un certain nombre d'instructions. Une instruction peut désigner soit une instruction de script normale, soit une instruction de contrôle de script. Certaines instructions peuvent être précédées de préfixes.

Les instructions normales servent généralement à manipuler des données d'une manière ou d'une autre. Ces instructions peuvent être écrites sur autant de lignes de script que nécessaire et doivent toujours se terminer par un point-virgule « ; ».

Les instructions de contrôle sont généralement utilisées pour contrôler le flux de l'exécution du script. Chaque clause d'une instruction de contrôle doit tenir sur une ligne de script et peut se terminer par un point-virgule ou une fin de ligne.

Il est possible d'appliquer des préfixes aux instructions normales pertinentes mais jamais aux instructions de contrôle.

Tous les mots-clés du script peuvent être saisis en majuscules et/ou en minuscules. Les noms des champs et des variables utilisés dans les instructions sont toutefois sensibles à la casse des caractères.

Dans cette section, vous trouverez une liste alphabétique de l'ensemble des instructions de script, instructions de contrôle et préfixes disponibles dans le sous-ensemble du script utilisé lors de la modification des données d'un graphique.

# 10.1 Instructions de contrôle

Lors de la modification des données du graphique, vous utilisez un sous-ensemble du script Qlik Sense, constitué d'un certain nombre d'instructions. Une instruction peut désigner soit une instruction de script normale, soit une instruction de contrôle de script.

Les instructions de contrôle sont généralement utilisées pour contrôler le flux de l'exécution du script. Chaque clause d'une instruction de contrôle doit tenir sur une ligne de script et peut se terminer par un point-virgule ou une fin de ligne.

Aucun préfixe n'est jamais appliqué aux instructions de contrôle.

Tous les mots-clés du script peuvent être saisis en majuscules et/ou en minuscules.

# Vue d'ensemble des instructions de contrôle d'un modificateur de graphique

Chaque fonction est décrite plus en détail après la vue d'ensemble. Vous pouvez également cliquer sur le nom de la fonction qui vous intéresse dans la syntaxe afin d'accéder immédiatement aux informations connexes.

### **Call**

L'instruction de contrôle **call** appelle une sous-routine qui doit être définie par une instruction **sub** précédente.

**[Call](#page-1613-0)** name **(** [ paramlist ])

### **Do..loop**

L'instruction de contrôle **do..loop** est une construction d'itération de script qui exécute une ou plusieurs instructions jusqu'à ce qu'une condition logique soit remplie.

```
Do..loop [ ( while | until ) condition ] [statements]
[exit do [ ( when | unless ) condition ] [statements]
loop [ ( while | until ) condition ]
```
### **End**

Le mot-clé de script **End** permet de fermer les clauses **If**, **Sub** et **Switch**.

### **Exit**

Le mot-clé de script **Exit** fait partie de l'instruction **Exit Script**, mais il peut aussi être employé pour quitter les clauses **Do**, **For** ou **Sub**.

### **Exit script**

Cette instruction de contrôle arrête l'exécution du script. Elle peut être insérée n'importe où dans le script.

**Exit [script](#page-1614-0)**[ (**when** | **unless**) condition ]

### **For..next**

L'instruction de contrôle **for..next** est une construction d'itération de script avec compteur. Les instructions comprises entre **for** et **next** à l'intérieur de la boucle sont exécutées pour chaque valeur de la variable du compteur entre les limites inférieure et supérieure spécifiées.

**[For..next](#page-1615-0)** counter = expr1 **to** expr2 [ **step**expr3 ]

[statements]

```
[exit for [ ( when | unless ) condition ]
```
[statements]

**Next** [counter]

### **For each ..next**

L'instruction de contrôle **for each..next** est une construction d'itération de script qui exécute une ou plusieurs instructions pour chaque valeur d'une liste de valeurs séparées par des virgules. Les instructions comprises entre **for** et **next** à l'intérieur de la boucle sont exécutées pour chaque valeur de la liste.

**For [each..next](#page-1616-0)** var **in** list

[statements]

[**exit for** [ ( **when** | **unless** ) condition ]

[statements]

**next** [var]

### **If..then**

L'instruction de contrôle **if..then** est une construction de sélection de script qui oblige l'exécution du script à s'orienter dans un sens ou dans un autre selon une ou plusieurs conditions logiques.

Comme l'instruction **if..then** est une instruction de contrôle et, en tant que telle, se termine par un point-virgule ou une fin de ligne, aucune de ses quatre clauses possibles (**if..then**, **elseif..then**, **else** et **end if**) ne peut <sup>s</sup>'étendre sur plusieurs lignes.

**[If..then..elseif..else..end](#page-1619-0) if** condition **then**

[ statements ]

```
{ elseif condition then
```
[ statements ] }

### [ **else**

[ statements ] ]

### **end if**

### **Next**

Le mot-clé de script **Next** permet de fermer les boucles **For**.

### **Sub**

L'instruction de contrôle **sub..end sub** définit une sous-routine qui peut être appelée à partir d'une instruction **call**.

**[Sub..end](#page-1621-0) sub** name [ **(** paramlist **)**] statements **end sub**

### **Switch**

L'instruction de contrôle **switch** est une construction de sélection de script qui oblige l'exécution du script à s'orienter dans un sens ou dans un autre selon la valeur d'une expression.

```
Switch..case..default..end switch expression {case valuelist [ statements ]}
[default statements] end switch
```
### **To**

Le mot-clé de script **To** s'utilise dans plusieurs instructions de script.

## <span id="page-1613-0"></span>Call

L'instruction de contrôle **call** appelle une sous-routine qui doit être définie par une instruction **sub** précédente.

### **Syntaxe :**

**Call** name **(** [ paramlist ])

### **Arguments :**

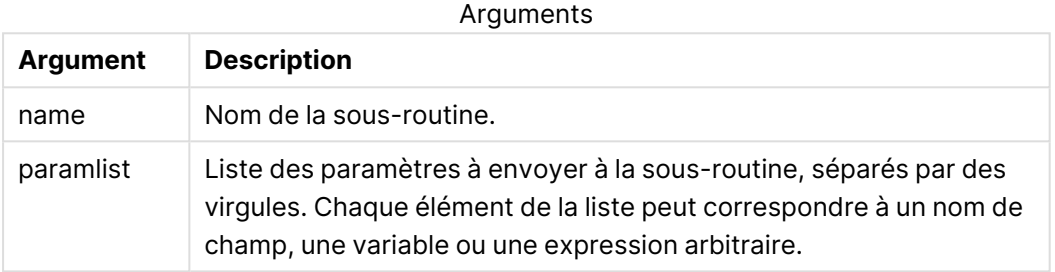

La sous-routine appelée par une instruction **call** doit être définie auparavant dans l'exécution du script par une instruction **sub**.

Les paramètres sont copiés dans la sous-routine et, si le paramètre de l'instruction **call** désigne une variable au lieu d'une expression, il est recopié et supprimé à la fermeture de la sous-routine.

### **Limitations :**

- <sup>l</sup> Comme l'instruction **call** est une instruction de contrôle et qu'elle se termine donc soit par un point-virgule, soit par un caractère de fin de ligne, elle ne doit pas s'étendre sur plusieurs lignes.
- Lorsque vous définissez une sous-routine avec sub..end sub à l'intérieur d'une instruction de contrôle, par exemple if..then, vous pouvez uniquement appeler la sous-routine depuis la même instruction de contrôle.

## <span id="page-1613-1"></span>Do..loop

L'instruction de contrôle **do..loop** est une construction d'itération de script qui exécute une ou plusieurs instructions jusqu'à ce qu'une condition logique soit remplie.

### **Syntaxe :**

```
Do [ ( while | until ) condition ] [statements]
[exit do [ ( when | unless ) condition ] [statements]
loop[ ( while | until ) condition ]
```
Comme l'instruction **do..loop** est une instruction de contrôle et, en tant que telle, se termine par un point-virgule ou une fin de ligne, aucune de ses trois clauses possibles (**do**,**exit do** et **loop**) ne peut <sup>s</sup>'étendre sur plusieurs lignes.

### **Arguments :**

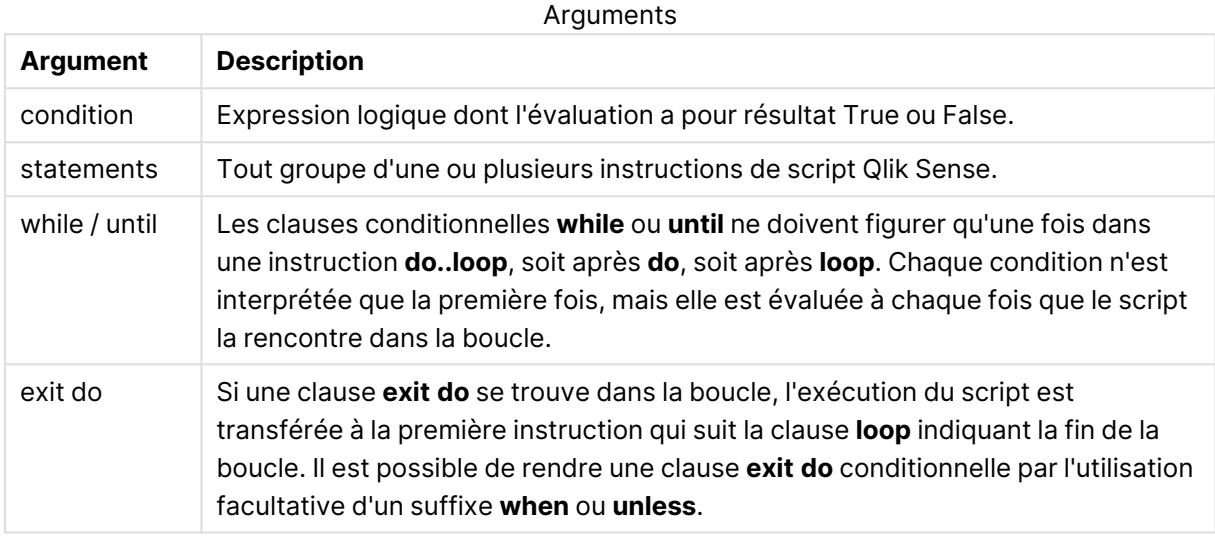

## End

Le mot-clé de script **End** permet de fermer les clauses **If**, **Sub** et **Switch**.

## Exit

<span id="page-1614-0"></span>Le mot-clé de script **Exit** fait partie de l'instruction **Exit Script**, mais il peut aussi être employé pour quitter les clauses **Do**, **For** ou **Sub**.

## Exit script

Cette instruction de contrôle arrête l'exécution du script. Elle peut être insérée n'importe où dans le script.

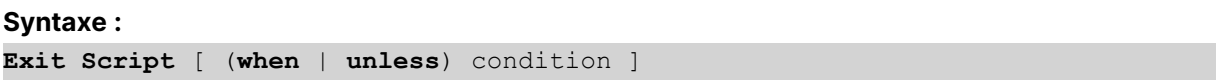

Comme l'instruction **exit script** est une instruction de contrôle et qu'elle se termine donc soit par un point-virgule, soit par un caractère de fin de ligne, elle ne doit pas s'étendre sur plusieurs lignes.

### **Arguments :**

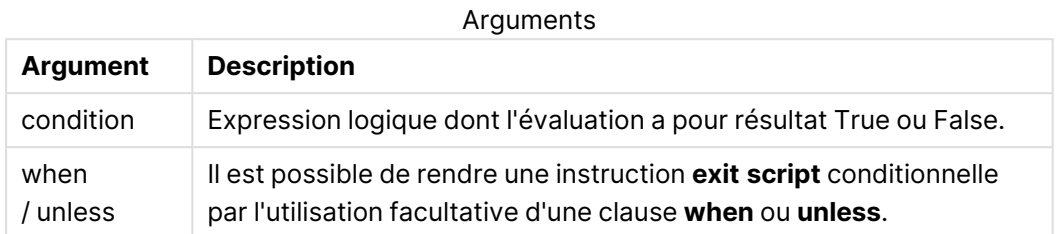

### **Exemples :**

//Exit script Exit Script;

<span id="page-1615-0"></span>//Exit script when a condition is fulfilled Exit Script when a=1

## For..next

L'instruction de contrôle **for..next** est une construction d'itération de script avec compteur. Les instructions comprises entre **for** et **next** à l'intérieur de la boucle sont exécutées pour chaque valeur de la variable du compteur entre les limites inférieure et supérieure spécifiées.

### **Syntaxe :**

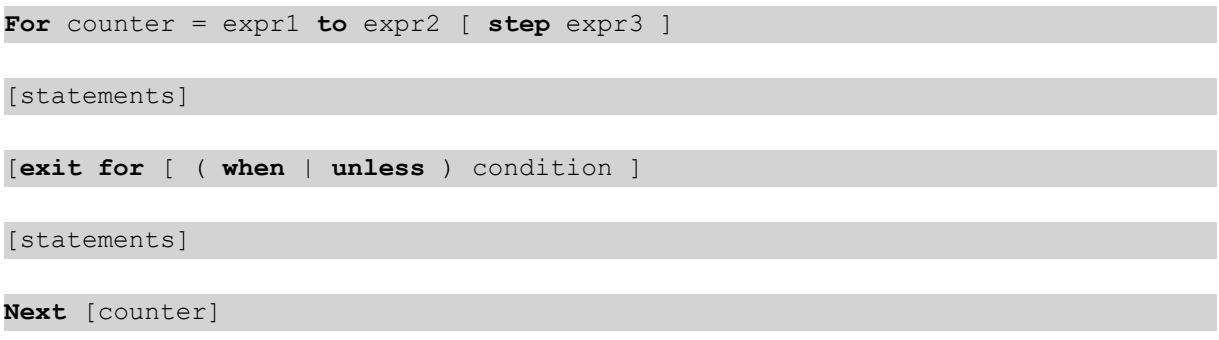

Les expressions expr1, expr2 et expr3 ne sont évaluées que la première fois que le script entre dans la boucle. Il est possible de modifier la valeur de la variable counter à l'aide d'instructions placées à l'intérieur de la boucle, mais il ne s'agit pas une bonne méthode de programmation.

Si une clause **exit for** se trouve dans la boucle, l'exécution du script est transférée à la première instruction qui suit la clause **next** indiquant la fin de la boucle. Il est possible de rendre une clause **exit for** conditionnelle par l'utilisation facultative d'un suffixe **when** ou **unless**.

Comme l'instruction **for..next** est une instruction de contrôle et, en tant que telle, se termine par un point-virgule ou une fin de ligne, aucune de ses trois clauses possibles (**for..to..step**,**exit for** et **next**) ne peut <sup>s</sup>'étendre sur plusieurs lignes.

### **Arguments :**

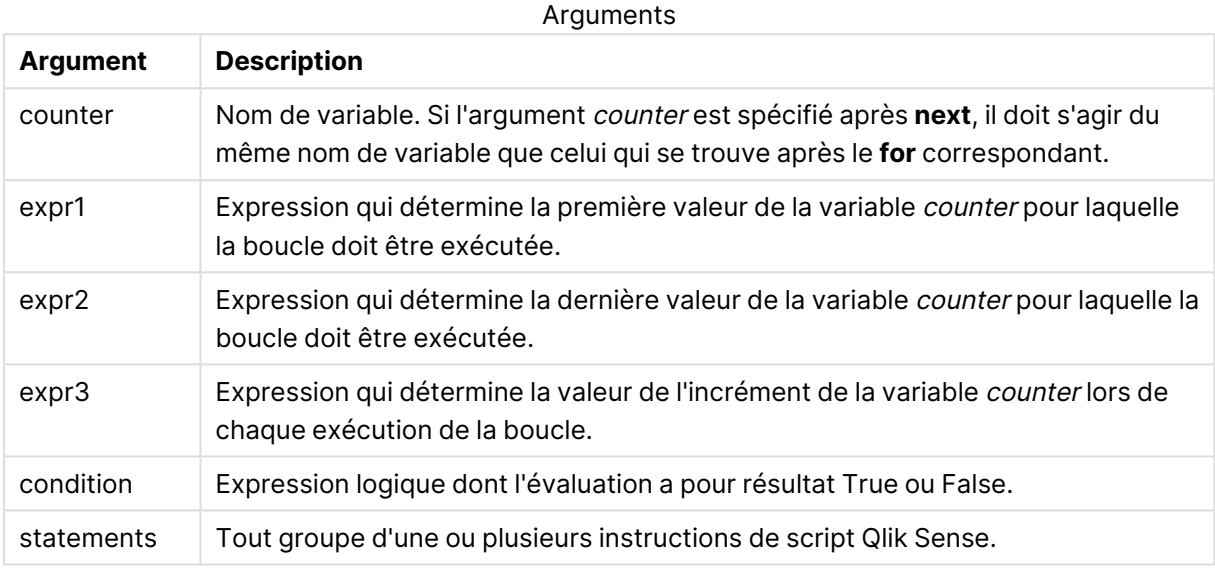

## <span id="page-1616-0"></span>For each..next

L'instruction de contrôle **for each..next** est une construction d'itération de script qui exécute une ou plusieurs instructions pour chaque valeur d'une liste de valeurs séparées par des virgules. Les instructions comprises entre **for** et **next** à l'intérieur de la boucle sont exécutées pour chaque valeur de la liste.

### **Syntaxe :**

Une syntaxe spéciale permet de générer des listes comprenant les noms des fichiers et des répertoires contenus dans le répertoire actif.

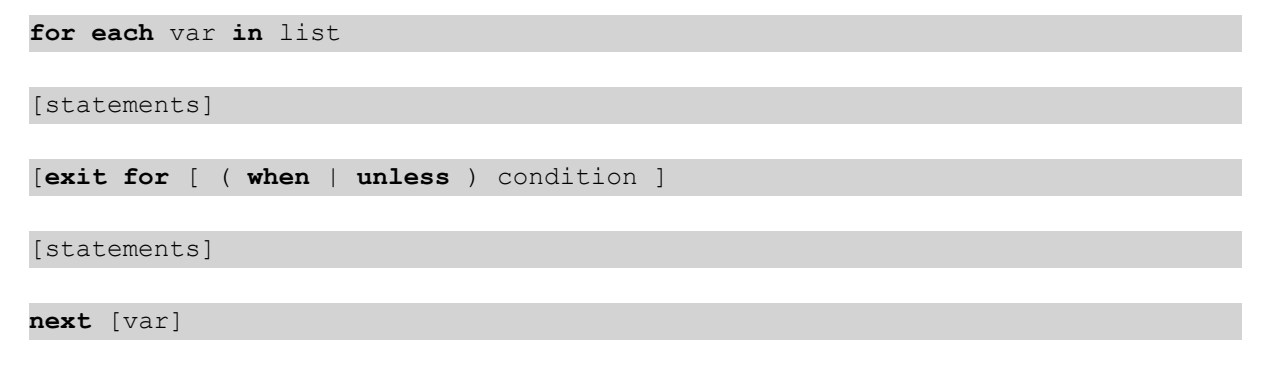

### **Arguments :**

Arguments

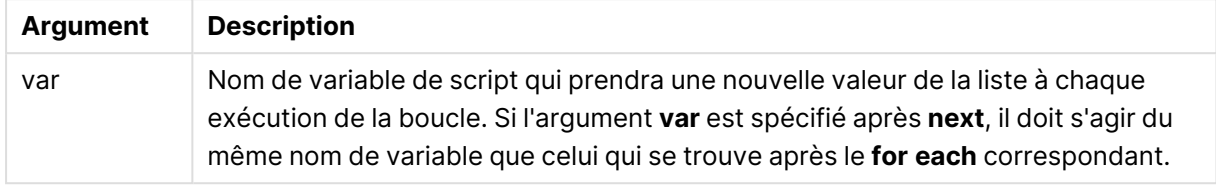

Il est possible de modifier la valeur de la variable **var** à l'aide d'instructions placées à l'intérieur de la boucle, mais ce n'est pas une bonne méthode de programmation.

Si une clause **exit for** se trouve dans la boucle, l'exécution du script est transférée à la première instruction qui suit la clause **next** indiquant la fin de la boucle. Il est possible de rendre une clause **exit for** conditionnelle par l'utilisation facultative d'un suffixe **when** ou **unless**.

Comme l'instruction **for each..next** est une instruction de contrôle et, en tant que telle, se termine par un point-virgule ou une fin de ligne, aucune de ses trois clauses possibles (**for each**,**exit for** et **next**) ne peut <sup>s</sup>'étendre sur plusieurs lignes.

### **Syntaxe :**

```
list := item { , item }
```

```
item := constant | (expression) | filelist mask | dirlist mask |
fieldvaluelist mask
```
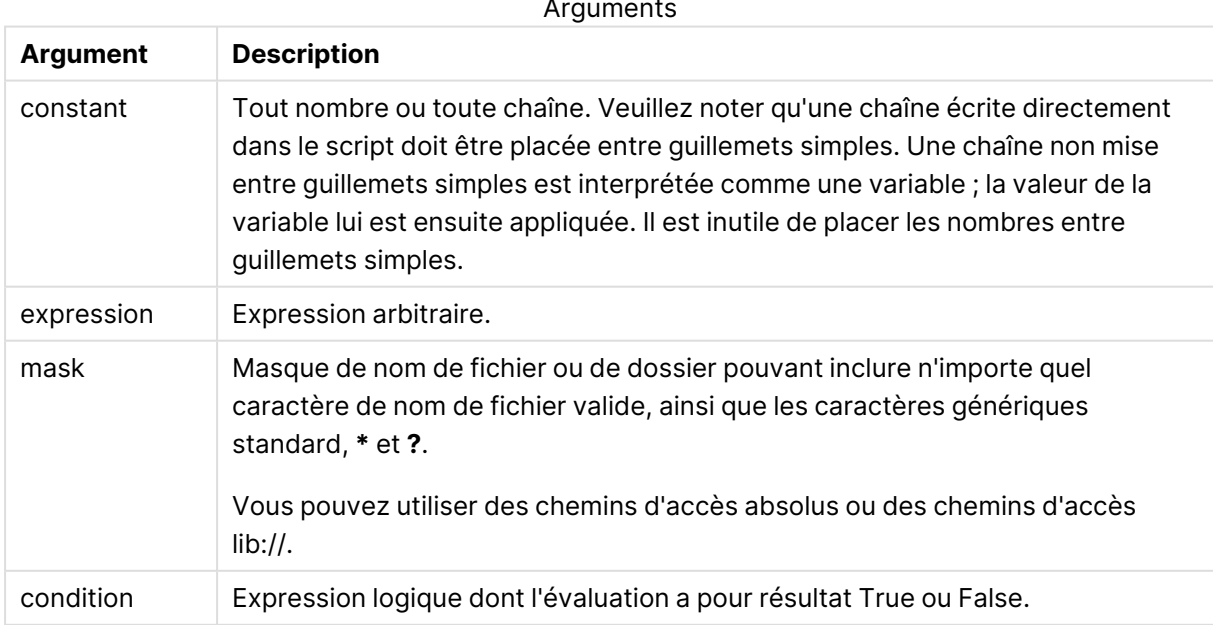

### Arguments

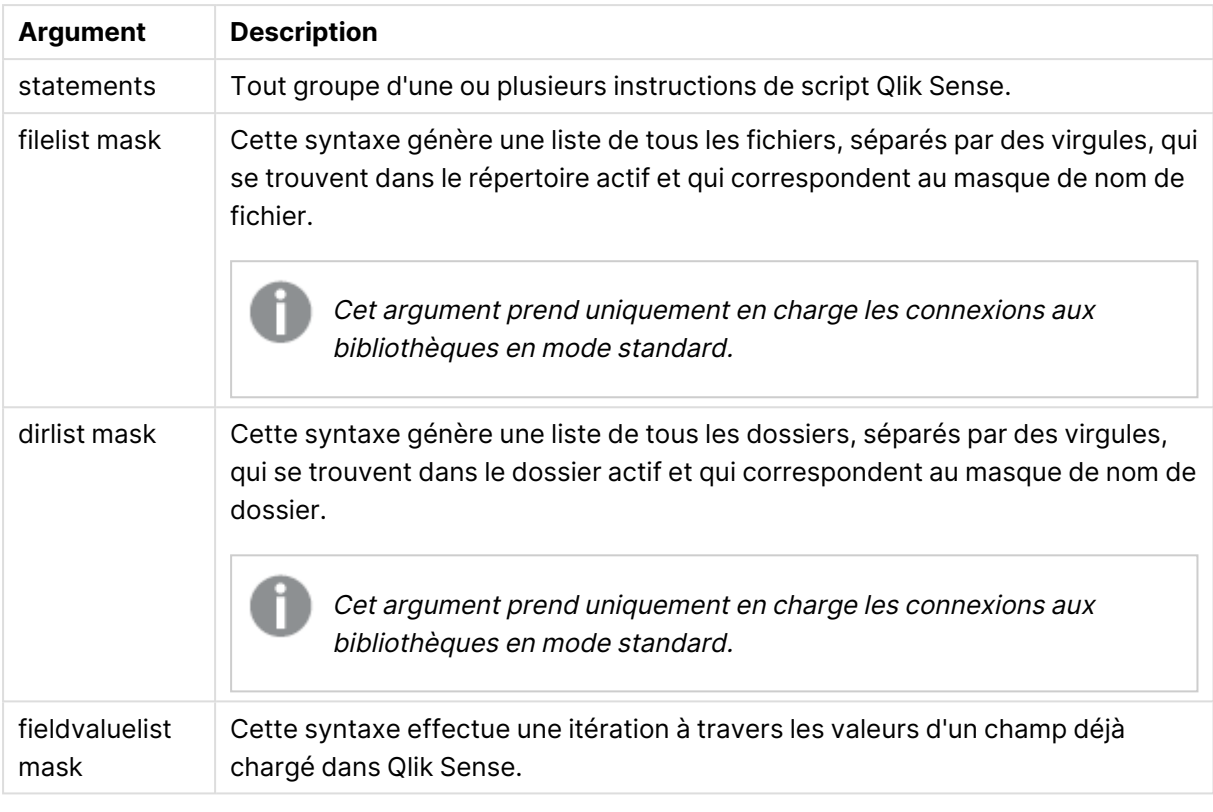

Le Qlik Connecteurs de fournisseurs de stockage Web et les autres connexions DataFiles ne prennent pas en charge les masques de filtre utilisant les caractères génériques (**\*** et **?**).

### **Example 1: Chargement d'une liste de fichiers**

```
// LOAD the files 1.csv, 3.csv, 7.csv and xyz.csv
for each a in 1,3,7,'xyz'
  LOAD * from file$(a).csv;
next
```
### **Example 2: Création d'une liste de fichiers sur un disque**

Dans cet exemple, la liste de tous les fichiers relatifs à Qlik Sense sont chargés dans un dossier.

```
sub DoDir (Root)
   for each Ext in 'qvw', 'qva', 'qvo', 'qvs', 'qvc', 'qvf', 'qvd'
      for each File in filelist (Root&'/*.' &Ext)
         LOAD
            '$(File)' as Name,
            FileSize( '$(File)' ) as Size,
            FileTime( '$(File)' ) as FileTime
         autogenerate 1;
      next File
```

```
next Ext
   for each Dir in dirlist (Root&'/*' )
      call DoDir (Dir)
   next Dir
end sub
call DoDir ('lib://DataFiles')
```
### **Example 3: Itération au sein des valeurs d'un champ**

Cet exemple itère au sein de la liste des valeurs chargées de champ FIELD et génère un nouveau champ, NEWFIELD. Pour chaque valeur de FIELD, deux enregistrements NEWFIELD sont créés.

```
load * inline [
FIELD
one
two
three
];
FOR Each a in FieldValueList('FIELD')
LOAD '$(a)' &'-'&RecNo() as NEWFIELD AutoGenerate 2;
NEXT a
```
La table résultante a l'aspect suivant :

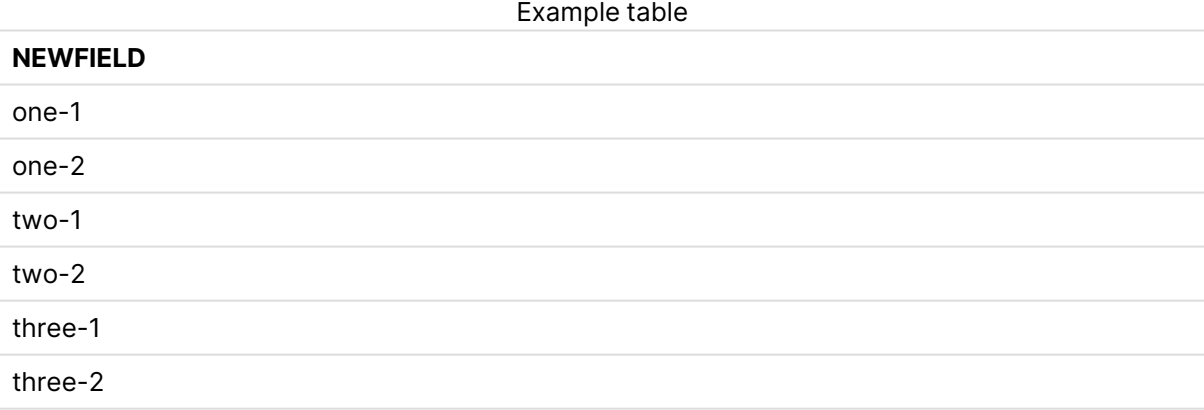

## <span id="page-1619-0"></span>If..then..elseif..else..end if

L'instruction de contrôle **if..then** est une construction de sélection de script qui oblige l'exécution du script à s'orienter dans un sens ou dans un autre selon une ou plusieurs conditions logiques.

Les instructions de contrôle sont généralement utilisées pour contrôler le flux d'exécution du script. Dans une expression de graphique, utilisez plutôt la fonction conditionnelle **if**.

### **Syntaxe :**

**If** condition **then**
[ statements ]

{ **elseif** condition **then**

[ statements ] }

#### [ **else**

```
[ statements ] ]
```
**end if**

Comme l'instruction **if..then** est une instruction de contrôle et, en tant que telle, se termine par un point-virgule ou une fin de ligne, aucune de ses quatre clauses possibles (**if..then**, **elseif..then**, **else** et **end if**) ne peut s'étendre sur plusieurs lignes.

### **Arguments :**

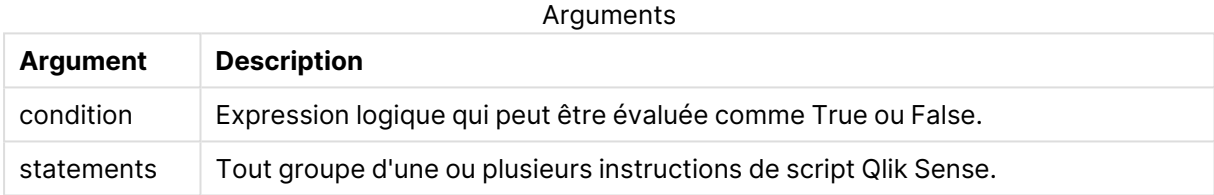

#### **Example 1:**

end if

```
if a=1 then
      LOAD * from abc.csv;
      SQL SELECT e, f, g from tab1;
end if
Example 2:
if a=1 then; drop table xyz; end if;
Example 3:
if x>0 then
      LOAD * from pos.csv;
elseif x<0 then
      LOAD * from neg.csv;
else
      LOAD * from zero.txt;
```
## Next

Le mot-clé de script **Next** permet de fermer les boucles **For**.

## Sub..end sub

L'instruction de contrôle **sub..end sub** définit une sous-routine qui peut être appelée à partir d'une instruction **call**.

### **Syntaxe :**

**Sub** name [ **(** paramlist **)**] statements **end sub**

Les arguments sont copiés dans la sous-routine et, si les paramètres réels correspondants de l'instruction **call** constituent un nom de variable, ils sont recopiés et supprimés à la fermeture de la sous-routine.

Si une sous-routine comporte plus de paramètres formels que ceux réellement transmis par une instruction **call**, les paramètres supplémentaires sont initialisés sur la valeur NULL et peuvent être utilisés comme variables locales dans la sous-routine.

### **Arguments :**

Arguments

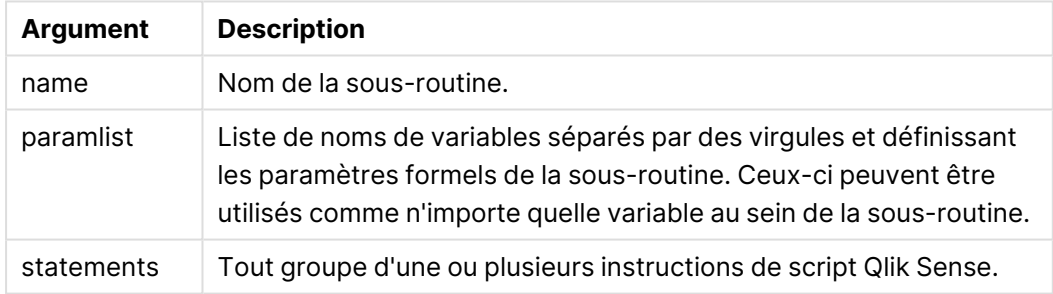

### **Limitations :**

- <sup>l</sup> Comme l'instruction **sub** est une instruction de contrôle et, en tant que telle, se termine par un point-virgule ou une fin de ligne, aucune de ses deux clauses possibles (**sub** et **end sub**) ne peut s'étendre sur plusieurs lignes.
- Lorsque vous définissez une sous-routine avec sub..end sub à l'intérieur d'une instruction de contrôle, par exemple if..then, vous pouvez uniquement appeler la sous-routine depuis la même instruction de contrôle.

### **Example 1:**

Sub INCR (I,J)

 $I = I + 1$ 

```
Exit Sub when I < 10
```
 $J = J + 1$ 

End Sub

Call INCR (X,Y)

#### **Example 2: - transfert de paramètres**

Sub ParTrans (A,B,C)

 $A=A+1$ 

 $B=B+1$ 

 $C=C+1$ 

End Sub

 $A=1$ 

 $X=1$ 

 $C=1$ 

```
Call ParTrans (A, (X+1)*2)
```
Le résultat de l'exemple ci-dessus est que, localement, au sein de la sous-routine, A sera initialisé sur 1, B sur 4 et C sur NULL.

Au moment de quitter la sous-routine, la variable globale A obtiendra la valeur 2 (recopiée à partir de la sous-routine). Le deuxième paramètre réel (X+1)\*2 ne sera pas recopié, car il ne s'agit pas d'une variable. Enfin, la variable globale C ne sera pas affectée par l'appel de sous-routine.

### Switch..case..default..end switch

L'instruction de contrôle **switch** est une construction de sélection de script qui oblige l'exécution du script à s'orienter dans un sens ou dans un autre selon la valeur d'une expression.

#### **Syntaxe :**

```
Switch expression {case valuelist [ statements ]} [default statements] end
switch
```
Comme l'instruction **switch** est une instruction de contrôle et, en tant que telle, se termine par un point-virgule ou une fin de ligne, aucune de ses quatre clauses possibles (**switch**, **case**, **default** et **end switch**) ne peut <sup>s</sup>'étendre sur plusieurs lignes.

### **Arguments :**

Arguments

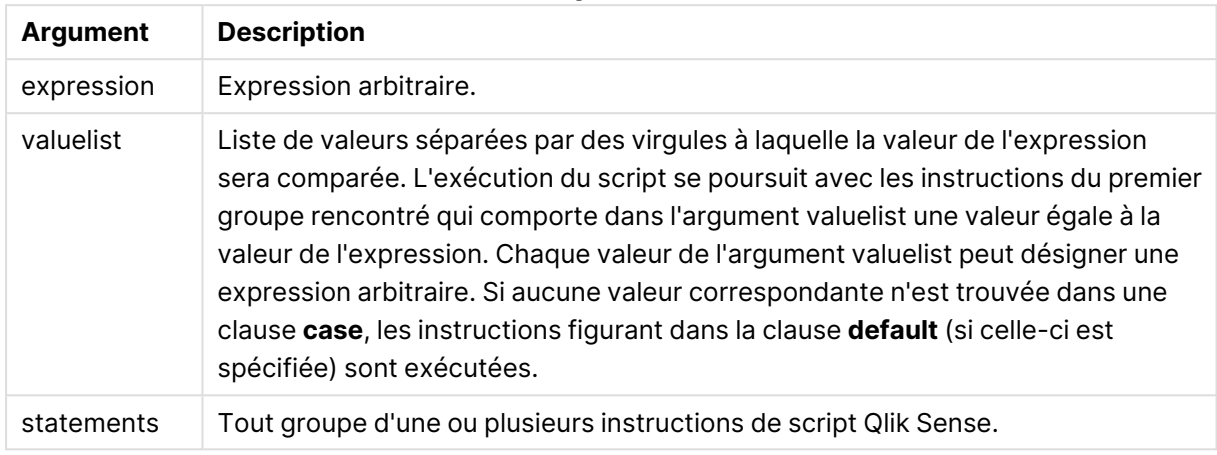

### **Exemple :**

Switch I

Case 1

LOAD '\$(I): CASE 1' as case autogenerate 1;

Case 2

LOAD '\$(I): CASE 2' as case autogenerate 1;

Default

LOAD '\$(I): DEFAULT' as case autogenerate 1;

End Switch

### To

Le mot-clé de script **To** s'utilise dans plusieurs instructions de script.

## 10.2 Préfixes

Il est possible d'appliquer des préfixes aux instructions normales pertinentes mais jamais aux instructions de contrôle.

Tous les mots-clés du script peuvent être saisis en majuscules et/ou en minuscules. Les noms des champs et des variables utilisés dans les instructions sont toutefois sensibles à la casse des caractères.

## Vue d'ensemble des préfixes d'un modificateur de graphique

Chaque fonction est décrite plus en détail après la vue d'ensemble. Vous pouvez également cliquer sur le nom de la fonction qui vous intéresse dans la syntaxe afin d'accéder immédiatement aux informations connexes.

### **Add**

Il est possible d'ajouter le préfixe **Add** à n'importe quelle instruction **LOAD** ou **SELECT** du script pour spécifier qu'il faut ajouter des enregistrements à une autre table. Cela spécifie également que cette instruction doit être exécutée lors d'un chargement partiel. Le préfixe **Add** peut également être utilisé dans une instruction **Map**.

```
Add [only] [Concatenate[(tablename )]] (loadstatement | selectstatement)
Add [ Only ] mapstatement
```
### **Replace**

Le préfixe **Replace** peut être ajouté à n'importe quelle instruction **LOAD** ou **SELECT** du script pour spécifier que la table chargée doit remplacer une autre table. Cela spécifie également que cette instruction doit être exécutée lors d'un chargement partiel. Le préfixe **Replace** peut également être utilisé dans une instruction **Map**.

```
Replace [only] [Concatenate[(tablename) ]] (loadstatement | selectstatement)
Replace [only] mapstatement
```
## Add

Dans un contexte de modification de graphique, le préfixe **Add** est utilisé avec **LOAD** pour ajouter des valeurs à la table HC1, représentant l'hypercube calculé par le Moteur associatif Qlik. Vous pouvez spécifier une ou plusieurs colonnes. Les valeurs manquantes sont automatiquement renseignées par Moteur associatif Qlik.

### **Syntaxe :**

```
Add loadstatement
```
### **Exemple :**

Cet exemple ajoute deux lignes aux colonnes Dates et Sales de l'instruction inline.

```
Add Load
x as Dates,
y as Sales
Inline
\GammaDates, Sales
2001/09/1,1000
2001/09/10,-300
]
```
## <span id="page-1625-0"></span>**Replace**

Dans un contexte de modification de graphique, le préfixe **Replace** remplace toutes les valeurs de la table HC1 par une valeur calculée définie par le script.

### **Syntaxe :**

```
Replace loadstatement
```
### **Exemple :**

Cet exemple remplace toutes les valeurs de la colonne  $z$  par la somme de  $x$  et de  $y$ .

Replace Load x+y as z Resident HC1;

# 10.3 Instructions normales

Les instructions normales servent généralement à manipuler des données d'une manière ou d'une autre. Ces instructions peuvent être écrites sur autant de lignes de script que nécessaire et doivent toujours se terminer par un point-virgule « ; ».

Tous les mots-clés du script peuvent être saisis en majuscules et/ou en minuscules. Les noms des champs et des variables utilisés dans les instructions sont toutefois sensibles à la casse des caractères.

## Vue d'ensemble des instructions normales d'un modificateur de graphique

Chaque fonction est décrite plus en détail après la vue d'ensemble. Vous pouvez également cliquer sur le nom de la fonction qui vous intéresse dans la syntaxe afin d'accéder immédiatement aux informations connexes.

### **LOAD**

Dans un contexte de modification de graphique, l'instruction **LOAD** charge des données supplémentaires dans l'hypercube à partir des données définies dans le script ou d'une table précédemment chargée. Il est également possible de charger des données à partir de connexions analytiques.

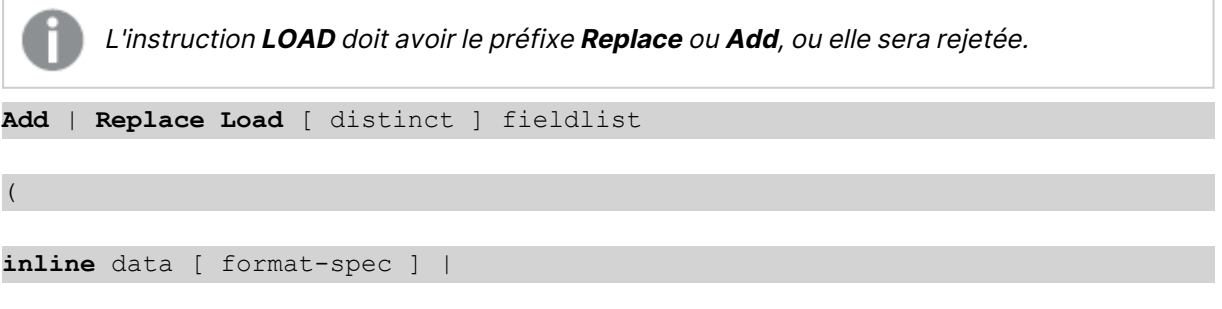

**resident** table-label

) | **extension** pluginname.functionname**(**[script] tabledescription**)**]

```
[ where criterion | while criterion ]
```

```
[ group by groupbyfieldlist ]
```

```
[order by orderbyfieldlist ]
```
### **Let**

L'instruction **let** complète l'instruction **set**, utilisée pour définir des variables de script. Contrairement à l'instruction **set**, l'instruction **let** évalue l'expression située à droite du signe '=' lors de l'exécution du script avant qu'elle soit attribuée à la variable.

**[Let](#page-1632-0)** variablename=expression

### **Set**

L'instruction **set** permet de définir des variables de script. Ces variables peuvent servir à remplacer des chaînes, des chemins d'accès, des lecteurs, etc.

**[Set](#page-1633-0)** variablename**=**string

### **Put**

L'instruction **Put** permet de définir une valeur numérique dans l'hypercube.

### **HCValue**

<span id="page-1626-0"></span>L'instruction **HCValue** permet de récupérer les valeurs d'une ligne d'une colonne spécifiée.

### Load

Dans un contexte de modification de graphique, l'instruction **LOAD** charge des données supplémentaires dans l'hypercube à partir des données définies dans le script ou d'une table précédemment chargée. Il est également possible de charger des données à partir de connexions analytiques.

L'instruction **LOAD** doit avoir le préfixe **Replace** ou **Add**, ou elle sera rejetée.

#### **Syntaxe :**

**Add** | **Replace LOAD** fieldlist

(

```
inline data [ format-spec ] |
```
**resident** table-label

) | **extension** pluginname.functionname**(**[script] tabledescription**)**]

[ **where** criterion | **while** criterion ]

[ **group by** groupbyfieldlist ]

[**order by** orderbyfieldlist ]

**Arguments :**

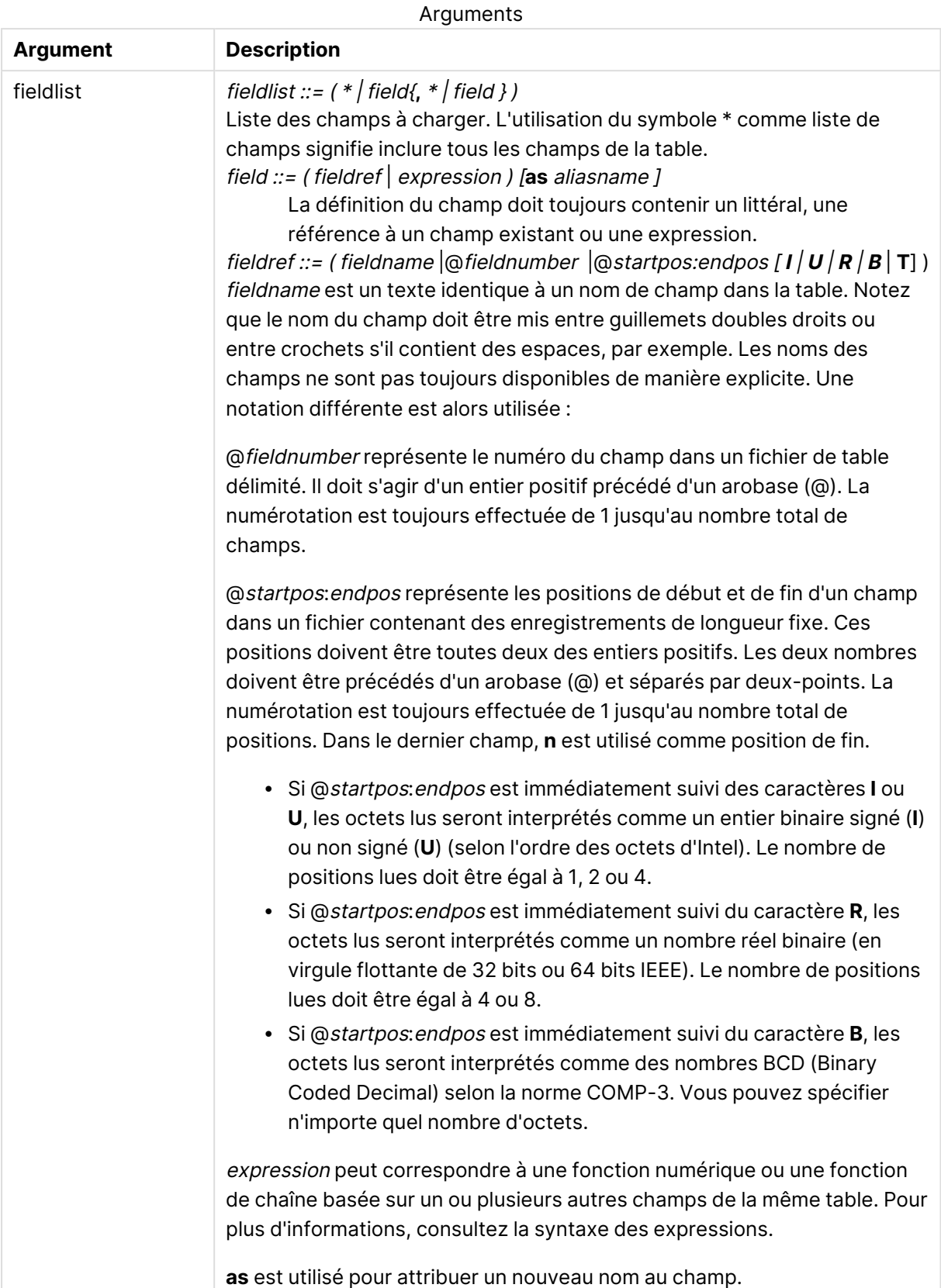

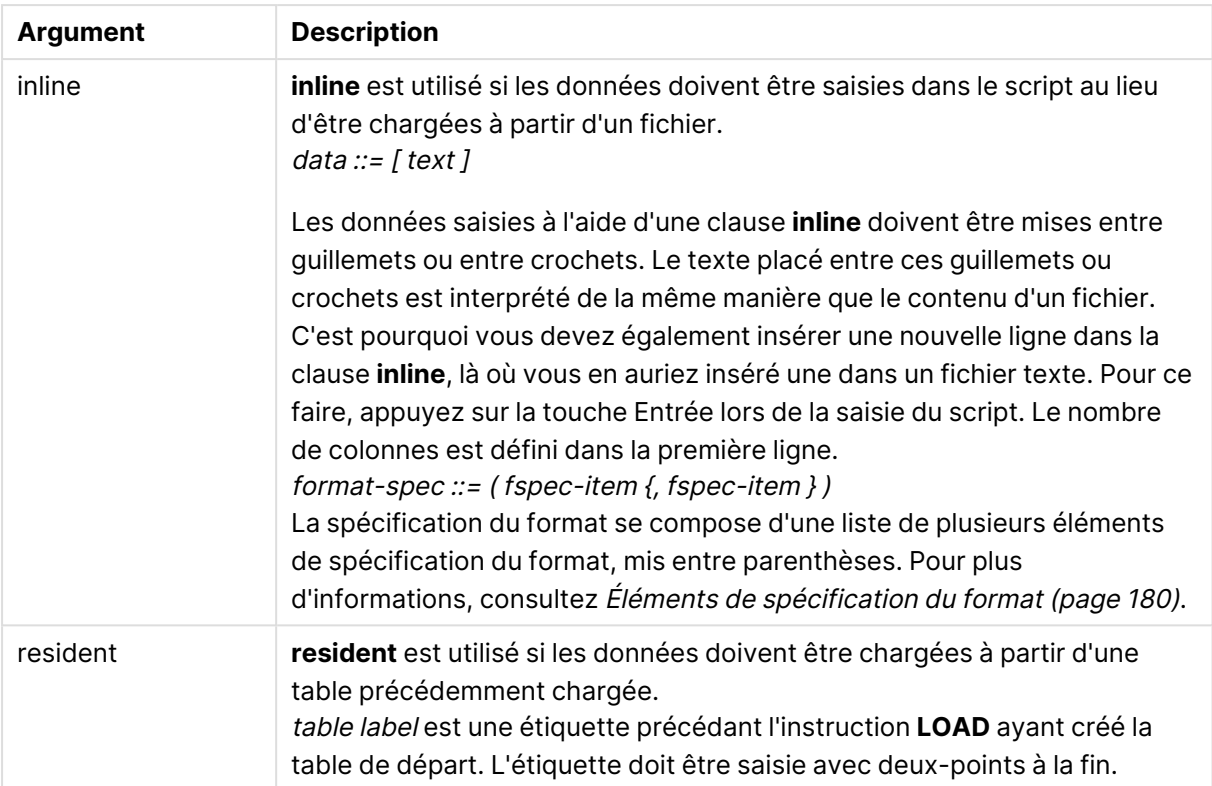

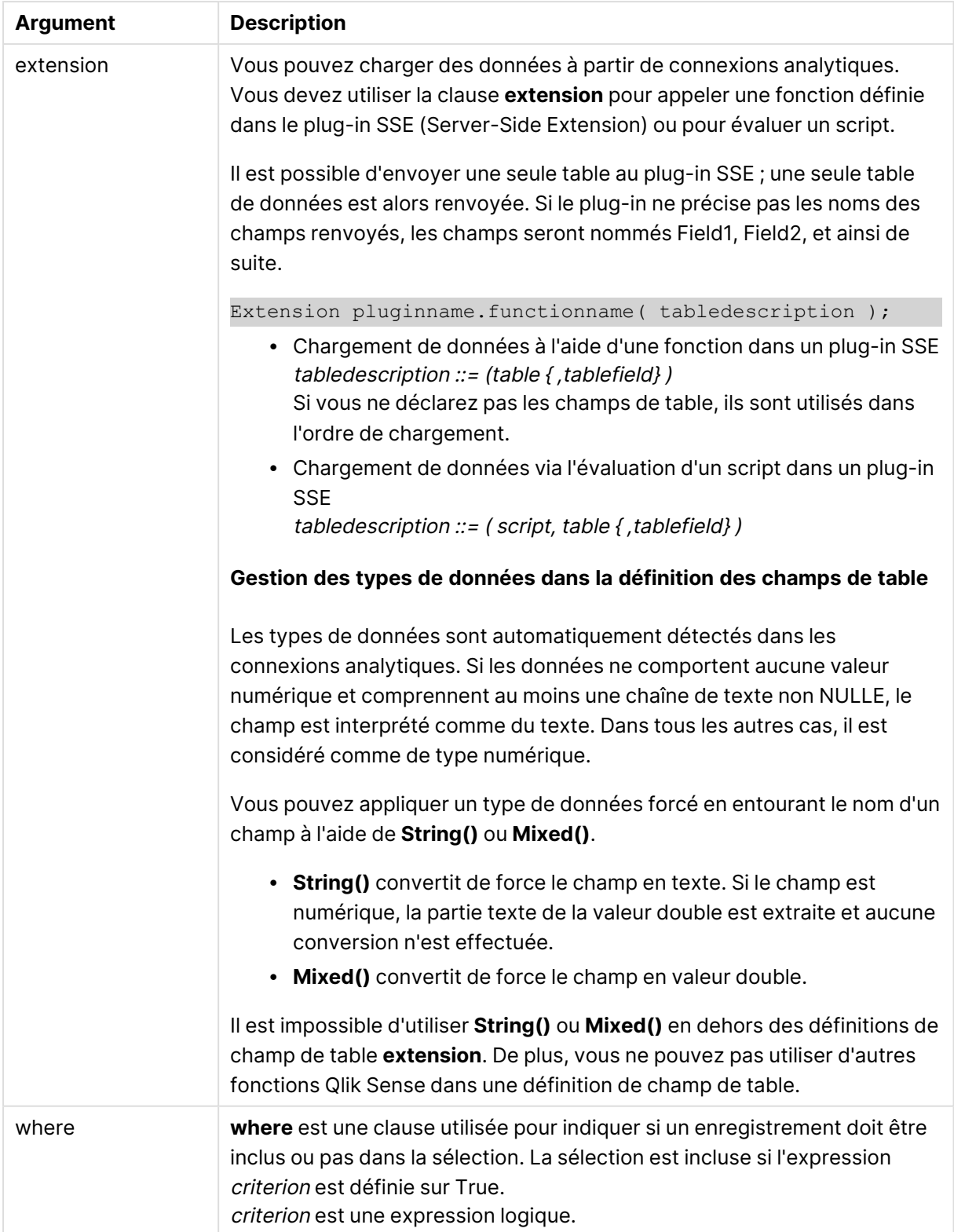

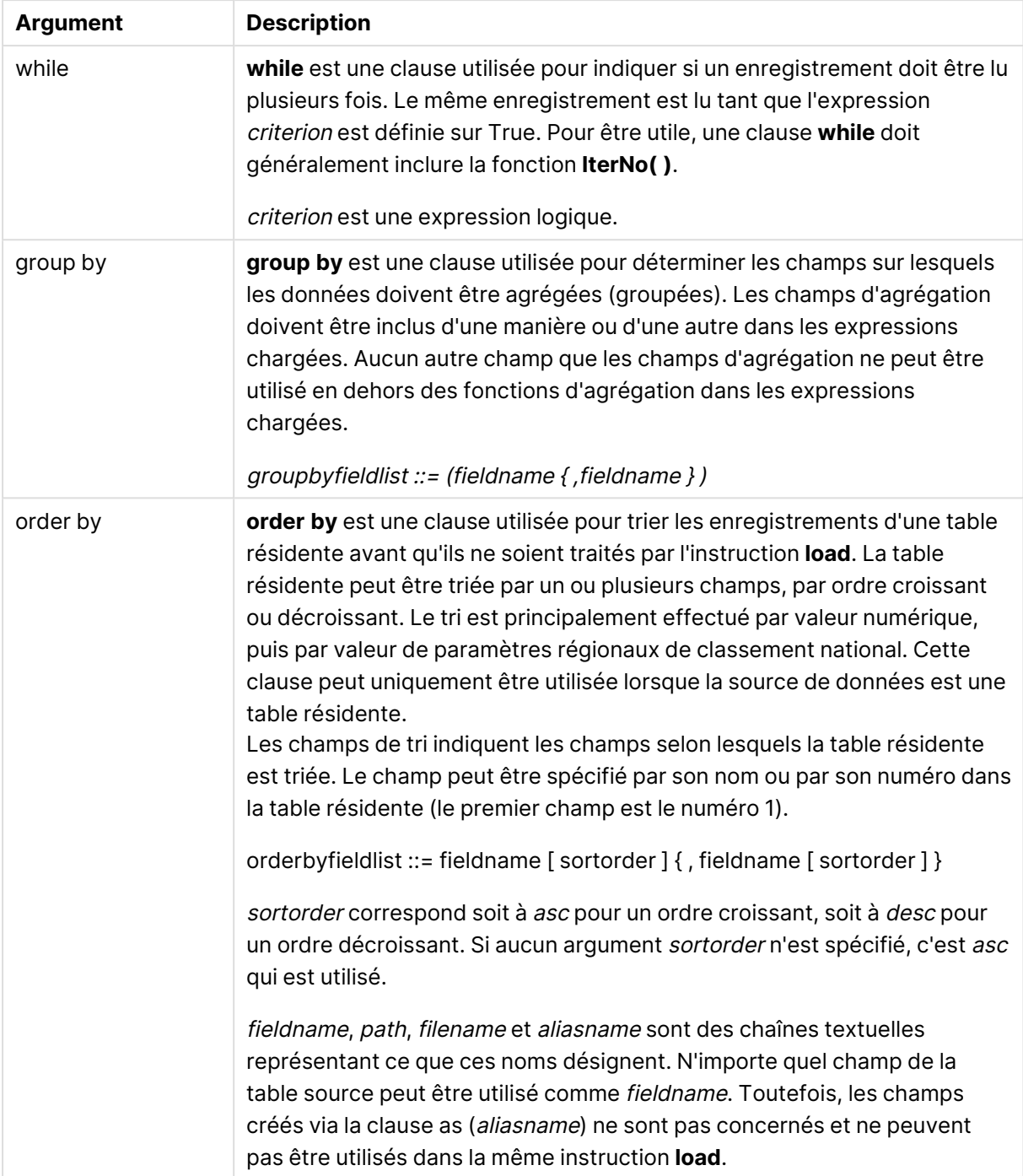

### <span id="page-1632-0"></span>Let

L'instruction **let** complète l'instruction **set**, utilisée pour définir des variables de script. Contrairement à l'instruction **set**, l'instruction **let** évalue l'expression située à droite du signe '=' lors de l'exécution du script avant qu'elle soit attribuée à la variable.

### **Syntaxe :**

**Let** variablename=expression

Exemples et résultats :

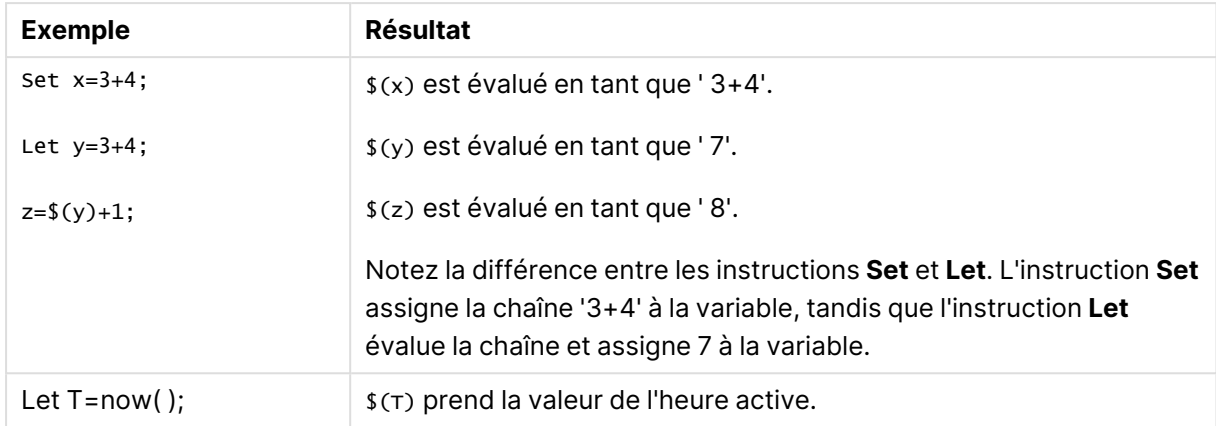

### <span id="page-1633-0"></span>Set

L'instruction **set** permet de définir des variables de script. Ces variables peuvent servir à remplacer des chaînes, des chemins d'accès, des lecteurs, etc.

### **Syntaxe :**

**Set** variablename**=**string

### **Example 1:**

Set FileToUse=Data1.csv;

### **Example 2:**

```
Set Constant="My string";
```
### **Example 3:**

Set BudgetYear=2012;

### Put

L'instruction **put** permet de définir une valeur numérique dans l'hypercube.

L'accès aux colonnes peut s'effectuer par les étiquettes. Vous pouvez également accéder aux colonnes et aux lignes par ordre de déclaration. Pour plus de détails, voir les exemples ci-dessous.

### **Syntaxe :**

```
put column(position)=value
```
### **Example 1:**

L'accès aux colonnes peut s'effectuer par les étiquettes.

Cet exemple définit une valeur de 1 à la première position de la colonne étiquetée Sales.

```
Put Sales(1) = 1;
```
### **Example 2:**

Vous pouvez accéder aux colonnes de mesures par ordre de déclaration via le format #hc1.measure pour les mesures.

Cet exemple définira la valeur 1 000 à la dixième position de l'hypercube trié final.

```
Put #hc1.measure.2(10) = 1000;
```
### **Example 3:**

Vous pouvez accéder aux lignes de dimensions par ordre de déclaration via le format #hc1.dimension pour les dimensions.

Cet exemple place la valeur de la constante Pi à la cinquième ligne de la troisième dimension déclarée.

Put  $#hc1.dimension.3(5) = Pi()$ ;

En l'absence desdites dimensions ou expressions, dans la valeur ou sur les étiquettes, une erreur est renvoyée, indiquant que la colonne <sup>n</sup>'a pas été trouvée. Si l'index de la colonne est hors limites, aucune erreur <sup>n</sup>'est affichée.

### **HCValue**

La fonction **HCValue** permet de récupérer les valeurs d'une ligne d'une colonne spécifiée.

#### **Syntaxe :**

**HCValue**(column,position)

### **Example 1:**

Cet exemple renvoie la valeur à la première position de la colonne portant l'étiquette 'Sales'.

HCValue(Sales,1)

### **Example 2:**

Cet exemple renvoie la valeur à la dixième position de l'hypercube trié.

HCValue(#hc1.measure2,10)

### **Example 3:**

Cet exemple renvoie la valeur à la cinquième ligne de la troisième dimension.

HCValue(#hc1.dimension.3,5)

En l'absence desdites dimensions ou expressions, en valeur ou étiquettes, une erreur est renvoyée, indiquant que la colonne <sup>n</sup>'a pas été trouvée. Si l'index de la colonne est hors limites, la valeur NULL est renvoyée.

# 11 Fonctions et instructions QlikView non prises en charge dans Qlik Sense

La plupart des fonctions et instructions qui s'emploient dans les scripts de chargement et les expressions de graphique QlikView sont également prises en charge dans Qlik Sense, mais il existe des exceptions, comme décrit dans cette section.

# 11.1 Instructions de script non prises en charge dans Qlik Sense

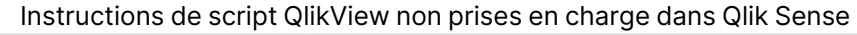

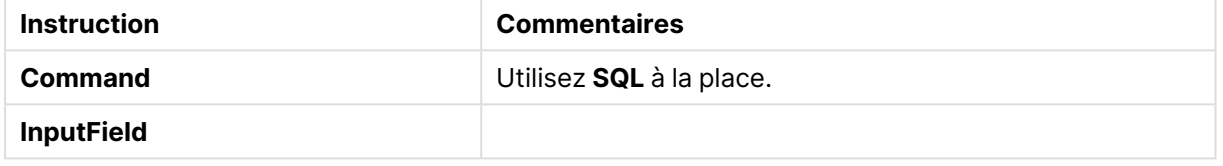

# 11.2 Fonctions non prises en charge dans Qlik Sense

La liste suivante décrit les fonctions de script et de graphique QlikView qui ne sont pas prises en charge dans Qlik Sense.

- **GetCurrentField**
- **GetExtendedProperty**
- Input
- **•** InputAvg
- InputSum
- <sup>l</sup> **MsgBox**
- <sup>l</sup> **NoOfReports**
- **ReportComment**
- **•** ReportId
- **ReportName**
- **ReportNumber**

## 11.3 Préfixes non pris en charge dans Qlik Sense

La liste suivante décrit les préfixes QlikView qui ne sont pas pris en charge dans Qlik Sense.

- **•** Bundle
- Image\_Size
- <sup>l</sup> **Info**

# 12 Fonctions et instructions déconseillées dans Qlik Sense

La plupart des fonctions et instructions qui s'emploient dans les scripts de chargement et les expressions de graphique QlikView sont également prises en charge dans Qlik Sense, mais certaines d'entre elles sont déconseillées dans Qlik Sense. De plus, certaines fonctions et instructions disponibles dans les versions précédentes de Qlik Sense ont été dépréciées.

Pour des raisons de compatibilité, elles fonctionneront comme prévu. Il est toutefois conseillé de mettre à jour le code d'après les recommandations de cette section, car ces fonctions et instructions risquent d'être retirées des prochaines versions.

# 12.1 Instructions de script déconseillées dans Qlik Sense

La table suivante contient les instructions de script qu'il est déconseillé d'utiliser dans Qlik Sense.

| <b>Instruction</b>   | Recommandation                      |
|----------------------|-------------------------------------|
| Command              | Utilisez <b>SQL</b> à la place.     |
| <b>CustomConnect</b> | Utilisez Custom Connect à la place. |

Instructions de script déconseillées

# 12.2 Paramètres d'instruction de script déconseillés dans Qlik Sense

La table suivante décrit les paramètres d'instruction de script qu'il est déconseillé d'utiliser dans Qlik Sense.

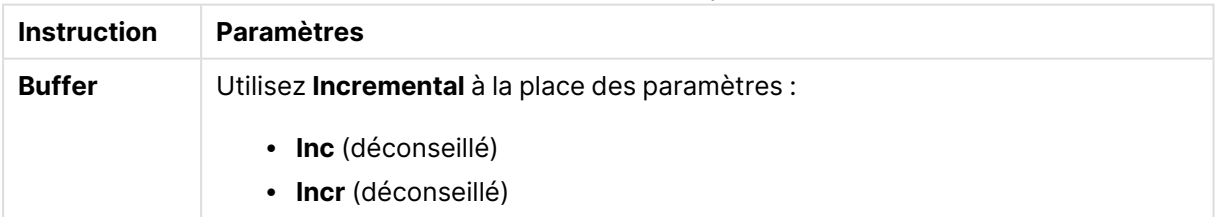

### Paramètres d'instruction de script déconseillés

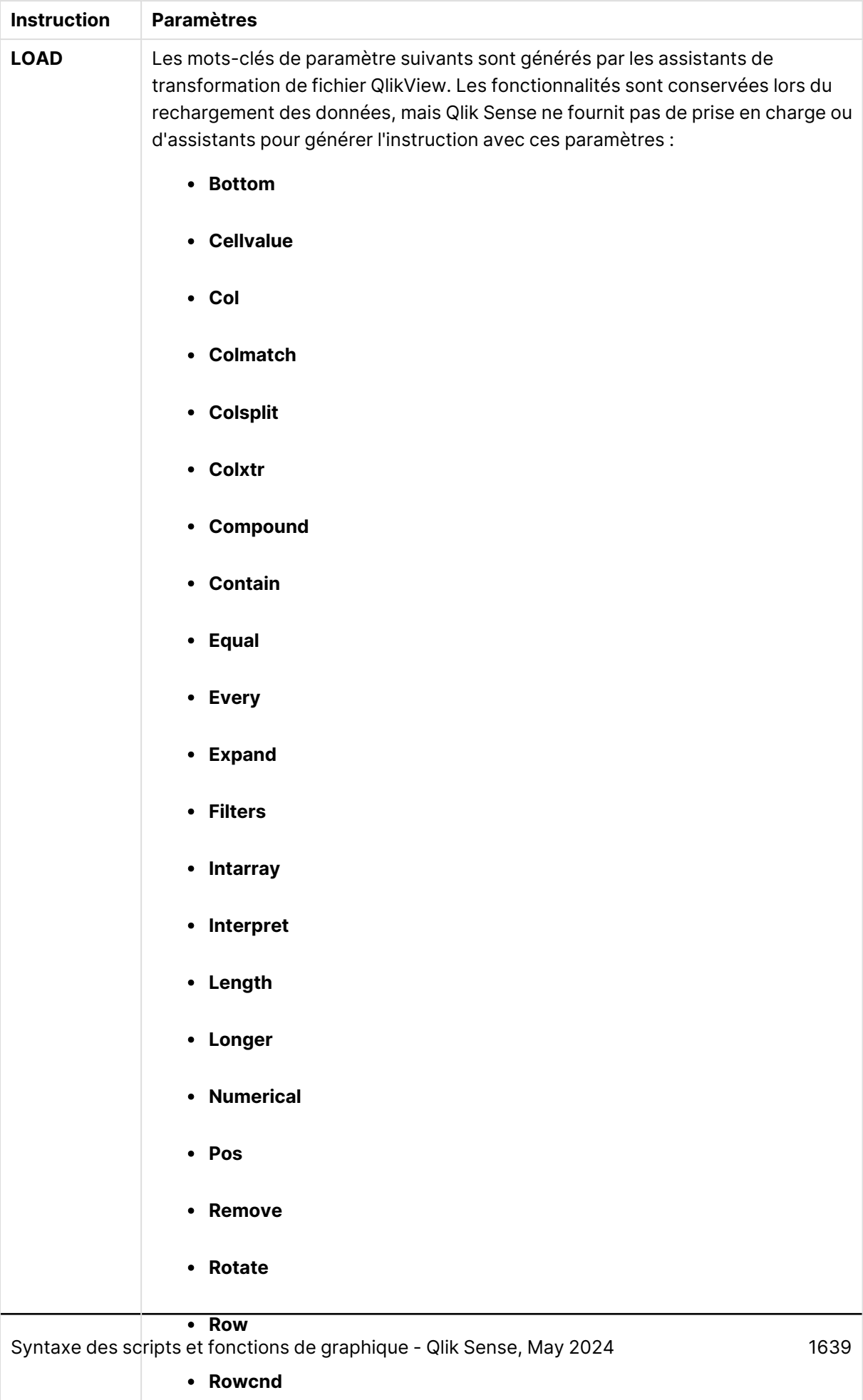

<sup>l</sup> **Shorter**

# 12.3 Fonctions déconseillées dans Qlik Sense

La table suivante décrit les fonctions de script et de graphique qu'il est déconseillé d'utiliser dans Qlik Sense.

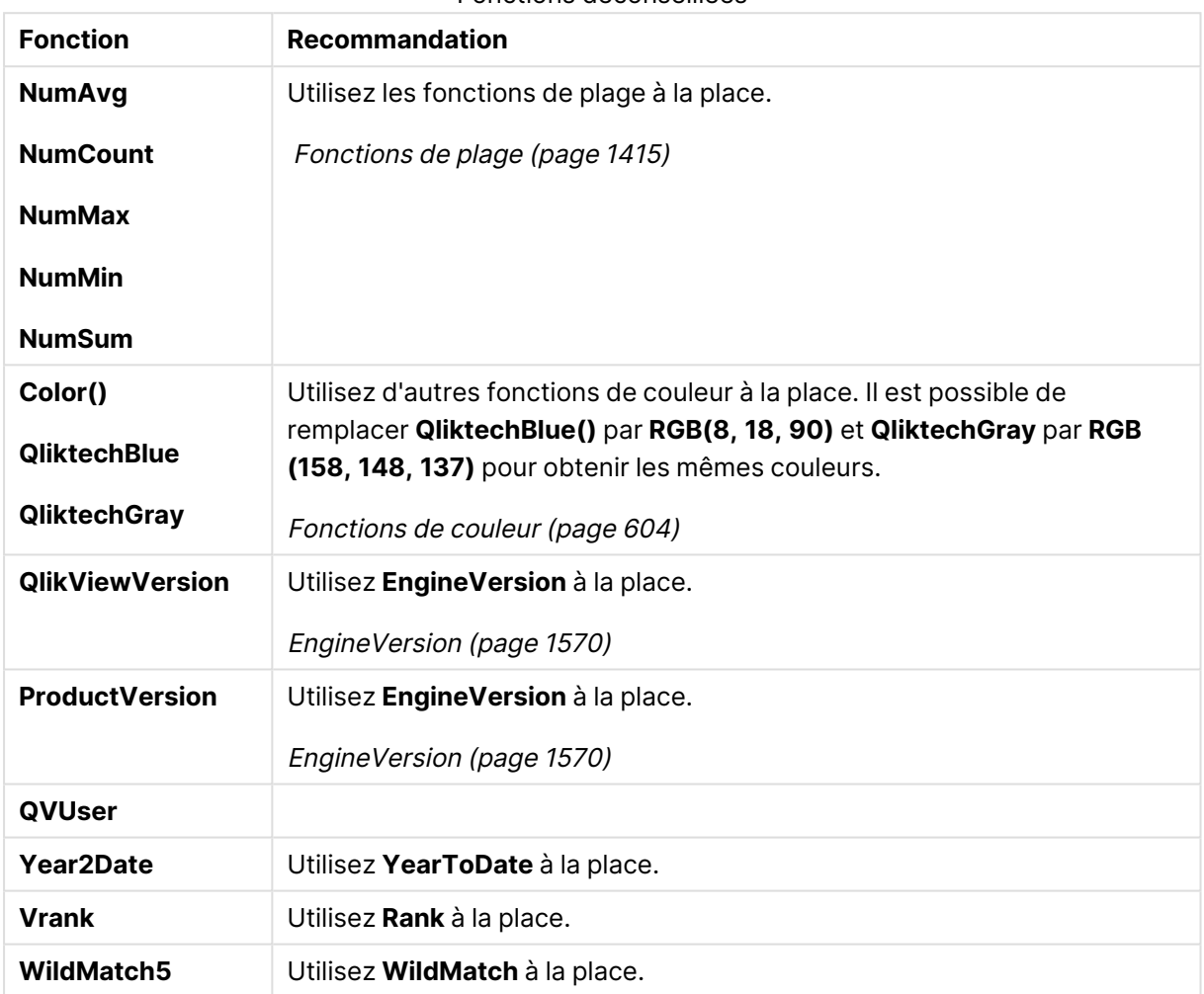

### Fonctions déconseillées

## Qualificateur **ALL**

Dans QlikView, le qualificateur **ALL** peut précéder une expression. Cela équivaut à utiliser **{1} TOTAL**. Dans un tel cas, le calcul est effectué sur toutes les valeurs du champ figurant dans le document, mais les dimensions du graphique et les sélections actives sont ignorées. La même valeur est renvoyée systématiquement, quel que soit l'état logique du document. Si le qualificateur **ALL** est utilisé, il n'est pas possible d'employer une expression d'ensemble, puisque le qualificateur **ALL** définit un ensemble. Pour des raisons de compatibilité entre versions, le qualificateur **ALL** fonctionne toujours dans cette version de Qlik Sense, mais il risque d'être retiré des versions ultérieures.